# **nipype Documentation**

*Release 1.1.5*

**Neuroimaging in Python team**

**November 08, 2018, 12:26 PDT**

# **Contents**

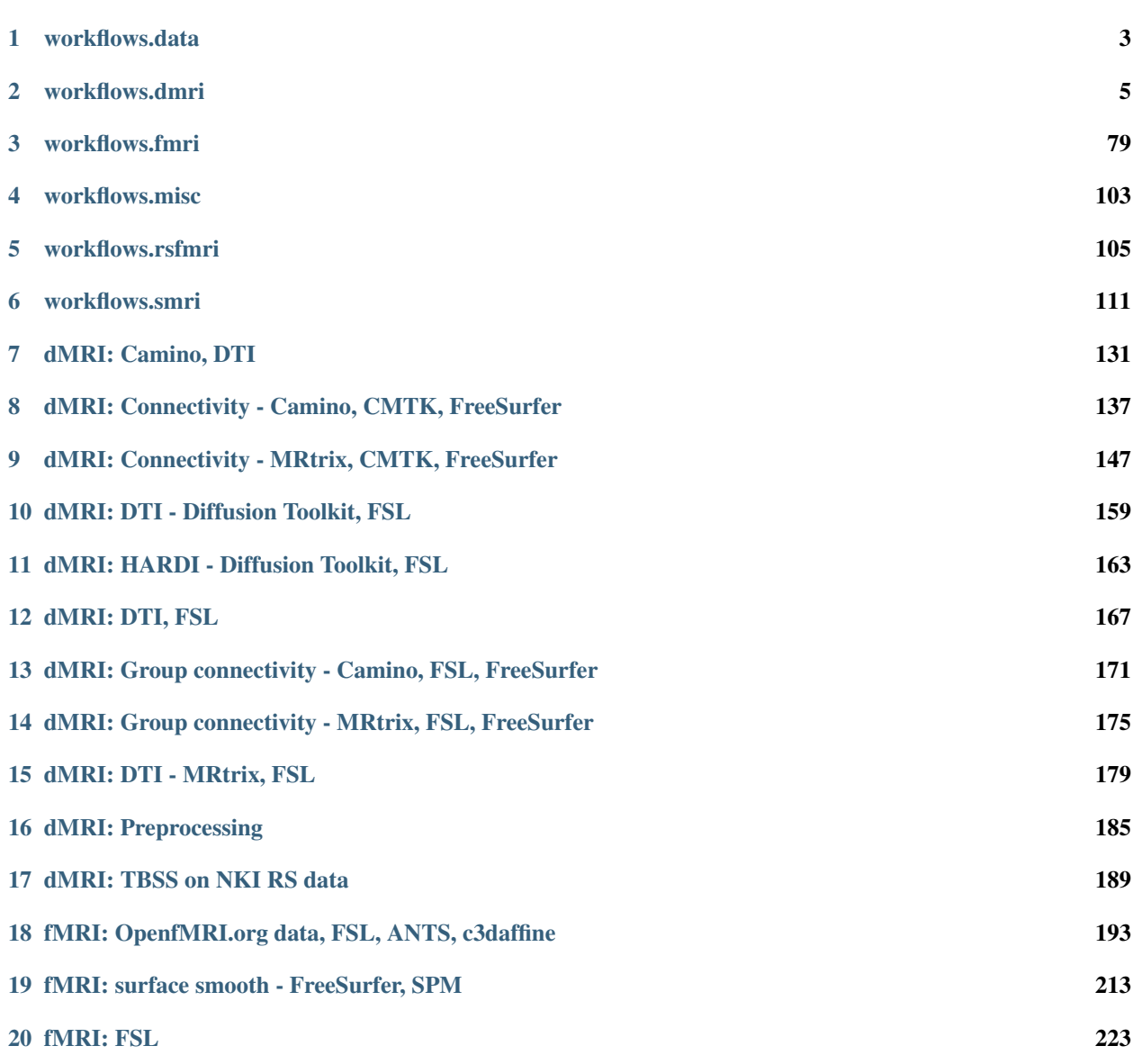

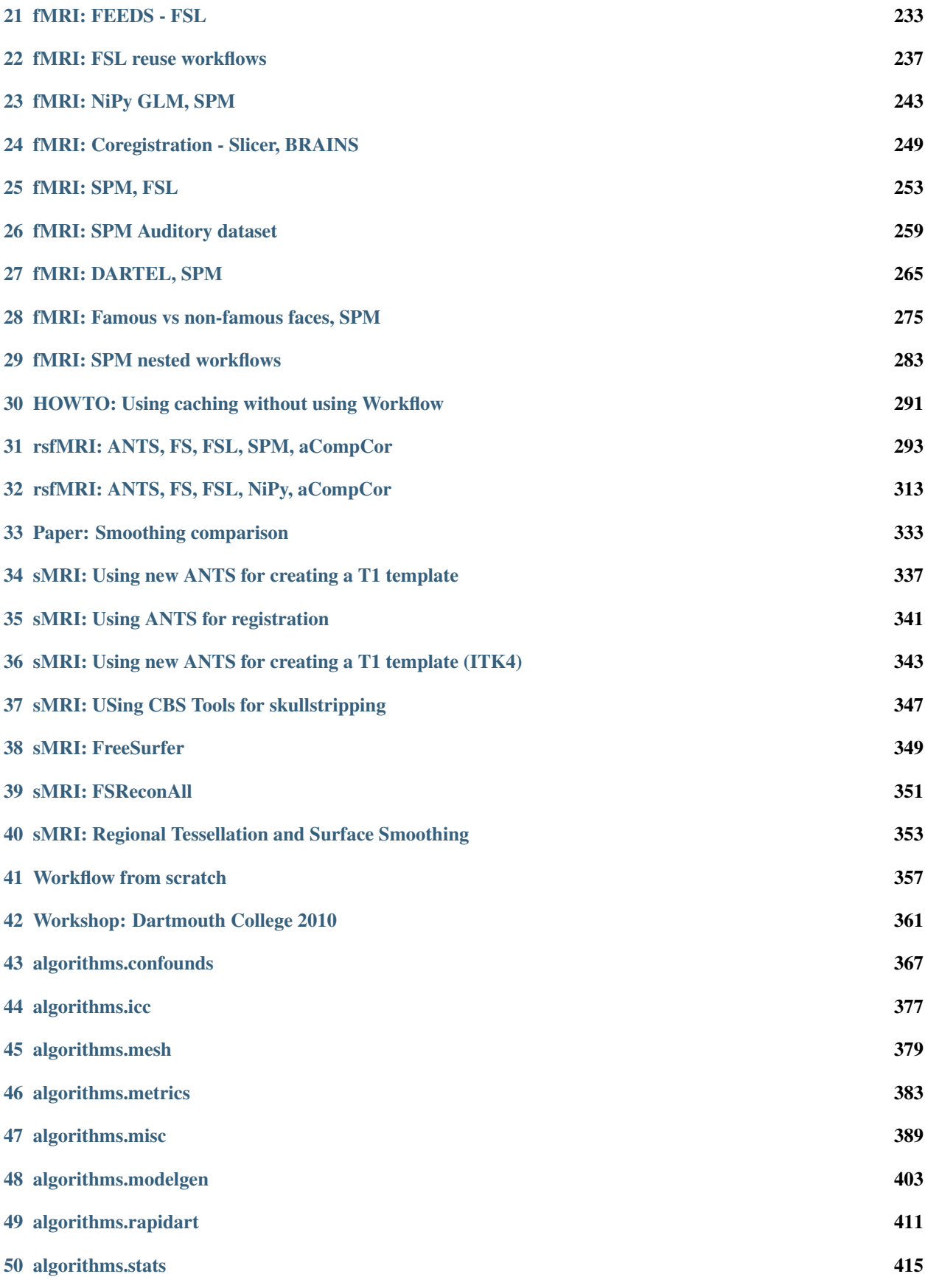

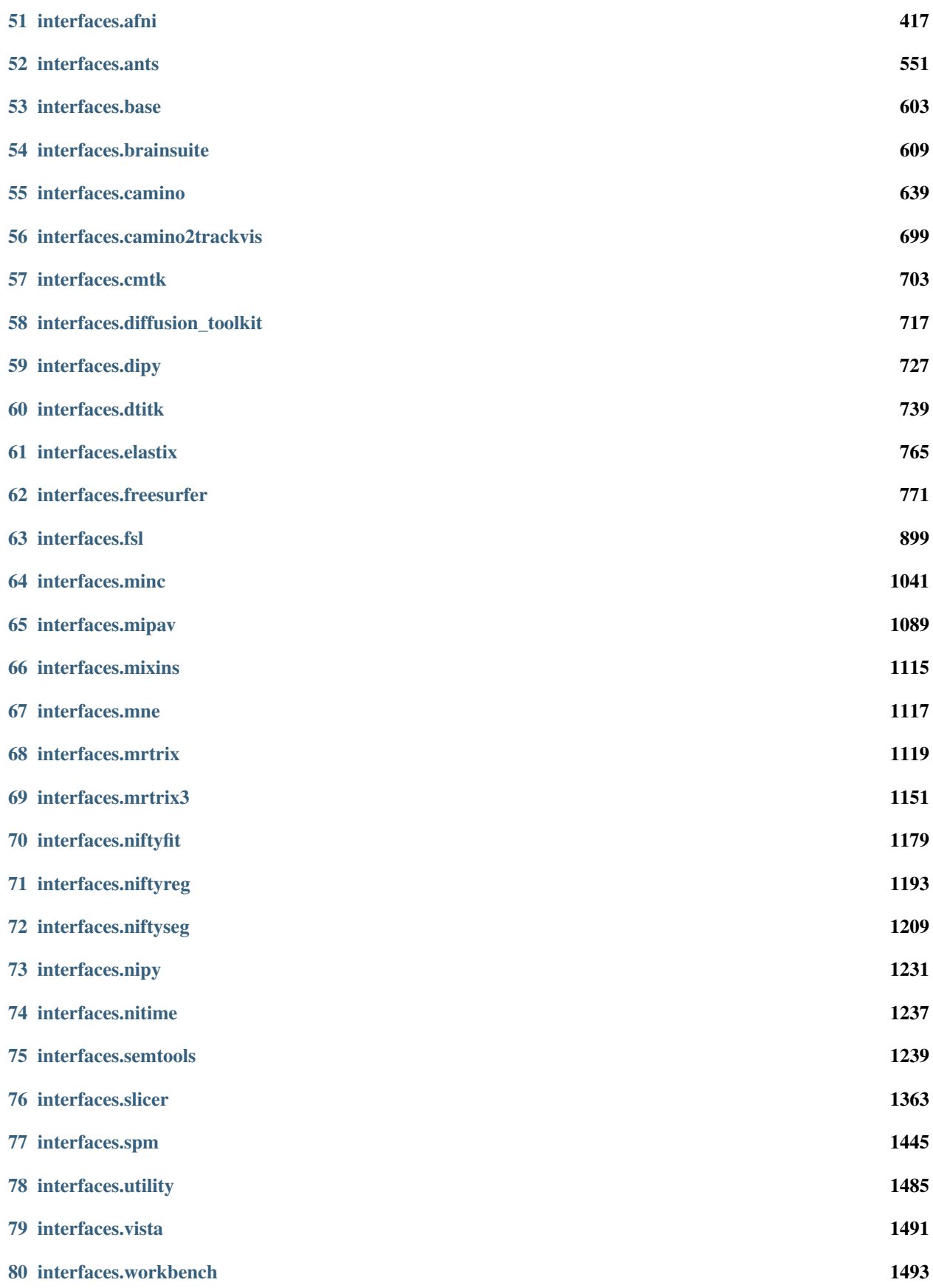

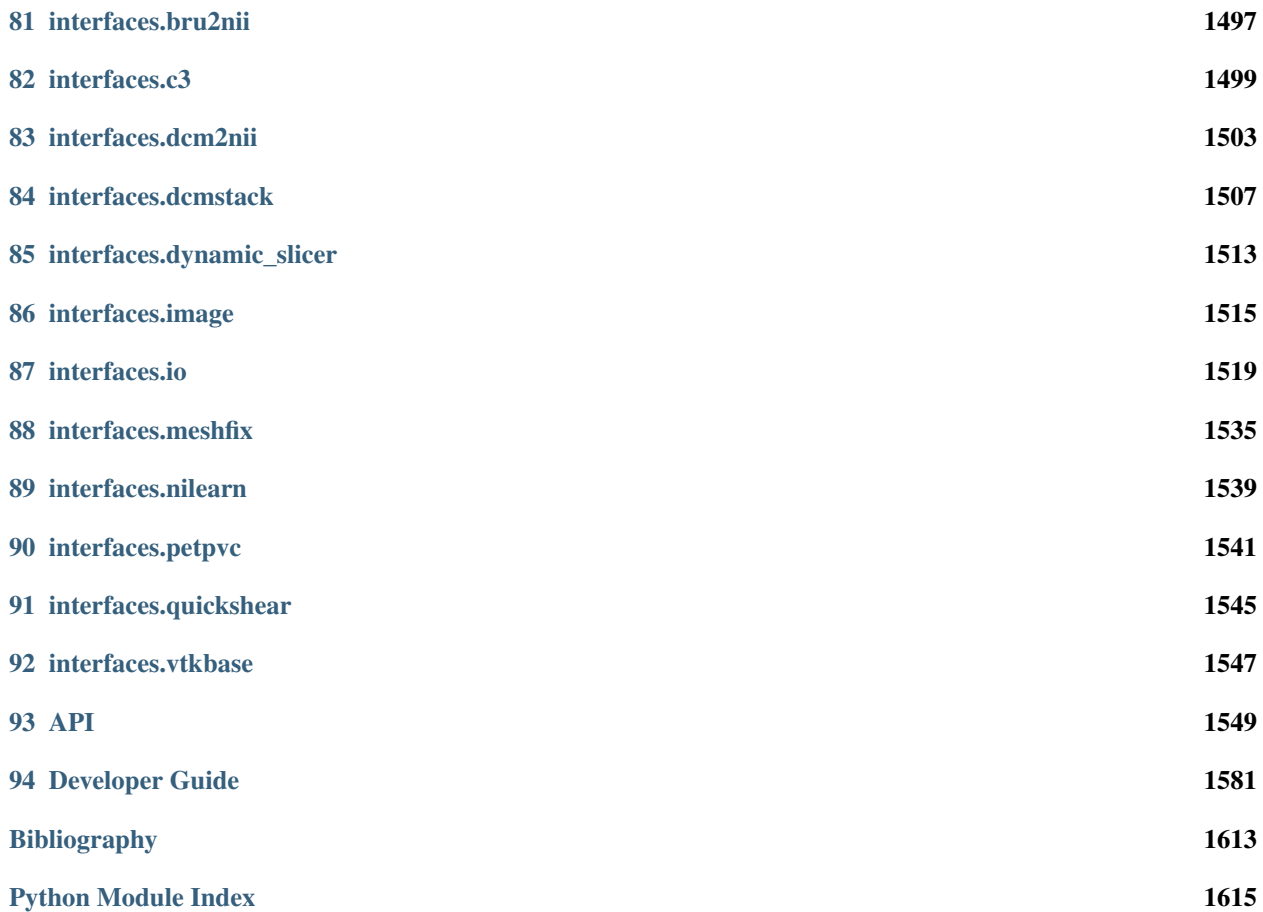

Previous versions: [1.1.4](http://nipype.readthedocs.io/en/1.1.4/) [1.1.3](http://nipype.readthedocs.io/en/1.1.3/)

## Michael Notter's Nipype guide

Be sure to read [Michael's excellent tutorials.](https://miykael.github.io/nipype_tutorial/)

## Interfaces, Workflows and Examples

• Workflows

# CHAPTER 1

workflows.data

# <span id="page-8-0"></span>**1.1 get\_flirt\_schedule()**

[Link to code](http://github.com/nipy/nipype/tree/a5c7922/nipype/workflows/data/__init__.py#L11)

# CHAPTER 2

## workflows.dmri

## <span id="page-10-0"></span>**2.1 workflows.dmri.camino.connectivity\_mapping**

### **2.1.1 create\_connectivity\_pipeline()**

#### [Link to code](http://github.com/nipy/nipype/tree/a5c7922/nipype/workflows/dmri/camino/connectivity_mapping.py#L18)

Creates a pipeline that does the same connectivity processing as in the *[dMRI: Connectivity - Camino, CMTK,](#page-142-0) [FreeSurfer](#page-142-0)* example script. Given a subject id (and completed Freesurfer reconstruction) diffusion-weighted image, b-values, and b-vectors, the workflow will return the subject's connectome as a Connectome File Format (CFF) file for use in Connectome Viewer [\(http://www.cmtk.org\)](http://www.cmtk.org).

#### **Example**

```
>>> from nipype.workflows.dmri.camino.connectivity_mapping import create_
˓→connectivity_pipeline
>>> conmapper = create_connectivity_pipeline("nipype_conmap")
>>> conmapper.inputs.inputnode.subjects_dir = '.'
>>> conmapper.inputs.inputnode.subject_id = 'subj1'
>>> conmapper.inputs.inputnode.dwi = 'data.nii.gz'
>>> conmapper.inputs.inputnode.bvecs = 'bvecs'
>>> conmapper.inputs.inputnode.bvals = 'bvals'
>>> conmapper.run()
```
Inputs:

```
inputnode.subject_id
inputnode.subjects_dir
inputnode.dwi
inputnode.bvecs
inputnode.bvals
inputnode.resolution_network_file
```
Outputs:

```
outputnode.connectome
outputnode.cmatrix
outputnode.gpickled_network
```
(continues on next page)

(continued from previous page)

```
outputnode.fa
outputnode.struct
outputnode.trace
outputnode.tracts
outputnode.tensors
```
#### **Graph**

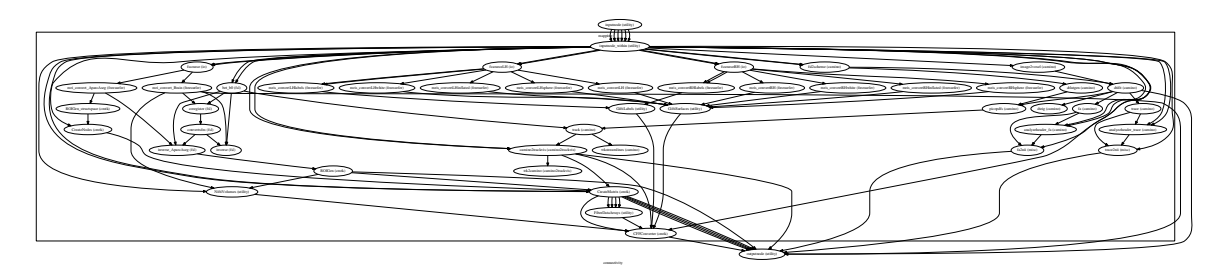

## **2.2 workflows.dmri.camino.diffusion**

#### **2.2.1 create\_camino\_dti\_pipeline()**

#### [Link to code](http://github.com/nipy/nipype/tree/a5c7922/nipype/workflows/dmri/camino/diffusion.py#L11)

Creates a pipeline that does the same diffusion processing as in the ../../users/examples/dmri\_camino\_dti example script. Given a diffusion-weighted image, b-values, and b-vectors, the workflow will return the tractography computed from diffusion tensors and from PICo probabilistic tractography.

#### **Example**

```
>>> import os
>>> nipype_camino_dti = create_camino_dti_pipeline("nipype_camino_dti")
>>> nipype_camino_dti.inputs.inputnode.dwi = os.path.abspath('dwi.nii')
>>> nipype_camino_dti.inputs.inputnode.bvecs = os.path.abspath('bvecs')
>>> nipype_camino_dti.inputs.inputnode.bvals = os.path.abspath('bvals')
>>> nipype_camino_dti.run()
```
Inputs:

```
inputnode.dwi
inputnode.bvecs
inputnode.bvals
```
#### Outputs:

```
outputnode.fa
outputnode.trace
outputnode.tracts_pico
outputnode.tracts_dt
outputnode.tensors
```
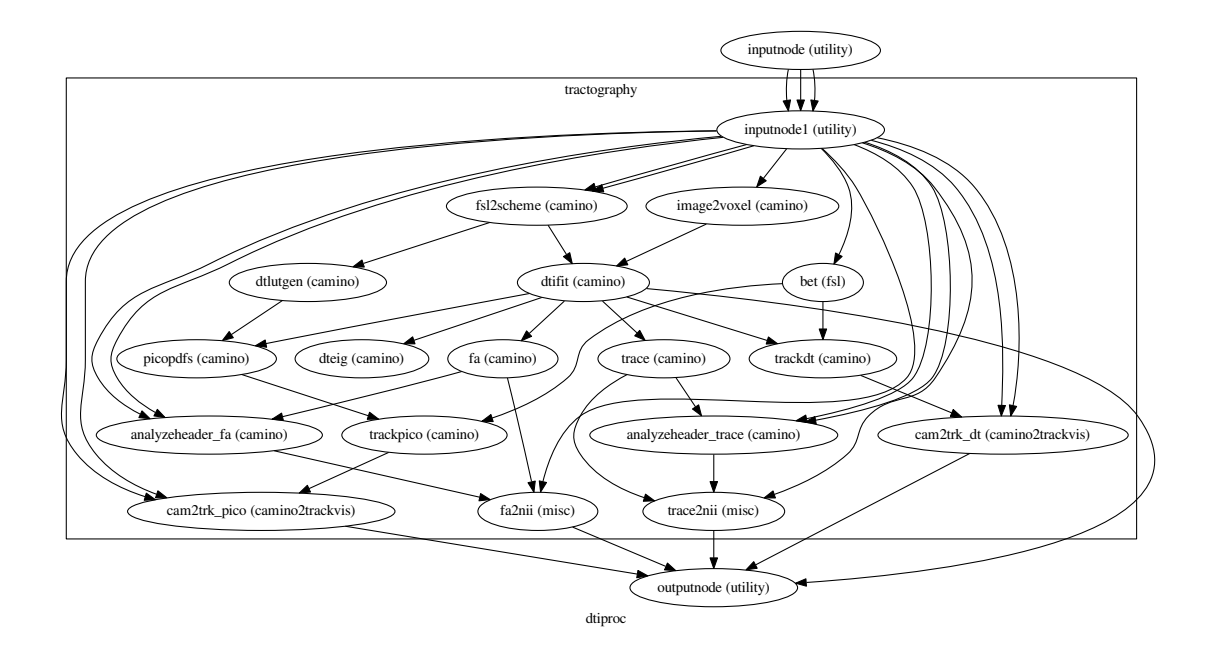

# **2.3 workflows.dmri.camino.group\_connectivity**

## **2.3.1 create\_group\_connectivity\_pipeline()**

#### [Link to code](http://github.com/nipy/nipype/tree/a5c7922/nipype/workflows/dmri/camino/group_connectivity.py#L10)

Creates a pipeline that performs basic Camino structural connectivity processing on groups of subjects. Given a diffusion-weighted image, and text files containing the associated b-values and b-vectors, the workflow will return each subjects' connectomes in a Connectome File Format (CFF) file, for use in Connectome Viewer [\(http://www.cmtk.org\)](http://www.cmtk.org).

#### **Example**

```
>>> import nipype.interfaces.freesurfer as fs
>>> import nipype.workflows.dmri.camino.group_connectivity as groupwork
>>> subjects_dir = '.'
>>> data_dir = '.'
>>> output_dir = '.'
>>> fs.FSCommand.set_default_subjects_dir(subjects_dir)
>>> group_list = {}
>>> group_list['group1'] = ['subj1', 'subj2']
\Rightarrow \Rightarrow \text{group\_list['group2'] = ['subj3', 'subj4']>>> template_args = dict(dwi=[['subject_id', 'dwi']], bvecs=[['subject_id', 'bvecs
˓→']], bvals=[['subject_id', 'bvals']])
>>> group_id = 'group1'
>>> l1pipeline = groupwork.create_group_connectivity_pipeline(group_list, group_
˓→id, data_dir, subjects_dir, output_dir, template_args)
>>> l1pipeline.run()
```
Inputs:

```
group_list: Dictionary of subject lists, keyed by group name
group_id: String containing the group name
data dir: Path to the data directory
subjects_dir: Path to the Freesurfer 'subjects' directory
output_dir: Path for the output files
template_args_dict: Dictionary of template arguments for the connectivity
˓→pipeline datasource
                        e.g. info = dict(dwi=[['subject_id', 'dwi']],bvecs=[['subject_id','bvecs']],
                                       bvals=[['subject_id','bvals']])
```
# **2.4 workflows.dmri.connectivity.group\_connectivity**

#### **2.4.1 concatcsv()**

#### [Link to code](http://github.com/nipy/nipype/tree/a5c7922/nipype/workflows/dmri/connectivity/group_connectivity.py#L55)

This function will contatenate two "comma-separated value" text files, but remove the first row (usually column headers) from all but the first file.

#### **2.4.2 create\_average\_networks\_by\_group\_workflow()**

#### [Link to code](http://github.com/nipy/nipype/tree/a5c7922/nipype/workflows/dmri/connectivity/group_connectivity.py#L500)

Creates a fourth-level pipeline to average the networks for two groups and merge them into a single CFF file. This pipeline will also output the average networks in .gexf format, for visualization in other graph viewers, such as Gephi.

#### **Example**

```
>>> import nipype.workflows.dmri.connectivity.group_connectivity as groupwork
>>> from nipype.testing import example_data
>>> subjects_dir = '.'
>>> data_dir = '.'
>>> output_dir = '.'
>>> group_list = {}
\rightarrow\rightarrow group_list['group1'] = ['subj1', 'subj2']
>>> group_list['group2'] = ['subj3', 'subj4']
>>> l4pipeline = groupwork.create_average_networks_by_group_workflow(group_list,
˓→data_dir, subjects_dir, output_dir)
>>> l4pipeline.run()
```
Inputs:

```
group_list: Dictionary of subject lists, keyed by group name
data_dir: Path to the data directory
subjects_dir: Path to the Freesurfer 'subjects' directory
output_dir: Path for the output files
title: String to use as a title for the output merged CFF file (default 'group')
```
#### **2.4.3 create\_merge\_group\_network\_results\_workflow()**

#### [Link to code](http://github.com/nipy/nipype/tree/a5c7922/nipype/workflows/dmri/connectivity/group_connectivity.py#L383)

Creates a third-level pipeline to merge the Connectome File Format (CFF) outputs from each group and combines them into a single CFF file for each group. This version of the third-level pipeline also concatenates the comma-separated value files for the NetworkX metrics and the connectivity matrices into single files.

#### **Example**

```
>>> import nipype.workflows.dmri.connectivity.group_connectivity as groupwork
>>> from nipype.testing import example_data
>>> subjects_dir = '.'
>>> data_dir = '.'
>>> output_dir = '.'
>>> group_list = {}
>>> group_list['group1'] = ['subj1', 'subj2']
>>> group_list['group2'] = ['subj3', 'subj4']
>>> l3pipeline = groupwork.create_merge_group_network_results_workflow(group_list,
˓→ data_dir, subjects_dir, output_dir)
>>> l3pipeline.run()
```
Inputs:

```
group_list: Dictionary of subject lists, keyed by group name
data_dir: Path to the data directory
subjects_dir: Path to the Freesurfer 'subjects' directory
output_dir: Path for the output files
title: String to use as a title for the output merged CFF file (default 'group')
```
#### **2.4.4 create\_merge\_group\_networks\_workflow()**

[Link to code](http://github.com/nipy/nipype/tree/a5c7922/nipype/workflows/dmri/connectivity/group_connectivity.py#L316)

Creates a third-level pipeline to merge the Connectome File Format (CFF) outputs from each group and combines them into a single CFF file for each group.

**Example**

```
>>> import nipype.workflows.dmri.connectivity.group_connectivity as groupwork
>>> from nipype.testing import example_data
>>> subjects_dir = '.'
>>> data_dir = '.'
>>> output_dir = '.'
>>> group_list = {}
>>> group_list['group1'] = ['subj1', 'subj2']
>>> group_list['group2'] = ['subj3', 'subj4']
>>> l3pipeline = groupwork.create_merge_group_networks_workflow(group_list, data_
→dir, subjects dir, output dir)
>>> l3pipeline.run()
```
Inputs:

```
group_list: Dictionary of subject lists, keyed by group name
data_dir: Path to the data directory
subjects_dir: Path to the Freesurfer 'subjects' directory
output_dir: Path for the output files
title: String to use as a title for the output merged CFF file (default 'group')
```
#### **2.4.5 create\_merge\_network\_results\_by\_group\_workflow()**

#### [Link to code](http://github.com/nipy/nipype/tree/a5c7922/nipype/workflows/dmri/connectivity/group_connectivity.py#L157)

Creates a second-level pipeline to merge the Connectome File Format (CFF) outputs from the group-level MRtrix structural connectivity processing pipeline into a single CFF file for each group.

#### **Example**

```
>>> import nipype.workflows.dmri.connectivity.group_connectivity as groupwork
>>> from nipype.testing import example_data
>>> subjects_dir = '.'
>>> data_dir = '.'
>>> output_dir = '.'
>>> group_list = {}
>>> group_list['group1'] = ['subj1', 'subj2']
>>> group_list['group2'] = ['subj3', 'subj4']
>>> group_id = 'group1'
>>> l2pipeline = groupwork.create_merge_network_results_by_group_workflow(group_
˓→list, group_id, data_dir, subjects_dir, output_dir)
>>> l2pipeline.run()
```
Inputs:

```
group_list: Dictionary of subject lists, keyed by group name
group_id: String containing the group name
data_dir: Path to the data directory
subjects_dir: Path to the Freesurfer 'subjects' directory
output_dir: Path for the output files
```
#### **2.4.6 create\_merge\_networks\_by\_group\_workflow()**

#### [Link to code](http://github.com/nipy/nipype/tree/a5c7922/nipype/workflows/dmri/connectivity/group_connectivity.py#L81)

Creates a second-level pipeline to merge the Connectome File Format (CFF) outputs from the group-level MRtrix structural connectivity processing pipeline into a single CFF file for each group.

**Example**

```
>>> import nipype.workflows.dmri.connectivity.group_connectivity as groupwork
>>> from nipype.testing import example_data
>>> subjects_dir = '.'
>>> data_dir = '.'
>>> output_dir = '.'
>>> group_list = {}
>>> group_list['group1'] = ['subj1', 'subj2']
>>> group_list['group2'] = ['subj3', 'subj4']
>>> group_id = 'group1'
>>> l2pipeline = groupwork.create_merge_networks_by_group_workflow(group_list, 
˓→group_id, data_dir, subjects_dir, output_dir)
>>> l2pipeline.run()
```
Inputs:

```
group_list: Dictionary of subject lists, keyed by group name
group_id: String containing the group name
data_dir: Path to the data directory
subjects_dir: Path to the Freesurfer 'subjects' directory
output_dir: Path for the output files
```
#### **2.4.7 pullnodeIDs()**

#### [Link to code](http://github.com/nipy/nipype/tree/a5c7922/nipype/workflows/dmri/connectivity/group_connectivity.py#L27)

This function will return the values contained, for each node in a network, given an input key. By default it will return the node names

# **2.5 workflows.dmri.connectivity.nx**

## **2.5.1 create\_cmats\_to\_csv\_pipeline()**

#### [Link to code](http://github.com/nipy/nipype/tree/a5c7922/nipype/workflows/dmri/connectivity/nx.py#L128)

Creates a workflow to convert the outputs from CreateMatrix into a single comma-separated value text file. An extra column / field is also added to the text file. Typically, the user would connect the subject name to this field.

### **Example**

```
>>> from nipype.workflows.dmri.connectivity.nx import create_cmats_to_csv_pipeline
>>> csv = create_cmats_to_csv_pipeline("cmats_to_csv", "subject_id")
>>> csv.inputs.inputnode.extra_field = 'subj1'
>>> csv.inputs.inputnode.matlab_matrix_files = ['subj1_cmatrix.mat', 'subj1_mean_
˓→fiber_length.mat', 'subj1_median_fiber_length.mat', 'subj1_fiber_length_std.mat
˓→']
>>> csv.run()
```
Inputs:

```
inputnode.extra_field
inputnode.matlab_matrix_files
```
#### Outputs:

outputnode.csv\_file

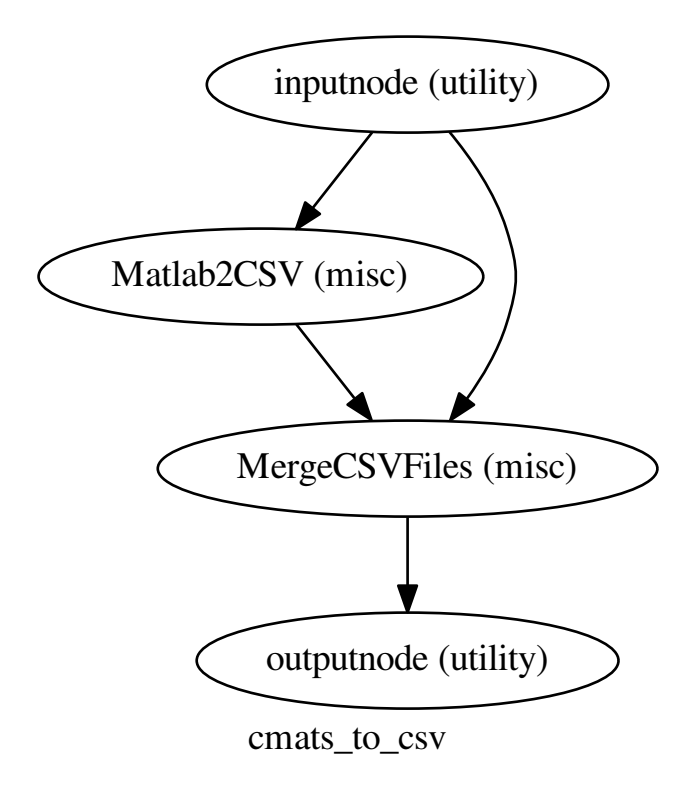

## **2.5.2 create\_networkx\_pipeline()**

#### [Link to code](http://github.com/nipy/nipype/tree/a5c7922/nipype/workflows/dmri/connectivity/nx.py#L22)

Creates a workflow to calculate various graph measures (via NetworkX) on an input network. The output measures are then converted to comma-separated value text files, and an extra column / field is also added. Typically, the user would connect the subject name to this field.

#### **Example**

```
>>> from nipype.workflows.dmri.connectivity.nx import create_networkx_pipeline
>>> nx = create_networkx_pipeline("networkx", "subject_id")
>>> nx.inputs.inputnode.extra_field = 'subj1'
>>> nx.inputs.inputnode.network_file = 'subj1.pck'
>>> nx.run()
```
Inputs:

```
inputnode.extra_field
inputnode.network_file
```
Outputs:

```
outputnode.network_files
outputnode.csv_files
outputnode.matlab_files
```
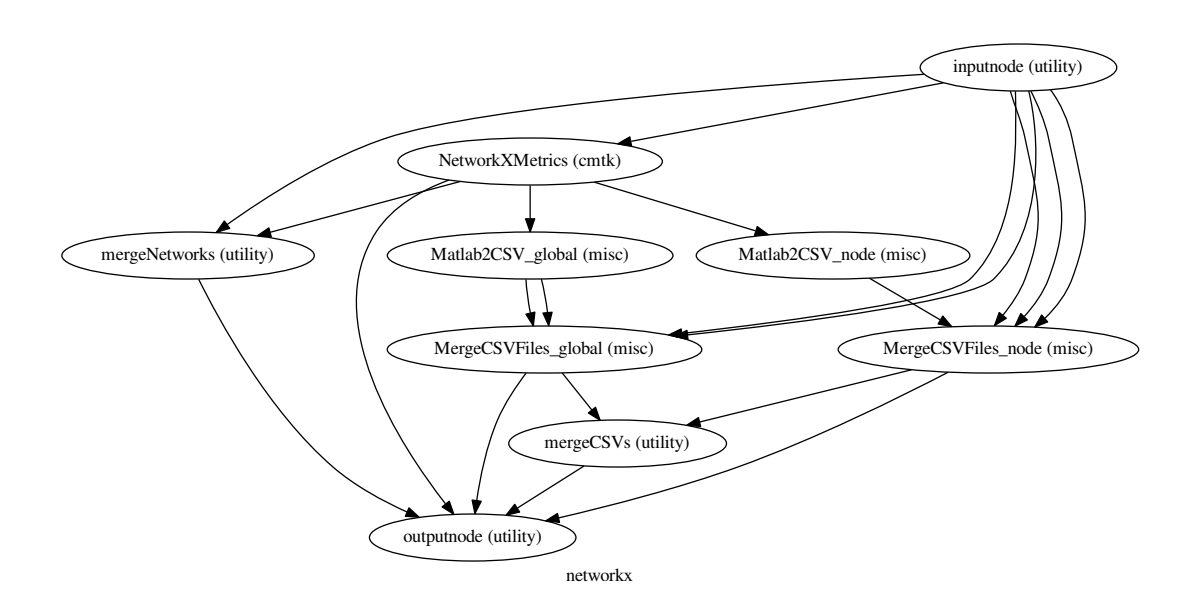

## **2.5.3 add\_global\_to\_filename()**

[Link to code](http://github.com/nipy/nipype/tree/a5c7922/nipype/workflows/dmri/connectivity/nx.py#L10)

## **2.5.4 add\_nodal\_to\_filename()**

[Link to code](http://github.com/nipy/nipype/tree/a5c7922/nipype/workflows/dmri/connectivity/nx.py#L16)

# **2.6 workflows.dmri.dipy.denoise**

## **2.6.1 nlmeans\_pipeline()**

[Link to code](http://github.com/nipy/nipype/tree/a5c7922/nipype/workflows/dmri/dipy/denoise.py#L12) Workflow that performs nlmeans denoising

**Example**

```
>>> from nipype.workflows.dmri.dipy.denoise import nlmeans_pipeline
>>> denoise = nlmeans_pipeline()
>>> denoise.inputs.inputnode.in_file = 'diffusion.nii'
>>> denoise.inputs.inputnode.in_mask = 'mask.nii'
>>> denoise.run()
```
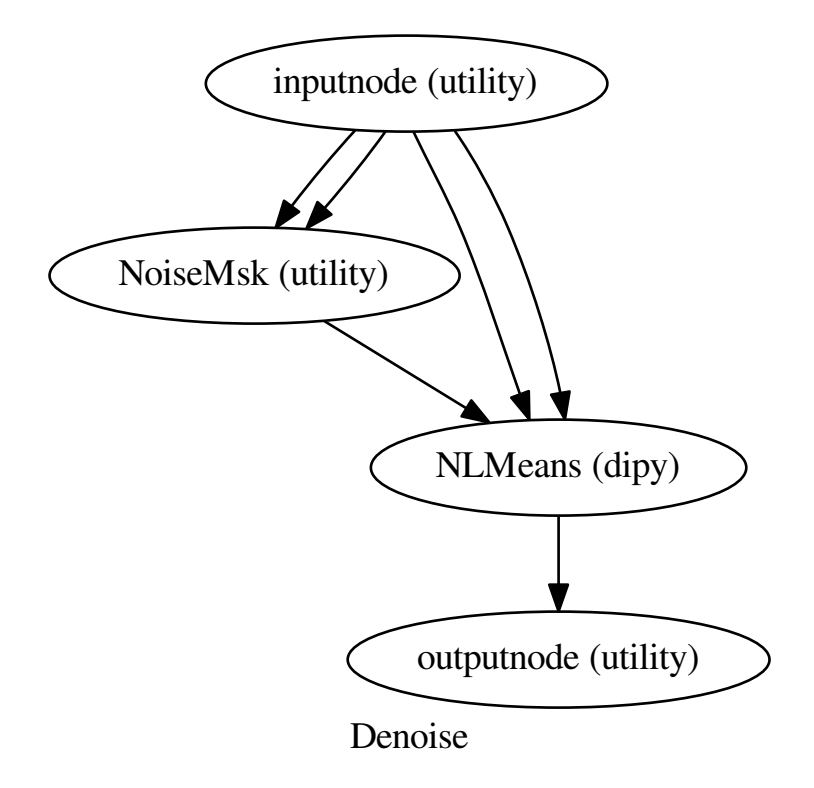

## **2.6.2 bg\_mask()**

[Link to code](http://github.com/nipy/nipype/tree/a5c7922/nipype/workflows/dmri/dipy/denoise.py#L96) Rough mask of background from brain masks

#### **2.6.3 csf\_mask()**

[Link to code](http://github.com/nipy/nipype/tree/a5c7922/nipype/workflows/dmri/dipy/denoise.py#L53) Artesanal mask of csf in T2w-like images

## **2.7 workflows.dmri.dtitk.tensor\_registration**

## **2.7.1 affine\_tensor\_pipeline()**

[Link to code](http://github.com/nipy/nipype/tree/a5c7922/nipype/workflows/dmri/dtitk/tensor_registration.py#L11) Workflow that performs a linear registration (Rigid followed by Affine)

#### **Example**

```
>>> from nipype.workflows.dmri.dtitk.tensor_registration import affine_tensor_
˓→pipeline
>>> affine = affine_tensor_pipeline()
>>> affine.inputs.inputnode.fixed_file = 'im1.nii'
>>> affine.inputs.inputnode.moving_file = 'im2.nii'
>>> affine.run()
```
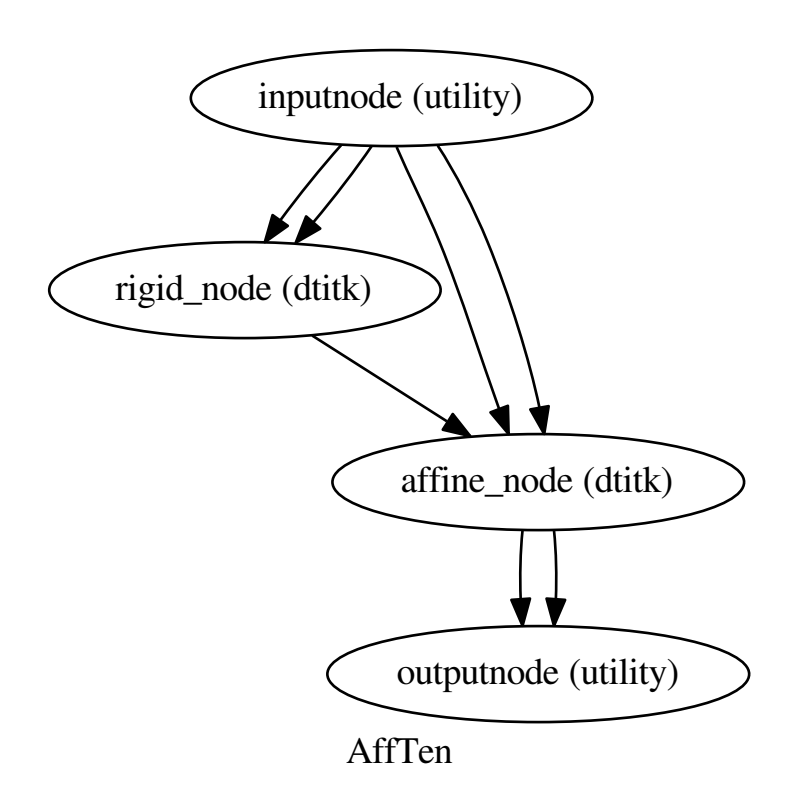

## **2.7.2 diffeomorphic\_tensor\_pipeline()**

#### [Link to code](http://github.com/nipy/nipype/tree/a5c7922/nipype/workflows/dmri/dtitk/tensor_registration.py#L51)

Workflow that performs a diffeomorphic registration (Rigid and Affine followed by Diffeomorphic) Note: the requirements for a diffeomorphic registration specify that the dimension 0 is a power of 2 so images are resliced prior to registration. Remember to move origin and reslice prior to applying xfm to another file!

#### **Example**

```
>>> from nipype.workflows.dmri.dtitk.tensor_registration import diffeomorphic_
˓→tensor_pipeline
>>> diffeo = diffeomorphic_tensor_pipeline()
>>> diffeo.inputs.inputnode.fixed_file = 'im1.nii'
```
(continues on next page)

(continued from previous page)

```
>>> diffeo.inputs.inputnode.moving_file = 'im2.nii'
>>> diffeo.run()
```
#### **Graph**

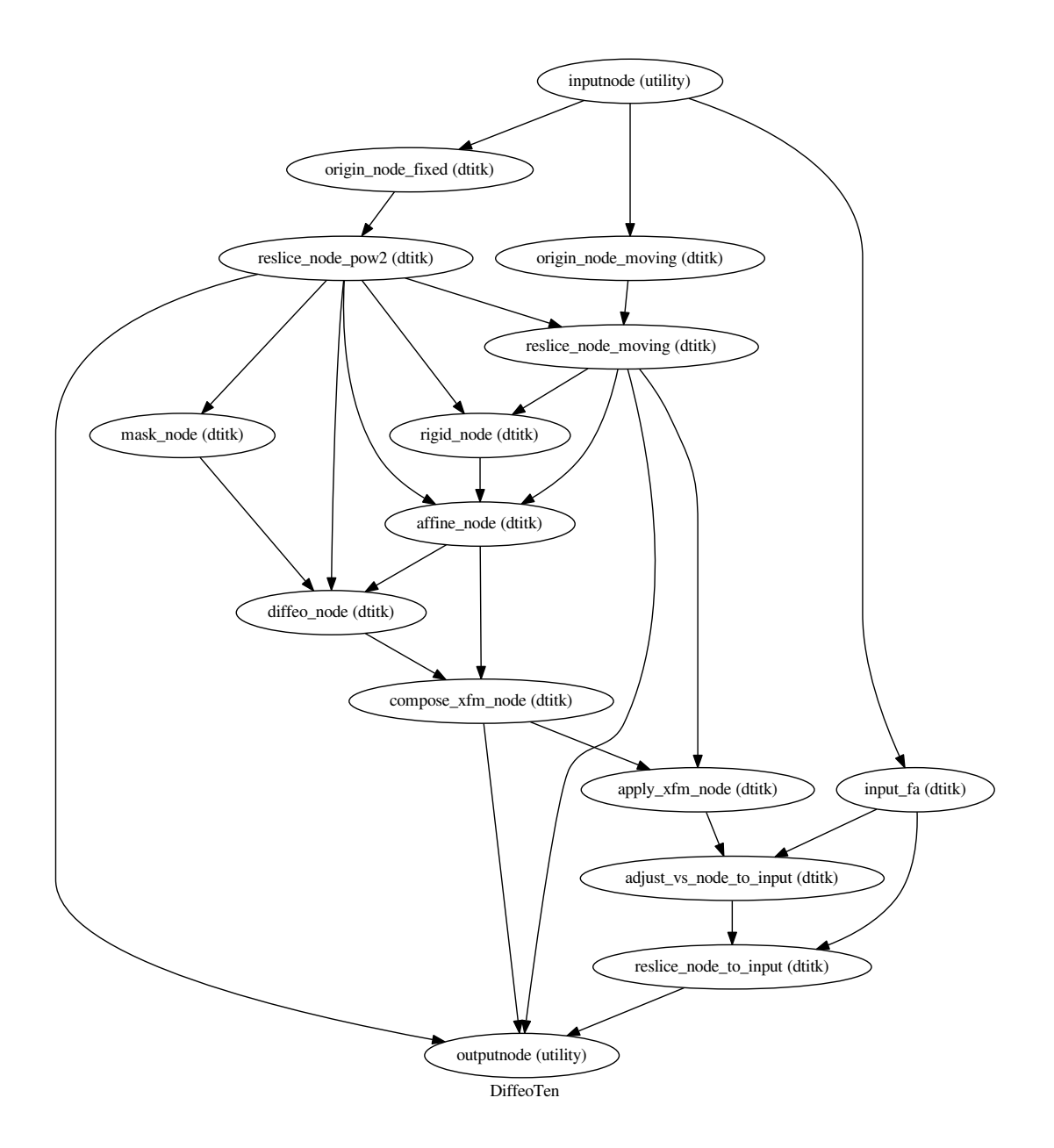

# **2.8 workflows.dmri.fsl.artifacts**

## **2.8.1 all\_fmb\_pipeline()**

[Link to code](http://github.com/nipy/nipype/tree/a5c7922/nipype/workflows/dmri/fsl/artifacts.py#L38)

Builds a pipeline including three artifact corrections: head-motion correction (HMC), susceptibility-derived distortion correction (SDC), and Eddy currents-derived distortion correction (ECC).

The displacement fields from each kind of distortions are combined. Thus, only one interpolation occurs between input data and result.

Warning: this workflow rotates the gradients table (*b*-vectors) *[\[Leemans09\]](#page-1618-1)*.

### **Examples**

```
>>> from nipype.workflows.dmri.fsl.artifacts import all_fmb_pipeline
>>> allcorr = all_fmb_pipeline()
>>> allcorr.inputs.inputnode.in_file = 'epi.nii'
>>> allcorr.inputs.inputnode.in_bval = 'diffusion.bval'
>>> allcorr.inputs.inputnode.in_bvec = 'diffusion.bvec'
>>> allcorr.inputs.inputnode.bmap_mag = 'magnitude.nii'
>>> allcorr.inputs.inputnode.bmap_pha = 'phase.nii'
>>> allcorr.inputs.inputnode.epi_param = 'epi_param.txt'
>>> allcorr.run()
```
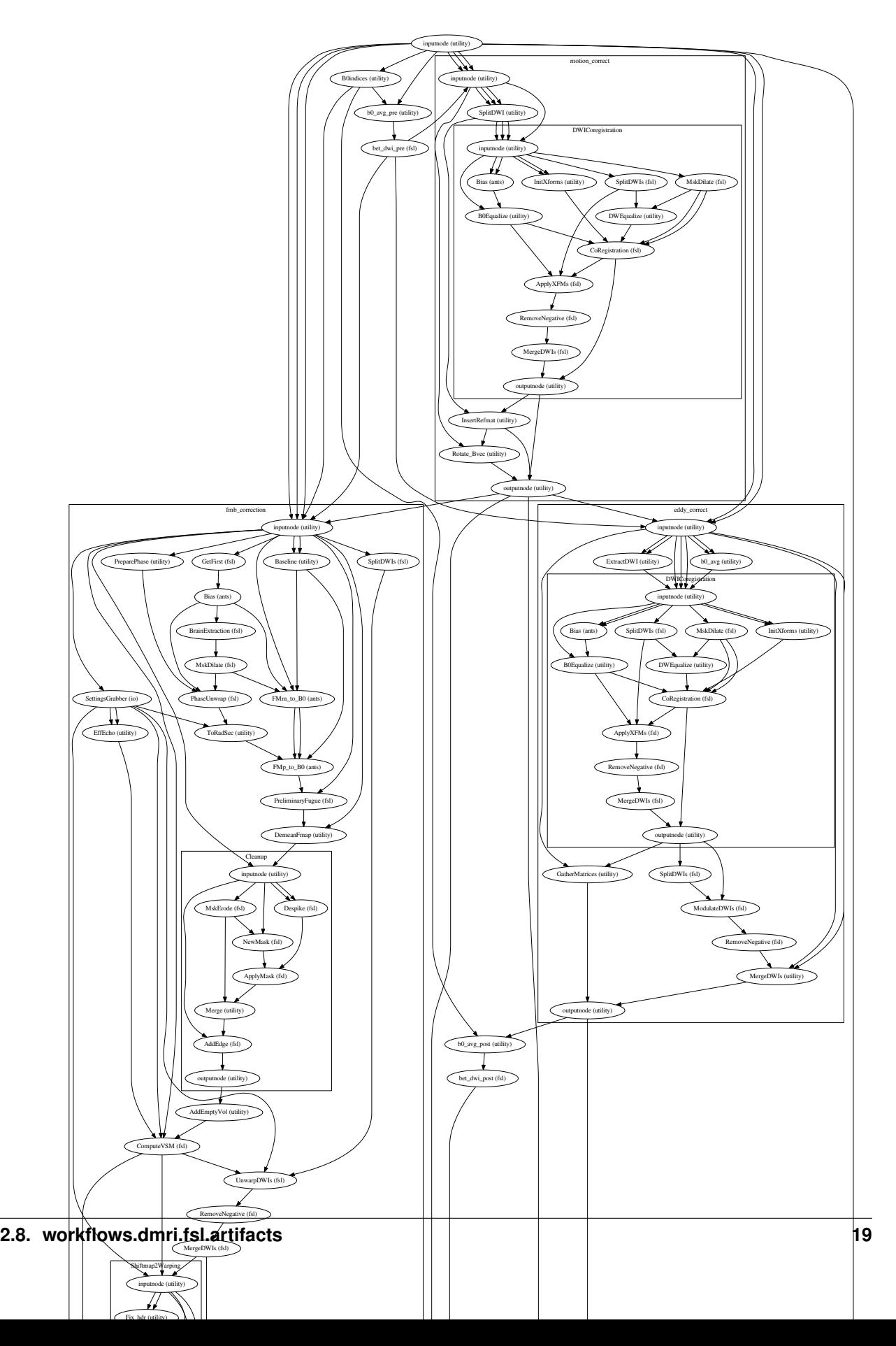

## **2.8.2 all\_fsl\_pipeline()**

[Link to code](http://github.com/nipy/nipype/tree/a5c7922/nipype/workflows/dmri/fsl/artifacts.py#L249)

Workflow that integrates FSL topup and eddy.

Warning: this workflow rotates the gradients table (*b*-vectors) *[\[Leemans09\]](#page-1618-1)*.

Warning: this workflow does not perform jacobian modulation of each *DWI [\[Jones10\]](#page-1618-2)*.

#### **Examples**

```
>>> from nipype.workflows.dmri.fsl.artifacts import all_fsl_pipeline
>>> allcorr = all_fsl_pipeline()
>>> allcorr.inputs.inputnode.in_file = 'epi.nii'
>>> allcorr.inputs.inputnode.alt_file = 'epi_rev.nii'
>>> allcorr.inputs.inputnode.in_bval = 'diffusion.bval'
>>> allcorr.inputs.inputnode.in_bvec = 'diffusion.bvec'
>>> allcorr.run()
```
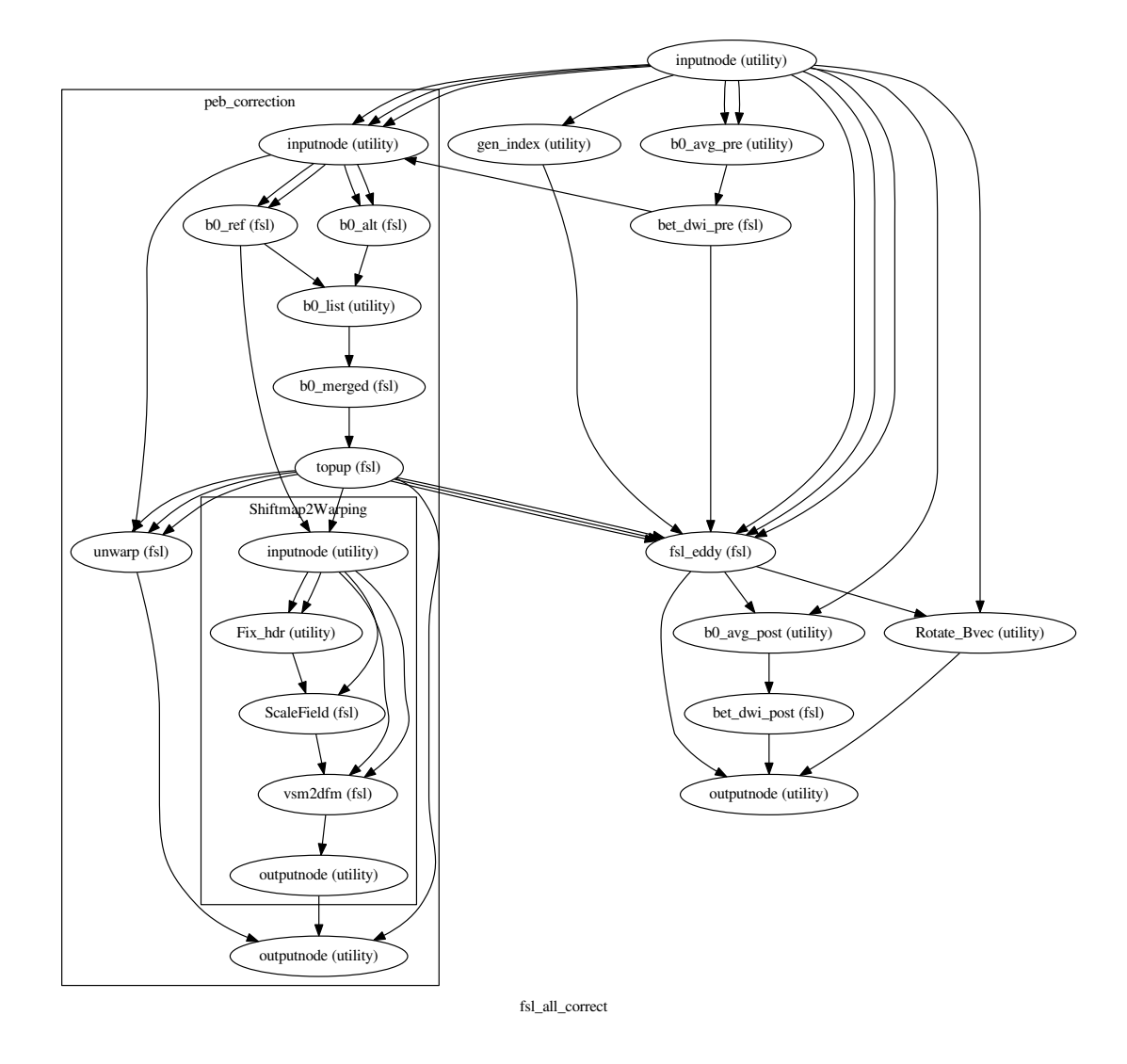

## **2.8.3 all\_peb\_pipeline()**

[Link to code](http://github.com/nipy/nipype/tree/a5c7922/nipype/workflows/dmri/fsl/artifacts.py#L148)

Builds a pipeline including three artifact corrections: head-motion correction (HMC), susceptibility-derived distortion correction (SDC), and Eddy currents-derived distortion correction (ECC).

Warning: this workflow rotates the gradients table (*b*-vectors) *[\[Leemans09\]](#page-1618-1)*.

#### **Examples**

```
>>> from nipype.workflows.dmri.fsl.artifacts import all_peb_pipeline
>>> allcorr = all_peb_pipeline()
>>> allcorr.inputs.inputnode.in_file = 'epi.nii'
>>> allcorr.inputs.inputnode.alt_file = 'epi_rev.nii'
```
(continues on next page)

(continued from previous page)

```
>>> allcorr.inputs.inputnode.in_bval = 'diffusion.bval'
>>> allcorr.inputs.inputnode.in_bvec = 'diffusion.bvec'
>>> allcorr.run()
```
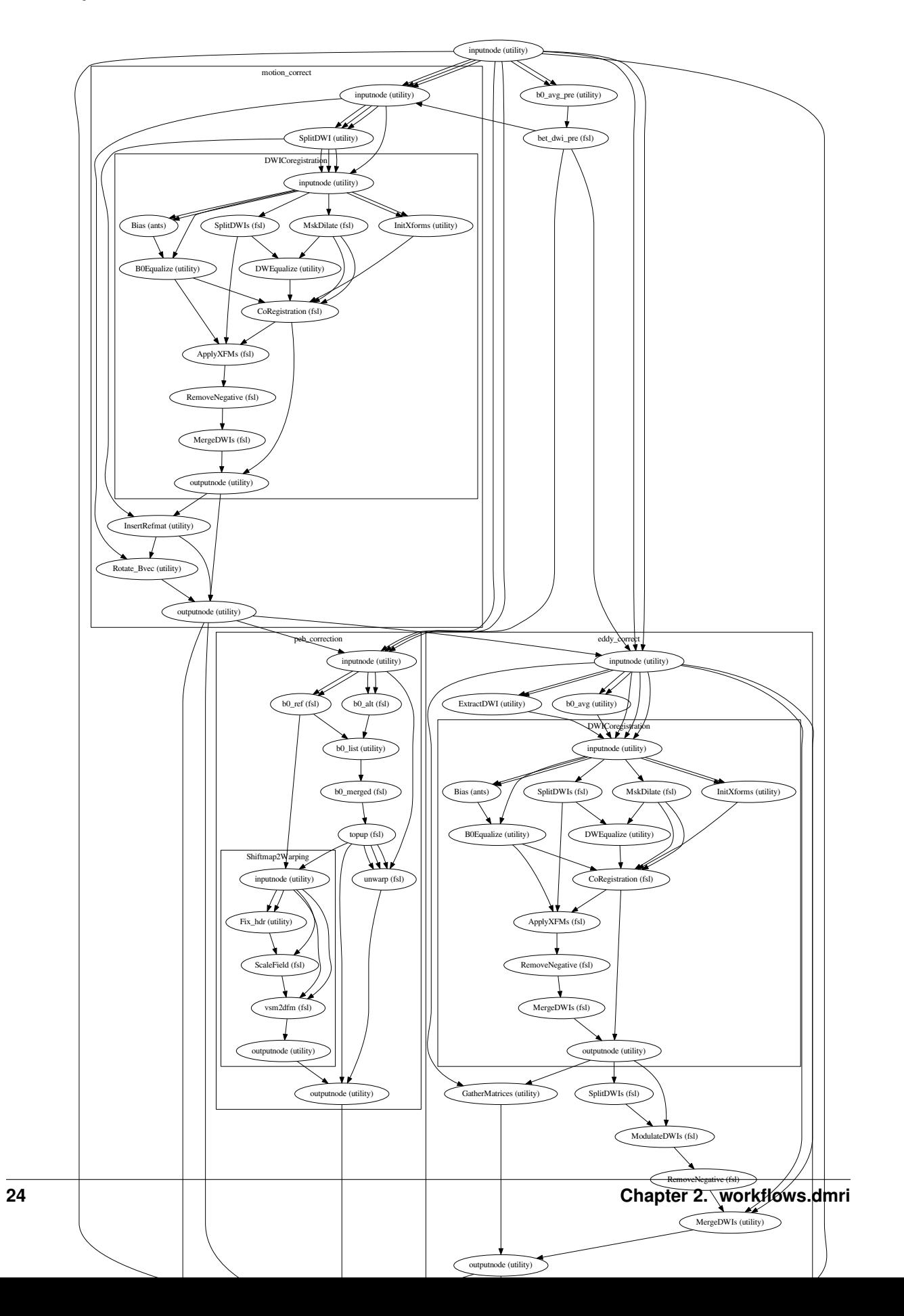

## **2.8.4 ecc\_pipeline()**

#### [Link to code](http://github.com/nipy/nipype/tree/a5c7922/nipype/workflows/dmri/fsl/artifacts.py#L483)

ECC stands for Eddy currents correction.

Creates a pipeline that corrects for artifacts induced by Eddy currents in dMRI sequences. It takes a series of diffusion weighted images and linearly co-registers them to one reference image (the average of all b0s in the dataset).

DWIs are also modulated by the determinant of the Jacobian as indicated by *[\[Jones10\]](#page-1618-2)* and *[\[Rohde04\]](#page-1618-3)*.

A list of rigid transformation matrices can be provided, sourcing from a hmc\_pipeline() workflow, to initialize registrations in a *motion free* framework.

A list of affine transformation matrices is available as output, so that transforms can be chained (discussion [here\)](https://github.com/nipy/nipype/pull/530#issuecomment-14505042).

#### References

#### **Example**

```
>>> from nipype.workflows.dmri.fsl.artifacts import ecc_pipeline
>>> ecc = ecc pipeline()
>>> ecc.inputs.inputnode.in_file = 'diffusion.nii'
>>> ecc.inputs.inputnode.in_bval = 'diffusion.bval'
>>> ecc.inputs.inputnode.in_mask = 'mask.nii'
>>> ecc.run()
```
Inputs:

```
inputnode.in_file - input dwi file
inputnode.in_mask - weights mask of reference image (a file with data range sin
\rightarrow[0.0, 1.0], indicating the weight of each voxel when computing the metric.
inputnode.in_bval - b-values table
inputnode.in_xfms - list of matrices to initialize registration (from head-motion
˓→correction)
```
#### Outputs:

```
outputnode.out_file - corrected dwi file
outputnode.out_xfms - list of transformation matrices
```
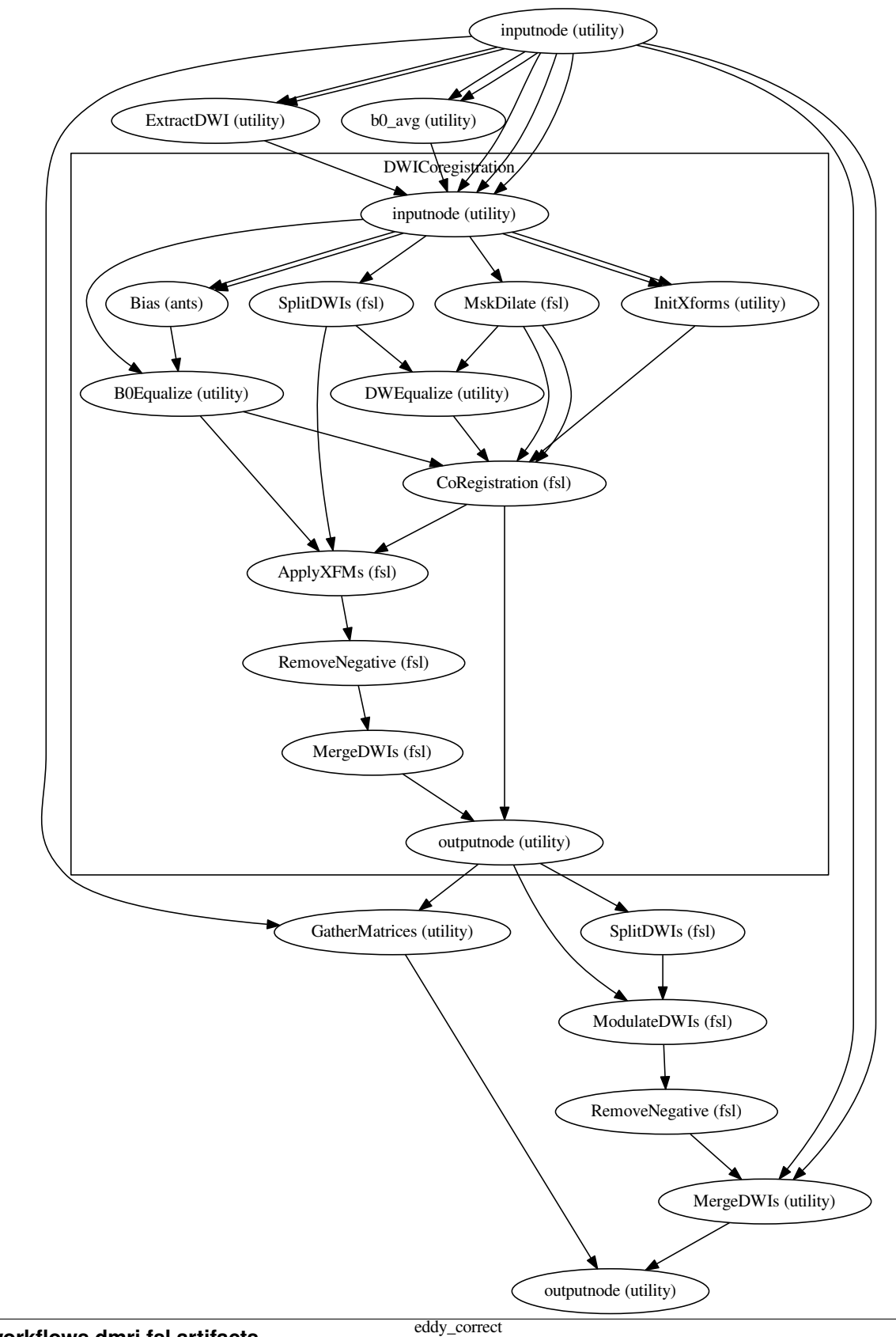

## **2.8.5 hmc\_pipeline()**

[Link to code](http://github.com/nipy/nipype/tree/a5c7922/nipype/workflows/dmri/fsl/artifacts.py#L362)

HMC stands for head-motion correction.

Creates a pipeline that corrects for head motion artifacts in dMRI sequences. It takes a series of diffusion weighted images and rigidly co-registers them to one reference image. Finally, the *b*-matrix is rotated accordingly *[\[Leemans09\]](#page-1618-1)* making use of the rotation matrix obtained by FLIRT.

Search angles have been limited to 4 degrees, based on results in *[\[Yendiki13\]](#page-1618-4)*.

A list of rigid transformation matrices is provided, so that transforms can be chained. This is useful to correct for artifacts with only one interpolation process (as previously discussed [here\)](https://github.com/nipy/nipype/pull/530#issuecomment-14505042), and also to compute nuisance regressors as proposed by *[\[Yendiki13\]](#page-1618-4)*.

Warning: This workflow rotates the *b*-vectors, so please be advised that not all the dicom converters ensure the consistency between the resulting nifti orientation and the gradients table (e.g. dcm2nii checks it).

#### References

#### **Example**

```
>>> from nipype.workflows.dmri.fsl.artifacts import hmc_pipeline
>>> hmc = hmc_pipeline()
>>> hmc.inputs.inputnode.in_file = 'diffusion.nii'
>>> hmc.inputs.inputnode.in_bvec = 'diffusion.bvec'
>>> hmc.inputs.inputnode.in_bval = 'diffusion.bval'
>>> hmc.inputs.inputnode.in mask = 'mask.nii'
>>> hmc.run()
```
Inputs:

```
inputnode.in_file - input dwi file
inputnode.in_mask - weights mask of reference image (a file with data range in [0.
˓→0, 1.0], indicating the weight of each voxel when computing the metric.
inputnode.in_bval - b-values file
inputnode.in_bvec - gradients file (b-vectors)
inputnode.ref_num (optional, default=0) index of the b0 volume that should be
˓→taken as reference
```
Outputs:

```
outputnode.out_file - corrected dwi file
outputnode.out_bvec - rotated gradient vectors table
outputnode.out_xfms - list of transformation matrices
```
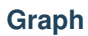

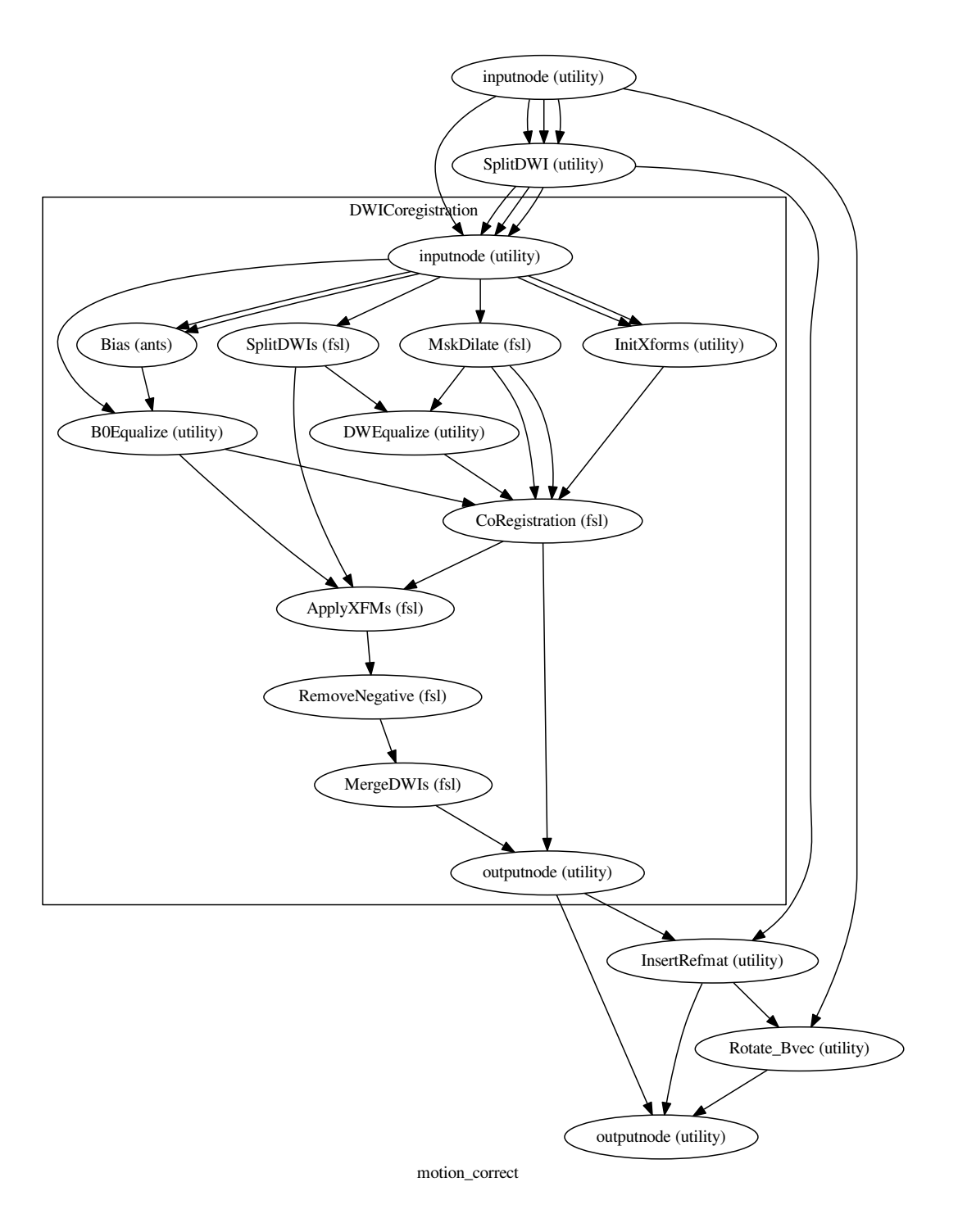

## **2.8.6 remove\_bias()**

#### [Link to code](http://github.com/nipy/nipype/tree/a5c7922/nipype/workflows/dmri/fsl/artifacts.py#L945)

This workflow estimates a single multiplicative bias field from the averaged *b0* image, as suggested in

#### *[\[Jeurissen2014\]](#page-1618-5)*.

#### References

#### **Example**

```
>>> from nipype.workflows.dmri.fsl.artifacts import remove_bias
>>> bias = remove_bias()
>>> bias.inputs.inputnode.in_file = 'epi.nii'
>>> bias.inputs.inputnode.in_bval = 'diffusion.bval'
>>> bias.inputs.inputnode.in_mask = 'mask.nii'
>>> bias.run()
```
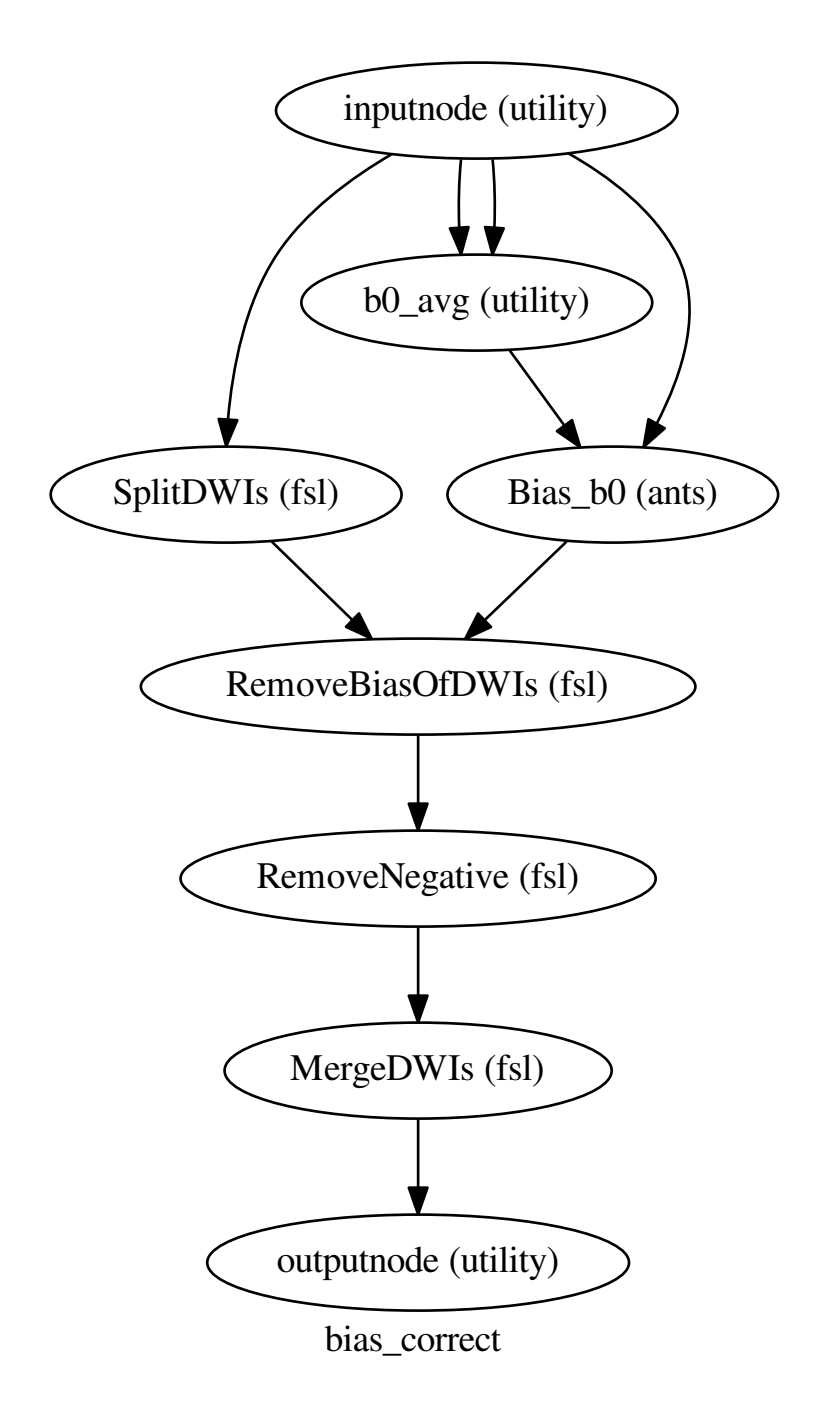

# **2.8.7 sdc\_fmb()**

[Link to code](http://github.com/nipy/nipype/tree/a5c7922/nipype/workflows/dmri/fsl/artifacts.py#L622)

SDC stands for susceptibility distortion correction. FMB stands for fieldmap-based.

The fieldmap based (FMB) method implements SDC by using a mapping of the B0 field as proposed by *[\[Jezzard95\]](#page-1618-0)*. This workflow uses the implementation of FSL [\(FUGUE\)](http://fsl.fmrib.ox.ac.uk/fsl/fslwiki/FUGUE). Phase unwrapping is performed using [PRELUDE](http://fsl.fmrib.ox.ac.uk/fsl/fsl-4.1.9/fugue/prelude.html) *[\[Jenkinson03\]](#page-1618-1)*. Preparation of the fieldmap is performed reproducing the script in FSL [fsl\\_prepare\\_fieldmap.](http://fsl.fmrib.ox.ac.uk/fsl/fslwiki/FUGUE/Guide#SIEMENS_data)

#### **Example**

```
>>> from nipype.workflows.dmri.fsl.artifacts import sdc_fmb
\Rightarrow \Rightarrow fmb = sdc fmb()>>> fmb.inputs.inputnode.in_file = 'diffusion.nii'
>>> fmb.inputs.inputnode.in_ref = list(range(0, 30, 6))
>>> fmb.inputs.inputnode.in_mask = 'mask.nii'
>>> fmb.inputs.inputnode.bmap_mag = 'magnitude.nii'
>>> fmb.inputs.inputnode.bmap_pha = 'phase.nii'
>>> fmb.inputs.inputnode.settings = 'epi_param.txt'
>>> fmb.run()
```
Warning: Only SIEMENS format fieldmaps are supported.

#### References

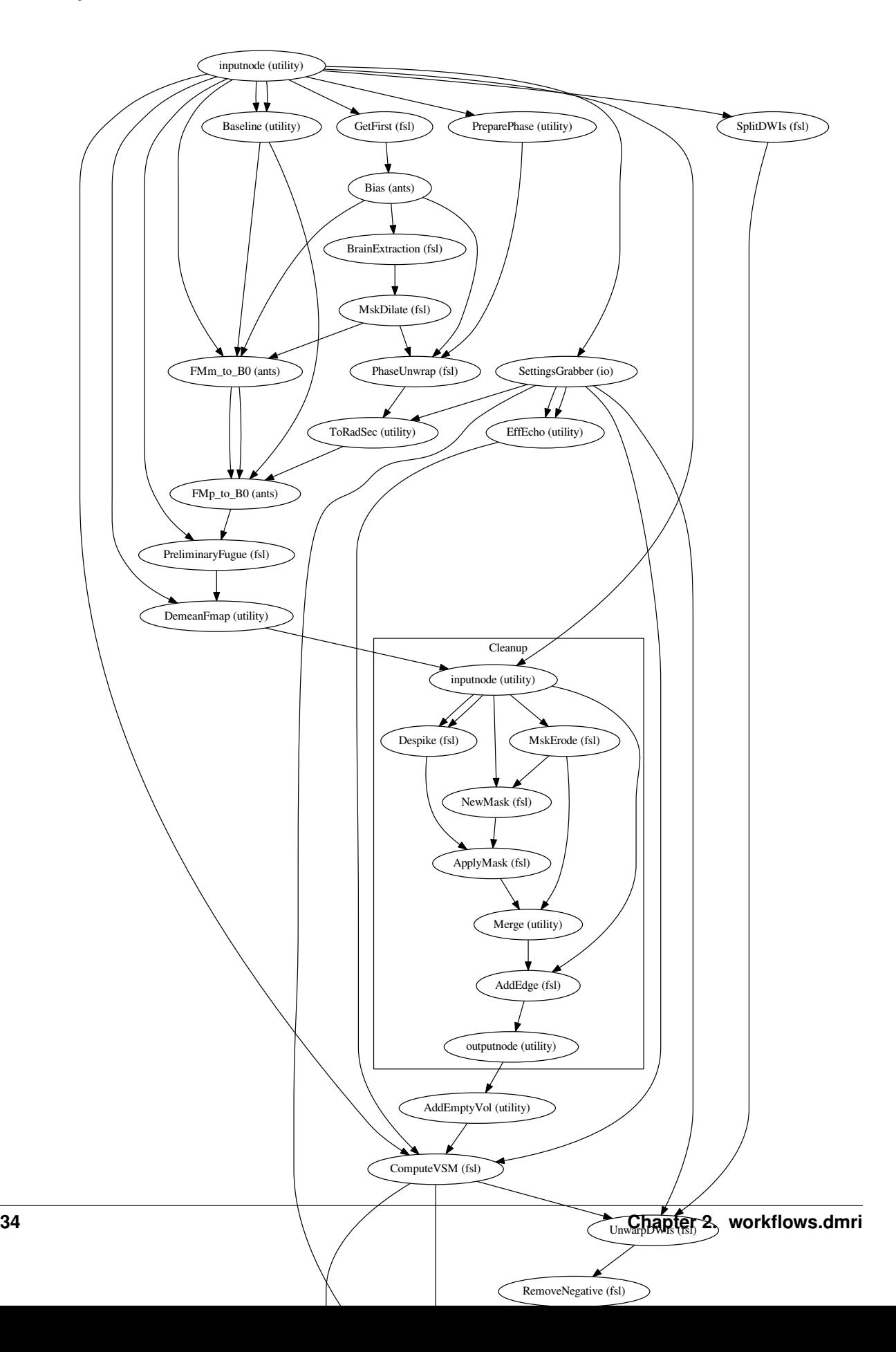

# **2.8.8 sdc\_peb()**

[Link to code](http://github.com/nipy/nipype/tree/a5c7922/nipype/workflows/dmri/fsl/artifacts.py#L842)

SDC stands for susceptibility distortion correction. PEB stands for phase-encoding-based.

The phase-encoding-based (PEB) method implements SDC by acquiring diffusion images with two different enconding directions *[\[Andersson2003\]](#page-1618-2)*. The most typical case is acquiring with opposed phase-gradient blips (e.g. *A>>>P* and *P>>>A*, or equivalently, *-y* and *y*) as in *[\[Chiou2000\]](#page-1618-3)*, but it is also possible to use orthogonal configurations *[\[Cordes2000\]](#page-1618-4)* (e.g. *A>>>P* and *L>>>R*, or equivalently *-y* and *x*). This workflow uses the implementation of FSL [\(TOPUP\)](http://fsl.fmrib.ox.ac.uk/fsl/fslwiki/TOPUP).

# **Example**

```
>>> from nipype.workflows.dmri.fsl.artifacts import sdc_peb
\Rightarrow \Rightarrow peb = sdc peb()>>> peb.inputs.inputnode.in_file = 'epi.nii'
>>> peb.inputs.inputnode.alt_file = 'epi_rev.nii'
>>> peb.inputs.inputnode.in_bval = 'diffusion.bval'
>>> peb.inputs.inputnode.in_mask = 'mask.nii'
>>> peb.run()
```
### References

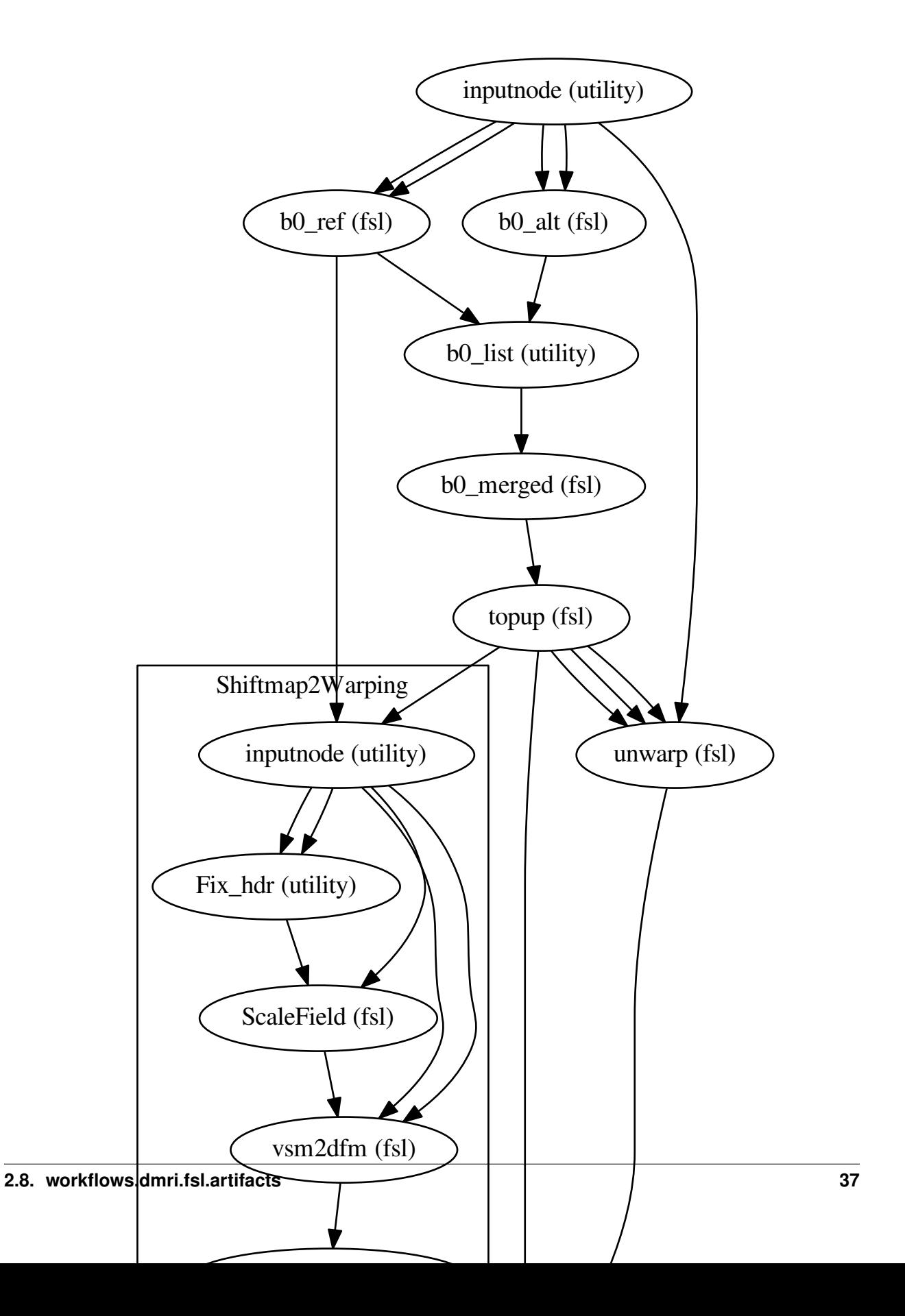

# **2.9 workflows.dmri.fsl.dti**

# **2.9.1 bedpostx\_parallel()**

### [Link to code](http://github.com/nipy/nipype/tree/a5c7922/nipype/workflows/dmri/fsl/dti.py#L141)

Does the same as create\_bedpostx\_pipeline() by splitting the input dMRI in small ROIs that are better suited for parallel processing).

### **Example**

```
>>> from nipype.workflows.dmri.fsl.dti import bedpostx_parallel
\rightarrow\rightarrow params = dict(n_fibres = 2, fudge = 1, burn_in = 1000,
... n_jumps = 1250, sample_every = 25)
>>> bpwf = bedpostx_parallel('nipype_bedpostx_parallel', params=params)
>>> bpwf.inputs.inputnode.dwi = 'diffusion.nii'
>>> bpwf.inputs.inputnode.mask = 'mask.nii'
>>> bpwf.inputs.inputnode.bvecs = 'bvecs'
>>> bpwf.inputs.inputnode.bvals = 'bvals'
>>> bpwf.run(plugin='CondorDAGMan')
```
Inputs:

inputnode.dwi inputnode.mask inputnode.bvecs inputnode.bvals

### Outputs:

outputnode wraps all XFibres outputs

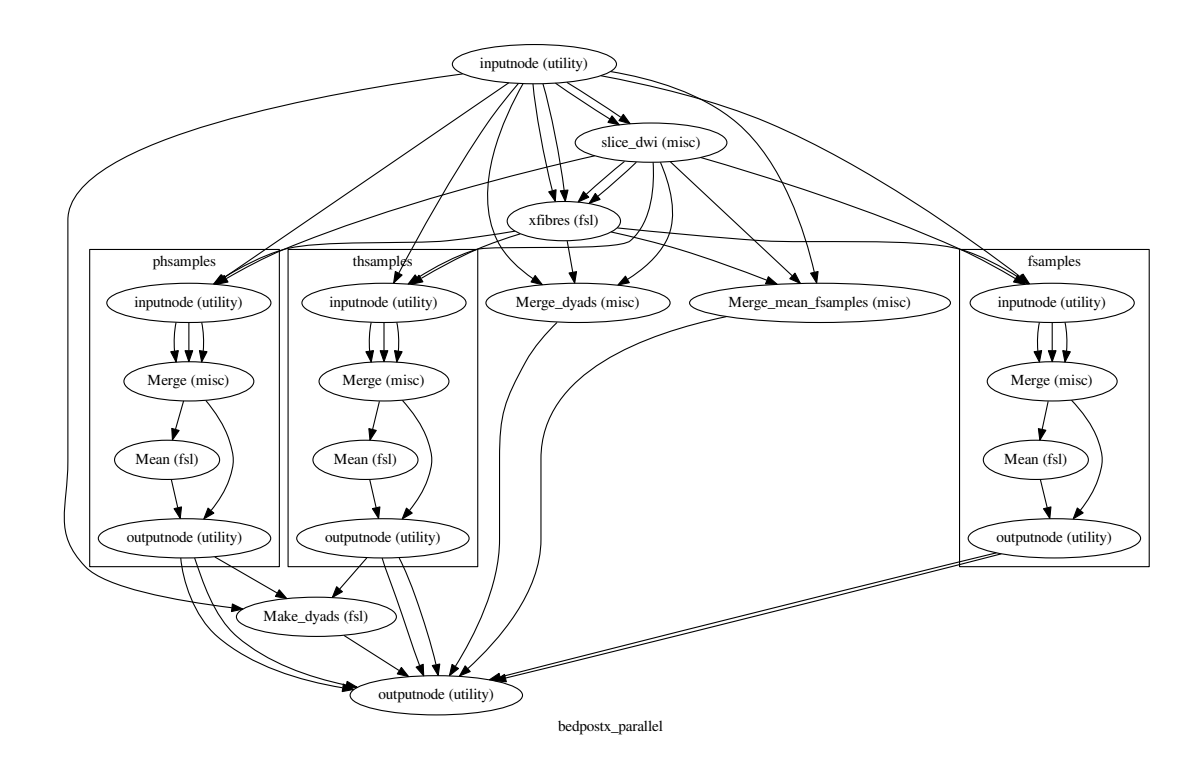

# **2.9.2 create\_bedpostx\_pipeline()**

### [Link to code](http://github.com/nipy/nipype/tree/a5c7922/nipype/workflows/dmri/fsl/dti.py#L21)

Creates a pipeline that does the same as bedpostx script from FSL - calculates diffusion model parameters (distributions not MLE) voxelwise for the whole volume (by splitting it slicewise).

### **Example**

```
>>> from nipype.workflows.dmri.fsl.dti import create_bedpostx_pipeline
\rightarrow\rightarrow params = dict(n_fibres = 2, fudge = 1, burn_in = 1000,
... n_jumps = 1250, sample_every = 25)
>>> bpwf = create_bedpostx_pipeline('nipype_bedpostx', params)
>>> bpwf.inputs.inputnode.dwi = 'diffusion.nii'
>>> bpwf.inputs.inputnode.mask = 'mask.nii'
>>> bpwf.inputs.inputnode.bvecs = 'bvecs'
>>> bpwf.inputs.inputnode.bvals = 'bvals'
>>> bpwf.run()
```
Inputs:

```
inputnode.dwi
inputnode.mask
inputnode.bvecs
inputnode.bvals
```
#### Outputs:

outputnode wraps all XFibres outputs

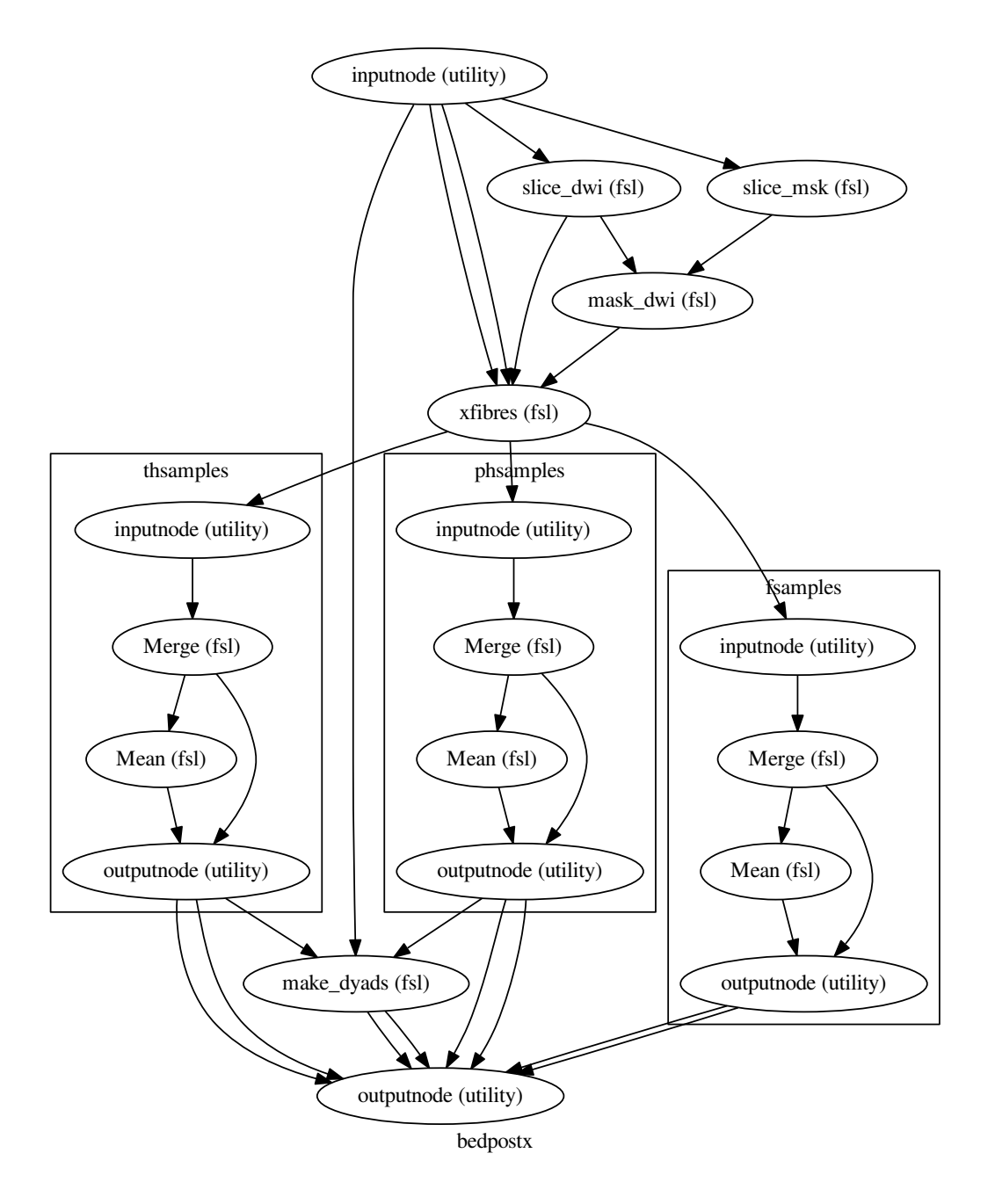

# **2.9.3 merge\_and\_mean()**

[Link to code](http://github.com/nipy/nipype/tree/a5c7922/nipype/workflows/dmri/fsl/dti.py#L122)

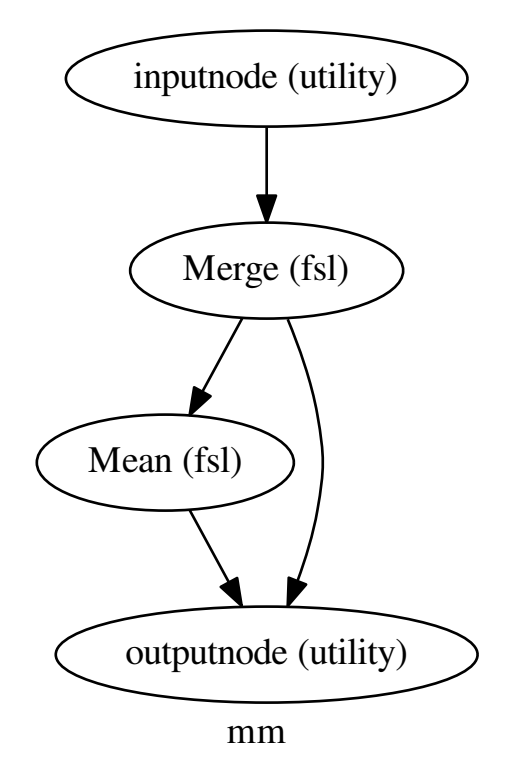

# **2.9.4 merge\_and\_mean\_parallel()**

[Link to code](http://github.com/nipy/nipype/tree/a5c7922/nipype/workflows/dmri/fsl/dti.py#L258)

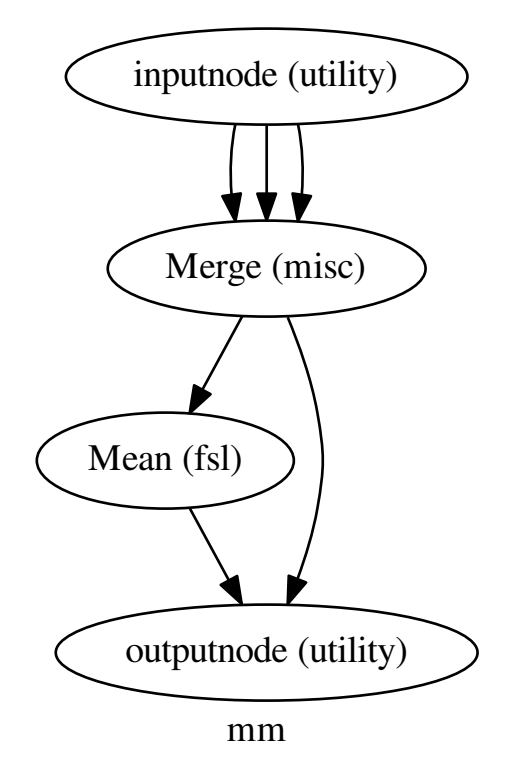

# **2.9.5 transpose()**

[Link to code](http://github.com/nipy/nipype/tree/a5c7922/nipype/workflows/dmri/fsl/dti.py#L15)

# **2.10 workflows.dmri.fsl.epi**

# **2.10.1 create\_dmri\_preprocessing()**

#### [Link to code](http://github.com/nipy/nipype/tree/a5c7922/nipype/workflows/dmri/fsl/epi.py#L14)

Creates a workflow that chains the necessary pipelines to correct for motion, eddy currents, and, if selected, susceptibility artifacts in EPI dMRI sequences.

Deprecated since version 0.9.3: Use nipype.workflows.dmri.preprocess. epi.all\_fmb\_pipeline() or nipype.workflows.dmri.preprocess.epi. all\_peb\_pipeline() instead.

Warning: This workflow rotates the b-vectors, so please be advised that not all the dicom converters ensure the consistency between the resulting nifti orientation and the b matrix table (e.g. dcm2nii checks it).

#### **Example**

```
>>> nipype_dmri_preprocess = create_dmri_preprocessing('nipype_dmri_prep')
>>> nipype_dmri_preprocess.inputs.inputnode.in_file = 'diffusion.nii'
>>> nipype_dmri_preprocess.inputs.inputnode.in_bvec = 'diffusion.bvec'
>>> nipype_dmri_preprocess.inputs.inputnode.ref_num = 0
>>> nipype_dmri_preprocess.inputs.inputnode.fieldmap_mag = 'magnitude.nii'
>>> nipype_dmri_preprocess.inputs.inputnode.fieldmap_pha = 'phase.nii'
>>> nipype_dmri_preprocess.inputs.inputnode.te_diff = 2.46
>>> nipype_dmri_preprocess.inputs.inputnode.epi_echospacing = 0.77
>>> nipype_dmri_preprocess.inputs.inputnode.epi_rev_encoding = False
>>> nipype_dmri_preprocess.inputs.inputnode.pi_accel_factor = True
>>> nipype_dmri_preprocess.run()
```
Inputs:

```
inputnode.in_file - The diffusion data
inputnode.in_bvec - The b-matrix file, in FSL format and consistent with the in_
˓→file orientation
inputnode.ref_num - The reference volume (a b=0 volume in dMRI)
inputnode.fieldmap_mag - The magnitude of the fieldmap
inputnode.fieldmap_pha - The phase difference of the fieldmap
inputnode.te_diff - TE increment used (in msec.) on the fieldmap acquisition
˓→(generally 2.46ms for 3T scanners)
inputnode.epi_echospacing - The EPI EchoSpacing parameter (in msec.)
inputnode.epi_rev_encoding - True if reverse encoding was used (generally False)
inputnode.pi_accel_factor - Parallel imaging factor (aka GRAPPA acceleration,
\rightarrowfactor)
inputnode.vsm_sigma - Sigma (in mm.) of the gaussian kernel used for in-slice
˓→smoothing of the deformation field (voxel shift map, vsm)
```
Outputs:

outputnode.dmri\_corrected outputnode.bvec\_rotated

#### Optional arguments:

```
use_fieldmap - True if there are fieldmap files that should be used (default True)
fieldmap_registration - True if registration to fieldmap should be performed,
˓→(default False)
```
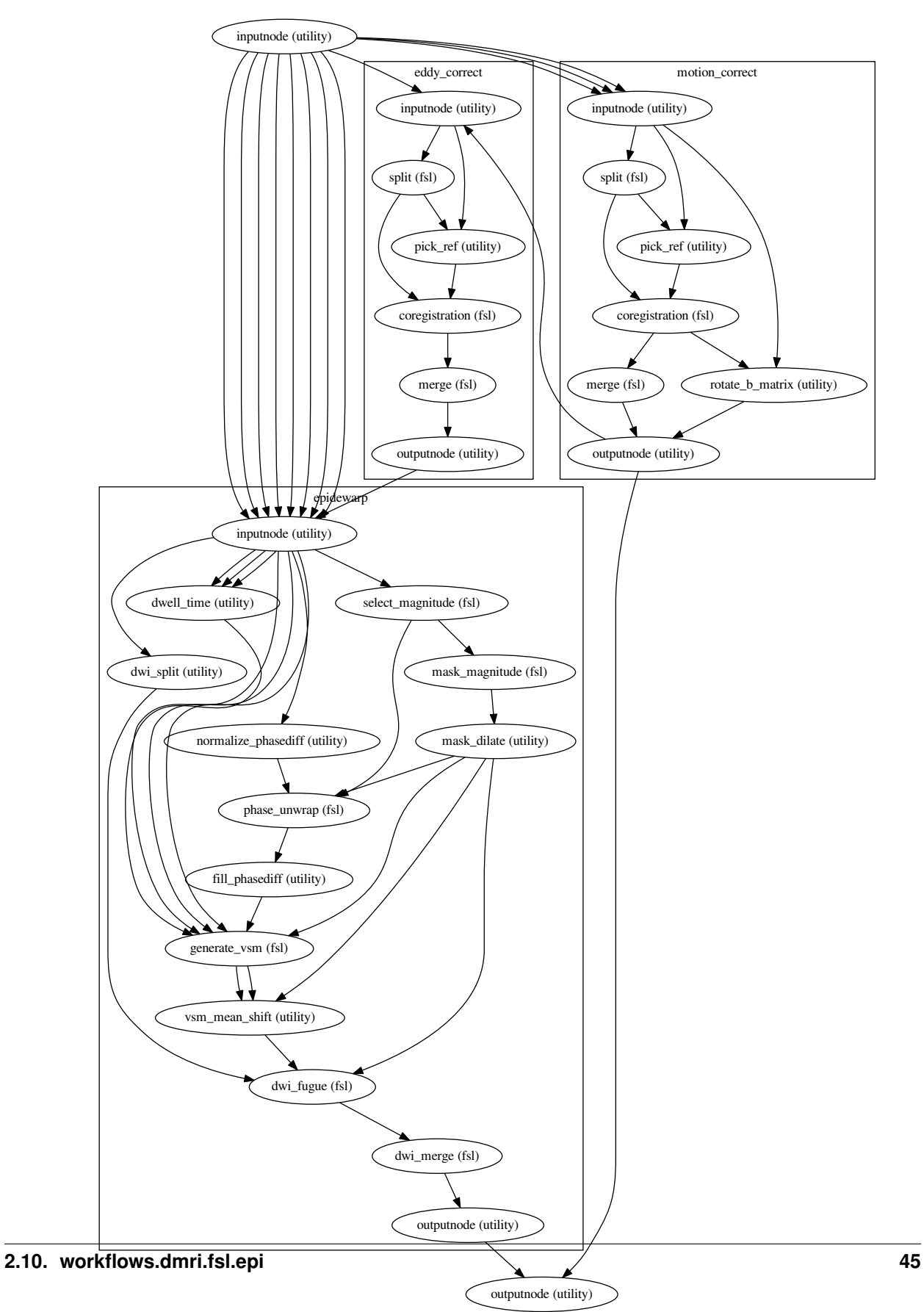

# **2.10.2 create\_eddy\_correct\_pipeline()**

#### [Link to code](http://github.com/nipy/nipype/tree/a5c7922/nipype/workflows/dmri/fsl/epi.py#L224)

Deprecated since version 0.9.3: Use nipype.workflows.dmri.preprocess.epi. ecc\_pipeline() instead.

Creates a pipeline that replaces eddy\_correct script in FSL. It takes a series of diffusion weighted images and linearly co-registers them to one reference image. No rotation of the B-matrix is performed, so this pipeline should be executed after the motion correction pipeline.

### **Example**

```
>>> nipype_eddycorrect = create_eddy_correct_pipeline('nipype_eddycorrect')
>>> nipype_eddycorrect.inputs.inputnode.in_file = 'diffusion.nii'
>>> nipype_eddycorrect.inputs.inputnode.ref_num = 0
>>> nipype_eddycorrect.run()
```
Inputs:

```
inputnode.in_file
inputnode.ref_num
```
Outputs:

outputnode.eddy\_corrected

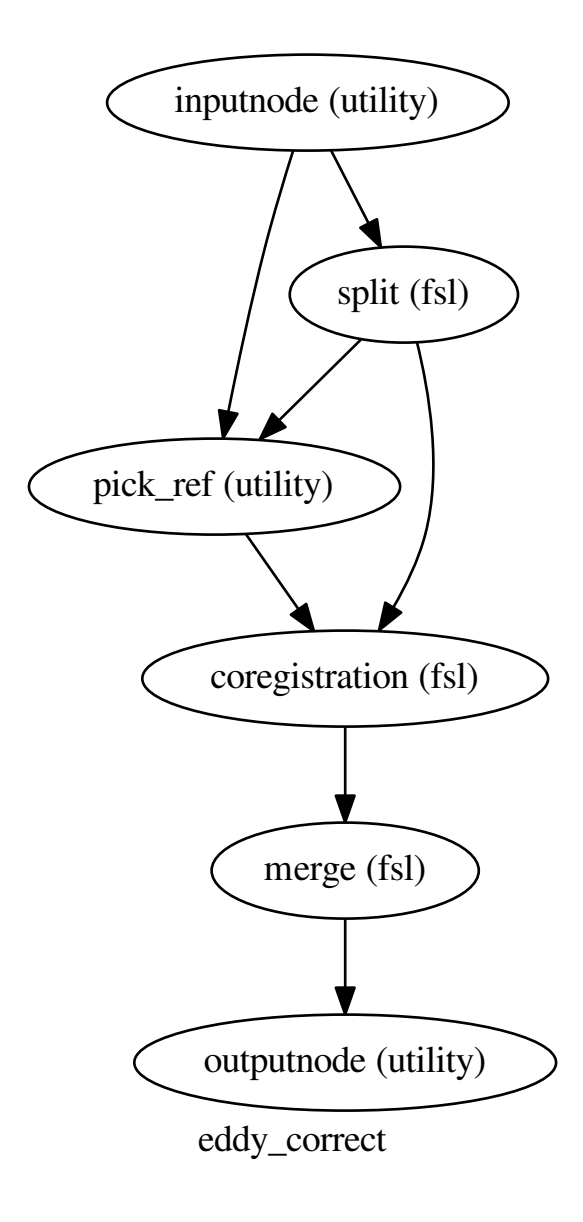

# **2.10.3 create\_epidewarp\_pipeline()**

### [Link to code](http://github.com/nipy/nipype/tree/a5c7922/nipype/workflows/dmri/fsl/epi.py#L512)

Replaces the epidewarp.fsl script [\(http://www.nmr.mgh.harvard.edu/~greve/fbirn/b0/epidewarp.fsl\)](http://www.nmr.mgh.harvard.edu/~greve/fbirn/b0/epidewarp.fsl) for susceptibility distortion correction of dMRI & fMRI acquired with EPI sequences and the fieldmap information (Jezzard et al., 1995) using FSL's FUGUE. The registration to the (warped) fieldmap (strictly following the original script) is available using fieldmap\_registration=True.

Warning: This workflow makes use of epidewarp. fsl a script of FSL deprecated long time ago. The use of this workflow is not recommended, use nipype.workflows.dmri.preprocess.epi. sdc\_fmb() instead.

#### **Example**

```
>>> nipype_epicorrect = create_epidewarp_pipeline('nipype_epidewarp', fieldmap_
˓→registration=False)
>>> nipype_epicorrect.inputs.inputnode.in_file = 'diffusion.nii'
>>> nipype_epicorrect.inputs.inputnode.fieldmap_mag = 'magnitude.nii'
>>> nipype_epicorrect.inputs.inputnode.fieldmap_pha = 'phase.nii'
>>> nipype_epicorrect.inputs.inputnode.te_diff = 2.46
>>> nipype_epicorrect.inputs.inputnode.epi_echospacing = 0.77
>>> nipype_epicorrect.inputs.inputnode.epi_rev_encoding = False
>>> nipype_epicorrect.inputs.inputnode.ref_num = 0
>>> nipype_epicorrect.inputs.inputnode.pi_accel_factor = 1.0
>>> nipype_epicorrect.run()
```
Inputs:

```
inputnode.in_file - The volume acquired with EPI sequence
inputnode.fieldmap_mag - The magnitude of the fieldmap
inputnode.fieldmap_pha - The phase difference of the fieldmap
inputnode.te_diff - Time difference between TE in ms.
inputnode.epi_echospacing - The echo spacing (aka dwell time) in the EPI sequence
inputnode.epi_ph_encoding_dir - The phase encoding direction in EPI acquisition
˓→(default y)
inputnode.epi_rev_encoding - True if it is acquired with reverse encoding
inputnode.pi_accel_factor - Acceleration factor used for EPI parallel imaging
ightharpoonup (GRAPPA)
inputnode.vsm_sigma - Sigma value of the gaussian smoothing filter applied to the
˓→vsm (voxel shift map)
inputnode.ref_num - The reference volume (B=0 in dMRI or a central frame in fMRI)
```
#### Outputs:

outputnode.epi\_corrected

Optional arguments:

```
fieldmap_registration - True if registration to fieldmap should be done (default
˓→False)
```
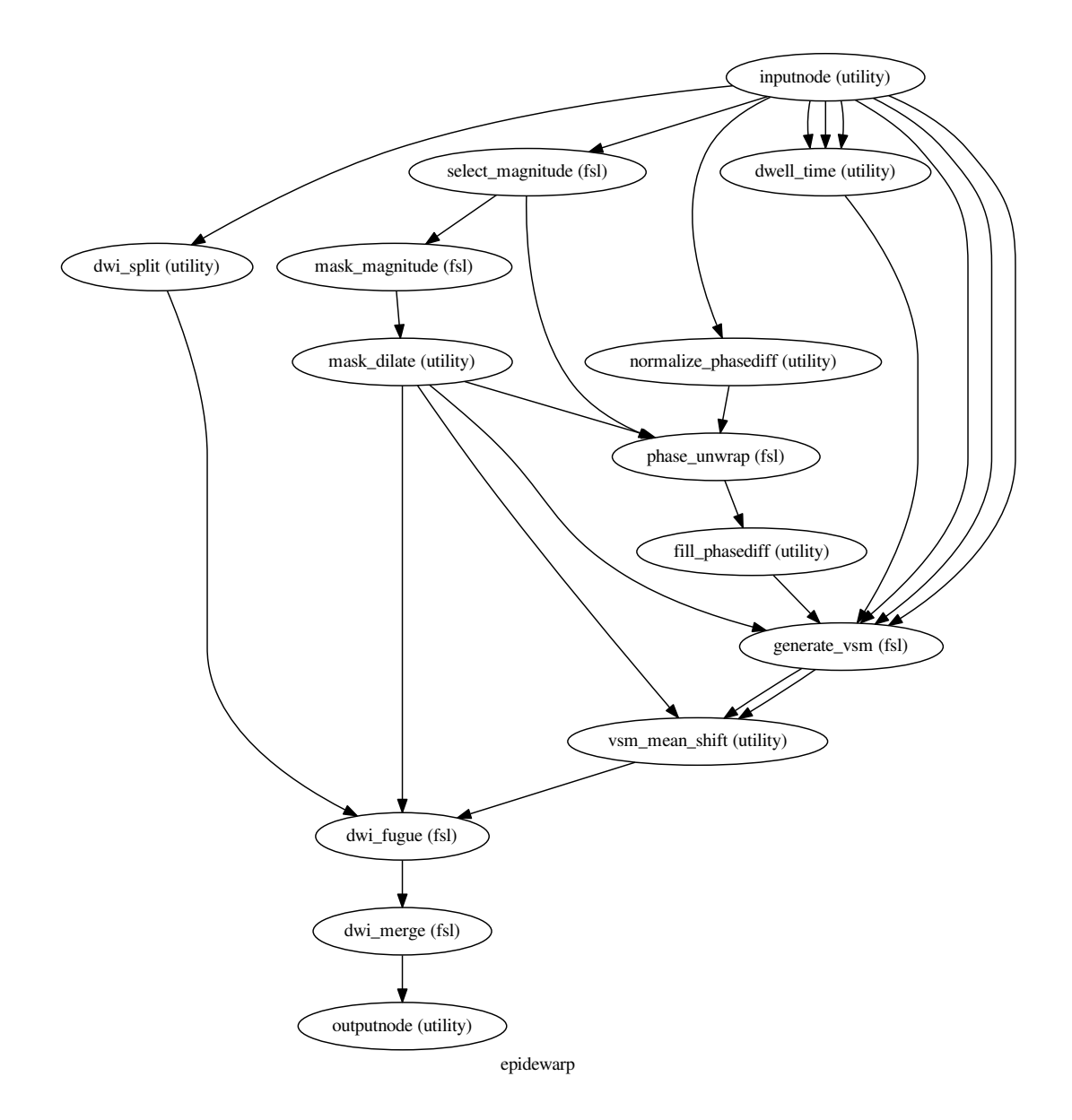

# **2.10.4 create\_motion\_correct\_pipeline()**

### [Link to code](http://github.com/nipy/nipype/tree/a5c7922/nipype/workflows/dmri/fsl/epi.py#L139)

Creates a pipeline that corrects for motion artifact in dMRI sequences. It takes a series of diffusion weighted images and rigidly co-registers them to one reference image. Finally, the b-matrix is rotated accordingly (Leemans et al. 2009 - [http://www.ncbi.nlm.nih.gov/pubmed/19319973\)](http://www.ncbi.nlm.nih.gov/pubmed/19319973), making use of the rotation matrix obtained by FLIRT.

Deprecated since version 0.9.3: Use nipype.workflows.dmri.preprocess.epi. hmc\_pipeline() instead.

Warning: This workflow rotates the b-vectors, so please be adviced that not all the dicom converters ensure the consistency between the resulting nifti orientation and the b matrix table (e.g. dcm2nii checks it).

### **Example**

```
>>> nipype_motioncorrect = create_motion_correct_pipeline('nipype_motioncorrect')
>>> nipype_motioncorrect.inputs.inputnode.in_file = 'diffusion.nii'
>>> nipype_motioncorrect.inputs.inputnode.in_bvec = 'diffusion.bvec'
>>> nipype_motioncorrect.inputs.inputnode.ref_num = 0
>>> nipype_motioncorrect.run()
```
#### Inputs:

```
inputnode.in_file
inputnode.ref_num
inputnode.in_bvec
```
#### Outputs:

outputnode.motion\_corrected outputnode.out\_bvec

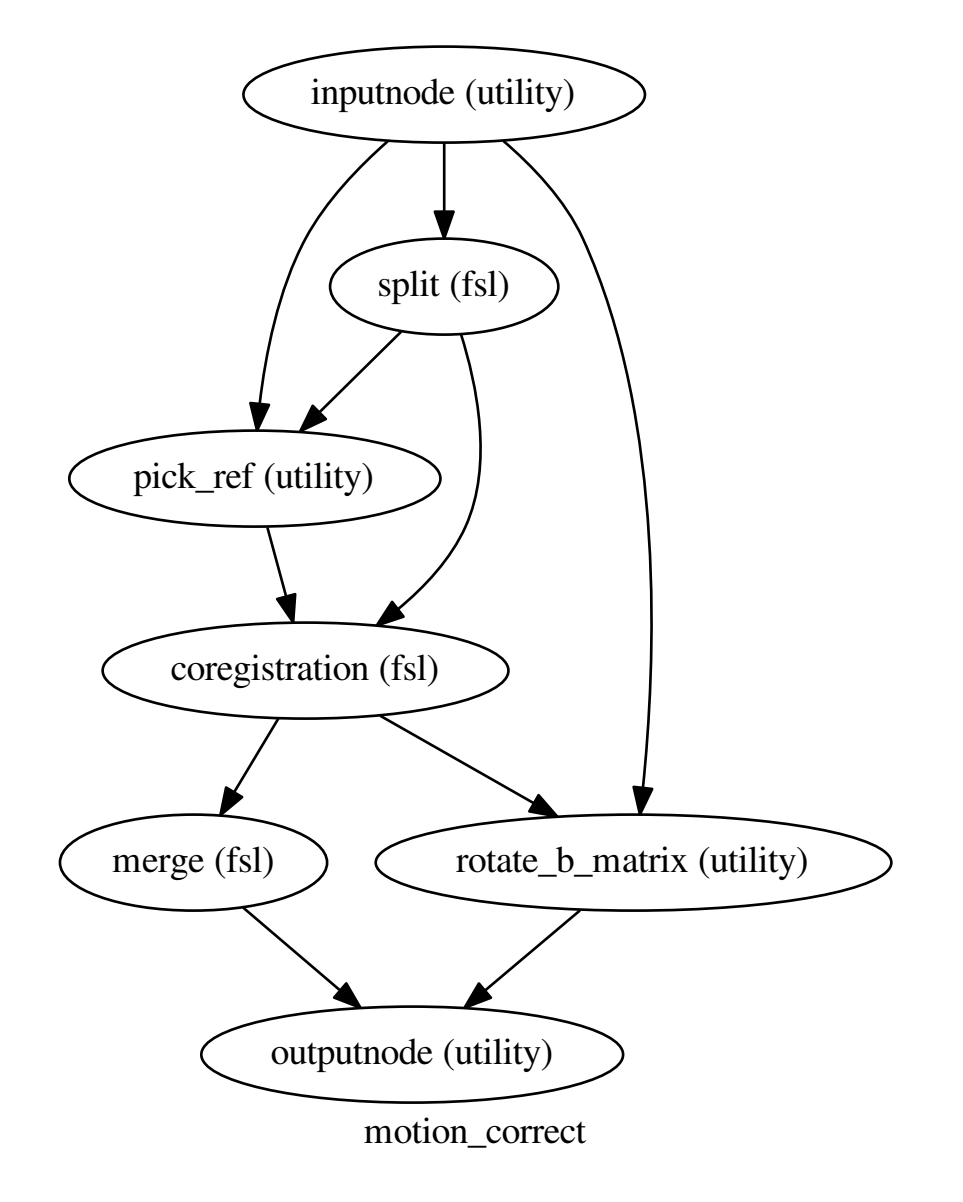

# **2.10.5 fieldmap\_correction()**

#### [Link to code](http://github.com/nipy/nipype/tree/a5c7922/nipype/workflows/dmri/fsl/epi.py#L288)

Deprecated since version 0.9.3: Use nipype.workflows.dmri.preprocess.epi.sdc\_fmb() instead.

Fieldmap-based retrospective correction of EPI images for the susceptibility distortion artifact (Jezzard et al., 1995). Fieldmap images are assumed to be already registered to EPI data, and a brain mask is required. Replaces the former workflow, still available as create\_epidewarp\_pipeline(). The difference with respect the epidewarp pipeline is that now the workflow uses the new fsl\_prepare\_fieldmap available as of FSL 5.0.

#### **Example**

```
>>> nipype_epicorrect = fieldmap_correction('nipype_epidewarp')
>>> nipype_epicorrect.inputs.inputnode.in_file = 'diffusion.nii'
>>> nipype_epicorrect.inputs.inputnode.in_mask = 'brainmask.nii'
>>> nipype_epicorrect.inputs.inputnode.fieldmap_pha = 'phase.nii'
>>> nipype_epicorrect.inputs.inputnode.fieldmap_mag = 'magnitude.nii'
>>> nipype_epicorrect.inputs.inputnode.te_diff = 2.46
>>> nipype_epicorrect.inputs.inputnode.epi_echospacing = 0.77
>>> nipype_epicorrect.inputs.inputnode.encoding_direction = 'y'
>>> nipype_epicorrect.run()
```
Inputs:

```
inputnode.in_file - The volume acquired with EPI sequence
inputnode.in_mask - A brain mask
inputnode.fieldmap_pha - The phase difference map from the fieldmapping,
˓→registered to in_file
inputnode.fieldmap_mag - The magnitud maps (usually 4D, one magnitude per GRE,
\leftrightarrowscan)
                         from the fieldmapping, registered to in_file
inputnode.te_diff - Time difference in msec. between TE in ms of the fieldmapping
˓→(usually a GRE sequence).
inputnode.epi_echospacing - The effective echo spacing (aka dwell time) in msec.
˓→of the EPI sequence. If
                            EPI was acquired with parallel imaging, then the
˓→effective echo spacing is
                            eff_es = es / acc_factor.
inputnode.encoding_direction - The phase encoding direction in EPI acquisition
ightharpoonup (default y)
inputnode.vsm_sigma - Sigma value of the gaussian smoothing filter applied to the
˓→vsm (voxel shift map)
```
Outputs:

outputnode.epi\_corrected outputnode.out\_vsm

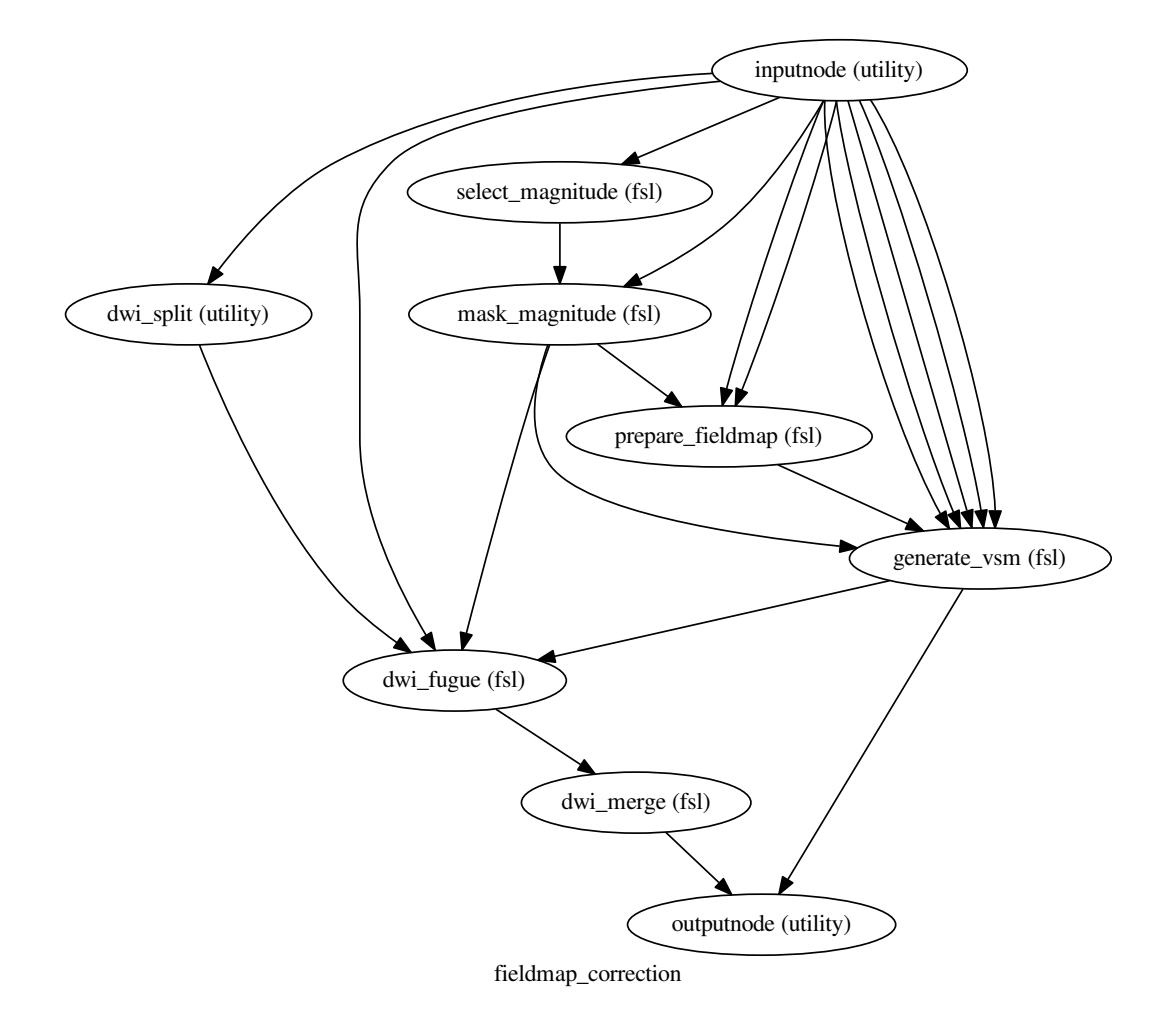

# **2.10.6 topup\_correction()**

#### [Link to code](http://github.com/nipy/nipype/tree/a5c7922/nipype/workflows/dmri/fsl/epi.py#L423)

Deprecated since version 0.9.3: Use nipype.workflows.dmri.preprocess.epi.sdc\_peb() instead.

Corrects for susceptibilty distortion of EPI images when one reverse encoding dataset has been acquired

### **Example**

```
>>> nipype_epicorrect = topup_correction('nipype_topup')
>>> nipype_epicorrect.inputs.inputnode.in_file_dir = 'epi.nii'
>>> nipype_epicorrect.inputs.inputnode.in_file_rev = 'epi_rev.nii'
>>> nipype_epicorrect.inputs.inputnode.encoding_direction = ['y', 'y-']
>>> nipype_epicorrect.inputs.inputnode.ref_num = 0
>>> nipype_epicorrect.run()
```
Inputs:

```
inputnode.in_file_dir - EPI volume acquired in 'forward' phase encoding
inputnode.in_file_rev - EPI volume acquired in 'reversed' phase encoding
inputnode.encoding_direction - Direction encoding of in_file_dir
inputnode.ref_num - Identifier of the reference volumes (usually B0 volume)
```
Outputs:

outputnode.epi\_corrected

### **Graph**

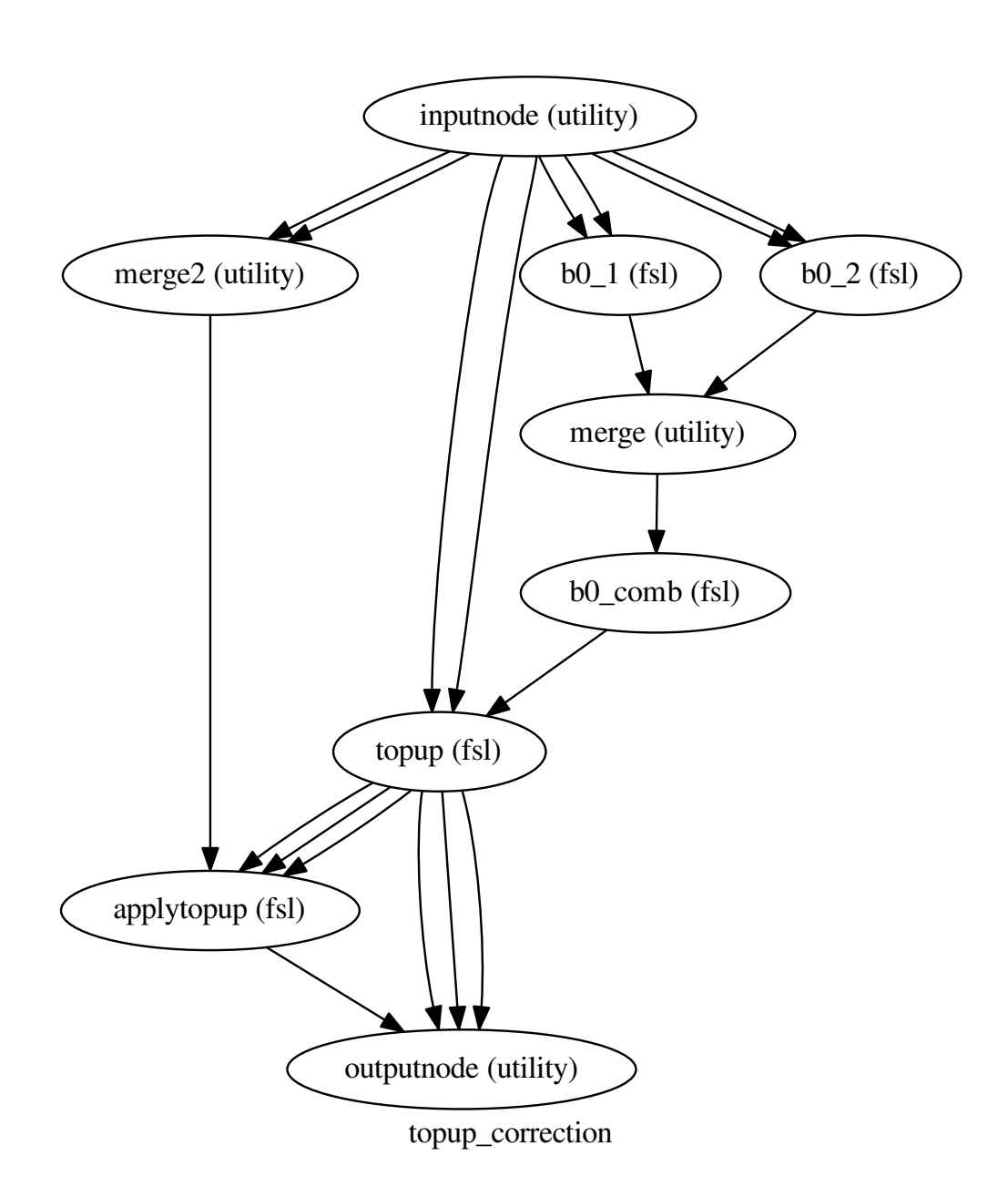

# **2.11 workflows.dmri.fsl.tbss**

# **2.11.1 create\_tbss\_1\_preproc()**

[Link to code](http://github.com/nipy/nipype/tree/a5c7922/nipype/workflows/dmri/fsl/tbss.py#L26)

Preprocess FA data for TBSS: erodes a little and zero end slicers and creates masks(for use in FLIRT & FNIRT from FSL). A pipeline that does the same as tbss\_1\_preproc script in FSL

# **Example**

```
>>> from nipype.workflows.dmri.fsl import tbss
>>> tbss1 = tbss.create_tbss_1_preproc()
>>> tbss1.inputs.inputnode.fa_list = ['s1_FA.nii', 's2_FA.nii', 's3_FA.nii']
```
Inputs:

inputnode.fa\_list

Outputs:

outputnode.fa\_list outputnode.mask\_list outputnode.slices

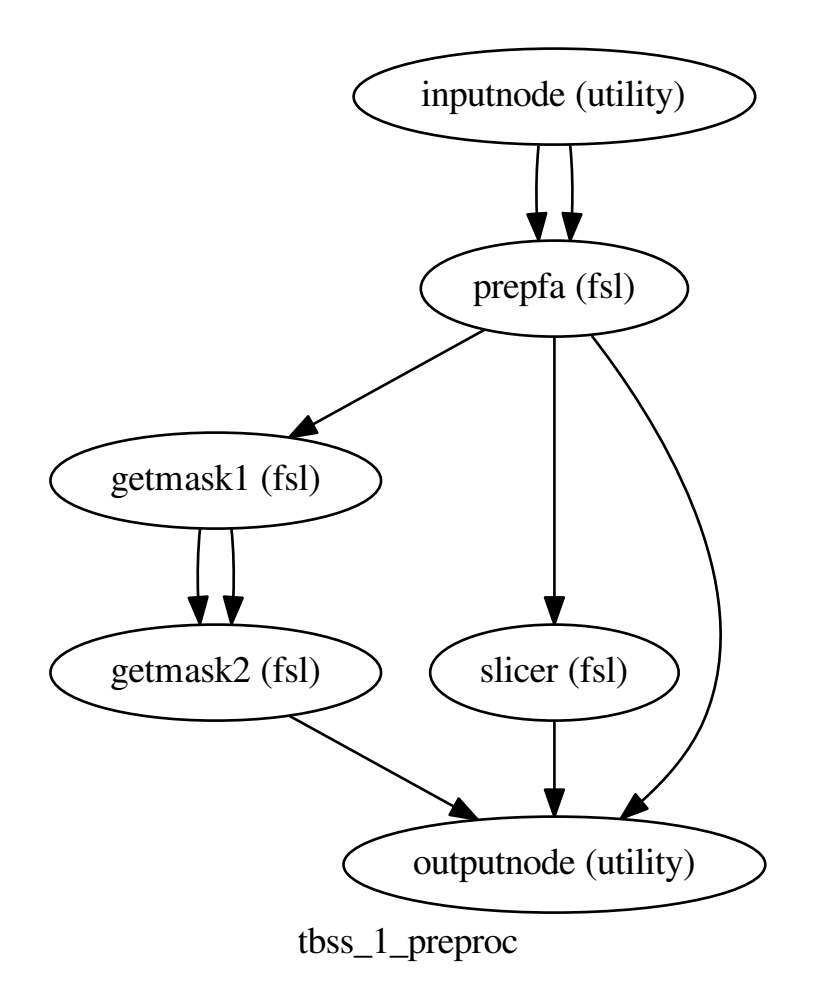

# **2.11.2 create\_tbss\_2\_reg()**

### [Link to code](http://github.com/nipy/nipype/tree/a5c7922/nipype/workflows/dmri/fsl/tbss.py#L99)

TBSS nonlinear registration: A pipeline that does the same as 'tbss\_2\_reg -t' script in FSL. '-n' option is not supported at the moment.

**Example**

```
>>> from nipype.workflows.dmri.fsl import tbss
>>> tbss2 = create_tbss_2_reg(name="tbss2")
>>> tbss2.inputs.inputnode.target = fsl.Info.standard_image("FMRIB58_FA_1mm.nii.gz
\leftrightarrow")
>>> tbss2.inputs.inputnode.fa_list = ['s1_FA.nii', 's2_FA.nii', 's3_FA.nii']
>>> tbss2.inputs.inputnode.mask_list = ['s1_mask.nii', 's2_mask.nii', 's3_mask.nii
ightharpoonup<sup>'</sup>]
```
Inputs:

```
inputnode.fa_list
inputnode.mask_list
inputnode.target
```
Outputs:

```
outputnode.field_list
```
**Graph**

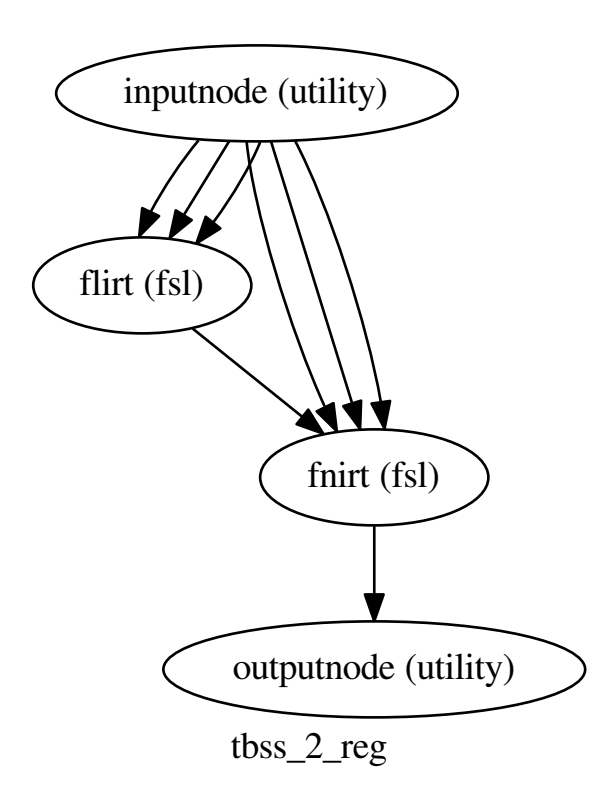

# **2.11.3 create\_tbss\_3\_postreg()**

### [Link to code](http://github.com/nipy/nipype/tree/a5c7922/nipype/workflows/dmri/fsl/tbss.py#L171)

Post-registration processing: derive mean\_FA and mean\_FA\_skeleton from mean of all subjects in study. Target is assumed to be FMRIB58\_FA\_1mm. A pipeline that does the same as 'tbss\_3\_postreg -S' script from FSL Setting 'estimate\_skeleton to False will use precomputed FMRIB58\_FA-skeleton\_1mm skeleton (same as 'tbss\_3\_postreg -T').

### **Example**

```
>>> from nipype.workflows.dmri.fsl import tbss
>>> tbss3 = tbss.create_tbss_3_postreg()
>>> tbss3.inputs.inputnode.fa_list = ['s1_wrapped_FA.nii', 's2_wrapped_FA.nii',
˓→'s3_wrapped_FA.nii']
```
Inputs:

inputnode.field\_list inputnode.fa\_list

### Outputs:

```
outputnode.groupmask
outputnode.skeleton_file
outputnode.meanfa_file
outputnode.mergefa_file
```
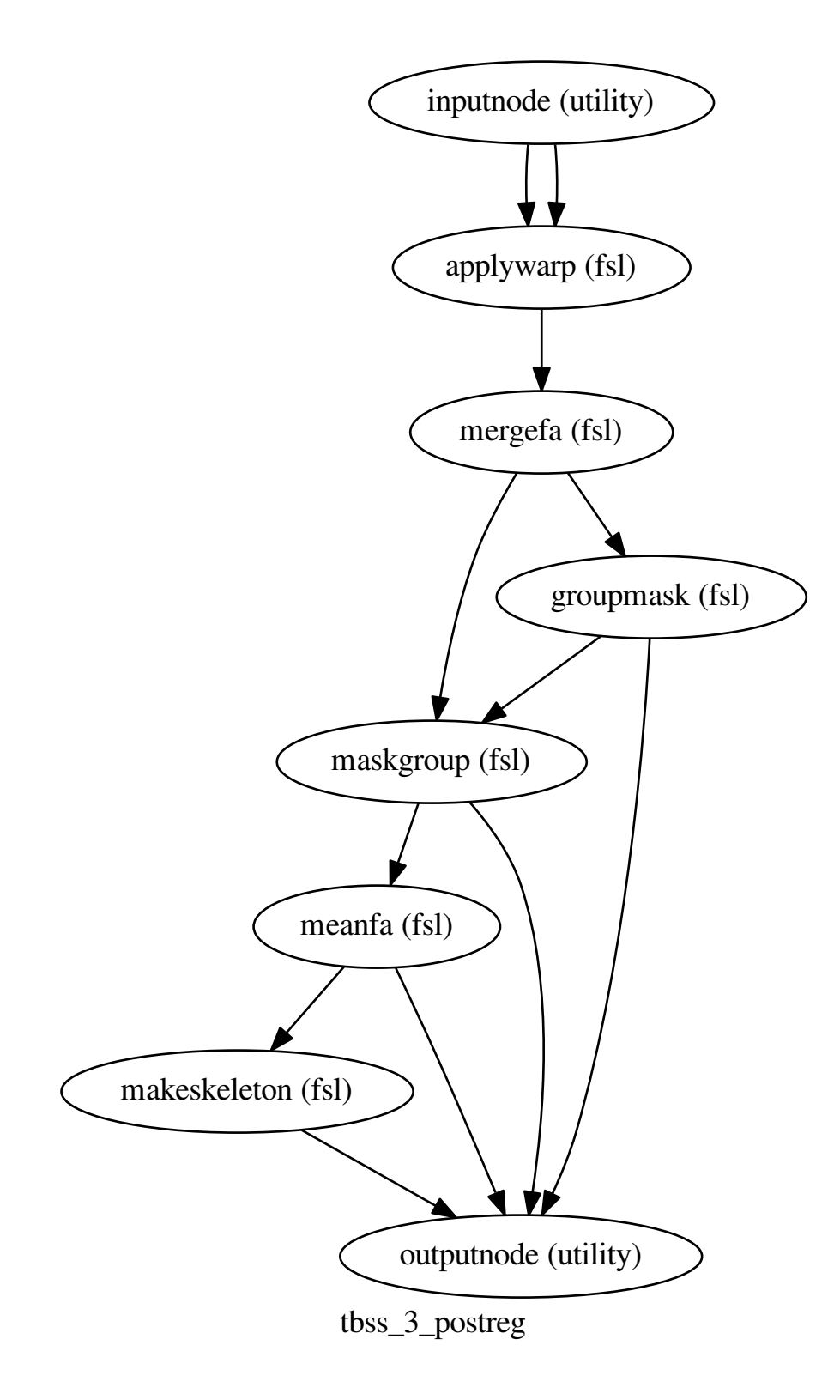

# **2.11.4 create\_tbss\_4\_prestats()**

#### [Link to code](http://github.com/nipy/nipype/tree/a5c7922/nipype/workflows/dmri/fsl/tbss.py#L304)

Post-registration processing:Creating skeleton mask using a threshold projecting all FA data onto skeleton.

A pipeline that does the same as tbss\_4\_prestats script from FSL

### **Example**

```
>>> from nipype.workflows.dmri.fsl import tbss
>>> tbss4 = tbss.create_tbss_4_prestats(name='tbss4')
>>> tbss4.inputs.inputnode.skeleton_thresh = 0.2
```
Inputs:

```
inputnode.skeleton_thresh
inputnode.groupmask
inputnode.skeleton_file
inputnode.meanfa_file
inputnode.mergefa_file
```
#### Outputs:

```
outputnode.all_FA_skeletonised
outputnode.mean_FA_skeleton_mask
outputnode.distance_map
outputnode.skeleton_file
```
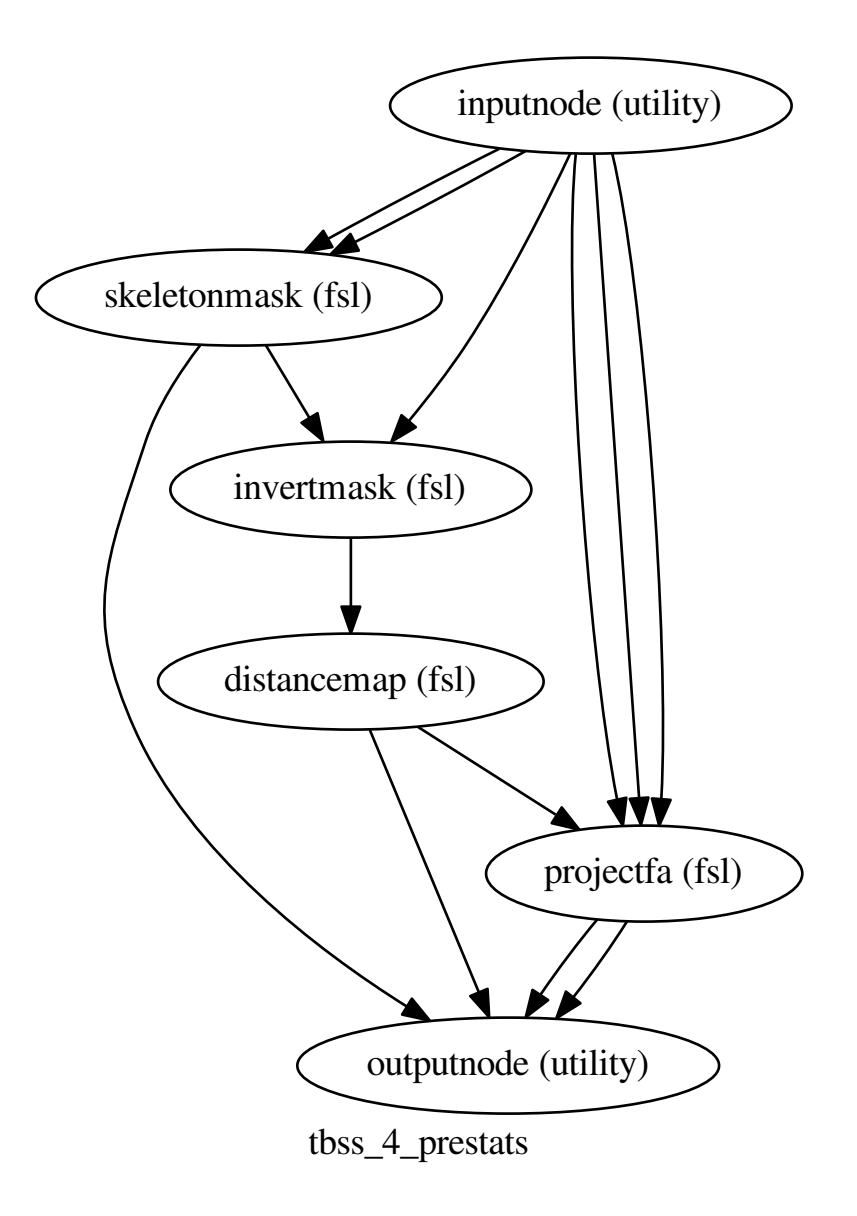

# **2.11.5 create\_tbss\_all()**

### [Link to code](http://github.com/nipy/nipype/tree/a5c7922/nipype/workflows/dmri/fsl/tbss.py#L389)

Create a pipeline that combines create\_tbss\_\* pipelines

## **Example**

```
>>> from nipype.workflows.dmri.fsl import tbss
>>> tbss_wf = tbss.create_tbss_all('tbss', estimate_skeleton=True)
>>> tbss_wf.inputs.inputnode.skeleton_thresh = 0.2
>>> tbss_wf.inputs.inputnode.fa_list = ['s1_wrapped_FA.nii', 's2_wrapped_FA.nii',
˓→'s3_wrapped_FA.nii']
```

```
>>> tbss_wf = tbss.create_tbss_all('tbss', estimate_skeleton=False)
>>> tbss_wf.inputs.inputnode.skeleton_thresh = 0.2
>>> tbss_wf.inputs.inputnode.fa_list = ['s1_wrapped_FA.nii', 's2_wrapped_FA.nii',
˓→'s3_wrapped_FA.nii']
```
#### Inputs:

inputnode.fa\_list inputnode.skeleton\_thresh

#### Outputs:

outputnode.meanfa\_file outputnode.projectedfa\_file outputnode.skeleton\_file outputnode.skeleton\_mask

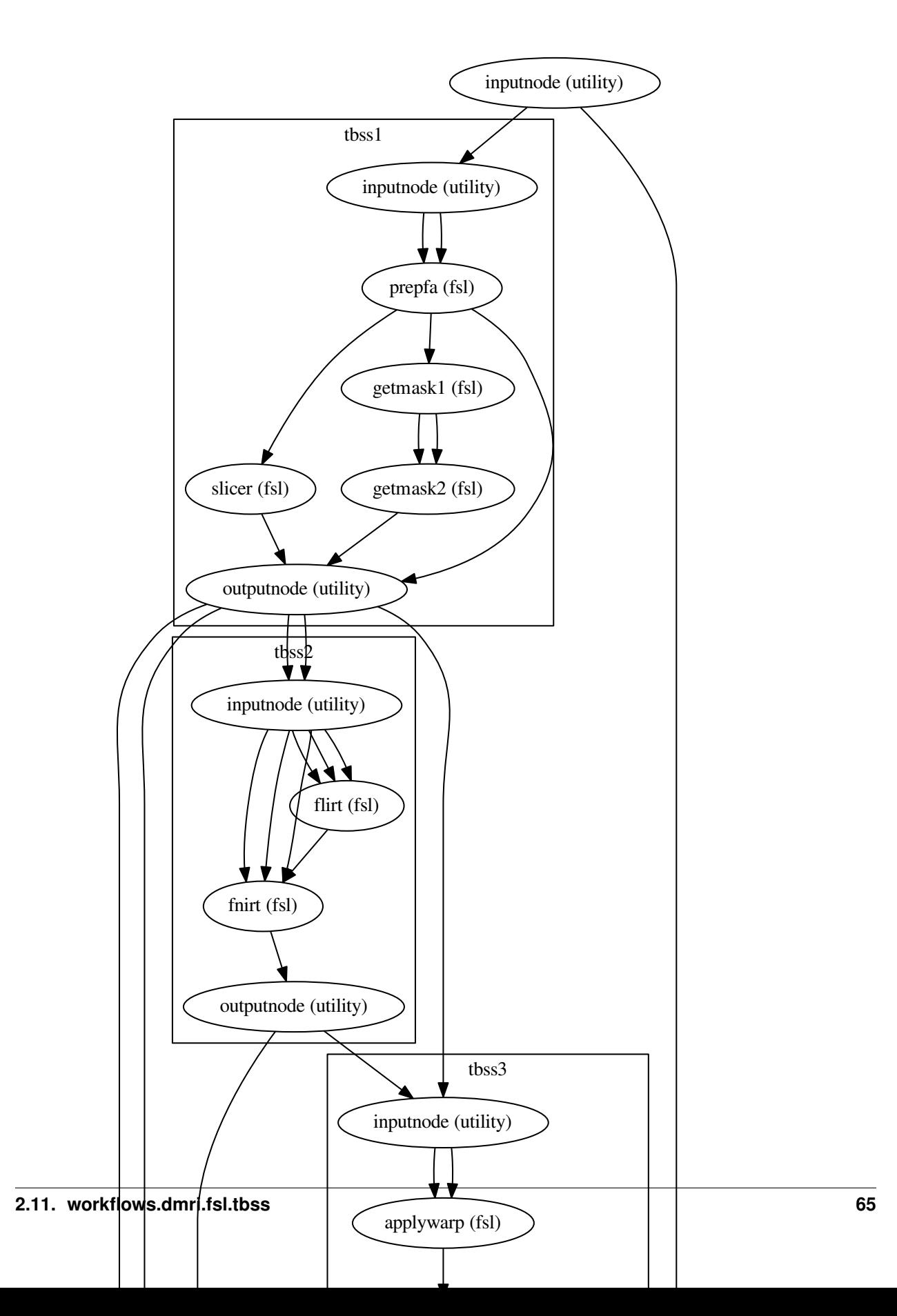

# **2.11.6 create\_tbss\_non\_FA()**

# [Link to code](http://github.com/nipy/nipype/tree/a5c7922/nipype/workflows/dmri/fsl/tbss.py#L503)

A pipeline that implement tbss\_non\_FA in FSL

### **Example**

```
>>> from nipype.workflows.dmri.fsl import tbss
>>> tbss_MD = tbss.create_tbss_non_FA()
>>> tbss_MD.inputs.inputnode.file_list = []
>>> tbss_MD.inputs.inputnode.field_list = []
>>> tbss_MD.inputs.inputnode.skeleton_thresh = 0.2
>>> tbss_MD.inputs.inputnode.groupmask = './xxx'
>>> tbss_MD.inputs.inputnode.meanfa_file = './xxx'
>>> tbss_MD.inputs.inputnode.distance_map = []
>>> tbss_MD.inputs.inputnode.all_FA_file = './xxx'
```
#### Inputs:

inputnode.file\_list inputnode.field\_list inputnode.skeleton\_thresh inputnode.groupmask inputnode.meanfa\_file inputnode.distance\_map inputnode.all\_FA\_file

#### Outputs:

```
outputnode.projected_nonFA_file
```
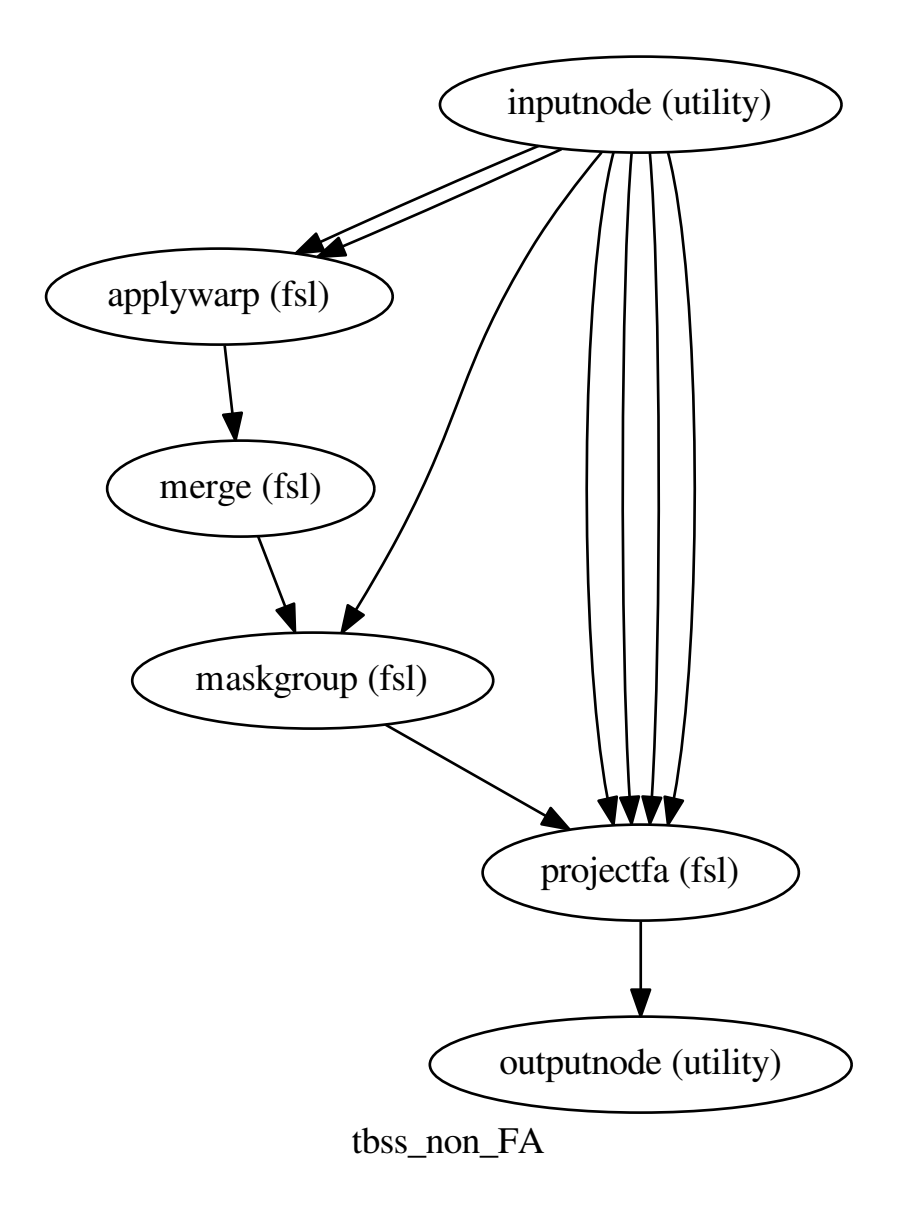

# **2.11.7 tbss1\_op\_string()**

[Link to code](http://github.com/nipy/nipype/tree/a5c7922/nipype/workflows/dmri/fsl/tbss.py#L13)

# **2.11.8 tbss4\_op\_string()**

[Link to code](http://github.com/nipy/nipype/tree/a5c7922/nipype/workflows/dmri/fsl/tbss.py#L299)

# **2.12 workflows.dmri.fsl.utils**

# **2.12.1 apply\_all\_corrections()**

### [Link to code](http://github.com/nipy/nipype/tree/a5c7922/nipype/workflows/dmri/fsl/utils.py#L172)

Combines two lists of linear transforms with the deformation field map obtained typically after the SDC process. Additionally, computes the corresponding bspline coefficients and the map of determinants of the jacobian.

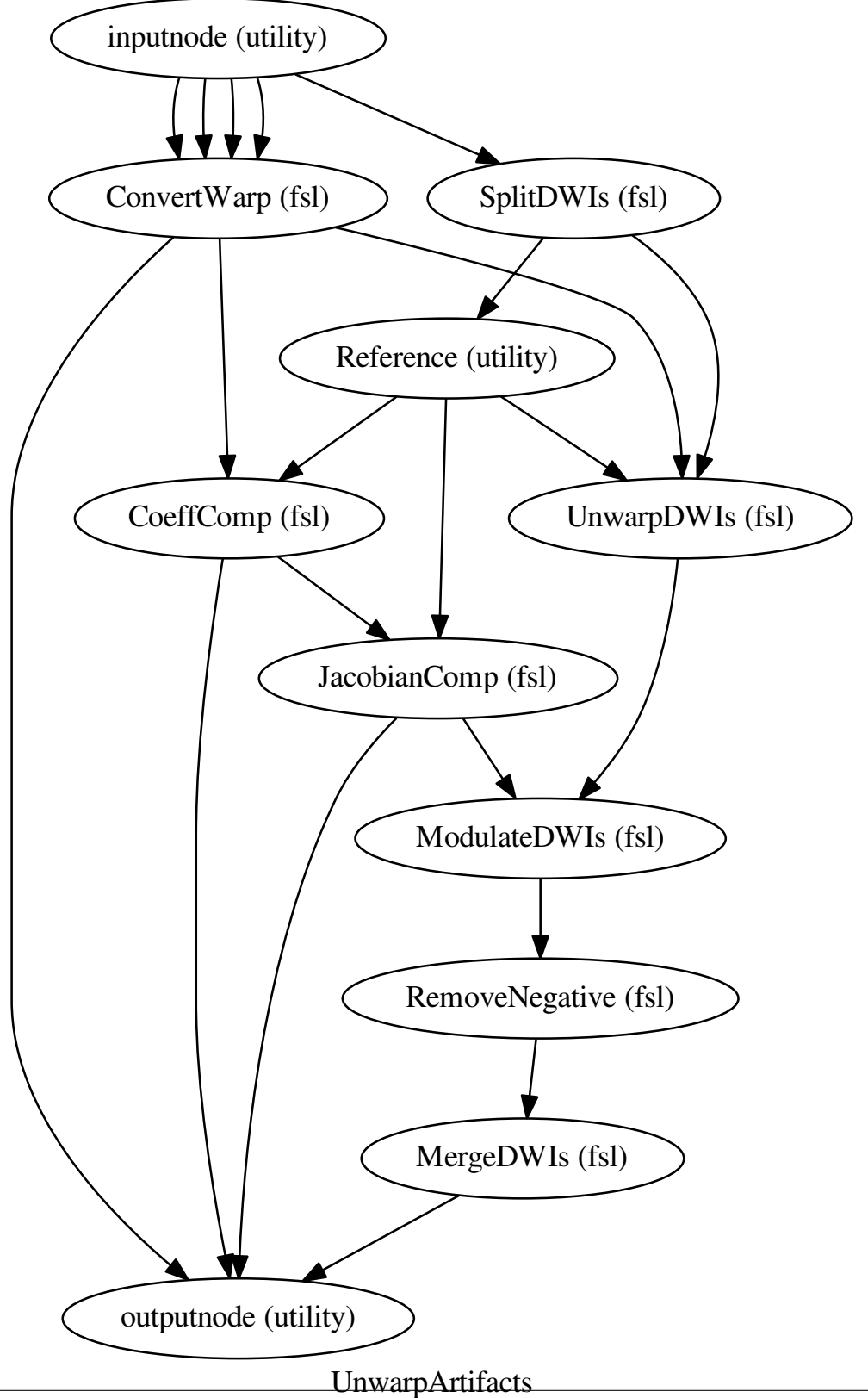

# **2.12.2 cleanup\_edge\_pipeline()**

### [Link to code](http://github.com/nipy/nipype/tree/a5c7922/nipype/workflows/dmri/fsl/utils.py#L16)

Perform some de-spiking filtering to clean up the edge of the fieldmap (copied from fsl\_prepare\_fieldmap)

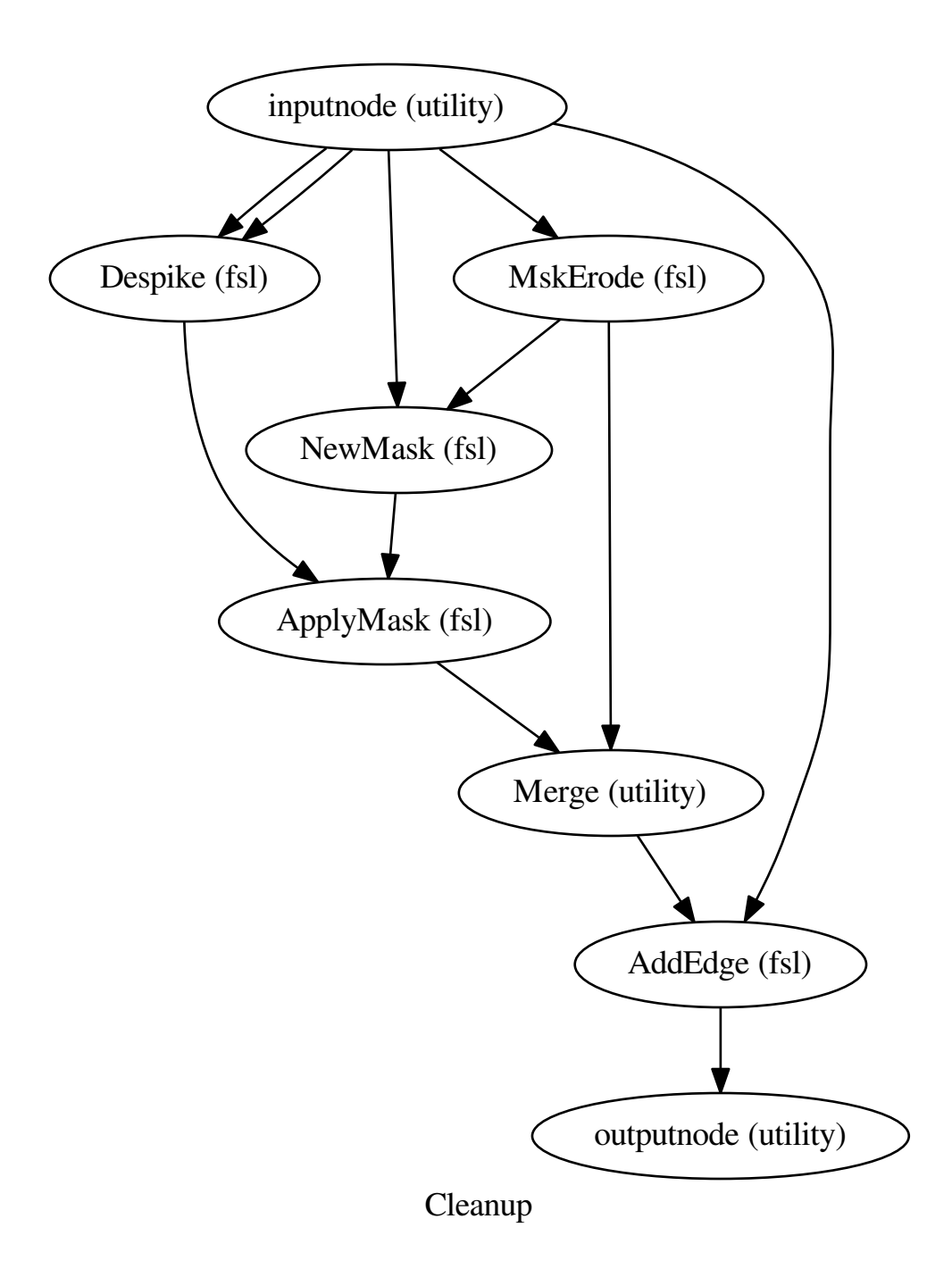

# **2.12.3 dwi\_flirt()**

### [Link to code](http://github.com/nipy/nipype/tree/a5c7922/nipype/workflows/dmri/fsl/utils.py#L89) Generates a workflow for linear registration of dwi volumes

### **Graph**

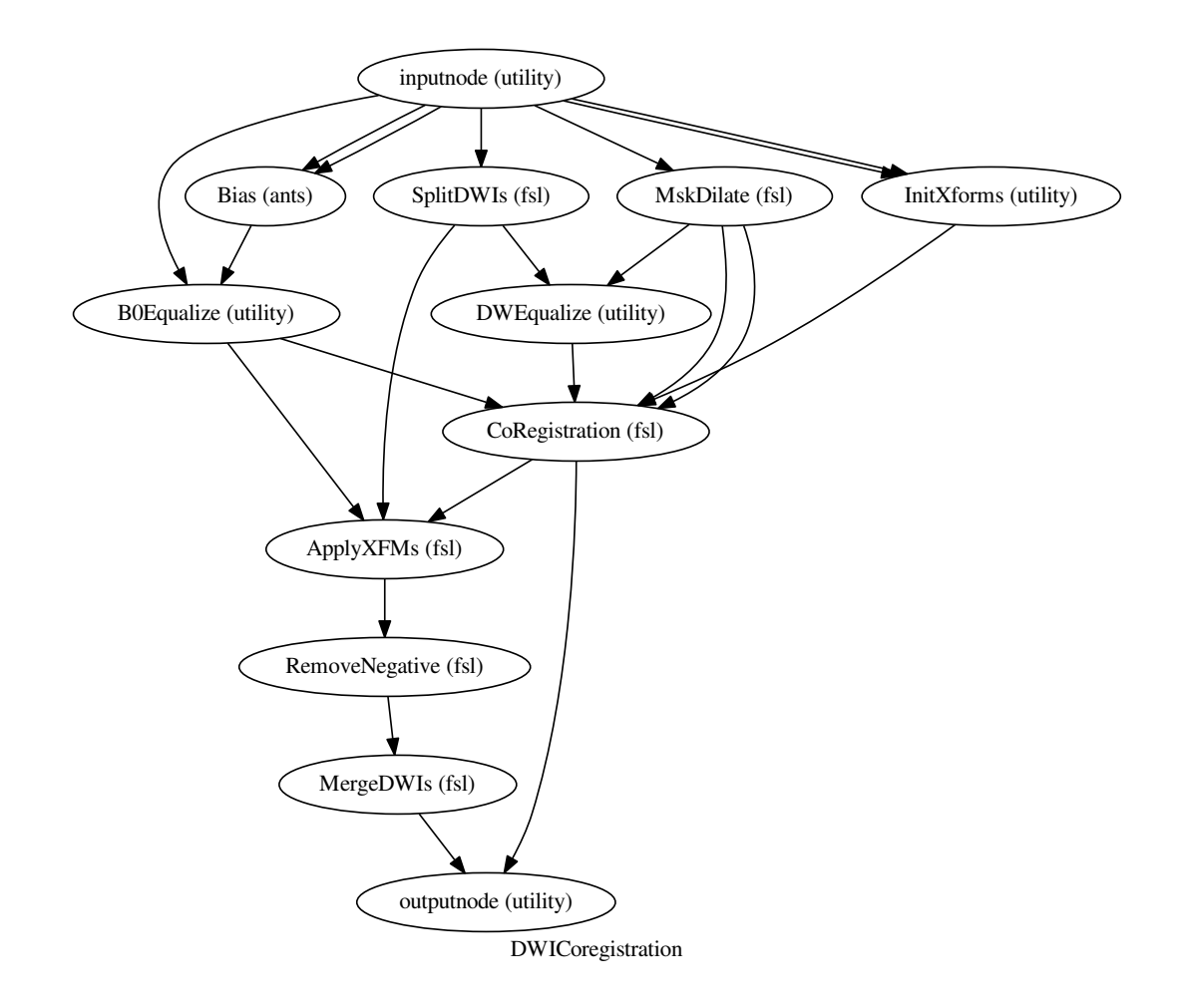

# **2.12.4 vsm2warp()**

[Link to code](http://github.com/nipy/nipype/tree/a5c7922/nipype/workflows/dmri/fsl/utils.py#L56) Converts a voxel shift map (vsm) to a displacements field (warp).

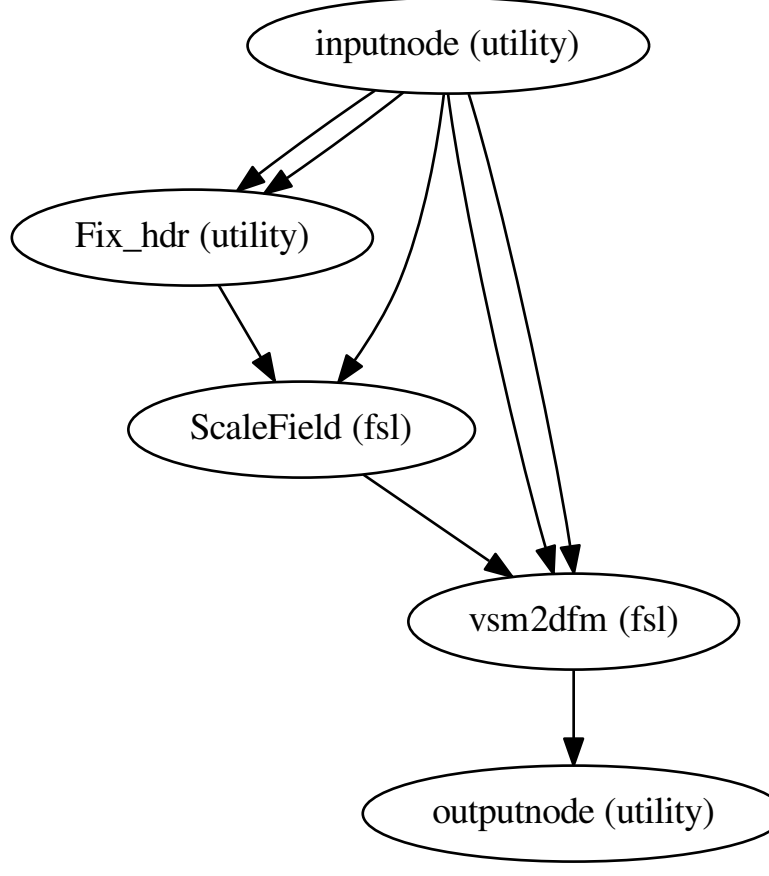

Shiftmap2Warping

# **2.12.5 add\_empty\_vol()**

[Link to code](http://github.com/nipy/nipype/tree/a5c7922/nipype/workflows/dmri/fsl/utils.py#L714) Adds an empty vol to the phase difference image

# **2.12.6 b0\_average()**

# [Link to code](http://github.com/nipy/nipype/tree/a5c7922/nipype/workflows/dmri/fsl/utils.py#L479)

A function that averages the *b0* volumes from a DWI dataset. As current dMRI data are being acquired with all b-values > 0.0, the *lowb* volumes are selected by specifying the parameter max\_b.

Warning: *b0* should be already registered (head motion artifact should be corrected).

# **2.12.7 b0\_indices()**

[Link to code](http://github.com/nipy/nipype/tree/a5c7922/nipype/workflows/dmri/fsl/utils.py#L470) Extract the indices of slices in a b-values file with a low b value

# **2.12.8 compute\_readout()**

[Link to code](http://github.com/nipy/nipype/tree/a5c7922/nipype/workflows/dmri/fsl/utils.py#L601)

Computes readout time from epi params (see [eddy documentation\)](http://fsl.fmrib.ox.ac.uk/fsl/fslwiki/EDDY/Faq#How_do_I_know_what_to_put_into_my_--acqp_file.3F).

Warning: params['echospacing'] should be in *sec* units.

# **2.12.9 copy\_hdr()**

[Link to code](http://github.com/nipy/nipype/tree/a5c7922/nipype/workflows/dmri/fsl/utils.py#L766)

# **2.12.10 demean\_image()**

[Link to code](http://github.com/nipy/nipype/tree/a5c7922/nipype/workflows/dmri/fsl/utils.py#L683) Demean image data inside mask

# **2.12.11 eddy\_rotate\_bvecs()**

[Link to code](http://github.com/nipy/nipype/tree/a5c7922/nipype/workflows/dmri/fsl/utils.py#L553) Rotates the input bvec file accordingly with a list of parameters sourced from eddy, as explained [here.](http://fsl.fmrib.ox.ac.uk/fsl/fslwiki/EDDY/Faq#Will_eddy_rotate_my_bevcs_for_me.3F)

# **2.12.12 enhance()**

[Link to code](http://github.com/nipy/nipype/tree/a5c7922/nipype/workflows/dmri/fsl/utils.py#L789)

# **2.12.13 extract\_bval()**

[Link to code](http://github.com/nipy/nipype/tree/a5c7922/nipype/workflows/dmri/fsl/utils.py#L244) Writes an image containing only the volumes with b-value specified at input

# **2.12.14 hmc\_split()**

[Link to code](http://github.com/nipy/nipype/tree/a5c7922/nipype/workflows/dmri/fsl/utils.py#L279) Selects the reference and moving volumes from a dwi dataset for the purpose of HMC.

# **2.12.15 insert\_mat()**

[Link to code](http://github.com/nipy/nipype/tree/a5c7922/nipype/workflows/dmri/fsl/utils.py#L365)

# **2.12.16 rads2radsec()**

[Link to code](http://github.com/nipy/nipype/tree/a5c7922/nipype/workflows/dmri/fsl/utils.py#L661) Converts input phase difference map to rads

# **2.12.17 recompose\_dwi()**

[Link to code](http://github.com/nipy/nipype/tree/a5c7922/nipype/workflows/dmri/fsl/utils.py#L375)

Recompose back the dMRI data accordingly the b-values table after EC correction

### **2.12.18 recompose\_xfm()**

[Link to code](http://github.com/nipy/nipype/tree/a5c7922/nipype/workflows/dmri/fsl/utils.py#L408) Insert identity transformation matrices in b0 volumes to build up a list

# **2.12.19 remove\_comp()**

[Link to code](http://github.com/nipy/nipype/tree/a5c7922/nipype/workflows/dmri/fsl/utils.py#L326) Removes the volume volid from the 4D nifti file

# **2.12.20 reorient\_bvecs()**

[Link to code](http://github.com/nipy/nipype/tree/a5c7922/nipype/workflows/dmri/fsl/utils.py#L736) Checks reorientations of in\_dwi w.r.t. old\_dwi and reorients the in\_bvec table accordingly.

### **2.12.21 rotate\_bvecs()**

[Link to code](http://github.com/nipy/nipype/tree/a5c7922/nipype/workflows/dmri/fsl/utils.py#L516)

Rotates the input bvec file accordingly with a list of matrices.

Note: the input affine matrix transforms points in the destination image to their corresponding coordinates in the original image. Therefore, this matrix should be inverted first, as we want to know the target position of  $\vec{r}$ .

# **2.12.22 siemens2rads()**

[Link to code](http://github.com/nipy/nipype/tree/a5c7922/nipype/workflows/dmri/fsl/utils.py#L625) Converts input phase difference map to rads

### **2.12.23 time\_avg()**

[Link to code](http://github.com/nipy/nipype/tree/a5c7922/nipype/workflows/dmri/fsl/utils.py#L432)

Average the input time-series, selecting the indices given in index

Warning: time steps should be already registered (corrected for head motion artifacts).

# **2.13 workflows.dmri.mrtrix.connectivity\_mapping**

### **2.13.1 create\_connectivity\_pipeline()**

[Link to code](http://github.com/nipy/nipype/tree/a5c7922/nipype/workflows/dmri/mrtrix/connectivity_mapping.py#L20)

Creates a pipeline that does the same connectivity processing as in the *[dMRI: Connectivity - MRtrix, CMTK,](#page-152-0) [FreeSurfer](#page-152-0)* example script. Given a subject id (and completed Freesurfer reconstruction) diffusion-weighted image, b-values, and b-vectors, the workflow will return the subject's connectome as a Connectome File Format (CFF) file for use in Connectome Viewer [\(http://www.cmtk.org\)](http://www.cmtk.org).

#### **Example**

```
>>> from nipype.workflows.dmri.mrtrix.connectivity_mapping import create_
˓→connectivity_pipeline
>>> conmapper = create_connectivity_pipeline("nipype_conmap")
>>> conmapper.inputs.inputnode.subjects_dir = '.'
>>> conmapper.inputs.inputnode.subject_id = 'subj1'
```
(continues on next page)

(continued from previous page)

```
>>> conmapper.inputs.inputnode.dwi = 'data.nii.gz'
>>> conmapper.inputs.inputnode.bvecs = 'bvecs'
>>> conmapper.inputs.inputnode.bvals = 'bvals'
>>> conmapper.run()
```
#### Inputs:

```
inputnode.subject_id
inputnode.subjects_dir
inputnode.dwi
inputnode.bvecs
inputnode.bvals
inputnode.resolution_network_file
```
#### Outputs:

```
outputnode.connectome
outputnode.cmatrix
outputnode.networks
outputnode.fa
outputnode.struct
outputnode.tracts
outputnode.rois
outputnode.odfs
outputnode.filtered_tractography
outputnode.tdi
outputnode.nxstatscff
outputnode.nxcsv
outputnode.cmatrices_csv
outputnode.mean_fiber_length
outputnode.median_fiber_length
outputnode.fiber_length_std
```
### **Graph**

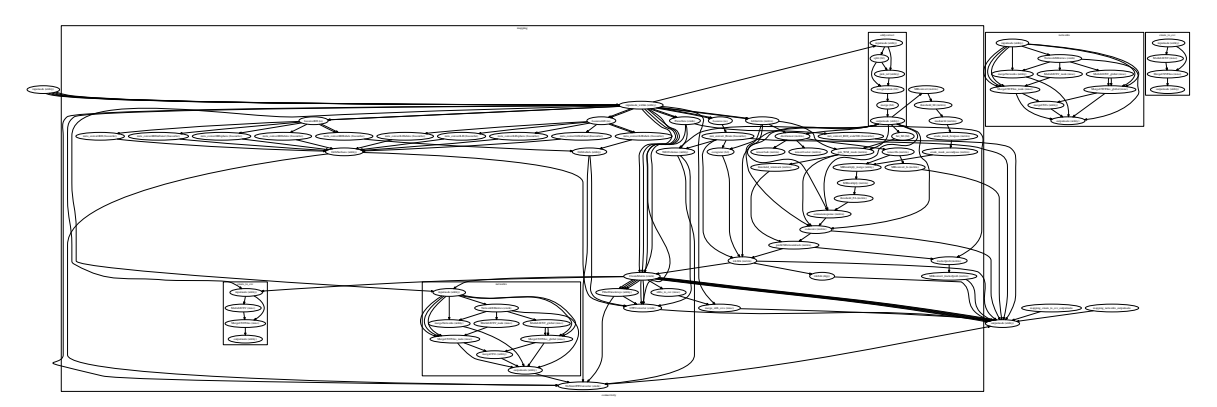

# **2.14 workflows.dmri.mrtrix.diffusion**

# **2.14.1 create\_mrtrix\_dti\_pipeline()**

#### [Link to code](http://github.com/nipy/nipype/tree/a5c7922/nipype/workflows/dmri/mrtrix/diffusion.py#L8)

Creates a pipeline that does the same diffusion processing as in the ../../users/examples/dmri\_mrtrix\_dti example script. Given a diffusion-weighted image, b-values, and b-vectors, the workflow will return the tractography computed from spherical deconvolution and probabilistic streamline tractography

### **Example**

```
>>> dti = create_mrtrix_dti_pipeline("mrtrix_dti")
>>> dti.inputs.inputnode.dwi = 'data.nii'
>>> dti.inputs.inputnode.bvals = 'bvals'
>>> dti.inputs.inputnode.bvecs = 'bvecs'
>>> dti.run()
```
#### Inputs:

```
inputnode.dwi
inputnode.bvecs
inputnode.bvals
```
#### Outputs:

```
outputnode.fa
outputnode.tdi
outputnode.tracts_tck
outputnode.tracts_trk
outputnode.csdeconv
```
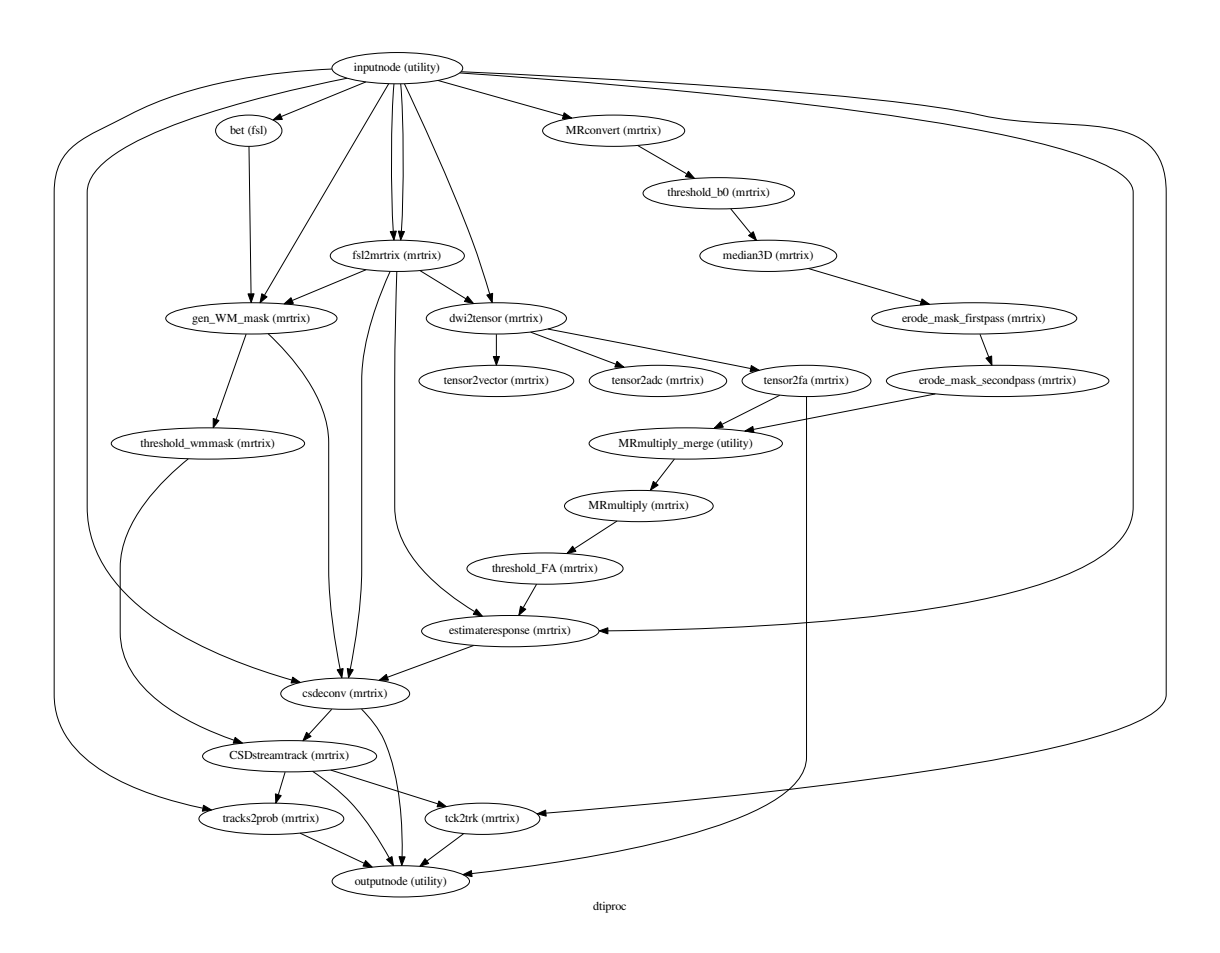

# **2.15 workflows.dmri.mrtrix.group\_connectivity**

# **2.15.1 create\_group\_connectivity\_pipeline()**

#### [Link to code](http://github.com/nipy/nipype/tree/a5c7922/nipype/workflows/dmri/mrtrix/group_connectivity.py#L21)

Creates a pipeline that performs MRtrix structural connectivity processing on groups of subjects. Given a diffusion-weighted image, and text files containing the associated b-values and b-vectors, the workflow will return each subjects' connectomes in a Connectome File Format (CFF) file, for use in Connectome Viewer [\(http://www.cmtk.org\)](http://www.cmtk.org).

### **Example**

```
>>> import nipype.interfaces.freesurfer as fs
>>> import nipype.workflows.dmri.mrtrix.group_connectivity as groupwork
>>> import cmp
>>> from nipype.testing import example_data
>>> subjects_dir = '.'
>>> data_dir = '.'
>>> output_dir = '.'
>>> fs.FSCommand.set_default_subjects_dir(subjects_dir)
>>> group_list = {}
>>> group_list['group1'] = ['subj1', 'subj2']
>>> group_list['group2'] = ['subj3', 'subj4']
>>> template_args = dict(dwi=[['subject_id', 'dwi']], bvecs=[['subject_id', 'bvecs
˓→']], bvals=[['subject_id', 'bvals']])
>>> group_id = 'group1'
>>> l1pipeline = groupwork.create_group_connectivity_pipeline(group_list, group_
→id, data_dir, subjects_dir, output_dir, template_args)
>>> parcellation_name = 'scale500'
>>> l1pipeline.inputs.connectivity.mapping.Parcellate.parcellation_name =
˓→parcellation_name
>>> cmp_config = cmp.configuration.PipelineConfiguration()
>>> cmp_config.parcellation_scheme = "Lausanne2008"
>>> l1pipeline.inputs.connectivity.mapping.inputnode_within.resolution_network_
˓→file = cmp_config._get_lausanne_parcellation('Lausanne2008')[parcellation_name][
˓→'node_information_graphml']
>>> l1pipeline.run()
```
Inputs:

```
group_list: Dictionary of subject lists, keyed by group name
group_id: String containing the group name
data_dir: Path to the data directory
subjects_dir: Path to the Freesurfer 'subjects' directory
output_dir: Path for the output files
template_args_dict: Dictionary of template arguments for the connectivity
˓→pipeline datasource
                        e.g. info = dict(dwi=[['subject_id', 'dwi']],
                                        bvecs=[['subject_id','bvecs']],
                                        bvals=[['subject_id','bvals']])
```
# CHAPTER 3

# workflows.fmri

# **3.1 workflows.fmri.fsl.estimate**

### **3.1.1 create\_fixed\_effects\_flow()**

[Link to code](http://github.com/nipy/nipype/tree/a5c7922/nipype/workflows/fmri/fsl/estimate.py#L185)

Create a fixed-effects workflow This workflow is used to combine registered copes and varcopes across runs for an individual subject

#### **Example**

```
>>> fixedfx = create_fixed_effects_flow()
>>> fixedfx.base_dir = '.'
>>> fixedfx.inputs.inputspec.copes = [['cope1run1.nii.gz', 'cope1run2.nii.gz'], [
˓→'cope2run1.nii.gz', 'cope2run2.nii.gz']] # per contrast
>>> fixedfx.inputs.inputspec.varcopes = [['varcope1run1.nii.gz', 'varcope1run2.
˓→nii.gz'], ['varcope2run1.nii.gz', 'varcope2run2.nii.gz']] # per contrast
>>> fixedfx.inputs.inputspec.dof_files = ['dofrun1', 'dofrun2'] # per run
>>> fixedfx.run()
```
Inputs:

```
inputspec.copes : list of list of cope files (one list per contrast)
inputspec.varcopes : list of list of varcope files (one list per
                    contrast)
inputspec.dof_files : degrees of freedom files for each run
```
Outputs:

```
outputspec.res4d : 4d residual time series
outputspec.copes : contrast parameter estimates
outputspec.varcopes : variance of contrast parameter estimates
outputspec.zstats : z statistics of contrasts
outputspec.tstats : t statistics of contrasts
```
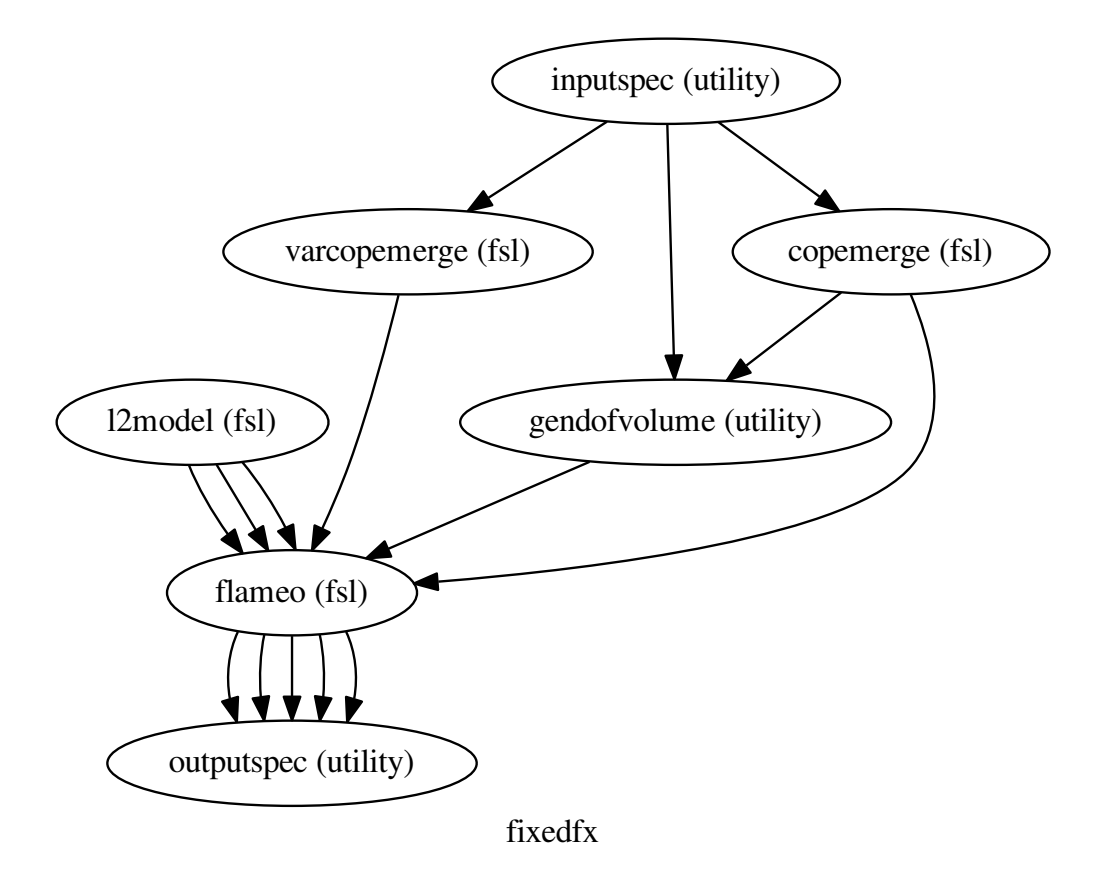

# **3.1.2 create\_modelfit\_workflow()**

```
Link to code
Create an FSL individual modelfitting workflow
```
### **Example**

```
>>> modelfit = create_modelfit_workflow()
>>> modelfit.base_dir = '.'
\Rightarrow \Rightarrow info = dict()
>>> modelfit.inputs.inputspec.session_info = info
>>> modelfit.inputs.inputspec.interscan_interval = 3.
>>> modelfit.inputs.inputspec.film_threshold = 1000
>>> modelfit.run()
```
Inputs:

```
inputspec.session_info : info generated by modelgen.SpecifyModel
inputspec.interscan_interval : interscan interval
inputspec.contrasts : list of contrasts
```
(continues on next page)

(continued from previous page)

```
inputspec.film_threshold : image threshold for FILM estimation
inputspec.model_serial_correlations
inputspec.bases
```
Outputs:

```
outputspec.copes
outputspec.varcopes
outputspec.dof_file
outputspec.pfiles
outputspec.zfiles
outputspec.parameter_estimates
```
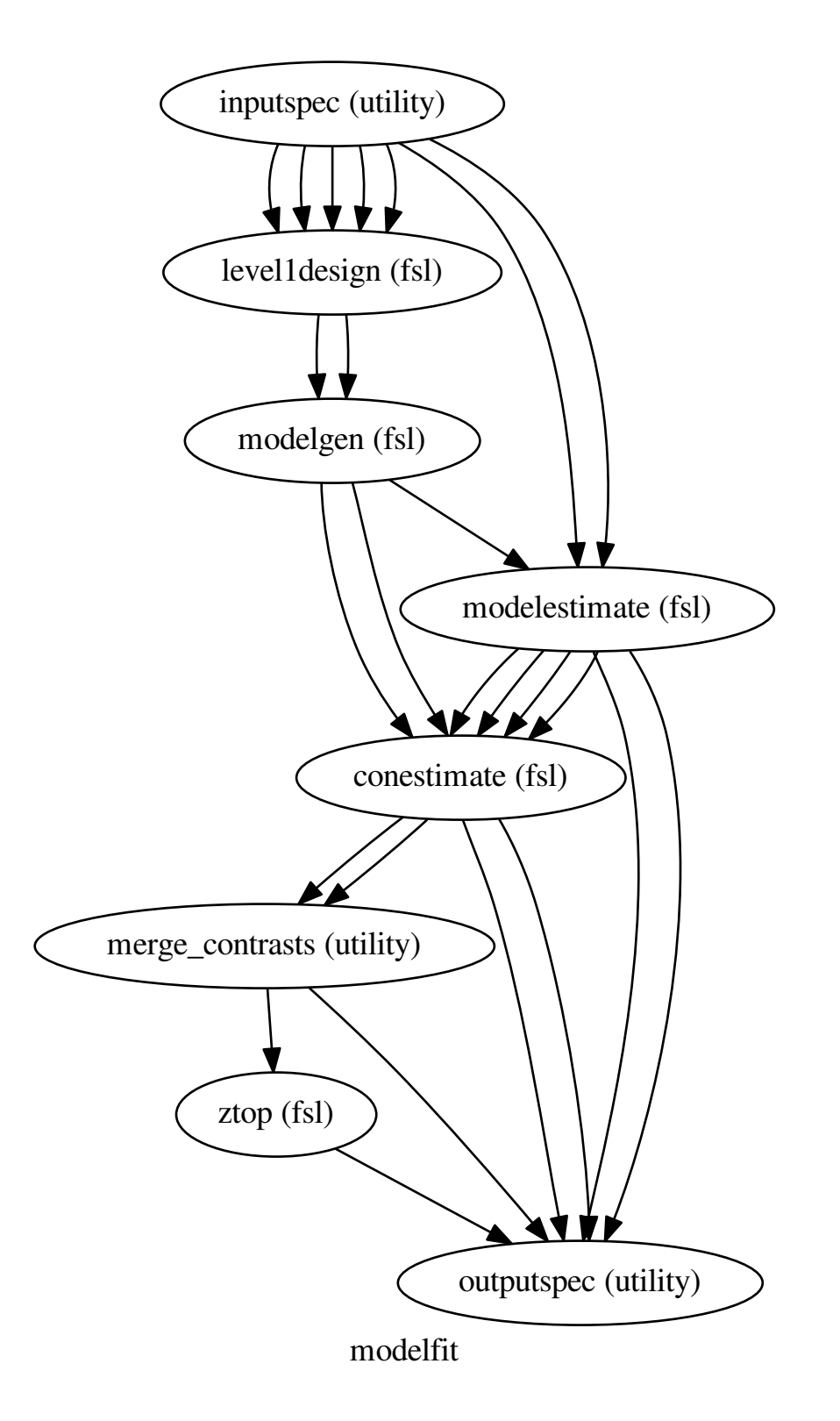

### **3.1.3 create\_overlay\_workflow()**

[Link to code](http://github.com/nipy/nipype/tree/a5c7922/nipype/workflows/fmri/fsl/estimate.py#L166) Setup overlay workflow

#### **Graph**

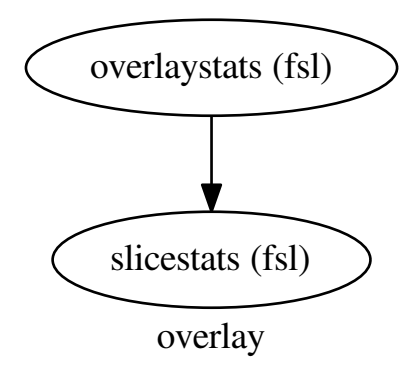

# **3.2 workflows.fmri.fsl.preprocess**

### **3.2.1 create\_featreg\_preproc()**

[Link to code](http://github.com/nipy/nipype/tree/a5c7922/nipype/workflows/fmri/fsl/preprocess.py#L414)

Create a FEAT preprocessing workflow with registration to one volume of the first run

#### **Parameters**

```
name : name of workflow (default: featpreproc)
highpass : boolean (default: True)
whichvol : which volume of the first run to register to ('first', 'middle', 'last
˓→', 'mean')
whichrun : which run to draw reference volume from (integer index or 'first',
˓→'middle', 'last')
```
Inputs:

```
inputspec.func : functional runs (filename or list of filenames)
inputspec.fwhm : fwhm for smoothing with SUSAN
inputspec.highpass : HWHM in TRs (if created with highpass=True)
```
Outputs:

```
outputspec.reference : volume to which runs are realigned
outputspec.motion_parameters : motion correction parameters
outputspec.realigned_files : motion corrected files
outputspec.motion_plots : plots of motion correction parameters
outputspec.mask : mask file used to mask the brain
outputspec.smoothed_files : smoothed functional data
```
(continues on next page)

(continued from previous page)

```
outputspec.highpassed_files : highpassed functional data (if highpass=True)
outputspec.mean : mean file
```
### **Example**

```
>>> preproc = create_featreg_preproc()
>>> preproc.inputs.inputspec.func = ['f3.nii', 'f5.nii']
>>> preproc.inputs.inputspec.fwhm = 5
>>> preproc.inputs.inputspec.highpass = 128./(2*2.5)
>>> preproc.base_dir = '/tmp'
>>> preproc.run()
```

```
>>> preproc = create_featreg_preproc(highpass=False, whichvol='mean')
>>> preproc.inputs.inputspec.func = 'f3.nii'
>>> preproc.inputs.inputspec.fwhm = 5
>>> preproc.base_dir = '/tmp'
>>> preproc.run()
```
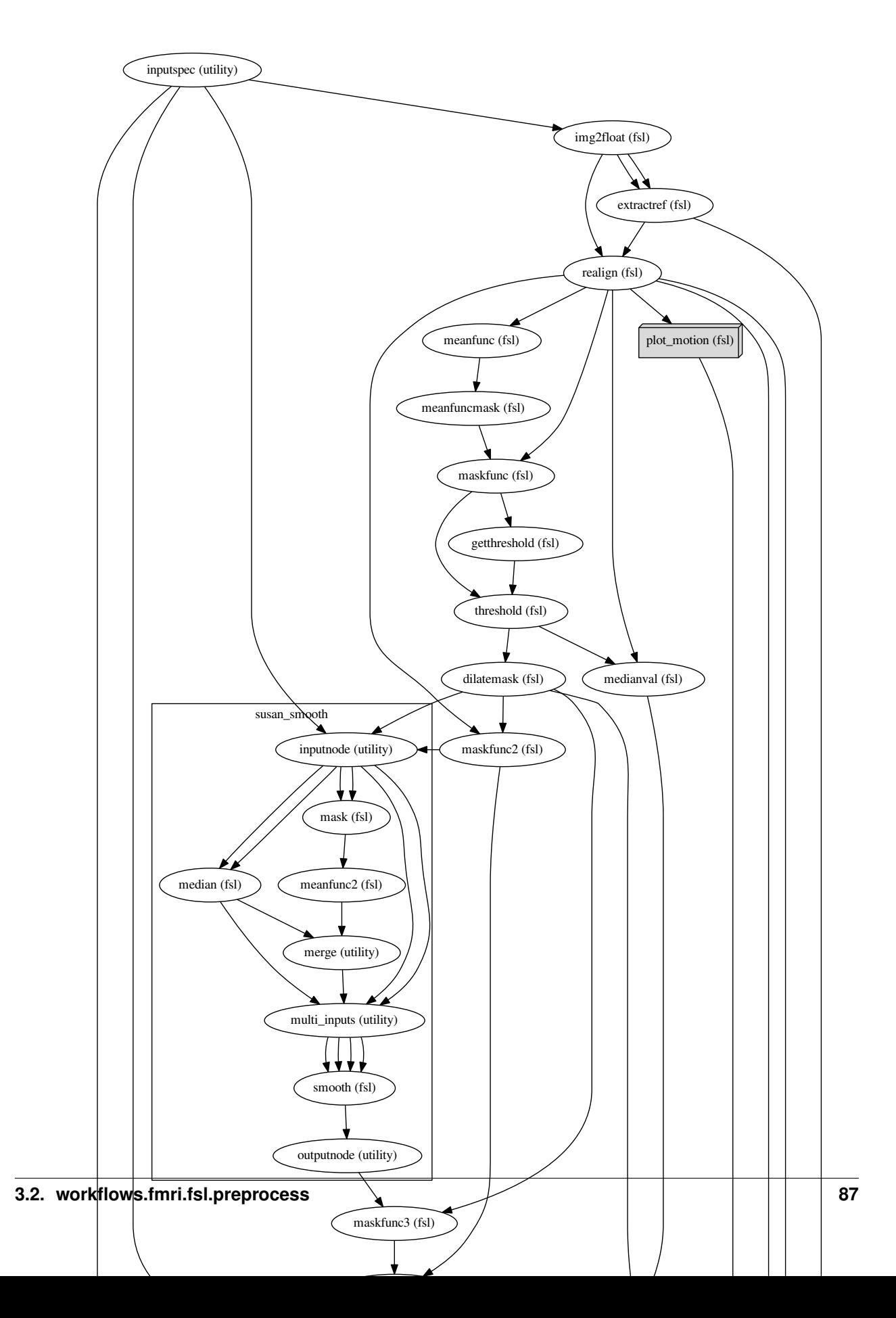

# **3.2.2 create\_fsl\_fs\_preproc()**

[Link to code](http://github.com/nipy/nipype/tree/a5c7922/nipype/workflows/fmri/fsl/preprocess.py#L894) Create a FEAT preprocessing workflow together with freesurfer

#### **Parameters**

```
name : name of workflow (default: preproc)
highpass : boolean (default: True)
whichvol : which volume of the first run to register to ('first', 'middle', 'mean
˓→')
```
Inputs:

```
inputspec.func : functional runs (filename or list of filenames)
inputspec.fwhm : fwhm for smoothing with SUSAN
inputspec.highpass : HWHM in TRs (if created with highpass=True)
inputspec.subject_id : freesurfer subject id
inputspec.subjects_dir : freesurfer subjects dir
```
Outputs:

```
outputspec.reference : volume to which runs are realigned
outputspec.motion_parameters : motion correction parameters
outputspec.realigned_files : motion corrected files
outputspec.motion_plots : plots of motion correction parameters
outputspec.mask_file : mask file used to mask the brain
outputspec.smoothed_files : smoothed functional data
outputspec.highpassed_files : highpassed functional data (if highpass=True)
outputspec.reg_file : bbregister registration files
outputspec.reg_cost : bbregister registration cost files
```
### **Example**

```
>>> preproc = create_fsl_fs_preproc(whichvol='first')
>>> preproc.inputs.inputspec.highpass = 128./(2*2.5)
>>> preproc.inputs.inputspec.func = ['f3.nii', 'f5.nii']
>>> preproc.inputs.inputspec.subjects_dir = '.'
>>> preproc.inputs.inputspec.subject_id = 's1'
>>> preproc.inputs.inputspec.fwhm = 6
>>> preproc.run()
```
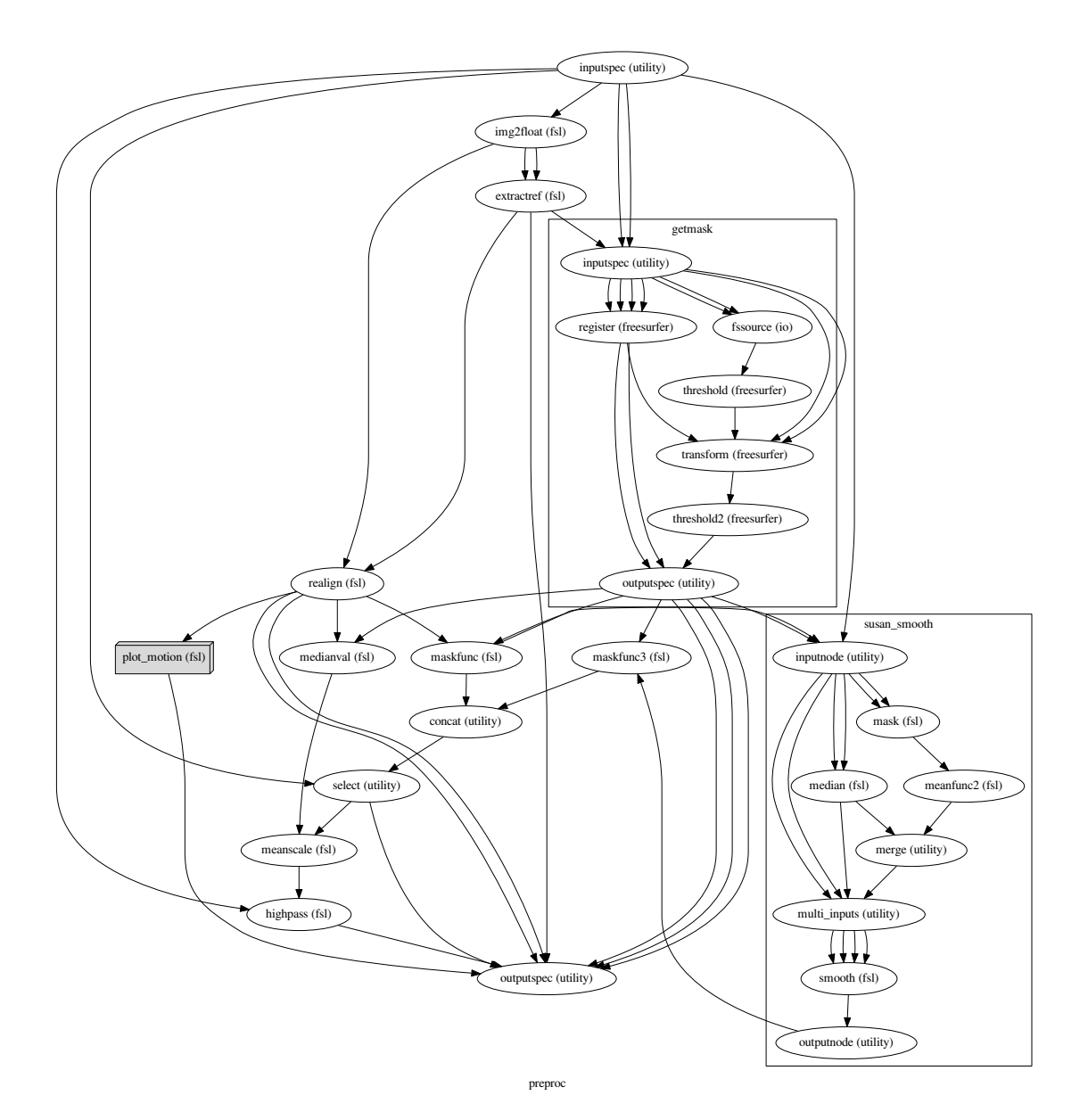

**3.2.3 create\_parallelfeat\_preproc()**

[Link to code](http://github.com/nipy/nipype/tree/a5c7922/nipype/workflows/fmri/fsl/preprocess.py#L98) Preprocess each run with FSL independently of the others

### **Parameters**

```
name : name of workflow (default: featpreproc)
highpass : boolean (default: True)
```
Inputs:

inputspec.func : functional runs (filename **or** list of filenames) inputspec.fwhm : fwhm **for** smoothing **with** SUSAN inputspec.highpass : HWHM **in** TRs (**if** created **with** highpass=**True**)

#### Outputs:

```
outputspec.reference : volume to which runs are realigned
outputspec.motion_parameters : motion correction parameters
outputspec.realigned_files : motion corrected files
outputspec.motion_plots : plots of motion correction parameters
outputspec.mask : mask file used to mask the brain
outputspec.smoothed_files : smoothed functional data
outputspec.highpassed_files : highpassed functional data (if highpass=True)
outputspec.mean : mean file
```
### **Example**

```
>>> preproc = create_parallelfeat_preproc()
>>> preproc.inputs.inputspec.func = ['f3.nii', 'f5.nii']
>>> preproc.inputs.inputspec.fwhm = 5
>>> preproc.inputs.inputspec.highpass = 128./(2*2.5)
>>> preproc.base_dir = '/tmp'
>>> preproc.run()
```

```
>>> preproc = create_parallelfeat_preproc(highpass=False)
>>> preproc.inputs.inputspec.func = 'f3.nii'
>>> preproc.inputs.inputspec.fwhm = 5
>>> preproc.base_dir = '/tmp'
>>> preproc.run()
```
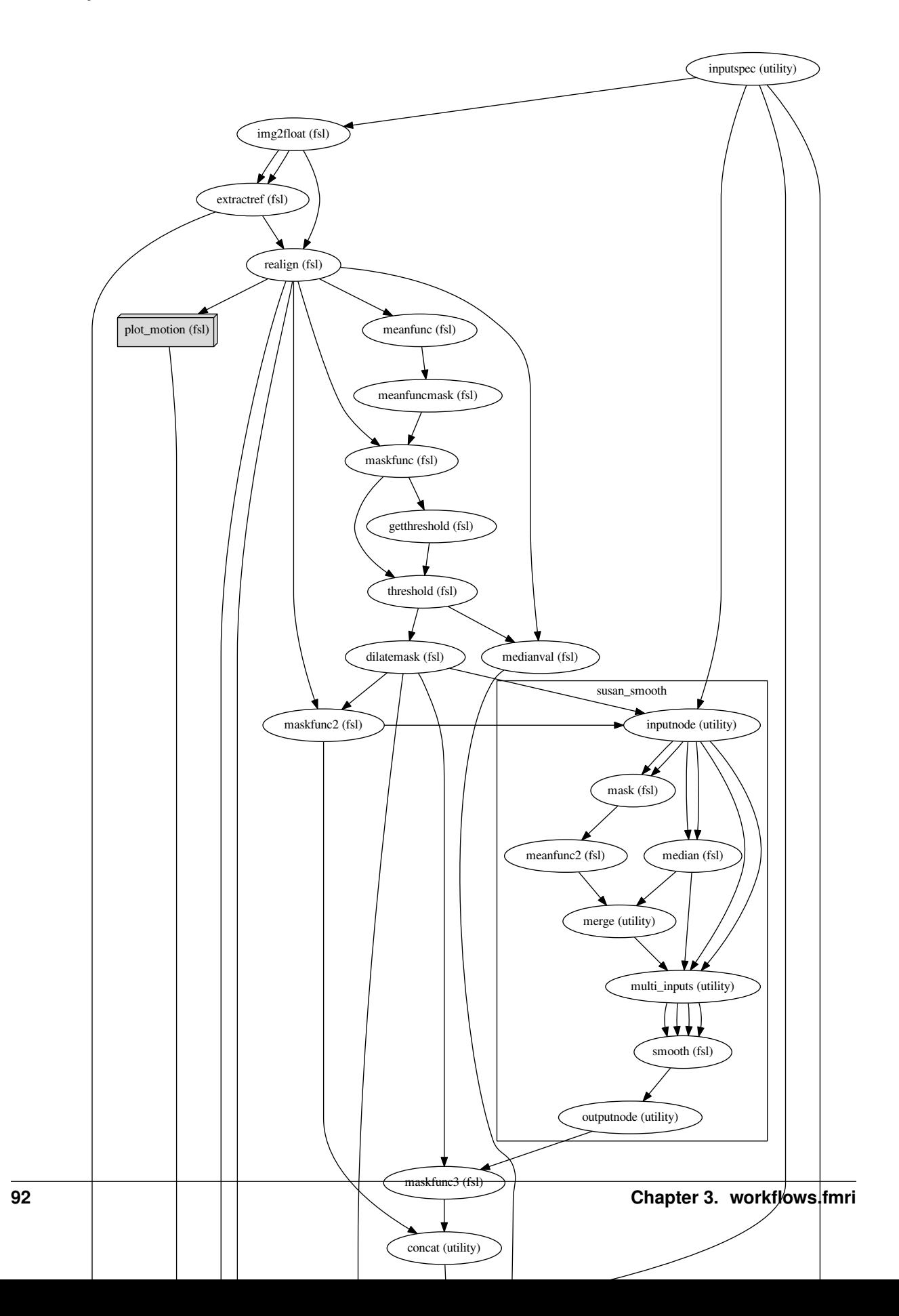

# **3.2.4 create\_susan\_smooth()**

[Link to code](http://github.com/nipy/nipype/tree/a5c7922/nipype/workflows/fmri/fsl/preprocess.py#L745) Create a SUSAN smoothing workflow

#### **Parameters**

```
name : name of workflow (default: susan_smooth)
separate_masks : separate masks for each run
```
Inputs:

```
inputnode.in_files : functional runs (filename or list of filenames)
inputnode.fwhm : fwhm for smoothing with SUSAN (float or list of floats)
inputnode.mask_file : mask used for estimating SUSAN thresholds (but not for
˓→smoothing)
```
Outputs:

```
outputnode.smoothed_files : functional runs (filename or list of filenames)
```
### **Example**

```
>>> smooth = create_susan_smooth()
>>> smooth.inputs.inputnode.in_files = 'f3.nii'
>>> smooth.inputs.inputnode.fwhm = 5
>>> smooth.inputs.inputnode.mask_file = 'mask.nii'
>>> smooth.run()
```
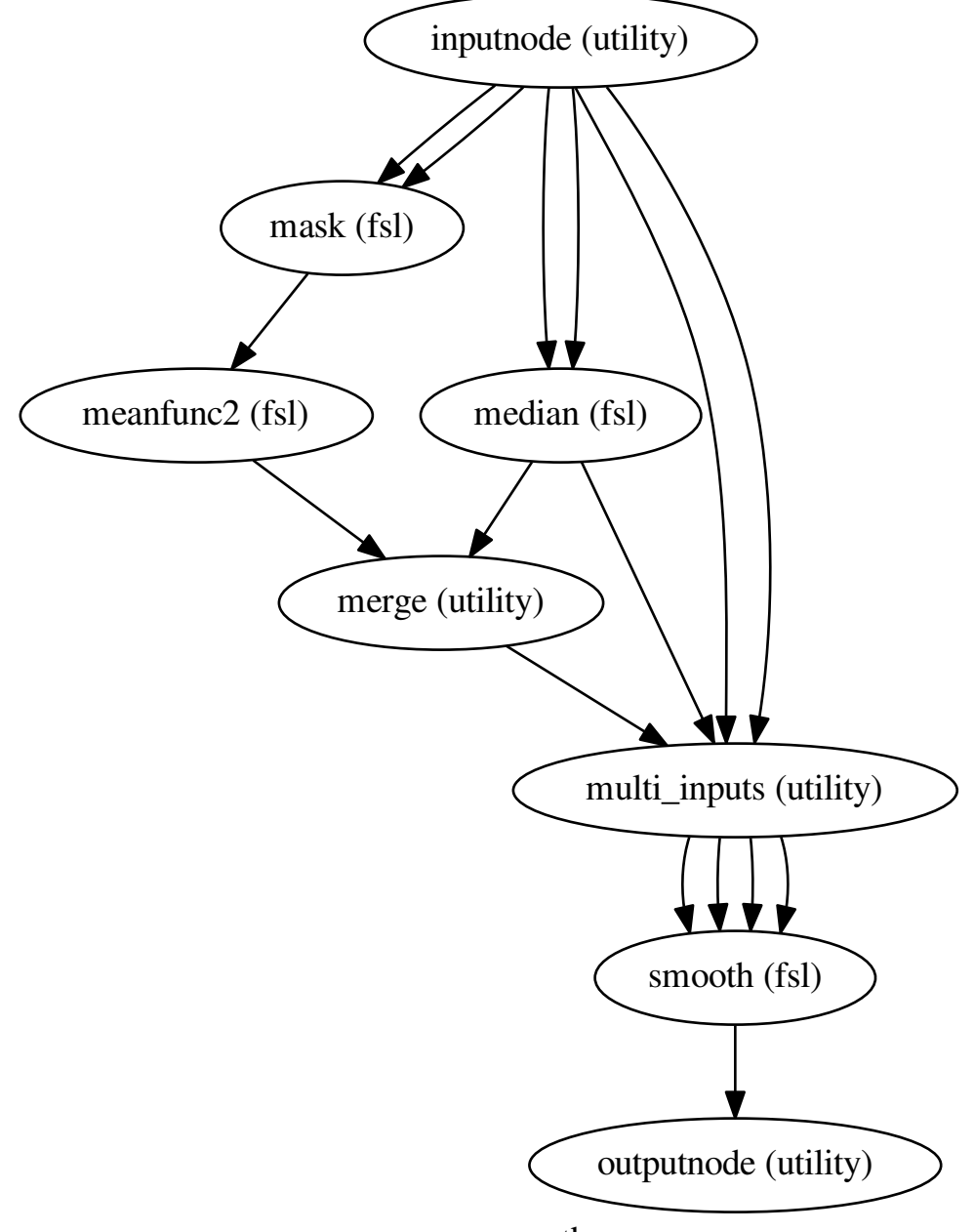

susan\_smooth

# **3.2.5 chooseindex()**

[Link to code](http://github.com/nipy/nipype/tree/a5c7922/nipype/workflows/fmri/fsl/preprocess.py#L79)

# **3.2.6 create\_reg\_workflow()**

[Link to code](http://github.com/nipy/nipype/tree/a5c7922/nipype/workflows/fmri/fsl/preprocess.py#L1148) Create a FEAT preprocessing workflow

### **Parameters**

name : name of workflow (default: 'registration')

Inputs:

```
inputspec.source_files : files (filename or list of filenames to register)
inputspec.mean_image : reference image to use
inputspec.anatomical_image : anatomical image to coregister to
inputspec.target_image : registration target
```
Outputs:

```
outputspec.func2anat_transform : FLIRT transform
outputspec.anat2target_transform : FLIRT+FNIRT transform
outputspec.transformed_files : transformed files in target space
outputspec.transformed_mean : mean image in target space
```
### **Example**

# **3.2.7 getbtthresh()**

[Link to code](http://github.com/nipy/nipype/tree/a5c7922/nipype/workflows/fmri/fsl/preprocess.py#L75)

### **3.2.8 getmeanscale()**

[Link to code](http://github.com/nipy/nipype/tree/a5c7922/nipype/workflows/fmri/fsl/preprocess.py#L86)

# **3.2.9 getthreshop()**

[Link to code](http://github.com/nipy/nipype/tree/a5c7922/nipype/workflows/fmri/fsl/preprocess.py#L16)

### **3.2.10 getusans()**

[Link to code](http://github.com/nipy/nipype/tree/a5c7922/nipype/workflows/fmri/fsl/preprocess.py#L90)

# **3.2.11 pickfirst()**

[Link to code](http://github.com/nipy/nipype/tree/a5c7922/nipype/workflows/fmri/fsl/preprocess.py#L42)

# **3.2.12 pickmiddle()**

[Link to code](http://github.com/nipy/nipype/tree/a5c7922/nipype/workflows/fmri/fsl/preprocess.py#L49)

# **3.2.13 pickrun()**

[Link to code](http://github.com/nipy/nipype/tree/a5c7922/nipype/workflows/fmri/fsl/preprocess.py#L20) pick file from list of files

### **3.2.14 pickvol()**

[Link to code](http://github.com/nipy/nipype/tree/a5c7922/nipype/workflows/fmri/fsl/preprocess.py#L59)

# **3.3 workflows.fmri.spm.preprocess**

# **3.3.1 create\_DARTEL\_template()**

### [Link to code](http://github.com/nipy/nipype/tree/a5c7922/nipype/workflows/fmri/spm/preprocess.py#L234)

Create a vbm workflow that generates DARTEL-based template

### **Example**

```
>>> preproc = create_DARTEL_template()
>>> preproc.inputs.inputspec.structural_files = [
... os.path.abspath('s1.nii'), os.path.abspath('s3.nii')]
>>> preproc.inputs.inputspec.template_prefix = 'Template'
>>> preproc.run()
```
Inputs:

```
inputspec.structural_files : structural data to be used to create templates
inputspec.template_prefix : prefix for dartel template
```
Outputs:

```
outputspec.template_file : DARTEL template
outputspec.flow_fields : warps from input struct files to the template
```
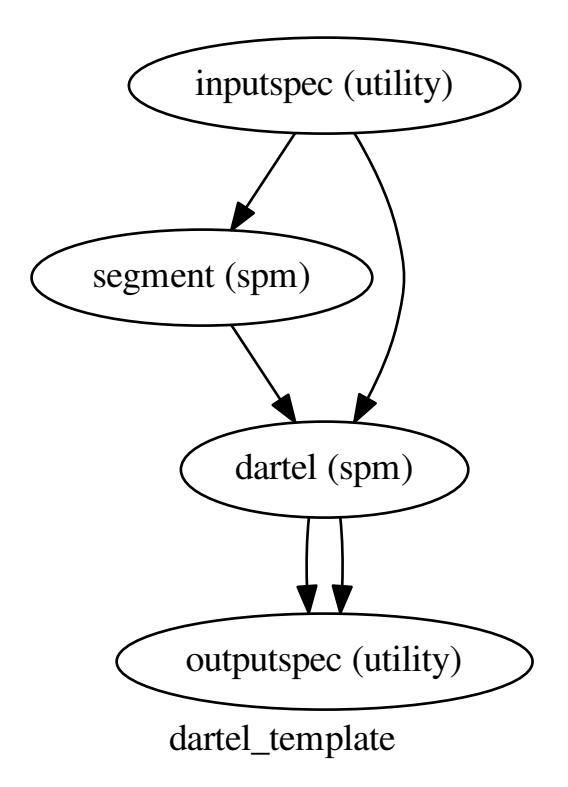

# **3.3.2 create\_spm\_preproc()**

### [Link to code](http://github.com/nipy/nipype/tree/a5c7922/nipype/workflows/fmri/spm/preprocess.py#L17)

Create an spm preprocessing workflow with freesurfer registration and artifact detection. The workflow realigns and smooths and registers the functional images with the subject's freesurfer space.

### **Example**

```
>>> preproc = create_spm_preproc()
>>> preproc.base_dir = '.'
>>> preproc.inputs.inputspec.fwhm = 6
>>> preproc.inputs.inputspec.subject_id = 's1'
>>> preproc.inputs.inputspec.subjects_dir = '.'
>>> preproc.inputs.inputspec.functionals = ['f3.nii', 'f5.nii']
>>> preproc.inputs.inputspec.norm_threshold = 1
>>> preproc.inputs.inputspec.zintensity_threshold = 3
```
Inputs:

```
inputspec.functionals : functional runs use 4d nifti
inputspec.subject_id : freesurfer subject id
inputspec.subjects_dir : freesurfer subjects dir
```
(continues on next page)

(continued from previous page)

```
inputspec.fwhm : smoothing fwhm
inputspec.norm_threshold : norm threshold for outliers
inputspec.zintensity_threshold : intensity threshold in z-score
```
Outputs:

```
outputspec.realignment_parameters : realignment parameter files
outputspec.smoothed_files : smoothed functional files
outputspec.outlier_files : list of outliers
outputspec.outlier_stats : statistics of outliers
outputspec.outlier_plots : images of outliers
outputspec.mask_file : binary mask file in reference image space
outputspec.reg_file : registration file that maps reference image to
                        freesurfer space
outputspec.reg_cost : cost of registration (useful for detecting misalignment)
```
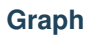

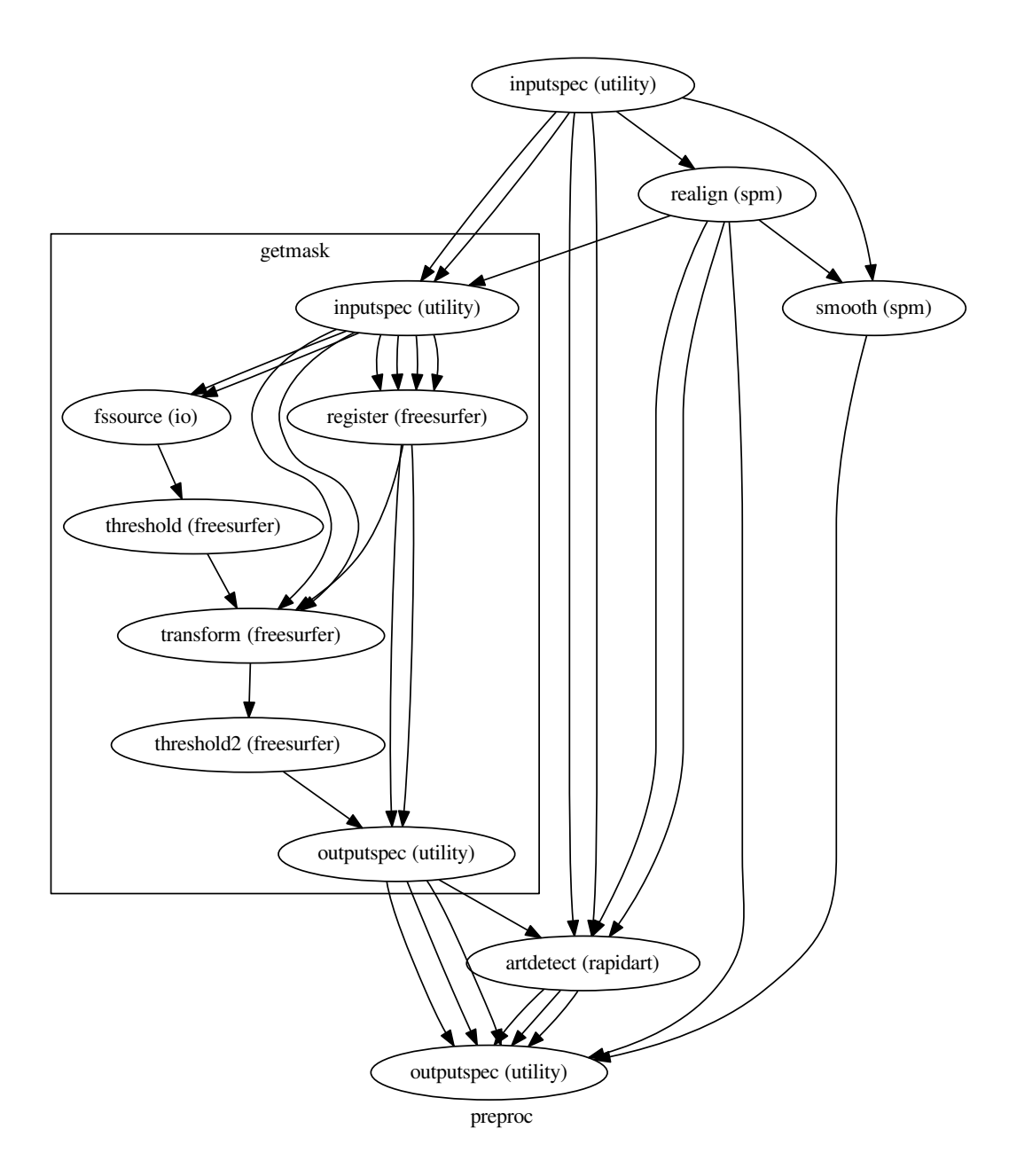

# **3.3.3 create\_vbm\_preproc()**

[Link to code](http://github.com/nipy/nipype/tree/a5c7922/nipype/workflows/fmri/spm/preprocess.py#L131)

Create a vbm workflow that generates DARTEL-based warps to MNI space Based on: <http://www.fil.ion.ucl.ac.uk/~john/misc/VBMclass10.pdf>

### **Example**

```
>>> preproc = create_vbm_preproc()
>>> preproc.inputs.inputspec.fwhm = 8
>>> preproc.inputs.inputspec.structural_files = [
... os.path.abspath('s1.nii'), os.path.abspath('s3.nii')]
>>> preproc.inputs.inputspec.template_prefix = 'Template'
>>> preproc.run()
```
Inputs:

```
inputspec.structural_files : structural data to be used to create templates
inputspec.fwhm: single of triplet for smoothing when normalizing to MNI space
inputspec.template_prefix : prefix for dartel template
```
Outputs:

```
outputspec.normalized_files : normalized gray matter files
outputspec.template_file : DARTEL template
outputspec.icv : intracranial volume (cc - assuming dimensions in mm)
```
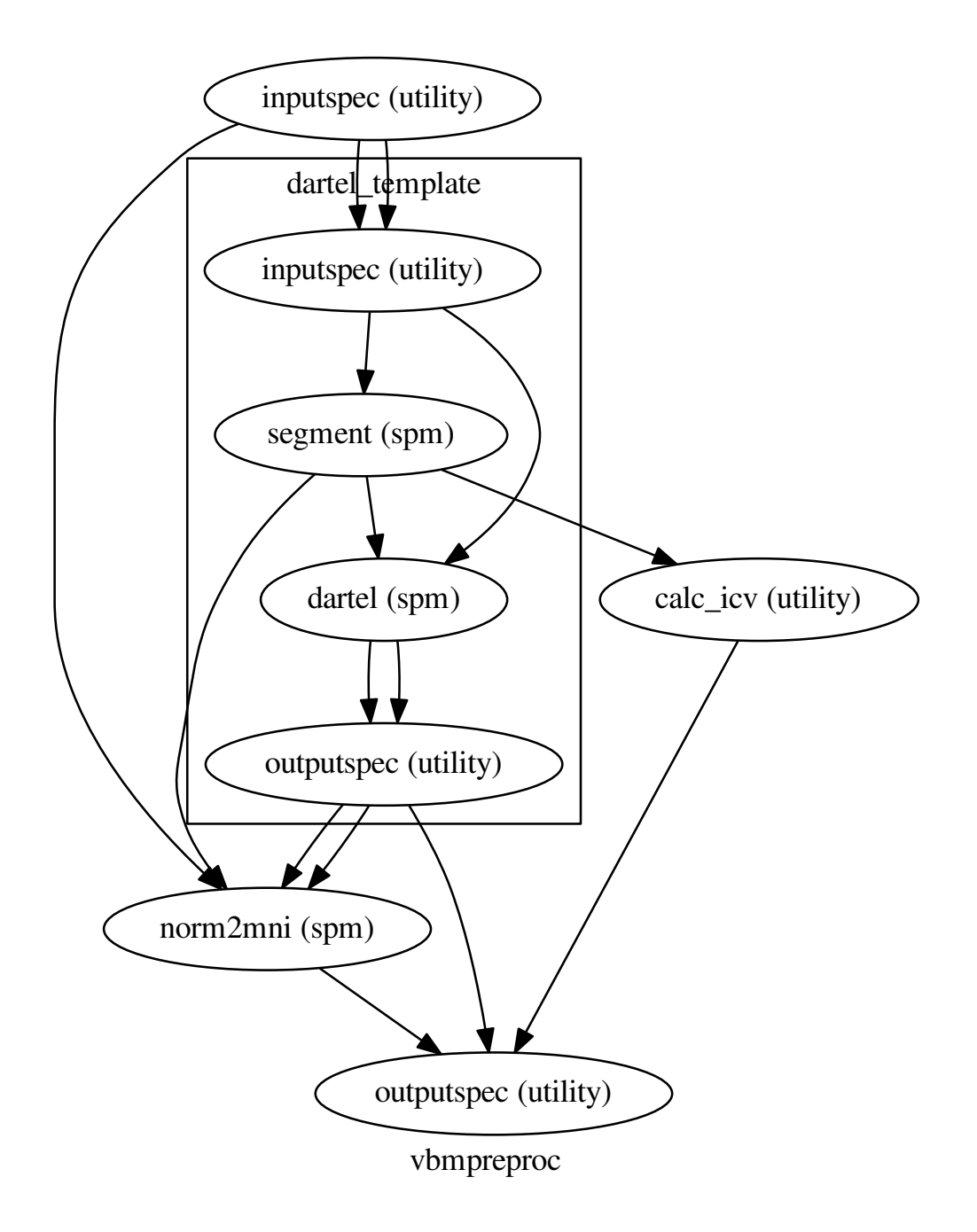
# CHAPTER 4

# workflows.misc

# **4.1 workflows.misc.utils**

# **4.1.1 get\_affine()**

[Link to code](http://github.com/nipy/nipype/tree/a5c7922/nipype/workflows/misc/utils.py#L32)

# **4.1.2 get\_data\_dims()**

[Link to code](http://github.com/nipy/nipype/tree/a5c7922/nipype/workflows/misc/utils.py#L21)

# **4.1.3 get\_vox\_dims()**

[Link to code](http://github.com/nipy/nipype/tree/a5c7922/nipype/workflows/misc/utils.py#L10)

# **4.1.4 id\_list\_from\_lookup\_table()**

[Link to code](http://github.com/nipy/nipype/tree/a5c7922/nipype/workflows/misc/utils.py#L67)

# **4.1.5 region\_list\_from\_volume()**

[Link to code](http://github.com/nipy/nipype/tree/a5c7922/nipype/workflows/misc/utils.py#L53)

## **4.1.6 select\_aparc()**

[Link to code](http://github.com/nipy/nipype/tree/a5c7922/nipype/workflows/misc/utils.py#L39)

# **4.1.7 select\_aparc\_annot()**

[Link to code](http://github.com/nipy/nipype/tree/a5c7922/nipype/workflows/misc/utils.py#L46)

# CHAPTER 5

# workflows.rsfmri

# **5.1 workflows.rsfmri.fsl.resting**

# **5.1.1 create\_realign\_flow()**

#### [Link to code](http://github.com/nipy/nipype/tree/a5c7922/nipype/workflows/rsfmri/fsl/resting.py#L30)

Realign a time series to the middle volume using spline interpolation Uses MCFLIRT to realign the time series and ApplyWarp to apply the rigid body transformations using spline interpolation (unknown order).

#### **Example**

```
>>> wf = create_realign_flow()
>>> wf.inputs.inputspec.func = 'f3.nii'
>>> wf.run()
```
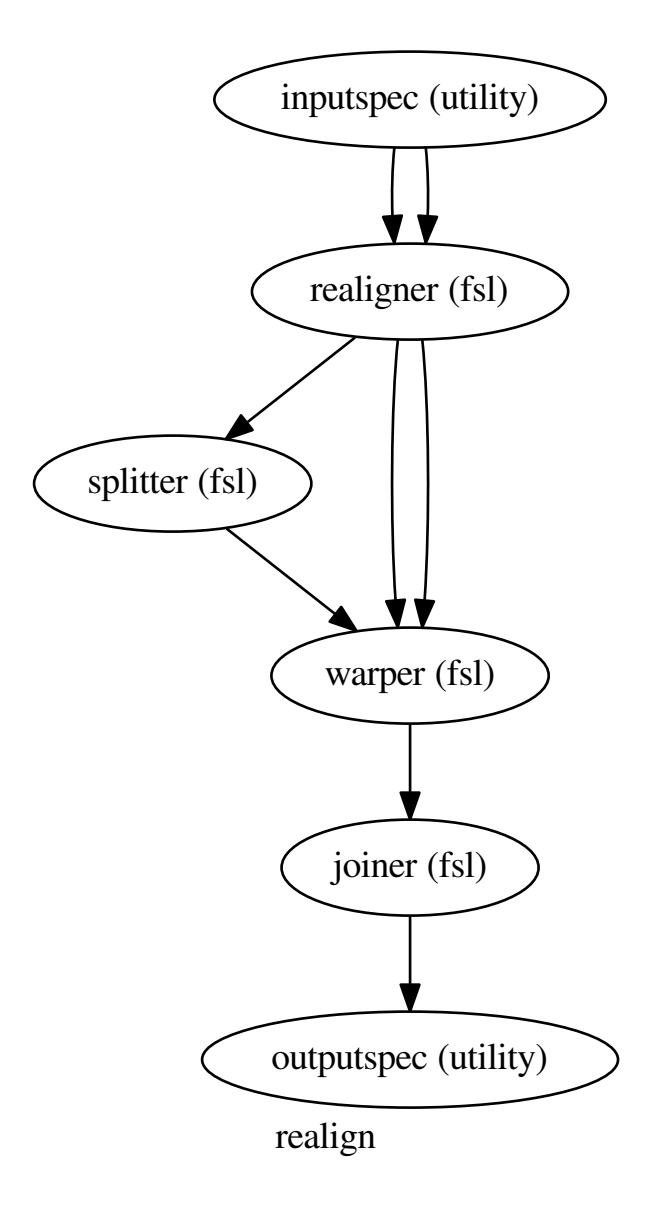

# **5.1.2 create\_resting\_preproc()**

#### [Link to code](http://github.com/nipy/nipype/tree/a5c7922/nipype/workflows/rsfmri/fsl/resting.py#L75)

Create a "resting" time series preprocessing workflow The noise removal is based on Behzadi et al. (2007)

#### **Parameters**

name : name of workflow (default: restpreproc) Inputs:

inputspec.func : functional run (filename **or** list of filenames)

Outputs:

```
outputspec.noise_mask_file : voxels used for PCA to derive noise
                            components
outputspec.filtered_file : bandpass filtered and noise-reduced time
                           series
```
#### **Example**

```
>>> TR = 3.0
>>> wf = create_resting_preproc()
>>> wf.inputs.inputspec.func = 'f3.nii'
>>> wf.inputs.inputspec.num_noise_components = 6
>>> wf.inputs.inputspec.highpass_sigma = 100/(2*TR)
>>> wf.inputs.inputspec.lowpass_sigma = 12.5/(2*TR)
>>> wf.run()
```
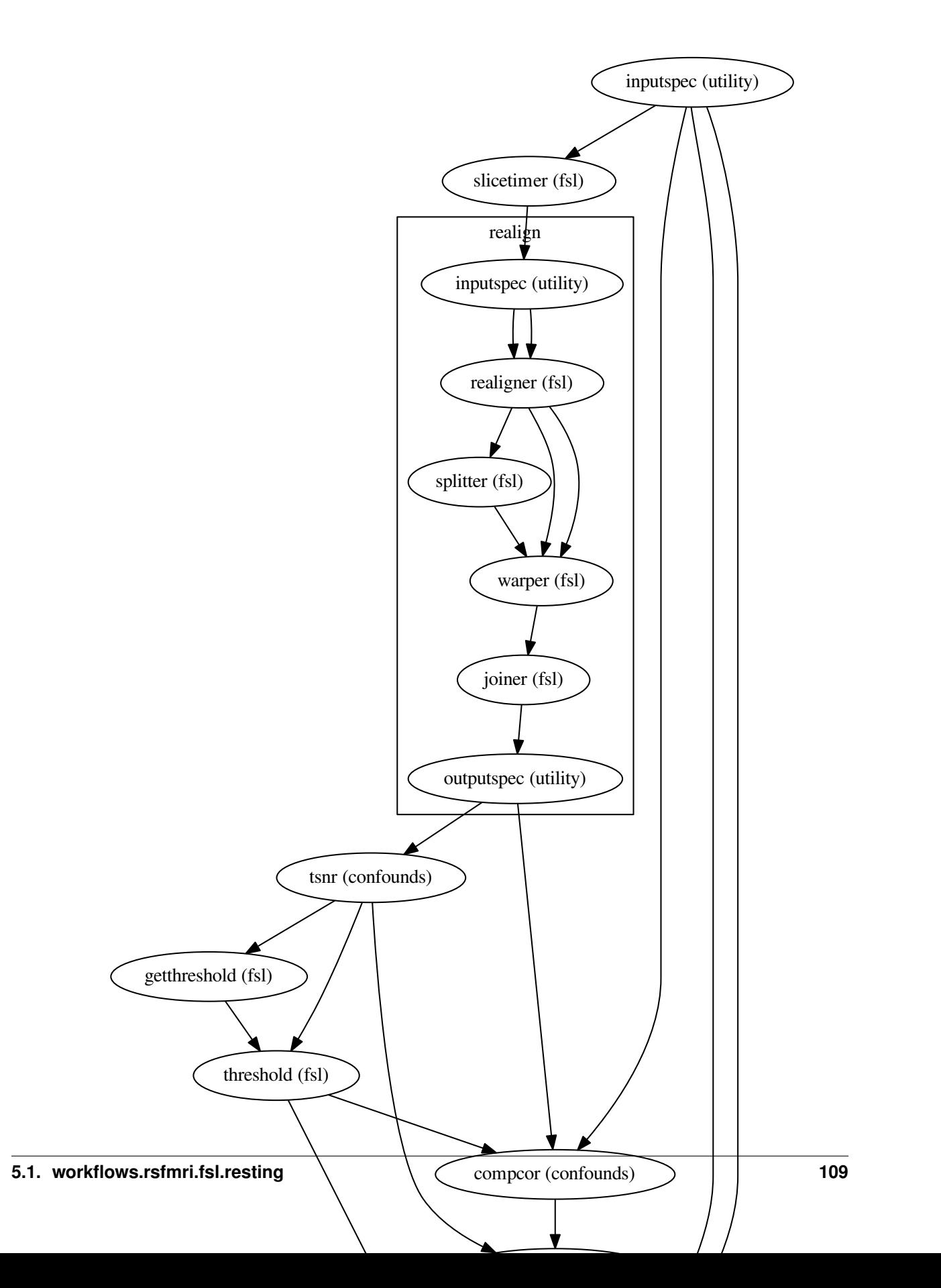

# **5.1.3 select\_volume()**

[Link to code](http://github.com/nipy/nipype/tree/a5c7922/nipype/workflows/rsfmri/fsl/resting.py#L14) Return the middle index of a file

# CHAPTER 6

workflows.smri

# **6.1 workflows.smri.ants.ANTSBuildTemplate**

# **6.1.1 ANTSTemplateBuildSingleIterationWF()**

[Link to code](http://github.com/nipy/nipype/tree/a5c7922/nipype/workflows/smri/ants/ANTSBuildTemplate.py#L116) Inputs:

```
inputspec.images :
inputspec.fixed_image :
inputspec.ListOfPassiveImagesDictionaries :
```
Outputs:

```
outputspec.template :
outputspec.transforms_list :
outputspec.passive_deformed_templates :
```
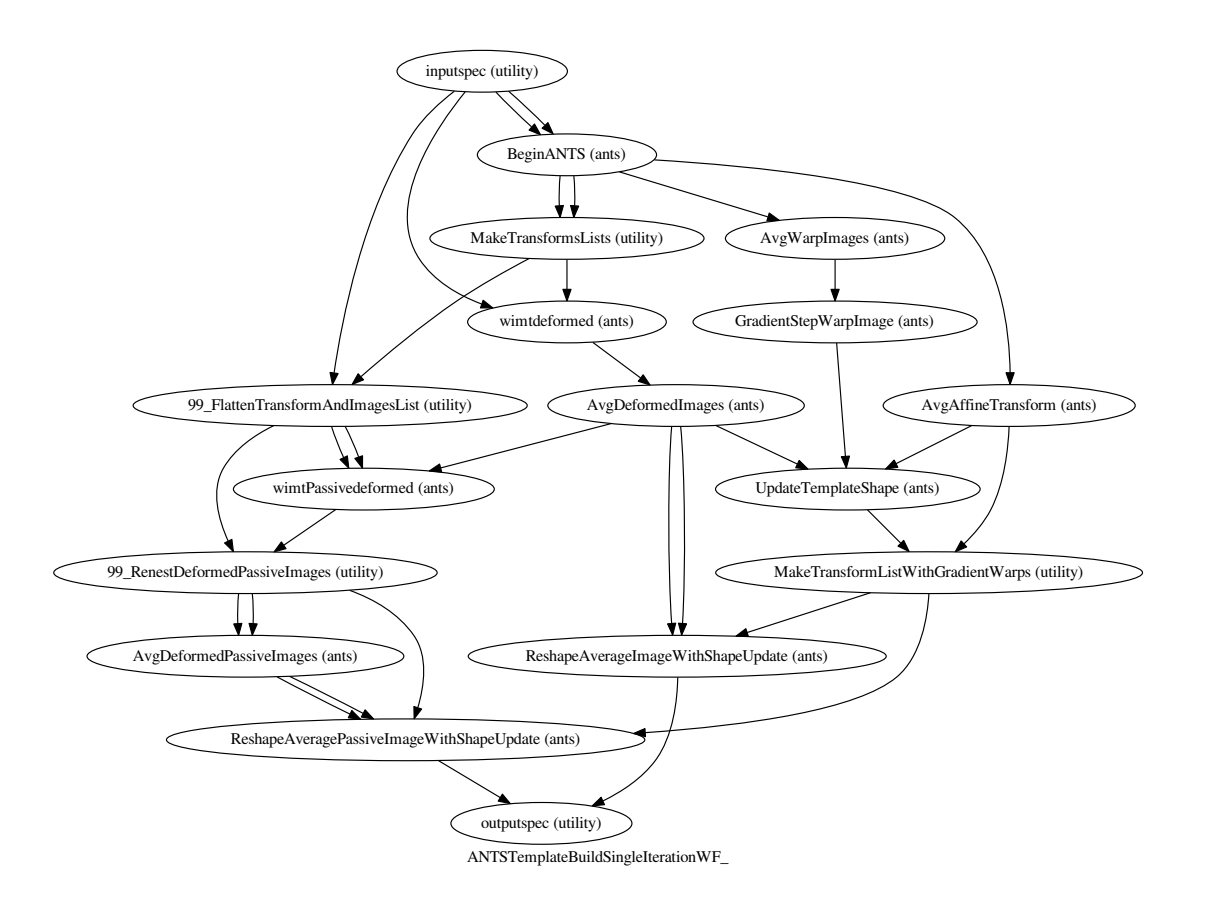

# **6.1.2 FlattenTransformAndImagesList()**

[Link to code](http://github.com/nipy/nipype/tree/a5c7922/nipype/workflows/smri/ants/ANTSBuildTemplate.py#L85)

### **6.1.3 GetFirstListElement()**

[Link to code](http://github.com/nipy/nipype/tree/a5c7922/nipype/workflows/smri/ants/ANTSBuildTemplate.py#L26)

### **6.1.4 MakeListsOfTransformLists()**

[Link to code](http://github.com/nipy/nipype/tree/a5c7922/nipype/workflows/smri/ants/ANTSBuildTemplate.py#L78)

### **6.1.5 MakeTransformListWithGradientWarps()**

[Link to code](http://github.com/nipy/nipype/tree/a5c7922/nipype/workflows/smri/ants/ANTSBuildTemplate.py#L30)

### **6.1.6 RenestDeformedPassiveImages()**

[Link to code](http://github.com/nipy/nipype/tree/a5c7922/nipype/workflows/smri/ants/ANTSBuildTemplate.py#L38)

# **6.2 workflows.smri.ants.antsRegistrationBuildTemplate**

# **6.2.1 antsRegistrationTemplateBuildSingleIterationWF()**

[Link to code](http://github.com/nipy/nipype/tree/a5c7922/nipype/workflows/smri/ants/antsRegistrationBuildTemplate.py#L181)

### Inputs:

```
inputspec.images :
inputspec.fixed_image :
inputspec.ListOfPassiveImagesDictionaries :
inputspec.interpolationMapping :
```
#### Outputs:

```
outputspec.template :
outputspec.transforms_list :
outputspec.passive_deformed_templates :
```
#### **Graph**

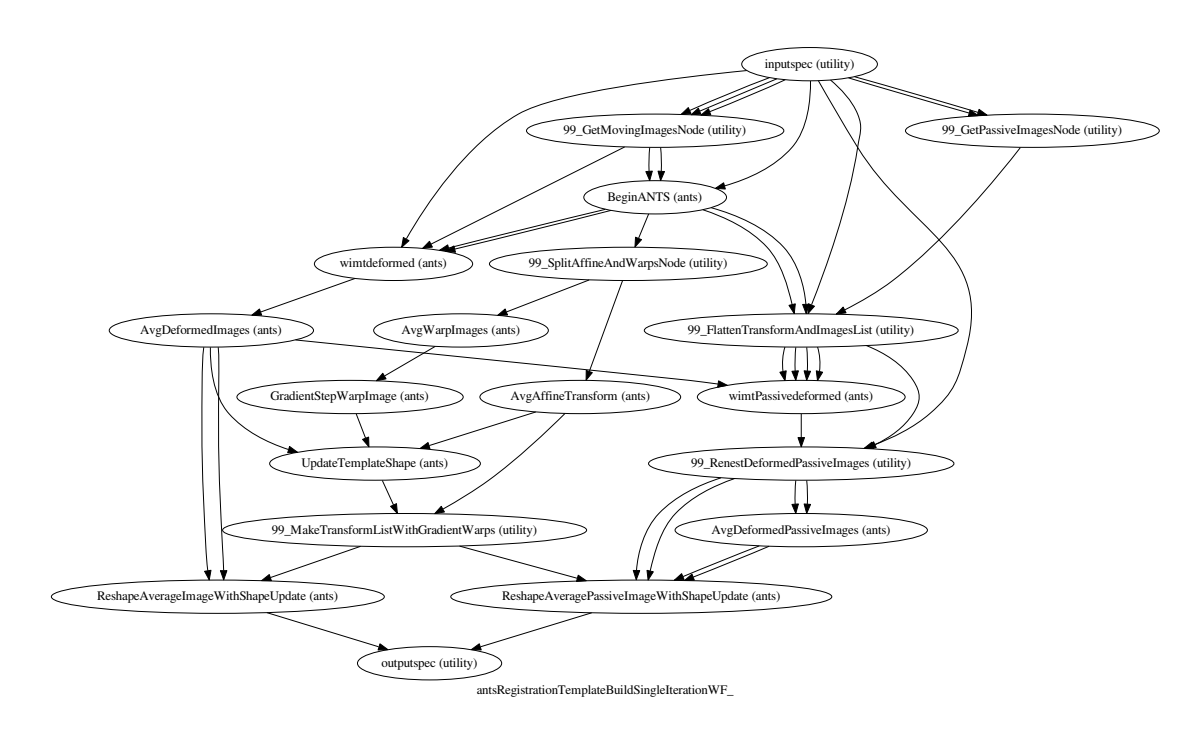

# **6.2.2 FlattenTransformAndImagesList()**

[Link to code](http://github.com/nipy/nipype/tree/a5c7922/nipype/workflows/smri/ants/antsRegistrationBuildTemplate.py#L95)

# **6.2.3 GetFirstListElement()**

[Link to code](http://github.com/nipy/nipype/tree/a5c7922/nipype/workflows/smri/ants/antsRegistrationBuildTemplate.py#L29)

# **6.2.4 GetMovingImages()**

[Link to code](http://github.com/nipy/nipype/tree/a5c7922/nipype/workflows/smri/ants/antsRegistrationBuildTemplate.py#L144)

This currently ONLY works when registrationImageTypes has length of exactly 1. When the new multi-variate registration is introduced, it will be expanded.

#### **6.2.5 GetPassiveImages()**

[Link to code](http://github.com/nipy/nipype/tree/a5c7922/nipype/workflows/smri/ants/antsRegistrationBuildTemplate.py#L160)

#### **6.2.6 MakeTransformListWithGradientWarps()**

[Link to code](http://github.com/nipy/nipype/tree/a5c7922/nipype/workflows/smri/ants/antsRegistrationBuildTemplate.py#L33)

#### **6.2.7 RenestDeformedPassiveImages()**

[Link to code](http://github.com/nipy/nipype/tree/a5c7922/nipype/workflows/smri/ants/antsRegistrationBuildTemplate.py#L41)

#### **6.2.8 SplitAffineAndWarpComponents()**

[Link to code](http://github.com/nipy/nipype/tree/a5c7922/nipype/workflows/smri/ants/antsRegistrationBuildTemplate.py#L80)

#### **6.2.9 makeListOfOneElement()**

[Link to code](http://github.com/nipy/nipype/tree/a5c7922/nipype/workflows/smri/ants/antsRegistrationBuildTemplate.py#L24)

# **6.3 workflows.smri.freesurfer.autorecon1**

#### **6.3.1 checkT1s()**

[Link to code](http://github.com/nipy/nipype/tree/a5c7922/nipype/workflows/smri/freesurfer/autorecon1.py#L11) Verifying size of inputs and setting workflow parameters

#### **6.3.2 create\_AutoRecon1()**

#### [Link to code](http://github.com/nipy/nipype/tree/a5c7922/nipype/workflows/smri/freesurfer/autorecon1.py#L40)

Creates the AutoRecon1 workflow in nipype.

Inputs:: inputspec.T1\_files : T1 files (mandatory) inputspec.T2\_file : T2 file (optional) inputspec.FLAIR\_file : FLAIR file (optional) inputspec.cw256 : Conform inputs to 256 FOV (optional) inputspec.num\_threads:

Number of threads to use with EM Register (default=1)

Outpus:

# **6.4 workflows.smri.freesurfer.autorecon2**

**6.4.1 copy\_ltas()**

[Link to code](http://github.com/nipy/nipype/tree/a5c7922/nipype/workflows/smri/freesurfer/autorecon2.py#L10)

# **6.5 workflows.smri.freesurfer.bem**

#### **6.5.1 create\_bem\_flow()**

[Link to code](http://github.com/nipy/nipype/tree/a5c7922/nipype/workflows/smri/freesurfer/bem.py#L11)

Uses MNE's Watershed algorithm to create Boundary Element Meshes (BEM) for a subject's brain, inner/outer skull, and skin. The surfaces are returned in the desired (by default, stereolithic .stl) format.

#### **Example**

```
>>> from nipype.workflows.smri.freesurfer import create_bem_flow
>>> bemflow = create_bem_flow()
>>> bemflow.inputs.inputspec.subject_id = 'subj1'
>>> bemflow.inputs.inputspec.subjects_dir = '.'
>>> bemflow.run()
```
#### Inputs:

```
inputspec.subject_id : freesurfer subject id
inputspec.subjects_dir : freesurfer subjects directory
```
#### Outputs:

```
outputspec.meshes : output boundary element meshes in (by default)
                    stereolithographic (.stl) format
```
#### **Graph**

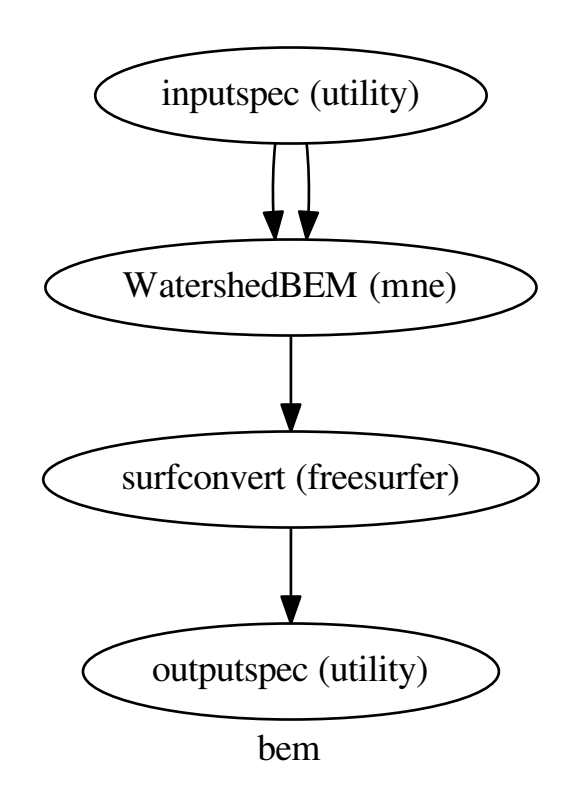

# **6.6 workflows.smri.freesurfer.recon**

## **6.6.1 create\_reconall\_workflow()**

#### [Link to code](http://github.com/nipy/nipype/tree/a5c7922/nipype/workflows/smri/freesurfer/recon.py#L97)

Creates the ReconAll workflow in Nipype. This workflow is designed to run the same commands as FreeSurfer's reconall script but with the added features that a Nipype workflow provides. Before running this workflow, it is necessary to have the FREESURFER\_HOME environmental variable set to the directory containing the version of FreeSurfer to be used in this workflow.

#### **Example**

```
>>> from nipype.workflows.smri.freesurfer import create_reconall_workflow
>>> recon_all = create_reconall_workflow()
>>> recon_all.inputs.inputspec.subject_id = 'subj1'
>>> recon_all.inputs.inputspec.subjects_dir = '.'
>>> recon_all.inputs.inputspec.T1_files = 'T1.nii.gz'
>>> recon_all.run()
```
Inputs:: inputspec.subjects\_dir : subjects directory (mandatory) inputspec.subject\_id : name of subject  $(mandatory)$  inputspec.T1 files : T1 files (mandatory) inputspec.T2 file : T2 file (optional) inputspec.FLAIR\_file : FLAIR file (optional) inputspec.cw256 : Conform inputs to 256 FOV (optional) inputspec.num\_threads: Number of threads on nodes that utilize OpenMP (default=1) plugin\_args : Dictionary of plugin args to set to nodes that utilize OpenMP (optional)

**Outputs::** postdatasink outputspec.subject id : name of the datasinked output folder in the subjects directory Note: The input subject\_id is not passed to the commands in the workflow. Commands that require subject\_id are reading implicit inputs from {SUBJECTS\_DIR}/{subject\_id}. For those commands the subject\_id is set to the default value and SUBJECTS\_DIR is set to the node directory. The implicit inputs are then copied to the node directory in order to mimic a SUBJECTS\_DIR structure. For example, if the command implicitly reads in brainmask.mgz, the interface would copy that input file to {node\_dir}/{subject\_id}/mri/brainmask.mgz and set SUBJECTS\_DIR to node\_dir. The workflow only uses the input subject\_id to datasink the outputs to {subjects\_dir}/{subject\_id}.

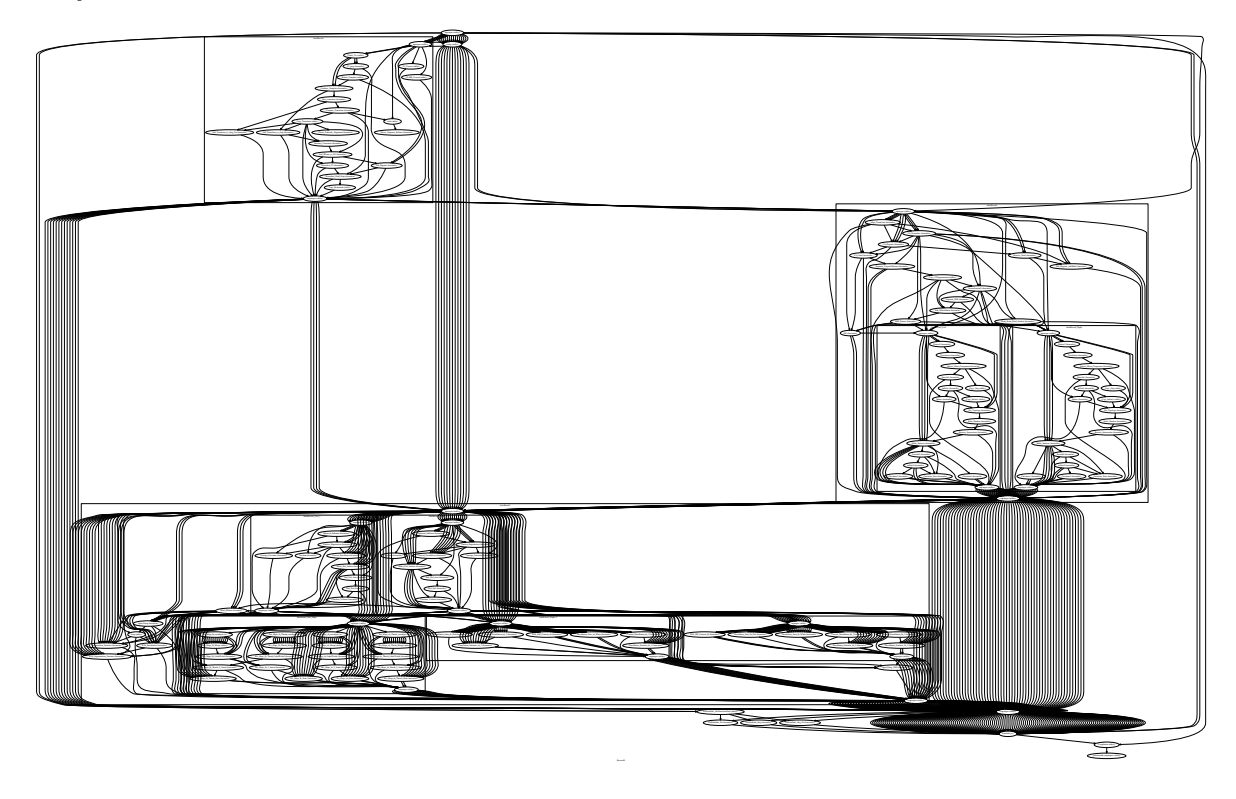

## **6.6.2 create\_skullstripped\_recon\_flow()**

#### [Link to code](http://github.com/nipy/nipype/tree/a5c7922/nipype/workflows/smri/freesurfer/recon.py#L18)

Performs recon-all on voulmes that are already skull stripped. FreeSurfer failes to perform skullstrippig on some volumes (especially MP2RAGE). This can be avoided by doing skullstripping before running recon-all (using for example SPECTRE algorithm).

#### **Example**

```
>>> from nipype.workflows.smri.freesurfer import create_skullstripped_recon_flow
>>> recon_flow = create_skullstripped_recon_flow()
>>> recon_flow.inputs.inputspec.subject_id = 'subj1'
>>> recon_flow.inputs.inputspec.T1_files = 'T1.nii.gz'
>>> recon_flow.run()
```
Inputs:: inputspec.T1\_files : skullstripped T1\_files (mandatory) inputspec.subject\_id : freesurfer subject id (optional) inputspec.subjects\_dir : freesurfer subjects directory (optional)

Outputs:

```
outputspec.subject_id : freesurfer subject id
outputspec.subjects_dir : freesurfer subjects directory
```
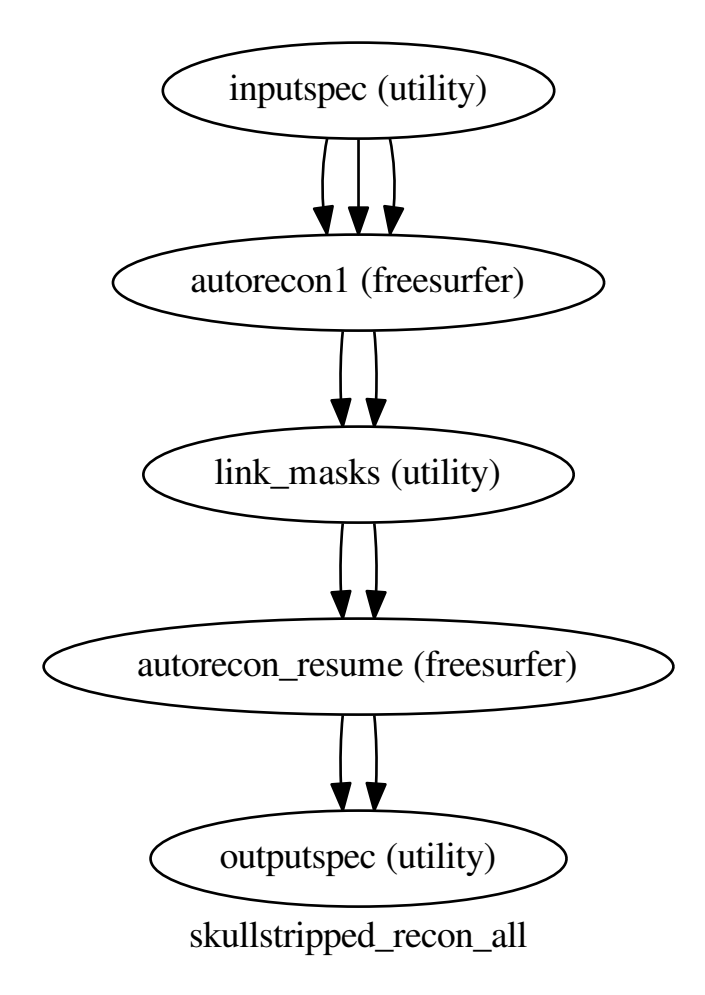

# **6.7 workflows.smri.freesurfer.utils**

### **6.7.1 create\_get\_stats\_flow()**

[Link to code](http://github.com/nipy/nipype/tree/a5c7922/nipype/workflows/smri/freesurfer/utils.py#L140) Retrieves stats from labels

#### **Parameters**

name [string] name of workflow withreg [boolean] indicates whether to register source to label

#### **Example**

Inputs:

```
inputspec.source_file : reference image for mask generation
inputspec.label_file : label file from which to get ROIs
(optionally with registration)
inputspec.reg_file : bbreg file (assumes reg from source to label
inputspec.inverse : boolean whether to invert the registration
inputspec.subjects_dir : freesurfer subjects directory
```
Outputs:

outputspec.stats\_file : stats file

#### **Graph**

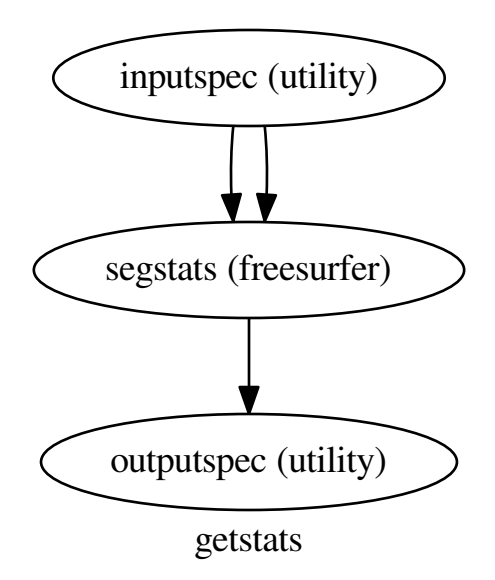

## **6.7.2 create\_getmask\_flow()**

#### [Link to code](http://github.com/nipy/nipype/tree/a5c7922/nipype/workflows/smri/freesurfer/utils.py#L25)

Registers a source file to freesurfer space and create a brain mask in source space Requires fsl tools for initializing registration

#### **Parameters**

name [string] name of workflow dilate\_mask [boolean] indicates whether to dilate mask or not

#### **Example**

```
>>> getmask = create_getmask_flow()
>>> getmask.inputs.inputspec.source_file = 'mean.nii'
```

```
>>> getmask.inputs.inputspec.subject_id = 's1'
>>> getmask.inputs.inputspec.subjects_dir = '.'
>>> getmask.inputs.inputspec.contrast_type = 't2'
```
Inputs:

```
inputspec.source_file : reference image for mask generation
inputspec.subject_id : freesurfer subject id
inputspec.subjects_dir : freesurfer subjects directory
inputspec.contrast_type : MR contrast of reference image
```
#### Outputs:

```
outputspec.mask_file : binary mask file in reference image space
outputspec.reg_file : registration file that maps reference image to
                      freesurfer space
outputspec.reg_cost : cost of registration (useful for detecting misalignment)
```
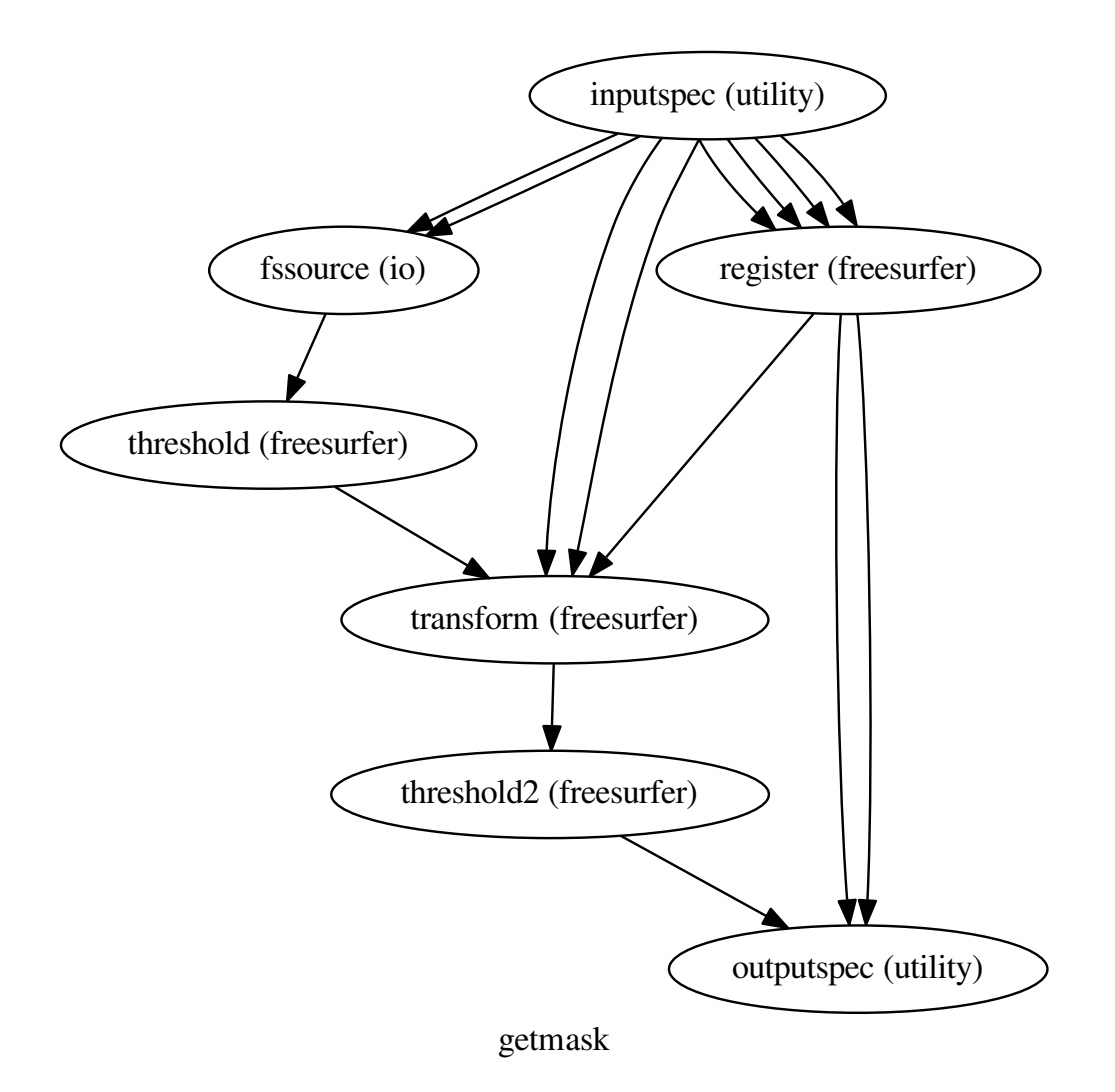

#### **6.7.3 create\_tessellation\_flow()**

#### [Link to code](http://github.com/nipy/nipype/tree/a5c7922/nipype/workflows/smri/freesurfer/utils.py#L246)

Tessellates the input subject's aseg.mgz volume and returns the surfaces for each region in stereolithic (.stl) format

#### **Example**

```
>>> from nipype.workflows.smri.freesurfer import create_tessellation_flow
>>> tessflow = create_tessellation_flow()
>>> tessflow.inputs.inputspec.subject_id = 'subj1'
>>> tessflow.inputs.inputspec.subjects_dir = '.'
```

```
>>> tessflow.inputs.inputspec.lookup_file = 'FreeSurferColorLUT.txt'
>>> tessflow.run()
```
Inputs:

```
inputspec.subject_id : freesurfer subject id
inputspec.subjects_dir : freesurfer subjects directory
inputspec.lookup_file : lookup file from freesurfer directory
```
Outputs:

```
outputspec.meshes : output region meshes in (by default) stereolithographic (.
˓→stl) format
```
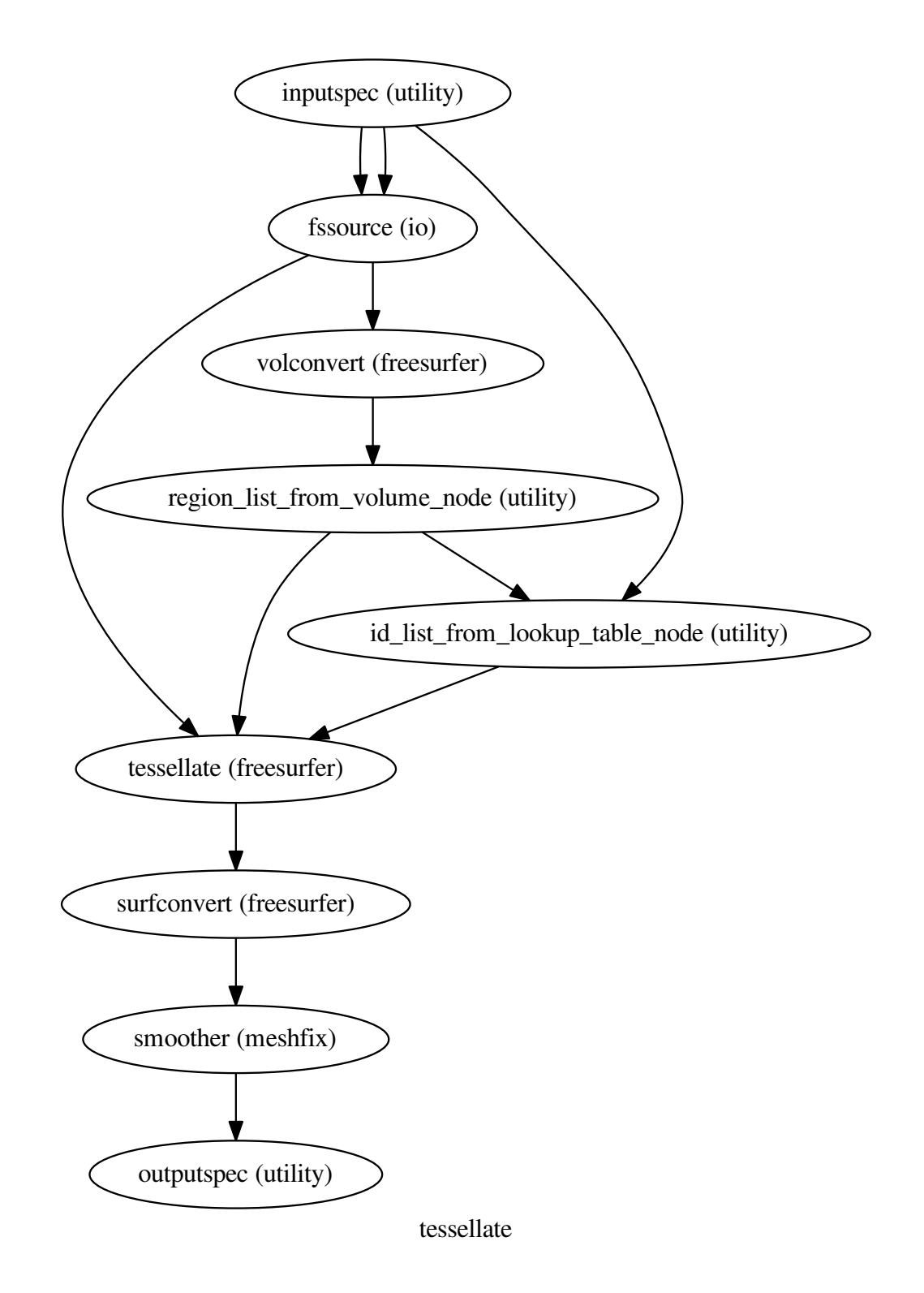

# **6.7.4 copy\_file()**

[Link to code](http://github.com/nipy/nipype/tree/a5c7922/nipype/workflows/smri/freesurfer/utils.py#L391) Create a function to copy a file that can be modified by a following node without changing the original file.

# **6.7.5 copy\_files()**

[Link to code](http://github.com/nipy/nipype/tree/a5c7922/nipype/workflows/smri/freesurfer/utils.py#L372) Create a function to copy a file that can be modified by a following node without changing the original file

## **6.7.6 get\_aparc\_aseg()**

[Link to code](http://github.com/nipy/nipype/tree/a5c7922/nipype/workflows/smri/freesurfer/utils.py#L17) Return the aparc+aseg.mgz file

## **6.7.7 getdefaultconfig()**

[Link to code](http://github.com/nipy/nipype/tree/a5c7922/nipype/workflows/smri/freesurfer/utils.py#L421)

#### **6.7.8 mkdir\_p()**

[Link to code](http://github.com/nipy/nipype/tree/a5c7922/nipype/workflows/smri/freesurfer/utils.py#L409)

# **6.8 workflows.smri.niftyreg.groupwise**

#### **6.8.1 create\_groupwise\_average()**

[Link to code](http://github.com/nipy/nipype/tree/a5c7922/nipype/workflows/smri/niftyreg/groupwise.py#L232)

Create the overall workflow that embeds all the rigid, affine and non-linear components. Inputs:

```
inputspec.in_files - The input files to be registered
inputspec.ref_file - The initial reference image that the input files
                     are registered to
inputspec.rmask_file - Mask of the reference image
inputspec.in_trans_files - Initial transformation files (affine or
                            cpps)
```
Outputs:

```
outputspec.average_image - The average image
outputspec.cpp_files - The bspline transformation files
```
#### **Example**

```
>>> from nipype.workflows.smri.niftyreg import create_groupwise_average
>>> node = create_groupwise_average('groupwise_av')
>>> node.inputs.inputspec.in_files = [
... 'file1.nii.gz', 'file2.nii.gz']
>>> node.inputs.inputspec.ref_file = ['ref.nii.gz']
>>> node.inputs.inputspec.rmask_file = ['mask.nii.gz']
>>> node.run()
```
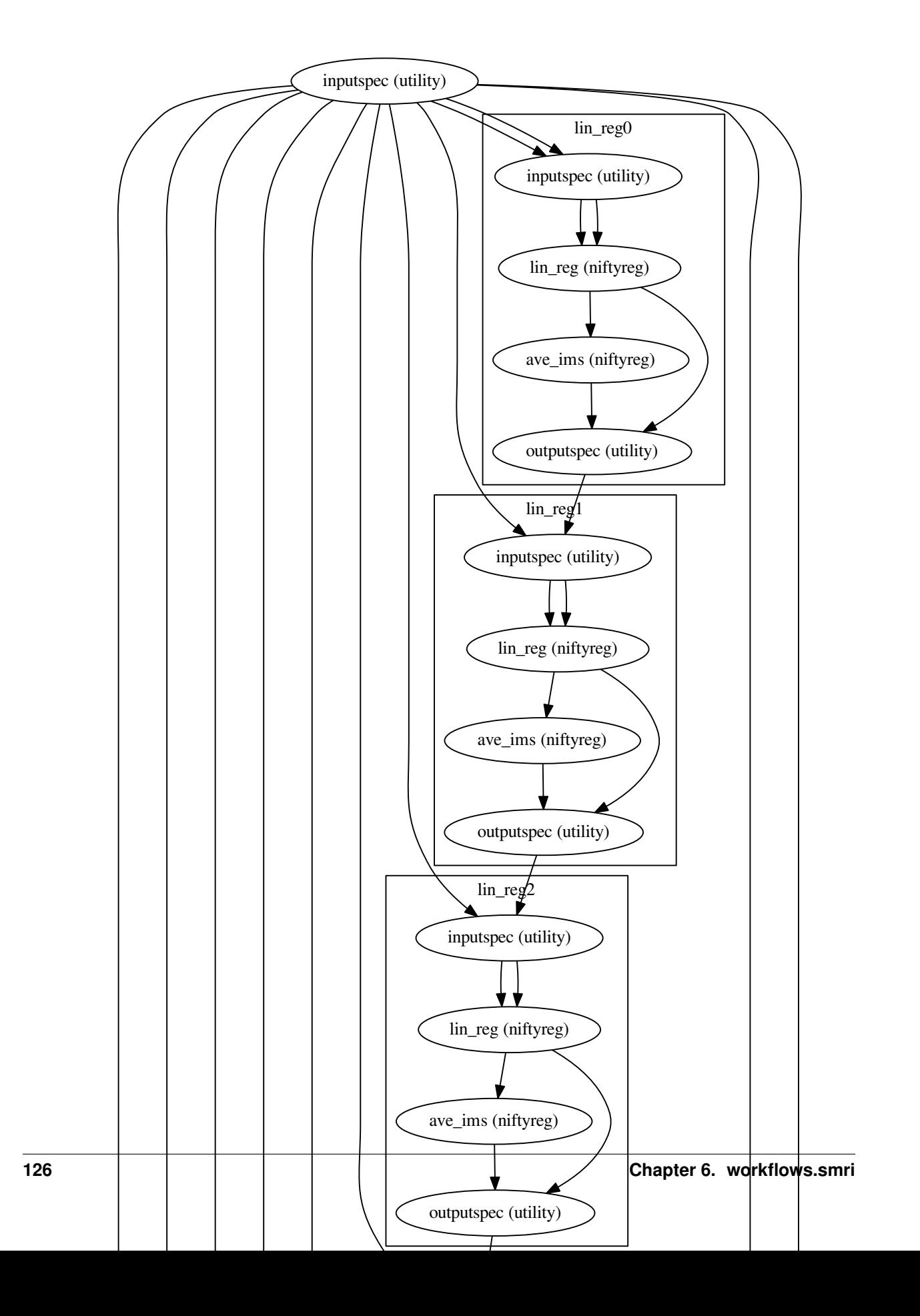

### **6.8.2 create\_linear\_gw\_step()**

[Link to code](http://github.com/nipy/nipype/tree/a5c7922/nipype/workflows/smri/niftyreg/groupwise.py#L17)

Creates a workflow that performs linear co-registration of a set of images using RegAladin, producing an average image and a set of affine transformation matrices linking each of the floating images to the average. Inputs:

```
inputspec.in_files - The input files to be registered
inputspec.ref_file - The initial reference image that the input files
                     are registered to
inputspec.rmask_file - Mask of the reference image
inputspec.in_aff_files - Initial affine transformation files
```
Outputs:

```
outputspec.average_image - The average image
outputspec.aff_files - The affine transformation files
```
Optional arguments:

```
linear_options_hash - An options dictionary containing a list of
                      parameters for RegAladin that take
the same form as given in the interface (default None)
demean - Selects whether to demean the transformation matrices when
         performing the averaging (default True)
initial_affines - Selects whether to iterate over initial affine
                  images, which we generally won't have (default False)
```
#### **Example**

```
>>> from nipype.workflows.smri.niftyreg import create_linear_gw_step
>>> lgw = create_linear_gw_step('my_linear_coreg')
>>> lgw.inputs.inputspec.in_files = [
... 'file1.nii.gz', 'file2.nii.gz']
>>> lgw.inputs.inputspec.ref_file = ['ref.nii.gz']
>>> lgw.run()
```
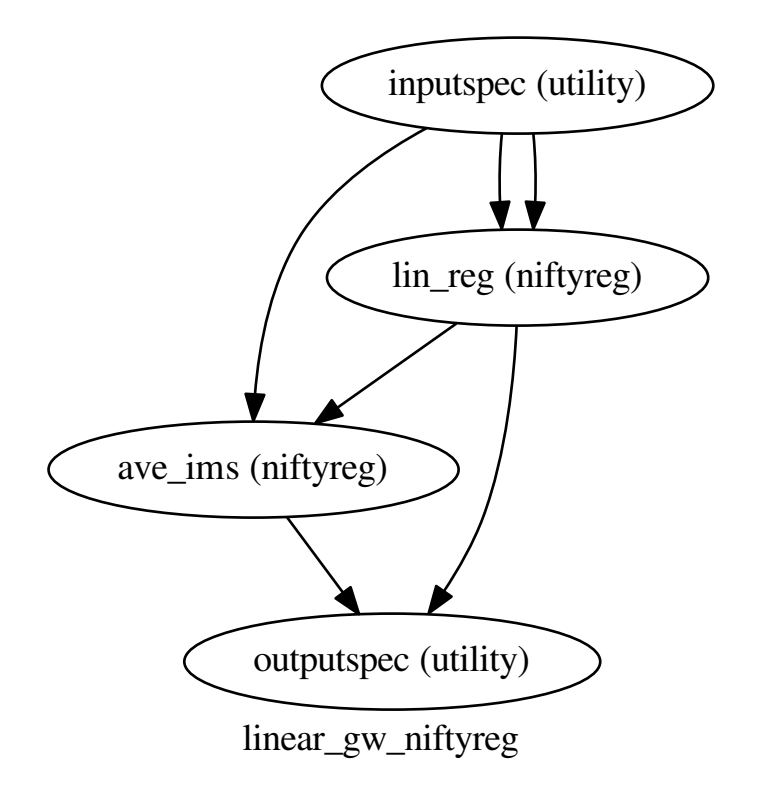

#### **6.8.3 create\_nonlinear\_gw\_step()**

#### [Link to code](http://github.com/nipy/nipype/tree/a5c7922/nipype/workflows/smri/niftyreg/groupwise.py#L111)

Creates a workflow that perform non-linear co-registrations of a set of images using RegF3d, producing an non-linear average image and a set of cpp transformation linking each of the floating images to the average. Inputs:

```
inputspec.in_files - The input files to be registered
inputspec.ref_file - The initial reference image that the input files
                      are registered to
inputspec.rmask_file - Mask of the reference image
inputspec.in_trans_files - Initial transformation files (affine or
                            cpps)
```
Outputs:

```
outputspec.average_image - The average image
outputspec.cpp_files - The bspline transformation files
```
Optional arguments:

```
nonlinear_options_hash - An options dictionary containing a list of
                         parameters for RegAladin that take the
```

```
same form as given in the interface (default None)
initial_affines - Selects whether to iterate over initial affine
                 images, which we generally won't have (default False)
```
#### **Example**

```
>>> from nipype.workflows.smri.niftyreg import create_nonlinear_gw_step
>>> nlc = create_nonlinear_gw_step('nonlinear_coreg')
>>> nlc.inputs.inputspec.in_files = [
... 'file1.nii.gz', 'file2.nii.gz']
>>> nlc.inputs.inputspec.ref_file = ['ref.nii.gz']
>>> nlc.run()
```
**Graph**

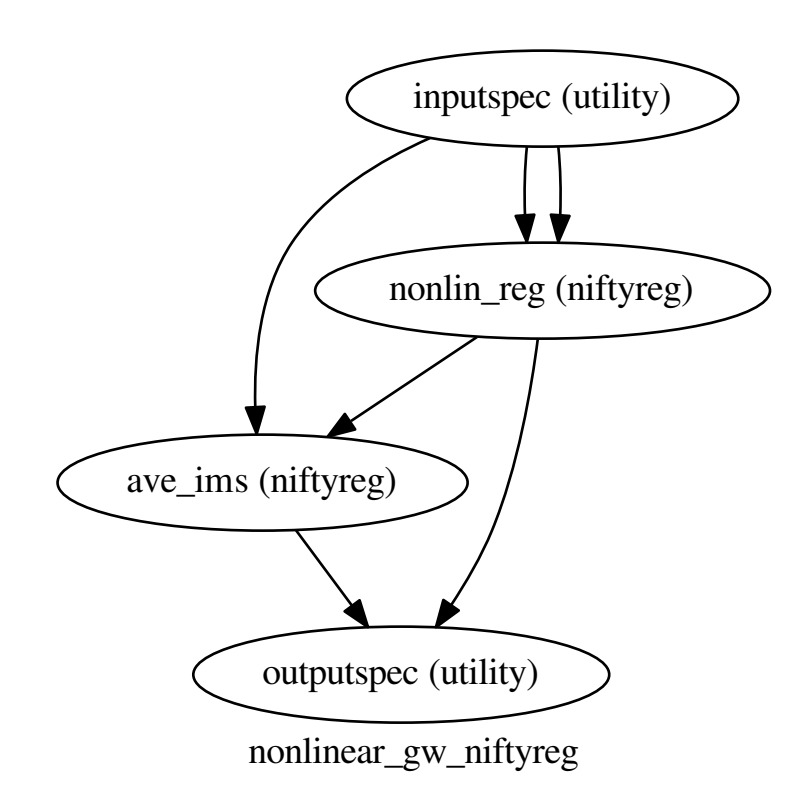

• Examples

# CHAPTER 7

# dMRI: Camino, DTI

# **7.1 Introduction**

This script, camino dti tutorial.py, demonstrates the ability to perform basic diffusion analysis in a Nipype pipeline:

python dmri\_camino\_dti.py

We perform this analysis using the FSL course data, which can be acquired from here: [http://www.fmrib.ox.ac.](http://www.fmrib.ox.ac.uk/fslcourse/fsl_course_data2.tar.gz) [uk/fslcourse/fsl\\_course\\_data2.tar.gz](http://www.fmrib.ox.ac.uk/fslcourse/fsl_course_data2.tar.gz)

Import necessary modules from nipype.

```
import os # system functions
import nipype.interfaces.io as nio # Data i/o
import nipype.interfaces.utility as util # utility
import nipype.pipeline.engine as pe # pypeline engine
import nipype.interfaces.camino as camino
import nipype.interfaces.fsl as fsl
import nipype.interfaces.camino2trackvis as cam2trk
import nipype.algorithms.misc as misc
```
We use the following functions to scrape the voxel and data dimensions of the input images. This allows the pipeline to be flexible enough to accept and process images of varying size. The SPM Face tutorial (fmri\_spm\_face.py) also implements this inferral of voxel size from the data.

```
def get_vox_dims(volume):
   import nibabel as nb
    from nipype.utils import NUMPY_MMAP
   if isinstance(volume, list):
       volume = volume[0]
   nii = nb.load(volume, mmap=NUMPY_MMAP)
   hdr = nii.header
    voxdims = hdr.get_zooms()
    return [float(voxdims[0]), float(voxdims[1]), float(voxdims[2])]
def get_data_dims(volume):
    import nibabel as nb
```

```
from nipype.utils import NUMPY_MMAP
    if isinstance(volume, list):
       volume = volume[0]
   nii = nb.load(volume, mmap=NUMPY_MMAP)
   hdr = nii.header
    datadims = hdr.get_data_shape()
   return [int(datadims[0]), int(datadims[1]), int(datadims[2])]
def get_affine(volume):
   import nibabel as nb
   from nipype.utils import NUMPY_MMAP
   nii = nb.load(volume, mmap=NUMPY_MMAP)
    return nii.affine
subject_list = ['subj1']
fsl.FSLCommand.set_default_output_type('NIFTI')
```
Map field names to individual subject runs

```
info = dict(dwi=[['subject_id', 'data']],
   bvecs=[['subject_id', 'bvecs']],
   bvals=[['subject_id', 'bvals']])
infosource = pe.Node(
    interface=util.IdentityInterface(fields=['subject_id']), name="infosource")
```
Here we set up iteration over all the subjects. The following line is a particular example of the flexibility of the system. The datasource attribute iterables tells the pipeline engine that it should repeat the analysis on each of the items in the subject\_list. In the current example, the entire first level preprocessing and estimation will be repeated for each subject contained in subject\_list.

infosource.iterables = ('subject\_id', subject\_list)

Now we create a nipype.interfaces.io.DataGrabber object and fill in the information from above about the layout of our data. The nipype.pipeline.engine.Node module wraps the interface object and provides additional housekeeping and pipeline specific functionality.

```
datasource = pe.Node(
    interface=nio.DataGrabber(
        infields=['subject_id'], outfields=list(info.keys())),
    name='datasource')
datasource.inputs.template = \Psi8s/8s\Psi# This needs to point to the fdt folder you can find after extracting
# http://www.fmrib.ox.ac.uk/fslcourse/fsl_course_data2.tar.gz
datasource.inputs.base_directory = os.path.abspath('fsl_course_data/fdt/')
datasource.inputs.field_template = dict(dwi='8s/8s.nii.gz')
datasource.inputs.template_args = info
datasource.inputs.sort_filelist = True
```
An inputnode is used to pass the data obtained by the data grabber to the actual processing functions

inputnode = pe.Node(

```
interface=util.IdentityInterface(fields=["dwi", "bvecs", "bvals"]),
name="inputnode")
```
### **7.1.1 Setup for Diffusion Tensor Computation**

In this section we create the nodes necessary for diffusion analysis. First, the diffusion image is converted to voxel order.

```
image2voxel = pe.Node(interface=camino.Image2Voxel(), name="image2voxel")
fsl2scheme = pe.Node(interface=camino.FSL2Scheme(), name="fsl2scheme")
fsl2scheme.inputs.usegradmod = True
```
Second, diffusion tensors are fit to the voxel-order data.

dtifit = pe.Node(interface=camino.DTIFit(), name='dtifit')

Next, a lookup table is generated from the schemefile and the signal-to-noise ratio (SNR) of the unweighted  $(q=0)$  data.

```
dtlutgen = pe.Node(interface=camino.DTLUTGen(), name="dtlutgen")
dtlutgen.inputs.snr = 16.0
dtlutgen.inputs.inversion = 1
```
In this tutorial we implement probabilistic tractography using the PICo algorithm. PICo tractography requires an estimate of the fibre direction and a model of its uncertainty in each voxel; this is produced using the following node.

```
picopdfs = pe.Node(interface=camino.PicoPDFs(), name="picopdfs")
picopdfs.inputs.inputmodel = 'dt'
```
An FSL BET node creates a brain mask is generated from the diffusion image for seeding the PICo tractography.

bet = pe.Node(interface=fsl.BET(), name="bet") bet.inputs.mask = **True**

Finally, tractography is performed. First DT streamline tractography.

trackdt = pe.Node(interface=camino.TrackDT(), name="trackdt")

Now camino's Probablistic Index of connectivity algorithm. In this tutorial, we will use only 1 iteration for time-saving purposes.

```
trackpico = pe.Node(interface=camino.TrackPICo(), name="trackpico")
trackpico.inputs.iterations = 1
```
Currently, the best program for visualizing tracts is TrackVis. For this reason, a node is included to convert the raw tract data to .trk format. Solely for testing purposes, another node is added to perform the reverse.

```
cam2trk_dt = pe.Node(interface=cam2trk.Camino2Trackvis(), name="cam2trk_dt")
cam2trk_dt.inputs.min_length = 30
cam2trk_dt.inputs.voxel_order = 'LAS'
cam2trk_pico = pe.Node(
   interface=cam2trk.Camino2Trackvis(), name="cam2trk_pico")
cam2trk_pico.inputs.min_length = 30
cam2trk_pico.inputs.voxel_order = 'LAS'
trk2camino = pe.Node(interface=cam2trk.Trackvis2Camino(), name="trk2camino")
```
Tracts can also be converted to VTK and OOGL formats, for use in programs such as GeomView and Paraview, using the following two nodes. For VTK use VtkStreamlines.

```
procstreamlines = pe.Node(
    interface=camino.ProcStreamlines(), name="procstreamlines")
procstreamlines.inputs.outputtracts = 'oogl'
```
We can also produce a variety of scalar values from our fitted tensors. The following nodes generate the fractional anisotropy and diffusivity trace maps and their associated headers.

```
fa = pe.Node(interface = camino.ComputeFractionalAnisotropy(), name='fa')trace = pe.Node(interface=camino.ComputeTensorTrace(), name='trace')
dteig = pe.Node(interface=camino.ComputeEigensystem(), name='dteig')
analyzeheader_fa = pe.Node(
    interface=camino.AnalyzeHeader(), name="analyzeheader_fa")
analyzeheader fa.inputs.datatype = "double"
analyzeheader_trace = analyzeheader_fa.clone('analyzeheader_trace')
fa2nii = pe.Node(interface=misc.CreateNifti(), name='fa2nii')
trace2nii = fa2nii.clone("trace2nii")
```
Since we have now created all our nodes, we can now define our workflow and start making connections.

```
tractography = pe.Workflow(name='tractography')
```

```
tractography.connect([(inputnode, bet, [("dwi", "in_file")])])
```
File format conversion

```
tractography.connect([(inputnode, image2voxel, [("dwi", "in_file")]),
                      (inputnode, fsl2scheme, [("bvecs", "bvec_file"),
                                                ("bvals", "bval_file")])])
```
Tensor fitting

```
tractography.connect([(image2voxel, dtifit, [['voxel_order', 'in_file']]),
                      (fsl2scheme, dtifit, [['scheme', 'scheme_file']])])
```
Workflow for applying DT streamline tractogpahy

```
tractography.connect([(bet, trackdt, [("mask_file", "seed_file")])])
tractography.connect([(dtifit, trackdt, [("tensor_fitted", "in_file")])])
```
Workflow for applying PICo

```
tractography.connect([(bet, trackpico, [("mask_file", "seed_file")])])
tractography.connect([(fsl2scheme, dtlutgen, [("scheme", "scheme_file")])])
tractography.connect([(dtlutgen, picopdfs, [("dtLUT", "luts")])])
tractography.connect([(dtifit, picopdfs, [("tensor_fitted", "in_file")])])
tractography.connect([(picopdfs, trackpico, [("pdfs", "in_file")])])
```

```
# ProcStreamlines might throw memory errors - comment this line out in such case
tractography.connect([(trackdt, procstreamlines, [("tracked", "in_file")])])
```
Connecting the Fractional Anisotropy and Trace nodes is simple, as they obtain their input from the This is also where our voxel- and data-grabbing functions come in. We pass these functions, along with the original DWI image from the input node, to the header-generating nodes. This ensures that the files

```
tractography.connect([(dtifit, fa, [("tensor_fitted", "in_file")])])
tractography.connect([(fa, analyzeheader_fa, [("fa", "in_file")])])
tractography.connect([(inputnode, analyzeheader_fa,
                       [(('dwi', get_vox_dims), 'voxel_dims'),
                        (('dwi', get_data_dims), 'data_dims')])])
```

```
tractography.connect([(fa, fa2nii, [('fa', 'data_file')])])
tractography.connect([(inputnode, fa2nii, [(('dwi', get_affine), 'affine')])])
tractography.connect([(analyzeheader_fa, fa2nii, [('header', 'header_file')])])
tractography.connect([(dtifit, trace, [("tensor_fitted", "in_file")])])
tractography.connect([(trace, analyzeheader_trace, [("trace", "in_file")])])
tractography.connect([(inputnode, analyzeheader_trace,
                       [(('dwi', get_vox_dims), 'voxel_dims'),
                        (('dwi', get_data_dims), 'data_dims')])])
tractography.connect([(trace, trace2nii, [('trace', 'data_file')])])
tractography.connect([(inputnode, trace2nii, [(('dwi', get_affine),
                                                'affine')])])
tractography.connect([(analyzeheader_trace, trace2nii, [('header',
                                                          'header_file')])])
tractography.connect([(dtifit, dteig, [("tensor_fitted", "in_file")])])
tractography.connect([(trackpico, cam2trk_pico, [('tracked', 'in_file')])])
tractography.connect([(trackdt, cam2trk_dt, [('tracked', 'in_file')])])
tractography.connect([(inputnode, cam2trk_pico,
                       [(('dwi', get_vox_dims), 'voxel_dims'),
                        (('dwi', get_data_dims), 'data_dims')])])
tractography.connect([(inputnode, cam2trk_dt,
                       [(('dwi', get_vox_dims), 'voxel_dims'),
                        (('dwi', get_data_dims), 'data_dims')])])
```
Finally, we create another higher-level workflow to connect our tractography workflow with the info and datagrabbing nodes declared at the beginning. Our tutorial can is now extensible to any arbitrary number of subjects by simply adding their names to the subject list and their data to the proper folders.

```
workflow = pe.Workflow(name="workflow")
workflow.base_dir = os.path.abspath('camino_dti_tutorial')
workflow.connect([(infosource, datasource, [('subject_id', 'subject_id')]),
                  (datasource, tractography,
                   [('dwi', 'inputnode.dwi'), ('bvals', 'inputnode.bvals'),
                    ('bvecs', 'inputnode.bvecs')])])
```
The following functions run the whole workflow and produce a .dot and .png graph of the processing pipeline.

```
if name == ' main ':
   workflow.run()
   workflow.write_graph()
```
You can choose the format of the experted graph with the format option. For example workflow. write\_graph(format='eps')

#### Example source code

You can download the full source code of this example. This same script is also included in the Nipype source distribution under the examples directory.

# CHAPTER 8

# dMRI: Connectivity - Camino, CMTK, FreeSurfer

# **8.1 Introduction**

This script, connectivity tutorial.py, demonstrates the ability to perform connectivity mapping using Nipype for pipelining, Freesurfer for Reconstruction / Parcellation, Camino for tensor-fitting and tractography, and the Connectome Mapping Toolkit (CMTK) for connectivity analysis:

```
python connectivity_tutorial.py
```
We perform this analysis using the FSL course data, which can be acquired from here:

```
• http://www.fmrib.ox.ac.uk/fslcourse/fsl_course_data2.tar.gz
  This pipeline also requires the Freesurfer directory for 'subj1' from the FSL course data. To save time, this data
  can be downloaded from here:
```
- <http://dl.dropbox.com/u/315714/subj1.zip?dl=1>
- A data package containing the outputs of this pipeline can be obtained from here:
- <http://db.tt/1vx4vLeP>

Along with [Camino,](http://web4.cs.ucl.ac.uk/research/medic/camino/pmwiki/pmwiki.php?n=Main.HomePage) [Camino-Trackvis,](http://www.nitrc.org/projects/camino-trackvis/) [FSL,](http://www.fmrib.ox.ac.uk/fsl/) and [Freesurfer,](http://surfer.nmr.mgh.harvard.edu/) you must also have the Connectome File Format library installed as well as the Connectome Mapper.

These are written by Stephan Gerhard and can be obtained from:

<http://www.cmtk.org/>

```
Or on github at:
```
CFFlib: <https://github.com/LTS5/cfflib> CMP: <https://github.com/LTS5/cmp> Output data can be visualized in the ConnectomeViewer

ConnectomeViewer: <https://github.com/LTS5/connectomeviewer>

```
First, we import the necessary modules from nipype.
```

```
import inspect
```

```
import os.path as op # system functions
import cmp # connectome mapper
import nipype.interfaces.io as nio # Data i/o
import nipype.interfaces.utility as util # utility
import nipype.pipeline.engine as pe # pypeline engine
import nipype.interfaces.camino as camino
import nipype.interfaces.fsl as fsl
import nipype.interfaces.camino2trackvis as cam2trk
```

```
import nipype.interfaces.freesurfer as fs # freesurfer
import nipype.interfaces.cmtk as cmtk
import nipype.algorithms.misc as misc
```
We define the following functions to scrape the voxel and data dimensions of the input images. This allows the pipeline to be flexible enough to accept and process images of varying size. The SPM Face tutorial (fmri\_spm\_face.py) also implements this inferral of voxel size from the data. We also define functions to select the proper parcellation/segregation file from Freesurfer's output for each subject. For the mapping in this tutorial, we use the aparc+seg.mgz file. While it is possible to change this to use the regions defined in aparc.a2009s+aseg.mgz, one would also have to write/obtain a network resolution map defining the nodes based on those

```
def get vox dims(volume):
    import nibabel as nb
    from nipype.utils import NUMPY_MMAP
    if isinstance(volume, list):
        volume = volume[0]
    nii = nb.load(volume, mmap=NUMPY_MMAP)
    hdr = nii.header
    voxdims = hdr.get_zooms()
    return [float(voxdims[0]), float(voxdims[1]), float(voxdims[2])]
def get_data_dims(volume):
   import nibabel as nb
    from nipype.utils import NUMPY_MMAP
    if isinstance(volume, list):
       volume = volume[0]
    nii = nb.load(volume, mmap=NUMPY_MMAP)
    hdr = nii.header
    datadims = hdr.get_data_shape()
    return [int(datadims[0]), int(datadims[1]), int(datadims[2])]
def get_affine(volume):
    import nibabel as nb
    from nipype.utils import NUMPY_MMAP
    nii = nb.load(volume, mmap=NUMPY_MMAP)
    return nii.affine
def select_aparc(list_of_files):
    for in_file in list_of_files:
        if 'aparc+aseg.mgz' in in_file:
            idx = list_of_files.index(in_file)
    return list_of_files[idx]
def select_aparc_annot(list_of_files):
    for in_file in list_of_files:
        if '.aparc.annot' in in_file:
            idx = list_of_files.index(in_file)
    return list_of_files[idx]
```
These need to point to the main Freesurfer directory as well as the freesurfer subjects directory. No assumptions are made about where the directory of subjects is placed. Recon-all must have been run on subj1 from the FSL course data.
```
fs_dir = op.abspath('/usr/local/freesurfer')
subjects_dir = op.abspath(op.join(op.curdir, './subjects'))
fsl.FSLCommand.set_default_output_type('NIFTI')
```
This needs to point to the fdt folder you can find after extracting [http://www.fmrib.ox.ac.uk/fslcourse/fsl\\_course\\_](http://www.fmrib.ox.ac.uk/fslcourse/fsl_course_data2.tar.gz) [data2.tar.gz](http://www.fmrib.ox.ac.uk/fslcourse/fsl_course_data2.tar.gz)

```
data_dir = op.abspath('fsl_course_data/fdt/')
fs.FSCommand.set_default_subjects_dir(subjects_dir)
subject_list = ['subi1']
```
An infosource node is used to loop through the subject list and define the input files. For our purposes, these are the diffusion-weighted MR image, b vectors, and b values. The info dictionary is used to provide a template of the naming of these files. For instance, the 4D nifti diffusion image is stored in the FSL course data as data.nii.gz.

```
infosource = pe.Node(
    interface=util.IdentityInterface(fields=['subject_id']), name="infosource")
infosource.iterables = ('subject_id', subject_list)
info = dict(dwi=[['subject_id', 'data']],
   bvecs=[['subject_id', 'bvecs']],
   bvals=[['subject_id', 'bvals']])
```
A datasource node is used to perform the actual data grabbing. Templates for the associated images are used to obtain the correct images. The data are assumed to lie in data\_dir/subject\_id/.

```
datasource = pe.Node(
   interface=nio.DataGrabber(
        infields=['subject_id'], outfields=list(info.keys())),
    name='datasource')
datasource.inputs.template = \Psi8s/8s"
datasource.inputs.base_directory = data_dir
datasource.inputs.field_template = dict(dwi='%s/%s.nii.gz')
datasource.inputs.template_args = info
datasource.inputs.base_directory = data_dir
datasource.inputs.sort_filelist = True
```
FreeSurferSource nodes are used to retrieve a number of image files that were automatically generated by the recon-all process. Here we use three of these nodes, two of which are defined to return files for solely the left and right hemispheres.

```
FreeSurferSource = pe.Node(interface=nio.FreeSurferSource(), name='fssource')
FreeSurferSource.inputs.subjects_dir = subjects_dir
FreeSurferSourceLH = pe.Node(
    interface=nio.FreeSurferSource(), name='fssourceLH')
FreeSurferSourceLH.inputs.subjects_dir = subjects_dir
FreeSurferSourceLH.inputs.hemi = 'lh'
FreeSurferSourceRH = pe.Node(
   interface=nio.FreeSurferSource(), name='fssourceRH')
FreeSurferSourceRH.inputs.subjects_dir = subjects_dir
FreeSurferSourceRH.inputs.hemi = 'rh'
```
Since the b values and b vectors come from the FSL course, we must convert it to a scheme file for use in Camino.

```
fsl2scheme = pe.Node(interface=camino.FSL2Scheme(), name="fsl2scheme")
fsl2scheme.inputs.usegradmod = True
```
FSL's Brain Extraction tool is used to create a mask from the b0 image

b0Strip = pe.Node(interface=fsl.BET(mask=**True**), name='bet\_b0')

FSL's FLIRT function is used to coregister the b0 mask and the structural image. A convert\_xfm node is then used to obtain the inverse of the transformation matrix. FLIRT is used once again to apply the inverse transformation to the parcellated brain image.

```
coregister = pe.Node(interface=fsl.FLIRT(dof=6), name='coregister')
coregister.inputs.cost = ('corratio')
convertxfm = pe.Node(interface=fsl.ConvertXFM(), name='convertxfm')
convertxfm.inputs.invert_xfm = True
inverse = pe.Node(interface=fsl.FLIRT(), name='inverse')
inverse.inputs.interp = ('nearestneighbour')
inverse_AparcAseg = pe.Node(interface=fsl.FLIRT(), name='inverse_AparcAseg')
inverse_AparcAseg.inputs.interp = ('nearestneighbour')
```
A number of conversion operations are required to obtain NIFTI files from the FreesurferSource for each subject. Nodes are used to convert the following:

- Original structural image to NIFTI
- Parcellated white matter image to NIFTI
- Parcellated whole-brain image to NIFTI
- Pial, white, inflated, and spherical surfaces for both the left and right hemispheres are converted to GIFTI for visualization in ConnectomeViewer
- Parcellated annotation files for the left and right hemispheres are also converted to GIFTI

```
mri_convert_Brain = pe.Node(
    interface=fs.MRIConvert(), name='mri_convert_Brain')
mri_convert_Brain.inputs.out_type = 'nii'
mri_convert_WMParc = mri_convert_Brain.clone('mri_convert_WMParc')
mri_convert_AparcAseg = mri_convert_Brain.clone('mri_convert_AparcAseg')
mris_convertLH = pe.Node(interface=fs.MRIsConvert(), name='mris_convertLH')
mris_convertLH.inputs.out_datatype = 'gii'
mris_convertRH = mris_convertLH.clone('mris_convertRH')
mris_convertRHwhite = mris_convertLH.clone('mris_convertRHwhite')
mris_convertLHwhite = mris_convertLH.clone('mris_convertLHwhite')
mris_convertRHinflated = mris_convertLH.clone('mris_convertRHinflated')
mris_convertLHinflated = mris_convertLH.clone('mris_convertLHinflated')
mris_convertRHsphere = mris_convertLH.clone('mris_convertRHsphere')
mris_convertLHsphere = mris_convertLH.clone('mris_convertLHsphere')
mris_convertLHlabels = mris_convertLH.clone('mris_convertLHlabels')
mris_convertRHlabels = mris_convertLH.clone('mris_convertRHlabels')
```
An inputnode is used to pass the data obtained by the data grabber to the actual processing functions

```
inputnode = pe.Node(
    interface=util.IdentityInterface(
        fields=["dwi", "bvecs", "bvals", "subject_id"]),
   name="inputnode")
```
In this section we create the nodes necessary for diffusion analysis. First, the diffusion image is converted to voxel order, since this is the format in which Camino does its processing.

image2voxel = pe.Node(interface=camino.Image2Voxel(), name="image2voxel")

Second, diffusion tensors are fit to the voxel-order data. If desired, these tensors can be converted to a Nifti tensor image using the DT2NIfTI interface.

dtifit = pe.Node(interface=camino.DTIFit(), name='dtifit')

Next, a lookup table is generated from the schemefile and the signal-to-noise ratio (SNR) of the unweighted  $(q=0)$  data.

```
dtlutgen = pe.Node(interface=camino.DTLUTGen(), name="dtlutgen")
dtlutgen.inputs.snr = 16.0
dtlutgen.inputs.inversion = 1
```
In this tutorial we implement probabilistic tractography using the PICo algorithm. PICo tractography requires an estimate of the fibre direction and a model of its uncertainty in each voxel; this probabilitiy distribution map is produced using the following node.

```
picopdfs = pe.Node(interface=camino.PicoPDFs(), name="picopdfs")
picopdfs.inputs.inputmodel = 'dt'
```
Finally, tractography is performed. In this tutorial, we will use only one iteration for time-saving purposes. It is important to note that we use the TrackPICo interface here. This interface now expects the files required for PICo tracking (i.e. the output from picopdfs). Similar interfaces exist for alternative types of tracking, such as Bayesian tracking with Dirac priors (TrackBayesDirac).

```
track = pe.Node(interface=camino.TrackPICo(), name="track")
track.inputs.iterations = 1
```
Currently, the best program for visualizing tracts is TrackVis. For this reason, a node is included to convert the raw tract data to .trk format. Solely for testing purposes, another node is added to perform the reverse.

```
camino2trackvis = pe.Node(
    interface=cam2trk.Camino2Trackvis(), name="camino2trk")
camino2trackvis.inputs.min_length = 30
camino2trackvis.inputs.voxel_order = 'LAS'
trk2camino = pe.Node(interface=cam2trk.Trackvis2Camino(), name="trk2camino")
```
Tracts can also be converted to VTK and OOGL formats, for use in programs such as GeomView and Paraview, using the following two nodes.

```
vtkstreamlines = pe.Node(
    interface=camino.VtkStreamlines(), name="vtkstreamlines")
procstreamlines = pe.Node(
    interface=camino.ProcStreamlines(), name="procstreamlines")
procstreamlines.inputs.outputtracts = 'oogl'
```
We can easily produce a variety of scalar values from our fitted tensors. The following nodes generate the fractional anisotropy and diffusivity trace maps and their associated headers, and then merge them back into a single .nii file.

```
fa = pe.Node(interface=camino.ComputeFractionalAnisotropy(), name='fa')
trace = pe.Node(interface=camino.ComputeTensorTrace(), name='trace')
dteig = pe.Node(interface=camino.ComputeEigensystem(), name='dteig')
analyzeheader_fa = pe.Node(
    interface=camino.AnalyzeHeader(), name='analyzeheader_fa')
analyzeheader_fa.inputs.datatype = 'double'
analyzeheader_trace = pe.Node(
    interface=camino.AnalyzeHeader(), name='analyzeheader_trace')
```

```
analyzeheader_trace.inputs.datatype = 'double'
fa2nii = pe.Node(interface=misc.CreateNifti(), name='fa2nii')
trace2nii = fa2nii.clone("trace2nii")
```
This section adds the Connectome Mapping Toolkit (CMTK) nodes. These interfaces are fairly experimental and may not function properly. In order to perform connectivity mapping using CMTK, the parcellated structural data is rewritten using the indices and parcellation scheme from the connectome mapper (CMP). This process has been written into the ROIGen interface, which will output a remapped aparc+aseg image as well as a dictionary of label information (i.e. name, display colours) pertaining to the original and remapped regions. These label values are input from a user-input lookup table, if specified, and otherwise the default Freesurfer LUT (/freesurfer/FreeSurferColorLUT.txt).

```
roigen = pe.Node(interface=cmtk.ROIGen(), name="ROIGen")
cmp_config = cmp.configuration.PipelineConfiguration(
   parcellation_scheme="NativeFreesurfer")
cmp_config.parcellation_scheme = "NativeFreesurfer"
roigen.inputs.LUT_file = cmp_config.get_freeview_lut("NativeFreesurfer")[
    'freesurferaparc']
roigen_structspace = roigen.clone('ROIGen_structspace')
```
The CreateMatrix interface takes in the remapped aparc+aseg image as well as the label dictionary and fiber tracts and outputs a number of different files. The most important of which is the connectivity network itself, which is stored as a 'gpickle' and can be loaded using Python's NetworkX package (see CreateMatrix docstring). Also outputted are various NumPy arrays containing detailed tract information, such as the start and endpoint regions, and statistics on the mean and standard deviation for the fiber length of each connection. These matrices can be used in the ConnectomeViewer to plot the specific tracts that connect between user-selected regions.

```
creatematrix = pe.Node(interface=cmtk.CreateMatrix(), name="CreateMatrix")
creatematrix.inputs.count_region_intersections = True
createnodes = pe.Node(interface=cmtk.CreateNodes(), name="CreateNodes")
createnodes.inputs.resolution_network_file = cmp_config.parcellation[
    'freesurferaparc']['node_information_graphml']
```
Here we define the endpoint of this tutorial, which is the CFFConverter node, as well as a few nodes which use the Nipype Merge utility. These are useful for passing lists of the files we want packaged in our CFF file.

```
CFFConverter = pe.Node(interface=cmtk.CFFConverter(), name="CFFConverter")
```

```
giftiSurfaces = pe.Node(interface=util.Merge(8), name="GiftiSurfaces")
giftiLabels = pe.Node(interface=util.Merge(2), name="GiftiLabels")
niftiVolumes = pe.Node(interface=util.Merge(3), name="NiftiVolumes")
fiberDataArrays = pe.Node(interface=util.Merge(4), name="FiberDataArrays")
gpickledNetworks = pe.Node(interface=util.Merge(1), name="NetworkFiles")
```
Since we have now created all our nodes, we can define our workflow and start making connections.

mapping = pe.Workflow(name='mapping')

First, we connect the input node to the early conversion functions. FreeSurfer input nodes:

```
mapping.connect([(inputnode, FreeSurferSource, [("subject_id",
                                                  "subject_id")])])
mapping.connect([(inputnode, FreeSurferSourceLH, [("subject_id",
                                                    "subject_id")])])
mapping.connect([(inputnode, FreeSurferSourceRH, [("subject_id",
                                                    "subject_id")])])
```
Required conversions for processing in Camino:

```
mapping.connect([(inputnode, image2voxel, [("dwi", "in_file")]),
                 (inputnode, fsl2scheme,
                  [("bvecs", "bvec_file"),
                   ("bvals", "bval_file")]), (image2voxel, dtifit,
                                               [['voxel_order', 'in_file']]),
                 (fsl2scheme, dtifit, [['scheme', 'scheme_file']])])
```
Nifti conversions for the parcellated white matter image (used in Camino's conmap), and the subject's stripped brain image from Freesurfer:

```
mapping.connect([(FreeSurferSource, mri_convert_WMParc, [('wmparc',
                                                           'in_file')])])
mapping.connect([(FreeSurferSource, mri_convert_Brain, [('brain',
                                                          'in_file')])])
```
Surface conversions to GIFTI (pial, white, inflated, and sphere for both hemispheres)

```
mapping.connect([(FreeSurferSourceLH, mris_convertLH, [('pial', 'in_file')])])
mapping.connect([(FreeSurferSourceRH, mris_convertRH, [('pial', 'in_file')])])
mapping.connect([(FreeSurferSourceLH, mris_convertLHwhite, [('white',
                                                              'in_file')])])
mapping.connect([(FreeSurferSourceRH, mris_convertRHwhite, [('white',
                                                              'in_file')])])
mapping.connect([(FreeSurferSourceLH, mris_convertLHinflated, [('inflated',
                                                                 'in file')])])
mapping.connect([(FreeSurferSourceRH, mris_convertRHinflated, [('inflated',
                                                                 'in_file')])])
mapping.connect([(FreeSurferSourceLH, mris_convertLHsphere, [('sphere',
                                                               'in_file')])])
mapping.connect([(FreeSurferSourceRH, mris_convertRHsphere, [('sphere',
                                                               'in_file')])])
```
The annotation files are converted using the pial surface as a map via the MRIsConvert interface. One of the functions defined earlier is used to select the lh.aparc.annot and rh.aparc.annot files specifically (rather than i.e. rh.aparc.a2009s.annot) from the output list given by the FreeSurferSource.

```
mapping.connect([(FreeSurferSourceLH, mris_convertLHlabels, [('pial',
                                                               'in_file')])])
mapping.connect([(FreeSurferSourceRH, mris_convertRHlabels, [('pial',
                                                               'in_file')])])
mapping.connect([(FreeSurferSourceLH, mris_convertLHlabels,
                  [(('annot', select_aparc_annot), 'annot_file')])])
mapping.connect([(FreeSurferSourceRH, mris_convertRHlabels,
                  [(('annot', select_aparc_annot), 'annot_file')])])
```
This section coregisters the diffusion-weighted and parcellated white-matter / whole brain images. At present the conmap node connection is left commented, as there have been recent changes in Camino code that have presented some users with errors.

```
mapping.connect([(inputnode, b0Strip, [('dwi', 'in_file')])])
mapping.connect([(b0Strip, coregister, [('out_file', 'in_file')])])
mapping.connect([(mri_convert_Brain, coregister, [('out_file', 'reference')])])
mapping.connect([(coregister, convertxfm, [('out_matrix_file', 'in_file')])])
mapping.connect([(b0Strip, inverse, [('out_file', 'reference')])])
mapping.connect([(convertxfm, inverse, [('out_file', 'in_matrix_file')])])
mapping.connect([(mri_convert_WMParc, inverse, [('out_file', 'in_file')])])
```
The tractography pipeline consists of the following nodes. Further information about the tractography can be found in nipype/examples/dmri\_camino\_dti.py.

```
mapping.connect([(b0Strip, track, [("mask_file", "seed_file")])])
mapping.connect([(fsl2scheme, dtlutgen, [("scheme", "scheme_file")])])
mapping.connect([(dtlutgen, picopdfs, [("dtLUT", "luts")])])
mapping.connect([(dtifit, picopdfs, [("tensor_fitted", "in_file")])])
mapping.connect([(picopdfs, track, [("pdfs", "in_file")])])
```
Connecting the Fractional Anisotropy and Trace nodes is simple, as they obtain their input from the tensor fitting. This is also where our voxel- and data-grabbing functions come in. We pass these functions, along with the original DWI image from the input node, to the header-generating nodes. This ensures that the files will be correct and readable.

```
mapping.connect([(dtifit, fa, [("tensor_fitted", "in_file")])])
mapping.connect([(fa, analyzeheader_fa, [("fa", "in_file")])])
mapping.connect([(inputnode, analyzeheader_fa,
                  [(('dwi', get_vox_dims), 'voxel_dims'),
                   (('dwi', get_data_dims), 'data_dims')])])
mapping.connect([(fa, fa2nii, [('fa', 'data_file')])])
mapping.connect([(inputnode, fa2nii, [(('dwi', get_affine), 'affine')])])
mapping.connect([(analyzeheader_fa, fa2nii, [('header', 'header_file')])])
mapping.connect([(dtifit, trace, [("tensor_fitted", "in_file")])])
mapping.connect([(trace, analyzeheader_trace, [("trace", "in_file")])])
mapping.connect([(inputnode, analyzeheader_trace,
                  [(('dwi', get_vox_dims), 'voxel_dims'),
                   (('dwi', get_data_dims), 'data_dims')])])
mapping.connect([(trace, trace2nii, [('trace', 'data_file')])])
mapping.connect([(inputnode, trace2nii, [(('dwi', get_affine), 'affine')])])
mapping.connect([(analyzeheader_trace, trace2nii, [('header',
                                                     'header file')])])
mapping.connect([(dtifit, dteig, [("tensor_fitted", "in_file")])])
```
The output tracts are converted to Trackvis format (and back). Here we also use the voxel- and data-grabbing functions defined at the beginning of the pipeline.

```
mapping.connect([(track, camino2trackvis, [('tracked', 'in_file')]),
                 (track, vtkstreamlines, [['tracked', 'in_file']]),
                 (camino2trackvis, trk2camino, [['trackvis', 'in_file']])])
mapping.connect([(inputnode, camino2trackvis,
                  [(('dwi', get_vox_dims), 'voxel_dims'),
                   (('dwi', get_data_dims), 'data_dims')])])
```
Here the CMTK connectivity mapping nodes are connected. The original aparc+aseg image is converted to NIFTI, then registered to the diffusion image and delivered to the ROIGen node. The remapped parcellation, original tracts, and label file are then given to CreateMatrix.

```
mapping.connect(createnodes, 'node_network', creatematrix,
                'resolution_network_file')
mapping.connect([(FreeSurferSource, mri_convert_AparcAseg,
                  [(('aparc_aseq', select_aparc), 'in_file')])])
mapping.connect([(b0Strip, inverse_AparcAseg, [('out_file', 'reference')])])
mapping.connect([(convertxfm, inverse_AparcAseg, [('out_file',
                                                    'in_matrix_file')])])
mapping.connect([(mri_convert_AparcAseg, inverse_AparcAseg, [('out_file',
                                                               'in_file')])])
mapping.connect([(mri_convert_AparcAseg, roigen_structspace,
                  [('out_file', 'aparc_aseg_file')])])
```

```
mapping.connect([(roigen_structspace, createnodes, [("roi_file",
                                                      "roi_file")])])
mapping.connect([(inverse_AparcAseg, roigen, [("out_file",
                                                "aparc_aseg_file")])])
mapping.connect([(roigen, creatematrix, [("roi_file", "roi_file")])])
mapping.connect([(camino2trackvis, creatematrix, [("trackvis",
                                                    "tract_file")])])
mapping.connect([(inputnode, creatematrix, [("subject_id",
                                              "out_matrix_file")])])
mapping.connect([(inputnode, creatematrix, [("subject_id",
                                              "out_matrix_mat_file")])])
```
The merge nodes defined earlier are used here to create lists of the files which are destined for the CFFConverter.

```
mapping.connect([(creatematrix, gpickledNetworks, [("matrix_files", "in1")])])
mapping.connect([(mris_convertLH, giftiSurfaces, [("converted", "in1")])])
mapping.connect([(mris_convertRH, giftiSurfaces, [("converted", "in2")])])
mapping.connect([(mris_convertLHwhite, giftiSurfaces, [("converted", "in3")])])
mapping.connect([(mris_convertRHwhite, giftiSurfaces, [("converted", "in4")])])
mapping.connect([(mris_convertLHinflated, giftiSurfaces, [("converted",
                                                            "in5")])])
mapping.connect([(mris_convertRHinflated, giftiSurfaces, [("converted",
                                                           "in6")])])
mapping.connect([(mris_convertLHsphere, giftiSurfaces, [("converted",
                                                         "in7")])])
mapping.connect([(mris_convertRHsphere, giftiSurfaces, [("converted",
                                                         "in8")])])
mapping.connect([(mris_convertLHlabels, giftiLabels, [("converted", "in1")])])
mapping.connect([(mris_convertRHlabels, giftiLabels, [("converted", "in2")])])
mapping.connect([(roigen, niftiVolumes, [("roi_file", "in1")])])
mapping.connect([(inputnode, niftiVolumes, [("dwi", "in2")])])
mapping.connect([(mri_convert_Brain, niftiVolumes, [("out_file", "in3")])])
mapping.connect([(creatematrix, fiberDataArrays, [("endpoint_file", "in1")])])
mapping.connect([(creatematrix, fiberDataArrays, [("endpoint_file_mm",
                                                   "in2")])])
mapping.connect([(creatematrix, fiberDataArrays, [("fiber_length_file",
                                                   "in3")])])
mapping.connect([(creatematrix, fiberDataArrays, [("fiber_label_file",
                                                    "in4")])])
```
This block actually connects the merged lists to the CFF converter. We pass the surfaces and volumes that are to be included, as well as the tracts and the network itself. The currently running pipeline (dmri\_connectivity.py) is also scraped and included in the CFF file. This makes it easy for the user to examine the entire processing pathway used to generate the end product.

```
CFFConverter.inputs.script_files = op.abspath(
    inspect.getfile(inspect.currentframe()))
mapping.connect([(giftiSurfaces, CFFConverter, [("out", "gifti_surfaces")])])
mapping.connect([(giftiLabels, CFFConverter, [("out", "gifti_labels")])])
mapping.connect([(gpickledNetworks, CFFConverter, [("out",
                                                    "gpickled_networks")])])
mapping.connect([(niftiVolumes, CFFConverter, [("out", "nifti_volumes")])])
```

```
mapping.connect([(fiberDataArrays, CFFConverter, [("out", "data_files")])])
mapping.connect([(creatematrix, CFFConverter, [("filtered_tractographies",
                                                 "tract_files")])])
mapping.connect([(inputnode, CFFConverter, [("subject_id", "title")])])
```
Finally, we create another higher-level workflow to connect our mapping workflow with the info and datagrabbing nodes declared at the beginning. Our tutorial can is now extensible to any arbitrary number of subjects by simply adding their names to the subject list and their data to the proper folders.

```
connectivity = pe.Workflow(name="connectivity")
connectivity.base_dir = op.abspath('dmri_connectivity')
connectivity.connect([(infosource, datasource, [('subject_id', 'subject_id')]),
                      (datasource, mapping,
                       [('dwi', 'inputnode.dwi'), ('bvals', 'inputnode.bvals'),
                        ('bvecs', 'inputnode.bvecs')]),
                      (infosource, mapping, [('subject_id',
                                               'inputnode.subject_id')])])
```
The following functions run the whole workflow and produce graphs describing the processing pipeline. By default, write\_graph outputs a .dot file and a .png image, but here we set it to output the image as a vector graphic, by passing the format='eps' argument.

```
if name = 'main':
   connectivity.run()
   connectivity.write_graph(format='eps')
```
The output CFF file of this pipeline can be loaded in the [Connectome Viewer.](http://www.cmtk.org) After loading the network into memory it can be examined in 3D or as a connectivity matrix using the default scripts produced by the Code Oracle. To compare networks, one must use the MergeCNetworks interface to merge two networks into a single CFF file. Statistics can then be run using the Network Brain Statistics (NBS) plugin Surfaces can also be loaded along with their labels from the aparc+aseg file. The tractography is included in the file so that region-to-region fibers can be individually plotted using the Code Oracle.

#### Example source code

You can download the full source code of this example. This same script is also included in the Nipype source distribution under the examples directory.

# CHAPTER<sup>9</sup>

## dMRI: Connectivity - MRtrix, CMTK, FreeSurfer

## **9.1 Introduction**

This script, connectivity tutorial advanced.py, demonstrates the ability to perform connectivity mapping using Nipype for pipelining, Freesurfer for Reconstruction / Segmentation, MRtrix for spherical deconvolution and tractography, and the Connectome Mapping Toolkit (CMTK) for further parcellation and connectivity analysis:

python connectivity\_tutorial\_advanced.py

We perform this analysis using the FSL course data, which can be acquired from here:

• [http://www.fmrib.ox.ac.uk/fslcourse/fsl\\_course\\_data2.tar.gz](http://www.fmrib.ox.ac.uk/fslcourse/fsl_course_data2.tar.gz)

This pipeline also requires the Freesurfer directory for 'subj1' from the FSL course data. To save time, this data can be downloaded from here:

• <http://dl.dropbox.com/u/315714/subj1.zip?dl=1>

The result of this processing will be the connectome for subj1 as a Connectome File Format (CFF) File, using the Lausanne2008 parcellation scheme. A data package containing the outputs of this pipeline can be obtained from here:

• <http://db.tt/909Q3AC1>

See also:

connectivity\_tutorial.py Original tutorial using Camino and the NativeFreesurfer Parcellation Scheme www.cmtk.org For more info about the parcellation scheme

Warning: The ConnectomeMapper [\(https://github.com/LTS5/cmp](https://github.com/LTS5/cmp) or www.cmtk.org) must be installed for this tutorial to function!

### **9.2 Packages and Data Setup**

Import necessary modules from nipype.

```
import nipype.interfaces.io as nio # Data i/o
import nipype.interfaces.utility as util # utility
import nipype.pipeline.engine as pe # pypeline engine
import nipype.interfaces.fsl as fsl
import nipype.interfaces.freesurfer as fs # freesurfer
import nipype.interfaces.mrtrix as mrtrix
```

```
import nipype.algorithms.misc as misc
import nipype.interfaces.cmtk as cmtk
import nipype.interfaces.dipy as dipy
import inspect
import os
import os.path as op # system functions
from nipype.workflows.dmri.fsl.dti import create_eddy_correct_pipeline
from nipype.workflows.dmri.camino.connectivity_mapping import select_aparc_annot
from nipype.utils.misc import package_check
import warnings
from nipype.workflows.dmri.connectivity.nx import create_networkx_pipeline,
˓→create_cmats_to_csv_pipeline
from nipype.workflows.smri.freesurfer import create_tessellation_flow
try:
   package_check('cmp')
except Exception as e:
   warnings.warn('cmp not installed')
else:
    import cmp
```
This needs to point to the freesurfer subjects directory (Recon-all must have been run on subj1 from the FSL course data) Alternatively, the reconstructed subject data can be downloaded from:

```
http://dl.dropbox.com/u/315714/subj1.zip
```

```
subjects_dir = op.abspath(op.join(op.curdir, './subjects'))
fs.FSCommand.set_default_subjects_dir(subjects_dir)
fsl.FSLCommand.set_default_output_type('NIFTI')
fs_dir = os.environ['FREESURFER_HOME']
lookup_file = op.join(fs_dir, 'FreeSurferColorLUT.txt')
```
This needs to point to the fdt folder you can find after extracting • [http://www.fmrib.ox.ac.uk/fslcourse/fsl\\_course\\_data2.tar.gz](http://www.fmrib.ox.ac.uk/fslcourse/fsl_course_data2.tar.gz)

```
data\_dir = op.abspath(op.join(op.curdir, 'exdata/'))subject_list = ['subj1']
```
Use infosource node to loop through the subject list and define the input files. For our purposes, these are the diffusion-weighted MR image, b vectors, and b values.

```
infosource = pe.Node(
    interface=util.IdentityInterface(fields=['subject_id']), name="infosource")
infosource.iterables = ('subject_id', subject_list)
info = dict(dwi=[['subject_id', 'data']],
   bvecs=[['subject_id', 'bvecs']],
   bvals=[['subject_id', 'bvals']])
```
Use datasource node to perform the actual data grabbing. Templates for the associated images are used to obtain the correct images.

```
datasource = pe.Node(
    interface=nio.DataGrabber(
        infields=['subject_id'], outfields=list(info.keys())),
    name='datasource')
```

```
datasource.inputs.template = \frac{18}{5}/%s"
datasource.inputs.base_directory = data_dir
datasource.inputs.field_template = dict(dwi='%s/%s.nii.gz')
datasource.inputs.template_args = info
datasource.inputs.sort_filelist = True
```
The input node and Freesurfer sources declared here will be the main conduits for the raw data to the rest of the processing pipeline.

```
inputnode = pe.Node(
    interface=util.IdentityInterface(
        fields=["subject_id", "dwi", "bvecs", "bvals", "subjects_dir"]),
   name="inputnode")
inputnode.inputs.subjects_dir = subjects_dir
FreeSurferSource = pe.Node(interface=nio.FreeSurferSource(), name='fssource')
FreeSurferSourceLH = FreeSurferSource.clone('fssourceLH')
FreeSurferSourceLH.inputs.hemi = 'lh'
FreeSurferSourceRH = FreeSurferSource.clone('fssourceRH')
FreeSurferSourceRH.inputs.hemi = 'rh'
```
### **9.3 Creating the workflow's nodes**

#### **9.3.1 Conversion nodes**

A number of conversion operations are required to obtain NIFTI files from the FreesurferSource for each subject. Nodes are used to convert the following:

- Original structural image to NIFTI
- Pial, white, inflated, and spherical surfaces for both the left and right hemispheres are converted to GIFTI for visualization in ConnectomeViewer
- Parcellated annotation files for the left and right hemispheres are also converted to GIFTI

```
mri_convert_Brain = pe.Node(
    interface=fs.MRIConvert(), name='mri_convert_Brain')
mri_convert_Brain.inputs.out_type = 'nii'
mri_convert_ROI_scale500 = mri_convert_Brain.clone('mri_convert_ROI_scale500')
mris convertLH = pe. Node(interface=fs.MRIsConvert(), name='mris convertLH')
mris_convertLH.inputs.out_datatype = 'gii'
mris_convertRH = mris_convertLH.clone('mris_convertRH')
mris_convertRHwhite = mris_convertLH.clone('mris_convertRHwhite')
mris_convertLHwhite = mris_convertLH.clone('mris_convertLHwhite')
mris_convertRHinflated = mris_convertLH.clone('mris_convertRHinflated')
mris_convertLHinflated = mris_convertLH.clone('mris_convertLHinflated')
mris_convertRHsphere = mris_convertLH.clone('mris_convertRHsphere')
mris_convertLHsphere = mris_convertLH.clone('mris_convertLHsphere')
mris_convertLHlabels = mris_convertLH.clone('mris_convertLHlabels')
mris_convertRHlabels = mris_convertLH.clone('mris_convertRHlabels')
```
#### **9.3.2 Diffusion processing nodes**

#### See also:

dmri mrtrix dti.py Tutorial that focuses solely on the MRtrix diffusion processing <http://www.brain.org.au/software/mrtrix/index.html> MRtrix's online documentation b-values and b-vectors stored in FSL's format are converted into a single encoding file for MRTrix. fsl2mrtrix = pe.Node(interface=mrtrix.FSL2MRTrix(), name='fsl2mrtrix')

Distortions induced by eddy currents are corrected prior to fitting the tensors. The first image is used as a reference for which to warp the others.

```
eddycorrect = create_eddy_correct_pipeline(name='eddycorrect')
eddycorrect.inputs.inputnode.ref_num = 1
```
Tensors are fitted to each voxel in the diffusion-weighted image and from these three maps are created:

- Major eigenvector in each voxel
- Apparent diffusion coefficient
- Fractional anisotropy

```
dwi2tensor = pe.Node(interface=mrtrix.DWI2Tensor(), name='dwi2tensor')
tensor2vector = pe.Node(interface=mrtrix.Tensor2Vector(), name='tensor2vector')
tensor2adc = pe.Node(
    interface=mrtrix.Tensor2ApparentDiffusion(), name='tensor2adc')
tensor2fa = pe.Node(
   interface=mrtrix.Tensor2FractionalAnisotropy(), name='tensor2fa')
MRconvert_fa = pe.Node(interface=mrtrix.MRConvert(), name='MRconvert_fa')
MRconvert_fa.inputs.extension = 'nii'
```
These nodes are used to create a rough brain mask from the b0 image. The b0 image is extracted from the original diffusion-weighted image, put through a simple thresholding routine, and smoothed using a 3x3 median filter.

```
MRconvert = pe. Node(interface=mrtrix.MRConvert(), name='MRconvert')
MRconvert.inputs.extract_at_axis = 3
MRconvert.inputs.extract_at_coordinate = [0]
threshold b0 = pe. Node(interface=mrtrix.Threshold(), name='threshold b0')median3d = pe.Node(interface=mrtrix.MedianFilter3D(), name='median3d')
```
The brain mask is also used to help identify single-fiber voxels. This is done by passing the brain mask through two erosion steps, multiplying the remaining mask with the fractional anisotropy map, and thresholding the result to obtain some highly anisotropic within-brain voxels.

```
erode_mask_firstpass = pe.Node(
    interface=mrtrix.Erode(), name='erode_mask_firstpass')
erode_mask_secondpass = pe.Node(
   interface=mrtrix.Erode(), name='erode_mask_secondpass')
MRmultiply = pe.Node(interface=mrtrix.MRMultiply(), name='MRmultiply')
MRmult_merge = pe.Node(interface=util.Merge(2), name='MRmultiply_merge')
threshold_FA = pe.Node(interface=mrtrix.Threshold(), name='threshold_FA')
threshold_FA.inputs.absolute_threshold_value = 0.7
```
For whole-brain tracking we also require a broad white-matter seed mask. This is created by generating a white matter mask, given a brainmask, and thresholding it at a reasonably high level.

```
bet = pe.Node(interface=fsl.BET(mask=True), name='bet_b0')
gen_WM_mask = pe.Node(
    interface=mrtrix.GenerateWhiteMatterMask(), name='gen_WM_mask')
threshold_wmmask = pe.Node(
    interface=mrtrix.Threshold(), name='threshold_wmmask')
threshold_wmmask.inputs.absolute_threshold_value = 0.4
```
The spherical deconvolution step depends on the estimate of the response function in the highly anisotropic voxels we obtained above.

Warning: For damaged or pathological brains one should take care to lower the maximum harmonic order of these steps.

```
estimateresponse = pe.Node(
   interface=mrtrix.EstimateResponseForSH(), name='estimateresponse')
estimateresponse.inputs.maximum_harmonic_order = 6
csdeconv = pe.Node(
   interface=mrtrix.ConstrainedSphericalDeconvolution(), name='csdeconv')
csdeconv.inputs.maximum_harmonic_order = 6
```
Finally, we track probabilistically using the orientation distribution functions obtained earlier. The tracts are then used to generate a tract-density image, and they are also converted to TrackVis format.

```
probCSDstreamtrack = pe.Node(
   interface=mrtrix.ProbabilisticSphericallyDeconvolutedStreamlineTrack(),
   name='probCSDstreamtrack')
probCSDstreamtrack.inputs.inputmodel = 'SD_PROB'
probCSDstreamtrack.inputs.desired_number_of_tracks = 150000
tracks2prob = pe.Node(interface=mrtrix.Tracks2Prob(), name='tracks2prob')
tracks2prob.inputs.colour = True
MRconvert_tracks2prob = MRconvert_fa.clone(name='MRconvert_tracks2prob')
tck2trk = pe.Node(interface=mrtrix.MRTrix2TrackVis(), name='tck2trk')
trk2tdi = pe.Node(interface=dipy.TrackDensityMap(), name='trk2tdi')
```
#### **9.3.3 Structural segmentation nodes**

The following node identifies the transformation between the diffusion-weighted image and the structural image. This transformation is then applied to the tracts so that they are in the same space as the regions of interest.

```
coregister = pe.Node(interface=fsl.FLIRT(dof=6), name='coregister')
coregister.inputs.cost = ('normmi')
```
Parcellation is performed given the aparc+aseg image from Freesurfer. The CMTK Parcellation step subdivides these regions to return a higher-resolution parcellation scheme. The parcellation used here is entitled "scale500" and returns 1015 regions.

```
parcellation_name = 'scale500'
parcellate = pe.Node(interface=cmtk.Parcellate(), name="Parcellate")
parcellate.inputs.parcellation_name = parcellation_name
```
The CreateMatrix interface takes in the remapped aparc+aseg image as well as the label dictionary and fiber tracts and outputs a number of different files. The most important of which is the connectivity network itself, which is stored as a 'gpickle' and can be loaded using Python's NetworkX package (see CreateMatrix docstring). Also outputted are various NumPy arrays containing detailed tract information, such as the start and endpoint regions, and statistics on the mean and standard deviation for the fiber length of each connection. These matrices can be used in the ConnectomeViewer to plot the specific tracts that connect between user-selected regions. Here we choose the Lausanne2008 parcellation scheme, since we are incorporating the CMTK parcellation step.

```
parcellation_name = 'scale500'
cmp_config = cmp.configuration.PipelineConfiguration()
cmp_config.parcellation_scheme = "Lausanne2008"
createnodes = pe.Node(interface=cmtk.CreateNodes(), name="CreateNodes")
createnodes.inputs.resolution_network_file = cmp_config._get_lausanne_
˓→parcellation(
    'Lausanne2008')[parcellation_name]['node_information_graphml']
```

```
creatematrix = pe.Node(interface=cmtk.CreateMatrix(), name="CreateMatrix")
creatematrix.inputs.count_region_intersections = True
```
Next we define the endpoint of this tutorial, which is the CFFConverter node, as well as a few nodes which use the Nipype Merge utility. These are useful for passing lists of the files we want packaged in our CFF file. The inspect.getfile command is used to package this script into the resulting CFF file, so that it is easy to look back at the processing parameters that were used.

```
CFFConverter = pe.Node(interface=cmtk.CFFConverter(), name="CFFConverter")
CFFConverter.inputs.script_files = op.abspath(
    inspect.getfile(inspect.currentframe()))
qif this surface = pe.Node(interface=util.Merge(9), name='Giftisurfaces")qiftilabels = pe.Node(interface=util.Merge(2), name='Giftilabels")niftiVolumes = pe.Node(interface=util.Merge(3), name="NiftiVolumes")
fiberDataArrays = pe.Node(interface=util.Merge(4), name="FiberDataArrays")
gpickledNetworks = pe.Node(interface=util.Merge(2), name="NetworkFiles")
```
We also create a workflow to calculate several network metrics on our resulting file, and another CFF converter which will be used to package these networks into a single file.

```
networkx = create_networkx_pipeline(name='networkx')
cmats_to_csv = create_cmats_to_csv_pipeline(name='cmats_to_csv')
NxStatsCFFConverter = pe.Node(
   interface=cmtk.CFFConverter(), name="NxStatsCFFConverter")
NxStatsCFFConverter.inputs.script_files = op.abspath(
   inspect.getfile(inspect.currentframe()))
tessflow = create_tessellation_flow(name='tessflow', out_format='gii')
tessflow.inputs.inputspec.lookup_file = lookup_file
```
# **9.4 Connecting the workflow**

Here we connect our processing pipeline.

#### **9.4.1 Connecting the inputs, FreeSurfer nodes, and conversions**

mapping = pe.Workflow(name='mapping')

First, we connect the input node to the FreeSurfer input nodes.

```
mapping.connect([(inputnode, FreeSurferSource, [("subjects_dir",
                                                  "subjects_dir")])])
mapping.connect([(inputnode, FreeSurferSource, [("subject_id",
                                                  "subject_id")])])
mapping.connect([(inputnode, FreeSurferSourceLH, [("subjects_dir",
                                                    "subjects_dir")])])
mapping.connect([(inputnode, FreeSurferSourceLH, [("subject_id",
                                                    "subject_id")])])
mapping.connect([(inputnode, FreeSurferSourceRH, [("subjects_dir",
                                                    "subjects_dir")])])
mapping.connect([(inputnode, FreeSurferSourceRH, [("subject_id",
                                                    "subject_id")])])
```

```
mapping.connect([(inputnode, tessflow, [("subjects_dir",
                                         "inputspec.subjects_dir")])])
mapping.connect([(inputnode, tessflow, [("subject_id",
                                         "inputspec.subject_id")])])
mapping.connect([(inputnode, parcellate, [("subjects_dir", "subjects_dir")])])
mapping.connect([(inputnode, parcellate, [("subject_id", "subject_id")])])
mapping.connect([(parcellate, mri_convert_ROI_scale500, [('roi_file',
                                                           'in_file')])])
```
Nifti conversion for subject's stripped brain image from Freesurfer:

```
mapping.connect([(FreeSurferSource, mri_convert_Brain, [('brain',
                                                          'in_file')])])
```
Surface conversions to GIFTI (pial, white, inflated, and sphere for both hemispheres)

```
mapping.connect([(FreeSurferSourceLH, mris_convertLH, [('pial', 'in_file')])])
mapping.connect([(FreeSurferSourceRH, mris_convertRH, [('pial', 'in_file')])])
mapping.connect([(FreeSurferSourceLH, mris_convertLHwhite, [('white',
                                                              'in_file')])])
mapping.connect([(FreeSurferSourceRH, mris_convertRHwhite, [('white',
                                                              'in_file')])])
mapping.connect([(FreeSurferSourceLH, mris_convertLHinflated, [('inflated',
                                                                 'in_file')])])
mapping.connect([(FreeSurferSourceRH, mris_convertRHinflated, [('inflated',
                                                                 'in_file')])])
mapping.connect([(FreeSurferSourceLH, mris_convertLHsphere, [('sphere',
                                                               'in_file')])])
mapping.connect([(FreeSurferSourceRH, mris_convertRHsphere, [('sphere',
                                                               'in file')])])
```
The annotation files are converted using the pial surface as a map via the MRIsConvert interface. One of the functions defined earlier is used to select the lh.aparc.annot and rh.aparc.annot files specifically (rather than e.g. rh.aparc.a2009s.annot) from the output list given by the FreeSurferSource.

```
mapping.connect([(FreeSurferSourceLH, mris_convertLHlabels, [('pial',
                                                               'in_file')])])
mapping.connect([(FreeSurferSourceRH, mris_convertRHlabels, [('pial',
                                                               'in_file')])])
mapping.connect([(FreeSurferSourceLH, mris_convertLHlabels,
                  [(('annot', select_aparc_annot), 'annot_file')])])
mapping.connect([(FreeSurferSourceRH, mris_convertRHlabels,
                  [(('annot', select_aparc_annot), 'annot_file')])])
```
#### **9.4.2 Diffusion Processing**

Now we connect the tensor computations:

```
mapping.connect([(inputnode, fsl2mrtrix, [("bvecs", "bvec_file"),
                                          ("bvals", "bval_file")])])
mapping.connect([(inputnode, eddycorrect, [("dwi", "inputnode.in_file")])])
mapping.connect([(eddycorrect, dwi2tensor, [("outputnode.eddy_corrected",
                                             "in_file")])])
mapping.connect([(fsl2mrtrix, dwi2tensor, [("encoding_file",
                                            "encoding_file")])])
```

```
mapping.connect([
    (dwi2tensor, tensor2vector, [['tensor', 'in_file']]),
    (dwi2tensor, tensor2adc, [['tensor', 'in_file']]),
    (dwi2tensor, tensor2fa, [['tensor', 'in_file']]),
])
mapping.connect([(tensor2fa, MRmult_merge, [("FA", "in1")])])
mapping.connect([(tensor2fa, MRconvert_fa, [("FA", "in_file")])])
```
This block creates the rough brain mask to be multiplied, mulitplies it with the fractional anisotropy image, and thresholds it to get the single-fiber voxels.

```
mapping.connect([(eddycorrect, MRconvert, [("outputnode.eddy_corrected",
                                            "in_file")])])
mapping.connect([(MRconvert, threshold_b0, [("converted", "in_file")])])
mapping.connect([(threshold_b0, median3d, [("out_file", "in_file")])])
mapping.connect([(median3d, erode_mask_firstpass, [("out_file", "in_file")])])
mapping.connect([(erode_mask_firstpass, erode_mask_secondpass, [("out_file",
                                                                  "in_file")])])
mapping.connect([(erode_mask_secondpass, MRmult_merge, [("out_file", "in2")])])
mapping.connect([(MRmult_merge, MRmultiply, [("out", "in_files")])])
mapping.connect([(MRmultiply, threshold_FA, [("out_file", "in_file")])])
```
Here the thresholded white matter mask is created for seeding the tractography.

```
mapping.connect([(eddycorrect, bet, [("outputnode.eddy_corrected",
                                      "in_file")])])
mapping.connect([(eddycorrect, gen_WM_mask, [("outputnode.eddy_corrected",
                                              "in_file")])])
mapping.connect([(bet, gen_WM_mask, [("mask_file", "binary_mask")])])
mapping.connect([(fsl2mrtrix, gen_WM_mask, [("encoding_file",
                                              "encoding_file")])])
mapping.connect([(gen_WM_mask, threshold_wmmask, [("WMprobabilitymap",
                                                    "in_file")])])
```
Next we estimate the fiber response distribution.

```
mapping.connect([(eddycorrect, estimateresponse, [("outputnode.eddy_corrected",
                                                    "in file")])])
mapping.connect([(fsl2mrtrix, estimateresponse, [("encoding_file",
                                                   "encoding_file")])])
mapping.connect([(threshold_FA, estimateresponse, [("out_file",
                                                     "mask_image")])])
```
Run constrained spherical deconvolution.

```
mapping.connect([(eddycorrect, csdeconv, [("outputnode.eddy_corrected",
                                            "in_file")])])
mapping.connect([(gen_WM_mask, csdeconv, [("WMprobabilitymap",
                                           "mask_image")])])
mapping.connect([(estimateresponse, csdeconv, [("response",
                                                 "response_file")])])
mapping.connect([(fsl2mrtrix, csdeconv, [("encoding_file", "encoding_file")])])
```
Connect the tractography and compute the tract density image.

```
mapping.connect([(threshold_wmmask, probCSDstreamtrack, [("out_file",
                                                           "seed_file")])])
mapping.connect([(csdeconv, probCSDstreamtrack, [("spherical_harmonics_image",
                                                   "in_file")])])
```

```
mapping.connect([(probCSDstreamtrack, tracks2prob, [("tracked", "in_file")])])
mapping.connect([(eddycorrect, tracks2prob, [("outputnode.eddy_corrected",
                                               "template_file")])])
mapping.connect([(tracks2prob, MRconvert_tracks2prob, [("tract_image",
                                                         "in file")])])
```
#### **9.4.3 Structural Processing**

First, we coregister the diffusion image to the structural image

```
mapping.connect([(eddycorrect, coregister, [("outputnode.eddy_corrected",
                                             "in_file")])])
mapping.connect([(mri_convert_Brain, coregister, [('out_file', 'reference')])])
```
The MRtrix-tracked fibers are converted to TrackVis format (with voxel and data dimensions grabbed from the DWI). The connectivity matrix is created with the transformed .trk fibers and the parcellation file.

```
mapping.connect([(eddycorrect, tck2trk, [("outputnode.eddy_corrected",
                                          "image_file")])])
mapping.connect([(mri_convert_Brain, tck2trk, [("out_file",
                                                "registration_image_file")])])
mapping.connect([(coregister, tck2trk, [("out_matrix_file", "matrix_file")])])
mapping.connect([(probCSDstreamtrack, tck2trk, [("tracked", "in_file")])])
mapping.connect([(tck2trk, creatematrix, [("out_file", "tract_file")])])
mapping.connect([(tck2trk, trk2tdi, [("out_file", "in_file")])])
mapping.connect([(inputnode, creatematrix, [("subject_id",
                                             "out_matrix_file")])])
mapping.connect([(inputnode, creatematrix, [("subject_id",
                                             "out_matrix_mat_file")])])
mapping.connect([(parcellate, creatematrix, [("roi_file", "roi_file")])])
mapping.connect([(parcellate, createnodes, [("roi_file", "roi_file")])])
mapping.connect([(createnodes, creatematrix, [("node_network",
                                               "resolution_network_file")])])
```
The merge nodes defined earlier are used here to create lists of the files which are destined for the CFFConverter.

```
mapping.connect([(mris_convertLH, giftiSurfaces, [("converted", "in1")])])
mapping.connect([(mris_convertRH, giftiSurfaces, [("converted", "in2")])])
mapping.connect([(mris_convertLHwhite, giftiSurfaces, [("converted", "in3")])])
mapping.connect([(mris_convertRHwhite, giftiSurfaces, [("converted", "in4")])])
mapping.connect([(mris_convertLHinflated, giftiSurfaces, [("converted",
                                                            "in5")])])
mapping.connect([(mris_convertRHinflated, giftiSurfaces, [("converted",
                                                           "in6")])])
mapping.connect([(mris_convertLHsphere, giftiSurfaces, [("converted",
                                                         "in7")])])
mapping.connect([(mris_convertRHsphere, giftiSurfaces, [("converted",
                                                         "in8")])])
mapping.connect([(tessflow, giftiSurfaces, [("outputspec.meshes", "in9")])])
mapping.connect([(mris_convertLHlabels, giftiLabels, [("converted", "in1")])])
mapping.connect([(mris_convertRHlabels, giftiLabels, [("converted", "in2")])])
mapping.connect([(parcellate, niftiVolumes, [("roi_file", "in1")])])
mapping.connect([(eddycorrect, niftiVolumes, [("outputnode.eddy_corrected",
                                                "in2")])])
mapping.connect([(mri_convert_Brain, niftiVolumes, [("out_file", "in3")])])
```

```
mapping.connect([(creatematrix, fiberDataArrays, [("endpoint_file", "in1")])])
mapping.connect([(creatematrix, fiberDataArrays, [("endpoint_file_mm",
                                                    "in2")])])
mapping.connect([(creatematrix, fiberDataArrays, [("fiber_length_file",
                                                    "in3")])])
mapping.connect([(creatematrix, fiberDataArrays, [("fiber_label_file",
                                                    "in4")])])
```
This block actually connects the merged lists to the CFF converter. We pass the surfaces and volumes that are to be included, as well as the tracts and the network itself. The currently running pipeline (dmri\_connectivity\_advanced.py) is also scraped and included in the CFF file. This makes it easy for the user to examine the entire processing pathway used to generate the end product.

```
mapping.connect([(giftiSurfaces, CFFConverter, [("out", "gifti_surfaces")])])
mapping.connect([(giftiLabels, CFFConverter, [("out", "gifti_labels")])])
mapping.connect([(creatematrix, CFFConverter, [("matrix_files",
                                                "gpickled_networks")])])
mapping.connect([(niftiVolumes, CFFConverter, [("out", "nifti_volumes")])])
mapping.connect([(fiberDataArrays, CFFConverter, [("out", "data_files")])])
mapping.connect([(creatematrix, CFFConverter, [("filtered_tractographies",
                                                "tract_files")])])
mapping.connect([(inputnode, CFFConverter, [("subject_id", "title")])])
```
The graph theoretical metrics are computed using the networkx workflow and placed in another CFF file

```
mapping.connect([(inputnode, networkx, [("subject_id",
                                          "inputnode.extra_field")])])
mapping.connect([(creatematrix, networkx, [("intersection_matrix_file",
                                             "inputnode.network_file")])])
mapping.connect([(networkx, NxStatsCFFConverter, [("outputnode.network_files",
                                                    "gpickled_networks")])])
mapping.connect([(giftiSurfaces, NxStatsCFFConverter, [("out",
                                                         "gifti_surfaces")])])
mapping.connect([(giftiLabels, NxStatsCFFConverter, [("out",
                                                       "gifti_labels")])])
mapping.connect([(niftiVolumes, NxStatsCFFConverter, [("out",
                                                        "nifti_volumes")])])
mapping.connect([(fiberDataArrays, NxStatsCFFConverter, [("out",
                                                           "data_files")])])
mapping.connect([(inputnode, NxStatsCFFConverter, [("subject_id", "title")])])
mapping.connect([(inputnode, cmats_to_csv, [("subject_id",
                                             "inputnode.extra_field")])])
mapping.connect([(creatematrix, cmats_to_csv,
                  [("matlab_matrix_files", "inputnode.matlab_matrix_files")])])
```
#### **9.4.4 Create a higher-level workflow**

Finally, we create another higher-level workflow to connect our mapping workflow with the info and datagrabbing nodes declared at the beginning. Our tutorial is now extensible to any arbitrary number of subjects by simply adding their names to the subject list and their data to the proper folders.

```
connectivity = pe.Workflow(name="connectivity")
connectivity.base_dir = op.abspath('dmri_connectivity_advanced')
```

```
connectivity.connect([(infosource, datasource, [('subject_id', 'subject_id')]),
                      (datasource, mapping,
                       [('dwi', 'inputnode.dwi'), ('bvals', 'inputnode.bvals'),
                        ('bvecs', 'inputnode.bvecs')]),
                      (infosource, mapping, [('subject_id',
                                               'inputnode.subject_id')])])
```
The following functions run the whole workflow and produce a .dot and .png graph of the processing pipeline.

**if** \_\_name\_\_ == '\_\_main\_\_': connectivity.run() connectivity.write\_graph()

#### Example source code

You can download the full source code of this example. This same script is also included in the Nipype source distribution under the examples directory.

# CHAPTER 10

## dMRI: DTI - Diffusion Toolkit, FSL

```
A pipeline example that uses several interfaces to perform analysis on diffusion weighted images using Diffusion
Toolkit tools.
```
This tutorial is based on the 2010 FSL course and uses data freely available at the FSL website at: [http://www.](http://www.fmrib.ox.ac.uk/fslcourse/fsl_course_data2.tar.gz) [fmrib.ox.ac.uk/fslcourse/fsl\\_course\\_data2.tar.gz](http://www.fmrib.ox.ac.uk/fslcourse/fsl_course_data2.tar.gz)

More details can be found at <http://www.fmrib.ox.ac.uk/fslcourse/lectures/practicals/fdt/index.htm>

In order to run this tutorial you need to have Diffusion Toolkit and FSL tools installed and accessible from matlab/command line. Check by calling fslinfo and dtk from the command line.

Tell python where to find the appropriate functions.

```
import nipype.interfaces.io as nio # Data i/o
import nipype.interfaces.fsl as fsl # fsl
import nipype.interfaces.diffusion_toolkit as dtk
import nipype.interfaces.utility as util # utility
import nipype.pipeline.engine as pe # pypeline engine
import os # system functions
from nipype.workflows.dmri.fsl.dti import create_eddy_correct_pipeline
```
Confirm package dependencies are installed. (This is only for the tutorial, rarely would you put this in your own code.)

```
from nipype.utils.misc import package_check
package_check('numpy', '1.3', 'tutorial1')
package_check('scipy', '0.7', 'tutorial1')
package_check('IPython', '0.10', 'tutorial1')
```
## **10.1 Setting up workflows**

This is a generic workflow for DTI data analysis using the FSL

#### **10.2 Data specific components**

The nipype tutorial contains data for two subjects. Subject data is in two subdirectories,  $dw$  is1 and  $dw$  is2. Each subject directory contains each of the following files: bvec, bval, diffusion weighted data, a set of target masks, a seed file, and a transformation matrix.

Below we set some variables to inform the datasource about the layout of our data. We specify the location of the data, the subject sub-directories and a dictionary that maps each run to a mnemonic (or field) for the run type (dwi or bvals). These fields become the output fields of the datasource node in the pipeline. Specify the subject directories

subject\_list = ['subj1']

Map field names to individual subject runs

```
info = dict(dwi=[['subject_id', 'data']],
   bvecs=[['subject_id', 'bvecs']],
   bvals=[['subject_id', 'bvals']])
infosource = pe.Node(
   interface=util.IdentityInterface(fields=['subject_id']), name="infosource")
```
Here we set up iteration over all the subjects. The following line is a particular example of the flexibility of the system. The datasource attribute iterables tells the pipeline engine that it should repeat the analysis on each of the items in the subject\_list. In the current example, the entire first level preprocessing and estimation will be repeated for each subject contained in subject\_list.

infosource.iterables = ('subject\_id', subject\_list)

Now we create a nipype.interfaces.io.DataGrabber object and fill in the information from above about the layout of our data. The nipype.pipeline.engine.Node module wraps the interface object and provides additional housekeeping and pipeline specific functionality.

```
datasource = pe.Node(
   interface=nio.DataGrabber(
        infields=['subject_id'], outfields=list(info.keys())),
    name='datasource')
datasource.inputs.template = "\frac{8}{5}/\frac{8}{5}# This needs to point to the fdt folder you can find after extracting
# http://www.fmrib.ox.ac.uk/fslcourse/fsl_course_data2.tar.gz
datasource.inputs.base directory = os.path.abspath('fsl course data/fdt/')
datasource.inputs.field_template = dict(dwi='%s/%s.nii.gz')
datasource.inputs.template_args = info
datasource.inputs.sort_filelist = True
```
# **10.3 Setup for Diffusion Tensor Computation**

Here we will create a generic workflow for DTI computation

```
computeTensor = pe.Workflow(name='computeTensor')
```
extract the volume with  $b=0$  (nodif brain)

```
fslroi = pe.Node(interface=fsl.ExtractROI(), name='fslroi')
fslroi.inputs.t_min = 0
fslroi.inputs.t_size = 1
```
create a brain mask from the nodif\_brain

```
bet = pe.Node(interface=fsl.BET(), name='bet')
bet.inputs.mask = True
bet.inputs.frac = 0.34
```
correct the diffusion weighted images for eddy\_currents

eddycorrect = create\_eddy\_correct\_pipeline('eddycorrect') eddycorrect.inputs.inputnode.ref num = 0

compute the diffusion tensor in each voxel

dtifit = pe.Node(interface=dtk.DTIRecon(), name='dtifit')

connect all the nodes for this workflow

```
computeTensor.connect([(fslroi, bet, [('roi_file', 'in_file')]),
                       (eddycorrect, dtifit, [('outputnode.eddy_corrected',
                                               'DWI')])])
```
# **10.4 Setup for Tracktography**

Here we will create a workflow to enable deterministic tracktography

```
tractography = pe.Workflow(name='tractography')
dtk_tracker = pe.Node(interface=dtk.DTITracker(), name="dtk_tracker")
dtk_tracker.inputs.invert_x = True
smooth_trk = pe.Node(interface=dtk.SplineFilter(), name="smooth_trk")
```
connect all the nodes for this workflow

smooth\_trk.inputs.step\_length = 0.5

```
tractography.connect([(dtk_tracker, smooth_trk, [('track_file',
                                                   'track_file')])])
```
Setup data storage area

```
datasink = pe.Node(interface=nio.DataSink(), name='datasink')
datasink.inputs.base_directory = os.path.abspath('dtiresults')
def getstripdir(subject_id):
   return os.path.join(
       os.path.abspath('data/workingdir/dwiproc'),
        '_subject_id_%s' % subject_id)
```
# **10.5 Setup the pipeline that combines the 2 workflows: tractography & computeTensor**

```
dwiproc = pe.Workflow(name="dwiproc")
dwiproc.base_dir = os.path.abspath('dtk_dti_tutorial')
dwiproc.connect([(infosource, datasource, [('subject_id', 'subject_id')]),
                 (datasource, computeTensor,
                  [('dwi', 'fslroi.in_file'), ('bvals', 'dtifit.bvals'),
```

```
('bvecs', 'dtifit.bvecs'),
                   ('dwi', 'eddycorrect.inputnode.in_file')]),
                 (computeTensor, tractography,
                  [('bet.mask_file', 'dtk_tracker.mask1_file'),
                   ('dtifit.tensor', 'dtk_tracker.tensor_file')])])
if __name__ == '__main__':
    dwiproc.run()
    dwiproc.write_graph()
```
#### Example source code

You can download the full source code of this example. This same script is also included in the Nipype source distribution under the examples directory.

# CHAPTER 11

## dMRI: HARDI - Diffusion Toolkit, FSL

```
A pipeline example that uses several interfaces to perform analysis on diffusion weighted images using Diffusion
Toolkit tools.
```
This tutorial is based on the 2010 FSL course and uses data freely available at the FSL website at: [http://www.](http://www.fmrib.ox.ac.uk/fslcourse/fsl_course_data2.tar.gz) [fmrib.ox.ac.uk/fslcourse/fsl\\_course\\_data2.tar.gz](http://www.fmrib.ox.ac.uk/fslcourse/fsl_course_data2.tar.gz)

More details can be found at <http://www.fmrib.ox.ac.uk/fslcourse/lectures/practicals/fdt/index.htm>

In order to run this tutorial you need to have Diffusion Toolkit and FSL tools installed and accessible from matlab/command line. Check by calling fslinfo and dtk from the command line.

Tell python where to find the appropriate functions.

```
import nipype.interfaces.io as nio # Data i/o
import nipype.interfaces.fsl as fsl # fsl
import nipype.interfaces.diffusion_toolkit as dtk
import nipype.interfaces.utility as util # utility
import nipype.pipeline.engine as pe # pypeline engine
import os # system functions
from nipype.workflows.dmri.fsl.dti import create_eddy_correct_pipeline
```
Confirm package dependencies are installed. (This is only for the tutorial, rarely would you put this in your own code.)

```
from nipype.utils.misc import package_check
package_check('numpy', '1.3', 'tutorial1')
package_check('scipy', '0.7', 'tutorial1')
package_check('IPython', '0.10', 'tutorial1')
```
### **11.1 Setting up workflows**

This is a generic workflow for DTI data analysis using the FSL

### **11.2 Data specific components**

The nipype tutorial contains data for two subjects. Subject data is in two subdirectories,  $dw$  is1 and  $dw$  is2. Each subject directory contains each of the following files: bvec, bval, diffusion weighted data, a set of target masks, a seed file, and a transformation matrix.

Below we set some variables to inform the datasource about the layout of our data. We specify the location of the data, the subject sub-directories and a dictionary that maps each run to a mnemonic (or field) for the run type (dwi or bvals). These fields become the output fields of the datasource node in the pipeline. Specify the subject directories

subject\_list = ['siemens\_hardi\_test']

Map field names to individual subject runs

```
info = dict(dwi=[['subject_id', 'siemens_hardi_test_data']],
   bvecs=[['subject_id', 'siemens_hardi_test_data.bvec']],
   bvals=[['subject_id', 'siemens_hardi_test_data.bval']])
infosource = pe.Node(
   interface=util.IdentityInterface(fields=['subject_id']), name="infosource")
```
Here we set up iteration over all the subjects. The following line is a particular example of the flexibility of the system. The datasource attribute iterables tells the pipeline engine that it should repeat the analysis on each of the items in the subject\_list. In the current example, the entire first level preprocessing and estimation will be repeated for each subject contained in subject\_list.

infosource.iterables = ('subject\_id', subject\_list)

Now we create a nipype.interfaces.io.DataGrabber object and fill in the information from above about the layout of our data. The nipype.pipeline.engine.Node module wraps the interface object and provides additional housekeeping and pipeline specific functionality.

```
datasource = pe.Node(
   interface=nio.DataGrabber(
        infields=['subject_id'], outfields=list(info.keys())),
    name='datasource')
datasource.inputs.template = "\frac{8}{5}/\frac{8}{5}# This needs to point to the fdt folder you can find after extracting
# http://www.fmrib.ox.ac.uk/fslcourse/fsl_course_data2.tar.gz
datasource.inputs.base_directory = os.path.abspath('data')
datasource.inputs.field_template = dict(dwi='%s/%s.nii')
datasource.inputs.template_args = info
datasource.inputs.sort_filelist = True
```
# **11.3 Setup for ODF Computation**

Here we will create a generic workflow for ODF computation

```
compute_ODF = pe.Workflow(name='compute_ODF')
```
extract the volume with  $b=0$  (nodif brain)

```
fslroi = pe.Node(interface=fsl.ExtractROI(), name='fslroi')
fslroi.inputs.t_min = 0
fslroi.inputs.t_size = 1
```
create a brain mask from the nodif\_brain

```
bet = pe.Node(interface=fsl.BET(), name='bet')
bet.inputs.mask = True
bet.inputs.frac = 0.34
```
correct the diffusion weighted images for eddy\_currents

```
eddycorrect = create_eddy_correct_pipeline('eddycorrect')
eddycorrect.inputs.inputnode.ref num = 0
hardi_mat = pe.Node(interface=dtk.HARDIMat(), name='hardi_mat')
odf_recon = pe.Node(interface=dtk.ODFRecon(), name='odf_recon')
```
connect all the nodes for this workflow

```
compute_ODF.connect(
   [(fslroi, bet, [('roi_file', 'in_file')]),
     (eddycorrect, odf_recon, [('outputnode.eddy_corrected', 'DWI')]),
     (eddycorrect, hardi_mat,
      [('outputnode.eddy_corrected',
        'reference_file')]), (hardi_mat, odf_recon, [('out_file', 'matrix')])])
```
# **11.4 Setup for Tracktography**

Here we will create a workflow to enable deterministic tracktography

```
tractography = pe.Workflow(name='tractography')
odf_tracker = pe.Node(interface=dtk.ODFTracker(), name="odf_tracker")
smooth_trk = pe.Node(interface=dtk.SplineFilter(), name="smooth_trk")
smooth_trk.inputs.step_length = 1
```
connect all the nodes for this workflow

tractography.connect([(odf\_tracker, smooth\_trk, [('track\_file', 'track\_file')])])

# **11.5 Setup the pipeline that combines the 2 workflows: tractography and compute\_ODF**

```
dwiproc = pe.Workflow(name="dwiproc")
dwiproc.base_dir = os.path.abspath('dtk_odf_tutorial')
dwiproc.connect([(infosource, datasource, [('subject_id', 'subject_id')]),
                 (datasource, compute_ODF,
                  [('dwi', 'fslroi.in_file'), ('bvals', 'hardi_mat.bvals'),
                   ('bvecs', 'hardi_mat.bvecs'),
                   ('dwi', 'eddycorrect.inputnode.in_file')]),
                 (compute_ODF, tractography,
                  [('bet.mask_file', 'odf_tracker.mask1_file'),
                   ('odf_recon.ODF', 'odf_tracker.ODF'),
                   ('odf_recon.max', 'odf_tracker.max')])])
dwiproc.inputs.compute_ODF.hardi_mat.oblique_correction = True
```

```
dwiproc.inputs.compute_ODF.odf_recon.n_directions = 31
dwiproc.inputs.compute_ODF.odf_recon.n_b0 = 5
dwiproc.inputs.compute_ODF.odf_recon.n_output_directions = 181
if __name__ == '__main__':
   dwiproc.run()
   dwiproc.write_graph()
```
#### Example source code

You can download the full source code of this example. This same script is also included in the Nipype source distribution under the examples directory.

# CHAPTER 12

### dMRI: DTI, FSL

```
A pipeline example that uses several interfaces to perform analysis on diffusion weighted images using FSL
FDT tools.
```
This tutorial is based on the 2010 FSL course and uses data freely available at the FSL website at: [http://www.](http://www.fmrib.ox.ac.uk/fslcourse/fsl_course_data2.tar.gz) [fmrib.ox.ac.uk/fslcourse/fsl\\_course\\_data2.tar.gz](http://www.fmrib.ox.ac.uk/fslcourse/fsl_course_data2.tar.gz)

More details can be found at <http://www.fmrib.ox.ac.uk/fslcourse/lectures/practicals/fdt/index.htm>

In order to run this tutorial you need to have fsl tools installed and accessible from matlab/command line. Check by calling fslinfo from the command line.

Tell python where to find the appropriate functions.

```
import nipype.interfaces.io as nio # Data i/o
import nipype.interfaces.fsl as fsl # fsl
import nipype.interfaces.utility as util # utility
import nipype.pipeline.engine as pe # pypeline engine
import os # system functions
from nipype.workflows.dmri.fsl.dti import create_eddy_correct_pipeline,\
    create_bedpostx_pipeline
```
Confirm package dependencies are installed. (This is only for the tutorial, rarely would you put this in your own code.)

```
from nipype.utils.misc import package_check
package_check('numpy', '1.3', 'tutorial1')
package_check('scipy', '0.7', 'tutorial1')
package_check('IPython', '0.10', 'tutorial1')
```
### **12.1 Setting up workflows**

This is a generic workflow for DTI data analysis using the FSL

### **12.2 Data specific components**

The nipype tutorial contains data for two subjects. Subject data is in two subdirectories,  $dw$  is1 and  $dw$  is2. Each subject directory contains each of the following files: bvec, bval, diffusion weighted data, a set of target masks, a seed file, and a transformation matrix.

Below we set some variables to inform the datasource about the layout of our data. We specify the location of the data, the subject sub-directories and a dictionary that maps each run to a mnemonic (or field) for the run type (dwi or bvals). These fields become the output fields of the datasource node in the pipeline. Specify the subject directories

subject\_list = ['subj1']

Map field names to individual subject runs

```
info = dict(dwi=[['subject_id', 'data']],
   bvecs=[['subject_id', 'bvecs']],
   bvals=[['subject_id', 'bvals']],
    seed_file=[['subject_id', 'MASK_average_thal_right']],
    target_masks=[[
        'subject_id', [
            'MASK_average_M1_right', 'MASK_average_S1_right',
            'MASK_average_occipital_right', 'MASK_average_pfc_right',
            'MASK_average_pmc_right', 'MASK_average_ppc_right',
            'MASK_average_temporal_right'
        ]
    ]])
infosource = pe.Node(
    interface=util.IdentityInterface(fields=['subject_id']), name="infosource")
```
Here we set up iteration over all the subjects. The following line is a particular example of the flexibility of the system. The datasource attribute iterables tells the pipeline engine that it should repeat the analysis on each of the items in the subject\_list. In the current example, the entire first level preprocessing and estimation will be repeated for each subject contained in subject\_list.

infosource.iterables = ('subject\_id', subject\_list)

Now we create a nipype.interfaces.io.DataGrabber object and fill in the information from above about the layout of our data. The nipype.pipeline.engine.Node module wraps the interface object and provides additional housekeeping and pipeline specific functionality.

```
datasource = pe.Node(
   interface=nio.DataGrabber(
        infields=['subject_id'], outfields=list(info.keys())),
   name='datasource')
datasource.inputs.template = "\frac{8}{5}/\frac{8}{5}"
# This needs to point to the fdt folder you can find after extracting
# http://www.fmrib.ox.ac.uk/fslcourse/fsl_course_data2.tar.gz
datasource.inputs.base_directory = os.path.abspath('fsl_course_data/fdt/')
datasource.inputs.field_template = dict(
    dwi='%s/%s.nii.gz',
    seed file="%s.bedpostX/%s.nii.gz",
    target_masks="%s.bedpostX/%s.nii.gz")
datasource.inputs.template_args = info
datasource.inputs.sort_filelist = True
```
### **12.3 Setup for Diffusion Tensor Computation**

Here we will create a generic workflow for DTI computation

computeTensor = pe.Workflow(name='computeTensor')

extract the volume with  $b=0$  (nodif brain)

```
fslroi = pe.Node(interface=fsl.ExtractROI(), name='fslroi')
fslroi.inputs.t_min = 0
fslroi.inputs.t_size = 1
```
create a brain mask from the nodif\_brain

```
bet = pe.Node(interface=fsl.BET(), name='bet')
bet.inputs.mask = True
bet.inputs.frac = 0.34
```
correct the diffusion weighted images for eddy\_currents

```
eddycorrect = create_eddy_correct_pipeline('eddycorrect')
eddycorrect.inputs.inputnode.ref_num = 0
```
compute the diffusion tensor in each voxel

```
dtifit = pe.Node(interface=fsl.DTIFit(), name='dtifit')
```
connect all the nodes for this workflow

```
computeTensor.connect(
   [(fslroi, bet, [('roi file', 'in file')]),
     (eddycorrect, dtifit, [('outputnode.eddy_corrected', 'dwi')]),
     (infosource, dtifit,
     [['subject_id', 'base_name']]), (bet, dtifit, [('mask_file', 'mask')])])
```
## **12.4 Setup for Tracktography**

Here we will create a workflow to enable probabilistic tracktography and hard segmentation of the seed region

```
tractography = pe.Workflow(name='tractography')
tractography.base_dir = os.path.abspath('fsl_dti_tutorial')
```
estimate the diffusion parameters: phi, theta, and so on

```
bedpostx = create_bedpostx_pipeline()
bedpostx.get_node("xfibres").iterables = ("n_fibres", [1, 2])
flirt = pe.Node(interface=fsl.FLIRT(), name='flirt')
flirt.inputs.in_file = fsl.Info.standard_image('MNI152_T1_2mm_brain.nii.gz')
flirt.inputs.dof = 12
```
perform probabilistic tracktography

```
probtrackx = pe.Node(interface=fsl.ProbTrackX(), name='probtrackx')
probtrackx.inputs.mode = 'seedmask'
probtrackx.inputs.c_thresh = 0.2
probtrackx.inputs.n_steps = 2000
probtrackx.inputs.step_length = 0.5
probtrackx.inputs.n_samples = 5000
probtrackx.inputs.opd = True
probtrackx.inputs.os2t = True
probtrackx.inputs.loop_check = True
```
perform hard segmentation on the output of probtrackx

findthebiggest = pe.Node(interface=fsl.FindTheBiggest(), name='findthebiggest')

connect all the nodes for this workflow

```
tractography.add_nodes([bedpostx, flirt])
tractography.connect([(bedpostx, probtrackx,
                       [('outputnode.thsamples',
                         'thsamples'), ('outputnode.phsamples', 'phsamples'),
                        ('outputnode.fsamples', 'fsamples')]),
                      (probtrackx, findthebiggest, [('targets', 'in_files')]),
                      (flirt, probtrackx, [('out_matrix_file', 'xfm')])])
```
Setup data storage area

```
datasink = pe.Node(interface=nio.DataSink(), name='datasink')
datasink.inputs.base_directory = os.path.abspath('dtiresults')
def getstripdir(subject_id):
   import os
   return os.path.join(
        os.path.abspath('data/workingdir/dwiproc'),
        '_subject_id_%s' % subject_id)
```
# **12.5 Setup the pipeline that combines the 2 workflows: tractography & computeTensor**

```
diviproc = pe.Workflow(name="diviproc")dwiproc.base_dir = os.path.abspath('fsl_dti_tutorial')
dwiproc.connect(
    [(infosource, datasource, [('subject_id', 'subject_id')]),
     (datasource, computeTensor,
      [('dwi', 'fslroi.in_file'), ('bvals', 'dtifit.bvals'),
       ('bvecs', 'dtifit.bvecs'), ('dwi', 'eddycorrect.inputnode.in_file')]),
     (datasource, tractography,
      [('bvals', 'bedpostx.inputnode.bvals'),
       ('bvecs', 'bedpostx.inputnode.bvecs'), ('seed_file', 'probtrackx.seed'),
       ('target_masks', 'probtrackx.target_masks')]),
     (computeTensor, tractography,
      [('eddycorrect.outputnode.eddy_corrected', 'bedpostx.inputnode.dwi'),
       ('bet.mask_file', 'bedpostx.inputnode.mask'), ('bet.mask_file',
                                                       'probtrackx.mask'),
       ('fslroi.roi_file', 'flirt.reference')]), (infosource, datasink, [
           ('subject_id', 'container'), (('subject_id', getstripdir),
                                          'strip_dir')
       ]), (tractography, datasink, [('findthebiggest.out_file',
                                       'fbiggest.@biggestsegmentation')])])
if __name__ == '__main__':
    dwiproc.run()
    dwiproc.write_graph()
```
#### Example source code

You can download the full source code of this example. This same script is also included in the Nipype source distribution under the examples directory.

# CHAPTER 13

## dMRI: Group connectivity - Camino, FSL, FreeSurfer

## **13.1 Introduction**

This script, dmri\_group\_connectivity\_camino.py, runs group-based connectivity analysis using the dmri.camino.connectivity\_mapping Nipype workflow. Further detail on the processing can be found in *[dMRI:](#page-142-0) [Connectivity - Camino, CMTK, FreeSurfer](#page-142-0)*. This tutorial can be run using:

python dmri\_group\_connectivity\_camino.py

We perform this analysis using one healthy subject and two subjects who suffer from Parkinson's disease. The whole package (960 mb as .tar.gz / 1.3 gb uncompressed) including the Freesurfer directories for these subjects, can be acquired from here:

- <http://db.tt/b6F1t0QV>
- A data package containing the outputs of this pipeline can be obtained from here:
- <http://db.tt/kNvAI751> Along with Camino, Camino-Trackvis, FSL, and Freesurfer, you must also have the Connectome File Format library installed as well as the Connectome Mapper.
- Camino: <http://web4.cs.ucl.ac.uk/research/medic/camino/pmwiki/pmwiki.php?n=Main.HomePage>
- Camino-Trackvis: <http://www.nitrc.org/projects/camino-trackvis/>
- FSL: <http://www.fmrib.ox.ac.uk/fsl/>
- Freesurfer: <http://surfer.nmr.mgh.harvard.edu/>
- CTMK: <http://www.cmtk.org/>
- CFF: sudo apt-get install python-cfflib
- Or on github at: • CFFlib: <https://github.com/LTS5/cfflib>
- CMP: <https://github.com/LTS5/cmp>
- Output data can be visualized in ConnectomeViewer, TrackVis, and anything that can view Nifti files.
- ConnectomeViewer: <https://github.com/LTS5/connectomeviewer>
- TrackVis: <http://trackvis.org/>

The fiber data is available in Numpy arrays, and the connectivity matrix is also produced as a MATLAB matrix.

#### **13.1.1 Import the workflows**

First, we import the necessary modules from nipype.

```
import nipype.interfaces.fsl as fsl
import nipype.interfaces.freesurfer as fs # freesurfer
import os.path as op # system functions
import cmp
from nipype.workflows.dmri.camino.group_connectivity import create_group_
˓→connectivity_pipeline
from nipype.workflows.dmri.connectivity.group_connectivity import (
   create_merge_networks_by_group_workflow,
   create_merge_group_networks_workflow,
    create_average_networks_by_group_workflow)
```
#### **13.1.2 Set the proper directories**

First, we import the necessary modules from nipype.

```
fs_dir = op.abspath('/usr/local/freesurfer')
subjects dir = op.abspath('groupcondatapackage/subjects/')
data_dir = op.abspath('groupcondatapackage/data/')
fs.FSCommand.set_default_subjects_dir(subjects_dir)
fsl.FSLCommand.set_default_output_type('NIFTI')
```
#### **13.1.3 Define the groups**

Here we define the groups for this study. We would like to search for differences between the healthy subject and the two vegetative patients. The group list is defined as a Python dictionary (see [http://docs.python.org/tutorial/](http://docs.python.org/tutorial/datastructures.html) [datastructures.html\)](http://docs.python.org/tutorial/datastructures.html), with group IDs ('controls', 'parkinsons') as keys, and subject/patient names as values. We set the main output directory as 'groupcon'.

```
group list = \{ \}group_list['controls'] = ['cont17']
group_list['parkinsons'] = ['pat10', 'pat20']
```
The output directory must be named as well.

```
global output_dir
output_dir = op.abspath('dmri_group_connectivity_camino')
```
### **13.2 Main processing loop**

The title for the final grouped-network connectome file is dependent on the group names. The resulting file for this example is 'parkinsons-controls.cff'. The following code implements the format a-b-c-. . . x.cff for an arbitary number of groups.

Warning: The 'info' dictionary below is used to define the input files. In this case, the diffusion weighted image contains the string 'dwi'. The same applies to the b-values and b-vector files, and this must be changed to fit your naming scheme.

This line creates the processing workflow given the information input about the groups and subjects. See also:

- nipype/workflows/dmri/mrtrix/group\_connectivity.py
- nipype/workflows/dmri/camino/connectivity mapping.py
- *[dMRI: Connectivity Camino, CMTK, FreeSurfer](#page-142-0)*

The purpose of the second-level workflow is simple: It is used to merge each subject's CFF file into one, so that there is a single file containing all of the networks for each group. This can be useful for performing Network

Brain Statistics using the NBS plugin in ConnectomeViewer. See also: [http://www.connectomeviewer.org/documentation/users/tutorials/tut\\_nbs.html](http://www.connectomeviewer.org/documentation/users/tutorials/tut_nbs.html)

```
title = "for idx, group_id in enumerate(group_list.keys()):
   title += group_id
   if not idx == len(list(qroup_list(keys()) = 1:
        title += -1info = dict(dwi=[['subject_id', 'dti']],
        bvecs=[['subject_id', 'bvecs']],
        bvals=[['subject_id', 'bvals']])
   l1pipeline = create_group_connectivity_pipeline(
        group_list, group_id, data_dir, subjects_dir, output_dir, info)
    # Here we define the parcellation scheme and the number of tracks to produce
   parcellation_scheme = 'NativeFreesurfer'
   cmp_config = cmp.configuration.PipelineConfiguration()
   cmp_config.parcellation_scheme = parcellation_scheme
   l1pipeline.inputs.connectivity.inputnode.resolution_network_file = cmp_config.
˓→_get_lausanne_parcellation(
        parcellation_scheme)['freesurferaparc']['node_information_graphml']
    l1pipeline.run()
    l1pipeline.write_graph(format='eps', graph2use='flat')
    # The second-level pipeline is created here
    l2pipeline = create_merge_networks_by_group_workflow(
        group_list, group_id, data_dir, subjects_dir, output_dir)
    l2pipeline.run()
    l2pipeline.write_graph(format='eps', graph2use='flat')
```
Now that the for loop is complete there are two grouped CFF files each containing the appropriate subjects. It is also convenient to have every subject in a single CFF file, so that is what the third-level pipeline does.

```
l3pipeline = create_merge_group_networks_workflow(
    group_list, data_dir, subjects_dir, output_dir, title)
l3pipeline.run()
l3pipeline.write_graph(format='eps', graph2use='flat')
```
The fourth and final workflow averages the networks and saves them in another CFF file

```
l4pipeline = create average networks by group workflow(
    group_list, data_dir, subjects_dir, output_dir, title)
l4pipeline.run()
l4pipeline.write_graph(format='eps', graph2use='flat')
```
#### Example source code

You can download the full source code of this example. This same script is also included in the Nipype source distribution under the examples directory.
# CHAPTER 14

## dMRI: Group connectivity - MRtrix, FSL, FreeSurfer

# **14.1 Introduction**

This script, dmri\_group\_connectivity\_mrtrix.py, runs group-based connectivity analysis using the dmri.mrtrix.connectivity\_mapping Nipype workflow. Further detail on the processing can be found in *[dMRI:](#page-152-0) [Connectivity - MRtrix, CMTK, FreeSurfer](#page-152-0)*. This tutorial can be run using:

python dmri\_group\_connectivity\_mrtrix.py

We perform this analysis using one healthy subject and two subjects who suffer from Parkinson's disease. The whole package (960 mb as .tar.gz / 1.3 gb uncompressed) including the Freesurfer directories for these subjects, can be acquired from here:

- <http://db.tt/b6F1t0QV>
- A data package containing the outputs of this pipeline can be obtained from here:
- <http://db.tt/elmMnIt1>

Along with MRtrix, FSL, and Freesurfer, you must also have the Connectome File Format library installed as well as the Connectome Mapper (cmp).

- MRtrix: <http://www.brain.org.au/software/mrtrix/>
- FSL: <http://www.fmrib.ox.ac.uk/fsl/>
- Freesurfer: <http://surfer.nmr.mgh.harvard.edu/>
- CTMK: <http://www.cmtk.org/>
- CFF: sudo apt-get install python-cfflib Or on github at:
- CFFlib: <https://github.com/LTS5/cfflib>
- CMP: <https://github.com/LTS5/cmp>

Output data can be visualized in ConnectomeViewer, TrackVis, Gephi, the MRtrix Viewer (mrview), and anything that can view Nifti files.

- ConnectomeViewer: <https://github.com/LTS5/connectomeviewer>
- TrackVis: <http://trackvis.org/>
- Gephi: <http://gephi.org/>

The fiber data is available in Numpy arrays, and the connectivity matrix is also produced as a MATLAB matrix.

### **14.1.1 Import the workflows**

First, we import the necessary modules from nipype.

```
import nipype.interfaces.fsl as fsl
import nipype.interfaces.freesurfer as fs # freesurfer
import os.path as op # system functions
import cmp
from nipype.workflows.dmri.mrtrix.group_connectivity import create_group_
˓→connectivity_pipeline
from nipype.workflows.dmri.connectivity.group_connectivity import (
   create_merge_network_results_by_group_workflow,
   create_merge_group_network_results_workflow,
    create_average_networks_by_group_workflow)
```
## **14.1.2 Set the proper directories**

First, we import the necessary modules from nipype.

```
subjects_dir = op.abspath('groupcondatapackage/subjects/')
data dir = op.abspath('groupcondatapackage/data/')fs.FSCommand.set_default_subjects_dir(subjects_dir)
fsl.FSLCommand.set_default_output_type('NIFTI')
```
### **14.1.3 Define the groups**

Here we define the groups for this study. We would like to search for differences between the healthy subject and the two vegetative patients. The group list is defined as a Python dictionary (see [http://docs.python.org/tutorial/](http://docs.python.org/tutorial/datastructures.html) [datastructures.html\)](http://docs.python.org/tutorial/datastructures.html), with group IDs ('controls', 'parkinsons') as keys, and subject/patient names as values. We set the main output directory as 'groupcon'.

```
qroup_list = \{\}group_list['controls'] = ['cont17']
group_list['parkinsons'] = ['pat10', 'pat20']
```
The output directory must be named as well.

```
global output_dir
output_dir = op.abspath('dmri_group_connectivity_mrtrix')
```
# **14.2 Main processing loop**

The title for the final grouped-network connectome file is dependent on the group names. The resulting file for this example is 'parkinsons-controls.cff'. The following code implements the format a-b-c-. . . x.cff for an arbitary number of groups.

Warning: The 'info' dictionary below is used to define the input files. In this case, the diffusion weighted image contains the string 'dti'. The same applies to the b-values and b-vector files, and this must be changed to fit your naming scheme.

The workflow is created given the information input about the groups and subjects. See also:

- nipype/workflows/dmri/mrtrix/group\_connectivity.py
- nipype/workflows/dmri/mrtrix/connectivity\_mapping.py
- *[dMRI: Connectivity MRtrix, CMTK, FreeSurfer](#page-152-0)*

We set values for absolute threshold used on the fractional anisotropy map. This is done in order to identify single-fiber voxels. In brains with more damage, however, it may be necessary to reduce the threshold, since their brains are have lower average fractional anisotropy values.

We invert the b-vectors in the encoding file, and set the maximum harmonic order of the pre-tractography spherical deconvolution step. This is done to show how to set inputs that will affect both groups.

Next we create and run the second-level pipeline. The purpose of this workflow is simple: It is used to merge each subject's CFF file into one, so that there is a single file containing all of the networks for each group. This can be useful for performing Network Brain Statistics using the NBS plugin in ConnectomeViewer.

#### See also:

[http://www.connectomeviewer.org/documentation/users/tutorials/tut\\_nbs.html](http://www.connectomeviewer.org/documentation/users/tutorials/tut_nbs.html)

```
title = \cdotsfor idx, group_id in enumerate(group_list.keys()):
   title += group_id
   if not idx == len(list(qroup_list(keys())) - 1:
        title += -1info = dict(dwi=[['subject_id', 'dti']],
        bvecs=[['subject_id', 'bvecs']],
        bvals=[['subject_id', 'bvals']])
    l1pipeline = create_group_connectivity_pipeline(
        group_list, group_id, data_dir, subjects_dir, output_dir, info)
    # Here with invert the b-vectors in the Y direction and set the maximum
˓→harmonic order of the
    # spherical deconvolution step
   l1pipeline.inputs.connectivity.mapping.fsl2mrtrix.invert_y = True
   l1pipeline.inputs.connectivity.mapping.csdeconv.maximum_harmonic_order = 6
    # Here we define the parcellation scheme and the number of tracks to produce
    parcellation_name = 'scale500'
    l1pipeline.inputs.connectivity.mapping.Parcellate.parcellation_name =˓→parcellation_name
   cmp_config = cmp.configuration.PipelineConfiguration()
    cmp_config.parcellation_scheme = "Lausanne2008"
    l1pipeline.inputs.connectivity.mapping.inputnode_within.resolution_network_
˓→file = cmp_config._get_lausanne_parcellation(
        'Lausanne2008')[parcellation_name]['node_information_graphml']
    l1pipeline.inputs.connectivity.mapping.probCSDstreamtrack.desired_number_of_
\rightarrowtracks = 100000
    l1pipeline.run()
    l1pipeline.write_graph(format='eps', graph2use='flat')
    # The second-level pipeline is created here
    l2pipeline = create_merge_network_results_by_group_workflow(
        group_list, group_id, data_dir, subjects_dir, output_dir)
    l2pipeline.inputs.l2inputnode.network_file = cmp_config._get_lausanne_
˓→parcellation(
        'Lausanne2008')[parcellation_name]['node_information_graphml']
    l2pipeline.run()
    l2pipeline.write_graph(format='eps', graph2use='flat')
```
Now that the for loop is complete there are two grouped CFF files each containing the appropriate subjects. It is also convenient to have every subject in a single CFF file, so that is what the third-level pipeline does.

```
l3pipeline = create_merge_group_network_results_workflow(
   group_list, data_dir, subjects_dir, output_dir, title)
l3pipeline.run()
```

```
l3pipeline.write_graph(format='eps', graph2use='flat')
```
The fourth and final workflow averages the networks and saves them in another CFF file

```
l4pipeline = create_average_networks_by_group_workflow(
    group_list, data_dir, subjects_dir, output_dir, title)
l4pipeline.run()
l4pipeline.write_graph(format='eps', graph2use='flat')
```
#### Example source code

You can download the full source code of this example. This same script is also included in the Nipype source distribution under the examples directory.

# CHAPTER 15

## dMRI: DTI - MRtrix, FSL

## **15.1 Introduction**

This script, dmri mrtrix dti.py, demonstrates the ability to perform advanced diffusion analysis in a Nipype pipeline:

python dmri\_mrtrix\_dti.py

We perform this analysis using the FSL course data, which can be acquired from here:

• [http://www.fmrib.ox.ac.uk/fslcourse/fsl\\_course\\_data2.tar.gz](http://www.fmrib.ox.ac.uk/fslcourse/fsl_course_data2.tar.gz)

Import necessary modules from nipype.

```
import nipype.interfaces.io as nio # Data i/o
import nipype.interfaces.utility as util # utility
import nipype.pipeline.engine as pe # pypeline engine
import nipype.interfaces.mrtrix as mrtrix # <---- The important new part!
import nipype.interfaces.fsl as fsl
import nipype.algorithms.misc as misc
import os
import os.path as op # system functions
fsl.FSLCommand.set_default_output_type('NIFTI')
```
This needs to point to the fdt folder you can find after extracting • [http://www.fmrib.ox.ac.uk/fslcourse/fsl\\_course\\_data2.tar.gz](http://www.fmrib.ox.ac.uk/fslcourse/fsl_course_data2.tar.gz)

```
data_dir = op.abspath(op.join(op.curdir, 'exdata/'))
subject_list = ['subj1']
```
Use infosource node to loop through the subject list and define the input files. For our purposes, these are the diffusion-weighted MR image, b vectors, and b values.

```
infosource = pe.Node(
   interface=util.IdentityInterface(fields=['subject_id']), name="infosource")
infosource.iterables = ('subject_id', subject_list)
info = dict(dwi=[['subject_id', 'data']],
   bvecs=[['subject_id', 'bvecs']],
```

```
bvals=[['subject_id', 'bvals']])
```
Use datasource node to perform the actual data grabbing. Templates for the associated images are used to obtain the correct images.

```
datasource = pe.Node(
    interface=nio.DataGrabber(
        infields=['subject_id'], outfields=list(info.keys())),
    name='datasource')
datasource.inputs.template = \Psi8s/8s"
datasource.inputs.base_directory = data_dir
datasource.inputs.field_template = dict(dwi='%s/%s.nii.gz')
datasource.inputs.template_args = info
datasource.inputs.sort_filelist = True
```
An inputnode is used to pass the data obtained by the data grabber to the actual processing functions

```
inputnode = pe.Node(
   interface=util.IdentityInterface(fields=["dwi", "bvecs", "bvals"]),
   name="inputnode")
```
### **15.1.1 Diffusion processing nodes**

#### See also:

dmri\_connectivity\_advanced.py Tutorial with further detail on using MRtrix tractography for connectivity analysis

<http://www.brain.org.au/software/mrtrix/index.html> MRtrix's online documentation b-values and b-vectors stored in FSL's format are converted into a single encoding file for MRTrix.

fsl2mrtrix = pe.Node(interface=mrtrix.FSL2MRTrix(), name='fsl2mrtrix')

Tensors are fitted to each voxel in the diffusion-weighted image and from these three maps are created: Major eigenvector in each voxel

Apparent diffusion coefficient Fractional anisotropy

```
gunzip = pe.Node(interface=misc.Gunzip(), name='gunzip')
dwi2tensor = pe.Node(interface=mrtrix.DWI2Tensor(), name='dwi2tensor')
tensor2vector = pe.Node(interface=mrtrix.Tensor2Vector(), name='tensor2vector')
tensor2adc = pe.Node(
    interface=mrtrix.Tensor2ApparentDiffusion(), name='tensor2adc')
tensor2fa = pe.Node(
    interface=mrtrix.Tensor2FractionalAnisotropy(), name='tensor2fa')
```
These nodes are used to create a rough brain mask from the b0 image. The b0 image is extracted from the original diffusion-weighted image, put through a simple thresholding routine, and smoothed using a 3x3 median filter.

```
MRconvert = pe.Node(interface=mrtrix.MRConvert(), name='MRconvert')
MRconvert.inputs.extract_at_axis = 3
MRconvert.inputs.extract_at_coordinate = [0]
threshold_b0 = pe.Node(interface=mrtrix.Threshold(), name='threshold_b0')
median3d = pe.Node(interface=mrtrix.MedianFilter3D(), name='median3d')
```
The brain mask is also used to help identify single-fiber voxels. This is done by passing the brain mask through two erosion steps, multiplying the remaining mask with the fractional anisotropy map, and thresholding the result to obtain some highly anisotropic within-brain voxels.

```
erode_mask_firstpass = pe.Node(
    interface=mrtrix.Erode(), name='erode_mask_firstpass')
erode_mask_secondpass = pe.Node(
   interface=mrtrix.Erode(), name='erode_mask_secondpass')
MRmultiply = pe. Node (interface=mrtrix. MRMultiply (), name='MRmultiply')
MRmult_merge = pe.Node(interface=util.Merge(2), name="MRmultiply_merge")
threshold_FA = pe.Node(interface=mrtrix.Threshold(), name='threshold_FA')
threshold_FA.inputs.absolute_threshold_value = 0.7
```
For whole-brain tracking we also require a broad white-matter seed mask. This is created by generating a white matter mask, given a brainmask, and thresholding it at a reasonably high level.

```
bet = pe.Node(interface=fsl.BET(mask=True), name='bet_b0')
gen_WM_mask = pe.Node(
   interface=mrtrix.GenerateWhiteMatterMask(), name='gen_WM_mask')
threshold_wmmask = pe.Node(
   interface=mrtrix.Threshold(), name='threshold_wmmask')
threshold_wmmask.inputs.absolute_threshold_value = 0.4
```
The spherical deconvolution step depends on the estimate of the response function in the highly anisotropic voxels we obtained above.

**Warning:** For damaged or pathological brains one should take care to lower the maximum harmonic order of these steps.

```
estimateresponse = pe.Node(
    interface=mrtrix.EstimateResponseForSH(), name='estimateresponse')
estimateresponse.inputs.maximum_harmonic_order = 6
csdeconv = pe.Node(
   interface=mrtrix.ConstrainedSphericalDeconvolution(), name='csdeconv')
csdeconv.inputs.maximum_harmonic_order = 6
```
Finally, we track probabilistically using the orientation distribution functions obtained earlier. The tracts are then used to generate a tract-density image, and they are also converted to TrackVis format.

```
probCSDstreamtrack = pe.Node(
    interface=mrtrix.ProbabilisticSphericallyDeconvolutedStreamlineTrack(),
   name='probCSDstreamtrack')
probCSDstreamtrack.inputs.inputmodel = 'SD_PROB'
probCSDstreamtrack.inputs.maximum_number_of_tracks = 150000
tracks2prob = pe.Node(interface=mrtrix.Tracks2Prob(), name='tracks2prob')
tracks2prob.inputs.colour = True
tck2trk = pe.Node(interface=mrtrix.MRTrix2TrackVis(), name='tck2trk')
```
### **15.1.2 Creating the workflow**

In this section we connect the nodes for the diffusion processing.

```
tractography = pe.Workflow(name='tractography')
tractography.connect([(inputnode, fsl2mrtrix, [("bvecs", "bvec_file"),
                                                ("bvals", "bval_file")])])
tractography.connect([(inputnode, qunzip, [("dwi", "in file")])])
tractography.connect([(gunzip, dwi2tensor, [("out_file", "in_file")])])
tractography.connect([(fsl2mrtrix, dwi2tensor, [("encoding_file",
                                                  "encoding_file")])])
```

```
tractography.connect([
    (dwi2tensor, tensor2vector, [['tensor', 'in_file']]),
    (dwi2tensor, tensor2adc, [['tensor', 'in_file']]),
    (dwi2tensor, tensor2fa, [['tensor', 'in_file']]),
])
tractography.connect([(tensor2fa, MRmult_merge, [("FA", "in1")])])
```
This block creates the rough brain mask to be multiplied, mulitplies it with the fractional anisotropy image, and thresholds it to get the single-fiber voxels.

```
tractography.connect([(gunzip, MRconvert, [("out_file", "in_file")])])
tractography.connect([(MRconvert, threshold_b0, [("converted", "in_file")])])
tractography.connect([(threshold_b0, median3d, [("out_file", "in_file")])])
tractography.connect([(median3d, erode_mask_firstpass, [("out_file",
                                                          "in_file")])])
tractography.connect([(erode_mask_firstpass, erode_mask_secondpass,
                       [("out_file", "in_file")])])
tractography.connect([(erode_mask_secondpass, MRmult_merge, [("out_file",
                                                               \text{min2"})])])
tractography.connect([(MRmult_merge, MRmultiply, [("out", "in_files")])])
tractography.connect([(MRmultiply, threshold_FA, [("out_file", "in_file")])])
```
Here the thresholded white matter mask is created for seeding the tractography.

```
tractography.connect([(gunzip, bet, [("out_file", "in_file")])])
tractography.connect([(gunzip, gen_WM_mask, [("out_file", "in_file")])])
tractography.connect([(bet, gen_WM_mask, [("mask_file", "binary_mask")])])
tractography.connect([(fsl2mrtrix, gen_WM_mask, [("encoding_file",
                                                   "encoding_file")])])
tractography.connect([(gen_WM_mask, threshold_wmmask, [("WMprobabilitymap",
                                                         "in file")])])
```
Next we estimate the fiber response distribution.

```
tractography.connect([(gunzip, estimateresponse, [("out_file", "in_file")])])
tractography.connect([(fsl2mrtrix, estimateresponse, [("encoding_file",
                                                        "encoding_file")])])
tractography.connect([(threshold_FA, estimateresponse, [("out_file",
                                                          "mask image")])])
```
Run constrained spherical deconvolution.

```
tractography.connect([(gunzip, csdeconv, [("out_file", "in_file")])])
tractography.connect([(gen_WM_mask, csdeconv, [("WMprobabilitymap",
                                                 "mask_image")])])
tractography.connect([(estimateresponse, csdeconv, [("response",
                                                     "response_file")])])
tractography.connect([(fsl2mrtrix, csdeconv, [("encoding_file",
                                               "encoding_file")])])
```
Connect the tractography and compute the tract density image.

```
tractography.connect([(threshold_wmmask, probCSDstreamtrack, [("out_file",
                                                                "seed_file")])])
tractography.connect([(csdeconv, probCSDstreamtrack,
                       [("spherical_harmonics_image", "in_file")])])
tractography.connect([(probCSDstreamtrack, tracks2prob, [("tracked",
                                                           "in_file")])])
```

```
tractography.connect([(gunzip, tracks2prob, [("out_file", "template_file")])])
tractography.connect([(gunzip, tck2trk, [("out_file", "image_file")])])
tractography.connect([(probCSDstreamtrack, tck2trk, [("tracked", "in_file")])])
```
Finally, we create another higher-level workflow to connect our tractography workflow with the info and datagrabbing nodes declared at the beginning. Our tutorial is now extensible to any arbitrary number of subjects by simply adding their names to the subject list and their data to the proper folders.

```
dwiproc = pe.Workflow(name="dwiproc")
dwiproc.base_dir = os.path.abspath('dmri_mrtrix_dti')
dwiproc.connect([(infosource, datasource, [('subject_id', 'subject_id')]),
                 (datasource, tractography,
                  [('dwi', 'inputnode.dwi'), ('bvals', 'inputnode.bvals'),
                   ('bvecs', 'inputnode.bvecs')])])
if __name__ == '__main__':
   dwiproc.run()
   dwiproc.write_graph()
```
#### Example source code

You can download the full source code of this example. This same script is also included in the Nipype source distribution under the examples directory.

# CHAPTER 16

# dMRI: Preprocessing

## **16.1 Introduction**

This script, dmri preprocessing.py, demonstrates how to prepare dMRI data for tractography and connectivity analysis with nipype.

We perform this analysis using the FSL course data, which can be acquired from here: [http://www.fmrib.ox.ac.](http://www.fmrib.ox.ac.uk/fslcourse/fsl_course_data2.tar.gz) [uk/fslcourse/fsl\\_course\\_data2.tar.gz](http://www.fmrib.ox.ac.uk/fslcourse/fsl_course_data2.tar.gz)

Can be executed in command line using python dmri\_preprocessing.py Import necessary modules from nipype.

```
import os # system functions
import nipype.interfaces.io as nio # Data i/o
import nipype.interfaces.utility as niu # utility
import nipype.algorithms.misc as misc
import nipype.pipeline.engine as pe # pypeline engine
from nipype.interfaces import fsl
from nipype.interfaces import ants
```
Load specific nipype's workflows for preprocessing of dMRI data: nipype.workflows.dmri. preprocess.epi.all peb pipeline, as data include a  $b0$  volume with reverse encoding direction (*P>>>A*, or *y*), in contrast with the general acquisition encoding that is *A>>>P* or *-y* (in RAS systems).

**from nipype.workflows.dmri.fsl.artifacts import** all\_fsl\_pipeline, remove\_bias

Map field names into individual subject runs

```
info = dict(dwi=[['subject_id', 'dwidata']],
   bvecs=[['subject_id', 'bvecs']],
   bvals=[['subject_id', 'bvals']],
   dwi_rev=[['subject_id', 'nodif_PA']])
infosource = pe.Node(
    interface=niu.IdentityInterface(fields=['subject_id']), name="infosource")
# Set the subject 1 identifier in subject_list,
```

```
# we choose the preproc dataset as it contains uncorrected files.
subject_list = ['subj1_preproc']
```
Here we set up iteration over all the subjects. The following line is a particular example of the flexibility of the system. The datasource attribute iterables tells the pipeline engine that it should repeat the analysis on each of the items in the subject\_list. In the current example, the entire first level preprocessing and estimation will be repeated for each subject \_list.

infosource.iterables = ('subject\_id', subject\_list)

Now we create a nipype.interfaces.io.DataGrabber object and fill in the information from above about the layout of our data. The Node module wraps the interface object and provides additional housekeeping and pipeline specific functionality.

```
datasource = pe.Node(
   nio.DataGrabber(infields=['subject_id'], outfields=list(info.keys())),
   name='datasource')
datasource.inputs.template = "8s/8s"# This needs to point to the fdt folder you can find after extracting
# http://www.fmrib.ox.ac.uk/fslcourse/fsl_course_data2.tar.gz
datasource.inputs.base_directory = os.path.abspath('fdt1')
datasource.inputs.field_template = dict(
   dwi='%s/%s.nii.gz', dwi_rev='%s/%s.nii.gz')
datasource.inputs.template_args = info
datasource.inputs.sort_filelist = True
```
An inputnode is used to pass the data obtained by the data grabber to the

```
inputnode = pe.Node(
   niu.IdentityInterface(fields=["dwi", "bvecs", "bvals", "dwi_rev"]),
   name="inputnode")
```
## **16.2 Setup for dMRI preprocessing**

In this section we initialize the appropriate workflow for preprocessing of diffusion images.

### **16.2.1 Artifacts correction**

We will use the combination of topup and eddy as suggested by FSL.

In order to configure the susceptibility distortion correction (SDC), we first write the specific parameters of our echo-planar imaging (EPI) images.

Particularly, we look into the acqparams.txt file of the selected subject to gather the encoding direction, acceleration factor (in parallel sequences it is  $> 1$ ), and readout time or echospacing.

```
epi\_AP = {'echospacking': 66.5e-3, 'enc\_dir': 'y-'}epi_PA = {`echospace'; 66.5e-3, 'enc\_dir': 'y'}prep = all_fsl_pipeline(epi_params=epi_AP, altepi_params=epi_PA)
```
## **16.2.2 Bias field correction**

Finally, we set up a node to correct for a single multiplicative bias field from computed on the *b0* image, as suggested in *[\[Jeurissen2014\]](#page-1618-0)*.

```
bias = remove_bias()
```
# **16.3 Connect nodes in workflow**

We create a higher level workflow to connect the nodes. Please excuse the author for writing the arguments of the connect function in a not-standard style with readability aims.

```
wf = pe.Workflow(name="dMRI_Preprocessing")
wf.base_dir = os.path.abspath('preprocessing_dmri_tutorial')
wf.connect([(infosource, datasource, [('subject_id', 'subject_id')]),
            (datasource, prep,
             [('dwi', 'inputnode.in_file'), ('dwi_rev', 'inputnode.alt_file'),
              ('bvals', 'inputnode.in_bval'), ('bvecs', 'inputnode.in_bvec')]),
            (prep, bias, [('outputnode.out_file', 'inputnode.in_file'),
                          ('outputnode.out_mask', 'inputnode.in_mask')]),
            (datasource, bias, [('bvals', 'inputnode.in_bval')])])
```
Run the workflow as command line executable

```
if __name__ == '__main__':
    wf.run()
    wf.write_graph()
```
#### Example source code

You can download the full source code of this example. This same script is also included in the Nipype source distribution under the examples directory.

# CHAPTER 17

## dMRI: TBSS on NKI RS data

A pipeline to do a TBSS analysis on the NKI rockland sample data

**from nipype.workflows.dmri.fsl.dti import** create\_eddy\_correct\_pipeline **from nipype.workflows.dmri.fsl.tbss import** create\_tbss\_non\_FA, create\_tbss\_all

Tell python where to find the appropriate functions.

```
import nipype.interfaces.io as nio # Data i/o
import nipype.interfaces.fsl as fsl # fsl
import nipype.interfaces.utility as util # utility
import nipype.pipeline.engine as pe # pypeline engine
import os # system functions
```
fsl.FSLCommand.set\_default\_output\_type('NIFTI')

You can get the data from:

[http://fcon\\_1000.projects.nitrc.org/indi/pro/eNKI\\_RS\\_TRT/FrontPage.html](http://fcon_1000.projects.nitrc.org/indi/pro/eNKI_RS_TRT/FrontPage.html)

```
dataDir = os.path.abspath('nki_rs_data')
workingdir = './tbss_example'
subjects_list = [
    '2475376', '3313349', '3808535', '3893245', '8735778', '9630905'
]
gen_fa = pe.Workflow(name="gen_fa")
gen_fa.base_dir = os.path.join(os.path.abspath(workingdir), 'l1')
subject_id_infosource = pe.Node(
   util.IdentityInterface(fields=['subject_id']),
   name='subject_id_infosource')
subject_id_infosource.iterables = ('subject_id', subjects_list)
datasource = pe.Node(
   interface=nio.DataGrabber(
        infields=['subject_id'], outfields=['dwi', 'bvec', 'bval']),
   name='datasource')
datasource.inputs.base_directory = os.path.abspath(dataDir)
datasource.inputs.template = '%s/session2/DTI_mx_137/dti.%s'
```

```
datasource.inputs.template_args = dict(
   dwi=[['subject_id', 'nii.gz']],
   bvec=[['subject_id', 'bvec']],
   bval=[['subject_id', 'bval']])
datasource.inputs.sort_filelist = True
gen_fa.connect(subject_id_infosource, 'subject_id', datasource, 'subject_id')
eddy_correct = create_eddy_correct_pipeline()
eddy_correct.inputs.inputnode.ref_num = 0
gen_fa.connect(datasource, 'dwi', eddy_correct, 'inputnode.in_file')
bet = pe.Node(interface=fsl.BET(), name='bet')
bet.inputs.mask = True
bet.inputs.frac = 0.34
gen_fa.connect(eddy_correct, 'pick_ref.out', bet, 'in_file')
dtifit = pe.Node(interface=fsl.DTIFit(), name='dtifit')
gen_fa.connect(eddy_correct, 'outputnode.eddy_corrected', dtifit, 'dwi')
gen_fa.connect(subject_id_infosource, 'subject_id', dtifit, 'base_name')
gen_fa.connect(bet, 'mask_file', dtifit, 'mask')
gen_fa.connect(datasource, 'bvec', dtifit, 'bvecs')
gen_fa.connect(datasource, 'bval', dtifit, 'bvals')
datasink = pe.Node(interface=nio.DataSink(), name="datasink")
datasink.inputs.base_directory = os.path.join(
   os.path.abspath(workingdir), 'l1_results')
datasink.inputs.parameterization = False
gen fa.connect(dtifit, 'FA', datasink, 'FA')
gen_fa.connect(dtifit, 'MD', datasink, 'MD')
if __name__ == '__main__':
    gen_fa.write_graph()
    gen_fa.run()
```
Here we get the FA list including all the subjects.

```
tbss_source = pe.Node(
   interface=nio.DataGrabber(outfiles=['fa_list', 'md_list']),
   name='tbss_source')
tbss_source.inputs.base_directory = datasink.inputs.base_directory
tbss_source.inputs.template = 'ss/ss_$s.nii'
tbss_source.inputs.template_args = dict(
   fa_list=[['FA', subjects_list, 'FA']],
   md_list=[['MD', subjects_list, 'MD']])
tbss_source.inputs.sort_filelist = True
```
TBSS analysis

```
tbss\_all = create\_tbss\_all()tbss_all.inputs.inputnode.skeleton_thresh = 0.2
tbssproc = pe.Workflow(name="tbssproc")
tbssproc.base_dir = os.path.join(os.path.abspath(workingdir), 'l2')
tbssproc.connect(tbss_source, 'fa_list', tbss_all, 'inputnode.fa_list')
tbss_MD = create_tbss_non_FA(name='tbss_MD')
tbss_MD.inputs.inputnode.skeleton_thresh = tbss_all.inputs.inputnode.skeleton_
˓→thresh
```

```
tbssproc.connect([
    (tbss_all, tbss_MD,
     [('tbss2.outputnode.field_list', 'inputnode.field_list'),
      ('tbss3.outputnode.groupmask', 'inputnode.groupmask'),
      ('tbss3.outputnode.meanfa_file',
       'inputnode.meanfa_file'), ('tbss4.outputnode.distance_map',
                                   'inputnode.distance_map')]),
    (tbss_source, tbss_MD, [('md_list', 'inputnode.file_list')]),
])
if __name__ == '__main__':
    tbssproc.write_graph()
    tbssproc.run()
```
#### Example source code

You can download the full source code of this example. This same script is also included in the Nipype source distribution under the examples directory.

# CHAPTER 18

# fMRI: OpenfMRI.org data, FSL, ANTS, c3daffine

A growing number of datasets are available on [OpenfMRI.](http://openfmri.org) This script demonstrates how to use nipype to analyze a data set:

python fmri\_ants\_openfmri.py --datasetdir ds107

This workflow also requires 2mm subcortical templates that are available from [MindBoggle.](http://mindboggle.info/data.html) Specifically the 2mm version of the [MNI template.](http://mindboggle.info/data/templates/atropos/OASIS-30_Atropos_template_in_MNI152_2mm.nii.gz)

Import necessary modules from nipype.

```
from future import division, unicode_literals
from builtins import open, range, str, bytes
from glob import glob
import os
from nipype import config
from nipype import LooseVersion
from nipype import Workflow, Node, MapNode
from nipype.utils.filemanip import filename_to_list
import nipype.pipeline.engine as pe
import nipype.algorithms.modelgen as model
import nipype.algorithms.rapidart as ra
from nipype.algorithms.misc import TSNR, CalculateMedian
from nipype.interfaces.c3 import C3dAffineTool
from nipype.interfaces import fsl, Function, ants, freesurfer as fs
import nipype.interfaces.io as nio
from nipype.interfaces.io import FreeSurferSource
import nipype.interfaces.utility as niu
from nipype.interfaces.utility import Merge, IdentityInterface
from nipype.workflows.fmri.fsl import (create_featreg_preproc,
                                       create_modelfit_workflow,
                                       create_fixed_effects_flow)
from nipype.utils import NUMPY_MMAP
config.enable_provenance()
version = 0
if (fsl.Info.version()
```

```
and LooseVersion(fsl.Info.version()) > LooseVersion('5.0.6')):
    version = 507fsl.FSLCommand.set_default_output_type('NIFTI_GZ')
imports = ['import os',
           'import nibabel as nb',
           'import numpy as np',
           'import scipy as sp',
           'from nipype.utils.filemanip import filename_to_list, list_to_filename,
˓→ split_filename',
           'from scipy.special import legendre'
           ]
def create_reg_workflow(name='registration'):
    """Create a FEAT preprocessing workflow together with freesurfer
    Parameters
      ----------
        name : name of workflow (default: 'registration')
    Inputs:
        inputspec.source_files : files (filename or list of filenames to register)
        inputspec.mean_image : reference image to use
        inputspec.anatomical_image : anatomical image to coregister to
        inputspec.target_image : registration target
    Outputs:
        outputspec.func2anat_transform : FLIRT transform
        outputspec.anat2target_transform : FLIRT+FNIRT transform
        outputspec.transformed_files : transformed files in target space
        outputspec.transformed_mean : mean image in target space
    Example
    -------
        See code below
    "''"register = pe.Workflow(name=name)
    inputnode = pe.Node(
        interface=niu.IdentityInterface(fields=[
            'source_files', 'mean_image', 'anatomical_image', 'target_image',
            'target_image_brain', 'config_file'
        ]),
        name='inputspec')
    outputnode = pe.Node(
        interface=niu.IdentityInterface(fields=[
            'func2anat_transform', 'anat2target_transform',
            'transformed_files', 'transformed_mean', 'anat2target',
            'mean2anat_mask'
        ]),
        name='outputspec')
```
(continues on next page)

"" ""

```
Estimate the tissue classes from the anatomical image. But use spm's segment
as FSL appears to be breaking.
"''"''"stripper = pe.Node(fsl.BET(), name='stripper')
register.connect(inputnode, 'anatomical_image', stripper, 'in_file')
fast = pe.Mode(fsl.FAST(), name='fast')register.connect(stripper, 'out_file', fast, 'in_files')
"''"''"Binarize the segmentation
"''"''"binarize = pe.Node(
    fsl.ImageMaths(op_string='-nan -thr 0.5 -bin'), name='binarize')
pickindex = lambda x, i: x[i]
register.connect(fast, ('partial_volume_files', pickindex, 2), binarize,
                  'in_file')
"" "" ""
Calculate rigid transform from mean image to anatomical image
"''"''"''"mean2anat = pe.Node(fsl.FLIRT(), name='mean2anat')
mean2anat.inputs.dof = 6register.connect(inputnode, 'mean_image', mean2anat, 'in_file')
register.connect(stripper, 'out_file', mean2anat, 'reference')
"''"Now use bbr cost function to improve the transform
\boldsymbol{H} . \boldsymbol{H}mean2anatbbr = pe.Node(fsl.FLIRT(), name='mean2anatbbr')
mean2anatbbr.inputs.dof = 6
mean2anatbbr.inputs.cost = 'bbr'
mean2anatbbr.inputs.schedule = os.path.join(
    os.getenv('FSLDIR'), 'etc/flirtsch/bbr.sch')
register.connect(inputnode, 'mean_image', mean2anatbbr, 'in_file')
register.connect(binarize, 'out_file', mean2anatbbr, 'wm_seg')
register.connect(inputnode, 'anatomical_image', mean2anatbbr, 'reference')
register.connect(mean2anat, 'out_matrix_file', mean2anatbbr,
                  'in_matrix_file')
"''"''"Create a mask of the median image coregistered to the anatomical image
"''"''"''"mean2anat_mask = Node(fsl.BET(mask=True), name='mean2anat_mask')
register.connect(mean2anatbbr, 'out_file', mean2anat_mask, 'in_file')
"''"Convert the BBRegister transformation to ANTS ITK format
"''"''"''"''convert2itk = pe.Node(C3dAffineTool(), name='convert2itk')
convert2itk.inputs.fsl2ras = True
convert2itk.inputs.itk_transform = True
register.connect(mean2anatbbr, 'out_matrix_file', convert2itk,
                  'transform_file')
register.connect(inputnode, 'mean_image', convert2itk, 'source_file')
register.connect(stripper, 'out_file', convert2itk, 'reference_file')
"''"''"
```

```
Compute registration between the subject's structural and MNI template
    * All parameters are set using the example from:
      #https://github.com/stnava/ANTs/blob/master/Scripts/newAntsExample.sh
    * This is currently set to perform a very quick registration. However,
     the registration can be made significantly more accurate for cortical
      structures by increasing the number of iterations.
"''"reg = pe.Node(ants.Registration(), name='antsRegister')
reg.inputs.output_transform_prefix = "output_"
reg.inputs.transforms = ['Rigid', 'Affine', 'SyN']
reg.inputs.transform_parameters = [(0.1, ), (0.1, ), (0.2, 3.0, 0.0)]reg.inputs.number_of_iterations = [10000, 11110, 11110]] * 2 + [100, 30, 20
]]
reg.inputs.dimension = 3
reg.inputs.write_composite_transform = True
reg.inputs.collapse_output_transforms = True
reg.inputs.initial_moving_transform_com = True
reg.inputs.metric = ['Mattes'] * 2 + [['Mattes', 'CC']]
reg.inputs.metric_weight = [1] \times 2 + [[0.5, 0.5]]reg.inputs.radius_or_number_of_bins = [32] * 2 + [[32, 4]]reg.inputs.sampling_strategy = ['Regular'] * 2 + [[None, None]]
reg.inputs.sampling_percentage = [0.3] * 2 + [[None, None]]
reg.inputs.convergence_threshold = [1.e-8] * 2 + [-0.01]reg.inputs.convergence_window_size = [20] * 2 + [5]reg.inputs.smoothing sigmas = [4, 2, 1] * 2 + [1, 0.5, 0]]
reg.inputs.sigma_units = ['vox'] * 3
reg.inputs.shrink_factors = [3, 2, 1] * 2 + [4, 2, 1]]
reg.inputs.use_estimate_learning_rate_once = [True] * 3
reg.inputs.use_histogram_matching = [False] * 2 + [True]
reg.inputs.winsorize_lower_quantile = 0.005
reg.inputs.winsorize_upper_quantile = 0.995
reg.inputs.args = '--float'
reg.inputs.output_warped_image = 'output_warped_image.nii.gz'
reg.inputs.num_threads = 4
reg.plugin_args = {
    'qsub_args': '-pe orte 4',
    'sbatch_args': '--mem=6G -c 4'
}
register.connect(stripper, 'out_file', reg, 'moving_image')
register.connect(inputnode, 'target_image_brain', reg, 'fixed_image')
```
Concatenate the affine and ants transforms into a list

```
merge = pe.Node(niu.Merge(2), iterfield=['in2'], name='mergexfm')
register.connect(convert2itk, 'itk_transform', merge, 'in2')
register.connect(reg, 'composite_transform', merge, 'in1')
```
Transform the mean image. First to anatomical and then to target

```
warpmean = pe.Node(ants.ApplyTransforms(), name='warpmean')
warpmean.inputs.input_image_type = 0
warpmean.inputs.interpolation = 'Linear'
warpmean.inputs.invert_transform_flags = [False, False]
warpmean.terminal_output = 'file'
```

```
register.connect(inputnode, 'target_image_brain', warpmean,
                      'reference_image')
    register.connect(inputnode, 'mean_image', warpmean, 'input_image')
    register.connect(merge, 'out', warpmean, 'transforms')
    "''"Transform the remaining images. First to anatomical and then to target
    \boldsymbol{H} . \boldsymbol{H}warpall = pe.MapNode(
        ants.ApplyTransforms(), iterfield=['input_image'], name='warpall')
    warpall.inputs.input_image_type = 0
    warpall.inputs.interpolation = 'Linear'
    warpall.inputs.invert_transform_flags = [False, False]
    warpall.terminal_output = 'file'
    register.connect(inputnode, 'target_image_brain', warpall,
                      'reference_image')
    register.connect(inputnode, 'source_files', warpall, 'input_image')
    register.connect(merge, 'out', warpall, 'transforms')
    \boldsymbol{H} . \boldsymbol{H}Assign all the output files
    "''"''"register.connect(reg, 'warped_image', outputnode, 'anat2target')
    register.connect(warpmean, 'output_image', outputnode, 'transformed_mean')
    register.connect(warpall, 'output_image', outputnode, 'transformed_files')
    register.connect(mean2anatbbr, 'out_matrix_file', outputnode,
                      'func2anat_transform')
    register.connect(mean2anat_mask, 'mask_file', outputnode, 'mean2anat_mask')
    register.connect(reg, 'composite_transform', outputnode,
                      'anat2target_transform')
    return register
def get_aparc_aseg(files):
    """Return the aparc+aseg.mgz file"""
    for name in files:
        if 'aparc+aseg.mgz' in name:
            return name
    raise ValueError('aparc+aseg.mgz not found')
def create_fs_reg_workflow(name='registration'):
    """Create a FEAT preprocessing workflow together with freesurfer
    Parameters
    ----------
        name : name of workflow (default: 'registration')
    Inputs:
        inputspec.source_files : files (filename or list of filenames to register)
        inputspec.mean_image : reference image to use
        inputspec.target_image : registration target
```

```
Outputs:
    outputspec.func2anat_transform : FLIRT transform
    outputspec.anat2target_transform : FLIRT+FNIRT transform
    outputspec.transformed_files : transformed files in target space
    outputspec.transformed_mean : mean image in target space
Example
-------
    See code below
"''"register = Workflow(name=name)
inputnode = Node(
    interface=IdentityInterface(fields=[
        'source_files', 'mean_image', 'subject_id', 'subjects_dir',
        'target_image'
    ]),
    name='inputspec')
outputnode = Node(
    interface=IdentityInterface(fields=[
        'func2anat_transform', 'out_reg_file', 'anat2target_transform',
        'transforms', 'transformed_mean', 'transformed_files',
        'min_cost_file', 'anat2target', 'aparc', 'mean2anat_mask'
    ]),
    name='outputspec')
# Get the subject's freesurfer source directory
fssource = Node(FreeSurferSource(), name='fssource')
fssource.run_without_submitting = True
register.connect(inputnode, 'subject_id', fssource, 'subject_id')
register.connect(inputnode, 'subjects_dir', fssource, 'subjects_dir')
convert = Node(freesurfer.MRIConvert(out_type='nii'), name="convert")
register.connect(fssource, 'T1', convert, 'in_file')
# Coregister the median to the surface
bbregister = Node(
    freesurfer.BBRegister(registered_file=True), name='bbregister')
bbregister.inputs.init = 'fsl'
bbregister.inputs.contrast_type = 't2'
bbregister.inputs.out_fsl_file = True
bbregister.inputs.epi_mask = True
register.connect(inputnode, 'subject_id', bbregister, 'subject_id')
register.connect(inputnode, 'mean_image', bbregister, 'source_file')
register.connect(inputnode, 'subjects_dir', bbregister, 'subjects_dir')
# Create a mask of the median coregistered to the anatomical image
mean2anat_mask = Node(fsl.BET(mask=True), name='mean2anat_mask')
register.connect(bbregister, 'registered_file', mean2anat_mask, 'in_file')
"''"''"use aparc+aseg's brain mask
"''"''"
```

```
(continued from previous page)
```

```
binarize = Node(
    fs.Binarize(min=0.5, out_type="nii.gz", dilate=1),
    name="binarize_aparc")
register.connect(fssource, ("aparc_aseg", get_aparc_aseg), binarize,
                 "in_file")
stripper = Node(fsl.ApplyMask(), name='stripper')
register.connect(binarize, "binary_file", stripper, "mask_file")
register.connect(convert, 'out_file', stripper, 'in_file')
"''"Apply inverse transform to aparc file
"''"''"aparcxfm = Node(
    freesurfer.ApplyVolTransform(inverse=True, interp='nearest'),
    name='aparc_inverse_transform')
register.connect(inputnode, 'subjects_dir', aparcxfm, 'subjects_dir')
register.connect(bbregister, 'out_reg_file', aparcxfm, 'reg_file')
register.connect(fssource, ('aparc_aseg', get_aparc_aseg), aparcxfm,
                 'target_file')
register.connect(inputnode, 'mean_image', aparcxfm, 'source_file')
"''"''"Convert the BBRegister transformation to ANTS ITK format
"''"convert2itk = Node(C3dAffineTool(), name='convert2itk')
convert2itk.inputs.fsl2ras = True
convert2itk.inputs.itk_transform = True
register.connect(bbregister, 'out_fsl_file', convert2itk, 'transform_file')
register.connect(inputnode, 'mean_image', convert2itk, 'source_file')
register.connect(stripper, 'out_file', convert2itk, 'reference_file')
"''"''"Compute registration between the subject's structural and MNI template
    * All parameters are set using the example from:
      #https://github.com/stnava/ANTs/blob/master/Scripts/newAntsExample.sh
    * This is currently set to perform a very quick registration. However,
     the registration can be made significantly more accurate for cortical
      structures by increasing the number of iterations.
"''"''"''"reg = Node(ants.Registration(), name='antsRegister')
reg.inputs.output_transform_prefix = "output_"
reg.inputs.transforms = ['Rigid', 'Affine', 'SyN']
reg.inputs.transform_parameters = [(0.1, ), (0.1, ), (0.2, 3.0, 0.0)]reg.inputs.number_of_iterations = [[10000, 11110, 11110]] * 2 + [[100, 30, 20
]]
reg.inputs.dimension = 3
reg.inputs.write_composite_transform = True
reg.inputs.collapse_output_transforms = True
reg.inputs.initial_moving_transform_com = True
reg.inputs.metric = ['Matters'] \times 2 + [['Matters', 'CC']]reg.inputs.metric weight = [1] * 2 + [0.5, 0.5]]
reg.inputs.radius_or_number_of_bins = [32] \times 2 + [[32, 4]]reg.inputs.sampling_strategy = ['Regular'] * 2 + [[None, None]]
reg.inputs.sampling_percentage = [0.3] * 2 + [[None, None]]
```

```
reg.inputs.convergence_threshold = [1.e-8] \times 2 + [-0.01]reg.inputs.convergence_window_size = [20] * 2 + [5]reg.inputs.smoothing_sigmas = [4, 2, 1] * 2 + [1, 0.5, 0]]
reg.inputs.sigma_units = ['vox'] * 3
reg.inputs.shrink_factors = [3, 2, 1] * 2 + [4, 2, 1]]
reg.inputs.use_estimate_learning_rate_once = [True] * 3
reg.inputs.use_histogram_matching = [False] * 2 + [True]
reg.inputs.winsorize_lower_quantile = 0.005
reg.inputs.winsorize_upper_quantile = 0.995
reg.inputs.float = True
reg.inputs.output_warped_image = 'output_warped_image.nii.gz'
reg.inputs.num_threads = 4
reg.plugin_args = {
    'qsub_args': '-pe orte 4',
    'sbatch_args': '--mem=6G -c 4'
}
register.connect(stripper, 'out_file', reg, 'moving_image')
register.connect(inputnode, 'target_image', reg, 'fixed_image')
```
Concatenate the affine and ants transforms into a list

merge = Node(Merge(2), iterfield=['in2'], name='mergexfm') register.connect(convert2itk, 'itk\_transform', merge, 'in2') register.connect(reg, 'composite\_transform', merge, 'in1')

Transform the mean image. First to anatomical and then to target

```
warpmean = Node(ants.ApplyTransforms(), name='warpmean')
warpmean.inputs.input_image_type = 0
warpmean.inputs.interpolation = 'Linear'
warpmean.inputs.invert_transform_flags = [False, False]
warpmean.terminal_output = 'file'
warpmean.inputs.args = '--float'
# warpmean.inputs.num_threads = 4
# warpmean.plugin_args = {'sbatch_args': '--mem=4G -c 4'}
```
Transform the remaining images. First to anatomical and then to target

```
warpall = pe.MapNode(
   ants.ApplyTransforms(), iterfield=['input_image'], name='warpall')
warpall.inputs.input_image_type = 0
warpall.inputs.interpolation = 'Linear'
warpall.inputs.invert_transform_flags = [False, False]
warpall.terminal_output = 'file'
warpall.inputs.args = '--float'
warpall.inputs.num_threads = 2
warpall.plugin \arg s = \{\text{'sbatch args'}: \text{'--mem=6G -c 2'}\}"''"Assign all the output files
"""
register.connect(warpmean, 'output_image', outputnode, 'transformed_mean')
register.connect(warpall, 'output_image', outputnode, 'transformed_files')
register.connect(inputnode, 'target_image', warpmean, 'reference_image')
register.connect(inputnode, 'mean_image', warpmean, 'input_image')
register.connect(merge, 'out', warpmean, 'transforms')
register.connect(inputnode, 'target_image', warpall, 'reference_image')
```

```
register.connect(inputnode, 'source_files', warpall, 'input_image')
register.connect(merge, 'out', warpall, 'transforms')
"''"Assign all the output files
"''"''"''"register.connect(reg, 'warped_image', outputnode, 'anat2target')
register.connect(aparcxfm, 'transformed_file', outputnode, 'aparc')
register.connect(bbregister, 'out_fsl_file', outputnode,
                 'func2anat_transform')
register.connect(bbregister, 'out_reg_file', outputnode, 'out_reg_file')
register.connect(bbregister, 'min_cost_file', outputnode, 'min_cost_file')
register.connect(mean2anat_mask, 'mask_file', outputnode, 'mean2anat_mask')
register.connect(reg, 'composite_transform', outputnode,
                 'anat2target_transform')
register.connect(merge, 'out', outputnode, 'transforms')
```
**return** register

Get info for a given subject

```
def get_subjectinfo(subject_id, base_dir, task_id, model_id):
    """Get info for a given subject
   Parameters
    ----------
    subject_id : string
       Subject identifier (e.g., sub001)
    base_dir : string
       Path to base directory of the dataset
    task_id : int
       Which task to process
    model_id : int
       Which model to process
   Returns
    -------
    run_ids : list of ints
      Run numbers
    conds : list of str
       Condition names
    TR : float
       Repetition time
    ".<br>"" "" ""
    from glob import glob
    import os
    import numpy as np
   condition_info = []
   cond_file = os.path.join(base\_dir, 'models', 'model%03d' % model_id,
                             'condition_key.txt')
   with open(cond_file, 'rt') as fp:
        for line in fp:
            info = line, strip() .split()condition_info.append([info[0], info[1], ' '.join(info[2:])])
    if len(condition_info) == 0:
        raise ValueError('No condition info found in %s' % cond_file)
```

```
taskinfo = np.array(condition_info)
n_tasks = len(np.unique(taskinfo[:, 0]))
conds = []
run_ids = []
if task_id > n_tasks:
    raise ValueError('Task id %d does not exist' % task_id)
for idx in range(n_tasks):
   taskidx = np.where(taskinfo[:, 0] == 'task%03d' % (idx + 1))
    conds.append([
        condition.replace(' ', '_')
        for condition in taskinfo[taskidx[0], 2]
   ]) # if 'junk' not in condition])
    files = sorted(
        glob(
            os.path.join(base_dir, subject_id, 'BOLD',
                         'task%03d_run*' % (idx + 1))))
    runs = [int(val[-3:]) for val in files]
    run_ids.insert(idx, runs)
json_info = os.path.join(base_dir, subject_id, 'BOLD', 'task%03d_run%03d' %
                         (task_id,
                          run_ids[task_id - 1][0]), 'bold_scaninfo.json')
if os.path.exists(json_info):
    import json
    with open(json_info, 'rt') as fp:
        data = json.load(fp)
        TR = data['global']['const']['RepetitionTime'] / 1000.
else:
    task scan key = os.path.join(base_dir, subject_id, 'BOLD', 'task%03d_run%03d' %
        (task_id, run_ids[task_id - 1][0]), 'scan_key.txt')
    if os.path.exists(task_scan_key):
        TR = np.genfromtxt(task_scan_key)[1]
    else:
        TR = np.genfromtxt(os.path.join(base_dir, 'scan_key.txt'))[1]
return run_ids[task_id - 1], conds[task_id - 1], TR
```
Analyzes an open fmri dataset

```
def analyze_openfmri_dataset(data_dir,
                              subject=None,
                              model_id=None,
                              task_id=None,
                              output_dir=None,
                              subj_prefix='*',
                              hpcutoff=120.,
                              use_derivatives=True,
                              fwhm=6.0,
                              subjects_dir=None,
                              target=None):
    """Analyzes an open fmri dataset
    Parameters
     ----------
    data_dir : str
        Path to the base data directory
```

```
work_dir : str
    Nipype working directory (defaults to cwd)
"""
\boldsymbol{u} \boldsymbol{u} \boldsymbol{n}Load nipype workflows
"''"''"''"preproc = create_featreg_preproc(whichvol='first')
modelfit = create_modelfit_workflow()
fixed_fx = create_fixed_effects_flow()
if subjects_dir:
    registration = create_fs_reg_workflow()
else:
    registration = \c{create\_req\_workflow}()"''"Remove the plotting connection so that plot iterables don't propagate
to the model stage
"''"''"preproc.disconnect(
    preproc.get_node('plot_motion'), 'out_file',
    preproc.get_node('outputspec'), 'motion_plots')
"""
Set up openfmri data specific components
"''"''"subjects = sorted([path.split(os.path.sep)[-1]
    for path in glob(os.path.join(data_dir, subj_prefix))
])
infosource = pe.Node(
    niu.IdentityInterface(fields=['subject_id', 'model_id', 'task_id']),
    name='infosource')
if len(subject) == 0:
    infosource.iterables = [('subject_id', subjects),
                              ('model_id', [model_id]), ('task_id', task_id)]
else:
    infosource.iterables = [('subject_id', [
        subjects[subjects.index(subj)] for subj in subject
    ]), ('model_id', [model_id]), ('task_id', task_id)]
subjinfo = pe.Node(
    niu.Function(
        input_names=['subject_id', 'base_dir', 'task_id', 'model_id'],
        output_names=['run_id', 'conds', 'TR'],
        function=get_subjectinfo),
    name='subjectinfo')
subjinfo.inputs.base dir = data dir
"''"Return data components as anat, bold and behav
"''"''"contrast file = os.path.join(data dir, 'models', 'model%03d' % model id,
                               'task_contrasts.txt')
has_contrast = os.path.exists(contrast_file)
if has_contrast:
```

```
(continued from previous page)
```

```
datasource = pe.Node(
        nio.DataGrabber(
            infields=['subject_id', 'run_id', 'task_id', 'model_id'],
            outfields=['anat', 'bold', 'behav', 'contrasts']),
        name='datasource')
else:
    datasource = pe.Node(
        nio.DataGrabber(
            infields=['subject_id', 'run_id', 'task_id', 'model_id'],
            outfields=['anat', 'bold', 'behav']),
        name='datasource')
datasource.inputs.base_directory = data_dir
datasource.inputs.template = ' *'if has contrast:
    datasource.inputs.field_template = {
        'anat': '%s/anatomy/T1_001.nii.gz',
        'bold': '%s/BOLD/task%03d_r*/bold.nii.gz',
        'behav': ('%s/model/model%03d/onsets/task%03d_'
                   'run%03d/cond*.txt'),
        'contrasts': ('models/model%03d/'
                       'task contrasts.txt')
    }
    datasource.inputs.template_args = {
        'anat': [['subject_id']],
        'bold': [['subject_id', 'task_id']],
        'behav': [['subject_id', 'model_id', 'task_id', 'run_id']],
        'contrasts': [['model_id']]
    }
else:
    datasource.inputs.field_template = {
        'anat': '%s/anatomy/T1_001.nii.gz',
        'bold': '%s/BOLD/task%03d_r*/bold.nii.gz',
        'behav': ('%s/model/model%03d/onsets/task%03d_'
                  'run%03d/cond*.txt')
    }
    datasource.inputs.template_args = {
        'anat': [['subject_id']],
        'bold': [['subject_id', 'task_id']],
        'behav': [['subject_id', 'model_id', 'task_id', 'run_id']]
    }
datasource.inputs.sort_filelist = True
\overline{u}" \overline{u}Create meta workflow
"''"wf = pe.Workflow(name='openfmri')wf.connect(infosource, 'subject_id', subjinfo, 'subject_id')
wf.connect(infosource, 'model_id', subjinfo, 'model_id')
wf.connect(infosource, 'task_id', subjinfo, 'task_id')
wf.connect(infosource, 'subject_id', datasource, 'subject_id')
wf.connect(infosource, 'model_id', datasource, 'model_id')
wf.connect(infosource, 'task_id', datasource, 'task_id')
wf.connect(subjinfo, 'run_id', datasource, 'run_id')
wf.connect([
    (datasource, preproc, [('bold', 'inputspec.func')]),
```

```
])
def get_highpass(TR, hpcutoff):
    return hpcutoff / (2. * TR)
gethighpass = pe.Node(
    niu.Function(
        input_names=['TR', 'hpcutoff'],
        output_names=['highpass'],
        function=get_highpass),
    name='gethighpass')
wf.connect(subjinfo, 'TR', gethighpass, 'TR')
wf.connect(gethighpass, 'highpass', preproc, 'inputspec.highpass')
\boldsymbol{H} . \boldsymbol{H}Setup a basic set of contrasts, a t-test per condition
"''"''"''"def get_contrasts(contrast_file, task_id, conds):
    import numpy as np
    import os
    contrast_def = []
    if os.path.exists(contrast_file):
        with open(contrast_file, 'rt') as fp:
            contrast_def.extend([
                np.array(row.split()) for row in fp.readlines()
                if row.strip()
            ])
    contrasts = []
    for row in contrast_def:
        if row[0] != 'task%03d' % task_id:continue
        con = [row[1], 'T', [{}^{\prime}cond%03d' % (i + 1) for i in range(len(conds))],
            row[2:].astype(float).tolist()
        ]
        contrasts.append(con)
    # add auto contrasts for each column
    for i, cond in enumerate(conds):
        con = [cond, 'T', [{}'cond*03d' * (i + 1)], [1]]contrasts.append(con)
    return contrasts
contrastgen = pe.Node(
    niu.Function(
        input_names=['contrast_file', 'task_id', 'conds'],
        output_names=['contrasts'],
        function=get_contrasts),
    name='contrastgen')
art = pe.MapNode(
    interface=ra.ArtifactDetect(
        use_differences=[True, False],
        use_norm=True,
        norm_threshold=1,
        zintensity_threshold=3,
        parameter_source='FSL',
        mask_type='file'),
```

```
(continued from previous page)
```

```
iterfield=['realigned_files', 'realignment_parameters', 'mask_file'],
    name="art")
modelspec = pe.Node(interface=model.SpecifyModel(), name="modelspec")
modelspec.inputs.input_units = 'secs'
def check_behav_list(behav, run_id, conds):
    import numpy as np
    num_conds = len(conds)
    if isinstance(behav, (str, bytes)):
       behav = [behav]
    behav_array = np.array(behav).flatten()
    num_elements = behav_array.shape[0]
    return behav_array.reshape(int(num_elements / num_conds),
                               num_conds).tolist()
reshape_behav = pe.Node(
   niu.Function(
        input_names=['behav', 'run_id', 'conds'],
        output_names=['behav'],
        function=check_behav_list),
    name='reshape_behav')
wf.connect(subjinfo, 'TR', modelspec, 'time_repetition')
wf.connect(datasource, 'behav', reshape_behav, 'behav')
wf.connect(subjinfo, 'run_id', reshape_behav, 'run_id')
wf.connect(subjinfo, 'conds', reshape_behav, 'conds')
wf.connect(reshape_behav, 'behav', modelspec, 'event files')
wf.connect(subjinfo, 'TR', modelfit, 'inputspec.interscan_interval')
wf.connect(subjinfo, 'conds', contrastgen, 'conds')
if has_contrast:
    wf.connect(datasource, 'contrasts', contrastgen, 'contrast_file')
else:
    contrastgen.inputs.contrast_file = ''
wf.connect(infosource, 'task_id', contrastgen, 'task_id')
wf.connect(contrastgen, 'contrasts', modelfit, 'inputspec.contrasts')
wf.connect([(preproc, art,
             [('outputspec.motion_parameters', 'realignment_parameters'),
              ('outputspec.realigned_files',
               'realigned_files'), ('outputspec.mask', 'mask_file')]),
            (preproc, modelspec,
             [('outputspec.highpassed_files', 'functional_runs'),
              ('outputspec.motion_parameters', 'realignment_parameters')]),
            (art, modelspec,
             [('outlier_files', 'outlier_files')]), (modelspec, modelfit, [
                 ('session_info', 'inputspec.session_info')
             ]), (preproc, modelfit, [('outputspec.highpassed_files',
                                        'inputspec.functional_data')])])
# Comute TSNR on realigned data regressing polynomials upto order 2
tsnr = MapNode(TSNR(regress_poly=2), iterfield=['in_file'], name='tsnr')
wf.connect(preproc, "outputspec.realigned files", tsnr, "in file")
# Compute the median image across runs
calc_median = Node(CalculateMedian(), name='median')
```

```
wf.connect(tsnr, 'detrended_file', calc_median, 'in_files')
"''"''"Reorder the copes so that now it combines across runs
"''"''"def sort_copes(copes, varcopes, contrasts):
    import numpy as np
    if not isinstance(copes, list):
        copes = [copes]
        varcopes = [varcopes]
    num_copes = len(contrasts)
    n_runs = len(copes)
    all_copes = np.array(copes).flatten()
    all_varcopes = np.array(varcopes).flatten()
    outcopes = all_copes.reshape(
        int(len(all_copes) / num_copes), num_copes).T.tolist()
    outvarcopes = all_varcopes.reshape(
        int(len(all_varcopes) / num_copes), num_copes).T.tolist()
    return outcopes, outvarcopes, n_runs
cope_sorter = pe.Node(
    niu.Function(
        input_names=['copes', 'varcopes', 'contrasts'],
        output_names=['copes', 'varcopes', 'n_runs'],
        function=sort_copes),
    name='cope_sorter')
pickfirst = lambda x: x[0]
wf.connect(contrastgen, 'contrasts', cope_sorter, 'contrasts')
wf.connect([(preproc, fixed_fx,
             [(('outputspec.mask', pickfirst),
               'flameo.mask_file')]), (modelfit, cope_sorter,
                                        [('outputspec.copes', 'copes')]),
            (modelfit, cope_sorter, [('outputspec.varcopes', 'varcopes')]),
            (cope_sorter, fixed_fx,
             [('copes', 'inputspec.copes'), ('varcopes',
                                              'inputspec.varcopes'),
              ('n_runs', 'l2model.num_copes')]), (modelfit, fixed_fx, [
                  ('outputspec.dof_file', 'inputspec.dof_files'),
              ])])
wf.connect(calc_median, 'median_file', registration,
           'inputspec.mean_image')
if subjects_dir:
    wf.connect(infosource, 'subject_id', registration,
               'inputspec.subject_id')
    registration.inputs.inputspec.subjects_dir = subjects_dir
    registration.inputs.inputspec.target_image = fsl.Info.standard_image(
        'MNI152_T1_2mm_brain.nii.gz')
    if target:
        registration.inputs.inputspec.target_image = target
else:
    wf.connect(datasource, 'anat', registration,
               'inputspec.anatomical_image')
    registration.inputs.inputspec.target_image = fsl.Info.standard_image(
        'MNI152_T1_2mm.nii.gz')
```

```
registration.inputs.inputspec.target_image_brain = fsl.Info.standard_
˓→image(
           'MNI152_T1_2mm_brain.nii.gz')
       registration.inputs.inputspec.config_file = 'T1_2_MNI152_2mm'
   def merge_files(copes, varcopes, zstats):
       out_files = []
       splits = []out_files.extend(copes)
       splits.append(len(copes))
       out_files.extend(varcopes)
       splits.append(len(varcopes))
       out_files.extend(zstats)
       splits.append(len(zstats))
       return out_files, splits
   mergefunc = pe.Node(
       niu.Function(
           input_names=['copes', 'varcopes', 'zstats'],
           output_names=['out_files', 'splits'],
           function=merge_files),
       name='merge_files')
   wf.connect([(fixed_fx.get_node('outputspec'), mergefunc, [
       ('copes', 'copes'),
       ('varcopes', 'varcopes'),
       ('zstats', 'zstats'),
   ])])
   wf.connect(mergefunc, 'out_files', registration, 'inputspec.source_files')
   def split_files(in_files, splits):
       copes = in_files[:splits[0]]
       varcepts = in_{fields}[splits[0]:(splits[0] + splits[1])zstats = in_files[(splits[0] + splits[1]):]
       return copes, varcopes, zstats
   splitfunc = pe.Node(
       niu.Function(
           input_names=['in_files', 'splits'],
           output_names=['copes', 'varcopes', 'zstats'],
           function=split_files),
       name='split_files')
   wf.connect(mergefunc, 'splits', splitfunc, 'splits')
   wf.connect(registration, 'outputspec.transformed_files', splitfunc,
              'in files')
   if subjects dir:
       get_roi_mean = pe.MapNode(
           fs.SegStats(default_color_table=True),
           iterfield=['in_file'],
           name='get_aparc_means')
       get_roi_mean.inputs.avgwf_txt_file = True
       wf.connect(
           fixed_fx.get_node('outputspec'), 'copes', get_roi_mean, 'in_file')
       wf.connect(registration, 'outputspec.aparc', get roi mean,
                   'segmentation_file')
```

```
get_roi_tsnr = pe.MapNode(
```

```
(continued from previous page)
```

```
fs.SegStats(default_color_table=True),
        iterfield=['in_file'],
        name='get_aparc_tsnr')
    get_roi_tsnr.inputs.avgwf_txt_file = True
    wf.connect(tsnr, 'tsnr_file', get_roi_tsnr, 'in_file')
    wf.connect(registration, 'outputspec.aparc', get_roi_tsnr,
               'segmentation_file')
"''"''"''"Connect to a datasink
"''"def get_subs(subject_id, conds, run_id, model_id, task_id):
    subs = [(']_subject_id_{s}s]' \ subject_id, '')]
    subs.append(('_model_id_%d' % model_id, 'model%03d' % model_id))
    subs.append(('task id \frac{2d}{s}' % task id, '/task\frac{2d}{s}' % task id))
    subs.append(('bold_dtype_mcf_mask_smooth_mask_gms_tempfilt_mean_warp',
                 'mean'))
    subs.append(('bold_dtype_mcf_mask_smooth_mask_gms_tempfilt_mean_flirt',
                 'affine'))
    for i in range(len(conds)):
        subs.append(('_flameo%d/cope1.' % i, 'cope%02d.' % (i + 1)))
        subs.append(('_flameo%d/varcope1.' % i, 'varcope%02d.' % (i + 1)))
        subs.append(('_flameo%d/zstat1.' % i, 'zstat%02d.' % (i + 1)))
        subs.append(('_flameo%d/tstat1.' % i, 'tstat%02d.' % (i + 1)))
        subs.append(('_flameo%d/res4d.' % i, 'res4d%02d.' % (i + 1)))
        subs.append(('_warpall%d/cope1_warp.' % i, 'cope%02d.' % (i + 1)))
        subs.append((' warpall%d/varcope1 warp.' % (len(conds) + i),
                      ' \text{varcope} 802d. ' 8 (i + 1))subs.append(('_warpall%d/zstat1_warp.' % (2 * len(conds) + i),
                      'zstat 02d.' ( ( + 1) )subs.append(('_warpall%d/cope1_trans.' % i, 'cope%02d.' % (i + 1)))
        subs.append(('_warpall%d/varcope1_trans.' % (len(conds) + i),
                      ' \text{varcope} 802d. ' 8 (i + 1))subs.append(('_warpall%d/zstat1_trans.' % (2 * len(conds) + i),
                      'zstat 02d.' ( ( + 1) )subs.append(('_get_aparc_means%d/' % i, '/cope%02d_' % (i + 1)))
    for i, run_num in enumerate(run_id):
        subs.append(('__get_aparc_tsnr%d/' % i, '/run%02d_' % run_num))
        subs.append((' art\frac{2}{d}' % i, '/run 02d ' % run num))
        subs.append(('_dilatemask%d/' % i, '/run%02d_' % run_num))
        subs.append(('__realign%d/' % i, '/run%02d_' % run_num))
        subs.append(('__modelgen%d/' % i, '/run%02d_' % run_num))
    subs.append(('/model%03d/task%03d/' % (model_id, task_id), '/'))
    subs.append(('/model%03d/task%03d ' % (model id, task id), '/'))
    subs.append(('_bold_dtype_mcf_bet_thresh_dil', '_mask'))
    subs.append(('_output_warped_image', '_anat2target'))
    subs.append(('median_flirt_brain_mask', 'median_brain_mask'))
    subs.append(('median_bbreg_brain_mask', 'median_brain_mask'))
    return subs
subsgen = pe.Node(
    niu.Function(
        input_names=[
            'subject_id', 'conds', 'run_id', 'model_id', 'task_id'
        ],
```

```
output_names=['substitutions'],
        function=get_subs),
    name='subsgen')
wf.connect(subjinfo, 'run_id', subsgen, 'run_id')
datasink = pe.Node(interface=nio.DataSink(), name="datasink")
wf.connect(infosource, 'subject_id', datasink, 'container')
wf.connect(infosource, 'subject_id', subsgen, 'subject_id')
wf.connect(infosource, 'model_id', subsgen, 'model_id')
wf.connect(infosource, 'task_id', subsgen, 'task_id')
wf.connect(contrastgen, 'contrasts', subsgen, 'conds')
wf.connect(subsgen, 'substitutions', datasink, 'substitutions')
wf.connect([(fixed_fx.get_node('outputspec'), datasink,
             [('res4d', 'res4d'), ('copes', 'copes'), ('varcopes',
                                                        'varcopes'),
              ('zstats', 'zstats'), ('tstats', 'tstats')])])
wf.connect([(modelfit.get_node('modelgen'), datasink, [
    ('design_cov', 'qa.model'),
    ('design_image', 'qa.model.@matrix_image'),
    ('design_file', 'qa.model.@matrix'),
])])
wf.connect([(preproc, datasink, [('outputspec.motion_parameters',
                                   'qa.motion'), ('outputspec.motion_plots',
                                                  'qa.motion.plots'),
                                  ('outputspec.mask', 'qa.mask')])])
wf.connect(registration, 'outputspec.mean2anat_mask', datasink,
           'qa.mask.mean2anat')
wf.connect(art, 'norm_files', datasink, 'qa.art.@norm')
wf.connect(art, 'intensity_files', datasink, 'qa.art.@intensity')
wf.connect(art, 'outlier_files', datasink, 'qa.art.@outlier_files')
wf.connect(registration, 'outputspec.anat2target', datasink,
           'qa.anat2target')
wf.connect(tsnr, 'tsnr_file', datasink, 'qa.tsnr.@map')
if subjects_dir:
    wf.connect(registration, 'outputspec.min_cost_file', datasink,
               'qa.mincost')
    wf.connect([(get_roi_tsnr, datasink, [('avgwf_txt_file', 'qa.tsnr'),
                                           ('summary_file',
                                            'qa.tsnr.@summary')])])
    wf.connect([(get_roi_mean, datasink, [('avgwf_txt_file', 'copes.roi'),
                                           ('summary_file',
                                            'copes.roi.@summary')])])
wf.connect([(splitfunc, datasink, [
    ('copes', 'copes.mni'),
    ('varcopes', 'varcopes.mni'),
    ('zstats', 'zstats.mni'),
])])
wf.connect(calc_median, 'median_file', datasink, 'mean')
wf.connect(registration, 'outputspec.transformed_mean', datasink,
           'mean.mni')
wf.connect(registration, 'outputspec.func2anat_transform', datasink,
           'xfm.mean2anat')
wf.connect(registration, 'outputspec.anat2target_transform', datasink,
           'xfm.anat2target')
"" "" ""
Set processing parameters
```
(continues on next page)

 $"''"''"$
```
preproc.inputs.inputspec.fwhm = fwhm
gethighpass.inputs.hpcutoff = hpcutoff
modelspec.inputs.high_pass_filter_cutoff = hpcutoff
modelfit.inputs.inputspec.bases = {'dgamma': {'derivs': use_derivatives}}
modelfit.inputs.inputspec.model_serial_correlations = True
modelfit.inputs.inputspec.film_threshold = 1000
datasink.inputs.base_directory = output_dir
return wf
```
The following functions run the whole workflow.

```
if name == ' main ':import argparse
    defstr = \iota (default \frac{1}{6} (default)s)'
    parser = argparse.ArgumentParser(
        prog='fmri_openfmri.py', description=__doc__)
    parser.add_argument('-d', '--datasetdir', required=True)
    parser.add_argument(
        '-s',
        '--subject',
        default=[],
       nargs='+',
       type=str,
       help="Subject name (e.g. 'sub001')")
    parser.add_argument(
        '-m', '--model', default=1, help="Model index" + defstr)
    parser.add_argument(
        1-x,
        '--subjectprefix',
        default='sub*',
        help="Subject prefix" + defstr)
    parser.add_argument(
        '-t',
        '--task',
        default=1, # \text{ nargs} = ' + ',type=int,
       help="Task index" + defstr)
    parser.add_argument(
        '--hpfilter',
       default=120.,
        type=float,
        help="High pass filter cutoff (in secs)" + defstr)
    parser.add_argument(
        '--fwhm', default=6., type=float, help="Spatial FWHM" + defstr)
    parser.add_argument(
        '--derivatives', action="store_true", help="Use derivatives" + defstr)
    parser.add_argument(
        "-o", "--output_dir", dest="outdir", help="Output directory base")
    parser.add_argument(
        "-w", "--work_dir", dest="work_dir", help="Output directory base")
    parser.add_argument(
        "-p",
        "--plugin",
        dest="plugin",
        default='Linear',
```

```
(continued from previous page)
```

```
help="Plugin to use")
parser.add_argument(
    "--plugin_args", dest="plugin_args", help="Plugin arguments")
parser.add_argument(
    "--sd"dest="subjects_dir",
    help="FreeSurfer subjects directory (if available)")
parser.add_argument(
    "--target",
    dest="target_file",
    help=("Target in MNI space. Best to use the MindBoggle "
          "template - only used with FreeSurfer"
          "OASIS-30_Atropos_template_in_MNI152_2mm.nii.gz"))
args = parser.parse_args()
outdir = args.outdir
work_dir = os.getcwd()
if args.work_dir:
    work_dir = os.path.abspath(args.work_dir)
if outdir:
    outdir = os.path.abspath(outdir)
else:
    outdir = os.path.join(work_dir, 'output')
outdir = os.path.join(outdir, 'model%02d' % int(args.model),
                      'task%03d' % int(args.task))
derivatives = args.derivatives
if derivatives is None:
   derivatives = False
wf = analyzeopenfmri dataset(data_dir=os.path.abspath(args.datasetdir),
    subject=args.subject,
   model_id=int(args.model),
    task_id=[int(args.task)],
    subj_prefix=args.subjectprefix,
   output_dir=outdir,
   hpcutoff=args.hpfilter,
   use_derivatives=derivatives,
    fwhm=args.fwhm,
    subjects_dir=args.subjects_dir,
    target=args.target_file)
# wf.config['execution']['remove_unnecessary_outputs'] = False
wf.base_dir = work_dir
if args.plugin_args:
    wf.run(args.plugin, plugin_args=eval(args.plugin_args))
else:
    wf.run(args.plugin)
```
#### Example source code

You can download the full source code of this example. This same script is also included in the Nipype source distribution under the examples directory.

# CHAPTER 19

# fMRI: surface smooth - FreeSurfer, SPM

This tutorial illustrates how to perform surface-based smoothing of cortical data using [FreeSurfer](http://surfer.nmr.mgh.harvard.edu) and then perform firstlevel model and contrast estimation using [SPM.](http://www.fil.ion.ucl.ac.uk/spm) A surface-based second level glm illustrates the use of spherical registration and freesurfer's glm functions.

# **19.1 Preparing environment**

#### **19.1.1 Step 0**

In order to run this tutorial you need to have [SPM](http://www.fil.ion.ucl.ac.uk/spm) and [FreeSurfer](http://surfer.nmr.mgh.harvard.edu) tools installed and accessible from matlab/command line. Check by calling mri\_info from the command line.

#### **19.1.2 Step 1**

Link the *fsaverage* directory for your freesurfer distribution. To do this type:

```
cd nipype-tutorial/fsdata
ln -s $FREESURFER_HOME/subjects/fsaverage
cd ..
```
# **19.2 Defining the workflow**

```
from __future__ import print_function
from builtins import str
from builtins import range
import os # system functions
import nipype.algorithms.modelgen as model # model generation
import nipype.algorithms.rapidart as ra # artifact detection
import nipype.interfaces.freesurfer as fs # freesurfer
import nipype.interfaces.io as nio # i/o routines
import nipype.interfaces.matlab as mlab # how to run matlab
import nipype.interfaces.spm as spm # spm
```

```
import nipype.interfaces.utility as util # utility
import nipype.pipeline.engine as pe # pypeline engine
```
#### **19.2.1 iminaries**

Set any package specific configuration. Setting the subjects directory and the appropriate matlab command to use. if you want to use a different spm version/path, it should also be entered here. These are currently being set at the class level, so every node will inherit these settings. However, these can also be changed or set for an individual

```
# Tell freesurfer what subjects directory to use
subjects_dir = os.path.abspath('fsdata')
fs.FSCommand.set_default_subjects_dir(subjects_dir)
# Set the way matlab should be called
mlab.MatlabCommand.set_default_matlab_cmd("matlab -nodesktop -nosplash")
# If SPM is not in your MATLAB path you should add it here
mlab.MatlabCommand.set default paths('/software/spm8')
```
#### **19.2.2 eprocessing workflow**

preproc = pe.Workflow(name='preproc')

Use nipype.interfaces.spm.Realign for motion correction and register all images to the mean image.

realign =  $pe$ . Node (interface=spm. Realign (), name="realign") realign.inputs.register\_to\_mean = **True**

Use nipype.algorithms.rapidart to determine which of the images in the functional series are outliers based on deviations in intensity or movement.

```
art = pe. Node (interface=ra. ArtifactDetect (), name="art")
art.inputs.use_differences = [True, False]
art.inputs.use_norm = True
art.inputs.norm_threshold = 1
art.inputs.zintensity_threshold = 3
art.inputs.mask_type = 'file'
art.inputs.parameter_source = 'SPM'
```
Use nipype.interfaces.freesurfer.BBRegister to coregister the mean functional image generated by realign to the subjects' surfaces.

```
surfregister = pe.Node(interface=fs.BBRegister(), name='surfregister')
surfregister.inputs.init = 'fsl'
surfregister.inputs.contrast_type = 't2'
```
Use nipype.interfaces.io.FreeSurferSource to retrieve various image files that are automatically generated by the recon-all process.

FreeSurferSource = pe.Node(interface=nio.FreeSurferSource(), name='fssource')

Use nipype.interfaces.freesurfer.ApplyVolTransform to convert the brainmask generated by freesurfer into the realigned functional space.

```
ApplyVolTransform = pe.Node(interface=fs.ApplyVolTransform(), name='applyreg')
ApplyVolTransform.inputs.inverse = True
```
Use nipype.interfaces.freesurfer.Binarize to extract a binary brain mask.

```
Threshold = pe.Node(interface=fs.Binarize(), name='threshold')
Threshold.inputs.min = 10
Threshold.inputs.out_type = 'nii'
```
Two different types of functional data smoothing are performed in this workflow. The volume smoothing option performs a standard SPM smoothin. using nipype.interfaces.spm.Smooth. In addition, we use a smoothing routine from freesurfer (nipype.interfaces.freesurfer.Binarize) to project the functional data from the volume to the subjects' surface, smooth it on the surface and fit it back into the volume forming the cortical ribbon. The projection uses the average value along a "cortical column". In addition to the surface smoothing, the rest of the volume is smoothed with a 3d gaussian kernel.

Note: It is very important to note that the projection to the surface takes a 3d manifold to a 2d manifold. Hence the reverse projection, simply fills the thickness of cortex with the smoothed data. The smoothing is not performed in a depth specific manner. The output of this branch should only be used for surface-based analysis and visualization.

```
volsmooth = pe.Node(interface=spm.Smooth(), name="volsmooth")
surfsmooth = pe.MapNode(
   interfaces.Smooth(pro)_frac_avg=(0, 1, 0.1)),name="surfsmooth",
    iterfield=['in_file'])
```
We connect up the different nodes to implement the preprocessing workflow.

```
preproc.connect([
```

```
(realign, surfregister, [('mean_image', 'source_file')]),
    (FreeSurferSource, ApplyVolTransform, [('brainmask', 'target_file')]),
    (surfregister, ApplyVolTransform, [('out_reg_file', 'reg_file')]),
    (realign, ApplyVolTransform, [('mean_image', 'source_file')]),
    (ApplyVolTransform, Threshold, [('transformed_file', 'in_file')]),
    (realign, art, [('realignment_parameters', 'realignment_parameters'),
                    ('realigned_files', 'realigned_files')]),
    (Threshold, art, [('binary_file', 'mask_file')]),
    (realign, volsmooth, [('realigned_files', 'in_files')]),
    (realign, surfsmooth, [('realigned_files', 'in_file')]),
    (surfregister, surfsmooth, [('out_reg_file', 'reg_file')]),
])
```
#### **19.2.3 Set up volume analysis workflow**

volanalysis = pe.Workflow(name='volanalysis')

Generate SPM-specific design information using nipype.interfaces.spm.SpecifyModel.

```
modelspec = pe.Node(interface=model.SpecifySPMModel(), name="modelspec")
modelspec.inputs.concatenate_runs = True
```
Generate a first level SPM.mat file for analysis nipype.interfaces.spm.Level1Design.

level1design = pe.Node(interface=spm.Level1Design(), name="level1design") level1design.inputs.bases = {'hrf': {'derivs': [0, 0]}}

Use nipype.interfaces.spm.EstimateModel to determine the parameters of the model.

level1estimate = pe.Node(interface=spm.EstimateModel(), name="level1estimate") level1estimate.inputs.estimation\_method = {'Classical': 1}

Use nipype.interfaces.spm.EstimateContrast to estimate the first level contrasts specified in a few steps above.

```
contrastestimate = pe.Node(
    interface=spm.EstimateContrast(), name="contrastestimate")
volanalysis.connect([
    (modelspec, level1design, [('session_info', 'session_info')]),
    (level1design, level1estimate, [('spm_mat_file', 'spm_mat_file')]),
    (level1estimate, contrastestimate,
     [('spm_mat_file', 'spm_mat_file'), ('beta_images', 'beta_images'),
      ('residual_image', 'residual_image')]),
])
```
#### **19.2.4 Set up surface analysis workflow**

We simply clone the volume analysis workflow.

surfanalysis = volanalysis.clone(name='surfanalysis')

#### **19.2.5 Set up volume normalization workflow**

The volume analysis is performed in individual space. Therefore, post analysis we normalize the contrast images to MNI space.

volnorm = pe.Workflow(name='volnormconimages')

Use nipype.interfaces.freesurfer.MRIConvert to convert the brainmask, an mgz file and the contrast images (nifti-1 img/hdr pairs), to single volume nifti images.

```
convert = pe.Node(interface=fs.MRIConvert(out_type='nii'), name='convert2nii')
convert2 = pe.MapNode(
   interface=fs.MRIConvert(out_type='nii'),
   iterfield=['in_file'],
   name='convertimg2nii')
```
Use nipype.interfaces.spm.Segment to segment the structural image and generate the transformation file to MNI space.

Note: Segment takes longer than usual because the nose is wrapped behind the head in the structural image.

segment = pe.Node(interface=spm.Segment(), name='segment')

Use nipype.interfaces.freesurfer.ApplyVolTransform to convert contrast images into freesurfer space.

```
normwreg = pe.MapNode(
    interface=fs.ApplyVolTransform(),
    iterfield=['source_file'],
    name='applyreg2con')
```
Use nipype.interfaces.spm.Normalize to normalize the contrast images to MNI space

normalize = pe.Node(interface=spm.Normalize(jobtype='write'), name='norm2mni')

Connect up the volume normalization components

```
volnorm.connect([
    (convert, segment, [('out_file', 'data')]),
    (convert2, normwreg, [('out_file', 'source_file')]),
    (segment, normalize, [('transformation_mat', 'parameter_file')]),
    (normwreg, normalize, [('transformed_file', 'apply_to_files')]),
])
```
#### **19.2.6 Preproc + Analysis + VolumeNormalization workflow**

Connect up the lower level workflows into an integrated analysis. In addition, we add an input node that specifies all the inputs needed for this workflow. Thus, one can import this workflow and connect it to their own data sources. An example with the nifti-tutorial data is provided below.

For this workflow the only necessary inputs are the functional images, a freesurfer subject id corresponding to recon-all processed data, the session information for the functional runs and the contrasts to be evaluated.

```
inputnode = pe.Node(
   interface=util.IdentityInterface(
       fields=['func', 'subject_id', 'session_info', 'contrasts']),
   name='inputnode')
```
Connect the components into an integrated workflow.

```
l1pipeline = pe.Workflow(name='firstlevel')
l1pipeline.connect([
    (inputnode, preproc, [
        ('func', 'realign.in_files'),
        ('subject_id', 'surfregister.subject_id'),
        ('subject_id', 'fssource.subject_id'),
    ]),
    (inputnode, volanalysis, [('session_info', 'modelspec.subject_info'),
                               ('contrasts', 'contrastestimate.contrasts')]),
    (inputnode, surfanalysis, [('session_info', 'modelspec.subject_info'),
                                ('contrasts', 'contrastestimate.contrasts')]),
])
# attach volume and surface model specification and estimation components
l1pipeline.connect(
    [(preproc, volanalysis,
      [('realign.realignment_parameters', 'modelspec.realignment_parameters'),
       ('volsmooth.smoothed_files', 'modelspec.functional_runs'),
       ('art.outlier_files',
        'modelspec.outlier_files'), ('threshold.binary_file',
                                      'level1design.mask_image')]),
     (preproc, surfanalysis,
      [('realign.realignment_parameters', 'modelspec.realignment_parameters'),
       ('surfsmooth.smoothed_file', 'modelspec.functional_runs'),
       ('art.outlier_files',
        'modelspec.outlier_files'), ('threshold.binary_file',
                                      'level1design.mask_image')])])
# attach volume contrast normalization components
l1pipeline.connect([(preproc, volnorm,
                     [('fssource.orig', 'convert2nii.in_file'),
                      ('surfregister.out_reg_file', 'applyreg2con.reg_file'),
                      ('fssource.orig', 'applyreg2con.target_file')]),
                     (volanalysis, volnorm, [
                        ('contrastestimate.con_images',
```
'convertimg2nii.in\_file'), ])])

The nipype tutorial contains data for two subjects. Subject data is in two subdirectories, s1 and s2. Each subject directory contains four functional volumes: f3.nii, f5.nii, f7.nii, f10.nii. And mical volume named struct.nii. Below we set some variables to inform the datasource about the layout of our data. We specify the location of the data, the subject sub-directories and a dictionary that maps each run to a mnemonic (or field) for the run type (struct or func). These fields become the output fields of the datasource node in the pipeline. In the example below, run 'f3' is of type 'func' and gets mapped to a nifti filename through a template '%s.nii'. So 'f3' would become

```
# Specify the location of the data.
data_dir = os.path.abspath('data')
# Specify the subject directories
subject_list = ['s1', 's3']
# Map field names to individual subject runs.
info = dict(func=[['subject_id', ['f3', 'f5', 'f7', 'f10']]],
   struct=[['subject_id', 'struct']])
infosource = pe.Node(
    interface=util.IdentityInterface(fields=['subject_id']), name="infosource")
```
Here we set up iteration over all the subjects. The following line is a particular example of the flexibility of the system. The datasource attribute iterables tells the pipeline engine that it should repeat the analysis on each of the items in the subject\_list. In the current example, the entire first level preprocessing and estimation will be repeated for each subject contained in subject\_list.

infosource.iterables = ('subject\_id', subject\_list)

Now we create a nipype.interfaces.io.DataGrabber object and fill in the information from above about the layout of our data. The nipype.pipeline.NodeWrapper module wraps the interface object and provides additional housekeeping and pipeline specific functionality.

```
datasource = pe.Node(
   interface=nio.DataGrabber(
        infields=['subject_id'], outfields=['func', 'struct']),
   name='datasource')
datasource.inputs.base_directory = data_dir
datasource.inputs.template = '%s/%s.nii'
datasource.inputs.template_args = info
datasource.inputs.sort_filelist = True
```
#### **19.2.7 Set preprocessing parameters**

```
l1pipeline.inputs.preproc.fssource.subjects_dir = subjects_dir
l1pipeline.inputs.preproc.volsmooth.fwhm = 4
l1pipeline.inputs.preproc.surfsmooth.surface_fwhm = 5
l1pipeline.inputs.preproc.surfsmooth.vol_fwhm = 4
```
#### **19.2.8 Experimental paradigm specific components**

Here we create a function that returns subject-specific information about the experimental paradigm. This is used by the nipype.interfaces.spm.SpecifyModel to create the information necessary to generate an SPM design matrix. In this tutorial, the same paradigm was used for every participant.

```
def subjectinfo(subject_id):
   from nipype.interfaces.base import Bunch
   from copy import deepcopy
   print("Subject ID: %s\n" % str(subject_id))
   output = []names = ['Task-Odd', 'Task-Even']
   for r in range(4):
       onsets = [iist(range(15, 240, 60)), list(range(45, 240, 60))]output.insert(r,
                      Bunch(
                          conditions=names,
                          onsets=deepcopy(onsets),
                          durations=[[15] for s in names],
                      ))
   return output
```
Setup the contrast structure that needs to be evaluated. This is a list of lists. The inner list specifies the contrasts and has the following format - [Name,Stat,[list of condition names],[weights on those conditions]. The condition names must match the *names* listed in the *subjectinfo* function described above.

```
cont1 = ('Task>Baseline', 'T', ['Task-Odd', 'Task-Even'], [0.5, 0.5])cont2 = ('Task-Odd>Task-Even', 'T', ['Task-Odd', 'Task-Even'], [1, -1])contrast = [cont1, cont2]
```
#### **19.2.9 Set up node specific inputs**

We replicate the modelspec parameters separately for the surface- and volume-based analysis.

```
modelspecref = l1pipeline.inputs.volanalysis.modelspec
modelspecref.input_units = 'secs'
modelspecref.time_repetition = 3.
modelspecref.high_pass_filter_cutoff = 120
modelspecref = l1pipeline.inputs.surfanalysis.modelspec
modelspecref.input_units = 'secs'
modelspecref.time_repetition = 3.
modelspecref.high_pass_filter_cutoff = 120
l1designref = l1pipeline.inputs.volanalysis.level1design
l1designref.timing_units = modelspecref.output_units
l1designref.interscan_interval = modelspecref.time_repetition
l1designref = l1pipeline.inputs.surfanalysis.level1design
l1designref.timing_units = modelspecref.output_units
l1designref.interscan_interval = modelspecref.time_repetition
l1pipeline.inputs.inputnode.contrasts = contrasts
```
#### **19.2.10 Setup the pipeline**

The nodes created above do not describe the flow of data. They merely describe the parameters used for each function. In this section we setup the connections between the nodes such that appropriate outputs from nodes are piped into appropriate inputs of other nodes.

Use the nipype.pipeline.engine.Workfow to create a graph-based execution pipeline for first level analysis.

```
level1 = pe. Workflow(name="level1")level1.base_dir = os.path.abspath('volsurf_tutorial/workingdir')
level1.connect([
    (infosource, datasource, [('subject_id', 'subject_id')]),
    (datasource, l1pipeline, [('func', 'inputnode.func')]),
    (infosource, l1pipeline, [('subject_id', 'inputnode.subject_id'),
                               (('subject_id', subjectinfo),
                                'inputnode.session_info')]),
])
```
#### **19.2.11 Store the output**

Create a datasink node to store the contrast images and registration info

```
datasink = pe.Node(interface=nio.DataSink(), name="datasink")
datasink.inputs.base_directory = os.path.abspath('volsurf_tutorial/llout')
datasink.inputs.substitutions = []
def getsubs(subject_id):
    subs = [(']_subject_id_{s}/' * subject_id, '') ]return subs
# store relevant outputs from various stages of the 1st level analysis
level1.connect([(infosource, datasink, [('subject_id', 'container'),
                                         (('subject_id', getsubs),
                                          'substitutions')]),
                (l1pipeline, datasink, [
                    ('surfanalysis.contrastestimate.con_images', 'contrasts'),
                     ('preproc.surfregister.out_reg_file', 'registrations'),
                ])])
```
Run the analysis pipeline and also create a dot+png (if graphviz is available) rkflow.

```
if __name__ == '__main__':
    level1.run()
    level1.write_graph(graph2use='flat')
```
#### **19.2.12 Level2 surface-based pipeline**

Create a level2 workflow

```
l2flow = pe.Workflow(name='l2out')
l2flow.base_dir = os.path.abspath('volsurf_tutorial')
```
Setup a dummy node to iterate over contrasts and hemispheres

```
l2inputnode = pe.Node(
   interface=util.IdentityInterface(fields=['contrasts', 'hemi']),
   name='inputnode')
l2inputnode.iterables = [('contrasts', list(range(1,
                                                   len(contrasts) + 1))),
                         ('hemi', ['lh', 'rh'])]
```
Use a datagrabber node to collect contrast images and registration files

```
l2source = pe.Node(
   interface=nio.DataGrabber(infields=['con_id'], outfields=['con', 'reg']),
   name='l2source')
l2source.inputs.base_directory = os.path.abspath('volsurf_tutorial/l1out')
l2source.inputs.template = '*'
l2source.inputs.field_template = dict(
   con='*/contrasts/con_%04d.img', reg='*/registrations/*.dat')
l2source.inputs.template_args = dict(con=[['con_id']], reg=[[]])
l2source.inputs.sort_filelist = True
```

```
l2flow.connect(l2inputnode, 'contrasts', l2source, 'con_id')
```
Merge contrast images and registration files

```
mergenode = pe.Node(interface=util.Merge(2, axis='hstack'), name='merge')
def ordersubjects(files, subj_list):
   outlist = []
   for s in subj_list:
       for f in files:
            if '/%s/' % s in f:
               outlist.append(f)
                continue
   print(outlist)
   return outlist
l2flow.connect(l2source, ('con', ordersubjects, subject_list), mergenode,
               'in1')
l2flow.connect(l2source, ('reg', ordersubjects, subject_list), mergenode,
               'in2')
```
Concatenate contrast images projected to fsaverage

```
l2concat = pe.Node(interface=fs.MRISPreproc(), name='concat')
l2concat.inputs.target = 'fsaverage'
l2concat.inputs.fwhm = 5
def list2tuple(listoflist):
    return [tuple(x) for x in listoflist]
l2flow.connect(l2inputnode, 'hemi', l2concat, 'hemi')
l2flow.connect(mergenode, ('out', list2tuple), l2concat, 'vol_measure_file')
```
Perform a one sample t-test

```
l2ttest = pe.Node(interface=fs.OneSampleTTest(), name='onesample')
l2flow.connect(l2concat, 'out_file', l2ttest, 'in_file')
```
Run the analysis pipeline and also create a dot+png (if graphviz is available) that visually represents the workflow.

```
if {\sf __name__} == {\sf '__main__':}l2flow.run()
    l2flow.write_graph(graph2use='flat')
```
Example source code

You can download the full source code of this example. This same script is also included in the Nipype source distribution under the examples directory.

# CHAPTER 20

fMRI: FSL

A workflow that uses fsl to perform a first level analysis on the nipype tutorial data set:

python fmri\_fsl.py

First tell python where to find the appropriate functions.

```
from __future__ import print_function
from __future__ import division
from builtins import str
from builtins import range
import os # system functions
import nipype.interfaces.io as nio # Data i/o
import nipype.interfaces.fsl as fsl # fsl
import nipype.interfaces.utility as util # utility
import nipype.pipeline.engine as pe # pypeline engine
import nipype.algorithms.modelgen as model # model generation
import nipype.algorithms.rapidart as ra # artifact detection
```
# **20.1 Preliminaries**

Setup any package specific configuration. The output file format for FSL routines is being set to compressed NIFTI.

```
fsl.FSLCommand.set_default_output_type('NIFTI_GZ')
```
# **20.2 Setting up workflows**

In this tutorial we will be setting up a hierarchical workflow for fsl analysis. This will demonstrate how predefined workflows can be setup and shared across users, projects and labs.

## **20.3 Setup preprocessing workflow**

This is a generic fsl feat preprocessing workflow encompassing skull stripping, motion correction and smoothing operations.

```
preproc = pe.Workflow(name='preproc')
```
Set up a node to define all inputs required for the preprocessing workflow

```
inputnode = pe.Node(
    interface=util.IdentityInterface(fields=[
        'func',
        'struct',
    ]),
    name='inputspec')
```
Convert functional images to float representation. Since there can be more than one functional run we use a MapNode to convert each run.

```
img2float = pe.MapNode(
    interface=fsl.ImageMaths(
        out_data_type='float', op_string='', suffix='_dtype'),
    iterfield=['in_file'],
    name='img2float')
preproc.connect(inputnode, 'func', img2float, 'in_file')
```
Extract the middle volume of the first run as the reference

```
extract_ref = pe.Node(interface=fsl.ExtractROI(t_size=1), name='extractref')
```
Define a function to pick the first file from a list of files

```
def pickfirst(files):
    if isinstance(files, list):
       return files[0]
    else:
        return files
preproc.connect(img2float, ('out_file', pickfirst), extract_ref, 'in_file')
```
Define a function to return the 1 based index of the middle volume

```
def getmiddlevolume(func):
   from nibabel import load
   from nipype.utils import NUMPY_MMAP
   funcfile = func
   if isinstance(func, list):
       funcfile = func[0]-, -, -, timepoints = load(funcfile, mmap=NUMPY_MMAP).shape
   return int(timepoints / 2) - 1
```
preproc.connect(inputnode, ('func', getmiddlevolume), extract\_ref, 't\_min')

Realign the functional runs to the middle volume of the first run

```
motion_correct = pe.MapNode(
    interface=fsl.MCFLIRT(save_mats=True, save_plots=True),
    name='realign',
    iterfield=['in_file'])
```

```
preproc.connect(img2float, 'out_file', motion_correct, 'in_file')
preproc.connect(extract_ref, 'roi_file', motion_correct, 'ref_file')
```
Plot the estimated motion parameters

```
plot_motion = pe.MapNode(
   interface=fsl.PlotMotionParams(in_source='fsl'),
   name='plot_motion',
   iterfield=['in_file'])
plot_motion.iterables = ('plot_type', ['rotations', 'translations'])
preproc.connect(motion_correct, 'par_file', plot_motion, 'in_file')
```
Extract the mean volume of the first functional run

```
meanfunc = pe.Node(
   interface=fsl.ImageMaths(op_string='-Tmean', suffix='_mean'),
   name='meanfunc')
preproc.connect(motion_correct, ('out_file', pickfirst), meanfunc, 'in_file')
```
Strip the skull from the mean functional to generate a mask

```
meanfuncmask = pe.Node(
   interface=fsl.BET(mask=True, no_output=True, frac=0.3),
   name='meanfuncmask')
preproc.connect(meanfunc, 'out_file', meanfuncmask, 'in_file')
```
Mask the functional runs with the extracted mask

```
maskfunc = pe.MapNode(
   interface=fsl.ImageMaths(suffix='_bet', op_string='-mas'),
   iterfield=['in_file'],
   name='maskfunc')
preproc.connect(motion_correct, 'out_file', maskfunc, 'in_file')
preproc.connect(meanfuncmask, 'mask_file', maskfunc, 'in_file2')
```
Determine the 2nd and 98th percentile intensities of each functional run

```
getthresh = pe.MapNode(
   interface=fsl.ImageStats(op_string='-p 2 -p 98'),
   iterfield=['in_file'],
   name='getthreshold')
preproc.connect(maskfunc, 'out_file', getthresh, 'in_file')
```
Threshold the first run of the functional data at 10% of the 98th percentile

```
threshold = pe.Node(
   interface=fsl.ImageMaths(out_data_type='char', suffix='_thresh'),
   name='threshold')
preproc.connect(maskfunc, ('out_file', pickfirst), threshold, 'in_file')
```
Define a function to get 10% of the intensity

```
def getthreshop(thresh):
   return '-thr %.10f -Tmin -bin' % (0.1 * thresh[0][1])
preproc.connect(getthresh, ('out_stat', getthreshop), threshold, 'op_string')
```
Determine the median value of the functional runs using the mask

```
medianval = pe.MapNode(
   interface=fsl.ImageStats(op_string='-k ss -p 50'),
   iterfield=['in_file'],
   name='medianval')
preproc.connect(motion_correct, 'out_file', medianval, 'in_file')
preproc.connect(threshold, 'out_file', medianval, 'mask_file')
```
Dilate the mask

```
dilatemask = pe.Node(
   interface=fsl.ImageMaths(suffix='_dil', op_string='-dilF'),
   name='dilatemask')
preproc.connect(threshold, 'out_file', dilatemask, 'in_file')
```
Mask the motion corrected functional runs with the dilated mask

```
maskfunc2 = pe.MapNode(
  interface=fsl.ImageMaths(suffix='_mask', op_string='-mas'),
   iterfield=['in_file'],
   name='maskfunc2')
preproc.connect(motion_correct, 'out_file', maskfunc2, 'in_file')
preproc.connect(dilatemask, 'out_file', maskfunc2, 'in_file2')
```
Determine the mean image from each functional run

```
meanfunc2 = pe.MapNode(interface=fsl.ImageMaths(op_string='-Tmean', suffix='_mean'),
   iterfield=['in_file'],
   name='meanfunc2')
preproc.connect(maskfunc2, 'out_file', meanfunc2, 'in_file')
```
Merge the median values with the mean functional images into a coupled list

```
mergenode = pe.Node(interface=util.Merge(2, axis='hstack'), name='merge')
preproc.connect(meanfunc2, 'out_file', mergenode, 'in1')
preproc.connect(medianval, 'out_stat', mergenode, 'in2')
```
Smooth each run using SUSAN with the brightness threshold set to 75% of the median value for each run and a mask constituting the mean functional

```
smooth = pe.MapNode(
   interface=fsl.SUSAN(),
   iterfield=['in_file', 'brightness_threshold', 'usans'],
   name='smooth')
```
Define a function to get the brightness threshold for SUSAN

```
def getbtthresh(medianvals):
   return [0.75 * val for val in medianvals]
def getusans(x):
   return [[tuple([val[0], 0.75 * val[1]])] for val in x]
preproc.connect(maskfunc2, 'out_file', smooth, 'in_file')
preproc.connect(medianval, ('out_stat', getbtthresh), smooth,
                'brightness_threshold')
preproc.connect(mergenode, ('out', getusans), smooth, 'usans')
```
Mask the smoothed data with the dilated mask

```
maskfunc3 = pe.MapNode(
   interface=fsl.ImageMaths(suffix='_mask', op_string='-mas'),
   iterfield=['in_file'],
   name='maskfunc3')
preproc.connect(smooth, 'smoothed_file', maskfunc3, 'in_file')
preproc.connect(dilatemask, 'out_file', maskfunc3, 'in_file2')
```
Scale each volume of the run so that the median value of the run is set to 10000

```
intnorm = pe.MapNode(
   interface=fsl.ImageMaths(suffix='_intnorm'),
    iterfield=['in_file', 'op_string'],
   name='intnorm')
preproc.connect(maskfunc3, 'out_file', intnorm, 'in_file')
```
Define a function to get the scaling factor for intensity normalization

```
def getinormscale(medianvals):
   return ['-mul %.10f' % (10000. / val) for val in medianvals]
```
preproc.connect(medianval, ('out\_stat', getinormscale), intnorm, 'op\_string')

Perform temporal highpass filtering on the data

```
highpass = pe.MapNode(
    interface=fsl.ImageMaths(suffix='_tempfilt'),
   iterfield=['in_file'],
   name='highpass')
preproc.connect(intnorm, 'out_file', highpass, 'in_file')
```
Generate a mean functional image from the first run

```
meanfunc3 = pe.MapNode(interface=fsl.ImageMaths(op_string='-Tmean', suffix='_mean'),
   iterfield=['in_file'],
   name='meanfunc3')
preproc.connect(highpass, ('out_file', pickfirst), meanfunc3, 'in_file')
```
Strip the structural image and coregister the mean functional image to the structural image

```
nosestrip = pe.Node(interface=fsl.BET(frac=0.3), name='nosestrip')
skullstrip = pe.Node(interface=fsl.BET(mask=True), name='stripstruct')
```
coregister = pe.Node(interface=fsl.FLIRT(dof=6), name='coregister')

Use nipype.algorithms.rapidart to determine which of the images in the functional series are outliers based on deviations in intensity and/or movement.

```
art = pe.MapNode(interface=ra.ArtifactDetect(
       use_differences=[True, False],
       use_norm=True,
       norm_threshold=1,
       zintensity_threshold=3,
       parameter_source='FSL',
       mask_type='file'),
    iterfield=['realigned_files', 'realignment_parameters'],
    name="art")
```

```
preproc.connect([
    (inputnode, nosestrip, [('struct', 'in_file')]),
    (nosestrip, skullstrip, [('out_file', 'in_file')]),
    (skullstrip, coregister, [('out_file', 'in_file')]),
    (meanfunc2, coregister, [(('out_file', pickfirst), 'reference')]),
    (motion_correct, art, [('par_file', 'realignment_parameters')]),
    (maskfunc2, art, [('out_file', 'realigned_files')]),
    (dilatemask, art, [('out_file', 'mask_file')]),
])
```
# **20.4 Set up model fitting workflow**

modelfit = pe.Workflow(name='modelfit')

Use nipype.algorithms.modelgen.SpecifyModel to generate design information.

modelspec = pe.Node(interface=model.SpecifyModel(), name="modelspec")

Use nipype.interfaces.fsl.Level1Design to generate a run specific fsf file for analysis

level1design = pe.Node(interface=fsl.Level1Design(), name="level1design")

Use nipype.interfaces.fsl.FEATModel to generate a run specific mat file for use by FILMGLS

```
modelgen = pe.MapNode(
   interface=fsl.FEATModel(),
   name='modelgen',
    iterfield=['fsf_file', 'ev_files'])
```
Use nipype.interfaces.fsl.FILMGLS to estimate a model specified by a mat file and a functional run

```
modelestimate = pe.MapNode(
    interface=fsl.FILMGLS(smooth_autocorr=True, mask_size=5, threshold=1000),
    name='modelestimate',
    iterfield=['design_file', 'in_file'])
```
Use nipype.interfaces.fsl.ContrastMgr to generate contrast estimates

```
conestimate = pe.MapNode(
   interface=fsl.ContrastMgr(),
   name='conestimate',
    iterfield=[
        'tcon_file', 'param_estimates', 'sigmasquareds', 'corrections',
        'dof_file'
    ])
modelfit.connect([
    (modelspec, level1design, [('session_info', 'session_info')]),
    (level1design, modelgen, [('fsf_files', 'fsf_file'), ('ev_files',
                                                           'ev_files')]),
    (modelgen, modelestimate, [('design_file', 'design_file')]),
    (modelgen, conestimate, [('con_file', 'tcon_file')]),
    (modelestimate, conestimate,
     [('param_estimates', 'param_estimates'), ('sigmasquareds',
                                                'sigmasquareds'),
      ('corrections', 'corrections'), ('dof_file', 'dof_file')]),
])
```
### **20.5 Set up fixed-effects workflow**

 $fixed\_fx = pe.Workflow(name='fixedfx')$ 

Use nipype.interfaces.fsl.Merge to merge the copes and varcopes for each condition

```
copemerge = pe.MapNode(
    interface=fsl.Merge(dimension='t'),
   iterfield=['in_files'],
   name="copemerge")
varcopemerge = pe.MapNode(
    interface=fsl.Merge(dimension='t'),
    iterfield=['in_files'],
   name="varcopemerge")
```
Use nipype.interfaces.fsl.L2Model to generate subject and condition specific level 2 model design files

level2model = pe.Node(interface=fsl.L2Model(), name='l2model')

Use nipype.interfaces.fsl.FLAMEO to estimate a second level model

```
flameo = pe.MapNode(
   interface=fsl.FLAMEO(run_mode='fe'),
   name="flameo",
   iterfield=['cope_file', 'var_cope_file'])
fixed_fx.connect([
    (copemerge, flameo, [('merged_file', 'cope_file')]),
    (varcopemerge, flameo, [('merged_file', 'var_cope_file')]),
    (level2model, flameo, [('design_mat', 'design_file'),
                           ('design_con', 't_con_file'), ('design_grp',
                                                            'cov_split_file')]),
])
```
## **20.6 Set up first-level workflow**

```
def sort_copes(files):
   numelements = len(files[0])outfiles = []
    for i in range(numelements):
        outfiles.insert(i, [])
        for j, elements in enumerate(files):
           outfiles[i].append(elements[i])
    return outfiles
def num_copes(files):
    return len(files)
firstlevel = pe.Workflow(name='firstlevel')
firstlevel.connect(
    [(preproc, modelfit, [('highpass.out_file', 'modelspec.functional_runs'),
                          ('art.outlier_files', 'modelspec.outlier_files'),
```

```
('highpass.out_file', 'modelestimate.in_file')]),
(preproc, fixed_fx,
[('coregister.out_file', 'flameo.mask_file')]), (modelfit, fixed_fx, [
     (('conestimate.copes', sort_copes), 'copemerge.in_files'),
     (('conestimate.varcopes', sort_copes), 'varcopemerge.in_files'),
     (('conestimate.copes', num_copes), 'l2model.num_copes'),
])])
```
## **20.7 Experiment specific components**

The nipype tutorial contains data for two subjects. Subject data is in two subdirectories, s1 and s2. Each subject directory contains four functional volumes: f3.nii, f5.nii, f7.nii, f10.nii. And one anatomical volume named struct.nii.

Below we set some variables to inform the datasource about the layout of our data. We specify the location of the data, the subject sub-directories and a dictionary that maps each run to a mnemonic (or field) for the run type (struct or func). These fields become the output fields of the datasource node in the pipeline. In the example below, run 'f3' is of type 'func' and gets mapped to a nifti filename through a template '%s.nii'. So 'f3' would become 'f3.nii'.

```
# Specify the location of the data.
data_dir = os.path.abspath('data')
# Specify the subject directories
subject_list = ['s1'] #, 's3']# Map field names to individual subject runs.
info = dict(func=[['subject_id', ['f3', 'f5', 'f7', 'f10']]],
    struct=[['subject_id', 'struct']])
infosource = pe.Node(
    interface=util.IdentityInterface(fields=['subject_id']), name="infosource")
```
Here we set up iteration over all the subjects. The following line is a particular example of the flexibility of the system. The datasource attribute iterables tells the pipeline engine that it should repeat the analysis on each of the items in the subject\_list. In the current example, the entire first level preprocessing and estimation will be repeated for each subject contained in subject\_list.

infosource.iterables = ('subject\_id', subject\_list)

Now we create a nipype.interfaces.io.DataSource object and fill in the information from above about the layout of our data. The nipype.pipeline.NodeWrapper module wraps the interface object and provides additional housekeeping and pipeline specific functionality.

```
datasource = pe.Node(
   interface=nio.DataGrabber(
        infields=['subject_id'], outfields=['func', 'struct']),
   name='datasource')
datasource.inputs.base_directory = data_dir
datasource.inputs.template = '%s/%s.nii'
datasource.inputs.template_args = info
datasource.inputs.sort_filelist = True
```
Use the get\_node function to retrieve an internal node by name. Then set the iterables on this node to perform two different extents of smoothing.

```
smoothnode = firstlevel.get_node('preproc.smooth')
assert (str(smoothnode) == 'preproc.smooth')
```

```
smoothnode.iterables = ('fwhm', [5., 10.])
hpcutoff = 120TR = 3. # ensure float
firstlevel.inputs.preproc.highpass.suffix = '_hpf'
firstlevel.inputs.preproc.highpass.op_string = '-bptf %d -1' % (hpcutoff / TR)
```
Setup a function that returns subject-specific information about the experimental paradigm. This is used by the nipype.interfaces.spm.SpecifyModel to create the information necessary to generate an SPM design matrix. In this tutorial, the same paradigm was used for every participant. Other examples of this function are available in the *doc/examples* folder. Note: Python knowledge required here.

```
def subjectinfo(subject_id):
    from nipype.interfaces.base import Bunch
    from copy import deepcopy
   print("Subject ID: %s\n" % str(subject_id))
   output = []
   names = ['Task-Odd', 'Task-Even']
    for r in range(4):
       onsets = [iist(range(15, 240, 60)), list(range(45, 240, 60))]output.insert(r,
                      Bunch(
                          conditions=names,
                          onsets=deepcopy(onsets),
                          durations=[[15] for s in names],
                          amplitudes=None,
                          tmod=None,
                          pmod=None,
                          regressor_names=None,
                          regressors=None))
    return output
```
Setup the contrast structure that needs to be evaluated. This is a list of lists. The inner list specifies the contrasts and has the following format - [Name,Stat,[list of condition names],[weights on those conditions]. The condition names must match the *names* listed in the *subjectinfo* function described above.

```
cont1 = ['Task>Baseline', 'T', ['Task-Odd', 'Task-Even'], [0.5, 0.5]]
cont2 = ['Task-Odd>Task-Even', 'T', ['Task-Odd', 'Task-Even'], [1, -1]]
\text{cont3} = [\text{Task}', \text{ 'F}', \text{ [cont1, cont2]}]contrast = [cont1, cont2]firstlevel.inputs.modelfit.modelspec.input_units = 'secs'
firstlevel.inputs.modelfit.modelspec.time_repetition = TR
firstlevel.inputs.modelfit.modelspec.high_pass_filter_cutoff = hpcutoff
firstlevel.inputs.modelfit.level1design.interscan_interval = TR
firstlevel.inputs.modelfit.level1design.bases = {'dgamma': {'derivs': False}}
firstlevel.inputs.modelfit.level1design.contrasts = contrasts
firstlevel.inputs.modelfit.level1design.model_serial_correlations = True
```
#### **20.7.1 Set up complete workflow**

```
l1pipeline = pe.Workflow(name="level1")
l1pipeline.base_dir = os.path.abspath('./fsl/workingdir')
l1pipeline.config = {
    "execution": {
```

```
"crashdump_dir": os.path.abspath('./fsl/crashdumps')
    }
}
l1pipeline.connect([
    (infosource, datasource, [('subject_id', 'subject_id')]),
    (infosource, firstlevel, [(('subject_id', subjectinfo),
                                'modelfit.modelspec.subject_info')]),
    (datasource, firstlevel, [
        ('struct', 'preproc.inputspec.struct'),
        ('func', 'preproc.inputspec.func'),
    ]),
])
```
# **20.8 Execute the pipeline**

The code discussed above sets up all the necessary data structures with appropriate parameters and the connectivity between the processes, but does not generate any output. To actually run the analysis on the data the nipype.pipeline.engine.Pipeline.Run function needs to be called.

```
if name == '_main ':
   l1pipeline.write_graph()
   outgraph = l1pipeline.run()
    # l1pipeline.run(plugin='MultiProc', plugin_args={'n_procs':2})
```
#### Example source code

You can download the full source code of this example. This same script is also included in the Nipype source distribution under the examples directory.

# CHAPTER 21

# fMRI: FEEDS - FSL

```
A pipeline example that data from the FSL FEEDS set. Single subject, two stimuli.
You can find it at http://www.fmrib.ox.ac.uk/fsl/feeds/doc/index.html
```

```
from __future__ import division
from builtins import range
import os # system functions
from nipype.interfaces import io as nio # Data i/o
from nipype.interfaces import utility as niu # Utilities
from nipype.interfaces import fsl # fsl
from nipype.pipeline import engine as pe # pypeline engine
from nipype.algorithms import modelgen as model # model generation
from nipype.workflows.fmri.fsl import (
   create_featreg_preproc, create_modelfit_workflow, create_reg_workflow)
from nipype.interfaces.base import Bunch
```
# **21.1 iminaries**

Setup any package specific configuration. The output file format for FSL routines is being set to compressed NIFTI.

```
fsl.FSLCommand.set_default_output_type('NIFTI_GZ')
```
# **21.2 Experiment specific components**

This tutorial does a single subject analysis so we are not using infosource and iterables

```
# Specify the location of the FEEDS data. You can find it at http://www.fmrib.ox.
˓→ac.uk/fsl/feeds/doc/index.html
inputnode = pe.Node(
   niu.IdentityInterface(fields=['in_data']), name='inputnode')
# Specify the subject directories
```

```
# Map field names to individual subject runs.
info = dict(func=[['fmri']], struct=[['structural']])
```
Now we create a nipype.interfaces.io.DataSource object and fill in the information from above about the layout of our data. The nipype.pipeline. Node module wraps the interface object and provides additional housekeeping and pipeline specific functionality.

```
datasource = pe.Node(
   interface=nio.DataGrabber(outfields=['func', 'struct']), name='datasource')
datasource.inputs.template = 'feeds/data/%s.nii.gz'
datasource.inputs.template_args = info
datasource.inputs.sort_filelist = True
preproc = create_featreg_preproc(whichvol='first')
TR = 3.preproc.inputs.inputspec.fwhm = 5
preproc.inputs.inputspec.highpass = 100. / TR
modelspec = pe.Node(interface=model.SpecifyModel(), name="modelspec")
modelspec.inputs.input_units = 'secs'
modelspec.inputs.time_repetition = TR
modelspec.inputs.high_pass_filter_cutoff = 100
modelspec.inputs.subject_info = [
    Bunch(
        conditions=['Visual', 'Auditory'],
        onsets=[
            list(range(0, int(180 * TR), 60)),list(range(0, int(180 * TR), 90))],
        durations=[[30], [45]],
        amplitudes=None,
       tmod=None,
        pmod=None,
        regressor_names=None,
        regressors=None)
]
modelfit = create_modelfit_workflow(f_contrasts=True)
modelfit.inputs.inputspec.interscan_interval = TR
modelfit.inputs.inputspec.model_serial_correlations = True
modelfit.inputs.inputspec.bases = {'dgamma': {'derivs': True}}
cont1 = ['Visual>Baseline', 'T', ['Visual', 'Auditory'], [1, 0]]
cont2 = ['Auditory>Baseline', 'T', ['Visual', 'Auditory'], [0, 1]]
\text{cont3} = [\text{Task}', \text{ 'F}', \text{ [cont1, cont2]}]modelfit.inputs.inputspec.contrasts = [cont1, cont2, cont3]
registration = create_reg_workflow()
registration.inputs.inputspec.target_image = fsl.Info.standard_image(
    'MNI152_T1_2mm.nii.gz')
registration.inputs.inputspec.target_image_brain = fsl.Info.standard_image(
    'MNI152_T1_2mm_brain.nii.gz')
registration.inputs.inputspec.config_file = 'T1_2_MNI152_2mm'
```
#### **21.2.1 Set up complete workflow**

```
l1pipeline = pe.Workflow(name="level1")
l1pipeline.base_dir = os.path.abspath('./fsl_feeds/workingdir')
l1pipeline.config = {
    "execution": {
        "crashdump_dir": os.path.abspath('./fsl_feeds/crashdumps')
    }
}
l1pipeline.connect(inputnode, 'in_data', datasource, 'base_directory')
l1pipeline.connect(datasource, 'func', preproc, 'inputspec.func')
l1pipeline.connect(preproc, 'outputspec.highpassed_files', modelspec,
                   'functional_runs')
l1pipeline.connect(preproc, 'outputspec.motion_parameters', modelspec,
                   'realignment_parameters')
l1pipeline.connect(modelspec, 'session_info', modelfit,
                   'inputspec.session_info')
l1pipeline.connect(preproc, 'outputspec.highpassed_files', modelfit,
                   'inputspec.functional_data')
l1pipeline.connect(preproc, 'outputspec.mean', registration,
                   'inputspec.mean_image')
l1pipeline.connect(datasource, 'struct', registration,
                   'inputspec.anatomical_image')
l1pipeline.connect(modelfit, 'outputspec.zfiles', registration,
                   'inputspec.source_files')
```
Setup the datasink

```
datasink = pe.Node(
    interface=nio.DataSink(parameterization=False), name="datasink")
datasink.inputs.base_directory = os.path.abspath('./fsl_feeds/l1out')
datasink.inputs.substitutions = [
    ('fmri_dtype_mcf_mask_smooth_mask_gms_mean_warp', 'meanfunc')
]
# store relevant outputs from various stages of the 1st level analysis
l1pipeline.connect(registration, 'outputspec.transformed_files', datasink,
                   'level1.@Z')
l1pipeline.connect(registration, 'outputspec.transformed_mean', datasink,
                   'meanfunc')
```
# **21.3 Execute the pipeline**

The code discussed above sets up all the necessary data structures with appropriate parameters and the connectivity between the processes, but does not generate any output. To actually run the analysis on the data the nipype.pipeline.engine.Pipeline.Run function needs to be called.

```
if name == '_main ':
   l1pipeline.inputs.inputnode.in_data = os.path.abspath('feeds/data')
   l1pipeline.run()
```
#### Example source code

You can download the full source code of this example. This same script is also included in the Nipype source distribution under the examples directory.

# CHAPTER 22

fMRI: FSL reuse workflows

A workflow that uses fsl to perform a first level analysis on the nipype tutorial data set:

python fmri\_fsl\_reuse.py

First tell python where to find the appropriate functions.

```
from __future__ import print_function
from __future__ import division
from builtins import str
from builtins import range
import os # system functions
import nipype.interfaces.io as nio # Data i/o
import nipype.interfaces.fsl as fsl # fsl
from nipype.interfaces import utility as niu # Utilities
import nipype.pipeline.engine as pe # pypeline engine
import nipype.algorithms.modelgen as model # model generation
import nipype.algorithms.rapidart as ra # artifact detection
from nipype.workflows.fmri.fsl import (create_featreg_preproc,
                                      create_modelfit_workflow,
                                      create_fixed_effects_flow)
```
## **22.1 Preliminaries**

Setup any package specific configuration. The output file format for FSL routines is being set to compressed NIFTI.

```
fsl.FSLCommand.set_default_output_type('NIFTI_GZ')
level1_workflow = pe.Workflow(name='level1flow')
preproc = create_featreg_preproc(whichvol='first')
modelfit = create_modelfit_workflow()
```

```
fixed fx = create\_fixed\_effects_flow()
```
Add artifact detection and model specification nodes between the preprocessing and modelfitting workflows.

```
art = pe.MapNode(
    ra.ArtifactDetect(
        use_differences=[True, False],
        use_norm=True,
        norm_threshold=1,
        zintensity_threshold=3,
        parameter_source='FSL',
       mask_type='file'),
    iterfield=['realigned_files', 'realignment_parameters', 'mask_file'],
    name="art")
modelspec = pe.Node(model.SpecifyModel(), name="modelspec")
level1_workflow.connect(
    [(preproc, art,
      [('outputspec.motion_parameters', 'realignment_parameters'),
       ('outputspec.realigned_files', 'realigned_files'), ('outputspec.mask',
                                                             'mask file')]),
     (preproc, modelspec, [('outputspec.highpassed_files', 'functional_runs'),
                           ('outputspec.motion_parameters',
                            'realignment_parameters')]), (art, modelspec,
                                                           [('outlier_files',
                                                             'outlier_files')]),
     (modelspec, modelfit, [('session_info', 'inputspec.session_info')]),
     (preproc, modelfit, [('outputspec.highpassed_files',
                            'inputspec.functional_data')])])
```
# **22.2 Set up first-level workflow**

```
def sort_copes(files):
   numelements = len(files[0])outfiles = []
    for i in range(numelements):
        outfiles.insert(i, [])
        for j, elements in enumerate(files):
            outfiles[i].append(elements[i])
    return outfiles
def num_copes(files):
    return len(files)
pickfirst = lambda x: x[0]
level1_workflow.connect(
    [(preproc, fixed_fx, [(('outputspec.mask', pickfirst),
                            'flameo.mask_file')]),
     (modelfit, fixed_fx, [
         (('outputspec.copes', sort_copes), 'inputspec.copes'),
         ('outputspec.dof_file', 'inputspec.dof_files'),
```

```
(('outputspec.varcopes', sort_copes), 'inputspec.varcopes'),
    (('outputspec.copes', num_copes), 'l2model.num_copes'),
])])
```
## **22.3 Experiment specific components**

The nipype tutorial contains data for two subjects. Subject data is in two subdirectories, s1 and s2. Each subject directory contains four functional volumes: f3.nii, f5.nii, f7.nii, f10.nii. And one anatomical volume named struct.nii.

Below we set some variables to inform the datasource about the layout of our data. We specify the location of the data, the subject sub-directories and a dictionary that maps each run to a mnemonic (or field) for the run type (struct or func). These fields become the output fields of the datasource node in the pipeline. In the example below, run 'f3' is of type 'func' and gets mapped to a nifti filename through a template '%s.nii'.

So 'f3' would become 'f3.nii'.

```
inputnode = pe.Node(
   niu.IdentityInterface(fields=['in_data']), name='inputnode')
# Specify the subject directories
subject_list = ['s1'] #, 's3']# Map field names to individual subject runs.
info = dict(func=[['subject_id', ['f3', 'f5', 'f7', 'f10']]],
    struct=[['subject_id', 'struct']])
infosource = pe.Node(
   niu.IdentityInterface(fields=['subject_id']), name="infosource")
```
Here we set up iteration over all the subjects. The following line is a particular example of the flexibility of the system. The datasource attribute iterables tells the pipeline engine that it should repeat the analysis on each of the items in the subject\_list. In the current example, the entire first level preprocessing and estimation will be repeated for each subject contained in subject\_list.

```
infosource.iterables = ('subject_id', subject_list)
```
Now we create a nipype.interfaces.io.DataSource object and fill in the information from above about the layout of our data. The nipype.pipeline.NodeWrapper module wraps the interface object and provides additional housekeeping and pipeline specific functionality.

```
datasource = pe.Node(
   nio.DataGrabber(infields=['subject_id'], outfields=['func', 'struct']),
   name='datasource')
datasource.inputs.template = 'nipype-tutorial/data/%s/%s.nii'
datasource.inputs.template_args = info
datasource.inputs.sort_filelist = True
```
Use the get\_node function to retrieve an internal node by name. Then set the iterables on this node to perform two different extents of smoothing.

```
featinput = level1_workflow.get_node('featpreproc.inputspec')
featinput.iterables = ('fwhm', [5., 10.])
hpcutoff = 120.
TR = 3.featinput.inputs.highpass = hpcutoff / (2. * TR)
```
Setup a function that returns subject-specific information about the experimental paradigm. This is used by

the nipype.modelgen.SpecifyModel to create the information necessary to generate an SPM design matrix. In this tutorial, the same paradigm was used for every participant. Other examples of this function are available in the *doc/examples* folder. Note: Python knowledge required here.

```
def subjectinfo(subject_id):
    from nipype.interfaces.base import Bunch
    from copy import deepcopy
   print("Subject ID: %s\n" % str(subject_id))
   output = []names = ['Task-Odd', 'Task-Even']
    for r in range(4):
        onsets = [list(range(15, 240, 60)), list(range(45, 240, 60))]
        output.insert(r,
                      Bunch(
                          conditions=names,
                          onsets=deepcopy(onsets),
                          durations=[[15] for s in names]))
    return output
```
Setup the contrast structure that needs to be evaluated. This is a list of lists. The inner list specifies the contrasts and has the following format - [Name,Stat,[list of condition names],[weights on those conditions]. The condition names must match the *names* listed in the *subjectinfo* function described above.

```
cont1 = ['Task>Baseline', 'T', ['Task-Odd', 'Task-Even'], [0.5, 0.5]]
cont2 = ['Task-Odd>Task-Even', 'T', ['Task-Odd', 'Task-Even'], [1, -1]]\text{cont3} = [\text{Task}', \text{ 'F}', \text{ [cont1, cont2]}]contrast = [cont1, cont2]modelspec.inputs.input_units = 'secs'
modelspec.inputs.time_repetition = TR
modelspec.inputs.high_pass_filter_cutoff = hpcutoff
modelfit.inputs.inputspec.interscan_interval = TR
modelfit.inputs.inputspec.bases = {'dgamma': {'derivs': False}}
modelfit.inputs.inputspec.contrasts = contrasts
modelfit.inputs.inputspec.model_serial_correlations = True
modelfit.inputs.inputspec.film_threshold = 1000
level1_workflow.base_dir = os.path.abspath('./fsl/workingdir')
level1_workflow.config['execution'] = dict(
    crashdump_dir=os.path.abspath('./fsl/crashdumps'))
level1_workflow.connect([
    (inputnode, datasource, [('in_data', 'base_directory')]),
    (infosource, datasource, [('subject_id', 'subject_id')]),
    (infosource, modelspec, [(('subject_id', subjectinfo), 'subject_info')]),
    (datasource, preproc, [('func', 'inputspec.func')]),
])
```
# **22.4 Execute the pipeline**

The code discussed above sets up all the necessary data structures with appropriate parameters and the connectivity between the processes, but does not generate any output. To actually run the analysis on the data the nipype.pipeline.engine.Pipeline.Run function needs to be called.

```
if name == ' main ':# level1_workflow.write_graph()
```

```
level1_workflow.run()
# level1_workflow.run(plugin='MultiProc', plugin_args={'n_procs':2})
```
#### Example source code

You can download the full source code of this example. This same script is also included in the Nipype source distribution under the examples directory.

# CHAPTER 23

fMRI: NiPy GLM, SPM

The fmri\_nipy\_glm.py integrates several interfaces to perform a first level analysis on a two-subject data set. It is very similar to the spm\_tutorial with the difference of using nipy for fitting GLM model and estimating contrasts. The tutorial can be found in the examples folder. Run the tutorial from inside the nipype tutorial directory:

python fmri\_nipy\_glm.py

```
from __future__ import print_function
from builtins import str
from builtins import range
from nipype.interfaces.nipy.model import FitGLM, EstimateContrast
from nipype.interfaces.nipy.preprocess import ComputeMask
```
Import necessary modules from nipype.

```
import nipype.interfaces.io as nio # Data i/o
import nipype.interfaces.spm as spm # spm
import nipype.interfaces.matlab as mlab # how to run matlab
import nipype.interfaces.utility as util # utility
import nipype.pipeline.engine as pe # pypeline engine
import nipype.algorithms.rapidart as ra # artifact detection
import nipype.algorithms.modelgen as model # model specification
import os # system functions
```
### **23.1 Preliminaries**

Set any package specific configuration. The output file format for FSL routines is being set to uncompressed NIFTI and a specific version of matlab is being used. The uncompressed format is required because SPM does not handle compressed NIFTI.

```
# Set the way matlab should be called
mlab.MatlabCommand.set_default_matlab_cmd("matlab -nodesktop -nosplash")
```
The nipype tutorial contains data for two subjects. Subject data is in two subdirectories, s1 and s2. Each subject directory contains four functional volumes: f3.nii, f5.nii, f7.nii, f10.nii. And one anatomical volume

named struct.nii. Below we set some variables to inform the datasource about the layout of our data. We specify the location of the data, the subject sub-directories and a dictionary that maps each run to a mnemonic (or field) for the run type (struct or func). These fields become the output fields of the datasource node in the pipeline. In the example below, run 'f3' is of type 'func' and gets mapped to a nifti filename through a template '%s.nii'. So 'f3' would become

```
# Specify the location of the data.
data_dir = os.path.abspath('data')
# Specify the subject directories
subject_list = ['s1']
# Map field names to individual subject runs.
info = dict(func=[['subject_id', ['f3', 'f5', 'f7', 'f10']]],
    struct=[['subject_id', 'struct']])
infosource = pe.Node(
    interface=util.IdentityInterface(fields=['subject_id']), name="infosource")
```
Here we set up iteration over all the subjects. The following line is a particular example of the flexibility of the system. The datasource attribute iterables tells the pipeline engine that it should repeat the analysis on each of the items in the subject\_list. In the current example, the entire first level preprocessing and estimation will be repeated for each subject contained in subject\_list.

infosource.iterables = ('subject\_id', subject\_list)

### **23.2 Preprocessing pipeline nodes**

Now we create a nipype.interfaces.io.DataSource object and fill in the information from above about the layout of our data. The nipype.pipeline.NodeWrapper module wraps the interface object and provides additional housekeeping and pipeline specific functionality.

```
datasource = pe.Node(
    interface=nio.DataGrabber(
        infields=['subject_id'], outfields=['func', 'struct']),
   name='datasource')
datasource.inputs.base_directory = data_dir
datasource.inputs.template = \frac{18}{5}/%s.nii'
datasource.inputs.template_args = info
datasource.inputs.sort_filelist = True
```
Use nipype.interfaces.spm.Realign for motion correction and register all images to the mean image.

```
realign = pe.Node(interface=spm.Realign(), name="realign")
realign.inputs.register_to_mean = True
compute_mask = pe.Node(interface=ComputeMask(), name="compute_mask")
```
Use nipype.algorithms.rapidart to determine which of the images in the functional series are outliers based on deviations in intensity or movement.

```
art = pe.Node(interface=ra.ArtifactDetect(), name="art")
art.inputs.use_differences = [True, False]
art.inputs.use_norm = True
art.inputs.norm_threshold = 1
art.inputs.zintensity_threshold = 3
art.inputs.mask_type = 'file'
art.inputs.parameter_source = 'SPM'
```
Use nipype.interfaces.spm.Coregister to perform a rigid body registration of the functional data to the structural data.

```
coregister = pe.Node(interface=spm.Coregister(), name="coregister")
coregister.inputs.jobtype = 'estimate'
```
Smooth the functional data using nipype.interfaces.spm.Smooth.

```
smooth = pe. Node(interface=spm. Smooth(), name="smooth")
smooth.inputs.fwhm = 4
```
### **23.3 Set up analysis components**

Here we create a function that returns subject-specific information about the experimental paradigm. This is used by the nipype.interfaces.spm.SpecifyModel to create the information necessary to generate an SPM design matrix. In this tutorial, the same paradigm was used for every participant.

```
def subjectinfo(subject_id):
    from nipype.interfaces.base import Bunch
    from copy import deepcopy
    print("Subject ID: %s\n" % str(subject_id))
    output = []names = ['Task-Odd', 'Task-Even']
    for r in range(4):
        onsets = [iist(range(15, 240, 60)), list(range(45, 240, 60))]output.insert(r,
                      Bunch(
                          conditions=names,
                          onsets=deepcopy(onsets),
                          durations=[[15] for s in names],
                          amplitudes=None,
                          tmod=None,
                          pmod=None,
                          regressor_names=None,
                          regressors=None))
    return output
```
Setup the contrast structure that needs to be evaluated. This is a list of lists. The inner list specifies the contrasts and has the following format - [Name,Stat,[list of condition names],[weights on those conditions]. The condition names must match the *names* listed in the *subjectinfo* function described above.

```
cont1 = ('Task>Baseline', 'T', ['Task-Odd', 'Task-Even'], [0.5, 0.5])
cont2 = ('Task-Odd>\text{Task}-Even', 'T', ['Task-Odd', 'Task-Even'], '1, -1])contrast = [cont1, cont2]
```
Generate design information using nipype.interfaces.spm.SpecifyModel. nipy accepts only design specified in seconds so "output\_units" has always have to be set to "secs".

```
modelspec = pe.Node(interface=model.SpecifySPMModel(), name="modelspec")
modelspec.inputs.concatenate_runs = True
modelspec.inputs.input_units = 'secs'
modelspec.inputs.output_units = 'secs'
modelspec.inputs.time_repetition = 3.
modelspec.inputs.high_pass_filter_cutoff = 120
```
Fit the GLM model using nipy and ordinary least square method

```
model estimate = pe. Node(interface=FitGLM(), name="model estimate")
model_estimate.inputs.TR = 3.
model_estimate.inputs.model = "spherical"
model_estimate.inputs.method = "ols"
```
Estimate the contrasts. The format of the contrasts definition is the same as for FSL and SPM

```
contrast_estimate = pe.Node(
    interface=EstimateContrast(), name="contrast_estimate")
cont1 = ('Task>Baseline', 'T', ['Task-Odd', 'Task-Even'], [0.5, 0.5])
cont2 = ('Task-Odd>\text{Task}-Even', 'T', ['Task-Odd', 'Task-Even'], [1, -1])contrast_estimate.inputs.contrasts = [cont1, cont2]
```
# **23.4 Setup the pipeline**

The nodes created above do not describe the flow of data. They merely describe the parameters used for each function. In this section we setup the connections between the nodes such that appropriate outputs from nodes are piped into appropriate inputs of other nodes.

Use the nipype.pipeline.engine.Pipeline to create a graph-based execution pipeline for first level analysis. The config options tells the pipeline engine to use *workdir* as the disk location to use when running the processes and keeping their outputs. The *use\_parameterized\_dirs* tells the engine to create sub-directories under *workdir* corresponding to the iterables in the pipeline. Thus for this pipeline there will be subject specific sub-directories.

The nipype.pipeline.engine.Pipeline.connect function creates the links between the processes, i.e., how data should flow in and out of the processing nodes.

```
l1pipeline = pe.Workflow(name="level1")
l1pipeline.base_dir = os.path.abspath('nipy_tutorial/workingdir')
l1pipeline.connect(
    [(infosource, datasource, [('subject_id', 'subject_id')]),
     (datasource, realign, [('func', 'in_files')]), (realign, compute_mask, [
         ('mean_image', 'mean_volume')
     ]), (realign, coregister, [('mean_image', 'source'),
                                ('realigned_files',
                                 'apply_to_files')]), (datasource, coregister,
                                                       [('struct', 'target')]),
     (coregister, smooth,
      [('coregistered_files', 'in_files')]), (realign, modelspec, [
          ('realignment_parameters', 'realignment_parameters')
      ]), (smooth, modelspec,
           [('smoothed_files', 'functional_runs')]), (realign, art, [
               ('realignment_parameters', 'realignment_parameters')
           ]), (coregister, art, [('coregistered_files', 'realigned_files')]),
     (compute_mask, art, [('brain_mask', 'mask_file')]), (art, modelspec, [
         ('outlier_files', 'outlier_files')
     ]), (infosource, modelspec, [
         (("subject_id", subjectinfo), "subject_info")
     ]), (modelspec, model_estimate,
          [('session_info', 'session_info')]), (compute_mask, model_estimate,
                                                [('brain_mask', 'mask')]),
     (model_estimate, contrast_estimate,
      [("beta", "beta"), ("nvbeta", "nvbeta"), ("s2", "s2"), ("dof", "dof"),
       ("axis", "axis"), ("constants", "constants"), ("reg_names",
                                                       "reg_names")])])
```
**if** \_\_name\_\_ == '\_\_main\_\_': l1pipeline.run()

#### Example source code

You can download the full source code of this example. This same script is also included in the Nipype source distribution under the examples directory.

#### Example source code

You can download the full source code of this example. This same script is also included in the Nipype source distribution under the examples directory.

# CHAPTER 24

# fMRI: Coregistration - Slicer, BRAINS

This is currently not working and will raise an exception in release 0.3. It will be fixed in a later release:

python fmri\_slicer\_coregistration.py

# raise RuntimeWarning, 'Slicer not fully implmented' **from nipype.interfaces.slicer import** BRAINSFit, BRAINSResample

Import necessary modules from nipype.

```
import nipype.interfaces.io as nio # Data i/o
import nipype.interfaces.utility as util # utility
import nipype.pipeline.engine as pe # pypeline engine
import os # system functions
```
# **24.1 Preliminaries**

Confirm package dependencies are installed. (This is only for the tutorial, rarely would you put this in your own code.)

```
from nipype.utils.misc import package_check
package_check('numpy', '1.3', 'tutorial1')
package_check('scipy', '0.7', 'tutorial1')
package_check('IPython', '0.10', 'tutorial1')
```
The nipype tutorial contains data for two subjects. Subject data is in two subdirectories, s1 and s2. Each subject directory contains four functional volumes: f3.nii, f5.nii, f7.nii, f10.nii. And one anatomical volume named struct.nii.

Below we set some variables to inform the datasource about the layout of our data. We specify the location of the data, the subject sub-directories and a dictionary that maps each run to a mnemonic (or field) for the run type (struct or func). These fields become the output fields of the datasource node in the pipeline. In the example below, run 'f3' is of type 'func' and gets mapped to a nifti filename through a template '%s.nii'. So 'f3' would become 'f3.nii'.

```
# Specify the location of the data.
data_dir = os.path.abspath('data')
```

```
# Specify the subject directories
subject_list = ['s1', 's3']
# Map field names to individual subject runs.
info = dict(func=[['subject_id', 'f3']], struct=[['subject_id', 'struct']])
infosource = pe.Node(
    interface=util.IdentityInterface(fields=['subject_id']), name="infosource")
```
Here we set up iteration over all the subjects. The following line is a particular example of the flexibility of the system. The datasource attribute iterables tells the pipeline engine that it should repeat the analysis on each of the items in the subject list. In the current example, the entire first level preprocessing and estimation will be repeated for each subject contained in subject\_list.

```
infosource.iterables = ('subject_id', subject_list)
```
# **24.2 Preprocessing pipeline nodes**

Now we create a nipype.interfaces.io.DataSource object and fill in the information from above about the layout of our data. The nipype.pipeline.NodeWrapper module wraps the interface object and provides additional housekeeping and pipeline specific functionality.

```
datasource = pe.Node(
   interface=nio.DataGrabber(
        infields=['subject_id'], outfields=['func', 'struct']),
   name='datasource')
datasource.inputs.base_directory = data_dir
datasource.inputs.template = \frac{18}{5}/%s.nii'
datasource.inputs.template_args = info
datasource.inputs.sort_filelist = True
coregister = pe.Node(interface=BRAINSFit(), name="coregister")
coregister.inputs.outputTransform = True
coregister.inputs.outputVolume = True
coregister.inputs.transformType = ["Affine"]
reslice = pe.Node(interface=BRAINSResample(), name="reslice")
reslice.inputs.outputVolume = True
pipeline = pe.Workflow(name="pipeline")
pipeline.base_dir = os.path.abspath('slicer_tutorial/workingdir')
pipeline.connect([(infosource, datasource, [('subject_id', 'subject_id')]),
                  (datasource, coregister, [('func', 'movingVolume')]),
                  (datasource, coregister,
                   [('struct', 'fixedVolume')]), (coregister, reslice, [
                       ('outputTransform', 'warpTransform')
                   ]), (datasource, reslice, [('func', 'inputVolume')]),
                  (datasource, reslice, [('struct', 'referenceVolume')])])
if __name__ == '__main__':
    pipeline.run()
    pipeline.write_graph()
```
#### Example source code

You can download the full source code of this example. This same script is also included in

the Nipype source distribution under the examples directory.

# CHAPTER 25

# fMRI: SPM, FSL

The fmri\_spm.py integrates several interfaces to perform a first and second level analysis on a two-subject data set. The tutorial can be found in the examples folder. Run the tutorial from inside the nipype tutorial directory:

python fmri\_spm.py

```
Import necessary modules from nipype.
```

```
from __future__ import print_function
from builtins import str
from builtins import range
import os # system functions
from nipype import config
# config.enable_provenance()
from nipype.interfaces import spm, fsl
# In order to use this example with SPM's matlab common runtime
# matlab_cmd = ('/Users/satra/Downloads/spm8/run_spm8.sh '
                # '/Applications/MATLAB/MATLAB_Compiler_Runtime/v713/ script')
# spm.SPMCommand.set_mlab_paths(matlab_cmd=matlab_cmd, use_mcr=True)
import nipype.interfaces.io as nio # Data i/o
import nipype.interfaces.utility as util # utility
import nipype.pipeline.engine as pe # pypeline engine
import nipype.algorithms.rapidart as ra # artifact detection
import nipype.algorithms.modelgen as model # model specification
import nipype.interfaces.matlab as mlab
```
# **25.1 Preliminaries**

Set any package specific configuration. The output file format for FSL routines is being set to uncompressed NIFTI and a specific version of matlab is being used. The uncompressed format is required because SPM does not handle compressed NIFTI.

```
# Tell fsl to generate all output in uncompressed nifti format
fsl.FSLCommand.set_default_output_type('NIFTI')
# Set the way matlab should be called
# import nipype.interfaces.matlab as mlab # how to run matlab
# mlab.MatlabCommand.set_default_matlab_cmd("matlab -nodesktop -nosplash")
# In case a different path is required
# mlab.MatlabCommand.set_default_paths('/software/matlab/spm12b/spm12b_r5918')
```
The nipype tutorial contains data for two subjects. Subject data is in two subdirectories, s1 and s2. Each subject directory contains four functional volumes: f3.nii, f5.nii, f7.nii, f10.nii. And one anatomical volume named struct.nii. Below we set some variables to inform the datasource about the layout of our data. We specify the location of the data, the subject sub-directories and a dictionary that maps each run to a mnemonic (or field) for the run type (struct or func). These fields become the output fields of the datasource node in the pipeline. In the example below, run 'f3' is of type 'func' and gets mapped to a nifti filename through a template '%s.nii'. So 'f3' would become

```
# Specify the location of the data.
data_dir = os.path.abspath('data')
# Specify the subject directories
subject\_list = ['sl', 's3']# Map field names to individual subject runs.
info = dict(func=[['subject_id', ['f3', 'f5', 'f7', 'f10']]],
    struct=[['subject_id', 'struct']])
infosource = pe.Node(
   interface=util.IdentityInterface(fields=['subject_id']), name="infosource")
```
Here we set up iteration over all the subjects. The following line is a particular example of the flexibility of the system. The datasource attribute iterables tells the pipeline engine that it should repeat the analysis on each of the items in the subject\_list. In the current example, the entire first level preprocessing and estimation will be repeated for each subject contained in subject\_list.

infosource.iterables = ('subject\_id', subject\_list)

# **25.2 Preprocessing pipeline nodes**

Now we create a nipype.interfaces.io.DataSource object and fill in the information from above about the layout of our data. The nipype.pipeline.NodeWrapper module wraps the interface object and provides additional housekeeping and pipeline specific functionality.

```
datasource = pe.Node(
   interface=nio.DataGrabber(
        infields=['subject_id'], outfields=['func', 'struct']),
   name='datasource')
datasource.inputs.base_directory = data_dir
datasource.inputs.template = '%s/%s.nii'
datasource.inputs.template_args = info
datasource.inputs.sort_filelist = True
```
Use nipype.interfaces.spm.Realign for motion correction and register all images to the mean image.

```
realign = pe.Node(interface=spm.Realign(), name="realign")
realign.inputs.register_to_mean = True
```
Use nipype. algorithms. rapidart to determine which of the images in the functional series are outliers based on deviations in intensity or movement.

```
art = pe.Node(interface=ra.ArtifactDetect(), name="art")
art.inputs.use_differences = [True, False]
art.inputs.use_norm = True
art.inputs.norm_threshold = 1
art.inputs.zintensity_threshold = 3
art.inputs.mask_type = 'file'
art.inputs.parameter_source = 'SPM'
```
Skull strip structural images using nipype.interfaces.fsl.BET.

```
skullstrip = pe. Node(interface=fsl.BET(), name="skullstrip")
skullstrip.inputs.mask = True
```
Use nipype.interfaces.spm.Coregister to perform a rigid body registration of the functional data to the structural data.

```
coregister = pe.Node(interface=spm.Coregister(), name="coregister")
coregister.inputs.jobtype = 'estimate'
```
Warp functional and structural data to SPM's T1 template using nipype.interfaces.spm.Normalize. The tutorial data set includes the template image, T1.nii.

```
normalize = pe.Node(interface=spm.Normalize(), name="normalize")
normalize.inputs.template = os.path.abspath('data/T1.nii')
```
Smooth the functional data using nipype.interfaces.spm.Smooth.

```
smooth = pe.Node(interface=spm.Smooth(), name="smooth")
fwhmlist = [4]smooth.iterables = ('fwhm', fwhmlist)
```
### **25.3 Set up analysis components**

Here we create a function that returns subject-specific information about the experimental paradigm. This is used by the nipype.interfaces.spm.SpecifyModel to create the information necessary to generate an SPM design matrix. In this tutorial, the same paradigm was used for every participant.

```
def subjectinfo(subject_id):
    from nipype.interfaces.base import Bunch
    from copy import deepcopy
   print("Subject ID: %s\n" % str(subject_id))
   output = []
   names = ['Task-Odd', 'Task-Even']
    for r in range(4):
       onsets = [iist(range(15, 240, 60)), list(range(45, 240, 60))]output.insert(r,
                      Bunch(
                          conditions=names,
                          onsets=deepcopy(onsets),
                          durations=[[15] for s in names]))
    return output
```
Setup the contrast structure that needs to be evaluated. This is a list of lists. The inner list specifies the contrasts and has the following format - [Name,Stat,[list of condition names],[weights on those conditions]. The condition names must match the *names* listed in the *subjectinfo* function described above.

```
cont1 = ('Task>Baseline', 'T', ['Task-Odd', 'Task-Even'], [0.5, 0.5])
cont2 = ('Task-Odd>=Text' - Even', 'T', ['Task-Odd', 'Task-Even'], [1, -1])contrast = [cont1, cont2]
```
Generate SPM-specific design information using nipype.interfaces.spm.SpecifyModel.

```
modelspec = pe.Node(interface=model.SpecifySPMModel(), name="modelspec")
modelspec.inputs.concatenate_runs = False
modelspec.inputs.input_units = 'secs'
modelspec.inputs.output_units = 'secs'
modelspec.inputs.time_repetition = 3.
modelspec.inputs.high_pass_filter_cutoff = 120
```
Generate a first level SPM.mat file for analysis nipype.interfaces.spm.Level1Design.

```
level1design = pe.Node(interface=spm.Level1Design(), name="level1design")
level1design.inputs.timing_units = modelspec.inputs.output_units
level1design.inputs.interscan_interval = modelspec.inputs.time_repetition
level1design.inputs.bases = {'hrf': {'derivs': [0, 0]}}
```
Use nipype.interfaces.spm.EstimateModel to determine the parameters of the model.

level1estimate = pe.Node(interface=spm.EstimateModel(), name="level1estimate") level1estimate.inputs.estimation\_method = {'Classical': 1}

Use nipype.interfaces.spm.EstimateContrast to estimate the first level contrasts specified in a few steps above.

```
contrastestimate = pe.Node(
   interface=spm.EstimateContrast(), name="contrastestimate")
contrastestimate.inputs.contrasts = contrasts
contrastestimate.overwrite = True
contrastestimate.config = {'execution': {'remove_unnecessary_outputs': False}}
```
# **25.4 Setup the pipeline**

The nodes created above do not describe the flow of data. They merely describe the parameters used for each function. In this section we setup the connections between the nodes such that appropriate outputs from nodes are piped into appropriate inputs of other nodes.

Use the nipype.pipeline.engine.Pipeline to create a graph-based execution pipeline for first level analysis. The config options tells the pipeline engine to use *workdir* as the disk location to use when running the processes and keeping their outputs. The *use\_parameterized\_dirs* tells the engine to create sub-directories under *workdir* corresponding to the iterables in the pipeline. Thus for this pipeline there will be subject specific sub-directories.

The nipype.pipeline.engine.Pipeline.connect function creates the links between the processes, i.e., how data should flow in and out of the processing nodes.

```
l1pipeline = pe.Workflow(name="level1")
l1pipeline.base_dir = os.path.abspath('spm_tutorial/workingdir')
l1pipeline.connect([
    (infosource, datasource, [('subject_id', 'subject_id')]),
    (datasource, realign, [('func', 'in_files')]),
    (realign, coregister, [('mean_image', 'source'), ('realigned_files',
                                                       'apply to files')]),
    (datasource, coregister, [('struct', 'target')]),
    (datasource, normalize, [('struct', 'source')]),
```

```
(coregister, normalize, [('coregistered_files', 'apply_to_files')]),
(normalize, smooth, [('normalized_files', 'in_files')]),
(infosource, modelspec, [(('subject_id', subjectinfo), 'subject_info')]),
(realign, modelspec, [('realignment_parameters',
                       'realignment_parameters')]),
(smooth, modelspec, [('smoothed_files', 'functional_runs')]),
(normalize, skullstrip, [('normalized_source', 'in_file')]),
(realign, art, [('realignment_parameters', 'realignment_parameters')]),
(normalize, art, [('normalized_files', 'realigned_files')]),
(skullstrip, art, [('mask_file', 'mask_file')]),
(art, modelspec, [('outlier_files', 'outlier_files')]),
(modelspec, level1design, [('session_info', 'session_info')]),
(skullstrip, level1design, [('mask_file', 'mask_image')]),
(level1design, level1estimate, [('spm_mat_file', 'spm_mat_file')]),
(level1estimate, contrastestimate,
[('spm_mat_file', 'spm_mat_file'), ('beta_images', 'beta_images'),
  ('residual_image', 'residual_image')]),
```
### **25.5 Setup storage results**

])

Use nipype.interfaces.io.DataSink to store selected outputs from the pipeline in a specific location. This allows the user to selectively choose important output bits from the analysis and keep them.

The first step is to create a datasink node and then to connect outputs from the modules above to storage locations. These take the following form directory\_name[.[@]subdir] where parts between [] are optional. For example 'realign.@mean' below creates a directory called realign in 'l1output/subject\_id/' and stores the mean image output from the Realign process in the realign directory. If the @ is left out, then a sub-directory with the name 'mean' would be created and the mean image would be copied to that directory.

```
datasink = pe.Node(interface=nio.DataSink(), name="datasink")
datasink.inputs.base_directory = os.path.abspath('spm_tutorial/l1output')
def getstripdir(subject_id):
   import os
   return os.path.join(
       os.path.abspath('spm_tutorial/workingdir'),
        '_subject_id_%s' % subject_id)
# store relevant outputs from various stages of the 1st level analysis
l1pipeline.connect([
    (infosource, datasink, [('subject_id', 'container'),
                            (('subject_id', getstripdir), 'strip_dir')]),
    (realign, datasink, [('mean_image', 'realign.@mean'),
                         ('realignment_parameters', 'realign.@param')]),
    (art, datasink, [('outlier_files', 'art.@outliers'), ('statistic_files',
                                                           'art.@stats')]),
    (level1design, datasink, [('spm_mat_file', 'model.pre-estimate')]),
    (level1estimate, datasink,
     [('spm_mat_file', 'model.@spm'), ('beta_images', 'model.@beta'),
      ('mask_image', 'model.@mask'), ('residual_image', 'model.@res'),
      ('RPVimage', 'model.@rpv')]),
    (contrastestimate, datasink, [('con_images', 'contrasts.@con'),
                                  ('spmT_images', 'contrasts.@T')]),
```
])

Use nipype.interfaces.io.DataGrabber to extract the contrast ges across a group of first level subjects. Unlike the previous pipeline that iterated over subjects, this pipeline will iterate over

```
# collect all the con images for each contrast.
contrast_ids = list(range(1, len(contrasts) + 1))
l2source = pe.Node(nio.DataGrabber(infields=['fwhm', 'con']), name="l2source")
# we use .*i* to capture both .img (SPM8) and .nii (SPM12)
l2source.inputs.template = os.path.abspath(
    'spm_tutorial/l1output/*/con*/*/_fwhm_%d/con_%04d.*i*')
# iterate over all contrast images
l2source.iterables = [('fwhm', fwhmlist), ('con', contrast_ids)]
l2source.inputs.sort_filelist = True
```
Use nipype.interfaces.spm.OneSampleTTestDesign to perform a simple statistical analysis of the contrasts from the group of n this example).

```
# setup a 1-sample t-test node
onesamplettestdes = pe.Node(
    interface=spm.OneSampleTTestDesign(), name="onesampttestdes")
l2estimate = pe.Node(interface=spm.EstimateModel(), name="level2estimate")
l2estimate.inputs.estimation_method = {'Classical': 1}
l2conestimate = pe.Node(
    interface=spm.EstimateContrast(), name="level2conestimate")
cont1 = (C^c \text{Group}^T, C^T, C^T), [0.1]l2conestimate.inputs.contrasts = [cont1]
l2conestimate.inputs.group_contrast = True
```
As before, we setup a pipeline to connect these two nodes (l2source lettest).

```
l2pipeline = pe.Workflow(name="level2")
l2pipeline.base_dir = os.path.abspath('spm_tutorial/l2output')
l2pipeline.connect([
    (l2source, onesamplettestdes, [('outfiles', 'in_files')]),
    (onesamplettestdes, l2estimate, [('spm_mat_file', 'spm_mat_file')]),
    (l2estimate, l2conestimate,
     [('spm_mat_file', 'spm_mat_file'), ('beta_images', 'beta_images'),
      ('residual_image', 'residual_image')]),
])
```
### **25.6 Execute the pipeline**

The code discussed above sets up all the necessary data structures with appropriate parameters and the connectivity between the processes, but does not generate any output. To actually run the analysis on the data the nipype.pipeline.engine.Pipeline.Run function needs to be called.

```
if __name__ == '__main__':
    l1pipeline.run('MultiProc')
    l2pipeline.run('MultiProc')
```
#### Example source code

You can download the full source code of this example. This same script is also included in the Nipype source distribution under the examples directory.

# CHAPTER 26

# fMRI: SPM Auditory dataset

### **26.1 Introduction**

The fmri spm auditory.py recreates the classical workflow described in the [SPM8 manual](http://www.fil.ion.ucl.ac.uk/spm/doc/manual.pdf) using auditory dataset that can be downloaded from [http://www.fil.ion.ucl.ac.uk/spm/data/auditory/:](http://www.fil.ion.ucl.ac.uk/spm/data/auditory/)

```
python fmri_spm_auditory.py
```
Import necessary modules from nipype.

```
from builtins import range
import nipype.interfaces.io as nio # Data i/o
import nipype.interfaces.spm as spm # spm
import nipype.interfaces.fsl as fsl # fsl
import nipype.interfaces.matlab as mlab # how to run matlab
import nipype.interfaces.utility as util # utility
import nipype.pipeline.engine as pe # pypeline engine
import nipype.algorithms.modelgen as model # model specification
import os # system functions
```
### **26.1.1 Preliminaries**

# Set the way matlab should be called mlab.MatlabCommand.set\_default\_matlab\_cmd("matlab -nodesktop -nosplash")

### **26.1.2 lows**

In this tutorial we will be setting up a hierarchical workflow for spm analysis. This will demonstrate how pre-defined workflows can be setup and shared across users, projects and labs. eprocessing workflow This is a generic preprocessing workflow that can be used by different analyses

preproc = pe.Workflow(name='preproc')

We strongly encourage to use 4D files insteead of series of 3D for fMRI analyses for many reasons (cleanness and saving and filesystem inodes are among them). However, the the workflow presented in the SPM8 manual which this tutorial is based on uses 3D files. Therefore we leave converting to 4D as an option. We are using *merge\_to\_4d* variable, because switching between 3d and 4d requires some additional steps (explauned later on). Use nipype.interfaces.fsl.Merge to merge a series of 3D files along the time dimension creating a 4d file.

```
merge_to_4d = True
```

```
if merge_to_4d:
   merge = pe.Node(interface=fsl.Merge(), name="merge")
   merge.inputs.dimension = "t"
```
Use nipype.interfaces.spm.Realign for motion correction and register all images to the mean image.

realign = pe.Node(interface=spm.Realign(), name="realign")

Use nipype.interfaces.spm.Coregister to perform a rigid body registration of the functional data to the structural data.

```
coregister = pe.Node(interface=spm.Coregister(), name="coregister")
coregister.inputs.jobtype = 'estimate'
```
segment = pe.Node(interface=spm.Segment(), name="segment")

Uncomment the following line for faster execution

# segment.inputs.gaussians\_per\_class = [1, 1, 1, 4]

Warp functional and structural data to SPM's T1 template using nipype.interfaces.spm.Normalize. The tutorial data set emplate image, T1.nii.

```
normalize_func = pe.Node(interface=spm.Normalize(), name="normalize_func")
normalize_func.inputs.jobtype = "write"
```
normalize\_struc = pe.Node(interface=spm.Normalize(), name="normalize\_struc") normalize\_struc.inputs.jobtype = "write"

Smooth the functional data using nipype.interfaces.spm.Smooth.

smooth = pe. Node(interface=spm. Smooth(), name="smooth")

*write\_voxel\_sizes* is the input of the normalize interface that is recommended to be set to the voxel sizes of the target volume. There is no need to set it manually since we van infer it from data using the following function:

```
def get_vox_dims(volume):
    import nibabel as nb
    from nipype.utils import NUMPY_MMAP
    if isinstance(volume, list):
        volume = volume[0]
    nii = nb.load(volume, mmap=NUMPY_MMAP)
    hdr = nii.header
    voxdims = hdr.get_zooms()
    return [float(voxdims[0]), float(voxdims[1]), float(voxdims[2])]
```
Here we are connecting all the nodes together. Notice that we add the merge node only if you choose to use 4D. Also *get* vox dims function is passed along the input volume of normalise to set the optimal voxel sizes.

```
if merge_to_4d:
   preproc.connect([(merge, realign, [('merged_file', 'in_files')])])
preproc.connect([
    (realign, coregister, [('mean_image', 'target')]),
    (coregister, segment, [('coregistered_source', 'data')]),
```

```
(segment, normalize_func, [('transformation_mat', 'parameter_file')]),
(segment, normalize_struc,
[('transformation_mat', 'parameter_file'), ('modulated_input_image',
                                              'apply_to_files'),
  (('modulated_input_image', get_vox_dims), 'write_voxel_sizes')]),
(realign, normalize_func, [('realigned_files', 'apply_to_files'),
                           (('realigned_files', get_vox_dims),
                            'write_voxel_sizes')]),
(normalize_func, smooth, [('normalized_files', 'in_files')]),
```
#### **26.1.3 Set up analysis workflow**

l1analysis = pe.Workflow(name='analysis')

Generate SPM-specific design information using nipype.interfaces.spm.SpecifyModel.

modelspec = pe.Node(interface=model.SpecifySPMModel(), name="modelspec")

Generate a first level SPM.mat file for analysis nipype.interfaces.spm.Level1Design.

```
level1design = pe.Node(interface=spm.Level1Design(), name="level1design")
level1design.inputs.bases = {'hrf': {'derivs': [0, 0]}}
```
Use nipype.interfaces.spm.EstimateModel to determine the parameters of the model.

```
level1estimate = pe.Node(interface=spm.EstimateModel(), name="level1estimate")
level1estimate.inputs.estimation_method = {'Classical': 1}
```
threshold = pe.Node(interface=spm.Threshold(), name="threshold")

Use nipype.interfaces.spm.EstimateContrast to estimate the first level contrasts specified in a few steps above.

```
contrastestimate = pe.Node(
    interface=spm.EstimateContrast(), name="contrastestimate")
l1analysis.connect([
    (modelspec, level1design, [('session_info', 'session_info')]),
    (level1design, level1estimate, [('spm_mat_file', 'spm_mat_file')]),
    (level1estimate, contrastestimate,
     [('spm_mat_file', 'spm_mat_file'), ('beta_images', 'beta_images'),
      ('residual_image', 'residual_image')]),
    (contrastestimate, threshold, [('spm_mat_file', 'spm_mat_file'),
                                    ('spmT_images', 'stat_image')]),
```
#### ])

])

### **26.1.4 Preproc + Analysis pipeline**

```
l1pipeline = pe.Workflow(name='firstlevel')
l1pipeline.connect([(preproc, l1analysis,
                     [('realign.realignment_parameters',
                        'modelspec.realignment_parameters')])])
```
Pluging in *functional\_runs* is a bit more complicated, because model spec expects a list of *runs*. Every run can be a 4D file or a list of 3D files. Therefore for 3D analysis we need a list of lists and to make one we need a helper function.

```
if merge_to_4d:
    l1pipeline.connect([(preproc, l1analysis,
                         [('smooth.smoothed files',
                            'modelspec.functional_runs')])])
else:
    def makelist(item):
        return [item]
    l1pipeline.connect([(preproc, l1analysis,
                          [(('smooth.smoothed_files', makelist),
                            'modelspec.functional_runs')])])
```
### **26.1.5 Data specific components**

In this tutorial there is only one subject *M00223*. Below we set some variables to inform the datasource about the layout of our data. We specify the location of the data, the subject sub-directories and a dictionary that maps each run to a mnemonic (or field) for the run type (struct or func). These fields become the output fields of the datasource node in the pipeline.

```
# Specify the location of the data downloaded from http://www.fil.ion.ucl.ac.uk/
˓→spm/data/auditory/
data_dir = os.path.abspath('spm_auditory_data')
# Specify the subject directories
subject_list = ['M00223']
# Map field names to individual subject runs.
info = dict(func=[['f', 'subject_id', 'f', 'subject_id',
           list(range(16, 100))]],
    struct=[['s', 'subject_id', 's', 'subject_id', 2]])
infosource = pe.Node(
    interface=util.IdentityInterface(fields=['subject_id']), name="infosource")
```
Here we set up iteration over all the subjects. The following line is a particular example of the flexibility of the system. The datasource attribute iterables tells the pipeline engine that it should repeat the analysis on each of the items in the subject\_list. In the current example, the entire first level preprocessing and estimation will be repeated for each subject contained in subject\_list.

infosource.iterables = ('subject\_id', subject\_list)

Now we create a nipype.interfaces.io.DataGrabber object and fill in the information from above about the layout of our data. The nipype.pipeline.NodeWrapper module wraps the interface object and provides additional housekeeping and pipeline specific functionality.

```
datasource = pe.Node(
   interface=nio.DataGrabber(
       infields=['subject_id'], outfields=['func', 'struct']),
   name='datasource')
datasource.inputs.base_directory = data_dir
datasource.inputs.template = '%s%s/%s%s_%03d.imq'
datasource.inputs.template_args = info
datasource.inputs.sort_filelist = True
```
### **26.1.6 Experimental paradigm specific components**

Here we create a structure that provides information about the experimental paradigm. This is used by the nipype.interfaces.spm.SpecifyModel to create the information necessary to generate an SPM design matrix.

```
from nipype.interfaces.base import Bunch
subjectinfo = [
   Bunch(
       conditions=['Task'], onsets=[iist(range(6, 84, 12))], durations=([6]])]
```
Setup the contrast structure that needs to be evaluated. This is a list of lists. The inner list specifies the contrasts and has the following format - [Name,Stat,[list of condition names],[weights on those conditions]. The condition names must match the *names* listed in the *subjectinfo* function described above.

```
cont1 = ('active > rest', 'T', ['Task'], [1])contrasts = [cont1]
# set up node specific inputs
modelspecref = l1pipeline.inputs.analysis.modelspec
modelspecref.input_units = 'scans'
modelspecref.output_units = 'scans'
modelspecref.time_repetition = 7
modelspecref.high_pass_filter_cutoff = 120
l1designref = l1pipeline.inputs.analysis.level1design
l1designref.timing_units = modelspecref.output_units
l1designref.interscan_interval = modelspecref.time_repetition
l1pipeline.inputs.preproc.smooth.fwhm = [6, 6, 6]
l1pipeline.inputs.analysis.modelspec.subject_info = subjectinfo
l1pipeline.inputs.analysis.contrastestimate.contrasts = contrasts
l1pipeline.inputs.analysis.threshold.contrast_index = 1
```
### **26.1.7 Setup the pipeline**

The nodes created above do not describe the flow of data. They merely describe the parameters used for each function. In this section we setup the connections between the nodes such that appropriate outputs from nodes are piped into appropriate inputs of other nodes.

Use the nipype.pipeline.engine.Pipeline to create a graph-based execution pipeline for first level analysis. The config options tells the pipeline engine to use *workdir* as the disk location to use when running the processes and keeping their outputs. The *use\_parameterized\_dirs* tells the engine to create sub-directories under *workdir* corresponding to the iterables in the pipeline. Thus for this pipeline there will be subject specific sub-directories.

The nipype.pipeline.engine.Pipeline.connect function creates the links between the processes, i.e., how data should flow in and out of the processing nodes.

```
level1 = pe. Workflow(name="level1")level1.base_dir = os.path.abspath('spm_auditory_tutorial/workingdir')
level1.connect([(infosource, datasource, [('subject_id', 'subject_id')]),
                (datasource, l1pipeline, [('struct',
                                            'preproc.coregister.source')])])
if merge_to_4d:
    level1.connect([(datasource, l1pipeline, [('func',
                                                'preproc.merge.in files')])])
```

```
else:
    level1.connect([(datasource, l1pipeline, [('func',
                                                 'preproc.realign.in_files')])])
```
### **26.1.8 Setup storage results**

Use nipype.interfaces.io.DataSink to store selected outputs from the pipeline in a specific location. This allows the user to selectively choose important output bits from the analysis and keep them.

The first step is to create a datasink node and then to connect outputs from the modules above to storage locations. These take the following form directory\_name[.[@]subdir] where parts between [] are optional. For example 'realign.@mean' below creates a directory called realign in 'l1output/subject\_id/' and stores the mean image output from the Realign process in the realign directory. If the  $\omega$  is left out, then a sub-directory with the name 'mean' would be created and the mean image would be copied to that directory.

```
datasink = pe.Node(interface=nio.DataSink(), name="datasink")
datasink.inputs.base_directory = os.path.abspath(
     'spm_auditory_tutorial/l1output')
def getstripdir(subject_id):
    import os
    return os.path.join(
        os.path.abspath('spm_auditory_tutorial/workingdir'),
         '_subject_id_%s' % subject_id)
 # store relevant outputs from various stages of the 1st level analysis
level1.connect([
     (infosource, datasink, [('subject_id', 'container'),
                             (('subject_id', getstripdir), 'strip_dir')]),
     (l1pipeline, datasink,
     [('analysis.contrastestimate.con_images', 'contrasts.@con'),
       ('analysis.contrastestimate.spmT_images', 'contrasts.@T')]),
])
code discussed above sets up all the necessary data structures
```
opriate parameters and the connectivity between the sses, but does not generate any output. To actually run the sis on the data the nipype.pipeline.engine.Pipeline.Run

```
if __name__ == '__main__':
    level1.run()
    level1.write_graph()
```
#### Example source code

You can download the full source code of this example. This same script is also included in the Nipype source distribution under the examples directory.

# CHAPTER 27

# fMRI: DARTEL, SPM

The fmri\_spm\_dartel.py integrates several interfaces to perform a first and second level analysis on a twosubject data set. The tutorial can be found in the examples folder. Run the tutorial from inside the nipype tutorial directory:

python fmri\_spm\_dartel.py

Import necessary modules from nipype.

```
from __future__ import print_function
from builtins import str
from builtins import range
import nipype.interfaces.io as nio # Data i/o
import nipype.interfaces.spm as spm # spm
import nipype.workflows.fmri.spm as spm_wf # spm
import nipype.interfaces.fsl as fsl # fsl
from nipype.interfaces import utility as niu # Utilities
import nipype.pipeline.engine as pe # pypeline engine
import nipype.algorithms.rapidart as ra # artifact detection
import nipype.algorithms.modelgen as model # model specification
import os # system functions
```
### **27.1 Preliminaries**

Set any package specific configuration. The output file format for FSL routines is being set to uncompressed NIFTI and a specific version of matlab is being used. The uncompressed format is required because SPM does not handle compressed NIFTI.

```
# Tell fsl to generate all output in uncompressed nifti format
fsl.FSLCommand.set_default_output_type('NIFTI')
# Set the way matlab should be called
# mlab.MatlabCommand.set_default_matlab_cmd("matlab -nodesktop -nosplash")
# mlab.MatlabCommand.set_default_paths('/software/spm8')
```
### **27.2 lows**

In this tutorial we will be setting up a hierarchical workflow for spm analysis. This will demonstrate how pre-defined workflows can be setup and shared across users, projects and labs. eprocessing workflow – This is a generic preprocessing workflow that can be used by different analyses

preproc = pe.Workflow(name='preproc')

Use nipype.interfaces.spm.Realign for motion correction and register all images to the mean image.

```
realign = pe.Node(spm.Realign(), name="realign")
realign.inputs.register_to_mean = True
```
Use nipype.algorithms.rapidart to determine which of the images in the functional series are outliers based on deviations in intensity or movement.

```
art = pe.Node(ra.ArtifactDetect(), name="art")
art.inputs.use_differences = [True, False]
art.inputs.use_norm = True
art.inputs.norm_threshold = 1
art.inputs.zintensity_threshold = 3
art.inputs.mask_type = 'file'
art.inputs.parameter_source = 'SPM'
```
Skull strip structural images using nipype.interfaces.fsl.BET.

```
skullstrip = pe.Node(fsl.BET(), name="skullstrip")
skullstrip.inputs.mask = True
```
Use nipype.interfaces.spm.Coregister to perform a rigid body registration of the functional data to the structural data.

```
coregister = pe.Node(spm.Coregister(), name="coregister")
coregister.inputs.jobtype = 'estimate'
```
Normalize and smooth functional data using DARTEL template

```
normalize_and_smooth_func = pe.Node(
    spm.DARTELNorm2MNI(modulate=True), name='normalize_and_smooth_func')
fwhmlist = [4]normalize_and_smooth_func.iterables = ('fwhm', fwhmlist)
```
Normalize structural data using DARTEL template

```
normalize struct = pe.Mode(spm.DARTELNorm2MNI(modulate=True), name='normalize_struct')
normalize_struct.inputs.fwhm = 2
preproc.connect([
    (realign, coregister, [('mean_image', 'source'), ('realigned_files',
                                                       'apply_to_files')]),
    (coregister, normalize_and_smooth_func, [('coregistered_files',
                                               'apply_to_files')]),
    (normalize_struct, skullstrip, [('normalized_files', 'in_file')]),
    (realign, art, [('realignment_parameters', 'realignment_parameters')]),
    (normalize_and_smooth_func, art, [('normalized_files',
                                       'realigned_files')]),
    (skullstrip, art, [('mask_file', 'mask_file')]),
])
```
# **27.3 Set up analysis workflow**

l1analysis = pe.Workflow(name='analysis')

Generate SPM-specific design information using nipype.interfaces.spm.SpecifyModel.

modelspec = pe.Node(model.SpecifySPMModel(), name="modelspec") modelspec.inputs.concatenate\_runs = **True**

Generate a first level SPM.mat file for analysis nipype.interfaces.spm.Level1Design.

level1design = pe.Node(spm.Level1Design(), name="level1design") level1design.inputs.bases =  ${\text{[}^{\text{}}\text{lnf'}: \text{[}^{\text{}}\text{derivs'}: [0, 0] \text{]}}$ 

Use nipype.interfaces.spm.EstimateModel to determine the parameters of the model.

level1estimate = pe.Node(spm.EstimateModel(), name="level1estimate") level1estimate.inputs.estimation\_method = {'Classical': 1}

Use nipype.interfaces.spm.EstimateContrast to estimate the first level contrasts specified in a few steps above.

contrastestimate = pe.Node(spm.EstimateContrast(), name="contrastestimate")

Use :class: *nipype.interfaces.utility.Select* to select each contrast for reporting.

selectcontrast = pe. Node(niu. Select(), name="selectcontrast")

Use nipype.interfaces.fsl.Overlay to combine the statistical output of the contrast estimate and a background image into one volume.

```
overlaystats = pe.Node(fsl.Overlay(), name="overlaystats")
overlaystats.inputs.stat_thresh = (3, 10)
overlaystats.inputs.show_negative_stats = True
overlaystats.inputs.auto_thresh_bg = True
```
Use nipype.interfaces.fsl.Slicer to create images of the overlaid statistical volumes for a report of the first-level results.

```
slicestats = pe. Node(fsl. Slicer(), name="slicestats")
slicestats.inputs.all_axial = True
slicestats.inputs.image_width = 750
l1analysis.connect([(modelspec, level1design,
                     [('session_info',
                       'session_info')]), (level1design, level1estimate,
                                            [('spm_mat_file', 'spm_mat_file')]),
                     (level1estimate, contrastestimate,
                     [('spm_mat_file', 'spm_mat_file'), ('beta_images',
                                                          'beta_images'),
                      ('residual_image',
                       'residual_image')]), (contrastestimate, selectcontrast,
                                              [('spmT_images', 'inlist')]),
                    (selectcontrast, overlaystats,
                     [('out', 'stat_image')]), (overlaystats, slicestats,
                                                 [('out_file', 'in_file')])])
```
# **27.4 Preproc + Analysis pipeline**

```
l1pipeline = pe.Workflow(name='firstlevel')
l1pipeline.connect([
    (preproc, l1analysis,
     [('realign.realignment_parameters', 'modelspec.realignment_parameters'),
      ('normalize_and_smooth_func.normalized_files',
       'modelspec.functional_runs'), ('art.outlier_files',
                                       'modelspec.outlier_files'),
      ('skullstrip.mask_file',
       'level1design.mask_image'), ('normalize_struct.normalized_files',
                                    'overlaystats.background_image')]),
])
```
### **27.5 Data specific components**

The nipype tutorial contains data for two subjects. Subject data is in two subdirectories, s1 and s2. Each subject directory contains four functional volumes: f3.nii, f5.nii, f7.nii, f10.nii. And one anatomical volume named struct.nii.

Below we set some variables to inform the datasource about the layout of our data. We specify the location of the data, the subject sub-directories and a dictionary that maps each run to a mnemonic (or field) for the run type (struct or func). These fields become the output fields of the datasource node in the pipeline. In the example below, run 'f3' is of type 'func' and gets mapped to a nifti filename through a template '%s.nii'.

So 'f3' would become 'f3.nii'.

```
# Specify the location of the data.
# data_dir = os.path.abspath('data')
# Specify the subject directories
subject\_list = ['sl', 's3']# Map field names to individual subject runs.
info = dict(func=[['subject_id', ['f3', 'f5', 'f7', 'f10']]],
    struct=[['subject_id', 'struct']])
infosource = pe.Node(
   niu.IdentityInterface(fields=['subject_id']), name="infosource")
```
Here we set up iteration over all the subjects. The following line is a particular example of the flexibility of the system. The datasource attribute iterables tells the pipeline engine that it should repeat the analysis on each of the items in the subject\_list. In the current example, the entire first level preprocessing and estimation will be repeated for each subject contained in subject list.

infosource.iterables = ('subject\_id', subject\_list)

Now we create a nipype.interfaces.io.DataGrabber object and fill in the information from above about the layout of our data. The nipype.pipeline.NodeWrapper module wraps the interface object and provides additional housekeeping and pipeline specific functionality.

```
inputnode = pe.Node(
   niu.IdentityInterface(fields=['in_data']), name='inputnode')
datasource = pe.Node(
   nio.DataGrabber(infields=['subject_id'], outfields=['func', 'struct']),
   name='datasource')
datasource.inputs.template = 'nipype-tutorial/data/%s/%s.nii'
datasource.inputs.template_args = info
datasource.inputs.sort_filelist = True
```
We need to create a separate workflow to make the DARTEL template

```
datasource_dartel = pe.MapNode(
   nio.DataGrabber(infields=['subject_id'], outfields=['struct']),
   name='datasource_dartel',
   iterfield=['subject_id'])
datasource_dartel.inputs.template = 'nipype-tutorial/data/%s/%s.nii'
datasource_dartel.inputs.template_args = dict(
    struct=[['subject_id', 'struct']])
datasource_dartel.inputs.sort_filelist = True
datasource_dartel.inputs.subject_id = subject_list
```
Here we make sure that struct files have names corresponding to the subject ids. This way we will be able to pick the right field flows later.

```
rename_dartel = pe.MapNode(
   niu.Rename(format_string="subject_id_%(subject_id)s_struct"),
   iterfield=['in_file', 'subject_id'],
   name='rename_dartel')
rename_dartel.inputs.subject_id = subject_list
rename_dartel.inputs.keep_ext = True
dartel_workflow = spm_wf.create_DARTEL_template(name='dartel_workflow')
```

```
dartel_workflow.inputs.inputspec.template_prefix = "template"
```
This function will allow to pick the right field flow for each subject

```
def pickFieldFlow(dartel_flow_fields, subject_id):
    from nipype.utils.filemanip import split_filename
    for f in dartel_flow_fields:
        \Box, name, \Box = split_filename(f)
        if name.find("subject_id_%s" % subject_id):
            return f
    raise Exception
pick_flow = pe.Node(
    niu.Function(
        input_names=['dartel_flow_fields', 'subject_id'],
        output_names=['dartel_flow_field'],
        function=pickFieldFlow),
    name="pick_flow")
```
# **27.6 Experimental paradigm specific components**

Here we create a function that returns subject-specific information about the experimental paradigm. This is used by the nipype.interfaces.spm.SpecifyModel to create the information necessary to generate an SPM design matrix. In this tutorial, the same paradigm was used for every participant.

```
def subjectinfo(subject_id):
    from nipype.interfaces.base import Bunch
   from copy import deepcopy
   print("Subject ID: %s\n" % str(subject_id))
   output = []names = ['Task-Odd', 'Task-Even']
    for r in range(4):
```

```
onsets = [iist(range(15, 240, 60)), list(range(45, 240, 60))]output.insert(r,
                  Bunch(
                      conditions=names,
                      onsets=deepcopy(onsets),
                      durations=[[15] for s in names],
                      amplitudes=None,
                      tmod=None,
                      pmod=None,
                      regressor_names=None,
                      regressors=None))
return output
```
Setup the contrast structure that needs to be evaluated. This is a list of lists. The inner list specifies the contrasts and has the following format - [Name,Stat,[list of condition names],[weights on those conditions]. The condition names must match the *names* listed in the *subjectinfo* function described above.

```
cont1 = ('Task>Baseline', 'T', ['Task-Odd', 'Task-Even'], [0.5, 0.5])
cont2 = ('Task-Odd>Task-Even', 'T', ['Task-Odd', 'Task-Even'], [1, -1])
contrasts = [cont1, cont2]
# set up node specific inputs
modelspecref = l1pipeline.inputs.analysis.modelspec
modelspecref.input_units = 'secs'
modelspecref.output_units = 'secs'
modelspecref.time_repetition = 3.
modelspecref.high_pass_filter_cutoff = 120
l1designref = l1pipeline.inputs.analysis.level1design
l1designref.timing_units = modelspecref.output_units
l1designref.interscan_interval = modelspecref.time_repetition
l1pipeline.inputs.analysis.contrastestimate.contrasts = contrasts
# Iterate over each contrast and create report images.
selectcontrast.iterables = ('index', [[i] for i in range(len(contrasts))])
```
The nodes created above do not describe the flow of data. They merely describe the parameters used for each function. In this section we setup the connections between the nodes such that appropriate outputs from nodes are piped into appropriate inputs of other nodes. Use the nipype.pipeline.engine.Pipeline to create a graph-based execution pipeline for first level analysis. The config options tells the pipeline engine to use *workdir* as the disk location to use when running the processes and keeping their outputs. The *use\_parameterized\_dirs* tells the engine to create sub-directories under *workdir* corresponding to the iterables in the pipeline. Thus for this pipeline there will be subject specific The nipype.pipeline.engine. Pipeline.connect function creates the links between the processes, i.e., how data should flow in and out of

```
level1 = pe.Workflow(name="level1")
level1.base_dir = os.path.abspath('spm_dartel_tutorial/workingdir')
level1.connect([
    (inputnode, datasource, [('in_data', 'base_directory')]),
    (inputnode, datasource_dartel, [('in_data', 'base_directory')]),
    (datasource_dartel, rename_dartel, [('struct', 'in_file')]),
    (rename_dartel, dartel_workflow, [('out_file',
                                        'inputspec.structural_files')]),
    (infosource, datasource, [('subject_id', 'subject_id')]),
```

```
(datasource, l1pipeline,
 [('func', 'preproc.realign.in_files'), ('struct',
                                          'preproc.coregister.target'),
  ('struct', 'preproc.normalize_struct.apply_to_files')]),
(dartel_workflow, l1pipeline,
 [('outputspec.template_file', 'preproc.normalize_struct.template_file'),
  ('outputspec.template_file',
   'preproc.normalize_and_smooth_func.template_file')]),
(infosource, pick_flow, [('subject_id', 'subject_id')]),
(dartel_workflow, pick_flow, [('outputspec.flow_fields',
                               'dartel_flow_fields')]),
(pick_flow, l1pipeline,
[('dartel_flow_field', 'preproc.normalize_struct.flowfield_files'),
  ('dartel_flow_field',
   'preproc.normalize and smooth func.flowfield files')]),
(infosource, l1pipeline, [(('subject_id', subjectinfo),
                           'analysis.modelspec.subject_info')]),
```
## **27.7 Setup storage results**

])

Use nipype.interfaces.io.DataSink to store selected outputs from the pipeline in a specific location. This allows the user to selectively choose important output bits from the analysis and keep them.

The first step is to create a datasink node and then to connect outputs from the modules above to storage locations. These take the following form directory\_name[.[@]subdir] where parts between [] are optional. For example 'realign.@mean' below creates a directory called realign in 'l1output/subject\_id/' and stores the mean image output from the Realign process in the realign directory. If the @ is left out, then a sub-directory with the name 'mean' would be created and the mean image would be copied to that directory.

```
datasink = pe.Node(nio.DataSink(), name="datasink")
datasink.inputs.base_directory = os.path.abspath(
   'spm_dartel_tutorial/l1output')
report = pe.Node(nio.DataSink(), name='report')
report.inputs.base_directory = os.path.abspath('spm_dartel_tutorial/report')
report.inputs.parameterization = False
def getstripdir(subject_id):
   import os
   return os.path.join(
       os.path.abspath('spm_dartel_tutorial/workingdir'),
        ' subject id %s' % subject id)
# store relevant outputs from various stages of the 1st level analysis
level1.connect([
    (infosource, datasink, [('subject_id', 'container'),
                            (('subject_id', getstripdir), 'strip_dir')]),
    (l1pipeline, datasink,
    [('analysis.contrastestimate.con_images', 'contrasts.@con'),
      ('analysis.contrastestimate.spmT_images', 'contrasts.@T')]),
    (infosource, report, [('subject_id', 'container'),
                          (('subject_id', getstripdir), 'strip_dir')]),
    (l1pipeline, report, [('analysis.slicestats.out_file', '@report')]),
])
```

```
code discussed above sets up all the necessary data structures
```
opriate parameters and the connectivity between the sses, but does not generate any output. To actually run the sis on the data the nipype.pipeline.engine.Pipeline.Run

```
if __name__ == '__main__':
    level1.run(plugin_args={'n_procs': 4})
    level1.write_graph()
```
## **27.8 Setup level 2 pipeline**

Use nipype.interfaces.io.DataGrabber to extract the contrast images across a group of first level subjects. Unlike the previous pipeline that iterated over subjects, this pipeline will iterate over contrasts.

```
# collect all the con images for each contrast.
contrast_ids = list(range(1, len(contrasts) + 1))
l2source = pe.Node(nio.DataGrabber(infields=['fwhm', 'con']), name="l2source")
# we use .*i* to capture both .img (SPM8) and .nii (SPM12)
l2source.inputs.template = os.path.abspath(
    'spm_dartel_tutorial/l1output/*/con*/*/_fwhm_%d/con_%04d.*i*')
# iterate over all contrast images
l2source.iterables = [('fwhm', fwhmlist), ('con', contrast_ids)]
l2source.inputs.sort_filelist = True
```
Use nipype.interfaces.spm.OneSampleTTestDesign to perform a simple statistical analysis of the contrasts from the group of n this example).

```
# setup a 1-sample t-test node
onesamplettestdes = pe.Node(spm.OneSampleTTestDesign(), name="onesampttestdes")
l2estimate = pe.Node(spm.EstimateModel(), name="level2estimate")
l2estimate.inputs.estimation_method = {'Classical': 1}
l2conestimate = pe.Node(spm.EstimateContrast(), name="level2conestimate")
cont1 = ('Group', 'T', ['mean'], [1])
l2conestimate.inputs.contrasts = [cont1]
l2conestimate.inputs.group_contrast = True
```
As before, we setup a pipeline to connect these two nodes (l2source lettest).

```
l2pipeline = pe.Workflow(name="level2")
l2pipeline.base_dir = os.path.abspath('spm_dartel_tutorial/l2output')
l2pipeline.connect([
    (l2source, onesamplettestdes, [('outfiles', 'in_files')]),
    (onesamplettestdes, l2estimate, [('spm_mat_file', 'spm_mat_file')]),
    (l2estimate, l2conestimate,
     [('spm_mat_file', 'spm_mat_file'), ('beta_images', 'beta_images'),
      ('residual_image', 'residual_image')]),
])
```
# **27.9 Execute the second level pipeline**

```
if __name__ == '__main__':
    l2pipeline.run()
```
Example source code

You can download the full source code of this example. This same script is also included in the Nipype source distribution under the examples directory.

# CHAPTER 28

# fMRI: Famous vs non-famous faces, SPM

## **28.1 Introduction**

The fmri spm face.py recreates the classical workflow described in the [SPM8 manual](http://www.fil.ion.ucl.ac.uk/spm/doc/manual.pdf) using face dataset that can be downloaded from [http://www.fil.ion.ucl.ac.uk/spm/data/face\\_rep/:](http://www.fil.ion.ucl.ac.uk/spm/data/face_rep/)

```
python fmri_spm.py
```
Import necessary modules from nipype.

```
from __future__ import division
from builtins import range
import os # system functions
import nipype.interfaces.io as nio # Data i/o
import nipype.interfaces.spm as spm # spm
import nipype.interfaces.matlab as mlab # how to run matlab
import nipype.interfaces.utility as util # utility
import nipype.pipeline.engine as pe # pypeline engine
import nipype.algorithms.modelgen as model # model specification
```
### **28.1.1 iminaries**

Set any package specific configuration. The output file format for FSL routines is being set to uncompressed NIFTI and a specific version of matlab is being used. The uncompressed format is required because SPM does not handle compressed NIFTI.

```
# Set the way matlab should be called
mlab.MatlabCommand.set_default_matlab_cmd("matlab -nodesktop -nosplash")
# If SPM is not in your MATLAB path you should add it here
# mlab.MatlabCommand.set_default_paths('/path/to/your/spm8')
```
### **28.1.2 lows**

In this tutorial we will be setting up a hierarchical workflow for spm analysis. It one is slightly different then the one used in spm\_tutorial2. eprocessing workflow ——————————— This is a generic preprocessing workflow that can be used by different analyses

preproc = pe.Workflow(name='preproc')

Use nipype.interfaces.spm.Realign for motion correction and register all images to the mean image.

realign = pe.Node(interface=spm.Realign(), name="realign")

slice\_timing = pe.Node(interface=spm.SliceTiming(), name="slice\_timing")

Use nipype.interfaces.spm.Coregister to perform a rigid body registration of the functional data to the structural data.

```
coregister = pe.Node(interface=spm.Coregister(), name="coregister")
coregister.inputs.jobtype = 'estimate'
```

```
segment = pe. Node(interface=spm. Segment(), name="segment")
segment.inputs.save_bias_corrected = True
```
Uncomment the following line for faster execution

# segment.inputs.gaussians\_per\_class = [1, 1, 1, 4]

Warp functional and structural data to SPM's T1 template using nipype.interfaces.spm.Normalize. The tutorial data set emplate image, T1.nii.

```
normalize_func = pe.Node(interface=spm.Normalize(), name="normalize_func")
normalize_func.inputs.jobtype = "write"
```

```
normalize_struc = pe.Node(interface=spm.Normalize(), name="normalize_struc")
normalize_struc.inputs.jobtype = "write"
```
Smooth the functional data using nipype.interfaces.spm.Smooth.

```
smooth = pe.Node(interface=spm.Smooth(), name="smooth")
```
*write* voxel sizes is the input of the normalize interface that is recommended to be set to the voxel sizes of the target volume. There is no need to set it manually since we van infer it from data using the following function:

```
def get_vox_dims(volume):
   import nibabel as nb
   from nipype.utils import NUMPY_MMAP
   if isinstance(volume, list):
       volume = volume[0]
   nii = nb.load(volume, mmap=NUMPY_MMAP)
   hdr = nii.header
   voxdims = hdr.get_zooms()
   return [float(voxdims[0]), float(voxdims[1]), float(voxdims[2])]
```
Here we are connecting all the nodes together. Notice that we add the merge node only if you choose to use 4D. Also *get\_vox\_dims* function is passed along the input volume of normalise to set the optimal voxel sizes.

```
preproc.connect([
    (realign, coregister, [('mean_image', 'target')]),
    (coregister, segment, [('coregistered_source', 'data')]),
    (segment, normalize_func, [('transformation_mat', 'parameter_file')]),
    (segment, normalize_struc,
     [('transformation_mat', 'parameter_file'), ('bias_corrected_image',
                                                  'apply_to_files'),
      (('bias_corrected_image', get_vox_dims), 'write_voxel_sizes')]),
    (realign, slice_timing, [('realigned_files', 'in_files')]),
    (slice_timing, normalize_func, [('timecorrected_files', 'apply_to_files'),
                                     (('timecorrected_files', get_vox_dims),
```

```
'write_voxel_sizes')]),
(normalize_func, smooth, [('normalized_files', 'in_files')]),
```
### **28.1.3 Set up analysis workflow**

])

l1analysis = pe.Workflow(name='analysis')

Generate SPM-specific design information using nipype.interfaces.spm.SpecifyModel.

modelspec = pe.Node(interface=model.SpecifySPMModel(), name="modelspec")

Generate a first level SPM.mat file for analysis nipype.interfaces.spm.Level1Design.

level1design = pe.Node(interface=spm.Level1Design(), name="level1design")

Use nipype.interfaces.spm.EstimateModel to determine the parameters of the model.

```
level1estimate = pe.Node(interface=spm.EstimateModel(), name="level1estimate")
level1estimate.inputs.estimation_method = {'Classical': 1}
```
threshold = pe.Node(interface=spm.Threshold(), name="threshold")

Use nipype.interfaces.spm.EstimateContrast to estimate the first level contrasts specified in a few steps above.

```
contrastestimate = pe.Node(
    interface=spm.EstimateContrast(), name="contrastestimate")
def pickfirst(l):
    return l[0]
l1analysis.connect([
    (modelspec, level1design, [('session_info', 'session_info')]),
    (level1design, level1estimate, [('spm_mat_file', 'spm_mat_file')]),
    (level1estimate, contrastestimate,
     [('spm_mat_file', 'spm_mat_file'), ('beta_images', 'beta_images'),
      ('residual_image', 'residual_image')]),
    (contrastestimate, threshold, [('spm_mat_file', 'spm_mat_file'),
                                   (('spmT_images', pickfirst),
                                     'stat_image')]),
])
```
### **28.1.4 Preproc + Analysis pipeline**

```
l1pipeline = pe.Workflow(name='firstlevel')
l1pipeline.connect([(preproc, l1analysis,
                     [('realign.realignment_parameters',
                        'modelspec.realignment_parameters')])])
```
Pluging in *functional\_runs* is a bit more complicated, because model spec expects a list of *runs*. Every run can be a 4D file or a list of 3D files. Therefore for 3D analysis we need a list of lists and to make one we need a helper function.

```
def makelist(item):
    return [item]
l1pipeline.connect([(preproc, l1analysis, [(('smooth.smoothed_files',
                                              makelist),
                                             'modelspec.functional_runs')])])
```
### **28.1.5 Data specific components**

In this tutorial there is only one subject *M03953*.

Below we set some variables to inform the datasource about the layout of our data. We specify the location of the data, the subject sub-directories and a dictionary that maps each run to a mnemonic (or field) for the run type (struct or func). These fields become the output fields of the datasource node in the pipeline.

```
# Specify the location of the data downloaded from http://www.fil.ion.ucl.ac.uk/
˓→spm/data/face_rep/face_rep_SPM5.html
data_dir = os.path.abspath('spm_face_data')
# Specify the subject directories
subject\_list = ['M03953']# Map field names to individual subject runs.
info = dict(func=[['RawEPI', 'subject_id', 5, ["_%04d" % i for i in range(6, 357)]]],
    struct=[['Structural', 'subject_id', 7, '']])
infosource = pe.Node(
    interface=util.IdentityInterface(fields=['subject_id']), name="infosource")
```
Here we set up iteration over all the subjects. The following line is a particular example of the flexibility of the system. The datasource attribute iterables tells the pipeline engine that it should repeat the analysis on each of the items in the subject\_list. In the current example, the entire first level preprocessing and estimation will be repeated for each subject contained in subject\_list.

infosource.iterables = ('subject\_id', subject\_list)

Now we create a nipype.interfaces.io.DataGrabber object and fill in the information from above about the layout of our data. The nipype.pipeline.NodeWrapper module wraps the interface object and provides additional housekeeping and pipeline specific functionality.

```
datasource = pe.Node(
   interface=nio.DataGrabber(
       infields=['subject_id'], outfields=['func', 'struct']),
   name='datasource')
datasource.inputs.base_directory = data_dir
datasource.inputs.template = 'ss/s\s 804d\s.img'
datasource.inputs.template_args = info
datasource.inputs.sort_filelist = True
```
### **28.1.6 Experimental paradigm specific components**

Here we create a structure that provides information about the experimental paradigm. This is used by the nipype.interfaces.spm.SpecifyModel to create the information necessary to generate an SPM design matrix.

```
from nipype.interfaces.base import Bunch
```
We're importing the onset times from a mat file (found on [http://www.fil.ion.ucl.ac.uk/spm/data/face\\_rep/\)](http://www.fil.ion.ucl.ac.uk/spm/data/face_rep/)

```
from scipy.io.matlab import loadmat
mat = loadmat(os.path.join(data_dir, "sots.mat"), struct_as_record=False)
sot = mat['sot'][0]itemlag = mat['itemlag'][0]
subjectinfo = [
    Bunch(
        conditions=['N1', 'N2', 'F1', 'F2'],
        onsets=[sot[0], sot[1], sot[2], sot[3]],
        durations=[[0], [0], [0], [0]],
        amplitudes=None,
       tmod=None,
        pmod=None,
        regressor_names=None,
        regressors=None)
]
```
Setup the contrast structure that needs to be evaluated. This is a list of lists. The inner list specifies the contrasts and has the following format - [Name,Stat,[list of condition names],[weights on those conditions]. The condition names must match the *names* listed in the *subjectinfo* function described above.

```
cond1 = ('positive effect of condition', 'T',
         ['N1*bf(1)', 'N2*bf(1)', 'F1*bf(1)', 'F2*bf(1)'], [1, 1, 1, 1])
cond2 = ('positive effect of condition_dtemo', 'T',
         ['N1*bf(2)', 'N2*bf(2)', 'F1*bf(2)', 'F2*bf(2)'], [1, 1, 1, 1])
cond3 = ('positive effect of condition_ddisp', 'T',
         [N1*bf(3)', 'N2*bf(3)', 'F1*bf(3)', 'F2*bf(3)'], [1, 1, 1])
# non-famous > famous
fam1 = ('positive effect of Fame', 'T',
        [ N1 * bf(1)', 'N2*bf(1)', 'F1*bf(1)', 'F2*bf(1)'], [1, 1, -1, -1]fam2 = ('positive effect of Fame_dtemp', 'T',
        ['N1*bf(2)', 'N2*bf(2)', 'F1*bf(2)', 'F2*bf(2)'], [1, 1, -1, -1])
fam3 = ('positive effect of Fame_ddisp', 'T',
        ['N1*bf(3)', 'N2*bf(3)', 'F1*bf(3)', 'F2*bf(3)'], [1, 1, -1, -1])
# rep1 > rep2
rep1 = ('positive effect of Rep', 'T',
        ['N1*bf(1)', 'N2*bf(1)', 'F1*bf(1)', 'F2*bf(1)'], [1, -1, 1, -1])
rep2 = ('positive effect of Rep_dtemp', 'T',
        ['N1*bf(2)', 'N2*bf(2)', 'F1*bf(2)', 'F2*bf(2)'], [1, -1, 1, -1])
rep3 = ('positive effect of Rep_ddisp', 'T',
        ['N1*bf(3)', 'N2*bf(3)', 'F1*bf(3)', 'F2*bf(3)'], [1, -1, 1, -1])
int1 = ('positive interaction of Fame x Rep', 'T',
        [ N1 * bf(1),  N2 * bf(1),  F1 * bf(1),  F2 * bf(1), [-1, -1, -1, 1]int2 = ('positive interaction of Fame x Rep_dtemp', 'T',
        [TM*bf(2)', 'N2*bf(2)', 'F1*bf(2)', 'F2*bf(2)'], [1, -1, -1, 1]int3 = ('positive interaction of Fame x Rep_ddisp', 'T',
        [TM*bf(3)', 'N2*bf(3)', 'F1*bf(3)', 'F2*bf(3)'], [1, -1, -1, 1]contf1 = \lceil \text{average effect condition'}, \text{ } 'F', \text{ [cond1, cond2, cond3] } \rceilcontf2 = ['main effect Fam', 'F', [fam1, fam2, fam3]]
contf3 = ['main effect Rep', 'F', [rep1, rep2, rep3]]
contf4 = ['interaction: Fam x Rep', 'F', [int1, int2, int3]]
contrasts = [
    cond1, cond2, cond3, fam1, fam2, fam3, rep1, rep2, rep3, int1, int2, int3,
    contf1, contf2, contf3, contf4
]
```
Setting up nodes inputs

```
num_slices = 24
TR = 2.slice_timingref = l1pipeline.inputs.preproc.slice_timing
slice_timingref.num_slices = num_slices
slice_timingref.time_repetition = TR
slice_timingref.time_acquisition = TR - TR / float(num_slices)
slice_timingref.slice_order = list(range(num_slices, 0, -1))
slice_timingref.ref_slice = int(num_slices / 2)
l1pipeline.inputs.preproc.smooth.fwhm = [8, 8, 8]
# set up node specific inputs
modelspecref = l1pipeline.inputs.analysis.modelspec
modelspecref.input_units = 'scans'
modelspecref.output_units = 'scans'
modelspecref.time_repetition = TR
modelspecref.high_pass_filter_cutoff = 120
l1designref = l1pipeline.inputs.analysis.level1design
l1designref.timing_units = modelspecref.output_units
l1designref.interscan_interval = modelspecref.time_repetition
l1designref.microtime_resolution = slice_timingref.num_slices
l1designref.microtime_onset = slice_timingref.ref_slice
l1designref.bases = {'hrf': {'derivs': [1, 1]}}
```
The following lines automatically inform SPM to create a default set of contrats for a factorial design.

```
# l1designref.factor_info = [dict(name = 'Fame', levels = 2),
                            dict(name = 'Rep', levels = 2)]
l1pipeline.inputs.analysis.modelspec.subject_info = subjectinfo
l1pipeline.inputs.analysis.contrastestimate.contrasts = contrasts
l1pipeline.inputs.analysis.threshold.contrast_index = 1
```
Use derivative estimates in the non-parametric model

l1pipeline.inputs.analysis.contrastestimate.use\_derivs = **True**

Setting up parametricvariation of the model

```
subjectinfo_param = [
    Bunch(
        conditions=['N1', 'N2', 'F1', 'F2'],
        onsets=[sot[0], sot[1], sot[2], sot[3]],
        durations=[[0], [0], [0], [0]],
        amplitudes=None,
        tmod=None,
        pmod=[
            None,
            Bunch(name=['Lag'], param=itemlag[1].tolist(), poly=[2]), None,
            Bunch(name=['Lag'], param=itemlag[3].tolist(), poly=[2])
        \frac{1}{2},
        regressor_names=None,
        regressors=None)
]
cont1 = ('Famous_lag1', 'T', ['F2xLag^1'], [1])
cont2 = ('Famous_lag2', 'T', ['F2xLag^2'], [1])
```

```
fcont1 = ('Famous Lag', 'F', [cont1, cont2])paramcontrasts = [cont1, cont2, fcont1]
paramanalysis = l1analysis.clone(name='paramanalysis')
paramanalysis.inputs.level1design.bases = {'hrf': {'derivs': [0, 0]}}
paramanalysis.inputs.modelspec.subject_info = subjectinfo_param
paramanalysis.inputs.contrastestimate.contrasts = paramcontrasts
paramanalysis.inputs.contrastestimate.use_derivs = False
l1pipeline.connect(
    [(preproc, paramanalysis,
      [('realign.realignment_parameters', 'modelspec.realignment_parameters'),
       (('smooth.smoothed_files', makelist), 'modelspec.functional_runs')])])
```
### **28.1.7 Setup the pipeline**

The nodes created above do not describe the flow of data. They merely describe the parameters used for each function. In this section we setup the connections between the nodes such that appropriate outputs from nodes are piped into appropriate inputs of other nodes.

Use the nipype.pipeline.engine.Pipeline to create a graph-based execution pipeline for first level analysis. The config options tells the pipeline engine to use *workdir* as the disk location to use when running the processes and keeping their outputs. The *use\_parameterized\_dirs* tells the engine to create sub-directories under *workdir* corresponding to the iterables in the pipeline. Thus for this pipeline there will be subject specific sub-directories.

The nipype.pipeline.engine.Pipeline.connect function creates the links between the processes, i.e., how data should flow in and out of the processing nodes.

```
level1 = pe.Workflow(name="level1")level1.base_dir = os.path.abspath('spm_face_tutorial/workingdir')
level1.connect([(infosource, datasource, [('subject_id', 'subject_id')]),
                (datasource, l1pipeline,
                 [('struct', 'preproc.coregister.source'),
                  ('func', 'preproc.realign.in_files')])])
```
### **28.1.8 Setup storage results**

Use nipype.interfaces.io.DataSink to store selected outputs from the pipeline in a specific location. This allows the user to selectively choose important output bits from the analysis and keep them.

The first step is to create a datasink node and then to connect outputs from the modules above to storage locations. These take the following form directory\_name[.[@]subdir] where parts between [] are optional. For example 'realign.@mean' below creates a directory called realign in 'l1output/subject\_id/' and stores the mean image output from the Realign process in the realign directory. If the @ is left out, then a sub-directory with the name 'mean' would be created and the mean image would be copied to that directory.

```
datasink = pe.Node(interface=nio.DataSink(), name="datasink")
datasink.inputs.base_directory = os.path.abspath(
    'spm_auditory_tutorial/l1output')
def getstripdir(subject_id):
   import os
   return os.path.join(
```

```
os.path.abspath('spm_auditory_tutorial/workingdir'),
        '_subject_id_%s' % subject_id)
# store relevant outputs from various stages of the 1st level analysis
level1.connect([
    (infosource, datasink, [('subject_id', 'container'),
                            (('subject_id', getstripdir), 'strip_dir')]),
    (l1pipeline, datasink,
     [('analysis.contrastestimate.con_images', 'contrasts.@con'),
      ('analysis.contrastestimate.spmT_images', 'contrasts.@T'),
      ('paramanalysis.contrastestimate.con_images',
       'paramcontrasts.@con'), ('paramanalysis.contrastestimate.spmT_images',
                                 'paramcontrasts.@T')]),
])
```
code discussed above sets up all the necessary data structures

opriate parameters and the connectivity between the sses, but does not generate any output. To actually run the sis on the data the nipype.pipeline.engine.Pipeline.Run

**if** \_\_name\_\_ == '\_\_main\_\_': level1.run() level1.write\_graph()

#### Example source code

You can download the full source code of this example. This same script is also included in the Nipype source distribution under the examples directory.
# CHAPTER 29

## fMRI: SPM nested workflows

The fmri\_spm.py integrates several interfaces to perform a first and second level analysis on a two-subject data set. The tutorial can be found in the examples folder. Run the tutorial from inside the nipype tutorial directory:

python fmri\_spm\_nested.py

Import necessary modules from nipype.

```
from __future__ import print_function
from builtins import str
from builtins import range
import os.path as op # system functions
from nipype.interfaces import io as nio # Data i/o
from nipype.interfaces import spm as spm # spm
# from nipype.interfaces import matlab as mlab # how to run matlab
from nipype.interfaces import fsl as fsl # fsl
from nipype.interfaces import utility as niu # utility
from nipype.pipeline import engine as pe # pypeline engine
from nipype.algorithms import rapidart as ra # artifact detection
from nipype.algorithms import modelgen as model # model specification
```
## **29.1 Preliminaries**

Set any package specific configuration. The output file format for FSL routines is being set to uncompressed NIFTI and a specific version of matlab is being used. The uncompressed format is required because SPM does not handle compressed NIFTI.

```
# Tell fsl to generate all output in uncompressed nifti format
fsl.FSLCommand.set_default_output_type('NIFTI')
# Set the way matlab should be called
# mlab.MatlabCommand.set_default_matlab_cmd("matlab -nodesktop -nosplash")
# mlab.MatlabCommand.set_default_paths('/software/spm8')
```
## **29.2 lows**

In this tutorial we will be setting up a hierarchical workflow for spm analysis. This will demonstrate how predefined workflows can be setup and shared across users, projects and labs. Example of how to inline functions in connect()  $\cdot$ 

```
def _template_path(in_data):
   import os.path as op
   return op.abspath(op.join(in_data, 'nipype-tutorial/data/T1.nii'))
```
### **29.3 Set-up preprocessing workflow**

This is a generic preprocessing workflow that can be used by different analyses

```
preproc = pe.Workflow(name='preproc')
```
A node called inputnode is set to designate the path in which input data are located:

```
inputnode = pe.Node(
```
niu.IdentityInterface(fields=['in\_data']), name='inputnode')

Use nipype.interfaces.spm.Realign for motion correction and register all images to the mean image.

```
realign = pe.Node(spm.Realign(), name="realign")
realign.inputs.register_to_mean = True
```
Use nipype.algorithms.rapidart to determine which of the images in the functional series are outliers based on deviations in intensity or movement.

```
art = pe.Mode(ra.ArtifactDetect(), name="art")art.inputs.use_differences = [True, False]
art.inputs.use_norm = True
art.inputs.norm_threshold = 1
art.inputs.zintensity_threshold = 3
art.inputs.mask_type = 'file'
art.inputs.parameter_source = 'SPM'
```
Skull strip structural images using nipype.interfaces.fsl.BET.

skullstrip = pe.Node(fsl.BET(), name="skullstrip") skullstrip.inputs.mask = **True**

Use nipype.interfaces.spm.Coregister to perform a rigid body registration of the functional data to the structural data.

```
coregister = pe.Node(spm.Coregister(), name="coregister")
coregister.inputs.jobtype = 'estimate'
```
Warp functional and structural data to SPM's T1 template using nipype.interfaces.spm.Normalize. The tutorial data set includes the template image, T1.nii.

normalize = pe.Node(spm.Normalize(), name="normalize")

Smooth the functional data using nipype.interfaces.spm.Smooth.

```
smooth = pe. Node (spm. Smooth (), name="smooth")
fwhmlist = [4]smooth.iterables = ('fwhm', fwhmlist)
```

```
preproc.connect([
    (inputnode, normalize, [(('in_data', _template_path), 'template')]),
    (realign, coregister, [('mean_image', 'source'), ('realigned_files',
                                                       'apply_to_files')]),
    (coregister, normalize, [('coregistered_files', 'apply_to_files')]),
    (normalize, smooth, [('normalized_files', 'in_files')]),
    (normalize, skullstrip, [('normalized_source', 'in_file')]),
    (realign, art, [('realignment_parameters', 'realignment_parameters')]),
    (normalize, art, [('normalized_files', 'realigned_files')]),
    (skullstrip, art, [('mask_file', 'mask_file')]),
])
```
## **29.4 Set up analysis workflow**

l1analysis = pe.Workflow(name='analysis')

Generate SPM-specific design information using nipype.interfaces.spm.SpecifyModel.

```
modelspec = pe.Node(model.SpecifySPMModel(), name="modelspec")
modelspec.inputs.concatenate_runs = True
```
Generate a first level SPM.mat file for analysis nipype.interfaces.spm.Level1Design.

```
level1design = pe.Node(spm.Level1Design(), name="level1design")
level1design.inputs.bases = {'hrf': {'derivs': [0, 0]}}
```
Use nipype.interfaces.spm.EstimateModel to determine the parameters of the model.

```
level1estimate = pe.Node(spm.EstimateModel(), name="level1estimate")
level1estimate.inputs.estimation_method = {'Classical': 1}
```
Use nipype.interfaces.spm.EstimateContrast to estimate the first level contrasts specified in a few steps above.

```
contrastestimate = pe. Node (spm. EstimateContrast (), name="contrastestimate")
```
Use :class: *nipype.interfaces.utility.Select* to select each contrast for reporting.

selectcontrast = pe. Node(niu. Select(), name="selectcontrast")

Use nipype.interfaces.fsl.Overlay to combine the statistical output of the contrast estimate and a background image into one volume.

```
overlaystats = pe.Node(fsl.Overlay(), name="overlaystats")
overlaystats.inputs.stat_thresh = (3, 10)
overlaystats.inputs.show_negative_stats = True
overlaystats.inputs.auto_thresh_bg = True
```
Use nipype.interfaces.fsl.Slicer to create images of the overlaid statistical volumes for a report of the first-level results.

```
slicestats = pe.Node(fsl.Slicer(), name="slicestats")
slicestats.inputs.all_axial = True
slicestats.inputs.image_width = 750
l1analysis.connect([(modelspec, level1design,
                     [('session_info',
                       'session_info')]), (level1design, level1estimate,
```

```
[('spm_mat_file', 'spm_mat_file')]),
(level1estimate, contrastestimate,
[('spm_mat_file', 'spm_mat_file'), ('beta_images',
                                     'beta_images'),
 ('residual_image',
   'residual_image')]), (contrastestimate, selectcontrast,
                         [('spmT_images', 'inlist')]),
(selectcontrast, overlaystats,
[('out', 'stat_image')]), (overlaystats, slicestats,
                            [('out_file', 'in_file')])])
```
## **29.5 Preproc + Analysis pipeline**

```
l1pipeline = pe.Workflow(name='firstlevel')
l1pipeline.connect([
    (preproc, l1analysis,
     [('realign.realignment_parameters', 'modelspec.realignment_parameters'),
      ('smooth.smoothed_files',
       'modelspec.functional_runs'), ('art.outlier_files',
                                       'modelspec.outlier_files'),
      ('skullstrip.mask_file',
       'level1design.mask_image'), ('normalize.normalized_source',
                                     'overlaystats.background_image')]),
])
```
## **29.6 Data specific components**

The nipype tutorial contains data for two subjects. Subject data is in two subdirectories, s1 and s2. Each subject directory contains four functional volumes: f3.nii, f5.nii, f7.nii, f10.nii. And one anatomical volume named struct.nii.

Below we set some variables to inform the datasource about the layout of our data. We specify the location of the data, the subject sub-directories and a dictionary that maps each run to a mnemonic (or field) for the run type (struct or func). These fields become the output fields of the datasource node in the pipeline.

In the example below, run 'f3' is of type 'func' and gets mapped to a nifti filename through a template '%s.nii'. So 'f3' would become 'f3.nii'.

```
# Specify the subject directories
subject_list = ['s1', 's3']
# Map field names to individual subject runs.
info = dict(func=[['subject_id', ['f3', 'f5', 'f7', 'f10']]],
    struct=[['subject_id', 'struct']])
infosource = pe.Node(
   niu.IdentityInterface(fields=['subject_id']), name="infosource")
```
Here we set up iteration over all the subjects. The following line is a particular example of the flexibility of the system. The datasource attribute iterables tells the pipeline engine that it should repeat the analysis on each of the items in the subject\_list. In the current example, the entire first level preprocessing and estimation will be repeated for each subject contained in subject\_list.

infosource.iterables = ('subject\_id', subject\_list)

Now we create a nipype.interfaces.io.DataGrabber object and fill in the information from above about the layout of our data. The nipype.pipeline.NodeWrapper module wraps the interface object and provides additional housekeeping and pipeline specific functionality.

```
datasource = pe.Node(
   nio.DataGrabber(infields=['subject_id'], outfields=['func', 'struct']),
   name='datasource')
datasource.inputs.template = 'nipype-tutorial/data/%s/%s.nii'
datasource.inputs.template_args = info
datasource.inputs.sort_filelist = True
```
## **29.7 Experimental paradigm specific components**

Here we create a function that returns subject-specific information about the experimental paradigm. This is used by the nipype.interfaces.spm.SpecifyModel to create the information necessary to generate an SPM design matrix. In this tutorial, the same paradigm was used for every participant.

```
def subjectinfo(subject_id):
   from nipype.interfaces.base import Bunch
   from copy import deepcopy
   print("Subject ID: %s\n" % str(subject_id))
   output = []
   names = ['Task-Odd', 'Task-Even']
    for r in range(4):
        onsets = [list(range(15, 240, 60)), list(range(45, 240, 60))]
        output.insert(r,
                      Bunch(
                          conditions=names,
                          onsets=deepcopy(onsets),
                          durations=[[15] for s in names],
                          amplitudes=None,
                          tmod=None,
                          pmod=None,
                          regressor_names=None,
                          regressors=None))
    return output
```
Setup the contrast structure that needs to be evaluated. This is a list of lists. The inner list specifies the contrasts and has the following format - [Name,Stat,[list of condition names],[weights on those conditions]. The condition names must match the *names* listed in the *subjectinfo* function described above.

```
cont1 = ('Task>Baseline', 'T', ['Task-Odd', 'Task-Even'], [0.5, 0.5])
cont2 = ('Task-Odd>=Texteven', 'T', ['Task-Odd', 'Task-Even'], [1, -1])contrast = [cont1, cont2]# set up node specific inputs
modelspecref = l1pipeline.inputs.analysis.modelspec
modelspecref.input_units = 'secs'
modelspecref.output_units = 'secs'
modelspecref.time_repetition = 3.
modelspecref.high_pass_filter_cutoff = 120
l1designref = l1pipeline.inputs.analysis.level1design
l1designref.timing_units = modelspecref.output_units
l1designref.interscan_interval = modelspecref.time_repetition
l1pipeline.inputs.analysis.contrastestimate.contrasts = contrasts
```

```
# Iterate over each contrast and create report images.
selectcontrast.iterables = ('index', [[i] for i in range(len(contrasts))])
```
The nodes created above do not describe the flow of data. They merely describe the parameters used for each function. In this section we setup the connections between the nodes such that appropriate outputs from nodes are piped into appropriate inputs of other nodes. Use the nipype.pipeline.engine.Pipeline to create a graph-based execution pipeline for first level analysis. The config options tells the pipeline engine to use *workdir* as the disk location to use when running the processes and keeping their outputs. The *use\_parameterized\_dirs* tells the engine to create sub-directories under *workdir* corresponding to the iterables in the pipeline. Thus for this pipeline there will be subject specific The nipype.pipeline.engine. Pipeline.connect function creates the links between the processes, i.e., how data should flow in and out of

```
level1 = pe.Workflow(name="level1")
level1.base_dir = op.abspath('spm_tutorial2/workingdir')
level1.connect([
    (inputnode, datasource, [('in_data', 'base_directory')]),
    (infosource, datasource, [('subject_id', 'subject_id')]),
    (datasource, l1pipeline, [('func', 'preproc.realign.in_files'),
                              ('struct', 'preproc.coregister.target'),
                              ('struct', 'preproc.normalize.source')]),
    (infosource, l1pipeline, [(('subject_id', subjectinfo),
                               'analysis.modelspec.subject_info')]),
])
```
## **29.8 Setup storage results**

Use nipype.interfaces.io.DataSink to store selected outputs from the pipeline in a specific location. This allows the user to selectively choose important output bits from the analysis and keep them.

The first step is to create a datasink node and then to connect outputs from the modules above to storage locations. These take the following form directory\_name[.[@]subdir] where parts between [] are optional. For example 'realign.@mean' below creates a directory called realign in 'l1output/subject\_id/' and stores the mean image output from the Realign process in the realign directory. If the  $\omega$  is left out, then a sub-directory with the name 'mean' would be created and the mean image would be copied to that directory.

```
datasink = pe.Node(nio.DataSink(), name="datasink")
datasink.inputs.base_directory = op.abspath('spm_tutorial2/l1output')
report = pe.Node(nio.DataSink(), name='report')
report.inputs.base_directory = op.abspath('spm_tutorial2/report')
report.inputs.parameterization = False
def getstripdir(subject_id):
   import os.path as op
   return op.join(
        op.abspath('spm_tutorial2/workingdir'), '_subject_id_%s' % subject_id)
# store relevant outputs from various stages of the 1st level analysis
level1.connect([
    (infosource, datasink, [('subject_id', 'container'),
                            (('subject_id', getstripdir), 'strip_dir')]),
```

```
(l1pipeline, datasink,
     [('analysis.contrastestimate.con_images', 'contrasts.@con'),
       ('analysis.contrastestimate.spmT_images', 'contrasts.@T')]),
     (infosource, report, [('subject_id', 'container'),
                           (('subject_id', getstripdir), 'strip_dir')]),
     (l1pipeline, report, [('analysis.slicestats.out_file', '@report')]),
])
code discussed above sets up all the necessary data structures
```
opriate parameters and the connectivity between the sses, but does not generate any output. To actually run the sis on the data the nipype.pipeline.engine.Pipeline.Run

```
if __name__ == ' __main__':
    level1.run('MultiProc')
    level1.write_graph()
```
## **29.9 Setup level 2 pipeline**

Use nipype.interfaces.io.DataGrabber to extract the contrast images across a group of first level subjects. Unlike the previous pipeline that iterated over subjects, this pipeline will iterate over contrasts.

```
# collect all the con images for each contrast.
contrast_ids = list(range(1, len(contrasts) + 1))
l2source = pe.Node(nio.DataGrabber(infields=['fwhm', 'con']), name="l2source")
# we use .*i* to capture both .img (SPM8) and .nii (SPM12)
l2source.inputs.template = op.abspath(
    'spm_tutorial2/l1output/*/con*/*/_fwhm_%d/con_%04d.*i*')
# iterate over all contrast images
l2source.iterables = [('fwhm', fwhmlist), ('con', contrast_ids)]
l2source.inputs.sort_filelist = True
```
Use nipype.interfaces.spm.OneSampleTTestDesign to perform a simple statistical analysis of the contrasts from the group of n this example).

```
# setup a 1-sample t-test node
onesamplettestdes = pe.Node(spm.OneSampleTTestDesign(), name="onesampttestdes")
l2estimate = pe.Node(spm.EstimateModel(), name="level2estimate")
l2estimate.inputs.estimation_method = {'Classical': 1}
l2conestimate = pe.Node(spm.EstimateContrast(), name="level2conestimate")
cont1 = ('Group', 'T', ['mean'], [1])l2conestimate.inputs.contrasts = [cont1]
l2conestimate.inputs.group_contrast = True
```
As before, we setup a pipeline to connect these two nodes (l2source lettest).

```
l2pipeline = pe.Workflow(name="level2")
l2pipeline.base_dir = op.abspath('spm_tutorial2/l2output')
l2pipeline.connect([
    (l2source, onesamplettestdes, [('outfiles', 'in_files')]),
    (onesamplettestdes, l2estimate, [('spm_mat_file', 'spm_mat_file')]),
    (l2estimate, l2conestimate,
    [('spm_mat_file', 'spm_mat_file'), ('beta_images', 'beta_images'),
      ('residual_image', 'residual_image')]),
])
```
## **29.10 Execute the second level pipeline**

```
if __name__ == '__main__':
    l2pipeline.run('MultiProc')
```
### Example source code

You can download the full source code of this example. This same script is also included in the Nipype source distribution under the examples directory.

# CHAPTER 30

## HOWTO: Using caching without using Workflow

Using nipype in an imperative way: caching without workflow Note that in the following example, we are calling command-lines with disk I/O that persists across runs, but we never have to worry about the file names or the directories. The disk location of the persistence is encoded by hashes. To find out where an operation has been persisted,

simply look in it's output variable:

out.runtime.cwd

```
from nipype.interfaces import fsl
fsl.FSLCommand.set_default_output_type('NIFTI')
from nipype.caching import Memory
import glob
# First retrieve the list of files that we want to work upon
in files = qlob.qlob('data/*/f3.nii')# Create a memory context
memory('.'')# Apply an arbitrary (and pointless, here) threshold to the files)
threshold = [
   mem.cache(fsl.Threshold)(in_file=f, thresh=i)
   for i, f in enumerate(in_files)
]
# Merge all these files along the time dimension
out_merge = mem.cache(fsl.Merge)(
   dimension="t",
   in_files=[t.outputs.out_file for t in threshold],
)
# And finally compute the mean
out_mean = mem.cache(fsl.MeanImage)(in_file=out_merge.outputs.merged_file)
# To avoid having increasing disk size we can keep only what was touched
```

```
# in this run
# mem.clear_previous_runs()
# or what wasn't used since the start of 2011
# mem.clear_runs_since(year=2011)
```
### Example source code

You can download the full source code of this example. This same script is also included in the Nipype source distribution under the examples directory.

# CHAPTER 31

## rsfMRI: ANTS, FS, FSL, SPM, aCompCor

A preprocessing workflow for Siemens resting state data. This workflow makes use of:

- ANTS
- FreeSurfer
- FSL
- SPM
- CompCor
- For example:

```
python rsfmri_preprocessing.py -d /data/12345-34-1.dcm -f /data/Resting.nii
    -s subj001 -o output -p PBS --plugin_args "dict(qsub_args='-q many')"
or
python rsfmri_vol_surface_preprocessing.py -f SUB_1024011/E?/func/rest.nii
    -t OASIS-30_Atropos_template_in_MNI152_2mm.nii.gz --TR 2 -s SUB_1024011
    --subjects_dir fsdata --slice_times 0 17 1 18 2 19 3 20 4 21 5 22 6 23
    7 24 8 25 9 26 10 27 11 28 12 29 13 30 14 31 15 32 16 -o .
```
This workflow takes resting timeseries and a Siemens dicom file corresponding to it and preprocesses it to produce timeseries coordinates or grayordinates.

This workflow also requires 2mm subcortical atlas and templates that are available from: <http://mindboggle.info/data.html> specifically the 2mm versions of:

- [Joint Fusion Atlas](http://mindboggle.info/data/atlases/jointfusion/OASIS-TRT-20_jointfusion_DKT31_CMA_labels_in_MNI152_2mm_v2.nii.gz)
- [MNI template](http://mindboggle.info/data/templates/ants/OASIS-30_Atropos_template_in_MNI152_2mm.nii.gz)

```
from __future__ import division, unicode_literals
from builtins import open, range, str
import os
from nipype.interfaces.base import CommandLine
CommandLine.set_default_terminal_output('allatonce')
from dicom import read_file
```

```
from nipype.interfaces import (spm, fsl, Function, ants, freesurfer)
from nipype.interfaces.c3 import C3dAffineTool
fsl.FSLCommand.set_default_output_type('NIFTI')
from nipype import Workflow, Node, MapNode
from nipype.interfaces import matlab as mlab
mlab.MatlabCommand.set_default_matlab_cmd("matlab -nodisplay")
# If SPM is not in your MATLAB path you should add it here
# mlab.MatlabCommand.set_default_paths('/software/matlab/spm12')
from nipype.algorithms.rapidart import ArtifactDetect
from nipype.algorithms.misc import TSNR, CalculateMedian
from nipype.interfaces.utility import Rename, Merge, IdentityInterface
from nipype.utils.filemanip import filename_to_list
from nipype.interfaces.io import DataSink, FreeSurferSource
import numpy as np
import scipy as sp
import nibabel as nb
imports = [
    'import os', 'import nibabel as nb', 'import numpy as np',
    'import scipy as sp',
    'from nipype.utils.filemanip import filename_to_list, list_to_filename, split_
˓→filename',
    'from scipy.special import legendre'
]
def get_info(dicom_files):
    from dcmstack.extract import default_extractor
    """Given a Siemens dicom file return metadata
    Returns
    -------
    RepetitionTime
    Slice Acquisition Times
    Spacing between slices
    "''"''"''"meta = default_extractor(
        read_file(
            filename_to_list(dicom_files)[0],
            stop_before_pixels=True,
            force=True))
    return (meta['RepetitionTime'] / 1000., meta['CsaImage.MosaicRefAcqTimes'],
            meta['SpacingBetweenSlices'])
def median(in_files):
    """Computes an average of the median of each realigned timeseries
    Parameters
     ----------
```

```
in files: one or more realigned Nifti 4D time series
    Returns
    -------
    out_file: a 3D Nifti file
    "''"''"import numpy as np
    import nibabel as nb
    from nipype.utils import NUMPY_MMAP
    average = None
    for idx, filename in enumerate(filename_to_list(in_files)):
        img = nb.load(filename, mmap=NUMPY_MMAP)
        data = np. median(img.get_data(), axis=3)
        if average is None:
            average = data
        else:
            average = average + datamedian_img = nb.Nifti1Image(average / float(idx + 1), img.affine,
                                 img.header)
    filename = os.path.join(os.getcwd(), 'median.nii.gz')
    median_img.to_filename(filename)
    return filename
def bandpass_filter(files, lowpass_freq, highpass_freq, fs):
    """Bandpass filter the input files
    Parameters
    ----------
    files: list of 4d nifti files
    lowpass_freq: cutoff frequency for the low pass filter (in Hz)
    highpass_freq: cutoff frequency for the high pass filter (in Hz)
    fs: sampling rate (in Hz)
    "''"from nipype.utils.filemanip import split_filename, list_to_filename
    import numpy as np
    import nibabel as nb
    from nipype.utils import NUMPY_MMAP
    out_files = []
    for filename in filename to list(files):
        path, name, ext = split_filename(filename)
        out_file = os.path.join(os.getcwd(), name + '_bp' + ext)
       img = nb.load(filename, mmap=NUMPY_MMAP)
        timepoints = img.shape[-1]F = np \cdot zeros((time points))lowidx = int(timepoints / 2) + 1
        if lowpass_freq > 0:
            lowidx = np. round(lowpass_freq / fs * timepoints)
        highidx = 0
        if highpass_freq > 0:
            highidx = np.round(highpass_freq / fs * timepoints)
        F[highidx:lowidx] = 1
        F = ((F + F[:, -1]) > 0). astype(int)
        data = img.get_data()if np.all(F == 1):
            filtered_data = data
```

```
else:
            filtered_data = np.read(np.fit.fit(np.fit.fit()</math>img_out = nb.Nifti1Image(filtered_data, img.affine, img.header)
        img_out.to_filename(out_file)
        out_files.append(out_file)
    return list_to_filename(out_files)
def motion_regressors(motion_params, order=0, derivatives=1):
    """Compute motion regressors upto given order and derivative
    motion + d(motion)/dt + d2(motion)/dt2 (linear + quadratic)
    "''"import numpy as np
    out files = []for idx, filename in enumerate(filename_to_list(motion_params)):
        params = np.genfromtxt(filename)
        out_params = params
        for d in range(1, derivatives + 1):
            cparams = np.vstack((np.repeat(params[0, :][None, :], d, axis=0),
                                 params))
            out_params = np.hstack((out_params, np.diff(cparams, d, axis=0)))
        out_params2 = out_params
        for i in range(2, order + 1):
            out_params2 = np.hstack((out_params2, np.power(out_params, i)))
        filename = os.path.join(os.getcwd(), "motion_regressor%02d.txt" % idx)
        np.savetxt(filename, out_params2, fmt=b"%.10f")
        out_files.append(filename)
    return out_files
def build_filter1(motion_params, comp_norm, outliers, detrend_poly=None):
    """Builds a regressor set comprisong motion parameters, composite norm and
    outliers
    The outliers are added as a single time point column for each outlier
    Parameters
    ----------
    motion_params: a text file containing motion parameters and its derivatives
    comp_norm: a text file containing the composite norm
    outliers: a text file containing 0-based outlier indices
    detrend_poly: number of polynomials to add to detrend
    Returns
    -------
    components file: a text file containing all the regressors
    \overline{u}" \overline{u}import numpy as np
    import nibabel as nb
    from scipy.special import legendre
    out files = []for idx, filename in enumerate(filename_to_list(motion_params)):
        params = np.genfromtxt(filename)
        norm_val = np.genfromtxt(filename_to_list(comp_norm)[idx])
```

```
(continued from previous page)
```

```
out_params = np.hstack((params, norm_val[:, None]))
        try:
            outlier_val = np.genfromtxt(filename_to_list(outliers)[idx])
        except IOError:
            outlier\_val = np.empty((0))for index in np.atleast_1d(outlier_val):
            outlier_vector = np.zeros((out_params.shape[0], 1))
            outlier_vector[index] = 1
            out_params = np.hstack((out_params, outlier_vector))
        if detrend_poly:
            timepoints = out_params.shape[0]
            X = np. empty ((timepoints, 0))
            for i in range(detrend_poly):
                X = np.hstack((X, legendre(i + 1)(np.linspace))-1, 1, timepoints))[:, None]))
            out_params = np.hstack((out_params, X))
        filename = os.path.join(os.getcwd(), "filter_regressor%02d.txt" % idx)
        np.savetxt(filename, out_params, fmt=b"%.10f")
        out_files.append(filename)
    return out_files
def extract_noise_components(realigned_file,
                             mask_file,
                             num_components=5,
                             extra_regressors=None):
    """Derive components most reflective of physiological noise
    Parameters
    ----------
    realigned_file: a 4D Nifti file containing realigned volumes
    mask file: a 3D Nifti file containing white matter + ventricular masks
    num components: number of components to use for noise decomposition
    extra_regressors: additional regressors to add
   Returns
    -------
    components_file: a text file containing the noise components
    "''"from scipy.linalg.decomp_svd import svd
    import numpy as np
    import nibabel as nb
    from nipype.utils import NUMPY_MMAP
    import os
    imgseries = nb.load(realigned_file, mmap=NUMPY_MMAP)
    components = None
    for filename in filename_to_list(mask_file):
       mask = nb.load(filename, mmap=NUMPY_MMAP).get_data()
        if len(np.nonzero(mask > 0)[0]) == 0:
            continue
       voxel_timecourses = imgseries.get_data() [mask > 0]voxel_timecourses[np.isnan(np.sum(voxel_timecourses, axis=1)), :] = 0
        # remove mean and normalize by variance
        # voxel timecourses.shape == [nvosels, time]X = voxel_timecourses.T
        stdX = np.stdout(X, axis=0)stdX[stdX == 0] = 1.
```
 $stdX(np.isnan(stdX)$ ] = 1.

(continued from previous page)

```
stdX[np.isinf(stdX)] = 1.
        X = (X - np \cdot mean(X, axis=0)) / stdXu, _, _ = svd(X, full_matrices=False)
        if components is None:
            components = u[:, ::num\_components]else:
            components = np.hstack((components, u[:, :num_components]))
    if extra_regressors:
        regressors = np.genfromtxt(extra_regressors)
        components = np.hstack((components, regressors))
    components_file = os.path.join(os.getcwd(), 'noise_components.txt')
    np.savetxt(components_file, components, fmt=b"%.10f")
    return components_file
def rename(in_files, suffix=None):
    from nipype.utils.filemanip import (filename_to_list, split_filename,
                                         list_to_filename)
    out_files = []
    for idx, filename in enumerate(filename_to_list(in_files)):
        _, name, ext = split_filename(filename)
        if suffix is None:
            out_files.append(name + ('803d' % idx) + ext)
        else:
            out_files.append(name + suffix + ext)
    return list_to_filename(out_files)
def get_aparc_aseg(files):
    """Return the aparc+aseg.mgz file"""
    for name in files:
        if 'aparc+aseg.mgz' in name:
           return name
    raise ValueError('aparc+aseg.mgz not found')
def extract_subrois(timeseries_file, label_file, indices):
    """Extract voxel time courses for each subcortical roi index
    Parameters
    ----------
    timeseries_file: a 4D Nifti file
    label file: a 3D file containing rois in the same space/size of the 4D file
    indices: a list of indices for ROIs to extract.
    Returns
    -------
    out_file: a text file containing time courses for each voxel of each roi
       The first four columns are: freesurfer index, i, j, k positions in the
       label file
    \overline{u}"""
    from nipype.utils.filemanip import split_filename
    import nibabel as nb
    from nipype.utils import NUMPY_MMAP
    import os
```

```
(continued from previous page)
```

```
img = nb.load(timeseries_file, mmap=NUMPY_MMAP)
    data = img.get_data()
    roiimg = nb.load(label_file, mmap=NUMPY_MMAP)
    rois = roiimg.get_data()
    prefix = split_filename(timeseries_file)[1]
    out_ts_file = os.path.join(os.getcwd(), 's_s_subcortical_ts.txt' s prefix)
    with open(out_ts_file, 'wt') as fp:
        for fsindex in indices:
            ijk = np.nonzero(rois == fsindex)
            ts = data[ijk]for i0, row in enumerate(ts):
                fp.write('%d,%d,%d,%d,' % (
                    fsindex, ijk[0][i0], ijk[1][i0],
                     ijk[2][i0]) + ','.join(['%.10f' % val
                                              for val in row]) + '\n\begin{pmatrix}\nn'\n\end{pmatrix}return out_ts_file
def combine_hemi(left, right):
    """Combine left and right hemisphere time series into a single text file
    \bar{n} \bar{n} \bar{n}import os
    import numpy as np
    from nipype.utils import NUMPY_MMAP
    lh_data = nb.load(left, mmap=NUMPY_MMAP).get_data()
    rh_data = nb.load(right, mmap=NUMPY_MMAP).get_data()
    indices = np.vstack((1000000 + np.arange(0, lh data.shape[0])):, None,
                          2000000 + np.arange(0, rh_data.shape[0])[:, None]))
    all_data = np.hstack((indices,
                           np.vstack((lh_data.squeeze(), rh_data.squeeze()))))
    filename = left.split('.')[1] + '_{combined.txt'np.savetxt(
        filename,
        all_data,
        fmt=', '.join(['%d'] + ['%.10f'] * (all_data.shape[1] - 1)))
    return os.path.abspath(filename)
def create_reg_workflow(name='registration'):
    """Create a FEAT preprocessing workflow together with freesurfer
    Parameters
    ----------
        name : name of workflow (default: 'registration')
    Inputs::
        inputspec.source_files : files (filename or list of filenames to register)
        inputspec.mean_image : reference image to use
        inputspec.anatomical_image : anatomical image to coregister to
        inputspec.target_image : registration target
    Outputs::
        outputspec.func2anat_transform : FLIRT transform
```

```
outputspec.anat2target_transform : FLIRT+FNIRT transform
    outputspec.transformed_files : transformed files in target space
    outputspec.transformed_mean : mean image in target space
"''"register = Workflow(name=name)
inputnode = Node(
    interface=IdentityInterface(fields=[
        'source_files', 'mean_image', 'subject_id', 'subjects_dir',
        'target_image'
    ]),
    name='inputspec')
outputnode = Node(
    interface=IdentityInterface(fields=[
        'func2anat_transform', 'out_reg_file', 'anat2target_transform',
        'transforms', 'transformed_mean', 'segmentation_files',
        'anat2target', 'aparc'
    ]),
    name='outputspec')
# Get the subject's freesurfer source directory
fssource = Node(FreeSurferSource(), name='fssource')
fssource.run_without_submitting = True
register.connect(inputnode, 'subject_id', fssource, 'subject_id')
register.connect(inputnode, 'subjects_dir', fssource, 'subjects_dir')
convert = Node(freesurfer.MRIConvert(out_type='nii'), name="convert")
register.connect(fssource, 'T1', convert, 'in_file')
# Coregister the median to the surface
bbregister = Node(freesurfer.BBRegister(), name='bbregister')
bbregister.inputs.init = 'fsl'
bbregister.inputs.contrast_type = 't2'
bbregister.inputs.out_fsl_file = True
bbregister.inputs.epi_mask = True
register.connect(inputnode, 'subject_id', bbregister, 'subject_id')
register.connect(inputnode, 'mean_image', bbregister, 'source_file')
register.connect(inputnode, 'subjects_dir', bbregister, 'subjects_dir')
"''"Estimate the tissue classes from the anatomical image. But use spm's segment
as FSL appears to be breaking.
"''"''"stripper = Node(fsl.BET(), name='stripper')
register.connect(convert, 'out_file', stripper, 'in_file')
fast = Node(fsl.FAST(), name='fast')
register.connect(stripper, 'out_file', fast, 'in_files')
"''"''"Binarize the segmentation
"''"''"binarize = MapNode(
    fsl.ImageMaths(op_string='-nan -thr 0.9 -ero -bin'),
    iterfield=['in_file'],
    name='binarize')
```

```
(continued from previous page)
```

```
register.connect(fast, 'partial_volume_files', binarize, 'in_file')
"''"''"Apply inverse transform to take segmentations to functional space
"''"applyxfm = MapNode(
    freesurfer.ApplyVolTransform(inverse=True, interp='nearest'),
    iterfield=['target_file'],
    name='inverse_transform')
register.connect(inputnode, 'subjects_dir', applyxfm, 'subjects_dir')
register.connect(bbregister, 'out_reg_file', applyxfm, 'reg_file')
register.connect(binarize, 'out_file', applyxfm, 'target_file')
register.connect(inputnode, 'mean_image', applyxfm, 'source_file')
"''"Apply inverse transform to aparc file
"''"''"''"aparcxfm = Node(freesurfer.ApplyVolTransform(inverse=True, interp='nearest'),
    name='aparc_inverse_transform')
register.connect(inputnode, 'subjects_dir', aparcxfm, 'subjects_dir')
register.connect(bbregister, 'out_reg_file', aparcxfm, 'reg_file')
register.connect(fssource, ('aparc_aseg', get_aparc_aseg), aparcxfm,
                  'target_file')
register.connect(inputnode, 'mean_image', aparcxfm, 'source_file')
"''"Convert the BBRegister transformation to ANTS ITK format
"''"''"''"convert2itk = Node(C3dAffineTool(), name='convert2itk')
convert2itk.inputs.fsl2ras = True
convert2itk.inputs.itk_transform = True
register.connect(bbregister, 'out_fsl_file', convert2itk, 'transform_file')
register.connect(inputnode, 'mean_image', convert2itk, 'source_file')
register.connect(stripper, 'out_file', convert2itk, 'reference_file')
"''"Compute registration between the subject's structural and MNI template
This is currently set to perform a very quick registration. However, the
registration can be made significantly more accurate for cortical
structures by increasing the number of iterations
All parameters are set using the example from:
#https://github.com/stnava/ANTs/blob/master/Scripts/newAntsExample.sh
\boldsymbol{u} \boldsymbol{u} \boldsymbol{n}reg = Node(ants.Registration(), name='antsRegister')
reg.inputs.output_transform_prefix = "output_"
reg.inputs.transforms = ['Rigid', 'Affine', 'SyN']
reg.inputs.transform_parameters = [(0.1, ), (0.1, ), (0.2, 3.0, 0.0)]reg.inputs.number_of_iterations = [10000, 11110, 11110]] * 2 + [100, 30, 20
]]
reg.inputs.dimension = 3
reg.inputs.write_composite_transform = True
reg.inputs.collapse_output_transforms = True
reg.inputs.initial_moving_transform_com = True
reg.inputs.metric = ['Matters'] * 2 + [['Matters', 'CC']]reg.inputs.metric_weight = [1] * 2 + [[0.5, 0.5]]
```

```
reg.inputs.radius_or_number_of_bins = [32] * 2 + [32, 4]]
reg.inputs.sampling_strategy = ['Regular'] * 2 + [[None, None]]
reg.inputs.sampling_percentage = [0.3] * 2 + [[None, None]]
reg.inputs.convergence_threshold = [1.e-8] * 2 + [-0.01]reg.inputs.convergence_window_size = [20] * 2 + [5]reg.inputs.smoothing_sigmas = [4, 2, 1] * 2 + [1, 0.5, 0]]
reg.inputs.sigma_units = ['vox'] * 3
reg.inputs.shrink_factors = [3, 2, 1] * 2 + [4, 2, 1]]
reg.inputs.use_estimate_learning_rate_once = [True] * 3
reg.inputs.use_histogram_matching = [False] * 2 + [True]
reg.inputs.winsorize_lower_quantile = 0.005
reg.inputs.winsorize_upper_quantile = 0.995
reg.inputs.float = True
reg.inputs.output_warped_image = 'output_warped_image.nii.gz'
reg.inputs.num threads = 4reg.plugin_args = {'qsub_args': '-l nodes=1:ppn=4'}
register.connect(stripper, 'out_file', reg, 'moving_image')
register.connect(inputnode, 'target_image', reg, 'fixed_image')
"''"''"''"Concatenate the affine and ants transforms into a list
"''"merge = Node(Merge(2), iterfield=['in2'], name='mergexfm')
register.connect(convert2itk, 'itk_transform', merge, 'in2')
register.connect(reg, 'composite_transform', merge, 'in1')
\boldsymbol{H} . \boldsymbol{H}Transform the mean image. First to anatomical and then to target
"''"warpmean = Node(ants.ApplyTransforms(), name='warpmean')
warpmean.inputs.input_image_type = 3
warpmean.inputs.interpolation = 'Linear'
warpmean.inputs.invert_transform_flags = [False, False]
warpmean.terminal_output = 'file'
warpmean.inputs.args = '--float'
warpmean.inputs.num threads = 4register.connect(inputnode, 'target_image', warpmean, 'reference_image')
register.connect(inputnode, 'mean_image', warpmean, 'input_image')
register.connect(merge, 'out', warpmean, 'transforms')
"''"Assign all the output files
"''"''"register.connect(reg, 'warped_image', outputnode, 'anat2target')
register.connect(warpmean, 'output_image', outputnode, 'transformed_mean')
register.connect(applyxfm, 'transformed_file', outputnode,
                 'segmentation_files')
register.connect(aparcxfm, 'transformed_file', outputnode, 'aparc')
register.connect(bbregister, 'out_fsl_file', outputnode,
                 'func2anat_transform')
register.connect(bbregister, 'out_reg_file', outputnode, 'out_reg_file')
register.connect(reg, 'composite_transform', outputnode,
                 'anat2target_transform')
register.connect(merge, 'out', outputnode, 'transforms')
return register
```
Creates the main preprocessing workflow

```
def create_workflow(files,
                    target_file,
                    subject_id,
                    TR,
                    slice_times,
                    norm_threshold=1,
                    num_components=5,
                    vol_fwhm=None,
                    surf_fwhm=None,
                    lowpass_freq=-1,
                    highpass_freq=-1,
                    subjects_dir=None,
                    sink_directory=os.getcwd(),
                    target_subject=['fsaverage3', 'fsaverage4'],
                    name='resting'):
   wf = Workflow(name = name)# Rename files in case they are named identically
   name_unique = MapNode(
       Rename(format_string='rest_%(run)02d'),
        iterfield=['in_file', 'run'],
       name='rename')
   name_unique.inputs.keep_ext = True
    name_unique.inputs.run = list(range(1, len(files) + 1))
    name_unique.inputs.in_file = files
    realign = Node(interface=spm.Realign(), name="realign")
    realign.inputs.jobtype = 'estwrite'
    num slices = len(slice times)
    slice_timing = Node(interface=spm.SliceTiming(), name="slice_timing")
    slice_timing.inputs.num_slices = num_slices
    slice_timing.inputs.time_repetition = TR
    slice\_timing.inputs.time_acquisition = TR - TR / float(num_slices)
    slice_timing.inputs.slice_order = (np.argsort(slice_times) + 1).tolist()
    slice_timing.inputs.ref_slice = int(num_slices / 2)
    # Comute TSNR on realigned data regressing polynomials upto order 2
    tsnr = MapNode(TSNR(regress_poly=2), iterfield=['in_file'], name='tsnr')
   wf.connect(slice_timing, 'timecorrected_files', tsnr, 'in_file')
    # Compute the median image across runs
   calc_median = Node(CalculateMedian(), name='median')
   wf.connect(tsnr, 'detrended_file', calc_median, 'in_files')
    """Segment and Register
    "''"''"''"registration = create_reg_workflow(name='registration')
    wf.connect(calc_median, 'median_file', registration,
               'inputspec.mean_image')
    registration.inputs.inputspec.subject_id = subject_id
    registration.inputs.inputspec.subjects_dir = subjects_dir
    registration.inputs.inputspec.target_image = target_file
    """Use :class:`nipype.algorithms.rapidart` to determine which of the
    images in the functional series are outliers based on deviations in
```

```
intensity or movement.
   "''"''"art = Node(interface=ArtifactDetect(), name="art")
   art.inputs.use_differences = [True, True]
   art.inputs.use_norm = True
   art.inputs.norm_threshold = norm_threshold
   art.inputs.zintensity_threshold = 9
   art.inputs.mask_type = 'spm_global'
   art.inputs.parameter_source = 'SPM'
   """Here we are connecting all the nodes together. Notice that we add the
˓→merge node only if you choose
   to use 4D. Also `get_vox_dims` function is passed along the input volume of.
˓→normalise to set the optimal
   voxel sizes.
   "''"''"wf.connect([
        (name_unique, realign, [('out_file', 'in_files')]),
        (realign, slice_timing, [('realigned_files', 'in_files')]),
       (slice_timing, art, [('timecorrected_files', 'realigned_files')]),
        (realign, art, [('realignment_parameters', 'realignment_parameters')]),
   ])
   def selectindex(files, idx):
       import numpy as np
       from nipype.utils.filemanip import filename_to_list, list_to_filename
       return list_to_filename(
           np.array(filename_to_list(files))[idx].tolist())
   mask = Node(fsl.BET(), name='getmask')
   mask.inputs.mask = True
   wf.connect(calc_median, 'median_file', mask, 'in_file')
   # get segmentation in normalized functional space
   def merge_files(in1, in2):
       out_files = filename_to_list(in1)
       out_files.extend(filename_to_list(in2))
       return out_files
   # filter some noise
   # Compute motion regressors
   motreg = Node(
       Function(
           input_names=['motion_params', 'order', 'derivatives'],
           output_names=['out_files'],
           function=motion_regressors,
           imports=imports),
       name='getmotionregress')
   wf.connect(realign, 'realignment_parameters', motreg, 'motion_params')
   # Create a filter to remove motion and art confounds
   createfilter1 = Node(
       Function(
           input_names=[
```

```
'motion_params', 'comp_norm', 'outliers', 'detrend_poly'
        ],
        output_names=['out_files'],
        function=build_filter1,
        imports=imports),
    name='makemotionbasedfilter')
createfilter1.inputs.detrend_poly = 2
wf.connect(motreg, 'out_files', createfilter1, 'motion_params')
wf.connect(art, 'norm_files', createfilter1, 'comp_norm')
wf.connect(art, 'outlier_files', createfilter1, 'outliers')
filter1 = MapNode(
   fsl.GLM(
        out_f_name='F_mcart.nii', out_pf_name='pF_mcart.nii', demean=True),
    iterfield=['in_file', 'design', 'out_res_name'],
    name='filtermotion')
wf.connect(slice_timing, 'timecorrected_files', filter1, 'in_file')
wf.connect(slice_timing, ('timecorrected_files', rename, '_filtermotart'),
           filter1, 'out_res_name')
wf.connect(createfilter1, 'out_files', filter1, 'design')
createfilter2 = MapNode(
   Function(
        input_names=[
            'realigned_file', 'mask_file', 'num_components',
            'extra_regressors'
        ],
        output_names=['out_files'],
        function=extract_noise_components,
        imports=imports),
    iterfield=['realigned_file', 'extra_regressors'],
    name='makecompcorrfilter')
createfilter2.inputs.num_components = num_components
wf.connect(createfilter1, 'out_files', createfilter2, 'extra_regressors')
wf.connect(filter1, 'out_res', createfilter2, 'realigned_file')
wf.connect(registration,
           ('outputspec.segmentation_files', selectindex, [0, 2]),
           createfilter2, 'mask_file')
filter2 = MapNode(fsl.GLM(out_f_name='F.nii', out_pf_name='pF.nii', demean=True),
    iterfield=['in_file', 'design', 'out_res_name'],
    name='filter_noise_nosmooth')
wf.connect(filter1, 'out_res', filter2, 'in_file')
wf.connect(filter1, ('out_res', rename, '_cleaned'), filter2,
           'out res name')
wf.connect(createfilter2, 'out_files', filter2, 'design')
wf.connect(mask, 'mask_file', filter2, 'mask')
bandpass = Node(Function(
        input names=['files', 'lowpass freq', 'highpass freq', 'fs'],
        output_names=['out_files'],
        function=bandpass_filter,
        imports=imports),
```

```
name='bandpass_unsmooth')
bandpass.inputs.fs = 1. / TR
bandpass.inputs.highpass_freq = highpass_freq
bandpass.inputs.lowpass_freq = lowpass_freq
wf.connect(filter2, 'out_res', bandpass, 'files')
"""Smooth the functional data using
:class:`nipype.interfaces.spm.Smooth`.
"''"smooth = Node(interface=spm.Smooth(), name="smooth")
smooth.inputs.fwhm = vol_fwhm
wf.connect(bandpass, 'out_files', smooth, 'in_files')
collector = Node(Merge(2), name='collect streams')wf.connect(smooth, 'smoothed_files', collector, 'in1')
wf.connect(bandpass, 'out_files', collector, 'in2')
"''"Transform the remaining images. First to anatomical and then to target
\boldsymbol{H} . \boldsymbol{H}warpall = MapNode(
    ants.ApplyTransforms(), iterfield=['input_image'], name='warpall')
warpall.inputs.input_image_type = 3
warpall.inputs.interpolation = 'Linear'
warpall.inputs.invert_transform_flags = [False, False]
warpall.terminal_output = 'file'
warpall.inputs.reference_image = target_file
warpall.inputs.args = '--float'
warpall.inputs.num_threads = 1
# transform to target
wf.connect(collector, 'out', warpall, 'input_image')
wf.connect(registration, 'outputspec.transforms', warpall, 'transforms')
mask target = Node(fsl.ImageMaths(op string='-bin'), name='target mask')
wf.connect(registration, 'outputspec.anat2target', mask_target, 'in_file')
maskts = MapNode(fsl.ApplyMask(), iterfield=['in_file'], name='ts_masker')
wf.connect(warpall, 'output_image', maskts, 'in_file')
wf.connect(mask_target, 'out_file', maskts, 'mask_file')
# map to surface
# extract aparc+aseg ROIs
# extract subcortical ROIs
# extract target space ROIs
# combine subcortical and cortical rois into a single cifti file
#######
# Convert aparc to subject functional space
# Sample the average time series in aparc ROIs
sampleaparc = MapNode(
    freesurfer.SegStats(default_color_table=True),
    iterfield=['in_file', 'summary_file', 'avgwf_txt_file'],
    name='aparc_ts')
```

```
sampleaparc.inputs.segment_id = (
    [8] + list(range(10, 14)) + [17, 18, 26, 47] + list(range(49, 55)) +
    [58] + \text{list}(\text{range}(1001, 1036)) + \text{list}(\text{range}(2001, 2036)))wf.connect(registration, 'outputspec.aparc', sampleaparc,
           'segmentation_file')
wf.connect(collector, 'out', sampleaparc, 'in_file')
def get_names(files, suffix):
     """Generate appropriate names for output files
    "''"from nipype.utils.filemanip import (split_filename, filename_to_list,
                                         list_to_filename)
    out_names = []
    for filename in files:
        \Box, name, \Box = split_filename(filename)
        out_names.append(name + suffix)
    return list_to_filename(out_names)
wf.connect(collector, ('out', get_names, '_avgwf.txt'), sampleaparc,
           'avgwf_txt_file')
wf.connect(collector, ('out', get_names, '_summary.stats'), sampleaparc,
           'summary_file')
# Sample the time series onto the surface of the target surface. Performs
# sampling into left and right hemisphere
target = Node(IdentityInterface(fields=['target_subject']), name='target')
target.iterables = ('targetsubject', filename to list(targetsubject))samplerlh = MapNode(
    freesurfer.SampleToSurface(),
    iterfield=['source_file'],
    name='sampler_lh')
samplerlh.inputs.sampling_method = "average"
samplerlh.inputs.sampling_range = (0.1, 0.9, 0.1)samplerlh.inputs.sampling_units = "frac"
samplerlh.inputs.interp_method = "trilinear"
samplerlh.inputs.smooth_surf = surf_fwhm
# samplerlh.inputs.cortex_mask = True
samplerlh.inputs.out_type = 'niigz'
samplerlh.inputs.subjects dir = subjects dir
samplerrh = samplerlh.clone('sampler_rh')
samplerlh.inputs.hemi = 'lh'
wf.connect(collector, 'out', samplerlh, 'source_file')
wf.connect(registration, 'outputspec.out_reg_file', samplerlh, 'reg_file')
wf.connect(target, 'target_subject', samplerlh, 'target_subject')
samplerrh.set_input('hemi', 'rh')
wf.connect(collector, 'out', samplerrh, 'source_file')
wf.connect(registration, 'outputspec.out_reg_file', samplerrh, 'reg_file')
wf.connect(target, 'target_subject', samplerrh, 'target_subject')
# Combine left and right hemisphere to text file
combiner = MapNode(
   Function(
```

```
input_names=['left', 'right'],
            output_names=['out_file'],
            function=combine_hemi,
            imports=imports),
       iterfield=['left', 'right'],
       name="combiner")
   wf.connect(samplerlh, 'out_file', combiner, 'left')
   wf.connect(samplerrh, 'out_file', combiner, 'right')
   # Sample the time series file for each subcortical roi
   ts2txt = MapNode(Function(
            input_names=['timeseries_file', 'label_file', 'indices'],
            output_names=['out_file'],
            function=extract_subrois,
            imports=imports),
       iterfield=['timeseries_file'],
       name='getsubcortts')
   ts2txt.inputs.indices = [8] + \text{list}(\text{range}(10, 14)) + [17, 18, 26, 47] +\list(range(49, 55)) + [58]ts2txt.inputs.label_file = \backslashos.path.abspath(('OASIS-TRT-20_jointfusion_DKT31_CMA_labels_in_MNI152_'
                          '2mm_v2.nii.gz'))
   wf.connect(maskts, 'out_file', ts2txt, 'timeseries_file')
   ######
   substitutions = [('_target_subject_',
                       ''), ('_filtermotart_cleaned_bp_trans_masked', ''),
                      ('_filtermotart_cleaned_bp', '')]
   regex_subs = [
        ('_ts\_masker.*/sar', '/smooth/'),<br>('_ts\_masker.*/ar', '/unsmooth/')_ts_masker.*/ar', '/unsmooth/'),
        ('_combiner.*/sar', '/smooth/'),
        ('_combiner.*/ar', '/unsmooth/'),
        ('_aparc_ts.*/sar', '/smooth/'),
        ('_aparc_ts.*/ar', '/unsmooth/'),
        ('_getsubcortts.*/sar', '/smooth/'),
        ('_getsubcortts.*/ar', '/unsmooth/'),
        ('series/sar', 'series/smooth/'),
        ('series/ar', 'series/unsmooth/'),
        ('_inverse_transform./', ''),
   ]
   # Save the relevant data into an output directory
   datasink = Node(interface=DataSink(), name="datasink")
   datasink.inputs.base_directory = sink_directory
   datasink.inputs.container = subject_id
   datasink.inputs.substitutions = substitutions
   datasink.inputs.regexp_substitutions = regex_subs \# (r'(\angle \cdot \cdot \cdot (\langle d+\rangle))', r'/\rightarrowrun(2')wf.connect(realign, 'realignment_parameters', datasink,
               'resting.qa.motion')
   wf.connect(art, 'norm_files', datasink, 'resting.qa.art.@norm')
   wf.connect(art, 'intensity files', datasink, 'resting.qa.art.@intensity')
   wf.connect(art, 'outlier_files', datasink, 'resting.qa.art.@outlier_files')
   wf.connect(registration, 'outputspec.segmentation_files', datasink,
               'resting.mask_files')
```

```
wf.connect(registration, 'outputspec.anat2target', datasink,
               'resting.qa.ants')
   wf.connect(mask, 'mask_file', datasink, 'resting.mask_files.@brainmask')
   wf.connect(mask_target, 'out_file', datasink, 'resting.mask_files.target')
   wf.connect(filter1, 'out_f', datasink, 'resting.qa.compmaps.@mc_F')
   wf.connect(filter1, 'out_pf', datasink, 'resting.qa.compmaps.@mc_pF')
   wf.connect(filter2, 'out_f', datasink, 'resting.qa.compmaps')
   wf.connect(filter2, 'out_pf', datasink, 'resting.qa.compmaps.@p')
   wf.connect(bandpass, 'out_files', datasink,
               'resting.timeseries.@bandpassed')
   wf.connect(smooth, 'smoothed_files', datasink,
               'resting.timeseries.@smoothed')
   wf.connect(createfilter1, 'out_files', datasink,
               'resting.regress.@regressors')
   wf.connect(createfilter2, 'out_files', datasink,
               'resting.regress.@compcorr')
   wf.connect(maskts, 'out_file', datasink, 'resting.timeseries.target')
   wf.connect(sampleaparc, 'summary_file', datasink,
               'resting.parcellations.aparc')
   wf.connect(sampleaparc, 'avgwf_txt_file', datasink,
               'resting.parcellations.aparc.@avgwf')
   wf.connect(ts2txt, 'out_file', datasink,
               'resting.parcellations.grayo.@subcortical')
   datasink2 = Node(interface=DataSink(), name="datasink2")
   datasink2.inputs.base_directory = sink_directory
   datasink2.inputs.container = subject_id
   datasink2.inputs.substitutions = substitutions
   datasink2.inputs.regexp_substitutions = regex_subs \# (r'(\angle \cdot \cdot \cdot (\det/))', r'/\hookrightarrow {\mathit run} \setminus 2 ')
   wf.connect(combiner, 'out_file', datasink2,
               'resting.parcellations.grayo.@surface')
   return wf
```
Creates the full workflow including getting information from dicom files

```
def create_resting_workflow(args, name=None):
   TR = args.TR
   slice_times = args.slice_times
   if args.dicom_file:
       TR, slice times, slice thickness = get info(args.dicom file)
       slice_times = (np.array(slice_times) / 1000.).tolist()
   if name is None:
       name = 'resting_' + args.subject_id
   kwarqs = dict(files=[os.path.abspath(filename) for filename in args.files],
       target_file=os.path.abspath(args.target_file),
       subject_id=args.subject_id,
       TR=TR,
       slice_times=slice_times,
       vol_fwhm=args.vol_fwhm,
       surf_fwhm=args.surf_fwhm,
       norm_threshold=2.,
       subjects dir=os.path.abspath(args.fsdir),
       target_subject=args.target_surfs,
       lowpass_freq=args.lowpass_freq,
       highpass_freq=args.highpass_freq,
```

```
sink_directory=os.path.abspath(args.sink),
        name=name)
    wf = create_workflow(**kwargs)
    return wf
if __name__ == "__main__":
    from argparse import ArgumentParser, RawTextHelpFormatter
    defstr = \iota (default \delta (default)s)'
    parser = ArgumentParser(
        description=__doc__, formatter_class=RawTextHelpFormatter)
    parser.add_argument(
        "-d",
        "--dicom_file",
        dest="dicom_file",
        help="an example dicom file from the resting series")
    parser.add_argument(
        "-f",
        "--files",
        dest="files",
        nargs="+",
        help="4d nifti files for resting state",
        required=True)
    parser.add_argument(
        "-t",
        "--target",
        dest="target_file",
        help=("Target in MNI space. Best to use the MindBoggle "
               "template - "
               "OASIS-30_Atropos_template_in_MNI152_2mm.nii.gz"),
        required=True)
    parser.add_argument(
        ^{\prime\prime} -s<sup>^{\prime\prime}</sup>,
        "--subject_id",
        dest="subject_id",
        help="FreeSurfer subject id",
        required=True)
    parser.add_argument(
        "--subjects_dir",
        dest="fsdir",
        help="FreeSurfer subject directory",
        required=True)
    parser.add_argument(
        "--target_surfaces",
        dest="target_surfs",
        nargs="+",
        default=['fsaverage5'],
        help="FreeSurfer target surfaces" + defstr)
    parser.add_argument(
        "---TR",
        dest="TR",
        default=None,
        type=float,
        help="TR if dicom not provided in seconds")
    parser.add_argument(
        "--slice_times",
        dest="slice_times",
```

```
nargs="+",
    type=float,
    help="Slice onset times in seconds")
parser.add_argument(
    '--vol_fwhm',
    default=6.,
    dest='vol_fwhm',
    type=float,
   help="Spatial FWHM" + defstr)
parser.add_argument(
   '--surf_fwhm',
    default=15.,
    dest='surf_fwhm',
    type=float,
   help="Spatial FWHM" + defstr)
parser.add_argument(
    "-1",
    "--lowpass_freq",
    dest="lowpass_freq",
    default=0.1,
    type=float,
    help="Low pass frequency (Hz)" + defstr)
parser.add_argument(
   ^{\prime\prime} -u",
    "--highpass_freq",
    dest="highpass_freq",
    default=0.01,
    type=float,
   help="High pass frequency (Hz)" + defstr)
parser.add_argument(
    "-o",
   "--output_dir",
    dest="sink",
    help="Output directory base",
   required=True)
parser.add_argument(
    "-w", "--work_dir", dest="work_dir", help="Output directory base")
parser.add_argument(
    "-p",
    "--plugin",
   dest="plugin",
   default='Linear',
   help="Plugin to use")
parser.add_argument(
    "--plugin_args", dest="plugin_args", help="Plugin arguments")
args = parser.parse_args()
wf = create_resting_workflow(args)
if args.work_dir:
   work_dir = os.path.abspath(args.work_dir)
else:
    work\_dir = os.getcwd()wf.base_dir = work_dir
if args.plugin_args:
    wf.run(args.plugin, plugin_args=eval(args.plugin_args))
```
**else**: wf.run(args.plugin)

#### Example source code

You can download the full source code of this example. This same script is also included in the Nipype source distribution under the examples directory.

# CHAPTER 32

## rsfMRI: ANTS, FS, FSL, NiPy, aCompCor

A preprocessing workflow for Siemens resting state data. This workflow makes use of:

- ANTS
- FreeSurfer
- FSL
- NiPy
- CompCor
	- For example:

```
python rsfmri_preprocessing.py -d /data/12345-34-1.dcm -f /data/Resting.nii
    -s subj001 -o output -p PBS --plugin_args "dict(qsub_args='-q many')"
```
or:

```
python rsfmri_vol_surface_preprocessing.py -f SUB_1024011/E?/func/rest.nii
    -t OASIS-30_Atropos_template_in_MNI152_2mm.nii.gz --TR 2 -s SUB_1024011
    --subjects_dir fsdata --slice_times 0 17 1 18 2 19 3 20 4 21 5 22 6 23
    7 24 8 25 9 26 10 27 11 28 12 29 13 30 14 31 15 32 16 -o .
```
This workflow takes resting timeseries and a Siemens dicom file corresponding to it and preprocesses it to produce timeseries coordinates or grayordinates.

For non-Siemens dicoms, provide slice times instead, since the dicom extractor is not guaranteed to work. This workflow also requires 2mm subcortical atlas and templates that are available from:

<http://mindboggle.info/data.html>

specifically the 2mm versions of:

- [Joint Fusion Atlas](http://mindboggle.info/data/atlases/jointfusion/OASIS-TRT-20_jointfusion_DKT31_CMA_labels_in_MNI152_2mm_v2.nii.gz)
- [MNI template](http://mindboggle.info/data/templates/ants/OASIS-30_Atropos_template_in_MNI152_2mm.nii.gz)

Import necessary modules from nipype.

```
from __future__ import division, unicode_literals
from builtins import open, range, str
import os
from nipype.interfaces.base import CommandLine
CommandLine.set_default_terminal_output('allatonce')
```

```
# https://github.com/moloney/dcmstack
from dcmstack.extract import default_extractor
# pip install pydicom
from dicom import read_file
from nipype.interfaces import (fsl, Function, ants, freesurfer, nipy)
from nipype.interfaces.c3 import C3dAffineTool
fsl.FSLCommand.set_default_output_type('NIFTI_GZ')
from nipype import Workflow, Node, MapNode
from nipype.algorithms.rapidart import ArtifactDetect
from nipype.algorithms.misc import TSNR, CalculateMedian
from nipype.algorithms.confounds import ACompCor
from nipype.interfaces.utility import Rename, Merge, IdentityInterface
from nipype.utils.filemanip import filename_to_list
from nipype.interfaces.io import DataSink, FreeSurferSource
import nipype.interfaces.freesurfer as fs
import numpy as np
import scipy as sp
import nibabel as nb
from nipype.utils.config import NUMPY_MMAP
```
A list of modules and functions to import inside of nodes

```
imports = [
    'import os',
    'import nibabel as nb',
    'import numpy as np',
    'import scipy as sp',
    'from nipype.utils.filemanip import filename_to_list, list_to_filename, split_
˓→filename',
    'from scipy.special import legendre'
    ]
```
Define utility functions for use in workflow nodes

```
def get_info(dicom_files):
    """Given a Siemens dicom file return metadata
    Returns
    -------
    RepetitionTime
    Slice Acquisition Times
    Spacing between slices
    \bar{n} \bar{n} \bar{n}meta = default_extractor(
        read_file(
            filename_to_list(dicom_files)[0],
            stop_before_pixels=True,
            force=True))
    return (meta['RepetitionTime'] / 1000., meta['CsaImage.MosaicRefAcqTimes'],
            meta['SpacingBetweenSlices'])
```

```
def median(in_files):
```

```
"""Computes an average of the median of each realigned timeseries
    Parameters
     ----------
    in_files: one or more realigned Nifti 4D time series
    Returns
    -------
    out_file: a 3D Nifti file
    "''"''"average = None
    for idx, filename in enumerate(filename_to_list(in_files)):
        img = nb.load(filename, mmap=NUMPY_MMAP)
        data = np. median(img.get_data(), axis=3)
        if average is None:
            average = data
        else:
            average = average + datamedian_img = nb.Nifti1Image(average / float(idx + 1), img.affine,
                                img.header)
    filename = os.path.join(os.getcwd(), 'median.nii.gz')
    median_img.to_filename(filename)
    return filename
def bandpass filter(files, lowpass freq, highpass freq, fs):
    """Bandpass filter the input files
    Parameters
    ----------
    files: list of 4d nifti files
    lowpass freq: cutoff frequency for the low pass filter (in Hz)
    highpass_freq: cutoff frequency for the high pass filter (in Hz)
    fs: sampling rate (in Hz)
    "''"out_files = []
    for filename in filename_to_list(files):
        path, name, ext = split_filename(filename)
       out file = os.path.join(os.getcwd(), name + ' bp' + ext)
       img = nb.load(filename, mmap=NUMPY_MMAP)
       timepoints = img.shape[-1]F = np \cdot zeros((timepoints))lowidx = int(timepoints / 2) + 1
        if lowpass_freq > 0:
            lowidx = np. round (float (lowpass_freq) / fs * timepoints)
        highidx = 0if highpass_freq > 0:
            highidx = np.round(float(highpass_freq) / fs * timepoints)
        F[highidx:lowidx] = 1
        F = ((F + F[:, -1]) > 0). astype(int)
        data = img.get_data()if np. all (F == 1):
            filtered_data = data
        else:
            filtered_data = np.read(np.fit.fit(n(np.fit.fit(n(data) * F))
```

```
img_out = nb.Nifti1Image(filtered_data, img.affine, img.header)
        img_out.to_filename(out_file)
        out_files.append(out_file)
    return list_to_filename(out_files)
def motion_regressors(motion_params, order=0, derivatives=1):
    """Compute motion regressors upto given order and derivative
    motion + d(motion)/dt + d2(motion)/dt2 (linear + quadratic)
    "''"out_files = []
    for idx, filename in enumerate(filename_to_list(motion_params)):
        params = np.genfromtxt(filename)
        out params = params
        for d in range(1, derivatives + 1):
            cparams = np.vstack((np.repeat(params[0, :][None, :], d, axis=0),
                                 params))
            out_params = np.hstack((out_params, np.diff(cparams, d, axis=0)))
        out_params2 = out_params
        for i in range(2, order + 1):
            out_params2 = np.hstack((out_params2, np.power(out_params, i)))
        filename = os.path.join(os.getcwd(), "motion_regressor%02d.txt" % idx)
        np.savetxt(filename, out_params2, fmt=b"%.10f")
        out_files.append(filename)
    return out_files
def build_filter1(motion_params, comp_norm, outliers, detrend_poly=None):
    """Builds a regressor set comprisong motion parameters, composite norm and
    outliers
    The outliers are added as a single time point column for each outlier
    Parameters
     ----------
    motion_params: a text file containing motion parameters and its derivatives
    comp_norm: a text file containing the composite norm
    outliers: a text file containing 0-based outlier indices
    detrend_poly: number of polynomials to add to detrend
    Returns
    -------
    components_file: a text file containing all the regressors
    \boldsymbol{H} . \boldsymbol{H}out files = []for idx, filename in enumerate(filename_to_list(motion_params)):
        params = np.genfromtxt(filename)
        norm_val = np.genfromtxt(filename_to_list(comp_norm)[idx])
        out_params = np.hstack((params, norm_val[:, None]))
        try:
            outlier val = np.genfromtxt(filename to list(outliers)[idx])
        except IOError:
            outlier\_val = np.empty((0))for index in np.atleast_1d(outlier_val):
```

```
outlier_vector = np.zeros((out_params.shape[0], 1))
            outlier_vector[index] = 1
            out_params = np.hstack((out_params, outlier_vector))
        if detrend_poly:
            timepoints = out_params.shape[0]
            X = np. empty ((timepoints, 0))
            for i in range(detrend_poly):
                X = np.hstack((X, legendre(i + 1)(np.linspace))-1, 1, timepoints))[:, None]))
            out_params = np.hstack((out_params, X))
        filename = os.path.join(os.getcwd(), "filter_regressor 02d.txt" % idx)
        np.savetxt(filename, out_params, fmt=b"%.10f")
        out_files.append(filename)
    return out_files
def rename(in_files, suffix=None):
    from nipype.utils.filemanip import (filename_to_list, split_filename,
                                        list_to_filename)
    out_files = []
    for idx, filename in enumerate(filename_to_list(in_files)):
        _, name, ext = split_filename(filename)
        if suffix is None:
            out_files.append(name + ('803d' % idx) + ext)
        else:
            out_files.append(name + suffix + ext)
    return list_to_filename(out_files)
def get_aparc_aseg(files):
    """Return the aparc+aseg.mgz file"""
   for name in files:
        if 'aparc+aseg.mgz' in name:
           return name
    raise ValueError('aparc+aseg.mgz not found')
def extract_subrois(timeseries_file, label_file, indices):
    """Extract voxel time courses for each subcortical roi index
    Parameters
    ----------
    timeseries_file: a 4D Nifti file
    label file: a 3D file containing rois in the same space/size of the 4D file
    indices: a list of indices for ROIs to extract.
   Returns
    -------
    out_file: a text file containing time courses for each voxel of each roi
       The first four columns are: freesurfer index, i, j, k positions in the
       label file
    "''"''"img = nb.load(timeseries_file, mmap=NUMPY_MMAP)
   data = img.get_data()
    roiimg = nb.load(label_file, mmap=NUMPY_MMAP)
    rois = roiimg.get_data()
```

```
prefix = split_file (timeseries_file)[1]
    out_ts_file = os.path.join(os.getcwd(), '%s_subcortical_ts.txt' % prefix)
    with open(out_ts_file, 'wt') as fp:
        for fsindex in indices:
            ijk = np.nonzero(rois == fsindex)
            ts = data[ijk]for i0, row in enumerate(ts):
                fp.write('%d,%d,%d,%d,' % (
                    fsindex, ijk[0][i0], ijk[1][i0],
                    ijk[2][i0]) + ','.join(['%.10f' % val
                                             for val in row]) + '\n\ln'return out_ts_file
def combine_hemi(left, right):
    """Combine left and right hemisphere time series into a single text file
    \bar{n} \bar{n} \bar{n}lh_data = nb.load(left, mmap=NUMPY_MMAP).get_data()
    rh_data = nb.load(right, mmap=NUMPY_MMAP).get_data()
    indices = np.vstack((1000000 + np.arange(0, lh_data.shape[0])[:, None],
                         2000000 + np.arange(0, rh_data.shape[0])[:, None]))
    all_data = np.hstack((indices,
                          np.vstack((lh_data.squeeze(), rh_data.squeeze()))))
    filename = left.split('.')[1] + '_combined.txt'
    np.savetxt(
        filename,
        all_data,
        fmt=', '.join(['%d'] + ['%.10f'] * (all_data.shape[1] - 1)))
    return os.path.abspath(filename)
```
Create a Registration Workflow

```
def create_reg_workflow(name='registration'):
    """Create a FEAT preprocessing workflow together with freesurfer
   Parameters
    ----------
       name : name of workflow (default: 'registration')
   Inputs:
       inputspec.source_files : files (filename or list of filenames to register)
       inputspec.mean_image : reference image to use
       inputspec.anatomical_image : anatomical image to coregister to
       inputspec.target_image : registration target
   Outputs:
       outputspec.func2anat_transform : FLIRT transform
       outputspec.anat2target_transform : FLIRT+FNIRT transform
       outputspec.transformed_files : transformed files in target space
       outputspec.transformed_mean : mean image in target space
   Example
    -------
       See code below
```
```
(continued from previous page)
```

```
register = Workflow(name=name)
   inputnode = Node(
       interface=IdentityInterface(fields=[
           'source_files', 'mean_image', 'subject_id', 'subjects_dir',
           'target_image'
       ]),
       name='inputspec')
   outputnode = Node(
       interface=IdentityInterface(fields=[
           'func2anat_transform', 'out_reg_file', 'anat2target_transform',
           'transforms', 'transformed_mean', 'segmentation_files',
           'anat2target', 'aparc', 'min_cost_file'
       ]),
       name='outputspec')
   # Get the subject's freesurfer source directory
   fssource = Node(FreeSurferSource(), name='fssource')
   fssource.run_without_submitting = True
   register.connect(inputnode, 'subject_id', fssource, 'subject_id')
   register.connect(inputnode, 'subjects_dir', fssource, 'subjects_dir')
   convert = Node(freesurfer.MRIConvert(out_type='nii'), name="convert")
   register.connect(fssource, 'T1', convert, 'in_file')
   # Coregister the median to the surface
   bbregister = Node(freesurfer.BBRegister(), name='bbregister')
   bbregister.inputs.init = 'fsl'
   bbregister.inputs.contrast_type = 't2'
   bbregister.inputs.out_fsl_file = True
   bbregister.inputs.epi_mask = True
   register.connect(inputnode, 'subject_id', bbregister, 'subject_id')
   register.connect(inputnode, 'mean_image', bbregister, 'source_file')
   register.connect(inputnode, 'subjects_dir', bbregister, 'subjects_dir')
   "''"Estimate the tissue classes from the anatomical image. But use aparc+aseg's.
\leftrightarrowbrain mask
   "''"''"''"binarize = Node(
       fs.Binarize(min=0.5, out_type="nii.gz", dilate=1),
       name="binarize_aparc")
   register.connect(fssource, ("aparc_aseg", get_aparc_aseg), binarize,
                     "in_file")
   stripper = Node(fsl.ApplyMask(), name='stripper')
   register.connect(binarize, "binary_file", stripper, "mask_file")
   register.connect(convert, 'out_file', stripper, 'in_file')
   fast = Node(fsl.FAST(), name='fast')
   register.connect(stripper, 'out_file', fast, 'in_files')
   "''"''"Binarize the segmentation
   "''"''"
```
 $"''"$ 

```
binarize = MapNode(
    fsl.ImageMaths(op_string='-nan -thr 0.9 -ero -bin'),
    iterfield=['in_file'],
    name='binarize')
register.connect(fast, 'partial_volume_files', binarize, 'in_file')
"''"Apply inverse transform to take segmentations to functional space
"''"applyxfm = MapNode(freesurfer.ApplyVolTransform(inverse=True, interp='nearest'),
    iterfield=['target_file'],
    name='inverse_transform')
register.connect(inputnode, 'subjects_dir', applyxfm, 'subjects_dir')
register.connect(bbregister, 'out_reg_file', applyxfm, 'reg_file')
register.connect(binarize, 'out_file', applyxfm, 'target_file')
register.connect(inputnode, 'mean_image', applyxfm, 'source_file')
"''"Apply inverse transform to aparc file
"''"''"aparcxfm = Node(freesurfer.ApplyVolTransform(inverse=True, interp='nearest'),
    name='aparc_inverse_transform')
register.connect(inputnode, 'subjects_dir', aparcxfm, 'subjects_dir')
register.connect(bbregister, 'out_reg_file', aparcxfm, 'reg_file')
register.connect(fssource, ('aparc_aseg', get_aparc_aseg), aparcxfm,
                  'target file')
register.connect(inputnode, 'mean_image', aparcxfm, 'source_file')
"''"''"Convert the BBRegister transformation to ANTS ITK format
"''"''"''"convert2itk = Node(C3dAffineTool(), name='convert2itk')
convert2itk.inputs.fsl2ras = True
convert2itk.inputs.itk_transform = True
register.connect(bbregister, 'out_fsl_file', convert2itk, 'transform_file')
register.connect(inputnode, 'mean_image', convert2itk, 'source_file')
register.connect(stripper, 'out_file', convert2itk, 'reference_file')
\boldsymbol{H} . \boldsymbol{H}Compute registration between the subject's structural and MNI template
    * All parameters are set using the example from:
      #https://github.com/stnava/ANTs/blob/master/Scripts/newAntsExample.sh
    * This is currently set to perform a very quick registration. However,
      the registration can be made significantly more accurate for cortical
      structures by increasing the number of iterations.
"''"''"''"reg = Node(ants.Registration(), name='antsRegister')
reg.inputs.output_transform_prefix = "output_"
reg.inputs.transforms = ['Rigid', 'Affine', 'SyN']
reg.inputs.transform_parameters = [(0.1, ), (0.1, ), (0.2, 3.0, 0.0)]reg.inputs.number of iterations = [10000, 11110, 11110] * 2 + [100, 30, 20
]]
reg.inputs.dimension = 3
```

```
reg.inputs.write_composite_transform = True
reg.inputs.collapse_output_transforms = True
reg.inputs.initial_moving_transform_com = True
reg.inputs.metric = ['Matters'] * 2 + [['Matters', 'CC']]reg.inputs.metric_weight = [1] * 2 + [[0.5, 0.5]]reg.inputs.radius_or_number_of_bins = [32] \times 2 + [[32, 4]]reg.inputs.sampling_strategy = ['Regular'] * 2 + [[None, None]]
reg.inputs.sampling_percentage = [0.3] * 2 + [[None, None]]
reg.inputs.convergence_threshold = [1.e-8] * 2 + [-0.01]reg.inputs.convergence_window_size = [20] * 2 + [5]reg.inputs.smoothing_sigmas = [4, 2, 1] * 2 + [1, 0.5, 0]reg.inputs.sigma_units = ['vox'] * 3
reg.inputs.shrink_factors = [3, 2, 1] * 2 + [4, 2, 1]]
reg.inputs.use_estimate_learning_rate_once = [True] * 3
reg.inputs.use_histogram_matching = [False] * 2 + [True]
reg.inputs.winsorize_lower_quantile = 0.005
reg.inputs.winsorize_upper_quantile = 0.995
reg.inputs.float = True
reg.inputs.output_warped_image = 'output_warped_image.nii.gz'
reg.inputs.num_threads = 4
reg.plugin_args = {'sbatch_args': '-c%d' % 4}
register.connect(stripper, 'out_file', reg, 'moving_image')
register.connect(inputnode, 'target_image', reg, 'fixed_image')
```
Concatenate the affine and ants transforms into a list

```
merge = Node(Merge(2), iterfield=['in2'], name='merqexfm')register.connect(convert2itk, 'itk_transform', merge, 'in2')
register.connect(reg, ('composite_transform', pickfirst), merge, 'in1')
```
Transform the mean image. First to anatomical and then to target

```
warpmean = Node(ants.ApplyTransforms(), name='warpmean')warpmean.inputs.input_image_type = 3
warpmean.inputs.interpolation = 'Linear'
warpmean.inputs.invert_transform_flags = [False, False]
warpmean.terminal_output = 'file'
warpmean.inputs.args = '--float'
warpmean.inputs.num_threads = 4
warpmean.plugin_args = {'sbatch_args': '-c%d' % 4}
register.connect(inputnode, 'target_image', warpmean, 'reference_image')
register.connect(inputnode, 'mean_image', warpmean, 'input_image')
register.connect(merge, 'out', warpmean, 'transforms')
```
Assign all the output files

```
register.connect(reg, 'warped_image', outputnode, 'anat2target')
register.connect(warpmean, 'output_image', outputnode, 'transformed_mean')
register.connect(applyxfm, 'transformed_file', outputnode,
                 'segmentation_files')
register.connect(aparcxfm, 'transformed_file', outputnode, 'aparc')
register.connect(bbregister, 'out_fsl_file', outputnode,
                 'func2anat_transform')
register.connect(bbregister, 'out_reg_file', outputnode, 'out_reg_file')
register.connect(reg, 'composite_transform', outputnode,
                 'anat2target_transform')
register.connect(merge, 'out', outputnode, 'transforms')
```

```
register.connect(bbregister, 'min_cost_file', outputnode, 'min_cost_file')
```
**return** register

Creates the main preprocessing workflow

```
def create_workflow(files,
                    target file,
                    subject_id,
                    TR,
                    slice_times,
                    norm_threshold=1,
                    num_components=5,
                    vol_fwhm=None,
                    surf_fwhm=None,
                    lowpass_freq=-1,
                    highpass_freq=-1,
                    subjects_dir=None,
                    sink_directory=os.getcwd(),
                    target_subject=['fsaverage3', 'fsaverage4'],
                    name='resting'):
   wf = Workflow(name = name)# Rename files in case they are named identically
   name_unique = MapNode(
       Rename(format_string='rest_%(run)02d'),
       iterfield=['in_file', 'run'],
       name='rename')
    name_unique.inputs.keep_ext = True
    name_unique.inputs.run = list(range(1, len(files) + 1))
    name_unique.inputs.in_file = files
    realign = Node(nipy.SpaceTimeRealigner(), name="spacetime_realign")
    realign.inputs.slice_times = slice_times
   realign.inputs.tr = TR
    realign.inputs.slice_info = 2
    realign.plugin_args = {'sbatch_args': '-c%d' % 4}
    # Compute TSNR on realigned data regressing polynomials up to order 2
   tsnr = MapNode(TSNR(regress_poly=2), iterfield=['in_file'], name='tsnr')
   wf.connect(realign, "out_file", tsnr, "in_file")
    # Compute the median image across runs
    calc_median = Node(CalculateMedian(), name='median')
    wf.connect(tsnr, 'detrended_file', calc_median, 'in_files')
```
Segment and Register

```
registration = create_reg_workflow(name='registration')
wf.connect(calc_median, 'median_file', registration,
           'inputspec.mean_image')
registration.inputs.inputspec.subject_id = subject_id
registration.inputs.inputspec.subjects_dir = subjects_dir
registration.inputs.inputspec.target_image = target_file
```
Quantify TSNR in each freesurfer ROI

```
get_roi_tsnr = MapNode(
    fs.SegStats(default_color_table=True),
    iterfield=['in_file'],
   name='get_aparc_tsnr')
get_roi_tsnr.inputs.avgwf_txt_file = True
wf.connect(tsnr, 'tsnr_file', get_roi_tsnr, 'in_file')
wf.connect(registration, 'outputspec.aparc', get_roi_tsnr,
           'segmentation_file')
```
Use nipype. algorithms. rapidart to determine which of the images in the functional series are outliers based on deviations in intensity or movement.

```
art = Node(interface=ArtifactDetect(), name="art")
art.inputs.use_differences = [True, True]
art.inputs.use_norm = True
art.inputs.norm_threshold = norm_threshold
art.inputs.zintensity_threshold = 9
art.inputs.mask_type = 'spm_global'
art.inputs.parameter_source = 'NiPy'
```
Here we are connecting all the nodes together. Notice that we add the merge node only if you choose to use 4D. Also *get\_vox\_dims* function is passed along the input volume of normalise to set the optimal voxel sizes.

```
wf.connect([
    (name_unique, realign, [('out_file', 'in_file')]),
    (realign, art, [('out_file', 'realigned_files')]),
    (realign, art, [('par_file', 'realignment_parameters')]),
])
def selectindex(files, idx):
   import numpy as np
   from nipype.utils.filemanip import filename_to_list, list_to_filename
   return list_to_filename(
        np.array(filename_to_list(files))[idx].tolist())
mask = Node(fsl.BET(), name='getmask')mask.inputs.mask = True
wf.connect(calc_median, 'median_file', mask, 'in_file')
# get segmentation in normalized functional space
def merge_files(in1, in2):
   out_files = filename_to_list(in1)
   out_files.extend(filename_to_list(in2))
   return out_files
# filter some noise
# Compute motion regressors
motreg = Node(
   Function(
       input_names=['motion_params', 'order', 'derivatives'],
        output_names=['out_files'],
       function=motion regressors,
        imports=imports),
   name='getmotionregress')
wf.connect(realign, 'par_file', motreg, 'motion_params')
```

```
# Create a filter to remove motion and art confounds
createfilter1 = Node(
   Function(
        input_names=[
            'motion_params', 'comp_norm', 'outliers', 'detrend_poly'
       ],
       output_names=['out_files'],
        function=build_filter1,
       imports=imports),
   name='makemotionbasedfilter')
createfilter1.inputs.detrend_poly = 2
wf.connect(motreg, 'out_files', createfilter1, 'motion_params')
wf.connect(art, 'norm_files', createfilter1, 'comp_norm')
wf.connect(art, 'outlier_files', createfilter1, 'outliers')
filter1 = MapNode(
    fsl.GLM(
       out_f_name='F_mcart.nii.gz',
       out_pf_name='pF_mcart.nii.gz',
       demean=True),
    iterfield=['in_file', 'design', 'out_res_name'],
    name='filtermotion')
wf.connect(realign, 'out_file', filter1, 'in_file')
wf.connect(realign, ('out_file', rename, '_filtermotart'), filter1,
           'out_res_name')
wf.connect(createfilter1, 'out_files', filter1, 'design')
createfilter2 = MapNode(
   ACompCor(),
   iterfield=['realigned_file', 'extra_regressors'],
   name='makecompcorrfilter')
createfilter2.inputs.components_file = 'noise_components.txt'
createfilter2.inputs.num_components = num_components
wf.connect(createfilter1, 'out_files', createfilter2, 'extra_regressors')
wf.connect(filter1, 'out_res', createfilter2, 'realigned_file')
wf.connect(registration,
           ('outputspec.segmentation_files', selectindex, [0, 2]),
           createfilter2, 'mask_file')
filter2 = MapNode(
    fsl.GLM(out_f_name='F.nii.gz', out_pf_name='pF.nii.gz', demean=True),
   iterfield=['in_file', 'design', 'out_res_name'],
   name='filter_noise_nosmooth')
wf.connect(filter1, 'out_res', filter2, 'in_file')
wf.connect(filter1, ('out_res', rename, '_cleaned'), filter2,
           'out res name')
wf.connect(createfilter2, 'components_file', filter2, 'design')
wf.connect(mask, 'mask_file', filter2, 'mask')
bandpass = Node(Function(
        input names=['files', 'lowpass freq', 'highpass freq', 'fs'],
        output_names=['out_files'],
        function=bandpass_filter,
        imports=imports),
```

```
(continued from previous page)
```

```
name='bandpass_unsmooth')
bandpass.inputs.fs = 1. / TR
bandpass.inputs.highpass_freq = highpass_freq
bandpass.inputs.lowpass_freq = lowpass_freq
wf.connect(filter2, 'out_res', bandpass, 'files')
"""Smooth the functional data using
:class:`nipype.interfaces.fsl.IsotropicSmooth`.
"""
smooth = MapNode(
   interface=fsl.IsotropicSmooth(), name="smooth", iterfield=["in_file"])
smooth.inputs.fwhm = vol_fwhm
wf.connect(bandpass, 'out_files', smooth, 'in_file')
collector = Node(Merge(2), name='collect-streams')wf.connect(smooth, 'out_file', collector, 'in1')
wf.connect(bandpass, 'out_files', collector, 'in2')
"''"Transform the remaining images. First to anatomical and then to target
"''"''"''"warpal1 = MapNode(ants.ApplyTransforms(), iterfield=['input_image'], name='warpall')
warpall.inputs.input_image_type = 3
warpall.inputs.interpolation = 'Linear'
warpall.inputs.invert_transform_flags = [False, False]
warpall.terminal_output = 'file'
warpall.inputs.reference_image = target_file
warpall.inputs.args = '--float'
warpall.inputs.num_threads = 2
warpall.plugin_args = {'sbatch_args': '-c%d' % 2}
# transform to target
wf.connect(collector, 'out', warpall, 'input_image')
wf.connect(registration, 'outputspec.transforms', warpall, 'transforms')
mask_target = Node(fsl.ImageMaths(op_string='-bin'), name='target_mask')
wf.connect(registration, 'outputspec.anat2target', mask_target, 'in_file')
maskts = MapNode(fsl.ApplyMask(), iterfield=['in_file'], name='ts_masker')
wf.connect(warpall, 'output_image', maskts, 'in_file')
wf.connect(mask_target, 'out_file', maskts, 'mask_file')
# map to surface
# extract aparc+aseg ROIs
# extract subcortical ROIs
# extract target space ROIs
# combine subcortical and cortical rois into a single cifti file
#######
# Convert aparc to subject functional space
# Sample the average time series in aparc ROIs
sampleaparc = MapNode(
    freesurfer.SegStats(default_color_table=True),
```

```
(continued from previous page)
```

```
iterfield=['in_file', 'summary_file', 'avgwf_txt_file'],
    name='aparc_ts')
sampleaparc.inputs.segment_id = (
    [8] + list(range(10, 14)) + [17, 18, 26, 47] + list(range(49, 55)) +
    [58] + \text{list}(\text{range}(1001, 1036)) + \text{list}(\text{range}(2001, 2036)))wf.connect(registration, 'outputspec.aparc', sampleaparc,
           'segmentation_file')
wf.connect(collector, 'out', sampleaparc, 'in_file')
def get_names(files, suffix):
    """Generate appropriate names for output files
    "''"''"''"from nipype.utils.filemanip import (split_filename, filename_to_list,
                                         list to filename)
    import os
    out_names = []
    for filename in files:
        path, name, = split_filename(filename)
        out_names.append(os.path.join(path, name + suffix))
    return list_to_filename(out_names)
wf.connect(collector, ('out', get_names, '_avgwf.txt'), sampleaparc,
           'avgwf_txt_file')
wf.connect(collector, ('out', get_names, '_summary.stats'), sampleaparc,
           'summary_file')
# Sample the time series onto the surface of the target surface. Performs
# sampling into left and right hemisphere
target = Node(IdentityInterface(fields=['target_subject']), name='target')
target.iterables = ('target_subject', filename_to_list(target_subject))
samplerlh = MapNode(
   freesurfer.SampleToSurface(),
    iterfield=['source_file'],
   name='sampler_lh')
samplerlh.inputs.sampling_method = "average"
samplerlh.inputs.sampling_range = (0.1, 0.9, 0.1)
samplerlh.inputs.sampling_units = "frac"
samplerlh.inputs.interp_method = "trilinear"
samplerlh.inputs.smooth surf = surf fwhm
# samplerlh.inputs.cortex_mask = True
samplerlh.inputs.out_type = 'niigz'
samplerlh.inputs.subjects_dir = subjects_dir
samplerrh = samplerlh.clone('sampler_rh')
samplerlh.inputs.hemi = 'lh'
wf.connect(collector, 'out', samplerlh, 'source_file')
wf.connect(registration, 'outputspec.out_reg_file', samplerlh, 'reg_file')
wf.connect(target, 'target_subject', samplerlh, 'target_subject')
samplerrh.set_input('hemi', 'rh')
wf.connect(collector, 'out', samplerrh, 'source_file')
wf.connect(registration, 'outputspec.out_reg_file', samplerrh, 'reg_file')
wf.connect(target, 'target_subject', samplerrh, 'target_subject')
```

```
(continues on next page)
```

```
(continued from previous page)
```

```
# Combine left and right hemisphere to text file
combiner = MapNode(
   Function(
        input_names=['left', 'right'],
        output_names=['out_file'],
        function=combine_hemi,
        imports=imports),
    iterfield=['left', 'right'],
    name="combiner")
wf.connect(samplerlh, 'out_file', combiner, 'left')
wf.connect(samplerrh, 'out_file', combiner, 'right')
# Sample the time series file for each subcortical roi
ts2txt = MapNode(Function(
        input_names=['timeseries_file', 'label_file', 'indices'],
        output_names=['out_file'],
        function=extract_subrois,
        imports=imports),
    iterfield=['timeseries_file'],
    name='getsubcortts')
ts2txt.inputs.indices = [8] + list(range(10, 14)) + [17, 18, 26, 47] +\
    list(range(49, 55)) + [58]ts2txt.inputs.label_file = \langleos.path.abspath(('OASIS-TRT-20_jointfusion_DKT31_CMA_labels_in_MNI152_'
                      '2mm_v2.nii.gz'))
wf.connect(maskts, 'out_file', ts2txt, 'timeseries_file')
######
substitutions = [
    ('_target_subject_', ''),
    ('_filtermotart_cleaned_bp_trans_masked', ''),
    ('_filtermotart_cleaned_bp', ''),
]
substitutions += [("_smooth%d" % i, "") for i in range(11)[::-1]]
substitutions += [("_ts_masker%d" % i, "") for i in range(11)[::-1]]
substitutions += [("_getsubcortts%d" % i, "") for i in range(11)[::-1]]
substitutions += [("_combiner%d" % i, "") for i in range(11)[::-1]]
substitutions += [("_f\text{intermotion}\frac{\partial}{\partial x} \hat{i}, "") for i in range(11) [::-1]]
substitutions += (" filter noise nosmooth%d" % i, "")
                  for i in range(11)[::-1]]
substitutions += [("_makecompcorfilter%d" % i, "")
                  for i in range(11)[::-1]]
substitutions += [("\text{get\_aparc\_tsnr%d}/" % i, "run%d" % (i + 1))]for i in range(11)[::-1]]
substitutions += [("T1_out_brain_pve_0_maths_warped", "compcor_csf"),
                   ("T1_out_brain_pve_1_maths_warped",
                   "compcor_gm"), ("T1_out_brain_pve_2_maths_warped",
                                    "compcor_wm"),
                   ("output_warped_image_maths",
                   "target_brain_mask"), ("median_brain_mask",
                                           "native brain mask"), ("corr ",
                                                                   "")]
regex_subs = [
```

```
('_combiner.*/sar', '/smooth/'),
    ('_combiner.*/ar', '/unsmooth/'),
    ('_aparc_ts.*/sar', '/smooth/'),
    ('_\text{aparc\_ts.*/ar'}, ' / \text{unsmooth}/'),<br>(' qetsubcortts.*/sar', '/smooth/
      _getsubcortts.*/sar', '/smooth/'),
    ('_getsubcortts.*/ar', '/unsmooth/'),
    ('series/sar', 'series/smooth/'),
    ('series/ar', 'series/unsmooth/'),
    ('_inverse_transform./', ''),
]
# Save the relevant data into an output directory
datasink = Node(interface=DataSink(), name="datasink")
datasink.inputs.base_directory = sink_directory
datasink.inputs.container = subject_id
datasink.inputs.substitutions = substitutions
datasink.inputs.regexp_substitutions = regex_subs \# (r'(\angle \cdot \times (\langle d+\!/))', r'/run\')
wf.connect(realign, 'par_file', datasink, 'resting.qa.motion')
wf.connect(art, 'norm_files', datasink, 'resting.qa.art.@norm')
wf.connect(art, 'intensity_files', datasink, 'resting.qa.art.@intensity')
wf.connect(art, 'outlier_files', datasink, 'resting.qa.art.@outlier_files')
wf.connect(registration, 'outputspec.segmentation_files', datasink,
           'resting.mask_files')
wf.connect(registration, 'outputspec.anat2target', datasink,
           'resting.qa.ants')
wf.connect(mask, 'mask_file', datasink, 'resting.mask_files.@brainmask')
wf.connect(mask_target, 'out_file', datasink, 'resting.mask_files.target')
wf.connect(filter1, 'out_f', datasink, 'resting.qa.compmaps.@mc_F')
wf.connect(filter1, 'out_pf', datasink, 'resting.qa.compmaps.@mc_pF')
wf.connect(filter2, 'out_f', datasink, 'resting.qa.compmaps')
wf.connect(filter2, 'out_pf', datasink, 'resting.qa.compmaps.@p')
wf.connect(registration, 'outputspec.min_cost_file', datasink,
           'resting.qa.mincost')
wf.connect(tsnr, 'tsnr_file', datasink, 'resting.qa.tsnr.@map')
wf.connect([(get_roi_tsnr, datasink,
             [('avgwf_txt_file', 'resting.qa.tsnr'),
              ('summary_file', 'resting.qa.tsnr.@summary')])])
wf.connect(bandpass, 'out_files', datasink,
           'resting.timeseries.@bandpassed')
wf.connect(smooth, 'out_file', datasink, 'resting.timeseries.@smoothed')
wf.connect(createfilter1, 'out_files', datasink,
           'resting.regress.@regressors')
wf.connect(createfilter2, 'components_file', datasink,
           'resting.regress.@compcorr')
wf.connect(maskts, 'out_file', datasink, 'resting.timeseries.target')
wf.connect(sampleaparc, 'summary_file', datasink,
           'resting.parcellations.aparc')
wf.connect(sampleaparc, 'avgwf_txt_file', datasink,
           'resting.parcellations.aparc.@avgwf')
wf.connect(ts2txt, 'out_file', datasink,
           'resting.parcellations.grayo.@subcortical')
datasink2 = Node(interface=DataSink(), name="datasink2")
datasink2.inputs.base_directory = sink_directory
datasink2.inputs.container = subject_id
datasink2.inputs.substitutions = substitutions
datasink2.inputs.regexp_substitutions = regex_subs \# (r'(\angle \_(*(\d+1))'), r'/run(2')
```

```
wf.connect(combiner, 'out_file', datasink2,
           'resting.parcellations.grayo.@surface')
return wf
```
Creates the full workflow including getting information from dicom files

```
def create_resting_workflow(args, name=None):
    TR = args.TR
    slice_times = args.slice_times
    if args.dicom_file:
        TR, slice_times, slice_thickness = get_info(args.dicom_file)
        slice_times = (np.array(slice_times) / 1000.).tolist()
    if name is None:
       name = 'resting_' + args.subject_id
    kwarqs = dict(files=[os.path.abspath(filename) for filename in args.files],
        target_file=os.path.abspath(args.target_file),
        subject_id=args.subject_id,
        TR=TR,
        slice_times=slice_times,
        vol_fwhm=args.vol_fwhm,
        surf_fwhm=args.surf_fwhm,
        norm_threshold=2.,
        subjects_dir=os.path.abspath(args.fsdir),
        target_subject=args.target_surfs,
        lowpass_freq=args.lowpass_freq,
        highpass_freq=args.highpass_freq,
       sink_directory=os.path.abspath(args.sink),
        name=name)
    wf = create_workflow(**kwargs)
    return wf
if __name__ == "__main__":
    from argparse import ArgumentParser, RawTextHelpFormatter
    defstr = \iota (default \frac{1}{6} (default)s)'
    parser = ArgumentParser(
        description=__doc__, formatter_class=RawTextHelpFormatter)
    parser.add_argument(
        "-d",
        "--dicom_file",
        dest="dicom_file",
        help="a SIEMENS example dicom file from the resting series")
    parser.add_argument(
        "-f",
        "--files",
        dest="files",
        nargs="+",
       help="4d nifti files for resting state",
       required=True)
    parser.add_argument(
       "-t",
        "--target",
        dest="target_file",
        help=("Target in MNI space. Best to use the MindBoggle "
              "template - "
```

```
"OASIS-30_Atropos_template_in_MNI152_2mm.nii.gz"),
    required=True)
parser.add_argument(
    "-s",
    "--subject_id",
    dest="subject_id",
    help="FreeSurfer subject id",
    required=True)
parser.add_argument(
    "--subjects_dir",
    dest="fsdir",
    help="FreeSurfer subject directory",
    required=True)
parser.add_argument(
    "--target_surfaces",
    dest="target_surfs",
    nargs="+",
    default=['fsaverage5'],
    help="FreeSurfer target surfaces" + defstr)
parser.add_argument(
    "---TR"dest="TR",
    default=None,
    type=float,
   help="TR if dicom not provided in seconds")
parser.add_argument(
    "--slice_times",
    dest="slice_times",
    nargs = " + "type=float,
    help="Slice onset times in seconds")
parser.add_argument(
    '--vol_fwhm',
    default=6.,
    dest='vol_fwhm',
    type=float,
    help="Spatial FWHM" + defstr)
parser.add_argument(
    '--surf_fwhm',
    default=15.,
    dest='surf_fwhm',
    type=float,
    help="Spatial FWHM" + defstr)
parser.add_argument(
    "-1",
    "--lowpass_freq",
    dest="lowpass_freq",
    default=0.1,
    type=float,
    help="Low pass frequency (Hz)" + defstr)
parser.add_argument(
    "-u",
    "--highpass_freq",
    dest="highpass_freq",
    default=0.01,
    type=float,
    help="High pass frequency (Hz)" + defstr)
```

```
parser.add_argument(
    "-o",
   "--output_dir",
   dest="sink",
   help="Output directory base",
   required=True)
parser.add_argument(
    "-w", "--work_dir", dest="work_dir", help="Output directory base")
parser.add_argument(
    "-p",
    "--plugin",
   dest="plugin",
   default='Linear',
   help="Plugin to use")
parser.add_argument(
    "--plugin_args", dest="plugin_args", help="Plugin arguments")
args = parser.parse_args()
wf = create_resting_workflow(args)
if args.work_dir:
    work_dir = os.path.abspath(args.work_dir)
else:
    work_dir = os.getcwd()
wf.base_dir = work_dir
if args.plugin_args:
    wf.run(args.plugin, plugin_args=eval(args.plugin_args))
else:
    wf.run(args.plugin)
```
#### Example source code

Paper: Smoothing comparison

```
from builtins import range
import nipype.interfaces.io as nio # Data i/o
import nipype.interfaces.spm as spm # spm
import nipype.interfaces.freesurfer as fs # freesurfer
import nipype.interfaces.nipy as nipy
import nipype.interfaces.utility as util
import nipype.pipeline.engine as pe # pypeline engine
import nipype.algorithms.modelgen as model # model specification
import nipype.workflows.fmri.fsl as fsl_wf
from nipype.interfaces.base import Bunch
import os # system functions
preprocessing = pe.Workflow(name="preprocessing")
iter_fwhm = pe.Node(
   interface=util.IdentityInterface(fields=["fwhm"]), name="iter_fwhm")
iter_fwhm.iterables = [('fwhm', [4, 8)])]iter_smoothing_method = pe.Node(
   interface=util.IdentityInterface(fields=["smoothing_method"]),
   name="iter_smoothing_method")
iter_smoothing_method.iterables = [('smoothing_method', [
    'isotropic_voxel', 'anisotropic_voxel', 'isotropic_surface'
])]
realign = pe.Node(interface=spm.Realign(), name="realign")
realign.inputs.register_to_mean = True
isotropic_voxel_smooth = pe.Node(
   interface=spm.Smooth(), name="isotropic_voxel_smooth")
preprocessing.connect(realign, "realigned_files", isotropic_voxel_smooth,
                      "in files")
preprocessing.connect(iter_fwhm, "fwhm", isotropic_voxel_smooth, "fwhm")
compute_mask = pe.Node(interface=nipy.ComputeMask(), name="compute_mask")
```

```
(continued from previous page)
```

```
preprocessing.connect(realign, "mean_image", compute_mask, "mean_volume")
anisotropic_voxel_smooth = fsl_wf.create_susan_smooth(
   name="anisotropic_voxel_smooth", separate_masks=False)
anisotropic_voxel_smooth.inputs.smooth.output_type = 'NIFTI'
preprocessing.connect(realign, "realigned_files", anisotropic_voxel_smooth,
                      "inputnode.in_files")
preprocessing.connect(iter_fwhm, "fwhm", anisotropic_voxel_smooth,
                      "inputnode.fwhm")
preprocessing.connect(compute_mask, "brain_mask", anisotropic_voxel_smooth,
                      'inputnode.mask_file')
recon_all = pe.Node(interface=fs.ReconAll(), name="recon_all")
surfregister = pe.Node(interface=fs.BBRegister(), name='surfregister')
surfregister.inputs.init = 'fsl'
surfregister.inputs.contrast_type = 't2'
preprocessing.connect(realign, 'mean_image', surfregister, 'source_file')
preprocessing.connect(recon_all, 'subject_id', surfregister, 'subject_id')
preprocessing.connect(recon_all, 'subjects_dir', surfregister, 'subjects_dir')
isotropic_surface_smooth = pe.MapNode(
   interfaces.Smooth(pro)_frac_avg=(0, 1, 0.1)),iterfield=['in_file'],
   name="isotropic_surface_smooth")
preprocessing.connect(surfregister, 'out_reg_file', isotropic_surface_smooth,
                      'reg_file')
preprocessing.connect(realign, "realigned_files", isotropic_surface_smooth,
                      "in file")
preprocessing.connect(iter_fwhm, "fwhm", isotropic_surface_smooth,
                      "surface_fwhm")
preprocessing.connect(iter_fwhm, "fwhm", isotropic_surface_smooth, "vol_fwhm")
preprocessing.connect(recon_all, 'subjects_dir', isotropic_surface_smooth,
                      'subjects_dir')
merge_smoothed_files = pe.Node(
   interface=util.Merge(3), name='merge_smoothed_files')
preprocessing.connect(isotropic_voxel_smooth, 'smoothed_files',
                     merge_smoothed_files, 'in1')
preprocessing.connect(anisotropic_voxel_smooth, 'outputnode.smoothed_files',
                     merge smoothed files, 'in2')
preprocessing.connect(isotropic_surface_smooth, 'smoothed_file',
                      merge_smoothed_files, 'in3')
select_smoothed_files = pe.Node(
    interface=util.Select(), name="select smoothed files")
preprocessing.connect(merge_smoothed_files, 'out', select_smoothed_files,
                      'inlist')
def chooseindex(roi):
   return {
        'isotropic_voxel': list(range(0, 4)),
        'anisotropic voxel': list(range(4, 8)),
        'isotropic_surface': list(range(8, 12))
    }[roi]
```

```
(continued from previous page)
```

```
preprocessing.connect(iter_smoothing_method, ("smoothing_method", chooseindex),
                      select_smoothed_files, 'index')
rename = pe.MapNode(
   util.Rename(format_string="%(orig)s"),
   name="rename",
    iterfield=['in_file'])
rename.inputs.parse_string = "(?P<orig>.*)"
preprocessing.connect(select_smoothed_files, 'out', rename, 'in_file')
specify_model = pe.Node(interface=model.SpecifyModel(), name="specify_model")
specify_model.inputs.input_units = 'secs'
specify model.inputs.time repetition = 3.
specify_model.inputs.high_pass_filter_cutoff = 120
specify_model.inputs.subject_info = [
   Bunch(
        conditions=['Task-Odd', 'Task-Even'],
        onsets=[list(range(15, 240, 60)),
                list(range(45, 240, 60))],
       durations=[[15], [15]])
1 * 4level1design = pe.Node(interface=spm.Level1Design(), name="level1design")
level1design.inputs.bases = {'hrf': {'derivs': [0, 0]}}
level1design.inputs.timing_units = 'secs'
level1design.inputs.interscan_interval = specify_model.inputs.time_repetition
level1estimate = pe.Node(interface=spm.EstimateModel(), name="level1estimate")
level1estimate.inputs.estimation_method = {'Classical': 1}
contrastestimate = pe.Node(
   interface=spm.EstimateContrast(), name="contrastestimate")
contrastestimate.inputs.contrasts = [('Task>Baseline', 'T',
                                      ['Task-Odd', 'Task-Even'], [0.5, 0.5])]
modelling = pe.Workflow(name="modelling")
modelling.connect(specify_model, 'session_info', level1design, 'session_info')
modelling.connect(level1design, 'spm_mat_file', level1estimate, 'spm_mat_file')
modelling.connect(levellestimate, 'spm_mat_file', contrastestimate,
                  'spm_mat_file')
modelling.connect(level1estimate, 'beta_images', contrastestimate,
                  'beta_images')
modelling.connect(level1estimate, 'residual_image', contrastestimate,
                  'residual_image')
main_workflow = pe.Workflow(name="main_workflow")
main_workflow.base_dir = "smoothing_comparison_workflow"
main_workflow.connect(preprocessing, "realign.realignment_parameters",
                      modelling, "specify_model.realignment_parameters")
main_workflow.connect(preprocessing, "select_smoothed_files.out", modelling,
                      "specify_model.functional_runs")
main_workflow.connect(preprocessing, "compute_mask.brain_mask", modelling,
                      "level1design.mask_image")
```

```
datasource = pe.Node(
```

```
interface=nio.DataGrabber(
        infields=['subject_id'], outfields=['func', 'struct']),
   name='datasource')
datasource.inputs.base_directory = os.path.abspath('data')
datasource.inputs.template = \frac{18}{5}/%s.nii'
datasource.inputs.template_args = info = dict(
    func=[['subject_id', ['f3', 'f5', 'f7', 'f10']]],
    struct=[['subject_id', 'struct']])
datasource.inputs.subject_id = 's1'
datasource.inputs.sort_filelist = True
main_workflow.connect(datasource, 'func', preprocessing, 'realign.in_files')
main_workflow.connect(datasource, 'struct', preprocessing,
                      'recon_all.T1_files')
datasink = pe.Node(interface=nio.DataSink(), name="datasink")
datasink.inputs.base_directory = os.path.abspath(
    'smoothing_comparison_workflow/output')
datasink.inputs.regexp_substitutions = [(" _rename[0-9]", "")]
main_workflow.connect(modelling, 'contrastestimate.spmT_images', datasink,
                      'contrasts')
main_workflow.connect(preprocessing, 'rename.out_file', datasink,
                      'smoothed_epi')
main_workflow.run()
main_workflow.write_graph()
```
#### Example source code

## sMRI: Using new ANTS for creating a T1 template

In this tutorial we will use ANTS (old version aka "ANTS") based workflow to create a template out of multiple T1 volumes.

1. Tell python where to find the appropriate functions.

```
from __future__ import print_function, unicode_literals
from builtins import open
from future import standard_library
standard_library.install_aliases()
import os
import nipype.interfaces.utility as util
import nipype.interfaces.ants as ants
import nipype.interfaces.io as io
import nipype.pipeline.engine as pe # pypeline engine
```
**from nipype.workflows.smri.ants import** ANTSTemplateBuildSingleIterationWF

2. Download T1 volumes into home directory

```
import urllib.request
import urllib.error
import urllib.parse
homeDir = os.getenv("HOME")
requestedPath = os.path.join(homeDir, 'nipypeTestPath')
mydatadir = os.path.realpath(requestedPath)
if not os.path.exists(mydatadir):
   os.makedirs(mydatadir)
print(mydatadir)
MyFileURLs = [
    ('http://slicer.kitware.com/midas3/download?bitstream=13121',
     '01_T1_half.nii.gz'),
    ('http://slicer.kitware.com/midas3/download?bitstream=13122',
     '02_T1_half.nii.gz'),
    ('http://slicer.kitware.com/midas3/download?bitstream=13124',
     '03_T1_half.nii.gz'),
    ('http://slicer.kitware.com/midas3/download?bitstream=13128',
```

```
'01_T1_inv_half.nii.gz'),
    ('http://slicer.kitware.com/midas3/download?bitstream=13123',
     '02_T1_inv_half.nii.gz'),
    ('http://slicer.kitware.com/midas3/download?bitstream=13125',
     '03_T1_inv_half.nii.gz'),
]
for tt in MyFileURLs:
   myURL = tt[0]localFilename = os.path.join(mydatadir, tt[1])
    if not os.path.exists(localFilename):
        remotefile = urllib.request.urlopen(myURL)
        localFile = open(localFilename, 'wb')
        localFile.write(remotefile.read())
       localFile.close()
       print("Downloaded file: {0}".format(localFilename))
    else:
       print ("File previously downloaded \{0\}".format (localFilename))
input_images = [
    os.path.join(mydatadir, '01_T1_half.nii.gz'),
    os.path.join(mydatadir, '02_T1_half.nii.gz'),
    os.path.join(mydatadir, '03_T1_half.nii.gz')
]
input_passive_images = [{
    'INV_T1':
   os.path.join(mydatadir, '01_T1_inv_half.nii.gz')
}, {
    'INV_T1':
    os.path.join(mydatadir, '02_T1_inv_half.nii.gz')
}, {
    'INV_T1':
    os.path.join(mydatadir, '03_T1_inv_half.nii.gz')
}]
```
3. Define the workflow and its working directory

tbuilder = pe.Workflow(name="ANTSTemplateBuilder") tbuilder.base\_dir = requestedPath

4. Define data sources. In real life these would be replace by DataGrabbers

```
datasource = pe.Node(
   interface=util.IdentityInterface(
       fields=['imageList', 'passiveImagesDictionariesList']),
   run_without_submitting=True,
   name='InputImages')
datasource.inputs.imageList = input_images
datasource.inputs.passiveImagesDictionariesList = input_passive_images
datasource.inputs.sort_filelist = True
```
5. Template is initialized by a simple average

```
initAvg = pe.Node(interface=ants.AverageImages(), name='initAvg')
initAvg.inputs.dimension = 3
initAvg.inputs.normalize = True
```
tbuilder.connect(datasource, "imageList", initAvg, "images")

6. Define the first iteration of template building

```
buildTemplateIteration1 = ANTSTemplateBuildSingleIterationWF('iteration01')
tbuilder.connect(initAvg, 'output_average_image', buildTemplateIteration1,
                 'inputspec.fixed image')
tbuilder.connect(datasource, 'imageList', buildTemplateIteration1,
                 'inputspec.images')
tbuilder.connect(datasource, 'passiveImagesDictionariesList',
                 buildTemplateIteration1,
                 'inputspec.ListOfPassiveImagesDictionaries')
```
#### 7. Define the second iteration of template building

```
buildTemplateIteration2 = ANTSTemplateBuildSingleIterationWF('iteration02')
tbuilder.connect(buildTemplateIteration1, 'outputspec.template',
                 .<br>buildTemplateIteration2, 'inputspec.fixed_image')
tbuilder.connect(datasource, 'imageList', buildTemplateIteration2,
                 'inputspec.images')
tbuilder.connect(datasource, 'passiveImagesDictionariesList',
                 buildTemplateIteration2,
                 'inputspec.ListOfPassiveImagesDictionaries')
```
#### 8. Move selected files to a designated results folder

```
datasink = pe.Node(io.DataSink(), name="datasink")datasink.inputs.base_directory = os.path.join(requestedPath, "results")
tbuilder.connect(buildTemplateIteration2, 'outputspec.template', datasink,
                 'PrimaryTemplate')
tbuilder.connect(buildTemplateIteration2,
                 'outputspec.passive_deformed_templates', datasink,
                 'PassiveTemplate')
tbuilder.connect(initAvg, 'output_average_image', datasink,
                 'PreRegisterAverage')
```
8. Run the workflow

tbuilder.run()

#### Example source code

## sMRI: Using ANTS for registration

In this simple tutorial we will use the Registration interface from ANTS to coregister two T1 volumes. 1. Tell python where to find the appropriate functions.

```
from __future__ import print_function, unicode_literals
from builtins import open
from future import standard_library
standard_library.install_aliases()
import os
import urllib.request
import urllib.error
import urllib.parse
from nipype.interfaces.ants import Registration
from nipype.testing import example_data
```
2. Download T1 volumes into home directory

```
homeDir = os.getenv("HOME")
requestedPath = os.path.join(homeDir, 'nipypeTestPath')
mydatadir = os.path.realpath(requestedPath)
if not os.path.exists(mydatadir):
   os.makedirs(mydatadir)
print(mydatadir)
MyFileURLs = [
    ('http://slicer.kitware.com/midas3/download?bitstream=13121',
     '01_T1_half.nii.gz'),
    ('http://slicer.kitware.com/midas3/download?bitstream=13122',
     '02_T1_half.nii.gz'),
]
for tt in MyFileURLs:
   myURL = tt[0]localFilename = os.path.join(mydatadir, tt[1])if not os.path.exists(localFilename):
        remotefile = urllib.request.urlopen(myURL)
```

```
localFile = open(localFilename, 'wb')
        localFile.write(remotefile.read())
        localFile.close()
        print("Downloaded file: {0}".format(localFilename))
    else:
        print("File previously downloaded {0}".format(localFilename))
input_images = [
   os.path.join(mydatadir, '01_T1_half.nii.gz'),
    os.path.join(mydatadir, '02_T1_half.nii.gz'),
]
```
3. Define the parameters of the registration. Settings are found in the file smri ants registration settings.json distributed with the example data of *nipype*.

```
reg = Registration(
    from_file=example_data('smri_ants_registration_settings.json'))
reg.inputs.fixed_image = input_images[0]
reg.inputs.moving_image = input_images[1]
```
Alternatively to the use of the from file feature to load ANTs settings, the user can manually set all those inputs instead:

```
reg.inputs.output_transform_prefix = 'thisTransform'
reg.inputs.output_warped_image = 'INTERNAL_WARPED.nii.gz'
reg.inputs.output_transform_prefix = "output_"
reg.inputs.transforms = ['Translation', 'Rigid', 'Affine', 'SyN']
reg.inputs.transform_parameters = [(0.1,), (0.1,), (0.1,), (0.2, 3.0, 0.0)]reg.inputs.number_of_iterations = ([[10000, 111110, 11110]] * 3 +
                                   [[100, 50, 30]])
reg.inputs.dimension = 3
reg.inputs.write_composite_transform = True
reg.inputs.collapse_output_transforms = False
reg.inputs.metric = ['Matters'] * 3 + [['Matters', 'CC']]reg.inputs.metric_weight = [1] \times 3 + [[0.5, 0.5]]reg.inputs.radius_or_number_of_bins = [32] \times 3 + [[32, 4]]reg.inputs.sampling_strategy = ['Regular'] * 3 + [[None, None]]
reg.inputs.sampling_percentage = [0.3] * 3 + [[None, None]]
reg.inputs.convergence_threshold = [1.e-8] * 3 + [-0.01]reg.inputs.convergence_window_size = [20] * 3 + [5]reg.inputs.smoothing_sigmas = [4, 2, 1] * 3 + [1, 0.5, 0]]
reg.inputs.sigma_units = ['vox'] * 4
reg.inputs.shrink_factors = [(6, 4, 2]] + [(3, 2, 1]] \times 2 + [(4, 2, 1]]reg.inputs.use_estimate_learning_rate_once = [True] * 4
reg.inputs.use_histogram_matching = [False] * 3 + [True]
reg.inputs.initial_moving_transform_com = True
```
print(reg.cmdline)

#### 3. Run the registration

reg.run()

#### Example source code

### sMRI: Using new ANTS for creating a T1 template (ITK4)

In this tutorial we will use ANTS (new ITK4 version aka "antsRegistration") based workflow to create a template out of multiple T1 volumes. We will also showcase how to fine tune SGE jobs requirements.

1. Tell python where to find the appropriate functions.

```
from __future__ import print_function
from future import standard_library
standard_library.install_aliases()
import os
import nipype.interfaces.utility as util
import nipype.interfaces.ants as ants
import nipype.interfaces.io as io
import nipype.pipeline.engine as pe # pypeline engine
from nipype.workflows.smri.ants import
˓→antsRegistrationTemplateBuildSingleIterationWF
```
2. Download T1 volumes into home directory

```
import urllib.request
import urllib.error
import urllib.parse
homeDir = os.getenv("HOME")
requestedPath = os.path.join(homeDir, 'nipypeTestPath')
mydatadir = os.path.realpath(requestedPath)
if not os.path.exists(mydatadir):
    os.makedirs(mydatadir)
print(mydatadir)
MyFileURLs = [
    ('http://slicer.kitware.com/midas3/download?bitstream=13121',
     '01_T1_half.nii.gz'),
    ('http://slicer.kitware.com/midas3/download?bitstream=13122',
     '02_T1_half.nii.gz'),
    ('http://slicer.kitware.com/midas3/download?bitstream=13124',
     '03_T1_half.nii.gz'),
    ('http://slicer.kitware.com/midas3/download?bitstream=13128',
```

```
'01_T1_inv_half.nii.gz'),
    ('http://slicer.kitware.com/midas3/download?bitstream=13123',
     '02_T1_inv_half.nii.gz'),
    ('http://slicer.kitware.com/midas3/download?bitstream=13125',
     '03_T1_inv_half.nii.gz'),
]
for tt in MyFileURLs:
    myURL = tt[0]localFilename = os.path.join(mydatadir, tt[1])
    if not os.path.exists(localFilename):
        remotefile = urllib.request.urlopen(myURL)
        localFile = open(localFilename, 'wb')
        localFile.write(remotefile.read())
        localFile.close()
        print("Downloaded file: {0}".format(localFilename))
    else:
        print ("File previously downloaded \{0\}".format (localFilename))
```
ListOfImagesDictionaries - a list of dictionaries where each dictionary is for one scan session, and the mappings in the dictionary are for all the co-aligned images for that one scan session

```
ListOfImagesDictionaries = [{
    'T1':
   os.path.join(mydatadir, '01_T1_half.nii.gz'),
    'INV_T1':
    os.path.join(mydatadir, '01_T1_inv_half.nii.gz'),
    'LABEL_MAP':
    os.path.join(mydatadir, '01_T1_inv_half.nii.gz')
}, {
    'T1':
    os.path.join(mydatadir, '02_T1_half.nii.gz'),
    'INV_T1':
   os.path.join(mydatadir, '02_T1_inv_half.nii.gz'),
    'LABEL_MAP':
   os.path.join(mydatadir, '02_T1_inv_half.nii.gz')
}, {
    'T1':
   os.path.join(mydatadir, '03_T1_half.nii.gz'),
    'INV_T1':
    os.path.join(mydatadir, '03_T1_inv_half.nii.gz'),
    'LABEL_MAP':
    os.path.join(mydatadir, '03_T1_inv_half.nii.gz')
}]
input_passive_images = [{
    'INV_T1':
   os.path.join(mydatadir, '01_T1_inv_half.nii.gz')
}, {
    'INV_T1':
    os.path.join(mydatadir, '02_T1_inv_half.nii.gz')
}, {
    'INV T1':
    os.path.join(mydatadir, '03_T1_inv_half.nii.gz')
}]
```
registrationImageTypes - A list of the image types to be used actively during the estimation process of registration, any image type not in this list will be passively resampled with the estimated transforms. ['T1','T2']

```
registrationImageTypes = ['T1']
```
interpolationMap - A map of image types to interpolation modes. If an image type is not listed, it will be linearly interpolated. { 'labelmap':'NearestNeighbor', 'FLAIR':'WindowedSinc' }

```
interpolationMapping = {
    'INV_T1': 'LanczosWindowedSinc',
    'LABEL_MAP': 'NearestNeighbor',
    'T1': 'Linear'
}
```
3. Define the workflow and its working directory

```
tbuilder = pe.Workflow(name="antsRegistrationTemplateBuilder")
tbuilder.base_dir = requestedPath
```
4. Define data sources. In real life these would be replace by DataGrabbers

```
InitialTemplateInputs = [mdict['T1'] for mdict in ListOfImagesDictionaries]
datasource = pe.Node(
    interface=util.IdentityInterface(fields=[
        'InitialTemplateInputs', 'ListOfImagesDictionaries',
        'registrationImageTypes', 'interpolationMapping'
    ]),
   run_without_submitting=True,
   name='InputImages')
datasource.inputs.InitialTemplateInputs = InitialTemplateInputs
datasource.inputs.ListOfImagesDictionaries = ListOfImagesDictionaries
datasource.inputs.registrationImageTypes = registrationImageTypes
datasource.inputs.interpolationMapping = interpolationMapping
datasource.inputs.sort_filelist = True
```
5. Template is initialized by a simple average in this simple example, any reference image could be used (i.e. a previously created template)

```
initAvg = pe.Node(interface=ants.AverageImages(), name='initAvg')
initAvg.inputs.dimension = 3
initAvg.inputs.normalize = True
tbuilder.connect(datasource, "InitialTemplateInputs", initAvg, "images")
```
6. Define the first iteration of template building

```
buildTemplateIteration1 = antsRegistrationTemplateBuildSingleIterationWF(
    'iteration01')
```
Here we are fine tuning parameters of the SGE job (memory limit, numebr of cores etc.)

```
BeginANTS = buildTemplateIteration1.get_node("BeginANTS")
BeginANTS.plugin_args = {
    'qsub_args':
    '-S /bin/bash -pe smp1 8-12 -l mem_free=6000M -o /dev/null -e /dev/null queue_
\rightarrowname',
    'overwrite':
    True
}
tbuilder.connect(initAvg, 'output_average_image', buildTemplateIteration1,
                  'inputspec.fixed_image')
```

```
tbuilder.connect(datasource, 'ListOfImagesDictionaries',
                 buildTemplateIteration1, 'inputspec.ListOfImagesDictionaries')
tbuilder.connect(datasource, 'registrationImageTypes', buildTemplateIteration1,
                 'inputspec.registrationImageTypes')
tbuilder.connect(datasource, 'interpolationMapping', buildTemplateIteration1,
                 'inputspec.interpolationMapping')
```
7. Define the second iteration of template building

```
buildTemplateIteration2 = antsRegistrationTemplateBuildSingleIterationWF(
    'iteration02')
BeginANTS = buildTemplateIteration2.get_node("BeginANTS")
BeginANTS.plugin_args = {
    'qsub_args':
   '-S /bin/bash -pe smp1 8-12 -l mem_free=6000M -o /dev/null -e /dev/null queue_
˓→name',
    'overwrite':
   True
}
tbuilder.connect(buildTemplateIteration1, 'outputspec.template',
                buildTemplateIteration2, 'inputspec.fixed_image')
tbuilder.connect(datasource, 'ListOfImagesDictionaries',
                buildTemplateIteration2, 'inputspec.ListOfImagesDictionaries')
tbuilder.connect(datasource, 'registrationImageTypes', buildTemplateIteration2,
                 'inputspec.registrationImageTypes')
tbuilder.connect(datasource, 'interpolationMapping', buildTemplateIteration2,
                 'inputspec.interpolationMapping')
```
8. Move selected files to a designated results folder

```
datasink = pe. Node(io. DataSink(), name="datasink")
datasink.inputs.base_directory = os.path.join(requestedPath, "results")
tbuilder.connect(buildTemplateIteration2, 'outputspec.template', datasink,
                 'PrimaryTemplate')
tbuilder.connect(buildTemplateIteration2,
                 'outputspec.passive_deformed_templates', datasink,
                 'PassiveTemplate')
tbuilder.connect(initAvg, 'output_average_image', datasink,
                 'PreRegisterAverage')
```
#### 9. Run the workflow

tbuilder.run(plugin="SGE")

#### Example source code

## sMRI: USing CBS Tools for skullstripping

This simple workflow uses SPECTRE2010 algorithm to skullstrip an MP2RAGE anatomical scan.

```
import nipype.pipeline.engine as pe
from nipype.interfaces.mipav.developer import (JistIntensityMp2rageMasking,
                                               MedicAlgorithmSPECTRE2010)
wf = pe.Workflow("skullstripping")
mask = pe.Node(JistIntensityMp2rageMasking(), name="masking")
folder_path = '/Users/filo/7t_trt/niftis/sub001/session_1/'
mask.inputs.inSecond = folder_path + "MP2RAGE_INV2.nii.gz"
mask.inputs.inQuantitative = folder_path + "MP2RAGE_UNI.nii.gz"
mask.inputs.inT1weighted = folder_path + "MP2RAGE_T1.nii.gz"
mask.inputs.outMasked = True
mask.inputs.outMasked2 = True
mask.inputs.outSignal = True
mask.inputs.outSignal2 = True
skullstrip = pe.Node(MedicAlgorithmSPECTRE2010(), name="skullstrip")
skullstrip.inputs.outStripped = True
skullstrip.inputs.xDefaultMem = 6000
wf.connect(mask, 'outMasked', skullstrip, 'inInput')
wf.run()
```
#### Example source code

## sMRI: FreeSurfer

This script, smri\_freesurfer.py, demonstrates the ability to call reconall on a set of subjects and then make an average subject:

python smri\_freesurfer.py

Import necessary modules from nipype.

```
import os
```

```
import nipype.pipeline.engine as pe
import nipype.interfaces.io as nio
from nipype.interfaces.freesurfer.preprocess import ReconAll
from nipype.interfaces.freesurfer.utils import MakeAverageSubject
subject_list = ['s1', 's3']
data_dir = os.path.abspath('data')
subjects_dir = os.path.abspath('amri_freesurfer_tutorial/subjects_dir')
wf = pe.Workflow(name="11workflow")wf.base_dir = os.path.abspath('amri_freesurfer_tutorial/workdir')
```
Grab data

```
datasource = pe.MapNode(
    interface=nio.DataGrabber(infields=['subject_id'], outfields=['struct']),
   name='datasource',
    iterfield=['subject_id'])
datasource.inputs.base_directory = data_dir
datasource.inputs.template = \frac{18}{5}/%s.nii'
datasource.inputs.template_args = dict(struct=[['subject_id', 'struct']])
datasource.inputs.subject_id = subject_list
datasource.inputs.sort_filelist = True
```
Run recon-all

```
reconall = pe.MapNode(interface=ReconAll(),
   name='recon_all',
   iterfield=['subject_id', 'T1_files'])
```

```
recon_all.inputs.subject_id = subject_list
if not os.path.exists(subjects_dir):
   os.mkdir(subjects_dir)
recon_all.inputs.subjects_dir = subjects_dir
```
wf.run("MultiProc", plugin\_args={'n\_procs': 4})

wf.connect(datasource, 'struct', recon\_all, 'T1\_files')

Make average subject

```
average = pe.Node(interface=MakeAverageSubject(), name="average")
average.inputs.subjects_dir = subjects_dir
wf.connect(recon_all, 'subject_id', average, 'subjects_ids')
```
#### Example source code

## sMRI: FSReconAll

This script, smri\_fsreconall.py, demonstrates the ability to use the create\_reconall\_workflow function to create a workflow and then run it on a set of subjects and then make an average subject:

python smri\_fsreconall.py

For an example on how to call FreeSurfer's reconall script in Nipype see smri\_freesurfer.py. Import necessary modules from nipype.

**import os**

```
import nipype.pipeline.engine as pe
import nipype.interfaces.io as nio
from nipype.workflows.smri.freesurfer import create_reconall_workflow
from nipype.interfaces.freesurfer.utils import MakeAverageSubject
from nipype.interfaces.utility import IdentityInterface
```
Assign the tutorial directory

```
tutorial_dir = os.path.abspath('smri_fsreconall_tutorial')
if not os.path.isdir(tutorial_dir):
   os.mkdir(tutorial_dir)
```
Define the workflow directories

```
subject\_list = ['sl', 's3']data_dir = os.path.abspath('data')
subjects_dir = os.path.join(tutorial_dir, 'subjects_dir')
if not os.path.exists(subjects_dir):
   os.mkdir(subjects_dir)
wf = pe.Workflow(name="l1workflow")
wf.base_dir = os.path.join(tutorial_dir, 'workdir')
```
Create inputspec

```
inputspec = pe.Node(
   interface=IdentityInterface(['subject_id']), name="inputspec")
inputspec.iterables = ("subject_id", subject_list)
```
Grab data

```
datasource = pe.Node(
   interface=nio.DataGrabber(infields=['subject_id'], outfields=['struct']),
   name='datasource')
datasource.inputs.base_directory = data_dir
datasource.inputs.template = \frac{18}{5}/%s.nii'
datasource.inputs.template_args = dict(struct=[['subject_id', 'struct']])
datasource.inputs.subject_id = subject_list
datasource.inputs.sort_filelist = True
```
wf.connect(inputspec, 'subject\_id', datasource, 'subject\_id')

Run recon-all

```
recon_{all} = create_{reconall\_workflow()}recon_all.inputs.inputspec.subjects_dir = subjects_dir
wf.connect(datasource, 'struct', recon_all, 'inputspec.T1_files')
wf.connect(inputspec, 'subject_id', recon_all, 'inputspec.subject_id')
```
Make average subject

```
average = pe.JoinNode(
   interface=MakeAverageSubject(),
    joinsource="inputspec",
    joinfield="subjects_ids",
    name="average")
average.inputs.subjects_dir = subjects_dir
wf.connect(recon_all, 'postdatasink_outputspec.subject_id', average,
           'subjects_ids')
wf.run("MultiProc", plugin_args={'n_procs': 4})
```
#### Example source code

## sMRI: Regional Tessellation and Surface Smoothing

### **40.1 Introduction**

This script, tessellation tutorial.py, demonstrates the use of create\_tessellation\_flow from nipype.workflows.smri.freesurfer, and it can be run with:

python tessellation\_tutorial.py

This example requires that the user has Freesurfer installed, and that the Freesurfer directory for 'fsaverage' is present.

See also:

- ConnectomeViewer The Connectome Viewer connects Multi-Modal Multi-Scale Neuroimaging and Network Datasets For Analysis and Visualization in Python.
- <http://www.geuz.org/gmsh/> Gmsh: a three-dimensional finite element mesh generator with built-in pre- and post-processing facilities
- <http://www.blender.org/> Blender is the free open source 3D content creation suite, available for all major operating systems under the GNU General Public License.

Warning: This workflow will take several hours to finish entirely, since smoothing the larger cortical surfaces is very time consuming.

### **40.2 Packages and Data Setup**

Import the necessary modules and workflow from nipype.

```
import nipype.pipeline.engine as pe # pypeline engine
import nipype.interfaces.cmtk as cmtk
import nipype.interfaces.io as nio # Data i/o
import os
import os.path as op
from nipype.workflows.smri.freesurfer import create_tessellation_flow
```
### **40.3 tories**

Set the default directory and lookup table (LUT) paths

```
fs_dir = os.environ['FREESURFER_HOME']
lookup_file = op.join(fs_dir, 'FreeSurferColorLUT.txt')
subjects_dir = op.join(fs_dir, 'subjects/')
output_dir = './tessellate_tutorial'
```
## **40.4 Inputs**

Create the tessellation workflow and set inputs Here we will choose Gifti (gii) as the output format, because we want to able to view the surface in ConnectomeViewer.

In you intend to view the meshes in gmsh or Blender, you should change the workflow creation to use stereolithographic (stl) format.

```
tessflow = create_tessellation_flow(name='tessflow', out_format='gii')
tessflow.inputs.inputspec.subject_id = 'fsaverage'
tessflow.inputs.inputspec.subjects_dir = subjects_dir
tessflow.inputs.inputspec.lookup_file = lookup_file
```
We also create a conditional node to package the surfaces for ConnectomeViewer. Simply set cff to "False" to ignore this step.

```
cff = True
if cff:
    cff = pe.Node(interface=cmtk.CFFConverter(), name='cff')
    cff.inputs.out_file = 'Meshes.cff'
```
## **40.5 Outputs**

Create a datasink to organize the smoothed meshes Using regular-expression substitutions we can remove the extraneous folders generated by the mapnode.

```
datasink = pe.Node(interface=nio.DataSink(), name="datasink")
datasink.inputs.base_directory = 'meshes'
datasink.inputs.regexp_substitutions = [('\_smoother[\dagger/\dagger, '')']
```
## **40.6 Execution**

Finally, create and run another pipeline that connects the workflow and datasink

```
tesspipe = pe.Workflow(name='tessellate_tutorial')
tesspipe.base_dir = output_dir
tesspipe.connect([(tessflow, datasink, [('outputspec.meshes',
                                         '@meshes.all')])])
```
If the surfaces are to be packaged, this will connect the CFFConverter node to the tessellation and smoothing workflow, as well as to the datasink.

```
if cff:
   tesspipe.connect([(tessflow, cff, [('outputspec.meshes',
                                         'gifti_surfaces')])])
   tesspipe.connect([(cff, datasink, [('connectome_file', '@cff')])])
```
tesspipe.run()

#### Example source code

You can download the full source code of this example. This same script is also included in the Nipype source distribution under the examples directory.

#### Example source code

You can download the full source code of this example. This same script is also included in the Nipype source distribution under the examples directory.

## Workflow from scratch

```
from builtins import range
import nipype.interfaces.io as nio # Data i/o
import nipype.interfaces.spm as spm # spm
import nipype.pipeline.engine as pe # pypeline engine
import nipype.algorithms.modelgen as model # model specification
from nipype.interfaces.base import Bunch
import os # system functions
```
In the following section, to showcase NiPyPe, we will describe how to create and extend a typical fMRI processing pipeline. We will begin with a basic processing layout and follow with extending it by adding/exchanging different components. Most fMRI pipeline can be divided into two sections - preprocessing and modelling. First one deals with cleaning data from confounds and noise and the second one fits a model based on the experimental design. Preprocessing stage in our first iteration of a pipeline will consist of only two steps: realignment and smoothing. In NiPyPe Every processing step consist of an Interface (which defines how to execute corresponding software) encapsulated in a Node (which defines for example a unique name). For realignment (motion correction achieved by coregistering all volumes to the mean) and smoothing (convolution with 3D Gaussian kernel) we will use SPM implementation. Definition of appropriate nodes can be found in Listing 1 (TODO). Inputs (such as register to mean from listing 1) of nodes are accessible through the inputs property. Upon setting any input its type is verified to avoid errors during the execution.

```
realign = pe.Node(interface=spm.Realign(), name="realign")
realign.inputs.register_to_mean = True
smooth = pe.Node(interface=spm.Smooth(), name="smooth")
smooth.inputs.fwhm = 4
```
To connect two nodes a Workflow has to be created. connect() method of a Workflow allows to specify which outputs of which Nodes should be connected to which inputs of which Nodes (see Listing 2). By connecting realigned\_files output of realign to in\_files input of Smooth we have created a simple preprocessing workflow (see Figure TODO).

```
preprocessing = pe.Workflow(name="preprocessing")
preprocessing.connect(realign, "realigned_files", smooth, "in_files")
```
Creating a modelling workflow which will define the design, estimate model and contrasts follows the same suite. We will again use SPM implementations. NiPyPe, however, adds extra abstraction layer to model definition which allows using the same definition for many model estimation implemantations (for example one from FSL or nippy). Therefore we will need four nodes: SpecifyModel (NiPyPe specific abstraction layer), Level1Design (SPM design definition), ModelEstimate, and ContrastEstimate. The connected modelling Workflow can be seen on Figure TODO. Model specification supports block, event and sparse designs. Contrasts provided to ContrastEstimate are defined using the same names of regressors as defined in the SpecifyModel.

```
specify_model = pe.Node(interface=model.SpecifyModel(), name="specify_model")
specify_model.inputs.input_units = 'secs'
specify_model.inputs.time_repetition = 3.
specify_model.inputs.high_pass_filter_cutoff = 120
specify_model.inputs.subject_info = [
   Bunch(
       conditions=['Task-Odd', 'Task-Even'],
       onsets=[list(range(15, 240, 60)),
               list(range(45, 240, 60))],
       durations=[[15], [15]])
1 * 4level1design = pe.Node(interface=spm.Level1Design(), name="level1design")
level1design.inputs.bases = {'hrf': {'derivs': [0, 0]}}
level1design.inputs.timing_units = 'secs'
level1design.inputs.interscan_interval = specify_model.inputs.time_repetition
level1estimate = pe.Node(interface=spm.EstimateModel(), name="level1estimate")
level1estimate.inputs.estimation_method = {'Classical': 1}
contrastestimate = pe.Node(
   interface=spm.EstimateContrast(), name="contrastestimate")
cont1 = ('Task>Baseline', 'T', ['Task-Odd', 'Task-Even'], [0.5, 0.5])
cont2 = ('Task-Odd>Task-Even', 'T', ['Task-Odd', 'Task-Even'], [1, -1])
contrastestimate.inputs.contrasts = [cont1, cont2]
modelling = pe.Workflow(name="modelling")
modelling.connect(specify_model, 'session_info', level1design, 'session_info')
modelling.connect(level1design, 'spm_mat_file', level1estimate, 'spm_mat_file')
modelling.connect(levellestimate, 'spm_mat_file', contrastestimate,
                  'spm_mat_file')
modelling.connect(level1estimate, 'beta_images', contrastestimate,
                  'beta_images')
modelling.connect(level1estimate, 'residual_image', contrastestimate,
                  'residual_image')
```
Having preprocessing and modelling workflows we need to connect them together, add data grabbing facility and save the results. For this we will create a master Workflow which will host preprocessing and model Workflows as well as DataGrabber and DataSink Nodes. NiPyPe allows connecting Nodes between Workflows. We will use this feature to connect realignment\_parameters and smoothed\_files to modelling workflow.

```
main_workflow = pe.Workflow(name="main_workflow")
main_workflow.base_dir = "workflow_from_scratch"
main_workflow.connect(preprocessing, "realign.realignment_parameters",
                      modelling, "specify_model.realignment_parameters")
main_workflow.connect(preprocessing, "smooth.smoothed_files", modelling,
                      "specify_model.functional_runs")
```
DataGrabber allows to define flexible search patterns which can be parameterized by user defined inputs (such as subject ID, session etc.). This allows to adapt to a wide range of file layouts. In our case we will parameterize it with subject ID. In this way we will be able to run it for different subjects. We can automate this by iterating over a list of subject Ids, by setting an iterables property on the subject\_id input of DataGrabber. Its output will be connected to realignment node from preprocessing workflow.

```
datasource = pe.Node(
    interface=nio.DataGrabber(infields=['subject_id'], outfields=['func']),
    name='datasource')
datasource.inputs.base_directory = os.path.abspath('data')
datasource.inputs.template = \frac{18s}{s}.nii'
datasource.inputs.template_args = dict(
    func=[['subject_id', ['f3', 'f5', 'f7', 'f10']]])
datasource.inputs.subject_id = 's1'
datasource.inputs.sort_filelist = True
main_workflow.connect(datasource, 'func', preprocessing, 'realign.in_files')
```
DataSink on the other side provides means to storing selected results to a specified location. It supports automatic creation of folder stricter and regular expression based substitutions. In this example we will store T maps.

```
datasink = pe.Node(interface=nio.DataSink(), name="datasink")
datasink.inputs.base_directory = os.path.abspath(
    'workflow_from_scratch/output')
main_workflow.connect(modelling, 'contrastestimate.spmT_images', datasink,
                      'contrasts.@T')
main_workflow.run()
main_workflow.write_graph()
```
#### Example source code

You can download the full source code of this example. This same script is also included in the Nipype source distribution under the examples directory.

#### Workshop: Dartmouth College 2010

First lets go to the directory with the data we'll be working on and start the interactive python interpreter (with some nipype specific configuration). Note that nipype does not need to be run through ipython - it is just much nicer to do interactive work in it.

```
cd $TDPATH
ipython -p nipype
```
For every neuroimaging procedure supported by nipype there exists a wrapper - a small piece of code managing the underlying software (FSL, SPM, AFNI etc.). We call those interfaces. They are standarised so we can hook them up together. Lets have a look at some of them.

```
In [1]: import nipype.interfaces.fsl as fsl
In [2]: fsl.BET.help()
Inputs
------
Mandatory:
in_file: input file to skull strip
Optional:
args: Additional parameters to the command
center: center of gravity in voxels
environ: Environment variables (default={})
frac: fractional intensity threshold
functional: apply to 4D fMRI data
 mutually exclusive: functional, reduce_bias
mask: create binary mask image
mesh: generate a vtk mesh brain surface
no_output: Don't generate segmented output
out_file: name of output skull stripped image
outline: create surface outline image
output_type: FSL output type
radius: head radius
reduce_bias: bias field and neck cleanup
 mutually exclusive: functional, reduce bias
 skull: create skull image
```

```
threshold: apply thresholding to segmented brain image and mask
vertical_gradient: vertical gradient in fractional intensity threshold (-1, 1)
Outputs
-------
mask_file: path/name of binary brain mask (if generated)
meshfile: path/name of vtk mesh file (if generated)
out_file: path/name of skullstripped file
outline_file: path/name of outline file (if generated)
In [3]: import nipype.interfaces.freesurfer as fs
In [4]: fs.Smooth.help()
Inputs
------
Mandatory:
in_file: source volume
num_iters: number of iterations instead of fwhm
 mutually exclusive: surface_fwhm
reg_file: registers volume to surface anatomical
surface_fwhm: surface FWHM in mm
 mutually exclusive: num_iters
 requires: reg_file
Optional:
args: Additional parameters to the command
environ: Environment variables (default={})
proj_frac: project frac of thickness a long surface normal
 mutually exclusive: proj_frac_avg
proj_frac_avg: average a long normal min max delta
 mutually exclusive: proj_frac
smoothed_file: output volume
subjects_dir: subjects directory
vol_fwhm: volumesmoothing outside of surface
Outputs
-------
args: Additional parameters to the command
environ: Environment variables
smoothed file: smoothed input volume
subjects_dir: subjects directory
```
You can read about all of the interfaces implemented in nipype at our online documentation at [http://nipy.](http://nipy.sourceforge.net/nipype/documentation.html#documentation) [sourceforge.net/nipype/documentation.html#documentation](http://nipy.sourceforge.net/nipype/documentation.html#documentation) . Check it out now.

## **42.1 Using interfaces**

Having interfaces allows us to use third party software (like FSL BET) as function. Look how simple it is.

```
from __future__ import print_function
from builtins import str
import nipype.interfaces.fsl as fsl
result = fsl.BET(in_file='data/s1/struct.nii').run()
print(result)
```
Running a single program is not much of a breakthrough. Lets run motion correction followed by smoothing (isotropic - in other words not using SUSAN). Notice that in the first line we are setting the output data type for all FSL interfaces.

```
fsl.FSLCommand.set_default_output_type('NIFTI_GZ')
result1 = fsl.MCFLIRT(in file='data/s1/f3.nii').run()
result2 = fs1. Smooth(in_file='f3_mcf.nii.qz', fwhm=6).run()
```
#### **42.2 Simple workflow**

In the previous example we knew that fsl.MCFLIRT will produce a file called f3\_mcf.nii.gz and we have hard coded this as an input to fsl.Smooth. This is quite limited, but luckily nipype supports joining interfaces in pipelines. This way output of one interface will be used as an input of another without having to hard code anything. Before connecting Interfaces we need to put them into (separate) Nodes and give them unique names. This way every interface will process data in a separate folder.

```
import nipype.pipeline.engine as pe
import os
motion_correct = pe.Node(
   interface=fsl.MCFLIRT(in_file=os.path.abspath('data/s1/f3.nii')),
   name="motion_correct")
smooth = pe.Node(interface=fsl.Smooth(fwhm=6), name="smooth")
motion_correct_and_smooth = pe.Workflow(name="motion_correct_and_smooth")
motion_correct_and_smooth.base_dir = os.path.abspath(
    '.') # define where will be the root folder for the workflow
motion_correct_and_smooth.connect([(motion_correct, smooth, [('out_file',
                                                                'in_file')])])
# we are connecting 'out_file' output of motion_correct to 'in_file' input of_
\rightarrowsmooth
motion_correct_and_smooth.run()
```
### **42.3 Another workflow**

Another example of a simple workflow (calculate the mean of fMRI signal and subtract it). This time we'll be assigning inputs after defining the workflow.

```
calc_mean = pe.Node(interface=fsl.ImageMaths(), name="calc_mean")
calc_mean.inputs.op_string = "-Tmean"
subtract = pe.Node(interface=fsl.ImageMaths(), name="subtract")
subtract.inputs.op_string = "-sub"
demean = pe.Workflow(name="demean")
demean.base_dir = os.path.abspath('.')
demean.connect([(calc_mean, subtract, [('out_file', 'in_file2')])])
demean.inputs.calc_mean.in_file = os.path.abspath('data/s1/f3.nii')
demean.inputs.subtract.in_file = os.path.abspath('data/s1/f3.nii')
demean.run()
```
#### **42.4 Reusing workflows**

The beauty of the workflows is that they are reusable. We can just import a workflow made by someone else and feed it with our data.

```
from fmri_fsl import preproc
preproc.base_dir = os.path.abspath('.')
preproc.inputs.inputspec.func = os.path.abspath('data/s1/f3.nii')
preproc.inputs.inputspec.struct = os.path.abspath('data/s1/struct.nii')
preproc.run()
```
. . . and we can run it again and it won't actually rerun anything because none of the parameters have changed.

preproc.run()

. . . and we can change a parameter and run it again. Only the dependent nodes are rerun and that too only if the input state has changed.

```
preproc.inputs.meanfuncmask.frac = 0.5
preproc.run()
```
#### **42.5 Visualizing workflows 1**

So what did we run in this precanned workflow

preproc.write\_graph()

### **42.6 Datasink**

Datasink is a special interface for copying and arranging results.

```
import nipype.interfaces.io as nio
preproc.inputs.inputspec.func = os.path.abspath('data/s1/f3.nii')
preproc.inputs.inputspec.struct = os.path.abspath('data/s1/struct.nii')
datasink = pe.Node(interface=nio.DataSink(), name='sinker')
preprocess = pe.Workflow(name='preprocout')
preprocess.base_dir = os.path.abspath('.')
preprocess.connect([(preproc, datasink, [('meanfunc2.out_file', 'meanfunc'),
                                         ('maskfunc3.out_file', 'funcruns')])])
preprocess.run()
```
### **42.7 Datagrabber**

Datagrabber is (surprise, surprise) an interface for collecting files from hard drive. It is very flexible and supports almost any file organisation of your data you can imagine.

```
datasource1 = nio.DataGrabber()
datasource1.inputs.template = 'data/s1/f3.nii'
datasource1.inputs.sort_filelist = True
results = datasource1.run()
print(results.outputs)
datasource2 = nio.DataGrabber()
```

```
datasource2.inputs.template = data/s*/f*.nii'datasource2.inputs.sort_filelist = True
results = datasource2.run()
print(results.outputs)
datasource3 = nio.DataGrabber(infields=['run'])
datasource3.inputs.template = 'data/s1/f%d.nii'datasource3.inputs.sort_filelist = True
datasource3.inputs.run = [3, 7]
results = datasource3.run()
print(results.outputs)
datasource4 = nio.DataGrabber(infields=['subject_id', 'run'])
datasource4.inputs.template = 'data/\frac{8s}{f}d.nii'
datasource4.inputs.sort_filelist = True
datasource4.inputs.run = [3, 7]datasource4.inputs.subject_id = ['s1', 's3']
results = datasource4.run()print(results.outputs)
```
### **42.8 Iterables**

Iterables is a special field of the Node class that enables to iterate all workfloes/nodes connected to it over some parameters. Here we'll use it to iterate over two subjects.

```
import nipype.interfaces.utility as util
infosource = pe.Node(
    interface=util.IdentityInterface(fields=['subject_id']), name="infosource")
infosource.iterables = ('subject_id', ['s1', 's3'])
datasource = pe.Node(
   nio.DataGrabber(infields=['subject_id'], outfields=['func', 'struct']),
   name="datasource")
datasource.inputs.template = '%s/%s.nii'
datasource.inputs.base_directory = os.path.abspath('data')
datasource.inputs.template_args = dict(
    func=[['subject_id', 'f3']], struct=[['subject_id', 'struct']])
datasource.inputs.sort_filelist = True
my_workflow = pe.Workflow(name="my_workflow")
my_workflow.base_dir = os.path.abspath('.')
my_workflow.connect([(infosource, datasource, [('subject_id', 'subject_id')]),
                     (datasource, preproc, [('func', 'inputspec.func'),
                                             ('struct', 'inputspec.struct')])])
my_workflow.run()
```
and we can change a node attribute and run it again

```
smoothnode = my_workflow.get_node('preproc.smooth')
assert (str(smoothnode) == 'preproc.smooth')
smoothnode.iterables = ('fwhm', [5., 10.])
my_workflow.run()
```
# **42.9 Visualizing workflows 2**

In the case of nested workflows, we might want to look at expanded forms of the workflow.

#### Example source code

You can download the full source code of this example. This same script is also included in the Nipype source distribution under the examples directory.

• Interfaces

### algorithms.confounds

### **43.1 ACompCor**

#### [Link to code](http://github.com/nipy/nipype/tree/a5c7922/nipype/algorithms/confounds.py#L611)

Anatomical compcor: for inputs and outputs, see CompCor. When the mask provided is an anatomical mask, then CompCor is equivalent to ACompCor.

Inputs:

```
[Mandatory]
realigned_file: (an existing file name)
        already realigned brain image (4D)
[Optional]
components_file: (a unicode string, nipype default value:
         components_file.txt)
        Filename to store physiological components
header_prefix: (a unicode string)
        the desired header for the output tsv file (one column). If
        undefined, will default to "CompCor"
high_pass_cutoff: (a float, nipype default value: 128)
        Cutoff (in seconds) for "cosine" pre-filter
ignore_initial_volumes: (a long integer >= 0, nipype default value:
         ()Number of volumes at start of series to ignore
mask_files: (a list of items which are an existing file name)
        One or more mask files that determines ROI (3D). When more that one
        file is provided `merge_method` or `merge_index` must be provided
mask_index: (a long integer >= 0)
        Position of mask in `mask_files` to use - first is the default.
       mutually_exclusive: merge_method
       requires: mask_files
merge_method: ('union' or 'intersect' or 'none')
       Merge method if multiple masks are present - 'union' uses voxels
       included in at least one input mask, `intersect` uses only voxels
       present in all input masks, `none` performs CompCor on each mask
       individually
       mutually_exclusive: mask_index
```

```
requires: mask_files
num_components: (an integer (int or long), nipype default value: 6)
pre_filter: ('polynomial' or 'cosine' or False, nipype default value:
         polynomial)
        Detrend time series prior to component extraction
regress_poly_degree: (a long integer >= 1, nipype default value: 1)
        the degree polynomial to use
repetition_time: (a float)
       Repetition time (TR) of series - derived from image header if
       unspecified
save_pre_filter: (a boolean or a file name)
       Save pre-filter basis as text file
use_regress_poly: (a boolean)
        use polynomial regression pre-component extraction
```
Outputs:

```
components_file: (an existing file name)
        text file containing the noise components
pre_filter_file: (a file name)
        text file containing high-pass filter basis
```
References:: None

## **43.2 CompCor**

[Link to code](http://github.com/nipy/nipype/tree/a5c7922/nipype/algorithms/confounds.py#L424)

Interface with core CompCor computation, used in aCompCor and tCompCor CompCor provides three pre-filter options, all of which include per-voxel mean removal:

- polynomial: Legendre polynomial basis
- cosine: Discrete cosine basis
- False: mean-removal only

In the case of polynomial and cosine filters, a pre-filter file may be saved with a row for each volume/timepoint, and a column for each non-constant regressor. If no non-constant (mean-removal) columns are used, this file may be empty.

If ignore\_initial\_volumes is set, then the specified number of initial volumes are excluded both from pre-filtering and CompCor component extraction. Each column in the components and pre-filter files are prefixe with zeros for each excluded volume so that the number of rows continues to match the number of volumes in the input file. In addition, for each excluded volume, a column is added to the pre-filter file with a 1 in the corresponding row.

#### **43.2.1 Example**

```
>>> ccinterface = CompCor()
>>> ccinterface.inputs.realigned_file = 'functional.nii'
>>> ccinterface.inputs.mask_files = 'mask.nii'
>>> ccinterface.inputs.num_components = 1
```

```
>>> ccinterface.inputs.pre_filter = 'polynomial'
```

```
>>> ccinterface.inputs.regress_poly_degree = 2
```
Inputs:

```
[Mandatory]
realigned_file: (an existing file name)
       already realigned brain image (4D)
```

```
(continued from previous page)
```

```
[Optional]
components_file: (a unicode string, nipype default value:
         components_file.txt)
        Filename to store physiological components
header_prefix: (a unicode string)
        the desired header for the output tsv file (one column). If
        undefined, will default to "CompCor"
high_pass_cutoff: (a float, nipype default value: 128)
       Cutoff (in seconds) for "cosine" pre-filter
ignore_initial_volumes: (a long integer >= 0, nipype default value:
         0)
        Number of volumes at start of series to ignore
mask_files: (a list of items which are an existing file name)
        One or more mask files that determines ROI (3D). When more that one
        file is provided `merge_method` or `merge_index` must be provided
mask_index: (a long integer >= 0)
        Position of mask in `mask_files` to use - first is the default.
        mutually_exclusive: merge_method
       requires: mask_files
merge_method: ('union' or 'intersect' or 'none')
       Merge method if multiple masks are present - 'union' uses voxels
        included in at least one input mask, `intersect` uses only voxels
       present in all input masks, `none` performs CompCor on each mask
       individually
       mutually_exclusive: mask_index
       requires: mask_files
num components: (an integer (int or long), nipype default value: 6)
pre_filter: ('polynomial' or 'cosine' or False, nipype default value:
         polynomial)
        Detrend time series prior to component extraction
regress_poly_degree: (a long integer >= 1, nipype default value: 1)
        the degree polynomial to use
repetition_time: (a float)
       Repetition time (TR) of series - derived from image header if
       unspecified
save_pre_filter: (a boolean or a file name)
       Save pre-filter basis as text file
use_regress_poly: (a boolean)
       use polynomial regression pre-component extraction
```
Outputs:

```
components_file: (an existing file name)
       text file containing the noise components
pre_filter_file: (a file name)
        text file containing high-pass filter basis
```
References:: None

# **43.3 ComputeDVARS**

[Link to code](http://github.com/nipy/nipype/tree/a5c7922/nipype/algorithms/confounds.py#L81) Computes the DVARS. Inputs:

```
[Mandatory]
in_file: (an existing file name)
       functional data, after HMC
in_mask: (an existing file name)
       a brain mask
[Optional]
figdpi: (an integer (int or long), nipype default value: 100)
       output dpi for the plot
figformat: ('png' or 'pdf' or 'svg', nipype default value: png)
        output format for figures
figsize: (a tuple of the form: (a float, a float), nipype default
         value: (11.7, 2.3))
        output figure size
intensity_normalization: (a float, nipype default value: 1000.0)
        Divide value in each voxel at each timepoint by the median
        calculated across all voxelsand timepoints within the mask (if
       specified)and then multiply by the value specified bythis parameter.
       By using the default (1000)output DVARS will be expressed in x10 %
       BOLD units compatible with Power et al.2012. Set this to 0 to
       disable intensitynormalization altogether.
remove_zerovariance: (a boolean, nipype default value: True)
       remove voxels with zero variance
save_all: (a boolean, nipype default value: False)
       output all DVARS
save_nstd: (a boolean, nipype default value: False)
       save non-standardized DVARS
save_plot: (a boolean, nipype default value: False)
       write DVARS plot
save_std: (a boolean, nipype default value: True)
       save standardized DVARS
save_vxstd: (a boolean, nipype default value: False)
       save voxel-wise standardized DVARS
series_tr: (a float)
       repetition time in sec.
```
Outputs:

```
avg_nstd: (a float)
avg_std: (a float)
avg_vxstd: (a float)
fig_nstd: (an existing file name)
       output DVARS plot
fig_std: (an existing file name)
       output DVARS plot
fig_vxstd: (an existing file name)
       output DVARS plot
out_all: (an existing file name)
       output text file
out_nstd: (an existing file name)
       output text file
out_std: (an existing file name)
       output text file
out_vxstd: (an existing file name)
       output text file
```
References:: None None

## **43.4 FramewiseDisplacement**

[Link to code](http://github.com/nipy/nipype/tree/a5c7922/nipype/algorithms/confounds.py#L267)

Calculate the FD (framewise displacement) as in *[\[Power2012\]](#page-1618-0)*. This implementation reproduces the calculation in fsl\_motion\_outliers

Inputs:

```
[Mandatory]
in_file: (an existing file name)
       motion parameters
parameter_source: ('FSL' or 'AFNI' or 'SPM' or 'FSFAST' or 'NIPY')
       Source of movement parameters
[Optional]
figdpi: (an integer (int or long), nipype default value: 100)
       output dpi for the FD plot
figsize: (a tuple of the form: (a float, a float), nipype default
        value: (11.7, 2.3))
       output figure size
normalize: (a boolean, nipype default value: False)
       calculate FD in mm/s
out_figure: (a file name, nipype default value: fd_power_2012.pdf)
       output figure name
out_file: (a file name, nipype default value: fd_power_2012.txt)
       output file name
radius: (a float, nipype default value: 50)
        radius in mm to calculate angular FDs, 50mm is the default since it
        is used in Power et al. 2012
save_plot: (a boolean, nipype default value: False)
       write FD plot
series_tr: (a float)
       repetition time in sec.
```
Outputs:

```
fd_average: (a float)
       average FD
out_figure: (a file name)
       output image file
out_file: (a file name)
       calculated FD per timestep
```
References:: None

# **43.5 NonSteadyStateDetector**

#### [Link to code](http://github.com/nipy/nipype/tree/a5c7922/nipype/algorithms/confounds.py#L817)

Returns the number of non-steady state volumes detected at the beginning of the scan. Inputs:

```
[Mandatory]
in_file: (an existing file name)
        4D NIFTI EPI file
```
[Optional]

Outputs:

```
n_volumes_to_discard: (an integer (int or long))
       Number of non-steady state volumesdetected in the beginning of the
       scan.
```
# **43.6 TCompCor**

[Link to code](http://github.com/nipy/nipype/tree/a5c7922/nipype/algorithms/confounds.py#L650)

Interface for tCompCor. Computes a ROI mask based on variance of voxels.

#### **43.6.1 Example**

```
>>> ccinterface = TCompCor()
>>> ccinterface.inputs.realigned_file = 'functional.nii'
>>> ccinterface.inputs.mask_files = 'mask.nii'
>>> ccinterface.inputs.num_components = 1
>>> ccinterface.inputs.pre_filter = 'polynomial'
>>> ccinterface.inputs.regress_poly_degree = 2
>>> ccinterface.inputs.percentile_threshold = .03
```
Inputs:

```
[Mandatory]
realigned_file: (an existing file name)
        already realigned brain image (4D)
[Optional]
components_file: (a unicode string, nipype default value:
         components_file.txt)
        Filename to store physiological components
header_prefix: (a unicode string)
        the desired header for the output tsv file (one column). If
        undefined, will default to "CompCor"
high_pass_cutoff: (a float, nipype default value: 128)
        Cutoff (in seconds) for "cosine" pre-filter
ignore_initial_volumes: (a long integer >= 0, nipype default value:
         ()Number of volumes at start of series to ignore
mask_files: (a list of items which are an existing file name)
        One or more mask files that determines ROI (3D). When more that one
        file is provided `merge_method` or `merge_index` must be provided
mask_index: (a long integer >= 0)
        Position of mask in `mask_files` to use - first is the default.
        mutually_exclusive: merge_method
        requires: mask_files
merge_method: ('union' or 'intersect' or 'none')
       Merge method if multiple masks are present - 'union' uses voxels
        included in at least one input mask, `intersect` uses only voxels
        present in all input masks, `none` performs CompCor on each mask
        individually
       mutually_exclusive: mask_index
        requires: mask_files
num_components: (an integer (int or long), nipype default value: 6)
percentile_threshold: (0.0 < a floating point number < 1.0, nipype
         default value: 0.02)
        the percentile used to select highest-variance voxels, represented
```

```
by a number between 0 and 1, exclusive. By default, this value is
        set to .02. That is, the 2% of voxels with the highest variance are
        used.
pre_filter: ('polynomial' or 'cosine' or False, nipype default value:
         polynomial)
        Detrend time series prior to component extraction
regress_poly_degree: (a long integer >= 1, nipype default value: 1)
        the degree polynomial to use
repetition_time: (a float)
       Repetition time (TR) of series - derived from image header if
       unspecified
save_pre_filter: (a boolean or a file name)
       Save pre-filter basis as text file
use_regress_poly: (a boolean)
       use polynomial regression pre-component extraction
```
Outputs:

```
components_file: (an existing file name)
       text file containing the noise components
high_variance_masks: (a list of items which are an existing file
        name)
       voxels exceeding the variance threshold
pre_filter_file: (a file name)
       text file containing high-pass filter basis
```
References:: None

#### **43.7 TSNR**

[Link to code](http://github.com/nipy/nipype/tree/a5c7922/nipype/algorithms/confounds.py#L743) Computes the time-course SNR for a time series Typically you want to run this on a realigned time-series.

#### **43.7.1 Example**

```
\Rightarrow \Rightarrow \tan r = TSNR()>>> tsnr.inputs.in_file = 'functional.nii'
>>> res = tsnr.run()
```
Inputs:

```
[Mandatory]
in_file: (a list of items which are an existing file name)
        realigned 4D file or a list of 3D files
[Optional]
detrended_file: (a file name, nipype default value: detrend.nii.gz)
        input file after detrending
mean_file: (a file name, nipype default value: mean.nii.gz)
       output mean file
regress_poly: (a long integer >= 1)
       Remove polynomials
stddev_file: (a file name, nipype default value: stdev.nii.gz)
       output tSNR file
```

```
tsnr_file: (a file name, nipype default value: tsnr.nii.gz)
       output tSNR file
```
#### Outputs:

```
detrended_file: (a file name)
        detrended input file
mean file: (an existing file name)
        mean image file
stddev_file: (an existing file name)
       std dev image file
tsnr_file: (an existing file name)
       tsnr image file
```
#### **43.8 combine\_mask\_files()**

#### [Link to code](http://github.com/nipy/nipype/tree/a5c7922/nipype/algorithms/confounds.py#L1073)

Combines input mask files into a single nibabel image A helper function for CompCor mask\_files: a list one or more binary mask files mask\_method: enum ('union', 'intersect', 'none') determines how to combine masks mask\_index: an integer determines which file to return (mutually exclusive with mask\_method) returns: a list of nibabel images

#### **43.9 compute\_dvars()**

[Link to code](http://github.com/nipy/nipype/tree/a5c7922/nipype/algorithms/confounds.py#L839)

Compute the DVARS (D referring to temporal derivative of timecourses, VARS referring to RMS variance over voxels) *[\[Power2012\]](#page-1618-0)*.

Particularly, the *standardized* DVARS *[\[Nichols2013\]](#page-1618-1)* are computed.

Note: Implementation details

Uses the implementation of the [Yule-Walker equations from nitime](http://nipy.org/nitime/api/generated/nitime.algorithms.autoregressive.html#nitime.algorithms.autoregressive.AR_est_YW) for the AR (auto-regressive) filtering of the fMRI signal.

param numpy.ndarray func functional data, after head-motion-correction. param numpy.ndarray mask a 3D mask of the brain param bool output\_all write out all dvars **param str out file** a path to which the standardized dvars should be saved. return the standardized DVARS

#### **43.10 compute\_noise\_components()**

#### [Link to code](http://github.com/nipy/nipype/tree/a5c7922/nipype/algorithms/confounds.py#L1128)

Compute the noise components from the imgseries for each mask imgseries: a nibabel img mask\_images: a list of nibabel images num\_components: number of noise components to return filter\_type: type off filter to apply to time series before computing

noise components.

'polynomial' - Legendre polynomial basis 'cosine' - Discrete cosine (DCT) basis False - None (meanremoval only)

Filter options:

degree: order of polynomial used to remove trends from the timeseries period\_cut: minimum period (in sec) for DCT high-pass filter repetition\_time: time (in sec) between volume acquisitions returns:

components: a numpy array basis: a numpy array containing the (non-constant) filter regressors

#### **43.11 cosine\_filter()**

[Link to code](http://github.com/nipy/nipype/tree/a5c7922/nipype/algorithms/confounds.py#L1012)

## **43.12 is\_outlier()**

[Link to code](http://github.com/nipy/nipype/tree/a5c7922/nipype/algorithms/confounds.py#L974)

Returns a boolean array with True if points are outliers and False otherwise.

param nparray points an numobservations by numdimensions numpy array of observations param float thresh the modified z-score to use as a threshold. Observations with a modified z-score

(based on the median absolute deviation) greater than this value will be classified as outliers.

return A bolean mask, of size numobservations-length array.

Note: References

Boris Iglewicz and David Hoaglin (1993), "Volume 16: How to Detect and Handle Outliers", The ASQC Basic References in Quality Control: Statistical Techniques, Edward F. Mykytka, Ph.D., Editor.

### **43.13 plot\_confound()**

[Link to code](http://github.com/nipy/nipype/tree/a5c7922/nipype/algorithms/confounds.py#L927)

A helper function to plot FMRI (functional MRI) confounds.

## **43.14 regress\_poly()**

#### [Link to code](http://github.com/nipy/nipype/tree/a5c7922/nipype/algorithms/confounds.py#L1033)

Returns data with degree polynomial regressed out.

param bool remove\_mean whether or not demean data (i.e. degree 0), param int axis numpy array axes along which regression is performed

algorithms.icc

## **44.1 ICC**

#### [Link to code](http://github.com/nipy/nipype/tree/a5c7922/nipype/algorithms/icc.py#L29)

Calculates Interclass Correlation Coefficient (3,1) as defined in P. E. Shrout & Joseph L. Fleiss (1979). "Intraclass Correlations: Uses in Assessing Rater Reliability". Psychological Bulletin 86 (2): 420-428. This particular implementation is aimed at relaibility (test-retest) studies. Inputs:

```
[Mandatory]
mask: (an existing file name)
subjects_sessions: (a list of items which are a list of items which
         are an existing file name)
        n subjects m sessions 3D stat files
```
[Optional]

Outputs:

```
icc_map: (an existing file name)
session_var_map: (an existing file name)
        variance between sessions
subject_var_map: (an existing file name)
        variance between subjects
```
# **44.2 ICC\_rep\_anova()**

[Link to code](http://github.com/nipy/nipype/tree/a5c7922/nipype/algorithms/icc.py#L88)

the data Y are entered as a 'table' ie subjects are in rows and repeated measures in columns One Sample Repeated measure ANOVA  $Y = XB + E$  with  $X = [FaTor / Subjects]$ 

### algorithms.mesh

## **45.1 ComputeMeshWarp**

#### [Link to code](http://github.com/nipy/nipype/tree/a5c7922/nipype/algorithms/mesh.py#L182)

Calculates a the vertex-wise warping to get surface2 from surface1. It also reports the average distance of vertices, using the norm specified as input.

Example:

```
import nipype.algorithms.mesh as m
dist = m.ComputeMeshWarp()
dist.inputs.surface1 = 'surf1.vtk'
dist.inputs.surface2 = 'surf2.vtk'
res = dist.run()
```
Inputs:

```
[Mandatory]
surface1: (an existing file name)
       Reference surface (vtk format) to which compute distance.
surface2: (an existing file name)
       Test surface (vtk format) from which compute distance.
[Optional]
metric: ('euclidean' or 'sqeuclidean', nipype default value:
         euclidean)
        norm used to report distance
out_file: (a file name, nipype default value: distance.npy)
        numpy file keeping computed distances and weights
out_warp: (a file name, nipype default value: surfwarp.vtk)
       vtk file based on surface1 and warpings mapping it to surface2
weighting: ('none' or 'area', nipype default value: none)
        "none": no weighting is performed, surface": edge distance is
        weighted by the corresponding surface area
```
#### Outputs:

distance: (a float) computed distance

```
out_file: (an existing file name)
       numpy file keeping computed distances and weights
out_warp: (an existing file name)
       vtk file with the vertex-wise mapping of surface1 to surface2
```
## **45.2 MeshWarpMaths**

#### [Link to code](http://github.com/nipy/nipype/tree/a5c7922/nipype/algorithms/mesh.py#L321)

Performs the most basic mathematical operations on the warping field defined at each vertex of the input surface. A surface with scalar or vector data can be used as operator for non-uniform operations. Example:

```
import nipype.algorithms.mesh as m
mmath = m.MeshWarpMaths()mmath.inputs.in_surf = 'surf1.vtk'
mmath.inputs.operator = 'surf2.vtk'
mmath.inputs.operation = 'mul'
res = mmath.run()
```
#### Inputs:

```
[Mandatory]
in_surf: (an existing file name)
        Input surface in vtk format, with associated warp field as point
        data (ie. from ComputeMeshWarp
operator: (a float or a tuple of the form: (a float, a float, a
         float) or an existing file name, nipype default value: 1.0)
        image, float or tuple of floats to act as operator
[Optional]
float_trait: (a float or a tuple of the form: (a float, a float, a
         float))
operation: ('sum' or 'sub' or 'mul' or 'div', nipype default value:
         sum)
        operation to be performed
out_file: (a file name, nipype default value: warped_surf.vtk)
       vtk with surface warped
out_warp: (a file name, nipype default value: warp_maths.vtk)
       vtk file based on in_surf and warpings mapping it to out_file
```
#### Outputs:

```
out_file: (an existing file name)
       vtk with surface warped
out_warp: (an existing file name)
       vtk file with the vertex-wise mapping of surface1 to surface2
```
#### **45.3 P2PDistance**

#### [Link to code](http://github.com/nipy/nipype/tree/a5c7922/nipype/algorithms/mesh.py#L412)

Calculates a point-to-point (p2p) distance between two corresponding VTK-readable meshes or contours. A point-to-point correspondence between nodes is required Deprecated since version 1.0-dev: Use ComputeMeshWarp instead. Inputs:

```
[Mandatory]
surface1: (an existing file name)
       Reference surface (vtk format) to which compute distance.
surface2: (an existing file name)
       Test surface (vtk format) from which compute distance.
[Optional]
metric: ('euclidean' or 'sqeuclidean', nipype default value:
        euclidean)
       norm used to report distance
out_file: (a file name, nipype default value: distance.npy)
       numpy file keeping computed distances and weights
out_warp: (a file name, nipype default value: surfwarp.vtk)
        vtk file based on surface1 and warpings mapping it to surface2
weighting: ('none' or 'area', nipype default value: none)
        "none": no weighting is performed, surface": edge distance is
        weighted by the corresponding surface area
```
Outputs:

```
distance: (a float)
       computed distance
out_file: (an existing file name)
       numpy file keeping computed distances and weights
out_warp: (an existing file name)
       vtk file with the vertex-wise mapping of surface1 to surface2
```
### **45.4 TVTKBaseInterface**

[Link to code](http://github.com/nipy/nipype/tree/a5c7922/nipype/algorithms/mesh.py#L23) A base class for interfaces using VTK Inputs:

**None**

Outputs:

**None**

## **45.5 WarpPoints**

[Link to code](http://github.com/nipy/nipype/tree/a5c7922/nipype/algorithms/mesh.py#L60)

Applies a displacement field to a point set given in vtk format. Any discrete deformation field, given in physical coordinates and which volume covers the extent of the vtk point set, is a valid warp file. FSL interfaces are compatible, for instance any field computed with nipype.interfaces.fsl.utils.ConvertWarp. Example:

```
from nipype.algorithms.mesh import WarpPoints
wp = WarpPoints()wp.inputs.points = 'surf1.vtk'
wp.inputs.warp = 'warpfield.nii'
res = wp.run()
```
Inputs:

```
[Mandatory]
interp: ('cubic' or 'nearest' or 'linear', nipype default value:
        cubic)
       interpolation
points: (an existing file name)
       file containing the point set
warp: (an existing file name)
       dense deformation field to be applied
[Optional]
out_points: (a file name)
       the warped point set
```
#### Outputs:

out\_points: (a file name) the warped point set

### algorithms.metrics

#### **46.1 Distance**

[Link to code](http://github.com/nipy/nipype/tree/a5c7922/nipype/algorithms/metrics.py#L68) Calculates distance between two volumes. Inputs:

```
[Mandatory]
volume1: (an existing file name)
       Has to have the same dimensions as volume2.
volume2: (an existing file name)
       Has to have the same dimensions as volume1.
[Optional]
mask_volume: (an existing file name)
        calculate overlap only within this mask.
method: ('eucl_min' or 'eucl_cog' or 'eucl_mean' or 'eucl_wmean' or
        'eucl_max', nipype default value: eucl_min)
        ""eucl_min": Euclidean distance between two closest points
        "eucl_cog": mean Euclidian distance between the Center of Gravity of
        volume1 and CoGs of volume2 "eucl_mean": mean Euclidian minimum
        distance of all volume2 voxels to volume1 "eucl_wmean": mean
        Euclidian minimum distance of all volume2 voxels to volume1 weighted
        by their values "eucl_max": maximum over minimum Euclidian distances
        of all volume2 voxels to volume1 (also known as the Hausdorff
        distance)
```
Outputs:

```
distance: (a float)
histogram: (a file name)
point1: (an array with shape (3,))
point2: (an array with shape (3,))
```
### **46.2 ErrorMap**

[Link to code](http://github.com/nipy/nipype/tree/a5c7922/nipype/algorithms/metrics.py#L533)

Calculates the error (distance) map between two input volumes.

#### **46.2.1 Example**

```
>>> errormap = ErrorMap()
>>> errormap.inputs.in_ref = 'cont1.nii'
>>> errormap.inputs.in_tst = 'cont2.nii'
>>> res = errormap.run()
```
Inputs:

```
[Mandatory]
in_ref: (an existing file name)
        Reference image. Requires the same dimensions as in_tst.
in_tst: (an existing file name)
        Test image. Requires the same dimensions as in_ref.
metric: ('sqeuclidean' or 'euclidean', nipype default value:
         sqeuclidean)
        error map metric (as implemented in scipy cdist)
[Optional]
mask: (an existing file name)
       calculate overlap only within this mask.
out_map: (a file name)
       Name for the output file
```
Outputs:

```
distance: (a float)
       Average distance between volume 1 and 2
out_map: (an existing file name)
       resulting error map
```
### **46.3 FuzzyOverlap**

[Link to code](http://github.com/nipy/nipype/tree/a5c7922/nipype/algorithms/metrics.py#L415)

Calculates various overlap measures between two maps, using the fuzzy definition proposed in: Crum et al., Generalized Overlap Measures for Evaluation and Validation in Medical Image Analysis, IEEE Trans. Med. Ima. 25(11),pp 1451-1461, Nov. 2006.

in\_ref and in\_tst are lists of 2/3D images, each element on the list containing one volume fraction map of a class in a fuzzy partition of the domain.

#### **46.3.1 Example**

```
>>> overlap = FuzzyOverlap()
>>> overlap.inputs.in_ref = [ 'ref_class0.nii', 'ref_class1.nii' ]
>>> overlap.inputs.in_tst = [ 'tst_class0.nii', 'tst_class1.nii' ]
>>> overlap.inputs.weighting = 'volume'
>>> res = overlap.run()
```
Inputs:

```
[Mandatory]
in_ref: (a list of items which are an existing file name)
        Reference image. Requires the same dimensions as in_tst.
```

```
in_tst: (a list of items which are an existing file name)
        Test image. Requires the same dimensions as in_ref.
[Optional]
in_mask: (an existing file name)
        calculate overlap only within mask
out_file: (a file name, nipype default value: diff.nii)
       alternative name for resulting difference-map
weighting: ('none' or 'volume' or 'squared_vol', nipype default
        value: none)
        'none': no class-overlap weighting is performed. 'volume': computed
        class-overlaps are weighted by class volume 'squared_vol': computed
        class-overlaps are weighted by the squared volume of the class
```
Outputs:

```
class_fdi: (a list of items which are a float)
        Array containing the fDIs of each computed class
class_fji: (a list of items which are a float)
        Array containing the fJIs of each computed class
dice: (a float)
       Fuzzy Dice Index (fDI), all the classes
jaccard: (a float)
       Fuzzy Jaccard Index (fJI), all the classes
```
### **46.4 Overlap**

[Link to code](http://github.com/nipy/nipype/tree/a5c7922/nipype/algorithms/metrics.py#L267)

Calculates Dice and Jaccard's overlap measures between two ROI maps. The interface is backwards compatible with the former version in which only binary files were accepted.

The averaged values of overlap indices can be weighted. Volumes now can be reported in  $mm^3$ , although they are given in voxels to keep backwards compatibility.

#### **46.4.1 Example**

```
>>> overlap = Overlap()
>>> overlap.inputs.volume1 = 'cont1.nii'
>>> overlap.inputs.volume2 = 'cont2.nii'
>>> res = overlap.run()
```
Inputs:

```
[Mandatory]
bg_overlap: (a boolean, nipype default value: False)
       consider zeros as a label
vol_units: ('voxel' or 'mm', nipype default value: voxel)
       units for volumes
volume1: (an existing file name)
       Has to have the same dimensions as volume2.
volume2: (an existing file name)
        Has to have the same dimensions as volume1.
[Optional]
mask_volume: (an existing file name)
       calculate overlap only within this mask.
```

```
out_file: (a file name, nipype default value: diff.nii)
weighting: ('none' or 'volume' or 'squared_vol', nipype default
        value: none)
        'none': no class-overlap weighting is performed. 'volume': computed
        class-overlaps are weighted by class volume 'squared_vol': computed
        class-overlaps are weighted by the squared volume of the class
```
Outputs:

```
dice: (a float)
        averaged dice index
diff_file: (an existing file name)
       error map of differences
jaccard: (a float)
       averaged jaccard index
labels: (a list of items which are an integer (int or long))
       detected labels
roi_di: (a list of items which are a float)
       the Dice index (DI) per ROI
roi_ji: (a list of items which are a float)
       the Jaccard index (JI) per ROI
roi_voldiff: (a list of items which are a float)
       volume differences of ROIs
volume_difference: (a float)
       averaged volume difference
```
### **46.5 Similarity**

[Link to code](http://github.com/nipy/nipype/tree/a5c7922/nipype/algorithms/metrics.py#L649)

Calculates similarity between two 3D or 4D volumes. Both volumes have to be in the same coordinate system, same space within that coordinate system and with the same voxel dimensions.

Note: This interface is an extension of nipype.interfaces.nipy.utils.Similarity to support 4D files. Requires nipy

#### **46.5.1 Example**

```
>>> from nipype.algorithms.metrics import Similarity
>>> similarity = Similarity()
>>> similarity.inputs.volume1 = 'rc1s1.nii'
>>> similarity.inputs.volume2 = 'rc1s2.nii'
>>> similarity.inputs.mask1 = 'mask.nii'
>>> similarity.inputs.mask2 = 'mask.nii'
>>> similarity.inputs.metric = 'cr'
>>> res = similarity.run()
```
Inputs:

```
[Mandatory]
volume1: (an existing file name)
       3D/4D volume
volume2: (an existing file name)
        3D/4D volume
```

```
[Optional]
mask1: (an existing file name)
       3D volume
mask2: (an existing file name)
       3D volume
metric: ('cc' or 'cr' or 'crl1' or 'mi' or 'nmi' or 'slr' or a
        callable value, nipype default value: None)
       str or callable
       Cost-function for assessing image similarity. If a string,
       one of 'cc': correlation coefficient, 'cr': correlation
       ratio, 'crl1': L1-norm based correlation ratio, 'mi': mutual
       information, 'nmi': normalized mutual information, 'slr':
       supervised log-likelihood ratio. If a callable, it should
       take a two-dimensional array representing the image joint
       histogram as an input and return a float.
```
Outputs:

similarity: (a list of items which are a float)

## algorithms.misc

### **47.1 AddCSVColumn**

[Link to code](http://github.com/nipy/nipype/tree/a5c7922/nipype/algorithms/misc.py#L682) Short interface to add an extra column and field to a text file

#### **47.1.1 Example**

```
>>> from nipype.algorithms import misc
>>> addcol = misc.AddCSVColumn()
>>> addcol.inputs.in_file = 'degree.csv'
>>> addcol.inputs.extra_column_heading = 'group'
>>> addcol.inputs.extra_field = 'male'
>>> addcol.run()
```
Inputs:

```
[Mandatory]
in_file: (an existing file name)
       Input comma-separated value (CSV) files
[Optional]
extra_column_heading: (a unicode string)
       New heading to add for the added field.
extra_field: (a unicode string)
       New field to add to each row. This is useful for saving the group or
       subject ID in the file.
out_file: (a file name, nipype default value: extra_heading.csv)
       Output filename for merged CSV file
```
Outputs:

csv\_file: (a file name) Output CSV file containing columns

## **47.2 AddCSVRow**

[Link to code](http://github.com/nipy/nipype/tree/a5c7922/nipype/algorithms/misc.py#L749)

Simple interface to add an extra row to a csv file

Note: Requires [pandas](http://pandas.pydata.org/)

Warning: Multi-platform thread-safe execution is possible with [lockfile.](https://pythonhosted.org/lockfile/lockfile.html) Please recall that (1) this module is alpha software; and (2) it should be installed for thread-safe writing. If lockfile is not installed, then the interface is not thread-safe.

#### **47.2.1 Example**

```
>>> from nipype.algorithms import misc
>>> addrow = misc.AddCSVRow()
>>> addrow.inputs.in_file = 'scores.csv'
>>> addrow.inputs.si = 0.74
>>> addrow.inputs.di = 0.93
>>> addrow.inputs.subject_id = 'S400'
>>> addrow.inputs.list_of_values = [ 0.4, 0.7, 0.3 ]
>>> addrow.run()
```
Inputs:

```
[Mandatory]
in_file: (a file name)
       Input comma-separated value (CSV) files
[Optional]
_outputs: (a dictionary with keys which are any value and with values
        which are any value, nipype default value: {})
```
Outputs:

csv\_file: (a file name) Output CSV file containing rows

# **47.3 AddNoise**

[Link to code](http://github.com/nipy/nipype/tree/a5c7922/nipype/algorithms/misc.py#L950) Corrupts with noise the input image

#### **47.3.1 Example**

```
>>> from nipype.algorithms.misc import AddNoise
>>> noise = AddNoise()
>>> noise.inputs.in_file = 'T1.nii'
>>> noise.inputs.in_mask = 'mask.nii'
>>> noise.snr = 30.0
>>> noise.run()
```
Inputs:
```
[Mandatory]
bg_dist: ('normal' or 'rayleigh', nipype default value: normal)
       desired noise distribution, currently only normal is implemented
dist: ('normal' or 'rician', nipype default value: normal)
       desired noise distribution
in_file: (an existing file name)
       input image that will be corrupted with noise
[Optional]
in_mask: (an existing file name)
        input mask, voxels outside this mask will be considered background
out_file: (a file name)
       desired output filename
snr: (a float, nipype default value: 10.0)
        desired output SNR in dB
```
Outputs:

```
out_file: (an existing file name)
        corrupted image
```
### **47.4 CalculateMedian**

[Link to code](http://github.com/nipy/nipype/tree/a5c7922/nipype/algorithms/misc.py#L1446)

Computes an average of the median across one or more 4D Nifti timeseries

#### **47.4.1 Example**

```
>>> from nipype.algorithms.misc import CalculateMedian
>>> mean = CalculateMedian()
>>> mean.inputs.in_files = 'functional.nii'
>>> mean.run()
```
Inputs:

[Mandatory]

```
[Optional]
in_files: (a list of items which are an existing file name)
median_file: (a unicode string)
        Filename prefix to store median images
median_per_file: (a boolean, nipype default value: False)
        Calculate a median file for each Nifti
```
Outputs:

```
median_files: (a list of items which are an existing file name)
        One or more median images
```
# **47.5 CalculateNormalizedMoments**

[Link to code](http://github.com/nipy/nipype/tree/a5c7922/nipype/algorithms/misc.py#L877) Calculates moments of timeseries.

#### **47.5.1 Example**

```
>>> from nipype.algorithms import misc
>>> skew = misc.CalculateNormalizedMoments()
>>> skew.inputs.moment = 3
>>> skew.inputs.timeseries_file = 'timeseries.txt'
>>> skew.run()
```
Inputs:

```
[Mandatory]
moment: (an integer (int or long))
       Define which moment should be calculated, 3 for skewness, 4 for
       kurtosis.
timeseries_file: (an existing file name)
       Text file with timeseries in columns and timepoints in rows,
       whitespace separated
```
[Optional]

Outputs:

moments: (a list of items which are a float) Moments

# **47.6 CreateNifti**

[Link to code](http://github.com/nipy/nipype/tree/a5c7922/nipype/algorithms/misc.py#L226) Creates a nifti volume Inputs:

```
[Mandatory]
data_file: (an existing file name)
       ANALYZE img file
header file: (an existing file name)
       corresponding ANALYZE hdr file
[Optional]
affine: (an array)
        affine transformation array
```
Outputs:

nifti\_file: (an existing file name)

# **47.7 Distance**

[Link to code](http://github.com/nipy/nipype/tree/a5c7922/nipype/algorithms/misc.py#L1527)

Calculates distance between two volumes. Deprecated since version 0.10.0: Use nipype.algorithms.metrics.Distance instead. Inputs:

```
[Mandatory]
volume1: (an existing file name)
       Has to have the same dimensions as volume2.
```

```
volume2: (an existing file name)
        Has to have the same dimensions as volume1.
[Optional]
mask_volume: (an existing file name)
        calculate overlap only within this mask.
method: ('eucl_min' or 'eucl_cog' or 'eucl_mean' or 'eucl_wmean' or
         'eucl_max', nipype default value: eucl_min)
        ""eucl_min": Euclidean distance between two closest points
        "eucl_cog": mean Euclidian distance between the Center of Gravity of
       volume1 and CoGs of volume2 "eucl_mean": mean Euclidian minimum
        distance of all volume2 voxels to volume1 "eucl_wmean": mean
        Euclidian minimum distance of all volume2 voxels to volume1 weighted
        by their values "eucl_max": maximum over minimum Euclidian distances
        of all volume2 voxels to volume1 (also known as the Hausdorff
        distance)
```
Outputs:

distance: (a float) histogram: (a file name) point1: (an array **with** shape (3,)) point2: (an array **with** shape (3,))

### **47.8 FuzzyOverlap**

[Link to code](http://github.com/nipy/nipype/tree/a5c7922/nipype/algorithms/misc.py#L1555)

Calculates various overlap measures between two maps, using a fuzzy definition. Deprecated since version 0.10.0: Use nipype.algorithms.metrics.FuzzyOverlap instead. Inputs:

```
[Mandatory]
in ref: (a list of items which are an existing file name)
        Reference image. Requires the same dimensions as in_tst.
in_tst: (a list of items which are an existing file name)
        Test image. Requires the same dimensions as in_ref.
[Optional]
in_mask: (an existing file name)
        calculate overlap only within mask
out_file: (a file name, nipype default value: diff.nii)
        alternative name for resulting difference-map
weighting: ('none' or 'volume' or 'squared_vol', nipype default
        value: none)
        'none': no class-overlap weighting is performed. 'volume': computed
        class-overlaps are weighted by class volume 'squared_vol': computed
        class-overlaps are weighted by the squared volume of the class
```
Outputs:

```
class_fdi: (a list of items which are a float)
       Array containing the fDIs of each computed class
class_fji: (a list of items which are a float)
       Array containing the fJIs of each computed class
dice: (a float)
       Fuzzy Dice Index (fDI), all the classes
```

```
jaccard: (a float)
       Fuzzy Jaccard Index (fJI), all the classes
```
### **47.9 Gunzip**

[Link to code](http://github.com/nipy/nipype/tree/a5c7922/nipype/algorithms/misc.py#L267) Gunzip wrapper

```
>>> from nipype.algorithms.misc import Gunzip
>>> gunzip = Gunzip(in_file='tpms_msk.nii.gz')
>>> res = gunzip.run()
>>> res.outputs.out_file
'.../tpms_msk.nii'
```
**>>>** os.unlink('tpms\_msk.nii')

Inputs:

```
[Mandatory]
in_file: (an existing file name)
```
[Optional]

#### Outputs:

```
out_file: (an existing file name)
```
### **47.10 Matlab2CSV**

#### [Link to code](http://github.com/nipy/nipype/tree/a5c7922/nipype/algorithms/misc.py#L340)

Simple interface to save the components of a MATLAB .mat file as a text file with comma-separated values (CSVs).

CSV files are easily loaded in R, for use in statistical processing. For further information, see cran.rproject.org/doc/manuals/R-data.pdf

#### **47.10.1 Example**

```
>>> from nipype.algorithms import misc
>>> mat2csv = misc.Matlab2CSV()
>>> mat2csv.inputs.in_file = 'cmatrix.mat'
>>> mat2csv.run()
```
Inputs:

```
[Mandatory]
in_file: (an existing file name)
        Input MATLAB .mat file
[Optional]
reshape_matrix: (a boolean, nipype default value: True)
        The output of this interface is meant for R, so matrices will be
        reshaped to vectors by default.
```
Outputs:

```
csv_files: (a list of items which are a file name)
```
# **47.11 MergeCSVFiles**

[Link to code](http://github.com/nipy/nipype/tree/a5c7922/nipype/algorithms/misc.py#L543)

This interface is designed to facilitate data loading in the R environment. It takes input CSV files and merges them into a single CSV file. If provided, it will also incorporate column heading names into the resulting CSV file.

CSV files are easily loaded in R, for use in statistical processing. For further information, see cran.rproject.org/doc/manuals/R-data.pdf

#### **47.11.1 Example**

```
>>> from nipype.algorithms import misc
>>> mat2csv = misc.MergeCSVFiles()
>>> mat2csv.inputs.in_files = ['degree.mat','clustering.mat']
>>> mat2csv.inputs.column_headings = ['degree','clustering']
>>> mat2csv.run()
```
Inputs:

```
[Mandatory]
in_files: (a list of items which are an existing file name)
        Input comma-separated value (CSV) files
[Optional]
column_headings: (a list of items which are a unicode string)
       List of column headings to save in merged CSV file (must be equal to
       number of input files). If left undefined, these will be pulled from
       the input filenames.
extra_column_heading: (a unicode string)
       New heading to add for the added field.
extra field: (a unicode string)
       New field to add to each row. This is useful for saving the group or
       subject ID in the file.
out_file: (a file name, nipype default value: merged.csv)
       Output filename for merged CSV file
row_heading_title: (a unicode string, nipype default value: label)
       Column heading for the row headings added
row_headings: (a list of items which are a unicode string)
       List of row headings to save in merged CSV file (must be equal to
        number of rows in the input files).
```
Outputs:

csv\_file: (a file name) Output CSV file containing columns

# **47.12 MergeROIs**

#### [Link to code](http://github.com/nipy/nipype/tree/a5c7922/nipype/algorithms/misc.py#L1167)

Splits a 3D image in small chunks to enable parallel processing. ROIs keep time series structure in 4D images.

#### **47.12.1 Example**

```
>>> from nipype.algorithms import misc
>>> rois = misc.MergeROIs()
>>> rois.inputs.in_files = ['roi%02d.nii' % i for i in range(1, 6)]
>>> rois.inputs.in_reference = 'mask.nii'
>>> rois.inputs.in_index = ['roi%02d_idx.npz' % i for i in range(1, 6)]
>>> rois.run()
```
Inputs:

[Mandatory]

```
[Optional]
in_files: (a list of items which are an existing file name)
in_index: (a list of items which are an existing file name)
       array keeping original locations
in_reference: (an existing file name)
       reference file
```
Outputs:

merged\_file: (an existing file name) the recomposed file

### **47.13 ModifyAffine**

[Link to code](http://github.com/nipy/nipype/tree/a5c7922/nipype/algorithms/misc.py#L182)

Left multiplies the affine matrix with a specified values. Saves the volume as a nifti file. Inputs:

```
[Mandatory]
volumes: (a list of items which are an existing file name)
       volumes which affine matrices will be modified
[Optional]
transformation_matrix: (an array with shape (4, 4), nipype default
        value: (<br/>bound method AbstractArray.copy_default_value of
        <traits.trait_numeric.Array object at 0x7f671aa37eb8>>,
        (\text{array}([1., 0., 0., 0.], [0., 1., 0., 0.], [0., 0.,1., 0.], [0., 0., 0., 1.]]),), None))
       transformation matrix that will be left multiplied by the affine
       matrix
```
Outputs:

transformed\_volumes: (a list of items which are a file name)

# **47.14 NormalizeProbabilityMapSet**

[Link to code](http://github.com/nipy/nipype/tree/a5c7922/nipype/algorithms/misc.py#L1063)

Returns the input tissue probability maps (tpms, aka volume fractions) normalized to sum up 1.0 at each voxel within the mask.

Note: Please recall this is not a spatial normalization algorithm

#### **47.14.1 Example**

```
>>> from nipype.algorithms import misc
>>> normalize = misc.NormalizeProbabilityMapSet()
>>> normalize.inputs.in_files = [ 'tpm_00.nii.gz', 'tpm_01.nii.gz', 'tpm_02.nii.gz
ightharpoonup' ]
>>> normalize.inputs.in_mask = 'tpms_msk.nii.gz'
>>> normalize.run()
```
Inputs:

[Mandatory]

```
[Optional]
in_files: (a list of items which are an existing file name)
in_mask: (an existing file name)
       Masked voxels must sum up 1.0, 0.0 otherwise.
```
Outputs:

```
out_files: (a list of items which are an existing file name)
       normalized maps
```
# **47.15 Overlap**

[Link to code](http://github.com/nipy/nipype/tree/a5c7922/nipype/algorithms/misc.py#L1541)

Calculates various overlap measures between two maps. Deprecated since version 0.10.0: Use nipype.algorithms.metrics.Overlap instead. Inputs:

```
[Mandatory]
bg_overlap: (a boolean, nipype default value: False)
       consider zeros as a label
vol_units: ('voxel' or 'mm', nipype default value: voxel)
       units for volumes
volume1: (an existing file name)
       Has to have the same dimensions as volume2.
volume2: (an existing file name)
       Has to have the same dimensions as volume1.
[Optional]
mask_volume: (an existing file name)
        calculate overlap only within this mask.
out_file: (a file name, nipype default value: diff.nii)
weighting: ('none' or 'volume' or 'squared_vol', nipype default
        value: none)
        'none': no class-overlap weighting is performed. 'volume': computed
        class-overlaps are weighted by class volume 'squared_vol': computed
        class-overlaps are weighted by the squared volume of the class
```
Outputs:

```
dice: (a float)
        averaged dice index
diff_file: (an existing file name)
        error map of differences
jaccard: (a float)
```

```
averaged jaccard index
labels: (a list of items which are an integer (int or long))
       detected labels
roi_di: (a list of items which are a float)
       the Dice index (DI) per ROI
roi_ji: (a list of items which are a float)
       the Jaccard index (JI) per ROI
roi_voldiff: (a list of items which are a float)
       volume differences of ROIs
volume_difference: (a float)
       averaged volume difference
```
#### **47.16 PickAtlas**

#### [Link to code](http://github.com/nipy/nipype/tree/a5c7922/nipype/algorithms/misc.py#L64)

Returns ROI masks given an atlas and a list of labels. Supports dilation and left right masking (assuming the atlas is properly aligned).

Inputs:

```
[Mandatory]
atlas: (an existing file name)
       Location of the atlas that will be used.
labels: (an integer (int or long) or a list of items which are an
         integer (int or long))
        Labels of regions that will be included in the mask. Must be
        compatible with the atlas used.
[Optional]
dilation_size: (an integer (int or long), nipype default value: 0)
        Defines how much the mask will be dilated (expanded in 3D).
hemi: ('both' or 'left' or 'right', nipype default value: both)
       Restrict the mask to only one hemisphere: left or right
output_file: (a file name)
       Where to store the output mask.
```
Outputs:

```
mask_file: (an existing file name)
        output mask file
```
#### **47.17 SimpleThreshold**

#### [Link to code](http://github.com/nipy/nipype/tree/a5c7922/nipype/algorithms/misc.py#L133)

Applies a threshold to input volumes Inputs:

```
[Mandatory]
threshold: (a float)
       volumes to be thresholdedeverything below this value will be set to
       zero
volumes: (a list of items which are an existing file name)
       volumes to be thresholded
[Optional]
```
Outputs:

```
thresholded_volumes: (a list of items which are an existing file
         name)
        thresholded volumes
```
### **47.18 SplitROIs**

[Link to code](http://github.com/nipy/nipype/tree/a5c7922/nipype/algorithms/misc.py#L1113)

Splits a 3D image in small chunks to enable parallel processing. ROIs keep time series structure in 4D images.

#### **47.18.1 Example**

```
>>> from nipype.algorithms import misc
>>> rois = misc.SplitROIs()
>>> rois.inputs.in_file = 'diffusion.nii'
>>> rois.inputs.in_mask = 'mask.nii'
>>> rois.run()
```
Inputs:

```
[Mandatory]
in_file: (an existing file name)
        file to be splitted
[Optional]
in_mask: (an existing file name)
        only process files inside mask
roi_size: (a tuple of the form: (an integer (int or long), an integer
         (int or long), an integer (int or long)))
        desired ROI size
```
Outputs:

```
out_files: (a list of items which are an existing file name)
       the resulting ROIs
out_index: (a list of items which are an existing file name)
       arrays keeping original locations
out_masks: (a list of items which are an existing file name)
       a mask indicating valid values
```
#### **47.19 TSNR**

[Link to code](http://github.com/nipy/nipype/tree/a5c7922/nipype/algorithms/misc.py#L1570)

Deprecated since version 0.12.1: Use nipype.algorithms.confounds.TSNR instead Inputs:

```
[Mandatory]
in_file: (a list of items which are an existing file name)
        realigned 4D file or a list of 3D files
[Optional]
detrended_file: (a file name, nipype default value: detrend.nii.gz)
        input file after detrending
mean_file: (a file name, nipype default value: mean.nii.gz)
```

```
output mean file
regress_poly: (a long integer >= 1)
       Remove polynomials
stddev_file: (a file name, nipype default value: stdev.nii.gz)
       output tSNR file
tsnr_file: (a file name, nipype default value: tsnr.nii.gz)
       output tSNR file
```
Outputs:

```
detrended_file: (a file name)
        detrended input file
mean_file: (an existing file name)
       mean image file
stddev_file: (an existing file name)
       std dev image file
tsnr_file: (an existing file name)
       tsnr image file
```
### **47.20 calc\_moments()**

[Link to code](http://github.com/nipy/nipype/tree/a5c7922/nipype/algorithms/misc.py#L904)

Returns nth moment (3 for skewness, 4 for kurtosis) of timeseries (list of values; one per timeseries). Keyword arguments: timeseries\_file – text file with white space separated timepoints in rows

### **47.21 makefmtlist()**

[Link to code](http://github.com/nipy/nipype/tree/a5c7922/nipype/algorithms/misc.py#L488)

# **47.22 maketypelist()**

[Link to code](http://github.com/nipy/nipype/tree/a5c7922/nipype/algorithms/misc.py#L472)

### **47.23 matlab2csv()**

[Link to code](http://github.com/nipy/nipype/tree/a5c7922/nipype/algorithms/misc.py#L312)

### **47.24 merge\_csvs()**

[Link to code](http://github.com/nipy/nipype/tree/a5c7922/nipype/algorithms/misc.py#L417)

### **47.25 merge\_rois()**

[Link to code](http://github.com/nipy/nipype/tree/a5c7922/nipype/algorithms/misc.py#L1339) Re-builds an image resulting from a parallelized processing

# **47.26 normalize\_tpms()**

[Link to code](http://github.com/nipy/nipype/tree/a5c7922/nipype/algorithms/misc.py#L1198)

Returns the input tissue probability maps (tpms, aka volume fractions) normalized to sum up 1.0 at each voxel within the mask.

# **47.27 remove\_identical\_paths()**

[Link to code](http://github.com/nipy/nipype/tree/a5c7922/nipype/algorithms/misc.py#L452)

# **47.28 replaceext()**

[Link to code](http://github.com/nipy/nipype/tree/a5c7922/nipype/algorithms/misc.py#L303)

# **47.29 split\_rois()**

[Link to code](http://github.com/nipy/nipype/tree/a5c7922/nipype/algorithms/misc.py#L1263) Splits an image in ROIs for parallel processing

# CHAPTER 48

# algorithms.modelgen

#### **48.1 SpecifyModel**

#### [Link to code](http://github.com/nipy/nipype/tree/a5c7922/nipype/algorithms/modelgen.py#L239)

Makes a model specification compatible with spm/fsl designers. The subject\_info field should contain paradigm information in the form of a Bunch or a list of Bunch. The Bunch should contain the following information:

```
[Mandatory]
```

```
- conditions : list of names
- onsets : lists of onsets corresponding to each condition
- durations : lists of durations corresponding to each condition. Should be
left to a single 0 if all events are being modelled as impulses.
[Optional]
- regressor_names : list of str
   list of names corresponding to each column. Should be None if
   automatically assigned.
- regressors : list of lists
  values for each regressor - must correspond to the number of
  volumes in the functional run
- amplitudes : lists of amplitudes for each event. This will be ignored by
 SPM's Level1Design.
The following two (tmod, pmod) will be ignored by any Level1Design class
other than SPM:
- tmod : lists of conditions that should be temporally modulated. Should
 default to None if not being used.
- pmod : list of Bunch corresponding to conditions
  - name : name of parametric modulator
 - param : values of the modulator
 - poly : degree of modulation
```
Alternatively, you can provide information through event files.

The event files have to be in 1, 2 or 3 column format with the columns corresponding to Onsets, Durations and Amplitudes and they have to have the name event\_name.runXXX. . . e.g.: Words.run001.txt. The event\_name part will be used to create the condition names.

#### **48.1.1 Examples**

```
>>> from nipype.algorithms import modelgen
>>> from nipype.interfaces.base import Bunch
>>> s = modelgen.SpecifyModel()
>>> s.inputs.input_units = 'secs'
>>> s.inputs.functional_runs = ['functional2.nii', 'functional3.nii']
>>> s.inputs.time_repetition = 6
>>> s.inputs.high_pass_filter_cutoff = 128.
>>> evs_run2 = Bunch(conditions=['cond1'], onsets=[[2, 50, 100, 180]],
˓→durations=[[1]])
>>> evs_run3 = Bunch(conditions=['cond1'], onsets=[[30, 40, 100, 150]],
˓→durations=[[1]])
>>> s.inputs.subject_info = [evs_run2, evs_run3]
```
Using pmod:

```
>>> evs_run2 = Bunch(conditions=['cond1', 'cond2'], onsets=[[2, 50], [100, 180]],
\rightarrowdurations=[[0], [0]], pmod=[Bunch(name=['amp'], poly=[2], param=[[1, 2]]),
˓→None])
>>> evs_run3 = Bunch(conditions=['cond1', 'cond2'], onsets=[[20, 120], [80, 160]],
\rightarrow durations=[[0], [0]], pmod=[Bunch(name=['amp'], poly=[2], param=[[1, 2]]),
˓→None])
>>> s.inputs.subject_info = [evs_run2, evs_run3]
```
Inputs:

```
[Mandatory]
event_files: (a list of items which are a list of items which are an
        existing file name)
       List of event description files 1, 2 or 3 column format
        corresponding to onsets, durations and amplitudes
       mutually_exclusive: subject_info, event_files
functional_runs: (a list of items which are a list of items which are
        an existing file name or an existing file name)
       Data files for model. List of 4D files or list of list of 3D files
       per session
high_pass_filter_cutoff: (a float)
        High-pass filter cutoff in secs
input_units: ('secs' or 'scans')
        Units of event onsets and durations (secs or scans). Output units
        are always in secs
subject_info: (a list of items which are a Bunch or None)
        Bunch or List(Bunch) subject-specific condition information. see
        :ref:`SpecifyModel` or SpecifyModel.__doc__ for details
       mutually_exclusive: subject_info, event_files
time_repetition: (a float)
        Time between the start of one volume to the start of the next image
        volume.
[Optional]
outlier_files: (a list of items which are an existing file name)
        Files containing scan outlier indices that should be tossed
parameter_source: ('SPM' or 'FSL' or 'AFNI' or 'FSFAST' or 'NIPY',
        nipype default value: SPM)
        Source of motion parameters
realignment_parameters: (a list of items which are an existing file
        name)
        Realignment parameters returned by motion correction algorithm
```
Outputs:

```
session_info: (any value)
       Session info for level1designs
```
### **48.2 SpecifySPMModel**

[Link to code](http://github.com/nipy/nipype/tree/a5c7922/nipype/algorithms/modelgen.py#L473)

Adds SPM specific options to SpecifyModel

adds:

concatenate\_runs output units

#### **48.2.1 Examples**

```
>>> from nipype.algorithms import modelgen
>>> from nipype.interfaces.base import Bunch
>>> s = modelgen.SpecifySPMModel()
>>> s.inputs.input_units = 'secs'
>>> s.inputs.output_units = 'scans'
>>> s.inputs.high_pass_filter_cutoff = 128.
>>> s.inputs.functional_runs = ['functional2.nii', 'functional3.nii']
>>> s.inputs.time_repetition = 6
>>> s.inputs.concatenate_runs = True
>>> evs_run2 = Bunch(conditions=['cond1'], onsets=[[2, 50, 100, 180]],
˓→durations=[[1]])
>>> evs_run3 = Bunch(conditions=['cond1'], onsets=[[30, 40, 100, 150]],
˓→durations=[[1]])
>>> s.inputs.subject_info = [evs_run2, evs_run3]
```
Inputs:

```
[Mandatory]
event_files: (a list of items which are a list of items which are an
         existing file name)
        List of event description files 1, 2 or 3 column format
        corresponding to onsets, durations and amplitudes
       mutually_exclusive: subject_info, event_files
functional_runs: (a list of items which are a list of items which are
        an existing file name or an existing file name)
       Data files for model. List of 4D files or list of list of 3D files
       per session
high_pass_filter_cutoff: (a float)
       High-pass filter cutoff in secs
input_units: ('secs' or 'scans')
       Units of event onsets and durations (secs or scans). Output units
        are always in secs
subject_info: (a list of items which are a Bunch or None)
        Bunch or List(Bunch) subject-specific condition information. see
        :ref:`SpecifyModel` or SpecifyModel.__doc__ for details
        mutually_exclusive: subject_info, event_files
time_repetition: (a float)
        Time between the start of one volume to the start of the next image
        volume.
[Optional]
```

```
concatenate_runs: (a boolean, nipype default value: False)
        Concatenate all runs to look like a single session.
outlier_files: (a list of items which are an existing file name)
       Files containing scan outlier indices that should be tossed
output_units: ('secs' or 'scans', nipype default value: secs)
       Units of design event onsets and durations (secs or scans)
parameter_source: ('SPM' or 'FSL' or 'AFNI' or 'FSFAST' or 'NIPY',
        nipype default value: SPM)
        Source of motion parameters
realignment_parameters: (a list of items which are an existing file
        name)
        Realignment parameters returned by motion correction algorithm
```
Outputs:

```
session_info: (any value)
        Session info for level1designs
```
### **48.3 SpecifySparseModel**

[Link to code](http://github.com/nipy/nipype/tree/a5c7922/nipype/algorithms/modelgen.py#L656)

Specify a sparse model that is compatible with spm/fsl designers

#### **48.3.1 References**

sparse-sampling fMRI experiments. Front. Neurosci. 7:55 [http://journal.frontiersin.org/Journal/10.3389/fnins.](http://journal.frontiersin.org/Journal/10.3389/fnins.2013.00055/abstract) [2013.00055/abstract](http://journal.frontiersin.org/Journal/10.3389/fnins.2013.00055/abstract)

#### **48.3.2 Examples**

```
>>> from nipype.algorithms import modelgen
>>> from nipype.interfaces.base import Bunch
>>> s = modelgen.SpecifySparseModel()
>>> s.inputs.input_units = 'secs'
>>> s.inputs.functional_runs = ['functional2.nii', 'functional3.nii']
>>> s.inputs.time_repetition = 6
>>> s.inputs.time_acquisition = 2
>>> s.inputs.high_pass_filter_cutoff = 128.
>>> s.inputs.model_hrf = True
>>> evs_run2 = Bunch(conditions=['cond1'], onsets=[(2, 50, 100, 180)],˓→durations=[[1]])
>>> evs_run3 = Bunch(conditions=['cond1'], onsets=[[30, 40, 100, 150]],
˓→durations=[[1]])
>>> s.inputs.subject_info = [evs_run2, evs_run3]
```
Inputs:

```
[Mandatory]
event_files: (a list of items which are a list of items which are an
         existing file name)
        List of event description files 1, 2 or 3 column format
        corresponding to onsets, durations and amplitudes
        mutually_exclusive: subject_info, event_files
functional_runs: (a list of items which are a list of items which are
         an existing file name or an existing file name)
```

```
Data files for model. List of 4D files or list of list of 3D files
        per session
high_pass_filter_cutoff: (a float)
       High-pass filter cutoff in secs
input_units: ('secs' or 'scans')
       Units of event onsets and durations (secs or scans). Output units
        are always in secs
subject_info: (a list of items which are a Bunch or None)
        Bunch or List(Bunch) subject-specific condition information. see
        :ref:`SpecifyModel` or SpecifyModel.__doc__ for details
       mutually_exclusive: subject_info, event_files
time_acquisition: (a float)
       Time in seconds to acquire a single image volume
time_repetition: (a float)
       Time between the start of one volume to the start of the next image
       volume.
[Optional]
model_hrf: (a boolean)
       Model sparse events with hrf
outlier_files: (a list of items which are an existing file name)
        Files containing scan outlier indices that should be tossed
parameter_source: ('SPM' or 'FSL' or 'AFNI' or 'FSFAST' or 'NIPY',
        nipype default value: SPM)
        Source of motion parameters
realignment_parameters: (a list of items which are an existing file
        name)
        Realignment parameters returned by motion correction algorithm
save_plot: (a boolean)
        Save plot of sparse design calculation (requires matplotlib)
scale_regressors: (a boolean, nipype default value: True)
       Scale regressors by the peak
scan_onset: (a float, nipype default value: 0.0)
       Start of scanning relative to onset of run in secs
stimuli_as_impulses: (a boolean, nipype default value: True)
        Treat each stimulus to be impulse-like
use_temporal_deriv: (a boolean)
       Create a temporal derivative in addition to regular regressor
       requires: model_hrf
volumes in cluster: (a long integer >= 1, nipype default value: 1)
       Number of scan volumes in a cluster
```
#### Outputs:

```
session_info: (any value)
        Session info for level1designs
sparse_png_file: (a file name)
       PNG file showing sparse design
sparse_svg_file: (a file name)
       SVG file showing sparse design
```
# **48.4 gcd()**

#### [Link to code](http://github.com/nipy/nipype/tree/a5c7922/nipype/algorithms/modelgen.py#L35)

Returns the greatest common divisor of two integers uses Euclid's algorithm

 $\gg$   $\sim$   $\frac{1}{4}$ , 5) ~ **>>>** gcd(4, 8) ~ **>>>** gcd(22, 55)  $\sim \;$ 

# **48.5 gen\_info()**

[Link to code](http://github.com/nipy/nipype/tree/a5c7922/nipype/algorithms/modelgen.py#L148) Generate subject\_info structure from a list of event files

# **48.6 orth()**

[Link to code](http://github.com/nipy/nipype/tree/a5c7922/nipype/algorithms/modelgen.py#L104) Orthogonalize y\_in with respect to x\_in.

```
>>> orth_expected = np.array([1.7142857142857144, 0.42857142857142883,
˓→ -0.85714285714285676])
>>> err = np.abs(np.array(orth([1, 2, 3],[4, 5, 6]) - orth_expected))
>>> all(err < np.finfo(float).eps)
True
```
# **48.7 scale\_timings()**

[Link to code](http://github.com/nipy/nipype/tree/a5c7922/nipype/algorithms/modelgen.py#L124) Scales timings given input and output units (scans/secs)

#### **48.7.1 Parameters**

timelist: list of times to scale input\_units: 'secs' or 'scans' output\_units: Ibid. time\_repetition: float in seconds

### **48.8 spm\_hrf()**

[Link to code](http://github.com/nipy/nipype/tree/a5c7922/nipype/algorithms/modelgen.py#L53)

python implementation of spm\_hrf

see spm\_hrf for implementation details

% RT - scan repeat time % p - parameters of the response function (two gamma % functions) % defaults (seconds) % p(0) - delay of response (relative to onset) 6 % p(1) - delay of undershoot (relative to onset) 16 % p(2) - dispersion of response 1 % p(3) - dispersion of undershoot 1 % p(4) - ratio of response to undershoot 6 % p(5) - onset (seconds) 0 % p(6) - length of kernel (seconds)  $32 \sim$  % hrf - hemodynamic response function % p parameters of the response function

the following code using scipy.stats.distributions.gamma doesn't return the same result as the spm\_Gpdf function

```
hrf = gamma.pdf(u, p[0]/p[2], scale=dt/p[2]) -gamma.pdf(u, p[1]/p[3], scale=dt/p[3])/p[4]
>>> print(spm_hrf(2))
  [ 0.00000000e+00 8.65660810e-02 3.74888236e-01 3.84923382e-01
```

```
2.16117316e-01 7.68695653e-02 1.62017720e-03 -3.06078117e-02
-3.73060781e-02 -3.08373716e-02 -2.05161334e-02 -1.16441637e-02
-5.82063147e-03 -2.61854250e-03 -1.07732374e-03 -4.10443522e-04
-1.46257507e-04]
```
# CHAPTER 49

### algorithms.rapidart

#### <span id="page-416-0"></span>**49.1 ArtifactDetect**

#### [Link to code](http://github.com/nipy/nipype/tree/a5c7922/nipype/algorithms/rapidart.py#L305)

Detects outliers in a functional imaging series

Uses intensity and motion parameters to infer outliers. If *use\_norm* is True, it computes the movement of the center of each face a cuboid centered around the head and returns the maximal movement across the centers. If you wish to use individual thresholds instead, import *Undefined* from *nipype.interfaces.base* and set *. . . .inputs.use\_norm = Undefined*

#### **49.1.1 Examples**

```
>>> ad = ArtifactDetect()
>>> ad.inputs.realigned_files = 'functional.nii'
>>> ad.inputs.realignment_parameters = 'functional.par'
>>> ad.inputs.parameter_source = 'FSL'
>>> ad.inputs.norm_threshold = 1
>>> ad.inputs.use_differences = [True, False]
>>> ad.inputs.zintensity_threshold = 3
>>> ad.run()
```
Inputs:

```
[Mandatory]
mask_type: ('spm_global' or 'file' or 'thresh')
        Type of mask that should be used to mask the functional data.
        *spm_global* uses an spm_global like calculation to determine the
        brain mask. \starfile\star specifies a brain mask file (should be an image
        file consisting of 0s and 1s). *thresh* specifies a threshold to
        use. By default all voxels are used,unless one of these mask types
        are defined
norm_threshold: (a float)
        Threshold to use to detect motion-related outliers when composite
        motion is being used
        mutually_exclusive: rotation_threshold, translation_threshold
parameter_source: ('SPM' or 'FSL' or 'AFNI' or 'NiPy' or 'FSFAST')
```

```
Source of movement parameters
realigned_files: (a list of items which are an existing file name)
        Names of realigned functional data files
realignment_parameters: (a list of items which are an existing file
        name)
        Names of realignment parameters corresponding to the functional data
        files
rotation_threshold: (a float)
        Threshold (in radians) to use to detect rotation-related outliers
       mutually_exclusive: norm_threshold
translation_threshold: (a float)
       Threshold (in mm) to use to detect translation-related outliers
        mutually_exclusive: norm_threshold
zintensity_threshold: (a float)
        Intensity Z-threshold use to detection images that deviate from the
        mean
[Optional]
bound_by_brainmask: (a boolean, nipype default value: False)
        use the brain mask to determine bounding boxfor composite norm
        (worksfor SPM and Nipy - currentlyinaccurate for FSL, AFNI
global_threshold: (a float, nipype default value: 8.0)
       use this threshold when mask type equal's spm_global
intersect_mask: (a boolean, nipype default value: True)
        Intersect the masks when computed from spm_global.
mask_file: (an existing file name)
       Mask file to be used if mask_type is 'file'.
mask threshold: (a float)
       Mask threshold to be used if mask_type is 'thresh'.
plot_type: ('png' or 'svg' or 'eps' or 'pdf', nipype default value:
        png)
        file type of the outlier plot
save_plot: (a boolean, nipype default value: True)
        save plots containing outliers
use_differences: (a list of items which are a bool or None, nipype
        default value: [True, False])
        Use differences between successive motion (first element) and
        intensity parameter (second element) estimates in order to determine
       outliers. (default is [True, False])
use_norm: (a boolean, nipype default value: True)
       Uses a composite of the motion parameters in order to determine
        outliers.
        requires: norm_threshold
```
Outputs:

```
displacement_files: (a list of items which are a file name)
        One image file for each functional run containing the voxel
        displacement timeseries
intensity_files: (a list of items which are an existing file name)
       One file for each functional run containing the global intensity
        values determined from the brainmask
mask_files: (a list of items which are a file name)
       One image file for each functional run containing the mask used for
        global signal calculation
norm_files: (a list of items which are a file name)
        One file for each functional run containing the composite norm
```

```
outlier_files: (a list of items which are an existing file name)
        One file for each functional run containing a list of 0-based
        indices corresponding to outlier volumes
plot_files: (a list of items which are a file name)
        One image file for each functional run containing the detected
        outliers
statistic_files: (a list of items which are an existing file name)
        One file for each functional run containing information about the
        different types of artifacts and if design info is provided then
        details of stimulus correlated motion and a listing or artifacts by
        event type.
```
#### **49.2 StimulusCorrelation**

[Link to code](http://github.com/nipy/nipype/tree/a5c7922/nipype/algorithms/rapidart.py#L657)

Determines if stimuli are correlated with motion or intensity parameters.

Currently this class supports an SPM generated design matrix and requires intensity parameters. This implies that one must run *[ArtifactDetect](#page-416-0)* and *[Level1Design](#page-1454-0)* prior to running this or provide an SPM.mat file and intensity parameters through some other means.

#### **49.2.1 Examples**

```
>>> sc = StimulusCorrelation()
>>> sc.inputs.realignment_parameters = 'functional.par'
>>> sc.inputs.intensity_values = 'functional.rms'
>>> sc.inputs.spm_mat_file = 'SPM.mat'
>>> sc.inputs.concatenated_design = False
>>> sc.run()
```
Inputs:

```
[Mandatory]
concatenated_design: (a boolean)
        state if the design matrix contains concatenated sessions
intensity_values: (a list of items which are an existing file name)
       Name of file containing intensity values
realignment parameters: (a list of items which are an existing file
        name)
        Names of realignment parameters corresponding to the functional data
        files
spm_mat_file: (an existing file name)
        SPM mat file (use pre-estimate SPM.mat file)
```
[Optional]

Outputs:

```
stimcorr_files: (a list of items which are an existing file name)
       List of files containing correlation values
```
# CHAPTER 50

# algorithms.stats

# **50.1 ActivationCount**

[Link to code](http://github.com/nipy/nipype/tree/a5c7922/nipype/algorithms/stats.py#L34)

Calculate a simple Activation Count Maps Adapted from: [https://github.com/poldracklab/CNP\\_task\\_analysis/](https://github.com/poldracklab/CNP_task_analysis/) blob/61c27f5992db9d8800884f8ffceb73e6957db8af/CNP\_2nd Inputs:

```
[Mandatory]
in_files: (a list of items which are an existing file name)
        input file, generally a list of z-stat maps
threshold: (a float)
       binarization threshold. E.g. a threshold of 1.65 corresponds to a
       two-sided Z-test of p<.10
```
[Optional]

Outputs:

acm\_neg: (an existing file name) negative activation count map acm\_pos: (an existing file name) positive activation count map out\_file: (an existing file name) output activation count map

# CHAPTER 51

### interfaces.afni

### **51.1 interfaces.afni.base**

#### **51.1.1 AFNIPythonCommand**

[Link to code](http://github.com/nipy/nipype/tree/a5c7922/nipype/interfaces/afni/base.py#L294) Wraps command None Inputs:

```
[Mandatory]
[Optional]
args: (a unicode string)
       Additional parameters to the command
       flag: %s
environ: (a dictionary with keys which are a bytes or None or a value
         of class 'str' and with values which are a bytes or None or a value
        of class 'str', nipype default value: {})
       Environment variables
num_threads: (an integer (int or long), nipype default value: 1)
       set number of threads
out_file: (a file name)
       output image file name
       flag: -prefix %s
outputtype: ('AFNI' or 'NIFTI_GZ' or 'NIFTI')
       AFNI output filetype
```
Outputs:

**None**

References:: None None

### **51.2 interfaces.afni.model**

#### **51.2.1 Deconvolve**

[Link to code](http://github.com/nipy/nipype/tree/a5c7922/nipype/interfaces/afni/model.py#L231)

#### Wraps command 3dDeconvolve

Performs OLS regression given a 4D neuroimage file and stimulus timings For complete details, see the [3dDeconvolve Documentation.](https://afni.nimh.nih.gov/pub/dist/doc/program_help/3dDeconvolve.html)

#### **Examples**

```
>>> from nipype.interfaces import afni
>>> deconvolve = afni.Deconvolve()
>>> deconvolve.inputs.in_files = ['functional.nii', 'functional2.nii']
>>> deconvolve.inputs.out_file = 'output.nii'
>>> deconvolve.inputs.x1D = 'output.1D'
>>> stim_times = [(1, 'timeseries.txt', 'SPMG1(4)')]
>>> deconvolve.inputs.stim_times = stim_times
>>> deconvolve.inputs.stim_label = [(1, 'Houses')]
>>> deconvolve.inputs.gltsym = ['SYM: +Houses']
>>> deconvolve.inputs.glt_label = [(1, 'Houses')]
>>> deconvolve.cmdline
"3dDeconvolve -input functional.nii functional2.nii -bucket output.nii -x1D
˓→output.1D -num_stimts 1 -stim_times 1 timeseries.txt 'SPMG1(4)' -stim_label 1
˓→Houses -num_glt 1 -gltsym 'SYM: +Houses' -glt_label 1 Houses"
>>> res = deconvolve.run()
```
#### Inputs:

```
[Mandatory]
[Optional]
STATmask: (an existing file name)
       build a mask from provided file, and use this mask for the purpose
       of reporting truncation-to float issues AND for computing the FDR
       curves. The actual results ARE not masked with this option (only
       with 'mask' or 'automask' options).
       flag: -STATmask %s
TR_1D: (a float)
       TR to use with 'input1D'. This option has no effect if you do not
        also use 'input1D'.
       flag: -TR_1D %f
allzero_OK: (a boolean)
        don't consider all zero matrix columns to be the type of error that
        'gotforit' is needed to ignore.
        flag: -allzero_OK
args: (a unicode string)
       Additional parameters to the command
        flag: %s
automask: (a boolean)
       build a mask automatically from input data (will be slow for long
       time series datasets)
       flag: -automask
cbucket: (a unicode string)
       Name for dataset in which to save the regression coefficients (no
        statistics). This dataset will be used in a -xrestore run [not yet
        implemented] instead of the bucket dataset, if possible.
        flag: -cbucket %s
censor: (an existing file name)
        filename of censor .1D time series. This is a file of 1s and 0s,
        indicating which time points are to be included (1) and which are to
       be excluded (0).
```

```
(continued from previous page)
```

```
flag: -censor %s
dmbase: (a boolean)
        de-mean baseline time series (default if 'polort' >= 0)
       flag: -dmbase
dname: (a tuple of the form: (a unicode string, a unicode string))
        set environmental variable to provided value
        flag: -D%s=%s
environ: (a dictionary with keys which are a bytes or None or a value
         of class 'str' and with values which are a bytes or None or a value
         of class 'str', nipype default value: {})
        Environment variables
force_TR: (a float)
       use this value instead of the TR in the 'input' dataset. (It's
        better to fix the input using Refit.)
        flag: -force TR %f, position: 0
fout: (a boolean)
        output F-statistic for each stimulus
        flag: -fout
global_times: (a boolean)
        use global timing for stimulus timing files
        flag: -global_times
       mutually_exclusive: local_times
glt_label: (a list of items which are a tuple of the form: (an
         integer (int or long), a unicode string))
        general linear test (i.e., contrast) labels
        flag: -glt_label %d %s..., position: -1
       requires: gltsym
gltsym: (a list of items which are a unicode string)
        general linear tests (i.e., contrasts) using symbolic conventions
        (e.g., '+Label1 -Label2')
        flag: -gltsym 'SYM: %s'..., position: -2
goforit: (an integer (int or long))
        use this to proceed even if the matrix has bad problems (e.g.,
        duplicate columns, large condition number, etc.).
       flag: -GOFORIT %i
in_files: (a list of items which are an existing file name)
        filenames of 3D+time input datasets. More than one filename can be
        given and the datasets will be auto-catenated in time. You can input
        a 1D time series file here, but the time axis should run along the
       ROW direction, not the COLUMN direction as in the 'input1D' option.
       flag: -input %s, position: 1
input1D: (an existing file name)
        filename of single (fMRI) .1D time series where time runs down the
       column.
       flag: -input1D %s
legendre: (a boolean)
        use Legendre polynomials for null hypothesis (baseline model)
        flag: -legendre
local_times: (a boolean)
       use local timing for stimulus timing files
        flag: -local_times
       mutually_exclusive: global_times
mask: (an existing file name)
        filename of 3D mask dataset; only data time series from within the
       mask will be analyzed; results for voxels outside the mask will be
        set to zero.
        flag: -mask %s
```

```
noblock: (a boolean)
       normally, if you input multiple datasets with 'input', then the
        separate datasets are taken to be separate image runs that get
        separate baseline models. Use this options if you want to have the
        program consider these to be all one big run.* If any of the input
        dataset has only 1 sub-brick, then this option is automatically
        invoked!* If the auto-catenation feature isn't used, then this
       option has no effect, no how, no way.
       flag: -noblock
nocond: (a boolean)
       DON'T calculate matrix condition number
       flag: -nocond
nodmbase: (a boolean)
       don't de-mean baseline time series
       flag: -nodmbase
nofdr: (a boolean)
       Don't compute the statistic-vs-FDR curves for the bucket dataset.
       flag: -noFDR
nolegendre: (a boolean)
        use power polynomials for null hypotheses. Don't do this unless you
       are crazy!
       flag: -nolegendre
nosvd: (a boolean)
       use Gaussian elimination instead of SVD
       flag: -nosvd
num_glt: (an integer (int or long))
       number of general linear tests (i.e., contrasts)
        flag: -num glt %d, position: -3
num_stimts: (an integer (int or long))
       number of stimulus timing files
       flag: -num_stimts %d, position: -6
num_threads: (an integer (int or long))
        run the program with provided number of sub-processes
        flag: -jobs %d
ortvec: (a tuple of the form: (an existing file name, a unicode
        string))
       this option lets you input a rectangular array of 1 or more baseline
       vectors from a file. This method is a fast way to include a lot of
       baseline regressors in one step.
       flag: -ortvec %s %s
out file: (a file name)
       output statistics file
       flag: -bucket %s
outputtype: ('AFNI' or 'NIFTI_GZ' or 'NIFTI')
       AFNI output filetype
polort: (an integer (int or long))
        degree of polynomial corresponding to the null hypothesis [default:
        1]
        flag: -polort %d
rmsmin: (a float)
       minimum rms error to reject reduced model (default = 0; don't use
       this option normally!)
       flag: -rmsmin %f
rout: (a boolean)
       output the R^2 statistic for each stimulus
        flag: -rout
sat: (a boolean)
```

```
check the dataset time series for initial saturation transients,
        which should normally have been excised before data analysis.
        flag: -sat
       mutually_exclusive: trans
singvals: (a boolean)
        print out the matrix singular values
        flag: -singvals
stim_label: (a list of items which are a tuple of the form: (an
         integer (int or long), a unicode string))
        label for kth input stimulus (e.g., Label1)
        flag: -stim_label %d %s..., position: -4
       requires: stim_times
stim_times: (a list of items which are a tuple of the form: (an
        integer (int or long), an existing file name, a unicode string))
        generate a response model from a set of stimulus times given in
       file.
        flag: -stim_times %d %s '%s'..., position: -5
stim_times_subtract: (a float)
       this option means to subtract specified seconds from each time
        encountered in any 'stim_times' option. The purpose of this option
        is to make it simple to adjust timing files for the removal of
        images from the start of each imaging run.
        flag: -stim_times_subtract %f
svd: (a boolean)
       use SVD instead of Gaussian elimination (default)
        flag: -svd
tout: (a boolean)
        output the T-statistic for each stimulus
       flag: -tout
trans: (a boolean)
       check the dataset time series for initial saturation transients,
        which should normally have been excised before data analysis.
       flag: -trans
       mutually_exclusive: sat
vout: (a boolean)
       output the sample variance (MSE) for each stimulus
       flag: -vout
x1D: (a file name)
        specify name for saved X matrix
        flag: -x1D %s
x1D_stop: (a boolean)
       stop running after writing .xmat.1D file
        flag: -x1D_stop
```
Outputs:

```
cbucket: (a file name)
       output regression coefficients file (if generated)
out_file: (an existing file name)
       output statistics file
reml_script: (an existing file name)
       automatical generated script to run 3dREMLfit
x1D: (an existing file name)
       save out X matrix
```
References:: None None

#### **51.2.2 Remlfit**

[Link to code](http://github.com/nipy/nipype/tree/a5c7922/nipype/interfaces/afni/model.py#L545)

Wraps command 3dREMLfit Performs Generalized least squares time series fit with Restricted Maximum Likelihood (REML) estimation of the temporal auto-correlation structure. For complete details, see the [3dREMLfit Documentation.](https://afni.nimh.nih.gov/pub/dist/doc/program_help/3dREMLfit.html)

#### **Examples**

```
>>> from nipype.interfaces import afni
>>> remlfit = afni.Remlfit()
>>> remlfit.inputs.in_files = ['functional.nii', 'functional2.nii']
>>> remlfit.inputs.out_file = 'output.nii'
>>> remlfit.inputs.matrix = 'output.1D'
>>> remlfit.inputs.gltsym = [('SYM: +Lab1 -Lab2', 'TestSYM'), ('timeseries.txt',
˓→'TestFile')]
>>> remlfit.cmdline
'3dREMLfit -gltsym "SYM: +Lab1 -Lab2" TestSYM -gltsym "timeseries.txt" TestFile -
˓→input "functional.nii functional2.nii" -matrix output.1D -Rbuck output.nii'
>>> res = remlfit.run()
```
Inputs:

```
[Mandatory]
in_files: (a list of items which are an existing file name)
        Read time series dataset
       flag: -input "%s"
matrix: (a file name)
        the design matrix file, which should have been output from
        Deconvolve via the 'x1D' option
        flag: -matrix %s
[Optional]
STATmask: (an existing file name)
        filename of 3D mask dataset to be used for the purpose of reporting
        truncation-to float issues AND for computing the FDR curves. The
        actual results ARE not masked with this option (only with 'mask' or
        'automask' options).
       flag: -STATmask %s
addbase: (a list of items which are an existing file name)
       file(s) to add baseline model columns to the matrix with this
        option. Each column in the specified file(s) will be appended to the
       matrix. File(s) must have at least as many rows as the matrix does.
       flag: -addbase %s
args: (a unicode string)
       Additional parameters to the command
       flag: %s
automask: (a boolean, nipype default value: False)
        build a mask automatically from input data (will be slow for long
        time series datasets)
       flag: -automask
dsort: (an existing file name)
        4D dataset to be used as voxelwise baseline regressor
        flag: -dsort %s
dsort_nods: (a boolean)
        if 'dsort' option is used, this command will output additional
        results files excluding the 'dsort' file
```

```
(continued from previous page)
```

```
flag: -dsort_nods
        requires: dsort
environ: (a dictionary with keys which are a bytes or None or a value
         of class 'str' and with values which are a bytes or None or a value
         of class 'str', nipype default value: {})
        Environment variables
errts_file: (a file name)
        output dataset for REML residuals = data - fitted model
        flag: -Rerrts %s
fitts_file: (a file name)
       ouput dataset for REML fitted model
        flag: -Rfitts %s
fout: (a boolean)
        output F-statistic for each stimulus
        flag: -fout
glt_file: (a file name)
        output dataset for beta + statistics from the REML estimation, but
        ONLY for the GLTs added on the REMLfit command line itself via
        'gltsym'; GLTs from Deconvolve's command line will NOT be included.
        flag: -Rglt %s
gltsym: (a list of items which are a tuple of the form: (an existing
         file name, a unicode string) or a tuple of the form: (a unicode
         string, a unicode string))
        read a symbolic GLT from input file and associate it with a label.
       As in Deconvolve, you can also use the 'SYM:' method to provide the
        definition of the GLT directly as a string (e.g., with 'SYM: +Label1
        -Label2'). Unlike Deconvolve, you MUST specify 'SYM: ' if providing
        the GLT directly as a string instead of from a file
       flag: - qltsym "%s" %s...
mask: (an existing file name)
        filename of 3D mask dataset; only data time series from within the
       mask will be analyzed; results for voxels outside the mask will be
        set to zero.
        flag: -mask %s
matim: (a file name)
       read a standard file as the matrix. You can use only Col as a name
       in GLTs with these nonstandard matrix input methods, since the other
       names come from the 'matrix' file. These mutually exclusive options
       are ignored if 'matrix' is used.
       flag: -matim %s
       mutually_exclusive: matrix
nobout: (a boolean)
        do NOT add baseline (null hypothesis) regressor betas to the
        'rbeta_file' and/or 'obeta_file' output datasets.
       flag: -nobout
nodmbase: (a boolean)
        by default, baseline columns added to the matrix via 'addbase' or
        'slibase' or 'dsort' will each have their mean removed (as is done
        in Deconvolve); this option turns this centering off
       flag: -nodmbase
       requires: addbase, dsort
nofdr: (a boolean)
       do NOT add FDR curve data to bucket datasets; FDR curves can take a
        long time if 'tout' is used
        flag: -noFDR
num_threads: (an integer (int or long), nipype default value: 1)
        set number of threads
```

```
obeta: (a file name)
        dataset for beta weights from the OLSQ estimation
        flag: -Obeta %s
obuck: (a file name)
        dataset for beta + statistics from the OLSQ estimation
       flag: -Obuck %s
oerrts: (a file name)
        dataset for OLSQ residuals (data - fitted model)
        flag: -Oerrts %s
ofitts: (a file name)
       dataset for OLSQ fitted model
        flag: -Ofitts %s
oglt: (a file name)
        dataset for beta + statistics from 'gltsym' options
        flag: -Oglt %s
out_file: (a file name)
        output dataset for beta + statistics from the REML estimation; also
        contains the results of any GLT analysis requested in the Deconvolve
        setup, similar to the 'bucket' output from Deconvolve. This dataset
        does NOT get the betas (or statistics) of those regressors marked as
        'baseline' in the matrix file.
        flag: -Rbuck %s
outputtype: ('AFNI' or 'NIFTI_GZ' or 'NIFTI')
        AFNI output filetype
ovar: (a file name)
        dataset for OLSQ st.dev. parameter (kind of boring)
        flag: -Ovar %s
polort: (an integer (int or long))
        if no 'matrix' option is given, AND no 'matim' option, create a
        matrix with Legendre polynomial regressorsup to the specified order.
        The default value is 0, whichproduces a matrix with a single column
        of all ones
       flag: -polort %d
       mutually_exclusive: matrix
quiet: (a boolean)
       turn off most progress messages
        flag: -quiet
rbeta_file: (a file name)
        output dataset for beta weights from the REML estimation, similar to
        the 'cbucket' output from Deconvolve. This dataset will contain all
       the beta weights, for baseline and stimulus regressors alike, unless
       the '-nobout' option is given -- in that case, this dataset will
        only get the betas for the stimulus regressors.
       flag: -Rbeta %s
rout: (a boolean)
        output the R^2 statistic for each stimulus
        flag: -rout
slibase: (a list of items which are an existing file name)
        similar to 'addbase' in concept, BUT each specified file must have
        an integer multiple of the number of slices in the input dataset(s);
        then, separate regression matrices are generated for each slice,
        with the first column of the file appended to the matrix for the
        first slice of the dataset, the second column of the file appended
        to the matrix for the first slice of the dataset, and so on.
        Intended to help model physiological noise in FMRI, or other effects
        you want to regress out that might change significantly in the
        inter-slice time intervals. This will slow the program down, and
```

```
make it use a lot more memory (to hold all the matrix stuff).
        flag: -slibase %s
slibase_sm: (a list of items which are an existing file name)
        similar to 'slibase', BUT each file much be in slice major order
        (i.e. all slice0 columns come first, then all slice1 columns, etc).
        flag: -slibase_sm %s
tout: (a boolean)
        output the T-statistic for each stimulus; if you use 'out_file' and
        do not give any of 'fout', 'tout',or 'rout', then the program
        assumes 'fout' is activated.
       flag: -tout
usetemp: (a boolean)
       write intermediate stuff to disk, to economize on RAM. Using this
       option might be necessary to run with 'slibase' and with 'Grid'
       values above the default, since the program has to store a large
       number of matrices for such a problem: two for every slice and for
       every (a,b) pair in the ARMA parameter grid. Temporary files are
       written to the directory given in environment variable TMPDIR, or in
        /tmp, or in ./ (preference is in that order)
       flag: -usetemp
var_file: (a file name)
        output dataset for REML variance parameters
        flag: -Rvar %s
verb: (a boolean)
       turns on more progress messages, including memory usage progress
        reports at various stages
        flag: -verb
wherr file: (a file name)
       dataset for REML residual, whitened using the estimated ARMA(1,1)
        correlation matrix of the noise
        flag: -Rwherr %s
```
Outputs:

```
errts_file: (a file name)
        output dataset for REML residuals = data - fitted model (if
        generated
fitts_file: (a file name)
        ouput dataset for REML fitted model (if generated)
glt_file: (a file name)
        output dataset for beta + statistics from the REML estimation, but
        ONLY for the GLTs added on the REMLfit command line itself via
        'gltsym' (if generated)
obeta: (a file name)
        dataset for beta weights from the OLSQ estimation (if generated)
obuck: (a file name)
       dataset for beta + statistics from the OLSQ estimation (if
        generated)
oerrts: (a file name)
       dataset for OLSQ residuals = data - fitted model (if generated
ofitts: (a file name)
       dataset for OLSQ fitted model (if generated)
oglt: (a file name)
        dataset for beta + statistics from 'gltsym' options (if generated
out_file: (a file name)
        dataset for beta + statistics from the REML estimation (if generated
ovar: (a file name)
                                                                     (continues on next page)
```

```
dataset for OLSQ st.dev. parameter (if generated)
rbeta_file: (a file name)
        output dataset for beta weights from the REML estimation (if
        generated
var_file: (a file name)
        dataset for REML variance parameters (if generated)
wherr_file: (a file name)
        dataset for REML residual, whitened using the estimated ARMA(1,1)
        correlation matrix of the noise (if generated)
```
References:: None None

#### **51.2.3 Synthesize**

#### [Link to code](http://github.com/nipy/nipype/tree/a5c7922/nipype/interfaces/afni/model.py#L634)

Wraps command 3dSynthesize

Reads a '-cbucket' dataset and a '.xmat.1D' matrix from 3dDeconvolve, and synthesizes a fit dataset using user-selected sub-bricks and matrix columns.

For complete details, see the [3dSynthesize Documentation.](https://afni.nimh.nih.gov/pub/dist/doc/program_help/3dSynthesize.html)

#### **Examples**

```
>>> from nipype.interfaces import afni
>>> synthesize = afni.Synthesize()
>>> synthesize.inputs.cbucket = 'functional.nii'
>>> synthesize.inputs.matrix = 'output.1D'
>>> synthesize.inputs.select = ['baseline']
>>> synthesize.cmdline
'3dSynthesize -cbucket functional.nii -matrix output.1D -select baseline'
>>> syn = synthesize.run()
```
Inputs:

```
[Mandatory]
cbucket: (a file name)
        Read the dataset output from 3dDeconvolve via the '-cbucket' option.
        flag: -cbucket %s
matrix: (a file name)
        Read the matrix output from 3dDeconvolve via the '-x1D' option.
       flag: -matrix %s
select: (a list of items which are a unicode string)
        A list of selected columns from the matrix (and the corresponding
        coefficient sub-bricks from the cbucket). Valid types include
        'baseline', 'polort', 'allfunc', 'allstim', 'all', Can also provide
        'something' where something matches a stim_label from 3dDeconvolve,
        and 'digits' where digits are the numbers of the select matrix
        columns by numbers (starting at 0), or number ranges of the form
        '3..7' and '3-7'.
       flag: -select %s
[Optional]
TR: (a float)
        TR to set in the output. The default value of TR is read from the
       header of the matrix file.
       flag: -TR %f
args: (a unicode string)
```
```
Additional parameters to the command
        flag: %s
cenfill: ('zero' or 'nbhr' or 'none')
        Determines how censored time points from the 3dDeconvolve run will
        be filled. Valid types are 'zero', 'nbhr' and 'none'.
       flag: -cenfill %s
dry_run: (a boolean)
       Don't compute the output, just check the inputs.
       flag: -dry
environ: (a dictionary with keys which are a bytes or None or a value
        of class 'str' and with values which are a bytes or None or a value
        of class 'str', nipype default value: {})
       Environment variables
num_threads: (an integer (int or long), nipype default value: 1)
       set number of threads
out_file: (a file name)
       output dataset prefix name (default 'syn')
       flag: -prefix %s
outputtype: ('AFNI' or 'NIFTI_GZ' or 'NIFTI')
        AFNI output filetype
```
Outputs:

out\_file: (an existing file name) output file

References:: None None

# **51.3 interfaces.afni.preprocess**

## **51.3.1 AlignEpiAnatPy**

### [Link to code](http://github.com/nipy/nipype/tree/a5c7922/nipype/interfaces/afni/preprocess.py#L118)

Wraps command align\_epi\_anat.py

Align EPI to anatomical datasets or vice versa This Python script computes the alignment between two datasets, typically an EPI and an anatomical structural dataset, and applies the resulting transformation to one or the other to bring them into alignment.

This script computes the transforms needed to align EPI and anatomical datasets using a cost function designed for this purpose. The script combines multiple transformations, thereby minimizing the amount of interpolation applied to the data.

Basic Usage: align\_epi\_anat.py -anat anat+orig -epi epi+orig -epi\_base 5

The user must provide EPI and anatomical datasets and specify the EPI sub-brick to use as a base in the alignment.

Internally, the script always aligns the anatomical to the EPI dataset, and the resulting transformation is saved to a 1D file. As a user option, the inverse of this transformation may be applied to the EPI dataset in order to align it to the anatomical data instead.

This program generates several kinds of output in the form of datasets and transformation matrices which can be applied to other datasets if needed. Time-series volume registration, oblique data transformations and Talairach (standard template) transformations will be combined as needed and requested (with options to turn on and off each of the steps) in order to create the aligned datasets.

For complete details, see the [align\\_epi\\_anat.py' Documentation.](https://afni.nimh.nih.gov/pub/dist/doc/program_help/align_epi_anat.py.html)

#### **Examples**

```
>>> from nipype.interfaces import afni
>>> al_ea = afni.AlignEpiAnatPy()
>>> al_ea.inputs.anat = "structural.nii"
>>> al_ea.inputs.in_file = "functional.nii"
>>> al_ea.inputs.epi_base = 0
>>> al_ea.inputs.epi_strip = '3dAutomask'
>>> al_ea.inputs.volreg = 'off'
>>> al_ea.inputs.tshift = 'off'
>>> al_ea.inputs.save_skullstrip = True
>>> al_ea.cmdline
'python2 ...align_epi_anat.py -anat structural.nii -epi_base 0 -epi_strip
→3dAutomask -epi functional.nii -save_skullstrip -suffix _al -tshift off -volreg,
˓→off'
>>> res = allineate.run()
```
#### Inputs:

```
[Mandatory]
anat: (an existing file name)
       name of structural dataset
       flag: -anat %s
epi_base: (a long integer >= 0 or 'mean' or 'median' or 'max')
        the epi base used in alignmentshould be one of
        (0/mean/median/max/subbrick#)
       flag: -epi_base %s
in_file: (an existing file name)
        EPI dataset to align
        flag: -epi %s
[Optional]
anat2epi: (a boolean)
        align anatomical to EPI dataset (default)
        flag: -anat2epi
args: (a unicode string)
       Additional parameters to the command
       flag: %s
environ: (a dictionary with keys which are a bytes or None or a value
         of class 'str' and with values which are a bytes or None or a value
         of class 'str', nipype default value: {})
        Environment variables
epi2anat: (a boolean)
        align EPI to anatomical dataset
        flag: -epi2anat
epi_strip: ('3dSkullStrip' or '3dAutomask' or 'None')
       method to mask brain in EPI datashould be one
        of[3dSkullStrip]/3dAutomask/None)
       flag: -epi_strip %s
outputtype: ('AFNI' or 'NIFTI_GZ' or 'NIFTI')
        AFNI output filetype
py27_path: (an existing file name or 'python2', nipype default value:
         python2)
save_skullstrip: (a boolean)
        save skull-stripped (not aligned)
        flag: -save_skullstrip
suffix: (a unicode string, nipype default value: _al)
        append suffix to the original anat/epi dataset to usein the
```

```
resulting dataset names (default is "_al")
       flag: -suffix %s
tshift: ('on' or 'off', nipype default value: on)
       do time shifting of EPI dataset before alignmentshould be 'on' or
        'off', defaults to 'on'
       flag: -tshift %s
volreg: ('on' or 'off', nipype default value: on)
       do volume registration on EPI dataset before alignmentshould be 'on'
        or 'off', defaults to 'on'
        flag: -volreg %s
```
Outputs:

```
anat_al_mat: (a file name)
       matrix to align anatomy to the EPI
anat_al_orig: (a file name)
       A version of the anatomy that is aligned to the EPI
epi_al_mat: (a file name)
       matrix to align EPI to anatomy
epi_al_orig: (a file name)
       A version of the EPI dataset aligned to the anatomy
epi_al_tlrc_mat: (a file name)
       matrix to volume register and align epito anatomy and put into
       standard space
epi_reg_al_mat: (a file name)
       matrix to volume register and align epi to anatomy
epi_tlrc_al: (a file name)
       A version of the EPI dataset aligned to a standard template
epi_vr_al_mat: (a file name)
       matrix to volume register EPI
epi_vr_motion: (a file name)
       motion parameters from EPI time-seriesregistration (tsh included in
       name if slicetiming correction is also included).
skullstrip: (a file name)
        skull-stripped (not aligned) volume
```
References:: None None

## **51.3.2 Allineate**

[Link to code](http://github.com/nipy/nipype/tree/a5c7922/nipype/interfaces/afni/preprocess.py#L456) Wraps command 3dAllineate Program to align one dataset (the 'source') to a base dataset For complete details, see the [3dAllineate Documentation.](https://afni.nimh.nih.gov/pub/dist/doc/program_help/3dAllineate.html)

### **Examples**

```
>>> from nipype.interfaces import afni
>>> allineate = afni.Allineate()
>>> allineate.inputs.in_file = 'functional.nii'
>>> allineate.inputs.out_file = 'functional_allineate.nii'
>>> allineate.inputs.in_matrix = 'cmatrix.mat'
>>> allineate.cmdline
'3dAllineate -source functional.nii -prefix functional_allineate.nii -1Dmatrix_
˓→apply cmatrix.mat'
>>> res = allineate.run()
```

```
>>> allineate = afni.Allineate()
>>> allineate.inputs.in_file = 'functional.nii'
>>> allineate.inputs.reference = 'structural.nii'
>>> allineate.inputs.allcostx = 'out.allcostX.txt'
>>> allineate.cmdline
'3dAllineate -source functional.nii -base structural.nii -allcostx |& tee out.
˓→allcostX.txt'
>>> res = allineate.run()
```

```
>>> allineate = afni.Allineate()
>>> allineate.inputs.in_file = 'functional.nii'
>>> allineate.inputs.reference = 'structural.nii'
>>> allineate.inputs.nwarp_fixmot = ['X', 'Y']
>>> allineate.cmdline
'3dAllineate -source functional.nii -nwarp_fixmotX -nwarp_fixmotY -prefix
˓→functional_allineate -base structural.nii'
>>> res = allineate.run()
```
Inputs:

```
[Mandatory]
in_file: (an existing file name)
       input file to 3dAllineate
        flag: -source %s
[Optional]
allcostx: (a file name)
        Compute and print ALL available cost functionals for the un-warped
        inputsAND THEN QUIT. If you use this option none of the other
        expected outputs will be produced
        flag: -allcostx |& tee %s, position: -1
       mutually_exclusive: out_file, out_matrix, out_param_file,
        out_weight_file
args: (a unicode string)
       Additional parameters to the command
       flag: %s
autobox: (a boolean)
        Expand the -automask function to enclose a rectangular box that
        holds the irregular mask.
       flag: -autobox
automask: (an integer (int or long))
        Compute a mask function, set a value for dilation or 0.
        flag: -automask+%d
autoweight: (a unicode string)
        Compute a weight function using the 3dAutomask algorithm plus some
        blurring of the base image.
       flag: -autoweight%s
center_of_mass: (a unicode string)
       Use the center-of-mass calculation to bracket the shifts.
        flag: - cmass%s
check: (a list of items which are 'leastsq' or 'ls' or 'mutualinfo'
         or 'mi' or 'corratio_mul' or 'crM' or 'norm_mutualinfo' or 'nmi' or
         'hellinger' or 'hel' or 'corratio_add' or 'crA' or 'corratio_uns'
         or 'crU')
        After cost functional optimization is done, start at the final
        parameters and RE-optimize using this new cost functions. If the
        results are too different, a warning message will be printed.
```

```
However, the final parameters from the original optimization will be
        used to create the output dataset.
        flag: -check %s
convergence: (a float)
       Convergence test in millimeters (default 0.05mm).
       flag: -conv %f
cost: ('leastsq' or 'ls' or 'mutualinfo' or 'mi' or 'corratio_mul' or
         'crM' or 'norm_mutualinfo' or 'nmi' or 'hellinger' or 'hel' or
         'corratio_add' or 'crA' or 'corratio_uns' or 'crU')
        Defines the 'cost' function that defines the matching between the
        source and the base
       flag: -cost %s
environ: (a dictionary with keys which are a bytes or None or a value
        of class 'str' and with values which are a bytes or None or a value
        of class 'str', nipype default value: {})
       Environment variables
epi: (a boolean)
        Treat the source dataset as being composed of warped EPI slices, and
        the base as comprising anatomically 'true' images. Only phase-
        encoding direction image shearing and scaling will be allowed with
       this option.
       flag: -EPI
final_interpolation: ('nearestneighbour' or 'linear' or 'cubic' or
         'quintic' or 'wsinc5')
        Defines interpolation method used to create the output dataset
        flag: -final %s
fine_blur: (a float)
       Set the blurring radius to use in the fine resolution pass to 'x'
       mm. A small amount (1-2 mm?) of blurring at the fine step may help
       with convergence, if there is some problem, especially if the base
       volume is very noisy. [Default == 0 mm = no blurring at the final
       alignment pass]
       flag: -fineblur %f
in_matrix: (a file name)
       matrix to align input file
        flag: -1Dmatrix_apply %s, position: -3
       mutually_exclusive: out_matrix
in_param_file: (an existing file name)
       Read warp parameters from file and apply them to the source dataset,
       and produce a new dataset
       flag: -1Dparam_apply %s
       mutually_exclusive: out_param_file
interpolation: ('nearestneighbour' or 'linear' or 'cubic' or
         'quintic')
        Defines interpolation method to use during matching
       flag: -interp %s
master: (an existing file name)
        Write the output dataset on the same grid as this file.
        flag: -master %s
maxrot: (a float)
       Maximum allowed rotation in degrees.
       flag: -maxrot %f
maxscl: (a float)
       Maximum allowed scaling factor.
       flag: -maxscl %f
maxshf: (a float)
       Maximum allowed shift in mm.
```

```
flag: -maxshf %f
maxshr: (a float)
       Maximum allowed shearing factor.
       flag: -maxshr %f
newgrid: (a float)
        Write the output dataset using isotropic grid spacing in mm.
        flag: -newgrid %f
nmatch: (an integer (int or long))
       Use at most n scattered points to match the datasets.
       flag: -nmatch %d
no_pad: (a boolean)
       Do not use zero-padding on the base image.
       flag: -nopad
nomask: (a boolean)
       Don't compute the autoweight/mask; if -weight is not also used, then
        every voxel will be counted equally.
       flag: -nomask
num_threads: (an integer (int or long), nipype default value: 1)
        set number of threads
nwarp: ('bilinear' or 'cubic' or 'quintic' or 'heptic' or 'nonic' or
         'poly3' or 'poly5' or 'poly7' or 'poly9')
        Experimental nonlinear warping: bilinear or legendre poly.
        flag: -nwarp %s
nwarp_fixdep: (a list of items which are 'X' or 'Y' or 'Z' or 'I' or
         'J' or 'K')
        To fix non-linear warp dependency along directions.
        flag: -nwarp_fixdep%s...
nwarp_fixmot: (a list of items which are 'X' or 'Y' or 'Z' or 'I' or
         'J' or 'K')
        To fix motion along directions.
       flag: - nwarp_fixmot%s...
one_pass: (a boolean)
       Use only the refining pass -- do not try a coarse resolution pass
        first. Useful if you know that only small amounts of image alignment
       are needed.
       flag: -onepass
out_file: (a file name)
       output file from 3dAllineate
       flag: -prefix %s
       mutually_exclusive: allcostx
out matrix: (a file name)
       Save the transformation matrix for each volume.
        flag: -1Dmatrix_save %s
       mutually_exclusive: in_matrix, allcostx
out_param_file: (a file name)
        Save the warp parameters in ASCII (.1D) format.
        flag: -1Dparam_save %s
       mutually_exclusive: in_param_file, allcostx
out_weight_file: (a file name)
       Write the weight volume to disk as a dataset
        flag: -wtprefix %s
       mutually_exclusive: allcostx
outputtype: ('AFNI' or 'NIFTI_GZ' or 'NIFTI')
       AFNI output filetype
overwrite: (a boolean)
        overwrite output file if it already exists
        flag: -overwrite
```

```
quiet: (a boolean)
       Don't print out verbose progress reports.
        flag: -quiet
reference: (an existing file name)
        file to be used as reference, the first volume will be used if not
        given the reference will be the first volume of in_file.
        flag: -base %s
replacebase: (a boolean)
        If the source has more than one volume, then after the first volume
        is aligned to the base.
        flag: -replacebase
replacemeth: ('leastsq' or 'ls' or 'mutualinfo' or 'mi' or
         'corratio_mul' or 'crM' or 'norm_mutualinfo' or 'nmi' or
         'hellinger' or 'hel' or 'corratio_add' or 'crA' or 'corratio_uns'
        or 'crU')
        After first volume is aligned, switch method for later volumes. For
        use with '-replacebase'.
       flag: -replacemeth %s
source_automask: (an integer (int or long))
        Automatically mask the source dataset with dilation or 0.
        flag: -source_automask+%d
source_mask: (an existing file name)
       mask the input dataset
       flag: -source_mask %s
two_best: (an integer (int or long))
        In the coarse pass, use the best 'bb' set of initialpoints to search
        for the starting point for the finepass. If bb==0, then no search is
       made for the beststarting point, and the identity transformation
       isused as the starting point. [Default=5; min=0 max=11]
       flag: -twobest %d
two_blur: (a float)
        Set the blurring radius for the first pass in mm.
       flag: -twoblur %f
two_first: (a boolean)
        Use -twopass on the first image to be registered, and then on all
        subsequent images from the source dataset, use results from the
       first image's coarse pass to start the fine pass.
       flag: -twofirst
two_pass: (a boolean)
       Use a two pass alignment strategy for all volumes, searching for a
        large rotation+shift and then refining the alignment.
       flag: -twopass
usetemp: (a boolean)
       temporary file use
       flag: -usetemp
verbose: (a boolean)
        Print out verbose progress reports.
        flag: -verb
warp_type: ('shift_only' or 'shift_rotate' or 'shift_rotate_scale' or
         'affine_general')
        Set the warp type.
       flag: -warp %s
warpfreeze: (a boolean)
        Freeze the non-rigid body parameters after first volume.
       flag: -warpfreeze
weight: (an existing file name or a float)
        Set the weighting for each voxel in the base dataset; larger weights
```

```
mean that voxel count more in the cost function. If an image file is
        given, the volume must be defined on the same grid as the base
        dataset
       flag: -weight %s
weight_file: (an existing file name)
       Set the weighting for each voxel in the base dataset; larger weights
        mean that voxel count more in the cost function. Must be defined on
        the same grid as the base dataset
       flag: -weight %s
zclip: (a boolean)
       Replace negative values in the input datasets (source & base) with
        zero.
        flag: -zclip
```
Outputs:

```
allcostx: (a file name)
        Compute and print ALL available cost functionals for the un-warped
        inputs
out_file: (an existing file name)
       output image file name
out_matrix: (an existing file name)
       matrix to align input file
out_param_file: (an existing file name)
       warp parameters
out_weight_file: (an existing file name)
       weight volume
```
References:: None None

## **51.3.3 AutoTLRC**

#### [Link to code](http://github.com/nipy/nipype/tree/a5c7922/nipype/interfaces/afni/preprocess.py#L715)

Wraps command @auto tlrc

A minmal wrapper for the AutoTLRC script The only option currently supported is no\_ss. For complete details, see the [3dQwarp Documentation.](https://afni.nimh.nih.gov/pub/dist/doc/program_help/@auto_tlrc.html)

### **Examples**

```
>>> from nipype.interfaces import afni
>>> autoTLRC = afni.AutoTLRC()
>>> autoTLRC.inputs.in_file = 'structural.nii'
>>> autoTLRC.inputs.no_ss = True
>>> autoTLRC.inputs.base = "TT_N27+tlrc"
>>> autoTLRC.cmdline
'@auto_tlrc -base TT_N27+tlrc -input structural.nii -no_ss'
>>> res = autoTLRC.run()
```
Inputs:

```
[Mandatory]
base: (a unicode string)
         Reference anatomical volume Usually this volume is in some standard
        space like TLRC or MNI space and with afni dataset view of (+tlrc).
        Preferably, this reference volume should have had the skull removed
        but that is not mandatory. AFNI's distribution contains several
        templates. For a longer list, use "whereami
```

```
-show_templates"TT_N27+tlrc --> Single subject, skull stripped
        volume. This volume is also known as N27_SurfVol_NoSkull+tlrc
        elsewhere in AFNI and SUMA land. (www.loni.ucla.edu,
        www.bic.mni.mcgill.ca) This template has a full set of FreeSurfer
        (surfer.nmr.mgh.harvard.edu) surface models that can be used in
        SUMA. For details, see Talairach-related link:
        https://afni.nimh.nih.gov/afni/sumaTT_icbm452+tlrc --> Average
        volume of 452 normal brains. Skull Stripped.
        (www.loni.ucla.edu)TT_avg152T1+tlrc --> Average volume of 152 normal
        brains. Skull Stripped.(www.bic.mni.mcgill.ca)TT_EPI+tlrc --> EPI
        template from spm2, masked as TT_avg152T1 TT_avg152 and TT_EPI
        volume sources are from SPM's distribution.
        (www.fil.ion.ucl.ac.uk/spm/)If you do not specify a path for the
        template, the scriptwill attempt to locate the template AFNI's
        binaries directory.NOTE: These datasets have been slightly modified
        from their original size to match the standard TLRC dimensions (Jean
        Talairach and Pierre Tournoux Co-Planar Stereotaxic Atlas of the
        Human Brain Thieme Medical Publishers, New York, 1988). That was
        done for internal consistency in AFNI. You may use the original form
        of these volumes if you choose but your TLRC coordinates will not be
        consistent with AFNI's TLRC database (San Antonio Talairach Daemon
        database), for example.
       flag: -base %s
in_file: (an existing file name)
       Original anatomical volume (+orig).The skull is removed by this
        scriptunless instructed otherwise (-no_ss).
        flag: -input %s
[Optional]
args: (a unicode string)
       Additional parameters to the command
        flag: %s
environ: (a dictionary with keys which are a bytes or None or a value
         of class 'str' and with values which are a bytes or None or a value
         of class 'str', nipype default value: {})
       Environment variables
no_ss: (a boolean)
       Do not strip skull of input data set(because skull has already been
        removedor because template still has the skull)NOTE: The -no_ss
        option is not all that optional. Here is a table of when you should
       and should not use -no_ss Template Template WITH skull WITHOUT skull
       Dset. WITH skull -no_ss xxx WITHOUT skull No Cigar -no_ss Template
       means: Your template of choice Dset. means: Your anatomical dataset
       -no_ss means: Skull stripping should not be attempted on Dset xxx
        means: Don't put anything, the script will strip Dset No Cigar
       means: Don't try that combination, it makes no sense.
       flag: -no_ss
outputtype: ('AFNI' or 'NIFTI_GZ' or 'NIFTI')
        AFNI output filetype
```
Outputs:

out\_file: (an existing file name) output file

References:: None None

## **51.3.4 AutoTcorrelate**

#### [Link to code](http://github.com/nipy/nipype/tree/a5c7922/nipype/interfaces/afni/preprocess.py#L553)

Wraps command 3dAutoTcorrelate

Computes the correlation coefficient between the time series of each pair of voxels in the input dataset, and stores the output into a new anatomical bucket dataset [scaled to shorts to save memory space]. For complete details, see the [3dAutoTcorrelate Documentation.](https://afni.nimh.nih.gov/pub/dist/doc/program_help/3dAutoTcorrelate.html)

### **Examples**

```
>>> from nipype.interfaces import afni
>>> corr = afni.AutoTcorrelate()
>>> corr.inputs.in_file = 'functional.nii'
>>> corr.inputs.polort = -1
>>> corr.inputs.eta2 = True
>>> corr.inputs.mask = 'mask.nii'
>>> corr.inputs.mask_only_targets = True
>>> corr.cmdline
'3dAutoTcorrelate -eta2 -mask mask.nii -mask_only_targets -prefix functional_
˓→similarity_matrix.1D -polort -1 functional.nii'
>>> res = corr.run()
```
Inputs:

```
[Mandatory]
in_file: (an existing file name)
        timeseries x space (volume or surface) file
        flag: %s, position: -1
[Optional]
args: (a unicode string)
       Additional parameters to the command
        flag: %s
environ: (a dictionary with keys which are a bytes or None or a value
         of class 'str' and with values which are a bytes or None or a value
         of class 'str', nipype default value: {})
        Environment variables
eta2: (a boolean)
       eta^2 similarity
       flag: -eta2
mask: (an existing file name)
       mask of voxels
       flag: -mask %s
mask_only_targets: (a boolean)
       use mask only on targets voxels
       flag: -mask_only_targets
       mutually_exclusive: mask_source
mask_source: (an existing file name)
       mask for source voxels
        flag: -mask_source %s
       mutually_exclusive: mask_only_targets
num_threads: (an integer (int or long), nipype default value: 1)
       set number of threads
out_file: (a file name)
       output image file name
        flag: -prefix %s
outputtype: ('AFNI' or 'NIFTI_GZ' or 'NIFTI')
       AFNI output filetype
```

```
polort: (an integer (int or long))
        Remove polynomical trend of order m or -1 for no detrending
        flag: -polort %d
```
Outputs:

```
out_file: (an existing file name)
       output file
```
References:: None None

## **51.3.5 Automask**

#### [Link to code](http://github.com/nipy/nipype/tree/a5c7922/nipype/interfaces/afni/preprocess.py#L618)

Wraps command 3dAutomask Create a brain-only mask of the image using AFNI 3dAutomask command For complete details, see the [3dAutomask Documentation.](https://afni.nimh.nih.gov/pub/dist/doc/program_help/3dAutomask.html)

### **Examples**

```
>>> from nipype.interfaces import afni
>>> automask = afni.Automask()
>>> automask.inputs.in_file = 'functional.nii'
>>> automask.inputs.dilate = 1
>>> automask.inputs.outputtype = 'NIFTI'
>>> automask.cmdline
'3dAutomask -apply_prefix functional_masked.nii -dilate 1 -prefix functional_mask.
˓→nii functional.nii'
>>> res = automask.run()
```
Inputs:

```
[Mandatory]
in_file: (an existing file name)
        input file to 3dAutomask
        flag: %s, position: -1
[Optional]
args: (a unicode string)
       Additional parameters to the command
       flag: %s
brain_file: (a file name)
       output file from 3dAutomask
       flag: -apply_prefix %s
clfrac: (a float)
       sets the clip level fraction (must be 0.1-0.9). A small value will
       tend to make the mask larger [default = 0.5].
       flag: -clfrac %s
dilate: (an integer (int or long))
       dilate the mask outwards
       flag: -dilate %s
environ: (a dictionary with keys which are a bytes or None or a value
         of class 'str' and with values which are a bytes or None or a value
        of class 'str', nipype default value: {})
       Environment variables
erode: (an integer (int or long))
       erode the mask inwards
```

```
flag: -erode %s
num_threads: (an integer (int or long), nipype default value: 1)
       set number of threads
out_file: (a file name)
       output image file name
       flag: -prefix %s
outputtype: ('AFNI' or 'NIFTI_GZ' or 'NIFTI')
       AFNI output filetype
```
Outputs:

```
brain_file: (an existing file name)
        brain file (skull stripped)
out_file: (an existing file name)
       mask file
```
References:: None None

## **51.3.6 Bandpass**

#### [Link to code](http://github.com/nipy/nipype/tree/a5c7922/nipype/interfaces/afni/preprocess.py#L815)

Wraps command 3dBandpass

Program to lowpass and/or highpass each voxel time series in a dataset, offering more/different options than Fourier

For complete details, see the [3dBandpass Documentation.](https://afni.nimh.nih.gov/pub/dist/doc/program_help/3dBandpass.html)

#### **Examples**

```
>>> from nipype.interfaces import afni
>>> from nipype.testing import example_data
>>> bandpass = afni.Bandpass()
>>> bandpass.inputs.in_file = 'functional.nii'
>>> bandpass.inputs.highpass = 0.005
>>> bandpass.inputs.lowpass = 0.1
>>> bandpass.cmdline
'3dBandpass -prefix functional_bp 0.005000 0.100000 functional.nii'
>>> res = bandpass.run()
```
Inputs:

```
[Mandatory]
highpass: (a float)
       highpass
       flag: %f, position: -3
in_file: (an existing file name)
       input file to 3dBandpass
       flag: %s, position: -1
lowpass: (a float)
        lowpass
        flag: %f, position: -2
[Optional]
args: (a unicode string)
        Additional parameters to the command
       flag: %s
automask: (a boolean)
       Create a mask from the input dataset.
```

```
flag: -automask
blur: (a float)
       Blur (inside the mask only) with a filter width (FWHM) of 'fff'
       millimeters.
       flag: -blur %f
despike: (a boolean)
        Despike each time series before other processing. Hopefully, you
        don't actually need to do this, which is why it is optional.
        flag: -despike
environ: (a dictionary with keys which are a bytes or None or a value
        of class 'str' and with values which are a bytes or None or a value
        of class 'str', nipype default value: {})
       Environment variables
localPV: (a float)
       Replace each vector by the local Principal Vector (AKA first
        singular vector) from a neighborhood of radius 'rrr' millimeters.
       Note that the PV time series is L2 normalized. This option is mostly
       for Bob Cox to have fun with.
       flag: -localPV %f
mask: (an existing file name)
       mask file
        flag: -mask %s, position: 2
nfft: (an integer (int or long))
        Set the FFT length [must be a legal value].
       flag: -nfft %d
no_detrend: (a boolean)
       Skip the quadratic detrending of the input that occurs before the
        FFT-based bandpassing. You would only want to do this if the dataset
       had been detrended already in some other program.
       flag: -nodetrend
normalize: (a boolean)
       Make all output time series have L2 norm = 1 (i.e., sum of squares =
       1).
       flag: -norm
notrans: (a boolean)
       Don't check for initial positive transients in the data. The test is
        a little slow, so skipping it is OK, if you KNOW the data time
       series are transient-free.
       flag: -notrans
num_threads: (an integer (int or long), nipype default value: 1)
       set number of threads
orthogonalize_dset: (an existing file name)
        Orthogonalize each voxel to the corresponding voxel time series in
        dataset 'fset', which must have the same spatial and temporal grid
        structure as the main input dataset. At present, only one '-dsort'
       option is allowed.
       flag: -dsort %s
orthogonalize_file: (a list of items which are an existing file name)
       Also orthogonalize input to columns in f.1D. Multiple '-ort' options
       are allowed.
       flag: -ort %s
out_file: (a file name)
       output file from 3dBandpass
        flag: -prefix %s, position: 1
outputtype: ('AFNI' or 'NIFTI_GZ' or 'NIFTI')
       AFNI output filetype
tr: (a float)
```

```
Set time step (TR) in sec [default=from dataset header].
flag: -dt %f
```
Outputs:

```
out_file: (an existing file name)
        output file
```
References:: None None

## **51.3.7 BlurInMask**

### [Link to code](http://github.com/nipy/nipype/tree/a5c7922/nipype/interfaces/afni/preprocess.py#L879)

Wraps command 3dBlurInMask Blurs a dataset spatially inside a mask. That's all. Experimental. For complete details, see the [3dBlurInMask Documentation.](https://afni.nimh.nih.gov/pub/dist/doc/program_help/3dBlurInMask.html)

#### **Examples**

```
>>> from nipype.interfaces import afni
>>> bim = afni.BlurInMask()
>>> bim.inputs.in_file = 'functional.nii'
>>> bim.inputs.mask = 'mask.nii'
>>> bim.inputs.fwhm = 5.0
>>> bim.cmdline
'3dBlurInMask -input functional.nii -FWHM 5.000000 -mask mask.nii -prefix
˓→functional_blur'
>>> res = bim.run()
```
Inputs:

```
[Mandatory]
fwhm: (a float)
        fwhm kernel size
       flag: -FWHM %f
in_file: (an existing file name)
        input file to 3dSkullStrip
        flag: -input %s, position: 1
[Optional]
args: (a unicode string)
       Additional parameters to the command
       flag: %s
automask: (a boolean)
       Create an automask from the input dataset.
       flag: -automask
environ: (a dictionary with keys which are a bytes or None or a value
        of class 'str' and with values which are a bytes or None or a value
        of class 'str', nipype default value: {})
        Environment variables
float_out: (a boolean)
        Save dataset as floats, no matter what the input data type is.
        flag: -float
mask: (a file name)
        Mask dataset, if desired. Blurring will occur only within the mask.
        Voxels NOT in the mask will be set to zero in the output.
        flag: -mask %s
```

```
multimask: (a file name)
       Multi-mask dataset -- each distinct nonzero value in dataset will be
       treated as a separate mask for blurring purposes.
       flag: -Mmask %s
num_threads: (an integer (int or long), nipype default value: 1)
       set number of threads
options: (a unicode string)
       options
       flag: %s, position: 2
out_file: (a file name)
       output to the file
       flag: -prefix %s, position: -1
outputtype: ('AFNI' or 'NIFTI_GZ' or 'NIFTI')
       AFNI output filetype
preserve: (a boolean)
       Normally, voxels not in the mask will be set to zero in the output.
       If you want the original values in the dataset to be preserved in
       the output, use this option.
       flag: -preserve
```
Outputs:

out\_file: (an existing file name) output file

References:: None None

## **51.3.8 BlurToFWHM**

[Link to code](http://github.com/nipy/nipype/tree/a5c7922/nipype/interfaces/afni/preprocess.py#L929)

Wraps command 3dBlurToFWHM

Blurs a 'master' dataset until it reaches a specified FWHM smoothness (approximately). For complete details, see the [3dBlurToFWHM Documentation](https://afni.nimh.nih.gov/pub/dist/doc/program_help/3dBlurToFWHM.html)

#### **Examples**

```
>>> from nipype.interfaces import afni
>>> blur = afni.preprocess.BlurToFWHM()
>>> blur.inputs.in_file = 'epi.nii'
>>> blur.inputs.fwhm = 2.5
>>> blur.cmdline
'3dBlurToFWHM -FWHM 2.500000 -input epi.nii -prefix epi_afni'
>>> res = blur.run()
```
Inputs:

```
[Mandatory]
in_file: (an existing file name)
        The dataset that will be smoothed
        flag: -input %s
[Optional]
args: (a unicode string)
       Additional parameters to the command
        flag: %s
automask: (a boolean)
       Create an automask from the input dataset.
```

```
flag: -automask
blurmaster: (an existing file name)
        The dataset whose smoothness controls the process.
        flag: -blurmaster %s
environ: (a dictionary with keys which are a bytes or None or a value
         of class 'str' and with values which are a bytes or None or a value
         of class 'str', nipype default value: {})
        Environment variables
fwhm: (a float)
       Blur until the 3D FWHM reaches this value (in mm)
       flag: -FWHM %f
fwhmxy: (a float)
       Blur until the 2D (x, y)-plane FWHM reaches this value (in mm)
        flag: -FWHMxy %f
mask: (an existing file name)
       Mask dataset, if desired. Voxels NOT in mask will be set to zero in
        output.
       flag: -mask %s
num_threads: (an integer (int or long), nipype default value: 1)
       set number of threads
out_file: (a file name)
        output image file name
        flag: -prefix %s
outputtype: ('AFNI' or 'NIFTI_GZ' or 'NIFTI')
       AFNI output filetype
```
Outputs:

out file: (an existing file name) output file

References:: None None

## **51.3.9 ClipLevel**

### [Link to code](http://github.com/nipy/nipype/tree/a5c7922/nipype/interfaces/afni/preprocess.py#L981)

Wraps command 3dClipLevel

Estimates the value at which to clip the anatomical dataset so that background regions are set to zero. For complete details, see the [3dClipLevel Documentation.](https://afni.nimh.nih.gov/pub/dist/doc/program_help/3dClipLevel.html)

### **Examples**

```
>>> from nipype.interfaces.afni import preprocess
>>> cliplevel = preprocess.ClipLevel()
>>> cliplevel.inputs.in_file = 'anatomical.nii'
>>> cliplevel.cmdline
'3dClipLevel anatomical.nii'
>>> res = cliplevel.run()
```
Inputs:

```
[Mandatory]
in_file: (an existing file name)
        input file to 3dClipLevel
        flag: %s, position: -1
[Optional]
```

```
args: (a unicode string)
       Additional parameters to the command
       flag: %s
doall: (a boolean)
       Apply the algorithm to each sub-brick separately.
       flag: -doall, position: 3
       mutually_exclusive: g, r, a, d
environ: (a dictionary with keys which are a bytes or None or a value
        of class 'str' and with values which are a bytes or None or a value
        of class 'str', nipype default value: {})
       Environment variables
grad: (a file name)
       Also compute a 'gradual' clip level as a function of voxel position,
        and output that to a dataset.
       flag: -grad %s, position: 3
       mutually_exclusive: d, o, a, l, l
mfrac: (a float)
       Use the number ff instead of 0.50 in the algorithm
        flag: -mfrac %s, position: 2
```
Outputs:

clip\_val: (a float) output

## **51.3.10 DegreeCentrality**

[Link to code](http://github.com/nipy/nipype/tree/a5c7922/nipype/interfaces/afni/preprocess.py#L1060)

Wraps command 3dDegreeCentrality Performs degree centrality on a dataset using a given maskfile via 3dDegreeCentrality For complete details, see the [3dDegreeCentrality Documentation.](https://afni.nimh.nih.gov/pub/dist/doc/program_help/3dDegreeCentrality.html)

### **Examples**

```
>>> from nipype.interfaces import afni
>>> degree = afni.DegreeCentrality()
>>> degree.inputs.in_file = 'functional.nii'
>>> degree.inputs.mask = 'mask.nii'
>>> degree.inputs.sparsity = 1 # keep the top one percent of connections
>>> degree.inputs.out_file = 'out.nii'
>>> degree.cmdline
'3dDegreeCentrality -mask mask.nii -prefix out.nii -sparsity 1.000000 functional.
˓→nii'
>>> res = degree.run()
```
Inputs:

```
[Mandatory]
in_file: (an existing file name)
        input file to 3dDegreeCentrality
        flag: %s, position: -1
[Optional]
args: (a unicode string)
        Additional parameters to the command
        flag: %s
```

```
autoclip: (a boolean)
        Clip off low-intensity regions in the dataset
        flag: -autoclip
automask: (a boolean)
       Mask the dataset to target brain-only voxels
       flag: -automask
environ: (a dictionary with keys which are a bytes or None or a value
         of class 'str' and with values which are a bytes or None or a value
         of class 'str', nipype default value: {})
       Environment variables
mask: (an existing file name)
       mask file to mask input data
       flag: -mask %s
num_threads: (an integer (int or long), nipype default value: 1)
       set number of threads
oned_file: (a unicode string)
       output filepath to text dump of correlation matrix
       flag: -out1D %s
out_file: (a file name)
        output image file name
        flag: -prefix %s
outputtype: ('AFNI' or 'NIFTI_GZ' or 'NIFTI')
       AFNI output filetype
polort: (an integer (int or long))
       flag: -polort %d
sparsity: (a float)
       only take the top percent of connections
        flag: -sparsity %f
thresh: (a float)
        threshold to exclude connections where corr <= thresh
        flag: -thresh %f
```
Outputs:

```
oned_file: (a file name)
       The text output of the similarity matrix computed after thresholding
       with one-dimensional and ijk voxel indices, correlations, image
       extents, and affine matrix.
out_file: (an existing file name)
       output file
```
References:: None None

## **51.3.11 Despike**

[Link to code](http://github.com/nipy/nipype/tree/a5c7922/nipype/interfaces/afni/preprocess.py#L1114) Wraps command 3dDespike Removes 'spikes' from the 3D+time input dataset For complete details, see the [3dDespike Documentation.](https://afni.nimh.nih.gov/pub/dist/doc/program_help/3dDespike.html)

### **Examples**

```
>>> from nipype.interfaces import afni
>>> despike = afni.Despike()
>>> despike.inputs.in_file = 'functional.nii'
>>> despike.cmdline
```

```
'3dDespike -prefix functional_despike functional.nii'
>>> res = despike.run()
```
Inputs:

```
[Mandatory]
in_file: (an existing file name)
        input file to 3dDespike
        flag: %s, position: -1
[Optional]
args: (a unicode string)
       Additional parameters to the command
       flag: %s
environ: (a dictionary with keys which are a bytes or None or a value
        of class 'str' and with values which are a bytes or None or a value
        of class 'str', nipype default value: {})
       Environment variables
num_threads: (an integer (int or long), nipype default value: 1)
       set number of threads
out_file: (a file name)
       output image file name
       flag: -prefix %s
outputtype: ('AFNI' or 'NIFTI_GZ' or 'NIFTI')
       AFNI output filetype
```
Outputs:

out\_file: (an existing file name) output file

References:: None None

## **51.3.12 Detrend**

#### [Link to code](http://github.com/nipy/nipype/tree/a5c7922/nipype/interfaces/afni/preprocess.py#L1152)

Wraps command 3dDetrend This program removes components from voxel time series using linear least squares For complete details, see the [3dDetrend Documentation.](https://afni.nimh.nih.gov/pub/dist/doc/program_help/3dDetrend.html)

#### **Examples**

```
>>> from nipype.interfaces import afni
>>> detrend = afni.Detrend()
>>> detrend.inputs.in_file = 'functional.nii'
>>> detrend.inputs.args = '-polort 2'
>>> detrend.inputs.outputtype = 'AFNI'
>>> detrend.cmdline
'3dDetrend -polort 2 -prefix functional_detrend functional.nii'
>>> res = detrend.run()
```
Inputs:

```
[Mandatory]
in file: (an existing file name)
        input file to 3dDetrend
        flag: %s, position: -1
```

```
[Optional]
args: (a unicode string)
       Additional parameters to the command
        flag: %s
environ: (a dictionary with keys which are a bytes or None or a value
         of class 'str' and with values which are a bytes or None or a value
         of class 'str', nipype default value: {})
       Environment variables
num_threads: (an integer (int or long), nipype default value: 1)
       set number of threads
out_file: (a file name)
       output image file name
       flag: -prefix %s
outputtype: ('AFNI' or 'NIFTI_GZ' or 'NIFTI')
       AFNI output filetype
```
Outputs:

out\_file: (an existing file name) output file

References:: None None

## **51.3.13 ECM**

#### [Link to code](http://github.com/nipy/nipype/tree/a5c7922/nipype/interfaces/afni/preprocess.py#L1222)

Wraps command 3dECM

Performs degree centrality on a dataset using a given maskfile via the 3dECM command For complete details, see the [3dECM Documentation.](https://afni.nimh.nih.gov/pub/dist/doc/program_help/3dECM.html)

### **Examples**

```
>>> from nipype.interfaces import afni
\Rightarrow \Rightarrow \text{ecm} = \text{afni} \cdot \text{ECM} ()
>>> ecm.inputs.in_file = 'functional.nii'
>>> ecm.inputs.mask = 'mask.nii'
>>> ecm.inputs.sparsity = 0.1 # keep top 0.1% of connections
>>> ecm.inputs.out_file = 'out.nii'
>>> ecm.cmdline
'3dECM -mask mask.nii -prefix out.nii -sparsity 0.100000 functional.nii'
>>> res = ecm.run()
```
Inputs:

```
[Mandatory]
in_file: (an existing file name)
        input file to 3dECM
        flag: %s, position: -1
[Optional]
args: (a unicode string)
        Additional parameters to the command
        flag: %s
autoclip: (a boolean)
        Clip off low-intensity regions in the dataset
        flag: -autoclip
```

```
automask: (a boolean)
       Mask the dataset to target brain-only voxels
       flag: -automask
environ: (a dictionary with keys which are a bytes or None or a value
         of class 'str' and with values which are a bytes or None or a value
         of class 'str', nipype default value: {})
        Environment variables
eps: (a float)
       sets the stopping criterion for the power iteration; 12|v\_old -
        v_new < eps*|v_old|; default = 0.001
        flag: -eps %f
fecm: (a boolean)
       Fast centrality method; substantial speed increase but cannot
        accomodate thresholding; automatically selected if -thresh or
        -sparsity are not set
       flag: -fecm
full: (a boolean)
        Full power method; enables thresholding; automatically selected if
        -thresh or -sparsity are set
        flag: -full
mask: (an existing file name)
       mask file to mask input data
       flag: -mask %s
max_iter: (an integer (int or long))
       sets the maximum number of iterations to use in the power iteration;
        default = 1000flag: -max_iter %d
memory: (a float)
       Limit memory consumption on system by setting the amount of GB to
        limit the algorithm to; default = 2GBflag: -memory %f
num_threads: (an integer (int or long), nipype default value: 1)
       set number of threads
out_file: (a file name)
       output image file name
       flag: -prefix %s
outputtype: ('AFNI' or 'NIFTI_GZ' or 'NIFTI')
       AFNI output filetype
polort: (an integer (int or long))
       flag: -polort %d
scale: (a float)
       scale correlation coefficients in similarity matrix to after
        shifting, x \ge 0.0; default = 1.0 for -full, 0.5 for -fecm
       flag: -scale %f
shift: (a float)
        shift correlation coefficients in similarity matrix to enforce non-
        negativity, s \ge 0.0; default = 0.0 for -full, 1.0 for -fecm
       flag: -shift %f
sparsity: (a float)
        only take the top percent of connections
        flag: -sparsity %f
thresh: (a float)
       threshold to exclude connections where corr <= thresh
        flag: -thresh %f
```

```
Outputs:
```
out\_file: (an existing file name) output file

References:: None None

## **51.3.14 Fim**

### [Link to code](http://github.com/nipy/nipype/tree/a5c7922/nipype/interfaces/afni/preprocess.py#L1278)

Wraps command 3dfim+ Program to calculate the cross-correlation of an ideal reference waveform with the measured FMRI time series for each voxel.

For complete details, see the [3dfim+ Documentation.](https://afni.nimh.nih.gov/pub/dist/doc/program_help/3dfim+.html)

### **Examples**

```
>>> from nipype.interfaces import afni
\rightarrow \rightarrow fim = afni.Fim()
>>> fim.inputs.in_file = 'functional.nii'
>>> fim.inputs.ideal_file= 'seed.1D'
>>> fim.inputs.out_file = 'functional_corr.nii'
>>> fim.inputs.out = 'Correlation'
>>> fim.inputs.fim_thr = 0.0009
>>> fim.cmdline
'3dfim+ -input functional.nii -ideal_file seed.1D -fim_thr 0.000900 -out
˓→Correlation -bucket functional_corr.nii'
>>> res = fim.run()
```
Inputs:

```
[Mandatory]
ideal_file: (an existing file name)
       ideal time series file name
       flag: -ideal_file %s, position: 2
in_file: (an existing file name)
        input file to 3dfim+
        flag: -input %s, position: 1
[Optional]
args: (a unicode string)
       Additional parameters to the command
       flag: %s
environ: (a dictionary with keys which are a bytes or None or a value
        of class 'str' and with values which are a bytes or None or a value
        of class 'str', nipype default value: {})
       Environment variables
fim_thr: (a float)
        fim internal mask threshold value
       flag: -fim_thr %f, position: 3
num_threads: (an integer (int or long), nipype default value: 1)
        set number of threads
out: (a unicode string)
        Flag to output the specified parameter
        flag: -out %s, position: 4
out_file: (a file name)
        output image file name
        flag: -bucket %s
```

```
outputtype: ('AFNI' or 'NIFTI_GZ' or 'NIFTI')
       AFNI output filetype
```
Outputs:

```
out_file: (an existing file name)
        output file
```
References:: None None

## **51.3.15 Fourier**

#### [Link to code](http://github.com/nipy/nipype/tree/a5c7922/nipype/interfaces/afni/preprocess.py#L1329)

Wraps command 3dFourier

Program to lowpass and/or highpass each voxel time series in a dataset, via the FFT For complete details, see the [3dFourier Documentation.](https://afni.nimh.nih.gov/pub/dist/doc/program_help/3dFourier.html)

#### **Examples**

```
>>> from nipype.interfaces import afni
>>> fourier = afni.Fourier()
>>> fourier.inputs.in_file = 'functional.nii'
>>> fourier.inputs.retrend = True
>>> fourier.inputs.highpass = 0.005
>>> fourier.inputs.lowpass = 0.1
>>> fourier.cmdline
'3dFourier -highpass 0.005000 -lowpass 0.100000 -prefix functional_fourier -
˓→retrend functional.nii'
>>> res = fourier.run()
```
Inputs:

```
[Mandatory]
highpass: (a float)
       highpass
       flag: -highpass %f
in_file: (an existing file name)
       input file to 3dFourier
       flag: %s, position: -1
lowpass: (a float)
       lowpass
       flag: -lowpass %f
[Optional]
args: (a unicode string)
       Additional parameters to the command
       flag: %s
environ: (a dictionary with keys which are a bytes or None or a value
        of class 'str' and with values which are a bytes or None or a value
        of class 'str', nipype default value: {})
       Environment variables
num_threads: (an integer (int or long), nipype default value: 1)
       set number of threads
out_file: (a file name)
       output image file name
        flag: -prefix %s
outputtype: ('AFNI' or 'NIFTI_GZ' or 'NIFTI')
```

```
AFNI output filetype
retrend: (a boolean)
       Any mean and linear trend are removed before filtering. This will
        restore the trend after filtering.
        flag: -retrend
```
Outputs:

out\_file: (an existing file name) output file

References:: None None

## **51.3.16 Hist**

[Link to code](http://github.com/nipy/nipype/tree/a5c7922/nipype/interfaces/afni/preprocess.py#L1395)

#### Wraps command 3dHist

Computes average of all voxels in the input dataset which satisfy the criterion in the options list For complete details, see the [3dHist Documentation.](https://afni.nimh.nih.gov/pub/dist/doc/program_help/3dHist.html)

#### **Examples**

```
>>> from nipype.interfaces import afni
>>> hist = afni.Hist()
>>> hist.inputs.in_file = 'functional.nii'
>>> hist.cmdline
'3dHist -input functional.nii -prefix functional_hist'
>>> res = hist.run()
```
Inputs:

```
[Mandatory]
in_file: (an existing file name)
       input file to 3dHist
        flag: -input %s, position: 1
[Optional]
args: (a unicode string)
       Additional parameters to the command
        flag: %s
bin_width: (a float)
       bin width
       flag: -binwidth %f
environ: (a dictionary with keys which are a bytes or None or a value
        of class 'str' and with values which are a bytes or None or a value
        of class 'str', nipype default value: {})
       Environment variables
mask: (an existing file name)
       matrix to align input file
       flag: -mask %s
max_value: (a float)
       maximum intensity value
       flag: -max %f
min_value: (a float)
       minimum intensity value
        flag: -min %f
nbin: (an integer (int or long))
```

```
number of bins
       flag: -nbin %d
out_file: (a file name)
       Write histogram to niml file with this prefix
       flag: -prefix %s
out_show: (a file name)
       output image file name
        flag: > %s, position: -1
showhist: (a boolean, nipype default value: False)
       write a text visual histogram
        flag: -showhist
```
Outputs:

out\_file: (an existing file name) output file out\_show: (a file name) output visual histogram

## **51.3.17 LFCD**

### [Link to code](http://github.com/nipy/nipype/tree/a5c7922/nipype/interfaces/afni/preprocess.py#L1456)

Wraps command 3dLFCD Performs degree centrality on a dataset using a given maskfile via the 3dLFCD command For complete details, see the [3dLFCD Documentation.](https://afni.nimh.nih.gov/pub/dist/doc/program_help/3dLFCD.html)

### **Examples**

```
>>> from nipype.interfaces import afni
>>> lfcd = afni.LFCD()
>>> lfcd.inputs.in_file = 'functional.nii'
>>> lfcd.inputs.mask = 'mask.nii'
>>> lfcd.inputs.thresh = 0.8 # keep all connections with corr >= 0.8
>>> lfcd.inputs.out_file = 'out.nii'
>>> lfcd.cmdline
'3dLFCD -mask mask.nii -prefix out.nii -thresh 0.800000 functional.nii'
\rightarrow \rightarrow \text{res} = \text{lfd.run}()
```
Inputs:

```
[Mandatory]
in_file: (an existing file name)
       input file to 3dLFCD
        flag: %s, position: -1
[Optional]
args: (a unicode string)
       Additional parameters to the command
       flag: %s
autoclip: (a boolean)
       Clip off low-intensity regions in the dataset
       flag: -autoclip
automask: (a boolean)
       Mask the dataset to target brain-only voxels
        flag: -automask
environ: (a dictionary with keys which are a bytes or None or a value
```

```
of class 'str' and with values which are a bytes or None or a value
         of class 'str', nipype default value: {})
        Environment variables
mask: (an existing file name)
       mask file to mask input data
       flag: -mask %s
num_threads: (an integer (int or long), nipype default value: 1)
       set number of threads
out_file: (a file name)
       output image file name
       flag: -prefix %s
outputtype: ('AFNI' or 'NIFTI_GZ' or 'NIFTI')
       AFNI output filetype
polort: (an integer (int or long))
       flag: -polort %d
thresh: (a float)
        threshold to exclude connections where corr <= thresh
        flag: -thresh %f
```
Outputs:

out\_file: (an existing file name) output file

References:: None None

## **51.3.18 Maskave**

### [Link to code](http://github.com/nipy/nipype/tree/a5c7922/nipype/interfaces/afni/preprocess.py#L1506)

Wraps command 3dmaskave

Computes average of all voxels in the input dataset which satisfy the criterion in the options list For complete details, see the [3dmaskave Documentation.](https://afni.nimh.nih.gov/pub/dist/doc/program_help/3dmaskave.html)

### **Examples**

```
>>> from nipype.interfaces import afni
>>> maskave = afni.Maskave()
>>> maskave.inputs.in_file = 'functional.nii'
>>> maskave.inputs.mask= 'seed_mask.nii'
>>> maskave.inputs.quiet= True
>>> maskave.cmdline
'3dmaskave -mask seed_mask.nii -quiet functional.nii > functional_maskave.1D'
>>> res = maskave.run()
```
Inputs:

```
[Mandatory]
in_file: (an existing file name)
        input file to 3dmaskave
        flag: %s, position: -2
[Optional]
args: (a unicode string)
       Additional parameters to the command
        flag: %s
environ: (a dictionary with keys which are a bytes or None or a value
         of class 'str' and with values which are a bytes or None or a value
```

```
of class 'str', nipype default value: {})
       Environment variables
mask: (an existing file name)
       matrix to align input file
        flag: -mask %s, position: 1
num_threads: (an integer (int or long), nipype default value: 1)
       set number of threads
out_file: (a file name)
       output image file name
       flag: > %s, position: -1
outputtype: ('AFNI' or 'NIFTI_GZ' or 'NIFTI')
       AFNI output filetype
quiet: (a boolean)
       matrix to align input file
       flag: -quiet, position: 2
```
Outputs:

out\_file: (an existing file name) output file

References:: None None

## **51.3.19 Means**

[Link to code](http://github.com/nipy/nipype/tree/a5c7922/nipype/interfaces/afni/preprocess.py#L1563) Wraps command 3dMean Takes the voxel-by-voxel mean of all input datasets using 3dMean For complete details, see the [3dMean Documentation.](https://afni.nimh.nih.gov/pub/dist/doc/program_help/3dMean.html)

### **Examples**

```
>>> from nipype.interfaces import afni
>>> means = afni.Means()
>>> means.inputs.in_file_a = 'im1.nii'
>>> means.inputs.in_file_b = 'im2.nii'
>>> means.inputs.out_file = 'output.nii'
>>> means.cmdline
'3dMean -prefix output.nii im1.nii im2.nii'
>>> res = means.run()
```

```
>>> from nipype.interfaces import afni
>>> means = afni.Means()
>>> means.inputs.in_file_a = 'im1.nii'
>>> means.inputs.out_file = 'output.nii'
>>> means.inputs.datum = 'short'
>>> means.cmdline
'3dMean -datum short -prefix output.nii im1.nii'
>>> res = means.run()
```
Inputs:

[Mandatory] in\_file\_a: (an existing file name) input file to 3dMean flag: %s, position: -2

```
[Optional]
args: (a unicode string)
       Additional parameters to the command
       flag: %s
count: (a boolean)
       compute count of non-zero voxels
       flag: -count
datum: (a unicode string)
       Sets the data type of the output dataset
       flag: -datum %s
environ: (a dictionary with keys which are a bytes or None or a value
        of class 'str' and with values which are a bytes or None or a value
        of class 'str', nipype default value: {})
       Environment variables
in_file_b: (an existing file name)
       another input file to 3dMean
       flag: %s, position: -1
mask_inter: (a boolean)
       create intersection mask
       flag: -mask_inter
mask_union: (a boolean)
       create union mask
       flag: -mask_union
non_zero: (a boolean)
       use only non-zero values
       flag: -non_zero
num_threads: (an integer (int or long), nipype default value: 1)
       set number of threads
out_file: (a file name)
       output image file name
       flag: -prefix %s
outputtype: ('AFNI' or 'NIFTI_GZ' or 'NIFTI')
       AFNI output filetype
scale: (a unicode string)
       scaling of output
       flag: -%sscale
sqr: (a boolean)
       mean square instead of value
       flag: -sqr
std dev: (a boolean)
       calculate std dev
       flag: -stdev
summ: (a boolean)
        take sum, (not average)
        flag: -sum
```
Outputs:

out\_file: (an existing file name) output file

References:: None None

## **51.3.20 OutlierCount**

[Link to code](http://github.com/nipy/nipype/tree/a5c7922/nipype/interfaces/afni/preprocess.py#L1669)

Wraps command 3dToutcount

Calculates number of 'outliers' at each time point of a a 3D+time dataset. For complete details, see the [3dToutcount Documentation](https://afni.nimh.nih.gov/pub/dist/doc/program_help/3dToutcount.html)

### **Examples**

```
>>> from nipype.interfaces import afni
>>> toutcount = afni.OutlierCount()
>>> toutcount.inputs.in_file = 'functional.nii'
>>> toutcount.cmdline
'3dToutcount -qthr 0.00100 functional.nii'
>>> res = toutcount.run()
```
Inputs:

```
[Mandatory]
in_file: (an existing file name)
        input dataset
       flag: %s, position: -2
[Optional]
args: (a unicode string)
        Additional parameters to the command
        flag: %s
autoclip: (a boolean, nipype default value: False)
       clip off small voxels
       flag: -autoclip
       mutually_exclusive: mask
automask: (a boolean, nipype default value: False)
       clip off small voxels
       flag: -automask
       mutually_exclusive: mask
environ: (a dictionary with keys which are a bytes or None or a value
         of class 'str' and with values which are a bytes or None or a value
        of class 'str', nipype default value: {})
        Environment variables
fraction: (a boolean, nipype default value: False)
       write out the fraction of masked voxels which are outliers at each
       timepoint
       flag: -fraction
interval: (a boolean, nipype default value: False)
       write out the median + 3.5 MAD of outlier count with each timepoint
       flag: -range
legendre: (a boolean, nipype default value: False)
       use Legendre polynomials
       flag: -legendre
mask: (an existing file name)
       only count voxels within the given mask
        flag: -mask %s
       mutually exclusive: autoclip, automask
out_file: (a file name)
       capture standard output
outliers_file: (a file name)
       output image file name
       flag: -save %s
polort: (an integer (int or long))
        detrend each voxel timeseries with polynomials
        flag: -polort %d
qthr: (0.0 <= a floating point number <= 1.0, nipype default value:
```

```
0.001)
        indicate a value for q to compute alpha
        flag: -qthr %.5f
save_outliers: (a boolean, nipype default value: False)
        enables out_file option
```
Outputs:

```
out_file: (a file name)
        capture standard output
out_outliers: (an existing file name)
       output image file name
```
## **51.3.21 QualityIndex**

[Link to code](http://github.com/nipy/nipype/tree/a5c7922/nipype/interfaces/afni/preprocess.py#L1779)

#### Wraps command 3dTqual

Computes a 'quality index' for each sub-brick in a 3D+time dataset. The output is a 1D time series with the index for each sub-brick. The results are written to stdout. For complete details, see the [3dTqual Documentation](https://afni.nimh.nih.gov/pub/dist/doc/program_help/3dTqual.html)

#### **Examples**

```
>>> from nipype.interfaces import afni
>>> tqual = afni.QualityIndex()
>>> tqual.inputs.in_file = 'functional.nii'
>>> tqual.cmdline
'3dTqual functional.nii > functional_tqual'
>>> res = tqual.run()
```
Inputs:

```
[Mandatory]
in_file: (an existing file name)
       input dataset
        flag: %s, position: -2
[Optional]
args: (a unicode string)
       Additional parameters to the command
        flag: %s
autoclip: (a boolean, nipype default value: False)
       clip off small voxels
       flag: -autoclip
       mutually_exclusive: mask
automask: (a boolean, nipype default value: False)
       clip off small voxels
       flag: -automask
       mutually_exclusive: mask
clip: (a float)
       clip off values below
       flag: -clip %f
environ: (a dictionary with keys which are a bytes or None or a value
         of class 'str' and with values which are a bytes or None or a value
         of class 'str', nipype default value: {})
        Environment variables
```

```
interval: (a boolean, nipype default value: False)
       write out the median + 3.5 MAD of outlier count with each timepoint
       flag: -range
mask: (an existing file name)
       compute correlation only across masked voxels
       flag: -mask %s
       mutually_exclusive: autoclip, automask
out_file: (a file name)
       capture standard output
       flag: > %s, position: -1
quadrant: (a boolean, nipype default value: False)
       Similar to -spearman, but using 1 minus the quadrant correlation
       coefficient as the quality index.
       flag: -quadrant
spearman: (a boolean, nipype default value: False)
        Quality index is 1 minus the Spearman (rank) correlation coefficient
        of each sub-brick with the median sub-brick. (default).
        flag: -spearman
```
#### Outputs:

out\_file: (a file name) file containing the captured standard output

### **51.3.22 Qwarp**

```
Link to code
Wraps command 3dQwarp
A version of 3dQwarp Allineate your images prior to passing them to this workflow.
For complete details, see the 3dQwarp Documentation.
```
### **Examples**

```
>>> from nipype.interfaces import afni
>>> qwarp = afni.Qwarp()
>>> qwarp.inputs.in_file = 'sub-01_dir-LR_epi.nii.gz'
>>> qwarp.inputs.nopadWARP = True
>>> qwarp.inputs.base_file = 'sub-01_dir-RL_epi.nii.gz'
>>> qwarp.inputs.plusminus = True
>>> qwarp.cmdline
'3dQwarp -base sub-01_dir-RL_epi.nii.gz -source sub-01_dir-LR_epi.nii.gz -
˓→nopadWARP -prefix sub-01_dir-LR_epi_QW -plusminus'
>>> res = qwarp.run()
```

```
>>> from nipype.interfaces import afni
>>> qwarp = afni.Qwarp()
>>> qwarp.inputs.in_file = 'structural.nii'
>>> qwarp.inputs.base_file = 'mni.nii'
>>> qwarp.inputs.resample = True
>>> qwarp.cmdline
'3dQwarp -base mni.nii -source structural.nii -prefix structural_QW -resample'
>>> res = qwarp.run()
```

```
>>> from nipype.interfaces import afni
>>> qwarp = afni.Qwarp()
```

```
>>> qwarp.inputs.in_file = 'structural.nii'
>>> qwarp.inputs.base_file = 'epi.nii'
>>> qwarp.inputs.out_file = 'anatSSQ.nii.gz'
>>> qwarp.inputs.resample = True
>>> qwarp.inputs.lpc = True
>>> qwarp.inputs.verb = True
>>> qwarp.inputs.iwarp = True
>>> qwarp.inputs.blur = [0,3]
>>> qwarp.cmdline
'3dQwarp -base epi.nii -blur 0.0 3.0 -source structural.nii -iwarp -prefix
˓→anatSSQ.nii.gz -resample -verb -lpc'
>>> res = qwarp.run()
```

```
>>> from nipype.interfaces import afni
>>> qwarp = afni.Qwarp()
>>> qwarp.inputs.in_file = 'structural.nii'
>>> qwarp.inputs.base_file = 'mni.nii'
>>> qwarp.inputs.duplo = True
>>> qwarp.inputs.blur = [0,3]
>>> qwarp.cmdline
'3dQwarp -base mni.nii -blur 0.0 3.0 -duplo -source structural.nii -prefix
˓→structural_QW'
>>> res = qwarp.run()
```

```
>>> from nipype.interfaces import afni
>>> qwarp = afni.Qwarp()
>>> qwarp.inputs.in_file = 'structural.nii'
>>> qwarp.inputs.base_file = 'mni.nii'
>>> qwarp.inputs.duplo = True
>>> qwarp.inputs.minpatch = 25
>>> qwarp.inputs.blur = [0,3]
>>> qwarp.inputs.out_file = 'Q25'
>>> qwarp.cmdline
'3dQwarp -base mni.nii -blur 0.0 3.0 -duplo -source structural.nii -minpatch 25 -
˓→prefix Q25'
>>> res = qwarp.run()
>>> qwarp2 = afni.Qwarp()
>>> qwarp2.inputs.in_file = 'structural.nii'
>>> qwarp2.inputs.base_file = 'mni.nii'
>>> qwarp2.inputs.blur = [0,2]
>>> qwarp2.inputs.out_file = 'Q11'
>>> qwarp2.inputs.inilev = 7
>>> qwarp2.inputs.iniwarp = ['Q25_warp+tlrc.HEAD']
>>> qwarp2.cmdline
'3dQwarp -base mni.nii -blur 0.0 2.0 -source structural.nii -inilev 7 -iniwarp
˓→Q25_warp+tlrc.HEAD -prefix Q11'
\Rightarrow res2 = qwarp2 \cdot run()>>> res2 = qwarp2.run()
>>> qwarp3 = afni.Qwarp()
>>> qwarp3.inputs.in_file = 'structural.nii'
>>> qwarp3.inputs.base_file = 'mni.nii'
>>> qwarp3.inputs.allineate = True
>>> qwarp3.inputs.allineate_opts = '-cose lpa -verb'
>>> qwarp3.cmdline
"3dQwarp -allineate -allineate_opts '-cose lpa -verb' -base mni.nii -source
˓→structural.nii -prefix structural_QW"
```

```
\Rightarrow res3 = qwarp3.run()
```
#### Inputs:

```
[Mandatory]
base_file: (an existing file name)
        Base image (opposite phase encoding direction than source image).
        flag: -base %s
in_file: (an existing file name)
        Source image (opposite phase encoding direction than base image).
        flag: -source %s
[Optional]
Qfinal: (a boolean)
        At the finest patch size (the final level), use Hermitequintic
        polynomials for the warp instead of cubic polynomials.* In a 3D
        'patch', there are 2x2x2x3=24 cubic polynomial basisfunction
        parameters over which to optimize (2 polynomialsdependent on each of
        the x, y, z directions, and 3 differentdirections of displacement).*
        There are 3x3x3x3=81 quintic polynomial parameters per patch.* With
        -Qfinal, the final level will have more detail inthe allowed warps,
        at the cost of yet more CPU time.* However, no patch below 7x7x7 in
        size will be done with quinticpolynomials.* This option is also not
       usually needed, and is experimental.
       flag: -Qfinal
Qonly: (a boolean)
       Use Hermite quintic polynomials at all levels.* Very slow (about 4
        times longer). Also experimental.* Will produce a (discrete
       representation of a) C2 warp.
       flag: -Qonly
allineate: (a boolean)
        This option will make 3dQwarp run 3dAllineate first, to align the
        source dataset to the base with an affine transformation. It will
        then use that alignment as a starting point for the nonlinear
       warping.
       flag: -allineate
allineate_opts: (a unicode string)
       add extra options to the 3dAllineate command to be run by 3dQwarp.
       flag: -allineate_opts %s
       requires: allineate
allsave: (a boolean)
       This option lets you save the output warps from each levelof the
        refinement process. Mostly used for experimenting.* Cannot be used
        with -nopadWARP, -duplo, or -plusminus.* Will only save all the
        outputs if the program terminatesnormally -- if it crashes, or
        freezes, then all thesewarps are lost.
        flag: -allsave
       mutually_exclusive: nopadWARP, duplo, plusminus
args: (a unicode string)
       Additional parameters to the command
       flag: %s
ballopt: (a boolean)
        Normally, the incremental warp parameters are optimized insidea
        rectangular 'box' (24 dimensional for cubic patches, 81 forquintic
        patches), whose limits define the amount of distortionallowed at
        each step. Using '-ballopt' switches these limitsto be applied to a
        'ball' (interior of a hypersphere), whichcan allow for larger
```

```
incremental displacements. Use thisoption if you think things need
        to be able to move farther.
        flag: -ballopt
       mutually_exclusive: workhard, boxopt
baxopt: (a boolean)
        Use the 'box' optimization limits instead of the 'ball'[this is the
        default at present].* Note that if '-workhard' is used, then ball
        and box optimizationare alternated in the different iterations at
        each level, sothese two options have no effect in that case.
        flag: -boxopt
       mutually_exclusive: workhard, ballopt
blur: (a list of from 1 to 2 items which are a float)
       Gaussian blur the input images by 'bb' (FWHM) voxels beforedoing the
        alignment (the output dataset will not be blurred).The default is
        2.345 (for no good reason).* Optionally, you can provide 2 values
        for 'bb', and thenthe first one is applied to the base volume, the
        secondto the source volume.-->>* e.g., '-blur 0 3' to skip blurring
        the base image(if the base is a blurry template, for example).* A
        negative blur radius means to use 3D median filtering,rather than
        Gaussian blurring. This type of filtering willbetter preserve edges,
        which can be important in alignment.* If the base is a template
        volume that is already blurry,you probably don't want to blur it
        again, but blurringthe source volume a little is probably a good
        idea, tohelp the program avoid trying to match tiny features.* Note
        that -duplo will blur the volumes some extraamount for the initial
        small-scale warping, to makethat phase of the program converge more
       rapidly.
       flag: -blur %s
duplo: (a boolean)
       Start off with 1/2 scale versions of the volumes,for getting a
        speedy coarse first alignment.* Then scales back up to register the
        full volumes.The goal is greater speed, and it seems to help
        thispositively piggish program to be more expeditious.* However,
        accuracy is somewhat lower with '-duplo',for reasons that currenly
        elude Zhark; for this reason, the Emperor does not usually use
        '-duplo'.
        flag: -duplo
       mutually_exclusive: gridlist, maxlev, inilev, iniwarp, plusminus,
        allsave
emask: (an existing file name)
       Here, 'ee' is a dataset to specify a mask of voxelsto EXCLUDE from
        the analysis -- all voxels in 'ee'that are NONZERO will not be used
        in the alignment.* The base image always automasked - the emask
        isextra, to indicate voxels you definitely DON'T wantincluded in the
        matching process, even if they areinside the brain.
       flag: -emask %s
environ: (a dictionary with keys which are a bytes or None or a value
         of class 'str' and with values which are a bytes or None or a value
         of class 'str', nipype default value: {})
       Environment variables
expad: (an integer (int or long))
       This option instructs the program to pad the warp by an extra'EE'
        voxels (and then 3dQwarp starts optimizing it).* This option is
        seldom needed, but can be useful if youmight later catenate the
        nonlinear warp -- via 3dNwarpCat --with an affine transformation
        that contains a large shift.Under that circumstance, the nonlinear
        warp might be shiftedpartially outside its original grid, so
```

```
expanding that gridcan avoid this problem.* Note that this option
        perforce turns off '-nopadWARP'.
        flag: -expad %d
       mutually_exclusive: nopadWARP
gridlist: (an existing file name)
       This option provides an alternate way to specify the patchgrid sizes
        used in the warp optimization process. 'gl' isa 1D file with a list
        of patches to use -- in most cases,you will want to use it in the
        following form:-gridlist '1D: 0 151 101 75 51'* Here, a 0 patch size
       means the global domain. Patch sizesotherwise should be odd integers
        >= 5.* If you use the '0' patch size again after the first
       position,you will actually get an iteration at the size of
        thedefault patch level 1, where the patch sizes are 75% ofthe volume
       dimension. There is no way to force the programto literally repeat
       the sui generis step of lev=0.* You cannot use -gridlist with -duplo
        or -plusminus!
       flag: -gridlist %s
       mutually_exclusive: duplo, plusminus
hel: (a boolean)
        Hellinger distance: a matching function for the adventurousThis
        option has NOT be extensively tested for usefullnessand should be
        considered experimental at this infundibulum.
       flag: -hel
       mutually_exclusive: nmi, mi, lpc, lpa, pear
inilev: (an integer (int or long))
       The initial refinement 'level' at which to start.* Usually used with
        -iniwarp; CANNOT be used with -duplo.* The combination of -inilev
       and -iniwarp lets you take theresults of a previous 3dQwarp run and
       refine them further:Note that the source dataset in the second run
       is the SAME asin the first run. If you don't see why this is
       necessary,then you probably need to seek help from an AFNI guru.
       flag: -inilev %d
       mutually_exclusive: duplo
iniwarp: (a list of items which are an existing file name)
       A dataset with an initial nonlinear warp to use.* If this option is
       not used, the initial warp is the identity.* You can specify a
       catenation of warps (in quotes) here, as inprogram 3dNwarpApply.* As
        a special case, if you just input an affine matrix in a .1Dfile,
       that will work also -- it is treated as giving the initialwarp via
        the string "IDENT(base_dataset) matrix_file.aff12.1D".* You CANNOT
       use this option with -duplo !!* -iniwarp is usually used with
        -inilev to re-start 3dQwarp froma previous stopping point.
       flag: -iniwarp %s
       mutually_exclusive: duplo
iwarp: (a boolean)
       Do compute and save the _WARPINV file.
        flag: -iwarp
       mutually_exclusive: plusminus
lpa: (a boolean)
       Local Pearson maximizationThis option has not be extensively tested
        flag: -lpa
       mutually_exclusive: nmi, mi, lpc, hel, pear
lpc: (a boolean)
       Local Pearson minimization (i.e., EPI-T1 registration)This option
       has not be extensively testedIf you use '-lpc', then '-maxlev 0' is
        automatically set.If you want to go to more refined levels, you can
        set '-maxlev'This should be set up to have lpc as the second to last
```

```
argumentand maxlev as the second to last argument, as needed by
        AFNIUsing maxlev > 1 is not recommended for EPI-T1 alignment.
        flag: -lpc, position: -2
       mutually_exclusive: nmi, mi, hel, lpa, pear
maxlev: (an integer (int or long))
        The initial refinement 'level' at which to start.* Usually used with
        -iniwarp; CANNOT be used with -duplo.* The combination of -inilev
        and -iniwarp lets you take theresults of a previous 3dQwarp run and
        refine them further:Note that the source dataset in the second run
        is the SAME asin the first run. If you don't see why this is
        necessary,then you probably need to seek help from an AFNI guru.
        flag: -maxlev %d, position: -1
       mutually_exclusive: duplo
mi: (a boolean)
       Mutual Information: a matching function for the adventurousThis
        option has NOT be extensively tested for usefullnessand should be
        considered experimental at this infundibulum.
        flag: -mi
        mutually_exclusive: mi, hel, lpc, lpa, pear
minpatch: (an integer (int or long))
        * The value of mm should be an odd integer.* The default value of mm
        is 25.* For more accurate results than mm=25, try 19 or 13.* The
        smallest allowed patch size is 5.* You may want stop at a larger
        patch size (say 7 or 9) and usethe -Qfinal option to run that final
        level with quintic warps,which might run faster and provide the same
        degree of warp detail.* Trying to make two different brain volumes
       match in fine detailis usually a waste of time, especially in
        humans. There is toomuch variability in anatomy to match gyrus to
        gyrus accurately.For this reason, the default minimum patch size is
        25 voxels.Using a smaller '-minpatch' might try to force the warp
        tomatch features that do not match, and the result can be
        uselessimage distortions -- another reason to LOOK AT THE RESULTS.
       flag: -minpatch %d
nmi: (a boolean)
        Normalized Mutual Information: a matching function for the
        adventurousThis option has NOT be extensively tested for
        usefullnessand should be considered experimental at this
       infundibulum.
       flag: -nmi
       mutually_exclusive: nmi, hel, lpc, lpa, pear
noXdis: (a boolean)
       Warp will not displace in x directoin
       flag: -noXdis
noYdis: (a boolean)
        Warp will not displace in y directoin
        flag: -noYdis
noZdis: (a boolean)
        Warp will not displace in z directoin
        flag: -noZdis
noneg: (a boolean)
        Replace negative values in either input volume with 0.* If there ARE
        negative input values, and you do NOT use -noneg,then strict Pearson
        correlation will be used, since the 'clipped'method only is
        implemented for non-negative volumes.* '-noneg' is not the default,
        since there might be situations whereyou want to align datasets with
        positive and negative values mixed.* But, in many cases, the
        negative values in a dataset are just theresult of interpolation
```
```
artifacts (or other peculiarities), and sothey should be ignored.
        That is what '-noneg' is for.
       flag: -noneg
nopad: (a boolean)
       Do NOT use zero-padding on the 3D base and source images.[Default ==
        zero-pad, if needed]* The underlying model for deformations goes to
        zero at theedge of the volume being warped. However, if there
        issignificant data near an edge of the volume, then it won'tget
        displaced much, and so the results might not be good.* Zero padding
        is designed as a way to work around this potentialproblem. You
        should NOT need the '-nopad' option for anyreason that Zhark can
        think of, but it is here to be symmetricalwith 3dAllineate.* Note
        that the output (warped from source) dataset will be on thebase
        dataset grid whether or not zero-padding is allowed. However,unless
        you use the following option, allowing zero-padding (i.e.,the
        default operation) will make the output WARP dataset(s) beon a
        larger grid (also see '-expad' below).
       flag: -nopad
nopadWARP: (a boolean)
        If for some reason you require the warp volume tomatch the base
        volume, then use this option to have the outputWARP dataset(s)
        truncated.
       flag: -nopadWARP
       mutually_exclusive: allsave, expad
nopenalty: (a boolean)
       Replace negative values in either input volume with 0.* If there ARE
        negative input values, and you do NOT use -noneg,then strict Pearson
        correlation will be used, since the 'clipped'method only is
        implemented for non-negative volumes.* '-noneg' is not the default,
        since there might be situations whereyou want to align datasets with
        positive and negative values mixed.* But, in many cases, the
        negative values in a dataset are just theresult of interpolation
        artifacts (or other peculiarities), and sothey should be ignored.
        That is what '-noneg' is for.
       flag: -nopenalty
nowarp: (a boolean)
       Do not save the _WARP file.
       flag: -nowarp
noweight: (a boolean)
       If you want a binary weight (the old default), use this option.That
        is, each voxel in the base volume automask will beweighted the same
        in the computation of the cost functional.
       flag: -noweight
num_threads: (an integer (int or long), nipype default value: 1)
        set number of threads
out file: (a file name)
        out file pppSets the prefix for the output datasets.* The source
        dataset is warped to match the baseand gets prefix 'ppp'. (Except if
        '-plusminus' is used.) * The final interpolation to this output
        dataset isdone using the 'wsinc5' method. See the output of
        3dAllineate -HELP(in the "Modifying '-final wsinc5'" section) forthe
        lengthy technical details.* The 3D warp used is saved in a dataset
        withprefix 'ppp_WARP' -- this dataset can be usedwith 3dNwarpApply
        and 3dNwarpCat, for example.* To be clear, this is the warp from
        source dataset coordinates to base dataset coordinates, where the
        values at each base grid point are the xyz displacments needed to
        move that grid point's xyz values to the corresponding xyz values in
```

```
the source dataset: base((x, y, z) + WARP(x, y, z) ) matches
        source(x, y, z) Another way to think of this warp is that it 'pulls'
        values back from source space to base space.* 3dNwarpApply would use
        'ppp_WARP' to transform datasetsaligned with the source dataset to
        be aligned with thebase dataset.** If you do NOT want this warp
        saved, use the option '-nowarp'.-->> (However, this warp is usually
        the most valuable possible output!) * If you want to calculate and
        save the inverse 3D warp, use the option '-iwarp'. This inverse warp
        will then besaved in a dataset with prefix 'ppp_WARPINV'.* This
        inverse warp could be used to transform data from basespace to
        source space, if you need to do such an operation.* You can easily
        compute the inverse later, say by a command like 3dNwarpCat -prefix
        Z_WARPINV 'INV(Z_WARP+tlrc)'or the inverse can be computed as needed
        in 3dNwarpApply, like 3dNwarpApply -nwarp 'INV(Z_WARP+tlrc)' -source
        Dataset.nii ...
       flag: -prefix %s
out_weight_file: (a file name)
        Write the weight volume to disk as a dataset
        flag: -wtprefix %s
outputtype: ('AFNI' or 'NIFTI_GZ' or 'NIFTI')
        AFNI output filetype
overwrite: (a boolean)
       Overwrite outputs
        flag: -overwrite
pblur: (a list of from 1 to 2 items which are a float)
       Use progressive blurring; that is, for larger patch sizes,the amount
        of blurring is larger. The general idea is toavoid trying to match
        finer details when the patch sizeand incremental warps are coarse.
        When '-blur' is usedas well, it sets a minimum amount of blurring
        that willbe used. [06 Aug 2014 -- '-pblur' may become the default
        someday].* You can optionally give the fraction of the patch size
        thatis used for the progressive blur by providing a value between0
        and 0.25 after '-pblur'. If you provide TWO values, thethe first
        fraction is used for progressively blurring thebase image and the
        second for the source image. The defaultparameters when just
        '-pblur' is given is the same as givingthe options as '-pblur 0.09
        0.09'.* '-pblur' is useful when trying to match 2 volumes with
        highamounts of detail; e.g, warping one subject's brain image
        tomatch another's, or trying to warp to match a detailed template.*
        Note that using negative values with '-blur' means that
        theprogressive blurring will be done with median filters, ratherthan
        Gaussian linear blurring.-->>*** The combination of the -allineate
        and -pblur options will makethe results of using 3dQwarp to align to
        a template somewhatless sensitive to initial head position and
        scaling.
        flag: -pblur %s
pear: (a boolean)
        Use strict Pearson correlation for matching.* Not usually
        recommended, since the 'clipped Pearson' methodused by default will
        reduce the impact of outlier values.
       flag: -pear
penfac: (a float)
        Use this value to weight the penalty.The default value is 1.Larger
        values mean thepenalty counts more, reducing grid
        distortions,insha'Allah; '-nopenalty' is the same as '-penfac 0'.
        -->>* [23 Sep 2013] -- Zhark increased the default value of the
        penalty by a factor of 5, and also made it get progressively larger
```

```
with each level of refinement. Thus, warping results will vary from
        earlier instances of 3dQwarp. * The progressive increase in the
        penalty at higher levels means that the 'cost function' can actually
        look like the alignment is getting worse when the levels change. *
        IF you wish to turn off this progression, for whatever reason (e,q,,
        to keep compatibility with older results), use the option
        '-penold'.To be completely compatible with the older 3dQwarp, you'll
        also have to use '-penfac 0.2'.
        flag: -penfac %f
plusminus: (a boolean)
       Normally, the warp displacements dis(x) are defined to matchbase(x)
        to source(x+dis(x)). With this option, the matchis between
        base(x-dis(x)) and source(x+dis(x)) -- the twoimages 'meet in the
        middle'.* One goal is to mimic the warping done to MRI EPI data
        byfield inhomogeneities, when registering between a 'blip up'and a
        'blip down' down volume, which will have oppositedistortions.*
        Define Wp(x) = x+dis(x) and Wm(x) = x-dis(x). Then sincebase(Wm(x))
        matches source(Wp(x)), by substituting INV(Wm(x))wherever we see x,
        we have base(x) matches source(Wp(INV(Wm(x)))); that is, the warp
        V(x) that one would get from the 'usual' wayof running 3dQwarp is
        V(x) = Wp(INV(Wm(x))).* Conversely, we can calculate Wp(x) in terms
        of V(x) as follows: If V(x) = x + dv(x), define Vh(x) = x +dv(x)/2; then Wp(x) = V(INV(Vh(x))) * With the above formulas, it ispossible to compute Wp(x) fromV(x) and vice-versa, using program
        3dNwarpCalc. The requisitecommands are left as an exercise for the
        aspiring AFNI Jedi Master.* You can use the semi-secret '-pmBASE'
        option to get the V(x) warp and the source dataset warped to base
        space, in addition tothe Wp(x) ' PLUS' and Wm(x) ' MINUS'
        warps.-->>* Alas: -plusminus does not work with -duplo or -allineate
        :-(* However, you can use -iniwarp with -plusminus :-)-->>* The
        outputs have _PLUS (from the source dataset) and _MINUS(from the
        base dataset) in their filenames, in addition tothe prefix. The
        -iwarp option, if present, will be ignored.
        flag: -plusminus
       mutually_exclusive: duplo, allsave, iwarp
quiet: (a boolean)
       Cut out most of the fun fun fun progress messages :- (
       flag: -quiet
       mutually_exclusive: verb
resample: (a boolean)
        This option simply resamples the source dataset to match thebase
        dataset grid. You can use this if the two datasetsoverlap well (as
        seen in the AFNI GUI), but are not on thesame 3D grid.* If they
        don't overlap well, allineate them first* The reampling here is done
        with the'wsinc5' method, which has very little blurring artifact.*
        If the base and source datasets ARE on the same 3D grid,then the
        -resample option will be ignored.* You CAN use -resample with these
        3dQwarp options:-plusminus -inilev -iniwarp -duplo
        flag: -resample
verb: (a boolean)
       more detailed description of the process
       flag: -verb
       mutually_exclusive: quiet
wball: (a list of from 5 to 5 items which are an integer (int or
        long))
        -wball x y z r fEnhance automatic weight from '-useweight' by a
        factorof 1+f*Gaussian(FWHM=r) centered in the base image atDICOM
```

```
coordinates (x,y,z) and with radius 'r'. Thegoal of this option is
        to try and make the alignmentbetter in a specific part of the
        brain.* Example: -wball 0 14 6 30 40to emphasize the thalamic area
        (in MNI/Talairach space).* The 'r' parameter must be positive!* The
        'f' parameter must be between 1 and 100 (inclusive).* '-wball' does
        nothing if you input your own weightwith the '-weight' option.*
        '-wball' does change the binary weight created bythe '-noweight'
        option.* You can only use '-wball' once in a run of 3dQwarp.*** The
        effect of '-wball' is not dramatic. The exampleabove makes the
        average brain image across a collectionof subjects a little sharper
        in the thalamic area, whichmight have some small value. If you care
        enough aboutalignment to use '-wball', then you should examine
        theresults from 3dQwarp for each subject, to see if thealignments
        are good enough for your purposes.
        flag: -wball %s
weight: (an existing file name)
        Instead of computing the weight from the base dataset, directly input
        the weight volume from dataset 'www'.* Useful if you know what over
        parts of the base image youwant to emphasize or de-emphasize the
        matching functional.
        flag: -weight %s
wmask: (a tuple of the form: (an existing file name, a float))
        -wmask ws fSimilar to '-wball', but here, you provide a dataset
        'ws'that indicates where to increase the weight.* The 'ws' dataset
        must be on the same 3D grid as the base dataset.* 'ws' is treated as
        a mask -- it only matters where itis nonzero -- otherwise, the
        values inside are not used.* After 'ws' comes the factor 'f' by
        which to increase theautomatically computed weight. Where 'ws' is
        nonzero,the weighting will be multiplied by (1+f).* As with
        '-wball', the factor 'f' should be between 1 and 100.* You cannot
        use '-wball' and '-wmask' together!
        flag: -wpass %s %f
workhard: (a boolean)
        Iterate more times, which can help when the volumes arehard to align
        at all, or when you hope to get a more precisealignment.* Slows the
        program down (possibly a lot), of course.* When you combine
        '-workhard' with '-duplo', only thefull size volumes get the extra
        iterations.* For finer control over which refinement levels work
        hard,you can use this option in the form (for example)
        -workhard:4:7which implies the extra iterations will be done at
        levels4, 5, 6, and 7, but not otherwise.* You can also use
        '-superhard' to iterate even more, butthis extra option will REALLY
        slow things down.-->>* Under most circumstances, you should not need
        to use either-workhard or -superhard.-->>* The fastest way to
        register to a template image is via the-duplo option, and without
        the -workhard or -superhard options.-->>* If you use this option in
        the form '-Workhard' (first letterin upper case), then the second
        iteration at each level isdone with quintic polynomial warps.
        flag: -workhard
       mutually_exclusive: boxopt, ballopt
```
Outputs:

```
base warp: (a file name)
        Displacement in mm for the base image.If plus minus is used, this is
        the field suceptibility correctionwarp (in 'mm') for base image.
        This is only output if plusminusor iwarp options are passed
```

```
source_warp: (a file name)
        Displacement in mm for the source image.If plusminus is used this is
        the field suceptibility correctionwarp (in 'mm') for source image.
warped_base: (a file name)
       Undistorted base file.
warped_source: (a file name)
        Warped source file. If plusminus is used, this is the
       undistortedsource file.
weights: (a file name)
       Auto-computed weight volume.
```
References:: None None

# **51.3.23 QwarpPlusMinus**

[Link to code](http://github.com/nipy/nipype/tree/a5c7922/nipype/interfaces/afni/preprocess.py#L3777)

Wraps command 3dQwarp

A version of 3dQwarp for performing field susceptibility correction using two images with opposing phase encoding directions.

For complete details, see the [3dQwarp Documentation.](https://afni.nimh.nih.gov/pub/dist/doc/program_help/3dQwarp.html)

### **Examples**

```
>>> from nipype.interfaces import afni
>>> qwarp = afni.QwarpPlusMinus()
>>> qwarp.inputs.in_file = 'sub-01_dir-LR_epi.nii.gz'
>>> qwarp.inputs.nopadWARP = True
>>> qwarp.inputs.base_file = 'sub-01_dir-RL_epi.nii.gz'
>>> qwarp.cmdline
'3dQwarp -prefix Qwarp.nii.gz -plusminus -base sub-01_dir-RL_epi.nii.gz -
˓→source sub-01_dir-LR_epi.nii.gz -nopadWARP'
>>> res = warp.run()
```
Inputs:

```
[Mandatory]
base_file: (an existing file name)
       Base image (opposite phase encoding direction than source image).
       flag: -base %s
in_file: (an existing file name)
        Source image (opposite phase encoding direction than base image).
        flag: -source %s
[Optional]
Qfinal: (a boolean)
        At the finest patch size (the final level), use Hermitequintic
        polynomials for the warp instead of cubic polynomials.* In a 3D
        'patch', there are 2x2x2x3=24 cubic polynomial basisfunction
        parameters over which to optimize (2 polynomialsdependent on each of
       the x,y,z directions, and 3 differentdirections of displacement).*
       There are 3x3x3x3=81 quintic polynomial parameters per patch.* With
        -Qfinal, the final level will have more detail inthe allowed warps,
        at the cost of yet more CPU time.* However, no patch below 7x7x7 in
        size will be done with quinticpolynomials.* This option is also not
        usually needed, and is experimental.
        flag: -Qfinal
```

```
Qonly: (a boolean)
       Use Hermite quintic polynomials at all levels.* Very slow (about 4
        times longer). Also experimental.* Will produce a (discrete
        representation of a) C2 warp.
        flag: -Qonly
allineate: (a boolean)
        This option will make 3dQwarp run 3dAllineate first, to align the
        source dataset to the base with an affine transformation. It will
        then use that alignment as a starting point for the nonlinear
       warping.
       flag: -allineate
allineate_opts: (a unicode string)
       add extra options to the 3dAllineate command to be run by 3dQwarp.
        flag: -allineate_opts %s
       requires: allineate
allsave: (a boolean)
       This option lets you save the output warps from each levelof the
        refinement process. Mostly used for experimenting.* Cannot be used
        with -nopadWARP, -duplo, or -plusminus.* Will only save all the
        outputs if the program terminatesnormally -- if it crashes, or
        freezes, then all thesewarps are lost.
        flag: -allsave
       mutually_exclusive: nopadWARP, duplo, plusminus
args: (a unicode string)
       Additional parameters to the command
        flag: %s
ballopt: (a boolean)
        Normally, the incremental warp parameters are optimized insidea
        rectangular 'box' (24 dimensional for cubic patches, 81 forquintic
        patches), whose limits define the amount of distortionallowed at
        each step. Using '-ballopt' switches these limitsto be applied to a
        'ball' (interior of a hypersphere), whichcan allow for larger
        incremental displacements. Use thisoption if you think things need
        to be able to move farther.
        flag: -ballopt
       mutually_exclusive: workhard, boxopt
baxopt: (a boolean)
       Use the 'box' optimization limits instead of the 'ball'[this is the
        default at present].* Note that if '-workhard' is used, then ball
        and box optimizationare alternated in the different iterations at
        each level, sothese two options have no effect in that case.
        flag: -boxopt
       mutually_exclusive: workhard, ballopt
blur: (a list of from 1 to 2 items which are a float)
        Gaussian blur the input images by 'bb' (FWHM) voxels beforedoing the
        alignment (the output dataset will not be blurred).The default is
        2.345 (for no good reason).* Optionally, you can provide 2 values
        for 'bb', and thenthe first one is applied to the base volume, the
        secondto the source volume.-->>* e.g., '-blur 0 3' to skip blurring
        the base image(if the base is a blurry template, for example).* A
        negative blur radius means to use 3D median filtering,rather than
        Gaussian blurring. This type of filtering willbetter preserve edges,
        which can be important in alignment.* If the base is a template
        volume that is already blurry,you probably don't want to blur it
        again, but blurringthe source volume a little is probably a good
        idea, tohelp the program avoid trying to match tiny features.* Note
        that -duplo will blur the volumes some extraamount for the initial
```

```
small-scale warping, to makethat phase of the program converge more
        rapidly.
       flag: -blur %s
duplo: (a boolean)
        Start off with 1/2 scale versions of the volumes,for getting a
        speedy coarse first alignment.* Then scales back up to register the
        full volumes.The goal is greater speed, and it seems to help
        thispositively piggish program to be more expeditious.* However,
        accuracy is somewhat lower with '-duplo',for reasons that currenly
        elude Zhark; for this reason, the Emperor does not usually use
        '-duplo'.
       flag: -duplo
       mutually_exclusive: gridlist, maxlev, inilev, iniwarp, plusminus,
        allsave
emask: (an existing file name)
       Here, 'ee' is a dataset to specify a mask of voxelsto EXCLUDE from
        the analysis -- all voxels in 'ee'that are NONZERO will not be used
        in the alignment.* The base image always automasked - the emask
        isextra, to indicate voxels you definitely DON'T wantincluded in the
       matching process, even if they areinside the brain.
        flag: -emask %s
environ: (a dictionary with keys which are a bytes or None or a value
         of class 'str' and with values which are a bytes or None or a value
        of class 'str', nipype default value: {})
       Environment variables
expad: (an integer (int or long))
       This option instructs the program to pad the warp by an extra'EE'
        voxels (and then 3dOwarp starts optimizing it).* This option is
        seldom needed, but can be useful if youmight later catenate the
        nonlinear warp -- via 3dNwarpCat --with an affine transformation
        that contains a large shift.Under that circumstance, the nonlinear
        warp might be shiftedpartially outside its original grid, so
        expanding that gridcan avoid this problem.* Note that this option
        perforce turns off '-nopadWARP'.
       flag: -expad %d
       mutually_exclusive: nopadWARP
gridlist: (an existing file name)
       This option provides an alternate way to specify the patchgrid sizes
        used in the warp optimization process. 'gl' isa 1D file with a list
        of patches to use -- in most cases,you will want to use it in the
        following form:-gridlist '1D: 0 151 101 75 51'* Here, a 0 patch size
       means the global domain. Patch sizesotherwise should be odd integers
        >= 5.* If you use the '0' patch size again after the first
        position,you will actually get an iteration at the size of
        thedefault patch level 1, where the patch sizes are 75% ofthe volume
        dimension. There is no way to force the programto literally repeat
       the sui generis step of lev=0.* You cannot use -gridlist with -duplo
        or -plusminus!
       flag: -gridlist %s
       mutually_exclusive: duplo, plusminus
hel: (a boolean)
       Hellinger distance: a matching function for the adventurousThis
        option has NOT be extensively tested for usefullnessand should be
        considered experimental at this infundibulum.
        flag: -hel
       mutually_exclusive: nmi, mi, lpc, lpa, pear
inilev: (an integer (int or long))
```

```
The initial refinement 'level' at which to start.* Usually used with
        -iniwarp; CANNOT be used with -duplo.* The combination of -inilev
        and -iniwarp lets you take theresults of a previous 3dQwarp run and
        refine them further:Note that the source dataset in the second run
        is the SAME asin the first run. If you don't see why this is
        necessary,then you probably need to seek help from an AFNI guru.
        flag: -inilev %d
       mutually_exclusive: duplo
iniwarp: (a list of items which are an existing file name)
       A dataset with an initial nonlinear warp to use.* If this option is
        not used, the initial warp is the identity.* You can specify a
        catenation of warps (in quotes) here, as inprogram 3dNwarpApply.* As
        a special case, if you just input an affine matrix in a .1Dfile,
        that will work also -- it is treated as giving the initialwarp via
        the string "IDENT(base dataset) matrix file.aff12.1D".* You CANNOT
       use this option with -duplo !!* -iniwarp is usually used with
        -inilev to re-start 3dQwarp froma previous stopping point.
        flag: -iniwarp %s
       mutually_exclusive: duplo
iwarp: (a boolean)
        Do compute and save the _WARPINV file.
        flag: -iwarp
       mutually_exclusive: plusminus
lpa: (a boolean)
       Local Pearson maximizationThis option has not be extensively tested
        flag: -lpa
       mutually_exclusive: nmi, mi, lpc, hel, pear
lpc: (a boolean)
       Local Pearson minimization (i.e., EPI-T1 registration)This option
        has not be extensively testedIf you use '-lpc', then '-maxlev 0' is
        automatically set.If you want to go to more refined levels, you can
        set '-maxlev'This should be set up to have lpc as the second to last
        argumentand maxlev as the second to last argument, as needed by
       AFNIUsing maxlev > 1 is not recommended for EPI-T1 alignment.
       flag: -lpc, position: -2
       mutually_exclusive: nmi, mi, hel, lpa, pear
maxlev: (an integer (int or long))
       The initial refinement 'level' at which to start.* Usually used with
        -iniwarp; CANNOT be used with -duplo.* The combination of -inilev
        and -iniwarp lets you take theresults of a previous 3dQwarp run and
        refine them further:Note that the source dataset in the second run
        is the SAME asin the first run. If you don't see why this is
        necessary,then you probably need to seek help from an AFNI guru.
       flag: -maxlev %d, position: -1
       mutually_exclusive: duplo
mi: (a boolean)
        Mutual Information: a matching function for the adventurousThis
        option has NOT be extensively tested for usefullnessand should be
        considered experimental at this infundibulum.
       flag: -mi
       mutually_exclusive: mi, hel, lpc, lpa, pear
minpatch: (an integer (int or long))
        * The value of mm should be an odd integer.* The default value of mm
        is 25.* For more accurate results than mm=25, try 19 or 13.* The
        smallest allowed patch size is 5.* You may want stop at a larger
        patch size (say 7 or 9) and usethe -Qfinal option to run that final
        level with quintic warps,which might run faster and provide the same
```

```
(continues on next page)
```

```
degree of warp detail.* Trying to make two different brain volumes
        match in fine detailis usually a waste of time, especially in
        humans. There is toomuch variability in anatomy to match gyrus to
        gyrus accurately.For this reason, the default minimum patch size is
        25 voxels.Using a smaller '-minpatch' might try to force the warp
        tomatch features that do not match, and the result can be
        uselessimage distortions -- another reason to LOOK AT THE RESULTS.
        flag: -minpatch %d
nmi: (a boolean)
       Normalized Mutual Information: a matching function for the
        adventurousThis option has NOT be extensively tested for
       usefullnessand should be considered experimental at this
       infundibulum.
       flag: -nmi
       mutually_exclusive: nmi, hel, lpc, lpa, pear
noXdis: (a boolean)
       Warp will not displace in x directoin
       flag: -noXdis
noYdis: (a boolean)
        Warp will not displace in y directoin
        flag: -noYdis
noZdis: (a boolean)
        Warp will not displace in z directoin
        flag: -noZdis
noneg: (a boolean)
       Replace negative values in either input volume with 0.* If there ARE
        negative input values, and you do NOT use -noneg,then strict Pearson
        correlation will be used, since the 'clipped'method only is
        implemented for non-negative volumes.* '-noneg' is not the default,
        since there might be situations whereyou want to align datasets with
        positive and negative values mixed.* But, in many cases, the
        negative values in a dataset are just theresult of interpolation
        artifacts (or other peculiarities), and sothey should be ignored.
        That is what '-noneg' is for.
       flag: -noneg
nopad: (a boolean)
       Do NOT use zero-padding on the 3D base and source images.[Default ==
        zero-pad, if needed]* The underlying model for deformations goes to
        zero at theedge of the volume being warped. However, if there
        issignificant data near an edge of the volume, then it won'tget
        displaced much, and so the results might not be good.* Zero padding
        is designed as a way to work around this potentialproblem. You
        should NOT need the '-nopad' option for anyreason that Zhark can
        think of, but it is here to be symmetricalwith 3dAllineate.* Note
        that the output (warped from source) dataset will be on thebase
        dataset grid whether or not zero-padding is allowed. However,unless
        you use the following option, allowing zero-padding (i.e.,the
        default operation) will make the output WARP dataset(s) beon a
       larger grid (also see '-expad' below).
        flag: -nopad
nopadWARP: (a boolean)
        If for some reason you require the warp volume tomatch the base
        volume, then use this option to have the outputWARP dataset(s)
        truncated.
        flag: -nopadWARP
       mutually_exclusive: allsave, expad
nopenalty: (a boolean)
```

```
Replace negative values in either input volume with 0.* If there ARE
        negative input values, and you do NOT use -noneg,then strict Pearson
        correlation will be used, since the 'clipped'method only is
        implemented for non-negative volumes.* '-noneg' is not the default,
        since there might be situations whereyou want to align datasets with
        positive and negative values mixed.* But, in many cases, the
        negative values in a dataset are just theresult of interpolation
        artifacts (or other peculiarities), and sothey should be ignored.
        That is what '-noneg' is for.
       flag: -nopenalty
nowarp: (a boolean)
       Do not save the _WARP file.
       flag: -nowarp
noweight: (a boolean)
        If you want a binary weight (the old default), use this option.That
        is, each voxel in the base volume automask will beweighted the same
        in the computation of the cost functional.
        flag: -noweight
num_threads: (an integer (int or long), nipype default value: 1)
        set number of threads
out_file: (a file name, nipype default value: Qwarp.nii.gz)
        Output file
        flag: -prefix %s, position: 0
out_weight_file: (a file name)
       Write the weight volume to disk as a dataset
        flag: -wtprefix %s
outputtype: ('AFNI' or 'NIFTI_GZ' or 'NIFTI')
       AFNI output filetype
overwrite: (a boolean)
       Overwrite outputs
       flag: -overwrite
pblur: (a list of from 1 to 2 items which are a float)
       Use progressive blurring; that is, for larger patch sizes, the amount
        of blurring is larger. The general idea is toavoid trying to match
        finer details when the patch sizeand incremental warps are coarse.
        When '-blur' is usedas well, it sets a minimum amount of blurring
        that willbe used. [06 Aug 2014 -- '-pblur' may become the default
        someday].* You can optionally give the fraction of the patch size
        thatis used for the progressive blur by providing a value between0
        and 0.25 after '-pblur'. If you provide TWO values, thethe first
        fraction is used for progressively blurring thebase image and the
        second for the source image. The defaultparameters when just
        '-pblur' is given is the same as givingthe options as '-pblur 0.09
        0.09'.* '-pblur' is useful when trying to match 2 volumes with
        highamounts of detail; e.g, warping one subject's brain image
        tomatch another's, or trying to warp to match a detailed template.*
        Note that using negative values with '-blur' means that
        theprogressive blurring will be done with median filters, ratherthan
        Gaussian linear blurring.-->>*** The combination of the -allineate
        and -pblur options will makethe results of using 3dQwarp to align to
        a template somewhatless sensitive to initial head position and
        scaling.
        flag: -pblur %s
pear: (a boolean)
       Use strict Pearson correlation for matching.* Not usually
        recommended, since the 'clipped Pearson' methodused by default will
        reduce the impact of outlier values.
```

```
flag: -pear
penfac: (a float)
       Use this value to weight the penalty.The default value is 1.Larger
        values mean thepenalty counts more, reducing grid
        distortions,insha'Allah; '-nopenalty' is the same as '-penfac 0'.
        -->>* [23 Sep 2013] -- Zhark increased the default value of the
        penalty by a factor of 5, and also made it get progressively larger
        with each level of refinement. Thus, warping results will vary from
        earlier instances of 3dQwarp. * The progressive increase in the
       penalty at higher levels means that the 'cost function' can actually
        look like the alignment is getting worse when the levels change. *
       IF you wish to turn off this progression, for whatever reason (e.g.,
        to keep compatibility with older results), use the option
        '-penold'.To be completely compatible with the older 3dQwarp, you'll
        also have to use '-penfac 0.2'.
       flag: -penfac %f
plusminus: (a boolean, nipype default value: True)
        Normally, the warp displacements dis(x) are defined to matchbase(x)
        to source(x+dis(x)). With this option, the matchis between
        base(x-dis(x)) and source(x+dis(x)) -- the twoimages 'meet in the
       middle'. For more info, view Qwarp` interface
        flag: -plusminus, position: 1
       mutually_exclusive: duplo, allsave, iwarp
quiet: (a boolean)
       Cut out most of the fun fun fun progress messages :- (
        flag: -quiet
       mutually_exclusive: verb
resample: (a boolean)
       This option simply resamples the source dataset to match thebase
        dataset grid. You can use this if the two datasetsoverlap well (as
        seen in the AFNI GUI), but are not on thesame 3D grid.* If they
        don't overlap well, allineate them first* The reampling here is done
        with the'wsinc5' method, which has very little blurring artifact.*
        If the base and source datasets ARE on the same 3D grid,then the
        -resample option will be ignored.* You CAN use -resample with these
        3dQwarp options:-plusminus -inilev -iniwarp -duplo
       flag: -resample
source_file: (an existing file name)
       Source image (opposite phase encoding direction than base image)
        flag: -source %s
verb: (a boolean)
       more detailed description of the process
        flag: -verb
       mutually_exclusive: quiet
wball: (a list of from 5 to 5 items which are an integer (int or
         long))
        -wball x y z r fEnhance automatic weight from '-useweight' by a
        factorof 1+f*Gaussian(FWHM=r) centered in the base image atDICOM
        coordinates (x,y,z) and with radius 'r'. Thegoal of this option is
        to try and make the alignmentbetter in a specific part of the
        brain.* Example: -wball 0 14 6 30 40to emphasize the thalamic area
        (in MNI/Talairach space).* The 'r' parameter must be positive!* The
        'f' parameter must be between 1 and 100 (inclusive).* '-wball' does
        nothing if you input your own weightwith the '-weight' option.*
        '-wball' does change the binary weight created bythe '-noweight'
        option.* You can only use '-wball' once in a run of 3dQwarp.*** The
        effect of '-wball' is not dramatic. The exampleabove makes the
```

```
average brain image across a collectionof subjects a little sharper
        in the thalamic area, whichmight have some small value. If you care
        enough aboutalignment to use '-wball', then you should examine
        theresults from 3dQwarp for each subject, to see if thealignments
        are good enough for your purposes.
        flag: -wball %s
weight: (an existing file name)
        Instead of computing the weight from the base dataset, directly input
        the weight volume from dataset 'www'.* Useful if you know what over
        parts of the base image youwant to emphasize or de-emphasize the
       matching functional.
       flag: -weight %s
wmask: (a tuple of the form: (an existing file name, a float))
        -wmask ws fSimilar to '-wball', but here, you provide a dataset
        'ws'that indicates where to increase the weight.* The 'ws' dataset
       must be on the same 3D grid as the base dataset.* 'ws' is treated as
        a mask -- it only matters where itis nonzero -- otherwise, the
        values inside are not used.* After 'ws' comes the factor 'f' by
        which to increase theautomatically computed weight. Where 'ws' is
        nonzero, the weighting will be multiplied by (1+f). * As with
        '-wball', the factor 'f' should be between 1 and 100.* You cannot
        use '-wball' and '-wmask' together!
        flag: -wpass %s %f
workhard: (a boolean)
        Iterate more times, which can help when the volumes arehard to align
        at all, or when you hope to get a more precisealignment.* Slows the
        program down (possibly a lot), of course.* When you combine
        '-workhard' with '-duplo', only thefull size volumes get the extra
        iterations.* For finer control over which refinement levels work
        hard,you can use this option in the form (for example)
        -workhard:4:7which implies the extra iterations will be done at
        levels4, 5, 6, and 7, but not otherwise.* You can also use
        '-superhard' to iterate even more, butthis extra option will REALLY
        slow things down.-->>* Under most circumstances, you should not need
        to use either-workhard or -superhard.-->>* The fastest way to
        register to a template image is via the-duplo option, and without
        the -workhard or -superhard options.-->>* If you use this option in
        the form '-Workhard' (first letterin upper case), then the second
        iteration at each level isdone with quintic polynomial warps.
        flag: -workhard
        mutually exclusive: boxopt, ballopt
```
Outputs:

```
base_warp: (a file name)
        Displacement in mm for the base image.If plus minus is used, this is
        the field suceptibility correctionwarp (in 'mm') for base image.
        This is only output if plusminusor iwarp options are passed
source_warp: (a file name)
       Displacement in mm for the source image.If plusminus is used this is
        the field suceptibility correctionwarp (in 'mm') for source image.
warped_base: (a file name)
       Undistorted base file.
warped source: (a file name)
       Warped source file. If plusminus is used, this is the
       undistortedsource file.
weights: (a file name)
```
Auto-computed weight volume.

References:: None None

# **51.3.24 ROIStats**

#### [Link to code](http://github.com/nipy/nipype/tree/a5c7922/nipype/interfaces/afni/preprocess.py#L1904)

Wraps command 3dROIstats Display statistics over masked regions For complete details, see the [3dROIstats Documentation](https://afni.nimh.nih.gov/pub/dist/doc/program_help/3dROIstats.html)

#### **Examples**

```
>>> from nipype.interfaces import afni
>>> roistats = afni.ROIStats()
>>> roistats.inputs.in_file = 'functional.nii'
>>> roistats.inputs.mask_file = 'skeleton_mask.nii.gz'
>>> roistats.inputs.stat = ['mean', 'median', 'voxels']
>>> roistats.inputs.nomeanout = True
>>> roistats.cmdline
'3dROIstats -mask skeleton_mask.nii.gz -nomeanout -nzmean -nzmedian -nzvoxels
˓→functional.nii > functional_roistat.1D'
>>> res = roistats.run()
```
Inputs:

```
[Mandatory]
in_file: (an existing file name)
        input dataset
        flag: %s, position: -2
[Optional]
args: (a unicode string)
       Additional parameters to the command
       flag: %s
debug: (a boolean)
       print debug information
       flag: -debug
environ: (a dictionary with keys which are a bytes or None or a value
         of class 'str' and with values which are a bytes or None or a value
        of class 'str', nipype default value: {})
       Environment variables
format1D: (a boolean)
        Output results in a 1D format that includes commented labels
        flag: -1Dformat
       mutually_exclusive: format1DR
format1DR: (a boolean)
       Output results in a 1D format that includes uncommented labels. May
       not work optimally with typical 1D functions, but is useful for R
       functions.
       flag: -1DRformat
       mutually_exclusive: format1D
mask: (an existing file name)
       input mask
        flag: -mask %s, position: 3
mask_f2short: (a boolean)
```

```
Tells the program to convert a float mask to short integers, by
        simple rounding.
        flag: -mask_f2short
mask_file: (an existing file name)
        input mask
        flag: -mask %s
nobriklab: (a boolean)
       Do not print the sub-brick label next to its index
        flag: -nobriklab
nomeanout: (a boolean)
       Do not include the (zero-inclusive) mean among computed stats
       flag: -nomeanout
num_roi: (an integer (int or long))
        Forces the assumption that the mask dataset's ROIs are denoted by 1
        to n inclusive. Normally, the program figures out the ROIs on its
        own. This option is useful if a) you are certain that the mask
        dataset has no values outside the range [0 n], b) there may be some
       ROIs missing between [1 n] in the mask data-set and c) you want
       those columns in the output any-way so the output lines up with the
        output from other invocations of 3dROIstats.
        flag: -numroi %s
out_file: (a file name)
       output file
        flag: > %s, position: -1
quiet: (a boolean)
       execute quietly
       flag: -quiet
roisel: (a file name)
        Only considers ROIs denoted by values found in the specified file.
        Note that the order of the ROIs as specified in the file is not
        preserved. So an SEL.1D of '2 8 20' produces the same output as '8
        20 2'
       flag: -roisel %s
stat: (a list of items which are 'mean' or 'sum' or 'voxels' or
         'minmax' or 'sigma' or 'median' or 'mode' or 'summary' or
         'zerominmax' or 'zerosigma' or 'zeromedian' or 'zeromode')
        statistics to compute. Options include: * mean = Compute the mean
        using only non_zero voxels. Implies the opposite for the mean
        computed by default.
         * median = Compute the median of nonzero voxels
         * mode = Compute the mode of nonzero voxels. (integral valued sets
        only)
         * minmax = Compute the min/max of nonzero voxels
         * sum = Compute the sum using only nonzero voxels.
         * voxels = Compute the number of nonzero voxels
         * sigma = Compute the standard deviation of nonzero voxels
        Statistics that include zero-valued voxels:
         * zerominmax = Compute the min/max of all voxels.
         * zerosigma = Compute the standard deviation of all voxels.
         * zeromedian = Compute the median of all voxels.
         * zeromode = Compute the mode of all voxels.
         * summary = Only output a summary line with the grand mean across
        all briks in the input dataset. This option cannot be used with
        nomeanout.
        More that one option can be specified.
        flag: %s...
zerofill: (a unicode string)
```

```
For ROI labels not found, use the provided string instead of a '0'
in the output file. Only active if `num_roi` is enabled.
flag: -zerofill %s
requires: num_roi
```
Outputs:

```
out file: (an existing file name)
       output tab-separated values file
```
# **51.3.25 Retroicor**

[Link to code](http://github.com/nipy/nipype/tree/a5c7922/nipype/interfaces/afni/preprocess.py#L1995)

#### Wraps command 3dretroicor

Performs Retrospective Image Correction for physiological motion effects, using a slightly modified version of the RETROICOR algorithm

The durations of the physiological inputs are assumed to equal the duration of the dataset. Any constant sampling rate may be used, but 40 Hz seems to be acceptable. This program's cardiac peak detection algorithm is rather simplistic, so you might try using the scanner's cardiac gating output (transform it to a spike wave if necessary). This program uses slice timing information embedded in the dataset to estimate the proper cardiac/respiratory phase for each slice. It makes sense to run this program before any program that may destroy the slice timings (e.g. 3dvolreg for motion correction).

For complete details, see the [3dretroicor Documentation.](https://afni.nimh.nih.gov/pub/dist/doc/program_help/3dretroicor.html)

### **Examples**

```
>>> from nipype.interfaces import afni
>>> ret = afni.Retroicor()
>>> ret.inputs.in_file = 'functional.nii'
>>> ret.inputs.card = 'mask.1D'
>>> ret.inputs.resp = 'resp.1D'
>>> ret.inputs.outputtype = 'NIFTI'
>>> ret.cmdline
'3dretroicor -prefix functional_retroicor.nii -resp resp.1D -card mask.1D
˓→functional.nii'
>>> res = ret.run()
```
Inputs:

```
[Mandatory]
in_file: (an existing file name)
       input file to 3dretroicor
        flag: %s, position: -1
[Optional]
args: (a unicode string)
       Additional parameters to the command
       flag: %s
card: (an existing file name)
       1D cardiac data file for cardiac correction
       flag: -card %s, position: -2
cardphase: (a file name)
       Filename for 1D cardiac phase output
       flag: -cardphase %s, position: -6
environ: (a dictionary with keys which are a bytes or None or a value
```

```
of class 'str' and with values which are a bytes or None or a value
         of class 'str', nipype default value: {})
        Environment variables
num_threads: (an integer (int or long), nipype default value: 1)
       set number of threads
order: (an integer (int or long))
        The order of the correction (2 is typical)
        flag: -order %s, position: -5
out_file: (a file name)
       output image file name
       flag: -prefix %s, position: 1
outputtype: ('AFNI' or 'NIFTI_GZ' or 'NIFTI')
       AFNI output filetype
resp: (an existing file name)
       1D respiratory waveform data for correction
       flag: -resp %s, position: -3
respphase: (a file name)
        Filename for 1D resp phase output
        flag: -respphase %s, position: -7
threshold: (an integer (int or long))
        Threshold for detection of R-wave peaks in input (Make sure it is
        above the background noise level, Try 3/4 or 4/5 times range plus
       minimum)
        flag: -threshold %d, position: -4
```
Outputs:

out\_file: (an existing file name) output file

References:: None None

## **51.3.26 Seg**

## [Link to code](http://github.com/nipy/nipype/tree/a5c7922/nipype/interfaces/afni/preprocess.py#L2093)

Wraps command 3dSeg

3dSeg segments brain volumes into tissue classes. The program allows for adding a variety of global and voxelwise priors. However for the moment, only mixing fractions and MRF are documented. For complete details, see the [3dSeg Documentation.](https://afni.nimh.nih.gov/pub/dist/doc/program_help/3dSeg.html)

#### **Examples**

```
>>> from nipype.interfaces.afni import preprocess
>>> seg = preprocess.Seg()
>>> seg.inputs.in_file = 'structural.nii'
>>> seg.inputs.mask = 'AUTO'
>>> seg.cmdline
'3dSeg -mask AUTO -anat structural.nii'
>>> res = seg.run()
```
Inputs:

```
[Mandatory]
in_file: (an existing file name)
        ANAT is the volume to segment
        flag: -anat %s, position: -1
mask: ('AUTO' or an existing file name)
```

```
only non-zero voxels in mask are analyzed. mask can either be a
        dataset or the string "AUTO" which would use AFNI's automask
        function to create the mask.
        flag: -mask %s, position: -2
[Optional]
args: (a unicode string)
       Additional parameters to the command
       flag: %s
bias_classes: (a unicode string)
       A semicolon delimited string of classes that contribute to the
        estimation of the bias field
       flag: -bias_classes %s
bias_fwhm: (a float)
       The amount of blurring used when estimating the field bias with the
       Wells method
       flag: -bias_fwhm %f
blur_meth: ('BFT' or 'BIM')
        set the blurring method for bias field estimation
        flag: -blur_meth %s
bmrf: (a float)
        Weighting factor controlling spatial homogeneity of the
       classifications
       flag: -bmrf %f
classes: (a unicode string)
       CLASS_STRING is a semicolon delimited string of class labels
       flag: -classes %s
environ: (a dictionary with keys which are a bytes or None or a value
         of class 'str' and with values which are a bytes or None or a value
         of class 'str', nipype default value: {})
       Environment variables
main_N: (an integer (int or long))
       Number of iterations to perform.
       flag: -main_N %d
mixfloor: (a float)
       Set the minimum value for any class's mixing fraction
       flag: -mixfloor %f
mixfrac: (a unicode string)
       MIXFRAC sets up the volume-wide (within mask) tissue fractions while
        initializing the segmentation (see IGNORE for exception)
       flag: -mixfrac %s
prefix: (a unicode string)
        the prefix for the output folder containing all output volumes
        flag: -prefix %s
```
Outputs:

out\_file: (an existing file name) output file

# **51.3.27 SkullStrip**

### [Link to code](http://github.com/nipy/nipype/tree/a5c7922/nipype/interfaces/afni/preprocess.py#L2150)

#### Wraps command 3dSkullStrip

A program to extract the brain from surrounding tissue from MRI T1-weighted images. TODO Add optional arguments.

For complete details, see the [3dSkullStrip Documentation.](https://afni.nimh.nih.gov/pub/dist/doc/program_help/3dSkullStrip.html)

### **Examples**

```
>>> from nipype.interfaces import afni
>>> skullstrip = afni.SkullStrip()
>>> skullstrip.inputs.in_file = 'functional.nii'
>>> skullstrip.inputs.args = '-o_ply'
>>> skullstrip.cmdline
'3dSkullStrip -input functional.nii -o_ply -prefix functional_skullstrip'
>>> res = skullstrip.run()
```
Inputs:

```
[Mandatory]
in_file: (an existing file name)
        input file to 3dSkullStrip
        flag: -input %s, position: 1
[Optional]
args: (a unicode string)
       Additional parameters to the command
       flag: %s
environ: (a dictionary with keys which are a bytes or None or a value
        of class 'str' and with values which are a bytes or None or a value
        of class 'str', nipype default value: {})
       Environment variables
num_threads: (an integer (int or long), nipype default value: 1)
       set number of threads
out_file: (a file name)
       output image file name
        flag: -prefix %s
outputtype: ('AFNI' or 'NIFTI_GZ' or 'NIFTI')
       AFNI output filetype
```
Outputs:

out\_file: (an existing file name) output file

References:: None None

# **51.3.28 TCorr1D**

### [Link to code](http://github.com/nipy/nipype/tree/a5c7922/nipype/interfaces/afni/preprocess.py#L2232)

#### Wraps command 3dTcorr1D

Computes the correlation coefficient between each voxel time series in the input 3D+time dataset. For complete details, see the [3dTcorr1D Documentation.](https://afni.nimh.nih.gov/pub/dist/doc/program_help/3dTcorr1D.html)

```
>>> from nipype.interfaces import afni
>>> tcorr1D = afni.TCorr1D()
>>> tcorr1D.inputs.xset= 'u_rc1s1_Template.nii'
>>> tcorr1D.inputs.y_1d = 'seed.1D'
>>> tcorr1D.cmdline
'3dTcorr1D -prefix u_rc1s1_Template_correlation.nii.gz u_rc1s1_Template.nii
˓→seed.1D'
>>> res = tcorr1D.run()
```
Inputs:

```
[Mandatory]
xset: (an existing file name)
        3d+time dataset input
        flag: %s, position: -2
y_1d: (an existing file name)
       1D time series file input
        flag: %s, position: -1
[Optional]
args: (a unicode string)
       Additional parameters to the command
       flag: %s
environ: (a dictionary with keys which are a bytes or None or a value
         of class 'str' and with values which are a bytes or None or a value
         of class 'str', nipype default value: {})
        Environment variables
ktaub: (a boolean)
       Correlation is the Kendall's tau_b correlation coefficient
       flag: -ktaub, position: 1
       mutually_exclusive: pearson, spearman, quadrant
num_threads: (an integer (int or long), nipype default value: 1)
       set number of threads
out_file: (a file name)
       output filename prefix
       flag: -prefix %s
outputtype: ('AFNI' or 'NIFTI_GZ' or 'NIFTI')
       AFNI output filetype
pearson: (a boolean)
       Correlation is the normal Pearson correlation coefficient
       flag: -pearson, position: 1
       mutually_exclusive: spearman, quadrant, ktaub
quadrant: (a boolean)
       Correlation is the quadrant correlation coefficient
        flag: -quadrant, position: 1
       mutually_exclusive: pearson, spearman, ktaub
spearman: (a boolean)
        Correlation is the Spearman (rank) correlation coefficient
        flag: -spearman, position: 1
        mutually_exclusive: pearson, quadrant, ktaub
```
Outputs:

out\_file: (an existing file name) output file containing correlations

References:: None None

# **51.3.29 TCorrMap**

#### [Link to code](http://github.com/nipy/nipype/tree/a5c7922/nipype/interfaces/afni/preprocess.py#L2334)

#### Wraps command 3dTcorrMap

For each voxel time series, computes the correlation between it and all other voxels, and combines this set of values into the output dataset(s) in some way.

For complete details, see the [3dTcorrMap Documentation.](https://afni.nimh.nih.gov/pub/dist/doc/program_help/3dTcorrMap.html)

#### **Examples**

```
>>> from nipype.interfaces import afni
>>> tcm = afni.TCorrMap()
>>> tcm.inputs.in_file = 'functional.nii'
>>> tcm.inputs.mask = 'mask.nii'
>>> tcm.mean_file = 'functional_meancorr.nii'
>>> tcm.cmdline
'3dTcorrMap -input functional.nii -mask mask.nii -Mean functional_meancorr.nii'
>>> res = tcm.run()
```
Inputs:

```
[Mandatory]
in_file: (an existing file name)
       flag: -input %s
[Optional]
absolute_threshold: (a file name)
       flag: -Thresh %f %s
       mutually_exclusive: absolute_threshold, var_absolute_threshold,
        var_absolute_threshold_normalize
args: (a unicode string)
       Additional parameters to the command
       flag: %s
automask: (a boolean)
       flag: -automask
average_expr: (a file name)
        flag: -Aexpr %s %s
       mutually_exclusive: average_expr, average_expr_nonzero, sum_expr
average_expr_nonzero: (a file name)
       flag: -Cexpr %s %s
       mutually_exclusive: average_expr, average_expr_nonzero, sum_expr
bandpass: (a tuple of the form: (a float, a float))
       flag: -bpass %f %f
blur_fwhm: (a float)
       flag: -Gblur %f
correlation_maps: (a file name)
       flag: -CorrMap %s
correlation_maps_masked: (a file name)
       flag: -CorrMask %s
environ: (a dictionary with keys which are a bytes or None or a value
         of class 'str' and with values which are a bytes or None or a value
         of class 'str', nipype default value: {})
       Environment variables
expr: (a unicode string)
histogram: (a file name)
       flag: -Hist %d %s
histogram_bin_numbers: (an integer (int or long))
mask: (an existing file name)
        flag: -mask %s
mean_file: (a file name)
        flag: -Mean %s
num_threads: (an integer (int or long), nipype default value: 1)
       set number of threads
out_file: (a file name)
       output image file name
        flag: -prefix %s
```

```
outputtype: ('AFNI' or 'NIFTI_GZ' or 'NIFTI')
       AFNI output filetype
pmean: (a file name)
       flag: -Pmean %s
polort: (an integer (int or long))
       flag: -polort %d
qmean: (a file name)
       flag: -Qmean %s
regress_out_timeseries: (a file name)
       flag: -ort %s
seeds: (an existing file name)
       flag: -seed %s
       mutually_exclusive: s, e, e, d, s, _, w, i, d, t, h
seeds_width: (a float)
       flag: -Mseed %f
       mutually_exclusive: s, e, e, d, s
sum_expr: (a file name)
       flag: -Sexpr %s %s
        mutually_exclusive: average_expr, average_expr_nonzero, sum_expr
thresholds: (a list of items which are an integer (int or long))
var_absolute_threshold: (a file name)
        flag: -VarThresh %f %f %f %s
       mutually_exclusive: absolute_threshold, var_absolute_threshold,
        var_absolute_threshold_normalize
var_absolute_threshold_normalize: (a file name)
       flag: -VarThreshN %f %f %f %s
       mutually_exclusive: absolute_threshold, var_absolute_threshold,
        var absolute threshold normalize
zmean: (a file name)
       flag: -Zmean %s
```
Outputs:

```
absolute_threshold: (a file name)
average_expr: (a file name)
average_expr_nonzero: (a file name)
correlation_maps: (a file name)
correlation_maps_masked: (a file name)
histogram: (a file name)
mean_file: (a file name)
pmean: (a file name)
qmean: (a file name)
sum_expr: (a file name)
var_absolute_threshold: (a file name)
var_absolute_threshold_normalize: (a file name)
zmean: (a file name)
```
References:: None None

# **51.3.30 TCorrelate**

```
Link to code
```
#### Wraps command 3dTcorrelate

Computes the correlation coefficient between corresponding voxel time series in two input 3D+time datasets 'xset' and 'yset'

For complete details, see the [3dTcorrelate Documentation.](https://afni.nimh.nih.gov/pub/dist/doc/program_help/3dTcorrelate.html)

### **Examples**

```
>>> from nipype.interfaces import afni
>>> tcorrelate = afni.TCorrelate()
>>> tcorrelate.inputs.xset= 'u_rc1s1_Template.nii'
>>> tcorrelate.inputs.yset = 'u_rc1s2_Template.nii'
>>> tcorrelate.inputs.out_file = 'functional_tcorrelate.nii.gz'
>>> tcorrelate.inputs.polort = -1
>>> tcorrelate.inputs.pearson = True
>>> tcorrelate.cmdline
'3dTcorrelate -prefix functional_tcorrelate.nii.gz -pearson -polort -1 u_rc1s1_
˓→Template.nii u_rc1s2_Template.nii'
>>> res = tcarrelate.run()
```
Inputs:

```
[Mandatory]
xset: (an existing file name)
       input xset
       flag: %s, position: -2
yset: (an existing file name)
       input yset
       flag: %s, position: -1
[Optional]
args: (a unicode string)
        Additional parameters to the command
        flag: %s
environ: (a dictionary with keys which are a bytes or None or a value
         of class 'str' and with values which are a bytes or None or a value
         of class 'str', nipype default value: {})
        Environment variables
num_threads: (an integer (int or long), nipype default value: 1)
       set number of threads
out_file: (a file name)
       output image file name
       flag: -prefix %s
outputtype: ('AFNI' or 'NIFTI_GZ' or 'NIFTI')
       AFNI output filetype
pearson: (a boolean)
       Correlation is the normal Pearson correlation coefficient
       flag: -pearson
polort: (an integer (int or long))
        Remove polynomical trend of order m
        flag: -polort %d
```
Outputs:

out\_file: (an existing file name) output file

References:: None None

# **51.3.31 TNorm**

[Link to code](http://github.com/nipy/nipype/tree/a5c7922/nipype/interfaces/afni/preprocess.py#L2463)

### Wraps command 3dTnorm

Shifts voxel time series from input so that seperate slices are aligned to the same temporal origin. For complete details, see the [3dTnorm Documentation.](https://afni.nimh.nih.gov/pub/dist/doc/program_help/3dTnorm.html)

### **Examples**

```
>>> from nipype.interfaces import afni
>>> tnorm = afni.TNorm()
>>> tnorm.inputs.in_file = 'functional.nii'
>>> tnorm.inputs.norm2 = True
>>> tnorm.inputs.out_file = 'rm.errts.unit errts+tlrc'
>>> tnorm.cmdline
'3dTnorm -norm2 -prefix rm.errts.unit errts+tlrc functional.nii'
>>> res = tshift.run()
```
Inputs:

```
[Mandatory]
in_file: (an existing file name)
       input file to 3dTNorm
       flag: %s, position: -1
[Optional]
L1fit: (a boolean)
       Detrend with L1 regression (L2 is the default)
         * This option is here just for the hell of it
       flag: -L1fit
args: (a unicode string)
       Additional parameters to the command
       flag: %s
environ: (a dictionary with keys which are a bytes or None or a value
         of class 'str' and with values which are a bytes or None or a value
        of class 'str', nipype default value: {})
        Environment variables
norm1: (a boolean)
       L1 normalize (sum of absolute values = 1)
       flag: -norm1
norm2: (a boolean)
       L2 normalize (sum of squares = 1) [DEFAULT]
       flag: -norm2
normR: (a boolean)
       normalize so sum of squares = number of time points * e.g., so RMS =
        1.
       flag: -normR
normx: (a boolean)
       Scale so max absolute value = 1 (L_infinity norm)
       flag: -normx
num_threads: (an integer (int or long), nipype default value: 1)
       set number of threads
out_file: (a file name)
       output image file name
       flag: -prefix %s
outputtype: ('AFNI' or 'NIFTI_GZ' or 'NIFTI')
       AFNI output filetype
polort: (an integer (int or long))
        Detrend with polynomials of order p before normalizing
         [DEFAULT = don't do this]
         * Use '-polort 0' to remove the mean, for example
        flag: -polort %s
```

```
Outputs:
```

```
out_file: (an existing file name)
       output file
```
References:: None None

# **51.3.32 TProject**

### [Link to code](http://github.com/nipy/nipype/tree/a5c7922/nipype/interfaces/afni/preprocess.py#L2629)

Wraps command 3dTproject

This program projects (detrends) out various 'nuisance' time series from each voxel in the input dataset. Note that all the projections are done via linear regression, including the frequency-based options such as '-passband'. In this way, you can bandpass time-censored data, and at the same time, remove other time series of no interest (e.g., physiological estimates, motion parameters). Shifts voxel time series from input so that seperate slices are aligned to the same temporal origin.

For complete details, see the [3dTproject Documentation.](https://afni.nimh.nih.gov/pub/dist/doc/program_help/3dTproject.html)

### **Examples**

```
>>> from nipype.interfaces import afni
>>> tproject = afni.TProject()
>>> tproject.inputs.in_file = 'functional.nii'
>>> tproject.inputs.bandpass = (0.00667, 99999)
>>> tproject.inputs.polort = 3
>>> tproject.inputs.automask = True
>>> tproject.inputs.out_file = 'projected.nii.gz'
>>> tproject.cmdline
'3dTproject -input functional.nii -automask -bandpass 0.00667 99999 -polort 3 -
˓→prefix projected.nii.gz'
>>> res = tproject.run()
```
Inputs:

```
[Mandatory]
in_file: (an existing file name)
        input file to 3dTproject
        flag: -input %s, position: 1
[Optional]
TR: (a float)
       Use time step dd for the frequency calculations,
        rather than the value stored in the dataset header.
       flag: -TR %g
args: (a unicode string)
       Additional parameters to the command
       flag: %s
automask: (a boolean)
       Generate a mask automatically
       flag: -automask
       mutually_exclusive: mask
bandpass: (a tuple of the form: (a float, a float))
        Remove all frequencies EXCEPT those in the range
        flag: -bandpass %g %g
blur: (a float)
       Blur (inside the mask only) with a filter that has
         width (FWHM) of fff millimeters.
        ++ Spatial blurring (if done) is after the time
         series filtering.
```

```
flag: -blur %g
cenmode: ('KILL' or 'ZERO' or 'NTRP')
        specifies how censored time points are treated in
         the output dataset:
         + mode = ZERO ==> put zero values in their place
         ==> output datset is same length as input
         + mode = KILL ==> remove those time points
         ==> output dataset is shorter than input
         + mode = NTRP ==> censored values are replaced by interpolated
         neighboring (in time) non-censored values,
         BEFORE any projections, and then the
         analysis proceeds without actual removal
         of any time points -- this feature is to
         keep the Spanish Inquisition happy.
         * The default mode is KILL !!!
        flag: -cenmode %s
censor: (an existing file name)
        filename of censor .1D time series
         * This is a file of 1s and 0s, indicating which
         time points are to be included (1) and which are
         to be excluded (0).
        flag: -censor %s
censortr: (a list of items which are a unicode string)
        list of strings that specify time indexes
         to be removed from the analysis. Each string is
         of one of the following forms:
         37 => remove global time index #37
         2:37 => remove time index #37 in run #2
         37..47 => remove global time indexes #37-47
         37-47 => same as above
         2:37..47 => remove time indexes #37-47 in run #2
         *:0-2 \Rightarrow remove time indexes #0-2 in all runs
         +Time indexes within each run start at 0.
         +Run indexes start at 1 (just be to confusing).
         +N.B.: 2:37,47 means index #37 in run #2 and
         global time index 47; it does NOT mean
         index #37 in run #2 AND index #47 in run #2.
        flag: -CENSORTR %s
concat: (an existing file name)
        The catenation file, as in 3dDeconvolve, containing the
         TR indexes of the start points for each contiguous run
         within the input dataset (the first entry should be 0).
         ++ Also as in 3dDeconvolve, if the input dataset is
         automatically catenated from a collection of datasets,
         then the run start indexes are determined directly,
         and '-concat' is not needed (and will be ignored).
         ++ Each run must have at least 9 time points AFTER
         censoring, or the program will not work!
         ++ The only use made of this input is in setting up
         the bandpass/stopband regressors.
         ++ '-ort' and '-dsort' regressors run through all time
         points, as read in. If you want separate projections
         in each run, then you must either break these ort files
         into appropriate components, OR you must run 3dTproject
         for each run separately, using the appropriate pieces
         from the ort files via the '{...}' selector for the
         1D files and the '[...]' selector for the datasets.
```

```
flag: -concat %s
dsort: (a list of items which are an existing file name)
       Remove the 3D+time time series in dataset fset.
         ++ That is, 'fset' contains a different nuisance time
         series for each voxel (e.g., from AnatICOR).
         ++ Multiple -dsort options are allowed.
        flag: -dsort %s...
environ: (a dictionary with keys which are a bytes or None or a value
         of class 'str' and with values which are a bytes or None or a value
         of class 'str', nipype default value: {})
        Environment variables
mask: (an existing file name)
       Only operate on voxels nonzero in the mset dataset.
         ++ Voxels outside the mask will be filled with zeros.
        ++ If no masking option is given, then all voxels
        will be processed.
        flag: -mask %s
noblock: (a boolean)
        Also as in 3dDeconvolve, if you want the program to treat
         an auto-catenated dataset as one long run, use this option.
         ++ However, '-noblock' will not affect catenation if you use
         the '-concat' option.
        flag: -noblock
norm: (a boolean)
       Normalize each output time series to have sum of
         squares = 1. This is the LAST operation.
        flag: -norm
num threads: (an integer (int or long), nipype default value: 1)
       set number of threads
ort: (an existing file name)
       Remove each column in file
         ++ Each column will have its mean removed.
       flag: -ort %s
out_file: (a file name)
        output image file name
        flag: -prefix %s, position: -1
outputtype: ('AFNI' or 'NIFTI_GZ' or 'NIFTI')
       AFNI output filetype
polort: (an integer (int or long))
        Remove polynomials up to and including degree pp.
         ++ Default value is 2.
        ++ It makes no sense to use a value of pp greater than
         2, if you are bandpassing out the lower frequencies!
         ++ For catenated datasets, each run gets a separate set
         set of pp+1 Legendre polynomial regressors.
         ++ Use of -polort -1 is not advised (if data mean != 0),
         even if -ort contains constant terms, as all means are
        removed.
        flag: -polort %d
stopband: (a tuple of the form: (a float, a float))
        Remove all frequencies in the range
        flag: -stopband %g %g
```
#### Outputs:

out\_file: (an existing file name) output file

References:: None None

# **51.3.33 TShift**

#### [Link to code](http://github.com/nipy/nipype/tree/a5c7922/nipype/interfaces/afni/preprocess.py#L2734)

#### Wraps command 3dTshift

Shifts voxel time series from input so that seperate slices are aligned to the same temporal origin. For complete details, see the [3dTshift Documentation.](https://afni.nimh.nih.gov/pub/dist/doc/program_help/3dTshift.html)

### **Examples**

Slice timing details may be specified explicitly via the slice\_timing input:

```
>>> from nipype.interfaces import afni
>>> TR = 2.5
>>> tshift = afni.TShift()
>>> tshift.inputs.in_file = 'functional.nii'
>>> tshift.inputs.tzero = 0.0
>>> tshift.inputs.tr = '%.1fs' % TR
>>> tshift.inputs.slice_timing = list(np.arange(40) / TR)
>>> tshift.cmdline
'3dTshift -prefix functional_tshift -tpattern @slice_timing.1D -TR 2.5s -tzero 0.
˓→0 functional.nii'
```
When the slice\_timing input is used, the timing\_file output is populated, in this case with the generated file.

```
>>> tshift._list_outputs()['timing_file']
'.../slice_timing.1D'
```
**>>>** np.loadtxt(tshift.\_list\_outputs()['timing\_file']).tolist()[:5]  $[0.0, 0.4, 0.8, 1.2, 1.6]$ 

If slice\_encoding\_direction is set to 'k-', the slice timing is reversed:

```
>>> tshift.inputs.slice_encoding_direction = 'k-'
>>> tshift.cmdline
'3dTshift -prefix functional_tshift -tpattern @slice_timing.1D -TR 2.5s -tzero 0.
˓→0 functional.nii'
>>> np.loadtxt(tshift._list_outputs()['timing_file']).tolist()[:5]
[15.6, 15.2, 14.8, 14.4, 14.0]
```
This method creates a slice\_timing.1D file to be passed to 3dTshift. A pre-existing slice-timing file may be used in the same way:

```
>>> tshift = afni.TShift()
>>> tshift.inputs.in_file = 'functional.nii'
>>> tshift.inputs.tzero = 0.0
>>> tshift.inputs.tr = '%.1fs' % TR
>>> tshift.inputs.slice_timing = 'slice_timing.1D'
>>> tshift.cmdline
'3dTshift -prefix functional_tshift -tpattern @slice_timing.1D -TR 2.5s -tzero 0.
˓→0 functional.nii'
```
When a pre-existing file is provided,  $\text{timing file}$  is simply passed through.

**>>>** tshift.\_list\_outputs()['timing\_file'] '.../slice\_timing.1D'

Alternatively, pre-specified slice timing patterns may be specified with the tpattern input. For example, to specify an alternating, ascending slice timing pattern:

```
>>> tshift = afni.TShift()
>>> tshift.inputs.in_file = 'functional.nii'
>>> tshift.inputs.tzero = 0.0
>>> tshift.inputs.tr = '%.1fs' % TR
>>> tshift.inputs.tpattern = 'alt+z'
>>> tshift.cmdline
'3dTshift -prefix functional_tshift -tpattern alt+z -TR 2.5s -tzero 0.0
˓→functional.nii'
```
For backwards compatibility, tpattern may also take filenames prefixed with  $\mathcal{C}$ . However, in this case, filenames are not validated, so this usage will be deprecated in future versions of Nipype.

```
\rightarrow\rightarrow tshift = afni.TShift()
>>> tshift.inputs.in_file = 'functional.nii'
>>> tshift.inputs.tzero = 0.0
>>> tshift.inputs.tr = '%.1fs' % TR
>>> tshift.inputs.tpattern = '@slice_timing.1D'
>>> tshift.cmdline
'3dTshift -prefix functional_tshift -tpattern @slice_timing.1D -TR 2.5s -tzero 0.
˓→0 functional.nii'
```
In these cases, timing file is undefined.

**>>>** tshift.\_list\_outputs()['timing\_file'] <undefined>

In any configuration, the interface may be run as usual:

**>>>** res = tshift.run()

Inputs:

```
[Mandatory]
in_file: (an existing file name)
        input file to 3dTshift
        flag: %s, position: -1
[Optional]
args: (a unicode string)
       Additional parameters to the command
       flag: %s
environ: (a dictionary with keys which are a bytes or None or a value
         of class 'str' and with values which are a bytes or None or a value
        of class 'str', nipype default value: {})
       Environment variables
ignore: (an integer (int or long))
        ignore the first set of points specified
       flag: -ignore %s
interp: ('Fourier' or 'linear' or 'cubic' or 'quintic' or 'heptic')
       different interpolation methods (see 3dTshift for details) default =
        Fourier
       flag: -%s
num_threads: (an integer (int or long), nipype default value: 1)
       set number of threads
out_file: (a file name)
       output image file name
       flag: -prefix %s
outputtype: ('AFNI' or 'NIFTI_GZ' or 'NIFTI')
       AFNI output filetype
```

```
rlt: (a boolean)
        Before shifting, remove the mean and linear trend
       flag: -rlt
rltplus: (a boolean)
        Before shifting, remove the mean and linear trend and later put back
        the mean
        flag: -rlt+
slice_encoding_direction: ('k' or 'k-', nipype default value: k)
       Direction in which slice_timing is specified (default: k). If
       negative,slice_timing is defined in reverse order, that is, the
       first entry corresponds to the slice with the largest index, and the
       final entry corresponds to slice index zero. Only in effect when
        slice_timing is passed as list, not when it is passed as file.
slice_timing: (an existing file name or a list of items which are a
         float)
        time offsets from the volume acquisition onset for each slice
       flag: -tpattern @%s
       mutually_exclusive: tpattern
tpattern: ('alt+z' or 'altplus' or 'alt+z2' or 'alt-z' or 'altminus'
         or 'alt-z2' or 'seq+z' or 'seqplus' or 'seq-z' or 'seqminus' or a
        unicode string)
       use specified slice time pattern rather than one in header
       flag: -tpattern %s
       mutually_exclusive: slice_timing
tr: (a unicode string)
       manually set the TR. You can attach suffix "s" for seconds or "ms"
       for milliseconds.
       flag: -TR %s
tslice: (an integer (int or long))
        align each slice to time offset of given slice
       flag: -slice %s
       mutually_exclusive: tzero
tzero: (a float)
       align each slice to given time offset
       flag: -tzero %s
       mutually_exclusive: tslice
```
Outputs:

```
out_file: (an existing file name)
       output file
timing_file: (a file name)
       AFNI formatted timing file, if ``slice_timing`` is a list
```
References:: None None

# **51.3.34 Volreg**

[Link to code](http://github.com/nipy/nipype/tree/a5c7922/nipype/interfaces/afni/preprocess.py#L2923) Wraps command 3dvolreg Register input volumes to a base volume using AFNI 3dvolreg command For complete details, see the [3dvolreg Documentation.](https://afni.nimh.nih.gov/pub/dist/doc/program_help/3dvolreg.html)

#### **Examples**

```
>>> from nipype.interfaces import afni
>>> volreg = afni.Volreg()
>>> volreg.inputs.in_file = 'functional.nii'
>>> volreg.inputs.args = '-Fourier -twopass'
>>> volreg.inputs.zpad = 4
>>> volreg.inputs.outputtype = 'NIFTI'
>>> volreg.cmdline
'3dvolreg -Fourier -twopass -1Dfile functional.1D -1Dmatrix_save functional.aff12.
˓→1D -prefix functional_volreg.nii -zpad 4 -maxdisp1D functional_md.1D functional.
˓→nii'
>>> res = volreg.run()
```

```
>>> from nipype.interfaces import afni
>>> volreg = afni.Volreg()
>>> volreg.inputs.in_file = 'functional.nii'
>>> volreg.inputs.interp = 'cubic'
>>> volreg.inputs.verbose = True
>>> volreg.inputs.zpad = 1
>>> volreg.inputs.basefile = 'functional.nii'
>>> volreg.inputs.out_file = 'rm.epi.volreg.r1'
>>> volreg.inputs.oned_file = 'dfile.r1.1D'
>>> volreg.inputs.oned_matrix_save = 'mat.r1.tshift+orig.1D'
>>> volreg.cmdline
'3dvolreg -cubic -1Dfile dfile.r1.1D -1Dmatrix_save mat.r1.tshift+orig.1D -prefix_
˓→rm.epi.volreg.r1 -verbose -base functional.nii -zpad 1 -maxdisp1D functional_md.
˓→1D functional.nii'
>>> res = volreg.run()
```
Inputs:

```
[Mandatory]
in_file: (an existing file name)
       input file to 3dvolreg
        flag: %s, position: -1
[Optional]
args: (a unicode string)
       Additional parameters to the command
        flag: %s
basefile: (an existing file name)
       base file for registration
        flag: -base %s, position: -6
copyorigin: (a boolean)
        copy base file origin coords to output
        flag: -twodup
environ: (a dictionary with keys which are a bytes or None or a value
         of class 'str' and with values which are a bytes or None or a value
         of class 'str', nipype default value: {})
        Environment variables
in_weight_volume: (a tuple of the form: (an existing file name, an
         integer (int or long)) or an existing file name)
        weights for each voxel specified by a file with an optional volume
       number (defaults to 0)
        flag: -weight '%s[%d]'
interp: ('Fourier' or 'cubic' or 'heptic' or 'quintic' or 'linear')
        spatial interpolation methods [default = heptic]
        flag: -%s
```

```
md1d_file: (a file name)
       max displacement output file
       flag: -maxdisp1D %s, position: -4
num_threads: (an integer (int or long), nipype default value: 1)
       set number of threads
oned_file: (a file name)
        1D movement parameters output file
        flag: -1Dfile %s
oned_matrix_save: (a file name)
       Save the matrix transformation
       flag: -1Dmatrix_save %s
out_file: (a file name)
       output image file name
       flag: -prefix %s
outputtype: ('AFNI' or 'NIFTI_GZ' or 'NIFTI')
       AFNI output filetype
timeshift: (a boolean)
       time shift to mean slice time offset
       flag: -tshift 0
verbose: (a boolean)
       more detailed description of the process
       flag: -verbose
zpad: (an integer (int or long))
       Zeropad around the edges by 'n' voxels during rotations
        flag: -zpad %d, position: -5
```
Outputs:

```
md1d_file: (an existing file name)
        max displacement info file
oned_file: (an existing file name)
       movement parameters info file
oned_matrix_save: (an existing file name)
       matrix transformation from base to input
out_file: (an existing file name)
       registered file
```
References:: None None

# **51.3.35 Warp**

[Link to code](http://github.com/nipy/nipype/tree/a5c7922/nipype/interfaces/afni/preprocess.py#L3021) Wraps command 3dWarp Use 3dWarp for spatially transforming a dataset For complete details, see the [3dWarp Documentation.](https://afni.nimh.nih.gov/pub/dist/doc/program_help/3dWarp.html)

## **Examples**

```
>>> from nipype.interfaces import afni
>>> warp = afni.Warp()
>>> warp.inputs.in_file = 'structural.nii'
>>> warp.inputs.deoblique = True
>>> warp.inputs.out_file = 'trans.nii.gz'
>>> warp.cmdline
'3dWarp -deoblique -prefix trans.nii.gz structural.nii'
>>> res = warp.run()
```

```
\rightarrow\rightarrow\rightarrow warp 2 = \text{afni}.\text{Warp}()>>> warp_2.inputs.in_file = 'structural.nii'
>>> warp_2.inputs.newgrid = 1.0
>>> warp_2.inputs.out_file = 'trans.nii.gz'
>>> warp_2.cmdline
'3dWarp -newgrid 1.000000 -prefix trans.nii.gz structural.nii'
\Rightarrow res = warp_2.run()
```
Inputs:

```
[Mandatory]
in_file: (an existing file name)
        input file to 3dWarp
        flag: %s, position: -1
[Optional]
args: (a unicode string)
       Additional parameters to the command
       flag: %s
deoblique: (a boolean)
       transform dataset from oblique to cardinal
       flag: -deoblique
environ: (a dictionary with keys which are a bytes or None or a value
        of class 'str' and with values which are a bytes or None or a value
        of class 'str', nipype default value: {})
        Environment variables
gridset: (an existing file name)
        copy grid of specified dataset
        flag: -gridset %s
interp: ('linear' or 'cubic' or 'NN' or 'quintic')
        spatial interpolation methods [default = linear]
       flag: -%s
matparent: (an existing file name)
       apply transformation from 3dWarpDrive
       flag: -matparent %s
mni2tta: (a boolean)
        transform dataset from MNI152 to Talaraich
       flag: -mni2tta
newgrid: (a float)
        specify grid of this size (mm)
        flag: -newgrid %f
num_threads: (an integer (int or long), nipype default value: 1)
       set number of threads
oblique_parent: (an existing file name)
       Read in the oblique transformation matrix from an oblique dataset
       and make cardinal dataset oblique to match
       flag: -oblique_parent %s
out_file: (a file name)
       output image file name
       flag: -prefix %s
outputtype: ('AFNI' or 'NIFTI_GZ' or 'NIFTI')
       AFNI output filetype
save_warp: (a boolean)
        save warp as .mat file
       requires: verbose
tta2mni: (a boolean)
       transform dataset from Talairach to MNI152
        flag: -tta2mni
```

```
verbose: (a boolean)
       Print out some information along the way.
       flag: -verb
zpad: (an integer (int or long))
        pad input dataset with N planes of zero on all sides.
        flag: -zpad %d
```
Outputs:

```
out_file: (an existing file name)
        Warped file.
warp_file: (a file name)
        warp transform .mat file
```
References:: None None

# **51.4 interfaces.afni.svm**

# **51.4.1 SVMTest**

[Link to code](http://github.com/nipy/nipype/tree/a5c7922/nipype/interfaces/afni/svm.py#L148)

Wraps command 3dsvm

Temporally predictive modeling with the support vector machine SVM Test Only For complete details, see the [3dsvm Documentation.](https://afni.nimh.nih.gov/pub/dist/doc/program_help/3dsvm.html)

### **Examples**

```
>>> from nipype.interfaces import afni as afni
>>> svmTest = afni.SVMTest()
>>> svmTest.inputs.in_file= 'run2+orig'
>>> svmTest.inputs.model= 'run1+orig_model'
>>> svmTest.inputs.testlabels= 'run2_categories.1D'
>>> svmTest.inputs.out_file= 'pred2_model1'
>>> res = svmTest.run()
```
Inputs:

```
[Mandatory]
in_file: (an existing file name)
        A 3D or 3D+t AFNI brik dataset to be used for testing.
       flag: -testvol %s
model: (a unicode string)
       modname is the basename for the brik containing the SVM model
        flag: -model %s
[Optional]
args: (a unicode string)
       Additional parameters to the command
       flag: %s
classout: (a boolean)
        Flag to specify that pname files should be integer-valued,
        corresponding to class category decisions.
        flag: -classout
environ: (a dictionary with keys which are a bytes or None or a value
         of class 'str' and with values which are a bytes or None or a value
         of class 'str', nipype default value: {})
```

```
Environment variables
multiclass: (a boolean)
        Specifies multiclass algorithm for classification
        flag: -multiclass %s
nodetrend: (a boolean)
       Flag to specify that pname files should not be linearly detrended
        flag: -nodetrend
nopredcensord: (a boolean)
       Flag to prevent writing predicted values for censored time-points
       flag: -nopredcensord
num_threads: (an integer (int or long), nipype default value: 1)
       set number of threads
options: (a unicode string)
       additional options for SVM-light
       flag: %s
out_file: (a file name)
       filename for .1D prediction file(s).
       flag: -predictions %s
outputtype: ('AFNI' or 'NIFTI_GZ' or 'NIFTI')
       AFNI output filetype
testlabels: (an existing file name)
        *true* class category .1D labels for the test dataset. It is used to
        calculate the prediction accuracy performance
        flag: -testlabels %s
```
Outputs:

out\_file: (an existing file name) output file

References:: None None

# **51.4.2 SVMTrain**

### [Link to code](http://github.com/nipy/nipype/tree/a5c7922/nipype/interfaces/afni/svm.py#L80)

Wraps command 3dsvm

Temporally predictive modeling with the support vector machine SVM Train Only For complete details, see the [3dsvm Documentation.](https://afni.nimh.nih.gov/pub/dist/doc/program_help/3dsvm.html)

### **Examples**

```
>>> from nipype.interfaces import afni as afni
>>> svmTrain = afni.SVMTrain()
>>> svmTrain.inputs.in_file = 'run1+orig'
>>> svmTrain.inputs.trainlabels = 'run1_categories.1D'
>>> svmTrain.inputs.ttype = 'regression'
>>> svmTrain.inputs.mask = 'mask.nii'
>>> svmTrain.inputs.model = 'model_run1'
>>> svmTrain.inputs.alphas = 'alphas_run1'
>>> res = svmTrain.run()
```
Inputs:

```
[Mandatory]
in_file: (an existing file name)
        A 3D+t AFNI brik dataset to be used for training.
        flag: -trainvol %s
```

```
ttype: (a unicode string)
       tname: classification or regression
        flag: -type %s
[Optional]
alphas: (a file name)
       output alphas file name
        flag: -alpha %s
args: (a unicode string)
       Additional parameters to the command
       flag: %s
censor: (an existing file name)
        .1D censor file that allows the user to ignore certain samples in
       the training data.
       flag: -censor %s
environ: (a dictionary with keys which are a bytes or None or a value
        of class 'str' and with values which are a bytes or None or a value
        of class 'str', nipype default value: {})
        Environment variables
kernel: (a unicode string)
        string specifying type of kernel function:linear, polynomial, rbf,
        sigmoid
       flag: -kernel %s
mask: (an existing file name)
       byte-format brik file used to mask voxels in the analysis
       flag: -mask %s, position: -1
max_iterations: (an integer (int or long))
        Specify the maximum number of iterations for the optimization.
       flag: -max_iterations %d
model: (a file name)
       basename for the brik containing the SVM model
       flag: -model %s
nomodelmask: (a boolean)
       Flag to enable the omission of a mask file
        flag: -nomodelmask
num_threads: (an integer (int or long), nipype default value: 1)
       set number of threads
options: (a unicode string)
       additional options for SVM-light
       flag: %s
out file: (a file name)
       output sum of weighted linear support vectors file name
       flag: -bucket %s
outputtype: ('AFNI' or 'NIFTI_GZ' or 'NIFTI')
        AFNI output filetype
trainlabels: (an existing file name)
        .1D labels corresponding to the stimulus paradigm for the training
       data.
       flag: -trainlabels %s
w_out: (a boolean)
       output sum of weighted linear support vectors
       flag: -wout
```
Outputs:

alphas: (a file name) output alphas file name

```
model: (a file name)
       brik containing the SVM model file name
out_file: (a file name)
        sum of weighted linear support vectors file name
```
References:: None None

# **51.5 interfaces.afni.utils**

# **51.5.1 ABoverlap**

#### [Link to code](http://github.com/nipy/nipype/tree/a5c7922/nipype/interfaces/afni/utils.py#L55)

Wraps command 3dABoverlap

Output (to screen) is a count of various things about how the automasks of datasets A and B overlap or don't overlap.

For complete details, see the [3dABoverlap Documentation.](https://afni.nimh.nih.gov/pub/dist/doc/program_help/3dABoverlap.html)

### **Examples**

```
>>> from nipype.interfaces import afni
>>> aboverlap = afni.ABoverlap()
>>> aboverlap.inputs.in_file_a = 'functional.nii'
>>> aboverlap.inputs.in_file_b = 'structural.nii'
>>> aboverlap.inputs.out_file = 'out.mask_ae_overlap.txt'
>>> aboverlap.cmdline
'3dABoverlap functional.nii structural.nii |& tee out.mask_ae_overlap.txt'
>>> res = aboverlap.run()
```
Inputs:

```
[Mandatory]
in_file_a: (an existing file name)
        input file A
        flag: %s, position: -3
in_file_b: (an existing file name)
        input file B
        flag: %s, position: -2
[Optional]
args: (a unicode string)
       Additional parameters to the command
       flag: %s
environ: (a dictionary with keys which are a bytes or None or a value
         of class 'str' and with values which are a bytes or None or a value
        of class 'str', nipype default value: {})
       Environment variables
no_automask: (a boolean)
       consider input datasets as masks
       flag: -no_automask
num_threads: (an integer (int or long), nipype default value: 1)
       set number of threads
out_file: (a file name)
       collect output to a file
        flag: |\&\| tee %s, position: -1
outputtype: ('AFNI' or 'NIFTI_GZ' or 'NIFTI')
```
```
AFNI output filetype
quiet: (a boolean)
        be as quiet as possible (without being entirely mute)
        flag: -quiet
verb: (a boolean)
        print out some progress reports (to stderr)
        flag: -verb
```
Outputs:

out\_file: (an existing file name) output file

References:: None None

## **51.5.2 AFNItoNIFTI**

#### [Link to code](http://github.com/nipy/nipype/tree/a5c7922/nipype/interfaces/afni/utils.py#L122)

Wraps command 3dAFNItoNIFTI

Converts AFNI format files to NIFTI format. This can also convert 2D or 1D data, which you can numpy.squeeze() to remove extra dimensions.

For complete details, see the [3dAFNItoNIFTI Documentation.](https://afni.nimh.nih.gov/pub/dist/doc/program_help/3dAFNItoNIFTI.html)

## **Examples**

```
>>> from nipype.interfaces import afni
>>> a2n = afni.AFNItoNIFTI()
>>> a2n.inputs.in_file = 'afni_output.3D'
>>> a2n.inputs.out_file = 'afni_output.nii'
>>> a2n.cmdline
'3dAFNItoNIFTI -prefix afni_output.nii afni_output.3D'
\Rightarrow res = a2n.run()
```
Inputs:

```
[Mandatory]
in_file: (an existing file name)
        input file to 3dAFNItoNIFTI
        flag: %s, position: -1
[Optional]
args: (a unicode string)
       Additional parameters to the command
       flag: %s
denote: (a boolean)
       When writing the AFNI extension field, remove text notes that might
        contain subject identifying information.
       flag: -denote
environ: (a dictionary with keys which are a bytes or None or a value
        of class 'str' and with values which are a bytes or None or a value
        of class 'str', nipype default value: {})
        Environment variables
newid: (a boolean)
        Give the new dataset a new AFNI ID code, to distinguish it from the
        input dataset.
       flag: -newid
       mutually_exclusive: oldid
```

```
num_threads: (an integer (int or long), nipype default value: 1)
       set number of threads
oldid: (a boolean)
       Give the new dataset the input datasets AFNI ID code.
       flag: -oldid
       mutually_exclusive: newid
out_file: (a file name)
       output image file name
       flag: -prefix %s
outputtype: ('AFNI' or 'NIFTI_GZ' or 'NIFTI')
       AFNI output filetype
pure: (a boolean)
       Do NOT write an AFNI extension field into the output file. Only use
       this option if needed. You can also use the 'nifti_tool' program to
       strip extensions from a file.
       flag: -pure
```
Outputs:

out\_file: (an existing file name) output file

References:: None None

# **51.5.3 Autobox**

#### [Link to code](http://github.com/nipy/nipype/tree/a5c7922/nipype/interfaces/afni/utils.py#L187)

#### Wraps command 3dAutobox

Computes size of a box that fits around the volume. Also can be used to crop the volume to that box. For complete details, see the [3dAutobox Documentation.](https://afni.nimh.nih.gov/pub/dist/doc/program_help/3dAutobox.html)

### **Examples**

```
>>> from nipype.interfaces import afni
>>> abox = afni.Autobox()
>>> abox.inputs.in_file = 'structural.nii'
>>> abox.inputs.padding = 5
>>> abox.cmdline
'3dAutobox -input structural.nii -prefix structural_autobox -npad 5'
>>> res = abox.run()
```
Inputs:

```
[Mandatory]
in_file: (an existing file name)
       input file
        flag: -input %s
[Optional]
args: (a unicode string)
        Additional parameters to the command
        flag: %s
environ: (a dictionary with keys which are a bytes or None or a value
         of class 'str' and with values which are a bytes or None or a value
         of class 'str', nipype default value: {})
        Environment variables
no_clustering: (a boolean)
```

```
Don't do any clustering to find box. Any non-zero voxel will be
        preserved in the cropped volume. The default method uses some
        clustering to find the cropping box, and will clip off small
        isolated blobs.
       flag: -noclust
num_threads: (an integer (int or long), nipype default value: 1)
       set number of threads
out_file: (a file name)
       flag: -prefix %s
outputtype: ('AFNI' or 'NIFTI_GZ' or 'NIFTI')
       AFNI output filetype
padding: (an integer (int or long))
       Number of extra voxels to pad on each side of box
        flag: -npad %d
```
Outputs:

```
out_file: (a file name)
       output file
x_max: (an integer (int or long))
x_min: (an integer (int or long))
y_max: (an integer (int or long))
y_min: (an integer (int or long))
z_max: (an integer (int or long))
z_min: (an integer (int or long))
```
References:: None None

## **51.5.4 Axialize**

[Link to code](http://github.com/nipy/nipype/tree/a5c7922/nipype/interfaces/afni/utils.py#L3095)

Wraps command 3daxialize

Read in a dataset and write it out as a new dataset with the data brick oriented as axial slices. For complete details, see the [3dcopy Documentation.](https://afni.nimh.nih.gov/pub/dist/doc/program_help/3daxialize.html)

## **Examples**

```
>>> from nipype.interfaces import afni
>>> axial3d = afni.Axialize()
>>> axial3d.inputs.in_file = 'functional.nii'
>>> axial3d.inputs.out_file = 'axialized.nii'
>>> axial3d.cmdline
'3daxialize -prefix axialized.nii functional.nii'
>>> res = axial3d.run()
```
Inputs:

```
[Mandatory]
in_file: (an existing file name)
        input file to 3daxialize
        flag: %s, position: -2
[Optional]
args: (a unicode string)
        Additional parameters to the command
        flag: %s
axial: (a boolean)
```

```
Do axial slice order [-orient RAI]This is the default AFNI axial
        order, andis the one currently required by thevolume rendering
        plugin; this is alsothe default orientation output by thisprogram
        (hence the program's name).
        flag: -axial
       mutually_exclusive: coronal, sagittal
coronal: (a boolean)
       Do coronal slice order [-orient RSA]
       flag: -coronal
       mutually_exclusive: sagittal, axial
environ: (a dictionary with keys which are a bytes or None or a value
        of class 'str' and with values which are a bytes or None or a value
        of class 'str', nipype default value: {})
       Environment variables
num_threads: (an integer (int or long), nipype default value: 1)
       set number of threads
orientation: (a unicode string)
       new orientation code
        flag: -orient %s
out_file: (a file name)
       output image file name
       flag: -prefix %s
outputtype: ('AFNI' or 'NIFTI_GZ' or 'NIFTI')
       AFNI output filetype
sagittal: (a boolean)
       Do sagittal slice order [-orient ASL]
        flag: -sagittal
       mutually_exclusive: coronal, axial
verb: (a boolean)
       Print out a progerss report
        flag: -verb
```
Outputs:

out\_file: (an existing file name) output file

References:: None None

# **51.5.5 BrickStat**

[Link to code](http://github.com/nipy/nipype/tree/a5c7922/nipype/interfaces/afni/utils.py#L263)

Wraps command 3dBrickStat

Computes maximum and/or minimum voxel values of an input dataset. TODO Add optional arguments. For complete details, see the [3dBrickStat Documentation.](https://afni.nimh.nih.gov/pub/dist/doc/program_help/3dBrickStat.html)

**Examples**

```
>>> from nipype.interfaces import afni
>>> brickstat = afni.BrickStat()
>>> brickstat.inputs.in_file = 'functional.nii'
>>> brickstat.inputs.mask = 'skeleton_mask.nii.gz'
>>> brickstat.inputs.min = True
>>> brickstat.cmdline
'3dBrickStat -min -mask skeleton_mask.nii.gz functional.nii'
>>> res = brickstat.run()
```
Inputs:

```
[Mandatory]
in_file: (an existing file name)
        input file to 3dmaskave
        flag: %s, position: -1
[Optional]
args: (a unicode string)
       Additional parameters to the command
       flag: %s
environ: (a dictionary with keys which are a bytes or None or a value
         of class 'str' and with values which are a bytes or None or a value
        of class 'str', nipype default value: {})
        Environment variables
mask: (an existing file name)
        -mask dset = use dset as mask to include/exclude voxels
        flag: -mask %s, position: 2
max: (a boolean)
       print the maximum value in the dataset
        flag: -max
mean: (a boolean)
       print the mean value in the dataset
       flag: -mean
min: (a boolean)
       print the minimum value in dataset
        flag: -min, position: 1
percentile: (a tuple of the form: (a float, a float, a float))
        p0 ps p1 write the percentile values starting at p0% and ending at
        p1% at a step of ps%. only one sub-brick is accepted.
        flag: -percentile %.3f %.3f %.3f
slow: (a boolean)
       read the whole dataset to find the min and max values
       flag: -slow
sum: (a boolean)
       print the sum of values in the dataset
       flag: -sum
var: (a boolean)
        print the variance in the dataset
        flag: -var
```
#### Outputs:

min\_val: (a float) output

## **51.5.6 Bucket**

```
Link to code
```
Wraps command 3dbucket Concatenate sub-bricks from input datasets into one big 'bucket' dataset. For complete details, see the [3dbucket Documentation.](https://afni.nimh.nih.gov/pub/dist/doc/program_help/3dbucket.html)

### **Examples**

```
>>> from nipype.interfaces import afni
>>> bucket = afni.Bucket()
>>> bucket.inputs.in_file = [('functional.nii',"{2..$}"), ('functional.nii',"{1}
 ˓→")] (continues on next page)
```

```
>>> bucket.inputs.out_file = 'vr_base'
>>> bucket.cmdline
"3dbucket -prefix vr_base functional.nii'{2..$}' functional.nii'{1}'"
>>> res = bucket.run()
```
Inputs:

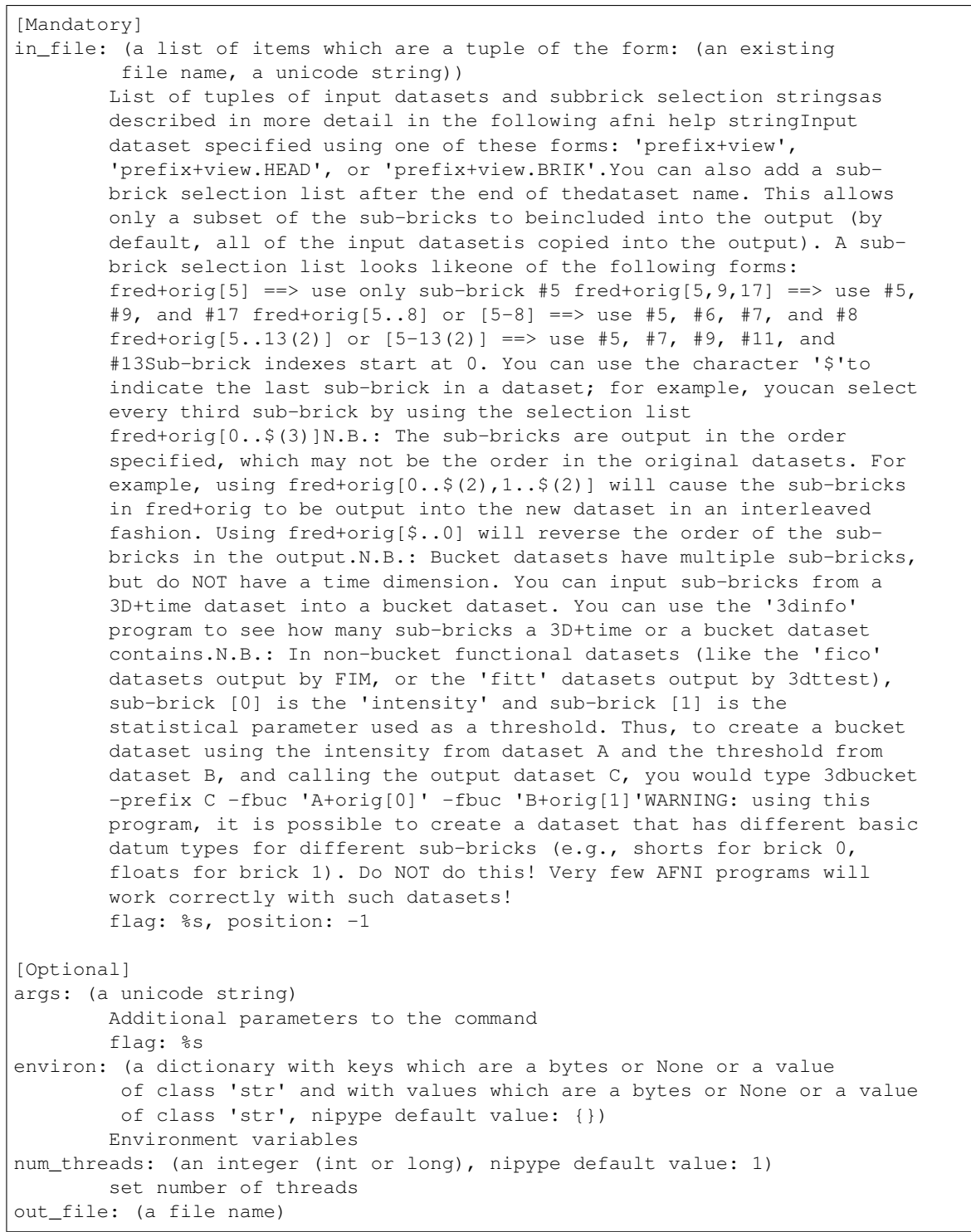

```
flag: -prefix %s
outputtype: ('AFNI' or 'NIFTI_GZ' or 'NIFTI')
        AFNI output filetype
```
Outputs:

```
out_file: (an existing file name)
        output file
```
References:: None None

# **51.5.7 Calc**

[Link to code](http://github.com/nipy/nipype/tree/a5c7922/nipype/interfaces/afni/utils.py#L424) Wraps command 3dcalc This program does voxel-by-voxel arithmetic on 3D datasets. For complete details, see the [3dcalc Documentation.](https://afni.nimh.nih.gov/pub/dist/doc/program_help/3dcalc.html)

#### **Examples**

```
>>> from nipype.interfaces import afni
>>> calc = afni.Calc()
>>> calc.inputs.in_file_a = 'functional.nii'
>>> calc.inputs.in_file_b = 'functional2.nii'
>>> calc.inputs.expr='a*b'
>>> calc.inputs.out_file = 'functional_calc.nii.gz'
>>> calc.inputs.outputtype = 'NIFTI'
>>> calc.cmdline
'3dcalc -a functional.nii -b functional2.nii -expr "a*b" -prefix functional_calc.
˓→nii.gz'
>>> res = calc.run()
```

```
>>> from nipype.interfaces import afni
>>> calc = afni.Calc()
>>> calc.inputs.in_file_a = 'functional.nii'
>>> calc.inputs.expr = '1'
>>> calc.inputs.out_file = 'rm.epi.all1'
>>> calc.inputs.overwrite = True
>>> calc.cmdline
'3dcalc -a functional.nii -expr "1" -prefix rm.epi.all1 -overwrite'
\rightarrow\rightarrow res = calc.run()
```
### Inputs:

```
[Mandatory]
expr: (a unicode string)
        expr
        flag: -expr "%s", position: 3
in_file_a: (an existing file name)
        input file to 3dcalc
        flag: -a %s, position: 0
[Optional]
args: (a unicode string)
       Additional parameters to the command
        flag: %s
```

```
environ: (a dictionary with keys which are a bytes or None or a value
         of class 'str' and with values which are a bytes or None or a value
         of class 'str', nipype default value: {})
        Environment variables
in_file_b: (an existing file name)
        operand file to 3dcalc
        flag: -b %s, position: 1
in_file_c: (an existing file name)
       operand file to 3dcalc
        flag: -c %s, position: 2
num_threads: (an integer (int or long), nipype default value: 1)
       set number of threads
other: (a file name)
       other options
out file: (a file name)
       output image file name
       flag: -prefix %s
outputtype: ('AFNI' or 'NIFTI_GZ' or 'NIFTI')
       AFNI output filetype
overwrite: (a boolean)
       overwrite output
       flag: -overwrite
single_idx: (an integer (int or long))
       volume index for in_file_a
start_idx: (an integer (int or long))
       start index for in_file_a
       requires: stop_idx
stop_idx: (an integer (int or long))
       stop index for in_file_a
        requires: start_idx
```
Outputs:

out\_file: (an existing file name) output file

References:: None None

# **51.5.8 Cat**

[Link to code](http://github.com/nipy/nipype/tree/a5c7922/nipype/interfaces/afni/utils.py#L534)

Wraps command 1dcat

1dcat takes as input one or more 1D files, and writes out a 1D file containing the side-by-side concatenation of all or a subset of the columns from the input files.

For complete details, see the [1dcat Documentation.](https://afni.nimh.nih.gov/pub/dist/doc/program_help/1dcat.html)

## **Examples**

```
>>> from nipype.interfaces import afni
\rightarrow\rightarrow cat1d = afni.Cat()
>>> cat1d.inputs.sel = "'[0,2]'"
>>> cat1d.inputs.in_files = ['f1.1D', 'f2.1D']
>>> cat1d.inputs.out_file = 'catout.1d'
>>> cat1d.cmdline
"1dcat -sel '[0,2]' f1.1D f2.1D > catout.1d"
\rightarrow\rightarrow res = cat1d.run()
```
Inputs:

```
[Mandatory]
in_files: (a list of items which are an existing file name)
        flag: %s, position: -2
out_file: (a file name, nipype default value: catout.1d)
       output (concatenated) file name
        flag: > %s, position: -1
[Optional]
args: (a unicode string)
       Additional parameters to the command
       flag: %s
environ: (a dictionary with keys which are a bytes or None or a value
         of class 'str' and with values which are a bytes or None or a value
         of class 'str', nipype default value: {})
        Environment variables
keepfree: (a boolean)
       Keep only columns that are marked as 'free' in the 3dAllineate
       header from '-1Dparam_save'. If there is no such header, all columns
       are kept.
       flag: -nonfixed
num_threads: (an integer (int or long), nipype default value: 1)
       set number of threads
omitconst: (a boolean)
       Omit columns that are identically constant from output.
       flag: -nonconst
out_cint: (a boolean)
        specifiy int, rounded up, data type for output
       mutually_exclusive: out_format, out_nice, out_double, out_fint,
        out_int
out_double: (a boolean)
        specifiy double data type for output
        flag: -d
       mutually_exclusive: out_format, out_nice, out_int, out_fint,
        out_cint
out_fint: (a boolean)
       specifiy int, rounded down, data type for output
        flag: -f
       mutually_exclusive: out_format, out_nice, out_double, out_int,
        out_cint
out_format: ('int' or 'nice' or 'double' or 'fint' or 'cint')
        specify data type for output. Valid types are 'int', 'nice',
        'double', 'fint', and 'cint'.
        flag: -form %s
       mutually_exclusive: out_int, out_nice, out_double, out_fint,
        out_cint
out_int: (a boolean)
       specifiy int data type for output
        flag: -i
       mutually_exclusive: out_format, out_nice, out_double, out_fint,
        out_cint
out_nice: (a boolean)
        specifiy nice data type for output
        flag: -n
       mutually_exclusive: out_format, out_int, out_double, out_fint,
         out_cint
outputtype: ('AFNI' or 'NIFTI_GZ' or 'NIFTI')
```

```
AFNI output filetype
sel: (a unicode string)
       Apply the same column/row selection string to all filenames on the
        command line.
        flag: -sel %s
stack: (a boolean)
        Stack the columns of the resultant matrix in the output.
        flag: -stack
```
Outputs:

out\_file: (an existing file name) output file

References:: None None

# **51.5.9 CatMatvec**

[Link to code](http://github.com/nipy/nipype/tree/a5c7922/nipype/interfaces/afni/utils.py#L595)

Wraps command cat\_matvec

Catenates 3D rotation+shift matrix+vector transformations. For complete details, see the [cat\\_matvec Documentation.](https://afni.nimh.nih.gov/pub/dist/doc/program_help/cat_matvec.html)

#### **Examples**

```
>>> from nipype.interfaces import afni
>>> cmv = afni.CatMatvec()
>>> cmv.inputs.in_file = [('structural.BRIK::WARP_DATA','I')]
>>> cmv.inputs.out_file = 'warp.anat.Xat.1D'
>>> cmv.cmdline
'cat_matvec structural.BRIK::WARP_DATA -I > warp.anat.Xat.1D'
>>> res = cmv.run()
```
Inputs:

```
[Mandatory]
in_file: (a list of items which are a tuple of the form: (a unicode
         string, a unicode string))
        list of tuples of mfiles and associated opkeys
       flag: %s, position: -2
out_file: (a file name)
        File to write concattenated matvecs to
        flag: > %s, position: -1
[Optional]
args: (a unicode string)
       Additional parameters to the command
        flag: %s
environ: (a dictionary with keys which are a bytes or None or a value
         of class 'str' and with values which are a bytes or None or a value
        of class 'str', nipype default value: {})
        Environment variables
fourxfour: (a boolean)
        Output matrix in augmented form (last row is 0 0 0 1)This option
        does not work with -MATRIX or -ONELINE
        flag: -4x4
       mutually_exclusive: matrix, oneline
```

```
matrix: (a boolean)
       indicates that the resulting matrix willbe written to outfile in the
        'MATRIX(...)' format (FORM 3).This feature could be used, with
       clever scripting, to inputa matrix directly on the command line to
       program 3dWarp.
       flag: -MATRIX
       mutually_exclusive: oneline, fourxfour
num_threads: (an integer (int or long), nipype default value: 1)
       set number of threads
oneline: (a boolean)
       indicates that the resulting matrixwill simply be written as 12
       numbers on one line.
       flag: -ONELINE
       mutually_exclusive: matrix, fourxfour
outputtype: ('AFNI' or 'NIFTI_GZ' or 'NIFTI')
       AFNI output filetype
```
Outputs:

out\_file: (an existing file name) output file

References:: None None

## **51.5.10 CenterMass**

[Link to code](http://github.com/nipy/nipype/tree/a5c7922/nipype/interfaces/afni/utils.py#L677) Wraps command 3dCM Computes center of mass using 3dCM command

Note: By default, the output is  $(x,y,z)$  values in DICOM coordinates. But as of Dec, 2016, there are now command line switches for other options.

For complete details, see the [3dCM Documentation.](https://afni.nimh.nih.gov/pub/dist/doc/program_help/3dCM.html)

### **Examples**

```
>>> from nipype.interfaces import afni
>>> cm = afni.CenterMass()
>>> cm.inputs.in_file = 'structural.nii'
>>> cm.inputs.cm_file = 'cm.txt'
>>> cm.inputs.roi_vals = [2, 10]
>>> cm.cmdline
'3dCM -roi_vals 2 10 structural.nii > cm.txt'
\Rightarrow res = 3dcm.run()
```
Inputs:

```
[Mandatory]
in_file: (an existing file name)
       input file to 3dCM
        flag: %s, position: -2
[Optional]
all_rois: (a boolean)
        Don't bother listing the values of ROIs you want: The program will
```

```
(continued from previous page)
```

```
find all of them and produce a full list
        flag: -all_rois
args: (a unicode string)
        Additional parameters to the command
        flag: %s
automask: (a boolean)
       Generate the mask automatically
        flag: -automask
cm_file: (a file name)
       File to write center of mass to
        flag: > %s, position: -1
environ: (a dictionary with keys which are a bytes or None or a value
        of class 'str' and with values which are a bytes or None or a value
        of class 'str', nipype default value: {})
        Environment variables
local_ijk: (a boolean)
        Output values as (i, j, k) in local orienation
        flag: -local_ijk
mask_file: (an existing file name)
        Only voxels with nonzero values in the provided mask will be
        averaged.
       flag: -mask %s
roi_vals: (a list of items which are an integer (int or long))
        Compute center of mass for each blob with voxel value of v0, v1, v2,
        etc. This option is handy for getting ROI centers of mass.
       flag: -roi_vals %s
set_cm: (a tuple of the form: (a float, a float, a float))
        After computing the center of mass, set the origin fields in the
       header so that the center of mass will be at (x,y,z) in DICOM
        coords.
        flag: -set %f %f %f
```
#### Outputs:

```
cm: (a list of items which are a tuple of the form: (a float, a
         float, a float))
        center of mass
cm_file: (a file name)
       file with the center of mass coordinates
out_file: (an existing file name)
        output file
```
# **51.5.11 ConvertDset**

### [Link to code](http://github.com/nipy/nipype/tree/a5c7922/nipype/interfaces/afni/utils.py#L739)

Wraps command ConvertDset Converts a surface dataset from one format to another. For complete details, see the [ConvertDset Documentation.](https://afni.nimh.nih.gov/pub/dist/doc/program_help/ConvertDset.html)

## **Examples**

```
>>> from nipype.interfaces import afni
>>> convertdset = afni.ConvertDset()
>>> convertdset.inputs.in_file = 'lh.pial_converted.gii'
>>> convertdset.inputs.out_type = 'niml_asc'
```

```
>>> convertdset.inputs.out_file = 'lh.pial_converted.niml.dset'
>>> convertdset.cmdline
'ConvertDset -o_niml_asc -input lh.pial_converted.gii -prefix lh.pial_converted.
˓→niml.dset'
>>> res = convertdset.run()
```
Inputs:

```
[Mandatory]
in file: (an existing file name)
        input file to ConvertDset
        flag: -input %s, position: -2
out_file: (a file name)
       output file for ConvertDset
        flag: -prefix %s, position: -1
out_type: ('niml' or 'niml_asc' or 'niml_bi' or '1D' or '1Dp' or
         '1Dpt' or 'gii' or 'gii_asc' or 'gii_b64' or 'gii_b64gz')
        output type
        flag: -o_%s, position: 0
[Optional]
args: (a unicode string)
       Additional parameters to the command
       flag: %s
environ: (a dictionary with keys which are a bytes or None or a value
        of class 'str' and with values which are a bytes or None or a value
        of class 'str', nipype default value: {})
       Environment variables
num_threads: (an integer (int or long), nipype default value: 1)
       set number of threads
outputtype: ('AFNI' or 'NIFTI_GZ' or 'NIFTI')
       AFNI output filetype
```
Outputs:

out file: (an existing file name) output file

# **51.5.12 Copy**

[Link to code](http://github.com/nipy/nipype/tree/a5c7922/nipype/interfaces/afni/utils.py#L785) Wraps command 3dcopy Copies an image of one type to an image of the same or different type using 3dcopy command For complete details, see the [3dcopy Documentation.](https://afni.nimh.nih.gov/pub/dist/doc/program_help/3dcopy.html)

## **Examples**

```
>>> from nipype.interfaces import afni
>>> copy3d = afni.Copy()
>>> copy3d.inputs.in_file = 'functional.nii'
>>> copy3d.cmdline
'3dcopy functional.nii functional_copy'
>>> res = copy3d.run()
```
**>>> from copy import** deepcopy **>>>** copy3d\_2 = deepcopy(copy3d)

```
>>> copy3d_2.inputs.outputtype = 'NIFTI'
>>> copy3d_2.cmdline
'3dcopy functional.nii functional_copy.nii'
>>> res = copy3d_2.run()
```

```
>>> copy3d_3 = deepcopy(copy3d)
>>> copy3d_3.inputs.outputtype = 'NIFTI_GZ'
>>> copy3d_3.cmdline
'3dcopy functional.nii functional_copy.nii.gz'
>>> res = copy3d_3.run()
```

```
>>> copy3d_4 = deepcopy(copy3d)
>>> copy3d_4.inputs.out_file = 'new_func.nii'
>>> copy3d_4.cmdline
'3dcopy functional.nii new_func.nii'
\Rightarrow res = copy3d_4.run()
```
Inputs:

```
[Mandatory]
in_file: (an existing file name)
        input file to 3dcopy
        flag: %s, position: -2
[Optional]
args: (a unicode string)
       Additional parameters to the command
       flag: %s
environ: (a dictionary with keys which are a bytes or None or a value
        of class 'str' and with values which are a bytes or None or a value
        of class 'str', nipype default value: {})
       Environment variables
num_threads: (an integer (int or long), nipype default value: 1)
       set number of threads
out_file: (a file name)
       output image file name
       flag: %s, position: -1
outputtype: ('AFNI' or 'NIFTI_GZ' or 'NIFTI')
       AFNI output filetype
verbose: (a boolean)
       print progress reports
        flag: -verb
```
#### Outputs:

out\_file: (an existing file name) output file

References:: None None

# **51.5.13 Dot**

## [Link to code](http://github.com/nipy/nipype/tree/a5c7922/nipype/interfaces/afni/utils.py#L876)

## Wraps command 3dDot

Correlation coefficient between sub-brick pairs. All datasets in in files list will be concatenated. You can use sub-brick selectors in the file specification. Note: This program is not efficient when more than two subbricks are input. For complete details, see the [3ddot Documentation.](https://afni.nimh.nih.gov/pub/dist/doc/program_help/3ddot.html)

```
>>> from nipype.interfaces import afni
\rightarrow\rightarrow dot = afni. Dot()
>>> dot.inputs.in_files = ['functional.nii[0]', 'structural.nii']
>>> dot.inputs.dodice = True
>>> dot.inputs.out_file = 'out.mask_ae_dice.txt'
>>> dot.cmdline
'3dDot -dodice functional.nii[0] structural.nii |& tee out.mask_ae_dice.txt'
>>> res = copy3d.run()
```
Inputs:

```
[Mandatory]
[Optional]
args: (a unicode string)
       Additional parameters to the command
       flag: %s
demean: (a boolean)
       Remove the mean from each volume prior to computing the correlation
       flag: -demean
docoef: (a boolean)
       Return the least square fit coefficients {{a,b}} so that dset2 is
       approximately a + b*dset1
       flag: -docoef
docor: (a boolean)
       Return the correlation coefficient (default).
       flag: -docor
dodice: (a boolean)
        Return the Dice coefficient (the Sorensen-Dice index).
        flag: -dodice
dodot: (a boolean)
       Return the dot product (unscaled).
        flag: -dodot
doeta2: (a boolean)
       Return eta-squared (Cohen, NeuroImage 2008).
       flag: -doeta2
dosums: (a boolean)
        Return the 6 numbers xbar=<x> ybar=<y> <(x-xbar)^2> <(y-ybar)^2>
        <(x-xbar)(y-ybar)> and the correlation coefficient.
        flag: -dosums
environ: (a dictionary with keys which are a bytes or None or a value
         of class 'str' and with values which are a bytes or None or a value
         of class 'str', nipype default value: {})
        Environment variables
full: (a boolean)
       Compute the whole matrix. A waste of time, but handy for parsing.
        flag: -full
in_files: (a list of items which are a file name)
       list of input files, possibly with subbrick selectors
       flag: %s ..., position: -2
mask: (a file name)
       Use this dataset as a mask
        flag: -mask %s
mrange: (a tuple of the form: (a float, a float))
        Means to further restrict the voxels from 'mset' so thatonly those
       mask values within this range (inclusive) willbe used.
        flag: -mrange %s %s
num_threads: (an integer (int or long), nipype default value: 1)
```

```
set number of threads
out_file: (a file name)
       collect output to a file
       flag: |\&\| tee %s, position: -1
outputtype: ('AFNI' or 'NIFTI_GZ' or 'NIFTI')
       AFNI output filetype
show_labels: (a boolean)
        Print sub-brick labels to help identify what is being correlated.
        This option is useful whenyou have more than 2 sub-bricks at input.
       flag: -show_labels
upper: (a boolean)
       Compute upper triangular matrix
        flag: -upper
```
Outputs:

out\_file: (an existing file name) output file

References:: None None

# **51.5.14 Edge3**

#### [Link to code](http://github.com/nipy/nipype/tree/a5c7922/nipype/interfaces/afni/utils.py#L943)

#### Wraps command 3dedge3

Does 3D Edge detection using the library 3DEdge by Gregoire Malandain [\(gregoire.malandain@sophia.inria.fr\)](mailto:gregoire.malandain@sophia.inria.fr). For complete details, see the [3dedge3 Documentation.](https://afni.nimh.nih.gov/pub/dist/doc/program_help/3dedge3.html)

references\_ = [{'entry': BibTeX[\('@article{Deriche1987,](mailto:)'

'author={R. Deriche},' 'title={Optimal edge detection using recursive filtering},' 'journal={International Journal of Computer Vision},' 'volume={2},', 'pages={167-187},' 'year={1987},' '}'),

```
'tags': ['method'], },
```

```
{'entry': BibTeX('@article{MongaDericheMalandainCocquerez1991,'
```
'author={O. Monga, R. Deriche, G. Malandain, J.P. Cocquerez},' 'title={Recursive filtering and edge tracking: two primary tools for 3D edge detection},' 'journal={Image and vision computing},' 'volume={9},', 'pages={203-214},' 'year={1991},' '}'), 'tags': ['method'], },

~

### **Examples**

```
>>> from nipype.interfaces import afni
>>> edge3 = afni.Edge3()
>>> edge3.inputs.in_file = 'functional.nii'
>>> edge3.inputs.out_file = 'edges.nii'
>>> edge3.inputs.datum = 'byte'
>>> edge3.cmdline
'3dedge3 -input functional.nii -datum byte -prefix edges.nii'
>>> res = edge3.run()
```
Inputs:

```
[Mandatory]
in_file: (an existing file name)
        input file to 3dedge3
        flag: -input %s, position: 0
```

```
(continued from previous page)
```

```
[Optional]
args: (a unicode string)
        Additional parameters to the command
        flag: %s
datum: ('byte' or 'short' or 'float')
       specify data type for output. Valid types are 'byte', 'short' and
        'float'.
       flag: -datum %s
environ: (a dictionary with keys which are a bytes or None or a value
        of class 'str' and with values which are a bytes or None or a value
        of class 'str', nipype default value: {})
       Environment variables
fscale: (a boolean)
       Force scaling of the output to the maximum integer range.
        flag: -fscale
       mutually_exclusive: gscale, nscale, scale_floats
gscale: (a boolean)
        Same as '-fscale', but also forces each output sub-brick to to get
        the same scaling factor.
       flag: -gscale
       mutually_exclusive: fscale, nscale, scale_floats
nscale: (a boolean)
       Don't do any scaling on output to byte or short datasets.
       flag: -nscale
       mutually_exclusive: fscale, gscale, scale_floats
num_threads: (an integer (int or long), nipype default value: 1)
       set number of threads
out_file: (a file name)
        output image file name
        flag: -prefix %s, position: -1
outputtype: ('AFNI' or 'NIFTI_GZ' or 'NIFTI')
        AFNI output filetype
scale_floats: (a float)
       Multiply input by VAL, but only if the input datum is float. This is
       needed when the input dataset has a small range, like 0 to 2.0 for
       instance. With such a range, very few edges are detected due to what
       I suspect to be truncation problems. Multiplying such a dataset by
       10000 fixes the problem and the scaling is undone at the output.
       flag: -scale_floats %f
       mutually exclusive: fscale, gscale, nscale
verbose: (a boolean)
       Print out some information along the way.
       flag: -verbose
```
Outputs:

out\_file: (an existing file name) output file

References:: None None

## **51.5.15 Eval**

[Link to code](http://github.com/nipy/nipype/tree/a5c7922/nipype/interfaces/afni/utils.py#L1017)

#### Wraps command 1deval

Evaluates an expression that may include columns of data from one or more text files. For complete details, see the [1deval Documentation.](https://afni.nimh.nih.gov/pub/dist/doc/program_help/1deval.html)

#### **Examples**

```
>>> from nipype.interfaces import afni
>>> eval = afni.Eval()
>>> eval.inputs.in_file_a = 'seed.1D'
>>> eval.inputs.in_file_b = 'resp.1D'
>>> eval.inputs.expr = 'a*b'
>>> eval.inputs.out1D = True
>>> eval.inputs.out_file = 'data_calc.1D'
>>> eval.cmdline
'1deval -a seed.1D -b resp.1D -expr "a*b" -1D -prefix data_calc.1D'
>>> res = eval.run()
```
Inputs:

```
[Mandatory]
expr: (a unicode string)
       expr
       flag: -expr "%s", position: 3
in_file_a: (an existing file name)
       input file to 1deval
        flag: -a %s, position: 0
[Optional]
args: (a unicode string)
       Additional parameters to the command
       flag: %s
environ: (a dictionary with keys which are a bytes or None or a value
         of class 'str' and with values which are a bytes or None or a value
        of class 'str', nipype default value: {})
        Environment variables
in_file_b: (an existing file name)
        operand file to 1deval
       flag: -b %s, position: 1
in_file_c: (an existing file name)
       operand file to 1deval
        flag: -c %s, position: 2
num_threads: (an integer (int or long), nipype default value: 1)
       set number of threads
other: (a file name)
       other options
out1D: (a boolean)
       output in 1D
       flag: -1D
out_file: (a file name)
       output image file name
       flag: -prefix %s
outputtype: ('AFNI' or 'NIFTI_GZ' or 'NIFTI')
       AFNI output filetype
single_idx: (an integer (int or long))
       volume index for in_file_a
start_idx: (an integer (int or long))
       start index for in_file_a
       requires: stop_idx
stop_idx: (an integer (int or long))
        stop index for in_file_a
        requires: start_idx
```
Outputs:

```
out_file: (an existing file name)
       output file
```
References:: None None

# **51.5.16 FWHMx**

### [Link to code](http://github.com/nipy/nipype/tree/a5c7922/nipype/interfaces/afni/utils.py#L1161)

Wraps command 3dFWHMx

Unlike the older 3dFWHM, this program computes FWHMs for all sub-bricks in the input dataset, each one separately. The output for each one is written to the file specified by '-out'. The mean (arithmetic or geometric) of all the FWHMs along each axis is written to stdout. (A non-positive output value indicates something bad happened; e.g., FWHM in z is meaningless for a 2D dataset; the estimation method computed incoherent intermediate results.)

For complete details, see the [3dFWHMx Documentation.](https://afni.nimh.nih.gov/pub../pub/dist/doc/program_help/3dFWHMx.html)

## **Examples**

```
>>> from nipype.interfaces import afni
>>> fwhm = afni.FWHMx()
>>> fwhm.inputs.in_file = 'functional.nii'
>>> fwhm.cmdline
'3dFWHMx -input functional.nii -out functional_subbricks.out > functional_fwhmx.
˓→out'
\Rightarrow res = fwhm.run()
```
(Classic) METHOD:

• Calculate ratio of variance of first differences to data variance.

• Should be the same as 3dFWHM for a 1-brick dataset. (But the output format is simpler to use in a script.)

### Note: IMPORTANT NOTE [AFNI > 16]

A completely new method for estimating and using noise smoothness values is now available in 3dFWHMx and 3dClustSim. This method is implemented in the '-acf' options to both programs. 'ACF' stands for (spatial) AutoCorrelation Function, and it is estimated by calculating moments of differences out to a larger radius than before.

Notably, real FMRI data does not actually have a Gaussian-shaped ACF, so the estimated ACF is then fit (in 3dFWHMx) to a mixed model (Gaussian plus mono-exponential) of the form

$$
ACF(r) = a * exp(-r * r/(2 * b * b)) + (1 - a) * exp(-r/c)
$$

where  $r$  is the radius, and  $a, b, c$  are the fitted parameters. The apparent FWHM from this model is usually somewhat larger in real data than the FWHM estimated from just the nearest-neighbor differences used in the 'classic' analysis.

The longer tails provided by the mono-exponential are also significant. 3dClustSim has also been modified to use the ACF model given above to generate noise random fields.

Note: TL;DR or summary

The take-awaymessage is that the 'classic' 3dFWHMx and 3dClustSim analysis, using a pure Gaussian ACF, is not very correct for FMRI data – I cannot speak for PET or MEG data.

Warning: Do NOT use 3dFWHMx on the statistical results (e.g., '-bucket') from 3dDeconvolve or 3dREMLfit!!! The function of 3dFWHMx is to estimate the smoothness of the time series NOISE, not of the statistics. This proscription is especially true if you plan to use 3dClustSim next!!

Note: Recommendations

- For FMRI statistical purposes, you DO NOT want the FWHM to reflect the spatial structure of the underlying anatomy. Rather, you want the FWHM to reflect the spatial structure of the noise. This means that the input dataset should not have anatomical (spatial) structure.
- One good form of input is the output of '3dDeconvolve -errts', which is the dataset of residuals left over after the GLM fitted signal model is subtracted out from each voxel's time series.
- If you don't want to go to that much trouble, use '-detrend' to approximately subtract out the anatomical spatial structure, OR use the output of 3dDetrend for the same purpose.
- If you do not use '-detrend', the program attempts to find non-zero spatial structure in the input, and will print a warning message if it is detected.

Note: Notes on -demend

- I recommend this option, and it is not the default only for historical compatibility reasons. It may become the default someday.
- It is already the default in program 3dBlurToFWHM. This is the same detrending as done in 3dDespike; using  $2 \cdot q + 3$  basis functions for  $q > 0$ .
- If you don't use '-detrend', the program now [Aug 2010] checks if a large number of voxels are have significant nonzero means. If so, the program will print a warning message suggesting the use of '-detrend', since inherent spatial structure in the image will bias the estimation of the FWHM of the image time series NOISE (which is usually the point of using 3dFWHMx).

Inputs:

```
[Mandatory]
in_file: (an existing file name)
        input dataset
        flag: -input %s
[Optional]
acf: (a boolean or a file name or a tuple of the form: (an existing
         file name, a float), nipype default value: False)
        computes the spatial autocorrelation
        flag: -acf
args: (a unicode string)
        Additional parameters to the command
       flag: %s
arith: (a boolean)
        if in_file has more than one sub-brick, compute the final estimate
        as the arithmetic mean of the individual sub-brick FWHM estimates
        flag: -arith
       mutually_exclusive: geom
automask: (a boolean, nipype default value: False)
        compute a mask from THIS dataset, a la 3dAutomask
        flag: -automask
combine: (a boolean)
        combine the final measurements along each axis
        flag: -combine
compat: (a boolean)
        be compatible with the older 3dFWHM
```

```
flag: -compat
demed: (a boolean)
       If the input dataset has more than one sub-brick (e.g., has a time
        axis), then subtract the median of each voxel's time series before
        processing FWHM. This will tend to remove intrinsic spatial
        structure and leave behind the noise.
        flag: -demed
       mutually_exclusive: detrend
detrend: (a boolean or an integer (int or long), nipype default
        value: False)
        instead of demed (0th order detrending), detrend to the specified
        order. If order is not given, the program picks q=NT/30. -detrend
        disables -demed, and includes -unif.
       flag: -detrend
       mutually_exclusive: demed
environ: (a dictionary with keys which are a bytes or None or a value
        of class 'str' and with values which are a bytes or None or a value
        of class 'str', nipype default value: {})
        Environment variables
geom: (a boolean)
        if in_file has more than one sub-brick, compute the final estimate
        as the geometric mean of the individual sub-brick FWHM estimates
       flag: -geom
       mutually_exclusive: arith
mask: (an existing file name)
       use only voxels that are nonzero in mask
       flag: -mask %s
out detrend: (a file name)
        Save the detrended file into a dataset
        flag: -detprefix %s
out_file: (a file name)
        output file
        flag: > %s, position: -1out_subbricks: (a file name)
        output file listing the subbricks FWHM
        flag: -out %s
unif: (a boolean)
       If the input dataset has more than one sub-brick, then normalize
        each voxel's time series to have the same MAD before processing
       FWHM.
        flag: -unif
```
#### Outputs:

```
acf_param: (a tuple of the form: (a float, a float, a float) or a
         tuple of the form: (a float, a float, a float, a float))
        fitted ACF model parameters
fwhm: (a tuple of the form: (a float, a float, a float) or a tuple of
         the form: (a float, a float, a float, a float))
       FWHM along each axis
out_acf: (an existing file name)
       output acf file
out_detrend: (a file name)
       output file, detrended
out_file: (an existing file name)
        output file
out_subbricks: (an existing file name)
```
output file (subbricks)

References:: None

# **51.5.17 GCOR**

#### [Link to code](http://github.com/nipy/nipype/tree/a5c7922/nipype/interfaces/afni/utils.py#L3021)

Wraps command @compute\_gcor

Computes the average correlation between every voxel and ever other voxel, over any give mask. For complete details, see the [@compute\\_gcor Documentation.](https://afni.nimh.nih.gov/pub/dist/doc/program_help/@compute_gcor.html)

## **Examples**

```
>>> from nipype.interfaces import afni
\rightarrow\rightarrow \gamma gcor = afni. GCOR()
>>> gcor.inputs.in_file = 'structural.nii'
>>> gcor.inputs.nfirst = 4
>>> gcor.cmdline
'@compute_gcor -nfirst 4 -input structural.nii'
>>> res = gcor.run()
```
Inputs:

```
[Mandatory]
in_file: (an existing file name)
       input dataset to compute the GCOR over
       flag: -input %s, position: -1
[Optional]
args: (a unicode string)
       Additional parameters to the command
       flag: %s
environ: (a dictionary with keys which are a bytes or None or a value
         of class 'str' and with values which are a bytes or None or a value
         of class 'str', nipype default value: {})
        Environment variables
mask: (an existing file name)
       mask dataset, for restricting the computation
       flag: -mask %s
nfirst: (an integer (int or long))
       specify number of initial TRs to ignore
       flag: -nfirst %d
no_demean: (a boolean)
       do not (need to) demean as first step
        flag: -no_demean
```
#### Outputs:

out: (a float) **global** correlation value

# **51.5.18 LocalBistat**

## [Link to code](http://github.com/nipy/nipype/tree/a5c7922/nipype/interfaces/afni/utils.py#L1423)

## Wraps command 3dLocalBistat

3dLocalBistat - computes statistics between 2 datasets, at each voxel, based on a local neighborhood of that voxel.

For complete details, see the [3dLocalBistat Documentation.](https://afni.nimh.nih.gov/pub../pub/dist/doc/program_help/3dLocalBistat.html)

## **Examples**

```
>>> from nipype.interfaces import afni
>>> bistat = afni.LocalBistat()
>>> bistat.inputs.in_file1 = 'functional.nii'
>>> bistat.inputs.in_file2 = 'structural.nii'
>>> bistat.inputs.neighborhood = ('SPHERE', 1.2)
>>> bistat.inputs.stat = 'pearson'
>>> bistat.inputs.outputtype = 'NIFTI'
>>> bistat.cmdline
"3dLocalBistat -prefix functional_bistat.nii -nbhd 'SPHERE(1.2)' -stat pearson
˓→functional.nii structural.nii"
>>> res = automask.run()
```
Inputs:

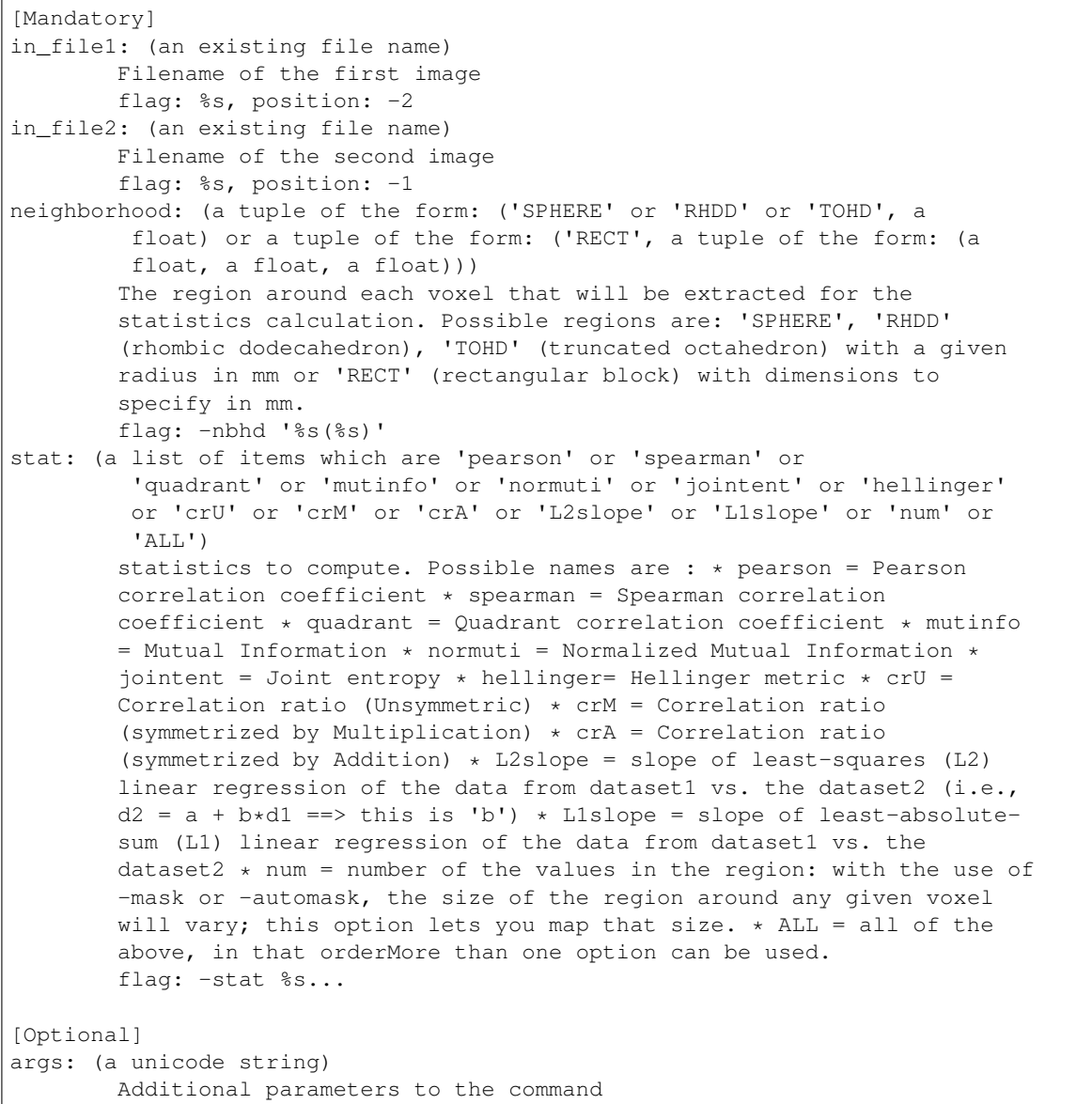

```
flag: %s
automask: (a boolean)
       Compute the mask as in program 3dAutomask.
        flag: -automask
       mutually_exclusive: weight_file
environ: (a dictionary with keys which are a bytes or None or a value
         of class 'str' and with values which are a bytes or None or a value
        of class 'str', nipype default value: {})
        Environment variables
mask file: (a file name)
       mask image file name. Voxels NOT in the mask will not be used in the
       neighborhood of any voxel. Also, a voxel NOT in the mask will have
       its statistic(s) computed as zero (0).
       flag: -mask %s
num_threads: (an integer (int or long), nipype default value: 1)
       set number of threads
out_file: (a file name)
       Output dataset.
        flag: -prefix %s, position: 0
outputtype: ('AFNI' or 'NIFTI_GZ' or 'NIFTI')
       AFNI output filetype
weight_file: (a file name)
       File name of an image to use as a weight. Only applies to 'pearson'
       statistics.
       flag: -weight %s
        mutually_exclusive: automask
```
Outputs:

out\_file: (an existing file name) output file

References:: None None

# **51.5.19 Localstat**

#### [Link to code](http://github.com/nipy/nipype/tree/a5c7922/nipype/interfaces/afni/utils.py#L1599)

Wraps command 3dLocalstat

3dLocalstat - computes statistics at each voxel, based on a local neighborhood of that voxel. For complete details, see the [3dLocalstat Documentation.](https://afni.nimh.nih.gov/pub/dist/doc/program_help/3dLocalstat.html)

### **Examples**

```
>>> from nipype.interfaces import afni
>>> localstat = afni.Localstat()
>>> localstat.inputs.in_file = 'functional.nii'
>>> localstat.inputs.mask_file = 'skeleton_mask.nii.gz'
>>> localstat.inputs.neighborhood = ('SPHERE', 45)
>>> localstat.inputs.stat = 'mean'
>>> localstat.inputs.nonmask = True
>>> localstat.inputs.outputtype = 'NIFTI_GZ'
>>> localstat.cmdline
"3dLocalstat -prefix functional_localstat.nii -mask skeleton_mask.nii.gz -nbhd
˓→'SPHERE(45.0)' -use_nonmask -stat mean functional.nii"
>>> res = localstat.run()
```
Inputs:

```
[Mandatory]
in_file: (an existing file name)
        input dataset
        flag: %s, position: -1
neighborhood: (a tuple of the form: ('SPHERE' or 'RHDD' or 'TOHD', a
        float) or a tuple of the form: ('RECT', a tuple of the form: (a
         float, a float, a float)))
        The region around each voxel that will be extracted for the
        statistics calculation. Possible regions are: 'SPHERE', 'RHDD'
        (rhombic dodecahedron), 'TOHD' (truncated octahedron) with a given
        radius in mm or 'RECT' (rectangular block) with dimensions to
        specify in mm.
       flag: -nbhd '%s(%s)'
stat: (a list of items which are 'mean' or 'stdev' or 'var' or 'cvar'
         or 'median' or 'MAD' or 'min' or 'max' or 'absmax' or 'num' or
         'sum' or 'FWHM' or 'FWHMbar' or 'rank' or 'frank' or 'P2skew' or
         'ALL' or 'mMP2s' or 'mmMP2s' or a tuple of the form: ('perc', a
         tuple of the form: (a float, a float, a float)))
        statistics to compute. Possible names are :
         * mean = average of the values
         * stdev = standard deviation
         * var = variance (stdev*stdev)
         * cvar = coefficient of variation = stdev/fabs(mean)
         * median = median of the values
         * MAD = median absolute deviation
         * min = minimum
         * max = maximum
         * absmax = maximum of the absolute values
         * num = number of the values in the region:
        with the use of -mask or -automask, the size of the region around
        any given voxel will vary; this option lets you map that size. It
        may be useful if you plan to compute a t-statistic (say) from the
        mean and stdev outputs.
        * sum = sum of the values in the region
         * FWHM = compute (like 3dFWHM) image smoothness inside each voxel's
        neighborhood. Results are in 3 sub-bricks: FWHMx, FHWMy, and FWHMz.
        Places where an output is -1 are locations where the FWHM value
        could not be computed (e.g., outside the mask).
         * FWHMbar= Compute just the average of the 3 FWHM values (normally
        would NOT do this with FWHM also).
         * perc:P0:P1:Pstep =
         Compute percentiles between P0 and P1 with a step of Pstep.
        Default P1 is equal to P0 and default P2 = 1
         * rank = rank of the voxel's intensity
         * frank = rank / number of voxels in neighborhood
         * P2skew = Pearson's second skewness coefficient 3 * (mean -
        median) / stdev
         * ALL = all of the above, in that order (except for FWHMbar and
        perc).
         * mMP2s = Exactly the same output as: median, MAD, P2skew, but a
        little faster
         * mmMP2s = Exactly the same output as: mean, median, MAD, P2skew
        More than one option can be used.
        flag: -stat %s...
[Optional]
args: (a unicode string)
```

```
Additional parameters to the command
       flag: %s
automask: (a boolean)
        Compute the mask as in program 3dAutomask.
        flag: -automask
environ: (a dictionary with keys which are a bytes or None or a value
         of class 'str' and with values which are a bytes or None or a value
         of class 'str', nipype default value: {})
        Environment variables
grid_rmode: ('NN' or 'Li' or 'Cu' or 'Bk')
        Interpolant to use when resampling the output with
        thereduce_restore_grid option. The resampling method string RESAM
        should come from the set {'NN', 'Li', 'Cu', 'Bk'}. These stand for
        'Nearest Neighbor', 'Linear', 'Cubic', and 'Blocky' interpolation,
        respectively.
       flag: -grid_rmode %s
        requires: reduce_restore_grid
mask_file: (a file name)
       Mask image file name. Voxels NOT in the mask will not be used in the
        neighborhood of any voxel. Also, a voxel NOT in the mask will have
        its statistic(s) computed as zero (0) unless the parameter 'nonmask'
        is set to true.
       flag: -mask %s
nonmask: (a boolean)
       Voxels not in the mask WILL have their local statistics computed
        from all voxels in their neighborhood that ARE in the mask.
         * For instance, this option can be used to compute the average
        local white matter time series, even at non-WM voxels.
       flag: -use_nonmask
num_threads: (an integer (int or long), nipype default value: 1)
       set number of threads
out_file: (a file name)
       Output dataset.
        flag: -prefix %s, position: 0
outputtype: ('AFNI' or 'NIFTI_GZ' or 'NIFTI')
        AFNI output filetype
overwrite: (a boolean)
       overwrite output file if it already exists
       flag: -overwrite
quiet: (a boolean)
        Stop the highly informative progress reports.
        flag: -quiet
reduce_grid: (a float or a tuple of the form: (a float, a float, a
         float))
        Compute output on a grid that is reduced by the specified factors.
        If a single value is passed, output is resampled to the specified
        isotropic grid. Otherwise, the 3 inputs describe the reduction in
        the X, Y, and Z directions. This option speeds up computations at
        the expense of resolution. It should only be used when the nbhd is
        quite large with respect to the input's resolution, and the
        resultant stats are expected to be smooth.
       flag: -reduce_grid %s
       mutually_exclusive: reduce_restore_grid, reduce_max_vox
reduce_max_vox: (a float)
       Like reduce_restore_grid, but automatically set Rx Ry Rz sothat the
        computation grid is at a resolution of nbhd/MAX_VOXvoxels.
        flag: -reduce_max_vox %s
```

```
mutually_exclusive: reduce_restore_grid, reduce_grid
reduce_restore_grid: (a float or a tuple of the form: (a float, a
        float, a float))
        Like reduce_grid, but also resample output back to inputgrid.
        flag: -reduce_restore_grid %s
        mutually_exclusive: reduce_max_vox, reduce_grid
```
Outputs:

out\_file: (an existing file name) output file

References:: None None

## **51.5.20 MaskTool**

### [Link to code](http://github.com/nipy/nipype/tree/a5c7922/nipype/interfaces/afni/utils.py#L1698)

Wraps command 3dmask\_tool 3dmask\_tool - for combining/dilating/eroding/filling masks For complete details, see the [3dmask\\_tool Documentation.](https://afni.nimh.nih.gov/pub../pub/dist/doc/program_help/3dmask_tool.html)

### **Examples**

```
>>> from nipype.interfaces import afni
>>> masktool = afni.MaskTool()
>>> masktool.inputs.in_file = 'functional.nii'
>>> masktool.inputs.outputtype = 'NIFTI'
>>> masktool.cmdline
'3dmask_tool -prefix functional_mask.nii -input functional.nii'
>>> res = automask.run()
```
Inputs:

```
[Mandatory]
in_file: (an existing file name)
        input file or files to 3dmask_tool
        flag: -input %s, position: -1
[Optional]
args: (a unicode string)
       Additional parameters to the command
       flag: %s
count: (a boolean)
       Instead of created a binary 0/1 mask dataset, create one with counts
        of voxel overlap, i.e., each voxel will contain the number of masks
       that it is set in.
       flag: -count, position: 2
datum: ('byte' or 'short' or 'float')
        specify data type for output. Valid types are 'byte', 'short' and
        'float'.
        flag: -datum %s
dilate_inputs: (a unicode string)
        Use this option to dilate and/or erode datasets as they are read.
        ex. '5 -5' to dilate and erode 5 times
        flag: -dilate_inputs %s
dilate_results: (a unicode string)
       dilate and/or erode combined mask at the given levels.
```

```
flag: -dilate_results %s
environ: (a dictionary with keys which are a bytes or None or a value
         of class 'str' and with values which are a bytes or None or a value
         of class 'str', nipype default value: {})
        Environment variables
fill_dirs: (a unicode string)
        fill holes only in the given directions. This option is for use with
        -fill holes. should be a single string that specifies 1-3 of the
       axes using \{x,y,z\} labels (i.e. dataset axis order), or using the
       labels in {R, L, A, P, I, S}.
       flag: -fill_dirs %s
       requires: fill_holes
fill_holes: (a boolean)
       This option can be used to fill holes in the resulting mask, i.e.
        after all other processing has been done.
       flag: -fill_holes
frac: (a float)
        When combining masks (across datasets and sub-bricks), use this
        option to restrict the result to a certain fraction of the set of
        volumes
        flag: -frac %s
inter: (a boolean)
       intersection, this means -frac 1.0
        flag: -inter
num_threads: (an integer (int or long), nipype default value: 1)
       set number of threads
out_file: (a file name)
       output image file name
       flag: -prefix %s
outputtype: ('AFNI' or 'NIFTI_GZ' or 'NIFTI')
       AFNI output filetype
union: (a boolean)
       union, this means -frac 0
       flag: -union
verbose: (an integer (int or long))
       specify verbosity level, for 0 to 3
        flag: -verb %s
```
Outputs:

out file: (an existing file name) mask file

References:: None None

# **51.5.21 Merge**

```
Link to code
Wraps command 3dmerge
Merge or edit volumes using AFNI 3dmerge command
For complete details, see the 3dmerge Documentation.
```
### **Examples**

```
>>> from nipype.interfaces import afni
>>> merge = afni.Merge()
```

```
>>> merge.inputs.in_files = ['functional.nii', 'functional2.nii']
>>> merge.inputs.blurfwhm = 4
>>> merge.inputs.doall = True
>>> merge.inputs.out_file = 'e7.nii'
>>> merge.cmdline
'3dmerge -1blur_fwhm 4 -doall -prefix e7.nii functional.nii functional2.nii'
>>> res = merge.run()
```
Inputs:

```
[Mandatory]
in_files: (a list of items which are an existing file name)
        flag: %s, position: -1
[Optional]
args: (a unicode string)
       Additional parameters to the command
       flag: %s
blurfwhm: (an integer (int or long))
       FWHM blur value (mm)
       flag: -1blur_fwhm %d
doall: (a boolean)
       apply options to all sub-bricks in dataset
       flag: -doall
environ: (a dictionary with keys which are a bytes or None or a value
        of class 'str' and with values which are a bytes or None or a value
        of class 'str', nipype default value: {})
       Environment variables
num threads: (an integer (int or long), nipype default value: 1)
       set number of threads
out_file: (a file name)
       output image file name
       flag: -prefix %s
outputtype: ('AFNI' or 'NIFTI_GZ' or 'NIFTI')
       AFNI output filetype
```
Outputs:

out\_file: (an existing file name) output file

References:: None None

# **51.5.22 Notes**

#### [Link to code](http://github.com/nipy/nipype/tree/a5c7922/nipype/interfaces/afni/utils.py#L1786)

Wraps command 3dNotes A program to add, delete, and show notes for AFNI datasets. For complete details, see the [3dNotes Documentation.](https://afni.nimh.nih.gov/pub/dist/doc/program_help/3dNotes.html)

## **Examples**

```
>>> from nipype.interfaces import afni
>>> notes = afni.Notes()
>>> notes.inputs.in_file = 'functional.HEAD'
>>> notes.inputs.add = 'This note is added.'
>>> notes.inputs.add_history = 'This note is added to history.'
```

```
>>> notes.cmdline
'3dNotes -a "This note is added." -h "This note is added to history." functional.
˓→HEAD'
>>> res = notes.run()
```
Inputs:

```
[Mandatory]
in_file: (an existing file name)
        input file to 3dNotes
        flag: %s, position: -1
[Optional]
add: (a unicode string)
       note to add
       flag: -a "%s"
add_history: (a unicode string)
       note to add to history
       flag: -h "%s"
       mutually_exclusive: rep_history
args: (a unicode string)
       Additional parameters to the command
       flag: %s
delete: (an integer (int or long))
       delete note number num
       flag: -d %d
environ: (a dictionary with keys which are a bytes or None or a value
        of class 'str' and with values which are a bytes or None or a value
        of class 'str', nipype default value: {})
       Environment variables
num_threads: (an integer (int or long), nipype default value: 1)
        set number of threads
out_file: (a file name)
       output image file name
        flag: %s
outputtype: ('AFNI' or 'NIFTI_GZ' or 'NIFTI')
       AFNI output filetype
rep_history: (a unicode string)
       note with which to replace history
       flag: -HH "%s"
       mutually_exclusive: add_history
ses: (a boolean)
        print to stdout the expanded notes
        flag: -ses
```
Outputs:

out\_file: (an existing file name) output file

# **51.5.23 NwarpAdjust**

## [Link to code](http://github.com/nipy/nipype/tree/a5c7922/nipype/interfaces/afni/utils.py#L1840)

### Wraps command 3dNwarpAdjust

This program takes as input a bunch of 3D warps, averages them, and computes the inverse of this average warp. It then composes each input warp with this inverse average to 'adjust' the set of warps. Optionally, it can also read in a set of 1-brick datasets corresponding to the input warps, and warp each of them, and average those.

For complete details, see the [3dNwarpAdjust Documentation.](https://afni.nimh.nih.gov/pub/dist/doc/program_help/3dNwarpAdjust.html)

### **Examples**

```
>>> from nipype.interfaces import afni
>>> adjust = afni.NwarpAdjust()
>>> adjust.inputs.warps = ['func2anat_InverseWarp.nii.gz', 'func2anat_InverseWarp.
˓→nii.gz', 'func2anat_InverseWarp.nii.gz', 'func2anat_InverseWarp.nii.gz',
˓→'func2anat_InverseWarp.nii.gz']
>>> adjust.cmdline
'3dNwarpAdjust -nwarp func2anat_InverseWarp.nii.gz func2anat_InverseWarp.nii.gz
˓→func2anat_InverseWarp.nii.gz func2anat_InverseWarp.nii.gz func2anat_InverseWarp.
˓→nii.gz'
>>> res = adjust.run()
```
Inputs:

```
[Mandatory]
warps: (a list of at least 5 items which are an existing file name)
        List of input 3D warp datasets
        flag: -nwarp %s
[Optional]
args: (a unicode string)
       Additional parameters to the command
       flag: %s
environ: (a dictionary with keys which are a bytes or None or a value
         of class 'str' and with values which are a bytes or None or a value
         of class 'str', nipype default value: {})
        Environment variables
in_files: (a list of at least 5 items which are an existing file
        name)
       List of input 3D datasets to be warped by the adjusted warp
       datasets. There must be exactly as many of these datasets as there
       are input warps.
       flag: -source %s
num_threads: (an integer (int or long), nipype default value: 1)
       set number of threads
out_file: (a file name)
        Output mean dataset, only needed if in_files are also given. The
       output dataset will be on the common grid shared by the source
       datasets.
       flag: -prefix %s
       requires: in_files
outputtype: ('AFNI' or 'NIFTI_GZ' or 'NIFTI')
        AFNI output filetype
```
Outputs:

out\_file: (an existing file name) output file

## **51.5.24 NwarpApply**

#### [Link to code](http://github.com/nipy/nipype/tree/a5c7922/nipype/interfaces/afni/utils.py#L1953)

### Wraps command 3dNwarpApply

Program to apply a nonlinear 3D warp saved from 3dQwarp (or 3dNwarpCat, etc.) to a 3D dataset, to produce a warped version of the source dataset.

For complete details, see the [3dNwarpApply Documentation.](https://afni.nimh.nih.gov/pub/dist/doc/program_help/3dNwarpApply.html)

## **Examples**

```
>>> from nipype.interfaces import afni
>>> nwarp = afni.NwarpApply()
>>> nwarp.inputs.in_file = 'Fred+orig'
>>> nwarp.inputs.master = 'NWARP'
>>> nwarp.inputs.warp = "'Fred_WARP+tlrc Fred.Xaff12.1D'"
>>> nwarp.cmdline
"3dNwarpApply -source Fred+orig -interp wsinc5 -master NWARP -prefix Fred+orig_
˓→Nwarp -nwarp 'Fred_WARP+tlrc Fred.Xaff12.1D'"
>>> res = nwarp.run()
```
Inputs:

```
[Mandatory]
in file: (an existing file name or a list of items which are an
         existing file name)
       the name of the dataset to be warped can be multiple datasets
       flag: -source %s
warp: (a string)
       the name of the warp dataset. multiple warps can be concatenated
        (make sure they exist)
        flag: -nwarp %s
[Optional]
ainterp: ('NN' or 'nearestneighbour' or 'nearestneighbor' or 'linear'
         or 'trilinear' or 'cubic' or 'tricubic' or 'quintic' or
         'triquintic' or 'wsinc5')
        specify a different interpolation method than might be used for the
        warp
        flag: -ainterp %s
args: (a unicode string)
       Additional parameters to the command
       flag: %s
environ: (a dictionary with keys which are a bytes or None or a value
         of class 'str' and with values which are a bytes or None or a value
         of class 'str', nipype default value: {})
       Environment variables
interp: ('wsinc5' or 'NN' or 'nearestneighbour' or 'nearestneighbor'
        or 'linear' or 'trilinear' or 'cubic' or 'tricubic' or 'quintic' or
         'triquintic', nipype default value: wsinc5)
       defines interpolation method to use during warp
       flag: -interp %s
inv_warp: (a boolean)
       After the warp specified in '-nwarp' is computed, invert it
       flag: -iwarp
master: (a file name)
        the name of the master dataset, which defines the output grid
        flag: -master %s
out_file: (a file name)
       output image file name
       flag: -prefix %s
quiet: (a boolean)
       don't be verbose :(
       flag: -quiet
       mutually_exclusive: verb
```

```
short: (a boolean)
        Write output dataset using 16-bit short integers, rather than the
        usual 32-bit floats.
        flag: -short
verb: (a boolean)
        be extra verbose :)
        flag: -verb
        mutually_exclusive: quiet
```
Outputs:

```
out_file: (an existing file name)
        output file
```
## **51.5.25 NwarpCat**

#### [Link to code](http://github.com/nipy/nipype/tree/a5c7922/nipype/interfaces/afni/utils.py#L2016)

Wraps command 3dNwarpCat

Catenates (composes) 3D warps defined on a grid, OR via a matrix.

#### Note:

- All transformations are from DICOM xyz (in mm) to DICOM xyz.
- Matrix warps are in files that end in '.1D' or in '.txt'. A matrix warp file should have 12 numbers in it, as output (for example), by '3dAllineate -1Dmatrix\_save'.
- Nonlinear warps are in dataset files (AFNI .HEAD/.BRIK or NIfTI .nii) with 3 sub-bricks giving the DICOM order xyz grid displacements in mm.
- If all the input warps are matrices, then the output is a matrix and will be written to the file 'prefix.aff12.1D'. Unless the prefix already contains the string '.1D', in which case the filename is just the prefix.
- If 'prefix' is just 'stdout', then the output matrix is written to standard output. In any of these cases, the output format is 12 numbers in one row.
- If any of the input warps are datasets, they must all be defined on the same 3D grid! And of course, then the output will be a dataset on the same grid. However, you can expand the grid using the '-expad' option.
- The order of operations in the final (output) warp is, for the case of 3 input warps:
	- $OUTPUT(x) = warp3(warp2(warp1(x)))$

That is, warp1 is applied first, then warp2, et cetera. The 3D x coordinates are taken from each grid location in the first dataset defined on a grid.

For complete details, see the [3dNwarpCat Documentation.](https://afni.nimh.nih.gov/pub/dist/doc/program_help/3dNwarpCat.html)

## **Examples**

```
>>> from nipype.interfaces import afni
>>> nwarpcat = afni.NwarpCat()
>>> nwarpcat.inputs.in_files = ['Q25_warp+tlrc.HEAD', ('IDENT', 'structural.nii')]
>>> nwarpcat.inputs.out_file = 'Fred_total_WARP'
>>> nwarpcat.cmdline
"3dNwarpCat -interp wsinc5 -prefix Fred_total_WARP Q25_warp+tlrc.HEAD
˓→'IDENT(structural.nii)'"
>>> res = nwarpcat.run()
```
Inputs:

```
[Mandatory]
in_files: (a list of items which are a file name or a tuple of the
```

```
form: ('IDENT' or 'INV' or 'SQRT' or 'SQRTINV', a file name))
        list of tuples of 3D warps and associated functions
        flag: %s, position: -1
[Optional]
args: (a unicode string)
       Additional parameters to the command
        flag: %s
environ: (a dictionary with keys which are a bytes or None or a value
        of class 'str' and with values which are a bytes or None or a value
        of class 'str', nipype default value: {})
       Environment variables
expad: (an integer (int or long))
       Pad the nonlinear warps by the given number of voxels voxels in all
       directions. The warp displacements are extended by linear
       extrapolation from the faces of the input grid..
       flag: -expad %d
interp: ('wsinc5' or 'linear' or 'quintic', nipype default value:
         wsinc5)
        specify a different interpolation method than might be used for the
       warp
       flag: -interp %s
inv_warp: (a boolean)
        invert the final warp before output
       flag: -iwarp
num_threads: (an integer (int or long), nipype default value: 1)
       set number of threads
out file: (a file name)
       output image file name
       flag: -prefix %s
outputtype: ('AFNI' or 'NIFTI_GZ' or 'NIFTI')
       AFNI output filetype
space: (a string)
       string to attach to the output dataset as its atlas space marker.
       flag: -space %s
verb: (a boolean)
       be verbose
       flag: -verb
```
Outputs:

out\_file: (an existing file name) output file

References:: None None

# **51.5.26 OneDToolPy**

#### [Link to code](http://github.com/nipy/nipype/tree/a5c7922/nipype/interfaces/afni/utils.py#L2155)

Wraps command 1d tool.py

This program is meant to read/manipulate/write/diagnose 1D datasets. Input can be specified using AFNI subbrick[]/time{} selectors.

```
>>> from nipype.interfaces import afni
>>> odt = afni.OneDToolPy()
>>> odt.inputs.in_file = 'f1.1D'
>>> odt.inputs.set_nruns = 3
```

```
>>> odt.inputs.demean = True
>>> odt.inputs.out_file = 'motion_dmean.1D'
>>> odt.cmdline
'python2 ...1d_tool.py -demean -infile f1.1D -write motion_dmean.1D -set_nruns 3'
>>> res = odt.run()
```
Inputs:

```
[Mandatory]
in_file: (an existing file name)
       input file to OneDTool
        flag: -infile %s
[Optional]
args: (a unicode string)
       Additional parameters to the command
       flag: %s
censor_motion: (a tuple of the form: (a float, a file name))
       Tuple of motion limit and outfile prefix. need to also set set_nruns
        -r set_run_lengths
       flag: -censor_motion %f %s
censor_prev_TR: (a boolean)
       for each censored TR, also censor previous
       flag: -censor_prev_TR
demean: (a boolean)
       demean each run (new mean of each run = 0.0)
       flag: -demean
derivative: (a boolean)
       take the temporal derivative of each vector (done as first backward
       difference)
       flag: -derivative
environ: (a dictionary with keys which are a bytes or None or a value
         of class 'str' and with values which are a bytes or None or a value
         of class 'str', nipype default value: {})
        Environment variables
out file: (a file name)
        write the current 1D data to FILE
        flag: -write %s
       mutually_exclusive: show_cormat_warnings
outputtype: ('AFNI' or 'NIFTI_GZ' or 'NIFTI')
       AFNI output filetype
py27_path: (an existing file name or 'python2', nipype default value:
         python2)
set_nruns: (an integer (int or long))
        treat the input data as if it has nruns
        flag: -set_nruns %d
show_censor_count: (a boolean)
       display the total number of censored TRs Note : if input is a valid
        xmat.1D dataset, then the count will come from the header. Otherwise
       the input is assumed to be a binary censorfile, and zeros are simply
       counted.
       flag: -show_censor_count
show_cormat_warnings: (a file name)
       Write cormat warnings to a file
        flag: -show_cormat_warnings |& tee %s, position: -1
       mutually_exclusive: out_file
show_indices_interest: (a boolean)
```

```
display column indices for regs of interest
        flag: -show_indices_interest
show_trs_run: (an integer (int or long))
        restrict -show_trs_[un]censored to the given 1-based run
        flag: -show_trs_run %d
show_trs_uncensored: ('comma' or 'space' or 'encoded' or 'verbose')
        display a list of TRs which were not censored in the specified style
        flag: -show_trs_uncensored %s
```
Outputs:

```
out_file: (a file name)
        output of 1D_tool.py
```
References:: None None

## **51.5.27 ReHo**

[Link to code](http://github.com/nipy/nipype/tree/a5c7922/nipype/interfaces/afni/utils.py#L2383)

Wraps command 3dReHo

Compute regional homogenity for a given neighbourhood.l, based on a local neighborhood of that voxel. For complete details, see the [3dReHo Documentation.](https://afni.nimh.nih.gov/pub/dist/doc/program_help/3dReHo.html)

### **Examples**

```
>>> from nipype.interfaces import afni
>>> reho = afni.ReHo()
>>> reho.inputs.in_file = 'functional.nii'
>>> reho.inputs.out_file = 'reho.nii.gz'
>>> reho.inputs.neighborhood = 'vertices'
>>> reho.cmdline
'3dReHo -prefix reho.nii.gz -inset functional.nii -nneigh 27'
>>> res = reho.run()
```
Inputs:

```
[Mandatory]
in_file: (an existing file name)
        input dataset
        flag: -inset %s, position: 1
[Optional]
args: (a unicode string)
       Additional parameters to the command
       flag: %s
chi_sq: (a boolean)
        Output the Friedman chi-squared value in addition to the Kendall's
        W. This option is currently compatible only with the AFNI
        (BRIK/HEAD) output type; the chi-squared value will be the second
        sub-brick of the output dataset.
       flag: -chi_sq
ellipsoid: (a tuple of the form: (a float, a float, a float))
        Tuple indicating the x, y, and z radius of an ellipsoid defining the
        neighbourhood of each voxel.
        The 'hood is then made according to the following relation: (i/A)^2 +
        (j/B)^2 + (k/C)^2 = 1.
        which will have approx. V=4*PI*A*B*C/3. The impetus for this freedom
```
```
was for use with data having anisotropic voxel edge lengths.
        flag: -neigh_X %s -neigh_Y %s -neigh_Z %s
        mutually_exclusive: sphere, neighborhood
environ: (a dictionary with keys which are a bytes or None or a value
         of class 'str' and with values which are a bytes or None or a value
         of class 'str', nipype default value: {})
        Environment variables
label_set: (an existing file name)
        a set of ROIs, each labelled with distinct integers. ReHo will then
        be calculated per ROI.
        flag: -in_rois %s
mask_file: (a file name)
       Mask within which ReHo should be calculated voxelwise
        flag: -mask %s
neighborhood: ('faces' or 'edges' or 'vertices')
        voxels in neighborhood. can be: * faces (for voxel and 6 facewise
        neighbors, only),
        * edges (for voxel and 18 face- and edge-wise neighbors),
        * vertices (for voxel and 26 face-, edge-, and node-wise neighbors).
        flag: -nneigh %s
       mutually_exclusive: sphere, ellipsoid
out_file: (a file name)
       Output dataset.
        flag: -prefix %s, position: 0
overwrite: (a boolean)
        overwrite output file if it already exists
        flag: -overwrite
sphere: (a float)
        for additional voxelwise neighborhood control, the radius R of a
        desired neighborhood can be put in; R is a floating point number,
        and must be >1. Examples of the numbers of voxels in a given radius
        are as follows (you can roughly approximate with the ol'
        4*PI*(R^3)/3 thing):
        R=2.0 \rightarrow V=33,
        R=2.3 -> V=57,
         R=2.9 -> V=93,
         R=3.1 -> V=123,
        R=3.9 \rightarrow V=251,
        R=4.5 -> V=389,
        R=6.1 -> V=949,
        but you can choose most any value.
        flag: -neigh_RAD %s
        mutually_exclusive: neighborhood, ellipsoid
```
Outputs:

```
out_file: (an existing file name)
       Voxelwise regional homogeneity map
out vals: (a file name)
        Table of labelwise regional homogenity values
```
## **51.5.28 Refit**

[Link to code](http://github.com/nipy/nipype/tree/a5c7922/nipype/interfaces/afni/utils.py#L2270) Wraps command 3drefit Changes some of the information inside a 3D dataset's header For complete details, see the [3drefit Documentation.](https://afni.nimh.nih.gov/pub/dist/doc/program_help/3drefit.html)

### **Examples**

```
>>> from nipype.interfaces import afni
>>> refit = afni.Refit()
>>> refit.inputs.in_file = 'structural.nii'
>>> refit.inputs.deoblique = True
>>> refit.cmdline
'3drefit -deoblique structural.nii'
>>> res = refit.run()
```

```
>>> refit_2 = afni.Refit()
>>> refit_2.inputs.in_file = 'structural.nii'
>>> refit_2.inputs.atrfloat = ("IJK_TO_DICOM_REAL", "'1 0.2 0 0 -0.2 1 0 0 0 0 1 0
\leftrightarrow'")
>>> refit_2.cmdline
"3drefit -atrfloat IJK_TO_DICOM_REAL '1 0.2 0 0 -0.2 1 0 0 0 0 1 0' structural.nii
˓→"
>>> res = refit_2.run()
```
Inputs:

```
[Mandatory]
in_file: (an existing file name)
        input file to 3drefit
        flag: %s, position: -1
[Optional]
args: (a unicode string)
       Additional parameters to the command
       flag: %s
atrcopy: (a tuple of the form: (a file name, a unicode string))
        Copy AFNI header attribute from the given file into the header of
        the dataset(s) being modified. For more information on AFNI header
        attributes, see documentation file README.attributes. More than one
        '-atrcopy' option can be used. For AFNI advanced users only. Do NOT
        use -atrcopy or -atrstring with other modification options. See also
        -copyaux.
       flag: -atrcopy %s %s
atrfloat: (a tuple of the form: (a unicode string, a unicode string))
       Create or modify floating point attributes. The input values may be
        specified as a single string in quotes or as a 1D filename or
        string, example '1 0.2 0 0 -0.2 1 0 0 0 0 1 0' or flipZ.1D or
        '1D:1,0.2,2@0,-0.2,1,2@0,2@0,1,0'
       flag: -atrfloat %s %s
atrint: (a tuple of the form: (a unicode string, a unicode string))
        Create or modify integer attributes. The input values may be
        specified as a single string in quotes or as a 1D filename or
        string, example '1 0 0 0 0 1 0 0 0 0 1 0' or flipZ.1D or
        '1D:1,0,2@0,-0,1,2@0,2@0,1,0'
       flag: -atrint %s %s
atrstring: (a tuple of the form: (a unicode string, a unicode
         string))
        Copy the last given string into the dataset(s) being modified,
        giving it the attribute name given by the last string.To be safe,
       the last string should be in quotes.
        flag: -atrstring %s %s
deoblique: (a boolean)
       replace current transformation matrix with cardinal matrix
```

```
(continued from previous page)
```

```
flag: -deoblique
duporigin_file: (an existing file name)
        Copies the xorigin, yorigin, and zorigin values from the header of
        the given dataset
        flag: -duporigin %s
environ: (a dictionary with keys which are a bytes or None or a value
         of class 'str' and with values which are a bytes or None or a value
         of class 'str', nipype default value: {})
       Environment variables
nosaveatr: (a boolean)
       Opposite of -saveatr
       flag: -nosaveatr
saveatr: (a boolean)
        (default) Copy the attributes that are known to AFNI into the
        dset->dblk structure thereby forcing changes to known attributes to
       be present in the output. This option only makes sense with
       -atrcopy.
       flag: -saveatr
space: ('TLRC' or 'MNI' or 'ORIG')
        Associates the dataset with a specific template type, e.g. TLRC,
       MNI, ORIG
       flag: -space %s
xdel: (a float)
       new x voxel dimension in mm
       flag: -xdel %f
xorigin: (a unicode string)
       x distance for edge voxel offset
        flag: -xorigin %s
xyzscale: (a float)
        Scale the size of the dataset voxels by the given factor
       flag: -xyzscale %f
ydel: (a float)
       new y voxel dimension in mm
        flag: -ydel %f
yorigin: (a unicode string)
       y distance for edge voxel offset
       flag: -yorigin %s
zdel: (a float)
       new z voxel dimension in mm
       flag: -zdel %f
zorigin: (a unicode string)
       z distance for edge voxel offset
        flag: -zorigin %s
```
Outputs:

out\_file: (an existing file name) output file

## **51.5.29 Resample**

## [Link to code](http://github.com/nipy/nipype/tree/a5c7922/nipype/interfaces/afni/utils.py#L2456)

Wraps command 3dresample Resample or reorient an image using AFNI 3dresample command

For complete details, see the [3dresample Documentation.](https://afni.nimh.nih.gov/pub/dist/doc/program_help/3dresample.html)

## **Examples**

```
>>> from nipype.interfaces import afni
>>> resample = afni.Resample()
>>> resample.inputs.in_file = 'functional.nii'
>>> resample.inputs.orientation= 'RPI'
>>> resample.inputs.outputtype = 'NIFTI'
>>> resample.cmdline
'3dresample -orient RPI -prefix functional_resample.nii -inset functional.nii'
>>> res = resample.run()
```
Inputs:

```
[Mandatory]
in_file: (an existing file name)
       input file to 3dresample
        flag: -inset %s, position: -1
[Optional]
args: (a unicode string)
       Additional parameters to the command
       flag: %s
environ: (a dictionary with keys which are a bytes or None or a value
        of class 'str' and with values which are a bytes or None or a value
        of class 'str', nipype default value: {})
        Environment variables
master: (a file name)
        align dataset grid to a reference file
        flag: -master %s
num_threads: (an integer (int or long), nipype default value: 1)
       set number of threads
orientation: (a unicode string)
       new orientation code
       flag: -orient %s
out_file: (a file name)
       output image file name
        flag: -prefix %s
outputtype: ('AFNI' or 'NIFTI_GZ' or 'NIFTI')
       AFNI output filetype
resample_mode: ('NN' or 'Li' or 'Cu' or 'Bk')
        resampling method from set {"NN", "Li", "Cu", "Bk"}. These are for
        "Nearest Neighbor", "Linear", "Cubic" and "Blocky"interpolation,
       respectively. Default is NN.
       flag: -rmode %s
voxel_size: (a tuple of the form: (a float, a float, a float))
       resample to new dx, dy and dz
        flag: -dxyz %f %f %f
```
Outputs:

out\_file: (an existing file name) output file

References:: None None

## **51.5.30 TCat**

[Link to code](http://github.com/nipy/nipype/tree/a5c7922/nipype/interfaces/afni/utils.py#L2509) Wraps command 3dTcat Concatenate sub-bricks from input datasets into one big 3D+time dataset. TODO Replace InputMultiPath in\_files with Traits.List, if possible. Current version adds extra whitespace. For complete details, see the [3dTcat Documentation.](https://afni.nimh.nih.gov/pub/dist/doc/program_help/3dTcat.html)

## **Examples**

```
>>> from nipype.interfaces import afni
\Rightarrow \Rightarrow tcat = afni.TCat()
>>> tcat.inputs.in_files = ['functional.nii', 'functional2.nii']
>>> tcat.inputs.out_file= 'functional_tcat.nii'
>>> tcat.inputs.rlt = '+'
>>> tcat.cmdline
'3dTcat -rlt+ -prefix functional_tcat.nii functional.nii functional2.nii'
>>> res = tcat.run()
```
Inputs:

```
[Mandatory]
in_files: (a list of items which are an existing file name)
        input file to 3dTcat
        flag: %s, position: -1
[Optional]
args: (a unicode string)
       Additional parameters to the command
       flag: %s
environ: (a dictionary with keys which are a bytes or None or a value
         of class 'str' and with values which are a bytes or None or a value
         of class 'str', nipype default value: {})
       Environment variables
num_threads: (an integer (int or long), nipype default value: 1)
       set number of threads
out_file: (a file name)
       output image file name
       flag: -prefix %s
outputtype: ('AFNI' or 'NIFTI_GZ' or 'NIFTI')
       AFNI output filetype
rlt: ('' or '+' or '++')
        Remove linear trends in each voxel time series loaded from each
        input dataset, SEPARATELY. Option -rlt removes the least squares fit
        of 'a+b*t' to each voxel time series. Option -rlt+ adds dataset mean
       back in. Option -rlt++ adds overall mean of all dataset timeseries
       back in.
       flag: -rlt%s, position: 1
verbose: (a boolean)
       Print out some verbose output as the program
        flag: -verb
```
Outputs:

out\_file: (an existing file name) output file

References:: None None

## **51.5.31 TCatSubBrick**

[Link to code](http://github.com/nipy/nipype/tree/a5c7922/nipype/interfaces/afni/utils.py#L2562) Wraps command 3dTcat Hopefully a temporary function to allow sub-brick selection until afni file managment is improved. For complete details, see the [3dTcat Documentation.](https://afni.nimh.nih.gov/pub/dist/doc/program_help/3dTcat.html)

## **Examples**

```
>>> from nipype.interfaces import afni
>>> tcsb = afni.TCatSubBrick()
>>> tcsb.inputs.in_files = [('functional.nii', "'{2..$}'"), ('functional2.nii', "'
\rightarrow {2..$}'")]
>>> tcsb.inputs.out_file= 'functional_tcat.nii'
>>> tcsb.inputs.rlt = '+'
>>> tcsb.cmdline
"3dTcat -rlt+ -prefix functional_tcat.nii functional.nii'{2..$}' functional2.nii'
\rightarrow{2..$}' "
>>> res = tcsb.run()
```
Inputs:

```
[Mandatory]
in_files: (a list of items which are a tuple of the form: (an
         existing file name, a unicode string))
       List of tuples of file names and subbrick selectors as strings.Don't
       forget to protect the single quotes in the subbrick selectorso the
        contents are protected from the command line interpreter.
        flag: %s%s ..., position: -1
[Optional]
args: (a unicode string)
       Additional parameters to the command
        flag: %s
environ: (a dictionary with keys which are a bytes or None or a value
         of class 'str' and with values which are a bytes or None or a value
         of class 'str', nipype default value: {})
       Environment variables
num_threads: (an integer (int or long), nipype default value: 1)
       set number of threads
out_file: (a file name)
        output image file name
       flag: -prefix %s
outputtype: ('AFNI' or 'NIFTI_GZ' or 'NIFTI')
       AFNI output filetype
rlt: ('' or '+' or '++')
        Remove linear trends in each voxel time series loaded from each
        input dataset, SEPARATELY. Option -rlt removes the least squares fit
        of 'a+b*t' to each voxel time series. Option -rlt+ adds dataset mean
       back in. Option -rlt++ adds overall mean of all dataset timeseries
       back in.
        flag: -rlt%s, position: 1
```
Outputs:

out\_file: (an existing file name) output file

References:: None None

## **51.5.32 TStat**

[Link to code](http://github.com/nipy/nipype/tree/a5c7922/nipype/interfaces/afni/utils.py#L2609)

### Wraps command 3dTstat

Compute voxel-wise statistics using AFNI 3dTstat command For complete details, see the [3dTstat Documentation.](https://afni.nimh.nih.gov/pub/dist/doc/program_help/3dTstat.html)

## **Examples**

```
>>> from nipype.interfaces import afni
>>> tstat = afni.TStat()
>>> tstat.inputs.in_file = 'functional.nii'
>>> tstat.inputs.args = '-mean'
>>> tstat.inputs.out_file = 'stats'
>>> tstat.cmdline
'3dTstat -mean -prefix stats functional.nii'
>>> res = tstat.run()
```
Inputs:

```
[Mandatory]
in_file: (an existing file name)
       input file to 3dTstat
        flag: %s, position: -1
[Optional]
args: (a unicode string)
       Additional parameters to the command
       flag: %s
environ: (a dictionary with keys which are a bytes or None or a value
         of class 'str' and with values which are a bytes or None or a value
         of class 'str', nipype default value: {})
       Environment variables
mask: (an existing file name)
       mask file
       flag: -mask %s
num_threads: (an integer (int or long), nipype default value: 1)
       set number of threads
options: (a unicode string)
       selected statistical output
       flag: %s
out_file: (a file name)
        output image file name
        flag: -prefix %s
outputtype: ('AFNI' or 'NIFTI_GZ' or 'NIFTI')
        AFNI output filetype
```
### Outputs:

out\_file: (an existing file name) output file

References:: None None

## **51.5.33 To3D**

[Link to code](http://github.com/nipy/nipype/tree/a5c7922/nipype/interfaces/afni/utils.py#L2689) Wraps command to3d Create a 3D dataset from 2D image files using AFNI to3d command For complete details, see the [to3d Documentation](https://afni.nimh.nih.gov/pub/dist/doc/program_help/to3d.html)

### **Examples**

```
>>> from nipype.interfaces import afni
>>> to3d = afni.To3D()
>>> to3d.inputs.datatype = 'float'
>>> to3d.inputs.in_folder = '.'
>>> to3d.inputs.out_file = 'dicomdir.nii'
>>> to3d.inputs.filetype = 'anat'
>>> to3d.cmdline
'to3d -datum float -anat -prefix dicomdir.nii ./*.dcm'
\Rightarrow res = to3d.run()
```

```
Inputs:
```

```
[Mandatory]
in_folder: (an existing directory name)
       folder with DICOM images to convert
       flag: %s/*.dcm, position: -1
[Optional]
args: (a unicode string)
       Additional parameters to the command
       flag: %s
assumemosaic: (a boolean)
       assume that Siemens image is mosaic
       flag: -assume_dicom_mosaic
datatype: ('short' or 'float' or 'byte' or 'complex')
        set output file datatype
        flag: -datum %s
environ: (a dictionary with keys which are a bytes or None or a value
         of class 'str' and with values which are a bytes or None or a value
         of class 'str', nipype default value: {})
        Environment variables
filetype: ('spgr' or 'fse' or 'epan' or 'anat' or 'ct' or 'spct' or
         'pet' or 'mra' or 'bmap' or 'diff' or 'omri' or 'abuc' or 'fim' or
         'fith' or 'fico' or 'fitt' or 'fift' or 'fizt' or 'fict' or 'fibt'
        or 'fibn' or 'figt' or 'fipt' or 'fbuc')
        type of datafile being converted
        flag: -%s
funcparams: (a unicode string)
       parameters for functional data
        flag: -time:zt %s alt+z2
num_threads: (an integer (int or long), nipype default value: 1)
       set number of threads
out_file: (a file name)
       output image file name
       flag: -prefix %s
outputtype: ('AFNI' or 'NIFTI_GZ' or 'NIFTI')
       AFNI output filetype
skipoutliers: (a boolean)
       skip the outliers check
       flag: -skip_outliers
```
Outputs:

out\_file: (an existing file name) output file

References:: None None

## **51.5.34 Undump**

[Link to code](http://github.com/nipy/nipype/tree/a5c7922/nipype/interfaces/afni/utils.py#L2782)

## Wraps command 3dUndump

3dUndump - Assembles a 3D dataset from an ASCII list of coordinates and (optionally) values.

The input file(s) are ASCII files, with one voxel specification per line. A voxel specification is 3 numbers (-ijk or -xyz coordinates), with an optional 4th number giving the voxel value. For example: 1 2 3 3 2 1 5 5.3 6.2 3.7 // this line illustrates a comment

The first line puts a voxel (with value given by '-dval') at point (1,2,3). The second line puts a voxel (with value 5) at point (3,2,1). The third line puts a voxel (with value given by '-dval') at point (5.3,6.2,3.7). If -ijk is in effect, and fractional coordinates are given, they will be rounded to the nearest integers; for example, the third line would be equivalent to  $(i,j,k) = (5,6,4)$ .

For complete details, see the [3dUndump Documentation.](https://afni.nimh.nih.gov/pub/dist/doc/program_help/3dUndump.html)

## **Examples**

```
>>> from nipype.interfaces import afni
>>> unndump = afni.Undump()
>>> unndump.inputs.in_file = 'structural.nii'
>>> unndump.inputs.out_file = 'structural_undumped.nii'
>>> unndump.cmdline
'3dUndump -prefix structural_undumped.nii -master structural.nii'
>>> res = unndump.run()
```
Inputs:

```
[Mandatory]
in_file: (an existing file name)
        input file to 3dUndump, whose geometry will determinethe geometry of
        the output
        flag: -master %s, position: -1
[Optional]
args: (a unicode string)
       Additional parameters to the command
       flag: %s
coordinates specification: ('ijk' or 'xyz')
       Coordinates in the input file as index triples (i, j, k) or spatial
        coordinates (x, y, z) in mm
       flag: -%s
datatype: ('short' or 'float' or 'byte')
        set output file datatype
        flag: -datum %s
default_value: (a float)
        default value stored in each input voxel that does not have a value
        supplied in the input file
       flag: -dval %f
environ: (a dictionary with keys which are a bytes or None or a value
        of class 'str' and with values which are a bytes or None or a value
        of class 'str', nipype default value: {})
       Environment variables
fill_value: (a float)
        value, used for each voxel in the output dataset that is NOT listed
        in the input file
       flag: -fval %f
head_only: (a boolean)
        create only the .HEAD file which gets exploited by the AFNI matlab
```

```
library function New_HEAD.m
        flag: -head_only
mask_file: (a file name)
       mask image file name. Only voxels that are nonzero in the mask can
        be set.
       flag: -mask %s
num_threads: (an integer (int or long), nipype default value: 1)
       set number of threads
orient: (a tuple of the form: ('R' or 'L', 'A' or 'P', 'I' or 'S'))
       Specifies the coordinate order used by -xyz. The code must be 3
       letters, one each from the pairs {R,L} {A,P} {I,S}. The first letter
       gives the orientation of the x-axis, the second the orientation of
       the y-axis, the third the z-axis: R = right-to-leftL = left-to-right A = anterior-to-posterior P = posterior-to-anterior I =inferior-to-superior S = superior-to-inferior If -orient isn't used,
       then the coordinate order of the -master (in_file) dataset is used
       to interpret (x,y,z) inputs.
       flag: -orient %s
out_file: (a file name)
        output image file name
        flag: -prefix %s
outputtype: ('AFNI' or 'NIFTI_GZ' or 'NIFTI')
       AFNI output filetype
srad: (a float)
       radius in mm of the sphere that will be filled about each input
        (x,y,z) or (i,j,k) voxel. If the radius is not given, or is 0, then
        each input data line sets the value in only one voxel.
        flag: -srad %f
```
Outputs:

out\_file: (an existing file name) assembled file

References:: None None

## **51.5.35 Unifize**

### [Link to code](http://github.com/nipy/nipype/tree/a5c7922/nipype/interfaces/afni/utils.py#L2904)

Wraps command 3dUnifize

3dUnifize - for uniformizing image intensity

- The input dataset is supposed to be a T1-weighted volume, possibly already skull-stripped (e.g., via 3dSkull-Strip). However, this program can be a useful step to take BEFORE 3dSkullStrip, since the latter program can fail if the input volume is strongly shaded – 3dUnifize will (mostly) remove such shading artifacts.
- The output dataset has the white matter (WM) intensity approximately uniformized across space, and scaled to peak at about 1000.
- The output dataset is always stored in float format!
- If the input dataset has more than 1 sub-brick, only sub-brick #0 will be processed!
- Want to correct EPI datasets for nonuniformity? You can try the new and experimental [Mar 2017] '-EPI' option.
- The principal motive for this program is for use in an image registration script, and it may or may not be useful otherwise.
- This program replaces the older (and very different) 3dUniformize, which is no longer maintained and may sublimate at any moment. (In other words, we do not recommend the use of 3dUniformize.) For complete details, see the [3dUnifize Documentation.](https://afni.nimh.nih.gov/pub/dist/doc/program_help/3dUnifize.html)

## **Examples**

```
>>> from nipype.interfaces import afni
>>> unifize = afni.Unifize()
>>> unifize.inputs.in_file = 'structural.nii'
>>> unifize.inputs.out_file = 'structural_unifized.nii'
>>> unifize.cmdline
'3dUnifize -prefix structural_unifized.nii -input structural.nii'
>>> res = unifize.run()
```
Inputs:

```
[Mandatory]
in_file: (an existing file name)
        input file to 3dUnifize
        flag: -input %s, position: -1
[Optional]
args: (a unicode string)
       Additional parameters to the command
       flag: %s
cl_frac: (a float)
        Option for AFNI experts only.Set the automask 'clip level fraction'.
       Must be between 0.1 and 0.9. A small fraction means to make the
       initial threshold for clipping (a la 3dClipLevel) smaller, which
       will tend to make the mask larger. [default=0.1]
       flag: -clfrac %f
environ: (a dictionary with keys which are a bytes or None or a value
         of class 'str' and with values which are a bytes or None or a value
        of class 'str', nipype default value: {})
        Environment variables
epi: (a boolean)
       Assume the input dataset is a T2 (or T2*) weighted EPI time series.
       After computing the scaling, apply it to ALL volumes (TRs) in the
       input dataset. That is, a given voxel will be scaled by the same
       factor at each TR. This option also implies '-noduplo' and
        '-T2'.This option turns off '-GM' if you turned it on.
       flag: -EPI
        mutually_exclusive: gm
       requires: no_duplo, t2
gm: (a boolean)
       Also scale to unifize 'gray matter' = lower intensity voxels (to aid
        in registering images from different scanners).
       flag: -GM
no_duplo: (a boolean)
       Do NOT use the 'duplo down' step; this can be useful for lower
        resolution datasets.
       flag: -noduplo
num_threads: (an integer (int or long), nipype default value: 1)
       set number of threads
out_file: (a file name)
        output image file name
        flag: -prefix %s
outputtype: ('AFNI' or 'NIFTI_GZ' or 'NIFTI')
       AFNI output filetype
quiet: (a boolean)
       Don't print the progress messages.
        flag: -quiet
```

```
rbt: (a tuple of the form: (a float, a float, a float))
        Option for AFNI experts only.Specify the 3 parameters for the
        algorithm:
        R = radius; same as given by option '-Urad', [default=18.3]
        b = bottom percentile of normalizing data range, [default=70.0]r = top percentile of normalizing data range, [default=80.0]
        flag: -rbt %f %f %f
scale_file: (a file name)
        output file name to save the scale factor used at each voxel
        flag: -ssave %s
t2: (a boolean)
       Treat the input as if it were T2-weighted, rather than T1-weighted.
        This processing is done simply by inverting the image contrast,
        processing it as if that result were T1-weighted, and then re-
        inverting the results counts of voxel overlap, i.e., each voxel will
       contain the number of masks that it is set in.
       flag: -T2
t2_up: (a float)
        Option for AFNI experts only.Set the upper percentile point used for
        T2-T1 inversion. Allowed to be anything between 90 and 100
        (inclusive), with default to 98.5 (for no good reason).
        flag: -T2up %f
urad: (a float)
        Sets the radius (in voxels) of the ball used for the sneaky trick.
        Default value is 18.3, and should be changed proportionally if the
        dataset voxel size differs significantly from 1 mm.
        flag: -Urad %s
```
#### Outputs:

```
out_file: (an existing file name)
       unifized file
scale_file: (a file name)
        scale factor file
```
References:: None None

## **51.5.36 ZCutUp**

[Link to code](http://github.com/nipy/nipype/tree/a5c7922/nipype/interfaces/afni/utils.py#L2969) Wraps command 3dZcutup Cut z-slices from a volume using AFNI 3dZcutup command For complete details, see the [3dZcutup Documentation.](https://afni.nimh.nih.gov/pub/dist/doc/program_help/3dZcutup.html)

## **Examples**

```
>>> from nipype.interfaces import afni
>>> zcutup = afni.ZCutUp()
>>> zcutup.inputs.in_file = 'functional.nii'
>>> zcutup.inputs.out_file = 'functional_zcutup.nii'
>>> zcutup.inputs.keep= '0 10'
>>> zcutup.cmdline
'3dZcutup -keep 0 10 -prefix functional_zcutup.nii functional.nii'
>>> res = zcutup.run()
```
Inputs:

```
[Mandatory]
in_file: (an existing file name)
        input file to 3dZcutup
        flag: %s, position: -1
[Optional]
args: (a unicode string)
       Additional parameters to the command
       flag: %s
environ: (a dictionary with keys which are a bytes or None or a value
         of class 'str' and with values which are a bytes or None or a value
        of class 'str', nipype default value: {})
       Environment variables
keep: (a unicode string)
        slice range to keep in output
        flag: -keep %s
num_threads: (an integer (int or long), nipype default value: 1)
       set number of threads
out_file: (a file name)
       output image file name
        flag: -prefix %s
outputtype: ('AFNI' or 'NIFTI_GZ' or 'NIFTI')
        AFNI output filetype
```
Outputs:

out\_file: (an existing file name) output file

References:: None None

## **51.5.37 Zcat**

## [Link to code](http://github.com/nipy/nipype/tree/a5c7922/nipype/interfaces/afni/utils.py#L3158)

Wraps command 3dZcat Copies an image of one type to an image of the same or different type using 3dZcat command For complete details, see the [3dZcat Documentation.](https://afni.nimh.nih.gov/pub/dist/doc/program_help/3dZcat.html)

## **Examples**

```
>>> from nipype.interfaces import afni
\Rightarrow \geq \geq \leq \leq \leq \leq \leq \leq \leq \leq \leq \leq \leq \leq \leq \leq \leq \leq \leq \leq \leq \leq \leq \leq \leq \leq \leq \leq \leq \leq \leq \leq \leq \leq \leq \leq 
>>> zcat.inputs.in_files = ['functional2.nii', 'functional3.nii']
>>> zcat.inputs.out_file = 'cat_functional.nii'
>>> zcat.cmdline
'3dZcat -prefix cat_functional.nii functional2.nii functional3.nii'
>>> res = zcat.run()
```
Inputs:

```
[Mandatory]
in_files: (a list of items which are an existing file name)
        flag: %s, position: -1
[Optional]
args: (a unicode string)
        Additional parameters to the command
```

```
flag: %s
datum: ('byte' or 'short' or 'float')
        specify data type for output. Valid types are 'byte', 'short' and
        'float'.
        flag: -datum %s
environ: (a dictionary with keys which are a bytes or None or a value
         of class 'str' and with values which are a bytes or None or a value
         of class 'str', nipype default value: {})
       Environment variables
fscale: (a boolean)
       Force scaling of the output to the maximum integer range. This only
       has effect if the output datum is byte or short (either forced or
        defaulted). This option is sometimes necessary to eliminate
       unpleasant truncation artifacts.
       flag: -fscale
       mutually_exclusive: nscale
nscale: (a boolean)
        Don't do any scaling on output to byte or short datasets. This may
        be especially useful when operating on mask datasets whose output
        values are only 0's and 1's.
       flag: -nscale
       mutually_exclusive: fscale
num_threads: (an integer (int or long), nipype default value: 1)
       set number of threads
out_file: (a file name)
        output dataset prefix name (default 'zcat')
        flag: -prefix %s
outputtype: ('AFNI' or 'NIFTI_GZ' or 'NIFTI')
       AFNI output filetype
verb: (a boolean)
        print out some verbositiness as the program proceeds.
        flag: -verb
```
Outputs:

out\_file: (an existing file name) output file

References:: None None

## **51.5.38 Zeropad**

[Link to code](http://github.com/nipy/nipype/tree/a5c7922/nipype/interfaces/afni/utils.py#L3261) Wraps command 3dZeropad Adds planes of zeros to a dataset (i.e., pads it out). For complete details, see the [3dZeropad Documentation.](https://afni.nimh.nih.gov/pub/dist/doc/program_help/3dZeropad.html)

## **Examples**

```
>>> from nipype.interfaces import afni
>>> zeropad = afni.Zeropad()
>>> zeropad.inputs.in_files = 'functional.nii'
>>> zeropad.inputs.out_file = 'pad_functional.nii'
>>> zeropad.inputs.I = 10
>>> zeropad.inputs.S = 10
>>> zeropad.inputs.A = 10
```

```
>>> zeropad.inputs.P = 10
>>> zeropad.inputs.R = 10
>>> zeropad.inputs.L = 10
>>> zeropad.cmdline
'3dZeropad -A 10 -I 10 -L 10 -P 10 -R 10 -S 10 -prefix pad_functional.nii.
˓→functional.nii'
>>> res = zeropad.run()
```
Inputs:

```
[Mandatory]
in_files: (an existing file name)
       input dataset
        flag: %s, position: -1
[Optional]
A: (an integer (int or long))
        adds 'n' planes of zero at the Anterior edge
        flag: -A %i
       mutually_exclusive: master
AP: (an integer (int or long))
       specify that planes should be added or cut symmetrically to make the
        resulting volume haveN slices in the anterior-posterior direction
       flag: -AP %i
       mutually_exclusive: master
I: (an integer (int or long))
       adds 'n' planes of zero at the Inferior edge
       flag: -I %i
       mutually_exclusive: master
IS: (an integer (int or long))
        specify that planes should be added or cut symmetrically to make the
        resulting volume haveN slices in the inferior-superior direction
        flag: -IS %i
       mutually_exclusive: master
L: (an integer (int or long))
       adds 'n' planes of zero at the Left edge
       flag: -L %i
       mutually_exclusive: master
P: (an integer (int or long))
       adds 'n' planes of zero at the Posterior edge
       flag: -P %i
       mutually_exclusive: master
R: (an integer (int or long))
       adds 'n' planes of zero at the Right edge
       flag: -R %i
       mutually_exclusive: master
RL: (an integer (int or long))
       specify that planes should be added or cut symmetrically to make the
        resulting volume haveN slices in the right-left direction
       flag: -RL %i
       mutually_exclusive: master
S: (an integer (int or long))
       adds 'n' planes of zero at the Superior edge
       flag: -S %i
       mutually_exclusive: master
args: (a unicode string)
       Additional parameters to the command
```

```
flag: %s
environ: (a dictionary with keys which are a bytes or None or a value
         of class 'str' and with values which are a bytes or None or a value
         of class 'str', nipype default value: {})
        Environment variables
master: (a file name)
       match the volume described in dataset 'mset', where mset must have
        the same orientation and grid spacing as dataset to be padded. the
       goal of -master is to make the output dataset from 3dZeropad match
       the spatial 'extents' of mset by adding or subtracting slices as
       needed. You can't use -I,-S,..., or -mm with -master
       flag: -master %s
       mutually_exclusive: I, S, A, P, L, R, z, RL, AP, IS, mm
mm: (a boolean)
       pad counts 'n' are in mm instead of slices, where each 'n' is an
       integer and at least 'n' mm of slices will be added/removed; e.g., n
       = 3 and slice thickness = 2.5 mm == > 2 slices added
       flag: -mm
       mutually_exclusive: master
num_threads: (an integer (int or long), nipype default value: 1)
        set number of threads
out_file: (a file name)
       output dataset prefix name (default 'zeropad')
        flag: -prefix %s
outputtype: ('AFNI' or 'NIFTI_GZ' or 'NIFTI')
       AFNI output filetype
z: (an integer (int or long))
       adds 'n' planes of zero on EACH of the dataset z-axis (slice-
       direction) faces
       flag: -z %i
       mutually_exclusive: master
```
Outputs:

out\_file: (an existing file name) output file

References:: None None

# CHAPTER 52

# interfaces.ants

# **52.1 interfaces.ants.legacy**

## **52.1.1 GenWarpFields**

[Link to code](http://github.com/nipy/nipype/tree/a5c7922/nipype/interfaces/ants/legacy.py#L153)

Wraps command antsIntroduction.sh Inputs:

```
[Mandatory]
input image: (an existing file name)
        input image to warp to template
       flag: -i %s
reference_image: (an existing file name)
       template file to warp to
        flag: -r %s
[Optional]
args: (a unicode string)
       Additional parameters to the command
        flag: %s
bias_field_correction: (a boolean)
       Applies bias field correction to moving image
        flag: -n 1
dimension: (3 or 2, nipype default value: 3)
        image dimension (2 or 3)
       flag: -d %d, position: 1
environ: (a dictionary with keys which are a bytes or None or a value
         of class 'str' and with values which are a bytes or None or a value
         of class 'str', nipype default value: {})
       Environment variables
force_proceed: (a boolean)
       force script to proceed even if headers may be incompatible
       flag: -f 1
inverse_warp_template_labels: (a boolean)
       Applies inverse warp to the template labels to estimate label
        positions in target space (use for template-based segmentation)
```

```
flag: -l
max_iterations: (a list of items which are an integer (int or long))
       maximum number of iterations (must be list of integers in the form
        [J,K,L...]: J = coarsest resolution iterations, K = middleresolution interations, L = fine resolution iterations
        flag: -m %s
num_threads: (an integer (int or long), nipype default value: 1)
       Number of ITK threads to use
out_prefix: (a unicode string, nipype default value: ants_)
       Prefix that is prepended to all output files (default = ants_)
        flag: -o %s
quality_check: (a boolean)
       Perform a quality check of the result
        flag: -q 1
similarity metric: ('PR' or 'CC' or 'MI' or 'MSQ')
        Type of similartiy metric used for registration (CC = cross
        correlation, MI = mutual information, PR = probability mapping, MSQ
        = mean square difference)
        flag: -s %s
transformation_model: ('GR' or 'EL' or 'SY' or 'S2' or 'EX' or 'DD'
        or 'RI' or 'RA', nipype default value: GR)
        Type of transofmration model used for registration (EL = elastic
        transformation model, SY = SyN with time, arbitrary number of time
        points, S2 = SyN with time optimized for 2 time points, GR = greedy
        SyN, EX = exponential, DD = diffeomorphic demons style exponential
        mapping, RI = purely rigid, RA = affine rigid
        flag: -t %s
```
Outputs:

```
affine_transformation: (an existing file name)
        affine (prefix_Affine.txt)
input_file: (an existing file name)
        input image (prefix_repaired.nii)
inverse_warp_field: (an existing file name)
        inverse warp field (prefix_InverseWarp.nii)
output_file: (an existing file name)
       output image (prefix_deformed.nii)
warp_field: (an existing file name)
       warp field (prefix_Warp.nii)
```
## **52.1.2 antsIntroduction**

[Link to code](http://github.com/nipy/nipype/tree/a5c7922/nipype/interfaces/ants/legacy.py#L107)

### Wraps command antsIntroduction.sh

Uses ANTS to generate matrices to warp data from one space to another.

## **Examples**

```
>>> from nipype.interfaces.ants.legacy import antsIntroduction
>>> warp = antsIntroduction()
>>> warp.inputs.reference_image = 'Template_6.nii'
>>> warp.inputs.input_image = 'structural.nii'
>>> warp.inputs.max_iterations = [30,90,20]
>>> warp.cmdline
'antsIntroduction.sh -d 3 -i structural.nii -m 30x90x20 -o ants_ -r Template_6.
 ˓→nii -t GR' (continues on next page)
```

```
Inputs:
```

```
[Mandatory]
input_image: (an existing file name)
        input image to warp to template
        flag: -i %s
reference_image: (an existing file name)
       template file to warp to
        flag: -r %s
[Optional]
args: (a unicode string)
       Additional parameters to the command
        flag: %s
bias_field_correction: (a boolean)
        Applies bias field correction to moving image
        flag: -n 1
dimension: (3 or 2, nipype default value: 3)
        image dimension (2 or 3)
        flag: -d %d, position: 1
environ: (a dictionary with keys which are a bytes or None or a value
         of class 'str' and with values which are a bytes or None or a value
         of class 'str', nipype default value: {})
        Environment variables
force_proceed: (a boolean)
        force script to proceed even if headers may be incompatible
        flag: -f 1
inverse_warp_template_labels: (a boolean)
       Applies inverse warp to the template labels to estimate label
        positions in target space (use for template-based segmentation)
        flag: -l
max iterations: (a list of items which are an integer (int or long))
       maximum number of iterations (must be list of integers in the form
        [J,K,L...]: J = \text{coarsest resolution iterations}, K = \text{middle}resolution interations, L = fine resolution iterations
       flag: -m %s
num_threads: (an integer (int or long), nipype default value: 1)
       Number of ITK threads to use
out_prefix: (a unicode string, nipype default value: ants_)
        Prefix that is prepended to all output files (default = ants_)
        flag: -o %s
quality_check: (a boolean)
        Perform a quality check of the result
        flag: -q 1
similarity_metric: ('PR' or 'CC' or 'MI' or 'MSQ')
        Type of similartiy metric used for registration (CC = cross
        correlation, MI = mutual information, PR = probability mapping, MSQ
        = mean square difference)
       flag: -s %s
transformation_model: ('GR' or 'EL' or 'SY' or 'S2' or 'EX' or 'DD'
        or 'RI' or 'RA', nipype default value: GR)
        Type of transofmration model used for registration (EL = elastic
        transformation model, SY = SyN with time, arbitrary number of time
        points, S2 = SyN with time optimized for 2 time points, GR = greedy
        SyN, EX = exponential, DD = diffeomorphic demons style exponential
        mapping, RI = purely rigid, RA = affine rigid
```

```
flag: -t %s
```
Outputs:

```
affine_transformation: (an existing file name)
        affine (prefix_Affine.txt)
input_file: (an existing file name)
        input image (prefix_repaired.nii)
inverse_warp_field: (an existing file name)
        inverse warp field (prefix_InverseWarp.nii)
output_file: (an existing file name)
       output image (prefix_deformed.nii)
warp_field: (an existing file name)
       warp field (prefix_Warp.nii)
```
## **52.1.3 buildtemplateparallel**

[Link to code](http://github.com/nipy/nipype/tree/a5c7922/nipype/interfaces/ants/legacy.py#L261) Wraps command buildtemplateparallel.sh Generate a optimal average template

Warning: This can take a VERY long time to complete

## **Examples**

```
>>> from nipype.interfaces.ants.legacy import buildtemplateparallel
>>> tmpl = buildtemplateparallel()
>>> tmpl.inputs.in_files = ['T1.nii', 'structural.nii']
>>> tmpl.inputs.max_iterations = [30, 90, 20]
>>> tmpl.cmdline
'buildtemplateparallel.sh -d 3 -i 4 -m 30x90x20 -o antsTMPL_ -c 0 -t GR T1.nii_
˓→structural.nii'
```
Inputs:

```
[Mandatory]
in_files: (a list of items which are an existing file name)
        list of images to generate template from
        flag: %s, position: -1
[Optional]
args: (a unicode string)
       Additional parameters to the command
        flag: %s
bias_field_correction: (a boolean)
       Applies bias field correction to moving image
        flag: -n 1
dimension: (3 or 2 or 4, nipype default value: 3)
        image dimension (2, 3 or 4)
        flag: -d %d, position: 1
environ: (a dictionary with keys which are a bytes or None or a value
         of class 'str' and with values which are a bytes or None or a value
         of class 'str', nipype default value: {})
        Environment variables
gradient_step_size: (a float)
```

```
smaller magnitude results in more cautious steps (default = .25)
        flag: -g %f
iteration_limit: (an integer (int or long), nipype default value: 4)
        iterations of template construction
        flag: -i %d
max_iterations: (a list of items which are an integer (int or long))
        maximum number of iterations (must be list of integers in the form
        [J,K,L...]: J = coarsest resolution iterations, K = middleresolution interations, L = fine resolution iterations
        flag: -m %s
num_cores: (an integer (int or long))
       Requires parallelization = 2 (PEXEC). Sets number of cpu cores to
       11S<sub>e</sub>flag: -j %d
       requires: parallelization
num_threads: (an integer (int or long), nipype default value: 1)
        Number of ITK threads to use
out_prefix: (a unicode string, nipype default value: antsTMPL_)
        Prefix that is prepended to all output files (default = antsTMPL_)
        flag: -o %s
parallelization: (0 or 1 or 2, nipype default value: 0)
        control for parallel processing (0 = \text{serial}, 1 = \text{use PBS}, 2 = \text{use}PEXEC, 3 = use Apple XGrid
        flag: -c %d
rigid_body_registration: (a boolean)
        registers inputs before creating template (useful if no initial
        template available)
        flag: -r 1
similarity_metric: ('PR' or 'CC' or 'MI' or 'MSQ')
        Type of similartiy metric used for registration (CC = cross
        correlation, MI = mutual information, PR = probability mapping, MSQ
        = mean square difference)
       flag: -s %s
transformation_model: ('GR' or 'EL' or 'SY' or 'S2' or 'EX' or 'DD',
        nipype default value: GR)
        Type of transofmration model used for registration (EL = elastic
        transformation model, SY = SyN with time, arbitrary number of time
        points, S2 = SyN with time optimized for 2 time points, GR = greedy
        SyN, EX = exponential, DD = diffeomorphic demons style exponential
       mapping
       flag: -t %s
use_first_as_target: (a boolean)
        uses first volume as target of all inputs. When not used, an
        unbiased average image is used to start.
```
Outputs:

```
final_template_file: (an existing file name)
        final ANTS template
subject_outfiles: (a list of items which are an existing file name)
        Outputs for each input image. Includes warp field, inverse warp,
        Affine, original image (repaired) and warped image (deformed)
template_files: (a list of items which are an existing file name)
        Templates from different stages of iteration
```
# **52.2 interfaces.ants.registration**

## **52.2.1 MeasureImageSimilarity**

[Link to code](http://github.com/nipy/nipype/tree/a5c7922/nipype/interfaces/ants/registration.py#L1428)

Wraps command MeasureImageSimilarity

## **Examples**

```
>>> from nipype.interfaces.ants import MeasureImageSimilarity
>>> sim = MeasureImageSimilarity()
>>> sim.inputs.dimension = 3
>>> sim.inputs.metric = 'MI'
>>> sim.inputs.fixed_image = 'T1.nii'
>>> sim.inputs.moving_image = 'resting.nii'
>>> sim.inputs.metric weight = 1.0
>>> sim.inputs.radius_or_number_of_bins = 5
>>> sim.inputs.sampling_strategy = 'Regular'
>>> sim.inputs.sampling_percentage = 1.0
>>> sim.inputs.fixed_image_mask = 'mask.nii'
>>> sim.inputs.moving_image_mask = 'mask.nii.gz'
>>> sim.cmdline
'MeasureImageSimilarity --dimensionality 3 --masks ["mask.nii","mask.nii.gz"] --
˓→metric MI["T1.nii","resting.nii",1.0,5,Regular,1.0]'
```
Inputs:

```
[Mandatory]
fixed image: (an existing file name)
        Image to which the moving image is warped
metric: ('CC' or 'MI' or 'Mattes' or 'MeanSquares' or 'Demons' or
         'GC')
        flag: %s
moving_image: (an existing file name)
        Image to apply transformation to (generally a coregistered
       functional)
radius_or_number_of_bins: (an integer (int or long))
        The number of bins in each stage for the MI and Mattes metric, or
       the radius for other metrics
       requires: metric
sampling_percentage: (0.0 \le a floating point number \le 1.0)
       Percentage of points accessible to the sampling strategy over which
       to optimize the metric.
        requires: metric
[Optional]
args: (a unicode string)
       Additional parameters to the command
       flag: %s
dimension: (2 or 3 or 4)
       Dimensionality of the fixed/moving image pair
       flag: --dimensionality %d, position: 1
environ: (a dictionary with keys which are a bytes or None or a value
        of class 'str' and with values which are a bytes or None or a value
        of class 'str', nipype default value: {})
        Environment variables
fixed_image_mask: (an existing file name)
```

```
mask used to limit metric sampling region of the fixed image
        flag: %s
metric_weight: (a float, nipype default value: 1.0)
       The "metricWeight" variable is not used.
        requires: metric
moving_image_mask: (an existing file name)
       mask used to limit metric sampling region of the moving image
        requires: fixed_image_mask
num_threads: (an integer (int or long), nipype default value: 1)
       Number of ITK threads to use
sampling_strategy: ('None' or 'Regular' or 'Random', nipype default
        value: None)
        Manner of choosing point set over which to optimize the metric.
        Defaults to "None" (i.e. a dense sampling of one sample per voxel).
        requires: metric
```
Outputs:

similarity: (a float)

## **52.2.2 Registration**

[Link to code](http://github.com/nipy/nipype/tree/a5c7922/nipype/interfaces/ants/registration.py#L558)

## Wraps command antsRegistration

ANTs Registration command for registration of images

[antsRegistration](http://stnava.github.io/ANTs/) registers a moving\_image to a fixed\_image, using a predefined (sequence of) cost function(s) and transformation operations. The cost function is defined using one or more 'metrics', specifically local cross-correlation (CC), Mean Squares (MeanSquares), Demons (Demons), global correlation (GC), or Mutual Information (Mattes or MI).

ANTS can use both linear (Translation, Rigid, Affine, CompositeAffine, or Translation) and non-linear transformations (BSpline, GaussianDisplacementField, TimeVaryingVelocityField, TimeVaryingBSplineVelocityField, SyN, BSplineSyN, Exponential, or BSplineExponential). Usually, registration is done in multiple *stages*. For example first an Affine, then a Rigid, and ultimately a non-linear (Syn)-transformation.

antsRegistration can be initialized using one ore more transforms from moving\_image to fixed\_image with the initial\_moving\_transform-input. For example, when you already have a warpfield that corrects for geometrical distortions in an EPI (functional) image, that you want to apply before an Affine registration to a structural image. You could put this transform into 'intial\_moving\_transform'.

The Registration-interface can output the resulting transform(s) that map moving\_image to fixed\_image in a single file as a composite\_transform (if write\_composite\_transform is set to True), or a list of transforms as forwards\_transforms. It can also output inverse transforms (from fixed\_image to moving\_image) in a similar fashion using inverse\_composite\_transform. Note that the order of forward\_transforms is in 'natural' order: the first element should be applied first, the last element should be applied last.

Note, however, that ANTS tools always apply lists of transformations in reverse order (the last transformation in the list is applied first). Therefore, if the output forward transforms is a list, one can not directly feed it into, for example, ants.ApplyTransforms. To make ants.ApplyTransforms apply the transformations in the same order as ants. Registration, you have to provide the list of transformations in reverse order from forward\_transforms. reverse\_forward\_transforms outputs forward\_transforms in reverse order and can be used for this purpose. Note also that, because composite\_transform is always a single file, this output is preferred for most use-cases.

More information can be found in the [ANTS manual.](https://sourceforge.net/projects/advants/files/Documentation/ants.pdf/download)

See below for some useful examples.

### **Examples**

Set up a Registration node with some default settings. This Node registers 'fixed1.nii' to 'moving1.nii' by first fitting a linear 'Affine' transformation, and then a non-linear 'SyN' transformation, both using the Mutual Information-cost metric.

The registration is initialized by first applying the (linear) transform trans.mat.

```
>>> import copy, pprint
>>> from nipype.interfaces.ants import Registration
>>> reg = Registration()
>>> reg.inputs.fixed_image = 'fixed1.nii'
>>> reg.inputs.moving_image = 'moving1.nii'
>>> reg.inputs.output_transform_prefix = "output_"
>>> reg.inputs.initial_moving_transform = 'trans.mat'
>>> reg.inputs.transforms = ['Affine', 'SyN']
>>> reg.inputs.transform_parameters = [(2.0,), (0.25, 3.0, 0.0)]>>> reg.inputs.number_of_iterations = [[1500, 200], [100, 50, 30]]
>>> reg.inputs.dimension = 3
>>> reg.inputs.write_composite_transform = True
>>> reg.inputs.collapse_output_transforms = False
>>> reg.inputs.initialize_transforms_per_stage = False
>>> reg.inputs.metric = ['Mattes']*2
>>> reg.inputs.metric_weight = [1]*2 # Default (value ignored currently by ANTs)
>>> reg.inputs.radius_or_number_of_bins = [32]*2
>>> reg.inputs.sampling_strategy = ['Random', None]
>>> reg.inputs.sampling_percentage = [0.05, None]
>>> reg.inputs.convergence_threshold = [1.e-8, 1.e-9]
>>> reg.inputs.convergence_window_size = [20]*2
\Rightarrow reg.inputs.smoothing_sigmas = [1,0], [2,1,0]]
>>> reg.inputs.sigma_units = ['vox'] * 2
\Rightarrow reg.inputs.shrink_factors = [2,1], [3,2,1]]
>>> reg.inputs.use_estimate_learning_rate_once = [True, True]
>>> reg.inputs.use_histogram_matching = [True, True] # This is the default
>>> reg.inputs.output_warped_image = 'output_warped_image.nii.gz'
>>> reg.cmdline
'antsRegistration --collapse-output-transforms 0 --dimensionality 3 --initial-
˓→moving-transform [ trans.mat, 0 ] --initialize-transforms-per-stage 0 --
˓→interpolation Linear --output [ output_, output_warped_image.nii.gz ] --
˓→transform Affine[ 2.0 ] --metric Mattes[ fixed1.nii, moving1.nii, 1, 32, Random,
˓→ 0.05 ] --convergence [ 1500x200, 1e-08, 20 ] --smoothing-sigmas 1.0x0.0vox --
˓→shrink-factors 2x1 --use-estimate-learning-rate-once 1 --use-histogram-matching
˓→1 --transform SyN[ 0.25, 3.0, 0.0 ] --metric Mattes[ fixed1.nii, moving1.nii, 1,
˓→ 32 ] --convergence [ 100x50x30, 1e-09, 20 ] --smoothing-sigmas 2.0x1.0x0.0vox -
˓→-shrink-factors 3x2x1 --use-estimate-learning-rate-once 1 --use-histogram-
˓→matching 1 --winsorize-image-intensities [ 0.0, 1.0 ] --write-composite-
˓→transform 1'
>>> reg.run()
```
Same as reg1, but first invert the initial transform ('trans.mat') before applying it.

```
>>> reg.inputs.invert_initial_moving_transform = True
>>> reg1 = copy.deepcopy(reg)
>>> reg1.inputs.winsorize_lower_quantile = 0.025
>>> reg1.cmdline
'antsRegistration --collapse-output-transforms 0 --dimensionality 3 --initial-
˓→moving-transform [ trans.mat, 1 ] --initialize-transforms-per-stage 0 --
\rightarrowinterpolation Linear --output [ output, output warped image.nii.gz ] --
˓→transform Affine[ 2.0 ] --metric Mattes[ fixed1.nii, moving1.nii, 1, 32, Random,
\rightarrow 0.05 ] --convergence [ 1500x200, 1e-08, 20 ] --smoothing-sigmas 1.0x0.0vox --
→shrink-factors 2x1 --use-estimate-learning-rate-once 1 --use-histo @ontinues on next page)
˓→1 --transform SyN[ 0.25, 3.0, 0.0 ] --metric Mattes[ fixed1.nii, moving1.nii, 1,
         -convergence [\,\;100x50x30, 1e-09, 20 ] --smoothing
```

```
558 <sub>→-shrink-factors</sub> 3x2x1 --use-estimate-learning-rate-once Chapter 52. interfaces.ants
     ˓→matching 1 --winsorize-image-intensities [ 0.025, 1.0 ] --write-composite-
     ˓→transform 1'
```
**>>>** reg1.run()

Clip extremely high intensity data points using winsorize\_upper\_quantile. All data points higher than the 0.975 quantile are set to the value of the 0.975 quantile.

```
>>> reg2 = copy.deepcopy(reg)
>>> reg2.inputs.winsorize_upper_quantile = 0.975
>>> reg2.cmdline
'antsRegistration --collapse-output-transforms 0 --dimensionality 3 --initial-
˓→moving-transform [ trans.mat, 1 ] --initialize-transforms-per-stage 0 --
˓→interpolation Linear --output [ output_, output_warped_image.nii.gz ] --
˓→transform Affine[ 2.0 ] --metric Mattes[ fixed1.nii, moving1.nii, 1, 32, Random,
˓→ 0.05 ] --convergence [ 1500x200, 1e-08, 20 ] --smoothing-sigmas 1.0x0.0vox --
→shrink-factors 2x1 --use-estimate-learning-rate-once 1 --use-histogram-matching
˓→1 --transform SyN[ 0.25, 3.0, 0.0 ] --metric Mattes[ fixed1.nii, moving1.nii, 1,
˓→ 32 ] --convergence [ 100x50x30, 1e-09, 20 ] --smoothing-sigmas 2.0x1.0x0.0vox -
˓→-shrink-factors 3x2x1 --use-estimate-learning-rate-once 1 --use-histogram-
˓→matching 1 --winsorize-image-intensities [ 0.0, 0.975 ] --write-composite-
˓→transform 1'
```
Clip extremely low intensity data points using winsorize\_lower\_quantile. All data points lower than the 0.025 quantile are set to the original value at the 0.025 quantile.

```
>>> reg3 = copy.deepcopy(reg)
>>> reg3.inputs.winsorize_lower_quantile = 0.025
>>> reg3.inputs.winsorize_upper_quantile = 0.975
>>> reg3.cmdline
'antsRegistration --collapse-output-transforms 0 --dimensionality 3 --initial-
˓→moving-transform [ trans.mat, 1 ] --initialize-transforms-per-stage 0 --
˓→interpolation Linear --output [ output_, output_warped_image.nii.gz ] --
˓→transform Affine[ 2.0 ] --metric Mattes[ fixed1.nii, moving1.nii, 1, 32, Random,
˓→ 0.05 ] --convergence [ 1500x200, 1e-08, 20 ] --smoothing-sigmas 1.0x0.0vox --
˓→shrink-factors 2x1 --use-estimate-learning-rate-once 1 --use-histogram-matching
˓→1 --transform SyN[ 0.25, 3.0, 0.0 ] --metric Mattes[ fixed1.nii, moving1.nii, 1,
˓→ 32 ] --convergence [ 100x50x30, 1e-09, 20 ] --smoothing-sigmas 2.0x1.0x0.0vox -
˓→-shrink-factors 3x2x1 --use-estimate-learning-rate-once 1 --use-histogram-
˓→matching 1 --winsorize-image-intensities [ 0.025, 0.975 ] --write-composite-
˓→transform 1'
```
Use float instead of double for computations (saves memory usage)

```
>>> reg3a = copy.deepcopy(reg)
>>> reg3a.inputs.float = True
>>> reg3a.cmdline
'antsRegistration --collapse-output-transforms 0 --dimensionality 3 --float 1 --
˓→initial-moving-transform [ trans.mat, 1 ] --initialize-transforms-per-stage 0 --
\rightarrowinterpolation Linear --output [ output_, output_warped_image.nii.gz ] --
˓→transform Affine[ 2.0 ] --metric Mattes[ fixed1.nii, moving1.nii, 1, 32, Random,
˓→ 0.05 ] --convergence [ 1500x200, 1e-08, 20 ] --smoothing-sigmas 1.0x0.0vox --
˓→shrink-factors 2x1 --use-estimate-learning-rate-once 1 --use-histogram-matching
˓→1 --transform SyN[ 0.25, 3.0, 0.0 ] --metric Mattes[ fixed1.nii, moving1.nii, 1,
˓→ 32 ] --convergence [ 100x50x30, 1e-09, 20 ] --smoothing-sigmas 2.0x1.0x0.0vox -
˓→-shrink-factors 3x2x1 --use-estimate-learning-rate-once 1 --use-histogram-
˓→matching 1 --winsorize-image-intensities [ 0.0, 1.0 ] --write-composite-
˓→transform 1'
```
Force to use double instead of float for computations (more precision and memory usage).

```
>>> reg3b = copy.deepcopy(reg)
>>> reg3b.inputs.float = False
>>> reg3b.cmdline
'antsRegistration --collapse-output-transforms 0 --dimensionality 3 --float 0 --
˓→initial-moving-transform [ trans.mat, 1 ] --initialize-transforms-per-stage 0 --
˓→interpolation Linear --output [ output_, output_warped_image.nii.gz ] --
˓→transform Affine[ 2.0 ] --metric Mattes[ fixed1.nii, moving1.nii, 1, 32, Random,
\rightarrow 0.05 ] --convergence [ 1500x200, 1e-08, 20 ] --smoothing-sigmas 1.0x0.0vox --
˓→shrink-factors 2x1 --use-estimate-learning-rate-once 1 --use-histogram-matching
˓→1 --transform SyN[ 0.25, 3.0, 0.0 ] --metric Mattes[ fixed1.nii, moving1.nii, 1,
˓→ 32 ] --convergence [ 100x50x30, 1e-09, 20 ] --smoothing-sigmas 2.0x1.0x0.0vox -
˓→-shrink-factors 3x2x1 --use-estimate-learning-rate-once 1 --use-histogram-
˓→matching 1 --winsorize-image-intensities [ 0.0, 1.0 ] --write-composite-
˓→transform 1'
```
'collapse\_output\_transforms' can be used to put all transformation in a single 'composite\_transform'- file. Note that forward\_transforms will now be an empty list.

```
>>> # Test collapse transforms flag
>>> reg4 = copy.deepcopy(reg)
>>> reg4.inputs.save_state = 'trans.mat'
>>> reg4.inputs.restore_state = 'trans.mat'
>>> reg4.inputs.initialize_transforms_per_stage = True
>>> reg4.inputs.collapse_output_transforms = True
>>> outputs = reg4._list_outputs()
>>> pprint.pprint(outputs)
{'composite_transform': '.../nipype/testing/data/output_Composite.h5',
 'elapsed_time': <undefined>,
'forward_invert_flags': [],
 'forward_transforms': [],
'inverse_composite_transform': '.../nipype/testing/data/output_InverseComposite.
\rightarrowh5',
'inverse_warped_image': <undefined>,
'metric_value': <undefined>,
 'reverse_invert_flags': [],
 'reverse_transforms': [],
 'save_state': '.../nipype/testing/data/trans.mat',
 'warped_image': '.../nipype/testing/data/output_warped_image.nii.gz'}
>>> reg4.cmdline
'antsRegistration --collapse-output-transforms 1 --dimensionality 3 --initial-
˓→moving-transform [ trans.mat, 1 ] --initialize-transforms-per-stage 1 --
˓→interpolation Linear --output [ output_, output_warped_image.nii.gz ] --restore-
→state trans.mat --save-state trans.mat --transform Affine[ 2.0 ] --metric
˓→Mattes[ fixed1.nii, moving1.nii, 1, 32, Random, 0.05 ] --convergence [ 1500x200,
˓→ 1e-08, 20 ] --smoothing-sigmas 1.0x0.0vox --shrink-factors 2x1 --use-estimate-
˓→learning-rate-once 1 --use-histogram-matching 1 --transform SyN[ 0.25, 3.0, 0.0
˓→] --metric Mattes[ fixed1.nii, moving1.nii, 1, 32 ] --convergence [ 100x50x30,
˓→1e-09, 20 ] --smoothing-sigmas 2.0x1.0x0.0vox --shrink-factors 3x2x1 --use-
˓→estimate-learning-rate-once 1 --use-histogram-matching 1 --winsorize-image-
˓→intensities [ 0.0, 1.0 ] --write-composite-transform 1'
```

```
>>> # Test collapse transforms flag
>>> reg4b = copy.deepcopy(reg4)
>>> reg4b.inputs.write_composite_transform = False
>>> outputs = reg4b._list_outputs()
>>> pprint.pprint(outputs)
{'composite_transform': <undefined>,
```

```
(continued from previous page)
```

```
'elapsed_time': <undefined>,
 'forward_invert_flags': [False, False],
 'forward_transforms': ['.../nipype/testing/data/output_0GenericAffine.mat',
 '.../nipype/testing/data/output_1Warp.nii.gz'],
 'inverse_composite_transform': <undefined>,
 'inverse_warped_image': <undefined>,
 'metric_value': <undefined>,
 'reverse_invert_flags': [True, False],
 'reverse_transforms': ['.../nipype/testing/data/output_0GenericAffine.mat',
˓→'.../nipype/testing/data/output_1InverseWarp.nii.gz'],
 'save_state': '.../nipype/testing/data/trans.mat',
 'warped_image': '.../nipype/testing/data/output_warped_image.nii.gz'}
>>> reg4b.aggregate_outputs()
>>> reg4b.cmdline
'antsRegistration --collapse-output-transforms 1 --dimensionality 3 --initial-
˓→moving-transform [ trans.mat, 1 ] --initialize-transforms-per-stage 1 --
˓→interpolation Linear --output [ output_, output_warped_image.nii.gz ] --restore-
\rightarrowstate trans.mat --save-state trans.mat --transform Affine[ 2.0 ] --metric,
˓→Mattes[ fixed1.nii, moving1.nii, 1, 32, Random, 0.05 ] --convergence [ 1500x200,
˓→ 1e-08, 20 ] --smoothing-sigmas 1.0x0.0vox --shrink-factors 2x1 --use-estimate-
˓→learning-rate-once 1 --use-histogram-matching 1 --transform SyN[ 0.25, 3.0, 0.0
˓→] --metric Mattes[ fixed1.nii, moving1.nii, 1, 32 ] --convergence [ 100x50x30,
˓→1e-09, 20 ] --smoothing-sigmas 2.0x1.0x0.0vox --shrink-factors 3x2x1 --use-
˓→estimate-learning-rate-once 1 --use-histogram-matching 1 --winsorize-image-
˓→intensities [ 0.0, 1.0 ] --write-composite-transform 0'
```
One can use multiple similarity metrics in a single registration stage.The Node below first performs a linear registation using only the Mutual Information ('Mattes')-metric. In a second stage, it performs a non-linear registration ('Syn') using both a Mutual Information and a local cross-correlation ('CC')-metric. Both metrics are weighted equally ('metric\_weight' is .5 for both). The Mutual Information- metric uses 32 bins. The local cross-correlations (correlations between every voxel's neighborhoods) is computed with a radius of 4.

```
>>> # Test multiple metrics per stage
>>> reg5 = copy.deepcopy(reg)
>>> reg5.inputs.fixed_image = 'fixed1.nii'
>>> reg5.inputs.moving_image = 'moving1.nii'
>>> reg5.inputs.metric = ['Mattes', ['Mattes', 'CC']]
>>> reg5.inputs.metric_weight = [1, [.5,.5]]
>>> reg5.inputs.radius_or_number_of_bins = [32, [32, 4] ]
>>> reg5.inputs.sampling_strategy = ['Random', None] # use default strategy in
˓→second stage
>>> reg5.inputs.sampling_percentage = [0.05, [0.05, 0.10]]
>>> reg5.cmdline
'antsRegistration --collapse-output-transforms 0 --dimensionality 3 --initial-
˓→moving-transform [ trans.mat, 1 ] --initialize-transforms-per-stage 0 --
→interpolation Linear --output [ output_, output_warped_image.nii.gz ] --
˓→transform Affine[ 2.0 ] --metric Mattes[ fixed1.nii, moving1.nii, 1, 32, Random,
˓→ 0.05 ] --convergence [ 1500x200, 1e-08, 20 ] --smoothing-sigmas 1.0x0.0vox --
˓→shrink-factors 2x1 --use-estimate-learning-rate-once 1 --use-histogram-matching
˓→1 --transform SyN[ 0.25, 3.0, 0.0 ] --metric Mattes[ fixed1.nii, moving1.nii, 0.
˓→5, 32, None, 0.05 ] --metric CC[ fixed1.nii, moving1.nii, 0.5, 4, None, 0.1 ] --
˓→convergence [ 100x50x30, 1e-09, 20 ] --smoothing-sigmas 2.0x1.0x0.0vox --shrink-
˓→factors 3x2x1 --use-estimate-learning-rate-once 1 --use-histogram-matching 1 --
˓→winsorize-image-intensities [ 0.0, 1.0 ] --write-composite-transform 1'
```
ANTS Registration can also use multiple modalities to perform the registration. Here it is assumed that fixed1.nii and fixed2.nii are in the same space, and so are moving1.nii and moving2.nii. First, a linear registration is performed matching fixed1.nii to moving1.nii, then a non-linear registration is performed to match fixed2.nii to

moving2.nii, starting from the transformation of the first step.

```
>>> # Test multiple inputS
>>> reg6 = copy.deepcopy(reg5)
>>> reg6.inputs.fixed_image = ['fixed1.nii', 'fixed2.nii']
>>> reg6.inputs.moving_image = ['moving1.nii', 'moving2.nii']
>>> reg6.cmdline
'antsRegistration --collapse-output-transforms 0 --dimensionality 3 --initial-
˓→moving-transform [ trans.mat, 1 ] --initialize-transforms-per-stage 0 --
\rightarrowinterpolation Linear --output [ output_, output_warped_image.nii.gz ] --
˓→transform Affine[ 2.0 ] --metric Mattes[ fixed1.nii, moving1.nii, 1, 32, Random,
\rightarrow 0.05 ] --convergence [ 1500x200, 1e-08, 20 ] --smoothing-sigmas 1.0x0.0vox --
˓→shrink-factors 2x1 --use-estimate-learning-rate-once 1 --use-histogram-matching
˓→1 --transform SyN[ 0.25, 3.0, 0.0 ] --metric Mattes[ fixed1.nii, moving1.nii, 0.
˓→5, 32, None, 0.05 ] --metric CC[ fixed2.nii, moving2.nii, 0.5, 4, None, 0.1 ] --
˓→convergence [ 100x50x30, 1e-09, 20 ] --smoothing-sigmas 2.0x1.0x0.0vox --shrink-
˓→factors 3x2x1 --use-estimate-learning-rate-once 1 --use-histogram-matching 1 --
˓→winsorize-image-intensities [ 0.0, 1.0 ] --write-composite-transform 1'
```
Different methods can be used for the interpolation when applying transformations.

```
>>> # Test Interpolation Parameters (BSpline)
>>> reg7a = copy.deepcopy(reg)
>>> reg7a.inputs.interpolation = 'BSpline'
>>> reg7a.inputs.interpolation_parameters = (3,)
>>> reg7a.cmdline
'antsRegistration --collapse-output-transforms 0 --dimensionality 3 --initial-
˓→moving-transform [ trans.mat, 1 ] --initialize-transforms-per-stage 0 --
\rightarrowinterpolation BSpline[ 3 ] --output [ output_, output_warped_image.nii.gz ] --
˓→transform Affine[ 2.0 ] --metric Mattes[ fixed1.nii, moving1.nii, 1, 32, Random,
˓→ 0.05 ] --convergence [ 1500x200, 1e-08, 20 ] --smoothing-sigmas 1.0x0.0vox --
˓→shrink-factors 2x1 --use-estimate-learning-rate-once 1 --use-histogram-matching
˓→1 --transform SyN[ 0.25, 3.0, 0.0 ] --metric Mattes[ fixed1.nii, moving1.nii, 1,
˓→ 32 ] --convergence [ 100x50x30, 1e-09, 20 ] --smoothing-sigmas 2.0x1.0x0.0vox -
˓→-shrink-factors 3x2x1 --use-estimate-learning-rate-once 1 --use-histogram-
˓→matching 1 --winsorize-image-intensities [ 0.0, 1.0 ] --write-composite-
˓→transform 1'
```

```
>>> # Test Interpolation Parameters (MultiLabel/Gaussian)
>>> reg7b = copy.deepcopy(reg)
>>> reg7b.inputs.interpolation = 'Gaussian'
>>> reg7b.inputs.interpolation_parameters = (1.0, 1.0)
>>> reg7b.cmdline
'antsRegistration --collapse-output-transforms 0 --dimensionality 3 --initial-
˓→moving-transform [ trans.mat, 1 ] --initialize-transforms-per-stage 0 --
˓→interpolation Gaussian[ 1.0, 1.0 ] --output [ output_, output_warped_image.nii.
˓→gz ] --transform Affine[ 2.0 ] --metric Mattes[ fixed1.nii, moving1.nii, 1, 32,
˓→Random, 0.05 ] --convergence [ 1500x200, 1e-08, 20 ] --smoothing-sigmas 1.0x0.
˓→0vox --shrink-factors 2x1 --use-estimate-learning-rate-once 1 --use-histogram-
˓→matching 1 --transform SyN[ 0.25, 3.0, 0.0 ] --metric Mattes[ fixed1.nii,
˓→moving1.nii, 1, 32 ] --convergence [ 100x50x30, 1e-09, 20 ] --smoothing-sigmas
˓→2.0x1.0x0.0vox --shrink-factors 3x2x1 --use-estimate-learning-rate-once 1 --use-
˓→histogram-matching 1 --winsorize-image-intensities [ 0.0, 1.0 ] --write-
˓→composite-transform 1'
```
BSplineSyN non-linear registration with custom parameters.

```
>>> # Test Extended Transform Parameters
>>> reg8 = copy.deepcopy(reg)
```

```
>>> reg8.inputs.transforms = ['Affine', 'BSplineSyN']
>>> reg8.inputs.transform_parameters = [(2.0,), (0.25, 26, 0, 3)]
>>> reg8.cmdline
'antsRegistration --collapse-output-transforms 0 --dimensionality 3 --initial-
˓→moving-transform [ trans.mat, 1 ] --initialize-transforms-per-stage 0 --
˓→interpolation Linear --output [ output_, output_warped_image.nii.gz ] --
˓→transform Affine[ 2.0 ] --metric Mattes[ fixed1.nii, moving1.nii, 1, 32, Random,
\rightarrow 0.05 ] --convergence [ 1500x200, 1e-08, 20 ] --smoothing-sigmas 1.0x0.0vox -
˓→shrink-factors 2x1 --use-estimate-learning-rate-once 1 --use-histogram-matching
˓→1 --transform BSplineSyN[ 0.25, 26, 0, 3 ] --metric Mattes[ fixed1.nii, moving1.
˓→nii, 1, 32 ] --convergence [ 100x50x30, 1e-09, 20 ] --smoothing-sigmas 2.0x1.
˓→0x0.0vox --shrink-factors 3x2x1 --use-estimate-learning-rate-once 1 --use-
˓→histogram-matching 1 --winsorize-image-intensities [ 0.0, 1.0 ] --write-
˓→composite-transform 1'
```
Mask the fixed image in the second stage of the registration (but not the first).

```
>>> # Test masking
>>> reg9 = copy.deepcopy(reg)
>>> reg9.inputs.fixed_image_masks = ['NULL', 'fixed1.nii']
>>> reg9.cmdline
'antsRegistration --collapse-output-transforms 0 --dimensionality 3 --initial-
˓→moving-transform [ trans.mat, 1 ] --initialize-transforms-per-stage 0 --
˓→interpolation Linear --output [ output_, output_warped_image.nii.gz ] --
˓→transform Affine[ 2.0 ] --metric Mattes[ fixed1.nii, moving1.nii, 1, 32, Random,
˓→ 0.05 ] --convergence [ 1500x200, 1e-08, 20 ] --smoothing-sigmas 1.0x0.0vox --
˓→shrink-factors 2x1 --use-estimate-learning-rate-once 1 --use-histogram-matching
\rightarrow1 --masks [ NULL, NULL ] --transform SyN[ 0.25, 3.0, 0.0 ] --metric Mattes[.
˓→fixed1.nii, moving1.nii, 1, 32 ] --convergence [ 100x50x30, 1e-09, 20 ] --
˓→smoothing-sigmas 2.0x1.0x0.0vox --shrink-factors 3x2x1 --use-estimate-learning-
˓→rate-once 1 --use-histogram-matching 1 --masks [ fixed1.nii, NULL ] --winsorize-
˓→image-intensities [ 0.0, 1.0 ] --write-composite-transform 1'
```
Here we use both a warpfield and a linear transformation, before registration commences. Note that the first transformation that needs to be applied ('ants\_Warp.nii.gz') is last in the list of 'initial\_moving\_transform'.

```
>>> # Test initialization with multiple transforms matrices (e.g., unwarp and
˓→affine transform)
>>> reg10 = copy.deepcopy(reg)
>>> reg10.inputs.initial_moving_transform = ['func_to_struct.mat', 'ants_Warp.nii.
\rightarrowgz']
>>> reg10.inputs.invert_initial_moving_transform = [False, False]
>>> reg10.cmdline
'antsRegistration --collapse-output-transforms 0 --dimensionality 3 --initial-
˓→moving-transform [ func_to_struct.mat, 0 ] [ ants_Warp.nii.gz, 0 ] --initialize-
˓→transforms-per-stage 0 --interpolation Linear --output [ output_, output_warped_
˓→image.nii.gz ] --transform Affine[ 2.0 ] --metric Mattes[ fixed1.nii, moving1.
→nii, 1, 32, Random, 0.05 ] --convergence [ 1500x200, 1e-08, 20 ] --smoothing-
˓→sigmas 1.0x0.0vox --shrink-factors 2x1 --use-estimate-learning-rate-once 1 --
→use-histogram-matching 1 --transform SyN[ 0.25, 3.0, 0.0 ] --metric Mattes[...]
\rightarrowfixed1.nii, moving1.nii, 1, 32 ] --convergence [ 100x50x30, 1e-09, 20 ] --
˓→smoothing-sigmas 2.0x1.0x0.0vox --shrink-factors 3x2x1 --use-estimate-learning-
\rightarrowrate-once 1 --use-histogram-matching 1 --winsorize-image-intensities [ 0.0, 1.0.]
˓→] --write-composite-transform 1'
```
Inputs:

[Mandatory]

```
fixed_image: (a list of items which are an existing file name)
        Image to which the moving_image should be transformed(usually a
        structural image)
metric: (a list of items which are 'CC' or 'MeanSquares' or 'Demons'
         or 'GC' or 'MI' or 'Mattes' or a list of items which are 'CC' or
         'MeanSquares' or 'Demons' or 'GC' or 'MI' or 'Mattes')
        the metric(s) to use for each stage. Note that multiple metrics per
        stage are not supported in ANTS 1.9.1 and earlier.
metric_weight: (a list of items which are a float or a list of items
         which are a float, nipype default value: [1.0])
        the metric weight(s) for each stage. The weights must sum to 1 per
        stage.
        requires: metric
moving_image: (a list of items which are an existing file name)
        Image that will be registered to the space of fixed_image. This is
        theimage on which the transformations will be applied to
shrink_factors: (a list of items which are a list of items which are
         an integer (int or long))
smoothing_sigmas: (a list of items which are a list of items which
         are a float)
transforms: (a list of items which are 'Rigid' or 'Affine' or
         'CompositeAffine' or 'Similarity' or 'Translation' or 'BSpline' or
         'GaussianDisplacementField' or 'TimeVaryingVelocityField' or
         'TimeVaryingBSplineVelocityField' or 'SyN' or 'BSplineSyN' or
         'Exponential' or 'BSplineExponential')
        flag: %s
[Optional]
args: (a unicode string)
        Additional parameters to the command
        flag: %s
collapse_output_transforms: (a boolean, nipype default value: True)
        Collapse output transforms. Specifically, enabling this option
        combines all adjacent linear transforms and composes all adjacent
        displacement field transforms before writing the results to disk.
        flag: --collapse-output-transforms %d
convergence_threshold: (a list of at least 1 items which are a float,
        nipype default value: [1e-06])
        requires: number_of_iterations
convergence_window_size: (a list of at least 1 items which are an
         integer (int or long), nipype default value: [10])
        requires: convergence_threshold
dimension: (3 or 2, nipype default value: 3)
        image dimension (2 or 3)
        flag: --dimensionality %d
environ: (a dictionary with keys which are a bytes or None or a value
         of class 'str' and with values which are a bytes or None or a value
         of class 'str', nipype default value: {})
        Environment variables
fixed_image_mask: (an existing file name)
       Mask used to limit metric sampling region of the fixed imagein all
        stages
        flag: %s
       mutually exclusive: fixed image masks
fixed_image_masks: (a list of items which are an existing file name
         or 'NULL')
       Masks used to limit metric sampling region of the fixed image,
```

```
defined per registration stage(Use "NULL" to omit a mask at a given
        stage)
       mutually_exclusive: fixed_image_mask
float: (a boolean)
        Use float instead of double for computations.
        flag: --float %d
initial_moving_transform: (a list of items which are an existing file
        name)
        A transform or a list of transforms that should be appliedbefore the
        registration begins. Note that, when a list is given, the
        transformations are applied in reverse order.
        flag: %s
       mutually_exclusive: initial_moving_transform_com
initial_moving_transform_com: (0 or 1 or 2)
       Align the moving image nad fixed image befor registration usingthe
        geometric center of the images (=0), the image intensities (=1), or
       the origin of the images (=2)
       flag: %s
       mutually_exclusive: initial_moving_transform
initialize_transforms_per_stage: (a boolean, nipype default value:
         False)
        Initialize linear transforms from the previous stage. By enabling
       this option, the current linear stage transform is directly
        intialized from the previous stages linear transform; this allows
       multiple linear stages to be run where each stage directly updates
       the estimated linear transform from the previous stage. (e.g.
       Translation -> Rigid -> Affine).
        flag: --initialize-transforms-per-stage %d
interpolation: ('Linear' or 'NearestNeighbor' or 'CosineWindowedSinc'
         or 'WelchWindowedSinc' or 'HammingWindowedSinc' or
         'LanczosWindowedSinc' or 'BSpline' or 'MultiLabel' or 'Gaussian',
         nipype default value: Linear)
        flag: %s
interpolation_parameters: (a tuple of the form: (an integer (int or
         long)) or a tuple of the form: (a float, a float))
invert_initial_moving_transform: (a list of items which are a
        boolean)
       One boolean or a list of booleans that indicatewhether the
       inverse(s) of the transform(s) definedin initial_moving_transform
        should be used.
       mutually exclusive: initial moving transform com
       requires: initial_moving_transform
metric_item_trait: ('CC' or 'MeanSquares' or 'Demons' or 'GC' or 'MI'
         or 'Mattes')
metric_stage_trait: ('CC' or 'MeanSquares' or 'Demons' or 'GC' or
         'MI' or 'Mattes' or a list of items which are 'CC' or 'MeanSquares'
         or 'Demons' or 'GC' or 'MI' or 'Mattes')
metric_weight_item_trait: (a float, nipype default value: 1.0)
metric_weight_stage_trait: (a float or a list of items which are a
         float)
moving_image_mask: (an existing file name)
       mask used to limit metric sampling region of the moving imagein all
        stages
       mutually exclusive: moving image masks
       requires: fixed_image_mask
moving_image_masks: (a list of items which are an existing file name
        or 'NULL')
```

```
Masks used to limit metric sampling region of the moving image,
        defined per registration stage(Use "NULL" to omit a mask at a given
        stage)
       mutually_exclusive: moving_image_mask
num_threads: (an integer (int or long), nipype default value: 1)
       Number of ITK threads to use
number_of_iterations: (a list of items which are a list of items
         which are an integer (int or long))
output_inverse_warped_image: (a boolean or a file name)
        requires: output_warped_image
output_transform_prefix: (a unicode string, nipype default value:
         transform)
        flag: %s
output_warped_image: (a boolean or a file name)
radius bins item trait: (an integer (int or long), nipype default
         value: 5)
radius_bins_stage_trait: (an integer (int or long) or a list of items
         which are an integer (int or long))
radius_or_number_of_bins: (a list of items which are an integer (int
         or long) or a list of items which are an integer (int or long),
        nipype default value: [5])
        the number of bins in each stage for the MI and Mattes metric, the
       radius for other metrics
       requires: metric_weight
restore_state: (an existing file name)
       Filename for restoring the internal restorable state of the
        registration
        flag: --restore-state %s
restrict_deformation: (a list of items which are a list of items
        which are 0 or 1)
        This option allows the user to restrict the optimization of the
        displacement field, translation, rigid or affine transform on a per-
        component basis. For example, if one wants to limit the deformation
        or rotation of 3-D volume to the first two dimensions, this is
        possible by specifying a weight vector of '1x1x0' for a deformation
        field or '1x1x0x1x1x0' for a rigid transformation. Low-dimensional
        restriction only works if there are no preceding transformations.
sampling_percentage: (a list of items which are 0.0 <= a floating
        point number \leq 1.0 or None or a list of items which are 0.0 \leq afloating point number \leq 1.0 or None)
        the metric sampling percentage(s) to use for each stage
        requires: sampling_strategy
sampling_percentage_item_trait: (0.0 <= a floating point number <=
         1.0 or None)
sampling_percentage_stage_trait: (0.0 <= a floating point number <=
         1.0 or None or a list of items which are 0.0 <= a floating point
         number \leq 1.0 or None)
sampling_strategy: (a list of items which are 'None' or 'Regular' or
         'Random' or None or a list of items which are 'None' or 'Regular'
         or 'Random' or None)
        the metric sampling strategy (strategies) for each stage
        requires: metric_weight
sampling_strategy_item_trait: ('None' or 'Regular' or 'Random' or
         None)
sampling_strategy_stage_trait: ('None' or 'Regular' or 'Random' or
         None or a list of items which are 'None' or 'Regular' or 'Random'
         or None)
```

```
save_state: (a file name)
        Filename for saving the internal restorable state of the
        registration
        flag: --save-state %s
sigma_units: (a list of items which are 'mm' or 'vox')
       units for smoothing sigmas
        requires: smoothing_sigmas
transform_parameters: (a list of items which are a tuple of the form:
         (a float) or a tuple of the form: (a float, a float, a float) or a
         tuple of the form: (a float, an integer (int or long), an integer
         (int or long), an integer (int or long)) or a tuple of the form: (a
         float, an integer (int or long), a float, a float, a float, a
         float) or a tuple of the form: (a float, a float, a float, an
         integer (int or long)) or a tuple of the form: (a float, an integer
         (int or long), an integer (int or long), an integer (int or long),
         an integer (int or long)))
use_estimate_learning_rate_once: (a list of items which are a
         boolean)
use_histogram_matching: (a boolean or a list of items which are a
         boolean, nipype default value: True)
        Histogram match the images before registration.
verbose: (a boolean, nipype default value: False)
        flag: -v
winsorize_lower_quantile: (0.0 \le a floating point number \le 1.0,
         nipype default value: 0.0)
        The Lower quantile to clip image ranges
        flag: %s
winsorize upper quantile: (0.0 \leq a floating point number \leq 1.0,
         nipype default value: 1.0)
        The Upper quantile to clip image ranges
        flag: %s
write_composite_transform: (a boolean, nipype default value: False)
        flag: --write-composite-transform %d
```
Outputs:

```
composite_transform: (an existing file name)
       Composite transform file
elapsed_time: (a float)
       the total elapsed time as reported by ANTs
forward invert flags: (a list of items which are a boolean)
       List of flags corresponding to the forward transforms
forward_transforms: (a list of items which are an existing file name)
        List of output transforms for forward registration
inverse_composite_transform: (a file name)
       Inverse composite transform file
inverse_warped_image: (a file name)
       Outputs the inverse of the warped image
metric_value: (a float)
       the final value of metric
reverse_invert_flags: (a list of items which are a boolean)
       List of flags corresponding to the reverse transforms
reverse_transforms: (a list of items which are an existing file name)
       List of output transforms for reverse registration
save_state: (a file name)
        The saved registration state to be restored
warped_image: (a file name)
```
Outputs warped image

## **52.2.3 RegistrationSynQuick**

[Link to code](http://github.com/nipy/nipype/tree/a5c7922/nipype/interfaces/ants/registration.py#L1541)

### Wraps command antsRegistrationSyNQuick.sh

Registration using a symmetric image normalization method (SyN). You can read more in Avants et al.; Med Image Anal., 2008 [\(https://www.ncbi.nlm.nih.gov/pubmed/17659998\)](https://www.ncbi.nlm.nih.gov/pubmed/17659998).

## **Examples**

```
>>> from nipype.interfaces.ants import RegistrationSynQuick
>>> reg = RegistrationSynQuick()
>>> reg.inputs.fixed_image = 'fixed1.nii'
>>> reg.inputs.moving_image = 'moving1.nii'
>>> reg.inputs.num_threads = 2
>>> reg.cmdline
'antsRegistrationSyNQuick.sh -d 3 -f fixed1.nii -r 32 -m moving1.nii -n 2 -o,
˓→transform -p d -s 26 -t s'
>>> reg.run()
```
example for multiple images

```
>>> from nipype.interfaces.ants import RegistrationSynQuick
>>> reg = RegistrationSynQuick()
>>> reg.inputs.fixed_image = ['fixed1.nii', 'fixed2.nii']
>>> reg.inputs.moving_image = ['moving1.nii', 'moving2.nii']
>>> reg.inputs.num_threads = 2
>>> reg.cmdline
'antsRegistrationSyNQuick.sh -d 3 -f fixed1.nii -f fixed2.nii -r 32 -m moving1.
˓→nii -m moving2.nii -n 2 -o transform -p d -s 26 -t s'
>>> reg.run()
```
Inputs:

```
[Mandatory]
fixed_image: (a list of items which are an existing file name)
        Fixed image or source image or reference image
        flag: -f %s...
moving_image: (a list of items which are an existing file name)
       Moving image or target image
       flag: - m %s...
[Optional]
args: (a unicode string)
       Additional parameters to the command
       flag: %s
dimension: (3 or 2, nipype default value: 3)
       image dimension (2 or 3)
       flag: -d %d
environ: (a dictionary with keys which are a bytes or None or a value
         of class 'str' and with values which are a bytes or None or a value
        of class 'str', nipype default value: {})
        Environment variables
histogram_bins: (an integer (int or long), nipype default value: 32)
       histogram bins for mutual information in SyN stage (default = 32)
```

```
(continued from previous page)
```

```
flag: -r %d
num_threads: (an integer (int or long), nipype default value: 1)
        Number of threads (default = 1)
        flag: -n %d
output_prefix: (a unicode string, nipype default value: transform)
        A prefix that is prepended to all output files
        flag: -o %s
precision_type: ('double' or 'float', nipype default value: double)
        precision type (default = double)
        flag: -p %s
spline_distance: (an integer (int or long), nipype default value: 26)
        spline distance for deformable B-spline SyN transform (default = 26)
        flag: -s %d
transform_type: ('s' or 't' or 'r' or 'a' or 'sr' or 'b' or 'br',
        nipype default value: s)
        transform type
         t: translation
         r: rigid
         a: rigid + affine
         s: rigid + affine + deformable syn (default)
         sr: rigid + deformable syn
        b: rigid + affine + deformable b-spline syn
        br: rigid + deformable b-spline syn
        flag: -t %s
use_histogram_matching: (a boolean)
       use histogram matching
        flag: -j %d
```
### Outputs:

```
forward_warp_field: (an existing file name)
        Forward warp field
inverse_warp_field: (an existing file name)
        Inverse warp field
inverse_warped_image: (an existing file name)
        Inverse warped image
out_matrix: (an existing file name)
       Affine matrix
warped_image: (an existing file name)
       Warped image
```
# **52.3 interfaces.ants.resampling**

## **52.3.1 ApplyTransforms**

## [Link to code](http://github.com/nipy/nipype/tree/a5c7922/nipype/interfaces/ants/resampling.py#L371)

## Wraps command antsApplyTransforms

ApplyTransforms, applied to an input image, transforms it according to a reference image and a transform (or a set of transforms).

## **Examples**

```
>>> from nipype.interfaces.ants import ApplyTransforms
>>> at = ApplyTransforms()
```

```
>>> at.inputs.input_image = 'moving1.nii'
>>> at.inputs.reference_image = 'fixed1.nii'
>>> at.inputs.transforms = 'identity'
>>> at.cmdline
'antsApplyTransforms --default-value 0 --float 0 --input moving1.nii --
˓→interpolation Linear --output moving1_trans.nii --reference-image fixed1.nii -t
˓→identity'
```

```
>>> at = ApplyTransforms()
>>> at.inputs.dimension = 3
>>> at.inputs.input_image = 'moving1.nii'
>>> at.inputs.reference_image = 'fixed1.nii'
>>> at.inputs.output_image = 'deformed_moving1.nii'
>>> at.inputs.interpolation = 'Linear'
>>> at.inputs.default_value = 0
>>> at.inputs.transforms = ['ants_Warp.nii.gz', 'trans.mat']
>>> at.inputs.invert_transform_flags = [False, False]
>>> at.cmdline
'antsApplyTransforms --default-value 0 --dimensionality 3 --float 0 --input,
˓→moving1.nii --interpolation Linear --output deformed_moving1.nii --reference-
˓→image fixed1.nii --transform [ ants_Warp.nii.gz, 0 ] --transform [ trans.mat, 0
˓→]'
```

```
>>> at1 = ApplyTransforms()
>>> at1.inputs.dimension = 3
>>> at1.inputs.input_image = 'moving1.nii'
>>> at1.inputs.reference_image = 'fixed1.nii'
>>> at1.inputs.output_image = 'deformed_moving1.nii'
>>> at1.inputs.interpolation = 'BSpline'
>>> at1.inputs.interpolation parameters = (5,)>>> at1.inputs.default_value = 0
>>> at1.inputs.transforms = ['ants_Warp.nii.gz', 'trans.mat']
>>> at1.inputs.invert_transform_flags = [False, False]
>>> at1.cmdline
'antsApplyTransforms --default-value 0 --dimensionality 3 --float 0 --input,
˓→moving1.nii --interpolation BSpline[ 5 ] --output deformed_moving1.nii --
˓→reference-image fixed1.nii --transform [ ants_Warp.nii.gz, 0 ] --transform [
˓→trans.mat, 0 ]'
```
Inputs:

```
[Mandatory]
input_image: (an existing file name)
       image to apply transformation to (generally a coregistered
       functional)
       flag: --input %s
reference_image: (an existing file name)
        reference image space that you wish to warp INTO
        flag: --reference-image %s
transforms: (a list of items which are an existing file name or
         'identity')
       transform files: will be applied in reverse order. For example, the
        last specified transform will be applied first.
       flag: %s
[Optional]
```
```
args: (a unicode string)
        Additional parameters to the command
        flag: %s
default_value: (a float, nipype default value: 0.0)
        flag: --default-value %g
dimension: (2 or 3 or 4)
        This option forces the image to be treated as a specified-
        dimensional image. If not specified, antsWarp tries to infer the
        dimensionality from the input image.
        flag: --dimensionality %d
environ: (a dictionary with keys which are a bytes or None or a value
         of class 'str' and with values which are a bytes or None or a value
         of class 'str', nipype default value: {})
       Environment variables
float: (a boolean, nipype default value: False)
       Use float instead of double for computations.
        flag: --float %d
input_image_type: (0 or 1 or 2 or 3)
        Option specifying the input image type of scalar (default), vector,
        tensor, or time series.
        flag: --input-image-type %d
interpolation: ('Linear' or 'NearestNeighbor' or 'CosineWindowedSinc'
         or 'WelchWindowedSinc' or 'HammingWindowedSinc' or
         'LanczosWindowedSinc' or 'MultiLabel' or 'Gaussian' or 'BSpline',
        nipype default value: Linear)
        flag: %s
interpolation parameters: (a tuple of the form: (an integer (int or
         long)) or a tuple of the form: (a float, a float))
invert_transform_flags: (a list of items which are a boolean)
num_threads: (an integer (int or long), nipype default value: 1)
       Number of ITK threads to use
out_postfix: (a unicode string, nipype default value: _trans)
       Postfix that is appended to all output files (default = _trans)
output_image: (a unicode string)
       output file name
        flag: --output %s
print_out_composite_warp_file: (a boolean)
       output a composite warp file instead of a transformed image
        requires: output_image
```
Outputs:

output\_image: (an existing file name) Warped image

## **52.3.2 ApplyTransformsToPoints**

[Link to code](http://github.com/nipy/nipype/tree/a5c7922/nipype/interfaces/ants/resampling.py#L527)

#### Wraps command antsApplyTransformsToPoints

ApplyTransformsToPoints, applied to an CSV file, transforms coordinates using provided transform (or a set of transforms).

#### **Examples**

```
>>> from nipype.interfaces.ants import ApplyTransforms
>>> at = ApplyTransformsToPoints()
>>> at.inputs.dimension = 3
>>> at.inputs.input_file = 'moving.csv'
>>> at.inputs.transforms = ['trans.mat', 'ants_Warp.nii.gz']
>>> at.inputs.invert_transform_flags = [False, False]
>>> at.cmdline
'antsApplyTransformsToPoints --dimensionality 3 --input moving.csv --output,
˓→moving_transformed.csv --transform [ trans.mat, 0 ] --transform [ ants_Warp.nii.
˓→gz, 0 ]'
```
Inputs:

```
[Mandatory]
input_file: (an existing file name)
        Currently, the only input supported is a csv file with columns
        including x, y (2D), x, y, z (3D) or x, y, z, t, label (4D) column headers.
        The points should be defined in physical space. If in doubt how to
        convert coordinates from your files to the space required by
       antsApplyTransformsToPoints try creating/drawing a simple label
       volume with only one voxel set to 1 and all others set to 0. Write
        down the voxel coordinates. Then use ImageMaths LabelStats to find
        out what coordinates for this voxel antsApplyTransformsToPoints is
       expecting.
       flag: --input %s
transforms: (a list of items which are an existing file name)
        transforms that will be applied to the points
        flag: %s
[Optional]
args: (a unicode string)
       Additional parameters to the command
        flag: %s
dimension: (2 or 3 or 4)
        This option forces the image to be treated as a specified-
        dimensional image. If not specified, antsWarp tries to infer the
        dimensionality from the input image.
       flag: --dimensionality %d
environ: (a dictionary with keys which are a bytes or None or a value
         of class 'str' and with values which are a bytes or None or a value
         of class 'str', nipype default value: {})
        Environment variables
invert_transform_flags: (a list of items which are a boolean)
        list indicating if a transform should be reversed
num_threads: (an integer (int or long), nipype default value: 1)
       Number of ITK threads to use
output_file: (a unicode string)
       Name of the output CSV file
        flag: --output %s
```
Outputs:

```
output_file: (an existing file name)
        csv file with transformed coordinates
```
## **52.3.3 WarpImageMultiTransform**

[Link to code](http://github.com/nipy/nipype/tree/a5c7922/nipype/interfaces/ants/resampling.py#L216)

Wraps command WarpImageMultiTransform

Warps an image from one space to another

## **Examples**

```
>>> from nipype.interfaces.ants import WarpImageMultiTransform
>>> wimt = WarpImageMultiTransform()
>>> wimt.inputs.input_image = 'structural.nii'
>>> wimt.inputs.reference_image = 'ants_deformed.nii.gz'
>>> wimt.inputs.transformation_series = ['ants_Warp.nii.gz','ants_Affine.txt']
>>> wimt.cmdline
'WarpImageMultiTransform 3 structural.nii structural_wimt.nii -R ants_deformed.
˓→nii.gz ants_Warp.nii.gz ants_Affine.txt'
```

```
>>> wimt = WarpImageMultiTransform()
>>> wimt.inputs.input_image = 'diffusion_weighted.nii'
>>> wimt.inputs.reference_image = 'functional.nii'
>>> wimt.inputs.transformation_series = ['func2anat_coreg_Affine.txt','func2anat_
˓→InverseWarp.nii.gz', 'dwi2anat_Warp.nii.gz','dwi2anat_coreg_Affine.txt']
>>> wimt.inputs.invert_affine = [1] # this will invert the 1st Affine file:
˓→'func2anat_coreg_Affine.txt'
>>> wimt.cmdline
'WarpImageMultiTransform 3 diffusion_weighted.nii diffusion_weighted_wimt.nii -R
˓→functional.nii -i func2anat_coreg_Affine.txt func2anat_InverseWarp.nii.gz
˓→dwi2anat_Warp.nii.gz dwi2anat_coreg_Affine.txt'
```

```
Inputs:
```

```
[Mandatory]
input_image: (a file name)
        image to apply transformation to (generally a coregistered
        functional)
       flag: %s, position: 2
transformation_series: (a list of items which are an existing file
         name)
        transformation file(s) to be applied
        flag: %s, position: -1
[Optional]
args: (a unicode string)
       Additional parameters to the command
       flag: %s
dimension: (3 or 2, nipype default value: 3)
        image dimension (2 or 3)
        flag: %d, position: 1
environ: (a dictionary with keys which are a bytes or None or a value
         of class 'str' and with values which are a bytes or None or a value
         of class 'str', nipype default value: {})
       Environment variables
invert_affine: (a list of items which are an integer (int or long))
       List of Affine transformations to invert.E.g.: [1, 4, 5] inverts the
       1st, 4th, and 5th Affines found in transformation_series. Note that
       indexing starts with 1 and does not include warp fields. Affine
       transformations are distinguished from warp fields by the word
        "affine" included in their filenames.
num_threads: (an integer (int or long), nipype default value: 1)
       Number of ITK threads to use
out_postfix: (a file name, nipype default value: _wimt)
```

```
Postfix that is prepended to all output files (default = _wimt)
       mutually_exclusive: output_image
output_image: (a file name)
       name of the output warped image
        flag: %s, position: 3
       mutually_exclusive: out_postfix
reference_image: (a file name)
        reference image space that you wish to warp INTO
        flag: -R %s
       mutually_exclusive: tightest_box
reslice_by_header: (a boolean)
       Uses orientation matrix and origin encoded in reference image file
       header. Not typically used with additional transforms
       flag: --reslice-by-header
tightest box: (a boolean)
       computes tightest bounding box (overrided by reference_image if
        given)
       flag: --tightest-bounding-box
        mutually_exclusive: reference_image
use_bspline: (a boolean)
       Use 3rd order B-Spline interpolation
       flag: --use-BSpline
use_nearest: (a boolean)
        Use nearest neighbor interpolation
        flag: --use-NN
```
Outputs:

output\_image: (an existing file name) Warped image

## **52.3.4 WarpTimeSeriesImageMultiTransform**

```
Link to code
Wraps command WarpTimeSeriesImageMultiTransform
Warps a time-series from one space to another
```
## **Examples**

```
>>> from nipype.interfaces.ants import WarpTimeSeriesImageMultiTransform
>>> wtsimt = WarpTimeSeriesImageMultiTransform()
>>> wtsimt.inputs.input_image = 'resting.nii'
>>> wtsimt.inputs.reference_image = 'ants_deformed.nii.gz'
>>> wtsimt.inputs.transformation_series = ['ants_Warp.nii.gz','ants_Affine.txt']
>>> wtsimt.cmdline
'WarpTimeSeriesImageMultiTransform 4 resting.nii resting_wtsimt.nii -R ants_
˓→deformed.nii.gz ants_Warp.nii.gz ants_Affine.txt'
```

```
>>> wtsimt = WarpTimeSeriesImageMultiTransform()
>>> wtsimt.inputs.input_image = 'resting.nii'
>>> wtsimt.inputs.reference_image = 'ants_deformed.nii.gz'
>>> wtsimt.inputs.transformation_series = ['ants_Warp.nii.gz','ants_Affine.txt']
>>> wtsimt.inputs.invert_affine = [1] # # this will invert the 1st Affine file:
˓→ants_Affine.txt
>>> wtsimt.cmdline
```

```
'WarpTimeSeriesImageMultiTransform 4 resting.nii resting_wtsimt.nii -R ants_
˓→deformed.nii.gz ants_Warp.nii.gz -i ants_Affine.txt'
```
Inputs:

```
[Mandatory]
input_image: (a file name)
        image to apply transformation to (generally a coregistered
        functional)
        flag: %s
transformation_series: (a list of items which are an existing file
        name)
        transformation file(s) to be applied
        flag: %s
[Optional]
args: (a unicode string)
       Additional parameters to the command
        flag: %s
dimension: (4 or 3, nipype default value: 4)
        image dimension (3 or 4)
        flag: %d, position: 1
environ: (a dictionary with keys which are a bytes or None or a value
        of class 'str' and with values which are a bytes or None or a value
        of class 'str', nipype default value: {})
       Environment variables
invert_affine: (a list of items which are an integer (int or long))
       List of Affine transformations to invert.E.q.: [1, 4, 5] inverts the
       1st, 4th, and 5th Affines found in transformation_series. Note that
        indexing starts with 1 and does not include warp fields. Affine
       transformations are distinguished from warp fields by the word
        "affine" included in their filenames.
num_threads: (an integer (int or long), nipype default value: 1)
        Number of ITK threads to use
out_postfix: (a unicode string, nipype default value: _wtsimt)
        Postfix that is prepended to all output files (default = _wtsimt)
        flag: %s
reference_image: (a file name)
       reference image space that you wish to warp INTO
        flag: -R %s
       mutually_exclusive: tightest_box
reslice_by_header: (a boolean)
        Uses orientation matrix and origin encoded in reference image file
        header. Not typically used with additional transforms
       flag: --reslice-by-header
tightest_box: (a boolean)
        computes tightest bounding box (overrided by reference_image if
        given)
        flag: --tightest-bounding-box
       mutually_exclusive: reference_image
use_bspline: (a boolean)
       Use 3rd order B-Spline interpolation
       flag: --use-Bspline
use nearest: (a boolean)
       Use nearest neighbor interpolation
        flag: --use-NN
```
Outputs:

```
output_image: (an existing file name)
       Warped image
```
## **52.4 interfaces.ants.segmentation**

## **52.4.1 AntsJointFusion**

[Link to code](http://github.com/nipy/nipype/tree/a5c7922/nipype/interfaces/ants/segmentation.py#L1273) Wraps command antsJointFusion

## **Examples**

```
>>> from nipype.interfaces.ants import AntsJointFusion
>>> antsjointfusion = AntsJointFusion()
>>> antsjointfusion.inputs.out_label_fusion = 'ants_fusion_label_output.nii'
>>> antsjointfusion.inputs.atlas_image = [ ['rc1s1.nii','rc1s2.nii'] ]
>>> antsjointfusion.inputs.atlas_segmentation_image = ['segmentation0.nii.gz']
>>> antsjointfusion.inputs.target_image = ['im1.nii']
>>> antsjointfusion.cmdline
"antsJointFusion -a 0.1 -g ['rc1s1.nii', 'rc1s2.nii'] -l segmentation0.nii.gz -b
˓→2.0 -o ants_fusion_label_output.nii -s 3x3x3 -t ['im1.nii']"
```

```
>>> antsjointfusion.inputs.target_image = [ ['im1.nii', 'im2.nii'] ]
>>> antsjointfusion.cmdline
"antsJointFusion -a 0.1 -g ['rc1s1.nii', 'rc1s2.nii'] -1 segmentation0.nii.qz -b.
˓→2.0 -o ants_fusion_label_output.nii -s 3x3x3 -t ['im1.nii', 'im2.nii']"
```

```
>>> antsjointfusion.inputs.atlas_image = [ ['rc1s1.nii','rc1s2.nii'],
... ['rc2s1.nii','rc2s2.nii'] ]
>>> antsjointfusion.inputs.atlas_segmentation_image = ['segmentation0.nii.gz',
... 'segmentation1.nii.gz']
>>> antsjointfusion.cmdline
"antsJointFusion -a 0.1 -g ['rc1s1.nii', 'rc1s2.nii'] -g ['rc2s1.nii', 'rc2s2.nii
˓→'] -l segmentation0.nii.gz -l segmentation1.nii.gz -b 2.0 -o ants_fusion_label_
˓→output.nii -s 3x3x3 -t ['im1.nii', 'im2.nii']"
```

```
>>> antsjointfusion.inputs.dimension = 3
>>> antsjointfusion.inputs.alpha = 0.5
>>> antsjointfusion.inputs.beta = 1.0
>>> antsjointfusion.inputs.patch_radius = [3,2,1]
>>> antsjointfusion.inputs.search_radius = [3]
>>> antsjointfusion.cmdline
"antsJointFusion -a 0.5 -g ['rc1s1.nii', 'rc1s2.nii'] -g ['rc2s1.nii', 'rc2s2.nii
˓→'] -l segmentation0.nii.gz -l segmentation1.nii.gz -b 1.0 -d 3 -o ants_fusion_
˓→label_output.nii -p 3x2x1 -s 3 -t ['im1.nii', 'im2.nii']"
```

```
>>> antsjointfusion.inputs.search_radius = ['mask.nii']
>>> antsjointfusion.inputs.verbose = True
>>> antsjointfusion.inputs.exclusion_image = ['roi01.nii', 'roi02.nii']
>>> antsjointfusion.inputs.exclusion_image_label = ['1','2']
>>> antsjointfusion.cmdline
"antsJointFusion -a 0.5 -g ['rc1s1.nii', 'rc1s2.nii'] -g ['rc2s1.nii', 'rc2s2.nii
˓→'] -l segmentation0.nii.gz -l segmentation1.nii.gz -b 1.0 -d 3 -e 1[roi01.nii] -
→e 2[roi02.nii] -o ants_fusion_label_output.nii -p 3x2x1 -s mask.nii -t ['im1.nii<br>↓↓ 'im2 nii'l -v" (continues on next page)
 \rightarrow', 'im2.nii'] -v''
```

```
>>> antsjointfusion.inputs.out_label_fusion = 'ants_fusion_label_output.nii'
>>> antsjointfusion.inputs.out_intensity_fusion_name_format = 'ants_joint_fusion_
˓→intensity_%d.nii.gz'
>>> antsjointfusion.inputs.out_label_post_prob_name_format = 'ants_joint_fusion_
˓→posterior_%d.nii.gz'
>>> antsjointfusion.inputs.out_atlas_voting_weight_name_format = 'ants_joint_
˓→fusion_voting_weight_%d.nii.gz'
>>> antsjointfusion.cmdline
"antsJointFusion -a 0.5 -g ['rc1s1.nii', 'rc1s2.nii'] -g ['rc2s1.nii', 'rc2s2.nii
˓→'] -l segmentation0.nii.gz -l segmentation1.nii.gz -b 1.0 -d 3 -e 1[roi01.nii] -
˓→e 2[roi02.nii] -o [ants_fusion_label_output.nii, ants_joint_fusion_intensity_
˓→%d.nii.gz, ants_joint_fusion_posterior_%d.nii.gz, ants_joint_fusion_voting_
˓→weight_%d.nii.gz] -p 3x2x1 -s mask.nii -t ['im1.nii', 'im2.nii'] -v"
```
Inputs:

```
[Mandatory]
atlas_image: (a list of items which are a list of items which are an
         existing file name)
        The atlas image (or multimodal atlas images) assumed to be aligned
        to a common image domain.
       flag: -g %s...
atlas_segmentation_image: (a list of items which are an existing file
        name)
        The atlas segmentation images. For performing label fusion the
        number of specified segmentations should be identical to the number
       of atlas image sets.
       flag: -1 %s...
target_image: (a list of items which are a list of items which are an
         existing file name)
        The target image (or multimodal target images) assumed to be aligned
        to a common image domain.
       flag: -t %s
[Optional]
alpha: (a float, nipype default value: 0.1)
       Regularization term added to matrix Mx for calculating the inverse.
       Default = 0.1flag: -a %s
args: (a unicode string)
       Additional parameters to the command
        flag: %s
beta: (a float, nipype default value: 2.0)
       Exponent for mapping intensity difference to the joint error.
        Default = 2.0flag: -b %s
constrain_nonnegative: (a boolean, nipype default value: False)
       Constrain solution to non-negative weights.
       flag: -c
dimension: (3 or 2 or 4)
       This option forces the image to be treated as a specified-
        dimensional image. If not specified, the program tries to infer the
       dimensionality from the input image.
        flag: -d %d
environ: (a dictionary with keys which are a bytes or None or a value
```

```
of class 'str' and with values which are a bytes or None or a value
         of class 'str', nipype default value: {})
        Environment variables
exclusion_image: (a list of items which are an existing file name)
        Specify an exclusion region for the given label.
exclusion_image_label: (a list of items which are a unicode string)
        Specify a label for the exclusion region.
        flag: -e %s
       requires: exclusion_image
mask_image: (an existing file name)
       If a mask image is specified, fusion is only performed in the mask
        region.
       flag: -x %s
num_threads: (an integer (int or long), nipype default value: 1)
        Number of ITK threads to use
out_atlas_voting_weight_name_format: (a unicode string)
        Optional atlas voting weight image file name format.
        requires: out_label_fusion, out_intensity_fusion_name_format,
         out_label_post_prob_name_format
out_intensity_fusion_name_format: (a unicode string)
        Optional intensity fusion image file name format. (e.g.
        "antsJointFusionIntensity_%d.nii.gz")
out_label_fusion: (a file name)
        The output label fusion image.
        flag: %s
out_label_post_prob_name_format: (a unicode string)
        Optional label posterior probability image file name format.
        requires: out_label_fusion, out_intensity_fusion_name_format
patch_metric: ('PC' or 'MSQ')
       Metric to be used in determining the most similar neighborhood
        patch. Options include Pearson's correlation (PC) and mean squares
        (MSQ). Default = PC (Pearson correlation).
        flag: -m %s
patch_radius: (a list of items which are a value of class 'int')
        Patch radius for similarity measures.Default: 2x2x2
        flag: -p %s
retain_atlas_voting_images: (a boolean, nipype default value: False)
       Retain atlas voting images. Default = false
        flag: -f
retain_label_posterior_images: (a boolean, nipype default value:
        False)
        Retain label posterior probability images. Requires atlas
        segmentations to be specified. Default = false
        flag: -r
        requires: atlas_segmentation_image
search_radius: (a list of from 1 to 3 items which are any value,
         nipype default value: [3, 3, 3])
        Search radius for similarity measures. Default = 3x3x3. One can also
        specify an image where the value at the voxel specifies the
       isotropic search radius at that voxel.
       flag: -s %s
verbose: (a boolean)
       Verbose output.
        flag: -v
```
Outputs:

```
out_atlas_voting_weight_name_format: (a unicode string)
out_intensity_fusion_name_format: (a unicode string)
out label fusion: (an existing file name)
out_label_post_prob_name_format: (a unicode string)
```
## **52.4.2 Atropos**

#### [Link to code](http://github.com/nipy/nipype/tree/a5c7922/nipype/interfaces/ants/segmentation.py#L67)

#### Wraps command Atropos

A finite mixture modeling (FMM) segmentation approach with possibilities for specifying prior constraints. These prior constraints include the specification of a prior label image, prior probability images (one for each class), and/or an MRF prior to enforce spatial smoothing of the labels. Similar algorithms include FAST and SPM.

## **Examples**

```
>>> from nipype.interfaces.ants import Atropos
>>> at = Atropos()
>>> at.inputs.dimension = 3
>>> at.inputs.intensity_images = 'structural.nii'
>>> at.inputs.mask_image = 'mask.nii'
>>> at.inputs.initialization = 'PriorProbabilityImages'
>>> at.inputs.prior_probability_images = ['rc1s1.nii', 'rc1s2.nii']
>>> at.inputs.number_of_tissue_classes = 2
>>> at.inputs.prior_weighting = 0.8
>>> at.inputs.prior_probability_threshold = 0.0000001
>>> at.inputs.likelihood_model = 'Gaussian'
>>> at.inputs.mrf_smoothing_factor = 0.2
>>> at.inputs.mrf_radius = [1, 1, 1]
>>> at.inputs.icm_use_synchronous_update = True
>>> at.inputs.maximum_number_of_icm_terations = 1
>>> at.inputs.n_iterations = 5
>>> at.inputs.convergence_threshold = 0.000001
>>> at.inputs.posterior_formulation = 'Socrates'
>>> at.inputs.use_mixture_model_proportions = True
>>> at.inputs.save_posteriors = True
>>> at.cmdline
'Atropos -\text{image-dimensionality} 3 -\text{icm} [1,1] -\text{initialization}˓→PriorProbabilityImages[2,priors/priorProbImages%02d.nii,0.8,1e-07] --intensity-
˓→image structural.nii --likelihood-model Gaussian --mask-image mask.nii --mrf [0.
˓→2,1x1x1] --convergence [5,1e-06] --output [structural_labeled.nii,POSTERIOR_
˓→%02d.nii.gz] --posterior-formulation Socrates[1] --use-random-seed 1'
```
Inputs:

```
[Mandatory]
initialization: ('Random' or 'Otsu' or 'KMeans' or
         'PriorProbabilityImages' or 'PriorLabelImage')
        flag: %s
       requires: number_of_tissue_classes
intensity_images: (a list of items which are an existing file name)
        flag: --intensity-image %s...
mask_image: (an existing file name)
        flag: --mask-image %s
number_of_tissue_classes: (an integer (int or long))
```

```
[Optional]
args: (a unicode string)
       Additional parameters to the command
       flag: %s
convergence_threshold: (a float)
       requires: n_iterations
dimension: (3 or 2 or 4, nipype default value: 3)
        image dimension (2, 3, or 4)
       flag: --image-dimensionality %d
environ: (a dictionary with keys which are a bytes or None or a value
        of class 'str' and with values which are a bytes or None or a value
        of class 'str', nipype default value: {})
       Environment variables
icm_use_synchronous_update: (a boolean)
        flag: %s
likelihood_model: (a unicode string)
        flag: --likelihood-model %s
maximum_number_of_icm_terations: (an integer (int or long))
        requires: icm_use_synchronous_update
mrf_radius: (a list of items which are an integer (int or long))
        requires: mrf_smoothing_factor
mrf_smoothing_factor: (a float)
       flag: %s
n_iterations: (an integer (int or long))
       flag: %s
num_threads: (an integer (int or long), nipype default value: 1)
       Number of ITK threads to use
out_classified_image_name: (a file name)
       flag: %s
output_posteriors_name_template: (a unicode string, nipype default
        value: POSTERIOR_%02d.nii.gz)
posterior_formulation: (a unicode string)
       flag: %s
prior_probability_images: (a list of items which are an existing file
         name)
prior_probability_threshold: (a float)
       requires: prior_weighting
prior_weighting: (a float)
save_posteriors: (a boolean)
use_mixture_model_proportions: (a boolean)
       requires: posterior_formulation
use_random_seed: (a boolean, nipype default value: True)
       use random seed value over constant
       flag: --use-random-seed %d
```
Outputs:

classified\_image: (an existing file name) posteriors: (a list of items which are a file name)

## **52.4.3 BrainExtraction**

## [Link to code](http://github.com/nipy/nipype/tree/a5c7922/nipype/interfaces/ants/segmentation.py#L782)

Wraps command antsBrainExtraction.sh

## **Examples**

```
>>> from nipype.interfaces.ants.segmentation import BrainExtraction
>>> brainextraction = BrainExtraction()
>>> brainextraction.inputs.dimension = 3
>>> brainextraction.inputs.anatomical_image ='T1.nii.gz'
>>> brainextraction.inputs.brain_template = 'study_template.nii.gz'
>>> brainextraction.inputs.brain_probability_mask =
˓→'ProbabilityMaskOfStudyTemplate.nii.gz'
>>> brainextraction.cmdline
'antsBrainExtraction.sh -a T1.nii.gz -m ProbabilityMaskOfStudyTemplate.nii.gz -e
˓→study_template.nii.gz -d 3 -s nii.gz -o highres001_'
```
#### Inputs:

```
[Mandatory]
anatomical_image: (an existing file name)
        Structural image, typically T1. If more than one anatomical image is
        specified, subsequently specified images are used during the
        segmentation process. However, only the first image is used in the
        registration of priors. Our suggestion would be to specify the T1 as
       the first image. Anatomical template created using e.g. LPBA40 data
        set with buildtemplateparallel.sh in ANTs.
       flag: -a %s
brain_probability_mask: (an existing file name)
        Brain probability mask created using e.g. LPBA40 data set which have
        brain masks defined, and warped to anatomical template and averaged
        resulting in a probability image.
        flag: -m %s
brain_template: (an existing file name)
        Anatomical template created using e.g. LPBA40 data set with
        buildtemplateparallel.sh in ANTs.
        flag: -e %s
[Optional]
args: (a unicode string)
       Additional parameters to the command
       flag: %s
debug: (a boolean)
        If > 0, runs a faster version of the script. Only for testing.
        Implies -u 0. Requires single thread computation for complete
        reproducibility.
        flag: -z 1
dimension: (3 or 2, nipype default value: 3)
       image dimension (2 or 3)
       flag: -d %d
environ: (a dictionary with keys which are a bytes or None or a value
        of class 'str' and with values which are a bytes or None or a value
        of class 'str', nipype default value: {})
        Environment variables
extraction_registration_mask: (an existing file name)
        Mask (defined in the template space) used during registration for
        brain extraction. To limit the metric computation to a specific
        region.
        flag: -f %s
image_suffix: (a unicode string, nipype default value: nii.gz)
        any of standard ITK formats, nii.gz is default
        flag: -s %s
```

```
keep_temporary_files: (an integer (int or long))
        Keep brain extraction/segmentation warps, etc (default = 0).
        flag: -k %d
num_threads: (an integer (int or long), nipype default value: 1)
       Number of ITK threads to use
out_prefix: (a unicode string, nipype default value: highres001_)
        Prefix that is prepended to all output files (default =
       highress001_)
       flag: -o %s
use_floatingpoint_precision: (0 or 1)
       Use floating point precision in registrations (default = 0)
        flag: -q %d
use_random_seeding: (0 or 1)
       Use random number generated from system clock in Atropos (default =
        1)
        flag: -u %d
```
Outputs:

```
BrainExtractionBrain: (an existing file name)
       brain extraction image
BrainExtractionCSF: (an existing file name)
       segmentation mask with only CSF
BrainExtractionGM: (an existing file name)
       segmentation mask with only grey matter
BrainExtractionInitialAffine: (an existing file name)
BrainExtractionInitialAffineFixed: (an existing file name)
BrainExtractionInitialAffineMoving: (an existing file name)
BrainExtractionLaplacian: (an existing file name)
BrainExtractionMask: (an existing file name)
       brain extraction mask
BrainExtractionPrior0GenericAffine: (an existing file name)
BrainExtractionPrior1InverseWarp: (an existing file name)
BrainExtractionPrior1Warp: (an existing file name)
BrainExtractionPriorWarped: (an existing file name)
BrainExtractionSegmentation: (an existing file name)
        segmentation mask with CSF, GM, and WM
BrainExtractionTemplateLaplacian: (an existing file name)
BrainExtractionTmp: (an existing file name)
BrainExtractionWM: (an existing file name)
       segmenration mask with only white matter
N4Corrected0: (an existing file name)
       N4 bias field corrected image
N4Truncated0: (an existing file name)
```
## **52.4.4 CorticalThickness**

[Link to code](http://github.com/nipy/nipype/tree/a5c7922/nipype/interfaces/ants/segmentation.py#L582) Wraps command antsCorticalThickness.sh

#### **Examples**

```
>>> from nipype.interfaces.ants.segmentation import CorticalThickness
>>> corticalthickness = CorticalThickness()
>>> corticalthickness.inputs.dimension = 3
>>> corticalthickness.inputs.anatomical_image ='T1.nii.gz'
```

```
>>> corticalthickness.inputs.brain_template = 'study_template.nii.gz'
>>> corticalthickness.inputs.brain_probability_mask =
˓→'ProbabilityMaskOfStudyTemplate.nii.gz'
>>> corticalthickness.inputs.segmentation_priors = ['BrainSegmentationPrior01.nii.
\rightarrowgz',
... 'BrainSegmentationPrior02.nii.
\rightarrowgz',
... 'BrainSegmentationPrior03.nii.
\rightarrowgz',
... 'BrainSegmentationPrior04.nii.
\rightarrowgz']
>>> corticalthickness.inputs.t1_registration_template = 'brain_study_template.nii.
\leftrightarrowgz'
>>> corticalthickness.cmdline
'antsCorticalThickness.sh -a T1.nii.gz -m ProbabilityMaskOfStudyTemplate.nii.gz -
˓→e study_template.nii.gz -d 3 -s nii.gz -o antsCT_ -p nipype_priors/
˓→BrainSegmentationPrior%02d.nii.gz -t brain_study_template.nii.gz'
```
Inputs:

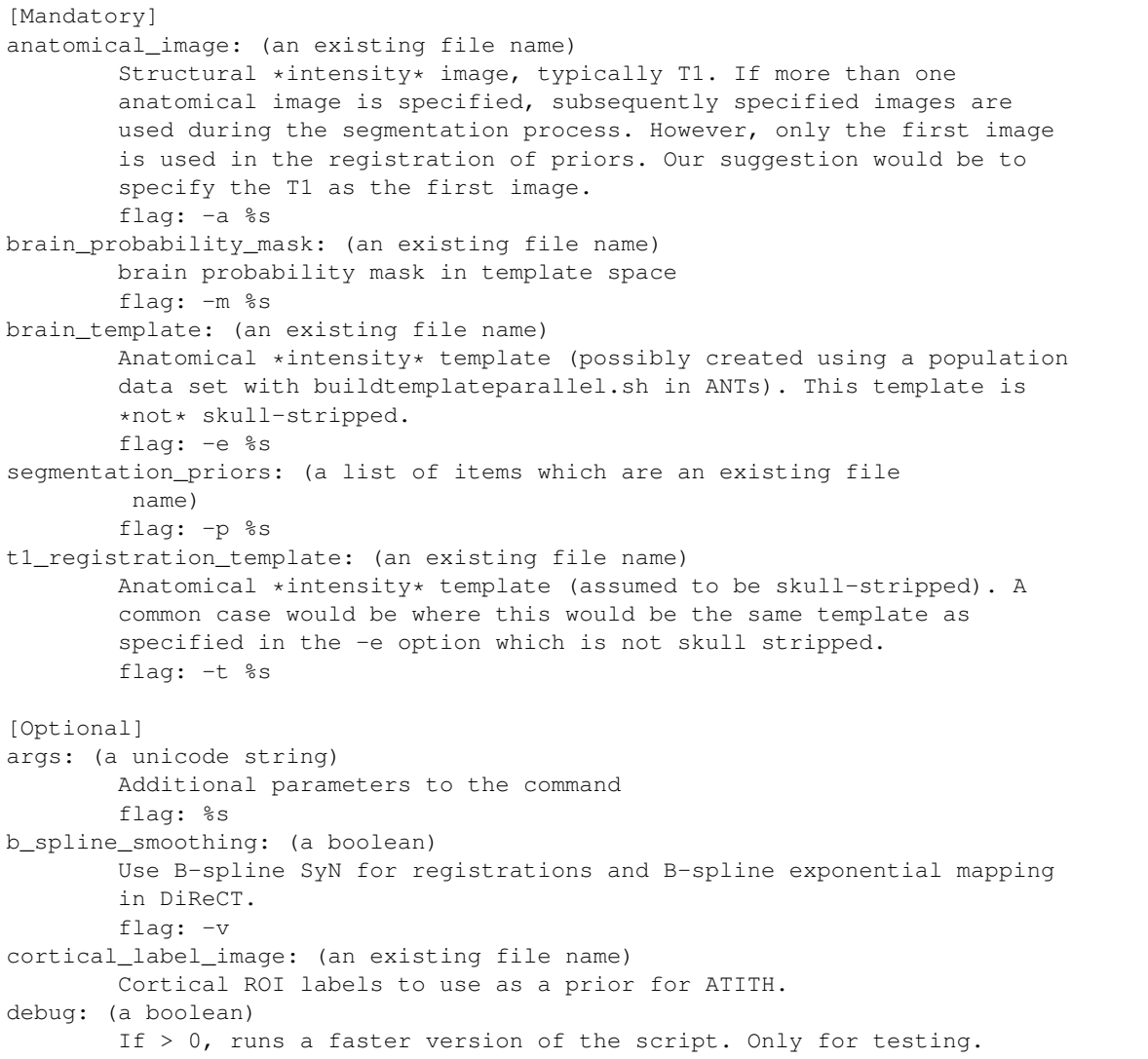

```
Implies -u 0. Requires single thread computation for complete
        reproducibility.
        flag: -z 1
dimension: (3 or 2, nipype default value: 3)
        image dimension (2 or 3)
        flag: -d %d
environ: (a dictionary with keys which are a bytes or None or a value
         of class 'str' and with values which are a bytes or None or a value
         of class 'str', nipype default value: {})
        Environment variables
extraction_registration_mask: (an existing file name)
       Mask (defined in the template space) used during registration for
       brain extraction.
       flag: -f %s
image_suffix: (a unicode string, nipype default value: nii.gz)
        any of standard ITK formats, nii.gz is default
        flag: -s %s
keep_temporary_files: (an integer (int or long))
        Keep brain extraction/segmentation warps, etc (default = 0).
        flag: -k %d
label_propagation: (a unicode string)
        Incorporate a distance prior one the posterior formulation. Should
        be of the form 'label[lambda,boundaryProbability]' where label is a
        value of 1,2,3,... denoting label ID. The label probability for
        anything outside the current label = boundaryProbability * exp(
       -lambda * distanceFromBoundary ) Intuitively, smaller lambda values
       will increase the spatial capture range of the distance prior. To
       apply to all label values, simply omit specifying the label, i.e. -l
       [lambda, boundaryProbability].
       flag: -l %s
max_iterations: (an integer (int or long))
        ANTS registration max iterations (default = 100x100x70x20)
        flag: -i %d
num_threads: (an integer (int or long), nipype default value: 1)
       Number of ITK threads to use
out_prefix: (a unicode string, nipype default value: antsCT_)
       Prefix that is prepended to all output files (default = antsCT_)
       flag: -o %s
posterior_formulation: (a unicode string)
       Atropos posterior formulation and whether or not to use mixture
       model proportions. e.g 'Socrates[1]' (default) or 'Aristotle[1]'.
       Choose the latter if you want use the distance priors (see also the
        -l option for label propagation control).
        flag: -b %s
prior_segmentation_weight: (a float)
        Atropos spatial prior *probability* weight for the segmentation
        flag: -w %f
quick_registration: (a boolean)
        If = 1, use antsRegistrationSyNQuick.sh as the basis for
        registration during brain extraction, brain segmentation, and
        (optional) normalization to a template. Otherwise use
       antsRegistrationSyN.sh (default = 0).
       flag: -q 1
segmentation iterations: (an integer (int or long))
        N4 \rightarrow Atropos \rightarrow N4 iterations during segmentation (default = 3)
        flag: -n %d
use_floatingpoint_precision: (0 or 1)
```

```
Use floating point precision in registrations (default = 0)
        flag: -j %d
use_random_seeding: (0 or 1)
        Use random number generated from system clock in Atropos (default =
        1)
        flag: -u %d
```
Outputs:

```
BrainExtractionMask: (an existing file name)
       brain extraction mask
BrainSegmentation: (an existing file name)
       brain segmentaion image
BrainSegmentationN4: (an existing file name)
       N4 corrected image
BrainSegmentationPosteriors: (a list of items which are an existing
         file name)
       Posterior probability images
BrainVolumes: (an existing file name)
       Brain volumes as text
CorticalThickness: (an existing file name)
       cortical thickness file
CorticalThicknessNormedToTemplate: (an existing file name)
       Normalized cortical thickness
SubjectToTemplate0GenericAffine: (an existing file name)
       Template to subject inverse affine
SubjectToTemplate1Warp: (an existing file name)
       Template to subject inverse warp
SubjectToTemplateLogJacobian: (an existing file name)
        Template to subject log jacobian
TemplateToSubject0Warp: (an existing file name)
        Template to subject warp
TemplateToSubject1GenericAffine: (an existing file name)
        Template to subject affine
```
## **52.4.5 DenoiseImage**

[Link to code](http://github.com/nipy/nipype/tree/a5c7922/nipype/interfaces/ants/segmentation.py#L1104) Wraps command DenoiseImage

#### **Examples**

```
>>> import copy
>>> from nipype.interfaces.ants import DenoiseImage
>>> denoise = DenoiseImage()
>>> denoise.inputs.dimension = 3
>>> denoise.inputs.input_image = 'im1.nii'
>>> denoise.cmdline
'DenoiseImage -d 3 -i im1.nii -n Gaussian -o im1_noise_corrected.nii -s 1'
>>> denoise_2 = copy.deepcopy(denoise)
>>> denoise_2.inputs.output_image = 'output_corrected_image.nii.gz'
>>> denoise_2.inputs.noise_model = 'Rician'
>>> denoise_2.inputs.shrink_factor = 2
>>> denoise_2.cmdline
'DenoiseImage -d 3 -i im1.nii -n Rician -o output_corrected_image.nii.gz -s 2'
```

```
>>> denoise_3 = DenoiseImage()
>>> denoise_3.inputs.input_image = 'im1.nii'
>>> denoise_3.inputs.save_noise = True
>>> denoise_3.cmdline
'DenoiseImage -i im1.nii -n Gaussian -o [ im1_noise_corrected.nii, im1_noise.nii
\rightarrow] -s 1'
```
Inputs:

```
[Mandatory]
input_image: (an existing file name)
       A scalar image is expected as input for noise correction.
       flag: -i %s
save_noise: (a boolean, nipype default value: False)
       True if the estimated noise should be saved to file.
       mutually_exclusive: noise_image
[Optional]
args: (a unicode string)
       Additional parameters to the command
       flag: %s
dimension: (2 or 3 or 4)
       This option forces the image to be treated as a specified-
        dimensional image. If not specified, the program tries to infer the
       dimensionality from the input image.
       flag: -d %d
environ: (a dictionary with keys which are a bytes or None or a value
         of class 'str' and with values which are a bytes or None or a value
         of class 'str', nipype default value: {})
        Environment variables
noise_image: (a file name)
       Filename for the estimated noise.
noise_model: ('Gaussian' or 'Rician', nipype default value: Gaussian)
       Employ a Rician or Gaussian noise model.
        flag: -n %s
num_threads: (an integer (int or long), nipype default value: 1)
       Number of ITK threads to use
output_image: (a file name)
       The output consists of the noise corrected version of the input
        image.
        flag: -o %s
shrink_factor: (an integer (int or long), nipype default value: 1)
       Running noise correction on large images can be time consuming. To
       lessen computation time, the input image can be resampled. The
       shrink factor, specified as a single integer, describes this
       resampling. Shrink factor = 1 is the default.
       flag: -s %s
verbose: (a boolean)
       Verbose output.
        flag: -v
```
Outputs:

```
noise_image: (a file name)
output_image: (an existing file name)
```
## **52.4.6 JointFusion**

[Link to code](http://github.com/nipy/nipype/tree/a5c7922/nipype/interfaces/ants/segmentation.py#L985)

#### Wraps command jointfusion

## **Examples**

```
>>> from nipype.interfaces.ants import JointFusion
>>> at = JointFusion()
>>> at.inputs.dimension = 3
>>> at.inputs.modalities = 1
>>> at.inputs.method = 'Joint[0.1,2]'
>>> at.inputs.output_label_image ='fusion_labelimage_output.nii'
>>> at.inputs.warped_intensity_images = ['im1.nii',
... 'im2.nii',
... 'im3.nii']
>>> at.inputs.warped_label_images = ['segmentation0.nii.gz',
... 'segmentation1.nii.gz',
                                 ... 'segmentation1.nii.gz']
>>> at.inputs.target_image = 'T1.nii'
>>> at.cmdline
'jointfusion 3 1 -m Joint[0.1,2] -tg T1.nii -g im1.nii -g im2.nii -g im3.nii -l
˓→segmentation0.nii.gz -l segmentation1.nii.gz -l segmentation1.nii.gz fusion_
˓→labelimage_output.nii'
```

```
>>> at.inputs.method = 'Joint'
>>> at.inputs.alpha = 0.5
>>> at.inputs.beta = 1
>>> at.inputs.patch_radius = [3,2,1]
>>> at.inputs.search_radius = [1,2,3]
>>> at.cmdline
'jointfusion 3 1 -m Joint[0.5,1] -rp 3x2x1 -rs 1x2x3 -tg T1.nii -g im1.nii -g im2.
˓→nii -g im3.nii -l segmentation0.nii.gz -l segmentation1.nii.gz -l segmentation1.
˓→nii.gz fusion_labelimage_output.nii'
```
Inputs:

```
[Mandatory]
dimension: (3 or 2 or 4, nipype default value: 3)
        image dimension (2, 3, or 4)
        flag: %d, position: 0
modalities: (an integer (int or long))
       Number of modalities or features
       flag: %d, position: 1
output_label_image: (a file name)
       Output fusion label map image
        flag: %s, position: -1
target_image: (a list of items which are an existing file name)
        Target image(s)
        flag: -tg %s...
warped_intensity_images: (a list of items which are an existing file
        name)
       Warped atlas images
        flag: -q s...warped_label_images: (a list of items which are an existing file
        name)
       Warped atlas segmentations
       flag: -1 s....
[Optional]
```

```
alpha: (a float, nipype default value: 0.0)
        Regularization term added to matrix Mx for inverse
        requires: method
args: (a unicode string)
       Additional parameters to the command
        flag: %s
atlas_group_id: (a list of items which are a value of class 'int')
        Assign a group ID for each atlas
        flag: -gp %d...
atlas_group_weights: (a list of items which are a value of class
         'int')
       Assign the voting weights to each atlas group
       flag: -gpw %d...
beta: (an integer (int or long), nipype default value: 0)
       Exponent for mapping intensity difference to joint error
        requires: method
environ: (a dictionary with keys which are a bytes or None or a value
         of class 'str' and with values which are a bytes or None or a value
        of class 'str', nipype default value: {})
        Environment variables
exclusion_region: (an existing file name)
        Specify an exclusion region for the given label.
        flag: -x %s
method: (a unicode string, nipype default value: )
        Select voting method. Options: Joint (Joint Label Fusion). May be
        followed by optional parameters in brackets, e.g., -m Joint[0.1,2]flag: -m %s
num_threads: (an integer (int or long), nipype default value: 1)
       Number of ITK threads to use
patch_radius: (a list of items which are a value of class 'int')
       Patch radius for similarity measures, scalar or vector. Default:
        2x2x2flag: -rp %s
search_radius: (a list of items which are a value of class 'int')
       Local search radius. Default: 3x3x3
        flag: -rs %s
```
#### Outputs:

output\_label\_image: (an existing file name)

## **52.4.7 KellyKapowski**

#### [Link to code](http://github.com/nipy/nipype/tree/a5c7922/nipype/interfaces/ants/segmentation.py#L1545)

#### Wraps command KellyKapowski

Nipype Interface to ANTs' KellyKapowski, also known as DiReCT.

DiReCT is a registration based estimate of cortical thickness. It was published in S. R. Das, B. B. Avants, M. Grossman, and J. C. Gee, Registration based cortical thickness measurement, Neuroimage 2009, 45:867–879.

## **Examples**

```
>>> from nipype.interfaces.ants.segmentation import KellyKapowski
>>> kk = KellyKapowski()
>>> kk.inputs.dimension = 3
>>> kk.inputs.segmentation_image = "segmentation0.nii.gz"
```

```
\Rightarrow kk.inputs.convergence = " [45, 0.0, 10]">>> kk.inputs.thickness_prior_estimate = 10
>>> kk.cmdline
'KellyKapowski --convergence "[45,0.0,10]" --output "[segmentation0_cortical_
˓→thickness.nii.gz,segmentation0_warped_white_matter.nii.gz]" --image-
˓→dimensionality 3 --gradient-step 0.025000 --maximum-number-of-invert-
˓→displacement-field-iterations 20 --number-of-integration-points 10 --
˓→segmentation-image "[segmentation0.nii.gz,2,3]" --smoothing-variance 1.000000 --
˓→smoothing-velocity-field-parameter 1.500000 --thickness-prior-estimate 10.000000
˓→'
```

```
Inputs:
```

```
[Mandatory]
segmentation_image: (an existing file name)
       A segmentation image must be supplied labeling the gray and white
        matters. Default values = 2 and 3, respectively.
        flag: --segmentation-image "%s"
[Optional]
args: (a unicode string)
       Additional parameters to the command
        flag: %s
convergence: (a unicode string, nipype default value: )
       Convergence is determined by fitting a line to the normalized energy
        profile of the last N iterations (where N is specified by the window
       size) and determining the slope which is then compared with the
       convergence threshold.
       flag: --convergence "%s"
cortical_thickness: (a file name)
       Filename for the cortical thickness.
       flag: --output "%s"
dimension: (3 or 2, nipype default value: 3)
        image dimension (2 or 3)
        flag: --image-dimensionality %d
environ: (a dictionary with keys which are a bytes or None or a value
         of class 'str' and with values which are a bytes or None or a value
         of class 'str', nipype default value: {})
        Environment variables
gradient_step: (a float, nipype default value: 0.025)
        Gradient step size for the optimization.
        flag: --gradient-step %f
gray_matter_label: (an integer (int or long), nipype default value:
         2)
        The label value for the gray matter label in the segmentation_image.
gray_matter_prob_image: (an existing file name)
        In addition to the segmentation image, a gray matter probability
        image can be used. If no such image is supplied, one is created
       using the segmentation image and a variance of 1.0 mm.
       flag: --gray-matter-probability-image "%s"
max_invert_displacement_field_iters: (an integer (int or long),
        nipype default value: 20)
       Maximum number of iterations for estimating the invertdisplacement
       field.
       flag: --maximum-number-of-invert-displacement-field-iterations %d
num_threads: (an integer (int or long), nipype default value: 1)
       Number of ITK threads to use
```

```
number_integration_points: (an integer (int or long), nipype default
         value: 10)
        Number of compositions of the diffeomorphism per iteration.
        flag: --number-of-integration-points %d
smoothing_variance: (a float, nipype default value: 1.0)
        Defines the Gaussian smoothing of the hit and total images.
        flag: --smoothing-variance %f
smoothing_velocity_field: (a float, nipype default value: 1.5)
        Defines the Gaussian smoothing of the velocity field (default =
        1.5). If the b-spline smoothing option is chosen, then this defines
        the isotropic mesh spacing for the smoothing spline (default = 15).
       flag: --smoothing-velocity-field-parameter %f
thickness_prior_estimate: (a float, nipype default value: 10)
       Provides a prior constraint on the final thickness measurement in
        mm.
       flag: --thickness-prior-estimate %f
thickness_prior_image: (an existing file name)
        An image containing spatially varying prior thickness values.
        flag: --thickness-prior-image "%s"
use_bspline_smoothing: (a boolean)
        Sets the option for B-spline smoothing of the velocity field.
        flag: --use-bspline-smoothing 1
warped_white_matter: (a file name)
        Filename for the warped white matter file.
white_matter_label: (an integer (int or long), nipype default value:
         3)
        The label value for the white matter label in the
        segmentation image.
white_matter_prob_image: (an existing file name)
        In addition to the segmentation image, a white matter probability
        image can be used. If no such image is supplied, one is created
        using the segmentation image and a variance of 1.0 mm.
        flag: --white-matter-probability-image "%s"
```
Outputs:

```
cortical_thickness: (a file name)
        A thickness map defined in the segmented gray matter.
warped_white_matter: (a file name)
       A warped white matter image.
```
References:: None

## **52.4.8 LaplacianThickness**

[Link to code](http://github.com/nipy/nipype/tree/a5c7922/nipype/interfaces/ants/segmentation.py#L223)

Wraps command LaplacianThickness Calculates the cortical thickness from an anatomical image

## **Examples**

```
>>> from nipype.interfaces.ants import LaplacianThickness
>>> cort_thick = LaplacianThickness()
>>> cort_thick.inputs.input_wm = 'white_matter.nii.gz'
>>> cort_thick.inputs.input_gm = 'gray_matter.nii.gz'
>>> cort_thick.cmdline
```

```
'LaplacianThickness white_matter.nii.gz gray_matter.nii.gz white_matter_thickness.
˓→nii.gz'
```

```
>>> cort_thick.inputs.output_image = 'output_thickness.nii.gz'
>>> cort_thick.cmdline
'LaplacianThickness white_matter.nii.gz gray_matter.nii.gz output_thickness.nii.gz
\hookrightarrow'
```
Inputs:

```
[Mandatory]
input_gm: (a file name)
       gray matter segmentation image
       flag: %s, position: 2
input_wm: (a file name)
       white matter segmentation image
        flag: %s, position: 1
[Optional]
args: (a unicode string)
        Additional parameters to the command
       flag: %s
dT: (a float)
       flag: dT=%d, position: 6
environ: (a dictionary with keys which are a bytes or None or a value
         of class 'str' and with values which are a bytes or None or a value
        of class 'str', nipype default value: {})
       Environment variables
num threads: (an integer (int or long), nipype default value: 1)
       Number of ITK threads to use
opt_tolerance: (a float)
       flag: optional-laplacian-tolerance=%d, position: 8
output_image: (a file name)
       name of output file
       flag: %s, position: 3
prior_thickness: (a float)
       flag: priorthickval=%d, position: 5
smooth_param: (a float)
       flag: smoothparam=%d, position: 4
sulcus_prior: (a boolean)
       flag: use-sulcus-prior, position: 7
```
Outputs:

```
output_image: (an existing file name)
        Cortical thickness
```
## **52.4.9 N4BiasFieldCorrection**

#### [Link to code](http://github.com/nipy/nipype/tree/a5c7922/nipype/interfaces/ants/segmentation.py#L298)

#### Wraps command N4BiasFieldCorrection

N4 is a variant of the popular N3 (nonparameteric nonuniform normalization) retrospective bias correction algorithm. Based on the assumption that the corruption of the low frequency bias field can be modeled as a convolution of the intensity histogram by a Gaussian, the basic algorithmic protocol is to iterate between deconvolving the intensity histogram by a Gaussian, remapping the intensities, and then spatially smoothing this result by a B-spline modeling of the bias field itself. The modifications from and improvements obtained over the original N3 algorithm are described in *[\[Tustison2010\]](#page-1618-0)*.

#### **Examples**

```
>>> import copy
>>> from nipype.interfaces.ants import N4BiasFieldCorrection
>>> n4 = N4BiasFieldCorrection()
>>> n4.inputs.dimension = 3
>>> n4.inputs.input_image = 'structural.nii'
>>> n4.inputs.bspline_fitting_distance = 300
>>> n4.inputs.shrink_factor = 3
>>> n4.inputs.n_iterations = [50,50,30,20]
>>> n4.cmdline
'N4BiasFieldCorrection --bspline-fitting [ 300 ] -d 3 --input-image structural.
˓→nii --convergence [ 50x50x30x20 ] --output structural_corrected.nii --shrink-
˓→factor 3'
```

```
\Rightarrow n4_2 = \text{copy.} deepcopy (n4)
>>> n4_2.inputs.convergence_threshold = 1e-6
>>> n4_2.cmdline
'N4BiasFieldCorrection --bspline-fitting [ 300 ] -d 3 --input-image structural.
˓→nii --convergence [ 50x50x30x20, 1e-06 ] --output structural_corrected.nii --
˓→shrink-factor 3'
```

```
\Rightarrow n4_3 = \text{copy.} deepcopy (n4 2)
>>> n4_3.inputs.bspline_order = 5
>>> n4_3.cmdline
'N4BiasFieldCorrection --bspline-fitting [ 300, 5 ] -d 3 --input-image structural.
˓→nii --convergence [ 50x50x30x20, 1e-06 ] --output structural_corrected.nii --
˓→shrink-factor 3'
```

```
>>> n4_4 = N4BiasFieldCorrection()
>>> n4_4.inputs.input_image = 'structural.nii'
>>> n4_4.inputs.save_bias = True
>>> n4_4.inputs.dimension = 3
>>> n4_4.cmdline
'N4BiasFieldCorrection -d 3 --input-image structural.nii --output [ structural_
˓→corrected.nii, structural_bias.nii ]'
```
Inputs:

```
[Mandatory]
copy_header: (a boolean, nipype default value: False)
        copy headers of the original image into the output (corrected) file
input_image: (a file name)
       input for bias correction. Negative values or values close to zero
        should be processed prior to correction
       flag: --input-image %s
save_bias: (a boolean, nipype default value: False)
       True if the estimated bias should be saved to file.
        mutually_exclusive: bias_image
[Optional]
args: (a unicode string)
        Additional parameters to the command
        flag: %s
bias_image: (a file name)
       Filename for the estimated bias.
bspline_fitting_distance: (a float)
```

```
flag: --bspline-fitting %s
bspline_order: (an integer (int or long))
       requires: bspline_fitting_distance
convergence_threshold: (a float)
       requires: n_iterations
dimension: (3 or 2 or 4, nipype default value: 3)
        image dimension (2, 3 or 4)
        flag: -d %d
environ: (a dictionary with keys which are a bytes or None or a value
        of class 'str' and with values which are a bytes or None or a value
         of class 'str', nipype default value: {})
       Environment variables
mask_image: (a file name)
       image to specify region to perform final bias correction in
        flag: --mask-image %s
n_iterations: (a list of items which are an integer (int or long))
        flag: --convergence %s
num_threads: (an integer (int or long), nipype default value: 1)
        Number of ITK threads to use
output_image: (a unicode string)
       output file name
       flag: --output %s
shrink_factor: (an integer (int or long))
       flag: --shrink-factor %d
weight_image: (a file name)
       image for relative weighting (e.g. probability map of the white
       matter) of voxels during the B-spline fitting.
        flag: --weight-image %s
```
Outputs:

```
bias_image: (an existing file name)
        Estimated bias
output_image: (an existing file name)
        Warped image
```
# **52.5 interfaces.ants.utils**

## **52.5.1 AffineInitializer**

```
Link to code
```
Wraps command antsAffineInitializer Initialize an affine transform (as in antsBrainExtraction.sh)

```
>>> from nipype.interfaces.ants import AffineInitializer
>>> init = AffineInitializer()
>>> init.inputs.fixed_image = 'fixed1.nii'
>>> init.inputs.moving_image = 'moving1.nii'
>>> init.cmdline
'antsAffineInitializer 3 fixed1.nii moving1.nii transform.mat 15.000000 0.100000,
\leftrightarrow0 10'
```
Inputs:

```
[Mandatory]
fixed_image: (an existing file name)
```

```
reference image
        flag: %s, position: 1
moving_image: (an existing file name)
       moving image
        flag: %s, position: 2
[Optional]
args: (a unicode string)
       Additional parameters to the command
       flag: %s
dimension: (3 or 2, nipype default value: 3)
       dimension
       flag: %s, position: 0
environ: (a dictionary with keys which are a bytes or None or a value
        of class 'str' and with values which are a bytes or None or a value
        of class 'str', nipype default value: {})
        Environment variables
local_search: (an integer (int or long), nipype default value: 10)
         determines if a local optimization is run at each search point for
        the set number of iterations
        flag: %d, position: 7
num_threads: (an integer (int or long), nipype default value: 1)
        Number of ITK threads to use
out_file: (a file name, nipype default value: transform.mat)
       output transform file
        flag: %s, position: 3
principal_axes: (a boolean, nipype default value: False)
        whether the rotation is searched around an initial principal axis
        alignment.
        flag: %d, position: 6
radian_fraction: (0.0 \le a floating point number \le 1.0, nipype
         default value: 0.1)
        search this arc +/- principal axes
        flag: %f, position: 5
search_factor: (a float, nipype default value: 15.0)
       increments (degrees) for affine search
        flag: %f, position: 4
```
Outputs:

out file: (a file name) output transform file

## **52.5.2 AverageAffineTransform**

[Link to code](http://github.com/nipy/nipype/tree/a5c7922/nipype/interfaces/ants/utils.py#L38) Wraps command AverageAffineTransform

## **Examples**

```
>>> from nipype.interfaces.ants import AverageAffineTransform
>>> avg = AverageAffineTransform()
>>> avg.inputs.dimension = 3
>>> avg.inputs.transforms = ['trans.mat', 'func_to_struct.mat']
>>> avg.inputs.output_affine_transform = 'MYtemplatewarp.mat'
```

```
>>> avg.cmdline
'AverageAffineTransform 3 MYtemplatewarp.mat trans.mat func_to_struct.mat'
```
Inputs:

```
[Mandatory]
dimension: (3 or 2)
        image dimension (2 or 3)
        flag: %d, position: 0
output_affine_transform: (a file name)
        Outputfname.txt: the name of the resulting transform.
        flag: %s, position: 1
transforms: (a list of items which are an existing file name)
       transforms to average
        flag: %s, position: 3
[Optional]
args: (a unicode string)
       Additional parameters to the command
       flag: %s
environ: (a dictionary with keys which are a bytes or None or a value
         of class 'str' and with values which are a bytes or None or a value
         of class 'str', nipype default value: {})
       Environment variables
num_threads: (an integer (int or long), nipype default value: 1)
       Number of ITK threads to use
```
Outputs:

```
affine_transform: (an existing file name)
       average transform file
```
## **52.5.3 AverageImages**

[Link to code](http://github.com/nipy/nipype/tree/a5c7922/nipype/interfaces/ants/utils.py#L99) Wraps command AverageImages

#### **Examples**

```
>>> from nipype.interfaces.ants import AverageImages
>>> avg = AverageImages()
>>> avg.inputs.dimension = 3
>>> avg.inputs.output_average_image = "average.nii.gz"
>>> avg.inputs.normalize = True
>>> avg.inputs.images = ['rc1s1.nii', 'rc1s1.nii']
>>> avg.cmdline
'AverageImages 3 average.nii.gz 1 rc1s1.nii rc1s1.nii'
```
Inputs:

```
[Mandatory]
dimension: (3 or 2)
        image dimension (2 or 3)
        flag: %d, position: 0
images: (a list of items which are an existing file name)
        image to apply transformation to (generally a coregistered
        functional)
```

```
flag: %s, position: 3
normalize: (a boolean)
       Normalize: if true, the 2nd image is divided by its mean. This will
        select the largest image to average into.
        flag: %d, position: 2
[Optional]
args: (a unicode string)
       Additional parameters to the command
       flag: %s
environ: (a dictionary with keys which are a bytes or None or a value
        of class 'str' and with values which are a bytes or None or a value
        of class 'str', nipype default value: {})
       Environment variables
num_threads: (an integer (int or long), nipype default value: 1)
       Number of ITK threads to use
output_average_image: (a file name, nipype default value:
         average.nii)
        the name of the resulting image.
        flag: %s, position: 1
```
Outputs:

```
output_average_image: (an existing file name)
       average image file
```
## **52.5.4 ComposeMultiTransform**

[Link to code](http://github.com/nipy/nipype/tree/a5c7922/nipype/interfaces/ants/utils.py#L343)

#### Wraps command ComposeMultiTransform

Take a set of transformations and convert them to a single transformation matrix/warpfield.

## **Examples**

```
>>> from nipype.interfaces.ants import ComposeMultiTransform
>>> compose_transform = ComposeMultiTransform()
>>> compose_transform.inputs.dimension = 3
>>> compose_transform.inputs.transforms = ['struct_to_template.mat', 'func_to_
˓→struct.mat']
>>> compose_transform.cmdline
'ComposeMultiTransform 3 struct_to_template_composed.mat struct_to_template.mat
˓→func_to_struct.mat'
```
Inputs:

```
[Mandatory]
transforms: (a list of items which are an existing file name)
        transforms to average
        flag: %s, position: 3
[Optional]
args: (a unicode string)
        Additional parameters to the command
        flag: %s
dimension: (3 or 2, nipype default value: 3)
        image dimension (2 or 3)
```

```
flag: %d, position: 0
environ: (a dictionary with keys which are a bytes or None or a value
         of class 'str' and with values which are a bytes or None or a value
         of class 'str', nipype default value: {})
        Environment variables
num_threads: (an integer (int or long), nipype default value: 1)
       Number of ITK threads to use
output_transform: (a file name)
       the name of the resulting transform.
       flag: %s, position: 1
reference_image: (a file name)
       Reference image (only necessary when output is warpfield)
        flag: %s, position: 2
```
Outputs:

output\_transform: (an existing file name) Composed transform file

## **52.5.5 CreateJacobianDeterminantImage**

[Link to code](http://github.com/nipy/nipype/tree/a5c7922/nipype/interfaces/ants/utils.py#L207) Wraps command CreateJacobianDeterminantImage

## **Examples**

```
>>> from nipype.interfaces.ants import CreateJacobianDeterminantImage
>>> jacobian = CreateJacobianDeterminantImage()
>>> jacobian.inputs.imageDimension = 3
>>> jacobian.inputs.deformationField = 'ants_Warp.nii.gz'
>>> jacobian.inputs.outputImage = 'out_name.nii.gz'
>>> jacobian.cmdline
'CreateJacobianDeterminantImage 3 ants_Warp.nii.gz out_name.nii.gz'
```
Inputs:

```
[Mandatory]
deformationField: (an existing file name)
        deformation transformation file
        flag: %s, position: 1
imageDimension: (3 or 2)
        image dimension (2 or 3)
        flag: %d, position: 0
outputImage: (a file name)
        output filename
        flag: %s, position: 2
[Optional]
args: (a unicode string)
        Additional parameters to the command
        flag: %s
doLogJacobian: (0 or 1)
        return the log jacobian
        flag: %d, position: 3
environ: (a dictionary with keys which are a bytes or None or a value
         of class 'str' and with values which are a bytes or None or a value
```

```
of class 'str', nipype default value: {})
       Environment variables
num_threads: (an integer (int or long), nipype default value: 1)
       Number of ITK threads to use
useGeometric: (0 or 1)
        return the geometric jacobian
        flag: %d, position: 4
```
Outputs:

```
jacobian_image: (an existing file name)
        jacobian image
```
## **52.5.6 LabelGeometry**

[Link to code](http://github.com/nipy/nipype/tree/a5c7922/nipype/interfaces/ants/utils.py#L396) Wraps command LabelGeometryMeasures Extracts geometry measures using a label file and an optional image file

## **Examples**

```
>>> from nipype.interfaces.ants import LabelGeometry
>>> label_extract = LabelGeometry()
>>> label_extract.inputs.dimension = 3
>>> label_extract.inputs.label_image = 'atlas.nii.gz'
>>> label_extract.cmdline
'LabelGeometryMeasures 3 atlas.nii.gz [] atlas.csv'
```

```
>>> label_extract.inputs.intensity_image = 'ants_Warp.nii.gz'
>>> label_extract.cmdline
'LabelGeometryMeasures 3 atlas.nii.gz ants_Warp.nii.gz atlas.csv'
```
Inputs:

```
[Mandatory]
intensity_image: (an existing file name, nipype default value: [])
        Intensity image to extract values from. This is an optional input
       flag: %s, position: 2
label_image: (a file name)
       label image to use for extracting geometry measures
        flag: %s, position: 1
[Optional]
args: (a unicode string)
       Additional parameters to the command
       flag: %s
dimension: (3 or 2, nipype default value: 3)
        image dimension (2 or 3)
        flag: %d, position: 0
environ: (a dictionary with keys which are a bytes or None or a value
         of class 'str' and with values which are a bytes or None or a value
         of class 'str', nipype default value: {})
       Environment variables
num_threads: (an integer (int or long), nipype default value: 1)
       Number of ITK threads to use
output_file: (a unicode string)
```

```
name of output file
flag: %s, position: 3
```
Outputs:

```
output_file: (an existing file name)
       CSV file of geometry measures
```
## **52.5.7 MultiplyImages**

[Link to code](http://github.com/nipy/nipype/tree/a5c7922/nipype/interfaces/ants/utils.py#L154) Wraps command MultiplyImages

**Examples**

```
>>> from nipype.interfaces.ants import MultiplyImages
>>> test = MultiplyImages()
>>> test.inputs.dimension = 3
>>> test.inputs.first_input = 'moving2.nii'
>>> test.inputs.second_input = 0.25
>>> test.inputs.output_product_image = "out.nii"
>>> test.cmdline
'MultiplyImages 3 moving2.nii 0.25 out.nii'
```
Inputs:

```
[Mandatory]
dimension: (3 or 2)
        image dimension (2 or 3)
        flag: %d, position: 0
first_input: (an existing file name)
       image 1
       flag: %s, position: 1
output_product_image: (a file name)
       Outputfname.nii.gz: the name of the resulting image.
       flag: %s, position: 3
second_input: (an existing file name or a float)
        image 2 or multiplication weight
        flag: %s, position: 2
[Optional]
args: (a unicode string)
       Additional parameters to the command
       flag: %s
environ: (a dictionary with keys which are a bytes or None or a value
        of class 'str' and with values which are a bytes or None or a value
        of class 'str', nipype default value: {})
       Environment variables
num_threads: (an integer (int or long), nipype default value: 1)
        Number of ITK threads to use
```
Outputs:

output\_product\_image: (an existing file name) average image file

# **52.6 interfaces.ants.visualization**

## **52.6.1 ConvertScalarImageToRGB**

[Link to code](http://github.com/nipy/nipype/tree/a5c7922/nipype/interfaces/ants/visualization.py#L69)

Wraps command ConvertScalarImageToRGB

#### **Examples**

```
>>> from nipype.interfaces.ants.visualization import ConvertScalarImageToRGB
>>> converter = ConvertScalarImageToRGB()
>>> converter.inputs.dimension = 3
>>> converter.inputs.input_image = 'T1.nii.gz'
>>> converter.inputs.colormap = 'jet'
>>> converter.inputs.minimum_input = 0
>>> converter.inputs.maximum_input = 6
>>> converter.cmdline
'ConvertScalarImageToRGB 3 T1.nii.gz rgb.nii.gz none jet none 0 6 0 255'
```
Inputs:

```
[Mandatory]
colormap: (a unicode string, nipype default value: )
        Possible colormaps: grey, red, green, blue, copper, jet, hsv,
       spring, summer, autumn, winter, hot, cool, overunder, custom
       flag: %s, position: 4
dimension: (3 or 2, nipype default value: 3)
       image dimension (2 or 3)
       flag: %d, position: 0
input_image: (an existing file name)
       Main input is a 3-D grayscale image.
       flag: %s, position: 1
maximum_input: (an integer (int or long))
       maximum input
       flag: %d, position: 7
minimum_input: (an integer (int or long))
       minimum input
       flag: %d, position: 6
[Optional]
args: (a unicode string)
       Additional parameters to the command
       flag: %s
custom_color_map_file: (a unicode string, nipype default value: none)
       custom color map file
       flag: %s, position: 5
environ: (a dictionary with keys which are a bytes or None or a value
         of class 'str' and with values which are a bytes or None or a value
        of class 'str', nipype default value: {})
       Environment variables
mask_image: (an existing file name, nipype default value: none)
       mask image
       flag: %s, position: 3
maximum_RGB_output: (an integer (int or long), nipype default value:
         255)
        flag: %d, position: 9
minimum_RGB_output: (an integer (int or long), nipype default value:
```

```
0)
        flag: %d, position: 8
num_threads: (an integer (int or long), nipype default value: 1)
        Number of ITK threads to use
output_image: (a unicode string, nipype default value: rgb.nii.gz)
        rgb output image
        flag: %s, position: 2
```
Outputs:

```
output_image: (an existing file name)
       converted RGB image
```
## **52.6.2 CreateTiledMosaic**

## [Link to code](http://github.com/nipy/nipype/tree/a5c7922/nipype/interfaces/ants/visualization.py#L161)

#### Wraps command CreateTiledMosaic

The program CreateTiledMosaic in conjunction with ConvertScalarImageToRGB provides useful functionality for common image analysis tasks. The basic usage of CreateTiledMosaic is to tile a 3-D image volume slicewise into a 2-D image.

#### **Examples**

```
>>> from nipype.interfaces.ants.visualization import CreateTiledMosaic
>>> mosaic_slicer = CreateTiledMosaic()
>>> mosaic_slicer.inputs.input_image = 'T1.nii.gz'
>>> mosaic_slicer.inputs.rgb_image = 'rgb.nii.gz'
>>> mosaic_slicer.inputs.mask_image = 'mask.nii.gz'
>>> mosaic_slicer.inputs.output_image = 'output.png'
>>> mosaic_slicer.inputs.alpha_value = 0.5
>>> mosaic_slicer.inputs.direction = 2
>>> mosaic_slicer.inputs.pad_or_crop = '[ -15x -50 , -15x -30 ,0]'
>>> mosaic_slicer.inputs.slices = '[2 ,100 ,160]'
>>> mosaic_slicer.cmdline
'CreateTiledMosaic -a 0.50 -d 2 -i T1.nii.gz -x mask.nii.gz -o output.png -p [ -
˓→15x -50 , -15x -30 ,0] -r rgb.nii.gz -s [2 ,100 ,160]'
```
Inputs:

```
[Mandatory]
input_image: (an existing file name)
       Main input is a 3-D grayscale image.
        flag: -i %s
rgb_image: (an existing file name)
       An optional Rgb image can be added as an overlay.It must have the
        same imagegeometry as the input grayscale image.
        flag: -r %s
[Optional]
alpha_value: (a float)
        If an Rgb image is provided, render the overlay using the specified
        alpha parameter.
        flag: -a %.2f
args: (a unicode string)
        Additional parameters to the command
        flag: %s
```

```
direction: (an integer (int or long))
        Specifies the direction of the slices. If no direction is specified,
        the direction with the coarsest spacing is chosen.
       flag: -d %d
environ: (a dictionary with keys which are a bytes or None or a value
         of class 'str' and with values which are a bytes or None or a value
         of class 'str', nipype default value: {})
        Environment variables
flip_slice: (a unicode string)
       flipXxflipY
        flag: -f %s
mask_image: (an existing file name)
       Specifies the ROI of the RGB voxels used.
        flag: -x %s
num threads: (an integer (int or long), nipype default value: 1)
        Number of ITK threads to use
output_image: (a unicode string, nipype default value: output.png)
        The output consists of the tiled mosaic image.
        flag: -o %s
pad_or_crop: (a unicode string)
        argument passed to -p flag:[padVoxelWidth,<constantValue=0>][lowerPa
        dding[0]xlowerPadding[1], upperPadding[0]xupperPadding[1], constantVal
       ue]The user can specify whether to pad or crop a specified voxel-
       width boundary of each individual slice. For this program, cropping
       is simply padding with negative voxel-widths.If one pads (+), the
       user can also specify a constant pad value (default = 0). If a mask
        is specified, the user can use the mask to define the region, by
       using the keyword "mask" plus an offset, e.g. "-p mask+3".
       flag: -p %s
permute_axes: (a boolean)
       doPermute
       flag: -g
slices: (a unicode string)
        Number of slices to increment Slice1xSlice2xSlice3[numberOfSlicesToI
        ncrement,<minSlice=0>,<maxSlice=lastSlice>]
        flag: -s %s
tile_geometry: (a unicode string)
       The tile geometry specifies the number of rows and columnsin the
        output image. For example, if the user specifies "5x10", then 5 rows
       by 10 columns of slices are rendered. If R < 0 and C > 0 (or vice
        versa), the negative value is selectedbased on direction.
       flag: -t %s
```
Outputs:

output\_image: (an existing file name) image file

# CHAPTER 53

# interfaces.base

# **53.1 interfaces.base.core**

## **53.1.1 BaseInterface**

[Link to code](http://github.com/nipy/nipype/tree/a5c7922/nipype/interfaces/base/core.py#L135) Implements common interface functionality.

## **Implements**

- Initializes inputs/outputs from input\_spec/output\_spec
- Provides help based on input\_spec and output\_spec
- Checks for mandatory inputs before running an interface
- Runs an interface and returns results
- Determines which inputs should be copied or linked to cwd

This class does not implement aggregate\_outputs, input\_spec or output\_spec. These should be defined by derived classes.

This class cannot be instantiated.

## **Relevant Interface attributes**

input\_spec points to the traited class for the inputs output\_spec points to the traited class for the outputs \_redirect\_x should be set to True when the interface requires

- connecting to a \$DISPLAY (default is False).
- **resource\_monitor** if **False** prevents resource-monitoring this interface, if True monitoring will be enabled IFF the general Nipype config is set on  $(resource_m$ onitor = true).

Inputs:

**None**

Outputs:

**None**

## **53.1.2 CommandLine**

[Link to code](http://github.com/nipy/nipype/tree/a5c7922/nipype/interfaces/base/core.py#L864)

#### Wraps command None

Implements functionality to interact with command line programs class must be instantiated with a command argument

#### **Parameters**

command [string] define base immutable *command* you wish to run args [string, optional] optional arguments passed to base *command*

#### **Examples**

```
>>> import pprint
>>> from nipype.interfaces.base import CommandLine
>>> cli = CommandLine(command='ls', environ={'DISPLAY': ':1'})
>>> cli.inputs.args = '-al'
>>> cli.cmdline
'ls -al'
```
# Use get\_traitsfree() to check all inputs set >>> pprint.pprint(cli.inputs.get\_traitsfree()) # doctest: {'args': '-al', 'environ': {'DISPLAY': ':1'}}

```
>>> cli.inputs.get_hashval()[0][0]
('args', '-al')
>>> cli.inputs.get_hashval()[1]
'11c37f97649cd61627f4afe5136af8c0'
```
Inputs:

#### [Mandatory]

```
[Optional]
args: (a unicode string)
       Additional parameters to the command
       flag: %s
environ: (a dictionary with keys which are a bytes or None or a value
        of class 'str' and with values which are a bytes or None or a value
         of class 'str', nipype default value: {})
       Environment variables
```
Outputs:

**None**

## **53.1.3 LibraryBaseInterface**

[Link to code](http://github.com/nipy/nipype/tree/a5c7922/nipype/interfaces/base/core.py#L1300) Inputs:

**None**

Outputs:

**None**

## **53.1.4 MpiCommandLine**

[Link to code](http://github.com/nipy/nipype/tree/a5c7922/nipype/interfaces/base/core.py#L1229) Wraps command None Implements functionality to interact with command line programs that can be run with MPI (i.e. using 'mpiexec').

## **Examples**

```
>>> from nipype.interfaces.base import MpiCommandLine
>>> mpi_cli = MpiCommandLine(command='my_mpi_prog')
>>> mpi_cli.inputs.args = '-v'
>>> mpi_cli.cmdline
'my_mpi_prog -v'
```

```
>>> mpi_cli.inputs.use_mpi = True
>>> mpi_cli.inputs.n_procs = 8
>>> mpi_cli.cmdline
'mpiexec -n 8 my_mpi_prog -v'
```
Inputs:

```
[Mandatory]
```

```
[Optional]
args: (a unicode string)
       Additional parameters to the command
       flag: %s
environ: (a dictionary with keys which are a bytes or None or a value
         of class 'str' and with values which are a bytes or None or a value
        of class 'str', nipype default value: {})
       Environment variables
n_procs: (an integer (int or long))
        Num processors to specify to mpiexec. Do not specify if this is
       managed externally (e.g. through SGE)
use_mpi: (a boolean, nipype default value: False)
        Whether or not to run the command with mpiexec
```
Outputs:

**None**

## **53.1.5 SEMLikeCommandLine**

#### [Link to code](http://github.com/nipy/nipype/tree/a5c7922/nipype/interfaces/base/core.py#L1260)

## Wraps command None

In SEM derived interface all outputs have corresponding inputs. However, some SEM commands create outputs that are not defined in the XML. In those cases one has to create a subclass of the autogenerated one and overload the \_list\_outputs method. \_outputs\_from\_inputs should still be used but only for the reduced (by excluding those that do not have corresponding inputs list of outputs.

Inputs:

```
[Mandatory]
[Optional]
args: (a unicode string)
       Additional parameters to the command
       flag: %s
environ: (a dictionary with keys which are a bytes or None or a value
         of class 'str' and with values which are a bytes or None or a value
```

```
of class 'str', nipype default value: {})
Environment variables
```
Outputs:

**None**

## **53.1.6 SimpleInterface**

[Link to code](http://github.com/nipy/nipype/tree/a5c7922/nipype/interfaces/base/core.py#L686)

An interface pattern that allows outputs to be set in a dictionary called \_results that is automatically interpreted by \_list\_outputs() to find the outputs.

When implementing \_run\_interface, set outputs with:

self.\_results[out\_name] = out\_value

This can be a way to upgrade a Function interface to do type checking.

#### **Examples**

```
>>> from nipype.interfaces.base import (
... SimpleInterface, BaseInterfaceInputSpec, TraitedSpec)
```

```
>>> def double(x):
... return 2 * x
\sim \sim \sim>>> class DoubleInputSpec(BaseInterfaceInputSpec):
... x = traits.Float(mandatory=True)
\sim \sim \sim>>> class DoubleOutputSpec(TraitedSpec):
... doubled = traits.Float()
\sim \sim \sim>>> class Double(SimpleInterface):
... input_spec = DoubleInputSpec
... output_spec = DoubleOutputSpec
\sim \sim \sim... def _run_interface(self, runtime):
... self._results['doubled'] = double(self.inputs.x)
... return runtime
```

```
>>> dbl = Double()
>>> dbl.inputs.x = 2
>>> dbl.run().outputs.doubled
4.0
```
Inputs:

**None**

Outputs:

**None**

## **53.1.7 StdOutCommandLine**

[Link to code](http://github.com/nipy/nipype/tree/a5c7922/nipype/interfaces/base/core.py#L1219)
#### Wraps command None Inputs:

```
[Mandatory]
```

```
[Optional]
args: (a unicode string)
       Additional parameters to the command
       flag: %s
environ: (a dictionary with keys which are a bytes or None or a value
        of class 'str' and with values which are a bytes or None or a value
         of class 'str', nipype default value: {})
        Environment variables
out_file: (a file name)
        flag: > %s, position: -1
```
Outputs:

**None**

# **53.1.8 run\_command()**

[Link to code](http://github.com/nipy/nipype/tree/a5c7922/nipype/interfaces/base/core.py#L735) Run a command, read stdout and stderr, prefix with timestamp. The returned runtime contains a merged stdout+stderr log with timestamps

# **53.2 interfaces.base.support**

# **53.2.1 load\_template()**

[Link to code](http://github.com/nipy/nipype/tree/a5c7922/nipype/interfaces/base/support.py#L293) Deprecated stub for backwards compatibility, please use nipype.interfaces.fsl.model.load\_template

# **53.3 interfaces.base.traits\_extension**

# **53.3.1 has\_metadata()**

[Link to code](http://github.com/nipy/nipype/tree/a5c7922/nipype/interfaces/base/traits_extension.py#L297) Checks if a given trait has a metadata (and optionally if it is set to particular value)

# **53.3.2 isdefined()**

[Link to code](http://github.com/nipy/nipype/tree/a5c7922/nipype/interfaces/base/traits_extension.py#L293)

# **53.3.3 length()**

[Link to code](http://github.com/nipy/nipype/tree/a5c7922/nipype/interfaces/base/traits_extension.py#L281)

# CHAPTER 54

# interfaces.brainsuite

# **54.1 interfaces.brainsuite.brainsuite**

# **54.1.1 BDP**

#### [Link to code](http://github.com/nipy/nipype/tree/a5c7922/nipype/interfaces/brainsuite/brainsuite.py#L1675)

Wraps command bdp.sh

BrainSuite Diffusion Pipeline (BDP) enables fusion of diffusion and structural MRI information for advanced image and connectivity analysis. It provides various methods for distortion correction, co-registration, diffusion modeling (DTI and ODF) and basic ROI-wise statistic. BDP is a flexible and diverse tool which supports wide variety of diffusion datasets. For more information, please see: <http://brainsuite.org/processing/diffusion/>

#### **Examples**

```
>>> from nipype.interfaces import brainsuite
>>> bdp = brainsuite.BDP()
>>> bdp.inputs.bfcFile = '/directory/subdir/prefix.bfc.nii.gz'
>>> bdp.inputs.inputDiffusionData = '/directory/subdir/prefix.dwi.nii.gz'
>>> bdp.inputs.BVecBValPair = ['/directory/subdir/prefix.dwi.bvec', '/directory/
˓→subdir/prefix.dwi.bval']
>>> results = bdp.run()
```
Inputs:

```
[Mandatory]
BVecBValPair: (a list of from 2 to 2 items which are a unicode
         string)
       Must input a list containing first the BVector file, then the BValue
        file (both must be absolute paths)
        Example: bdp.inputs.BVecBValPair =
        ['/directory/subdir/prefix.dwi.bvec',
        '/directory/subdir/prefix.dwi.bval'] The first item in the list
        specifies the filename of the file containing b-values for the
        diffusion scan. The b-value file must be a plain-text file and
        usually has an extension of .bval
        The second item in the list specifies the filename of the file
```

```
containing the diffusion gradient directions (specified in the voxel
        coordinates of the input diffusion-weighted image)The b-vectors file
        must be a plain text file and usually has an extension of .bvec
        flag: --bvec %s --bval %s, position: -1
        mutually_exclusive: bMatrixFile
bMatrixFile: (a file name)
        Specifies the absolute path and filename of the file containing
        b-matrices for diffusion-weighted scans. The flag must be followed
        by the filename. This file must be a plain text file containing 3x3
        matrices for each diffusion encoding direction. It should contain
        zero matrices corresponding to b=0 images. This file usually has
        ".bmat" as its extension, and can be used to provide BDP with the
        more-accurate b-matrices as saved by some proprietary scanners. The
        b-matrices specified by the file must be in the voxel coordinates of
        the input diffusion weighted image (NIfTI file). In case b-matrices
        are not known/calculated, bvec and .bval files can be used instead
        (see diffusionGradientFile and bValueFile).
        flag: --bmat %s, position: -1
       mutually_exclusive: BVecBValPair
bfcFile: (a file name)
        Specify absolute path to file produced by bfc. By default, bfc
        produces the file in the format: prefix.bfc.nii.gz
        flag: %s, position: 0
       mutually_exclusive: noStructuralRegistration
inputDiffusionData: (a file name)
        Specifies the absolute path and filename of the input diffusion data
        in 4D NIfTI-1 format. The flag must be followed by the filename.
        Only NIfTI-1 files with extension .nii or .nii.gz are supported.
        Furthermore, either bMatrixFile, or a combination of both bValueFile
        and diffusionGradientFile must be used to provide the necessary
        b-matrices/b-values and gradient vectors.
       flag: --nii %s, position: -2
noStructuralRegistration: (a boolean)
        Allows BDP to work without any structural input. This can useful
        when one is only interested in diffusion modelling part of BDP. With
        this flag only fieldmap-based distortion correction is supported.
        outPrefix can be used to specify fileprefix of the output filenames.
        Change dwiMask to define region of interest for diffusion modelling.
        flag: --no-structural-registration, position: 0
       mutually_exclusive: bfcFile
[Optional]
args: (a unicode string)
       Additional parameters to the command
        flag: %s
bValRatioThreshold: (a float)
        Sets a threshold which is used to determine b=0 images. When there
        are no diffusion weighted image with b-value of zero, then BDP tries
        to use diffusion weighted images with a low b-value in place of b=0
        image. The diffusion images with minimum b-value is used as b=0
        image only if the ratio of the maximum and minimum b-value is more
        than the specified threshold. A lower value of threshold will allow
        diffusion images with higher b-value to be used as b=0 image. The
        default value of this threshold is set to 45, if this trait is not
        set.
        flag: --bval-ratio-threshold %f
customDiffusionLabel: (a file name)
```
BDP supports custom ROIs in addition to those generated by BrainSuite SVReg) for ROI-wise statistics calculation. The flag must be followed by the name of either a file (custom ROI file) or of a folder that contains one or more ROI files. All of the files must be in diffusion coordinate, i.e. the label files should overlay correctly with the diffusion scan in BrainSuite. These input label files are also transferred (and saved) to T1 coordinate for statistics in T1 coordinate. BDP uses nearest-neighborhood interpolation for this transformation. Only NIfTI files, with an extension of .nii or .nii.gz are supported. In order to avoid confusion with other ROI IDs in the statistic files, a 5-digit ROI ID is generated for each custom label found and the mapping of ID to label file is saved in the file fileprefix>.BDP\_ROI\_MAP.xml. Custom label files can also be generated by using the label painter tool in BrainSuite. See also customLabelXML flag: --custom-diffusion-label %s customLabelXML: (a file name) BrainSuite saves a descriptions of the SVReg labels (ROI name, ID, color, and description) in an .xml file brainsuite\_labeldescription.xml). BDP uses the ROI ID"s from this xml file to report statistics. This flag allows for the use of a custom label description xml file. The flag must be followed by an xml filename. This can be useful when you want to limit the ROIs for which you compute statistics. You can also use custom xml files to name your own ROIs (assign ID"s) for custom labels. BrainSuite can save a label description in .xml format after using the label painter tool to create a ROI label. The xml file MUST be in the same format as BrainSuite"s label description file (see brainsuite\_labeldescription.xml for an example). When this flag is used, NO 5-digit ROI ID is generated for custom label files and NO Statistics will be calculated for ROIs not identified in the custom xml file. See also customDiffusionLabel and customT1Label. flag: --custom-label-xml %s customT1Label: (a file name) Same as customDiffusionLabelexcept that the label files specified must be in T1 coordinate, i.e. the label files should overlay correctly with the T1-weighted scan in BrainSuite. If the trait outputDiffusionCoordinates is also used then these input label files are also transferred (and saved) to diffusion coordinate for statistics in diffusion coordinate. BDP uses nearest-neighborhood interpolation for this transformation. See also customLabelXML. flag: --custom-t1-label %s dataSinkDelay: (a list of items which are a unicode string) For use in parallel processing workflows including Brainsuite Cortical Surface Extraction sequence. Connect datasink out\_file to dataSinkDelay to delay execution of BDP until dataSink has finished sinking outputs. In particular, BDP may be run after BFC has finished. For more information see http://brainsuite.org/processing/diffusion/pipeline/ flag: %s dcorrRegMeasure: ('MI' or 'INVERSION-EPI' or 'INVERSION-T1' or 'INVERSION-BOTH' or 'BDP') Defines the method for registration-based distortion correction. Possible methods are "MI", "INVERSION-EPI", "INVERSION-T1", INVERSION-BOTH", and "BDP". MI method uses normalized mutual information based cost-function while estimating the distortion field. INVERSION-based method uses simpler cost function based on

```
sum of squared difference by exploiting the known approximate
        contrast relationship in T1- and T2-weighted images. T2-weighted EPI
        is inverted when INVERSION-EPI is used; T1-image is inverted when
        INVERSION-T1 is used; and both are inverted when INVERSION-BOTH is
        used. BDP method add the MI-based refinement after the correction
        using INVERSION-BOTH method. BDP is the default method when this
        trait is not set.
        flag: --dcorr-reg-method %s
dcorrWeight: (a float)
        Sets the (scalar) weighting parameter for regularization penalty in
        registration-based distortion correction. Set this trait to a
        single, non-negative number which specifies the weight. A large
        regularization weight encourages smoother distortion field at the
        cost of low measure of image similarity after distortion correction.
        On the other hand, a smaller regularization weight can result into
        higher measure of image similarity but with unrealistic and unsmooth
        distortion field. A weight of 0.5 would reduce the penalty to half
        of the default regularization penalty (By default, this weight is
        set to 1.0). Similarly, a weight of 2.0 would increase the penalty
        to twice of the default penalty.
        flag: --dcorr-regularization-wt %f
dwiMask: (a file name)
        Specifies the filename of the brain-mask file for diffusion data.
        This mask is used only for co-registration purposes and can affect
        overall quality of co-registration (see t1Mask for definition of
       brain mask for statistics computation). The mask must be a 3D volume
        and should be in the same coordinates as input Diffusion file/data
        (i.e. should overlay correctly with input diffusion data in
       BrainSuite). For best results, the mask should include only brain
        voxels (CSF voxels around brain is also acceptable). When this flag
        is not used, BDP will generate a pseudo mask using first b=0 image
        volume and would save it as fileprefix>.dwi.RSA.mask.nii.gz. In case
        co-registration is not accurate with automatically generated pseudo
        mask, BDP should be re-run with a refined diffusion mask. The mask
        can be generated and/or edited in BrainSuite.
        flag: --dwi-mask %s
echoSpacing: (a float)
       Sets the echo spacing to t seconds, which is used for fieldmap-based
        distortion correction. This flag is required when using
        fieldmapCorrection
       flag: --echo-spacing=%f
environ: (a dictionary with keys which are a bytes or None or a value
         of class 'str' and with values which are a bytes or None or a value
        of class 'str', nipype default value: {})
        Environment variables
estimateODF 3DShore: (a float)
        Estimates ODFs using 3Dshore. Pass in diffusion time, in ms
        flag: --3dshore --diffusion_time_ms %f
estimateODF_FRACT: (a boolean)
        Estimates ODFs using the Funk-Radon and Cosine Transformation
        (FRACT). The outputs are saved in a separate directory with name
        "FRACT" and the ODFs can be visualized by loading the saved ".odf"
        file in BrainSuite.
       flag: --FRACT
estimateODF_FRT: (a boolean)
        Estimates ODFs using Funk-Radon Transformation (FRT). The
        coefficient maps for ODFs are saved in a separate directory with
```

```
name "FRT" and the ODFs can be visualized by loading the saved
        ".odf" file in BrainSuite. The derived generalized-FA (GFA) maps are
        also saved in the output directory.
        flag: --FRT
estimateTensors: (a boolean)
        Estimates diffusion tensors using a weighted log-linear estimation
        and saves derived diffusion tensor parameters (FA, MD, axial,
        radial, L2, L3). This is the default behavior if no diffusion
        modeling flags are specified. The estimated diffusion tensors can be
        visualized by loading the saved *.eig.nii.gz file in BrainSuite. BDP
        reports diffusivity (MD, axial, radial, L2 and L3) in a unit which
        is reciprocal inverse of the unit of input b-value.
        flag: --tensors
fieldmapCorrection: (a file name)
       Use an acquired fieldmap for distortion correction. The fieldmap
        must have units of radians/second. Specify the filename of the
        fieldmap file. The field of view (FOV) of the fieldmap scan must
        cover the FOV of the diffusion scan. BDP will try to check the
        overlap of the FOV of the two scans and will issue a warning/error
        if the diffusion scan"s FOV is not fully covered by the fieldmap"s
        FOV. BDP uses all of the information saved in the NIfTI header to
        compute the FOV. If you get this error and think that it is
        incorrect, then it can be suppressed using the flag ignore-fieldmap-
       FOV. Neither the image matrix size nor the imaging grid resolution
        of the fieldmap needs to be the same as that of the diffusion scan,
       but the fieldmap must be pre-registred to the diffusion scan. BDP
        does NOT align the fieldmap to the diffusion scan, nor does it check
        the alignment of the fieldmap and diffusion scans. Only NIfTI files
       with extension of .nii or .nii.gz are supported. Fieldmap-based
        distortion correction also requires the echoSpacing. Also
        fieldmapCorrectionMethod allows you to define method for distortion
        correction. least squares is the default method.
        flag: --fieldmap-correction %s
        requires: echoSpacing
fieldmapCorrectionMethod: ('pixelshift' or 'leastsq')
        Defines the distortion correction method while using fieldmap.
        Possible methods are "pixelshift" and "leastsq". leastsq is the
        default method when this flag is not used. Pixel-shift (pixelshift)
        method uses image interpolation to un-distort the distorted
        diffusion images. Least squares (leastsq) method uses a physical
       model of distortion which is more accurate (and more computationally
        expensive) than pixel-shift method.
        flag: --fieldmap-correction-method %s
       mutually_exclusive: skipIntensityCorr
fieldmapSmooth: (a float)
       Applies 3D Gaussian smoothing with a standard deviation of S
        millimeters (mm) to the input fieldmap before applying distortion
        correction. This trait is only useful with fieldmapCorrection. Skip
        this trait for no smoothing.
        flag: --fieldmap-smooth3=%f
flagConfigFile: (a file name)
        Uses the defined file to specify BDP flags which can be useful for
        batch processing. A flag configuration file is a plain text file
        which can contain any number of BDP"s optional flags (and their
        parameters) separated by whitespace. Everything coming after # until
        end-of-line is treated as comment and is ignored. If a flag is
        defined in configuration file and is also specified in the command
```

```
used to run BDP, then the later get preference and overrides the
        definition in configuration file.
        flag: --flag-conf-file %s
forcePartialROIStats: (a boolean)
        The field of view (FOV) of the diffusion and T1-weighted scans may
        differ significantly in some situations. This may result in partial
        acquisitions of some ROIs in the diffusion scan. By default, BDP
        does not compute statistics for partially acquired ROIs and shows
        warnings. This flag forces computation of statistics for all ROIs,
        including those which are partially acquired. When this flag is
        used, number of missing voxels are also reported for each ROI in
        statistics files. Number of missing voxels are reported in the same
        coordinate system as the statistics file.
        flag: --force-partial-roi-stats
generateStats: (a boolean)
        Generate ROI-wise statistics of estimated diffusion tensor
        parameters. Units of the reported statistics are same as that of the
        estimated tensor parameters (see estimateTensors). Mean, variance,
        and voxel counts of white matter(WM), grey matter(GM), and both WM
        and GM combined are written for each estimated parameter in a
        separate comma-seperated value csv) file. BDP uses the ROI labels
        generated by Surface-Volume Registration (SVReg) in the BrainSuite
        extraction sequence. Specifically, it looks for labels saved in
        either fileprefix>.svreg.corr.label.nii.gz or
        <fileprefix>.svreg.label.nii.gz. In case both files are present,
        only the first file is used. Also see customDiffusionLabel and
        customT1Label for specifying your own ROIs. It is also possible to
        forgo computing the SVReg ROI-wise statistics and only compute stats
        with custom labels if SVReg label is missing. BDP also transfers
        (and saves) the label/mask files to appropriate coordinates before
        computing statistics. Also see outputDiffusionCoordinates for
        outputs in diffusion coordinate and forcePartialROIStats for an
        important note about field of view of diffusion and T1-weighted
        scans.
        flag: --generate-stats
ignoreFieldmapFOV: (a boolean)
        Supresses the error generated by an insufficient field of view of
        the input fieldmap and continues with the processing. It is useful
        only when used with fieldmap-based distortion correction. See
        fieldmap-correction for a detailed explanation.
        flag: --ignore-fieldmap-fov
ignoreMemory: (a boolean)
        Deactivates the inbuilt memory checks and forces BDP to run
        registration-based distortion correction at its default resolution
        even on machines with a low amount of memory. This may result in an
        out-of-memory error when BDP cannot allocate sufficient memory.
        flag: --ignore-memory
lowMemory: (a boolean)
        Activates low-memory mode. This will run the registration-based
        distortion correction at a lower resolution, which could result in a
        less-accurate correction. This should only be used when no other
       alternative is available.
       flag: --low-memory
odfLambta: (a boolean)
       Sets the regularization parameter, lambda, of the Laplace-Beltrami
        operator while estimating ODFs. The default value is set to 0.006 .
        This can be used to set the appropriate regularization for the input
```
diffusion data. flag: --odf-lambda <L> onlyStats: (a boolean) Skip all of the processing (co-registration, distortion correction and tensor/ODF estimation) and directly start computation of statistics. This flag is useful when BDP was previously run on a subject (or fileprefix>) and statistics need to be (re-)computed later. This assumes that all the necessary files were generated earlier. All of the other flags MUST be used in the same way as they were in the initial BDP run that processed the data. flag: --generate-only-stats outPrefix: (a unicode string) Specifies output fileprefix when noStructuralRegistration is used. The fileprefix can not start with a dash  $(-)$  and should be a simple string reflecting the absolute path to desired location, along with outPrefix. When this flag is not specified (and noStructuralRegistration is used) then the output files have same file-base as the input diffusion file. This trait is ignored when noStructuralRegistration is not used. flag: --output-fileprefix %s outputDiffusionCoordinates: (a boolean) Enables estimation of diffusion tensors and/or ODFs (and statistics if applicable) in the native diffusion coordinate in addition to the default T1-coordinate. All native diffusion coordinate files are saved in a seperate folder named "diffusion\_coord\_outputs". In case statistics computation is required, it will also transform/save all label/mask files required to diffusion coordinate (see generateStats for details). flag: --output-diffusion-coordinate outputSubdir: (a unicode string) By default, BDP writes out all the output (and intermediate) files in the same directory (or folder) as the BFC file. This flag allows to specify a sub-directory name in which output (and intermediate) files would be written. BDP will create the sub-directory in the same directory as BFC file. <directory\_name> should be the name of the sub-directory without any path. This can be useful to organize all outputs generated by BDP in a separate sub-directory. flag: --output-subdir %s phaseEncodingDirection: ('x' or 'x-' or 'y' or 'y-' or 'z' or 'z-') Specifies the phase-encoding direction of the EPI (diffusion) images. It is same as the dominant direction of distortion in the images. This information is used to constrain the distortion correction along the specified direction. Directions are represented by any one of  $x$ ,  $x-$ ,  $y$ ,  $y-$ , z or  $z-$ . "x" direction increases towards the right side of the subject, while " $x$ -" increases towards the left side of the subject. Similarly, "y" and "y-" are along the anteriorposterior direction of the subject, and "z" & "z-" are along the inferior-superior direction. When this flag is not used, BDP uses "y" as the default phase-encoding direction. flag: --dir=%s rigidRegMeasure: ('MI' or 'INVERSION' or 'BDP') Defines the similarity measure to be used for rigid registration. Possible measures are "MI", "INVERSION" and "BDP". MI measure uses normalized mutual information based cost function. INVERSION measure uses simpler cost function based on sum of squared difference by exploiting the approximate inverse-contrast relationship in T1- and T2-weighted images. BDP measure combines MI and INVERSION. It starts

```
with INVERSION measure and refines the result with MI measure. BDP
        is the default measure when this trait is not set.
        flag: --rigid-reg-measure %s
skipDistortionCorr: (a boolean)
        Skips distortion correction completely and performs only a rigid
        registration of diffusion and T1-weighted image. This can be useful
        when the input diffusion images do not have any distortion or they
        have been corrected for distortion.
        flag: --no-distortion-correction
skipIntensityCorr: (a boolean)
        Disables intensity correction when performing distortion correction.
        Intensity correction can change the noise distribution in the
        corrected image, but it does not affect estimated diffusion
        parameters like FA, etc.
        flag: --no-intensity-correction
       mutually_exclusive: fieldmapCorrectionMethod
skipNonuniformityCorr: (a boolean)
        Skips intensity non-uniformity correction in b=0 image for
        registration-based distortion correction. The intensity non-
        uniformity correction does not affect any diffusion modeling.
        flag: --no-nonuniformity-correction
t1Mask: (a file name)
        Specifies the filename of the brain-mask file for input T1-weighted
        image. This mask can be same as the brain mask generated during
        BrainSuite extraction sequence. For best results, the mask should
        not include any extra-meningial tissues from T1-weighted image. The
        mask must be in the same coordinates as input T1-weighted image
        (i.e. should overlay correctly with input <fileprefix>.bfc.nii.gz
        file in BrainSuite). This mask is used for co-registration and
        defining brain boundary for statistics computation. The mask can be
        generated and/or edited in BrainSuite. In case
        outputDiffusionCoordinates is also used, this mask is first
        transformed to diffusion coordinate and the transformed mask is used
        for defining brain boundary in diffusion coordinates. When t1Mask is
        not set, BDP will try to use fileprefix>.mask.nii.gz as brain-mask.
        If <fileprefix>.mask.nii.gz is not found, then BDP will use the
        input <fileprefix>.bfc.nii.gz itself as mask (i.e. all non-zero
        voxels in <fileprefix>.bfc.nii.gz is assumed to constitute brain
       mask).
       flag: --t1-mask %s
threads: (an integer (int or long))
        Sets the number of parallel process threads which can be used for
        computations to N, where N must be an integer. Default value of N is
        flag: --threads=%d
transformDataOnly: (a boolean)
        Skip all of the processing (co-registration, distortion correction
        and tensor/ODF estimation) and directly start transformation of
        defined custom volumes, mask and labels (using transformT1Volume,
        transformDiffusionVolume, transformT1Surface,
        transformDiffusionSurface, customDiffusionLabel, customT1Label).
        This flag is useful when BDP was previously run on a subject (or
        <fileprefix>) and some more data (volumes, mask or labels) need to
        be transformed across the T1-diffusion coordinate spaces. This
        assumes that all the necessary files were generated earlier and all
        of the other flags MUST be used in the same way as they were in the
        initial BDP run that processed the data.
        flag: --transform-data-only
```

```
transformDiffusionSurface: (a file name)
        Same as transformT1Volume, except that the .dfs files specified must
        be in diffusion coordinate, i.e. the surface files should overlay
        correctly with the diffusion scan in BrainSuite. The transformed
        files are written to the output directory with suffix ".T1_coord" in
        the filename. See also transformT1Volume.
        flag: --transform-diffusion-surface %s
transformDiffusionVolume: (a file name)
        This flag allows to define custom volumes in diffusion coordinate
        which would be transformed into T1 coordinate in a rigid fashion.
        The flag must be followed by the name of either a NIfTI file or of a
        folder that contains one or more NIfTI files. All of the files must
        be in diffusion coordinate, i.e. the files should overlay correctly
        with the diffusion scan in BrainSuite. Only NIfTI files with an
        extension of .nii or .nii.gz are supported. The transformed files
        are written to the output directory with suffix ".T1_coord" in the
        filename and will not be corrected for distortion, if any. The trait
        transformInterpolation can be used to define the type of
        interpolation that would be used (default is set to linear). If you
        are attempting to transform a label file or mask file, use "nearest"
        interpolation method with transformInterpolation. See also
        transformT1Volume and transformInterpolation
        flag: --transform-diffusion-volume %s
transformInterpolation: ('linear' or 'nearest' or 'cubic' or
         'spline')
        Defines the type of interpolation method which would be used while
        transforming volumes defined by transformT1Volume and
        transformDiffusionVolume. Possible methods are "linear", "nearest",
        "cubic" and "spline". By default, "linear" interpolation is used.
        flag: --transform-interpolation %s
transformT1Surface: (a file name)
        Similar to transformT1Volume, except that this flag allows
        transforming surfaces (instead of volumes) in T1 coordinate into
        diffusion coordinate in a rigid fashion. The flag must be followed
        by the name of either a .dfs file or of a folder that contains one
        or more dfs files. All of the files must be in T1 coordinate, i.e.
        the files should overlay correctly with the T1-weighted scan in
        BrainSuite. The transformed files are written to the output
        directory with suffix D_coord" in the filename.
        flag: --transform-t1-surface %s
transformT1Volume: (a file name)
        Same as transformDiffusionVolume except that files specified must be
        in T1 coordinate, i.e. the files should overlay correctly with the
        input <fileprefix>.bfc.nii.gz files in BrainSuite. BDP transforms
        these data/images from T1 coordinate to diffusion coordinate. The
        transformed files are written to the output directory with suffix
        ".D_coord" in the filename. See also transformDiffusionVolume and
        transformInterpolation.
        flag: --transform-t1-volume %s
```
Outputs:

**None**

## **54.1.2 Bfc**

[Link to code](http://github.com/nipy/nipype/tree/a5c7922/nipype/interfaces/brainsuite/brainsuite.py#L199)

#### Wraps command bfc

bias field corrector (BFC) This program corrects gain variation in T1-weighted MRI. <http://brainsuite.org/processing/surfaceextraction/bfc/>

#### **Examples**

```
>>> from nipype.interfaces import brainsuite
>>> from nipype.testing import example_data
>>> bfc = brainsuite.Bfc()
>>> bfc.inputs.inputMRIFile = example_data('structural.nii')
>>> bfc.inputs.inputMaskFile = example_data('mask.nii')
>>> results = bfc.run()
```
Inputs:

```
[Mandatory]
inputMRIFile: (a file name)
       input skull-stripped MRI volume
        flag: -i %s
[Optional]
args: (a unicode string)
       Additional parameters to the command
       flag: %s
biasEstimateConvergenceThreshold: (a float)
       bias estimate convergence threshold (values > 0.1 disable)
        flag: --beps %f
biasEstimateSpacing: (an integer (int or long))
       bias sample spacing (voxels)
       flag: -s %d
biasFieldEstimatesOutputPrefix: (a unicode string)
       save iterative bias field estimates as <prefix>.n.field.nii.gz
       flag: --biasprefix %s
biasRange: ('low' or 'medium' or 'high')
       Preset options for bias_model
        low: small bias model [0.95,1.05]
       medium: medium bias model [0.90,1.10]
        high: high bias model [0.80,1.20]
        flag: %s
controlPointSpacing: (an integer (int or long))
       control point spacing (voxels)
        flag: -c %d
convergenceThreshold: (a float)
       convergence threshold
        flag: --eps %f
correctWholeVolume: (a boolean)
        apply correction field to entire volume
        flag: --extrapolate
correctedImagesOutputPrefix: (a unicode string)
        save iterative corrected images as <prefix>.n.bfc.nii.gz
        flag: --prefix %s
correctionScheduleFile: (a file name)
        list of parameters
        flag: --schedule %s
environ: (a dictionary with keys which are a bytes or None or a value
         of class 'str' and with values which are a bytes or None or a value
         of class 'str', nipype default value: {})
```

```
Environment variables
histogramRadius: (an integer (int or long))
       histogram radius (voxels)
       flag: -r %d
histogramType: ('ellipse' or 'block')
       Options for type of histogram
        ellipse: use ellipsoid for ROI histogram
       block :use block for ROI histogram
       flag: %s
inputMaskFile: (a file name)
       mask file
       flag: -m %s
intermediate_file_type: ('analyze' or 'nifti' or 'gzippedAnalyze' or
         'gzippedNifti')
       Options for the format in which intermediate files are generated
       flag: %s
iterativeMode: (a boolean)
        iterative mode (overrides -r, -s, -c, -w settings)
        flag: --iterate
maxBias: (a float, nipype default value: 1.5)
       maximum allowed bias value
       flag: -U %f
minBias: (a float, nipype default value: 0.5)
       minimum allowed bias value
       flag: -L %f
outputBiasField: (a file name)
       save bias field estimate
        flag: --bias %s
outputMRIVolume: (a file name)
       output bias-corrected MRI volume.If unspecified, output file name
       will be auto generated.
       flag: -o %s
outputMaskedBiasField: (a file name)
       save bias field estimate (masked)
       flag: --maskedbias %s
splineLambda: (a float)
       spline stiffness weighting parameter
       flag: -w %f
timer: (a boolean)
       display timing information
       flag: --timer
verbosityLevel: (an integer (int or long))
        verbosity level (0=silent)
        flag: -v %d
```
#### Outputs:

```
correctionScheduleFile: (a file name)
       path/name of schedule file
outputBiasField: (a file name)
       path/name of bias field output file
outputMRIVolume: (a file name)
       path/name of output file
outputMaskedBiasField: (a file name)
       path/name of masked bias field output
```
## **54.1.3 Bse**

[Link to code](http://github.com/nipy/nipype/tree/a5c7922/nipype/interfaces/brainsuite/brainsuite.py#L73) Wraps command bse brain surface extractor (BSE) This program performs automated skull and scalp removal on T1-weighted MRI volumes. <http://brainsuite.org/processing/surfaceextraction/bse/>

### **Examples**

```
>>> from nipype.interfaces import brainsuite
>>> from nipype.testing import example_data
>>> bse = brainsuite.Bse()
>>> bse.inputs.inputMRIFile = example_data('structural.nii')
>>> results = bse.run()
```
Inputs:

```
[Mandatory]
inputMRIFile: (a file name)
        input MRI volume
        flag: -i %s
[Optional]
args: (a unicode string)
       Additional parameters to the command
        flag: %s
diffusionConstant: (a float, nipype default value: 25)
        diffusion constant
        flag: -d %f
diffusionIterations: (an integer (int or long), nipype default value:
         3)
        diffusion iterations
        flag: -n %d
dilateFinalMask: (a boolean, nipype default value: True)
        dilate final mask
        flag: -p
edgeDetectionConstant: (a float, nipype default value: 0.64)
        edge detection constant
       flag: -s %f
environ: (a dictionary with keys which are a bytes or None or a value
        of class 'str' and with values which are a bytes or None or a value
        of class 'str', nipype default value: {})
       Environment variables
noRotate: (a boolean)
        retain original orientation(default behavior will auto-rotate input
       NII files to LPI orientation)
       flag: --norotate
outputCortexFile: (a file name)
        cortex file
        flag: --cortex %s
outputDetailedBrainMask: (a file name)
       save detailed brain mask
       flag: --hires %s
outputDiffusionFilter: (a file name)
       diffusion filter output
        flag: --adf %s
outputEdgeMap: (a file name)
```

```
edge map output
        flag: --edge %s
outputMRIVolume: (a file name)
        output brain-masked MRI volume. If unspecified, output file name
        will be auto generated.
       flag: -o %s
outputMaskFile: (a file name)
       save smooth brain mask. If unspecified, output file name will be
       auto generated.
       flag: --mask %s
radius: (a float, nipype default value: 1)
       radius of erosion/dilation filter
       flag: -r %f
timer: (a boolean)
       show timing
       flag: --timer
trim: (a boolean, nipype default value: True)
        trim brainstem
        flag: --trim
verbosityLevel: (a float, nipype default value: 1)
         verbosity level (0=silent)
        flag: -v %f
```
Outputs:

```
outputCortexFile: (a file name)
       path/name of cortex file
outputDetailedBrainMask: (a file name)
        path/name of detailed brain mask
outputDiffusionFilter: (a file name)
        path/name of diffusion filter output
outputEdgeMap: (a file name)
        path/name of edge map output
outputMRIVolume: (a file name)
       path/name of brain-masked MRI volume
outputMaskFile: (a file name)
       path/name of smooth brain mask
```
# **54.1.4 Cerebro**

[Link to code](http://github.com/nipy/nipype/tree/a5c7922/nipype/interfaces/brainsuite/brainsuite.py#L373)

Wraps command cerebro

Cerebrum/cerebellum labeling tool This program performs automated labeling of cerebellum and cerebrum in T1 MRI. Input MRI should be skull-stripped or a brain-only mask should be provided. <http://brainsuite.org/processing/surfaceextraction/cerebrum/>

**Examples**

```
>>> from nipype.interfaces import brainsuite
>>> from nipype.testing import example_data
>>> cerebro = brainsuite.Cerebro()
>>> cerebro.inputs.inputMRIFile = example_data('structural.nii')
>>> cerebro.inputs.inputAtlasMRIFile = 'atlasMRIVolume.img'
>>> cerebro.inputs.inputAtlasLabelFile = 'atlasLabels.img'
>>> cerebro.inputs.inputBrainMaskFile = example_data('mask.nii')
>>> results = cerebro.run()
```
Inputs:

```
[Mandatory]
inputAtlasLabelFile: (a file name)
        atlas labeling
        flag: --atlaslabels %s
inputAtlasMRIFile: (a file name)
        atlas MRI volume
        flag: --atlas %s
inputMRIFile: (a file name)
        input 3D MRI volume
        flag: -i %s
[Optional]
args: (a unicode string)
       Additional parameters to the command
        flag: %s
costFunction: (an integer (int or long), nipype default value: 2)
        0, 1, 2flag: -c %d
environ: (a dictionary with keys which are a bytes or None or a value
         of class 'str' and with values which are a bytes or None or a value
        of class 'str', nipype default value: {})
        Environment variables
inputBrainMaskFile: (a file name)
       brain mask file
       flag: -m %s
keepTempFiles: (a boolean)
        don't remove temporary files
        flag: --keep
linearConvergence: (a float)
        linear convergence
        flag: --linconv %f
outputAffineTransformFile: (a file name)
        save affine transform to file.
        flag: --air %s
outputCerebrumMaskFile: (a file name)
        output cerebrum mask volume. If unspecified, output file name will
        be auto generated.
       flag: -o %s
outputLabelVolumeFile: (a file name)
        output labeled hemisphere/cerebrum volume. If unspecified, output
        file name will be auto generated.
       flag: -l %s
outputWarpTransformFile: (a file name)
       save warp transform to file.
        flag: --warp %s
tempDirectory: (a unicode string)
       specify directory to use for temporary files
       flag: --tempdir %s
tempDirectoryBase: (a unicode string)
        create a temporary directory within this directory
       flag: --tempdirbase %s
useCentroids: (a boolean)
       use centroids of data to initialize position
        flag: --centroids
verbosity: (an integer (int or long))
        verbosity level (0=silent)
```

```
flag: -v %d
warpConvergence: (a float)
        warp convergence
        flag: --warpconv %f
warpLabel: (an integer (int or long))
        warp order (2,3,4,5,6,7,8)
        flag: --warplevel %d
```
Outputs:

```
outputAffineTransformFile: (a file name)
       path/name of affine transform file
outputCerebrumMaskFile: (a file name)
       path/name of cerebrum mask file
outputLabelVolumeFile: (a file name)
       path/name of label mask file
outputWarpTransformFile: (a file name)
       path/name of warp transform file
```
# **54.1.5 Cortex**

#### [Link to code](http://github.com/nipy/nipype/tree/a5c7922/nipype/interfaces/brainsuite/brainsuite.py#L454)

Wraps command cortex cortex extractor This program produces a cortical mask using tissue fraction estimates and a co-registered cerebellum/hemisphere mask. <http://brainsuite.org/processing/surfaceextraction/cortex/>

**Examples**

```
>>> from nipype.interfaces import brainsuite
>>> from nipype.testing import example_data
>>> cortex = brainsuite.Cortex()
>>> cortex.inputs.inputHemisphereLabelFile = example_data('mask.nii')
>>> cortex.inputs.inputTissueFractionFile = example_data('tissues.nii.gz')
>>> results = cortex.run()
```
Inputs:

```
[Mandatory]
inputHemisphereLabelFile: (a file name)
        hemisphere / lobe label volume
        flag: -h %s
inputTissueFractionFile: (a file name)
        tissue fraction file (32-bit float)
        flag: -f %s
[Optional]
args: (a unicode string)
        Additional parameters to the command
        flag: %s
computeGCBoundary: (a boolean)
        compute GM/CSF boundary
        flag: -g
computeWGBoundary: (a boolean, nipype default value: True)
        compute WM/GM boundary
        flag: -w
```

```
environ: (a dictionary with keys which are a bytes or None or a value
         of class 'str' and with values which are a bytes or None or a value
         of class 'str', nipype default value: {})
        Environment variables
includeAllSubcorticalAreas: (a boolean, nipype default value: True)
        include all subcortical areas in WM mask
        flag: -a
outputCerebrumMask: (a file name)
       output structure mask. If unspecified, output file name will be auto
       generated.
       flag: -o %s
timer: (a boolean)
       timing function
       flag: --timer
tissueFractionThreshold: (a float, nipype default value: 50.0)
       tissue fraction threshold (percentage)
       flag: -p %f
verbosity: (an integer (int or long))
        verbosity level
        flag: -v %d
```
Outputs:

outputCerebrumMask: (a file name) path/name of cerebrum mask

### **54.1.6 Dewisp**

#### [Link to code](http://github.com/nipy/nipype/tree/a5c7922/nipype/interfaces/brainsuite/brainsuite.py#L625)

#### Wraps command dewisp

dewisp removes wispy tendril structures from cortex model binary masks. It does so based on graph theoretic analysis of connected components, similar to TCA. Each branch of the structure graph is analyzed to determine pinch points that indicate a likely error in segmentation that attaches noise to the image. The pinch threshold determines how many voxels the cross-section can be before it is considered part of the image. <http://brainsuite.org/processing/surfaceextraction/dewisp/>

#### **Examples**

```
>>> from nipype.interfaces import brainsuite
>>> from nipype.testing import example_data
>>> dewisp = brainsuite.Dewisp()
>>> dewisp.inputs.inputMaskFile = example_data('mask.nii')
>>> results = dewisp.run()
```
Inputs:

```
[Mandatory]
inputMaskFile: (a file name)
        input file
        flag: -i %s
[Optional]
args: (a unicode string)
        Additional parameters to the command
        flag: %s
environ: (a dictionary with keys which are a bytes or None or a value
```

```
of class 'str' and with values which are a bytes or None or a value
         of class 'str', nipype default value: {})
        Environment variables
maximumIterations: (an integer (int or long))
       maximum number of iterations
       flag: -n %d
outputMaskFile: (a file name)
       output file. If unspecified, output file name will be auto
        generated.
        flag: -o %s
sizeThreshold: (an integer (int or long))
       size threshold
       flag: -t %d
timer: (a boolean)
       time processing
       flag: --timer
verbosity: (an integer (int or long))
       verbosity
        flag: -v %d
```
Outputs:

outputMaskFile: (a file name) path/name of mask file

# **54.1.7 Dfs**

[Link to code](http://github.com/nipy/nipype/tree/a5c7922/nipype/interfaces/brainsuite/brainsuite.py#L719) Wraps command dfs Surface Generator Generates mesh surfaces using an isosurface algorithm. <http://brainsuite.org/processing/surfaceextraction/inner-cortical-surface/>

### **Examples**

```
>>> from nipype.interfaces import brainsuite
>>> from nipype.testing import example_data
>>> dfs = brainsuite.Dfs()
>>> dfs.inputs.inputVolumeFile = example_data('structural.nii')
>>> results = dfs.run()
```
Inputs:

```
[Mandatory]
inputVolumeFile: (a file name)
        input 3D volume
        flag: -i %s
[Optional]
args: (a unicode string)
        Additional parameters to the command
        flag: %s
curvatureWeighting: (a float, nipype default value: 5.0)
        curvature weighting
        flag: -w %f
environ: (a dictionary with keys which are a bytes or None or a value
         of class 'str' and with values which are a bytes or None or a value
```

```
(continued from previous page)
```

```
of class 'str', nipype default value: {})
        Environment variables
inputShadingVolume: (a file name)
        shade surface model with data from image volume
        flag: -c %s
noNormalsFlag: (a boolean)
       do not compute vertex normals
        flag: --nonormals
nonZeroTessellation: (a boolean)
       tessellate non-zero voxels
       flag: -nz
       mutually_exclusive: nonZeroTessellation, specialTessellation
outputSurfaceFile: (a file name)
       output surface mesh file. If unspecified, output file name will be
       auto generated.
       flag: -o %s
postSmoothFlag: (a boolean)
       smooth vertices after coloring
       flag: --postsmooth
scalingPercentile: (a float)
       scaling percentile
        flag: -f %f
smoothingConstant: (a float, nipype default value: 0.5)
        smoothing constant
        flag: -a %f
smoothingIterations: (an integer (int or long), nipype default value:
         10)
        number of smoothing iterations
        flag: -n %d
specialTessellation: ('greater_than' or 'less_than' or 'equal_to')
        To avoid throwing a UserWarning, set tessellationThreshold first.
        Then set this attribute.
        Usage: tessellate voxels greater_than, less_than, or equal_to
        <tessellationThreshold>
        flag: %s, position: -1
       mutually_exclusive: nonZeroTessellation, specialTessellation
       requires: tessellationThreshold
tessellationThreshold: (a float)
       To be used with specialTessellation. Set this value first, then set
       specialTessellation value.
       Usage: tessellate voxels greater than, less than, or equal to
       <tessellationThreshold>
       flag: %f
timer: (a boolean)
       timing function
       flag: --timer
verbosity: (an integer (int or long))
       verbosity (0 = quiet)
       flag: -v %d
zeroPadFlag: (a boolean)
        zero-pad volume (avoids clipping at edges)
        flag: -z
```
#### Outputs:

outputSurfaceFile: (a file name) path/name of surface file

# **54.1.8 Hemisplit**

#### [Link to code](http://github.com/nipy/nipype/tree/a5c7922/nipype/interfaces/brainsuite/brainsuite.py#L903)

#### Wraps command hemisplit

Hemisphere splitter Splits a surface object into two separate surfaces given an input label volume. Each vertex is labeled left or right based on the labels being odd (left) or even (right). The largest contour on the split surface is then found and used as the separation between left and right.

### **Examples**

```
>>> from nipype.interfaces import brainsuite
>>> from nipype.testing import example_data
>>> hemisplit = brainsuite.Hemisplit()
>>> hemisplit.inputs.inputSurfaceFile = 'input_surf.dfs'
>>> hemisplit.inputs.inputHemisphereLabelFile = 'label.nii'
>>> hemisplit.inputs.pialSurfaceFile = 'pial.dfs'
>>> results = hemisplit.run()
```
Inputs:

```
[Mandatory]
inputHemisphereLabelFile: (a file name)
        input hemisphere label volume
        flag: -l %s
inputSurfaceFile: (a file name)
       input surface
        flag: -i %s
[Optional]
args: (a unicode string)
       Additional parameters to the command
       flag: %s
environ: (a dictionary with keys which are a bytes or None or a value
         of class 'str' and with values which are a bytes or None or a value
        of class 'str', nipype default value: {})
        Environment variables
outputLeftHemisphere: (a file name)
       output surface file, left hemisphere. If unspecified, output file
       name will be auto generated.
       flag: --left %s
outputLeftPialHemisphere: (a file name)
       output pial surface file, left hemisphere. If unspecified, output
       file name will be auto generated.
       flag: -pl %s
outputRightHemisphere: (a file name)
        output surface file, right hemisphere. If unspecified, output file
       name will be auto generated.
       flag: --right %s
outputRightPialHemisphere: (a file name)
        output pial surface file, right hemisphere. If unspecified, output
       file name will be auto generated.
       flag: -pr %s
pialSurfaceFile: (a file name)
       pial surface file -- must have same geometry as input surface
       flag: -p %s
timer: (a boolean)
       timing function
        flag: --timer
```

```
verbosity: (an integer (int or long))
        verbosity (0 = silent)
        flag: -v %d
```
#### Outputs:

```
outputLeftHemisphere: (a file name)
        path/name of left hemisphere
outputLeftPialHemisphere: (a file name)
        path/name of left pial hemisphere
outputRightHemisphere: (a file name)
       path/name of right hemisphere
outputRightPialHemisphere: (a file name)
       path/name of right pial hemisphere
```
## **54.1.9 Pialmesh**

[Link to code](http://github.com/nipy/nipype/tree/a5c7922/nipype/interfaces/brainsuite/brainsuite.py#L825)

Wraps command pialmesh

pialmesh computes a pial surface model using an inner WM/GM mesh and a tissue fraction map. <http://brainsuite.org/processing/surfaceextraction/pial/>

#### **Examples**

```
>>> from nipype.interfaces import brainsuite
>>> from nipype.testing import example_data
>>> pialmesh = brainsuite.Pialmesh()
>>> pialmesh.inputs.inputSurfaceFile = 'input_mesh.dfs'
>>> pialmesh.inputs.inputTissueFractionFile = 'frac_file.nii.gz'
>>> pialmesh.inputs.inputMaskFile = example_data('mask.nii')
>>> results = pialmesh.run()
```
Inputs:

```
[Mandatory]
inputMaskFile: (a file name)
       restrict growth to mask file region
        flag: -m %s
inputSurfaceFile: (a file name)
       input file
        flag: -i %s
inputTissueFractionFile: (a file name)
       floating point (32) tissue fraction image
        flag: -f %s
[Optional]
args: (a unicode string)
        Additional parameters to the command
       flag: %s
environ: (a dictionary with keys which are a bytes or None or a value
         of class 'str' and with values which are a bytes or None or a value
        of class 'str', nipype default value: {})
        Environment variables
exportPrefix: (a unicode string)
        prefix for exporting surfaces if interval is set
        flag: --prefix %s
```

```
laplacianSmoothing: (a float, nipype default value: 0.025)
        apply Laplacian smoothing
        flag: --smooth %f
maxThickness: (a float, nipype default value: 20)
       maximum allowed tissue thickness
       flag: --max %f
normalSmoother: (a float, nipype default value: 0.2)
       strength of normal smoother.
       flag: --nc %f
numIterations: (an integer (int or long), nipype default value: 100)
       number of iterations
       flag: -n %d
outputInterval: (an integer (int or long), nipype default value: 10)
       output interval
       flag: --interval %d
outputSurfaceFile: (a file name)
        output file. If unspecified, output file name will be auto
        generated.
       flag: -o %s
recomputeNormals: (a boolean)
       recompute normals at each iteration
        flag: --norm
searchRadius: (a float, nipype default value: 1)
       search radius
       flag: -r %f
stepSize: (a float, nipype default value: 0.4)
       step size
       flag: -s %f
tangentSmoother: (a float)
       strength of tangential smoother.
       flag: --tc %f
timer: (a boolean)
       show timing
       flag: --timer
tissueThreshold: (a float, nipype default value: 1.05)
       tissue threshold
       flag: -t %f
verbosity: (an integer (int or long))
       verbosity
       flag: -v %d
```
#### Outputs:

outputSurfaceFile: (a file name) path/name of surface file

## **54.1.10 Pvc**

[Link to code](http://github.com/nipy/nipype/tree/a5c7922/nipype/interfaces/brainsuite/brainsuite.py#L281)

Wraps command pvc

partial volume classifier (PVC) tool. This program performs voxel-wise tissue classification T1-weighted MRI. Image should be skull-stripped and bias-corrected before tissue classification. <http://brainsuite.org/processing/surfaceextraction/pvc/>

#### **Examples**

```
>>> from nipype.interfaces import brainsuite
>>> from nipype.testing import example_data
>>> pvc = brainsuite.Pvc()
>>> pvc.inputs.inputMRIFile = example_data('structural.nii')
>>> pvc.inputs.inputMaskFile = example_data('mask.nii')
>>> results = pvc.run()
```
Inputs:

```
[Mandatory]
inputMRIFile: (a file name)
       MRI file
        flag: -i %s
[Optional]
args: (a unicode string)
       Additional parameters to the command
       flag: %s
environ: (a dictionary with keys which are a bytes or None or a value
        of class 'str' and with values which are a bytes or None or a value
        of class 'str', nipype default value: {})
       Environment variables
inputMaskFile: (a file name)
       brain mask file
       flag: -m %s
outputLabelFile: (a file name)
        output label file. If unspecified, output file name will be auto
       generated.
       flag: -o %s
outputTissueFractionFile: (a file name)
       output tissue fraction file
        flag: -f %s
spatialPrior: (a float)
       spatial prior strength
        flag: -l %f
threeClassFlag: (a boolean)
        use a three-class (CSF=0,GM=1,WM=2) labeling
       flag: -3
timer: (a boolean)
       time processing
       flag: --timer
verbosity: (an integer (int or long))
       verbosity level (0 = silent)
       flag: -v %d
```
#### Outputs:

```
outputLabelFile: (a file name)
       path/name of label file
outputTissueFractionFile: (a file name)
       path/name of tissue fraction file
```
# **54.1.11 SVReg**

[Link to code](http://github.com/nipy/nipype/tree/a5c7922/nipype/interfaces/brainsuite/brainsuite.py#L1135) Wraps command svreg.sh surface and volume registration (svreg) This program registers a subject's BrainSuite-processed volume and surfaces to an atlas, allowing for automatic labelling of volume and surface ROIs. For more information, please see: <http://brainsuite.org/processing/svreg/usage/>

#### **Examples**

```
>>> from nipype.interfaces import brainsuite
>>> svreg = brainsuite.SVReg()
>>> svreg.inputs.subjectFilePrefix = 'home/user/btestsubject/testsubject'
>>> svreg.inputs.refineOutputs = True
>>> svreg.inputs.skipToVolumeReg = False
>>> svreg.inputs. keepIntermediates = True
>>> svreg.inputs.verbosity2 = True
>>> svreg.inputs.displayTimestamps = True
>>> svreg.inputs.useSingleThreading = True
>>> results = svreg.run()
```
Inputs:

```
[Mandatory]
subjectFilePrefix: (a unicode string)
       Absolute path and filename prefix of the subjects output from
        BrainSuite Cortical Surface Extraction Sequence
        flag: '%s', position: 0
[Optional]
args: (a unicode string)
       Additional parameters to the command
        flag: %s
atlasFilePrefix: (a unicode string)
       Optional: Absolute Path and filename prefix of atlas files and
        labels to which the subject will be registered. If unspecified,
       SVRegwill use its own included atlas files
       flag: '%s', position: 1
curveMatchingInstructions: (a unicode string)
        Used to take control of the curve matching process between the atlas
        and subject. One can specify the name of the .dfc file <sulname.dfc>
        and the sulcal numbers <#sul> to be used as constraints. example:
        curveMatchingInstructions = "subbasename.right.dfc 1 2 20"
       flag: '-cur %s'
dataSinkDelay: (a list of items which are a unicode string)
        Connect datasink out_file to dataSinkDelay to delay execution of
        SVReg until dataSink has finished sinking CSE outputs.For use with
       parallel processing workflows including Brainsuites Cortical Surface
        Extraction sequence (SVReg requires certain files from Brainsuite
        CSE, which must all be in the pathway specified by
        subjectFilePrefix. see http://brainsuite.org/processing/svreg/usage/
        for list of required inputs
        flag: %s
displayModuleName: (a boolean)
       Module name will be displayed in the messages
        flag: '-m'
displayTimestamps: (a boolean)
        Timestamps will be displayed in the messages
        flag: '-t'
environ: (a dictionary with keys which are a bytes or None or a value
        of class 'str' and with values which are a bytes or None or a value
```

```
of class 'str', nipype default value: {})
        Environment variables
iterations: (an integer (int or long))
        Assigns a number of iterations in the intensity registration step.if
        unspecified, performs 100 iterations
        flag: '-H %d'
keepIntermediates: (a boolean)
        Keep the intermediate files after the svreg sequence is complete.
        flag: '-k'
pialSurfaceMaskDilation: (an integer (int or long))
       Cortical volume labels found in file output
        subbasename.svreg.label.nii.gz find its boundaries by using the pial
        surface then dilating by 1 voxel. Use this flag in order to control
       the number of pial surface mask dilation. (ie. -D 0 will assign no
       voxel dilation)
       flag: '-D %d'
refineOutputs: (a boolean)
        Refine outputs at the expense of more processing time.
        flag: '-r'
shortMessages: (a boolean)
        Short messages instead of detailed messages
        flag: '-gui'
skipToIntensityReg: (a boolean)
        If the p-harmonic volumetric registration was already performed at
        an earlier time and the user would not like to redo this step, then
        this flag may be used to skip ahead to the intensity registration
       and label transfer step.
       flag: '-p'
skipToVolumeReg: (a boolean)
        If surface registration was already performed at an earlier time and
        the user would not like to redo this step, then this flag may be
        used to skip ahead to the volumetric registration. Necessary input
       files will need to be present in the input directory called by the
        command.
       flag: '-s'
skipVolumetricProcessing: (a boolean)
       Only surface registration and labeling will be performed. Volumetric
       processing will be skipped.
       flag: '-S'
useCerebrumMask: (a boolean)
       The cerebrum mask <subbasename.cerebrum.mask.nii.gz> will be used
        for masking the final labels instead of the default pial surface
        mask. Every voxel will be labeled within the cerebrum mask
       regardless of the boundaries of the pial surface.
       flag: '-C'
useManualMaskFile: (a boolean)
        Can call a manually edited cerebrum mask to limit boundaries. Will
        use file: subbasename.cerebrum.mask.nii.gz Make sure to correctly
        replace your manually edited mask file in your input folder with the
       correct subbasename.
       flag: '-cbm'
useMultiThreading: (a boolean)
        If multiple CPUs are present on the system, the code will try to use
       multithreading to make the execution fast.
       flag: '-P'
useSingleThreading: (a boolean)
       Use single threaded mode.
```

```
flag: '-U'
verbosity0: (a boolean)
       no messages will be reported
       flag: '-v0'
       mutually_exclusive: verbosity0, verbosity1, verbosity2
verbosity1: (a boolean)
       messages will be reported but not the iteration-wise detailed
       messages
       flag: '-v1'
       mutually_exclusive: verbosity0, verbosity1, verbosity2
verbosity2: (a boolean)
       all the messages, including per-iteration, will be displayed
       flag: 'v2'
       mutually_exclusive: verbosity0, verbosity1, verbosity2
```
Outputs:

**None**

# **54.1.12 Scrubmask**

#### [Link to code](http://github.com/nipy/nipype/tree/a5c7922/nipype/interfaces/brainsuite/brainsuite.py#L513)

Wraps command scrubmask

ScrubMask tool scrubmask filters binary masks to trim loosely connected voxels that may result from segmentation errors and produce bumps on tessellated surfaces.

<http://brainsuite.org/processing/surfaceextraction/scrubmask/>

#### **Examples**

```
>>> from nipype.interfaces import brainsuite
>>> from nipype.testing import example_data
>>> scrubmask = brainsuite.Scrubmask()
>>> scrubmask.inputs.inputMaskFile = example_data('mask.nii')
>>> results = scrubmask.run()
```
Inputs:

```
[Mandatory]
inputMaskFile: (a file name)
        input structure mask file
        flag: -i %s
[Optional]
args: (a unicode string)
       Additional parameters to the command
       flag: %s
backgroundFillThreshold: (an integer (int or long), nipype default
        value: 2)
       background fill threshold
       flag: -b %d
environ: (a dictionary with keys which are a bytes or None or a value
         of class 'str' and with values which are a bytes or None or a value
        of class 'str', nipype default value: {})
        Environment variables
foregroundTrimThreshold: (an integer (int or long), nipype default
         value: 0)
```

```
foreground trim threshold
        flag: -f %d
numberIterations: (an integer (int or long))
       number of iterations
        flag: -n %d
outputMaskFile: (a file name)
       output structure mask file. If unspecified, output file name will be
       auto generated.
       flag: -o %s
timer: (a boolean)
       timing function
       flag: --timer
verbosity: (an integer (int or long))
       verbosity (0=silent)
        flag: -v %d
```
Outputs:

outputMaskFile: (a file name) path/name of mask file

# **54.1.13 Skullfinder**

[Link to code](http://github.com/nipy/nipype/tree/a5c7922/nipype/interfaces/brainsuite/brainsuite.py#L987) Wraps command skullfinder Skull and scalp segmentation algorithm.

**Examples**

```
>>> from nipype.interfaces import brainsuite
>>> from nipype.testing import example_data
>>> skullfinder = brainsuite.Skullfinder()
>>> skullfinder.inputs.inputMRIFile = example_data('structural.nii')
>>> skullfinder.inputs.inputMaskFile = example_data('mask.nii')
>>> results = skullfinder.run()
```
Inputs:

```
[Mandatory]
inputMRIFile: (a file name)
       input file
       flag: -i %s
inputMaskFile: (a file name)
       A brain mask file, 8-bit image (0=non-brain, 255=brain)
        flag: -m %s
[Optional]
args: (a unicode string)
        Additional parameters to the command
        flag: %s
bgLabelValue: (an integer (int or long))
        background label value (0-255)
        flag: --bglabel %d
brainLabelValue: (an integer (int or long))
        brain label value (0-255)
        flag: --brainlabel %d
```

```
environ: (a dictionary with keys which are a bytes or None or a value
         of class 'str' and with values which are a bytes or None or a value
        of class 'str', nipype default value: {})
        Environment variables
lowerThreshold: (an integer (int or long))
        Lower threshold for segmentation
        flag: -l %d
outputLabelFile: (a file name)
       output multi-colored label volume segmenting brain, scalp, inner
        skull & outer skull If unspecified, output file name will be auto
        generated.
       flag: -o %s
performFinalOpening: (a boolean)
       perform a final opening operation on the scalp mask
       flag: --finalOpening
scalpLabelValue: (an integer (int or long))
        scalp label value (0-255)
       flag: --scalplabel %d
skullLabelValue: (an integer (int or long))
        skull label value (0-255)
        flag: --skulllabel %d
spaceLabelValue: (an integer (int or long))
       space label value (0-255)
       flag: --spacelabel %d
surfaceFilePrefix: (a unicode string)
       if specified, generate surface files for brain, skull, and scalp
        flag: -s %s
upperThreshold: (an integer (int or long))
        Upper threshold for segmentation
        flag: -u %d
verbosity: (an integer (int or long))
        verbosity
        flag: -v %d
```
Outputs:

outputLabelFile: (a file name) path/name of label file

### **54.1.14 Tca**

[Link to code](http://github.com/nipy/nipype/tree/a5c7922/nipype/interfaces/brainsuite/brainsuite.py#L572)

Wraps command tca

topological correction algorithm (TCA) This program removes topological handles from a binary object. <http://brainsuite.org/processing/surfaceextraction/tca/>

#### **Examples**

```
>>> from nipype.interfaces import brainsuite
>>> from nipype.testing import example_data
>>> tca = brainsuite.Tca()
>>> tca.inputs.inputMaskFile = example_data('mask.nii')
>>> results = tca.run()
```
Inputs:

```
[Mandatory]
inputMaskFile: (a file name)
        input mask volume
        flag: -i %s
[Optional]
args: (a unicode string)
       Additional parameters to the command
       flag: %s
environ: (a dictionary with keys which are a bytes or None or a value
         of class 'str' and with values which are a bytes or None or a value
        of class 'str', nipype default value: {})
       Environment variables
foregroundDelta: (an integer (int or long), nipype default value: 20)
        foreground delta
        flag: --delta %d
maxCorrectionSize: (an integer (int or long))
       minimum correction size
       flag: -n %d
minCorrectionSize: (an integer (int or long), nipype default value:
         2500)
       maximum correction size
       flag: -m %d
outputMaskFile: (a file name)
       output mask volume. If unspecified, output file name will be auto
        generated.
        flag: -o %s
timer: (a boolean)
       timing function
       flag: --timer
verbosity: (an integer (int or long))
       verbosity (0 = quiet)
        flag: -v %d
```
Outputs:

outputMaskFile: (a file name) path/name of mask file

# **54.1.15 ThicknessPVC**

#### [Link to code](http://github.com/nipy/nipype/tree/a5c7922/nipype/interfaces/brainsuite/brainsuite.py#L1718)

### Wraps command thicknessPVC.sh

ThicknessPVC computes cortical thickness using partial tissue fractions. This thickness measure is then transferred to the atlas surface to facilitate population studies. It also stores the computed thickness into separate hemisphere files and subject thickness mapped to the atlas hemisphere surfaces. ThicknessPVC is not run through the main SVReg sequence, and should be used after executing the BrainSuite and SVReg sequence. For more informaction, please see:

[http://brainsuite.org/processing/svreg/svreg\\_modules/](http://brainsuite.org/processing/svreg/svreg_modules/)

### **Examples**

```
>>> from nipype.interfaces import brainsuite
>>> thicknessPVC = brainsuite.ThicknessPVC()
>>> thicknessPVC.inputs.subjectFilePrefix = 'home/user/btestsubject/testsubject'
>>> results = thicknessPVC.run()
```
Inputs:

```
[Mandatory]
subjectFilePrefix: (a unicode string)
       Absolute path and filename prefix of the subject data
       flag: %s
[Optional]
args: (a unicode string)
       Additional parameters to the command
       flag: %s
environ: (a dictionary with keys which are a bytes or None or a value
        of class 'str' and with values which are a bytes or None or a value
        of class 'str', nipype default value: {})
       Environment variables
```
Outputs:

**None**

# **54.1.16 getFileName()**

[Link to code](http://github.com/nipy/nipype/tree/a5c7922/nipype/interfaces/brainsuite/brainsuite.py#L1748)

# **54.1.17 l\_outputs()**

[Link to code](http://github.com/nipy/nipype/tree/a5c7922/nipype/interfaces/brainsuite/brainsuite.py#L1756)

# CHAPTER 55

# interfaces.camino

# **55.1 interfaces.camino.calib**

# **55.1.1 SFLUTGen**

#### [Link to code](http://github.com/nipy/nipype/tree/a5c7922/nipype/interfaces/camino/calib.py#L235)

#### Wraps command sflutgen

Generates PICo lookup tables (LUT) for multi-fibre methods such as PASMRI and Q-Ball.

SFLUTGen creates the lookup tables for the generalized multi-fibre implementation of the PICo tractography algorithm. The outputs of this utility are either surface or line coefficients up to a given order. The calibration can be performed for different distributions, such as the Bingham and Watson distributions.

This utility uses calibration data generated from SFPICOCalibData and peak information created by SFPeaks. The utility outputs two lut's, \*\_oneFibreSurfaceCoeffs.Bdouble and \*\_twoFibreSurfaceCoeffs.Bdouble. Each of these files contains big- endian doubles as standard. The format of the output is:

```
dimensions (1 for Watson, 2 for Bingham)
order (the order of the polynomial)
coefficient_1
coefficient_2
\sim \sim \simcoefficient_N
```
In the case of the Watson, there is a single set of coefficients, which are ordered:

constant,  $x, x^2, \ldots, x^{\wedge}$ order.

In the case of the Bingham, there are two sets of coefficients (one for each surface), ordered so that:

```
for j = 1 to order
  for k = 1 to order
     \text{coeff}_i = x^{\wedge} j * y^{\wedge} kwhere j+k < order
```
#### **Example**

To create a calibration dataset using the default settings

```
>>> import nipype.interfaces.camino as cam
>>> lutgen = cam.SFLUTGen()
>>> lutgen.inputs.in_file = 'QSH_peaks.Bdouble'
>>> lutgen.inputs.info_file = 'PICO_calib.info'
>>> lutgen.run()
```
Inputs:

```
[Mandatory]
in_file: (an existing file name)
        Voxel-order data of the spherical functions peaks.
        flag: -inputfile %s
info_file: (a file name)
        The Info file that corresponds to the calibration datafile used in
        the reconstruction.
        flag: -infofile %s
[Optional]
args: (a unicode string)
       Additional parameters to the command
        flag: %s
binincsize: (an integer (int or long))
        Sets the size of the bins. In the case of 2D histograms such as the
        Bingham, the bins are always square. Default is 1.
       flag: -binincsize %d
directmap: (a boolean)
        Use direct mapping between the eigenvalues and the distribution
        parameters instead of the log of the eigenvalues.
        flag: -directmap
environ: (a dictionary with keys which are a bytes or None or a value
         of class 'str' and with values which are a bytes or None or a value
         of class 'str', nipype default value: {})
        Environment variables
minvectsperbin: (an integer (int or long))
        Specifies the minimum number of fibre-orientation estimates a bin
        must contain before it is used in the lut line/surface generation.
        Default is 50. If you get the error "no fibre-orientation estimates
        in histogram!", the calibration data set is too small to get enough
        samples in any of the histogram bins. You can decrease the minimum
        number per bin to get things running in quick tests, but the sta-
        tistics will not be reliable and for serious applications, you need
        to increase the size of the calibration data set until the error
        goes.
       flag: -minvectsperbin %d
order: (an integer (int or long))
        The order of the polynomial fitting the surface. Order 1 is linear.
        Order 2 (default) is quadratic.
       flag: -order %d
out_file: (a file name)
        flag: > %s, position: -1
outputstem: (a unicode string, nipype default value: LUT)
        Define the name of the generated luts. The form of the filenames
        will be [outputstem]_oneFibreSurfaceCoeffs.Bdouble and
        [outputstem]_twoFibreSurfaceCoeffs.Bdouble
        flag: -outputstem %s
pdf: ('bingham' or 'watson', nipype default value: bingham)
        Sets the distribution to use for the calibration. The default is the
        Bingham distribution, which allows elliptical probability density
```

```
contours. Currently supported options are: bingham - The Bingham
distribution, which allows elliptical probability density contours.
watson - The Watson distribution. This distribution is rotationally
symmetric.
flag: -pdf %s
```
Outputs:

```
lut_one_fibre: (an existing file name)
       PICo lut for one-fibre model
lut_two_fibres: (an existing file name)
       PICo lut for two-fibre model
```
# **55.1.2 SFPICOCalibData**

[Link to code](http://github.com/nipy/nipype/tree/a5c7922/nipype/interfaces/camino/calib.py#L99)

#### Wraps command sfpicocalibdata

Generates Spherical Function PICo Calibration Data.

SFPICOCalibData creates synthetic data for use with SFLUTGen. The synthetic data is generated using a mixture of gaussians, in the same way datasynth generates data. Each voxel of data models a slightly different fibre configuration (varying FA and fibre- crossings) and undergoes a random rotation to help account for any directional bias in the chosen acquisition scheme. A second file, which stores information about the datafile, is generated along with the datafile.

#### **Example 1**

To create a calibration dataset using the default settings

```
>>> import nipype.interfaces.camino as cam
>>> calib = cam.SFPICOCalibData()
>>> calib.inputs.scheme_file = 'A.scheme'
>>> calib.inputs.snr = 20
>>> calib.inputs.info_file = 'PICO_calib.info'
>>> calib.run()
```
The default settings create a large dataset (249,231 voxels), of which 3401 voxels contain a single fibre population per voxel and the rest of the voxels contain two fibre-populations. The amount of data produced can be varied by specifying the ranges and steps of the parameters for both the one and two fibre datasets used.

#### **Example 2**

To create a custom calibration dataset

```
>>> import nipype.interfaces.camino as cam
>>> calib = cam.SFPICOCalibData()
>>> calib.inputs.scheme_file = 'A.scheme'
>>> calib.inputs.snr = 20
>>> calib.inputs.info_file = 'PICO_calib.info'
>>> calib.inputs.twodtfarange = [0.3, 0.9]
>>> calib.inputs.twodtfastep = 0.02
>>> calib.inputs.twodtanglerange = [0, 0.785]
>>> calib.inputs.twodtanglestep = 0.03925
>>> calib.inputs.twodtmixmax = 0.8
>>> calib.inputs.twodtmixstep = 0.1
>>> calib.run()
```
This would provide 76,313 voxels of synthetic data, where 3401 voxels simulate the one fibre cases and 72,912 voxels simulate the various two fibre cases. However, care should be taken to ensure that enough data is generated for calculating the LUT. # doctest: +SKIP Inputs:

```
[Mandatory]
info_file: (a file name)
        The name to be given to the information output filename.
       flag: -infooutputfile %s
scheme_file: (an existing file name)
        Specifies the scheme file for the diffusion MRI data
        flag: -schemefile %s
[Optional]
args: (a unicode string)
       Additional parameters to the command
       flag: %s
environ: (a dictionary with keys which are a bytes or None or a value
         of class 'str' and with values which are a bytes or None or a value
         of class 'str', nipype default value: {})
       Environment variables
onedtfarange: (a list of from 2 to 2 items which are a float)
        Minimum and maximum FA for the single tensor synthetic data.
        flag: -onedtfarange %s
onedtfastep: (a float)
        FA step size controlling how many steps there are between the
        minimum and maximum FA settings.
        flag: -onedtfastep %f
out_file: (a file name)
        flag: > %s, position: -1
seed: (a float)
        Specifies the random seed to use for noise generation in simulation
        trials.
       flag: -seed %f
snr: (a float)
        Specifies the signal-to-noise ratio of the non-diffusion-weighted
        measurements to use in simulations.
       flag: -snr %f
trace: (a float)
        Trace of the diffusion tensor(s) used in the test function.
        flag: -trace %f
twodtanglerange: (a list of from 2 to 2 items which are a float)
       Minimum and maximum crossing angles between the two fibres.
       flag: -twodtanglerange %s
twodtanglestep: (a float)
       Angle step size controlling how many steps there are between the
       minimum and maximum crossing angles for the two tensor cases.
       flag: -twodtanglestep %f
twodtfarange: (a list of from 2 to 2 items which are a float)
        Minimum and maximum FA for the two tensor synthetic data. FA is
        varied for both tensors to give all the different permutations.
        flag: -twodtfarange %s
twodtfastep: (a float)
        FA step size controlling how many steps there are between the
       minimum and maximum FA settings for the two tensor cases.
       flag: -twodtfastep %f
twodtmixmax: (a float)
       Mixing parameter controlling the proportion of one fibre population
```
```
to the other. The minimum mixing parameter is (1 - twodtmixmax).
        flag: -twodtmixmax %f
twodtmixstep: (a float)
       Mixing parameter step size for the two tensor cases. Specify how
        many mixing parameter increments to use.
        flag: -twodtmixstep %f
```
Outputs:

```
PICOCalib: (an existing file name)
       Calibration dataset
calib_info: (an existing file name)
       Calibration dataset
```
# **55.2 interfaces.camino.connectivity**

# **55.2.1 Conmat**

#### [Link to code](http://github.com/nipy/nipype/tree/a5c7922/nipype/interfaces/camino/connectivity.py#L79)

#### Wraps command conmat

Creates a connectivity matrix using a 3D label image (the target image) and a set of streamlines. The connectivity matrix records how many stream- lines connect each pair of targets, and optionally the mean tractwise statistic (eg tract-averaged FA, or length).

The output is a comma separated variable file or files. The first row of the output matrix is label names. Label names may be defined by the user, otherwise they are assigned based on label intensity.

Starting from the seed point, we move along the streamline until we find a point in a labeled region. This is done in both directions from the seed point. Streamlines are counted if they connect two target regions, one on either side of the seed point. Only the labeled region closest to the seed is counted, for example if the input contains two streamlines:

1: A-----B------SEED---C 2: A--------SEED-----------

then the output would be

A,B,C  $0, 0, 0$  $0, 0, 1$  $0, 1, 0$ 

There are zero connections to A because in streamline 1, the connection to B is closer to the seed than the connection to A, and in streamline 2 there is no region reached in the other direction.

The connected target regions can have the same label, as long as the seed point is outside of the labeled region and both ends connect to the same label (which may be in different locations). Therefore this is allowed:

A------SEED-------A

Such fibers will add to the diagonal elements of the matrix. To remove these entries, run procstreamlines with -endpointfile before running conmat.

If the seed point is inside a labled region, it counts as one end of the connection. So

--[SEED inside A]----------B

counts as a connection between A and B, while

C----[SEED inside A]---------B

counts as a connection between A and C, because C is closer to the seed point.

In all cases, distance to the seed point is defined along the streamline path.

#### **Example 1**

To create a standard connectivity matrix based on streamline counts.

```
>>> import nipype.interfaces.camino as cam
>>> conmat = cam.Conmat()
>>> conmat.inputs.in_file = 'tracts.Bdouble'
>>> conmat.inputs.target_file = 'atlas.nii.gz'
>>> conmat.run()
```
### **Example 1**

To create a standard connectivity matrix and mean tractwise FA statistics.

```
>>> import nipype.interfaces.camino as cam
>>> conmat = cam.Conmat()
>>> conmat.inputs.in_file = 'tracts.Bdouble'
>>> conmat.inputs.target_file = 'atlas.nii.gz'
>>> conmat.inputs.scalar_file = 'fa.nii.gz'
>>> conmat.tract_stat = 'mean'
>>> conmat.run()
```
Inputs:

```
[Mandatory]
in_file: (an existing file name)
        Streamlines as generated by the Track interface
        flag: -inputfile %s
target_file: (an existing file name)
        An image containing targets, as used in ProcStreamlines interface.
        flag: -targetfile %s
[Optional]
args: (a unicode string)
        Additional parameters to the command
        flag: %s
environ: (a dictionary with keys which are a bytes or None or a value
         of class 'str' and with values which are a bytes or None or a value
         of class 'str', nipype default value: {})
        Environment variables
output_root: (a file name)
        filename root prepended onto the names of the output files. The
        extension will be determined from the input.
       flag: -outputroot %s
scalar_file: (an existing file name)
       Optional scalar file for computing tract-based statistics. Must be
        in the same space as the target file.
       flag: -scalarfile %s
        requires: tract_stat
targetname_file: (an existing file name)
        Optional names of targets. This file should contain one entry per
        line, with the target intensity followed by the name, separated by
        white space. For example: 1 some_brain_region 2 some_other_region
        These names will be used in the output. The names themselves should
        not contain spaces or commas. The labels may be in any order but the
        output matrices will be ordered by label intensity.
```

```
flag: -targetnamefile %s
tract_prop: ('length' or 'endpointsep')
        Tract property average to compute in the connectivity matrix. See
        TractStats for details.
        flag: -tractstat %s
       mutually_exclusive: tract_stat
tract_stat: ('mean' or 'min' or 'max' or 'sum' or 'median' or 'var')
        Tract statistic to use. See TractStats for other options.
        flag: -tractstat %s
       mutually_exclusive: tract_prop
       requires: scalar_file
```
Outputs:

```
conmat_sc: (an existing file name)
       Connectivity matrix in CSV file.
conmat_ts: (a file name)
        Tract statistics in CSV file.
```
# **55.3 interfaces.camino.convert**

# **55.3.1 AnalyzeHeader**

[Link to code](http://github.com/nipy/nipype/tree/a5c7922/nipype/interfaces/camino/convert.py#L874)

#### Wraps command analyzeheader

Create or read an Analyze 7.5 header file.

Analyze image header, provides support for the most common header fields. Some fields, such as patient\_id, are not currently supported. The program allows three nonstandard options: the field image dimension.funused1 is the image scale. The intensity of each pixel in the associated .img file is (image value from file) \* scale. Also, the origin of the Talairach coordinates (midline of the anterior commisure) are encoded in the field data\_history.originator. These changes are included for compatibility with SPM. All headers written with this program are big endian by default.

### **Example**

```
>>> import nipype.interfaces.camino as cmon
>>> hdr = cmon.AnalyzeHeader()
>>> hdr.inputs.in_file = 'tensor_fitted_data.Bdouble'
>>> hdr.inputs.scheme_file = 'A.scheme'
>>> hdr.inputs.data_dims = [256,256,256]
\rightarrow\rightarrow hdr.inputs.voxel_dims = [1, 1, 1]>>> hdr.run()
```
Inputs:

```
[Mandatory]
datatype: ('byte' or 'char' or '[u]short' or '[u]int' or 'float' or
         'complex' or 'double')
       The char datatype is 8 bit (not the 16 bit char of Java), as
       specified by the Analyze 7.5 standard. The byte, ushort and uint
       types are not part of the Analyze specification but are supported by
       SPM.
       flag: -datatype %s
in_file: (an existing file name)
       Tensor-fitted data filename
```

```
flag: < %s, position: 1
[Optional]
args: (a unicode string)
       Additional parameters to the command
       flag: %s
centre: (a list of from 3 to 3 items which are an integer (int or
         long))
       Voxel specifying origin of Talairach coordinate system for SPM,
        default [0 0 0].
        flag: -centre %s
data_dims: (a list of from 3 to 3 items which are an integer (int or
        long))
        data dimensions in voxels
        flag: -datadims %s
description: (a string)
        Short description - No spaces, max length 79 bytes. Will be null
        terminated automatically.
       flag: -description %s
environ: (a dictionary with keys which are a bytes or None or a value
         of class 'str' and with values which are a bytes or None or a value
         of class 'str', nipype default value: {})
        Environment variables
greylevels: (a list of from 2 to 2 items which are an integer (int or
         long))
        Minimum and maximum greylevels. Stored as shorts in the header.
       flag: -gl %s
initfromheader: (an existing file name)
       Reads header information from file and intializes a new header with
        the values read from the file. You may replace any combination of
        fields in the new header by specifying subsequent options.
       flag: -initfromheader %s, position: 3
intelbyteorder: (a boolean)
        Write header in intel byte order (little-endian).
       flag: -intelbyteorder
networkbyteorder: (a boolean)
       Write header in network byte order (big-endian). This is the default
       for new headers.
       flag: -networkbyteorder
nimages: (an integer (int or long))
       Number of images in the img file. Default 1.
       flag: -nimages %d
offset: (an integer (int or long))
        According to the Analyze 7.5 standard, this is the byte offset in
        the .img file at which voxels start. This value can be negative to
        specify that the absolute value is applied for every image in the
        file.
        flag: -offset %d
out file: (a file name)
        flag: > %s, position: -1
picoseed: (a list of from 3 to 3 items which are an integer (int or
         long))
        Voxel specifying the seed (for PICo maps), default [0 0 0].
        flag: -picoseed %s
printbigendian: (an existing file name)
        Prints 1 if the header is big-endian, 0 otherwise.
        flag: -printbigendian %s, position: 3
```

```
printimagedims: (an existing file name)
        Prints image data and voxel dimensions as Camino arguments and
        exits.
        flag: -printimagedims %s, position: 3
printintelbyteorder: (an existing file name)
        Prints 1 if the header is little-endian, 0 otherwise.
        flag: -printintelbyteorder %s, position: 3
printprogargs: (an existing file name)
        Prints data dimension (and type, if relevant) arguments for a
        specific Camino program, where prog is one of shredder,
        scanner2voxel, vcthreshselect, pdview, track.
       flag: -printprogargs %s, position: 3
readheader: (an existing file name)
       Reads header information from file and prints to stdout. If this
        option is not specified, then the program writes a header based on
       the other arguments.
       flag: -readheader %s, position: 3
scaleinter: (a float)
        Constant to add to the image intensities. Used by SPM and MRIcro.
        flag: -scaleinter %d
scaleslope: (a float)
        Intensities in the image are scaled by this factor by SPM and
       MRICro. Default is 1.0.
       flag: -scaleslope %d
scheme_file: (an existing file name)
       Camino scheme file (b values / vectors, see camino.fsl2scheme)
        flag: %s, position: 2
voxel dims: (a list of from 3 to 3 items which are a float)
        voxel dimensions in mm
        flag: -voxeldims %s
```
Outputs:

header: (an existing file name) Analyze header

## **55.3.2 DT2NIfTI**

```
Link to code
Wraps command dt2nii
Converts camino tensor data to NIfTI format
Reads Camino diffusion tensors, and converts them to NIFTI format as three .nii files.
Inputs:
```

```
[Mandatory]
header file: (an existing file name)
         A Nifti .nii or .hdr file containing the header information
        flag: -header %s, position: 3
in_file: (an existing file name)
        tract file
        flag: -inputfile %s, position: 1
[Optional]
args: (a unicode string)
        Additional parameters to the command
        flag: %s
```

```
environ: (a dictionary with keys which are a bytes or None or a value
         of class 'str' and with values which are a bytes or None or a value
         of class 'str', nipype default value: {})
       Environment variables
output_root: (a file name)
        filename root prepended onto the names of three output files.
        flag: -outputroot %s, position: 2
```
Outputs:

```
dt: (an existing file name)
       diffusion tensors in NIfTI format
exitcode: (an existing file name)
       exit codes from Camino reconstruction in NIfTI format
lns0: (an existing file name)
        estimated lns0 from Camino reconstruction in NIfTI format
```
# **55.3.3 Image2Voxel**

#### [Link to code](http://github.com/nipy/nipype/tree/a5c7922/nipype/interfaces/camino/convert.py#L48)

Wraps command image2voxel

Converts Analyze / NIFTI / MHA files to voxel order.

Converts scanner-order data in a supported image format to voxel-order data. Either takes a 4D file (all measurements in single image) or a list of 3D images.

#### **Examples**

```
>>> import nipype.interfaces.camino as cmon
>>> img2vox = cmon.Image2Voxel()
>>> img2vox.inputs.in_file = '4d_dwi.nii'
>>> img2vox.run()
```
Inputs:

```
[Mandatory]
in_file: (an existing file name)
       4d image file
        flag: -4dimage %s, position: 1
[Optional]
args: (a unicode string)
       Additional parameters to the command
       flag: %s
environ: (a dictionary with keys which are a bytes or None or a value
         of class 'str' and with values which are a bytes or None or a value
         of class 'str', nipype default value: {})
        Environment variables
out_file: (a file name)
        flag: > %s, position: -1
out_type: ('float' or 'char' or 'short' or 'int' or 'long' or
         'double', nipype default value: float)
        "i.e. Bfloat". Can be "char", "short", "int", "long", "float" or
        "double"
        flag: -outputdatatype %s, position: 2
```
Outputs:

```
voxel_order: (an existing file name)
       path/name of 4D volume in voxel order
```
## **55.3.4 NIfTIDT2Camino**

[Link to code](http://github.com/nipy/nipype/tree/a5c7922/nipype/interfaces/camino/convert.py#L660)

Wraps command niftidt2camino

Converts NIFTI-1 diffusion tensors to Camino format. The program reads the NIFTI header but does not apply any spatial transformations to the data. The NIFTI intensity scaling parameters are applied.

The output is the tensors in Camino voxel ordering: [exit, ln(S0), dxx, dxy, dxz, dyy, dyz, dzz].

The exit code is set to 0 unless a background mask is supplied, in which case the code is 0 in brain voxels and -1 in background voxels.

The value of ln(S0) in the output is taken from a file if one is supplied, otherwise it is set to 0.

NOTE FOR FSL USERS - FSL's dtifit can output NIFTI tensors, but they are not stored in the usual way (which is using NIFTI\_INTENT\_SYMMATRIX). FSL's tensors follow the ITK / VTK "upper-triangular" convention, so you will need to use the -uppertriangular option to convert these correctly. Inputs:

[Mandatory]

```
in_file: (an existing file name)
       A NIFTI-1 dataset containing diffusion tensors. The tensors are
       assumed to be in lower-triangular order as specified by the NIFTI
       standard for the storage of symmetric matrices. This file should be
       either a .nii or a .hdr file.
        flag: -inputfile %s, position: 1
[Optional]
args: (a unicode string)
       Additional parameters to the command
       flag: %s
bgmask: (an existing file name)
       Binary valued brain / background segmentation, may be a raw binary
        file (specify type with -maskdatatype) or a supported image file.
       flag: -bgmask %s
environ: (a dictionary with keys which are a bytes or None or a value
         of class 'str' and with values which are a bytes or None or a value
         of class 'str', nipype default value: {})
        Environment variables
lns0_file: (an existing file name)
        File containing the log of the unweighted signal for each voxel, may
       be a raw binary file (specify type with -inputdatatype) or a
       supported image file.
       flag: -lns0 %s
out_file: (a file name)
       flag: > %s, position: -1
s0_file: (an existing file name)
        File containing the unweighted signal for each voxel, may be a raw
        binary file (specify type with -inputdatatype) or a supported image
       file.
       flag: -s0 %s
scaleinter: (a float)
        A value v in the diffusion tensor is scaled to v * s + i. This is
        applied after any scaling specified by the input image. Default is
        0.0.
       flag: -scaleinter %s
scaleslope: (a float)
```

```
A value v in the diffusion tensor is scaled to v * s + i. This is
        applied after any scaling specified by the input image. Default is
        1.0.
        flag: -scaleslope %s
uppertriangular: (a boolean)
        Specifies input in upper-triangular (VTK style) order.
        flag: -uppertriangular %s
```
Outputs:

```
out_file: (a file name)
        diffusion tensors data in Camino format
```
# **55.3.5 ProcStreamlines**

[Link to code](http://github.com/nipy/nipype/tree/a5c7922/nipype/interfaces/camino/convert.py#L420) Wraps command procstreamlines Process streamline data This program does post-processing of streamline output from track. It can either output streamlines or connection probal

<http://web4.cs.ucl.ac.uk/research/medic/camino/pmwiki/pmwiki.php?n=Man.procstreamlines>

#### **Examples**

```
>>> import nipype.interfaces.camino as cmon
>>> proc = cmon.ProcStreamlines()
>>> proc.inputs.in_file = 'tract_data.Bfloat'
>>> proc.run()
```
Inputs:

```
[Mandatory]
in_file: (an existing file name)
        data file
        flag: -inputfile %s, position: 1
[Optional]
allowmultitargets: (a boolean)
       Allows streamlines to connect to multiple target volumes.
       flag: -allowmultitargets
args: (a unicode string)
       Additional parameters to the command
       flag: %s
datadims: (a list of from 3 to 3 items which are an integer (int or
         long))
        data dimensions in voxels
        flag: -datadims %s
directional: (a list of from 3 to 3 items which are an integer (int
        or long))
        Splits the streamlines at the seed point and computes separate
        connection probabilities for each segment. Streamline segments are
        grouped according to their dot product with the vector (X, Y, Z).
        The ideal vector will be tangential to the streamline trajectory at
        the seed, such that the streamline projects from the seed along (X,
        Y, Z) and -(X, Y, Z). However, it is only necessary for the
        streamline trajectory to not be orthogonal to (X, Y, Z).
```

```
(continued from previous page)
```

```
flag: -directional %s
discardloops: (a boolean)
        This option allows streamlines to enter a waypoint exactly once.
        After the streamline leaves the waypoint, the entire streamline is
        discarded upon a second entry to the waypoint.
       flag: -discardloops
endpointfile: (a file name)
        Image containing endpoint ROIs. This should be an Analyze 7.5 header
        / image file.hdr and file.img.
       flag: -endpointfile %s
environ: (a dictionary with keys which are a bytes or None or a value
        of class 'str' and with values which are a bytes or None or a value
        of class 'str', nipype default value: {})
       Environment variables
exclusionfile: (a file name)
        Image containing exclusion ROIs. This should be an Analyze 7.5
        header / image file.hdr and file.img.
       flag: -exclusionfile %s
gzip: (a boolean)
        save the output image in gzip format
        flag: -gzip
inputmodel: ('raw' or 'voxels', nipype default value: raw)
        input model type (raw or voxels)
        flag: -inputmodel %s
iterations: (a float)
       Number of streamlines generated for each seed. Not required when
        outputting streamlines, but needed to create PICo images. The
        default is 1 if the output is streamlines, and 5000 if the output is
       connection probability images.
       flag: -iterations %d
maxtractlength: (an integer (int or long))
       maximum length of tracts
       flag: -maxtractlength %d
maxtractpoints: (an integer (int or long))
       maximum number of tract points
       flag: -maxtractpoints %d
mintractlength: (an integer (int or long))
       minimum length of tracts
       flag: -mintractlength %d
mintractpoints: (an integer (int or long))
       minimum number of tract points
       flag: -mintractpoints %d
noresample: (a boolean)
       Disables resampling of input streamlines. Resampling is
        automatically disabled if the input model is voxels.
       flag: -noresample
out_file: (a file name)
        flag: > %s, position: -1outputacm: (a boolean)
        output all tracts in a single connection probability map (Analyze
        image)
       flag: -outputacm
       requires: outputroot, seedfile
outputcbs: (a boolean)
        outputs connectivity-based segmentation maps; requires target
        outputfile
        flag: -outputcbs
```

```
(continued from previous page)
```

```
requires: outputroot, targetfile, seedfile
outputcp: (a boolean)
        output the connection probability map (Analyze image, float)
        flag: -outputcp
        requires: outputroot, seedfile
outputroot: (a file name)
        Prepended onto all output file names.
        flag: -outputroot %s
outputsc: (a boolean)
       output the connection probability map (raw streamlines, int)
        flag: -outputsc
        requires: outputroot, seedfile
outputtracts: (a boolean)
        Output streamlines in raw binary format.
        flag: -outputtracts
regionindex: (an integer (int or long))
        index of specific region to process
        flag: -regionindex %d
resamplestepsize: (a float)
        Each point on a streamline is tested for entry into target,
        exclusion or waypoint volumes. If the length between points on a
        tract is not much smaller than the voxel length, then streamlines
       may pass through part of a voxel without being counted. To avoid
       this, the program resamples streamlines such that the step size is
        one tenth of the smallest voxel dimension in the image. This
       increases the size of raw or oogl streamline output and incurs some
       performance penalty. The resample resolution can be controlled with
       this option or disabled altogether by passing a negative step size
       or by passing the -noresample option.
       flag: -resamplestepsize %d
seedfile: (a file name)
        Image Containing Seed Points
        flag: -seedfile %s
seedpointmm: (a list of from 3 to 3 items which are an integer (int
        or long))
        The coordinates of a single seed point for tractography in mm
        flag: -seedpointmm %s
seedpointvox: (a list of from 3 to 3 items which are an integer (int
        or long))
        The coordinates of a single seed point for tractography in voxels
       flag: -seedpointvox %s
targetfile: (a file name)
        Image containing target volumes.
        flag: -targetfile %s
truncateinexclusion: (a boolean)
        Retain segments of a streamline before entry to an exclusion ROI.
        flag: -truncateinexclusion
truncateloops: (a boolean)
        This option allows streamlines to enter a waypoint exactly once.
        After the streamline leaves the waypoint, it is truncated upon a
        second entry to the waypoint.
        flag: -truncateloops
voxeldims: (a list of from 3 to 3 items which are an integer (int or
         long))
        voxel dimensions in mm
       flag: -voxeldims %s
waypointfile: (a file name)
```

```
Image containing waypoints. Waypoints are defined as regions of the
image with the same intensity, where 0 is background and any value >
0 is a waypoint.
flag: -waypointfile %s
```
Outputs:

```
outputroot files: (a list of items which are an existing file name)
proc: (an existing file name)
        Processed Streamlines
```
# **55.3.6 Shredder**

[Link to code](http://github.com/nipy/nipype/tree/a5c7922/nipype/interfaces/camino/convert.py#L940)

Wraps command shredder

Extracts periodic chunks from a data stream.

Shredder makes an initial offset of offset bytes. It then reads and outputs chunksize bytes, skips space bytes, and repeats until there is no more input.

If the chunksize is negative, chunks of size chunksize are read and the byte ordering of each chunk is reversed. The whole chunk will be reversed, so the chunk must be the same size as the data type, otherwise the order of the values in the chunk, as well as their endianness, will be reversed.

#### **Examples**

```
>>> import nipype.interfaces.camino as cam
>>> shred = cam.Shredder()
>>> shred.inputs.in_file = 'SubjectA.Bfloat'
>>> shred.inputs.offset = 0
>>> shred.inputs.chunksize = 1
>>> shred.inputs.space = 2
>>> shred.run()
```
Inputs:

```
[Mandatory]
in_file: (an existing file name)
        raw binary data file
        flag: < %s, position: -2
[Optional]
args: (a unicode string)
       Additional parameters to the command
        flag: %s
chunksize: (an integer (int or long))
        reads and outputs a chunk of chunksize bytes
        flag: %d, position: 2
environ: (a dictionary with keys which are a bytes or None or a value
         of class 'str' and with values which are a bytes or None or a value
         of class 'str', nipype default value: {})
        Environment variables
offset: (an integer (int or long))
        initial offset of offset bytes
       flag: %d, position: 1
out_file: (a file name)
       flag: > %s, position: -1
```

```
space: (an integer (int or long))
        skips space bytes
        flag: %d, position: 3
```
#### Outputs:

```
shredded: (an existing file name)
       Shredded binary data file
```
### **55.3.7 TractShredder**

[Link to code](http://github.com/nipy/nipype/tree/a5c7922/nipype/interfaces/camino/convert.py#L502)

Wraps command tractshredder

Extracts bunches of streamlines.

tractshredder works in a similar way to shredder, but processes streamlines instead of scalar data. The input is raw streamlines, in the format produced by track or procstreamlines.

The program first makes an initial offset of offset tracts. It then reads and outputs a group of bunchsize tracts, skips space tracts, and repeats until there is no more input.

#### **Examples**

```
>>> import nipype.interfaces.camino as cmon
>>> shred = cmon.TractShredder()
>>> shred.inputs.in_file = 'tract_data.Bfloat'
>>> shred.inputs.offset = 0
>>> shred.inputs.bunchsize = 1
>>> shred.inputs.space = 2
>>> shred.run()
```
Inputs:

```
[Mandatory]
in_file: (an existing file name)
       tract file
       flag: < %s, position: -2
[Optional]
args: (a unicode string)
       Additional parameters to the command
       flag: %s
bunchsize: (an integer (int or long))
        reads and outputs a group of bunchsize tracts
        flag: %d, position: 2
environ: (a dictionary with keys which are a bytes or None or a value
         of class 'str' and with values which are a bytes or None or a value
         of class 'str', nipype default value: {})
       Environment variables
offset: (an integer (int or long))
        initial offset of offset tracts
       flag: %d, position: 1
out_file: (a file name)
       flag: > %s, position: -1
space: (an integer (int or long))
       skips space tracts
        flag: %d, position: 3
```
Outputs:

```
shredded: (an existing file name)
       Shredded tract file
```
# **55.3.8 VtkStreamlines**

[Link to code](http://github.com/nipy/nipype/tree/a5c7922/nipype/interfaces/camino/convert.py#L221)

Wraps command vtkstreamlines

Use vtkstreamlines to convert raw or voxel format streamlines to VTK polydata

### **Examples**

```
>>> import nipype.interfaces.camino as cmon
>>> vtk = cmon.VtkStreamlines()
>>> vtk.inputs.in_file = 'tract_data.Bfloat'
>>> vtk.inputs.voxeldims = [1,1,1]
>>> vtk.run()
```
Inputs:

```
[Mandatory]
in_file: (an existing file name)
       data file
       flag: < %s, position: -2
[Optional]
args: (a unicode string)
       Additional parameters to the command
       flag: %s
colourorient: (a boolean)
       Each point on the streamline is coloured by the local orientation.
        flag: -colourorient
environ: (a dictionary with keys which are a bytes or None or a value
         of class 'str' and with values which are a bytes or None or a value
        of class 'str', nipype default value: {})
       Environment variables
inputmodel: ('raw' or 'voxels', nipype default value: raw)
       input model type (raw or voxels)
       flag: -inputmodel %s
interpolate: (a boolean)
       the scalar value at each point on the streamline is calculated by
        trilinear interpolation
       flag: -interpolate
interpolatescalars: (a boolean)
       the scalar value at each point on the streamline is calculated by
        trilinear interpolation
       flag: -interpolatescalars
out_file: (a file name)
       flag: > %s, position: -1
scalar_file: (a file name)
       image that is in the same physical space as the tracts
        flag: -scalarfile %s, position: 3
seed_file: (a file name)
       image containing seed points
       flag: -seedfile %s, position: 1
target_file: (a file name)
        image containing integer-valued target regions
```

```
flag: -targetfile %s, position: 2
voxeldims: (a list of from 3 to 3 items which are an integer (int or
        long))
        voxel dimensions in mm
        flag: -voxeldims %s, position: 4
```
Outputs:

```
vtk: (an existing file name)
        Streamlines in VTK format
```
# **55.4 interfaces.camino.dti**

# **55.4.1 ComputeEigensystem**

[Link to code](http://github.com/nipy/nipype/tree/a5c7922/nipype/interfaces/camino/dti.py#L1484)

### Wraps command dteig

Computes the eigensystem from tensor fitted data.

Reads diffusion tensor (single, two-tensor, three-tensor or multitensor) data from the standard input, computes the eigenvalues and eigenvectors of each tensor and outputs the results to the standard output. For multipletensor data the program outputs the eigensystem of each tensor. For each tensor the program outputs: {l\_1, e\_11, e\_12, e\_13, l\_2, e\_21, e\_22, e\_33, l\_3, e\_31, e\_32, e\_33}, where l\_1 >= l\_2 >= l\_3 and e\_i = (e\_i1, e\_i2, e\_i3) is the eigenvector with eigenvalue l\_i. For three-tensor data, for example, the output contains thirty-six values per voxel.

#### **Example**

```
>>> import nipype.interfaces.camino as cmon
>>> dteig = cmon.ComputeEigensystem()
>>> dteig.inputs.in_file = 'tensor_fitted_data.Bdouble'
>>> dteig.run()
```
#### Inputs:

```
[Mandatory]
in_file: (an existing file name)
        Tensor-fitted data filename
        flag: < %s, position: 1
[Optional]
args: (a unicode string)
       Additional parameters to the command
       flag: %s
environ: (a dictionary with keys which are a bytes or None or a value
         of class 'str' and with values which are a bytes or None or a value
        of class 'str', nipype default value: {})
        Environment variables
inputdatatype: ('double' or 'float' or 'long' or 'int' or 'short' or
         'char', nipype default value: double)
        Specifies the data type of the input data. The data type can be any
        of the following strings: "char", "short", "int", "long", "float" or
        "double".Default is double data type
        flag: -inputdatatype %s
inputmodel: ('dt' or 'multitensor')
        Specifies the model that the input data contains parameters for.
```

```
Possible model types are: "dt" (diffusion-tensor data) and
        "multitensor"
        flag: -inputmodel %s
maxcomponents: (an integer (int or long))
        The maximum number of tensor components in a voxel of the input
        data.
        flag: -maxcomponents %d
out_file: (a file name)
       flag: > %s, position: -1
outputdatatype: ('double' or 'float' or 'long' or 'int' or 'short' or
        'char', nipype default value: double)
        Specifies the data type of the output data. The data type can be any
        of the following strings: "char", "short", "int", "long", "float" or
        "double".Default is double data type
        flag: -outputdatatype %s
```
Outputs:

eigen: (an existing file name) Trace of the diffusion tensor

### **55.4.2 ComputeFractionalAnisotropy**

[Link to code](http://github.com/nipy/nipype/tree/a5c7922/nipype/interfaces/camino/dti.py#L1304)

Wraps command fa

Computes the fractional anisotropy of tensors.

Reads diffusion tensor (single, two-tensor or three-tensor) data from the standard input, computes the fractional anisotropy (FA) of each tensor and outputs the results to the standard output. For multiple-tensor data the program outputs the FA of each tensor, so for three-tensor data, for example, the output contains three fractional anisotropy values per voxel.

#### **Example**

```
>>> import nipype.interfaces.camino as cmon
>>> fa = cmon.ComputeFractionalAnisotropy()
>>> fa.inputs.in_file = 'tensor_fitted_data.Bdouble'
>>> fa.inputs.scheme_file = 'A.scheme'
>>> fa.run()
```
Inputs:

```
[Mandatory]
in_file: (an existing file name)
       Tensor-fitted data filename
       flag: < %s, position: 1
[Optional]
args: (a unicode string)
       Additional parameters to the command
       flag: %s
environ: (a dictionary with keys which are a bytes or None or a value
         of class 'str' and with values which are a bytes or None or a value
        of class 'str', nipype default value: {})
        Environment variables
inputdatatype: ('char' or 'short' or 'int' or 'long' or 'float' or
         'double')
```

```
Specifies the data type of the input file. The data type can be any
        of thefollowing strings: "char", "short", "int", "long", "float" or
        "double".
        flag: -inputdatatype %s
inputmodel: ('dt' or 'twotensor' or 'threetensor' or 'multitensor')
        Specifies the model that the input tensor data contains parameters
        for.Possible model types are: "dt" (diffusion-tensor data),
        "twotensor" (two-tensor data), "threetensor" (three-tensor data). By
        default, the program assumes that the input data contains a single
        diffusion tensor in each voxel.
       flag: -inputmodel %s
out_file: (a file name)
       flag: > %s, position: -1
outputdatatype: ('char' or 'short' or 'int' or 'long' or 'float' or
         'double')
        Specifies the data type of the output data. The data type can be any
        of thefollowing strings: "char", "short", "int", "long", "float" or
        "double".
        flag: -outputdatatype %s
scheme_file: (an existing file name)
        Camino scheme file (b values / vectors, see camino.fsl2scheme)
        flag: %s, position: 2
```
Outputs:

fa: (an existing file name) Fractional Anisotropy Map

### **55.4.3 ComputeMeanDiffusivity**

```
Link to code
Wraps command md
Computes the mean diffusivity (trace/3) from diffusion tensors.
```
### **Example**

```
>>> import nipype.interfaces.camino as cmon
>>> md = cmon.ComputeMeanDiffusivity()
>>> md.inputs.in_file = 'tensor_fitted_data.Bdouble'
>>> md.inputs.scheme_file = 'A.scheme'
>>> md.run()
```
Inputs:

```
[Mandatory]
in_file: (an existing file name)
       Tensor-fitted data filename
        flag: < %s, position: 1
[Optional]
args: (a unicode string)
        Additional parameters to the command
        flag: %s
environ: (a dictionary with keys which are a bytes or None or a value
         of class 'str' and with values which are a bytes or None or a value
         of class 'str', nipype default value: {})
```

```
Environment variables
inputdatatype: ('char' or 'short' or 'int' or 'long' or 'float' or
         'double')
        Specifies the data type of the input file. The data type can be any
        of thefollowing strings: "char", "short", "int", "long", "float" or
        "double".
        flag: -inputdatatype %s
inputmodel: ('dt' or 'twotensor' or 'threetensor')
        Specifies the model that the input tensor data contains parameters
        for.Possible model types are: "dt" (diffusion-tensor data),
        "twotensor" (two-tensor data), "threetensor" (three-tensor data). By
        default, the program assumes that the input data contains a single
        diffusion tensor in each voxel.
       flag: -inputmodel %s
out file: (a file name)
        flag: > %s, position: -1
outputdatatype: ('char' or 'short' or 'int' or 'long' or 'float' or
         'double')
        Specifies the data type of the output data. The data type can be any
        of thefollowing strings: "char", "short", "int", "long", "float" or
        "double".
       flag: -outputdatatype %s
scheme_file: (an existing file name)
       Camino scheme file (b values / vectors, see camino.fsl2scheme)
        flag: %s, position: 2
```
Outputs:

md: (an existing file name) Mean Diffusivity Map

# **55.4.4 ComputeTensorTrace**

#### [Link to code](http://github.com/nipy/nipype/tree/a5c7922/nipype/interfaces/camino/dti.py#L1394)

Wraps command trd

Computes the trace of tensors.

Reads diffusion tensor (single, two-tensor or three-tensor) data from the standard input, computes the trace of each tensor, i.e., three times the mean diffusivity, and outputs the results to the standard output. For multipletensor data the program outputs the trace of each tensor, so for three-tensor data, for example, the output contains three values per voxel.

Divide the output by three to get the mean diffusivity.

#### **Example**

```
>>> import nipype.interfaces.camino as cmon
>>> trace = cmon.ComputeTensorTrace()
>>> trace.inputs.in_file = 'tensor_fitted_data.Bdouble'
>>> trace.inputs.scheme_file = 'A.scheme'
>>> trace.run()
```
Inputs:

```
[Mandatory]
in_file: (an existing file name)
        Tensor-fitted data filename
```

```
flag: < %s, position: 1
[Optional]
args: (a unicode string)
       Additional parameters to the command
        flag: %s
environ: (a dictionary with keys which are a bytes or None or a value
         of class 'str' and with values which are a bytes or None or a value
         of class 'str', nipype default value: {})
        Environment variables
inputdatatype: ('char' or 'short' or 'int' or 'long' or 'float' or
        'double')
        Specifies the data type of the input file. The data type can be any
        of thefollowing strings: "char", "short", "int", "long", "float" or
        "double".
       flag: -inputdatatype %s
inputmodel: ('dt' or 'twotensor' or 'threetensor' or 'multitensor')
        Specifies the model that the input tensor data contains parameters
        for.Possible model types are: "dt" (diffusion-tensor data),
        "twotensor" (two-tensor data), "threetensor" (three-tensor data). By
        default, the program assumes that the input data contains a single
        diffusion tensor in each voxel.
        flag: -inputmodel %s
out_file: (a file name)
       flag: > %s, position: -1
outputdatatype: ('char' or 'short' or 'int' or 'long' or 'float' or
         'double')
        Specifies the data type of the output data. The data type can be any
        of thefollowing strings: "char", "short", "int", "long", "float" or
        "double".
       flag: -outputdatatype %s
scheme_file: (an existing file name)
        Camino scheme file (b values / vectors, see camino.fsl2scheme)
        flag: %s, position: 2
```
Outputs:

trace: (an existing file name) Trace of the diffusion tensor

# **55.4.5 DTIFit**

#### [Link to code](http://github.com/nipy/nipype/tree/a5c7922/nipype/interfaces/camino/dti.py#L49)

#### Wraps command dtfit

Reads diffusion MRI data, acquired using the acquisition scheme detailed in the scheme file, from the data file. Use non-linear fitting instead of the default linear regression to the log measurements. The data file stores the diffusion MRI data in voxel order with the measurements stored in big-endian format and ordered as in the scheme file. The default input data type is four-byte float. The default output data type is eight-byte double. See modelfit and camino for the format of the data file and scheme file. The program fits the diffusion tensor to each voxel and outputs the results, in voxel order and as big-endian eight-byte doubles, to the standard output. The program outputs eight values in each voxel: [exit code,  $\ln(S(0))$ , D\_xx, D\_xy, D\_xz, D\_yy, D\_yz, D\_zz]. An exit code of zero indicates no problems. For a list of other exit codes, see modelfit(1). The entry S(0) is an estimate of the signal at q=0.

#### **Example**

```
>>> import nipype.interfaces.camino as cmon
>>> fit = cmon.DTIFit()
>>> fit.inputs.scheme_file = 'A.scheme'
>>> fit.inputs.in_file = 'tensor_fitted_data.Bdouble'
>>> fit.run()
```
Inputs:

```
[Mandatory]
in_file: (an existing file name)
        voxel-order data filename
        flag: %s, position: 1
scheme_file: (an existing file name)
       Camino scheme file (b values / vectors, see camino.fsl2scheme)
        flag: %s, position: 2
[Optional]
args: (a unicode string)
       Additional parameters to the command
       flag: %s
bgmask: (an existing file name)
       Provides the name of a file containing a background mask computed
        using, for example, FSL bet2 program. The mask file contains zero in
       background voxels and non-zero in foreground.
       flag: -bgmask %s
environ: (a dictionary with keys which are a bytes or None or a value
         of class 'str' and with values which are a bytes or None or a value
        of class 'str', nipype default value: {})
       Environment variables
non_linear: (a boolean)
       Use non-linear fitting instead of the default linear regression to
       the log measurements.
       flag: -nonlinear, position: 3
out_file: (a file name)
        flag: > %s, position: -1
```
Outputs:

tensor\_fitted: (an existing file name) path/name of 4D volume **in** voxel order

# **55.4.6 DTLUTGen**

#### [Link to code](http://github.com/nipy/nipype/tree/a5c7922/nipype/interfaces/camino/dti.py#L475)

Wraps command dtlutgen

Calibrates the PDFs for PICo probabilistic tractography.

This program needs to be run once for every acquisition scheme. It outputs a lookup table that is used by the dtpicoparams program to find PICo PDF parameters for an image. The default single tensor LUT contains parameters of the Bingham distribution and is generated by supplying a scheme file and an estimated signal to noise in white matter regions of the (q=0) image. The default inversion is linear (inversion index 1).

Advanced users can control several options, including the extent and resolution of the LUT, the inversion index, and the type of PDF. See dtlutgen(1) for details.

#### **Example**

```
>>> import nipype.interfaces.camino as cmon
>>> dtl = cmon.DTLUTGen()
>>> dtl.inputs.snr = 16
>>> dtl.inputs.scheme_file = 'A.scheme'
>>> dtl.run()
```
Inputs:

```
[Mandatory]
scheme_file: (a file name)
        The scheme file of the images to be processed using this LUT.
        flag: -schemefile %s, position: 2
[Optional]
acg: (a boolean)
       Compute a LUT for the ACG PDF.
       flag: -acg
args: (a unicode string)
       Additional parameters to the command
       flag: %s
bingham: (a boolean)
       Compute a LUT for the Bingham PDF. This is the default.
        flag: -bingham
environ: (a dictionary with keys which are a bytes or None or a value
         of class 'str' and with values which are a bytes or None or a value
         of class 'str', nipype default value: {})
        Environment variables
frange: (a list of from 2 to 2 items which are a float)
        Index to two-tensor LUTs. This is the fractional anisotropy of the
        two tensors. The default is 0.3 to 0.94
        flag: -frange %s, position: 1
inversion: (an integer (int or long))
       Index of the inversion to use. The default is 1 (linear single
       tensor inversion).
       flag: -inversion %d
lrange: (a list of from 2 to 2 items which are a float)
        Index to one-tensor LUTs. This is the ratio L1/L3 and L2 / L3.The
        LUT is square, with half the values calculated (because L2 / L3
        cannot be less than L1 / L3 by definition). The minimum must be >= 1.
        For comparison, a ratio L1 / L3 = 10 with L2 / L3 = 1 corresponds to
        an FA of 0.891, and L1 / L3 = 15 with L2 / L3 = 1 corresponds to an
        FA of 0.929. The default range is 1 to 10.
        flag: -lrange %s, position: 1
out_file: (a file name)
       flag: > %s, position: -1
samples: (an integer (int or long))
        The number of synthetic measurements to generate at each point in
        the LUT. The default is 2000.
       flag: -samples %d
snr: (a float)
        The signal to noise ratio of the unweighted (q = 0)measurements.This should match the SNR (in white matter) of the
        images that the LUTs are used with.
        flag: -snr %f
step: (a float)
       Distance between points in the LUT.For example, if lrange is 1 to 10
```

```
and the step is 0.1, LUT entries will be computed at L1 / L3 = 1,
        1.1, 1.2 ... 10.0 and at L2 / L3 = 1.0, 1.1 ... L1 / L3.For single
        tensor LUTs, the default step is 0.2, for two-tensor LUTs it is
        0.02.
       flag: -step %f
trace: (a float)
        Trace of the diffusion tensor(s) used in the test function in the
       LUT generation. The default is 2100E-12 m^2 s^-1.
       flag: -trace %G
watson: (a boolean)
       Compute a LUT for the Watson PDF.
        flag: -watson
```
Outputs:

dtLUT: (an existing file name) Lookup Table

### **55.4.7 DTMetric**

#### [Link to code](http://github.com/nipy/nipype/tree/a5c7922/nipype/interfaces/camino/dti.py#L162)

#### Wraps command dtshape

Computes tensor metric statistics based on the eigenvalues  $11 \geq 12 \geq 13$  typically obtained from ComputeEigensystem.

The full list of statistics is:

- $\langle c| \rangle = (11 12) / 11$ , a measure of linearity
- $<$ cp> = (12 13) / 11, a measure of planarity
- $\langle \csc 5 \rangle = 13 / 11$ , a measure of isotropy with:  $cl + cp + cs = 1$
- $\cdot$  <ll > = first eigenvalue
- $\cdot$  <l2> = second eigenvalue
- $\cdot$  <l3> = third eigenvalue
- $<\{tr\}$  = 11 + 12 + 13
- $<$ md $>$  = tr / 3
- $crd> = (12 + 13) / 2$
- $\langle$ fa $\rangle$  = fractional anisotropy. (Basser et al, J Magn Reson B 1996)
- $\langle \text{raz} \rangle$  = relative anisotropy (Basser et al, J Magn Reson B 1996)
- $\langle 2dfaz = 2DFA$  of the two minor eigenvalues 12 and 13 i.e. sqrt(  $2 * [(12 \langle 2 \rangle)^2 + (13 \langle 2 \rangle)^2] / [(12^2 + 13^2)^2]$ ) with:  $\langle l \rangle = (12 + 13) / 2$

### **Example**

Compute the CP planar metric as float data type.

```
>>> import nipype.interfaces.camino as cam
>>> dtmetric = cam.DTMetric()
>>> dtmetric.inputs.eigen_data = 'dteig.Bdouble'
>>> dtmetric.inputs.metric = 'cp'
>>> dtmetric.inputs.outputdatatype = 'float'
>>> dtmetric.run()
```
Inputs:

```
[Mandatory]
eigen_data: (an existing file name)
       voxel-order data filename
```

```
flag: -inputfile %s
metric: ('fa' or 'md' or 'rd' or 'l1' or 'l2' or 'l3' or 'tr' or 'ra'
         or '2dfa' or 'cl' or 'cp' or 'cs')
        Specifies the metric to compute. Possible choices are: "fa", "md",
        "rd", "l1", "l2", "l3", "tr", "ra", "2dfa", "cl", "cp" or "cs".
        flag: -stat %s
[Optional]
args: (a unicode string)
       Additional parameters to the command
        flag: %s
data_header: (an existing file name)
       A Nifti .nii or .nii.gz file containing the header information.
        Usually this will be the header of the raw data file from which the
       diffusion tensors were reconstructed.
       flag: -header %s
environ: (a dictionary with keys which are a bytes or None or a value
         of class 'str' and with values which are a bytes or None or a value
         of class 'str', nipype default value: {})
        Environment variables
inputdatatype: ('double' or 'float' or 'long' or 'int' or 'short' or
         'char', nipype default value: double)
        Specifies the data type of the input data. The data type can be any
        of the following strings: "char", "short", "int", "long", "float" or
        "double".Default is double data type
        flag: -inputdatatype %s
outputdatatype: ('double' or 'float' or 'long' or 'int' or 'short' or
         'char', nipype default value: double)
        Specifies the data type of the output data. The data type can be any
        of the following strings: "char", "short", "int", "long", "float" or
        "double".Default is double data type
        flag: -outputdatatype %s
outputfile: (a file name)
        Output name. Output will be a .nii.gz file if data_header is
        provided andin voxel order with outputdatatype datatype (default:
        double) otherwise.
        flag: -outputfile %s
```
Outputs:

metric stats: (an existing file name) Diffusion Tensor statistics of the chosen metric

# **55.4.8 ModelFit**

#### [Link to code](http://github.com/nipy/nipype/tree/a5c7922/nipype/interfaces/camino/dti.py#L361)

#### Wraps command modelfit

Fits models of the spin-displacement density to diffusion MRI measurements.

This is an interface to various model fitting routines for diffusion MRI data that fit models of the spindisplacement density function. In particular, it will fit the diffusion tensor to a set of measurements as well as various other models including two or three-tensor models. The program can read input data from a file or can generate synthetic data using various test functions for testing and simulations.

#### **Example**

```
>>> import nipype.interfaces.camino as cmon
>>> fit = cmon.ModelFit()
>>> fit.model = 'dt'
>>> fit.inputs.scheme_file = 'A.scheme'
>>> fit.inputs.in_file = 'tensor_fitted_data.Bdouble'
>>> fit.run()
```
Inputs:

```
[Mandatory]
in_file: (an existing file name)
        voxel-order data filename
       flag: -inputfile %s
model: ('dt' or 'restore' or 'algdt' or 'nldt_pos' or 'nldt' or
         'ldt_wtd' or 'adc' or 'ball_stick' or 'cylcyl dt' or 'cylcyl
         restore' or 'cylcyl algdt' or 'cylcyl nldt_pos' or 'cylcyl nldt' or
         'cylcyl ldt_wtd' or 'cylcyl adc' or 'cylcyl ball_stick' or
         'cylcyl_eq dt' or 'cylcyl_eq restore' or 'cylcyl_eq algdt' or
         'cylcyl_eq nldt_pos' or 'cylcyl_eq nldt' or 'cylcyl_eq ldt_wtd' or
         'cylcyl_eq adc' or 'cylcyl_eq ball_stick' or 'pospos dt' or 'pospos
         restore' or 'pospos algdt' or 'pospos nldt_pos' or 'pospos nldt' or
         'pospos ldt_wtd' or 'pospos adc' or 'pospos ball_stick' or
         'pospos_eq dt' or 'pospos_eq restore' or 'pospos_eq algdt' or
         'pospos_eq nldt_pos' or 'pospos_eq nldt' or 'pospos_eq ldt_wtd' or
         'pospos_eq adc' or 'pospos_eq ball_stick' or 'poscyl dt' or 'poscyl
         restore' or 'poscyl algdt' or 'poscyl nldt_pos' or 'poscyl nldt' or
         'poscyl ldt_wtd' or 'poscyl adc' or 'poscyl ball_stick' or
         'poscyl_eq dt' or 'poscyl_eq restore' or 'poscyl_eq algdt' or
         'poscyl_eq nldt_pos' or 'poscyl_eq nldt' or 'poscyl_eq ldt_wtd' or
         'poscyl_eq adc' or 'poscyl_eq ball_stick' or 'cylcylcyl dt' or
         'cylcylcyl restore' or 'cylcylcyl algdt' or 'cylcylcyl nldt_pos' or
         'cylcylcyl nldt' or 'cylcylcyl ldt_wtd' or 'cylcylcyl adc' or
         'cylcylcyl ball_stick' or 'cylcylcyl_eq dt' or 'cylcylcyl_eq
         restore' or 'cylcylcyl_eq algdt' or 'cylcylcyl_eq nldt_pos' or
         'cylcylcyl_eq nldt' or 'cylcylcyl_eq ldt_wtd' or 'cylcylcyl_eq adc'
         or 'cylcylcyl_eq ball_stick' or 'pospospos dt' or 'pospospos
         restore' or 'pospospos algdt' or 'pospospos nldt_pos' or 'pospospos
         nldt' or 'pospospos ldt_wtd' or 'pospospos adc' or 'pospospos
         ball_stick' or 'pospospos_eq dt' or 'pospospos_eq restore' or
         'pospospos_eq algdt' or 'pospospos_eq nldt_pos' or 'pospospos_eq
         nldt' or 'pospospos_eq ldt_wtd' or 'pospospos_eq adc' or
         'pospospos_eq ball_stick' or 'posposcyl dt' or 'posposcyl restore'
         or 'posposcyl algdt' or 'posposcyl nldt_pos' or 'posposcyl nldt' or
         'posposcyl ldt_wtd' or 'posposcyl adc' or 'posposcyl ball_stick' or
         'posposcyl_eq dt' or 'posposcyl_eq restore' or 'posposcyl_eq algdt'
         or 'posposcyl_eq nldt_pos' or 'posposcyl_eq nldt' or 'posposcyl_eq
         ldt_wtd' or 'posposcyl_eq adc' or 'posposcyl_eq ball_stick' or
         'poscylcyl dt' or 'poscylcyl restore' or 'poscylcyl algdt' or
         'poscylcyl nldt_pos' or 'poscylcyl nldt' or 'poscylcyl ldt_wtd' or
         'poscylcyl adc' or 'poscylcyl ball_stick' or 'poscylcyl_eq dt' or
         'poscylcyl_eq restore' or 'poscylcyl_eq algdt' or 'poscylcyl_eq
         nldt_pos' or 'poscylcyl_eq nldt' or 'poscylcyl_eq ldt_wtd' or
         'poscylcyl_eq adc' or 'poscylcyl_eq ball_stick')
        Specifies the model to be fit to the data.
        flag: -model %s
scheme_file: (an existing file name)
```

```
Camino scheme file (b values / vectors, see camino.fsl2scheme)
        flag: -schemefile %s
[Optional]
args: (a unicode string)
       Additional parameters to the command
        flag: %s
bgmask: (an existing file name)
       Provides the name of a file containing a background mask computed
        using, for example, FSL's bet2 program. The mask file contains zero
        in background voxels and non-zero in foreground.
       flag: -bgmask %s
bgthresh: (a float)
        Sets a threshold on the average q=0 measurement to separate
        foreground and background. The program does not process background
       voxels, but outputs the same number of values in background voxels
        and foreground voxels. Each value is zero in background voxels apart
        from the exit code which is -1.
       flag: -bgthresh %G
cfthresh: (a float)
        Sets a threshold on the average q=0 measurement to determine which
        voxels are CSF. This program does not treat CSF voxels any different
       to other voxels.
       flag: -csfthresh %G
environ: (a dictionary with keys which are a bytes or None or a value
         of class 'str' and with values which are a bytes or None or a value
        of class 'str', nipype default value: {})
        Environment variables
fixedbvalue: (a list of from 3 to 3 items which are a float)
        As above, but specifies <M> <N> <br/> <br/>k>. The resulting scheme is the
        same whether you specify b directly or indirectly using -fixedmodq.
        flag: -fixedbvalue %s
fixedmodq: (a list of from 4 to 4 items which are a float)
        Specifies <M> <N> <Q> <tau> a spherical acquisition scheme with M
        measurements with q=0 and N measurements with |q|=Q and diffusion
        time tau. The N measurements with |q| = Q have unique directions. The
       program reads in the directions from the files in directory
       PointSets.
       flag: -fixedmod %s
inputdatatype: ('float' or 'char' or 'short' or 'int' or 'long' or
         'double')
        Specifies the data type of the input file: "char", "short", "int",
        "long", "float" or "double". The input file must have BIG-ENDIAN
        ordering. By default, the input type is "float".
       flag: -inputdatatype %s
noisemap: (an existing file name)
        Specifies the name of the file to contain the estimated noise
        variance on the diffusion-weighted signal, generated by a weighted
        tensor fit. The data type of this file is big-endian double.
        flag: -noisemap %s
out_file: (a file name)
       flag: > %s, position: -1
outlier: (an existing file name)
        Specifies the name of the file to contain the outlier map generated
        by the RESTORE algorithm.
        flag: -outliermap %s
outputfile: (a file name)
```

```
Filename of the output file.
        flag: -outputfile %s
residualmap: (an existing file name)
        Specifies the name of the file to contain the weighted residual
        errors after computing a weighted linear tensor fit. One value is
        produced per measurement, in voxel order.The data type of this file
        is big-endian double. Images of the residuals for each measurement
       can be extracted with shredder.
       flag: -residualmap %s
sigma: (a float)
       Specifies the standard deviation of the noise in the data. Required
       by the RESTORE algorithm.
        flag: -sigma %G
tau: (a float)
        Sets the diffusion time separately. This overrides the diffusion
        time specified in a scheme file or by a scheme index for both the
        acquisition scheme and in the data synthesis.
        flag: -tau %G
```
#### Outputs:

fitted\_data: (an existing file name) output file of 4D volume **in** voxel order

### **55.4.9 PicoPDFs**

```
Link to code
Wraps command picopdfs
Constructs a spherical PDF in each voxel for probabilistic tractography.
```
#### **Example**

```
>>> import nipype.interfaces.camino as cmon
>>> pdf = cmon.PicoPDFs()
>>> pdf.inputs.inputmodel = 'dt'
>>> pdf.inputs.luts = ['lut_file']
>>> pdf.inputs.in_file = 'voxel-order_data.Bfloat'
>>> pdf.run()
```
Inputs:

```
[Mandatory]
in_file: (an existing file name)
       voxel-order data filename
       flag: < %s, position: 1
luts: (a list of items which are an existing file name)
       Files containing the lookup tables.For tensor data, one lut must be
        specified for each type of inversion used in the image (one-tensor,
        two-tensor, three-tensor).For pds, the number of LUTs must match
        -numpds (it is acceptable to use the same LUT several times - see
        example, above).These LUTs may be generated with dtlutgen.
        flag: -luts %s
[Optional]
args: (a unicode string)
       Additional parameters to the command
```

```
flag: %s
directmap: (a boolean)
        Only applicable when using pds as the inputmodel. Use direct mapping
        between the eigenvalues and the distribution parameters instead of
        the log of the eigenvalues.
        flag: -directmap
environ: (a dictionary with keys which are a bytes or None or a value
         of class 'str' and with values which are a bytes or None or a value
         of class 'str', nipype default value: {})
        Environment variables
inputmodel: ('dt' or 'multitensor' or 'pds', nipype default value:
         dt)
        input model type
       flag: -inputmodel %s, position: 2
maxcomponents: (an integer (int or long))
       The maximum number of tensor components in a voxel (default 2) for
        multitensor data.Currently, only the default is supported, but
       future releases may allow the input of three-tensor data using this
        option.
        flag: -maxcomponents %d
numpds: (an integer (int or long))
        The maximum number of PDs in a voxel (default 3) for PD data.This
        option determines the size of the input and output voxels.This means
        that the data file may be large enough to accomodate three or more
        PDs,but does not mean that any of the voxels are classified as
        containing three or more PDs.
       flag: -numpds %d
out file: (a file name)
        flag: > %s, position: -1
pdf: ('bingham' or 'watson' or 'acg', nipype default value: bingham)
         Specifies the PDF to use. There are three choices:watson - The
        Watson distribution. This distribution is rotationally
        symmetric.bingham - The Bingham distributionn, which allows
        elliptical probability density contours.acg - The Angular Central
        Gaussian distribution, which also allows elliptical probability
        density contours
        flag: -pdf %s, position: 4
```
Outputs:

pdfs: (an existing file name) path/name of 4D volume **in** voxel order

### **55.4.10 Track**

#### [Link to code](http://github.com/nipy/nipype/tree/a5c7922/nipype/interfaces/camino/dti.py#L797)

Wraps command track

Performs tractography using one of the following models: dt', 'multitensor', 'pds', 'pico', 'bootstrap', 'ballstick', 'bayesdirac'

#### **Example**

```
>>> import nipype.interfaces.camino as cmon
>>> track = cmon.Track()
>>> track.inputs.inputmodel = 'dt'
```

```
>>> track.inputs.in_file = 'data.Bfloat'
>>> track.inputs.seed_file = 'seed_mask.nii'
>>> track.run()
```
Inputs:

```
[Mandatory]
[Optional]
anisfile: (an existing file name)
       File containing the anisotropy map. This is required to apply an
        anisotropy threshold with non tensor data. If the map issupplied it
        is always used, even in tensor data.
        flag: -anisfile %s
anisthresh: (a float)
        Terminate fibres that enter a voxel with lower anisotropy than the
        threshold.
       flag: -anisthresh %f
args: (a unicode string)
       Additional parameters to the command
        flag: %s
curveinterval: (a float)
       Interval over which the curvature threshold should be evaluated, in
       mm. The default is 5mm. When using the default curvature threshold
        of 90 degrees, this means that streamlines will terminate if they
        curve by more than 90 degrees over a path length of 5mm.
       flag: -curveinterval %f
       requires: curvethresh
curvethresh: (a float)
        Curvature threshold for tracking, expressed as the maximum angle (in
        degrees) between between two streamline orientations calculated over
       the length of a voxel. If the angle is greater than this, then the
        streamline terminates.
        flag: -curvethresh %f
data_dims: (a list of from 3 to 3 items which are an integer (int or
        long))
        data dimensions in voxels
       flag: -datadims %s
environ: (a dictionary with keys which are a bytes or None or a value
         of class 'str' and with values which are a bytes or None or a value
        of class 'str', nipype default value: {})
       Environment variables
gzip: (a boolean)
        save the output image in gzip format
       flag: -gzip
in_file: (an existing file name)
        input data file
        flag: -inputfile %s, position: 1
inputdatatype: ('float' or 'double')
        input file type
        flag: -inputdatatype %s
inputmodel: ('dt' or 'multitensor' or 'sfpeak' or 'pico' or
         'repbs_dt' or 'repbs_multitensor' or 'ballstick' or 'wildbs_dt' or
         'bayesdirac' or 'bayesdirac_dt' or 'bedpostx_dyad' or 'bedpostx',
        nipype default value: dt)
        input model type
        flag: -inputmodel %s
```

```
interpolator: ('nn' or 'prob_nn' or 'linear')
        The interpolation algorithm determines how the fiber orientation(s)
        are defined at a given continuous point within the input image.
        Interpolators are only used when the tracking algorithm is not FACT.
        The choices are: - NN: Nearest-neighbour interpolation, just uses
        the local voxel data directly.- PROB_NN: Probabilistic nearest-
        neighbor interpolation, similar to the method pro- posed by Behrens
        et al [Magnetic Resonance in Medicine, 50:1077-1088, 2003]. The data
        is not interpolated, but at each point we randomly choose one of the
        8 voxels sur- rounding a point. The probability of choosing a
        particular voxel is based on how close the point is to the centre of
        that voxel.- LINEAR: Linear interpolation of the vector field
        containing the principal directions at each point.
        flag: -interpolator %s
ipthresh: (a float)
        Curvature threshold for tracking, expressed as the minimum dot
        product between two streamline orientations calculated over the
        length of a voxel. If the dot product between the previous and
        current directions is less than this threshold, then the streamline
        terminates. The default setting will terminate fibres that curve by
        more than 80 degrees. Set this to -1.0 to disable curvature checking
        completely.
        flag: -ipthresh %f
maxcomponents: (an integer (int or long))
       The maximum number of tensor components in a voxel. This determines
        the size of the input file and does not say anything about the voxel
        classification. The default is 2 if the input model is multitensor
        and 1 if the input model is dt.
       flag: -maxcomponents %d
numpds: (an integer (int or long))
       The maximum number of PDs in a voxel for input models sfpeak and
        pico. The default is 3 for input model sfpeak and 1 for input model
        pico. This option determines the size of the voxels in the input
        file and does not affect tracking. For tensor data, use the
       -maxcomponents option.
       flag: -numpds %d
out_file: (a file name)
       output data file
       flag: -outputfile %s, position: -1
output_root: (a file name)
       root directory for output
        flag: -outputroot %s, position: -1
outputtracts: ('float' or 'double' or 'oogl')
        output tract file type
        flag: -outputtracts %s
seed file: (an existing file name)
        seed file
        flag: -seedfile %s, position: 2
stepsize: (a float)
        Step size for EULER and RK4 tracking. The default is 1mm.
        flag: -stepsize %f
       requires: tracker
tracker: ('fact' or 'euler' or 'rk4', nipype default value: fact)
       The tracking algorithm controls streamlines are generated from the
        data. The choices are: - FACT, which follows the local fibre
        orientation in each voxel. No interpolation is used.- EULER, which
        uses a fixed step size along the local fibre orientation. With
```

```
(continues on next page)
```

```
nearest-neighbour interpolation, this method may be very similar to
        FACT, except that the step size is fixed, whereas FACT steps extend
        to the boundary of the next voxel (distance variable depending on
        the entry and exit points to the voxel).- RK4: Fourth-order Runge-
        Kutta method. The step size is fixed, however the eventual direction
        of the step is determined by taking and averaging a series of
        partial steps.
        flag: -tracker %s
voxel_dims: (a list of from 3 to 3 items which are a float)
        voxel dimensions in mm
        flag: -voxeldims %s
```
Outputs:

```
tracked: (an existing file name)
        output file containing reconstructed tracts
```
# **55.4.11 TrackBallStick**

[Link to code](http://github.com/nipy/nipype/tree/a5c7922/nipype/interfaces/camino/dti.py#L1087)

Wraps command track Performs streamline tractography using ball-stick fitted data

#### **Example**

```
>>> import nipype.interfaces.camino as cmon
>>> track = cmon.TrackBallStick()
>>> track.inputs.in_file = 'ballstickfit_data.Bfloat'
>>> track.inputs.seed_file = 'seed_mask.nii'
>>> track.run()
```
Inputs:

[Mandatory]

```
[Optional]
anisfile: (an existing file name)
        File containing the anisotropy map. This is required to apply an
        anisotropy threshold with non tensor data. If the map issupplied it
        is always used, even in tensor data.
        flag: -anisfile %s
anisthresh: (a float)
       Terminate fibres that enter a voxel with lower anisotropy than the
       threshold.
       flag: -anisthresh %f
args: (a unicode string)
       Additional parameters to the command
       flag: %s
curveinterval: (a float)
        Interval over which the curvature threshold should be evaluated, in
        mm. The default is 5mm. When using the default curvature threshold
        of 90 degrees, this means that streamlines will terminate if they
        curve by more than 90 degrees over a path length of 5mm.
        flag: -curveinterval %f
        requires: curvethresh
curvethresh: (a float)
```

```
Curvature threshold for tracking, expressed as the maximum angle (in
        degrees) between between two streamline orientations calculated over
        the length of a voxel. If the angle is greater than this, then the
        streamline terminates.
        flag: -curvethresh %f
data_dims: (a list of from 3 to 3 items which are an integer (int or
         long))
        data dimensions in voxels
        flag: -datadims %s
environ: (a dictionary with keys which are a bytes or None or a value
        of class 'str' and with values which are a bytes or None or a value
         of class 'str', nipype default value: {})
        Environment variables
gzip: (a boolean)
        save the output image in gzip format
        flag: -gzip
in_file: (an existing file name)
        input data file
        flag: -inputfile %s, position: 1
inputdatatype: ('float' or 'double')
        input file type
        flag: -inputdatatype %s
inputmodel: ('dt' or 'multitensor' or 'sfpeak' or 'pico' or
         'repbs_dt' or 'repbs_multitensor' or 'ballstick' or 'wildbs_dt' or
         'bayesdirac' or 'bayesdirac_dt' or 'bedpostx_dyad' or 'bedpostx',
         nipype default value: dt)
        input model type
        flag: -inputmodel %s
interpolator: ('nn' or 'prob_nn' or 'linear')
        The interpolation algorithm determines how the fiber orientation(s)
        are defined at a given continuous point within the input image.
        Interpolators are only used when the tracking algorithm is not FACT.
        The choices are: - NN: Nearest-neighbour interpolation, just uses
        the local voxel data directly.- PROB_NN: Probabilistic nearest-
        neighbor interpolation, similar to the method pro- posed by Behrens
        et al [Magnetic Resonance in Medicine, 50:1077-1088, 2003]. The data
        is not interpolated, but at each point we randomly choose one of the
        8 voxels sur- rounding a point. The probability of choosing a
        particular voxel is based on how close the point is to the centre of
        that voxel.- LINEAR: Linear interpolation of the vector field
        containing the principal directions at each point.
       flag: -interpolator %s
ipthresh: (a float)
        Curvature threshold for tracking, expressed as the minimum dot
        product between two streamline orientations calculated over the
        length of a voxel. If the dot product between the previous and
        current directions is less than this threshold, then the streamline
        terminates. The default setting will terminate fibres that curve by
        more than 80 degrees. Set this to -1.0 to disable curvature checking
        completely.
        flag: -ipthresh %f
maxcomponents: (an integer (int or long))
       The maximum number of tensor components in a voxel. This determines
        the size of the input file and does not say anything about the voxel
        classification. The default is 2 if the input model is multitensor
        and 1 if the input model is dt.
        flag: -maxcomponents %d
```

```
(continued from previous page)
```

```
numpds: (an integer (int or long))
        The maximum number of PDs in a voxel for input models sfpeak and
        pico. The default is 3 for input model sfpeak and 1 for input model
        pico. This option determines the size of the voxels in the input
        file and does not affect tracking. For tensor data, use the
        -maxcomponents option.
       flag: -numpds %d
out_file: (a file name)
       output data file
       flag: -outputfile %s, position: -1
output_root: (a file name)
       root directory for output
       flag: -outputroot %s, position: -1
outputtracts: ('float' or 'double' or 'oogl')
       output tract file type
       flag: -outputtracts %s
seed_file: (an existing file name)
        seed file
        flag: -seedfile %s, position: 2
stepsize: (a float)
        Step size for EULER and RK4 tracking. The default is 1mm.
        flag: -stepsize %f
        requires: tracker
tracker: ('fact' or 'euler' or 'rk4', nipype default value: fact)
       The tracking algorithm controls streamlines are generated from the
        data. The choices are: - FACT, which follows the local fibre
        orientation in each voxel. No interpolation is used.- EULER, which
        uses a fixed step size along the local fibre orientation. With
       nearest-neighbour interpolation, this method may be very similar to
       FACT, except that the step size is fixed, whereas FACT steps extend
       to the boundary of the next voxel (distance variable depending on
        the entry and exit points to the voxel).- RK4: Fourth-order Runge-
        Kutta method. The step size is fixed, however the eventual direction
        of the step is determined by taking and averaging a series of
        partial steps.
        flag: -tracker %s
voxel_dims: (a list of from 3 to 3 items which are a float)
       voxel dimensions in mm
        flag: -voxeldims %s
```
Outputs:

tracked: (an existing file name) output file containing reconstructed tracts

# **55.4.12 TrackBayesDirac**

[Link to code](http://github.com/nipy/nipype/tree/a5c7922/nipype/interfaces/camino/dti.py#L1065) Wraps command track Performs streamline tractography using a Bayesian tracking with Dirac priors

### **Example**

```
>>> import nipype.interfaces.camino as cmon
>>> track = cmon.TrackBayesDirac()
```

```
>>> track.inputs.in_file = 'tensor_fitted_data.Bdouble'
>>> track.inputs.seed_file = 'seed_mask.nii'
>>> track.inputs.scheme_file = 'bvecs.scheme'
>>> track.run()
```
Inputs:

```
[Mandatory]
scheme_file: (an existing file name)
        The scheme file corresponding to the data being processed.
        flag: -schemefile %s
[Optional]
anisfile: (an existing file name)
       File containing the anisotropy map. This is required to apply an
        anisotropy threshold with non tensor data. If the map issupplied it
        is always used, even in tensor data.
       flag: -anisfile %s
anisthresh: (a float)
        Terminate fibres that enter a voxel with lower anisotropy than the
        threshold.
       flag: -anisthresh %f
args: (a unicode string)
       Additional parameters to the command
       flag: %s
curveinterval: (a float)
       Interval over which the curvature threshold should be evaluated, in
        mm. The default is 5mm. When using the default curvature threshold
        of 90 degrees, this means that streamlines will terminate if they
        curve by more than 90 degrees over a path length of 5mm.
       flag: -curveinterval %f
        requires: curvethresh
curvepriorg: (a float)
        Concentration parameter for the prior distribution on fibre
        orientations given the fibre orientation at the previous step.
        Larger values of g make curvature less likely.
        flag: -curvepriorg %G
curvepriork: (a float)
       Concentration parameter for the prior distribution on fibre
        orientations given the fibre orientation at the previous step.
       Larger values of k make curvature less likely.
       flag: -curvepriork %G
curvethresh: (a float)
        Curvature threshold for tracking, expressed as the maximum angle (in
        degrees) between between two streamline orientations calculated over
        the length of a voxel. If the angle is greater than this, then the
        streamline terminates.
        flag: -curvethresh %f
data_dims: (a list of from 3 to 3 items which are an integer (int or
        long))
        data dimensions in voxels
       flag: -datadims %s
datamodel: ('cylsymmdt' or 'ballstick')
       Model of the data for Bayesian tracking. The default model is
        "cylsymmdt", a diffusion tensor with cylindrical symmetry about e_1,
        ie L1 >= L_2 = L_3. The other model is "ballstick", the partial
        volume model (see ballstickfit).
```

```
(continued from previous page)
```

```
flag: -datamodel %s
environ: (a dictionary with keys which are a bytes or None or a value
         of class 'str' and with values which are a bytes or None or a value
         of class 'str', nipype default value: {})
        Environment variables
extpriordatatype: ('float' or 'double')
        Datatype of the prior image. The default is "double".
        flag: -extpriordatatype %s
extpriorfile: (an existing file name)
        Path to a PICo image produced by picopdfs. The PDF in each voxel is
        used as a prior for the fibre orientation in Bayesian tracking. The
        prior image must be in the same space as the diffusion data.
        flag: -extpriorfile %s
gzip: (a boolean)
        save the output image in gzip format
       flag: -gzip
in_file: (an existing file name)
        input data file
        flag: -inputfile %s, position: 1
inputdatatype: ('float' or 'double')
        input file type
        flag: -inputdatatype %s
inputmodel: ('dt' or 'multitensor' or 'sfpeak' or 'pico' or
         'repbs_dt' or 'repbs_multitensor' or 'ballstick' or 'wildbs_dt' or
         'bayesdirac' or 'bayesdirac_dt' or 'bedpostx_dyad' or 'bedpostx',
        nipype default value: dt)
        input model type
        flag: -inputmodel %s
interpolator: ('nn' or 'prob_nn' or 'linear')
        The interpolation algorithm determines how the fiber orientation(s)
        are defined at a given continuous point within the input image.
        Interpolators are only used when the tracking algorithm is not FACT.
        The choices are: - NN: Nearest-neighbour interpolation, just uses
        the local voxel data directly.- PROB_NN: Probabilistic nearest-
        neighbor interpolation, similar to the method pro- posed by Behrens
        et al [Magnetic Resonance in Medicine, 50:1077-1088, 2003]. The data
        is not interpolated, but at each point we randomly choose one of the
        8 voxels sur- rounding a point. The probability of choosing a
        particular voxel is based on how close the point is to the centre of
        that voxel.- LINEAR: Linear interpolation of the vector field
        containing the principal directions at each point.
       flag: -interpolator %s
ipthresh: (a float)
        Curvature threshold for tracking, expressed as the minimum dot
        product between two streamline orientations calculated over the
        length of a voxel. If the dot product between the previous and
        current directions is less than this threshold, then the streamline
        terminates. The default setting will terminate fibres that curve by
       more than 80 degrees. Set this to -1.0 to disable curvature checking
        completely.
        flag: -ipthresh %f
iterations: (an integer (int or long))
        Number of streamlines to generate at each seed point. The default is
        5000.
        flag: -iterations %d
maxcomponents: (an integer (int or long))
        The maximum number of tensor components in a voxel. This determines
```

```
the size of the input file and does not say anything about the voxel
        classification. The default is 2 if the input model is multitensor
        and 1 if the input model is dt.
       flag: -maxcomponents %d
numpds: (an integer (int or long))
        The maximum number of PDs in a voxel for input models sfpeak and
        pico. The default is 3 for input model sfpeak and 1 for input model
        pico. This option determines the size of the voxels in the input
       file and does not affect tracking. For tensor data, use the
       -maxcomponents option.
       flag: -numpds %d
out_file: (a file name)
       output data file
        flag: -outputfile %s, position: -1
output root: (a file name)
       root directory for output
        flag: -outputroot %s, position: -1
outputtracts: ('float' or 'double' or 'oogl')
        output tract file type
        flag: -outputtracts %s
pdf: ('bingham' or 'watson' or 'acg')
        Specifies the model for PICo priors (not the curvature priors). The
        default is "bingham".
        flag: -pdf %s
pointset: (an integer (int or long))
        Index to the point set to use for Bayesian likelihood calculation.
        The index specifies a set of evenly distributed points on the unit
        sphere, where each point x defines two possible step directions (x
        or -x) for the streamline path. A larger number indexes a larger
        point set, which gives higher angular resolution at the expense of
        computation time. The default is index 1, which gives 1922 points,
        index 0 gives 1082 points, index 2 gives 3002 points.
       flag: -pointset %s
seed_file: (an existing file name)
        seed file
        flag: -seedfile %s, position: 2
stepsize: (a float)
       Step size for EULER and RK4 tracking. The default is 1mm.
       flag: -stepsize %f
       requires: tracker
tracker: ('fact' or 'euler' or 'rk4', nipype default value: fact)
        The tracking algorithm controls streamlines are generated from the
        data. The choices are: - FACT, which follows the local fibre
        orientation in each voxel. No interpolation is used.- EULER, which
        uses a fixed step size along the local fibre orientation. With
        nearest-neighbour interpolation, this method may be very similar to
        FACT, except that the step size is fixed, whereas FACT steps extend
        to the boundary of the next voxel (distance variable depending on
        the entry and exit points to the voxel).- RK4: Fourth-order Runge-
        Kutta method. The step size is fixed, however the eventual direction
        of the step is determined by taking and averaging a series of
       partial steps.
        flag: -tracker %s
voxel dims: (a list of from 3 to 3 items which are a float)
        voxel dimensions in mm
        flag: -voxeldims %s
```
Outputs:

```
tracked: (an existing file name)
       output file containing reconstructed tracts
```
# **55.4.13 TrackBedpostxDeter**

#### [Link to code](http://github.com/nipy/nipype/tree/a5c7922/nipype/interfaces/camino/dti.py#L914)

Wraps command track

Data from FSL's bedpostx can be imported into Camino for deterministic tracking. (Use TrackBedpostxProba for bedpostx probabilistic tractography.)

The tracking is based on the vector images dyads1.nii.gz, . . . , dyadsN.nii.gz, where there are a maximum of N compartments (corresponding to each fiber population) in each voxel.

It also uses the N images mean f1samples.nii.gz, ..., mean fNsamples.nii.gz, normalized such that the sum of all compartments is 1. Compartments where the mean\_f is less than a threshold are discarded and not used for tracking. The default value is 0.01. This can be changed with the min\_vol\_frac option.

#### **Example**

```
>>> import nipype.interfaces.camino as cam
>>> track = cam.TrackBedpostxDeter()
>>> track.inputs.bedpostxdir = 'bedpostxout'
>>> track.inputs.seed_file = 'seed_mask.nii'
>>> track.run()
```
#### Inputs:

```
[Mandatory]
bedpostxdir: (an existing directory name)
        Directory containing bedpostx output
        flag: -bedpostxdir %s
[Optional]
anisfile: (an existing file name)
       File containing the anisotropy map. This is required to apply an
        anisotropy threshold with non tensor data. If the map issupplied it
        is always used, even in tensor data.
       flag: -anisfile %s
anisthresh: (a float)
        Terminate fibres that enter a voxel with lower anisotropy than the
       threshold.
       flag: -anisthresh %f
args: (a unicode string)
       Additional parameters to the command
       flag: %s
curveinterval: (a float)
       Interval over which the curvature threshold should be evaluated, in
        mm. The default is 5mm. When using the default curvature threshold
        of 90 degrees, this means that streamlines will terminate if they
        curve by more than 90 degrees over a path length of 5mm.
       flag: -curveinterval %f
       requires: curvethresh
curvethresh: (a float)
        Curvature threshold for tracking, expressed as the maximum angle (in
        degrees) between between two streamline orientations calculated over
       the length of a voxel. If the angle is greater than this, then the
        streamline terminates.
        flag: -curvethresh %f
```

```
data_dims: (a list of from 3 to 3 items which are an integer (int or
         long))
        data dimensions in voxels
        flag: -datadims %s
environ: (a dictionary with keys which are a bytes or None or a value
         of class 'str' and with values which are a bytes or None or a value
         of class 'str', nipype default value: {})
        Environment variables
gzip: (a boolean)
        save the output image in gzip format
        flag: -gzip
in_file: (an existing file name)
        input data file
        flag: -inputfile %s, position: 1
inputdatatype: ('float' or 'double')
        input file type
        flag: -inputdatatype %s
inputmodel: ('dt' or 'multitensor' or 'sfpeak' or 'pico' or
         'repbs_dt' or 'repbs_multitensor' or 'ballstick' or 'wildbs_dt' or
         'bayesdirac' or 'bayesdirac_dt' or 'bedpostx_dyad' or 'bedpostx',
         nipype default value: dt)
        input model type
        flag: -inputmodel %s
interpolator: ('nn' or 'prob_nn' or 'linear')
        The interpolation algorithm determines how the fiber orientation(s)
        are defined at a given continuous point within the input image.
        Interpolators are only used when the tracking algorithm is not FACT.
        The choices are: - NN: Nearest-neighbour interpolation, just uses
        the local voxel data directly.- PROB_NN: Probabilistic nearest-
        neighbor interpolation, similar to the method pro- posed by Behrens
        et al [Magnetic Resonance in Medicine, 50:1077-1088, 2003]. The data
        is not interpolated, but at each point we randomly choose one of the
        8 voxels sur- rounding a point. The probability of choosing a
        particular voxel is based on how close the point is to the centre of
        that voxel.- LINEAR: Linear interpolation of the vector field
        containing the principal directions at each point.
        flag: -interpolator %s
ipthresh: (a float)
       Curvature threshold for tracking, expressed as the minimum dot
        product between two streamline orientations calculated over the
        length of a voxel. If the dot product between the previous and
        current directions is less than this threshold, then the streamline
        terminates. The default setting will terminate fibres that curve by
       more than 80 degrees. Set this to -1.0 to disable curvature checking
        completely.
       flag: -ipthresh %f
maxcomponents: (an integer (int or long))
        The maximum number of tensor components in a voxel. This determines
        the size of the input file and does not say anything about the voxel
        classification. The default is 2 if the input model is multitensor
        and 1 if the input model is dt.
        flag: -maxcomponents %d
min_vol_frac: (a float)
        Zeros out compartments in bedpostx data with a mean volume fraction
        f of less than min_vol_frac. The default is 0.01.
        flag: -bedpostxminf %d
numpds: (an integer (int or long))
```
```
The maximum number of PDs in a voxel for input models sfpeak and
        pico. The default is 3 for input model sfpeak and 1 for input model
        pico. This option determines the size of the voxels in the input
        file and does not affect tracking. For tensor data, use the
        -maxcomponents option.
        flag: -numpds %d
out_file: (a file name)
       output data file
        flag: -outputfile %s, position: -1
output_root: (a file name)
       root directory for output
       flag: -outputroot %s, position: -1
outputtracts: ('float' or 'double' or 'oogl')
       output tract file type
        flag: -outputtracts %s
seed_file: (an existing file name)
        seed file
        flag: -seedfile %s, position: 2
stepsize: (a float)
        Step size for EULER and RK4 tracking. The default is 1mm.
        flag: -stepsize %f
       requires: tracker
tracker: ('fact' or 'euler' or 'rk4', nipype default value: fact)
        The tracking algorithm controls streamlines are generated from the
        data. The choices are: - FACT, which follows the local fibre
        orientation in each voxel. No interpolation is used.- EULER, which
        uses a fixed step size along the local fibre orientation. With
        nearest-neighbour interpolation, this method may be very similar to
       FACT, except that the step size is fixed, whereas FACT steps extend
        to the boundary of the next voxel (distance variable depending on
        the entry and exit points to the voxel).- RK4: Fourth-order Runge-
        Kutta method. The step size is fixed, however the eventual direction
        of the step is determined by taking and averaging a series of
        partial steps.
        flag: -tracker %s
voxel dims: (a list of from 3 to 3 items which are a float)
        voxel dimensions in mm
        flag: -voxeldims %s
```
#### Outputs:

tracked: (an existing file name) output file containing reconstructed tracts

## **55.4.14 TrackBedpostxProba**

#### [Link to code](http://github.com/nipy/nipype/tree/a5c7922/nipype/interfaces/camino/dti.py#L966)

#### Wraps command track

Data from FSL's bedpostx can be imported into Camino for probabilistic tracking. (Use TrackBedpostxDeter for bedpostx deterministic tractography.)

The tracking uses the files merged\_th1samples.nii.gz, merged\_ph1samples.nii.gz, merged\_thNsamples.nii.gz, merged\_phNsamples.nii.gz where there are a maximum of N compartments (corresponding to each fiber population) in each voxel. These images contain M samples of theta and phi, the polar coordinates describing the "stick" for each compartment. At each iteration, a random number X between 1 and M is drawn and the Xth samples of theta and phi become the principal directions in the voxel.

It also uses the N images mean\_f1samples.nii.gz, . . . , mean\_fNsamples.nii.gz, normalized such that the sum of

all compartments is 1. Compartments where the mean\_f is less than a threshold are discarded and not used for tracking. The default value is 0.01. This can be changed with the min\_vol\_frac option.

#### **Example**

```
>>> import nipype.interfaces.camino as cam
>>> track = cam.TrackBedpostxProba()
>>> track.inputs.bedpostxdir = 'bedpostxout'
>>> track.inputs.seed_file = 'seed_mask.nii'
>>> track.inputs.iterations = 100
>>> track.run()
```

```
Inputs:
```

```
[Mandatory]
bedpostxdir: (an existing directory name)
        Directory containing bedpostx output
        flag: -bedpostxdir %s
[Optional]
anisfile: (an existing file name)
        File containing the anisotropy map. This is required to apply an
        anisotropy threshold with non tensor data. If the map issupplied it
        is always used, even in tensor data.
        flag: -anisfile %s
anisthresh: (a float)
       Terminate fibres that enter a voxel with lower anisotropy than the
       threshold.
       flag: -anisthresh %f
args: (a unicode string)
       Additional parameters to the command
       flag: %s
curveinterval: (a float)
       Interval over which the curvature threshold should be evaluated, in
        mm. The default is 5mm. When using the default curvature threshold
        of 90 degrees, this means that streamlines will terminate if they
       curve by more than 90 degrees over a path length of 5mm.
       flag: -curveinterval %f
       requires: curvethresh
curvethresh: (a float)
       Curvature threshold for tracking, expressed as the maximum angle (in
        degrees) between between two streamline orientations calculated over
       the length of a voxel. If the angle is greater than this, then the
       streamline terminates.
       flag: -curvethresh %f
data_dims: (a list of from 3 to 3 items which are an integer (int or
        long))
        data dimensions in voxels
        flag: -datadims %s
environ: (a dictionary with keys which are a bytes or None or a value
         of class 'str' and with values which are a bytes or None or a value
         of class 'str', nipype default value: {})
        Environment variables
gzip: (a boolean)
        save the output image in gzip format
       flag: -gzip
in file: (an existing file name)
       input data file
```

```
flag: -inputfile %s, position: 1
inputdatatype: ('float' or 'double')
        input file type
        flag: -inputdatatype %s
inputmodel: ('dt' or 'multitensor' or 'sfpeak' or 'pico' or
         'repbs_dt' or 'repbs_multitensor' or 'ballstick' or 'wildbs_dt' or
         'bayesdirac' or 'bayesdirac_dt' or 'bedpostx_dyad' or 'bedpostx',
         nipype default value: dt)
        input model type
        flag: -inputmodel %s
interpolator: ('nn' or 'prob_nn' or 'linear')
       The interpolation algorithm determines how the fiber orientation(s)
        are defined at a given continuous point within the input image.
        Interpolators are only used when the tracking algorithm is not FACT.
        The choices are: - NN: Nearest-neighbour interpolation, just uses
        the local voxel data directly.- PROB_NN: Probabilistic nearest-
        neighbor interpolation, similar to the method pro- posed by Behrens
        et al [Magnetic Resonance in Medicine, 50:1077-1088, 2003]. The data
        is not interpolated, but at each point we randomly choose one of the
        8 voxels sur- rounding a point. The probability of choosing a
        particular voxel is based on how close the point is to the centre of
        that voxel.- LINEAR: Linear interpolation of the vector field
        containing the principal directions at each point.
       flag: -interpolator %s
ipthresh: (a float)
       Curvature threshold for tracking, expressed as the minimum dot
        product between two streamline orientations calculated over the
        length of a voxel. If the dot product between the previous and
        current directions is less than this threshold, then the streamline
        terminates. The default setting will terminate fibres that curve by
       more than 80 degrees. Set this to -1.0 to disable curvature checking
        completely.
        flag: -ipthresh %f
iterations: (an integer (int or long))
       Number of streamlines to generate at each seed point. The default is
        1.
        flag: -iterations %d
maxcomponents: (an integer (int or long))
       The maximum number of tensor components in a voxel. This determines
        the size of the input file and does not say anything about the voxel
        classification. The default is 2 if the input model is multitensor
       and 1 if the input model is dt.
       flag: -maxcomponents %d
min_vol_frac: (a float)
        Zeros out compartments in bedpostx data with a mean volume fraction
        f of less than min_vol_frac. The default is 0.01.
       flag: -bedpostxminf %d
numpds: (an integer (int or long))
        The maximum number of PDs in a voxel for input models sfpeak and
        pico. The default is 3 for input model sfpeak and 1 for input model
        pico. This option determines the size of the voxels in the input
        file and does not affect tracking. For tensor data, use the
        -maxcomponents option.
       flag: -numpds %d
out_file: (a file name)
        output data file
        flag: -outputfile %s, position: -1
```

```
output_root: (a file name)
        root directory for output
        flag: -outputroot %s, position: -1
outputtracts: ('float' or 'double' or 'oogl')
        output tract file type
        flag: -outputtracts %s
seed_file: (an existing file name)
        seed file
       flag: -seedfile %s, position: 2
stepsize: (a float)
       Step size for EULER and RK4 tracking. The default is 1mm.
       flag: -stepsize %f
       requires: tracker
tracker: ('fact' or 'euler' or 'rk4', nipype default value: fact)
       The tracking algorithm controls streamlines are generated from the
        data. The choices are: - FACT, which follows the local fibre
        orientation in each voxel. No interpolation is used.- EULER, which
        uses a fixed step size along the local fibre orientation. With
        nearest-neighbour interpolation, this method may be very similar to
        FACT, except that the step size is fixed, whereas FACT steps extend
        to the boundary of the next voxel (distance variable depending on
        the entry and exit points to the voxel).- RK4: Fourth-order Runge-
        Kutta method. The step size is fixed, however the eventual direction
        of the step is determined by taking and averaging a series of
       partial steps.
        flag: -tracker %s
voxel_dims: (a list of from 3 to 3 items which are a float)
        voxel dimensions in mm
        flag: -voxeldims %s
```
Outputs:

tracked: (an existing file name) output file containing reconstructed tracts

## **55.4.15 TrackBootstrap**

```
Link to code
```
Wraps command track Performs bootstrap streamline tractography using mulitple scans of the same subject

#### **Example**

```
>>> import nipype.interfaces.camino as cmon
>>> track = cmon.TrackBootstrap()
>>> track.inputs.inputmodel='repbs_dt'
>>> track.inputs.scheme_file = 'bvecs.scheme'
>>> track.inputs.bsdatafiles = ['fitted_data1.Bfloat', 'fitted_data2.Bfloat']
>>> track.inputs.seed_file = 'seed_mask.nii'
>>> track.run()
```
Inputs:

```
[Mandatory]
bsdatafiles: (a list of items which are an existing file name)
        Specifies files containing raw data for repetition bootstrapping.
```

```
(continued from previous page)
```

```
Use -inputfile for wild bootstrap data.
        flag: -bsdatafile %s
scheme_file: (an existing file name)
       The scheme file corresponding to the data being processed.
        flag: -schemefile %s
[Optional]
anisfile: (an existing file name)
        File containing the anisotropy map. This is required to apply an
        anisotropy threshold with non tensor data. If the map issupplied it
        is always used, even in tensor data.
       flag: -anisfile %s
anisthresh: (a float)
        Terminate fibres that enter a voxel with lower anisotropy than the
        threshold.
       flag: -anisthresh %f
args: (a unicode string)
       Additional parameters to the command
        flag: %s
bgmask: (an existing file name)
        Provides the name of a file containing a background mask computed
        using, for example, FSL's bet2 program. The mask file contains zero
       in background voxels and non-zero in foreground.
       flag: -bgmask %s
curveinterval: (a float)
       Interval over which the curvature threshold should be evaluated, in
       mm. The default is 5mm. When using the default curvature threshold
        of 90 degrees, this means that streamlines will terminate if they
        curve by more than 90 degrees over a path length of 5mm.
        flag: -curveinterval %f
       requires: curvethresh
curvethresh: (a float)
        Curvature threshold for tracking, expressed as the maximum angle (in
        degrees) between between two streamline orientations calculated over
        the length of a voxel. If the angle is greater than this, then the
        streamline terminates.
        flag: -curvethresh %f
data_dims: (a list of from 3 to 3 items which are an integer (int or
        long))
       data dimensions in voxels
       flag: -datadims %s
environ: (a dictionary with keys which are a bytes or None or a value
         of class 'str' and with values which are a bytes or None or a value
        of class 'str', nipype default value: {})
       Environment variables
gzip: (a boolean)
        save the output image in gzip format
       flag: -gzip
in_file: (an existing file name)
        input data file
        flag: -inputfile %s, position: 1
inputdatatype: ('float' or 'double')
        input file type
        flag: -inputdatatype %s
inputmodel: ('dt' or 'multitensor' or 'sfpeak' or 'pico' or
         'repbs_dt' or 'repbs_multitensor' or 'ballstick' or 'wildbs_dt' or
         'bayesdirac' or 'bayesdirac_dt' or 'bedpostx_dyad' or 'bedpostx',
```

```
nipype default value: dt)
        input model type
        flag: -inputmodel %s
interpolator: ('nn' or 'prob_nn' or 'linear')
        The interpolation algorithm determines how the fiber orientation(s)
        are defined at a given continuous point within the input image.
        Interpolators are only used when the tracking algorithm is not FACT.
        The choices are: - NN: Nearest-neighbour interpolation, just uses
        the local voxel data directly.- PROB_NN: Probabilistic nearest-
        neighbor interpolation, similar to the method pro- posed by Behrens
        et al [Magnetic Resonance in Medicine, 50:1077-1088, 2003]. The data
        is not interpolated, but at each point we randomly choose one of the
        8 voxels sur- rounding a point. The probability of choosing a
        particular voxel is based on how close the point is to the centre of
        that voxel.- LINEAR: Linear interpolation of the vector field
        containing the principal directions at each point.
       flag: -interpolator %s
inversion: (an integer (int or long))
        Tensor reconstruction algorithm for repetition bootstrapping.
        Default is 1 (linear reconstruction, single tensor).
        flag: -inversion %s
ipthresh: (a float)
        Curvature threshold for tracking, expressed as the minimum dot
        product between two streamline orientations calculated over the
        length of a voxel. If the dot product between the previous and
        current directions is less than this threshold, then the streamline
        terminates. The default setting will terminate fibres that curve by
       more than 80 degrees. Set this to -1.0 to disable curvature checking
        completely.
       flag: -ipthresh %f
iterations: (an integer (int or long))
        Number of streamlines to generate at each seed point.
       flag: -iterations %d
maxcomponents: (an integer (int or long))
        The maximum number of tensor components in a voxel. This determines
        the size of the input file and does not say anything about the voxel
        classification. The default is 2 if the input model is multitensor
        and 1 if the input model is dt.
       flag: -maxcomponents %d
numpds: (an integer (int or long))
       The maximum number of PDs in a voxel for input models sfpeak and
       pico. The default is 3 for input model sfpeak and 1 for input model
       pico. This option determines the size of the voxels in the input
       file and does not affect tracking. For tensor data, use the
        -maxcomponents option.
       flag: -numpds %d
out_file: (a file name)
        output data file
        flag: -outputfile %s, position: -1
output_root: (a file name)
       root directory for output
        flag: -outputroot %s, position: -1
outputtracts: ('float' or 'double' or 'oogl')
        output tract file type
        flag: -outputtracts %s
seed_file: (an existing file name)
       seed file
```

```
flag: -seedfile %s, position: 2
stepsize: (a float)
        Step size for EULER and RK4 tracking. The default is 1mm.
        flag: -stepsize %f
        requires: tracker
tracker: ('fact' or 'euler' or 'rk4', nipype default value: fact)
        The tracking algorithm controls streamlines are generated from the
        data. The choices are: - FACT, which follows the local fibre
        orientation in each voxel. No interpolation is used.- EULER, which
       uses a fixed step size along the local fibre orientation. With
       nearest-neighbour interpolation, this method may be very similar to
       FACT, except that the step size is fixed, whereas FACT steps extend
       to the boundary of the next voxel (distance variable depending on
        the entry and exit points to the voxel).- RK4: Fourth-order Runge-
        Kutta method. The step size is fixed, however the eventual direction
        of the step is determined by taking and averaging a series of
        partial steps.
       flag: -tracker %s
voxel_dims: (a list of from 3 to 3 items which are a float)
        voxel dimensions in mm
        flag: -voxeldims %s
```
Outputs:

tracked: (an existing file name) output file containing reconstructed tracts

### **55.4.16 TrackDT**

[Link to code](http://github.com/nipy/nipype/tree/a5c7922/nipype/interfaces/camino/dti.py#L842) Wraps command track Performs streamline tractography using tensor data

#### **Example**

```
>>> import nipype.interfaces.camino as cmon
>>> track = cmon.TrackDT()
>>> track.inputs.in_file = 'tensor_fitted_data.Bdouble'
>>> track.inputs.seed_file = 'seed_mask.nii'
>>> track.run()
```
Inputs:

```
[Mandatory]
[Optional]
anisfile: (an existing file name)
        File containing the anisotropy map. This is required to apply an
        anisotropy threshold with non tensor data. If the map issupplied it
        is always used, even in tensor data.
        flag: -anisfile %s
anisthresh: (a float)
        Terminate fibres that enter a voxel with lower anisotropy than the
        threshold.
        flag: -anisthresh %f
args: (a unicode string)
```

```
Additional parameters to the command
       flag: %s
curveinterval: (a float)
        Interval over which the curvature threshold should be evaluated, in
        mm. The default is 5mm. When using the default curvature threshold
        of 90 degrees, this means that streamlines will terminate if they
        curve by more than 90 degrees over a path length of 5mm.
        flag: -curveinterval %f
       requires: curvethresh
curvethresh: (a float)
       Curvature threshold for tracking, expressed as the maximum angle (in
        degrees) between between two streamline orientations calculated over
        the length of a voxel. If the angle is greater than this, then the
        streamline terminates.
        flag: -curvethresh %f
data_dims: (a list of from 3 to 3 items which are an integer (int or
        long))
        data dimensions in voxels
       flag: -datadims %s
environ: (a dictionary with keys which are a bytes or None or a value
         of class 'str' and with values which are a bytes or None or a value
         of class 'str', nipype default value: {})
        Environment variables
gzip: (a boolean)
        save the output image in gzip format
        flag: -gzip
in_file: (an existing file name)
        input data file
        flag: -inputfile %s, position: 1
inputdatatype: ('float' or 'double')
        input file type
        flag: -inputdatatype %s
inputmodel: ('dt' or 'multitensor' or 'sfpeak' or 'pico' or
         'repbs_dt' or 'repbs_multitensor' or 'ballstick' or 'wildbs_dt' or
         'bayesdirac' or 'bayesdirac_dt' or 'bedpostx_dyad' or 'bedpostx',
         nipype default value: dt)
        input model type
        flag: -inputmodel %s
interpolator: ('nn' or 'prob_nn' or 'linear')
       The interpolation algorithm determines how the fiber orientation(s)
        are defined at a given continuous point within the input image.
        Interpolators are only used when the tracking algorithm is not FACT.
        The choices are: - NN: Nearest-neighbour interpolation, just uses
        the local voxel data directly.- PROB_NN: Probabilistic nearest-
        neighbor interpolation, similar to the method pro- posed by Behrens
        et al [Magnetic Resonance in Medicine, 50:1077-1088, 2003]. The data
        is not interpolated, but at each point we randomly choose one of the
        8 voxels sur- rounding a point. The probability of choosing a
        particular voxel is based on how close the point is to the centre of
        that voxel.- LINEAR: Linear interpolation of the vector field
        containing the principal directions at each point.
        flag: -interpolator %s
ipthresh: (a float)
        Curvature threshold for tracking, expressed as the minimum dot
        product between two streamline orientations calculated over the
        length of a voxel. If the dot product between the previous and
        current directions is less than this threshold, then the streamline
```

```
terminates. The default setting will terminate fibres that curve by
        more than 80 degrees. Set this to -1.0 to disable curvature checking
        completely.
        flag: -ipthresh %f
maxcomponents: (an integer (int or long))
       The maximum number of tensor components in a voxel. This determines
        the size of the input file and does not say anything about the voxel
        classification. The default is 2 if the input model is multitensor
        and 1 if the input model is dt.
       flag: -maxcomponents %d
numpds: (an integer (int or long))
       The maximum number of PDs in a voxel for input models sfpeak and
       pico. The default is 3 for input model sfpeak and 1 for input model
       pico. This option determines the size of the voxels in the input
       file and does not affect tracking. For tensor data, use the
       -maxcomponents option.
       flag: -numpds %d
out_file: (a file name)
        output data file
        flag: -outputfile %s, position: -1
output_root: (a file name)
        root directory for output
        flag: -outputroot %s, position: -1
outputtracts: ('float' or 'double' or 'oogl')
        output tract file type
        flag: -outputtracts %s
seed_file: (an existing file name)
        seed file
       flag: -seedfile %s, position: 2
stepsize: (a float)
        Step size for EULER and RK4 tracking. The default is 1mm.
        flag: -stepsize %f
        requires: tracker
tracker: ('fact' or 'euler' or 'rk4', nipype default value: fact)
        The tracking algorithm controls streamlines are generated from the
        data. The choices are: - FACT, which follows the local fibre
        orientation in each voxel. No interpolation is used.- EULER, which
       uses a fixed step size along the local fibre orientation. With
       nearest-neighbour interpolation, this method may be very similar to
       FACT, except that the step size is fixed, whereas FACT steps extend
       to the boundary of the next voxel (distance variable depending on
       the entry and exit points to the voxel).- RK4: Fourth-order Runge-
       Kutta method. The step size is fixed, however the eventual direction
       of the step is determined by taking and averaging a series of
        partial steps.
       flag: -tracker %s
voxel_dims: (a list of from 3 to 3 items which are a float)
        voxel dimensions in mm
        flag: -voxeldims %s
```
Outputs:

tracked: (an existing file name) output file containing reconstructed tracts

# **55.4.17 TrackPICo**

[Link to code](http://github.com/nipy/nipype/tree/a5c7922/nipype/interfaces/camino/dti.py#L878) Wraps command track Performs streamline tractography using the Probabilistic Index of Connectivity (PICo) algorithm

#### **Example**

```
>>> import nipype.interfaces.camino as cmon
>>> track = cmon.TrackPICo()
>>> track.inputs.in_file = 'pdfs.Bfloat'
>>> track.inputs.seed_file = 'seed_mask.nii'
>>> track.run()
```
Inputs:

```
[Mandatory]
[Optional]
anisfile: (an existing file name)
       File containing the anisotropy map. This is required to apply an
        anisotropy threshold with non tensor data. If the map issupplied it
       is always used, even in tensor data.
       flag: -anisfile %s
anisthresh: (a float)
        Terminate fibres that enter a voxel with lower anisotropy than the
        threshold.
        flag: -anisthresh %f
args: (a unicode string)
       Additional parameters to the command
       flag: %s
curveinterval: (a float)
        Interval over which the curvature threshold should be evaluated, in
       mm. The default is 5mm. When using the default curvature threshold
       of 90 degrees, this means that streamlines will terminate if they
        curve by more than 90 degrees over a path length of 5mm.
       flag: -curveinterval %f
       requires: curvethresh
curvethresh: (a float)
        Curvature threshold for tracking, expressed as the maximum angle (in
        degrees) between between two streamline orientations calculated over
        the length of a voxel. If the angle is greater than this, then the
        streamline terminates.
        flag: -curvethresh %f
data_dims: (a list of from 3 to 3 items which are an integer (int or
        long))
        data dimensions in voxels
       flag: -datadims %s
environ: (a dictionary with keys which are a bytes or None or a value
         of class 'str' and with values which are a bytes or None or a value
        of class 'str', nipype default value: {})
       Environment variables
gzip: (a boolean)
        save the output image in gzip format
        flag: -gzip
in_file: (an existing file name)
        input data file
        flag: -inputfile %s, position: 1
```

```
(continued from previous page)
```

```
inputdatatype: ('float' or 'double')
        input file type
        flag: -inputdatatype %s
inputmodel: ('dt' or 'multitensor' or 'sfpeak' or 'pico' or
         'repbs_dt' or 'repbs_multitensor' or 'ballstick' or 'wildbs_dt' or
         'bayesdirac' or 'bayesdirac_dt' or 'bedpostx_dyad' or 'bedpostx',
         nipype default value: dt)
        input model type
        flag: -inputmodel %s
interpolator: ('nn' or 'prob_nn' or 'linear')
        The interpolation algorithm determines how the fiber orientation(s)
        are defined at a given continuous point within the input image.
        Interpolators are only used when the tracking algorithm is not FACT.
        The choices are: - NN: Nearest-neighbour interpolation, just uses
        the local voxel data directly.- PROB NN: Probabilistic nearest-
        neighbor interpolation, similar to the method pro- posed by Behrens
        et al [Magnetic Resonance in Medicine, 50:1077-1088, 2003]. The data
        is not interpolated, but at each point we randomly choose one of the
        8 voxels sur- rounding a point. The probability of choosing a
        particular voxel is based on how close the point is to the centre of
        that voxel.- LINEAR: Linear interpolation of the vector field
        containing the principal directions at each point.
        flag: -interpolator %s
ipthresh: (a float)
        Curvature threshold for tracking, expressed as the minimum dot
        product between two streamline orientations calculated over the
        length of a voxel. If the dot product between the previous and
        current directions is less than this threshold, then the streamline
        terminates. The default setting will terminate fibres that curve by
        more than 80 degrees. Set this to -1.0 to disable curvature checking
        completely.
        flag: -ipthresh %f
iterations: (an integer (int or long))
       Number of streamlines to generate at each seed point. The default is
        5000.
        flag: -iterations %d
maxcomponents: (an integer (int or long))
       The maximum number of tensor components in a voxel. This determines
       the size of the input file and does not say anything about the voxel
        classification. The default is 2 if the input model is multitensor
       and 1 if the input model is dt.
       flag: -maxcomponents %d
numpds: (an integer (int or long))
        The maximum number of PDs in a voxel for input models sfpeak and
        pico. The default is 3 for input model sfpeak and 1 for input model
        pico. This option determines the size of the voxels in the input
        file and does not affect tracking. For tensor data, use the
        -maxcomponents option.
       flag: -numpds %d
out_file: (a file name)
        output data file
        flag: -outputfile %s, position: -1
output_root: (a file name)
        root directory for output
        flag: -outputroot %s, position: -1
outputtracts: ('float' or 'double' or 'oogl')
        output tract file type
```

```
flag: -outputtracts %s
pdf: ('bingham' or 'watson' or 'acg')
        Specifies the model for PICo parameters. The default is "bingham.
        flag: -pdf %s
seed_file: (an existing file name)
        seed file
        flag: -seedfile %s, position: 2
stepsize: (a float)
       Step size for EULER and RK4 tracking. The default is 1mm.
        flag: -stepsize %f
       requires: tracker
tracker: ('fact' or 'euler' or 'rk4', nipype default value: fact)
       The tracking algorithm controls streamlines are generated from the
        data. The choices are: - FACT, which follows the local fibre
       orientation in each voxel. No interpolation is used.- EULER, which
       uses a fixed step size along the local fibre orientation. With
        nearest-neighbour interpolation, this method may be very similar to
        FACT, except that the step size is fixed, whereas FACT steps extend
        to the boundary of the next voxel (distance variable depending on
        the entry and exit points to the voxel) .- RK4: Fourth-order Runge-
        Kutta method. The step size is fixed, however the eventual direction
        of the step is determined by taking and averaging a series of
       partial steps.
        flag: -tracker %s
voxel_dims: (a list of from 3 to 3 items which are a float)
        voxel dimensions in mm
        flag: -voxeldims %s
```
Outputs:

tracked: (an existing file name) output file containing reconstructed tracts

# **55.5 interfaces.camino.odf**

# **55.5.1 LinRecon**

[Link to code](http://github.com/nipy/nipype/tree/a5c7922/nipype/interfaces/camino/odf.py#L143)

#### Wraps command linrecon

Runs a linear transformation in each voxel.

Reads a linear transformation from the matrix file assuming the imaging scheme specified in the scheme file. Performs the linear transformation on the data in every voxel and outputs the result to the standard output. The ouput in every voxel is actually:

[exit code,  $ln(S(0))$ ,  $p1$ , ...,  $pR$ ]

where  $p1, \ldots, pR$  are the parameters of the reconstruction. Possible exit codes are:

0. No problems.

• 6. Bad data replaced by substitution of zero.

The matrix must be R by N+M where N+M is the number of measurements and R is the number of parameters of the reconstruction. The matrix file contains binary double-precision floats. The matrix elements are stored row by row.

#### **Example**

First run QBallMX and create a linear transform matrix using Spherical Harmonics (sh).

```
>>> import nipype.interfaces.camino as cam
>>> qballmx = cam.QBallMX()
>>> qballmx.inputs.scheme_file = 'A.scheme'
>>> qballmx.inputs.basistype = 'sh'
>>> qballmx.inputs.order = 4
>>> qballmx.run()
```
Then run it over each voxel using LinRecon

```
>>> qballcoeffs = cam.LinRecon()
>>> qballcoeffs.inputs.in_file = 'SubjectA.Bfloat'
>>> qballcoeffs.inputs.scheme_file = 'A.scheme'
>>> qballcoeffs.inputs.qball_mat = 'A_qmat.Bdouble'
>>> qballcoeffs.inputs.normalize = True
>>> qballcoeffs.run()
```
Inputs:

```
[Mandatory]
in_file: (an existing file name)
       voxel-order data filename
       flag: %s, position: 1
qball_mat: (an existing file name)
       Linear transformation matrix.
       flag: %s, position: 3
scheme_file: (an existing file name)
        Specifies the scheme file for the diffusion MRI data
        flag: %s, position: 2
[Optional]
args: (a unicode string)
       Additional parameters to the command
       flag: %s
bgmask: (an existing file name)
       background mask
       flag: -bgmask %s
environ: (a dictionary with keys which are a bytes or None or a value
         of class 'str' and with values which are a bytes or None or a value
         of class 'str', nipype default value: {})
        Environment variables
log: (a boolean)
        Transform the log measurements rather than the measurements
        themselves
       flag: -log
normalize: (a boolean)
       Normalize the measurements and discard the zero measurements before
        the linear transform.
       flag: -normalize
out_file: (a file name)
        flag: > %s, position: -1
```
#### Outputs:

recon\_data: (an existing file name) Transformed data

# **55.5.2 MESD**

[Link to code](http://github.com/nipy/nipype/tree/a5c7922/nipype/interfaces/camino/odf.py#L266)

#### Wraps command mesd

MESD is a general program for maximum entropy spherical deconvolution. It also runs PASMRI, which is a special case of spherical deconvolution. The input data must be in voxel order.

The format of the output in each voxel is: { exitcode,  $ln(A^*star(0))$ , lambda\_0, lambda\_1, ..., lambda\_N }

The exitcode contains the results of three tests. The first test thresholds the maximum relative error between the numerical integrals computed at con- vergence and those computed using a larger test point set; if the error is greater than a threshold the exitcode is increased from zero to one as a warning; if it is greater than a larger threshold the exitcode is increased to two to suggest failure. The second test thresholds the predicted error in numerical integrals computed using the test point set; if the predicted error is greater than a threshold the exitcode is increased by 10. The third test thresholds the RMS error between the measurements and their predictions from the fitted deconvolution; if the errors are greater than a threshold, the exit code is increased by 100. An exitcode of 112 means that all three tests were failed and the result is likely to be unreliable. If all is well the exitcode is zero. Results are often still reliable even if one or two of the tests are failed. Other possible exitcodes are:

- 5 The optimization failed to converge
- -1 Background
- -100 Something wrong in the MRI data, e.g. negative or zero measurements, so that the optimization could not run.

The standard MESD implementation is computationally demanding, particularly as the number of measurements increases (computation is approximately  $O(N^2)$ , where N is the number of measurements). There are two ways to obtain significant computational speed-up:

i) Turn off error checks and use a small point set for computing numerical integrals in the algorithm by adding the flag -fastmesd. Sakaie CDMRI 2008 shows that using the smallest point set (-basepointset 0) with no error checks usually has only a minor effect on the output of the algorithm, but provides a major reduction in computation time. You can increase the point set size using -basepointset with an argument higher than 0, which may produce better results in some voxels, but will increase computation time, which approximately doubles every time the point set index increases by 1.

ii) Reduce the complexity of the maximum entropy encoding using -mepointset  $\langle X \rangle$ . By default  $\langle X \rangle = N$ , the number of measurements, and is the number of parameters in the max. ent. representation of the output function, ie the number of lambda parameters, as described in Jansons and Alexander Inverse Problems 2003. However, we can represent the function using less components and <X> here specifies the number of lambda parameters. To obtain speed-up, set  $\langle X \rangle \langle X \rangle$ ; complexity become  $O(\langle X \rangle^2)$  rather than  $O(N^2)$ . Note that <X> must be chosen so that the camino/PointSets directory contains a point set with that number of elements. When -mepointset decreases, the numerical integration checks make less and less of a difference and smaller point sets for numerical integration (see -basepointset) become adequate. So when <X> is low -fastmesd is worth using to get even more speed-up.

The choice of <X> is a parameter of the technique. Too low and you lose angular resoloution; too high and you see no computational benefit and may even suffer from overfitting. Empirically, we have found that  $=16$ often gives good results and good speed up, but it is worth trying a few values a comparing performance. The reduced encoding is described in the following ISMRM abstract: Sweet and Alexander "Reduced Encoding Persistent Angular Structure" 572 ISMRM 2010.

#### **Example**

Run MESD on every voxel of the data file SubjectA.Bfloat using the PASMRI kernel.

```
>>> import nipype.interfaces.camino as cam
>>> mesd = cam.MESD()
>>> mesd.inputs.in_file = 'SubjectA.Bfloat'
>>> mesd.inputs.scheme_file = 'A.scheme'
>>> mesd.inputs.inverter = 'PAS'
>>> mesd.inputs.inverter_param = 1.4
>>> mesd.run()
```
Inputs:

```
[Mandatory]
in_file: (an existing file name)
        voxel-order data filename
        flag: -inputfile %s, position: 1
inverter: ('SPIKE' or 'PAS')
       The inversion index specifies the type of inversion to perform on
        the data.The currently available choices are:Inverter name |
        Inverter parameters---------------|------------------SPIKE | bd
        (b-value x diffusivity along the fibre.)PAS | r
        flag: -filter %s, position: 2
inverter_param: (a float)
        Parameter associated with the inverter. Cf. inverter description
        formore information.
        flag: %f, position: 3
scheme_file: (an existing file name)
        Specifies the scheme file for the diffusion MRI data
        flag: -schemefile %s
[Optional]
args: (a unicode string)
       Additional parameters to the command
       flag: %s
bgmask: (an existing file name)
       background mask
       flag: -bgmask %s
environ: (a dictionary with keys which are a bytes or None or a value
         of class 'str' and with values which are a bytes or None or a value
         of class 'str', nipype default value: {})
        Environment variables
fastmesd: (a boolean)
        Turns off numerical integration checks and fixes the integration
        point set size at that ofthe index specified by -basepointset..
        flag: -fastmesd
       requires: mepointset
inputdatatype: ('float' or 'char' or 'short' or 'int' or 'long' or
         'double')
        Specifies the data type of the input file: "char", "short", "int",
        "long","float" or "double". The input file must have BIG-ENDIAN
        ordering.By default, the input type is "float".
       flag: -inputdatatype %s
mepointset: (an integer (int or long))
        Use a set of directions other than those in the scheme file for the
        deconvolution kernel.The number refers to the number of directions
        on the unit sphere. For example, "-mepointset 54" uses the
       directions in "camino/PointSets/Elec054.txt".
        flag: -mepointset %d
out_file: (a file name)
        flag: > %s, position: -1
```
#### Outputs:

mesd\_data: (an existing file name) MESD data

# **55.5.3 QBallMX**

[Link to code](http://github.com/nipy/nipype/tree/a5c7922/nipype/interfaces/camino/odf.py#L56) Wraps command qballmx Generates a reconstruction matrix for Q-Ball. Used in LinRecon with the same scheme file to reconstruct data.

#### **Example 1**

To create a linear transform matrix using Spherical Harmonics (sh).

```
>>> import nipype.interfaces.camino as cam
>>> qballmx = cam.QBallMX()
>>> qballmx.inputs.scheme_file = 'A.scheme'
>>> qballmx.inputs.basistype = 'sh'
>>> qballmx.inputs.order = 6
>>> qballmx.run()
```
#### **Example 2**

To create a linear transform matrix using Radial Basis Functions (rbf). This command uses the default setting of rbf sigma  $= 0.2618$  (15 degrees), data smoothing sigma  $= 0.1309$  (7.5 degrees), rbf pointset 246

```
>>> import nipype.interfaces.camino as cam
>>> qballmx = cam.QBallMX()
>>> qballmx.inputs.scheme_file = 'A.scheme'
>>> qballmx.run()
```
The linear transform matrix from any of these two examples can then be run over each voxel using LinRecon

```
>>> qballcoeffs = cam.LinRecon()
>>> qballcoeffs.inputs.in_file = 'SubjectA.Bfloat'
>>> qballcoeffs.inputs.scheme_file = 'A.scheme'
>>> qballcoeffs.inputs.qball_mat = 'A_qmat.Bdouble'
>>> qballcoeffs.inputs.normalize = True
>>> qballcoeffs.inputs.bgmask = 'brain_mask.nii'
>>> qballcoeffs.run()
```
Inputs:

```
[Mandatory]
scheme_file: (an existing file name)
       Specifies the scheme file for the diffusion MRI data
        flag: -schemefile %s
[Optional]
args: (a unicode string)
       Additional parameters to the command
       flag: %s
basistype: ('rbf' or 'sh', nipype default value: rbf)
       Basis function type. "rbf" to use radial basis functions "sh" to use
        spherical harmonics
       flag: -basistype %s
environ: (a dictionary with keys which are a bytes or None or a value
         of class 'str' and with values which are a bytes or None or a value
        of class 'str', nipype default value: {})
        Environment variables
order: (an integer (int or long))
        Specific to sh. Maximum order of the spherical harmonic series.
        Default is 4.
       flag: -order %d
out_file: (a file name)
        flag: > %s, position: -1
rbfpointset: (an integer (int or long))
```

```
Specific to rbf. Sets the number of radial basis functions to use.
        The value specified must be present in the Pointsets directory. The
        default value is 246.
        flag: -rbfpointset %d
rbfsigma: (a float)
        Specific to rbf. Sets the width of the interpolating basis
        functions. The default value is 0.2618 (15 degrees).
        flag: -rbfsigma %f
smoothingsigma: (a float)
        Specific to rbf. Sets the width of the smoothing basis functions.
        The default value is 0.1309 (7.5 degrees).
        flag: -smoothingsigma %f
```
Outputs:

qmat: (an existing file name) Q-Ball reconstruction matrix

#### **55.5.4 SFPeaks**

#### [Link to code](http://github.com/nipy/nipype/tree/a5c7922/nipype/interfaces/camino/odf.py#L455)

#### Wraps command sfpeaks

Finds the peaks of spherical functions.

This utility reads coefficients of the spherical functions and outputs a list of peak directions of the function. It computes the value of the function at each of a set of sample points. Then it finds local maxima by finding all points at which the function is larger than for any other point within a fixed search radius (the default is 0.4). The utility then uses Powell's algorithm to optimize the position of each local maximum. Finally the utility removes duplicates and tiny peaks with function value smaller than some threshold, which is the mean of the function plus some number of standard deviations. By default the program checks for con- sistency with a second set of starting points, but skips the optimization step. To speed up execution, you can turn off the con- sistency check by setting the noconsistencycheck flag to True.

By default, the utility constructs a set of sample points by randomly rotating a unit icosahedron repeatedly (the default is 1000 times, which produces a set of 6000 points) and concatenating the lists of vertices. The 'pointset  $=$  <index>' attribute can tell the utility to use an evenly distributed set of points (index 0 gives 1082 points, 1 gives 1922, 2 gives 4322, 3 gives 8672, 4 gives 15872, 5 gives 32762, 6 gives 72032), which is quicker, because you can get away with fewer points. We estimate that you can use a factor of 2.5 less evenly distributed points than randomly distributed points and still expect similar performance levels.

- The output for each voxel is:
- exitcode (inherited from the input data).
- $ln(A(0))$
- number of peaks found.
- flag for consistency with a repeated run (number of directions is the same and the directions are the same to within a threshold.)
- mean(f).
- $\bullet$  std(f).
- direction 1 (x, y, z, f, H00, H01, H10, H11).
- direction 2 (x, y, z, f, H00, H01, H10, H11).
- direction 3 (x, y, z, f, H00, H01, H10, H11).

H is the Hessian of f at the peak. It is the matrix:

```
[d^22f/ds^2 d^2d^2][d^2f/dtds d^2f/dt^2]= [H00 H01]
  [H10 H11]
```
where s and t are orthogonal coordinates local to the peak.

By default the maximum number of peak directions output in each voxel is three. If less than three directions are found, zeros are output for later directions. The peaks are ordered by the value of the function at the peak. If more than the maximum number of directions are found only the strongest ones are output. The maximum number can be changed setting the 'numpds' attribute.

The utility can read various kinds of spherical function, but must be told what kind of function is input using the 'inputmodel' attribute. The description of the 'inputmodel' attribute lists additional information required by SFPeaks for each input model.

#### **Example**

First run QBallMX and create a linear transform matrix using Spherical Harmonics (sh).

```
>>> import nipype.interfaces.camino as cam
>>> sf_peaks = cam.SFPeaks()
>>> sf_peaks.inputs.in_file = 'A_recon_params.Bdouble'
>>> sf_peaks.inputs.inputmodel = 'sh'
>>> sf_peaks.inputs.order = 4
>>> sf_peaks.inputs.density = 100
>>> sf_peaks.inputs.searchradius = 1.0
>>> sf_peaks.run()
```
Inputs:

```
[Mandatory]
in_file: (an existing file name)
        Voxel-order data of spherical functions
        flag: -inputfile %s
inputmodel: ('sh' or 'maxent' or 'rbf')
        Type of functions input via in_file. Currently supported options
        are: sh - Spherical harmonic series. Specify the maximum order of
        the SH series with the "order" attribute if different from the
        default of 4. maxent - Maximum entropy representations output by
       MESD. The reconstruction directions input to MESD must be specified.
        By default this is the same set of gradient directions (excluding
        zero gradients) in the scheme file, so specify the "schemefile"
        attribute unless the "mepointset" attribute was set in MESD. rbf -
        Sums of radial basis functions. Specify the pointset with the
        attribute "rbfpointset" if different from the default. See QBallMX.
        flag: -inputmodel %s
[Optional]
args: (a unicode string)
       Additional parameters to the command
       flag: %s
density: (an integer (int or long))
       The number of randomly rotated icosahedra to use in constructing the
        set of points for random sampling in the peak finding algorithm.
        Default is 1000, which works well for very spiky maxent functions.
        For other types of function, it is reasonable to set the density
       much lower and increase the search radius slightly, which speeds up
       the computation.
        flag: -density %d
environ: (a dictionary with keys which are a bytes or None or a value
         of class 'str' and with values which are a bytes or None or a value
         of class 'str', nipype default value: {})
        Environment variables
mepointset: (an integer (int or long))
```

```
Use a set of directions other than those in the scheme file for the
        deconvolution kernel. The number refers to the number of directions
        on the unit sphere. For example, "mepointset = 54" uses the
        directions in "camino/PointSets/Elec054.txt" Use this option only if
        you told MESD to use a custom set of directions with the same
        option. Otherwise, specify the scheme file with the "schemefile"
        attribute.
        flag: -mepointset %d
noconsistencycheck: (a boolean)
        Turns off the consistency check. The output shows all consistencies
        as true.
       flag: -noconsistencycheck
numpds: (an integer (int or long))
       The largest number of peak directions to output in each voxel.
        flag: -numpds %d
order: (an integer (int or long))
        Specific to sh. Maximum order of the spherical harmonic series.
        flag: -order %d
out_file: (a file name)
        flag: > %s, position: -1pdthresh: (a float)
        Base threshold on the actual peak direction strength divided by the
        mean of the function. The default is 1.0 (the peak must be equal or
       greater than the mean).
       flag: -pdthresh %f
pointset: (an integer (int or long))
       To sample using an evenly distributed set of points instead. The
        integer can be 0, 1, ..., 7. Index 0 gives 1082 points, 1 gives
       1922, 2 gives 3002, 3 gives 4322, 4 gives 5882, 5 gives 8672, 6
        gives 12002, 7 gives 15872.
        flag: -pointset %d
rbfpointset: (an integer (int or long))
        Specific to rbf. Sets the number of radial basis functions to use.
        The value specified must be present in the Pointsets directory. The
        default value is 246.
        flag: -rbfpointset %d
scheme_file: (an existing file name)
       Specific to maxent. Specifies the scheme file.
        flag: %s
searchradius: (a float)
        The search radius in the peak finding algorithm. The default is 0.4
        (cf. "density")
       flag: -searchradius %f
stdsfrommean: (a float)
        This is the number of standard deviations of the function to be
        added to the "pdthresh" attribute in the peak directions pruning.
        flag: -stdsfrommean %f
```
Outputs:

peaks: (an existing file name) Peaks of the spherical functions.

# **55.6 interfaces.camino.utils**

# **55.6.1 ImageStats**

#### [Link to code](http://github.com/nipy/nipype/tree/a5c7922/nipype/interfaces/camino/utils.py#L57)

#### Wraps command imagestats

This program computes voxelwise statistics on a series of 3D images. The images must be in the same space; the operation is performed voxelwise and one output is produced per voxel.

## **Examples**

```
>>> import nipype.interfaces.camino as cam
>>> imstats = cam.ImageStats()
>>> imstats.inputs.in_files = ['im1.nii','im2.nii','im3.nii']
>>> imstats.inputs.stat = 'max'
>>> imstats.run()
```
Inputs:

```
[Mandatory]
in_files: (a list of items which are an existing file name)
       List of images to process. They must be in the same space and have
       the same dimensions.
       flag: -images %s, position: -1
output_root: (a file name)
       Filename root prepended onto the names of the output files. The
       extension will be determined from the input.
       flag: -outputroot %s
stat: ('min' or 'max' or 'mean' or 'median' or 'sum' or 'std' or
         'var')
        The statistic to compute.
       flag: -stat %s
[Optional]
args: (a unicode string)
       Additional parameters to the command
       flag: %s
environ: (a dictionary with keys which are a bytes or None or a value
         of class 'str' and with values which are a bytes or None or a value
        of class 'str', nipype default value: {})
       Environment variables
out_type: ('float' or 'char' or 'short' or 'int' or 'long' or
         'double', nipype default value: float)
        A Camino data type string, default is "float". Type must be signed.
        flag: -outputdatatype %s
```
Outputs:

out\_file: (an existing file name) Path of the file computed **with** the statistic chosen

# CHAPTER 56

interfaces.camino2trackvis

# **56.1 interfaces.camino2trackvis.convert**

# **56.1.1 Camino2Trackvis**

[Link to code](http://github.com/nipy/nipype/tree/a5c7922/nipype/interfaces/camino2trackvis/convert.py#L83) Wraps command camino\_to\_trackvis Wraps camino to trackvis from Camino-Trackvis Convert files from camino .Bfloat format to trackvis .trk format.

#### **Example**

```
>>> import nipype.interfaces.camino2trackvis as cam2trk
>>> c2t = cam2trk.Camino2Trackvis()
>>> c2t.inputs.in_file = 'data.Bfloat'
>>> c2t.inputs.out_file = 'streamlines.trk'
>>> c2t.inputs.min_length = 30
>>> c2t.inputs.data_dims = [128, 104, 64]
>>> c2t.inputs.voxel_dims = [2.0, 2.0, 2.0]
>>> c2t.inputs.voxel_order = 'LAS'
>>> c2t.run()
```
Inputs:

```
[Mandatory]
data_dims: (a list of from 3 to 3 items which are an integer (int or
        long))
        Three comma-separated integers giving the number of voxels along
        each dimension of the source scans.
       flag: -d %s, position: 4
in_file: (an existing file name)
        The input .Bfloat (camino) file.
        flag: -i %s, position: 1
voxel_dims: (a list of from 3 to 3 items which are a float)
        Three comma-separated numbers giving the size of each voxel in mm.
        flag: -x %s, position: 5
voxel_order: (a file name)
```

```
Set the order in which various directions were stored. Specify with
        three letters consisting of one each from the pairs LR, AP, and SI.
        These stand for Left-Right, Anterior-Posterior, and Superior-
        Inferior. Whichever is specified in each position will be the
        direction of increasing order. Read coordinate system from a NIfTI
        file.
        flag: --voxel-order %s, position: 6
[Optional]
args: (a unicode string)
       Additional parameters to the command
       flag: %s
environ: (a dictionary with keys which are a bytes or None or a value
        of class 'str' and with values which are a bytes or None or a value
        of class 'str', nipype default value: {})
       Environment variables
min_length: (a float)
        The minimum length of tracts to output
        flag: -l %d, position: 3
nifti_file: (an existing file name)
        Read coordinate system from a NIfTI file.
        flag: --nifti %s, position: 7
out file: (a file name)
        The filename to which to write the .trk (trackvis) file.
        flag: -o %s, position: 2
```
Outputs:

trackvis: (an existing file name) The filename to which to write the .trk (trackvis) file.

# **56.1.2 Trackvis2Camino**

[Link to code](http://github.com/nipy/nipype/tree/a5c7922/nipype/interfaces/camino2trackvis/convert.py#L163)

Wraps command trackvis to camino Inputs:

```
[Mandatory]
in_file: (an existing file name)
        The input .trk (trackvis) file.
        flag: -i %s, position: 1
[Optional]
append_file: (an existing file name)
       A file to which the append the .Bfloat data.
       flag: -a %s, position: 2
args: (a unicode string)
       Additional parameters to the command
       flag: %s
environ: (a dictionary with keys which are a bytes or None or a value
         of class 'str' and with values which are a bytes or None or a value
         of class 'str', nipype default value: {})
        Environment variables
out_file: (a file name)
       The filename to which to write the .Bfloat (camino).
        flag: -o %s, position: 2
```
Outputs:

```
camino: (an existing file name)
       The filename to which to write the .Bfloat (camino).
```
# CHAPTER 57

# interfaces.cmtk

# **57.1 interfaces.cmtk.base**

# **57.1.1 CFFBaseInterface**

[Link to code](http://github.com/nipy/nipype/tree/a5c7922/nipype/interfaces/cmtk/base.py#L10) Inputs:

**None**

Outputs:

**None**

# **57.2 interfaces.cmtk.cmtk**

# **57.2.1 CreateMatrix**

```
Link to code
Performs connectivity mapping and outputs the result as a NetworkX graph and a Matlab matrix
```
## **Example**

```
>>> import nipype.interfaces.cmtk as cmtk
>>> conmap = cmtk.CreateMatrix()
>>> conmap.roi_file = 'fsLUT_aparc+aseg.nii'
>>> conmap.tract_file = 'fibers.trk'
>>> conmap.run()
```
Inputs:

```
[Mandatory]
resolution_network_file: (an existing file name)
       Parcellation files from Connectome Mapping Toolkit
roi_file: (an existing file name)
       Freesurfer aparc+aseg file
```

```
tract_file: (an existing file name)
        Trackvis tract file
[Optional]
count_region_intersections: (a boolean, nipype default value: False)
        Counts all of the fiber-region traversals in the connectivity matrix
        (requires significantly more computational time)
out_endpoint_array_name: (a file name)
       Name for the generated endpoint arrays
out_fiber_length_std_matrix_mat_file: (a file name)
       Matlab matrix describing the deviation in fiber lengths connecting
       each node.
out_intersection_matrix_mat_file: (a file name)
       Matlab connectivity matrix if all region/fiber intersections are
       counted.
out_matrix_file: (a file name)
       NetworkX graph describing the connectivity
out_matrix_mat_file: (a file name, nipype default value: cmatrix.mat)
       Matlab matrix describing the connectivity
out_mean_fiber_length_matrix_mat_file: (a file name)
       Matlab matrix describing the mean fiber lengths between each node.
out_median_fiber_length_matrix_mat_file: (a file name)
       Matlab matrix describing the mean fiber lengths between each node.
```
#### Outputs:

```
endpoint_file: (an existing file name)
        Saved Numpy array with the endpoints of each fiber
endpoint_file_mm: (an existing file name)
        Saved Numpy array with the endpoints of each fiber (in millimeters)
fiber_label_file: (an existing file name)
        Saved Numpy array with the labels for each fiber
fiber_labels_noorphans: (an existing file name)
        Saved Numpy array with the labels for each non-orphan fiber
fiber_length_file: (an existing file name)
        Saved Numpy array with the lengths of each fiber
fiber_length_std_matrix_mat_file: (an existing file name)
       Matlab matrix describing the deviation in fiber lengths connecting
        each node.
filtered_tractographies: (a list of items which are an existing file
        name)
filtered_tractography: (an existing file name)
        TrackVis file containing only those fibers originate in one and
       terminate in another region
filtered_tractography_by_intersections: (an existing file name)
        TrackVis file containing all fibers which connect two regions
intersection_matrix_file: (an existing file name)
       NetworkX graph describing the connectivity
intersection_matrix_mat_file: (an existing file name)
       Matlab matrix describing the mean fiber lengths between each node.
matlab_matrix_files: (a list of items which are an existing file
        name)
matrix_file: (an existing file name)
       NetworkX graph describing the connectivity
matrix files: (a list of items which are an existing file name)
matrix_mat_file: (an existing file name)
       Matlab matrix describing the connectivity
```

```
mean_fiber_length_matrix_mat_file: (an existing file name)
       Matlab matrix describing the mean fiber lengths between each node.
median_fiber_length_matrix_mat_file: (an existing file name)
       Matlab matrix describing the median fiber lengths between each node.
stats_file: (an existing file name)
       Saved Matlab .mat file with the number of fibers saved at each stage
```
# **57.2.2 CreateNodes**

[Link to code](http://github.com/nipy/nipype/tree/a5c7922/nipype/interfaces/cmtk/cmtk.py#L980)

Generates a NetworkX graph containing nodes at the centroid of each region in the input ROI file. Node data is added from the resolution network file.

#### **Example**

```
>>> import nipype.interfaces.cmtk as cmtk
>>> mknode = cmtk.CreateNodes()
>>> mknode.inputs.roi_file = 'ROI_scale500.nii.gz'
>>> mknode.run()
```
Inputs:

```
[Mandatory]
resolution_network_file: (an existing file name)
       Parcellation file from Connectome Mapping Toolkit
roi_file: (an existing file name)
       Region of interest file
[Optional]
out_filename: (a file name, nipype default value: nodenetwork.pck)
       Output gpickled network with the nodes defined.
```
Outputs:

```
node_network: (a file name)
        Output gpickled network with the nodes defined.
```
# **57.2.3 ROIGen**

[Link to code](http://github.com/nipy/nipype/tree/a5c7922/nipype/interfaces/cmtk/cmtk.py#L763)

Generates a ROI file for connectivity mapping and a dictionary file containing relevant node information

**Example**

```
>>> import nipype.interfaces.cmtk as cmtk
>>> rg = cmtk.ROIGen()
>>> rg.inputs.aparc_aseg_file = 'aparc+aseg.nii'
>>> rg.inputs.use_freesurfer_LUT = True
>>> rg.inputs.freesurfer_dir = '/usr/local/freesurfer'
>>> rg.run()
```
The label dictionary is written to disk using Pickle. Resulting data can be loaded using:

**>>>** file = open("FreeSurferColorLUT\_adapted\_aparc+aseg\_out.pck", "r") **>>>** file = open("fsLUT\_aparc+aseg.pck", "r")

```
>>> labelDict = pickle.load(file)
>>> labelDict
```
Inputs:

```
[Mandatory]
aparc_aseg_file: (an existing file name)
       Freesurfer aparc+aseg file
[Optional]
LUT_file: (an existing file name)
       Custom lookup table (cf. FreeSurferColorLUT.txt)
       mutually_exclusive: use_freesurfer_LUT
freesurfer_dir: (a directory name)
       Freesurfer main directory
       requires: use_freesurfer_LUT
out_dict_file: (a file name)
       Label dictionary saved in Pickle format
out_roi_file: (a file name)
       Region of Interest file for connectivity mapping
use_freesurfer_LUT: (a boolean)
       Boolean value; Set to True to use default Freesurfer LUT, False for
       custom LUT
       mutually_exclusive: LUT_file
```
Outputs:

```
dict_file: (a file name)
       Label dictionary saved in Pickle format
roi_file: (a file name)
       Region of Interest file for connectivity mapping
```
# **57.2.4 cmat()**

[Link to code](http://github.com/nipy/nipype/tree/a5c7922/nipype/interfaces/cmtk/cmtk.py#L173) Create the connection matrix for each resolution using fibers and ROIs.

## **57.2.5 create\_allpoints\_cmat()**

[Link to code](http://github.com/nipy/nipype/tree/a5c7922/nipype/interfaces/cmtk/cmtk.py#L97) Create the intersection arrays for each fiber

### **57.2.6 create\_endpoints\_array()**

[Link to code](http://github.com/nipy/nipype/tree/a5c7922/nipype/interfaces/cmtk/cmtk.py#L128)

Create the endpoints arrays for each fiber Parameters ~~~~~~~~~~~~~~~ fib: the fibers data voxelSize: 3-tuple containing the voxel size of the ROI image Returns ~~~~~~~ (endpoints: matrix of size [#fibers, 2, 3] containing for each fiber the index of its first and last point in the voxelSize volume endpointsmm) : endpoints in milimeter coordinates

# **57.2.7 create\_nodes()**

[Link to code](http://github.com/nipy/nipype/tree/a5c7922/nipype/interfaces/cmtk/cmtk.py#L947)

#### **57.2.8 get\_connectivity\_matrix()**

[Link to code](http://github.com/nipy/nipype/tree/a5c7922/nipype/interfaces/cmtk/cmtk.py#L85)

# **57.2.9 get\_rois\_crossed()**

[Link to code](http://github.com/nipy/nipype/tree/a5c7922/nipype/interfaces/cmtk/cmtk.py#L70)

# **57.2.10 length()**

[Link to code](http://github.com/nipy/nipype/tree/a5c7922/nipype/interfaces/cmtk/cmtk.py#L25) Euclidean length of track line

## **Parameters**

xyz [array-like shape  $(N,3)$ ] array representing x,y,z of N points in a track

along [bool, optional] If True, return array giving cumulative length along track, otherwise (default) return scalar giving total length.

#### **Returns**

L [scalar or array shape  $(N-1)$ ] scalar in case of *along* == False, giving total length, array if *along* == True, giving cumulative lengths.

#### **Examples**

```
\Rightarrow xyz = np.array([1,1,1], [2,3,4], [0,0,0]])
>>> expected_lens = np.sqrt([1+2**2+3**2, 2**2+3**2+4**2])
>>> length(xyz) == expected_lens.sum()
True
>>> len_along = length(xyz, along=True)
>>> np.allclose(len_along, expected_lens.cumsum())
True
>>> length([])
~
>>> length([[1, 2, 3]])
\sim>>> length([], along=True)
array([0])
```
# **57.2.11 save\_fibers()**

[Link to code](http://github.com/nipy/nipype/tree/a5c7922/nipype/interfaces/cmtk/cmtk.py#L440) Stores a new trackvis file fname using only given indices

# **57.3 interfaces.cmtk.convert**

## **57.3.1 CFFConverter**

[Link to code](http://github.com/nipy/nipype/tree/a5c7922/nipype/interfaces/cmtk/convert.py#L62)

Creates a Connectome File Format (CFF) file from input networks, surfaces, volumes, tracts, etcetera. . . .

## **Example**

```
>>> import nipype.interfaces.cmtk as cmtk
>>> cvt = cmtk.CFFConverter()
>>> cvt.inputs.title = 'subject 1'
>>> cvt.inputs.gifti_surfaces = ['lh.pial_converted.gii', 'rh.pial_converted.gii']
```

```
>>> cvt.inputs.tract_files = ['streamlines.trk']
>>> cvt.inputs.gpickled_networks = ['network0.gpickle']
>>> cvt.run()
```
Inputs:

```
[Mandatory]
[Optional]
creator: (a unicode string)
       Creator
data_files: (a list of items which are an existing file name)
       list of external data files (i.e. Numpy, HD5, XML)
description: (a unicode string, nipype default value: Created with
         the Nipype CFF converter)
       Description
email: (a unicode string)
       Email address
gifti_labels: (a list of items which are an existing file name)
       list of GIFTI labels
gifti_surfaces: (a list of items which are an existing file name)
       list of GIFTI surfaces
gpickled_networks: (a list of items which are an existing file name)
       list of gpickled Networkx graphs
graphml_networks: (a list of items which are an existing file name)
       list of graphML networks
license: (a unicode string)
       License
nifti_volumes: (a list of items which are an existing file name)
        list of NIFTI volumes
out_file: (a file name, nipype default value: connectome.cff)
        Output connectome file
publisher: (a unicode string)
       Publisher
references: (a unicode string)
       References
relation: (a unicode string)
       Relation
rights: (a unicode string)
       Rights
script_files: (a list of items which are an existing file name)
       list of script files to include
species: (a unicode string, nipype default value: Homo sapiens)
       Species
timeseries_files: (a list of items which are an existing file name)
       list of HDF5 timeseries files
title: (a unicode string)
       Connectome Title
tract_files: (a list of items which are an existing file name)
       list of Trackvis fiber files
```
Outputs:

connectome\_file: (an existing file name) Output connectome file

# **57.3.2 MergeCNetworks**

[Link to code](http://github.com/nipy/nipype/tree/a5c7922/nipype/interfaces/cmtk/convert.py#L228)

Merges networks from multiple CFF files into one new CFF file.

**Example**

```
>>> import nipype.interfaces.cmtk as cmtk
>>> mrg = cmtk.MergeCNetworks()
>>> mrg.inputs.in_files = ['subj1.cff','subj2.cff']
>>> mrg.run()
```
Inputs:

```
[Mandatory]
in_files: (a list of items which are an existing file name)
       List of CFF files to extract networks from
[Optional]
out_file: (a file name, nipype default value:
         merged_network_connectome.cff)
        Output CFF file with all the networks added
```
Outputs:

```
connectome_file: (an existing file name)
       Output CFF file with all the networks added
```
# **57.4 interfaces.cmtk.nbs**

# **57.4.1 NetworkBasedStatistic**

[Link to code](http://github.com/nipy/nipype/tree/a5c7922/nipype/interfaces/cmtk/nbs.py#L87)

Calculates and outputs the average network given a set of input NetworkX gpickle files For documentation of Network-based statistic parameters:

[https://github.com/LTS5/connectomeviewer/blob/master/cviewer/libs/pyconto/groupstatistics/nbs/](https://github.com/LTS5/connectomeviewer/blob/master/cviewer/libs/pyconto/groupstatistics/nbs/_nbs.py) [\\_nbs.py](https://github.com/LTS5/connectomeviewer/blob/master/cviewer/libs/pyconto/groupstatistics/nbs/_nbs.py)

#### **Example**

```
>>> import nipype.interfaces.cmtk as cmtk
>>> nbs = cmtk.NetworkBasedStatistic()
>>> nbs.inputs.in_group1 = ['subj1.pck', 'subj2.pck']
>>> nbs.inputs.in_group2 = ['pat1.pck', 'pat2.pck']
>>> nbs.run()
```
Inputs:

```
[Mandatory]
in_group1: (a list of items which are an existing file name)
        Networks for the first group of subjects
in_group2: (a list of items which are an existing file name)
       Networks for the second group of subjects
[Optional]
edge_key: (a unicode string, nipype default value: number_of_fibers)
```

```
Usually "number_of_fibers, "fiber_length_mean", "fiber_length_std"
        for matrices made with CMTKSometimes "weight" or "value" for
        functional networks.
node_position_network: (a file name)
       An optional network used to position the nodes for the output
        networks
number_of_permutations: (an integer (int or long), nipype default
        value: 1000)
       Number of permutations to perform
out_nbs_network: (a file name)
       Output network with edges identified by the NBS
out_nbs_pval_network: (a file name)
       Output network with p-values to weight the edges identified by the
       NBS
t_tail: ('left' or 'right' or 'both', nipype default value: left)
       Can be one of "left", "right", or "both"
threshold: (a float, nipype default value: 3)
        T-statistic threshold
```
Outputs:

```
nbs_network: (an existing file name)
       Output network with edges identified by the NBS
nbs_pval_network: (an existing file name)
       Output network with p-values to weight the edges identified by the
       NBS
network_files: (a list of items which are an existing file name)
       Output network with edges identified by the NBS
```
#### **57.4.2 ntwks\_to\_matrices()**

[Link to code](http://github.com/nipy/nipype/tree/a5c7922/nipype/interfaces/cmtk/nbs.py#L19)

# **57.5 interfaces.cmtk.nx**

# **57.5.1 AverageNetworks**

[Link to code](http://github.com/nipy/nipype/tree/a5c7922/nipype/interfaces/cmtk/nx.py#L604)

Calculates and outputs the average network given a set of input NetworkX gpickle files This interface will only keep an edge in the averaged network if that edge is present in at least half of the input networks.

#### **Example**

```
>>> import nipype.interfaces.cmtk as cmtk
>>> avg = cmtk.AverageNetworks()
>>> avg.inputs.in_files = ['subj1.pck', 'subj2.pck']
>>> avg.run()
```
Inputs:

```
[Mandatory]
in_files: (a list of items which are an existing file name)
        Networks for a group of subjects
```

```
[Optional]
group_id: (a unicode string, nipype default value: group1)
       ID for group
out_gexf_groupavg: (a file name)
       Average network saved as a .gexf file
out_gpickled_groupavg: (a file name)
       Average network saved as a NetworkX .pck
resolution_network_file: (an existing file name)
       Parcellation files from Connectome Mapping Toolkit. This is not
        necessary, but if included, the interface will output the
        statistical maps as networkx graphs.
```
Outputs:

```
gexf_groupavg: (a file name)
       Average network saved as a .gexf file
gpickled_groupavg: (a file name)
       Average network saved as a NetworkX .pck
matlab_groupavgs: (a list of items which are a file name)
```
# **57.5.2 NetworkXMetrics**

[Link to code](http://github.com/nipy/nipype/tree/a5c7922/nipype/interfaces/cmtk/nx.py#L429) Calculates and outputs NetworkX-based measures for an input network

#### **Example**

```
>>> import nipype.interfaces.cmtk as cmtk
>>> nxmetrics = cmtk.NetworkXMetrics()
>>> nxmetrics.inputs.in_file = 'subj1.pck'
>>> nxmetrics.run()
```
Inputs:

```
[Mandatory]
in_file: (an existing file name)
       Input network
[Optional]
compute_clique_related_measures: (a boolean, nipype default value:
         False)
       Computing clique-related measures (e.g. node clique number) can be
       very time consuming
out_edge_metrics_matlab: (a file name)
       Output edge metrics in MATLAB .mat format
out_global_metrics_matlab: (a file name)
       Output node metrics in MATLAB .mat format
out_k_core: (a file name, nipype default value: k_core)
       Computed k-core network stored as a NetworkX pickle.
out_k_crust: (a file name, nipype default value: k_crust)
        Computed k-crust network stored as a NetworkX pickle.
out_k_shell: (a file name, nipype default value: k_shell)
       Computed k-shell network stored as a NetworkX pickle.
out_node_metrics_matlab: (a file name)
        Output node metrics in MATLAB .mat format
out_pickled_extra_measures: (a file name, nipype default value:
```

```
extra_measures)
        Network measures for group 1 that return dictionaries stored as a
        Pickle.
treat_as_weighted_graph: (a boolean, nipype default value: True)
        Some network metrics can be calculated while considering only a
        binarized version of the graph
```
Outputs:

```
edge_measure_networks: (a list of items which are a file name)
edge_measures_matlab: (a file name)
        Output edge metrics in MATLAB .mat format
global_measures_matlab: (a file name)
       Output global metrics in MATLAB .mat format
gpickled_network_files: (a list of items which are a file name)
k_core: (a file name)
       Computed k-core network stored as a NetworkX pickle.
k_crust: (a file name)
        Computed k-crust network stored as a NetworkX pickle.
k_networks: (a list of items which are a file name)
k_shell: (a file name)
        Computed k-shell network stored as a NetworkX pickle.
matlab_dict_measures: (a list of items which are a file name)
matlab_matrix_files: (a list of items which are a file name)
node_measure_networks: (a list of items which are a file name)
node_measures_matlab: (a file name)
       Output node metrics in MATLAB .mat format
pickled_extra_measures: (a file name)
       Network measures for the group that return dictionaries, stored as a
       Pickle.
```
# **57.5.3 add\_dicts\_by\_key()**

[Link to code](http://github.com/nipy/nipype/tree/a5c7922/nipype/interfaces/cmtk/nx.py#L78) Combines two dictionaries and adds the values for those keys that are shared

## **57.5.4 add\_edge\_data()**

[Link to code](http://github.com/nipy/nipype/tree/a5c7922/nipype/interfaces/cmtk/nx.py#L337)

# **57.5.5 add\_node\_data()**

[Link to code](http://github.com/nipy/nipype/tree/a5c7922/nipype/interfaces/cmtk/nx.py#L326)

# **57.5.6 average\_networks()**

[Link to code](http://github.com/nipy/nipype/tree/a5c7922/nipype/interfaces/cmtk/nx.py#L90)

Sums the edges of input networks and divides by the number of networks Writes the average network as .pck and .gexf and returns the name of the written networks

#### **57.5.7 compute\_dict\_measures()**

[Link to code](http://github.com/nipy/nipype/tree/a5c7922/nipype/interfaces/cmtk/nx.py#L254) Returns a dictionary

# **57.5.8 compute\_edge\_measures()**

[Link to code](http://github.com/nipy/nipype/tree/a5c7922/nipype/interfaces/cmtk/nx.py#L239) These return edge-based measures

# **57.5.9 compute\_network\_measures()**

[Link to code](http://github.com/nipy/nipype/tree/a5c7922/nipype/interfaces/cmtk/nx.py#L315)

## **57.5.10 compute\_node\_measures()**

[Link to code](http://github.com/nipy/nipype/tree/a5c7922/nipype/interfaces/cmtk/nx.py#L194) These return node-based measures

# **57.5.11 compute\_singlevalued\_measures()**

[Link to code](http://github.com/nipy/nipype/tree/a5c7922/nipype/interfaces/cmtk/nx.py#L265) Returns a single value per network

# **57.5.12 fix\_keys\_for\_gexf()**

[Link to code](http://github.com/nipy/nipype/tree/a5c7922/nipype/interfaces/cmtk/nx.py#L42) GEXF Networks can be read in Gephi, however, the keys for the node and edge IDs must be converted to strings

# **57.5.13 read\_unknown\_ntwk()**

[Link to code](http://github.com/nipy/nipype/tree/a5c7922/nipype/interfaces/cmtk/nx.py#L24)

# **57.5.14 remove\_all\_edges()**

[Link to code](http://github.com/nipy/nipype/tree/a5c7922/nipype/interfaces/cmtk/nx.py#L34)

# **57.6 interfaces.cmtk.parcellation**

# **57.6.1 Parcellate**

[Link to code](http://github.com/nipy/nipype/tree/a5c7922/nipype/interfaces/cmtk/parcellation.py#L545)

Subdivides segmented ROI file into smaller subregions This interface implements the same procedure as in the ConnectomeMapper's parcellation stage (cmp/stages/parcellation/maskcreation.py) for a single parcellation scheme (e.g. 'scale500').

#### **Example**

```
>>> import nipype.interfaces.cmtk as cmtk
>>> parcellate = cmtk.Parcellate()
>>> parcellate.inputs.freesurfer_dir = '.'
>>> parcellate.inputs.subjects_dir = '.'
>>> parcellate.inputs.subject_id = 'subj1'
>>> parcellate.inputs.dilation = True
>>> parcellate.inputs.parcellation_name = 'scale500'
>>> parcellate.run()
```
Inputs:

```
[Mandatory]
subject_id: (a string)
       Subject ID
[Optional]
dilation: (a boolean, nipype default value: False)
       Dilate cortical parcels? Useful for fMRI connectivity
freesurfer_dir: (an existing directory name)
       Freesurfer main directory
out_roi_file: (a file name)
       Region of Interest file for connectivity mapping
parcellation_name: ('scale33' or 'scale60' or 'scale125' or
         'scale250' or 'scale500', nipype default value: scale500)
subjects_dir: (an existing directory name)
        Freesurfer subjects directory
```
Outputs:

```
aseg_file: (an existing file name)
        Automated segmentation file converted from Freesurfer "subjects"
       directory
cc_unknown_file: (an existing file name)
        Image file with regions labelled as unknown cortical structures
dilated_roi_file_in_structural_space: (a file name)
       dilated ROI image resliced to the dimensions of the original
        structural image
ribbon_file: (an existing file name)
        Image file detailing the cortical ribbon
roi_file: (an existing file name)
       Region of Interest file for connectivity mapping
roi_file_in_structural_space: (an existing file name)
       ROI image resliced to the dimensions of the original structural
       image
roiv_file: (a file name)
       Region of Interest file for fMRI connectivity mapping
white_matter_mask_file: (an existing file name)
       White matter mask file
```
# **57.6.2 create\_annot\_label()**

[Link to code](http://github.com/nipy/nipype/tree/a5c7922/nipype/interfaces/cmtk/parcellation.py#L24)

# **57.6.3 create\_roi()**

#### [Link to code](http://github.com/nipy/nipype/tree/a5c7922/nipype/interfaces/cmtk/parcellation.py#L167)

Creates the ROI\_%s.nii.gz files using the given parcellation information from networks. Iteratively create volume.

#### **57.6.4 create\_wm\_mask()**

[Link to code](http://github.com/nipy/nipype/tree/a5c7922/nipype/interfaces/cmtk/parcellation.py#L303)

#### **57.6.5 crop\_and\_move\_datasets()**

[Link to code](http://github.com/nipy/nipype/tree/a5c7922/nipype/interfaces/cmtk/parcellation.py#L431)
# **57.6.6 extract()**

#### [Link to code](http://github.com/nipy/nipype/tree/a5c7922/nipype/interfaces/cmtk/parcellation.py#L468)

Extract voxel neighbourhood Parameters ~~~~~~~~~~~ Z: the original data shape: tuple containing neighbourhood dimensions position: tuple containing central point indexes fill: value for the padding of Z Returns ~~~~~~~ R: the neighbourhood of the specified point in Z

# CHAPTER 58

# interfaces.diffusion\_toolkit

# **58.1 interfaces.diffusion\_toolkit.dti**

# **58.1.1 DTIRecon**

[Link to code](http://github.com/nipy/nipype/tree/a5c7922/nipype/interfaces/diffusion_toolkit/dti.py#L85) Wraps command dti recon Use dti\_recon to generate tensors and other maps Inputs:

```
[Mandatory]
DWI: (an existing file name)
       Input diffusion volume
        flag: %s, position: 1
bvals: (an existing file name)
       b values file
bvecs: (an existing file name)
       b vectors file
       flag: -gm %s
[Optional]
args: (a unicode string)
       Additional parameters to the command
       flag: %s
b0_threshold: (a float)
        program will use b0 image with the given threshold to mask out high
         background of fa/adc maps. by default it will calculate threshold
         automatically. but if it failed, you need to set it manually.
       flag: -b0_th
environ: (a dictionary with keys which are a bytes or None or a value
         of class 'str' and with values which are a bytes or None or a value
        of class 'str', nipype default value: {})
       Environment variables
image_orientation_vectors: (a list of from 6 to 6 items which are a
         float)
       specify image orientation vectors. if just one argument given,
         will treat it as filename and read the orientation vectors from
```

```
the file. if 6 arguments are given, will treat them as 6 float
         numbers and construct the 1st and 2nd vector and calculate the 3rd
         one automatically.
         this information will be used to determine image orientation,
         as well as to adjust gradient vectors with oblique angle when
        flag: -iop %f
n_averages: (an integer (int or long))
        Number of averages
       flag: -nex %s
oblique_correction: (a boolean)
       when oblique angle(s) applied, some SIEMENS dti protocols do not
        adjust gradient accordingly, thus it requires adjustment for
        correct
        diffusion tensor calculation
        flag: -oc
out_prefix: (a unicode string, nipype default value: dti)
        Output file prefix
        flag: %s, position: 2
output_type: ('nii' or 'analyze' or 'ni1' or 'nii.gz', nipype default
         value: nii)
        output file type
        flag: -ot %s
```
Outputs:

```
ADC: (an existing file name)
B0: (an existing file name)
FA: (an existing file name)
FA_color: (an existing file name)
L1: (an existing file name)
L2: (an existing file name)
L3: (an existing file name)
V1: (an existing file name)
V2: (an existing file name)
V3: (an existing file name)
exp: (an existing file name)
tensor: (an existing file name)
```
# **58.1.2 DTITracker**

[Link to code](http://github.com/nipy/nipype/tree/a5c7922/nipype/interfaces/diffusion_toolkit/dti.py#L255) Wraps command dti\_tracker Inputs:

```
[Mandatory]
mask1_file: (a file name)
       first mask image
        flag: -m %s, position: 2
[Optional]
angle_threshold: (a float)
       set angle threshold. default value is 35 degree
        flag: -at %f
angle_threshold_weight: (a float)
       set angle threshold weighting factor. weighting will be be applied
        on top of the angle_threshold
```

```
flag: -atw %f
args: (a unicode string)
        Additional parameters to the command
        flag: %s
environ: (a dictionary with keys which are a bytes or None or a value
         of class 'str' and with values which are a bytes or None or a value
         of class 'str', nipype default value: {})
        Environment variables
input_data_prefix: (a unicode string, nipype default value: dti)
        for internal naming use only
        flag: %s, position: 0
input_type: ('nii' or 'analyze' or 'ni1' or 'nii.gz')
        input and output file type. accepted values are:
         analyze -> analyze format 7.5
        ni1 -> nifti format saved in seperate .hdr and .img file
        nii -> nifti format with one .nii file
        nii.gz -> nifti format with compression
        default type is 'nii'
        flag: -it %s
invert_x: (a boolean)
        invert x component of the vector
        flag: -ix
invert_y: (a boolean)
        invert y component of the vector
       flag: -iy
invert_z: (a boolean)
       invert z component of the vector
        flag: -iz
mask1_threshold: (a float)
        threshold value for the first mask image, if not given, the program
        will try automatically find the threshold
mask2_file: (a file name)
        second mask image
        flag: -m2 %s, position: 4
mask2_threshold: (a float)
       threshold value for the second mask image, if not given, the program
       will try automatically find the threshold
output_file: (a file name, nipype default value: tracks.trk)
       flag: %s, position: 1
output_mask: (a file name)
       output a binary mask file in analyze format
        flag: -om %s
primary_vector: ('v2' or 'v3')
        which vector to use for fibre tracking: v2 or v3. If not set use v1
       flag: -%s
random seed: (an integer (int or long))
        use random location in a voxel instead of the center of the voxel to
        seed. can also define number of seed per voxel. default is 1
       flag: -rseed %d
step_length: (a float)
        set step length, in the unit of minimum voxel size.
        default value is 0.5 for interpolated streamline method
        and 0.1 for other methods
       flag: -l %f
swap_xy: (a boolean)
        swap x & y vectors while tracking
        flag: -sxy
```

```
swap_yz: (a boolean)
        swap y & z vectors while tracking
       flag: -syz
swap_zx: (a boolean)
        swap x & z vectors while tracking
        flag: -szx
tensor_file: (an existing file name)
        reconstructed tensor file
tracking_method: ('fact' or 'rk2' or 'tl' or 'sl')
       fact -> use FACT method for tracking. this is the default method.
        rk2 -> use 2nd order runge-kutta method for tracking.
        tl -> use tensorline method for tracking.
         sl -> use interpolated streamline method with fixed step-length
        flag: -%s
```
Outputs:

```
mask_file: (an existing file name)
track_file: (an existing file name)
```
# **58.2 interfaces.diffusion\_toolkit.odf**

## **58.2.1 HARDIMat**

[Link to code](http://github.com/nipy/nipype/tree/a5c7922/nipype/interfaces/diffusion_toolkit/odf.py#L85)

Wraps command hardi\_mat

Use hardi\_mat to calculate a reconstruction matrix from a gradient table Inputs:

```
[Mandatory]
bvals: (an existing file name)
       b values file
bvecs: (an existing file name)
       b vectors file
       flag: %s, position: 1
[Optional]
args: (a unicode string)
        Additional parameters to the command
        flag: %s
environ: (a dictionary with keys which are a bytes or None or a value
         of class 'str' and with values which are a bytes or None or a value
         of class 'str', nipype default value: {})
        Environment variables
image_info: (an existing file name)
        specify image information file. the image info file is generated
         from original dicom image by diff_unpack program and contains image
         orientation and other information needed for reconstruction and
         tracking. by default will look into the image folder for .info file
        flag: -info %s
image_orientation_vectors: (a list of from 6 to 6 items which are a
         float)
        specify image orientation vectors. if just one argument given,
         will treat it as filename and read the orientation vectors from
         the file. if 6 arguments are given, will treat them as 6 float
```

```
numbers and construct the 1st and 2nd vector and calculate the 3rd
         one automatically.
         this information will be used to determine image orientation,
         as well as to adjust gradient vectors with oblique angle when
        flag: -iop %f
oblique_correction: (a boolean)
        when oblique angle(s) applied, some SIEMENS dti protocols do not
         adjust gradient accordingly, thus it requires adjustment for
        correct
         diffusion tensor calculation
        flag: -oc
odf_file: (an existing file name)
        filename that contains the reconstruction points on a HEMI-sphere.
        use the pre-set 181 points by default
        flag: -odf %s
order: (an integer (int or long))
       maximum order of spherical harmonics. must be even number. default
         is 4
        flag: -order %s
out_file: (a file name, nipype default value: recon_mat.dat)
        output matrix file
        flag: %s, position: 2
reference_file: (an existing file name)
        provide a dicom or nifti image as the reference for the program to
         figure out the image orientation information. if no such info was
         found in the given image header, the next 5 options -info, etc.,
         will be used if provided. if image orientation info can be found
         in the given reference, all other 5 image orientation options will
         be IGNORED
        flag: -ref %s
```
Outputs:

out\_file: (an existing file name) output matrix file

# **58.2.2 ODFRecon**

[Link to code](http://github.com/nipy/nipype/tree/a5c7922/nipype/interfaces/diffusion_toolkit/odf.py#L206) Wraps command odf recon Use odf recon to generate tensors and other maps Inputs:

```
[Mandatory]
DWI: (an existing file name)
        Input raw data
        flag: %s, position: 1
matrix: (an existing file name)
        use given file as reconstruction matrix.
        flag: -mat %s
n_b0: (an integer (int or long))
        number of b0 scans. by default the program gets this information
         from the number of directions and number of volumes in
        the raw data. useful when dealing with incomplete raw
         data set or only using part of raw data set to reconstruct
        flag: -b0 %s
```

```
n_directions: (an integer (int or long))
       Number of directions
        flag: %s, position: 2
n_output_directions: (an integer (int or long))
        Number of output directions
        flag: %s, position: 3
[Optional]
args: (a unicode string)
       Additional parameters to the command
        flag: %s
dsi: (a boolean)
       indicates that the data is dsi
        flag: -dsi
environ: (a dictionary with keys which are a bytes or None or a value
        of class 'str' and with values which are a bytes or None or a value
        of class 'str', nipype default value: {})
       Environment variables
filter: (a boolean)
        apply a filter (e.g. high pass) to the raw image
        flag: -f
image_orientation_vectors: (a list of from 6 to 6 items which are a
         float)
        specify image orientation vectors. if just one argument given,
         will treat it as filename and read the orientation vectors from
         the file. if 6 arguments are given, will treat them as 6 float
        numbers and construct the 1st and 2nd vector and calculate the 3rd
        one automatically.
        this information will be used to determine image orientation,
         as well as to adjust gradient vectors with oblique angle when
       flag: -iop %f
oblique_correction: (a boolean)
        when oblique angle(s) applied, some SIEMENS dti protocols do not
         adjust gradient accordingly, thus it requires adjustment for
        correct
        diffusion tensor calculation
        flag: -oc
out_prefix: (a unicode string, nipype default value: odf)
       Output file prefix
        flag: %s, position: 4
output entropy: (a boolean)
       output entropy map
       flag: -oe
output_type: ('nii' or 'analyze' or 'ni1' or 'nii.gz', nipype default
         value: nii)
        output file type
       flag: -ot %s
sharpness: (a float)
        smooth or sharpen the raw data. factor > 0 is smoothing.
         factor < 0 is sharpening. default value is 0
        NOTE: this option applies to DSI study only
        flag: -s %f
subtract_background: (a boolean)
        subtract the background value before reconstruction
        flag: -bg
```
B0: (an existing file name) DWI: (an existing file name) ODF: (an existing file name) entropy: (a file name) max: (an existing file name)

# **58.2.3 ODFTracker**

[Link to code](http://github.com/nipy/nipype/tree/a5c7922/nipype/interfaces/diffusion_toolkit/odf.py#L360) Wraps command odf\_tracker Use odf\_tracker to generate track file Inputs:

```
[Mandatory]
ODF: (an existing file name)
mask1_file: (a file name)
        first mask image
        flag: -m %s, position: 2
max: (an existing file name)
[Optional]
angle_threshold: (a float)
        set angle threshold. default value is 35 degree for
         default tracking method and 25 for rk2
       flag: -at %f
args: (a unicode string)
       Additional parameters to the command
        flag: %s
disc: (a boolean)
       use disc tracking
       flag: -disc
dsi: (a boolean)
         specify the input odf data is dsi. because dsi recon uses fixed
         pre-calculated matrix, some special orientation patch needs to
         be applied to keep dti/dsi/q-ball consistent.
        flag: -dsi
environ: (a dictionary with keys which are a bytes or None or a value
        of class 'str' and with values which are a bytes or None or a value
        of class 'str', nipype default value: {})
       Environment variables
image_orientation_vectors: (a list of from 6 to 6 items which are a
         float)
        specify image orientation vectors. if just one argument given,
         will treat it as filename and read the orientation vectors from
         the file. if 6 arguments are given, will treat them as 6 float
         numbers and construct the 1st and 2nd vector and calculate the 3rd
         one automatically.
         this information will be used to determine image orientation,
         as well as to adjust gradient vectors with oblique angle when
        flag: -iop %f
input_data_prefix: (a unicode string, nipype default value: odf)
        recon data prefix
        flag: %s, position: 0
input_output_type: ('nii' or 'analyze' or 'ni1' or 'nii.gz', nipype
         default value: nii)
        input and output file type
        flag: -it %s
```
invert\_x: (a boolean)

(continued from previous page)

```
invert x component of the vector
       flag: -ix
invert_y: (a boolean)
        invert y component of the vector
       flag: -iy
invert_z: (a boolean)
        invert z component of the vector
       flag: -iz
limit: (an integer (int or long))
       in some special case, such as heart data, some track may go into
        infinite circle and take long time to stop. this option allows
        setting a limit for the longest tracking steps (voxels)
       flag: -limit %d
mask1_threshold: (a float)
       threshold value for the first mask image, if not given, the program
        will try automatically find the threshold
mask2_file: (a file name)
        second mask image
        flag: -m2 %s, position: 4
mask2_threshold: (a float)
        threshold value for the second mask image, if not given, the program
        will try automatically find the threshold
out_file: (a file name, nipype default value: tracks.trk)
        output track file
        flag: %s, position: 1
random_seed: (an integer (int or long))
       use random location in a voxel instead of the center of the voxel
        to seed. can also define number of seed per voxel. default is 1
       flag: -rseed %s
runge_kutta2: (a boolean)
       use 2nd order runge-kutta method for tracking.
        default tracking method is non-interpolate streamline
        flag: -rk2
slice_order: (an integer (int or long))
       set the slice order. 1 means normal, -1 means reversed. default
       value is 1
       flag: -sorder %d
step_length: (a float)
       set step length, in the unit of minimum voxel size.
        default value is 0.1.
       flag: -l %f
swap_xy: (a boolean)
       swap x and y vectors while tracking
       flag: -sxy
swap_yz: (a boolean)
        swap y and z vectors while tracking
       flag: -syz
swap_zx: (a boolean)
        swap x and z vectors while tracking
        flag: -szx
voxel_order: ('RAS' or 'RPS' or 'RAI' or 'RPI' or 'LAI' or 'LAS' or
         'LPS' or 'LPI')
        specify the voxel order in RL/AP/IS (human brain) reference. must be
         3 letters with no space in between.
         for example, RAS means the voxel row is from L->R, the column
         is from P->A and the slice order is from I->S.
```

```
by default voxel order is determined by the image orientation
 (but NOT guaranteed to be correct because of various standards).
for example, siemens axial image is LPS, coronal image is LIP and
sagittal image is PIL.
this information also is NOT needed for tracking but will be saved
in the track file and is essential for track display to map onto
the right coordinates
flag: -vorder %s
```
Outputs:

```
track_file: (an existing file name)
        output track file
```
# **58.3 interfaces.diffusion\_toolkit.postproc**

#### **58.3.1 SplineFilter**

#### [Link to code](http://github.com/nipy/nipype/tree/a5c7922/nipype/interfaces/diffusion_toolkit/postproc.py#L40)

Wraps command spline\_filter

Smoothes TrackVis track files with a B-Spline filter.

Helps remove redundant track points and segments (thus reducing the size of the track file) and also make tracks nicely smoothed. It will NOT change the quality of the tracks or lose any original information.

#### **Example**

```
>>> import nipype.interfaces.diffusion_toolkit as dtk
>>> filt = dtk.SplineFilter()
>>> filt.inputs.track_file = 'tracks.trk'
>>> filt.inputs.step_length = 0.5
>>> filt.run()
```
Inputs:

```
[Mandatory]
step_length: (a float)
        in the unit of minimum voxel size
       flag: %f, position: 1
track_file: (an existing file name)
       file containing tracks to be filtered
        flag: %s, position: 0
[Optional]
args: (a unicode string)
       Additional parameters to the command
       flag: %s
environ: (a dictionary with keys which are a bytes or None or a value
         of class 'str' and with values which are a bytes or None or a value
         of class 'str', nipype default value: {})
        Environment variables
output_file: (a file name, nipype default value: spline_tracks.trk)
        target file for smoothed tracks
        flag: %s, position: 2
```
smoothed\_track\_file: (an existing file name)

# **58.3.2 TrackMerge**

#### [Link to code](http://github.com/nipy/nipype/tree/a5c7922/nipype/interfaces/diffusion_toolkit/postproc.py#L89)

Wraps command track\_merge

Merges several TrackVis track files into a single track file.

An id type property tag is added to each track in the newly merged file, with each unique id representing where the track was originally from. When the merged file is loaded in TrackVis, a property filter will show up in Track Property panel. Users can adjust that to distinguish and sub-group tracks by its id (origin).

#### **Example**

```
>>> import nipype.interfaces.diffusion_toolkit as dtk
>>> mrg = dtk.TrackMerge()
>>> mrg.inputs.track_files = ['track1.trk','track2.trk']
>>> mrg.run()
```
Inputs:

```
[Mandatory]
track_files: (a list of items which are an existing file name)
        file containing tracks to be filtered
        flag: %s..., position: 0
[Optional]
args: (a unicode string)
       Additional parameters to the command
       flag: %s
environ: (a dictionary with keys which are a bytes or None or a value
        of class 'str' and with values which are a bytes or None or a value
        of class 'str', nipype default value: {})
       Environment variables
output_file: (a file name, nipype default value: merged_tracks.trk)
       target file for merged tracks
        flag: %s, position: -1
```
Outputs:

track\_file: (an existing file name)

# CHAPTER 59

interfaces.dipy

# **59.1 interfaces.dipy.anisotropic\_power**

## **59.1.1 APMQball**

[Link to code](http://github.com/nipy/nipype/tree/a5c7922/nipype/interfaces/dipy/anisotropic_power.py#L22) Calculates the anisotropic power map

### **Example**

```
>>> import nipype.interfaces.dipy as dipy
>>> apm = dipy.APMQball()
>>> apm.inputs.in_file = 'diffusion.nii'
>>> apm.inputs.in_bvec = 'bvecs'
>>> apm.inputs.in_bval = 'bvals'
>>> apm.run()
```
Inputs:

```
[Mandatory]
in_bval: (an existing file name)
       input b-values table
in_bvec: (an existing file name)
       input b-vectors table
in_file: (an existing file name)
       input diffusion data
[Optional]
b0_thres: (an integer (int or long), nipype default value: 700)
       b0 threshold
mask_file: (an existing file name)
       An optional brain mask
out_prefix: (a unicode string)
       output prefix for file names
```

```
out_file: (an existing file name)
```
# **59.2 interfaces.dipy.base**

# **59.2.1 DipyBaseInterface**

[Link to code](http://github.com/nipy/nipype/tree/a5c7922/nipype/interfaces/dipy/base.py#L33)

A base interface for py:mod:*dipy* computations Inputs:

**None**

Outputs:

**None**

# **59.2.2 DipyDiffusionInterface**

[Link to code](http://github.com/nipy/nipype/tree/a5c7922/nipype/interfaces/dipy/base.py#L48)

A base interface for py:mod:*dipy* computations Inputs:

```
[Mandatory]
in_bval: (an existing file name)
       input b-values table
in_bvec: (an existing file name)
       input b-vectors table
in_file: (an existing file name)
       input diffusion data
[Optional]
b0_thres: (an integer (int or long), nipype default value: 700)
       b0 threshold
out_prefix: (a unicode string)
       output prefix for file names
```
Outputs:

**None**

# **59.3 interfaces.dipy.preprocess**

## **59.3.1 Denoise**

[Link to code](http://github.com/nipy/nipype/tree/a5c7922/nipype/interfaces/dipy/preprocess.py#L118)

An interface to denoising diffusion datasets *[\[Coupe2008\]](#page-1618-0)*. See [http://nipy.org/dipy/examples\\_built/denoise\\_](http://nipy.org/dipy/examples_built/denoise_nlmeans.html#example-denoise-nlmeans) [nlmeans.html#example-denoise-nlmeans.](http://nipy.org/dipy/examples_built/denoise_nlmeans.html#example-denoise-nlmeans)

#### **Example**

```
>>> import nipype.interfaces.dipy as dipy
>>> denoise = dipy.Denoise()
>>> denoise.inputs.in_file = 'diffusion.nii'
>>> denoise.run()
```
Inputs:

```
[Mandatory]
in_file: (an existing file name)
        The input 4D diffusion-weighted image file
noise_model: ('rician' or 'gaussian', nipype default value: rician)
       noise distribution model
[Optional]
block_radius: (an integer (int or long), nipype default value: 5)
       block_radius
in_mask: (an existing file name)
       brain mask
noise_mask: (an existing file name)
       mask in which the standard deviation of noise will be computed
patch_radius: (an integer (int or long), nipype default value: 1)
       patch radius
signal_mask: (an existing file name)
       mask in which the mean signal will be computed
snr: (a float)
       manually set an SNR
```
Outputs:

out\_file: (an existing file name)

#### **59.3.2 Resample**

#### [Link to code](http://github.com/nipy/nipype/tree/a5c7922/nipype/interfaces/dipy/preprocess.py#L42)

An interface to reslicing diffusion datasets. See [http://nipy.org/dipy/examples\\_built/reslice\\_datasets.html#](http://nipy.org/dipy/examples_built/reslice_datasets.html#example-reslice-datasets) [example-reslice-datasets.](http://nipy.org/dipy/examples_built/reslice_datasets.html#example-reslice-datasets)

#### **Example**

```
>>> import nipype.interfaces.dipy as dipy
>>> reslice = dipy.Resample()
>>> reslice.inputs.in_file = 'diffusion.nii'
>>> reslice.run()
```
Inputs:

```
[Mandatory]
in_file: (an existing file name)
       The input 4D diffusion-weighted image file
interp: (an integer (int or long), nipype default value: 1)
        order of the interpolator (0 = nearest, 1 = linear, etc.
[Optional]
vox size: (a tuple of the form: (a float, a float, a float))
        specify the new voxel zooms. If no vox_size is set, then isotropic
        regridding will be performed, with spacing equal to the smallest
       current zoom.
```
Outputs:

out\_file: (an existing file name)

#### **59.3.3 nlmeans\_proxy()**

[Link to code](http://github.com/nipy/nipype/tree/a5c7922/nipype/interfaces/dipy/preprocess.py#L228) Uses non-local means to denoise 4D datasets

## **59.3.4 resample\_proxy()**

[Link to code](http://github.com/nipy/nipype/tree/a5c7922/nipype/interfaces/dipy/preprocess.py#L191)

Performs regridding of an image to set isotropic voxel sizes using dipy.

# **59.4 interfaces.dipy.reconstruction**

## **59.4.1 CSD**

```
Link to code
```
Uses CSD *[\[Tournier2007\]](#page-1619-0)* to generate the fODF of DWIs. The interface uses dipy, as explained in [dipy's CSD](http://nipy.org/dipy/examples_built/reconst_csd.html) [example.](http://nipy.org/dipy/examples_built/reconst_csd.html)

#### **Example**

```
>>> from nipype.interfaces import dipy as ndp
>>> csd = ndp.CSD()
>>> csd.inputs.in_file = '4d_dwi.nii'
>>> csd.inputs.in_bval = 'bvals'
>>> csd.inputs.in_bvec = 'bvecs'
>>> res = csd.run()
```
Inputs:

```
[Mandatory]
in_bval: (an existing file name)
       input b-values table
in_bvec: (an existing file name)
       input b-vectors table
in_file: (an existing file name)
       input diffusion data
[Optional]
b0_thres: (an integer (int or long), nipype default value: 700)
       b0 threshold
in_mask: (an existing file name)
       input mask in which compute tensors
out_fods: (a file name)
       fODFs output file name
out_prefix: (a unicode string)
       output prefix for file names
response: (an existing file name)
       single fiber estimated response
save_fods: (a boolean, nipype default value: True)
       save fODFs in file
sh_order: (an integer (int or long), nipype default value: 8)
       maximal shperical harmonics order
```
Outputs:

```
model: (a file name)
        Python pickled object of the CSD model fitted.
```

```
out_fods: (a file name)
        fODFs output file name
```
# **59.4.2 EstimateResponseSH**

[Link to code](http://github.com/nipy/nipype/tree/a5c7922/nipype/interfaces/dipy/reconstruction.py#L181)

Uses dipy to compute the single fiber response to be used in spherical deconvolution methods, in a similar way to MRTrix's command estimate\_response.

#### **Example**

```
>>> from nipype.interfaces import dipy as ndp
>>> dti = ndp.EstimateResponseSH()
>>> dti.inputs.in_file = '4d_dwi.nii'
>>> dti.inputs.in_bval = 'bvals'
>>> dti.inputs.in_bvec = 'bvecs'
>>> dti.inputs.in_evals = 'dwi_evals.nii'
>>> res = dti.run()
```
Inputs:

```
[Mandatory]
in_bval: (an existing file name)
       input b-values table
in_bvec: (an existing file name)
       input b-vectors table
in_evals: (an existing file name)
       input eigenvalues file
in_file: (an existing file name)
       input diffusion data
[Optional]
auto: (a boolean)
       use the auto_response estimator from dipy
       mutually_exclusive: recursive
b0_thres: (an integer (int or long), nipype default value: 700)
       b0 threshold
fa_thresh: (a float, nipype default value: 0.7)
       FA threshold
in_mask: (an existing file name)
       input mask in which we find single fibers
out_mask: (a file name, nipype default value: wm_mask.nii.gz)
       computed wm mask
out_prefix: (a unicode string)
       output prefix for file names
recursive: (a boolean)
       use the recursive response estimator from dipy
       mutually_exclusive: auto
response: (a file name, nipype default value: response.txt)
       the output response file
roi_radius: (an integer (int or long), nipype default value: 10)
        ROI radius to be used in auto_response
```

```
out_mask: (an existing file name)
       output wm mask
response: (an existing file name)
       the response file
```
# **59.4.3 RESTORE**

[Link to code](http://github.com/nipy/nipype/tree/a5c7922/nipype/interfaces/dipy/reconstruction.py#L45)

Uses RESTORE *[\[Chang2005\]](#page-1619-1)* to perform DTI fitting with outlier detection. The interface uses dipy, as explained in [dipy's documentation.](http://nipy.org/dipy/examples_built/restore_dti.html)

#### **Example**

```
>>> from nipype.interfaces import dipy as ndp
>>> dti = ndp.RESTORE()
>>> dti.inputs.in_file = '4d_dwi.nii'
>>> dti.inputs.in_bval = 'bvals'
>>> dti.inputs.in_bvec = 'bvecs'
>>> res = dti.run()
```
Inputs:

```
[Mandatory]
in_bval: (an existing file name)
       input b-values table
in_bvec: (an existing file name)
       input b-vectors table
in_file: (an existing file name)
        input diffusion data
[Optional]
b0_thres: (an integer (int or long), nipype default value: 700)
       b0 threshold
in_mask: (an existing file name)
       input mask in which compute tensors
noise_mask: (an existing file name)
       input mask in which compute noise variance
out_prefix: (a unicode string)
       output prefix for file names
```

```
evals: (a file name)
       output the eigenvalues of the fitted DTI
evecs: (a file name)
       output the eigenvectors of the fitted DTI
fa: (a file name)
       output fractional anisotropy (FA) map computed from the fitted DTI
md: (a file name)
       output mean diffusivity (MD) map computed from the fitted DTI
mode: (a file name)
       output mode (MO) map computed from the fitted DTI
rd: (a file name)
       output radial diffusivity (RD) map computed from the fitted DTI
trace: (a file name)
       output the tensor trace map computed from the fitted DTI
```
# **59.5 interfaces.dipy.simulate**

# **59.5.1 SimulateMultiTensor**

#### [Link to code](http://github.com/nipy/nipype/tree/a5c7922/nipype/interfaces/dipy/simulate.py#L82)

Interface to MultiTensor model simulator in dipy [http://nipy.org/dipy/examples\\_built/simulate\\_multi\\_tensor.](http://nipy.org/dipy/examples_built/simulate_multi_tensor.html) [html](http://nipy.org/dipy/examples_built/simulate_multi_tensor.html)

#### **Example**

```
>>> import nipype.interfaces.dipy as dipy
>>> sim = dipy.SimulateMultiTensor()
>>> sim.inputs.in_dirs = ['fdir00.nii', 'fdir01.nii']
>>> sim.inputs.in_frac = ['ffra00.nii', 'ffra01.nii']
>>> sim.inputs.in_vfms = ['tpm_00.nii.gz', 'tpm_01.nii.gz',
... 'tpm_02.nii.gz']
>>> sim.inputs.baseline = 'b0.nii'
>>> sim.inputs.in_bvec = 'bvecs'
>>> sim.inputs.in_bval = 'bvals'
>>> sim.run()
```
Inputs:

```
[Mandatory]
baseline: (an existing file name)
       baseline T2 signal
in dirs: (a list of items which are an existing file name)
       list of fibers (principal directions)
in_frac: (a list of items which are an existing file name)
       volume fraction of each fiber
in_vfms: (a list of items which are an existing file name)
       volume fractions of isotropic compartiments
[Optional]
bvalues: (a list of items which are an integer (int or long), nipype
         default value: [1000, 3000])
        list of b-values (when table is automatically generated)
diff_iso: (a list of items which are a float, nipype default value:
         [0.003, 0.00096, 0.00068])
        Diffusivity of isotropic compartments
diff_sf: (a tuple of the form: (a float, a float, a float), nipype
         default value: (0.0017, 0.0002, 0.0002))
        Single fiber tensor
gradients: (an existing file name)
       gradients file
in_bval: (an existing file name)
       input bvals file
in_bvec: (an existing file name)
       input bvecs file
in_mask: (an existing file name)
       mask to simulate data
n_proc: (an integer (int or long), nipype default value: 0)
       number of processes
num_dirs: (an integer (int or long), nipype default value: 32)
        number of gradient directions (when table is automatically
        generated)
out_bval: (a file name, nipype default value: bval.sim)
```

```
simulated b values
out_bvec: (a file name, nipype default value: bvec.sim)
       simulated b vectors
out_file: (a file name, nipype default value: sim_dwi.nii.gz)
       output file with fractions to be simluated
out_mask: (a file name, nipype default value: sim_msk.nii.gz)
       file with the mask simulated
snr: (an integer (int or long), nipype default value: 0)
       signal-to-noise ratio (dB)
```
Outputs:

```
out_bval: (an existing file name)
       simulated b values
out_bvec: (an existing file name)
       simulated b vectors
out_file: (an existing file name)
       simulated DWIs
out_mask: (an existing file name)
       mask file
```
# **59.6 interfaces.dipy.tensors**

## **59.6.1 DTI**

[Link to code](http://github.com/nipy/nipype/tree/a5c7922/nipype/interfaces/dipy/tensors.py#L27) Calculates the diffusion tensor model parameters

#### **Example**

```
>>> import nipype.interfaces.dipy as dipy
>>> dti = dipy.DTI()
>>> dti.inputs.in_file = 'diffusion.nii'
>>> dti.inputs.in_bvec = 'bvecs'
>>> dti.inputs.in_bval = 'bvals'
>>> dti.run()
```
Inputs:

```
[Mandatory]
in_bval: (an existing file name)
       input b-values table
in_bvec: (an existing file name)
       input b-vectors table
in_file: (an existing file name)
       input diffusion data
[Optional]
b0_thres: (an integer (int or long), nipype default value: 700)
       b0 threshold
mask_file: (an existing file name)
       An optional white matter mask
out_prefix: (a unicode string)
        output prefix for file names
```

```
ad_file: (an existing file name)
color_fa_file: (an existing file name)
fa_file: (an existing file name)
md_file: (an existing file name)
out_file: (an existing file name)
rd_file: (an existing file name)
```
# **59.6.2 TensorMode**

#### [Link to code](http://github.com/nipy/nipype/tree/a5c7922/nipype/interfaces/dipy/tensors.py#L92)

Creates a map of the mode of the diffusion tensors given a set of diffusion-weighted images, as well as their associated b-values and b-vectors. Fits the diffusion tensors and calculates tensor mode with Dipy.

#### **Example**

```
>>> import nipype.interfaces.dipy as dipy
>>> mode = dipy.TensorMode()
>>> mode.inputs.in_file = 'diffusion.nii'
>>> mode.inputs.in_bvec = 'bvecs'
>>> mode.inputs.in_bval = 'bvals'
>>> mode.run()
```
Inputs:

```
[Mandatory]
in_bval: (an existing file name)
       input b-values table
in_bvec: (an existing file name)
       input b-vectors table
in_file: (an existing file name)
       input diffusion data
[Optional]
b0_thres: (an integer (int or long), nipype default value: 700)
       b0 threshold
mask_file: (an existing file name)
       An optional white matter mask
out_prefix: (a unicode string)
       output prefix for file names
```
#### Outputs:

out\_file: (an existing file name)

# **59.7 interfaces.dipy.tracks**

# **59.7.1 StreamlineTractography**

[Link to code](http://github.com/nipy/nipype/tree/a5c7922/nipype/interfaces/dipy/tracks.py#L161) Streamline tractography using EuDX *[\[Garyfallidis12\]](#page-1619-2)*.

#### **Example**

```
>>> from nipype.interfaces import dipy as ndp
>>> track = ndp.StreamlineTractography()
>>> track.inputs.in_file = '4d_dwi.nii'
>>> track.inputs.in_model = 'model.pklz'
>>> track.inputs.tracking_mask = 'dilated_wm_mask.nii'
>>> res = track.run()
```
Inputs:

```
[Mandatory]
gfa_thresh: (a float, nipype default value: 0.2)
       GFA threshold to compute tracking mask
in_file: (an existing file name)
       input diffusion data
min_angle: (a float, nipype default value: 25.0)
       minimum separation angle
multiprocess: (a boolean, nipype default value: True)
       use multiprocessing
num_seeds: (an integer (int or long), nipype default value: 10000)
       desired number of tracks in tractography
peak_threshold: (a float, nipype default value: 0.5)
       threshold to consider peaks from model
save_seeds: (a boolean, nipype default value: False)
       save seeding voxels coordinates
[Optional]
in_model: (an existing file name)
       input f/d-ODF model extracted from.
in_peaks: (an existing file name)
       peaks computed from the odf
out_prefix: (a unicode string)
       output prefix for file names
seed_coord: (an existing file name)
       file containing the list of seed voxel coordinates (N, 3)seed_mask: (an existing file name)
       input mask within which perform seeding
tracking_mask: (an existing file name)
       input mask within which perform tracking
```
Outputs:

```
gfa: (a file name)
        The resulting GFA (generalized FA) computed using the peaks of the
        ODF
odf_peaks: (a file name)
       peaks computed from the odf
out_seeds: (a file name)
       file containing the (N, 3) *voxel* coordinates used in seeding.
tracks: (a file name)
        TrackVis file containing extracted streamlines
```
# **59.7.2 TrackDensityMap**

#### [Link to code](http://github.com/nipy/nipype/tree/a5c7922/nipype/interfaces/dipy/tracks.py#L46)

Creates a tract density image from a TrackVis track file using functions from dipy

**Example**

```
>>> import nipype.interfaces.dipy as dipy
>>> trk2tdi = dipy.TrackDensityMap()
>>> trk2tdi.inputs.in_file = 'converted.trk'
>>> trk2tdi.run()
```
Inputs:

```
[Mandatory]
in_file: (an existing file name)
       The input TrackVis track file
[Optional]
data_dims: (a list of from 3 to 3 items which are an integer (int or
        long))
        The size of the image in voxels.
out_filename: (a file name, nipype default value: tdi.nii)
       The output filename for the tracks in TrackVis (.trk) format
points_space: ('rasmm' or 'voxel' or None, nipype default value:
        rasmm)
       coordinates of trk file
reference: (an existing file name)
       A reference file to define RAS coordinates space
voxel_dims: (a list of from 3 to 3 items which are a float)
       The size of each voxel in mm.
```
Outputs:

out\_file: (an existing file name)

# CHAPTER 60

interfaces.dtitk

# **60.1 interfaces.dtitk.base**

# **60.1.1 CommandLineDtitk**

[Link to code](http://github.com/nipy/nipype/tree/a5c7922/nipype/interfaces/dtitk/base.py#L57) Wraps command None Inputs:

[Mandatory]

```
[Optional]
args: (a unicode string)
       Additional parameters to the command
       flag: %s
environ: (a dictionary with keys which are a bytes or None or a value
         of class 'str' and with values which are a bytes or None or a value
        of class 'str', nipype default value: {})
       Environment variables
```
Outputs:

**None**

# **60.2 interfaces.dtitk.registration**

# **60.2.1 AffScalarVol**

[Link to code](http://github.com/nipy/nipype/tree/a5c7922/nipype/interfaces/dtitk/registration.py#L316) Wraps command affineScalarVolume Applies affine transform to a scalar volume

#### **Example**

```
>>> from nipype.interfaces import dtitk
>>> node = dtitk.AffScalarVol()
>>> node.inputs.in_file = 'im1.nii'
>>> node.inputs.transform = 'im_affine.aff'
>>> node.cmdline
'affineScalarVolume -in im1.nii -interp 0 -out im1_affxfmd.nii -trans
im_affine.aff'
>>> node.run()
```
Inputs:

```
[Mandatory]
in_file: (an existing file name)
       moving scalar volume
       flag: -in %s
[Optional]
args: (a unicode string)
       Additional parameters to the command
       flag: %s
deformation: (a tuple of the form: (a float, a float, a float, a
        float, a float, a float))
        (xx, yy, zz, xy, yz, xz)flag: -deformation %g %g %g %g %g %g
       mutually_exclusive: transform
environ: (a dictionary with keys which are a bytes or None or a value
         of class 'str' and with values which are a bytes or None or a value
        of class 'str', nipype default value: {})
       Environment variables
euler: (a tuple of the form: (a float, a float, a float))
        (theta, phi, psi) in degrees
       flag: -euler %g %g %g
       mutually_exclusive: transform
interpolation: ('trilinear' or 'NN', nipype default value: trilinear)
       trilinear or nearest neighbor interpolation
       flag: -interp %s
out_file: (a file name)
       output filename
       flag: -out %s
target: (an existing file name)
       output volume specification read from the target volume if specified
       flag: -target %s
       mutually_exclusive: transform
transform: (an existing file name)
       transform to apply: specify an input transformation file; parameters
        input will be ignored
       flag: -trans %s
       mutually_exclusive: target, translation, euler, deformation
translation: (a tuple of the form: (a float, a float, a float))
       translation (x,y,z) in mm
       flag: -translation %g %g %g
       mutually_exclusive: transform
```
Outputs:

out\_file: (an existing file name) moved volume

# **60.2.2 AffSymTensor3DVol**

[Link to code](http://github.com/nipy/nipype/tree/a5c7922/nipype/interfaces/dtitk/registration.py#L261) Wraps command affineSymTensor3DVolume Applies affine transform to a tensor volume

#### **Example**

```
>>> from nipype.interfaces import dtitk
>>> node = dtitk.AffSymTensor3DVol()
>>> node.inputs.in_file = 'im1.nii'
>>> node.inputs.transform = 'im_affine.aff'
>>> node.cmdline
'affineSymTensor3DVolume -in im1.nii -interp LEI -out im1_affxfmd.nii
-reorient PPD -trans im_affine.aff'
>>> node.run()
```
Inputs:

```
[Mandatory]
in_file: (an existing file name)
       moving tensor volume
       flag: -in %s
[Optional]
args: (a unicode string)
        Additional parameters to the command
        flag: %s
deformation: (a tuple of the form: (a float, a float, a float, a
         float, a float, a float))
        (xx, yy, zz, xy, yz, xz)flag: -deformation %g %g %g %g %g %g
       mutually_exclusive: transform
environ: (a dictionary with keys which are a bytes or None or a value
        of class 'str' and with values which are a bytes or None or a value
        of class 'str', nipype default value: {})
       Environment variables
euler: (a tuple of the form: (a float, a float, a float))
        (theta, phi, psi) in degrees
        flag: -euler %g %g %g
        mutually_exclusive: transform
interpolation: ('LEI' or 'EI', nipype default value: LEI)
       Log Euclidean/Euclidean Interpolation
        flag: -interp %s
out_file: (a file name)
       output filename
        flag: -out %s
reorient: ('PPD' or 'NO' or 'FS', nipype default value: PPD)
       Reorientation strategy: preservation of principal direction, no
        reorientation, or finite strain
       flag: -reorient %s
target: (an existing file name)
        output volume specification read from the target volume if specified
        flag: -target %s
       mutually_exclusive: transform
transform: (an existing file name)
        transform to apply: specify an input transformation file; parameters
        input will be ignored
```

```
flag: -trans %s
       mutually_exclusive: target, translation, euler, deformation
translation: (a tuple of the form: (a float, a float, a float))
        translation (x,y,z) in mm
        flag: -translation %g %g %g
        mutually_exclusive: transform
```
Outputs:

out\_file: (an existing file name)

## **60.2.3 Affine**

[Link to code](http://github.com/nipy/nipype/tree/a5c7922/nipype/interfaces/dtitk/registration.py#L99)

Wraps command dti\_affine\_reg Performs affine registration between two tensor volumes

#### **Example**

```
>>> from nipype.interfaces import dtitk
>>> node = dtitk.Affine()
>>> node.inputs.fixed_file = 'im1.nii'
>>> node.inputs.moving_file = 'im2.nii'
>>> node.inputs.similarity_metric = 'EDS'
>>> node.inputs.sampling_xyz = (4,4,4)
>>> node.inputs.ftol = 0.01
>>> node.inputs.initialize_xfm = 'im_affine.aff'
>>> node.cmdline
'dti_affine_reg im1.nii im2.nii EDS 4 4 4 0.01 im_affine.aff'
>>> node.run()
```
Inputs:

```
[Mandatory]
fixed_file: (an existing file name)
        fixed tensor volume
        flag: %s, position: 0
ftol: (a float, nipype default value: 0.01)
        cost function tolerance
       flag: %g, position: 4
moving_file: (an existing file name)
       moving tensor volume
       flag: %s, position: 1
sampling_xyz: (a tuple of the form: (a value of class 'int', a value
        of class 'int', a value of class 'int'), nipype default value: (4,
         4, 4))
       dist between samp points (mm) (x, y, z)flag: %g %g %g, position: 3
similarity_metric: ('EDS' or 'GDS' or 'DDS' or 'NMI', nipype default
         value: EDS)
        similarity metric
        flag: %s, position: 2
[Optional]
args: (a unicode string)
       Additional parameters to the command
```

```
flag: %s
environ: (a dictionary with keys which are a bytes or None or a value
         of class 'str' and with values which are a bytes or None or a value
         of class 'str', nipype default value: {})
        Environment variables
initialize_xfm: (an existing file name)
        Initialize w/DTITK-FORMATaffine
        flag: %s, position: 5
```
Outputs:

```
out_file: (an existing file name)
out_file_xfm: (an existing file name)
```
## **60.2.4 AffineTask**

[Link to code](http://github.com/nipy/nipype/tree/a5c7922/nipype/interfaces/dtitk/registration.py#L464) Wraps command dti\_affine\_reg Inputs:

```
[Mandatory]
fixed_file: (an existing file name)
        fixed tensor volume
        flag: %s, position: 0
ftol: (a float, nipype default value: 0.01)
       cost function tolerance
       flag: %g, position: 4
moving_file: (an existing file name)
       moving tensor volume
       flag: %s, position: 1
sampling_xyz: (a tuple of the form: (a value of class 'int', a value
        of class 'int', a value of class 'int'), nipype default value: (4,
         4, 4))
        dist between samp points (mm) (x, y, z)flag: %g %g %g, position: 3
similarity_metric: ('EDS' or 'GDS' or 'DDS' or 'NMI', nipype default
         value: EDS)
        similarity metric
       flag: %s, position: 2
[Optional]
args: (a unicode string)
       Additional parameters to the command
       flag: %s
environ: (a dictionary with keys which are a bytes or None or a value
         of class 'str' and with values which are a bytes or None or a value
         of class 'str', nipype default value: {})
        Environment variables
initialize_xfm: (an existing file name)
        Initialize w/DTITK-FORMATaffine
        flag: %s, position: 5
```
Outputs:

out\_file: (an existing file name) out\_file\_xfm: (an existing file name)

## **60.2.5 ComposeXfm**

[Link to code](http://github.com/nipy/nipype/tree/a5c7922/nipype/interfaces/dtitk/registration.py#L185)

Wraps command dfRightComposeAffine Combines diffeomorphic and affine transforms

#### **Example**

```
>>> from nipype.interfaces import dtitk
>>> node = dtitk.ComposeXfm()
>>> node.inputs.in_df = 'im_warp.df.nii'
>>> node.inputs.in_aff= 'im_affine.aff'
>>> node.cmdline
'dfRightComposeAffine -aff im_affine.aff -df im_warp.df.nii -out
im_warp_affdf.df.nii'
>>> node.run()
```
Inputs:

```
[Mandatory]
in_aff: (an existing file name)
        affine transform file
       flag: -aff %s
in_df: (an existing file name)
       diffeomorphic warp file
       flag: -df %s
[Optional]
args: (a unicode string)
       Additional parameters to the command
       flag: %s
environ: (a dictionary with keys which are a bytes or None or a value
         of class 'str' and with values which are a bytes or None or a value
         of class 'str', nipype default value: {})
        Environment variables
out_file: (a file name)
       output path
        flag: -out %s
```
Outputs:

out\_file: (an existing file name)

## **60.2.6 ComposeXfmTask**

[Link to code](http://github.com/nipy/nipype/tree/a5c7922/nipype/interfaces/dtitk/registration.py#L472) Wraps command dfRightComposeAffine Inputs:

```
[Mandatory]
in_aff: (an existing file name)
        affine transform file
       flag: -aff %s
in_df: (an existing file name)
        diffeomorphic warp file
        flag: -df %s
```

```
[Optional]
args: (a unicode string)
       Additional parameters to the command
       flag: %s
environ: (a dictionary with keys which are a bytes or None or a value
         of class 'str' and with values which are a bytes or None or a value
         of class 'str', nipype default value: {})
        Environment variables
out_file: (a file name)
       output path
        flag: -out %s
```
Outputs:

out file: (an existing file name)

#### **60.2.7 Diffeo**

[Link to code](http://github.com/nipy/nipype/tree/a5c7922/nipype/interfaces/dtitk/registration.py#L142) Wraps command dti\_diffeomorphic\_reg Performs diffeomorphic registration between two tensor volumes

#### **Example**

```
>>> from nipype.interfaces import dtitk
>>> node = dtitk.Diffeo()
>>> node.inputs.fixed_file = 'im1.nii'
>>> node.inputs.moving_file = 'im2.nii'
>>> node.inputs.mask_file = 'mask.nii'
>>> node.inputs.legacy = 1
>>> node.inputs.n_iters = 6
>>> node.inputs.ftol = 0.002
>>> node.cmdline
'dti_diffeomorphic_reg im1.nii im2.nii mask.nii 1 6 0.002'
>>> node.run()
```
Inputs:

```
[Mandatory]
ftol: (a float, nipype default value: 0.002)
       iteration for the optimization to stop
       flag: %g, position: 5
legacy: (1, nipype default value: 1)
       legacy parameter; always set to 1
       flag: %d, position: 3
n_iters: (an integer (int or long), nipype default value: 6)
       number of iterations
        flag: %d, position: 4
[Optional]
args: (a unicode string)
        Additional parameters to the command
        flag: %s
environ: (a dictionary with keys which are a bytes or None or a value
         of class 'str' and with values which are a bytes or None or a value
         of class 'str', nipype default value: {})
```

```
Environment variables
fixed_file: (an existing file name)
        fixed tensor volume
        flag: %s, position: 0
mask_file: (an existing file name)
        mask
        flag: %s, position: 2
moving_file: (an existing file name)
       moving tensor volume
        flag: %s, position: 1
```
Outputs:

```
out_file: (an existing file name)
out file xfm: (an existing file name)
```
# **60.2.8 DiffeoScalarVol**

[Link to code](http://github.com/nipy/nipype/tree/a5c7922/nipype/interfaces/dtitk/registration.py#L431)

Wraps command deformationScalarVolume Applies diffeomorphic transform to a scalar volume

#### **Example**

```
>>> from nipype.interfaces import dtitk
>>> node = dtitk.DiffeoScalarVol()
>>> node.inputs.in_file = 'im1.nii'
>>> node.inputs.transform = 'im_warp.df.nii'
>>> node.cmdline
'deformationScalarVolume -in im1.nii -interp 0 -out im1_diffeoxfmd.nii
-trans im_warp.df.nii'
>>> node.run()
```
Inputs:

```
[Mandatory]
in_file: (an existing file name)
       moving scalar volume
       flag: -in %s
transform: (an existing file name)
       transform to apply
        flag: -trans %s
[Optional]
args: (a unicode string)
       Additional parameters to the command
        flag: %s
environ: (a dictionary with keys which are a bytes or None or a value
         of class 'str' and with values which are a bytes or None or a value
        of class 'str', nipype default value: {})
        Environment variables
flip: (a tuple of the form: (an integer (int or long), an integer
         (int or long), an integer (int or long)))
        flag: -flip %d %d %d
interpolation: ('trilinear' or 'NN', nipype default value: trilinear)
       trilinear, or nearest neighbor
```

```
flag: -interp %s
out_file: (a file name)
       output filename
        flag: -out %s
resampling_type: ('backward' or 'forward')
       use backward or forward resampling
        flag: -type %s
target: (an existing file name)
       output volume specification read from the target volume if specified
       flag: -target %s
       mutually_exclusive: voxel_size
voxel_size: (a tuple of the form: (a float, a float, a float))
       xyz voxel size (superseded by target)
        flag: -vsize %g %g %g
       mutually_exclusive: target
```
Outputs:

out\_file: (an existing file name) moved volume

## **60.2.9 DiffeoSymTensor3DVol**

[Link to code](http://github.com/nipy/nipype/tree/a5c7922/nipype/interfaces/dtitk/registration.py#L375)

Wraps command deformationSymTensor3DVolume Applies diffeomorphic transform to a tensor volume

#### **Example**

```
>>> from nipype.interfaces import dtitk
>>> node = dtitk.DiffeoSymTensor3DVol()
>>> node.inputs.in_file = 'im1.nii'
>>> node.inputs.transform = 'im_warp.df.nii'
>>> node.cmdline
'deformationSymTensor3DVolume -df FD -in im1.nii -interp LEI -out
im1_diffeoxfmd.nii -reorient PPD -trans im_warp.df.nii'
>>> node.run()
```
Inputs:

```
[Mandatory]
in_file: (an existing file name)
       moving tensor volume
       flag: -in %s
transform: (an existing file name)
       transform to apply
       flag: -trans %s
[Optional]
args: (a unicode string)
       Additional parameters to the command
       flag: %s
df: (a unicode string, nipype default value: FD)
        flag: -df %s
environ: (a dictionary with keys which are a bytes or None or a value
         of class 'str' and with values which are a bytes or None or a value
```

```
of class 'str', nipype default value: {})
        Environment variables
flip: (a tuple of the form: (an integer (int or long), an integer
         (int or long), an integer (int or long)))
        flag: -flip %d %d %d
interpolation: ('LEI' or 'EI', nipype default value: LEI)
        Log Euclidean/Euclidean Interpolation
        flag: -interp %s
out_file: (a file name)
       output filename
        flag: -out %s
reorient: ('PPD' or 'FS', nipype default value: PPD)
       Reorientation strategy: preservation of principal direction or
        finite strain
        flag: -reorient %s
resampling_type: ('backward' or 'forward')
        use backward or forward resampling
       flag: -type %s
target: (an existing file name)
        output volume specification read from the target volume if specified
        flag: -target %s
       mutually_exclusive: voxel_size
voxel_size: (a tuple of the form: (a float, a float, a float))
       xyz voxel size (superseded by target)
        flag: -vsize %g %g %g
        mutually_exclusive: target
```
Outputs:

out\_file: (an existing file name)

# **60.2.10 DiffeoTask**

[Link to code](http://github.com/nipy/nipype/tree/a5c7922/nipype/interfaces/dtitk/registration.py#L468) Wraps command dti diffeomorphic reg Inputs:

```
[Mandatory]
ftol: (a float, nipype default value: 0.002)
        iteration for the optimization to stop
        flag: %g, position: 5
legacy: (1, nipype default value: 1)
        legacy parameter; always set to 1
       flag: %d, position: 3
n_iters: (an integer (int or long), nipype default value: 6)
        number of iterations
        flag: %d, position: 4
[Optional]
args: (a unicode string)
       Additional parameters to the command
       flag: %s
environ: (a dictionary with keys which are a bytes or None or a value
        of class 'str' and with values which are a bytes or None or a value
        of class 'str', nipype default value: {})
        Environment variables
```

```
fixed_file: (an existing file name)
        fixed tensor volume
        flag: %s, position: 0
mask_file: (an existing file name)
        mask
        flag: %s, position: 2
moving_file: (an existing file name)
       moving tensor volume
        flag: %s, position: 1
```
Outputs:

```
out_file: (an existing file name)
out_file_xfm: (an existing file name)
```
#### **60.2.11 Rigid**

[Link to code](http://github.com/nipy/nipype/tree/a5c7922/nipype/interfaces/dtitk/registration.py#L58) Wraps command dti\_rigid\_reg Performs rigid registration between two tensor volumes

#### **Example**

```
>>> from nipype.interfaces import dtitk
>>> node = dtitk.Rigid()
>>> node.inputs.fixed_file = 'im1.nii'
>>> node.inputs.moving_file = 'im2.nii'
>>> node.inputs.similarity_metric = 'EDS'
>>> node.inputs.sampling_xyz = (4,4,4)
>>> node.inputs.ftol = 0.01
>>> node.cmdline
'dti_rigid_reg im1.nii im2.nii EDS 4 4 4 0.01'
>>> node.run()
```
Inputs:

```
[Mandatory]
fixed_file: (an existing file name)
       fixed tensor volume
       flag: %s, position: 0
ftol: (a float, nipype default value: 0.01)
       cost function tolerance
       flag: %g, position: 4
moving_file: (an existing file name)
       moving tensor volume
       flag: %s, position: 1
sampling_xyz: (a tuple of the form: (a value of class 'int', a value
         of class 'int', a value of class 'int'), nipype default value: (4,
         4, 4))
        dist between samp points (mm) (x, y, z)flag: %g %g %g, position: 3
similarity_metric: ('EDS' or 'GDS' or 'DDS' or 'NMI', nipype default
        value: EDS)
        similarity metric
       flag: %s, position: 2
```

```
[Optional]
args: (a unicode string)
       Additional parameters to the command
       flag: %s
environ: (a dictionary with keys which are a bytes or None or a value
         of class 'str' and with values which are a bytes or None or a value
         of class 'str', nipype default value: {})
        Environment variables
initialize_xfm: (an existing file name)
        Initialize w/DTITK-FORMATaffine
        flag: %s, position: 5
```
Outputs:

out\_file: (an existing file name) out\_file\_xfm: (an existing file name)

# **60.2.12 RigidTask**

[Link to code](http://github.com/nipy/nipype/tree/a5c7922/nipype/interfaces/dtitk/registration.py#L460) Wraps command **dti\_rigid\_reg** Inputs:

```
[Mandatory]
fixed_file: (an existing file name)
       fixed tensor volume
       flag: %s, position: 0
ftol: (a float, nipype default value: 0.01)
       cost function tolerance
       flag: %g, position: 4
moving_file: (an existing file name)
       moving tensor volume
       flag: %s, position: 1
sampling_xyz: (a tuple of the form: (a value of class 'int', a value
         of class 'int', a value of class 'int'), nipype default value: (4,
         4, 4))
        dist between samp points (mm) (x, y, z)flag: %g %g %g, position: 3
similarity_metric: ('EDS' or 'GDS' or 'DDS' or 'NMI', nipype default
        value: EDS)
       similarity metric
       flag: %s, position: 2
[Optional]
args: (a unicode string)
       Additional parameters to the command
       flag: %s
environ: (a dictionary with keys which are a bytes or None or a value
         of class 'str' and with values which are a bytes or None or a value
         of class 'str', nipype default value: {})
        Environment variables
initialize_xfm: (an existing file name)
       Initialize w/DTITK-FORMATaffine
       flag: %s, position: 5
```
```
out_file: (an existing file name)
out_file_xfm: (an existing file name)
```
### **60.2.13 affScalarVolTask**

[Link to code](http://github.com/nipy/nipype/tree/a5c7922/nipype/interfaces/dtitk/registration.py#L476) Wraps command affineScalarVolume Inputs:

```
[Mandatory]
in_file: (an existing file name)
        moving scalar volume
        flag: -in %s
[Optional]
args: (a unicode string)
        Additional parameters to the command
        flag: %s
deformation: (a tuple of the form: (a float, a float, a float, a
         float, a float, a float))
         (\mathtt{x} \mathtt{x}, \mathtt{y} \mathtt{y}, \mathtt{z} \mathtt{z}, \mathtt{x} \mathtt{y}, \mathtt{y} \mathtt{z}, \mathtt{x} \mathtt{z})flag: -deformation %g %g %g %g %g %g
        mutually_exclusive: transform
environ: (a dictionary with keys which are a bytes or None or a value
         of class 'str' and with values which are a bytes or None or a value
         of class 'str', nipype default value: {})
        Environment variables
euler: (a tuple of the form: (a float, a float, a float))
         (theta, phi, psi) in degrees
        flag: -euler %g %g %g
        mutually_exclusive: transform
interpolation: ('trilinear' or 'NN', nipype default value: trilinear)
        trilinear or nearest neighbor interpolation
        flag: -interp %s
out_file: (a file name)
        output filename
        flag: -out %s
target: (an existing file name)
        output volume specification read from the target volume if specified
        flag: -target %s
        mutually_exclusive: transform
transform: (an existing file name)
        transform to apply: specify an input transformation file; parameters
        input will be ignored
        flag: -trans %s
        mutually_exclusive: target, translation, euler, deformation
translation: (a tuple of the form: (a float, a float, a float))
        translation (x, y, z) in mm
        flag: -translation %g %g %g
        mutually_exclusive: transform
```
Outputs:

out\_file: (an existing file name) moved volume

### **60.2.14 affSymTensor3DVolTask**

[Link to code](http://github.com/nipy/nipype/tree/a5c7922/nipype/interfaces/dtitk/registration.py#L480)

Wraps command affineSymTensor3DVolume Inputs:

```
[Mandatory]
in_file: (an existing file name)
       moving tensor volume
        flag: -in %s
[Optional]
args: (a unicode string)
       Additional parameters to the command
        flag: %s
deformation: (a tuple of the form: (a float, a float, a float, a
         float, a float, a float))
        (xx,yy,zz,xy,yz,xz)flag: -deformation %g %g %g %g %g %g
       mutually_exclusive: transform
environ: (a dictionary with keys which are a bytes or None or a value
         of class 'str' and with values which are a bytes or None or a value
        of class 'str', nipype default value: {})
       Environment variables
euler: (a tuple of the form: (a float, a float, a float))
        (theta, phi, psi) in degrees
       flag: -euler %g %g %g
       mutually_exclusive: transform
interpolation: ('LEI' or 'EI', nipype default value: LEI)
       Log Euclidean/Euclidean Interpolation
       flag: -interp %s
out_file: (a file name)
       output filename
        flag: -out %s
reorient: ('PPD' or 'NO' or 'FS', nipype default value: PPD)
        Reorientation strategy: preservation of principal direction, no
        reorientation, or finite strain
       flag: -reorient %s
target: (an existing file name)
        output volume specification read from the target volume if specified
       flag: -target %s
       mutually_exclusive: transform
transform: (an existing file name)
       transform to apply: specify an input transformation file; parameters
        input will be ignored
       flag: -trans %s
       mutually_exclusive: target, translation, euler, deformation
translation: (a tuple of the form: (a float, a float, a float))
        translation (x,y,z) in mm
        flag: -translation %g %g %g
       mutually_exclusive: transform
```
Outputs:

out\_file: (an existing file name)

### **60.2.15 diffeoScalarVolTask**

[Link to code](http://github.com/nipy/nipype/tree/a5c7922/nipype/interfaces/dtitk/registration.py#L484)

#### Wraps command deformationScalarVolume Inputs:

```
[Mandatory]
in_file: (an existing file name)
       moving scalar volume
       flag: -in %s
transform: (an existing file name)
       transform to apply
        flag: -trans %s
[Optional]
args: (a unicode string)
       Additional parameters to the command
       flag: %s
environ: (a dictionary with keys which are a bytes or None or a value
         of class 'str' and with values which are a bytes or None or a value
         of class 'str', nipype default value: {})
        Environment variables
flip: (a tuple of the form: (an integer (int or long), an integer
         (int or long), an integer (int or long)))
        flag: -flip %d %d %d
interpolation: ('trilinear' or 'NN', nipype default value: trilinear)
       trilinear, or nearest neighbor
       flag: -interp %s
out file: (a file name)
       output filename
        flag: -out %s
resampling_type: ('backward' or 'forward')
       use backward or forward resampling
       flag: -type %s
target: (an existing file name)
        output volume specification read from the target volume if specified
       flag: -target %s
       mutually_exclusive: voxel_size
voxel_size: (a tuple of the form: (a float, a float, a float))
       xyz voxel size (superseded by target)
        flag: -vsize %g %g %g
        mutually_exclusive: target
```
#### Outputs:

```
out_file: (an existing file name)
       moved volume
```
### **60.2.16 diffeoSymTensor3DVolTask**

[Link to code](http://github.com/nipy/nipype/tree/a5c7922/nipype/interfaces/dtitk/registration.py#L488) Wraps command deformationSymTensor3DVolume Inputs:

```
[Mandatory]
in_file: (an existing file name)
        moving tensor volume
        flag: -in %s
transform: (an existing file name)
        transform to apply
        flag: -trans %s
```

```
[Optional]
args: (a unicode string)
        Additional parameters to the command
        flag: %s
df: (a unicode string, nipype default value: FD)
        flag: -df %s
environ: (a dictionary with keys which are a bytes or None or a value
         of class 'str' and with values which are a bytes or None or a value
        of class 'str', nipype default value: {})
       Environment variables
flip: (a tuple of the form: (an integer (int or long), an integer
         (int or long), an integer (int or long)))
        flag: -flip %d %d %d
interpolation: ('LEI' or 'EI', nipype default value: LEI)
       Log Euclidean/Euclidean Interpolation
        flag: -interp %s
out_file: (a file name)
        output filename
       flag: -out %s
reorient: ('PPD' or 'FS', nipype default value: PPD)
        Reorientation strategy: preservation of principal direction or
       finite strain
       flag: -reorient %s
resampling_type: ('backward' or 'forward')
       use backward or forward resampling
       flag: -type %s
target: (an existing file name)
       output volume specification read from the target volume if specified
        flag: -target %s
       mutually_exclusive: voxel_size
voxel_size: (a tuple of the form: (a float, a float, a float))
        xyz voxel size (superseded by target)
        flag: -vsize %g %g %g
       mutually_exclusive: target
```
Outputs:

```
out_file: (an existing file name)
```
# **60.3 interfaces.dtitk.utils**

### **60.3.1 BinThresh**

[Link to code](http://github.com/nipy/nipype/tree/a5c7922/nipype/interfaces/dtitk/utils.py#L286) Wraps command BinaryThresholdImageFilter Binarizes an image

#### **Example**

```
>>> from nipype.interfaces import dtitk
>>> node = dtitk.BinThresh()
>>> node.inputs.in_file = 'im1.nii'
>>> node.inputs.lower_bound = 0
>>> node.inputs.upper_bound = 100
```

```
>>> node.inputs.inside_value = 1
>>> node.inputs.outside_value = 0
>>> node.cmdline
'BinaryThresholdImageFilter im1.nii im1_thrbin.nii 0 100 1 0'
>>> node.run()
```
Inputs:

```
[Mandatory]
in_file: (an existing file name)
        Image to threshold/binarize
        flag: %s, position: 0
inside_value: (a float, nipype default value: 1)
       value for voxels in binarization range
        flag: %g, position: 4
lower_bound: (a float, nipype default value: 0.01)
       lower bound of binarization range
        flag: %g, position: 2
outside_value: (a float, nipype default value: 0)
        value for voxelsoutside of binarization range
        flag: %g, position: 5
upper_bound: (a float, nipype default value: 100)
       upper bound of binarization range
        flag: %g, position: 3
[Optional]
args: (a unicode string)
       Additional parameters to the command
       flag: %s
environ: (a dictionary with keys which are a bytes or None or a value
         of class 'str' and with values which are a bytes or None or a value
        of class 'str', nipype default value: {})
        Environment variables
out_file: (a file name)
        output path
        flag: %s, position: 1
```
Outputs:

out\_file: (an existing file name)

### **60.3.2 BinThreshTask**

```
Link to code
```
Wraps command BinaryThresholdImageFilter Inputs:

```
[Mandatory]
in_file: (an existing file name)
        Image to threshold/binarize
        flag: %s, position: 0
inside_value: (a float, nipype default value: 1)
        value for voxels in binarization range
        flag: %g, position: 4
lower_bound: (a float, nipype default value: 0.01)
        lower bound of binarization range
        flag: %g, position: 2
```

```
outside_value: (a float, nipype default value: 0)
        value for voxelsoutside of binarization range
        flag: %g, position: 5
upper_bound: (a float, nipype default value: 100)
        upper bound of binarization range
        flag: %g, position: 3
[Optional]
args: (a unicode string)
       Additional parameters to the command
       flag: %s
environ: (a dictionary with keys which are a bytes or None or a value
        of class 'str' and with values which are a bytes or None or a value
        of class 'str', nipype default value: {})
       Environment variables
out_file: (a file name)
        output path
        flag: %s, position: 1
```
Outputs:

out\_file: (an existing file name)

### **60.3.3 SVAdjustVoxSp**

[Link to code](http://github.com/nipy/nipype/tree/a5c7922/nipype/interfaces/dtitk/utils.py#L98)

Wraps command SVAdjustVoxelspace Adjusts the voxel space of a scalar volume

```
>>> from nipype.interfaces import dtitk
>>> node = dtitk.SVAdjustVoxSp()
>>> node.inputs.in_file = 'im1.nii'
>>> node.inputs.target_file = 'im2.nii'
>>> node.cmdline
'SVAdjustVoxelspace -in im1.nii -out im1_avs.nii -target im2.nii'
>>> node.run()
```
Inputs:

```
[Mandatory]
in_file: (an existing file name)
       scalar volume to modify
       flag: -in %s
[Optional]
args: (a unicode string)
       Additional parameters to the command
        flag: %s
environ: (a dictionary with keys which are a bytes or None or a value
        of class 'str' and with values which are a bytes or None or a value
        of class 'str', nipype default value: {})
        Environment variables
origin: (a tuple of the form: (a float, a float, a float))
        xyz origin (superseded by target)
        flag: -origin %g %g %g
       mutually_exclusive: target_file
out_file: (a file name)
```

```
output path
       flag: -out %s
target_file: (a file name)
       target volume to match
        flag: -target %s
       mutually_exclusive: voxel_size, origin
voxel_size: (a tuple of the form: (a float, a float, a float))
       xyz voxel size (superseded by target)
        flag: -vsize %g %g %g
       mutually_exclusive: target_file
```
Outputs:

```
out_file: (an existing file name)
```
### **60.3.4 SVAdjustVoxSpTask**

[Link to code](http://github.com/nipy/nipype/tree/a5c7922/nipype/interfaces/dtitk/utils.py#L314) Wraps command SVAdjustVoxelspace Inputs:

```
[Mandatory]
in_file: (an existing file name)
       scalar volume to modify
       flag: -in %s
[Optional]
args: (a unicode string)
       Additional parameters to the command
       flag: %s
environ: (a dictionary with keys which are a bytes or None or a value
        of class 'str' and with values which are a bytes or None or a value
        of class 'str', nipype default value: {})
       Environment variables
origin: (a tuple of the form: (a float, a float, a float))
        xyz origin (superseded by target)
        flag: -origin %g %g %g
       mutually_exclusive: target_file
out_file: (a file name)
       output path
       flag: -out %s
target_file: (a file name)
       target volume to match
       flag: -target %s
       mutually_exclusive: voxel_size, origin
voxel_size: (a tuple of the form: (a float, a float, a float))
       xyz voxel size (superseded by target)
        flag: -vsize %g %g %g
        mutually_exclusive: target_file
```
Outputs:

out\_file: (an existing file name)

### **60.3.5 SVResample**

[Link to code](http://github.com/nipy/nipype/tree/a5c7922/nipype/interfaces/dtitk/utils.py#L192)

#### Wraps command SVResample

Resamples a scalar volume

```
>>> from nipype.interfaces import dtitk
>>> node = dtitk.SVResample()
>>> node.inputs.in_file = 'im1.nii'
>>> node.inputs.target_file = 'im2.nii'
>>> node.cmdline
'SVResample -in im1.nii -out im1_resampled.nii -target im2.nii'
>>> node.run()
```
Inputs:

```
[Mandatory]
in_file: (an existing file name)
        image to resample
        flag: -in %s
[Optional]
align: ('center' or 'origin')
       how to align output volume to input volume
        flag: -align %s
args: (a unicode string)
       Additional parameters to the command
       flag: %s
array_size: (a tuple of the form: (an integer (int or long), an
        integer (int or long), an integer (int or long)))
        resampled array size
        flag: -size %d %d %d
       mutually_exclusive: target_file
environ: (a dictionary with keys which are a bytes or None or a value
        of class 'str' and with values which are a bytes or None or a value
        of class 'str', nipype default value: {})
       Environment variables
origin: (a tuple of the form: (a float, a float, a float))
       xyz origin
       flag: -origin %g %g %g
       mutually_exclusive: target_file
out_file: (a file name)
       output path
       flag: -out %s
target_file: (a file name)
        specs read from the target volume
        flag: -target %s
       mutually_exclusive: array_size, voxel_size, origin
voxel_size: (a tuple of the form: (a float, a float, a float))
       resampled voxel size
        flag: -vsize %g %g %g
        mutually_exclusive: target_file
```
#### Outputs:

out\_file: (an existing file name)

### **60.3.6 SVResampleTask**

[Link to code](http://github.com/nipy/nipype/tree/a5c7922/nipype/interfaces/dtitk/utils.py#L318) Wraps command SVResample Inputs:

```
[Mandatory]
in_file: (an existing file name)
        image to resample
        flag: -in %s
[Optional]
align: ('center' or 'origin')
       how to align output volume to input volume
       flag: -align %s
args: (a unicode string)
       Additional parameters to the command
        flag: %s
array_size: (a tuple of the form: (an integer (int or long), an
         integer (int or long), an integer (int or long)))
        resampled array size
       flag: -size %d %d %d
       mutually_exclusive: target_file
environ: (a dictionary with keys which are a bytes or None or a value
        of class 'str' and with values which are a bytes or None or a value
        of class 'str', nipype default value: {})
       Environment variables
origin: (a tuple of the form: (a float, a float, a float))
       xyz origin
       flag: -origin %g %g %g
       mutually_exclusive: target_file
out_file: (a file name)
       output path
       flag: -out %s
target_file: (a file name)
       specs read from the target volume
       flag: -target %s
       mutually_exclusive: array_size, voxel_size, origin
voxel_size: (a tuple of the form: (a float, a float, a float))
       resampled voxel size
       flag: -vsize %g %g %g
       mutually_exclusive: target_file
```
Outputs:

out\_file: (an existing file name)

### **60.3.7 TVAdjustOriginTask**

[Link to code](http://github.com/nipy/nipype/tree/a5c7922/nipype/interfaces/dtitk/utils.py#L322) Wraps command TVAdjustVoxelspace Inputs:

```
[Mandatory]
in_file: (an existing file name)
       tensor volume to modify
        flag: -in %s
[Optional]
args: (a unicode string)
        Additional parameters to the command
        flag: %s
environ: (a dictionary with keys which are a bytes or None or a value
```

```
of class 'str' and with values which are a bytes or None or a value
         of class 'str', nipype default value: {})
        Environment variables
origin: (a tuple of the form: (a float, a float, a float))
        xyz origin (superseded by target)
        flag: -origin %g %g %g
       mutually_exclusive: target_file
out_file: (a file name)
       output path
       flag: -out %s
target_file: (a file name)
       target volume to match
       flag: -target %s
       mutually_exclusive: voxel_size, origin
voxel_size: (a tuple of the form: (a float, a float, a float))
       xyz voxel size (superseded by target)
        flag: -vsize %g %g %g
       mutually_exclusive: target_file
```
Outputs:

out\_file: (an existing file name)

### **60.3.8 TVAdjustVoxSp**

```
Link to code
```
Wraps command TVAdjustVoxelspace Adjusts the voxel space of a tensor volume

#### **Example**

```
>>> from nipype.interfaces import dtitk
>>> node = dtitk.TVAdjustVoxSp()
>>> node.inputs.in_file = 'im1.nii'
>>> node.inputs.target_file = 'im2.nii'
>>> node.cmdline
'TVAdjustVoxelspace -in im1.nii -out im1_avs.nii -target im2.nii'
>>> node.run()
```
Inputs:

```
[Mandatory]
in_file: (an existing file name)
       tensor volume to modify
       flag: -in %s
[Optional]
args: (a unicode string)
       Additional parameters to the command
       flag: %s
environ: (a dictionary with keys which are a bytes or None or a value
         of class 'str' and with values which are a bytes or None or a value
        of class 'str', nipype default value: {})
       Environment variables
origin: (a tuple of the form: (a float, a float, a float))
       xyz origin (superseded by target)
```

```
flag: -origin %g %g %g
       mutually_exclusive: target_file
out_file: (a file name)
       output path
       flag: -out %s
target_file: (a file name)
       target volume to match
        flag: -target %s
       mutually_exclusive: voxel_size, origin
voxel_size: (a tuple of the form: (a float, a float, a float))
       xyz voxel size (superseded by target)
       flag: -vsize %g %g %g
       mutually_exclusive: target_file
```
Outputs:

out\_file: (an existing file name)

### **60.3.9 TVAdjustVoxSpTask**

[Link to code](http://github.com/nipy/nipype/tree/a5c7922/nipype/interfaces/dtitk/utils.py#L326) Wraps command TVAdjustVoxelspace Inputs:

```
[Mandatory]
in_file: (an existing file name)
       tensor volume to modify
       flag: -in %s
[Optional]
args: (a unicode string)
       Additional parameters to the command
       flag: %s
environ: (a dictionary with keys which are a bytes or None or a value
         of class 'str' and with values which are a bytes or None or a value
        of class 'str', nipype default value: {})
        Environment variables
origin: (a tuple of the form: (a float, a float, a float))
        xyz origin (superseded by target)
       flag: -origin %g %g %g
       mutually_exclusive: target_file
out_file: (a file name)
       output path
       flag: -out %s
target_file: (a file name)
       target volume to match
       flag: -target %s
       mutually_exclusive: voxel_size, origin
voxel_size: (a tuple of the form: (a float, a float, a float))
       xyz voxel size (superseded by target)
        flag: -vsize %g %g %g
       mutually_exclusive: target_file
```
Outputs:

out\_file: (an existing file name)

## **60.3.10 TVResample**

[Link to code](http://github.com/nipy/nipype/tree/a5c7922/nipype/interfaces/dtitk/utils.py#L146) Wraps command TVResample Resamples a tensor volume

```
>>> from nipype.interfaces import dtitk
>>> node = dtitk.TVResample()
>>> node.inputs.in_file = 'im1.nii'
>>> node.inputs.target_file = 'im2.nii'
>>> node.cmdline
'TVResample -in im1.nii -out im1_resampled.nii -target im2.nii'
>>> node.run()
```
Inputs:

```
[Mandatory]
in_file: (an existing file name)
        tensor volume to resample
        flag: -in %s
[Optional]
align: ('center' or 'origin')
        how to align output volume to input volume
       flag: -align %s
args: (a unicode string)
       Additional parameters to the command
        flag: %s
array_size: (a tuple of the form: (an integer (int or long), an
         integer (int or long), an integer (int or long)))
       resampled array size
       flag: -size %d %d %d
       mutually_exclusive: target_file
environ: (a dictionary with keys which are a bytes or None or a value
         of class 'str' and with values which are a bytes or None or a value
         of class 'str', nipype default value: {})
       Environment variables
interpolation: ('LEI' or 'EI')
       Log Euclidean Euclidean Interpolation
       flag: -interp %s
origin: (a tuple of the form: (a float, a float, a float))
       xyz origin
       flag: -origin %g %g %g
       mutually_exclusive: target_file
out_file: (a file name)
       output path
       flag: -out %s
target_file: (a file name)
        specs read from the target volume
       flag: -target %s
       mutually_exclusive: array_size, voxel_size, origin
voxel_size: (a tuple of the form: (a float, a float, a float))
       resampled voxel size
        flag: -vsize %g %g %g
       mutually_exclusive: target_file
```
Outputs:

out\_file: (an existing file name)

### **60.3.11 TVResampleTask**

[Link to code](http://github.com/nipy/nipype/tree/a5c7922/nipype/interfaces/dtitk/utils.py#L330)

Wraps command TVResample Inputs:

```
[Mandatory]
in_file: (an existing file name)
        tensor volume to resample
        flag: -in %s
[Optional]
align: ('center' or 'origin')
       how to align output volume to input volume
       flag: -align %s
args: (a unicode string)
       Additional parameters to the command
       flag: %s
array_size: (a tuple of the form: (an integer (int or long), an
         integer (int or long), an integer (int or long)))
        resampled array size
        flag: -size %d %d %d
       mutually_exclusive: target_file
environ: (a dictionary with keys which are a bytes or None or a value
         of class 'str' and with values which are a bytes or None or a value
         of class 'str', nipype default value: {})
       Environment variables
interpolation: ('LEI' or 'EI')
       Log Euclidean Euclidean Interpolation
        flag: -interp %s
origin: (a tuple of the form: (a float, a float, a float))
       xyz origin
        flag: -origin %g %g %g
       mutually_exclusive: target_file
out_file: (a file name)
       output path
       flag: -out %s
target_file: (a file name)
       specs read from the target volume
       flag: -target %s
       mutually_exclusive: array_size, voxel_size, origin
voxel_size: (a tuple of the form: (a float, a float, a float))
       resampled voxel size
        flag: -vsize %g %g %g
        mutually_exclusive: target_file
```
Outputs:

out file: (an existing file name)

### **60.3.12 TVtool**

```
Link to code
Wraps command TVtool
Calculates a tensor metric volume from a tensor volume
```

```
>>> from nipype.interfaces import dtitk
>>> node = dtitk.TVtool()
```

```
>>> node.inputs.in_file = 'im1.nii'
>>> node.inputs.in_flag = 'fa'
>>> node.cmdline
'TVtool -in im1.nii -fa -out im1_fa.nii'
>>> node.run()
```
Inputs:

```
[Mandatory]
in_file: (an existing file name)
       scalar volume to resample
       flag: -in %s
[Optional]
args: (a unicode string)
       Additional parameters to the command
       flag: %s
environ: (a dictionary with keys which are a bytes or None or a value
         of class 'str' and with values which are a bytes or None or a value
         of class 'str', nipype default value: {})
       Environment variables
in_flag: ('fa' or 'tr' or 'ad' or 'rd' or 'pd' or 'rgb')
       flag: -%s
out_file: (a file name)
       flag: -out %s
```
Outputs:

out\_file: (a file name)

### **60.3.13 TVtoolTask**

[Link to code](http://github.com/nipy/nipype/tree/a5c7922/nipype/interfaces/dtitk/utils.py#L334) Wraps command TVtool Inputs:

```
[Mandatory]
in_file: (an existing file name)
       scalar volume to resample
       flag: -in %s
[Optional]
args: (a unicode string)
       Additional parameters to the command
       flag: %s
environ: (a dictionary with keys which are a bytes or None or a value
         of class 'str' and with values which are a bytes or None or a value
        of class 'str', nipype default value: {})
       Environment variables
in_flag: ('fa' or 'tr' or 'ad' or 'rd' or 'pd' or 'rgb')
        flag: -%s
out_file: (a file name)
       flag: -out %s
```
Outputs:

out\_file: (a file name)

# CHAPTER 61

# interfaces.elastix

# **61.1 interfaces.elastix.registration**

### **61.1.1 AnalyzeWarp**

[Link to code](http://github.com/nipy/nipype/tree/a5c7922/nipype/interfaces/elastix/registration.py#L210)

#### Wraps command transformix

Use transformix to get details from the input transform (generate the corresponding deformation field, generate the determinant of the Jacobian map or the Jacobian map itself)

#### **Example**

```
>>> from nipype.interfaces.elastix import AnalyzeWarp
>>> reg = AnalyzeWarp()
>>> reg.inputs.transform_file = 'TransformParameters.0.txt'
>>> reg.cmdline
'transformix -def all -jac all -jacmat all -threads 1 -out ./ -tp
˓→TransformParameters.0.txt'
```
Inputs:

```
[Mandatory]
output_path: (an existing directory name, nipype default value: ./)
       output directory
       flag: -out %s
transform_file: (an existing file name)
       transform-parameter file, only 1
       flag: -tp %s
[Optional]
args: (a unicode string)
       Additional parameters to the command
       flag: %s
environ: (a dictionary with keys which are a bytes or None or a value
         of class 'str' and with values which are a bytes or None or a value
        of class 'str', nipype default value: {})
       Environment variables
```

```
jac: ('all', nipype default value: all)
        generate an image with the determinant of the spatial Jacobian
        flag: -jac %s
jacmat: ('all', nipype default value: all)
        generate an image with the spatial Jacobian matrix at each voxel
       flag: -jacmat %s
moving_image: (an existing file name)
       input image to deform (not used)
        flag: -in %s
num_threads: (an integer (int or long), nipype default value: 1)
       set the maximum number of threads of elastix
       flag: -threads %01d
points: ('all', nipype default value: all)
       transform all points from the input-image, which effectively
       generates a deformation field.
       flag: -def %s, position: 0
```
Outputs:

```
disp_field: (a file name)
        displacements field
jacdet_map: (a file name)
       det(Jacobian) map
jacmat_map: (a file name)
       Jacobian matrix map
```
### **61.1.2 ApplyWarp**

#### [Link to code](http://github.com/nipy/nipype/tree/a5c7922/nipype/interfaces/elastix/registration.py#L152)

#### Wraps command transformix

Use transformix to apply a transform on an input image. The transform is specified in the transformparameter file.

#### **Example**

```
>>> from nipype.interfaces.elastix import ApplyWarp
>>> reg = ApplyWarp()
>>> reg.inputs.moving_image = 'moving1.nii'
>>> reg.inputs.transform_file = 'TransformParameters.0.txt'
>>> reg.cmdline
'transformix -in moving1.nii -threads 1 -out ./ -tp TransformParameters.0.txt'
```
Inputs:

```
[Mandatory]
moving_image: (an existing file name)
        input image to deform
       flag: -in %s
output_path: (an existing directory name, nipype default value: ./)
        output directory
        flag: -out %s
transform_file: (an existing file name)
        transform-parameter file, only 1
        flag: -tp %s
[Optional]
```

```
args: (a unicode string)
        Additional parameters to the command
        flag: %s
environ: (a dictionary with keys which are a bytes or None or a value
         of class 'str' and with values which are a bytes or None or a value
         of class 'str', nipype default value: {})
        Environment variables
num_threads: (an integer (int or long), nipype default value: 1)
        set the maximum number of threads of elastix
        flag: -threads %01d
```
Outputs:

warped\_file: (a file name) input moving image warped to fixed image

### **61.1.3 PointsWarp**

[Link to code](http://github.com/nipy/nipype/tree/a5c7922/nipype/interfaces/elastix/registration.py#L257)

#### Wraps command transformix

Use transformix to apply a transform on an input point set. The transform is specified in the transformparameter file.

#### **Example**

```
>>> from nipype.interfaces.elastix import PointsWarp
>>> reg = PointsWarp()
>>> reg.inputs.points_file = 'surf1.vtk'
>>> reg.inputs.transform_file = 'TransformParameters.0.txt'
>>> reg.cmdline
'transformix -threads 1 -out ./ -def surf1.vtk -tp TransformParameters.0.txt'
```
Inputs:

```
[Mandatory]
output_path: (an existing directory name, nipype default value: ./)
        output directory
        flag: -out %s
points_file: (an existing file name)
       input points (accepts .vtk triangular meshes).
        flag: -def %s
transform_file: (an existing file name)
       transform-parameter file, only 1
        flag: -tp %s
[Optional]
args: (a unicode string)
        Additional parameters to the command
        flag: %s
environ: (a dictionary with keys which are a bytes or None or a value
         of class 'str' and with values which are a bytes or None or a value
         of class 'str', nipype default value: {})
        Environment variables
num_threads: (an integer (int or long), nipype default value: 1)
        set the maximum number of threads of elastix
        flag: -threads %01d
```
Outputs:

```
warped_file: (a file name)
        input points displaced in fixed image domain
```
### **61.1.4 Registration**

[Link to code](http://github.com/nipy/nipype/tree/a5c7922/nipype/interfaces/elastix/registration.py#L55) Wraps command elastix Elastix nonlinear registration interface

#### **Example**

```
>>> from nipype.interfaces.elastix import Registration
>>> reg = Registration()
>>> reg.inputs.fixed_image = 'fixed1.nii'
>>> reg.inputs.moving_image = 'moving1.nii'
>>> reg.inputs.parameters = ['elastix.txt']
>>> reg.cmdline
'elastix -f fixed1.nii -m moving1.nii -threads 1 -out ./ -p elastix.txt'
```
Inputs:

```
[Mandatory]
fixed_image: (an existing file name)
        fixed image
       flag: -f %s
moving_image: (an existing file name)
       moving image
       flag: -m %s
output_path: (an existing directory name, nipype default value: ./)
       output directory
       flag: -out %s
parameters: (a list of items which are an existing file name)
        parameter file, elastix handles 1 or more -p
        flag: -p s...[Optional]
args: (a unicode string)
       Additional parameters to the command
       flag: %s
environ: (a dictionary with keys which are a bytes or None or a value
        of class 'str' and with values which are a bytes or None or a value
        of class 'str', nipype default value: {})
       Environment variables
fixed_mask: (an existing file name)
       mask for fixed image
        flag: -fMask %s
initial transform: (an existing file name)
       parameter file for initial transform
       flag: -t0 %s
moving_mask: (an existing file name)
       mask for moving image
       flag: -mMask %s
num_threads: (an integer (int or long), nipype default value: 1)
       set the maximum number of threads of elastix
        flag: -threads %01d
```
Outputs:

```
transform: (a list of items which are an existing file name)
        output transform
warped_file: (a file name)
        input moving image warped to fixed image
warped_files: (a list of items which are a file name)
        input moving image warped to fixed image at each level
warped_files_flags: (a list of items which are a boolean)
       flag indicating if warped image was generated
```
## **61.2 interfaces.elastix.utils**

### **61.2.1 EditTransform**

[Link to code](http://github.com/nipy/nipype/tree/a5c7922/nipype/interfaces/elastix/utils.py#L62) Manipulates an existing transform file generated with elastix

#### **Example**

```
>>> from nipype.interfaces.elastix import EditTransform
>>> tfm = EditTransform()
>>> tfm.inputs.transform_file = 'TransformParameters.0.txt'
>>> tfm.inputs.reference_image = 'fixed1.nii'
>>> tfm.inputs.output_type = 'unsigned char'
>>> tfm.run()
```
Inputs:

```
[Mandatory]
transform_file: (an existing file name)
        transform-parameter file, only 1
[Optional]
interpolation: ('cubic' or 'linear' or 'nearest', nipype default
         value: cubic)
        set a new interpolator for transformation
       flag: FinalBSplineInterpolationOrder
output_file: (a file name)
       the filename for the resulting transform file
output_format: ('nii.gz' or 'nii' or 'mhd' or 'hdr' or 'vtk')
       set a new image format for resampled images
        flag: ResultImageFormat
output_type: ('float' or 'unsigned char' or 'unsigned short' or
         'short' or 'unsigned long' or 'long' or 'double')
        set a new output pixel type for resampled images
        flag: ResultImagePixelType
reference_image: (an existing file name)
        set a new reference image to change the target coordinate system.
```
Outputs:

output\_file: (an existing file name) output transform file

# CHAPTER 62

interfaces.freesurfer

# **62.1 interfaces.freesurfer.longitudinal**

### **62.1.1 FuseSegmentations**

[Link to code](http://github.com/nipy/nipype/tree/a5c7922/nipype/interfaces/freesurfer/longitudinal.py#L216) Wraps command mri\_fuse\_segmentations fuse segmentations together from multiple timepoints

#### **Examples**

```
>>> from nipype.interfaces.freesurfer import FuseSegmentations
>>> fuse = FuseSegmentations()
>>> fuse.inputs.subject_id = 'tp.long.A.template'
>>> fuse.inputs.timepoints = ['tp1', 'tp2']
>>> fuse.inputs.out_file = 'aseg.fused.mgz'
>>> fuse.inputs.in_segmentations = ['aseg.mgz', 'aseg.mgz']
>>> fuse.inputs.in_segmentations_noCC = ['aseg.mgz', 'aseg.mgz']
>>> fuse.inputs.in_norms = ['norm.mgz', 'norm.mgz', 'norm.mgz']
>>> fuse.cmdline
'mri_fuse_segmentations -n norm.mgz -a aseg.mgz -c aseg.mgz tp.long.A.template
˓→tp1 tp2'
```
Inputs:

```
[Mandatory]
in_norms: (a list of items which are an existing file name)
        -n <filename> - name of norm file to use (default: norm.mgs) must
        include the corresponding norm file for all given timepoints as well
       as for the current subject
       flag: -n %s
in_segmentations: (a list of items which are an existing file name)
        name of aseg file to use (default: aseg.mgz) must include the aseg
        files for all the given timepoints
        flag: -a %s
in_segmentations_noCC: (a list of items which are an existing file
         name)
```

```
name of aseg file w/o CC labels (default: aseg.auto_noCCseg.mgz)
        must include the corresponding file for all the given timepoints
       flag: -c %s
out_file: (a file name)
       output fused segmentation file
timepoints: (a list of items which are a string)
        subject_ids or timepoints to be processed
        flag: %s, position: -2
[Optional]
args: (a unicode string)
       Additional parameters to the command
       flag: %s
environ: (a dictionary with keys which are a bytes or None or a value
        of class 'str' and with values which are a bytes or None or a value
        of class 'str', nipype default value: {})
        Environment variables
subject_id: (a string)
        subject_id being processed
        flag: %s, position: -3
subjects_dir: (an existing directory name)
        subjects directory
```
Outputs:

```
out file: (a file name)
        output fused segmentation file
```
### **62.1.2 RobustTemplate**

[Link to code](http://github.com/nipy/nipype/tree/a5c7922/nipype/interfaces/freesurfer/longitudinal.py#L100)

Wraps command mri\_robust\_template construct an unbiased robust template for longitudinal volumes

### **Examples**

```
>>> from nipype.interfaces.freesurfer import RobustTemplate
>>> template = RobustTemplate()
>>> template.inputs.in_files = ['structural.nii', 'functional.nii']
>>> template.inputs.auto_detect_sensitivity = True
>>> template.inputs.average_metric = 'mean'
>>> template.inputs.initial_timepoint = 1
>>> template.inputs.fixed_timepoint = True
>>> template.inputs.no_iteration = True
>>> template.inputs.subsample_threshold = 200
>>> template.cmdline #doctest:
'mri_robust_template --satit --average 0 --fixtp --mov structural.nii functional.
˓→nii --inittp 1 --noit --template mri_robust_template_out.mgz --subsample 200'
>>> template.inputs.out_file = 'T1.nii'
>>> template.cmdline #doctest:
'mri_robust_template --satit --average 0 --fixtp --mov structural.nii functional.
˓→nii --inittp 1 --noit --template T1.nii --subsample 200'
>>> template.inputs.transform_outputs = ['structural.lta',
                                          ... 'functional.lta']
```

```
>>> template.inputs.scaled_intensity_outputs = ['structural-iscale.txt',
                                                   ... 'functional-iscale.txt']
>>> template.cmdline
'mri_robust_template --satit --average 0 --fixtp --mov structural.nii functional.
˓→nii --inittp 1 --noit --template T1.nii --iscaleout .../structural-iscale.txt ..
˓→./functional-iscale.txt --subsample 200 --lta .../structural.lta .../functional.
\leftrightarrowlta'
```

```
>>> template.inputs.transform_outputs = True
>>> template.inputs.scaled_intensity_outputs = True
>>> template.cmdline
'mri_robust_template --satit --average 0 --fixtp --mov structural.nii functional.
˓→nii --inittp 1 --noit --template T1.nii --iscaleout .../is1.txt .../is2.txt --
˓→subsample 200 --lta .../tp1.lta .../tp2.lta'
```
**>>>** template.run()

#### **References**

[\[https://surfer.nmr.mgh.harvard.edu/fswiki/mri\\_robust\\_template\]](https://surfer.nmr.mgh.harvard.edu/fswiki/mri_robust_template) Inputs:

```
[Mandatory]
auto_detect_sensitivity: (a boolean)
       auto-detect good sensitivity (recommended for head or full brain
       scans)
       flag: --satit
       mutually_exclusive: outlier_sensitivity
in files: (a list of items which are an existing file name)
        input movable volumes to be aligned to common mean/median template
        flag: --mov %s
out_file: (a file name, nipype default value:
         mri_robust_template_out.mgz)
        output template volume (final mean/median image)
       flag: --template %s
outlier_sensitivity: (a float)
       set outlier sensitivity manually (e.g. "--sat 4.685" ). Higher
       values mean less sensitivity.
       flag: --sat % .4fmutually_exclusive: auto_detect_sensitivity
[Optional]
args: (a unicode string)
       Additional parameters to the command
       flag: %s
average_metric: ('median' or 'mean')
        construct template from: 0 Mean, 1 Median (default)
        flag: --average %d
environ: (a dictionary with keys which are a bytes or None or a value
        of class 'str' and with values which are a bytes or None or a value
        of class 'str', nipype default value: {})
       Environment variables
fixed_timepoint: (a boolean)
       map everthing to init TP# (init TP is not resampled)
        flag: --fixtp
```

```
in_intensity_scales: (a list of items which are an existing file
         name)
        use initial intensity scales
       flag: --iscalein %s
initial_timepoint: (an integer (int or long))
        use TP# for spacial init (default random), 0: no init
        flag: --inittp %d
initial_transforms: (a list of items which are an existing file name)
       use initial transforms (lta) on source
       flag: --ixforms %s
intensity_scaling: (a boolean)
       allow also intensity scaling (default off)
       flag: --iscale
no_iteration: (a boolean)
       do not iterate, just create first template
       flag: --noit
num_threads: (an integer (int or long))
        allows for specifying more threads
scaled_intensity_outputs: (a list of items which are a file name or a
         boolean)
        final intensity scales (will activate --iscale)
       flag: --iscaleout %s
subjects_dir: (an existing directory name)
        subjects directory
subsample_threshold: (an integer (int or long))
        subsample if dim > # on all axes (default no subs.)
        flag: --subsample %d
transform_outputs: (a list of items which are a file name or a
        boolean)
        output xforms to template (for each input)
        flag: --lta %s
```

```
Outputs:
```

```
out_file: (an existing file name)
        output template volume (final mean/median image)
scaled_intensity_outputs: (a list of items which are an existing file
         name)
        output final intensity scales
transform_outputs: (a list of items which are an existing file name)
        output xform files from moving to template
```
# **62.2 interfaces.freesurfer.model**

### **62.2.1 Binarize**

[Link to code](http://github.com/nipy/nipype/tree/a5c7922/nipype/interfaces/freesurfer/model.py#L574) Wraps command mri\_binarize Use FreeSurfer mri\_binarize to threshold an input volume

#### **Examples**

```
>>> binvol = Binarize(in_file='structural.nii', min=10, binary_file='foo_out.nii')
>>> binvol.cmdline
'mri_binarize --o foo_out.nii --i structural.nii --min 10.000000'
```
Inputs:

```
[Mandatory]
in_file: (an existing file name)
        input volume
        flag: --i %s
[Optional]
abs: (a boolean)
       take abs of invol first (ie, make unsigned)
       flag: --abs
args: (a unicode string)
       Additional parameters to the command
        flag: %s
bin_col_num: (a boolean)
        set binarized voxel value to its column number
        flag: --bincol
bin_val: (an integer (int or long))
        set vox within thresh to val (default is 1)
        flag: --binval %d
bin_val_not: (an integer (int or long))
       set vox outside range to val (default is 0)
       flag: --binvalnot %d
binary_file: (a file name)
       binary output volume
        flag: --o %s
count_file: (a boolean or a file name)
       save number of hits in ascii file (hits, ntotvox, pct)
       flag: --count %s
dilate: (an integer (int or long))
        niters: dilate binarization in 3D
        flag: --dilate %d
environ: (a dictionary with keys which are a bytes or None or a value
         of class 'str' and with values which are a bytes or None or a value
         of class 'str', nipype default value: {})
       Environment variables
erode: (an integer (int or long))
       nerode: erode binarization in 3D (after any dilation)
       flag: --erode %d
erode2d: (an integer (int or long))
       nerode2d: erode binarization in 2D (after any 3D erosion)
       flag: --erode2d %d
frame_no: (an integer (int or long))
       use 0-based frame of input (default is 0)
        flag: --frame %s
invert: (a boolean)
       set binval=0, binvalnot=1
        flag: --inv
mask_file: (an existing file name)
       must be within mask
       flag: --mask maskvol
mask_thresh: (a float)
       set thresh for mask
       flag: --mask-thresh %f
match: (a list of items which are an integer (int or long))
       match instead of threshold
        flag: --match %d...
max: (a float)
```

```
max thresh
       flag: --max %f
       mutually_exclusive: wm_ven_csf
merge_file: (an existing file name)
       merge with mergevol
       flag: --merge %s
min: (a float)
       min thresh
       flag: --min %f
       mutually_exclusive: wm_ven_csf
out_type: ('nii' or 'nii.gz' or 'mgz')
       output file type
rmax: (a float)
       compute max based on rmax*globalmean
       flag: --rmax %f
rmin: (a float)
       compute min based on rmin*globalmean
       flag: --rmin %f
subjects_dir: (an existing directory name)
        subjects directory
ventricles: (a boolean)
        set match vals those for aseg ventricles+choroid (not 4th)
       flag: --ventricles
wm: (a boolean)
       set match vals to 2 and 41 (aseg for cerebral WM)
       flag: --wm
wm_ven_csf: (a boolean)
       WM and ventricular CSF, including choroid (not 4th)
       flag: --wm+vcsf
       mutually_exclusive: min, max
zero_edges: (a boolean)
       zero the edge voxels
       flag: --zero-edges
zero_slice_edge: (a boolean)
       zero the edge slice voxels
        flag: --zero-slice-edges
```
Outputs:

```
binary_file: (an existing file name)
       binarized output volume
count_file: (a file name)
       ascii file containing number of hits
```
### **62.2.2 Concatenate**

#### [Link to code](http://github.com/nipy/nipype/tree/a5c7922/nipype/interfaces/freesurfer/model.py#L706)

#### Wraps command mri\_concat

Use Freesurfer mri\_concat to combine several input volumes into one output volume. Can concatenate by frames, or compute a variety of statistics on the input volumes.

#### **Examples**

Combine two input volumes into one volume with two frames

```
>>> concat = Concatenate()
>>> concat.inputs.in_files = ['cont1.nii', 'cont2.nii']
>>> concat.inputs.concatenated_file = 'bar.nii'
>>> concat.cmdline
'mri_concat --o bar.nii --i cont1.nii --i cont2.nii'
```
Inputs:

```
[Mandatory]
in_files: (a list of items which are an existing file name)
        Individual volumes to be concatenated
        flag: -i s...[Optional]
add_val: (a float)
       Add some amount to the input volume
       flag: --add %f
args: (a unicode string)
       Additional parameters to the command
       flag: %s
combine: (a boolean)
       Combine non-zero values into single frame volume
       flag: --combine
concatenated_file: (a file name)
       Output volume
        flag: --o %s
environ: (a dictionary with keys which are a bytes or None or a value
         of class 'str' and with values which are a bytes or None or a value
         of class 'str', nipype default value: {})
        Environment variables
gmean: (an integer (int or long))
       create matrix to average Ng groups, Nper=Ntot/Ng
        flag: --gmean %d
keep_dtype: (a boolean)
        Keep voxelwise precision type (default is float
        flag: --keep-datatype
mask_file: (an existing file name)
       Mask input with a volume
       flag: --mask %s
max_bonfcor: (a boolean)
        Compute max and bonferroni correct (assumes -log10(ps))
        flag: --max-bonfcor
max_index: (a boolean)
        Compute the index of max voxel in concatenated volumes
        flag: --max-index
mean_div_n: (a boolean)
        compute mean/nframes (good for var)
        flag: --mean-div-n
multiply_by: (a float)
       Multiply input volume by some amount
        flag: --mul %f
multiply_matrix_file: (an existing file name)
        Multiply input by an ascii matrix in file
        flag: --mtx %s
paired_stats: ('sum' or 'avg' or 'diff' or 'diff-norm' or 'diff-
         norm1' or 'diff-norm2')
        Compute paired sum, avg, or diff
        flag: --paired-%s
```

```
sign: ('abs' or 'pos' or 'neg')
        Take only pos or neg voxles from input, or take abs
        flag: --%s
sort: (a boolean)
       Sort each voxel by ascending frame value
       flag: --sort
stats: ('sum' or 'var' or 'std' or 'max' or 'min' or 'mean')
       Compute the sum, var, std, max, min or mean of the input volumes
       flag: --%s
subjects_dir: (an existing directory name)
       subjects directory
vote: (a boolean)
       Most frequent value at each voxel and fraction of occurances
       flag: --vote
```
Outputs:

```
concatenated_file: (an existing file name)
        Path/name of the output volume
```
### **62.2.3 GLMFit**

[Link to code](http://github.com/nipy/nipype/tree/a5c7922/nipype/interfaces/freesurfer/model.py#L406)

Wraps command mri\_glmfit Use FreeSurfer's mri\_glmfit to specify and estimate a general linear model.

#### **Examples**

```
\Rightarrow \Rightarrow qlmfit = GLMFit()>>> glmfit.inputs.in_file = 'functional.nii'
>>> glmfit.inputs.one_sample = True
>>> glmfit.cmdline == 'mri_glmfit --glmdir %s --y functional.nii --osgm'%os.
˓→getcwd()
True
```
Inputs:

```
[Mandatory]
in_file: (a file name)
        input 4D file
        flag: --y %s
[Optional]
allow_ill_cond: (a boolean)
        allow ill-conditioned design matrices
       flag: --illcond
allow_repeated_subjects: (a boolean)
        allow subject names to repeat in the fsgd file (must appear before
        --fsgd
        flag: --allowsubjrep
args: (a unicode string)
        Additional parameters to the command
        flag: %s
calc_AR1: (a boolean)
        compute and save temporal AR1 of residual
        flag: --tar1
```

```
check_opts: (a boolean)
        don't run anything, just check options and exit
        flag: --checkopts
compute_log_y: (a boolean)
        compute natural log of y prior to analysis
        flag: --logy
contrast: (a list of items which are an existing file name)
       contrast file
       flag: --C s....
cortex: (a boolean)
       use subjects ?h.cortex.label as label
       flag: --cortex
       mutually_exclusive: label_file
debug: (a boolean)
       turn on debugging
       flag: --debug
design: (an existing file name)
        design matrix file
       flag: --X %s
       mutually_exclusive: fsgd, design, one_sample
diag: (an integer (int or long))
        Gdiag_no : set diagnositc level
        flag: --diag %d
diag_cluster: (a boolean)
        save sig volume and exit from first sim loop
        flag: --diag-cluster
environ: (a dictionary with keys which are a bytes or None or a value
         of class 'str' and with values which are a bytes or None or a value
        of class 'str', nipype default value: {})
        Environment variables
fixed_fx_dof: (an integer (int or long))
        dof for fixed effects analysis
       flag: --ffxdof %d
       mutually_exclusive: fixed_fx_dof_file
fixed_fx_dof_file: (a file name)
       text file with dof for fixed effects analysis
       flag: --ffxdofdat %d
       mutually_exclusive: fixed_fx_dof
fixed_fx_var: (an existing file name)
       for fixed effects analysis
       flag: --yffxvar %s
force_perm: (a boolean)
        force perumtation test, even when design matrix is not orthog
        flag: --perm-force
fsgd: (a tuple of the form: (an existing file name, 'doss' or
         'dods'))
        freesurfer descriptor file
       flag: --fsgd %s %s
       mutually_exclusive: fsgd, design, one_sample
fwhm: (a floating point number > = 0.0)
       smooth input by fwhm
       flag: --fwhm %f
glm_dir: (a unicode string)
       save outputs to dir
       flag: --glmdir %s
hemi: ('lh' or 'rh')
        surface hemisphere
```

```
invert_mask: (a boolean)
       invert mask
       flag: --mask-inv
label_file: (an existing file name)
       use label as mask, surfaces only
       flag: --label %s
       mutually_exclusive: cortex
mask_file: (an existing file name)
       binary mask
       flag: --mask %s
no_contrast_ok: (a boolean)
       do not fail if no contrasts specified
       flag: --no-contrasts-ok
no_est_fwhm: (a boolean)
       turn off FWHM output estimation
       flag: --no-est-fwhm
no_mask_smooth: (a boolean)
       do not mask when smoothing
       flag: --no-mask-smooth
no_prune: (a boolean)
       do not prune
        flag: --no-prune
       mutually_exclusive: prunethresh
one_sample: (a boolean)
        construct X and C as a one-sample group mean
        flag: --osgm
       mutually_exclusive: one_sample, fsgd, design, contrast
pca: (a boolean)
       perform pca/svd analysis on residual
        flag: --pca
per_voxel_reg: (a list of items which are an existing file name)
        per-voxel regressors
       flag: --pvr %s...
profile: (an integer (int or long))
       niters : test speed
       flag: --profile %d
prune: (a boolean)
       remove voxels that do not have a non-zero value at each frame (def)
       flag: --prune
prune_thresh: (a float)
       prune threshold. Default is FLT_MIN
       flag: --prune_thr %f
       mutually_exclusive: noprune
resynth_test: (an integer (int or long))
        test GLM by resynthsis
       flag: --resynthtest %d
save_cond: (a boolean)
       flag to save design matrix condition at each voxel
       flag: --save-cond
save_estimate: (a boolean)
       save signal estimate (yhat)
       flag: --yhat-save
save_res_corr_mtx: (a boolean)
       save residual error spatial correlation matrix (eres.scm). Big!
       flag: --eres-scm
save_residual: (a boolean)
       save residual error (eres)
```

```
(continued from previous page)
```

```
flag: --eres-save
seed: (an integer (int or long))
        used for synthesizing noise
       flag: --seed %d
self_reg: (a tuple of the form: (an integer (int or long), an integer
         (int or long), an integer (int or long)))
        self-regressor from index col row slice
        flag: --selfreg %d %d %d
sim_done_file: (a file name)
       create file when simulation finished
       flag: --sim-done %s
sim_sign: ('abs' or 'pos' or 'neg')
       abs, pos, or neg
       flag: --sim-sign %s
simulation: (a tuple of the form: ('perm' or 'mc-full' or 'mc-z', an
        integer (int or long), a float, a unicode string))
        nulltype nsim thresh csdbasename
       flag: --sim %s %d %f %s
subject_id: (a unicode string)
        subject id for surface geometry
subjects_dir: (an existing directory name)
        subjects directory
surf: (a boolean)
       analysis is on a surface mesh
       flag: --surf %s %s %s
       requires: subject_id, hemi
surf_geo: (a unicode string, nipype default value: white)
       surface geometry name (e.g. white, pial)
synth: (a boolean)
        replace input with gaussian
       flag: --synth
uniform: (a tuple of the form: (a float, a float))
        use uniform distribution instead of gaussian
        flag: --uniform %f %f
var_fwhm: (a floating point number >= 0.0)
       smooth variance by fwhm
       flag: --var-fwhm %f
vox_dump: (a tuple of the form: (an integer (int or long), an integer
         (int or long), an integer (int or long)))
        dump voxel GLM and exit
       flag: --voxdump %d %d %d
weight_file: (an existing file name)
        weight for each input at each voxel
       mutually_exclusive: weighted_ls
weight_inv: (a boolean)
        invert weights
        flag: --w-inv
       mutually_exclusive: weighted_ls
weight_sqrt: (a boolean)
       sqrt of weights
       flag: --w-sqrt
       mutually_exclusive: weighted_ls
weighted_ls: (an existing file name)
       weighted least squares
       flag: --wls %s
       mutually_exclusive: weight_file, weight_inv, weight_sqrt
```
Outputs:

```
beta_file: (an existing file name)
       map of regression coefficients
dof_file: (a file name)
       text file with effective degrees-of-freedom for the analysis
error_file: (a file name)
       map of residual error
error_stddev_file: (a file name)
       map of residual error standard deviation
error_var_file: (a file name)
       map of residual error variance
estimate_file: (a file name)
       map of the estimated Y values
frame_eigenvectors: (a file name)
       matrix of frame eigenvectors from residual PCA
ftest_file: (a list of items which are any value)
       map of test statistic values
fwhm_file: (a file name)
       text file with estimated smoothness
gamma_file: (a list of items which are any value)
       map of contrast of regression coefficients
gamma_var_file: (a list of items which are any value)
       map of regression contrast variance
glm_dir: (an existing directory name)
       output directory
mask_file: (a file name)
       map of the mask used in the analysis
sig_file: (a list of items which are any value)
       map of F-test significance (in -log10p)
singular_values: (a file name)
       matrix singular values from residual PCA
spatial_eigenvectors: (a file name)
       map of spatial eigenvectors from residual PCA
svd_stats_file: (a file name)
       text file summarizing the residual PCA
```
### **62.2.4 Label2Annot**

[Link to code](http://github.com/nipy/nipype/tree/a5c7922/nipype/interfaces/freesurfer/model.py#L1480) Wraps command mris\_label2annot Converts a set of surface labels to an annotation file

#### **Examples**

```
>>> from nipype.interfaces.freesurfer import Label2Annot
>>> l2a = Label2Annot()
>>> l2a.inputs.hemisphere = 'lh'
>>> l2a.inputs.subject_id = '10335'
>>> l2a.inputs.in_labels = ['lh.aparc.label']
>>> l2a.inputs.orig = 'lh.pial'
>>> l2a.inputs.out_annot = 'test'
>>> l2a.cmdline
'mris_label2annot --hemi lh --l lh.aparc.label --a test --s 10335'
```
Inputs:

```
[Mandatory]
hemisphere: ('lh' or 'rh')
        Input hemisphere
        flag: --hemi %s
in_labels: (a list of items which are any value)
       List of input label files
       flag: -1 s...orig: (an existing file name)
       implicit {hemisphere}.orig
out_annot: (a string)
       Name of the annotation to create
        flag: --a %s
subject_id: (a string, nipype default value: subject_id)
        Subject name/ID
        flag: --s %s
[Optional]
args: (a unicode string)
       Additional parameters to the command
       flag: %s
color_table: (an existing file name)
       File that defines the structure names, their indices, and their
        color
       flag: --ctab %s
copy_inputs: (a boolean)
       copy implicit inputs and create a temp subjects_dir
environ: (a dictionary with keys which are a bytes or None or a value
        of class 'str' and with values which are a bytes or None or a value
        of class 'str', nipype default value: {})
       Environment variables
keep_max: (a boolean)
       Keep label with highest 'stat' value
       flag: --maxstatwinner
subjects_dir: (an existing directory name)
       subjects directory
verbose_off: (a boolean)
       Turn off overlap and stat override messages
        flag: --noverbose
```
#### Outputs:

out\_file: (an existing file name) Output annotation file

### **62.2.5 Label2Label**

#### [Link to code](http://github.com/nipy/nipype/tree/a5c7922/nipype/interfaces/freesurfer/model.py#L1368)

#### Wraps command mri\_label2label

Converts a label in one subject's space to a label in another subject's space using either talairach or spherical as an intermediate registration space.

If a source mask is used, then the input label must have been created from a surface (ie, the vertex numbers are valid). The format can be anything supported by mri\_convert or curv or paint. Vertices in the source label that do not meet threshold in the mask will be removed from the label.

#### **Examples**

```
>>> from nipype.interfaces.freesurfer import Label2Label
>>> l2l = Label2Label()
>>> l2l.inputs.hemisphere = 'lh'
>>> l2l.inputs.subject_id = '10335'
>>> l2l.inputs.sphere_reg = 'lh.pial'
>>> l2l.inputs.white = 'lh.pial'
>>> l2l.inputs.source_subject = 'fsaverage'
>>> l2l.inputs.source_label = 'lh-pial.stl'
>>> l2l.inputs.source_white = 'lh.pial'
>>> l2l.inputs.source_sphere_reg = 'lh.pial'
>>> l2l.cmdline
'mri_label2label --hemi lh --trglabel lh-pial_converted.stl --regmethod surface --
˓→srclabel lh-pial.stl --srcsubject fsaverage --trgsubject 10335'
```
Inputs:

```
[Mandatory]
hemisphere: ('lh' or 'rh')
        Input hemisphere
        flag: --hemi %s
source_label: (an existing file name)
       Source label
       flag: --srclabel %s
source_sphere_reg: (an existing file name)
        Implicit input <hemisphere>.sphere.reg
source_subject: (a string)
        Source subject name
        flag: --srcsubject %s
source_white: (an existing file name)
        Implicit input <hemisphere>.white
sphere_reg: (an existing file name)
       Implicit input <hemisphere>.sphere.reg
subject_id: (a string, nipype default value: subject_id)
       Target subject
       flag: --trgsubject %s
white: (an existing file name)
        Implicit input <hemisphere>.white
[Optional]
args: (a unicode string)
       Additional parameters to the command
       flag: %s
copy_inputs: (a boolean)
        If running as a node, set this to True.This will copy the input
       files to the node directory.
environ: (a dictionary with keys which are a bytes or None or a value
        of class 'str' and with values which are a bytes or None or a value
        of class 'str', nipype default value: {})
       Environment variables
out_file: (a file name)
        Target label
        flag: --trglabel %s
registration_method: ('surface' or 'volume', nipype default value:
         surface)
        Registration method
        flag: --regmethod %s
```

```
subjects_dir: (an existing directory name)
        subjects directory
```
Outputs:

```
out_file: (an existing file name)
       Output label
```
### **62.2.6 Label2Vol**

[Link to code](http://github.com/nipy/nipype/tree/a5c7922/nipype/interfaces/freesurfer/model.py#L1171) Wraps command mri\_label2vol Make a binary volume from a Freesurfer label

#### **Examples**

```
>>> binvol = Label2Vol(label_file='cortex.label', template_file='structural.nii',
˓→reg_file='register.dat', fill_thresh=0.5, vol_label_file='foo_out.nii')
>>> binvol.cmdline
'mri_label2vol --fillthresh 0.5 --label cortex.label --reg register.dat --temp
˓→structural.nii --o foo_out.nii'
```
Inputs:

```
[Mandatory]
annot_file: (an existing file name)
       surface annotation file
        flag: --annot %s
       mutually_exclusive: label_file, annot_file, seg_file, aparc_aseg
       requires: subject_id, hemi
aparc_aseg: (a boolean)
       use aparc+aseg.mgz in subjectdir as seg
        flag: --aparc+aseg
       mutually_exclusive: label_file, annot_file, seg_file, aparc_aseg
label_file: (a list of items which are an existing file name)
       list of label files
       flag: --label %s...
       mutually_exclusive: label_file, annot_file, seg_file, aparc_aseg
seg_file: (an existing file name)
       segmentation file
        flag: --seg %s
       mutually_exclusive: label_file, annot_file, seg_file, aparc_aseg
template_file: (an existing file name)
       output template volume
       flag: --temp %s
[Optional]
args: (a unicode string)
       Additional parameters to the command
       flag: %s
environ: (a dictionary with keys which are a bytes or None or a value
         of class 'str' and with values which are a bytes or None or a value
        of class 'str', nipype default value: {})
        Environment variables
fill_thresh: (0.0 \le a floating point number \le 1.0)
       thresh : between 0 and 1
```

```
flag: --fillthresh %g
hemi: ('lh' or 'rh')
       hemisphere to use lh or rh
       flag: --hemi %s
identity: (a boolean)
        set R=I
        flag: --identity
       mutually_exclusive: reg_file, reg_header, identity
invert_mtx: (a boolean)
       Invert the registration matrix
       flag: --invertmtx
label_hit_file: (a file name)
       file with each frame is nhits for a label
       flag: --hits %s
label voxel volume: (a float)
       volume of each label point (def 1mm3)
       flag: --labvoxvol %f
map_label_stat: (a file name)
       map the label stats field into the vol
       flag: --label-stat %s
native_vox2ras: (a boolean)
       use native vox2ras xform instead of tkregister-style
        flag: --native-vox2ras
proj: (a tuple of the form: ('abs' or 'frac', a float, a float, a
         float))
       project along surface normal
       flag: --proj %s %f %f %f
       requires: subject_id, hemi
reg_file: (an existing file name)
       tkregister style matrix VolXYZ = R*LabelXYZ
        flag: --reg %s
       mutually_exclusive: reg_file, reg_header, identity
reg_header: (an existing file name)
       label template volume
       flag: --regheader %s
       mutually_exclusive: reg_file, reg_header, identity
subject_id: (a unicode string)
       subject id
       flag: --subject %s
subjects_dir: (an existing directory name)
       subjects directory
surface: (a unicode string)
       use surface instead of white
       flag: --surf %s
vol_label_file: (a file name)
       output volume
        flag: --o %s
```
#### Outputs:

```
vol_label_file: (an existing file name)
        output volume
```
### **62.2.7 MRISPreproc**

#### [Link to code](http://github.com/nipy/nipype/tree/a5c7922/nipype/interfaces/freesurfer/model.py#L93)

Wraps command mris\_preproc
Use FreeSurfer mris preproc to prepare a group of contrasts for a second level analysis

### **Examples**

```
>>> preproc = MRISPreproc()
>>> preproc.inputs.target = 'fsaverage'
>>> preproc.inputs.hemi = 'lh'
>>> preproc.inputs.vol_measure_file = [('cont1.nii', 'register.dat'),
˓→ ('cont1a.nii', 'register.dat')]
>>> preproc.inputs.out_file = 'concatenated_file.mgz'
>>> preproc.cmdline
'mris_preproc --hemi lh --out concatenated_file.mgz --target fsaverage --iv cont1.
˓→nii register.dat --iv cont1a.nii register.dat'
```
Inputs:

```
[Mandatory]
hemi: ('lh' or 'rh')
       hemisphere for source and target
       flag: --hemi %s
target: (a unicode string)
        target subject name
        flag: --target %s
[Optional]
args: (a unicode string)
       Additional parameters to the command
       flag: %s
environ: (a dictionary with keys which are a bytes or None or a value
         of class 'str' and with values which are a bytes or None or a value
        of class 'str', nipype default value: {})
       Environment variables
fsgd_file: (an existing file name)
        specify subjects using fsgd file
        flag: --fsgd %s
       mutually_exclusive: subjects, fsgd_file, subject_file
fwhm: (a float)
       smooth by fwhm mm on the target surface
       flag: --fwhm %f
       mutually_exclusive: num_iters
fwhm_source: (a float)
       smooth by fwhm mm on the source surface
       flag: --fwhm-src %f
       mutually_exclusive: num_iters_source
num_iters: (an integer (int or long))
       niters : smooth by niters on the target surface
       flag: --niters %d
       mutually_exclusive: fwhm
num_iters_source: (an integer (int or long))
        niters : smooth by niters on the source surface
       flag: --niterssrc %d
       mutually_exclusive: fwhm_source
out_file: (a file name)
       output filename
        flag: --out %s
proj_frac: (a float)
        projection fraction for vol2surf
        flag: --projfrac %s
```

```
smooth_cortex_only: (a boolean)
       only smooth cortex (ie, exclude medial wall)
       flag: --smooth-cortex-only
source_format: (a unicode string)
       source format
       flag: --srcfmt %s
subject_file: (an existing file name)
        file specifying subjects separated by white space
        flag: --f %s
       mutually_exclusive: subjects, fsgd_file, subject_file
subjects: (a list of items which are any value)
       subjects from who measures are calculated
       flag: --s s...mutually_exclusive: subjects, fsgd_file, subject_file
subjects dir: (an existing directory name)
       subjects directory
surf_area: (a unicode string)
        Extract vertex area from subject/surf/hemi.surfname to use as input.
        flag: --area %s
       mutually_exclusive: surf_measure, surf_measure_file, surf_area
surf_dir: (a unicode string)
        alternative directory (instead of surf)
        flag: --surfdir %s
surf_measure: (a unicode string)
       Use subject/surf/hemi.surf_measure as input
        flag: --meas %s
       mutually_exclusive: surf_measure, surf_measure_file, surf_area
surf measure file: (a list of items which are an existing file name)
       file alternative to surfmeas, still requires list of subjects
        flag: -i s % s...mutually_exclusive: surf_measure, surf_measure_file, surf_area
vol_measure_file: (a list of items which are a tuple of the form: (an
         existing file name, an existing file name))
        list of volume measure and reg file tuples
        flag: -iv %s %s...
```
Outputs:

out\_file: (a file name) preprocessed output file

# **62.2.8 MRISPreprocReconAll**

#### [Link to code](http://github.com/nipy/nipype/tree/a5c7922/nipype/interfaces/freesurfer/model.py#L159)

Wraps command mris\_preproc Extends MRISPreproc to allow it to be used in a recon-all workflow

### **Examples**

```
>>> preproc = MRISPreprocReconAll()
>>> preproc.inputs.target = 'fsaverage'
>>> preproc.inputs.hemi = 'lh'
>>> preproc.inputs.vol_measure_file = [('cont1.nii', 'register.dat'),
                                 ('contla.nii', 'register.dat')]
>>> preproc.inputs.out_file = 'concatenated_file.mgz'
```

```
>>> preproc.cmdline
'mris_preproc --hemi lh --out concatenated_file.mgz --s subject_id --target
˓→fsaverage --iv cont1.nii register.dat --iv cont1a.nii register.dat'
```
Inputs:

```
[Mandatory]
hemi: ('lh' or 'rh')
        hemisphere for source and target
       flag: --hemi %s
target: (a unicode string)
       target subject name
        flag: --target %s
[Optional]
args: (a unicode string)
       Additional parameters to the command
       flag: %s
copy_inputs: (a boolean)
        If running as a node, set this to True this will copy some implicit
        inputs to the node directory.
environ: (a dictionary with keys which are a bytes or None or a value
        of class 'str' and with values which are a bytes or None or a value
        of class 'str', nipype default value: {})
        Environment variables
fsgd_file: (an existing file name)
        specify subjects using fsgd file
        flag: --fsgd %s
       mutually_exclusive: subjects, fsgd_file, subject_file
fwhm: (a float)
       smooth by fwhm mm on the target surface
       flag: --fwhm %f
       mutually_exclusive: num_iters
fwhm_source: (a float)
        smooth by fwhm mm on the source surface
        flag: --fwhm-src %f
       mutually_exclusive: num_iters_source
lh_surfreg_target: (a file name)
       Implicit target surface registration file
       requires: surfreg_files
num iters: (an integer (int or long))
       niters : smooth by niters on the target surface
       flag: --niters %d
       mutually_exclusive: fwhm
num_iters_source: (an integer (int or long))
       niters : smooth by niters on the source surface
        flag: --niterssrc %d
       mutually_exclusive: fwhm_source
out_file: (a file name)
       output filename
       flag: --out %s
proj_frac: (a float)
       projection fraction for vol2surf
        flag: --projfrac %s
rh_surfreg_target: (a file name)
        Implicit target surface registration file
        requires: surfreg_files
```

```
smooth_cortex_only: (a boolean)
       only smooth cortex (ie, exclude medial wall)
       flag: --smooth-cortex-only
source_format: (a unicode string)
       source format
       flag: --srcfmt %s
subject_file: (an existing file name)
        file specifying subjects separated by white space
        flag: --f %s
       mutually_exclusive: subjects, fsgd_file, subject_file
subject_id: (a string, nipype default value: subject_id)
       subject from whom measures are calculated
       flag: --s %s
       mutually_exclusive: subjects, fsgd_file, subject_file, subject_id
subjects: (a list of items which are any value)
       subjects from who measures are calculated
       flag: --s s...mutually_exclusive: subjects, fsgd_file, subject_file
subjects_dir: (an existing directory name)
        subjects directory
surf_area: (a unicode string)
        Extract vertex area from subject/surf/hemi.surfname to use as input.
       flag: --area %s
       mutually_exclusive: surf_measure, surf_measure_file, surf_area
surf_dir: (a unicode string)
       alternative directory (instead of surf)
       flag: --surfdir %s
surf measure: (a unicode string)
       Use subject/surf/hemi.surf_measure as input
        flag: --meas %s
       mutually_exclusive: surf_measure, surf_measure_file, surf_area
surf_measure_file: (an existing file name)
       file necessary for surfmeas
        flag: --meas %s
       mutually_exclusive: surf_measure, surf_measure_file, surf_area
surfreg_files: (a list of items which are an existing file name)
       lh and rh input surface registration files
       flag: --surfreg %s
       requires: lh_surfreg_target, rh_surfreg_target
vol_measure_file: (a list of items which are a tuple of the form: (an
        existing file name, an existing file name))
       list of volume measure and reg file tuples
       flag: -iv %s %s...
```
Outputs:

out\_file: (a file name) preprocessed output file

# **62.2.9 MS\_LDA**

```
Link to code
Wraps command mri_ms_LDA
Perform LDA reduction on the intensity space of an arbitrary # of FLASH images
```
### **Examples**

```
>>> grey_label = 2
>>> white_label = 3
>>> zero_value = 1
>>> optimalWeights = MS_LDA(lda_labels=[grey_label, white_label],
˓→ label_file='label.mgz', weight_file='weights.txt',
                                                                          Ċ,
˓→ shift=zero_value, vol_synth_file='synth_out.mgz',
                                                                          Ĺ,
˓→ conform=True, use_weights=True,
˓→ images=['FLASH1.mgz', 'FLASH2.mgz', 'FLASH3.mgz'])
>>> optimalWeights.cmdline
'mri_ms_LDA -conform -label label.mgz -lda 2 3 -shift 1 -W -synth synth_out.mgz -
˓→weight weights.txt FLASH1.mgz FLASH2.mgz FLASH3.mgz'
```
Inputs:

```
[Mandatory]
images: (a list of items which are an existing file name)
        list of input FLASH images
        flag: %s, position: -1
lda_labels: (a list of from 2 to 2 items which are an integer (int or
        long))
       pair of class labels to optimize
       flag: -lda %s
vol_synth_file: (a file name)
        filename for the synthesized output volume
       flag: -synth %s
weight_file: (a file name)
        filename for the LDA weights (input or output)
        flag: -weight %s
[Optional]
args: (a unicode string)
       Additional parameters to the command
       flag: %s
conform: (a boolean)
        Conform the input volumes (brain mask typically already conformed)
       flag: -conform
environ: (a dictionary with keys which are a bytes or None or a value
         of class 'str' and with values which are a bytes or None or a value
         of class 'str', nipype default value: {})
        Environment variables
label_file: (a file name)
       filename of the label volume
       flag: -label %s
mask_file: (a file name)
       filename of the brain mask volume
       flag: -mask %s
shift: (an integer (int or long))
       shift all values equal to the given value to zero
        flag: -shift %d
subjects_dir: (an existing directory name)
        subjects directory
use_weights: (a boolean)
       Use the weights from a previously generated weight file
        flag: -W
```
Outputs:

```
vol_synth_file: (an existing file name)
weight_file: (an existing file name)
```
# **62.2.10 OneSampleTTest**

[Link to code](http://github.com/nipy/nipype/tree/a5c7922/nipype/interfaces/freesurfer/model.py#L493) Wraps command mri\_glmfit Inputs:

```
[Mandatory]
in_file: (a file name)
       input 4D file
       flag: --y %s
[Optional]
allow_ill_cond: (a boolean)
        allow ill-conditioned design matrices
        flag: --illcond
allow_repeated_subjects: (a boolean)
        allow subject names to repeat in the fsgd file (must appear before
        --fsgd
       flag: --allowsubjrep
args: (a unicode string)
       Additional parameters to the command
       flag: %s
calc_AR1: (a boolean)
       compute and save temporal AR1 of residual
       flag: --tar1
check_opts: (a boolean)
       don't run anything, just check options and exit
       flag: --checkopts
compute_log_y: (a boolean)
        compute natural log of y prior to analysis
       flag: --logy
contrast: (a list of items which are an existing file name)
       contrast file
       flag: --C s....
cortex: (a boolean)
       use subjects ?h.cortex.label as label
       flag: --cortex
       mutually_exclusive: label_file
debug: (a boolean)
       turn on debugging
       flag: --debug
design: (an existing file name)
        design matrix file
        flag: --X %s
       mutually_exclusive: fsgd, design, one_sample
diag: (an integer (int or long))
       Gdiag_no : set diagnositc level
       flag: --diag %d
diag_cluster: (a boolean)
       save sig volume and exit from first sim loop
       flag: --diag-cluster
environ: (a dictionary with keys which are a bytes or None or a value
        of class 'str' and with values which are a bytes or None or a value
         of class 'str', nipype default value: {})
```

```
Environment variables
fixed_fx_dof: (an integer (int or long))
        dof for fixed effects analysis
        flag: --ffxdof %d
       mutually_exclusive: fixed_fx_dof_file
fixed_fx_dof_file: (a file name)
       text file with dof for fixed effects analysis
        flag: --ffxdofdat %d
       mutually_exclusive: fixed_fx_dof
fixed_fx_var: (an existing file name)
       for fixed effects analysis
       flag: --yffxvar %s
force_perm: (a boolean)
       force perumtation test, even when design matrix is not orthog
        flag: --perm-force
fsgd: (a tuple of the form: (an existing file name, 'doss' or
         'dods'))
        freesurfer descriptor file
       flag: --fsgd %s %s
       mutually_exclusive: fsgd, design, one_sample
fwhm: (a floating point number >= 0.0)
        smooth input by fwhm
       flag: --fwhm %f
glm_dir: (a unicode string)
       save outputs to dir
       flag: --glmdir %s
hemi: ('lh' or 'rh')
       surface hemisphere
invert_mask: (a boolean)
       invert mask
       flag: --mask-inv
label_file: (an existing file name)
       use label as mask, surfaces only
        flag: --label %s
       mutually_exclusive: cortex
mask_file: (an existing file name)
       binary mask
       flag: --mask %s
no_contrast_ok: (a boolean)
       do not fail if no contrasts specified
       flag: --no-contrasts-ok
no_est_fwhm: (a boolean)
       turn off FWHM output estimation
        flag: --no-est-fwhm
no_mask_smooth: (a boolean)
       do not mask when smoothing
       flag: --no-mask-smooth
no_prune: (a boolean)
       do not prune
       flag: --no-prune
       mutually_exclusive: prunethresh
one_sample: (a boolean)
       construct X and C as a one-sample group mean
        flag: --osgm
       mutually_exclusive: one_sample, fsgd, design, contrast
pca: (a boolean)
       perform pca/svd analysis on residual
```

```
(continued from previous page)
```

```
flag: --pca
per_voxel_reg: (a list of items which are an existing file name)
        per-voxel regressors
        flag: -- pvr %s...
profile: (an integer (int or long))
        niters : test speed
        flag: --profile %d
prune: (a boolean)
       remove voxels that do not have a non-zero value at each frame (def)
       flag: --prune
prune_thresh: (a float)
       prune threshold. Default is FLT_MIN
       flag: --prune_thr %f
       mutually_exclusive: noprune
resynth test: (an integer (int or long))
       test GLM by resynthsis
       flag: --resynthtest %d
save_cond: (a boolean)
       flag to save design matrix condition at each voxel
        flag: --save-cond
save_estimate: (a boolean)
        save signal estimate (yhat)
        flag: --yhat-save
save_res_corr_mtx: (a boolean)
       save residual error spatial correlation matrix (eres.scm). Big!
       flag: --eres-scm
save_residual: (a boolean)
       save residual error (eres)
       flag: --eres-save
seed: (an integer (int or long))
       used for synthesizing noise
       flag: --seed %d
self_reg: (a tuple of the form: (an integer (int or long), an integer
         (int or long), an integer (int or long)))
        self-regressor from index col row slice
        flag: --selfreg %d %d %d
sim_done_file: (a file name)
       create file when simulation finished
       flag: --sim-done %s
sim_sign: ('abs' or 'pos' or 'neg')
       abs, pos, or neg
        flag: --sim-sign %s
simulation: (a tuple of the form: ('perm' or 'mc-full' or 'mc-z', an
         integer (int or long), a float, a unicode string))
        nulltype nsim thresh csdbasename
       flag: --sim %s %d %f %s
subject_id: (a unicode string)
        subject id for surface geometry
subjects_dir: (an existing directory name)
        subjects directory
surf: (a boolean)
       analysis is on a surface mesh
        flag: --surf %s %s %s
       requires: subject_id, hemi
surf_geo: (a unicode string, nipype default value: white)
       surface geometry name (e.g. white, pial)
synth: (a boolean)
```

```
replace input with gaussian
        flag: --synth
uniform: (a tuple of the form: (a float, a float))
        use uniform distribution instead of gaussian
        flag: --uniform %f %f
var_fwhm: (a floating point number >= 0.0)
        smooth variance by fwhm
        flag: --var-fwhm %f
vox_dump: (a tuple of the form: (an integer (int or long), an integer
         (int or long), an integer (int or long)))
        dump voxel GLM and exit
       flag: --voxdump %d %d %d
weight_file: (an existing file name)
       weight for each input at each voxel
       mutually exclusive: weighted ls
weight_inv: (a boolean)
       invert weights
       flag: --w-inv
       mutually_exclusive: weighted_ls
weight_sqrt: (a boolean)
       sqrt of weights
        flag: --w-sqrt
       mutually_exclusive: weighted_ls
weighted_ls: (an existing file name)
       weighted least squares
       flag: --wls %s
       mutually_exclusive: weight_file, weight_inv, weight_sqrt
```
#### Outputs:

```
beta_file: (an existing file name)
        map of regression coefficients
dof_file: (a file name)
        text file with effective degrees-of-freedom for the analysis
error_file: (a file name)
       map of residual error
error_stddev_file: (a file name)
       map of residual error standard deviation
error_var_file: (a file name)
       map of residual error variance
estimate file: (a file name)
       map of the estimated Y values
frame_eigenvectors: (a file name)
       matrix of frame eigenvectors from residual PCA
ftest_file: (a list of items which are any value)
       map of test statistic values
fwhm_file: (a file name)
       text file with estimated smoothness
gamma_file: (a list of items which are any value)
       map of contrast of regression coefficients
gamma_var_file: (a list of items which are any value)
       map of regression contrast variance
glm_dir: (an existing directory name)
       output directory
mask_file: (a file name)
       map of the mask used in the analysis
sig_file: (a list of items which are any value)
```

```
map of F-test significance (in -log10p)
singular_values: (a file name)
       matrix singular values from residual PCA
spatial_eigenvectors: (a file name)
       map of spatial eigenvectors from residual PCA
svd_stats_file: (a file name)
       text file summarizing the residual PCA
```
### **62.2.11 SegStats**

[Link to code](http://github.com/nipy/nipype/tree/a5c7922/nipype/interfaces/freesurfer/model.py#L910) Wraps command mri\_segstats Use FreeSurfer mri\_segstats for ROI analysis

#### **Examples**

```
>>> import nipype.interfaces.freesurfer as fs
>>> ss = fs.SegStats()
>>> ss.inputs.annot = ('PWS04', 'lh', 'aparc')
>>> ss.inputs.in_file = 'functional.nii'
>>> ss.inputs.subjects_dir = '.'
>>> ss.inputs.avgwf_txt_file = 'avgwf.txt'
>>> ss.inputs.summary_file = 'summary.stats'
>>> ss.cmdline
'mri_segstats --annot PWS04 lh aparc --avgwf ./avgwf.txt --i functional.nii --sum
˓→./summary.stats'
```
Inputs:

```
[Mandatory]
annot: (a tuple of the form: (a unicode string, 'lh' or 'rh', a
         unicode string))
        subject hemi parc : use surface parcellation
        flag: --annot %s %s %s
       mutually_exclusive: segmentation_file, annot, surf_label
segmentation_file: (an existing file name)
        segmentation volume path
        flag: --seg %s
       mutually_exclusive: segmentation_file, annot, surf_label
surf_label: (a tuple of the form: (a unicode string, 'lh' or 'rh', a
        unicode string))
        subject hemi label : use surface label
       flag: --slabel %s %s %s
        mutually_exclusive: segmentation_file, annot, surf_label
[Optional]
args: (a unicode string)
       Additional parameters to the command
        flag: %s
avgwf_file: (a boolean or a file name)
        Save as binary volume (bool or filename)
        flag: --avgwfvol %s
avgwf_txt_file: (a boolean or a file name)
       Save average waveform into file (bool or filename)
        flag: --avgwf %s
```

```
(continued from previous page)
```

```
brain_vol: ('brain-vol-from-seg' or 'brainmask')
        Compute brain volume either with ``brainmask`` or ``brain-vol-from-
        seg``
        flag: --%s
brainmask_file: (an existing file name)
       Load brain mask and compute the volume of the brain as the non-zero
        voxels in this volume
        flag: --brainmask %s
calc_power: ('sqr' or 'sqrt')
       Compute either the sqr or the sqrt of the input
       flag: --%s
calc_snr: (a boolean)
       save mean/std as extra column in output table
        flag: --snr
color table file: (an existing file name)
        color table file with seg id names
        flag: --ctab %s
       mutually_exclusive: color_table_file, default_color_table,
         gca_color_table
cortex_vol_from_surf: (a boolean)
       Compute cortex volume from surf
        flag: --surf-ctx-vol
default_color_table: (a boolean)
       use $FREESURFER_HOME/FreeSurferColorLUT.txt
       flag: --ctab-default
       mutually_exclusive: color_table_file, default_color_table,
        gca_color_table
empty: (a boolean)
       Report on segmentations listed in the color table
        flag: --empty
environ: (a dictionary with keys which are a bytes or None or a value
         of class 'str' and with values which are a bytes or None or a value
         of class 'str', nipype default value: {})
        Environment variables
etiv: (a boolean)
       Compute ICV from talairach transform
        flag: --etiv
etiv_only: ('etiv' or 'old-etiv' or '--%s-only')
       Compute etiv and exit. Use ``etiv`` or ``old-etiv``
euler: (a boolean)
       Write out number of defect holes in orig.nofix based on the euler
       number
       flag: --euler
exclude_ctx_gm_wm: (a boolean)
        exclude cortical gray and white matter
       flag: --excl-ctxgmwm
exclude_id: (an integer (int or long))
       Exclude seg id from report
       flag: --excludeid %d
frame: (an integer (int or long))
       Report stats on nth frame of input volume
       flag: --frame %d
gca_color_table: (an existing file name)
       get color table from GCA (CMA)
        flag: --ctab-gca %s
       mutually_exclusive: color_table_file, default_color_table,
         gca_color_table
```

```
in_file: (an existing file name)
        Use the segmentation to report stats on this volume
        flag: --i %s
in_intensity: (a file name)
        Undocumented input norm.mgz file
        flag: --in %s --in-intensity-name %s
intensity_units: ('MR')
        Intensity units
        flag: --in-intensity-units %s
        requires: in_intensity
mask_erode: (an integer (int or long))
       Erode mask by some amount
        flag: --maskerode %d
mask_file: (an existing file name)
       Mask volume (same size as seg
       flag: --mask %s
mask_frame: (an integer (int or long))
        Mask with this (0 based) frame of the mask volume
        requires: mask_file
mask_invert: (a boolean)
        Invert binarized mask volume
        flag: --maskinvert
mask_sign: ('abs' or 'pos' or 'neg' or '--masksign %s')
        Sign for mask threshold: pos, neg, or abs
mask_thresh: (a float)
        binarize mask with this threshold <0.5>
        flag: --maskthresh %f
multiply: (a float)
       multiply input by val
        flag: --mul %f
non_empty_only: (a boolean)
        Only report nonempty segmentations
        flag: --nonempty
partial_volume_file: (an existing file name)
        Compensate for partial voluming
        flag: --pv %s
segment_id: (a list of items which are any value)
       Manually specify segmentation ids
       flag: -\text{-id } %s...
sf_avg_file: (a boolean or a file name)
        Save mean across space and time
        flag: --sfavg %s
subcort_gm: (a boolean)
        Compute volume of subcortical gray matter
        flag: --subcortgray
subjects_dir: (an existing directory name)
        subjects directory
summary_file: (a file name)
        Segmentation stats summary table file
        flag: --sum %s, position: -1
supratent: (a boolean)
        Undocumented input flag
        flag: --supratent
total_gray: (a boolean)
        Compute volume of total gray matter
        flag: --totalgray
vox: (a list of items which are an integer (int or long))
```

```
Replace seg with all 0s except at C R S (three int inputs)
        flag: --vox %s
wm_vol_from_surf: (a boolean)
        Compute wm volume from surf
        flag: --surf-wm-vol
```
Outputs:

```
avgwf_file: (a file name)
        Volume with functional statistics averaged over segs
avgwf_txt_file: (a file name)
        Text file with functional statistics averaged over segs
sf_avg_file: (a file name)
       Text file with func statistics averaged over segs and framss
summary_file: (an existing file name)
        Segmentation summary statistics table
```
### **62.2.12 SegStatsReconAll**

#### [Link to code](http://github.com/nipy/nipype/tree/a5c7922/nipype/interfaces/freesurfer/model.py#L1021)

#### Wraps command mri\_segstats

This class inherits SegStats and modifies it for use in a recon-all workflow. This implementation mandates implicit inputs that SegStats. To ensure backwards compatability of SegStats, this class was created.

### **Examples**

```
>>> from nipype.interfaces.freesurfer import SegStatsReconAll
>>> segstatsreconall = SegStatsReconAll()
>>> segstatsreconall.inputs.annot = ('PWS04', 'lh', 'aparc')
>>> segstatsreconall.inputs.avgwf_txt_file = 'avgwf.txt'
>>> segstatsreconall.inputs.summary_file = 'summary.stats'
>>> segstatsreconall.inputs.subject_id = '10335'
>>> segstatsreconall.inputs.ribbon = 'wm.mgz'
>>> segstatsreconall.inputs.transform = 'trans.mat'
>>> segstatsreconall.inputs.presurf_seg = 'wm.mgz'
>>> segstatsreconall.inputs.lh_orig_nofix = 'lh.pial'
>>> segstatsreconall.inputs.rh_orig_nofix = 'lh.pial'
>>> segstatsreconall.inputs.lh_pial = 'lh.pial'
>>> segstatsreconall.inputs.rh_pial = 'lh.pial'
>>> segstatsreconall.inputs.lh_white = 'lh.pial'
>>> segstatsreconall.inputs.rh_white = 'lh.pial'
>>> segstatsreconall.inputs.empty = True
>>> segstatsreconall.inputs.brain_vol = 'brain-vol-from-seg'
>>> segstatsreconall.inputs.exclude_ctx_gm_wm = True
>>> segstatsreconall.inputs.supratent = True
>>> segstatsreconall.inputs.subcort_gm = True
>>> segstatsreconall.inputs.etiv = True
>>> segstatsreconall.inputs.wm_vol_from_surf = True
>>> segstatsreconall.inputs.cortex_vol_from_surf = True
>>> segstatsreconall.inputs.total_gray = True
>>> segstatsreconall.inputs.euler = True
>>> segstatsreconall.inputs.exclude_id = 0
>>> segstatsreconall.cmdline
'mri_segstats --annot PWS04 lh aparc --avgwf ./avgwf.txt --brain-vol-from-seg --
˓→surf-ctx-vol --empty --etiv --euler --excl-ctxgmwm --excludeid 0 --subcortgray -
˓→-subject 10335 --supratent --totalgray --surf-wm-vol --sum ./summary.stats'
```
Inputs:

```
[Mandatory]
annot: (a tuple of the form: (a unicode string, 'lh' or 'rh', a
         unicode string))
        subject hemi parc : use surface parcellation
        flag: --annot %s %s %s
        mutually_exclusive: segmentation_file, annot, surf_label
lh_orig_nofix: (an existing file name)
        Input lh.orig.nofix
lh_pial: (an existing file name)
        Input file must be <subject_id>/surf/lh.pial
lh_white: (an existing file name)
        Input file must be <subject_id>/surf/lh.white
rh_orig_nofix: (an existing file name)
        Input rh.orig.nofix
rh_pial: (an existing file name)
        Input file must be <subject_id>/surf/rh.pial
rh_white: (an existing file name)
        Input file must be <subject_id>/surf/rh.white
ribbon: (a file name)
        Input file mri/ribbon.mgz
segmentation_file: (an existing file name)
        segmentation volume path
        flag: --seg %s
       mutually_exclusive: segmentation_file, annot, surf_label
subject_id: (a string, nipype default value: subject_id)
        Subject id being processed
        flag: --subject %s
surf_label: (a tuple of the form: (a unicode string, 'lh' or 'rh', a
         unicode string))
        subject hemi label : use surface label
        flag: --slabel %s %s %s
        mutually_exclusive: segmentation_file, annot, surf_label
transform: (an existing file name)
        Input transform file
[Optional]
args: (a unicode string)
        Additional parameters to the command
        flag: %s
aseg: (an existing file name)
        Mandatory implicit input in 5.3
avgwf_file: (a boolean or a file name)
        Save as binary volume (bool or filename)
        flag: --avgwfvol %s
avgwf_txt_file: (a boolean or a file name)
        Save average waveform into file (bool or filename)
        flag: --avgwf %s
brain_vol: ('brain-vol-from-seg' or 'brainmask')
        Compute brain volume either with ``brainmask`` or ``brain-vol-from-
        seq``
        flag: --%s
brainmask_file: (an existing file name)
        Load brain mask and compute the volume of the brain as the non-zero
        voxels in this volume
        flag: --brainmask %s
calc_power: ('sqr' or 'sqrt')
```

```
Compute either the sqr or the sqrt of the input
        flag: --%s
calc_snr: (a boolean)
        save mean/std as extra column in output table
        flag: --snr
color_table_file: (an existing file name)
        color table file with seg id names
        flag: --ctab %s
       mutually_exclusive: color_table_file, default_color_table,
        gca_color_table
copy_inputs: (a boolean)
       If running as a node, set this to True otherwise, this will copy the
        implicit inputs to the node directory.
cortex_vol_from_surf: (a boolean)
       Compute cortex volume from surf
        flag: --surf-ctx-vol
default_color_table: (a boolean)
        use $FREESURFER_HOME/FreeSurferColorLUT.txt
        flag: --ctab-default
       mutually_exclusive: color_table_file, default_color_table,
         gca_color_table
empty: (a boolean)
       Report on segmentations listed in the color table
        flag: --empty
environ: (a dictionary with keys which are a bytes or None or a value
         of class 'str' and with values which are a bytes or None or a value
        of class 'str', nipype default value: {})
        Environment variables
etiv: (a boolean)
        Compute ICV from talairach transform
        flag: --etiv
etiv_only: ('etiv' or 'old-etiv' or '--%s-only')
        Compute etiv and exit. Use ``etiv`` or ``old-etiv``
euler: (a boolean)
       Write out number of defect holes in orig.nofix based on the euler
       number
       flag: --euler
exclude_ctx_gm_wm: (a boolean)
       exclude cortical gray and white matter
       flag: --excl-ctxgmwm
exclude id: (an integer (int or long))
       Exclude seg id from report
       flag: --excludeid %d
frame: (an integer (int or long))
        Report stats on nth frame of input volume
        flag: --frame %d
gca_color_table: (an existing file name)
        get color table from GCA (CMA)
        flag: --ctab-gca %s
       mutually_exclusive: color_table_file, default_color_table,
        gca_color_table
in_file: (an existing file name)
       Use the segmentation to report stats on this volume
       flag: --i %s
in_intensity: (a file name)
        Undocumented input norm.mgz file
        flag: --in %s --in-intensity-name %s
```

```
intensity_units: ('MR')
        Intensity units
       flag: --in-intensity-units %s
       requires: in_intensity
mask_erode: (an integer (int or long))
       Erode mask by some amount
        flag: --maskerode %d
mask_file: (an existing file name)
       Mask volume (same size as seg
       flag: --mask %s
mask_frame: (an integer (int or long))
       Mask with this (0 based) frame of the mask volume
       requires: mask_file
mask_invert: (a boolean)
       Invert binarized mask volume
       flag: --maskinvert
mask_sign: ('abs' or 'pos' or 'neg' or '--masksign %s')
        Sign for mask threshold: pos, neg, or abs
mask_thresh: (a float)
        binarize mask with this threshold <0.5>
        flag: --maskthresh %f
multiply: (a float)
       multiply input by val
       flag: --mul %f
non_empty_only: (a boolean)
        Only report nonempty segmentations
        flag: --nonempty
partial volume file: (an existing file name)
        Compensate for partial voluming
        flag: --pv %s
presurf_seg: (an existing file name)
        Input segmentation volume
segment_id: (a list of items which are any value)
       Manually specify segmentation ids
       flag: -id s...sf_avg_file: (a boolean or a file name)
       Save mean across space and time
       flag: --sfavg %s
subcort_gm: (a boolean)
       Compute volume of subcortical gray matter
        flag: --subcortgray
subjects_dir: (an existing directory name)
        subjects directory
summary_file: (a file name)
        Segmentation stats summary table file
        flag: --sum %s, position: -1
supratent: (a boolean)
       Undocumented input flag
        flag: --supratent
total_gray: (a boolean)
        Compute volume of total gray matter
        flag: --totalgray
vox: (a list of items which are an integer (int or long))
       Replace seg with all 0s except at C R S (three int inputs)
        flag: --vox %s
wm_vol_from_surf: (a boolean)
       Compute wm volume from surf
```

```
flag: --surf-wm-vol
```
Outputs:

```
avgwf_file: (a file name)
       Volume with functional statistics averaged over segs
avgwf_txt_file: (a file name)
       Text file with functional statistics averaged over segs
sf_avg_file: (a file name)
       Text file with func statistics averaged over segs and framss
summary_file: (an existing file name)
       Segmentation summary statistics table
```
### **62.2.13 SphericalAverage**

[Link to code](http://github.com/nipy/nipype/tree/a5c7922/nipype/interfaces/freesurfer/model.py#L1587) Wraps command mris\_spherical\_average This program will add a template into an average surface.

#### **Examples**

```
>>> from nipype.interfaces.freesurfer import SphericalAverage
>>> sphericalavg = SphericalAverage()
>>> sphericalavg.inputs.out_file = 'test.out'
>>> sphericalavg.inputs.in_average = '.'
>>> sphericalavg.inputs.in_surf = 'lh.pial'
>>> sphericalavg.inputs.hemisphere = 'lh'
>>> sphericalavg.inputs.fname = 'lh.entorhinal'
>>> sphericalavg.inputs.which = 'label'
>>> sphericalavg.inputs.subject_id = '10335'
>>> sphericalavg.inputs.erode = 2
>>> sphericalavg.inputs.threshold = 5
>>> sphericalavg.cmdline
'mris_spherical_average -erode 2 -o 10335 -t 5.0 label lh.entorhinal lh pial .
˓→test.out'
```
Inputs:

```
[Mandatory]
fname: (a string)
       Filename from the average subject directory.
         Example: to use rh.entorhinal.label as the input label
         filename, set fname to 'rh.entorhinal' and which to
         'label'. The program will then search for
         '{in_average}/label/rh.entorhinal.label'
        flag: %s, position: -5
hemisphere: ('lh' or 'rh')
        Input hemisphere
       flag: %s, position: -4
in_surf: (an existing file name)
        Input surface file
        flag: %s, position: -3
subject_id: (a string)
        Output subject id
        flag: -o %s
which: ('coords' or 'label' or 'vals' or 'curv' or 'area')
```

```
No documentation
        flag: %s, position: -6
[Optional]
args: (a unicode string)
       Additional parameters to the command
        flag: %s
environ: (a dictionary with keys which are a bytes or None or a value
        of class 'str' and with values which are a bytes or None or a value
        of class 'str', nipype default value: {})
       Environment variables
erode: (an integer (int or long))
       Undocumented
       flag: -erode %d
in average: (a directory name)
       Average subject
       flag: %s, position: -2
in_orig: (an existing file name)
       Original surface filename
       flag: -orig %s
out_file: (a file name)
       Output filename
        flag: %s, position: -1
subjects_dir: (an existing directory name)
       subjects directory
threshold: (a float)
       Undocumented
        flag: -t %.1f
```
#### Outputs:

out\_file: (a file name) Output label

# **62.3 interfaces.freesurfer.preprocess**

# **62.3.1 ApplyVolTransform**

[Link to code](http://github.com/nipy/nipype/tree/a5c7922/nipype/interfaces/freesurfer/preprocess.py#L1650) Wraps command mri\_vol2vol Use FreeSurfer mri\_vol2vol to apply a transform.

### **Examples**

```
>>> from nipype.interfaces.freesurfer import ApplyVolTransform
>>> applyreg = ApplyVolTransform()
>>> applyreg.inputs.source_file = 'structural.nii'
>>> applyreg.inputs.reg_file = 'register.dat'
>>> applyreg.inputs.transformed_file = 'struct_warped.nii'
>>> applyreg.inputs.fs_target = True
>>> applyreg.cmdline
'mri_vol2vol --fstarg --reg register.dat --mov structural.nii --o struct_warped.
˓→nii'
```
Inputs:

```
[Mandatory]
fs_target: (a boolean)
       use orig.mgz from subject in regfile as target
        flag: --fstarg
       mutually_exclusive: target_file, tal, fs_target
       requires: reg_file
fsl_reg_file: (an existing file name)
        fslRAS-to-fslRAS matrix (FSL format)
        flag: --fsl %s
       mutually_exclusive: reg_file, lta_file, lta_inv_file, fsl_reg_file,
        xfm_reg_file, reg_header, mni_152_reg, subject
lta_file: (an existing file name)
       Linear Transform Array file
        flag: --lta %s
       mutually_exclusive: reg_file, lta_file, lta_inv_file, fsl_reg_file,
         xfm_reg_file, reg_header, mni_152_reg, subject
lta_inv_file: (an existing file name)
       LTA, invert
       flag: --lta-inv %s
       mutually_exclusive: reg_file, lta_file, lta_inv_file, fsl_reg_file,
        xfm_reg_file, reg_header, mni_152_reg, subject
mni_152_reg: (a boolean)
       target MNI152 space
       flag: --regheader
       mutually_exclusive: reg_file, lta_file, lta_inv_file, fsl_reg_file,
         xfm_reg_file, reg_header, mni_152_reg, subject
reg_file: (an existing file name)
       tkRAS-to-tkRAS matrix (tkregister2 format)
        flag: --reg %s
       mutually_exclusive: reg_file, lta_file, lta_inv_file, fsl_reg_file,
        xfm_reg_file, reg_header, mni_152_reg, subject
reg_header: (a boolean)
       ScannerRAS-to-ScannerRAS matrix = identity
        flag: --regheader
       mutually_exclusive: reg_file, lta_file, lta_inv_file, fsl_reg_file,
        xfm_reg_file, reg_header, mni_152_reg, subject
source_file: (an existing file name)
        Input volume you wish to transform
        flag: --mov %s
subject: (a unicode string)
        set matrix = identity and use subject for any templates
        flag: --s %s
       mutually_exclusive: reg_file, lta_file, lta_inv_file, fsl_reg_file,
         xfm_reg_file, reg_header, mni_152_reg, subject
tal: (a boolean)
       map to a sub FOV of MNI305 (with --reg only)
        flag: --tal
       mutually_exclusive: target_file, tal, fs_target
target_file: (an existing file name)
       Output template volume
        flag: --targ %s
       mutually_exclusive: target_file, tal, fs_target
xfm_reg_file: (an existing file name)
        ScannerRAS-to-ScannerRAS matrix (MNI format)
        flag: --xfm %s
       mutually_exclusive: reg_file, lta_file, lta_inv_file, fsl_reg_file,
        xfm_reg_file, reg_header, mni_152_reg, subject
```

```
[Optional]
args: (a unicode string)
        Additional parameters to the command
        flag: %s
environ: (a dictionary with keys which are a bytes or None or a value
         of class 'str' and with values which are a bytes or None or a value
        of class 'str', nipype default value: {})
       Environment variables
interp: ('trilin' or 'nearest' or 'cubic')
       Interpolation method (<trilin> or nearest)
       flag: --interp %s
inverse: (a boolean)
       sample from target to source
       flag: --inv
invert_morph: (a boolean)
       Compute and use the inverse of the non-linear morph to resample the
        input volume. To be used by --m3z.
       flag: --inv-morph
       requires: m3z_file
m3z_file: (a file name)
        This is the morph to be applied to the volume. Unless the morph is
        in mri/transforms (eg.: for talairach.m3z computed by reconall), you
       will need to specify the full path to this morph and use the
        --noDefM3zPath flag.
       flag: --m3z %s
no_ded_m3z_path: (a boolean)
       To be used with the m3z flag. Instructs the code not to look for
       them3z morph in the default location
        (SUBJECTS_DIR/subj/mri/transforms), but instead just use the path
       indicated in --m3z.
       flag: --noDefM3zPath
       requires: m3z_file
no_resample: (a boolean)
       Do not resample; just change vox2ras matrix
       flag: --no-resample
subjects_dir: (an existing directory name)
       subjects directory
tal_resolution: (a float)
       Resolution to sample when using tal
       flag: --talres %.10f
transformed_file: (a file name)
       Output volume
        flag: --o %s
```
Outputs:

transformed\_file: (an existing file name) Path to output file **if** used normally

# **62.3.2 BBRegister**

#### [Link to code](http://github.com/nipy/nipype/tree/a5c7922/nipype/interfaces/freesurfer/preprocess.py#L1444)

### Wraps command bbregister

Use FreeSurfer bbregister to register a volume to the Freesurfer anatomical.

This program performs within-subject, cross-modal registration using a boundary-based cost function. It is required that you have an anatomical scan of the subject that has already been recon-all-ed using freesurfer.

### **Examples**

```
>>> from nipype.interfaces.freesurfer import BBRegister
>>> bbreg = BBRegister(subject_id='me', source_file='structural.nii', init='header
˓→', contrast_type='t2')
>>> bbreg.cmdline
'bbregister --t2 --init-header --reg structural_bbreg_me.dat --mov structural.nii
\leftrightarrow --s me'
```
Inputs:

```
[Mandatory]
contrast_type: ('t1' or 't2' or 'bold' or 'dti')
        contrast type of image
       flag: --%s
source_file: (a file name)
       source file to be registered
       flag: --mov %s
subject_id: (a unicode string)
       freesurfer subject id
        flag: --s %s
[Optional]
args: (a unicode string)
       Additional parameters to the command
        flag: %s
dof: (6 or 9 or 12)
        number of transform degrees of freedom
        flag: --%d
environ: (a dictionary with keys which are a bytes or None or a value
         of class 'str' and with values which are a bytes or None or a value
        of class 'str', nipype default value: {})
       Environment variables
epi_mask: (a boolean)
       mask out B0 regions in stages 1 and 2
       flag: --epi-mask
fsldof: (an integer (int or long))
        degrees of freedom for initial registration (FSL)
        flag: --fsl-dof %d
init: ('coreg' or 'rr' or 'spm' or 'fsl' or 'header' or 'best')
        initialize registration with mri_coreg, spm, fsl, or header
        flag: --init-%s
       mutually_exclusive: init_reg_file
init_cost_file: (a boolean or a file name)
       output initial registration cost file
       flag: --initcost %s
init_reg_file: (an existing file name)
       existing registration file
       flag: --init-reg %s
       mutually_exclusive: init
intermediate_file: (an existing file name)
        Intermediate image, e.g. in case of partial FOV
        flag: --int %s
out_fsl_file: (a boolean or a file name)
        write the transformation matrix in FSL FLIRT format
        flag: --fslmat %s
out_lta_file: (a boolean or a file name)
        write the transformation matrix in LTA format
```

```
flag: --lta %s
out_reg_file: (a file name)
       output registration file
       flag: --reg %s
reg_frame: (an integer (int or long))
       0-based frame index for 4D source file
        flag: --frame %d
       mutually_exclusive: reg_middle_frame
reg_middle_frame: (a boolean)
       Register middle frame of 4D source file
       flag: --mid-frame
       mutually_exclusive: reg_frame
registered_file: (a boolean or a file name)
       output warped sourcefile either True or filename
        flag: --o %s
spm_nifti: (a boolean)
        force use of nifti rather than analyze with SPM
       flag: --spm-nii
subjects_dir: (an existing directory name)
        subjects directory
```
Outputs:

```
init_cost_file: (an existing file name)
       Output initial registration cost file
min_cost_file: (an existing file name)
       Output registration minimum cost file
out_fsl_file: (an existing file name)
       Output FLIRT-style registration file
out_lta_file: (an existing file name)
       Output LTA-style registration file
out_reg_file: (an existing file name)
       Output registration file
registered_file: (an existing file name)
        Registered and resampled source file
```
# **62.3.3 CALabel**

[Link to code](http://github.com/nipy/nipype/tree/a5c7922/nipype/interfaces/freesurfer/preprocess.py#L2561) Wraps command mri\_ca\_label For complete details, see the [FS Documentation](http://surfer.nmr.mgh.harvard.edu/fswiki/mri_ca_register)

### **Examples**

```
>>> from nipype.interfaces import freesurfer
>>> ca_label = freesurfer.CALabel()
>>> ca_label.inputs.in_file = "norm.mgz"
>>> ca_label.inputs.out_file = "out.mgz"
>>> ca_label.inputs.transform = "trans.mat"
>>> ca_label.inputs.template = "Template_6.nii" # in practice use .gcs extension
>>> ca_label.cmdline
'mri_ca_label norm.mgz trans.mat Template_6.nii out.mgz'
```
Inputs:

[Mandatory] in\_file: (an existing file name) Input volume for CALabel flag: %s, position: -4 out\_file: (a file name) Output file for CALabel flag: %s, position: -1 template: (an existing file name) Input template for CALabel flag: %s, position: -2 transform: (an existing file name) Input transform for CALabel flag: %s, position: -3 [Optional] align: (a boolean) Align CALabel flag: -align args: (a unicode string) Additional parameters to the command flag: %s aseg: (a file name) Undocumented flag. Autorecon3 uses ../mri/aseg.presurf.mgz as input file flag: -aseg %s environ: (a dictionary with keys which are a bytes or None or a value of class 'str' and with values which are a bytes or None or a value of class 'str', nipype default value: {}) Environment variables in\_vol: (an existing file name) set input volume flag: -r %s intensities: (an existing file name) input label intensities file(used in longitudinal processing) flag: -r %s label: (a file name) Undocumented flag. Autorecon3 uses ../label/{hemisphere}.cortex.label as input file flag: -l %s no\_big\_ventricles: (a boolean) No big ventricles flag: -nobigventricles num\_threads: (an integer (int or long)) allows for specifying more threads prior: (a float) Prior for CALabel flag: -prior %.1f relabel\_unlikely: (a tuple of the form: (an integer (int or long), a float)) Reclassify voxels at least some std devs from the mean using some size Gaussian window flag: -relabel\_unlikely %d %.1f subjects\_dir: (an existing directory name) subjects directory

Outputs:

```
out_file: (a file name)
        Output volume from CALabel
```
### **62.3.4 CANormalize**

[Link to code](http://github.com/nipy/nipype/tree/a5c7922/nipype/interfaces/freesurfer/preprocess.py#L2387)

Wraps command mri\_ca\_normalize

This program creates a normalized volume using the brain volume and an input gca file. For complete details, see the [FS Documentation](http://surfer.nmr.mgh.harvard.edu/fswiki/mri_ca_normalize)

### **Examples**

```
>>> from nipype.interfaces import freesurfer
>>> ca_normalize = freesurfer.CANormalize()
>>> ca_normalize.inputs.in_file = "T1.mgz"
>>> ca_normalize.inputs.atlas = "atlas.nii.gz" # in practice use .gca atlases
>>> ca_normalize.inputs.transform = "trans.mat" # in practice use .lta transforms
>>> ca_normalize.cmdline
'mri_ca_normalize T1.mgz atlas.nii.gz trans.mat T1_norm.mgz'
```
Inputs:

```
[Mandatory]
atlas: (an existing file name)
       The atlas file in gca format
       flag: %s, position: -3
in_file: (an existing file name)
        The input file for CANormalize
        flag: %s, position: -4
transform: (an existing file name)
        The tranform file in lta format
        flag: %s, position: -2
[Optional]
args: (a unicode string)
       Additional parameters to the command
       flag: %s
control_points: (a file name)
       File name for the output control points
       flag: -c %s
environ: (a dictionary with keys which are a bytes or None or a value
         of class 'str' and with values which are a bytes or None or a value
         of class 'str', nipype default value: {})
       Environment variables
long_file: (a file name)
       undocumented flag used in longitudinal processing
       flag: -long %s
mask: (an existing file name)
       Specifies volume to use as mask
       flag: -mask %s
out_file: (a file name)
        The output file for CANormalize
        flag: %s, position: -1
subjects_dir: (an existing directory name)
        subjects directory
```
Outputs:

```
control_points: (a file name)
        The output control points for Normalize
out file: (a file name)
       The output file for Normalize
```
# **62.3.5 CARegister**

#### [Link to code](http://github.com/nipy/nipype/tree/a5c7922/nipype/interfaces/freesurfer/preprocess.py#L2466)

Wraps command mri\_ca\_register Generates a multi-dimensional talairach transform from a gca file and talairach.lta file For complete details, see the [FS Documentation](http://surfer.nmr.mgh.harvard.edu/fswiki/mri_ca_register)

### **Examples**

```
>>> from nipype.interfaces import freesurfer
>>> ca_register = freesurfer.CARegister()
>>> ca_register.inputs.in_file = "norm.mgz"
>>> ca_register.inputs.out_file = "talairach.m3z"
>>> ca_register.cmdline
'mri_ca_register norm.mgz talairach.m3z'
```
Inputs:

```
[Mandatory]
in_file: (an existing file name)
       The input volume for CARegister
        flag: %s, position: -3
[Optional]
A: (an integer (int or long))
       undocumented flag used in longitudinal processing
       flag: -A %d
align: (a string)
       Specifies when to perform alignment
        flag: -align-%s
args: (a unicode string)
       Additional parameters to the command
       flag: %s
environ: (a dictionary with keys which are a bytes or None or a value
         of class 'str' and with values which are a bytes or None or a value
         of class 'str', nipype default value: {})
       Environment variables
invert_and_save: (a boolean)
       Invert and save the .m3z multi-dimensional talaraich transform to x,
        y, and z .mgz files
       flag: -invert-and-save, position: -4
l_files: (a list of items which are a file name)
       undocumented flag used in longitudinal processing
        flag: -l %s
levels: (an integer (int or long))
       defines how many surrounding voxels will be used in interpolations,
       default is 6
       flag: -levels %d
mask: (an existing file name)
        Specifies volume to use as mask
        flag: -mask %s
```

```
no_big_ventricles: (a boolean)
       No big ventricles
       flag: -nobigventricles
num_threads: (an integer (int or long))
       allows for specifying more threads
out_file: (a file name)
       The output volume for CARegister
        flag: %s, position: -1
subjects_dir: (an existing directory name)
       subjects directory
template: (an existing file name)
       The template file in gca format
       flag: %s, position: -2
transform: (an existing file name)
       Specifies transform in lta format
        flag: -T %s
```
Outputs:

```
out_file: (a file name)
        The output file for CARegister
```
### **62.3.6 ConcatenateLTA**

[Link to code](http://github.com/nipy/nipype/tree/a5c7922/nipype/interfaces/freesurfer/preprocess.py#L3012) Wraps command mri\_concatenate\_lta Concatenates two consecutive LTA transformations into one overall transformation  $Out = LTA2*LTA1$ 

#### **Examples**

```
>>> from nipype.interfaces.freesurfer import ConcatenateLTA
>>> conc_lta = ConcatenateLTA()
>>> conc_lta.inputs.in_lta1 = 'lta1.lta'
>>> conc_lta.inputs.in_lta2 = 'lta2.lta'
>>> conc_lta.cmdline
'mri_concatenate_lta lta1.lta lta2.lta lta1_concat.lta'
```
You can use 'identity.nofile' as the filename for in\_lta2, e.g.:

```
>>> conc_lta.inputs.in_lta2 = 'identity.nofile'
>>> conc_lta.inputs.invert_1 = True
>>> conc_lta.inputs.out_file = 'inv1.lta'
>>> conc_lta.cmdline
'mri_concatenate_lta -invert1 lta1.lta identity.nofile inv1.lta'
```
#### To create a RAS2RAS transform:

```
>>> conc_lta.inputs.out_type = 'RAS2RAS'
>>> conc_lta.cmdline
'mri_concatenate_lta -invert1 -out_type 1 lta1.lta identity.nofile inv1.lta'
```
Inputs:

```
[Mandatory]
in_lta1: (an existing file name)
       maps some src1 to dst1
```

```
flag: %s, position: -3
in_lta2: (an existing file name or 'identity.nofile')
        maps dst1(src2) to dst2
        flag: %s, position: -2
[Optional]
args: (a unicode string)
       Additional parameters to the command
       flag: %s
environ: (a dictionary with keys which are a bytes or None or a value
        of class 'str' and with values which are a bytes or None or a value
        of class 'str', nipype default value: {})
       Environment variables
invert_1: (a boolean)
       invert in_lta1 before applying it
       flag: -invert1
invert_2: (a boolean)
        invert in_lta2 before applying it
        flag: -invert2
invert_out: (a boolean)
       invert output LTA
       flag: -invertout
out file: (a file name)
        the combined LTA maps: src1 to dst2 = LTA2*LTA1
       flag: %s, position: -1
out_type: ('VOX2VOX' or 'RAS2RAS')
       set final LTA type
        flag: -out_type %d
subject: (a unicode string)
        set subject in output LTA
        flag: -subject %s
subjects_dir: (an existing directory name)
       subjects directory
tal_source_file: (a file name)
       if in_lta2 is talairach.xfm, specify source for talairach
       flag: -tal %s, position: -5
       requires: tal_template_file
tal_template_file: (a file name)
       if in_lta2 is talairach.xfm, specify template for talairach
        flag: %s, position: -4
        requires: tal_source_file
```
Outputs:

out\_file: (a file name) the combined LTA maps: src1 to dst2 = LTA2\*LTA1

### **62.3.7 DICOMConvert**

[Link to code](http://github.com/nipy/nipype/tree/a5c7922/nipype/interfaces/freesurfer/preprocess.py#L557) Wraps command mri\_convert use fs mri\_convert to convert dicom files

### **Examples**

```
>>> from nipype.interfaces.freesurfer import DICOMConvert
>>> cvt = DICOMConvert()
>>> cvt.inputs.dicom_dir = 'dicomdir'
>>> cvt.inputs.file_mapping = [('nifti', '*.nii'), ('info', 'dicom*.txt'), ('dti',
˓→ '*dti.bv*')]
```
Inputs:

```
[Mandatory]
base_output_dir: (a directory name)
        directory in which subject directories are created
dicom_dir: (an existing directory name)
        dicom directory from which to convert dicom files
[Optional]
args: (a unicode string)
       Additional parameters to the command
       flag: %s
dicom_info: (an existing file name)
       File containing summary information from mri_parse_sdcmdir
environ: (a dictionary with keys which are a bytes or None or a value
        of class 'str' and with values which are a bytes or None or a value
        of class 'str', nipype default value: {})
        Environment variables
file_mapping: (a list of items which are a tuple of the form: (a
         unicode string, a unicode string))
        defines the output fields of interface
ignore_single_slice: (a boolean)
        ignore volumes containing a single slice
        requires: dicom_info
out_type: ('cor' or 'mgh' or 'mgz' or 'minc' or 'analyze' or
         'analyze4d' or 'spm' or 'afni' or 'brik' or 'bshort' or 'bfloat' or
         'sdt' or 'outline' or 'otl' or 'gdf' or 'nifti1' or 'nii' or
         'niigz', nipype default value: niigz)
        defines the type of output file produced
seq_list: (a list of items which are a unicode string)
        list of pulse sequence names to be converted.
        requires: dicom_info
subject_dir_template: (a unicode string, nipype default value:
         S.%04d)
        template for subject directory name
subject_id: (any value)
        subject identifier to insert into template
subjects_dir: (an existing directory name)
        subjects directory
```
Outputs:

**None**

### **62.3.8 EditWMwithAseg**

```
Link to code
Wraps command mri_edit_wm_with_aseg
Edits a wm file using a segmentation
```
### **Examples**

```
>>> from nipype.interfaces.freesurfer import EditWMwithAseg
>>> editwm = EditWMwithAseg()
>>> editwm.inputs.in_file = "T1.mgz"
>>> editwm.inputs.brain_file = "norm.mgz"
>>> editwm.inputs.seg_file = "aseg.mgz"
>>> editwm.inputs.out_file = "wm.asegedit.mgz"
>>> editwm.inputs.keep_in = True
>>> editwm.cmdline
'mri_edit_wm_with_aseg -keep-in T1.mgz norm.mgz aseg.mgz wm.asegedit.mgz'
```
Inputs:

```
[Mandatory]
brain_file: (an existing file name)
        Input brain/T1 file
        flag: %s, position: -3
in_file: (an existing file name)
       Input white matter segmentation file
       flag: %s, position: -4
out_file: (a file name)
       File to be written as output
       flag: %s, position: -1
seg_file: (an existing file name)
       Input presurf segmentation file
        flag: %s, position: -2
[Optional]
args: (a unicode string)
        Additional parameters to the command
        flag: %s
environ: (a dictionary with keys which are a bytes or None or a value
         of class 'str' and with values which are a bytes or None or a value
         of class 'str', nipype default value: {})
       Environment variables
keep_in: (a boolean)
       Keep edits as found in input volume
        flag: -keep-in
subjects_dir: (an existing directory name)
        subjects directory
```
### Outputs:

```
out_file: (a file name)
       Output edited WM file
```
### **62.3.9 FitMSParams**

# [Link to code](http://github.com/nipy/nipype/tree/a5c7922/nipype/interfaces/freesurfer/preprocess.py#L2003)

Wraps command mri\_ms\_fitparms Estimate tissue paramaters from a set of FLASH images.

### **Examples**

```
>>> from nipype.interfaces.freesurfer import FitMSParams
>>> msfit = FitMSParams()
```

```
>>> msfit.inputs.in_files = ['flash_05.mgz', 'flash_30.mgz']
>>> msfit.inputs.out_dir = 'flash_parameters'
>>> msfit.cmdline
'mri_ms_fitparms flash_05.mgz flash_30.mgz flash_parameters'
```
Inputs:

```
[Mandatory]
in_files: (a list of items which are an existing file name)
        list of FLASH images (must be in mgh format)
        flag: %s, position: -2
[Optional]
args: (a unicode string)
        Additional parameters to the command
        flag: %s
environ: (a dictionary with keys which are a bytes or None or a value
         of class 'str' and with values which are a bytes or None or a value
         of class 'str', nipype default value: {})
        Environment variables
flip_list: (a list of items which are an integer (int or long))
       list of flip angles of the input files
out_dir: (a directory name)
       directory to store output in
       flag: %s, position: -1
subjects_dir: (an existing directory name)
       subjects directory
te_list: (a list of items which are a float)
       list of TEs of the input files (in msec)
tr_list: (a list of items which are an integer (int or long))
        list of TRs of the input files (in msec)
xfm_list: (a list of items which are an existing file name)
        list of transform files to apply to each FLASH image
```
Outputs:

```
pd_image: (an existing file name)
        image of estimated proton density values
t1_image: (an existing file name)
        image of estimated T1 relaxation values
t2star_image: (an existing file name)
        image of estimated T2* values
```
# **62.3.10 MNIBiasCorrection**

### [Link to code](http://github.com/nipy/nipype/tree/a5c7922/nipype/interfaces/freesurfer/preprocess.py#L2186)

### Wraps command mri\_nu\_correct.mni

Wrapper for nu\_correct, a program from the Montreal Neurological Insitute (MNI) used for correcting intensity non-uniformity (ie, bias fields). You must have the MNI software installed on your system to run this. See [www.bic.mni.mcgill.ca/software/N3] for more info.

mri\_nu\_correct.mni uses float internally instead of uchar. It also rescales the output so that the global mean is the same as that of the input. These two changes are linked and can be turned off with –no-float

### **Examples**

```
>>> from nipype.interfaces.freesurfer import MNIBiasCorrection
>>> correct = MNIBiasCorrection()
>>> correct.inputs.in_file = "norm.mgz"
>>> correct.inputs.iterations = 6
>>> correct.inputs.protocol_iterations = 1000
>>> correct.inputs.distance = 50
>>> correct.cmdline
'mri_nu_correct.mni --distance 50 --i norm.mgz --n 6 --o norm_output.mgz --proto-
˓→iters 1000'
```
### **References:**

[\[http://freesurfer.net/fswiki/mri\\_nu\\_correct.mni\]](http://freesurfer.net/fswiki/mri_nu_correct.mni) [\[http://www.bic.mni.mcgill.ca/software/N3\]](http://www.bic.mni.mcgill.ca/software/N3) [\[https://github.](https://github.com/BIC-MNI/N3) [com/BIC-MNI/N3\]](https://github.com/BIC-MNI/N3)

Inputs:

```
[Mandatory]
in_file: (an existing file name)
        input volume. Input can be any format accepted by mri_convert.
        flag: --i %s
[Optional]
args: (a unicode string)
        Additional parameters to the command
        flag: %s
distance: (an integer (int or long))
       N3 -distance option
        flag: --distance %d
environ: (a dictionary with keys which are a bytes or None or a value
         of class 'str' and with values which are a bytes or None or a value
        of class 'str', nipype default value: {})
        Environment variables
iterations: (an integer (int or long), nipype default value: 4)
        Number of iterations to run nu_correct. Default is 4. This is the
        number of times that nu_correct is repeated (ie, using the output
        from the previous run as the input for the next). This is different
       than the -iterations option to nu_correct.
        flag: --n %d
mask: (an existing file name)
       brainmask volume. Input can be any format accepted by mri_convert.
       flag: --mask %s
no_rescale: (a boolean)
       do not rescale so that global mean of output == input global mean
        flag: --no-rescale
out_file: (a file name)
        output volume. Output can be any format accepted by mri_convert. If
        the output format is COR, then the directory must exist.
        flag: --o %s
protocol_iterations: (an integer (int or long))
        Passes Np as argument of the -iterations flag of nu_correct. This is
        different than the --n flag above. Default is not to pass nu_correct
       the -iterations flag.
        flag: --proto-iters %d
shrink: (an integer (int or long))
       Shrink parameter for finer sampling (default is 4)
```

```
flag: --shrink %d
stop: (a float)
        Convergence threshold below which iteration stops (suggest 0.01 to
        0.0001)
        flag: --stop %f
subjects_dir: (an existing directory name)
        subjects directory
transform: (an existing file name)
       tal.xfm. Use mri_make_uchar instead of conforming
        flag: --uchar %s
```
Outputs:

out\_file: (an existing file name) output volume

### **62.3.11 MRIConvert**

[Link to code](http://github.com/nipy/nipype/tree/a5c7922/nipype/interfaces/freesurfer/preprocess.py#L421) Wraps command mri\_convert use fs mri\_convert to manipulate files

Note: Adds niigz as an output type option

### **Examples**

```
>>> mc = MRIConvert()
>>> mc.inputs.in_file = 'structural.nii'
>>> mc.inputs.out_file = 'outfile.mgz'
>>> mc.inputs.out_type = 'mgz'
>>> mc.cmdline
'mri_convert --out_type mgz --input_volume structural.nii --output_volume outfile.
˓→mgz'
```
Inputs:

```
[Mandatory]
in_file: (an existing file name)
        File to read/convert
        flag: --input_volume %s, position: -2
[Optional]
apply_inv_transform: (an existing file name)
       apply inverse transformation xfm file
       flag: --apply_inverse_transform %s
apply_transform: (an existing file name)
        apply xfm file
        flag: --apply_transform %s
args: (a unicode string)
       Additional parameters to the command
       flag: %s
ascii: (a boolean)
        save output as ascii col>row>slice>frame
        flag: --ascii
autoalign_matrix: (an existing file name)
```

```
text file with autoalign matrix
        flag: --autoalign %s
color_file: (an existing file name)
        color file
        flag: --color_file %s
conform: (a boolean)
        conform to 1mm voxel size in coronal slice direction with 256^3 or
        more
       flag: --conform
conform_min: (a boolean)
       conform to smallest size
       flag: --conform_min
conform_size: (a float)
       conform to size_in_mm
        flag: --conform_size %s
crop_center: (a tuple of the form: (an integer (int or long), an
         integer (int or long), an integer (int or long)))
        \langle x \rangle \langle y \rangle \langle z \rangle crop to 256 around center (x, y, z)flag: --crop %d %d %d
crop_gdf: (a boolean)
        apply GDF cropping
        flag: --crop_gdf
crop_size: (a tuple of the form: (an integer (int or long), an
         integer (int or long), an integer (int or long)))
        <dx> <dy> <dz> crop to size <dx, dy, dz>
        flag: --cropsize %d %d %d
cut_ends: (an integer (int or long))
        remove ncut slices from the ends
       flag: --cutends %d
cw256: (a boolean)
        confrom to dimensions of 256^3
        flag: --cw256devolve_transform: (a unicode string)
        subject id
        flag: --devolvexfm %s
drop_n: (an integer (int or long))
        drop the last n frames
        flag: --ndrop %d
environ: (a dictionary with keys which are a bytes or None or a value
        of class 'str' and with values which are a bytes or None or a value
        of class 'str', nipype default value: {})
        Environment variables
fill_parcellation: (a boolean)
        fill parcellation
        flag: --fill_parcellation
force_ras: (a boolean)
        use default when orientation info absent
        flag: --force_ras_good
frame: (an integer (int or long))
       keep only 0-based frame number
        flag: --frame %d
frame_subsample: (a tuple of the form: (an integer (int or long), an
         integer (int or long), an integer (int or long)))
        start delta end : frame subsampling (end = -1 for end)
        flag: --fsubsample %d %d %d
fwhm: (a float)
       smooth input volume by fwhm mm
```

```
flag: --fwhm %f
in_center: (a list of at most 3 items which are a float)
        <R coordinate> <A coordinate> <S coordinate>
        flag: --in_center %s
in_i_dir: (a tuple of the form: (a float, a float, a float))
        <R direction> <A direction> <S direction>
        flag: --in_i_direction %f %f %f
in_i_size: (an integer (int or long))
        input i size
       flag: --in_i_size %d
in_info: (a boolean)
       display input info
        flag: --in_info
in j dir: (a tuple of the form: (a float, a float, a float))
        <R direction> <A direction> <S direction>
        flag: --in_j_direction %f %f %f
in_j_size: (an integer (int or long))
        input j size
        flag: --in_j_size %d
in_k_dir: (a tuple of the form: (a float, a float, a float))
        <R direction> <A direction> <S direction>
        flag: --in_k_direction %f %f %f
in_k_size: (an integer (int or long))
        input k size
       flag: --in_k_size %d
in_like: (an existing file name)
       input looks like
        flag: --in_like %s
in_matrix: (a boolean)
        display input matrix
        flag: --in_matrix
in_orientation: ('LAI' or 'LIA' or 'ALI' or 'AIL' or 'ILA' or 'IAL'
         or 'LAS' or 'LSA' or 'ALS' or 'ASL' or 'SLA' or 'SAL' or 'LPI' or
         'LIP' or 'PLI' or 'PIL' or 'ILP' or 'IPL' or 'LPS' or 'LSP' or
         'PLS' or 'PSL' or 'SLP' or 'SPL' or 'RAI' or 'RIA' or 'ARI' or
         'AIR' or 'IRA' or 'IAR' or 'RAS' or 'RSA' or 'ARS' or 'ASR' or
         'SRA' or 'SAR' or 'RPI' or 'RIP' or 'PRI' or 'PIR' or 'IRP' or
         'IPR' or 'RPS' or 'RSP' or 'PRS' or 'PSR' or 'SRP' or 'SPR')
        specify the input orientation
        flag: --in_orientation %s
in scale: (a float)
        input intensity scale factor
        flag: --scale %f
in_stats: (a boolean)
        display input stats
        flag: --in_stats
in_type: ('cor' or 'mgh' or 'mgz' or 'minc' or 'analyze' or
         'analyze4d' or 'spm' or 'afni' or 'brik' or 'bshort' or 'bfloat' or
         'sdt' or 'outline' or 'otl' or 'gdf' or 'nifti1' or 'nii' or
         'niigz' or 'ge' or 'gelx' or 'lx' or 'ximg' or 'siemens' or 'dicom'
         or 'siemens_dicom')
        input file type
       flag: --in_type %s
invert contrast: (a float)
       threshold for inversting contrast
        flag: --invert_contrast %f
midframe: (a boolean)
```

```
(continued from previous page)
```

```
keep only the middle frame
        flag: --mid-frame
no_change: (a boolean)
        don't change type of input to that of template
        flag: --nochange
no_scale: (a boolean)
        dont rescale values for COR
        flag: --no_scale 1
no_translate: (a boolean)
        \sim \sim \simflag: --no_translate
no_write: (a boolean)
        do not write output
        flag: --no_write
out center: (a tuple of the form: (a float, a float, a float))
        <R coordinate> <A coordinate> <S coordinate>
        flag: --out_center %f %f %f
out_datatype: ('uchar' or 'short' or 'int' or 'float')
        output data type <uchar|short|int|float>
        flag: --out_data_type %s
out_file: (a file name)
        output filename or True to generate one
        flag: --output_volume %s, position: -1
out_i_count: (an integer (int or long))
       some count ?? in i direction
        flag: --out_i_count %d
out_i_dir: (a tuple of the form: (a float, a float, a float))
        <R direction> <A direction> <S direction>
        flag: --out_i_direction %f %f %f
out_i_size: (an integer (int or long))
        output i size
        flag: --out_i_size %d
out_info: (a boolean)
        display output info
        flag: --out_info
out_j_count: (an integer (int or long))
       some count ?? in j direction
        flag: --out_j_count %d
out_j_dir: (a tuple of the form: (a float, a float, a float))
        <R direction> <A direction> <S direction>
        flag: --out j direction %f %f %f
out_j_size: (an integer (int or long))
        output j size
        flag: --out_j_size %d
out_k_count: (an integer (int or long))
       some count ?? in k direction
        flag: --out_k_count %d
out_k_dir: (a tuple of the form: (a float, a float, a float))
        <R direction> <A direction> <S direction>
        flag: --out_k_direction %f %f %f
out_k_size: (an integer (int or long))
        output k size
        flag: --out_k_size %d
out matrix: (a boolean)
        display output matrix
        flag: --out_matrix
out_orientation: ('LAI' or 'LIA' or 'ALI' or 'AIL' or 'ILA' or 'IAL'
```

```
or 'LAS' or 'LSA' or 'ALS' or 'ASL' or 'SLA' or 'SAL' or 'LPI' or
         'LIP' or 'PLI' or 'PIL' or 'ILP' or 'IPL' or 'LPS' or 'LSP' or
         'PLS' or 'PSL' or 'SLP' or 'SPL' or 'RAI' or 'RIA' or 'ARI' or
         'AIR' or 'IRA' or 'IAR' or 'RAS' or 'RSA' or 'ARS' or 'ASR' or
         'SRA' or 'SAR' or 'RPI' or 'RIP' or 'PRI' or 'PIR' or 'IRP' or
         'IPR' or 'RPS' or 'RSP' or 'PRS' or 'PSR' or 'SRP' or 'SPR')
        specify the output orientation
        flag: --out_orientation %s
out_scale: (a float)
       output intensity scale factor
        flag: --out-scale %d
out_stats: (a boolean)
       display output stats
        flag: --out_stats
out_type: ('cor' or 'mgh' or 'mgz' or 'minc' or 'analyze' or
         'analyze4d' or 'spm' or 'afni' or 'brik' or 'bshort' or 'bfloat' or
         'sdt' or 'outline' or 'otl' or 'gdf' or 'nifti1' or 'nii' or
         'niigz')
        output file type
        flag: --out_type %s
parse_only: (a boolean)
        parse input only
        flag: --parse_only
read_only: (a boolean)
       read the input volume
        flag: --read_only
reorder: (a tuple of the form: (an integer (int or long), an integer
         (int or long), an integer (int or long)))
        olddim1 olddim2 olddim3
        flag: --reorder %d %d %d
resample_type: ('interpolate' or 'weighted' or 'nearest' or 'sinc' or
         'cubic')
        <interpolate|weighted|nearest|sinc|cubic> (default is interpolate)
        flag: --resample_type %s
reslice_like: (an existing file name)
       reslice output to match file
       flag: --reslice_like %s
sdcm_list: (an existing file name)
       list of DICOM files for conversion
        flag: --sdcmlist %s
skip n: (an integer (int or long))
       skip the first n frames
       flag: --nskip %d
slice_bias: (a float)
        apply half-cosine bias field
        flag: --slice-bias %f
slice_crop: (a tuple of the form: (an integer (int or long), an
         integer (int or long)))
        s_start s_end : keep slices s_start to s_end
        flag: --slice-crop %d %d
slice_reverse: (a boolean)
       reverse order of slices, update vox2ras
        flag: --slice-reverse
smooth parcellation: (a boolean)
       smooth parcellation
        flag: --smooth_parcellation
sphinx: (a boolean)
```
```
(continued from previous page)
```

```
change orientation info to sphinx
       flag: --sphinx
split: (a boolean)
        split output frames into separate output files.
        flag: --split
status_file: (a file name)
       status file for DICOM conversion
        flag: --status %s
subject_name: (a unicode string)
       subject name ???
       flag: --subject_name %s
subjects_dir: (an existing directory name)
       subjects directory
te: (an integer (int or long))
       TE in msec
       flag: -te %d
template_info: (a boolean)
        dump info about template
        flag: --template_info
template_type: ('cor' or 'mgh' or 'mgz' or 'minc' or 'analyze' or
         'analyze4d' or 'spm' or 'afni' or 'brik' or 'bshort' or 'bfloat' or
         'sdt' or 'outline' or 'otl' or 'gdf' or 'nifti1' or 'nii' or
         'niigz' or 'ge' or 'gelx' or 'lx' or 'ximg' or 'siemens' or 'dicom'
        or 'siemens_dicom')
       template file type
       flag: --template_type %s
ti: (an integer (int or long))
        TI in msec (note upper case flag)
       flag: -ti %d
tr: (an integer (int or long))
       TR in msec
       flag: -tr %d
unwarp_gradient: (a boolean)
       unwarp gradient nonlinearity
       flag: --unwarp_gradient_nonlinearity
vox_size: (a tuple of the form: (a float, a float, a float))
       <size_x> <size_y> <size_z> specify the size (mm) - useful for
       upsampling or downsampling
       flag: -voxsize %f %f %f
zero_ge_z_offset: (a boolean)
       zero ge z offset ???
       flag: --zero_ge_z_offset
zero_outlines: (a boolean)
       zero outlines
       flag: --zero_outlines
```
Outputs:

out file: (a list of items which are an existing file name) converted output file

## **62.3.12 MRIsCALabel**

### [Link to code](http://github.com/nipy/nipype/tree/a5c7922/nipype/interfaces/freesurfer/preprocess.py#L2655)

## Wraps command mris\_ca\_label

For a single subject, produces an annotation file, in which each cortical surface vertex is assigned a neuroanatomical label.This automatic procedure employs data from a previously-prepared atlas file. An atlas file is created from a training set, capturing region data manually drawn by neuroanatomists combined with statistics on variability correlated to geometric information derived from the cortical model (sulcus and curvature). Besides the atlases provided with FreeSurfer, new ones can be prepared using mris\_ca\_train).

### **Examples**

```
>>> from nipype.interfaces import freesurfer
>>> ca_label = freesurfer.MRIsCALabel()
>>> ca_label.inputs.subject_id = "test"
>>> ca_label.inputs.hemisphere = "lh"
>>> ca_label.inputs.canonsurf = "lh.pial"
>>> ca_label.inputs.curv = "lh.pial"
>>> ca_label.inputs.sulc = "lh.pial"
>>> ca_label.inputs.classifier = "im1.nii" # in pracice, use .gcs extension
>>> ca_label.inputs.smoothwm = "lh.pial"
>>> ca_label.cmdline
'mris_ca_label test lh lh.pial im1.nii lh.aparc.annot'
```
Inputs:

```
[Mandatory]
canonsurf: (an existing file name)
       Input canonical surface file
       flag: %s, position: -3
classifier: (an existing file name)
       Classifier array input file
        flag: %s, position: -2
curv: (an existing file name)
       implicit input {hemisphere}.curv
hemisphere: ('lh' or 'rh')
       Hemisphere ('lh' or 'rh')
       flag: %s, position: -4
smoothwm: (an existing file name)
       implicit input {hemisphere}.smoothwm
subject_id: (a string, nipype default value: subject_id)
       Subject name or ID
        flag: %s, position: -5
sulc: (an existing file name)
        implicit input {hemisphere}.sulc
[Optional]
args: (a unicode string)
       Additional parameters to the command
       flag: %s
aseg: (a file name)
       Undocumented flag. Autorecon3 uses ../mri/aseg.presurf.mgz as input
       file
       flag: -aseg %s
copy_inputs: (a boolean)
        Copies implicit inputs to node directory and creates a temp
        subjects_directory. Use this when running as a node
environ: (a dictionary with keys which are a bytes or None or a value
         of class 'str' and with values which are a bytes or None or a value
         of class 'str', nipype default value: {})
       Environment variables
label: (a file name)
       Undocumented flag. Autorecon3 uses
```

```
../label/{hemisphere}.cortex.label as input file
        flag: -l %s
num_threads: (an integer (int or long))
        allows for specifying more threads
out_file: (a file name)
        Annotated surface output file
        flag: %s, position: -1
seed: (an integer (int or long))
        flag: -seed %d
subjects_dir: (an existing directory name)
        subjects directory
```
#### Outputs:

```
out_file: (a file name)
        Output volume from MRIsCALabel
```
## **62.3.13 Normalize**

#### [Link to code](http://github.com/nipy/nipype/tree/a5c7922/nipype/interfaces/freesurfer/preprocess.py#L2319)

#### Wraps command mri\_normalize

Normalize the white-matter, optionally based on control points. The input volume is converted into a new volume where white matter image values all range around 110.

## **Examples**

```
>>> from nipype.interfaces import freesurfer
>>> normalize = freesurfer.Normalize()
>>> normalize.inputs.in_file = "T1.mgz"
>>> normalize.inputs.gradient = 1
>>> normalize.cmdline
'mri_normalize -g 1 T1.mgz T1_norm.mgz'
```
Inputs:

```
[Mandatory]
in_file: (an existing file name)
        The input file for Normalize
        flag: %s, position: -2
[Optional]
args: (a unicode string)
       Additional parameters to the command
       flag: %s
environ: (a dictionary with keys which are a bytes or None or a value
        of class 'str' and with values which are a bytes or None or a value
        of class 'str', nipype default value: {})
       Environment variables
gradient: (an integer (int or long))
        use max intensity/mm gradient g (default=1)
        flag: -g %d
mask: (an existing file name)
        The input mask file for Normalize
        flag: -mask %s
out_file: (a file name)
        The output file for Normalize
```

```
flag: %s, position: -1
segmentation: (an existing file name)
       The input segmentation for Normalize
       flag: -aseg %s
subjects_dir: (an existing directory name)
        subjects directory
transform: (an existing file name)
        Tranform file from the header of the input file
```
Outputs:

```
out_file: (a file name)
        The output file for Normalize
```
## **62.3.14 ParseDICOMDir**

[Link to code](http://github.com/nipy/nipype/tree/a5c7922/nipype/interfaces/freesurfer/preprocess.py#L57)

Wraps command mri\_parse\_sdcmdir Uses mri\_parse\_sdcmdir to get information from dicom directories

#### **Examples**

```
>>> from nipype.interfaces.freesurfer import ParseDICOMDir
>>> dcminfo = ParseDICOMDir()
>>> dcminfo.inputs.dicom_dir = '.'
>>> dcminfo.inputs.sortbyrun = True
>>> dcminfo.inputs.summarize = True
>>> dcminfo.cmdline
'mri_parse_sdcmdir --d . --o dicominfo.txt --sortbyrun --summarize'
```
Inputs:

```
[Mandatory]
dicom_dir: (an existing directory name)
        path to siemens dicom directory
        flag: --d %s
[Optional]
args: (a unicode string)
       Additional parameters to the command
       flag: %s
dicom_info_file: (a file name, nipype default value: dicominfo.txt)
       file to which results are written
       flag: --o %s
environ: (a dictionary with keys which are a bytes or None or a value
         of class 'str' and with values which are a bytes or None or a value
        of class 'str', nipype default value: {})
       Environment variables
sortbyrun: (a boolean)
        assign run numbers
        flag: --sortbyrun
subjects_dir: (an existing directory name)
        subjects directory
summarize: (a boolean)
       only print out info for run leaders
        flag: --summarize
```
Outputs:

```
dicom_info_file: (an existing file name)
       text file containing dicom information
```
## **62.3.15 ReconAll**

[Link to code](http://github.com/nipy/nipype/tree/a5c7922/nipype/interfaces/freesurfer/preprocess.py#L880) Wraps command recon-all

Uses recon-all to generate surfaces and parcellations of structural data from anatomical images of a subject.

### **Examples**

```
>>> from nipype.interfaces.freesurfer import ReconAll
>>> reconall = ReconAll()
>>> reconall.inputs.subject_id = 'foo'
>>> reconall.inputs.directive = 'all'
>>> reconall.inputs.subjects_dir = '.'
>>> reconall.inputs.T1_files = 'structural.nii'
>>> reconall.cmdline
'recon-all -all -i structural.nii -subjid foo -sd .'
>>> reconall.inputs.flags = "-qcache"
>>> reconall.cmdline
'recon-all -all -i structural.nii -qcache -subjid foo -sd .'
>>> reconall.inputs.flags = ["-cw256", "-qcache"]
>>> reconall.cmdline
'recon-all -all -i structural.nii -cw256 -qcache -subjid foo -sd .'
```
Hemisphere may be specified regardless of directive:

```
>>> reconall.inputs.flags = []
>>> reconall.inputs.hemi = 'lh'
>>> reconall.cmdline
'recon-all -all -i structural.nii -hemi lh -subjid foo -sd .'
```
-autorecon-hemi uses the -hemi input to specify the hemisphere to operate upon:

```
>>> reconall.inputs.directive = 'autorecon-hemi'
>>> reconall.cmdline
'recon-all -autorecon-hemi lh -i structural.nii -subjid foo -sd .'
```
Hippocampal subfields can accept T1 and T2 images:

```
>>> reconall_subfields = ReconAll()
>>> reconall_subfields.inputs.subject_id = 'foo'
>>> reconall_subfields.inputs.directive = 'all'
>>> reconall_subfields.inputs.subjects_dir = '.'
>>> reconall_subfields.inputs.T1_files = 'structural.nii'
>>> reconall_subfields.inputs.hippocampal_subfields_T1 = True
>>> reconall_subfields.cmdline
'recon-all -all -i structural.nii -hippocampal-subfields-T1 -subjid foo -sd .'
>>> reconall_subfields.inputs.hippocampal_subfields_T2 = (
... 'structural.nii', 'test')
>>> reconall_subfields.cmdline
'recon-all -all -i structural.nii -hippocampal-subfields-T1T2 structural.nii test
˓→-subjid foo -sd .'
>>> reconall_subfields.inputs.hippocampal_subfields_T1 = False
```

```
>>> reconall_subfields.cmdline
'recon-all -all -i structural.nii -hippocampal-subfields-T2 structural.nii test -
˓→subjid foo -sd .'
```
Inputs:

```
[Mandatory]
[Optional]
FLAIR_file: (an existing file name)
        Convert FLAIR image to orig directory
        flag: -FLAIR %s
T1_files: (a list of items which are an existing file name)
       name of T1 file to process
       flag: -i %s...
T2_file: (an existing file name)
        Convert T2 image to orig directory
       flag: -T2 %s
args: (a unicode string)
       Additional parameters to the command
        flag: %s
big_ventricles: (a boolean)
       For use in subjects with enlarged ventricles
       flag: -bigventricles
brainstem: (a boolean)
       Segment brainstem structures
        flag: -brainstem-structures
directive: ('all' or 'autorecon1' or 'autorecon2' or
         'autorecon2-volonly' or 'autorecon2-perhemi' or
         'autorecon2-inflate1' or 'autorecon2-cp' or 'autorecon2-wm' or
         'autorecon3' or 'autorecon3-T2pial' or 'autorecon-pial' or
         'autorecon-hemi' or 'localGI' or 'qcache', nipype default value:
         all)
       process directive
       flag: -%s, position: 0
environ: (a dictionary with keys which are a bytes or None or a value
         of class 'str' and with values which are a bytes or None or a value
        of class 'str', nipype default value: {})
       Environment variables
expert: (an existing file name)
        Set parameters using expert file
       flag: -expert %s
flags: (a list of items which are a unicode string)
       additional parameters
       flag: %s
hemi: ('lh' or 'rh')
        hemisphere to process
        flag: -hemi %s
hippocampal_subfields_T1: (a boolean)
        segment hippocampal subfields using input T1 scan
       flag: -hippocampal-subfields-T1
hippocampal_subfields_T2: (a tuple of the form: (an existing file
        name, a unicode string))
        segment hippocampal subfields using T2 scan, identified by ID (may
        be combined with hippocampal_subfields_T1)
       flag: -hippocampal-subfields-T2 %s %s
hires: (a boolean)
```

```
Conform to minimum voxel size (for voxels < 1mm)
       flag: -hires
mprage: (a boolean)
       Assume scan parameters are MGH MP-RAGE protocol, which produces
        darker gray matter
       flag: -mprage
mri_aparc2aseg: (a unicode string)
        Flags to pass to mri_aparc2aseg commands
       mutually_exclusive: expert
mri_ca_label: (a unicode string)
       Flags to pass to mri_ca_label commands
       mutually_exclusive: expert
mri_ca_normalize: (a unicode string)
       Flags to pass to mri_ca_normalize commands
       mutually_exclusive: expert
mri_ca_register: (a unicode string)
       Flags to pass to mri_ca_register commands
       mutually_exclusive: expert
mri_edit_wm_with_aseg: (a unicode string)
        Flags to pass to mri_edit_wm_with_aseg commands
       mutually_exclusive: expert
mri_em_register: (a unicode string)
       Flags to pass to mri_em_register commands
       mutually_exclusive: expert
mri_fill: (a unicode string)
       Flags to pass to mri_fill commands
       mutually_exclusive: expert
mri_mask: (a unicode string)
       Flags to pass to mri_mask commands
       mutually_exclusive: expert
mri_normalize: (a unicode string)
       Flags to pass to mri_normalize commands
       mutually_exclusive: expert
mri_pretess: (a unicode string)
       Flags to pass to mri_pretess commands
       mutually_exclusive: expert
mri_remove_neck: (a unicode string)
       Flags to pass to mri_remove_neck commands
       mutually_exclusive: expert
mri_segment: (a unicode string)
       Flags to pass to mri_segment commands
       mutually_exclusive: expert
mri_segstats: (a unicode string)
       Flags to pass to mri_segstats commands
       mutually_exclusive: expert
mri_tessellate: (a unicode string)
        Flags to pass to mri_tessellate commands
       mutually_exclusive: expert
mri_watershed: (a unicode string)
       Flags to pass to mri_watershed commands
       mutually_exclusive: expert
mris_anatomical_stats: (a unicode string)
       Flags to pass to mris_anatomical_stats commands
       mutually_exclusive: expert
mris_ca_label: (a unicode string)
       Flags to pass to mris_ca_label commands
       mutually_exclusive: expert
```

```
mris_fix_topology: (a unicode string)
        Flags to pass to mris_fix_topology commands
       mutually_exclusive: expert
mris_inflate: (a unicode string)
       Flags to pass to mri_inflate commands
        mutually_exclusive: expert
mris_make_surfaces: (a unicode string)
       Flags to pass to mris_make_surfaces commands
       mutually_exclusive: expert
mris_register: (a unicode string)
       Flags to pass to mris_register commands
       mutually_exclusive: expert
mris_smooth: (a unicode string)
       Flags to pass to mri_smooth commands
       mutually_exclusive: expert
mris_sphere: (a unicode string)
       Flags to pass to mris_sphere commands
       mutually_exclusive: expert
mris_surf2vol: (a unicode string)
        Flags to pass to mris_surf2vol commands
       mutually_exclusive: expert
mrisp_paint: (a unicode string)
       Flags to pass to mrisp_paint commands
       mutually_exclusive: expert
openmp: (an integer (int or long))
       Number of processors to use in parallel
       flag: -openmp %d
parallel: (a boolean)
       Enable parallel execution
        flag: -parallel
subject_id: (a unicode string, nipype default value: recon_all)
        subject name
        flag: -subjid %s
subjects_dir: (an existing directory name)
       path to subjects directory
        flag: -sd %s
talairach: (a unicode string)
       Flags to pass to talairach commands
       mutually_exclusive: expert
use_FLAIR: (a boolean)
       Use FLAIR image to refine the pial surface
       flag: -FLAIRpial
       mutually_exclusive: use_T2
use_T2: (a boolean)
        Use T2 image to refine the pial surface
       flag: -T2pial
       mutually_exclusive: use_FLAIR
xopts: ('use' or 'clean' or 'overwrite')
        Use, delete or overwrite existing expert options file
        flag: -xopts-%s
```
Outputs:

```
BA stats: (a list of items which are an existing file name)
       Brodmann Area statistics files
T1: (an existing file name)
        Intensity normalized whole-head volume
```

```
annot: (a list of items which are an existing file name)
       Surface annotation files
aparc_a2009s_stats: (a list of items which are an existing file name)
       Aparc a2009s parcellation statistics files
aparc_aseg: (a list of items which are an existing file name)
        Aparc parcellation projected into aseg volume
aparc_stats: (a list of items which are an existing file name)
       Aparc parcellation statistics files
area_pial: (a list of items which are an existing file name)
       Mean area of triangles each vertex on the pial surface is associated
       with
aseg: (an existing file name)
       Volumetric map of regions from automatic segmentation
aseg_stats: (a list of items which are an existing file name)
       Automated segmentation statistics file
avg_curv: (a list of items which are an existing file name)
       Average atlas curvature, sampled to subject
brain: (an existing file name)
       Intensity normalized brain-only volume
brainmask: (an existing file name)
        Skull-stripped (brain-only) volume
curv: (a list of items which are an existing file name)
       Maps of surface curvature
curv_pial: (a list of items which are an existing file name)
       Curvature of pial surface
curv_stats: (a list of items which are an existing file name)
       Curvature statistics files
entorhinal exvivo stats: (a list of items which are an existing file
        name)
        Entorhinal exvivo statistics files
filled: (an existing file name)
        Subcortical mass volume
graymid: (a list of items which are an existing file name)
       Graymid/midthickness surface meshes
inflated: (a list of items which are an existing file name)
       Inflated surface meshes
jacobian_white: (a list of items which are an existing file name)
       Distortion required to register to spherical atlas
label: (a list of items which are an existing file name)
       Volume and surface label files
norm: (an existing file name)
       Normalized skull-stripped volume
nu: (an existing file name)
       Non-uniformity corrected whole-head volume
orig: (an existing file name)
       Base image conformed to Freesurfer space
pial: (a list of items which are an existing file name)
       Gray matter/pia mater surface meshes
rawavg: (an existing file name)
       Volume formed by averaging input images
ribbon: (a list of items which are an existing file name)
       Volumetric maps of cortical ribbons
smoothwm: (a list of items which are an existing file name)
       Smoothed original surface meshes
sphere: (a list of items which are an existing file name)
        Spherical surface meshes
sphere_reg: (a list of items which are an existing file name)
```

```
Spherical registration file
subject_id: (a unicode string)
       Subject name for whom to retrieve data
subjects_dir: (an existing directory name)
       Freesurfer subjects directory.
sulc: (a list of items which are an existing file name)
        Surface maps of sulcal depth
thickness: (a list of items which are an existing file name)
       Surface maps of cortical thickness
volume: (a list of items which are an existing file name)
       Surface maps of cortical volume
white: (a list of items which are an existing file name)
       White/gray matter surface meshes
wm: (an existing file name)
       Segmented white-matter volume
wmparc: (an existing file name)
        Aparc parcellation projected into subcortical white matter
wmparc_stats: (a list of items which are an existing file name)
        White matter parcellation statistics file
```
## **62.3.16 Resample**

[Link to code](http://github.com/nipy/nipype/tree/a5c7922/nipype/interfaces/freesurfer/preprocess.py#L680) Wraps command mri\_convert Use FreeSurfer mri\_convert to up or down-sample image files

## **Examples**

```
>>> from nipype.interfaces import freesurfer
>>> resampler = freesurfer.Resample()
>>> resampler.inputs.in_file = 'structural.nii'
>>> resampler.inputs.resampled_file = 'resampled.nii'
>>> resampler.inputs.voxel_size = (2.1, 2.1, 2.1)
>>> resampler.cmdline
'mri_convert -vs 2.10 2.10 2.10 -i structural.nii -o resampled.nii'
```
Inputs:

```
[Mandatory]
in_file: (an existing file name)
       file to resample
        flag: -i %s, position: -2
voxel_size: (a tuple of the form: (a float, a float, a float))
        triplet of output voxel sizes
        flag: -vs %.2f %.2f %.2f
[Optional]
args: (a unicode string)
       Additional parameters to the command
        flag: %s
environ: (a dictionary with keys which are a bytes or None or a value
         of class 'str' and with values which are a bytes or None or a value
         of class 'str', nipype default value: {})
        Environment variables
resampled_file: (a file name)
```

```
output filename
        flag: -o %s, position: -1
subjects_dir: (an existing directory name)
        subjects directory
```
Outputs:

```
resampled_file: (an existing file name)
       output filename
```
## **62.3.17 RobustRegister**

[Link to code](http://github.com/nipy/nipype/tree/a5c7922/nipype/interfaces/freesurfer/preprocess.py#L1908) Wraps command mri\_robust\_register Perform intramodal linear registration (translation and rotation) using robust statistics.

## **Examples**

```
>>> from nipype.interfaces.freesurfer import RobustRegister
>>> reg = RobustRegister()
>>> reg.inputs.source_file = 'structural.nii'
>>> reg.inputs.target_file = 'T1.nii'
>>> reg.inputs.auto_sens = True
>>> reg.inputs.init_orient = True
>>> reg.cmdline
'mri_robust_register --satit --initorient --lta .../structural_robustreg.lta --
˓→mov structural.nii --dst T1.nii'
```
#### **References**

```
Reuter, M, Rosas, HD, and Fischl, B, (2010). Highly Accurate Inverse Consistent Registration: A Robust
     Approach. Neuroimage 53(4) 1181-96.
```
Inputs:

```
[Mandatory]
auto_sens: (a boolean)
       auto-detect good sensitivity
       flag: --satit
       mutually_exclusive: outlier_sens
outlier_sens: (a float)
       set outlier sensitivity explicitly
       flag: --sat %.4f
       mutually_exclusive: auto_sens
source_file: (an existing file name)
       volume to be registered
       flag: --mov %s
target_file: (an existing file name)
       target volume for the registration
        flag: --dst %s
[Optional]
args: (a unicode string)
        Additional parameters to the command
        flag: %s
environ: (a dictionary with keys which are a bytes or None or a value
```

```
of class 'str' and with values which are a bytes or None or a value
         of class 'str', nipype default value: {})
        Environment variables
est_int_scale: (a boolean)
        estimate intensity scale (recommended for unnormalized images)
        flag: --iscale
force_double: (a boolean)
       use double-precision intensities
        flag: --doubleprec
force_float: (a boolean)
       use float intensities
       flag: --floattype
half_source: (a boolean or a file name)
       write source volume mapped to halfway space
        flag: --halfmov %s
half_source_xfm: (a boolean or a file name)
        write transform from source to halfway space
       flag: --halfmovlta %s
half_targ: (a boolean or a file name)
        write target volume mapped to halfway space
        flag: --halfdst %s
half_targ_xfm: (a boolean or a file name)
       write transform from target to halfway space
        flag: --halfdstlta %s
half_weights: (a boolean or a file name)
       write weights volume mapped to halfway space
        flag: --halfweights %s
high iterations: (an integer (int or long))
       max # of times on highest resolution
        flag: --highit %d
in_xfm_file: (an existing file name)
        use initial transform on source
       flag: --transform
init_orient: (a boolean)
       use moments for initial orient (recommended for stripped brains)
        flag: --initorient
iteration_thresh: (a float)
       stop iterations when below threshold
       flag: --epsit %.3f
least_squares: (a boolean)
       use least squares instead of robust estimator
       flag: --leastsquares
mask_source: (an existing file name)
       image to mask source volume with
       flag: --maskmov %s
mask_target: (an existing file name)
        image to mask target volume with
       flag: --maskdst %s
max_iterations: (an integer (int or long))
       maximum # of times on each resolution
       flag: --maxit %d
no_init: (a boolean)
       skip transform init
       flag: --noinit
no_multi: (a boolean)
        work on highest resolution
        flag: --nomulti
```

```
out_reg_file: (a bool or None or a file name, nipype default value:
         True)
        registration file; either True or filename
        flag: --lta %s
outlier_limit: (a float)
        set maximal outlier limit in satit
        flag: --wlimit %.3f
registered_file: (a boolean or a file name)
       registered image; either True or filename
       flag: --warp %s
subjects_dir: (an existing directory name)
       subjects directory
subsample_thresh: (an integer (int or long))
       subsample if dimension is above threshold size
        flag: --subsample %d
trans_only: (a boolean)
       find 3 parameter translation only
       flag: --transonly
weights_file: (a boolean or a file name)
        weights image to write; either True or filename
        flag: --weights %s
write_vo2vox: (a boolean)
       output vox2vox matrix (default is RAS2RAS)
        flag: --vox2vox
```
Outputs:

```
half_source: (an existing file name)
       source image mapped to halfway space
half_source_xfm: (an existing file name)
       transform file to map source image to halfway space
half_targ: (an existing file name)
       target image mapped to halfway space
half_targ_xfm: (an existing file name)
        transform file to map target image to halfway space
half_weights: (an existing file name)
       weights image mapped to halfway space
out_reg_file: (an existing file name)
       output registration file
registered_file: (an existing file name)
       output image with registration applied
weights_file: (an existing file name)
       image of weights used
```
# **62.3.18 SegmentCC**

## [Link to code](http://github.com/nipy/nipype/tree/a5c7922/nipype/interfaces/freesurfer/preprocess.py#L2765)

#### Wraps command mri\_cc

This program segments the corpus callosum into five separate labels in the subcortical segmentation volume 'aseg.mgz'. The divisions of the cc are equally spaced in terms of distance along the primary eigendirection (pretty much the long axis) of the cc. The lateral extent can be changed with the -T <thickness> parameter, where  $\lt$ thickness> is the distance off the midline (so -T 1 would result in the who CC being 3mm thick). The default is 2 so it's 5mm thick. The aseg.stats values should be volume.

### **Examples**

```
>>> from nipype.interfaces import freesurfer
>>> SegmentCC_node = freesurfer.SegmentCC()
>>> SegmentCC_node.inputs.in_file = "aseg.mgz"
>>> SegmentCC_node.inputs.in_norm = "norm.mgz"
>>> SegmentCC_node.inputs.out_rotation = "cc.lta"
>>> SegmentCC_node.inputs.subject_id = "test"
>>> SegmentCC_node.cmdline
'mri_cc -aseg aseg.mgz -o aseg.auto.mgz -lta cc.lta test'
```
Inputs:

```
[Mandatory]
in_file: (an existing file name)
       Input aseg file to read from subjects directory
       flag: -aseg %s
in_norm: (an existing file name)
       Required undocumented input {subject}/mri/norm.mgz
out_rotation: (a file name)
       Global filepath for writing rotation lta
       flag: -lta %s
subject_id: (a string, nipype default value: subject_id)
        Subject name
        flag: %s, position: -1
[Optional]
args: (a unicode string)
        Additional parameters to the command
        flag: %s
copy_inputs: (a boolean)
        If running as a node, set this to True.This will copy the input
        files to the node directory.
environ: (a dictionary with keys which are a bytes or None or a value
         of class 'str' and with values which are a bytes or None or a value
        of class 'str', nipype default value: {})
       Environment variables
out_file: (a file name)
        Filename to write aseg including CC
        flag: -o %s
subjects_dir: (an existing directory name)
        subjects directory
```
#### Outputs:

```
out_file: (a file name)
       Output segmentation uncluding corpus collosum
out_rotation: (a file name)
       Output lta rotation file
```
## **62.3.19 SegmentWM**

#### [Link to code](http://github.com/nipy/nipype/tree/a5c7922/nipype/interfaces/freesurfer/preprocess.py#L2867)

### Wraps command mri\_segment

This program segments white matter from the input volume. The input volume should be normalized such that white matter voxels are  $\sim$ 110-valued, and the volume is conformed to 256 $\textdegree$ 3.

## **Examples**

```
>>> from nipype.interfaces import freesurfer
>>> SegmentWM_node = freesurfer.SegmentWM()
>>> SegmentWM_node.inputs.in_file = "norm.mgz"
>>> SegmentWM_node.inputs.out_file = "wm.seg.mgz"
>>> SegmentWM_node.cmdline
'mri_segment norm.mgz wm.seg.mgz'
```
Inputs:

```
[Mandatory]
in_file: (an existing file name)
       Input file for SegmentWM
       flag: %s, position: -2
out_file: (a file name)
       File to be written as output for SegmentWM
        flag: %s, position: -1
[Optional]
args: (a unicode string)
       Additional parameters to the command
       flag: %s
environ: (a dictionary with keys which are a bytes or None or a value
         of class 'str' and with values which are a bytes or None or a value
        of class 'str', nipype default value: {})
       Environment variables
subjects_dir: (an existing directory name)
        subjects directory
```
Outputs:

```
out_file: (a file name)
        Output white matter segmentation
```
## **62.3.20 Smooth**

[Link to code](http://github.com/nipy/nipype/tree/a5c7922/nipype/interfaces/freesurfer/preprocess.py#L1739)

Wraps command mris\_volsmooth

Use FreeSurfer mris\_volsmooth to smooth a volume

This function smoothes cortical regions on a surface and non-cortical regions in volume.

Note: Cortical voxels are mapped to the surface (3D->2D) and then the smoothed values from the surface are put back into the volume to fill the cortical ribbon. If data is smoothed with this algorithm, one has to be careful about how further processing is interpreted.

### **Examples**

```
>>> from nipype.interfaces.freesurfer import Smooth
>>> smoothvol = Smooth(in_file='functional.nii', smoothed_file = 'foo_out.nii',
˓→reg_file='register.dat', surface_fwhm=10, vol_fwhm=6)
>>> smoothvol.cmdline
'mris_volsmooth --i functional.nii --reg register.dat --o foo_out.nii --fwhm 10.
˓→000000 --vol-fwhm 6.000000'
```
Inputs:

```
[Mandatory]
in_file: (an existing file name)
       source volume
       flag: --i %s
num_iters: (a long integer >= 1)
       number of iterations instead of fwhm
       flag: --niters %d
       mutually_exclusive: surface_fwhm
reg_file: (an existing file name)
       registers volume to surface anatomical
       flag: --reg %s
surface_fwhm: (a floating point number >= 0.0)
       surface FWHM in mm
       flag: --fwhm %f
       mutually_exclusive: num_iters
       requires: reg_file
[Optional]
args: (a unicode string)
       Additional parameters to the command
        flag: %s
environ: (a dictionary with keys which are a bytes or None or a value
         of class 'str' and with values which are a bytes or None or a value
        of class 'str', nipype default value: {})
       Environment variables
proj_frac: (a float)
       project frac of thickness a long surface normal
        flag: --projfrac %s
       mutually_exclusive: proj_frac_avg
proj_frac_avg: (a tuple of the form: (a float, a float, a float))
       average a long normal min max delta
       flag: --projfrac-avg %.2f %.2f %.2f
       mutually_exclusive: proj_frac
smoothed_file: (a file name)
       output volume
       flag: --o %s
subjects_dir: (an existing directory name)
        subjects directory
vol_fwhm: (a floating point number >= 0.0)
        volume smoothing outside of surface
        flag: --vol-fwhm %f
```
Outputs:

smoothed\_file: (an existing file name) smoothed input volume

# **62.3.21 SynthesizeFLASH**

[Link to code](http://github.com/nipy/nipype/tree/a5c7922/nipype/interfaces/freesurfer/preprocess.py#L2092) Wraps command mri\_synthesize Synthesize a FLASH acquisition from T1 and proton density maps.

## **Examples**

```
>>> from nipype.interfaces.freesurfer import SynthesizeFLASH
>>> syn = SynthesizeFLASH(tr=20, te=3, flip_angle=30)
>>> syn.inputs.t1_image = 'T1.mgz'
>>> syn.inputs.pd_image = 'PD.mgz'
>>> syn.inputs.out_file = 'flash_30syn.mgz'
>>> syn.cmdline
'mri_synthesize 20.00 30.00 3.000 T1.mgz PD.mgz flash_30syn.mgz'
```
Inputs:

```
[Mandatory]
flip_angle: (a float)
        flip angle (in degrees)
        flag: %.2f, position: 3
pd_image: (an existing file name)
       image of proton density values
       flag: %s, position: 6
t1_image: (an existing file name)
       image of T1 values
       flag: %s, position: 5
te: (a float)
       echo time (in msec)
       flag: %.3f, position: 4
tr: (a float)
        repetition time (in msec)
        flag: %.2f, position: 2
[Optional]
args: (a unicode string)
       Additional parameters to the command
       flag: %s
environ: (a dictionary with keys which are a bytes or None or a value
         of class 'str' and with values which are a bytes or None or a value
        of class 'str', nipype default value: {})
       Environment variables
fixed_weighting: (a boolean)
       use a fixed weighting to generate optimal gray/white contrast
       flag: -w, position: 1
out_file: (a file name)
        image to write
        flag: %s
subjects_dir: (an existing directory name)
       subjects directory
```
Outputs:

out\_file: (an existing file name) synthesized FLASH acquisition

## **62.3.22 UnpackSDICOMDir**

```
Link to code
```
#### Wraps command unpacksdcmdir

Use unpacksdcmdir to convert dicom files Call unpacksdcmdir -help from the command line to see more information on using this command.

### **Examples**

```
>>> from nipype.interfaces.freesurfer import UnpackSDICOMDir
>>> unpack = UnpackSDICOMDir()
>>> unpack.inputs.source_dir = '.'
>>> unpack.inputs.output_dir = '.'
>>> unpack.inputs.run_info = (5, 'mprage', 'nii', 'struct')
>>> unpack.inputs.dir_structure = 'generic'
>>> unpack.cmdline
'unpacksdcmdir -generic -targ . -run 5 mprage nii struct -src .'
```

```
Inputs:
```

```
[Mandatory]
config: (an existing file name)
       specify unpacking rules in file
        flag: -cfg %s
       mutually_exclusive: run_info, config, seq_config
run_info: (a tuple of the form: (an integer (int or long), a unicode
        string, a unicode string, a unicode string))
        runno subdir format name : spec unpacking rules on cmdline
        flag: -run %d %s %s %s
       mutually_exclusive: run_info, config, seq_config
seq_config: (an existing file name)
        specify unpacking rules based on sequence
       flag: -seqcfg %s
       mutually_exclusive: run_info, config, seq_config
source_dir: (an existing directory name)
        directory with the DICOM files
        flag: -src %s
[Optional]
args: (a unicode string)
       Additional parameters to the command
        flag: %s
dir_structure: ('fsfast' or 'generic')
        unpack to specified directory structures
       flag: -%s
environ: (a dictionary with keys which are a bytes or None or a value
         of class 'str' and with values which are a bytes or None or a value
         of class 'str', nipype default value: {})
       Environment variables
log_file: (an existing file name)
       explicilty set log file
        flag: -log %s
no_info_dump: (a boolean)
       do not create infodump file
       flag: -noinfodump
no_unpack_err: (a boolean)
       do not try to unpack runs with errors
        flag: -no-unpackerr
output_dir: (a directory name)
       top directory into which the files will be unpacked
       flag: -targ %s
scan_only: (an existing file name)
        only scan the directory and put result in file
        flag: -scanonly %s
spm_zeropad: (an integer (int or long))
```

```
set frame number zero padding width for SPM
        flag: -nspmzeropad %d
subjects_dir: (an existing directory name)
        subjects directory
```
Outputs:

**None**

## **62.3.23 WatershedSkullStrip**

[Link to code](http://github.com/nipy/nipype/tree/a5c7922/nipype/interfaces/freesurfer/preprocess.py#L2248)

Wraps command mri\_watershed

This program strips skull and other outer non-brain tissue and produces the brain volume from T1 volume or the scanned volume.

The "watershed" segmentation algorithm was used to dertermine the intensity values for white matter, grey matter, and CSF. A force field was then used to fit a spherical surface to the brain. The shape of the surface fit was then evaluated against a previously derived template.

The default parameters are: -w 0.82 -b 0.32 -h 10 -seedpt -ta -wta (Segonne 2004)

### **Examples**

```
>>> from nipype.interfaces.freesurfer import WatershedSkullStrip
>>> skullstrip = WatershedSkullStrip()
>>> skullstrip.inputs.in_file = "T1.mgz"
>>> skullstrip.inputs.t1 = True
>>> skullstrip.inputs.transform = "transforms/talairach_with_skull.lta"
>>> skullstrip.inputs.out_file = "brainmask.auto.mgz"
>>> skullstrip.cmdline
'mri_watershed -T1 transforms/talairach_with_skull.lta T1.mgz brainmask.auto.mgz'
```
Inputs:

```
[Mandatory]
in_file: (an existing file name)
        input volume
        flag: %s, position: -2
out_file: (a file name, nipype default value: brainmask.auto.mgz)
        output volume
        flag: %s, position: -1
[Optional]
args: (a unicode string)
       Additional parameters to the command
       flag: %s
brain_atlas: (an existing file name)
       flag: -brain_atlas %s, position: -4
environ: (a dictionary with keys which are a bytes or None or a value
        of class 'str' and with values which are a bytes or None or a value
         of class 'str', nipype default value: {})
       Environment variables
subjects_dir: (an existing directory name)
       subjects directory
t1: (a boolean)
```

```
specify T1 input volume (T1 grey value = 110)
        flag: -T1
transform: (a file name)
        undocumented
        flag: %s, position: -3
```
Outputs:

```
out_file: (a file name)
        skull stripped brain volume
```
# **62.4 interfaces.freesurfer.registration**

## **62.4.1 EMRegister**

[Link to code](http://github.com/nipy/nipype/tree/a5c7922/nipype/interfaces/freesurfer/registration.py#L223) Wraps command mri\_em\_register This program creates a tranform in lta format

### **Examples**

```
>>> from nipype.interfaces.freesurfer import EMRegister
>>> register = EMRegister()
>>> register.inputs.in_file = 'norm.mgz'
>>> register.inputs.template = 'aseg.mgz'
>>> register.inputs.out_file = 'norm_transform.lta'
>>> register.inputs.skull = True
>>> register.inputs.nbrspacing = 9
>>> register.cmdline
'mri_em_register -uns 9 -skull norm.mgz aseg.mgz norm_transform.lta'
```
Inputs:

```
[Mandatory]
in_file: (an existing file name)
       in brain volume
       flag: %s, position: -3
template: (an existing file name)
        template gca
        flag: %s, position: -2
[Optional]
args: (a unicode string)
       Additional parameters to the command
       flag: %s
environ: (a dictionary with keys which are a bytes or None or a value
        of class 'str' and with values which are a bytes or None or a value
        of class 'str', nipype default value: {})
       Environment variables
mask: (an existing file name)
       use volume as a mask
        flag: -mask %s
nbrspacing: (an integer (int or long))
        align to atlas containing skull setting unknown_nbr_spacing =
        nbrspacing
```

```
flag: -uns %d
num_threads: (an integer (int or long))
       allows for specifying more threads
out_file: (a file name)
       output transform
       flag: %s, position: -1
skull: (a boolean)
       align to atlas containing skull (uns=5)
       flag: -skull
subjects_dir: (an existing directory name)
       subjects directory
transform: (an existing file name)
       Previously computed transform
       flag: -t %s
```
Outputs:

out\_file: (a file name) output transform

## **62.4.2 MPRtoMNI305**

[Link to code](http://github.com/nipy/nipype/tree/a5c7922/nipype/interfaces/freesurfer/registration.py#L43) Wraps command mpr2mni305 For complete details, see FreeSurfer documentation

## **Examples**

```
>>> from nipype.interfaces.freesurfer import MPRtoMNI305, Info
>>> mprtomni305 = MPRtoMNI305()
>>> mprtomni305.inputs.target = 'structural.nii'
>>> mprtomni305.inputs.reference_dir = '.'
>>> mprtomni305.cmdline
'mpr2mni305 output'
>>> mprtomni305.inputs.out_file = 'struct_out'
>>> mprtomni305.cmdline
'mpr2mni305 struct_out'
>>> mprtomni305.inputs.environ['REFDIR'] == os.path.join(Info.home(), 'average')
True
>>> mprtomni305.inputs.environ['MPR2MNI305_TARGET']
'structural'
>>> mprtomni305.run()
```
Inputs:

```
[Mandatory]
reference_dir: (an existing directory name, nipype default value: )
        TODO
target: (a string, nipype default value: )
        input atlas file
[Optional]
args: (a unicode string)
        Additional parameters to the command
        flag: %s
environ: (a dictionary with keys which are a bytes or None or a value
```

```
of class 'str' and with values which are a bytes or None or a value
         of class 'str', nipype default value: {})
        Environment variables
in_file: (a file name, nipype default value: )
        the input file prefix for MPRtoMNI305
        flag: %s
subjects_dir: (an existing directory name)
        subjects directory
```
Outputs:

```
log_file: (an existing file name, nipype default value:
         output.nipype)
        The output log
out_file: (a file name)
        The output file '<in_file>_to_<target>_t4_vox2vox.txt'
```
## **62.4.3 MRICoreg**

#### [Link to code](http://github.com/nipy/nipype/tree/a5c7922/nipype/interfaces/freesurfer/registration.py#L538)

Wraps command mri\_coreg This program registers one volume to another mri\_coreg is a C reimplementation of spm\_coreg in FreeSurfer

## **Examples**

```
>>> from nipype.interfaces.freesurfer import MRICoreg
>>> coreg = MRICoreg()
>>> coreg.inputs.source_file = 'moving1.nii'
>>> coreg.inputs.reference_file = 'fixed1.nii'
>>> coreg.inputs.subjects_dir = '.'
>>> coreg.cmdline
'mri_coreg --lta .../registration.lta --ref fixed1.nii --mov moving1.nii --sd .'
```
If passing a subject ID, the reference mask may be disabled:

```
>>> coreg = MRICoreg()
>>> coreg.inputs.source_file = 'moving1.nii'
>>> coreg.inputs.subjects_dir = '.'
>>> coreg.inputs.subject_id = 'fsaverage'
>>> coreg.inputs.reference_mask = False
>>> coreg.cmdline
'mri_coreg --s fsaverage --no-ref-mask --lta .../registration.lta --mov moving1.
˓→nii --sd .'
```
Spatial scales may be specified as a list of one or two separations:

```
>>> coreg.inputs.sep = [4]
>>> coreg.cmdline
'mri_coreg --s fsaverage --no-ref-mask --lta .../registration.lta --sep 4 --mov_
˓→moving1.nii --sd .'
```

```
>>> coreg.inputs.sep = [4, 5]
>>> coreg.cmdline
'mri_coreg --s fsaverage --no-ref-mask --lta .../registration.lta --sep 4 --sep 5
˓→--mov moving1.nii --sd .'
```
Inputs:

```
[Mandatory]
reference_file: (a file name)
        reference (target) file
        flag: --ref %s
       mutually_exclusive: subject_id
source_file: (a file name)
       source file to be registered
       flag: --mov %s
subject_id: (a unicode string)
        freesurfer subject ID (implies ``reference_mask == aparc+aseg.mgz``
       unless otherwise specified)
       flag: --s %s, position: 1
       mutually_exclusive: reference_file
        requires: subjects_dir
[Optional]
args: (a unicode string)
       Additional parameters to the command
       flag: %s
brute_force_limit: (a float)
       constrain brute force search to +/- lim
       flag: --bf-lim %g
       mutually_exclusive: no_brute_force
brute_force_samples: (an integer (int or long))
       number of samples in brute force search
       flag: --bf-nsamp %d
       mutually_exclusive: no_brute_force
conform_reference: (a boolean)
        conform reference without rescaling
        flag: --conf-ref
dof: (6 or 9 or 12)
       number of transform degrees of freedom
        flag: --dof %d
environ: (a dictionary with keys which are a bytes or None or a value
         of class 'str' and with values which are a bytes or None or a value
        of class 'str', nipype default value: {})
       Environment variables
ftol: (a float)
       floating-point tolerance (default=1e-7)
        flag: --ftol %e
initial_rotation: (a tuple of the form: (a float, a float, a float))
        initial rotation in degrees
        flag: --rot %g %g %g
initial_scale: (a tuple of the form: (a float, a float, a float))
        initial scale
        flag: --scale %g %g %g
initial_shear: (a tuple of the form: (a float, a float, a float))
        initial shear (Hxy, Hxz, Hyz)
        flag: --shear %g %g %g
initial_translation: (a tuple of the form: (a float, a float, a
         float))
        initial translation in mm (implies no_cras0)
       flag: --trans %g %g %g
linmintol: (a float)
        flag: --linmintol %e
max_iters: (a long integer >= 1)
```

```
maximum iterations (default: 4)
       flag: --nitersmax %d
no_brute_force: (a boolean)
       do not brute force search
        flag: --no-bf
no_coord_dithering: (a boolean)
        turn off coordinate dithering
       flag: --no-coord-dither
no_cras0: (a boolean)
       do not set translation parameters to align centers of source and
        reference files
       flag: --no-cras0
no_intensity_dithering: (a boolean)
       turn off intensity dithering
       flag: --no-intensity-dither
no_smooth: (a boolean)
        do not apply smoothing to either reference or source file
        flag: --no-smooth
num_threads: (an integer (int or long))
        number of OpenMP threads
        flag: --threads %d
out_lta_file: (a bool or None or a file name, nipype default value:
         TrinAoutput registration file (LTA format)
       flag: --lta %s
out_params_file: (a bool or None or a file name)
       output parameters file
        flag: --params %s
out_reg_file: (a bool or None or a file name)
        output registration file (REG format)
        flag: --regdat %s
ref_fwhm: (a float)
        apply smoothing to reference file
        flag: --ref-fwhm
reference_mask: (a bool or None or a unicode string)
       mask reference volume with given mask, or None if ``False``
        flag: --ref-mask %s, position: 2
saturation_threshold: (0.0 \le a floating point number \le a 100.0)
       saturation threshold (default=9.999)
        flag: --sat %g
sep: (a list of from 1 to 2 items which are any value)
        set spatial scales, in voxels (default [2, 4])
       flag: --sep %s...
source_mask: (a unicode string)
        mask source file with given mask
        flag: --mov-mask
source_oob: (a boolean)
        count source voxels that are out-of-bounds as 0
       flag: --mov-oob
subjects_dir: (an existing directory name)
        FreeSurfer SUBJECTS_DIR
        flag: --sd %s
```
Outputs:

out\_lta\_file: (an existing file name) output LTA-style registration file

```
out_params_file: (an existing file name)
       output parameters file
out_reg_file: (an existing file name)
       output registration file
```
## **62.4.4 Paint**

### [Link to code](http://github.com/nipy/nipype/tree/a5c7922/nipype/interfaces/freesurfer/registration.py#L372)

#### Wraps command **mrisp** paint

This program is useful for extracting one of the arrays ("a variable") from a surface-registration template file. The output is a file containing a surface-worth of per-vertex values, saved in "curvature" format. Because the template data is sampled to a particular surface mesh, this conjures the idea of "painting to a surface".

### **Examples**

```
>>> from nipype.interfaces.freesurfer import Paint
\Rightarrow paint = Paint()
>>> paint.inputs.in_surf = 'lh.pial'
>>> paint.inputs.template = 'aseg.mgz'
>>> paint.inputs.averages = 5
>>> paint.inputs.out_file = 'lh.avg_curv'
>>> paint.cmdline
'mrisp_paint -a 5 aseg.mgz lh.pial lh.avg_curv'
```
Inputs:

```
[Mandatory]
in_surf: (an existing file name)
        Surface file with grid (vertices) onto which the template data is to
        be sampled or 'painted'
       flag: %s, position: -2
template: (an existing file name)
        Template file
        flag: %s, position: -3
[Optional]
args: (a unicode string)
       Additional parameters to the command
       flag: %s
averages: (an integer (int or long))
       Average curvature patterns
       flag: -a %d
environ: (a dictionary with keys which are a bytes or None or a value
         of class 'str' and with values which are a bytes or None or a value
         of class 'str', nipype default value: {})
        Environment variables
out_file: (a file name)
       File containing a surface-worth of per-vertex values, saved in
        'curvature' format.
       flag: %s, position: -1
subjects_dir: (an existing directory name)
       subjects directory
template_param: (an integer (int or long))
       Frame number of the input template
```
Outputs:

```
out_file: (a file name)
       File containing a surface-worth of per-vertex values, saved in
        'curvature' format.
```
## **62.4.5 Register**

[Link to code](http://github.com/nipy/nipype/tree/a5c7922/nipype/interfaces/freesurfer/registration.py#L294) Wraps command mris\_register

This program registers a surface to an average surface template.

## **Examples**

```
>>> from nipype.interfaces.freesurfer import Register
>>> register = Register()
>>> register.inputs.in_surf = 'lh.pial'
>>> register.inputs.in_smoothwm = 'lh.pial'
>>> register.inputs.in_sulc = 'lh.pial'
>>> register.inputs.target = 'aseg.mgz'
>>> register.inputs.out_file = 'lh.pial.reg'
>>> register.inputs.curv = True
>>> register.cmdline
'mris_register -curv lh.pial aseg.mgz lh.pial.reg'
```
Inputs:

```
[Mandatory]
in_sulc: (an existing file name)
       Undocumented mandatory input file
        ${SUBJECTS_DIR}/surf/{hemisphere}.sulc
in_surf: (an existing file name)
        Surface to register, often {hemi}.sphere
        flag: %s, position: -3
target: (an existing file name)
        The data to register to. In normal recon-all usage, this is a
        template file for average surface.
        flag: %s, position: -2
[Optional]
args: (a unicode string)
       Additional parameters to the command
       flag: %s
curv: (a boolean)
       Use smoothwm curvature for final alignment
        flag: -curv
       requires: in_smoothwm
environ: (a dictionary with keys which are a bytes or None or a value
        of class 'str' and with values which are a bytes or None or a value
        of class 'str', nipype default value: {})
       Environment variables
in_smoothwm: (an existing file name)
       Undocumented input file ${SUBJECTS_DIR}/surf/{hemisphere}.smoothwm
out_file: (a file name)
       Output surface file to capture registration
        flag: %s, position: -1
subjects_dir: (an existing directory name)
        subjects directory
```
Outputs:

```
out_file: (a file name)
       Output surface file to capture registration
```
## **62.4.6 RegisterAVItoTalairach**

#### [Link to code](http://github.com/nipy/nipype/tree/a5c7922/nipype/interfaces/freesurfer/registration.py#L141)

### Wraps command avi2talxfm

converts the vox2vox from talairach\_avi to a talairach.xfm file

This is a script that converts the vox2vox from talairach\_avi to a talairach.xfm file. It is meant to replace the following cmd line:

tkregister2\_cmdl –mov \$InVol –targ \$FREESURFER\_HOME/average/mni305.cor.mgz  $-\frac{\{x\}}{x}$  =vox2vox talsrcimg to  ${\{\text{target}\}}$  t4 vox2vox.txt –noedit –reg talsrcimg.reg.tmp.dat set targ = \$FREESURFER\_HOME/average/mni305.cor.mgz set subject = mgh-02407836-v2 set InVol = \$SUBJECTS\_DIR/\$subject/mri/orig.mgz set vox2vox = \$SUBJECTS\_DIR/\$subject/mri/transforms/talsrcimg\_to\_711-2C\_as\_mni\_average\_305\_t4\_vox2vox.txt

### **Examples**

```
>>> from nipype.interfaces.freesurfer import RegisterAVItoTalairach
>>> register = RegisterAVItoTalairach()
>>> register.inputs.in_file = 'structural.mgz'
>>> register.inputs.target = 'mni305.cor.mgz'
>>> register.inputs.vox2vox = 'talsrcimg_to_structural_t4_vox2vox.txt'
>>> register.cmdline
'avi2talxfm structural.mgz mni305.cor.mgz talsrcimg_to_structural_t4_vox2vox.txt
˓→talairach.auto.xfm'
```
**>>>** register.run()

Inputs:

```
[Mandatory]
in_file: (an existing file name)
       The input file
       flag: %s, position: 0
target: (an existing file name)
       The target file
       flag: %s, position: 1
vox2vox: (an existing file name)
       The vox2vox file
       flag: %s, position: 2
[Optional]
args: (a unicode string)
       Additional parameters to the command
        flag: %s
environ: (a dictionary with keys which are a bytes or None or a value
         of class 'str' and with values which are a bytes or None or a value
        of class 'str', nipype default value: {})
       Environment variables
out_file: (a file name, nipype default value: talairach.auto.xfm)
        The transform output
        flag: %s, position: 3
```

```
subjects_dir: (an existing directory name)
        subjects directory
```
Outputs:

```
log_file: (an existing file name, nipype default value:
         output.nipype)
        The output log
out_file: (a file name)
        The output file for RegisterAVItoTalairach
```
# **62.5 interfaces.freesurfer.utils**

## **62.5.1 AddXFormToHeader**

[Link to code](http://github.com/nipy/nipype/tree/a5c7922/nipype/interfaces/freesurfer/utils.py#L1892)

Wraps command mri\_add\_xform\_to\_header

Just adds specified xform to the volume header

(!) WARNING: transform input MUST be an absolute path to a DataSink'ed transform or the output will reference a transform in the workflow cache directory!

```
>>> from nipype.interfaces.freesurfer import AddXFormToHeader
>>> adder = AddXFormToHeader()
>>> adder.inputs.in_file = 'norm.mgz'
>>> adder.inputs.transform = 'trans.mat'
>>> adder.cmdline
'mri_add_xform_to_header trans.mat norm.mgz output.mgz'
```

```
>>> adder.inputs.copy_name = True
>>> adder.cmdline
'mri_add_xform_to_header -c trans.mat norm.mgz output.mgz'
```

```
>>> adder.run()
```
### **References:**

[\[https://surfer.nmr.mgh.harvard.edu/fswiki/mri\\_add\\_xform\\_to\\_header\]](https://surfer.nmr.mgh.harvard.edu/fswiki/mri_add_xform_to_header) Inputs:

```
[Mandatory]
in_file: (an existing file name)
       input volume
        flag: %s, position: -2
transform: (a file name)
        xfm file
        flag: %s, position: -3
[Optional]
args: (a unicode string)
        Additional parameters to the command
        flag: %s
copy_name: (a boolean)
        do not try to load the xfmfile, just copy name
        flag: -c
```

```
environ: (a dictionary with keys which are a bytes or None or a value
         of class 'str' and with values which are a bytes or None or a value
         of class 'str', nipype default value: {})
        Environment variables
out_file: (a file name, nipype default value: output.mgz)
        output volume
        flag: %s, position: -1
subjects_dir: (an existing directory name)
       subjects directory
verbose: (a boolean)
       be verbose
       flag: -v
```
Outputs:

out\_file: (an existing file name) output volume

## **62.5.2 Aparc2Aseg**

#### [Link to code](http://github.com/nipy/nipype/tree/a5c7922/nipype/interfaces/freesurfer/utils.py#L3628)

### Wraps command mri\_aparc2aseg

Maps the cortical labels from the automatic cortical parcellation (aparc) to the automatic segmentation volume (aseg). The result can be used as the aseg would. The algorithm is to find each aseg voxel labeled as cortex (3 and 42) and assign it the label of the closest cortical vertex. If the voxel is not in the ribbon (as defined by mri/ lh.ribbon and rh.ribbon), then the voxel is marked as unknown (0). This can be turned off with –noribbon. The cortical parcellation is obtained from subject/label/hemi.aparc.annot which should be based on the curvature.buckner40.filled.desikan\_killiany.gcs atlas. The aseg is obtained from subject/mri/aseg.mgz and should be based on the RB40 talairach 2005-07-20.gca atlas. If these atlases are used, then the segmentations can be viewed with tkmedit and the FreeSurferColorLUT.txt color table found in \$FREESURFER\_HOME. These are the default atlases used by recon-all.

### **Examples**

```
>>> from nipype.interfaces.freesurfer import Aparc2Aseg
>>> aparc2aseg = Aparc2Aseg()
>>> aparc2aseg.inputs.lh_white = 'lh.pial'
>>> aparc2aseg.inputs.rh_white = 'lh.pial'
>>> aparc2aseg.inputs.lh_pial = 'lh.pial'
>>> aparc2aseg.inputs.rh_pial = 'lh.pial'
>>> aparc2aseg.inputs.lh_ribbon = 'label.mgz'
>>> aparc2aseg.inputs.rh_ribbon = 'label.mgz'
>>> aparc2aseg.inputs.ribbon = 'label.mgz'
>>> aparc2aseg.inputs.lh_annotation = 'lh.pial'
>>> aparc2aseg.inputs.rh_annotation = 'lh.pial'
>>> aparc2aseg.inputs.out_file = 'aparc+aseg.mgz'
>>> aparc2aseg.inputs.label_wm = True
>>> aparc2aseg.inputs.rip_unknown = True
>>> aparc2aseg.cmdline
'mri_aparc2aseg --labelwm --o aparc+aseg.mgz --rip-unknown --s subject_id'
```
Inputs:

[Mandatory] lh\_annotation: (an existing file name)

```
Input file must be <subject_id>/label/lh.aparc.annot
lh_pial: (an existing file name)
       Input file must be <subject_id>/surf/lh.pial
lh_ribbon: (an existing file name)
        Input file must be <subject_id>/mri/lh.ribbon.mgz
lh_white: (an existing file name)
       Input file must be <subject_id>/surf/lh.white
out_file: (a file name)
       Full path of file to save the output segmentation in
       flag: --o %s
rh_annotation: (an existing file name)
       Input file must be <subject_id>/label/rh.aparc.annot
rh_pial: (an existing file name)
       Input file must be <subject_id>/surf/rh.pial
rh_ribbon: (an existing file name)
       Input file must be <subject_id>/mri/rh.ribbon.mgz
rh_white: (an existing file name)
        Input file must be <subject_id>/surf/rh.white
ribbon: (an existing file name)
        Input file must be <subject_id>/mri/ribbon.mgz
subject_id: (a string, nipype default value: subject_id)
        Subject being processed
        flag: --s %s
[Optional]
a2009s: (a boolean)
       Using the a2009s atlas
       flag: --a2009s
args: (a unicode string)
       Additional parameters to the command
       flag: %s
aseg: (an existing file name)
       Input aseg file
        flag: --aseg %s
copy_inputs: (a boolean)
       If running as a node, set this to True.This will copy the input
       files to the node directory.
ctxseg: (an existing file name)
       flag: --ctxseg %s
environ: (a dictionary with keys which are a bytes or None or a value
        of class 'str' and with values which are a bytes or None or a value
        of class 'str', nipype default value: {})
       Environment variables
filled: (an existing file name)
        Implicit input filled file. Only required with FS v5.3.
hypo_wm: (a boolean)
       Label hypointensities as WM
       flag: --hypo-as-wm
label wm: (a boolean)
         For each voxel labeled as white matter in the aseg, re-assign
         its label to be that of the closest cortical point if its
        distance is less than dmaxctx
       flag: --labelwm
rip_unknown: (a boolean)
       Do not label WM based on 'unknown' corical label
       flag: --rip-unknown
subjects_dir: (an existing directory name)
```
(continues on next page)

(continued from previous page)

```
subjects directory
volmask: (a boolean)
        Volume mask flag
        flag: --volmask
```
#### Outputs:

```
out_file: (a file name)
        Output aseg file
        flag: %s
```
## **62.5.3 Apas2Aseg**

## [Link to code](http://github.com/nipy/nipype/tree/a5c7922/nipype/interfaces/freesurfer/utils.py#L3718)

#### Wraps command apas2aseg

Converts aparc+aseg.mgz into something like aseg.mgz by replacing the cortical segmentations 1000-1035 with 3 and 2000-2035 with 42. The advantage of this output is that the cortical label conforms to the actual surface (this is not the case with aseg.mgz).

#### **Examples**

```
>>> from nipype.interfaces.freesurfer import Apas2Aseg
>>> apas2aseg = Apas2Aseg()
>>> apas2aseg.inputs.in_file = 'aseg.mgz'
>>> apas2aseg.inputs.out_file = 'output.mgz'
>>> apas2aseg.cmdline
'apas2aseg --i aseg.mgz --o output.mgz'
```
Inputs:

```
[Mandatory]
in_file: (an existing file name)
       Input aparc+aseg.mgz
       flag: --i %s
out_file: (a file name)
       Output aseg file
       flag: --o %s
[Optional]
args: (a unicode string)
       Additional parameters to the command
       flag: %s
environ: (a dictionary with keys which are a bytes or None or a value
         of class 'str' and with values which are a bytes or None or a value
        of class 'str', nipype default value: {})
       Environment variables
subjects_dir: (an existing directory name)
        subjects directory
```
Outputs:

out\_file: (a file name) Output aseg file flag: %s

# **62.5.4 ApplyMask**

[Link to code](http://github.com/nipy/nipype/tree/a5c7922/nipype/interfaces/freesurfer/utils.py#L734)

Wraps command mri\_mask Use Freesurfer's mri\_mask to apply a mask to an image. The mask file need not be binarized; it can be thresholded above a given value before application. It can also optionally be transformed into input space with an LTA matrix. Inputs:

```
[Mandatory]
in_file: (an existing file name)
        input image (will be masked)
       flag: %s, position: -3
mask_file: (an existing file name)
        image defining mask space
        flag: %s, position: -2
[Optional]
args: (a unicode string)
       Additional parameters to the command
       flag: %s
environ: (a dictionary with keys which are a bytes or None or a value
        of class 'str' and with values which are a bytes or None or a value
        of class 'str', nipype default value: {})
       Environment variables
invert_xfm: (a boolean)
        invert transformation
        flag: -invert
keep_mask_deletion_edits: (a boolean)
       transfer voxel-deletion edits (voxels=1) from mask to out vol
       flag: -keep_mask_deletion_edits
mask_thresh: (a float)
       threshold mask before applying
        flag: -T %.4f
out_file: (a file name)
       final image to write
       flag: %s, position: -1
subjects_dir: (an existing directory name)
       subjects directory
transfer: (an integer (int or long))
       transfer only voxel value # from mask to out
       flag: -transfer %d
use_abs: (a boolean)
       take absolute value of mask before applying
       flag: -abs
xfm_file: (an existing file name)
       LTA-format transformation matrix to align mask with input
       flag: -xform %s
xfm_source: (an existing file name)
       image defining transform source space
       flag: -lta_src %s
xfm_target: (an existing file name)
        image defining transform target space
        flag: -lta_dst %s
```
Outputs:

out\_file: (an existing file name) masked image

## **62.5.5 CheckTalairachAlignment**

[Link to code](http://github.com/nipy/nipype/tree/a5c7922/nipype/interfaces/freesurfer/utils.py#L1961) Wraps command talairach\_afd This program detects Talairach alignment failures

## **Examples**

```
>>> from nipype.interfaces.freesurfer import CheckTalairachAlignment
>>> checker = CheckTalairachAlignment()
```

```
>>> checker.inputs.in_file = 'trans.mat'
>>> checker.inputs.threshold = 0.005
>>> checker.cmdline
'talairach_afd -T 0.005 -xfm trans.mat'
```
**>>>** checker.run()

Inputs:

```
[Mandatory]
in_file: (an existing file name)
        specify the talairach.xfm file to check
        flag: -xfm %s, position: -1
       mutually_exclusive: subject
subject: (a string)
       specify subject's name
        flag: -subj %s, position: -1
       mutually_exclusive: in_file
[Optional]
args: (a unicode string)
       Additional parameters to the command
       flag: %s
environ: (a dictionary with keys which are a bytes or None or a value
         of class 'str' and with values which are a bytes or None or a value
         of class 'str', nipype default value: {})
        Environment variables
subjects_dir: (an existing directory name)
       subjects directory
threshold: (a float, nipype default value: 0.01)
       Talairach transforms for subjects with p-values <= T are considered
        as very unlikely default=0.010
        flag: -T %.3f
```
Outputs:

out\_file: (a file name) The input file **for** CheckTalairachAlignment

## **62.5.6 Contrast**

[Link to code](http://github.com/nipy/nipype/tree/a5c7922/nipype/interfaces/freesurfer/utils.py#L3424)

Wraps command pctsurfcon Compute surface-wise gray/white contrast

#### **Examples**

```
>>> from nipype.interfaces.freesurfer import Contrast
>>> contrast = Contrast()
>>> contrast.inputs.subject_id = '10335'
>>> contrast.inputs.hemisphere = 'lh'
>>> contrast.inputs.white = 'lh.white'
>>> contrast.inputs.thickness = 'lh.thickness'
>>> contrast.inputs.annotation = '../label/lh.aparc.annot'
>>> contrast.inputs.cortex = '../label/lh.cortex.label'
>>> contrast.inputs.rawavg = '../mri/rawavg.mgz'
>>> contrast.inputs.orig = '../mri/orig.mgz'
>>> contrast.cmdline
'pctsurfcon --lh-only --s 10335'
```
Inputs:

```
[Mandatory]
annotation: (a file name)
       Input annotation file must be
       <subject_id>/label/<hemisphere>.aparc.annot
cortex: (a file name)
       Input cortex label must be
        <subject_id>/label/<hemisphere>.cortex.label
hemisphere: ('lh' or 'rh')
       Hemisphere being processed
       flag: --%s-only
orig: (an existing file name)
       Implicit input file mri/orig.mgz
rawavg: (an existing file name)
        Implicit input file mri/rawavg.mgz
subject_id: (a string, nipype default value: subject_id)
        Subject being processed
        flag: --s %s
thickness: (an existing file name)
        Input file must be <subject_id>/surf/?h.thickness
white: (an existing file name)
        Input file must be <subject_id>/surf/<hemisphere>.white
[Optional]
args: (a unicode string)
       Additional parameters to the command
       flag: %s
copy_inputs: (a boolean)
        If running as a node, set this to True.This will copy the input
        files to the node directory.
environ: (a dictionary with keys which are a bytes or None or a value
         of class 'str' and with values which are a bytes or None or a value
         of class 'str', nipype default value: {})
       Environment variables
subjects_dir: (an existing directory name)
        subjects directory
```
Outputs:

```
out_contrast: (a file name)
       Output contrast file from Contrast
out_log: (an existing file name)
       Output log from Contrast
```

```
out_stats: (a file name)
        Output stats file from Contrast
```
# **62.5.7 Curvature**

#### [Link to code](http://github.com/nipy/nipype/tree/a5c7922/nipype/interfaces/freesurfer/utils.py#L2742)

### Wraps command mris\_curvature

This program will compute the second fundamental form of a cortical surface. It will create two new files <hemi>.<surface>.H and <hemi>.<surface>.K with the mean and Gaussian curvature respectively.

## **Examples**

```
>>> from nipype.interfaces.freesurfer import Curvature
>>> curv = Curvature()
>>> curv.inputs.in_file = 'lh.pial'
>>> curv.inputs.save = True
>>> curv.cmdline
'mris_curvature -w lh.pial'
```
#### Inputs:

```
[Mandatory]
in_file: (an existing file name)
        Input file for Curvature
        flag: %s, position: -2
[Optional]
args: (a unicode string)
       Additional parameters to the command
       flag: %s
averages: (an integer (int or long))
       Perform this number iterative averages of curvature measure before
        saving
       flag: -a %d
copy_input: (a boolean)
        Copy input file to current directory
distances: (a tuple of the form: (an integer (int or long), an
        integer (int or long)))
       Undocumented input integer distances
       flag: -distances %d %d
environ: (a dictionary with keys which are a bytes or None or a value
        of class 'str' and with values which are a bytes or None or a value
        of class 'str', nipype default value: {})
       Environment variables
n: (a boolean)
       Undocumented boolean flag
       flag: -n
save: (a boolean)
        Save curvature files (will only generate screen output without this
       option)
       flag: -w
subjects_dir: (an existing directory name)
       subjects directory
threshold: (a float)
       Undocumented input threshold
        flag: -thresh %.3f
```
Outputs:

```
out_gauss: (a file name)
       Gaussian curvature output file
out_mean: (a file name)
       Mean curvature output file
```
# **62.5.8 CurvatureStats**

#### [Link to code](http://github.com/nipy/nipype/tree/a5c7922/nipype/interfaces/freesurfer/utils.py#L2835)

Wraps command mris\_curvature\_stats

In its simplest usage, 'mris curvature stats' will compute a set of statistics on its input <curvFile>. These statistics are the mean and standard deviation of the particular curvature on the surface, as well as the results from several surface-based integrals.

Additionally, 'mris\_curvature\_stats' can report the max/min curvature values, and compute a simple histogram based on all curvature values.

Curvatures can also be normalised and constrained to a given range before computation.

Principal curvature (K, H, k1 and k2) calculations on a surface structure can also be performed, as well as several functions derived from k1 and k2.

Finally, all output to the console, as well as any new curvatures that result from the above calculations can be saved to a series of text and binary-curvature files.

### **Examples**

```
>>> from nipype.interfaces.freesurfer import CurvatureStats
>>> curvstats = CurvatureStats()
>>> curvstats.inputs.hemisphere = 'lh'
>>> curvstats.inputs.curvfile1 = 'lh.pial'
>>> curvstats.inputs.curvfile2 = 'lh.pial'
>>> curvstats.inputs.surface = 'lh.pial'
>>> curvstats.inputs.out_file = 'lh.curv.stats'
>>> curvstats.inputs.values = True
>>> curvstats.inputs.min_max = True
>>> curvstats.inputs.write = True
>>> curvstats.cmdline
'mris_curvature_stats -m -o lh.curv.stats -F pial -G --writeCurvatureFiles.
˓→subject_id lh pial pial'
```
Inputs:

```
[Mandatory]
curvfile1: (an existing file name)
        Input file for CurvatureStats
        flag: %s, position: -2
curvfile2: (an existing file name)
        Input file for CurvatureStats
        flag: %s, position: -1
hemisphere: ('lh' or 'rh')
        Hemisphere being processed
        flag: %s, position: -3
subject_id: (a string, nipype default value: subject_id)
        Subject being processed
        flag: %s, position: -4
[Optional]
args: (a unicode string)
```
```
Additional parameters to the command
        flag: %s
copy_inputs: (a boolean)
        If running as a node, set this to True.This will copy the input
        files to the node directory.
environ: (a dictionary with keys which are a bytes or None or a value
         of class 'str' and with values which are a bytes or None or a value
         of class 'str', nipype default value: {})
       Environment variables
min_max: (a boolean)
       Output min / max information for the processed curvature.
       flag: -m
out_file: (a file name)
       Output curvature stats file
        flag: -o %s
subjects_dir: (an existing directory name)
       subjects directory
surface: (an existing file name)
       Specify surface file for CurvatureStats
        flag: -F %s
values: (a boolean)
        Triggers a series of derived curvature values
       flag: -G
write: (a boolean)
       Write curvature files
        flag: --writeCurvatureFiles
```
#### Outputs:

```
out file: (a file name)
        Output curvature stats file
```
## **62.5.9 EulerNumber**

[Link to code](http://github.com/nipy/nipype/tree/a5c7922/nipype/interfaces/freesurfer/utils.py#L2431) Wraps command mris euler\_number

This program computes EulerNumber for a cortical surface

## **Examples**

```
>>> from nipype.interfaces.freesurfer import EulerNumber
>>> ft = EulerNumber()
>>> ft.inputs.in_file = 'lh.pial'
>>> ft.cmdline
'mris_euler_number lh.pial'
```
Inputs:

```
[Mandatory]
in_file: (an existing file name)
        Input file for EulerNumber
        flag: %s, position: -1
[Optional]
args: (a unicode string)
        Additional parameters to the command
```

```
flag: %s
environ: (a dictionary with keys which are a bytes or None or a value
         of class 'str' and with values which are a bytes or None or a value
         of class 'str', nipype default value: {})
        Environment variables
subjects_dir: (an existing directory name)
        subjects directory
```
Outputs:

```
out_file: (a file name)
        Output file for EulerNumber
```
# **62.5.10 ExtractMainComponent**

```
Link to code
```
Wraps command mris\_extract\_main\_component Extract the main component of a tesselated surface

## **Examples**

```
>>> from nipype.interfaces.freesurfer import ExtractMainComponent
>>> mcmp = ExtractMainComponent(in_file='lh.pial')
>>> mcmp.cmdline
'mris_extract_main_component lh.pial lh.maincmp'
```
Inputs:

```
[Mandatory]
in_file: (an existing file name)
       input surface file
       flag: %s, position: 1
[Optional]
args: (a unicode string)
       Additional parameters to the command
        flag: %s
environ: (a dictionary with keys which are a bytes or None or a value
        of class 'str' and with values which are a bytes or None or a value
         of class 'str', nipype default value: {})
       Environment variables
out_file: (a file name)
       surface containing main component
        flag: %s, position: 2
```
Outputs:

out\_file: (an existing file name) surface containing main component

# **62.5.11 FixTopology**

[Link to code](http://github.com/nipy/nipype/tree/a5c7922/nipype/interfaces/freesurfer/utils.py#L2356)

Wraps command mris\_fix\_topology

This program computes a mapping from the unit sphere onto the surface of the cortex from a previously generated approximation of the cortical surface, thus guaranteeing a topologically correct surface.

## **Examples**

```
>>> from nipype.interfaces.freesurfer import FixTopology
>>> ft = FixTopology()
>>> ft.inputs.in_orig = 'lh.orig'
>>> ft.inputs.in_inflated = 'lh.inflated'
>>> ft.inputs.sphere = 'lh.qsphere.nofix'
>>> ft.inputs.hemisphere = 'lh'
>>> ft.inputs.subject_id = '10335'
>>> ft.inputs.mgz = True
>>> ft.inputs.ga = True
>>> ft.cmdline
'mris_fix_topology -ga -mgz -sphere qsphere.nofix 10335 lh'
```
Inputs:

```
[Mandatory]
copy_inputs: (a boolean)
        If running as a node, set this to True otherwise, the topology
        fixing will be done in place.
hemisphere: (a string)
       Hemisphere being processed
       flag: %s, position: -1
in_brain: (an existing file name)
        Implicit input brain.mgz
in_inflated: (an existing file name)
       Undocumented input file <hemisphere>.inflated
in_orig: (an existing file name)
       Undocumented input file <hemisphere>.orig
in_wm: (an existing file name)
       Implicit input wm.mgz
subject_id: (a string, nipype default value: subject_id)
        Subject being processed
        flag: %s, position: -2
[Optional]
args: (a unicode string)
       Additional parameters to the command
       flag: %s
environ: (a dictionary with keys which are a bytes or None or a value
         of class 'str' and with values which are a bytes or None or a value
         of class 'str', nipype default value: {})
        Environment variables
ga: (a boolean)
       No documentation. Direct questions to analysis-
       bugs@nmr.mgh.harvard.edu
       flag: -ga
mgz: (a boolean)
       No documentation. Direct questions to analysis-
        bugs@nmr.mgh.harvard.edu
       flag: -mgz
seed: (an integer (int or long))
       Seed for setting random number generator
       flag: -seed %d
sphere: (a file name)
        Sphere input file
        flag: -sphere %s
subjects_dir: (an existing directory name)
```

```
subjects directory
```
Outputs:

```
out file: (a file name)
        Output file for FixTopology
```
# **62.5.12 Jacobian**

[Link to code](http://github.com/nipy/nipype/tree/a5c7922/nipype/interfaces/freesurfer/utils.py#L2931)

Wraps command mris\_jacobian This program computes the Jacobian of a surface mapping.

## **Examples**

```
>>> from nipype.interfaces.freesurfer import Jacobian
>>> jacobian = Jacobian()
>>> jacobian.inputs.in_origsurf = 'lh.pial'
>>> jacobian.inputs.in_mappedsurf = 'lh.pial'
>>> jacobian.cmdline
'mris_jacobian lh.pial lh.pial lh.jacobian'
```
Inputs:

```
[Mandatory]
in_mappedsurf: (an existing file name)
       Mapped surface
       flag: %s, position: -2
in_origsurf: (an existing file name)
       Original surface
        flag: %s, position: -3
[Optional]
args: (a unicode string)
       Additional parameters to the command
       flag: %s
environ: (a dictionary with keys which are a bytes or None or a value
         of class 'str' and with values which are a bytes or None or a value
        of class 'str', nipype default value: {})
       Environment variables
out_file: (a file name)
       Output Jacobian of the surface mapping
       flag: %s, position: -1
subjects_dir: (an existing directory name)
        subjects directory
```
Outputs:

out\_file: (a file name) Output Jacobian of the surface mapping

# **62.5.13 LTAConvert**

#### [Link to code](http://github.com/nipy/nipype/tree/a5c7922/nipype/interfaces/freesurfer/utils.py#L3943)

#### Wraps command lta\_convert

Convert different transformation formats. Some formats may require you to pass an image if the geometry information is missing form the transform file format.

For complete details, see the [lta\\_convert documentation.](https://ftp.nmr.mgh.harvard.edu/pub/docs/html/lta_convert.help.xml.html) Inputs:

```
[Mandatory]
in_fsl: (an existing file name)
        input transform of FSL type
        flag: --infsl %s
        mutually_exclusive: in_lta, in_fsl, in_mni, in_reg, in_niftyreg,
        in_itk
in_itk: (an existing file name)
        input transform of ITK type
        flag: --initk %s
       mutually_exclusive: in_lta, in_fsl, in_mni, in_reg, in_niftyreg,
         in_itk
in_lta: (an existing file name or 'identity.nofile')
        input transform of LTA type
        flag: --inlta %s
       mutually_exclusive: in_lta, in_fsl, in_mni, in_reg, in_niftyreg,
        in_itk
in_mni: (an existing file name)
       input transform of MNI/XFM type
        flag: --inmni %s
       mutually_exclusive: in_lta, in_fsl, in_mni, in_reg, in_niftyreg,
         in_itk
in_niftyreg: (an existing file name)
        input transform of Nifty Reg type (inverse RAS2RAS)
        flag: --inniftyreg %s
       mutually_exclusive: in_lta, in_fsl, in_mni, in_reg, in_niftyreg,
        in_itk
in_reg: (an existing file name)
        input transform of TK REG type (deprecated format)
        flag: --inreg %s
       mutually_exclusive: in_lta, in_fsl, in_mni, in_reg, in_niftyreg,
        in_itk
[Optional]
args: (a unicode string)
        Additional parameters to the command
        flag: %s
environ: (a dictionary with keys which are a bytes or None or a value
         of class 'str' and with values which are a bytes or None or a value
         of class 'str', nipype default value: {})
       Environment variables
invert: (a boolean)
       flag: --invert
ltavox2vox: (a boolean)
       flag: --ltavox2vox
       requires: out_lta
out_fsl: (a boolean or a file name)
       output transform in FSL format
       flag: --outfsl %s
out_itk: (a boolean or a file name)
        output transform in ITK format
        flag: --outitk %s
out_lta: (a boolean or a file name)
        output linear transform (LTA Freesurfer format)
        flag: --outlta %s
out_mni: (a boolean or a file name)
```

```
output transform in MNI/XFM format
       flag: --outmni %s
out_reg: (a boolean or a file name)
        output transform in reg dat format
        flag: --outreg %s
source_file: (an existing file name)
       flag: --src %s
target_conform: (a boolean)
       flag: --trgconform
target_file: (an existing file name)
       flag: --trg %s
```
### Outputs:

```
out_fsl: (an existing file name)
       output transform in FSL format
out_itk: (an existing file name)
       output transform in ITK format
out_lta: (an existing file name)
       output linear transform (LTA Freesurfer format)
out_mni: (an existing file name)
       output transform in MNI/XFM format
out_reg: (an existing file name)
       output transform in reg dat format
```
# **62.5.14 MRIFill**

### [Link to code](http://github.com/nipy/nipype/tree/a5c7922/nipype/interfaces/freesurfer/utils.py#L2166)

Wraps command mri\_fill

This program creates hemispheric cutting planes and fills white matter with specific values for subsequent surface tesselation.

## **Examples**

```
>>> from nipype.interfaces.freesurfer import MRIFill
>>> fill = MRIFill()
>>> fill.inputs.in_file = 'wm.mgz'
>>> fill.inputs.out_file = 'filled.mgz'
>>> fill.cmdline
'mri_fill wm.mgz filled.mgz'
```
Inputs:

```
[Mandatory]
in_file: (an existing file name)
        Input white matter file
        flag: %s, position: -2
out_file: (a file name)
        Output filled volume file name for MRIFill
        flag: %s, position: -1
[Optional]
args: (a unicode string)
        Additional parameters to the command
        flag: %s
environ: (a dictionary with keys which are a bytes or None or a value
```

```
of class 'str' and with values which are a bytes or None or a value
         of class 'str', nipype default value: {})
        Environment variables
log_file: (a file name)
       Output log file for MRIFill
       flag: -a %s
segmentation: (an existing file name)
       Input segmentation file for MRIFill
       flag: -segmentation %s
subjects_dir: (an existing directory name)
       subjects directory
transform: (an existing file name)
       Input transform file for MRIFill
       flag: -xform %s
```
Outputs:

```
log_file: (a file name)
        Output log file from MRIFill
out_file: (a file name)
        Output file from MRIFill
```
# **62.5.15 MRIMarchingCubes**

[Link to code](http://github.com/nipy/nipype/tree/a5c7922/nipype/interfaces/freesurfer/utils.py#L1494) Wraps command mri\_mc Uses Freesurfer's mri\_mc to create surfaces by tessellating a given input volume

## **Example**

```
>>> import nipype.interfaces.freesurfer as fs
>>> mc = fs.MRIMarchingCubes()
>>> mc.inputs.in_file = 'aseg.mgz'
>>> mc.inputs.label_value = 17
>>> mc.inputs.out_file = 'lh.hippocampus'
>>> mc.run()
```
Inputs:

```
[Mandatory]
in_file: (an existing file name)
       Input volume to tesselate voxels from.
       flag: %s, position: 1
label_value: (an integer (int or long))
       Label value which to tesselate from the input volume. (integer, if
        input is "filled.mgz" volume, 127 is rh, 255 is lh)
       flag: %d, position: 2
[Optional]
args: (a unicode string)
        Additional parameters to the command
        flag: %s
connectivity_value: (an integer (int or long), nipype default value:
         1)
        Alter the marching cubes connectivity: 1=6+,2=18,3=6,4=26
        (default=1)
```

```
flag: %d, position: -1
environ: (a dictionary with keys which are a bytes or None or a value
         of class 'str' and with values which are a bytes or None or a value
         of class 'str', nipype default value: {})
        Environment variables
out_file: (a file name)
        output filename or True to generate one
        flag: ./%s, position: -2
subjects_dir: (an existing directory name)
        subjects directory
```
Outputs:

```
surface: (an existing file name)
        binary surface of the tessellation
```
# **62.5.16 MRIPretess**

[Link to code](http://github.com/nipy/nipype/tree/a5c7922/nipype/interfaces/freesurfer/utils.py#L1425) Wraps command mri\_pretess Uses Freesurfer's mri\_pretess to prepare volumes to be tessellated.

## **Description**

Changes white matter (WM) segmentation so that the neighbors of all voxels labeled as WM have a face in common - no edges or corners allowed.

## **Example**

```
>>> import nipype.interfaces.freesurfer as fs
>>> pretess = fs.MRIPretess()
>>> pretess.inputs.in_filled = 'wm.mgz'
>>> pretess.inputs.in_norm = 'norm.mgz'
>>> pretess.inputs.nocorners = True
>>> pretess.cmdline
'mri_pretess -nocorners wm.mgz wm norm.mgz wm_pretesswm.mgz'
>>> pretess.run()
```
Inputs:

```
[Mandatory]
in_filled: (an existing file name)
       filled volume, usually wm.mgz
       flag: %s, position: -4
in_norm: (an existing file name)
       the normalized, brain-extracted T1w image. Usually norm.mgz
       flag: %s, position: -2
label: (a unicode string or an integer (int or long), nipype default
        value: wm)
        label to be picked up, can be a Freesurfer's string like 'wm' or a
        label value (e.g. 127 for rh or 255 for lh)
        flag: %s, position: -3
[Optional]
args: (a unicode string)
       Additional parameters to the command
```

```
flag: %s
environ: (a dictionary with keys which are a bytes or None or a value
         of class 'str' and with values which are a bytes or None or a value
         of class 'str', nipype default value: {})
        Environment variables
keep: (a boolean)
       keep WM edits
       flag: -keep
nocorners: (a boolean)
       do not remove corner configurations in addition to edge ones.
        flag: -nocorners
out_file: (a file name)
       the output file after mri_pretess.
       flag: %s, position: -1
subjects_dir: (an existing directory name)
       subjects directory
test: (a boolean)
        adds a voxel that should be removed by mri_pretess. The value of the
        voxel is set to that of an ON-edited WM, so it should be kept with
        -keep. The output will NOT be saved.
        flag: -test
```
Outputs:

out\_file: (an existing file name) output file after mri\_pretess

# **62.5.17 MRITessellate**

[Link to code](http://github.com/nipy/nipype/tree/a5c7922/nipype/interfaces/freesurfer/utils.py#L1338)

Wraps command mri\_tessellate

Uses Freesurfer's mri\_tessellate to create surfaces by tessellating a given input volume

## **Example**

```
>>> import nipype.interfaces.freesurfer as fs
>>> tess = fs.MRITessellate()
>>> tess.inputs.in_file = 'aseg.mgz'
>>> tess.inputs.label_value = 17
>>> tess.inputs.out_file = 'lh.hippocampus'
>>> tess.run()
```
Inputs:

```
[Mandatory]
in_file: (an existing file name)
       Input volume to tesselate voxels from.
       flag: %s, position: -3
label_value: (an integer (int or long))
        Label value which to tesselate from the input volume. (integer, if
        input is "filled.mgz" volume, 127 is rh, 255 is lh)
        flag: %d, position: -2
[Optional]
args: (a unicode string)
       Additional parameters to the command
```

```
flag: %s
environ: (a dictionary with keys which are a bytes or None or a value
         of class 'str' and with values which are a bytes or None or a value
         of class 'str', nipype default value: {})
        Environment variables
out_file: (a file name)
        output filename or True to generate one
        flag: %s, position: -1
subjects_dir: (an existing directory name)
       subjects directory
tesselate_all_voxels: (a boolean)
       Tessellate the surface of all voxels with different labels
       flag: -a
use_real_RAS_coordinates: (a boolean)
       Saves surface with real RAS coordinates where c_{-}(r,a,s) != 0
        flag: -n
```
Outputs:

```
surface: (an existing file name)
       binary surface of the tessellation
```
# **62.5.18 MRIsCalc**

#### [Link to code](http://github.com/nipy/nipype/tree/a5c7922/nipype/interfaces/freesurfer/utils.py#L2994)

#### Wraps command **mris** calc

'mris\_calc' is a simple calculator that operates on FreeSurfer curvatures and volumes. In most cases, the calculator functions with three arguments: two inputs and an <ACTION> linking them. Some actions, however, operate with only one input <file1>. In all cases, the first input <file1> is the name of a FreeSurfer curvature overlay (e.g. rh.curv) or volume file (e.g. orig.mgz). For two inputs, the calculator first assumes that the second input is a file. If, however, this second input file doesn't exist, the calculator assumes it refers to a float number, which is then processed according to <ACTION>.Note: <file1> and <file2> should typically be generated on the same subject.

### **Examples**

```
>>> from nipype.interfaces.freesurfer import MRIsCalc
>>> example = MRIsCalc()
>>> example.inputs.in_file1 = 'lh.area'
>>> example.inputs.in_file2 = 'lh.area.pial'
>>> example.inputs.action = 'add'
>>> example.inputs.out_file = 'area.mid'
>>> example.cmdline
'mris_calc -o lh.area.mid lh.area add lh.area.pial'
```
Inputs:

```
[Mandatory]
action: (a string)
        Action to perform on input file(s)
        flag: %s, position: -2
in_file1: (an existing file name)
        Input file 1
        flag: %s, position: -3
out_file: (a file name)
```

```
Output file after calculation
        flag: -o %s
[Optional]
args: (a unicode string)
       Additional parameters to the command
        flag: %s
environ: (a dictionary with keys which are a bytes or None or a value
         of class 'str' and with values which are a bytes or None or a value
         of class 'str', nipype default value: {})
       Environment variables
in_file2: (an existing file name)
       Input file 2
        flag: %s, position: -1
       mutually_exclusive: in_float, in_int
in_float: (a float)
       Input float
       flag: %f, position: -1
       mutually_exclusive: in_file2, in_int
in_int: (an integer (int or long))
        Input integer
       flag: %d, position: -1
       mutually_exclusive: in_file2, in_float
subjects_dir: (an existing directory name)
        subjects directory
```
Outputs:

```
out_file: (a file name)
        Output file after calculation
```
# **62.5.19 MRIsCombine**

### [Link to code](http://github.com/nipy/nipype/tree/a5c7922/nipype/interfaces/freesurfer/utils.py#L1250)

Wraps command mris\_convert

Uses Freesurfer's mris convert to combine two surface files into one.

For complete details, see the [mris\\_convert Documentation.](https://surfer.nmr.mgh.harvard.edu/fswiki/mris_convert)

If given an out\_file that does not begin with 'lh.' or 'rh.', mris\_convert will prepend 'lh.' to the file name. To avoid this behavior, consider setting  $out$   $file = ',$  /<filename>', or leaving out\_file blank.

In a Node/Workflow, out\_file is interpreted literally.

## **Example**

```
>>> import nipype.interfaces.freesurfer as fs
>>> mris = fs.MRIsCombine()
>>> mris.inputs.in_files = ['lh.pial', 'rh.pial']
>>> mris.inputs.out_file = 'bh.pial'
>>> mris.cmdline
'mris_convert --combinesurfs lh.pial rh.pial bh.pial'
>>> mris.run()
```
Inputs:

```
[Mandatory]
in_files: (a list of from 2 to 2 items which are a file name)
```

```
Two surfaces to be combined.
       flag: --combinesurfs %s, position: 1
out_file: (a file name)
        Output filename. Combined surfaces from in_files.
        flag: %s, position: -1
[Optional]
args: (a unicode string)
       Additional parameters to the command
       flag: %s
environ: (a dictionary with keys which are a bytes or None or a value
        of class 'str' and with values which are a bytes or None or a value
        of class 'str', nipype default value: {})
       Environment variables
subjects_dir: (an existing directory name)
        subjects directory
```
Outputs:

```
out_file: (an existing file name)
       Output filename. Combined surfaces from in_files.
```
# **62.5.20 MRIsConvert**

[Link to code](http://github.com/nipy/nipype/tree/a5c7922/nipype/interfaces/freesurfer/utils.py#L1168) Wraps command mris\_convert Uses Freesurfer's mris convert to convert surface files to various formats

### **Example**

```
>>> import nipype.interfaces.freesurfer as fs
>>> mris = fs.MRIsConvert()
>>> mris.inputs.in_file = 'lh.pial'
>>> mris.inputs.out_datatype = 'gii'
>>> mris.run()
```
Inputs:

```
[Mandatory]
in_file: (an existing file name)
       File to read/convert
        flag: %s, position: -2
out_datatype: ('asc' or 'ico' or 'tri' or 'stl' or 'vtk' or 'gii' or
         'mgh' or 'mgz')
        These file formats are supported: ASCII: .ascICO: .ico, .tri GEO:
        .geo STL: .stl VTK: .vtk GIFTI: .gii MGH surface-encoded 'volume':
        .mgh, .mgz
       mutually_exclusive: out_file
out_file: (a file name)
        output filename or True to generate one
        flag: %s, position: -1
        mutually_exclusive: out_datatype
[Optional]
annot_file: (an existing file name)
       input is annotation or gifti label data
```

```
flag: --annot %s
args: (a unicode string)
        Additional parameters to the command
       flag: %s
dataarray_num: (an integer (int or long))
        if input is gifti, 'num' specifies which data array to use
        flag: --da_num %d
environ: (a dictionary with keys which are a bytes or None or a value
        of class 'str' and with values which are a bytes or None or a value
         of class 'str', nipype default value: {})
        Environment variables
functional_file: (an existing file name)
       input is functional time-series or other multi-frame data (must
        specify surface)
        flag: -f %s
label_file: (an existing file name)
        infile is .label file, label is name of this label
        flag: --label %s
labelstats_outfile: (a file name)
        outfile is name of gifti file to which label stats will be written
        flag: --labelstats %s
normal: (a boolean)
       output is an ascii file where vertex data
        flag: -n
origname: (a string)
       read orig positions
       flag: -o %s
parcstats file: (an existing file name)
        infile is name of text file containing label/val pairs
       flag: --parcstats %s
patch: (a boolean)
        input is a patch, not a full surface
       flag: -p
rescale: (a boolean)
       rescale vertex xyz so total area is same as group average
        flag: -r
scalarcurv_file: (an existing file name)
       input is scalar curv overlay file (must still specify surface)
       flag: -c %s
scale: (a float)
       scale vertex xyz by scale
       flag: -s %.3f
subjects_dir: (an existing directory name)
        subjects directory
talairachxfm_subjid: (a string)
       apply talairach xfm of subject to vertex xyz
       flag: -t %s
to_scanner: (a boolean)
       convert coordinates from native FS (tkr) coords to scanner coords
        flag: --to-scanner
to_tkr: (a boolean)
       convert coordinates from scanner coords to native FS (tkr) coords
        flag: --to-tkr
vertex: (a boolean)
       Writes out neighbors of a vertex in each row
        flag: -v
xyz_ascii: (a boolean)
```

```
Print only surface xyz to ascii file
flag: -a
```
Outputs:

```
converted: (an existing file name)
       converted output surface
```
# **62.5.21 MRIsExpand**

#### [Link to code](http://github.com/nipy/nipype/tree/a5c7922/nipype/interfaces/freesurfer/utils.py#L3814)

Wraps command mris\_expand

Expands a surface (typically ?h.white) outwards while maintaining smoothness and self-intersection constraints.

### **Examples**

```
>>> from nipype.interfaces.freesurfer import MRIsExpand
>>> mris_expand = MRIsExpand(thickness=True, distance=0.5)
>>> mris_expand.inputs.in_file = 'lh.white'
>>> mris_expand.cmdline
'mris_expand -thickness lh.white 0.5 expanded'
>>> mris_expand.inputs.out_name = 'graymid'
>>> mris_expand.cmdline
'mris_expand -thickness lh.white 0.5 graymid'
```
Inputs:

```
[Mandatory]
distance: (a float)
       Distance in mm or fraction of cortical thickness
        flag: %g, position: -2
in_file: (an existing file name)
        Surface to expand
        flag: %s, position: -3
[Optional]
args: (a unicode string)
        Additional parameters to the command
        flag: %s
dt: (a float)
       dt (implicit: 0.25)
        flag: -T %g
environ: (a dictionary with keys which are a bytes or None or a value
         of class 'str' and with values which are a bytes or None or a value
        of class 'str', nipype default value: {})
       Environment variables
nsurfaces: (an integer (int or long))
        Number of surfacces to write during expansion
       flag: -N %d
out_name: (a unicode string, nipype default value: expanded)
        Output surface file
        If no path, uses directory of `in_file`
        If no path AND missing "lh." or "rh.", derive from `in_file`
        flag: %s, position: -1
pial: (a unicode string)
       Name of pial file (implicit: "pial")
```

```
If no path, uses directory of `in_file`
        If no path AND missing "lh." or "rh.", derive from `in_file`
       flag: -pial %s
smooth_averages: (an integer (int or long))
       Smooth surface with N iterations after expansion
       flag: -A %d
sphere: (a unicode string, nipype default value: sphere)
       WARNING: Do not change this trait
spring: (a float)
       Spring term (implicit: 0.05)
       flag: -S %g
subjects_dir: (an existing directory name)
       subjects directory
thickness: (a boolean)
       Expand by fraction of cortical thickness, not mm
       flag: -thickness
thickness_name: (a unicode string)
       Name of thickness file (implicit: "thickness")
        If no path, uses directory of `in_file`
        If no path AND missing "lh." or "rh.", derive from `in_file`
        flag: -thickness_name %s
write_iterations: (an integer (int or long))
        Write snapshots of expansion every N iterations
        flag: -W %d
```
### Outputs:

out\_file: (a file name) Output surface file

# **62.5.22 MRIsInflate**

[Link to code](http://github.com/nipy/nipype/tree/a5c7922/nipype/interfaces/freesurfer/utils.py#L2224) Wraps command mris inflate This program will inflate a cortical surface.

## **Examples**

```
>>> from nipype.interfaces.freesurfer import MRIsInflate
>>> inflate = MRIsInflate()
>>> inflate.inputs.in_file = 'lh.pial'
>>> inflate.inputs.no_save_sulc = True
>>> inflate.cmdline
'mris_inflate -no-save-sulc lh.pial lh.inflated'
```
Inputs:

```
[Mandatory]
in_file: (an existing file name)
        Input file for MRIsInflate
        flag: %s, position: -2
[Optional]
args: (a unicode string)
        Additional parameters to the command
        flag: %s
```

```
environ: (a dictionary with keys which are a bytes or None or a value
         of class 'str' and with values which are a bytes or None or a value
        of class 'str', nipype default value: {})
       Environment variables
no_save_sulc: (a boolean)
        Do not save sulc file as output
        flag: -no-save-sulc
       mutually_exclusive: out_sulc
out_file: (a file name)
       Output file for MRIsInflate
        flag: %s, position: -1
out_sulc: (a file name)
       Output sulc file
       mutually_exclusive: no_save_sulc
subjects_dir: (an existing directory name)
        subjects directory
```
Outputs:

```
out_file: (a file name)
       Output file for MRIsInflate
out_sulc: (a file name)
       Output sulc file
```
# **62.5.23 MakeAverageSubject**

[Link to code](http://github.com/nipy/nipype/tree/a5c7922/nipype/interfaces/freesurfer/utils.py#L1653) Wraps command make average subject Make an average freesurfer subject

### **Examples**

```
>>> from nipype.interfaces.freesurfer import MakeAverageSubject
>>> avg = MakeAverageSubject(subjects_ids=['s1', 's2'])
>>> avg.cmdline
'make_average_subject --out average --subjects s1 s2'
```
Inputs:

```
[Mandatory]
subjects_ids: (a list of items which are a unicode string)
       freesurfer subjects ids to average
        flag: --subjects %s
[Optional]
args: (a unicode string)
       Additional parameters to the command
       flag: %s
environ: (a dictionary with keys which are a bytes or None or a value
         of class 'str' and with values which are a bytes or None or a value
        of class 'str', nipype default value: {})
       Environment variables
out_name: (a file name, nipype default value: average)
       name for the average subject
        flag: --out %s
```

```
subjects_dir: (an existing directory name)
        subjects directory
```
Outputs:

```
average_subject_name: (a unicode string)
       Output registration file
```
# **62.5.24 MakeSurfaces**

[Link to code](http://github.com/nipy/nipype/tree/a5c7922/nipype/interfaces/freesurfer/utils.py#L2580)

### Wraps command mris\_make\_surfaces

This program positions the tessellation of the cortical surface at the white matter surface, then the gray matter surface and generate surface files for these surfaces as well as a 'curvature' file for the cortical thickness, and a surface file which approximates layer IV of the cortical sheet.

#### **Examples**

```
>>> from nipype.interfaces.freesurfer import MakeSurfaces
>>> makesurfaces = MakeSurfaces()
>>> makesurfaces.inputs.hemisphere = 'lh'
>>> makesurfaces.inputs.subject_id = '10335'
>>> makesurfaces.inputs.in_orig = 'lh.pial'
>>> makesurfaces.inputs.in_wm = 'wm.mgz'
>>> makesurfaces.inputs.in_filled = 'norm.mgz'
>>> makesurfaces.inputs.in_label = 'aparc+aseg.nii'
>>> makesurfaces.inputs.in_T1 = 'T1.mgz'
>>> makesurfaces.inputs.orig_pial = 'lh.pial'
>>> makesurfaces.cmdline
'mris_make_surfaces -T1 T1.mgz -orig pial -orig_pial pial 10335 lh'
```
Inputs:

```
[Mandatory]
hemisphere: ('lh' or 'rh')
       Hemisphere being processed
        flag: %s, position: -1
in_filled: (an existing file name)
       Implicit input file filled.mgz
in_orig: (an existing file name)
       Implicit input file <hemisphere>.orig
       flag: -orig %s
in_wm: (an existing file name)
       Implicit input file wm.mgz
subject_id: (a string, nipype default value: subject_id)
       Subject being processed
        flag: %s, position: -2
[Optional]
args: (a unicode string)
       Additional parameters to the command
       flag: %s
copy_inputs: (a boolean)
        If running as a node, set this to True.This will copy the input
        files to the node directory.
environ: (a dictionary with keys which are a bytes or None or a value
```

```
of class 'str' and with values which are a bytes or None or a value
         of class 'str', nipype default value: {})
        Environment variables
fix_mtl: (a boolean)
       Undocumented flag
       flag: -fix_mtl
in_T1: (an existing file name)
        Input brain or T1 file
       flag: -T1 %s
in_aseg: (an existing file name)
       Input segmentation file
       flag: -aseg %s
in_label: (an existing file name)
        Implicit input label/<hemisphere>.aparc.annot
       mutually_exclusive: noaparc
in_white: (an existing file name)
        Implicit input that is sometimes used
longitudinal: (a boolean)
       No documentation (used for longitudinal processing)
       flag: -long
maximum: (a float)
        No documentation (used for longitudinal processing)
        flag: -max %.1f
mgz: (a boolean)
       No documentation. Direct questions to analysis-
        bugs@nmr.mgh.harvard.edu
       flag: -mgz
no_white: (a boolean)
       Undocumented flag
       flag: -nowhite
noaparc: (a boolean)
       No documentation. Direct questions to analysis-
        bugs@nmr.mgh.harvard.edu
        flag: -noaparc
       mutually_exclusive: in_label
orig_pial: (an existing file name)
       Specify a pial surface to start with
       flag: -orig_pial %s
       requires: in_label
orig_white: (an existing file name)
        Specify a white surface to start with
        flag: -orig_white %s
subjects_dir: (an existing directory name)
       subjects directory
white: (a string)
       White surface name
        flag: -white %s
white_only: (a boolean)
       Undocumented flage
        flag: -whiteonly
```
Outputs:

```
out area: (a file name)
       Output area file for MakeSurfaces
out_cortex: (a file name)
       Output cortex file for MakeSurfaces
```

```
out_curv: (a file name)
       Output curv file for MakeSurfaces
out_pial: (a file name)
       Output pial surface for MakeSurfaces
out_thickness: (a file name)
        Output thickness file for MakeSurfaces
out_white: (a file name)
        Output white matter hemisphere surface
```
# **62.5.25 ParcellationStats**

[Link to code](http://github.com/nipy/nipype/tree/a5c7922/nipype/interfaces/freesurfer/utils.py#L3257) Wraps command mris\_anatomical\_stats This program computes a number of anatomical properties.

**Examples**

```
>>> from nipype.interfaces.freesurfer import ParcellationStats
>>> import os
>>> parcstats = ParcellationStats()
>>> parcstats.inputs.subject_id = '10335'
>>> parcstats.inputs.hemisphere = 'lh'
>>> parcstats.inputs.wm = './../mri/wm.mgz'
>>> parcstats.inputs.transform = './../mri/transforms/talairach.xfm'
>>> parcstats.inputs.brainmask = './../mri/brainmask.mgz'
>>> parcstats.inputs.aseg = './../mri/aseg.presurf.mgz'
>>> parcstats.inputs.ribbon = './../mri/ribbon.mgz'
>>> parcstats.inputs.lh_pial = 'lh.pial'
>>> parcstats.inputs.rh_pial = 'lh.pial'
>>> parcstats.inputs.lh_white = 'lh.white'
>>> parcstats.inputs.rh_white = 'rh.white'
>>> parcstats.inputs.thickness = 'lh.thickness'
>>> parcstats.inputs.surface = 'white'
>>> parcstats.inputs.out_table = 'lh.test.stats'
>>> parcstats.inputs.out_color = 'test.ctab'
>>> parcstats.cmdline
'mris_anatomical_stats -c test.ctab -f lh.test.stats 10335 lh white'
```
Inputs:

```
[Mandatory]
aseg: (an existing file name)
        Input file must be <subject_id>/mri/aseg.presurf.mgz
brainmask: (an existing file name)
       Input file must be <subject_id>/mri/brainmask.mgz
hemisphere: ('lh' or 'rh')
       Hemisphere being processed
       flag: %s, position: -2
lh_pial: (an existing file name)
       Input file must be <subject_id>/surf/lh.pial
lh_white: (an existing file name)
       Input file must be <subject_id>/surf/lh.white
rh_pial: (an existing file name)
       Input file must be <subject_id>/surf/rh.pial
rh_white: (an existing file name)
```

```
(continued from previous page)
```

```
Input file must be <subject_id>/surf/rh.white
ribbon: (an existing file name)
        Input file must be <subject_id>/mri/ribbon.mgz
subject_id: (a string, nipype default value: subject_id)
        Subject being processed
        flag: %s, position: -3
thickness: (an existing file name)
        Input file must be <subject_id>/surf/?h.thickness
transform: (an existing file name)
       Input file must be <subject_id>/mri/transforms/talairach.xfm
wm: (an existing file name)
       Input file must be <subject_id>/mri/wm.mgz
[Optional]
args: (a unicode string)
       Additional parameters to the command
        flag: %s
copy_inputs: (a boolean)
        If running as a node, set this to True.This will copy the input
        files to the node directory.
cortex_label: (an existing file name)
        implicit input file {hemi}.cortex.label
environ: (a dictionary with keys which are a bytes or None or a value
         of class 'str' and with values which are a bytes or None or a value
        of class 'str', nipype default value: {})
       Environment variables
in_annotation: (a file name)
       compute properties for each label in the annotation file separately
       flag: -a %s
       mutually_exclusive: in_label
in_cortex: (a file name)
        Input cortex label
       flag: -cortex %s
in_label: (a file name)
        limit calculations to specified label
        flag: -l %s
       mutually_exclusive: in_annotatoin, out_color
mgz: (a boolean)
       Look for mgz files
       flag: -mgz
out color: (a file name)
       Output annotation files's colortable to text file
        flag: -c %s
       mutually_exclusive: in_label
out_table: (a file name)
       Table output to tablefile
       flag: -f %s
       requires: tabular_output
subjects_dir: (an existing directory name)
       subjects directory
surface: (a string)
       Input surface (e.g. 'white')
        flag: %s, position: -1
tabular output: (a boolean)
        Tabular output
        flag: -b
th3: (a boolean)
```

```
turns on new vertex-wise volume calc for mris_anat_stats
flag: -th3
requires: cortex_label
```
Outputs:

```
out_color: (a file name)
        Output annotation files's colortable to text file
out_table: (a file name)
        Table output to tablefile
```
# **62.5.26 RelabelHypointensities**

[Link to code](http://github.com/nipy/nipype/tree/a5c7922/nipype/interfaces/freesurfer/utils.py#L3523) Wraps command mri\_relabel\_hypointensities Relabel Hypointensities

#### **Examples**

```
>>> from nipype.interfaces.freesurfer import RelabelHypointensities
>>> relabelhypos = RelabelHypointensities()
>>> relabelhypos.inputs.lh_white = 'lh.pial'
>>> relabelhypos.inputs.rh_white = 'lh.pial'
>>> relabelhypos.inputs.surf_directory = '.'
>>> relabelhypos.inputs.aseg = 'aseg.mgz'
>>> relabelhypos.cmdline
'mri_relabel_hypointensities aseg.mgz . aseg.hypos.mgz'
```
Inputs:

```
[Mandatory]
aseg: (an existing file name)
       Input aseg file
       flag: %s, position: -3
lh_white: (an existing file name)
       Implicit input file must be lh.white
rh_white: (an existing file name)
        Implicit input file must be rh.white
[Optional]
args: (a unicode string)
       Additional parameters to the command
       flag: %s
environ: (a dictionary with keys which are a bytes or None or a value
        of class 'str' and with values which are a bytes or None or a value
        of class 'str', nipype default value: {})
       Environment variables
out_file: (a file name)
       Output aseg file
       flag: %s, position: -1
subjects_dir: (an existing directory name)
        subjects directory
surf_directory: (a directory name, nipype default value: .)
       Directory containing lh.white and rh.white
        flag: %s, position: -2
```
Outputs:

out\_file: (a file name) Output aseg file flag: %s

# **62.5.27 RemoveIntersection**

### [Link to code](http://github.com/nipy/nipype/tree/a5c7922/nipype/interfaces/freesurfer/utils.py#L2476)

Wraps command mris\_remove\_intersection This program removes the intersection of the given MRI

## **Examples**

```
>>> from nipype.interfaces.freesurfer import RemoveIntersection
>>> ri = RemoveIntersection()
>>> ri.inputs.in_file = 'lh.pial'
>>> ri.cmdline
'mris_remove_intersection lh.pial lh.pial'
```
Inputs:

```
[Mandatory]
in_file: (an existing file name)
        Input file for RemoveIntersection
        flag: %s, position: -2
[Optional]
args: (a unicode string)
       Additional parameters to the command
       flag: %s
environ: (a dictionary with keys which are a bytes or None or a value
         of class 'str' and with values which are a bytes or None or a value
        of class 'str', nipype default value: {})
       Environment variables
out file: (a file name)
       Output file for RemoveIntersection
        flag: %s, position: -1
subjects_dir: (an existing directory name)
        subjects directory
```
Outputs:

```
out_file: (a file name)
        Output file for RemoveIntersection
```
# **62.5.28 RemoveNeck**

[Link to code](http://github.com/nipy/nipype/tree/a5c7922/nipype/interfaces/freesurfer/utils.py#L2106) Wraps command mri\_remove\_neck Crops the neck out of the mri image

## **Examples**

```
>>> from nipype.interfaces.freesurfer import TalairachQC
>>> remove_neck = RemoveNeck()
>>> remove_neck.inputs.in_file = 'norm.mgz'
```

```
>>> remove_neck.inputs.transform = 'trans.mat'
>>> remove_neck.inputs.template = 'trans.mat'
>>> remove_neck.cmdline
'mri_remove_neck norm.mgz trans.mat trans.mat norm_noneck.mgz'
```
Inputs:

```
[Mandatory]
in_file: (an existing file name)
        Input file for RemoveNeck
        flag: %s, position: -4
template: (an existing file name)
        Input template file for RemoveNeck
       flag: %s, position: -2
transform: (an existing file name)
        Input transform file for RemoveNeck
        flag: %s, position: -3
[Optional]
args: (a unicode string)
       Additional parameters to the command
       flag: %s
environ: (a dictionary with keys which are a bytes or None or a value
        of class 'str' and with values which are a bytes or None or a value
         of class 'str', nipype default value: {})
       Environment variables
out_file: (a file name)
        Output file for RemoveNeck
        flag: %s, position: -1
radius: (an integer (int or long))
        Radius
       flag: -radius %d
subjects_dir: (an existing directory name)
        subjects directory
```
Outputs:

out\_file: (a file name) Output file **with** neck removed

# **62.5.29 SampleToSurface**

## [Link to code](http://github.com/nipy/nipype/tree/a5c7922/nipype/interfaces/freesurfer/utils.py#L257)

# Wraps command mri\_vol2surf

Sample a volume to the cortical surface using Freesurfer's mri\_vol2surf.

You must supply a sampling method, range, and units. You can project either a given distance (in mm) or a given fraction of the cortical thickness at that vertex along the surface normal from the target surface, and then set the value of that vertex to be either the value at that point or the average or maximum value found along the projection vector.

By default, the surface will be saved as a vector with a length equal to the number of vertices on the target surface. This is not a problem for Freesurfer programs, but if you intend to use the file with interfaces to another package, you must set the reshape input to True, which will factor the surface vector into a matrix with dimensions compatible with proper Nifti files.

#### **Examples**

```
>>> import nipype.interfaces.freesurfer as fs
>>> sampler = fs.SampleToSurface(hemi="lh")
>>> sampler.inputs.source_file = "cope1.nii.gz"
>>> sampler.inputs.reg_file = "register.dat"
>>> sampler.inputs.sampling_method = "average"
>>> sampler.inputs.sampling_range = 1
>>> sampler.inputs.sampling_units = "frac"
>>> sampler.cmdline
'mri_vol2surf --hemi lh --o ...lh.cope1.mgz --reg register.dat --projfrac-avg 1.
˓→000 --mov cope1.nii.gz'
>>> res = sampler.run()
```

```
Inputs:
```

```
[Mandatory]
hemi: ('lh' or 'rh')
       target hemisphere
       flag: --hemi %s
mni152reg: (a boolean)
       source volume is in MNI152 space
       flag: --mni152reg
       mutually_exclusive: reg_file, reg_header, mni152reg
projection_stem: (a string)
        stem for precomputed linear estimates and volume fractions
        mutually_exclusive: sampling_method
reg_file: (an existing file name)
        source-to-reference registration file
        flag: --reg %s
       mutually_exclusive: reg_file, reg_header, mni152reg
reg_header: (a boolean)
       register based on header geometry
        flag: --regheader %s
       mutually_exclusive: reg_file, reg_header, mni152reg
       requires: subject_id
sampling_method: ('point' or 'max' or 'average')
       how to sample -- at a point or at the max or average over a range
       flag: %s
       mutually_exclusive: projection_stem
        requires: sampling_range, sampling_units
source_file: (an existing file name)
       volume to sample values from
        flag: --mov %s
[Optional]
apply_rot: (a tuple of the form: (a float, a float, a float))
       rotation angles (in degrees) to apply to reg matrix
        flag: --rot %.3f %.3f %.3f
apply_trans: (a tuple of the form: (a float, a float, a float))
       translation (in mm) to apply to reg matrix
        flag: --trans %.3f %.3f %.3f
args: (a unicode string)
        Additional parameters to the command
        flag: %s
cortex_mask: (a boolean)
       mask the target surface with hemi.cortex.label
        flag: --cortex
```

```
mutually_exclusive: mask_label
environ: (a dictionary with keys which are a bytes or None or a value
         of class 'str' and with values which are a bytes or None or a value
        of class 'str', nipype default value: {})
        Environment variables
fix_tk_reg: (a boolean)
       make reg matrix round-compatible
        flag: --fixtkreg
float2int_method: ('round' or 'tkregister')
       method to convert reg matrix values (default is round)
       flag: --float2int %s
frame: (an integer (int or long))
       save only one frame (0-based)
        flag: --frame %d
hits file: (a boolean or an existing file name)
        save image with number of hits at each voxel
        flag: --srchit %s
hits_type: ('cor' or 'mgh' or 'mgz' or 'minc' or 'analyze' or
         'analyze4d' or 'spm' or 'afni' or 'brik' or 'bshort' or 'bfloat' or
         'sdt' or 'outline' or 'otl' or 'gdf' or 'nifti1' or 'nii' or
         'niigz')
        hits file type
        flag: --srchit_type
ico_order: (an integer (int or long))
       icosahedron order when target_subject is 'ico'
        flag: --icoorder %d
       requires: target_subject
interp_method: ('nearest' or 'trilinear')
       interpolation method
        flag: --interp %s
mask_label: (an existing file name)
        label file to mask output with
       flag: --mask %s
       mutually_exclusive: cortex_mask
no_reshape: (a boolean)
       do not reshape surface vector (default)
       flag: --noreshape
       mutually_exclusive: reshape
out_file: (a file name)
       surface file to write
       flag: --o %s
out_type: ('cor' or 'mgh' or 'mgz' or 'minc' or 'analyze' or
         'analyze4d' or 'spm' or 'afni' or 'brik' or 'bshort' or 'bfloat' or
         'sdt' or 'outline' or 'otl' or 'gdf' or 'nifti1' or 'nii' or
         'niigz' or 'gii')
        output file type
        flag: --out_type %s
override_reg_subj: (a boolean)
       override the subject in the reg file header
       flag: --srcsubject %s
       requires: subject_id
reference_file: (an existing file name)
       reference volume (default is orig.mgz)
       flag: --ref %s
reshape: (a boolean)
        reshape surface vector to fit in non-mgh format
        flag: --reshape
```

```
mutually_exclusive: no_reshape
reshape_slices: (an integer (int or long))
       number of 'slices' for reshaping
       flag: --rf %d
sampling_range: (a float or a tuple of the form: (a float, a float, a
         float))
       sampling range - a point or a tuple of (min, max, step)
sampling_units: ('mm' or 'frac')
       sampling range type -- either 'mm' or 'frac'
scale_input: (a float)
       multiple all intensities by scale factor
       flag: --scale %.3f
smooth_surf: (a float)
       smooth output surface (mm fwhm)
       flag: --surf-fwhm %.3f
smooth_vol: (a float)
       smooth input volume (mm fwhm)
       flag: --fwhm %.3f
subject_id: (a string)
       subject id
subjects_dir: (an existing directory name)
       subjects directory
surf_reg: (a boolean or a unicode string)
       use surface registration to target subject
       flag: --surfreg %s
       requires: target_subject
surface: (a string)
       target surface (default is white)
       flag: --surf %s
target_subject: (a string)
       sample to surface of different subject than source
       flag: --trgsubject %s
vox_file: (a boolean or a file name)
       text file with the number of voxels intersecting the surface
       flag: --nvox %s
```
Outputs:

```
hits_file: (an existing file name)
       image with number of hits at each voxel
out file: (an existing file name)
       surface file
vox_file: (an existing file name)
       text file with the number of voxels intersecting the surface
```
# **62.5.30 SmoothTessellation**

[Link to code](http://github.com/nipy/nipype/tree/a5c7922/nipype/interfaces/freesurfer/utils.py#L1586) Wraps command mris\_smooth This program smooths the tessellation of a surface using 'mris\_smooth' See also: SurfaceSmooth() Interface For smoothing a scalar field along a surface manifold **Example**

```
>>> import nipype.interfaces.freesurfer as fs
>>> smooth = fs.SmoothTessellation()
>>> smooth.inputs.in_file = 'lh.hippocampus.stl'
>>> smooth.run()
```
Inputs:

```
[Mandatory]
in_file: (an existing file name)
        Input volume to tesselate voxels from.
        flag: %s, position: -2
[Optional]
args: (a unicode string)
       Additional parameters to the command
        flag: %s
curvature_averaging_iterations: (an integer (int or long))
       Number of curvature averaging iterations (default=10)
       flag: -a %d
disable_estimates: (a boolean)
       Disables the writing of curvature and area estimates
       flag: -nw
environ: (a dictionary with keys which are a bytes or None or a value
         of class 'str' and with values which are a bytes or None or a value
        of class 'str', nipype default value: {})
        Environment variables
gaussian_curvature_norm_steps: (an integer (int or long))
        Use Gaussian curvature smoothing
        flag: %d
gaussian_curvature_smoothing_steps: (an integer (int or long))
        Use Gaussian curvature smoothing
        flag: %d
normalize_area: (a boolean)
       Normalizes the area after smoothing
        flag: -area
out_area_file: (a file name)
       Write area to ?h.areaname (default "area")
       flag: -b %s
out_curvature_file: (a file name)
       Write curvature to ?h.curvname (default "curv")
        flag: -c %s
out_file: (a file name)
       output filename or True to generate one
        flag: %s, position: -1
seed: (an integer (int or long))
       Seed for setting random number generator
        flag: -seed %d
smoothing_iterations: (an integer (int or long))
       Number of smoothing iterations (default=10)
        flag: -n %d
snapshot_writing_iterations: (an integer (int or long))
        Write snapshot every "n" iterations
        flag: -w %d
subjects_dir: (an existing directory name)
        subjects directory
use_gaussian_curvature_smoothing: (a boolean)
```

```
Use Gaussian curvature smoothing
        flag: -g
use_momentum: (a boolean)
        Uses momentum
        flag: -m
```
#### Outputs:

```
surface: (an existing file name)
        Smoothed surface file
```
# **62.5.31 Sphere**

```
Link to code
Wraps command mris sphere
This program will add a template into an average surface
```
### **Examples**

```
>>> from nipype.interfaces.freesurfer import Sphere
>>> sphere = Sphere()
>>> sphere.inputs.in_file = 'lh.pial'
>>> sphere.cmdline
'mris_sphere lh.pial lh.sphere'
```
Inputs:

```
[Mandatory]
in_file: (an existing file name)
       Input file for Sphere
        flag: %s, position: -2
[Optional]
args: (a unicode string)
       Additional parameters to the command
       flag: %s
environ: (a dictionary with keys which are a bytes or None or a value
        of class 'str' and with values which are a bytes or None or a value
        of class 'str', nipype default value: {})
       Environment variables
in_smoothwm: (an existing file name)
       Input surface required when -q flag is not selected
magic: (a boolean)
       No documentation. Direct questions to analysis-
       bugs@nmr.mgh.harvard.edu
       flag: -q
num_threads: (an integer (int or long))
       allows for specifying more threads
out_file: (a file name)
       Output file for Sphere
        flag: %s, position: -1
seed: (an integer (int or long))
       Seed for setting random number generator
       flag: -seed %d
subjects_dir: (an existing directory name)
        subjects directory
```
Outputs:

```
out_file: (a file name)
        Output file for Sphere
```
# **62.5.32 Surface2VolTransform**

[Link to code](http://github.com/nipy/nipype/tree/a5c7922/nipype/interfaces/freesurfer/utils.py#L658)

Wraps command mri\_surf2vol Use FreeSurfer mri\_surf2vol to apply a transform.

### **Examples**

```
>>> from nipype.interfaces.freesurfer import Surface2VolTransform
>>> xfm2vol = Surface2VolTransform()
>>> xfm2vol.inputs.source_file = 'lh.cope1.mgz'
>>> xfm2vol.inputs.reg_file = 'register.mat'
>>> xfm2vol.inputs.hemi = 'lh'
>>> xfm2vol.inputs.template_file = 'cope1.nii.gz'
>>> xfm2vol.inputs.subjects_dir = '.'
>>> xfm2vol.cmdline
'mri_surf2vol --hemi lh --volreg register.mat --surfval lh.cope1.mgz --sd . --
˓→template cope1.nii.gz --outvol lh.cope1_asVol.nii --vtxvol lh.cope1_asVol_
˓→vertex.nii'
>>> res = xfm2vol.run()
```
Inputs:

```
[Mandatory]
hemi: (a unicode string)
       hemisphere of data
        flag: --hemi %s
reg_file: (an existing file name)
       tkRAS-to-tkRAS matrix (tkregister2 format)
       flag: --volreg %s
       mutually_exclusive: subject_id
source_file: (an existing file name)
       This is the source of the surface values
        flag: --surfval %s
       mutually_exclusive: mkmask
[Optional]
args: (a unicode string)
       Additional parameters to the command
       flag: %s
environ: (a dictionary with keys which are a bytes or None or a value
        of class 'str' and with values which are a bytes or None or a value
        of class 'str', nipype default value: {})
       Environment variables
mkmask: (a boolean)
       make a mask instead of loading surface values
       flag: --mkmask
       mutually_exclusive: source_file
projfrac: (a float)
       thickness fraction
        flag: --projfrac %s
subject_id: (a unicode string)
```

```
subject id
        flag: --identity %s
       mutually_exclusive: reg_file
subjects_dir: (a unicode string)
        freesurfer subjects directory defaults to $SUBJECTS_DIR
       flag: --sd %s
surf_name: (a unicode string)
       surfname (default is white)
       flag: --surf %s
template_file: (an existing file name)
       Output template volume
       flag: --template %s
transformed_file: (a file name)
       Output volume
       flag: --outvol %s
vertexvol_file: (a file name)
       Path name of the vertex output volume, which is the same as output
        volume except that the value of each voxel is the vertex-id that is
        mapped to that voxel.
        flag: --vtxvol %s
```
Outputs:

```
transformed_file: (an existing file name)
       Path to output file if used normally
vertexvol_file: (a file name)
       vertex map volume path id. Optional
```
# **62.5.33 SurfaceSmooth**

### [Link to code](http://github.com/nipy/nipype/tree/a5c7922/nipype/interfaces/freesurfer/utils.py#L413)

Wraps command mri\_surf2surf

Smooth a surface image with mri\_surf2surf.

The surface is smoothed by an interative process of averaging the value at each vertex with those of its adjacent neighbors. You may supply either the number of iterations to run or a desired effective FWHM of the smoothing process. If the latter, the underlying program will calculate the correct number of iterations internally. See also:

SmoothTessellation() Interface For smoothing a tessellated surface (e.g. in gifti or .stl)

### **Examples**

```
>>> import nipype.interfaces.freesurfer as fs
>>> smoother = fs.SurfaceSmooth()
>>> smoother.inputs.in_file = "lh.cope1.mgz"
>>> smoother.inputs.subject_id = "subj_1"
>>> smoother.inputs.hemi = "lh"
>>> smoother.inputs.fwhm = 5
>>> smoother.cmdline
'mri_surf2surf --cortex --fwhm 5.0000 --hemi lh --sval lh.cope1.mgz --tval ...lh.
˓→cope1_smooth5.mgz --s subj_1'
>>> smoother.run()
```
#### Inputs:

[Mandatory] hemi: ('lh' or 'rh')

```
hemisphere to operate on
        flag: --hemi %s
in_file: (a file name)
        source surface file
        flag: --sval %s
subject_id: (a string)
        subject id of surface file
        flag: --s %s
[Optional]
args: (a unicode string)
       Additional parameters to the command
       flag: %s
cortex: (a boolean, nipype default value: True)
       only smooth within $hemi.cortex.label
       flag: --cortex
environ: (a dictionary with keys which are a bytes or None or a value
         of class 'str' and with values which are a bytes or None or a value
        of class 'str', nipype default value: {})
        Environment variables
fwhm: (a float)
        effective FWHM of the smoothing process
       flag: -\texttt{fwhm } %.4f
       mutually_exclusive: smooth_iters
out_file: (a file name)
       surface file to write
       flag: --tval %s
reshape: (a boolean)
        reshape surface vector to fit in non-mgh format
        flag: --reshape
smooth_iters: (an integer (int or long))
        iterations of the smoothing process
       flag: --smooth %d
       mutually_exclusive: fwhm
subjects_dir: (an existing directory name)
        subjects directory
```
### Outputs:

out\_file: (an existing file name) smoothed surface file

# **62.5.34 SurfaceSnapshots**

### [Link to code](http://github.com/nipy/nipype/tree/a5c7922/nipype/interfaces/freesurfer/utils.py#L866)

Wraps command tksurfer

Use Tksurfer to save pictures of the cortical surface.

By default, this takes snapshots of the lateral, medial, ventral, and dorsal surfaces. See the six\_images option to add the anterior and posterior surfaces.

You may also supply your own tcl script (see the Freesurfer wiki for information on scripting tksurfer). The screenshot stem is set as the environment variable "\_SNAPSHOT\_STEM", which you can use in your own scripts.

Node that this interface will not run if you do not have graphics enabled on your system.

### **Examples**

```
>>> import nipype.interfaces.freesurfer as fs
>>> shots = fs.SurfaceSnapshots(subject_id="fsaverage", hemi="lh", surface="pial")
>>> shots.inputs.overlay = "zstat1.nii.gz"
>>> shots.inputs.overlay_range = (2.3, 6)
>>> shots.inputs.overlay_reg = "register.dat"
>>> res = shots.run()
```
Inputs:

```
[Mandatory]
hemi: ('lh' or 'rh')
       hemisphere to visualize
       flag: %s, position: 2
subject_id: (a string)
       subject to visualize
       flag: %s, position: 1
surface: (a string)
       surface to visualize
       flag: %s, position: 3
[Optional]
annot_file: (an existing file name)
        path to annotation file to display
       flag: -annotation %s
       mutually_exclusive: annot_name
annot_name: (a string)
        name of annotation to display (must be in $subject/label directory
       flag: -annotation %s
       mutually_exclusive: annot_file
args: (a unicode string)
       Additional parameters to the command
       flag: %s
colortable: (an existing file name)
       load colortable file
       flag: -colortable %s
demean_overlay: (a boolean)
       remove mean from overlay
        flag: -zm
environ: (a dictionary with keys which are a bytes or None or a value
         of class 'str' and with values which are a bytes or None or a value
         of class 'str', nipype default value: {})
       Environment variables
identity_reg: (a boolean)
       use the identity matrix to register the overlay to the surface
        flag: -overlay-reg-identity
       mutually_exclusive: overlay_reg, identity_reg, mni152_reg
invert_overlay: (a boolean)
       invert the overlay display
       flag: -invphaseflag 1
label_file: (an existing file name)
        path to label file to display
        flag: -label %s
       mutually_exclusive: label_name
label_name: (a string)
       name of label to display (must be in $subject/label directory
        flag: -label %s
```

```
mutually_exclusive: label_file
label_outline: (a boolean)
       draw label/annotation as outline
       flag: -label-outline
label_under: (a boolean)
       draw label/annotation under overlay
        flag: -labels-under
mni152_reg: (a boolean)
       use to display a volume in MNI152 space on the average subject
       flag: -mni152reg
       mutually_exclusive: overlay_reg, identity_reg, mni152_reg
orig_suffix: (a string)
       set the orig surface suffix string
       flag: -orig %s
overlay: (an existing file name)
       load an overlay volume/surface
       flag: -overlay %s
       requires: overlay_range
overlay_range: (a float or a tuple of the form: (a float, a float) or
         a tuple of the form: (a float, a float, a float))
        overlay range--either min, (min, max) or (min, mid, max)
       flag: %s
overlay_range_offset: (a float)
        overlay range will be symettric around offset value
       flag: -foffset %.3f
overlay_reg: (a file name)
        registration matrix file to register overlay to surface
        flag: -overlay-reg %s
       mutually_exclusive: overlay_reg, identity_reg, mni152_reg
patch_file: (an existing file name)
       load a patch
       flag: -patch %s
reverse_overlay: (a boolean)
       reverse the overlay display
       flag: -revphaseflag 1
screenshot_stem: (a string)
       stem to use for screenshot file names
show_color_scale: (a boolean)
       display the color scale bar
       flag: -colscalebarflag 1
show color text: (a boolean)
       display text in the color scale bar
       flag: -colscaletext 1
show_curv: (a boolean)
        show curvature
       flag: -curv
       mutually_exclusive: show_gray_curv
show_gray_curv: (a boolean)
       show curvature in gray
       flag: -gray
       mutually_exclusive: show_curv
six_images: (a boolean)
       also take anterior and posterior snapshots
sphere suffix: (a string)
       set the sphere.reg suffix string
        flag: -sphere %s
stem_template_args: (a list of items which are a string)
```

```
input names to use as arguments for a string-formated stem template
        requires: screenshot_stem
subjects_dir: (an existing directory name)
       subjects directory
tcl_script: (an existing file name)
        override default screenshot script
       flag: %s
truncate_overlay: (a boolean)
       truncate the overlay display
       flag: -truncphaseflag 1
```
Outputs:

```
snapshots: (a list of items which are an existing file name)
       tiff images of the surface from different perspectives
```
# **62.5.35 SurfaceTransform**

#### [Link to code](http://github.com/nipy/nipype/tree/a5c7922/nipype/interfaces/freesurfer/utils.py#L524)

### Wraps command mri\_surf2surf

Transform a surface file from one subject to another via a spherical registration.

Both the source and target subject must reside in your Subjects Directory, and they must have been processed with recon-all, unless you are transforming to one of the icosahedron meshes.

## **Examples**

```
>>> from nipype.interfaces.freesurfer import SurfaceTransform
>>> sxfm = SurfaceTransform()
>>> sxfm.inputs.source_file = "lh.cope1.nii.gz"
>>> sxfm.inputs.source_subject = "my_subject"
>>> sxfm.inputs.target_subject = "fsaverage"
>>> sxfm.inputs.hemi = "lh"
>>> sxfm.run()
```
Inputs:

```
[Mandatory]
hemi: ('lh' or 'rh')
       hemisphere to transform
       flag: --hemi %s
source_annot_file: (an existing file name)
       surface annotation file
       flag: --sval-annot %s
       mutually_exclusive: source_file
source_file: (an existing file name)
       surface file with source values
       flag: --sval %s
       mutually_exclusive: source_annot_file
source_subject: (a string)
       subject id for source surface
        flag: --srcsubject %s
target_subject: (a string)
        subject id of target surface
        flag: --trgsubject %s
[Optional]
```

```
args: (a unicode string)
        Additional parameters to the command
        flag: %s
environ: (a dictionary with keys which are a bytes or None or a value
         of class 'str' and with values which are a bytes or None or a value
         of class 'str', nipype default value: {})
        Environment variables
out_file: (a file name)
       surface file to write
       flag: --tval %s
reshape: (a boolean)
       reshape output surface to conform with Nifti
       flag: --reshape
reshape_factor: (an integer (int or long))
       number of slices in reshaped image
       flag: --reshape-factor
source_type: ('cor' or 'mgh' or 'mgz' or 'minc' or 'analyze' or
         'analyze4d' or 'spm' or 'afni' or 'brik' or 'bshort' or 'bfloat' or
         'sdt' or 'outline' or 'otl' or 'gdf' or 'nifti1' or 'nii' or
         'niigz')
        source file format
        flag: --sfmt %s
        requires: source_file
subjects_dir: (an existing directory name)
        subjects directory
target_ico_order: (1 or 2 or 3 or 4 or 5 or 6 or 7)
       order of the icosahedron if target_subject is 'ico'
        flag: --trgicoorder %d
target_type: ('cor' or 'mgh' or 'mgz' or 'minc' or 'analyze' or
         'analyze4d' or 'spm' or 'afni' or 'brik' or 'bshort' or 'bfloat' or
         'sdt' or 'outline' or 'otl' or 'gdf' or 'nifti1' or 'nii' or
         'niigz' or 'gii')
        output format
        flag: --tfmt %s
```
Outputs:

out\_file: (an existing file name) transformed surface file

# **62.5.36 TalairachAVI**

## [Link to code](http://github.com/nipy/nipype/tree/a5c7922/nipype/interfaces/freesurfer/utils.py#L2011)

## Wraps command talairach avi

Front-end for Avi Snyders image registration tool. Computes the talairach transform that maps the input volume to the MNI average\_305. This does not add the xfm to the header of the input file. When called by recon-all, the xfm is added to the header after the transform is computed.

## **Examples**

```
>>> from nipype.interfaces.freesurfer import TalairachAVI
>>> example = TalairachAVI()
>>> example.inputs.in_file = 'norm.mgz'
>>> example.inputs.out_file = 'trans.mat'
>>> example.cmdline
'talairach_avi --i norm.mgz --xfm trans.mat'
```

```
>>> example.run()
```
#### Inputs:

```
[Mandatory]
in_file: (an existing file name)
       input volume
       flag: --i %s
out_file: (a file name)
       output xfm file
        flag: --xfm %s
[Optional]
args: (a unicode string)
       Additional parameters to the command
       flag: %s
atlas: (a string)
       alternate target atlas (in freesurfer/average dir)
       flag: --atlas %s
environ: (a dictionary with keys which are a bytes or None or a value
        of class 'str' and with values which are a bytes or None or a value
        of class 'str', nipype default value: {})
       Environment variables
subjects_dir: (an existing directory name)
        subjects directory
```
Outputs:

```
out_file: (a file name)
       The output transform for TalairachAVI
out_log: (a file name)
       The output log file for TalairachAVI
out_txt: (a file name)
       The output text file for TaliarachAVI
```
# **62.5.37 TalairachQC**

[Link to code](http://github.com/nipy/nipype/tree/a5c7922/nipype/interfaces/freesurfer/utils.py#L2054) Wraps command tal\_QC\_AZS

## **Examples**

```
>>> from nipype.interfaces.freesurfer import TalairachQC
>>> qc = TalairachQC()
>>> qc.inputs.log_file = 'dirs.txt'
>>> qc.cmdline
'tal_QC_AZS dirs.txt'
```
Inputs:

```
[Mandatory]
log_file: (an existing file name)
       The log file for TalairachQC
        flag: %s, position: 0
[Optional]
args: (a unicode string)
```
```
Additional parameters to the command
        flag: %s
environ: (a dictionary with keys which are a bytes or None or a value
         of class 'str' and with values which are a bytes or None or a value
         of class 'str', nipype default value: {})
        Environment variables
subjects_dir: (an existing directory name)
        subjects directory
```
Outputs:

```
log_file: (an existing file name, nipype default value:
         output.nipype)
        The output log
```
### **62.5.38 Tkregister2**

[Link to code](http://github.com/nipy/nipype/tree/a5c7922/nipype/interfaces/freesurfer/utils.py#L1784) Wraps command tkregister2

#### **Examples**

Get transform matrix between orig (*tkRAS*) and native (*scannerRAS*) coordinates in Freesurfer. Implements the first step of mapping surfaces to native space in [this guide.](http://surfer.nmr.mgh.harvard.edu/fswiki/FsAnat-to-NativeAnat)

```
>>> from nipype.interfaces.freesurfer import Tkregister2
>>> tk2 = Tkregister2(reg_file='T1_to_native.dat')
>>> tk2.inputs.moving_image = 'T1.mgz'
>>> tk2.inputs.target_image = 'structural.nii'
>>> tk2.inputs.reg_header = True
>>> tk2.cmdline
'tkregister2 --mov T1.mgz --noedit --reg T1_to_native.dat --regheader --targ
˓→structural.nii'
>>> tk2.run()
```
The example below uses tkregister2 without the manual editing stage to convert FSL-style registration matrix (.mat) to FreeSurfer-style registration matrix (.dat)

```
>>> from nipype.interfaces.freesurfer import Tkregister2
>>> tk2 = Tkregister2()
>>> tk2.inputs.moving_image = 'epi.nii'
>>> tk2.inputs.fsl_in_matrix = 'flirt.mat'
>>> tk2.cmdline
'tkregister2 --fsl flirt.mat --mov epi.nii --noedit --reg register.dat'
>>> tk2.run()
```
Inputs:

```
[Mandatory]
moving_image: (an existing file name)
       moving volume
       flag: --mov %s
reg_file: (a file name, nipype default value: register.dat)
        freesurfer-style registration file
        flag: --reg %s
[Optional]
```

```
args: (a unicode string)
       Additional parameters to the command
        flag: %s
environ: (a dictionary with keys which are a bytes or None or a value
         of class 'str' and with values which are a bytes or None or a value
         of class 'str', nipype default value: {})
        Environment variables
fsl_in_matrix: (an existing file name)
       fsl-style registration input matrix
       flag: --fsl %s
fsl_out: (a bool or None or a file name)
       compute an FSL-compatible resgitration matrix
       flag: --fslregout %s
fstal: (a boolean)
       set mov to be tal and reg to be tal xfm
       flag: --fstal
       mutually_exclusive: target_image, moving_image, reg_file
fstarg: (a boolean)
        use subject's T1 as reference
        flag: --fstarg
       mutually_exclusive: target_image
invert_lta_in: (a boolean)
       Invert input LTA before applying
       requires: lta_in
invert_lta_out: (a boolean)
       Invert input LTA before applying
       flag: --ltaout-inv
       requires: lta_in
lta_in: (an existing file name)
        use a matrix in MNI coordinates as initial registration
       flag: --lta %s
lta_out: (a bool or None or a file name)
        output registration file (LTA format)
        flag: --ltaout %s
movscale: (a float)
       adjust registration matrix to scale mov
       flag: --movscale %f
noedit: (a boolean, nipype default value: True)
       do not open edit window (exit)
        flag: --noedit
reg header: (a boolean)
       compute regstration from headers
       flag: --regheader
subject_id: (a string)
        freesurfer subject ID
        flag: --s %s
subjects_dir: (an existing directory name)
        subjects directory
target_image: (an existing file name)
       target volume
       flag: --targ %s
       mutually_exclusive: fstarg
xfm: (an existing file name)
       use a matrix in MNI coordinates as initial registration
        flag: --xfm %s
```
Outputs:

```
fsl_file: (a file name)
       FSL-style registration file
lta file: (a file name)
       LTA-style registration file
reg_file: (an existing file name)
       freesurfer-style registration file
```
# **62.5.39 VolumeMask**

#### [Link to code](http://github.com/nipy/nipype/tree/a5c7922/nipype/interfaces/freesurfer/utils.py#L3091)

#### Wraps command mris\_volmask

Computes a volume mask, at the same resolution as the <subject>/mri/brain.mgz. The volume mask contains 4 values: LH\_WM (default 10), LH\_GM (default 100), RH\_WM (default 20), RH\_GM (default 200). The algorithm uses the 4 surfaces situated in <subject>/surf/ [lh|rh].[white|pial] and labels voxels based on the signed-distance function from the surface.

#### **Examples**

```
>>> from nipype.interfaces.freesurfer import VolumeMask
>>> volmask = VolumeMask()
>>> volmask.inputs.left whitelabel = 2
>>> volmask.inputs.left_ribbonlabel = 3
>>> volmask.inputs.right_whitelabel = 41
>>> volmask.inputs.right_ribbonlabel = 42
>>> volmask.inputs.lh_pial = 'lh.pial'
>>> volmask.inputs.rh_pial = 'lh.pial'
>>> volmask.inputs.lh_white = 'lh.pial'
>>> volmask.inputs.rh_white = 'lh.pial'
>>> volmask.inputs.subject_id = '10335'
>>> volmask.inputs.save_ribbon = True
>>> volmask.cmdline
'mris_volmask --label_left_ribbon 3 --label_left_white 2 --label_right_ribbon 42 -
˓→-label_right_white 41 --save_ribbon 10335'
```
Inputs:

```
[Mandatory]
left_ribbonlabel: (an integer (int or long))
       Left cortical ribbon label
        flag: --label_left_ribbon %d
left_whitelabel: (an integer (int or long))
       Left white matter label
       flag: --label_left_white %d
lh_pial: (an existing file name)
       Implicit input left pial surface
lh_white: (an existing file name)
        Implicit input left white matter surface
rh_pial: (an existing file name)
        Implicit input right pial surface
rh_white: (an existing file name)
        Implicit input right white matter surface
right_ribbonlabel: (an integer (int or long))
        Right cortical ribbon label
        flag: --label_right_ribbon %d
right_whitelabel: (an integer (int or long))
       Right white matter label
```

```
flag: --label_right_white %d
subject_id: (a string, nipype default value: subject_id)
        Subject being processed
        flag: %s, position: -1
[Optional]
args: (a unicode string)
       Additional parameters to the command
       flag: %s
aseg: (an existing file name)
       Implicit aseg.mgz segmentation. Specify a different aseg by using
       the 'in_aseg' input.
       mutually_exclusive: in_aseg
copy_inputs: (a boolean)
       If running as a node, set this to True.This will copy the implicit
       input files to the node directory.
environ: (a dictionary with keys which are a bytes or None or a value
         of class 'str' and with values which are a bytes or None or a value
        of class 'str', nipype default value: {})
       Environment variables
in_aseg: (an existing file name)
        Input aseg file for VolumeMask
       flag: --aseg_name %s
       mutually_exclusive: aseg
save_ribbon: (a boolean)
       option to save just the ribbon for the hemispheres in the format
       ?h.ribbon.mgz
       flag: --save_ribbon
subjects_dir: (an existing directory name)
        subjects directory
```
#### Outputs:

```
lh_ribbon: (a file name)
       Output left cortical ribbon mask
out_ribbon: (a file name)
       Output cortical ribbon mask
rh_ribbon: (a file name)
       Output right cortical ribbon mask
```
# **62.5.40 copy2subjdir()**

[Link to code](http://github.com/nipy/nipype/tree/a5c7922/nipype/interfaces/freesurfer/utils.py#L49) Method to copy an input to the subjects directory

### **62.5.41 createoutputdirs()**

[Link to code](http://github.com/nipy/nipype/tree/a5c7922/nipype/interfaces/freesurfer/utils.py#L82) create all output directories. If not created, some freesurfer interfaces fail

# CHAPTER 63

# interfaces.fsl

# **63.1 interfaces.fsl.aroma**

# **63.1.1 ICA\_AROMA**

[Link to code](http://github.com/nipy/nipype/tree/a5c7922/nipype/interfaces/fsl/aroma.py#L98)

Wraps command ICA\_AROMA.py

Interface for the ICA\_AROMA.py script.

ICA-AROMA (i.e. 'ICA-based Automatic Removal Of Motion Artifacts') concerns a data-driven method to identify and remove motion-related independent components from fMRI data. To that end it exploits a small, but robust set of theoretically motivated features, preventing the need for classifier re-training and therefore providing direct and easy applicability.

See link for further documentation: <https://github.com/rhr-pruim/ICA-AROMA>

#### **Example**

```
>>> from nipype.interfaces.fsl import ICA_AROMA
>>> from nipype.testing import example_data
>>> AROMA_obj = ICA_AROMA()
>>> AROMA_obj.inputs.in_file = 'functional.nii'
>>> AROMA_obj.inputs.mat_file = 'func_to_struct.mat'
>>> AROMA_obj.inputs.fnirt_warp_file = 'warpfield.nii'
>>> AROMA_obj.inputs.motion_parameters = 'fsl_mcflirt_movpar.txt'
>>> AROMA_obj.inputs.mask = 'mask.nii.gz'
>>> AROMA_obj.inputs.denoise_type = 'both'
>>> AROMA_obj.inputs.out_dir = 'ICA_testout'
>>> AROMA_obj.cmdline
'ICA_AROMA.py -den both -warp warpfield.nii -i functional.nii -m mask.nii.gz -
˓→affmat func_to_struct.mat -mc fsl_mcflirt_movpar.txt -o .../ICA_testout'
```
Inputs:

```
[Mandatory]
denoise_type: ('nonaggr' or 'aggr' or 'both' or 'no', nipype default
         value: nonaggr)
        Type of denoising strategy:
```

```
-no: only classification, no denoising
        -nonaggr (default): non-aggresssive denoising, i.e. partial
        component regression
        -aggr: aggressive denoising, i.e. full component regression
        -both: both aggressive and non-aggressive denoising (two outputs)
        flag: -den %s
feat_dir: (an existing directory name)
        If a feat directory exists and temporal filtering has not been run
        yet, ICA_AROMA can use the files in this directory.
        flag: -feat %s
       mutually_exclusive: in_file, mat_file, fnirt_warp_file,
        motion_parameters
in_file: (an existing file name)
        volume to be denoised
        flag: -i %s
       mutually_exclusive: feat_dir
motion_parameters: (an existing file name)
       motion parameters file
       flag: -mc %s
       mutually_exclusive: feat_dir
out_dir: (a directory name, nipype default value: out)
        output directory
       flag: -o %s
[Optional]
TR: (a float)
       TR in seconds. If this is not specified the TR will be extracted
        from the header of the fMRI nifti file.
       flag: -tr %.3f
args: (a unicode string)
       Additional parameters to the command
       flag: %s
dim: (an integer (int or long))
       Dimensionality reduction when running MELODIC (defualt is automatic
        estimation)
       flag: -dim %d
environ: (a dictionary with keys which are a bytes or None or a value
        of class 'str' and with values which are a bytes or None or a value
        of class 'str', nipype default value: {})
        Environment variables
fnirt warp file: (an existing file name)
       File name of the warp-file describing the non-linear registration
        (e.g. FSL FNIRT) of the structural data to MNI152 space (.nii.gz)
       flag: -warp %s
       mutually_exclusive: feat_dir
mask: (an existing file name)
       path/name volume mask
       flag: -m %s
       mutually_exclusive: feat_dir
mat_file: (an existing file name)
       path/name of the mat-file describing the affine registration (e.g.
       FSL FLIRT) of the functional data to structural space (.mat file)
       flag: -affmat %s
       mutually exclusive: feat dir
melodic_dir: (an existing directory name)
        path to MELODIC directory if MELODIC has already been run
        flag: -meldir %s
```
Outputs:

```
aggr_denoised_file: (an existing file name)
        if generated: aggressively denoised volume
nonaggr_denoised_file: (an existing file name)
       if generated: non aggressively denoised volume
out_dir: (an existing directory name)
       directory contains (in addition to the denoised files): melodic.ica
       + classified_motion_components + classification_overview +
       feature_scores + melodic_ic_mni)
```
# **63.2 interfaces.fsl.dti**

# **63.2.1 BEDPOSTX5**

[Link to code](http://github.com/nipy/nipype/tree/a5c7922/nipype/interfaces/fsl/dti.py#L415)

#### Wraps command bedpostx

BEDPOSTX stands for Bayesian Estimation of Diffusion Parameters Obtained using Sampling Techniques. The X stands for modelling Crossing Fibres. bedpostx runs Markov Chain Monte Carlo sampling to build up distributions on diffusion parameters at each voxel. It creates all the files necessary for running probabilistic tractography. For an overview of the modelling carried out within bedpostx see this [technical report.](http://www.fmrib.ox.ac.uk/analysis/techrep/tr03tb1/tr03tb1/index.html)

Note: Consider using nipype.workflows.fsl.dmri.create\_bedpostx\_pipeline() instead.

#### **Example**

```
>>> from nipype.interfaces import fsl
>>> bedp = fsl.BEDPOSTX5(bvecs='bvecs', bvals='bvals', dwi='diffusion.nii',
...<br>
mask='mask.nii', n_fibres=1)
>>> bedp.cmdline
'bedpostx bedpostx -b 0 --burnin_noard=0 --forcedir -n 1 -j 5000 -s 1 --
˓→updateproposalevery=40'
```
Inputs:

```
[Mandatory]
bvals: (an existing file name)
        b values file
bvecs: (an existing file name)
       b vectors file
dwi: (an existing file name)
        diffusion weighted image data file
mask: (an existing file name)
       bet binary mask file
n_fibres: (a long integer >= 1, nipype default value: 2)
       Maximum number of fibres to fit in each voxel
        flag: -n %d
out_dir: (a directory name, nipype default value: bedpostx)
        output directory
        flag: %s, position: 1
[Optional]
all_ard: (a boolean)
        Turn ARD on on all fibres
```

```
flag: --allard
       mutually_exclusive: no_ard, all_ard
args: (a unicode string)
       Additional parameters to the command
        flag: %s
burn_in: (a long integer >= 0, nipype default value: 0)
        Total num of jumps at start of MCMC to be discarded
        flag: -b %d
burn_in_no_ard: (a long integer >= 0, nipype default value: 0)
       num of burnin jumps before the ard is imposed
       flag: --burnin_noard=%d
cnlinear: (a boolean)
       Initialise with constrained nonlinear fitting
       flag: --cnonlinear
       mutually_exclusive: no_spat, non_linear, cnlinear
environ: (a dictionary with keys which are a bytes or None or a value
        of class 'str' and with values which are a bytes or None or a value
        of class 'str', nipype default value: {})
        Environment variables
f0_ard: (a boolean)
        Noise floor model: add to the model an unattenuated signal
        compartment f0
       flag: --f0 --ardf0mutually_exclusive: f0_noard, f0_ard, all_ard
f0_noard: (a boolean)
       Noise floor model: add to the model an unattenuated signal
       compartment f0
       flag: --f0mutually_exclusive: f0_noard, f0_ard
force_dir: (a boolean, nipype default value: True)
       use the actual directory name given (do not add + to make a new
        directory)
       flag: --forcedir
fudge: (an integer (int or long))
       ARD fudge factor
       flag: -w %d
grad_dev: (an existing file name)
       grad_dev file, if gradnonlin, -g is True
gradnonlin: (a boolean)
       consider gradient nonlinearities, default off
       flag: -g
logdir: (a directory name)
       flag: --logdir=%s
model: (1 or 2 or 3)
        use monoexponential (1, default, required for single-shell) or
       multiexponential (2, multi-shell) model
       flag: -model %d
n_jumps: (an integer (int or long), nipype default value: 5000)
       Num of jumps to be made by MCMC
        flag: -j %d
no_ard: (a boolean)
       Turn ARD off on all fibres
       flag: --noard
       mutually exclusive: no ard, all ard
no_spat: (a boolean)
        Initialise with tensor, not spatially
        flag: --nospat
```

```
(continued from previous page)
```

```
mutually_exclusive: no_spat, non_linear, cnlinear
non_linear: (a boolean)
        Initialise with nonlinear fitting
        flag: --nonlinear
        mutually_exclusive: no_spat, non_linear, cnlinear
output_type: ('NIFTI_PAIR_GZ' or 'NIFTI_GZ' or 'NIFTI_PAIR' or
         'NIFTI')
       FSL output type
rician: (a boolean)
       use Rician noise modeling
       flag: --rician
sample_every: (a long integer >= 0, nipype default value: 1)
       Num of jumps for each sample (MCMC)
       flag: -s %d
seed: (an integer (int or long))
        seed for pseudo random number generator
        flag: --seed=%d
update_proposal_every: (a long integer >= 1, nipype default value:
         40)
        Num of jumps for each update to the proposal density std (MCMC)
        flag: --updateproposalevery=%d
use_gpu: (a boolean)
        Use the GPU version of bedpostx
```
Outputs:

```
dyads: (a list of items which are an existing file name)
       Mean of PDD distribution in vector form.
dyads_dispersion: (a list of items which are an existing file name)
        Dispersion
mean_S0samples: (an existing file name)
        Mean of distribution on T2wbaseline signal intensity S0
mean_dsamples: (an existing file name)
       Mean of distribution on diffusivity d
mean_fsamples: (a list of items which are an existing file name)
       Mean of distribution on f anisotropy
mean_phsamples: (a list of items which are an existing file name)
       Mean of distribution on phi
mean_thsamples: (a list of items which are an existing file name)
       Mean of distribution on theta
merged fsamples: (a list of items which are an existing file name)
       Samples from the distribution on anisotropic volume fraction
merged_phsamples: (a list of items which are an existing file name)
        Samples from the distribution on phi
merged_thsamples: (a list of items which are an existing file name)
        Samples from the distribution on theta
```
References:: None

### **63.2.2 DTIFit**

[Link to code](http://github.com/nipy/nipype/tree/a5c7922/nipype/interfaces/fsl/dti.py#L92) Wraps command dtifit Use FSL dtifit command for fitting a diffusion tensor model at each voxel

#### **Example**

```
>>> from nipype.interfaces import fsl
>>> dti = fsl.DTIFit()
>>> dti.inputs.dwi = 'diffusion.nii'
>>> dti.inputs.bvecs = 'bvecs'
>>> dti.inputs.bvals = 'bvals'
>>> dti.inputs.base_name = 'TP'
>>> dti.inputs.mask = 'mask.nii'
>>> dti.cmdline
'dtifit -k diffusion.nii -o TP -m mask.nii -r bvecs -b bvals'
```

```
Inputs:
```

```
[Mandatory]
bvals: (an existing file name)
       b values file
       flag: -b %s, position: 4
bvecs: (an existing file name)
       b vectors file
       flag: -r %s, position: 3
dwi: (an existing file name)
       diffusion weighted image data file
       flag: -k %s, position: 0
mask: (an existing file name)
       bet binary mask file
        flag: -m %s, position: 2
[Optional]
args: (a unicode string)
       Additional parameters to the command
       flag: %s
base_name: (a unicode string, nipype default value: dtifit_)
       base_name that all output files will start with
        flag: -o %s, position: 1
cni: (an existing file name)
        input counfound regressors
       flag: --cni=%s
environ: (a dictionary with keys which are a bytes or None or a value
         of class 'str' and with values which are a bytes or None or a value
         of class 'str', nipype default value: {})
        Environment variables
gradnonlin: (an existing file name)
       gradient non linearities
        flag: --gradnonlin=%s
little_bit: (a boolean)
       only process small area of brain
       flag: --littlebit
max_x: (an integer (int or long))
       max x
       flag: -X %d
max_y: (an integer (int or long))
       max y
       flag: -Y %d
max_z: (an integer (int or long))
       max z
       flag: -Z %d
min_x: (an integer (int or long))
```

```
min x
        flag: -x %d
min_y: (an integer (int or long))
       min y
        flag: -y %d
min_z: (an integer (int or long))
       min z
        flag: -z %d
output_type: ('NIFTI_PAIR_GZ' or 'NIFTI_GZ' or 'NIFTI_PAIR' or
         'NIFTI')
       FSL output type
save_tensor: (a boolean)
       save the elements of the tensor
       flag: --save_tensor
sse: (a boolean)
        output sum of squared errors
        flag: --sse
```
Outputs:

```
FA: (an existing file name)
       path/name of file with the fractional anisotropy
L1: (an existing file name)
       path/name of file with the 1st eigenvalue
L2: (an existing file name)
       path/name of file with the 2nd eigenvalue
L3: (an existing file name)
       path/name of file with the 3rd eigenvalue
MD: (an existing file name)
        path/name of file with the mean diffusivity
MO: (an existing file name)
        path/name of file with the mode of anisotropy
S0: (an existing file name)
       path/name of file with the raw T2 signal with no diffusion weighting
V1: (an existing file name)
       path/name of file with the 1st eigenvector
V2: (an existing file name)
       path/name of file with the 2nd eigenvector
V3: (an existing file name)
       path/name of file with the 3rd eigenvector
sse: (an existing file name)
       path/name of file with the summed squared error
tensor: (an existing file name)
       path/name of file with the 4D tensor volume
```
References:: None

# **63.2.3 DistanceMap**

```
Link to code
Wraps command distancemap
Use FSL's distancemap to generate a map of the distance to the nearest nonzero voxel.
```
#### **Example**

```
>>> import nipype.interfaces.fsl as fsl
>>> mapper = fsl.DistanceMap()
>>> mapper.inputs.in_file = "skeleton_mask.nii.gz"
>>> mapper.run()
```
Inputs:

```
[Mandatory]
in_file: (an existing file name)
        image to calculate distance values for
        flag: --in=%s
[Optional]
args: (a unicode string)
       Additional parameters to the command
       flag: %s
distance_map: (a file name)
       distance map to write
       flag: --out=%s
environ: (a dictionary with keys which are a bytes or None or a value
        of class 'str' and with values which are a bytes or None or a value
        of class 'str', nipype default value: {})
       Environment variables
invert_input: (a boolean)
        invert input image
       flag: --invert
local_max_file: (a boolean or a file name)
       write an image of the local maxima
       flag: --localmax=%s
mask_file: (an existing file name)
       binary mask to contrain calculations
        flag: --mask=%s
output_type: ('NIFTI_PAIR_GZ' or 'NIFTI_GZ' or 'NIFTI_PAIR' or
         'NIFTI')
        FSL output type
```
Outputs:

```
distance_map: (an existing file name)
        value is distance to nearest nonzero voxels
local_max_file: (a file name)
        image of local maxima
```
References:: None

# **63.2.4 FindTheBiggest**

#### [Link to code](http://github.com/nipy/nipype/tree/a5c7922/nipype/interfaces/fsl/dti.py#L1195)

Wraps command find\_the\_biggest

Use FSL find\_the\_biggest for performing hard segmentation on the outputs of connectivity-based thresholding in probtrack. For complete details, see the [FDT Documentation.](http://www.fmrib.ox.ac.uk/fsl/fdt/fdt_biggest.html)

#### **Example**

```
>>> from nipype.interfaces import fsl
>>> ldir = ['seeds_to_M1.nii', 'seeds_to_M2.nii']
>>> fBig = fsl.FindTheBiggest(in_files=ldir, out_file='biggestSegmentation')
```

```
>>> fBig.cmdline
'find_the_biggest seeds_to_M1.nii seeds_to_M2.nii biggestSegmentation'
```
Inputs:

```
[Mandatory]
in_files: (a list of items which are an existing file name)
        a list of input volumes or a singleMatrixFile
        flag: %s, position: 0
[Optional]
args: (a unicode string)
       Additional parameters to the command
       flag: %s
environ: (a dictionary with keys which are a bytes or None or a value
         of class 'str' and with values which are a bytes or None or a value
         of class 'str', nipype default value: {})
       Environment variables
out_file: (a file name)
        file with the resulting segmentation
        flag: %s, position: 2
output_type: ('NIFTI_PAIR_GZ' or 'NIFTI_GZ' or 'NIFTI_PAIR' or
         'NIFTI')
       FSL output type
```
Outputs:

```
out_file: (an existing file name)
        output file indexed in order of input files
        flag: %s
```
References:: None

### **63.2.5 MakeDyadicVectors**

[Link to code](http://github.com/nipy/nipype/tree/a5c7922/nipype/interfaces/fsl/dti.py#L1460)

# Wraps command make dyadic vectors

Create vector volume representing mean principal diffusion direction and its uncertainty (dispersion) Inputs:

```
[Mandatory]
phi_vol: (an existing file name)
       flag: %s, position: 1
theta_vol: (an existing file name)
       flag: %s, position: 0
[Optional]
args: (a unicode string)
       Additional parameters to the command
       flag: %s
environ: (a dictionary with keys which are a bytes or None or a value
         of class 'str' and with values which are a bytes or None or a value
        of class 'str', nipype default value: {})
        Environment variables
mask: (an existing file name)
       flag: %s, position: 2
output: (a file name, nipype default value: dyads)
        flag: %s, position: 3
```

```
output_type: ('NIFTI_PAIR_GZ' or 'NIFTI_GZ' or 'NIFTI_PAIR' or
         'NIFTI')
       FSL output type
perc: (a float)
       the {perc}% angle of the output cone of uncertainty (output will be
        in degrees)
        flag: %f, position: 4
```
Outputs:

dispersion: (an existing file name) dyads: (an existing file name)

References:: None

### **63.2.6 ProbTrackX**

[Link to code](http://github.com/nipy/nipype/tree/a5c7922/nipype/interfaces/fsl/dti.py#L731) Wraps command probtrackx Use FSL probtrackx for tractography on bedpostx results

#### **Examples**

```
>>> from nipype.interfaces import fsl
>>> pbx = fsl.ProbTrackX(samples_base_name='merged', mask='mask.nii', seed=
˓→'MASK_average_thal_right.nii', mode='seedmask', xfm='trans.mat', n_
˓→samples=3, n_steps=10, force_dir=True, opd=True, os2t=True, target_masks = [
˓→'targets_MASK1.nii', 'targets_MASK2.nii'], thsamples='merged_thsamples.nii',
˓→ fsamples='merged_fsamples.nii', phsamples='merged_phsamples.nii', out_dir=
˓→'.')
>>> pbx.cmdline
'probtrackx --forcedir -m mask.nii --mode=seedmask --nsamples=3 --nsteps=10 --opd
˓→--os2t --dir=. --samples=merged --seed=MASK_average_thal_right.nii --
˓→targetmasks=targets.txt --xfm=trans.mat'
```
Inputs:

```
[Mandatory]
fsamples: (a list of items which are an existing file name)
mask: (an existing file name)
       bet binary mask file in diffusion space
        flag: -m %s
phsamples: (a list of items which are an existing file name)
seed: (an existing file name or a list of items which are an existing
        file name or a list of items which are a list of from 3 to 3 items
        which are an integer (int or long))
        seed volume(s), or voxel(s) or freesurfer label file
        flag: --seed=%s
thsamples: (a list of items which are an existing file name)
[Optional]
args: (a unicode string)
        Additional parameters to the command
        flag: %s
avoid_mp: (an existing file name)
        reject pathways passing through locations given by this mask
        flag: --avoid=%s
```

```
(continued from previous page)
```

```
c_thresh: (a float)
        curvature threshold - default=0.2
       flag: --cthr=%.3f
correct_path_distribution: (a boolean)
        correct path distribution for the length of the pathways
       flag: --pd
dist_thresh: (a float)
       discards samples shorter than this threshold (in mm - default=0)
        flag: --distthresh=%.3f
environ: (a dictionary with keys which are a bytes or None or a value
        of class 'str' and with values which are a bytes or None or a value
        of class 'str', nipype default value: {})
       Environment variables
fibst: (an integer (int or long))
       force a starting fibre for tracking - default=1, i.e. first fibre
       orientation. Only works if randfib==0
       flag: --fibst=%d
force_dir: (a boolean, nipype default value: True)
       use the actual directory name given - i.e. do not add + to make a
        new directory
       flag: --forcedir
inv_xfm: (a file name)
       transformation matrix taking DTI space to seed space (compulsory
        when using a warp_field for seeds_to_dti)
       flag: --invxfm=%s
loop_check: (a boolean)
       perform loop_checks on paths - slower, but allows lower curvature
        threshold
       flag: --loopcheck
mask2: (an existing file name)
        second bet binary mask (in diffusion space) in twomask_symm mode
        flag: --mask2=%s
mesh: (an existing file name)
       Freesurfer-type surface descriptor (in ascii format)
       flag: --mesh=%s
mod_euler: (a boolean)
       use modified euler streamlining
       flag: --modeuler
mode: ('simple' or 'two_mask_symm' or 'seedmask')
       options: simple (single seed voxel), seedmask (mask of seed voxels),
        twomask_symm (two bet binary masks)
       flag: --mode=%s
n_samples: (an integer (int or long), nipype default value: 5000)
       number of samples - default=5000
       flag: --nsamples=%d
n_steps: (an integer (int or long))
        number of steps per sample - default=2000
       flag: --nsteps=%d
network: (a boolean)
        activate network mode - only keep paths going through at least one
        seed mask (required if multiple seed masks)
       flag: --network
opd: (a boolean, nipype default value: True)
       outputs path distributions
       flag: --opd
os2t: (a boolean)
       Outputs seeds to targets
```

```
flag: --os2t
out_dir: (an existing directory name)
        directory to put the final volumes in
        flag: --dir=%s
output_type: ('NIFTI_PAIR_GZ' or 'NIFTI_GZ' or 'NIFTI_PAIR' or
         'NIFTI')
       FSL output type
rand_fib: (0 or 1 or 2 or 3)
        options: 0 - default, 1 - to randomly sample initial fibres (with f
        > fibthresh), 2 - to sample in proportion fibres (with f>fibthresh)
       to f, 3 - to sample ALL populations at random (even if f<fibthresh)
       flag: --randfib=%d
random_seed: (a boolean)
       random seed
       flag: --rseed
s2tastext: (a boolean)
        output seed-to-target counts as a text file (useful when seeding
       from a mesh)
       flag: --s2tastext
sample_random_points: (a boolean)
        sample random points within seed voxels
        flag: --sampvox
samples_base_name: (a unicode string, nipype default value: merged)
        the rootname/base_name for samples files
       flag: --samples=%s
seed_ref: (an existing file name)
       reference vol to define seed space in simple mode - diffusion space
        assumed if absent
       flag: --seedref=%s
step_length: (a float)
        step_length in mm - default=0.5
        flag: --steplength=%.3f
stop_mask: (an existing file name)
       stop tracking at locations given by this mask file
       flag: --stop=%s
target_masks: (a list of items which are a file name)
       list of target masks - required for seeds_to_targets classification
       flag: --targetmasks=%s
use_anisotropy: (a boolean)
       use anisotropy to constrain tracking
       flag: --usef
verbose: (0 or 1 or 2)
        Verbose level, [0-2]. Level 2 is required to output particle files.
        flag: --verbose=%d
waypoints: (an existing file name)
        waypoint mask or ascii list of waypoint masks - only keep paths
        going through ALL the masks
        flag: --waypoints=%s
xfm: (an existing file name)
       transformation matrix taking seed space to DTI space (either FLIRT
       matrix or FNIRT warp_field) - default is identity
       flag: --xfm=%s
```
Outputs:

fdt\_paths: (a list of items which are an existing file name) path/name of a 3D image file containing the output connectivity

```
distribution to the seed mask
log: (an existing file name)
       path/name of a text record of the command that was run
particle_files: (a list of items which are an existing file name)
       Files describing all of the tract samples. Generated only if verbose
        is set to 2
targets: (a list of items which are an existing file name)
        a list with all generated seeds_to_target files
way_total: (an existing file name)
       path/name of a text file containing a single number corresponding to
        the total number of generated tracts that have not been rejected by
        inclusion/exclusion mask criteria
```
References:: None

# **63.2.7 ProbTrackX2**

[Link to code](http://github.com/nipy/nipype/tree/a5c7922/nipype/interfaces/fsl/dti.py#L956) Wraps command probtrackx2 Use FSL probtrackx2 for tractography on bedpostx results

#### **Examples**

```
>>> from nipype.interfaces import fsl
>>> pbx2 = fsl.ProbTrackX2()
>>> pbx2.inputs.seed = 'seed_source.nii.gz'
>>> pbx2.inputs.thsamples = 'merged_th1samples.nii.gz'
>>> pbx2.inputs.fsamples = 'merged_f1samples.nii.gz'
>>> pbx2.inputs.phsamples = 'merged_ph1samples.nii.gz'
>>> pbx2.inputs.mask = 'nodif_brain_mask.nii.gz'
>>> pbx2.inputs.out_dir = '.'
>>> pbx2.inputs.n_samples = 3
>>> pbx2.inputs.n_steps = 10
>>> pbx2.cmdline
'probtrackx2 --forcedir -m nodif_brain_mask.nii.qz --nsamples=3 --nsteps=10 --opd
˓→--dir=. --samples=merged --seed=seed_source.nii.gz'
```
Inputs:

```
[Mandatory]
fsamples: (a list of items which are an existing file name)
mask: (an existing file name)
       bet binary mask file in diffusion space
       flag: -m %s
phsamples: (a list of items which are an existing file name)
seed: (an existing file name or a list of items which are an existing
         file name or a list of items which are a list of from 3 to 3 items
         which are an integer (int or long))
        seed volume(s), or voxel(s) or freesurfer label file
        flag: --seed=%s
thsamples: (a list of items which are an existing file name)
[Optional]
args: (a unicode string)
       Additional parameters to the command
        flag: %s
```

```
avoid_mp: (an existing file name)
        reject pathways passing through locations given by this mask
        flag: --avoid=%s
c_thresh: (a float)
        curvature threshold - default=0.2
        flag: --cthr=%.3f
colmask4: (an existing file name)
       Mask for columns of matrix4 (default=seed mask)
        flag: --colmask4=%s
correct_path_distribution: (a boolean)
       correct path distribution for the length of the pathways
       flag: --pd
dist_thresh: (a float)
        discards samples shorter than this threshold (in mm - default=0)
        flag: --distthresh=%.3f
distthresh1: (a float)
        Discards samples (in matrix1) shorter than this threshold (in mm -
        defan1t=0flag: --distthresh1=%.3f
distthresh3: (a float)
        Discards samples (in matrix3) shorter than this threshold (in mm -
        default=0)
       flag: --distthresh3=%.3f
environ: (a dictionary with keys which are a bytes or None or a value
         of class 'str' and with values which are a bytes or None or a value
         of class 'str', nipype default value: {})
       Environment variables
fibst: (an integer (int or long))
       force a starting fibre for tracking - default=1, i.e. first fibre
        orientation. Only works if randfib==0
       flag: --fibst=%d
fopd: (an existing file name)
       Other mask for binning tract distribution
        flag: --fopd=%s
force_dir: (a boolean, nipype default value: True)
       use the actual directory name given - i.e. do not add + to make a
       new directory
       flag: --forcedir
inv_xfm: (a file name)
       transformation matrix taking DTI space to seed space (compulsory
        when using a warp field for seeds to dti)
       flag: --invxfm=%s
loop_check: (a boolean)
       perform loop_checks on paths - slower, but allows lower curvature
        threshold
       flag: --loopcheck
lrtarget3: (an existing file name)
        Column-space mask used for Nxn connectivity matrix
        flag: --lrtarget3=%s
meshspace: ('caret' or 'freesurfer' or 'first' or 'vox')
       Mesh reference space - either "caret" (default) or "freesurfer" or
        "first" or "vox"
       flag: --meshspace=%s
mod_euler: (a boolean)
       use modified euler streamlining
        flag: --modeuler
n_samples: (an integer (int or long), nipype default value: 5000)
```

```
number of samples - default=5000
       flag: --nsamples=%d
n_steps: (an integer (int or long))
       number of steps per sample - default=2000
        flag: --nsteps=%d
network: (a boolean)
        activate network mode - only keep paths going through at least one
        seed mask (required if multiple seed masks)
       flag: --network
omatrix1: (a boolean)
       Output matrix1 - SeedToSeed Connectivity
        flag: --omatrix1
omatrix2: (a boolean)
       Output matrix2 - SeedToLowResMask
        flag: --omatrix2
       requires: target2
omatrix3: (a boolean)
        Output matrix3 (NxN connectivity matrix)
        flag: --omatrix3
       requires: target3, lrtarget3
omatrix4: (a boolean)
        Output matrix4 - DtiMaskToSeed (special Oxford Sparse Format)
        flag: --omatrix4
onewaycondition: (a boolean)
       Apply waypoint conditions to each half tract separately
        flag: --onewaycondition
opd: (a boolean, nipype default value: True)
        outputs path distributions
       flag: --opd
os2t: (a boolean)
       Outputs seeds to targets
       flag: --os2t
out_dir: (an existing directory name)
        directory to put the final volumes in
       flag: --dir=%s
output_type: ('NIFTI_PAIR_GZ' or 'NIFTI_GZ' or 'NIFTI_PAIR' or
         'NIFTI')
       FSL output type
rand_fib: (0 or 1 or 2 or 3)
       options: 0 - default, 1 - to randomly sample initial fibres (with f
        > fibthresh), 2 - to sample in proportion fibres (with f>fibthresh)
       to f, 3 - to sample ALL populations at random (even if f < fibthresh)
       flag: --randfib=%d
random_seed: (a boolean)
        random seed
       flag: --rseed
s2tastext: (a boolean)
       output seed-to-target counts as a text file (useful when seeding
        from a mesh)
       flag: --s2tastext
sample_random_points: (a boolean)
       sample random points within seed voxels
        flag: --sampvox
samples base name: (a unicode string, nipype default value: merged)
       the rootname/base_name for samples files
        flag: --samples=%s
seed_ref: (an existing file name)
```

```
reference vol to define seed space in simple mode - diffusion space
        assumed if absent
       flag: --seedref=%s
simple: (a boolean)
        rack from a list of voxels (seed must be a ASCII list of
        coordinates)
        flag: --simple
step_length: (a float)
       step_length in mm - default=0.5
       flag: --steplength=%.3f
stop_mask: (an existing file name)
       stop tracking at locations given by this mask file
       flag: --stop=%s
target2: (an existing file name)
       Low resolution binary brain mask for storing connectivity
       distribution in matrix2 mode
       flag: --target2=%s
target3: (an existing file name)
       Mask used for NxN connectivity matrix (or Nxn if lrtarget3 is set)
       flag: --target3=%s
target4: (an existing file name)
        Brain mask in DTI space
        flag: --target4=%s
target_masks: (a list of items which are a file name)
       list of target masks - required for seeds_to_targets classification
        flag: --targetmasks=%s
use_anisotropy: (a boolean)
       use anisotropy to constrain tracking
       flag: --usef
verbose: (0 or 1 or 2)
       Verbose level, [0-2]. Level 2 is required to output particle files.
        flag: --verbose=%d
waycond: ('OR' or 'AND')
        Waypoint condition. Either "AND" (default) or "OR"
       flag: --waycond=%s
wayorder: (a boolean)
       Reject streamlines that do not hit waypoints in given order. Only
        valid if waycond=AND
       flag: --wayorder
waypoints: (an existing file name)
        waypoint mask or ascii list of waypoint masks - only keep paths
       going through ALL the masks
       flag: --waypoints=%s
xfm: (an existing file name)
        transformation matrix taking seed space to DTI space (either FLIRT
        matrix or FNIRT warp_field) - default is identity
        flag: --xfm=%s
```
#### Outputs:

```
fdt_paths: (a list of items which are an existing file name)
        path/name of a 3D image file containing the output connectivity
        distribution to the seed mask
log: (an existing file name)
        path/name of a text record of the command that was run
lookup_tractspace: (an existing file name)
        lookup_tractspace generated by --omatrix2 option
```

```
matrix1_dot: (an existing file name)
        Output matrix1.dot - SeedToSeed Connectivity
matrix2_dot: (an existing file name)
        Output matrix2.dot - SeedToLowResMask
matrix3_dot: (an existing file name)
        Output matrix3 - NxN connectivity matrix
network_matrix: (an existing file name)
        the network matrix generated by --omatrix1 option
particle_files: (a list of items which are an existing file name)
       Files describing all of the tract samples. Generated only if verbose
       is set to 2
targets: (a list of items which are an existing file name)
        a list with all generated seeds_to_target files
way_total: (an existing file name)
        path/name of a text file containing a single number corresponding to
        the total number of generated tracts that have not been rejected by
        inclusion/exclusion mask criteria
```
References:: None

### **63.2.8 ProjThresh**

#### [Link to code](http://github.com/nipy/nipype/tree/a5c7922/nipype/interfaces/fsl/dti.py#L1139)

Wraps command proj\_thresh

Use FSL proj\_thresh for thresholding some outputs of probtrack For complete details, see the FDT Documentation [<http://www.fmrib.ox.ac.uk/fsl/fdt/fdt\\_thresh.html>](http://www.fmrib.ox.ac.uk/fsl/fdt/fdt_thresh.html)

#### **Example**

```
>>> from nipype.interfaces import fsl
>>> ldir = ['seeds to M1.nii', 'seeds to M2.nii']
>>> pThresh = fsl.ProjThresh(in_files=ldir, threshold=3)
>>> pThresh.cmdline
'proj_thresh seeds_to_M1.nii seeds_to_M2.nii 3'
```
Inputs:

```
[Mandatory]
in_files: (a list of items which are an existing file name)
        a list of input volumes
        flag: %s, position: 0
threshold: (an integer (int or long))
       threshold indicating minimum number of seed voxels entering this
       mask region
       flag: %d, position: 1
[Optional]
args: (a unicode string)
       Additional parameters to the command
       flag: %s
environ: (a dictionary with keys which are a bytes or None or a value
        of class 'str' and with values which are a bytes or None or a value
        of class 'str', nipype default value: {})
       Environment variables
output_type: ('NIFTI_PAIR_GZ' or 'NIFTI_GZ' or 'NIFTI_PAIR' or
         'NIFTI')
        FSL output type
```
Outputs:

```
out_files: (a list of items which are an existing file name)
       path/name of output volume after thresholding
```
References:: None

# **63.2.9 TractSkeleton**

#### [Link to code](http://github.com/nipy/nipype/tree/a5c7922/nipype/interfaces/fsl/dti.py#L1281)

#### Wraps command tbss\_skeleton

Use FSL's tbss\_skeleton to skeletonise an FA image or project arbitrary values onto a skeleton.

There are two ways to use this interface. To create a skeleton from an FA image, just supply the in file and set skeleton\_file to True (or specify a skeleton filename. To project values onto a skeleton, you must set project data to True, and then also supply values for threshold, distance map, and data\_file. The search\_mask\_file and use\_cingulum\_mask inputs are also used in data projection, but use\_cingulum\_mask is set to True by default. This mask controls where the projection algorithm searches within a circular space around a tract, rather than in a single perpindicular direction.

#### **Example**

```
>>> import nipype.interfaces.fsl as fsl
>>> skeletor = fsl.TractSkeleton()
>>> skeletor.inputs.in_file = "all_FA.nii.gz"
>>> skeletor.inputs.skeleton_file = True
>>> skeletor.run()
```
Inputs:

```
[Mandatory]
in_file: (an existing file name)
        input image (typcially mean FA volume)
        flag: -i %s
[Optional]
alt_data_file: (an existing file name)
        4D non-FA data to project onto skeleton
        flag: -a %s
alt_skeleton: (an existing file name)
       alternate skeleton to use
       flag: -s %s
args: (a unicode string)
       Additional parameters to the command
        flag: %s
data_file: (an existing file name)
        4D data to project onto skeleton (usually FA)
distance_map: (an existing file name)
       distance map image
environ: (a dictionary with keys which are a bytes or None or a value
        of class 'str' and with values which are a bytes or None or a value
        of class 'str', nipype default value: {})
        Environment variables
output_type: ('NIFTI_PAIR_GZ' or 'NIFTI_GZ' or 'NIFTI_PAIR' or
         'NIFTI')
       FSL output type
project_data: (a boolean)
        project data onto skeleton
```

```
flag: -p 8.3f 8s 8s 8s 8srequires: threshold, distance_map, data_file
projected_data: (a file name)
       input data projected onto skeleton
search_mask_file: (an existing file name)
       mask in which to use alternate search rule
       mutually_exclusive: use_cingulum_mask
skeleton_file: (a boolean or a file name)
       write out skeleton image
       flag: -o %s
threshold: (a float)
       skeleton threshold value
use_cingulum_mask: (a boolean, nipype default value: True)
       perform alternate search using built-in cingulum mask
       mutually exclusive: search mask file
```
#### Outputs:

```
projected_data: (a file name)
        input data projected onto skeleton
skeleton_file: (a file name)
        tract skeleton image
```
References:: None

### **63.2.10 VecReg**

[Link to code](http://github.com/nipy/nipype/tree/a5c7922/nipype/interfaces/fsl/dti.py#L1070)

Wraps command vecreg

Use FSL vecreg for registering vector data For complete details, see the FDT Documentation [<http://www.](http://www.fmrib.ox.ac.uk/fsl/fdt/fdt_vecreg.html) [fmrib.ox.ac.uk/fsl/fdt/fdt\\_vecreg.html>](http://www.fmrib.ox.ac.uk/fsl/fdt/fdt_vecreg.html)

#### **Example**

```
>>> from nipype.interfaces import fsl
>>> vreg = fsl.VecReg(in_file='diffusion.nii', affine_mat='trans.
→mat', ref\_vol='mni.nii', out\_file='diffusion˓→vreg.nii')
>>> vreg.cmdline
'vecreg -t trans.mat -i diffusion.nii -o diffusion_vreg.nii -r mni.nii'
```
Inputs:

```
[Mandatory]
in_file: (an existing file name)
       filename for input vector or tensor field
       flag: -i %s
ref_vol: (an existing file name)
        filename for reference (target) volume
        flag: -r %s
[Optional]
affine_mat: (an existing file name)
        filename for affine transformation matrix
        flag: -t %s
args: (a unicode string)
        Additional parameters to the command
```

```
flag: %s
environ: (a dictionary with keys which are a bytes or None or a value
         of class 'str' and with values which are a bytes or None or a value
         of class 'str', nipype default value: {})
        Environment variables
interpolation: ('nearestneighbour' or 'trilinear' or 'sinc' or
         'spline')
        interpolation method : nearestneighbour, trilinear (default), sinc
        or spline
       flag: --interp=%s
mask: (an existing file name)
       brain mask in input space
       flag: -m %s
out_file: (a file name)
        filename for output registered vector or tensor field
       flag: -o %s
output_type: ('NIFTI_PAIR_GZ' or 'NIFTI_GZ' or 'NIFTI_PAIR' or
         'NIFTI')
        FSL output type
ref_mask: (an existing file name)
       brain mask in output space (useful for speed up of nonlinear reg)
       flag: --refmask=%s
rotation_mat: (an existing file name)
        filename for secondary affine matrix if set, this will be used for
       the rotation of the vector/tensor field
       flag: --rotmat=%s
rotation_warp: (an existing file name)
        filename for secondary warp field if set, this will be used for the
       rotation of the vector/tensor field
       flag: --rotwarp=%s
warp_field: (an existing file name)
        filename for 4D warp field for nonlinear registration
        flag: -w %s
```
Outputs:

```
out_file: (an existing file name)
       path/name of filename for the registered vector or tensor field
```
References:: None

# **63.2.11 XFibres5**

[Link to code](http://github.com/nipy/nipype/tree/a5c7922/nipype/interfaces/fsl/dti.py#L525)

```
Wraps command xfibres
```
Perform model parameters estimation for local (voxelwise) diffusion parameters Inputs:

```
[Mandatory]
bvals: (an existing file name)
       b values file
       flag: --bvals=%s
bvecs: (an existing file name)
       b vectors file
        flag: --bvecs=%s
dwi: (an existing file name)
        diffusion weighted image data file
```

```
(continued from previous page)
```

```
flag: --data=%s
mask: (an existing file name)
        brain binary mask file (i.e. from BET)
        flag: --mask=%s
n_fibres: (a long integer >= 1, nipype default value: 2)
       Maximum number of fibres to fit in each voxel
        flag: --nfibres=%d
[Optional]
all_ard: (a boolean)
       Turn ARD on on all fibres
       flag: --allard
       mutually_exclusive: no_ard, all_ard
args: (a unicode string)
       Additional parameters to the command
       flag: %s
burn_in: (a long integer >= 0, nipype default value: 0)
        Total num of jumps at start of MCMC to be discarded
        flag: --burnin=%d
burn_in_no_ard: (a long integer >= 0, nipype default value: 0)
        num of burnin jumps before the ard is imposed
       flag: --burnin_noard=%d
cnlinear: (a boolean)
       Initialise with constrained nonlinear fitting
       flag: --cnonlinear
       mutually_exclusive: no_spat, non_linear, cnlinear
environ: (a dictionary with keys which are a bytes or None or a value
        of class 'str' and with values which are a bytes or None or a value
        of class 'str', nipype default value: {})
        Environment variables
f0_ard: (a boolean)
        Noise floor model: add to the model an unattenuated signal
        compartment f0
        flag: --f0 --ardf0
       mutually_exclusive: f0_noard, f0_ard, all_ard
f0_noard: (a boolean)
       Noise floor model: add to the model an unattenuated signal
        compartment f0
       flag: --f0mutually_exclusive: f0_noard, f0_ard
force dir: (a boolean, nipype default value: True)
       use the actual directory name given (do not add + to make a new
       directory)
       flag: --forcedir
fudge: (an integer (int or long))
       ARD fudge factor
       flag: --fudge=%d
gradnonlin: (an existing file name)
       gradient file corresponding to slice
        flag: --gradnonlin=%s
logdir: (a directory name, nipype default value: .)
       flag: --logdir=%s
model: (1 or 2 or 3)
       use monoexponential (1, default, required for single-shell) or
       multiexponential (2, multi-shell) model
       flag: --model=%d
n_jumps: (an integer (int or long), nipype default value: 5000)
```

```
Num of jumps to be made by MCMC
       flag: --njumps=%d
no_ard: (a boolean)
       Turn ARD off on all fibres
        flag: --noard
       mutually_exclusive: no_ard, all_ard
no_spat: (a boolean)
       Initialise with tensor, not spatially
       flag: --nospat
       mutually_exclusive: no_spat, non_linear, cnlinear
non_linear: (a boolean)
       Initialise with nonlinear fitting
       flag: --nonlinear
       mutually_exclusive: no_spat, non_linear, cnlinear
output_type: ('NIFTI_PAIR_GZ' or 'NIFTI_GZ' or 'NIFTI_PAIR' or
         'NIFTI')
       FSL output type
rician: (a boolean)
        use Rician noise modeling
       flag: --rician
sample_every: (a long integer >= 0, nipype default value: 1)
        Num of jumps for each sample (MCMC)
        flag: --sampleevery=%d
seed: (an integer (int or long))
       seed for pseudo random number generator
        flag: --seed=%d
update_proposal_every: (a long integer >= 1, nipype default value:
         40)
        Num of jumps for each update to the proposal density std (MCMC)
        flag: --updateproposalevery=%d
```
Outputs:

```
dyads: (a list of items which are an existing file name)
       Mean of PDD distribution in vector form.
fsamples: (a list of items which are an existing file name)
       Samples from the distribution on f anisotropy
mean_S0samples: (an existing file name)
       Mean of distribution on T2wbaseline signal intensity S0
mean_dsamples: (an existing file name)
       Mean of distribution on diffusivity d
mean_fsamples: (a list of items which are an existing file name)
       Mean of distribution on f anisotropy
mean_tausamples: (an existing file name)
       Mean of distribution on tau samples (only with rician noise)
phsamples: (a list of items which are an existing file name)
       phi samples, per fiber
thsamples: (a list of items which are an existing file name)
        theta samples, per fiber
```
References:: None

# **63.3 interfaces.fsl.epi**

# **63.3.1 ApplyTOPUP**

[Link to code](http://github.com/nipy/nipype/tree/a5c7922/nipype/interfaces/fsl/epi.py#L470)

#### Wraps command applytopup

Interface for FSL topup, a tool for estimating and correcting susceptibility induced distortions. [General reference](http://fsl.fmrib.ox.ac.uk/fsl/fslwiki/topup/ApplytopupUsersGuide) and [use example.](http://fsl.fmrib.ox.ac.uk/fsl/fslwiki/topup/ExampleTopupFollowedByApplytopup)

#### **Examples**

```
>>> from nipype.interfaces.fsl import ApplyTOPUP
>>> applytopup = ApplyTOPUP()
>>> applytopup.inputs.in_files = ["epi.nii", "epi_rev.nii"]
>>> applytopup.inputs.encoding_file = "topup_encoding.txt"
>>> applytopup.inputs.in_topup_fieldcoef = "topup_fieldcoef.nii.gz"
>>> applytopup.inputs.in_topup_movpar = "topup_movpar.txt"
>>> applytopup.inputs.output_type = "NIFTI_GZ"
>>> applytopup.cmdline
'applytopup --datain=topup_encoding.txt --imain=epi.nii,epi_rev.nii --inindex=1,2
˓→--topup=topup --out=epi_corrected.nii.gz'
>>> res = applytopup.run()
```
Inputs:

```
[Mandatory]
encoding_file: (an existing file name)
       name of text file with PE directions/times
       flag: --datain=%s
in_files: (a list of items which are an existing file name)
       name of file with images
        flag: --imain=%s
[Optional]
args: (a unicode string)
       Additional parameters to the command
       flag: %s
datatype: ('char' or 'short' or 'int' or 'float' or 'double')
       force output data type
        flag: -d=%s
environ: (a dictionary with keys which are a bytes or None or a value
        of class 'str' and with values which are a bytes or None or a value
        of class 'str', nipype default value: {})
        Environment variables
in_index: (a list of items which are an integer (int or long))
       comma separated list of indices corresponding to --datain
        flag: --inindex=%s
in_topup_fieldcoef: (an existing file name)
        topup file containing the field coefficients
       flag: --topup=%s
       requires: in_topup_movpar
in_topup_movpar: (an existing file name)
       topup movpar.txt file
       requires: in_topup_fieldcoef
interp: ('trilinear' or 'spline')
        interpolation method
        flag: --interp=%s
method: ('jac' or 'lsr')
       use jacobian modulation (jac) or least-squares resampling (lsr)
       flag: --method=%s
out_corrected: (a file name)
       output (warped) image
```

```
flag: --out=%s
output_type: ('NIFTI_PAIR_GZ' or 'NIFTI_GZ' or 'NIFTI_PAIR' or
         'NIFTI')
        FSL output type
```
Outputs:

```
out_corrected: (an existing file name)
       name of 4D image file with unwarped images
```
References:: None

### **63.3.2 EPIDeWarp**

[Link to code](http://github.com/nipy/nipype/tree/a5c7922/nipype/interfaces/fsl/epi.py#L1079)

Wraps command epidewarp.fsl Wraps the unwarping script [epidewarp.fsl.](http://surfer.nmr.mgh.harvard.edu/fswiki/epidewarp.fsl)

Warning: deprecated in FSL, please use nipype.workflows.dmri.preprocess.epi. sdc\_fmb() instead.

#### **Examples**

```
>>> from nipype.interfaces.fsl import EPIDeWarp
>>> dewarp = EPIDeWarp()
>>> dewarp.inputs.epi_file = "functional.nii"
>>> dewarp.inputs.mag_file = "magnitude.nii"
>>> dewarp.inputs.dph_file = "phase.nii"
>>> dewarp.inputs.output_type = "NIFTI_GZ"
>>> dewarp.cmdline
'epidewarp.fsl --mag magnitude.nii --dph phase.nii --epi functional.nii --esp 0.
˓→58 --exfdw .../exfdw.nii.gz --nocleanup --sigma 2 --tediff 2.46 --tmpdir .../
˓→temp --vsm .../vsm.nii.gz'
>>> res = dewarp.run()
```
Inputs:

```
[Mandatory]
dph_file: (an existing file name)
       Phase file assumed to be scaled from 0 to 4095
       flag: --dph %s
mag_file: (an existing file name)
       Magnitude file
        flag: --mag %s, position: 0
[Optional]
args: (a unicode string)
        Additional parameters to the command
       flag: %s
cleanup: (a boolean)
        cleanup
        flag: --cleanup
environ: (a dictionary with keys which are a bytes or None or a value
         of class 'str' and with values which are a bytes or None or a value
         of class 'str', nipype default value: {})
        Environment variables
```

```
epi_file: (an existing file name)
       EPI volume to unwarp
       flag: --epi %s
epidw: (a string)
       dewarped epi volume
       flag: --epidw %s
esp: (a float, nipype default value: 0.58)
       EPI echo spacing
       flag: --esp %s
exf_file: (an existing file name)
       example func volume (or use epi)
       flag: --exf %s
exfdw: (a string)
       dewarped example func volume
       flag: --exfdw %s
nocleanup: (a boolean, nipype default value: True)
       no cleanup
       flag: --nocleanup
output_type: ('NIFTI_PAIR_GZ' or 'NIFTI_GZ' or 'NIFTI_PAIR' or
         'NIFTI')
       FSL output type
sigma: (an integer (int or long), nipype default value: 2)
       2D spatial gaussing smoothing stdev (default = 2mm)
       flag: --sigma %s
tediff: (a float, nipype default value: 2.46)
        difference in B0 field map TEs
       flag: --tediff %s
tmpdir: (a string)
        tmpdir
        flag: --tmpdir %s
vsm: (a string)
        voxel shift map
        flag: --vsm %s
```
Outputs:

```
exf_mask: (a file name)
       Mask from example functional volume
exfdw: (a file name)
       dewarped functional volume example
unwarped_file: (a file name)
       unwarped epi file
vsm_file: (a file name)
       voxel shift map
```
References:: None

# **63.3.3 Eddy**

[Link to code](http://github.com/nipy/nipype/tree/a5c7922/nipype/interfaces/fsl/epi.py#L690)

Wraps command eddy\_openmp

Interface for FSL eddy, a tool for estimating and correcting eddy currents induced distortions. [User guide](http://fsl.fmrib.ox.ac.uk/fsl/fslwiki/Eddy/UsersGuide) and [more info regarding acqp file.](http://fsl.fmrib.ox.ac.uk/fsl/fslwiki/eddy/Faq#How_do_I_know_what_to_put_into_my_--acqp_file)

#### **Examples**

```
>>> from nipype.interfaces.fsl import Eddy
\Rightarrow \Rightarrow eddy = Eddy()
>>> eddy.inputs.in_file = 'epi.nii'
>>> eddy.inputs.in_mask = 'epi_mask.nii'
>>> eddy.inputs.in_index = 'epi_index.txt'
>>> eddy.inputs.in_acqp = 'epi_acqp.txt'
>>> eddy.inputs.in_bvec = 'bvecs.scheme'
>>> eddy.inputs.in_bval = 'bvals.scheme'
>>> eddy.inputs.use_cuda = True
>>> eddy.cmdline
'eddy_cuda --ff=10.0 --acqp=epi_acqp.txt --bvals=bvals.scheme --bvecs=bvecs.
˓→scheme --imain=epi.nii --index=epi_index.txt --mask=epi_mask.nii --niter=5 --
˓→nvoxhp=1000 --out=.../eddy_corrected'
>>> eddy.inputs.use_cuda = False
>>> eddy.cmdline
'eddy_openmp --ff=10.0 --acqp=epi_acqp.txt --bvals=bvals.scheme --bvecs=bvecs.
˓→scheme --imain=epi.nii --index=epi_index.txt --mask=epi_mask.nii --niter=5 --
˓→nvoxhp=1000 --out=.../eddy_corrected'
>>> res = eddy.run()
```
Inputs:

```
[Mandatory]
in_acqp: (an existing file name)
        File containing acquisition parameters
       flag: --acqp=%s
in_bval: (an existing file name)
        File containing the b-values for all volumes in --imain
       flag: --bvals=%s
in_bvec: (an existing file name)
       File containing the b-vectors for all volumes in --imain
       flag: --bvecs=%s
in_file: (an existing file name)
       File containing all the images to estimate distortions for
       flag: --imain=%s
in_index: (an existing file name)
       File containing indices for all volumes in --imain into --acqp and
        --topup
       flag: --index=%s
in_mask: (an existing file name)
       Mask to indicate brain
       flag: --mask=%s
[Optional]
args: (a unicode string)
       Additional parameters to the command
       flag: %s
dont peas: (a boolean)
       Do NOT perform a post-eddy alignment of shells
       flag: --dont_peas
dont_sep_offs_move: (a boolean)
        Do NOT attempt to separate field offset from subject movement
        flag: --dont_sep_offs_move
environ: (a dictionary with keys which are a bytes or None or a value
         of class 'str' and with values which are a bytes or None or a value
         of class 'str', nipype default value: {})
```

```
Environment variables
fep: (a boolean)
        Fill empty planes in x- or y-directions
       flag: --fep
field: (a unicode string)
       NonTOPUP fieldmap scaled in Hz - filename has to be provided without
        an extension. TOPUP is strongly recommended
        flag: --field=%s
field_mat: (an existing file name)
       Matrix that specifies the relative locations of the field specified
        by --field and first volume in file --imain
        flag: --field_mat=%s
flm: ('linear' or 'quadratic' or 'cubic')
       First level EC model
        flag: --flm=%s
fudge_factor: (a float, nipype default value: 10.0)
       Fudge factor for hyperparameter error variance
       flag: --ff=%s
fwhm: (a float)
        FWHM for conditioning filter when estimating the parameters
        flag: --fwhm=%s
in_topup_fieldcoef: (an existing file name)
        topup file containing the field coefficients
       flag: --topup=%s
       requires: in_topup_movpar
in_topup_movpar: (an existing file name)
       topup movpar.txt file
        requires: in_topup_fieldcoef
interp: ('spline' or 'trilinear')
        Interpolation model for estimation step
       flag: --interp=%s
is_shelled: (a boolean)
       Override internal check to ensure that date are acquired on a set of
        b-value shells
       flag: --data_is_shelled
method: ('jac' or 'lsr')
       Final resampling method (jacobian/least squares)
       flag: --resamp=%s
niter: (an integer (int or long), nipype default value: 5)
       Number of iterations
       flag: --niter=%s
num_threads: (an integer (int or long), nipype default value: 1)
       Number of openmp threads to use
nvoxhp: (an integer (int or long), nipype default value: 1000)
        # of voxels used to estimate the hyperparameters
        flag: --nvoxhp=%s
out base: (a unicode string, nipype default value: eddy_corrected)
       basename for output (warped) image
        flag: --out=%s
output_type: ('NIFTI_PAIR_GZ' or 'NIFTI_GZ' or 'NIFTI_PAIR' or
         'NIFTI')
       FSL output type
repol: (a boolean)
       Detect and replace outlier slices
       flag: --repol
session: (an existing file name)
       File containing session indices for all volumes in --imain
```

```
flag: --session=%s
slm: ('none' or 'linear' or 'quadratic')
        Second level EC model
        flag: --slm=%s
use_cuda: (a boolean)
        Run eddy using cuda gpu
```
Outputs:

```
out_corrected: (an existing file name)
        4D image file containing all the corrected volumes
out_movement_rms: (an existing file name)
        Summary of the "total movement" in each volume
out_outlier_report: (an existing file name)
        Text-file with a plain language report on what outlier slices eddy
       has found
out_parameter: (an existing file name)
       text file with parameters definining the field andmovement for each
        scan
out_restricted_movement_rms: (an existing file name)
       Summary of the "total movement" in each volume disregarding
       translation in the PE direction
out rotated bvecs: (an existing file name)
       File containing rotated b-values for all volumes
out_shell_alignment_parameters: (an existing file name)
       File containing rigid body movement parameters between the different
        shells as estimated by a post-hoc mutual information based
        registration
```
References:: None

# **63.3.4 EddyCorrect**

[Link to code](http://github.com/nipy/nipype/tree/a5c7922/nipype/interfaces/fsl/epi.py#L1187) Wraps command eddy\_correct

Warning: Deprecated in FSL. Please use nipype.interfaces.fsl.epi.Eddy instead

#### **Example**

```
>>> from nipype.interfaces.fsl import EddyCorrect
>>> eddyc = EddyCorrect(in_file='diffusion.nii',
... out_file="diffusion_edc.nii", ref_num=0)
>>> eddyc.cmdline
'eddy_correct diffusion.nii diffusion_edc.nii 0'
```
Inputs:

```
[Mandatory]
in_file: (an existing file name)
        4D input file
        flag: %s, position: 0
ref_num: (an integer (int or long), nipype default value: 0)
        reference number
        flag: %d, position: 2
```

```
[Optional]
args: (a unicode string)
       Additional parameters to the command
       flag: %s
environ: (a dictionary with keys which are a bytes or None or a value
         of class 'str' and with values which are a bytes or None or a value
         of class 'str', nipype default value: {})
       Environment variables
out_file: (a file name)
       4D output file
       flag: %s, position: 1
output_type: ('NIFTI_PAIR_GZ' or 'NIFTI_GZ' or 'NIFTI_PAIR' or
         'NIFTI')
        FSL output type
```
Outputs:

```
eddy_corrected: (an existing file name)
        path/name of 4D eddy corrected output file
```
References:: None

# **63.3.5 EpiReg**

[Link to code](http://github.com/nipy/nipype/tree/a5c7922/nipype/interfaces/fsl/epi.py#L955)

Wraps command epi\_reg

Runs FSL epi\_reg script for simultaneous coregistration and fieldmap unwarping.

**Examples**

```
>>> from nipype.interfaces.fsl import EpiReg
>>> epireg = EpiReg()
>>> epireg.inputs.epi='epi.nii'
>>> epireg.inputs.t1_head='T1.nii'
>>> epireg.inputs.t1_brain='T1_brain.nii'
>>> epireg.inputs.out_base='epi2struct'
>>> epireg.inputs.fmap='fieldmap_phase_fslprepared.nii'
>>> epireg.inputs.fmapmag='fieldmap_mag.nii'
>>> epireg.inputs.fmapmagbrain='fieldmap_mag_brain.nii'
>>> epireg.inputs.echospacing=0.00067
>>> epireg.inputs.pedir='y'
>>> epireg.cmdline
'epi_reg --echospacing=0.000670 --fmap=fieldmap_phase_fslprepared.nii --
˓→fmapmag=fieldmap_mag.nii --fmapmagbrain=fieldmap_mag_brain.nii --noclean --
˓→pedir=y --epi=epi.nii --t1=T1.nii --t1brain=T1_brain.nii --out=epi2struct'
>>> epireg.run()
```
Inputs:

```
[Mandatory]
epi: (an existing file name)
        EPI image
        flag: --epi=%s, position: -4
t1_brain: (an existing file name)
        brain extracted T1 image
        flag: --t1brain=%s, position: -2
t1_head: (an existing file name)
```

```
wholehead T1 image
        flag: --t1=%s, position: -3
[Optional]
args: (a unicode string)
       Additional parameters to the command
        flag: %s
echospacing: (a float)
       Effective EPI echo spacing (sometimes called dwell time) - in
        seconds
       flag: --echospacing=%f
environ: (a dictionary with keys which are a bytes or None or a value
        of class 'str' and with values which are a bytes or None or a value
        of class 'str', nipype default value: {})
       Environment variables
fmap: (an existing file name)
       fieldmap image (in rad/s)
       flag: --fmap=%s
fmapmag: (an existing file name)
        fieldmap magnitude image - wholehead
        flag: --fmapmag=%s
fmapmagbrain: (an existing file name)
       fieldmap magnitude image - brain extracted
        flag: --fmapmagbrain=%s
no_clean: (a boolean, nipype default value: True)
        do not clean up intermediate files
       flag: --noclean
no_fmapreg: (a boolean)
       do not perform registration of fmap to T1 (use if fmap already
        registered)
       flag: --nofmapreg
out_base: (a string, nipype default value: epi2struct)
        output base name
        flag: --out=%s, position: -1
output_type: ('NIFTI_PAIR_GZ' or 'NIFTI_GZ' or 'NIFTI_PAIR' or
         'NIFTI')
       FSL output type
pedir: ('x' or 'y' or 'z' or '-x' or '-y' or '-z')phase encoding direction, dir = x/y/z/-x/-y/-zflag: --pedir=%s
weight image: (an existing file name)
       weighting image (in T1 space)
       flag: --weight=%s
wmseg: (an existing file name)
        white matter segmentation of T1 image, has to be named like the
       t1brain and end on _wmseg
        flag: --wmseg=%s
```
Outputs:

```
epi2str_inv: (an existing file name)
       rigid structural-to-epi transform
epi2str_mat: (an existing file name)
       rigid epi-to-structural transform
fmap2epi_mat: (an existing file name)
       rigid fieldmap-to-epi transform
fmap2str_mat: (an existing file name)
```

```
rigid fieldmap-to-structural transform
fmap_epi: (an existing file name)
       fieldmap in epi space
fmap_str: (an existing file name)
       fieldmap in structural space
fmapmag_str: (an existing file name)
       fieldmap magnitude image in structural space
fullwarp: (an existing file name)
       warpfield to unwarp epi and transform into structural space
out_1vol: (an existing file name)
       unwarped and coregistered single volume
out_file: (an existing file name)
       unwarped and coregistered epi input
seg: (an existing file name)
       white matter, gray matter, csf segmentation
shiftmap: (an existing file name)
       shiftmap in epi space
wmedge: (an existing file name)
        white matter edges for visualization
wmseg: (an existing file name)
        white matter segmentation used in flirt bbr
```
References:: None

# **63.3.6 PrepareFieldmap**

```
Link to code
```
Wraps command fsl\_prepare\_fieldmap Interface for the fsl\_prepare\_fieldmap script (FSL 5.0) Prepares a fieldmap suitable for FEAT from SIEMENS data - saves output in rad/s format (e.g. `fsl\_prepare\_fieldmap SIEMENS images\_3\_gre\_field\_mapping images 4 gre field mapping fmap rads 2.65<sup>o</sup>).

#### **Examples**

```
>>> from nipype.interfaces.fsl import PrepareFieldmap
>>> prepare = PrepareFieldmap()
>>> prepare.inputs.in_phase = "phase.nii"
>>> prepare.inputs.in_magnitude = "magnitude.nii"
>>> prepare.inputs.output_type = "NIFTI_GZ"
>>> prepare.cmdline
'fsl_prepare_fieldmap SIEMENS phase.nii magnitude.nii .../phase_fslprepared.nii.
˓→gz 2.460000'
>>> res = prepare.run()
```
Inputs:

```
[Mandatory]
delta_TE: (a float, nipype default value: 2.46)
        echo time difference of the fieldmap sequence in ms. (usually 2.46ms
        in Siemens)
       flag: %f, position: -2
in_magnitude: (an existing file name)
       Magnitude difference map, brain extracted
        flag: %s, position: 3
in phase: (an existing file name)
```

```
Phase difference map, in SIEMENS format range from 0-4096 or 0-8192)
        flag: %s, position: 2
[Optional]
args: (a unicode string)
       Additional parameters to the command
        flag: %s
environ: (a dictionary with keys which are a bytes or None or a value
        of class 'str' and with values which are a bytes or None or a value
         of class 'str', nipype default value: {})
       Environment variables
nocheck: (a boolean, nipype default value: False)
       do not perform sanity checks for image size/range/dimensions
        flag: --nocheck, position: -1
out fieldmap: (a file name)
        output name for prepared fieldmap
        flag: %s, position: 4
output_type: ('NIFTI_PAIR_GZ' or 'NIFTI_GZ' or 'NIFTI_PAIR' or
         'NIFTI')
       FSL output type
scanner: (a string, nipype default value: SIEMENS)
       must be SIEMENS
        flag: %s, position: 1
```
Outputs:

```
out_fieldmap: (an existing file name)
        output name for prepared fieldmap
```
References:: None

### **63.3.7 SigLoss**

[Link to code](http://github.com/nipy/nipype/tree/a5c7922/nipype/interfaces/fsl/epi.py#L823) Wraps command sigloss Estimates signal loss from a field map (in rad/s)

**Examples**

```
>>> from nipype.interfaces.fsl import SigLoss
>>> sigloss = SigLoss()
>>> sigloss.inputs.in_file = "phase.nii"
>>> sigloss.inputs.echo_time = 0.03
>>> sigloss.inputs.output_type = "NIFTI_GZ"
>>> sigloss.cmdline
'sigloss --te=0.030000 -i phase.nii -s .../phase_sigloss.nii.gz'
>>> res = sigloss.run()
```
Inputs:

```
[Mandatory]
in_file: (an existing file name)
        b0 fieldmap file
        flag: -i %s
[Optional]
args: (a unicode string)
```
```
Additional parameters to the command
        flag: %s
echo_time: (a float)
       echo time in seconds
        flag: --te=%f
environ: (a dictionary with keys which are a bytes or None or a value
         of class 'str' and with values which are a bytes or None or a value
        of class 'str', nipype default value: {})
       Environment variables
mask_file: (an existing file name)
       brain mask file
       flag: -m %s
out_file: (a file name)
       output signal loss estimate file
        flag: -s %s
output_type: ('NIFTI_PAIR_GZ' or 'NIFTI_GZ' or 'NIFTI_PAIR' or
         'NIFTI')
       FSL output type
slice_direction: ('x' or 'y' or 'z')
        slicing direction
        flag: -d %s
```
Outputs:

out\_file: (an existing file name) signal loss estimate file

References:: None

## **63.3.8 TOPUP**

#### [Link to code](http://github.com/nipy/nipype/tree/a5c7922/nipype/interfaces/fsl/epi.py#L298)

Wraps command topup

Interface for FSL topup, a tool for estimating and correcting susceptibility induced distortions. See FSL documentation for [reference,](http://fsl.fmrib.ox.ac.uk/fsl/fslwiki/TOPUP) [usage examples,](http://fsl.fmrib.ox.ac.uk/fsl/fslwiki/topup/ExampleTopupFollowedByApplytopup) and [exemplary config files.](https://github.com/ahheckel/FSL-scripts/blob/master/rsc/fsl/fsl4/topup/b02b0.cnf)

#### **Examples**

```
>>> from nipype.interfaces.fsl import TOPUP
>>> topup = TOPUP()
>>> topup.inputs.in_file = "b0_b0rev.nii"
>>> topup.inputs.encoding_file = "topup_encoding.txt"
>>> topup.inputs.output_type = "NIFTI_GZ"
>>> topup.cmdline
'topup --config=b02b0.cnf --datain=topup_encoding.txt --imain=b0_b0rev.nii --
→out=b0_b0rev_base --iout=b0_b0rev_corrected.nii.gz --fout=b0_b0rev_field.nii.gz
˓→--jacout=jac --logout=b0_b0rev_topup.log --rbmout=xfm --dfout=warpfield'
>>> res = topup.run()
```
Inputs:

```
[Mandatory]
encoding_direction: (a list of items which are 'y' or 'x' or 'z' or
         'x-' or 'y-' or 'z-')encoding direction for automatic generation of encoding_file
       flag: --datain=%s
       mutually_exclusive: encoding_file
```

```
requires: readout_times
encoding_file: (an existing file name)
       name of text file with PE directions/times
        flag: --datain=%s
       mutually_exclusive: encoding_direction
in_file: (an existing file name)
        name of 4D file with images
        flag: --imain=%s
readout_times: (a list of items which are a float)
       readout times (dwell times by # phase-encode steps minus 1)
       mutually_exclusive: encoding_file
       requires: encoding_direction
[Optional]
args: (a unicode string)
       Additional parameters to the command
        flag: %s
config: (a string, nipype default value: b02b0.cnf)
        Name of config file specifying command line arguments
        flag: --config=%s
environ: (a dictionary with keys which are a bytes or None or a value
         of class 'str' and with values which are a bytes or None or a value
        of class 'str', nipype default value: {})
       Environment variables
estmov: (1 or 0)
        estimate movements if set
       flag: --estmov=%d
fwhm: (a float)
       FWHM (in mm) of gaussian smoothing kernel
       flag: --fwhm=%f
interp: ('spline' or 'linear')
        Image interpolation model, linear or spline.
       flag: --interp=%s
max_iter: (an integer (int or long))
       max # of non-linear iterations
        flag: --miter=%d
minmet: (0 or 1)
       Minimisation method 0=Levenberg-Marquardt, 1=Scaled Conjugate
       Gradient
       flag: --minmet=%d
numprec: ('double' or 'float')
       Precision for representing Hessian, double or float.
       flag: --numprec=%s
out_base: (a file name)
       base-name of output files (spline coefficients (Hz) and movement
       parameters)
       flag: --out=%s
out_corrected: (a file name)
       name of 4D image file with unwarped images
        flag: --iout=%s
out_field: (a file name)
       name of image file with field (Hz)
        flag: --fout=%s
out jac prefix: (a unicode string, nipype default value: jac)
       prefix for the warpfield images
        flag: --jacout=%s
out_logfile: (a file name)
```

```
(continued from previous page)
```

```
name of log-file
        flag: --logout=%s
out_mat_prefix: (a unicode string, nipype default value: xfm)
        prefix for the realignment matrices
        flag: --rbmout=%s
out_warp_prefix: (a unicode string, nipype default value: warpfield)
        prefix for the warpfield images (in mm)
        flag: --dfout=%s
output_type: ('NIFTI_PAIR_GZ' or 'NIFTI_GZ' or 'NIFTI_PAIR' or
         'NIFTI')
       FSL output type
reg_lambda: (a float)
       Weight of regularisation, default depending on --ssqlambda and
        --regmod switches.
       flag: --lambda=%0.f
regmod: ('bending_energy' or 'membrane_energy')
        Regularisation term implementation. Defaults to bending_energy. Note
        that the two functions have vastly different scales. The membrane
        energy is based on the first derivatives and the bending energy on
        the second derivatives. The second derivatives will typically be
       much smaller than the first derivatives, so input lambda will have
        to be larger for bending_energy to yield approximately the same
       level of regularisation.
       flag: --regmod=%s
regrid: (1 or 0)
        If set (=1), the calculations are done in a different grid
       flag: --regrid=%d
scale: (0 or 1)
        If set (=1), the images are individually scaled to a common mean
        flag: --scale=%d
splineorder: (an integer (int or long))
        order of spline, 2->Qadratic spline, 3->Cubic spline
        flag: --splineorder=%d
ssqlambda: (1 or 0)
        Weight lambda by the current value of the ssd. If used (=1), the
        effective weight of regularisation term becomes higher for the
       initial iterations, therefore initial steps are a little smoother
       than they would without weighting. This reduces the risk of finding
       a local minimum.
       flag: --ssqlambda=%d
subsamp: (an integer (int or long))
       sub-sampling scheme
       flag: --subsamp=%d
warp_res: (a float)
        (approximate) resolution (in mm) of warp basis for the different
        sub-sampling levels
        flag: --warpres=%f
```
Outputs:

```
out_corrected: (a file name)
       name of 4D image file with unwarped images
out_enc_file: (a file name)
       encoding directions file output for applytopup
out_field: (a file name)
        name of image file with field (Hz)
out_fieldcoef: (an existing file name)
```

```
file containing the field coefficients
out_jacs: (a list of items which are an existing file name)
       Jacobian images
out_logfile: (a file name)
       name of log-file
out_mats: (a list of items which are an existing file name)
       realignment matrices
out_movpar: (an existing file name)
       movpar.txt output file
out_warps: (a list of items which are an existing file name)
       warpfield images
```
References:: None

# **63.4 interfaces.fsl.fix**

### **63.4.1 Classifier**

```
Link to code
```

```
Wraps command None
```
Classify ICA components using a specific training dataset ( $\langle \text{thresh} \rangle$  is in the range 0-100, typically 5-20). Inputs:

```
[Mandatory]
```

```
thresh: (an integer (int or long))
        Threshold for cleanup.
        flag: %d, position: -1
trained_wts_file: (an existing file name)
       trained-weights file
        flag: %s, position: 2
[Optional]
args: (a unicode string)
       Additional parameters to the command
       flag: %s
artifacts_list_file: (a file name)
        Text file listing which ICs are artifacts; can be the output from
       classification or can be created manually
environ: (a dictionary with keys which are a bytes or None or a value
        of class 'str' and with values which are a bytes or None or a value
        of class 'str', nipype default value: {})
       Environment variables
mel_ica: (an existing directory name)
       Melodic output directory or directories
        flag: %s, position: 1
```
Outputs:

```
artifacts_list_file: (a file name)
       Text file listing which ICs are artifacts; can be the output from
       classification or can be created manually
```
# **63.4.2 Cleaner**

[Link to code](http://github.com/nipy/nipype/tree/a5c7922/nipype/interfaces/fsl/fix.py#L346) Wraps command None Extract features (for later training and/or classifying) Inputs:

```
[Mandatory]
artifacts_list_file: (an existing file name)
        Text file listing which ICs are artifacts; can be the output from
        classification or can be created manually
        flag: %s, position: 1
[Optional]
aggressive: (a boolean)
       Apply aggressive (full variance) cleanup, instead of the default
        less-aggressive (unique variance) cleanup.
       flag: -A, position: 3
args: (a unicode string)
       Additional parameters to the command
       flag: %s
cleanup_motion: (a boolean)
       cleanup motion confounds, looks for design.fsf for highpass filter
        cut-off
       flag: -m, position: 2
confound_file: (a file name)
       Include additional confound file.
       flag: -x %s, position: 4
confound_file_1: (a file name)
       Include additional confound file.
       flag: -x %s, position: 5
confound_file_2: (a file name)
        Include additional confound file.
        flag: -x %s, position: 6
environ: (a dictionary with keys which are a bytes or None or a value
         of class 'str' and with values which are a bytes or None or a value
         of class 'str', nipype default value: {})
        Environment variables
highpass: (a float, nipype default value: 100)
        cleanup motion confounds
        flag: -m -h %f, position: 2
```
Outputs:

```
cleaned_functional_file: (an existing file name)
       Cleaned session data
```
# **63.4.3 FeatureExtractor**

[Link to code](http://github.com/nipy/nipype/tree/a5c7922/nipype/interfaces/fsl/fix.py#L138)

Wraps command None Extract features (for later training and/or classifying) Inputs:

```
[Mandatory]
[Optional]
args: (a unicode string)
       Additional parameters to the command
        flag: %s
environ: (a dictionary with keys which are a bytes or None or a value
         of class 'str' and with values which are a bytes or None or a value
```

```
of class 'str', nipype default value: {})
        Environment variables
mel_ica: (an existing directory name)
       Melodic output directory or directories
        flag: %s, position: -1
```
Outputs:

```
mel_ica: (an existing directory name)
       Melodic output directory or directories
        flag: %s, position: -1
```
# **63.4.4 Training**

[Link to code](http://github.com/nipy/nipype/tree/a5c7922/nipype/interfaces/fsl/fix.py#L176)

Wraps command None Train the classifier based on your own FEAT/MELODIC output directory. Inputs:

```
[Mandatory]
[Optional]
args: (a unicode string)
       Additional parameters to the command
       flag: %s
environ: (a dictionary with keys which are a bytes or None or a value
         of class 'str' and with values which are a bytes or None or a value
         of class 'str', nipype default value: {})
       Environment variables
loo: (a boolean)
       full leave-one-out test with classifier training
       flag: -l, position: 2
mel_icas: (a list of items which are an existing directory name)
       Melodic output directories
       flag: %s, position: -1
trained_wts_filestem: (a unicode string)
        trained-weights filestem, used for trained_wts_file and output
        directories
        flag: %s, position: 1
```
Outputs:

trained\_wts\_file: (an existing file name) Trained-weights file

# **63.4.5 TrainingSetCreator**

[Link to code](http://github.com/nipy/nipype/tree/a5c7922/nipype/interfaces/fsl/fix.py#L84)

Goes through set of provided melodic output directories, to find all the ones that have a hand\_labels\_noise.txt file in them.

This is outsourced as a separate class, so that the pipeline is rerun everytime a handlabeled file has been changed, or a new one created.

Inputs:

[Mandatory]

```
[Optional]
mel_icas_in: (a list of items which are an existing directory name)
        Melodic output directories
        flag: %s, position: -1
```
Outputs:

```
mel_icas_out: (a list of items which are an existing directory name)
        Hand labels for noise vs signal
        flag: %s, position: -1
```
# **63.5 interfaces.fsl.maths**

## **63.5.1 AR1Image**

[Link to code](http://github.com/nipy/nipype/tree/a5c7922/nipype/interfaces/fsl/maths.py#L326)

#### Wraps command fslmaths

Use fslmaths to generate an AR1 coefficient image across a given dimension. (Should use -odt float and probably demean first)

Inputs:

```
[Mandatory]
in_file: (an existing file name)
        image to operate on
        flag: %s, position: 2
[Optional]
args: (a unicode string)
       Additional parameters to the command
       flag: %s
dimension: ('T' or 'X' or 'Y' or 'Z', nipype default value: T)
        dimension to find AR(1) coefficientacross
       flag: -%sar1, position: 4
environ: (a dictionary with keys which are a bytes or None or a value
         of class 'str' and with values which are a bytes or None or a value
         of class 'str', nipype default value: {})
        Environment variables
internal_datatype: ('float' or 'char' or 'int' or 'short' or 'double'
         or 'input')
        datatype to use for calculations (default is float)
       flag: -dt %s, position: 1
nan2zeros: (a boolean)
       change NaNs to zeros before doing anything
        flag: -nan, position: 3
out_file: (a file name)
        image to write
        flag: %s, position: -2
output_datatype: ('float' or 'char' or 'int' or 'short' or 'double'
        or 'input')
       datatype to use for output (default uses input type)
       flag: -odt %s, position: -1
output_type: ('NIFTI_PAIR_GZ' or 'NIFTI_GZ' or 'NIFTI_PAIR' or
         'NIFTI')
        FSL output type
```
Outputs:

```
out_file: (an existing file name)
       image written after calculations
```
References:: None

# **63.5.2 ApplyMask**

#### [Link to code](http://github.com/nipy/nipype/tree/a5c7922/nipype/interfaces/fsl/maths.py#L375)

Wraps command fslmaths Use fslmaths to apply a binary mask to another image. Inputs:

```
[Mandatory]
in_file: (an existing file name)
        image to operate on
       flag: %s, position: 2
mask_file: (an existing file name)
       binary image defining mask space
        flag: -mas %s, position: 4
[Optional]
args: (a unicode string)
       Additional parameters to the command
       flag: %s
environ: (a dictionary with keys which are a bytes or None or a value
         of class 'str' and with values which are a bytes or None or a value
         of class 'str', nipype default value: {})
       Environment variables
internal_datatype: ('float' or 'char' or 'int' or 'short' or 'double'
        or 'input')
       datatype to use for calculations (default is float)
       flag: -dt %s, position: 1
nan2zeros: (a boolean)
       change NaNs to zeros before doing anything
       flag: -nan, position: 3
out_file: (a file name)
       image to write
       flag: %s, position: -2
output_datatype: ('float' or 'char' or 'int' or 'short' or 'double'
        or 'input')
       datatype to use for output (default uses input type)
       flag: -odt %s, position: -1
output_type: ('NIFTI_PAIR_GZ' or 'NIFTI_GZ' or 'NIFTI_PAIR' or
         'NIFTI')
        FSL output type
```
Outputs:

out\_file: (an existing file name) image written after calculations

References:: None

## **63.5.3 BinaryMaths**

#### [Link to code](http://github.com/nipy/nipype/tree/a5c7922/nipype/interfaces/fsl/maths.py#L553)

Wraps command fslmaths

Use fslmaths to perform mathematical operations using a second image or a numeric value. Inputs:

```
[Mandatory]
in_file: (an existing file name)
        image to operate on
        flag: %s, position: 2
operand_file: (an existing file name)
       second image to perform operation with
       flag: %s, position: 5
       mutually_exclusive: operand_value
operand_value: (a float)
       value to perform operation with
       flag: %.8f, position: 5
       mutually_exclusive: operand_file
operation: ('add' or 'sub' or 'mul' or 'div' or 'rem' or 'max' or
         'min')
       operation to perform
       flag: -%s, position: 4
[Optional]
args: (a unicode string)
       Additional parameters to the command
        flag: %s
environ: (a dictionary with keys which are a bytes or None or a value
         of class 'str' and with values which are a bytes or None or a value
         of class 'str', nipype default value: {})
        Environment variables
internal_datatype: ('float' or 'char' or 'int' or 'short' or 'double'
         or 'input')
        datatype to use for calculations (default is float)
        flag: -dt %s, position: 1
nan2zeros: (a boolean)
       change NaNs to zeros before doing anything
       flag: -nan, position: 3
out_file: (a file name)
       image to write
        flag: %s, position: -2
output_datatype: ('float' or 'char' or 'int' or 'short' or 'double'
         or 'input')
        datatype to use for output (default uses input type)
        flag: -odt %s, position: -1
output_type: ('NIFTI_PAIR_GZ' or 'NIFTI_GZ' or 'NIFTI_PAIR' or
         'NIFTI')
        FSL output type
```
Outputs:

```
out_file: (an existing file name)
        image written after calculations
```
References:: None

# **63.5.4 ChangeDataType**

[Link to code](http://github.com/nipy/nipype/tree/a5c7922/nipype/interfaces/fsl/maths.py#L89) Wraps command fslmaths Use fslmaths to change the datatype of an image. Inputs:

[Mandatory]

```
in_file: (an existing file name)
        image to operate on
       flag: %s, position: 2
output_datatype: ('float' or 'char' or 'int' or 'short' or 'double'
        or 'input')
        output data type
        flag: -odt %s, position: -1
[Optional]
args: (a unicode string)
       Additional parameters to the command
       flag: %s
environ: (a dictionary with keys which are a bytes or None or a value
        of class 'str' and with values which are a bytes or None or a value
        of class 'str', nipype default value: {})
       Environment variables
internal_datatype: ('float' or 'char' or 'int' or 'short' or 'double'
         or 'input')
        datatype to use for calculations (default is float)
        flag: -dt %s, position: 1
nan2zeros: (a boolean)
        change NaNs to zeros before doing anything
        flag: -nan, position: 3
out_file: (a file name)
       image to write
        flag: %s, position: -2
output_type: ('NIFTI_PAIR_GZ' or 'NIFTI_GZ' or 'NIFTI_PAIR' or
         'NIFTI')
       FSL output type
```
Outputs:

```
out_file: (an existing file name)
        image written after calculations
```
References:: None

# **63.5.5 DilateImage**

```
Link to code
Wraps command fslmaths
Use fslmaths to perform a spatial dilation of an image.
Inputs:
```

```
[Mandatory]
in_file: (an existing file name)
        image to operate on
        flag: %s, position: 2
operation: ('mean' or 'modal' or 'max')
       filtering operation to perfoem in dilation
       flag: -dil%s, position: 6
[Optional]
args: (a unicode string)
       Additional parameters to the command
       flag: %s
environ: (a dictionary with keys which are a bytes or None or a value
```

```
of class 'str' and with values which are a bytes or None or a value
         of class 'str', nipype default value: {})
        Environment variables
internal_datatype: ('float' or 'char' or 'int' or 'short' or 'double'
         or 'input')
        datatype to use for calculations (default is float)
        flag: -dt %s, position: 1
kernel_file: (an existing file name)
       use external file for kernel
       flag: %s, position: 5
       mutually_exclusive: kernel_size
kernel_shape: ('3D' or '2D' or 'box' or 'boxv' or 'gauss' or 'sphere'
        or 'file')
       kernel shape to use
       flag: -kernel %s, position: 4
kernel_size: (a float)
       kernel size - voxels for box/boxv, mm for sphere, mm sigma for gauss
        flag: %.4f, position: 5
       mutually_exclusive: kernel_file
nan2zeros: (a boolean)
       change NaNs to zeros before doing anything
       flag: -nan, position: 3
out_file: (a file name)
       image to write
       flag: %s, position: -2
output_datatype: ('float' or 'char' or 'int' or 'short' or 'double'
        or 'input')
        datatype to use for output (default uses input type)
        flag: -odt %s, position: -1
output_type: ('NIFTI_PAIR_GZ' or 'NIFTI_GZ' or 'NIFTI_PAIR' or
         'NIFTI')
        FSL output type
```
Outputs:

out\_file: (an existing file name) image written after calculations

References:: None

### **63.5.6 ErodeImage**

[Link to code](http://github.com/nipy/nipype/tree/a5c7922/nipype/interfaces/fsl/maths.py#L446) Wraps command fslmaths Use fslmaths to perform a spatial erosion of an image. Inputs:

```
[Mandatory]
in_file: (an existing file name)
       image to operate on
        flag: %s, position: 2
[Optional]
args: (a unicode string)
        Additional parameters to the command
        flag: %s
environ: (a dictionary with keys which are a bytes or None or a value
```

```
of class 'str' and with values which are a bytes or None or a value
         of class 'str', nipype default value: {})
        Environment variables
internal_datatype: ('float' or 'char' or 'int' or 'short' or 'double'
         or 'input')
        datatype to use for calculations (default is float)
        flag: -dt %s, position: 1
kernel_file: (an existing file name)
       use external file for kernel
       flag: %s, position: 5
       mutually_exclusive: kernel_size
kernel_shape: ('3D' or '2D' or 'box' or 'boxv' or 'gauss' or 'sphere'
        or 'file')
       kernel shape to use
       flag: -kernel %s, position: 4
kernel_size: (a float)
       kernel size - voxels for box/boxv, mm for sphere, mm sigma for gauss
        flag: %.4f, position: 5
       mutually_exclusive: kernel_file
minimum_filter: (a boolean, nipype default value: False)
        if true, minimum filter rather than erosion by zeroing-out
       flag: %s, position: 6
nan2zeros: (a boolean)
        change NaNs to zeros before doing anything
       flag: -nan, position: 3
out_file: (a file name)
       image to write
        flag: %s, position: -2
output_datatype: ('float' or 'char' or 'int' or 'short' or 'double'
         or 'input')
        datatype to use for output (default uses input type)
        flag: -odt %s, position: -1
output_type: ('NIFTI_PAIR_GZ' or 'NIFTI_GZ' or 'NIFTI_PAIR' or
         'NIFTI')
       FSL output type
```
Outputs:

out\_file: (an existing file name) image written after calculations

References:: None

# **63.5.7 IsotropicSmooth**

#### [Link to code](http://github.com/nipy/nipype/tree/a5c7922/nipype/interfaces/fsl/maths.py#L351)

Wraps command fslmaths Use fslmaths to spatially smooth an image with a gaussian kernel. Inputs:

```
[Mandatory]
fwhm: (a float)
        fwhm of smoothing kernel [mm]
        flag: -s %.5f, position: 4
       mutually_exclusive: sigma
in_file: (an existing file name)
        image to operate on
```

```
flag: %s, position: 2
sigma: (a float)
       sigma of smoothing kernel [mm]
       flag: -s %.5f, position: 4
       mutually_exclusive: fwhm
[Optional]
args: (a unicode string)
       Additional parameters to the command
       flag: %s
environ: (a dictionary with keys which are a bytes or None or a value
        of class 'str' and with values which are a bytes or None or a value
        of class 'str', nipype default value: {})
       Environment variables
internal datatype: ('float' or 'char' or 'int' or 'short' or 'double'
        or 'input')
        datatype to use for calculations (default is float)
       flag: -dt %s, position: 1
nan2zeros: (a boolean)
        change NaNs to zeros before doing anything
        flag: -nan, position: 3
out_file: (a file name)
        image to write
        flag: %s, position: -2
output_datatype: ('float' or 'char' or 'int' or 'short' or 'double'
        or 'input')
        datatype to use for output (default uses input type)
        flag: -odt %s, position: -1
output_type: ('NIFTI_PAIR_GZ' or 'NIFTI_GZ' or 'NIFTI_PAIR' or
         'NIFTI')
       FSL output type
```
Outputs:

```
out_file: (an existing file name)
        image written after calculations
```
References:: None

# **63.5.8 MathsCommand**

[Link to code](http://github.com/nipy/nipype/tree/a5c7922/nipype/interfaces/fsl/maths.py#L56) Wraps command fslmaths Inputs:

```
[Mandatory]
in_file: (an existing file name)
        image to operate on
        flag: %s, position: 2
[Optional]
args: (a unicode string)
       Additional parameters to the command
       flag: %s
environ: (a dictionary with keys which are a bytes or None or a value
        of class 'str' and with values which are a bytes or None or a value
         of class 'str', nipype default value: {})
```

```
Environment variables
internal_datatype: ('float' or 'char' or 'int' or 'short' or 'double'
         or 'input')
        datatype to use for calculations (default is float)
        flag: -dt %s, position: 1
nan2zeros: (a boolean)
       change NaNs to zeros before doing anything
        flag: -nan, position: 3
out_file: (a file name)
       image to write
        flag: %s, position: -2
output_datatype: ('float' or 'char' or 'int' or 'short' or 'double'
        or 'input')
        datatype to use for output (default uses input type)
       flag: -odt %s, position: -1
output_type: ('NIFTI_PAIR_GZ' or 'NIFTI_GZ' or 'NIFTI_PAIR' or
         'NIFTI')
        FSL output type
```
Outputs:

out file: (an existing file name) image written after calculations

References:: None

### **63.5.9 MaxImage**

[Link to code](http://github.com/nipy/nipype/tree/a5c7922/nipype/interfaces/fsl/maths.py#L193) Wraps command fslmaths Use fslmaths to generate a max image across a given dimension.

#### **Examples**

```
>>> from nipype.interfaces.fsl.maths import MaxImage
>>> maxer = MaxImage()
>>> maxer.inputs.in_file = "functional.nii"
>>> maxer.dimension = "T"
>>> maxer.cmdline
'fslmaths functional.nii -Tmax functional_max.nii'
```
Inputs:

```
[Mandatory]
in_file: (an existing file name)
       image to operate on
        flag: %s, position: 2
[Optional]
args: (a unicode string)
        Additional parameters to the command
        flag: %s
dimension: ('T' or 'X' or 'Y' or 'Z', nipype default value: T)
        dimension to max across
        flag: -%smax, position: 4
environ: (a dictionary with keys which are a bytes or None or a value
         of class 'str' and with values which are a bytes or None or a value
```

```
of class 'str', nipype default value: {})
        Environment variables
internal_datatype: ('float' or 'char' or 'int' or 'short' or 'double'
         or 'input')
        datatype to use for calculations (default is float)
        flag: -dt %s, position: 1
nan2zeros: (a boolean)
       change NaNs to zeros before doing anything
       flag: -nan, position: 3
out_file: (a file name)
       image to write
       flag: %s, position: -2
output_datatype: ('float' or 'char' or 'int' or 'short' or 'double'
        or 'input')
       datatype to use for output (default uses input type)
       flag: -odt %s, position: -1
output_type: ('NIFTI_PAIR_GZ' or 'NIFTI_GZ' or 'NIFTI_PAIR' or
         'NIFTI')
        FSL output type
```
Outputs:

out\_file: (an existing file name) image written after calculations

References:: None

### **63.5.10 MaxnImage**

[Link to code](http://github.com/nipy/nipype/tree/a5c7922/nipype/interfaces/fsl/maths.py#L261) Wraps command fslmaths Use fslmaths to generate an image of index of max across a given dimension. Inputs:

```
[Mandatory]
in_file: (an existing file name)
        image to operate on
        flag: %s, position: 2
[Optional]
args: (a unicode string)
       Additional parameters to the command
       flag: %s
dimension: ('T' or 'X' or 'Y' or 'Z', nipype default value: T)
       dimension to index max across
        flag: -%smaxn, position: 4
environ: (a dictionary with keys which are a bytes or None or a value
        of class 'str' and with values which are a bytes or None or a value
         of class 'str', nipype default value: {})
       Environment variables
internal_datatype: ('float' or 'char' or 'int' or 'short' or 'double'
        or 'input')
       datatype to use for calculations (default is float)
       flag: -dt %s, position: 1
nan2zeros: (a boolean)
       change NaNs to zeros before doing anything
        flag: -nan, position: 3
```

```
out_file: (a file name)
        image to write
        flag: %s, position: -2
output_datatype: ('float' or 'char' or 'int' or 'short' or 'double'
        or 'input')
        datatype to use for output (default uses input type)
        flag: -odt %s, position: -1
output_type: ('NIFTI_PAIR_GZ' or 'NIFTI_GZ' or 'NIFTI_PAIR' or
         'NIFTI')
       FSL output type
```
Outputs:

```
out_file: (an existing file name)
       image written after calculations
```
References:: None

### **63.5.11 MeanImage**

#### [Link to code](http://github.com/nipy/nipype/tree/a5c7922/nipype/interfaces/fsl/maths.py#L172)

Wraps command fslmaths Use fslmaths to generate a mean image across a given dimension. Inputs:

```
[Mandatory]
in_file: (an existing file name)
       image to operate on
       flag: %s, position: 2
[Optional]
args: (a unicode string)
       Additional parameters to the command
       flag: %s
dimension: ('T' or 'X' or 'Y' or 'Z', nipype default value: T)
        dimension to mean across
        flag: -%smean, position: 4
environ: (a dictionary with keys which are a bytes or None or a value
         of class 'str' and with values which are a bytes or None or a value
        of class 'str', nipype default value: {})
       Environment variables
internal datatype: ('float' or 'char' or 'int' or 'short' or 'double'
        or 'input')
       datatype to use for calculations (default is float)
       flag: -dt %s, position: 1
nan2zeros: (a boolean)
        change NaNs to zeros before doing anything
        flag: -nan, position: 3
out_file: (a file name)
        image to write
       flag: %s, position: -2
output_datatype: ('float' or 'char' or 'int' or 'short' or 'double'
        or 'input')
       datatype to use for output (default uses input type)
       flag: -odt %s, position: -1
output_type: ('NIFTI_PAIR_GZ' or 'NIFTI_GZ' or 'NIFTI_PAIR' or
         'NIFTI')
        FSL output type
```
Outputs:

```
out_file: (an existing file name)
        image written after calculations
```
References:: None

# **63.5.12 MedianImage**

#### [Link to code](http://github.com/nipy/nipype/tree/a5c7922/nipype/interfaces/fsl/maths.py#L304)

Wraps command fslmaths Use fslmaths to generate a median image across a given dimension. Inputs:

```
[Mandatory]
in_file: (an existing file name)
        image to operate on
        flag: %s, position: 2
[Optional]
args: (a unicode string)
       Additional parameters to the command
       flag: %s
dimension: ('T' or 'X' or 'Y' or 'Z', nipype default value: T)
       dimension to median across
       flag: -%smedian, position: 4
environ: (a dictionary with keys which are a bytes or None or a value
        of class 'str' and with values which are a bytes or None or a value
        of class 'str', nipype default value: {})
       Environment variables
internal_datatype: ('float' or 'char' or 'int' or 'short' or 'double'
        or 'input')
        datatype to use for calculations (default is float)
       flag: -dt %s, position: 1
nan2zeros: (a boolean)
       change NaNs to zeros before doing anything
        flag: -nan, position: 3
out_file: (a file name)
        image to write
       flag: %s, position: -2
output_datatype: ('float' or 'char' or 'int' or 'short' or 'double'
        or 'input')
        datatype to use for output (default uses input type)
       flag: -odt %s, position: -1
output_type: ('NIFTI_PAIR_GZ' or 'NIFTI_GZ' or 'NIFTI_PAIR' or
         'NIFTI')
        FSL output type
```
Outputs:

out\_file: (an existing file name) image written after calculations

References:: None

## **63.5.13 MinImage**

[Link to code](http://github.com/nipy/nipype/tree/a5c7922/nipype/interfaces/fsl/maths.py#L283) Wraps command fslmaths Use fslmaths to generate a minimum image across a given dimension. Inputs:

```
[Mandatory]
in_file: (an existing file name)
        image to operate on
        flag: %s, position: 2
[Optional]
args: (a unicode string)
       Additional parameters to the command
        flag: %s
dimension: ('T' or 'X' or 'Y' or 'Z', nipype default value: T)
       dimension to min across
        flag: -%smin, position: 4
environ: (a dictionary with keys which are a bytes or None or a value
         of class 'str' and with values which are a bytes or None or a value
         of class 'str', nipype default value: {})
        Environment variables
internal_datatype: ('float' or 'char' or 'int' or 'short' or 'double'
        or 'input')
       datatype to use for calculations (default is float)
       flag: -dt %s, position: 1
nan2zeros: (a boolean)
       change NaNs to zeros before doing anything
       flag: -nan, position: 3
out_file: (a file name)
        image to write
        flag: %s, position: -2
output_datatype: ('float' or 'char' or 'int' or 'short' or 'double'
         or 'input')
        datatype to use for output (default uses input type)
        flag: -odt %s, position: -1
output_type: ('NIFTI_PAIR_GZ' or 'NIFTI_GZ' or 'NIFTI_PAIR' or
         'NIFTI')
        FSL output type
```
Outputs:

```
out_file: (an existing file name)
        image written after calculations
```
References:: None

# **63.5.14 MultiImageMaths**

```
Link to code
Wraps command fslmaths
Use fslmaths to perform a sequence of mathematical operations.
```
**Examples**

```
>>> from nipype.interfaces.fsl import MultiImageMaths
>>> maths = MultiImageMaths()
>>> maths.inputs.in_file = "functional.nii"
>>> maths.inputs.op_string = "-add %s -mul -1 -div %s"
>>> maths.inputs.operand_files = ["functional2.nii", "functional3.nii"]
>>> maths.inputs.out_file = "functional4.nii"
```

```
>>> maths.cmdline
'fslmaths functional.nii -add functional2.nii -mul -1 -div functional3.nii
˓→functional4.nii'
```
Inputs:

```
[Mandatory]
in_file: (an existing file name)
        image to operate on
        flag: %s, position: 2
op_string: (a string)
       python formatted string of operations to perform
        flag: %s, position: 4
operand_files: (a list of items which are an existing file name)
       list of file names to plug into op string
[Optional]
args: (a unicode string)
       Additional parameters to the command
        flag: %s
environ: (a dictionary with keys which are a bytes or None or a value
         of class 'str' and with values which are a bytes or None or a value
         of class 'str', nipype default value: {})
       Environment variables
internal_datatype: ('float' or 'char' or 'int' or 'short' or 'double'
        or 'input')
       datatype to use for calculations (default is float)
       flag: -dt %s, position: 1
nan2zeros: (a boolean)
        change NaNs to zeros before doing anything
        flag: -nan, position: 3
out_file: (a file name)
        image to write
        flag: %s, position: -2
output_datatype: ('float' or 'char' or 'int' or 'short' or 'double'
         or 'input')
        datatype to use for output (default uses input type)
       flag: -odt %s, position: -1
output_type: ('NIFTI_PAIR_GZ' or 'NIFTI_GZ' or 'NIFTI_PAIR' or
         'NIFTI')
        FSL output type
```
Outputs:

out\_file: (an existing file name) image written after calculations

References:: None

# **63.5.15 PercentileImage**

[Link to code](http://github.com/nipy/nipype/tree/a5c7922/nipype/interfaces/fsl/maths.py#L230)

Wraps command fslmaths

Use fslmaths to generate a percentile image across a given dimension.

#### **Examples**

```
>>> from nipype.interfaces.fsl.maths import MaxImage
>>> percer = PercentileImage()
>>> percer.inputs.in_file = "functional.nii"
>>> percer.dimension = "T"
>>> percer.perc = 90
>>> percer.cmdline
'fslmaths functional.nii -Tperc 90 functional_perc.nii'
```
Inputs:

```
[Mandatory]
in_file: (an existing file name)
        image to operate on
        flag: %s, position: 2
[Optional]
args: (a unicode string)
       Additional parameters to the command
       flag: %s
dimension: ('T' or 'X' or 'Y' or 'Z', nipype default value: T)
       dimension to percentile across
        flag: -%sperc, position: 4
environ: (a dictionary with keys which are a bytes or None or a value
        of class 'str' and with values which are a bytes or None or a value
        of class 'str', nipype default value: {})
        Environment variables
internal_datatype: ('float' or 'char' or 'int' or 'short' or 'double'
         or 'input')
        datatype to use for calculations (default is float)
        flag: -dt %s, position: 1
nan2zeros: (a boolean)
        change NaNs to zeros before doing anything
        flag: -nan, position: 3
out_file: (a file name)
        image to write
        flag: %s, position: -2
output_datatype: ('float' or 'char' or 'int' or 'short' or 'double'
         or 'input')
        datatype to use for output (default uses input type)
        flag: -odt %s, position: -1
output_type: ('NIFTI_PAIR_GZ' or 'NIFTI_GZ' or 'NIFTI_PAIR' or
         'NIFTI')
        FSL output type
perc: (0 \le a \text{ long integer} \le 100)nth percentile (0-100) of FULL RANGE across dimension
        flag: %f, position: 5
```
Outputs:

out\_file: (an existing file name) image written after calculations

References:: None

## **63.5.16 SpatialFilter**

[Link to code](http://github.com/nipy/nipype/tree/a5c7922/nipype/interfaces/fsl/maths.py#L473) Wraps command fslmaths Use fslmaths to spatially filter an image. Inputs:

```
[Mandatory]
in_file: (an existing file name)
        image to operate on
        flag: %s, position: 2
operation: ('mean' or 'median' or 'meanu')
       operation to filter with
        flag: -f%s, position: 6
[Optional]
args: (a unicode string)
       Additional parameters to the command
       flag: %s
environ: (a dictionary with keys which are a bytes or None or a value
         of class 'str' and with values which are a bytes or None or a value
         of class 'str', nipype default value: {})
        Environment variables
internal_datatype: ('float' or 'char' or 'int' or 'short' or 'double'
        or 'input')
        datatype to use for calculations (default is float)
       flag: -dt %s, position: 1
kernel_file: (an existing file name)
       use external file for kernel
       flag: %s, position: 5
       mutually_exclusive: kernel_size
kernel_shape: ('3D' or '2D' or 'box' or 'boxv' or 'gauss' or 'sphere'
        or 'file')
       kernel shape to use
       flag: -kernel %s, position: 4
kernel_size: (a float)
        kernel size - voxels for box/boxv, mm for sphere, mm sigma for gauss
       flag: %.4f, position: 5
       mutually_exclusive: kernel_file
nan2zeros: (a boolean)
       change NaNs to zeros before doing anything
       flag: -nan, position: 3
out_file: (a file name)
        image to write
        flag: %s, position: -2
output_datatype: ('float' or 'char' or 'int' or 'short' or 'double'
        or 'input')
        datatype to use for output (default uses input type)
        flag: -odt %s, position: -1
output_type: ('NIFTI_PAIR_GZ' or 'NIFTI_GZ' or 'NIFTI_PAIR' or
         'NIFTI')
       FSL output type
```
Outputs:

out\_file: (an existing file name) image written after calculations

References:: None

## **63.5.17 StdImage**

[Link to code](http://github.com/nipy/nipype/tree/a5c7922/nipype/interfaces/fsl/maths.py#L151) Wraps command fslmaths Use fslmaths to generate a standard deviation in an image across a given dimension. Inputs:

```
[Mandatory]
in_file: (an existing file name)
        image to operate on
        flag: %s, position: 2
[Optional]
args: (a unicode string)
       Additional parameters to the command
        flag: %s
dimension: ('T' or 'X' or 'Y' or 'Z', nipype default value: T)
        dimension to standard deviate across
        flag: -%sstd, position: 4
environ: (a dictionary with keys which are a bytes or None or a value
         of class 'str' and with values which are a bytes or None or a value
         of class 'str', nipype default value: {})
        Environment variables
internal_datatype: ('float' or 'char' or 'int' or 'short' or 'double'
         or 'input')
        datatype to use for calculations (default is float)
       flag: -dt %s, position: 1
nan2zeros: (a boolean)
       change NaNs to zeros before doing anything
       flag: -nan, position: 3
out_file: (a file name)
       image to write
       flag: %s, position: -2
output_datatype: ('float' or 'char' or 'int' or 'short' or 'double'
        or 'input')
        datatype to use for output (default uses input type)
       flag: -odt %s, position: -1
output_type: ('NIFTI_PAIR_GZ' or 'NIFTI_GZ' or 'NIFTI_PAIR' or
         'NIFTI')
        FSL output type
```
Outputs:

out\_file: (an existing file name) image written after calculations

References:: None

# **63.5.18 TemporalFilter**

#### [Link to code](http://github.com/nipy/nipype/tree/a5c7922/nipype/interfaces/fsl/maths.py#L615)

Wraps command fslmaths

Use fslmaths to apply a low, high, or bandpass temporal filter to a timeseries. Inputs:

```
[Mandatory]
in_file: (an existing file name)
        image to operate on
        flag: %s, position: 2
[Optional]
args: (a unicode string)
        Additional parameters to the command
```

```
flag: %s
environ: (a dictionary with keys which are a bytes or None or a value
         of class 'str' and with values which are a bytes or None or a value
         of class 'str', nipype default value: {})
        Environment variables
highpass_sigma: (a float, nipype default value: -1)
        highpass filter sigma (in volumes)
        flag: -bptf %.6f, position: 4
internal_datatype: ('float' or 'char' or 'int' or 'short' or 'double'
        or 'input')
        datatype to use for calculations (default is float)
       flag: -dt %s, position: 1
lowpass_sigma: (a float, nipype default value: -1)
       lowpass filter sigma (in volumes)
       flag: %.6f, position: 5
nan2zeros: (a boolean)
        change NaNs to zeros before doing anything
        flag: -nan, position: 3
out_file: (a file name)
        image to write
        flag: %s, position: -2
output_datatype: ('float' or 'char' or 'int' or 'short' or 'double'
         or 'input')
        datatype to use for output (default uses input type)
        flag: -odt %s, position: -1
output_type: ('NIFTI_PAIR_GZ' or 'NIFTI_GZ' or 'NIFTI_PAIR' or
         'NIFTI')
        FSL output type
```
Outputs:

```
out_file: (an existing file name)
       image written after calculations
```
References:: None

# **63.5.19 Threshold**

```
Link to code
```
Wraps command fslmaths Use fslmaths to apply a threshold to an image in a variety of ways. Inputs:

```
[Mandatory]
in_file: (an existing file name)
        image to operate on
        flag: %s, position: 2
thresh: (a float)
        threshold value
        flag: %s, position: 4
[Optional]
args: (a unicode string)
       Additional parameters to the command
        flag: %s
direction: ('below' or 'above', nipype default value: below)
        zero-out either below or above thresh value
```

```
environ: (a dictionary with keys which are a bytes or None or a value
         of class 'str' and with values which are a bytes or None or a value
         of class 'str', nipype default value: {})
        Environment variables
internal_datatype: ('float' or 'char' or 'int' or 'short' or 'double'
         or 'input')
        datatype to use for calculations (default is float)
        flag: -dt %s, position: 1
nan2zeros: (a boolean)
       change NaNs to zeros before doing anything
       flag: -nan, position: 3
out_file: (a file name)
       image to write
       flag: %s, position: -2
output_datatype: ('float' or 'char' or 'int' or 'short' or 'double'
        or 'input')
        datatype to use for output (default uses input type)
       flag: -odt %s, position: -1
output_type: ('NIFTI_PAIR_GZ' or 'NIFTI_GZ' or 'NIFTI_PAIR' or
         'NIFTI')
        FSL output type
use_nonzero_voxels: (a boolean)
       use nonzero voxels to calculate robust range
       requires: use_robust_range
use_robust_range: (a boolean)
       interpret thresh as percentage (0-100) of robust range
```
Outputs:

out\_file: (an existing file name) image written after calculations

References:: None

## **63.5.20 UnaryMaths**

#### [Link to code](http://github.com/nipy/nipype/tree/a5c7922/nipype/interfaces/fsl/maths.py#L513)

Wraps command fslmaths Use fslmaths to perorm a variety of mathematical operations on an image. Inputs:

```
[Mandatory]
in_file: (an existing file name)
        image to operate on
        flag: %s, position: 2
operation: ('exp' or 'log' or 'sin' or 'cos' or 'tan' or 'asin' or
         'acos' or 'atan' or 'sqr' or 'sqrt' or 'recip' or 'abs' or 'bin' or
         'binv' or 'fillh' or 'fillh26' or 'index' or 'edge' or 'nan' or
         'nanm' or 'rand' or 'randn' or 'range')
        operation to perform
        flag: -%s, position: 4
[Optional]
args: (a unicode string)
        Additional parameters to the command
        flag: %s
environ: (a dictionary with keys which are a bytes or None or a value
```

```
of class 'str' and with values which are a bytes or None or a value
         of class 'str', nipype default value: {})
        Environment variables
internal_datatype: ('float' or 'char' or 'int' or 'short' or 'double'
         or 'input')
        datatype to use for calculations (default is float)
        flag: -dt %s, position: 1
nan2zeros: (a boolean)
       change NaNs to zeros before doing anything
       flag: -nan, position: 3
out_file: (a file name)
       image to write
        flag: %s, position: -2
output_datatype: ('float' or 'char' or 'int' or 'short' or 'double'
        or 'input')
        datatype to use for output (default uses input type)
       flag: -odt %s, position: -1
output_type: ('NIFTI_PAIR_GZ' or 'NIFTI_GZ' or 'NIFTI_PAIR' or
         'NIFTI')
        FSL output type
```
Outputs:

```
out_file: (an existing file name)
        image written after calculations
```
References:: None

# **63.6 interfaces.fsl.model**

## **63.6.1 Cluster**

[Link to code](http://github.com/nipy/nipype/tree/a5c7922/nipype/interfaces/fsl/model.py#L1950) Wraps command cluster Uses FSL cluster to perform clustering on statistical output

### **Examples**

```
>>> cl = Cluster()
>>> cl.inputs.threshold = 2.3
>>> cl.inputs.in_file = 'zstat1.nii.gz'
>>> cl.inputs.out_localmax_txt_file = 'stats.txt'
>>> cl.inputs.use_mm = True
>>> cl.cmdline
'cluster --in=zstat1.nii.gz --olmax=stats.txt --thresh=2.3000000000 --mm'
```
Inputs:

```
[Mandatory]
in_file: (an existing file name)
        input volume
        flag: --in=%s
threshold: (a float)
        threshold for input volume
        flag: --thresh=%.10f
```
[Optional]

(continued from previous page)

```
args: (a unicode string)
       Additional parameters to the command
        flag: %s
connectivity: (an integer (int or long))
        the connectivity of voxels (default 26)
        flag: --connectivity=%d
cope_file: (a file name)
       cope volume
        flag: --cope=%s
dlh: (a float)
        smoothness estimate = sqrt(det(Lambda))
        flag: --dlh=%.10f
environ: (a dictionary with keys which are a bytes or None or a value
        of class 'str' and with values which are a bytes or None or a value
        of class 'str', nipype default value: {})
        Environment variables
find_min: (a boolean, nipype default value: False)
        find minima instead of maxima
        flag: --min
fractional: (a boolean, nipype default value: False)
        interprets the threshold as a fraction of the robust range
        flag: --fractional
minclustersize: (a boolean, nipype default value: False)
        prints out minimum significant cluster size
        flag: --minclustersize
no_table: (a boolean, nipype default value: False)
        suppresses printing of the table info
       flag: --no_table
num_maxima: (an integer (int or long))
       no of local maxima to report
        flag: --num=%d
out_index_file: (a boolean or a file name)
        output of cluster index (in size order)
        flag: --oindex=%s
out_localmax_txt_file: (a boolean or a file name)
       local maxima text file
       flag: --olmax=%s
out_localmax_vol_file: (a boolean or a file name)
       output of local maxima volume
       flag: --olmaxim=%s
out_max_file: (a boolean or a file name)
        filename for output of max image
       flag: --omax=%s
out_mean_file: (a boolean or a file name)
       filename for output of mean image
       flag: --omean=%s
out_pval_file: (a boolean or a file name)
        filename for image output of log pvals
        flag: --opvals=%s
out_size_file: (a boolean or a file name)
        filename for output of size image
        flag: --osize=%s
out threshold file: (a boolean or a file name)
        thresholded image
        flag: --othresh=%s
output_type: ('NIFTI_PAIR_GZ' or 'NIFTI_GZ' or 'NIFTI_PAIR' or
```

```
'NIFTI')
       FSL output type
peak_distance: (a float)
       minimum distance between local maxima/minima, in mm (default 0)
        flag: --peakdist=%.10f
pthreshold: (a float)
       p-threshold for clusters
        flag: --pthresh=%.10f
       requires: dlh, volume
std_space_file: (a file name)
       filename for standard-space volume
       flag: --stdvol=%s
use_mm: (a boolean, nipype default value: False)
       use mm, not voxel, coordinates
       flag: --mm
volume: (an integer (int or long))
       number of voxels in the mask
       flag: --volume=%d
warpfield_file: (a file name)
        file contining warpfield
        flag: --warpvol=%s
xfm_file: (a file name)
        filename for Linear: input->standard-space transform. Non-linear:
        input->highres transform
        flag: --xfm=%s
```
Outputs:

```
index_file: (a file name)
        output of cluster index (in size order)
localmax_txt_file: (a file name)
       local maxima text file
localmax_vol_file: (a file name)
       output of local maxima volume
max_file: (a file name)
       filename for output of max image
mean_file: (a file name)
        filename for output of mean image
pval_file: (a file name)
       filename for image output of log pvals
size file: (a file name)
       filename for output of size image
threshold_file: (a file name)
       thresholded image
```
References:: None

# **63.6.2 ContrastMgr**

#### [Link to code](http://github.com/nipy/nipype/tree/a5c7922/nipype/interfaces/fsl/model.py#L1205)

Wraps command contrast\_mgr

Use FSL contrast\_mgr command to evaluate contrasts

In interface mode this file assumes that all the required inputs are in the same location. This has deprecated for FSL versions 5.0.7+ as the necessary corrections file is no longer generated by FILMGLS. Inputs:

[Mandatory]

```
corrections: (an existing file name)
       statistical corrections used within FILM modelling
dof_file: (an existing file name)
       degrees of freedom
param_estimates: (a list of items which are an existing file name)
       Parameter estimates for each column of the design matrix
sigmasquareds: (an existing file name)
       summary of residuals, See Woolrich, et. al., 2001
tcon_file: (an existing file name)
       contrast file containing T-contrasts
        flag: %s, position: -1
[Optional]
args: (a unicode string)
       Additional parameters to the command
       flag: %s
contrast_num: (a long integer >= 1)
        contrast number to start labeling copes from
        flag: -cope
environ: (a dictionary with keys which are a bytes or None or a value
         of class 'str' and with values which are a bytes or None or a value
         of class 'str', nipype default value: {})
        Environment variables
fcon_file: (an existing file name)
        contrast file containing F-contrasts
        flag: -f %s
output_type: ('NIFTI_PAIR_GZ' or 'NIFTI_GZ' or 'NIFTI_PAIR' or
         'NIFTI')
       FSL output type
suffix: (a unicode string)
        suffix to put on the end of the cope filename before the contrast
        number, default is nothing
        flag: -suffix %s
```
Outputs:

```
copes: (a list of items which are an existing file name)
       Contrast estimates for each contrast
fstats: (a list of items which are an existing file name)
       f-stat file for each contrast
neffs: (a list of items which are an existing file name)
       neff file ?? for each contrast
tstats: (a list of items which are an existing file name)
       t-stat file for each contrast
varcopes: (a list of items which are an existing file name)
       Variance estimates for each contrast
zfstats: (a list of items which are an existing file name)
       z-stat file for each F contrast
zstats: (a list of items which are an existing file name)
       z-stat file for each contrast
```
References:: None

## **63.6.3 DualRegression**

#### [Link to code](http://github.com/nipy/nipype/tree/a5c7922/nipype/interfaces/fsl/model.py#L2068)

Wraps command dual regression Wrapper Script for Dual Regression Workflow

#### **Examples**

```
>>> dual_regression = DualRegression()
>>> dual_regression.inputs.in_files = ["functional.nii", "functional2.nii",
˓→"functional3.nii"]
>>> dual_regression.inputs.group_IC_maps_4D = "allFA.nii"
>>> dual_regression.inputs.des_norm = False
>>> dual_regression.inputs.one_sample_group_mean = True
>>> dual_regression.inputs.n_perm = 10
>>> dual_regression.inputs.out_dir = "my_output_directory"
>>> dual_regression.cmdline
'dual_regression allFA.nii 0 -1 10 my_output_directory functional.nii functional2.
˓→nii functional3.nii'
>>> dual_regression.run()
```

```
Inputs:
```

```
[Mandatory]
group_IC_maps_4D: (an existing file name)
        4D image containing spatial IC maps (melodic_IC) from the whole-
        group ICA analysis
        flag: %s, position: 1
in_files: (a list of items which are an existing file name)
       List all subjects' preprocessed, standard-space 4D datasets
       flag: %s, position: -1
n_perm: (an integer (int or long))
        Number of permutations for randomise; set to 1 for just raw tstat
        output, set to 0 to not run randomise at all.
        flag: %i, position: 5
[Optional]
args: (a unicode string)
        Additional parameters to the command
        flag: %s
con_file: (an existing file name)
        Design contrasts for final cross-subject modelling with randomise
        flag: %s, position: 4
des_norm: (a boolean, nipype default value: True)
       Whether to variance-normalise the timecourses used as the stage-2
        regressors; True is default and recommended
        flag: %i, position: 2
design_file: (an existing file name)
        Design matrix for final cross-subject modelling with randomise
        flag: %s, position: 3
environ: (a dictionary with keys which are a bytes or None or a value
        of class 'str' and with values which are a bytes or None or a value
        of class 'str', nipype default value: {})
       Environment variables
one_sample_group_mean: (a boolean)
       perform 1-sample group-mean test instead of generic permutation test
        flag: -1, position: 3
out_dir: (a directory name, nipype default value: output)
        This directory will be created to hold all output and logfiles
        flag: %s, position: 6
output_type: ('NIFTI_PAIR_GZ' or 'NIFTI_GZ' or 'NIFTI_PAIR' or
         'NIFTI')
        FSL output type
```
Outputs:

out\_dir: (an existing directory name)

References:: None

### **63.6.4 FEAT**

[Link to code](http://github.com/nipy/nipype/tree/a5c7922/nipype/interfaces/fsl/model.py#L408) Wraps command feat Uses FSL feat to calculate first level stats Inputs:

```
[Mandatory]
fsf_file: (an existing file name)
       File specifying the feat design spec file
        flag: %s, position: 0
[Optional]
args: (a unicode string)
       Additional parameters to the command
       flag: %s
environ: (a dictionary with keys which are a bytes or None or a value
        of class 'str' and with values which are a bytes or None or a value
        of class 'str', nipype default value: {})
        Environment variables
output_type: ('NIFTI_PAIR_GZ' or 'NIFTI_GZ' or 'NIFTI_PAIR' or
         'NIFTI')
        FSL output type
```
Outputs:

feat\_dir: (an existing directory name)

References:: None

# **63.6.5 FEATModel**

```
Link to code
Wraps command feat model
Uses FSL feat_model to generate design.mat files
Inputs:
```

```
[Mandatory]
ev_files: (a list of items which are an existing file name)
       Event spec files generated by level1design
       flag: %s, position: 1
fsf_file: (an existing file name)
       File specifying the feat design spec file
        flag: %s, position: 0
[Optional]
args: (a unicode string)
        Additional parameters to the command
        flag: %s
environ: (a dictionary with keys which are a bytes or None or a value
         of class 'str' and with values which are a bytes or None or a value
         of class 'str', nipype default value: {})
        Environment variables
output_type: ('NIFTI_PAIR_GZ' or 'NIFTI_GZ' or 'NIFTI_PAIR' or
```
'NIFTI') FSL output type

#### Outputs:

```
con_file: (an existing file name)
        Contrast file containing contrast vectors
design_cov: (an existing file name)
        Graphical representation of design covariance
design_file: (an existing file name)
       Mat file containing ascii matrix for design
design_image: (an existing file name)
       Graphical representation of design matrix
fcon_file: (a file name)
       Contrast file containing contrast vectors
```
References:: None

### **63.6.6 FEATRegister**

[Link to code](http://github.com/nipy/nipype/tree/a5c7922/nipype/interfaces/fsl/model.py#L877)

Register feat directories to a specific standard Inputs:

```
[Mandatory]
feat_dirs: (a list of items which are an existing directory name)
       Lower level feat dirs
reg_image: (an existing file name)
       image to register to (will be treated as standard)
[Optional]
reg_dof: (an integer (int or long), nipype default value: 12)
       registration degrees of freedom
```
Outputs:

```
fsf_file: (an existing file name)
       FSL feat specification file
```
# **63.6.7 FILMGLS**

[Link to code](http://github.com/nipy/nipype/tree/a5c7922/nipype/interfaces/fsl/model.py#L725) Wraps command film gls Use FSL film\_gls command to fit a design matrix to voxel timeseries

### **Examples**

Initialize with no options, assigning them when calling run:

```
>>> from nipype.interfaces import fsl
>>> fgls = fsl.FILMGLS()
>>> res = fgls.run('in_file', 'design_file', 'thresh', rn='stats')
```
Assign options through the inputs attribute:

```
>>> fgls = fsl.FILMGLS()
>>> fgls.inputs.in_file = 'functional.nii'
```

```
>>> fgls.inputs.design_file = 'design.mat'
>>> fgls.inputs.threshold = 10
>>> fgls.inputs.results_dir = 'stats'
>>> res = fgls.run()
```
Specify options when creating an instance:

```
>>> fgls = fsl.FILMGLS(in_file='functional.nii', design_file='design.mat',
˓→threshold=10, results_dir='stats')
\Rightarrow res = fqls.run()
```
Inputs:

```
[Mandatory]
in_file: (an existing file name)
       input data file
        flag: %s, position: -3
[Optional]
args: (a unicode string)
        Additional parameters to the command
       flag: %s
autocorr_estimate_only: (a boolean)
        perform autocorrelation estimatation only
        flag: -ac
       mutually_exclusive: autocorr_estimate_only, fit_armodel,
        tukey_window, multitaper_product, use_pava, autocorr_noestimate
autocorr_noestimate: (a boolean)
       do not estimate autocorrs
        flag: -noest
       mutually exclusive: autocorr estimate only, fit armodel,
        tukey_window, multitaper_product, use_pava, autocorr_noestimate
brightness_threshold: (a long integer >= 0)
        susan brightness threshold, otherwise it is estimated
        flag: -epith %d
design_file: (an existing file name)
       design matrix file
        flag: %s, position: -2
environ: (a dictionary with keys which are a bytes or None or a value
         of class 'str' and with values which are a bytes or None or a value
        of class 'str', nipype default value: {})
       Environment variables
fit_armodel: (a boolean)
       fits autoregressive model - default is to use tukey with
       M=sqrt(numvols)
       flag: -ar
       mutually_exclusive: autocorr_estimate_only, fit_armodel,
         tukey_window, multitaper_product, use_pava, autocorr_noestimate
full_data: (a boolean)
        output full data
        flag: -v
mask_size: (an integer (int or long))
       susan mask size
        flag: -ms %d
multitaper_product: (an integer (int or long))
       multitapering with slepian tapers and num is the time-bandwidth
        product
        flag: -mt %d
```

```
mutually_exclusive: autocorr_estimate_only, fit_armodel,
         tukey_window, multitaper_product, use_pava, autocorr_noestimate
output_pwdata: (a boolean)
        output prewhitened data and average design matrix
        flag: -output_pwdata
output_type: ('NIFTI_PAIR_GZ' or 'NIFTI_GZ' or 'NIFTI_PAIR' or
         'NIFTI')
       FSL output type
results_dir: (a directory name, nipype default value: results)
       directory to store results in
        flag: -rn %s
smooth_autocorr: (a boolean)
       Smooth auto corr estimates
       flag: -sa
threshold: (a floating point number >= 0.0, nipype default value:
        1000.0)
        threshold
       flag: %f, position: -1
tukey_window: (an integer (int or long))
        tukey window size to estimate autocorr
        flag: -tukey %d
       mutually_exclusive: autocorr_estimate_only, fit_armodel,
        tukey_window, multitaper_product, use_pava, autocorr_noestimate
use_pava: (a boolean)
        estimates autocorr using PAVA
        flag: -pava
```
#### Outputs:

```
corrections: (an existing file name)
        statistical corrections used within FILM modeling
dof_file: (an existing file name)
       degrees of freedom
logfile: (an existing file name)
       FILM run logfile
param_estimates: (a list of items which are an existing file name)
       Parameter estimates for each column of the design matrix
residual4d: (an existing file name)
       Model fit residual mean-squared error for each time point
results_dir: (an existing directory name)
       directory storing model estimation output
sigmasquareds: (an existing file name)
        summary of residuals, See Woolrich, et. al., 2001
thresholdac: (an existing file name)
        The FILM autocorrelation parameters
```
References:: None

# **63.6.8 FLAMEO**

[Link to code](http://github.com/nipy/nipype/tree/a5c7922/nipype/interfaces/fsl/model.py#L1012) Wraps command flameo Use FSL flameo command to perform higher level model fits

#### **Examples**

Initialize FLAMEO with no options, assigning them when calling run:

```
>>> from nipype.interfaces import fsl
>>> flameo = fsl.FLAMEO()
>>> flameo.inputs.cope_file = 'cope.nii.gz'
>>> flameo.inputs.var_cope_file = 'varcope.nii.gz'
>>> flameo.inputs.cov_split_file = 'cov_split.mat'
>>> flameo.inputs.design_file = 'design.mat'
>>> flameo.inputs.t_con_file = 'design.con'
>>> flameo.inputs.mask_file = 'mask.nii'
>>> flameo.inputs.run_mode = 'fe'
>>> flameo.cmdline
'flameo --copefile=cope.nii.gz --covsplitfile=cov_split.mat --designfile=design.
˓→mat --ld=stats --maskfile=mask.nii --runmode=fe --tcontrastsfile=design.con --
˓→varcopefile=varcope.nii.gz'
```
Inputs:

```
[Mandatory]
cope_file: (an existing file name)
       cope regressor data file
        flag: --copefile=%s
cov_split_file: (an existing file name)
       ascii matrix specifying the groups the covariance is split into
       flag: --covsplitfile=%s
design_file: (an existing file name)
       design matrix file
        flag: --designfile=%s
mask_file: (an existing file name)
       mask file
       flag: --maskfile=%s
run_mode: ('fe' or 'ols' or 'flame1' or 'flame12')
        inference to perform
        flag: --runmode=%s
t_con_file: (an existing file name)
       ascii matrix specifying t-contrasts
        flag: --tcontrastsfile=%s
[Optional]
args: (a unicode string)
       Additional parameters to the command
        flag: %s
burnin: (an integer (int or long))
        number of jumps at start of mcmc to be discarded
        flag: --burnin=%d
dof_var_cope_file: (an existing file name)
       dof data file for varcope data
        flag: --dofvarcopefile=%s
environ: (a dictionary with keys which are a bytes or None or a value
        of class 'str' and with values which are a bytes or None or a value
        of class 'str', nipype default value: {})
       Environment variables
f_con_file: (an existing file name)
        ascii matrix specifying f-contrasts
        flag: --fcontrastsfile=%s
fix_mean: (a boolean)
       fix mean for tfit
        flag: --fixmean
infer_outliers: (a boolean)
       infer outliers - not for fe
```

```
(continued from previous page)
```

```
flag: --inferoutliers
log_dir: (a directory name, nipype default value: stats)
       flag: --ld=%s
n_jumps: (an integer (int or long))
       number of jumps made by mcmc
       flag: --njumps=%d
no_pe_outputs: (a boolean)
       do not output pe files
       flag: --nopeoutput
outlier_iter: (an integer (int or long))
       Number of max iterations to use when inferring outliers. Default is
       12.
       flag: --ioni=%d
output_type: ('NIFTI_PAIR_GZ' or 'NIFTI_GZ' or 'NIFTI_PAIR' or
         'NIFTI')
       FSL output type
sample_every: (an integer (int or long))
       number of jumps for each sample
        flag: --sampleevery=%d
sigma_dofs: (an integer (int or long))
       sigma (in mm) to use for Gaussian smoothing the DOFs in FLAME 2.
       Default is 1mm, -1 indicates no smoothing
       flag: --sigma_dofs=%d
var_cope_file: (an existing file name)
       varcope weightings data file
        flag: --varcopefile=%s
```
#### Outputs:

| copes: (a list of items which are an existing file name)          |
|-------------------------------------------------------------------|
| Contrast estimates for each contrast                              |
| fstats: (a list of items which are an existing file name)         |
| f-stat file for each contrast                                     |
| mrefvars: (a list of items which are an existing file name)       |
| mean random effect variances for each contrast                    |
| pes: (a list of items which are an existing file name)            |
| Parameter estimates for each column of the design matrix for each |
| voxel                                                             |
| res4d: (a list of items which are an existing file name)          |
| Model fit residual mean-squared error for each time point         |
| stats_dir: (a directory name)                                     |
| directory storing model estimation output                         |
| tdof: (a list of items which are an existing file name)           |
| temporal dof file for each contrast                               |
| tstats: (a list of items which are an existing file name)         |
| t-stat file for each contrast                                     |
| var copes: (a list of items which are an existing file name)      |
| Variance estimates for each contrast                              |
| weights: (a list of items which are an existing file name)        |
| weights file for each contrast                                    |
| zfstats: (a list of items which are an existing file name)        |
| z stat file for each f contrast                                   |
| zstats: (a list of items which are an existing file name)         |
| z-stat file for each contrast                                     |

References:: None None

## **63.6.9 GLM**

[Link to code](http://github.com/nipy/nipype/tree/a5c7922/nipype/interfaces/fsl/model.py#L2356) Wraps command fsl\_glm FSL GLM:

#### **Example**

```
>>> import nipype.interfaces.fsl as fsl
>>> glm = fsl.GLM(in_file='functional.nii', design='maps.nii', output_type='NIFTI
˓→')
>>> glm.cmdline
'fsl_glm -i functional.nii -d maps.nii -o functional_glm.nii'
```
Inputs:

```
[Mandatory]
design: (an existing file name)
        file name of the GLM design matrix (text time courses for temporal
        regression or an image file for spatial regression)
       flag: -d %s, position: 2
in_file: (an existing file name)
        input file name (text matrix or 3D/4D image file)
        flag: -i %s, position: 1
[Optional]
args: (a unicode string)
        Additional parameters to the command
        flag: %s
contrasts: (an existing file name)
       matrix of t-statics contrasts
       flag: -c %s
dat_norm: (a boolean)
       switch on normalization of the data time series to unit std
       deviation
       flag: --dat_norm
demean: (a boolean)
       switch on demeaining of design and data
       flag: --demean
des_norm: (a boolean)
       switch on normalization of the design matrix columns to unit std
       deviation
       flag: --des_norm
dof: (an integer (int or long))
       set degrees of freedom explicitly
       flag: --dof=%d
environ: (a dictionary with keys which are a bytes or None or a value
        of class 'str' and with values which are a bytes or None or a value
        of class 'str', nipype default value: {})
       Environment variables
mask: (an existing file name)
       mask image file name if input is image
        flag: -m %s
out_cope: (a file name)
       output file name for COPE (either as txt or image
        flag: --out_cope=%s
out_data_name: (a file name)
       output file name for pre-processed data
```
```
(continued from previous page)
```

```
flag: --out_data=%s
out_f_name: (a file name)
        output file name for F-value of full model fit
        flag: --out_f=%s
out_file: (a file name)
        filename for GLM parameter estimates (GLM betas)
        flag: -o %s, position: 3
out_p_name: (a file name)
       output file name for p-values of Z-stats (either as text file or
       image)
       flag: --out_p=%s
out_pf_name: (a file name)
       output file name for p-value for full model fit
       flag: --out_pf=%s
out res name: (a file name)
       output file name for residuals
       flag: --out_res=%s
out_sigsq_name: (a file name)
        output file name for residual noise variance sigma-square
        flag: --out_sigsq=%s
out_t_name: (a file name)
        output file name for t-stats (either as txt or image
        flag: --out_t=%s
out_varcb_name: (a file name)
       output file name for variance of COPEs
        flag: --out_varcb=%s
out_vnscales_name: (a file name)
        output file name for scaling factors for variance normalisation
       flag: --out_vnscales=%s
out_z_name: (a file name)
        output file name for Z-stats (either as txt or image
        flag: --out_z=%s
output_type: ('NIFTI_PAIR_GZ' or 'NIFTI_GZ' or 'NIFTI_PAIR' or
         'NIFTI')
       FSL output type
var_norm: (a boolean)
       perform MELODIC variance-normalisation on data
        flag: --vn
```
## Outputs:

```
out_cope: (a list of items which are an existing file name)
        output file name for COPEs (either as text file or image)
out_data: (a list of items which are an existing file name)
       output file for preprocessed data
out_f: (a list of items which are an existing file name)
       output file name for F-value of full model fit
out_file: (an existing file name)
       file name of GLM parameters (if generated)
out_p: (a list of items which are an existing file name)
       output file name for p-values of Z-stats (either as text file or
       image)
out_pf: (a list of items which are an existing file name)
       output file name for p-value for full model fit
out_res: (a list of items which are an existing file name)
        output file name for residuals
out_sigsq: (a list of items which are an existing file name)
```

```
output file name for residual noise variance sigma-square
out_t: (a list of items which are an existing file name)
       output file name for t-stats (either as text file or image)
out_varcb: (a list of items which are an existing file name)
       output file name for variance of COPEs
out_vnscales: (a list of items which are an existing file name)
       output file name for scaling factors for variance normalisation
out_z: (a list of items which are an existing file name)
       output file name for COPEs (either as text file or image)
```
References:: None

# **63.6.10 L2Model**

[Link to code](http://github.com/nipy/nipype/tree/a5c7922/nipype/interfaces/fsl/model.py#L1315) Generate subject specific second level model

**Examples**

```
>>> from nipype.interfaces.fsl import L2Model
>>> model = L2Model(num_copes=3) # 3 sessions
```
Inputs:

```
[Mandatory]
num_copes: (a long integer >= 1)
        number of copes to be combined
```
[Optional]

Outputs:

```
design_con: (an existing file name)
       design contrast file
design_grp: (an existing file name)
       design group file
design_mat: (an existing file name)
       design matrix file
```
# **63.6.11 Level1Design**

[Link to code](http://github.com/nipy/nipype/tree/a5c7922/nipype/interfaces/fsl/model.py#L96) Generate FEAT specific files

## **Examples**

```
>>> level1design = Level1Design()
>>> level1design.inputs.interscan_interval = 2.5
>>> level1design.inputs.bases = {'dgamma':{'derivs': False}}
>>> level1design.inputs.session_info = 'session_info.npz'
>>> level1design.run()
```
Inputs:

```
[Mandatory]
bases: (a dictionary with keys which are 'dgamma' and with values
```

```
which are a dictionary with keys which are 'derivs' and with values
         which are a boolean or a dictionary with keys which are 'gamma' and
         with values which are a dictionary with keys which are 'derivs' or
         'gammasigma' or 'gammadelay' and with values which are any value or
         a dictionary with keys which are 'custom' and with values which are
         a dictionary with keys which are 'bfcustompath' and with values
         which are a unicode string or a dictionary with keys which are
         'none' and with values which are a dictionary with keys which are
         any value and with values which are any value or a dictionary with
         keys which are 'none' and with values which are None)
        name of basis function and options e.g., {'dgamma': {'derivs':
        True}}
interscan_interval: (a float)
       Interscan interval (in secs)
model serial correlations: (a boolean)
       Option to model serial correlations using an autoregressive
        estimator (order 1). Setting this option is only useful in the
        context of the fsf file. If you set this to False, you need to
        repeat this option for FILMGLS by setting autocorr_noestimate to
        True
session_info: (any value)
        Session specific information generated by ``modelgen.SpecifyModel``
[Optional]
contrasts: (a list of items which are a tuple of the form: (a unicode
         string, 'T', a list of items which are a unicode string, a list of
         items which are a float) or a tuple of the form: (a unicode string,
         'T', a list of items which are a unicode string, a list of items
         which are a float, a list of items which are a float) or a tuple of
         the form: (a unicode string, 'F', a list of items which are a tuple
         of the form: (a unicode string, 'T', a list of items which are a
         unicode string, a list of items which are a float) or a tuple of
         the form: (a unicode string, 'T', a list of items which are a
         unicode string, a list of items which are a float, a list of items
         which are a float)))
        List of contrasts with each contrast being a list of the form -
        [('name', 'stat', [condition list], [weight list], [session list])].
        if session list is None or not provided, all sessions are used. For
        F contrasts, the condition list should contain previously defined
        T-contrasts.
orthogonalization: (a dictionary with keys which are an integer (int
        or long) and with values which are a dictionary with keys which are
         an integer (int or long) and with values which are a boolean or an
        integer (int or long), nipype default value: {})
        which regressors to make orthogonal e.g., \{1: \{0:0,1:0,2:0\}, 2:
        {0:1,1:1,2:0}} to make the second regressor in a 2-regressor model
        orthogonal to the first.
```
Outputs:

```
ev_files: (a list of items which are a list of items which are an
         existing file name)
        condition information files
fsf files: (a list of items which are an existing file name)
       FSL feat specification files
```
# **63.6.12 MELODIC**

[Link to code](http://github.com/nipy/nipype/tree/a5c7922/nipype/interfaces/fsl/model.py#L1734) Wraps command melodic Multivariate Exploratory Linear Optimised Decomposition into Independent Components

## **Examples**

```
>>> melodic_setup = MELODIC()
>>> melodic_setup.inputs.approach = 'tica'
>>> melodic_setup.inputs.in_files = ['functional.nii', 'functional2.nii',
˓→'functional3.nii']
>>> melodic_setup.inputs.no_bet = True
>>> melodic_setup.inputs.bg_threshold = 10
>>> melodic_setup.inputs.tr_sec = 1.5
>>> melodic_setup.inputs.mm_thresh = 0.5
>>> melodic_setup.inputs.out_stats = True
>>> melodic_setup.inputs.t_des = 'timeDesign.mat'
>>> melodic_setup.inputs.t_con = 'timeDesign.con'
>>> melodic_setup.inputs.s_des = 'subjectDesign.mat'
>>> melodic_setup.inputs.s_con = 'subjectDesign.con'
>>> melodic_setup.inputs.out_dir = 'groupICA.out'
>>> melodic_setup.cmdline
'melodic -i functional.nii,functional2.nii,functional3.nii -a tica --
˓→bgthreshold=10.000000 --mmthresh=0.500000 --nobet -o groupICA.out --Ostats --
˓→Scon=subjectDesign.con --Sdes=subjectDesign.mat --Tcon=timeDesign.con --
˓→Tdes=timeDesign.mat --tr=1.500000'
>>> melodic_setup.run()
```
### Inputs:

```
[Mandatory]
in_files: (a list of items which are an existing file name)
        input file names (either single file name or a list)
        flag: -i %s, position: 0
[Optional]
ICs: (an existing file name)
        filename of the IC components file for mixture modelling
       flag: --ICs=%s
approach: (a unicode string)
        approach for decomposition, 2D: defl, symm (default), 3D: tica
        (default), concat
       flag: -a %s
args: (a unicode string)
       Additional parameters to the command
       flag: %s
bg_image: (an existing file name)
        specify background image for report (default: mean image)
       flag: --bgimage=%s
bg_threshold: (a float)
        brain/non-brain threshold used to mask non-brain voxels, as a
        percentage (only if --nobet selected)
       flag: --bgthreshold=%f
cov_weight: (a float)
        voxel-wise weights for the covariance matrix (e.g. segmentation
        information)
        flag: --covarweight=%f
```

```
(continued from previous page)
```

```
dim: (an integer (int or long))
        dimensionality reduction into #num dimensions (default: automatic
        estimation)
       flag: -d %d
dim_est: (a unicode string)
       use specific dim. estimation technique: lap, bic, mdl, aic, mean
        (default: lap)
        flag: --dimest=%s
environ: (a dictionary with keys which are a bytes or None or a value
        of class 'str' and with values which are a bytes or None or a value
         of class 'str', nipype default value: {})
       Environment variables
epsilon: (a float)
       minimum error change
       flag: --eps=%f
epsilonS: (a float)
       minimum error change for rank-1 approximation in TICA
       flag: --epsS=%f
log_power: (a boolean)
        calculate log of power for frequency spectrum
        flag: --logPower
mask: (an existing file name)
       file name of mask for thresholding
       flag: -m %s
max_restart: (an integer (int or long))
       maximum number of restarts
       flag: --maxrestart=%d
maxit: (an integer (int or long))
       maximum number of iterations before restart
       flag: --maxit=%d
migp: (a boolean)
       switch on MIGP data reduction
       flag: --migp
migpN: (an integer (int or long))
       number of internal Eigenmaps
       flag: --migpN %d
migp_factor: (an integer (int or long))
       Internal Factor of mem-threshold relative to number of Eigenmaps
        (default: 2)
       flag: --migp_factor %d
migp shuffle: (a boolean)
       randomise MIGP file order (default: TRUE)
       flag: --migp_shuffle
mix: (an existing file name)
        mixing matrix for mixture modelling / filtering
       flag: --mix=%s
mm_thresh: (a float)
       threshold for Mixture Model based inference
        flag: --mmthresh=%f
no_bet: (a boolean)
        switch off BET
       flag: --nobet
no_mask: (a boolean)
       switch off masking
       flag: --nomask
no_mm: (a boolean)
       switch off mixture modelling on IC maps
```

```
(continued from previous page)
```

```
flag: --no_mm
non_linearity: (a unicode string)
        nonlinearity: gauss, tanh, pow3, pow4
        flag: --nl=%s
num_ICs: (an integer (int or long))
        number of IC's to extract (for deflation approach)
        flag: -n %d
out_all: (a boolean)
       output everything
       flag: --Oall
out_dir: (a directory name)
       output directory name
       flag: -o %s
out_mean: (a boolean)
       output mean volume
       flag: --Omean
out_orig: (a boolean)
       output the original ICs
       flag: --Oorig
out_pca: (a boolean)
       output PCA results
       flag: --Opca
out_stats: (a boolean)
        output thresholded maps and probability maps
       flag: --Ostats
out_unmix: (a boolean)
       output unmixing matrix
        flag: --Ounmix
out_white: (a boolean)
        output whitening/dewhitening matrices
        flag: --Owhite
output_type: ('NIFTI_PAIR_GZ' or 'NIFTI_GZ' or 'NIFTI_PAIR' or
         'NIFTI')
       FSL output type
pbsc: (a boolean)
       switch off conversion to percent BOLD signal change
       flag: --pbsc
rem_cmp: (a list of items which are an integer (int or long))
       component numbers to remove
       flag: -f %d
remove_deriv: (a boolean)
       removes every second entry in paradigm file (EV derivatives)
       flag: --remove_deriv
report: (a boolean)
        generate Melodic web report
       flag: --report
report_maps: (a unicode string)
       control string for spatial map images (see slicer)
       flag: --report_maps=%s
s_con: (an existing file name)
       t-contrast matrix across subject-domain
       flag: --Scon=%s
s_des: (an existing file name)
       design matrix across subject-domain
       flag: --Sdes=%s
sep_vn: (a boolean)
       switch off joined variance normalization
```

```
flag: --sep_vn
sep_whiten: (a boolean)
       switch on separate whitening
       flag: --sep_whiten
smode: (an existing file name)
       matrix of session modes for report generation
       flag: --smode=%s
t_con: (an existing file name)
       t-contrast matrix across time-domain
       flag: --Tcon=%s
t_des: (an existing file name)
       design matrix across time-domain
       flag: --Tdes=%s
tr_sec: (a float)
       TR in seconds
       flag: --tr=%f
update_mask: (a boolean)
       switch off mask updating
       flag: --update_mask
var_norm: (a boolean)
        switch off variance normalization
        flag: --vn
```
#### Outputs:

```
out_dir: (an existing directory name)
report_dir: (an existing directory name)
```
References:: None

## **63.6.13 MultipleRegressDesign**

[Link to code](http://github.com/nipy/nipype/tree/a5c7922/nipype/interfaces/fsl/model.py#L1416) Generate multiple regression design

Note: FSL does not demean columns for higher level analysis.

Please see [FSL documentation](http://www.fmrib.ox.ac.uk/fsl/feat5/detail.html#higher) for more details on model specification for higher level analysis.

#### **Examples**

```
>>> from nipype.interfaces.fsl import MultipleRegressDesign
>>> model = MultipleRegressDesign()
>>> model.inputs.contrasts = [['group mean', 'T',['reg1'],[1]]]
>>> model.inputs.regressors = dict(reg1=[1, 1, 1], reg2=[2, -4, 3])
>>> model.run()
```
Inputs:

```
[Mandatory]
contrasts: (a list of items which are a tuple of the form: (a unicode
        string, 'T', a list of items which are a unicode string, a list of
         items which are a float) or a tuple of the form: (a unicode string,
         'F', a list of items which are a tuple of the form: (a unicode
        string, 'T', a list of items which are a unicode string, a list of
         items which are a float)))
       List of contrasts with each contrast being a list of the form -
```

```
[('name', 'stat', [condition list], [weight list])]. if session list
        is None or not provided, all sessions are used. For F contrasts, the
        condition list should contain previously defined T-contrasts without
        any weight list.
regressors: (a dictionary with keys which are a unicode string and
         with values which are a list of items which are a float)
        dictionary containing named lists of regressors
[Optional]
groups: (a list of items which are an integer (int or long))
        list of group identifiers (defaults to single group)
```
Outputs:

```
design_con: (an existing file name)
       design t-contrast file
design_fts: (an existing file name)
       design f-contrast file
design_grp: (an existing file name)
       design group file
design_mat: (an existing file name)
       design matrix file
```
# **63.6.14 Randomise**

### [Link to code](http://github.com/nipy/nipype/tree/a5c7922/nipype/interfaces/fsl/model.py#L2193)

### Wraps command randomise

FSL Randomise: feeds the 4D projected FA data into GLM modelling and thresholding in order to find voxels which correlate with your model

### **Example**

```
>>> import nipype.interfaces.fsl as fsl
>>> rand = fsl.Randomise(in_file='allFA.nii', mask = 'mask.nii', tcon='design.con
˓→', design_mat='design.mat')
>>> rand.cmdline
'randomise -i allFA.nii -o "randomise" -d design.mat -t design.con -m mask.nii'
```
Inputs:

```
[Mandatory]
in_file: (an existing file name)
        4D input file
        flag: -i %s, position: 0
[Optional]
args: (a unicode string)
        Additional parameters to the command
        flag: %s
base_name: (a unicode string, nipype default value: randomise)
       the rootname that all generated files will have
        flag: -o "%s", position: 1
c_thresh: (a float)
        carry out cluster-based thresholding
        flag: -c %.1f
cm_thresh: (a float)
```

```
carry out cluster-mass-based thresholding
        flag: -C %.1f
demean: (a boolean)
        demean data temporally before model fitting
        flag: -D
design_mat: (an existing file name)
        design matrix file
        flag: -d %s, position: 2
environ: (a dictionary with keys which are a bytes or None or a value
         of class 'str' and with values which are a bytes or None or a value
         of class 'str', nipype default value: {})
       Environment variables
f_c_thresh: (a float)
       carry out f cluster thresholding
        flag: -F %.2f
f_cm_thresh: (a float)
       carry out f cluster-mass thresholding
       flag: -S %.2f
f_only: (a boolean)
        calculate f-statistics only
        flag: --f_only
fcon: (an existing file name)
       f contrasts file
        flag: -f %s
mask: (an existing file name)
       mask image
       flag: -m %s
num perm: (an integer (int or long))
       number of permutations (default 5000, set to 0 for exhaustive)
        flag: -n %d
one_sample_group_mean: (a boolean)
        perform 1-sample group-mean test instead of generic permutation test
        flag: -1
output_type: ('NIFTI_PAIR_GZ' or 'NIFTI_GZ' or 'NIFTI_PAIR' or
         'NIFTI')
       FSL output type
p_vec_n_dist_files: (a boolean)
       output permutation vector and null distribution text files
       flag: -P
raw_stats_imgs: (a boolean)
        output raw ( unpermuted ) statistic images
        flag: -R
seed: (an integer (int or long))
       specific integer seed for random number generator
       flag: --seed=%d
show_info_parallel_mode: (a boolean)
        print out information required for parallel mode and exit
        flag: -Q
show_total_perms: (a boolean)
       print out how many unique permutations would be generated and exit
        flag: -q
tcon: (an existing file name)
       t contrasts file
       flag: -t %s, position: 3
tfce: (a boolean)
        carry out Threshold-Free Cluster Enhancement
        flag: -T
```

```
tfce2D: (a boolean)
        carry out Threshold-Free Cluster Enhancement with 2D optimisation
        flag: --T2
tfce_C: (a float)
        TFCE connectivity (6 or 26; default=6)
        flag: --tfce_C=%.2f
tfce_E: (a float)
        TFCE extent parameter (default=0.5)
        flag: --tfce_E=%.2f
tfce_H: (a float)
        TFCE height parameter (default=2)
       flag: --tfce_H=%.2f
var_smooth: (an integer (int or long))
        use variance smoothing (std is in mm)
        flag: -v %d
vox_p_values: (a boolean)
        output voxelwise (corrected and uncorrected) p-value images
        flag: -x
x_block_labels: (an existing file name)
        exchangeability block labels file
        flag: -e %s
```
Outputs:

```
f_corrected_p_files: (a list of items which are an existing file
        name)
        f contrast FWE (Family-wise error) corrected p values files
f_p_files: (a list of items which are an existing file name)
        f contrast uncorrected p values files
fstat_files: (a list of items which are an existing file name)
        f contrast raw statistic
t_corrected_p_files: (a list of items which are an existing file
        name)
       t contrast FWE (Family-wise error) corrected p values files
t_p_files: (a list of items which are an existing file name)
        f contrast uncorrected p values files
tstat_files: (a list of items which are an existing file name)
       t contrast raw statistic
```
References:: None

# **63.6.15 SMM**

[Link to code](http://github.com/nipy/nipype/tree/a5c7922/nipype/interfaces/fsl/model.py#L1573)

Wraps command **mm** –**ld=logdir** 

Spatial Mixture Modelling. For more detail on the spatial mixture modelling see Mixture Models with Adaptive Spatial Regularisation for Segmentation with an Application to FMRI Data; Woolrich, M., Behrens, T., Beckmann, C., and Smith, S.; IEEE Trans. Medical Imaging, 24(1):1-11, 2005. Inputs:

```
[Mandatory]
mask: (an existing file name)
        mask file
        flag: --mask="%s", position: 1
spatial_data_file: (an existing file name)
        statistics spatial map
        flag: --sdf="%s", position: 0
```

```
[Optional]
args: (a unicode string)
       Additional parameters to the command
        flag: %s
environ: (a dictionary with keys which are a bytes or None or a value
         of class 'str' and with values which are a bytes or None or a value
         of class 'str', nipype default value: {})
       Environment variables
no_deactivation_class: (a boolean)
       enforces no deactivation class
       flag: --zfstatmode, position: 2
output_type: ('NIFTI_PAIR_GZ' or 'NIFTI_GZ' or 'NIFTI_PAIR' or
         'NIFTI')
       FSL output type
```
Outputs:

```
activation_p_map: (an existing file name)
deactivation_p_map: (an existing file name)
null_p_map: (an existing file name)
```
References:: None

# **63.6.16 SmoothEstimate**

[Link to code](http://github.com/nipy/nipype/tree/a5c7922/nipype/interfaces/fsl/model.py#L1805) Wraps command smoothest Estimates the smoothness of an image

## **Examples**

```
>>> est = SmoothEstimate()
>>> est.inputs.zstat_file = 'zstat1.nii.gz'
>>> est.inputs.mask_file = 'mask.nii'
>>> est.cmdline
'smoothest --mask=mask.nii --zstat=zstat1.nii.gz'
```
Inputs:

```
[Mandatory]
dof: (an integer (int or long))
       number of degrees of freedom
       flag: --dof=%d
       mutually_exclusive: zstat_file
mask_file: (an existing file name)
       brain mask volume
       flag: --mask=%s
[Optional]
args: (a unicode string)
       Additional parameters to the command
       flag: %s
environ: (a dictionary with keys which are a bytes or None or a value
         of class 'str' and with values which are a bytes or None or a value
         of class 'str', nipype default value: {})
        Environment variables
```

```
output_type: ('NIFTI_PAIR_GZ' or 'NIFTI_GZ' or 'NIFTI_PAIR' or
         'NIFTI')
       FSL output type
residual_fit_file: (an existing file name)
        residual-fit image file
       flag: --res=%s
       requires: dof
zstat_file: (an existing file name)
       zstat image file
       flag: --zstat=%s
       mutually_exclusive: dof
```
Outputs:

```
dlh: (a float)
        smoothness estimate sqrt(det(Lambda))
resels: (a float)
        number of resels
volume: (an integer (int or long))
        number of voxels in mask
```
References:: None

# **63.6.17 load\_template()**

[Link to code](http://github.com/nipy/nipype/tree/a5c7922/nipype/interfaces/fsl/model.py#L2412) Load a template from the model\_templates directory

### **Parameters**

name [str] The name of the file to load

## **Returns**

template : string.Template

# **63.7 interfaces.fsl.possum**

# **63.7.1 B0Calc**

### [Link to code](http://github.com/nipy/nipype/tree/a5c7922/nipype/interfaces/fsl/possum.py#L93)

## Wraps command b0calc

B0 inhomogeneities occur at interfaces of materials with different magnetic susceptibilities, such as tissue-air interfaces. These differences lead to distortion in the local magnetic field, as Maxwell's equations need to be satisfied. An example of B0 inhomogneity is the first volume of the 4D volume `\$FSLDIR/data/possum/ b0\_ppm.nii.gz`.

**Examples**

```
>>> from nipype.interfaces.fsl import B0Calc
\rightarrow\rightarrow b0calc = B0Calc()
>>> b0calc.inputs.in_file = 'tissue+air_map.nii'
>>> b0calc.inputs.z_b0 = 3.0
>>> b0calc.inputs.output_type = "NIFTI_GZ"
```

```
>>> b0calc.cmdline
'b0calc -i tissue+air_map.nii -o tissue+air_map_b0field.nii.gz --chi0=4.000000e-
→07 -d -9.450000e-06 --extendboundary=1.00 --b0x=0.00 --gx=0.0000 --b0y=0.00 --
˓→gy=0.0000 --b0=3.00 --gz=0.0000'
```
Inputs:

```
[Mandatory]
in_file: (an existing file name)
        filename of input image (usually a tissue/air segmentation)
        flag: -i %s, position: 0
[Optional]
args: (a unicode string)
        Additional parameters to the command
        flag: %s
chi_air: (a float, nipype default value: 4e-07)
        susceptibility of air
        flag: --chi0=%e
compute_xyz: (a boolean, nipype default value: False)
        calculate and save all 3 field components (i.e. x, y, z)
       flag: --xyz
delta: (a float, nipype default value: -9.45e-06)
       Delta value (chi_tissue - chi_air)
       flag: -d %e
directconv: (a boolean, nipype default value: False)
       use direct (image space) convolution, not FFT
       flag: --directconv
environ: (a dictionary with keys which are a bytes or None or a value
         of class 'str' and with values which are a bytes or None or a value
        of class 'str', nipype default value: {})
        Environment variables
extendboundary: (a float, nipype default value: 1.0)
        Relative proportion to extend voxels at boundary
        flag: --extendboundary=%0.2f
out file: (a file name)
        filename of B0 output volume
        flag: -o %s, position: 1
output_type: ('NIFTI_PAIR_GZ' or 'NIFTI_GZ' or 'NIFTI_PAIR' or
         'NIFTI')
       FSL output type
x_b0: (a float, nipype default value: 0.0)
        Value for zeroth-order b0 field (x-component), in Tesla
        flag: --b0x=%0.2f
       mutually_exclusive: xyz_b0
x_grad: (a float, nipype default value: 0.0)
        Value for zeroth-order x-gradient field (per mm)
        flag: -\text{q}x=\text{{}^{\circ}0.4f}xyz_b0: (a tuple of the form: (a float, a float, a float))
        Zeroth-order B0 field in Tesla
        flag: --b0x=%0.2f --b0y=%0.2f --b0=%0.2f
       mutually_exclusive: x_b0, y_b0, z_b0
y_b0: (a float, nipype default value: 0.0)
        Value for zeroth-order b0 field (y-component), in Tesla
        flag: --b0y=80.2fmutually_exclusive: xyz_b0
y_grad: (a float, nipype default value: 0.0)
```

```
Value for zeroth-order y-gradient field (per mm)
        flag: -\text{gy}=\text{\$0.4f}z_b0: (a float, nipype default value: 1.0)
        Value for zeroth-order b0 field (z-component), in Tesla
        flag: --b0=%0.2f
        mutually_exclusive: xyz_b0
z_grad: (a float, nipype default value: 0.0)
        Value for zeroth-order z-gradient field (per mm)
        flag: -\text{gz}=\text{0.4f}
```
Outputs:

```
out_file: (an existing file name)
        filename of B0 output volume
```
References:: None

# **63.8 interfaces.fsl.preprocess**

# **63.8.1 ApplyWarp**

[Link to code](http://github.com/nipy/nipype/tree/a5c7922/nipype/interfaces/fsl/preprocess.py#L1307) Wraps command applywarp FSL's applywarp wrapper to apply the results of a FNIRT registration

## **Examples**

```
>>> from nipype.interfaces import fsl
>>> from nipype.testing import example_data
>>> aw = fsl.ApplyWarp()
>>> aw.inputs.in_file = example_data('structural.nii')
>>> aw.inputs.ref_file = example_data('mni.nii')
>>> aw.inputs.field_file = 'my_coefficients_filed.nii'
\Rightarrow res = aw.run()
```
Inputs:

```
[Mandatory]
in_file: (an existing file name)
        image to be warped
       flag: --in=%s, position: 0
ref_file: (an existing file name)
       reference image
       flag: --ref=%s, position: 1
[Optional]
abswarp: (a boolean)
        treat warp field as absolute: x' = w(x)flag: --abs
       mutually_exclusive: relwarp
args: (a unicode string)
        Additional parameters to the command
        flag: %s
datatype: ('char' or 'short' or 'int' or 'float' or 'double')
       Force output data type [char short int float double].
        flag: --datatype=%s
```

```
environ: (a dictionary with keys which are a bytes or None or a value
         of class 'str' and with values which are a bytes or None or a value
        of class 'str', nipype default value: {})
       Environment variables
field_file: (an existing file name)
       file containing warp field
        flag: --warp=%s
interp: ('nn' or 'trilinear' or 'sinc' or 'spline')
       interpolation method
       flag: --interp=%s, position: -2
mask_file: (an existing file name)
       filename for mask image (in reference space)
       flag: --mask=%s
out_file: (a file name)
       output filename
       flag: --out=%s, position: 2
output_type: ('NIFTI_PAIR_GZ' or 'NIFTI_GZ' or 'NIFTI_PAIR' or
         'NIFTI')
       FSL output type
postmat: (an existing file name)
        filename for post-transform (affine matrix)
       flag: --postmat=%s
premat: (an existing file name)
        filename for pre-transform (affine matrix)
       flag: --premat=%s
relwarp: (a boolean)
       treat warp field as relative: x' = x + w(x)flag: --rel, position: -1
       mutually_exclusive: abswarp
superlevel: ('a' or an integer (int or long))
        level of intermediary supersampling, a for 'automatic' or integer
        level. Default = 2
       flag: --superlevel=%s
supersample: (a boolean)
        intermediary supersampling of output, default is off
        flag: --super
```
Outputs:

out\_file: (an existing file name) Warped output file

References:: None

# **63.8.2 ApplyXFM**

[Link to code](http://github.com/nipy/nipype/tree/a5c7922/nipype/interfaces/fsl/preprocess.py#L696) Wraps command flirt Currently just a light wrapper around FLIRT, with no modifications ApplyXFM is used to apply an existing tranform to an image

## **Examples**

```
>>> import nipype.interfaces.fsl as fsl
>>> from nipype.testing import example_data
>>> applyxfm = fsl.preprocess.ApplyXFM()
```

```
>>> applyxfm.inputs.in_file = example_data('structural.nii')
>>> applyxfm.inputs.in_matrix_file = example_data('trans.mat')
>>> applyxfm.inputs.out_file = 'newfile.nii'
>>> applyxfm.inputs.reference = example_data('mni.nii')
>>> applyxfm.inputs.apply_xfm = True
>>> result = applyxfm.run()
```
Inputs:

```
[Mandatory]
in_file: (an existing file name)
       input file
        flag: -in %s, position: 0
reference: (an existing file name)
       reference file
        flag: -ref %s, position: 1
[Optional]
angle_rep: ('quaternion' or 'euler')
        representation of rotation angles
        flag: -anglerep %s
apply_isoxfm: (a float)
       as applyxfm but forces isotropic resampling
       flag: -applyisoxfm %f
       mutually_exclusive: apply_xfm
apply_xfm: (a boolean, nipype default value: True)
        apply transformation supplied by in_matrix_file or uses_qform to use
        the affine matrix stored in the reference header
       flag: -applyxfm
args: (a unicode string)
       Additional parameters to the command
       flag: %s
bbrslope: (a float)
       value of bbr slope
       flag: -bbrslope %f
bbrtype: ('signed' or 'global_abs' or 'local_abs')
       type of bbr cost function: signed [default], global_abs, local_abs
        flag: -bbrtype %s
bgvalue: (a float)
       use specified background value for points outside FOV
        flag: -setbackground %f
bins: (an integer (int or long))
        number of histogram bins
        flag: -bins %d
coarse_search: (an integer (int or long))
       coarse search delta angle
        flag: -coarsesearch %d
cost: ('mutualinfo' or 'corratio' or 'normcorr' or 'normmi' or
         'leastsq' or 'labeldiff' or 'bbr')
       cost function
       flag: -cost %s
cost_func: ('mutualinfo' or 'corratio' or 'normcorr' or 'normmi' or
        'leastsq' or 'labeldiff' or 'bbr')
       cost function
       flag: -searchcost %s
datatype: ('char' or 'short' or 'int' or 'float' or 'double')
        force output data type
```

```
flag: -datatype %s
display_init: (a boolean)
        display initial matrix
       flag: -displayinit
dof: (an integer (int or long))
       number of transform degrees of freedom
        flag: -dof %d
echospacing: (a float)
       value of EPI echo spacing - units of seconds
        flag: -echospacing %f
environ: (a dictionary with keys which are a bytes or None or a value
        of class 'str' and with values which are a bytes or None or a value
        of class 'str', nipype default value: {})
       Environment variables
fieldmap: (a file name)
       fieldmap image in rads/s - must be already registered to the
        reference image
       flag: -fieldmap %s
fieldmapmask: (a file name)
       mask for fieldmap image
        flag: -fieldmapmask %s
fine_search: (an integer (int or long))
       fine search delta angle
       flag: -finesearch %d
force_scaling: (a boolean)
       force rescaling even for low-res images
       flag: -forcescaling
in matrix file: (a file name)
       input 4x4 affine matrix
       flag: -init %s
in_weight: (an existing file name)
       File for input weighting volume
       flag: -inweight %s
interp: ('trilinear' or 'nearestneighbour' or 'sinc' or 'spline')
        final interpolation method used in reslicing
       flag: -interp %s
min_sampling: (a float)
       set minimum voxel dimension for sampling
       flag: -minsampling %f
no_clamp: (a boolean)
       do not use intensity clamping
       flag: -noclamp
no_resample: (a boolean)
       do not change input sampling
       flag: -noresample
no_resample_blur: (a boolean)
        do not use blurring on downsampling
       flag: -noresampblur
no_search: (a boolean)
       set all angular searches to ranges 0 to 0
       flag: -nosearch
out_file: (a file name)
        registered output file
        flag: - out %s, position: 2
out_log: (a file name)
        output log
        requires: save_log
```

```
out_matrix_file: (a file name)
        output affine matrix in 4x4 asciii format
        flag: -omat %s, position: 3
output_type: ('NIFTI_PAIR_GZ' or 'NIFTI_GZ' or 'NIFTI_PAIR' or
         'NIFTI')
       FSL output type
padding_size: (an integer (int or long))
        for applyxfm: interpolates outside image by size
       flag: -paddingsize %d
pedir: (an integer (int or long))
       phase encode direction of EPI - 1/2/3=x/y/z & -1/-2/-3=-x/-y/-zflag: -pedir %d
ref_weight: (an existing file name)
       File for reference weighting volume
       flag: -refweight %s
rigid2D: (a boolean)
       use 2D rigid body mode - ignores dof
       flag: -2D
save_log: (a boolean)
       save to log file
schedule: (an existing file name)
        replaces default schedule
        flag: -schedule %s
searchr_x: (a list of from 2 to 2 items which are an integer (int or
         long))
        search angles along x-axis, in degrees
        flag: -searchrx %s
searchr_y: (a list of from 2 to 2 items which are an integer (int or
        long))
        search angles along y-axis, in degrees
        flag: -searchry %s
searchr_z: (a list of from 2 to 2 items which are an integer (int or
         long))
        search angles along z-axis, in degrees
       flag: -searchrz %s
sinc_width: (an integer (int or long))
       full-width in voxels
       flag: -sincwidth %d
sinc_window: ('rectangular' or 'hanning' or 'blackman')
       sinc window
       flag: -sincwindow %s
uses_qform: (a boolean)
        initialize using sform or qform
       flag: -usesqform
verbose: (an integer (int or long))
       verbose mode, 0 is least
       flag: -verbose %d
wm_seg: (a file name)
        white matter segmentation volume needed by BBR cost function
        flag: -wmseg %s
wmcoords: (a file name)
       white matter boundary coordinates for BBR cost function
       flag: -wmcoords %s
wmnorms: (a file name)
       white matter boundary normals for BBR cost function
        flag: -wmnorms %s
```
Outputs:

```
out_file: (an existing file name)
       path/name of registered file (if generated)
out_log: (a file name)
       path/name of output log (if generated)
out_matrix_file: (an existing file name)
       path/name of calculated affine transform (if generated)
```
References:: None

# **63.8.3 BET**

[Link to code](http://github.com/nipy/nipype/tree/a5c7922/nipype/interfaces/fsl/preprocess.py#L115) Wraps command bet FSL BET wrapper for skull stripping For complete details, see the [BET Documentation.](https://fsl.fmrib.ox.ac.uk/fsl/fslwiki/BET/UserGuide)

## **Examples**

```
>>> from nipype.interfaces import fsl
>>> btr = fsl.BET()
>>> btr.inputs.in_file = 'structural.nii'
>>> btr.inputs.frac = 0.7
>>> btr.inputs.out_file = 'brain_anat.nii'
>>> btr.cmdline
'bet structural.nii brain_anat.nii -f 0.70'
>>> res = btr.run()
```
Inputs:

```
[Mandatory]
in_file: (an existing file name)
       input file to skull strip
        flag: %s, position: 0
[Optional]
args: (a unicode string)
       Additional parameters to the command
       flag: %s
center: (a list of at most 3 items which are an integer (int or
         long))
       center of gravity in voxels
        flag: -c %s
environ: (a dictionary with keys which are a bytes or None or a value
        of class 'str' and with values which are a bytes or None or a value
        of class 'str', nipype default value: {})
       Environment variables
frac: (a float)
        fractional intensity threshold
       flag: -f %.2f
functional: (a boolean)
       apply to 4D fMRI data
        flag: -F
        mutually_exclusive: functional, reduce_bias, robust, padding,
         remove_eyes, surfaces, t2_guided
mask: (a boolean)
        create binary mask image
        flag: -m
```

```
mesh: (a boolean)
        generate a vtk mesh brain surface
        flag: -e
no_output: (a boolean)
        Don't generate segmented output
        flag: -n
out_file: (a file name)
       name of output skull stripped image
       flag: %s, position: 1
outline: (a boolean)
       create surface outline image
       flag: -o
output_type: ('NIFTI_PAIR_GZ' or 'NIFTI_GZ' or 'NIFTI_PAIR' or
         'NIFTI')
       FSL output type
padding: (a boolean)
       improve BET if FOV is very small in Z (by temporarily padding end
       slices)
       flag: -Z
       mutually_exclusive: functional, reduce_bias, robust, padding,
         remove_eyes, surfaces, t2_guided
radius: (an integer (int or long))
       head radius
       flag: -r %d
reduce_bias: (a boolean)
       bias field and neck cleanup
       flag: -B
       mutually exclusive: functional, reduce bias, robust, padding,
        remove_eyes, surfaces, t2_guided
remove_eyes: (a boolean)
       eye & optic nerve cleanup (can be useful in SIENA)
       flag: -S
       mutually_exclusive: functional, reduce_bias, robust, padding,
        remove_eyes, surfaces, t2_guided
robust: (a boolean)
       robust brain centre estimation (iterates BET several times)
        flag: -R
       mutually_exclusive: functional, reduce_bias, robust, padding,
        remove_eyes, surfaces, t2_guided
skull: (a boolean)
       create skull image
       flag: -s
surfaces: (a boolean)
       run bet2 and then betsurf to get additional skull and scalp surfaces
        (includes registrations)
       flag: -A
       mutually_exclusive: functional, reduce_bias, robust, padding,
         remove_eyes, surfaces, t2_guided
t2 quided: (a file name)
        as with creating surfaces, when also feeding in non-brain-extracted
        T2 (includes registrations)
       flag: -A2 %s
       mutually_exclusive: functional, reduce_bias, robust, padding,
        remove eyes, surfaces, t2 quided
threshold: (a boolean)
        apply thresholding to segmented brain image and mask
        flag: -t
```

```
vertical_gradient: (a float)
        vertical gradient in fractional intensity threshold (-1, 1)
        flag: -g %.2f
```
Outputs:

```
inskull_mask_file: (a file name)
        path/name of inskull mask (if generated)
inskull_mesh_file: (a file name)
       path/name of inskull mesh outline (if generated)
mask_file: (a file name)
       path/name of binary brain mask (if generated)
meshfile: (a file name)
       path/name of vtk mesh file (if generated)
out_file: (a file name)
       path/name of skullstripped file (if generated)
outline_file: (a file name)
       path/name of outline file (if generated)
outskin_mask_file: (a file name)
       path/name of outskin mask (if generated)
outskin_mesh_file: (a file name)
       path/name of outskin mesh outline (if generated)
outskull_mask_file: (a file name)
       path/name of outskull mask (if generated)
outskull_mesh_file: (a file name)
       path/name of outskull mesh outline (if generated)
skull_mask_file: (a file name)
        path/name of skull mask (if generated)
```
References:: None

## **63.8.4 FAST**

[Link to code](http://github.com/nipy/nipype/tree/a5c7922/nipype/interfaces/fsl/preprocess.py#L314) Wraps command fast FSL FAST wrapper for segmentation and bias correction For complete details, see the [FAST Documentation.](https://fsl.fmrib.ox.ac.uk/fsl/fslwiki/FAST)

## **Examples**

```
>>> from nipype.interfaces import fsl
>>> fastr = fsl.FAST()
>>> fastr.inputs.in_files = 'structural.nii'
>>> fastr.inputs.out_basename = 'fast_'
>>> fastr.cmdline
'fast -o fast_ -S 1 structural.nii'
\rightarrow\rightarrow\rightarrow out = fastr.run()
```
Inputs:

```
[Mandatory]
in_files: (a list of items which are an existing file name)
        image, or multi-channel set of images, to be segmented
        flag: %s, position: -1
[Optional]
args: (a unicode string)
```

```
Additional parameters to the command
        flag: %s
bias_iters: (1 \le a \text{ long integer} \le 10)number of main-loop iterations during bias-field removal
        flag: -I %d
bias_lowpass: (4 <= a long integer <= 40)
        bias field smoothing extent (FWHM) in mm
        flag: -l %d
environ: (a dictionary with keys which are a bytes or None or a value
         of class 'str' and with values which are a bytes or None or a value
         of class 'str', nipype default value: {})
       Environment variables
hyper: (0.0 \le a floating point number \le 1.0)
        segmentation spatial smoothness
        flag: -H %.2f
img_type: (1 or 2 or 3)
        int specifying type of image: (1 = T1, 2 = T2, 3 = PD)flag: -t %d
init\_seg\_smooth: (0.0001 <= a floating point number <= 0.1)
        initial segmentation spatial smoothness (during bias field
        estimation)
        flag: -f %.3f
init_transform: (an existing file name)
        <standard2input.mat> initialise using priors
        flag: -a %s
iters_afterbias: (1 \le a \text{ long integer} \le 20)number of main-loop iterations after bias-field removal
        flag: -O %d
manual_seg: (an existing file name)
        Filename containing intensities
        flag: -s %s
mixed\_smooth: (0.0 \leq a floating point number \leq 1.0)
        spatial smoothness for mixeltype
        flag: -R %.2f
no_bias: (a boolean)
        do not remove bias field
        flag: -N
no_pve: (a boolean)
        turn off PVE (partial volume estimation)
        flag: --nopve
number classes: (1 \le a \le b) integer \le 10)
       number of tissue-type classes
        flag: -n %d
other_priors: (a list of from 3 to 3 items which are a file name)
        alternative prior images
        flag: -A %s
out_basename: (a file name)
        base name of output files
        flag: -o %s
output_biascorrected: (a boolean)
        output restored image (bias-corrected image)
        flag: -B
output_biasfield: (a boolean)
        output estimated bias field
        flag: -b
output_type: ('NIFTI_PAIR_GZ' or 'NIFTI_GZ' or 'NIFTI_PAIR' or
         'NIFTI')
```

```
FSL output type
probability_maps: (a boolean)
        outputs individual probability maps
        flag: -p
segment_iters: (1 \le a \text{ long integer} \le 50)number of segmentation-initialisation iterations
        flag: -W %d
segments: (a boolean)
        outputs a separate binary image for each tissue type
        flag: -g
use_priors: (a boolean)
       use priors throughout
        flag: -P
verbose: (a boolean)
        switch on diagnostic messages
        flag: -v
```
Outputs:

```
bias_field: (a list of items which are a file name)
mixeltype: (a file name)
        path/name of mixeltype volume file _mixeltype
partial_volume_files: (a list of items which are a file name)
partial_volume_map: (a file name)
        path/name of partial volume file _pveseg
probability_maps: (a list of items which are a file name)
restored_image: (a list of items which are a file name)
tissue_class_files: (a list of items which are a file name)
tissue class map: (an existing file name)
       path/name of binary segmented volume file one val for each class
        _seg
```
References:: None

## **63.8.5 FIRST**

```
Link to code
Wraps command run first all
FSL run_first_all wrapper for segmentation of subcortical volumes
http://www.fmrib.ox.ac.uk/fsl/first/index.html
```
### **Examples**

```
>>> from nipype.interfaces import fsl
>>> first = fsl.FIRST()
>>> first.inputs.in_file = 'structural.nii'
>>> first.inputs.out_file = 'segmented.nii'
>>> res = first.run()
```
Inputs:

```
[Mandatory]
in_file: (an existing file name)
        input data file
        flag: -i %s, position: -2
out_file: (a file name, nipype default value: segmented)
        output data file
```

```
flag: -o %s, position: -1
[Optional]
affine_file: (an existing file name)
       Affine matrix to use (e.g. img2std.mat) (does not re-run
        registration)
        flag: -a %s, position: 6
args: (a unicode string)
       Additional parameters to the command
       flag: %s
brain_extracted: (a boolean)
       Input structural image is already brain-extracted
        flag: -b, position: 2
environ: (a dictionary with keys which are a bytes or None or a value
        of class 'str' and with values which are a bytes or None or a value
        of class 'str', nipype default value: {})
        Environment variables
list_of_specific_structures: (a list of at least 1 items which are a
         unicode string)
        Runs only on the specified structures (e.g. L_Hipp, R_HippL_Accu,
       R_Accu, L_Amyg, R_AmygL_Caud, R_Caud, L_Pall, R_PallL_Puta, R_Puta,
       L_Thal, R_Thal, BrStem
        flag: -s %s, position: 5
method: ('auto' or 'fast' or 'none', nipype default value: auto)
       Method must be one of auto, fast, none, or it can be entered using
       the 'method_as_numerical_threshold' input
       flag: -m %s, position: 4
       mutually exclusive: method as numerical threshold
method_as_numerical_threshold: (a float)
        Specify a numerical threshold value or use the 'method' input to
        choose auto, fast, or none
       flag: -m %.4f, position: 4
no_cleanup: (a boolean)
        Input structural image is already brain-extracted
        flag: -d, position: 3
output_type: ('NIFTI_PAIR_GZ' or 'NIFTI_GZ' or 'NIFTI_PAIR' or
         'NIFTI')
       FSL output type
verbose: (a boolean)
       Use verbose logging.
        flag: -v, position: 1
```
Outputs:

```
bvars: (a list of items which are an existing file name)
       bvars for each subcortical region
original_segmentations: (an existing file name)
        3D image file containing the segmented regions as integer values.
       Uses CMA labelling
segmentation_file: (an existing file name)
       4D image file containing a single volume per segmented region
vtk_surfaces: (a list of items which are an existing file name)
       VTK format meshes for each subcortical region
```
References:: None

# **63.8.6 FLIRT**

[Link to code](http://github.com/nipy/nipype/tree/a5c7922/nipype/interfaces/fsl/preprocess.py#L637) Wraps command flirt FSL FLIRT wrapper for coregistration For complete details, see the [FLIRT Documentation.](https://fsl.fmrib.ox.ac.uk/fsl/fslwiki/FLIRT) To print out the command line help, use: fsl.FLIRT().inputs\_help()

# **Examples**

```
>>> from nipype.interfaces import fsl
>>> from nipype.testing import example_data
>>> flt = fsl.FLIRT(bins=640, cost_func='mutualinfo')
>>> flt.inputs.in_file = 'structural.nii'
>>> flt.inputs.reference = 'mni.nii'
>>> flt.inputs.output_type = "NIFTI_GZ"
>>> flt.cmdline
'flirt -in structural.nii -ref mni.nii -out structural_flirt.nii.gz -omat
˓→structural_flirt.mat -bins 640 -searchcost mutualinfo'
>>> res = flt.run()
```
Inputs:

```
[Mandatory]
in_file: (an existing file name)
       input file
        flag: -in %s, position: 0
reference: (an existing file name)
       reference file
        flag: -ref %s, position: 1
[Optional]
angle_rep: ('quaternion' or 'euler')
        representation of rotation angles
        flag: -anglerep %s
apply_isoxfm: (a float)
        as applyxfm but forces isotropic resampling
        flag: -applyisoxfm %f
       mutually_exclusive: apply_xfm
apply_xfm: (a boolean)
       apply transformation supplied by in_matrix_file or uses_qform to use
       the affine matrix stored in the reference header
       flag: -applyxfm
args: (a unicode string)
       Additional parameters to the command
       flag: %s
bbrslope: (a float)
       value of bbr slope
        flag: -bbrslope %f
bbrtype: ('signed' or 'global_abs' or 'local_abs')
        type of bbr cost function: signed [default], global_abs, local_abs
        flag: -bbrtype %s
bgvalue: (a float)
        use specified background value for points outside FOV
        flag: -setbackground %f
bins: (an integer (int or long))
        number of histogram bins
        flag: -bins %d
```

```
coarse_search: (an integer (int or long))
        coarse search delta angle
       flag: -coarsesearch %d
cost: ('mutualinfo' or 'corratio' or 'normcorr' or 'normmi' or
         'leastsq' or 'labeldiff' or 'bbr')
        cost function
        flag: -cost %s
cost_func: ('mutualinfo' or 'corratio' or 'normcorr' or 'normmi' or
        'leastsq' or 'labeldiff' or 'bbr')
       cost function
       flag: -searchcost %s
datatype: ('char' or 'short' or 'int' or 'float' or 'double')
       force output data type
       flag: -datatype %s
display init: (a boolean)
       display initial matrix
       flag: -displayinit
dof: (an integer (int or long))
       number of transform degrees of freedom
       flag: -dof %d
echospacing: (a float)
        value of EPI echo spacing - units of seconds
        flag: -echospacing %f
environ: (a dictionary with keys which are a bytes or None or a value
         of class 'str' and with values which are a bytes or None or a value
         of class 'str', nipype default value: {})
       Environment variables
fieldmap: (a file name)
       fieldmap image in rads/s - must be already registered to the
        reference image
       flag: -fieldmap %s
fieldmapmask: (a file name)
       mask for fieldmap image
        flag: -fieldmapmask %s
fine_search: (an integer (int or long))
       fine search delta angle
       flag: -finesearch %d
force_scaling: (a boolean)
       force rescaling even for low-res images
       flag: -forcescaling
in matrix file: (a file name)
       input 4x4 affine matrix
       flag: -init %s
in_weight: (an existing file name)
       File for input weighting volume
       flag: -inweight %s
interp: ('trilinear' or 'nearestneighbour' or 'sinc' or 'spline')
        final interpolation method used in reslicing
       flag: -interp %s
min_sampling: (a float)
       set minimum voxel dimension for sampling
       flag: -minsampling %f
no_clamp: (a boolean)
       do not use intensity clamping
       flag: -noclamp
no_resample: (a boolean)
       do not change input sampling
```

```
flag: -noresample
no_resample_blur: (a boolean)
        do not use blurring on downsampling
       flag: -noresampblur
no_search: (a boolean)
        set all angular searches to ranges 0 to 0
        flag: -nosearch
out_file: (a file name)
       registered output file
       flag: -out %s, position: 2
out_log: (a file name)
       output log
       requires: save_log
out_matrix_file: (a file name)
       output affine matrix in 4x4 asciii format
       flag: -omat %s, position: 3
output_type: ('NIFTI_PAIR_GZ' or 'NIFTI_GZ' or 'NIFTI_PAIR' or
         'NIFTI')
        FSL output type
padding_size: (an integer (int or long))
        for applyxfm: interpolates outside image by size
        flag: -paddingsize %d
pedir: (an integer (int or long))
       phase encode direction of EPI - 1/2/3=x/y/z & -1/-2/-3=-x/-y/-zflag: -pedir %d
ref_weight: (an existing file name)
       File for reference weighting volume
        flag: -refweight %s
rigid2D: (a boolean)
        use 2D rigid body mode - ignores dof
        flag: -2D
save_log: (a boolean)
       save to log file
schedule: (an existing file name)
       replaces default schedule
       flag: -schedule %s
searchr_x: (a list of from 2 to 2 items which are an integer (int or
        long))
        search angles along x-axis, in degrees
       flag: -searchrx %s
searchr y: (a list of from 2 to 2 items which are an integer (int or
        long))
        search angles along y-axis, in degrees
        flag: -searchry %s
searchr_z: (a list of from 2 to 2 items which are an integer (int or
         long))
        search angles along z-axis, in degrees
       flag: -searchrz %s
sinc_width: (an integer (int or long))
        full-width in voxels
        flag: -sincwidth %d
sinc_window: ('rectangular' or 'hanning' or 'blackman')
       sinc window
        flag: -sincwindow %s
uses_qform: (a boolean)
        initialize using sform or qform
        flag: -usesqform
```

```
verbose: (an integer (int or long))
       verbose mode, 0 is least
       flag: -verbose %d
wm_seg: (a file name)
        white matter segmentation volume needed by BBR cost function
       flag: -wmseg %s
wmcoords: (a file name)
       white matter boundary coordinates for BBR cost function
       flag: -wmcoords %s
wmnorms: (a file name)
       white matter boundary normals for BBR cost function
       flag: -wmnorms %s
```
Outputs:

```
out_file: (an existing file name)
       path/name of registered file (if generated)
out_log: (a file name)
       path/name of output log (if generated)
out_matrix_file: (an existing file name)
       path/name of calculated affine transform (if generated)
```
References:: None

# **63.8.7 FNIRT**

[Link to code](http://github.com/nipy/nipype/tree/a5c7922/nipype/interfaces/fsl/preprocess.py#L1108) Wraps command fnirt FSL FNIRT wrapper for non-linear registration For complete details, see the [FNIRT Documentation.](https://fsl.fmrib.ox.ac.uk/fsl/fslwiki/FNIRT)

### **Examples**

```
>>> from nipype.interfaces import fsl
>>> from nipype.testing import example_data
>>> fnt = fsl.FNIRT(affine_file=example_data('trans.mat'))
>>> res = fnt.run(ref_file=example_data('mni.nii', in_file=example_data(
˓→'structural.nii'))
```
T1 -> Mni153

```
>>> from nipype.interfaces import fsl
>>> fnirt_mprage = fsl.FNIRT()
>>> fnirt_mprage.inputs.in_fwhm = [8, 4, 2, 2]
>>> fnirt_mprage.inputs.subsampling_scheme = [4, 2, 1, 1]
```
Specify the resolution of the warps

```
>>> fnirt_mprage.inputs.warp_resolution = (6, 6, 6)
>>> res = fnirt_mprage.run(in_file='structural.nii', ref_file='mni.nii', warped_
˓→file='warped.nii', fieldcoeff_file='fieldcoeff.nii')
```
We can check the command line and confirm that it's what we expect.

```
>>> fnirt_mprage.cmdline
'fnirt --cout=fieldcoeff.nii --in=structural.nii --infwhm=8,4,2,2 --ref=mni.nii --
˓→subsamp=4,2,1,1 --warpres=6,6,6 --iout=warped.nii'
```
Inputs:

```
[Mandatory]
in_file: (an existing file name)
       name of input image
        flag: --in=%s
ref_file: (an existing file name)
       name of reference image
        flag: --ref=%s
[Optional]
affine_file: (an existing file name)
        name of file containing affine transform
        flag: --aff=%s
apply_inmask: (a list of items which are 0 or 1)
        list of iterations to use input mask on (1 to use, 0 to skip)
        flag: --applyinmask=%s
       mutually_exclusive: skip_inmask
apply_intensity_mapping: (a list of items which are 0 or 1)
       List of subsampling levels to apply intensity mapping for (0 to
       skip, 1 to apply)
       flag: --estint=%s
       mutually_exclusive: skip_intensity_mapping
apply_refmask: (a list of items which are 0 or 1)
       list of iterations to use reference mask on (1 to use, 0 to skip)
       flag: --applyrefmask=%s
       mutually_exclusive: skip_refmask
args: (a unicode string)
       Additional parameters to the command
        flag: %s
bias_regularization_lambda: (a float)
        Weight of regularisation for bias-field, default 10000
        flag: --biaslambda=%f
biasfield_resolution: (a tuple of the form: (an integer (int or
         long), an integer (int or long), an integer (int or long)))
        Resolution (in mm) of bias-field modelling local intensities,
        default 50, 50, 50
       flag: --biasres=%d,%d,%d
config_file: ('T1_2_MNI152_2mm' or 'FA_2_FMRIB58_1mm' or an existing
         file name)
        Name of config file specifying command line arguments
       flag: --config=%s
derive_from_ref: (a boolean)
        If true, ref image is used to calculate derivatives. Default false
        flag: --refderiv
environ: (a dictionary with keys which are a bytes or None or a value
         of class 'str' and with values which are a bytes or None or a value
         of class 'str', nipype default value: {})
        Environment variables
field_file: (a boolean or a file name)
        name of output file with field or true
        flag: --fout=%s
fieldcoeff_file: (a boolean or a file name)
        name of output file with field coefficients or true
        flag: --cout=%s
hessian_precision: ('double' or 'float')
        Precision for representing Hessian, double or float. Default double
        flag: --numprec=%s
in_fwhm: (a list of items which are an integer (int or long))
```

```
FWHM (in mm) of gaussian smoothing kernel for input volume, default
        [6, 4, 2, 2]flag: --infwhm=%s
in_intensitymap_file: (a list of from 1 to 2 items which are an
         existing file name)
        name of file/files containing initial intensity mapping usually
        generated by previous fnirt run
        flag: --intin=%s
inmask_file: (an existing file name)
       name of file with mask in input image space
        flag: --inmask=%s
inmask_val: (a float)
       Value to mask out in --in image. Default =0.0
        flag: --impinval=%f
intensity mapping model: ('none' or 'global linear' or
         'global_non_linear' or 'local_linear' or
         'global_non_linear_with_bias' or 'local_non_linear')
       Model for intensity-mapping
        flag: --intmod=%s
intensity_mapping_order: (an integer (int or long))
        Order of poynomial for mapping intensities, default 5
        flag: --intorder=%d
inwarp_file: (an existing file name)
       name of file containing initial non-linear warps
        flag: --inwarp=%s
jacobian_file: (a boolean or a file name)
       name of file for writing out the Jacobian of the field (for
        diagnostic or VBM purposes)
       flag: --jout=%s
jacobian_range: (a tuple of the form: (a float, a float))
       Allowed range of Jacobian determinants, default 0.01, 100.0
        flag: --jacrange=%f,%f
log_file: (a file name)
       Name of log-file
        flag: --logout=%s
max_nonlin_iter: (a list of items which are an integer (int or long))
       Max # of non-linear iterations list, default [5, 5, 5, 5]
        flag: --miter=%s
modulatedref_file: (a boolean or a file name)
       name of file for writing out intensity modulated --ref (for
       diagnostic purposes)
       flag: --refout=%s
out_intensitymap_file: (a boolean or a file name)
       name of files for writing information pertaining to intensity
        mapping
       flag: --intout=%s
output_type: ('NIFTI_PAIR_GZ' or 'NIFTI_GZ' or 'NIFTI_PAIR' or
         'NIFTI')
        FSL output type
ref_fwhm: (a list of items which are an integer (int or long))
       FWHM (in mm) of gaussian smoothing kernel for ref volume, default
        [4, 2, 0, 0]flag: --reffwhm=%s
refmask_file: (an existing file name)
       name of file with mask in reference space
       flag: --refmask=%s
refmask_val: (a float)
```

```
Value to mask out in --ref image. Default =0.0flag: --imprefval=%f
regularization_lambda: (a list of items which are a float)
        Weight of regularisation, default depending on --ssqlambda and
        --regmod switches. See user documetation.
        flag: --lambda=%s
regularization_model: ('membrane_energy' or 'bending_energy')
       Model for regularisation of warp-field [membrane_energy
        bending_energy], default bending_energy
       flag: --regmod=%s
skip_implicit_in_masking: (a boolean)
       skip implicit masking based on value in --in image. Default = 0
        flag: --impinm=0
skip_implicit_ref_masking: (a boolean)
       skip implicit masking based on value in -ref image. Default = 0
        flag: --imprefm=0
skip_inmask: (a boolean)
        skip specified inmask if set, default false
        flag: --applyinmask=0
       mutually_exclusive: apply_inmask
skip_intensity_mapping: (a boolean)
        Skip estimate intensity-mapping default false
        flag: --estint=0
       mutually_exclusive: apply_intensity_mapping
skip_lambda_ssq: (a boolean)
        If true, lambda is not weighted by current ssq, default false
        flag: --ssqlambda=0
skip refmask: (a boolean)
        Skip specified refmask if set, default false
        flag: --applyrefmask=0
       mutually_exclusive: apply_refmask
spline_order: (an integer (int or long))
       Order of spline, 2->Qadratic spline, 3->Cubic spline. Default=3
        flag: --splineorder=%d
subsampling_scheme: (a list of items which are an integer (int or
        long))
        sub-sampling scheme, list, default [4, 2, 1, 1]
       flag: --subsamp=%s
warp_resolution: (a tuple of the form: (an integer (int or long), an
        integer (int or long), an integer (int or long)))
        (approximate) resolution (in mm) of warp basis in x-, y- and
        z-direction, default 10, 10, 10
       flag: --warpres=%d,%d,%d
warped_file: (a file name)
        name of output image
        flag: --iout=%s
```
Outputs:

```
field_file: (a file name)
        file with warp field
fieldcoeff_file: (an existing file name)
       file with field coefficients
jacobian_file: (a file name)
        file containing Jacobian of the field
log_file: (a file name)
       Name of log-file
```

```
modulatedref_file: (a file name)
       file containing intensity modulated --ref
out_intensitymap_file: (a list of from 2 to 2 items which are a file
        name)
        files containing info pertaining to intensity mapping
warped_file: (an existing file name)
       warped image
```
References:: None

# **63.8.8 FUGUE**

### [Link to code](http://github.com/nipy/nipype/tree/a5c7922/nipype/interfaces/fsl/preprocess.py#L1648)

Wraps command fugue FSL FUGUE set of tools for EPI distortion correction [FUGUE](http://fsl.fmrib.ox.ac.uk/fsl/fslwiki/FUGUE) is, most generally, a set of tools for EPI distortion correction. Distortions may be corrected for 1. improving registration with non-distorted images (e.g. structurals), or

2. dealing with motion-dependent changes.

FUGUE is designed to deal only with the first case - improving registration.

## **Examples**

Unwarping an input image (shift map is known):

```
>>> from nipype.interfaces.fsl.preprocess import FUGUE
>>> fugue = FUGUE()
>>> fugue.inputs.in_file = 'epi.nii'
>>> fugue.inputs.mask_file = 'epi_mask.nii'
>>> fugue.inputs.shift_in_file = 'vsm.nii' # Previously computed with fugue as.
ightharpoonupwell
>>> fugue.inputs.unwarp_direction = 'y'
>>> fugue.inputs.output_type = "NIFTI_GZ"
>>> fugue.cmdline
'fugue --in=epi.nii --mask=epi_mask.nii --loadshift=vsm.nii --unwarpdir=y --
˓→unwarp=epi_unwarped.nii.gz'
>>> fugue.run()
```
Warping an input image (shift map is known):

```
>>> from nipype.interfaces.fsl.preprocess import FUGUE
>>> fugue = FUGUE()
>>> fugue.inputs.in_file = 'epi.nii'
>>> fugue.inputs.forward_warping = True
>>> fugue.inputs.mask_file = 'epi_mask.nii'
>>> fugue.inputs.shift_in_file = 'vsm.nii' # Previously computed with fugue as
ightharpoonupwell
>>> fugue.inputs.unwarp_direction = 'y'
>>> fugue.inputs.output_type = "NIFTI_GZ"
>>> fugue.cmdline
'fugue --in=epi.nii --mask=epi_mask.nii --loadshift=vsm.nii --unwarpdir=y --
˓→warp=epi_warped.nii.gz'
>>> fugue.run()
```
Computing the vsm (unwrapped phase map is known):

```
>>> from nipype.interfaces.fsl.preprocess import FUGUE
>>> fugue = FUGUE()
>>> fugue.inputs.phasemap_in_file = 'epi_phasediff.nii'
>>> fugue.inputs.mask_file = 'epi_mask.nii'
>>> fugue.inputs.dwell_to_asym_ratio = (0.77e-3 * 3) / 2.46e-3
>>> fugue.inputs.unwarp_direction = 'y'
>>> fugue.inputs.save_shift = True
>>> fugue.inputs.output_type = "NIFTI_GZ"
>>> fugue.cmdline
'fugue --dwelltoasym=0.9390243902 --mask=epi_mask.nii --phasemap=epi_phasediff.
˓→nii --saveshift=epi_phasediff_vsm.nii.gz --unwarpdir=y'
>>> fugue.run()
```
### Inputs:

[Mandatory]

```
[Optional]
args: (a unicode string)
       Additional parameters to the command
       flag: %s
asym_se_time: (a float)
       set the fieldmap asymmetric spin echo time (sec)
       flag: --asym=%.10f
despike_2dfilter: (a boolean)
        apply a 2D de-spiking filter
       flag: --despike
despike_threshold: (a float)
        specify the threshold for de-spiking (default=3.0)
        flag: --despikethreshold=%s
dwell_time: (a float)
       set the EPI dwell time per phase-encode line - same as echo spacing
        - (sec)
       flag: --dwell=%.10f
dwell_to_asym_ratio: (a float)
       set the dwell to asym time ratio
       flag: --dwelltoasym=%.10f
environ: (a dictionary with keys which are a bytes or None or a value
         of class 'str' and with values which are a bytes or None or a value
         of class 'str', nipype default value: {})
        Environment variables
fmap_in_file: (an existing file name)
       filename for loading fieldmap (rad/s)
       flag: --loadfmap=%s
fmap_out_file: (a file name)
       filename for saving fieldmap (rad/s)
       flag: --savefmap=%s
forward_warping: (a boolean, nipype default value: False)
       apply forward warping instead of unwarping
fourier_order: (an integer (int or long))
       apply Fourier (sinusoidal) fitting of order N
       flag: --fourier=%d
icorr: (a boolean)
        apply intensity correction to unwarping (pixel shift method only)
       flag: --icorr
       requires: shift_in_file
icorr_only: (a boolean)
       apply intensity correction only
```

```
flag: --icorronly
       requires: unwarped_file
in_file: (an existing file name)
        filename of input volume
        flag: --in=%s
mask_file: (an existing file name)
        filename for loading valid mask
        flag: --mask=%s
median_2dfilter: (a boolean)
       apply 2D median filtering
        flag: --median
no_extend: (a boolean)
       do not apply rigid-body extrapolation to the fieldmap
       flag: --noextend
no qap fill: (a boolean)
       do not apply gap-filling measure to the fieldmap
        flag: --nofill
nokspace: (a boolean)
        do not use k-space forward warping
        flag: --nokspace
output_type: ('NIFTI_PAIR_GZ' or 'NIFTI_GZ' or 'NIFTI_PAIR' or
         'NIFTI')
       FSL output type
pava: (a boolean)
       apply monotonic enforcement via PAVA
        flag: --pava
phase_conjugate: (a boolean)
       apply phase conjugate method of unwarping
       flag: --phaseconj
phasemap_in_file: (an existing file name)
        filename for input phase image
       flag: --phasemap=%s
poly_order: (an integer (int or long))
       apply polynomial fitting of order N
       flag: --poly=%d
save_fmap: (a boolean)
       write field map volume
       mutually_exclusive: save_unmasked_fmap
save_shift: (a boolean)
       write pixel shift volume
       mutually exclusive: save unmasked shift
save_unmasked_fmap: (a boolean)
        saves the unmasked fieldmap when using --savefmap
       flag: --unmaskfmap
       mutually_exclusive: save_fmap
save_unmasked_shift: (a boolean)
        saves the unmasked shiftmap when using --saveshift
       flag: --unmaskshift
       mutually_exclusive: save_shift
shift_in_file: (an existing file name)
        filename for reading pixel shift volume
       flag: --loadshift=%s
shift_out_file: (a file name)
        filename for saving pixel shift volume
        flag: --saveshift=%s
smooth2d: (a float)
       apply 2D Gaussian smoothing of sigma N (in mm)
```

```
flag: --smooth2=%.2f
smooth3d: (a float)
        apply 3D Gaussian smoothing of sigma N (in mm)
        flag: --smooth3=%.2f
unwarp_direction: ('x' or 'y' or 'z' or 'x-' or 'y-' or 'z-')
        specifies direction of warping (default y)
        flag: --unwarpdir=%s
unwarped_file: (a file name)
       apply unwarping and save as filename
        flag: --unwarp=%s
       mutually_exclusive: warped_file
       requires: in_file
warped_file: (a file name)
       apply forward warping and save as filename
        flag: --warp=%s
       mutually_exclusive: unwarped_file
        requires: in_file
```
Outputs:

```
fmap_out_file: (a file name)
        fieldmap file
shift_out_file: (a file name)
       voxel shift map file
unwarped_file: (a file name)
       unwarped file
warped_file: (a file name)
        forward warped file
```
References:: None

# **63.8.9 MCFLIRT**

[Link to code](http://github.com/nipy/nipype/tree/a5c7922/nipype/interfaces/fsl/preprocess.py#L792) Wraps command mcflirt FSL MCFLIRT wrapper for within-modality motion correction For complete details, see the [MCFLIRT Documentation.](https://fsl.fmrib.ox.ac.uk/fsl/fslwiki/MCFLIRT)

## **Examples**

```
>>> from nipype.interfaces import fsl
>>> mcflt = fsl.MCFLIRT()
>>> mcflt.inputs.in_file = 'functional.nii'
>>> mcflt.inputs.cost = 'mutualinfo'
>>> mcflt.inputs.out_file = 'moco.nii'
>>> mcflt.cmdline
'mcflirt -in functional.nii -cost mutualinfo -out moco.nii'
>>> res = mcflt.run()
```
Inputs:

```
[Mandatory]
in_file: (an existing file name)
        timeseries to motion-correct
        flag: -in %s, position: 0
[Optional]
```

```
args: (a unicode string)
       Additional parameters to the command
        flag: %s
bins: (an integer (int or long))
       number of histogram bins
        flag: -bins %d
cost: ('mutualinfo' or 'woods' or 'corratio' or 'normcorr' or
         'normmi' or 'leastsquares')
        cost function to optimize
       flag: -cost %s
dof: (an integer (int or long))
       degrees of freedom for the transformation
        flag: -dof %d
environ: (a dictionary with keys which are a bytes or None or a value
        of class 'str' and with values which are a bytes or None or a value
        of class 'str', nipype default value: {})
        Environment variables
init: (an existing file name)
       inital transformation matrix
        flag: -init %s
interpolation: ('spline' or 'nn' or 'sinc')
        interpolation method for transformation
       flag: -%s_final
mean_vol: (a boolean)
       register to mean volume
       flag: -meanvol
out_file: (a file name)
        file to write
       flag: -out %s
output_type: ('NIFTI_PAIR_GZ' or 'NIFTI_GZ' or 'NIFTI_PAIR' or
         'NIFTI')
       FSL output type
ref_file: (an existing file name)
       target image for motion correction
       flag: -reffile %s
ref_vol: (an integer (int or long))
       volume to align frames to
       flag: -refvol %d
rotation: (an integer (int or long))
       scaling factor for rotation tolerances
       flag: -rotation %d
save_mats: (a boolean)
       save transformation matrices
       flag: -mats
save_plots: (a boolean)
       save transformation parameters
       flag: -plots
save_rms: (a boolean)
       save rms displacement parameters
       flag: -rmsabs -rmsrel
scaling: (a float)
       scaling factor to use
        flag: -scaling %.2f
smooth: (a float)
       smoothing factor for the cost function
       flag: -smooth %.2f
stages: (an integer (int or long))
```
```
stages (if 4, perform final search with sinc interpolation
        flag: -stages %d
stats_imgs: (a boolean)
       produce variance and std. dev. images
        flag: -stats
use_contour: (a boolean)
       run search on contour images
       flag: -edge
use_gradient: (a boolean)
       run search on gradient images
       flag: -gdt
```
Outputs:

```
mat_file: (a list of items which are an existing file name)
       transformation matrices
mean_img: (an existing file name)
       mean timeseries image (if mean_vol=True)
out_file: (an existing file name)
       motion-corrected timeseries
par_file: (an existing file name)
       text-file with motion parameters
rms_files: (a list of items which are an existing file name)
       absolute and relative displacement parameters
std_img: (an existing file name)
       standard deviation image
variance_img: (an existing file name)
       variance image
```
References:: None

## **63.8.10 PRELUDE**

[Link to code](http://github.com/nipy/nipype/tree/a5c7922/nipype/interfaces/fsl/preprocess.py#L1872) Wraps command prelude FSL prelude wrapper for phase unwrapping

### **Examples**

Please insert examples for use of this command Inputs:

```
[Mandatory]
complex_phase_file: (an existing file name)
        complex phase input volume
        flag: --complex=%s
       mutually_exclusive: magnitude_file, phase_file
magnitude_file: (an existing file name)
       file containing magnitude image
       flag: --abs=%s
       mutually_exclusive: complex_phase_file
phase_file: (an existing file name)
       raw phase file
       flag: --phase=%s
       mutually_exclusive: complex_phase_file
[Optional]
```

```
args: (a unicode string)
       Additional parameters to the command
        flag: %s
end: (an integer (int or long))
        final image number to process (default Inf)
       flag: --end=%d
environ: (a dictionary with keys which are a bytes or None or a value
         of class 'str' and with values which are a bytes or None or a value
         of class 'str', nipype default value: {})
       Environment variables
label_file: (a file name)
       saving the area labels output
       flag: --labels=%s
labelprocess2d: (a boolean)
       does label processing in 2D (slice at a time)
       flag: --labelslices
mask_file: (an existing file name)
        filename of mask input volume
        flag: --mask=%s
num_partitions: (an integer (int or long))
        number of phase partitions to use
        flag: --numphasesplit=%d
output_type: ('NIFTI_PAIR_GZ' or 'NIFTI_GZ' or 'NIFTI_PAIR' or
         'NIFTI')
       FSL output type
process2d: (a boolean)
       does all processing in 2D (slice at a time)
        flag: --slices
       mutually_exclusive: labelprocess2d
process3d: (a boolean)
       forces all processing to be full 3D
       flag: --force3D
       mutually_exclusive: labelprocess2d, process2d
rawphase_file: (a file name)
       saving the raw phase output
       flag: --rawphase=%s
removeramps: (a boolean)
       remove phase ramps during unwrapping
       flag: --removeramps
savemask_file: (a file name)
       saving the mask volume
       flag: --savemask=%s
start: (an integer (int or long))
       first image number to process (default 0)
       flag: --start=%d
threshold: (a float)
        intensity threshold for masking
       flag: --thresh=%.10f
unwrapped_phase_file: (a file name)
        file containing unwrapepd phase
        flag: --unwrap=%s
```
Outputs:

unwrapped\_phase\_file: (an existing file name) unwrapped phase file

References:: None

## **63.8.11 SUSAN**

[Link to code](http://github.com/nipy/nipype/tree/a5c7922/nipype/interfaces/fsl/preprocess.py#L1478) Wraps command susan FSL SUSAN wrapper to perform smoothing For complete details, see the [SUSAN Documentation.](https://fsl.fmrib.ox.ac.uk/fsl/fslwiki/SUSAN)

### **Examples**

```
>>> from nipype.interfaces import fsl
>>> from nipype.testing import example_data
>>> anatfile
anatomical.nii
>>> sus = fsl.SUSAN()
>>> sus.inputs.in_file = example_data('structural.nii')
>>> sus.inputs.brightness_threshold = 2000.0
>>> sus.inputs.fwhm = 8.0
>>> result = sus.run()
```
Inputs:

```
[Mandatory]
brightness_threshold: (a float)
        brightness threshold and should be greater than noise level and less
        than contrast of edges to be preserved.
        flag: %.10f, position: 2
fwhm: (a float)
        fwhm of smoothing, in mm, gets converted using sqrt(8 * log(2))flag: %.10f, position: 3
in_file: (an existing file name)
       filename of input timeseries
        flag: %s, position: 1
[Optional]
args: (a unicode string)
       Additional parameters to the command
        flag: %s
dimension: (3 or 2, nipype default value: 3)
        within-plane (2) or fully 3D (3)
        flag: %d, position: 4
environ: (a dictionary with keys which are a bytes or None or a value
         of class 'str' and with values which are a bytes or None or a value
         of class 'str', nipype default value: {})
       Environment variables
out_file: (a file name)
        output file name
        flag: %s, position: -1
output_type: ('NIFTI_PAIR_GZ' or 'NIFTI_GZ' or 'NIFTI_PAIR' or
         'NIFTI')
       FSL output type
usans: (a list of at most 2 items which are a tuple of the form: (an
         existing file name, a float), nipype default value: [])
        determines whether the smoothing area (USAN) is to be found from
        secondary images (0, 1 or 2). A negative value for any brightness
        threshold will auto-set the threshold at 10% of the robust range
use_median: (1 or 0, nipype default value: 1)
        whether to use a local median filter in the cases where single-point
        noise is detected
```

```
flag: %d, position: 5
```
Outputs:

```
smoothed_file: (an existing file name)
       smoothed output file
```
References:: None

## **63.8.12 SliceTimer**

#### [Link to code](http://github.com/nipy/nipype/tree/a5c7922/nipype/interfaces/fsl/preprocess.py#L1391)

Wraps command slicetimer FSL slicetimer wrapper to perform slice timing correction

#### **Examples**

```
>>> from nipype.interfaces import fsl
>>> from nipype.testing import example_data
>>> st = fsl.SliceTimer()
>>> st.inputs.in_file = example_data('functional.nii')
>>> st.inputs.interleaved = True
>>> result = st.run()
```
Inputs:

```
[Mandatory]
in_file: (an existing file name)
        filename of input timeseries
        flag: --in=%s, position: 0
[Optional]
args: (a unicode string)
       Additional parameters to the command
       flag: %s
custom_order: (an existing file name)
       filename of single-column custom interleave order file (first slice
        is referred to as 1 not 0)
        flag: --ocustom=%s
custom_timings: (an existing file name)
       slice timings, in fractions of TR, range 0:1 (default is 0.5 = noshift)
       flag: --tcustom=%s
environ: (a dictionary with keys which are a bytes or None or a value
        of class 'str' and with values which are a bytes or None or a value
        of class 'str', nipype default value: {})
       Environment variables
global_shift: (a float)
       shift in fraction of TR, range 0:1 (default is 0.5 = no shift)
       flag: --tglobal
index_dir: (a boolean)
        slice indexing from top to bottom
       flag: --down
interleaved: (a boolean)
        use interleaved acquisition
        flag: --odd
out_file: (a file name)
```

```
filename of output timeseries
        flag: --out=%s
output_type: ('NIFTI_PAIR_GZ' or 'NIFTI_GZ' or 'NIFTI_PAIR' or
         'NIFTI')
       FSL output type
slice_direction: (1 or 2 or 3)
       direction of slice acquisition (x=1, y=2, z=3) - default is z
        flag: --direction=%d
time_repetition: (a float)
       Specify TR of data - default is 3s
        flag: --repeat=%f
```
Outputs:

```
slice_time_corrected_file: (an existing file name)
        slice time corrected file
```
References:: None

# **63.9 interfaces.fsl.utils**

## **63.9.1 AvScale**

[Link to code](http://github.com/nipy/nipype/tree/a5c7922/nipype/interfaces/fsl/utils.py#L833) Wraps command avscale Use FSL avscale command to extract info from mat file output of FLIRT

### **Examples**

**>>>** avscale = AvScale() **>>>** avscale.inputs.mat\_file = 'flirt.mat' **>>>** res = avscale.run()

Inputs:

```
[Mandatory]
[Optional]
all_param: (a boolean)
       flag: --allparams
args: (a unicode string)
       Additional parameters to the command
       flag: %s
environ: (a dictionary with keys which are a bytes or None or a value
        of class 'str' and with values which are a bytes or None or a value
        of class 'str', nipype default value: {})
       Environment variables
mat_file: (an existing file name)
       mat file to read
       flag: %s, position: -2
ref_file: (an existing file name)
        reference file to get center of rotation
        flag: %s, position: -1
```
Outputs:

```
average_scaling: (a float)
       Average Scaling
backward half transform: (a list of items which are a list of items
         which are a float)
       Backwards Half Transform
determinant: (a float)
       Determinant
forward_half_transform: (a list of items which are a list of items
        which are a float)
       Forward Half Transform
left_right_orientation_preserved: (a boolean)
       True if LR orientation preserved
rot_angles: (a list of items which are a float)
       rotation angles
rotation_translation_matrix: (a list of items which are a list of
         items which are a float)
        Rotation and Translation Matrix
scales: (a list of items which are a float)
       Scales (x, y, z)skews: (a list of items which are a float)
       Skews
translations: (a list of items which are a float)
       translations
```
## **63.9.2 Complex**

```
Link to code
Wraps command fslcomplex
fslcomplex is a tool for converting complex data
```
### **Examples**

```
>>> cplx = Complex()
>>> cplx.inputs.complex_in_file = "complex.nii"
>>> cplx.real_polar = True
>>> res = cplx.run()
```
Inputs:

```
[Mandatory]
```

```
[Optional]
args: (a unicode string)
       Additional parameters to the command
        flag: %s
complex_cartesian: (a boolean)
       flag: -complex, position: 1
       mutually_exclusive: real_polar, real_cartesian, complex_cartesian,
        complex_polar, complex_split, complex_merge
complex_in_file: (an existing file name)
       flag: %s, position: 2
complex_in_file2: (an existing file name)
        flag: %s, position: 3
complex_merge: (a boolean)
        flag: -complexmerge, position: 1
        mutually_exclusive: real_polar, real_cartesian, complex_cartesian,
```

```
complex_polar, complex_split, complex_merge, start_vol, end_vol
complex_out_file: (a file name)
       flag: %s, position: -3
       mutually_exclusive: complex_out_file, magnitude_out_file,
         phase_out_file, real_out_file, imaginary_out_file, real_polar,
         real_cartesian
complex_polar: (a boolean)
        flag: -complexpolar, position: 1
        mutually_exclusive: real_polar, real_cartesian, complex_cartesian,
         complex_polar, complex_split, complex_merge
complex_split: (a boolean)
        flag: -complexsplit, position: 1
        mutually_exclusive: real_polar, real_cartesian, complex_cartesian,
        complex_polar, complex_split, complex_merge
end vol: (an integer (int or long))
        flag: %d, position: -1
environ: (a dictionary with keys which are a bytes or None or a value
         of class 'str' and with values which are a bytes or None or a value
         of class 'str', nipype default value: {})
        Environment variables
imaginary_in_file: (an existing file name)
        flag: %s, position: 3
imaginary_out_file: (a file name)
        flag: %s, position: -3
       mutually_exclusive: complex_out_file, magnitude_out_file,
        phase_out_file, real_polar, complex_cartesian, complex_polar,
        complex_split, complex_merge
magnitude in file: (an existing file name)
       flag: %s, position: 2
magnitude_out_file: (a file name)
        flag: %s, position: -4
        mutually_exclusive: complex_out_file, real_out_file,
         imaginary_out_file, real_cartesian, complex_cartesian,
         complex_polar, complex_split, complex_merge
output_type: ('NIFTI_PAIR_GZ' or 'NIFTI_GZ' or 'NIFTI_PAIR' or
         'NIFTI')
       FSL output type
phase_in_file: (an existing file name)
       flag: %s, position: 3
phase_out_file: (a file name)
       flag: %s, position: -3
       mutually_exclusive: complex_out_file, real_out_file,
         imaginary_out_file, real_cartesian, complex_cartesian,
         complex_polar, complex_split, complex_merge
real_cartesian: (a boolean)
        flag: -realcartesian, position: 1
        mutually_exclusive: real_polar, real_cartesian, complex_cartesian,
         complex_polar, complex_split, complex_merge
real_in_file: (an existing file name)
       flag: %s, position: 2
real_out_file: (a file name)
       flag: %s, position: -4
       mutually_exclusive: complex_out_file, magnitude_out_file,
        phase out file, real polar, complex cartesian, complex polar,
        complex_split, complex_merge
real_polar: (a boolean)
       flag: -realpolar, position: 1
```

```
mutually_exclusive: real_polar, real_cartesian, complex_cartesian,
         complex_polar, complex_split, complex_merge
start_vol: (an integer (int or long))
        flag: %d, position: -2
```
Outputs:

```
complex_out_file: (a file name)
imaginary_out_file: (a file name)
magnitude_out_file: (a file name)
phase_out_file: (a file name)
real_out_file: (a file name)
```
References:: None

## **63.9.3 ConvertWarp**

[Link to code](http://github.com/nipy/nipype/tree/a5c7922/nipype/interfaces/fsl/utils.py#L2286)

Wraps command convertwarp Use FSL [convertwarp](http://fsl.fmrib.ox.ac.uk/fsl/fsl-4.1.9/fnirt/warp_utils.html) for combining multiple transforms into one.

### **Examples**

```
>>> from nipype.interfaces.fsl import ConvertWarp
>>> warputils = ConvertWarp()
>>> warputils.inputs.warp1 = "warpfield.nii"
>>> warputils.inputs.reference = "T1.nii"
>>> warputils.inputs.relwarp = True
>>> warputils.inputs.output_type = "NIFTI_GZ"
>>> warputils.cmdline
'convertwarp --ref=T1.nii --rel --warp1=warpfield.nii --out=T1_concatwarp.nii.gz'
>>> res = warputils.run()
```
Inputs:

```
[Mandatory]
reference: (an existing file name)
       Name of a file in target space of the full transform.
        flag: --ref=%s, position: 1
[Optional]
abswarp: (a boolean)
        If set it indicates that the warps in --warp1 and --warp2 should be
       interpreted as absolute. I.e. the values in --warp1/2 are the
       coordinates in the next space, rather than displacements. This flag
       is ignored if --warp1/2 was created by fnirt, which always creates
       relative displacements.
       flag: --abs
       mutually_exclusive: relwarp
args: (a unicode string)
        Additional parameters to the command
        flag: %s
cons_jacobian: (a boolean)
        Constrain the Jacobian of the warpfield to lie within specified
       min/max limits.
       flag: --constrainj
environ: (a dictionary with keys which are a bytes or None or a value
```

```
of class 'str' and with values which are a bytes or None or a value
         of class 'str', nipype default value: {})
        Environment variables
jacobian_max: (a float)
        Maximum acceptable Jacobian value for constraint (default 100.0)
        flag: --jmax=%f
jacobian_min: (a float)
       Minimum acceptable Jacobian value for constraint (default 0.01)
        flag: --jmin=%f
midmat: (an existing file name)
       Name of file containing mid-warp-affine transform
       flag: --midmat=%s
out_abswarp: (a boolean)
       If set it indicates that the warps in --out should be absolute, i.e.
        the values in --out are displacements from the coordinates in --ref.
       flag: --absout
       mutually_exclusive: out_relwarp
out_file: (a file name)
       Name of output file, containing warps that are the combination of
        all those given as arguments. The format of this will be a field-
        file (rather than spline coefficients) with any affine components
        included.
        flag: --out=%s, position: -1
out_relwarp: (a boolean)
       If set it indicates that the warps in --out should be relative, i.e.
        the values in --out are displacements from the coordinates in --ref.
       flag: --relout
       mutually exclusive: out abswarp
output_type: ('NIFTI_PAIR_GZ' or 'NIFTI_GZ' or 'NIFTI_PAIR' or
         'NIFTI')
       FSL output type
postmat: (an existing file name)
        Name of file containing an affine transform (applied last). It could
        e.g. be an affine transform that maps the MNI152-space into a better
        approximation to the Talairach-space (if indeed there is one).
        flag: --postmat=%s
premat: (an existing file name)
       filename for pre-transform (affine matrix)
       flag: --premat=%s
relwarp: (a boolean)
        If set it indicates that the warps in --warp1/2 should be
        interpreted as relative. I.e. the values in --warp1/2 are
        displacements from the coordinates in the next space.
        flag: --rel
        mutually_exclusive: abswarp
shift_direction: ('y-' or 'y' or 'x' or 'x-' or 'z' or 'z-')
        Indicates the direction that the distortions from --shiftmap goes.
        It depends on the direction and polarity of the phase-encoding in
        the EPI sequence.
        flag: --shiftdir=%s
        requires: shift_in_file
shift_in_file: (an existing file name)
        Name of file containing a "shiftmap", a non-linear transform with
        displacements only in one direction (applied first, before premat).
        This would typically be a fieldmap that has been pre-processed using
        fugue that maps a subjects functional (EPI) data onto an undistorted
        space (i.e. a space that corresponds to his/her true anatomy).
```

```
flag: --shiftmap=%s
warp1: (an existing file name)
       Name of file containing initial warp-fields/coefficients (follows
        premat). This could e.g. be a fnirt-transform from a subjects
        structural scan to an average of a group of subjects.
       flag: --warp1=%s
warp2: (an existing file name)
       Name of file containing secondary warp-fields/coefficients (after
        warp1/midmat but before postmat). This could e.g. be a fnirt-
        transform from the average of a group of subjects to some standard
        space (e.g. MNI152).
       flag: --warp2=%s
```
Outputs:

```
out_file: (an existing file name)
        Name of output file, containing the warp as field or coefficients.
```
References:: None

## **63.9.4 ConvertXFM**

[Link to code](http://github.com/nipy/nipype/tree/a5c7922/nipype/interfaces/fsl/utils.py#L1489)

Wraps command convert\_xfm Use the FSL utility convert\_xfm to modify FLIRT transformation matrices.

### **Examples**

```
>>> import nipype.interfaces.fsl as fsl
>>> invt = fsl.ConvertXFM()
>>> invt.inputs.in_file = "flirt.mat"
>>> invt.inputs.invert_xfm = True
>>> invt.inputs.out_file = 'flirt_inv.mat'
>>> invt.cmdline
'convert_xfm -omat flirt_inv.mat -inverse flirt.mat'
```
Inputs:

```
[Mandatory]
in_file: (an existing file name)
        input transformation matrix
        flag: %s, position: -1
[Optional]
args: (a unicode string)
       Additional parameters to the command
       flag: %s
concat_xfm: (a boolean)
       write joint transformation of two input matrices
       flag: -concat, position: -3
       mutually_exclusive: invert_xfm, concat_xfm, fix_scale_skew
        requires: in_file2
environ: (a dictionary with keys which are a bytes or None or a value
         of class 'str' and with values which are a bytes or None or a value
         of class 'str', nipype default value: {})
        Environment variables
fix_scale_skew: (a boolean)
```

```
use secondary matrix to fix scale and skew
        flag: -fixscaleskew, position: -3
        mutually_exclusive: invert_xfm, concat_xfm, fix_scale_skew
        requires: in_file2
in_file2: (an existing file name)
        second input matrix (for use with fix_scale_skew or concat_xfm)
        flag: %s, position: -2
invert_xfm: (a boolean)
       invert input transformation
       flag: -inverse, position: -3
       mutually_exclusive: invert_xfm, concat_xfm, fix_scale_skew
out_file: (a file name)
       final transformation matrix
       flag: - omat %s, position: 1
output_type: ('NIFTI_PAIR_GZ' or 'NIFTI_GZ' or 'NIFTI_PAIR' or
         'NIFTI')
       FSL output type
```
Outputs:

out\_file: (an existing file name) output transformation matrix

References:: None

## **63.9.5 CopyGeom**

### [Link to code](http://github.com/nipy/nipype/tree/a5c7922/nipype/interfaces/fsl/utils.py#L56)

#### Wraps command fslcpgeom

Use fslcpgeom to copy the header geometry information to another image. Copy certain parts of the header information (image dimensions, voxel dimensions, voxel dimensions units string, image orientation/origin or qform/sform info) from one image to another. Note that only copies from Analyze to Analyze or Nifti to Nifti will work properly. Copying from different files will result in loss of information or potentially incorrect settings. Inputs:

```
[Mandatory]
dest_file: (an existing file name)
       destination image
       flag: %s, position: 1
in_file: (an existing file name)
       source image
        flag: %s, position: 0
[Optional]
args: (a unicode string)
       Additional parameters to the command
       flag: %s
environ: (a dictionary with keys which are a bytes or None or a value
         of class 'str' and with values which are a bytes or None or a value
        of class 'str', nipype default value: {})
        Environment variables
ignore_dims: (a boolean)
        Do not copy image dimensions
        flag: -d, position: -1
output_type: ('NIFTI_PAIR_GZ' or 'NIFTI_GZ' or 'NIFTI_PAIR' or
         'NIFTI')
        FSL output type
```
Outputs:

```
out_file: (an existing file name)
        image with new geometry header
```
References:: None

## **63.9.6 ExtractROI**

### [Link to code](http://github.com/nipy/nipype/tree/a5c7922/nipype/interfaces/fsl/utils.py#L438)

Wraps command fslroi

Uses FSL Fslroi command to extract region of interest (ROI) from an image.

You can a) take a 3D ROI from a 3D data set (or if it is 4D, the same ROI is taken from each time point and a new 4D data set is created), b) extract just some time points from a 4D data set, or c) control time and space limits to the ROI. Note that the arguments are minimum index and size (not maximum index). So to extract voxels 10 to 12 inclusive you would specify 10 and 3 (not 10 and 12).

**Examples**

```
>>> from nipype.interfaces.fsl import ExtractROI
>>> from nipype.testing import anatfile
>>> fslroi = ExtractROI(in_file=anatfile, roi_file='bar.nii', t_min=0,
... t size=1)
>>> fslroi.cmdline == 'fslroi %s bar.nii 0 1' % anatfile
True
```
Inputs:

```
[Mandatory]
in_file: (an existing file name)
       input file
        flag: %s, position: 0
[Optional]
args: (a unicode string)
        Additional parameters to the command
        flag: %s
crop_list: (a list of items which are a tuple of the form: (an
        integer (int or long), an integer (int or long)))
        list of two tuples specifying crop options
       flag: %s, position: 2
       mutually_exclusive: x_min, x_size, y_min, y_size, z_min, z_size,
         t_min, t_size
environ: (a dictionary with keys which are a bytes or None or a value
        of class 'str' and with values which are a bytes or None or a value
         of class 'str', nipype default value: {})
       Environment variables
output_type: ('NIFTI_PAIR_GZ' or 'NIFTI_GZ' or 'NIFTI_PAIR' or
         'NIFTI')
       FSL output type
roi_file: (a file name)
       output file
       flag: %s, position: 1
t_min: (an integer (int or long))
       flag: %d, position: 8
t_size: (an integer (int or long))
        flag: %d, position: 9
```

```
x_min: (an integer (int or long))
       flag: %d, position: 2
x_size: (an integer (int or long))
        flag: %d, position: 3
y_min: (an integer (int or long))
       flag: %d, position: 4
y_size: (an integer (int or long))
        flag: %d, position: 5
z_min: (an integer (int or long))
       flag: %d, position: 6
z_size: (an integer (int or long))
       flag: %d, position: 7
```
Outputs:

roi\_file: (an existing file name)

References:: None

## **63.9.7 FilterRegressor**

#### [Link to code](http://github.com/nipy/nipype/tree/a5c7922/nipype/interfaces/fsl/utils.py#L680)

Wraps command fsl\_regfilt Data de-noising by regressing out part of a design matrix Uses simple OLS regression on 4D images Inputs:

```
[Mandatory]
design_file: (an existing file name)
        name of the matrix with time courses (e.g. GLM design or MELODIC
       mixing matrix)
       flag: -d %s, position: 3
filter_all: (a boolean)
       use all columns in the design file in denoising
        flag: -f '%s', position: 4
       mutually_exclusive: filter_columns
filter_columns: (a list of items which are an integer (int or long))
        (1-based) column indices to filter out of the data
        flag: -f '%s', position: 4
       mutually_exclusive: filter_all
in_file: (an existing file name)
        input file name (4D image)
        flag: -i %s, position: 1
[Optional]
args: (a unicode string)
       Additional parameters to the command
       flag: %s
environ: (a dictionary with keys which are a bytes or None or a value
        of class 'str' and with values which are a bytes or None or a value
        of class 'str', nipype default value: {})
       Environment variables
mask: (an existing file name)
       mask image file name
       flag: -m %s
out_file: (a file name)
        output file name for the filtered data
```

```
flag: -o %s, position: 2
out_vnscales: (a boolean)
        output scaling factors for variance normalization
        flag: --out_vnscales
output_type: ('NIFTI_PAIR_GZ' or 'NIFTI_GZ' or 'NIFTI_PAIR' or
         'NIFTI')
       FSL output type
var_norm: (a boolean)
       perform variance-normalization on data
        flag: --vn
```
Outputs:

out\_file: (an existing file name) output file name **for** the filtered data

References:: None

## **63.9.8 ImageMaths**

### [Link to code](http://github.com/nipy/nipype/tree/a5c7922/nipype/interfaces/fsl/utils.py#L590)

Wraps command fslmaths Use FSL fslmaths command to allow mathematical manipulation of images [FSL info](http://www.fmrib.ox.ac.uk/fslcourse/lectures/practicals/intro/index.htm#fslutils)

### **Examples**

```
>>> from nipype.interfaces import fsl
>>> from nipype.testing import anatfile
>>> maths = fsl.ImageMaths(in_file=anatfile, op_string= '-add 5',
... out_file='foo_maths.nii')
>>> maths.cmdline == 'fslmaths %s -add 5 foo_maths.nii' % anatfile
True
```
Inputs:

```
[Mandatory]
in_file: (an existing file name)
       flag: %s, position: 1
[Optional]
args: (a unicode string)
       Additional parameters to the command
       flag: %s
environ: (a dictionary with keys which are a bytes or None or a value
        of class 'str' and with values which are a bytes or None or a value
        of class 'str', nipype default value: {})
       Environment variables
in_file2: (an existing file name)
        flag: %s, position: 3
mask_file: (an existing file name)
        use (following image>0) to mask current image
        flag: -mas %s
op_string: (a unicode string)
        string defining the operation, i. e. -add
        flag: %s, position: 2
out_data_type: ('char' or 'short' or 'int' or 'float' or 'double' or
         'input')
```

```
output datatype, one of (char, short, int, float, double, input)
        flag: -odt %s, position: -1
out_file: (a file name)
       flag: %s, position: -2
output_type: ('NIFTI_PAIR_GZ' or 'NIFTI_GZ' or 'NIFTI_PAIR' or
         'NIFTI')
       FSL output type
suffix: (a unicode string)
       out_file suffix
```
Outputs:

out\_file: (an existing file name)

References:: None

### **63.9.9 ImageMeants**

#### [Link to code](http://github.com/nipy/nipype/tree/a5c7922/nipype/interfaces/fsl/utils.py#L164)

#### Wraps command fslmeants

Use fslmeants for printing the average timeseries (intensities) to the screen (or saves to a file). The average is taken over all voxels in the mask (or all voxels in the image if no mask is specified)

Inputs:

```
[Mandatory]
in_file: (an existing file name)
        input file for computing the average timeseries
        flag: -i %s, position: 0
[Optional]
args: (a unicode string)
        Additional parameters to the command
       flag: %s
eig: (a boolean)
       calculate Eigenvariate(s) instead of mean (output will have 0 mean)
        flag: --eig
environ: (a dictionary with keys which are a bytes or None or a value
         of class 'str' and with values which are a bytes or None or a value
        of class 'str', nipype default value: {})
        Environment variables
mask: (an existing file name)
       input 3D mask
       flag: -m %s
nobin: (a boolean)
       do not binarise the mask for calculation of Eigenvariates
       flag: --no_bin
order: (an integer (int or long), nipype default value: 1)
       select number of Eigenvariates
       flag: --order=%d
out_file: (a file name)
       name of output text matrix
       flag: -o %s
output_type: ('NIFTI_PAIR_GZ' or 'NIFTI_GZ' or 'NIFTI_PAIR' or
         'NIFTI')
        FSL output type
show all: (a boolean)
        show all voxel time series (within mask) instead of averaging
```

```
flag: --showall
spatial_coord: (a list of items which are an integer (int or long))
        <x y z> requested spatial coordinate (instead of mask)
       flag: -c %s
transpose: (a boolean)
        output results in transpose format (one row per voxel/mean)
        flag: --transpose
use_mm: (a boolean)
       use mm instead of voxel coordinates (for -c option)
       flag: --usemm
```
Outputs:

```
out_file: (an existing file name)
        path/name of output text matrix
```
References:: None

## **63.9.10 ImageStats**

#### [Link to code](http://github.com/nipy/nipype/tree/a5c7922/nipype/interfaces/fsl/utils.py#L746)

Wraps command fslstats Use FSL fslstats command to calculate stats from images [FSL info](http://www.fmrib.ox.ac.uk/fslcourse/lectures/practicals/intro/index.htm#fslutils)

#### **Examples**

```
>>> from nipype.interfaces.fsl import ImageStats
>>> from nipype.testing import funcfile
>>> stats = ImageStats(in_file=funcfile, op_string= '-M')
>>> stats.cmdline == 'fslstats %s -M'%funcfile
True
```
Inputs:

```
[Mandatory]
in_file: (an existing file name)
        input file to generate stats of
        flag: %s, position: 2
op_string: (a unicode string)
       string defining the operation, options are applied in order, e.g. -M
        -l 10 -M will report the non-zero mean, apply a threshold and then
        report the new nonzero mean
       flag: %s, position: 3
[Optional]
args: (a unicode string)
       Additional parameters to the command
        flag: %s
environ: (a dictionary with keys which are a bytes or None or a value
        of class 'str' and with values which are a bytes or None or a value
        of class 'str', nipype default value: {})
        Environment variables
mask_file: (an existing file name)
        mask file used for option -k %s
output_type: ('NIFTI_PAIR_GZ' or 'NIFTI_GZ' or 'NIFTI_PAIR' or
         'NIFTI')
        FSL output type
```

```
split_4d: (a boolean)
       give a separate output line for each 3D volume of a 4D timeseries
       flag: -t, position: 1
```
Outputs:

out\_stat: (any value) stats output

References:: None

## **63.9.11 InvWarp**

[Link to code](http://github.com/nipy/nipype/tree/a5c7922/nipype/interfaces/fsl/utils.py#L1818) Wraps command invwarp Use FSL Invwarp to invert a FNIRT warp

#### **Examples**

```
>>> from nipype.interfaces.fsl import InvWarp
>>> invwarp = InvWarp()
>>> invwarp.inputs.warp = "struct2mni.nii"
>>> invwarp.inputs.reference = "anatomical.nii"
>>> invwarp.inputs.output_type = "NIFTI_GZ"
>>> invwarp.cmdline
'invwarp --out=struct2mni_inverse.nii.gz --ref=anatomical.nii --warp=struct2mni.
˓→nii'
>>> res = invwarp.run()
```
Inputs:

#### [Mandatory]

```
reference: (an existing file name)
       Name of a file in target space. Note that the target space is now
       different from the target space that was used to create the --warp
       file. It would typically be the file that was specified with the
        --in argument when running fnirt.
       flag: --ref=%s
warp: (an existing file name)
       Name of file containing warp-coefficients/fields. This would
        typically be the output from the --cout switch of fnirt (but can
        also use fields, like the output from --fout).
       flag: --warp=%s
[Optional]
absolute: (a boolean)
       If set it indicates that the warps in --warp should be interpreted
       as absolute, provided that it is not created by fnirt (which always
       uses relative warps). If set it also indicates that the output --out
       should be absolute.
       flag: --abs
       mutually_exclusive: relative
args: (a unicode string)
       Additional parameters to the command
        flag: %s
environ: (a dictionary with keys which are a bytes or None or a value
         of class 'str' and with values which are a bytes or None or a value
```

```
of class 'str', nipype default value: {})
       Environment variables
inverse_warp: (a file name)
       Name of output file, containing warps that are the "reverse" of
       those in --warp. This will be a field-file (rather than a file of
        spline coefficients), and it will have any affine component included
        as part of the displacements.
       flag: --out=%s
jacobian_max: (a float)
       Maximum acceptable Jacobian value for constraint (default 100.0)
       flag: --jmax=%f
jacobian_min: (a float)
       Minimum acceptable Jacobian value for constraint (default 0.01)
       flag: --jmin=%f
niter: (an integer (int or long))
       Determines how many iterations of the gradient-descent search that
        should be run.
       flag: --niter=%d
noconstraint: (a boolean)
        Do not apply Jacobian constraint
        flag: --noconstraint
output_type: ('NIFTI_PAIR_GZ' or 'NIFTI_GZ' or 'NIFTI_PAIR' or
         'NIFTI')
       FSL output type
regularise: (a float)
       Regularization strength (deafult=1.0).
       flag: --regularise=%f
relative: (a boolean)
       If set it indicates that the warps in --warp should be interpreted
        as relative. I.e. the values in --warp are displacements from the
        coordinates in the --ref space. If set it also indicates that the
        output --out should be relative.
        flag: --rel
       mutually_exclusive: absolute
```
Outputs:

```
inverse_warp: (an existing file name)
       Name of output file, containing warps that are the "reverse" of
       those in --warp.
```
References:: None

## **63.9.12 Merge**

[Link to code](http://github.com/nipy/nipype/tree/a5c7922/nipype/interfaces/fsl/utils.py#L358)

Wraps command fslmerge

Use fslmerge to concatenate images

Images can be concatenated across time, x, y, or z dimensions. Across the time (t) dimension the TR is set by default to 1 sec.

Note: to set the TR to a different value, specify 't' for dimension and specify the TR value in seconds for the tr input. The dimension will be automatically updated to 'tr'.

### **Examples**

```
>>> from nipype.interfaces.fsl import Merge
>>> merger = Merge()
>>> merger.inputs.in_files = ['functional2.nii', 'functional3.nii']
>>> merger.inputs.dimension = 't'
>>> merger.inputs.output_type = 'NIFTI_GZ'
>>> merger.cmdline
'fslmerge -t functional2_merged.nii.gz functional2.nii functional3.nii'
>>> merger.inputs.tr = 2.25
>>> merger.cmdline
'fslmerge -tr functional2_merged.nii.gz functional2.nii functional3.nii 2.25'
```
Inputs:

```
[Mandatory]
dimension: ('t' or 'x' or 'y' or 'z' or 'a')
       dimension along which to merge, optionally set tr input when
       dimension is t
       flag: -%s, position: 0
in_files: (a list of items which are an existing file name)
       flag: %s, position: 2
[Optional]
args: (a unicode string)
       Additional parameters to the command
       flag: %s
environ: (a dictionary with keys which are a bytes or None or a value
         of class 'str' and with values which are a bytes or None or a value
        of class 'str', nipype default value: {})
       Environment variables
merged_file: (a file name)
       flag: %s, position: 1
output_type: ('NIFTI_PAIR_GZ' or 'NIFTI_GZ' or 'NIFTI_PAIR' or
         'NIFTI')
       FSL output type
tr: (a float)
       use to specify TR in seconds (default is 1.00 sec), overrides
        dimension and sets it to tr
        flag: %.2f, position: -1
```
Outputs:

merged\_file: (an existing file name)

References:: None

## **63.9.13 MotionOutliers**

#### [Link to code](http://github.com/nipy/nipype/tree/a5c7922/nipype/interfaces/fsl/utils.py#L2690)

### Wraps command fsl\_motion\_outliers

Use FSL fsl\_motion\_outliers'http://fsl.fmrib.ox.ac.uk/fsl/fslwiki/FSLMotionOutliers'\_ to find outliers in timeseries (4d) data. Examples ~~~~~~~~ >>> from nipype.interfaces.fsl import MotionOutliers >>> mo = MotionOutliers() >>> mo.inputs.in\_file = "epi.nii" >>> mo.cmdline # doctest: +ELLIPSIS 'fsl\_motion\_outliers -i epi.nii -o epi\_outliers.txt -p epi\_metrics.png -s epi\_metrics.txt' >>> res = mo.run() # doctest: +SKIP Inputs:

```
[Mandatory]
in_file: (an existing file name)
        unfiltered 4D image
```

```
flag: -i %s
[Optional]
args: (a unicode string)
       Additional parameters to the command
       flag: %s
dummy: (an integer (int or long))
       number of dummy scans to delete (before running anything and
       creating EVs)
       flag: --dummy=%d
environ: (a dictionary with keys which are a bytes or None or a value
        of class 'str' and with values which are a bytes or None or a value
        of class 'str', nipype default value: {})
       Environment variables
mask: (an existing file name)
       mask image for calculating metric
       flag: -m %s
metric: ('refrms' or 'dvars' or 'refmse' or 'fd' or 'fdrms')
        metrics: refrms - RMS intensity difference to reference volume as
       metric [default metric], refmse - Mean Square Error version of
        refrms (used in original version of fsl_motion_outliers), dvars -
       DVARS, fd - frame displacement, fdrms - FD with RMS matrix
       calculation
       flag: --%s
no_motion_correction: (a boolean)
       do not run motion correction (assumed already done)
       flag: --nomoco
out file: (a file name)
       output outlier file name
        flag: -o %s
out_metric_plot: (a file name)
        output metric values plot (DVARS etc.) file name
       flag: -p %s
out_metric_values: (a file name)
       output metric values (DVARS etc.) file name
        flag: -s %s
output_type: ('NIFTI_PAIR_GZ' or 'NIFTI_GZ' or 'NIFTI_PAIR' or
         'NIFTI')
       FSL output type
threshold: (a float)
       specify absolute threshold value (otherwise use box-plot cutoff =P75 + 1.5 \star IQRflag: --thresh=%g
```
Outputs:

out\_file: (an existing file name) out\_metric\_plot: (an existing file name) out\_metric\_values: (an existing file name)

References:: None

## **63.9.14 Overlay**

[Link to code](http://github.com/nipy/nipype/tree/a5c7922/nipype/interfaces/fsl/utils.py#L989) Wraps command overlay Use FSL's overlay command to combine background and statistical images into one volume

### **Examples**

```
>>> from nipype.interfaces import fsl
>>> combine = fsl.Overlay()
>>> combine.inputs.background_image = 'mean_func.nii.gz'
>>> combine.inputs.auto_thresh_bg = True
>>> combine.inputs.stat_image = 'zstat1.nii.gz'
>>> combine.inputs.stat_thresh = (3.5, 10)
>>> combine.inputs.show_negative_stats = True
>>> res = combine.run()
```
Inputs:

```
[Mandatory]
auto_thresh_bg: (a boolean)
       automatically threshold the background image
        flag: -a, position: 5
       mutually_exclusive: auto_thresh_bg, full_bg_range, bg_thresh
background_image: (an existing file name)
       image to use as background
       flag: %s, position: 4
bg_thresh: (a tuple of the form: (a float, a float))
       min and max values for background intensity
       flag: %.3f %.3f, position: 5
       mutually_exclusive: auto_thresh_bg, full_bg_range, bg_thresh
full_bg_range: (a boolean)
        use full range of background image
       flag: -A, position: 5
       mutually_exclusive: auto_thresh_bg, full_bg_range, bg_thresh
stat_image: (an existing file name)
        statistical image to overlay in color
        flag: %s, position: 6
stat_thresh: (a tuple of the form: (a float, a float))
       min and max values for the statistical overlay
        flag: %.2f %.2f, position: 7
[Optional]
args: (a unicode string)
       Additional parameters to the command
       flag: %s
environ: (a dictionary with keys which are a bytes or None or a value
         of class 'str' and with values which are a bytes or None or a value
         of class 'str', nipype default value: {})
       Environment variables
out_file: (a file name)
       combined image volume
       flag: %s, position: -1
out_type: ('float' or 'int', nipype default value: float)
       write output with float or int
       flag: %s, position: 2
output_type: ('NIFTI_PAIR_GZ' or 'NIFTI_GZ' or 'NIFTI_PAIR' or
         'NIFTI')
        FSL output type
show_negative_stats: (a boolean)
        display negative statistics in overlay
        flag: %s, position: 8
       mutually_exclusive: stat_image2
stat_image2: (an existing file name)
```

```
second statistical image to overlay in color
        flag: %s, position: 9
       mutually_exclusive: show_negative_stats
stat_thresh2: (a tuple of the form: (a float, a float))
       min and max values for second statistical overlay
       flag: %.2f %.2f, position: 10
transparency: (a boolean, nipype default value: True)
       make overlay colors semi-transparent
       flag: %s, position: 1
use_checkerboard: (a boolean)
       use checkerboard mask for overlay
       flag: -c, position: 3
```
Outputs:

out\_file: (an existing file name) combined image volume

References:: None

## **63.9.15 PlotMotionParams**

### [Link to code](http://github.com/nipy/nipype/tree/a5c7922/nipype/interfaces/fsl/utils.py#L1357)

Wraps command fsl\_tsplot Use fsl\_tsplot to plot the estimated motion parameters from a realignment program.

### **Examples**

```
>>> import nipype.interfaces.fsl as fsl
>>> plotter = fsl.PlotMotionParams()
>>> plotter.inputs.in_file = 'functional.par'
>>> plotter.inputs.in_source = 'fsl'
>>> plotter.inputs.plot_type = 'rotations'
>>> res = plotter.run()
```
### **Notes**

The 'in\_source' attribute determines the order of columns that are expected in the source file. FSL prints motion parameters in the order rotations, translations, while SPM prints them in the opposite order. This interface should be able to plot timecourses of motion parameters generated from other sources as long as they fall under one of these two patterns. For more flexibilty, see the fsl.PlotTimeSeries interface. Inputs:

```
[Mandatory]
```

```
in_file: (an existing file name or a list of items which are an
         existing file name)
        file with motion parameters
       flag: %s, position: 1
in_source: ('spm' or 'fsl')
        which program generated the motion parameter file - fsl, spm
plot_type: ('rotations' or 'translations' or 'displacement')
        which motion type to plot - rotations, translations, displacement
        flag: %s
[Optional]
args: (a unicode string)
```

```
Additional parameters to the command
        flag: %s
environ: (a dictionary with keys which are a bytes or None or a value
         of class 'str' and with values which are a bytes or None or a value
         of class 'str', nipype default value: {})
        Environment variables
out_file: (a file name)
        image to write
       flag: -o %s
output_type: ('NIFTI_PAIR_GZ' or 'NIFTI_GZ' or 'NIFTI_PAIR' or
         'NIFTI')
       FSL output type
plot_size: (a tuple of the form: (an integer (int or long), an
        integer (int or long)))
        plot image height and width
        flag: %s
```
Outputs:

```
out_file: (an existing file name)
        image to write
```
References:: None

## **63.9.16 PlotTimeSeries**

#### [Link to code](http://github.com/nipy/nipype/tree/a5c7922/nipype/interfaces/fsl/utils.py#L1260)

Wraps command fsl\_tsplot Use fsl\_tsplot to create images of time course plots.

### **Examples**

```
>>> import nipype.interfaces.fsl as fsl
>>> plotter = fsl.PlotTimeSeries()
>>> plotter.inputs.in_file = 'functional.par'
>>> plotter.inputs.title = 'Functional timeseries'
>>> plotter.inputs.labels = ['run1', 'run2']
>>> plotter.run()
```
Inputs:

```
[Mandatory]
in_file: (an existing file name or a list of items which are an
        existing file name)
        file or list of files with columns of timecourse information
       flag: %s, position: 1
[Optional]
args: (a unicode string)
       Additional parameters to the command
       flag: %s
environ: (a dictionary with keys which are a bytes or None or a value
         of class 'str' and with values which are a bytes or None or a value
        of class 'str', nipype default value: {})
        Environment variables
labels: (a unicode string or a list of items which are a unicode
         string)
```

```
label or list of labels
        flag: %s
legend_file: (an existing file name)
        legend file
        flag: --legend=%s
out_file: (a file name)
        image to write
        flag: -o %s
output_type: ('NIFTI_PAIR_GZ' or 'NIFTI_GZ' or 'NIFTI_PAIR' or
         'NIFTI')
       FSL output type
plot_finish: (an integer (int or long))
       final column from in-file to plot
        flag: --finish=%d
       mutually_exclusive: plot_range
plot_range: (a tuple of the form: (an integer (int or long), an
        integer (int or long)))
        first and last columns from the in-file to plot
       flag: %s
       mutually_exclusive: plot_start, plot_finish
plot_size: (a tuple of the form: (an integer (int or long), an
        integer (int or long)))
       plot image height and width
       flag: %s
plot_start: (an integer (int or long))
       first column from in-file to plot
       flag: --start=%d
       mutually_exclusive: plot_range
sci_notation: (a boolean)
       switch on scientific notation
       flag: --sci
title: (a unicode string)
       plot title
       flag: %s
x_precision: (an integer (int or long))
       precision of x-axis labels
       flag: --precision=%d
x_units: (an integer (int or long), nipype default value: 1)
       scaling units for x-axis (between 1 and length of in file)
       flag: -u %d
y_max: (a float)
       maximum y value
       flag: --ymax=%.2f
       mutually_exclusive: y_range
y_min: (a float)
       minumum y value
       flag: --ymin=%.2f
       mutually_exclusive: y_range
y_range: (a tuple of the form: (a float, a float))
       min and max y axis values
       flag: %s
       mutually_exclusive: y_min, y_max
```
Outputs:

out\_file: (an existing file name) image to write

References:: None

## **63.9.17 PowerSpectrum**

```
Link to code
```
Wraps command fslpspec Use FSL PowerSpectrum command for power spectrum estimation.

### **Examples**

```
>>> from nipype.interfaces import fsl
>>> pspec = fsl.PowerSpectrum()
>>> pspec.inputs.in_file = 'functional.nii'
>>> res = pspec.run()
```
Inputs:

```
[Mandatory]
in_file: (an existing file name)
        input 4D file to estimate the power spectrum
        flag: %s, position: 0
[Optional]
args: (a unicode string)
       Additional parameters to the command
       flag: %s
environ: (a dictionary with keys which are a bytes or None or a value
        of class 'str' and with values which are a bytes or None or a value
        of class 'str', nipype default value: {})
       Environment variables
out_file: (a file name)
        name of output 4D file for power spectrum
        flag: %s, position: 1
output_type: ('NIFTI_PAIR_GZ' or 'NIFTI_GZ' or 'NIFTI_PAIR' or
         'NIFTI')
        FSL output type
```
Outputs:

```
out_file: (an existing file name)
        path/name of the output 4D power spectrum file
```
References:: None

## **63.9.18 Reorient2Std**

### [Link to code](http://github.com/nipy/nipype/tree/a5c7922/nipype/interfaces/fsl/utils.py#L1713)

Wraps command fslreorient2std

fslreorient2std is a tool for reorienting the image to match the approximate orientation of the standard template images (MNI152).

### **Examples**

```
>>> reorient = Reorient2Std()
>>> reorient.inputs.in_file = "functional.nii"
>>> res = reorient.run()
```
Inputs:

```
[Mandatory]
in_file: (an existing file name)
        flag: %s
[Optional]
args: (a unicode string)
       Additional parameters to the command
       flag: %s
environ: (a dictionary with keys which are a bytes or None or a value
        of class 'str' and with values which are a bytes or None or a value
        of class 'str', nipype default value: {})
        Environment variables
out_file: (a file name)
        flag: %s
output_type: ('NIFTI_PAIR_GZ' or 'NIFTI_GZ' or 'NIFTI_PAIR' or
         'NIFTI')
        FSL output type
```
Outputs:

out\_file: (an existing file name)

References:: None

## **63.9.19 RobustFOV**

[Link to code](http://github.com/nipy/nipype/tree/a5c7922/nipype/interfaces/fsl/utils.py#L104)

Wraps command robustfov Automatically crops an image removing lower head and neck. Interface is stable 5.0.0 to 5.0.9, but default brainsize changed from 150mm to 170mm. Inputs:

```
[Mandatory]
in_file: (an existing file name)
        input filename
        flag: -i %s, position: 0
[Optional]
args: (a unicode string)
       Additional parameters to the command
       flag: %s
brainsize: (an integer (int or long))
       size of brain in z-dimension (default 170mm/150mm)
       flag: -b %d
environ: (a dictionary with keys which are a bytes or None or a value
        of class 'str' and with values which are a bytes or None or a value
        of class 'str', nipype default value: {})
       Environment variables
out_roi: (a file name)
        ROI volume output name
        flag: -r %s
out_transform: (a file name)
       Transformation matrix in_file to out_roi output name
        flag: -m %s
output_type: ('NIFTI_PAIR_GZ' or 'NIFTI_GZ' or 'NIFTI_PAIR' or
         'NIFTI')
        FSL output type
```
Outputs:

```
out_roi: (an existing file name)
       ROI volume output name
out_transform: (an existing file name)
       Transformation matrix in_file to out_roi output name
```
References:: None

## **63.9.20 SigLoss**

[Link to code](http://github.com/nipy/nipype/tree/a5c7922/nipype/interfaces/fsl/utils.py#L1672) Wraps command sigloss Estimates signal loss from a field map (in rad/s)

### **Examples**

```
>>> sigloss = SigLoss()
>>> sigloss.inputs.in_file = "phase.nii"
>>> sigloss.inputs.echo_time = 0.03
>>> res = sigloss.run()
```
Inputs:

```
[Mandatory]
in_file: (an existing file name)
       b0 fieldmap file
       flag: -i %s
[Optional]
args: (a unicode string)
       Additional parameters to the command
        flag: %s
echo_time: (a float)
       echo time in seconds
        flag: --te=%f
environ: (a dictionary with keys which are a bytes or None or a value
         of class 'str' and with values which are a bytes or None or a value
        of class 'str', nipype default value: {})
       Environment variables
mask_file: (an existing file name)
       brain mask file
       flag: -m %s
out_file: (a file name)
       output signal loss estimate file
        flag: -s %s
output_type: ('NIFTI_PAIR_GZ' or 'NIFTI_GZ' or 'NIFTI_PAIR' or
         'NIFTI')
       FSL output type
slice_direction: ('x' or 'y' or 'z')
       slicing direction
        flag: -d %s
```
Outputs:

out\_file: (an existing file name) signal loss estimate file

References:: None

## **63.9.21 Slice**

[Link to code](http://github.com/nipy/nipype/tree/a5c7922/nipype/interfaces/fsl/utils.py#L275) Wraps command fslslice Use fslslice to split a 3D file into lots of 2D files (along z-axis).

### **Examples**

```
>>> from nipype.interfaces.fsl import Slice
>>> slice = Slice()
>>> slice.inputs.in_file = 'functional.nii'
>>> slice.inputs.out_base_name = 'sl'
>>> slice.cmdline
'fslslice functional.nii sl'
```
Inputs:

```
[Mandatory]
in_file: (an existing file name)
        input filename
        flag: %s, position: 0
[Optional]
args: (a unicode string)
       Additional parameters to the command
       flag: %s
environ: (a dictionary with keys which are a bytes or None or a value
         of class 'str' and with values which are a bytes or None or a value
        of class 'str', nipype default value: {})
       Environment variables
out_base_name: (a unicode string)
       outputs prefix
       flag: %s, position: 1
output_type: ('NIFTI_PAIR_GZ' or 'NIFTI_GZ' or 'NIFTI_PAIR' or
         'NIFTI')
        FSL output type
```
### Outputs:

out\_files: (a list of items which are an existing file name)

References:: None

## **63.9.22 Slicer**

[Link to code](http://github.com/nipy/nipype/tree/a5c7922/nipype/interfaces/fsl/utils.py#L1147) Wraps command slicer Use FSL's slicer command to output a png image from a volume.

**Examples**

```
>>> from nipype.interfaces import fsl
>>> from nipype.testing import example_data
>>> slice = fsl.Slicer()
>>> slice.inputs.in_file = example_data('functional.nii')
>>> slice.inputs.all_axial = True
>>> slice.inputs.image_width = 750
>>> res = slice.run()
```

```
Inputs:
```

```
[Mandatory]
in_file: (an existing file name)
        input volume
        flag: %s, position: 1
[Optional]
all_axial: (a boolean)
       output all axial slices into one picture
       flag: -A, position: 10
       mutually_exclusive: single_slice, middle_slices, all_axial,
        sample_axial
       requires: image_width
args: (a unicode string)
       Additional parameters to the command
        flag: %s
colour_map: (an existing file name)
        use different colour map from that stored in nifti header
        flag: -l %s, position: 4
dither_edges: (a boolean)
       produce semi-transparent (dithered) edges
        flag: -t, position: 7
environ: (a dictionary with keys which are a bytes or None or a value
        of class 'str' and with values which are a bytes or None or a value
        of class 'str', nipype default value: {})
       Environment variables
image_edges: (an existing file name)
        volume to display edge overlay for (useful for checking registration
        flag: %s, position: 2
image_width: (an integer (int or long))
       max picture width
        flag: %d, position: -2
intensity_range: (a tuple of the form: (a float, a float))
        min and max intensities to display
        flag: -i %.3f %.3f, position: 5
label_slices: (a boolean, nipype default value: True)
       display slice number
        flag: -L, position: 3
middle_slices: (a boolean)
       output picture of mid-sagittal, axial, and coronal slices
        flag: -a, position: 10
       mutually_exclusive: single_slice, middle_slices, all_axial,
        sample_axial
nearest_neighbour: (a boolean)
        use nearest neighbor interpolation for output
       flag: -n, position: 8
out_file: (a file name)
       picture to write
        flag: %s, position: -1
output_type: ('NIFTI_PAIR_GZ' or 'NIFTI_GZ' or 'NIFTI_PAIR' or
         'NIFTI')
       FSL output type
sample_axial: (an integer (int or long))
        output every n axial slices into one picture
        flag: -S %d, position: 10
        mutually_exclusive: single_slice, middle_slices, all_axial,
         sample_axial
```

```
requires: image_width
scaling: (a float)
       image scale
       flag: -s %f, position: 0
show_orientation: (a boolean, nipype default value: True)
        label left-right orientation
        flag: %s, position: 9
single_slice: ('x' or 'y' or 'z')
       output picture of single slice in the x, y, or z plane
       flag: -%s, position: 10
       mutually_exclusive: single_slice, middle_slices, all_axial,
        sample_axial
       requires: slice_number
slice_number: (an integer (int or long))
       slice number to save in picture
       flag: -%d, position: 11
threshold_edges: (a float)
       use threshold for edges
        flag: -e %.3f, position: 6
```
Outputs:

out\_file: (an existing file name) picture to write

References:: None

## **63.9.23 Smooth**

[Link to code](http://github.com/nipy/nipype/tree/a5c7922/nipype/interfaces/fsl/utils.py#L216) Wraps command fslmaths Use fslmaths to smooth the image

### **Examples**

Setting the kernel width using sigma:

```
\Rightarrow \Rightarrow \sin = Smooth()
>>> sm.inputs.output_type = 'NIFTI_GZ'
>>> sm.inputs.in_file = 'functional2.nii'
>>> sm.inputs.sigma = 8.0
>>> sm.cmdline
'fslmaths functional2.nii -kernel gauss 8.000 -fmean functional2_smooth.nii.gz'
```
Setting the kernel width using fwhm:

```
>>> sm = Smooth()
>>> sm.inputs.output_type = 'NIFTI_GZ'
>>> sm.inputs.in_file = 'functional2.nii'
>>> sm.inputs.fwhm = 8.0
>>> sm.cmdline
'fslmaths functional2.nii -kernel gauss 3.397 -fmean functional2_smooth.nii.gz'
```
One of sigma or fwhm must be set:

```
>>> from nipype.interfaces.fsl import Smooth
\Rightarrow \Rightarrow \sin = Smooth()
>>> sm.inputs.output_type = 'NIFTI_GZ'
```

```
>>> sm.inputs.in_file = 'functional2.nii'
>>> sm.cmdline
Traceback (most recent call last):
 \sim \sim \simValueError: Smooth requires a value for one of the inputs ...
```
Inputs:

```
[Mandatory]
fwhm: (a float)
        gaussian kernel fwhm, will be converted to sigma in mm (not voxels)
        flag: -kernel gauss %.03f -fmean, position: 1
       mutually_exclusive: sigma
in_file: (an existing file name)
       flag: %s, position: 0
sigma: (a float)
       gaussian kernel sigma in mm (not voxels)
       flag: -kernel gauss %.03f -fmean, position: 1
       mutually_exclusive: fwhm
[Optional]
args: (a unicode string)
       Additional parameters to the command
       flag: %s
environ: (a dictionary with keys which are a bytes or None or a value
        of class 'str' and with values which are a bytes or None or a value
        of class 'str', nipype default value: {})
       Environment variables
output_type: ('NIFTI_PAIR_GZ' or 'NIFTI_GZ' or 'NIFTI_PAIR' or
         'NIFTI')
       FSL output type
smoothed_file: (a file name)
       flag: %s, position: 2
```
Outputs:

smoothed\_file: (an existing file name)

References:: None

## **63.9.24 Split**

[Link to code](http://github.com/nipy/nipype/tree/a5c7922/nipype/interfaces/fsl/utils.py#L528)

Wraps command fslsplit Uses FSL Fslsplit command to separate a volume into images in time, x, y or z dimension. Inputs:

```
[Mandatory]
dimension: ('t' or 'x' or 'y' or 'z')
        dimension along which the file will be split
        flag: -%s, position: 2
in_file: (an existing file name)
        input filename
        flag: %s, position: 0
[Optional]
args: (a unicode string)
        Additional parameters to the command
```

```
flag: %s
environ: (a dictionary with keys which are a bytes or None or a value
         of class 'str' and with values which are a bytes or None or a value
         of class 'str', nipype default value: {})
        Environment variables
out_base_name: (a unicode string)
        outputs prefix
        flag: %s, position: 1
output_type: ('NIFTI_PAIR_GZ' or 'NIFTI_GZ' or 'NIFTI_PAIR' or
         'NIFTI')
       FSL output type
```
Outputs:

out\_files: (a list of items which are an existing file name)

References:: None

### **63.9.25 SwapDimensions**

#### [Link to code](http://github.com/nipy/nipype/tree/a5c7922/nipype/interfaces/fsl/utils.py#L1571)

#### Wraps command fslswapdim

Use fslswapdim to alter the orientation of an image.

This interface accepts a three-tuple corresponding to the new orientation. You may either provide dimension ids in the form of  $(-)x$ ,  $(-)y$ , or  $(-z)$ , or nifti-syle dimension codes  $(RL, LR, AP, PA, IS, SI)$ . Inputs:

```
[Mandatory]
```

```
in_file: (an existing file name)
        input image
        flag: %s, position: 1
new_dims: (a tuple of the form: ('x' or '-x' or 'y' or '-y' or 'z' or
         '-z' or 'RL' or 'LR' or 'AP' or 'PA' or 'IS' or 'SI', 'x' or '-x'
         or 'y' or '-y' or 'z' or '-z' or 'RL' or 'LR' or 'AP' or 'PA' or
         'IS' or 'SI', 'x' or '-x' or 'y' or '-y' or 'z' or '-z' or 'RL' or
         'LR' or 'AP' or 'PA' or 'IS' or 'SI'))
        3-tuple of new dimension order
        flag: %s %s %s
[Optional]
args: (a unicode string)
       Additional parameters to the command
       flag: %s
environ: (a dictionary with keys which are a bytes or None or a value
        of class 'str' and with values which are a bytes or None or a value
        of class 'str', nipype default value: {})
       Environment variables
out_file: (a file name)
        image to write
        flag: %s
output_type: ('NIFTI_PAIR_GZ' or 'NIFTI_GZ' or 'NIFTI_PAIR' or
         'NIFTI')
        FSL output type
```
Outputs:

out\_file: (an existing file name) image **with** new dimensions References:: None

## **63.9.26 WarpPoints**

#### [Link to code](http://github.com/nipy/nipype/tree/a5c7922/nipype/interfaces/fsl/utils.py#L2364)

#### Wraps command img2imgcoord

Use FSL [img2imgcoord](http://fsl.fmrib.ox.ac.uk/fsl/fsl-4.1.9/flirt/overview.html) to transform point sets. Accepts plain text files and vtk files.

Note: transformation of TrackVis trk files is not yet implemented

#### **Examples**

```
>>> from nipype.interfaces.fsl import WarpPoints
>>> warppoints = WarpPoints()
>>> warppoints.inputs.in_coords = 'surf.txt'
>>> warppoints.inputs.src_file = 'epi.nii'
>>> warppoints.inputs.dest_file = 'T1.nii'
>>> warppoints.inputs.warp_file = 'warpfield.nii'
>>> warppoints.inputs.coord_mm = True
>>> warppoints.cmdline
'img2imgcoord -mm -dest T1.nii -src epi.nii -warp warpfield.nii surf.txt'
>>> res = warppoints.run()
```
Inputs:

```
[Mandatory]
dest_file: (an existing file name)
        filename of destination image
        flag: -dest %s
in_coords: (an existing file name)
       filename of file containing coordinates
       flag: %s, position: -1
src_file: (an existing file name)
       filename of source image
        flag: -src %s
[Optional]
args: (a unicode string)
       Additional parameters to the command
       flag: %s
coord_mm: (a boolean)
       all coordinates in mm
       flag: -mm
       mutually_exclusive: coord_vox
coord_vox: (a boolean)
       all coordinates in voxels - default
       flag: -vox
       mutually_exclusive: coord_mm
environ: (a dictionary with keys which are a bytes or None or a value
        of class 'str' and with values which are a bytes or None or a value
        of class 'str', nipype default value: {})
        Environment variables
out_file: (a file name)
       output file name
warp_file: (an existing file name)
        filename of warpfield (e.g. intermediate2dest_warp.nii.gz)
```

```
flag: -warp %s
       mutually_exclusive: xfm_file
xfm_file: (an existing file name)
        filename of affine transform (e.g. source2dest.mat)
        flag: -xfm %s
        mutually_exclusive: warp_file
```
Outputs:

```
out_file: (an existing file name)
       Name of output file, containing the warp as field or coefficients.
```
## **63.9.27 WarpPointsFromStd**

[Link to code](http://github.com/nipy/nipype/tree/a5c7922/nipype/interfaces/fsl/utils.py#L2599)

```
Wraps command std2imgcoord
```
Use FSL [std2imgcoord](http://fsl.fmrib.ox.ac.uk/fsl/fsl-4.1.9/flirt/overview.html) to transform point sets to standard space coordinates. Accepts plain text coordinates files.

### **Examples**

```
>>> from nipype.interfaces.fsl import WarpPointsFromStd
>>> warppoints = WarpPointsFromStd()
>>> warppoints.inputs.in_coords = 'surf.txt'
>>> warppoints.inputs.img_file = 'T1.nii'
>>> warppoints.inputs.std_file = 'mni.nii'
>>> warppoints.inputs.warp_file = 'warpfield.nii'
>>> warppoints.inputs.coord_mm = True
>>> warppoints.cmdline
'std2imgcoord -mm -img T1.nii -std mni.nii -warp warpfield.nii surf.txt'
>>> res = warppoints.run()
```
Inputs:

```
[Mandatory]
img_file: (an existing file name)
       filename of a destination image
       flag: -img %s
in_coords: (an existing file name)
       filename of file containing coordinates
       flag: %s, position: -2
std_file: (an existing file name)
       filename of the image in standard space
        flag: -std %s
[Optional]
args: (a unicode string)
       Additional parameters to the command
       flag: %s
coord_mm: (a boolean)
       all coordinates in mm
       flag: -mm
       mutually_exclusive: coord_vox
coord_vox: (a boolean)
       all coordinates in voxels - default
        flag: -vox
```

```
mutually_exclusive: coord_mm
environ: (a dictionary with keys which are a bytes or None or a value
         of class 'str' and with values which are a bytes or None or a value
        of class 'str', nipype default value: {})
        Environment variables
warp_file: (an existing file name)
        filename of warpfield (e.g. intermediate2dest_warp.nii.gz)
        flag: -warp %s
       mutually_exclusive: xfm_file
xfm_file: (an existing file name)
       filename of affine transform (e.g. source2dest.mat)
       flag: -xfm %s
        mutually_exclusive: warp_file
```
Outputs:

```
out_file: (an existing file name)
        Name of output file, containing the warp as field or coefficients.
```
## **63.9.28 WarpPointsToStd**

#### [Link to code](http://github.com/nipy/nipype/tree/a5c7922/nipype/interfaces/fsl/utils.py#L2530)

### Wraps command img2stdcoord

Use FSL [img2stdcoord](http://fsl.fmrib.ox.ac.uk/fsl/fsl-4.1.9/flirt/overview.html) to transform point sets to standard space coordinates. Accepts plain text files and vtk files.

Note: transformation of TrackVis trk files is not yet implemented

#### **Examples**

```
>>> from nipype.interfaces.fsl import WarpPointsToStd
>>> warppoints = WarpPointsToStd()
>>> warppoints.inputs.in_coords = 'surf.txt'
>>> warppoints.inputs.img_file = 'T1.nii'
>>> warppoints.inputs.std_file = 'mni.nii'
>>> warppoints.inputs.warp_file = 'warpfield.nii'
>>> warppoints.inputs.coord_mm = True
>>> warppoints.cmdline
'img2stdcoord -mm -img T1.nii -std mni.nii -warp warpfield.nii surf.txt'
>>> res = warppoints.run()
```
Inputs:

```
[Mandatory]
img_file: (an existing file name)
        filename of input image
        flag: -img %s
in_coords: (an existing file name)
        filename of file containing coordinates
        flag: %s, position: -1
std_file: (an existing file name)
        filename of destination image
        flag: -std %s
[Optional]
```

```
args: (a unicode string)
       Additional parameters to the command
       flag: %s
coord_mm: (a boolean)
       all coordinates in mm
       flag: -mm
       mutually_exclusive: coord_vox
coord_vox: (a boolean)
       all coordinates in voxels - default
       flag: -vox
       mutually_exclusive: coord_mm
environ: (a dictionary with keys which are a bytes or None or a value
        of class 'str' and with values which are a bytes or None or a value
        of class 'str', nipype default value: {})
       Environment variables
out_file: (a file name)
       output file name
premat_file: (an existing file name)
       filename of pre-warp affine transform (e.g.
        example_func2highres.mat)
       flag: -premat %s
warp_file: (an existing file name)
        filename of warpfield (e.g. intermediate2dest_warp.nii.gz)
        flag: -warp %s
       mutually_exclusive: xfm_file
xfm_file: (an existing file name)
       filename of affine transform (e.g. source2dest.mat)
        flag: -xfm %s
       mutually_exclusive: warp_file
```
Outputs:

```
out_file: (an existing file name)
       Name of output file, containing the warp as field or coefficients.
```
## **63.9.29 WarpUtils**

[Link to code](http://github.com/nipy/nipype/tree/a5c7922/nipype/interfaces/fsl/utils.py#L2105)

### Wraps command fnirtfileutils

Use FSL [fnirtfileutils](http://fsl.fmrib.ox.ac.uk/fsl/fsl-4.1.9/fnirt/warp_utils.html) to convert field->coefficients, coefficients->field, coefficients->other\_coefficients etc

### **Examples**

```
>>> from nipype.interfaces.fsl import WarpUtils
>>> warputils = WarpUtils()
>>> warputils.inputs.in_file = "warpfield.nii"
>>> warputils.inputs.reference = "T1.nii"
>>> warputils.inputs.out_format = 'spline'
>>> warputils.inputs.warp_resolution = (10,10,10)
>>> warputils.inputs.output_type = "NIFTI_GZ"
>>> warputils.cmdline
'fnirtfileutils --in=warpfield.nii --outformat=spline --ref=T1.nii --warpres=10.
˓→0000,10.0000,10.0000 --out=warpfield_coeffs.nii.gz'
>>> res = invwarp.run()
```
Inputs:
```
[Mandatory]
in_file: (an existing file name)
        Name of file containing warp-coefficients/fields. This would
        typically be the output from the --cout switch of fnirt (but can
        also use fields, like the output from --fout).
       flag: --in=%s
reference: (an existing file name)
       Name of a file in target space. Note that the target space is now
        different from the target space that was used to create the --warp
        file. It would typically be the file that was specified with the
        --in argument when running fnirt.
        flag: --ref=%s
write_jacobian: (a boolean, nipype default value: False)
        Switch on --jac flag with automatically generated filename
[Optional]
args: (a unicode string)
       Additional parameters to the command
        flag: %s
environ: (a dictionary with keys which are a bytes or None or a value
         of class 'str' and with values which are a bytes or None or a value
        of class 'str', nipype default value: {})
        Environment variables
knot_space: (a tuple of the form: (an integer (int or long), an
         integer (int or long), an integer (int or long)))
        Alternative (to --warpres) specification of the resolution of the
        output spline-field.
       flag: --knotspace=%d,%d,%d
out_file: (a file name)
       Name of output file. The format of the output depends on what other
        parameters are set. The default format is a (4D) field-file. If the
        --outformat is set to spline the format will be a (4D) file of
        spline coefficients.
       flag: --out=%s, position: -1
out_format: ('spline' or 'field')
        Specifies the output format. If set to field (default) the output
        will be a (4D) field-file. If set to spline the format will be a
        (4D) file of spline coefficients.
        flag: --outformat=%s
out_jacobian: (a file name)
        Specifies that a (3D) file of Jacobian determinants corresponding to
        --in should be produced and written to filename.
        flag: --jac=%s
output_type: ('NIFTI_PAIR_GZ' or 'NIFTI_GZ' or 'NIFTI_PAIR' or
         'NIFTI')
        FSL output type
warp_resolution: (a tuple of the form: (a float, a float, a float))
        Specifies the resolution/knot-spacing of the splines pertaining to
        the coefficients in the --out file. This parameter is only relevant
        if --outformat is set to spline. It should be noted that if the --in
       file has a higher resolution, the resulting coefficients will
        pertain to the closest (in a least-squares sense) file in the space
        of fields with the --warpres resolution. It should also be noted
        that the resolution will always be an integer multiple of the voxel
        size.
        flag: --warpres=%0.4f,%0.4f,%0.4f
with_affine: (a boolean)
```

```
Specifies that the affine transform (i.e. that which was specified
for the --aff parameter in fnirt) should be included as
displacements in the --out file. That can be useful for interfacing
with software that cannot decode FSL/fnirt coefficient-files (where
the affine transform is stored separately from the displacements).
flag: --withaff
```
Outputs:

```
out_file: (a file name)
       Name of output file, containing the warp as field or coefficients.
out_jacobian: (a file name)
       Name of output file, containing the map of the determinant of the
       Jacobian
```
References:: None

# CHAPTER 64

# interfaces.minc

# **64.1 interfaces.minc.base**

### **64.1.1 aggregate\_filename()**

#### [Link to code](http://github.com/nipy/nipype/tree/a5c7922/nipype/interfaces/minc/base.py#L106)

Try to work out a sensible name given a set of files that have been combined in some way (e.g. averaged). If we can't work out a sensible prefix, we use the first filename in the list.

### **Examples**

```
>>> from nipype.interfaces.minc.base import aggregate_filename
>>> f = aggregate_filename(['/tmp/foo1.mnc', '/tmp/foo2.mnc', '/tmp/foo3.mnc'],
˓→'averaged')
>>> os.path.split(f)[1] # This has a full path, so just check the filename.
'foo_averaged.mnc'
```
**>>>** f = aggregate\_filename(['/tmp/foo1.mnc', '/tmp/blah1.mnc'], 'averaged') **>>>** os.path.split(f)[1] # This has a full path, so just check the filename. 'foo1\_averaged.mnc'

# **64.2 interfaces.minc.minc**

### **64.2.1 Average**

[Link to code](http://github.com/nipy/nipype/tree/a5c7922/nipype/interfaces/minc/minc.py#L863) Wraps command mincaverage Average a number of MINC files.

### **Examples**

```
>>> from nipype.interfaces.minc import Average
>>> from nipype.interfaces.minc.testdata import nonempty_minc_data
```

```
>>> files = [nonempty_minc_data(i) for i in range(3)]
>>> average = Average(input_files=files, output_file='/tmp/tmp.mnc')
>>> average.run()
```
Inputs:

```
[Mandatory]
filelist: (a file name)
        Specify the name of a file containing input file names.
        flag: -filelist %s
       mutually_exclusive: input_files, filelist
input_files: (a list of items which are a file name)
        input file(s)
        flag: %s, position: -2
        mutually_exclusive: input_files, filelist
[Optional]
args: (a unicode string)
       Additional parameters to the command
       flag: %s
avgdim: (a unicode string)
        Specify a dimension along which we wish to average.
        flag: -avgdim %s
binarize: (a boolean)
        Binarize the volume by looking for values in a given range.
        flag: -binarize
binrange: (a tuple of the form: (a float, a float))
        Specify a range for binarization. Default value: 1.79769e+308
        -1.79769e+308.
        flag: -binrange %s %s
binvalue: (a float)
        Specify a target value (+/- 0.5) forbinarization. Default value:
        -1.79769e+308
        flag: -binvalue %s
check_dimensions: (a boolean)
       Check that dimension info matches across files (default).
        flag: -check_dimensions
       mutually_exclusive: check_dimensions, no_check_dimensions
clobber: (a boolean, nipype default value: True)
        Overwrite existing file.
        flag: -clobber
copy_header: (a boolean)
       Copy all of the header from the first file (default for one file).
        flag: -copy_header
       mutually_exclusive: copy_header, no_copy_header
debug: (a boolean)
       Print out debugging messages.
       flag: -debug
environ: (a dictionary with keys which are a bytes or None or a value
         of class 'str' and with values which are a bytes or None or a value
        of class 'str', nipype default value: {})
       Environment variables
format_byte: (a boolean)
        Write out byte data.
        flag: -byte
       mutually_exclusive: format_filetype, format_byte, format_short,
         format_int, format_long, format_float, format_double,
         format_signed, format_unsigned
```

```
(continued from previous page)
```

```
format_double: (a boolean)
       Write out double-precision floating-point data.
       flag: -double
       mutually_exclusive: format_filetype, format_byte, format_short,
         format_int, format_long, format_float, format_double,
         format_signed, format_unsigned
format_filetype: (a boolean)
       Use data type of first file (default).
        flag: -filetype
       mutually_exclusive: format_filetype, format_byte, format_short,
        format_int, format_long, format_float, format_double,
        format_signed, format_unsigned
format_float: (a boolean)
       Write out single-precision floating-point data.
        flag: -float
       mutually_exclusive: format_filetype, format_byte, format_short,
         format_int, format_long, format_float, format_double,
         format_signed, format_unsigned
format_int: (a boolean)
        Write out 32-bit integer data.
        flag: -int
        mutually_exclusive: format_filetype, format_byte, format_short,
         format_int, format_long, format_float, format_double,
         format_signed, format_unsigned
format_long: (a boolean)
       Superseded by -int.
        flag: -long
       mutually exclusive: format filetype, format byte, format short,
         format_int, format_long, format_float, format_double,
         format_signed, format_unsigned
format_short: (a boolean)
       Write out short integer data.
       flag: -short
       mutually_exclusive: format_filetype, format_byte, format_short,
         format_int, format_long, format_float, format_double,
        format_signed, format_unsigned
format_signed: (a boolean)
       Write signed integer data.
        flag: -signed
       mutually_exclusive: format_filetype, format_byte, format_short,
         format int, format long, format float, format double,
         format_signed, format_unsigned
format_unsigned: (a boolean)
       Write unsigned integer data (default).
        flag: -unsigned
        mutually_exclusive: format_filetype, format_byte, format_short,
         format_int, format_long, format_float, format_double,
         format_signed, format_unsigned
max_buffer_size_in_kb: (a long integer >= 0, nipype default value:
         4096)
        Specify the maximum size of the internal buffers (in kbytes).
       flag: -max_buffer_size_in_kb %d
no_check_dimensions: (a boolean)
        Do not check dimension info.
       flag: -nocheck_dimensions
       mutually_exclusive: check_dimensions, no_check_dimensions
no_copy_header: (a boolean)
```

```
Do not copy all of the header from the first file (default for many
        files)).
        flag: -nocopy_header
       mutually_exclusive: copy_header, no_copy_header
nonormalize: (a boolean)
       Do not normalize data sets (default).
        flag: -nonormalize
       mutually_exclusive: normalize, nonormalize
normalize: (a boolean)
       Normalize data sets for mean intensity.
       flag: -normalize
       mutually_exclusive: normalize, nonormalize
output_file: (a file name)
       output file
       flag: %s, position: -1
quiet: (a boolean)
       Do not print out log messages.
       flag: -quiet
       mutually_exclusive: verbose, quiet
sdfile: (a file name)
        Specify an output sd file (default=none).
       flag: -sdfile %s
two: (a boolean)
       Create a MINC 2 output file.
       flag: -2verbose: (a boolean)
       Print out log messages (default).
       flag: -verbose
       mutually_exclusive: verbose, quiet
voxel_range: (a tuple of the form: (an integer (int or long), an
         integer (int or long)))
       Valid range for output data.
       flag: -range %d %d
weights: (a list of items which are a unicode string)
       Specify weights for averaging ("<w1>,<w2>,...").
        flag: -weights %s
width_weighted: (a boolean)
       Weight by dimension widths when -avgdim is used.
        flag: -width_weighted
        requires: avgdim
```
#### Outputs:

```
output_file: (an existing file name)
        output file
```
### **64.2.2 BBox**

[Link to code](http://github.com/nipy/nipype/tree/a5c7922/nipype/interfaces/minc/minc.py#L1213) Wraps command mincbbox Determine a bounding box of image.

### **Examples**

```
>>> from nipype.interfaces.minc import BBox
>>> from nipype.interfaces.minc.testdata import nonempty_minc_data
```

```
>>> file0 = nonempty_minc_data(0)
>>> bbox = BBox(input_file=file0)
>>> bbox.run()
```
Inputs:

```
[Mandatory]
input file: (an existing file name)
        input file
        flag: %s, position: -2
[Optional]
args: (a unicode string)
       Additional parameters to the command
       flag: %s
environ: (a dictionary with keys which are a bytes or None or a value
        of class 'str' and with values which are a bytes or None or a value
        of class 'str', nipype default value: {})
       Environment variables
format_minccrop: (a boolean)
       Output format for minccrop: (-xlim x1 x2 -ylim y1 y2 -zlim z1 z2
       flag: -minccrop
format_mincresample: (a boolean)
       Output format for mincresample: (-step x y z -start x y z -nelements
       x y z
       flag: -mincresample
format_mincreshape: (a boolean)
       Output format for mincreshape: (-start x, y, z -count dx, dy, dzflag: -mincreshape
one_line: (a boolean)
       Output on one line (default): start_x y z width_x y z
        flag: -one_line
       mutually_exclusive: one_line, two_lines
out_file: (a file name)
       flag: > %s, position: -1
output_file: (a file name)
       output file containing bounding box corners
threshold: (an integer (int or long))
       VIO_Real value threshold for bounding box. Default value: 0.
       flag: -threshold
two_lines: (a boolean)
       Output on two lines: start_x y z
        width_x y z
       flag: -two_lines
       mutually_exclusive: one_line, two_lines
```
Outputs:

output\_file: (an existing file name) output file containing bounding box corners

### **64.2.3 Beast**

#### [Link to code](http://github.com/nipy/nipype/tree/a5c7922/nipype/interfaces/minc/minc.py#L1369)

```
Wraps command mincbeast
```
Extract brain image using BEaST (Brain Extraction using non-local Segmentation Technique).

### **Examples**

```
>>> from nipype.interfaces.minc import Beast
>>> from nipype.interfaces.minc.testdata import nonempty_minc_data
```

```
>>> file0 = nonempty_minc_data(0)
>>> beast = Beast(input_file=file0)
>>> beast .run()
```
Inputs:

```
[Mandatory]
input_file: (a file name)
       input file
       flag: %s, position: -2
library_dir: (a directory name)
       library directory
       flag: %s, position: -3
[Optional]
abspath: (a boolean, nipype default value: True)
        File paths in the library are absolute (default is relative to
        library root).
       flag: -abspath
args: (a unicode string)
       Additional parameters to the command
       flag: %s
clobber: (a boolean, nipype default value: True)
       Overwrite existing file.
        flag: -clobber
confidence_level_alpha: (a float, nipype default value: 0.5)
        Specify confidence level Alpha. Default value: 0.5
        flag: -alpha %s
configuration_file: (a file name)
        Specify configuration file.
        flag: -configuration %s
environ: (a dictionary with keys which are a bytes or None or a value
         of class 'str' and with values which are a bytes or None or a value
         of class 'str', nipype default value: {})
       Environment variables
fill_holes: (a boolean)
       Fill holes in the binary output.
        flag: -fill
flip_images: (a boolean)
       Flip images around the mid-sagittal plane to increase patch count.
       flag: -flip
load_moments: (a boolean)
        Do not calculate moments instead use precalculatedlibrary moments.
        (for optimization purposes)
       flag: -load_moments
median_filter: (a boolean)
       Apply a median filter on the probability map.
        flag: -median
nlm_filter: (a boolean)
       Apply an NLM filter on the probability map (experimental).
        flag: -nlm_filter
number_selected_images: (an integer (int or long), nipype default
        value: 20)
```

```
Specify number of selected images. Default value: 20
        flag: -selection_num %s
output_file: (a file name)
       output file
        flag: %s, position: -1
patch_size: (an integer (int or long), nipype default value: 1)
        Specify patch size for single scale approach. Default value: 1.
        flag: -patch_size %s
probability_map: (a boolean)
       Output the probability map instead of crisp mask.
        flag: -probability
same_resolution: (a boolean)
       Output final mask with the same resolution as input file.
       flag: -same_resolution
search_area: (an integer (int or long), nipype default value: 2)
       Specify size of search area for single scale approach. Default
        value: 2.
       flag: -search_area %s
smoothness_factor_beta: (a float, nipype default value: 0.5)
        Specify smoothness factor Beta. Default value: 0.25
        flag: -beta %s
threshold_patch_selection: (a float, nipype default value: 0.95)
       Specify threshold for patch selection. Default value: 0.95
        flag: -threshold %s
voxel_size: (an integer (int or long), nipype default value: 4)
        Specify voxel size for calculations (4, 2, or 1).Default value: 4.
        Assumes no multiscale. Use configurationfile for multiscale.
        flag: -voxel_size %s
```
Outputs:

output\_file: (an existing file name) output mask file

### **64.2.4 BestLinReg**

[Link to code](http://github.com/nipy/nipype/tree/a5c7922/nipype/interfaces/minc/minc.py#L3118) Wraps command bestlinreg Hierachial linear fitting between two files. The bestlinreg script is part of the EZminc package: <https://github.com/BIC-MNI/EZminc/blob/master/scripts/bestlinreg.pl>

**Examples**

```
>>> from nipype.interfaces.minc import BestLinReg
>>> from nipype.interfaces.minc.testdata import nonempty_minc_data
```

```
>>> input_file = nonempty_minc_data(0)
>>> target_file = nonempty_minc_data(1)
>>> linreg = BestLinReg(source=input_file, target=target_file)
>>> linreg.run()
```
Inputs:

```
[Mandatory]
source: (an existing file name)
       source Minc file
       flag: %s, position: -4
target: (an existing file name)
       target Minc file
       flag: %s, position: -3
[Optional]
args: (a unicode string)
       Additional parameters to the command
       flag: %s
clobber: (a boolean, nipype default value: True)
       Overwrite existing file.
       flag: -clobber
environ: (a dictionary with keys which are a bytes or None or a value
         of class 'str' and with values which are a bytes or None or a value
        of class 'str', nipype default value: {})
       Environment variables
output_mnc: (a file name)
       output mnc file
       flag: %s, position: -1
output_xfm: (a file name)
       output xfm file
       flag: %s, position: -2
verbose: (a boolean)
       Print out log messages. Default: False.
       flag: -verbose
```
#### Outputs:

output\_mnc: (an existing file name) output mnc file output\_xfm: (an existing file name) output xfm file

### **64.2.5 BigAverage**

[Link to code](http://github.com/nipy/nipype/tree/a5c7922/nipype/interfaces/minc/minc.py#L3484)

### Wraps command mincbigaverage

Average 1000's of MINC files in linear time.

mincbigaverage is designed to discretise the problem of averaging either a large number of input files or averaging a smaller number of large files. (>1GB each). There is also some code included to perform "robust" averaging in which only the most common features are kept via down-weighting outliers beyond a standard deviation.

One advantage of mincbigaverage is that it avoids issues around the number of possible open files in HDF/netCDF. In short if you have more than 100 files open at once while averaging things will slow down significantly.

mincbigaverage does this via a iterative approach to averaging files and is a direct drop in replacement for mincaverage. That said not all the arguments of mincaverage are supported in mincbigaverage but they should be.

### This tool is part of the minc-widgets package:

<https://github.com/BIC-MNI/minc-widgets/blob/master/mincbigaverage/mincbigaverage>

### **Examples**

```
>>> from nipype.interfaces.minc import BigAverage
>>> from nipype.interfaces.minc.testdata import nonempty_minc_data
>>> files = [nonempty_minc_data(i) for i in range(3)]
```

```
>>> average = BigAverage(input_files=files, output_float=True, robust=True)
>>> average.run()
```
Inputs:

```
[Mandatory]
input_files: (a list of items which are a file name)
        input file(s)
        flag: %s, position: -2
[Optional]
args: (a unicode string)
       Additional parameters to the command
       flag: %s
clobber: (a boolean, nipype default value: True)
       Overwrite existing file.
        flag: --clobber
environ: (a dictionary with keys which are a bytes or None or a value
         of class 'str' and with values which are a bytes or None or a value
        of class 'str', nipype default value: {})
        Environment variables
output_file: (a file name)
        output file
       flag: %s, position: -1
output_float: (a boolean)
       Output files with float precision.
       flag: --float
robust: (a boolean)
       Perform robust averaging, features that are outside 1
        standarddeviation from the mean are downweighted. Works well for
       noisydata with artifacts. see the --tmpdir option if you have alarge
       number of input files.
       flag: -robust
sd_file: (a file name)
       Place standard deviation image in specified file.
       flag: --sdfile %s
tmpdir: (a directory name)
        temporary files directory
        flag: -tmpdir %s
verbose: (a boolean)
        Print out log messages. Default: False.
        flag: --verbose
```
#### Outputs:

output\_file: (an existing file name) output file sd\_file: (an existing file name) standard deviation image

### **64.2.6 Blob**

[Link to code](http://github.com/nipy/nipype/tree/a5c7922/nipype/interfaces/minc/minc.py#L919) Wraps command mincblob Calculate blobs from minc deformation grids.

### **Examples**

```
>>> from nipype.interfaces.minc import Blob
>>> from nipype.interfaces.minc.testdata import minc2Dfile
```

```
>>> blob = Blob(input_file=minc2Dfile, output_file='/tmp/tmp.mnc', trace=True)
>>> blob.run()
```
Inputs:

```
[Mandatory]
input file: (an existing file name)
       input file to blob
        flag: %s, position: -2
[Optional]
args: (a unicode string)
       Additional parameters to the command
       flag: %s
determinant: (a boolean)
       compute the determinant (exact growth and shrinkage) -- SLOW
       flag: -determinant
environ: (a dictionary with keys which are a bytes or None or a value
        of class 'str' and with values which are a bytes or None or a value
        of class 'str', nipype default value: {})
       Environment variables
magnitude: (a boolean)
        compute the magnitude of the displacement vector
       flag: -magnitude
output_file: (a file name)
       output file
       flag: %s, position: -1
trace: (a boolean)
       compute the trace (approximate growth and shrinkage) -- FAST
       flag: -trace
translation: (a boolean)
        compute translation (structure displacement)
        flag: -translation
```
Outputs:

```
output_file: (an existing file name)
       output file
```
### **64.2.7 Blur**

### [Link to code](http://github.com/nipy/nipype/tree/a5c7922/nipype/interfaces/minc/minc.py#L1650)

### Wraps command mincblur

Convolve an input volume with a Gaussian blurring kernel of user-defined width. Optionally, the first partial derivatives and the gradient magnitude volume can be calculated.

**Examples**

```
>>> from nipype.interfaces.minc import Blur
>>> from nipype.interfaces.minc.testdata import minc3Dfile
```
(1) Blur an input volume with a 6mm fwhm isotropic Gaussian blurring kernel:

```
>>> blur = Blur(input_file=minc3Dfile, fwhm=6, output_file_base='/tmp/out_6')
>>> blur.run()
```
mincblur will create /tmp/out 6 blur.mnc.

2. Calculate the blurred and gradient magnitude data:

```
>>> blur = Blur(input_file=minc3Dfile, fwhm=6, gradient=True, output_file_base='/
˓→tmp/out_6')
>>> blur.run()
```
will create /tmp/out\_6\_blur.mnc and /tmp/out\_6\_dxyz.mnc.

(3) Calculate the blurred data, the partial derivative volumes and the gradient magnitude for the same data:

```
>>> blur = Blur(input_file=minc3Dfile, fwhm=6, partial=True, output_file_base='/
˓→tmp/out_6')
>>> blur.run()
```
will create /tmp/out\_6\_blur.mnc, /tmp/out\_6\_dx.mnc, /tmp/out\_6\_dy.mnc, /tmp/out\_6\_dz.mnc and /tmp/out\_6\_dxyz.mnc. Inputs:

```
[Mandatory]
```

```
fwhm: (a float)
        Full-width-half-maximum of gaussian kernel. Default value: 0.
        flag: -fwhm %s
       mutually_exclusive: fwhm, fwhm3d, standard_dev
fwhm3d: (a tuple of the form: (a float, a float, a float))
       Full-width-half-maximum of gaussian kernel.Default value:
        -1.79769e+308 -1.79769e+308 -1.79769e+308.
       flag: -3dfwhm %s %s %s
       mutually_exclusive: fwhm, fwhm3d, standard_dev
input_file: (an existing file name)
        input file
       flag: %s, position: -2
standard_dev: (a float)
        Standard deviation of gaussian kernel. Default value: 0.
        flag: -standarddev %s
       mutually_exclusive: fwhm, fwhm3d, standard_dev
[Optional]
args: (a unicode string)
       Additional parameters to the command
       flag: %s
clobber: (a boolean, nipype default value: True)
       Overwrite existing file.
       flag: -clobber
dimensions: (3 or 1 or 2)
       Number of dimensions to blur (either 1,2 or 3). Default value: 3.
       flag: -dimensions %s
environ: (a dictionary with keys which are a bytes or None or a value
         of class 'str' and with values which are a bytes or None or a value
         of class 'str', nipype default value: {})
```

```
Environment variables
gaussian: (a boolean)
       Use a gaussian smoothing kernel (default).
       flag: -gaussian
       mutually_exclusive: gaussian, rect
gradient: (a boolean)
       Create the gradient magnitude volume as well.
       flag: -gradient
no_apodize: (a boolean)
       Do not apodize the data before blurring.
       flag: -no_apodize
output_file_base: (a file name)
       output file base
       flag: %s, position: -1
partial: (a boolean)
       Create the partial derivative and gradient magnitude volumes as
        well.
       flag: -partial
rect: (a boolean)
        Use a rect (box) smoothing kernel.
        flag: -rect
       mutually_exclusive: gaussian, rect
```
Outputs:

```
gradient_dxyz: (a file name)
       Gradient dxyz.
output_file: (an existing file name)
       Blurred output file.
partial_dx: (a file name)
        Partial gradient dx.
partial_dxyz: (a file name)
        Partial gradient dxyz.
partial_dy: (a file name)
       Partial gradient dy.
partial_dz: (a file name)
       Partial gradient dz.
```
### **64.2.8 Calc**

[Link to code](http://github.com/nipy/nipype/tree/a5c7922/nipype/interfaces/minc/minc.py#L1128) Wraps command minccalc Compute an expression using MINC files as input.

### **Examples**

```
>>> from nipype.interfaces.minc import Calc
>>> from nipype.interfaces.minc.testdata import nonempty_minc_data
>>> file0 = nonempty_minc_data(0)
>>> file1 = nonempty_minc_data(1)
>>> calc = Calc(input_files=[file0, file1], output_file='/tmp/calc.mnc',
˓→expression='A[0] + A[1]') # add files together
>>> calc.run()
```
Inputs:

```
[Mandatory]
expfile: (a file name)
        Name of file containing expression.
        flag: -expfile %s
       mutually_exclusive: expression, expfile
expression: (a unicode string)
       Expression to use in calculations.
        flag: -expression '%s'
       mutually_exclusive: expression, expfile
filelist: (a file name)
        Specify the name of a file containing input file names.
        flag: -filelist %s
        mutually_exclusive: input_files, filelist
input_files: (a list of items which are a file name)
        input file(s) for calculation
        flag: %s, position: -2
[Optional]
args: (a unicode string)
       Additional parameters to the command
        flag: %s
check_dimensions: (a boolean)
       Check that files have matching dimensions (default).
        flag: -check_dimensions
       mutually_exclusive: check_dimensions, no_check_dimensions
clobber: (a boolean, nipype default value: True)
       Overwrite existing file.
       flag: -clobber
copy_header: (a boolean)
        Copy all of the header from the first file.
        flag: -copy_header
       mutually_exclusive: copy_header, no_copy_header
debug: (a boolean)
       Print out debugging messages.
       flag: -debug
environ: (a dictionary with keys which are a bytes or None or a value
        of class 'str' and with values which are a bytes or None or a value
         of class 'str', nipype default value: {})
        Environment variables
eval_width: (an integer (int or long))
        Number of voxels to evaluate simultaneously.
        flag: -eval_width %s
format_byte: (a boolean)
        Write out byte data.
        flag: -byte
       mutually_exclusive: format_filetype, format_byte, format_short,
         format_int, format_long, format_float, format_double,
         format_signed, format_unsigned
format_double: (a boolean)
       Write out double-precision floating-point data.
        flag: -double
        mutually_exclusive: format_filetype, format_byte, format_short,
         format_int, format_long, format_float, format_double,
         format_signed, format_unsigned
format_filetype: (a boolean)
       Use data type of first file (default).
        flag: -filetype
```

```
mutually_exclusive: format_filetype, format_byte, format_short,
         format_int, format_long, format_float, format_double,
         format_signed, format_unsigned
format_float: (a boolean)
       Write out single-precision floating-point data.
        flag: -float
       mutually_exclusive: format_filetype, format_byte, format_short,
         format_int, format_long, format_float, format_double,
         format_signed, format_unsigned
format_int: (a boolean)
       Write out 32-bit integer data.
        flag: -int
        mutually_exclusive: format_filetype, format_byte, format_short,
         format_int, format_long, format_float, format_double,
         format signed, format unsigned
format_long: (a boolean)
        Superseded by -int.
        flag: -long
        mutually_exclusive: format_filetype, format_byte, format_short,
         format_int, format_long, format_float, format_double,
         format_signed, format_unsigned
format_short: (a boolean)
       Write out short integer data.
        flag: -short
        mutually_exclusive: format_filetype, format_byte, format_short,
         format_int, format_long, format_float, format_double,
         format_signed, format_unsigned
format_signed: (a boolean)
       Write signed integer data.
        flag: -signed
        mutually_exclusive: format_filetype, format_byte, format_short,
         format_int, format_long, format_float, format_double,
         format_signed, format_unsigned
format_unsigned: (a boolean)
       Write unsigned integer data (default).
        flag: -unsigned
       mutually_exclusive: format_filetype, format_byte, format_short,
        format_int, format_long, format_float, format_double,
        format_signed, format_unsigned
ignore_nan: (a boolean)
        Ignore invalid data (NaN) for accumulations.
        flag: -ignore_nan
max_buffer_size_in_kb: (a long integer >= 0)
        Specify the maximum size of the internal buffers (in kbytes).
        flag: -max_buffer_size_in_kb %d
no_check_dimensions: (a boolean)
        Do not check that files have matching dimensions.
        flag: -nocheck_dimensions
       mutually_exclusive: check_dimensions, no_check_dimensions
no_copy_header: (a boolean)
        Do not copy all of the header from the first file.
        flag: -nocopy_header
       mutually_exclusive: copy_header, no_copy_header
outfiles: (a list of items which are a tuple of the form: (a unicode
         string, a file name))
output_file: (a file name)
       output file
```

```
(continued from previous page)
```

```
flag: %s, position: -1
output_illegal: (a boolean)
       Value to write out when an illegal operation is done. Default value:
        1.79769e+308
       flag: -illegal_value
       mutually_exclusive: output_nan, output_zero, output_illegal_value
output_nan: (a boolean)
       Output NaN when an illegal operation is done (default).
        flag: -nan
       mutually_exclusive: output_nan, output_zero, output_illegal_value
output_zero: (a boolean)
       Output zero when an illegal operation is done.
       flag: -zero
       mutually_exclusive: output_nan, output_zero, output_illegal_value
propagate_nan: (a boolean)
       Invalid data in any file at a voxel produces a NaN (default).
       flag: -propagate_nan
quiet: (a boolean)
       Do not print out log messages.
        flag: -quiet
       mutually_exclusive: verbose, quiet
two: (a boolean)
       Create a MINC 2 output file.
       flag: -2
verbose: (a boolean)
       Print out log messages (default).
       flag: -verbose
       mutually exclusive: verbose, quiet
voxel_range: (a tuple of the form: (an integer (int or long), an
         integer (int or long)))
        Valid range for output data.
        flag: -range %d %d
```
#### Outputs:

output\_file: (an existing file name) output file

### **64.2.9 Convert**

[Link to code](http://github.com/nipy/nipype/tree/a5c7922/nipype/interfaces/minc/minc.py#L405) Wraps command mincconvert convert between MINC 1 to MINC 2 format.

### **Examples**

```
>>> from nipype.interfaces.minc import Convert
>>> from nipype.interfaces.minc.testdata import minc2Dfile
>>> c = Convert(input_file=minc2Dfile, output_file='/tmp/out.mnc', two=True) #
˓→Convert to MINC2 format.
>>> c.run()
```
Inputs:

```
[Mandatory]
input_file: (an existing file name)
```

```
input file for converting
        flag: %s, position: -2
[Optional]
args: (a unicode string)
       Additional parameters to the command
        flag: %s
chunk: (a long integer >= 0)
       Set the target block size for chunking (0 default, >1 block size).
       flag: -chunk %d
clobber: (a boolean, nipype default value: True)
       Overwrite existing file.
       flag: -clobber
compression: (0 or 1 or 2 or 3 or 4 or 5 or 6 or 7 or 8 or 9)
        Set the compression level, from 0 (disabled) to 9 (maximum).
       flag: -compress %s
environ: (a dictionary with keys which are a bytes or None or a value
         of class 'str' and with values which are a bytes or None or a value
        of class 'str', nipype default value: {})
       Environment variables
output_file: (a file name)
       output file
        flag: %s, position: -1
template: (a boolean)
        Create a template file. The dimensions, variables, andattributes of
        the input file are preserved but all data it set to zero.
        flag: -template
two: (a boolean)
        Create a MINC 2 output file.
        flag: -2
```
Outputs:

output\_file: (an existing file name) output file

### **64.2.10 Copy**

#### [Link to code](http://github.com/nipy/nipype/tree/a5c7922/nipype/interfaces/minc/minc.py#L457)

### Wraps command minccopy

Copy image values from one MINC file to another. Both the input and output files must exist, and the images in both files must have an equal number dimensions and equal dimension lengths.

NOTE: This program is intended primarily for use with scripts such as mincedit. It does not follow the typical design rules of most MINC command-line tools and therefore should be used only with caution.

Inputs:

```
[Mandatory]
input_file: (an existing file name)
        input file to copy
        flag: %s, position: -2
[Optional]
args: (a unicode string)
        Additional parameters to the command
        flag: %s
environ: (a dictionary with keys which are a bytes or None or a value
```

```
of class 'str' and with values which are a bytes or None or a value
         of class 'str', nipype default value: {})
       Environment variables
output_file: (a file name)
       output file
       flag: %s, position: -1
pixel_values: (a boolean)
       Copy pixel values as is.
        flag: -pixel_values
       mutually_exclusive: pixel_values, real_values
real_values: (a boolean)
       Copy real pixel intensities (default).
       flag: -real_values
       mutually_exclusive: pixel_values, real_values
```
Outputs:

```
output_file: (an existing file name)
        output file
```
### **64.2.11 Dump**

[Link to code](http://github.com/nipy/nipype/tree/a5c7922/nipype/interfaces/minc/minc.py#L640)

Wraps command mincdump Dump a MINC file. Typically used in conjunction with mincgen (see Gen).

### **Examples**

```
>>> from nipype.interfaces.minc import Dump
>>> from nipype.interfaces.minc.testdata import minc2Dfile
```

```
>>> dump = Dump(input_file=minc2Dfile)
>>> dump.run()
```

```
>>> dump = Dump(input_file=minc2Dfile, output_file='/tmp/out.txt', precision=(3,
\leftrightarrow4))
>>> dump.run()
```
Inputs:

```
[Mandatory]
input_file: (an existing file name)
       input file
        flag: %s, position: -2
[Optional]
annotations_brief: ('c' or 'f')
       Brief annotations for C or Fortran indices in data.
       flag: -b %s
       mutually_exclusive: annotations_brief, annotations_full
annotations_full: ('c' or 'f')
        Full annotations for C or Fortran indices in data.
        flag: -f %s
       mutually_exclusive: annotations_brief, annotations_full
args: (a unicode string)
```

```
Additional parameters to the command
        flag: %s
coordinate_data: (a boolean)
        Coordinate variable data and header information.
        flag: -c
       mutually_exclusive: coordinate_data, header_data
environ: (a dictionary with keys which are a bytes or None or a value
         of class 'str' and with values which are a bytes or None or a value
         of class 'str', nipype default value: {})
       Environment variables
header_data: (a boolean)
       Header information only, no data.
       flag: -h
       mutually_exclusive: coordinate_data, header_data
line_length: (a long integer >= 0)
       Line length maximum in data section (default 80).
        flag: -l %d
netcdf_name: (a unicode string)
       Name for netCDF (default derived from file name).
       flag: -n %s
out_file: (a file name)
        flag: > %s, position: -1
output_file: (a file name)
       output file
precision: (an integer (int or long) or a tuple of the form: (an
        integer (int or long), an integer (int or long)))
       Display floating-point values with less precision
       flag: %s
variables: (a list of items which are a unicode string)
        Output data for specified variables only.
        flag: -v %s
```
#### Outputs:

output\_file: (an existing file name) output file

### **64.2.12 Extract**

[Link to code](http://github.com/nipy/nipype/tree/a5c7922/nipype/interfaces/minc/minc.py#L220) Wraps command mincextract Dump a hyperslab of MINC file data.

### **Examples**

```
>>> from nipype.interfaces.minc import Extract
>>> from nipype.interfaces.minc.testdata import minc2Dfile
>>> extract = Extract(input_file=minc2Dfile)
>>> extract.run()
>>> extract = Extract(input_file=minc2Dfile, start=[3, 10, 5], count=[4, 4, 4]) \#˓→extract a 4x4x4 slab at offset [3, 10, 5]
```
**>>>** extract.run()

Inputs:

```
[Mandatory]
input_file: (an existing file name)
        input file
        flag: %s, position: -2
[Optional]
args: (a unicode string)
       Additional parameters to the command
       flag: %s
count: (a list of items which are an integer (int or long))
        Specifies edge lengths of hyperslab to read.
        flag: -count %s
environ: (a dictionary with keys which are a bytes or None or a value
         of class 'str' and with values which are a bytes or None or a value
         of class 'str', nipype default value: {})
        Environment variables
flip_any_direction: (a boolean)
        Do not flip images (Default).
        flag: -any_direction
       mutually_exclusive: flip_positive_direction,
         flip_negative_direction, flip_any_direction
flip_negative_direction: (a boolean)
       Flip images to always have negative direction.
        flag: -negative_direction
        mutually_exclusive: flip_positive_direction,
         flip_negative_direction, flip_any_direction
flip_positive_direction: (a boolean)
        Flip images to always have positive direction.
        flag: -positive_direction
       mutually_exclusive: flip_positive_direction,
         flip_negative_direction, flip_any_direction
flip_x_any: (a boolean)
       Don't flip images along x-axis (default).
        flag: -xanydirection
       mutually_exclusive: flip_x_positive, flip_x_negative, flip_x_any
flip_x_negative: (a boolean)
       Flip images to give negative xspace:step value (right-to-left).
        flag: -xdirection
       mutually_exclusive: flip_x_positive, flip_x_negative, flip_x_any
flip_x_positive: (a boolean)
        Flip images to give positive xspace:step value (left-to-right).
        flag: +xdirection
       mutually_exclusive: flip_x_positive, flip_x_negative, flip_x_any
flip_y_any: (a boolean)
        Don't flip images along y-axis (default).
        flag: -yanydirection
       mutually_exclusive: flip_y_positive, flip_y_negative, flip_y_any
flip_y_negative: (a boolean)
        Flip images to give negative yspace:step value (ant-to-post).
        flag: -ydirection
       mutually_exclusive: flip_y_positive, flip_y_negative, flip_y_any
flip_y_positive: (a boolean)
        Flip images to give positive yspace:step value (post-to-ant).
        flag: +ydirection
       mutually_exclusive: flip_y_positive, flip_y_negative, flip_y_any
flip_z_any: (a boolean)
        Don't flip images along z-axis (default).
```

```
flag: -zanydirection
       mutually_exclusive: flip_z_positive, flip_z_negative, flip_z_any
flip_z_negative: (a boolean)
        Flip images to give negative zspace:step value (sup-to-inf).
        flag: -zdirection
        mutually_exclusive: flip_z_positive, flip_z_negative, flip_z_any
flip_z_positive: (a boolean)
        Flip images to give positive zspace:step value (inf-to-sup).
        flag: +zdirection
       mutually_exclusive: flip_z_positive, flip_z_negative, flip_z_any
image_maximum: (a float)
       Specify the maximum real image value for normalization. Default
       value: 1.79769e+308.
       flag: -image_maximum %s
image_minimum: (a float)
       Specify the minimum real image value for normalization.Default
       value: 1.79769e+308.
       flag: -image_minimum %s
image_range: (a tuple of the form: (a float, a float))
        Specify the range of real image values for normalization.
        flag: -image_range %s %s
nonormalize: (a boolean)
        Turn off pixel normalization.
        flag: -nonormalize
       mutually_exclusive: normalize, nonormalize
normalize: (a boolean)
       Normalize integer pixel values to file max and min.
        flag: -normalize
       mutually_exclusive: normalize, nonormalize
out_file: (a file name)
       flag: > %s, position: -1
output_file: (a file name)
       output file
start: (a list of items which are an integer (int or long))
       Specifies corner of hyperslab (C conventions for indices).
        flag: -start %s
write_ascii: (a boolean)
       Write out data as ascii strings (default).
       flag: -ascii
       mutually_exclusive: write_ascii, write_ascii, write_byte,
        write short, write int, write long, write float, write double,
        write_signed, write_unsigned
write_byte: (a boolean)
       Write out data as bytes.
        flag: -byte
        mutually_exclusive: write_ascii, write_ascii, write_byte,
         write_short, write_int, write_long, write_float, write_double,
         write_signed, write_unsigned
write double: (a boolean)
       Write out data as double precision floating-point values.
        flag: -double
        mutually_exclusive: write_ascii, write_ascii, write_byte,
        write_short, write_int, write_long, write_float, write_double,
        write signed, write unsigned
write_float: (a boolean)
        Write out data as single precision floating-point values.
        flag: -float
```

```
mutually_exclusive: write_ascii, write_ascii, write_byte,
         write_short, write_int, write_long, write_float, write_double,
         write_signed, write_unsigned
write_int: (a boolean)
       Write out data as 32-bit integers.
        flag: -int
       mutually_exclusive: write_ascii, write_ascii, write_byte,
         write_short, write_int, write_long, write_float, write_double,
         write_signed, write_unsigned
write_long: (a boolean)
       Superseded by write_int.
        flag: -long
        mutually_exclusive: write_ascii, write_ascii, write_byte,
        write_short, write_int, write_long, write_float, write_double,
        write signed, write unsigned
write_range: (a tuple of the form: (a float, a float))
        Specify the range of output values
        Default value: 1.79769e+308 1.79769e+308.
       flag: -range %s %s
write_short: (a boolean)
       Write out data as short integers.
       flag: -short
       mutually_exclusive: write_ascii, write_ascii, write_byte,
         write_short, write_int, write_long, write_float, write_double,
        write_signed, write_unsigned
write_signed: (a boolean)
       Write out signed data.
        flag: -signed
       mutually_exclusive: write_signed, write_unsigned
write_unsigned: (a boolean)
       Write out unsigned data.
        flag: -unsigned
        mutually_exclusive: write_signed, write_unsigned
```
Outputs:

output\_file: (an existing file name) output file **in** raw/text format

### **64.2.13 Gennlxfm**

[Link to code](http://github.com/nipy/nipype/tree/a5c7922/nipype/interfaces/minc/minc.py#L2960) Wraps command gennlxfm Generate nonlinear xfms. Currently only identity xfms are supported! This tool is part of minc-widgets: <https://github.com/BIC-MNI/minc-widgets/blob/master/gennlxfm/gennlxfm>

### **Examples**

```
>>> from nipype.interfaces.minc import Gennlxfm
>>> from nipype.interfaces.minc.testdata import minc2Dfile
>>> gennlxfm = Gennlxfm(step=1, like=minc2Dfile)
>>> gennlxfm.run()
```
Inputs:

```
[Mandatory]
[Optional]
args: (a unicode string)
       Additional parameters to the command
       flag: %s
clobber: (a boolean, nipype default value: True)
       Overwrite existing file.
       flag: -clobber
environ: (a dictionary with keys which are a bytes or None or a value
         of class 'str' and with values which are a bytes or None or a value
        of class 'str', nipype default value: {})
       Environment variables
ident: (a boolean)
       Generate an identity xfm. Default: False.
        flag: -ident
like: (an existing file name)
       Generate a nlxfm like this file.
       flag: -like %s
output_file: (a file name)
       output file
       flag: %s, position: -1
step: (an integer (int or long))
       Output ident xfm step [default: 1].
       flag: -step %s
verbose: (a boolean)
       Print out log messages. Default: False.
       flag: -verbose
```
#### Outputs:

output\_file: (an existing file name) output file output\_grid: (an existing file name) output grid

### **64.2.14 Math**

[Link to code](http://github.com/nipy/nipype/tree/a5c7922/nipype/interfaces/minc/minc.py#L2048) Wraps command mincmath Various mathematical operations supplied by mincmath.

### **Examples**

```
>>> from nipype.interfaces.minc import Math
>>> from nipype.interfaces.minc.testdata import minc2Dfile
```
Scale: volume  $*3.0 + 2$ :

```
>>> scale = Math(input_files=[minc2Dfile], scale=(3.0, 2))
```
**>>>** scale.run()

Test if  $>= 1.5$ :

```
>>> gt = Math(input_files=[minc2Dfile], test_gt=1.5)
>>> gt.run()
```
Inputs:

```
[Mandatory]
filelist: (a file name)
        Specify the name of a file containing input file names.
        flag: -filelist %s
       mutually_exclusive: input_files, filelist
input_files: (a list of items which are a file name)
        input file(s) for calculation
        flag: %s, position: -2
       mutually_exclusive: input_files, filelist
[Optional]
abs: (a boolean)
        Take absolute value of a volume.
        flag: -abs
args: (a unicode string)
       Additional parameters to the command
        flag: %s
calc_add: (a boolean or a float)
       Add N volumes or volume + constant.
       flag: -add
calc_and: (a boolean)
       Calculate vol1 && vol2 (&& ...).
       flag: -and
calc_div: (a boolean or a float)
        Divide 2 volumes or volume / constant.
       flag: -div
calc_mul: (a boolean or a float)
       Multiply N volumes or volume * constant.
       flag: -mult
calc_not: (a boolean)
       Calculate !vol1.
       flag: -not
calc_or: (a boolean)
       Calculate vol1 || vol2 (|| ...).
       flag: -or
calc_sub: (a boolean or a float)
       Subtract 2 volumes or volume - constant.
        flag: -sub
check_dimensions: (a boolean)
        Check that dimension info matches across files (default).
        flag: -check_dimensions
       mutually_exclusive: check_dimensions, no_check_dimensions
clamp: (a tuple of the form: (a float, a float))
       Clamp a volume to lie between two values.
       flag: -clamp -const2 %s %s
clobber: (a boolean, nipype default value: True)
       Overwrite existing file.
        flag: -clobber
copy_header: (a boolean)
        Copy all of the header from the first file (default for one file).
        flag: -copy_header
        mutually_exclusive: copy_header, no_copy_header
count_valid: (a boolean)
       Count the number of valid values in N volumes.
        flag: -count_valid
dimension: (a unicode string)
        Specify a dimension along which we wish to perform a calculation.
```

```
flag: -dimension %s
environ: (a dictionary with keys which are a bytes or None or a value
         of class 'str' and with values which are a bytes or None or a value
         of class 'str', nipype default value: {})
        Environment variables
exp: (a tuple of the form: (a float, a float))
        Calculate c2*exp(c1*x). Both constants must be specified.
        flag: -exp -const2 %s %s
format_byte: (a boolean)
       Write out byte data.
        flag: -byte
        mutually_exclusive: format_filetype, format_byte, format_short,
         format_int, format_long, format_float, format_double,
         format_signed, format_unsigned
format_double: (a boolean)
       Write out double-precision floating-point data.
        flag: -double
        mutually_exclusive: format_filetype, format_byte, format_short,
         format_int, format_long, format_float, format_double,
         format_signed, format_unsigned
format_filetype: (a boolean)
        Use data type of first file (default).
        flag: -filetype
        mutually_exclusive: format_filetype, format_byte, format_short,
         format_int, format_long, format_float, format_double,
         format_signed, format_unsigned
format_float: (a boolean)
       Write out single-precision floating-point data.
        flag: -float
        mutually_exclusive: format_filetype, format_byte, format_short,
         format_int, format_long, format_float, format_double,
         format_signed, format_unsigned
format_int: (a boolean)
       Write out 32-bit integer data.
        flag: -int
       mutually_exclusive: format_filetype, format_byte, format_short,
         format_int, format_long, format_float, format_double,
         format_signed, format_unsigned
format_long: (a boolean)
       Superseded by -int.
        flag: -long
       mutually_exclusive: format_filetype, format_byte, format_short,
         format_int, format_long, format_float, format_double,
         format_signed, format_unsigned
format_short: (a boolean)
       Write out short integer data.
        flag: -short
       mutually_exclusive: format_filetype, format_byte, format_short,
         format_int, format_long, format_float, format_double,
         format_signed, format_unsigned
format_signed: (a boolean)
       Write signed integer data.
        flag: -signed
        mutually exclusive: format filetype, format byte, format short,
         format_int, format_long, format_float, format_double,
         format_signed, format_unsigned
format_unsigned: (a boolean)
```

```
(continued from previous page)
```

```
Write unsigned integer data (default).
        flag: -unsigned
        mutually_exclusive: format_filetype, format_byte, format_short,
         format_int, format_long, format_float, format_double,
         format_signed, format_unsigned
ignore_nan: (a boolean)
       Ignore invalid data (NaN) for accumulations.
        flag: -ignore_nan
invert: (a float)
       Calculate 1/c.
       flag: -invert -const %s
isnan: (a boolean)
       Test for NaN values in vol1.
       flag: -isnan
log: (a tuple of the form: (a float, a float))
        Calculate log(x/c2)/c1. The constants c1 and c2 default to 1.
        flag: -log -const2 %s %s
max_buffer_size_in_kb: (a long integer >= 0, nipype default value:
         4096)
        Specify the maximum size of the internal buffers (in kbytes).
       flag: -max_buffer_size_in_kb %d
maximum: (a boolean)
       Find maximum of N volumes.
       flag: -maximum
minimum: (a boolean)
       Find minimum of N volumes.
       flag: -minimum
nisnan: (a boolean)
       Negation of -isnan.
       flag: -nisnan
no_check_dimensions: (a boolean)
       Do not check dimension info.
       flag: -nocheck_dimensions
       mutually_exclusive: check_dimensions, no_check_dimensions
no_copy_header: (a boolean)
       Do not copy all of the header from the first file (default for many
        files)).
       flag: -nocopy_header
       mutually_exclusive: copy_header, no_copy_header
nsegment: (a tuple of the form: (a float, a float))
       Opposite of -segment: within range = 0, outside range = 1.
       flag: -nsegment -const2 %s %s
output_file: (a file name)
       output file
        flag: %s, position: -1
output_illegal: (a boolean)
        Value to write out when an illegal operationis done. Default value:
        1.79769e+308
        flag: -illegal_value
       mutually_exclusive: output_nan, output_zero, output_illegal_value
output_nan: (a boolean)
       Output NaN when an illegal operation is done (default).
        flag: -nan
       mutually exclusive: output nan, output zero, output illegal value
output_zero: (a boolean)
        Output zero when an illegal operation is done.
        flag: -zero
```

```
mutually_exclusive: output_nan, output_zero, output_illegal_value
percentdiff: (a float)
       Percent difference between 2 volumes, thresholded (const def=0.0).
       flag: -percentdiff
propagate_nan: (a boolean)
       Invalid data in any file at a voxel produces a NaN (default).
       flag: -propagate_nan
scale: (a tuple of the form: (a float, a float))
       Scale a volume: volume * c1 + c2.
       flag: -scale -const2 %s %s
segment: (a tuple of the form: (a float, a float))
       Segment a volume using range of -const2: within range = 1, outside
       range = 0.
       flag: -segment -const2 %s %s
sqrt: (a boolean)
       Take square root of a volume.
        flag: -sqrt
square: (a boolean)
        Take square of a volume.
       flag: -square
test_eq: (a boolean or a float)
        Test for integer vol1 == vol2 or vol1 == constant.
       flag: -eq
test_ge: (a boolean or a float)
       Test for vol1 >= vol2 or vol1 >= const.
       flag: -ge
test_gt: (a boolean or a float)
        Test for vol1 > vol2 or vol1 > constant.
       flag: -gt
test_le: (a boolean or a float)
       Test for vol1 <= vol2 or vol1 <= const.
       flag: -le
test_lt: (a boolean or a float)
        Test for vol1 < vol2 or vol1 < constant.
       flag: -lt
test_ne: (a boolean or a float)
       Test for integer vol1 != vol2 or vol1 != const.
       flag: -ne
two: (a boolean)
       Create a MINC 2 output file.
        flag: -2
voxel_range: (a tuple of the form: (an integer (int or long), an
        integer (int or long)))
       Valid range for output data.
       flag: -range %d %d
```
Outputs:

output\_file: (an existing file name) output file

### **64.2.15 NlpFit**

### [Link to code](http://github.com/nipy/nipype/tree/a5c7922/nipype/interfaces/minc/minc.py#L3204)

Wraps command nlpfit

Hierarchial non-linear fitting with bluring. This tool is part of the minc-widgets package: <https://github.com/BIC-MNI/minc-widgets/blob/master/nlpfit/nlpfit>

#### **Examples**

```
>>> from nipype.interfaces.minc import NlpFit
>>> from nipype.interfaces.minc.testdata import nonempty_minc_data, nlp_config
>>> from nipype.testing import example_data
```

```
>>> source = nonempty_minc_data(0)
>>> target = nonempty_minc_data(1)
>>> source_mask = nonempty_minc_data(2)
>>> config = nlp_config
>>> initial = example_data('minc_initial.xfm')
>>> nlpfit = NlpFit(config_file=config, init_xfm=initial, source_mask=source_mask,
˓→ source=source, target=target)
>>> nlpfit.run()
```
Inputs:

```
[Mandatory]
config_file: (an existing file name)
       File containing the fitting configuration use.
       flag: -config_file %s
init_xfm: (an existing file name)
       Initial transformation (default identity).
       flag: -init_xfm %s
source: (an existing file name)
       source Minc file
       flag: %s, position: -3
source_mask: (an existing file name)
       Source mask to use during fitting.
       flag: -source_mask %s
target: (an existing file name)
        target Minc file
       flag: %s, position: -2
[Optional]
args: (a unicode string)
       Additional parameters to the command
       flag: %s
clobber: (a boolean, nipype default value: True)
       Overwrite existing file.
       flag: -clobber
environ: (a dictionary with keys which are a bytes or None or a value
         of class 'str' and with values which are a bytes or None or a value
         of class 'str', nipype default value: {})
       Environment variables
input_grid_files: (a list of items which are a file name)
       input grid file(s)
output_xfm: (a file name)
       output xfm file
       flag: %s, position: -1
verbose: (a boolean)
       Print out log messages. Default: False.
       flag: -verbose
```

```
Outputs:
```

```
output_grid: (an existing file name)
       output grid file
output_xfm: (an existing file name)
       output xfm file
```
### **64.2.16 Norm**

[Link to code](http://github.com/nipy/nipype/tree/a5c7922/nipype/interfaces/minc/minc.py#L2650) Wraps command mincnorm Normalise a file between a max and minimum (possibly) using two histogram pct's.

### **Examples**

```
>>> from nipype.interfaces.minc import Norm
>>> from nipype.interfaces.minc.testdata import minc2Dfile
>>> n = Norm(input_file=minc2Dfile, output_file='/tmp/out.mnc') # Normalise the
ightharpoonupfile.
>>> n.run()
```
Inputs:

```
[Mandatory]
input_file: (an existing file name)
       input file to normalise
        flag: %s, position: -2
[Optional]
args: (a unicode string)
       Additional parameters to the command
       flag: %s
clamp: (a boolean, nipype default value: True)
       Force the ouput range between limits [default].
       flag: -clamp
clobber: (a boolean, nipype default value: True)
       Overwrite existing file.
       flag: -clobber
cutoff: (0.0 \le a floating point number \le 100.0)
        Cutoff value to use to calculate thresholds by a histogram PcT in %.
        [default: 0.01]
       flag: -cutoff %s
environ: (a dictionary with keys which are a bytes or None or a value
         of class 'str' and with values which are a bytes or None or a value
        of class 'str', nipype default value: {})
       Environment variables
lower: (a float)
       Lower real value to use.
       flag: -lower %s
mask: (a file name)
       Calculate the image normalisation within a mask.
       flag: -mask %s
out_ceil: (a float)
       Output files minimum [default: 100]
       flag: -out_ceil %s
out_floor: (a float)
       Output files maximum [default: 0]
       flag: -out_floor %s
```

```
output_file: (a file name)
       output file
       flag: %s, position: -1
output_threshold_mask: (a file name)
       File in which to store the threshold mask.
       flag: -threshold_mask %s
threshold: (a boolean)
       Threshold the image (set values below threshold_perc to -out_floor).
       flag: -threshold
threshold_blur: (a float)
       Blur FWHM for intensity edges then thresholding [default: 2].
       flag: -threshold_blur %s
threshold_bmt: (a boolean)
       Use the resulting image BiModalT as the threshold.
        flag: -threshold_bmt
threshold_perc: (0.0 \le a floating point number \le 100.0)
        Threshold percentage (0.1 == lower 10% of intensity range) [default:
        0.1].
       flag: -threshold_perc %s
upper: (a float)
       Upper real value to use.
        flag: -upper %s
```
#### Outputs:

```
output_file: (an existing file name)
        output file
output_threshold_mask: (a file name)
       threshold mask file
```
### **64.2.17 Pik**

#### [Link to code](http://github.com/nipy/nipype/tree/a5c7922/nipype/interfaces/minc/minc.py#L1532)

Wraps command mincpik Generate images from minc files. Mincpik uses Imagemagick to generate images from Minc files.

#### **Examples**

```
>>> from nipype.interfaces.minc import Pik
>>> from nipype.interfaces.minc.testdata import nonempty_minc_data
```

```
>>> file0 = nonempty_minc_data(0)
>>> pik = Pik(input_file=file0, title='foo')
>>> pik .run()
```
Inputs:

```
[Mandatory]
input_file: (an existing file name)
        input file
        flag: %s, position: -2
[Optional]
annotated_bar: (a boolean)
```

```
create an annotated bar to match the image (use height of the output
        image)
       flag: --anot_bar
args: (a unicode string)
       Additional parameters to the command
       flag: %s
auto_range: (a boolean)
       Automatically determine image range using a 5 and 95% PcT.
        (histogram)
       flag: --auto_range
       mutually_exclusive: image_range, auto_range
clobber: (a boolean, nipype default value: True)
       Overwrite existing file.
       flag: -clobber
depth: (8 or 16)
       Bitdepth for resulting image 8 or 16 (MSB machines only!)
        flag: --depth %s
environ: (a dictionary with keys which are a bytes or None or a value
         of class 'str' and with values which are a bytes or None or a value
         of class 'str', nipype default value: {})
        Environment variables
horizontal_triplanar_view: (a boolean)
       Create a horizontal triplanar view.
        flag: --horizontal
       mutually_exclusive: vertical_triplanar_view,
        horizontal_triplanar_view
image_range: (a tuple of the form: (a float, a float))
        Range of image values to use for pixel intensity.
        flag: --image_range %s %s
       mutually_exclusive: image_range, auto_range
jpg: (a boolean)
       Output a jpg file.
       mutually_exclusive: jpg, png
lookup: (a unicode string)
       Arguments to pass to minclookup
        flag: --lookup %s
minc_range: (a tuple of the form: (a float, a float))
       Valid range of values for MINC file.
       flag: --range %s %s
output_file: (a file name)
       output file
        flag: %s, position: -1
png: (a boolean)
        Output a png file (default).
        mutually_exclusive: jpg, png
sagittal_offset: (an integer (int or long))
        Offset the sagittal slice from the centre.
        flag: --sagittal_offset %s
sagittal_offset_perc: (0 \le a \le a) integer \le 100)
        Offset the sagittal slice by a percentage from the centre.
        flag: --sagittal_offset_perc %d
scale: (an integer (int or long), nipype default value: 2)
       Scaling factor for resulting image. By default images areoutput at
       twice their original resolution.
       flag: --scale %s
slice_x: (a boolean)
       Get a sagittal (x) slice.
```

```
(continued from previous page)
```

```
flag: -x
       mutually_exclusive: slice_z, slice_y, slice_x
slice_y: (a boolean)
        Get a coronal (y) slice.
        flag: -y
       mutually_exclusive: slice_z, slice_y, slice_x
slice_z: (a boolean)
       Get an axial/transverse (z) slice.
       flag: -z
       mutually_exclusive: slice_z, slice_y, slice_x
start: (an integer (int or long))
       Slice number to get. (note this is in voxel co-ordinates).
       flag: --slice %s
tile_size: (an integer (int or long))
       Pixel size for each image in a triplanar.
       flag: --tilesize %s
title: (a boolean or a unicode string)
       flag: %s
title_size: (an integer (int or long))
        Font point size for the title.
       flag: --title_size %s
       requires: title
triplanar: (a boolean)
       Create a triplanar view of the input file.
       flag: --triplanar
vertical_triplanar_view: (a boolean)
       Create a vertical triplanar view (Default).
       flag: --vertical
       mutually_exclusive: vertical_triplanar_view,
        horizontal_triplanar_view
width: (an integer (int or long))
        Autoscale the resulting image to have a fixed image width (in
        pixels).
        flag: --width %s
```
Outputs:

output\_file: (an existing file name) output image

### **64.2.18 Resample**

[Link to code](http://github.com/nipy/nipype/tree/a5c7922/nipype/interfaces/minc/minc.py#L2531) Wraps command mincresample Resample a minc file.'

### **Examples**

```
>>> from nipype.interfaces.minc import Resample
>>> from nipype.interfaces.minc.testdata import minc2Dfile
>>> r = Resample(input_file=minc2Dfile, output_file='/tmp/out.mnc') # Resample_
˓→the file.
>>> r.run()
```
Inputs:

```
[Mandatory]
input_file: (an existing file name)
        input file for resampling
        flag: %s, position: -2
[Optional]
args: (a unicode string)
       Additional parameters to the command
       flag: %s
clobber: (a boolean, nipype default value: True)
        Overwrite existing file.
        flag: -clobber
coronal_slices: (a boolean)
        Write out coronal slices
       flag: -coronal
       mutually_exclusive: transverse, sagittal, coronal
dircos: (a tuple of the form: (a float, a float, a float))
       Direction cosines along each dimension (X, Y, Z). Default
       value:1.79769e+308 1.79769e+308 1.79769e+308 1.79769e+308 ...
       1.79769e+308 1.79769e+308 1.79769e+308 1.79769e+308 1.79769e+308.
       flag: -dircos %s %s %s
       mutually_exclusive: nelements, nelements_x_y_or_z
environ: (a dictionary with keys which are a bytes or None or a value
         of class 'str' and with values which are a bytes or None or a value
         of class 'str', nipype default value: {})
        Environment variables
fill: (a boolean)
        Use a fill value for points outside of input volume.
        flag: -fill
       mutually_exclusive: nofill, fill
fill_value: (a float)
       Specify a fill value for points outside of input volume.Default
        value: 1.79769e+308.
       flag: -fillvalue %s
       requires: fill
format_byte: (a boolean)
       Write out byte data.
       flag: -byte
       mutually_exclusive: format_byte, format_short, format_int,
         format_long, format_float, format_double, format_signed,
         format_unsigned
format_double: (a boolean)
        Write out double-precision floating-point data.
        flag: -double
        mutually_exclusive: format_byte, format_short, format_int,
         format_long, format_float, format_double, format_signed,
        format_unsigned
format_float: (a boolean)
       Write out single-precision floating-point data.
        flag: -float
        mutually_exclusive: format_byte, format_short, format_int,
         format_long, format_float, format_double, format_signed,
        format_unsigned
format_int: (a boolean)
       Write out 32-bit integer data.
        flag: -int
       mutually_exclusive: format_byte, format_short, format_int,
```

```
format_long, format_float, format_double, format_signed,
         format_unsigned
format_long: (a boolean)
       Superseded by -int.
        flag: -long
        mutually_exclusive: format_byte, format_short, format_int,
         format_long, format_float, format_double, format_signed,
         format_unsigned
format_short: (a boolean)
       Write out short integer data.
        flag: -short
        mutually_exclusive: format_byte, format_short, format_int,
        format_long, format_float, format_double, format_signed,
        format_unsigned
format_signed: (a boolean)
       Write signed integer data.
        flag: -signed
        mutually_exclusive: format_byte, format_short, format_int,
         format_long, format_float, format_double, format_signed,
         format_unsigned
format_unsigned: (a boolean)
        Write unsigned integer data (default).
        flag: -unsigned
       mutually_exclusive: format_byte, format_short, format_int,
         format_long, format_float, format_double, format_signed,
         format_unsigned
half_width_sinc_window: (5 or 1 or 2 or 3 or 4 or 6 or 7 or 8 or 9 or
         10)
        Set half-width of sinc window (1-10). Default value: 5.
        flag: -width %s
        requires: sinc_interpolation
input_grid_files: (a list of items which are a file name)
       input grid file(s)
invert_transformation: (a boolean)
        Invert the transformation before using it.
        flag: -invert_transformation
keep_real_range: (a boolean)
       Keep the real scale of the input volume.
       flag: -keep_real_range
       mutually_exclusive: keep_real_range, nokeep_real_range
like: (a file name)
       Specifies a model file for the resampling.
        flag: -like %s
nearest_neighbour_interpolation: (a boolean)
        Do nearest neighbour interpolation.
        flag: -nearest_neighbour
       mutually_exclusive: trilinear_interpolation, tricubic_interpolation,
        nearest_neighbour_interpolation, sinc_interpolation
nelements: (a tuple of the form: (an integer (int or long), an
         integer (int or long), an integer (int or long)))
        Number of elements along each dimension (X, Y, Z).
       flag: -nelements %s %s %s
       mutually_exclusive: nelements, nelements_x_y_or_z
no_fill: (a boolean)
       Use value zero for points outside of input volume.
        flag: -nofill
       mutually_exclusive: nofill, fill
```

```
no_input_sampling: (a boolean)
        Use the input sampling without transforming (old behaviour).
        flag: -use_input_sampling
       mutually_exclusive: vio_transform, no_input_sampling
nokeep_real_range: (a boolean)
        Do not keep the real scale of the data (default).
        flag: -nokeep_real_range
       mutually_exclusive: keep_real_range, nokeep_real_range
origin: (a tuple of the form: (a float, a float, a float))
       Origin of first pixel in 3D space.Default value: 1.79769e+308
        1.79769e+308 1.79769e+308.
       flag: -origin %s %s %s
output_file: (a file name)
       output file
        flag: %s, position: -1
output_range: (a tuple of the form: (a float, a float))
       Valid range for output data. Default value: -1.79769e+308
       -1.79769e+308.
       flag: -range %s %s
sagittal_slices: (a boolean)
        Write out sagittal slices
        flag: -sagittal
       mutually_exclusive: transverse, sagittal, coronal
sinc_interpolation: (a boolean)
       Do windowed sinc interpolation.
        flag: -sinc
       mutually_exclusive: trilinear_interpolation, tricubic_interpolation,
        nearest neighbour interpolation, sinc interpolation
sinc_window_hamming: (a boolean)
        Set sinc window type to Hamming.
        flag: -hamming
        mutually_exclusive: sinc_window_hanning, sinc_window_hamming
        requires: sinc_interpolation
sinc_window_hanning: (a boolean)
       Set sinc window type to Hanning.
       flag: -hanning
       mutually_exclusive: sinc_window_hanning, sinc_window_hamming
       requires: sinc_interpolation
spacetype: (a unicode string)
       Set the spacetype attribute to a specified string.
        flag: -spacetype %s
standard_sampling: (a boolean)
        Set the sampling to standard values (step, start and dircos).
       flag: -standard_sampling
start: (a tuple of the form: (a float, a float, a float))
       Start point along each dimension (X, Y, Z).Default value:
        1.79769e+308 1.79769e+308 1.79769e+308.
       flag: -start %s %s %s
       mutually_exclusive: nelements, nelements_x_y_or_z
step: (a tuple of the form: (an integer (int or long), an integer
         (int or long), an integer (int or long)))
        Step size along each dimension (X, Y, Z). Default value: (0, 0, 0).
        flag: -step %s %s %s
       mutually exclusive: nelements, nelements x y or z
talairach: (a boolean)
        Output is in Talairach space.
        flag: -talairach
```
```
(continued from previous page)
```

```
transformation: (a file name)
        File giving world transformation. (Default = identity).
       flag: -transformation %s
transverse_slices: (a boolean)
       Write out transverse slices.
       flag: -transverse
       mutually_exclusive: transverse, sagittal, coronal
tricubic_interpolation: (a boolean)
       Do tricubic interpolation.
        flag: -tricubic
       mutually_exclusive: trilinear_interpolation, tricubic_interpolation,
        nearest_neighbour_interpolation, sinc_interpolation
trilinear_interpolation: (a boolean)
       Do trilinear interpolation.
        flag: -trilinear
        mutually_exclusive: trilinear_interpolation, tricubic_interpolation,
         nearest_neighbour_interpolation, sinc_interpolation
two: (a boolean)
        Create a MINC 2 output file.
        flag: -2units: (a unicode string)
        Specify the units of the output sampling.
        flag: -units %s
vio_transform: (a boolean)
       VIO_Transform the input sampling with the transform (default).
        flag: -tfm_input_sampling
       mutually_exclusive: vio_transform, no_input_sampling
xdircos: (a float)
       Direction cosines along the X dimension.Default value: 1.79769e+308
        1.79769e+308 1.79769e+308.
       flag: -xdircos %s
       mutually_exclusive: dircos, dircos_x_y_or_z
       requires: ydircos, zdircos
xnelements: (an integer (int or long))
       Number of elements along the X dimension.
       flag: -xnelements %s
       mutually_exclusive: nelements, nelements_x_y_or_z
       requires: ynelements, znelements
xstart: (a float)
       Start point along the X dimension. Default value: 1.79769e+308.
       flag: -xstart %s
       mutually_exclusive: start, start_x_y_or_z
       requires: ystart, zstart
xstep: (an integer (int or long))
        Step size along the X dimension. Default value: 0.
        flag: -xstep %s
       mutually_exclusive: step, step_x_y_or_z
       requires: ystep, zstep
ydircos: (a float)
       Direction cosines along the Y dimension.Default value: 1.79769e+308
        1.79769e+308 1.79769e+308.
       flag: -ydircos %s
       mutually_exclusive: dircos, dircos_x_y_or_z
       requires: xdircos, zdircos
ynelements: (an integer (int or long))
        Number of elements along the Y dimension.
        flag: -ynelements %s
```

```
mutually_exclusive: nelements, nelements_x_y_or_z
       requires: xnelements, znelements
ystart: (a float)
       Start point along the Y dimension. Default value: 1.79769e+308.
       flag: -ystart %s
       mutually_exclusive: start, start_x_y_or_z
       requires: xstart, zstart
ystep: (an integer (int or long))
       Step size along the Y dimension. Default value: 0.
       flag: -ystep %s
       mutually_exclusive: step, step_x_y_or_z
       requires: xstep, zstep
zdircos: (a float)
       Direction cosines along the Z dimension.Default value: 1.79769e+308
       1.79769e+308 1.79769e+308.
       flag: -zdircos %s
       mutually_exclusive: dircos, dircos_x_y_or_z
       requires: xdircos, ydircos
znelements: (an integer (int or long))
       Number of elements along the Z dimension.
        flag: -znelements %s
       mutually_exclusive: nelements, nelements_x_y_or_z
       requires: xnelements, ynelements
zstart: (a float)
       Start point along the Z dimension. Default value: 1.79769e+308.
       flag: -zstart %s
       mutually_exclusive: start, start_x_y_or_z
       requires: xstart, ystart
zstep: (an integer (int or long))
       Step size along the Z dimension. Default value: 0.
        flag: -zstep %s
        mutually_exclusive: step, step_x_y_or_z
        requires: xstep, ystep
```
Outputs:

output\_file: (an existing file name) output file

## **64.2.19 Reshape**

[Link to code](http://github.com/nipy/nipype/tree/a5c7922/nipype/interfaces/minc/minc.py#L3557)

Wraps command mincreshape

Cut a hyperslab out of a minc file, with dimension reordering. This is also useful for rewriting with a different format, for example converting to short (see example below).

**Examples**

```
>>> from nipype.interfaces.minc import Reshape
>>> from nipype.interfaces.minc.testdata import nonempty_minc_data
>>> input_file = nonempty_minc_data(0)
>>> reshape_to_short = Reshape(input_file=input_file, write_short=True)
>>> reshape_to_short.run()
```
Inputs:

```
[Mandatory]
input_file: (a file name)
        input file
        flag: %s, position: -2
[Optional]
args: (a unicode string)
       Additional parameters to the command
       flag: %s
clobber: (a boolean, nipype default value: True)
       Overwrite existing file.
       flag: -clobber
environ: (a dictionary with keys which are a bytes or None or a value
         of class 'str' and with values which are a bytes or None or a value
         of class 'str', nipype default value: {})
       Environment variables
output_file: (a file name)
       output file
       flag: %s, position: -1
verbose: (a boolean)
       Print out log messages. Default: False.
       flag: -verbose
write_short: (a boolean)
       Convert to short integer data.
        flag: -short
```
#### Outputs:

output\_file: (an existing file name) output file

## **64.2.20 ToEcat**

#### [Link to code](http://github.com/nipy/nipype/tree/a5c7922/nipype/interfaces/minc/minc.py#L539)

Wraps command minctoecat

Convert a 2D image, a 3D volumes or a 4D dynamic volumes written in MINC file format to a 2D, 3D or 4D Ecat7 file.

#### **Examples**

```
>>> from nipype.interfaces.minc import ToEcat
>>> from nipype.interfaces.minc.testdata import minc2Dfile
```

```
>>> c = ToEcat(input_file=minc2Dfile)
>>> c.run()
```

```
>>> c = ToEcat(input_file=minc2Dfile, voxels_as_integers=True)
```
**>>>** c.run()

Inputs:

```
[Mandatory]
input_file: (an existing file name)
        input file to convert
        flag: %s, position: -2
```

```
[Optional]
args: (a unicode string)
        Additional parameters to the command
        flag: %s
environ: (a dictionary with keys which are a bytes or None or a value
         of class 'str' and with values which are a bytes or None or a value
         of class 'str', nipype default value: {})
        Environment variables
ignore_acquisition_variable: (a boolean)
       Ignore informations from the minc acquisition variable.
        flag: -ignore_acquisition_variable
ignore_ecat_acquisition_variable: (a boolean)
       Ignore informations from the minc ecat_acquisition variable.
        flag: -ignore_ecat_acquisition_variable
ignore ecat main: (a boolean)
        Ignore informations from the minc ecat-main variable.
        flag: -ignore_ecat_main
ignore_ecat_subheader_variable: (a boolean)
        Ignore informations from the minc ecat-subhdr variable.
        flag: -ignore_ecat_subheader_variable
ignore_patient_variable: (a boolean)
        Ignore informations from the minc patient variable.
        flag: -ignore_patient_variable
ignore_study_variable: (a boolean)
        Ignore informations from the minc study variable.
        flag: -ignore_study_variable
no_decay_corr_fctr: (a boolean)
        Do not compute the decay correction factors
       flag: -no_decay_corr_fctr
output_file: (a file name)
       output file
       flag: %s, position: -1
voxels_as_integers: (a boolean)
       Voxel values are treated as integers, scale andcalibration factors
        are set to unity
        flag: -label
```
#### Outputs:

output\_file: (an existing file name) output file

## **64.2.21 ToRaw**

[Link to code](http://github.com/nipy/nipype/tree/a5c7922/nipype/interfaces/minc/minc.py#L323)

```
Wraps command minctoraw
Dump a chunk of MINC file data. This program is largely superceded by mincextract (see Extract).
```
#### **Examples**

```
>>> from nipype.interfaces.minc import ToRaw
>>> from nipype.interfaces.minc.testdata import minc2Dfile
```

```
>>> toraw = ToRaw(input_file=minc2Dfile)
>>> toraw.run()
```

```
>>> toraw = ToRaw(input_file=minc2Dfile, write_range=(0, 100))
>>> toraw.run()
```
Inputs:

```
[Mandatory]
input_file: (an existing file name)
       input file
        flag: %s, position: -2
[Optional]
args: (a unicode string)
       Additional parameters to the command
        flag: %s
environ: (a dictionary with keys which are a bytes or None or a value
        of class 'str' and with values which are a bytes or None or a value
         of class 'str', nipype default value: {})
       Environment variables
nonormalize: (a boolean)
       Turn off pixel normalization.
        flag: -nonormalize
       mutually_exclusive: normalize, nonormalize
normalize: (a boolean)
       Normalize integer pixel values to file max and min.
       flag: -normalize
       mutually_exclusive: normalize, nonormalize
out_file: (a file name)
        flag: > %s, position: -1
output_file: (a file name)
       output file
write_byte: (a boolean)
       Write out data as bytes.
        flag: -byte
       mutually_exclusive: write_byte, write_short, write_int, write_long,
        write_float, write_double
write_double: (a boolean)
       Write out data as double precision floating-point values.
        flag: -double
       mutually_exclusive: write_byte, write_short, write_int, write_long,
         write_float, write_double
write_float: (a boolean)
        Write out data as single precision floating-point values.
        flag: -float
       mutually_exclusive: write_byte, write_short, write_int, write_long,
        write_float, write_double
write_int: (a boolean)
       Write out data as 32-bit integers.
        flag: -int
       mutually_exclusive: write_byte, write_short, write_int, write_long,
        write_float, write_double
write_long: (a boolean)
        Superseded by write_int.
        flag: -long
        mutually_exclusive: write_byte, write_short, write_int, write_long,
         write_float, write_double
write_range: (a tuple of the form: (a float, a float))
        Specify the range of output values.Default value: 1.79769e+308
        1.79769e+308.
```

```
flag: -range %s %s
write_short: (a boolean)
       Write out data as short integers.
       flag: -short
       mutually_exclusive: write_byte, write_short, write_int, write_long,
         write_float, write_double
write_signed: (a boolean)
       Write out signed data.
       flag: -signed
       mutually_exclusive: write_signed, write_unsigned
write_unsigned: (a boolean)
       Write out unsigned data.
       flag: -unsigned
       mutually_exclusive: write_signed, write_unsigned
```
Outputs:

```
output_file: (an existing file name)
        output file in raw format
```
## **64.2.22 VolSymm**

#### [Link to code](http://github.com/nipy/nipype/tree/a5c7922/nipype/interfaces/minc/minc.py#L3651)

Wraps command volsymm Make a volume symmetric about an axis either linearly and/or nonlinearly. This is done by registering a volume to a flipped image of itself. This tool is part of the minc-widgets package: <https://github.com/BIC-MNI/minc-widgets/blob/master/volsymm/volsymm>

### **Examples**

```
>>> from nipype.interfaces.minc import VolSymm
>>> from nipype.interfaces.minc.testdata import nonempty_minc_data
```

```
>>> input_file = nonempty_minc_data(0)
>>> volsymm = VolSymm(input_file=input_file)
>>> volsymm.run()
```
Inputs:

```
[Mandatory]
input_file: (a file name)
        input file
        flag: %s, position: -3
[Optional]
args: (a unicode string)
       Additional parameters to the command
       flag: %s
clobber: (a boolean, nipype default value: True)
       Overwrite existing file.
       flag: -clobber
config_file: (an existing file name)
       File containing the fitting configuration (nlpfit -help for info).
       flag: -config_file %s
```

```
environ: (a dictionary with keys which are a bytes or None or a value
         of class 'str' and with values which are a bytes or None or a value
         of class 'str', nipype default value: {})
        Environment variables
fit_linear: (a boolean)
       Fit using a linear xfm.
        flag: -linear
fit_nonlinear: (a boolean)
       Fit using a non-linear xfm.
       flag: -nonlinear
input_grid_files: (a list of items which are a file name)
       input grid file(s)
nofit: (a boolean)
       Use the input transformation instead of generating one.
       flag: -nofit
output_file: (a file name)
       output file
       flag: %s, position: -1
trans_file: (a file name)
        output xfm trans file
        flag: %s, position: -2
verbose: (a boolean)
       Print out log messages. Default: False.
        flag: -verbose
x: (a boolean)
       Flip volume in x-plane (default).
       flag: -x
y: (a boolean)
       Flip volume in y-plane.
        flag: -y
z: (a boolean)
        Flip volume in z-plane.
        flag: -z
```
Outputs:

```
output_file: (an existing file name)
       output file
output_grid: (an existing file name)
       output grid file
trans file: (an existing file name)
       xfm trans file
```
## **64.2.23 Volcentre**

[Link to code](http://github.com/nipy/nipype/tree/a5c7922/nipype/interfaces/minc/minc.py#L2752) Wraps command volcentre Centre a MINC image's sampling about a point, typically (0,0,0).

## **Example**

```
>>> from nipype.interfaces.minc import Volcentre
>>> from nipype.interfaces.minc.testdata import minc2Dfile
>>> vc = Volcentre(input_file=minc2Dfile)
>>> vc.run()
```
Inputs:

```
[Mandatory]
input_file: (an existing file name)
        input file to centre
        flag: %s, position: -2
[Optional]
args: (a unicode string)
       Additional parameters to the command
       flag: %s
centre: (a tuple of the form: (a float, a float, a float))
        Centre to use (x,y,z) [default: 0 0 0].
       flag: -centre %s %s %s
clobber: (a boolean, nipype default value: True)
        Overwrite existing file.
       flag: -clobber
com: (a boolean)
        Use the CoM of the volume for the new centre (via mincstats).
       Default: False
       flag: -com
environ: (a dictionary with keys which are a bytes or None or a value
        of class 'str' and with values which are a bytes or None or a value
        of class 'str', nipype default value: {})
       Environment variables
output_file: (a file name)
       output file
       flag: %s, position: -1
verbose: (a boolean)
       Print out log messages. Default: False.
       flag: -verbose
zero_dircos: (a boolean)
       Set the direction cosines to identity [default].
       flag: -zero_dircos
```
#### Outputs:

```
output_file: (an existing file name)
        output file
```
## **64.2.24 Voliso**

```
Link to code
Wraps command voliso
Changes the steps and starts in order that the output volume has isotropic sampling.
```
#### **Examples**

```
>>> from nipype.interfaces.minc import Voliso
>>> from nipype.interfaces.minc.testdata import minc2Dfile
>>> viso = Voliso(input_file=minc2Dfile, minstep=0.1, avgstep=True)
>>> viso.run()
```
Inputs:

```
[Mandatory]
input_file: (an existing file name)
        input file to convert to isotropic sampling
        flag: %s, position: -2
```

```
(continued from previous page)
```

```
[Optional]
args: (a unicode string)
       Additional parameters to the command
       flag: %s
avgstep: (a boolean)
       Calculate the maximum step from the average steps of the input
       volume.
       flag: --avgstep
clobber: (a boolean, nipype default value: True)
       Overwrite existing file.
       flag: --clobber
environ: (a dictionary with keys which are a bytes or None or a value
        of class 'str' and with values which are a bytes or None or a value
        of class 'str', nipype default value: {})
       Environment variables
maxstep: (a float)
       The target maximum step desired in the output volume.
       flag: --maxstep %s
minstep: (a float)
        The target minimum step desired in the output volume.
       flag: --minstep %s
output_file: (a file name)
       output file
       flag: %s, position: -1
verbose: (a boolean)
       Print out log messages. Default: False.
        flag: --verbose
```
Outputs:

output\_file: (an existing file name) output file

## **64.2.25 Volpad**

[Link to code](http://github.com/nipy/nipype/tree/a5c7922/nipype/interfaces/minc/minc.py#L2845) Wraps command volpad Centre a MINC image's sampling about a point, typically (0,0,0).

#### **Examples**

```
>>> from nipype.interfaces.minc import Volpad
>>> from nipype.interfaces.minc.testdata import minc2Dfile
>>> vp = Volpad(input_file=minc2Dfile, smooth=True, smooth_distance=4)
>>> vp.run()
```
Inputs:

```
[Mandatory]
input_file: (an existing file name)
        input file to centre
        flag: %s, position: -2
[Optional]
args: (a unicode string)
```

```
Additional parameters to the command
        flag: %s
auto: (a boolean)
        Automatically determine padding distances (uses -distance as max).
        Default: False.
        flag: -auto
auto_freq: (a float)
       Frequency of voxels over bimodalt threshold to stop at [default:
        500].
       flag: -auto_freq %s
clobber: (a boolean, nipype default value: True)
       Overwrite existing file.
       flag: -clobber
distance: (an integer (int or long))
       Padding distance (in voxels) [default: 4].
       flag: -distance %s
environ: (a dictionary with keys which are a bytes or None or a value
         of class 'str' and with values which are a bytes or None or a value
        of class 'str', nipype default value: {})
       Environment variables
output_file: (a file name)
       output file
        flag: %s, position: -1
smooth: (a boolean)
       Smooth (blur) edges before padding. Default: False.
       flag: -smooth
smooth_distance: (an integer (int or long))
       Smoothing distance (in voxels) [default: 4].
       flag: -smooth_distance %s
verbose: (a boolean)
       Print out log messages. Default: False.
        flag: -verbose
```
#### Outputs:

```
output_file: (an existing file name)
       output file
```
# **64.2.26 XfmAvg**

#### [Link to code](http://github.com/nipy/nipype/tree/a5c7922/nipype/interfaces/minc/minc.py#L3305)

Wraps command xfmavg Average a number of xfm transforms using matrix logs and exponents. The program xfmavg calls Octave for numerical work.

This tool is part of the minc-widgets package: <https://github.com/BIC-MNI/minc-widgets/tree/master/xfmavg>

#### **Examples**

```
>>> from nipype.interfaces.minc import XfmAvg
>>> from nipype.interfaces.minc.testdata import nonempty_minc_data, nlp_config
>>> from nipype.testing import example_data
```

```
>>> xfm1 = example_data('minc_initial.xfm')
>>> xfm2 = example_data('minc_initial.xfm') # cheating for doctest
```

```
>>> xfmavg = XfmAvg(input_files=[xfm1, xfm2])
>>> xfmavg.run()
```
Inputs:

```
[Mandatory]
input_files: (a list of items which are a file name)
        input file(s)
        flag: %s, position: -2
[Optional]
args: (a unicode string)
       Additional parameters to the command
       flag: %s
avg_linear: (a boolean)
       average the linear part [default].
        flag: -avg_linear
avg_nonlinear: (a boolean)
        average the non-linear part [default].
       flag: -avg_nonlinear
clobber: (a boolean, nipype default value: True)
       Overwrite existing file.
       flag: -clobber
environ: (a dictionary with keys which are a bytes or None or a value
        of class 'str' and with values which are a bytes or None or a value
        of class 'str', nipype default value: {})
        Environment variables
ignore_linear: (a boolean)
       opposite of -avg_linear.
        flag: -ignore_linear
ignore_nonlinear: (a boolean)
        opposite of -avg_nonlinear.
        flag: -ignore_nonline
input_grid_files: (a list of items which are a file name)
       input grid file(s)
output_file: (a file name)
       output file
       flag: %s, position: -1
verbose: (a boolean)
       Print out log messages. Default: False.
        flag: -verbose
```
Outputs:

output\_file: (an existing file name) output file output\_grid: (an existing file name) output grid file

## **64.2.27 XfmConcat**

#### [Link to code](http://github.com/nipy/nipype/tree/a5c7922/nipype/interfaces/minc/minc.py#L3027)

#### Wraps command xfmconcat

Concatenate transforms together. The output transformation is equivalent to applying input1.xfm, then input2.xfm, ..., in that order.

#### **Examples**

```
>>> from nipype.interfaces.minc import XfmConcat
>>> from nipype.interfaces.minc.testdata import minc2Dfile
>>> conc = XfmConcat(input_files=['input1.xfm', 'input1.xfm'])
>>> conc.run()
```
Inputs:

```
[Mandatory]
input_files: (a list of items which are a file name)
        input file(s)
        flag: %s, position: -2
[Optional]
args: (a unicode string)
       Additional parameters to the command
       flag: %s
clobber: (a boolean, nipype default value: True)
       Overwrite existing file.
       flag: -clobber
environ: (a dictionary with keys which are a bytes or None or a value
        of class 'str' and with values which are a bytes or None or a value
        of class 'str', nipype default value: {})
       Environment variables
input_grid_files: (a list of items which are a file name)
        input grid file(s)
output_file: (a file name)
       output file
        flag: %s, position: -1
verbose: (a boolean)
       Print out log messages. Default: False.
        flag: -verbose
```
Outputs:

```
output_file: (an existing file name)
       output file
output_grids: (a list of items which are an existing file name)
       output grids
```
## **64.2.28 XfmInvert**

[Link to code](http://github.com/nipy/nipype/tree/a5c7922/nipype/interfaces/minc/minc.py#L3386) Wraps command xfminvert Invert an xfm transform file.

#### **Examples**

```
>>> from nipype.interfaces.minc import XfmAvg
>>> from nipype.testing import example_data
>>> xfm = example_data('minc_initial.xfm')
>>> invert = XfmInvert(input file=xfm)
>>> invert.run()
```
Inputs:

```
[Mandatory]
input_file: (a file name)
       input file
        flag: %s, position: -2
[Optional]
args: (a unicode string)
       Additional parameters to the command
       flag: %s
clobber: (a boolean, nipype default value: True)
       Overwrite existing file.
       flag: -clobber
environ: (a dictionary with keys which are a bytes or None or a value
         of class 'str' and with values which are a bytes or None or a value
        of class 'str', nipype default value: {})
       Environment variables
output_file: (a file name)
       output file
       flag: %s, position: -1
verbose: (a boolean)
       Print out log messages. Default: False.
       flag: -verbose
```
#### Outputs:

```
output_file: (an existing file name)
       output file
output_grid: (an existing file name)
       output grid file
```
# **64.3 interfaces.minc.testdata**

## **64.3.1 nonempty\_minc\_data()**

[Link to code](http://github.com/nipy/nipype/tree/a5c7922/nipype/interfaces/minc/testdata.py#L14)

# CHAPTER 65

# interfaces.mipav

# **65.1 interfaces.mipav.developer**

## **65.1.1 JistBrainMgdmSegmentation**

[Link to code](http://github.com/nipy/nipype/tree/a5c7922/nipype/interfaces/mipav/developer.py#L206)

Wraps command \*\*java edu.jhu.ece.iacl.jist.cli.run de.mpg.cbs.jist.brain.JistBrainMgdmSegmentation \*\* title: MGDM Whole Brain Segmentation category: Developer Tools description: Estimate brain structures from an atlas for a MRI dataset (multiple input combinations are possible). version: 2.0.RC Inputs:

```
[Mandatory]
[Optional]
args: (a unicode string)
       Additional parameters to the command
       flag: %s
environ: (a dictionary with keys which are a bytes or None or a value
        of class 'str' and with values which are a bytes or None or a value
        of class 'str', nipype default value: {})
       Environment variables
inAdjust: ('true' or 'false')
       Adjust intensity priors
       flag: --inAdjust %s
inAtlas: (an existing file name)
       Atlas file
       flag: --inAtlas %s
inCompute: ('true' or 'false')
       Compute posteriors
       flag: --inCompute %s
inCurvature: (a float)
       Curvature weight
       flag: --inCurvature %f
inData: (a float)
       Data weight
```

```
flag: --inData %f
inFLAIR: (an existing file name)
       FLAIR Image
       flag: --inFLAIR %s
inMP2RAGE: (an existing file name)
       MP2RAGE T1 Map Image
       flag: --inMP2RAGE %s
inMP2RAGE2: (an existing file name)
       MP2RAGE T1-weighted Image
       flag: --inMP2RAGE2 %s
inMPRAGE: (an existing file name)
       MPRAGE T1-weighted Image
       flag: --inMPRAGE %s
inMax: (an integer (int or long))
       Max iterations
       flag: --inMax %d
inMin: (a float)
       Min change
       flag: --inMin %f
inOutput: ('segmentation' or 'memberships')
       Output images
       flag: --inOutput %s
inPV: (an existing file name)
       PV / Dura Image
       flag: --inPV %s
inPosterior: (a float)
       Posterior scale (mm)
       flag: --inPosterior %f
inSteps: (an integer (int or long))
       Steps
        flag: --inSteps %d
inTopology: ('26/6' or '6/26' or '18/6' or '6/18' or '6/6' or 'wcs'
         or 'wco' or 'no')
        Topology
       flag: --inTopology %s
null: (a unicode string)
       Execution Time
       flag: --null %s
outLevelset: (a boolean or a file name)
       Levelset Boundary Image
       flag: --outLevelset %s
outPosterior2: (a boolean or a file name)
       Posterior Maximum Memberships (4D)
       flag: --outPosterior2 %s
outPosterior3: (a boolean or a file name)
       Posterior Maximum Labels (4D)
       flag: --outPosterior3 %s
outSegmented: (a boolean or a file name)
       Segmented Brain Image
        flag: --outSegmented %s
xDefaultMem: (an integer (int or long))
       Set default maximum heap size
       flag: -xDefaultMem %d
xMaxProcess: (an integer (int or long), nipype default value: 1)
        Set default maximum number of processes.
        flag: -xMaxProcess %d
xPrefExt: ('nrrd')
```

```
Output File Type
flag: --xPrefExt %s
```
#### Outputs:

```
outLevelset: (an existing file name)
        Levelset Boundary Image
outPosterior2: (an existing file name)
        Posterior Maximum Memberships (4D)
outPosterior3: (an existing file name)
        Posterior Maximum Labels (4D)
outSegmented: (an existing file name)
        Segmented Brain Image
```
## **65.1.2 JistBrainMp2rageDuraEstimation**

```
Link to code
```
Wraps command \*\*java edu.jhu.ece.iacl.jist.cli.run de.mpg.cbs.jist.brain.JistBrainMp2rageDuraEstimation \*\* title: MP2RAGE Dura Estimation category: Developer Tools description: Filters a MP2RAGE brain image to obtain a probability map of dura matter. version: 3.0.RC Inputs:

```
[Mandatory]
```

```
[Optional]
args: (a unicode string)
       Additional parameters to the command
       flag: %s
environ: (a dictionary with keys which are a bytes or None or a value
         of class 'str' and with values which are a bytes or None or a value
         of class 'str', nipype default value: {})
       Environment variables
inDistance: (a float)
       Distance to background (mm)
       flag: --inDistance %f
inSecond: (an existing file name)
       Second inversion (Inv2) Image
       flag: --inSecond %s
inSkull: (an existing file name)
       Skull Stripping Mask
       flag: --inSkull %s
inoutput: ('dura_region' or 'boundary' or 'dura_prior' or 'bg_prior'
        or 'intens_prior')
       Outputs an estimate of the dura / CSF boundary or an estimate of the
       entire dura region.
       flag: --inoutput %s
null: (a unicode string)
       Execution Time
       flag: --null %s
outDura: (a boolean or a file name)
        Dura Image
        flag: --outDura %s
xDefaultMem: (an integer (int or long))
        Set default maximum heap size
```

```
flag: -xDefaultMem %d
xMaxProcess: (an integer (int or long), nipype default value: 1)
        Set default maximum number of processes.
        flag: -xMaxProcess %d
xPrefExt: ('nrrd')
        Output File Type
        flag: --xPrefExt %s
```
Outputs:

```
outDura: (an existing file name)
        Dura Image
```
## **65.1.3 JistBrainMp2rageSkullStripping**

[Link to code](http://github.com/nipy/nipype/tree/a5c7922/nipype/interfaces/mipav/developer.py#L718)

Wraps command \*\*java edu.jhu.ece.iacl.jist.cli.run de.mpg.cbs.jist.brain.JistBrainMp2rageSkullStripping \*\* title: MP2RAGE Skull Stripping category: Developer Tools description: Estimate a brain mask for a MP2RAGE dataset. At least a T1-weighted or a T1 map image is required. version: 3.0.RC Inputs:

```
[Mandatory]
```

```
[Optional]
args: (a unicode string)
        Additional parameters to the command
        flag: %s
environ: (a dictionary with keys which are a bytes or None or a value
         of class 'str' and with values which are a bytes or None or a value
         of class 'str', nipype default value: {})
       Environment variables
inFilter: (an existing file name)
       Filter Image (opt)
       flag: --inFilter %s
inSecond: (an existing file name)
       Second inversion (Inv2) Image
       flag: --inSecond %s
inSkip: ('true' or 'false')
       Skip zero values
       flag: --inSkip %s
inT1: (an existing file name)
       T1 Map (T1_Images) Image (opt)
       flag: --inT1 %s
inT1weighted: (an existing file name)
        T1-weighted (UNI) Image (opt)
       flag: --inT1weighted %s
null: (a unicode string)
       Execution Time
       flag: --null %s
outBrain: (a boolean or a file name)
        Brain Mask Image
        flag: --outBrain %s
outMasked: (a boolean or a file name)
```

```
Masked T1 Map Image
       flag: --outMasked %s
outMasked2: (a boolean or a file name)
       Masked T1-weighted Image
       flag: --outMasked2 %s
outMasked3: (a boolean or a file name)
       Masked Filter Image
       flag: --outMasked3 %s
xDefaultMem: (an integer (int or long))
       Set default maximum heap size
       flag: -xDefaultMem %d
xMaxProcess: (an integer (int or long), nipype default value: 1)
       Set default maximum number of processes.
       flag: -xMaxProcess %d
xPrefExt: ('nrrd')
       Output File Type
       flag: --xPrefExt %s
```
Outputs:

```
outBrain: (an existing file name)
       Brain Mask Image
outMasked: (an existing file name)
       Masked T1 Map Image
outMasked2: (an existing file name)
       Masked T1-weighted Image
outMasked3: (an existing file name)
       Masked Filter Image
```
## **65.1.4 JistBrainPartialVolumeFilter**

[Link to code](http://github.com/nipy/nipype/tree/a5c7922/nipype/interfaces/mipav/developer.py#L1458)

Wraps command \*\*java edu.jhu.ece.iacl.jist.cli.run de.mpg.cbs.jist.brain.JistBrainPartialVolumeFilter \*\* title: Partial Volume Filter category: Developer Tools description: Filters an image for regions of partial voluming assuming a ridge-like model of intensity. version: 2.0.RC Inputs:

```
[Mandatory]
```

```
[Optional]
args: (a unicode string)
       Additional parameters to the command
       flag: %s
environ: (a dictionary with keys which are a bytes or None or a value
        of class 'str' and with values which are a bytes or None or a value
        of class 'str', nipype default value: {})
       Environment variables
inInput: (an existing file name)
        Input Image
        flag: --inInput %s
inPV: ('bright' or 'dark' or 'both')
        Outputs the raw intensity values or a probability score for the
        partial volume regions.
        flag: --inPV %s
```

```
inoutput: ('probability' or 'intensity')
        output
        flag: --inoutput %s
null: (a unicode string)
       Execution Time
       flag: --null %s
outPartial: (a boolean or a file name)
       Partial Volume Image
       flag: --outPartial %s
xDefaultMem: (an integer (int or long))
       Set default maximum heap size
       flag: -xDefaultMem %d
xMaxProcess: (an integer (int or long), nipype default value: 1)
       Set default maximum number of processes.
       flag: -xMaxProcess %d
xPrefExt: ('nrrd')
       Output File Type
        flag: --xPrefExt %s
```
Outputs:

outPartial: (an existing file name) Partial Volume Image

## **65.1.5 JistCortexSurfaceMeshInflation**

[Link to code](http://github.com/nipy/nipype/tree/a5c7922/nipype/interfaces/mipav/developer.py#L791)

Wraps command \*\*java edu.jhu.ece.iacl.jist.cli.run de.mpg.cbs.jist.cortex.JistCortexSurfaceMeshInflation \*\* title: Surface Mesh Inflation

category: Developer Tools

description: Inflates a cortical surface mesh. D. Tosun, M. E. Rettmann, X. Han, X. Tao, C. Xu, S. M. Resnick, D. Pham, and J. L. Prince, Cortical Surface Segmentation and Mapping, NeuroImage, vol. 23, pp. S108–S118, 2004.

version: 3.0.RC contributor: Duygu Tosun Inputs:

[Mandatory]

```
[Optional]
args: (a unicode string)
       Additional parameters to the command
       flag: %s
environ: (a dictionary with keys which are a bytes or None or a value
        of class 'str' and with values which are a bytes or None or a value
        of class 'str', nipype default value: {})
       Environment variables
inLevelset: (an existing file name)
       Levelset Image
       flag: --inLevelset %s
inLorentzian: ('true' or 'false')
       Lorentzian Norm
        flag: --inLorentzian %s
inMax: (an integer (int or long))
       Max Iterations
        flag: --inMax %d
```

```
inMean: (a float)
       Mean Curvature Threshold
       flag: --inMean %f
inSOR: (a float)
       SOR Parameter
       flag: --inSOR %f
inStep: (an integer (int or long))
       Step Size
       flag: --inStep %d
inTopology: ('26/6' or '6/26' or '18/6' or '6/18' or '6/6' or 'wcs'
        or 'wco' or 'no')
       Topology
       flag: --inTopology %s
null: (a unicode string)
       Execution Time
       flag: --null %s
outInflated: (a boolean or a file name)
       Inflated Surface
       flag: --outInflated %s
outOriginal: (a boolean or a file name)
       Original Surface
       flag: --outOriginal %s
xDefaultMem: (an integer (int or long))
       Set default maximum heap size
       flag: -xDefaultMem %d
xMaxProcess: (an integer (int or long), nipype default value: 1)
       Set default maximum number of processes.
        flag: -xMaxProcess %d
xPrefExt: ('nrrd')
       Output File Type
        flag: --xPrefExt %s
```
Outputs:

```
outInflated: (an existing file name)
        Inflated Surface
outOriginal: (an existing file name)
       Original Surface
```
## **65.1.6 JistIntensityMp2rageMasking**

[Link to code](http://github.com/nipy/nipype/tree/a5c7922/nipype/interfaces/mipav/developer.py#L1546)

Wraps command \*\*java edu.jhu.ece.iacl.jist.cli.run de.mpg.cbs.jist.intensity.JistIntensityMp2rageMasking \*\* title: MP2RAGE Background Masking category: Developer Tools description: Estimate a background signal mask for a MP2RAGE dataset. version: 3.0.RC Inputs:

```
[Mandatory]
[Optional]
args: (a unicode string)
        Additional parameters to the command
        flag: %s
environ: (a dictionary with keys which are a bytes or None or a value
```

```
of class 'str' and with values which are a bytes or None or a value
         of class 'str', nipype default value: {})
        Environment variables
inBackground: ('exponential' or 'half-normal')
       Model distribution for background noise (default is half-normal,
        exponential is more stringent).
        flag: --inBackground %s
inMasking: ('binary' or 'proba')
       Whether to use a binary threshold or a weighted average based on the
       probability.
       flag: --inMasking %s
inQuantitative: (an existing file name)
       Quantitative T1 Map (T1_Images) Image
       flag: --inQuantitative %s
inSecond: (an existing file name)
       Second inversion (Inv2) Image
       flag: --inSecond %s
inSkip: ('true' or 'false')
        Skip zero values
        flag: --inSkip %s
inT1weighted: (an existing file name)
        T1-weighted (UNI) Image
        flag: --inT1weighted %s
null: (a unicode string)
       Execution Time
       flag: --null %s
outMasked: (a boolean or a file name)
       Masked T1 Map Image
       flag: --outMasked_T1_Map %s
outMasked2: (a boolean or a file name)
       Masked Iso Image
       flag: --outMasked_T1weighted %s
outSignal: (a boolean or a file name)
        Signal Proba Image
        flag: --outSignal_Proba %s
outSignal2: (a boolean or a file name)
       Signal Mask Image
        flag: --outSignal_Mask %s
xDefaultMem: (an integer (int or long))
       Set default maximum heap size
       flag: -xDefaultMem %d
xMaxProcess: (an integer (int or long), nipype default value: 1)
        Set default maximum number of processes.
       flag: -xMaxProcess %d
xPrefExt: ('nrrd')
       Output File Type
        flag: --xPrefExt %s
```
Outputs:

```
outMasked: (an existing file name)
       Masked T1 Map Image
outMasked2: (an existing file name)
       Masked Iso Image
outSignal: (an existing file name)
       Signal Proba Image
outSignal2: (an existing file name)
```
Signal Mask Image

# **65.1.7 JistLaminarProfileCalculator**

[Link to code](http://github.com/nipy/nipype/tree/a5c7922/nipype/interfaces/mipav/developer.py#L326)

Wraps command \*\*java edu.jhu.ece.iacl.jist.cli.run de.mpg.cbs.jist.laminar.JistLaminarProfileCalculator \*\* title: Profile Calculator category: Developer Tools description: Compute various moments for intensities mapped along a cortical profile. version: 3.0.RC Inputs:

[Mandatory]

```
[Optional]
args: (a unicode string)
       Additional parameters to the command
       flag: %s
environ: (a dictionary with keys which are a bytes or None or a value
         of class 'str' and with values which are a bytes or None or a value
        of class 'str', nipype default value: {})
       Environment variables
inIntensity: (an existing file name)
       Intensity Profile Image
        flag: --inIntensity %s
inMask: (an existing file name)
       Mask Image (opt, 3D or 4D)
       flag: --inMask %s
incomputed: ('mean' or 'stdev' or 'skewness' or 'kurtosis')
       computed statistic
       flag: --incomputed %s
null: (a unicode string)
       Execution Time
       flag: --null %s
outResult: (a boolean or a file name)
       Result
       flag: --outResult %s
xDefaultMem: (an integer (int or long))
       Set default maximum heap size
       flag: -xDefaultMem %d
xMaxProcess: (an integer (int or long), nipype default value: 1)
        Set default maximum number of processes.
        flag: -xMaxProcess %d
xPrefExt: ('nrrd')
        Output File Type
        flag: --xPrefExt %s
```
#### Outputs:

outResult: (an existing file name) Result

## **65.1.8 JistLaminarProfileGeometry**

#### [Link to code](http://github.com/nipy/nipype/tree/a5c7922/nipype/interfaces/mipav/developer.py#L274)

Wraps command \*\*java edu.jhu.ece.iacl.jist.cli.run de.mpg.cbs.jist.laminar.JistLaminarProfileGeometry \*\*

title: Profile Geometry category: Developer Tools description: Compute various geometric quantities for a cortical layers. version: 3.0.RC Inputs:

```
[Mandatory]
[Optional]
args: (a unicode string)
       Additional parameters to the command
       flag: %s
environ: (a dictionary with keys which are a bytes or None or a value
        of class 'str' and with values which are a bytes or None or a value
        of class 'str', nipype default value: {})
       Environment variables
inProfile: (an existing file name)
       Profile Surface Image
       flag: --inProfile %s
incomputed: ('thickness' or 'curvedness' or 'shape_index' or
         'mean_curvature' or 'gauss_curvature' or 'profile_length' or
         'profile_curvature' or 'profile_torsion')
        computed measure
        flag: --incomputed %s
inoutside: (a float)
       outside extension (mm)
       flag: --inoutside %f
inregularization: ('none' or 'Gaussian')
       regularization
       flag: --inregularization %s
insmoothing: (a float)
       smoothing parameter
       flag: --insmoothing %f
null: (a unicode string)
       Execution Time
       flag: --null %s
outResult: (a boolean or a file name)
       Result
       flag: --outResult %s
xDefaultMem: (an integer (int or long))
       Set default maximum heap size
       flag: -xDefaultMem %d
xMaxProcess: (an integer (int or long), nipype default value: 1)
       Set default maximum number of processes.
       flag: -xMaxProcess %d
xPrefExt: ('nrrd')
       Output File Type
        flag: --xPrefExt %s
```
Outputs:

outResult: (an existing file name) Result

## **65.1.9 JistLaminarProfileSampling**

#### [Link to code](http://github.com/nipy/nipype/tree/a5c7922/nipype/interfaces/mipav/developer.py#L1028)

Wraps command \*\*java edu.jhu.ece.iacl.jist.cli.run de.mpg.cbs.jist.laminar.JistLaminarProfileSampling \*\*

title: Profile Sampling category: Developer Tools description: Sample some intensity image along a cortical profile across layer surfaces. version: 3.0.RC Inputs:

```
[Mandatory]
[Optional]
args: (a unicode string)
       Additional parameters to the command
       flag: %s
environ: (a dictionary with keys which are a bytes or None or a value
        of class 'str' and with values which are a bytes or None or a value
        of class 'str', nipype default value: {})
       Environment variables
inCortex: (an existing file name)
       Cortex Mask (opt)
       flag: --inCortex %s
inIntensity: (an existing file name)
       Intensity Image
       flag: --inIntensity %s
inProfile: (an existing file name)
       Profile Surface Image
       flag: --inProfile %s
null: (a unicode string)
       Execution Time
       flag: --null %s
outProfile2: (a boolean or a file name)
       Profile 4D Mask
       flag: --outProfile2 %s
outProfilemapped: (a boolean or a file name)
       Profile-mapped Intensity Image
       flag: --outProfilemapped %s
xDefaultMem: (an integer (int or long))
       Set default maximum heap size
       flag: -xDefaultMem %d
xMaxProcess: (an integer (int or long), nipype default value: 1)
       Set default maximum number of processes.
       flag: -xMaxProcess %d
xPrefExt: ('nrrd')
       Output File Type
       flag: --xPrefExt %s
```
#### Outputs:

outProfile2: (an existing file name) Profile 4D Mask outProfilemapped: (an existing file name) Profile-mapped Intensity Image

# **65.1.10 JistLaminarROIAveraging**

```
Link to code
```
Wraps command \*\*java edu.jhu.ece.iacl.jist.cli.run de.mpg.cbs.jist.laminar.JistLaminarROIAveraging \*\* title: Profile ROI Averaging category: Developer Tools description: Compute an average profile over a given ROI.

version: 3.0.RC Inputs:

```
[Mandatory]
[Optional]
args: (a unicode string)
       Additional parameters to the command
       flag: %s
environ: (a dictionary with keys which are a bytes or None or a value
        of class 'str' and with values which are a bytes or None or a value
        of class 'str', nipype default value: {})
       Environment variables
inIntensity: (an existing file name)
       Intensity Profile Image
       flag: --inIntensity %s
inMask: (an existing file name)
       Mask Image (opt, 3D or 4D)
       flag: --inMask %s
inROI: (an existing file name)
       ROI Mask
       flag: --inROI %s
inROI2: (a unicode string)
       ROI Name
       flag: --inROI2 %s
null: (a unicode string)
       Execution Time
       flag: --null %s
outROI3: (a boolean or a file name)
       ROI Average
       flag: --outROI3 %s
xDefaultMem: (an integer (int or long))
        Set default maximum heap size
       flag: -xDefaultMem %d
xMaxProcess: (an integer (int or long), nipype default value: 1)
       Set default maximum number of processes.
        flag: -xMaxProcess %d
xPrefExt: ('nrrd')
       Output File Type
        flag: --xPrefExt %s
```
Outputs:

outROI3: (an existing file name) ROI Average

# **65.1.11 JistLaminarVolumetricLayering**

[Link to code](http://github.com/nipy/nipype/tree/a5c7922/nipype/interfaces/mipav/developer.py#L94) Wraps command \*\*java edu.jhu.ece.iacl.jist.cli.run de.mpg.cbs.jist.laminar.JistLaminarVolumetricLayering \*\* title: Volumetric Layering

category: Developer Tools description: Builds a continuous layering of the cortex following distance-preserving or volume-preserving models of cortical folding. Waehnert MD, Dinse J, Weiss M, Streicher MN, Waehnert P, Geyer S, Turner R, Bazin PL, Anatomically motivated modeling of cortical laminae, Neuroimage, 2013. version: 3.0.RC contributor: Miriam Waehnert [\(waehnert@cbs.mpg.de\)](mailto:waehnert@cbs.mpg.de) <http://www.cbs.mpg.de/> Inputs:

```
[Mandatory]
[Optional]
args: (a unicode string)
       Additional parameters to the command
       flag: %s
environ: (a dictionary with keys which are a bytes or None or a value
        of class 'str' and with values which are a bytes or None or a value
        of class 'str', nipype default value: {})
       Environment variables
inInner: (an existing file name)
        Inner Distance Image (GM/WM boundary)
       flag: --inInner %s
inLayering: ('distance-preserving' or 'volume-preserving')
        Layering method
        flag: --inLayering %s
inLayering2: ('outward' or 'inward')
       Layering direction
       flag: --inLayering2 %s
inMax: (an integer (int or long))
       Max iterations for narrow band evolution
       flag: --inMax %d
inMin: (a float)
       Min change ratio for narrow band evolution
       flag: --inMin %f
inNumber: (an integer (int or long))
       Number of layers
       flag: --inNumber %d
inOuter: (an existing file name)
       Outer Distance Image (CSF/GM boundary)
        flag: --inOuter %s
inTopology: ('26/6' or '6/26' or '18/6' or '6/18' or '6/6' or 'wcs'
        or 'wco' or 'no')
       Topology
       flag: --inTopology %s
incurvature: (an integer (int or long))
       curvature approximation scale (voxels)
       flag: --incurvature %d
inpresmooth: ('true' or 'false')
        pre-smooth cortical surfaces
        flag: --inpresmooth %s
inratio: (a float)
        ratio smoothing kernel size (voxels)
        flag: --inratio %f
null: (a unicode string)
       Execution Time
       flag: --null %s
outContinuous: (a boolean or a file name)
       Continuous depth measurement
       flag: --outContinuous %s
outDiscrete: (a boolean or a file name)
       Discrete sampled layers
       flag: --outDiscrete %s
outLayer: (a boolean or a file name)
       Layer boundary surfaces
        flag: --outLayer %s
xDefaultMem: (an integer (int or long))
```

```
Set default maximum heap size
        flag: -xDefaultMem %d
xMaxProcess: (an integer (int or long), nipype default value: 1)
        Set default maximum number of processes.
        flag: -xMaxProcess %d
xPrefExt: ('nrrd')
       Output File Type
        flag: --xPrefExt %s
```
Outputs:

```
outContinuous: (an existing file name)
       Continuous depth measurement
outDiscrete: (an existing file name)
       Discrete sampled layers
outLayer: (an existing file name)
       Layer boundary surfaces
```
# **65.1.12 MedicAlgorithmImageCalculator**

[Link to code](http://github.com/nipy/nipype/tree/a5c7922/nipype/interfaces/mipav/developer.py#L914)

Wraps command \*\*java edu.jhu.ece.iacl.jist.cli.run edu.jhu.ece.iacl.plugins.utilities.math.MedicAlgorithmImageCalculator \*\* title: Image Calculator category: Developer Tools description: Perform simple image calculator operations on two images. The operations include 'Add', 'Sub-

tract', 'Multiply', and 'Divide' version: 1.10.RC documentation-url: <http://www.iacl.ece.jhu.edu/> Inputs:

```
[Mandatory]
[Optional]
args: (a unicode string)
       Additional parameters to the command
        flag: %s
environ: (a dictionary with keys which are a bytes or None or a value
        of class 'str' and with values which are a bytes or None or a value
         of class 'str', nipype default value: {})
       Environment variables
inOperation: ('Add' or 'Subtract' or 'Multiply' or 'Divide' or 'Min'
        or 'Max')
       Operation
       flag: --inOperation %s
inVolume: (an existing file name)
       Volume 1
       flag: --inVolume %s
inVolume2: (an existing file name)
       Volume 2
       flag: --inVolume2 %s
null: (a unicode string)
       Execution Time
       flag: --null %s
outResult: (a boolean or a file name)
       Result Volume
```

```
flag: --outResult %s
xDefaultMem: (an integer (int or long))
       Set default maximum heap size
       flag: -xDefaultMem %d
xMaxProcess: (an integer (int or long), nipype default value: 1)
        Set default maximum number of processes.
        flag: -xMaxProcess %d
xPrefExt: ('nrrd')
       Output File Type
        flag: --xPrefExt %s
```
Outputs:

outResult: (an existing file name) Result Volume

## **65.1.13 MedicAlgorithmLesionToads**

[Link to code](http://github.com/nipy/nipype/tree/a5c7922/nipype/interfaces/mipav/developer.py#L629)

Wraps command \*\*java edu.jhu.ece.iacl.jist.cli.run edu.jhu.ece.iacl.plugins.classification.MedicAlgorithmLesionToads \*\*

title: Lesion TOADS

category: Developer Tools

description: Algorithm for simulataneous brain structures and MS lesion segmentation of MS Brains. The brain segmentation is topologically consistent and the algorithm can use multiple MR sequences as input data. N. Shiee, P.-L. Bazin, A.Z. Ozturk, P.A. Calabresi, D.S. Reich, D.L. Pham, "A Topology-Preserving Approach to the Segmentation of Brain Images with Multiple Sclerosis", NeuroImage, vol. 49, no. 2, pp. 1524-1535, 2010. version: 1.9.R

```
contributor: Navid Shiee (navid.shiee@nih.gov) http://iacl.ece.jhu.edu/~nshiee/
Inputs:
```
[Mandatory]

```
[Optional]
args: (a unicode string)
       Additional parameters to the command
       flag: %s
environ: (a dictionary with keys which are a bytes or None or a value
        of class 'str' and with values which are a bytes or None or a value
        of class 'str', nipype default value: {})
       Environment variables
inAtlas: ('With Lesion' or 'No Lesion')
       Atlas to Use
       flag: --inAtlas %s
inAtlas2: (an existing file name)
       Atlas File - With Lesions
       flag: --inAtlas2 %s
inAtlas3: (an existing file name)
       Atlas File - No Lesion - T1 and FLAIR
       flag: --inAtlas3 %s
inAtlas4: (an existing file name)
       Atlas File - No Lesion - T1 Only
       flag: --inAtlas4 %s
inAtlas5: (a float)
        Controls the effect of the statistical atlas on the segmentation
        flag: --inAtlas5 %f
```

```
inAtlas6: ('rigid' or 'multi_fully_affine')
       Atlas alignment
       flag: --inAtlas6 %s
inConnectivity: ('(26,6)' or '(6,26)' or '(6,18)' or '(18,6)')
        Connectivity (foreground, background)
       flag: --inConnectivity %s
inCorrect: ('true' or 'false')
       Correct MR field inhomogeneity.
       flag: --inCorrect %s
inFLAIR: (an existing file name)
       FLAIR Image
       flag: --inFLAIR %s
inInclude: ('true' or 'false')
       Include lesion in WM class in hard classification
       flag: --inInclude %s
inMaximum: (an integer (int or long))
       Maximum distance from the interventricular WM boundary to downweight
       the lesion membership to avoid false postives
       flag: --inMaximum %d
inMaximum2: (an integer (int or long))
       Maximum Ventircle Distance
       flag: --inMaximum2 %d
inMaximum3: (an integer (int or long))
       Maximum InterVentricular Distance
       flag: --inMaximum3 %d
inMaximum4: (a float)
       Maximum amount of relative change in the energy function considered
        as the convergence criteria
       flag: --inMaximum4 %f
inMaximum5: (an integer (int or long))
       Maximum iterations
       flag: --inMaximum5 %d
inOutput: ('hard segmentation' or 'hard segmentation+memberships' or
         'cruise inputs' or 'dura removal inputs')
       Output images
        flag: --inOutput %s
inOutput2: ('true' or 'false')
       Output the hard classification using maximum membership (not
        neceesarily topologically correct)
       flag: --inOutput2 %s
inOutput3: ('true' or 'false')
       Output the estimated inhomogeneity field
        flag: --inOutput3 %s
inSmooting: (a float)
        Controls the effect of neighberhood voxels on the membership
       flag: --inSmooting %f
inT1_MPRAGE: (an existing file name)
       T1_MPRAGE Image
        flag: --inT1_MPRAGE %s
inT1_SPGR: (an existing file name)
        T1_SPGR Image
       flag: --inT1_SPGR %s
null: (a unicode string)
       Execution Time
       flag: --null %s
outCortical: (a boolean or a file name)
       Cortical GM Membership
```

```
flag: --outCortical %s
outFilled: (a boolean or a file name)
       Filled WM Membership
       flag: --outFilled %s
outHard: (a boolean or a file name)
       Hard segmentation
       flag: --outHard %s
outHard2: (a boolean or a file name)
       Hard segmentationfrom memberships
       flag: --outHard2 %s
outInhomogeneity: (a boolean or a file name)
       Inhomogeneity Field
       flag: --outInhomogeneity %s
outLesion: (a boolean or a file name)
       Lesion Segmentation
       flag: --outLesion %s
outMembership: (a boolean or a file name)
       Membership Functions
       flag: --outMembership %s
outSulcal: (a boolean or a file name)
       Sulcal CSF Membership
       flag: --outSulcal %s
outWM: (a boolean or a file name)
       WM Mask
       flag: --outWM %s
xDefaultMem: (an integer (int or long))
       Set default maximum heap size
        flag: -xDefaultMem %d
xMaxProcess: (an integer (int or long), nipype default value: 1)
        Set default maximum number of processes.
       flag: -xMaxProcess %d
xPrefExt: ('nrrd')
        Output File Type
        flag: --xPrefExt %s
```

```
Outputs:
```

```
outCortical: (an existing file name)
       Cortical GM Membership
outFilled: (an existing file name)
       Filled WM Membership
outHard: (an existing file name)
       Hard segmentation
outHard2: (an existing file name)
       Hard segmentationfrom memberships
outInhomogeneity: (an existing file name)
       Inhomogeneity Field
outLesion: (an existing file name)
       Lesion Segmentation
outMembership: (an existing file name)
       Membership Functions
outSulcal: (an existing file name)
       Sulcal CSF Membership
outWM: (an existing file name)
       WM Mask
```
## **65.1.14 MedicAlgorithmMipavReorient**

[Link to code](http://github.com/nipy/nipype/tree/a5c7922/nipype/interfaces/mipav/developer.py#L1133)

Wraps command \*\*java edu.jhu.ece.iacl.jist.cli.run edu.jhu.ece.iacl.plugins.utilities.volume.MedicAlgorithmMipavReorient \*\*

title: Reorient Volume category: Developer Tools description: Reorient a volume to a particular anatomical orientation. version: .alpha Inputs:

```
[Mandatory]
[Optional]
args: (a unicode string)
       Additional parameters to the command
       flag: %s
environ: (a dictionary with keys which are a bytes or None or a value
        of class 'str' and with values which are a bytes or None or a value
        of class 'str', nipype default value: {})
       Environment variables
inInterpolation: ('Nearest Neighbor' or 'Trilinear' or 'Bspline 3rd
         order' or 'Bspline 4th order' or 'Cubic Lagrangian' or 'Quintic
         Lagrangian' or 'Heptic Lagrangian' or 'Windowed Sinc')
        Interpolation
       flag: --inInterpolation %s
inNew: ('Dicom axial' or 'Dicom coronal' or 'Dicom sagittal' or 'User
         defined')
       New image orientation
       flag: --inNew %s
inResolution: ('Unchanged' or 'Finest cubic' or 'Coarsest cubic' or
         'Same as template')
       Resolution
       flag: --inResolution %s
inSource: (a list of items which are a file name)
        Source
        flag: --inSource %s
inTemplate: (an existing file name)
        Template
        flag: --inTemplate %s
inUser: ('Unknown' or 'Patient Right to Left' or 'Patient Left to
        Right' or 'Patient Posterior to Anterior' or 'Patient Anterior to
        Posterior' or 'Patient Inferior to Superior' or 'Patient Superior
         to Inferior')
        User defined X-axis orientation (image left to right)
       flag: --inUser %s
inUser2: ('Unknown' or 'Patient Right to Left' or 'Patient Left to
         Right' or 'Patient Posterior to Anterior' or 'Patient Anterior to
        Posterior' or 'Patient Inferior to Superior' or 'Patient Superior
         to Inferior')
        User defined Y-axis orientation (image top to bottom)
       flag: --inUser2 %s
inUser3: ('Unknown' or 'Patient Right to Left' or 'Patient Left to
         Right' or 'Patient Posterior to Anterior' or 'Patient Anterior to
        Posterior' or 'Patient Inferior to Superior' or 'Patient Superior
         to Inferior')
        User defined Z-axis orientation (into the screen)
        flag: --inUser3 %s
```

```
inUser4: ('Axial' or 'Coronal' or 'Sagittal' or 'Unknown')
       User defined Image Orientation
       flag: --inUser4 %s
null: (a unicode string)
       Execution Time
       flag: --null %s
outReoriented: (a list of items which are a file name)
       Reoriented Volume
       flag: --outReoriented %s
xDefaultMem: (an integer (int or long))
       Set default maximum heap size
       flag: -xDefaultMem %d
xMaxProcess: (an integer (int or long), nipype default value: 1)
       Set default maximum number of processes.
       flag: -xMaxProcess %d
xPrefExt: ('nrrd')
       Output File Type
        flag: --xPrefExt %s
```
Outputs:

**None**

## **65.1.15 MedicAlgorithmN3**

```
Link to code
```
Wraps command \*\*java edu.jhu.ece.iacl.jist.cli.run edu.jhu.ece.iacl.plugins.classification.MedicAlgorithmN3 \*\*

title: N3 Correction category: Developer Tools description: Non-parametric Intensity Non-uniformity Correction, N3, originally by J.G. Sled. version: 1.8.R Inputs:

[Mandatory]

```
[Optional]
args: (a unicode string)
       Additional parameters to the command
        flag: %s
environ: (a dictionary with keys which are a bytes or None or a value
         of class 'str' and with values which are a bytes or None or a value
        of class 'str', nipype default value: {})
       Environment variables
inAutomatic: ('true' or 'false')
       If true determines the threshold by histogram analysis. If true a
       VOI cannot be used and the input threshold is ignored.
       flag: --inAutomatic %s
inEnd: (a float)
       Usually 0.01-0.00001, The measure used to terminate the iterations
        is the coefficient of variation of change in field estimates between
        successive iterations.
        flag: --inEnd %f
inField: (a float)
        Characteristic distance over which the field varies. The distance
        between adjacent knots in bspline fitting with at least 4 knots
```

```
going in every dimension. The default in the dialog is one third the
        distance (resolution * extents) of the smallest dimension.
        flag: --inField %f
inInput: (an existing file name)
        Input Volume
       flag: --inInput %s
inKernel: (a float)
       Usually between 0.05-0.50, Width of deconvolution kernel used to
        sharpen the histogram. Larger values give faster convergence while
       smaller values give greater accuracy.
       flag: --inKernel %f
inMaximum: (an integer (int or long))
       Maximum number of Iterations
       flag: --inMaximum %d
inSignal: (a float)
       Default = min + 1, Values at less than threshold are treated as part
       of the background
       flag: --inSignal %f
inSubsample: (a float)
       Usually between 1-32, The factor by which the data is subsampled to
       a lower resolution in estimating the slowly varying non-uniformity
       field. Reduce sampling in the finest sampling direction by the
       shrink factor.
       flag: --inSubsample %f
inWeiner: (a float)
       Usually between 0.0-1.0
       flag: --inWeiner %f
null: (a unicode string)
       Execution Time
       flag: --null %s
outInhomogeneity: (a boolean or a file name)
        Inhomogeneity Corrected Volume
        flag: --outInhomogeneity %s
outInhomogeneity2: (a boolean or a file name)
       Inhomogeneity Field
       flag: --outInhomogeneity2 %s
xDefaultMem: (an integer (int or long))
       Set default maximum heap size
       flag: -xDefaultMem %d
xMaxProcess: (an integer (int or long), nipype default value: 1)
       Set default maximum number of processes.
       flag: -xMaxProcess %d
xPrefExt: ('nrrd')
       Output File Type
        flag: --xPrefExt %s
```
Outputs:

```
outInhomogeneity: (an existing file name)
        Inhomogeneity Corrected Volume
outInhomogeneity2: (an existing file name)
       Inhomogeneity Field
```
# **65.1.16 MedicAlgorithmSPECTRE2010**

#### [Link to code](http://github.com/nipy/nipype/tree/a5c7922/nipype/interfaces/mipav/developer.py#L1386)

Wraps command \*\*java edu.jhu.ece.iacl.jist.cli.run edu.jhu.ece.iacl.plugins.segmentation.skull\_strip.MedicAlgorithmSPECTRE2

\*\*

title: SPECTRE 2010 category: Developer Tools description: Simple Paradigm for Extra-Cranial Tissue REmoval Algorithm Version: 1.6 GUI Version: 1.10 A. Carass, M.B. Wheeler, J. Cuzzocreo, P.-L. Bazin, S.S. Bassett, and J.L. Prince, 'A Joint Registration and Segmentation Approach to Skull Stripping', Fourth IEEE International Symposium on Biomedical Imaging (ISBI 2007), Arlington, VA, April 12-15, 2007. A. Carass, J. Cuzzocreo, M.B. Wheeler, P.-L. Bazin, S.M. Resnick, and J.L. Prince, 'Simple paradigm for extra-cerebral tissue removal: Algorithm and analysis', NeuroImage

56(4):1982-1992, 2011.

version: 1.6.R

documentation-url: <http://www.iacl.ece.jhu.edu/>

contributor: Aaron Carass [\(aaron\\_carass@jhu.edu\)](mailto:aaron_carass@jhu.edu) <http://www.iacl.ece.jhu.edu/> Hanlin Wan [\(hanlin](mailto:hanlinwan@gmail.com)[wan@gmail.com\)](mailto:hanlinwan@gmail.com)

Inputs:

```
[Mandatory]
[Optional]
args: (a unicode string)
       Additional parameters to the command
       flag: %s
environ: (a dictionary with keys which are a bytes or None or a value
         of class 'str' and with values which are a bytes or None or a value
        of class 'str', nipype default value: {})
       Environment variables
inApply: ('All' or 'X' or 'Y' or 'Z')
       Apply rotation
       flag: --inApply %s
inAtlas: (an existing file name)
       SPECTRE atlas description file. A text file enumerating atlas files
       and landmarks.
       flag: --inAtlas %s
inBackground: (a float)
       flag: --inBackground %f
inCoarse: (a float)
       Coarse angle increment
        flag: --inCoarse %f
inCost: ('Correlation ratio' or 'Least squares' or 'Normalized cross
        correlation' or 'Normalized mutual information')
       Cost function
        flag: --inCost %s
inDegrees: ('Rigid - 6' or 'Global rescale - 7' or 'Specific rescale
        -9' or 'Affine -12')
        Degrees of freedom
       flag: --inDegrees %s
inFind: ('true' or 'false')
       Find Midsaggital Plane
       flag: --inFind %s
inFine: (a float)
        Fine angle increment
        flag: --inFine %f
inImage: ('T1_SPGR' or 'T1_ALT' or 'T1_MPRAGE' or 'T2' or 'FLAIR')
        Set the image modality. MP-RAGE is recommended for most T1 sequence
        images.
        flag: --inImage %s
inInhomogeneity: ('true' or 'false')
```

```
Set to false by default, this parameter will make FANTASM try to do
        inhomogeneity correction during it's iterative cycle.
        flag: --inInhomogeneity %s
inInitial: (an integer (int or long))
       Erosion of the inital mask, which is based on the probability mask
        and the classification., The initial mask is ouput as the d0 volume
        at the conclusion of SPECTRE.
        flag: --inInitial %d
inInitial2: (a float)
       Initial probability threshold
       flag: --inInitial2 %f
inInput: (an existing file name)
       Input volume to be skullstripped.
       flag: --inInput %s
inMMC: (an integer (int or long))
       The size of the dilation step within the Modified Morphological
        Closing.
       flag: --inMMC %d
inMMC2: (an integer (int or long))
        The size of the erosion step within the Modified Morphological
       Closing.
       flag: --inMMC2 %d
inMaximum: (a float)
       Maximum angle
       flag: --inMaximum %f
inMinimum: (a float)
       Minimum probability threshold
        flag: --inMinimum %f
inMinimum2: (a float)
       Minimum angle
       flag: --inMinimum2 %f
inMultiple: (an integer (int or long))
       Multiple of tolerance to bracket the minimum
        flag: --inMultiple %d
inMultithreading: ('true' or 'false')
       Set to false by default, this parameter controls the multithreaded
       behavior of the linear registration.
       flag: --inMultithreading %s
inNumber: (an integer (int or long))
       Number of iterations
       flag: --inNumber %d
inNumber2: (an integer (int or long))
        Number of minima from Level 8 to test at Level 4
       flag: --inNumber2 %d
inOutput: ('true' or 'false')
        Determines if the output results are transformed back into the space
        of the original input image.
       flag: --inOutput %s
inOutput2: ('true' or 'false')
       Output Plane?
        flag: --inOutput2 %s
inOutput3: ('true' or 'false')
       Output Split-Halves?
        flag: --inOutput3 %s
inOutput4: ('true' or 'false')
        Output Segmentation on Plane?
        flag: --inOutput4 %s
```
```
inOutput5: ('Trilinear' or 'Bspline 3rd order' or 'Bspline 4th order'
         or 'Cubic Lagrangian' or 'Quintic Lagrangian' or 'Heptic
         Lagrangian' or 'Windowed sinc' or 'Nearest Neighbor')
        Output interpolation
        flag: --inOutput5 %s
inRegistration: ('Trilinear' or 'Bspline 3rd order' or 'Bspline 4th
         order' or 'Cubic Lagrangian' or 'Quintic Lagrangian' or 'Heptic
         Lagrangian' or 'Windowed sinc')
        Registration interpolation
       flag: --inRegistration %s
inResample: ('true' or 'false')
       Determines if the data is resampled to be isotropic during the
       processing.
       flag: --inResample %s
inRun: ('true' or 'false')
       Run Smooth Brain Mask
       flag: --inRun %s
inSkip: ('true' or 'false')
        Skip multilevel search (Assume images are close to alignment)
        flag: --inSkip %s
inSmoothing: (a float)
        flag: --inSmoothing %f
inSubsample: ('true' or 'false')
       Subsample image for speed
       flag: --inSubsample %s
inUse: ('true' or 'false')
       Use the max of the min resolutions of the two datasets when
        resampling
       flag: --inUse %s
null: (a unicode string)
       Execution Time
       flag: --null %s
outFANTASM: (a boolean or a file name)
       Tissue classification of of the whole input volume.
       flag: --outFANTASM %s
outMask: (a boolean or a file name)
       Binary Mask of the skullstripped result with just the brain
       flag: --outMask %s
outMidsagittal: (a boolean or a file name)
       Plane dividing the brain hemispheres
       flag: --outMidsagittal %s
outOriginal: (a boolean or a file name)
        If Output in Original Space Flag is true then outputs the original
        input volume. Otherwise outputs the axialy reoriented input volume.
       flag: --outOriginal %s
outPrior: (a boolean or a file name)
        Probability prior from the atlas registrations
        flag: --outPrior %s
outSegmentation: (a boolean or a file name)
        2D image showing the tissue classification on the midsagittal plane
        flag: --outSegmentation %s
outSplitHalves: (a boolean or a file name)
        Skullstripped mask of the brain with the hemispheres divided.
        flag: --outSplitHalves %s
outStripped: (a boolean or a file name)
        Skullstripped result of the input volume with just the brain.
        flag: --outStripped %s
```

```
outd0: (a boolean or a file name)
       Initial Brainmask
       flag: --outd0 %s
xDefaultMem: (an integer (int or long))
        Set default maximum heap size
       flag: -xDefaultMem %d
xMaxProcess: (an integer (int or long), nipype default value: 1)
        Set default maximum number of processes.
       flag: -xMaxProcess %d
xPrefExt: ('nrrd')
       Output File Type
       flag: --xPrefExt %s
```
Outputs:

```
outFANTASM: (an existing file name)
       Tissue classification of of the whole input volume.
outMask: (an existing file name)
       Binary Mask of the skullstripped result with just the brain
outMidsagittal: (an existing file name)
       Plane dividing the brain hemispheres
outOriginal: (an existing file name)
       If Output in Original Space Flag is true then outputs the original
        input volume. Otherwise outputs the axialy reoriented input volume.
outPrior: (an existing file name)
       Probability prior from the atlas registrations
outSegmentation: (an existing file name)
       2D image showing the tissue classification on the midsagittal plane
outSplitHalves: (an existing file name)
       Skullstripped mask of the brain with the hemispheres divided.
outStripped: (an existing file name)
        Skullstripped result of the input volume with just the brain.
outd0: (an existing file name)
       Initial Brainmask
```
# **65.1.17 MedicAlgorithmThresholdToBinaryMask**

```
Link to code
```
Wraps command \*\*java edu.jhu.ece.iacl.jist.cli.run edu.jhu.ece.iacl.plugins.utilities.volume.MedicAlgorithmThresholdToBinaryM \*\*

title: Threshold to Binary Mask category: Developer Tools description: Given a volume and an intensity range create a binary mask for values within that range. version: 1.2.RC documentation-url: <http://www.iacl.ece.jhu.edu/> Inputs:

```
[Mandatory]
[Optional]
args: (a unicode string)
        Additional parameters to the command
        flag: %s
environ: (a dictionary with keys which are a bytes or None or a value
         of class 'str' and with values which are a bytes or None or a value
         of class 'str', nipype default value: {})
```

```
Environment variables
inLabel: (a list of items which are a file name)
        Input volumes
       flag: --inLabel %s
inMaximum: (a float)
       Maximum threshold value.
        flag: --inMaximum %f
inMinimum: (a float)
       Minimum threshold value.
       flag: --inMinimum %f
inUse: ('true' or 'false')
       Use the images max intensity as the max value of the range.
       flag: --inUse %s
null: (a unicode string)
       Execution Time
       flag: --null %s
outBinary: (a list of items which are a file name)
       Binary Mask
       flag: --outBinary %s
xDefaultMem: (an integer (int or long))
       Set default maximum heap size
       flag: -xDefaultMem %d
xMaxProcess: (an integer (int or long), nipype default value: 1)
        Set default maximum number of processes.
        flag: -xMaxProcess %d
xPrefExt: ('nrrd')
        Output File Type
        flag: --xPrefExt %s
```
Outputs:

**None**

# **65.1.18 RandomVol**

[Link to code](http://github.com/nipy/nipype/tree/a5c7922/nipype/interfaces/mipav/developer.py#L860)

Wraps command \*\*java edu.jhu.ece.iacl.jist.cli.run edu.jhu.bme.smile.demo.RandomVol \*\* title: Random Volume Generator category: Developer Tools description: Generate a random scalar volume. version: 1.12.RC documentation-url: <http://www.nitrc.org/projects/jist/> Inputs:

```
[Mandatory]
```

```
[Optional]
args: (a unicode string)
       Additional parameters to the command
        flag: %s
environ: (a dictionary with keys which are a bytes or None or a value
         of class 'str' and with values which are a bytes or None or a value
        of class 'str', nipype default value: {})
        Environment variables
inField: ('Uniform' or 'Normal' or 'Exponential')
        Field
```

```
flag: --inField %s
inLambda: (a float)
       Lambda Value for Exponential Distribution
       flag: --inLambda %f
inMaximum: (an integer (int or long))
       Maximum Value
       flag: --inMaximum %d
inMinimum: (an integer (int or long))
       Minimum Value
       flag: --inMinimum %d
inSize: (an integer (int or long))
       Size of Volume in X direction
       flag: --inSize %d
inSize2: (an integer (int or long))
       Size of Volume in Y direction
       flag: --inSize2 %d
inSize3: (an integer (int or long))
       Size of Volume in Z direction
       flag: --inSize3 %d
inSize4: (an integer (int or long))
        Size of Volume in t direction
       flag: --inSize4 %d
inStandard: (an integer (int or long))
       Standard Deviation for Normal Distribution
       flag: --inStandard %d
null: (a unicode string)
       Execution Time
       flag: --null %s
outRand1: (a boolean or a file name)
       Rand1
       flag: --outRand1 %s
xDefaultMem: (an integer (int or long))
       Set default maximum heap size
       flag: -xDefaultMem %d
xMaxProcess: (an integer (int or long), nipype default value: 1)
       Set default maximum number of processes.
       flag: -xMaxProcess %d
xPrefExt: ('nrrd')
       Output File Type
        flag: --xPrefExt %s
```
#### Outputs:

outRand1: (an existing file name) Rand1

# CHAPTER 66

interfaces.mixins

# **66.1 interfaces.mixins.reporting**

# **66.1.1 ReportCapableInterface**

[Link to code](http://github.com/nipy/nipype/tree/a5c7922/nipype/interfaces/mixins/reporting.py#L27) Mixin to enable reporting for Nipype interfaces Inputs:

**None**

Outputs:

**None**

# CHAPTER 67

# interfaces.mne

# **67.1 interfaces.mne.base**

# **67.1.1 WatershedBEM**

[Link to code](http://github.com/nipy/nipype/tree/a5c7922/nipype/interfaces/mne/base.py#L81) Wraps command mne\_watershed\_bem Uses mne\_watershed\_bem to get information from dicom directories

#### **Examples**

```
>>> from nipype.interfaces.mne import WatershedBEM
>>> bem = WatershedBEM()
>>> bem.inputs.subject_id = 'subj1'
>>> bem.inputs.subjects_dir = '.'
>>> bem.cmdline
'mne_watershed_bem --overwrite --subject subj1 --volume T1'
>>> bem.run()
```
Inputs:

```
[Mandatory]
subject_id: (a unicode string)
       Subject ID (must have a complete Freesurfer directory)
       flag: --subject %s
subjects_dir: (an existing directory name, nipype default value: )
       Path to Freesurfer subjects directory
[Optional]
args: (a unicode string)
       Additional parameters to the command
       flag: %s
atlas_mode: (a boolean)
       Use atlas mode for registration (default: no rigid alignment)
        flag: --atlas
environ: (a dictionary with keys which are a bytes or None or a value
         of class 'str' and with values which are a bytes or None or a value
```

```
of class 'str', nipype default value: {})
       Environment variables
overwrite: (a boolean, nipype default value: True)
       Overwrites the existing files
        flag: --overwrite
volume: ('T1' or 'aparc+aseg' or 'aseg' or 'brain' or 'orig' or
         'brainmask' or 'ribbon', nipype default value: T1)
        The volume from the "mri" directory to use (defaults to T1)
        flag: --volume %s
```
Outputs:

```
brain_surface: (an existing file name)
       Brain surface (in Freesurfer format)
cor_files: (a list of items which are an existing file name)
        "COR" format files
fif_file: (an existing file name)
        "fif" format file for EEG processing in MNE
inner_skull_surface: (an existing file name)
       Inner skull surface (in Freesurfer format)
mesh_files: (a list of items which are an existing file name)
       Paths to the output meshes (brain, inner skull, outer skull, outer
       skin)
outer_skin_surface: (an existing file name)
       Outer skin surface (in Freesurfer format)
outer_skull_surface: (an existing file name)
       Outer skull surface (in Freesurfer format)
```
# CHAPTER 68

interfaces.mrtrix

# **68.1 interfaces.mrtrix.convert**

# **68.1.1 MRTrix2TrackVis**

#### [Link to code](http://github.com/nipy/nipype/tree/a5c7922/nipype/interfaces/mrtrix/convert.py#L163)

Converts MRtrix (.tck) tract files into TrackVis (.trk) format using functions from dipy Example ~~~~~~~ >>> import nipype.interfaces.mrtrix as mrt >>> tck2trk = mrt.MRTrix2TrackVis() >>> tck2trk.inputs.in\_file = 'dwi\_CSD\_tracked.tck' >>> tck2trk.inputs.image\_file = 'diffusion.nii' >>> tck2trk.run() # doctest: +SKIP Inputs:

```
[Mandatory]
in_file: (an existing file name)
        The input file for the tracks in MRTrix (.tck) format
[Optional]
image_file: (an existing file name)
       The image the tracks were generated from
matrix_file: (an existing file name)
       A transformation matrix to apply to the tracts after they have been
        generated (from FLIRT - affine transformation from image_file to
       registration_image_file)
out_filename: (a file name, nipype default value: converted.trk)
       The output filename for the tracks in TrackVis (.trk) format
registration_image_file: (an existing file name)
        The final image the tracks should be registered to.
```
Outputs:

out\_file: (an existing file name)

## **68.1.2 read\_mrtrix\_header()**

[Link to code](http://github.com/nipy/nipype/tree/a5c7922/nipype/interfaces/mrtrix/convert.py#L42)

#### **68.1.3 read\_mrtrix\_streamlines()**

[Link to code](http://github.com/nipy/nipype/tree/a5c7922/nipype/interfaces/mrtrix/convert.py#L64)

#### **68.1.4 read\_mrtrix\_tracks()**

[Link to code](http://github.com/nipy/nipype/tree/a5c7922/nipype/interfaces/mrtrix/convert.py#L36)

#### **68.1.5 transform\_to\_affine()**

[Link to code](http://github.com/nipy/nipype/tree/a5c7922/nipype/interfaces/mrtrix/convert.py#L25)

# **68.2 interfaces.mrtrix.preprocess**

## **68.2.1 DWI2Tensor**

[Link to code](http://github.com/nipy/nipype/tree/a5c7922/nipype/interfaces/mrtrix/preprocess.py#L220) Wraps command dwi2tensor Converts diffusion-weighted images to tensor images.

#### **Example**

```
>>> import nipype.interfaces.mrtrix as mrt
>>> dwi2tensor = mrt.DWI2Tensor()
>>> dwi2tensor.inputs.in_file = 'dwi.mif'
>>> dwi2tensor.inputs.encoding_file = 'encoding.txt'
>>> dwi2tensor.cmdline
'dwi2tensor -grad encoding.txt dwi.mif dwi_tensor.mif'
>>> dwi2tensor.run()
```
Inputs:

```
[Mandatory]
in_file: (a list of items which are an existing file name)
       Diffusion-weighted images
        flag: %s, position: -2
[Optional]
args: (a unicode string)
       Additional parameters to the command
       flag: %s
debug: (a boolean)
        Display debugging messages.
        flag: -debug, position: 1
encoding_file: (a file name)
        Encoding file supplied as a 4xN text file with each line is in the
        format [ X Y Z b ], where [ X Y Z ] describe the direction of the
        applied gradient, and b gives the b-value in units (1000 s/mm^2).
       See FSL2MRTrix()
       flag: -grad %s, position: 2
environ: (a dictionary with keys which are a bytes or None or a value
         of class 'str' and with values which are a bytes or None or a value
        of class 'str', nipype default value: {})
       Environment variables
ignore_slice_by_volume: (a list of from 2 to 2 items which are an
         integer (int or long))
        Requires two values (i.e. [34 1] for [Slice Volume] Ignores the
        image slices specified when computing the tensor. Slice here means
        the z coordinate of the slice to be ignored.
        flag: -ignoreslices %s, position: 2
```

```
ignore_volumes: (a list of at least 1 items which are an integer (int
         or long))
        Requires two values (i.e. [2 5 6] for [Volumes] Ignores the image
        volumes specified when computing the tensor.
        flag: -ignorevolumes %s, position: 2
out_filename: (a file name)
       Output tensor filename
       flag: %s, position: -1
quiet: (a boolean)
       Do not display information messages or progress status.
        flag: -quiet, position: 1
```
Outputs:

```
tensor: (an existing file name)
        path/name of output diffusion tensor image
```
# **68.2.2 Erode**

[Link to code](http://github.com/nipy/nipype/tree/a5c7922/nipype/interfaces/mrtrix/preprocess.py#L663) Wraps command erode Erode (or dilates) a mask (i.e. binary) image

#### **Example**

```
>>> import nipype.interfaces.mrtrix as mrt
>>> erode = mrt.Erode()
>>> erode.inputs.in_file = 'mask.mif'
>>> erode.run()
```
Inputs:

```
[Mandatory]
in_file: (an existing file name)
       Input mask image to be eroded
        flag: %s, position: -2
[Optional]
args: (a unicode string)
       Additional parameters to the command
       flag: %s
debug: (a boolean)
       Display debugging messages.
       flag: -debug, position: 1
dilate: (a boolean)
       Perform dilation rather than erosion
       flag: -dilate, position: 1
environ: (a dictionary with keys which are a bytes or None or a value
        of class 'str' and with values which are a bytes or None or a value
        of class 'str', nipype default value: {})
        Environment variables
number_of_passes: (an integer (int or long))
        the number of passes (default: 1)
        flag: -npass %s
out_filename: (a file name)
       Output image filename
```

```
flag: %s, position: -1
quiet: (a boolean)
        Do not display information messages or progress status.
        flag: -quiet, position: 1
```
Outputs:

```
out file: (an existing file name)
        the output image
```
# **68.2.3 GenerateWhiteMatterMask**

[Link to code](http://github.com/nipy/nipype/tree/a5c7922/nipype/interfaces/mrtrix/preprocess.py#L602)

Wraps command gen\_WM\_mask Generates a white matter probability mask from the DW images.

#### **Example**

```
>>> import nipype.interfaces.mrtrix as mrt
>>> genWM = mrt.GenerateWhiteMatterMask()
>>> genWM.inputs.in_file = 'dwi.mif'
>>> genWM.inputs.encoding_file = 'encoding.txt'
>>> genWM.run()
```
#### Inputs:

```
[Mandatory]
binary_mask: (an existing file name)
       Binary brain mask
       flag: %s, position: -2
encoding_file: (an existing file name)
       Gradient encoding, supplied as a 4xN text file with each line is in
        the format [ X Y Z b ], where [ X Y Z ] describe the direction of
        the applied gradient, and b gives the b-value in units (1000
        s/mm^2). See FSL2MRTrix
       flag: -grad %s, position: 1
in_file: (an existing file name)
        Diffusion-weighted images
        flag: %s, position: -3
[Optional]
args: (a unicode string)
       Additional parameters to the command
       flag: %s
environ: (a dictionary with keys which are a bytes or None or a value
         of class 'str' and with values which are a bytes or None or a value
        of class 'str', nipype default value: {})
       Environment variables
noise_level_margin: (a float)
        Specify the width of the margin on either side of the image to be
       used to estimate the noise level (default = 10)
        flag: -margin %s
out_WMProb_filename: (a file name)
       Output WM probability image filename
        flag: %s, position: -1
```
Outputs:

```
WMprobabilitymap: (an existing file name)
        WMprobabilitymap
```
# **68.2.4 MRConvert**

#### [Link to code](http://github.com/nipy/nipype/tree/a5c7922/nipype/interfaces/mrtrix/preprocess.py#L114)

Wraps command mrconvert

Perform conversion between different file types and optionally extract a subset of the input image. If used correctly, this program can be a very useful workhorse. In addition to converting images between

different formats, it can be used to extract specific studies from a data set, extract a specific region of interest, flip the images, or to scale the intensity of the images.

#### **Example**

```
>>> import nipype.interfaces.mrtrix as mrt
>>> mrconvert = mrt.MRConvert()
>>> mrconvert.inputs.in_file = 'dwi_FA.mif'
>>> mrconvert.inputs.out_filename = 'dwi_FA.nii'
>>> mrconvert.run()
```
Inputs:

```
[Mandatory]
in_file: (an existing file name)
        voxel-order data filename
        flag: %s, position: -2
[Optional]
args: (a unicode string)
       Additional parameters to the command
        flag: %s
environ: (a dictionary with keys which are a bytes or None or a value
         of class 'str' and with values which are a bytes or None or a value
        of class 'str', nipype default value: {})
        Environment variables
extension: ('mif' or 'nii' or 'float' or 'char' or 'short' or 'int'
        or 'long' or 'double', nipype default value: mif)
        "i.e. Bfloat". Can be "char", "short", "int", "long", "float" or
        "double"
extract_at_axis: (1 or 2 or 3)
        "Extract data only at the coordinates specified. This option
        specifies the Axis. Must be used in conjunction with
       extract_at_coordinate.
       flag: -coord %s, position: 1
extract_at_coordinate: (a list of from 1 to 3 items which are a
        float)
        "Extract data only at the coordinates specified. This option
        specifies the coordinates. Must be used in conjunction with
       extract_at_axis. Three comma-separated numbers giving the size of
       each voxel in mm.
       flag: %s, position: 2
layout: ('nii' or 'float' or 'char' or 'short' or 'int' or 'long' or
         'double')
        specify the layout of the data in memory. The actual layout produced
        will depend on whether the output image format can support it.
        flag: -output %s, position: 2
```

```
offset_bias: (a float)
       Apply offset to the intensity values.
        flag: -scale %d, position: 3
out_filename: (a file name)
       Output filename
        flag: %s, position: -1
output_datatype: ('nii' or 'float' or 'char' or 'short' or 'int' or
         'long' or 'double')
        "i.e. Bfloat". Can be "char", "short", "int", "long", "float" or
        "double"
       flag: -output %s, position: 2
prs: (a boolean)
       Assume that the DW gradients are specified in the PRS frame (Siemens
       DICOM only).
       flag: -prs, position: 3
replace_NaN_with_zero: (a boolean)
       Replace all NaN values with zero.
       flag: -zero, position: 3
resample: (a float)
        Apply scaling to the intensity values.
        flag: -scale %d, position: 3
voxel_dims: (a list of from 3 to 3 items which are a float)
        Three comma-separated numbers giving the size of each voxel in mm.
        flag: -vox %s, position: 3
```
#### Outputs:

converted: (an existing file name) path/name of 4D volume **in** voxel order

## **68.2.5 MRMultiply**

[Link to code](http://github.com/nipy/nipype/tree/a5c7922/nipype/interfaces/mrtrix/preprocess.py#L454) Wraps command mrmult Multiplies two images.

#### **Example**

```
>>> import nipype.interfaces.mrtrix as mrt
>>> MRmult = mrt.MRMultiply()
>>> MRmult.inputs.in_files = ['dwi.mif', 'dwi_WMProb.mif']
>>> MRmult.run()
```
Inputs:

```
[Mandatory]
in_files: (a list of items which are an existing file name)
        Input images to be multiplied
        flag: %s, position: -2
[Optional]
args: (a unicode string)
        Additional parameters to the command
        flag: %s
debug: (a boolean)
        Display debugging messages.
```

```
flag: -debug, position: 1
environ: (a dictionary with keys which are a bytes or None or a value
         of class 'str' and with values which are a bytes or None or a value
         of class 'str', nipype default value: {})
        Environment variables
out_filename: (a file name)
       Output image filename
        flag: %s, position: -1
quiet: (a boolean)
       Do not display information messages or progress status.
        flag: -quiet, position: 1
```
Outputs:

```
out file: (an existing file name)
        the output image of the multiplication
```
# **68.2.6 MRTransform**

#### [Link to code](http://github.com/nipy/nipype/tree/a5c7922/nipype/interfaces/mrtrix/preprocess.py#L889)

Wraps command mrtransform Apply spatial transformations or reslice images

#### **Example**

```
>>> MRxform = MRTransform()
>>> MRxform.inputs.in_files = 'anat_coreg.mif'
>>> MRxform.run()
```
Inputs:

```
[Mandatory]
in_files: (a list of items which are an existing file name)
        Input images to be transformed
        flag: %s, position: -2
[Optional]
args: (a unicode string)
       Additional parameters to the command
       flag: %s
debug: (a boolean)
       Display debugging messages.
       flag: -debug, position: 1
environ: (a dictionary with keys which are a bytes or None or a value
        of class 'str' and with values which are a bytes or None or a value
        of class 'str', nipype default value: {})
        Environment variables
flip_x: (a boolean)
        assume the transform is supplied assuming a coordinate system with
        the x-axis reversed relative to the MRtrix convention (i.e. x
        increases from right to left). This is required to handle transform
        matrices produced by FSL's FLIRT command. This is only used in
       conjunction with the -reference option.
        flag: -flipx, position: 1
invert: (a boolean)
        Invert the specified transform before using it
```

```
flag: -inverse, position: 1
out_filename: (a file name)
       Output image
       flag: %s, position: -1
quiet: (a boolean)
        Do not display information messages or progress status.
        flag: -quiet, position: 1
reference_image: (an existing file name)
        in case the transform supplied maps from the input image onto a
        reference image, use this option to specify the reference. Note that
        this implicitly sets the -replace option.
       flag: -reference %s, position: 1
replace_transform: (a boolean)
       replace the current transform by that specified, rather than
        applying it to the current transform
       flag: -replace, position: 1
template_image: (an existing file name)
        Reslice the input image to match the specified template image.
        flag: -template %s, position: 1
transformation_file: (an existing file name)
        The transform to apply, in the form of a 4x4 ascii file.
        flag: -transform %s, position: 1
```
Outputs:

```
out_file: (an existing file name)
        the output image of the transformation
```
### **68.2.7 MRTrixViewer**

[Link to code](http://github.com/nipy/nipype/tree/a5c7922/nipype/interfaces/mrtrix/preprocess.py#L510) Wraps command mrview Loads the input images in the MRTrix Viewer.

#### **Example**

```
>>> import nipype.interfaces.mrtrix as mrt
>>> MRview = mrt.MRTrixViewer()
>>> MRview.inputs.in_files = 'dwi.mif'
>>> MRview.run()
```
Inputs:

```
[Mandatory]
in_files: (a list of items which are an existing file name)
        Input images to be viewed
        flag: %s, position: -2
[Optional]
args: (a unicode string)
       Additional parameters to the command
       flag: %s
debug: (a boolean)
        Display debugging messages.
        flag: -debug, position: 1
environ: (a dictionary with keys which are a bytes or None or a value
```

```
of class 'str' and with values which are a bytes or None or a value
         of class 'str', nipype default value: {})
        Environment variables
quiet: (a boolean)
        Do not display information messages or progress status.
        flag: -quiet, position: 1
```
Outputs:

**None**

# **68.2.8 MedianFilter3D**

[Link to code](http://github.com/nipy/nipype/tree/a5c7922/nipype/interfaces/mrtrix/preprocess.py#L798) Wraps command median3D Smooth images using a 3x3x3 median filter.

**Example**

```
>>> import nipype.interfaces.mrtrix as mrt
>>> median3d = mrt.MedianFilter3D()
>>> median3d.inputs.in_file = 'mask.mif'
>>> median3d.run()
```
Inputs:

```
[Mandatory]
in_file: (an existing file name)
        Input images to be smoothed
       flag: %s, position: -2
[Optional]
args: (a unicode string)
       Additional parameters to the command
       flag: %s
debug: (a boolean)
       Display debugging messages.
       flag: -debug, position: 1
environ: (a dictionary with keys which are a bytes or None or a value
         of class 'str' and with values which are a bytes or None or a value
         of class 'str', nipype default value: {})
       Environment variables
out_filename: (a file name)
       Output image filename
       flag: %s, position: -1
quiet: (a boolean)
       Do not display information messages or progress status.
        flag: -quiet, position: 1
```
Outputs:

out\_file: (an existing file name) the output image

# **68.2.9 Tensor2ApparentDiffusion**

[Link to code](http://github.com/nipy/nipype/tree/a5c7922/nipype/interfaces/mrtrix/preprocess.py#L396)

Wraps command tensor2ADC Generates a map of the apparent diffusion coefficient (ADC) in each voxel

#### **Example**

```
>>> import nipype.interfaces.mrtrix as mrt
>>> tensor2ADC = mrt.Tensor2ApparentDiffusion()
>>> tensor2ADC.inputs.in_file = 'dwi_tensor.mif'
>>> tensor2ADC.run()
```
Inputs:

```
[Mandatory]
in_file: (an existing file name)
        Diffusion tensor image
       flag: %s, position: -2
[Optional]
args: (a unicode string)
       Additional parameters to the command
       flag: %s
debug: (a boolean)
       Display debugging messages.
       flag: -debug, position: 1
environ: (a dictionary with keys which are a bytes or None or a value
         of class 'str' and with values which are a bytes or None or a value
         of class 'str', nipype default value: {})
        Environment variables
out_filename: (a file name)
       Output Fractional Anisotropy filename
        flag: %s, position: -1
quiet: (a boolean)
       Do not display information messages or progress status.
        flag: -quiet, position: 1
```
Outputs:

```
ADC: (an existing file name)
        the output image of the major eigenvectors of the diffusion tensor
        image.
```
# **68.2.10 Tensor2FractionalAnisotropy**

```
Link to code
Wraps command tensor2FA
Generates a map of the fractional anisotropy in each voxel.
```
#### **Example**

```
>>> import nipype.interfaces.mrtrix as mrt
>>> tensor2FA = mrt.Tensor2FractionalAnisotropy()
>>> tensor2FA.inputs.in_file = 'dwi_tensor.mif'
>>> tensor2FA.run()
```
Inputs:

```
[Mandatory]
in_file: (an existing file name)
       Diffusion tensor image
       flag: %s, position: -2
[Optional]
args: (a unicode string)
       Additional parameters to the command
       flag: %s
debug: (a boolean)
       Display debugging messages.
       flag: -debug, position: 1
environ: (a dictionary with keys which are a bytes or None or a value
         of class 'str' and with values which are a bytes or None or a value
         of class 'str', nipype default value: {})
        Environment variables
out_filename: (a file name)
       Output Fractional Anisotropy filename
       flag: %s, position: -1
quiet: (a boolean)
       Do not display information messages or progress status.
        flag: -quiet, position: 1
```
#### Outputs:

```
FA: (an existing file name)
        the output image of the major eigenvectors of the diffusion tensor
        image.
```
# **68.2.11 Tensor2Vector**

#### [Link to code](http://github.com/nipy/nipype/tree/a5c7922/nipype/interfaces/mrtrix/preprocess.py#L266)

Wraps command tensor2vector

Generates a map of the major eigenvectors of the tensors in each voxel.

#### **Example**

```
>>> import nipype.interfaces.mrtrix as mrt
>>> tensor2vector = mrt.Tensor2Vector()
>>> tensor2vector.inputs.in_file = 'dwi_tensor.mif'
>>> tensor2vector.run()
```
Inputs:

```
[Mandatory]
in_file: (an existing file name)
        Diffusion tensor image
        flag: %s, position: -2
[Optional]
args: (a unicode string)
        Additional parameters to the command
       flag: %s
debug: (a boolean)
        Display debugging messages.
        flag: -debug, position: 1
environ: (a dictionary with keys which are a bytes or None or a value
```

```
of class 'str' and with values which are a bytes or None or a value
         of class 'str', nipype default value: {})
        Environment variables
out_filename: (a file name)
       Output vector filename
       flag: %s, position: -1
quiet: (a boolean)
        Do not display information messages or progress status.
        flag: -quiet, position: 1
```
Outputs:

```
vector: (an existing file name)
       the output image of the major eigenvectors of the diffusion tensor
       image.
```
# **68.2.12 Threshold**

#### [Link to code](http://github.com/nipy/nipype/tree/a5c7922/nipype/interfaces/mrtrix/preprocess.py#L735)

Wraps command threshold

Create bitwise image by thresholding image intensity.

By default, the threshold level is determined using a histogram analysis to cut out the background. Otherwise, the threshold intensity can be specified using command line options. Note that only the first study is used for thresholding.

#### **Example**

```
>>> import nipype.interfaces.mrtrix as mrt
>>> thresh = mrt.Threshold()
>>> thresh.inputs.in_file = 'wm_mask.mif'
>>> thresh.run()
```
Inputs:

```
[Mandatory]
in_file: (an existing file name)
        The input image to be thresholded
        flag: %s, position: -2
[Optional]
absolute_threshold_value: (a float)
       Specify threshold value as absolute intensity.
       flag: -abs %s
args: (a unicode string)
       Additional parameters to the command
       flag: %s
debug: (a boolean)
       Display debugging messages.
       flag: -debug, position: 1
environ: (a dictionary with keys which are a bytes or None or a value
         of class 'str' and with values which are a bytes or None or a value
         of class 'str', nipype default value: {})
        Environment variables
invert: (a boolean)
        Invert output binary mask
        flag: -invert, position: 1
```

```
out_filename: (a file name)
        The output binary image mask.
        flag: %s, position: -1
percentage_threshold_value: (a float)
        Specify threshold value as a percentage of the peak intensity in the
        input image.
        flag: -percent %s
quiet: (a boolean)
       Do not display information messages or progress status.
       flag: -quiet, position: 1
replace_zeros_with_NaN: (a boolean)
       Replace all zero values with NaN
        flag: -nan, position: 1
```
Outputs:

```
out_file: (an existing file name)
        The output binary image mask.
```
# **68.3 interfaces.mrtrix.tensors**

## **68.3.1 ConstrainedSphericalDeconvolution**

[Link to code](http://github.com/nipy/nipype/tree/a5c7922/nipype/interfaces/mrtrix/tensors.py#L194)

#### Wraps command csdeconv

Perform non-negativity constrained spherical deconvolution.

Note that this program makes use of implied symmetries in the diffusion profile. First, the fact the signal attenuation profile is real implies that it has conjugate symmetry, i.e.  $Y(1,-m) = Y(1,m)^*$  (where  $*$  denotes the complex conjugate). Second, the diffusion profile should be antipodally symmetric (i.e.  $S(x) = S(-x)$ ), implying that all odd l components should be zero. Therefore, this program only computes the even elements. Note that the spherical harmonics equations used here differ slightly from those conventionally used, in that the  $(-1)^{n}m$ factor has been omitted. This should be taken into account in all subsequent calculations. Each volume in the output image corresponds to a different spherical harmonic component, according to the following convention:

- [0]  $Y(0,0)$
- $[1]$  Im  $\{Y(2,2)\}$
- [2] Im  ${Y(2,1)}$
- [3]  $Y(2,0)$
- [4] Re  ${Y(2,1)}$
- [5] Re  ${Y(2,2)}$
- [6] Im  ${Y(4,4)}$
- [7] Im  $\{Y(4,3)\}$

#### **Example**

```
>>> import nipype.interfaces.mrtrix as mrt
>>> csdeconv = mrt.ConstrainedSphericalDeconvolution()
>>> csdeconv.inputs.in_file = 'dwi.mif'
>>> csdeconv.inputs.encoding_file = 'encoding.txt'
>>> csdeconv.run()
```
Inputs:

```
[Mandatory]
in_file: (an existing file name)
```

```
diffusion-weighted image
       flag: %s, position: -3
response_file: (an existing file name)
       the diffusion-weighted signal response function for a single fibre
        population (see EstimateResponse)
        flag: %s, position: -2
[Optional]
args: (a unicode string)
       Additional parameters to the command
       flag: %s
debug: (a boolean)
       Display debugging messages.
        flag: -debug
directions file: (an existing file name)
        a text file containing the [ el az ] pairs for the directions:
        Specify the directions over which to apply the non-negativity
        constraint (by default, the built-in 300 direction set is used)
        flag: -directions %s, position: -2
encoding_file: (an existing file name)
        Gradient encoding, supplied as a 4xN text file with each line is in
        the format [ X Y Z b ], where [ X Y Z ] describe the direction of
       the applied gradient, and b gives the b-value in units (1000
       s/mm^2). See FSL2MRTrix
       flag: -grad %s, position: 1
environ: (a dictionary with keys which are a bytes or None or a value
         of class 'str' and with values which are a bytes or None or a value
         of class 'str', nipype default value: {})
       Environment variables
filter_file: (an existing file name)
        a text file containing the filtering coefficients for each even
        harmonic order.the linear frequency filtering parameters used for
        the initial linear spherical deconvolution step (default = [ 1 1 1 0
        0 ]).
       flag: -filter %s, position: -2
iterations: (an integer (int or long))
       the maximum number of iterations to perform for each voxel (default
        = 50flag: -niter %s
lambda_value: (a float)
       the regularisation parameter lambda that controls the strength of
       the constraint (default = 1.0).
       flag: -lambda %s
mask_image: (an existing file name)
        only perform computation within the specified binary brain mask
        image
       flag: -mask %s, position: 2
maximum_harmonic_order: (an integer (int or long))
       set the maximum harmonic order for the output series. By default,
        the program will use the highest possible lmax given the number of
        diffusion-weighted images.
       flag: -lmax %s
normalise: (a boolean)
       normalise the DW signal to the b=0 image
       flag: -normalise, position: 3
out_filename: (a file name)
       Output filename
```

```
flag: %s, position: -1
threshold_value: (a float)
        the threshold below which the amplitude of the FOD is assumed to be
        zero, expressed as a fraction of the mean value of the initial FOD
        (detault = 0.1)flag: -threshold %s
```
Outputs:

```
spherical_harmonics_image: (an existing file name)
       Spherical harmonics image
```
# **68.3.2 DWI2SphericalHarmonicsImage**

#### [Link to code](http://github.com/nipy/nipype/tree/a5c7922/nipype/interfaces/mrtrix/tensors.py#L50)

#### Wraps command dwi2SH

Convert base diffusion-weighted images to their spherical harmonic representation.

This program outputs the spherical harmonic decomposition for the set measured signal attenuations. The signal attenuations are calculated by identifying the b-zero images from the diffusion encoding supplied (i.e. those with zero as the b-value), and dividing the remaining signals by the mean b-zero signal intensity. The spherical harmonic decomposition is then calculated by least-squares linear fitting. Note that this program makes use of implied symmetries in the diffusion profile.

First, the fact the signal attenuation profile is real implies that it has conjugate symmetry, i.e.  $Y(1,-m) = Y(1,m)^*$ (where \* denotes the complex conjugate). Second, the diffusion profile should be antipodally symmetric (i.e.  $S(x) = S(-x)$ , implying that all odd l components should be zero. Therefore, this program only computes the even elements.

Note that the spherical harmonics equations used here differ slightly from those conventionally used, in that the  $(-1)$ <sup>A</sup>m factor has been omitted. This should be taken into account in all subsequent calculations.

Each volume in the output image corresponds to a different spherical harmonic component, according to the following convention:

- $[0] Y(0,0)$
- $[1]$  Im  $\{Y(2,2)\}$
- [2] Im  ${Y(2,1)}$
- [3]  $Y(2,0)$
- [4] Re  $\{Y(2,1)\}$
- [5] Re  ${Y(2,2)}$
- [6] Im  ${Y(4,4)}$
- [7] Im  ${Y(4,3)}$

#### **Example**

```
>>> import nipype.interfaces.mrtrix as mrt
>>> dwi2SH = mrt.DWI2SphericalHarmonicsImage()
>>> dwi2SH.inputs.in_file = 'diffusion.nii'
>>> dwi2SH.inputs.encoding_file = 'encoding.txt'
>>> dwi2SH.run()
```
Inputs:

```
[Mandatory]
encoding_file: (an existing file name)
       Gradient encoding, supplied as a 4xN text file with each line is in
       the format [ X Y Z b ], where [ X Y Z ] describe the direction of
       the applied gradient, and b gives the b-value in units (1000
```

```
s/mm^2). See FSL2MRTrix
        flag: -grad %s, position: 1
in_file: (an existing file name)
        Diffusion-weighted images
        flag: %s, position: -2
[Optional]
args: (a unicode string)
       Additional parameters to the command
       flag: %s
environ: (a dictionary with keys which are a bytes or None or a value
        of class 'str' and with values which are a bytes or None or a value
        of class 'str', nipype default value: {})
       Environment variables
maximum harmonic order: (a float)
       set the maximum harmonic order for the output series. By default,
       the program will use the highest possible lmax given the number of
       diffusion-weighted images.
       flag: -lmax %s
normalise: (a boolean)
       normalise the DW signal to the b=0 image
        flag: -normalise, position: 3
out_filename: (a file name)
       Output filename
        flag: %s, position: -1
```
Outputs:

spherical\_harmonics\_image: (an existing file name) Spherical harmonics image

# **68.3.3 Directions2Amplitude**

[Link to code](http://github.com/nipy/nipype/tree/a5c7922/nipype/interfaces/mrtrix/tensors.py#L597) Wraps command dir2amp convert directions image to amplitudes

#### **Example**

```
>>> import nipype.interfaces.mrtrix as mrt
>>> amplitudes = mrt.Directions2Amplitude()
>>> amplitudes.inputs.in_file = 'peak_directions.mif'
>>> amplitudes.run()
```
Inputs:

```
[Mandatory]
in_file: (an existing file name)
        the input directions image. Each volume corresponds to the x, y & z
        component of each direction vector in turn.
        flag: %s, position: -2
[Optional]
args: (a unicode string)
        Additional parameters to the command
        flag: %s
```

```
display_debug: (a boolean)
        Display debugging messages.
       flag: -debug
display_info: (a boolean)
        Display information messages.
        flag: -info
environ: (a dictionary with keys which are a bytes or None or a value
         of class 'str' and with values which are a bytes or None or a value
         of class 'str', nipype default value: {})
       Environment variables
num_peaks: (an integer (int or long))
       the number of peaks to extract (default is 3)
       flag: -num %s
out_file: (a file name)
       the output amplitudes image
        flag: %s, position: -1
peak_directions: (a list of from 2 to 2 items which are a float)
        phi theta. the direction of a peak to estimate. The algorithm will
        attempt to find the same number of peaks as have been specified
        using this option phi: the azimuthal angle of the direction (in
        degrees). theta: the elevation angle of the direction (in degrees,
        from the vertical z-axis)
        flag: -direction %s
peaks_image: (an existing file name)
       the program will try to find the peaks that most closely match those
        in the image provided
        flag: -peaks %s
quiet_display: (a boolean)
        do not display information messages or progress status.
        flag: -quiet
```
Outputs:

out\_file: (an existing file name) amplitudes image

# **68.3.4 EstimateResponseForSH**

```
Link to code
Wraps command estimate response
Estimates the fibre response function for use in spherical deconvolution.
```
#### **Example**

```
>>> import nipype.interfaces.mrtrix as mrt
>>> estresp = mrt.EstimateResponseForSH()
>>> estresp.inputs.in_file = 'dwi.mif'
>>> estresp.inputs.mask_image = 'dwi_WMProb.mif'
>>> estresp.inputs.encoding_file = 'encoding.txt'
>>> estresp.run()
```
Inputs:

```
[Mandatory]
encoding_file: (an existing file name)
        Gradient encoding, supplied as a 4xN text file with each line is in
```

```
the format [ X Y Z b ], where [ X Y Z ] describe the direction of
        the applied gradient, and b gives the b-value in units (1000
        s/mm^2). See FSL2MRTrix
       flag: -grad %s, position: 1
in_file: (an existing file name)
        Diffusion-weighted images
        flag: %s, position: -3
mask_image: (an existing file name)
       only perform computation within the specified binary brain mask
        image
       flag: %s, position: -2
[Optional]
args: (a unicode string)
       Additional parameters to the command
       flag: %s
debug: (a boolean)
       Display debugging messages.
        flag: -debug
environ: (a dictionary with keys which are a bytes or None or a value
         of class 'str' and with values which are a bytes or None or a value
         of class 'str', nipype default value: {})
        Environment variables
maximum_harmonic_order: (an integer (int or long))
       set the maximum harmonic order for the output series. By default,
       the program will use the highest possible lmax given the number of
       diffusion-weighted images.
       flag: -lmax %s
normalise: (a boolean)
       normalise the DW signal to the b=0 image
       flag: -normalise
out_filename: (a file name)
       Output filename
        flag: %s, position: -1
quiet: (a boolean)
       Do not display information messages or progress status.
        flag: -quiet
```
#### Outputs:

response: (an existing file name) Spherical harmonics image

# **68.3.5 FindShPeaks**

#### [Link to code](http://github.com/nipy/nipype/tree/a5c7922/nipype/interfaces/mrtrix/tensors.py#L529)

Wraps command find\_SH\_peaks identify the orientations of the N largest peaks of a SH profile

### **Example**

```
>>> import nipype.interfaces.mrtrix as mrt
>>> shpeaks = mrt.FindShPeaks()
>>> shpeaks.inputs.in_file = 'csd.mif'
>>> shpeaks.inputs.directions_file = 'dirs.txt'
```

```
>>> shpeaks.inputs.num_peaks = 2
>>> shpeaks.run()
```
#### Inputs:

```
[Mandatory]
directions_file: (an existing file name)
        the set of directions to use as seeds for the peak finding
        flag: %s, position: -2
in_file: (an existing file name)
        the input image of SH coefficients.
        flag: %s, position: -3
[Optional]
args: (a unicode string)
       Additional parameters to the command
        flag: %s
display_debug: (a boolean)
        Display debugging messages.
        flag: -debug
display_info: (a boolean)
       Display information messages.
        flag: -info
environ: (a dictionary with keys which are a bytes or None or a value
        of class 'str' and with values which are a bytes or None or a value
        of class 'str', nipype default value: {})
        Environment variables
num_peaks: (an integer (int or long))
       the number of peaks to extract (default is 3)
        flag: -num %s
out_file: (a file name)
        the output image. Each volume corresponds to the x, y \& z component
        of each peak direction vector in turn
        flag: %s, position: -1
peak_directions: (a list of from 2 to 2 items which are a float)
       phi theta. the direction of a peak to estimate. The algorithm will
        attempt to find the same number of peaks as have been specified
       using this option phi: the azimuthal angle of the direction (in
        degrees). theta: the elevation angle of the direction (in degrees,
        from the vertical z-axis)
       flag: -direction %s
peak_threshold: (a float)
        only peak amplitudes greater than the threshold will be considered
        flag: -threshold %s
peaks_image: (an existing file name)
        the program will try to find the peaks that most closely match those
        in the image provided
        flag: -peaks %s
quiet_display: (a boolean)
       do not display information messages or progress status.
        flag: -quiet
```
Outputs:

out\_file: (an existing file name) Peak directions image

# **68.3.6 GenerateDirections**

[Link to code](http://github.com/nipy/nipype/tree/a5c7922/nipype/interfaces/mrtrix/tensors.py#L454) Wraps command gendir generate a set of directions evenly distributed over a hemisphere.

#### **Example**

```
>>> import nipype.interfaces.mrtrix as mrt
>>> gendir = mrt.GenerateDirections()
>>> gendir.inputs.num_dirs = 300
>>> gendir.run()
```
Inputs:

```
[Mandatory]
num dirs: (an integer (int or long))
       the number of directions to generate.
       flag: %s, position: -2
[Optional]
args: (a unicode string)
        Additional parameters to the command
       flag: %s
display_debug: (a boolean)
       Display debugging messages.
       flag: -debug
display_info: (a boolean)
       Display information messages.
       flag: -info
environ: (a dictionary with keys which are a bytes or None or a value
         of class 'str' and with values which are a bytes or None or a value
        of class 'str', nipype default value: {})
       Environment variables
niter: (an integer (int or long))
       specify the maximum number of iterations to perform.
       flag: -niter %s
out file: (a file name)
       the text file to write the directions to, as [ az el ] pairs.
       flag: %s, position: -1
power: (a float)
       specify exponent to use for repulsion power law.
       flag: -power %s
quiet_display: (a boolean)
       do not display information messages or progress status.
        flag: -quiet
```
Outputs:

out\_file: (an existing file name) directions file

## **68.3.7 concat\_files()**

[Link to code](http://github.com/nipy/nipype/tree/a5c7922/nipype/interfaces/mrtrix/tensors.py#L332)

# **68.4 interfaces.mrtrix.tracking**

# **68.4.1 DiffusionTensorStreamlineTrack**

#### [Link to code](http://github.com/nipy/nipype/tree/a5c7922/nipype/interfaces/mrtrix/tracking.py#L424)

Wraps command streamtrack

Specialized interface to StreamlineTrack. This interface is used for streamline tracking from diffusion tensor data, and calls the MRtrix function 'streamtrack' with the option 'DT\_STREAM'

## **Example**

```
>>> import nipype.interfaces.mrtrix as mrt
>>> dtstrack = mrt.DiffusionTensorStreamlineTrack()
>>> dtstrack.inputs.in_file = 'data.Bfloat'
>>> dtstrack.inputs.seed_file = 'seed_mask.nii'
>>> dtstrack.run()
```
Inputs:

```
[Mandatory]
gradient_encoding_file: (an existing file name)
        Gradient encoding, supplied as a 4xN text file with each line is in
        the format [ X Y Z b ], where [ X Y Z ] describe the direction of
       the applied gradient, and b gives the b-value in units (1000
       s/mm^2). See FSL2MRTrix
       flag: -grad %s, position: -2
in_file: (an existing file name)
        the image containing the source data.The type of data required
        depends on the type of tracking as set in the preceeding argument.
        For DT methods, the base DWI are needed. For SD methods, the SH
        harmonic coefficients of the FOD are needed.
        flag: %s, position: -2
[Optional]
args: (a unicode string)
        Additional parameters to the command
        flag: %s
cutoff_value: (a float)
        Set the FA or FOD amplitude cutoff for terminating tracks (default
        is 0.1).
        flag: -cutoff %s
desired_number_of_tracks: (an integer (int or long))
        Sets the desired number of tracks.The program will continue to
        generate tracks until this number of tracks have been selected and
        written to the output file(default is 100 for *_STREAM methods, 1000
       for *_PROB methods).
       flag: -number %d
do_not_precompute: (a boolean)
        Turns off precomputation of the legendre polynomial values. Warning:
       this will slow down the algorithm by a factor of approximately 4.
       flag: -noprecomputed
environ: (a dictionary with keys which are a bytes or None or a value
         of class 'str' and with values which are a bytes or None or a value
        of class 'str', nipype default value: {})
        Environment variables
exclude_file: (an existing file name)
        exclusion file
```

```
flag: -exclude %s
       mutually_exclusive: exclude_file, exclude_spec
exclude_spec: (a list of from 4 to 4 items which are a float)
        exclusion specification in mm and radius (x y z r)
        flag: -exclude %s, position: 2
       mutually_exclusive: exclude_file, exclude_spec
include_file: (an existing file name)
        inclusion file
        flag: -include %s
       mutually_exclusive: include_file, include_spec
include_spec: (a list of from 4 to 4 items which are a float)
        inclusion specification in mm and radius (x y z r)
        flag: -include %s, position: 2
       mutually_exclusive: include_file, include_spec
initial cutoff value: (a float)
        Sets the minimum FA or FOD amplitude for initiating tracks (default
        is twice the normal cutoff).
        flag: -initcutoff %s
initial_direction: (a list of from 2 to 2 items which are an integer
         (int or long))
        Specify the initial tracking direction as a vector
        flag: -initdirection %s
inputmodel: ('DT_STREAM' or 'SD_PROB' or 'SD_STREAM', nipype default
         value: DT_STREAM)
        input model type
        flag: %s, position: -3
mask_file: (an existing file name)
       mask file. Only tracks within mask.
       flag: -mask %s
       mutually_exclusive: mask_file, mask_spec
mask_spec: (a list of from 4 to 4 items which are a float)
       Mask specification in mm and radius (x \ y \ z \ r). Tracks will be
        terminated when they leave the ROI.
        flag: -mask %s, position: 2
       mutually_exclusive: mask_file, mask_spec
maximum_number_of_tracks: (an integer (int or long))
       Sets the maximum number of tracks to generate.The program will not
       generate more tracks than this number, even if the desired number of
       tracks hasn't yet been reached(default is 100 x number).
       flag: -maxnum %d
maximum tract length: (a float)
       Sets the maximum length of any track in millimeters (default is 200
       mm).
       flag: -length %s
minimum_radius_of_curvature: (a float)
        Set the minimum radius of curvature (default is 2 mm for DT STREAM,
        0 for SD_STREAM, 1 mm for SD_PROB and DT_PROB)
       flag: -curvature %s
minimum_tract_length: (a float)
       Sets the minimum length of any track in millimeters (default is 10
       mm).
       flag: -minlength %s
no_mask_interpolation: (a boolean)
        Turns off trilinear interpolation of mask images.
       flag: -nomaskinterp
out_file: (a file name)
       output data file
```

```
flag: %s, position: -1
seed_file: (an existing file name)
       seed file
        flag: -seed %s
       mutually_exclusive: seed_file, seed_spec
seed_spec: (a list of from 4 to 4 items which are a float)
        seed specification in mm and radius (x y z r)
        flag: -seed %s, position: 2
       mutually_exclusive: seed_file, seed_spec
step_size: (a float)
       Set the step size of the algorithm in mm (default is 0.2).
       flag: -step %s
stop: (a boolean)
       stop track as soon as it enters any of the include regions.
       flag: -stop
unidirectional: (a boolean)
        Track from the seed point in one direction only (default is to track
        in both directions).
        flag: -unidirectional
```
Outputs:

tracked: (an existing file name) output file containing reconstructed tracts

# **68.4.2 FilterTracks**

[Link to code](http://github.com/nipy/nipype/tree/a5c7922/nipype/interfaces/mrtrix/tracking.py#L91) Wraps command filter tracks Use regions-of-interest to select a subset of tracks from a given MRtrix track file.

#### **Example**

```
>>> import nipype.interfaces.mrtrix as mrt
>>> filt = mrt.FilterTracks()
>>> filt.inputs.in_file = 'tracks.tck'
>>> filt.run()
```
Inputs:

```
[Mandatory]
in_file: (an existing file name)
       input tracks to be filtered
        flag: %s, position: -2
[Optional]
args: (a unicode string)
       Additional parameters to the command
       flag: %s
debug: (a boolean)
       Display debugging messages.
        flag: -debug, position: 1
environ: (a dictionary with keys which are a bytes or None or a value
         of class 'str' and with values which are a bytes or None or a value
         of class 'str', nipype default value: {})
        Environment variables
```

```
exclude_file: (an existing file name)
       exclusion file
       flag: -exclude %s
       mutually_exclusive: exclude_file, exclude_spec
exclude_spec: (a list of from 4 to 4 items which are a float)
        exclusion specification in mm and radius (x y z r)
        flag: -exclude %s, position: 2
       mutually_exclusive: exclude_file, exclude_spec
include_file: (an existing file name)
       inclusion file
       flag: -include %s
       mutually_exclusive: include_file, include_spec
include_spec: (a list of from 4 to 4 items which are a float)
       inclusion specification in mm and radius (x y z r)
       flag: -include %s, position: 2
       mutually_exclusive: include_file, include_spec
invert: (a boolean)
        invert the matching process, so that tracks that wouldotherwise have
        been included are now excluded and vice-versa.
       flag: -invert
minimum_tract_length: (a float)
       Sets the minimum length of any track in millimeters (default is 10
       mm).
       flag: -minlength %s
no_mask_interpolation: (a boolean)
       Turns off trilinear interpolation of mask images.
       flag: -nomaskinterp
out file: (a file name)
       Output filtered track filename
       flag: %s, position: -1
quiet: (a boolean)
       Do not display information messages or progress status.
        flag: -quiet, position: 1
```
Outputs:

out\_file: (an existing file name) the output filtered tracks

# **68.4.3 ProbabilisticSphericallyDeconvolutedStreamlineTrack**

#### [Link to code](http://github.com/nipy/nipype/tree/a5c7922/nipype/interfaces/mrtrix/tracking.py#L457)

#### Wraps command streamtrack

Performs probabilistic tracking using spherically deconvolved data

Specialized interface to StreamlineTrack. This interface is used for probabilistic tracking from spherically deconvolved data, and calls the MRtrix function 'streamtrack' with the option 'SD\_PROB'

#### **Example**

```
>>> import nipype.interfaces.mrtrix as mrt
>>> sdprobtrack = mrt.ProbabilisticSphericallyDeconvolutedStreamlineTrack()
>>> sdprobtrack.inputs.in_file = 'data.Bfloat'
>>> sdprobtrack.inputs.seed_file = 'seed_mask.nii'
>>> sdprobtrack.run()
```
Inputs:

```
[Mandatory]
in_file: (an existing file name)
       the image containing the source data.The type of data required
        depends on the type of tracking as set in the preceeding argument.
        For DT methods, the base DWI are needed. For SD methods, the SH
       harmonic coefficients of the FOD are needed.
        flag: %s, position: -2
[Optional]
args: (a unicode string)
       Additional parameters to the command
        flag: %s
cutoff_value: (a float)
        Set the FA or FOD amplitude cutoff for terminating tracks (default
        is 0.1).
        flag: -cutoff %s
desired_number_of_tracks: (an integer (int or long))
        Sets the desired number of tracks.The program will continue to
        generate tracks until this number of tracks have been selected and
        written to the output file(default is 100 for *_STREAM methods, 1000
        for *_PROB methods).
       flag: -number %d
do_not_precompute: (a boolean)
       Turns off precomputation of the legendre polynomial values. Warning:
        this will slow down the algorithm by a factor of approximately 4.
       flag: -noprecomputed
environ: (a dictionary with keys which are a bytes or None or a value
         of class 'str' and with values which are a bytes or None or a value
         of class 'str', nipype default value: {})
       Environment variables
exclude_file: (an existing file name)
       exclusion file
       flag: -exclude %s
       mutually_exclusive: exclude_file, exclude_spec
exclude_spec: (a list of from 4 to 4 items which are a float)
       exclusion specification in mm and radius (x y z r)
       flag: -exclude %s, position: 2
       mutually_exclusive: exclude_file, exclude_spec
include_file: (an existing file name)
        inclusion file
        flag: -include %s
       mutually_exclusive: include_file, include_spec
include_spec: (a list of from 4 to 4 items which are a float)
        inclusion specification in mm and radius (x y z r)
        flag: -include %s, position: 2
       mutually_exclusive: include_file, include_spec
initial_cutoff_value: (a float)
        Sets the minimum FA or FOD amplitude for initiating tracks (default
        is twice the normal cutoff).
        flag: -initcutoff %s
initial_direction: (a list of from 2 to 2 items which are an integer
         (int or long))
        Specify the initial tracking direction as a vector
        flag: -initdirection %s
inputmodel: ('DT_STREAM' or 'SD_PROB' or 'SD_STREAM', nipype default
        value: DT_STREAM)
        input model type
```

```
flag: %s, position: -3
mask_file: (an existing file name)
       mask file. Only tracks within mask.
        flag: -mask %s
       mutually_exclusive: mask_file, mask_spec
mask_spec: (a list of from 4 to 4 items which are a float)
       Mask specification in mm and radius (x \ y \ z \ r). Tracks will be
        terminated when they leave the ROI.
        flag: -mask %s, position: 2
       mutually_exclusive: mask_file, mask_spec
maximum_number_of_tracks: (an integer (int or long))
       Sets the maximum number of tracks to generate.The program will not
        generate more tracks than this number, even if the desired number of
       tracks hasn't yet been reached(default is 100 x number).
       flag: -maxnum %d
maximum_number_of_trials: (an integer (int or long))
        Set the maximum number of sampling trials at each point (only used
       for probabilistic tracking).
       flag: -trials %s
maximum_tract_length: (a float)
        Sets the maximum length of any track in millimeters (default is 200
       mm).
       flag: -length %s
minimum_radius_of_curvature: (a float)
       Set the minimum radius of curvature (default is 2 mm for DT_STREAM,
        0 for SD_STREAM, 1 mm for SD_PROB and DT_PROB)
       flag: -curvature %s
minimum tract length: (a float)
       Sets the minimum length of any track in millimeters (default is 10
       mm).
       flag: -minlength %s
no_mask_interpolation: (a boolean)
        Turns off trilinear interpolation of mask images.
        flag: -nomaskinterp
out_file: (a file name)
       output data file
        flag: %s, position: -1
seed_file: (an existing file name)
       seed file
       flag: -seed %s
       mutually exclusive: seed file, seed spec
seed_spec: (a list of from 4 to 4 items which are a float)
        seed specification in mm and radius (x y z r)
        flag: -seed %s, position: 2
       mutually_exclusive: seed_file, seed_spec
step size: (a float)
        Set the step size of the algorithm in mm (default is 0.2).
        flag: -step %s
stop: (a boolean)
        stop track as soon as it enters any of the include regions.
        flag: -stop
unidirectional: (a boolean)
       Track from the seed point in one direction only (default is to track
        in both directions).
        flag: -unidirectional
```
Outputs:

```
tracked: (an existing file name)
       output file containing reconstructed tracts
```
# **68.4.4 SphericallyDeconvolutedStreamlineTrack**

[Link to code](http://github.com/nipy/nipype/tree/a5c7922/nipype/interfaces/mrtrix/tracking.py#L482)

Wraps command streamtrack

Performs streamline tracking using spherically deconvolved data

Specialized interface to StreamlineTrack. This interface is used for streamline tracking from spherically deconvolved data, and calls the MRtrix function 'streamtrack' with the option 'SD\_STREAM'

#### **Example**

```
>>> import nipype.interfaces.mrtrix as mrt
>>> sdtrack = mrt.SphericallyDeconvolutedStreamlineTrack()
>>> sdtrack.inputs.in_file = 'data.Bfloat'
>>> sdtrack.inputs.seed_file = 'seed_mask.nii'
>>> sdtrack.run()
```
Inputs:

```
[Mandatory]
in_file: (an existing file name)
        the image containing the source data.The type of data required
        depends on the type of tracking as set in the preceeding argument.
        For DT methods, the base DWI are needed. For SD methods, the SH
        harmonic coefficients of the FOD are needed.
        flag: %s, position: -2
[Optional]
args: (a unicode string)
       Additional parameters to the command
       flag: %s
cutoff_value: (a float)
        Set the FA or FOD amplitude cutoff for terminating tracks (default
        is 0.1).
       flag: -cutoff %s
desired_number_of_tracks: (an integer (int or long))
        Sets the desired number of tracks.The program will continue to
        generate tracks until this number of tracks have been selected and
        written to the output file(default is 100 for *_STREAM methods, 1000
       for *_PROB methods).
       flag: -number %d
do_not_precompute: (a boolean)
       Turns off precomputation of the legendre polynomial values. Warning:
        this will slow down the algorithm by a factor of approximately 4.
       flag: -noprecomputed
environ: (a dictionary with keys which are a bytes or None or a value
        of class 'str' and with values which are a bytes or None or a value
        of class 'str', nipype default value: {})
        Environment variables
exclude_file: (an existing file name)
        exclusion file
        flag: -exclude %s
       mutually_exclusive: exclude_file, exclude_spec
exclude_spec: (a list of from 4 to 4 items which are a float)
```

```
(continued from previous page)
```

```
exclusion specification in mm and radius (x y z r)
        flag: -exclude %s, position: 2
       mutually_exclusive: exclude_file, exclude_spec
include_file: (an existing file name)
        inclusion file
       flag: -include %s
       mutually_exclusive: include_file, include_spec
include_spec: (a list of from 4 to 4 items which are a float)
        inclusion specification in mm and radius (x y z r)
        flag: -include %s, position: 2
       mutually_exclusive: include_file, include_spec
initial_cutoff_value: (a float)
       Sets the minimum FA or FOD amplitude for initiating tracks (default
        is twice the normal cutoff).
        flag: -initcutoff %s
initial_direction: (a list of from 2 to 2 items which are an integer
         (int or long))
        Specify the initial tracking direction as a vector
        flag: -initdirection %s
inputmodel: ('DT_STREAM' or 'SD_PROB' or 'SD_STREAM', nipype default
         value: DT_STREAM)
        input model type
       flag: %s, position: -3
mask_file: (an existing file name)
       mask file. Only tracks within mask.
       flag: -mask %s
       mutually_exclusive: mask_file, mask_spec
mask spec: (a list of from 4 to 4 items which are a float)
       Mask specification in mm and radius (x \ y \ z \ r). Tracks will be
       terminated when they leave the ROI.
       flag: -mask %s, position: 2
       mutually_exclusive: mask_file, mask_spec
maximum_number_of_tracks: (an integer (int or long))
        Sets the maximum number of tracks to generate.The program will not
        generate more tracks than this number, even if the desired number of
       tracks hasn't yet been reached(default is 100 x number).
       flag: -maxnum %d
maximum_tract_length: (a float)
       Sets the maximum length of any track in millimeters (default is 200
       mm).
       flag: -length %s
minimum_radius_of_curvature: (a float)
       Set the minimum radius of curvature (default is 2 mm for DT_STREAM,
       0 for SD_STREAM, 1 mm for SD_PROB and DT_PROB)
       flag: -curvature %s
minimum_tract_length: (a float)
        Sets the minimum length of any track in millimeters (default is 10
       mm).
       flag: -minlength %s
no_mask_interpolation: (a boolean)
        Turns off trilinear interpolation of mask images.
       flag: -nomaskinterp
out_file: (a file name)
       output data file
        flag: %s, position: -1
seed_file: (an existing file name)
       seed file
```
```
flag: -seed %s
       mutually_exclusive: seed_file, seed_spec
seed_spec: (a list of from 4 to 4 items which are a float)
        seed specification in mm and radius (x y z r)
        flag: -seed %s, position: 2
       mutually_exclusive: seed_file, seed_spec
step_size: (a float)
       Set the step size of the algorithm in mm (default is 0.2).
       flag: -step %s
stop: (a boolean)
       stop track as soon as it enters any of the include regions.
       flag: -stop
unidirectional: (a boolean)
       Track from the seed point in one direction only (default is to track
        in both directions).
        flag: -unidirectional
```
Outputs:

```
tracked: (an existing file name)
        output file containing reconstructed tracts
```
# **68.4.5 StreamlineTrack**

### [Link to code](http://github.com/nipy/nipype/tree/a5c7922/nipype/interfaces/mrtrix/tracking.py#L388)

### Wraps command streamtrack

Performs tractography using one of the following models: 'dt\_prob', 'dt\_stream', 'sd\_prob', 'sd\_stream', Where 'dt' stands for diffusion tensor, 'sd' stands for spherical deconvolution, and 'prob' stands for probabilistic.

### **Example**

```
>>> import nipype.interfaces.mrtrix as mrt
>>> strack = mrt.StreamlineTrack()
>>> strack.inputs.inputmodel = 'SD_PROB'
>>> strack.inputs.in_file = 'data.Bfloat'
>>> strack.inputs.seed_file = 'seed_mask.nii'
>>> strack.inputs.mask_file = 'mask.nii'
>>> strack.cmdline
'streamtrack -mask mask.nii -seed seed_mask.nii SD_PROB data.Bfloat data_tracked.
˓→tck'
>>> strack.run()
```
Inputs:

```
[Mandatory]
in_file: (an existing file name)
        the image containing the source data.The type of data required
        depends on the type of tracking as set in the preceeding argument.
        For DT methods, the base DWI are needed. For SD methods, the SH
        harmonic coefficients of the FOD are needed.
        flag: %s, position: -2
[Optional]
args: (a unicode string)
       Additional parameters to the command
```

```
flag: %s
cutoff_value: (a float)
        Set the FA or FOD amplitude cutoff for terminating tracks (default
        is 0.1).
        flag: -cutoff %s
desired_number_of_tracks: (an integer (int or long))
        Sets the desired number of tracks.The program will continue to
        generate tracks until this number of tracks have been selected and
        written to the output file(default is 100 for *_STREAM methods, 1000
        for *_PROB methods).
        flag: -number %d
do_not_precompute: (a boolean)
        Turns off precomputation of the legendre polynomial values. Warning:
        this will slow down the algorithm by a factor of approximately 4.
        flag: -noprecomputed
environ: (a dictionary with keys which are a bytes or None or a value
         of class 'str' and with values which are a bytes or None or a value
        of class 'str', nipype default value: {})
        Environment variables
exclude_file: (an existing file name)
        exclusion file
        flag: -exclude %s
        mutually_exclusive: exclude_file, exclude_spec
exclude_spec: (a list of from 4 to 4 items which are a float)
        exclusion specification in mm and radius (x y z r)
        flag: -exclude %s, position: 2
       mutually_exclusive: exclude_file, exclude_spec
include_file: (an existing file name)
        inclusion file
        flag: -include %s
       mutually_exclusive: include_file, include_spec
include_spec: (a list of from 4 to 4 items which are a float)
        inclusion specification in mm and radius (x y z r)
        flag: -include %s, position: 2
       mutually_exclusive: include_file, include_spec
initial_cutoff_value: (a float)
        Sets the minimum FA or FOD amplitude for initiating tracks (default
        is twice the normal cutoff).
        flag: -initcutoff %s
initial_direction: (a list of from 2 to 2 items which are an integer
         (int or long))
        Specify the initial tracking direction as a vector
        flag: -initdirection %s
inputmodel: ('DT_STREAM' or 'SD_PROB' or 'SD_STREAM', nipype default
         value: DT_STREAM)
        input model type
        flag: %s, position: -3
mask_file: (an existing file name)
        mask file. Only tracks within mask.
        flag: -mask %s
        mutually_exclusive: mask_file, mask_spec
mask_spec: (a list of from 4 to 4 items which are a float)
       Mask specification in mm and radius (x \ y \ z \ r). Tracks will be
        terminated when they leave the ROI.
        flag: -mask %s, position: 2
       mutually_exclusive: mask_file, mask_spec
maximum_number_of_tracks: (an integer (int or long))
```

```
Sets the maximum number of tracks to generate.The program will not
        generate more tracks than this number, even if the desired number of
        tracks hasn't yet been reached(default is 100 x number).
       flag: -maxnum %d
maximum_tract_length: (a float)
        Sets the maximum length of any track in millimeters (default is 200
        mm).
        flag: -length %s
minimum_radius_of_curvature: (a float)
       Set the minimum radius of curvature (default is 2 mm for DT_STREAM,
        0 for SD_STREAM, 1 mm for SD_PROB and DT_PROB)
       flag: -curvature %s
minimum_tract_length: (a float)
       Sets the minimum length of any track in millimeters (default is 10
       mm).
       flag: -minlength %s
no_mask_interpolation: (a boolean)
        Turns off trilinear interpolation of mask images.
        flag: -nomaskinterp
out_file: (a file name)
       output data file
        flag: %s, position: -1
seed_file: (an existing file name)
        seed file
       flag: -seed %s
       mutually_exclusive: seed_file, seed_spec
seed_spec: (a list of from 4 to 4 items which are a float)
       seed specification in mm and radius (x y z r)
       flag: -seed %s, position: 2
       mutually_exclusive: seed_file, seed_spec
step_size: (a float)
        Set the step size of the algorithm in mm (default is 0.2).
       flag: -step %s
stop: (a boolean)
       stop track as soon as it enters any of the include regions.
       flag: -stop
unidirectional: (a boolean)
       Track from the seed point in one direction only (default is to track
        in both directions).
        flag: -unidirectional
```
Outputs:

tracked: (an existing file name) output file containing reconstructed tracts

# **68.4.6 Tracks2Prob**

[Link to code](http://github.com/nipy/nipype/tree/a5c7922/nipype/interfaces/mrtrix/tracking.py#L176)

### Wraps command tracks2prob

Convert a tract file into a map of the fraction of tracks to enter each voxel - also known as a tract density image (TDI) - in MRtrix's image format (.mif). This can be viewed using MRview or converted to Nifti using MRconvert.

#### **Example**

```
>>> import nipype.interfaces.mrtrix as mrt
>>> tdi = mrt.Tracks2Prob()
>>> tdi.inputs.in_file = 'dwi_CSD_tracked.tck'
>>> tdi.inputs.colour = True
>>> tdi.run()
```
Inputs:

```
[Mandatory]
in_file: (an existing file name)
        tract file
       flag: %s, position: -2
[Optional]
args: (a unicode string)
       Additional parameters to the command
       flag: %s
colour: (a boolean)
       add colour to the output image according to the direction of the
       tracks.
       flag: -colour, position: 3
environ: (a dictionary with keys which are a bytes or None or a value
        of class 'str' and with values which are a bytes or None or a value
        of class 'str', nipype default value: {})
       Environment variables
fraction: (a boolean)
        produce an image of the fraction of fibres through each voxel (as a
        proportion of the total number in the file), rather than the count.
        flag: -fraction, position: 3
out_filename: (a file name)
       output data file
        flag: %s, position: -1
output_datatype: ('Bit' or 'Int8' or 'UInt8' or 'Int16' or 'UInt16'
        or 'Int32' or 'UInt32' or 'float32' or 'float64')
        "i.e. Bfloat". Can be "char", "short", "int", "long", "float" or
        "double"
        flag: -datatype %s, position: 2
resample: (a float)
        resample the tracks at regular intervals using Hermite
        interpolation. If omitted, the program will select an appropriate
        interpolation factor automatically.
       flag: -resample %d, position: 3
template_file: (an existing file name)
       an image file to be used as a template for the output (the output
        image wil have the same transform and field of view)
       flag: -template %s, position: 1
voxel_dims: (a list of from 3 to 3 items which are a float)
        Three comma-separated numbers giving the size of each voxel in mm.
        flag: -vox %s, position: 2
```
Outputs:

```
tract_image: (an existing file name)
        Output tract count or track density image
```
# CHAPTER<sub>69</sub>

# interfaces.mrtrix3

# **69.1 interfaces.mrtrix3.base**

## **69.1.1 MRTrix3Base**

[Link to code](http://github.com/nipy/nipype/tree/a5c7922/nipype/interfaces/mrtrix3/base.py#L72) Wraps command None Inputs:

[Mandatory]

```
[Optional]
args: (a unicode string)
       Additional parameters to the command
       flag: %s
environ: (a dictionary with keys which are a bytes or None or a value
         of class 'str' and with values which are a bytes or None or a value
        of class 'str', nipype default value: {})
       Environment variables
```
Outputs:

**None**

# **69.2 interfaces.mrtrix3.connectivity**

# **69.2.1 BuildConnectome**

```
Link to code
Wraps command tck2connectome
Generate a connectome matrix from a streamlines file and a node parcellation image
```
### **Example**

```
>>> import nipype.interfaces.mrtrix3 as mrt
>>> mat = mrt.BuildConnectome()
>>> mat.inputs.in_file = 'tracks.tck'
>>> mat.inputs.in_parc = 'aparc+aseg.nii'
>>> mat.cmdline
'tck2connectome tracks.tck aparc+aseg.nii connectome.csv'
>>> mat.run()
```
Inputs:

```
[Mandatory]
in_file: (an existing file name)
        input tractography
        flag: %s, position: -3
out_file: (a file name, nipype default value: connectome.csv)
        output file after processing
        flag: %s, position: -1
[Optional]
args: (a unicode string)
       Additional parameters to the command
       flag: %s
environ: (a dictionary with keys which are a bytes or None or a value
        of class 'str' and with values which are a bytes or None or a value
        of class 'str', nipype default value: {})
        Environment variables
in_parc: (an existing file name)
        parcellation file
        flag: %s, position: -2
in_scalar: (an existing file name)
        provide the associated image for the mean_scalar metric
        flag: -image %s
in_weights: (an existing file name)
        specify a text scalar file containing the streamline weights
        flag: -tck_weights_in %s
keep_unassigned: (a boolean)
       By default, the program discards the information regarding those
        streamlines that are not successfully assigned to a node pair. Set
       this option to keep these values (will be the first row/column in
        the output matrix)
        flag: -keep_unassigned
metric: ('count' or 'meanlength' or 'invlength' or 'invnodevolume' or
         'mean_scalar' or 'invlength_invnodevolume')
        specify the edge weight metric
        flag: -metric %s
nthreads: (an integer (int or long))
       number of threads. if zero, the number of available cpus will be
       used
       flag: -nthreads %d
search_forward: (a float)
       project the streamline forwards from the endpoint in search of
        aparcellation node voxel. Argument is the maximum traversal length
        in mm.
        flag: -assignment_forward_search %f
search_radius: (a float)
        perform a radial search from each streamline endpoint to locate the
        nearest node. Argument is the maximum radius in mm; if no node is
        found within this radius, the streamline endpoint is not assigned to
```

```
any node.
       flag: -assignment_radial_search %f
search_reverse: (a float)
       traverse from each streamline endpoint inwards along the streamline,
        in search of the last node traversed by the streamline. Argument is
        the maximum traversal length in mm (set to 0 to allow search to
        continue to the streamline midpoint).
        flag: -assignment_reverse_search %f
vox_lookup: (a boolean)
       use a simple voxel lookup value at each streamline endpoint
        flag: -assignment_voxel_lookup
zero_diagonal: (a boolean)
       set all diagonal entries in the matrix to zero (these represent
        streamlines that connect to the same node at both ends)
        flag: -zero_diagonal
```
Outputs:

out\_file: (an existing file name) the output response file

# **69.2.2 LabelConfig**

[Link to code](http://github.com/nipy/nipype/tree/a5c7922/nipype/interfaces/mrtrix3/connectivity.py#L180) Wraps command labelconfig Re-configure parcellation to be incrementally defined.

**Example**

```
>>> import nipype.interfaces.mrtrix3 as mrt
>>> labels = mrt.LabelConfig()
>>> labels.inputs.in_file = 'aparc+aseg.nii'
>>> labels.inputs.in_config = 'mrtrix3_labelconfig.txt'
>>> labels.cmdline
'labelconfig aparc+aseg.nii mrtrix3_labelconfig.txt parcellation.mif'
>>> labels.run()
```
Inputs:

```
[Mandatory]
in_file: (an existing file name)
       input anatomical image
        flag: %s, position: -3
out_file: (a file name, nipype default value: parcellation.mif)
       output file after processing
        flag: %s, position: -1
[Optional]
args: (a unicode string)
        Additional parameters to the command
        flag: %s
environ: (a dictionary with keys which are a bytes or None or a value
         of class 'str' and with values which are a bytes or None or a value
         of class 'str', nipype default value: {})
        Environment variables
in_config: (an existing file name)
```

```
connectome configuration file
        flag: %s, position: -2
lut_aal: (a file name)
        get information from the AAL lookup table (typically
        "ROI_MNI_V4.txt")
        flag: -lut_aal %s
lut_basic: (a file name)
        get information from a basic lookup table consisting of index / name
        pairs
       flag: -lut_basic %s
lut_fs: (a file name)
        get information from a FreeSurfer lookup table(typically
        "FreeSurferColorLUT.txt")
       flag: -lut_freesurfer %s
lut itksnap: (a file name)
        get information from an ITK - SNAP lookup table(this includes the
        IIT atlas file "LUT_GM.txt")
       flag: -lut_itksnap %s
nthreads: (an integer (int or long))
        number of threads. if zero, the number of available cpus will be
        used
       flag: -nthreads %d
spine: (a file name)
       provide a manually-defined segmentation of the base of the spine
        where the streamlines terminate, so that this can become a node in
       the connection matrix.
        flag: -spine %s
```
Outputs:

out\_file: (an existing file name) the output response file

### **69.2.3 LabelConvert**

[Link to code](http://github.com/nipy/nipype/tree/a5c7922/nipype/interfaces/mrtrix3/connectivity.py#L267) Wraps command labelconvert

Re-configure parcellation to be incrementally defined.

### **Example**

```
>>> import nipype.interfaces.mrtrix3 as mrt
>>> labels = mrt.LabelConvert()
>>> labels.inputs.in_file = 'aparc+aseg.nii'
>>> labels.inputs.in_config = 'mrtrix3_labelconfig.txt'
>>> labels.inputs.in_lut = 'FreeSurferColorLUT.txt'
>>> labels.cmdline
'labelconvert aparc+aseg.nii FreeSurferColorLUT.txt mrtrix3_labelconfig.txt
˓→parcellation.mif'
>>> labels.run()
```
Inputs:

[Mandatory] in\_file: (an existing file name) input anatomical image

```
flag: %s, position: -4
in_lut: (an existing file name)
        get information from a basic lookup table consisting of index / name
        pairs
        flag: %s, position: -3
out_file: (a file name, nipype default value: parcellation.mif)
        output file after processing
        flag: %s, position: -1
[Optional]
args: (a unicode string)
       Additional parameters to the command
       flag: %s
environ: (a dictionary with keys which are a bytes or None or a value
        of class 'str' and with values which are a bytes or None or a value
        of class 'str', nipype default value: {})
        Environment variables
in_config: (an existing file name)
        connectome configuration file
        flag: %s, position: -2
num_threads: (an integer (int or long))
        number of threads. if zero, the number of available cpus will be
       used
       flag: -nthreads %d
spine: (a file name)
       provide a manually-defined segmentation of the base of the spine
       where the streamlines terminate, so that this can become a node in
        the connection matrix.
       flag: -spine %s
```
#### Outputs:

out file: (an existing file name) the output response file

# **69.3 interfaces.mrtrix3.preprocess**

### **69.3.1 DWIDenoise**

### [Link to code](http://github.com/nipy/nipype/tree/a5c7922/nipype/interfaces/mrtrix3/preprocess.py#L42)

### Wraps command dwidenoise

Denoise DWI data and estimate the noise level based on the optimal threshold for PCA.

DWI data denoising and noise map estimation by exploiting data redundancy in the PCA domain using the prior knowledge that the eigenspectrum of random covariance matrices is described by the universal Marchenko Pastur distribution.

Important note: image denoising must be performed as the first step of the image processing pipeline. The routine will fail if interpolation or smoothing has been applied to the data prior to denoising.

Note that this function does not correct for non-Gaussian noise biases.

For more information, see [<https://mrtrix.readthedocs.io/en/latest/reference/commands/dwidenoise.html>](https://mrtrix.readthedocs.io/en/latest/reference/commands/dwidenoise.html)

### **Example**

```
>>> import nipype.interfaces.mrtrix3 as mrt
>>> denoise = mrt.DWIDenoise()
```

```
>>> denoise.inputs.in_file = 'dwi.mif'
>>> denoise.inputs.mask = 'mask.mif'
>>> denoise.cmdline
'dwidenoise -mask mask.mif dwi.mif dwi_denoised.mif'
>>> denoise.run()
```
Inputs:

```
[Mandatory]
in_file: (an existing file name)
       input DWI image
        flag: %s, position: -2
[Optional]
args: (a unicode string)
       Additional parameters to the command
       flag: %s
bval_scale: ('yes' or 'no')
        specifies whether the b - values should be scaled by the square of
        the corresponding DW gradient norm, as often required for multishell
        or DSI DW acquisition schemes. The default action can also be set in
       the MRtrix config file, under the BValueScaling entry. Valid choices
       are yes / no, true / false, 0 / 1 (default: true).
       flag: -bvalue_scaling %s
environ: (a dictionary with keys which are a bytes or None or a value
        of class 'str' and with values which are a bytes or None or a value
        of class 'str', nipype default value: {})
       Environment variables
extent: (a tuple of the form: (an integer (int or long), an integer
         (int or long), an integer (int or long)))
        set the window size of the denoising filter. (default = 5,5,5)
       flag: -extent %d,%d,%d
grad_file: (an existing file name)
        dw gradient scheme (MRTrix format
        flag: -grad %s
grad_fsl: (a tuple of the form: (an existing file name, an existing
         file name))
        (bvecs, bvals) dw gradient scheme (FSL format
       flag: -fslgrad %s %s
in_bval: (an existing file name)
       bvals file in FSL format
in_bvec: (an existing file name)
       bvecs file in FSL format
       flag: -fslgrad %s %s
mask: (an existing file name)
       mask image
       flag: -mask %s, position: 1
noise: (a file name)
       noise map
       flag: -noise %s
nthreads: (an integer (int or long))
       number of threads. if zero, the number of available cpus will be
       used
       flag: -nthreads %d
out_file: (a file name)
       the output denoised DWI image
        flag: %s, position: -1
```
Outputs:

```
out_file: (an existing file name)
        the output denoised DWI image
```
## **69.3.2 ResponseSD**

[Link to code](http://github.com/nipy/nipype/tree/a5c7922/nipype/interfaces/mrtrix3/preprocess.py#L123)

#### Wraps command dwi2response

Estimate response function(s) for spherical deconvolution using the specified algorithm.

#### **Example**

```
>>> import nipype.interfaces.mrtrix3 as mrt
>>> resp = mrt.ResponseSD()
>>> resp.inputs.in_file = 'dwi.mif'
>>> resp.inputs.algorithm = 'tournier'
>>> resp.inputs.grad_fsl = ('bvecs', 'bvals')
>>> resp.cmdline
'dwi2response tournier -fslgrad bvecs bvals -lmax 8 dwi.mif wm.txt'
>>> resp.run()
```
# We can also pass in multiple harmonic degrees in the case of multi-shell >>> resp.inputs.max\_sh = [6,8,10] >>> resp.cmdline 'dwi2response tournier -fslgrad bvecs bvals -lmax 6,8,10 dwi.mif wm.txt' Inputs:

```
[Mandatory]
algorithm: ('msmt_5tt' or 'dhollander' or 'tournier' or 'tax')
        response estimation algorithm (multi-tissue)
        flag: %s, position: 1
in_file: (an existing file name)
        input DWI image
        flag: %s, position: -5
[Optional]
args: (a unicode string)
       Additional parameters to the command
       flag: %s
bval_scale: ('yes' or 'no')
       specifies whether the b - values should be scaled by the square of
        the corresponding DW gradient norm, as often required for multishell
       or DSI DW acquisition schemes. The default action can also be set in
        the MRtrix config file, under the BValueScaling entry. Valid choices
       are yes / no, true / false, 0 / 1 (default: true).
       flag: -bvalue_scaling %s
csf_file: (a file name)
        output CSF response text file
        flag: %s, position: -1
environ: (a dictionary with keys which are a bytes or None or a value
         of class 'str' and with values which are a bytes or None or a value
        of class 'str', nipype default value: {})
        Environment variables
gm_file: (a file name)
        output GM response text file
        flag: %s, position: -2
grad_file: (an existing file name)
        dw gradient scheme (MRTrix format
```

```
flag: -grad %s
grad_fsl: (a tuple of the form: (an existing file name, an existing
         file name))
        (bvecs, bvals) dw gradient scheme (FSL format
        flag: -fslgrad %s %s
in_bval: (an existing file name)
       bvals file in FSL format
in_bvec: (an existing file name)
       bvecs file in FSL format
       flag: -fslgrad %s %s
in_mask: (an existing file name)
       provide initial mask image
       flag: -mask %s
max_sh: (a list of items which are an integer (int or long), nipype
        default value: [8])
       maximum harmonic degree of response function - single value for
       single-shell response, list for multi-shell response
       flag: -lmax %s
mtt_file: (a file name)
        input 5tt image
        flag: %s, position: -4
nthreads: (an integer (int or long))
       number of threads. if zero, the number of available cpus will be
        used
       flag: -nthreads %d
wm_file: (a file name, nipype default value: wm.txt)
        output WM response text file
        flag: %s, position: -3
```
#### Outputs:

```
csf_file: (a file name)
        output CSF response text file
        flag: %s
gm_file: (a file name)
        output GM response text file
        flag: %s
wm_file: (a file name)
        output WM response text file
        flag: %s
```
# **69.4 interfaces.mrtrix3.reconst**

### **69.4.1 EstimateFOD**

[Link to code](http://github.com/nipy/nipype/tree/a5c7922/nipype/interfaces/mrtrix3/reconst.py#L137) Wraps command dwi2fod Estimate fibre orientation distributions from diffusion data using spherical deconvolution

### **Example**

```
>>> import nipype.interfaces.mrtrix3 as mrt
>>> fod = mrt.EstimateFOD()
>>> fod.inputs.algorithm = 'csd'
>>> fod.inputs.in_file = 'dwi.mif'
```

```
>>> fod.inputs.wm_txt = 'wm.txt'
>>> fod.inputs.grad_fsl = ('bvecs', 'bvals')
>>> fod.cmdline
'dwi2fod -fslgrad bvecs bvals -lmax 8 csd dwi.mif wm.txt wm.mif gm.mif csf.mif'
>>> fod.run()
```
Inputs:

```
[Mandatory]
algorithm: ('csd' or 'msmt_csd')
       FOD algorithm
       flag: %s, position: -8
in_file: (an existing file name)
       input DWI image
        flag: %s, position: -7
wm_odf: (a file name, nipype default value: wm.mif)
        output WM ODF
       flag: %s, position: -5
wm_txt: (a file name)
        WM response text file
        flag: %s, position: -6
[Optional]
args: (a unicode string)
       Additional parameters to the command
       flag: %s
bval_scale: ('yes' or 'no')
        specifies whether the b - values should be scaled by the square of
       the corresponding DW gradient norm, as often required for multishell
       or DSI DW acquisition schemes. The default action can also be set in
       the MRtrix config file, under the BValueScaling entry. Valid choices
        are yes / no, true / false, 0 / 1 (default: true).
       flag: -bvalue_scaling %s
csf_odf: (a file name, nipype default value: csf.mif)
       output CSF ODF
        flag: %s, position: -1
csf_txt: (a file name)
       CSF response text file
       flag: %s, position: -2
environ: (a dictionary with keys which are a bytes or None or a value
         of class 'str' and with values which are a bytes or None or a value
        of class 'str', nipype default value: {})
       Environment variables
gm_odf: (a file name, nipype default value: gm.mif)
        output GM ODF
        flag: %s, position: -3
gm_txt: (a file name)
       GM response text file
        flag: %s, position: -4
grad_file: (an existing file name)
        dw gradient scheme (MRTrix format
        flag: -grad %s
grad_fsl: (a tuple of the form: (an existing file name, an existing
        file name))
        (bvecs, bvals) dw gradient scheme (FSL format
        flag: -fslgrad %s %s
in_bval: (an existing file name)
```

```
bvals file in FSL format
in_bvec: (an existing file name)
       bvecs file in FSL format
       flag: -fslgrad %s %s
in_dirs: (an existing file name)
       specify the directions over which to apply the non-negativity
        constraint (by default, the built-in 300 direction set is used).
        These should be supplied as a text file containing the [ az el ]
       pairs for the directions.
       flag: -directions %s
mask_file: (an existing file name)
       mask image
       flag: -mask %s
max_sh: (an integer (int or long), nipype default value: 8)
       maximum harmonic degree of response function
       flag: -lmax %d
nthreads: (an integer (int or long))
       number of threads. if zero, the number of available cpus will be
        used
       flag: -nthreads %d
shell: (a list of items which are a float)
       specify one or more dw gradient shells
        flag: -shell %s
```
Outputs:

```
csf_odf: (a file name)
        output CSF ODF
        flag: %s
gm_odf: (a file name)
        output GM ODF
       flag: %s
wm_odf: (a file name)
        output WM ODF
        flag: %s
```
### **69.4.2 FitTensor**

```
Link to code
Wraps command dwi2tensor
Convert diffusion-weighted images to tensor images
```
### **Example**

```
>>> import nipype.interfaces.mrtrix3 as mrt
>>> tsr = mrt.FitTensor()
>>> tsr.inputs.in_file = 'dwi.mif'
>>> tsr.inputs.in_mask = 'mask.nii.gz'
>>> tsr.inputs.grad_fsl = ('bvecs', 'bvals')
>>> tsr.cmdline
'dwi2tensor -fslgrad bvecs bvals -mask mask.nii.gz dwi.mif dti.mif'
>>> tsr.run()
```
Inputs:

```
[Mandatory]
in_file: (an existing file name)
        input diffusion weighted images
        flag: %s, position: -2
out_file: (a file name, nipype default value: dti.mif)
       the output diffusion tensor image
        flag: %s, position: -1
[Optional]
args: (a unicode string)
       Additional parameters to the command
        flag: %s
bval_scale: ('yes' or 'no')
        specifies whether the b - values should be scaled by the square of
        the corresponding DW gradient norm, as often required for multishell
        or DSI DW acquisition schemes. The default action can also be set in
       the MRtrix config file, under the BValueScaling entry. Valid choices
       are yes / no, true / false, 0 / 1 (default: true).
       flag: -bvalue_scaling %s
environ: (a dictionary with keys which are a bytes or None or a value
         of class 'str' and with values which are a bytes or None or a value
        of class 'str', nipype default value: {})
        Environment variables
grad_file: (an existing file name)
        dw gradient scheme (MRTrix format
        flag: -grad %s
grad_fsl: (a tuple of the form: (an existing file name, an existing
         file name))
        (bvecs, bvals) dw gradient scheme (FSL format
       flag: -fslgrad %s %s
in_bval: (an existing file name)
       bvals file in FSL format
in_bvec: (an existing file name)
       bvecs file in FSL format
       flag: -fslgrad %s %s
in_mask: (an existing file name)
       only perform computation within the specified binary brain mask
        image
        flag: -mask %s
method: ('nonlinear' or 'loglinear' or 'sech' or 'rician')
        select method used to perform the fitting
        flag: -method %s
nthreads: (an integer (int or long))
        number of threads. if zero, the number of available cpus will be
       used
       flag: -nthreads %d
reg_term: (a float)
       specify the strength of the regularisation term on the magnitude of
        the tensor elements (default = 5000). This only applies to the non-
        linear methods
       flag: -regularisation %f
```
Outputs:

out\_file: (an existing file name) the output DTI file

# **69.5 interfaces.mrtrix3.tracking**

# **69.5.1 Tractography**

### [Link to code](http://github.com/nipy/nipype/tree/a5c7922/nipype/interfaces/mrtrix3/tracking.py#L224)

Wraps command tckgen Performs streamlines tractography after selecting the appropriate algorithm.

### **Example**

```
>>> import nipype.interfaces.mrtrix3 as mrt
>>> tk = mrt.Tractography()
>>> tk.inputs.in_file = 'fods.mif'
>>> tk.inputs.roi_mask = 'mask.nii.gz'
>>> tk.inputs.seed_sphere = (80, 100, 70, 10)
>>> tk.cmdline
'tckgen -algorithm iFOD2 -samples 4 -output_seeds out_seeds.nii.gz -mask mask.nii.
˓→gz -seed_sphere 80.000000,100.000000,70.000000,10.000000 fods.mif tracked.tck'
>>> tk.run()
```
Inputs:

```
[Mandatory]
in_file: (an existing file name)
       input file to be processed
        flag: %s, position: -2
out_file: (a file name, nipype default value: tracked.tck)
        output file containing tracks
        flag: %s, position: -1
[Optional]
act_file: (an existing file name)
        use the Anatomically-Constrained Tractography framework during
        tracking; provided image must be in the 5TT (five - tissue - type)
       format
       flag: -act %s
algorithm: ('iFOD2' or 'FACT' or 'iFOD1' or 'Nulldist' or 'SD_Stream'
        or 'Tensor_Det' or 'Tensor_Prob', nipype default value: iFOD2)
       tractography algorithm to be used
       flag: -algorithm %s
angle: (a float)
       set the maximum angle between successive steps (default is 90deg x
       stepsize / voxelsize)
       flag: -angle %f
args: (a unicode string)
       Additional parameters to the command
       flag: %s
backtrack: (a boolean)
       allow tracks to be truncated
       flag: -backtrack
bval_scale: ('yes' or 'no')
       specifies whether the b - values should be scaled by the square of
        the corresponding DW gradient norm, as often required for multishell
       or DSI DW acquisition schemes. The default action can also be set in
       the MRtrix config file, under the BValueScaling entry. Valid choices
       are yes / no, true / false, 0 / 1 (default: true).
       flag: -bvalue_scaling %s
```

```
(continued from previous page)
```

```
crop_at_gmwmi: (a boolean)
        crop streamline endpoints more precisely as they cross the GM-WM
        interface
       flag: -crop_at_gmwmi
cutoff: (a float)
        set the FA or FOD amplitude cutoff for terminating tracks (default
        is 0.1)
        flag: -cutoff %f
cutoff_init: (a float)
       set the minimum FA or FOD amplitude for initiating tracks (default
        is the same as the normal cutoff)
       flag: -initcutoff %f
downsample: (a float)
       downsample the generated streamlines to reduce output file size
        flag: -downsample %f
environ: (a dictionary with keys which are a bytes or None or a value
        of class 'str' and with values which are a bytes or None or a value
        of class 'str', nipype default value: {})
        Environment variables
grad_file: (an existing file name)
        dw gradient scheme (MRTrix format
        flag: -grad %s
grad_fsl: (a tuple of the form: (an existing file name, an existing
         file name))
        (bvecs, bvals) dw gradient scheme (FSL format
       flag: -fslgrad %s %s
in_bval: (an existing file name)
       bvals file in FSL format
in_bvec: (an existing file name)
        bvecs file in FSL format
        flag: -fslgrad %s %s
init_dir: (a tuple of the form: (a float, a float, a float))
        specify an initial direction for the tracking (this should be
        supplied as a vector of 3 comma-separated values
        flag: -initdirection %f,%f,%f
max_length: (a float)
       set the maximum length of any track in mm (default is 100 x
       voxelsize)
       flag: -maxlength %f
max_seed_attempts: (an integer (int or long))
       set the maximum number of times that the tracking algorithm should
       attempt to find an appropriate tracking direction from a given seed
       point
       flag: -max_seed_attempts %d
max_tracks: (an integer (int or long))
        set the maximum number of tracks to generate. The program will not
        generate more tracks than this number, even if the desired number of
       tracks hasn't yet been reached (default is 100 x number)
       flag: -maxnum %d
min_length: (a float)
        set the minimum length of any track in mm (default is 5 x voxelsize)
        flag: -minlength %f
n_samples: (an integer (int or long), nipype default value: 4)
        set the number of FOD samples to take per step for the 2nd order
        (iFOD2) method
        flag: -samples %d
n_tracks: (an integer (int or long))
```

```
set the desired number of tracks. The program will continue to
        generate tracks until this number of tracks have been selected and
        written to the output file
       flag: -number %d
n_trials: (an integer (int or long))
        set the maximum number of sampling trials at each point (only used
        for probabilistic tracking)
        flag: -trials %d
noprecompt: (a boolean)
        do NOT pre-compute legendre polynomial values. Warning: this will
        slow down the algorithm by a factor of approximately 4
       flag: -noprecomputed
nthreads: (an integer (int or long))
       number of threads. if zero, the number of available cpus will be
       used
       flag: -nthreads %d
out_seeds: (a file name, nipype default value: out_seeds.nii.gz)
        output the seed location of all successful streamlines to a file
        flag: -output_seeds %s
power: (an integer (int or long))
        raise the FOD to the power specified (default is 1/nsamples)
        flag: -power %d
roi_excl: (an existing file name or a tuple of the form: (a float, a
         float, a float, a float))
        specify an exclusion region of interest, streamlines that enter ANY
        exclude region will be discarded
        flag: -exclude %s
roi_incl: (an existing file name or a tuple of the form: (a float, a
         float, a float, a float))
        specify an inclusion region of interest, streamlines must traverse
        ALL inclusion regions to be accepted
       flag: -include %s
roi_mask: (an existing file name or a tuple of the form: (a float, a
         float, a float, a float))
        specify a masking region of interest. If defined, streamlines exiting
        the mask will be truncated
       flag: -mask %s
seed_dynamic: (an existing file name)
       determine seed points dynamically using the SIFT model (must not
        provide any other seeding mechanism). Note that while this seeding
       mechanism improves the distribution of reconstructed streamlines
       density, it should NOT be used as a substitute for the SIFT method
       itself.
       flag: -seed_dynamic %s
seed_gmwmi: (an existing file name)
        seed from the grey matter - white matter interface (only valid if
        using ACT framework)
       flag: -seed_gmwmi %s
        requires: act_file
seed_grid_voxel: (a tuple of the form: (an existing file name, an
         integer (int or long)))
        seed a fixed number of streamlines per voxel in a mask image; place
        seeds on a 3D mesh grid (grid_size argument is per axis; so a
        grid size of 3 results in 27 seeds per voxel)
       flag: -seed_grid_per_voxel %s %d
       mutually_exclusive: seed_image, seed_rnd_voxel
seed_image: (an existing file name)
```

```
seed streamlines entirely at random within mask
        flag: -seed_image %s
seed_rejection: (an existing file name)
        seed from an image using rejection sampling (higher values = more
        probable to seed from
        flag: -seed_rejection %s
seed_rnd_voxel: (a tuple of the form: (an existing file name, an
         integer (int or long)))
       seed a fixed number of streamlines per voxel in a mask image; random
       placement of seeds in each voxel
       flag: -seed_random_per_voxel %s %d
       mutually_exclusive: seed_image, seed_grid_voxel
seed_sphere: (a tuple of the form: (a float, a float, a float, a
        float))
        spherical seed
       flag: -seed_sphere %f,%f,%f,%f
sph_trait: (a tuple of the form: (a float, a float, a float, a
         float))
        flag: %f,%f,%f,%f
step_size: (a float)
        set the step size of the algorithm in mm (default is 0.1 x
        voxelsize; for iFOD2: 0.5 x voxelsize)
       flag: -step %f
stop: (a boolean)
       stop propagating a streamline once it has traversed all include
        regions
       flag: -stop
unidirectional: (a boolean)
       track from the seed point in one direction only (default is to track
        in both directions)
       flag: -unidirectional
use_rk4: (a boolean)
        use 4th-order Runge-Kutta integration (slower, but eliminates
        curvature overshoot in 1st-order deterministic methods)
       flag: -rk4
```
#### Outputs:

```
out_file: (an existing file name)
       the output filtered tracks
out seeds: (a file name)
       output the seed location of all successful streamlines to a file
```
# **69.6 interfaces.mrtrix3.utils**

# **69.6.1 BrainMask**

```
Link to code
Wraps command dwi2mask
Convert a mesh surface to a partial volume estimation image
```
### **Example**

```
>>> import nipype.interfaces.mrtrix3 as mrt
>>> bmsk = mrt.BrainMask()
```

```
>>> bmsk.inputs.in_file = 'dwi.mif'
>>> bmsk.cmdline
'dwi2mask dwi.mif brainmask.mif'
>>> bmsk.run()
```
Inputs:

```
[Mandatory]
in_file: (an existing file name)
        input diffusion weighted images
        flag: %s, position: -2
out_file: (a file name, nipype default value: brainmask.mif)
        output brain mask
        flag: %s, position: -1
[Optional]
args: (a unicode string)
       Additional parameters to the command
       flag: %s
bval_scale: ('yes' or 'no')
       specifies whether the b - values should be scaled by the square of
        the corresponding DW gradient norm, as often required for multishell
       or DSI DW acquisition schemes. The default action can also be set in
       the MRtrix config file, under the BValueScaling entry. Valid choices
       are yes / no, true / false, 0 / 1 (default: true).
       flag: -bvalue_scaling %s
environ: (a dictionary with keys which are a bytes or None or a value
        of class 'str' and with values which are a bytes or None or a value
        of class 'str', nipype default value: {})
       Environment variables
grad_file: (an existing file name)
        dw gradient scheme (MRTrix format
        flag: -grad %s
grad_fsl: (a tuple of the form: (an existing file name, an existing
         file name))
        (bvecs, bvals) dw gradient scheme (FSL format
        flag: -fslgrad %s %s
in_bval: (an existing file name)
       bvals file in FSL format
in_bvec: (an existing file name)
       bvecs file in FSL format
       flag: -fslgrad %s %s
nthreads: (an integer (int or long))
       number of threads. if zero, the number of available cpus will be
        used
        flag: -nthreads %d
```
Outputs:

out\_file: (an existing file name) the output response file

# **69.6.2 ComputeTDI**

#### [Link to code](http://github.com/nipy/nipype/tree/a5c7922/nipype/interfaces/mrtrix3/utils.py#L368)

Wraps command tckmap

Use track data as a form of contrast for producing a high-resolution image.

### References

- For TDI or DEC TDI: Calamante, F.; Tournier, J.-D.; Jackson, G. D. & Connelly, A. Track-density imaging (TDI): Super-resolution white matter imaging using whole-brain track-density mapping. NeuroImage, 2010, 53, 1233-1243
- If using -contrast length and -stat\_vox mean: Pannek, K.; Mathias, J. L.; Bigler, E. D.; Brown, G.; Taylor, J. D. & Rose, S. E. The average pathlength map: A diffusion MRI tractography-derived index for studying brain pathology. NeuroImage, 2011, 55, 133-141
- If using -dixel option with TDI contrast only: Smith, R.E., Tournier, J-D., Calamante, F., Connelly, A. A novel paradigm for automated segmentation of very large whole-brain probabilistic tractography data sets. In proc. ISMRM, 2011, 19, 673
- If using -dixel option with any other contrast: Pannek, K., Raffelt, D., Salvado, O., Rose, S. Incorporating directional information in diffusion tractography derived maps: angular track imaging (ATI). In Proc. ISMRM, 2012, 20, 1912
- If using -tod option: Dhollander, T., Emsell, L., Van Hecke, W., Maes, F., Sunaert, S., Suetens, P. Track Orientation Density Imaging (TODI) and Track Orientation Distribution (TOD) based tractography. NeuroImage, 2014, 94, 312-336
- If using other contrasts / statistics: Calamante, F.; Tournier, J.-D.; Smith, R. E. & Connelly, A. A generalised framework for super-resolution track-weighted imaging. NeuroImage, 2012, 59, 2494-2503
- If using -precise mapping option: Smith, R. E.; Tournier, J.-D.; Calamante, F. & Connelly, A. SIFT: Sphericaldeconvolution informed filtering of tractograms. NeuroImage, 2013, 67, 298-312 (Appendix 3)

### **Example**

```
>>> import nipype.interfaces.mrtrix3 as mrt
>>> tdi = mrt.ComputeTDI()
>>> tdi.inputs.in_file = 'dti.mif'
>>> tdi.cmdline
'tckmap dti.mif tdi.mif'
>>> tdi.run()
```
#### Inputs:

```
[Mandatory]
in_file: (an existing file name)
        input tractography
        flag: %s, position: -2
[Optional]
args: (a unicode string)
       Additional parameters to the command
        flag: %s
contrast: ('tdi' or 'length' or 'invlength' or 'scalar_map' or
         'scalar_map_conut' or 'fod_amp' or 'curvature')
        define the desired form of contrast for the output image
       flag: -constrast %s
data_type: ('float' or 'unsigned int')
        specify output image data type
        flag: -datatype %s
dixel: (a file name)
       map streamlines todixels within each voxel. Directions are stored
       asazimuth elevation pairs.
        flag: -dixel %s
ends_only: (a boolean)
        only map the streamline endpoints to the image
```

```
flag: -ends_only
environ: (a dictionary with keys which are a bytes or None or a value
         of class 'str' and with values which are a bytes or None or a value
         of class 'str', nipype default value: {})
        Environment variables
fwhm_tck: (a float)
       define the statistic for choosing the contribution to be made by
        each streamline as a function of the samples taken along their
        lengths
       flag: -fwhm_tck %f
in_map: (an existing file name)
       provide thescalar image map for generating images with 'scalar_map'
       contrasts, or the SHs image for fod_amp
       flag: -image %s
map_zero: (a boolean)
       if a streamline has zero contribution based on the contrast &
        statistic, typically it is not mapped; use this option to still
        contribute to the map even if this is the case (these non-
        contributing voxels can then influence the mean value in each voxel
       of the map)
        flag: -map_zero
max_tod: (an integer (int or long))
       generate a Track Orientation Distribution (TOD) in each voxel.
        flag: -tod %d
nthreads: (an integer (int or long))
        number of threads. if zero, the number of available cpus will be
        used
        flag: -nthreads %d
out_file: (a file name, nipype default value: tdi.mif)
        output TDI file
       flag: %s, position: -1
precise: (a boolean)
        use a more precise streamline mapping strategy, that accurately
        quantifies the length through each voxel (these lengths are then
        taken into account during TWI calculation)
        flag: -precise
reference: (an existing file name)
       a referenceimage to be used as template
        flag: -template %s
stat_tck: ('mean' or 'sum' or 'min' or 'max' or 'median' or
         'mean nonzero' or 'gaussian' or 'ends min' or 'ends mean' or
         'ends_max' or 'ends_prod')
        define the statistic for choosing the contribution to be made by
        each streamline as a function of the samples taken along their
        lengths.
       flag: -stat tck %s
stat_vox: ('sum' or 'min' or 'mean' or 'max')
        define the statistic for choosing the finalvoxel intesities for a
        given contrast
        flag: -stat_vox %s
tck_weights: (an existing file name)
       specify a text scalar file containing the streamline weights
        flag: -tck_weights_in %s
upsample: (an integer (int or long))
       upsample the tracks by some ratio using Hermite interpolation before
        mappping
        flag: -upsample %d
```

```
use_dec: (a boolean)
        perform mapping in DEC space
        flag: -dec
vox_size: (a list of items which are an integer (int or long))
        voxel dimensions
        flag: -vox %s
```
Outputs:

out\_file: (a file name) output TDI file

### **69.6.3 DWIExtract**

[Link to code](http://github.com/nipy/nipype/tree/a5c7922/nipype/interfaces/mrtrix3/utils.py#L520)

Wraps command dwiextract Extract diffusion-weighted volumes, b=0 volumes, or certain shells from a DWI dataset

### **Example**

```
>>> import nipype.interfaces.mrtrix3 as mrt
>>> dwiextract = mrt.DWIExtract()
>>> dwiextract.inputs.in_file = 'dwi.mif'
>>> dwiextract.inputs.bzero = True
>>> dwiextract.inputs.out_file = 'b0vols.mif'
>>> dwiextract.inputs.grad_fsl = ('bvecs', 'bvals')
>>> dwiextract.cmdline
'dwiextract -bzero -fslgrad bvecs bvals dwi.mif b0vols.mif'
>>> dwiextract.run()
```
Inputs:

```
[Mandatory]
in_file: (an existing file name)
        input image
       flag: %s, position: -2
out_file: (a file name)
        output image
        flag: %s, position: -1
[Optional]
args: (a unicode string)
       Additional parameters to the command
       flag: %s
bval_scale: ('yes' or 'no')
        specifies whether the b - values should be scaled by the square of
        the corresponding DW gradient norm, as often required for multishell
       or DSI DW acquisition schemes. The default action can also be set in
       the MRtrix config file, under the BValueScaling entry. Valid choices
        are yes / no, true / false, 0 / 1 (default: true).
       flag: -bvalue_scaling %s
bzero: (a boolean)
       extract b=0 volumes
        flag: -bzero
environ: (a dictionary with keys which are a bytes or None or a value
         of class 'str' and with values which are a bytes or None or a value
```

```
of class 'str', nipype default value: {})
        Environment variables
grad_file: (an existing file name)
        dw gradient scheme (MRTrix format
        flag: -grad %s
grad_fsl: (a tuple of the form: (an existing file name, an existing
         file name))
        (bvecs, bvals) dw gradient scheme (FSL format
       flag: -fslgrad %s %s
in_bval: (an existing file name)
       bvals file in FSL format
in_bvec: (an existing file name)
       bvecs file in FSL format
       flag: -fslgrad %s %s
nobzero: (a boolean)
       extract non b=0 volumes
       flag: -no_bzero
nthreads: (an integer (int or long))
       number of threads. if zero, the number of available cpus will be
        used
       flag: -nthreads %d
shell: (a list of items which are a float)
       specify one or more gradient shells
       flag: -shell %s
singleshell: (a boolean)
        extract volumes with a specific shell
        flag: -singleshell
```
#### Outputs:

out\_file: (an existing file name) output image

### **69.6.4 Generate5tt**

[Link to code](http://github.com/nipy/nipype/tree/a5c7922/nipype/interfaces/mrtrix3/utils.py#L142) Wraps command 5ttgen Generate a 5TT image suitable for ACT using the selected algorithm

### **Example**

```
>>> import nipype.interfaces.mrtrix3 as mrt
>>> gen5tt = mrt.Generate5tt()
>>> gen5tt.inputs.in_file = 'T1.nii.gz'
>>> gen5tt.inputs.algorithm = 'fsl'
>>> gen5tt.inputs.out_file = '5tt.mif'
>>> gen5tt.cmdline
'5ttgen fsl T1.nii.gz 5tt.mif'
>>> gen5tt.run()
```
Inputs:

```
[Mandatory]
algorithm: ('fsl' or 'gif' or 'freesurfer')
        tissue segmentation algorithm
        flag: %s, position: -3
```

```
(continued from previous page)
```

```
in_file: (an existing file name)
        input image
       flag: %s, position: -2
out_file: (a file name)
       output image
        flag: %s, position: -1
[Optional]
args: (a unicode string)
       Additional parameters to the command
       flag: %s
bval_scale: ('yes' or 'no')
       specifies whether the b - values should be scaled by the square of
        the corresponding DW gradient norm, as often required for multishell
       or DSI DW acquisition schemes. The default action can also be set in
       the MRtrix config file, under the BValueScaling entry. Valid choices
       are yes / no, true / false, 0 / 1 (default: true).
       flag: -bvalue_scaling %s
environ: (a dictionary with keys which are a bytes or None or a value
         of class 'str' and with values which are a bytes or None or a value
        of class 'str', nipype default value: {})
        Environment variables
grad_file: (an existing file name)
        dw gradient scheme (MRTrix format
        flag: -grad %s
grad_fsl: (a tuple of the form: (an existing file name, an existing
         file name))
        (bvecs, bvals) dw gradient scheme (FSL format
       flag: -fslgrad %s %s
in_bval: (an existing file name)
       bvals file in FSL format
in_bvec: (an existing file name)
       bvecs file in FSL format
       flag: -fslgrad %s %s
nthreads: (an integer (int or long))
       number of threads. if zero, the number of available cpus will be
       used
       flag: -nthreads %d
```
Outputs:

out\_file: (an existing file name) output image

## **69.6.5 MRConvert**

[Link to code](http://github.com/nipy/nipype/tree/a5c7922/nipype/interfaces/mrtrix3/utils.py#L589)

Wraps command mrconvert Perform conversion between different file types and optionally extract a subset of the input image

### **Example**

```
>>> import nipype.interfaces.mrtrix3 as mrt
>>> mrconvert = mrt.MRConvert()
>>> mrconvert.inputs.in_file = 'dwi.nii.gz'
```

```
>>> mrconvert.inputs.grad_fsl = ('bvecs', 'bvals')
>>> mrconvert.cmdline
'mrconvert -fslgrad bvecs bvals dwi.nii.gz dwi.mif'
>>> mrconvert.run()
```
Inputs:

```
[Mandatory]
in_file: (an existing file name)
        input image
        flag: %s, position: -2
out_file: (a file name, nipype default value: dwi.mif)
        output image
        flag: %s, position: -1
[Optional]
args: (a unicode string)
       Additional parameters to the command
        flag: %s
axes: (a list of items which are an integer (int or long))
       specify the axes that will be used
       flag: -axes %s
bval_scale: ('yes' or 'no')
       specifies whether the b - values should be scaled by the square of
        the corresponding DW gradient norm, as often required for multishell
       or DSI DW acquisition schemes. The default action can also be set in
       the MRtrix config file, under the BValueScaling entry. Valid choices
       are yes / no, true / false, 0 / 1 (default: true).
       flag: -bvalue_scaling %s
coord: (a list of items which are a float)
       extract data at the specified coordinates
       flag: -coord %s
environ: (a dictionary with keys which are a bytes or None or a value
         of class 'str' and with values which are a bytes or None or a value
        of class 'str', nipype default value: {})
        Environment variables
grad_file: (an existing file name)
        dw gradient scheme (MRTrix format
        flag: -grad %s
grad_fsl: (a tuple of the form: (an existing file name, an existing
         file name))
        (bvecs, bvals) dw gradient scheme (FSL format
        flag: -fslgrad %s %s
in_bval: (an existing file name)
       bvals file in FSL format
in_bvec: (an existing file name)
       bvecs file in FSL format
       flag: -fslgrad %s %s
nthreads: (an integer (int or long))
       number of threads. if zero, the number of available cpus will be
       used
       flag: -nthreads %d
scaling: (a list of items which are a float)
       specify the data scaling parameter
       flag: -scaling %s
vox: (a list of items which are a float)
        change the voxel dimensions
```
flag: -vox %s

Outputs:

```
out_file: (an existing file name)
        output image
```
### **69.6.6 MRMath**

[Link to code](http://github.com/nipy/nipype/tree/a5c7922/nipype/interfaces/mrtrix3/utils.py#L652)

Wraps command mrmath

Compute summary statistic on image intensities along a specified axis of a single image

**Example**

```
>>> import nipype.interfaces.mrtrix3 as mrt
>>> mrmath = mrt.MRMath()
>>> mrmath.inputs.in_file = 'dwi.mif'
>>> mrmath.inputs.operation = 'mean'
>>> mrmath.inputs.axis = 3
>>> mrmath.inputs.out_file = 'dwi_mean.mif'
>>> mrmath.inputs.grad_fsl = ('bvecs', 'bvals')
>>> mrmath.cmdline
'mrmath -axis 3 -fslgrad bvecs bvals dwi.mif mean dwi_mean.mif'
>>> mrmath.run()
```
Inputs:

```
[Mandatory]
in_file: (an existing file name)
        input image
        flag: %s, position: -3
operation: ('mean' or 'median' or 'sum' or 'product' or 'rms' or
         'norm' or 'var' or 'std' or 'min' or 'max' or 'absmax' or 'magmax')
        operation to computer along a specified axis
        flag: %s, position: -2
out_file: (a file name)
        output image
        flag: %s, position: -1
[Optional]
args: (a unicode string)
       Additional parameters to the command
       flag: %s
axis: (an integer (int or long))
        specfied axis to perform the operation along
        flag: -axis %d
bval_scale: ('yes' or 'no')
       specifies whether the b - values should be scaled by the square of
        the corresponding DW gradient norm, as often required for multishell
        or DSI DW acquisition schemes. The default action can also be set in
       the MRtrix config file, under the BValueScaling entry. Valid choices
       are yes / no, true / false, 0 / 1 (default: true).
       flag: -bvalue_scaling %s
environ: (a dictionary with keys which are a bytes or None or a value
         of class 'str' and with values which are a bytes or None or a value
```

```
of class 'str', nipype default value: {})
        Environment variables
grad_file: (an existing file name)
        dw gradient scheme (MRTrix format
        flag: -grad %s
grad_fsl: (a tuple of the form: (an existing file name, an existing
         file name))
        (bvecs, bvals) dw gradient scheme (FSL format
       flag: -fslgrad %s %s
in_bval: (an existing file name)
       bvals file in FSL format
in_bvec: (an existing file name)
       bvecs file in FSL format
       flag: -fslgrad %s %s
nthreads: (an integer (int or long))
       number of threads. if zero, the number of available cpus will be
        used
        flag: -nthreads %d
```
Outputs:

out\_file: (an existing file name) output image

### **69.6.7 Mesh2PVE**

[Link to code](http://github.com/nipy/nipype/tree/a5c7922/nipype/interfaces/mrtrix3/utils.py#L91) Wraps command mesh2pve Convert a mesh surface to a partial volume estimation image

### **Example**

```
>>> import nipype.interfaces.mrtrix3 as mrt
>>> m2p = mrt.Mesh2PVE()
>>> m2p.inputs.in_file = 'surf1.vtk'
>>> m2p.inputs.reference = 'dwi.mif'
>>> m2p.inputs.in_first = 'T1.nii.gz'
>>> m2p.cmdline
'mesh2pve -first T1.nii.gz surf1.vtk dwi.mif mesh2volume.nii.gz'
>>> m2p.run()
```
Inputs:

```
[Mandatory]
in_file: (an existing file name)
        input mesh
        flag: %s, position: -3
out_file: (a file name, nipype default value: mesh2volume.nii.gz)
       output file containing SH coefficients
       flag: %s, position: -1
reference: (an existing file name)
        input reference image
        flag: %s, position: -2
[Optional]
args: (a unicode string)
```

```
Additional parameters to the command
        flag: %s
environ: (a dictionary with keys which are a bytes or None or a value
         of class 'str' and with values which are a bytes or None or a value
         of class 'str', nipype default value: {})
        Environment variables
in_first: (an existing file name)
        indicates that the mesh file is provided by FSL FIRST
        flag: -first %s
```
Outputs:

```
out_file: (an existing file name)
        the output response file
```
# **69.6.8 TCK2VTK**

[Link to code](http://github.com/nipy/nipype/tree/a5c7922/nipype/interfaces/mrtrix3/utils.py#L469) Wraps command tck2vtk Convert a track file to a vtk format, cave: coordinates are in XYZ coordinates not reference

### **Example**

```
>>> import nipype.interfaces.mrtrix3 as mrt
>>> vtk = mrt.TCK2VTK()
>>> vtk.inputs.in_file = 'tracks.tck'
>>> vtk.inputs.reference = 'b0.nii'
>>> vtk.cmdline
'tck2vtk -image b0.nii tracks.tck tracks.vtk'
>>> vtk.run()
```
Inputs:

```
[Mandatory]
in_file: (an existing file name)
        input tractography
        flag: %s, position: -2
[Optional]
args: (a unicode string)
       Additional parameters to the command
       flag: %s
environ: (a dictionary with keys which are a bytes or None or a value
        of class 'str' and with values which are a bytes or None or a value
        of class 'str', nipype default value: {})
       Environment variables
nthreads: (an integer (int or long))
       number of threads. if zero, the number of available cpus will be
       used
       flag: -nthreads %d
out_file: (a file name, nipype default value: tracks.vtk)
        output VTK file
        flag: %s, position: -1
reference: (an existing file name)
        if specified, the properties of this image will be used to convert
        track point positions from real (scanner) coordinates into image
```

```
coordinates (in mm).
       flag: -image %s
voxel: (an existing file name)
        if specified, the properties of this image will be used to convert
        track point positions from real (scanner) coordinates into image
        coordinates.
        flag: -image %s
```
Outputs:

```
out_file: (a file name)
       output VTK file
```
# **69.6.9 TensorMetrics**

[Link to code](http://github.com/nipy/nipype/tree/a5c7922/nipype/interfaces/mrtrix3/utils.py#L212) Wraps command tensor2metric Compute metrics from tensors

### **Example**

```
>>> import nipype.interfaces.mrtrix3 as mrt
>>> comp = mrt.TensorMetrics()
>>> comp.inputs.in_file = 'dti.mif'
>>> comp.inputs.out_fa = 'fa.mif'
>>> comp.cmdline
'tensor2metric -num 1 -fa fa.mif dti.mif'
>>> comp.run()
```
Inputs:

```
[Mandatory]
in_file: (an existing file name)
        input DTI image
        flag: %s, position: -1
[Optional]
args: (a unicode string)
       Additional parameters to the command
       flag: %s
component: (a list of items which are any value, nipype default
        value: [1])
       specify the desired eigenvalue/eigenvector(s). Note that several
       eigenvalues can be specified as a number sequence
       flag: -num %s
environ: (a dictionary with keys which are a bytes or None or a value
        of class 'str' and with values which are a bytes or None or a value
        of class 'str', nipype default value: {})
       Environment variables
in_mask: (an existing file name)
        only perform computation within the specified binary brain mask
        image
        flag: -mask %s
modulate: ('FA' or 'none' or 'eval')
       how to modulate the magnitude of the eigenvectors
        flag: -modulate %s
```

```
out_adc: (a file name)
       output ADC file
       flag: -adc %s
out_eval: (a file name)
       output selected eigenvalue(s) file
       flag: -value %s
out_evec: (a file name)
       output selected eigenvector(s) file
       flag: -vector %s
out_fa: (a file name)
       output FA file
       flag: -fa %s
```
Outputs:

out\_adc: (a file name) output ADC file out\_eval: (a file name) output selected eigenvalue(s) file out\_evec: (a file name) output selected eigenvector(s) file out\_fa: (a file name) output FA file

# CHAPTER 70

# interfaces.niftyfit

# **70.1 interfaces.niftyfit.asl**

# **70.1.1 FitAsl**

[Link to code](http://github.com/nipy/nipype/tree/a5c7922/nipype/interfaces/niftyfit/asl.py#L141) Wraps command fit\_asl Interface for executable fit\_asl from Niftyfit platform. Use NiftyFit to perform ASL fitting. ASL fitting routines (following EU Cost Action White Paper recommendations) Fits Cerebral Blood Flow maps in the first instance. [Source code](https://cmiclab.cs.ucl.ac.uk/CMIC/NiftyFit-Release)

### **Examples**

```
>>> from nipype.interfaces import niftyfit
>>> node = niftyfit.FitAsl()
>>> node.inputs.source_file = 'asl.nii.gz'
>>> node.cmdline
'fit_asl -source asl.nii.gz -cbf asl_cbf.nii.gz -error asl_error.nii.gz -syn asl_
˓→syn.nii.gz'
```
Inputs:

```
[Mandatory]
source_file: (a file name)
       Filename of the 4D ASL (control/label) source image (mandatory).
       flag: -source %s, position: 1
[Optional]
args: (a unicode string)
       Additional parameters to the command
       flag: %s
cbf_file: (a file name)
       Filename of the Cerebral Blood Flow map (in ml/100g/min).
       flag: -cbf %s
dpld: (a float)
```

```
Difference in labelling delay per slice [0.0 ms/slice.
       flag: -dPLD %f
dt_inv2: (a float)
        Difference in inversion time per slice [0ms/slice].
        flag: -dTinv2 %f
eff: (a float)
        Labelling efficiency [0.99 (pasl), 0.85 (pcasl)], ensure any
        background suppression pulses are included in -eff
        flag: -eff %f
environ: (a dictionary with keys which are a bytes or None or a value
        of class 'str' and with values which are a bytes or None or a value
        of class 'str', nipype default value: {})
       Environment variables
error_file: (a file name)
       Filename of the CBF error map.
       flag: -error %s
gm_plasma: (a float)
       Plasma/GM water partition [0.95ml/g].
       flag: -gmL %f
gm_t1: (a float)
       T1 of GM [1150ms].
       flag: -gmT1 %f
gm_ttt: (a float)
        Time to GM [ATT+0ms].
       flag: -gmTTT %f
ir_output: (a file name)
       Output of [1,2,5]s Inversion Recovery fitting.
        flag: -IRoutput %s
ir_volume: (a file name)
       Filename of a [1,2,5]s Inversion Recovery volume (T1/M0 fitting
        carried out internally).
       flag: -IRvolume %s
ldd: (a float)
       Labelling Duration [1800ms].
       flag: -LDD %f
m0map: (a file name)
       Filename of the estimated input M0 map.
       flag: -m0map %s
m0mape: (a file name)
       Filename of the estimated input M0 map error.
       flag: -m0mape %s
mask: (a file name)
        Filename of image mask.
       flag: -mask %s, position: 2
mul: (a float)
       Multiply CBF by this value (e.g. if CL are mislabelled use -1.0).
       flag: -mul %f
mulgm: (a boolean)
       Multiply CBF by segmentation [Off].
       flag: -sig
out: (a float)
       Outlier rejection for multi CL volumes (enter z-score threshold
        (e.g. 2.5)) [off].
       flag: -out %f
pasl: (a boolean)
       Fit PASL ASL data [default]
        flag: -pasl
```

```
(continued from previous page)
```

```
pcasl: (a boolean)
       Fit PCASL ASL data
       flag: -pcasl
plasma_coeff: (a float)
        Single plasma/tissue partition coefficient [0.9ml/g].
        flag: -L %f
pld: (a float)
        Post Labelling Delay [2000ms].
        flag: -PLD %f
pv0: (an integer (int or long))
       Simple PV correction (CBF=vg*CBFg + vw*CBFw, with CBFw=f*CBFg)
        [0.25].
        flag: -pv0 %d
pv2: (an integer (int or long))
        In plane PV kernel size [3x3].
        flag: -pv2 %d
pv3: (a tuple of the form: (an integer (int or long), an integer (int
         or long), an integer (int or long)))
        3D kernel size [3x3x1].
        flag: -pv3 %d %d %d
pv_threshold: (a boolean)
        Set PV threshold for switching off LSQR [O.05].
        flag: -pvthreshold
seg: (a file name)
        Filename of the 4D segmentation (in ASL space) for L/T1 estimation
        and PV correction {WM, GM, CSF}.
       flag: -seg %s
segstyle: (a boolean)
        Set CBF as [gm,wm] not [wm,gm].
        flag: -segstyle
sig: (a boolean)
        Use sigmoid to estimate L from T1: L(T1|gmL,wmL) [Off].
        flag: -sig
syn_file: (a file name)
        Filename of the synthetic ASL data.
        flag: -syn %s
t1_art_cmp: (a float)
       T1 of arterial component [1650ms].
       flag: -T1a %f
t1map: (a file name)
        Filename of the estimated input T1 map (in ms).
        flag: -t1map %s
t_inv1: (a float)
        Saturation pulse time [800ms].
        flag: -Tinv1 %f
t inv2: (a float)
        Inversion time [2000ms].
        flag: -Tinv2 %f
wm plasma: (a float)
        Plasma/WM water partition [0.82ml/g].
       flag: -wmL %f
wm_t1: (a float)
       T1 of WM [800ms].
        flag: -wmT1 %f
wm_ttt: (a float)
        Time to WM [ATT+0ms].
        flag: -wmTTT %f
```
Outputs:

```
cbf_file: (a file name)
        Filename of the Cerebral Blood Flow map (in ml/100g/min).
error_file: (a file name)
        Filename of the CBF error map.
syn_file: (a file name)
       Filename of the synthetic ASL data.
```
# **70.2 interfaces.niftyfit.base**

### **70.2.1 NiftyFitCommand**

[Link to code](http://github.com/nipy/nipype/tree/a5c7922/nipype/interfaces/niftyfit/base.py#L26) Wraps command None Base support interface for NiftyFit commands. Inputs:

```
[Mandatory]
[Optional]
args: (a unicode string)
       Additional parameters to the command
       flag: %s
environ: (a dictionary with keys which are a bytes or None or a value
        of class 'str' and with values which are a bytes or None or a value
         of class 'str', nipype default value: {})
        Environment variables
```
Outputs:

**None**

# **70.3 interfaces.niftyfit.dwi**

## **70.3.1 DwiTool**

[Link to code](http://github.com/nipy/nipype/tree/a5c7922/nipype/interfaces/niftyfit/dwi.py#L454) Wraps command dwi\_tool Interface for executable dwi\_tool from Niftyfit platform. Use DwiTool. Diffusion-Weighted MR Prediction. Predicts DWI from previously fitted models and calculates model derived maps. [Source code](https://cmiclab.cs.ucl.ac.uk/CMIC/NiftyFit-Release)

### **Examples**

```
>>> from nipype.interfaces import niftyfit
>>> dwi_tool = niftyfit.DwiTool(dti_flag=True)
>>> dwi_tool.inputs.source_file = 'dwi.nii.gz'
>>> dwi_tool.inputs.bvec_file = 'bvecs'
>>> dwi_tool.inputs.bval_file = 'bvals'
>>> dwi_tool.inputs.mask_file = 'mask.nii.gz'
>>> dwi_tool.inputs.b0_file = 'b0.nii.gz'
```
```
>>> dwi_tool.inputs.rgbmap_file = 'rgb_map.nii.gz'
>>> dwi_tool.cmdline
'dwi_tool -source dwi.nii.gz -bval bvals -bvec bvecs -b0 b0.nii.gz -mask mask.nii.
˓→gz -dti -famap dwi_famap.nii.gz -logdti2 dwi_logdti2.nii.gz -mcmap dwi_mcmap.
˓→nii.gz -mdmap dwi_mdmap.nii.gz -rgbmap rgb_map.nii.gz -syn dwi_syn.nii.gz -
˓→v1map dwi_v1map.nii.gz'
```
Inputs:

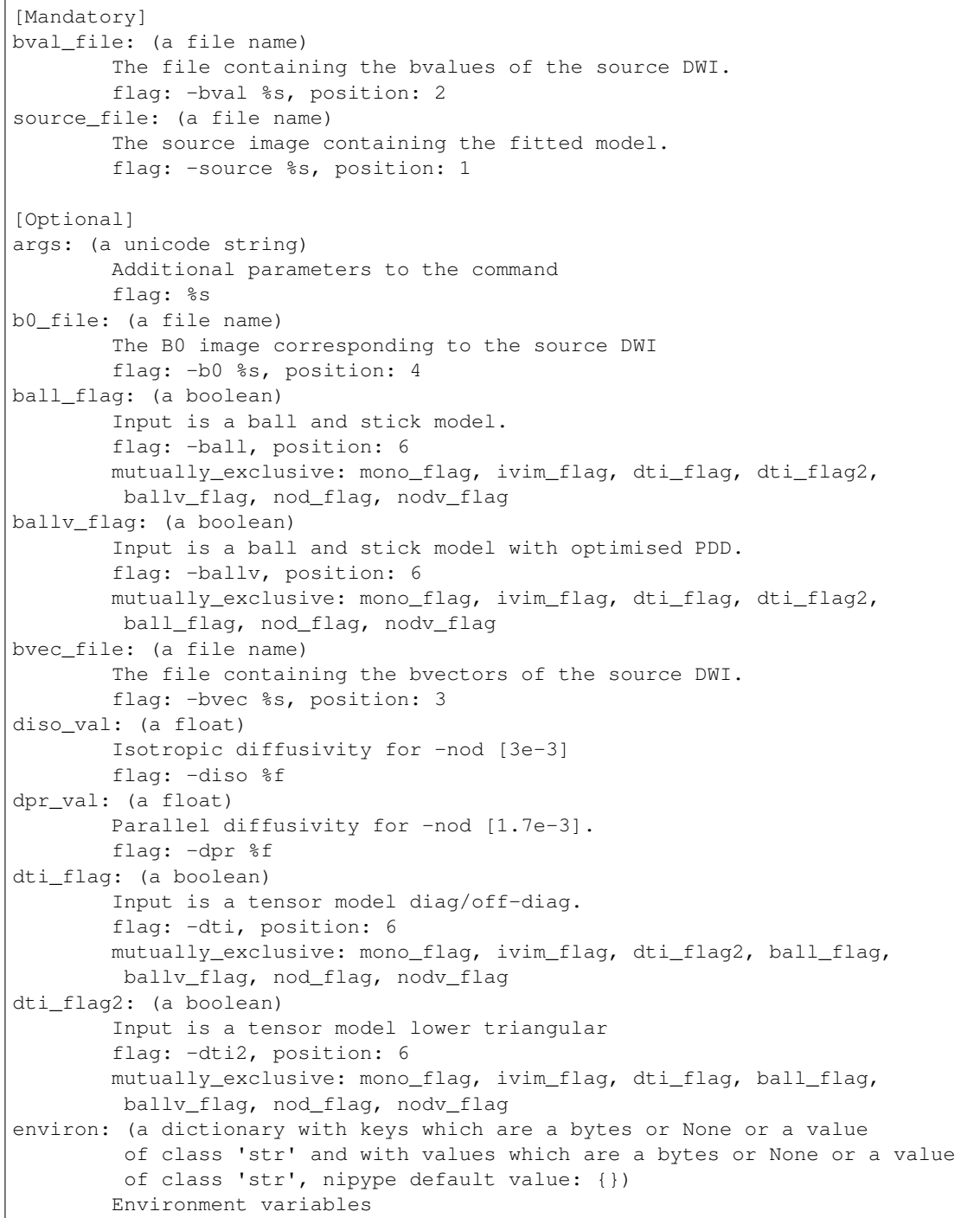

```
famap_file: (a file name)
       Filename of FA map
       flag: -famap %s
ivim_flag: (a boolean)
        Inputs is an IVIM model to non-directional data.
        flag: -ivim, position: 6
       mutually_exclusive: mono_flag, dti_flag, dti_flag2, ball_flag,
        ballv_flag, nod_flag, nodv_flag
logdti_file: (a file name)
       Filename of output logdti map.
        flag: -logdti2 %s
mask_file: (a file name)
       The image mask
       flag: -mask %s, position: 5
mcmap file: (a file name)
       Filename of multi-compartment model parameter map (-ivim,-ball,-nod)
       flag: -mcmap %s
mdmap_file: (a file name)
        Filename of MD map/ADC
       flag: -mdmap %s
mono_flag: (a boolean)
        Input is a single exponential to non-directional data [default with
       no b-vectors]
       flag: -mono, position: 6
       mutually_exclusive: ivim_flag, dti_flag, dti_flag2, ball_flag,
        ballv_flag, nod_flag, nodv_flag
nod_flag: (a boolean)
       Input is a NODDI model
        flag: -nod, position: 6
        mutually_exclusive: mono_flag, ivim_flag, dti_flag, dti_flag2,
        ball_flag, ballv_flag, nodv_flag
nodv_flag: (a boolean)
        Input is a NODDI model with optimised PDD
        flag: -nodv, position: 6
       mutually_exclusive: mono_flag, ivim_flag, dti_flag, dti_flag2,
        ball_flag, ballv_flag, nod_flag
rgbmap_file: (a file name)
       Filename of colour FA map.
       flag: -rgbmap %s
syn_file: (a file name)
        Filename of synthetic image. Requires: byec file/b0 file.
       flag: -syn %s
       requires: bvec_file, b0_file
v1map_file: (a file name)
        Filename of PDD map [x, y, z]
        flag: -v1map %s
```
Outputs:

```
famap_file: (a file name)
       Filename of FA map
logdti_file: (a file name)
       Filename of output logdti map
mcmap file: (a file name)
       Filename of multi-compartment model parameter map (-ivim,-ball,-nod)
mdmap_file: (a file name)
       Filename of MD map/ADC
```

```
rgbmap_file: (a file name)
        Filename of colour FA map
syn_file: (a file name)
       Filename of synthetic image
v1map_file: (a file name)
        Filename of PDD map [x, y, z]
```
## **70.3.2 FitDwi**

[Link to code](http://github.com/nipy/nipype/tree/a5c7922/nipype/interfaces/niftyfit/dwi.py#L257) Wraps command fit dwi Interface for executable fit\_dwi from Niftyfit platform. Use NiftyFit to perform diffusion model fitting. Diffusion-weighted MR Fitting. Fits DWI parameter maps to multi-shell, multi-directional data. [Source code](https://cmiclab.cs.ucl.ac.uk/CMIC/NiftyFit-Release)

**Examples**

```
>>> from nipype.interfaces import niftyfit
>>> fit_dwi = niftyfit.FitDwi(dti_flag=True)
>>> fit_dwi.inputs.source_file = 'dwi.nii.gz'
>>> fit_dwi.inputs.bvec_file = 'bvecs'
>>> fit_dwi.inputs.bval_file = 'bvals'
>>> fit_dwi.inputs.rgbmap_file = 'rgb.nii.gz'
>>> fit_dwi.cmdline
'fit_dwi -source dwi.nii.gz -bval bvals -bvec bvecs -dti -error dwi_error.nii.gz -
˓→famap dwi_famap.nii.gz -mcout dwi_mcout.txt -mdmap dwi_mdmap.nii.gz -nodiff dwi_
˓→no_diff.nii.gz -res dwi_resmap.nii.gz -rgbmap rgb.nii.gz -syn dwi_syn.nii.gz -
˓→tenmap2 dwi_tenmap2.nii.gz -v1map dwi_v1map.nii.gz'
```
Inputs:

```
[Mandatory]
bval_file: (a file name)
        The file containing the bvalues of the source DWI.
        flag: -bval %s, position: 2
bvec_file: (a file name)
       The file containing the bvectors of the source DWI.
       flag: -bvec %s, position: 3
source_file: (a file name)
        The source image containing the dwi data.
        flag: -source %s, position: 1
[Optional]
acceptance: (a float)
       Fraction of iterations to accept [0.23].
       flag: -accpetance %f
args: (a unicode string)
       Additional parameters to the command
       flag: %s
ball_flag: (a boolean)
       Fit the ball and stick model.
        flag: -ball, position: 4
        mutually_exclusive: mono_flag, ivim_flag, dti_flag, ballv_flag,
         nod_flag, nodv_flag
```

```
ballv_flag: (a boolean)
        Fit the ball and stick model with optimised PDD.
        flag: -ballv, position: 4
        mutually_exclusive: mono_flag, ivim_flag, dti_flag, ball_flag,
         nod_flag, nodv_flag
cov_file: (a file name)
        Filename of ithe nc*nc covariance matrix [I]
        flag: -cov %s
csf_t2_val: (a float)
        CSF T2 value [400ms].
        flag: -csfT2 %f
diso_val: (a float)
       Isotropic diffusivity for -nod [3e-3]
        flag: -diso %f
dpr_val: (a float)
        Parallel diffusivity for -nod [1.7e-3].
        flag: -dpr %f
dti_flag: (a boolean)
        Fit the tensor model [default with b-vectors].
        flag: -dti, position: 4
       mutually_exclusive: mono_flag, ivim_flag, ball_flag, ballv_flag,
         nod_flag, nodv_flag
environ: (a dictionary with keys which are a bytes or None or a value
         of class 'str' and with values which are a bytes or None or a value
        of class 'str', nipype default value: {})
        Environment variables
error_file: (a file name)
        Filename of parameter error maps.
        flag: -error %s
famap_file: (a file name)
        Filename of FA map
        flag: -famap %s
gn_flag: (a boolean)
        Use Gauss-Newton algorithm [Levenberg-Marquardt].
        flag: -gn
        mutually_exclusive: wls_flag
ivim_flag: (a boolean)
       Fit IVIM model to non-directional data.
        flag: -ivim, position: 4
       mutually_exclusive: mono_flag, dti_flag, ball_flag, ballv_flag,
        nod_flag, nodv_flag
lm_vals: (a tuple of the form: (a float, a float))
        LM parameters (initial value, decrease rate) [100,1.2].
        flag: -lm %f %f
        requires: gn_flag
mask_file: (a file name)
        The image mask
        flag: -mask %s
maxit_val: (an integer (int or long))
       Maximum number of non-linear LSQR iterations [100x2 passes])
        flag: -maxit %d
        requires: gn_flag
mcmap_file: (a file name)
        Filename of multi-compartment model parameter map (-ivim,-ball,-nod)
        flag: -mcmap %s
        requires: nodv_flag
mcmaxit: (an integer (int or long))
```

```
Number of iterations to run [10,000].
       flag: -mcmaxit %d
mcout: (a file name)
       Filename of mc samples (ascii text file)
        flag: -mcout %s
mcsamples: (an integer (int or long))
        Number of samples to keep [100].
        flag: -mcsamples %d
mdmap_file: (a file name)
       Filename of MD map/ADC
       flag: -mdmap %s
mono_flag: (a boolean)
       Fit single exponential to non-directional data [default with no
       b-vectors]
       flag: -mono, position: 4
       mutually_exclusive: ivim_flag, dti_flag, ball_flag, ballv_flag,
        nod_flag, nodv_flag
nod_flag: (a boolean)
       Fit the NODDI model
        flag: -nod, position: 4
       mutually_exclusive: mono_flag, ivim_flag, dti_flag, ball_flag,
        ballv_flag, nodv_flag
nodiff_file: (a file name)
       Filename of average no diffusion image.
       flag: -nodiff %s
nodv_flag: (a boolean)
       Fit the NODDI model with optimised PDD
        flag: -nodv, position: 4
       mutually_exclusive: mono_flag, ivim_flag, dti_flag, ball_flag,
        ballv_flag, nod_flag
perf_thr: (a float)
        Threshold for perfusion/diffsuion effects [100].
        flag: -perfthreshold %f
prior_file: (a file name)
       Filename of parameter priors for -ball and -nod.
       flag: -prior %s
res_file: (a file name)
       Filename of model residual map.
       flag: -res %s
rgbmap_file: (a file name)
       Filename of colour-coded FA map
       flag: -rgbmap %s
       requires: dti_flag
rot_sform_flag: (an integer (int or long))
        Rotate the output tensors according to the q/s form of the image
        (resulting tensors will be in mm coordinates, default: 0).
        flag: -rotsform %d
slice_no: (an integer (int or long))
       Fit to single slice number.
        flag: -slice %d
swls_val: (a float)
       Use location-weighted least squares for DTI fitting [3x3 Gaussian]
        flag: -swls %f
syn file: (a file name)
       Filename of synthetic image.
        flag: -syn %s
te_file: (a file name)
```

```
Filename of TEs (ms).
        flag: -TE %s
       mutually_exclusive: te_file
te_value: (a file name)
       Value of TEs (ms).
       flag: -TE %s
       mutually_exclusive: te_file
ten_type: ('lower-tri' or 'diag-off-diag', nipype default value:
        lower-tri)
       Use lower triangular (tenmap2) or diagonal, off-diagonal tensor
        format
tenmap2_file: (a file name)
       Filename of tensor map [lower tri]
       flag: -tenmap2 %s
       requires: dti_flag
tenmap_file: (a file name)
       Filename of tensor map [diag, offdiag].
       flag: -tenmap %s
        requires: dti_flag
v1map_file: (a file name)
       Filename of PDD map [x, y, z]
       flag: -v1map %s
vb_flag: (a boolean)
        Use Variational Bayes fitting with known prior (currently identity
       covariance...).
       flag: -vb
voxel: (a tuple of the form: (an integer (int or long), an integer
         (int or long), an integer (int or long)))
       Fit to single voxel only.
       flag: -voxel %d %d %d
wls_flag: (a boolean)
       Use Variational Bayes fitting with known prior (currently identity
        covariance...).
        flag: -wls
       mutually_exclusive: gn_flag
wm_t2_val: (a float)
       White matter T2 value [80ms].
       flag: -wmT2 %f
```
Outputs:

```
error_file: (a file name)
       Filename of parameter error maps
famap_file: (a file name)
       Filename of FA map
mcmap_file: (a file name)
       Filename of multi-compartment model parameter map
       (-ivim,-ball,-nod).
mcout: (a file name)
       Filename of mc samples (ascii text file)
mdmap_file: (a file name)
       Filename of MD map/ADC
nodiff_file: (a file name)
       Filename of average no diffusion image.
res_file: (a file name)
       Filename of model residual map
rgbmap_file: (a file name)
```

```
Filename of colour FA map
syn_file: (a file name)
       Filename of synthetic image
tenmap2_file: (a file name)
        Filename of tensor map [lower tri]
tenmap_file: (a file name)
        Filename of tensor map
v1map_file: (a file name)
        Filename of PDD map [x, y, z]
```
# **70.4 interfaces.niftyfit.qt1**

## **70.4.1 FitQt1**

[Link to code](http://github.com/nipy/nipype/tree/a5c7922/nipype/interfaces/niftyfit/qt1.py#L161) Wraps command fit\_qt1 Interface for executable fit\_qt1 from Niftyfit platform. Use NiftyFit to perform Qt1 fitting. T1 Fitting Routine (To inversion recovery or spgr data). Fits single component T1 maps in the first instance. [Source code](https://cmiclab.cs.ucl.ac.uk/CMIC/NiftyFit-Release)

#### **Examples**

```
>>> from nipype.interfaces.niftyfit import FitQt1
>>> fit_qt1 = FitQt1()
>>> fit_qt1.inputs.source_file = 'TI4D.nii.gz'
>>> fit_qt1.cmdline
'fit_qt1 -source TI4D.nii.gz -comp TI4D_comp.nii.gz -error TI4D_error.nii.gz -
˓→m0map TI4D_m0map.nii.gz -mcmap TI4D_mcmap.nii.gz -res TI4D_res.nii.gz -syn TI4D_
˓→syn.nii.gz -t1map TI4D_t1map.nii.gz'
```
Inputs:

```
[Mandatory]
source_file: (an existing file name)
       Filename of the 4D Multi-Echo T1 source image.
        flag: -source %s, position: 1
[Optional]
acceptance: (a float)
       Fraction of iterations to accept [0.23].
       flag: -acceptance %f
args: (a unicode string)
       Additional parameters to the command
       flag: %s
b1map: (a file name)
       Filename of B1 estimate for fitting (or include in prior).
       flag: -b1map %s
comp_file: (a file name)
       Filename of the estimated multi-component T1 map.
       flag: -comp %s
environ: (a dictionary with keys which are a bytes or None or a value
        of class 'str' and with values which are a bytes or None or a value
         of class 'str', nipype default value: {})
```

```
(continued from previous page)
```

```
Environment variables
error_file: (a file name)
       Filename of the error map (symmetric matrix, [Diag, OffDiag]).
       flag: -error %s
flips: (a list of items which are a float)
       Flip angles
        flag: -flips %s
flips_list: (a file name)
        Filename of list of pre-defined flip angles (deg).
       flag: -fliplist %s
gn_flag: (a boolean)
       Use Gauss-Newton algorithm [Levenberg-Marquardt].
       flag: -gn, position: 8
ir_flag: (a boolean)
       Inversion Recovery fitting [default].
       flag: -IR, position: 13
lm_val: (a tuple of the form: (a float, a float))
        Set LM parameters (initial value, decrease rate) [100,1.2].
        flag: -lm %f %f, position: 7
m0map_file: (a file name)
        Filename of the estimated input M0 map.
       flag: -m0map %s
mask: (an existing file name)
       Filename of image mask.
       flag: -mask %s, position: 2
maxit: (an integer (int or long))
       NLSQR iterations [100].
       flag: -maxit %d, position: 11
mcmap_file: (a file name)
       Filename of the estimated output multi-parameter map.
       flag: -mcmap %s
mcmaxit: (an integer (int or long))
       Number of iterations to run [10,000].
       flag: -mcmaxit %d
mcout: (a file name)
       Filename of mc samples (ascii text file)
       flag: -mcout %s
mcsamples: (an integer (int or long))
       Number of samples to keep [100].
       flag: -mcsamples %d
nb_comp: (an integer (int or long))
       Number of components to fit [1] (currently IR/SR only)
       flag: -nc %d, position: 6
prior: (an existing file name)
        Filename of parameter prior.
       flag: -prior %s, position: 3
res_file: (a file name)
       Filename of the model fit residuals
       flag: -res %s
slice_no: (an integer (int or long))
       Fit to single slice number.
       flag: -slice %d, position: 9
spgr: (a boolean)
        Spoiled Gradient Echo fitting
       flag: -SPGR
sr_flag: (a boolean)
       Saturation Recovery fitting [default].
```

```
flag: -SR, position: 12
syn_file: (a file name)
       Filename of the synthetic ASL data.
       flag: -syn %s
t1_list: (a file name)
       Filename of list of pre-defined T1s
        flag: -T1list %s
t1map_file: (a file name)
       Filename of the estimated output T1 map (in ms).
       flag: -t1map %s
t1max: (a float)
       Maximum tissue T1 value [4000ms].
       flag: -T1max %f
t1min: (a float)
       Minimum tissue T1 value [400ms].
       flag: -T1min %f
te_value: (a float)
       TE Echo Time [0ms!].
        flag: -TE %f, position: 4
tis: (a list of items which are a float)
        Inversion times for T1 data [1s,2s,5s].
       flag: -TIs %s, position: 14
tis_list: (a file name)
       Filename of list of pre-defined TIs.
       flag: -TIlist %s
tr_value: (a float)
       TR Repetition Time [10s!].
        flag: -TR %f, position: 5
voxel: (a tuple of the form: (an integer (int or long), an integer
         (int or long), an integer (int or long)))
       Fit to single voxel only.
       flag: -voxel %d %d %d, position: 10
```
Outputs:

```
comp_file: (a file name)
        Filename of the estimated multi-component T1 map.
error_file: (a file name)
       Filename of the error map (symmetric matrix, [Diag,OffDiag])
m0map_file: (a file name)
       Filename of the m0 map
mcmap_file: (a file name)
       Filename of the estimated output multi-parameter map
res_file: (a file name)
       Filename of the model fit residuals
syn_file: (a file name)
       Filename of the synthetic ASL data
t1map_file: (a file name)
       Filename of the estimated output T1 map (in ms)
```
# CHAPTER 71

# interfaces.niftyreg

# **71.1 interfaces.niftyreg.base**

# **71.1.1 NiftyRegCommand**

[Link to code](http://github.com/nipy/nipype/tree/a5c7922/nipype/interfaces/niftyreg/base.py#L46) Wraps command None Base support interface for NiftyReg commands. Inputs:

```
[Mandatory]
[Optional]
args: (a unicode string)
       Additional parameters to the command
       flag: %s
environ: (a dictionary with keys which are a bytes or None or a value
         of class 'str' and with values which are a bytes or None or a value
        of class 'str', nipype default value: {})
       Environment variables
omp_core_val: (an integer (int or long), nipype default value: 1)
       Number of openmp thread to use
       flag: -omp %i
```
Outputs:

**None**

## **71.1.2 get\_custom\_path()**

[Link to code](http://github.com/nipy/nipype/tree/a5c7922/nipype/interfaces/niftyreg/base.py#L32)

# **71.2 interfaces.niftyreg.reg**

# **71.2.1 RegAladin**

[Link to code](http://github.com/nipy/nipype/tree/a5c7922/nipype/interfaces/niftyreg/reg.py#L125)

#### Wraps command reg\_aladin

Interface for executable reg\_aladin from NiftyReg platform.

Block Matching algorithm for symmetric global registration. Based on Modat et al., "Global image registration using asymmetric block-matching approach" J. Med. Img. 1(2) 024003, 2014, doi: 10.1117/1.JMI.1.2.024003 [Source code](https://cmiclab.cs.ucl.ac.uk/mmodat/niftyreg)

#### **Examples**

```
>>> from nipype.interfaces import niftyreg
>>> node = niftyreg.RegAladin()
>>> node.inputs.ref_file = 'im1.nii'
>>> node.inputs.flo_file = 'im2.nii'
>>> node.inputs.rmask_file = 'mask.nii'
>>> node.inputs.omp_core_val = 4
>>> node.cmdline
'reg_aladin -aff im2_aff.txt -flo im2.nii -omp 4 -ref im1.nii -res im2_res.nii.gz
˓→-rmask mask.nii'
```
Inputs:

```
[Mandatory]
flo_file: (an existing file name)
       The input floating/source image
       flag: -flo %s
ref_file: (an existing file name)
       The input reference/target image
       flag: -ref %s
[Optional]
aff_direct_flag: (a boolean)
       Directly optimise the affine parameters
       flag: -affDirect
aff_file: (a file name)
       The output affine matrix file
        flag: -aff %s
args: (a unicode string)
       Additional parameters to the command
       flag: %s
cog_flag: (a boolean)
       Use the masks centre of mass to initialise the transformation
       flag: -cog
environ: (a dictionary with keys which are a bytes or None or a value
        of class 'str' and with values which are a bytes or None or a value
        of class 'str', nipype default value: {})
       Environment variables
flo_low_val: (a float)
        Lower threshold value on floating image
       flag: -floLowThr %f
flo_up_val: (a float)
       Upper threshold value on floating image
       flag: -floUpThr %f
fmask_file: (an existing file name)
       The input floating mask
       flag: -fmask %s
gpuid_val: (an integer (int or long))
       Device to use id
       flag: -gpuid %i
```

```
i_val: (a long integer >= 0)
       Percent of inlier blocks
       flag: -pi %d
in_aff_file: (an existing file name)
        The input affine transformation
        flag: -inaff %s
ln_val: (a long integer >= 0)
        Number of resolution levels to create
       flag: -ln %d
lp_val: (a long integer >= 0)
       Number of resolution levels to perform
       flag: -lp %d
maxit_val: (a long integer >= 0)
       Maximum number of iterations
       flag: -maxit %d
nac_flag: (a boolean)
       Use nifti header to initialise transformation
       flag: -nac
nosym_flag: (a boolean)
        Turn off symmetric registration
        flag: -noSym
omp_core_val: (an integer (int or long), nipype default value: 1)
       Number of openmp thread to use
       flag: -omp %i
platform_val: (an integer (int or long))
       Platform index
       flag: -platf %i
ref_low_val: (a float)
       Lower threshold value on reference image
       flag: -refLowThr %f
ref_up_val: (a float)
        Upper threshold value on reference image
        flag: -refUpThr %f
res_file: (a file name)
        The affine transformed floating image
       flag: -res %s
rig_only_flag: (a boolean)
       Do only a rigid registration
       flag: -rigOnly
rmask_file: (an existing file name)
       The input reference mask
       flag: -rmask %s
smoo_f_val: (a float)
       Amount of smoothing to apply to floating image
       flag: -smooF %f
smoo_r_val: (a float)
        Amount of smoothing to apply to reference image
       flag: -smooR %f
v_val: (a long integer >= 0)
       Percent of blocks that are active
       flag: -pv %d
verbosity_off_flag: (a boolean)
       Turn off verbose output
        flag: -voff
```
Outputs:

```
aff_file: (a file name)
       The output affine file
avg_output: (a string)
       Output string in the format for reg_average
res_file: (a file name)
       The output transformed image
```
# **71.2.2 RegF3D**

#### [Link to code](http://github.com/nipy/nipype/tree/a5c7922/nipype/interfaces/niftyreg/reg.py#L349)

Wraps command reg f3d Interface for executable reg\_f3d from NiftyReg platform. Fast Free-Form Deformation (F3D) algorithm for non-rigid registration. Initially based on Modat et al., "Fast Free-Form Deformation using graphics processing units", CMPB, 2010 [Source code](https://cmiclab.cs.ucl.ac.uk/mmodat/niftyreg)

#### **Examples**

```
>>> from nipype.interfaces import niftyreg
>>> node = niftyreg.RegF3D()
>>> node.inputs.ref_file = 'im1.nii'
>>> node.inputs.flo_file = 'im2.nii'
>>> node.inputs.rmask_file = 'mask.nii'
>>> node.inputs.omp_core_val = 4
>>> node.cmdline
'reg_f3d -cpp im2_cpp.nii.gz -flo im2.nii -omp 4 -ref im1.nii -res im2_res.nii.gz
˓→-rmask mask.nii'
```
Inputs:

```
[Mandatory]
flo_file: (an existing file name)
       The input floating/source image
       flag: -flo %s
ref_file: (an existing file name)
       The input reference/target image
        flag: -ref %s
[Optional]
aff_file: (an existing file name)
       The input affine transformation file
       flag: -aff %s
amc_flag: (a boolean)
       Use additive NMI
       flag: -amc
args: (a unicode string)
       Additional parameters to the command
       flag: %s
be_val: (a float)
        Bending energy value
        flag: -be %f
cpp_file: (a file name)
       The output CPP file
        flag: -cpp %s
environ: (a dictionary with keys which are a bytes or None or a value
         of class 'str' and with values which are a bytes or None or a value
```

```
(continued from previous page)
```

```
of class 'str', nipype default value: {})
        Environment variables
fbn2_val: (a tuple of the form: (a long integer >= 0, a long integer
         >= 0) )
        Number of bins in the histogram for reference image for given time
        point
        flag: -fbn %d %d
fbn_val: (a long integer >= 0)
       Number of bins in the histogram for reference image
       flag: --fbn %d
flo_smooth_val: (a float)
       Smoothing kernel width for floating image
       flag: -smooF %f
flwth2_thr_val: (a tuple of the form: (a long integer > = 0, a float))
       Lower threshold for floating image at the specified time point
       flag: -fLwTh %d %f
flwth_thr_val: (a float)
        Lower threshold for floating image
        flag: --fLwTh %f
fmask_file: (an existing file name)
       Floating image mask
       flag: -fmask %s
fupth2_thr_val: (a tuple of the form: (a long integer >= 0, a float))
        Upper threshold for floating image at the specified time point
        flag: -fUpTh %d %f
fupth_thr_val: (a float)
       Upper threshold for floating image
        flag: --fUpTh %f
incpp_file: (an existing file name)
        The input cpp transformation file
        flag: -incpp %s
jl_val: (a float)
        Log of jacobian of deformation penalty value
        flag: -jl %f
kld2_flag: (a long integer >= 0)
        Use KL divergence as the similarity measure for a given time point
       flag: -kld %d
kld_flag: (a boolean)
       Use KL divergence as the similarity measure
        flag: --kld
le val: (a float)
       Linear elasticity penalty term
        flag: -le %f
ln_val: (a long integer >= 0)
        Number of resolution levels to create
        flag: -ln %d
lncc2_val: (a tuple of the form: (a long integer >= 0, a float))
        SD of the Gaussian for computing LNCC for a given time point
       flag: -lncc %d %f
lncc_val: (a float)
        SD of the Gaussian for computing LNCC
       flag: --lncc %f
lp_val: (a long integer >= 0)
       Number of resolution levels to perform
        flag: -lp %d
maxit_val: (a long integer >= 0)
       Maximum number of iterations per level
```

```
(continued from previous page)
```

```
flag: -maxit %d
nmi_flag: (a boolean)
        use NMI even when other options are specified
        flag: --nmi
no_app_jl_flag: (a boolean)
        Do not approximate the log of jacobian penalty at control points
        only
       flag: -noAppJL
noconj_flag: (a boolean)
       Use simple GD optimization
       flag: -noConj
nopy_flag: (a boolean)
       Do not use the multiresolution approach
       flag: -nopy
nox_flag: (a boolean)
       Don't optimise in x direction
       flag: -nox
noy_flag: (a boolean)
       Don't optimise in y direction
       flag: -noy
noz_flag: (a boolean)
        Don't optimise in z direction
        flag: -noz
omp_core_val: (an integer (int or long), nipype default value: 1)
       Number of openmp thread to use
       flag: -omp %i
pad_val: (a float)
       Padding value
       flag: -pad %f
pert_val: (a long integer >= 0)
       Add perturbation steps after each optimization step
        flag: -pert %d
rbn2_val: (a tuple of the form: (a long integer >= 0, a long integer
         >= 0)Number of bins in the histogram for reference image for given time
       point
       flag: -rbn %d %d
rbn_val: (a long integer >= 0)
       Number of bins in the histogram for reference image
       flag: --rbn %d
ref smooth val: (a float)
       Smoothing kernel width for reference image
       flag: -smooR %f
res_file: (a file name)
        The output resampled image
        flag: -res %s
rlwth2_thr_val: (a tuple of the form: (a long integer > = 0, a float))
       Lower threshold for reference image at the specified time point
       flag: -rLwTh %d %f
rlwth_thr_val: (a float)
       Lower threshold for reference image
       flag: --rLwTh %f
rmask_file: (an existing file name)
       Reference image mask
        flag: -rmask %s
rupth2_thr_val: (a tuple of the form: (a long integer >= 0, a float))
       Upper threshold for reference image at the specified time point
```

```
flag: -rUpTh %d %f
rupth_thr_val: (a float)
       Upper threshold for reference image
       flag: --rUpTh %f
smooth_grad_val: (a float)
       Kernel width for smoothing the metric gradient
        flag: -smoothGrad %f
ssd2_flag: (a long integer >= 0)
       Use SSD as the similarity measure for a given time point
       flag: -ssd %d
ssd_flag: (a boolean)
       Use SSD as the similarity measure
       flag: --ssd
sx_val: (a float)
       Final grid spacing along the x axes
       flag: -sx %f
sy_val: (a float)
       Final grid spacing along the y axes
       flag: -sy %f
sz_val: (a float)
        Final grid spacing along the z axes
       flag: -sz %f
vel_flag: (a boolean)
        Use velocity field integration
        flag: -vel
verbosity_off_flag: (a boolean)
       Turn off verbose output
        flag: -voff
```
#### Outputs:

```
avg_output: (a string)
        Output string in the format for reg_average
cpp_file: (a file name)
        The output CPP file
invcpp_file: (a file name)
       The output inverse CPP file
invres_file: (a file name)
       The output inverse res file
res_file: (a file name)
       The output resampled image
```
# **71.3 interfaces.niftyreg.regutils**

## **71.3.1 RegAverage**

#### [Link to code](http://github.com/nipy/nipype/tree/a5c7922/nipype/interfaces/niftyreg/regutils.py#L437)

Wraps command reg\_average

Interface for executable reg\_average from NiftyReg platform.

Compute average matrix or image from a list of matrices or image. The tool can be use to resample images given input transformation parametrisation as well as to demean transformations in Euclidean or log-Euclidean space.

This interface is different than the others in the way that the options will be written in a command file that is given as a parameter.

[Source code](https://cmiclab.cs.ucl.ac.uk/mmodat/niftyreg)

#### **Examples**

```
>>> from nipype.interfaces import niftyreg
>>> node = niftyreg.RegAverage()
>>> one_file = 'im1.nii'
>>> two_file = 'im2.nii'
>>> three_file = 'im3.nii'
>>> node.inputs.avg_files = [one_file, two_file, three_file]
>>> node.cmdline
'reg_average --cmd_file .../reg_average_cmd'
```
Inputs:

```
[Mandatory]
[Optional]
args: (a unicode string)
       Additional parameters to the command
       flag: %s
avg_files: (a list of items which are a file name)
       Averaging of images/affine transformations
        flag: -avg %s, position: 1
       mutually_exclusive: avg_lts_files, avg_ref_file, demean1_ref_file,
         demean2_ref_file, demean3_ref_file, warp_files
avg_lts_files: (a list of items which are a file name)
        Robust average of affine transformations
        flag: -avg_lts %s, position: 1
        mutually_exclusive: avg_files, avg_ref_file, demean1_ref_file,
         demean2_ref_file, demean3_ref_file, warp_files
avg_ref_file: (a file name)
       All input images are resampled into the space of <reference image>
        and averaged. A cubic spline interpolation scheme is used for
       resampling
       flag: -avg_tran %s, position: 1
       mutually_exclusive: avg_files, avg_lts_files, demean1_ref_file,
        demean2_ref_file, demean3_ref_file
       requires: warp_files
demean1_ref_file: (a file name)
       Average images and demean average image that have affine
        transformations to a common space
        flag: -demean1 %s, position: 1
       mutually_exclusive: avg_files, avg_lts_files, avg_ref_file,
        demean2_ref_file, demean3_ref_file
       requires: warp_files
demean2_ref_file: (a file name)
       Average images and demean average image that have non-rigid
       transformations to a common space
       flag: -demean2 %s, position: 1
       mutually_exclusive: avg_files, avg_lts_files, avg_ref_file,
        demean1_ref_file, demean3_ref_file
       requires: warp_files
demean3_ref_file: (a file name)
        Average images and demean average image that have linear and non-
        rigid transformations to a common space
        flag: -demean3 %s, position: 1
       mutually_exclusive: avg_files, avg_lts_files, avg_ref_file,
         demean1_ref_file, demean2_ref_file
        requires: warp_files
```

```
environ: (a dictionary with keys which are a bytes or None or a value
         of class 'str' and with values which are a bytes or None or a value
        of class 'str', nipype default value: {})
       Environment variables
omp_core_val: (an integer (int or long), nipype default value: 1)
       Number of openmp thread to use
       flag: -omp %i
out_file: (a file name)
       Output file name
       flag: %s, position: 0
warp_files: (a list of items which are a file name)
       transformation files and floating image pairs/triplets to the
       reference space
       flag: %s, position: -1
       mutually_exclusive: avg_files, avg_lts_files
```
Outputs:

out\_file: (a file name) Output file name

## **71.3.2 RegJacobian**

[Link to code](http://github.com/nipy/nipype/tree/a5c7922/nipype/interfaces/niftyreg/regutils.py#L161)

Wraps command reg\_jacobian Interface for executable reg\_resample from NiftyReg platform. Tool to generate Jacobian determinant maps from transformation parametrisation generated by reg\_f3d [Source code](https://cmiclab.cs.ucl.ac.uk/mmodat/niftyreg)

#### **Examples**

```
>>> from nipype.interfaces import niftyreg
>>> node = niftyreg.RegJacobian()
>>> node.inputs.ref_file = 'im1.nii'
>>> node.inputs.trans_file = 'warpfield.nii'
>>> node.inputs.omp_core_val = 4
>>> node.cmdline
'reg_jacobian -omp 4 -ref im1.nii -trans warpfield.nii -jac warpfield_jac.nii.gz'
```
Inputs:

```
[Mandatory]
trans_file: (an existing file name)
       The input non-rigid transformation
        flag: -trans %s
[Optional]
args: (a unicode string)
       Additional parameters to the command
       flag: %s
environ: (a dictionary with keys which are a bytes or None or a value
         of class 'str' and with values which are a bytes or None or a value
        of class 'str', nipype default value: {})
        Environment variables
omp_core_val: (an integer (int or long), nipype default value: 1)
       Number of openmp thread to use
```

```
flag: -omp %i
out_file: (a file name)
        The output jacobian determinant file name
        flag: %s, position: -1
ref_file: (an existing file name)
       Reference/target file (required if specifying CPP transformations.
        flag: -ref %s
type: ('jac' or 'jacL' or 'jacM', nipype default value: jac)
        Type of jacobian outcome
        flag: -%s, position: -2
```
Outputs:

out\_file: (a file name) The output file

## **71.3.3 RegMeasure**

[Link to code](http://github.com/nipy/nipype/tree/a5c7922/nipype/interfaces/niftyreg/regutils.py#L805)

Wraps command reg\_measure Interface for executable reg\_measure from NiftyReg platform. Given two input images, compute the specified measure(s) of similarity [Source code](https://cmiclab.cs.ucl.ac.uk/mmodat/niftyreg)

#### **Examples**

```
>>> from nipype.interfaces import niftyreg
>>> node = niftyreg.RegMeasure()
>>> node.inputs.ref_file = 'im1.nii'
>>> node.inputs.flo_file = 'im2.nii'
>>> node.inputs.measure_type = 'lncc'
>>> node.inputs.omp_core_val = 4
>>> node.cmdline
'reg_measure -flo im2.nii -lncc -omp 4 -out im2_lncc.txt -ref im1.nii'
```
Inputs:

```
[Mandatory]
flo_file: (an existing file name)
        The input floating/source image
        flag: -flo %s
measure_type: ('ncc' or 'lncc' or 'nmi' or 'ssd')
       Measure of similarity to compute
       flag: -%s
ref_file: (an existing file name)
       The input reference/target image
        flag: -ref %s
[Optional]
args: (a unicode string)
       Additional parameters to the command
       flag: %s
environ: (a dictionary with keys which are a bytes or None or a value
         of class 'str' and with values which are a bytes or None or a value
         of class 'str', nipype default value: {})
        Environment variables
```

```
omp_core_val: (an integer (int or long), nipype default value: 1)
       Number of openmp thread to use
       flag: -omp %i
out_file: (a file name)
       The output text file containing the measure
        flag: -out %s
```
Outputs:

out file: (a file name) The output text file containing the measure

## **71.3.4 RegResample**

[Link to code](http://github.com/nipy/nipype/tree/a5c7922/nipype/interfaces/niftyreg/regutils.py#L88)

Wraps command reg\_resample Interface for executable reg\_resample from NiftyReg platform. Tool to resample floating image in the space of a defined reference image given a transformation parametrisation generated by reg\_aladin, reg\_f3d or reg\_transform [Source code](https://cmiclab.cs.ucl.ac.uk/mmodat/niftyreg)

#### **Examples**

```
>>> from nipype.interfaces import niftyreg
>>> node = niftyreg.RegResample()
>>> node.inputs.ref_file = 'im1.nii'
>>> node.inputs.flo_file = 'im2.nii'
>>> node.inputs.trans_file = 'warpfield.nii'
>>> node.inputs.inter_val = 'LIN'
>>> node.inputs.omp_core_val = 4
>>> node.cmdline
'reg_resample -flo im2.nii -inter 1 -omp 4 -ref im1.nii -trans warpfield.nii -res
˓→im2_res.nii.gz'
```
Inputs:

```
[Mandatory]
flo_file: (an existing file name)
       The input floating/source image
       flag: -flo %s
ref_file: (an existing file name)
       The input reference/target image
       flag: -ref %s
[Optional]
args: (a unicode string)
       Additional parameters to the command
       flag: %s
environ: (a dictionary with keys which are a bytes or None or a value
         of class 'str' and with values which are a bytes or None or a value
        of class 'str', nipype default value: {})
        Environment variables
inter_val: ('NN' or 'LIN' or 'CUB' or 'SINC')
        Interpolation type
        flag: -inter %d
omp_core_val: (an integer (int or long), nipype default value: 1)
```

```
Number of openmp thread to use
        flag: -omp %i
out_file: (a file name)
       The output filename of the transformed image
        flag: %s, position: -1
pad_val: (a float)
        Padding value
       flag: -pad %f
psf_alg: (0 or 1)
       Minimise the matrix metric (0) or the determinant (1) when
        estimating the PSF [0]
       flag: -psf_alg %d
psf_flag: (a boolean)
       Perform the resampling in two steps to resample an image to a lower
       resolution
       flag: -psf
tensor_flag: (a boolean)
       Resample Tensor Map
       flag: -tensor
trans_file: (an existing file name)
       The input transformation file
       flag: -trans %s
type: ('res' or 'blank', nipype default value: res)
       Type of output
       flag: -%s, position: -2
verbosity_off_flag: (a boolean)
       Turn off verbose output
        flag: -voff
```
Outputs:

```
out_file: (a file name)
       The output filename of the transformed image
```
# **71.3.5 RegTools**

```
Link to code
```
Wraps command reg\_tools

Interface for executable reg\_tools from NiftyReg platform.

Tool delivering various actions related to registration such as resampling the input image to a chosen resolution or remove the nan and inf in the input image by a specified value. [Source code](https://cmiclab.cs.ucl.ac.uk/mmodat/niftyreg)

#### **Examples**

```
>>> from nipype.interfaces import niftyreg
>>> node = niftyreg.RegTools()
>>> node.inputs.in_file = 'im1.nii'
>>> node.inputs.mul_val = 4
>>> node.inputs.omp_core_val = 4
>>> node.cmdline
'reg_tools -in im1.nii -mul 4.0 -omp 4 -out im1_tools.nii.gz'
```
Inputs:

```
[Mandatory]
in_file: (an existing file name)
        The input image file path
        flag: -in %s
[Optional]
add_val: (a float or an existing file name)
       Add to the input image or value
       flag: -add %s
args: (a unicode string)
       Additional parameters to the command
       flag: %s
bin_flag: (a boolean)
       Binarise the input image
       flag: -bin
chg_res_val: (a tuple of the form: (a float, a float, a float))
        Change the resolution of the input image
        flag: -chgres %f %f %f
div_val: (a float or an existing file name)
       Divide the input by image or value
        flag: -div %s
down_flag: (a boolean)
        Downsample the image by a factor of 2
        flag: -down
environ: (a dictionary with keys which are a bytes or None or a value
         of class 'str' and with values which are a bytes or None or a value
         of class 'str', nipype default value: {})
        Environment variables
inter_val: ('NN' or 'LIN' or 'CUB' or 'SINC')
       Interpolation order to use to warp the floating image
       flag: -interp %d
iso_flag: (a boolean)
       Make output image isotropic
       flag: -iso
mask_file: (an existing file name)
       Values outside the mask are set to NaN
       flag: -nan %s
mul_val: (a float or an existing file name)
       Multiply the input by image or value
       flag: -mul %s
noscl_flag: (a boolean)
        Set scale, slope to 0 and 1
        flag: -noscl
omp_core_val: (an integer (int or long), nipype default value: 1)
       Number of openmp thread to use
       flag: -omp %i
out_file: (a file name)
       The output file name
        flag: -out %s
rms_val: (an existing file name)
        Compute the mean RMS between the images
        flag: -rms %s
smo_g_val: (a tuple of the form: (a float, a float, a float))
        Smooth the input image using a Gaussian kernel
        flag: -smoG %f %f %f
smo_s_val: (a tuple of the form: (a float, a float, a float))
        Smooth the input image using a cubic spline kernel
```

```
flag: -smoS %f %f %f
sub_val: (a float or an existing file name)
        Add to the input image or value
        flag: -sub %s
thr_val: (a float)
        Binarise the input image with the given threshold
        flag: -thr %f
```
Outputs:

```
out_file: (an existing file name)
        The output file
```
## **71.3.6 RegTransform**

#### [Link to code](http://github.com/nipy/nipype/tree/a5c7922/nipype/interfaces/niftyreg/regutils.py#L683)

Wraps command reg\_transform Interface for executable reg\_transform from NiftyReg platform. Tools to convert transformation parametrisation from one type to another as well as to compose, inverse or half transformations.

[Source code](https://cmiclab.cs.ucl.ac.uk/mmodat/niftyreg)

#### **Examples**

```
>>> from nipype.interfaces import niftyreg
>>> node = niftyreg.RegTransform()
>>> node.inputs.def_input = 'warpfield.nii'
>>> node.inputs.omp_core_val = 4
>>> node.cmdline
'reg_transform -omp 4 -def warpfield.nii .../warpfield_trans.nii.gz'
```
Inputs:

[Mandatory]

```
[Optional]
aff_2_rig_input: (an existing file name)
        Extract the rigid component from affine transformation
        flag: -aff2rig %s, position: -2
       mutually_exclusive: def_input, disp_input, flow_input, comp_input,
        upd_s_form_input, inv_aff_input, inv_nrr_input, half_input,
        make_aff_input, flirt_2_nr_input
args: (a unicode string)
       Additional parameters to the command
       flag: %s
comp_input: (an existing file name)
       compose two transformations
       flag: -comp %s, position: -3
        mutually_exclusive: def_input, disp_input, flow_input,
        upd_s_form_input, inv_aff_input, inv_nrr_input, half_input,
        make_aff_input, aff_2_rig_input, flirt_2_nr_input
        requires: comp_input2
comp_input2: (an existing file name)
        compose two transformations
        flag: %s, position: -2
def_input: (an existing file name)
```

```
Compute deformation field from transformation
        flag: -def %s, position: -2
        mutually_exclusive: disp_input, flow_input, comp_input,
         upd_s_form_input, inv_aff_input, inv_nrr_input, half_input,
         make_aff_input, aff_2_rig_input, flirt_2_nr_input
disp_input: (an existing file name)
        Compute displacement field from transformation
        flag: -disp %s, position: -2
        mutually_exclusive: def_input, flow_input, comp_input,
         upd_s_form_input, inv_aff_input, inv_nrr_input, half_input,
        make_aff_input, aff_2_rig_input, flirt_2_nr_input
environ: (a dictionary with keys which are a bytes or None or a value
        of class 'str' and with values which are a bytes or None or a value
        of class 'str', nipype default value: {})
        Environment variables
flirt_2_nr_input: (a tuple of the form: (an existing file name, an
         existing file name, an existing file name))
        Convert a FLIRT affine transformation to niftyreg affine
        transformation
        flag: -flirtAff2NR %s %s %s, position: -2
       mutually_exclusive: def_input, disp_input, flow_input, comp_input,
         upd_s_form_input, inv_aff_input, inv_nrr_input, half_input,
        make_aff_input, aff_2_rig_input
flow_input: (an existing file name)
        Compute flow field from spline SVF
        flag: -flow %s, position: -2
        mutually_exclusive: def_input, disp_input, comp_input,
         upd s form input, inv aff input, inv nrr input, half input,
        make_aff_input, aff_2_rig_input, flirt_2_nr_input
half_input: (an existing file name)
        Half way to the input transformation
        flag: -half %s, position: -2
        mutually_exclusive: def_input, disp_input, flow_input, comp_input,
         upd_s_form_input, inv_aff_input, inv_nrr_input, make_aff_input,
         aff_2_rig_input, flirt_2_nr_input
inv_aff_input: (an existing file name)
        Invert an affine transformation
        flag: -invAff %s, position: -2
        mutually_exclusive: def_input, disp_input, flow_input, comp_input,
        upd_s_form_input, inv_nrr_input, half_input, make_aff_input,
         aff 2 rig input, flirt 2 nr input
inv_nrr_input: (a tuple of the form: (an existing file name, an
         existing file name))
        Invert a non-linear transformation
        flag: -invNrr %s %s, position: -2
        mutually_exclusive: def_input, disp_input, flow_input, comp_input,
         upd_s_form_input, inv_aff_input, half_input, make_aff_input,
         aff_2_rig_input, flirt_2_nr_input
make_aff_input: (a tuple of the form: (a float, a float, a float, a
         float, a float, a float, a float, a float, a float, a float, a
         float, a float))
       Make an affine transformation matrix
        flag: -makeAff %f %f %f %f %f %f %f %f %f %f %f %f, position: -2
       mutually exclusive: def input, disp input, flow input, comp_input,
        upd_s_form_input, inv_aff_input, inv_nrr_input, half_input,
         aff_2_rig_input, flirt_2_nr_input
omp_core_val: (an integer (int or long), nipype default value: 1)
```

```
Number of openmp thread to use
       flag: -omp %i
out_file: (a file name)
       transformation file to write
        flag: %s, position: -1
ref1_file: (an existing file name)
        The input reference/target image
        flag: -ref %s, position: 0
ref2_file: (an existing file name)
       The input second reference/target image
        flag: -ref2 %s, position: 1
       requires: ref1_file
upd_s_form_input: (an existing file name)
       Update s-form using the affine transformation
        flag: -updSform %s, position: -3
       mutually_exclusive: def_input, disp_input, flow_input, comp_input,
        inv_aff_input, inv_nrr_input, half_input, make_aff_input,
        aff_2_rig_input, flirt_2_nr_input
        requires: upd_s_form_input2
upd_s_form_input2: (an existing file name)
        Update s-form using the affine transformation
        flag: %s, position: -2
        requires: upd_s_form_input
```
#### Outputs:

out\_file: (a file name) Output File (transformation **in** any format)

# CHAPTER 72

# interfaces.niftyseg

# **72.1 interfaces.niftyseg.base**

# **72.1.1 NiftySegCommand**

[Link to code](http://github.com/nipy/nipype/tree/a5c7922/nipype/interfaces/niftyseg/base.py#L24) Wraps command None Base support interface for NiftySeg commands. Inputs:

[Mandatory]

```
[Optional]
args: (a unicode string)
       Additional parameters to the command
       flag: %s
environ: (a dictionary with keys which are a bytes or None or a value
         of class 'str' and with values which are a bytes or None or a value
        of class 'str', nipype default value: {})
       Environment variables
```
Outputs:

**None**

# **72.2 interfaces.niftyseg.em**

# **72.2.1 EM**

[Link to code](http://github.com/nipy/nipype/tree/a5c7922/nipype/interfaces/niftyseg/em.py#L129) Wraps command seg\_EM Interface for executable seg\_EM from NiftySeg platform. seg\_EM is a general purpose intensity based image segmentation tool. In it's simplest form, it takes in one 2D or 3D image and segments it in n classes. [Source code](http://cmictig.cs.ucl.ac.uk/wiki/index.php/NiftySeg) | [Documentation](http://cmictig.cs.ucl.ac.uk/wiki/index.php/NiftySeg_documentation)

#### **Examples**

```
>>> from nipype.interfaces import niftyseg
>>> node = niftyseg.EM()
>>> node.inputs.in_file = 'im1.nii'
>>> node.inputs.no_prior = 4
>>> node.cmdline
'seg_EM -in im1.nii -bc_order 3 -bc_thresh 0 -max_iter 100 -min_iter 0 -nopriors
˓→4 -bc_out im1_bc_em.nii.gz -out im1_em.nii.gz -out_outlier im1_outlier_em.nii.gz
˓→'
```
Inputs:

```
[Mandatory]
in_file: (an existing file name)
       Input image to segment
        flag: -in %s, position: 4
no_prior: (an integer (int or long))
       Number of classes to use without prior
       flag: -nopriors %s
       mutually_exclusive: prior_4D, priors
prior_4D: (an existing file name)
       4D file containing the priors
       flag: -prior4D %s
       mutually_exclusive: no_prior, priors
priors: (a list of items which are any value)
        List of priors filepaths.
        flag: %s
       mutually_exclusive: no_prior, prior_4D
[Optional]
args: (a unicode string)
       Additional parameters to the command
        flag: %s
bc_order_val: (an integer (int or long), nipype default value: 3)
        Polynomial order for the bias field
        flag: -bc_order %s
bc_thresh_val: (a float, nipype default value: 0)
        Bias field correction will run only if the ratio of improvement is
        below bc_thresh. (default=0 [OFF])
        flag: -bc_thresh %s
environ: (a dictionary with keys which are a bytes or None or a value
        of class 'str' and with values which are a bytes or None or a value
         of class 'str', nipype default value: {})
        Environment variables
mask_file: (an existing file name)
       Filename of the ROI for label fusion
       flag: -mask %s
max_iter: (an integer (int or long), nipype default value: 100)
       Maximum number of iterations
       flag: -max_iter %s
min_iter: (an integer (int or long), nipype default value: 0)
       Minimum number of iterations
       flag: -min_iter %s
mrf_beta_val: (a float)
        Weight of the Markov Random Field
        flag: -mrf_beta %s
out_bc_file: (a file name)
```

```
Output bias corrected image
        flag: -bc_out %s
out_file: (a file name)
       Output segmentation
       flag: -out %s
out_outlier_file: (a file name)
       Output outlierness image
        flag: -out_outlier %s
outlier_val: (a tuple of the form: (a float, a float))
       Outlier detection as in (Van Leemput TMI 2003). <fl1> is the
       Mahalanobis threshold [recommended between 3 and 7] <fl2> is a
       convergence ratio below which the outlier detection is going to be
       done [recommended 0.01]
       flag: -outlier %s %s
reg_val: (a float)
       Amount of regularization over the diagonal of the covariance matrix
        [above 1]
       flag: -reg %s
relax_priors: (a tuple of the form: (a float, a float))
        Relax Priors [relaxation factor: 0<rf<1 (recommended=0.5), gaussian
        regularization: gstd>0 (recommended=2.0)] /only 3D/
        flag: -rf %s %s
```
Outputs:

```
out_bc_file: (a file name)
        Output bias corrected image
out_file: (a file name)
        Output segmentation
out_outlier_file: (a file name)
        Output outlierness image
```
# **72.3 interfaces.niftyseg.label\_fusion**

# **72.3.1 CalcTopNCC**

```
Link to code
Wraps command seg_CalcTopNCC
Interface for executable seg_CalcTopNCC from NiftySeg platform.
```
#### **Examples**

```
>>> from nipype.interfaces import niftyseg
>>> node = niftyseg.CalcTopNCC()
>>> node.inputs.in_file = 'im1.nii'
>>> node.inputs.num_templates = 2
>>> node.inputs.in_templates = ['im2.nii', 'im3.nii']
>>> node.inputs.top_templates = 1
>>> node.cmdline
'seg_CalcTopNCC -target im1.nii -templates 2 im2.nii im3.nii -n 1'
```
Inputs:

```
[Mandatory]
in file: (an existing file name)
```

```
Target file
        flag: -target %s, position: 1
in_templates: (a list of items which are an existing file name)
       flag: %s, position: 3
num_templates: (an integer (int or long))
       Number of Templates
        flag: -templates %s, position: 2
top_templates: (an integer (int or long))
       Number of Top Templates
        flag: -n %s, position: 4
[Optional]
args: (a unicode string)
       Additional parameters to the command
        flag: %s
environ: (a dictionary with keys which are a bytes or None or a value
         of class 'str' and with values which are a bytes or None or a value
        of class 'str', nipype default value: {})
        Environment variables
mask_file: (an existing file name)
        Filename of the ROI for label fusion
        flag: -mask %s
```
Outputs:

out\_files: (any value)

#### **72.3.2 LabelFusion**

#### [Link to code](http://github.com/nipy/nipype/tree/a5c7922/nipype/interfaces/niftyseg/label_fusion.py#L115)

#### Wraps command seg\_LabFusion

Interface for executable seg\_LabelFusion from NiftySeg platform using type STEPS as classifier Fusion.

This executable implements 4 fusion strategies (-STEPS, -STAPLE, -MV or - SBA), all of them using either a global (-GNCC), ROI-based (-ROINCC), local (-LNCC) or no image similarity (-ALL). Combinations of fusion algorithms and similarity metrics give rise to different variants of known algorithms. As an example, using LNCC and MV as options will run a locally weighted voting strategy with LNCC derived weights, while using STAPLE and LNCC is equivalent to running STEPS as per its original formulation. A few other options pertaining the use of an MRF (-MRF beta), the initial sensitivity and specificity estimates and the use of only non-consensus voxels (-unc) for the STAPLE and STEPS algorithm. All processing can be masked (-mask), greatly reducing memory consumption.

As an example, the command to use STEPS should be: seg\_LabFusion -in 4D\_Propragated\_Labels\_to\_fuse.nii -out FusedSegmentation.nii -STEPS 2 15 TargetImage.nii 4D\_Propagated\_Intensities.nii [Source code](http://cmictig.cs.ucl.ac.uk/wiki/index.php/NiftySeg) | [Documentation](http://cmictig.cs.ucl.ac.uk/wiki/index.php/NiftySeg_documentation)

#### **Examples**

```
>>> from nipype.interfaces import niftyseg
>>> node = niftyseg.LabelFusion()
>>> node.inputs.in_file = 'im1.nii'
>>> node.inputs.kernel_size = 2.0
>>> node.inputs.file_to_seg = 'im2.nii'
>>> node.inputs.template_file = 'im3.nii'
>>> node.inputs.template_num = 2
>>> node.inputs.classifier_type = 'STEPS'
```

```
Inputs:
```
**>>>** node.cmdline

```
[Mandatory]
classifier_type: ('STEPS' or 'STAPLE' or 'MV' or 'SBA')
        Type of Classifier Fusion.
        flag: -%s, position: 2
file_to_seg: (an existing file name)
        Original image to segment (3D Image)
in_file: (an existing file name)
       Filename of the 4D integer label image.
        flag: -in %s, position: 1
[Optional]
args: (a unicode string)
       Additional parameters to the command
       flag: %s
conv: (a float)
       Ratio for convergence (default epsilon = 10^{\circ}-5).
       flag: -conv %f
dilation_roi: (an integer (int or long))
       Dilation of the ROI ( <int> d>=1 )
environ: (a dictionary with keys which are a bytes or None or a value
        of class 'str' and with values which are a bytes or None or a value
        of class 'str', nipype default value: {})
       Environment variables
kernel_size: (a float)
        Gaussian kernel size in mm to compute the local similarity
mask_file: (an existing file name)
       Filename of the ROI for label fusion
       flag: -mask %s
max_iter: (an integer (int or long))
       Maximum number of iterations (default = 15).
       flag: -max_iter %d
mrf_value: (a float)
       MRF prior strength (between 0 and 5)
        flag: -MRF_beta %f
out_file: (a file name)
       Output consensus segmentation
        flag: -out %s
prob_flag: (a boolean)
        Probabilistic/Fuzzy segmented image
       flag: -outProb
prob_update_flag: (a boolean)
        Update label proportions at each iteration
        flag: -prop_update
proportion: (a float)
       Proportion of the label (only for single labels).
       flag: -prop %s
set_pq: (a tuple of the form: (a float, a float))
       Value of P and Q [0 < (P,Q) < 1] (default = 0.99 0.99)
        flag: -setPQ %f %f
sm_ranking: ('ALL' or 'GNCC' or 'ROINCC' or 'LNCC', nipype default
        value: ALL)
        Ranking for STAPLE and MV
```
'seg\_LabFusion -in im1.nii -STEPS 2.000000 2 im2.nii im3.nii -out im1\_steps.nii'

```
flag: -%s, position: 3
template_file: (an existing file name)
        Registered templates (4D Image)
template_num: (an integer (int or long))
        Number of labels to use
unc: (a boolean)
        Only consider non-consensus voxels to calculate statistics
        flag: -unc
unc_thresh: (a float)
        If <float> percent of labels agree, then area is not uncertain.
        flag: -uncthres %f
verbose: ('0' or '1' or '2')
        Verbose level [0 = \text{off}, 1 = \text{on}, 2 = \text{delay}] (default = 0)
        flag: -v %s
```
Outputs:

```
out_file: (an existing file name)
        image written after calculations
```
# **72.4 interfaces.niftyseg.lesions**

# **72.4.1 FillLesions**

[Link to code](http://github.com/nipy/nipype/tree/a5c7922/nipype/interfaces/niftyseg/lesions.py#L103) Wraps command seg\_FillLesions Interface for executable seg\_FillLesions from NiftySeg platform. Fill all the masked lesions with WM intensity average. [Source code](http://cmictig.cs.ucl.ac.uk/wiki/index.php/NiftySeg) | [Documentation](http://cmictig.cs.ucl.ac.uk/wiki/index.php/NiftySeg_documentation)

## **Examples**

```
>>> from nipype.interfaces import niftyseg
>>> node = niftyseg.FillLesions()
>>> node.inputs.in_file = 'im1.nii'
>>> node.inputs.lesion_mask = 'im2.nii'
>>> node.cmdline
'seg_FillLesions -i im1.nii -l im2.nii -o im1_lesions_filled.nii.gz'
```
Inputs:

```
[Mandatory]
in_file: (an existing file name)
       Input image to fill lesions
       flag: -i %s, position: 1
lesion_mask: (an existing file name)
       Lesion mask
        flag: -l %s, position: 2
[Optional]
args: (a unicode string)
        Additional parameters to the command
        flag: %s
bin_mask: (a file name)
        Give a binary mask with the valid search areas.
```

```
(continued from previous page)
```

```
flag: -mask %s
cwf: (a float)
       Patch cardinality weighting factor (by default 2).
       flag: -cwf %f
debug: (a boolean)
       Save all intermidium files (by default OFF).
        flag: -debug
environ: (a dictionary with keys which are a bytes or None or a value
        of class 'str' and with values which are a bytes or None or a value
        of class 'str', nipype default value: {})
       Environment variables
in_dilation: (an integer (int or long))
       Dilate the mask <int> times (in voxels, by default 0)
       flag: -dil %d
match: (a float)
       Percentage of minimum number of voxels between patches <float> (by
       default 0.5).
       flag: -match %f
other: (a boolean)
        Guizard et al. (FIN 2015) method, it doesn't include the
       multiresolution/hierarchical inpainting part, this part needs to be
       done with some external software such as reg_tools and reg_resample
       from NiftyReg. By default it uses the method presented in Prados et
       al. (Neuroimage 2016).
       flag: -other
out_datatype: (a string)
       Set output <datatype> (char, short, int, uchar, ushort, uint, float,
       double).
       flag: -odt %s
out_file: (a file name)
       The output filename of the fill lesions results
       flag: -o %s, position: 3
search: (a float)
       Minimum percentage of valid voxels in target patch <float> (by
       default 0).
       flag: -search %f
size: (an integer (int or long))
       Search regions size respect biggest patch size (by default 4).
       flag: -size %d
smooth: (a float)
        Smoothing by <float> (in minimal 6-neighbourhood voxels (by default
        0.1)).
       flag: -smo %f
use_2d: (a boolean)
        Uses 2D patches in the Z axis, by default 3D.
       flag: -2D
verbose: (a boolean)
        Verbose (by default OFF).
        flag: -v
```
#### Outputs:

out\_file: (a file name) Output segmentation

# **72.5 interfaces.niftyseg.maths**

# **72.5.1 BinaryMaths**

#### [Link to code](http://github.com/nipy/nipype/tree/a5c7922/nipype/interfaces/niftyseg/maths.py#L277)

Wraps command seg\_maths Interface for executable seg\_maths from NiftySeg platform. Interface to use any binary mathematical operations that can be performed with the seg\_maths command-line program. See below for those operations: mul - <float/file> - Multiply image <float> value or by other image. div - <float/file> - Divide image by <float> or by other image. add - <float/file> - Add image by <float> or by other image. sub - <float/file> - Subtract image by <float> or by other image. pow - <float> - Image to the power of <float>. thr - <float> - Threshold the image below <float>. uthr - <float> - Threshold image above <float>. smo - <float> - Gaussian smoothing by std <float> (in voxels and up to 4-D). edge - <float> - Calculate the edges of the image using a threshold <float>. sobel3 - <float> - Calculate the edges of all timepoints using a Sobel filter with a 3x3x3 kernel and applying <float> gaussian smoothing. sobel5 - <float> - Calculate the edges of all timepoints using a Sobel filter with a 5x5x5 kernel and applying <float> gaussian smoothing. min -  $\langle$ file $>$  - Get the min per voxel between  $\langle$  current $>$  and  $\langle$ file $>$ . smol - <float> - Gaussian smoothing of a 3D label image. geo - <float/file> - Geodesic distance according to the speed function <float/file> llsnorm <file\_norm> - Linear LS normalisation between current and <file\_norm> masknan <file\_norm> - Assign everything outside the mask (mask==0) with NaNs hdr\_copy <file> - Copy header from working image to <file> and save in <output>. splitinter  $\langle x/y/z \rangle$  - Split interleaved slices in direction  $\langle x/y/z \rangle$  into separate time points [Source code](http://cmictig.cs.ucl.ac.uk/wiki/index.php/NiftySeg) | [Documentation](http://cmictig.cs.ucl.ac.uk/wiki/index.php/NiftySeg_documentation)

## **Examples**

```
>>> import copy
>>> from nipype.interfaces import niftyseg
>>> binary = niftyseg.BinaryMaths()
>>> binary.inputs.in_file = 'im1.nii'
>>> binary.inputs.output_datatype = 'float'
>>> # Test sub operation
>>> binary_sub = copy.deepcopy(binary)
>>> binary_sub.inputs.operation = 'sub'
>>> binary_sub.inputs.operand_file = 'im2.nii'
>>> binary_sub.cmdline
'seg_maths im1.nii -sub im2.nii -odt float im1_sub.nii'
>>> binary_sub.run()
>>> # Test mul operation
>>> binary_mul = copy.deepcopy(binary)
>>> binary_mul.inputs.operation = 'mul'
>>> binary_mul.inputs.operand_value = 2.0
>>> binary_mul.cmdline
'seg_maths im1.nii -mul 2.00000000 -odt float im1_mul.nii'
>>> binary_mul.run()
>>> # Test llsnorm operation
```

```
>>> binary_llsnorm = copy.deepcopy(binary)
>>> binary_llsnorm.inputs.operation = 'llsnorm'
>>> binary_llsnorm.inputs.operand_file = 'im2.nii'
>>> binary_llsnorm.cmdline
'seg_maths im1.nii -llsnorm im2.nii -odt float im1_llsnorm.nii'
>>> binary_llsnorm.run()
>>> # Test splitinter operation
>>> binary_splitinter = copy.deepcopy(binary)
>>> binary_splitinter.inputs.operation = 'splitinter'
>>> binary_splitinter.inputs.operand_str = 'z'
>>> binary_splitinter.cmdline
'seg_maths im1.nii -splitinter z -odt float im1_splitinter.nii'
>>> binary_splitinter.run()
```
Inputs:

```
[Mandatory]
in_file: (an existing file name)
       image to operate on
       flag: %s, position: 2
operand_file: (an existing file name)
       second image to perform operation with
       flag: %s, position: 5
       mutually_exclusive: operand_value, operand_str
operand_str: ('x' or 'y' or 'z')
       string value to perform operation splitinter
       flag: %s, position: 5
       mutually_exclusive: operand_value, operand_file
operand_value: (a float)
        float value to perform operation with
        flag: %.8f, position: 5
        mutually_exclusive: operand_file, operand_str
operation: ('mul' or 'div' or 'add' or 'sub' or 'pow' or 'thr' or
         'uthr' or 'smo' or 'edge' or 'sobel3' or 'sobel5' or 'min' or
         'smol' or 'geo' or 'llsnorm' or 'masknan' or 'hdr_copy' or
         'splitinter')
        operation to perform
        flag: -%s, position: 4
[Optional]
args: (a unicode string)
       Additional parameters to the command
       flag: %s
environ: (a dictionary with keys which are a bytes or None or a value
         of class 'str' and with values which are a bytes or None or a value
         of class 'str', nipype default value: {})
       Environment variables
out_file: (a file name)
       image to write
        flag: %s, position: -2
output_datatype: ('float' or 'char' or 'int' or 'short' or 'double'
        or 'input')
        datatype to use for output (default uses input type)
        flag: -odt %s, position: -3
```
Outputs:

```
out_file: (a file name)
       image written after calculations
```
## **72.5.2 BinaryMathsInteger**

#### [Link to code](http://github.com/nipy/nipype/tree/a5c7922/nipype/interfaces/niftyseg/maths.py#L437)

Wraps command seg\_maths Interface for executable seg\_maths from NiftySeg platform. Interface to use any integer mathematical operations that can be performed with the seg\_maths command-line program. See below for those operations:: (requiring integer values) equal -  $\sin$  - Get voxels equal to  $\sin$ dil -  $\langle$ int> - Dilate the image  $\langle$ int> times (in voxels). ero - <int> - Erode the image <int> times (in voxels). tp -  $\langle$ int $\rangle$  - Extract time point  $\langle$ int $\rangle$ crop - <int> - Crop <int> voxels around each 3D volume. pad - <int> - Pad <int> voxels with NaN value around each 3D volume. [Source code](http://cmictig.cs.ucl.ac.uk/wiki/index.php/NiftySeg) | [Documentation](http://cmictig.cs.ucl.ac.uk/wiki/index.php/NiftySeg_documentation)

#### **Examples**

```
>>> import copy
>>> from nipype.interfaces.niftyseg import BinaryMathsInteger
>>> binaryi = BinaryMathsInteger()
>>> binaryi.inputs.in_file = 'im1.nii'
>>> binaryi.inputs.output_datatype = 'float'
>>> # Test dil operation
>>> binaryi_dil = copy.deepcopy(binaryi)
>>> binaryi_dil.inputs.operation = 'dil'
>>> binaryi_dil.inputs.operand_value = 2
>>> binaryi_dil.cmdline
'seg_maths im1.nii -dil 2 -odt float im1_dil.nii'
>>> binaryi_dil.run()
>>> # Test dil operation
>>> binaryi_ero = copy.deepcopy(binaryi)
>>> binaryi_ero.inputs.operation = 'ero'
>>> binaryi_ero.inputs.operand_value = 1
>>> binaryi_ero.cmdline
'seg_maths im1.nii -ero 1 -odt float im1_ero.nii'
>>> binaryi_ero.run()
>>> # Test pad operation
>>> binaryi_pad = copy.deepcopy(binaryi)
>>> binaryi_pad.inputs.operation = 'pad'
>>> binaryi_pad.inputs.operand_value = 4
>>> binaryi_pad.cmdline
'seg_maths im1.nii -pad 4 -odt float im1_pad.nii'
>>> binaryi_pad.run()
```
Inputs:

```
[Mandatory]
in_file: (an existing file name)
       image to operate on
       flag: %s, position: 2
operand_value: (an integer (int or long))
```
```
int value to perform operation with
        flag: %d, position: 5
operation: ('dil' or 'ero' or 'tp' or 'equal' or 'pad' or 'crop')
        operation to perform
        flag: -%s, position: 4
[Optional]
args: (a unicode string)
       Additional parameters to the command
       flag: %s
environ: (a dictionary with keys which are a bytes or None or a value
        of class 'str' and with values which are a bytes or None or a value
        of class 'str', nipype default value: {})
       Environment variables
out file: (a file name)
        image to write
        flag: %s, position: -2
output_datatype: ('float' or 'char' or 'int' or 'short' or 'double'
         or 'input')
        datatype to use for output (default uses input type)
        flag: -odt %s, position: -3
```
Outputs:

out\_file: (a file name) image written after calculations

### **72.5.3 MathsCommand**

#### [Link to code](http://github.com/nipy/nipype/tree/a5c7922/nipype/interfaces/niftyseg/maths.py#L57)

Wraps command seg\_maths

Base Command Interface for seg\_maths interfaces.

The executable seg\_maths enables the sequential execution of arithmetic operations, like multiplication (-mul), division (-div) or addition (-add), binarisation (-bin) or thresholding (-thr) operations and convolution by a Gaussian kernel (-smo). It also alows mathematical morphology based operations like dilation (-dil), erosion (-ero), connected components (-lconcomp) and hole filling (-fill), Euclidean (- euc) and geodesic (-geo) distance transforms, local image similarity metric calculation (-lncc and -lssd). Finally, it allows multiple operations over the dimensionality of the image, from merging 3D images together as a 4D image (-merge) or splitting (-split or -tp) 4D images into several 3D images, to estimating the maximum, minimum and average over all time-points, etc.

Inputs:

```
[Mandatory]
in_file: (an existing file name)
        image to operate on
        flag: %s, position: 2
[Optional]
args: (a unicode string)
       Additional parameters to the command
       flag: %s
environ: (a dictionary with keys which are a bytes or None or a value
         of class 'str' and with values which are a bytes or None or a value
         of class 'str', nipype default value: {})
       Environment variables
out_file: (a file name)
```

```
image to write
        flag: %s, position: -2
output_datatype: ('float' or 'char' or 'int' or 'short' or 'double'
         or 'input')
        datatype to use for output (default uses input type)
        flag: -odt %s, position: -3
```
Outputs:

out file: (a file name) image written after calculations

### **72.5.4 Merge**

[Link to code](http://github.com/nipy/nipype/tree/a5c7922/nipype/interfaces/niftyseg/maths.py#L608)

Wraps command seg\_maths Interface for executable seg\_maths from NiftySeg platform. Interface to use the merge operation that can be performed with the seg\_maths command-line program. See below for this option: merge  $\langle i \rangle \langle d \rangle$   $\langle$  files  $\rangle$  Merge  $\langle i \rangle$  images and the working image in the  $\langle d \rangle$  dimension [Source code](http://cmictig.cs.ucl.ac.uk/wiki/index.php/NiftySeg) | [Documentation](http://cmictig.cs.ucl.ac.uk/wiki/index.php/NiftySeg_documentation)

#### **Examples**

```
>>> from nipype.interfaces import niftyseg
>>> node = niftyseg.Merge()
>>> node.inputs.in_file = 'im1.nii'
>>> files = ['im2.nii', 'im3.nii']
>>> node.inputs.merge_files = files
>>> node.inputs.dimension = 2
>>> node.inputs.output_datatype = 'float'
>>> node.cmdline
'seg_maths im1.nii -merge 2 2 im2.nii im3.nii -odt float im1_merged.nii'
```
Inputs:

```
[Mandatory]
dimension: (an integer (int or long))
       Dimension to merge the images.
in_file: (an existing file name)
       image to operate on
       flag: %s, position: 2
merge_files: (a list of items which are an existing file name)
       List of images to merge to the working image <input>.
        flag: %s, position: 4
[Optional]
args: (a unicode string)
       Additional parameters to the command
       flag: %s
environ: (a dictionary with keys which are a bytes or None or a value
         of class 'str' and with values which are a bytes or None or a value
         of class 'str', nipype default value: {})
       Environment variables
```

```
out_file: (a file name)
       image to write
       flag: %s, position: -2
output_datatype: ('float' or 'char' or 'int' or 'short' or 'double'
        or 'input')
        datatype to use for output (default uses input type)
        flag: -odt %s, position: -3
```
Outputs:

```
out_file: (a file name)
       image written after calculations
```
## **72.5.5 TupleMaths**

#### [Link to code](http://github.com/nipy/nipype/tree/a5c7922/nipype/interfaces/niftyseg/maths.py#L538)

Wraps command seg\_maths Interface for executable seg\_maths from NiftySeg platform. Interface to use any tuple mathematical operations that can be performed with the seg\_maths command-line program. See below for those operations: lncc <file> <std> Local CC between current img and <file> on a kernel with <std> lssd <file> <std> Local SSD between current img and <file> on a kernel with <std> lltsnorm <file\_norm> <float> Linear LTS normalisation assuming <float> percent outliers [Source code](http://cmictig.cs.ucl.ac.uk/wiki/index.php/NiftySeg) | [Documentation](http://cmictig.cs.ucl.ac.uk/wiki/index.php/NiftySeg_documentation)

#### **Examples**

```
>>> import copy
>>> from nipype.interfaces import niftyseg
>>> tuple = niftyseg.TupleMaths()
>>> tuple.inputs.in_file = 'im1.nii'
>>> tuple.inputs.output_datatype = 'float'
```

```
>>> # Test lncc operation
>>> tuple_lncc = copy.deepcopy(tuple)
>>> tuple_lncc.inputs.operation = 'lncc'
>>> tuple lncc.inputs.operand file1 = 'im2.nii'
>>> tuple_lncc.inputs.operand_value2 = 2.0
>>> tuple_lncc.cmdline
'seg_maths im1.nii -lncc im2.nii 2.00000000 -odt float im1_lncc.nii'
>>> tuple_lncc.run()
```

```
>>> # Test lssd operation
>>> tuple_lssd = copy.deepcopy(tuple)
>>> tuple_lssd.inputs.operation = 'lssd'
>>> tuple_lssd.inputs.operand_file1 = 'im2.nii'
>>> tuple_lssd.inputs.operand_value2 = 1.0
>>> tuple_lssd.cmdline
'seg_maths im1.nii -lssd im2.nii 1.00000000 -odt float im1_lssd.nii'
>>> tuple_lssd.run()
```

```
>>> # Test lltsnorm operation
>>> tuple_lltsnorm = copy.deepcopy(tuple)
```

```
>>> tuple_lltsnorm.inputs.operation = 'lltsnorm'
>>> tuple_lltsnorm.inputs.operand_file1 = 'im2.nii'
>>> tuple_lltsnorm.inputs.operand_value2 = 0.01
>>> tuple_lltsnorm.cmdline
'seg_maths im1.nii -lltsnorm im2.nii 0.01000000 -odt float im1_lltsnorm.nii'
>>> tuple_lltsnorm.run()
```
Inputs:

```
[Mandatory]
in_file: (an existing file name)
        image to operate on
        flag: %s, position: 2
operand_file1: (an existing file name)
        image to perform operation 1 with
       flag: %s, position: 5
       mutually_exclusive: operand_value1
operand_file2: (an existing file name)
        image to perform operation 2 with
        flag: %s, position: 6
       mutually_exclusive: operand_value2
operand_value1: (a float)
       float value to perform operation 1 with
       flag: %.8f, position: 5
       mutually_exclusive: operand_file1
operand_value2: (a float)
       float value to perform operation 2 with
       flag: %.8f, position: 6
       mutually_exclusive: operand_file2
operation: ('lncc' or 'lssd' or 'lltsnorm')
        operation to perform
        flag: -%s, position: 4
[Optional]
args: (a unicode string)
       Additional parameters to the command
       flag: %s
environ: (a dictionary with keys which are a bytes or None or a value
         of class 'str' and with values which are a bytes or None or a value
         of class 'str', nipype default value: {})
       Environment variables
out_file: (a file name)
        image to write
        flag: %s, position: -2
output_datatype: ('float' or 'char' or 'int' or 'short' or 'double'
         or 'input')
        datatype to use for output (default uses input type)
        flag: -odt %s, position: -3
```
Outputs:

```
out file: (a file name)
       image written after calculations
```
## **72.5.6 UnaryMaths**

[Link to code](http://github.com/nipy/nipype/tree/a5c7922/nipype/interfaces/niftyseg/maths.py#L122) Wraps command seg\_maths Interface for executable seg\_maths from NiftySeg platform. Interface to use any unary mathematical operations that can be performed with the seg\_maths command-line program. See below for those operations: sqrt - Square root of the image). exp - Exponential root of the image. log - Log of the image. recip - Reciprocal (1/I) of the image. abs - Absolute value of the image. bin - Binarise the image. otsu - Otsu thresholding of the current image. lconcomp - Take the largest connected component concomp6 - Label the different connected components with a 6NN kernel concomp26 - Label the different connected components with a 26NN kernel fill - Fill holes in binary object (e.g. fill ventricle in brain mask). euc - Euclidean distance trasnform tpmax - Get the time point with the highest value (binarise 4D probabilities) tmean - Mean value of all time points. tmax - Max value of all time points. tmin - Mean value of all time points. splitlab - Split the integer labels into multiple timepoints removenan - Remove all NaNs and replace then with 0 isnan - Binary image equal to 1 if the value is NaN and 0 otherwise subsamp2 - Subsample the image by 2 using NN sampling (qform and sform scaled) scl - Reset scale and slope info. 4to5 - Flip the 4th and 5th dimension. range - Reset the image range to the min max. [Source code](http://cmictig.cs.ucl.ac.uk/wiki/index.php/NiftySeg) | [Documentation](http://cmictig.cs.ucl.ac.uk/wiki/index.php/NiftySeg_documentation)

#### **Examples**

```
>>> import copy
>>> from nipype.interfaces import niftyseg
>>> unary = niftyseg.UnaryMaths()
>>> unary.inputs.output_datatype = 'float'
>>> unary.inputs.in_file = 'im1.nii'
>>> # Test sqrt operation
>>> unary_sqrt = copy.deepcopy(unary)
>>> unary_sqrt.inputs.operation = 'sqrt'
>>> unary_sqrt.cmdline
'seg_maths im1.nii -sqrt -odt float im1_sqrt.nii'
>>> unary_sqrt.run()
>>> # Test sqrt operation
>>> unary_abs = copy.deepcopy(unary)
>>> unary_abs.inputs.operation = 'abs'
>>> unary_abs.cmdline
'seg_maths im1.nii -abs -odt float im1_abs.nii'
>>> unary_abs.run()
>>> # Test bin operation
>>> unary_bin = copy.deepcopy(unary)
>>> unary_bin.inputs.operation = 'bin'
>>> unary_bin.cmdline
'seg_maths im1.nii -bin -odt float im1_bin.nii'
>>> unary_bin.run()
>>> # Test otsu operation
```

```
>>> unary_otsu = copy.deepcopy(unary)
>>> unary_otsu.inputs.operation = 'otsu'
>>> unary_otsu.cmdline
'seg_maths im1.nii -otsu -odt float im1_otsu.nii'
>>> unary_otsu.run()
>>> # Test isnan operation
>>> unary_isnan = copy.deepcopy(unary)
>>> unary_isnan.inputs.operation = 'isnan'
>>> unary_isnan.cmdline
'seg_maths im1.nii -isnan -odt float im1_isnan.nii'
>>> unary_isnan.run()
```
Inputs:

```
[Mandatory]
in_file: (an existing file name)
        image to operate on
       flag: %s, position: 2
operation: ('sqrt' or 'exp' or 'log' or 'recip' or 'abs' or 'bin' or
         'otsu' or 'lconcomp' or 'concomp6' or 'concomp26' or 'fill' or
         'euc' or 'tpmax' or 'tmean' or 'tmax' or 'tmin' or 'splitlab' or
         'removenan' or 'isnan' or 'subsamp2' or 'scl' or '4to5' or 'range')
        operation to perform
        flag: -%s, position: 4
[Optional]
args: (a unicode string)
       Additional parameters to the command
       flag: %s
environ: (a dictionary with keys which are a bytes or None or a value
        of class 'str' and with values which are a bytes or None or a value
        of class 'str', nipype default value: {})
       Environment variables
out_file: (a file name)
        image to write
        flag: %s, position: -2
output_datatype: ('float' or 'char' or 'int' or 'short' or 'double'
        or 'input')
        datatype to use for output (default uses input type)
        flag: -odt %s, position: -3
```
#### Outputs:

```
out_file: (a file name)
        image written after calculations
```
# **72.6 interfaces.niftyseg.patchmatch**

### **72.6.1 PatchMatch**

[Link to code](http://github.com/nipy/nipype/tree/a5c7922/nipype/interfaces/niftyseg/patchmatch.py#L73)

Wraps command seg\_PatchMatch

Interface for executable seg\_PatchMatch from NiftySeg platform.

The database file is a text file and in each line we have a template file, a mask with the search region to consider and a file with the label to propagate.

Input image, input mask, template images from database and masks from database must have the same 4D resolution (same number of XxYxZ voxels, modalities and/or time-points). Label files from database must have the same 3D resolution (XxYxZ voxels) than input image but can have different number of volumes than the input image allowing to propagate multiple labels in the same execution. [Source code](http://cmictig.cs.ucl.ac.uk/wiki/index.php/NiftySeg) | [Documentation](http://cmictig.cs.ucl.ac.uk/wiki/index.php/NiftySeg_documentation)

#### **Examples**

```
>>> from nipype.interfaces import niftyseg
>>> node = niftyseg.PatchMatch()
>>> node.inputs.in_file = 'im1.nii'
>>> node.inputs.mask_file = 'im2.nii'
>>> node.inputs.database_file = 'db.xml'
>>> node.cmdline
'seg_PatchMatch -i im1.nii -m im2.nii -db db.xml -o im1_pm.nii.gz'
```
Inputs:

```
[Mandatory]
database_file: (an existing file name)
       Database with the segmentations
       flag: -db %s, position: 3
in_file: (an existing file name)
       Input image to segment
        flag: -i %s, position: 1
mask_file: (an existing file name)
        Input mask for the area where applies PatchMatch
        flag: -m %s, position: 2
[Optional]
args: (a unicode string)
       Additional parameters to the command
       flag: %s
cs_size: (an integer (int or long))
       Constrained search area size, number of times bigger than the
       patchsize
       flag: -cs %i
environ: (a dictionary with keys which are a bytes or None or a value
        of class 'str' and with values which are a bytes or None or a value
        of class 'str', nipype default value: {})
        Environment variables
it_num: (an integer (int or long))
       Number of iterations for the patchmatch algorithm
       flag: -it %i
match_num: (an integer (int or long))
       Number of better matching
        flag: -match %i
out_file: (a file name)
       The output filename of the patchmatch results
        flag: -o %s, position: 4
patch_size: (an integer (int or long))
       Patch size, #voxels
       flag: -size %i
pm_num: (an integer (int or long))
        Number of patchmatch executions
        flag: -pm %i
```
Outputs:

```
out_file: (a file name)
       Output segmentation
```
# **72.7 interfaces.niftyseg.stats**

# **72.7.1 BinaryStats**

#### [Link to code](http://github.com/nipy/nipype/tree/a5c7922/nipype/interfaces/niftyseg/stats.py#L219)

Wraps command seg\_stats Interface for executable seg\_stats from NiftySeg platform. Interface to use any binary statistical operations that can be performed with the seg\_stats command-line program. See below for those operations: p - <float> - The <float>th percentile of all voxels intensity (float=[0,100]) sa - <ax> - Average of all voxels ss - <ax> - Standard deviation of all voxels svp - <ax> - Volume of all probabilsitic voxels (sum(<in>) \* <volume per voxel>) al - <in2> - Average value in <in> for each label in <in2> d - <in2> - Calculate the Dice score between all classes in <in>and <in2> ncc -  $\langle$ in2> - Normalized cross correlation between  $\langle$ in $>$  and  $\langle$ in2 $>$ nmi - <in2> - Normalized Mutual Information between <in> and <in2> Vl - <csv> - Volume of each integer label <in>. Save to <csv>file. Nl - <csv> - Count of each label <in>. Save to <csv> file. [Source code](http://cmictig.cs.ucl.ac.uk/wiki/index.php/NiftySeg) | [Documentation](http://cmictig.cs.ucl.ac.uk/wiki/index.php/NiftySeg_documentation)

### **Examples**

```
>>> import copy
>>> from nipype.interfaces import niftyseg
>>> binary = niftyseg.BinaryStats()
>>> binary.inputs.in_file = 'im1.nii'
>>> # Test sa operation
>>> binary_sa = copy.deepcopy(binary)
>>> binary_sa.inputs.operation = 'sa'
>>> binary_sa.inputs.operand_value = 2.0
>>> binary_sa.cmdline
'seg_stats im1.nii -sa 2.00000000'
>>> binary_sa.run()
>>> # Test ncc operation
>>> binary_ncc = copy.deepcopy(binary)
>>> binary_ncc.inputs.operation = 'ncc'
>>> binary_ncc.inputs.operand_file = 'im2.nii'
>>> binary_ncc.cmdline
'seg_stats im1.nii -ncc im2.nii'
>>> binary_ncc.run()
>>> # Test Nl operation
>>> binary_nl = copy.deepcopy(binary)
>>> binary_nl.inputs.operation = 'Nl'
>>> binary_nl.inputs.operand_file = 'output.csv'
>>> binary_nl.cmdline
'seg_stats im1.nii -Nl output.csv'
>>> binary_nl.run()
```
Inputs:

```
[Mandatory]
in_file: (an existing file name)
       image to operate on
        flag: %s, position: 2
operand_file: (an existing file name)
       second image to perform operation with
       flag: %s, position: 5
       mutually_exclusive: operand_value
operand_value: (a float)
       value to perform operation with
       flag: %.8f, position: 5
       mutually_exclusive: operand_file
operation: ('p' or 'sa' or 'ss' or 'svp' or 'al' or 'd' or 'ncc' or
        'nmi' or 'Vl' or 'Nl')
        operation to perform
        flag: -%s, position: 4
[Optional]
args: (a unicode string)
       Additional parameters to the command
        flag: %s
environ: (a dictionary with keys which are a bytes or None or a value
         of class 'str' and with values which are a bytes or None or a value
        of class 'str', nipype default value: {})
       Environment variables
larger_voxel: (a float)
       Only estimate statistics if voxel is larger than <float>
        flag: -t %f, position: -3
mask_file: (an existing file name)
        statistics within the masked area
        flag: -m %s, position: -2
```
Outputs:

output: (an array) Output array **from seg\_stats**

# **72.7.2 StatsCommand**

#### [Link to code](http://github.com/nipy/nipype/tree/a5c7922/nipype/interfaces/niftyseg/stats.py#L40)

#### Wraps command seg\_stats

Base Command Interface for seg\_stats interfaces.

The executable seg\_stats enables the estimation of image statistics on continuous voxel intensities (average, standard deviation, min/max, robust range, percentiles, sum, probabilistic volume, entropy, etc) either over the full image or on a per slice basis (slice axis can be specified), statistics over voxel coordinates (location of max, min and centre of mass, bounding box, etc) and statistics over categorical images (e.g. per region volume, count, average, Dice scores, etc). These statistics are robust to the presence of NaNs, and can be constrained by a mask and/or thresholded at a certain level.

Inputs:

```
[Mandatory]
in_file: (an existing file name)
        image to operate on
        flag: %s, position: 2
[Optional]
args: (a unicode string)
```

```
Additional parameters to the command
       flag: %s
environ: (a dictionary with keys which are a bytes or None or a value
         of class 'str' and with values which are a bytes or None or a value
         of class 'str', nipype default value: {})
       Environment variables
larger_voxel: (a float)
       Only estimate statistics if voxel is larger than <float>
       flag: -t %f, position: -3
mask_file: (an existing file name)
       statistics within the masked area
       flag: -m %s, position: -2
```
Outputs:

output: (an array) Output array **from seg\_stats**

## **72.7.3 UnaryStats**

#### [Link to code](http://github.com/nipy/nipype/tree/a5c7922/nipype/interfaces/niftyseg/stats.py#L106)

Wraps command seg\_stats

Interface for executable seg\_stats from NiftySeg platform.

Interface to use any unary statistical operations that can be performed

with the seg\_stats command-line program.

See below for those operations:

r - The range <min max> of all voxels.

- R The robust range (assuming 2% outliers on both sides) of all voxels
- a Average of all voxels
- s Standard deviation of all voxels
- v Volume of all voxels above 0 (<# voxels> \* <volume per voxel>)
- vl Volume of each integer label (<# voxels per label> \* <volume per voxel>)
- vp Volume of all probabilsitic voxels (sum(<in>) \* <volume per voxel>)
- n Count of all voxels above 0 (<# voxels>)
- np Sum of all fuzzy voxels (sum(<in>))
- e Entropy of all voxels

ne - Normalized entropy of all voxels

 $x -$ Location (i j k x y z) of the smallest value in the image

 $X$  - Location (i j k x y z) of the largest value in the image

c - Location  $(i \nvert k \nvert x \nvert y \nvert z)$  of the centre of mass of the object

B - Bounding box of all nonzero voxels [ xmin xsize ymin ysize zmin zsize ]

xvox - Output the number of voxels in the x direction. Replace x with y/z for other directions.

xdim - Output the voxel dimention in the x direction. Replace x with y/z for other directions.

[Source code](http://cmictig.cs.ucl.ac.uk/wiki/index.php/NiftySeg) | [Documentation](http://cmictig.cs.ucl.ac.uk/wiki/index.php/NiftySeg_documentation)

#### **Examples**

```
>>> import copy
>>> from nipype.interfaces import niftyseg
>>> unary = niftyseg.UnaryStats()
>>> unary.inputs.in_file = 'im1.nii'
>>> # Test v operation
>>> unary_v = copy.deepcopy(unary)
>>> unary_v.inputs.operation = 'v'
```

```
>>> unary_v.cmdline
'seg_stats im1.nii -v'
>>> unary_v.run()
>>> # Test vl operation
>>> unary_vl = copy.deepcopy(unary)
>>> unary_vl.inputs.operation = 'vl'
>>> unary_vl.cmdline
'seg_stats im1.nii -vl'
>>> unary_vl.run()
>>> # Test x operation
>>> unary_x = copy.deepcopy(unary)
>>> unary_x.inputs.operation = 'x'
>>> unary_x.cmdline
'seg_stats im1.nii -x'
>>> unary_x.run()
```
Inputs:

```
[Mandatory]
in_file: (an existing file name)
       image to operate on
       flag: %s, position: 2
operation: ('r' or 'R' or 'a' or 's' or 'v' or 'vl' or 'vp' or 'n' or
        'np' or 'e' or 'ne' or 'x' or 'X' or 'c' or 'B' or 'xvox' or
        'xdim')
       operation to perform
       flag: -%s, position: 4
[Optional]
args: (a unicode string)
       Additional parameters to the command
       flag: %s
environ: (a dictionary with keys which are a bytes or None or a value
         of class 'str' and with values which are a bytes or None or a value
        of class 'str', nipype default value: {})
       Environment variables
larger_voxel: (a float)
       Only estimate statistics if voxel is larger than <float>
        flag: -t %f, position: -3
mask_file: (an existing file name)
       statistics within the masked area
        flag: -m %s, position: -2
```
Outputs:

output: (an array) Output array **from seg\_stats**

# CHAPTER 73

# interfaces.nipy

# **73.1 interfaces.nipy.base**

## **73.1.1 NipyBaseInterface**

[Link to code](http://github.com/nipy/nipype/tree/a5c7922/nipype/interfaces/nipy/base.py#L19) Inputs:

**None**

Outputs:

**None**

# **73.2 interfaces.nipy.model**

# **73.2.1 EstimateContrast**

[Link to code](http://github.com/nipy/nipype/tree/a5c7922/nipype/interfaces/nipy/model.py#L277) Estimate contrast of a fitted model. Inputs:

```
[Mandatory]
axis: (any value)
beta: (an existing file name)
       beta coefficients of the fitted model
constants: (any value)
contrasts: (a list of items which are a tuple of the form: (a unicode
         string, 'T', a list of items which are a unicode string, a list of
         items which are a float) or a tuple of the form: (a unicode string,
         'T', a list of items which are a unicode string, a list of items
         which are a float, a list of items which are a float) or a tuple of
         the form: (a unicode string, 'F', a list of items which are a tuple
         of the form: (a unicode string, T, a list of items which are a
         unicode string, a list of items which are a float) or a tuple of
         the form: (a unicode string, 'T', a list of items which are a
```

```
unicode string, a list of items which are a float, a list of items
         which are a float)))
        List of contrasts with each contrast being a list of the form:
         [('name', 'stat', [condition list], [weight list], [session
        list])]. if
         session list is None or not provided, all sessions are used. For F
         contrasts, the condition list should contain previously defined
         T-contrasts.
dof: (any value)
       degrees of freedom
nvbeta: (any value)
reg_names: (a list of items which are any value)
s2: (an existing file name)
        squared variance of the residuals
[Optional]
mask: (a file name)
```
#### Outputs:

p\_maps: (a list of items which are an existing file name) stat\_maps: (a list of items which are an existing file name) z\_maps: (a list of items which are an existing file name)

### **73.2.2 FitGLM**

[Link to code](http://github.com/nipy/nipype/tree/a5c7922/nipype/interfaces/nipy/model.py#L82) Fit GLM model based on the specified design. Supports only single or concatenated runs. Inputs:

```
[Mandatory]
TR: (a float)
session_info: (a list of from 1 to 1 items which are any value)
        Session specific information generated by ``modelgen.SpecifyModel``,
       FitGLM does not support multiple runs uless they are concatenated
        (see SpecifyModel options)
[Optional]
drift_model: ('Cosine' or 'Polynomial' or 'Blank', nipype default
         value: Cosine)
        string that specifies the desired drift model, to be chosen among
        'Polynomial', 'Cosine', 'Blank'
hrf_model: ('Canonical' or 'Canonical With Derivative' or 'FIR',
        nipype default value: Canonical)
        that specifies the hemodynamic reponse function it can be
        'Canonical', 'Canonical With Derivative' or 'FIR'
mask: (a file name)
       restrict the fitting only to the region defined by this mask
method: ('kalman' or 'ols', nipype default value: kalman)
       method to fit the model, ols or kalma; kalman is more time consuming
       but it supports autoregressive model
model: ('ar1' or 'spherical', nipype default value: ar1)
       autoregressive mode is available only for the kalman method
normalize_design_matrix: (a boolean, nipype default value: False)
       normalize (zscore) the regressors before fitting
plot_design_matrix: (a boolean, nipype default value: False)
save_residuals: (a boolean, nipype default value: False)
```
Outputs:

```
a: (an existing file name)
axis: (any value)
beta: (an existing file name)
constants: (any value)
dof: (any value)
nvbeta: (any value)
reg_names: (a list of items which are any value)
residuals: (a file name)
s2: (an existing file name)
```
# **73.3 interfaces.nipy.preprocess**

### **73.3.1 ComputeMask**

[Link to code](http://github.com/nipy/nipype/tree/a5c7922/nipype/interfaces/nipy/preprocess.py#L37) Inputs:

```
[Mandatory]
mean_volume: (an existing file name)
       mean EPI image, used to compute the threshold for the mask
[Optional]
M: (a float)
       upper fraction of the histogram to be discarded
cc: (a boolean)
       Keep only the largest connected component
m: (a float)
       lower fraction of the histogram to be discarded
reference_volume: (an existing file name)
       reference volume used to compute the mask. If none is give, the mean
       volume is used.
```
Outputs:

brain\_mask: (an existing file name)

## **73.3.2 SpaceTimeRealigner**

[Link to code](http://github.com/nipy/nipype/tree/a5c7922/nipype/interfaces/nipy/preprocess.py#L111)

Simultaneous motion and slice timing correction algorithm

If slice\_times is not specified, this algorithm performs spatial motion correction This interface wraps nipy's SpaceTimeRealign algorithm *[\[Roche2011\]](#page-1619-0)* or simply the SpatialRealign algorithm when timing info is not provided.

#### **Examples**

```
>>> from nipype.interfaces.nipy import SpaceTimeRealigner
>>> #Run spatial realignment only
>>> realigner = SpaceTimeRealigner()
>>> realigner.inputs.in_file = ['functional.nii']
>>> res = realigner.run()
```

```
>>> realigner = SpaceTimeRealigner()
>>> realigner.inputs.in_file = ['functional.nii']
>>> realigner.inputs.tr = 2
>>> realigner.inputs.slice_times = list(range(0, 3, 67))
>>> realigner.inputs.slice_info = 2
>>> res = realigner.run()
```
#### **References**

#### Inputs:

```
[Mandatory]
in_file: (a list of items which are an existing file name)
        File to realign
[Optional]
slice_info: (an integer (int or long) or a list of items which are
        any value)
        Single integer or length 2 sequence If int, the axis in `images`
        that is the slice axis. In a 4D image, this will often be axis = 2.
        If a 2 sequence, then elements are ``(slice_axis,
        slice_direction)``, where ``slice_axis`` is the slice axis in the
        image as above, and ``slice_direction`` is 1 if the slices were
       acquired slice 0 first, slice -1 last, or -1 if acquired slice -1
        first, slice 0 last. If `slice_info` is an int, assume
        ``slice_direction`` == 1.
        requires: slice_times
slice_times: (a list of items which are a float or 'asc_alt_2' or
         'asc_alt_2_1' or 'asc_alt_half' or 'asc_alt_siemens' or 'ascending'
         or 'desc_alt_2' or 'desc_alt_half' or 'descending')
        Actual slice acquisition times.
tr: (a float)
       TR in seconds
        requires: slice_times
```
#### Outputs:

```
out_file: (a list of items which are an existing file name)
        Realigned files
par_file: (a list of items which are an existing file name)
        Motion parameter files. Angles are not euler angles
```
# **73.3.3 Trim**

[Link to code](http://github.com/nipy/nipype/tree/a5c7922/nipype/interfaces/nipy/preprocess.py#L223) Simple interface to trim a few volumes from a 4d fmri nifti file

#### **Examples**

```
>>> from nipype.interfaces.nipy.preprocess import Trim
>>> trim = Trim()
>>> trim.inputs.in_file = 'functional.nii'
>>> trim.inputs.begin_index = 3 # remove 3 first volumes
>>> res = trim.run()
```
Inputs:

```
[Mandatory]
in_file: (an existing file name)
       EPI image to trim
[Optional]
begin_index: (an integer (int or long), nipype default value: 0)
       first volume
end_index: (an integer (int or long), nipype default value: 0)
       last volume indexed as in python (and 0 for last)
out_file: (a file name)
       output filename
suffix: (a unicode string, nipype default value: _trim)
        suffix for out_file to use if no out_file provided
```
Outputs:

out\_file: (an existing file name)

# **73.4 interfaces.nipy.utils**

# **73.4.1 Similarity**

#### [Link to code](http://github.com/nipy/nipype/tree/a5c7922/nipype/interfaces/nipy/utils.py#L36)

Calculates similarity between two 3D volumes. Both volumes have to be in the same coordinate system, same space within that coordinate system and with the same voxel dimensions.

Deprecated since version 0.10.0: Use nipype.algorithms.metrics.Similarity instead.

#### **Example**

```
>>> from nipype.interfaces.nipy.utils import Similarity
>>> similarity = Similarity()
>>> similarity.inputs.volume1 = 'rc1s1.nii'
>>> similarity.inputs.volume2 = 'rc1s2.nii'
>>> similarity.inputs.mask1 = 'mask.nii'
>>> similarity.inputs.mask2 = 'mask.nii'
>>> similarity.inputs.metric = 'cr'
>>> res = similarity.run()
```
Inputs:

```
[Mandatory]
volume1: (an existing file name)
       3D volume
volume2: (an existing file name)
       3D volume
[Optional]
mask1: (an existing file name)
       3D volume
mask2: (an existing file name)
       3D volume
metric: ('cc' or 'cr' or 'crl1' or 'mi' or 'nmi' or 'slr' or a
         callable value, nipype default value: None)
        str or callable
       Cost-function for assessing image similarity. If a string,
        one of 'cc': correlation coefficient, 'cr': correlation
```

```
ratio, 'crl1': L1-norm based correlation ratio, 'mi': mutual
information, 'nmi': normalized mutual information, 'slr':
supervised log-likelihood ratio. If a callable, it should
take a two-dimensional array representing the image joint
histogram as an input and return a float.
```
Outputs:

```
similarity: (a float)
       Similarity between volume 1 and 2
```
# CHAPTER 74

# interfaces.nitime

# **74.1 interfaces.nitime.analysis**

# **74.1.1 CoherenceAnalyzer**

[Link to code](http://github.com/nipy/nipype/tree/a5c7922/nipype/interfaces/nitime/analysis.py#L116) Inputs:

```
[Mandatory]
[Optional]
NFFT: (a long integer >= 32, nipype default value: 64)
        This is the size of the window used for the spectral estimation. Use
        values between 32 and the number of samples in your time-
        series.(Defaults to 64.)
TR: (a float)
        The TR used to collect the datain your csv file <in_file>
figure_type: ('matrix' or 'network', nipype default value: matrix)
        The type of plot to generate, where 'matrix' denotes a matrix image
        and'network' denotes a graph representation. Default: 'matrix'
frequency_range: (a list of from 2 to 2 items which are any value,
         nipype default value: [0.02, 0.15])
        The range of frequencies overwhich the analysis will
       average.[low,high] (Default [0.02,0.15]
in_TS: (any value)
       a nitime TimeSeries object
in_file: (an existing file name)
       csv file with ROIs on the columns and time-points on the rows. ROI
       names at the top row
        requires: TR
n_overlap: (a long integer >= 0, nipype default value: 0)
        The number of samples which overlapbetween subsequent
       windows.(Defaults to 0)
output_csv_file: (a file name)
       File to write outputs (coherence,time-delay) with file-names:
        file_name_ {coherence, timedelay}
output_figure_file: (a file name)
```

```
File to write output figures (coherence,time-delay) with file-names:
file_name_{coherence,timedelay}. Possible formats:
.png,.svg,.pdf,.jpg,...
```
Outputs:

```
coherence_array: (an array)
        The pairwise coherence valuesbetween the ROIs
coherence_csv: (a file name)
       A csv file containing the pairwise coherence values
coherence_fig: (a file name)
       Figure representing coherence values
timedelay_array: (an array)
       The pairwise time delays between theROIs (in seconds)
timedelay_csv: (a file name)
       A csv file containing the pairwise time delay values
timedelay_fig: (a file name)
       Figure representing coherence values
```
# **74.2 interfaces.nitime.base**

# **74.2.1 NitimeBaseInterface**

[Link to code](http://github.com/nipy/nipype/tree/a5c7922/nipype/interfaces/nitime/base.py#L9) Inputs:

**None**

Outputs:

**None**

# CHAPTER 75

# interfaces.semtools

# **75.1 interfaces.semtools.brains.classify**

# **75.1.1 BRAINSPosteriorToContinuousClass**

[Link to code](http://github.com/nipy/nipype/tree/a5c7922/nipype/interfaces/semtools/brains/classify.py#L53)

Wraps command \*\* BRAINSPosteriorToContinuousClass \*\* title: Tissue Classification category: BRAINS.Classify description: This program will generate an 8-bit continuous tissue classified image based on BRAINSABC posterior images. version: 3.0 documentation-url: <http://www.nitrc.org/plugins/mwiki/index.php/brains:BRAINSClassify> license: <https://www.nitrc.org/svn/brains/BuildScripts/trunk/License.txt> contributor: Vincent A. Magnotta acknowledgements: Funding for this work was provided by NIH/NINDS award NS050568 Inputs:

```
[Mandatory]
```

```
[Optional]
args: (a unicode string)
        Additional parameters to the command
       flag: %s
environ: (a dictionary with keys which are a bytes or None or a value
         of class 'str' and with values which are a bytes or None or a value
         of class 'str', nipype default value: {})
       Environment variables
inputBasalGmVolume: (an existing file name)
        Basal Grey Matter Posterior Volume
        flag: --inputBasalGmVolume %s
inputCrblGmVolume: (an existing file name)
       Cerebellum Grey Matter Posterior Volume
        flag: --inputCrblGmVolume %s
inputCrblWmVolume: (an existing file name)
       Cerebellum White Matter Posterior Volume
```

```
flag: --inputCrblWmVolume %s
inputCsfVolume: (an existing file name)
        CSF Posterior Volume
       flag: --inputCsfVolume %s
inputSurfaceGmVolume: (an existing file name)
        Surface Grey Matter Posterior Volume
        flag: --inputSurfaceGmVolume %s
inputVbVolume: (an existing file name)
       Venous Blood Posterior Volume
       flag: --inputVbVolume %s
inputWhiteVolume: (an existing file name)
       White Matter Posterior Volume
       flag: --inputWhiteVolume %s
outputVolume: (a boolean or a file name)
       Output Continuous Tissue Classified Image
        flag: --outputVolume %s
```
Outputs:

```
outputVolume: (an existing file name)
       Output Continuous Tissue Classified Image
```
# **75.2 interfaces.semtools.brains.segmentation**

# **75.2.1 BRAINSTalairach**

[Link to code](http://github.com/nipy/nipype/tree/a5c7922/nipype/interfaces/semtools/brains/segmentation.py#L102)

Wraps command \*\* BRAINSTalairach \*\*

title: BRAINS Talairach

category: BRAINS.Segmentation

description: This program creates a VTK structured grid defining the Talairach coordinate system based on four points: AC, PC, IRP, and SLA. The resulting structred grid can be written as either a classic VTK file or the new VTK XML file format. Two representations of the resulting grid can be written. The first is a bounding box representation that also contains the location of the AC and PC points. The second representation is the full Talairach grid representation that includes the additional rows of boxes added to the inferior allowing full coverage of the cerebellum.

version: 0.1

documentation-url: <http://www.nitrc.org/plugins/mwiki/index.php/brains:BRAINSTalairach> license: <https://www.nitrc.org/svn/brains/BuildScripts/trunk/License.txt> contributor: Steven Dunn and Vincent Magnotta acknowledgements: Funding for this work was provided by NIH/NINDS award NS050568

```
Inputs:
```

```
[Mandatory]
[Optional]
AC: (a list of items which are a float)
        Location of AC Point
        flag: --AC %s
ACisIndex: (a boolean)
       AC Point is Index
       flag: --ACisIndex
IRP: (a list of items which are a float)
       Location of IRP Point
```

```
(continued from previous page)
```

```
flag: --IRP %s
IRPisIndex: (a boolean)
       IRP Point is Index
        flag: --IRPisIndex
PC: (a list of items which are a float)
       Location of PC Point
        flag: --PC %s
PCisIndex: (a boolean)
       PC Point is Index
       flag: --PCisIndex
SLA: (a list of items which are a float)
       Location of SLA Point
       flag: --SLA %s
SLAisIndex: (a boolean)
       SLA Point is Index
       flag: --SLAisIndex
args: (a unicode string)
       Additional parameters to the command
        flag: %s
environ: (a dictionary with keys which are a bytes or None or a value
         of class 'str' and with values which are a bytes or None or a value
         of class 'str', nipype default value: {})
        Environment variables
inputVolume: (an existing file name)
        Input image used to define physical space of images
        flag: --inputVolume %s
outputBox: (a boolean or a file name)
       Name of the resulting Talairach Bounding Box file
       flag: --outputBox %s
outputGrid: (a boolean or a file name)
       Name of the resulting Talairach Grid file
        flag: --outputGrid %s
```
#### Outputs:

```
outputBox: (an existing file name)
       Name of the resulting Talairach Bounding Box file
outputGrid: (an existing file name)
       Name of the resulting Talairach Grid file
```
### **75.2.2 BRAINSTalairachMask**

#### [Link to code](http://github.com/nipy/nipype/tree/a5c7922/nipype/interfaces/semtools/brains/segmentation.py#L162)

Wraps command \*\* BRAINSTalairachMask \*\* title: Talairach Mask

category: BRAINS.Segmentation

description: This program creates a binary image representing the specified Talairach region. The input is an example image to define the physical space for the resulting image, the Talairach grid representation in VTK format, and the file containing the Talairach box definitions to be generated. These can be combined in BRAINS to create a label map using the procedure Brains::WorkupUtils::CreateLabelMapFromBinaryImages. version: 0.1

documentation-url: <http://www.nitrc.org/plugins/mwiki/index.php/brains:BRAINSTalairachMask> license: <https://www.nitrc.org/svn/brains/BuildScripts/trunk/License.txt> contributor: Steven Dunn and Vincent Magnotta

acknowledgements: Funding for this work was provided by NIH/NINDS award NS050568 Inputs:

```
[Mandatory]
[Optional]
args: (a unicode string)
       Additional parameters to the command
       flag: %s
environ: (a dictionary with keys which are a bytes or None or a value
        of class 'str' and with values which are a bytes or None or a value
        of class 'str', nipype default value: {})
        Environment variables
expand: (a boolean)
        Expand exterior box to include surface CSF
       flag: --expand
hemisphereMode: ('left' or 'right' or 'both')
        Mode for box creation: left, right, both
        flag: --hemisphereMode %s
inputVolume: (an existing file name)
        Input image used to define physical space of resulting mask
        flag: --inputVolume %s
outputVolume: (a boolean or a file name)
        Output filename for the resulting binary image
        flag: --outputVolume %s
talairachBox: (an existing file name)
       Name of the Talairach box file.
        flag: --talairachBox %s
talairachParameters: (an existing file name)
        Name of the Talairach parameter file.
        flag: --talairachParameters %s
```
#### Outputs:

outputVolume: (an existing file name) Output filename **for** the resulting binary image

### **75.2.3 SimilarityIndex**

```
Link to code
Wraps command ** SimilarityIndex **
title: BRAINSCut:SimilarityIndexComputation
category: BRAINS.Segmentation
description: Automatic analysis of BRAINSCut Output
version: 1.0
license: https://www.nitrc.org/svn/brains/BuildScripts/trunk/License.txt
contributor: Eunyoung Regin Kim
Inputs:
```

```
[Mandatory]
[Optional]
ANNContinuousVolume: (an existing file name)
       ANN Continuous volume to be compared to the manual volume
       flag: --ANNContinuousVolume %s
args: (a unicode string)
       Additional parameters to the command
       flag: %s
environ: (a dictionary with keys which are a bytes or None or a value
         of class 'str' and with values which are a bytes or None or a value
```

```
of class 'str', nipype default value: {})
        Environment variables
inputManualVolume: (an existing file name)
        input manual(reference) volume
        flag: --inputManualVolume %s
outputCSVFilename: (an existing file name)
        output CSV Filename
        flag: --outputCSVFilename %s
thresholdInterval: (a float)
        Threshold interval to compute similarity index between zero and one
        flag: --thresholdInterval %f
```
#### Outputs:

**None**

# **75.3 interfaces.semtools.brains.utilities**

### **75.3.1 GenerateEdgeMapImage**

```
Link to code
Wraps command ** GenerateEdgeMapImage **
title: GenerateEdgeMapImage
category: BRAINS.Utilities
description: Automatic edgemap generation for edge-guided super-resolution reconstruction
version: 1.0
contributor: Ali Ghayoor
Inputs:
```

```
[Mandatory]
[Optional]
args: (a unicode string)
        Additional parameters to the command
        flag: %s
environ: (a dictionary with keys which are a bytes or None or a value
         of class 'str' and with values which are a bytes or None or a value
         of class 'str', nipype default value: {})
        Environment variables
inputMRVolumes: (a list of items which are an existing file name)
        List of input structural MR volumes to create the maximum edgemap
        flag: --inputMRVolumes %s...
inputMask: (an existing file name)
       Input mask file name. If set, image histogram percentiles will be
       calculated within the mask
       flag: --inputMask %s
lowerPercentileMatching: (a float)
       Map lower quantile and below to minOutputRange. It should be a value
        between zero and one
       flag: --lowerPercentileMatching %f
maximumOutputRange: (an integer (int or long))
       Map upper quantile and above to maximum output range. Default is 255
        that is the maximum range of unsigned char
        flag: --maximumOutputRange %d
minimumOutputRange: (an integer (int or long))
```

```
Map lower quantile and below to minimum output range. It should be a
        small number greater than zero. Default is 1
        flag: --minimumOutputRange %d
numberOfThreads: (an integer (int or long))
        Explicitly specify the maximum number of threads to use.
        flag: --numberOfThreads %d
outputEdgeMap: (a boolean or a file name)
       output edgemap file name
        flag: --outputEdgeMap %s
outputMaximumGradientImage: (a boolean or a file name)
       output gradient image file name
       flag: --outputMaximumGradientImage %s
upperPercentileMatching: (a float)
       Map upper quantile and above to maxOutputRange. It should be a value
       between zero and one
       flag: --upperPercentileMatching %f
```
Outputs:

```
outputEdgeMap: (an existing file name)
        (required) output file name
outputMaximumGradientImage: (an existing file name)
        output gradient image file name
```
## **75.3.2 GeneratePurePlugMask**

```
Link to code
Wraps command ** GeneratePurePlugMask **
title: GeneratePurePlugMask
category: BRAINS.Utilities
description: This program gets several modality image files and returns a binary mask that defines the pure plugs
version: 1.0
contributor: Ali Ghayoor
Inputs:
```

```
[Mandatory]
```

```
[Optional]
args: (a unicode string)
       Additional parameters to the command
        flag: %s
environ: (a dictionary with keys which are a bytes or None or a value
        of class 'str' and with values which are a bytes or None or a value
         of class 'str', nipype default value: {})
        Environment variables
inputImageModalities: (a list of items which are an existing file
         name)
        List of input image file names to create pure plugs mask
        flag: --inputImageModalities %s...
numberOfSubSamples: (a list of items which are an integer (int or
         long))
        Number of continous index samples taken at each direction of lattice
        space for each plug volume
        flag: --numberOfSubSamples %s
outputMaskFile: (a boolean or a file name)
       Output binary mask file name
```

```
flag: --outputMaskFile %s
threshold: (a float)
        threshold value to define class membership
        flag: --threshold %f
```
Outputs:

```
outputMaskFile: (an existing file name)
        (required) Output binary mask file name
```
## **75.3.3 HistogramMatchingFilter**

```
Link to code
Wraps command ** HistogramMatchingFilter **
title: Write Out Image Intensities
category: BRAINS.Utilities
description: For Analysis
version: 0.1
contributor: University of Iowa Department of Psychiatry, http:://www.psychiatry.uiowa.edu
Inputs:
```

```
[Mandatory]
```

```
[Optional]
args: (a unicode string)
        Additional parameters to the command
        flag: %s
environ: (a dictionary with keys which are a bytes or None or a value
         of class 'str' and with values which are a bytes or None or a value
        of class 'str', nipype default value: {})
        Environment variables
histogramAlgorithm: ('OtsuHistogramMatching')
        histogram algrithm selection
        flag: --histogramAlgorithm %s
inputBinaryVolume: (an existing file name)
        inputBinaryVolume
        flag: --inputBinaryVolume %s
inputVolume: (an existing file name)
        The Input image to be computed for statistics
        flag: --inputVolume %s
numberOfHistogramBins: (an integer (int or long))
        number of histogram bin
        flag: --numberOfHistogramBins %d
numberOfMatchPoints: (an integer (int or long))
        number of histogram matching points
        flag: --numberOfMatchPoints %d
outputVolume: (a boolean or a file name)
        Output Image File Name
        flag: --outputVolume %s
referenceBinaryVolume: (an existing file name)
        referenceBinaryVolume
       flag: --referenceBinaryVolume %s
referenceVolume: (an existing file name)
        The Input image to be computed for statistics
        flag: --referenceVolume %s
verbose: (a boolean)
```

```
verbose mode running for debbuging
        flag: --verbose
writeHistogram: (a unicode string)
         decide if histogram data would be written with prefixe of the file
        name
        flag: --writeHistogram %s
```
Outputs:

```
outputVolume: (an existing file name)
        Output Image File Name
```
# **75.4 interfaces.semtools.converters**

### **75.4.1 DWICompare**

[Link to code](http://github.com/nipy/nipype/tree/a5c7922/nipype/interfaces/semtools/converters.py#L72)

Wraps command \*\* DWICompare \*\*

title: Nrrd DWI comparison

category: Converters

description: Compares two nrrd format DWI images and verifies that gradient magnitudes, gradient directions, measurement frame, and max B0 value are identicle. Used for testing DWIConvert.

version: 0.1.0.\$Revision: 916 \$(alpha)

documentation-url: <http://www.slicer.org/slicerWiki/index.php/Documentation/4.1/Modules/DWIConvert> license: <https://www.nitrc.org/svn/brains/BuildScripts/trunk/License.txt>

contributor: Mark Scully (UIowa)

acknowledgements: This work is part of the National Alliance for Medical Image Computing (NAMIC), funded by the National Institutes of Health through the NIH Roadmap for Medical Research, Grant U54 EB005149. Additional support for DTI data produced on Philips scanners was contributed by Vincent Magnotta and Hans Johnson at the University of Iowa.

Inputs:

```
[Mandatory]
[Optional]
args: (a unicode string)
        Additional parameters to the command
        flag: %s
environ: (a dictionary with keys which are a bytes or None or a value
         of class 'str' and with values which are a bytes or None or a value
         of class 'str', nipype default value: {})
        Environment variables
inputVolume1: (an existing file name)
        First input volume (.nhdr or .nrrd)
        flag: --inputVolume1 %s
inputVolume2: (an existing file name)
        Second input volume (.nhdr or .nrrd)
        flag: --inputVolume2 %s
```
Outputs:

#### **None**

# **75.4.2 DWISimpleCompare**

#### [Link to code](http://github.com/nipy/nipype/tree/a5c7922/nipype/interfaces/semtools/converters.py#L31)

Wraps command \*\* DWISimpleCompare \*\* title: Nrrd DWI comparison category: Converters description: Compares two nrrd format DWI images and verifies that gradient magnitudes, gradient directions, measurement frame, and max B0 value are identicle. Used for testing DWIConvert. version: 0.1.0.\$Revision: 916 \$(alpha) documentation-url: <http://www.slicer.org/slicerWiki/index.php/Documentation/4.1/Modules/DWIConvert> license: <https://www.nitrc.org/svn/brains/BuildScripts/trunk/License.txt> contributor: Mark Scully (UIowa) acknowledgements: This work is part of the National Alliance for Medical Image Computing (NAMIC), funded by the National Institutes of Health through the NIH Roadmap for Medical Research, Grant U54 EB005149. Additional support for DTI data produced on Philips scanners was contributed by Vincent Magnotta and Hans Johnson at the University of Iowa.

Inputs:

```
[Mandatory]
[Optional]
args: (a unicode string)
        Additional parameters to the command
        flag: %s
checkDWIData: (a boolean)
        check for existence of DWI data, and if present, compare it
        flag: --checkDWIData
environ: (a dictionary with keys which are a bytes or None or a value
         of class 'str' and with values which are a bytes or None or a value
         of class 'str', nipype default value: {})
        Environment variables
inputVolume1: (an existing file name)
        First input volume (.nhdr or .nrrd)
        flag: --inputVolume1 %s
inputVolume2: (an existing file name)
        Second input volume (.nhdr or .nrrd)
        flag: --inputVolume2 %s
Outputs:
```
**None**

# **75.5 interfaces.semtools.diffusion.diffusion**

# **75.5.1 DWIConvert**

[Link to code](http://github.com/nipy/nipype/tree/a5c7922/nipype/interfaces/semtools/diffusion/diffusion.py#L575) Wraps command \*\* DWIConvert \*\* title: DWIConverter category: Diffusion.Diffusion Data Conversion description: Converts diffusion weighted MR images in dicom series into Nrrd format for analysis in Slicer. This program has been tested on only a limited subset of DTI dicom formats available from Siemens, GE, and Phillips scanners. Work in progress to support dicom multi-frame data. The program parses dicom header to extract necessary information about measurement frame, diffusion weighting directions, b-values, etc, and write out a nrrd image. For non-diffusion weighted dicom images, it loads in an entire dicom series and writes out a single dicom volume in a .nhdr/.raw pair.

version: Version 1.0

documentation-url: <http://wiki.slicer.org/slicerWiki/index.php/Documentation/4.1/Modules/DWIConverter> license: <https://www.nitrc.org/svn/brains/BuildScripts/trunk/License.txt>

contributor: Vince Magnotta (UIowa), Hans Johnson (UIowa), Joy Matsui (UIowa), Kent Williams (UIowa), Mark Scully (Uiowa), Xiaodong Tao (GE)

acknowledgements: This work is part of the National Alliance for Medical Image Computing (NAMIC), funded by the National Institutes of Health through the NIH Roadmap for Medical Research, Grant U54 EB005149. Additional support for DTI data produced on Philips scanners was contributed by Vincent Magnotta and Hans Johnson at the University of Iowa.

Inputs:

```
[Mandatory]
[Optional]
allowLossyConversion: (a boolean)
        The only supported output type is 'short'. Conversion from images of
        a different type may cause data loss due to rounding or truncation.
       Use with caution!
       flag: --allowLossyConversion
args: (a unicode string)
       Additional parameters to the command
       flag: %s
conversionMode: ('DicomToNrrd' or 'DicomToFSL' or 'NrrdToFSL' or
         'FSLToNrrd')
        Determine which conversion to perform. DicomToNrrd (default):
        Convert DICOM series to NRRD DicomToFSL: Convert DICOM series to
        NIfTI File + gradient/bvalue text files NrrdToFSL: Convert DWI NRRD
        file to NIfTI File + gradient/bvalue text files FSLToNrrd: Convert
       NIfTI File + gradient/bvalue text files to NRRD file.
       flag: --conversionMode %s
environ: (a dictionary with keys which are a bytes or None or a value
         of class 'str' and with values which are a bytes or None or a value
         of class 'str', nipype default value: {})
       Environment variables
fMRI: (a boolean)
       Output a NRRD file, but without gradients
        flag: --fMRI
fslNIFTIFile: (an existing file name)
        4D NIfTI file containing gradient volumes
        flag: --fslNIFTIFile %s
gradientVectorFile: (a boolean or a file name)
        Text file giving gradient vectors
        flag: --gradientVectorFile %s
inputBValues: (an existing file name)
       The B Values are stored in FSL .bval text file format
        flag: --inputBValues %s
inputBVectors: (an existing file name)
        The Gradient Vectors are stored in FSL .bvec text file format
        flag: --inputBVectors %s
inputDicomDirectory: (an existing directory name)
        Directory holding Dicom series
        flag: --inputDicomDirectory %s
inputVolume: (an existing file name)
        Input DWI volume -- not used for DicomToNrrd mode.
```

```
(continued from previous page)
```

```
flag: --inputVolume %s
outputBValues: (a boolean or a file name)
        The B Values are stored in FSL .bval text file format (defaults to
        <outputVolume>.bval)
        flag: --outputBValues %s
outputBVectors: (a boolean or a file name)
        The Gradient Vectors are stored in FSL .bvec text file format
        (defaults to <outputVolume>.bvec)
        flag: --outputBVectors %s
outputDirectory: (a boolean or a directory name)
        Directory holding the output NRRD file
        flag: --outputDirectory %s
outputVolume: (a boolean or a file name)
        Output filename (.nhdr or .nrrd)
        flag: --outputVolume %s
smallGradientThreshold: (a float)
        If a gradient magnitude is greater than 0 and less than
        smallGradientThreshold, then DWIConvert will display an error
        message and quit, unless the useBMatrixGradientDirections option is
        set.
        flag: --smallGradientThreshold %f
transposeInputBVectors: (a boolean)
        FSL input BVectors are expected to be encoded in the input file as
        one vector per line. If it is not the case, use this option to
       transpose the file as it is read.
       flag: --transposeInputBVectors
useBMatrixGradientDirections: (a boolean)
       Fill the nhdr header with the gradient directions and bvalues
        computed out of the BMatrix. Only changes behavior for Siemens data.
        In some cases the standard public gradients are not properly
        computed. The gradients can emperically computed from the private
        BMatrix fields. In some cases the private BMatrix is consistent with
        the public grandients, but not in all cases, when it exists BMatrix
        is usually most robust.
       flag: --useBMatrixGradientDirections
useIdentityMeaseurementFrame: (a boolean)
       Adjust all the gradients so that the measurement frame is an
       identity matrix.
       flag: --useIdentityMeaseurementFrame
writeProtocolGradientsFile: (a boolean)
        Write the protocol gradients to a file suffixed by '.txt' as they
        were specified in the procol by multiplying each diffusion gradient
        direction by the measurement frame. This file is for debugging
        purposes only, the format is not fixed, and will likely change as
        debugging of new dicom formats is necessary.
        flag: --writeProtocolGradientsFile
```
Outputs:

```
gradientVectorFile: (an existing file name)
       Text file giving gradient vectors
outputBValues: (an existing file name)
        The B Values are stored in FSL .bval text file format (defaults to
        <outputVolume>.bval)
outputBVectors: (an existing file name)
        The Gradient Vectors are stored in FSL .bvec text file format
        (defaults to <outputVolume>.bvec)
```

```
outputDirectory: (an existing directory name)
       Directory holding the output NRRD file
outputVolume: (an existing file name)
       Output filename (.nhdr or .nrrd)
```
### **75.5.2 dtiaverage**

#### [Link to code](http://github.com/nipy/nipype/tree/a5c7922/nipype/interfaces/semtools/diffusion/diffusion.py#L35)

Wraps command \*\* dtiaverage \*\*

title: DTIAverage (DTIProcess)

category: Diffusion.Diffusion Tensor Images.CommandLineOnly

description: dtiaverage is a program that allows to compute the average of an arbitrary number of tensor fields (listed aft Several average method can be used (specified by the –method option): euclidian, log-euclidian and pga. The default being euclidian.

version: 1.0.0

documentation-url: <http://www.slicer.org/slicerWiki/index.php/Documentation/Nightly/Extensions/DTIProcess>

license: Copyright (c) Casey Goodlett. All rights reserved. See <http://www.ia.unc.edu/dev/Copyright.htm> for details. This software is distributed WITHOUT ANY WARRANTY; without even the implied warranty of MERCHANTABILITY or FITNESS FOR A PARTICULAR PURPOSE. See the above copyright notices for more information.

contributor: Casey Goodlett

#### Inputs:

[Mandatory]

```
[Optional]
DTI_double: (a boolean)
       Tensor components are saved as doubles (cannot be visualized in
       Slicer)
       flag: --DTI_double
args: (a unicode string)
       Additional parameters to the command
       flag: %s
environ: (a dictionary with keys which are a bytes or None or a value
        of class 'str' and with values which are a bytes or None or a value
         of class 'str', nipype default value: {})
       Environment variables
inputs: (a list of items which are an existing file name)
       List of all the tensor fields to be averaged
       flag: --inputs %s...
tensor_output: (a boolean or a file name)
       Averaged tensor volume
       flag: --tensor_output %s
verbose: (a boolean)
       produce verbose output
       flag: --verbose
```
#### Outputs:

```
tensor_output: (an existing file name)
       Averaged tensor volume
```
### **75.5.3 dtiestim**

[Link to code](http://github.com/nipy/nipype/tree/a5c7922/nipype/interfaces/semtools/diffusion/diffusion.py#L168)

Wraps command \*\* dtiestim \*\*

title: DTIEstim (DTIProcess)

category: Diffusion.Diffusion Weighted Images

description: dtiestim is a tool that takes in a set of DWIs (with –dwi\_image option) in nrrd format and estimates a tensor field out of it. The output tensor file name is specified with the –tensor\_output option There are several methods to estimate the tensors which you can specify with the option –method lls|wls|nls|ml . Here is a short description of the different methods:

- lls Linear least squares. Standard estimation technique that recovers the tensor parameters by multiplying the log of the normalized signal intensities by the pseudo-inverse of the gradient matrix. Default option.
- wls Weighted least squares. This method is similar to the linear least squares method except that the gradient matrix is weighted by the original lls estimate. (See Salvador, R., Pena, A., Menon, D. K., Carpenter, T. A., Pickard, J. D., and Bullmore, E. T. Formal characterization and extension of the linearized diffusion tensor model. Human Brain Mapping 24, 2 (Feb. 2005), 144-155. for more information on this method). This method is recommended for most applications. The weight for each iteration can be specified with the –weight\_iterations. It is not currently the default due to occasional matrix singularities.
- nls Non-linear least squares. This method does not take the log of the signal and requires an optimization based on levenberg-marquadt to optimize the parameters of the signal. The lls estimate is used as an initialization. For this method the step size can be specified with the –step option.
- ml Maximum likelihood estimation. This method is experimental and is not currently recommended. For this ml method the sigma can be specified with the option –sigma and the step size can be specified with the –step option.

You can set a threshold (–threshold) to have the tensor estimated to only a subset of voxels. All the baseline voxel value higher than the threshold define the voxels where the tensors are computed. If not specified the threshold is calculated using an OTSU threshold on the baseline image.The masked generated by the -t option or by the otsu value can be saved with the –B0\_mask\_output option.

dtiestim also can extract a few scalar images out of the DWI set of images:

• the average baseline image (–B0) which is the average of all the B0s.

• the IDWI (–idwi)which is the geometric mean of the diffusion images.

You can also load a mask if you want to compute the tensors only where the voxels are non-zero (–brain\_mask) or a negative mask and the tensors will be estimated where the negative mask has zero values (–bad\_region\_mask) version: 1.2.0

documentation-url: <http://www.slicer.org/slicerWiki/index.php/Documentation/Nightly/Extensions/DTIProcess> license: Copyright (c) Casey Goodlett. All rights reserved.

See <http://www.ia.unc.edu/dev/Copyright.htm> for details. This software is distributed WITHOUT ANY WARRANTY; without even the implied warranty of MERCHANTABILITY or FITNESS FOR A PARTICULAR PURPOSE. See the above copyright notices for more information.

contributor: Casey Goodlett, Francois Budin

acknowledgements: Hans Johnson(1,3,4); Kent Williams(1); (1=University of Iowa Department of Psychiatry, 3=University of Iowa Department of Biomedical Engineering, 4=University of Iowa Department of Electrical and Computer Engineering) provided conversions to make DTIProcess compatible with Slicer execution, and simplified the stand-alone build requirements by removing the dependancies on boost and a fortran compiler. Inputs:

```
[Mandatory]
[Optional]
B0: (a boolean or a file name)
        Baseline image, average of all baseline images
        flag: --B0 %s
B0_mask_output: (a boolean or a file name)
        B0 mask used for the estimation. B0 thresholded either with the -t
        option value or the automatic OTSU value
        flag: --B0_mask_output %s
DTI_double: (a boolean)
```

```
Tensor components are saved as doubles (cannot be visualized in
        Slicer)
        flag: --DTI_double
args: (a unicode string)
       Additional parameters to the command
        flag: %s
bad_region_mask: (an existing file name)
        Bad region mask. Image where for every voxel > 0 the tensors are not
        estimated
        flag: --bad_region_mask %s
brain_mask: (an existing file name)
       Brain mask. Image where for every voxel == 0 the tensors are not
        estimated. Be aware that in addition a threshold based masking will
        be performed by default. If such an additional threshold masking is
       NOT desired, then use option -t 0.
       flag: --brain_mask %s
correction: ('none' or 'zero' or 'abs' or 'nearest')
        Correct the tensors if computed tensor is not semi-definite positive
        flag: --correction %s
defaultTensor: (a list of items which are a float)
        Default tensor used if estimated tensor is below a given threshold
        flag: --defaultTensor %s
dwi_image: (an existing file name)
       DWI image volume (required)
        flag: --dwi_image %s
environ: (a dictionary with keys which are a bytes or None or a value
         of class 'str' and with values which are a bytes or None or a value
         of class 'str', nipype default value: {})
       Environment variables
idwi: (a boolean or a file name)
        idwi output image. Image with isotropic diffusion-weighted
        information = geometric mean of diffusion images
       flag: --idwi %s
method: ('lls' or 'wls' or 'nls' or 'ml')
        Esitmation method (lls:linear least squares, wls:weighted least
        squares, nls:non-linear least squares, ml:maximum likelihood)
       flag: --method %s
shiftNeg: (a boolean)
       Shift eigenvalues so all are positive (accounts for bad tensors
        related to noise or acquisition error). This is the same option as
        the one available in DWIToDTIEstimation in Slicer (but instead of
        just adding the minimum eigenvalue to all the eigenvalues if it is
        smaller than 0, we use a coefficient to have stictly positive
       eigenvalues
       flag: --shiftNeg
shiftNegCoeff: (a float)
        Shift eigenvalues so all are positive (accounts for bad tensors
        related to noise or acquisition error). Instead of just adding the
       minimum eigenvalue to all the eigenvalues if it is smaller than 0,
        we use a coefficient to have stictly positive eigenvalues.
       Coefficient must be between 1.0 and 1.001 (included).
       flag: --shiftNegCoeff %f
sigma: (a float)
       flag: --sigma %f
step: (a float)
        Gradient descent step size (for nls and ml methods)
        flag: --step %f
```

```
tensor_output: (a boolean or a file name)
        Tensor OutputImage
        flag: --tensor_output %s
threshold: (an integer (int or long))
        Baseline threshold for estimation. If not specified calculated using
        an OTSU threshold on the baseline image.
        flag: --threshold %d
verbose: (a boolean)
       produce verbose output
        flag: --verbose
weight_iterations: (an integer (int or long))
       Number of iterations to recaluate weightings from tensor estimate
        flag: --weight_iterations %d
```
Outputs:

```
B0: (an existing file name)
        Baseline image, average of all baseline images
B0_mask_output: (an existing file name)
        B0 mask used for the estimation. B0 thresholded either with the -t
        option value or the automatic OTSU value
idwi: (an existing file name)
       idwi output image. Image with isotropic diffusion-weighted
        information = geometric mean of diffusion images
tensor_output: (an existing file name)
       Tensor OutputImage
```
### **75.5.4 dtiprocess**

#### [Link to code](http://github.com/nipy/nipype/tree/a5c7922/nipype/interfaces/semtools/diffusion/diffusion.py#L414)

Wraps command \*\* dtiprocess \*\*

title: DTIProcess (DTIProcess)

category: Diffusion.Diffusion Tensor Images

description: dtiprocess is a tool that handles tensor fields. It takes as an input a tensor field in nrrd format. It can generate diffusion scalar properties out of the tensor field such as : FA (–fa\_output), Gradient FA image (–fa\_gradient\_output), color FA (–color\_fa\_output), MD (–md\_output), Frobenius norm (–frobenius\_norm\_output), lbd1, lbd2, lbd3 (–lambda{1,2,3}\_output), binary map of voxel where if any of the eigenvalue is negative, the voxel is set to 1 (–negative\_eigenvector\_output)

It also creates 4D images out of the tensor field such as: Highest eigenvector map (highest eigenvector at each voxel) (–principal\_eigenvector\_output)

Masking capabilities: For any of the processing done with dtiprocess, it's possible to apply it on a masked region of the tensor field. You need to use the –mask option for any of the option to be applied on that tensor field subregion only. If you want to save the masked tensor field use the option –outmask and specify the new masked tensor field file name. dtiprocess also allows a range of transformations on the tensor fields. The transformed tensor field file name is specified with the option –deformation\_output. There are 3 resampling interpolation methods specified with the tag –interpolation followed by the type to use (nearestneighbor, linear, cubic) Then you have several transformations possible to apply:

- Affine transformations using as an input
- itk affine transformation file (based on the itkAffineTransform class)
- Affine transformations using rview (details and download at [http://www.doc.ic.ac.uk/~dr/software/\)](http://www.doc.ic.ac.uk/~dr/software/). There are 2 versions of rview both creating transformation files called dof files. The old version of rview outputs text files containing the transformation parameters. It can be read in with the –dof\_file option. The new version outputs binary dof files. These dof files can be transformed into human readable file with the dof2mat tool which is part of the rview package. So you need to save the output of dof2mat into a text file which can then be used with the – newdof\_file option. Usage example: dof2mat mynewdoffile.dof >> mynewdoffile.txt dtiprocess –dti\_image

mytensorfield.nhdr –newdof file mynewdoffile.txt –rot\_output myaffinetensorfield.nhdr

Non linear transformations as an input: The default transformation file type is d-field (displacement field) in nrrd format. The option to use is –forward with the name of the file. If the transformation file is a h-field you have to add the option –hField.

version: 1.0.1

documentation-url: <http://www.slicer.org/slicerWiki/index.php/Documentation/Nightly/Extensions/DTIProcess> license: Copyright (c) Casey Goodlett. All rights reserved.

See <http://www.ia.unc.edu/dev/Copyright.htm> for details. This software is distributed WITHOUT ANY WARRANTY; without even the implied warranty of MERCHANTABILITY or FITNESS FOR A PARTICULAR PURPOSE. See the above copyright notices for more information.

contributor: Casey Goodlett

Inputs:

```
[Mandatory]
[Optional]
DTI_double: (a boolean)
        Tensor components are saved as doubles (cannot be visualized in
        Slicer)
       flag: --DTI_double
RD_output: (a boolean or a file name)
       RD (Radial Diffusivity 1/2*(lambda2+lambda3)) output
        flag: --RD_output %s
affineitk_file: (an existing file name)
       Transformation file for affine transformation. ITK format.
       flag: --affineitk_file %s
args: (a unicode string)
       Additional parameters to the command
        flag: %s
color_fa_output: (a boolean or a file name)
        Color Fractional Anisotropy output file
        flag: --color_fa_output %s
correction: ('none' or 'zero' or 'abs' or 'nearest')
        Correct the tensors if computed tensor is not semi-definite positive
        flag: --correction %s
deformation_output: (a boolean or a file name)
        Warped tensor field based on a deformation field. This option
        requires the --forward,-F transformation to be specified.
       flag: --deformation_output %s
dof_file: (an existing file name)
        Transformation file for affine transformation. This can be ITK
        format (or the outdated RView).
       flag: --dof_file %s
dti_image: (an existing file name)
        DTI tensor volume
       flag: --dti_image %s
environ: (a dictionary with keys which are a bytes or None or a value
        of class 'str' and with values which are a bytes or None or a value
        of class 'str', nipype default value: {})
        Environment variables
fa_gradient_output: (a boolean or a file name)
        Fractional Anisotropy Gradient output file
        flag: --fa_gradient_output %s
fa_gradmag_output: (a boolean or a file name)
        Fractional Anisotropy Gradient Magnitude output file
        flag: --fa_gradmag_output %s
fa_output: (a boolean or a file name)
```
```
(continued from previous page)
```

```
Fractional Anisotropy output file
       flag: --fa_output %s
forward: (an existing file name)
        Forward transformation. Assumed to be a deformation field in world
        coordinates, unless the --h-field option is specified.
        flag: --forward %s
frobenius_norm_output: (a boolean or a file name)
        Frobenius Norm Output
        flag: --frobenius_norm_output %s
hField: (a boolean)
        forward and inverse transformations are h-fields instead of
        displacement fields
       flag: --hField
interpolation: ('nearestneighbor' or 'linear' or 'cubic')
        Interpolation type (nearestneighbor, linear, cubic)
        flag: --interpolation %s
lambda1_output: (a boolean or a file name)
        Axial Diffusivity - Lambda 1 (largest eigenvalue) output
        flag: --lambda1_output %s
lambda2_output: (a boolean or a file name)
        Lambda 2 (middle eigenvalue) output
        flag: --lambda2_output %s
lambda3_output: (a boolean or a file name)
        Lambda 3 (smallest eigenvalue) output
        flag: --lambda3_output %s
mask: (an existing file name)
       Mask tensors. Specify --outmask if you want to save the masked
        tensor field, otherwise the mask is applied just for the current
       processing
       flag: --mask %s
md_output: (a boolean or a file name)
       Mean Diffusivity output file
       flag: --md_output %s
negative_eigenvector_output: (a boolean or a file name)
        Negative Eigenvectors Output: create a binary image where if any of
        the eigen value is below zero, the voxel is set to 1, otherwise 0.
        flag: --negative_eigenvector_output %s
newdof_file: (an existing file name)
       Transformation file for affine transformation. RView NEW format.
        (txt file output of dof2mat)
       flag: --newdof_file %s
outmask: (a boolean or a file name)
       Name of the masked tensor field.
        flag: --outmask %s
principal_eigenvector_output: (a boolean or a file name)
       Principal Eigenvectors Output
        flag: --principal_eigenvector_output %s
reorientation: ('fs' or 'ppd')
        Reorientation type (fs, ppd)
        flag: --reorientation %s
rot_output: (a boolean or a file name)
       Rotated tensor output file. Must also specify the dof file.
        flag: --rot_output %s
scalar float: (a boolean)
       Write scalar [FA, MD] as unscaled float (with their actual values,
        otherwise scaled by 10 000). Also causes FA to be unscaled [0..1].
        flag: --scalar_float
```

```
sigma: (a float)
       Scale of gradients
       flag: --sigma %f
verbose: (a boolean)
        produce verbose output
        flag: --verbose
```
Outputs:

```
RD_output: (an existing file name)
        RD (Radial Diffusivity 1/2*(lambda2+lambda3)) output
color_fa_output: (an existing file name)
       Color Fractional Anisotropy output file
deformation_output: (an existing file name)
       Warped tensor field based on a deformation field. This option
       requires the --forward,-F transformation to be specified.
fa_gradient_output: (an existing file name)
       Fractional Anisotropy Gradient output file
fa_gradmag_output: (an existing file name)
       Fractional Anisotropy Gradient Magnitude output file
fa_output: (an existing file name)
       Fractional Anisotropy output file
frobenius_norm_output: (an existing file name)
       Frobenius Norm Output
lambda1_output: (an existing file name)
       Axial Diffusivity - Lambda 1 (largest eigenvalue) output
lambda2_output: (an existing file name)
       Lambda 2 (middle eigenvalue) output
lambda3_output: (an existing file name)
       Lambda 3 (smallest eigenvalue) output
md_output: (an existing file name)
       Mean Diffusivity output file
negative_eigenvector_output: (an existing file name)
       Negative Eigenvectors Output: create a binary image where if any of
       the eigen value is below zero, the voxel is set to 1, otherwise 0.
outmask: (an existing file name)
       Name of the masked tensor field.
principal_eigenvector_output: (an existing file name)
       Principal Eigenvectors Output
rot_output: (an existing file name)
       Rotated tensor output file. Must also specify the dof file.
```
# **75.6 interfaces.semtools.diffusion.gtract**

## **75.6.1 compareTractInclusion**

[Link to code](http://github.com/nipy/nipype/tree/a5c7922/nipype/interfaces/semtools/diffusion/gtract.py#L909) Wraps command \*\* compareTractInclusion \*\* title: Compare Tracts category: Diffusion.GTRACT description: This program will halt with a status code indicating whether a test tract is nearly enough included in a standard tract in the sense that every fiber in the test tract has a low enough sum of squares distance to some fiber in the standard tract modulo spline resampling of every fiber to a fixed number of points. version: 4.0.0 documentation-url: <http://wiki.slicer.org/slicerWiki/index.php/Modules:GTRACT> license: <http://mri.radiology.uiowa.edu/copyright/GTRACT-Copyright.txt>

**1256 Chapter 75. interfaces.semtools**

contributor: This tool was developed by Vincent Magnotta and Greg Harris. acknowledgements: Funding for this version of the GTRACT program was provided by NIH/NINDS R01NS050568-01A2S1 Inputs:

```
[Mandatory]
[Optional]
args: (a unicode string)
       Additional parameters to the command
       flag: %s
closeness: (a float)
       Closeness of every test fiber to some fiber in the standard tract,
       computed as a sum of squares of spatial differences of standard
       points
       flag: --closeness %f
environ: (a dictionary with keys which are a bytes or None or a value
        of class 'str' and with values which are a bytes or None or a value
        of class 'str', nipype default value: {})
       Environment variables
numberOfPoints: (an integer (int or long))
       Number of points in comparison fiber pairs
       flag: --numberOfPoints %d
numberOfThreads: (an integer (int or long))
        Explicitly specify the maximum number of threads to use.
       flag: --numberOfThreads %d
standardFiber: (an existing file name)
       Required: standard fiber tract file name
       flag: --standardFiber %s
testFiber: (an existing file name)
       Required: test fiber tract file name
       flag: --testFiber %s
testForBijection: (a boolean)
       Flag to apply the closeness criterion both ways
       flag: --testForBijection
testForFiberCardinality: (a boolean)
       Flag to require the same number of fibers in both tracts
       flag: --testForFiberCardinality
writeXMLPolyDataFile: (a boolean)
        Flag to make use of XML files when reading and writing vtkPolyData.
        flag: --writeXMLPolyDataFile
```
Outputs:

**None**

# **75.6.2 extractNrrdVectorIndex**

[Link to code](http://github.com/nipy/nipype/tree/a5c7922/nipype/interfaces/semtools/diffusion/gtract.py#L1536) Wraps command \*\* extractNrrdVectorIndex \*\* title: Extract Nrrd Index category: Diffusion.GTRACT description: This program will extract a 3D image (single vector) from a vector 3D image at a given vector index. version: 4.0.0 documentation-url: <http://wiki.slicer.org/slicerWiki/index.php/Modules:GTRACT> license: <http://mri.radiology.uiowa.edu/copyright/GTRACT-Copyright.txt> contributor: This tool was developed by Vincent Magnotta and Greg Harris.

acknowledgements: Funding for this version of the GTRACT program was provided by NIH/NINDS R01NS050568-01A2S1

### Inputs:

```
[Mandatory]
[Optional]
args: (a unicode string)
       Additional parameters to the command
       flag: %s
environ: (a dictionary with keys which are a bytes or None or a value
         of class 'str' and with values which are a bytes or None or a value
         of class 'str', nipype default value: {})
        Environment variables
inputVolume: (an existing file name)
       Required: input file containing the vector that will be extracted
       flag: --inputVolume %s
numberOfThreads: (an integer (int or long))
       Explicitly specify the maximum number of threads to use.
       flag: --numberOfThreads %d
outputVolume: (a boolean or a file name)
       Required: name of output NRRD file containing the vector image at
        the given index
       flag: --outputVolume %s
setImageOrientation: ('AsAcquired' or 'Axial' or 'Coronal' or
         'Sagittal')
        Sets the image orientation of the extracted vector (Axial, Coronal,
       Sagittal)
       flag: --setImageOrientation %s
vectorIndex: (an integer (int or long))
        Index in the vector image to extract
        flag: --vectorIndex %d
```
#### Outputs:

```
outputVolume: (an existing file name)
       Required: name of output NRRD file containing the vector image at
       the given index
```
# **75.6.3 gtractAnisotropyMap**

#### [Link to code](http://github.com/nipy/nipype/tree/a5c7922/nipype/interfaces/semtools/diffusion/gtract.py#L622)

Wraps command \*\* gtractAnisotropyMap \*\* title: Anisotropy Map category: Diffusion.GTRACT

description: This program will generate a scalar map of anisotropy, given a tensor representation. Anisotropy images are used for fiber tracking, but the anisotropy scalars are not defined along the path. Instead, the tensor representation is included as point data allowing all of these metrics to be computed using only the fiber tract point data. The images can be saved in any ITK supported format, but it is suggested that you use an image format that supports the definition of the image origin. This includes NRRD, NifTI, and Meta formats. These images can also be used for scalar analysis including regional anisotropy measures or VBM style analysis. version: 4.0.0

documentation-url: <http://wiki.slicer.org/slicerWiki/index.php/Modules:GTRACT>

license: <http://mri.radiology.uiowa.edu/copyright/GTRACT-Copyright.txt>

contributor: This tool was developed by Vincent Magnotta and Greg Harris.

acknowledgements: Funding for this version of the GTRACT program was provided by NIH/NINDS R01NS050568-01A2S1

#### Inputs:

```
[Mandatory]
[Optional]
anisotropyType: ('ADC' or 'FA' or 'RA' or 'VR' or 'AD' or 'RD' or
         ' T.T')
        Anisotropy Mapping Type: ADC, FA, RA, VR, AD, RD, LI
       flag: --anisotropyType %s
args: (a unicode string)
       Additional parameters to the command
       flag: %s
environ: (a dictionary with keys which are a bytes or None or a value
         of class 'str' and with values which are a bytes or None or a value
        of class 'str', nipype default value: {})
       Environment variables
inputTensorVolume: (an existing file name)
        Required: input file containing the diffusion tensor image
        flag: --inputTensorVolume %s
numberOfThreads: (an integer (int or long))
       Explicitly specify the maximum number of threads to use.
        flag: --numberOfThreads %d
outputVolume: (a boolean or a file name)
       Required: name of output NRRD file containing the selected kind of
        anisotropy scalar.
        flag: --outputVolume %s
```
#### Outputs:

```
outputVolume: (an existing file name)
       Required: name of output NRRD file containing the selected kind of
       anisotropy scalar.
```
#### **75.6.4 gtractAverageBvalues**

[Link to code](http://github.com/nipy/nipype/tree/a5c7922/nipype/interfaces/semtools/diffusion/gtract.py#L211) Wraps command \*\* gtractAverageBvalues \*\* title: Average B-Values category: Diffusion.GTRACT description: This program will directly average together the baseline gradients (b value equals 0) within a DWI scan. This is usually used after gtractCoregBvalues. version: 4.0.0 documentation-url: <http://wiki.slicer.org/slicerWiki/index.php/Modules:GTRACT> license: <http://mri.radiology.uiowa.edu/copyright/GTRACT-Copyright.txt> contributor: This tool was developed by Vincent Magnotta and Greg Harris. acknowledgements: Funding for this version of the GTRACT program was provided by NIH/NINDS R01NS050568-01A2S1 Inputs:

```
[Mandatory]
[Optional]
args: (a unicode string)
        Additional parameters to the command
        flag: %s
averageB0only: (a boolean)
        Average only baseline gradients. All other gradient directions are
```

```
not averaged, but retained in the outputVolume
        flag: --averageB0only
directionsTolerance: (a float)
       Tolerance for matching identical gradient direction pairs
        flag: --directionsTolerance %f
environ: (a dictionary with keys which are a bytes or None or a value
         of class 'str' and with values which are a bytes or None or a value
        of class 'str', nipype default value: {})
        Environment variables
inputVolume: (an existing file name)
       Required: input image file name containing multiple baseline
        gradients to average
       flag: --inputVolume %s
numberOfThreads: (an integer (int or long))
       Explicitly specify the maximum number of threads to use.
       flag: --numberOfThreads %d
outputVolume: (a boolean or a file name)
        Required: name of output NRRD file containing directly averaged
        baseline images
        flag: --outputVolume %s
```
Outputs:

outputVolume: (an existing file name) Required: name of output NRRD file containing directly averaged baseline images

### **75.6.5 gtractClipAnisotropy**

[Link to code](http://github.com/nipy/nipype/tree/a5c7922/nipype/interfaces/semtools/diffusion/gtract.py#L678)

Wraps command \*\* gtractClipAnisotropy \*\* title: Clip Anisotropy category: Diffusion.GTRACT description: This program will zero the first and/or last slice of an anisotropy image, creating a clipped anisotropy image. version: 4.0.0 documentation-url: <http://wiki.slicer.org/slicerWiki/index.php/Modules:GTRACT> license: <http://mri.radiology.uiowa.edu/copyright/GTRACT-Copyright.txt> contributor: This tool was developed by Vincent Magnotta and Greg Harris. acknowledgements: Funding for this version of the GTRACT program was provided by NIH/NINDS R01NS050568-01A2S1 Inputs:

```
[Mandatory]
[Optional]
args: (a unicode string)
       Additional parameters to the command
       flag: %s
clipFirstSlice: (a boolean)
        Clip the first slice of the anisotropy image
        flag: --clipFirstSlice
clipLastSlice: (a boolean)
        Clip the last slice of the anisotropy image
        flag: --clipLastSlice
```

```
environ: (a dictionary with keys which are a bytes or None or a value
        of class 'str' and with values which are a bytes or None or a value
        of class 'str', nipype default value: {})
       Environment variables
inputVolume: (an existing file name)
       Required: input image file name
       flag: --inputVolume %s
numberOfThreads: (an integer (int or long))
       Explicitly specify the maximum number of threads to use.
       flag: --numberOfThreads %d
outputVolume: (a boolean or a file name)
       Required: name of output NRRD file containing the clipped anisotropy
       image
       flag: --outputVolume %s
```
Outputs:

```
outputVolume: (an existing file name)
       Required: name of output NRRD file containing the clipped anisotropy
       image
```
### **75.6.6 gtractCoRegAnatomy**

[Link to code](http://github.com/nipy/nipype/tree/a5c7922/nipype/interfaces/semtools/diffusion/gtract.py#L1173)

Wraps command \*\* gtractCoRegAnatomy \*\* title: Coregister B0 to Anatomy B-Spline category: Diffusion.GTRACT

description: This program will register a Nrrd diffusion weighted 4D vector image to a fixed anatomical image. Two registration methods are supported for alignment with anatomical images: Rigid and B-Spline. The rigid registration performs a rigid body registration with the anatomical images and should be done as well to initialize the B-Spline transform. The B-SPline transform is the deformable transform, where the user can control the amount of deformation based on the number of control points as well as the maximum distance that these points can move. The B-Spline registration places a low dimensional grid in the image, which is deformed. This allows for some susceptibility related distortions to be removed from the diffusion weighted images. In general the amount of motion in the slice selection and read-out directions direction should be kept low. The distortion is in the phase encoding direction in the images. It is recommended that skull stripped (i.e. image containing only brain with skull removed) images shoud be used for image co-registration with the B-Spline transform. version: 4.0.0

documentation-url: <http://wiki.slicer.org/slicerWiki/index.php/Modules:GTRACT>

license: <http://mri.radiology.uiowa.edu/copyright/GTRACT-Copyright.txt>

contributor: This tool was developed by Vincent Magnotta and Greg Harris.

acknowledgements: Funding for this version of the GTRACT program was provided by NIH/NINDS R01NS050568-01A2S1

Inputs:

```
[Mandatory]
```

```
[Optional]
args: (a unicode string)
        Additional parameters to the command
        flag: %s
borderSize: (an integer (int or long))
        Size of border
        flag: --borderSize %d
convergence: (a float)
```

```
Convergence Factor
        flag: --convergence %f
environ: (a dictionary with keys which are a bytes or None or a value
         of class 'str' and with values which are a bytes or None or a value
         of class 'str', nipype default value: {})
        Environment variables
gradientTolerance: (a float)
        Gradient Tolerance
        flag: --gradientTolerance %f
gridSize: (a list of items which are an integer (int or long))
        Number of grid subdivisions in all 3 directions
        flag: --gridSize %s
inputAnatomicalVolume: (an existing file name)
        Required: input anatomical image file name. It is recommended that
        that the input anatomical image has been skull stripped and has the
        same orientation as the DWI scan.
        flag: --inputAnatomicalVolume %s
inputRigidTransform: (an existing file name)
        Required (for B-Spline type co-registration): input rigid transform
        file name. Used as a starting point for the anatomical B-Spline
        registration.
        flag: --inputRigidTransform %s
inputVolume: (an existing file name)
        Required: input vector image file name. It is recommended that the
        input volume is the skull stripped baseline image of the DWI scan.
        flag: --inputVolume %s
maxBSplineDisplacement: (a float)
         Sets the maximum allowed displacements in image physical
        coordinates for BSpline control grid along each axis. A value of 0.0
        indicates that the problem should be unbounded. NOTE: This only
        constrains the BSpline portion, and does not limit the displacement
        from the associated bulk transform. This can lead to a substantial
        reduction in computation time in the BSpline optimizer.,
        flag: --maxBSplineDisplacement %f
maximumStepSize: (a float)
       Maximum permitted step size to move in the selected 3D fit
       flag: --maximumStepSize %f
minimumStepSize: (a float)
       Minimum required step size to move in the selected 3D fit without
        converging -- decrease this to make the fit more exacting
        flag: --minimumStepSize %f
numberOfHistogramBins: (an integer (int or long))
        Number of histogram bins
        flag: --numberOfHistogramBins %d
numberOfIterations: (an integer (int or long))
        Number of iterations in the selected 3D fit
        flag: --numberOfIterations %d
numberOfSamples: (an integer (int or long))
        The number of voxels sampled for mutual information computation.
        Increase this for a slower, more careful fit. NOTE that it is
        suggested to use samplingPercentage instead of this option. However,
       if set, it overwrites the samplingPercentage option.
        flag: --numberOfSamples %d
numberOfThreads: (an integer (int or long))
        Explicitly specify the maximum number of threads to use.
        flag: --numberOfThreads %d
outputTransformName: (a boolean or a file name)
```

```
Required: filename for the fit transform.
        flag: --outputTransformName %s
relaxationFactor: (a float)
        Fraction of gradient from Jacobian to attempt to move in the
        selected 3D fit
        flag: --relaxationFactor %f
samplingPercentage: (a float)
        This is a number in (0.0, 1.0] interval that shows the percentage of
        the input fixed image voxels that are sampled for mutual information
        computation. Increase this for a slower, more careful fit. You can
        also limit the sampling focus with ROI masks and ROIAUTO mask
        generation. The default is to use approximately 5% of voxels (for
       backwards compatibility 5% \sim = 500000/(256*256*256)). Typical values
        range from 1% for low detail images to 20% for high detail images.
        flag: --samplingPercentage %f
spatialScale: (an integer (int or long))
        Scales the number of voxels in the image by this value to specify
        the number of voxels used in the registration
        flag: --spatialScale %d
transformType: ('Rigid' or 'Bspline')
        Transform Type: Rigid|Bspline
        flag: --transformType %s
translationScale: (a float)
        How much to scale up changes in position compared to unit rotational
        changes in radians -- decrease this to put more translation in the
        fit
       flag: --translationScale %f
useCenterOfHeadAlign: (a boolean)
        CenterOfHeadAlign attempts to find a hemisphere full of foreground
        voxels from the superior direction as an estimate of where the
        center of a head shape would be to drive a center of mass estimate.
        Perform a CenterOfHeadAlign registration as part of the sequential
        registration steps. This option MUST come first, and CAN NOT be used
        with either MomentsAlign, GeometryAlign, or initialTransform file.
        This family of options superceeds the use of transformType if any of
        them are set.
       flag: --useCenterOfHeadAlign
useGeometryAlign: (a boolean)
       GeometryAlign on assumes that the center of the voxel lattice of the
        images represent similar structures. Perform a GeometryCenterAlign
        registration as part of the sequential registration steps. This
        option MUST come first, and CAN NOT be used with either
        MomentsAlign, CenterOfHeadAlign, or initialTransform file. This
        family of options superceeds the use of transformType if any of them
        are set.
       flag: --useGeometryAlign
useMomentsAlign: (a boolean)
       MomentsAlign assumes that the center of mass of the images represent
        similar structures. Perform a MomentsAlign registration as part of
        the sequential registration steps. This option MUST come first, and
        CAN NOT be used with either CenterOfHeadLAlign, GeometryAlign, or
        initialTransform file. This family of options superceeds the use of
        transformType if any of them are set.
        flag: --useMomentsAlign
vectorIndex: (an integer (int or long))
        Vector image index in the moving image (within the DWI) to be used
        for registration.
```

```
flag: --vectorIndex %d
```
#### Outputs:

```
outputTransformName: (an existing file name)
       Required: filename for the fit transform.
```
## **75.6.7 gtractConcatDwi**

[Link to code](http://github.com/nipy/nipype/tree/a5c7922/nipype/interfaces/semtools/diffusion/gtract.py#L153) Wraps command \*\* gtractConcatDwi \*\* title: Concat DWI Images category: Diffusion.GTRACT description: This program will concatenate two DTI runs together. version: 4.0.0 documentation-url: <http://wiki.slicer.org/slicerWiki/index.php/Modules:GTRACT> license: <http://mri.radiology.uiowa.edu/copyright/GTRACT-Copyright.txt> contributor: This tool was developed by Vincent Magnotta and Greg Harris. acknowledgements: Funding for this version of the GTRACT program was provided by NIH/NINDS R01NS050568-01A2S1 Inputs:

```
[Mandatory]
```

```
[Optional]
args: (a unicode string)
       Additional parameters to the command
       flag: %s
environ: (a dictionary with keys which are a bytes or None or a value
         of class 'str' and with values which are a bytes or None or a value
        of class 'str', nipype default value: {})
       Environment variables
ignoreOrigins: (a boolean)
       If image origins are different force all images to origin of first
       image
       flag: --ignoreOrigins
inputVolume: (a list of items which are an existing file name)
        Required: input file containing the first diffusion weighted image
        flag: --inputVolume %s...
numberOfThreads: (an integer (int or long))
        Explicitly specify the maximum number of threads to use.
        flag: --numberOfThreads %d
outputVolume: (a boolean or a file name)
        Required: name of output NRRD file containing the combined diffusion
        weighted images.
        flag: --outputVolume %s
```
Outputs:

```
outputVolume: (an existing file name)
       Required: name of output NRRD file containing the combined diffusion
       weighted images.
```
# **75.6.8 gtractCopyImageOrientation**

[Link to code](http://github.com/nipy/nipype/tree/a5c7922/nipype/interfaces/semtools/diffusion/gtract.py#L508)

Wraps command \*\* gtractCopyImageOrientation \*\* title: Copy Image Orientation category: Diffusion.GTRACT description: This program will copy the orientation from the reference image into the moving image. Currently, the registration process requires that the diffusion weighted images and the anatomical images have the same image orientation (i.e. Axial, Coronal, Sagittal). It is suggested that you copy the image orientation from the diffusion weighted images and apply this to the anatomical image. This image can be subsequently removed after the registration step is complete. We anticipate that this limitation will be removed in future versions of the registration programs. version: 4.0.0

documentation-url: <http://wiki.slicer.org/slicerWiki/index.php/Modules:GTRACT>

license: <http://mri.radiology.uiowa.edu/copyright/GTRACT-Copyright.txt>

contributor: This tool was developed by Vincent Magnotta and Greg Harris.

acknowledgements: Funding for this version of the GTRACT program was provided by NIH/NINDS R01NS050568-01A2S1

Inputs:

```
[Mandatory]
[Optional]
args: (a unicode string)
        Additional parameters to the command
        flag: %s
environ: (a dictionary with keys which are a bytes or None or a value
         of class 'str' and with values which are a bytes or None or a value
        of class 'str', nipype default value: {})
       Environment variables
inputReferenceVolume: (an existing file name)
        Required: input file containing orietation that will be cloned.
        flag: --inputReferenceVolume %s
inputVolume: (an existing file name)
       Required: input file containing the signed short image to reorient
        without resampling.
        flag: --inputVolume %s
numberOfThreads: (an integer (int or long))
       Explicitly specify the maximum number of threads to use.
       flag: --numberOfThreads %d
outputVolume: (a boolean or a file name)
       Required: name of output NRRD or Nifti file containing the
        reoriented image in reference image space.
       flag: --outputVolume %s
```
Outputs:

outputVolume: (an existing file name) Required: name of output NRRD **or** Nifti file containing the reoriented image **in** reference image space.

## **75.6.9 gtractCoregBvalues**

[Link to code](http://github.com/nipy/nipype/tree/a5c7922/nipype/interfaces/semtools/diffusion/gtract.py#L319) Wraps command \*\* gtractCoregBvalues \*\* title: Coregister B-Values category: Diffusion.GTRACT description: This step should be performed after converting DWI scans from DICOM to NRRD format. This program will register all gradients in a NRRD diffusion weighted 4D vector image (moving image) to a specified index in a fixed image. It also supports co-registration with a T2 weighted image or field map in the same plane as the DWI data. The fixed image for the registration should be a b0 image. A mutual information metric cost function is used for the registration because of the differences in signal intensity as a result of the diffusion gradients. The full affine allows the registration procedure to correct for eddy current distortions that may exist in the data. If the eddyCurrentCorrection is enabled, relaxationFactor (0.25) and maximumStepSize (0.1) should be adjusted.

version: 4.0.0 documentation-url: <http://wiki.slicer.org/slicerWiki/index.php/Modules:GTRACT> license: <http://mri.radiology.uiowa.edu/copyright/GTRACT-Copyright.txt> contributor: This tool was developed by Vincent Magnotta and Greg Harris. acknowledgements: Funding for this version of the GTRACT program was provided by NIH/NINDS R01NS050568-01A2S1 Inputs:

```
[Mandatory]
```

```
[Optional]
args: (a unicode string)
       Additional parameters to the command
        flag: %s
debugLevel: (an integer (int or long))
       Display debug messages, and produce debug intermediate results.
        0=OFF, 1=Minimal, 10=Maximum debugging.
       flag: --debugLevel %d
eddyCurrentCorrection: (a boolean)
       Flag to perform eddy current corection in addition to motion
        correction (recommended)
       flag: --eddyCurrentCorrection
environ: (a dictionary with keys which are a bytes or None or a value
         of class 'str' and with values which are a bytes or None or a value
         of class 'str', nipype default value: {})
        Environment variables
fixedVolume: (an existing file name)
        Required: input fixed image file name. It is recommended that this
        image should either contain or be a b0 image.
        flag: --fixedVolume %s
fixedVolumeIndex: (an integer (int or long))
        Index in the fixed image for registration. It is recommended that
        this image should be a b0 image.
       flag: --fixedVolumeIndex %d
maximumStepSize: (a float)
       Maximum permitted step size to move in each 3D fit step (adjust when
        eddyCurrentCorrection is enabled; suggested value = 0.1)
       flag: --maximumStepSize %f
minimumStepSize: (a float)
       Minimum required step size to move in each 3D fit step without
        converging -- decrease this to make the fit more exacting
       flag: --minimumStepSize %f
movingVolume: (an existing file name)
       Required: input moving image file name. In order to register
        gradients within a scan to its first gradient, set the movingVolume
       and fixedVolume as the same image.
       flag: --movingVolume %s
numberOfIterations: (an integer (int or long))
        Number of iterations in each 3D fit
        flag: --numberOfIterations %d
numberOfSpatialSamples: (an integer (int or long))
        The number of voxels sampled for mutual information computation.
```

```
Increase this for a slower, more careful fit. NOTE that it is
        suggested to use samplingPercentage instead of this option. However,
        if set, it overwrites the samplingPercentage option.
        flag: --numberOfSpatialSamples %d
numberOfThreads: (an integer (int or long))
        Explicitly specify the maximum number of threads to use.
        flag: --numberOfThreads %d
outputTransform: (a boolean or a file name)
        Registration 3D transforms concatenated in a single output file.
        There are no tools that can use this, but can be used for debugging
        purposes.
       flag: --outputTransform %s
outputVolume: (a boolean or a file name)
        Required: name of output NRRD file containing moving images
        individually resampled and fit to the specified fixed image index.
       flag: --outputVolume %s
registerB0Only: (a boolean)
        Register the B0 images only
        flag: --registerB0Only
relaxationFactor: (a float)
        Fraction of gradient from Jacobian to attempt to move in each 3D fit
        step (adjust when eddyCurrentCorrection is enabled; suggested value
        = 0.25flag: --relaxationFactor %f
samplingPercentage: (a float)
        This is a number in (0.0, 1.0] interval that shows the percentage of
        the input fixed image voxels that are sampled for mutual information
        computation. Increase this for a slower, more careful fit. You can
       also limit the sampling focus with ROI masks and ROIAUTO mask
        generation. The default is to use approximately 5% of voxels (for
        backwards compatibility 5% \sim = 500000/(256*256*256)). Typical values
        range from 1% for low detail images to 20% for high detail images.
        flag: --samplingPercentage %f
spatialScale: (a float)
        How much to scale up changes in position compared to unit rotational
        changes in radians -- decrease this to put more rotation in the fit
        flag: --spatialScale %f
```
Outputs:

```
outputTransform: (an existing file name)
       Registration 3D transforms concatenated in a single output file.
       There are no tools that can use this, but can be used for debugging
       purposes.
outputVolume: (an existing file name)
       Required: name of output NRRD file containing moving images
       individually resampled and fit to the specified fixed image index.
```
## **75.6.10 gtractCostFastMarching**

```
Link to code
Wraps command ** gtractCostFastMarching **
title: Cost Fast Marching
category: Diffusion.GTRACT
description: This program will use a fast marching fiber tracking algorithm to identify fiber tracts from a tensor
image. This program is the first portion of the algorithm. The user must first run gtractFastMarchingTracking
to generate the actual fiber tracts. This algorithm is roughly based on the work by G. Parker et al. from IEEE
```
Transactions On Medical Imaging, 21(5): 505-512, 2002. An additional feature of including anisotropy into the vcl\_cost function calculation is included.

version: 4.0.0

documentation-url: <http://wiki.slicer.org/slicerWiki/index.php/Modules:GTRACT>

license: <http://mri.radiology.uiowa.edu/copyright/GTRACT-Copyright.txt>

contributor: This tool was developed by Vincent Magnotta and Greg Harris. The original code here was developed by Daisy Espino.

acknowledgements: Funding for this version of the GTRACT program was provided by NIH/NINDS R01NS050568-01A2S1

Inputs:

```
[Mandatory]
[Optional]
anisotropyWeight: (a float)
       Anisotropy weight used for vcl_cost function calculations
       flag: --anisotropyWeight %f
args: (a unicode string)
       Additional parameters to the command
       flag: %s
environ: (a dictionary with keys which are a bytes or None or a value
         of class 'str' and with values which are a bytes or None or a value
         of class 'str', nipype default value: {})
       Environment variables
inputAnisotropyVolume: (an existing file name)
       Required: input anisotropy image file name
       flag: --inputAnisotropyVolume %s
inputStartingSeedsLabelMapVolume: (an existing file name)
       Required: input starting seeds LabelMap image file name
        flag: --inputStartingSeedsLabelMapVolume %s
inputTensorVolume: (an existing file name)
        Required: input tensor image file name
        flag: --inputTensorVolume %s
numberOfThreads: (an integer (int or long))
       Explicitly specify the maximum number of threads to use.
       flag: --numberOfThreads %d
outputCostVolume: (a boolean or a file name)
        Output vcl_cost image
        flag: --outputCostVolume %s
outputSpeedVolume: (a boolean or a file name)
       Output speed image
        flag: --outputSpeedVolume %s
seedThreshold: (a float)
       Anisotropy threshold used for seed selection
       flag: --seedThreshold %f
startingSeedsLabel: (an integer (int or long))
        Label value for Starting Seeds
        flag: --startingSeedsLabel %d
stoppingValue: (a float)
        Terminiating value for vcl_cost function estimation
        flag: --stoppingValue %f
```
Outputs:

outputCostVolume: (an existing file name) Output vcl\_cost image outputSpeedVolume: (an existing file name) Output speed image

# **75.6.11 gtractCreateGuideFiber**

[Link to code](http://github.com/nipy/nipype/tree/a5c7922/nipype/interfaces/semtools/diffusion/gtract.py#L562) Wraps command \*\* gtractCreateGuideFiber \*\* title: Create Guide Fiber category: Diffusion.GTRACT description: This program will create a guide fiber by averaging fibers from a previously generated tract. version: 4.0.0 documentation-url: <http://wiki.slicer.org/slicerWiki/index.php/Modules:GTRACT> license: <http://mri.radiology.uiowa.edu/copyright/GTRACT-Copyright.txt> contributor: This tool was developed by Vincent Magnotta and Greg Harris. acknowledgements: Funding for this version of the GTRACT program was provided by NIH/NINDS R01NS050568-01A2S1

Inputs:

```
[Mandatory]
[Optional]
args: (a unicode string)
       Additional parameters to the command
       flag: %s
environ: (a dictionary with keys which are a bytes or None or a value
         of class 'str' and with values which are a bytes or None or a value
        of class 'str', nipype default value: {})
        Environment variables
inputFiber: (an existing file name)
       Required: input fiber tract file name
       flag: --inputFiber %s
numberOfPoints: (an integer (int or long))
       Number of points in output guide fiber
       flag: --numberOfPoints %d
numberOfThreads: (an integer (int or long))
       Explicitly specify the maximum number of threads to use.
       flag: --numberOfThreads %d
outputFiber: (a boolean or a file name)
        Required: output guide fiber file name
        flag: --outputFiber %s
writeXMLPolyDataFile: (a boolean)
        Flag to make use of XML files when reading and writing vtkPolyData.
        flag: --writeXMLPolyDataFile
```
Outputs:

outputFiber: (an existing file name) Required: output guide fiber file name

# **75.6.12 gtractFastMarchingTracking**

[Link to code](http://github.com/nipy/nipype/tree/a5c7922/nipype/interfaces/semtools/diffusion/gtract.py#L994)

Wraps command \*\* gtractFastMarchingTracking \*\* title: Fast Marching Tracking category: Diffusion.GTRACT

description: This program will use a fast marching fiber tracking algorithm to identify fiber tracts from a tensor image. This program is the second portion of the algorithm. The user must first run gtractCostFastMarching to generate the vcl\_cost image. The second step of the algorithm implemented here is a gradient descent soplution from the defined ending region back to the seed points specified in gtractCostFastMarching. This algorithm is roughly based on the work by G. Parker et al. from IEEE Transactions On Medical Imaging, 21(5): 505-512,

2002. An additional feature of including anisotropy into the vcl\_cost function calculation is included. version: 4.0.0

documentation-url: <http://wiki.slicer.org/slicerWiki/index.php/Modules:GTRACT>

license: <http://mri.radiology.uiowa.edu/copyright/GTRACT-Copyright.txt>

contributor: This tool was developed by Vincent Magnotta and Greg Harris. The original code here was developed by Daisy Espino.

acknowledgements: Funding for this version of the GTRACT program was provided by NIH/NINDS R01NS050568-01A2S1

Inputs:

```
[Mandatory]
[Optional]
args: (a unicode string)
        Additional parameters to the command
       flag: %s
costStepSize: (a float)
       Cost image sub-voxel sampling
        flag: --costStepSize %f
environ: (a dictionary with keys which are a bytes or None or a value
         of class 'str' and with values which are a bytes or None or a value
        of class 'str', nipype default value: {})
        Environment variables
inputAnisotropyVolume: (an existing file name)
        Required: input anisotropy image file name
        flag: --inputAnisotropyVolume %s
inputCostVolume: (an existing file name)
       Required: input vcl_cost image file name
       flag: --inputCostVolume %s
inputStartingSeedsLabelMapVolume: (an existing file name)
       Required: input starting seeds LabelMap image file name
        flag: --inputStartingSeedsLabelMapVolume %s
inputTensorVolume: (an existing file name)
        Required: input tensor image file name
        flag: --inputTensorVolume %s
maximumStepSize: (a float)
       Maximum step size to move when tracking
       flag: --maximumStepSize %f
minimumStepSize: (a float)
       Minimum step size to move when tracking
        flag: --minimumStepSize %f
numberOfIterations: (an integer (int or long))
       Number of iterations used for the optimization
        flag: --numberOfIterations %d
numberOfThreads: (an integer (int or long))
        Explicitly specify the maximum number of threads to use.
        flag: --numberOfThreads %d
outputTract: (a boolean or a file name)
        Required: name of output vtkPolydata file containing tract lines and
        the point data collected along them.
        flag: --outputTract %s
seedThreshold: (a float)
       Anisotropy threshold used for seed selection
       flag: --seedThreshold %f
startingSeedsLabel: (an integer (int or long))
       Label value for Starting Seeds
        flag: --startingSeedsLabel %d
```

```
trackingThreshold: (a float)
        Anisotropy threshold used for fiber tracking
        flag: --trackingThreshold %f
writeXMLPolyDataFile: (a boolean)
        Flag to make use of the XML format for vtkPolyData fiber tracts.
        flag: --writeXMLPolyDataFile
```
Outputs:

```
outputTract: (an existing file name)
       Required: name of output vtkPolydata file containing tract lines and
       the point data collected along them.
```
# **75.6.13 gtractFiberTracking**

[Link to code](http://github.com/nipy/nipype/tree/a5c7922/nipype/interfaces/semtools/diffusion/gtract.py#L1475)

Wraps command \*\* gtractFiberTracking \*\* title: Fiber Tracking category: Diffusion.GTRACT description: This program implements four fiber tracking methods (Free, Streamline, GraphSearch, Guided).

The output of the fiber tracking is vtkPolyData (i.e. Polylines) that can be loaded into Slicer3 for visualization. The poly data can be saved in either old VTK format files (.vtk) or in the new VTK XML format (.xml). The polylines contain point data that defines ther Tensor at each point along the fiber tract. This can then be used to rendered as glyphs in Slicer3 and can be used to define severeal scalar measures without referencing back to the anisotropy images. (1) Free tracking is a basic streamlines algorithm. This is a direct implementation of the method original proposed by Basser et al. The tracking follows the primarty eigenvector. The tracking begins with seed points in the starting region. Only those voxels above the specified anisotropy threshold in the starting region are used as seed points. Tracking terminates either as a result of maximum fiber length, low ansiotropy, or large curvature. This is a great way to explore your data. (2) The streamlines algorithm is a direct implementation of the method originally proposed by Basser et al. The tracking follows the primary eigenvector. The tracking begins with seed points in the starting region. Only those voxels above the specified anisotropy threshold in the starting region are used as seed points. Tracking terminates either by reaching the ending region or reaching some stopping criteria. Stopping criteria are specified using the following parameters: tracking threshold, curvature threshold, and max length. Only paths terminating in the ending region are kept in this method. The TEND algorithm proposed by Lazar et al. (Human Brain Mapping 18:306-321, 2003) has been instrumented. This can be enabled using the –useTend option while performing Streamlines tracking. This utilizes the entire diffusion tensor to deflect the incoming vector instead of simply following the primary eigenvector. The TEND parameters are set using the –tendF and –tendG options. (3) Graph Search tracking is the first step in the full GTRACT algorithm developed by Cheng et al. (NeuroImage 31(3): 1075-1085, 2006) for finding the tracks in a tensor image. This method was developed to generate fibers in a Tensor representation where crossing fibers occur. The graph search algorithm follows the primary eigenvector in non-ambigous regions and utilizes branching and a graph search algorithm in ambigous regions. Ambiguous tracking regions are defined based on two criteria: Branching Al Threshold (anisotropy values below this value and above the traching threshold) and Curvature Major Eigen (angles of the primary eigenvector direction and the current tracking direction). In regions that meet this criteria, two or three tracking paths are considered. The first is the standard primary eigenvector direction. The second is the seconadary eigenvector direction. This is based on the assumption that these regions may be prolate regions. If the Random Walk option is selected then a third direction is also considered. This direction is defined by a cone pointing from the current position to the centroid of the ending region. The interior angle of the cone is specified by the user with the Branch/Guide Angle parameter. A vector contained inside of the cone is selected at random and used as the third direction. This method can also utilize the TEND option where the primary tracking direction is that specified by the TEND method instead of the primary eigenvector. The parameter '–maximumBranchPoints' allows the tracking to have this number of branches being considered at a time. If this number of branch points is exceeded at any time, then the algorithm will revert back to a streamline alogrithm until the number of branches is reduced. This allows the user to constrain the computational complexity of the algorithm. (4) The second phase of the GTRACT algorithm is Guided Tracking. This method incorporates anatomical information about the track orientation using an initial guess of the fiber track. In the originally proposed GTRACT method, this would be created from the fibers resulting from the Graph Search tracking. However, in practice this can be created using any method and could be defined manually. To create the guide fiber the program gtractCreateGuideFiber can be used. This program will load a fiber tract that has been generated and create a centerline representation of the fiber tract (i.e. a single fiber). In this method, the fiber tracking follows the primary eigenvector direction unless it deviates from the guide fiber track by a angle greater than that specified by the '–guidedCurvatureThreshold' parameter. The user must specify the guide fiber when running this program.

version: 4.0.0

documentation-url: <http://wiki.slicer.org/slicerWiki/index.php/Modules:GTRACT>

license: <http://mri.radiology.uiowa.edu/copyright/GTRACT-Copyright.txt>

contributor: This tool was developed by Vincent Magnotta, Greg Harris and Yongqiang Zhao.

acknowledgements: Funding for this version of the GTRACT program was provided by NIH/NINDS R01NS050568-01A2S1

Inputs:

```
[Mandatory]
[Optional]
args: (a unicode string)
        Additional parameters to the command
        flag: %s
branchingAngle: (a float)
       Branching angle in degrees (recommended for GraphSearch fiber
        tracking method)
       flag: --branchingAngle %f
branchingThreshold: (a float)
       Anisotropy Branching threshold (recommended for GraphSearch fiber
       tracking method)
       flag: --branchingThreshold %f
curvatureThreshold: (a float)
        Curvature threshold in degrees (recommended for Free fiber tracking)
       flag: --curvatureThreshold %f
endingSeedsLabel: (an integer (int or long))
       Label value for Ending Seeds (required if Label number used to
        create seed point in Slicer was not 1)
        flag: --endingSeedsLabel %d
environ: (a dictionary with keys which are a bytes or None or a value
        of class 'str' and with values which are a bytes or None or a value
        of class 'str', nipype default value: {})
       Environment variables
guidedCurvatureThreshold: (a float)
        Guided Curvature Threshold (Degrees)
        flag: --guidedCurvatureThreshold %f
inputAnisotropyVolume: (an existing file name)
        Required (for Free, Streamline, GraphSearch, and Guided fiber
        tracking methods): input anisotropy image file name
        flag: --inputAnisotropyVolume %s
inputEndingSeedsLabelMapVolume: (an existing file name)
        Required (for Streamline, GraphSearch, and Guided fiber tracking
       methods): input ending seeds LabelMap image file name
        flag: --inputEndingSeedsLabelMapVolume %s
inputStartingSeedsLabelMapVolume: (an existing file name)
        Required (for Free, Streamline, GraphSearch, and Guided fiber
        tracking methods): input starting seeds LabelMap image file name
        flag: --inputStartingSeedsLabelMapVolume %s
```

```
(continued from previous page)
```

```
inputTensorVolume: (an existing file name)
        Required (for Free, Streamline, GraphSearch, and Guided fiber
        tracking methods): input tensor image file name
        flag: --inputTensorVolume %s
inputTract: (an existing file name)
        Required (for Guided fiber tracking method): guide fiber in
        vtkPolydata file containing one tract line.
        flag: --inputTract %s
maximumBranchPoints: (an integer (int or long))
       Maximum branch points (recommended for GraphSearch fiber tracking
       method)
       flag: --maximumBranchPoints %d
maximumGuideDistance: (a float)
       Maximum distance for using the guide fiber direction
       flag: --maximumGuideDistance %f
maximumLength: (a float)
       Maximum fiber length (voxels)
       flag: --maximumLength %f
minimumLength: (a float)
       Minimum fiber length. Helpful for filtering invalid tracts.
        flag: --minimumLength %f
numberOfThreads: (an integer (int or long))
       Explicitly specify the maximum number of threads to use.
        flag: --numberOfThreads %d
outputTract: (a boolean or a file name)
        Required (for Free, Streamline, GraphSearch, and Guided fiber
        tracking methods): name of output vtkPolydata file containing tract
        lines and the point data collected along them.
       flag: --outputTract %s
randomSeed: (an integer (int or long))
       Random number generator seed
       flag: --randomSeed %d
seedThreshold: (a float)
       Anisotropy threshold for seed selection (recommended for Free fiber
        tracking)
        flag: --seedThreshold %f
startingSeedsLabel: (an integer (int or long))
       Label value for Starting Seeds (required if Label number used to
        create seed point in Slicer was not 1)
       flag: --startingSeedsLabel %d
stepSize: (a float)
       Fiber tracking step size
       flag: --stepSize %f
tendF: (a float)
        Tend F parameter
       flag: --tendF %f
tendG: (a float)
        Tend G parameter
        flag: --tendG %f
trackingMethod: ('Guided' or 'Free' or 'Streamline' or 'GraphSearch')
        Fiber tracking Filter Type: Guided|Free|Streamline|GraphSearch
        flag: --trackingMethod %s
trackingThreshold: (a float)
       Anisotropy threshold for fiber tracking (anisotropy values of the
        next point along the path)
        flag: --trackingThreshold %f
useLoopDetection: (a boolean)
```

```
Flag to make use of loop detection.
       flag: --useLoopDetection
useRandomWalk: (a boolean)
       Flag to use random walk.
       flag: --useRandomWalk
useTend: (a boolean)
       Flag to make use of Tend F and Tend G parameters.
       flag: --useTend
writeXMLPolyDataFile: (a boolean)
       Flag to make use of the XML format for vtkPolyData fiber tracts.
        flag: --writeXMLPolyDataFile
```
Outputs:

```
outputTract: (an existing file name)
       Required (for Free, Streamline, GraphSearch, and Guided fiber
       tracking methods): name of output vtkPolydata file containing tract
       lines and the point data collected along them.
```
## **75.6.14 gtractImageConformity**

```
Link to code
Wraps command ** gtractImageConformity **
title: Image Conformity
category: Diffusion.GTRACT
description: This program will straighten out the Direction and Origin to match the Reference Image.
version: 4.0.0
documentation-url: http://wiki.slicer.org/slicerWiki/index.php/Modules:GTRACT
license: http://mri.radiology.uiowa.edu/copyright/GTRACT-Copyright.txt
contributor: This tool was developed by Vincent Magnotta and Greg Harris.
acknowledgements: Funding for this version of the GTRACT program was provided by NIH/NINDS
R01NS050568-01A2S1
Inputs:
```
[Mandatory]

```
[Optional]
args: (a unicode string)
       Additional parameters to the command
       flag: %s
environ: (a dictionary with keys which are a bytes or None or a value
        of class 'str' and with values which are a bytes or None or a value
        of class 'str', nipype default value: {})
       Environment variables
inputReferenceVolume: (an existing file name)
        Required: input file containing the standard image to clone the
        characteristics of.
       flag: --inputReferenceVolume %s
inputVolume: (an existing file name)
       Required: input file containing the signed short image to reorient
       without resampling.
       flag: --inputVolume %s
numberOfThreads: (an integer (int or long))
        Explicitly specify the maximum number of threads to use.
        flag: --numberOfThreads %d
outputVolume: (a boolean or a file name)
```

```
Required: name of output Nrrd or Nifti file containing the
reoriented image in reference image space.
flag: --outputVolume %s
```
Outputs:

```
outputVolume: (an existing file name)
       Required: name of output Nrrd or Nifti file containing the
       reoriented image in reference image space.
```
### **75.6.15 gtractInvertBSplineTransform**

[Link to code](http://github.com/nipy/nipype/tree/a5c7922/nipype/interfaces/semtools/diffusion/gtract.py#L98)

Wraps command \*\* gtractInvertBSplineTransform \*\* title: B-Spline Transform Inversion category: Diffusion.GTRACT description: This program will invert a B-Spline transform using a thin-plate spline approximation. version: 4.0.0 documentation-url: <http://wiki.slicer.org/slicerWiki/index.php/Modules:GTRACT> license: <http://mri.radiology.uiowa.edu/copyright/GTRACT-Copyright.txt> contributor: This tool was developed by Vincent Magnotta and Greg Harris. acknowledgements: Funding for this version of the GTRACT program was provided by NIH/NINDS R01NS050568-01A2S1 Inputs:

```
[Mandatory]
```

```
[Optional]
args: (a unicode string)
       Additional parameters to the command
       flag: %s
environ: (a dictionary with keys which are a bytes or None or a value
        of class 'str' and with values which are a bytes or None or a value
        of class 'str', nipype default value: {})
        Environment variables
inputReferenceVolume: (an existing file name)
        Required: input image file name to exemplify the anatomical space to
        interpolate over.
        flag: --inputReferenceVolume %s
inputTransform: (an existing file name)
        Required: input B-Spline transform file name
        flag: --inputTransform %s
landmarkDensity: (a list of items which are an integer (int or long))
        Number of landmark subdivisions in all 3 directions
        flag: --landmarkDensity %s
numberOfThreads: (an integer (int or long))
       Explicitly specify the maximum number of threads to use.
        flag: --numberOfThreads %d
outputTransform: (a boolean or a file name)
        Required: output transform file name
        flag: --outputTransform %s
```
Outputs:

outputTransform: (an existing file name) Required: output transform file name

# **75.6.16 gtractInvertDisplacementField**

[Link to code](http://github.com/nipy/nipype/tree/a5c7922/nipype/interfaces/semtools/diffusion/gtract.py#L1048)

Wraps command \*\* gtractInvertDisplacementField \*\* title: Invert Displacement Field category: Diffusion.GTRACT description: This program will invert a deformatrion field. The size of the deformation field is defined by an example image provided by the user version: 4.0.0 documentation-url: <http://wiki.slicer.org/slicerWiki/index.php/Modules:GTRACT> license: <http://mri.radiology.uiowa.edu/copyright/GTRACT-Copyright.txt> contributor: This tool was developed by Vincent Magnotta. acknowledgements: Funding for this version of the GTRACT program was provided by NIH/NINDS R01NS050568-01A2S1 Inputs:

```
[Mandatory]
[Optional]
args: (a unicode string)
       Additional parameters to the command
       flag: %s
baseImage: (an existing file name)
       Required: base image used to define the size of the inverse field
       flag: --baseImage %s
deformationImage: (an existing file name)
       Required: Displacement field image
       flag: --deformationImage %s
environ: (a dictionary with keys which are a bytes or None or a value
        of class 'str' and with values which are a bytes or None or a value
        of class 'str', nipype default value: {})
       Environment variables
numberOfThreads: (an integer (int or long))
        Explicitly specify the maximum number of threads to use.
       flag: --numberOfThreads %d
outputVolume: (a boolean or a file name)
       Required: Output deformation field
       flag: --outputVolume %s
subsamplingFactor: (an integer (int or long))
        Subsampling factor for the deformation field
        flag: --subsamplingFactor %d
```
Outputs:

outputVolume: (an existing file name) Required: Output deformation field

# **75.6.17 gtractInvertRigidTransform**

```
Link to code
Wraps command ** gtractInvertRigidTransform **
title: Rigid Transform Inversion
category: Diffusion.GTRACT
description: This program will invert a Rigid transform.
version: 4.0.0
documentation-url: http://wiki.slicer.org/slicerWiki/index.php/Modules:GTRACT
license: http://mri.radiology.uiowa.edu/copyright/GTRACT-Copyright.txt
```
contributor: This tool was developed by Vincent Magnotta and Greg Harris. acknowledgements: Funding for this version of the GTRACT program was provided by NIH/NINDS R01NS050568-01A2S1 Inputs:

[Mandatory]

```
[Optional]
args: (a unicode string)
       Additional parameters to the command
       flag: %s
environ: (a dictionary with keys which are a bytes or None or a value
         of class 'str' and with values which are a bytes or None or a value
         of class 'str', nipype default value: {})
       Environment variables
inputTransform: (an existing file name)
       Required: input rigid transform file name
       flag: --inputTransform %s
numberOfThreads: (an integer (int or long))
       Explicitly specify the maximum number of threads to use.
       flag: --numberOfThreads %d
outputTransform: (a boolean or a file name)
        Required: output transform file name
        flag: --outputTransform %s
```
#### Outputs:

```
outputTransform: (an existing file name)
       Required: output transform file name
```
## **75.6.18 gtractResampleAnisotropy**

[Link to code](http://github.com/nipy/nipype/tree/a5c7922/nipype/interfaces/semtools/diffusion/gtract.py#L386)

Wraps command \*\* gtractResampleAnisotropy \*\* title: Resample Anisotropy category: Diffusion.GTRACT description: This program will resample a floating point image using either the Rigid or B-Spline transform. You may want to save the aligned B0 image after each of the anisotropy map co-registration steps with the anatomical image to check the registration quality with another tool.

version: 4.0.0

documentation-url: <http://wiki.slicer.org/slicerWiki/index.php/Modules:GTRACT>

license: <http://mri.radiology.uiowa.edu/copyright/GTRACT-Copyright.txt>

contributor: This tool was developed by Vincent Magnotta and Greg Harris.

of class 'str', nipype default value: {})

acknowledgements: Funding for this version of the GTRACT program was provided by NIH/NINDS R01NS050568-01A2S1

of class 'str' and with values which are a bytes or None or a value

Inputs:

```
[Mandatory]
[Optional]
args: (a unicode string)
        Additional parameters to the command
        flag: %s
environ: (a dictionary with keys which are a bytes or None or a value
```
(continues on next page)

Environment variables

```
inputAnatomicalVolume: (an existing file name)
        Required: input file containing the anatomical image whose
        characteristics will be cloned.
        flag: --inputAnatomicalVolume %s
inputAnisotropyVolume: (an existing file name)
        Required: input file containing the anisotropy image
        flag: --inputAnisotropyVolume %s
inputTransform: (an existing file name)
       Required: input Rigid OR Bspline transform file name
        flag: --inputTransform %s
numberOfThreads: (an integer (int or long))
       Explicitly specify the maximum number of threads to use.
        flag: --numberOfThreads %d
outputVolume: (a boolean or a file name)
        Required: name of output NRRD file containing the resampled
        transformed anisotropy image.
       flag: --outputVolume %s
transformType: ('Rigid' or 'B-Spline')
        Transform type: Rigid, B-Spline
        flag: --transformType %s
```
Outputs:

```
outputVolume: (an existing file name)
       Required: name of output NRRD file containing the resampled
       transformed anisotropy image.
```
### **75.6.19 gtractResampleB0**

[Link to code](http://github.com/nipy/nipype/tree/a5c7922/nipype/interfaces/semtools/diffusion/gtract.py#L745)

Wraps command \*\* gtractResampleB0 \*\* title: Resample B0 category: Diffusion.GTRACT description: This program will resample a signed short image using either a Rigid or B-Spline transform. The user must specify a template image that will be used to define the origin, orientation, spacing, and size of the resampled image. version: 4.0.0 documentation-url: <http://wiki.slicer.org/slicerWiki/index.php/Modules:GTRACT> license: <http://mri.radiology.uiowa.edu/copyright/GTRACT-Copyright.txt> contributor: This tool was developed by Vincent Magnotta and Greg Harris.

acknowledgements: Funding for this version of the GTRACT program was provided by NIH/NINDS R01NS050568-01A2S1

Inputs:

```
[Mandatory]
[Optional]
args: (a unicode string)
       Additional parameters to the command
        flag: %s
environ: (a dictionary with keys which are a bytes or None or a value
        of class 'str' and with values which are a bytes or None or a value
         of class 'str', nipype default value: {})
        Environment variables
inputAnatomicalVolume: (an existing file name)
```

```
Required: input file containing the anatomical image defining the
        origin, spacing and size of the resampled image (template)
        flag: --inputAnatomicalVolume %s
inputTransform: (an existing file name)
        Required: input Rigid OR Bspline transform file name
        flag: --inputTransform %s
inputVolume: (an existing file name)
       Required: input file containing the 4D image
        flag: --inputVolume %s
numberOfThreads: (an integer (int or long))
       Explicitly specify the maximum number of threads to use.
       flag: --numberOfThreads %d
outputVolume: (a boolean or a file name)
       Required: name of output NRRD file containing the resampled input
        image.
       flag: --outputVolume %s
transformType: ('Rigid' or 'B-Spline')
       Transform type: Rigid, B-Spline
       flag: --transformType %s
vectorIndex: (an integer (int or long))
        Index in the diffusion weighted image set for the B0 image
        flag: --vectorIndex %d
```
Outputs:

```
outputVolume: (an existing file name)
       Required: name of output NRRD file containing the resampled input
       image.
```
# **75.6.20 gtractResampleCodeImage**

[Link to code](http://github.com/nipy/nipype/tree/a5c7922/nipype/interfaces/semtools/diffusion/gtract.py#L453)

```
Wraps command ** gtractResampleCodeImage **
title: Resample Code Image
category: Diffusion.GTRACT
description: This program will resample a short integer code image using either the Rigid or Inverse-B-Spline
transform. The reference image is the DTI tensor anisotropy image space, and the input code image is in
anatomical space.
version: 4.0.0
documentation-url: http://wiki.slicer.org/slicerWiki/index.php/Modules:GTRACT
license: http://mri.radiology.uiowa.edu/copyright/GTRACT-Copyright.txt
contributor: This tool was developed by Vincent Magnotta and Greg Harris.
acknowledgements: Funding for this version of the GTRACT program was provided by NIH/NINDS
R01NS050568-01A2S1
Inputs:
```

```
[Mandatory]
[Optional]
args: (a unicode string)
       Additional parameters to the command
       flag: %s
environ: (a dictionary with keys which are a bytes or None or a value
        of class 'str' and with values which are a bytes or None or a value
         of class 'str', nipype default value: {})
```

```
Environment variables
inputCodeVolume: (an existing file name)
        Required: input file containing the code image
       flag: --inputCodeVolume %s
inputReferenceVolume: (an existing file name)
       Required: input file containing the standard image to clone the
        characteristics of.
        flag: --inputReferenceVolume %s
inputTransform: (an existing file name)
       Required: input Rigid or Inverse-B-Spline transform file name
        flag: --inputTransform %s
numberOfThreads: (an integer (int or long))
       Explicitly specify the maximum number of threads to use.
        flag: --numberOfThreads %d
outputVolume: (a boolean or a file name)
        Required: name of output NRRD file containing the resampled code
        image in acquisition space.
       flag: --outputVolume %s
transformType: ('Rigid' or 'Affine' or 'B-Spline' or 'Inverse-B-
         Spline' or 'None')
        Transform type: Rigid or Inverse-B-Spline
        flag: --transformType %s
```
Outputs:

```
outputVolume: (an existing file name)
       Required: name of output NRRD file containing the resampled code
       image in acquisition space.
```
## **75.6.21 gtractResampleDWIInPlace**

```
Link to code
Wraps command ** gtractResampleDWIInPlace **
title: Resample DWI In Place
category: Diffusion.GTRACT
description: Resamples DWI image to structural image.
version: 4.0.0
documentation-url: http://wiki.slicer.org/slicerWiki/index.php/Modules:GTRACT
license: http://mri.radiology.uiowa.edu/copyright/GTRACT-Copyright.txt
contributor: This tool was developed by Vincent Magnotta, Greg Harris, Hans Johnson, and Joy Matsui.
acknowledgements: Funding for this version of the GTRACT program was provided by NIH/NINDS
R01NS050568-01A2S1
Inputs:
```

```
[Mandatory]
[Optional]
args: (a unicode string)
       Additional parameters to the command
        flag: %s
debugLevel: (an integer (int or long))
       Display debug messages, and produce debug intermediate results.
        0=OFF, 1=Minimal, 10=Maximum debugging.
       flag: --debugLevel %d
environ: (a dictionary with keys which are a bytes or None or a value
         of class 'str' and with values which are a bytes or None or a value
```

```
of class 'str', nipype default value: {})
        Environment variables
imageOutputSize: (a list of items which are an integer (int or long))
        The voxel lattice for the output image, padding is added if
        necessary. NOTE: if 0,0,0, then the inputVolume size is used.
       flag: --imageOutputSize %s
inputTransform: (an existing file name)
        Required: transform file derived from rigid registration of b0 image
        to reference structural image.
        flag: --inputTransform %s
inputVolume: (an existing file name)
       Required: input image is a 4D NRRD image.
        flag: --inputVolume %s
numberOfThreads: (an integer (int or long))
        Explicitly specify the maximum number of threads to use.
        flag: --numberOfThreads %d
outputResampledB0: (a boolean or a file name)
        Convenience function for extracting the first index location
        (assumed to be the B0)
        flag: --outputResampledB0 %s
outputVolume: (a boolean or a file name)
        Required: output image (NRRD file) that has been rigidly transformed
        into the space of the structural image and padded if image padding
       was changed from 0,0,0 default.
       flag: --outputVolume %s
referenceVolume: (an existing file name)
       If provided, resample to the final space of the referenceVolume 3D
       data set.
       flag: --referenceVolume %s
warpDWITransform: (an existing file name)
        Optional: transform file to warp gradient volumes.
        flag: --warpDWITransform %s
```
#### Outputs:

```
outputResampledB0: (an existing file name)
       Convenience function for extracting the first index location
        (assumed to be the B0)
outputVolume: (an existing file name)
       Required: output image (NRRD file) that has been rigidly transformed
       into the space of the structural image and padded if image padding
       was changed from 0,0,0 default.
```
## **75.6.22 gtractResampleFibers**

```
Link to code
Wraps command ** gtractResampleFibers **
title: Resample Fibers
category: Diffusion.GTRACT
description: This program will resample a fiber tract with respect to a pair of deformation fields that represent
the forward and reverse deformation fields.
version: 4.0.0
documentation-url: http://wiki.slicer.org/slicerWiki/index.php/Modules:GTRACT
license: http://mri.radiology.uiowa.edu/copyright/GTRACT-Copyright.txt
contributor: This tool was developed by Vincent Magnotta and Greg Harris.
acknowledgements: Funding for this version of the GTRACT program was provided by NIH/NINDS
```
### R01NS050568-01A2S1

### Inputs:

```
[Mandatory]
[Optional]
args: (a unicode string)
       Additional parameters to the command
       flag: %s
environ: (a dictionary with keys which are a bytes or None or a value
        of class 'str' and with values which are a bytes or None or a value
         of class 'str', nipype default value: {})
        Environment variables
inputForwardDeformationFieldVolume: (an existing file name)
        Required: input forward deformation field image file name
        flag: --inputForwardDeformationFieldVolume %s
inputReverseDeformationFieldVolume: (an existing file name)
        Required: input reverse deformation field image file name
        flag: --inputReverseDeformationFieldVolume %s
inputTract: (an existing file name)
       Required: name of input vtkPolydata file containing tract lines.
        flag: --inputTract %s
numberOfThreads: (an integer (int or long))
        Explicitly specify the maximum number of threads to use.
       flag: --numberOfThreads %d
outputTract: (a boolean or a file name)
        Required: name of output vtkPolydata file containing tract lines and
        the point data collected along them.
       flag: --outputTract %s
writeXMLPolyDataFile: (a boolean)
        Flag to make use of the XML format for vtkPolyData fiber tracts.
        flag: --writeXMLPolyDataFile
```
Outputs:

outputTract: (an existing file name) Required: name of output vtkPolydata file containing tract lines **and** the point data collected along them.

# **75.6.23 gtractTensor**

[Link to code](http://github.com/nipy/nipype/tree/a5c7922/nipype/interfaces/semtools/diffusion/gtract.py#L1685)

Wraps command \*\* gtractTensor \*\* title: Tensor Estimation category: Diffusion.GTRACT

description: This step will convert a b-value averaged diffusion tensor image to a 3x3 tensor voxel image. This step takes the diffusion tensor image data and generates a tensor representation of the data based on the signal intensity decay, b values applied, and the diffusion difrections. The apparent diffusion coefficient for a given orientation is computed on a pixel-by-pixel basis by fitting the image data (voxel intensities) to the Stejskal-Tanner equation. If at least 6 diffusion directions are used, then the diffusion tensor can be computed. This program uses itk::DiffusionTensor3DReconstructionImageFilter. The user can adjust background threshold, median filter, and isotropic resampling.

version: 4.0.0

documentation-url: <http://wiki.slicer.org/slicerWiki/index.php/Modules:GTRACT> license: <http://mri.radiology.uiowa.edu/copyright/GTRACT-Copyright.txt>

contributor: This tool was developed by Vincent Magnotta and Greg Harris.

acknowledgements: Funding for this version of the GTRACT program was provided by NIH/NINDS

### R01NS050568-01A2S1

#### Inputs:

```
[Mandatory]
[Optional]
applyMeasurementFrame: (a boolean)
       Flag to apply the measurement frame to the gradient directions
        flag: --applyMeasurementFrame
args: (a unicode string)
       Additional parameters to the command
        flag: %s
b0Index: (an integer (int or long))
        Index in input vector index to extract
        flag: --b0Index %d
backgroundSuppressingThreshold: (an integer (int or long))
        Image threshold to suppress background. This sets a threshold used
        on the b0 image to remove background voxels from processing.
        Typically, values of 100 and 500 work well for Siemens and GE DTI
       data, respectively. Check your data particularly in the globus
       pallidus to make sure the brain tissue is not being eliminated with
       this threshold.
       flag: --backgroundSuppressingThreshold %d
environ: (a dictionary with keys which are a bytes or None or a value
         of class 'str' and with values which are a bytes or None or a value
        of class 'str', nipype default value: {})
        Environment variables
ignoreIndex: (a list of items which are an integer (int or long))
        Ignore diffusion gradient index. Used to remove specific gradient
        directions with artifacts.
        flag: --ignoreIndex %s
inputVolume: (an existing file name)
        Required: input image 4D NRRD image. Must contain data based on at
        least 6 distinct diffusion directions. The inputVolume is allowed to
        have multiple b0 and gradient direction images. Averaging of the b0
        image is done internally in this step. Prior averaging of the DWIs
        is not required.
       flag: --inputVolume %s
maskProcessingMode: ('NOMASK' or 'ROIAUTO' or 'ROI')
        ROIAUTO: mask is implicitly defined using a otsu forground and hole
        filling algorithm. ROI: Uses the masks to define what parts of the
        image should be used for computing the transform. NOMASK: no mask
        used
        flag: --maskProcessingMode %s
maskVolume: (an existing file name)
       Mask Image, if maskProcessingMode is ROI
        flag: --maskVolume %s
medianFilterSize: (a list of items which are an integer (int or
        long))
        Median filter radius in all 3 directions
       flag: --medianFilterSize %s
numberOfThreads: (an integer (int or long))
        Explicitly specify the maximum number of threads to use.
        flag: --numberOfThreads %d
outputVolume: (a boolean or a file name)
        Required: name of output NRRD file containing the Tensor vector
        image
        flag: --outputVolume %s
```

```
resampleIsotropic: (a boolean)
        Flag to resample to isotropic voxels. Enabling this feature is
        recommended if fiber tracking will be performed.
        flag: --resampleIsotropic
size: (a float)
        Isotropic voxel size to resample to
        flag: --size %f
```
Outputs:

```
outputVolume: (an existing file name)
       Required: name of output NRRD file containing the Tensor vector
       image
```
# **75.6.24 gtractTransformToDisplacementField**

#### [Link to code](http://github.com/nipy/nipype/tree/a5c7922/nipype/interfaces/semtools/diffusion/gtract.py#L39)

```
Wraps command ** gtractTransformToDisplacementField **
title: Create Displacement Field
category: Diffusion.GTRACT
description: This program will compute forward deformation from the given Transform. The size of the DF is
equal to MNI space
version: 4.0.0
documentation-url: http://wiki.slicer.org/slicerWiki/index.php/Modules:GTRACT
license: http://mri.radiology.uiowa.edu/copyright/GTRACT-Copyright.txt
contributor: This tool was developed by Vincent Magnotta, Madhura Ingalhalikar, and Greg Harris
acknowledgements: Funding for this version of the GTRACT program was provided by NIH/NINDS
R01NS050568-01A2S1
Inputs:
```

```
[Mandatory]
[Optional]
args: (a unicode string)
       Additional parameters to the command
       flag: %s
environ: (a dictionary with keys which are a bytes or None or a value
         of class 'str' and with values which are a bytes or None or a value
        of class 'str', nipype default value: {})
        Environment variables
inputReferenceVolume: (an existing file name)
       Required: input image file name to exemplify the anatomical space
        over which to vcl_express the transform as a displacement field.
       flag: --inputReferenceVolume %s
inputTransform: (an existing file name)
        Input Transform File Name
        flag: --inputTransform %s
numberOfThreads: (an integer (int or long))
        Explicitly specify the maximum number of threads to use.
        flag: --numberOfThreads %d
outputDeformationFieldVolume: (a boolean or a file name)
        Output deformation field
        flag: --outputDeformationFieldVolume %s
```
Outputs:

```
outputDeformationFieldVolume: (an existing file name)
       Output deformation field
```
# **75.7 interfaces.semtools.diffusion.maxcurvature**

# **75.7.1 maxcurvature**

#### [Link to code](http://github.com/nipy/nipype/tree/a5c7922/nipype/interfaces/semtools/diffusion/maxcurvature.py#L29)

Wraps command \*\* maxcurvature \*\*

title: MaxCurvature-Hessian (DTIProcess)

category: Diffusion

description: This program computes the Hessian of the FA image (–image). We use this scalar image as a registration input when doing DTI atlas building. For most adult FA we use a sigma of 2 whereas for neonate or primate images and sigma of 1 or 1.5 is more appropriate. For really noisy images, 2.5 - 4 can be considered. The final image (–output) shows the main feature of the input image.

version: 1.1.0

documentation-url: <http://www.slicer.org/slicerWiki/index.php/Documentation/Nightly/Extensions/DTIProcess> license: Copyright (c) Casey Goodlett. All rights reserved.

See <http://www.ia.unc.edu/dev/Copyright.htm> for details. This software is distributed WITHOUT ANY WARRANTY; without even the implied warranty of MERCHANTABILITY or FITNESS FOR A PARTICULAR PURPOSE. See the above copyright notices for more information.

contributor: Casey Goodlett

acknowledgements: Hans Johnson(1,3,4); Kent Williams(1); (1=University of Iowa Department of Psychiatry, 3=University of Iowa Department of Biomedical Engineering, 4=University of Iowa Department of Electrical and Computer Engineering) provided conversions to make DTIProcess compatible with Slicer execution, and simplified the stand-alone build requirements by removing the dependancies on boost and a fortran compiler. Inputs:

```
[Mandatory]
[Optional]
args: (a unicode string)
        Additional parameters to the command
        flag: %s
environ: (a dictionary with keys which are a bytes or None or a value
         of class 'str' and with values which are a bytes or None or a value
         of class 'str', nipype default value: {})
       Environment variables
image: (an existing file name)
       FA Image
       flag: --image %s
output: (a boolean or a file name)
       Output File
       flag: --output %s
sigma: (a float)
       Scale of Gradients
       flag: --sigma %f
verbose: (a boolean)
       produce verbose output
        flag: --verbose
```

```
Outputs:
```
output: (an existing file name) Output File

# **75.8 interfaces.semtools.diffusion.tractography.commandlineonly**

## **75.8.1 fiberstats**

[Link to code](http://github.com/nipy/nipype/tree/a5c7922/nipype/interfaces/semtools/diffusion/tractography/commandlineonly.py#L23)

Wraps command \*\* fiberstats \*\* title: FiberStats (DTIProcess) category: Diffusion.Tractography.CommandLineOnly description: Obsolete tool - Not used anymore version: 1.1.0 documentation-url: <http://www.slicer.org/slicerWiki/index.php/Documentation/Nightly/Extensions/DTIProcess>

license: Copyright (c) Casey Goodlett. All rights reserved.

See <http://www.ia.unc.edu/dev/Copyright.htm> for details. This software is distributed WITHOUT ANY WARRANTY; without even the implied warranty of MERCHANTABILITY or FITNESS FOR A PARTICULAR PURPOSE. See the above copyright notices for more information.

contributor: Casey Goodlett

acknowledgements: Hans Johnson(1,3,4); Kent Williams(1); (1=University of Iowa Department of Psychiatry, 3=University of Iowa Department of Biomedical Engineering, 4=University of Iowa Department of Electrical and Computer Engineering) provided conversions to make DTIProcess compatible with Slicer execution, and simplified the stand-alone build requirements by removing the dependancies on boost and a fortran compiler. Inputs:

```
[Mandatory]
[Optional]
args: (a unicode string)
       Additional parameters to the command
       flag: %s
environ: (a dictionary with keys which are a bytes or None or a value
        of class 'str' and with values which are a bytes or None or a value
        of class 'str', nipype default value: {})
       Environment variables
fiber_file: (an existing file name)
       DTI Fiber File
       flag: --fiber_file %s
verbose: (a boolean)
       produce verbose output
       flag: --verbose
```
Outputs:

**None**

# **75.9 interfaces.semtools.diffusion.tractography.fiberprocess**

# **75.9.1 fiberprocess**

#### [Link to code](http://github.com/nipy/nipype/tree/a5c7922/nipype/interfaces/semtools/diffusion/tractography/fiberprocess.py#L80)

Wraps command \*\* fiberprocess \*\*

title: FiberProcess (DTIProcess)

category: Diffusion.Tractography

description: fiberprocess is a tool that manage fiber files extracted from the fibertrack tool or any fiber tracking algorithm. It takes as an input .fib and .vtk files (–fiber\_file) and saves the changed fibers (–fiber\_output) into the 2 same formats. The main purpose of this tool is to deform the fiber file with a transformation field as an input (–displacement\_field or –h\_field depending if you deal with dfield or hfield). To use that option you

need to specify the tensor field from which the fiber file was extracted with the option –tensor\_volume. The transformation applied on the fiber file is the inverse of the one input. If the transformation is from one case to an atlas, fiberprocess assumes that the fiber file is in the atlas space and you want it in the original case space, so it's the inverse of the transformation which has been computed. You have 2 options for fiber modification. You can either deform the fibers (their geometry) into the space OR you can keep the same geometry but map the diffusion properties  $(fa, md, bdd's...)$  of the original tensor field along the fibers at the corresponding locations. This is triggered by the –no\_warp option. To use the previous example: when you have a tensor field in the original space and the deformed tensor field in the atlas space, you want to track the fibers in the atlas space, keeping this geometry but with the original case diffusion properties. Then you can specify the transformations field (from original case -> atlas) and the original tensor field with the –tensor\_volume option. With fiberprocess you can also binarize a fiber file. Using the –voxelize option will create an image where each voxel through which a fiber is passing is set to 1. The output is going to be a binary image with the values 0 or 1 by default but the 1 value voxel can be set to any number with the –voxel\_label option. Finally you can create an image where the value at the voxel is the number of fiber passing through. (–voxelize\_count\_fibers) version: 1.0.0

documentation-url: <http://www.slicer.org/slicerWiki/index.php/Documentation/Nightly/Extensions/DTIProcess> license: Copyright (c) Casey Goodlett. All rights reserved. See <http://www.ia.unc.edu/dev/Copyright.htm> for details. This software is distributed WITHOUT ANY WARRANTY; without even the implied

warranty of MERCHANTABILITY or FITNESS FOR A PARTICULAR PURPOSE. See the above copyright notices for more information.

contributor: Casey Goodlett Inputs:

[Mandatory]

```
[Optional]
args: (a unicode string)
       Additional parameters to the command
        flag: %s
displacement_field: (an existing file name)
        Displacement Field for warp and statistics lookup. If this option is
        used tensor-volume must also be specified.
       flag: --displacement_field %s
environ: (a dictionary with keys which are a bytes or None or a value
         of class 'str' and with values which are a bytes or None or a value
        of class 'str', nipype default value: {})
       Environment variables
fiber_file: (an existing file name)
       DTI fiber file
       flag: --fiber_file %s
fiber_output: (a boolean or a file name)
       Output fiber file. May be warped or updated with new data depending
        on other options used.
       flag: --fiber_output %s
fiber_radius: (a float)
        set radius of all fibers to this value
       flag: --fiber_radius %f
h_field: (an existing file name)
       HField for warp and statistics lookup. If this option is used
       tensor-volume must also be specified.
       flag: --h_field %s
index_space: (a boolean)
        Use index-space for fiber output coordinates, otherwise us world
        space for fiber output coordinates (from tensor file).
        flag: --index_space
noDataChange: (a boolean)
```

```
Do not change data ???
       flag: --noDataChange
no_warp: (a boolean)
       Do not warp the geometry of the tensors only obtain the new
        statistics.
       flag: --no_warp
saveProperties: (a boolean)
       save the tensor property as scalar data into the vtk (only works for
       vtk fiber files).
       flag: --saveProperties
tensor_volume: (an existing file name)
       Interpolate tensor values from the given field
       flag: --tensor_volume %s
verbose: (a boolean)
       produce verbose output
       flag: --verbose
voxel_label: (an integer (int or long))
       Label for voxelized fiber
       flag: --voxel_label %d
voxelize: (a boolean or a file name)
        Voxelize fiber into a label map (the labelmap filename is the
        argument of -V). The tensor file must be specified using -T for
       information about the size, origin, spacing of the image. The
       deformation is applied before the voxelization
       flag: --voxelize %s
voxelize_count_fibers: (a boolean)
        Count number of fibers per-voxel instead of just setting to 1
        flag: --voxelize count fibers
```
Outputs:

```
fiber_output: (an existing file name)
        Output fiber file. May be warped or updated with new data depending
       on other options used.
voxelize: (an existing file name)
       Voxelize fiber into a label map (the labelmap filename is the
       argument of -V). The tensor file must be specified using -T for
       information about the size, origin, spacing of the image. The
        deformation is applied before the voxelization
```
# **75.10 interfaces.semtools.diffusion.tractography.fibertrack**

## **75.10.1 fibertrack**

#### [Link to code](http://github.com/nipy/nipype/tree/a5c7922/nipype/interfaces/semtools/diffusion/tractography/fibertrack.py#L64)

Wraps command \*\* fibertrack \*\* title: FiberTrack (DTIProcess)

category: Diffusion.Tractography

description: This program implements a simple streamline tractography method based on the principal eigenvector of the tensor field. A fourth order Runge-Kutta integration rule used to advance the streamlines. As a first parameter you have to input the tensor field (with the –input\_tensor\_file option). Then the region of interest image file is set with the –input\_roi\_file. Next you want to set the output fiber file name after the –output\_fiber\_file option. You can specify the label value in the input\_roi\_file with the –target\_label, –source\_label and –fobidden\_label options. By default target label is 1, source label is 2 and forbidden label is 0. The source label is where the streamlines are seeded, the target label defines the voxels through which the fibers must pass by to be

kept in the final fiber file and the forbidden label defines the voxels where the streamlines are stopped if they pass through it. There is also a –whole\_brain option which, if enabled, consider both target and source labels of the roi image as target labels and all the voxels of the image are considered as sources. During the tractography, the –fa\_min parameter is used as the minimum value needed at different voxel for the tracking to keep going along a streamline. The –step size parameter is used for each iteration of the tracking algorithm and defines the length of each step. The –max\_angle option defines the maximum angle allowed between two successive segments along the tracked fiber.

version: 1.1.0

documentation-url: <http://www.slicer.org/slicerWiki/index.php/Documentation/Nightly/Extensions/DTIProcess> license: Copyright (c) Casey Goodlett. All rights reserved.

See <http://www.ia.unc.edu/dev/Copyright.htm> for details. This software is distributed WITHOUT ANY WARRANTY; without even the implied warranty of MERCHANTABILITY or FITNESS FOR A PARTICULAR PURPOSE. See the above copyright notices for more information.

contributor: Casey Goodlett

acknowledgements: Hans Johnson(1,3,4); Kent Williams(1); (1=University of Iowa Department of Psychiatry, 3=University of Iowa Department of Biomedical Engineering, 4=University of Iowa Department of Electrical and Computer Engineering) provided conversions to make DTIProcess compatible with Slicer execution, and simplified the stand-alone build requirements by removing the dependancies on boost and a fortran compiler. Inputs:

```
[Mandatory]
[Optional]
args: (a unicode string)
       Additional parameters to the command
        flag: %s
environ: (a dictionary with keys which are a bytes or None or a value
         of class 'str' and with values which are a bytes or None or a value
         of class 'str', nipype default value: {})
        Environment variables
forbidden_label: (an integer (int or long))
       Forbidden label
       flag: --forbidden_label %d
force: (a boolean)
       Ignore sanity checks.
       flag: --force
input_roi_file: (an existing file name)
        The filename of the image which contains the labels used for seeding
        and constraining the algorithm.
        flag: --input_roi_file %s
input_tensor_file: (an existing file name)
        Tensor Image
        flag: --input_tensor_file %s
max_angle: (a float)
       Maximum angle of change in radians
        flag: --max_angle %f
min_fa: (a float)
        The minimum FA threshold to continue tractography
       flag: --min_fa %f
output_fiber_file: (a boolean or a file name)
       The filename for the fiber file produced by the algorithm. This file
        must end in a .fib or .vtk extension for ITK spatial object and
        vtkPolyData formats respectively.
       flag: --output_fiber_file %s
really_verbose: (a boolean)
        Follow detail of fiber tracking algorithm
```

```
flag: --really_verbose
source_label: (an integer (int or long))
       The label of voxels in the labelfile to use for seeding
        tractography. One tract is seeded from the center of each voxel with
        this label
       flag: --source_label %d
step_size: (a float)
       Step size in mm for the tracking algorithm
        flag: --step_size %f
target_label: (an integer (int or long))
       The label of voxels in the labelfile used to constrain tractography.
       Tracts that do not pass through a voxel with this label are
       rejected. Set this keep all tracts.
       flag: --target_label %d
verbose: (a boolean)
       produce verbose output
       flag: --verbose
whole_brain: (a boolean)
        If this option is enabled all voxels in the image are used to seed
        tractography. When this option is enabled both source and target
        labels function as target labels
        flag: --whole_brain
```
Outputs:

```
output_fiber_file: (an existing file name)
       The filename for the fiber file produced by the algorithm. This file
       must end in a .fib or .vtk extension for ITK spatial object and
       vtkPolyData formats respectively.
```
# **75.11 interfaces.semtools.diffusion.tractography.ukftractography**

## **75.11.1 UKFTractography**

[Link to code](http://github.com/nipy/nipype/tree/a5c7922/nipype/interfaces/semtools/diffusion/tractography/ukftractography.py#L143)

Wraps command \*\* UKFTractography \*\* title: UKF Tractography

category: Diffusion.Tractography

description: This module traces fibers in a DWI Volume using the multiple tensor unscented Kalman Filter methology. For more informations check the documentation.

version: 1.0

documentation-url: <http://www.nitrc.org/plugins/mwiki/index.php/ukftractography:MainPage>

contributor: Yogesh Rathi, Stefan Lienhard, Yinpeng Li, Martin Styner, Ipek Oguz, Yundi Shi, Christian Baumgartner, Kent Williams, Hans Johnson, Peter Savadjiev, Carl-Fredrik Westin.

acknowledgements: The development of this module was supported by NIH grants R01 MH097979 (PI Rathi), R01 MH092862 (PIs Westin and Verma), U01 NS083223 (PI Westin), R01 MH074794 (PI Westin) and P41 EB015902 (PI Kikinis).

Inputs:

[Mandatory]

```
[Optional]
Ql: (a float)
        Process noise for eigenvalues
        flag: --Ql %f
```
```
(continued from previous page)
```

```
Qm: (a float)
       Process noise for angles/direction
       flag: --Qm %f
Qw: (a float)
       Process noise for free water weights, ignored if no free water
        estimation
        flag: --Qw %f
Rs: (a float)
       Measurement noise
       flag: --Rs %f
args: (a unicode string)
       Additional parameters to the command
       flag: %s
dwiFile: (an existing file name)
       Input DWI volume
       flag: --dwiFile %s
environ: (a dictionary with keys which are a bytes or None or a value
         of class 'str' and with values which are a bytes or None or a value
        of class 'str', nipype default value: {})
        Environment variables
freeWater: (a boolean)
        Adds a term for free water difusion to the model. (Note for experts:
        if checked, the 1T simple model is forced)
        flag: --freeWater
fullTensorModel: (a boolean)
       Whether to use the full tensor model. If unchecked, use the default
       simple tensor model
       flag: --fullTensorModel
labels: (a list of items which are an integer (int or long))
        A vector of the ROI labels to be used
       flag: --labels %s
maskFile: (an existing file name)
       Mask for diffusion tractography
        flag: --maskFile %s
maxBranchingAngle: (a float)
       Maximum branching angle, in degrees. When using multiple tensors, a
       new branch will be created when the tensors' major directions form
       an angle between (minBranchingAngle, maxBranchingAngle). Branching
       is supressed when this maxBranchingAngle is set to 0.0
       flag: --maxBranchingAngle %f
maxHalfFiberLength: (a float)
        The max length limit of the half fibers generated during
        tractography. Here the fiber is 'half' because the tractography goes
        in only one direction from one seed point at a time
       flag: --maxHalfFiberLength %f
minBranchingAngle: (a float)
        Minimum branching angle, in degrees. When using multiple tensors, a
        new branch will be created when the tensors' major directions form
        an angle between (minBranchingAngle, maxBranchingAngle)
       flag: --minBranchingAngle %f
minFA: (a float)
       Abort the tractography when the Fractional Anisotropy is less than
       this value
       flag: --minFA %f
minGA: (a float)
       Abort the tractography when the Generalized Anisotropy is less than
       this value
```

```
flag: --minGA %f
numTensor: ('1' or '2')
       Number of tensors used
        flag: --numTensor %s
numThreads: (an integer (int or long))
       Number of threads used during computation. Set to the number of
        cores on your workstation for optimal speed. If left undefined the
        number of cores detected will be used.
       flag: --numThreads %d
recordCovariance: (a boolean)
       Whether to store the covariance. Will generate field 'covariance' in
       fiber.
       flag: --recordCovariance
recordFA: (a boolean)
       Whether to store FA. Attaches field 'FA', and 'FA2' for 2-tensor
        case to fiber.
       flag: --recordFA
recordFreeWater: (a boolean)
        Whether to store the fraction of free water. Attaches field
        'FreeWater' to fiber.
        flag: --recordFreeWater
recordLength: (a float)
       Record length of tractography, in millimeters
        flag: --recordLength %f
recordNMSE: (a boolean)
       Whether to store NMSE. Attaches field 'NMSE' to fiber.
        flag: --recordNMSE
recordState: (a boolean)
       Whether to attach the states to the fiber. Will generate field
        'state'.
       flag: --recordState
recordTensors: (a boolean)
        Recording the tensors enables Slicer to color the fiber bundles by
        FA, orientation, and so on. The fields will be called 'TensorN',
        where N is the tensor number.
        flag: --recordTensors
recordTrace: (a boolean)
       Whether to store Trace. Attaches field 'Trace', and 'Trace2' for
        2-tensor case to fiber.
       flag: --recordTrace
seedFALimit: (a float)
       Seed points whose FA are below this value are excluded
        flag: --seedFALimit %f
seedsFile: (an existing file name)
        Seeds for diffusion. If not specified, full brain tractography will
        be performed, and the algorithm will start from every voxel in the
        brain mask where the Generalized Anisotropy is bigger than 0.18
       flag: --seedsFile %s
seedsPerVoxel: (an integer (int or long))
         Each seed generates a fiber, thus using more seeds generates more
        fibers. In general use 1 or 2 seeds, and for a more thorough result
        use 5 or 10 (depending on your machine this may take up to 2 days to
        run).,
        flag: --seedsPerVoxel %d
stepLength: (a float)
        Step length of tractography, in millimeters
        flag: --stepLength %f
```

```
storeGlyphs: (a boolean)
       Store tensors' main directions as two-point lines in a separate file
        named glyphs_{tracts}. When using multiple tensors, only the major
       tensors' main directions are stored
       flag: --storeGlyphs
tracts: (a boolean or a file name)
        Tracts generated, with first tensor output
       flag: --tracts %s
tractsWithSecondTensor: (a boolean or a file name)
       Tracts generated, with second tensor output (if there is one)
       flag: --tractsWithSecondTensor %s
writeAsciiTracts: (a boolean)
       Write tract file as a VTK binary data file
       flag: --writeAsciiTracts
writeUncompressedTracts: (a boolean)
       Write tract file as a VTK uncompressed data file
        flag: --writeUncompressedTracts
```
Outputs:

```
tracts: (an existing file name)
        Tracts generated, with first tensor output
tractsWithSecondTensor: (an existing file name)
       Tracts generated, with second tensor output (if there is one)
```
# **75.12 interfaces.semtools.featurecreator**

### **75.12.1 GenerateCsfClippedFromClassifiedImage**

```
Link to code
Wraps command ** GenerateCsfClippedFromClassifiedImage **
title: GenerateCsfClippedFromClassifiedImage
category: FeatureCreator
description: Get the distance from a voxel to the nearest voxel of a given tissue type.
version: 0.1.0.$Revision: 1 $(alpha)
documentation-url: http:://www.na-mic.org/
license: https://www.nitrc.org/svn/brains/BuildScripts/trunk/License.txt
contributor: This tool was written by Hans J. Johnson.
Inputs:
```

```
[Mandatory]
```

```
[Optional]
args: (a unicode string)
       Additional parameters to the command
        flag: %s
environ: (a dictionary with keys which are a bytes or None or a value
        of class 'str' and with values which are a bytes or None or a value
        of class 'str', nipype default value: {})
        Environment variables
inputCassifiedVolume: (an existing file name)
        Required: input tissue label image
        flag: --inputCassifiedVolume %s
outputVolume: (a boolean or a file name)
        Required: output image
```

```
flag: --outputVolume %s
```
Outputs:

```
outputVolume: (an existing file name)
       Required: output image
```
# **75.13 interfaces.semtools.filtering.denoising**

## **75.13.1 UnbiasedNonLocalMeans**

[Link to code](http://github.com/nipy/nipype/tree/a5c7922/nipype/interfaces/semtools/filtering/denoising.py#L54)

Wraps command \*\* UnbiasedNonLocalMeans \*\* title: Unbiased NLM for MRI category: Filtering.Denoising

description: This module implements a fast version of the popular Non-Local Means filter for image denoising. This algor

In the original formulation a patch with a certain radius is centered in each of the voxels, and the Mean Squared Error between each pair of corresponding voxels is computed. In this implementation, only the mean value and gradient components are compared. This, together with an efficient memory management, can attain a speed-up of nearly 20x. Besides, the filtering is more accurate than the original with poor SNR. This code is intended for its use with MRI (or any other Rician-distributed modality): the second order moment is estimated, then we subtract twice the squared power of noise, and finally we take the square root of the result to remove the Rician bias. The original implementation of the NLM filter may be found in: A. Buades, B. Coll, J. Morel, "A review of image denoising algorithms, with a new one", Multiscale Modelling and Simulation 4(2): 490-530. 2005. The correction of the Rician bias is described in the following reference (among others): S. Aja-Fernandez, K. Krissian, "An unbiased Non-Local Means scheme for DWI filtering", in: Proceedings of the MICCAI Workshop on Computational Diffusion MRI, 2008, pp. 277-284. The whole description of this version may be found in the following paper (please, cite it if you are willing to use this software): A. Tristan-Vega, V. Garcia Perez, S. Aja-Fenandez, and C.-F. Westin, "Efficient and Robust Nonlocal Means Denoising of MR Data Based on Salient Features Matching", Computer Methods and Programs in Biomedicine. (Accepted for publication) 2011.

version: 0.0.1.\$Revision: 1 \$(beta)

documentation-url: [http://www.slicer.org/slicerWiki/index.php/Modules:UnbiasedNonLocalMeans-Documentat](http://www.slicer.org/slicerWiki/index.php/Modules:UnbiasedNonLocalMeans-Documentation-3.6)ion-3. [6](http://www.slicer.org/slicerWiki/index.php/Modules:UnbiasedNonLocalMeans-Documentation-3.6)

contributor: Antonio Tristan Vega, Veronica Garcia-Perez, Santiago Aja-Fernandez, Carl-Fredrik Westin acknowledgements: Supported by grant number FMECD-2010/71131616E from the Spanish Ministry of Education/Fulbright Committee Inputs:

```
[Mandatory]
```

```
[Optional]
args: (a unicode string)
        Additional parameters to the command
        flag: %s
environ: (a dictionary with keys which are a bytes or None or a value
         of class 'str' and with values which are a bytes or None or a value
         of class 'str', nipype default value: {})
       Environment variables
hp: (a float)
       This parameter is related to noise; the larger the parameter, the
        more aggressive the filtering. Should be near 1, and only values
        between 0.8 and 1.2 are allowed
```

```
(continued from previous page)
```

```
flag: --hp %f
inputVolume: (an existing file name)
        Input MRI volume.
        flag: %s, position: -2
outputVolume: (a boolean or a file name)
       Output (filtered) MRI volume.
        flag: %s, position: -1
ps: (a float)
        To accelerate computations, preselection is used: if the normalized
        difference is above this threshold, the voxel will be discarded (non
       used for average)
       flag: --ps %f
rc: (a list of items which are an integer (int or long))
       Similarity between blocks is computed as the difference between mean
        values and gradients. These parameters are computed fitting a
       hyperplane with LS inside a neighborhood of this size
       flag: --rc %s
rs: (a list of items which are an integer (int or long))
       The algorithm search for similar voxels in a neighborhood of this
        radius (radii larger than 5,5,5 are very slow, and the results can
        be only marginally better. Small radii may fail to effectively
        remove the noise).
       flag: --rs %s
sigma: (a float)
       The root power of noise (sigma) in the complex Gaussian process the
        Rician comes from. If it is underestimated, the algorithm fails to
        remove the noise. If it is overestimated, over-blurring is likely to
        occur.
        flag: --sigma %f
```
#### Outputs:

outputVolume: (an existing file name) Output (filtered) MRI volume.

# **75.14 interfaces.semtools.filtering.featuredetection**

### **75.14.1 CannyEdge**

```
Link to code
Wraps command ** CannyEdge **
title: Canny Edge Detection
category: Filtering.FeatureDetection
description: Get the distance from a voxel to the nearest voxel of a given tissue type.
version: 0.1.0.(alpha)
documentation-url: http:://www.na-mic.org/
license: https://www.nitrc.org/svn/brains/BuildScripts/trunk/License.txt
contributor: This tool was written by Hans J. Johnson.
Inputs:
```

```
[Mandatory]
```

```
[Optional]
args: (a unicode string)
       Additional parameters to the command
```

```
(continued from previous page)
```

```
flag: %s
environ: (a dictionary with keys which are a bytes or None or a value
         of class 'str' and with values which are a bytes or None or a value
         of class 'str', nipype default value: {})
        Environment variables
inputVolume: (an existing file name)
        Required: input tissue label image
        flag: --inputVolume %s
lowerThreshold: (a float)
       Threshold is the lowest allowed value in the output image. Its data
       type is the same as the data type of the output image. Any values
       below the Threshold level will be replaced with the OutsideValue
       parameter value, whose default is zero.
       flag: --lowerThreshold %f
outputVolume: (a boolean or a file name)
       Required: output image
        flag: --outputVolume %s
upperThreshold: (a float)
        Threshold is the lowest allowed value in the output image. Its data
        type is the same as the data type of the output image. Any values
        below the Threshold level will be replaced with the OutsideValue
       parameter value, whose default is zero.
       flag: --upperThreshold %f
variance: (a float)
       Variance and Maximum error are used in the Gaussian smoothing of the
        input image. See itkDiscreteGaussianImageFilter for information on
        these parameters.
        flag: --variance %f
```
#### Outputs:

outputVolume: (an existing file name) Required: output image

### **75.14.2 CannySegmentationLevelSetImageFilter**

```
Link to code
Wraps command ** CannySegmentationLevelSetImageFilter **
title: Canny Level Set Image Filter
category: Filtering.FeatureDetection
description: The CannySegmentationLevelSet is commonly used to refine a manually generated manual mask.
version: 0.3.0
license: CC
contributor: Regina Kim
acknowledgements: This command module was derived from Insight/Examples/Segmentation/CannySegmentationLevelSetImage
(copyright) Insight Software Consortium. See http://wiki.na-mic.org/Wiki/index.php/Slicer3:Execution_
Model_Documentation for more detailed descriptions.
Inputs:
```

```
[Mandatory]
[Optional]
advectionWeight: (a float)
       Controls the smoothness of the resulting mask, small number are more
        smooth, large numbers allow more sharp corners.
        flag: --advectionWeight %f
```

```
args: (a unicode string)
       Additional parameters to the command
       flag: %s
cannyThreshold: (a float)
        Canny Threshold Value
       flag: --cannyThreshold %f
cannyVariance: (a float)
       Canny variance
       flag: --cannyVariance %f
environ: (a dictionary with keys which are a bytes or None or a value
        of class 'str' and with values which are a bytes or None or a value
        of class 'str', nipype default value: {})
       Environment variables
initialModel: (an existing file name)
       flag: --initialModel %s
initialModelIsovalue: (a float)
        The identification of the input model iso-surface. (for a binary
        image with 0s and 1s use 0.5) (for a binary image with 0s and 255's
       use 127.5).
        flag: --initialModelIsovalue %f
inputVolume: (an existing file name)
        flag: --inputVolume %s
maxIterations: (an integer (int or long))
        The
        flag: --maxIterations %d
outputSpeedVolume: (a boolean or a file name)
        flag: --outputSpeedVolume %s
outputVolume: (a boolean or a file name)
        flag: --outputVolume %s
```
Outputs:

outputSpeedVolume: (an existing file name) outputVolume: (an existing file name)

#### **75.14.3 DilateImage**

[Link to code](http://github.com/nipy/nipype/tree/a5c7922/nipype/interfaces/semtools/filtering/featuredetection.py#L138) Wraps command \*\* DilateImage \*\* title: Dilate Image category: Filtering.FeatureDetection description: Uses mathematical morphology to dilate the input images. version: 0.1.0.\$Revision: 1 \$(alpha) documentation-url: <http:://www.na-mic.org/> license: <https://www.nitrc.org/svn/brains/BuildScripts/trunk/License.txt> contributor: This tool was developed by Mark Scully and Jeremy Bockholt. Inputs:

```
[Mandatory]
[Optional]
args: (a unicode string)
        Additional parameters to the command
        flag: %s
environ: (a dictionary with keys which are a bytes or None or a value
         of class 'str' and with values which are a bytes or None or a value
```

```
(continued from previous page)
```

```
of class 'str', nipype default value: {})
        Environment variables
inputMaskVolume: (an existing file name)
        Required: input brain mask image
        flag: --inputMaskVolume %s
inputRadius: (an integer (int or long))
       Required: input neighborhood radius
        flag: --inputRadius %d
inputVolume: (an existing file name)
       Required: input image
       flag: --inputVolume %s
outputVolume: (a boolean or a file name)
       Required: output image
        flag: --outputVolume %s
```
Outputs:

outputVolume: (an existing file name) Required: output image

### **75.14.4 DilateMask**

[Link to code](http://github.com/nipy/nipype/tree/a5c7922/nipype/interfaces/semtools/filtering/featuredetection.py#L584) Wraps command \*\* DilateMask \*\* title: Dilate Image category: Filtering.FeatureDetection description: Uses mathematical morphology to dilate the input images. version: 0.1.0.\$Revision: 1 \$(alpha) documentation-url: <http:://www.na-mic.org/> license: <https://www.nitrc.org/svn/brains/BuildScripts/trunk/License.txt> contributor: This tool was developed by Mark Scully and Jeremy Bockholt.

```
[Mandatory]
```
Inputs:

```
[Optional]
args: (a unicode string)
       Additional parameters to the command
        flag: %s
environ: (a dictionary with keys which are a bytes or None or a value
        of class 'str' and with values which are a bytes or None or a value
        of class 'str', nipype default value: {})
       Environment variables
inputBinaryVolume: (an existing file name)
       Required: input brain mask image
       flag: --inputBinaryVolume %s
inputVolume: (an existing file name)
        Required: input image
        flag: --inputVolume %s
lowerThreshold: (a float)
        Required: lowerThreshold value
        flag: --lowerThreshold %f
outputVolume: (a boolean or a file name)
        Required: output image
        flag: --outputVolume %s
sizeStructuralElement: (an integer (int or long))
```

```
size of structural element. sizeStructuralElement=1 means that 3x3x3
structuring element for 3D
flag: --sizeStructuralElement %d
```
Outputs:

```
outputVolume: (an existing file name)
       Required: output image
```
#### **75.14.5 DistanceMaps**

[Link to code](http://github.com/nipy/nipype/tree/a5c7922/nipype/interfaces/semtools/filtering/featuredetection.py#L672)

Wraps command \*\* DistanceMaps \*\* title: Mauerer Distance category: Filtering.FeatureDetection description: Get the distance from a voxel to the nearest voxel of a given tissue type. version: 0.1.0.\$Revision: 1 \$(alpha) documentation-url: <http:://www.na-mic.org/> license: <https://www.nitrc.org/svn/brains/BuildScripts/trunk/License.txt> contributor: This tool was developed by Mark Scully and Jeremy Bockholt. Inputs:

[Mandatory]

```
[Optional]
args: (a unicode string)
       Additional parameters to the command
       flag: %s
environ: (a dictionary with keys which are a bytes or None or a value
         of class 'str' and with values which are a bytes or None or a value
        of class 'str', nipype default value: {})
        Environment variables
inputLabelVolume: (an existing file name)
       Required: input tissue label image
        flag: --inputLabelVolume %s
inputMaskVolume: (an existing file name)
       Required: input brain mask image
       flag: --inputMaskVolume %s
inputTissueLabel: (an integer (int or long))
       Required: input integer value of tissue type used to calculate
       distance
       flag: --inputTissueLabel %d
outputVolume: (a boolean or a file name)
        Required: output image
        flag: --outputVolume %s
```
Outputs:

outputVolume: (an existing file name) Required: output image

### **75.14.6 DumpBinaryTrainingVectors**

```
Link to code
Wraps command ** DumpBinaryTrainingVectors **
title: Erode Image
```
category: Filtering.FeatureDetection description: Uses mathematical morphology to erode the input images. version: 0.1.0.\$Revision: 1 \$(alpha) documentation-url: <http:://www.na-mic.org/> license: <https://www.nitrc.org/svn/brains/BuildScripts/trunk/License.txt> contributor: This tool was developed by Mark Scully and Jeremy Bockholt. Inputs:

```
[Mandatory]
[Optional]
args: (a unicode string)
       Additional parameters to the command
       flag: %s
environ: (a dictionary with keys which are a bytes or None or a value
        of class 'str' and with values which are a bytes or None or a value
        of class 'str', nipype default value: {})
        Environment variables
inputHeaderFilename: (an existing file name)
        Required: input header file name
        flag: --inputHeaderFilename %s
inputVectorFilename: (an existing file name)
        Required: input vector filename
        flag: --inputVectorFilename %s
```
Outputs:

**None**

#### **75.14.7 ErodeImage**

[Link to code](http://github.com/nipy/nipype/tree/a5c7922/nipype/interfaces/semtools/filtering/featuredetection.py#L267)

Wraps command \*\* ErodeImage \*\* title: Erode Image category: Filtering.FeatureDetection description: Uses mathematical morphology to erode the input images. version: 0.1.0.\$Revision: 1 \$(alpha) documentation-url: <http:://www.na-mic.org/> license: <https://www.nitrc.org/svn/brains/BuildScripts/trunk/License.txt> contributor: This tool was developed by Mark Scully and Jeremy Bockholt. Inputs:

```
[Mandatory]
```

```
[Optional]
args: (a unicode string)
       Additional parameters to the command
       flag: %s
environ: (a dictionary with keys which are a bytes or None or a value
         of class 'str' and with values which are a bytes or None or a value
        of class 'str', nipype default value: {})
        Environment variables
inputMaskVolume: (an existing file name)
        Required: input brain mask image
        flag: --inputMaskVolume %s
inputRadius: (an integer (int or long))
       Required: input neighborhood radius
```

```
flag: --inputRadius %d
inputVolume: (an existing file name)
       Required: input image
        flag: --inputVolume %s
outputVolume: (a boolean or a file name)
        Required: output image
        flag: --outputVolume %s
```
Outputs:

```
outputVolume: (an existing file name)
        Required: output image
```
#### **75.14.8 FlippedDifference**

[Link to code](http://github.com/nipy/nipype/tree/a5c7922/nipype/interfaces/semtools/filtering/featuredetection.py#L222)

Wraps command \*\* FlippedDifference \*\* title: Flip Image category: Filtering.FeatureDetection description: Difference between an image and the axially flipped version of that image. version: 0.1.0.\$Revision: 1 \$(alpha) documentation-url: <http:://www.na-mic.org/> license: <https://www.nitrc.org/svn/brains/BuildScripts/trunk/License.txt> contributor: This tool was developed by Mark Scully and Jeremy Bockholt. Inputs:

[Mandatory]

```
[Optional]
args: (a unicode string)
       Additional parameters to the command
       flag: %s
environ: (a dictionary with keys which are a bytes or None or a value
         of class 'str' and with values which are a bytes or None or a value
         of class 'str', nipype default value: {})
       Environment variables
inputMaskVolume: (an existing file name)
       Required: input brain mask image
       flag: --inputMaskVolume %s
inputVolume: (an existing file name)
       Required: input image
       flag: --inputVolume %s
outputVolume: (a boolean or a file name)
        Required: output image
        flag: --outputVolume %s
```
Outputs:

outputVolume: (an existing file name) Required: output image

#### **75.14.9 GenerateBrainClippedImage**

```
Link to code
Wraps command ** GenerateBrainClippedImage **
title: GenerateBrainClippedImage
```
category: Filtering.FeatureDetection description: Automatic FeatureImages using neural networks version: 1.0 license: <https://www.nitrc.org/svn/brains/BuildScripts/trunk/License.txt> contributor: Eun Young Kim Inputs:

```
[Mandatory]
[Optional]
args: (a unicode string)
       Additional parameters to the command
       flag: %s
environ: (a dictionary with keys which are a bytes or None or a value
        of class 'str' and with values which are a bytes or None or a value
        of class 'str', nipype default value: {})
       Environment variables
inputImg: (an existing file name)
        input volume 1, usally t1 image
        flag: --inputImg %s
inputMsk: (an existing file name)
        input volume 2, usally t2 image
       flag: --inputMsk %s
numberOfThreads: (an integer (int or long))
       Explicitly specify the maximum number of threads to use.
        flag: --numberOfThreads %d
outputFileName: (a boolean or a file name)
        (required) output file name
        flag: --outputFileName %s
```
Outputs:

outputFileName: (an existing file name) (required) output file name

### **75.14.10 GenerateSummedGradientImage**

```
Link to code
Wraps command ** GenerateSummedGradientImage **
title: GenerateSummedGradient
category: Filtering.FeatureDetection
description: Automatic FeatureImages using neural networks
version: 1.0
license: https://www.nitrc.org/svn/brains/BuildScripts/trunk/License.txt
contributor: Greg Harris, Eun Young Kim
Inputs:
```

```
[Mandatory]
```

```
[Optional]
MaximumGradient: (a boolean)
        If set this flag, it will compute maximum gradient between two input
        volumes instead of sum of it.
        flag: --MaximumGradient
args: (a unicode string)
        Additional parameters to the command
        flag: %s
```

```
environ: (a dictionary with keys which are a bytes or None or a value
         of class 'str' and with values which are a bytes or None or a value
        of class 'str', nipype default value: {})
        Environment variables
inputVolume1: (an existing file name)
        input volume 1, usally t1 image
        flag: --inputVolume1 %s
inputVolume2: (an existing file name)
       input volume 2, usally t2 image
        flag: --inputVolume2 %s
numberOfThreads: (an integer (int or long))
       Explicitly specify the maximum number of threads to use.
        flag: --numberOfThreads %d
outputFileName: (a boolean or a file name)
        (required) output file name
        flag: --outputFileName %s
```
Outputs:

outputFileName: (an existing file name) (required) output file name

#### **75.14.11 GenerateTestImage**

```
Link to code
Wraps command ** GenerateTestImage **
title: DownSampleImage
category: Filtering.FeatureDetection
description: Down sample image for testing
version: 1.0
license: https://www.nitrc.org/svn/brains/BuildScripts/trunk/License.txt
contributor: Eun Young Kim
Inputs:
```
[Mandatory]

```
[Optional]
args: (a unicode string)
       Additional parameters to the command
       flag: %s
environ: (a dictionary with keys which are a bytes or None or a value
         of class 'str' and with values which are a bytes or None or a value
        of class 'str', nipype default value: {})
       Environment variables
inputVolume: (an existing file name)
       input volume 1, usally t1 image
       flag: --inputVolume %s
lowerBoundOfOutputVolume: (a float)
       flag: --lowerBoundOfOutputVolume %f
outputVolume: (a boolean or a file name)
        (required) output file name
        flag: --outputVolume %s
outputVolumeSize: (a float)
        output Volume Size
        flag: --outputVolumeSize %f
upperBoundOfOutputVolume: (a float)
```

```
flag: --upperBoundOfOutputVolume %f
```
Outputs:

```
outputVolume: (an existing file name)
        (required) output file name
```
### **75.14.12 GradientAnisotropicDiffusionImageFilter**

[Link to code](http://github.com/nipy/nipype/tree/a5c7922/nipype/interfaces/semtools/filtering/featuredetection.py#L762) Wraps command \*\* GradientAnisotropicDiffusionImageFilter \*\* title: GradientAnisopropicDiffusionFilter category: Filtering.FeatureDetection description: Image Smoothing using Gradient Anisotropic Diffuesion Filer contributor: This tool was developed by Eun Young Kim by modifying ITK Example Inputs:

```
[Mandatory]
[Optional]
args: (a unicode string)
       Additional parameters to the command
       flag: %s
conductance: (a float)
       Conductance for diffusion process
       flag: --conductance %f
environ: (a dictionary with keys which are a bytes or None or a value
         of class 'str' and with values which are a bytes or None or a value
         of class 'str', nipype default value: {})
        Environment variables
inputVolume: (an existing file name)
       Required: input image
        flag: --inputVolume %s
numberOfIterations: (an integer (int or long))
       Optional value for number of Iterations
       flag: --numberOfIterations %d
outputVolume: (a boolean or a file name)
       Required: output image
        flag: --outputVolume %s
timeStep: (a float)
        Time step for diffusion process
        flag: --timeStep %f
```
Outputs:

outputVolume: (an existing file name) Required: output image

## **75.14.13 HammerAttributeCreator**

```
Link to code
Wraps command ** HammerAttributeCreator **
title: HAMMER Feature Vectors
category: Filtering.FeatureDetection
description: Create the feature vectors used by HAMMER.
version: 0.1.0.$Revision: 1 $(alpha)
```
#### documentation-url: <http:://www.na-mic.org/>

license: <https://www.nitrc.org/svn/brains/BuildScripts/trunk/License.txt>

contributor: This was extracted from the Hammer Registration source code, and wrapped up by Hans J. Johnson. Inputs:

```
[Mandatory]
[Optional]
Scale: (an integer (int or long))
       Determine Scale of Ball
       flag: --Scale %d
Strength: (a float)
       Determine Strength of Edges
       flag: --Strength %f
args: (a unicode string)
       Additional parameters to the command
       flag: %s
environ: (a dictionary with keys which are a bytes or None or a value
        of class 'str' and with values which are a bytes or None or a value
        of class 'str', nipype default value: {})
       Environment variables
inputCSFVolume: (an existing file name)
        Required: input CSF posterior image
        flag: --inputCSFVolume %s
inputGMVolume: (an existing file name)
       Required: input grey matter posterior image
       flag: --inputGMVolume %s
inputWMVolume: (an existing file name)
        Required: input white matter posterior image
        flag: --inputWMVolume %s
outputVolumeBase: (a unicode string)
       Required: output image base name to be appended for each feature
        vector.
        flag: --outputVolumeBase %s
```
Outputs:

**None**

#### **75.14.14 NeighborhoodMean**

```
Link to code
```
Wraps command \*\* NeighborhoodMean \*\* title: Neighborhood Mean category: Filtering.FeatureDetection description: Calculates the mean, for the given neighborhood size, at each voxel of the T1, T2, and FLAIR. version: 0.1.0.\$Revision: 1 \$(alpha) documentation-url: <http:://www.na-mic.org/> license: <https://www.nitrc.org/svn/brains/BuildScripts/trunk/License.txt> contributor: This tool was developed by Mark Scully and Jeremy Bockholt. Inputs:

[Mandatory]

```
[Optional]
args: (a unicode string)
       Additional parameters to the command
```

```
flag: %s
environ: (a dictionary with keys which are a bytes or None or a value
         of class 'str' and with values which are a bytes or None or a value
         of class 'str', nipype default value: {})
        Environment variables
inputMaskVolume: (an existing file name)
        Required: input brain mask image
        flag: --inputMaskVolume %s
inputRadius: (an integer (int or long))
       Required: input neighborhood radius
        flag: --inputRadius %d
inputVolume: (an existing file name)
       Required: input image
       flag: --inputVolume %s
outputVolume: (a boolean or a file name)
        Required: output image
        flag: --outputVolume %s
```
Outputs:

outputVolume: (an existing file name) Required: output image

### **75.14.15 NeighborhoodMedian**

[Link to code](http://github.com/nipy/nipype/tree/a5c7922/nipype/interfaces/semtools/filtering/featuredetection.py#L358)

Wraps command \*\* NeighborhoodMedian \*\* title: Neighborhood Median category: Filtering.FeatureDetection description: Calculates the median, for the given neighborhood size, at each voxel of the input image. version: 0.1.0.\$Revision: 1 \$(alpha) documentation-url: <http:://www.na-mic.org/> license: <https://www.nitrc.org/svn/brains/BuildScripts/trunk/License.txt> contributor: This tool was developed by Mark Scully and Jeremy Bockholt. Inputs:

[Mandatory]

```
[Optional]
args: (a unicode string)
       Additional parameters to the command
       flag: %s
environ: (a dictionary with keys which are a bytes or None or a value
         of class 'str' and with values which are a bytes or None or a value
        of class 'str', nipype default value: {})
       Environment variables
inputMaskVolume: (an existing file name)
        Required: input brain mask image
        flag: --inputMaskVolume %s
inputRadius: (an integer (int or long))
        Required: input neighborhood radius
        flag: --inputRadius %d
inputVolume: (an existing file name)
        Required: input image
        flag: --inputVolume %s
outputVolume: (a boolean or a file name)
```

```
Required: output image
flag: --outputVolume %s
```
Outputs:

```
outputVolume: (an existing file name)
       Required: output image
```
## **75.14.16 STAPLEAnalysis**

[Link to code](http://github.com/nipy/nipype/tree/a5c7922/nipype/interfaces/semtools/filtering/featuredetection.py#L716) Wraps command \*\* STAPLEAnalysis \*\* title: Dilate Image category: Filtering.FeatureDetection description: Uses mathematical morphology to dilate the input images. version: 0.1.0.\$Revision: 1 \$(alpha) documentation-url: <http:://www.na-mic.org/> license: <https://www.nitrc.org/svn/brains/BuildScripts/trunk/License.txt> contributor: This tool was developed by Mark Scully and Jeremy Bockholt. Inputs:

[Mandatory]

```
[Optional]
args: (a unicode string)
       Additional parameters to the command
        flag: %s
environ: (a dictionary with keys which are a bytes or None or a value
         of class 'str' and with values which are a bytes or None or a value
        of class 'str', nipype default value: {})
       Environment variables
inputDimension: (an integer (int or long))
       Required: input image Dimension 2 or 3
        flag: --inputDimension %d
inputLabelVolume: (a list of items which are an existing file name)
       Required: input label volume
       flag: --inputLabelVolume %s...
outputVolume: (a boolean or a file name)
       Required: output image
        flag: --outputVolume %s
```
Outputs:

outputVolume: (an existing file name) Required: output image

## **75.14.17 TextureFromNoiseImageFilter**

```
Link to code
Wraps command ** TextureFromNoiseImageFilter **
title: TextureFromNoiseImageFilter
category: Filtering.FeatureDetection
description: Calculate the local noise in an image.
version: 0.1.0.$Revision: 1 $(alpha)
documentation-url: http:://www.na-mic.org/
license: https://www.nitrc.org/svn/brains/BuildScripts/trunk/License.txt
```
contributor: This tool was developed by Eunyoung Regina Kim Inputs:

```
[Mandatory]
[Optional]
args: (a unicode string)
        Additional parameters to the command
        flag: %s
environ: (a dictionary with keys which are a bytes or None or a value
        of class 'str' and with values which are a bytes or None or a value
         of class 'str', nipype default value: {})
        Environment variables
inputRadius: (an integer (int or long))
       Required: input neighborhood radius
        flag: --inputRadius %d
inputVolume: (an existing file name)
       Required: input image
       flag: --inputVolume %s
outputVolume: (a boolean or a file name)
       Required: output image
        flag: --outputVolume %s
```
Outputs:

outputVolume: (an existing file name) Required: output image

### **75.14.18 TextureMeasureFilter**

#### [Link to code](http://github.com/nipy/nipype/tree/a5c7922/nipype/interfaces/semtools/filtering/featuredetection.py#L535)

Wraps command \*\* TextureMeasureFilter \*\* title: Canny Level Set Image Filter category: Filtering.FeatureDetection description: The CannySegmentationLevelSet is commonly used to refine a manually generated manual mask. version: 0.3.0 license: CC contributor: Regina Kim acknowledgements: This command module was derived from Insight/Examples/Segmentation/CannySegmentationLevelSetImage (copyright) Insight Software Consortium. See [http://wiki.na-mic.org/Wiki/index.php/Slicer3:Execution\\_](http://wiki.na-mic.org/Wiki/index.php/Slicer3:Execution_Model_Documentation) [Model\\_Documentation](http://wiki.na-mic.org/Wiki/index.php/Slicer3:Execution_Model_Documentation) for more detailed descriptions. Inputs:

```
[Mandatory]
[Optional]
args: (a unicode string)
       Additional parameters to the command
       flag: %s
distance: (an integer (int or long))
       flag: --distance %d
environ: (a dictionary with keys which are a bytes or None or a value
         of class 'str' and with values which are a bytes or None or a value
        of class 'str', nipype default value: {})
       Environment variables
inputMaskVolume: (an existing file name)
       flag: --inputMaskVolume %s
```

```
inputVolume: (an existing file name)
        flag: --inputVolume %s
insideROIValue: (a float)
       flag: --insideROIValue %f
outputFilename: (a boolean or a file name)
        flag: --outputFilename %s
```
Outputs:

outputFilename: (an existing file name)

# **75.15 interfaces.semtools.legacy.registration**

#### **75.15.1 scalartransform**

[Link to code](http://github.com/nipy/nipype/tree/a5c7922/nipype/interfaces/semtools/legacy/registration.py#L48)

Wraps command \*\* scalartransform \*\*

title: ScalarTransform (DTIProcess)

category: Legacy.Registration

version: 1.0.0

documentation-url: <http://www.slicer.org/slicerWiki/index.php/Documentation/Nightly/Extensions/DTIProcess> license: Copyright (c) Casey Goodlett. All rights reserved.

See <http://www.ia.unc.edu/dev/Copyright.htm> for details. This software is distributed WITHOUT ANY WARRANTY; without even the implied warranty of MERCHANTABILITY or FITNESS FOR A PARTICULAR PURPOSE. See the above copyright notices for more information.

contributor: Casey Goodlett

```
Inputs:
[Mandatory]
[Optional]
```

```
args: (a unicode string)
       Additional parameters to the command
       flag: %s
deformation: (an existing file name)
       Deformation field.
       flag: --deformation %s
environ: (a dictionary with keys which are a bytes or None or a value
         of class 'str' and with values which are a bytes or None or a value
         of class 'str', nipype default value: {})
       Environment variables
h_field: (a boolean)
       The deformation is an h-field.
       flag: --h_field
input_image: (an existing file name)
       Image to tranform
       flag: --input_image %s
interpolation: ('nearestneighbor' or 'linear' or 'cubic')
        Interpolation type (nearestneighbor, linear, cubic)
        flag: --interpolation %s
invert: (a boolean)
        Invert tranform before applying.
        flag: --invert
output_image: (a boolean or a file name)
       The transformed image
```

```
flag: --output_image %s
transformation: (a boolean or a file name)
        Output file for transformation parameters
        flag: --transformation %s
```
Outputs:

```
output_image: (an existing file name)
       The transformed image
transformation: (an existing file name)
       Output file for transformation parameters
```
# **75.16 interfaces.semtools.registration.brainsfit**

#### **75.16.1 BRAINSFit**

[Link to code](http://github.com/nipy/nipype/tree/a5c7922/nipype/interfaces/semtools/registration/brainsfit.py#L379)

Wraps command \*\* BRAINSFit \*\*

title: General Registration (BRAINS)

category: Registration

description: Register a three-dimensional volume to a reference volume (Mattes Mutual Information by default). Full documentation avalable here: [http://wiki.slicer.org/slicerWiki/index.php/Documentation/4.1/](http://wiki.slicer.org/slicerWiki/index.php/Documentation/4.1/Modules/BRAINSFit) [Modules/BRAINSFit.](http://wiki.slicer.org/slicerWiki/index.php/Documentation/4.1/Modules/BRAINSFit) Method described in BRAINSFit: Mutual Information Registrations of Whole-Brain 3D Images, Using the Insight Toolkit, Johnson H.J., Harris G., Williams K., The Insight Journal, 2007. <http://hdl.handle.net/1926/1291>

version: 3.0.0

documentation-url: <http://www.slicer.org/slicerWiki/index.php/Documentation/4.1/Modules/BRAINSFit> license: <https://www.nitrc.org/svn/brains/BuildScripts/trunk/License.txt>

contributor: Hans J. Johnson, hans-johnson -at- uiowa.edu, <http://www.psychiatry.uiowa.edu>

acknowledgements: Hans Johnson(1,3,4); Kent Williams(1); Gregory Harris(1), Vincent Magnotta(1,2,3); Andriy Fedorov(5) 1=University of Iowa Department of Psychiatry, 2=University of Iowa Department of Radiology, 3=University of Iowa Department of Biomedical Engineering, 4=University of Iowa Department of Electrical and Computer Engineering, 5=Surgical Planning Lab, Harvard Inputs:

```
[Mandatory]
[Optional]
ROIAutoClosingSize: (a float)
        This flag is only relevant when using ROIAUTO mode for initializing
        masks. It defines the hole closing size in mm. It is rounded up to
        the nearest whole pixel size in each direction. The default is to
        use a closing size of 9mm. For mouse data this value may need to be
        reset to 0.9 or smaller.
       flag: --ROIAutoClosingSize %f
ROIAutoDilateSize: (a float)
       This flag is only relevant when using ROIAUTO mode for initializing
        masks. It defines the final dilation size to capture a bit of
        background outside the tissue region. A setting of 10mm has been
        shown to help regularize a BSpline registration type so that there
        is some background constraints to match the edges of the head
        better.
        flag: --ROIAutoDilateSize %f
args: (a unicode string)
```

```
Additional parameters to the command
       flag: %s
backgroundFillValue: (a float)
        This value will be used for filling those areas of the output image
        that have no corresponding voxels in the input moving image.
        flag: --backgroundFillValue %f
bsplineTransform: (a boolean or a file name)
        (optional) Output estimated transform - in case the computed
        transform is BSpline. NOTE: You must set at least one output object
        (transform and/or output volume).
        flag: --bsplineTransform %s
costFunctionConvergenceFactor: (a float)
       From itkLBFGSBOptimizer.h: Set/Get the
        CostFunctionConvergenceFactor. Algorithm terminates when the
        reduction in cost function is less than (factor * epsmcj) where
        epsmch is the machine precision. Typical values for factor: 1e+12
        for low accuracy; 1e+7 for moderate accuracy and 1e+1 for extremely
       high accuracy. 1e+9 seems to work well.,
       flag: --costFunctionConvergenceFactor %f
costMetric: ('MMI' or 'MSE' or 'NC' or 'MIH')
        The cost metric to be used during fitting. Defaults to MMI. Options
        are MMI (Mattes Mutual Information), MSE (Mean Square Error), NC
        (Normalized Correlation), MC (Match Cardinality for binary images)
       flag: --costMetric %s
debugLevel: (an integer (int or long))
       Display debug messages, and produce debug intermediate results.
        0=OFF, 1=Minimal, 10=Maximum debugging.
        flag: --debugLevel %d
environ: (a dictionary with keys which are a bytes or None or a value
         of class 'str' and with values which are a bytes or None or a value
         of class 'str', nipype default value: {})
        Environment variables
failureExitCode: (an integer (int or long))
        If the fit fails, exit with this status code. (It can be used to
        force a successfult exit status of (0) if the registration fails due
        to reaching the maximum number of iterations.
       flag: --failureExitCode %d
fixedBinaryVolume: (an existing file name)
       Fixed Image binary mask volume, required if Masking Option is ROI.
        Image areas where the mask volume has zero value are ignored during
       the registration.
       flag: --fixedBinaryVolume %s
fixedVolume: (an existing file name)
        Input fixed image (the moving image will be transformed into this
        image space).
        flag: --fixedVolume %s
fixedVolume2: (an existing file name)
        Input fixed image that will be used for multimodal registration.
        (the moving image will be transformed into this image space).
        flag: --fixedVolume2 %s
fixedVolumeTimeIndex: (an integer (int or long))
        The index in the time series for the 3D fixed image to fit. Only
        allowed if the fixed input volume is 4-dimensional.
        flag: --fixedVolumeTimeIndex %d
gui: (a boolean)
        Display intermediate image volumes for debugging. NOTE: This is not
        part of the standard build sytem, and probably does nothing on your
```

```
installation.
       flag: --gui
histogramMatch: (a boolean)
       Apply histogram matching operation for the input images to make them
        more similar. This is suitable for images of the same modality that
        may have different brightness or contrast, but the same overall
        intensity profile. Do NOT use if registering images from different
       modalities.
       flag: --histogramMatch
initialTransform: (an existing file name)
       Transform to be applied to the moving image to initialize the
        registration. This can only be used if Initialize Transform Mode is
        Off.
        flag: --initialTransform %s
initializeRegistrationByCurrentGenericTransform: (a boolean)
        If this flag is ON, the current generic composite transform,
        resulted from the linear registration stages, is set to initialize
        the follow nonlinear registration process. However, by the default
        behaviour, the moving image is first warped based on the existant
        transform before it is passed to the BSpline registration filter. It
        is done to speed up the BSpline registration by reducing the
        computations of composite transform Jacobian.
        flag: --initializeRegistrationByCurrentGenericTransform
initializeTransformMode: ('Off' or 'useMomentsAlign' or
         'useCenterOfHeadAlign' or 'useGeometryAlign' or
         'useCenterOfROIAlign')
        Determine how to initialize the transform center. useMomentsAlign
        assumes that the center of mass of the images represent similar
        structures. useCenterOfHeadAlign attempts to use the top of head and
        shape of neck to drive a center of mass estimate. useGeometryAlign
        on assumes that the center of the voxel lattice of the images
        represent similar structures. Off assumes that the physical space of
        the images are close. This flag is mutually exclusive with the
        Initialization transform.
        flag: --initializeTransformMode %s
interpolationMode: ('NearestNeighbor' or 'Linear' or
         'ResampleInPlace' or 'BSpline' or 'WindowedSinc' or 'Hamming' or
         'Cosine' or 'Welch' or 'Lanczos' or 'Blackman')
        Type of interpolation to be used when applying transform to moving
        volume. Options are Linear, NearestNeighbor, BSpline, WindowedSinc,
        Hamming, Cosine, Welch, Lanczos, or ResampleInPlace. The
        ResampleInPlace option will create an image with the same discrete
        voxel values and will adjust the origin and direction of the
        physical space interpretation.
       flag: --interpolationMode %s
linearTransform: (a boolean or a file name)
        (optional) Output estimated transform - in case the computed
        transform is not BSpline. NOTE: You must set at least one output
        object (transform and/or output volume).
        flag: --linearTransform %s
logFileReport: (a boolean or a file name)
        A file to write out final information report in CSV file: MetricName
        , MetricValue, FixedImageName, FixedMaskName, MovingImageName, MovingMask
        Name
       flag: --logFileReport %s
maskInferiorCutOffFromCenter: (a float)
       If Initialize Transform Mode is set to useCenterOfHeadAlign or
```

```
Masking Option is ROIAUTO then this value defines the how much is
        cut of from the inferior part of the image. The cut-off distance is
        specified in millimeters, relative to the image center. If the value
        is 1000 or larger then no cut-off performed.
        flag: --maskInferiorCutOffFromCenter %f
maskProcessingMode: ('NOMASK' or 'ROIAUTO' or 'ROI')
        Specifies a mask to only consider a certain image region for the
        registration. If ROIAUTO is chosen, then the mask is computed using
        Otsu thresholding and hole filling. If ROI is chosen then the mask
        has to be specified as in input.
        flag: --maskProcessingMode %s
maxBSplineDisplacement: (a float)
       Maximum allowed displacements in image physical coordinates (mm) for
        BSpline control grid along each axis. A value of 0.0 indicates that
        the problem should be unbounded. NOTE: This only constrains the
        BSpline portion, and does not limit the displacement from the
        associated bulk transform. This can lead to a substantial reduction
        in computation time in the BSpline optimizer.,
        flag: --maxBSplineDisplacement %f
maximumNumberOfCorrections: (an integer (int or long))
       Maximum number of corrections in lbfgsb optimizer.
        flag: --maximumNumberOfCorrections %d
maximumNumberOfEvaluations: (an integer (int or long))
       Maximum number of evaluations for line search in lbfgsb optimizer.
        flag: --maximumNumberOfEvaluations %d
maximumStepLength: (a float)
        Starting step length of the optimizer. In general, higher values
        allow for recovering larger initial misalignments but there is an
        increased chance that the registration will not converge.
       flag: --maximumStepLength %f
medianFilterSize: (a list of items which are an integer (int or
         long))
        Apply median filtering to reduce noise in the input volumes. The 3
        values specify the radius for the optional MedianImageFilter
        preprocessing in all 3 directions (in voxels).
        flag: --medianFilterSize %s
metricSamplingStrategy: ('Random')
        It defines the method that registration filter uses to sample the
        input fixed image. Only Random is supported for now.
        flag: --metricSamplingStrategy %s
minimumStepLength: (a list of items which are a float)
       Each step in the optimization takes steps at least this big. When
        none are possible, registration is complete. Smaller values allows
        the optimizer to make smaller adjustments, but the registration time
        may increase.
        flag: --minimumStepLength %s
movingBinaryVolume: (an existing file name)
        Moving Image binary mask volume, required if Masking Option is ROI.
        Image areas where the mask volume has zero value are ignored during
        the registration.
        flag: --movingBinaryVolume %s
movingVolume: (an existing file name)
        Input moving image (this image will be transformed into the fixed
        image space).
        flag: --movingVolume %s
movingVolume2: (an existing file name)
        Input moving image that will be used for multimodal
```

```
registration(this image will be transformed into the fixed image
        space).
        flag: --movingVolume2 %s
movingVolumeTimeIndex: (an integer (int or long))
        The index in the time series for the 3D moving image to fit. Only
        allowed if the moving input volume is 4-dimensional
        flag: --movingVolumeTimeIndex %d
numberOfHistogramBins: (an integer (int or long))
        The number of histogram levels used for mutual information metric
        estimation.
        flag: --numberOfHistogramBins %d
numberOfIterations: (a list of items which are an integer (int or
        long))
        The maximum number of iterations to try before stopping the
        optimization. When using a lower value (500-1000) then the
        registration is forced to terminate earlier but there is a higher
        risk of stopping before an optimal solution is reached.
       flag: --numberOfIterations %s
numberOfMatchPoints: (an integer (int or long))
        Number of histogram match points used for mutual information metric
        estimation.
       flag: --numberOfMatchPoints %d
numberOfSamples: (an integer (int or long))
        The number of voxels sampled for mutual information computation.
        Increase this for higher accuracy, at the cost of longer computation
        time., NOTE that it is suggested to use samplingPercentage instead
        of this option. However, if set to non-zero, numberOfSamples
        overwrites the samplingPercentage option.
       flag: --numberOfSamples %d
numberOfThreads: (an integer (int or long))
       Explicitly specify the maximum number of threads to use. (default is
        auto-detected)
       flag: --numberOfThreads %d
outputFixedVolumeROI: (a boolean or a file name)
        ROI that is automatically computed from the fixed image. Only
        available if Masking Option is ROIAUTO. Image areas where the mask
       volume has zero value are ignored during the registration.
       flag: --outputFixedVolumeROI %s
outputMovingVolumeROI: (a boolean or a file name)
        ROI that is automatically computed from the moving image. Only
        available if Masking Option is ROIAUTO. Image areas where the mask
       volume has zero value are ignored during the registration.
       flag: --outputMovingVolumeROI %s
outputTransform: (a boolean or a file name)
        (optional) Filename to which save the (optional) estimated
        transform. NOTE: You must select either the outputTransform or the
        outputVolume option.
        flag: --outputTransform %s
outputVolume: (a boolean or a file name)
        (optional) Output image: the moving image warped to the fixed image
        space. NOTE: You must set at least one output object (transform
        and/or output volume).
        flag: --outputVolume %s
outputVolumePixelType: ('float' or 'short' or 'ushort' or 'int' or
         'uint' or 'uchar')
        Data type for representing a voxel of the Output Volume.
        flag: --outputVolumePixelType %s
```

```
(continued from previous page)
```

```
projectedGradientTolerance: (a float)
        From itkLBFGSBOptimizer.h: Set/Get the ProjectedGradientTolerance.
        Algorithm terminates when the project gradient is below the
        tolerance. Default lbfgsb value is 1e-5, but 1e-4 seems to work
        well.,
        flag: --projectedGradientTolerance %f
promptUser: (a boolean)
        Prompt the user to hit enter each time an image is sent to the
        DebugImageViewer
       flag: --promptUser
relaxationFactor: (a float)
       Specifies how quickly the optimization step length is decreased
        during registration. The value must be larger than 0 and smaller
        than 1. Larger values result in slower step size decrease, which
        allow for recovering larger initial misalignments but it increases
        the registration time and the chance that the registration will not
        converge.
       flag: --relaxationFactor %f
removeIntensityOutliers: (a float)
        Remove very high and very low intensity voxels from the input
        volumes. The parameter specifies the half percentage to decide
        outliers of image intensities. The default value is zero, which
        means no outlier removal. If the value of 0.005 is given, the 0.005%
        of both tails will be thrown away, so 0.01% of intensities in total
        would be ignored in the statistic calculation.
        flag: --removeIntensityOutliers %f
reproportionScale: (a float)
        ScaleVersor3D 'Scale' compensation factor. Increase this to allow
        for more rescaling in a ScaleVersor3D or ScaleSkewVersor3D search
        pattern. 1.0 works well with a translationScale of 1000.0
        flag: --reproportionScale %f
samplingPercentage: (a float)
        Fraction of voxels of the fixed image that will be used for
        registration. The number has to be larger than zero and less or
        equal to one. Higher values increase the computation time but may
        give more accurate results. You can also limit the sampling focus
        with ROI masks and ROIAUTO mask generation. The default is 0.002
        (use approximately 0.2% of voxels, resulting in 100000 samples in a
        512x512x192 volume) to provide a very fast registration in most
        cases. Typical values range from 0.01 (1%) for low detail images to
        0.2 (20%) for high detail images.
       flag: --samplingPercentage %f
scaleOutputValues: (a boolean)
        If true, and the voxel values do not fit within the minimum and
        maximum values of the desired outputVolumePixelType, then linearly
        scale the min/max output image voxel values to fit within the
        min/max range of the outputVolumePixelType.
        flag: --scaleOutputValues
skewScale: (a float)
        ScaleSkewVersor3D Skew compensation factor. Increase this to allow
        for more skew in a ScaleSkewVersor3D search pattern. 1.0 works well
        with a translationScale of 1000.0
        flag: --skewScale %f
splineGridSize: (a list of items which are an integer (int or long))
        Number of BSpline grid subdivisions along each axis of the fixed
        image, centered on the image space. Values must be 3 or higher for
        the BSpline to be correctly computed.
```

```
flag: --splineGridSize %s
strippedOutputTransform: (a boolean or a file name)
        Rigid component of the estimated affine transform. Can be used to
        rigidly register the moving image to the fixed image. NOTE: This
        value is overridden if either bsplineTransform or linearTransform is
        set.
        flag: --strippedOutputTransform %s
transformType: (a list of items which are a unicode string)
       Specifies a list of registration types to be used. The valid types
        are, Rigid, ScaleVersor3D, ScaleSkewVersor3D, Affine, BSpline and
        SyN. Specifying more than one in a comma separated list will
        initialize the next stage with the previous results. If
        registrationClass flag is used, it overrides this parameter setting.
       flag: --transformType %s
translationScale: (a float)
        How much to scale up changes in position (in mm) compared to unit
        rotational changes (in radians) -- decrease this to allow for more
        rotation in the search pattern.
        flag: --translationScale %f
useAffine: (a boolean)
        Perform an Affine registration as part of the sequential
        registration steps. This family of options overrides the use of
       transformType if any of them are set.
        flag: --useAffine
useBSpline: (a boolean)
       Perform a BSpline registration as part of the sequential
        registration steps. This family of options overrides the use of
        transformType if any of them are set.
       flag: --useBSpline
useComposite: (a boolean)
       Perform a Composite registration as part of the sequential
        registration steps. This family of options overrides the use of
        transformType if any of them are set.
        flag: --useComposite
useROIBSpline: (a boolean)
        If enabled then the bounding box of the input ROIs defines the
        BSpline grid support region. Otherwise the BSpline grid support
       region is the whole fixed image.
       flag: --useROIBSpline
useRigid: (a boolean)
       Perform a rigid registration as part of the sequential registration
        steps. This family of options overrides the use of transformType if
        any of them are set.
       flag: --useRigid
useScaleSkewVersor3D: (a boolean)
        Perform a ScaleSkewVersor3D registration as part of the sequential
        registration steps. This family of options overrides the use of
        transformType if any of them are set.
        flag: --useScaleSkewVersor3D
useScaleVersor3D: (a boolean)
       Perform a ScaleVersor3D registration as part of the sequential
        registration steps. This family of options overrides the use of
       transformType if any of them are set.
       flag: --useScaleVersor3D
useSyN: (a boolean)
        Perform a SyN registration as part of the sequential registration
        steps. This family of options overrides the use of transformType if
```

```
any of them are set.
        flag: --useSyN
writeOutputTransformInFloat: (a boolean)
        By default, the output registration transforms (either the output
        composite transform or each transform component) are written to the
        disk in double precision. If this flag is ON, the output transforms
        will be written in single (float) precision. It is especially
        important if the output transform is a displacement field transform,
        or it is a composite transform that includes several displacement
        fields.
        flag: --writeOutputTransformInFloat
writeTransformOnFailure: (a boolean)
       Flag to save the final transform even if the numberOfIterations are
        reached without convergence. (Intended for use when
        --failureExitCode 0 )
        flag: --writeTransformOnFailure
```
Outputs:

```
bsplineTransform: (an existing file name)
        (optional) Output estimated transform - in case the computed
        transform is BSpline. NOTE: You must set at least one output object
        (transform and/or output volume).
linearTransform: (an existing file name)
        (optional) Output estimated transform - in case the computed
        transform is not BSpline. NOTE: You must set at least one output
        object (transform and/or output volume).
logFileReport: (an existing file name)
        A file to write out final information report in CSV file: MetricName
        ,MetricValue,FixedImageName,FixedMaskName,MovingImageName,MovingMask
        Name
outputFixedVolumeROI: (an existing file name)
        ROI that is automatically computed from the fixed image. Only
        available if Masking Option is ROIAUTO. Image areas where the mask
        volume has zero value are ignored during the registration.
outputMovingVolumeROI: (an existing file name)
        ROI that is automatically computed from the moving image. Only
        available if Masking Option is ROIAUTO. Image areas where the mask
        volume has zero value are ignored during the registration.
outputTransform: (an existing file name)
        (optional) Filename to which save the (optional) estimated
        transform. NOTE: You must select either the outputTransform or the
        outputVolume option.
outputVolume: (an existing file name)
        (optional) Output image: the moving image warped to the fixed image
        space. NOTE: You must set at least one output object (transform
        and/or output volume).
strippedOutputTransform: (an existing file name)
        Rigid component of the estimated affine transform. Can be used to
        rigidly register the moving image to the fixed image. NOTE: This
        value is overridden if either bsplineTransform or linearTransform is
        set.
```
# **75.17 interfaces.semtools.registration.brainsresample**

## **75.17.1 BRAINSResample**

[Link to code](http://github.com/nipy/nipype/tree/a5c7922/nipype/interfaces/semtools/registration/brainsresample.py#L83)

Wraps command \*\* BRAINSResample \*\* title: Resample Image (BRAINS) category: Registration description: This program collects together three common image processing tasks that all involve resampling an image volume: Resampling to a new resolution and spacing, applying a transformation (using an ITK transform IO mechanisms) and Warping (using a vector image deformation field). Full documentation available here: [http://wiki.slicer.org/slicerWiki/index.php/Documentation/4.1/Modules/BRAINSResample.](http://wiki.slicer.org/slicerWiki/index.php/Documentation/4.1/Modules/BRAINSResample) version: 3.0.0 documentation-url: [http://www.slicer.org/slicerWiki/index.php/Documentation/4.1/Modules/](http://www.slicer.org/slicerWiki/index.php/Documentation/4.1/Modules/BRAINSResample) [BRAINSResample](http://www.slicer.org/slicerWiki/index.php/Documentation/4.1/Modules/BRAINSResample)

license: <https://www.nitrc.org/svn/brains/BuildScripts/trunk/License.txt>

contributor: This tool was developed by Vincent Magnotta, Greg Harris, and Hans Johnson.

acknowledgements: The development of this tool was supported by funding from grants NS050568 and NS40068 from the National Institute of Neurological Disorders and Stroke and grants MH31593, MH40856, from the National Institute of Mental Health.

Inputs:

```
[Mandatory]
[Optional]
args: (a unicode string)
       Additional parameters to the command
       flag: %s
defaultValue: (a float)
       Default voxel value
       flag: --defaultValue %f
deformationVolume: (an existing file name)
       Displacement Field to be used to warp the image (ITKv3 or earlier)
       flag: --deformationVolume %s
environ: (a dictionary with keys which are a bytes or None or a value
         of class 'str' and with values which are a bytes or None or a value
         of class 'str', nipype default value: {})
        Environment variables
gridSpacing: (a list of items which are an integer (int or long))
       Add warped grid to output image to help show the deformation that
        occured with specified spacing. A spacing of 0 in a dimension
        indicates that grid lines should be rendered to fall exactly (i.e.
       do not allow displacements off that plane). This is useful for
       makeing a 2D image of grid lines from the 3D space
       flag: --gridSpacing %s
inputVolume: (an existing file name)
       Image To Warp
       flag: --inputVolume %s
interpolationMode: ('NearestNeighbor' or 'Linear' or
         'ResampleInPlace' or 'BSpline' or 'WindowedSinc' or 'Hamming' or
         'Cosine' or 'Welch' or 'Lanczos' or 'Blackman')
        Type of interpolation to be used when applying transform to moving
        volume. Options are Linear, ResampleInPlace, NearestNeighbor,
        BSpline, or WindowedSinc
        flag: --interpolationMode %s
inverseTransform: (a boolean)
```

```
True/False is to compute inverse of given transformation. Default is
        false
        flag: --inverseTransform
numberOfThreads: (an integer (int or long))
        Explicitly specify the maximum number of threads to use.
       flag: --numberOfThreads %d
outputVolume: (a boolean or a file name)
       Resulting deformed image
        flag: --outputVolume %s
pixelType: ('float' or 'short' or 'ushort' or 'int' or 'uint' or
        'uchar' or 'binary')
        Specifies the pixel type for the input/output images. The 'binary'
        pixel type uses a modified algorithm whereby the image is read in as
       unsigned char, a signed distance map is created, signed distance map
       is resampled, and then a thresholded image of type unsigned char is
       written to disk.
       flag: --pixelType %s
referenceVolume: (an existing file name)
       Reference image used only to define the output space. If not
        specified, the warping is done in the same space as the image to
       warp.
       flag: --referenceVolume %s
warpTransform: (an existing file name)
       Filename for the BRAINSFit transform (ITKv3 or earlier) or composite
        transform file (ITKv4)
        flag: --warpTransform %s
```
Outputs:

```
outputVolume: (an existing file name)
        Resulting deformed image
```
# **75.18 interfaces.semtools.registration.brainsresize**

### **75.18.1 BRAINSResize**

[Link to code](http://github.com/nipy/nipype/tree/a5c7922/nipype/interfaces/semtools/registration/brainsresize.py#L42) Wraps command \*\* BRAINSResize \*\* title: Resize Image (BRAINS) category: Registration description: This program is useful for downsampling an image by a constant scale factor. version: 3.0.0 license: <https://www.nitrc.org/svn/brains/BuildScripts/trunk/License.txt> contributor: This tool was developed by Hans Johnson. acknowledgements: The development of this tool was supported by funding from grants NS050568 and NS40068 from the National Institute of Neurological Disorders and Stroke and grants MH31593, MH40856, from the National Institute of Mental Health. Inputs:

```
[Mandatory]
[Optional]
args: (a unicode string)
        Additional parameters to the command
        flag: %s
```

```
environ: (a dictionary with keys which are a bytes or None or a value
         of class 'str' and with values which are a bytes or None or a value
         of class 'str', nipype default value: {})
        Environment variables
inputVolume: (an existing file name)
        Image To Scale
        flag: --inputVolume %s
outputVolume: (a boolean or a file name)
       Resulting scaled image
       flag: --outputVolume %s
pixelType: ('float' or 'short' or 'ushort' or 'int' or 'uint' or
        'uchar' or 'binary')
       Specifies the pixel type for the input/output images. The 'binary'
        pixel type uses a modified algorithm whereby the image is read in as
       unsigned char, a signed distance map is created, signed distance map
       is resampled, and then a thresholded image of type unsigned char is
       written to disk.
       flag: --pixelType %s
scaleFactor: (a float)
        The scale factor for the image spacing.
        flag: --scaleFactor %f
```
Outputs:

outputVolume: (an existing file name) Resulting scaled image

# **75.19 interfaces.semtools.registration.specialized**

### **75.19.1 BRAINSDemonWarp**

[Link to code](http://github.com/nipy/nipype/tree/a5c7922/nipype/interfaces/semtools/registration/specialized.py#L478)

Wraps command \*\* BRAINSDemonWarp \*\*

title: Demon Registration (BRAINS)

category: Registration.Specialized

description: This program finds a deformation field to warp a moving image onto a fixed image. The images must be of the same signal kind, and contain an image of the same kind of object. This program uses the Thirion Demons warp software in ITK, the Insight Toolkit. Additional information is available at: [http://wiki.slicer.org/](http://wiki.slicer.org/slicerWiki/index.php/Documentation/4.1/Modules/BRAINSDemonWarp) [slicerWiki/index.php/Documentation/4.1/Modules/BRAINSDemonWarp.](http://wiki.slicer.org/slicerWiki/index.php/Documentation/4.1/Modules/BRAINSDemonWarp)

version: 3.0.0

documentation-url: [http://www.slicer.org/slicerWiki/index.php/Documentation/4.1/Modules/](http://www.slicer.org/slicerWiki/index.php/Documentation/4.1/Modules/BRAINSDemonWarp)

[BRAINSDemonWarp](http://www.slicer.org/slicerWiki/index.php/Documentation/4.1/Modules/BRAINSDemonWarp)

license: <https://www.nitrc.org/svn/brains/BuildScripts/trunk/License.txt>

contributor: This tool was developed by Hans J. Johnson and Greg Harris.

acknowledgements: The development of this tool was supported by funding from grants NS050568 and NS40068 from the National Institute of Neurological Disorders and Stroke and grants MH31593, MH40856, from the National Institute of Mental Health.

Inputs:

```
[Mandatory]
[Optional]
args: (a unicode string)
        Additional parameters to the command
```

```
flag: %s
arrayOfPyramidLevelIterations: (a list of items which are an integer
         (int or long))
        The number of iterations for each pyramid level
        flag: --arrayOfPyramidLevelIterations %s
backgroundFillValue: (an integer (int or long))
        Replacement value to overwrite background when performing BOBF
        flag: --backgroundFillValue %d
checkerboardPatternSubdivisions: (a list of items which are an
         integer (int or long))
        Number of Checkerboard subdivisions in all 3 directions
       flag: --checkerboardPatternSubdivisions %s
environ: (a dictionary with keys which are a bytes or None or a value
        of class 'str' and with values which are a bytes or None or a value
        of class 'str', nipype default value: {})
        Environment variables
fixedBinaryVolume: (an existing file name)
        Mask filename for desired region of interest in the Fixed image.
        flag: --fixedBinaryVolume %s
fixedVolume: (an existing file name)
        Required: input fixed (target) image
        flag: --fixedVolume %s
gradient_type: ('0' or '1' or '2')
        Type of gradient used for computing the demons force (0 is
        symmetrized, 1 is fixed image, 2 is moving image)
        flag: --gradient_type %s
gui: (a boolean)
       Display intermediate image volumes for debugging
       flag: --gui
histogramMatch: (a boolean)
       Histogram Match the input images. This is suitable for images of the
        same modality that may have different absolute scales, but the same
        overall intensity profile.
        flag: --histogramMatch
initializeWithDisplacementField: (an existing file name)
        Initial deformation field vector image file name
        flag: --initializeWithDisplacementField %s
initializeWithTransform: (an existing file name)
        Initial Transform filename
        flag: --initializeWithTransform %s
inputPixelType: ('float' or 'short' or 'ushort' or 'int' or 'uchar')
        Input volumes will be typecast to this format:
        float|short|ushort|int|uchar
        flag: --inputPixelType %s
interpolationMode: ('NearestNeighbor' or 'Linear' or
         'ResampleInPlace' or 'BSpline' or 'WindowedSinc' or 'Hamming' or
         'Cosine' or 'Welch' or 'Lanczos' or 'Blackman')
        Type of interpolation to be used when applying transform to moving
        volume. Options are Linear, ResampleInPlace, NearestNeighbor,
       BSpline, or WindowedSinc
        flag: --interpolationMode %s
lowerThresholdForBOBF: (an integer (int or long))
        Lower threshold for performing BOBF
        flag: --lowerThresholdForBOBF %d
maskProcessingMode: ('NOMASK' or 'ROIAUTO' or 'ROI' or 'BOBF')
        What mode to use for using the masks: NOMASK|ROIAUTO|ROI|BOBF. If
        ROIAUTO is choosen, then the mask is implicitly defined using a otsu
```

```
forground and hole filling algorithm. Where the Region Of Interest
        mode uses the masks to define what parts of the image should be used
        for computing the deformation field. Brain Only Background Fill uses
        the masks to pre-process the input images by clipping and filling in
        the background with a predefined value.
        flag: --maskProcessingMode %s
max_step_length: (a float)
       Maximum length of an update vector (0: no restriction)
        flag: --max_step_length %f
medianFilterSize: (a list of items which are an integer (int or
         long))
       Median filter radius in all 3 directions. When images have a lot of
        salt and pepper noise, this step can improve the registration.
       flag: --medianFilterSize %s
minimumFixedPyramid: (a list of items which are an integer (int or
        long))
        The shrink factor for the first level of the fixed image pyramid.
        (i.e. start at 1/16 scale, then 1/8, then 1/4, then 1/2, and finally
        full scale)
       flag: --minimumFixedPyramid %s
minimumMovingPyramid: (a list of items which are an integer (int or
         long))
        The shrink factor for the first level of the moving image pyramid.
        (i.e. start at 1/16 scale, then 1/8, then 1/4, then 1/2, and finally
       full scale)
       flag: --minimumMovingPyramid %s
movingBinaryVolume: (an existing file name)
       Mask filename for desired region of interest in the Moving image.
       flag: --movingBinaryVolume %s
movingVolume: (an existing file name)
        Required: input moving image
        flag: --movingVolume %s
neighborhoodForBOBF: (a list of items which are an integer (int or
         long))
        neighborhood in all 3 directions to be included when performing BOBF
        flag: --neighborhoodForBOBF %s
numberOfBCHApproximationTerms: (an integer (int or long))
       Number of terms in the BCH expansion
        flag: --numberOfBCHApproximationTerms %d
numberOfHistogramBins: (an integer (int or long))
        The number of histogram levels
        flag: --numberOfHistogramBins %d
numberOfMatchPoints: (an integer (int or long))
        The number of match points for histrogramMatch
        flag: --numberOfMatchPoints %d
numberOfPyramidLevels: (an integer (int or long))
        Number of image pyramid levels to use in the multi-resolution
        registration.
        flag: --numberOfPyramidLevels %d
numberOfThreads: (an integer (int or long))
        Explicitly specify the maximum number of threads to use.
        flag: --numberOfThreads %d
outputCheckerboardVolume: (a boolean or a file name)
        Genete a checkerboard image volume between the fixedVolume and the
        deformed movingVolume.
        flag: --outputCheckerboardVolume %s
outputDebug: (a boolean)
```

```
Flag to write debugging images after each step.
        flag: --outputDebug
outputDisplacementFieldPrefix: (a unicode string)
        Displacement field filename prefix for writing separate x, y, and z
        component images
        flag: --outputDisplacementFieldPrefix %s
outputDisplacementFieldVolume: (a boolean or a file name)
        Output deformation field vector image (will have the same physical
        space as the fixedVolume).
        flag: --outputDisplacementFieldVolume %s
outputNormalized: (a boolean)
       Flag to warp and write the normalized images to output. In
        normalized images the image values are fit-scaled to be between 0
        and the maximum storage type value.
        flag: --outputNormalized
outputPixelType: ('float' or 'short' or 'ushort' or 'int' or 'uchar')
        outputVolume will be typecast to this format:
        float|short|ushort|int|uchar
        flag: --outputPixelType %s
outputVolume: (a boolean or a file name)
        Required: output resampled moving image (will have the same physical
        space as the fixedVolume).
        flag: --outputVolume %s
promptUser: (a boolean)
        Prompt the user to hit enter each time an image is sent to the
        DebugImageViewer
       flag: --promptUser
registrationFilterType: ('Demons' or 'FastSymmetricForces' or
         'Diffeomorphic')
        Registration Filter Type: Demons|FastSymmetricForces|Diffeomorphic
        flag: --registrationFilterType %s
seedForBOBF: (a list of items which are an integer (int or long))
        coordinates in all 3 directions for Seed when performing BOBF
        flag: --seedForBOBF %s
smoothDisplacementFieldSigma: (a float)
       A gaussian smoothing value to be applied to the deformation feild at
        each iteration.
       flag: --smoothDisplacementFieldSigma %f
upFieldSmoothing: (a float)
        Smoothing sigma for the update field at each iteration
        flag: --upFieldSmoothing %f
upperThresholdForBOBF: (an integer (int or long))
        Upper threshold for performing BOBF
        flag: --upperThresholdForBOBF %d
use_vanilla_dem: (a boolean)
        Run vanilla demons algorithm
        flag: --use_vanilla_dem
```
#### Outputs:

```
outputCheckerboardVolume: (an existing file name)
        Genete a checkerboard image volume between the fixedVolume and the
        deformed movingVolume.
outputDisplacementFieldVolume: (an existing file name)
        Output deformation field vector image (will have the same physical
        space as the fixedVolume).
outputVolume: (an existing file name)
```

```
Required: output resampled moving image (will have the same physical
space as the fixedVolume).
```
## **75.19.2 BRAINSTransformFromFiducials**

#### [Link to code](http://github.com/nipy/nipype/tree/a5c7922/nipype/interfaces/semtools/registration/specialized.py#L547)

Wraps command \*\* BRAINSTransformFromFiducials \*\* title: Fiducial Registration (BRAINS) category: Registration.Specialized description: Computes a rigid, similarity or affine transform from a matched list of fiducials version: 0.1.0.\$Revision\$ documentation-url: [http://www.slicer.org/slicerWiki/index.php/Modules:TransformFromFiducials-Documentati](http://www.slicer.org/slicerWiki/index.php/Modules:TransformFromFiducials-Documentation-3.6)on-3. [6](http://www.slicer.org/slicerWiki/index.php/Modules:TransformFromFiducials-Documentation-3.6) contributor: Casey B Goodlett

acknowledgements: This work is part of the National Alliance for Medical Image Computing (NAMIC), funded by the National Institutes of Health through the NIH Roadmap for Medical Research, Grant U54 EB005149. Inputs:

```
[Mandatory]
[Optional]
args: (a unicode string)
       Additional parameters to the command
       flag: %s
environ: (a dictionary with keys which are a bytes or None or a value
         of class 'str' and with values which are a bytes or None or a value
         of class 'str', nipype default value: {})
        Environment variables
fixedLandmarks: (a list of items which are a list of from 3 to 3
         items which are a float)
        Ordered list of landmarks in the fixed image
        flag: --fixedLandmarks %s...
fixedLandmarksFile: (an existing file name)
        An fcsv formatted file with a list of landmark points.
        flag: --fixedLandmarksFile %s
movingLandmarks: (a list of items which are a list of from 3 to 3
         items which are a float)
        Ordered list of landmarks in the moving image
        flag: --movingLandmarks %s...
movingLandmarksFile: (an existing file name)
        An fcsv formatted file with a list of landmark points.
        flag: --movingLandmarksFile %s
numberOfThreads: (an integer (int or long))
       Explicitly specify the maximum number of threads to use.
       flag: --numberOfThreads %d
saveTransform: (a boolean or a file name)
       Save the transform that results from registration
        flag: --saveTransform %s
transformType: ('Translation' or 'Rigid' or 'Similarity')
        Type of transform to produce
        flag: --transformType %s
```
Outputs:

saveTransform: (an existing file name) Save the transform that results **from registration**

# **75.19.3 VBRAINSDemonWarp**

[Link to code](http://github.com/nipy/nipype/tree/a5c7922/nipype/interfaces/semtools/registration/specialized.py#L232)

Wraps command \*\* VBRAINSDemonWarp \*\*

title: Vector Demon Registration (BRAINS)

category: Registration.Specialized

description: This program finds a deformation field to warp a moving image onto a fixed image. The images must be of the same signal kind, and contain an image of the same kind of object. This program uses the Thirion Demons warp software in ITK, the Insight Toolkit. Additional information is available at: [http://www.nitrc.org/](http://www.nitrc.org/projects/brainsdemonwarp) [projects/brainsdemonwarp.](http://www.nitrc.org/projects/brainsdemonwarp)

version: 3.0.0

documentation-url: [http://www.slicer.org/slicerWiki/index.php/Documentation/4.1/Modules/](http://www.slicer.org/slicerWiki/index.php/Documentation/4.1/Modules/BRAINSDemonWarp)

[BRAINSDemonWarp](http://www.slicer.org/slicerWiki/index.php/Documentation/4.1/Modules/BRAINSDemonWarp)

license: <https://www.nitrc.org/svn/brains/BuildScripts/trunk/License.txt>

contributor: This tool was developed by Hans J. Johnson and Greg Harris. acknowledgements: The development of this tool was supported by funding from grants NS050568 and

NS40068 from the National Institute of Neurological Disorders and Stroke and grants MH31593, MH40856, from the National Institute of Mental Health.

Inputs:

```
[Mandatory]
[Optional]
args: (a unicode string)
        Additional parameters to the command
        flag: %s
arrayOfPyramidLevelIterations: (a list of items which are an integer
         (int or long))
        The number of iterations for each pyramid level
        flag: --arrayOfPyramidLevelIterations %s
backgroundFillValue: (an integer (int or long))
        Replacement value to overwrite background when performing BOBF
        flag: --backgroundFillValue %d
checkerboardPatternSubdivisions: (a list of items which are an
         integer (int or long))
       Number of Checkerboard subdivisions in all 3 directions
       flag: --checkerboardPatternSubdivisions %s
environ: (a dictionary with keys which are a bytes or None or a value
         of class 'str' and with values which are a bytes or None or a value
         of class 'str', nipype default value: {})
       Environment variables
fixedBinaryVolume: (an existing file name)
       Mask filename for desired region of interest in the Fixed image.
        flag: --fixedBinaryVolume %s
fixedVolume: (a list of items which are an existing file name)
       Required: input fixed (target) image
       flag: --fixedVolume %s...
gradient_type: ('0' or '1' or '2')
        Type of gradient used for computing the demons force (0 is
        symmetrized, 1 is fixed image, 2 is moving image)
       flag: --gradient_type %s
gui: (a boolean)
        Display intermediate image volumes for debugging
        flag: --gui
histogramMatch: (a boolean)
        Histogram Match the input images. This is suitable for images of the
        same modality that may have different absolute scales, but the same
```

```
overall intensity profile.
        flag: --histogramMatch
initializeWithDisplacementField: (an existing file name)
        Initial deformation field vector image file name
        flag: --initializeWithDisplacementField %s
initializeWithTransform: (an existing file name)
        Initial Transform filename
        flag: --initializeWithTransform %s
inputPixelType: ('float' or 'short' or 'ushort' or 'int' or 'uchar')
        Input volumes will be typecast to this format:
        float|short|ushort|int|uchar
       flag: --inputPixelType %s
interpolationMode: ('NearestNeighbor' or 'Linear' or
         'ResampleInPlace' or 'BSpline' or 'WindowedSinc' or 'Hamming' or
         'Cosine' or 'Welch' or 'Lanczos' or 'Blackman')
        Type of interpolation to be used when applying transform to moving
        volume. Options are Linear, ResampleInPlace, NearestNeighbor,
        BSpline, or WindowedSinc
       flag: --interpolationMode %s
lowerThresholdForBOBF: (an integer (int or long))
       Lower threshold for performing BOBF
       flag: --lowerThresholdForBOBF %d
makeBOBF: (a boolean)
       Flag to make Brain-Only Background-Filled versions of the input and
       target volumes.
       flag: --makeBOBF
max_step_length: (a float)
       Maximum length of an update vector (0: no restriction)
        flag: --max_step_length %f
medianFilterSize: (a list of items which are an integer (int or
         long))
       Median filter radius in all 3 directions. When images have a lot of
        salt and pepper noise, this step can improve the registration.
        flag: --medianFilterSize %s
minimumFixedPyramid: (a list of items which are an integer (int or
        long))
        The shrink factor for the first level of the fixed image pyramid.
        (i.e. start at 1/16 scale, then 1/8, then 1/4, then 1/2, and finally
       full scale)
       flag: --minimumFixedPyramid %s
minimumMovingPyramid: (a list of items which are an integer (int or
        long))
        The shrink factor for the first level of the moving image pyramid.
        (i.e. start at 1/16 scale, then 1/8, then 1/4, then 1/2, and finally
        full scale)
        flag: --minimumMovingPyramid %s
movingBinaryVolume: (an existing file name)
       Mask filename for desired region of interest in the Moving image.
        flag: --movingBinaryVolume %s
movingVolume: (a list of items which are an existing file name)
        Required: input moving image
        flag: --movingVolume %s...
neighborhoodForBOBF: (a list of items which are an integer (int or
         long))
        neighborhood in all 3 directions to be included when performing BOBF
        flag: --neighborhoodForBOBF %s
numberOfBCHApproximationTerms: (an integer (int or long))
```
```
Number of terms in the BCH expansion
        flag: --numberOfBCHApproximationTerms %d
numberOfHistogramBins: (an integer (int or long))
        The number of histogram levels
        flag: --numberOfHistogramBins %d
numberOfMatchPoints: (an integer (int or long))
        The number of match points for histrogramMatch
        flag: --numberOfMatchPoints %d
numberOfPyramidLevels: (an integer (int or long))
        Number of image pyramid levels to use in the multi-resolution
        registration.
       flag: --numberOfPyramidLevels %d
numberOfThreads: (an integer (int or long))
        Explicitly specify the maximum number of threads to use.
        flag: --numberOfThreads %d
outputCheckerboardVolume: (a boolean or a file name)
        Genete a checkerboard image volume between the fixedVolume and the
        deformed movingVolume.
        flag: --outputCheckerboardVolume %s
outputDebug: (a boolean)
        Flag to write debugging images after each step.
        flag: --outputDebug
outputDisplacementFieldPrefix: (a unicode string)
        Displacement field filename prefix for writing separate x, y, and z
        component images
        flag: --outputDisplacementFieldPrefix %s
outputDisplacementFieldVolume: (a boolean or a file name)
        Output deformation field vector image (will have the same physical
        space as the fixedVolume).
        flag: --outputDisplacementFieldVolume %s
outputNormalized: (a boolean)
        Flag to warp and write the normalized images to output. In
        normalized images the image values are fit-scaled to be between 0
        and the maximum storage type value.
        flag: --outputNormalized
outputPixelType: ('float' or 'short' or 'ushort' or 'int' or 'uchar')
        outputVolume will be typecast to this format:
        float|short|ushort|int|uchar
       flag: --outputPixelType %s
outputVolume: (a boolean or a file name)
        Required: output resampled moving image (will have the same physical
        space as the fixedVolume).
       flag: --outputVolume %s
promptUser: (a boolean)
        Prompt the user to hit enter each time an image is sent to the
        DebugImageViewer
        flag: --promptUser
registrationFilterType: ('Demons' or 'FastSymmetricForces' or
         'Diffeomorphic' or 'LogDemons' or 'SymmetricLogDemons')
        Registration Filter Type: Demons|FastSymmetricForces|Diffeomorphic|L
        ogDemons|SymmetricLogDemons
        flag: --registrationFilterType %s
seedForBOBF: (a list of items which are an integer (int or long))
        coordinates in all 3 directions for Seed when performing BOBF
        flag: --seedForBOBF %s
smoothDisplacementFieldSigma: (a float)
       A gaussian smoothing value to be applied to the deformation feild at
```

```
each iteration.
        flag: --smoothDisplacementFieldSigma %f
upFieldSmoothing: (a float)
        Smoothing sigma for the update field at each iteration
        flag: --upFieldSmoothing %f
upperThresholdForBOBF: (an integer (int or long))
        Upper threshold for performing BOBF
        flag: --upperThresholdForBOBF %d
use_vanilla_dem: (a boolean)
       Run vanilla demons algorithm
        flag: --use_vanilla_dem
weightFactors: (a list of items which are a float)
       Weight fatctors for each input images
        flag: --weightFactors %s
```
Outputs:

```
outputCheckerboardVolume: (an existing file name)
       Genete a checkerboard image volume between the fixedVolume and the
       deformed movingVolume.
outputDisplacementFieldVolume: (an existing file name)
       Output deformation field vector image (will have the same physical
       space as the fixedVolume).
outputVolume: (an existing file name)
       Required: output resampled moving image (will have the same physical
       space as the fixedVolume).
```
# **75.20 interfaces.semtools.segmentation.specialized**

# **75.20.1 BRAINSABC**

[Link to code](http://github.com/nipy/nipype/tree/a5c7922/nipype/interfaces/semtools/segmentation/specialized.py#L859)

```
Wraps command ** BRAINSABC **
title: Intra-subject registration, bias Correction, and tissue classification (BRAINS)
category: Segmentation.Specialized
description: Atlas-based tissue segmentation method. This is an algorithmic extension of work done by XXXX
at UNC and Utah XXXX need more description here.
Inputs:
```

```
[Mandatory]
```

```
[Optional]
args: (a unicode string)
       Additional parameters to the command
       flag: %s
atlasDefinition: (an existing file name)
       Contains all parameters for Atlas
        flag: --atlasDefinition %s
atlasToSubjectInitialTransform: (a boolean or a file name)
       The initial transform from atlas to the subject
        flag: --atlasToSubjectInitialTransform %s
atlasToSubjectTransform: (a boolean or a file name)
        The transform from atlas to the subject
        flag: --atlasToSubjectTransform %s
atlasToSubjectTransformType: ('Identity' or 'Rigid' or 'Affine' or
```

```
'BSpline' or 'SyN')
         What type of linear transform type do you want to use to register
        the atlas to the reference subject image.
        flag: --atlasToSubjectTransformType %s
atlasWarpingOff: (a boolean)
        Deformable registration of atlas to subject
        flag: --atlasWarpingOff
debuglevel: (an integer (int or long))
        Display debug messages, and produce debug intermediate results.
        0=OFF, 1=Minimal, 10=Maximum debugging.
       flag: --debuglevel %d
defaultSuffix: (a unicode string)
       flag: --defaultSuffix %s
environ: (a dictionary with keys which are a bytes or None or a value
        of class 'str' and with values which are a bytes or None or a value
        of class 'str', nipype default value: {})
        Environment variables
filterIteration: (an integer (int or long))
        Filter iterations
        flag: --filterIteration %d
filterMethod: ('None' or 'CurvatureFlow' or
         'GradientAnisotropicDiffusion' or 'Median')
        Filter method for preprocessing of registration
        flag: --filterMethod %s
filterTimeStep: (a float)
        Filter time step should be less than (PixelSpacing/(1^(DIM+1)),
        value is set to negative, then allow automatic setting of this
        value.
       flag: --filterTimeStep %f
gridSize: (a list of items which are an integer (int or long))
        Grid size for atlas warping with BSplines
        flag: --gridSize %s
implicitOutputs: (a boolean or a list of items which are a file name)
        Outputs to be made available to NiPype. Needed because not all
        BRAINSABC outputs have command line arguments.
        flag: --implicitOutputs %s...
inputVolumeTypes: (a list of items which are a unicode string)
        The list of input image types corresponding to the inputVolumes.
        flag: --inputVolumeTypes %s
inputVolumes: (a list of items which are an existing file name)
        The list of input image files to be segmented.
        flag: --inputVolumes %s...
interpolationMode: ('BSpline' or 'NearestNeighbor' or 'WindowedSinc'
         or 'Linear' or 'ResampleInPlace' or 'Hamming' or 'Cosine' or
         'Welch' or 'Lanczos' or 'Blackman')
        Type of interpolation to be used when applying transform to moving
        volume. Options are Linear, NearestNeighbor, BSpline, WindowedSinc,
        or ResampleInPlace. The ResampleInPlace option will create an image
        with the same discrete voxel values and will adjust the origin and
       direction of the physical space interpretation.
       flag: --interpolationMode %s
maxBiasDegree: (an integer (int or long))
       Maximum bias degree
       flag: --maxBiasDegree %d
maxIterations: (an integer (int or long))
        Filter iterations
        flag: --maxIterations %d
```

```
medianFilterSize: (a list of items which are an integer (int or
         long))
        The radius for the optional MedianImageFilter preprocessing in all 3
        directions.
        flag: --medianFilterSize %s
numberOfSubSamplesInEachPlugArea: (a list of items which are an
         integer (int or long))
        Number of continous index samples taken at each direction of lattice
        space for each plug volume.
        flag: --numberOfSubSamplesInEachPlugArea %s
numberOfThreads: (an integer (int or long))
       Explicitly specify the maximum number of threads to use.
        flag: --numberOfThreads %d
outputDir: (a boolean or a directory name)
        Ouput directory
        flag: --outputDir %s
outputDirtyLabels: (a boolean or a file name)
        Output Dirty Label Image
        flag: --outputDirtyLabels %s
outputFormat: ('NIFTI' or 'Meta' or 'Nrrd')
        Output format
        flag: --outputFormat %s
outputLabels: (a boolean or a file name)
        Output Label Image
        flag: --outputLabels %s
outputVolumes: (a boolean or a list of items which are a file name)
        Corrected Output Images: should specify the same number of images as
        inputVolume, if only one element is given, then it is used as a file
        pattern where %s is replaced by the imageVolumeType, and %d by the
        index list location.
       flag: --outputVolumes %s...
posteriorTemplate: (a unicode string)
        filename template for Posterior output files
        flag: --posteriorTemplate %s
purePlugsThreshold: (a float)
        If this threshold value is greater than zero, only pure samples are
        used to compute the distributions in EM classification, and only
        pure samples are used for KNN training. The default value is set to
        0, that means not using pure plugs. However, a value of 0.2 is
        suggested if you want to activate using pure plugs option.
       flag: --purePlugsThreshold %f
restoreState: (an existing file name)
        The initial state for the registration process
        flag: --restoreState %s
saveState: (a boolean or a file name)
        (optional) Filename to which save the final state of the
        registration
        flag: --saveState %s
subjectIntermodeTransformType: ('Identity' or 'Rigid' or 'Affine' or
         'BSpline')
         What type of linear transform type do you want to use to register
        the atlas to the reference subject image.
        flag: --subjectIntermodeTransformType %s
useKNN: (a boolean)
        Use the KNN stage of estimating posteriors.
        flag: --useKNN
writeLess: (a boolean)
```

```
Does not write posteriors and filtered, bias corrected images
flag: --writeLess
```
Outputs:

```
atlasToSubjectInitialTransform: (an existing file name)
        The initial transform from atlas to the subject
atlasToSubjectTransform: (an existing file name)
        The transform from atlas to the subject
implicitOutputs: (a list of items which are an existing file name)
        Outputs to be made available to NiPype. Needed because not all
        BRAINSABC outputs have command line arguments.
outputDir: (an existing directory name)
        Ouput directory
outputDirtyLabels: (an existing file name)
        Output Dirty Label Image
outputLabels: (an existing file name)
       Output Label Image
outputVolumes: (a list of items which are an existing file name)
       Corrected Output Images: should specify the same number of images as
        inputVolume, if only one element is given, then it is used as a file
       pattern where %s is replaced by the imageVolumeType, and %d by the
        index list location.
saveState: (an existing file name)
       (optional) Filename to which save the final state of the
        registration
```
#### **75.20.2 BRAINSConstellationDetector**

[Link to code](http://github.com/nipy/nipype/tree/a5c7922/nipype/interfaces/semtools/segmentation/specialized.py#L441)

Wraps command \*\* BRAINSConstellationDetector \*\* title: Brain Landmark Constellation Detector (BRAINS)

category: Segmentation.Specialized

description: This program will find the mid-sagittal plane, a constellation of landmarks in a volume, and create an AC/PC aligned data set with the AC point at the center of the voxel lattice (labeled at the origin of the image physical space.) Part of this work is an extention of the algorithms originally described by Dr. Babak A. Ardekani, Alvin H. Bachman, Model-based automatic detection of the anterior and posterior commissures on MRI scans, NeuroImage, Volume 46, Issue 3, 1 July 2009, Pages 677-682, ISSN 1053-8119, DOI: 10.1016/j.neuroimage.2009.02.030. [\(http://www.sciencedirect.com/science/article/B6WNP-4VRP25C-4/](http://www.sciencedirect.com/science/article/B6WNP-4VRP25C-4/2/8207b962a38aa83c822c6379bc43fe4c) [2/8207b962a38aa83c822c6379bc43fe4c\)](http://www.sciencedirect.com/science/article/B6WNP-4VRP25C-4/2/8207b962a38aa83c822c6379bc43fe4c)

version: 1.0 documentation-url: <http://www.nitrc.org/projects/brainscdetector/> Inputs:

```
[Mandatory]
[Optional]
BackgroundFillValue: (a unicode string)
        Fill the background of image with specified short int value. Enter
        number or use BIGNEG for a large negative number.
        flag: --BackgroundFillValue %s
LLSModel: (an existing file name)
       Linear least squares model filename in HD5 format
        flag: --LLSModel %s
acLowerBound: (a float)
```

```
, When generating a resampled output image, replace the image with
        the BackgroundFillValue everywhere below the plane This Far in
        physical units (millimeters) below (inferior to) the AC point (as
        found by the model.) The oversize default was chosen to have no
        effect. Based on visualizing a thousand masks in the IPIG study, we
        recommend a limit no smaller than 80.0 mm.,
        flag: --acLowerBound %f
args: (a unicode string)
       Additional parameters to the command
       flag: %s
atlasLandmarkWeights: (an existing file name)
       Weights associated with atlas landmarks to be used for BRAINSFit
        registration initialization,
       flag: --atlasLandmarkWeights %s
atlasLandmarks: (an existing file name)
       Atlas landmarks to be used for BRAINSFit registration
        initialization,
       flag: --atlasLandmarks %s
atlasVolume: (an existing file name)
        Atlas volume image to be used for BRAINSFit registration
        flag: --atlasVolume %s
cutOutHeadInOutputVolume: (a boolean)
        , Flag to cut out just the head tissue when producing an
        (un)transformed clipped volume.,
       flag: --cutOutHeadInOutputVolume
debug: (a boolean)
        , Show internal debugging information.,
        flag: --debug
environ: (a dictionary with keys which are a bytes or None or a value
         of class 'str' and with values which are a bytes or None or a value
        of class 'str', nipype default value: {})
        Environment variables
forceACPoint: (a list of items which are a float)
        , Use this flag to manually specify the AC point from the original
        image on the command line.,
        flag: --forceACPoint %s
forceHoughEyeDetectorReportFailure: (a boolean)
        , Flag indicates whether the Hough eye detector should report
        failure,
       flag: --forceHoughEyeDetectorReportFailure
forcePCPoint: (a list of items which are a float)
        , Use this flag to manually specify the PC point from the original
        image on the command line.,
       flag: --forcePCPoint %s
forceRPPoint: (a list of items which are a float)
        , Use this flag to manually specify the RP point from the original
        image on the command line.,
       flag: --forceRPPoint %s
forceVN4Point: (a list of items which are a float)
        , Use this flag to manually specify the VN4 point from the original
        image on the command line.,
       flag: --forceVN4Point %s
houghEyeDetectorMode: (an integer (int or long))
        , This flag controls the mode of Hough eye detector. By default,
        value of 1 is for T1W images, while the value of 0 is for T2W and PD
        images.,
        flag: --houghEyeDetectorMode %d
```

```
inputLandmarksEMSP: (an existing file name)
        , The filename for the new subject-specific landmark definition file
        in the same format produced by Slicer3 (in .fcsv) with the landmarks
        in the estimated MSP aligned space to be loaded. The detector will
        only process landmarks not enlisted on the file.,
        flag: --inputLandmarksEMSP %s
inputTemplateModel: (an existing file name)
        User-specified template model.,
        flag: --inputTemplateModel %s
inputVolume: (an existing file name)
        Input image in which to find ACPC points
        flag: --inputVolume %s
interpolationMode: ('NearestNeighbor' or 'Linear' or
         'ResampleInPlace' or 'BSpline' or 'WindowedSinc' or 'Hamming' or
         'Cosine' or 'Welch' or 'Lanczos' or 'Blackman')
        Type of interpolation to be used when applying transform to moving
        volume. Options are Linear, ResampleInPlace, NearestNeighbor,
        BSpline, or WindowedSinc
        flag: --interpolationMode %s
mspQualityLevel: (an integer (int or long))
        , Flag cotrols how agressive the MSP is estimated. 0=quick estimate
        (9 seconds), 1=normal estimate (11 seconds), 2=great estimate (22
        seconds), 3=best estimate (58 seconds), NOTE: -1= Prealigned so no
        estimate!.,
        flag: --mspQualityLevel %d
numberOfThreads: (an integer (int or long))
       Explicitly specify the maximum number of threads to use.
        flag: --numberOfThreads %d
otsuPercentileThreshold: (a float)
        , This is a parameter to FindLargestForegroundFilledMask, which is
        employed when acLowerBound is set and an
        outputUntransformedClippedVolume is requested.,
        flag: --otsuPercentileThreshold %f
outputLandmarksInACPCAlignedSpace: (a boolean or a file name)
        , The filename for the new subject-specific landmark definition file
        in the same format produced by Slicer3 (.fcsv) with the landmarks in
        the output image space (the detected RP, AC, PC, and VN4) in it to
        be written.,
        flag: --outputLandmarksInACPCAlignedSpace %s
outputLandmarksInInputSpace: (a boolean or a file name)
        , The filename for the new subject-specific landmark definition file
        in the same format produced by Slicer3 (.fcsv) with the landmarks in
        the original image space (the detected RP, AC, PC, and VN4) in it to
        be written.,
       flag: --outputLandmarksInInputSpace %s
outputMRML: (a boolean or a file name)
        , The filename for the new subject-specific scene definition file in
        the same format produced by Slicer3 (in .mrml format). Only the
        components that were specified by the user on command line would be
        generated. Compatible components include inputVolume, outputVolume,
        outputLandmarksInInputSpace, outputLandmarksInACPCAlignedSpace, and
       outputTransform.,
       flag: --outputMRML %s
outputResampledVolume: (a boolean or a file name)
       ACPC-aligned output image in a resampled unifor space. Currently
        this is a 1mm, 256^3, Identity direction image.
        flag: --outputResampledVolume %s
```

```
outputTransform: (a boolean or a file name)
        The filename for the original space to ACPC alignment to be written
        (in .h5 format).,
        flag: --outputTransform %s
outputUntransformedClippedVolume: (a boolean or a file name)
        Output image in which to store neck-clipped input image, with the
        use of --acLowerBound and maybe --cutOutHeadInUntransformedVolume.
        flag: --outputUntransformedClippedVolume %s
outputVerificationScript: (a boolean or a file name)
        , The filename for the Slicer3 script that verifies the aligned
        landmarks against the aligned image file. This will happen only in
        conjunction with saveOutputLandmarks and an outputVolume.,
        flag: --outputVerificationScript %s
outputVolume: (a boolean or a file name)
       ACPC-aligned output image with the same voxels, but updated origin,
        and direction cosign so that the AC point would fall at the physical
        location (0.0,0.0,0.0), and the mid-sagital plane is the plane where
        physical L/R coordinate is 0.0.
       flag: --outputVolume %s
rVN4: (a float)
       , Search radius for VN4 in unit of mm,
        flag: --rVN4 %f
rac: (a float)
        , Search radius for AC in unit of mm,
        flag: --rac %f
rescaleIntensities: (a boolean)
        , Flag to turn on rescaling image intensities on input.,
        flag: --rescaleIntensities
rescaleIntensitiesOutputRange: (a list of items which are an integer
         (int or long))
        , This pair of integers gives the lower and upper bounds on the
        signal portion of the output image. Out-of-field voxels are taken
        from BackgroundFillValue.,
        flag: --rescaleIntensitiesOutputRange %s
resultsDir: (a boolean or a directory name)
        , The directory for the debuging images to be written.,
        flag: --resultsDir %s
rmpj: (a float)
        , Search radius for MPJ in unit of mm,
        flag: --rmpj %f
rpc: (a float)
        , Search radius for PC in unit of mm,
        flag: --rpc %f
trimRescaledIntensities: (a float)
        , Turn on clipping the rescaled image one-tailed on input. Units of
        standard deviations above the mean. Very large values are very
        permissive. Non-positive value turns clipping off. Defaults to
       removing 0.00001 of a normal tail above the mean.,
       flag: --trimRescaledIntensities %f
verbose: (a boolean)
        , Show more verbose output,
        flag: --verbose
writeBranded2DImage: (a boolean or a file name)
        , The filename for the 2D .png branded midline debugging image. This
        will happen only in conjunction with requesting an outputVolume.,
        flag: --writeBranded2DImage %s
writedebuggingImagesLevel: (an integer (int or long))
```

```
, This flag controls if debugging images are produced. By default
value of 0 is no images. Anything greater than zero will be
increasing level of debugging images.,
flag: --writedebuggingImagesLevel %d
```
Outputs:

```
outputLandmarksInACPCAlignedSpace: (an existing file name)
        , The filename for the new subject-specific landmark definition file
        in the same format produced by Slicer3 (.fcsv) with the landmarks in
        the output image space (the detected RP, AC, PC, and VN4) in it to
        be written.,
outputLandmarksInInputSpace: (an existing file name)
        , The filename for the new subject-specific landmark definition file
        in the same format produced by Slicer3 (.fcsv) with the landmarks in
       the original image space (the detected RP, AC, PC, and VN4) in it to
        be written.,
outputMRML: (an existing file name)
        , The filename for the new subject-specific scene definition file in
        the same format produced by Slicer3 (in .mrml format). Only the
        components that were specified by the user on command line would be
        generated. Compatible components include inputVolume, outputVolume,
       outputLandmarksInInputSpace, outputLandmarksInACPCAlignedSpace, and
       outputTransform.,
outputResampledVolume: (an existing file name)
        ACPC-aligned output image in a resampled unifor space. Currently
        this is a 1mm, 256^3, Identity direction image.
outputTransform: (an existing file name)
        The filename for the original space to ACPC alignment to be written
        (in .h5 format).,
outputUntransformedClippedVolume: (an existing file name)
        Output image in which to store neck-clipped input image, with the
        use of --acLowerBound and maybe --cutOutHeadInUntransformedVolume.
outputVerificationScript: (an existing file name)
        , The filename for the Slicer3 script that verifies the aligned
        landmarks against the aligned image file. This will happen only in
        conjunction with saveOutputLandmarks and an outputVolume.,
outputVolume: (an existing file name)
       ACPC-aligned output image with the same voxels, but updated origin,
        and direction cosign so that the AC point would fall at the physical
       location (0.0,0.0,0.0), and the mid-sagital plane is the plane where
       physical L/R coordinate is 0.0.
resultsDir: (an existing directory name)
        , The directory for the debuging images to be written.,
writeBranded2DImage: (an existing file name)
        , The filename for the 2D .png branded midline debugging image. This
        will happen only in conjunction with requesting an outputVolume.,
```
#### **75.20.3 BRAINSCreateLabelMapFromProbabilityMaps**

```
Link to code
Wraps command ** BRAINSCreateLabelMapFromProbabilityMaps **
title: Create Label Map From Probability Maps (BRAINS)
category: Segmentation.Specialized
description: Given A list of Probability Maps, generate a LabelMap.
Inputs:
```

```
[Mandatory]
[Optional]
args: (a unicode string)
       Additional parameters to the command
       flag: %s
cleanLabelVolume: (a boolean or a file name)
       the foreground labels volume
       flag: --cleanLabelVolume %s
dirtyLabelVolume: (a boolean or a file name)
       the labels prior to cleaning
        flag: --dirtyLabelVolume %s
environ: (a dictionary with keys which are a bytes or None or a value
         of class 'str' and with values which are a bytes or None or a value
         of class 'str', nipype default value: {})
        Environment variables
foregroundPriors: (a list of items which are an integer (int or
         long))
        A list: For each Prior Label, 1 if foreground, 0 if background
        flag: --foregroundPriors %s
inclusionThreshold: (a float)
       tolerance for inclusion
        flag: --inclusionThreshold %f
inputProbabilityVolume: (a list of items which are an existing file
         name)
        The list of proobabilityimages.
        flag: --inputProbabilityVolume %s...
nonAirRegionMask: (an existing file name)
        a mask representing the 'NonAirRegion' -- Just force pixels in this
       region to zero
       flag: --nonAirRegionMask %s
priorLabelCodes: (a list of items which are an integer (int or long))
       A list of PriorLabelCode values used for coding the output label
        images
        flag: --priorLabelCodes %s
```
#### Outputs:

cleanLabelVolume: (an existing file name) the foreground labels volume dirtyLabelVolume: (an existing file name) the labels prior to cleaning

### **75.20.4 BRAINSCut**

[Link to code](http://github.com/nipy/nipype/tree/a5c7922/nipype/interfaces/semtools/segmentation/specialized.py#L74) Wraps command \*\* BRAINSCut \*\* title: BRAINSCut (BRAINS) category: Segmentation.Specialized description: Automatic Segmentation using neural networks version: 1.0 license: <https://www.nitrc.org/svn/brains/BuildScripts/trunk/License.txt> contributor: Vince Magnotta, Hans Johnson, Greg Harris, Kent Williams, Eunyoung Regina Kim Inputs:

[Mandatory]

```
(continued from previous page)
```

```
[Optional]
NoTrainingVectorShuffling: (a boolean)
        If this flag is on, there will be no shuffling.
        flag: --NoTrainingVectorShuffling
applyModel: (a boolean)
        apply the neural net
        flag: --applyModel
args: (a unicode string)
       Additional parameters to the command
       flag: %s
computeSSEOn: (a boolean)
        compute Sum of Square Error (SSE) along the trained model until the
        number of iteration given in the modelConfigurationFilename file
       flag: --computeSSEOn
createVectors: (a boolean)
       create vectors for training neural net
       flag: --createVectors
environ: (a dictionary with keys which are a bytes or None or a value
         of class 'str' and with values which are a bytes or None or a value
         of class 'str', nipype default value: {})
        Environment variables
generateProbability: (a boolean)
        Generate probability map
        flag: --generateProbability
histogramEqualization: (a boolean)
        A Histogram Equalization process could be added to the
        creating/applying process from Subject To Atlas. Default is false,
        which genreate input vectors without Histogram Equalization.
       flag: --histogramEqualization
method: ('RandomForest' or 'ANN')
        flag: --method %s
modelConfigurationFilename: (an existing file name)
       XML File defining BRAINSCut parameters
        flag: --modelConfigurationFilename %s
modelFilename: (a unicode string)
        model file name given from user (not by xml configuration file)
        flag: --modelFilename %s
multiStructureThreshold: (a boolean)
       multiStructureThreshold module to deal with overlaping area
        flag: --multiStructureThreshold
netConfiguration: (an existing file name)
       XML File defining BRAINSCut parameters. OLD NAME. PLEASE USE
        modelConfigurationFilename instead.
       flag: --netConfiguration %s
numberOfTrees: (an integer (int or long))
         Random tree: number of trees. This is to be used when only one
        model with specified depth wish to be created.
       flag: --numberOfTrees %d
randomTreeDepth: (an integer (int or long))
         Random tree depth. This is to be used when only one model with
        specified depth wish to be created.
       flag: --randomTreeDepth %d
trainModel: (a boolean)
       train the neural net
       flag: --trainModel
trainModelStartIndex: (an integer (int or long))
       Starting iteration for training
```

```
flag: --trainModelStartIndex %d
validate: (a boolean)
        validate data set.Just need for the first time run ( This is for
        validation of xml file and not working yet )
        flag: --validate
verbose: (an integer (int or long))
        print out some debugging information
        flag: --verbose %d
```
Outputs:

**None**

#### **75.20.5 BRAINSMultiSTAPLE**

```
Link to code
```
Wraps command \*\* BRAINSMultiSTAPLE \*\* title: Create best representative label map) category: Segmentation.Specialized description: given a list of label map images, create a representative/average label map. Inputs:

[Mandatory]

```
[Optional]
args: (a unicode string)
        Additional parameters to the command
        flag: %s
environ: (a dictionary with keys which are a bytes or None or a value
         of class 'str' and with values which are a bytes or None or a value
         of class 'str', nipype default value: {})
        Environment variables
inputCompositeT1Volume: (an existing file name)
        Composite T1, all label maps transofrmed into the space for this
        image.
        flag: --inputCompositeT1Volume %s
inputLabelVolume: (a list of items which are an existing file name)
        The list of proobabilityimages.
        flag: --inputLabelVolume %s...
inputTransform: (a list of items which are an existing file name)
        transforms to apply to label volumes
        flag: --inputTransform %s...
labelForUndecidedPixels: (an integer (int or long))
       Label for undecided pixels
        flag: --labelForUndecidedPixels %d
outputConfusionMatrix: (a boolean or a file name)
       Confusion Matrix
       flag: --outputConfusionMatrix %s
outputMultiSTAPLE: (a boolean or a file name)
       the MultiSTAPLE average of input label volumes
        flag: --outputMultiSTAPLE %s
resampledVolumePrefix: (a unicode string)
        if given, write out resampled volumes with this prefix
        flag: --resampledVolumePrefix %s
skipResampling: (a boolean)
        Omit resampling images into reference space
```

```
flag: --skipResampling
```
Outputs:

```
outputConfusionMatrix: (an existing file name)
       Confusion Matrix
outputMultiSTAPLE: (an existing file name)
       the MultiSTAPLE average of input label volumes
```
#### **75.20.6 BRAINSROIAuto**

[Link to code](http://github.com/nipy/nipype/tree/a5c7922/nipype/interfaces/semtools/segmentation/specialized.py#L159)

Wraps command \*\* BRAINSROIAuto \*\* title: Foreground masking (BRAINS) category: Segmentation.Specialized

description: This program is used to create a mask over the most prominant forground region in an image. This is accomplished via a combination of otsu thresholding and a closing operation. More documentation is available here: [http://wiki.slicer.org/slicerWiki/index.php/Documentation/4.1/Modules/ForegroundMasking.](http://wiki.slicer.org/slicerWiki/index.php/Documentation/4.1/Modules/ForegroundMasking) version: 2.4.1

license: <https://www.nitrc.org/svn/brains/BuildScripts/trunk/License.txt>

contributor: Hans J. Johnson, hans-johnson -at- uiowa.edu, <http://www.psychiatry.uiowa.edu>

acknowledgements: Hans Johnson(1,3,4); Kent Williams(1); Gregory Harris(1), Vincent Magnotta(1,2,3); Andriy Fedorov(5), fedorov -at- bwh.harvard.edu (Slicer integration); (1=University of Iowa Department of Psychiatry, 2=University of Iowa Department of Radiology, 3=University of Iowa Department of Biomedical Engineering, 4=University of Iowa Department of Electrical and Computer Engineering, 5=Surgical Planning Lab, Harvard)

Inputs:

```
[Mandatory]
[Optional]
ROIAutoDilateSize: (a float)
        This flag is only relavent when using ROIAUTO mode for initializing
       masks. It defines the final dilation size to capture a bit of
       background outside the tissue region. At setting of 10mm has been
        shown to help regularize a BSpline registration type so that there
       is some background constraints to match the edges of the head
       better.
       flag: --ROIAutoDilateSize %f
args: (a unicode string)
       Additional parameters to the command
       flag: %s
closingSize: (a float)
        The Closing Size (in millimeters) for largest connected filled mask.
        This value is divided by image spacing and rounded to the next
       largest voxel number.
       flag: --closingSize %f
cropOutput: (a boolean)
       The inputVolume cropped to the region of the ROI mask.
        flag: --cropOutput
environ: (a dictionary with keys which are a bytes or None or a value
        of class 'str' and with values which are a bytes or None or a value
        of class 'str', nipype default value: {})
        Environment variables
inputVolume: (an existing file name)
```

```
(continued from previous page)
```

```
The input image for finding the largest region filled mask.
        flag: --inputVolume %s
maskOutput: (a boolean)
        The inputVolume multiplied by the ROI mask.
        flag: --maskOutput
numberOfThreads: (an integer (int or long))
        Explicitly specify the maximum number of threads to use.
        flag: --numberOfThreads %d
otsuPercentileThreshold: (a float)
       Parameter to the Otsu threshold algorithm.
        flag: --otsuPercentileThreshold %f
outputROIMaskVolume: (a boolean or a file name)
       The ROI automatically found from the input image.
        flag: --outputROIMaskVolume %s
outputVolume: (a boolean or a file name)
        The inputVolume with optional [maskOutput|cropOutput] to the region
        of the brain mask.
       flag: --outputVolume %s
outputVolumePixelType: ('float' or 'short' or 'ushort' or 'int' or
         'uint' or 'uchar')
        The output image Pixel Type is the scalar datatype for
        representation of the Output Volume.
        flag: --outputVolumePixelType %s
thresholdCorrectionFactor: (a float)
       A factor to scale the Otsu algorithm's result threshold, in case
        clipping mangles the image.
        flag: --thresholdCorrectionFactor %f
```
Outputs:

```
outputROIMaskVolume: (an existing file name)
       The ROI automatically found from the input image.
outputVolume: (an existing file name)
       The inputVolume with optional [maskOutput|cropOutput] to the region
       of the brain mask.
```
### **75.20.7 BinaryMaskEditorBasedOnLandmarks**

```
Link to code
Wraps command ** BinaryMaskEditorBasedOnLandmarks **
title: BRAINS Binary Mask Editor Based On Landmarks(BRAINS)
category: Segmentation.Specialized
version: 1.0
documentation-url: http://www.nitrc.org/projects/brainscdetector/
Inputs:
```

```
[Mandatory]
```

```
[Optional]
args: (a unicode string)
       Additional parameters to the command
        flag: %s
environ: (a dictionary with keys which are a bytes or None or a value
         of class 'str' and with values which are a bytes or None or a value
         of class 'str', nipype default value: {})
        Environment variables
```

```
inputBinaryVolume: (an existing file name)
        Input binary image in which to be edited
        flag: --inputBinaryVolume %s
inputLandmarkNames: (a list of items which are a unicode string)
         A target input landmark name to be edited. This should be listed in
        the inputLandmakrFilename Given.
        flag: --inputLandmarkNames %s
inputLandmarkNamesForObliquePlane: (a list of items which are a
         unicode string)
         Three subset landmark names of inputLandmarksFilename for a oblique
        plane computation. The plane computed for binary volume editing.
        flag: --inputLandmarkNamesForObliquePlane %s
inputLandmarksFilename: (an existing file name)
        The filename for the landmark definition file in the same format
        produced by Slicer3 (.fcsv).
       flag: --inputLandmarksFilename %s
outputBinaryVolume: (a boolean or a file name)
        Output binary image in which to be edited
        flag: --outputBinaryVolume %s
setCutDirectionForLandmark: (a list of items which are a unicode
         string)
        Setting the cutting out direction of the input binary image to the
        one of anterior, posterior, left, right, superior or posterior.
        (ENUMERATION: ANTERIOR, POSTERIOR, LEFT, RIGHT, SUPERIOR, POSTERIOR)
        flag: --setCutDirectionForLandmark %s
setCutDirectionForObliquePlane: (a list of items which are a unicode
        string)
        If this is true, the mask will be thresholded out to the direction
        of inferior, posterior, and/or left. Default behavrior is that
        cutting out to the direction of superior, anterior and/or right.
        flag: --setCutDirectionForObliquePlane %s
```
#### Outputs:

outputBinaryVolume: (an existing file name) Output binary image **in** which to be edited

### **75.20.8 ESLR**

[Link to code](http://github.com/nipy/nipype/tree/a5c7922/nipype/interfaces/semtools/segmentation/specialized.py#L916) Wraps command \*\* ESLR \*\* title: Clean Contiguous Label Map (BRAINS) category: Segmentation.Specialized description: From a range of label map values, extract the largest contiguous region of those labels Inputs:

```
[Mandatory]
[Optional]
args: (a unicode string)
        Additional parameters to the command
        flag: %s
closingSize: (an integer (int or long))
        The closing size for hole filling.
        flag: --closingSize %d
environ: (a dictionary with keys which are a bytes or None or a value
```

```
of class 'str' and with values which are a bytes or None or a value
         of class 'str', nipype default value: {})
        Environment variables
high: (an integer (int or long))
        The higher bound of the labels to be used.
        flag: --high %d
inputVolume: (an existing file name)
       Input Label Volume
       flag: --inputVolume %s
low: (an integer (int or long))
       The lower bound of the labels to be used.
       flag: --low %d
numberOfThreads: (an integer (int or long))
       Explicitly specify the maximum number of threads to use.
        flag: --numberOfThreads %d
openingSize: (an integer (int or long))
       The opening size for hole filling.
        flag: --openingSize %d
outputVolume: (a boolean or a file name)
        Output Label Volume
        flag: --outputVolume %s
preserveOutside: (a boolean)
       For values outside the specified range, preserve those values.
        flag: --preserveOutside
safetySize: (an integer (int or long))
       The safetySize size for the clipping region.
        flag: --safetySize %d
```
Outputs:

outputVolume: (an existing file name) Output Label Volume

# **75.21 interfaces.semtools.utilities.brains**

# **75.21.1 BRAINSAlignMSP**

[Link to code](http://github.com/nipy/nipype/tree/a5c7922/nipype/interfaces/semtools/utilities/brains.py#L822) Wraps command \*\* BRAINSAlignMSP \*\* title: Align Mid Saggital Brain (BRAINS) category: Utilities.BRAINS description: Resample an image into ACPC alignement ACPCDetect Inputs:

```
[Mandatory]
[Optional]
BackgroundFillValue: (a unicode string)
       Fill the background of image with specified short int value. Enter
       number or use BIGNEG for a large negative number.
       flag: --BackgroundFillValue %s
OutputresampleMSP: (a boolean or a file name)
        , The image to be output.,
        flag: --OutputresampleMSP %s
args: (a unicode string)
```

```
(continued from previous page)
```

```
Additional parameters to the command
        flag: %s
environ: (a dictionary with keys which are a bytes or None or a value
         of class 'str' and with values which are a bytes or None or a value
         of class 'str', nipype default value: {})
        Environment variables
inputVolume: (an existing file name)
        , The Image to be resampled,
        flag: --inputVolume %s
interpolationMode: ('NearestNeighbor' or 'Linear' or
         'ResampleInPlace' or 'BSpline' or 'WindowedSinc' or 'Hamming' or
         'Cosine' or 'Welch' or 'Lanczos' or 'Blackman')
        Type of interpolation to be used when applying transform to moving
        volume. Options are Linear, ResampleInPlace, NearestNeighbor,
        BSpline, or WindowedSinc
       flag: --interpolationMode %s
mspQualityLevel: (an integer (int or long))
        , Flag cotrols how agressive the MSP is estimated. 0=quick estimate
        (9 seconds), 1=normal estimate (11 seconds), 2=great estimate (22
        seconds), 3=best estimate (58 seconds).,
        flag: --mspQualityLevel %d
numberOfThreads: (an integer (int or long))
        Explicitly specify the maximum number of threads to use.
        flag: --numberOfThreads %d
rescaleIntensities: (a boolean)
        , Flag to turn on rescaling image intensities on input.,
        flag: --rescaleIntensities
rescaleIntensitiesOutputRange: (a list of items which are an integer
         (int or long))
        , This pair of integers gives the lower and upper bounds on the
        signal portion of the output image. Out-of-field voxels are taken
        from BackgroundFillValue.,
        flag: --rescaleIntensitiesOutputRange %s
resultsDir: (a boolean or a directory name)
        , The directory for the results to be written.,
        flag: --resultsDir %s
trimRescaledIntensities: (a float)
        , Turn on clipping the rescaled image one-tailed on input. Units of
        standard deviations above the mean. Very large values are very
       permissive. Non-positive value turns clipping off. Defaults to
        removing 0.00001 of a normal tail above the mean.,
       flag: --trimRescaledIntensities %f
verbose: (a boolean)
        , Show more verbose output,
        flag: --verbose
writedebuggingImagesLevel: (an integer (int or long))
        , This flag controls if debugging images are produced. By default
        value of 0 is no images. Anything greater than zero will be
        increasing level of debugging images.,
        flag: --writedebuggingImagesLevel %d
```
#### Outputs:

```
OutputresampleMSP: (an existing file name)
        , The image to be output.,
resultsDir: (an existing directory name)
        , The directory for the results to be written.,
```
# **75.21.2 BRAINSClipInferior**

```
Link to code
```
Wraps command \*\* BRAINSClipInferior \*\* title: Clip Inferior of Center of Brain (BRAINS) category: Utilities.BRAINS description: This program will read the inputVolume as a short int image, write the BackgroundFillValue everywhere inferior to the lower bound, and write the resulting clipped short int image in the outputVolume. version: 1.0 Inputs:

```
[Mandatory]
[Optional]
BackgroundFillValue: (a unicode string)
        Fill the background of image with specified short int value. Enter
        number or use BIGNEG for a large negative number.
       flag: --BackgroundFillValue %s
acLowerBound: (a float)
        , When the input image to the output image, replace the image with
       the BackgroundFillValue everywhere below the plane This Far in
        physical units (millimeters) below (inferior to) the AC point
        (assumed to be the voxel field middle.) The oversize default was
        chosen to have no effect. Based on visualizing a thousand masks in
       the IPIG study, we recommend a limit no smaller than 80.0 mm.,
       flag: --acLowerBound %f
args: (a unicode string)
       Additional parameters to the command
       flag: %s
environ: (a dictionary with keys which are a bytes or None or a value
        of class 'str' and with values which are a bytes or None or a value
        of class 'str', nipype default value: {})
       Environment variables
inputVolume: (an existing file name)
        Input image to make a clipped short int copy from.
        flag: --inputVolume %s
numberOfThreads: (an integer (int or long))
       Explicitly specify the maximum number of threads to use.
        flag: --numberOfThreads %d
outputVolume: (a boolean or a file name)
       Output image, a short int copy of the upper portion of the input
        image, filled with BackgroundFillValue.
        flag: --outputVolume %s
```
Outputs:

outputVolume: (an existing file name) Output image, a short int copy of the upper portion of the input image, filled **with** BackgroundFillValue.

# **75.21.3 BRAINSConstellationModeler**

#### [Link to code](http://github.com/nipy/nipype/tree/a5c7922/nipype/interfaces/semtools/utilities/brains.py#L86)

Wraps command \*\* BRAINSConstellationModeler \*\* title: Generate Landmarks Model (BRAINS) category: Utilities.BRAINS description: Train up a model for BRAINSConstellationDetector Inputs:

```
[Mandatory]
[Optional]
BackgroundFillValue: (a unicode string)
        Fill the background of image with specified short int value. Enter
        number or use BIGNEG for a large negative number.
       flag: --BackgroundFillValue %s
args: (a unicode string)
       Additional parameters to the command
        flag: %s
environ: (a dictionary with keys which are a bytes or None or a value
         of class 'str' and with values which are a bytes or None or a value
         of class 'str', nipype default value: {})
        Environment variables
inputTrainingList: (an existing file name)
        , Setup file, giving all parameters for training up a template model
        for each landmark.,
        flag: --inputTrainingList %s
mspQualityLevel: (an integer (int or long))
        , Flag cotrols how agressive the MSP is estimated. 0=quick estimate
        (9 seconds), 1=normal estimate (11 seconds), 2=great estimate (22
        seconds), 3=best estimate (58 seconds).,
        flag: --mspQualityLevel %d
numberOfThreads: (an integer (int or long))
        Explicitly specify the maximum number of threads to use.
        flag: --numberOfThreads %d
optimizedLandmarksFilenameExtender: (a unicode string)
        , If the trainingList is (indexFullPathName) and contains landmark
        data filenames [path]/[filename].fcsv , make the optimized landmarks
        filenames out of [path]/[filename](thisExtender) and the optimized
        version of the input trainingList out of
        (indexFullPathName)(thisExtender) , when you rewrite all the
        landmarks according to the saveOptimizedLandmarks flag.,
        flag: --optimizedLandmarksFilenameExtender %s
outputModel: (a boolean or a file name)
        , The full filename of the output model file.,
        flag: --outputModel %s
rescaleIntensities: (a boolean)
        , Flag to turn on rescaling image intensities on input.,
        flag: --rescaleIntensities
rescaleIntensitiesOutputRange: (a list of items which are an integer
         (int or long))
        , This pair of integers gives the lower and upper bounds on the
        signal portion of the output image. Out-of-field voxels are taken
       from BackgroundFillValue.,
        flag: --rescaleIntensitiesOutputRange %s
resultsDir: (a boolean or a directory name)
        , The directory for the results to be written.,
        flag: --resultsDir %s
saveOptimizedLandmarks: (a boolean)
        , Flag to make a new subject-specific landmark definition file in
        the same format produced by Slicer3 with the optimized landmark (the
        detected RP, AC, and PC) in it. Useful to tighten the variances in
        the ConstellationModeler.,
        flag: --saveOptimizedLandmarks
trimRescaledIntensities: (a float)
        , Turn on clipping the rescaled image one-tailed on input. Units of
```

```
standard deviations above the mean. Very large values are very
        permissive. Non-positive value turns clipping off. Defaults to
        removing 0.00001 of a normal tail above the mean.,
        flag: --trimRescaledIntensities %f
verbose: (a boolean)
        , Show more verbose output,
        flag: --verbose
writedebuggingImagesLevel: (an integer (int or long))
        , This flag controls if debugging images are produced. By default
        value of 0 is no images. Anything greater than zero will be
        increasing level of debugging images.,
        flag: --writedebuggingImagesLevel %d
```
Outputs:

```
outputModel: (an existing file name)
        , The full filename of the output model file.,
resultsDir: (an existing directory name)
        , The directory for the results to be written.,
```
## **75.21.4 BRAINSEyeDetector**

[Link to code](http://github.com/nipy/nipype/tree/a5c7922/nipype/interfaces/semtools/utilities/brains.py#L508) Wraps command \*\* BRAINSEyeDetector \*\* title: Eye Detector (BRAINS) category: Utilities.BRAINS version: 1.0 documentation-url: <http://www.nitrc.org/projects/brainscdetector/> Inputs:

```
[Mandatory]
[Optional]
args: (a unicode string)
       Additional parameters to the command
       flag: %s
debugDir: (a unicode string)
       A place for debug information
        flag: --debugDir %s
environ: (a dictionary with keys which are a bytes or None or a value
        of class 'str' and with values which are a bytes or None or a value
         of class 'str', nipype default value: {})
        Environment variables
inputVolume: (an existing file name)
       The input volume
        flag: --inputVolume %s
numberOfThreads: (an integer (int or long))
        Explicitly specify the maximum number of threads to use.
        flag: --numberOfThreads %d
outputVolume: (a boolean or a file name)
        The output volume
        flag: --outputVolume %s
```
Outputs:

outputVolume: (an existing file name) The output volume

# **75.21.5 BRAINSInitializedControlPoints**

[Link to code](http://github.com/nipy/nipype/tree/a5c7922/nipype/interfaces/semtools/utilities/brains.py#L592)

Wraps command \*\* BRAINSInitializedControlPoints \*\* title: Initialized Control Points (BRAINS) category: Utilities.BRAINS description: Outputs bspline control points as landmarks version: 0.1.0.\$Revision: 916 \$(alpha) license: <https://www.nitrc.org/svn/brains/BuildScripts/trunk/License.txt> contributor: Mark Scully acknowledgements: This work is part of the National Alliance for Medical Image Computing (NAMIC), funded by the National Institutes of Health through the NIH Roadmap for Medical Research, Grant U54 EB005149. Additional support for Mark Scully and Hans Johnson at the University of Iowa. Inputs:

```
[Mandatory]
[Optional]
args: (a unicode string)
       Additional parameters to the command
       flag: %s
environ: (a dictionary with keys which are a bytes or None or a value
         of class 'str' and with values which are a bytes or None or a value
        of class 'str', nipype default value: {})
        Environment variables
inputVolume: (an existing file name)
       Input Volume
        flag: --inputVolume %s
numberOfThreads: (an integer (int or long))
       Explicitly specify the maximum number of threads to use.
```

```
flag: --numberOfThreads %d
outputLandmarksFile: (a unicode string)
       Output filename
       flag: --outputLandmarksFile %s
outputVolume: (a boolean or a file name)
        Output Volume
        flag: --outputVolume %s
permuteOrder: (a list of items which are an integer (int or long))
        The permutation order for the images. The default is 0,1,2 (i.e. no
        permutation)
        flag: --permuteOrder %s
splineGridSize: (a list of items which are an integer (int or long))
        The number of subdivisions of the BSpline Grid to be centered on the
        image space. Each dimension must have at least 3 subdivisions for
        the BSpline to be correctly computed.
```
flag: --splineGridSize %s

Outputs:

outputVolume: (an existing file name) Output Volume

### **75.21.6 BRAINSLandmarkInitializer**

[Link to code](http://github.com/nipy/nipype/tree/a5c7922/nipype/interfaces/semtools/utilities/brains.py#L869)

Wraps command \*\* BRAINSLandmarkInitializer \*\* title: BRAINSLandmarkInitializer category: Utilities.BRAINS

description: Create transformation file (\*mat) from a pair of landmarks (\*fcsv) files. version: 1.0 license: <https://www.nitrc.org/svn/brains/BuildScripts/trunk/License.txt> contributor: Eunyoung Regina Kim Inputs:

```
[Mandatory]
[Optional]
args: (a unicode string)
       Additional parameters to the command
        flag: %s
environ: (a dictionary with keys which are a bytes or None or a value
         of class 'str' and with values which are a bytes or None or a value
        of class 'str', nipype default value: {})
       Environment variables
inputFixedLandmarkFilename: (an existing file name)
        input fixed landmark. *.fcsv
        flag: --inputFixedLandmarkFilename %s
inputMovingLandmarkFilename: (an existing file name)
        input moving landmark. *.fcsv
        flag: --inputMovingLandmarkFilename %s
inputWeightFilename: (an existing file name)
        Input weight file name for landmarks. Higher weighted landmark will
        be considered more heavily. Weights are propotional, that is the
       magnitude of weights will be normalized by its minimum and maximum
       value.
       flag: --inputWeightFilename %s
outputTransformFilename: (a boolean or a file name)
        output transform file name (ex: ./outputTransform.mat)
        flag: --outputTransformFilename %s
```
#### Outputs:

outputTransformFilename: (an existing file name) output transform file name (ex: ./outputTransform.mat)

### **75.21.7 BRAINSLinearModelerEPCA**

```
Link to code
Wraps command ** BRAINSLinearModelerEPCA **
title: Landmark Linear Modeler (BRAINS)
category: Utilities.BRAINS
description: Training linear model using EPCA. Implementation based on my MS thesis, "A METHOD
FOR AUTOMATED LANDMARK CONSTELLATION DETECTION USING EVOLUTIONARY PRINCI-
PAL COMPONENTS AND STATISTICAL SHAPE MODELS"
version: 1.0
documentation-url: http://www.nitrc.org/projects/brainscdetector/
Inputs:
[Mandatory]
```

```
[Optional]
args: (a unicode string)
        Additional parameters to the command
        flag: %s
environ: (a dictionary with keys which are a bytes or None or a value
```

```
of class 'str' and with values which are a bytes or None or a value
         of class 'str', nipype default value: {})
        Environment variables
inputTrainingList: (an existing file name)
        Input Training Landmark List Filename,
        flag: --inputTrainingList %s
numberOfThreads: (an integer (int or long))
        Explicitly specify the maximum number of threads to use.
        flag: --numberOfThreads %d
```
Outputs:

**None**

### **75.21.8 BRAINSLmkTransform**

[Link to code](http://github.com/nipy/nipype/tree/a5c7922/nipype/interfaces/semtools/utilities/brains.py#L257)

Wraps command \*\* BRAINSLmkTransform \*\* title: Landmark Transform (BRAINS) category: Utilities.BRAINS description: This utility program estimates the affine transform to align the fixed landmarks to the moving landmarks, and then generate the resampled moving image to the same physical space as that of the reference image. version: 1.0 documentation-url: <http://www.nitrc.org/projects/brainscdetector/> Inputs:

```
[Mandatory]
[Optional]
args: (a unicode string)
       Additional parameters to the command
       flag: %s
environ: (a dictionary with keys which are a bytes or None or a value
         of class 'str' and with values which are a bytes or None or a value
         of class 'str', nipype default value: {})
        Environment variables
inputFixedLandmarks: (an existing file name)
        Input Fixed Landmark list file in fcsv,
        flag: --inputFixedLandmarks %s
inputMovingLandmarks: (an existing file name)
        Input Moving Landmark list file in fcsv,
        flag: --inputMovingLandmarks %s
inputMovingVolume: (an existing file name)
       The filename of input moving volume
        flag: --inputMovingVolume %s
inputReferenceVolume: (an existing file name)
        The filename of the reference volume
        flag: --inputReferenceVolume %s
numberOfThreads: (an integer (int or long))
        Explicitly specify the maximum number of threads to use.
        flag: --numberOfThreads %d
outputAffineTransform: (a boolean or a file name)
        The filename for the estimated affine transform,
        flag: --outputAffineTransform %s
outputResampledVolume: (a boolean or a file name)
```

```
The filename of the output resampled volume
flag: --outputResampledVolume %s
```
Outputs:

```
outputAffineTransform: (an existing file name)
       The filename for the estimated affine transform,
outputResampledVolume: (an existing file name)
       The filename of the output resampled volume
```
### **75.21.9 BRAINSMush**

[Link to code](http://github.com/nipy/nipype/tree/a5c7922/nipype/interfaces/semtools/utilities/brains.py#L362)

Wraps command \*\* BRAINSMush \*\* title: Brain Extraction from T1/T2 image (BRAINS) category: Utilities.BRAINS description: This program: 1) generates a weighted mixture image optimizing the mean and variance and 2) produces a mask of the brain volume version: 0.1.0.\$Revision: 1.4 \$(alpha) documentation-url: <http:://mri.radiology.uiowa.edu> license: <https://www.nitrc.org/svn/brains/BuildScripts/trunk/License.txt> contributor: This tool is a modification by Steven Dunn of a program developed by Greg Harris and Ron Pierson. acknowledgements: This work was developed by the University of Iowa Departments of Radiology and Psychi-

atry. This software was supported in part of NIH/NINDS award NS050568. Inputs:

```
[Mandatory]
[Optional]
args: (a unicode string)
       Additional parameters to the command
       flag: %s
boundingBoxSize: (a list of items which are an integer (int or long))
       Size of the cubic bounding box mask used when no brain mask is
        present
       flag: --boundingBoxSize %s
boundingBoxStart: (a list of items which are an integer (int or
         long))
        XYZ point-coordinate for the start of the cubic bounding box mask
        used when no brain mask is present
       flag: --boundingBoxStart %s
desiredMean: (a float)
       Desired mean within the mask for weighted sum of both images.
        flag: --desiredMean %f
desiredVariance: (a float)
       Desired variance within the mask for weighted sum of both images.
        flag: --desiredVariance %f
environ: (a dictionary with keys which are a bytes or None or a value
         of class 'str' and with values which are a bytes or None or a value
         of class 'str', nipype default value: {})
        Environment variables
inputFirstVolume: (an existing file name)
        Input image (1) for mixture optimization
        flag: --inputFirstVolume %s
inputMaskVolume: (an existing file name)
```

```
(continued from previous page)
```

```
Input label image for mixture optimization
        flag: --inputMaskVolume %s
inputSecondVolume: (an existing file name)
        Input image (2) for mixture optimization
        flag: --inputSecondVolume %s
lowerThresholdFactor: (a float)
       Lower threshold factor for defining the brain mask
        flag: --lowerThresholdFactor %f
lowerThresholdFactorPre: (a float)
       Lower threshold factor for finding an initial brain mask
       flag: --lowerThresholdFactorPre %f
numberOfThreads: (an integer (int or long))
       Explicitly specify the maximum number of threads to use.
       flag: --numberOfThreads %d
outputMask: (a boolean or a file name)
       The brain volume mask generated from the MUSH image
        flag: --outputMask %s
outputVolume: (a boolean or a file name)
        The MUSH image produced from the T1 and T2 weighted images
        flag: --outputVolume %s
outputWeightsFile: (a boolean or a file name)
        Output Weights File
        flag: --outputWeightsFile %s
seed: (a list of items which are an integer (int or long))
       Seed Point for Brain Region Filling
        flag: --seed %s
upperThresholdFactor: (a float)
        Upper threshold factor for defining the brain mask
        flag: --upperThresholdFactor %f
upperThresholdFactorPre: (a float)
        Upper threshold factor for finding an initial brain mask
        flag: --upperThresholdFactorPre %f
```
#### Outputs:

```
outputMask: (an existing file name)
       The brain volume mask generated from the MUSH image
outputVolume: (an existing file name)
       The MUSH image produced from the T1 and T2 weighted images
outputWeightsFile: (an existing file name)
       Output Weights File
```
### **75.21.10 BRAINSSnapShotWriter**

```
Link to code
Wraps command ** BRAINSSnapShotWriter **
title: BRAINSSnapShotWriter
category: Utilities.BRAINS
description: Create 2D snapshot of input images. Mask images are color-coded
version: 1.0
license: https://www.nitrc.org/svn/brains/BuildScripts/trunk/License.txt
contributor: Eunyoung Regina Kim
Inputs:
```

```
[Mandatory]
```

```
[Optional]
args: (a unicode string)
        Additional parameters to the command
        flag: %s
environ: (a dictionary with keys which are a bytes or None or a value
         of class 'str' and with values which are a bytes or None or a value
         of class 'str', nipype default value: {})
        Environment variables
inputBinaryVolumes: (a list of items which are an existing file name)
        Input mask (binary) volume list to be extracted as 2D image.
       Multiple input is possible.
       flag: --inputBinaryVolumes %s...
inputPlaneDirection: (a list of items which are an integer (int or
        long))
       Plane to display. In general, 0=saggital, 1=coronal, and 2=axial
       plane.
        flag: --inputPlaneDirection %s
inputSliceToExtractInIndex: (a list of items which are an integer
         (int or long))
        2D slice number of input images. For size of 256*256*256 image, 128
        is usually used.
        flag: --inputSliceToExtractInIndex %s
inputSliceToExtractInPercent: (a list of items which are an integer
         (int or long))
        2D slice number of input images. Percentage input from 0%-100%. (ex.
        --inputSliceToExtractInPercent 50,50,50
        flag: --inputSliceToExtractInPercent %s
inputSliceToExtractInPhysicalPoint: (a list of items which are a
         float)
        2D slice number of input images. For autoWorkUp output, which AC-PC
        aligned, 0,0,0 will be the center.
        flag: --inputSliceToExtractInPhysicalPoint %s
inputVolumes: (a list of items which are an existing file name)
        Input image volume list to be extracted as 2D image. Multiple input
        is possible. At least one input is required.
        flag: --inputVolumes %s...
outputFilename: (a boolean or a file name)
        2D file name of input images. Required.
        flag: --outputFilename %s
```
Outputs:

outputFilename: (an existing file name) 2D file name of input images. Required.

### **75.21.11 BRAINSTransformConvert**

```
Link to code
Wraps command ** BRAINSTransformConvert **
title: BRAINS Transform Convert
category: Utilities.BRAINS
description: Convert ITK transforms to higher order transforms
version: 1.0
documentation-url: A utility to convert between transform file formats.
license: https://www.nitrc.org/svn/brains/BuildScripts/trunk/License.txt
contributor: Hans J. Johnson,Kent Williams, Ali Ghayoor
Inputs:
```

```
[Mandatory]
[Optional]
args: (a unicode string)
       Additional parameters to the command
       flag: %s
displacementVolume: (a boolean or a file name)
       flag: --displacementVolume %s
environ: (a dictionary with keys which are a bytes or None or a value
        of class 'str' and with values which are a bytes or None or a value
        of class 'str', nipype default value: {})
        Environment variables
inputTransform: (an existing file name)
        flag: --inputTransform %s
outputPrecisionType: ('double' or 'float')
        Precision type of the output transform. It can be either single
        precision or double precision
        flag: --outputPrecisionType %s
outputTransform: (a boolean or a file name)
        flag: --outputTransform %s
outputTransformType: ('Affine' or 'VersorRigid' or 'ScaleVersor' or
         'ScaleSkewVersor' or 'DisplacementField' or 'Same')
        The target transformation type. Must be conversion-compatible with
        the input transform type
        flag: --outputTransformType %s
referenceVolume: (an existing file name)
        flag: --referenceVolume %s
```
#### Outputs:

displacementVolume: (an existing file name) outputTransform: (an existing file name)

# **75.21.12 BRAINSTrimForegroundInDirection**

```
Link to code
Wraps command ** BRAINSTrimForegroundInDirection **
title: Trim Foreground In Direction (BRAINS)
category: Utilities.BRAINS
description: This program will trim off the neck and also air-filling noise from the inputImage.
version: 0.1
documentation-url: http://www.nitrc.org/projects/art/
Inputs:
```

```
[Mandatory]
[Optional]
BackgroundFillValue: (a unicode string)
        Fill the background of image with specified short int value. Enter
       number or use BIGNEG for a large negative number.
       flag: --BackgroundFillValue %s
args: (a unicode string)
       Additional parameters to the command
        flag: %s
closingSize: (an integer (int or long))
        , This is a parameter to FindLargestForegroundFilledMask,
        flag: --closingSize %d
```

```
directionCode: (an integer (int or long))
        , This flag chooses which dimension to compare. The sign lets you
        flip direction.,
       flag: --directionCode %d
environ: (a dictionary with keys which are a bytes or None or a value
         of class 'str' and with values which are a bytes or None or a value
         of class 'str', nipype default value: {})
        Environment variables
headSizeLimit: (a float)
        , Use this to vary from the command line our search for how much
        upper tissue is head for the center-of-mass calculation. Units are
        CCs, not cubic millimeters.,
       flag: --headSizeLimit %f
inputVolume: (an existing file name)
        Input image to trim off the neck (and also air-filling noise.)
        flag: --inputVolume %s
numberOfThreads: (an integer (int or long))
        Explicitly specify the maximum number of threads to use.
        flag: --numberOfThreads %d
otsuPercentileThreshold: (a float)
        , This is a parameter to FindLargestForegroundFilledMask, which is
        employed to trim off air-filling noise.,
        flag: --otsuPercentileThreshold %f
outputVolume: (a boolean or a file name)
        Output image with neck and air-filling noise trimmed isotropic image
        with AC at center of image.
        flag: --outputVolume %s
```
Outputs:

outputVolume: (an existing file name) Output image **with** neck **and** air-filling noise trimmed isotropic image **with** AC at center of image.

# **75.21.13 CleanUpOverlapLabels**

```
Link to code
Wraps command ** CleanUpOverlapLabels **
title: Clean Up Overla Labels
category: Utilities.BRAINS
description: Take a series of input binary images and clean up for those overlapped area. Binary volumes given
first always wins out
version: 0.1.0
contributor: Eun Young Kim
Inputs:
```

```
[Mandatory]
```

```
[Optional]
args: (a unicode string)
        Additional parameters to the command
        flag: %s
environ: (a dictionary with keys which are a bytes or None or a value
         of class 'str' and with values which are a bytes or None or a value
         of class 'str', nipype default value: {})
        Environment variables
```

```
inputBinaryVolumes: (a list of items which are an existing file name)
        The list of binary images to be checked and cleaned up. Order is
        important. Binary volume given first always wins out.
        flag: --inputBinaryVolumes %s...
outputBinaryVolumes: (a boolean or a list of items which are a file
         name)
        The output label map images, with integer values in it. Each label
        value specified in the inputLabels is combined into this output
        label map volume
        flag: --outputBinaryVolumes %s...
```
Outputs:

```
outputBinaryVolumes: (a list of items which are an existing file
        name)
       The output label map images, with integer values in it. Each label
       value specified in the inputLabels is combined into this output
       label map volume
```
# **75.21.14 FindCenterOfBrain**

[Link to code](http://github.com/nipy/nipype/tree/a5c7922/nipype/interfaces/semtools/utilities/brains.py#L1259) Wraps command \*\* FindCenterOfBrain \*\* title: Center Of Brain (BRAINS) category: Utilities.BRAINS description: Finds the center point of a brain version: 3.0.0 license: <https://www.nitrc.org/svn/brains/BuildScripts/trunk/License.txt> contributor: Hans J. Johnson, hans-johnson -at- uiowa.edu, <http://wwww.psychiatry.uiowa.edu> acknowledgements: Hans Johnson(1,3,4); Kent Williams(1); (1=University of Iowa Department of Psychiatry, 3=University of Iowa Department of Biomedical Engineering, 4=University of Iowa Department of Electrical and Computer Engineering Inputs:

[Mandatory]

```
[Optional]
args: (a unicode string)
       Additional parameters to the command
        flag: %s
axis: (an integer (int or long))
        flag: --axis %d
backgroundValue: (an integer (int or long))
        flag: --backgroundValue %d
clippedImageMask: (a boolean or a file name)
        flag: --clippedImageMask %s
closingSize: (an integer (int or long))
        flag: --closingSize %d
debugAfterGridComputationsForegroundImage: (a boolean or a file name)
        flag: --debugAfterGridComputationsForegroundImage %s
debugClippedImageMask: (a boolean or a file name)
        flag: --debugClippedImageMask %s
debugDistanceImage: (a boolean or a file name)
        flag: --debugDistanceImage %s
debugGridImage: (a boolean or a file name)
        flag: --debugGridImage %s
```

```
debugTrimmedImage: (a boolean or a file name)
        flag: --debugTrimmedImage %s
environ: (a dictionary with keys which are a bytes or None or a value
         of class 'str' and with values which are a bytes or None or a value
         of class 'str', nipype default value: {})
        Environment variables
generateDebugImages: (a boolean)
       flag: --generateDebugImages
headSizeEstimate: (a float)
       flag: --headSizeEstimate %f
headSizeLimit: (a float)
       flag: --headSizeLimit %f
imageMask: (an existing file name)
       flag: --imageMask %s
inputVolume: (an existing file name)
       The image in which to find the center.
       flag: --inputVolume %s
maximize: (a boolean)
       flag: --maximize
otsuPercentileThreshold: (a float)
        flag: --otsuPercentileThreshold %f
```
Outputs:

```
clippedImageMask: (an existing file name)
debugAfterGridComputationsForegroundImage: (an existing file name)
debugClippedImageMask: (an existing file name)
debugDistanceImage: (an existing file name)
debugGridImage: (an existing file name)
debugTrimmedImage: (an existing file name)
```
### **75.21.15 GenerateLabelMapFromProbabilityMap**

```
Link to code
Wraps command ** GenerateLabelMapFromProbabilityMap **
title: Label Map from Probability Images
category: Utilities.BRAINS
description: Given a list of probability maps for labels, create a discrete label map where only the highest
probability region is used for the labeling.
version: 0.1
contributor: University of Iowa Department of Psychiatry, http:://www.psychiatry.uiowa.edu
Inputs:
```

```
[Mandatory]
[Optional]
args: (a unicode string)
        Additional parameters to the command
       flag: %s
environ: (a dictionary with keys which are a bytes or None or a value
         of class 'str' and with values which are a bytes or None or a value
         of class 'str', nipype default value: {})
        Environment variables
inputVolumes: (a list of items which are an existing file name)
        The Input probaiblity images to be computed for lable maps
        flag: --inputVolumes %s...
```

```
numberOfThreads: (an integer (int or long))
        Explicitly specify the maximum number of threads to use.
        flag: --numberOfThreads %d
outputLabelVolume: (a boolean or a file name)
        The Input binary image for region of interest
        flag: --outputLabelVolume %s
```
Outputs:

outputLabelVolume: (an existing file name) The Input binary image **for** region of interest

#### **75.21.16 ImageRegionPlotter**

[Link to code](http://github.com/nipy/nipype/tree/a5c7922/nipype/interfaces/semtools/utilities/brains.py#L1133) Wraps command \*\* ImageRegionPlotter \*\* title: Write Out Image Intensities category: Utilities.BRAINS description: For Analysis version: 0.1 contributor: University of Iowa Department of Psychiatry, <http:://www.psychiatry.uiowa.edu> Inputs:

```
[Mandatory]
```

```
[Optional]
args: (a unicode string)
        Additional parameters to the command
        flag: %s
environ: (a dictionary with keys which are a bytes or None or a value
         of class 'str' and with values which are a bytes or None or a value
        of class 'str', nipype default value: {})
       Environment variables
inputBinaryROIVolume: (an existing file name)
        The Input binary image for region of interest
       flag: --inputBinaryROIVolume %s
inputLabelVolume: (an existing file name)
       The Label Image
        flag: --inputLabelVolume %s
inputVolume1: (an existing file name)
        The Input image to be computed for statistics
       flag: --inputVolume1 %s
inputVolume2: (an existing file name)
       The Input image to be computed for statistics
        flag: --inputVolume2 %s
numberOfHistogramBins: (an integer (int or long))
        the number of histogram levels
        flag: --numberOfHistogramBins %d
outputJointHistogramData: (a unicode string)
         output data file name
        flag: --outputJointHistogramData %s
useIntensityForHistogram: (a boolean)
         Create Intensity Joint Histogram instead of Quantile Joint
        Histogram
        flag: --useIntensityForHistogram
useROIAUTO: (a boolean)
```

```
Use ROIAUTO to compute region of interest. This cannot be used with
        inputLabelVolume
        flag: --useROIAUTO
verbose: (a boolean)
         print debugging information,
        flag: --verbose
```
Outputs:

**None**

## **75.21.17 JointHistogram**

```
Link to code
Wraps command ** JointHistogram **
title: Write Out Image Intensities
category: Utilities.BRAINS
description: For Analysis
version: 0.1
contributor: University of Iowa Department of Psychiatry, http:://www.psychiatry.uiowa.edu
Inputs:
```
[Mandatory]

```
[Optional]
args: (a unicode string)
       Additional parameters to the command
       flag: %s
environ: (a dictionary with keys which are a bytes or None or a value
         of class 'str' and with values which are a bytes or None or a value
         of class 'str', nipype default value: {})
        Environment variables
inputMaskVolumeInXAxis: (an existing file name)
        Input mask volume for inputVolumeInXAxis. Histogram will be computed
        just for the masked region
        flag: --inputMaskVolumeInXAxis %s
inputMaskVolumeInYAxis: (an existing file name)
        Input mask volume for inputVolumeInYAxis. Histogram will be computed
        just for the masked region
       flag: --inputMaskVolumeInYAxis %s
inputVolumeInXAxis: (an existing file name)
       The Input image to be computed for statistics
        flag: --inputVolumeInXAxis %s
inputVolumeInYAxis: (an existing file name)
       The Input image to be computed for statistics
       flag: --inputVolumeInYAxis %s
outputJointHistogramImage: (a unicode string)
         output joint histogram image file name. Histogram is usually 2D
        image.
       flag: --outputJointHistogramImage %s
verbose: (a boolean)
        print debugging information,
        flag: --verbose
```
Outputs:

#### **None**

#### **75.21.18 ShuffleVectorsModule**

[Link to code](http://github.com/nipy/nipype/tree/a5c7922/nipype/interfaces/semtools/utilities/brains.py#L1073)

Wraps command \*\* ShuffleVectorsModule \*\* title: ShuffleVectors category: Utilities.BRAINS description: Automatic Segmentation using neural networks version: 1.0 license: <https://www.nitrc.org/svn/brains/BuildScripts/trunk/License.txt> contributor: Hans Johnson Inputs:

[Mandatory]

```
[Optional]
args: (a unicode string)
       Additional parameters to the command
       flag: %s
environ: (a dictionary with keys which are a bytes or None or a value
        of class 'str' and with values which are a bytes or None or a value
        of class 'str', nipype default value: {})
        Environment variables
inputVectorFileBaseName: (an existing file name)
        input vector file name prefix. Usually end with .txt and header file
        has prost fix of .txt.hdr
        flag: --inputVectorFileBaseName %s
outputVectorFileBaseName: (a boolean or a file name)
        output vector file name prefix. Usually end with .txt and header
        file has prost fix of .txt.hdr
        flag: --outputVectorFileBaseName %s
resampleProportion: (a float)
        downsample size of 1 will be the same size as the input images,
        downsample size of 3 will throw 2/3 the vectors away.
        flag: --resampleProportion %f
```
Outputs:

```
outputVectorFileBaseName: (an existing file name)
       output vector file name prefix. Usually end with .txt and header
       file has prost fix of .txt.hdr
```
### **75.21.19 fcsv\_to\_hdf5**

```
Link to code
Wraps command ** fcsv_to_hdf5 **
title: fcsv_to_hdf5 (BRAINS)
category: Utilities.BRAINS
description: Convert a collection of fcsv files to a HDF5 format file
Inputs:
```
[Mandatory]

[Optional]

```
args: (a unicode string)
        Additional parameters to the command
        flag: %s
environ: (a dictionary with keys which are a bytes or None or a value
         of class 'str' and with values which are a bytes or None or a value
         of class 'str', nipype default value: {})
        Environment variables
landmarkGlobPattern: (a unicode string)
        Glob pattern to select fcsv files
        flag: --landmarkGlobPattern %s
landmarkTypesList: (an existing file name)
        , file containing list of landmark types,
        flag: --landmarkTypesList %s
landmarksInformationFile: (a boolean or a file name)
        , name of HDF5 file to write matrices into,
        flag: --landmarksInformationFile %s
modelFile: (a boolean or a file name)
        , name of HDF5 file containing BRAINSConstellationDetector Model
        file (LLSMatrices, LLSMeans and LLSSearchRadii),
        flag: --modelFile %s
numberOfThreads: (an integer (int or long))
        Explicitly specify the maximum number of threads to use.
        flag: --numberOfThreads %d
versionID: (a unicode string)
        , Current version ID. It should be match with the version of BCD
        that will be using the output model file,
        flag: --versionID %s
```
Outputs:

```
landmarksInformationFile: (an existing file name)
        , name of HDF5 file to write matrices into,
modelFile: (an existing file name)
        , name of HDF5 file containing BRAINSConstellationDetector Model
        file (LLSMatrices, LLSMeans and LLSSearchRadii),
```
# **75.21.20 insertMidACPCpoint**

[Link to code](http://github.com/nipy/nipype/tree/a5c7922/nipype/interfaces/semtools/utilities/brains.py#L908) Wraps command \*\* insertMidACPCpoint \*\* title: MidACPC Landmark Insertion category: Utilities.BRAINS description: This program gets a landmark fcsv file and adds a new landmark as the midpoint between AC and PC points to the output landmark fcsv file contributor: Ali Ghayoor Inputs:

```
[Mandatory]
[Optional]
args: (a unicode string)
        Additional parameters to the command
        flag: %s
environ: (a dictionary with keys which are a bytes or None or a value
         of class 'str' and with values which are a bytes or None or a value
         of class 'str', nipype default value: {})
```

```
Environment variables
inputLandmarkFile: (an existing file name)
        Input landmark file (.fcsv)
        flag: --inputLandmarkFile %s
outputLandmarkFile: (a boolean or a file name)
        Output landmark file (.fcsv)
        flag: --outputLandmarkFile %s
```
Outputs:

```
outputLandmarkFile: (an existing file name)
       Output landmark file (.fcsv)
```
### **75.21.21 landmarksConstellationAligner**

```
Link to code
```
Wraps command \*\* landmarksConstellationAligner \*\* title: MidACPC Landmark Insertion category: Utilities.BRAINS description: This program converts the original landmark files to the acpc-aligned landmark files contributor: Ali Ghayoor Inputs:

```
[Mandatory]
```

```
[Optional]
args: (a unicode string)
       Additional parameters to the command
       flag: %s
environ: (a dictionary with keys which are a bytes or None or a value
         of class 'str' and with values which are a bytes or None or a value
        of class 'str', nipype default value: {})
       Environment variables
inputLandmarksPaired: (an existing file name)
        Input landmark file (.fcsv)
        flag: --inputLandmarksPaired %s
outputLandmarksPaired: (a boolean or a file name)
        Output landmark file (.fcsv)
        flag: --outputLandmarksPaired %s
```
Outputs:

```
outputLandmarksPaired: (an existing file name)
        Output landmark file (.fcsv)
```
# **75.21.22 landmarksConstellationWeights**

[Link to code](http://github.com/nipy/nipype/tree/a5c7922/nipype/interfaces/semtools/utilities/brains.py#L135)

Wraps command \*\* landmarksConstellationWeights \*\* title: Generate Landmarks Weights (BRAINS) category: Utilities.BRAINS description: Train up a list of Weights for the Landmarks in BRAINSConstellationDetector Inputs:

[Mandatory]

```
[Optional]
LLSModel: (an existing file name)
       Linear least squares model filename in HD5 format
       flag: --LLSModel %s
args: (a unicode string)
       Additional parameters to the command
        flag: %s
environ: (a dictionary with keys which are a bytes or None or a value
        of class 'str' and with values which are a bytes or None or a value
        of class 'str', nipype default value: {})
       Environment variables
inputTemplateModel: (an existing file name)
       User-specified template model.,
       flag: --inputTemplateModel %s
inputTrainingList: (an existing file name)
        , Setup file, giving all parameters for training up a Weight list
        for landmark.,
       flag: --inputTrainingList %s
outputWeightsList: (a boolean or a file name)
        , The filename of a csv file which is a list of landmarks and their
        corresponding weights.,
        flag: --outputWeightsList %s
```
Outputs:

```
outputWeightsList: (an existing file name)
        , The filename of a csv file which is a list of landmarks and their
        corresponding weights.,
```
# CHAPTER 76

interfaces.slicer

## **76.1 interfaces.slicer.base**

### **76.1.1 SlicerCommandLine**

[Link to code](http://github.com/nipy/nipype/tree/a5c7922/nipype/interfaces/slicer/base.py#L5) Wraps command None Inputs:

[Mandatory]

```
[Optional]
args: (a unicode string)
       Additional parameters to the command
       flag: %s
environ: (a dictionary with keys which are a bytes or None or a value
         of class 'str' and with values which are a bytes or None or a value
         of class 'str', nipype default value: {})
        Environment variables
```
Outputs:

**None**

## **76.2 interfaces.slicer.converters**

### **76.2.1 DicomToNrrdConverter**

[Link to code](http://github.com/nipy/nipype/tree/a5c7922/nipype/interfaces/slicer/converters.py#L46) Wraps command \*\*DicomToNrrdConverter \*\* title: DICOM to NRRD Converter category: Converters

description: Converts diffusion weighted MR images in dicom series into Nrrd format for analysis in Slicer. This program has been tested on only a limited subset of DTI dicom formats available from Siemens, GE, and Phillips scanners. Work in progress to support dicom multi-frame data. The program parses dicom header to extract necessary information about measurement frame, diffusion weighting directions, b-values, etc, and write

out a nrrd image. For non-diffusion weighted dicom images, it loads in an entire dicom series and writes out a single dicom volume in a .nhdr/.raw pair.

version: 0.2.0.\$Revision: 916 \$(alpha)

documentation-url: [http://wiki.slicer.org/slicerWiki/index.php/Documentation/4.1/Modules/](http://wiki.slicer.org/slicerWiki/index.php/Documentation/4.1/Modules/DicomToNrrdConverter)

[DicomToNrrdConverter](http://wiki.slicer.org/slicerWiki/index.php/Documentation/4.1/Modules/DicomToNrrdConverter)

license: <https://www.nitrc.org/svn/brains/BuildScripts/trunk/License.txt>

contributor: Xiaodong Tao (GE), Vince Magnotta (UIowa), Hans Johnson (UIowa) acknowledgements: This work is part of the National Alliance for Medical Image Computing (NAMIC), funded by the National Institutes of Health through the NIH Roadmap for Medical Research, Grant U54 EB005149. Additional support for DTI data produced on Philips scanners was contributed by Vincent Magnotta and Hans Johnson at the University of Iowa.

Inputs:

[Mandatory] [Optional] args: (a unicode string) Additional parameters to the command flag: %s

environ: (a dictionary with keys which are a bytes or None or a value of class 'str' and with values which are a bytes or None or a value of class 'str', nipype default value: {}) Environment variables inputDicomDirectory: (an existing directory name) Directory holding Dicom series flag: --inputDicomDirectory %s outputDirectory: (a boolean or a directory name) Directory holding the output NRRD format flag: --outputDirectory %s outputVolume: (a unicode string) Output filename (.nhdr or .nrrd) flag: --outputVolume %s smallGradientThreshold: (a float) If a gradient magnitude is greater than 0 and less than smallGradientThreshold, then DicomToNrrdConverter will display an error message and quit, unless the useBMatrixGradientDirections option is set. flag: --smallGradientThreshold %f useBMatrixGradientDirections: (a boolean) Fill the nhdr header with the gradient directions and bvalues computed out of the BMatrix. Only changes behavior for Siemens data. flag: --useBMatrixGradientDirections useIdentityMeaseurementFrame: (a boolean) Adjust all the gradients so that the measurement frame is an identity matrix. flag: --useIdentityMeaseurementFrame writeProtocolGradientsFile: (a boolean) Write the protocol gradients to a file suffixed by '.txt' as they were specified in the procol by multiplying each diffusion gradient direction by the measurement frame. This file is for debugging purposes only, the format is not fixed, and will likely change as

Outputs:

outputDirectory: (an existing directory name) Directory holding the output NRRD format

flag: --writeProtocolGradientsFile

debugging of new dicom formats is necessary.

### **76.2.2 OrientScalarVolume**

[Link to code](http://github.com/nipy/nipype/tree/a5c7922/nipype/interfaces/slicer/converters.py#L141)

Wraps command \*\*OrientScalarVolume \*\*

title: Orient Scalar Volume

category: Converters

description: Orients an output volume. Rearranges the slices in a volume according to the selected orientation. The slices are not interpolated. They are just reordered and/or permuted. The resulting volume will cover the original volume. NOTE: since Slicer takes into account the orientation of a volume, the re-oriented volume will not show any difference from the original volume, To see the difference, save the volume and display it with a system that either ignores the orientation of the image (e.g. Paraview) or displays individual images. version: 0.1.0.\$Revision: 19608 \$(alpha)

documentation-url: <http://wiki.slicer.org/slicerWiki/index.php/Documentation/4.1/Modules/OrientImage> contributor: Bill Lorensen (GE)

acknowledgements: This work is part of the National Alliance for Medical Image Computing (NAMIC), funded by the National Institutes of Health through the NIH Roadmap for Medical Research, Grant U54 EB005149. Inputs:

```
[Mandatory]
[Optional]
args: (a unicode string)
       Additional parameters to the command
       flag: %s
environ: (a dictionary with keys which are a bytes or None or a value
        of class 'str' and with values which are a bytes or None or a value
        of class 'str', nipype default value: {})
       Environment variables
inputVolume1: (an existing file name)
        Input volume 1
        flag: %s, position: -2
orientation: ('Axial' or 'Coronal' or 'Sagittal' or 'RIP' or 'LIP' or
         'RSP' or 'LSP' or 'RIA' or 'LIA' or 'RSA' or 'LSA' or 'IRP' or
         'ILP' or 'SRP' or 'SLP' or 'IRA' or 'ILA' or 'SRA' or 'SLA' or
         'RPI' or 'LPI' or 'RAI' or 'LAI' or 'RPS' or 'LPS' or 'RAS' or
         'LAS' or 'PRI' or 'PLI' or 'ARI' or 'ALI' or 'PRS' or 'PLS' or
         'ARS' or 'ALS' or 'IPR' or 'SPR' or 'IAR' or 'SAR' or 'IPL' or
         'SPL' or 'IAL' or 'SAL' or 'PIR' or 'PSR' or 'AIR' or 'ASR' or
         'PIL' or 'PSL' or 'AIL' or 'ASL')
        Orientation choices
       flag: --orientation %s
outputVolume: (a boolean or a file name)
        The oriented volume
        flag: %s, position: -1
```
Outputs:

outputVolume: (an existing file name) The oriented volume

## **76.3 interfaces.slicer.diffusion.diffusion**

### **76.3.1 DTIexport**

[Link to code](http://github.com/nipy/nipype/tree/a5c7922/nipype/interfaces/slicer/diffusion/diffusion.py#L634) Wraps command \*\*DTIexport \*\* title: DTIexport

category: Diffusion.Diffusion Data Conversion description: Export DTI data to various file formats version: 1.0 documentation-url: <http://wiki.slicer.org/slicerWiki/index.php/Documentation/4.1/Modules/DTIExport> contributor: Sonia Pujol (SPL, BWH) acknowledgements: This work is part of the National Alliance for Medical Image Computing (NA-MIC), funded by the National Institutes of Health through the NIH Roadmap for Medical Research, Grant U54 EB005149.

```
[Mandatory]
[Optional]
args: (a unicode string)
        Additional parameters to the command
       flag: %s
environ: (a dictionary with keys which are a bytes or None or a value
         of class 'str' and with values which are a bytes or None or a value
         of class 'str', nipype default value: {})
       Environment variables
inputTensor: (an existing file name)
        Input DTI volume
        flag: %s, position: -2
outputFile: (a boolean or a file name)
        Output DTI file
        flag: %s, position: -1
```
#### Outputs:

Inputs:

outputFile: (an existing file name) Output DTI file

#### **76.3.2 DTIimport**

#### [Link to code](http://github.com/nipy/nipype/tree/a5c7922/nipype/interfaces/slicer/diffusion/diffusion.py#L459)

Wraps command \*\*DTIimport \*\* title: DTIimport category: Diffusion.Diffusion Data Conversion description: Import tensor datasets from various formats, including the NifTi file format version: 1.0 documentation-url: <http://wiki.slicer.org/slicerWiki/index.php/Documentation/4.1/Modules/DTIImport> contributor: Sonia Pujol (SPL, BWH) acknowledgements: This work is part of the National Alliance for Medical Image Computing (NA-MIC), funded by the National Institutes of Health through the NIH Roadmap for Medical Research, Grant U54 EB005149. Inputs:

```
[Mandatory]
[Optional]
args: (a unicode string)
       Additional parameters to the command
        flag: %s
environ: (a dictionary with keys which are a bytes or None or a value
         of class 'str' and with values which are a bytes or None or a value
         of class 'str', nipype default value: {})
        Environment variables
inputFile: (an existing file name)
```

```
Input DTI file
        flag: %s, position: -2
outputTensor: (a boolean or a file name)
        Output DTI volume
        flag: %s, position: -1
testingmode: (a boolean)
        Enable testing mode. Sample helix file (helix-DTI.nhdr) will be
        loaded into Slicer and converted in Nifti.
        flag: --testingmode
```
Outputs:

```
outputTensor: (an existing file name)
       Output DTI volume
```
#### **76.3.3 DWIJointRicianLMMSEFilter**

#### [Link to code](http://github.com/nipy/nipype/tree/a5c7922/nipype/interfaces/slicer/diffusion/diffusion.py#L356)

Wraps command \*\*DWIJointRicianLMMSEFilter \*\*

title: DWI Joint Rician LMMSE Filter

category: Diffusion.Diffusion Weighted Images

description: This module reduces Rician noise (or unwanted detail) on a set of diffusion weighted images. For this, it filters the image in the mean squared error sense using a Rician noise model. The N closest gradient directions to the direction being processed are filtered together to improve the results: the noise-free signal is seen as an n-diemensional vector which has to be estimated with the LMMSE method from a set of corrupted measurements. To that end, the covariance matrix of the noise-free vector and the cross covariance between this signal and the noise have to be estimated, which is done taking into account the image formation process. The noise parameter is automatically estimated from a rough segmentation of the background of the image. In this area the signal is simply 0, so that Rician statistics reduce to Rayleigh and the noise power can be easily estimated from the mode of the histogram. A complete description of the algorithm may be found in: Antonio Tristan-Vega and Santiago Aja-Fernandez, DWI filtering using joint information for DTI and HARDI, Medical Image Analysis, Volume 14, Issue 2, Pages 205-218. 2010.

version: 0.1.1.\$Revision: 1 \$(alpha)

documentation-url: [http://wiki.slicer.org/slicerWiki/index.php/Documentation/4.1/Modules/](http://wiki.slicer.org/slicerWiki/index.php/Documentation/4.1/Modules/JointRicianLMMSEImageFilter)

[JointRicianLMMSEImageFilter](http://wiki.slicer.org/slicerWiki/index.php/Documentation/4.1/Modules/JointRicianLMMSEImageFilter)

contributor: Antonio Tristan Vega (UVa), Santiago Aja Fernandez (UVa) acknowledgements: Partially founded by grant number TEC2007-67073/TCM from the Comision Interministerial de Ciencia y Tecnologia (Spain).

Inputs:

```
[Mandatory]
```

```
[Optional]
args: (a unicode string)
        Additional parameters to the command
        flag: %s
compressOutput: (a boolean)
        Compress the data of the compressed file using gzip
        flag: --compressOutput
environ: (a dictionary with keys which are a bytes or None or a value
         of class 'str' and with values which are a bytes or None or a value
        of class 'str', nipype default value: {})
        Environment variables
inputVolume: (an existing file name)
        Input DWI volume.
```

```
flag: %s, position: -2
ng: (an integer (int or long))
        The number of the closest gradients that are used to jointly filter
        a given gradient direction (0 to use all).
        flag: --ng %d
outputVolume: (a boolean or a file name)
        Output DWI volume.
        flag: %s, position: -1
re: (a list of items which are an integer (int or long))
        Estimation radius.
        flag: --re %s
rf: (a list of items which are an integer (int or long))
       Filtering radius.
        flag: --rf %s
```
Outputs:

outputVolume: (an existing file name) Output DWI volume.

#### **76.3.4 DWIRicianLMMSEFilter**

[Link to code](http://github.com/nipy/nipype/tree/a5c7922/nipype/interfaces/slicer/diffusion/diffusion.py#L209)

Wraps command \*\*DWIRicianLMMSEFilter \*\*

title: DWI Rician LMMSE Filter

category: Diffusion.Diffusion Weighted Images

description: This module reduces noise (or unwanted detail) on a set of diffusion weighted images. For this, it filters the image in the mean squared error sense using a Rician noise model. Images corresponding to each gradient direction, including baseline, are processed individually. The noise parameter is automatically estimated (noise estimation improved but slower). Note that this is a general purpose filter for MRi images. The module jointLMMSE has been specifically designed for DWI volumes and shows a better performance, so its use is recommended instead. A complete description of the algorithm in this module can be found in: S. Aja-Fernandez, M. Niethammer, M. Kubicki, M. Shenton, and C.-F. Westin. Restoration of DWI data using a Rician LMMSE estimator. IEEE Transactions on Medical Imaging, 27(10): pp. 1389-1403, Oct. 2008. version: 0.1.1.\$Revision: 1 \$(alpha)

documentation-url: [http://wiki.slicer.org/slicerWiki/index.php/Documentation/4.1/Modules/](http://wiki.slicer.org/slicerWiki/index.php/Documentation/4.1/Modules/RicianLMMSEImageFilter)

[RicianLMMSEImageFilter](http://wiki.slicer.org/slicerWiki/index.php/Documentation/4.1/Modules/RicianLMMSEImageFilter)

contributor: Antonio Tristan Vega (UVa), Santiago Aja Fernandez (UVa), Marc Niethammer (UNC) acknowledgements: Partially founded by grant number TEC2007-67073/TCM from the Comision Interministerial de Ciencia y Tecnologia (Spain).

```
Inputs:
```

```
[Mandatory]
[Optional]
args: (a unicode string)
        Additional parameters to the command
        flag: %s
compressOutput: (a boolean)
        Compress the data of the compressed file using gzip
        flag: --compressOutput
environ: (a dictionary with keys which are a bytes or None or a value
         of class 'str' and with values which are a bytes or None or a value
         of class 'str', nipype default value: {})
        Environment variables
```

```
hrf: (a float)
        How many histogram bins per unit interval.
        flag: --hrf %f
inputVolume: (an existing file name)
        Input DWI volume.
        flag: %s, position: -2
iter: (an integer (int or long))
       Number of iterations for the noise removal filter.
       flag: --iter %d
maxnstd: (an integer (int or long))
       Maximum allowed noise standard deviation.
       flag: --maxnstd %d
minnstd: (an integer (int or long))
       Minimum allowed noise standard deviation.
       flag: --minnstd %d
mnve: (an integer (int or long))
       Minimum number of voxels in kernel used for estimation.
       flag: --mnve %d
mnvf: (an integer (int or long))
        Minimum number of voxels in kernel used for filtering.
        flag: --mnvf %d
outputVolume: (a boolean or a file name)
       Output DWI volume.
        flag: %s, position: -1
re: (a list of items which are an integer (int or long))
       Estimation radius.
        flag: --re %s
rf: (a list of items which are an integer (int or long))
       Filtering radius.
        flag: --rf %s
uav: (a boolean)
        Use absolute value in case of negative square.
        flag: --uav
```
Outputs:

outputVolume: (an existing file name) Output DWI volume.

#### **76.3.5 DWIToDTIEstimation**

#### [Link to code](http://github.com/nipy/nipype/tree/a5c7922/nipype/interfaces/slicer/diffusion/diffusion.py#L520)

Wraps command \*\*DWIToDTIEstimation \*\*

title: DWI to DTI Estimation

category: Diffusion.Diffusion Weighted Images

description: Performs a tensor model estimation from diffusion weighted images.

There are three estimation methods available: least squares, weigthed least squares and non-linear estimation. The first method is the traditional method for tensor estimation and the fastest one. Weighted least squares takes into account the noise characteristics of the MRI images to weight the DWI samples used in the estimation based on its intensity magnitude. The last method is the more complex.

version: 0.1.0.\$Revision: 1892 \$(alpha)

documentation-url: [http://wiki.slicer.org/slicerWiki/index.php/Documentation/4.1/Modules/](http://wiki.slicer.org/slicerWiki/index.php/Documentation/4.1/Modules/DiffusionTensorEstimation) [DiffusionTensorEstimation](http://wiki.slicer.org/slicerWiki/index.php/Documentation/4.1/Modules/DiffusionTensorEstimation)

license: slicer3

contributor: Raul San Jose (SPL, BWH)

acknowledgements: This command module is based on the estimation functionality provided by the Teem li-

brary. This work is part of the National Alliance for Medical Image Computing (NAMIC), funded by the National Institutes of Health through the NIH Roadmap for Medical Research, Grant U54 EB005149. Inputs:

```
[Mandatory]
[Optional]
args: (a unicode string)
       Additional parameters to the command
        flag: %s
enumeration: ('LS' or 'WLS')
       LS: Least Squares, WLS: Weighted Least Squares
        flag: --enumeration %s
environ: (a dictionary with keys which are a bytes or None or a value
         of class 'str' and with values which are a bytes or None or a value
         of class 'str', nipype default value: {})
       Environment variables
inputVolume: (an existing file name)
       Input DWI volume
        flag: %s, position: -3
mask: (an existing file name)
       Mask where the tensors will be computed
       flag: --mask %s
outputBaseline: (a boolean or a file name)
        Estimated baseline volume
        flag: %s, position: -1
outputTensor: (a boolean or a file name)
        Estimated DTI volume
       flag: %s, position: -2
shiftNeg: (a boolean)
       Shift eigenvalues so all are positive (accounts for bad tensors
        related to noise or acquisition error)
        flag: --shiftNeg
```
Outputs:

```
outputBaseline: (an existing file name)
       Estimated baseline volume
outputTensor: (an existing file name)
       Estimated DTI volume
```
### **76.3.6 DiffusionTensorScalarMeasurements**

#### [Link to code](http://github.com/nipy/nipype/tree/a5c7922/nipype/interfaces/slicer/diffusion/diffusion.py#L595)

Wraps command \*\*DiffusionTensorScalarMeasurements \*\* title: Diffusion Tensor Scalar Measurements category: Diffusion.Diffusion Tensor Images description: Compute a set of different scalar measurements from a tensor field, specially oriented for Diffusion Tensors where some rotationally invariant measurements, like Fractional Anisotropy, are highly used to describe the anistropic behaviour of the tensor. version: 0.1.0.\$Revision: 1892 \$(alpha) documentation-url: [http://wiki.slicer.org/slicerWiki/index.php/Documentation/4.1/Modules/](http://wiki.slicer.org/slicerWiki/index.php/Documentation/4.1/Modules/DiffusionTensorMathematics) [DiffusionTensorMathematics](http://wiki.slicer.org/slicerWiki/index.php/Documentation/4.1/Modules/DiffusionTensorMathematics) contributor: Raul San Jose (SPL, BWH) acknowledgements: LMI Inputs:

```
[Mandatory]
[Optional]
args: (a unicode string)
       Additional parameters to the command
       flag: %s
enumeration: ('Trace' or 'Determinant' or 'RelativeAnisotropy' or
         'FractionalAnisotropy' or 'Mode' or 'LinearMeasure' or
         'PlanarMeasure' or 'SphericalMeasure' or 'MinEigenvalue' or
         'MidEigenvalue' or 'MaxEigenvalue' or 'MaxEigenvalueProjectionX' or
         'MaxEigenvalueProjectionY' or 'MaxEigenvalueProjectionZ' or
         'RAIMaxEigenvecX' or 'RAIMaxEigenvecY' or 'RAIMaxEigenvecZ' or
         'MaxEigenvecX' or 'MaxEigenvecY' or 'MaxEigenvecZ' or 'D11' or
         'D22' or 'D33' or 'ParallelDiffusivity' or
         'PerpendicularDffusivity')
        An enumeration of strings
       flag: --enumeration %s
environ: (a dictionary with keys which are a bytes or None or a value
         of class 'str' and with values which are a bytes or None or a value
        of class 'str', nipype default value: {})
        Environment variables
inputVolume: (an existing file name)
        Input DTI volume
       flag: %s, position: -3
outputScalar: (a boolean or a file name)
        Scalar volume derived from tensor
        flag: %s, position: -1
```
Outputs:

outputScalar: (an existing file name) Scalar volume derived **from tensor**

### **76.3.7 DiffusionWeightedVolumeMasking**

[Link to code](http://github.com/nipy/nipype/tree/a5c7922/nipype/interfaces/slicer/diffusion/diffusion.py#L413)

Wraps command \*\*DiffusionWeightedVolumeMasking \*\* title: Diffusion Weighted Volume Masking category: Diffusion.Diffusion Weighted Images description: <p>Performs a mask calculation from a diffusion weighted (DW) image.</p><p>Starting from a dw image, this module computes the baseline image averaging all the images without diffusion weighting and then applies the otsu segmentation algorithm in order to produce a mask. this mask can then be used when estimating the diffusion tensor (dt) image, not to estimate tensors all over the volume. $\langle p \rangle$ version: 0.1.0.\$Revision: 1892 \$(alpha) documentation-url: [http://wiki.slicer.org/slicerWiki/index.php/Documentation/4.1/Modules/](http://wiki.slicer.org/slicerWiki/index.php/Documentation/4.1/Modules/DiffusionWeightedMasking) [DiffusionWeightedMasking](http://wiki.slicer.org/slicerWiki/index.php/Documentation/4.1/Modules/DiffusionWeightedMasking) license: slicer3 contributor: Demian Wassermann (SPL, BWH)

Inputs:

```
[Mandatory]
[Optional]
args: (a unicode string)
        Additional parameters to the command
        flag: %s
```

```
environ: (a dictionary with keys which are a bytes or None or a value
         of class 'str' and with values which are a bytes or None or a value
         of class 'str', nipype default value: {})
        Environment variables
inputVolume: (an existing file name)
        Input DWI volume
        flag: %s, position: -4
otsuomegathreshold: (a float)
       Control the sharpness of the threshold in the Otsu computation. 0:
       lower threshold, 1: higher threhold
       flag: --otsuomegathreshold %f
outputBaseline: (a boolean or a file name)
       Estimated baseline volume
       flag: %s, position: -2
removeislands: (a boolean)
       Remove Islands in Threshold Mask?
        flag: --removeislands
thresholdMask: (a boolean or a file name)
        Otsu Threshold Mask
        flag: %s, position: -1
```
Outputs:

```
outputBaseline: (an existing file name)
        Estimated baseline volume
thresholdMask: (an existing file name)
       Otsu Threshold Mask
```
#### **76.3.8 ResampleDTIVolume**

#### [Link to code](http://github.com/nipy/nipype/tree/a5c7922/nipype/interfaces/slicer/diffusion/diffusion.py#L144)

Wraps command \*\*ResampleDTIVolume \*\*

title: Resample DTI Volume

category: Diffusion.Diffusion Tensor Images

description: Resampling an image is a very important task in image analysis. It is especially important in the frame of image registration. This module implements DT image resampling through the use of itk Transforms. The resampling is controlled by the Output Spacing. "Resampling" is performed in space coordinates, not pixel/grid coordinates. It is quite important to ensure that image spacing is properly set on the images involved. The interpolator is required since the mapping from one space to the other will often require evaluation of the intensity of the image at non-grid positions.

version: 0.1

documentation-url: <http://wiki.slicer.org/slicerWiki/index.php/Documentation/4.1/Modules/ResampleDTI> contributor: Francois Budin (UNC)

acknowledgements: This work is part of the National Alliance for Medical Image Computing (NAMIC), funded by the National Institutes of Health through the NIH Roadmap for Medical Research, Grant U54 EB005149. Information on the National Centers for Biomedical Computing can be obtained from [http://nihroadmap.nih.](http://nihroadmap.nih.gov/bioinformatics) [gov/bioinformatics](http://nihroadmap.nih.gov/bioinformatics)

Inputs:

```
[Mandatory]
[Optional]
Inverse_ITK_Transformation: (a boolean)
       Inverse the transformation before applying it from output image to
       input image (only for rigid and affine transforms)
```

```
(continued from previous page)
```

```
flag: --Inverse_ITK_Transformation
Reference: (an existing file name)
       Reference Volume (spacing, size, orientation, origin)
       flag: --Reference %s
args: (a unicode string)
       Additional parameters to the command
        flag: %s
centered_transform: (a boolean)
       Set the center of the transformation to the center of the input
        image (only for rigid and affine transforms)
        flag: --centered_transform
correction: ('zero' or 'none' or 'abs' or 'nearest')
       Correct the tensors if computed tensor is not semi-definite positive
        flag: --correction %s
defField: (an existing file name)
       File containing the deformation field (3D vector image containing
        vectors with 3 components)
       flag: --defField %s
default_pixel_value: (a float)
        Default pixel value for samples falling outside of the input region
        flag: --default_pixel_value %f
direction_matrix: (a list of items which are a float)
        9 parameters of the direction matrix by rows (ijk to LPS if LPS
        transform, ijk to RAS if RAS transform)
       flag: --direction_matrix %s
environ: (a dictionary with keys which are a bytes or None or a value
         of class 'str' and with values which are a bytes or None or a value
         of class 'str', nipype default value: {})
       Environment variables
hfieldtype: ('displacement' or 'h-Field')
        Set if the deformation field is an -Field
        flag: --hfieldtype %s
image_center: ('input' or 'output')
        Image to use to center the transform (used only if 'Centered
        Transform' is selected)
       flag: --image_center %s
inputVolume: (an existing file name)
       Input volume to be resampled
       flag: %s, position: -2
interpolation: ('linear' or 'nn' or 'ws' or 'bs')
        Sampling algorithm (linear , nn (nearest neighborhoor), ws
        (WindowedSinc), bs (BSpline) )
       flag: --interpolation %s
notbulk: (a boolean)
        The transform following the BSpline transform is not set as a bulk
        transform for the BSpline transform
       flag: --notbulk
number_of_thread: (an integer (int or long))
       Number of thread used to compute the output image
        flag: --number_of_thread %d
origin: (a list of items which are any value)
       Origin of the output Image
        flag: --origin %s
outputVolume: (a boolean or a file name)
       Resampled Volume
        flag: %s, position: -1
rotation_point: (a list of items which are any value)
```

```
Center of rotation (only for rigid and affine transforms)
        flag: --rotation_point %s
size: (a list of items which are a float)
        Size along each dimension (0 means use input size)
        flag: --size %s
spaceChange: (a boolean)
       Space Orientation between transform and image is different (RAS/LPS)
        (warning: if the transform is a Transform Node in Slicer3, do not
        select)
       flag: --spaceChange
spacing: (a list of items which are a float)
       Spacing along each dimension (0 means use input spacing)
       flag: --spacing %s
spline_order: (an integer (int or long))
       Spline Order (Spline order may be from 0 to 5)
        flag: --spline_order %d
transform: ('rt' or 'a')
        Transform algorithm, rt = Rigid Transform, a = Affine Transform
        flag: --transform %s
transform_matrix: (a list of items which are a float)
        12 parameters of the transform matrix by rows ( --last 3 being
        translation-- )
        flag: --transform_matrix %s
transform_order: ('input-to-output' or 'output-to-input')
       Select in what order the transforms are read
       flag: --transform_order %s
transform_tensor_method: ('PPD' or 'FS')
        Chooses between 2 methods to transform the tensors: Finite Strain
        (FS), faster but less accurate, or Preservation of the Principal
        Direction (PPD)
       flag: --transform_tensor_method %s
transformationFile: (an existing file name)
       flag: --transformationFile %s
window_function: ('h' or 'c' or 'w' or 'l' or 'b')
       Window Function , h = Hamming , c = Cosine , w = Welch , l = Lanczos
        , b = Blackmanflag: --window_function %s
```
Outputs:

outputVolume: (an existing file name) Resampled Volume

### **76.3.9 TractographyLabelMapSeeding**

```
Link to code
Wraps command **TractographyLabelMapSeeding **
title: Tractography Label Map Seeding
category: Diffusion.Diffusion Tensor Images
description: Seed tracts on a Diffusion Tensor Image (DT) from a label map
version: 0.1.0.$Revision: 1892 $(alpha)
documentation-url: http://wiki.slicer.org/slicerWiki/index.php/Documentation/4.1/Modules/Seeding
license: slicer3
contributor: Raul San Jose (SPL, BWH), Demian Wassermann (SPL, BWH)
acknowledgements: Laboratory of Mathematics in Imaging. This work is part of the National Alliance for
Medical Image Computing (NAMIC), funded by the National Institutes of Health through the NIH Roadmap
```
for Medical Research, Grant U54 EB005149. Inputs:

```
[Mandatory]
[Optional]
InputVolume: (an existing file name)
       Input DTI volume
       flag: %s, position: -2
OutputFibers: (a boolean or a file name)
       Tractography result
       flag: %s, position: -1
args: (a unicode string)
       Additional parameters to the command
        flag: %s
clthreshold: (a float)
       Minimum Linear Measure for the seeding to start.
        flag: --clthreshold %f
environ: (a dictionary with keys which are a bytes or None or a value
        of class 'str' and with values which are a bytes or None or a value
        of class 'str', nipype default value: {})
        Environment variables
inputroi: (an existing file name)
       Label map with seeding ROIs
       flag: --inputroi %s
integrationsteplength: (a float)
        Distance between points on the same fiber in mm
        flag: --integrationsteplength %f
label: (an integer (int or long))
       Label value that defines seeding region.
        flag: --label %d
maximumlength: (a float)
       Maximum length of fibers (in mm)
        flag: --maximumlength %f
minimumlength: (a float)
       Minimum length of the fibers (in mm)
        flag: --minimumlength %f
name: (a unicode string)
       Name to use for fiber files
       flag: --name %s
outputdirectory: (a boolean or a directory name)
        Directory in which to save fiber(s)
        flag: --outputdirectory %s
randomgrid: (a boolean)
       Enable random placing of seeds
       flag: --randomgrid
seedspacing: (a float)
       Spacing (in mm) between seed points, only matters if use Use Index
        Space is off
       flag: --seedspacing %f
stoppingcurvature: (a float)
        Tractography will stop if radius of curvature becomes smaller than
        this number units are degrees per mm
        flag: --stoppingcurvature %f
stoppingmode: ('LinearMeasure' or 'FractionalAnisotropy')
        Tensor measurement used to stop the tractography
        flag: --stoppingmode %s
stoppingvalue: (a float)
```

```
Tractography will stop when the stopping measurement drops below
        this value
       flag: --stoppingvalue %f
useindexspace: (a boolean)
       Seed at IJK voxel grid
       flag: --useindexspace
writetofile: (a boolean)
        Write fibers to disk or create in the scene?
        flag: --writetofile
```
Outputs:

```
OutputFibers: (an existing file name)
       Tractography result
outputdirectory: (an existing directory name)
       Directory in which to save fiber(s)
```
## **76.4 interfaces.slicer.filtering.arithmetic**

### **76.4.1 AddScalarVolumes**

[Link to code](http://github.com/nipy/nipype/tree/a5c7922/nipype/interfaces/slicer/filtering/arithmetic.py#L192)

Wraps command \*\*AddScalarVolumes \*\* title: Add Scalar Volumes category: Filtering.Arithmetic description: Adds two images. Although all image types are supported on input, only signed types are produced. The two images do not have to have the same dimensions. version: 0.1.0.\$Revision: 19608 \$(alpha) documentation-url: <http://slicer.org/slicerWiki/index.php/Documentation/4.1/Modules/Add> contributor: Bill Lorensen (GE) acknowledgements: This work is part of the National Alliance for Medical Image Computing (NAMIC), funded

by the National Institutes of Health through the NIH Roadmap for Medical Research, Grant U54 EB005149. Inputs:

```
[Mandatory]
[Optional]
args: (a unicode string)
       Additional parameters to the command
       flag: %s
environ: (a dictionary with keys which are a bytes or None or a value
        of class 'str' and with values which are a bytes or None or a value
        of class 'str', nipype default value: {})
       Environment variables
inputVolume1: (an existing file name)
        Input volume 1
        flag: %s, position: -3
inputVolume2: (an existing file name)
        Input volume 2
        flag: %s, position: -2
order: ('0' or '1' or '2' or '3')
        Interpolation order if two images are in different coordinate frames
        or have different sampling.
        flag: --order %s
outputVolume: (a boolean or a file name)
```

```
Volume1 + Volume2
flag: %s, position: -1
```
Outputs:

```
outputVolume: (an existing file name)
       Volume1 + Volume2
```
### **76.4.2 CastScalarVolume**

[Link to code](http://github.com/nipy/nipype/tree/a5c7922/nipype/interfaces/slicer/filtering/arithmetic.py#L246)

Wraps command \*\*CastScalarVolume \*\*

title: Cast Scalar Volume

category: Filtering.Arithmetic

description: Cast a volume to a given data type. Use at your own risk when casting an input volume into a lower precision type! Allows casting to the same type as the input volume.

version: 0.1.0.\$Revision: 2104 \$(alpha)

documentation-url: <http://wiki.slicer.org/slicerWiki/index.php/Documentation/4.1/Modules/Cast>

contributor: Nicole Aucoin (SPL, BWH), Ron Kikinis (SPL, BWH)

acknowledgements: This work is part of the National Alliance for Medical Image Computing (NAMIC), funded by the National Institutes of Health through the NIH Roadmap for Medical Research, Grant U54 EB005149. Inputs:

[Mandatory]

```
[Optional]
InputVolume: (an existing file name)
        Input volume, the volume to cast.
        flag: %s, position: -2
OutputVolume: (a boolean or a file name)
       Output volume, cast to the new type.
        flag: %s, position: -1
args: (a unicode string)
       Additional parameters to the command
        flag: %s
environ: (a dictionary with keys which are a bytes or None or a value
        of class 'str' and with values which are a bytes or None or a value
         of class 'str', nipype default value: {})
        Environment variables
type: ('Char' or 'UnsignedChar' or 'Short' or 'UnsignedShort' or
         'Int' or 'UnsignedInt' or 'Float' or 'Double')
        Type for the new output volume.
        flag: --type %s
```
Outputs:

OutputVolume: (an existing file name) Output volume, cast to the new type.

#### **76.4.3 MaskScalarVolume**

[Link to code](http://github.com/nipy/nipype/tree/a5c7922/nipype/interfaces/slicer/filtering/arithmetic.py#L94) Wraps command \*\*MaskScalarVolume \*\* title: Mask Scalar Volume category: Filtering.Arithmetic

description: Masks two images. The output image is set to 0 everywhere except where the chosen label from the mask volume is present, at which point it will retain it's original values. Although all image types are supported on input, only signed types are produced. The two images do not have to have the same dimensions. version: 0.1.0.\$Revision: 8595 \$(alpha)

```
documentation-url: http://wiki.slicer.org/slicerWiki/index.php/Documentation/4.1/Modules/Mask
contributor: Nicole Aucoin (SPL, BWH), Ron Kikinis (SPL, BWH)
```
acknowledgements: This work is part of the National Alliance for Medical Image Computing (NAMIC), funded by the National Institutes of Health through the NIH Roadmap for Medical Research, Grant U54 EB005149. Inputs:

```
[Mandatory]
[Optional]
InputVolume: (an existing file name)
       Input volume to be masked
       flag: %s, position: -3
MaskVolume: (an existing file name)
       Label volume containing the mask
       flag: %s, position: -2
OutputVolume: (a boolean or a file name)
       Output volume: Input Volume masked by label value from Mask Volume
       flag: %s, position: -1
args: (a unicode string)
       Additional parameters to the command
       flag: %s
environ: (a dictionary with keys which are a bytes or None or a value
        of class 'str' and with values which are a bytes or None or a value
        of class 'str', nipype default value: {})
       Environment variables
label: (an integer (int or long))
       Label value in the Mask Volume to use as the mask
       flag: --label %d
replace: (an integer (int or long))
       Value to use for the output volume outside of the mask
        flag: --replace %d
```
Outputs:

OutputVolume: (an existing file name) Output volume: Input Volume masked by label value **from Mask** Volume

## **76.4.4 MultiplyScalarVolumes**

[Link to code](http://github.com/nipy/nipype/tree/a5c7922/nipype/interfaces/slicer/filtering/arithmetic.py#L36)

Wraps command \*\*MultiplyScalarVolumes \*\*

title: Multiply Scalar Volumes

category: Filtering.Arithmetic

description: Multiplies two images. Although all image types are supported on input, only signed types are produced. The two images do not have to have the same dimensions.

version: 0.1.0.\$Revision: 8595 \$(alpha)

documentation-url: <http://wiki.slicer.org/slicerWiki/index.php/Documentation/4.1/Modules/Multiply> contributor: Bill Lorensen (GE)

acknowledgements: This work is part of the National Alliance for Medical Image Computing (NAMIC), funded by the National Institutes of Health through the NIH Roadmap for Medical Research, Grant U54 EB005149. Inputs:

```
[Mandatory]
[Optional]
args: (a unicode string)
       Additional parameters to the command
       flag: %s
environ: (a dictionary with keys which are a bytes or None or a value
        of class 'str' and with values which are a bytes or None or a value
        of class 'str', nipype default value: {})
        Environment variables
inputVolume1: (an existing file name)
        Input volume 1
        flag: %s, position: -3
inputVolume2: (an existing file name)
        Input volume 2
        flag: %s, position: -2
order: ('0' or '1' or '2' or '3')
        Interpolation order if two images are in different coordinate frames
        or have different sampling.
        flag: --order %s
outputVolume: (a boolean or a file name)
        Volume1 * Volume2
        flag: %s, position: -1
```
Outputs:

outputVolume: (an existing file name) Volume1 \* Volume2

### **76.4.5 SubtractScalarVolumes**

[Link to code](http://github.com/nipy/nipype/tree/a5c7922/nipype/interfaces/slicer/filtering/arithmetic.py#L143)

Wraps command \*\*SubtractScalarVolumes \*\* title: Subtract Scalar Volumes category: Filtering.Arithmetic description: Subtracts two images. Although all image types are supported on input, only signed types are produced. The two images do not have to have the same dimensions.

version: 0.1.0.\$Revision: 19608 \$(alpha) documentation-url: <http://wiki.slicer.org/slicerWiki/index.php/Documentation/4.1/Modules/Subtract> contributor: Bill Lorensen (GE)

acknowledgements: This work is part of the National Alliance for Medical Image Computing (NAMIC), funded by the National Institutes of Health through the NIH Roadmap for Medical Research, Grant U54 EB005149. Inputs:

```
[Mandatory]
[Optional]
args: (a unicode string)
       Additional parameters to the command
       flag: %s
environ: (a dictionary with keys which are a bytes or None or a value
         of class 'str' and with values which are a bytes or None or a value
        of class 'str', nipype default value: {})
       Environment variables
inputVolume1: (an existing file name)
       Input volume 1
```

```
flag: %s, position: -3
inputVolume2: (an existing file name)
        Input volume 2
       flag: %s, position: -2
order: ('0' or '1' or '2' or '3')
        Interpolation order if two images are in different coordinate frames
        or have different sampling.
        flag: --order %s
outputVolume: (a boolean or a file name)
       Volume1 - Volume2
        flag: %s, position: -1
```
Outputs:

```
outputVolume: (an existing file name)
        Volume1 - Volume2
```
## **76.5 interfaces.slicer.filtering.checkerboardfilter**

### **76.5.1 CheckerBoardFilter**

[Link to code](http://github.com/nipy/nipype/tree/a5c7922/nipype/interfaces/slicer/filtering/checkerboardfilter.py#L34)

Wraps command \*\*CheckerBoardFilter \*\*

title: CheckerBoard Filter

category: Filtering

description: Create a checkerboard volume of two volumes. The output volume will show the two inputs alternating according to the user supplied checkerPattern. This filter is often used to compare the results of image registration. Note that the second input is resampled to the same origin, spacing and direction before it is composed with the first input. The scalar type of the output volume will be the same as the input image scalar type.

version: 0.1.0.\$Revision: 19608 \$(alpha)

documentation-url: <http://wiki.slicer.org/slicerWiki/index.php/Documentation/4.1/Modules/CheckerBoard> contributor: Bill Lorensen (GE)

acknowledgements: This work is part of the National Alliance for Medical Image Computing (NAMIC), funded by the National Institutes of Health through the NIH Roadmap for Medical Research, Grant U54 EB005149. Inputs:

```
[Mandatory]
[Optional]
args: (a unicode string)
        Additional parameters to the command
        flag: %s
checkerPattern: (a list of items which are an integer (int or long))
        The pattern of input 1 and input 2 in the output image. The user can
        specify the number of checkers in each dimension. A checkerPattern
        of 2,2,1 means that images will alternate in every other checker in
        the first two dimensions. The same pattern will be used in the 3rd
        dimension.
        flag: --checkerPattern %s
environ: (a dictionary with keys which are a bytes or None or a value
         of class 'str' and with values which are a bytes or None or a value
         of class 'str', nipype default value: {})
        Environment variables
                                                                     (continues on next page)
```

```
inputVolume1: (an existing file name)
       First Input volume
       flag: %s, position: -3
inputVolume2: (an existing file name)
       Second Input volume
       flag: %s, position: -2
outputVolume: (a boolean or a file name)
       Output filtered
       flag: %s, position: -1
```
Outputs:

```
outputVolume: (an existing file name)
        Output filtered
```
## **76.6 interfaces.slicer.filtering.denoising**

#### **76.6.1 CurvatureAnisotropicDiffusion**

[Link to code](http://github.com/nipy/nipype/tree/a5c7922/nipype/interfaces/slicer/filtering/denoising.py#L97)

Wraps command \*\*CurvatureAnisotropicDiffusion \*\*

title: Curvature Anisotropic Diffusion

category: Filtering.Denoising

description: Performs anisotropic diffusion on an image using a modified curvature diffusion equation (MCDE). MCDE does not exhibit the edge enhancing properties of classic anisotropic diffusion, which can under certain conditions undergo a 'negative' diffusion, which enhances the contrast of edges. Equations of the form of MCDE always undergo positive diffusion, with the conductance term only varying the strength of that diffusion.

Qualitatively, MCDE compares well with other non-linear diffusion techniques. It is less sensitive to contrast than classic Perona-Malik style diffusion, and preserves finer detailed structures in images. There is a potential speed trade-off for using this function in place of Gradient Anisotropic Diffusion. Each iteration of the solution takes roughly twice as long. Fewer iterations, however, may be required to reach an acceptable solution.

version: 0.1.0.\$Revision: 19608 \$(alpha)

documentation-url: [http://wiki.slicer.org/slicerWiki/index.php/Documentation/4.1/Modules/](http://wiki.slicer.org/slicerWiki/index.php/Documentation/4.1/Modules/CurvatureAnisotropicDiffusion)

[CurvatureAnisotropicDiffusion](http://wiki.slicer.org/slicerWiki/index.php/Documentation/4.1/Modules/CurvatureAnisotropicDiffusion) contributor: Bill Lorensen (GE)

acknowledgements: This command module was derived from Insight/Examples (copyright) Insight Software Consortium

Inputs:

```
[Mandatory]
```

```
[Optional]
args: (a unicode string)
       Additional parameters to the command
       flag: %s
conductance: (a float)
       Conductance controls the sensitivity of the conductance term. As a
        general rule, the lower the value, the more strongly the filter
        preserves edges. A high value will cause diffusion (smoothing)
        across edges. Note that the number of iterations controls how much
        smoothing is done within regions bounded by edges.
        flag: --conductance %f
environ: (a dictionary with keys which are a bytes or None or a value
```

```
of class 'str' and with values which are a bytes or None or a value
         of class 'str', nipype default value: {})
        Environment variables
inputVolume: (an existing file name)
        Input volume to be filtered
        flag: %s, position: -2
iterations: (an integer (int or long))
        The more iterations, the more smoothing. Each iteration takes the
        same amount of time. If it takes 10 seconds for one iteration, then
        it will take 100 seconds for 10 iterations. Note that the
       conductance controls how much each iteration smooths across edges.
       flag: --iterations %d
outputVolume: (a boolean or a file name)
       Output filtered
        flag: %s, position: -1
timeStep: (a float)
       The time step depends on the dimensionality of the image. In Slicer
        the images are 3D and the default (.0625) time step will provide a
        stable solution.
        flag: --timeStep %f
```
Outputs:

outputVolume: (an existing file name) Output filtered

### **76.6.2 GaussianBlurImageFilter**

#### [Link to code](http://github.com/nipy/nipype/tree/a5c7922/nipype/interfaces/slicer/filtering/denoising.py#L143)

Wraps command \*\*GaussianBlurImageFilter \*\* title: Gaussian Blur Image Filter category: Filtering.Denoising description: Apply a gaussian blurr to an image version: 0.1.0.\$Revision: 1.1 \$(alpha) documentation-url: [http://wiki.slicer.org/slicerWiki/index.php/Documentation/4.1/Modules/](http://wiki.slicer.org/slicerWiki/index.php/Documentation/4.1/Modules/GaussianBlurImageFilter) [GaussianBlurImageFilter](http://wiki.slicer.org/slicerWiki/index.php/Documentation/4.1/Modules/GaussianBlurImageFilter) contributor: Julien Jomier (Kitware), Stephen Aylward (Kitware)

acknowledgements: This work is part of the National Alliance for Medical Image Computing (NAMIC), funded by the National Institutes of Health through the NIH Roadmap for Medical Research, Grant U54 EB005149. Inputs:

```
[Mandatory]
```

```
[Optional]
args: (a unicode string)
        Additional parameters to the command
        flag: %s
environ: (a dictionary with keys which are a bytes or None or a value
         of class 'str' and with values which are a bytes or None or a value
         of class 'str', nipype default value: {})
        Environment variables
inputVolume: (an existing file name)
        Input volume
        flag: %s, position: -2
outputVolume: (a boolean or a file name)
       Blurred Volume
```

```
flag: %s, position: -1
sigma: (a float)
       Sigma value in physical units (e.g., mm) of the Gaussian kernel
       flag: --sigma %f
```
Outputs:

```
outputVolume: (an existing file name)
       Blurred Volume
```
#### **76.6.3 GradientAnisotropicDiffusion**

[Link to code](http://github.com/nipy/nipype/tree/a5c7922/nipype/interfaces/slicer/filtering/denoising.py#L41)

Wraps command \*\*GradientAnisotropicDiffusion \*\*

title: Gradient Anisotropic Diffusion

category: Filtering.Denoising

description: Runs gradient anisotropic diffusion on a volume.

Anisotropic diffusion methods reduce noise (or unwanted detail) in images while preserving specific image features, like edges. For many applications, there is an assumption that light-dark transitions (edges) are interesting. Standard isotropic diffusion methods move and blur light-dark boundaries. Anisotropic diffusion methods are formulated to specifically preserve edges. The conductance term for this implementation is a function of the gradient magnitude of the image at each point, reducing the strength of diffusion at edges. The numerical implementation of this equation is similar to that described in the Perona-Malik paper, but uses a more robust technique for gradient magnitude estimation and has been generalized to N-dimensions.

version: 0.1.0.\$Revision: 19608 \$(alpha)

documentation-url: [http://wiki.slicer.org/slicerWiki/index.php/Documentation/4.1/Modules/](http://wiki.slicer.org/slicerWiki/index.php/Documentation/4.1/Modules/GradientAnisotropicDiffusion) [GradientAnisotropicDiffusion](http://wiki.slicer.org/slicerWiki/index.php/Documentation/4.1/Modules/GradientAnisotropicDiffusion)

contributor: Bill Lorensen (GE)

acknowledgements: This command module was derived from Insight/Examples (copyright) Insight Software Consortium

Inputs:

```
[Mandatory]
```

```
[Optional]
args: (a unicode string)
        Additional parameters to the command
        flag: %s
conductance: (a float)
       Conductance controls the sensitivity of the conductance term. As a
        general rule, the lower the value, the more strongly the filter
       preserves edges. A high value will cause diffusion (smoothing)
       across edges. Note that the number of iterations controls how much
       smoothing is done within regions bounded by edges.
       flag: --conductance %f
environ: (a dictionary with keys which are a bytes or None or a value
         of class 'str' and with values which are a bytes or None or a value
        of class 'str', nipype default value: {})
        Environment variables
inputVolume: (an existing file name)
        Input volume to be filtered
        flag: %s, position: -2
iterations: (an integer (int or long))
        The more iterations, the more smoothing. Each iteration takes the
        same amount of time. If it takes 10 seconds for one iteration, then
```

```
it will take 100 seconds for 10 iterations. Note that the
        conductance controls how much each iteration smooths across edges.
        flag: --iterations %d
outputVolume: (a boolean or a file name)
        Output filtered
        flag: %s, position: -1
timeStep: (a float)
        The time step depends on the dimensionality of the image. In Slicer
        the images are 3D and the default (.0625) time step will provide a
        stable solution.
        flag: --timeStep %f
```
Outputs:

outputVolume: (an existing file name) Output filtered

### **76.6.4 MedianImageFilter**

#### [Link to code](http://github.com/nipy/nipype/tree/a5c7922/nipype/interfaces/slicer/filtering/denoising.py#L190)

Wraps command \*\*MedianImageFilter \*\*

title: Median Image Filter

category: Filtering.Denoising

description: The MedianImageFilter is commonly used as a robust approach for noise reduction. This filter is particularly efficient against "salt-and-pepper" noise. In other words, it is robust to the presence of graylevel outliers. MedianImageFilter computes the value of each output pixel as the statistical median of the neighborhood of values around the corresponding input pixel.

version: 0.1.0.\$Revision: 19608 \$(alpha)

documentation-url: <http://wiki.slicer.org/slicerWiki/index.php/Documentation/4.1/Modules/MedianImageFilter> contributor: Bill Lorensen (GE)

acknowledgements: This command module was derived from Insight/Examples/Filtering/MedianImageFilter (copyright) Insight Software Consortium

Inputs:

```
[Mandatory]
[Optional]
args: (a unicode string)
       Additional parameters to the command
        flag: %s
environ: (a dictionary with keys which are a bytes or None or a value
         of class 'str' and with values which are a bytes or None or a value
        of class 'str', nipype default value: {})
       Environment variables
inputVolume: (an existing file name)
        Input volume to be filtered
       flag: %s, position: -2
neighborhood: (a list of items which are an integer (int or long))
        The size of the neighborhood in each dimension
        flag: --neighborhood %s
outputVolume: (a boolean or a file name)
       Output filtered
        flag: %s, position: -1
```
Outputs:

```
outputVolume: (an existing file name)
       Output filtered
```
## **76.7 interfaces.slicer.filtering.extractskeleton**

### **76.7.1 ExtractSkeleton**

#### [Link to code](http://github.com/nipy/nipype/tree/a5c7922/nipype/interfaces/slicer/filtering/extractskeleton.py#L39)

Wraps command \*\*ExtractSkeleton \*\* title: Extract Skeleton

category: Filtering

description: Extract the skeleton of a binary object. The skeleton can be limited to being a 1D curve or allowed to be a full 2D manifold. The branches of the skeleton can be pruned so that only the maximal center skeleton is returned.

version: 0.1.0.\$Revision: 2104 \$(alpha)

documentation-url: <http://wiki.slicer.org/slicerWiki/index.php/Documentation/4.1/Modules/ExtractSkeleton> contributor: Pierre Seroul (UNC), Martin Styner (UNC), Guido Gerig (UNC), Stephen Aylward (Kitware) acknowledgements: The original implementation of this method was provided by ETH Zurich, Image Analysis Laboratory of Profs Olaf Kuebler, Gabor Szekely and Guido Gerig. Martin Styner at UNC, Chapel Hill made enhancements. Wrapping for Slicer was provided by Pierre Seroul and Stephen Aylward at Kitware, Inc. Inputs:

```
[Mandatory]
```

```
[Optional]
InputImageFileName: (an existing file name)
        Input image
        flag: %s, position: -2
OutputImageFileName: (a boolean or a file name)
       Skeleton of the input image
       flag: %s, position: -1
args: (a unicode string)
       Additional parameters to the command
       flag: %s
dontPrune: (a boolean)
       Return the full skeleton, not just the maximal skeleton
       flag: --dontPrune
environ: (a dictionary with keys which are a bytes or None or a value
        of class 'str' and with values which are a bytes or None or a value
        of class 'str', nipype default value: {})
       Environment variables
numPoints: (an integer (int or long))
       Number of points used to represent the skeleton
       flag: --numPoints %d
pointsFile: (a unicode string)
       Name of the file to store the coordinates of the central (1D)
        skeleton points
       flag: --pointsFile %s
type: ('1D' or '2D')
        Type of skeleton to create
        flag: --type %s
```
Outputs:

OutputImageFileName: (an existing file name) Skeleton of the input image

## **76.8 interfaces.slicer.filtering.histogrammatching**

### **76.8.1 HistogramMatching**

#### [Link to code](http://github.com/nipy/nipype/tree/a5c7922/nipype/interfaces/slicer/filtering/histogrammatching.py#L49)

Wraps command \*\*HistogramMatching \*\*

title: Histogram Matching

category: Filtering

description: Normalizes the grayscale values of a source image based on the grayscale values of a reference image. This filter uses a histogram matching technique where the histograms of the two images are matched only at a specified number of quantile values.

The filter was orginally designed to normalize MR images of the sameMR protocol and same body part. The algorithm works best if background pixels are excluded from both the source and reference histograms. A simple background exclusion method is to exclude all pixels whose grayscale values are smaller than the mean grayscale value. ThresholdAtMeanIntensity switches on this simple background exclusion method.

Number of match points governs the number of quantile values to be matched.

The filter assumes that both the source and reference are of the same type and that the input and output image type have the same number of dimension and have scalar pixel types.

version: 0.1.0.\$Revision: 19608 \$(alpha)

documentation-url: [http://wiki.slicer.org/slicerWiki/index.php/Documentation/4.1/Modules/](http://wiki.slicer.org/slicerWiki/index.php/Documentation/4.1/Modules/HistogramMatching) [HistogramMatching](http://wiki.slicer.org/slicerWiki/index.php/Documentation/4.1/Modules/HistogramMatching)

contributor: Bill Lorensen (GE)

acknowledgements: This work is part of the National Alliance for Medical Image Computing (NAMIC), funded by the National Institutes of Health through the NIH Roadmap for Medical Research, Grant U54 EB005149. Inputs:

```
[Mandatory]
[Optional]
args: (a unicode string)
        Additional parameters to the command
        flag: %s
environ: (a dictionary with keys which are a bytes or None or a value
         of class 'str' and with values which are a bytes or None or a value
         of class 'str', nipype default value: {})
        Environment variables
inputVolume: (an existing file name)
        Input volume to be filtered
        flag: %s, position: -3
numberOfHistogramLevels: (an integer (int or long))
        The number of hisogram levels to use
        flag: --numberOfHistogramLevels %d
numberOfMatchPoints: (an integer (int or long))
       The number of match points to use
        flag: --numberOfMatchPoints %d
outputVolume: (a boolean or a file name)
        Output volume. This is the input volume with intensities matched to
        the reference volume.
       flag: %s, position: -1
referenceVolume: (an existing file name)
       Input volume whose histogram will be matched
        flag: %s, position: -2
threshold: (a boolean)
        If on, only pixels above the mean in each volume are thresholded.
        flag: --threshold
```
Outputs:

```
outputVolume: (an existing file name)
       Output volume. This is the input volume with intensities matched to
       the reference volume.
```
## **76.9 interfaces.slicer.filtering.imagelabelcombine**

#### **76.9.1 ImageLabelCombine**

#### [Link to code](http://github.com/nipy/nipype/tree/a5c7922/nipype/interfaces/slicer/filtering/imagelabelcombine.py#L32)

```
Wraps command **ImageLabelCombine **
title: Image Label Combine
category: Filtering
description: Combine two label maps into one
version: 0.1.0
http://wiki.slicer.org/slicerWiki/index.php/Documentation/4.1/Modules/
ImageLabelCombine
contributor: Alex Yarmarkovich (SPL, BWH)
Inputs:
```

```
[Mandatory]
```

```
[Optional]
InputLabelMap_A: (an existing file name)
       Label map image
       flag: %s, position: -3
InputLabelMap_B: (an existing file name)
       Label map image
       flag: %s, position: -2
OutputLabelMap: (a boolean or a file name)
       Resulting Label map image
       flag: %s, position: -1
args: (a unicode string)
       Additional parameters to the command
       flag: %s
environ: (a dictionary with keys which are a bytes or None or a value
        of class 'str' and with values which are a bytes or None or a value
        of class 'str', nipype default value: {})
       Environment variables
first_overwrites: (a boolean)
       Use first or second label when both are present
        flag: --first_overwrites
```
Outputs:

OutputLabelMap: (an existing file name) Resulting Label map image

## **76.10 interfaces.slicer.filtering.morphology**

#### **76.10.1 GrayscaleFillHoleImageFilter**

```
Link to code
Wraps command **GrayscaleFillHoleImageFilter **
title: Grayscale Fill Hole Image Filter
category: Filtering.Morphology
```
description: GrayscaleFillholeImageFilter fills holes in a grayscale image. Holes are local minima in the grayscale topography that are not connected to boundaries of the image. Gray level values adjacent to a hole are extrapolated across the hole.

This filter is used to smooth over local minima without affecting the values of local maxima. If you take the difference between the output of this filter and the original image (and perhaps threshold the difference above a small value), you'll obtain a map of the local minima.

This filter uses the itkGrayscaleGeodesicErodeImageFilter. It provides its own input as the "mask" input to the geodesic erosion. The "marker" image for the geodesic erosion is constructed such that boundary pixels match the boundary pixels of the input image and the interior pixels are set to the maximum pixel value in the input image.

Geodesic morphology and the Fillhole algorithm is described in Chapter 6 of Pierre Soille's book "Morphological Image Analysis: Principles and Applications", Second Edition, Springer, 2003.

A companion filter, Grayscale Grind Peak, removes peaks in grayscale images.

version: 0.1.0.\$Revision: 19608 \$(alpha)

documentation-url: [http://wiki.slicer.org/slicerWiki/index.php/Documentation/4.1/Modules/](http://wiki.slicer.org/slicerWiki/index.php/Documentation/4.1/Modules/GrayscaleFillHoleImageFilter) [GrayscaleFillHoleImageFilter](http://wiki.slicer.org/slicerWiki/index.php/Documentation/4.1/Modules/GrayscaleFillHoleImageFilter)

contributor: Bill Lorensen (GE)

acknowledgements: This work is part of the National Alliance for Medical Image Computing (NAMIC), funded by the National Institutes of Health through the NIH Roadmap for Medical Research, Grant U54 EB005149. Inputs:

[Mandatory] [Optional] args: (a unicode string) Additional parameters to the command flag: %s environ: (a dictionary with keys which are a bytes or None or a value of class 'str' and with values which are a bytes or None or a value of class 'str', nipype default value: {}) Environment variables inputVolume: (an existing file name) Input volume to be filtered flag: %s, position: -2 outputVolume: (a boolean or a file name) Output filtered flag: %s, position: -1

Outputs:

outputVolume: (an existing file name) Output filtered

#### **76.10.2 GrayscaleGrindPeakImageFilter**

[Link to code](http://github.com/nipy/nipype/tree/a5c7922/nipype/interfaces/slicer/filtering/morphology.py#L29)

Wraps command \*\*GrayscaleGrindPeakImageFilter \*\*

title: Grayscale Grind Peak Image Filter

category: Filtering.Morphology

description: GrayscaleGrindPeakImageFilter removes peaks in a grayscale image. Peaks are local maxima in the grayscale topography that are not connected to boundaries of the image. Gray level values adjacent to a peak are extrapolated through the peak.

This filter is used to smooth over local maxima without affecting the values of local minima. If you take the difference between the output of this filter and the original image (and perhaps threshold the difference above a small value), you'll obtain a map of the local maxima.

This filter uses the GrayscaleGeodesicDilateImageFilter. It provides its own input as the "mask" input to the

geodesic erosion. The "marker" image for the geodesic erosion is constructed such that boundary pixels match the boundary pixels of the input image and the interior pixels are set to the minimum pixel value in the input image.

This filter is the dual to the GrayscaleFillholeImageFilter which implements the Fillhole algorithm. Since it is a dual, it is somewhat superfluous but is provided as a convenience.

Geodesic morphology and the Fillhole algorithm is described in Chapter 6 of Pierre Soille's book "Morphological Image Analysis: Principles and Applications", Second Edition, Springer, 2003.

A companion filter, Grayscale Fill Hole, fills holes in grayscale images.

version: 0.1.0.\$Revision: 19608 \$(alpha)

documentation-url: [http://wiki.slicer.org/slicerWiki/index.php/Documentation/4.1/Modules/](http://wiki.slicer.org/slicerWiki/index.php/Documentation/4.1/Modules/GrayscaleGrindPeakImageFilter) [GrayscaleGrindPeakImageFilter](http://wiki.slicer.org/slicerWiki/index.php/Documentation/4.1/Modules/GrayscaleGrindPeakImageFilter)

contributor: Bill Lorensen (GE)

acknowledgements: This work is part of the National Alliance for Medical Image Computing (NAMIC), funded by the National Institutes of Health through the NIH Roadmap for Medical Research, Grant U54 EB005149. Inputs:

```
[Mandatory]
```

```
[Optional]
args: (a unicode string)
       Additional parameters to the command
       flag: %s
environ: (a dictionary with keys which are a bytes or None or a value
        of class 'str' and with values which are a bytes or None or a value
        of class 'str', nipype default value: {})
       Environment variables
inputVolume: (an existing file name)
       Input volume to be filtered
       flag: %s, position: -2
outputVolume: (a boolean or a file name)
       Output filtered
       flag: %s, position: -1
```
Outputs:

outputVolume: (an existing file name) Output filtered

## **76.11 interfaces.slicer.filtering.n4itkbiasfieldcorrection**

### **76.11.1 N4ITKBiasFieldCorrection**

#### [Link to code](http://github.com/nipy/nipype/tree/a5c7922/nipype/interfaces/slicer/filtering/n4itkbiasfieldcorrection.py#L75)

Wraps command \*\*N4ITKBiasFieldCorrection \*\*

title: N4ITK MRI Bias correction

[N4ITKBiasFieldCorrection](http://wiki.slicer.org/slicerWiki/index.php/Documentation/4.1/Modules/N4ITKBiasFieldCorrection)

category: Filtering

description: Performs image bias correction using N4 algorithm. This module is based on the ITK filters contributed in the following publication: Tustison N, Gee J "N4ITK: Nick's N3 ITK Implementation For MRI Bias Field Correction", The Insight Journal 2009 January-June, <http://hdl.handle.net/10380/3053>

```
version: 9
```
documentation-url: [http://wiki.slicer.org/slicerWiki/index.php/Documentation/4.1/Modules/](http://wiki.slicer.org/slicerWiki/index.php/Documentation/4.1/Modules/N4ITKBiasFieldCorrection)

contributor: Nick Tustison (UPenn), Andrey Fedorov (SPL, BWH), Ron Kikinis (SPL, BWH) acknowledgements: The development of this module was partially supported by NIH grants R01 AA016748-01, R01 CA111288 and U01 CA151261 as well as by NA-MIC, NAC, NCIGT and the Slicer community. Inputs:

```
[Mandatory]
[Optional]
args: (a unicode string)
       Additional parameters to the command
        flag: %s
bsplineorder: (an integer (int or long))
        Order of B-spline used in the approximation. Larger values will lead
        to longer execution times, may result in overfitting and poor
        result.
       flag: --bsplineorder %d
convergencethreshold: (a float)
        Stopping criterion for the iterative bias estimation. Larger values
        will lead to smaller execution time.
       flag: --convergencethreshold %f
environ: (a dictionary with keys which are a bytes or None or a value
         of class 'str' and with values which are a bytes or None or a value
         of class 'str', nipype default value: {})
        Environment variables
histogramsharpening: (a list of items which are a float)
        A vector of up to three values. Non-zero values correspond to Bias
        Field Full Width at Half Maximum, Wiener filter noise, and Number of
        histogram bins.
       flag: --histogramsharpening %s
inputimage: (an existing file name)
        Input image where you observe signal inhomegeneity
        flag: --inputimage %s
iterations: (a list of items which are an integer (int or long))
       Maximum number of iterations at each level of resolution. Larger
        values will increase execution time, but may lead to better results.
        flag: --iterations %s
maskimage: (an existing file name)
       Binary mask that defines the structure of your interest. NOTE: This
        parameter is OPTIONAL. If the mask is not specified, the module will
       use internally Otsu thresholding to define this mask. Better
       processing results can often be obtained when a meaningful mask is
       defined.
       flag: --maskimage %s
meshresolution: (a list of items which are a float)
        Resolution of the initial bspline grid defined as a sequence of
        three numbers. The actual resolution will be defined by adding the
        bspline order (default is 3) to the resolution in each dimension
        specified here. For example, 1,1,1 will result in a 4x4x4 grid of
        control points. This parameter may need to be adjusted based on your
        input image. In the multi-resolution N4 framework, the resolution of
        the bspline grid at subsequent iterations will be doubled. The
        number of resolutions is implicitly defined by Number of iterations
        parameter (the size of this list is the number of resolutions)
        flag: --meshresolution %s
outputbiasfield: (a boolean or a file name)
        Recovered bias field (OPTIONAL)
        flag: --outputbiasfield %s
outputimage: (a boolean or a file name)
        Result of processing
        flag: --outputimage %s
shrinkfactor: (an integer (int or long))
        Defines how much the image should be upsampled before estimating the
```

```
inhomogeneity field. Increase if you want to reduce the execution
        time. 1 corresponds to the original resolution. Larger values will
        significantly reduce the computation time.
        flag: --shrinkfactor %d
splinedistance: (a float)
        An alternative means to define the spline grid, by setting the
        distance between the control points. This parameter is used only if
        the grid resolution is not specified.
       flag: --splinedistance %f
weightimage: (an existing file name)
       Weight Image
       flag: --weightimage %s
```
Outputs:

```
outputbiasfield: (an existing file name)
        Recovered bias field (OPTIONAL)
outputimage: (an existing file name)
        Result of processing
```
## **76.12 interfaces.slicer.filtering.resamplescalarvectordwivolume**

### **76.12.1 ResampleScalarVectorDWIVolume**

[Link to code](http://github.com/nipy/nipype/tree/a5c7922/nipype/interfaces/slicer/filtering/resamplescalarvectordwivolume.py#L129)

Wraps command \*\*ResampleScalarVectorDWIVolume \*\* title: Resample Scalar/Vector/DWI Volume category: Filtering description: This module implements image and vector-image resampling through the use of itk Transforms.It can also handle diffusion weighted MRI image resampling. "Resampling" is performed in space coordinates, not pixel/grid coordinates. It is quite important to ensure that image spacing is properly set on the images involved. The interpolator is required since the mapping from one space to the other will often require evaluation of the intensity of the image at non-grid positions. Warning: To resample DWMR Images, use nrrd input and output files.

Warning: Do not use to resample Diffusion Tensor Images, tensors would not be reoriented version: 0.1

documentation-url: [http://www.slicer.org/slicerWiki/index.php/Documentation/4.1/Modules/](http://www.slicer.org/slicerWiki/index.php/Documentation/4.1/Modules/ResampleScalarVectorDWIVolume) [ResampleScalarVectorDWIVolume](http://www.slicer.org/slicerWiki/index.php/Documentation/4.1/Modules/ResampleScalarVectorDWIVolume)

contributor: Francois Budin (UNC)

acknowledgements: This work is part of the National Alliance for Medical Image Computing (NAMIC), funded by the National Institutes of Health through the NIH Roadmap for Medical Research, Grant U54 EB005149. Information on the National Centers for Biomedical Computing can be obtained from [http://nihroadmap.nih.](http://nihroadmap.nih.gov/bioinformatics) [gov/bioinformatics](http://nihroadmap.nih.gov/bioinformatics)

Inputs:

```
[Mandatory]
[Optional]
Inverse_ITK_Transformation: (a boolean)
        Inverse the transformation before applying it from output image to
        input image
        flag: --Inverse_ITK_Transformation
Reference: (an existing file name)
        Reference Volume (spacing, size, orientation, origin)
```

```
(continued from previous page)
```

```
flag: --Reference %s
args: (a unicode string)
       Additional parameters to the command
       flag: %s
centered_transform: (a boolean)
        Set the center of the transformation to the center of the input
        image
        flag: --centered_transform
defField: (an existing file name)
       File containing the deformation field (3D vector image containing
        vectors with 3 components)
       flag: --defField %s
default_pixel_value: (a float)
       Default pixel value for samples falling outside of the input region
        flag: --default pixel value %f
direction_matrix: (a list of items which are a float)
        9 parameters of the direction matrix by rows (ijk to LPS if LPS
        transform, ijk to RAS if RAS transform)
        flag: --direction_matrix %s
environ: (a dictionary with keys which are a bytes or None or a value
         of class 'str' and with values which are a bytes or None or a value
         of class 'str', nipype default value: {})
        Environment variables
hfieldtype: ('displacement' or 'h-Field')
        Set if the deformation field is an h-Field
        flag: --hfieldtype %s
image_center: ('input' or 'output')
       Image to use to center the transform (used only if 'Centered
       Transform' is selected)
       flag: --image_center %s
inputVolume: (an existing file name)
        Input Volume to be resampled
       flag: %s, position: -2
interpolation: ('linear' or 'nn' or 'ws' or 'bs')
       Sampling algorithm (linear or nn (nearest neighborhoor), ws
        (WindowedSinc), bs (BSpline) )
       flag: --interpolation %s
notbulk: (a boolean)
       The transform following the BSpline transform is not set as a bulk
        transform for the BSpline transform
       flag: --notbulk
number_of_thread: (an integer (int or long))
        Number of thread used to compute the output image
       flag: --number_of_thread %d
origin: (a list of items which are any value)
        Origin of the output Image
        flag: --origin %s
outputVolume: (a boolean or a file name)
        Resampled Volume
        flag: %s, position: -1
rotation_point: (a list of items which are any value)
       Rotation Point in case of rotation around a point (otherwise
       useless)
       flag: --rotation point %s
size: (a list of items which are a float)
        Size along each dimension (0 means use input size)
        flag: --size %s
```

```
spaceChange: (a boolean)
        Space Orientation between transform and image is different (RAS/LPS)
        (warning: if the transform is a Transform Node in Slicer3, do not
        select)
       flag: --spaceChange
spacing: (a list of items which are a float)
        Spacing along each dimension (0 means use input spacing)
        flag: --spacing %s
spline_order: (an integer (int or long))
       Spline Order
       flag: --spline_order %d
transform: ('rt' or 'a')
       Transform algorithm, rt = Rigid Transform, a = Affine Transform
       flag: --transform %s
transform matrix: (a list of items which are a float)
       12 parameters of the transform matrix by rows ( --last 3 being
        translation-- )
       flag: --transform_matrix %s
transform_order: ('input-to-output' or 'output-to-input')
        Select in what order the transforms are read
        flag: --transform_order %s
transformationFile: (an existing file name)
       flag: --transformationFile %s
window_function: ('h' or 'c' or 'w' or 'l' or 'b')
       Window Function , h = Hamming , c = Cosine , w = Welch , l = Lanczos
        , b = Blackmanflag: --window_function %s
```
#### Outputs:

outputVolume: (an existing file name) Resampled Volume

## **76.13 interfaces.slicer.filtering.thresholdscalarvolume**

### **76.13.1 ThresholdScalarVolume**

[Link to code](http://github.com/nipy/nipype/tree/a5c7922/nipype/interfaces/slicer/filtering/thresholdscalarvolume.py#L41)

Wraps command \*\*ThresholdScalarVolume \*\* title: Threshold Scalar Volume

category: Filtering description:  $\langle p \rangle$ Threshold an image. $\langle p \rangle$ set image values to a user-specified outside value if they are below, above, or between simple threshold values. $\langle p \rangle$  = ThresholdAbove: The values greater than or equal to the threshold value are set to OutsideValue.</p>> $p$ ThresholdBelow: The values less than or equal to the threshold value are set to OutsideValue.</p>></p>>ThresholdOutside: The values outside the range Lower-Upper are set to OutsideValue.</p>> $p$ >Although all image types are supported on input, only signed types are pro-

duced.</p><p>

version: 0.1.0.\$Revision: 2104 \$(alpha)

documentation-url: <http://wiki.slicer.org/slicerWiki/index.php/Documentation/4.1/Modules/Threshold> contributor: Nicole Aucoin (SPL, BWH), Ron Kikinis (SPL, BWH)

acknowledgements: This work is part of the National Alliance for Medical Image Computing (NAMIC), funded by the National Institutes of Health through the NIH Roadmap for Medical Research, Grant U54 EB005149. Inputs:

```
[Mandatory]
[Optional]
InputVolume: (an existing file name)
       Input volume
       flag: %s, position: -2
OutputVolume: (a boolean or a file name)
       Thresholded input volume
       flag: %s, position: -1
args: (a unicode string)
       Additional parameters to the command
       flag: %s
environ: (a dictionary with keys which are a bytes or None or a value
         of class 'str' and with values which are a bytes or None or a value
        of class 'str', nipype default value: {})
       Environment variables
lower: (an integer (int or long))
       Lower threshold value
       flag: --lower %d
outsidevalue: (an integer (int or long))
       Set the voxels to this value if they fall outside the threshold
       range
       flag: --outsidevalue %d
threshold: (an integer (int or long))
       Threshold value
       flag: --threshold %d
thresholdtype: ('Below' or 'Above' or 'Outside')
       What kind of threshold to perform. If Outside is selected, uses
       Upper and Lower values. If Below is selected, uses the
       ThresholdValue, if Above is selected, uses the ThresholdValue.
       flag: --thresholdtype %s
upper: (an integer (int or long))
       Upper threshold value
        flag: --upper %d
```
#### Outputs:

OutputVolume: (an existing file name) Thresholded input volume

## **76.14 interfaces.slicer.filtering.votingbinaryholefillingimagefilter**

#### **76.14.1 VotingBinaryHoleFillingImageFilter**

[Link to code](http://github.com/nipy/nipype/tree/a5c7922/nipype/interfaces/slicer/filtering/votingbinaryholefillingimagefilter.py#L44)

Wraps command \*\*VotingBinaryHoleFillingImageFilter \*\* title: Voting Binary Hole Filling Image Filter

category: Filtering

description: Applies a voting operation in order to fill-in cavities. This can be used for smoothing contours and for filling holes in binary images. This technique is used frequently when segmenting complete organs that may have ducts or vasculature that may not have been included in the initial segmentation, e.g. lungs, kidneys, liver. version: 0.1.0.\$Revision: 19608 \$(alpha)

documentation-url: [http://wiki.slicer.org/slicerWiki/index.php/Documentation/4.1/Modules/](http://wiki.slicer.org/slicerWiki/index.php/Documentation/4.1/Modules/VotingBinaryHoleFillingImageFilter) [VotingBinaryHoleFillingImageFilter](http://wiki.slicer.org/slicerWiki/index.php/Documentation/4.1/Modules/VotingBinaryHoleFillingImageFilter)

contributor: Bill Lorensen (GE)

acknowledgements: This command module was derived from Insight/Examples/Filtering/VotingBinaryHoleFillingImageFilter

#### (copyright) Insight Software Consortium Inputs:

```
[Mandatory]
[Optional]
args: (a unicode string)
       Additional parameters to the command
        flag: %s
background: (an integer (int or long))
        The value associated with the background (not object)
        flag: --background %d
environ: (a dictionary with keys which are a bytes or None or a value
         of class 'str' and with values which are a bytes or None or a value
         of class 'str', nipype default value: {})
        Environment variables
foreground: (an integer (int or long))
        The value associated with the foreground (object)
        flag: --foreground %d
inputVolume: (an existing file name)
       Input volume to be filtered
        flag: %s, position: -2
majorityThreshold: (an integer (int or long))
       The number of pixels over 50% that will decide whether an OFF pixel
        will become ON or not. For example, if the neighborhood of a pixel
       has 124 pixels (excluding itself), the 50% will be 62, and if you
        set a Majority threshold of 5, that means that the filter will
        require 67 or more neighbor pixels to be ON in order to switch the
        current OFF pixel to ON.
        flag: --majorityThreshold %d
outputVolume: (a boolean or a file name)
       Output filtered
        flag: %s, position: -1
radius: (a list of items which are an integer (int or long))
        The radius of a hole to be filled
        flag: --radius %s
```
Outputs:

outputVolume: (an existing file name) Output filtered

## **76.15 interfaces.slicer.legacy.converters**

### **76.15.1 BSplineToDeformationField**

```
Link to code
Wraps command **BSplineToDeformationField **
title: BSpline to deformation field
category: Legacy.Converters
description: Create a dense deformation field from a bspline+bulk transform.
version: 0.1.0.$Revision: 2104 $(alpha)
http://wiki.slicer.org/slicerWiki/index.php/Documentation/4.1/Modules/
BSplineToDeformationField
contributor: Andrey Fedorov (SPL, BWH)
acknowledgements: This work is funded by NIH grants R01 CA111288 and U01 CA151261.
Inputs:
```

```
[Mandatory]
[Optional]
args: (a unicode string)
       Additional parameters to the command
       flag: %s
defImage: (a boolean or a file name)
       flag: --defImage %s
environ: (a dictionary with keys which are a bytes or None or a value
        of class 'str' and with values which are a bytes or None or a value
        of class 'str', nipype default value: {})
        Environment variables
refImage: (an existing file name)
        flag: --refImage %s
tfm: (an existing file name)
        flag: --tfm %s
```
#### Outputs:

defImage: (an existing file name)

## **76.16 interfaces.slicer.legacy.diffusion.denoising**

#### **76.16.1 DWIUnbiasedNonLocalMeansFilter**

[Link to code](http://github.com/nipy/nipype/tree/a5c7922/nipype/interfaces/slicer/legacy/diffusion/denoising.py#L52)

Wraps command \*\*DWIUnbiasedNonLocalMeansFilter \*\* title: DWI Unbiased Non Local Means Filter category: Legacy.Diffusion.Denoising

description: This module reduces noise (or unwanted detail) on a set of diffusion weighted images. For this, it filters the images using a Unbiased Non Local Means for Rician noise algorithm. It exploits not only the spatial redundancy, but the redundancy in similar gradient directions as well; it takes into account the N closest gradient directions to the direction being processed (a maximum of 5 gradient directions is allowed to keep a reasonable computational load, since we do not use neither similarity maps nor block-wise implementation). The noise parameter is automatically estimated in the same way as in the jointLMMSE module. A complete description of the algorithm may be found in: Antonio Tristan-Vega and Santiago Aja-Fernandez, DWI filtering using joint information for DTI and HARDI, Medical Image Analysis, Volume 14, Issue 2, Pages 205-218. 2010. Please, note that the execution of this filter is extremely slow, son only very conservative parameters (block size and search size as small as possible) should be used. Even so, its execution may take several hours. The advantage of this filter over joint LMMSE is its better preservation of edges and fine structures.

version: 0.0.1.\$Revision: 1 \$(alpha)

documentation-url: [http://wiki.slicer.org/slicerWiki/index.php/Documentation/4.1/Modules/](http://wiki.slicer.org/slicerWiki/index.php/Documentation/4.1/Modules/UnbiasedNonLocalMeansFilterForDWI) [UnbiasedNonLocalMeansFilterForDWI](http://wiki.slicer.org/slicerWiki/index.php/Documentation/4.1/Modules/UnbiasedNonLocalMeansFilterForDWI)

contributor: Antonio Tristan Vega (UVa), Santiago Aja Fernandez (UVa)

acknowledgements: Partially founded by grant number TEC2007-67073/TCM from the Comision Interministerial de Ciencia y Tecnologia (Spain).

Inputs:

```
[Mandatory]
[Optional]
args: (a unicode string)
        Additional parameters to the command
        flag: %s
environ: (a dictionary with keys which are a bytes or None or a value
```

```
of class 'str' and with values which are a bytes or None or a value
         of class 'str', nipype default value: {})
        Environment variables
hp: (a float)
       This parameter is related to noise; the larger the parameter, the
        more agressive the filtering. Should be near 1, and only values
        between 0.8 and 1.2 are allowed
        flag: --hp %f
inputVolume: (an existing file name)
       Input DWI volume.
       flag: %s, position: -2
ng: (an integer (int or long))
       The number of the closest gradients that are used to jointly filter
        a given gradient direction (a maximum of 5 is allowed).
        flag: --ng %d
outputVolume: (a boolean or a file name)
        Output DWI volume.
        flag: %s, position: -1
rc: (a list of items which are an integer (int or long))
        Similarity between blocks is measured using windows of this size.
        flag: --rc %s
re: (a list of items which are an integer (int or long))
       A neighborhood of this size is used to compute the statistics for
       noise estimation.
       flag: --re %s
rs: (a list of items which are an integer (int or long))
       The algorithm search for similar voxels in a neighborhood of this
        size (larger sizes than the default one are extremely slow).
        flag: --rs %s
```
Outputs:

outputVolume: (an existing file name) Output DWI volume.

## **76.17 interfaces.slicer.legacy.filtering**

## **76.17.1 OtsuThresholdImageFilter**

#### [Link to code](http://github.com/nipy/nipype/tree/a5c7922/nipype/interfaces/slicer/legacy/filtering.py#L40)

Wraps command \*\*OtsuThresholdImageFilter \*\*

title: Otsu Threshold Image Filter

```
category: Legacy.Filtering
```
description: This filter creates a binary thresholded image that separates an image into foreground and background components. The filter calculates the optimum threshold separating those two classes so that their combined spread (intra-class variance) is minimal (see [http://en.wikipedia.org/wiki/Otsu%27s\\_method\)](http://en.wikipedia.org/wiki/Otsu%27s_method). Then the filter applies that threshold to the input image using the itkBinaryThresholdImageFilter. The numberOfHistogram bins can be set for the Otsu Calculator. The insideValue and outsideValue can be set for the Binary-ThresholdImageFilter. The filter produces a labeled volume.

The original reference is:

N.Otsu, A threshold selection method from gray level histograms, IEEE Trans.Syst.ManCybern.SMC-9,62–66 1979.

version: 0.1.0.\$Revision: 19608 \$(alpha) documentation-url: [http://wiki.slicer.org/slicerWiki/index.php/Documentation/4.1/Modules/](http://wiki.slicer.org/slicerWiki/index.php/Documentation/4.1/Modules/OtsuThresholdImageFilter) [OtsuThresholdImageFilter](http://wiki.slicer.org/slicerWiki/index.php/Documentation/4.1/Modules/OtsuThresholdImageFilter)

contributor: Bill Lorensen (GE) acknowledgements: This command module was derived from Insight/Examples (copyright) Insight Software Consortium Inputs:

```
[Mandatory]
[Optional]
args: (a unicode string)
       Additional parameters to the command
       flag: %s
environ: (a dictionary with keys which are a bytes or None or a value
         of class 'str' and with values which are a bytes or None or a value
         of class 'str', nipype default value: {})
       Environment variables
inputVolume: (an existing file name)
       Input volume to be filtered
       flag: %s, position: -2
insideValue: (an integer (int or long))
       The value assigned to pixels that are inside the computed threshold
       flag: --insideValue %d
numberOfBins: (an integer (int or long))
       This is an advanced parameter. The number of bins in the histogram
        used to model the probability mass function of the two intensity
       distributions. Small numbers of bins may result in a more
       conservative threshold. The default should suffice for most
       applications. Experimentation is the only way to see the effect of
       varying this parameter.
       flag: --numberOfBins %d
outputVolume: (a boolean or a file name)
       Output filtered
       flag: %s, position: -1
outsideValue: (an integer (int or long))
        The value assigned to pixels that are outside the computed threshold
        flag: --outsideValue %d
```
Outputs:

outputVolume: (an existing file name) Output filtered

### **76.17.2 ResampleScalarVolume**

#### [Link to code](http://github.com/nipy/nipype/tree/a5c7922/nipype/interfaces/slicer/legacy/filtering.py#L103)

Wraps command \*\*ResampleScalarVolume \*\* title: Resample Scalar Volume

category: Legacy.Filtering

description: Resampling an image is an important task in image analysis. It is especially important in the frame of image registration. This module implements image resampling through the use of itk Transforms. This module uses an Identity Transform. The resampling is controlled by the Output Spacing. "Resampling" is performed in space coordinates, not pixel/grid coordinates. It is quite important to ensure that image spacing is properly set on the images involved. The interpolator is required since the mapping from one space to the other will often require evaluation of the intensity of the image at non-grid positions. Several interpolators are available: linear, nearest neighbor, bspline and five flavors of sinc. The sinc interpolators, although more precise, are much slower than the linear and nearest neighbor interpolator. To resample label volumnes, nearest neighbor interpolation should be used exclusively.

version: 0.1.0.\$Revision: 20594 \$(alpha)
documentation-url: <http://wiki.slicer.org/slicerWiki/index.php/Documentation/4.1/Modules/ResampleVolume> contributor: Bill Lorensen (GE)

acknowledgements: This work is part of the National Alliance for Medical Image Computing (NAMIC), funded by the National Institutes of Health through the NIH Roadmap for Medical Research, Grant U54 EB005149. Inputs:

```
[Mandatory]
[Optional]
InputVolume: (an existing file name)
        Input volume to be resampled
        flag: %s, position: -2
OutputVolume: (a boolean or a file name)
       Resampled Volume
       flag: %s, position: -1
args: (a unicode string)
       Additional parameters to the command
       flag: %s
environ: (a dictionary with keys which are a bytes or None or a value
        of class 'str' and with values which are a bytes or None or a value
        of class 'str', nipype default value: {})
        Environment variables
interpolation: ('linear' or 'nearestNeighbor' or 'bspline' or
         'hamming' or 'cosine' or 'welch' or 'lanczos' or 'blackman')
        Sampling algorithm (linear, nearest neighbor, bspline(cubic) or
       windowed sinc). There are several sinc algorithms available as
        described in the following publication: Erik H. W. Meijering, Wiro
        J. Niessen, Josien P. W. Pluim, Max A. Viergever: Quantitative
        Comparison of Sinc-Approximating Kernels for Medical Image
        Interpolation. MICCAI 1999, pp. 210-217. Each window has a radius of
        3;
       flag: --interpolation %s
spacing: (a list of items which are a float)
        Spacing along each dimension (0 means use input spacing)
        flag: --spacing %s
```
#### Outputs:

OutputVolume: (an existing file name) Resampled Volume

## **76.18 interfaces.slicer.legacy.registration**

## **76.18.1 AffineRegistration**

#### [Link to code](http://github.com/nipy/nipype/tree/a5c7922/nipype/interfaces/slicer/legacy/registration.py#L176)

Wraps command \*\*AffineRegistration \*\*

title: Affine Registration

category: Legacy.Registration

description: Registers two images together using an affine transform and mutual information. This module is often used to align images of different subjects or images of the same subject from different modalities.

This module can smooth images prior to registration to mitigate noise and improve convergence. Many of the registration parameters require a working knowledge of the algorithm although the default parameters are sufficient for many registration tasks.

version: 0.1.0.\$Revision: 19608 \$(alpha)

documentation-url: <http://wiki.slicer.org/slicerWiki/index.php/Documentation/4.1/Modules/AffineRegistration> contributor: Daniel Blezek (GE)

acknowledgements: This module was developed by Daniel Blezek while at GE Research with contributions from Jim Miller.

This work is part of the National Alliance for Medical Image Computing (NAMIC), funded by the National Institutes of Health through the NIH Roadmap for Medical Research, Grant U54 EB005149. Inputs:

```
[Mandatory]
[Optional]
FixedImageFileName: (an existing file name)
        Fixed image to which to register
        flag: %s, position: -2
MovingImageFileName: (an existing file name)
       Moving image
       flag: %s, position: -1
args: (a unicode string)
       Additional parameters to the command
        flag: %s
environ: (a dictionary with keys which are a bytes or None or a value
         of class 'str' and with values which are a bytes or None or a value
        of class 'str', nipype default value: {})
        Environment variables
fixedsmoothingfactor: (an integer (int or long))
        Amount of smoothing applied to fixed image prior to registration.
        Default is 0 (none). Range is 0-5 (unitless). Consider smoothing the
        input data if there is considerable amounts of noise or the noise
        pattern in the fixed and moving images is very different.
        flag: --fixedsmoothingfactor %d
histogrambins: (an integer (int or long))
       Number of histogram bins to use for Mattes Mutual Information.
        Reduce the number of bins if a registration fails. If the number of
       bins is too large, the estimated PDFs will be a field of impulses
        and will inhibit reliable registration estimation.
       flag: --histogrambins %d
initialtransform: (an existing file name)
       Initial transform for aligning the fixed and moving image. Maps
        positions in the fixed coordinate frame to positions in the moving
       coordinate frame. Optional.
       flag: --initialtransform %s
iterations: (an integer (int or long))
       Number of iterations
       flag: --iterations %d
movingsmoothingfactor: (an integer (int or long))
       Amount of smoothing applied to moving image prior to registration.
        Default is 0 (none). Range is 0-5 (unitless). Consider smoothing the
       input data if there is considerable amounts of noise or the noise
       pattern in the fixed and moving images is very different.
       flag: --movingsmoothingfactor %d
outputtransform: (a boolean or a file name)
        Transform calculated that aligns the fixed and moving image. Maps
        positions in the fixed coordinate frame to the moving coordinate
        frame. Optional (specify an output transform or an output volume or
       both).
        flag: --outputtransform %s
resampledmovingfilename: (a boolean or a file name)
        Resampled moving image to the fixed image coordinate frame. Optional
        (specify an output transform or an output volume or both).
        flag: --resampledmovingfilename %s
```

```
spatialsamples: (an integer (int or long))
        Number of spatial samples to use in estimating Mattes Mutual
        Information. Larger values yield more accurate PDFs and improved
        registration quality.
        flag: --spatialsamples %d
translationscale: (a float)
       Relative scale of translations to rotations, i.e. a value of 100
       means 10mm = 1 degree. (Actual scale used is
        1/(TranslationScale^2)). This parameter is used to 'weight' or
        'standardized' the transform parameters and their effect on the
        registration objective function.
        flag: --translationscale %f
```
Outputs:

```
outputtransform: (an existing file name)
       Transform calculated that aligns the fixed and moving image. Maps
       positions in the fixed coordinate frame to the moving coordinate
       frame. Optional (specify an output transform or an output volume or
       both).
resampledmovingfilename: (an existing file name)
       Resampled moving image to the fixed image coordinate frame. Optional
        (specify an output transform or an output volume or both).
```
#### **76.18.2 BSplineDeformableRegistration**

[Link to code](http://github.com/nipy/nipype/tree/a5c7922/nipype/interfaces/slicer/legacy/registration.py#L87)

```
Wraps command **BSplineDeformableRegistration **
title: BSpline Deformable Registration
category: Legacy.Registration
description: Registers two images together using BSpline transform and mutual information.
version: 0.1.0.$Revision: 19608 $(alpha)
http://wiki.slicer.org/slicerWiki/index.php/Documentation/4.1/Modules/
BSplineDeformableRegistration
contributor: Bill Lorensen (GE)
acknowledgements: This work is part of the National Alliance for Medical Image Computing (NAMIC), funded
by the National Institutes of Health through the NIH Roadmap for Medical Research, Grant U54 EB005149.
```
Inputs:

```
[Mandatory]
```

```
[Optional]
FixedImageFileName: (an existing file name)
       Fixed image to which to register
       flag: %s, position: -2
MovingImageFileName: (an existing file name)
       Moving image
       flag: %s, position: -1
args: (a unicode string)
       Additional parameters to the command
       flag: %s
constrain: (a boolean)
       Constrain the deformation to the amount specified in Maximum
       Deformation
       flag: --constrain
default: (an integer (int or long))
```

```
Default pixel value used if resampling a pixel outside of the
        volume.
        flag: --default %d
environ: (a dictionary with keys which are a bytes or None or a value
         of class 'str' and with values which are a bytes or None or a value
         of class 'str', nipype default value: {})
        Environment variables
gridSize: (an integer (int or long))
        Number of grid points on interior of the fixed image. Larger grid
        sizes allow for finer registrations.
        flag: --gridSize %d
histogrambins: (an integer (int or long))
       Number of histogram bins to use for Mattes Mutual Information.
        Reduce the number of bins if a deformable registration fails. If the
        number of bins is too large, the estimated PDFs will be a field of
        impulses and will inhibit reliable registration estimation.
       flag: --histogrambins %d
initialtransform: (an existing file name)
        Initial transform for aligning the fixed and moving image. Maps
        positions in the fixed coordinate frame to positions in the moving
        coordinate frame. This transform should be an affine or rigid
        transform. It is used an a bulk transform for the BSpline. Optional.
        flag: --initialtransform %s
iterations: (an integer (int or long))
       Number of iterations
        flag: --iterations %d
maximumDeformation: (a float)
       If Constrain Deformation is checked, limit the deformation to this
       amount.
       flag: --maximumDeformation %f
outputtransform: (a boolean or a file name)
        Transform calculated that aligns the fixed and moving image. Maps
        positions from the fixed coordinate frame to the moving coordinate
        frame. Optional (specify an output transform or an output volume or
       both).
        flag: --outputtransform %s
outputwarp: (a boolean or a file name)
       Vector field that applies an equivalent warp as the BSpline. Maps
        positions from the fixed coordinate frame to the moving coordinate
        frame. Optional.
       flag: --outputwarp %s
resampledmovingfilename: (a boolean or a file name)
        Resampled moving image to fixed image coordinate frame. Optional
        (specify an output transform or an output volume or both).
        flag: --resampledmovingfilename %s
spatialsamples: (an integer (int or long))
        Number of spatial samples to use in estimating Mattes Mutual
        Information. Larger values yield more accurate PDFs and improved
        registration quality.
        flag: --spatialsamples %d
```
Outputs:

```
outputtransform: (an existing file name)
        Transform calculated that aligns the fixed and moving image. Maps
        positions from the fixed coordinate frame to the moving coordinate
        frame. Optional (specify an output transform or an output volume or
```

```
both).
outputwarp: (an existing file name)
       Vector field that applies an equivalent warp as the BSpline. Maps
       positions from the fixed coordinate frame to the moving coordinate
       frame. Optional.
resampledmovingfilename: (an existing file name)
       Resampled moving image to fixed image coordinate frame. Optional
        (specify an output transform or an output volume or both).
```
## **76.18.3 ExpertAutomatedRegistration**

[Link to code](http://github.com/nipy/nipype/tree/a5c7922/nipype/interfaces/slicer/legacy/registration.py#L632)

Wraps command \*\*ExpertAutomatedRegistration \*\* title: Expert Automated Registration category: Legacy.Registration description: Provides rigid, affine, and BSpline registration methods via a simple GUI version: 0.1.0.\$Revision: 2104 \$(alpha) documentation-url: [http://www.slicer.org/slicerWiki/index.php/Documentation/4.1/Modules/](http://www.slicer.org/slicerWiki/index.php/Documentation/4.1/Modules/ExpertAutomatedRegistration) [ExpertAutomatedRegistration](http://www.slicer.org/slicerWiki/index.php/Documentation/4.1/Modules/ExpertAutomatedRegistration) contributor: Stephen R Aylward (Kitware), Casey B Goodlett (Kitware)

acknowledgements: This work is part of the National Alliance for Medical Image Computing (NAMIC), funded by the National Institutes of Health through the NIH Roadmap for Medical Research, Grant U54 EB005149. Inputs:

[Mandatory]

```
[Optional]
affineMaxIterations: (an integer (int or long))
        Maximum number of affine optimization iterations
        flag: --affineMaxIterations %d
affineSamplingRatio: (a float)
        Portion of the image to use in computing the metric during affine
        registration
       flag: --affineSamplingRatio %f
args: (a unicode string)
       Additional parameters to the command
       flag: %s
bsplineMaxIterations: (an integer (int or long))
       Maximum number of bspline optimization iterations
        flag: --bsplineMaxIterations %d
bsplineSamplingRatio: (a float)
        Portion of the image to use in computing the metric during BSpline
        registration
        flag: --bsplineSamplingRatio %f
controlPointSpacing: (an integer (int or long))
       Number of pixels between control points
       flag: --controlPointSpacing %d
environ: (a dictionary with keys which are a bytes or None or a value
        of class 'str' and with values which are a bytes or None or a value
        of class 'str', nipype default value: {})
       Environment variables
expectedOffset: (a float)
        Expected misalignment after initialization
        flag: --expectedOffset %f
expectedRotation: (a float)
```

```
Expected misalignment after initialization
       flag: --expectedRotation %f
expectedScale: (a float)
        Expected misalignment after initialization
        flag: --expectedScale %f
expectedSkew: (a float)
        Expected misalignment after initialization
        flag: --expectedSkew %f
fixedImage: (an existing file name)
        Image which defines the space into which the moving image is
        registered
       flag: %s, position: -2
fixedImageMask: (an existing file name)
       Image which defines a mask for the fixed image
        flag: --fixedImageMask %s
fixedLandmarks: (a list of items which are a list of from 3 to 3
         items which are a float)
        Ordered list of landmarks in the fixed image
        flag: --fixedLandmarks %s...
initialization: ('None' or 'Landmarks' or 'ImageCenters' or
         'CentersOfMass' or 'SecondMoments')
       Method to prime the registration process
        flag: --initialization %s
interpolation: ('NearestNeighbor' or 'Linear' or 'BSpline')
       Method for interpolation within the optimization process
        flag: --interpolation %s
loadTransform: (an existing file name)
       Load a transform that is immediately applied to the moving image
       flag: --loadTransform %s
metric: ('MattesMI' or 'NormCorr' or 'MeanSqrd')
       Method to quantify image match
       flag: --metric %s
minimizeMemory: (a boolean)
       Reduce the amount of memory required at the cost of increased
        computation time
        flag: --minimizeMemory
movingImage: (an existing file name)
       The transform goes from the fixed image's space into the moving
        image's space
        flag: %s, position: -1
movingLandmarks: (a list of items which are a list of from 3 to 3
        items which are a float)
        Ordered list of landmarks in the moving image
       flag: --movingLandmarks %s...
numberOfThreads: (an integer (int or long))
       Number of CPU threads to use
        flag: --numberOfThreads %d
randomNumberSeed: (an integer (int or long))
        Seed to generate a consistent random number sequence
        flag: --randomNumberSeed %d
registration: ('None' or 'Initial' or 'Rigid' or 'Affine' or
         'BSpline' or 'PipelineRigid' or 'PipelineAffine' or
         'PipelineBSpline')
        Method for the registration process
        flag: --registration %s
resampledImage: (a boolean or a file name)
       Registration results
```

```
flag: --resampledImage %s
rigidMaxIterations: (an integer (int or long))
       Maximum number of rigid optimization iterations
       flag: --rigidMaxIterations %d
rigidSamplingRatio: (a float)
       Portion of the image to use in computing the metric during rigid
        registration
        flag: --rigidSamplingRatio %f
sampleFromOverlap: (a boolean)
       Limit metric evaluation to the fixed image region overlapped by the
       moving image
       flag: --sampleFromOverlap
saveTransform: (a boolean or a file name)
       Save the transform that results from registration
       flag: --saveTransform %s
verbosityLevel: ('Silent' or 'Standard' or 'Verbose')
       Level of detail of reporting progress
       flag: --verbosityLevel %s
```
Outputs:

```
resampledImage: (an existing file name)
       Registration results
saveTransform: (an existing file name)
       Save the transform that results from registration
```
#### **76.18.4 LinearRegistration**

[Link to code](http://github.com/nipy/nipype/tree/a5c7922/nipype/interfaces/slicer/legacy/registration.py#L471)

Wraps command \*\*LinearRegistration \*\* title: Linear Registration category: Legacy.Registration description: Registers two images together using a rigid transform and mutual information. version: 0.1.0.\$Revision: 19608 \$(alpha) documentation-url: <http://wiki.slicer.org/slicerWiki/index.php/Documentation/4.1/Modules/LinearRegistration> contributor: Daniel Blezek (GE) acknowledgements: This work is part of the National Alliance for Medical Image Computing (NAMIC), funded by the National Institutes of Health through the NIH Roadmap for Medical Research, Grant U54 EB005149. Inputs:

```
[Mandatory]
```

```
[Optional]
FixedImageFileName: (an existing file name)
       Fixed image to which to register
       flag: %s, position: -2
MovingImageFileName: (an existing file name)
       Moving image
        flag: %s, position: -1
args: (a unicode string)
       Additional parameters to the command
       flag: %s
environ: (a dictionary with keys which are a bytes or None or a value
         of class 'str' and with values which are a bytes or None or a value
         of class 'str', nipype default value: {})
        Environment variables
```

```
fixedsmoothingfactor: (an integer (int or long))
        Amount of smoothing applied to fixed image prior to registration.
        Default is 0 (none). Range is 0-5 (unitless). Consider smoothing the
        input data if there is considerable amounts of noise or the noise
        pattern in the fixed and moving images is very different.
        flag: --fixedsmoothingfactor %d
histogrambins: (an integer (int or long))
        Number of histogram bins to use for Mattes Mutual Information.
        Reduce the number of bins if a registration fails. If the number of
        bins is too large, the estimated PDFs will be a field of impulses
        and will inhibit reliable registration estimation.
       flag: --histogrambins %d
initialtransform: (an existing file name)
        Initial transform for aligning the fixed and moving image. Maps
        positions in the fixed coordinate frame to positions in the moving
       coordinate frame. Optional.
       flag: --initialtransform %s
iterations: (a list of items which are an integer (int or long))
        Comma separated list of iterations. Must have the same number of
        elements as the learning rate.
        flag: --iterations %s
learningrate: (a list of items which are a float)
        Comma separated list of learning rates. Learning rate is a scale
        factor on the gradient of the registration objective function
        (gradient with respect to the parameters of the transformation) used
        to update the parameters of the transformation during optimization.
        Smaller values cause the optimizer to take smaller steps through the
        parameter space. Larger values are typically used early in the
        registration process to take large jumps in parameter space followed
        by smaller values to home in on the optimum value of the
        registration objective function. Default is: 0.01, 0.005, 0.0005,
        0.0002. Must have the same number of elements as iterations.
       flag: --learningrate %s
movingsmoothingfactor: (an integer (int or long))
        Amount of smoothing applied to moving image prior to registration.
        Default is 0 (none). Range is 0-5 (unitless). Consider smoothing the
        input data if there is considerable amounts of noise or the noise
        pattern in the fixed and moving images is very different.
       flag: --movingsmoothingfactor %d
outputtransform: (a boolean or a file name)
        Transform calculated that aligns the fixed and moving image. Maps
        positions in the fixed coordinate frame to the moving coordinate
        frame. Optional (specify an output transform or an output volume or
       both).
        flag: --outputtransform %s
resampledmovingfilename: (a boolean or a file name)
        Resampled moving image to the fixed image coordinate frame. Optional
        (specify an output transform or an output volume or both).
        flag: --resampledmovingfilename %s
spatialsamples: (an integer (int or long))
        Number of spatial samples to use in estimating Mattes Mutual
        Information. Larger values yield more accurate PDFs and improved
        registration quality.
        flag: --spatialsamples %d
translationscale: (a float)
        Relative scale of translations to rotations, i.e. a value of 100
       means 10mm = 1 degree. (Actual scale used 1/(TranslationScale<sup>^2</sup>)).
```

```
This parameter is used to 'weight' or 'standardized' the transform
parameters and their effect on the registration objective function.
flag: --translationscale %f
```
Outputs:

```
outputtransform: (an existing file name)
       Transform calculated that aligns the fixed and moving image. Maps
       positions in the fixed coordinate frame to the moving coordinate
       frame. Optional (specify an output transform or an output volume or
       both).
resampledmovingfilename: (an existing file name)
       Resampled moving image to the fixed image coordinate frame. Optional
        (specify an output transform or an output volume or both).
```
#### **76.18.5 MultiResolutionAffineRegistration**

[Link to code](http://github.com/nipy/nipype/tree/a5c7922/nipype/interfaces/slicer/legacy/registration.py#L261)

Wraps command \*\*MultiResolutionAffineRegistration \*\* title: Robust Multiresolution Affine Registration category: Legacy.Registration description: Provides affine registration using multiple resolution levels and decomposed affine transforms. version: 0.1.0.\$Revision: 2104 \$(alpha) documentation-url: [http://www.slicer.org/slicerWiki/index.php/Documentation/4.1/Modules/](http://www.slicer.org/slicerWiki/index.php/Documentation/4.1/Modules/MultiResolutionAffineRegistration)

[MultiResolutionAffineRegistration](http://www.slicer.org/slicerWiki/index.php/Documentation/4.1/Modules/MultiResolutionAffineRegistration) contributor: Casey B Goodlett (Utah)

acknowledgements: This work is part of the National Alliance for Medical Image Computing (NAMIC), funded by the National Institutes of Health through the NIH Roadmap for Medical Research, Grant U54 EB005149. Inputs:

```
[Mandatory]
[Optional]
args: (a unicode string)
       Additional parameters to the command
       flag: %s
environ: (a dictionary with keys which are a bytes or None or a value
        of class 'str' and with values which are a bytes or None or a value
        of class 'str', nipype default value: {})
       Environment variables
fixedImage: (an existing file name)
       Image which defines the space into which the moving image is
        registered
       flag: %s, position: -2
fixedImageMask: (an existing file name)
        Label image which defines a mask of interest for the fixed image
        flag: --fixedImageMask %s
fixedImageROI: (a list of items which are any value)
       Label image which defines a ROI of interest for the fixed image
       flag: --fixedImageROI %s
metricTolerance: (a float)
       flag: --metricTolerance %f
movingImage: (an existing file name)
        The transform goes from the fixed image's space into the moving
        image's space
        flag: %s, position: -1
```

```
numIterations: (an integer (int or long))
       Number of iterations to run at each resolution level.
       flag: --numIterations %d
numLineIterations: (an integer (int or long))
       Number of iterations to run at each resolution level.
       flag: --numLineIterations %d
resampledImage: (a boolean or a file name)
       Registration results
       flag: --resampledImage %s
saveTransform: (a boolean or a file name)
       Save the output transform from the registration
       flag: --saveTransform %s
stepSize: (a float)
       The maximum step size of the optimizer in voxels
        flag: --stepSize %f
stepTolerance: (a float)
        The maximum step size of the optimizer in voxels
        flag: --stepTolerance %f
```
Outputs:

```
resampledImage: (an existing file name)
       Registration results
saveTransform: (an existing file name)
       Save the output transform from the registration
```
#### **76.18.6 RigidRegistration**

[Link to code](http://github.com/nipy/nipype/tree/a5c7922/nipype/interfaces/slicer/legacy/registration.py#L363)

Wraps command \*\*RigidRegistration \*\*

title: Rigid Registration

category: Legacy.Registration

description: Registers two images together using a rigid transform and mutual information.

This module was originally distributed as "Linear registration" but has been renamed to eliminate confusion with the "Affine registration" module.

This module is often used to align images of different subjects or images of the same subject from different modalities.

This module can smooth images prior to registration to mitigate noise and improve convergence. Many of the registration parameters require a working knowledge of the algorithm although the default parameters are sufficient for many registration tasks.

version: 0.1.0.\$Revision: 19608 \$(alpha)

documentation-url: <http://wiki.slicer.org/slicerWiki/index.php/Documentation/4.1/Modules/RigidRegistration> contributor: Daniel Blezek (GE)

acknowledgements: This module was developed by Daniel Blezek while at GE Research with contributions from Jim Miller.

This work is part of the National Alliance for Medical Image Computing (NAMIC), funded by the National Institutes of Health through the NIH Roadmap for Medical Research, Grant U54 EB005149. Inputs:

```
[Mandatory]
[Optional]
FixedImageFileName: (an existing file name)
        Fixed image to which to register
        flag: %s, position: -2
```

```
MovingImageFileName: (an existing file name)
       Moving image
       flag: %s, position: -1
args: (a unicode string)
       Additional parameters to the command
       flag: %s
environ: (a dictionary with keys which are a bytes or None or a value
         of class 'str' and with values which are a bytes or None or a value
         of class 'str', nipype default value: {})
        Environment variables
fixedsmoothingfactor: (an integer (int or long))
       Amount of smoothing applied to fixed image prior to registration.
        Default is 0 (none). Range is 0-5 (unitless). Consider smoothing the
        input data if there is considerable amounts of noise or the noise
       pattern in the fixed and moving images is very different.
       flag: --fixedsmoothingfactor %d
histogrambins: (an integer (int or long))
        Number of histogram bins to use for Mattes Mutual Information.
        Reduce the number of bins if a registration fails. If the number of
        bins is too large, the estimated PDFs will be a field of impulses
        and will inhibit reliable registration estimation.
       flag: --histogrambins %d
initialtransform: (an existing file name)
        Initial transform for aligning the fixed and moving image. Maps
        positions in the fixed coordinate frame to positions in the moving
        coordinate frame. Optional.
        flag: --initialtransform %s
iterations: (a list of items which are an integer (int or long))
        Comma separated list of iterations. Must have the same number of
        elements as the learning rate.
       flag: --iterations %s
learningrate: (a list of items which are a float)
        Comma separated list of learning rates. Learning rate is a scale
        factor on the gradient of the registration objective function
        (gradient with respect to the parameters of the transformation) used
        to update the parameters of the transformation during optimization.
        Smaller values cause the optimizer to take smaller steps through the
        parameter space. Larger values are typically used early in the
        registration process to take large jumps in parameter space followed
        by smaller values to home in on the optimum value of the
        registration objective function. Default is: 0.01, 0.005, 0.0005,
        0.0002. Must have the same number of elements as iterations.
        flag: --learningrate %s
movingsmoothingfactor: (an integer (int or long))
        Amount of smoothing applied to moving image prior to registration.
        Default is 0 (none). Range is 0-5 (unitless). Consider smoothing the
        input data if there is considerable amounts of noise or the noise
        pattern in the fixed and moving images is very different.
        flag: --movingsmoothingfactor %d
outputtransform: (a boolean or a file name)
        Transform calculated that aligns the fixed and moving image. Maps
        positions in the fixed coordinate frame to the moving coordinate
        frame. Optional (specify an output transform or an output volume or
       both).
       flag: --outputtransform %s
resampledmovingfilename: (a boolean or a file name)
       Resampled moving image to the fixed image coordinate frame. Optional
```

```
(specify an output transform or an output volume or both).
        flag: --resampledmovingfilename %s
spatialsamples: (an integer (int or long))
        Number of spatial samples to use in estimating Mattes Mutual
        Information. Larger values yield more accurate PDFs and improved
        registration quality.
        flag: --spatialsamples %d
testingmode: (a boolean)
        Enable testing mode. Input transform will be used to construct
        floating image. The floating image will be ignored if passed.
        flag: --testingmode
translationscale: (a float)
       Relative scale of translations to rotations, i.e. a value of 100
       means 10 \text{mm} = 1 degree. (Actual scale used 1/(TranslationScale^2)).
       This parameter is used to 'weight' or 'standardized' the transform
        parameters and their effect on the registration objective function.
       flag: --translationscale %f
```
Outputs:

```
outputtransform: (an existing file name)
       Transform calculated that aligns the fixed and moving image. Maps
       positions in the fixed coordinate frame to the moving coordinate
       frame. Optional (specify an output transform or an output volume or
       both).
resampledmovingfilename: (an existing file name)
       Resampled moving image to the fixed image coordinate frame. Optional
        (specify an output transform or an output volume or both).
```
## **76.19 interfaces.slicer.legacy.segmentation**

#### **76.19.1 OtsuThresholdSegmentation**

[Link to code](http://github.com/nipy/nipype/tree/a5c7922/nipype/interfaces/slicer/legacy/segmentation.py#L45)

Wraps command \*\*OtsuThresholdSegmentation \*\*

title: Otsu Threshold Segmentation

category: Legacy.Segmentation

description: This filter creates a labeled image from a grayscale image. First, it calculates an optimal threshold that separates the image into foreground and background. This threshold separates those two classes so that their intra-class variance is minimal (see [http://en.wikipedia.org/wiki/Otsu%27s\\_method\)](http://en.wikipedia.org/wiki/Otsu%27s_method). Then the filter runs a connected component algorithm to generate unique labels for each connected region of the foreground. Finally, the resulting image is relabeled to provide consecutive numbering.

version: 1.0

documentation-url: [http://wiki.slicer.org/slicerWiki/index.php/Documentation/4.1/Modules/](http://wiki.slicer.org/slicerWiki/index.php/Documentation/4.1/Modules/OtsuThresholdSegmentation) [OtsuThresholdSegmentation](http://wiki.slicer.org/slicerWiki/index.php/Documentation/4.1/Modules/OtsuThresholdSegmentation)

contributor: Bill Lorensen (GE)

acknowledgements: This work is part of the National Alliance for Medical Image Computing (NAMIC), funded by the National Institutes of Health through the NIH Roadmap for Medical Research, Grant U54 EB005149. Inputs:

[Mandatory]

```
[Optional]
args: (a unicode string)
```

```
(continued from previous page)
```

```
Additional parameters to the command
        flag: %s
brightObjects: (a boolean)
        Segmenting bright objects on a dark background or dark objects on a
        bright background.
       flag: --brightObjects
environ: (a dictionary with keys which are a bytes or None or a value
         of class 'str' and with values which are a bytes or None or a value
         of class 'str', nipype default value: {})
       Environment variables
faceConnected: (a boolean)
       This is an advanced parameter. Adjacent voxels are face connected.
       This affects the connected component algorithm. If this parameter is
       false, more regions are likely to be identified.
       flag: --faceConnected
inputVolume: (an existing file name)
        Input volume to be segmented
        flag: %s, position: -2
minimumObjectSize: (an integer (int or long))
       Minimum size of object to retain. This parameter can be used to get
       rid of small regions in noisy images.
       flag: --minimumObjectSize %d
numberOfBins: (an integer (int or long))
       This is an advanced parameter. The number of bins in the histogram
       used to model the probability mass function of the two intensity
       distributions. Small numbers of bins may result in a more
       conservative threshold. The default should suffice for most
       applications. Experimentation is the only way to see the effect of
       varying this parameter.
       flag: --numberOfBins %d
outputVolume: (a boolean or a file name)
        Output filtered
        flag: %s, position: -1
```
Outputs:

```
outputVolume: (an existing file name)
        Output filtered
```
# **76.20 interfaces.slicer.quantification.changequantification**

## **76.20.1 IntensityDifferenceMetric**

```
Link to code
Wraps command **IntensityDifferenceMetric **
title: Intensity Difference Change Detection (FAST)
category: Quantification.ChangeQuantification
description: Quantifies the changes between two spatially aligned images based on the pixel-wise difference
     of image intensities.
version: 0.1
contributor: Andrey Fedorov
acknowledgements:
Inputs:
```

```
[Mandatory]
[Optional]
args: (a unicode string)
       Additional parameters to the command
       flag: %s
baselineSegmentationVolume: (an existing file name)
       Label volume that contains segmentation of the structure of interest
       in the baseline volume.
       flag: %s, position: -3
baselineVolume: (an existing file name)
        Baseline volume to be compared to
       flag: %s, position: -4
changingBandSize: (an integer (int or long))
        How far (in mm) from the boundary of the segmentation should the
        intensity changes be considered.
       flag: --changingBandSize %d
environ: (a dictionary with keys which are a bytes or None or a value
         of class 'str' and with values which are a bytes or None or a value
        of class 'str', nipype default value: {})
        Environment variables
followupVolume: (an existing file name)
        Followup volume to be compare to the baseline
       flag: %s, position: -2
outputVolume: (a boolean or a file name)
       Output volume to keep the results of change quantification.
        flag: %s, position: -1
reportFileName: (a boolean or a file name)
       Report file name
       flag: --reportFileName %s
sensitivityThreshold: (a float)
       This parameter should be between 0 and 1, and defines how sensitive
        the metric should be to the intensity changes.
        flag: --sensitivityThreshold %f
```
Outputs:

```
outputVolume: (an existing file name)
       Output volume to keep the results of change quantification.
reportFileName: (an existing file name)
       Report file name
```
# **76.21 interfaces.slicer.quantification.petstandarduptakevaluecomputation**

## **76.21.1 PETStandardUptakeValueComputation**

[Link to code](http://github.com/nipy/nipype/tree/a5c7922/nipype/interfaces/slicer/quantification/petstandarduptakevaluecomputation.py#L55)

Wraps command \*\*PETStandardUptakeValueComputation \*\* title: PET Standard Uptake Value Computation category: Quantification description: Computes the standardized uptake value based on body weight. Takes an input PET image in DICOM and NRRD format (DICOM header must contain Radiopharmaceutical parameters). Produces a CSV file that contains patientID, studyDate, dose, labelID, suvmin, suvmax, suvmean, labelName for each volume of interest. It also displays some of the information as output strings in the GUI, the CSV file is optional in that case. The CSV file is appended to on each execution of the CLI. version: 0.1.0.\$Revision: 8595 \$(alpha)

# [ComputeSUVBodyWeight](http://www.slicer.org/slicerWiki/index.php/Documentation/4.1/Modules/ComputeSUVBodyWeight)

documentation-url: [http://www.slicer.org/slicerWiki/index.php/Documentation/4.1/Modules/](http://www.slicer.org/slicerWiki/index.php/Documentation/4.1/Modules/ComputeSUVBodyWeight)

contributor: Wendy Plesniak (SPL, BWH), Nicole Aucoin (SPL, BWH), Ron Kikinis (SPL, BWH) acknowledgements: This work is funded by the Harvard Catalyst, and the National Alliance for Medical Image Computing (NAMIC), funded by the National Institutes of Health through the NIH Roadmap for Medical Research, Grant U54 EB005149.

```
Inputs:
```

```
[Mandatory]
[Optional]
OutputLabel: (a unicode string)
       List of labels for which SUV values were computed
       flag: --OutputLabel %s
OutputLabelValue: (a unicode string)
       List of label values for which SUV values were computed
       flag: --OutputLabelValue %s
SUVMax: (a unicode string)
        SUV max for each label
       flag: --SUVMax %s
SUVMean: (a unicode string)
       SUV mean for each label
        flag: --SUVMean %s
SUVMin: (a unicode string)
        SUV minimum for each label
       flag: --SUVMin %s
args: (a unicode string)
       Additional parameters to the command
       flag: %s
color: (an existing file name)
       Color table to to map labels to colors and names
       flag: --color %s
csvFile: (a boolean or a file name)
       A file holding the output SUV values in comma separated lines, one
       per label. Optional.
       flag: --csvFile %s
environ: (a dictionary with keys which are a bytes or None or a value
        of class 'str' and with values which are a bytes or None or a value
        of class 'str', nipype default value: {})
       Environment variables
labelMap: (an existing file name)
        Input label volume containing the volumes of interest
        flag: --labelMap %s
petDICOMPath: (an existing directory name)
        Input path to a directory containing a PET volume containing DICOM
        header information for SUV computation
        flag: --petDICOMPath %s
petVolume: (an existing file name)
        Input PET volume for SUVbw computation (must be the same volume as
        pointed to by the DICOM path!).
        flag: --petVolume %s
```
Outputs:

```
csvFile: (an existing file name)
       A file holding the output SUV values in comma separated lines, one
       per label. Optional.
```
## **76.22 interfaces.slicer.registration.brainsfit**

## **76.22.1 BRAINSFit**

#### [Link to code](http://github.com/nipy/nipype/tree/a5c7922/nipype/interfaces/slicer/registration/brainsfit.py#L350)

Wraps command \*\*BRAINSFit \*\* title: General Registration (BRAINS) category: Registration description: Register a three-dimensional volume to a reference volume (Mattes Mutual Information by default). Described in BRAINSFit: Mutual Information Registrations of Whole-Brain 3D Images, Using the Insight Toolkit, Johnson H.J., Harris G., Williams K., The Insight Journal, 2007. <http://hdl.handle.net/1926/1291> version: 3.0.0 documentation-url: <http://wiki.slicer.org/slicerWiki/index.php/Modules:BRAINSFit> license: <https://www.nitrc.org/svn/brains/BuildScripts/trunk/License.txt> contributor: Hans J. Johnson, hans-johnson -at- uiowa.edu, <http://wwww.psychiatry.uiowa.edu> acknowledgements: Hans Johnson(1,3,4); Kent Williams(1); Gregory Harris(1), Vincent Magnotta(1,2,3); Andriy Fedorov(5) 1=University of Iowa Department of Psychiatry, 2=University of Iowa Department of Radiology, 3=University of Iowa Department of Biomedical Engineering, 4=University of Iowa Department of Electrical and Computer Engineering, 5=Surgical Planning Lab, Harvard

Inputs:

```
[Mandatory]
[Optional]
NEVER_USE_THIS_FLAG_IT_IS_OUTDATED_00: (a boolean)
        DO NOT USE THIS FLAG
       flag: --NEVER_USE_THIS_FLAG_IT_IS_OUTDATED_00
NEVER_USE_THIS_FLAG_IT_IS_OUTDATED_01: (a boolean)
       DO NOT USE THIS FLAG
       flag: --NEVER_USE_THIS_FLAG_IT_IS_OUTDATED_01
NEVER_USE_THIS_FLAG_IT_IS_OUTDATED_02: (a boolean)
       DO NOT USE THIS FLAG
       flag: --NEVER_USE_THIS_FLAG_IT_IS_OUTDATED_02
ROIAutoClosingSize: (a float)
        This flag is only relavent when using ROIAUTO mode for initializing
       masks. It defines the hole closing size in mm. It is rounded up to
       the nearest whole pixel size in each direction. The default is to
        use a closing size of 9mm. For mouse data this value may need to be
        reset to 0.9 or smaller.
       flag: --ROIAutoClosingSize %f
ROIAutoDilateSize: (a float)
        This flag is only relavent when using ROIAUTO mode for initializing
        masks. It defines the final dilation size to capture a bit of
       background outside the tissue region. At setting of 10mm has been
        shown to help regularize a BSpline registration type so that there
       is some background constraints to match the edges of the head
       better.
       flag: --ROIAutoDilateSize %f
args: (a unicode string)
       Additional parameters to the command
       flag: %s
backgroundFillValue: (a float)
       Background fill value for output image.
        flag: --backgroundFillValue %f
bsplineTransform: (a boolean or a file name)
        (optional) Filename to which save the estimated transform. NOTE: You
```

```
must set at least one output object (either a deformed image or a
        transform. NOTE: USE THIS ONLY IF THE FINAL TRANSFORM IS BSpline
        flag: --bsplineTransform %s
costFunctionConvergenceFactor: (a float)
        From itkLBFGSBOptimizer.h: Set/Get the
        CostFunctionConvergenceFactor. Algorithm terminates when the
        reduction in cost function is less than (factor * epsmcj) where
        epsmch is the machine precision. Typical values for factor: 1e+12
        for low accuracy; 1e+7 for moderate accuracy and 1e+1 for extremely
        high accuracy. 1e+9 seems to work well.,
        flag: --costFunctionConvergenceFactor %f
costMetric: ('MMI' or 'MSE' or 'NC' or 'MC')
       The cost metric to be used during fitting. Defaults to MMI. Options
        are MMI (Mattes Mutual Information), MSE (Mean Square Error), NC
        (Normalized Correlation), MC (Match Cardinality for binary images)
       flag: --costMetric %s
debugLevel: (an integer (int or long))
        Display debug messages, and produce debug intermediate results.
        0=OFF, 1=Minimal, 10=Maximum debugging.
       flag: --debugLevel %d
environ: (a dictionary with keys which are a bytes or None or a value
         of class 'str' and with values which are a bytes or None or a value
        of class 'str', nipype default value: {})
        Environment variables
failureExitCode: (an integer (int or long))
        If the fit fails, exit with this status code. (It can be used to
        force a successfult exit status of (0) if the registration fails due
        to reaching the maximum number of iterations.
        flag: --failureExitCode %d
fixedBinaryVolume: (an existing file name)
        Fixed Image binary mask volume, ONLY FOR MANUAL ROI mode.
        flag: --fixedBinaryVolume %s
fixedVolume: (an existing file name)
        The fixed image for registration by mutual information optimization.
        flag: --fixedVolume %s
fixedVolumeTimeIndex: (an integer (int or long))
        The index in the time series for the 3D fixed image to fit, if
        4-dimensional.
       flag: --fixedVolumeTimeIndex %d
forceMINumberOfThreads: (an integer (int or long))
        Force the the maximum number of threads to use for non thread safe
       MI metric. CAUTION: Inconsistent results my arise!
       flag: --forceMINumberOfThreads %d
gui: (a boolean)
        Display intermediate image volumes for debugging. NOTE: This is not
        part of the standard build sytem, and probably does nothing on your
        installation.
       flag: --gui
histogramMatch: (a boolean)
       Histogram Match the input images. This is suitable for images of the
        same modality that may have different absolute scales, but the same
        overall intensity profile. Do NOT use if registering images from
       different modailties.
       flag: --histogramMatch
initialTransform: (an existing file name)
        Filename of transform used to initialize the registration. This CAN
        NOT be used with either CenterOfHeadLAlign, MomentsAlign,
```

```
GeometryAlign, or initialTransform file.
        flag: --initialTransform %s
initializeTransformMode: ('Off' or 'useMomentsAlign' or
         'useCenterOfHeadAlign' or 'useGeometryAlign' or
         'useCenterOfROIAlign')
        Determine how to initialize the transform center. GeometryAlign on
        assumes that the center of the voxel lattice of the images represent
        similar structures. MomentsAlign assumes that the center of mass of
        the images represent similar structures. useCenterOfHeadAlign
        attempts to use the top of head and shape of neck to drive a center
        of mass estimate. Off assumes that the physical space of the images
        are close, and that centering in terms of the image Origins is a
        good starting point. This flag is mutually exclusive with the
        initialTransform flag.
        flag: --initializeTransformMode %s
interpolationMode: ('NearestNeighbor' or 'Linear' or
         'ResampleInPlace' or 'BSpline' or 'WindowedSinc' or 'Hamming' or
         'Cosine' or 'Welch' or 'Lanczos' or 'Blackman')
        Type of interpolation to be used when applying transform to moving
        volume. Options are Linear, NearestNeighbor, BSpline, WindowedSinc,
        or ResampleInPlace. The ResampleInPlace option will create an image
        with the same discrete voxel values and will adjust the origin and
        direction of the physical space interpretation.
        flag: --interpolationMode %s
linearTransform: (a boolean or a file name)
        (optional) Filename to which save the estimated transform. NOTE: You
        must set at least one output object (either a deformed image or a
        transform. NOTE: USE THIS ONLY IF THE FINAL TRANSFORM IS ---NOT---
       BSpline
       flag: --linearTransform %s
maskInferiorCutOffFromCenter: (a float)
        For use with --useCenterOfHeadAlign (and --maskProcessingMode
        ROIAUTO): the cut-off below the image centers, in millimeters,
        flag: --maskInferiorCutOffFromCenter %f
maskProcessingMode: ('NOMASK' or 'ROIAUTO' or 'ROI')
        What mode to use for using the masks. If ROIAUTO is choosen, then
        the mask is implicitly defined using a otsu forground and hole
        filling algorithm. The Region Of Interest mode (choose ROI) uses the
        masks to define what parts of the image should be used for computing
        the transform.
        flag: --maskProcessingMode %s
maxBSplineDisplacement: (a float)
         Sets the maximum allowed displacements in image physical
        coordinates for BSpline control grid along each axis. A value of 0.0
        indicates that the problem should be unbounded. NOTE: This only
        constrains the BSpline portion, and does not limit the displacement
        from the associated bulk transform. This can lead to a substantial
        reduction in computation time in the BSpline optimizer.,
        flag: --maxBSplineDisplacement %f
maximumStepLength: (a float)
        Internal debugging parameter, and should probably never be used from
        the command line. This will be removed in the future.
        flag: --maximumStepLength %f
medianFilterSize: (a list of items which are an integer (int or
         long))
        The radius for the optional MedianImageFilter preprocessing in all 3
        directions.
```

```
(continued from previous page)
```

```
flag: --medianFilterSize %s
minimumStepLength: (a list of items which are a float)
        Each step in the optimization takes steps at least this big. When
        none are possible, registration is complete.
        flag: --minimumStepLength %s
movingBinaryVolume: (an existing file name)
        Moving Image binary mask volume, ONLY FOR MANUAL ROI mode.
        flag: --movingBinaryVolume %s
movingVolume: (an existing file name)
        The moving image for registration by mutual information
        optimization.
        flag: --movingVolume %s
movingVolumeTimeIndex: (an integer (int or long))
        The index in the time series for the 3D moving image to fit, if
        4-dimensional.
       flag: --movingVolumeTimeIndex %d
numberOfHistogramBins: (an integer (int or long))
        The number of histogram levels
        flag: --numberOfHistogramBins %d
numberOfIterations: (a list of items which are an integer (int or
         long))
        The maximum number of iterations to try before failing to converge.
        Use an explicit limit like 500 or 1000 to manage risk of divergence
        flag: --numberOfIterations %s
numberOfMatchPoints: (an integer (int or long))
       the number of match points
        flag: --numberOfMatchPoints %d
numberOfSamples: (an integer (int or long))
        The number of voxels sampled for mutual information computation.
        Increase this for a slower, more careful fit. You can also limit the
        sampling focus with ROI masks and ROIAUTO mask generation.
        flag: --numberOfSamples %d
numberOfThreads: (an integer (int or long))
       Explicitly specify the maximum number of threads to use. (default is
        auto-detected)
        flag: --numberOfThreads %d
outputFixedVolumeROI: (a boolean or a file name)
        The ROI automatically found in fixed image, ONLY FOR ROIAUTO mode.
        flag: --outputFixedVolumeROI %s
outputMovingVolumeROI: (a boolean or a file name)
        The ROI automatically found in moving image, ONLY FOR ROIAUTO mode.
        flag: --outputMovingVolumeROI %s
outputTransform: (a boolean or a file name)
        (optional) Filename to which save the (optional) estimated
        transform. NOTE: You must select either the outputTransform or the
        outputVolume option.
        flag: --outputTransform %s
outputVolume: (a boolean or a file name)
        (optional) Output image for registration. NOTE: You must select
        either the outputTransform or the outputVolume option.
        flag: --outputVolume %s
outputVolumePixelType: ('float' or 'short' or 'ushort' or 'int' or
         'uint' or 'uchar')
        The output image Pixel Type is the scalar datatype for
        representation of the Output Volume.
        flag: --outputVolumePixelType %s
permitParameterVariation: (a list of items which are an integer (int
```

```
or long))
        A bit vector to permit linear transform parameters to vary under
        optimization. The vector order corresponds with transform
        parameters, and beyond the end ones fill in as a default. For
        instance, you can choose to rotate only in x (pitch) with 1,0,0;this is mostly for expert use in turning on and off individual
        degrees of freedom in rotation, translation or scaling without
        multiplying the number of transform representations; this trick is
        probably meaningless when tried with the general affine transform.
        flag: --permitParameterVariation %s
projectedGradientTolerance: (a float)
        From itkLBFGSBOptimizer.h: Set/Get the ProjectedGradientTolerance.
        Algorithm terminates when the project gradient is below the
        tolerance. Default lbfgsb value is 1e-5, but 1e-4 seems to work
        well.,
       flag: --projectedGradientTolerance %f
promptUser: (a boolean)
        Prompt the user to hit enter each time an image is sent to the
        DebugImageViewer
       flag: --promptUser
relaxationFactor: (a float)
        Internal debugging parameter, and should probably never be used from
        the command line. This will be removed in the future.
        flag: --relaxationFactor %f
removeIntensityOutliers: (a float)
        The half percentage to decide outliers of image intensities. The
        default value is zero, which means no outlier removal. If the value
        of 0.005 is given, the moduel will throw away 0.005 % of both tails,
        so 0.01% of intensities in total would be ignored in its statistic
        calculation.
       flag: --removeIntensityOutliers %f
reproportionScale: (a float)
        ScaleVersor3D 'Scale' compensation factor. Increase this to put more
        rescaling in a ScaleVersor3D or ScaleSkewVersor3D search pattern.
        1.0 works well with a translationScale of 1000.0
        flag: --reproportionScale %f
scaleOutputValues: (a boolean)
       If true, and the voxel values do not fit within the minimum and
        maximum values of the desired outputVolumePixelType, then linearly
        scale the min/max output image voxel values to fit within the
       min/max range of the outputVolumePixelType.
       flag: --scaleOutputValues
skewScale: (a float)
        ScaleSkewVersor3D Skew compensation factor. Increase this to put
        more skew in a ScaleSkewVersor3D search pattern. 1.0 works well with
        a translationScale of 1000.0
        flag: --skewScale %f
splineGridSize: (a list of items which are an integer (int or long))
        The number of subdivisions of the BSpline Grid to be centered on the
        image space. Each dimension must have at least 3 subdivisions for
        the BSpline to be correctly computed.
        flag: --splineGridSize %s
strippedOutputTransform: (a boolean or a file name)
        File name for the rigid component of the estimated affine transform.
        Can be used to rigidly register the moving image to the fixed image.
        NOTE: This value is overwritten if either bsplineTransform or
        linearTransform is set.
```

```
flag: --strippedOutputTransform %s
transformType: (a list of items which are a unicode string)
        Specifies a list of registration types to be used. The valid types
        are, Rigid, ScaleVersor3D, ScaleSkewVersor3D, Affine, and BSpline.
        Specifiying more than one in a comma separated list will initialize
        the next stage with the previous results. If registrationClass flag
        is used, it overrides this parameter setting.
        flag: --transformType %s
translationScale: (a float)
       How much to scale up changes in position compared to unit rotational
        changes in radians -- decrease this to put more rotation in the
        search pattern.
       flag: --translationScale %f
useAffine: (a boolean)
       Perform an Affine registration as part of the sequential
        registration steps. This family of options superceeds the use of
        transformType if any of them are set.
       flag: --useAffine
useBSpline: (a boolean)
        Perform a BSpline registration as part of the sequential
        registration steps. This family of options superceeds the use of
        transformType if any of them are set.
        flag: --useBSpline
useCachingOfBSplineWeightsMode: ('ON' or 'OFF')
        This is a 5x speed advantage at the expense of requiring much more
        memory. Only relevant when transformType is BSpline.
        flag: --useCachingOfBSplineWeightsMode %s
useExplicitPDFDerivativesMode: ('AUTO' or 'ON' or 'OFF')
        Using mode AUTO means OFF for BSplineDeformableTransforms and ON for
        the linear transforms. The ON alternative uses more memory to
        sometimes do a better job.
       flag: --useExplicitPDFDerivativesMode %s
useRigid: (a boolean)
        Perform a rigid registration as part of the sequential registration
        steps. This family of options superceeds the use of transformType if
        any of them are set.
       flag: --useRigid
useScaleSkewVersor3D: (a boolean)
       Perform a ScaleSkewVersor3D registration as part of the sequential
        registration steps. This family of options superceeds the use of
       transformType if any of them are set.
       flag: --useScaleSkewVersor3D
useScaleVersor3D: (a boolean)
       Perform a ScaleVersor3D registration as part of the sequential
        registration steps. This family of options superceeds the use of
        transformType if any of them are set.
        flag: --useScaleVersor3D
writeOutputTransformInFloat: (a boolean)
        By default, the output registration transforms (either the output
        composite transform or each transform component) are written to the
        disk in double precision. If this flag is ON, the output transforms
        will be written in single (float) precision. It is especially
        important if the output transform is a displacement field transform,
        or it is a composite transform that includes several displacement
        fields.
       flag: --writeOutputTransformInFloat
writeTransformOnFailure: (a boolean)
```

```
Flag to save the final transform even if the numberOfIterations are
reached without convergence. (Intended for use when
--failureExitCode 0 )
flag: --writeTransformOnFailure
```
Outputs:

```
bsplineTransform: (an existing file name)
        (optional) Filename to which save the estimated transform. NOTE: You
        must set at least one output object (either a deformed image or a
       transform. NOTE: USE THIS ONLY IF THE FINAL TRANSFORM IS BSpline
linearTransform: (an existing file name)
        (optional) Filename to which save the estimated transform. NOTE: You
        must set at least one output object (either a deformed image or a
       transform. NOTE: USE THIS ONLY IF THE FINAL TRANSFORM IS ---NOT---
       BSpline
outputFixedVolumeROI: (an existing file name)
       The ROI automatically found in fixed image, ONLY FOR ROIAUTO mode.
outputMovingVolumeROI: (an existing file name)
       The ROI automatically found in moving image, ONLY FOR ROIAUTO mode.
outputTransform: (an existing file name)
        (optional) Filename to which save the (optional) estimated
        transform. NOTE: You must select either the outputTransform or the
       outputVolume option.
outputVolume: (an existing file name)
        (optional) Output image for registration. NOTE: You must select
        either the outputTransform or the outputVolume option.
strippedOutputTransform: (an existing file name)
       File name for the rigid component of the estimated affine transform.
        Can be used to rigidly register the moving image to the fixed image.
        NOTE: This value is overwritten if either bsplineTransform or
        linearTransform is set.
```
## **76.23 interfaces.slicer.registration.brainsresample**

## **76.23.1 BRAINSResample**

[Link to code](http://github.com/nipy/nipype/tree/a5c7922/nipype/interfaces/slicer/registration/brainsresample.py#L79)

Wraps command \*\*BRAINSResample \*\* title: Resample Image (BRAINS)

category: Registration

description: This program resamples an image image using a deformation field or a transform (BSpline, Affine, Rigid, etc.).

version: 3.0.0

documentation-url: <http://www.slicer.org/slicerWiki/index.php/Modules:BRAINSResample> license: <https://www.nitrc.org/svn/brains/BuildScripts/trunk/License.txt>

contributor: This tool was developed by Vincent Magnotta, Greg Harris, and Hans Johnson.

acknowledgements: The development of this tool was supported by funding from grants NS050568 and NS40068 from the National Institute of Neurological Disorders and Stroke and grants MH31593, MH40856, from the National Institute of Mental Health.

Inputs:

[Mandatory]

[Optional]

```
args: (a unicode string)
        Additional parameters to the command
        flag: %s
defaultValue: (a float)
        Default voxel value
       flag: --defaultValue %f
deformationVolume: (an existing file name)
        Displacement Field to be used to warp the image
        flag: --deformationVolume %s
environ: (a dictionary with keys which are a bytes or None or a value
        of class 'str' and with values which are a bytes or None or a value
         of class 'str', nipype default value: {})
        Environment variables
gridSpacing: (a list of items which are an integer (int or long))
        Add warped grid to output image to help show the deformation that
        occured with specified spacing. A spacing of 0 in a dimension
        indicates that grid lines should be rendered to fall exactly (i.e.
        do not allow displacements off that plane). This is useful for
        makeing a 2D image of grid lines from the 3D space
        flag: --gridSpacing %s
inputVolume: (an existing file name)
        Image To Warp
        flag: --inputVolume %s
interpolationMode: ('NearestNeighbor' or 'Linear' or
         'ResampleInPlace' or 'BSpline' or 'WindowedSinc' or 'Hamming' or
         'Cosine' or 'Welch' or 'Lanczos' or 'Blackman')
        Type of interpolation to be used when applying transform to moving
        volume. Options are Linear, ResampleInPlace, NearestNeighbor,
       BSpline, or WindowedSinc
       flag: --interpolationMode %s
inverseTransform: (a boolean)
       True/False is to compute inverse of given transformation. Default is
        false
        flag: --inverseTransform
numberOfThreads: (an integer (int or long))
       Explicitly specify the maximum number of threads to use.
        flag: --numberOfThreads %d
outputVolume: (a boolean or a file name)
       Resulting deformed image
        flag: --outputVolume %s
pixelType: ('float' or 'short' or 'ushort' or 'int' or 'uint' or
         'uchar' or 'binary')
        Specifies the pixel type for the input/output images. The 'binary'
        pixel type uses a modified algorithm whereby the image is read in as
        unsigned char, a signed distance map is created, signed distance map
        is resampled, and then a thresholded image of type unsigned char is
        written to disk.
        flag: --pixelType %s
referenceVolume: (an existing file name)
        Reference image used only to define the output space. If not
        specified, the warping is done in the same space as the image to
        warp.
        flag: --referenceVolume %s
warpTransform: (an existing file name)
       Filename for the BRAINSFit transform used in place of the
        deformation field
        flag: --warpTransform %s
```
Outputs:

```
outputVolume: (an existing file name)
       Resulting deformed image
```
## **76.24 interfaces.slicer.registration.specialized**

#### **76.24.1 ACPCTransform**

[Link to code](http://github.com/nipy/nipype/tree/a5c7922/nipype/interfaces/slicer/registration/specialized.py#L39)

Wraps command \*\*ACPCTransform \*\*

title: ACPC Transform

category: Registration.Specialized

description: <p>Calculate a transformation from two lists of fiducial points.</p><p>ACPC line is two fiducial points, one at the anterior commissure and one at the posterior commissure. The resulting transform will bring the line connecting them to horizontal to the AP axis. $\langle p \rangle \langle p \rangle$ The midline is a series of points defining the division between the hemispheres of the brain (the mid sagittal plane). The resulting transform will put the output volume with the mid sagittal plane lined up with the AS plane.</p>>Use the Filtering module <br/>>>>Resample Scalar/Vector/DWI Volume</b>to apply the transformation to a volume.</p>

version: 1.0

documentation-url: <http://wiki.slicer.org/slicerWiki/index.php/Documentation/4.1/Modules/ACPCTransform> license: slicer3

contributor: Nicole Aucoin (SPL, BWH), Ron Kikinis (SPL, BWH)

acknowledgements: This work is part of the National Alliance for Medical Image Computing (NAMIC), funded by the National Institutes of Health through the NIH Roadmap for Medical Research, Grant U54 EB005149. Inputs:

```
[Mandatory]
[Optional]
acpc: (a list of items which are a list of from 3 to 3 items which
         are a float)
       ACPC line, two fiducial points, one at the anterior commissure and
       one at the posterior commissure.
       flag: --acpc %s...
args: (a unicode string)
       Additional parameters to the command
       flag: %s
debugSwitch: (a boolean)
       Click if wish to see debugging output
       flag: --debugSwitch
environ: (a dictionary with keys which are a bytes or None or a value
         of class 'str' and with values which are a bytes or None or a value
         of class 'str', nipype default value: {})
       Environment variables
midline: (a list of items which are a list of from 3 to 3 items which
        are a float)
       The midline is a series of points defining the division between the
       hemispheres of the brain (the mid sagittal plane).
       flag: --midline %s...
outputTransform: (a boolean or a file name)
       A transform filled in from the ACPC and Midline registration
        calculation
       flag: --outputTransform %s
```
Outputs:

```
outputTransform: (an existing file name)
       A transform filled in from the ACPC and Midline registration
       calculation
```
## **76.24.2 BRAINSDemonWarp**

[Link to code](http://github.com/nipy/nipype/tree/a5c7922/nipype/interfaces/slicer/registration/specialized.py#L586)

Wraps command \*\*BRAINSDemonWarp \*\* title: Demon Registration (BRAINS) category: Registration.Specialized

description: This program finds a deformation field to warp a moving image onto a fixed image. The images must be of the same signal kind, and contain an image of the same kind of object. This program uses the Thirion Demons warp software in ITK, the Insight Toolkit. Additional information is available at: [http://www.nitrc.org/projects/brainsdemonwarp.](http://www.nitrc.org/projects/brainsdemonwarp)

version: 3.0.0

documentation-url: <http://wiki.slicer.org/slicerWiki/index.php/Modules:BRAINSDemonWarp>

license: <https://www.nitrc.org/svn/brains/BuildScripts/trunk/License.txt>

contributor: This tool was developed by Hans J. Johnson and Greg Harris.

acknowledgements: The development of this tool was supported by funding from grants NS050568 and NS40068 from the National Institute of Neurological Disorders and Stroke and grants MH31593, MH40856, from the National Institute of Mental Health.

Inputs:

```
[Mandatory]
[Optional]
args: (a unicode string)
       Additional parameters to the command
        flag: %s
arrayOfPyramidLevelIterations: (a list of items which are an integer
         (int or long))
        The number of iterations for each pyramid level
        flag: --arrayOfPyramidLevelIterations %s
backgroundFillValue: (an integer (int or long))
        Replacement value to overwrite background when performing BOBF
        flag: --backgroundFillValue %d
checkerboardPatternSubdivisions: (a list of items which are an
         integer (int or long))
        Number of Checkerboard subdivisions in all 3 directions
        flag: --checkerboardPatternSubdivisions %s
environ: (a dictionary with keys which are a bytes or None or a value
         of class 'str' and with values which are a bytes or None or a value
        of class 'str', nipype default value: {})
        Environment variables
fixedBinaryVolume: (an existing file name)
       Mask filename for desired region of interest in the Fixed image.
       flag: --fixedBinaryVolume %s
fixedVolume: (an existing file name)
        Required: input fixed (target) image
        flag: --fixedVolume %s
gradient_type: ('0' or '1' or '2')
        Type of gradient used for computing the demons force (0 is
        symmetrized, 1 is fixed image, 2 is moving image)
        flag: --gradient_type %s
gui: (a boolean)
```

```
Display intermediate image volumes for debugging
        flag: --gui
histogramMatch: (a boolean)
        Histogram Match the input images. This is suitable for images of the
        same modality that may have different absolute scales, but the same
        overall intensity profile.
        flag: --histogramMatch
initializeWithDisplacementField: (an existing file name)
        Initial deformation field vector image file name
        flag: --initializeWithDisplacementField %s
initializeWithTransform: (an existing file name)
        Initial Transform filename
        flag: --initializeWithTransform %s
inputPixelType: ('float' or 'short' or 'ushort' or 'int' or 'uchar')
        Input volumes will be typecast to this format:
        float|short|ushort|int|uchar
        flag: --inputPixelType %s
interpolationMode: ('NearestNeighbor' or 'Linear' or
         'ResampleInPlace' or 'BSpline' or 'WindowedSinc' or 'Hamming' or
         'Cosine' or 'Welch' or 'Lanczos' or 'Blackman')
        Type of interpolation to be used when applying transform to moving
        volume. Options are Linear, ResampleInPlace, NearestNeighbor,
        BSpline, or WindowedSinc
        flag: --interpolationMode %s
lowerThresholdForBOBF: (an integer (int or long))
        Lower threshold for performing BOBF
        flag: --lowerThresholdForBOBF %d
maskProcessingMode: ('NOMASK' or 'ROIAUTO' or 'ROI' or 'BOBF')
        What mode to use for using the masks: NOMASK|ROIAUTO|ROI|BOBF. If
        ROIAUTO is choosen, then the mask is implicitly defined using a otsu
        forground and hole filling algorithm. Where the Region Of Interest
        mode uses the masks to define what parts of the image should be used
        for computing the deformation field. Brain Only Background Fill uses
        the masks to pre-process the input images by clipping and filling in
        the background with a predefined value.
        flag: --maskProcessingMode %s
max_step_length: (a float)
        Maximum length of an update vector (0: no restriction)
        flag: --max_step_length %f
medianFilterSize: (a list of items which are an integer (int or
         long))
        Median filter radius in all 3 directions. When images have a lot of
        salt and pepper noise, this step can improve the registration.
        flag: --medianFilterSize %s
minimumFixedPyramid: (a list of items which are an integer (int or
         long))
        The shrink factor for the first level of the fixed image pyramid.
        (i.e. start at 1/16 scale, then 1/8, then 1/4, then 1/2, and finally
        full scale)
        flag: --minimumFixedPyramid %s
minimumMovingPyramid: (a list of items which are an integer (int or
         long))
        The shrink factor for the first level of the moving image pyramid.
        (i.e. start at 1/16 scale, then 1/8, then 1/4, then 1/2, and finally
        full scale)
        flag: --minimumMovingPyramid %s
movingBinaryVolume: (an existing file name)
```

```
Mask filename for desired region of interest in the Moving image.
        flag: --movingBinaryVolume %s
movingVolume: (an existing file name)
        Required: input moving image
        flag: --movingVolume %s
neighborhoodForBOBF: (a list of items which are an integer (int or
         long))
        neighborhood in all 3 directions to be included when performing BOBF
        flag: --neighborhoodForBOBF %s
numberOfBCHApproximationTerms: (an integer (int or long))
       Number of terms in the BCH expansion
        flag: --numberOfBCHApproximationTerms %d
numberOfHistogramBins: (an integer (int or long))
        The number of histogram levels
        flag: --numberOfHistogramBins %d
numberOfMatchPoints: (an integer (int or long))
        The number of match points for histrogramMatch
        flag: --numberOfMatchPoints %d
numberOfPyramidLevels: (an integer (int or long))
        Number of image pyramid levels to use in the multi-resolution
        registration.
        flag: --numberOfPyramidLevels %d
numberOfThreads: (an integer (int or long))
        Explicitly specify the maximum number of threads to use.
        flag: --numberOfThreads %d
outputCheckerboardVolume: (a boolean or a file name)
        Genete a checkerboard image volume between the fixedVolume and the
        deformed movingVolume.
        flag: --outputCheckerboardVolume %s
outputDebug: (a boolean)
        Flag to write debugging images after each step.
        flag: --outputDebug
outputDisplacementFieldPrefix: (a unicode string)
        Displacement field filename prefix for writing separate x, y, and z
        component images
        flag: --outputDisplacementFieldPrefix %s
outputDisplacementFieldVolume: (a boolean or a file name)
       Output deformation field vector image (will have the same physical
        space as the fixedVolume).
        flag: --outputDisplacementFieldVolume %s
outputNormalized: (a boolean)
       Flag to warp and write the normalized images to output. In
        normalized images the image values are fit-scaled to be between 0
       and the maximum storage type value.
       flag: --outputNormalized
outputPixelType: ('float' or 'short' or 'ushort' or 'int' or 'uchar')
        outputVolume will be typecast to this format:
        float|short|ushort|int|uchar
        flag: --outputPixelType %s
outputVolume: (a boolean or a file name)
        Required: output resampled moving image (will have the same physical
        space as the fixedVolume).
        flag: --outputVolume %s
promptUser: (a boolean)
        Prompt the user to hit enter each time an image is sent to the
        DebugImageViewer
        flag: --promptUser
```

```
(continued from previous page)
```

```
registrationFilterType: ('Demons' or 'FastSymmetricForces' or
         'Diffeomorphic')
        Registration Filter Type: Demons|FastSymmetricForces|Diffeomorphic
        flag: --registrationFilterType %s
seedForBOBF: (a list of items which are an integer (int or long))
        coordinates in all 3 directions for Seed when performing BOBF
        flag: --seedForBOBF %s
smoothDisplacementFieldSigma: (a float)
       A gaussian smoothing value to be applied to the deformation feild at
        each iteration.
        flag: --smoothDisplacementFieldSigma %f
upFieldSmoothing: (a float)
       Smoothing sigma for the update field at each iteration
        flag: --upFieldSmoothing %f
upperThresholdForBOBF: (an integer (int or long))
        Upper threshold for performing BOBF
        flag: --upperThresholdForBOBF %d
use_vanilla_dem: (a boolean)
        Run vanilla demons algorithm
        flag: --use_vanilla_dem
```
Outputs:

```
outputCheckerboardVolume: (an existing file name)
       Genete a checkerboard image volume between the fixedVolume and the
       deformed movingVolume.
outputDisplacementFieldVolume: (an existing file name)
       Output deformation field vector image (will have the same physical
       space as the fixedVolume).
outputVolume: (an existing file name)
       Required: output resampled moving image (will have the same physical
       space as the fixedVolume).
```
#### **76.24.3 FiducialRegistration**

```
Link to code
Wraps command **FiducialRegistration **
title: Fiducial Registration
category: Registration.Specialized
description: Computes a rigid, similarity or affine transform from a matched list of fiducials
version: 0.1.0.$Revision$
http://wiki.slicer.org/slicerWiki/index.php/Documentation/4.1/Modules/
TransformFromFiducials
contributor: Casey B Goodlett (Kitware), Dominik Meier (SPL, BWH)
```
acknowledgements: This work is part of the National Alliance for Medical Image Computing (NAMIC), funded by the National Institutes of Health through the NIH Roadmap for Medical Research, Grant U54 EB005149. Inputs:

```
[Mandatory]
[Optional]
args: (a unicode string)
        Additional parameters to the command
        flag: %s
environ: (a dictionary with keys which are a bytes or None or a value
         of class 'str' and with values which are a bytes or None or a value
```

```
of class 'str', nipype default value: {})
        Environment variables
fixedLandmarks: (a list of items which are a list of from 3 to 3
         items which are a float)
        Ordered list of landmarks in the fixed image
       flag: --fixedLandmarks %s...
movingLandmarks: (a list of items which are a list of from 3 to 3
         items which are a float)
        Ordered list of landmarks in the moving image
       flag: --movingLandmarks %s...
outputMessage: (a unicode string)
       Provides more information on the output
       flag: --outputMessage %s
rms: (a float)
       Display RMS Error.
       flag: --rms %f
saveTransform: (a boolean or a file name)
       Save the transform that results from registration
        flag: --saveTransform %s
transformType: ('Translation' or 'Rigid' or 'Similarity')
        Type of transform to produce
        flag: --transformType %s
```
Outputs:

saveTransform: (an existing file name) Save the transform that results **from registration**

#### **76.24.4 VBRAINSDemonWarp**

[Link to code](http://github.com/nipy/nipype/tree/a5c7922/nipype/interfaces/slicer/registration/specialized.py#L338)

Wraps command \*\*VBRAINSDemonWarp \*\* title: Vector Demon Registration (BRAINS) category: Registration.Specialized

description: This program finds a deformation field to warp a moving image onto a fixed image. The images must be of the same signal kind, and contain an image of the same kind of object. This program uses the Thirion Demons warp software in ITK, the Insight Toolkit. Additional information is available at: [http://www.nitrc.org/projects/brainsdemonwarp.](http://www.nitrc.org/projects/brainsdemonwarp)

version: 3.0.0

documentation-url: <http://wiki.slicer.org/slicerWiki/index.php/Modules:BRAINSDemonWarp> license: <https://www.nitrc.org/svn/brains/BuildScripts/trunk/License.txt>

```
contributor: This tool was developed by Hans J. Johnson and Greg Harris.
```
acknowledgements: The development of this tool was supported by funding from grants NS050568 and NS40068 from the National Institute of Neurological Disorders and Stroke and grants MH31593, MH40856, from the National Institute of Mental Health.

Inputs:

```
[Mandatory]
[Optional]
args: (a unicode string)
        Additional parameters to the command
        flag: %s
arrayOfPyramidLevelIterations: (a list of items which are an integer
         (int or long))
```

```
The number of iterations for each pyramid level
        flag: --arrayOfPyramidLevelIterations %s
backgroundFillValue: (an integer (int or long))
        Replacement value to overwrite background when performing BOBF
        flag: --backgroundFillValue %d
checkerboardPatternSubdivisions: (a list of items which are an
         integer (int or long))
        Number of Checkerboard subdivisions in all 3 directions
        flag: --checkerboardPatternSubdivisions %s
environ: (a dictionary with keys which are a bytes or None or a value
        of class 'str' and with values which are a bytes or None or a value
        of class 'str', nipype default value: {})
        Environment variables
fixedBinaryVolume: (an existing file name)
       Mask filename for desired region of interest in the Fixed image.
        flag: --fixedBinaryVolume %s
fixedVolume: (a list of items which are an existing file name)
        Required: input fixed (target) image
        flag: --fixedVolume %s...
gradient_type: ('0' or '1' or '2')
        Type of gradient used for computing the demons force (0 is
        symmetrized, 1 is fixed image, 2 is moving image)
        flag: --gradient_type %s
gui: (a boolean)
       Display intermediate image volumes for debugging
        flag: --gui
histogramMatch: (a boolean)
        Histogram Match the input images. This is suitable for images of the
        same modality that may have different absolute scales, but the same
        overall intensity profile.
        flag: --histogramMatch
initializeWithDisplacementField: (an existing file name)
        Initial deformation field vector image file name
        flag: --initializeWithDisplacementField %s
initializeWithTransform: (an existing file name)
        Initial Transform filename
        flag: --initializeWithTransform %s
inputPixelType: ('float' or 'short' or 'ushort' or 'int' or 'uchar')
        Input volumes will be typecast to this format:
        float|short|ushort|int|uchar
       flag: --inputPixelType %s
interpolationMode: ('NearestNeighbor' or 'Linear' or
         'ResampleInPlace' or 'BSpline' or 'WindowedSinc' or 'Hamming' or
         'Cosine' or 'Welch' or 'Lanczos' or 'Blackman')
        Type of interpolation to be used when applying transform to moving
        volume. Options are Linear, ResampleInPlace, NearestNeighbor,
        BSpline, or WindowedSinc
       flag: --interpolationMode %s
lowerThresholdForBOBF: (an integer (int or long))
       Lower threshold for performing BOBF
       flag: --lowerThresholdForBOBF %d
makeBOBF: (a boolean)
       Flag to make Brain-Only Background-Filled versions of the input and
        target volumes.
       flag: --makeBOBF
max_step_length: (a float)
       Maximum length of an update vector (0: no restriction)
```

```
flag: --max_step_length %f
medianFilterSize: (a list of items which are an integer (int or
         long))
       Median filter radius in all 3 directions. When images have a lot of
        salt and pepper noise, this step can improve the registration.
        flag: --medianFilterSize %s
minimumFixedPyramid: (a list of items which are an integer (int or
         long))
        The shrink factor for the first level of the fixed image pyramid.
        (i.e. start at 1/16 scale, then 1/8, then 1/4, then 1/2, and finally
        full scale)
       flag: --minimumFixedPyramid %s
minimumMovingPyramid: (a list of items which are an integer (int or
        long))
        The shrink factor for the first level of the moving image pyramid.
        (i.e. start at 1/16 scale, then 1/8, then 1/4, then 1/2, and finally
        full scale)
       flag: --minimumMovingPyramid %s
movingBinaryVolume: (an existing file name)
        Mask filename for desired region of interest in the Moving image.
        flag: --movingBinaryVolume %s
movingVolume: (a list of items which are an existing file name)
        Required: input moving image
        flag: --movingVolume %s...
neighborhoodForBOBF: (a list of items which are an integer (int or
         long))
        neighborhood in all 3 directions to be included when performing BOBF
        flag: --neighborhoodForBOBF %s
numberOfBCHApproximationTerms: (an integer (int or long))
       Number of terms in the BCH expansion
        flag: --numberOfBCHApproximationTerms %d
numberOfHistogramBins: (an integer (int or long))
        The number of histogram levels
        flag: --numberOfHistogramBins %d
numberOfMatchPoints: (an integer (int or long))
        The number of match points for histrogramMatch
        flag: --numberOfMatchPoints %d
numberOfPyramidLevels: (an integer (int or long))
       Number of image pyramid levels to use in the multi-resolution
        registration.
       flag: --numberOfPyramidLevels %d
numberOfThreads: (an integer (int or long))
        Explicitly specify the maximum number of threads to use.
        flag: --numberOfThreads %d
outputCheckerboardVolume: (a boolean or a file name)
        Genete a checkerboard image volume between the fixedVolume and the
        deformed movingVolume.
        flag: --outputCheckerboardVolume %s
outputDebug: (a boolean)
        Flag to write debugging images after each step.
        flag: --outputDebug
outputDisplacementFieldPrefix: (a unicode string)
        Displacement field filename prefix for writing separate x, y, and z
        component images
        flag: --outputDisplacementFieldPrefix %s
outputDisplacementFieldVolume: (a boolean or a file name)
       Output deformation field vector image (will have the same physical
```

```
space as the fixedVolume).
        flag: --outputDisplacementFieldVolume %s
outputNormalized: (a boolean)
        Flag to warp and write the normalized images to output. In
        normalized images the image values are fit-scaled to be between 0
        and the maximum storage type value.
        flag: --outputNormalized
outputPixelType: ('float' or 'short' or 'ushort' or 'int' or 'uchar')
        outputVolume will be typecast to this format:
        float|short|ushort|int|uchar
        flag: --outputPixelType %s
outputVolume: (a boolean or a file name)
        Required: output resampled moving image (will have the same physical
        space as the fixedVolume).
        flag: --outputVolume %s
promptUser: (a boolean)
        Prompt the user to hit enter each time an image is sent to the
        DebugImageViewer
        flag: --promptUser
registrationFilterType: ('Demons' or 'FastSymmetricForces' or
         'Diffeomorphic' or 'LogDemons' or 'SymmetricLogDemons')
        Registration Filter Type: Demons|FastSymmetricForces|Diffeomorphic|L
        ogDemons|SymmetricLogDemons
        flag: --registrationFilterType %s
seedForBOBF: (a list of items which are an integer (int or long))
        coordinates in all 3 directions for Seed when performing BOBF
        flag: --seedForBOBF %s
smoothDisplacementFieldSigma: (a float)
        A gaussian smoothing value to be applied to the deformation feild at
        each iteration.
        flag: --smoothDisplacementFieldSigma %f
upFieldSmoothing: (a float)
        Smoothing sigma for the update field at each iteration
        flag: --upFieldSmoothing %f
upperThresholdForBOBF: (an integer (int or long))
       Upper threshold for performing BOBF
        flag: --upperThresholdForBOBF %d
use_vanilla_dem: (a boolean)
       Run vanilla demons algorithm
        flag: --use_vanilla_dem
weightFactors: (a list of items which are a float)
       Weight fatctors for each input images
        flag: --weightFactors %s
```
Outputs:

```
outputCheckerboardVolume: (an existing file name)
        Genete a checkerboard image volume between the fixedVolume and the
        deformed movingVolume.
outputDisplacementFieldVolume: (an existing file name)
        Output deformation field vector image (will have the same physical
        space as the fixedVolume).
outputVolume: (an existing file name)
        Required: output resampled moving image (will have the same physical
        space as the fixedVolume).
```
# **76.25 interfaces.slicer.segmentation.simpleregiongrowingsegmentation**

## **76.25.1 SimpleRegionGrowingSegmentation**

[Link to code](http://github.com/nipy/nipype/tree/a5c7922/nipype/interfaces/slicer/segmentation/simpleregiongrowingsegmentation.py#L52)

Wraps command \*\*SimpleRegionGrowingSegmentation \*\* title: Simple Region Growing Segmentation category: Segmentation description: A simple region growing segmentation algorithm based on intensity statistics. To create a list of fiducials (Seeds) for this algorithm, click on the tool bar icon of an arrow pointing to a starburst fiducial to enter the 'place a new object mode' and then use the fiducials module. This module uses the Slicer Command Line Interface (CLI) and the ITK filters CurvatureFlowImageFilter and ConfidenceConnectedImageFilter. version: 0.1.0.\$Revision: 19904 \$(alpha) documentation-url: [http://www.slicer.org/slicerWiki/index.php/Documentation/4.1/Modules/](http://www.slicer.org/slicerWiki/index.php/Documentation/4.1/Modules/SimpleRegionGrowingSegmentation) [SimpleRegionGrowingSegmentation](http://www.slicer.org/slicerWiki/index.php/Documentation/4.1/Modules/SimpleRegionGrowingSegmentation) contributor: Jim Miller (GE) acknowledgements: This command module was derived from Insight/Examples (copyright) Insight Software Consortium Inputs:

```
[Mandatory]
[Optional]
args: (a unicode string)
       Additional parameters to the command
       flag: %s
environ: (a dictionary with keys which are a bytes or None or a value
         of class 'str' and with values which are a bytes or None or a value
        of class 'str', nipype default value: {})
        Environment variables
inputVolume: (an existing file name)
       Input volume to be filtered
        flag: %s, position: -2
iterations: (an integer (int or long))
       Number of iterations of region growing
       flag: --iterations %d
labelvalue: (an integer (int or long))
       The integer value (0-255) to use for the segmentation results. This
        will determine the color of the segmentation that will be generated
       by the Region growing algorithm
       flag: --labelvalue %d
multiplier: (a float)
        Number of standard deviations to include in intensity model
        flag: --multiplier %f
neighborhood: (an integer (int or long))
       The radius of the neighborhood over which to calculate intensity
       model
       flag: --neighborhood %d
outputVolume: (a boolean or a file name)
        Output filtered
       flag: %s, position: -1
seed: (a list of items which are a list of from 3 to 3 items which
        are a float)
        Seed point(s) for region growing
        flag: --seed %s...
smoothingIterations: (an integer (int or long))
```

```
Number of smoothing iterations
        flag: --smoothingIterations %d
timestep: (a float)
        Timestep for curvature flow
        flag: --timestep %f
```
Outputs:

```
outputVolume: (an existing file name)
       Output filtered
```
## **76.26 interfaces.slicer.segmentation.specialized**

#### **76.26.1 BRAINSROIAuto**

[Link to code](http://github.com/nipy/nipype/tree/a5c7922/nipype/interfaces/slicer/segmentation/specialized.py#L270)

Wraps command \*\*BRAINSROIAuto \*\*

title: Foreground masking (BRAINS)

category: Segmentation.Specialized

description: This tool uses a combination of otsu thresholding and a closing operations to identify the most prominant foreground region in an image.

version: 2.4.1

license: <https://www.nitrc.org/svn/brains/BuildScripts/trunk/License.txt>

contributor: Hans J. Johnson, hans-johnson -at- uiowa.edu, <http://wwww.psychiatry.uiowa.edu>

acknowledgements: Hans Johnson(1,3,4); Kent Williams(1); Gregory Harris(1), Vincent Magnotta(1,2,3); Andriy Fedorov(5), fedorov -at- bwh.harvard.edu (Slicer integration); (1=University of Iowa Department of Psychiatry, 2=University of Iowa Department of Radiology, 3=University of Iowa Department of Biomedical Engineering, 4=University of Iowa Department of Electrical and Computer Engineering, 5=Surgical Planning Lab, Harvard)

Inputs:

```
[Mandatory]
[Optional]
ROIAutoDilateSize: (a float)
        This flag is only relavent when using ROIAUTO mode for initializing
        masks. It defines the final dilation size to capture a bit of
        background outside the tissue region. At setting of 10mm has been
        shown to help regularize a BSpline registration type so that there
        is some background constraints to match the edges of the head
       better.
       flag: --ROIAutoDilateSize %f
args: (a unicode string)
       Additional parameters to the command
       flag: %s
closingSize: (a float)
       The Closing Size (in millimeters) for largest connected filled mask.
        This value is divided by image spacing and rounded to the next
        largest voxel number.
       flag: --closingSize %f
environ: (a dictionary with keys which are a bytes or None or a value
         of class 'str' and with values which are a bytes or None or a value
         of class 'str', nipype default value: {})
        Environment variables
```

```
inputVolume: (an existing file name)
        The input image for finding the largest region filled mask.
        flag: --inputVolume %s
numberOfThreads: (an integer (int or long))
        Explicitly specify the maximum number of threads to use.
       flag: --numberOfThreads %d
otsuPercentileThreshold: (a float)
        Parameter to the Otsu threshold algorithm.
        flag: --otsuPercentileThreshold %f
outputClippedVolumeROI: (a boolean or a file name)
       The inputVolume clipped to the region of the brain mask.
        flag: --outputClippedVolumeROI %s
outputROIMaskVolume: (a boolean or a file name)
        The ROI automatically found from the input image.
        flag: --outputROIMaskVolume %s
outputVolumePixelType: ('float' or 'short' or 'ushort' or 'int' or
         'uint' or 'uchar')
        The output image Pixel Type is the scalar datatype for
        representation of the Output Volume.
        flag: --outputVolumePixelType %s
thresholdCorrectionFactor: (a float)
        A factor to scale the Otsu algorithm's result threshold, in case
        clipping mangles the image.
        flag: --thresholdCorrectionFactor %f
```
#### Outputs:

```
outputClippedVolumeROI: (an existing file name)
        The inputVolume clipped to the region of the brain mask.
outputROIMaskVolume: (an existing file name)
        The ROI automatically found from the input image.
```
#### **76.26.2 EMSegmentCommandLine**

[Link to code](http://github.com/nipy/nipype/tree/a5c7922/nipype/interfaces/slicer/segmentation/specialized.py#L183)

Wraps command \*\*EMSegmentCommandLine \*\*

title: EMSegment Command-line

category: Segmentation.Specialized

description: This module is used to simplify the process of segmenting large collections of images by providing a command line interface to the EMSegment algorithm for script and batch processing.

documentation-url: [http://www.slicer.org/slicerWiki/index.php/Documentation/4.0/EMSegment\\_](http://www.slicer.org/slicerWiki/index.php/Documentation/4.0/EMSegment_Command-line) [Command-line](http://www.slicer.org/slicerWiki/index.php/Documentation/4.0/EMSegment_Command-line)

contributor: Sebastien Barre, Brad Davis, Kilian Pohl, Polina Golland, Yumin Yuan, Daniel Haehn acknowledgements: Many people and organizations have contributed to the funding, design, and development of the EMSegment algorithm and its various implementations.

Inputs:

```
[Mandatory]
[Optional]
args: (a unicode string)
        Additional parameters to the command
        flag: %s
atlasVolumeFileNames: (a list of items which are an existing file
         name)
        Use an alternative atlas to the one that is specified by the mrml
```

```
file - note the order matters !
        flag: --atlasVolumeFileNames %s...
disableCompression: (a boolean)
        Don't use compression when writing result image to disk.
        flag: --disableCompression
disableMultithreading: (an integer (int or long))
        Disable multithreading for the EMSegmenter algorithm only!
        Preprocessing might still run in multi-threaded mode. -1: Do not
        overwrite default value. 0: Disable. 1: Enable.
        flag: --disableMultithreading %d
dontUpdateIntermediateData: (an integer (int or long))
       Disable update of intermediate results. -1: Do not overwrite default
       value. 0: Disable. 1: Enable.
       flag: --dontUpdateIntermediateData %d
dontWriteResults: (a boolean)
       Used for testing. Don't actually write the resulting labelmap to
       disk.
       flag: --dontWriteResults
environ: (a dictionary with keys which are a bytes or None or a value
         of class 'str' and with values which are a bytes or None or a value
        of class 'str', nipype default value: {})
        Environment variables
generateEmptyMRMLSceneAndQuit: (a boolean or a file name)
        Used for testing. Only write a scene with default mrml parameters.
        flag: --generateEmptyMRMLSceneAndQuit %s
intermediateResultsDirectory: (an existing directory name)
       Directory where EMSeqmenter will write intermediate data (e.g.,
        aligned atlas data).
       flag: --intermediateResultsDirectory %s
keepTempFiles: (a boolean)
        If flag is set then at the end of command the temporary files are
        not removed
        flag: --keepTempFiles
loadAtlasNonCentered: (a boolean)
        Read atlas files non-centered.
        flag: --loadAtlasNonCentered
loadTargetCentered: (a boolean)
       Read target files centered.
       flag: --loadTargetCentered
mrmlSceneFileName: (an existing file name)
       Active MRML scene that contains EMSegment algorithm parameters.
       flag: --mrmlSceneFileName %s
parametersMRMLNodeName: (a unicode string)
        The name of the EMSegment parameters node within the active MRML
        scene. Leave blank for default.
        flag: --parametersMRMLNodeName %s
registrationAffineType: (an integer (int or long))
        specify the accuracy of the affine registration. -2: Do not
        overwrite default, -1: Test, 0: Disable, 1: Fast, 2: Accurate
        flag: --registrationAffineType %d
registrationDeformableType: (an integer (int or long))
        specify the accuracy of the deformable registration. -2: Do not
        overwrite default, -1: Test, 0: Disable, 1: Fast, 2: Accurate
        flag: --registrationDeformableType %d
registrationPackage: (a unicode string)
        specify the registration package for preprocessing (CMTK or BRAINS
        or PLASTIMATCH or DEMONS)
```
```
flag: --registrationPackage %s
resultMRMLSceneFileName: (a boolean or a file name)
        Write out the MRML scene after command line substitutions have been
        made.
        flag: --resultMRMLSceneFileName %s
resultStandardVolumeFileName: (an existing file name)
        Used for testing. Compare segmentation results to this image and
        return EXIT_FAILURE if they do not match.
        flag: --resultStandardVolumeFileName %s
resultVolumeFileName: (a boolean or a file name)
        The file name that the segmentation result volume will be written
        to.
        flag: --resultVolumeFileName %s
targetVolumeFileNames: (a list of items which are an existing file
        name)
        File names of target volumes (to be segmented). The number of target
        images must be equal to the number of target images specified in the
        parameter set, and these images must be spatially aligned.
        flag: --targetVolumeFileNames %s...
taskPreProcessingSetting: (a unicode string)
        Specifies the different task parameter. Leave blank for default.
        flag: --taskPreProcessingSetting %s
verbose: (a boolean)
        Enable verbose output.
        flag: --verbose
```
Outputs:

```
generateEmptyMRMLSceneAndQuit: (an existing file name)
        Used for testing. Only write a scene with default mrml parameters.
resultMRMLSceneFileName: (an existing file name)
        Write out the MRML scene after command line substitutions have been
        made.
resultVolumeFileName: (an existing file name)
        The file name that the segmentation result volume will be written
        to.
```
### **76.26.3 RobustStatisticsSegmenter**

```
Link to code
Wraps command **RobustStatisticsSegmenter **
title: Robust Statistics Segmenter
category: Segmentation.Specialized
description: Active contour segmentation using robust statistic.
version: 1.0
http://wiki.slicer.org/slicerWiki/index.php/Documentation/4.1/Modules/
RobustStatisticsSegmenter
contributor: Yi Gao (gatech), Allen Tannenbaum (gatech), Ron Kikinis (SPL, BWH)
acknowledgements: This work is part of the National Alliance for Medical Image Computing (NAMIC), funded
by the National Institutes of Health
Inputs:
```

```
[Mandatory]
```

```
[Optional]
args: (a unicode string)
```

```
Additional parameters to the command
        flag: %s
curvatureWeight: (a float)
       Given sphere 1.0 score and extreme rough bounday/surface 0 score,
        what is the expected smoothness of the object?
       flag: --curvatureWeight %f
environ: (a dictionary with keys which are a bytes or None or a value
         of class 'str' and with values which are a bytes or None or a value
         of class 'str', nipype default value: {})
       Environment variables
expectedVolume: (a float)
       The approximate volume of the object, in mL.
        flag: --expectedVolume %f
intensityHomogeneity: (a float)
        What is the homogeneity of intensity within the object? Given
        constant intensity at 1.0 score and extreme fluctuating intensity at
        \theta.
        flag: --intensityHomogeneity %f
labelImageFileName: (an existing file name)
        Label image for initialization
        flag: %s, position: -2
labelValue: (an integer (int or long))
       Label value of the output image
       flag: --labelValue %d
maxRunningTime: (a float)
       The program will stop if this time is reached.
        flag: --maxRunningTime %f
originalImageFileName: (an existing file name)
        Original image to be segmented
        flag: %s, position: -3
segmentedImageFileName: (a boolean or a file name)
        Segmented image
        flag: %s, position: -1
```
Outputs:

segmentedImageFileName: (an existing file name) Segmented image

# **76.27 interfaces.slicer.surface**

### **76.27.1 GrayscaleModelMaker**

```
Link to code
Wraps command **GrayscaleModelMaker **
title: Grayscale Model Maker
category: Surface Models
description: Create 3D surface models from grayscale data. This module uses Marching Cubes to create an
isosurface at a given threshold. The resulting surface consists of triangles that separate a volume into regions
below and above the threshold. The resulting surface can be smoothed and decimated. This model works on
continuous data while the module Model Maker works on labeled (or discrete) data.
version: 3.0
```
[GrayscaleModelMaker](http://wiki.slicer.org/slicerWiki/index.php/Documentation/4.1/Modules/GrayscaleModelMaker) license: slicer3

documentation-url: [http://wiki.slicer.org/slicerWiki/index.php/Documentation/4.1/Modules/](http://wiki.slicer.org/slicerWiki/index.php/Documentation/4.1/Modules/GrayscaleModelMaker)

contributor: Nicole Aucoin (SPL, BWH), Bill Lorensen (GE) acknowledgements: This work is part of the National Alliance for Medical Image Computing (NAMIC), funded by the National Institutes of Health through the NIH Roadmap for Medical Research, Grant U54 EB005149. Inputs:

```
[Mandatory]
[Optional]
InputVolume: (an existing file name)
       Volume containing the input grayscale data.
        flag: %s, position: -2
OutputGeometry: (a boolean or a file name)
       Output that contains geometry model.
        flag: %s, position: -1
args: (a unicode string)
       Additional parameters to the command
       flag: %s
decimate: (a float)
        Target reduction during decimation, as a decimal percentage
       reduction in the number of polygons. If 0, no decimation will be
       done.
       flag: --decimate %f
environ: (a dictionary with keys which are a bytes or None or a value
         of class 'str' and with values which are a bytes or None or a value
         of class 'str', nipype default value: {})
        Environment variables
name: (a unicode string)
       Name to use for this model.
       flag: --name %s
pointnormals: (a boolean)
       Calculate the point normals? Calculated point normals make the
       surface appear smooth. Without point normals, the surface will
       appear faceted.
       flag: --pointnormals
smooth: (an integer (int or long))
       Number of smoothing iterations. If 0, no smoothing will be done.
        flag: --smooth %d
splitnormals: (a boolean)
        Splitting normals is useful for visualizing sharp features. However
        it creates holes in surfaces which affect measurements
        flag: --splitnormals
threshold: (a float)
       Grayscale threshold of isosurface. The resulting surface of
        triangles separates the volume into voxels that lie above (inside)
        and below (outside) the threshold.
        flag: --threshold %f
```
Outputs:

OutputGeometry: (an existing file name) Output that contains geometry model.

### **76.27.2 LabelMapSmoothing**

[Link to code](http://github.com/nipy/nipype/tree/a5c7922/nipype/interfaces/slicer/surface.py#L230) Wraps command \*\*LabelMapSmoothing \*\* title: Label Map Smoothing category: Surface Models

description: This filter smoothes a binary label map. With a label map as input, this filter runs an anti-alising algorithm followed by a Gaussian smoothing algorithm. The output is a smoothed label map. version: 1.0

documentation-url: [http://wiki.slicer.org/slicerWiki/index.php/Documentation/4.1/Modules/](http://wiki.slicer.org/slicerWiki/index.php/Documentation/4.1/Modules/LabelMapSmoothing)

[LabelMapSmoothing](http://wiki.slicer.org/slicerWiki/index.php/Documentation/4.1/Modules/LabelMapSmoothing)

contributor: Dirk Padfield (GE), Josh Cates (Utah), Ross Whitaker (Utah) acknowledgements: This work is part of the National Alliance for Medical Image Computing (NAMIC), funded by the National Institutes of Health through the NIH Roadmap for Medical Research, Grant U54 EB005149. This filter is based on work developed at the University of Utah, and implemented at GE Research. Inputs:

[Mandatory]

```
[Optional]
args: (a unicode string)
       Additional parameters to the command
       flag: %s
environ: (a dictionary with keys which are a bytes or None or a value
         of class 'str' and with values which are a bytes or None or a value
        of class 'str', nipype default value: {})
        Environment variables
gaussianSigma: (a float)
        The standard deviation of the Gaussian kernel
        flag: --gaussianSigma %f
inputVolume: (an existing file name)
       Input label map to smooth
       flag: %s, position: -2
labelToSmooth: (an integer (int or long))
       The label to smooth. All others will be ignored. If no label is
        selected by the user, the maximum label in the image is chosen by
       default.
       flag: --labelToSmooth %d
maxRMSError: (a float)
       The maximum RMS error.
        flag: --maxRMSError %f
numberOfIterations: (an integer (int or long))
        The number of iterations of the level set AntiAliasing algorithm
        flag: --numberOfIterations %d
outputVolume: (a boolean or a file name)
        Smoothed label map
        flag: %s, position: -1
```
Outputs:

outputVolume: (an existing file name) Smoothed label map

### **76.27.3 MergeModels**

[Link to code](http://github.com/nipy/nipype/tree/a5c7922/nipype/interfaces/slicer/surface.py#L26) Wraps command \*\*MergeModels \*\* title: Merge Models category: Surface Models description: Merge the polydata from two input models and output a new model with the added polydata. Uses the vtkAppendPolyData filter. Works on .vtp and .vtk surface files. version: \$Revision\$ documentation-url: <http://wiki.slicer.org/slicerWiki/index.php/Documentation/4.1/Modules/MergeModels>

contributor: Nicole Aucoin (SPL, BWH), Ron Kikinis (SPL, BWH), Daniel Haehn (SPL, BWH) acknowledgements: This work is part of the National Alliance for Medical Image Computing (NAMIC), funded by the National Institutes of Health through the NIH Roadmap for Medical Research, Grant U54 EB005149. Inputs:

```
[Mandatory]
```

```
[Optional]
Model1: (an existing file name)
       Model
        flag: %s, position: -3
Model2: (an existing file name)
       Model
        flag: %s, position: -2
ModelOutput: (a boolean or a file name)
       Model
       flag: %s, position: -1
args: (a unicode string)
       Additional parameters to the command
       flag: %s
environ: (a dictionary with keys which are a bytes or None or a value
         of class 'str' and with values which are a bytes or None or a value
        of class 'str', nipype default value: {})
        Environment variables
```
Outputs:

ModelOutput: (an existing file name) Model

### **76.27.4 ModelMaker**

#### [Link to code](http://github.com/nipy/nipype/tree/a5c7922/nipype/interfaces/slicer/surface.py#L345)

Wraps command \*\*ModelMaker \*\* title: Model Maker

category: Surface Models

description: Create 3D surface models from segmented data.<p>Models are imported into Slicer under a model hierarchy node in a MRML scene. The model colors are set by the color table associated with the input volume (these colours will only be visible if you load the model scene file). $\langle p \rangle$  <p>  $\langle p \rangle$  <p>  $\langle p \rangle$  Create Multiple:</b>>>>>>>If you specify a list of Labels, it will over ride any start/end label settings.</p>>>>If you click<i>Generate All</i>t will over ride the list of lables and any start/end label settings.</p>><br/>b>Model Maker Settings:</b></p>>You can set the number of smoothing iterations, target reduction in number of polygons (decimal percentage). Use 0 and 1 if you wish no smoothing nor decimation.<br>You can set the flags to split normals or generate point normals in this pane as well.<br>You can save a copy of the models after intermediate steps (marching cubes, smoothing, and decimation if not joint smoothing, otherwise just after decimation); these models are not saved in the mrml file, turn off deleting temporary files first in the python window:<br><i>slicer.modules.modelmaker.cliModuleLogic().DeleteTemporaryFilesOff()</i></p> version: 4.1

documentation-url: <http://wiki.slicer.org/slicerWiki/index.php/Documentation/4.1/Modules/ModelMaker> license: slicer4

contributor: Nicole Aucoin (SPL, BWH), Ron Kikinis (SPL, BWH), Bill Lorensen (GE)

acknowledgements: This work is part of the National Alliance for Medical Image Computing (NAMIC), funded by the National Institutes of Health through the NIH Roadmap for Medical Research, Grant U54 EB005149. Inputs:

```
[Mandatory]
[Optional]
InputVolume: (an existing file name)
        Input label map. The Input Volume drop down menu is populated with
        the label map volumes that are present in the scene, select one from
        which to generate models.
       flag: %s, position: -1
args: (a unicode string)
       Additional parameters to the command
       flag: %s
color: (an existing file name)
        Color table to make labels to colors and objects
        flag: --color %s
debug: (a boolean)
        turn this flag on in order to see debugging output (look in the
        Error Log window that is accessed via the View menu)
        flag: --debug
decimate: (a float)
       Chose the target reduction in number of polygons as a decimal
        percentage (between 0 and 1) of the number of polygons. Specifies
        the percentage of triangles to be removed. For example, 0.1 means
        10% reduction and 0.9 means 90% reduction.
       flag: --decimate %f
end: (an integer (int or long))
       If you want to specify a continuous range of labels from which to
        generate models, enter the higher label here. Voxel value up to
        which to continue making models. Skip any values with zero voxels.
        flag: --end %d
environ: (a dictionary with keys which are a bytes or None or a value
        of class 'str' and with values which are a bytes or None or a value
        of class 'str', nipype default value: {})
        Environment variables
filtertype: ('Sinc' or 'Laplacian')
        You can control the type of smoothing done on the models by
        selecting a filter type of either Sinc or Laplacian.
       flag: --filtertype %s
generateAll: (a boolean)
        Generate models for all labels in the input volume. select this
        option if you want to create all models that correspond to all
        values in a labelmap volume (using the Joint Smoothing option below
        is useful with this option). Ignores Labels, Start Label, End Label
       settings. Skips label 0.
       flag: --generateAll
jointsmooth: (a boolean)
       This will ensure that all resulting models fit together smoothly,
        like jigsaw puzzle pieces. Otherwise the models will be smoothed
       independently and may overlap.
       flag: --jointsmooth
labels: (a list of items which are an integer (int or long))
        A comma separated list of label values from which to make models. f
        you specify a list of Labels, it will override any start/end label
        settings. If you click Generate All Models it will override the list
        of labels and any start/end label settings.
        flag: --labels %s
modelSceneFile: (a boolean or a list of items which are a file name)
        Generated models, under a model hierarchy node. Models are imported
```

```
into Slicer under a model hierarchy node, and their colors are set
        by the color table associated with the input label map volume. The
        model hierarchy node must be created before running the model maker,
        by selecting Create New ModelHierarchy from the Models drop down
        menu. If you're running from the command line, a model hierarchy
        node in a new mrml scene will be created for you.
        flag: --modelSceneFile %s...
name: (a unicode string)
       Name to use for this model. Any text entered in the entry box will
        be the starting string for the created model file names. The label
        number and the color name will also be part of the file name. If
        making multiple models, use this as a prefix to the label and color
       name.
       flag: --name %s
pad: (a boolean)
        Pad the input volume with zero value voxels on all 6 faces in order
        to ensure the production of closed surfaces. Sets the origin
        translation and extent translation so that the models still line up
        with the unpadded input volume.
       flag: --pad
pointnormals: (a boolean)
        Turn this flag on if you wish to calculate the normal vectors for
       the points.
       flag: --pointnormals
saveIntermediateModels: (a boolean)
       You can save a copy of the models after each of the intermediate
        steps (marching cubes, smoothing, and decimation if not joint
        smoothing, otherwise just after decimation). These intermediate
       models are not saved in the mrml file, you have to load them
       manually after turning off deleting temporary files in they python
        console (View ->Python Interactor) using the following command slice
        r.modules.modelmaker.cliModuleLogic().DeleteTemporaryFilesOff().
       flag: --saveIntermediateModels
skipUnNamed: (a boolean)
        Select this to not generate models from labels that do not have
        names defined in the color look up table associated with the input
        label map. If true, only models which have an entry in the color
       table will be generated. If false, generate all models that exist
       within the label range.
       flag: --skipUnNamed
smooth: (an integer (int or long))
       Here you can set the number of smoothing iterations for Laplacian
        smoothing, or the degree of the polynomial approximating the
       windowed Sinc function. Use 0 if you wish no smoothing.
       flag: --smooth %d
splitnormals: (a boolean)
        Splitting normals is useful for visualizing sharp features. However
        it creates holes in surfaces which affects measurements.
       flag: --splitnormals
start: (an integer (int or long))
        If you want to specify a continuous range of labels from which to
        generate models, enter the lower label here. Voxel value from which
        to start making models. Used instead of the label list to specify a
        range (make sure the label list is empty or it will over ride this).
        flag: --start %d
```
Outputs:

modelSceneFile: (a list of items which are an existing file name) Generated models, under a model hierarchy node. Models are imported into Slicer under a model hierarchy node, **and** their colors are set by the color table associated **with** the input label map volume. The model hierarchy node must be created before running the model maker, by selecting Create New ModelHierarchy **from the** Models drop down menu. If you're running from the command line, a model hierarchy node **in** a new mrml scene will be created **for** you.

### **76.27.5 ModelToLabelMap**

[Link to code](http://github.com/nipy/nipype/tree/a5c7922/nipype/interfaces/slicer/surface.py#L67)

Wraps command \*\*ModelToLabelMap \*\* title: Model To Label Map category: Surface Models description: Intersects an input model with an reference volume and produces an output label map. version: 0.1.0.\$Revision: 8643 \$(alpha) documentation-url: [http://wiki.slicer.org/slicerWiki/index.php/Documentation/4.1/Modules/](http://wiki.slicer.org/slicerWiki/index.php/Documentation/4.1/Modules/PolyDataToLabelMap) [PolyDataToLabelMap](http://wiki.slicer.org/slicerWiki/index.php/Documentation/4.1/Modules/PolyDataToLabelMap) contributor: Nicole Aucoin (SPL, BWH), Xiaodong Tao (GE)

acknowledgements: This work is part of the National Alliance for Medical Image Computing (NAMIC), funded by the National Institutes of Health through the NIH Roadmap for Medical Research, Grant U54 EB005149. Inputs:

[Mandatory]

```
[Optional]
InputVolume: (an existing file name)
       Input volume
       flag: %s, position: -3
OutputVolume: (a boolean or a file name)
       The label volume
       flag: %s, position: -1
args: (a unicode string)
       Additional parameters to the command
       flag: %s
distance: (a float)
       Sample distance
       flag: --distance %f
environ: (a dictionary with keys which are a bytes or None or a value
        of class 'str' and with values which are a bytes or None or a value
        of class 'str', nipype default value: {})
       Environment variables
surface: (an existing file name)
       Model
       flag: %s, position: -2
```
Outputs:

```
OutputVolume: (an existing file name)
        The label volume
```
### **76.27.6 ProbeVolumeWithModel**

```
Link to code
Wraps command **ProbeVolumeWithModel **
```
title: Probe Volume With Model category: Surface Models description: Paint a model by a volume (using vtkProbeFilter). version: 0.1.0.\$Revision: 1892 \$(alpha) documentation-url: [http://wiki.slicer.org/slicerWiki/index.php/Documentation/4.1/Modules/](http://wiki.slicer.org/slicerWiki/index.php/Documentation/4.1/Modules/ProbeVolumeWithModel) [ProbeVolumeWithModel](http://wiki.slicer.org/slicerWiki/index.php/Documentation/4.1/Modules/ProbeVolumeWithModel) contributor: Lauren O'Donnell (SPL, BWH) acknowledgements: BWH, NCIGT/LMI Inputs:

```
[Mandatory]
[Optional]
InputModel: (an existing file name)
        Input model
       flag: %s, position: -2
InputVolume: (an existing file name)
       Volume to use to 'paint' the model
       flag: %s, position: -3
OutputModel: (a boolean or a file name)
       Output 'painted' model
       flag: %s, position: -1
args: (a unicode string)
       Additional parameters to the command
       flag: %s
environ: (a dictionary with keys which are a bytes or None or a value
        of class 'str' and with values which are a bytes or None or a value
         of class 'str', nipype default value: {})
        Environment variables
```
Outputs:

OutputModel: (an existing file name) Output 'painted' model

# **76.28 interfaces.slicer.utilities**

### **76.28.1 EMSegmentTransformToNewFormat**

[Link to code](http://github.com/nipy/nipype/tree/a5c7922/nipype/interfaces/slicer/utilities.py#L36) Wraps command \*\*EMSegmentTransformToNewFormat \*\* title: Transform MRML Files to New EMSegmenter Standard category: Utilities description: Transform MRML Files to New EMSegmenter Standard Inputs:

```
[Mandatory]
```

```
[Optional]
args: (a unicode string)
       Additional parameters to the command
       flag: %s
environ: (a dictionary with keys which are a bytes or None or a value
         of class 'str' and with values which are a bytes or None or a value
         of class 'str', nipype default value: {})
        Environment variables
```

```
inputMRMLFileName: (an existing file name)
       Active MRML scene that contains EMSegment algorithm parameters in
       the format before 3.6.3 - please include absolute file name in path.
       flag: --inputMRMLFileName %s
outputMRMLFileName: (a boolean or a file name)
       Write out the MRML scene after transformation to format 3.6.3 has
        been made. - has to be in the same directory as the input MRML file
       due to Slicer Core bug - please include absolute file name in path
       flag: --outputMRMLFileName %s
templateFlag: (a boolean)
       Set to true if the transformed mrml file should be used as template
       file
       flag: --templateFlag
```
Outputs:

```
outputMRMLFileName: (an existing file name)
       Write out the MRML scene after transformation to format 3.6.3 has
       been made. - has to be in the same directory as the input MRML file
       due to Slicer Core bug - please include absolute file name in path
```
# CHAPTER 77

# interfaces.spm

# **77.1 interfaces.spm.model**

### **77.1.1 EstimateContrast**

[Link to code](http://github.com/nipy/nipype/tree/a5c7922/nipype/interfaces/spm/model.py#L369) Use spm\_contrasts to estimate contrasts of interest

#### **Examples**

```
>>> import nipype.interfaces.spm as spm
>>> est = spm.EstimateContrast()
>>> est.inputs.spm_mat_file = 'SPM.mat'
>>> cont1 = ('Task>Baseline','T', ['Task-Odd','Task-Even'],[0.5,0.5])
>>> cont2 = ('Task-Odd>Task-Even','T', ['Task-Odd','Task-Even'],[1,-1])
>>> contrasts = [cont1,cont2]
>>> est.inputs.contrasts = contrasts
>>> est.run()
```
Inputs:

```
[Mandatory]
beta_images: (a list of items which are an existing file name)
       Parameter estimates of the design matrix
contrasts: (a list of items which are a tuple of the form: (a unicode
         string, 'T', a list of items which are a unicode string, a list of
         items which are a float) or a tuple of the form: (a unicode string,
         'T', a list of items which are a unicode string, a list of items
         which are a float, a list of items which are a float) or a tuple of
         the form: (a unicode string, 'F', a list of items which are a tuple
         of the form: (a unicode string, 'T', a list of items which are a
         unicode string, a list of items which are a float) or a tuple of
         the form: (a unicode string, 'T', a list of items which are a
         unicode string, a list of items which are a float, a list of items
         which are a float)))
        List of contrasts with each contrast being a list of the form:
         [('name', 'stat', [condition list], [weight list], [session list])]
```

```
If session list is None or not provided, all sessions are used. For
         F contrasts, the condition list should contain previously defined
         T-contrasts.
residual_image: (an existing file name)
       Mean-squared image of the residuals
spm_mat_file: (an existing file name)
       Absolute path to SPM.mat
[Optional]
group_contrast: (a boolean)
       higher level contrast
       mutually_exclusive: use_derivs
matlab_cmd: (a unicode string)
       matlab command to use
mfile: (a boolean, nipype default value: True)
       Run m-code using m-file
paths: (a list of items which are a directory name)
       Paths to add to matlabpath
use_derivs: (a boolean)
       use derivatives for estimation
       mutually_exclusive: group_contrast
use_mcr: (a boolean)
       Run m-code using SPM MCR
use_v8struct: (a boolean, nipype default value: True)
       Generate SPM8 and higher compatible jobs
```
Outputs:

```
con_images: (a list of items which are an existing file name)
       contrast images from a t-contrast
ess_images: (a list of items which are an existing file name)
        contrast images from an F-contrast
spmF_images: (a list of items which are an existing file name)
       stat images from an F-contrast
spmT_images: (a list of items which are an existing file name)
       stat images from a t-contrast
spm_mat_file: (an existing file name)
       Updated SPM mat file
```
References:: None

### **77.1.2 EstimateModel**

[Link to code](http://github.com/nipy/nipype/tree/a5c7922/nipype/interfaces/spm/model.py#L236) Use spm\_spm to estimate the parameters of a model <http://www.fil.ion.ucl.ac.uk/spm/doc/manual.pdf#page=69>

#### **Examples**

```
>>> est = EstimateModel()
>>> est.inputs.spm_mat_file = 'SPM.mat'
>>> est.inputs.estimation_method = {'Classical': 1}
>>> est.run()
```
Inputs:

```
[Mandatory]
estimation_method: (a dictionary with keys which are 'Classical' or
         'Bayesian2' or 'Bayesian' and with values which are any value)
        Dictionary of either Classical: 1, Bayesian: 1, or Bayesian2: 1
        (dict)
spm_mat_file: (an existing file name)
       Absolute path to SPM.mat
[Optional]
flags: (a dictionary with keys which are any value and with values
         which are any value)
        Additional arguments
matlab_cmd: (a unicode string)
       matlab command to use
mfile: (a boolean, nipype default value: True)
       Run m-code using m-file
paths: (a list of items which are a directory name)
       Paths to add to matlabpath
use_mcr: (a boolean)
       Run m-code using SPM MCR
use_v8struct: (a boolean, nipype default value: True)
       Generate SPM8 and higher compatible jobs
write_residuals: (a boolean)
       Write individual residual images
```
#### Outputs:

```
ARcoef: (a list of items which are an existing, uncompressed file
         (valid extensions: [.img, .nii, .hdr]))
        Images of the AR coefficient
Cbetas: (a list of items which are an existing, uncompressed file
         (valid extensions: [.img, .nii, .hdr]))
        Images of the parameter posteriors
RPVimage: (an existing, uncompressed file (valid extensions: [.img,
         .nii, .hdr]))
        Resels per voxel image
SDbetas: (a list of items which are an existing, uncompressed file
         (valid extensions: [.img, .nii, .hdr]))
        Images of the standard deviation of parameter posteriors
SDerror: (a list of items which are an existing, uncompressed file
         (valid extensions: [.img, .nii, .hdr]))
        Images of the standard deviation of the error
beta_images: (a list of items which are an existing, uncompressed
         file (valid extensions: [.img, .nii, .hdr]))
        design parameter estimates
labels: (an existing, uncompressed file (valid extensions: [.img,
         .nii, .hdr]))
       label file
mask_image: (an existing, uncompressed file (valid extensions: [.img,
         .nii, .hdr]))
        binary mask to constrain estimation
residual_image: (an existing, uncompressed file (valid extensions:
         [.img, .nii, .hdr]))
        Mean-squared image of the residuals
residual_images: (a list of items which are an existing, uncompressed
         file (valid extensions: [.img, .nii, .hdr]))
        individual residual images (requires `write_residuals`
spm_mat_file: (an existing file name)
```
Updated SPM mat file

References:: None

# **77.1.3 FactorialDesign**

[Link to code](http://github.com/nipy/nipype/tree/a5c7922/nipype/interfaces/spm/model.py#L917) Base class for factorial designs <http://www.fil.ion.ucl.ac.uk/spm/doc/manual.pdf#page=77> Inputs:

[Mandatory]

```
[Optional]
covariates: (a list of items which are a dictionary with keys which
         are 'vector' or 'name' or 'interaction' or 'centering' and with
         values which are any value)
        covariate dictionary {vector, name, interaction, centering}
explicit_mask_file: (a file name)
        use an implicit mask file to threshold
global_calc_mean: (a boolean)
       use mean for global calculation
       mutually_exclusive: global_calc_omit, global_calc_values
global_calc_omit: (a boolean)
       omit global calculation
       mutually_exclusive: global_calc_mean, global_calc_values
global_calc_values: (a list of items which are a float)
       omit global calculation
       mutually_exclusive: global_calc_mean, global_calc_omit
global_normalization: (1 or 2 or 3)
       global normalization None-1, Proportional-2, ANCOVA-3
matlab_cmd: (a unicode string)
       matlab command to use
mfile: (a boolean, nipype default value: True)
       Run m-code using m-file
no_grand_mean_scaling: (a boolean)
       do not perform grand mean scaling
paths: (a list of items which are a directory name)
       Paths to add to matlabpath
spm_mat_dir: (an existing directory name)
       directory to store SPM.mat file (opt)
threshold_mask_absolute: (a float)
       use an absolute threshold
       mutually_exclusive: threshold_mask_none, threshold_mask_relative
threshold_mask_none: (a boolean)
        do not use threshold masking
       mutually exclusive: threshold mask absolute, threshold mask relative
threshold_mask_relative: (a float)
       threshold using a proportion of the global value
       mutually_exclusive: threshold_mask_absolute, threshold_mask_none
use_implicit_threshold: (a boolean)
       use implicit mask NaNs or zeros to threshold
use_mcr: (a boolean)
       Run m-code using SPM MCR
use_v8struct: (a boolean, nipype default value: True)
       Generate SPM8 and higher compatible jobs
```
Outputs:

spm\_mat\_file: (an existing file name) SPM mat file

References:: None

### **77.1.4 Level1Design**

[Link to code](http://github.com/nipy/nipype/tree/a5c7922/nipype/interfaces/spm/model.py#L116) Generate an SPM design matrix <http://www.fil.ion.ucl.ac.uk/spm/doc/manual.pdf#page=59>

#### **Examples**

```
>>> level1design = Level1Design()
>>> level1design.inputs.timing_units = 'secs'
>>> level1design.inputs.interscan_interval = 2.5
>>> level1design.inputs.bases = {'hrf':{'derivs': [0,0]}}
>>> level1design.inputs.session_info = 'session_info.npz'
>>> level1design.run()
```
Inputs:

```
[Mandatory]
bases: (a dictionary with keys which are 'hrf' or 'fourier' or
         'fourier_han' or 'gamma' or 'fir' and with values which are any
         value)
         dict {'name':{'basesparam1':val,...}}
         name : string
         Name of basis function (hrf, fourier, fourier_han,
         gamma, fir)
         hrf :
         derivs : 2-element list
         Model HRF Derivatives. No derivatives: [0,0],
         Time derivatives : [1,0], Time and Dispersion
         derivatives: [1,1]
         fourier, fourier_han, gamma, fir:
         length : int
         Post-stimulus window length (in seconds)
         order : int
        Number of basis functions
interscan_interval: (a float)
       Interscan interval in secs
session_info: (any value)
       Session specific information generated by ``modelgen.SpecifyModel``
timing_units: ('secs' or 'scans')
       units for specification of onsets
[Optional]
factor_info: (a list of items which are a dictionary with keys which
         are 'name' or 'levels' and with values which are any value)
        Factor specific information file (opt)
global_intensity_normalization: ('none' or 'scaling')
        Global intensity normalization - scaling or none
mask_image: (an existing file name)
        Image for explicitly masking the analysis
mask_threshold: ('-Inf' or a float, nipype default value: -Inf)
        Thresholding for the mask
```

```
matlab_cmd: (a unicode string)
       matlab command to use
mfile: (a boolean, nipype default value: True)
       Run m-code using m-file
microtime_onset: (a float)
       The onset/time-bin in seconds for alignment (opt)
microtime_resolution: (an integer (int or long))
       Number of time-bins per scan in secs (opt)
model_serial_correlations: ('AR(1)' or 'FAST' or 'none')
       Model serial correlations AR(1), FAST or none. FAST is available in
       SPM12
paths: (a list of items which are a directory name)
       Paths to add to matlabpath
spm_mat_dir: (an existing directory name)
       directory to store SPM.mat file (opt)
use_mcr: (a boolean)
       Run m-code using SPM MCR
use_v8struct: (a boolean, nipype default value: True)
        Generate SPM8 and higher compatible jobs
volterra_expansion_order: (1 or 2)
       Model interactions - yes:1, no:2
```
Outputs:

spm\_mat\_file: (an existing file name) SPM mat file

References:: None

### **77.1.5 MultipleRegressionDesign**

[Link to code](http://github.com/nipy/nipype/tree/a5c7922/nipype/interfaces/spm/model.py#L1095) Create SPM design for multiple regression

#### **Examples**

```
>>> mreg = MultipleRegressionDesign()
>>> mreg.inputs.in_files = ['cont1.nii','cont2.nii']
>>> mreg.run()
```
Inputs:

```
[Mandatory]
in_files: (a list of at least 2 items which are an existing file
        name)
       List of files
[Optional]
covariates: (a list of items which are a dictionary with keys which
         are 'vector' or 'name' or 'interaction' or 'centering' and with
         values which are any value)
        covariate dictionary {vector, name, interaction, centering}
explicit_mask_file: (a file name)
       use an implicit mask file to threshold
global_calc_mean: (a boolean)
       use mean for global calculation
       mutually_exclusive: global_calc_omit, global_calc_values
```

```
global_calc_omit: (a boolean)
        omit global calculation
        mutually_exclusive: global_calc_mean, global_calc_values
global_calc_values: (a list of items which are a float)
       omit global calculation
       mutually_exclusive: global_calc_mean, global_calc_omit
global_normalization: (1 or 2 or 3)
        global normalization None-1, Proportional-2, ANCOVA-3
include_intercept: (a boolean, nipype default value: True)
       Include intercept in design
matlab_cmd: (a unicode string)
       matlab command to use
mfile: (a boolean, nipype default value: True)
       Run m-code using m-file
no grand mean scaling: (a boolean)
       do not perform grand mean scaling
paths: (a list of items which are a directory name)
       Paths to add to matlabpath
spm_mat_dir: (an existing directory name)
        directory to store SPM.mat file (opt)
threshold_mask_absolute: (a float)
       use an absolute threshold
       mutually_exclusive: threshold_mask_none, threshold_mask_relative
threshold_mask_none: (a boolean)
       do not use threshold masking
       mutually_exclusive: threshold_mask_absolute, threshold_mask_relative
threshold_mask_relative: (a float)
       threshold using a proportion of the global value
       mutually_exclusive: threshold_mask_absolute, threshold_mask_none
use_implicit_threshold: (a boolean)
       use implicit mask NaNs or zeros to threshold
use_mcr: (a boolean)
       Run m-code using SPM MCR
use_v8struct: (a boolean, nipype default value: True)
       Generate SPM8 and higher compatible jobs
user_covariates: (a list of items which are a dictionary with keys
        which are 'vector' or 'name' or 'centering' and with values which
        are any value)
       covariate dictionary {vector, name, centering}
```
Outputs:

```
spm_mat_file: (an existing file name)
       SPM mat file
```
References:: None

### **77.1.6 OneSampleTTestDesign**

[Link to code](http://github.com/nipy/nipype/tree/a5c7922/nipype/interfaces/spm/model.py#L974) Create SPM design for one sample t-test

#### **Examples**

```
>>> ttest = OneSampleTTestDesign()
>>> ttest.inputs.in_files = ['cont1.nii', 'cont2.nii']
>>> ttest.run()
```
Inputs:

```
[Mandatory]
in_files: (a list of at least 2 items which are an existing file
         name)
        input files
[Optional]
covariates: (a list of items which are a dictionary with keys which
        are 'vector' or 'name' or 'interaction' or 'centering' and with
        values which are any value)
        covariate dictionary {vector, name, interaction, centering}
explicit_mask_file: (a file name)
       use an implicit mask file to threshold
global_calc_mean: (a boolean)
       use mean for global calculation
       mutually_exclusive: global_calc_omit, global_calc_values
global_calc_omit: (a boolean)
       omit global calculation
       mutually_exclusive: global_calc_mean, global_calc_values
global_calc_values: (a list of items which are a float)
       omit global calculation
       mutually_exclusive: global_calc_mean, global_calc_omit
global_normalization: (1 or 2 or 3)
       global normalization None-1, Proportional-2, ANCOVA-3
matlab_cmd: (a unicode string)
       matlab command to use
mfile: (a boolean, nipype default value: True)
       Run m-code using m-file
no_grand_mean_scaling: (a boolean)
       do not perform grand mean scaling
paths: (a list of items which are a directory name)
       Paths to add to matlabpath
spm_mat_dir: (an existing directory name)
        directory to store SPM.mat file (opt)
threshold_mask_absolute: (a float)
       use an absolute threshold
       mutually_exclusive: threshold_mask_none, threshold_mask_relative
threshold_mask_none: (a boolean)
        do not use threshold masking
        mutually_exclusive: threshold_mask_absolute, threshold_mask_relative
threshold_mask_relative: (a float)
       threshold using a proportion of the global value
        mutually_exclusive: threshold_mask_absolute, threshold_mask_none
use_implicit_threshold: (a boolean)
       use implicit mask NaNs or zeros to threshold
use_mcr: (a boolean)
       Run m-code using SPM MCR
use_v8struct: (a boolean, nipype default value: True)
       Generate SPM8 and higher compatible jobs
```
Outputs:

spm\_mat\_file: (an existing file name) SPM mat file

References:: None

# **77.1.7 PairedTTestDesign**

[Link to code](http://github.com/nipy/nipype/tree/a5c7922/nipype/interfaces/spm/model.py#L1055) Create SPM design for paired t-test

#### **Examples**

```
>>> pttest = PairedTTestDesign()
>>> pttest.inputs.paired_files = [['cont1.nii','cont1a.nii'],['cont2.nii','cont2a.
\leftrightarrownii']]
>>> pttest.run()
```
Inputs:

```
[Mandatory]
paired_files: (a list of at least 2 items which are a list of from 2
         to 2 items which are an existing file name)
       List of paired files
[Optional]
ancova: (a boolean)
       Specify ancova-by-factor regressors
covariates: (a list of items which are a dictionary with keys which
         are 'vector' or 'name' or 'interaction' or 'centering' and with
        values which are any value)
        covariate dictionary {vector, name, interaction, centering}
explicit_mask_file: (a file name)
        use an implicit mask file to threshold
global_calc_mean: (a boolean)
       use mean for global calculation
       mutually_exclusive: global_calc_omit, global_calc_values
global_calc_omit: (a boolean)
       omit global calculation
       mutually_exclusive: global_calc_mean, global_calc_values
global_calc_values: (a list of items which are a float)
       omit global calculation
       mutually_exclusive: global_calc_mean, global_calc_omit
global_normalization: (1 or 2 or 3)
       global normalization None-1, Proportional-2, ANCOVA-3
grand_mean_scaling: (a boolean)
       Perform grand mean scaling
matlab_cmd: (a unicode string)
       matlab command to use
mfile: (a boolean, nipype default value: True)
       Run m-code using m-file
no_grand_mean_scaling: (a boolean)
       do not perform grand mean scaling
paths: (a list of items which are a directory name)
       Paths to add to matlabpath
spm_mat_dir: (an existing directory name)
       directory to store SPM.mat file (opt)
threshold_mask_absolute: (a float)
        use an absolute threshold
        mutually_exclusive: threshold_mask_none, threshold_mask_relative
threshold_mask_none: (a boolean)
        do not use threshold masking
        mutually_exclusive: threshold_mask_absolute, threshold_mask_relative
threshold_mask_relative: (a float)
```

```
threshold using a proportion of the global value
       mutually_exclusive: threshold_mask_absolute, threshold_mask_none
use_implicit_threshold: (a boolean)
       use implicit mask NaNs or zeros to threshold
use_mcr: (a boolean)
       Run m-code using SPM MCR
use_v8struct: (a boolean, nipype default value: True)
       Generate SPM8 and higher compatible jobs
```
Outputs:

```
spm_mat_file: (an existing file name)
       SPM mat file
```
References:: None

### **77.1.8 Threshold**

[Link to code](http://github.com/nipy/nipype/tree/a5c7922/nipype/interfaces/spm/model.py#L565)

Topological FDR thresholding based on cluster extent/size. Smoothness is estimated from GLM residuals but is assumed to be the same for all of the voxels.

#### **Examples**

```
>>> thresh = Threshold()
>>> thresh.inputs.spm_mat_file = 'SPM.mat'
>>> thresh.inputs.stat_image = 'spmT_0001.img'
>>> thresh.inputs.contrast_index = 1
>>> thresh.inputs.extent_fdr_p_threshold = 0.05
>>> thresh.run()
```
Inputs:

```
[Mandatory]
contrast_index: (an integer (int or long))
       which contrast in the SPM.mat to use
spm_mat_file: (an existing file name)
       absolute path to SPM.mat
stat_image: (an existing file name)
       stat image
[Optional]
extent_fdr_p_threshold: (a float, nipype default value: 0.05)
       p threshold on FDR corrected cluster size probabilities
extent_threshold: (an integer (int or long), nipype default value: 0)
       Minimum cluster size in voxels
force_activation: (a boolean, nipype default value: False)
       In case no clusters survive the topological inference step this will
        pick a culster with the highes sum of t-values. Use with care.
height_threshold: (a float, nipype default value: 0.05)
        value for initial thresholding (defining clusters)
height_threshold_type: ('p-value' or 'stat', nipype default value:
         p-value)
        Is the cluster forming threshold a stat value or p-value?
matlab_cmd: (a unicode string)
       matlab command to use
mfile: (a boolean, nipype default value: True)
```

```
Run m-code using m-file
paths: (a list of items which are a directory name)
       Paths to add to matlabpath
use_fwe_correction: (a boolean, nipype default value: True)
       whether to use FWE (Bonferroni) correction for initial threshold
        (height_threshold_type has to be set to p-value)
use_mcr: (a boolean)
       Run m-code using SPM MCR
use_topo_fdr: (a boolean, nipype default value: True)
       whether to use FDR over cluster extent probabilities
use_v8struct: (a boolean, nipype default value: True)
       Generate SPM8 and higher compatible jobs
```
Outputs:

```
activation_forced: (a boolean)
cluster_forming_thr: (a float)
n_clusters: (an integer (int or long))
pre_topo_fdr_map: (an existing file name)
pre_topo_n_clusters: (an integer (int or long))
thresholded_map: (an existing file name)
```
References:: None

### **77.1.9 ThresholdStatistics**

#### [Link to code](http://github.com/nipy/nipype/tree/a5c7922/nipype/interfaces/spm/model.py#L765)

Given height and cluster size threshold calculate theoretical probabilities concerning false positives

#### **Examples**

```
>>> thresh = ThresholdStatistics()
>>> thresh.inputs.spm_mat_file = 'SPM.mat'
>>> thresh.inputs.stat_image = 'spmT_0001.img'
>>> thresh.inputs.contrast_index = 1
>>> thresh.inputs.height_threshold = 4.56
>>> thresh.run()
```
Inputs:

```
[Mandatory]
contrast_index: (an integer (int or long))
       which contrast in the SPM.mat to use
height_threshold: (a float)
       stat value for initial thresholding (defining clusters)
spm_mat_file: (an existing file name)
       absolute path to SPM.mat
stat_image: (an existing file name)
       stat image
[Optional]
extent_threshold: (an integer (int or long), nipype default value: 0)
       Minimum cluster size in voxels
matlab_cmd: (a unicode string)
       matlab command to use
mfile: (a boolean, nipype default value: True)
       Run m-code using m-file
```

```
paths: (a list of items which are a directory name)
       Paths to add to matlabpath
use_mcr: (a boolean)
       Run m-code using SPM MCR
use_v8struct: (a boolean, nipype default value: True)
       Generate SPM8 and higher compatible jobs
```
Outputs:

```
clusterwise_P_FDR: (a float)
clusterwise_P_RF: (a float)
voxelwise_P_Bonf: (a float)
voxelwise_P_FDR: (a float)
voxelwise_P_RF: (a float)
voxelwise_P_uncor: (a float)
```
References:: None

### **77.1.10 TwoSampleTTestDesign**

[Link to code](http://github.com/nipy/nipype/tree/a5c7922/nipype/interfaces/spm/model.py#L1020) Create SPM design for two sample t-test

#### **Examples**

```
>>> ttest = TwoSampleTTestDesign()
>>> ttest.inputs.group1_files = ['cont1.nii', 'cont2.nii']
>>> ttest.inputs.group2_files = ['cont1a.nii', 'cont2a.nii']
>>> ttest.run()
```
Inputs:

```
[Mandatory]
group1_files: (a list of at least 2 items which are an existing file
         name)
        Group 1 input files
group2_files: (a list of at least 2 items which are an existing file
         name)
        Group 2 input files
[Optional]
covariates: (a list of items which are a dictionary with keys which
         are 'vector' or 'name' or 'interaction' or 'centering' and with
        values which are any value)
       covariate dictionary {vector, name, interaction, centering}
dependent: (a boolean)
       Are the measurements dependent between levels
explicit_mask_file: (a file name)
       use an implicit mask file to threshold
global_calc_mean: (a boolean)
       use mean for global calculation
       mutually_exclusive: global_calc_omit, global_calc_values
global_calc_omit: (a boolean)
       omit global calculation
       mutually_exclusive: global_calc_mean, global_calc_values
global_calc_values: (a list of items which are a float)
       omit global calculation
```

```
(continued from previous page)
```

```
mutually_exclusive: global_calc_mean, global_calc_omit
global_normalization: (1 or 2 or 3)
       global normalization None-1, Proportional-2, ANCOVA-3
matlab_cmd: (a unicode string)
       matlab command to use
mfile: (a boolean, nipype default value: True)
       Run m-code using m-file
no_grand_mean_scaling: (a boolean)
       do not perform grand mean scaling
paths: (a list of items which are a directory name)
       Paths to add to matlabpath
spm_mat_dir: (an existing directory name)
       directory to store SPM.mat file (opt)
threshold_mask_absolute: (a float)
       use an absolute threshold
       mutually_exclusive: threshold_mask_none, threshold_mask_relative
threshold_mask_none: (a boolean)
        do not use threshold masking
        mutually_exclusive: threshold_mask_absolute, threshold_mask_relative
threshold_mask_relative: (a float)
        threshold using a proportion of the global value
       mutually_exclusive: threshold_mask_absolute, threshold_mask_none
unequal_variance: (a boolean)
       Are the variances equal or unequal between groups
use_implicit_threshold: (a boolean)
       use implicit mask NaNs or zeros to threshold
use_mcr: (a boolean)
       Run m-code using SPM MCR
use_v8struct: (a boolean, nipype default value: True)
        Generate SPM8 and higher compatible jobs
```
Outputs:

```
spm_mat_file: (an existing file name)
       SPM mat file
```
References:: None

# **77.2 interfaces.spm.preprocess**

### **77.2.1 ApplyDeformations**

```
Link to code
Inputs:
```

```
[Mandatory]
deformation_field: (an existing file name)
in_files: (a list of items which are an existing, uncompressed file
         (valid extensions: [.img, .nii, .hdr]))
reference_volume: (an existing, uncompressed file (valid extensions:
         [.img, .nii, .hdr]))
[Optional]
interp: (0 \le a \text{ long integer} \le 7)degree of b-spline used for interpolation
matlab cmd: (a unicode string)
       matlab command to use
```

```
mfile: (a boolean, nipype default value: True)
       Run m-code using m-file
paths: (a list of items which are a directory name)
       Paths to add to matlabpath
use_mcr: (a boolean)
       Run m-code using SPM MCR
use_v8struct: (a boolean, nipype default value: True)
       Generate SPM8 and higher compatible jobs
```
Outputs:

out\_files: (a list of items which are an existing file name)

References:: None

### **77.2.2 Coregister**

[Link to code](http://github.com/nipy/nipype/tree/a5c7922/nipype/interfaces/spm/preprocess.py#L762)

Use spm\_coreg for estimating cross-modality rigid body alignment <http://www.fil.ion.ucl.ac.uk/spm/doc/manual.pdf#page=39>

#### **Examples**

```
>>> import nipype.interfaces.spm as spm
>>> coreg = spm.Coregister()
>>> coreg.inputs.target = 'functional.nii'
>>> coreg.inputs.source = 'structural.nii'
>>> coreg.run()
```
Inputs:

```
[Mandatory]
source: (a list of items which are an existing, uncompressed file
         (valid extensions: [.img, .nii, .hdr]))
        file to register to target
target: (an existing, uncompressed file (valid extensions: [.img,
         .nii, .hdr]))
        reference file to register to
[Optional]
apply_to_files: (a list of items which are an existing file name)
        files to apply transformation to
cost_function: ('mi' or 'nmi' or 'ecc' or 'ncc')
       cost function, one of:
         'mi' - Mutual Information,
         'nmi' - Normalised Mutual Information,
         'ecc' - Entropy Correlation Coefficient,
         'ncc' - Normalised Cross Correlation
fwhm: (a list of from 2 to 2 items which are a float)
       gaussian smoothing kernel width (mm)
jobtype: ('estwrite' or 'estimate' or 'write', nipype default value:
         estwrite)
       one of: estimate, write, estwrite
matlab_cmd: (a unicode string)
       matlab command to use
mfile: (a boolean, nipype default value: True)
       Run m-code using m-file
```

```
out_prefix: (a string, nipype default value: r)
       coregistered output prefix
paths: (a list of items which are a directory name)
       Paths to add to matlabpath
separation: (a list of items which are a float)
       sampling separation in mm
tolerance: (a list of items which are a float)
       acceptable tolerance for each of 12 params
use_mcr: (a boolean)
       Run m-code using SPM MCR
use_v8struct: (a boolean, nipype default value: True)
       Generate SPM8 and higher compatible jobs
write_interp: (0 \le a \text{ long integer} \le 7)degree of b-spline used for interpolation
write mask: (a boolean)
       True/False mask output image
write_wrap: (a list of from 3 to 3 items which are an integer (int or
         long))
        Check if interpolation should wrap in [x,y,z]
```
Outputs:

```
coregistered_files: (a list of items which are an existing file name)
       Coregistered other files
coregistered_source: (a list of items which are an existing file
        name)
        Coregistered source files
```
References:: None

### **77.2.3 CreateWarped**

[Link to code](http://github.com/nipy/nipype/tree/a5c7922/nipype/interfaces/spm/preprocess.py#L2028) Apply a flow field estimated by DARTEL to create warped images <http://www.fil.ion.ucl.ac.uk/spm/doc/manual.pdf#page=190>

**Examples**

```
>>> import nipype.interfaces.spm as spm
>>> create_warped = spm.CreateWarped()
>>> create_warped.inputs.image_files = ['rc1s1.nii', 'rc1s2.nii']
>>> create_warped.inputs.flowfield_files = ['u_rc1s1_Template.nii', 'u_rc1s2_
˓→Template.nii']
>>> create_warped.run()
```
Inputs:

```
[Mandatory]
flowfield_files: (a list of items which are an existing, uncompressed
         file (valid extensions: [.img, .nii, .hdr]))
        DARTEL flow fields u_rc1*
image_files: (a list of items which are an existing, uncompressed
         file (valid extensions: [.img, .nii, .hdr]))
        A list of files to be warped
[Optional]
interp: (0 \le a \text{ long integer} \le 7)
```

```
degree of b-spline used for interpolation
iterations: (0 \le a long integer \le 9)
       The number of iterations: log2(number of time steps)
matlab_cmd: (a unicode string)
       matlab command to use
mfile: (a boolean, nipype default value: True)
       Run m-code using m-file
modulate: (a boolean)
       Modulate images
paths: (a list of items which are a directory name)
       Paths to add to matlabpath
use_mcr: (a boolean)
       Run m-code using SPM MCR
use_v8struct: (a boolean, nipype default value: True)
       Generate SPM8 and higher compatible jobs
```
#### Outputs:

warped\_files: (a list of items which are an existing file name)

References:: None

### **77.2.4 DARTEL**

[Link to code](http://github.com/nipy/nipype/tree/a5c7922/nipype/interfaces/spm/preprocess.py#L1817) Use spm DARTEL to create a template and flow fields <http://www.fil.ion.ucl.ac.uk/spm/doc/manual.pdf#page=185>

#### **Examples**

```
>>> import nipype.interfaces.spm as spm
>>> dartel = spm.DARTEL()
>>> dartel.inputs.image_files = [['rc1s1.nii','rc1s2.nii'],['rc2s1.nii', 'rc2s2.
\leftrightarrownii']]
>>> dartel.run()
```
Inputs:

```
[Mandatory]
image_files: (a list of items which are a list of items which are an
         existing, uncompressed file (valid extensions: [.img, .nii, .hdr]))
        A list of files to be segmented
[Optional]
iteration_parameters: (a list of from 3 to 12 items which are a tuple
         of the form: (1 \le a \text{ long integer} \le 10), a tuple of the form: (a
        float, a float, a float), 1 or 2 or 4 or 8 or 16 or 32 or 64 or 128
        or 256 or 512, 0 or 0.5 or 1 or 2 or 4 or 8 or 16 or 32))
        List of tuples for each iteration
         - Inner iterations
         - Regularization parameters
         - Time points for deformation model
         - smoothing parameter
matlab_cmd: (a unicode string)
       matlab command to use
mfile: (a boolean, nipype default value: True)
       Run m-code using m-file
```

```
optimization parameters: (a tuple of the form: (a float, 1 \le a long
         integer \leq 8, 1 \leq a long integer \leq 8))
         Optimization settings a tuple
         - LM regularization
         - cycles of multigrid solver
         - relaxation iterations
paths: (a list of items which are a directory name)
        Paths to add to matlabpath
regularization_form: ('Linear' or 'Membrane' or 'Bending')
       Form of regularization energy term
template_prefix: (a unicode string, nipype default value: Template)
       Prefix for template
use_mcr: (a boolean)
       Run m-code using SPM MCR
use_v8struct: (a boolean, nipype default value: True)
        Generate SPM8 and higher compatible jobs
```
Outputs:

```
dartel_flow_fields: (a list of items which are an existing file name)
       DARTEL flow fields
final template file: (an existing file name)
       final DARTEL template
template_files: (a list of items which are an existing file name)
       Templates from different stages of iteration
```
References:: None

### **77.2.5 DARTELNorm2MNI**

[Link to code](http://github.com/nipy/nipype/tree/a5c7922/nipype/interfaces/spm/preprocess.py#L1934) Use spm DARTEL to normalize data to MNI space <http://www.fil.ion.ucl.ac.uk/spm/doc/manual.pdf#page=188>

#### **Examples**

```
>>> import nipype.interfaces.spm as spm
>>> nm = spm.DARTELNorm2MNI()
>>> nm.inputs.template_file = 'Template_6.nii'
>>> nm.inputs.flowfield_files = ['u_rc1s1_Template.nii', 'u_rc1s3_Template.nii']
>>> nm.inputs.apply_to_files = ['c1s1.nii', 'c1s3.nii']
>>> nm.inputs.modulate = True
>>> nm.run()
```
Inputs:

```
[Mandatory]
apply_to_files: (a list of items which are an existing, uncompressed
         file (valid extensions: [.img, .nii, .hdr]))
        Files to apply the transform to
flowfield_files: (a list of items which are an existing, uncompressed
         file (valid extensions: [.img, .nii, .hdr]))
        DARTEL flow fields u_rc1*
template_file: (an existing, uncompressed file (valid extensions:
         [.img, .nii, .hdr]))
        DARTEL template
```

```
[Optional]
bounding_box: (a tuple of the form: (a float, a float, a float, a
         float, a float, a float))
       Voxel sizes for output file
fwhm: (a list of from 3 to 3 items which are a float or a float)
       3-list of fwhm for each dimension
matlab_cmd: (a unicode string)
       matlab command to use
mfile: (a boolean, nipype default value: True)
       Run m-code using m-file
modulate: (a boolean)
       Modulate out images - no modulation preserves concentrations
paths: (a list of items which are a directory name)
       Paths to add to matlabpath
use mcr: (a boolean)
       Run m-code using SPM MCR
use_v8struct: (a boolean, nipype default value: True)
       Generate SPM8 and higher compatible jobs
voxel_size: (a tuple of the form: (a float, a float, a float))
       Voxel sizes for output file
```
Outputs:

```
normalization_parameter_file: (an existing file name)
        Transform parameters to MNI space
normalized_files: (a list of items which are an existing file name)
       Normalized files in MNI space
```
References:: None

### **77.2.6 FieldMap**

[Link to code](http://github.com/nipy/nipype/tree/a5c7922/nipype/interfaces/spm/preprocess.py#L111)

Use the fieldmap toolbox from spm to calculate the voxel displacement map (VDM). <http://www.fil.ion.ucl.ac.uk/spm/doc/manual.pdf#page=173>

#### **To do**

Deal with real/imag magnitude images and with the two phase files case.

#### **Examples**

```
>>> from nipype.interfaces.spm import FieldMap
>>> fm = FieldMap()
>>> fm.inputs.phase_file = 'phase.nii'
>>> fm.inputs.magnitude_file = 'magnitude.nii'
>>> fm.inputs.echo_times = (5.19, 7.65)
>>> fm.inputs.blip_direction = 1
>>> fm.inputs.total_readout_time = 15.6
>>> fm.inputs.epi_file = 'epi.nii'
>>> fm.run()
```
Inputs:

```
[Mandatory]
blip_direction: (1 or -1)
        polarity of the phase-encode blips
```

```
(continued from previous page)
```

```
echo_times: (a tuple of the form: (a float, a float))
       short and long echo times
epi_file: (an existing file name)
       EPI to unwarp
magnitude_file: (an existing file name)
       presubstracted magnitude file
phase_file: (an existing file name)
       presubstracted phase file
total_readout_time: (a float)
       total EPI readout time
[Optional]
anat_file: (an existing file name)
       anatomical image for comparison
epifm: (a boolean, nipype default value: False)
       epi-based field map
jacobian_modulation: (a boolean, nipype default value: False)
        jacobian modulation
jobtype: ('calculatevdm' or 'applyvdm', nipype default value:
         calculatevdm)
        one of: calculatevdm, applyvdm
mask_fwhm: (a long integer >= 0, nipype default value: 5)
       gaussian smoothing kernel width
maskbrain: (a boolean, nipype default value: True)
       masking or no masking of the brain
matchanat: (a boolean, nipype default value: True)
       match anatomical image to EPI
matchvdm: (a boolean, nipype default value: True)
       match VDM to EPI
matlab_cmd: (a unicode string)
       matlab command to use
method: ('Mark3D' or 'Mark2D' or 'Huttonish', nipype default value:
        Mark3D)
       One of: Mark3D, Mark2D, Huttonish
mfile: (a boolean, nipype default value: True)
       Run m-code using m-file
ndilate: (a long integer >= 0, nipype default value: 4)
       number of erosions
nerode: (a long integer >= 0, nipype default value: 2)
       number of erosions
pad: (a long integer >= 0, nipype default value: 0)
       padding kernel width
paths: (a list of items which are a directory name)
       Paths to add to matlabpath
reg: (a float, nipype default value: 0.02)
       regularization value used in the segmentation
sessname: (a unicode string, nipype default value: _run-)
       VDM filename extension
template: (an existing file name)
       template image for brain masking
thresh: (a float, nipype default value: 0.5)
       threshold used to create brain mask from segmented data
unwarp_fwhm: (a long integer >= 0, nipype default value: 10)
       gaussian smoothing kernel width
use_mcr: (a boolean)
       Run m-code using SPM MCR
use_v8struct: (a boolean, nipype default value: True)
```

```
Generate SPM8 and higher compatible jobs
writeunwarped: (a boolean, nipype default value: False)
       write unwarped EPI
ws: (a boolean, nipype default value: True)
       weighted smoothing
```
Outputs:

```
vdm: (an existing file name)
        voxel difference map
```
References:: None

### **77.2.7 NewSegment**

[Link to code](http://github.com/nipy/nipype/tree/a5c7922/nipype/interfaces/spm/preprocess.py#L1553)

Use spm\_preproc8 (New Segment) to separate structural images into different tissue classes. Supports multiple modalities.

NOTE: This interface currently supports single channel input only <http://www.fil.ion.ucl.ac.uk/spm/doc/manual.pdf#page=43>

#### **Examples**

```
>>> import nipype.interfaces.spm as spm
>>> seg = spm.NewSegment()
>>> seg.inputs.channel_files = 'structural.nii'
>>> seg.inputs.channel_info = (0.0001, 60, (True, True))
>>> seg.run()
```
For VBM pre-processing [\[http://www.fil.ion.ucl.ac.uk/~john/misc/VBMclass10.pdf\]](http://www.fil.ion.ucl.ac.uk/~john/misc/VBMclass10.pdf), TPM.nii should be replaced by /path/to/spm8/toolbox/Seg/TPM.nii

```
>>> seg = NewSegment()
>>> seg.inputs.channel_files = 'structural.nii'
>>> tissue1 = (('TPM.nii', 1), 2, (True,True), (False, False))
>>> tissue2 = (('TPM.nii', 2), 2, (True,True), (False, False))
>>> tissue3 = (('TPM.nii', 3), 2, (True,False), (False, False))
>>> tissue4 = (('TPM.nii', 4), 2, (False,False), (False, False))
>>> tissue5 = (('TPM.nii', 5), 2, (False,False), (False, False))
>>> seg.inputs.tissues = [tissue1, tissue2, tissue3, tissue4, tissue5]
>>> seg.run()
```
Inputs:

```
[Mandatory]
channel_files: (a list of items which are an existing, uncompressed
         file (valid extensions: [.img, .nii, .hdr]))
        A list of files to be segmented
[Optional]
affine_regularization: ('mni' or 'eastern' or 'subj' or 'none')
       mni, eastern, subj, none
channel_info: (a tuple of the form: (a float, a float, a tuple of the
        form: (a boolean, a boolean)))
        A tuple with the following fields:
         - bias reguralisation (0-10)
         - FWHM of Gaussian smoothness of bias
```

```
- which maps to save (Corrected, Field) - a tuple of two boolean
        values
matlab_cmd: (a unicode string)
       matlab command to use
mfile: (a boolean, nipype default value: True)
       Run m-code using m-file
paths: (a list of items which are a directory name)
       Paths to add to matlabpath
sampling_distance: (a float)
       Sampling distance on data for parameter estimation
tissues: (a list of items which are a tuple of the form: (a tuple of
        the form: (an existing, uncompressed file (valid extensions: [.img,
        .nii, .hdr]), an integer (int or long)), an integer (int or long),
        a tuple of the form: (a boolean, a boolean), a tuple of the form:
        (a boolean, a boolean)))
        A list of tuples (one per tissue) with the following fields:
         - tissue probability map (4D), 1-based index to frame
         - number of gaussians
         - which maps to save [Native, DARTEL] - a tuple of two boolean
        values
         - which maps to save [Unmodulated, Modulated] - a tuple of two
       boolean values
use mcr: (a boolean)
       Run m-code using SPM MCR
use_v8struct: (a boolean, nipype default value: True)
       Generate SPM8 and higher compatible jobs
warping_regularization: (a list of from 5 to 5 items which are a
         float or a float)
        Warping regularization parameter(s). Accepts float or list of floats
        (the latter is required by SPM12)
write_deformation_fields: (a list of from 2 to 2 items which are a
         boolean)
        Which deformation fields to write:[Inverse, Forward]
```
Outputs:

```
bias_corrected_images: (a list of items which are an existing file
         name)
        bias corrected images
bias_field_images: (a list of items which are an existing file name)
       bias field images
dartel_input_images: (a list of items which are a list of items which
         are an existing file name)
        dartel imported class images
forward_deformation_field: (a list of items which are an existing
         file name)
inverse_deformation_field: (a list of items which are an existing
         file name)
modulated_class_images: (a list of items which are a list of items
        which are an existing file name)
       modulated+normalized class images
native_class_images: (a list of items which are a list of items which
        are an existing file name)
       native space probability maps
normalized_class_images: (a list of items which are a list of items
         which are an existing file name)
        normalized class images
```

```
transformation_mat: (a list of items which are an existing file name)
        Normalization transformation
```
References:: None

### **77.2.8 Normalize**

[Link to code](http://github.com/nipy/nipype/tree/a5c7922/nipype/interfaces/spm/preprocess.py#L939)

use spm\_normalise for warping an image to a template <http://www.fil.ion.ucl.ac.uk/spm/doc/manual.pdf#page=203>

#### **Examples**

```
>>> import nipype.interfaces.spm as spm
>>> norm = spm.Normalize()
>>> norm.inputs.source = 'functional.nii'
>>> norm.run()
```
Inputs:

```
[Mandatory]
parameter_file: (a file name)
        normalization parameter file* sn.mat
       mutually_exclusive: source, template
source: (a list of items which are an existing, uncompressed file
         (valid extensions: [.img, .nii, .hdr]))
       file to normalize to template
       mutually_exclusive: parameter_file
template: (an existing file name)
        template file to normalize to
        mutually_exclusive: parameter_file
[Optional]
DCT_period_cutoff: (a float)
        Cutoff of for DCT bases
affine_regularization_type: ('mni' or 'size' or 'none')
       mni, size, none
apply_to_files: (a list of items which are an existing file name or a
         list of items which are an existing file name)
        files to apply transformation to
jobtype: ('estwrite' or 'est' or 'write', nipype default value:
        estwrite)
       Estimate, Write or do both
matlab_cmd: (a unicode string)
       matlab command to use
mfile: (a boolean, nipype default value: True)
       Run m-code using m-file
nonlinear_iterations: (an integer (int or long))
       Number of iterations of nonlinear warping
nonlinear_regularization: (a float)
       the amount of the regularization for the nonlinear part of the
       normalization
out_prefix: (a string, nipype default value: w)
       normalized output prefix
paths: (a list of items which are a directory name)
       Paths to add to matlabpath
```

```
source_image_smoothing: (a float)
       source smoothing
source_weight: (a file name)
       name of weighting image for source
template_image_smoothing: (a float)
       template smoothing
template_weight: (a file name)
       name of weighting image for template
use_mcr: (a boolean)
       Run m-code using SPM MCR
use_v8struct: (a boolean, nipype default value: True)
       Generate SPM8 and higher compatible jobs
write_bounding_box: (a list of from 2 to 2 items which are a list of
        from 3 to 3 items which are a float)
        3x2-element list of lists
write_interp: (0 \le a \text{ long integer} \le 7)degree of b-spline used for interpolation
write_preserve: (a boolean)
       True/False warped images are modulated
write_voxel_sizes: (a list of from 3 to 3 items which are a float)
        3-element list
write_wrap: (a list of items which are an integer (int or long))
       Check if interpolation should wrap in [x,y,z] - list of bools
```
Outputs:

```
normalization_parameters: (a list of items which are an existing file
         name)
        MAT files containing the normalization parameters
normalized_files: (a list of items which are an existing file name)
       Normalized other files
normalized_source: (a list of items which are an existing file name)
       Normalized source files
```
References:: None

### **77.2.9 Normalize12**

#### [Link to code](http://github.com/nipy/nipype/tree/a5c7922/nipype/interfaces/spm/preprocess.py#L1160)

uses SPM12's new Normalise routine for warping an image to a template. Spatial normalisation is now done via the segmentation routine (which was known as New Segment in SPM8). Note that the normalisation in SPM12 is done towards a file containing multiple tissue probability maps, which was not the case in SPM8. <http://www.fil.ion.ucl.ac.uk/spm/doc/manual.pdf#page=49>

#### **Examples**

```
>>> import nipype.interfaces.spm as spm
>>> norm12 = spm.Normalize12()
>>> norm12.inputs.image_to_align = 'structural.nii'
>>> norm12.inputs.apply_to_files = 'functional.nii'
>>> norm12.run()
```
Inputs:

```
[Mandatory]
deformation_file: (a uncompressed file (valid extensions: [.img,
         .nii, .hdr]))
```

```
file y_*.nii containing 3 deformation fields for the deformation in
        x, y and z dimension
        mutually_exclusive: image_to_align, tpm
image_to_align: (an existing, uncompressed file (valid extensions:
         [.img, .nii, .hdr]))
        file to estimate normalization parameters with
        mutually_exclusive: deformation_file
[Optional]
affine_regularization_type: ('mni' or 'size' or 'none')
       mni, size, none
apply_to_files: (a list of items which are an existing, uncompressed
         file (valid extensions: [.img, .nii, .hdr]) or a list of items
         which are an existing, uncompressed file (valid extensions: [.img,
         .nii, .hdr]))
        files to apply transformation to
bias_fwhm: (30 or 40 or 50 or 60 or 70 or 80 or 90 or 100 or 110 or
         120 or 130 or 140 or 150 or 'Inf')
        FWHM of Gaussian smoothness of bias
bias_regularization: (0 or 1e-05 or 0.0001 or 0.001 or 0.01 or 0.1 or
         1 or 10)
        no(0) - extremely heavy (10)
jobtype: ('estwrite' or 'est' or 'write', nipype default value:
         estwrite)
       Estimate, Write or do Both
matlab_cmd: (a unicode string)
       matlab command to use
mfile: (a boolean, nipype default value: True)
       Run m-code using m-file
out_prefix: (a string, nipype default value: w)
       Normalized output prefix
paths: (a list of items which are a directory name)
       Paths to add to matlabpath
sampling_distance: (a float)
       Sampling distance on data for parameter estimation
smoothness: (a float)
       value (in mm) to smooth the data before normalization
tpm: (an existing file name)
       template in form of tissue probablitiy maps to normalize to
       mutually_exclusive: deformation_file
use mcr: (a boolean)
       Run m-code using SPM MCR
use_v8struct: (a boolean, nipype default value: True)
        Generate SPM8 and higher compatible jobs
warping_regularization: (a list of from 5 to 5 items which are a
         float)
        controls balance between parameters and data
write_bounding_box: (a list of from 2 to 2 items which are a list of
         from 3 to 3 items which are a float)
        3x2-element list of lists representing the bounding box (in mm) to
        be written
write_interp: (0 \le a \text{ long integer} \le 7)degree of b-spline used for interpolation
write voxel sizes: (a list of from 3 to 3 items which are a float)
        3-element list representing the voxel sizes (in mm) of the written
       normalised images
```
Outputs:

```
deformation field: (a list of items which are an existing file name)
        NIfTI file containing 3 deformation fields for the deformation in x,
        y and z dimension
normalized_files: (a list of items which are an existing file name)
       Normalized other files
normalized_image: (a list of items which are an existing file name)
       Normalized file that needed to be aligned
```
References:: None

### **77.2.10 Realign**

[Link to code](http://github.com/nipy/nipype/tree/a5c7922/nipype/interfaces/spm/preprocess.py#L350)

Use spm\_realign for estimating within modality rigid body alignment <http://www.fil.ion.ucl.ac.uk/spm/doc/manual.pdf#page=25>

#### **Examples**

```
>>> import nipype.interfaces.spm as spm
>>> realign = spm.Realign()
>>> realign.inputs.in_files = 'functional.nii'
>>> realign.inputs.register_to_mean = True
>>> realign.run()
```
#### Inputs:

```
[Mandatory]
in_files: (a list of items which are an existing, uncompressed file
         (valid extensions: [.img, .nii, .hdr]) or a list of items which are
         an existing, uncompressed file (valid extensions: [.img, .nii,
         .\ndot[)list of filenames to realign
[Optional]
fwhm: (a floating point number > = 0.0)
        gaussian smoothing kernel width
interp: (0 \le a \le b) integer \le 7)
        degree of b-spline used for interpolation
jobtype: ('estwrite' or 'estimate' or 'write', nipype default value:
         estwrite)
        one of: estimate, write, estwrite
matlab_cmd: (a unicode string)
       matlab command to use
mfile: (a boolean, nipype default value: True)
       Run m-code using m-file
out_prefix: (a string, nipype default value: r)
       realigned output prefix
paths: (a list of items which are a directory name)
       Paths to add to matlabpath
quality: (0.0 \le a floating point number \le 1.0)
       0.1 = fast, 1.0 = precise
register_to_mean: (a boolean)
        Indicate whether realignment is done to the mean image
separation: (a floating point number > = 0.0)
        sampling separation in mm
use_mcr: (a boolean)
        Run m-code using SPM MCR
```

```
use_v8struct: (a boolean, nipype default value: True)
        Generate SPM8 and higher compatible jobs
weight_img: (an existing file name)
       filename of weighting image
wrap: (a list of from 3 to 3 items which are an integer (int or
         long))
        Check if interpolation should wrap in [x, y, z]write_interp: (0 \le a \text{ long integer} \le 7)degree of b-spline used for interpolation
write mask: (a boolean)
        True/False mask output image
write_which: (a list of items which are a value of class 'int',
        nipype default value: [2, 1])
        determines which images to reslice
write wrap: (a list of from 3 to 3 items which are an integer (int or
         long))
        Check if interpolation should wrap in [x,y,z]
```
Outputs:

```
mean_image: (an existing file name)
       Mean image file from the realignment
modified_in_files: (a list of items which are a list of items which
        are an existing file name or an existing file name)
        Copies of all files passed to in_files. Headers will have been
        modified to align all images with the first, or optionally to first
       do that, extract a mean image, and re-align to that mean image.
realigned_files: (a list of items which are a list of items which are
         an existing file name or an existing file name)
        If jobtype is write or estwrite, these will be the resliced files.
        Otherwise, they will be copies of in_files that have had their
        headers rewritten.
realignment_parameters: (a list of items which are an existing file
         name)
        Estimated translation and rotation parameters
```
References:: None

### **77.2.11 RealignUnwarp**

#### [Link to code](http://github.com/nipy/nipype/tree/a5c7922/nipype/interfaces/spm/preprocess.py#L586)

Use spm\_uw\_estimate for estimating within subject registration and unwarping of time series. Function accepts only one single field map. If in\_files is a list of files they will be treated as separate sessions but associated to the same fieldmap.

<http://www.fil.ion.ucl.ac.uk/spm/doc/manual.pdf#page=31>

**Examples**

```
>>> import nipype.interfaces.spm as spm
>>> realignUnwarp = spm.RealignUnwarp()
>>> realignUnwarp.inputs.in_files = ['functional.nii', 'functional2.nii']
>>> realignUnwarp.inputs.phase_map = 'voxeldisplacemap.vdm'
>>> realignUnwarp.inputs.register_to_mean = True
>>> realignUnwarp.run()
```
Inputs:
```
[Mandatory]
in_files: (a list of items which are an existing, uncompressed file
         (valid extensions: [.img, .nii, .hdr]) or a list of items which are
         an existing, uncompressed file (valid extensions: [.img, .nii,
         .html()list of filenames to realign and unwarp
[Optional]
est_basis_func: (a list of from 2 to 2 items which are an integer
         (int or long))
        Number of basis functions to use for each dimension
est_first_order_effects: (a list of from 1 to 6 items which are an
         integer (int or long))
        First order effects should only depend on pitch and roll, i.e. [4 5]
est_jacobian_deformations: (a boolean)
        Jacobian deformations. In theory a good idea to include them, in
        practice a bad idea. Default: No.
est_num_of_interations: (a list of items which are a value of class
         'int')
       Number of iterations.
est_re_est_mov_par: (a boolean)
       Re-estimate movement parameters at each unwarping iteration.
est_reg_factor: (a list of items which are a value of class 'int',
        nipype default value: [100000])
        Regularisation factor. Default: 100000 (medium).
est_reg_order: (0 <= a long integer <= 3)
        This parameter determines how to balance the compromise between
        likelihood maximization and smoothness maximization of the estimated
        field.
est_second_order_effects: (a list of from 1 to 6 items which are an
        integer (int or long))
        List of second order terms to model second derivatives of.
est_taylor_expansion_point: (a string, nipype default value: Average)
       Point in position space to perform Taylor-expansion around.
est_unwarp_fwhm: (a floating point number >= 0.0)
       gaussian smoothing kernel width for unwarp
fwhm: (a floating point number >= 0.0)
       gaussian smoothing kernel width
interp: (0 \le a \le b) integer \le 7)
        degree of b-spline used for interpolation
matlab_cmd: (a unicode string)
       matlab command to use
mfile: (a boolean, nipype default value: True)
       Run m-code using m-file
out_prefix: (a string, nipype default value: u)
       realigned and unwarped output prefix
paths: (a list of items which are a directory name)
       Paths to add to matlabpath
phase_map: (a file name)
       Voxel displacement map to use in unwarping. Unlike SPM standard
       behaviour, the same map will be used for all sessions
quality: (0.0 \le a floating point number \le 1.0)
       0.1 = fast, 1.0 = precise
register_to_mean: (a boolean)
        Indicate whether realignment is done to the mean image
reslice_interp: (0 \le a \text{ long integer} \le 7)degree of b-spline used for interpolation
```

```
reslice_mask: (a boolean)
        True/False mask output image
reslice_which: (a list of items which are a value of class 'int',
         nipype default value: [2, 1])
        determines which images to reslice
reslice_wrap: (a list of from 3 to 3 items which are an integer (int
        or long))
       Check if interpolation should wrap in [x, y, z]separation: (a floating point number >= 0.0)
       sampling separation in mm
use_mcr: (a boolean)
       Run m-code using SPM MCR
use_v8struct: (a boolean, nipype default value: True)
       Generate SPM8 and higher compatible jobs
weight img: (an existing file name)
       filename of weighting image
wrap: (a list of from 3 to 3 items which are an integer (int or
         long))
        Check if interpolation should wrap in [x, y, z]
```
Outputs:

```
mean_image: (an existing file name)
       Mean image file from the realignment & unwarping
modified_in_files: (a list of items which are a list of items which
         are an existing file name or an existing file name)
        Copies of all files passed to in_files. Headers will have been
       modified to align all images with the first, or optionally to first
        do that, extract a mean image, and re-align to that mean image.
realigned_unwarped_files: (a list of items which are a list of items
         which are an existing file name or an existing file name)
        Realigned and unwarped files written to disc.
realignment_parameters: (a list of items which are an existing file
         name)
        Estimated translation and rotation parameters
```
References:: None

## **77.2.12 Segment**

#### [Link to code](http://github.com/nipy/nipype/tree/a5c7922/nipype/interfaces/spm/preprocess.py#L1405)

use spm\_segment to separate structural images into different tissue classes. <http://www.fil.ion.ucl.ac.uk/spm/doc/manual.pdf#page=209>

#### **Examples**

```
>>> import nipype.interfaces.spm as spm
>>> seg = spm.Segment()
>>> seg.inputs.data = 'structural.nii'
>>> seg.run()
```
Inputs:

```
[Mandatory]
data: (a list of items which are an existing, uncompressed file
         (valid extensions: [.img, .nii, .hdr]))
        one scan per subject
```

```
(continued from previous page)
```

```
[Optional]
affine_regularization: ('mni' or 'eastern' or 'subj' or 'none' or '')
        Possible options: "mni", "eastern", "subj", "none" (no
        reguralisation), "" (no affine registration)
bias_fwhm: (30 or 40 or 50 or 60 or 70 or 80 or 90 or 100 or 110 or
         120 or 130 or 'Inf')
        FWHM of Gaussian smoothness of bias
bias_regularization: (0 or 1e-05 or 0.0001 or 0.001 or 0.01 or 0.1 or
        1 or 10)
       no(0) - extremely heavy(10)clean_masks: ('no' or 'light' or 'thorough')
        clean using estimated brain mask ('no','light','thorough')
csf_output_type: (a list of from 3 to 3 items which are a boolean)
         Options to produce CSF images: c3*.img, wc3*.img and mwc3*.img.
         None: [False,False,False],
         Native Space: [False,False,True],
         Unmodulated Normalised: [False,True,False],
         Modulated Normalised: [True,False,False],
         Native + Unmodulated Normalised: [False,True,True],
         Native + Modulated Normalised: [True,False,True],
         Native + Modulated + Unmodulated: [True,True,True],
         Modulated + Unmodulated Normalised: [True,True,False]
gaussians_per_class: (a list of items which are an integer (int or
         long))
        num Gaussians capture intensity distribution
gm_output_type: (a list of from 3 to 3 items which are a boolean)
        Options to produce grey matter images: c1*.img, wc1*.img and
        mwc1*.img.
         None: [False,False,False],
         Native Space: [False,False,True],
         Unmodulated Normalised: [False,True,False],
         Modulated Normalised: [True,False,False],
         Native + Unmodulated Normalised: [False,True,True],
         Native + Modulated Normalised: [True,False,True],
        Native + Modulated + Unmodulated: [True,True,True],
        Modulated + Unmodulated Normalised: [True,True,False]
mask_image: (an existing file name)
       Binary image to restrict parameter estimation
matlab_cmd: (a unicode string)
       matlab command to use
mfile: (a boolean, nipype default value: True)
       Run m-code using m-file
paths: (a list of items which are a directory name)
       Paths to add to matlabpath
sampling distance: (a float)
        Sampling distance on data for parameter estimation
save_bias_corrected: (a boolean)
        True/False produce a bias corrected image
tissue_prob_maps: (a list of items which are an existing file name)
       list of gray, white & csf prob. (opt,)
use_mcr: (a boolean)
       Run m-code using SPM MCR
use_v8struct: (a boolean, nipype default value: True)
       Generate SPM8 and higher compatible jobs
warp_frequency_cutoff: (a float)
       Cutoff of DCT bases
```

```
warping_regularization: (a float)
        Controls balance between parameters and data
wm_output_type: (a list of from 3 to 3 items which are a boolean)
         Options to produce white matter images: c2*.img, wc2*.img and
        mwc2*.img.
         None: [False,False,False],
         Native Space: [False,False,True],
         Unmodulated Normalised: [False,True,False],
         Modulated Normalised: [True,False,False],
         Native + Unmodulated Normalised: [False,True,True],
         Native + Modulated Normalised: [True,False,True],
         Native + Modulated + Unmodulated: [True,True,True],
         Modulated + Unmodulated Normalised: [True,True,False]
```
Outputs:

```
bias_corrected_image: (a file name)
        bias-corrected version of input image
inverse_transformation_mat: (an existing file name)
        Inverse normalization info
modulated_csf_image: (a file name)
       modulated, normalized csf probability map
modulated_gm_image: (a file name)
       modulated, normalized grey probability map
modulated_input_image: (a file name)
       bias-corrected version of input image
modulated_wm_image: (a file name)
       modulated, normalized white probability map
native_csf_image: (a file name)
       native space csf probability map
native_gm_image: (a file name)
        native space grey probability map
native_wm_image: (a file name)
       native space white probability map
normalized_csf_image: (a file name)
       normalized csf probability map
normalized_gm_image: (a file name)
       normalized grey probability map
normalized_wm_image: (a file name)
       normalized white probability map
transformation mat: (an existing file name)
       Normalization transformation
```
References:: None

## **77.2.13 SliceTiming**

[Link to code](http://github.com/nipy/nipype/tree/a5c7922/nipype/interfaces/spm/preprocess.py#L204) Use spm to perform slice timing correction. <http://www.fil.ion.ucl.ac.uk/spm/doc/manual.pdf#page=19>

#### **Examples**

```
>>> from nipype.interfaces.spm import SliceTiming
>>> st = SliceTiming()
>>> st.inputs.in_files = 'functional.nii'
```

```
>>> st.inputs.num_slices = 32
>>> st.inputs.time_repetition = 6.0
>>> st.inputs.time_acquisition = 6. - 6./32.
>>> st.inputs.slice_order = list(range(32,0,-1))
>>> st.inputs.ref_slice = 1
>>> st.run()
```
Inputs:

```
[Mandatory]
in_files: (a list of items which are a list of items which are an
         existing, uncompressed file (valid extensions: [.img, .nii, .hdr])
         or an existing, uncompressed file (valid extensions: [.img, .nii,
         .\ndot[)list of filenames to apply slice timing
num_slices: (an integer (int or long))
       number of slices in a volume
ref_slice: (an integer (int or long))
        1-based Number of the reference slice or reference time point if
        slice_order is in onsets (ms)
slice_order: (a list of items which are a float)
       1-based order or onset (in ms) in which slices are acquired
time acquisition: (a float)
       time of volume acquisition. usuallycalculated as TR-(TR/num_slices)
time_repetition: (a float)
       time between volume acquisitions(start to start time)
[Optional]
matlab_cmd: (a unicode string)
       matlab command to use
mfile: (a boolean, nipype default value: True)
       Run m-code using m-file
out_prefix: (a string, nipype default value: a)
       slicetimed output prefix
paths: (a list of items which are a directory name)
       Paths to add to matlabpath
use_mcr: (a boolean)
       Run m-code using SPM MCR
use_v8struct: (a boolean, nipype default value: True)
       Generate SPM8 and higher compatible jobs
```
Outputs:

```
timecorrected_files: (a list of items which are a list of items which
         are an existing file name or an existing file name)
       slice time corrected files
```
References:: None

## **77.2.14 Smooth**

[Link to code](http://github.com/nipy/nipype/tree/a5c7922/nipype/interfaces/spm/preprocess.py#L1717)

Use spm\_smooth for 3D Gaussian smoothing of image volumes. <http://www.fil.ion.ucl.ac.uk/spm/doc/manual.pdf#page=55>

#### **Examples**

```
>>> import nipype.interfaces.spm as spm
>>> smooth = spm.Smooth()
>>> smooth.inputs.in_files = 'functional.nii'
>>> smooth.inputs.fwhm = [4, 4, 4]
>>> smooth.run()
```
Inputs:

```
[Mandatory]
in_files: (a list of items which are an existing, uncompressed file
         (valid extensions: [.img, .nii, .hdr]))
        list of files to smooth
[Optional]
data_type: (an integer (int or long))
       Data type of the output images
fwhm: (a list of from 3 to 3 items which are a float or a float)
        3-list of fwhm for each dimension
implicit_masking: (a boolean)
       A mask implied by a particularvoxel value
matlab_cmd: (a unicode string)
       matlab command to use
mfile: (a boolean, nipype default value: True)
       Run m-code using m-file
out_prefix: (a string, nipype default value: s)
       smoothed output prefix
paths: (a list of items which are a directory name)
       Paths to add to matlabpath
use_mcr: (a boolean)
       Run m-code using SPM MCR
use_v8struct: (a boolean, nipype default value: True)
        Generate SPM8 and higher compatible jobs
```
Outputs:

```
smoothed_files: (a list of items which are an existing file name)
       smoothed files
```
References:: None

#### **77.2.15 VBMSegment**

```
Link to code
```
Use VBM8 toolbox to separate structural images into different tissue classes.

#### **Example**

```
>>> import nipype.interfaces.spm as spm
>>> seg = spm.VBMSegment()
>>> seg.inputs.tissues = 'TPM.nii'
>>> seg.inputs.dartel_template = 'Template_1_IXI550_MNI152.nii'
>>> seg.inputs.bias_corrected_native = True
>>> seg.inputs.gm_native = True
>>> seg.inputs.wm_native = True
>>> seg.inputs.csf_native = True
>>> seg.inputs.pve_label_native = True
```

```
>>> seg.inputs.deformation_field = (True, False)
>>> seg.run()
```
Inputs:

```
[Mandatory]
in_files: (a list of items which are an existing, uncompressed file
         (valid extensions: [.img, .nii, .hdr]))
        A list of files to be segmented
[Optional]
bias_corrected_affine: (a boolean, nipype default value: False)
bias_corrected_native: (a boolean, nipype default value: False)
bias_corrected_normalized: (a boolean, nipype default value: True)
bias_fwhm: (30 or 40 or 50 or 60 or 70 or 80 or 90 or 100 or 110 or
        120 or 130 or 'Inf', nipype default value: 60)
        FWHM of Gaussian smoothness of bias
bias_regularization: (0 or 1e-05 or 0.0001 or 0.001 or 0.01 or 0.1 or
         1 or 10, nipype default value: 0.0001)
        no(0) - extremely heavy (10)cleanup_partitions: (an integer (int or long), nipype default value:
         1)
        0=None,1=light,2=thorough
csf_dartel: (0 <= a long integer <= 2, nipype default value: 0)
        0=None,1=rigid(SPM8 default),2=affine
csf_modulated_normalized: (0 \le a long integer \le 2, nipype default
        value: 2)
        0=none, 1=affine+non-linear(SPM8 default), 2=non-linear only
csf_native: (a boolean, nipype default value: False)
csf_normalized: (a boolean, nipype default value: False)
dartel_template: (an existing, uncompressed file (valid extensions:
         [.img, .nii, .hdr]))
deformation_field: (a tuple of the form: (a boolean, a boolean),
         nipype default value: (0, 0))
        forward and inverse field
display_results: (a boolean, nipype default value: True)
gaussians_per_class: (a tuple of the form: (an integer (int or long),
         an integer (int or long), an integer (int or long), an integer (int
         or long), an integer (int or long), an integer (int or long)),
        nipype default value: (2, 2, 2, 3, 4, 2)number of gaussians for each tissue class
gm_dartel: (0 <= a long integer <= 2, nipype default value: 0)
        0=None,1=rigid(SPM8 default),2=affine
gm_modulated_normalized: (0 <= a long integer <= 2, nipype default
         value: 2)
        0=none, 1=affine+non-linear(SPM8 default), 2=non-linear only
gm_native: (a boolean, nipype default value: False)
gm_normalized: (a boolean, nipype default value: False)
jacobian_determinant: (a boolean, nipype default value: False)
matlab_cmd: (a unicode string)
       matlab command to use
mfile: (a boolean, nipype default value: True)
       Run m-code using m-file
mrf weighting: (a float, nipype default value: 0.15)
paths: (a list of items which are a directory name)
       Paths to add to matlabpath
pve_label_dartel: (0 <= a long integer <= 2, nipype default value: 0)
```

```
0=None,1=rigid(SPM8 default),2=affine
pve_label_native: (a boolean, nipype default value: False)
pve_label_normalized: (a boolean, nipype default value: False)
sampling_distance: (a float, nipype default value: 3)
        Sampling distance on data for parameter estimation
spatial_normalization: ('high' or 'low', nipype default value: high)
tissues: (an existing, uncompressed file (valid extensions: [.img,
         .nii, .hdr]))
       tissue probability map
use_mcr: (a boolean)
       Run m-code using SPM MCR
use_sanlm_denoising_filter: (0 <= a long integer <= 2, nipype default
        value: 2)
       0=No denoising, 1=denoising,2=denoising multi-threaded
use v8struct: (a boolean, nipype default value: True)
       Generate SPM8 and higher compatible jobs
warping_regularization: (a float, nipype default value: 4)
        Controls balance between parameters and data
wm\_dartel: (0 <= a long integer <= 2, nipype default value: 0)
        0=None,1=rigid(SPM8 default),2=affine
wm_modulated_normalized: (0 \leq a long integer \leq 2, nipype default
         value: 2)
        0=none, 1=affine+non-linear(SPM8 default), 2=non-linear only
wm_native: (a boolean, nipype default value: False)
wm_normalized: (a boolean, nipype default value: False)
```
Outputs:

```
bias_corrected_images: (a list of items which are an existing file
         name)
        bias corrected images
dartel_input_images: (a list of items which are a list of items which
         are an existing file name)
        dartel imported class images
forward_deformation_field: (a list of items which are an existing
         file name)
inverse_deformation_field: (a list of items which are an existing
         file name)
jacobian_determinant_images: (a list of items which are an existing
         file name)
modulated class images: (a list of items which are a list of items
         which are an existing file name)
       modulated+normalized class images
native_class_images: (a list of items which are a list of items which
         are an existing file name)
        native space probability maps
normalized_bias_corrected_images: (a list of items which are an
         existing file name)
       bias corrected images
normalized_class_images: (a list of items which are a list of items
         which are an existing file name)
        normalized class images
pve_label_native_images: (a list of items which are an existing file
        name)
pve_label_normalized_images: (a list of items which are an existing
         file name)
pve_label_registered_images: (a list of items which are an existing
```

```
file name)
transformation_mat: (a list of items which are an existing file name)
        Normalization transformation
```
References:: None

# **77.3 interfaces.spm.utils**

#### **77.3.1 Analyze2nii**

[Link to code](http://github.com/nipy/nipype/tree/a5c7922/nipype/interfaces/spm/utils.py#L26)

Inputs:

```
[Mandatory]
analyze_file: (an existing file name)
[Optional]
matlab_cmd: (a unicode string)
       matlab command to use
mfile: (a boolean, nipype default value: True)
       Run m-code using m-file
paths: (a list of items which are a directory name)
       Paths to add to matlabpath
use_mcr: (a boolean)
       Run m-code using SPM MCR
use_v8struct: (a boolean, nipype default value: True)
        Generate SPM8 and higher compatible jobs
```
Outputs:

```
matlab_cmd: (a unicode string)
       matlab command to use
mfile: (a boolean, nipype default value: True)
       Run m-code using m-file
nifti_file: (an existing file name)
paths: (a list of items which are a directory name)
       Paths to add to matlabpath
use_mcr: (a boolean)
       Run m-code using SPM MCR
use_v8struct: (a boolean, nipype default value: True)
        Generate SPM8 and higher compatible jobs
```
References:: None

### **77.3.2 ApplyInverseDeformation**

[Link to code](http://github.com/nipy/nipype/tree/a5c7922/nipype/interfaces/spm/utils.py#L294)

Uses spm to apply inverse deformation stored in a .mat file or a deformation field to a given file

#### **Examples**

```
>>> import nipype.interfaces.spm.utils as spmu
>>> inv = spmu.ApplyInverseDeformation()
>>> inv.inputs.in_files = 'functional.nii'
>>> inv.inputs.deformation = 'struct_to_func.mat'
```

```
>>> inv.inputs.target = 'structural.nii'
>>> inv.run()
```
Inputs:

```
[Mandatory]
in_files: (a list of items which are an existing file name)
        Files on which deformation is applied
[Optional]
bounding_box: (a list of from 6 to 6 items which are a float)
        6-element list (opt)
deformation: (an existing file name)
       SN SPM deformation file
       mutually_exclusive: deformation_field
deformation_field: (an existing file name)
       SN SPM deformation file
       mutually_exclusive: deformation
interpolation: (0 \le a long integer \le 7)
       degree of b-spline used for interpolation
matlab_cmd: (a unicode string)
       matlab command to use
mfile: (a boolean, nipype default value: True)
       Run m-code using m-file
paths: (a list of items which are a directory name)
       Paths to add to matlabpath
target: (an existing file name)
       File defining target space
use_mcr: (a boolean)
       Run m-code using SPM MCR
use_v8struct: (a boolean, nipype default value: True)
       Generate SPM8 and higher compatible jobs
voxel_sizes: (a list of from 3 to 3 items which are a float)
        3-element list (opt)
```
Outputs:

```
out_files: (a list of items which are an existing file name)
        Transformed files
```
References:: None

## **77.3.3 ApplyTransform**

[Link to code](http://github.com/nipy/nipype/tree/a5c7922/nipype/interfaces/spm/utils.py#L147) Uses SPM to apply transform stored in a .mat file to given file

**Examples**

```
>>> import nipype.interfaces.spm.utils as spmu
>>> applymat = spmu.ApplyTransform()
>>> applymat.inputs.in_file = 'functional.nii'
>>> applymat.inputs.mat = 'func_to_struct.mat'
>>> applymat.run()
```
Inputs:

```
[Mandatory]
in_file: (an existing file name)
       file to apply transform to, (only updates header)
mat: (an existing file name)
       file holding transform to apply
[Optional]
matlab_cmd: (a unicode string)
       matlab command to use
mfile: (a boolean, nipype default value: True)
       Run m-code using m-file
out_file: (a file name)
       output file name for transformed data
paths: (a list of items which are a directory name)
       Paths to add to matlabpath
use_mcr: (a boolean)
       Run m-code using SPM MCR
use_v8struct: (a boolean, nipype default value: True)
       Generate SPM8 and higher compatible jobs
```
Outputs:

out\_file: (an existing file name) Transformed image file

References:: None

## **77.3.4 CalcCoregAffine**

[Link to code](http://github.com/nipy/nipype/tree/a5c7922/nipype/interfaces/spm/utils.py#L67)

Uses SPM (spm\_coreg) to calculate the transform mapping moving to target. Saves Transform in mat (matlab binary file) Also saves inverse transform

#### **Examples**

```
>>> import nipype.interfaces.spm.utils as spmu
>>> coreg = spmu.CalcCoregAffine(matlab_cmd='matlab-spm8')
>>> coreg.inputs.target = 'structural.nii'
>>> coreg.inputs.moving = 'functional.nii'
>>> coreg.inputs.mat = 'func_to_struct.mat'
>>> coreg.run()
```
Note:

- the output file mat is saves as a matlab binary file
- calculating the transforms does NOT change either input image it does not move the moving image, only calculates the transform that can be used to move it

Inputs:

```
[Mandatory]
moving: (an existing file name)
        volume transform can be applied to register with target
target: (an existing file name)
        target for generating affine transform
[Optional]
```

```
invmat: (a file name)
       Filename used to store inverse affine matrix
mat: (a file name)
       Filename used to store affine matrix
matlab_cmd: (a unicode string)
       matlab command to use
mfile: (a boolean, nipype default value: True)
       Run m-code using m-file
paths: (a list of items which are a directory name)
       Paths to add to matlabpath
use_mcr: (a boolean)
       Run m-code using SPM MCR
use_v8struct: (a boolean, nipype default value: True)
       Generate SPM8 and higher compatible jobs
```
Outputs:

```
invmat: (a file name)
       Matlab file holding inverse transform
mat: (an existing file name)
       Matlab file holding transform
```
References:: None

#### **77.3.5 DicomImport**

```
Link to code
```
Uses spm to convert DICOM files to nii or img+hdr.

**Examples**

```
>>> import nipype.interfaces.spm.utils as spmu
>>> di = spmu.DicomImport()
>>> di.inputs.in_files = ['functional_1.dcm', 'functional_2.dcm']
>>> di.run()
```
Inputs:

```
[Mandatory]
in_files: (a list of items which are an existing file name)
        dicom files to be converted
[Optional]
format: ('nii' or 'img', nipype default value: nii)
       output format.
icedims: (a boolean, nipype default value: False)
       If image sorting fails, one can try using the additional SIEMENS
       ICEDims information to create unique filenames. Use this only if
       there would be multiple volumes with exactly the same file names.
matlab_cmd: (a unicode string)
       matlab command to use
mfile: (a boolean, nipype default value: True)
       Run m-code using m-file
output_dir: (a unicode string, nipype default value:
         ./converted_dicom)
        output directory.
output_dir_struct: ('flat' or 'series' or 'patname' or 'patid_date'
```

```
or 'patid' or 'date_time', nipype default value: flat)
       directory structure for the output.
paths: (a list of items which are a directory name)
       Paths to add to matlabpath
use_mcr: (a boolean)
       Run m-code using SPM MCR
use_v8struct: (a boolean, nipype default value: True)
       Generate SPM8 and higher compatible jobs
```
Outputs:

```
out_files: (a list of items which are an existing file name)
        converted files
```
References:: None

### **77.3.6 Reslice**

[Link to code](http://github.com/nipy/nipype/tree/a5c7922/nipype/interfaces/spm/utils.py#L221)

uses spm\_reslice to resample in\_file into space of space\_defining Inputs:

```
[Mandatory]
in_file: (an existing file name)
       file to apply transform to, (only updates header)
space_defining: (an existing file name)
       Volume defining space to slice in_file into
[Optional]
interp: (0 \le a long integer \le 7, nipype default value: 0)
        degree of b-spline used for interpolation0 is nearest neighbor
        (default)
matlab_cmd: (a unicode string)
       matlab command to use
mfile: (a boolean, nipype default value: True)
       Run m-code using m-file
out_file: (a file name)
       Optional file to save resliced volume
paths: (a list of items which are a directory name)
       Paths to add to matlabpath
use_mcr: (a boolean)
       Run m-code using SPM MCR
use_v8struct: (a boolean, nipype default value: True)
        Generate SPM8 and higher compatible jobs
```
Outputs:

```
out_file: (an existing file name)
        resliced volume
```
References:: None

## **77.3.7 ResliceToReference**

#### [Link to code](http://github.com/nipy/nipype/tree/a5c7922/nipype/interfaces/spm/utils.py#L371)

Uses spm to reslice a volume to a target image space or to a provided voxel size and bounding box

#### **Examples**

```
>>> import nipype.interfaces.spm.utils as spmu
>>> r2ref = spmu.ResliceToReference()
>>> r2ref.inputs.in_files = 'functional.nii'
>>> r2ref.inputs.target = 'structural.nii'
>>> r2ref.run()
```
Inputs:

```
[Mandatory]
in_files: (a list of items which are an existing file name)
        Files on which deformation is applied
[Optional]
bounding_box: (a list of from 6 to 6 items which are a float)
        6-element list (opt)
interpolation: (0 \le a long integer \le 7)
       degree of b-spline used for interpolation
matlab_cmd: (a unicode string)
       matlab command to use
mfile: (a boolean, nipype default value: True)
       Run m-code using m-file
paths: (a list of items which are a directory name)
       Paths to add to matlabpath
target: (an existing file name)
       File defining target space
use_mcr: (a boolean)
       Run m-code using SPM MCR
use_v8struct: (a boolean, nipype default value: True)
       Generate SPM8 and higher compatible jobs
voxel_sizes: (a list of from 3 to 3 items which are a float)
       3-element list (opt)
```
Outputs:

```
out_files: (a list of items which are an existing file name)
        Transformed files
```
References:: None

# CHAPTER 78

# interfaces.utility

# **78.1 interfaces.utility.base**

## **78.1.1 AssertEqual**

[Link to code](http://github.com/nipy/nipype/tree/a5c7922/nipype/interfaces/utility/base.py#L415) Inputs:

```
[Mandatory]
volume1: (an existing file name)
volume2: (an existing file name)
```
[Optional]

Outputs:

**None**

## **78.1.2 IdentityInterface**

[Link to code](http://github.com/nipy/nipype/tree/a5c7922/nipype/interfaces/utility/base.py#L28) Basic interface class generates identity mappings

**Examples**

```
>>> from nipype.interfaces.utility import IdentityInterface
>>> ii = IdentityInterface(fields=['a', 'b'], mandatory_inputs=False)
>>> ii.inputs.a
<undefined>
```

```
>>> ii.inputs.a = 'foo'
>>> out = ii._outputs()
>>> out.a
<undefined>
```

```
\Rightarrow \Rightarrow \circut = \existsi.run()
>>> out.outputs.a
'foo'
```

```
>>> ii2 = IdentityInterface(fields=['a', 'b'], mandatory_inputs=True)
>>> ii2.inputs.a = 'foo'
>>> out = ii2.run()
ValueError: IdentityInterface requires a value for input 'b' because it was
˓→listed in 'fields' Interface IdentityInterface failed to run.
```
Inputs:

#### **None**

Outputs:

**None**

#### **78.1.3 Merge**

[Link to code](http://github.com/nipy/nipype/tree/a5c7922/nipype/interfaces/utility/base.py#L130) Basic interface class to merge inputs into a single list Merge(1) will merge a list of lists

#### **Examples**

```
>>> from nipype.interfaces.utility import Merge
\Rightarrow \Rightarrow \text{mi} = \text{Merge}(3)>>> mi.inputs.in1 = 1
>>> mi.inputs.in2 = [2, 5]
>>> mi.inputs.in3 = 3
\Rightarrow \Rightarrow \circ u = mi. run()>>> out.outputs.out
[1, 2, 5, 3]
```

```
>>> merge = Merge(1)
>>> merge.inputs.in1 = [1, [2, 5], 3]
>>> out = merge.run()
>>> out.outputs.out
[1, [2, 5], 3]
```

```
\Rightarrow merge = Merge(1)>>> merge.inputs.in1 = [1, [2, 5], 3]
>>> merge.inputs.ravel_inputs = True
>>> out = merge.run()
>>> out.outputs.out
[1, 2, 5, 3]
```

```
>>> merge = Merge(1)
>>> merge.inputs.in1 = [1, [2, 5], 3]
>>> merge.inputs.no_flatten = True
>>> out = merge.run()
>>> out.outputs.out
[1, [2, 5], 3]
```
Inputs:

```
[Mandatory]
```

```
[Optional]
axis: ('vstack' or 'hstack', nipype default value: vstack)
        direction in which to merge, hstack requires same number of elements
        in each input
no_flatten: (a boolean, nipype default value: False)
        append to outlist instead of extending in vstack mode
ravel_inputs: (a boolean, nipype default value: False)
        ravel inputs when no_flatten is False
```
Outputs:

```
out: (a list of items which are any value)
       Merged output
```
## **78.1.4 Rename**

#### [Link to code](http://github.com/nipy/nipype/tree/a5c7922/nipype/interfaces/utility/base.py#L224)

Change the name of a file based on a mapped format string.

To use additional inputs that will be defined at run-time, the class constructor must be called with the format template, and the fields identified will become inputs to the interface.

Additionally, you may set the parse\_string input, which will be run over the input filename with a regular expressions search, and will fill in additional input fields from matched groups. Fields set with inputs have precedence over fields filled in with the regexp match.

#### **Examples**

```
>>> from nipype.interfaces.utility import Rename
>>> rename1 = Rename()
>>> rename1.inputs.in_file = os.path.join(datadir, "zstat1.nii.gz") # datadir is
˓→a directory with exemplary files, defined in conftest.py
>>> rename1.inputs.format_string = "Faces-Scenes.nii.gz"
>>> res = rename1.run()
>>> res.outputs.out file
'Faces-Scenes.nii.gz"
```

```
>>> rename2 = Rename(format_string="%(subject_id)s_func_run%(run)02d")
>>> rename2.inputs.in_file = os.path.join(datadir, "functional.nii")
>>> rename2.inputs.keep_ext = True
>>> rename2.inputs.subject_id = "subj_201"
>>> rename2.inputs.run = 2
>>> res = rename2.run()
>>> res.outputs.out_file
'subj_201_func_run02.nii'
```

```
>>> rename3 = Rename(format_string="%(subject_id)s_%(seq)s_run%(run)02d.nii")
>>> rename3.inputs.in_file = os.path.join(datadir, "func_epi_1_1.nii")
>>> rename3.inputs.parse_string = "func_(?P<seq>\w*)_.*"
>>> rename3.inputs.subject_id = "subj_201"
>>> rename3.inputs.run = 2
>>> res = rename3.run()
>>> res.outputs.out_file
'subj_201_epi_run02.nii'
```
Inputs:

```
[Mandatory]
format_string: (a unicode string)
       Python formatting string for output template
in_file: (an existing file name)
       file to rename
[Optional]
keep_ext: (a boolean)
       Keep in_file extension, replace non-extension component of name
parse_string: (a unicode string)
       Python regexp parse string to define replacement inputs
use_fullpath: (a boolean, nipype default value: False)
       Use full path as input to regex parser
```
Outputs:

```
out_file: (a file name)
        softlink to original file with new name
```
### **78.1.5 Select**

[Link to code](http://github.com/nipy/nipype/tree/a5c7922/nipype/interfaces/utility/base.py#L379) Basic interface class to select specific elements from a list

#### **Examples**

```
>>> from nipype.interfaces.utility import Select
\Rightarrow s1 = Select()
>>> _ = sl.inputs.trait_set(inlist=[1, 2, 3, 4, 5], index=[3])
\Rightarrow \Rightarrow \circ u = sl.run()>>> out.outputs.out
~
```

```
>>> _ = sl.inputs.trait_set(inlist=[1, 2, 3, 4, 5], index=[3, 4])
\Rightarrow \Rightarrow \circut = sl.run()>>> out.outputs.out
[4, 5]
```
Inputs:

```
[Mandatory]
index: (a list of items which are an integer (int or long))
       0-based indices of values to choose
inlist: (a list of items which are any value)
       list of values to choose from
```
[Optional]

Outputs:

```
out: (a list of items which are any value)
       list of selected values
```
#### **78.1.6 Split**

[Link to code](http://github.com/nipy/nipype/tree/a5c7922/nipype/interfaces/utility/base.py#L324)

Basic interface class to split lists into multiple outputs

#### **Examples**

```
>>> from nipype.interfaces.utility import Split
>>> sp = Split()
\rightarrow \rightarrow = sp.inputs.trait_set(inlist=[1, 2, 3], splits=[2, 1])
\Rightarrow \Rightarrow \circut = \text{sp.run}()>>> out.outputs.out1
[1, 2]
```
Inputs:

```
[Mandatory]
inlist: (a list of items which are any value)
       list of values to split
splits: (a list of items which are an integer (int or long))
       Number of outputs in each split - should add to number of inputs
[Optional]
squeeze: (a boolean, nipype default value: False)
       unfold one-element splits removing the list
```
Outputs:

**None**

# **78.2 interfaces.utility.csv**

## **78.2.1 CSVReader**

[Link to code](http://github.com/nipy/nipype/tree/a5c7922/nipype/interfaces/utility/csv.py#L29)

#### **Examples**

```
>>> reader = CSVReader()
>>> reader.inputs.in_file = 'noHeader.csv'
>>> out = reader.run()
>>> out.outputs.column_0 == ['foo', 'bar', 'baz']
True
>>> out.outputs.column_1 == ['hello', 'world', 'goodbye']
True
>>> out.outputs.column_2 == ['300.1', '5', '0.3']
True
```

```
>>> reader = CSVReader()
>>> reader.inputs.in_file = 'header.csv'
>>> reader.inputs.header = True
>>> out = reader.run()
>>> out.outputs.files == ['foo', 'bar', 'baz']
True
>>> out.outputs.labels == ['hello', 'world', 'goodbye']
True
>>> out.outputs.erosion == ['300.1', '5', '0.3']
True
```
Inputs:

```
[Mandatory]
in_file: (an existing file name)
       Input comma-seperated value (CSV) file
[Optional]
header: (a boolean, nipype default value: False)
       True if the first line is a column header
```
Outputs:

**None**

# **78.3 interfaces.utility.wrappers**

### **78.3.1 Function**

[Link to code](http://github.com/nipy/nipype/tree/a5c7922/nipype/interfaces/utility/wrappers.py#L32) Runs arbitrary function as an interface

**Examples**

```
>>> func = 'def func(arg1, arg2=5): return arg1 + arg2'
>>> fi = Function(input_names=['arg1', 'arg2'], output_names=['out'])
>>> fi.inputs.function_str = func
\Rightarrow res = fi. run(arq1=1)>>> res.outputs.out
~
```
Inputs:

```
[Mandatory]
function_str: (a unicode string)
       code for function
```
[Optional]

Outputs:

**None**

# CHAPTER 79

# interfaces.vista

# **79.1 interfaces.vista.vista**

## **79.1.1 Vnifti2Image**

[Link to code](http://github.com/nipy/nipype/tree/a5c7922/nipype/interfaces/vista/vista.py#L33) Wraps command vnifti2image Convert a nifti file into a vista file.

#### **Example**

```
>>> vimage = Vnifti2Image()
>>> vimage.inputs.in_file = 'image.nii'
>>> vimage.cmdline
'vnifti2image -in image.nii -out image.v'
>>> vimage.run()
```
Inputs:

```
[Mandatory]
in_file: (an existing file name)
       in file
       flag: -in %s, position: 1
[Optional]
args: (a unicode string)
       Additional parameters to the command
       flag: %s
attributes: (an existing file name)
       attribute file
       flag: -attr %s, position: 2
environ: (a dictionary with keys which are a bytes or None or a value
         of class 'str' and with values which are a bytes or None or a value
        of class 'str', nipype default value: {})
       Environment variables
out_file: (a file name)
       output data file
```

```
flag: -out %s, position: -1
```
Outputs:

```
out_file: (an existing file name)
        Output vista file
```
## **79.1.2 VtoMat**

[Link to code](http://github.com/nipy/nipype/tree/a5c7922/nipype/interfaces/vista/vista.py#L73) Wraps command vtomat Convert a nifti file into a vista file.

#### **Example**

```
>>> vimage = VtoMat()
>>> vimage.inputs.in_file = 'image.v'
>>> vimage.cmdline
'vtomat -in image.v -out image.mat'
>>> vimage.run()
```
Inputs:

```
[Mandatory]
in_file: (an existing file name)
       in file
       flag: -in %s, position: 1
[Optional]
args: (a unicode string)
       Additional parameters to the command
       flag: %s
environ: (a dictionary with keys which are a bytes or None or a value
        of class 'str' and with values which are a bytes or None or a value
        of class 'str', nipype default value: {})
       Environment variables
out_file: (a file name)
       output mat file
        flag: -out %s, position: -1
```
Outputs:

out\_file: (an existing file name) Output mat file

# CHAPTER 80

interfaces.workbench

# **80.1 interfaces.workbench.base**

### **80.1.1 WBCommand**

[Link to code](http://github.com/nipy/nipype/tree/a5c7922/nipype/interfaces/workbench/base.py#L38) Wraps command None Base support for workbench commands. Inputs:

[Mandatory]

```
[Optional]
args: (a unicode string)
       Additional parameters to the command
       flag: %s
environ: (a dictionary with keys which are a bytes or None or a value
         of class 'str' and with values which are a bytes or None or a value
         of class 'str', nipype default value: {})
        Environment variables
```
Outputs:

**None**

# **80.2 interfaces.workbench.metric**

## **80.2.1 MetricResample**

[Link to code](http://github.com/nipy/nipype/tree/a5c7922/nipype/interfaces/workbench/metric.py#L95)

#### Wraps command wb\_command -metric-resample

Resample a metric file to a different mesh

Resamples a metric file, given two spherical surfaces that are in register. If ADAP\_BARY\_AREA is used, exactly one of -area-surfs or -area-metrics must be specified.

The ADAP\_BARY\_AREA method is recommended for ordinary metric data, because it should use all data while downsampling, unlike BARYCENTRIC. The recommended areas option for most data is individual midthicknesses for individual data, and averaged vertex area metrics from individual midthicknesses for group average data.

The -current-roi option only masks the input, the output may be slightly dilated in comparison, consider using -metric-mask on the output when using -current-roi.

The -largest option results in nearest vertex behavior when used with BARYCENTRIC. When resampling a binary metric, consider thresholding at 0.5 after resampling rather than using  $-\lambda \text{ are set.}$ 

```
>>> from nipype.interfaces.workbench import MetricResample
>>> metres = MetricResample()
>>> metres.inputs.in_file = 'sub-01_task-rest_bold_space-fsaverage5.L.func.gii'
>>> metres.inputs.method = 'ADAP_BARY_AREA'
>>> metres.inputs.current_sphere = 'fsaverage5_std_sphere.L.10k_fsavg_L.surf.gii'
>>> metres.inputs.new_sphere = 'fs_LR-deformed_to-fsaverage.L.sphere.32k_fs_LR.
˓→surf.gii'
>>> metres.inputs.area_metrics = True
>>> metres.inputs.current_area = 'fsaverage5.L.midthickness_va_avg.10k_fsavg_L.
˓→shape.gii'
>>> metres.inputs.new_area = 'fs_LR.L.midthickness_va_avg.32k_fs_LR.shape.gii'
>>> metres.cmdline
'wb_command -metric-resample sub-01_task-rest_bold_space-fsaverage5.L.func.gii
˓→ fsaverage5_std_sphere.L.10k_fsavg_L.surf.gii fs_LR-deformed_to-fsaverage.L.
˓→sphere.32k_fs_LR.surf.gii ADAP_BARY_AREA fs_LR-deformed_to-fsaverage.L.
˓→sphere.32k_fs_LR.surf.out -area-metrics fsaverage5.L.midthickness_va_avg.
˓→10k_fsavg_L.shape.gii fs_LR.L.midthickness_va_avg.32k_fs_LR.shape.gii'
```
Inputs:

```
[Mandatory]
current_sphere: (an existing file name)
        A sphere surface with the mesh that the metric is currently on
        flag: %s, position: 1
in_file: (an existing file name)
        The metric file to resample
        flag: %s, position: 0
method: ('ADAP_BARY_AREA' or 'BARYCENTRIC')
        The method name - ADAP_BARY_AREA method is recommended for ordinary
        metric data, because it should use all data while downsampling,
        unlike BARYCENTRIC. If ADAP_BARY_AREA is used, exactly one of
       area_surfs or area_metrics must be specified
       flag: %s, position: 3
new_sphere: (an existing file name)
        A sphere surface that is in register with <current-sphere> and has
        the desired output mesh
        flag: %s, position: 2
[Optional]
area_metrics: (a boolean)
        Specify vertex area metrics to do area correction based on
        flag: -area-metrics, position: 5
       mutually_exclusive: area_surfs
area_surfs: (a boolean)
       Specify surfaces to do vertex area correction based on
       flag: -area-surfs, position: 5
       mutually_exclusive: area_metrics
args: (a unicode string)
        Additional parameters to the command
        flag: %s
current_area: (an existing file name)
```

```
A relevant anatomical surface with <current-sphere> mesh OR a metric
        file with vertex areas for <current-sphere> mesh
       flag: %s, position: 6
environ: (a dictionary with keys which are a bytes or None or a value
         of class 'str' and with values which are a bytes or None or a value
        of class 'str', nipype default value: {})
       Environment variables
largest: (a boolean)
       Use only the value of the vertex with the largest weight
       flag: -largest, position: 10
new_area: (an existing file name)
       A relevant anatomical surface with <current-sphere> mesh OR a metric
       file with vertex areas for <current-sphere> mesh
       flag: %s, position: 7
out file: (a file name)
       The output metric
       flag: %s, position: 4
roi_metric: (an existing file name)
       Input roi on the current mesh used to exclude non-data vertices
        flag: -current-roi %s, position: 8
valid_roi_out: (a boolean)
        Output the ROI of vertices that got data from valid source vertices
        flag: -valid-roi-out, position: 9
```
#### Outputs:

out\_file: (an existing file name) the output metric roi\_file: (a file name) ROI of vertices that got data **from valid** source vertices

# CHAPTER 81

# interfaces.bru2nii

# **81.1 Bru2**

[Link to code](http://github.com/nipy/nipype/tree/a5c7922/nipype/interfaces/bru2nii.py#L40) Wraps command Bru2 Uses bru2nii's Bru2 to convert Bruker files

## **81.1.1 Examples**

```
>>> from nipype.interfaces.bru2nii import Bru2
>>> converter = Bru2()
>>> converter.inputs.input_dir = "brukerdir"
>>> converter.cmdline
'Bru2 -o .../nipype/testing/data/brukerdir brukerdir'
```
Inputs:

```
[Mandatory]
input_dir: (an existing directory name)
       Input Directory
       flag: %s, position: -1
[Optional]
actual_size: (a boolean)
       Keep actual size - otherwise x10 scale so animals match human.
       flag: -a
append_protocol_name: (a boolean)
       Append protocol name to output filename.
        flag: -p
args: (a unicode string)
       Additional parameters to the command
       flag: %s
compress: (a boolean)
       gz compress images (".nii.gz").
       flag: -z
environ: (a dictionary with keys which are a bytes or None or a value
        of class 'str' and with values which are a bytes or None or a value
```

```
of class 'str', nipype default value: {})
       Environment variables
force_conversion: (a boolean)
       Force conversion of localizers images (multiple slice orientations).
       flag: -f
output_filename: (a unicode string)
       Output filename (".nii" will be appended, or ".nii.gz" if the "-z"
       compress option is selected)
       flag: -o %s
```
Outputs:

nii\_file: (an existing file name)

# CHAPTER 82

# interfaces.c3

# **82.1 C3d**

#### [Link to code](http://github.com/nipy/nipype/tree/a5c7922/nipype/interfaces/c3.py#L126)

Wraps command c3d

Convert3d is a command-line tool for converting 3D (or 4D) images between common file formats. The tool also includes a growing list of commands for image manipulation, such as thresholding and resampling. The tool can also be used to obtain information about image files. More information on Convert3d can be found at: <https://sourceforge.net/p/c3d/git/ci/master/tree/doc/c3d.md>

## **82.1.1 Example**

```
>>> from nipype.interfaces.c3 import C3d
\Rightarrow \Rightarrow c3 = C3d()>>> c3.inputs.in_file = "T1.nii"
>>> c3.inputs.pix_type = "short"
>>> c3.inputs.out_file = "T1.img"
>>> c3.cmdline
'c3d T1.nii -type short -o T1.img'
>>> c3.inputs.is_4d = True
>>> c3.inputs.in_file = "epi.nii"
>>> c3.inputs.out_file = "epi.img"
>>> c3.cmdline
'c4d epi.nii -type short -o epi.img'
```
Inputs:

```
[Mandatory]
in_file: (a list of items which are a file name)
        Input file (wildcard and multiple are supported).
        flag: %s, position: 1
[Optional]
args: (a unicode string)
       Additional parameters to the command
        flag: %s
```

```
environ: (a dictionary with keys which are a bytes or None or a value
         of class 'str' and with values which are a bytes or None or a value
         of class 'str', nipype default value: {})
        Environment variables
interp: ('Linear' or 'NearestNeighbor' or 'Cubic' or 'Sinc' or
         'Gaussian')
        Specifies the interpolation used with -resample and other commands.
        Default is Linear.
       flag: -interpolation %s
is_4d: (a boolean, nipype default value: False)
       Changes command to support 4D file operations (default is false).
multicomp_split: (a boolean, nipype default value: False)
       Enable reading of multi-component images.
        flag: -mcr, position: 0
out file: (a file name)
        Output file of last image on the stack.
        flag: -o %s, position: -1
       mutually_exclusive: out_files
out_files: (a list of items which are a file name)
        Write all images on the convert3d stack as multiple files. Supports
        both list of output files or a pattern for the output filenames
        (using %d substituion).
       flag: -oo %s, position: -1
       mutually_exclusive: out_file
pix_type: ('float' or 'char' or 'uchar' or 'short' or 'ushort' or
         'int' or 'uint' or 'double')
        Specifies the pixel type for the output image. By default, images
        are written in floating point (float) format
       flag: -type %s
resample: (a unicode string)
       Resamples the image, keeping the bounding box the same, but changing
        the number of voxels in the image. The dimensions can be specified
        as a percentage, for example to double the number of voxels in each
       direction. The -interpolation flag affects how sampling is
       performed.
       flag: -resample %s
scale: (an integer (int or long) or a float)
       Multiplies the intensity of each voxel in the last image on the
       stack by the given factor.
       flag: -scale %s
shift: (an integer (int or long) or a float)
       Adds the given constant to every voxel.
       flag: -shift %s
smooth: (a unicode string)
        Applies Gaussian smoothing to the image. The parameter vector
        specifies the standard deviation of the Gaussian kernel.
        flag: -smooth %s
```
#### Outputs:

out\_files: (a list of items which are a file name)

# **82.2 C3dAffineTool**

#### [Link to code](http://github.com/nipy/nipype/tree/a5c7922/nipype/interfaces/c3.py#L37)

Wraps command c3d\_affine\_tool

Converts fsl-style Affine registration into ANTS compatible itk format

### **82.2.1 Example**

```
>>> from nipype.interfaces.c3 import C3dAffineTool
>>> c3 = C3dAffineTool()
>>> c3.inputs.source_file = 'cmatrix.mat'
>>> c3.inputs.itk_transform = 'affine.txt'
>>> c3.inputs.fsl2ras = True
>>> c3.cmdline
'c3d_affine_tool -src cmatrix.mat -fsl2ras -oitk affine.txt'
```
Inputs:

```
[Mandatory]
[Optional]
args: (a unicode string)
       Additional parameters to the command
       flag: %s
environ: (a dictionary with keys which are a bytes or None or a value
        of class 'str' and with values which are a bytes or None or a value
        of class 'str', nipype default value: {})
       Environment variables
fsl2ras: (a boolean)
       flag: -fsl2ras, position: 4
itk_transform: (a boolean or a file name)
       Export ITK transform.
       flag: -oitk %s, position: 5
reference_file: (an existing file name)
       flag: -ref %s, position: 1
source_file: (an existing file name)
       flag: -src %s, position: 2
transform_file: (an existing file name)
       flag: %s, position: 3
```
#### Outputs:

itk\_transform: (an existing file name)

# CHAPTER 83

interfaces.dcm2nii

# **83.1 Dcm2nii**

[Link to code](http://github.com/nipy/nipype/tree/a5c7922/nipype/interfaces/dcm2nii.py#L103) Wraps command dcm2nii Uses MRIcron's dcm2nii to convert dicom files

## **83.1.1 Examples**

```
>>> from nipype.interfaces.dcm2nii import Dcm2nii
>>> converter = Dcm2nii()
>>> converter.inputs.source_names = ['functional_1.dcm', 'functional_2.dcm']
>>> converter.inputs.gzip_output = True
>>> converter.inputs.output_dir = '.'
>>> converter.cmdline
'dcm2nii -a y -c y -b config.ini -v y -d y -e y -g y -i n -n y -o . -p y -x n -f
˓→n functional_1.dcm'
```
Inputs:

```
[Mandatory]
source_dir: (an existing directory name)
       flag: %s, position: -1
       mutually_exclusive: source_names
source_names: (a list of items which are an existing file name)
       flag: %s, position: -1
       mutually_exclusive: source_dir
[Optional]
anonymize: (a boolean, nipype default value: True)
        Remove identifying information
       flag: -a
args: (a unicode string)
       Additional parameters to the command
       flag: %s
collapse_folders: (a boolean, nipype default value: True)
       Collapse input folders
```

```
flag: -c
config_file: (an existing file name)
       Load settings from specified inifile
        flag: -b %s
convert_all_pars: (a boolean, nipype default value: True)
        Convert every image in directory
        flag: -v
date_in_filename: (a boolean, nipype default value: True)
       Date in filename
        flag: -d
environ: (a dictionary with keys which are a bytes or None or a value
        of class 'str' and with values which are a bytes or None or a value
        of class 'str', nipype default value: {})
       Environment variables
events_in_filename: (a boolean, nipype default value: True)
       Events (series/acq) in filename
       flag: -e
gzip_output: (a boolean, nipype default value: False)
        Gzip output (.gz)
        flag: -g
id in filename: (a boolean, nipype default value: False)
        ID in filename
        flag: -i
nii_output: (a boolean, nipype default value: True)
       Save as .nii - if no, create .hdr/.img pair
        flag: -n
output_dir: (an existing directory name)
       Output dir - if unspecified, source directory is used
        flag: -o %s
protocol_in_filename: (a boolean, nipype default value: True)
       Protocol in filename
       flag: -p
reorient: (a boolean)
       Reorient image to nearest orthogonal
       flag: -r
reorient_and_crop: (a boolean, nipype default value: False)
       Reorient and crop 3D images
       flag: -x
source_in_filename: (a boolean, nipype default value: False)
       Source filename
       flag: -f
spm_analyze: (a boolean)
       SPM2/Analyze not SPM5/NIfTI
       flag: -s
       mutually_exclusive: nii_output
```
Outputs:

```
bvals: (a list of items which are an existing file name)
bvecs: (a list of items which are an existing file name)
converted_files: (a list of items which are an existing file name)
reoriented_and_cropped_files: (a list of items which are an existing
         file name)
reoriented_files: (a list of items which are an existing file name)
```
# **83.2 Dcm2niix**

```
Link to code
```
Wraps command dcm2niix Uses Chris Rorden's dcm2niix to convert dicom files

## **83.2.1 Examples**

```
>>> from nipype.interfaces.dcm2nii import Dcm2niix
>>> converter = Dcm2niix()
>>> converter.inputs.source_dir = 'dicomdir'
>>> converter.inputs.compression = 5
>>> converter.inputs.output_dir = 'ds005'
>>> converter.cmdline
'dcm2niix -b y -z y -5 -x n -t n -m n -o ds005 -s n -v n dicomdir'
>>> converter.run()
```
# In the example below, we note that the current version of dcm2niix # converts any files in the directory containing the files in the list. We # also do not support nested filenames with this option. Thus all files # should have a common root directory.  $\gg$  > converter = Dcm2niix()  $\gg$  > converter.inputs.source\_names = ['functional\_1.dcm', 'functional\_2.dcm'] >>> converter.inputs.compression = 5 >>> converter.inputs.output\_dir = 'ds005' >>> converter.cmdline 'dcm2niix -b y -z y -5 -x n -t n -m n -o ds005 -s n -v n .' >>> converter.run() # doctest: +SKIP Inputs:

```
[Mandatory]
source_dir: (an existing directory name)
       A directory containing dicom files to be converted
       flag: %s, position: -1
       mutually_exclusive: source_names
source_names: (a list of items which are an existing file name)
       A set of filenames to be converted. Note that the current version
        (1.0.20180328) of dcm2niix converts any files in the directory. To
       only convert specific files they should be in an isolated directory
        flag: %s, position: -1
       mutually_exclusive: source_dir
[Optional]
anon_bids: (a boolean)
       Anonymize BIDS
       flag: -ba
       requires: bids_format
args: (a unicode string)
       Additional parameters to the command
       flag: %s
bids_format: (a boolean, nipype default value: True)
       Create a BIDS sidecar file
       flag: -b
comment: (a unicode string)
       Comment stored as NIfTI aux_file
       flag: -c %s
compress: ('y' or 'i' or 'n' or '3', nipype default value: y)
       Gzip compress images - [y=pigz, i=internal, n=no, 3=no, 3D]
        flag: -z %s
compression: (1 or 2 or 3 or 4 or 5 or 6 or 7 or 8 or 9)
        Gz compression level (1=fastest, 9=smallest)
        flag: -%d
crop: (a boolean, nipype default value: False)
```

```
Crop 3D T1 acquisitions
        flag: -x
environ: (a dictionary with keys which are a bytes or None or a value
         of class 'str' and with values which are a bytes or None or a value
         of class 'str', nipype default value: {})
        Environment variables
has_private: (a boolean, nipype default value: False)
       Flag if text notes include private patient details
        flag: -t
ignore_deriv: (a boolean)
       Ignore derived, localizer and 2D images
       flag: -i
merge_imgs: (a boolean, nipype default value: False)
       merge 2D slices from same series
        flag: -m
out_filename: (a unicode string)
        Output filename template (%a=antenna (coil) number, %c=comments,
        %d=description, %e=echo number, %f=folder name, %i=ID of patient,
        %j=seriesInstanceUID, %k=studyInstanceUID, %m=manufacturer, %n=name
        of patient, %p=protocol, %s=series number, %t=time, %u=acquisition
       number, %v=vendor, %x=study ID; %z=sequence name)
       flag: -f %s
output_dir: (an existing directory name, nipype default value: .)
       Output directory
       flag: -o %s
philips_float: (a boolean)
       Philips precise float (not display) scaling
        flag: -p
series_numbers: (a list of items which are a unicode string)
        Selectively convert by series number - can be used up to 16 times
        flag: -n %s...
single_file: (a boolean, nipype default value: False)
       Single file mode
        flag: -s
verbose: (a boolean, nipype default value: False)
       Verbose output
       flag: -v
```
Outputs:

bids: (a list of items which are an existing file name) bvals: (a list of items which are an existing file name) bvecs: (a list of items which are an existing file name) converted\_files: (a list of items which are an existing file name)
interfaces.dcmstack

### **84.1 CopyMeta**

#### [Link to code](http://github.com/nipy/nipype/tree/a5c7922/nipype/interfaces/dcmstack.py#L283)

Copy meta data from one Nifti file to another. Useful for preserving meta data after some processing steps. Inputs:

```
[Mandatory]
dest_file: (an existing file name)
src_file: (an existing file name)
[Optional]
exclude_classes: (a list of items which are any value)
       List of meta data classifications to exclude
include_classes: (a list of items which are any value)
       List of specific meta data classifications to include. If not
        specified include everything.
```
Outputs:

dest\_file: (an existing file name)

## **84.2 DcmStack**

[Link to code](http://github.com/nipy/nipype/tree/a5c7922/nipype/interfaces/dcmstack.py#L111) Create one Nifti file from a set of DICOM files. Can optionally embed meta data.

#### **84.2.1 Example**

```
>>> from nipype.interfaces.dcmstack import DcmStack
>>> stacker = DcmStack()
>>> stacker.inputs.dicom_files = 'path/to/series/'
>>> stacker.run()
>>> result.outputs.out_file
'/path/to/cwd/sequence.nii.gz'
```
Inputs:

```
[Mandatory]
dicom_files: (a list of items which are an existing file name or an
         existing directory name or a unicode string)
[Optional]
embed_meta: (a boolean)
        Embed DICOM meta data into result
exclude_regexes: (a list of items which are any value)
       Meta data to exclude, suplementing any default exclude filters
force_read: (a boolean, nipype default value: True)
       Force reading files without DICM marker
include_regexes: (a list of items which are any value)
       Meta data to include, overriding any exclude filters
out_ext: (a unicode string, nipype default value: .nii.gz)
       Determines output file type
out_format: (a unicode string)
       String which can be formatted with meta data to create the output
        filename(s)
out_path: (a directory name)
       output path, current working directory if not set
```
Outputs:

out\_file: (an existing file name)

### **84.3 GroupAndStack**

[Link to code](http://github.com/nipy/nipype/tree/a5c7922/nipype/interfaces/dcmstack.py#L172) Create (potentially) multiple Nifti files for a set of DICOM files. Inputs:

```
[Mandatory]
dicom_files: (a list of items which are an existing file name or an
         existing directory name or a unicode string)
[Optional]
embed_meta: (a boolean)
       Embed DICOM meta data into result
exclude_regexes: (a list of items which are any value)
       Meta data to exclude, suplementing any default exclude filters
force_read: (a boolean, nipype default value: True)
       Force reading files without DICM marker
include_regexes: (a list of items which are any value)
       Meta data to include, overriding any exclude filters
out_ext: (a unicode string, nipype default value: .nii.gz)
       Determines output file type
out_format: (a unicode string)
       String which can be formatted with meta data to create the output
       filename(s)
out_path: (a directory name)
        output path, current working directory if not set
```
Outputs:

out\_list: (a list of items which are any value) List of output nifti files

### **84.4 LookupMeta**

```
Link to code
```
Lookup meta data values from a Nifti with embedded meta data.

#### **84.4.1 Example**

```
>>> from nipype.interfaces import dcmstack
>>> lookup = dcmstack.LookupMeta()
>>> lookup.inputs.in_file = 'functional.nii'
>>> lookup.inputs.meta_keys = {'RepetitionTime' : 'TR',
˓→ 'EchoTime' : 'TE'}
>>> result = lookup.run()
>>> result.outputs.TR
9500.0
>>> result.outputs.TE
95.0
```
Inputs:

#### [Mandatory] in\_file: (an existing file name) The input Nifti file meta\_keys: (a list of items which are any value **or** a dictionary **with** keys which are any value **and with** values which are any value) List of meta data keys to lookup, **or** a dict where keys specify the meta data keys to lookup **and** the values specify the output names [Optional]

Outputs:

**None**

## **84.5 MergeNifti**

[Link to code](http://github.com/nipy/nipype/tree/a5c7922/nipype/interfaces/dcmstack.py#L350)

Merge multiple Nifti files into one. Merges together meta data extensions as well. Inputs:

```
[Mandatory]
in_files: (a list of items which are any value)
       List of Nifti files to merge
[Optional]
merge_dim: (an integer (int or long))
       Dimension to merge along. If not specified, the last singular or
       non-existant dimension is used.
out_ext: (a unicode string, nipype default value: .nii.gz)
       Determines output file type
out_format: (a unicode string)
       String which can be formatted with meta data to create the output
       filename(s)
out path: (a directory name)
       output path, current working directory if not set
```

```
sort_order: (a unicode string or a list of items which are any value)
        One or more meta data keys to sort files by.
```
Outputs:

```
out_file: (an existing file name)
       Merged Nifti file
```
### **84.6 NiftiGeneratorBase**

#### [Link to code](http://github.com/nipy/nipype/tree/a5c7922/nipype/interfaces/dcmstack.py#L48)

Base class for interfaces that produce Nifti files, potentially with embedded meta data. Inputs:

**None**

Outputs:

**None**

### **84.7 SplitNifti**

[Link to code](http://github.com/nipy/nipype/tree/a5c7922/nipype/interfaces/dcmstack.py#L390)

Split one Nifti file into many along the specified dimension. Each result has an updated meta data extension as well.

Inputs:

```
[Mandatory]
in_file: (an existing file name)
       Nifti file to split
[Optional]
out_ext: (a unicode string, nipype default value: .nii.gz)
       Determines output file type
out_format: (a unicode string)
       String which can be formatted with meta data to create the output
       filename(s)
out_path: (a directory name)
       output path, current working directory if not set
split_dim: (an integer (int or long))
       Dimension to split along. If not specified, the last dimension is
        used.
```
Outputs:

out\_list: (a list of items which are an existing file name) Split Nifti files

#### **84.8 make\_key\_func()**

[Link to code](http://github.com/nipy/nipype/tree/a5c7922/nipype/interfaces/dcmstack.py#L342)

# **84.9 sanitize\_path\_comp()**

[Link to code](http://github.com/nipy/nipype/tree/a5c7922/nipype/interfaces/dcmstack.py#L29)

## interfaces.dynamic\_slicer

## **85.1 SlicerCommandLine**

[Link to code](http://github.com/nipy/nipype/tree/a5c7922/nipype/interfaces/dynamic_slicer.py#L20)

Wraps command Slicer3 Experimental Slicer wrapper. Work in progress. Inputs:

[Mandatory]

```
[Optional]
args: (a unicode string)
       Additional parameters to the command
       flag: %s
environ: (a dictionary with keys which are a bytes or None or a value
         of class 'str' and with values which are a bytes or None or a value
        of class 'str', nipype default value: {})
       Environment variables
module: (a unicode string)
       name of the Slicer command line module you want to use
```
Outputs:

**None**

### interfaces.image

### **86.1 Reorient**

#### [Link to code](http://github.com/nipy/nipype/tree/a5c7922/nipype/interfaces/image.py#L110)

Conform an image to a given orientation

Flips and reorder the image data array so that the axes match the directions indicated in orientation. The default RAS orientation corresponds to the first axis being ordered from left to right, the second axis from posterior to anterior, and the third axis from inferior to superior.

For oblique images, the original orientation is considered to be the closest plumb orientation.

No resampling is performed, and thus the output image is not de-obliqued or registered to any other image or template.

The effective transform is calculated from the original affine matrix to the reoriented affine matrix.

#### **86.1.1 Examples**

If an image is not reoriented, the original file is not modified

```
>>> import numpy as np
>>> from nipype.interfaces.image import Reorient
>>> reorient = Reorient(orientation='LPS')
>>> reorient.inputs.in_file = 'segmentation0.nii.gz'
>>> res = reorient.run()
>>> res.outputs.out_file
'segmentation0.nii.gz'
```

```
>>> print_affine(np.loadtxt(res.outputs.transform))
1. 0. 0. 0.
0. 1. 0. 0.
0. 0. 1. 0.
0. 0. 0. 1.
```

```
>>> reorient.inputs.orientation = 'RAS'
>>> res = reorient.run()
>>> res.outputs.out_file
'.../segmentation0_ras.nii.gz'
```

```
>>> print_affine(np.loadtxt(res.outputs.transform))
-1. 0. 0. 60.0. -1. 0. 72.
0. 0. 1. 0.
0. 0. 0. 1.
```
Inputs:

```
[Mandatory]
in_file: (an existing file name)
        Input image
[Optional]
orientation: ('RAS' or 'RAI' or 'RPS' or 'RPI' or 'LAS' or 'LAI' or
         'LPS' or 'LPI' or 'RSA' or 'RSP' or 'RIA' or 'RIP' or 'LSA' or
         'LSP' or 'LIA' or 'LIP' or 'ARS' or 'ARI' or 'ALS' or 'ALI' or
         'PRS' or 'PRI' or 'PLS' or 'PLI' or 'ASR' or 'ASL' or 'AIR' or
         'AIL' or 'PSR' or 'PSL' or 'PIR' or 'PIL' or 'SRA' or 'SRP' or
         'SLA' or 'SLP' or 'IRA' or 'IRP' or 'ILA' or 'ILP' or 'SAR' or
         'SAL' or 'SPR' or 'SPL' or 'IAR' or 'IAL' or 'IPR' or 'IPL', nipype
         default value: RAS)
        Target axis orientation
```
Outputs:

```
out_file: (an existing file name)
       Reoriented image
transform: (an existing file name)
       Affine transform from input orientation to output
```
### **86.2 Rescale**

#### [Link to code](http://github.com/nipy/nipype/tree/a5c7922/nipype/interfaces/image.py#L32)

Rescale an image

Rescales the non-zero portion of in\_file to match the bounds of the non-zero portion of ref\_file. Reference values in the input and reference images are defined by the percentile parameter, and the reference values in each image are identified and the remaining values are scaled accordingly. In the case of percentile  $== 0$ , the reference values are the maxima and minima of each image. If the invert parameter is set, the input file is inverted prior to rescaling.

#### **86.2.1 Examples**

To use a high-resolution T1w image as a registration target for a T2\* image, it may be useful to invert the T1w image and rescale to the T2\* range. Using the 1st and 99th percentiles may reduce the impact of outlier voxels.

```
>>> from nipype.interfaces.image import Rescale
>>> invert_t1w = Rescale(invert=True)
>>> invert_t1w.inputs.in_file = 'structural.nii'
>>> invert_t1w.inputs.ref_file = 'functional.nii'
>>> invert_t1w.inputs.percentile = 1.
>>> res = invert_t1w.run()
```
Inputs:

```
[Mandatory]
in_file: (an existing file name)
       Skull-stripped image to rescale
```

```
ref_file: (an existing file name)
       Skull-stripped reference image
[Optional]
invert: (a boolean)
       Invert contrast of rescaled image
percentile: (0.0 <= a floating point number <= 50.0, nipype default
        value: 0.0)
       Percentile to use for reference to allow for outliers - 1 indicates
       the 1st and 99th percentiles in the input file will be mapped to the
       99th and 1st percentiles in the reference; 0 indicates minima and
       maxima will be mapped
```
Outputs:

out\_file: (an existing file name) Rescaled image

#### interfaces.io

### **87.1 BIDSDataGrabber**

[Link to code](http://github.com/nipy/nipype/tree/a5c7922/nipype/interfaces/io.py#L2768)

BIDS datagrabber module that wraps around pybids to allow arbitrary querying of BIDS datasets.

#### **87.1.1 Examples**

By default, the BIDSDataGrabber fetches anatomical and functional images from a project, and makes BIDS entities (e.g. subject) available for filtering outputs.

```
>>> bg = BIDSDataGrabber()
>>> bg.inputs.base_dir = 'ds005/'
>>> bg.inputs.subject = '01'
>>> results = bg.run()
```
Dynamically created, user-defined output fields can also be defined to return different types of outputs from the same project. All outputs are filtered on common entities, which can be explicitly defined as infields.

```
>>> bg = BIDSDataGrabber(infields = ['subject'], outfields = ['dwi'])
>>> bg.inputs.base_dir = 'ds005/'
>>> bg.inputs.subject = '01'
>>> bg.inputs.output_query['dwi'] = dict(modality='dwi')
>>> results = bg.run()
```
Inputs:

```
[Mandatory]
base_dir: (an existing directory name)
        Path to BIDS Directory.
[Optional]
output_query: (a dictionary with keys which are a unicode string and
         with values which are a dictionary with keys which are any value
         and with values which are any value)
        Queries for outfield outputs
raise_on_empty: (a boolean, nipype default value: True)
       Generate exception if list is empty for a given field
```

```
return_type: ('file' or 'namedtuple', nipype default value: file)
strict: (a boolean)
       Return only BIDS "proper" files (e.g., ignore derivatives/,
        sourcedata/, etc.)
```
Outputs:

**None**

## **87.2 DataFinder**

#### [Link to code](http://github.com/nipy/nipype/tree/a5c7922/nipype/interfaces/io.py#L1463)

Search for paths that match a given regular expression. Allows a less proscriptive approach to gathering input files compared to DataGrabber. Will recursively search any subdirectories by default. This can be limited with the min/max depth options. Matched paths are available in the output 'out\_paths'. Any named groups of captured text from the regular expression are also available as ouputs of the same name.

#### **87.2.1 Examples**

```
>>> from nipype.interfaces.io import DataFinder
>>> df = DataFinder()
>>> df.inputs.root_paths = '.'
>>> df.inputs.match_regex = '.+/(?P<series_dir>.+(qT1|ep2d_fid_T1).+)/(?P
˓→<basename>.+)\.nii.gz'
>>> result = df.run()
>>> result.outputs.out_paths
['./027-ep2d_fid_T1_Gd4/acquisition.nii.gz',
'./018-ep2d_fid_T1_Gd2/acquisition.nii.gz',
'./016-ep2d_fid_T1_Gd1/acquisition.nii.gz',
'./013-ep2d_fid_T1_pre/acquisition.nii.gz']
>>> result.outputs.series_dir
['027-ep2d_fid_T1_Gd4',
'018-ep2d_fid_T1_Gd2',
'016-ep2d_fid_T1_Gd1',
'013-ep2d_fid_T1_pre']
>>> result.outputs.basename
['acquisition',
 'acquisition'
 'acquisition',
 'acquisition']
```
#### Inputs:

```
[Mandatory]
root_paths: (a list of items which are any value or a unicode string)
[Optional]
ignore_regexes: (a list of items which are any value)
        List of regular expressions, if any match the path it will be
        ignored.
match_regex: (a unicode string, nipype default value: (.+))
        Regular expression for matching paths.
max_depth: (an integer (int or long))
        The maximum depth to search beneath the root_paths
min_depth: (an integer (int or long))
```

```
The minimum depth to search beneath the root paths
unpack_single: (a boolean, nipype default value: False)
        Unpack single results from list
```
Outputs:

**None**

### **87.3 DataGrabber**

[Link to code](http://github.com/nipy/nipype/tree/a5c7922/nipype/interfaces/io.py#L1080)

Generic datagrabber module that wraps around glob in an intelligent way for neuroimaging tasks to grab files

Attention: Doesn't support directories currently

#### **87.3.1 Examples**

**>>> from nipype.interfaces.io import** DataGrabber

Pick all files from current directory

**>>>** dg = DataGrabber() **>>>** dg.inputs.template = '\*'

Pick file foo/foo.nii from current directory

```
>>> dg.inputs.template = '%s/%s.dcm'
>>> dg.inputs.template_args['outfiles']=[['dicomdir','123456-1-1.dcm']]
```
Same thing but with dynamically created fields

```
>>> dg = DataGrabber(infields=['arg1','arg2'])
>>> dg.inputs.template = '%s/%s.nii'
>>> dg.inputs.arg1 = 'foo'
>>> dg.inputs.arg2 = 'foo'
```
however this latter form can be used with iterables and iterfield in a pipeline. Dynamically created, user-defined input and output fields

```
>>> dg = DataGrabber(infields=['sid'], outfields=['func','struct','ref'])
>>> dg.inputs.base_directory = '.'
>>> dg.inputs.template = '%s/%s.nii'
>>> dg.inputs.template_args['func'] = [['sid',['f3','f5']]]
>>> dg.inputs.template_args['struct'] = [['sid',['struct']]]
>>> dg.inputs.template_args['ref'] = [['sid','ref']]
>>> dg.inputs.sid = 's1'
```
Change the template only for output field struct. The rest use the general template

```
>>> dg.inputs.field_template = dict(struct='%s/struct.nii')
>>> dg.inputs.template_args['struct'] = [['sid']]
```
Inputs:

[Mandatory] sort\_filelist: (a boolean)

```
Sort the filelist that matches the template
template: (a unicode string)
        Layout used to get files. relative to base directory if defined
[Optional]
base_directory: (an existing directory name)
        Path to the base directory consisting of subject data.
drop_blank_outputs: (a boolean, nipype default value: False)
       Remove ``None`` entries from output lists
raise_on_empty: (a boolean, nipype default value: True)
       Generate exception if list is empty for a given field
template_args: (a dictionary with keys which are a unicode string and
         with values which are a list of items which are a list of items
         which are any value)
        Information to plug into template
```
Outputs:

**None**

### **87.4 DataSink**

[Link to code](http://github.com/nipy/nipype/tree/a5c7922/nipype/interfaces/io.py#L278)

Generic datasink module to store structured outputs

Primarily for use within a workflow. This interface allows arbitrary creation of input attributes. The names of these attributes define the directory structure to create for storage of the files or directories.

The attributes take the following form:

string[[.[@]]string[[.[@]]string]] . . .

where parts between [] are optional.

An attribute such as contrasts.@con will create a 'contrasts' directory to store the results linked to the attribute. If the @ is left out, such as in 'contrasts.con', a subdirectory 'con' will be created under 'contrasts'. the general form of the output is:

```
'base_directory/container/parameterization/destloc/filename'
```

```
destloc = string[[.[@]]string[[.[@]]string]] and
filename comesfrom the input to the connect statement.
```
Warning: This is not a thread-safe node because it can write to a common shared location. It will not complain when it overwrites a file.

Note: If both substitutions and regexp\_substitutions are used, then substitutions are applied first followed by regexp\_substitutions.

This interface cannot be used in a MapNode as the inputs are defined only when the connect statement is executed.

#### **87.4.1 Examples**

```
>>> ds = DataSink()
>>> ds.inputs.base_directory = 'results_dir'
```

```
>>> ds.inputs.container = 'subject'
>>> ds.inputs.structural = 'structural.nii'
>>> setattr(ds.inputs, 'contrasts.@con', ['cont1.nii', 'cont2.nii'])
>>> setattr(ds.inputs, 'contrasts.alt', ['cont1a.nii', 'cont2a.nii'])
>>> ds.run()
```
To use DataSink in a MapNode, its inputs have to be defined at the time the interface is created.

```
>>> ds = DataSink(infields=['contasts.@con'])
>>> ds.inputs.base_directory = 'results_dir'
>>> ds.inputs.container = 'subject'
>>> ds.inputs.structural = 'structural.nii'
>>> setattr(ds.inputs, 'contrasts.@con', ['cont1.nii', 'cont2.nii'])
>>> setattr(ds.inputs, 'contrasts.alt', ['cont1a.nii', 'cont2a.nii'])
>>> ds.run()
```
Inputs:

```
[Mandatory]
[Optional]
_outputs: (a dictionary with keys which are a unicode string and with
         values which are any value, nipype default value: {})
base_directory: (a directory name)
       Path to the base directory for storing data.
bucket: (any value)
       Boto3 S3 bucket for manual override of bucket
container: (a unicode string)
       Folder within base directory in which to store output
creds_path: (a unicode string)
       Filepath to AWS credentials file for S3 bucket access; if not
        specified, the credentials will be taken from the AWS_ACCESS_KEY_ID
        and AWS_SECRET_ACCESS_KEY environment variables
encrypt_bucket_keys: (a boolean)
       Flag indicating whether to use S3 server-side AES-256 encryption
local_copy: (a unicode string)
       Copy files locally as well as to S3 bucket
parameterization: (a boolean, nipype default value: True)
       store output in parametrized structure
regexp_substitutions: (a list of items which are a tuple of the form:
         (a unicode string, a unicode string))
       List of 2-tuples reflecting a pair of a Python regexp pattern and a
        replacement string. Invoked after string `substitutions`
remove_dest_dir: (a boolean, nipype default value: False)
        remove dest directory when copying dirs
strip_dir: (a directory name)
       path to strip out of filename
substitutions: (a list of items which are a tuple of the form: (a
        unicode string, a unicode string))
        List of 2-tuples reflecting string to substitute and string to
        replace it with
```
Outputs:

```
out_file: (any value)
        datasink output
```
### **87.5 FreeSurferSource**

#### [Link to code](http://github.com/nipy/nipype/tree/a5c7922/nipype/interfaces/io.py#L1735)

Generates freesurfer subject info from their directories

#### **87.5.1 Examples**

```
>>> from nipype.interfaces.io import FreeSurferSource
>>> fs = FreeSurferSource()
>>> #fs.inputs.subjects_dir = '.'
>>> fs.inputs.subject_id = 'PWS04'
\Rightarrow res = fs.run()
```

```
>>> fs.inputs.hemi = 'lh'
\Rightarrow res = fs.run()
```
Inputs:

```
[Mandatory]
subject_id: (a unicode string)
        Subject name for whom to retrieve data
subjects_dir: (an existing directory name)
        Freesurfer subjects directory.
[Optional]
hemi: ('both' or 'lh' or 'rh', nipype default value: both)
        Selects hemisphere specific outputs
```
Outputs:

```
BA stats: (a list of items which are an existing file name)
        Brodmann Area statistics files
T1: (an existing file name)
       Intensity normalized whole-head volume
annot: (a list of items which are an existing file name)
       Surface annotation files
aparc_a2009s_stats: (a list of items which are an existing file name)
       Aparc a2009s parcellation statistics files
aparc_aseg: (a list of items which are an existing file name)
       Aparc parcellation projected into aseg volume
aparc_stats: (a list of items which are an existing file name)
       Aparc parcellation statistics files
area_pial: (a list of items which are an existing file name)
       Mean area of triangles each vertex on the pial surface is associated
       with
aseg: (an existing file name)
       Volumetric map of regions from automatic segmentation
aseg_stats: (a list of items which are an existing file name)
       Automated segmentation statistics file
avg_curv: (a list of items which are an existing file name)
       Average atlas curvature, sampled to subject
brain: (an existing file name)
       Intensity normalized brain-only volume
brainmask: (an existing file name)
        Skull-stripped (brain-only) volume
curv: (a list of items which are an existing file name)
       Maps of surface curvature
```

```
curv_pial: (a list of items which are an existing file name)
        Curvature of pial surface
curv_stats: (a list of items which are an existing file name)
        Curvature statistics files
entorhinal_exvivo_stats: (a list of items which are an existing file
         name)
        Entorhinal exvivo statistics files
filled: (an existing file name)
       Subcortical mass volume
graymid: (a list of items which are an existing file name)
       Graymid/midthickness surface meshes
inflated: (a list of items which are an existing file name)
       Inflated surface meshes
jacobian_white: (a list of items which are an existing file name)
       Distortion required to register to spherical atlas
label: (a list of items which are an existing file name)
       Volume and surface label files
norm: (an existing file name)
       Normalized skull-stripped volume
nu: (an existing file name)
       Non-uniformity corrected whole-head volume
orig: (an existing file name)
       Base image conformed to Freesurfer space
pial: (a list of items which are an existing file name)
       Gray matter/pia mater surface meshes
rawavg: (an existing file name)
       Volume formed by averaging input images
ribbon: (a list of items which are an existing file name)
       Volumetric maps of cortical ribbons
smoothwm: (a list of items which are an existing file name)
       Smoothed original surface meshes
sphere: (a list of items which are an existing file name)
        Spherical surface meshes
sphere_reg: (a list of items which are an existing file name)
       Spherical registration file
sulc: (a list of items which are an existing file name)
       Surface maps of sulcal depth
thickness: (a list of items which are an existing file name)
       Surface maps of cortical thickness
volume: (a list of items which are an existing file name)
       Surface maps of cortical volume
white: (a list of items which are an existing file name)
       White/gray matter surface meshes
wm: (an existing file name)
       Segmented white-matter volume
wmparc: (an existing file name)
        Aparc parcellation projected into subcortical white matter
wmparc_stats: (a list of items which are an existing file name)
        White matter parcellation statistics file
```
#### **87.6 IOBase**

[Link to code](http://github.com/nipy/nipype/tree/a5c7922/nipype/interfaces/io.py#L161) Inputs:

**None**

Outputs:

**None**

### **87.7 JSONFileGrabber**

[Link to code](http://github.com/nipy/nipype/tree/a5c7922/nipype/interfaces/io.py#L2602)

Datagrabber interface that loads a json file and generates an output for every first-level object

#### **87.7.1 Example**

```
>>> import pprint
>>> from nipype.interfaces.io import JSONFileGrabber
>>> jsonSource = JSONFileGrabber()
>>> jsonSource.inputs.defaults = {'param1': 'overrideMe', 'param3': 1.0}
>>> res = jsonSource.run()
>>> pprint.pprint(res.outputs.get())
{'param1': 'overrideMe', 'param3': 1.0}
>>> jsonSource.inputs.in_file = os.path.join(datadir, 'jsongrabber.txt')
>>> res = jsonSource.run()
>>> pprint.pprint(res.outputs.get())
{'param1': 'exampleStr', 'param2': 4, 'param3': 1.0}
```
Inputs:

[Mandatory]

```
[Optional]
defaults: (a dictionary with keys which are any value and with values
         which are any value)
        JSON dictionary that sets default outputvalues, overridden by values
       found in in_file
in_file: (an existing file name)
        JSON source file
```
Outputs:

**None**

### **87.8 JSONFileSink**

#### [Link to code](http://github.com/nipy/nipype/tree/a5c7922/nipype/interfaces/io.py#L2670)

Very simple frontend for storing values into a JSON file. Entries already existing in in\_dict will be overridden by matching entries dynamically added as inputs.

Warning: This is not a thread-safe node because it can write to a common shared location. It will not complain when it overwrites a file.

```
>>> jsonsink = JSONFileSink(input_names=['subject_id',
                              ... 'some_measurement'])
>>> jsonsink.inputs.subject_id = 's1'
```

```
>>> jsonsink.inputs.some_measurement = 11.4
>>> jsonsink.run()
```
Using a dictionary as input:

```
>>> dictsink = JSONFileSink()
>>> dictsink.inputs.in_dict = {'subject_id': 's1',
... 'some_measurement': 11.4}
>>> dictsink.run()
```
Inputs:

[Mandatory]

```
[Optional]
_outputs: (a dictionary with keys which are any value and with values
         which are any value, nipype default value: {})
in_dict: (a dictionary with keys which are any value and with values
         which are any value, nipype default value: {})
        input JSON dictionary
out_file: (a file name)
        JSON sink file
```
Outputs:

out\_file: (a file name) JSON sink file

### **87.9 MySQLSink**

[Link to code](http://github.com/nipy/nipype/tree/a5c7922/nipype/interfaces/io.py#L2266)

Very simple frontend for storing values into MySQL database.

#### **87.9.1 Examples**

```
>>> sql = MySQLSink(input_names=['subject_id', 'some_measurement'])
>>> sql.inputs.database_name = 'my_database'
>>> sql.inputs.table_name = 'experiment_results'
>>> sql.inputs.username = 'root'
>>> sql.inputs.password = 'secret'
>>> sql.inputs.subject_id = 's1'
>>> sql.inputs.some_measurement = 11.4
>>> sql.run()
```
Inputs:

```
[Mandatory]
config: (a file name)
       MySQL Options File (same format as my.cnf)
       mutually_exclusive: host
database_name: (a unicode string)
       Otherwise known as the schema name
host: (a unicode string, nipype default value: localhost)
       mutually_exclusive: config
       requires: username, password
table_name: (a unicode string)
```

```
[Optional]
password: (a unicode string)
username: (a unicode string)
```
Outputs:

**None**

## **87.10 S3DataGrabber**

#### [Link to code](http://github.com/nipy/nipype/tree/a5c7922/nipype/interfaces/io.py#L852)

Generic datagrabber module that wraps around glob in an intelligent way for neuroimaging tasks to grab files from Amazon S3

Works exactly like DataGrabber, except, you must specify an S3 "bucket" and "bucket\_path" to search for your data and a "local\_directory" to store the data. "local\_directory" should be a location on HDFS for Spark jobs. Additionally, "template" uses regex style formatting, rather than the glob-style found in the original DataGrabber.

Inputs:

```
[Mandatory]
bucket: (a unicode string)
       Amazon S3 bucket where your data is stored
sort_filelist: (a boolean)
       Sort the filelist that matches the template
template: (a unicode string)
        Layout used to get files. Relative to bucket_path if defined.Uses
        regex rather than glob style formatting.
[Optional]
anon: (a boolean, nipype default value: False)
       Use anonymous connection to s3. If this is set to True, boto may
       print a urlopen error, but this does not prevent data from being
       downloaded.
bucket_path: (a unicode string, nipype default value: )
       Location within your bucket for subject data.
local_directory: (an existing directory name)
       Path to the local directory for subject data to be downloaded and
        accessed. Should be on HDFS for Spark jobs.
raise_on_empty: (a boolean, nipype default value: True)
       Generate exception if list is empty for a given field
region: (a unicode string, nipype default value: us-east-1)
       Region of s3 bucket
template_args: (a dictionary with keys which are a unicode string and
        with values which are a list of items which are a list of items
         which are any value)
        Information to plug into template
```
Outputs:

**None**

### **87.11 SQLiteSink**

[Link to code](http://github.com/nipy/nipype/tree/a5c7922/nipype/interfaces/io.py#L2205)

Very simple frontend for storing values into SQLite database.

Warning: This is not a thread-safe node because it can write to a common shared location. It will not complain when it overwrites a file.

#### **87.11.1 Examples**

```
>>> sql = SQLiteSink(input_names=['subject_id', 'some_measurement'])
>>> sql.inputs.database_file = 'my_database.db'
>>> sql.inputs.table_name = 'experiment_results'
>>> sql.inputs.subject_id = 's1'
>>> sql.inputs.some_measurement = 11.4
>>> sql.run()
```
Inputs:

```
[Mandatory]
database_file: (an existing file name)
table_name: (a unicode string)
```
[Optional]

Outputs:

**None**

### **87.12 SSHDataGrabber**

[Link to code](http://github.com/nipy/nipype/tree/a5c7922/nipype/interfaces/io.py#L2336)

Extension of DataGrabber module that downloads the file list and optionally the files from a SSH server. The SSH operation must not need user and password so an SSH agent must be active in where this module is being run.

Attention: Doesn't support directories currently

#### **87.12.1 Examples**

```
>>> from nipype.interfaces.io import SSHDataGrabber
>>> dg = SSHDataGrabber()
>>> dg.inputs.hostname = 'test.rebex.net'
>>> dg.inputs.user = 'demo'
>>> dg.inputs.password = 'password'
>>> dg.inputs.base_directory = 'pub/example'
```
Pick all files from the base directory

**>>>** dg.inputs.template = '\*'

Pick all files starting with "s" and a number from current directory

**>>>** dg.inputs.template\_expression = 'regexp' **>>>** dg.inputs.template = 'pop[0-9].\*'

Same thing but with dynamically created fields

```
>>> dg = SSHDataGrabber(infields=['arg1','arg2'])
>>> dg.inputs.hostname = 'test.rebex.net'
>>> dg.inputs.user = 'demo'
>>> dg.inputs.password = 'password'
>>> dg.inputs.base_directory = 'pub'
>>> dg.inputs.template = '%s/%s.txt'
>>> dg.inputs.arg1 = 'example'
>>> dg.inputs.arg2 = 'foo'
```
however this latter form can be used with iterables and iterfield in a pipeline. Dynamically created, user-defined input and output fields

```
>>> dg = SSHDataGrabber(infields=['sid'], outfields=['func','struct','ref'])
>>> dg.inputs.hostname = 'myhost.com'
>>> dg.inputs.base_directory = '/main_folder/my_remote_dir'
>>> dg.inputs.template_args['func'] = [['sid',['f3','f5']]]
>>> dg.inputs.template_args['struct'] = [['sid',['struct']]]
>>> dg.inputs.template_args['ref'] = [['sid','ref']]
>>> dg.inputs.sid = 's1'
```
Change the template only for output field struct. The rest use the general template

```
>>> dg.inputs.field_template = dict(struct='%s/struct.nii')
>>> dg.inputs.template_args['struct'] = [['sid']]
```
Inputs:

```
[Mandatory]
base_directory: (a unicode string)
       Path to the base directory consisting of subject data.
hostname: (a unicode string)
       Server hostname.
sort_filelist: (a boolean)
       Sort the filelist that matches the template
template: (a unicode string)
       Layout used to get files. relative to base directory if defined
[Optional]
download_files: (a boolean, nipype default value: True)
       If false it will return the file names without downloading them
drop_blank_outputs: (a boolean, nipype default value: False)
       Remove ``None`` entries from output lists
password: (a string)
       Server password.
raise_on_empty: (a boolean, nipype default value: True)
       Generate exception if list is empty for a given field
ssh_log_to_file: (a unicode string, nipype default value: )
        If set SSH commands will be logged to the given file
template_args: (a dictionary with keys which are a unicode string and
         with values which are a list of items which are a list of items
         which are any value)
        Information to plug into template
template_expression: ('fnmatch' or 'regexp', nipype default value:
         fnmatch)
       Use either fnmatch or regexp to express templates
username: (a unicode string)
       Server username.
```
Outputs:

**None**

### **87.13 SelectFiles**

[Link to code](http://github.com/nipy/nipype/tree/a5c7922/nipype/interfaces/io.py#L1305)

Flexibly collect data from disk to feed into workflows.

This interface uses the {}-based string formatting syntax to plug values (possibly known only at workflow execution time) into string templates and collect files from persistant storage. These templates can also be combined with glob wildcards. The field names in the formatting template (i.e. the terms in braces) will become inputs fields on the interface, and the keys in the templates dictionary will form the output fields.

#### **87.13.1 Examples**

```
>>> import pprint
>>> from nipype import SelectFiles, Node
>>> templates={"T1": "{subject_id}/struct/T1.nii",
               ... "epi": "{subject_id}/func/f[0, 1].nii"}
>>> dg = Node(SelectFiles(templates), "selectfiles")
>>> dg.inputs.subject_id = "subj1"
>>> pprint.pprint(dg.outputs.get()) # doctest:
{'T1': <undefined>, 'epi': <undefined>}
```
The same thing with dynamic grabbing of specific files:

```
>>> templates["epi"] = "{subject_id}/func/f{run!s}.nii"
>>> dg = Node(SelectFiles(templates), "selectfiles")
>>> dg.inputs.subject_id = "subj1"
>>> dg.inputs.run = [2, 4]
```
Inputs:

[Mandatory]

```
[Optional]
base_directory: (an existing directory name)
        Root path common to templates.
force_lists: (a boolean or a list of items which are a unicode
         string, nipype default value: False)
        Whether to return outputs as a list even when only one file matches
       the template. Either a boolean that applies to all output fields or
       a list of output field names to coerce to a list
raise_on_empty: (a boolean, nipype default value: True)
        Raise an exception if a template pattern matches no files.
sort_filelist: (a boolean, nipype default value: True)
        When matching mutliple files, return them in sorted order.
```
Outputs:

**None**

### **87.14 XNATSink**

#### [Link to code](http://github.com/nipy/nipype/tree/a5c7922/nipype/interfaces/io.py#L2037)

Generic datasink module that takes a directory containing a list of nifti files and provides a set of structured output fields.

Inputs:

```
[Mandatory]
config: (a file name)
       mutually_exclusive: server
experiment_id: (a unicode string)
        Set to workflow name
project_id: (a unicode string)
       Project in which to store the outputs
server: (a unicode string)
       mutually_exclusive: config
       requires: user, pwd
subject_id: (a unicode string)
       Set to subject id
[Optional]
_outputs: (a dictionary with keys which are a unicode string and with
         values which are any value, nipype default value: {})
assessor_id: (a unicode string)
       Option to customize ouputs representation in XNAT - assessor level
        will be used with specified id
       mutually_exclusive: reconstruction_id
cache_dir: (a directory name)
pwd: (a string)
reconstruction_id: (a unicode string)
       Option to customize ouputs representation in XNAT - reconstruction
        level will be used with specified id
       mutually_exclusive: assessor_id
share: (a boolean, nipype default value: False)
       Option to share the subjects from the original projectinstead of
        creating new ones when possible - the created experiments are then
        shared back to the original project
user: (a unicode string)
```
Outputs:

**None**

### **87.15 XNATSource**

[Link to code](http://github.com/nipy/nipype/tree/a5c7922/nipype/interfaces/io.py#L1820)

Generic XNATSource module that wraps around the pyxnat module in an intelligent way for neuroimaging tasks to grab files and data from an XNAT server.

#### **87.15.1 Examples**

```
>>> from nipype.interfaces.io import XNATSource
```
Pick all files from current directory

```
>>> dg = XNATSource()
>>> dg.inputs.template = '*'
```

```
>>> dg = XNATSource(infields=['project','subject','experiment','assessor','inout
˓→'])
>>> dg.inputs.query_template = '/projects/%s/subjects/%s/experiments/%s'
˓→ '/assessors/%s/%s_resources/files'
```

```
>>> dg.inputs.project = 'IMAGEN'
>>> dg.inputs.subject = 'IMAGEN_000000001274'
>>> dg.inputs.experiment = '*SessionA*'
>>> dg.inputs.assessor = '*ADNI_MPRAGE_nii'
>>> dg.inputs.inout = 'out'
```

```
>>> dg = XNATSource(infields=['sid'],outfields=['struct','func'])
>>> dg.inputs.query_template = '/projects/IMAGEN/subjects/%s/experiments/
˓→*SessionA*' '/assessors/*%s_nii/out_resources/files'
>>> dg.inputs.query_template_args['struct'] = [['sid','ADNI_MPRAGE']]
>>> dg.inputs.query_template_args['func'] = [['sid','EPI_faces']]
>>> dg.inputs.sid = 'IMAGEN_000000001274'
```
Inputs:

```
[Mandatory]
config: (a file name)
       mutually_exclusive: server
query_template: (a unicode string)
       Layout used to get files. Relative to base directory if defined
server: (a unicode string)
       mutually_exclusive: config
       requires: user, pwd
[Optional]
cache_dir: (a directory name)
       Cache directory
pwd: (a string)
query_template_args: (a dictionary with keys which are a unicode
         string and with values which are a list of items which are a list
         of items which are any value, nipype default value: {'outfiles':
         [1]Information to plug into template
user: (a unicode string)
```
Outputs:

**None**

### **87.16 add\_traits()**

[Link to code](http://github.com/nipy/nipype/tree/a5c7922/nipype/interfaces/io.py#L114)

Add traits to a traited class. All traits are set to Undefined by default

### **87.17 copytree()**

[Link to code](http://github.com/nipy/nipype/tree/a5c7922/nipype/interfaces/io.py#L74)

Recursively copy a directory tree using nipype.utils.filemanip.copyfile()

This is not a thread-safe routine. However, in the case of creating new directories, it checks to see if a particular directory has already been created by another process.

# **87.18 push\_file()**

[Link to code](http://github.com/nipy/nipype/tree/a5c7922/nipype/interfaces/io.py#L2122)

# **87.19 quote\_id()**

[Link to code](http://github.com/nipy/nipype/tree/a5c7922/nipype/interfaces/io.py#L2114)

## **87.20 unquote\_id()**

[Link to code](http://github.com/nipy/nipype/tree/a5c7922/nipype/interfaces/io.py#L2118)

### interfaces.meshfix

### **88.1 MeshFix**

[Link to code](http://github.com/nipy/nipype/tree/a5c7922/nipype/interfaces/meshfix.py#L149) Wraps command meshfix MeshFix v1.2-alpha - by Marco Attene, Mirko Windhoff, Axel Thielscher. See also: <http://jmeshlib.sourceforge.net> Sourceforge page <http://simnibs.de/installation/meshfixandgetfem> Ubuntu installation instructions If MeshFix is used for research purposes, please cite the following paper: M. Attene - A lightweight approach to repairing digitized polygon meshes. The Visual Computer, 2010. (c) Springer. Accepted input formats are OFF, PLY and STL. Other formats (like .msh for gmsh) are supported only partially.

### **88.1.1 Example**

```
>>> import nipype.interfaces.meshfix as mf
>>> fix = mf.MeshFix()
>>> fix.inputs.in_file1 = 'lh-pial.stl'
>>> fix.inputs.in_file2 = 'rh-pial.stl'
>>> fix.run()
>>> fix.cmdline
'meshfix lh-pial.stl rh-pial.stl -o lh-pial_fixed.off'
```
Inputs:

```
[Mandatory]
in_file1: (an existing file name)
        flag: %s, position: 1
[Optional]
args: (a unicode string)
       Additional parameters to the command
        flag: %s
cut_inner: (an integer (int or long))
        Remove triangles of 1st that are inside of the 2nd shell. Dilate 2nd
        by N; Fill holes and keep only 1st afterwards.
```

```
flag: --cut-inner %d
cut_outer: (an integer (int or long))
        Remove triangles of 1st that are outside of the 2nd shell.
        flag: --cut-outer %d
decouple_inin: (an integer (int or long))
        Treat 1st file as inner, 2nd file as outer component.Resolve
        overlaps by moving inners triangles inwards. Constrain the min
        distance between the components > d.
        flag: --decouple-inin %d
decouple_outin: (an integer (int or long))
        Treat 1st file as outer, 2nd file as inner component.Resolve
        overlaps by moving outers triangles inwards. Constrain the min
        distance between the components > d.
       flag: --decouple-outin %d
decouple outout: (an integer (int or long))
        Treat 1st file as outer, 2nd file as inner component.Resolve
        overlaps by moving outers triangles outwards. Constrain the min
        distance between the components > d.
       flag: --decouple-outout %d
dilation: (an integer (int or long))
        Dilate the surface by d. d < 0 means shrinking.
        flag: --dilate %d
dont clean: (a boolean)
       Don't Clean
       flag: --no-clean
environ: (a dictionary with keys which are a bytes or None or a value
         of class 'str' and with values which are a bytes or None or a value
         of class 'str', nipype default value: {})
        Environment variables
epsilon_angle: (0.0 \le a floating point number \le 2.0)
        Epsilon angle in degrees (must be between 0 and 2)
        flag: -a %f
finetuning_distance: (a float)
        Used to fine-tune the minimal distance between surfaces.A minimal
        distance d is ensured, and reached in n substeps. When using the
        surfaces for subsequent volume meshing by gmsh, this step prevent
        too flat tetrahedra2)
       flag: %f
       requires: finetuning_substeps
finetuning_inwards: (a boolean)
        flag: --fineTuneIn
        requires: finetuning_distance, finetuning_substeps
finetuning_outwards: (a boolean)
        Similar to finetuning_inwards, but ensures minimal distance in the
        other direction
       flag: --fineTuneIn
       mutually_exclusive: finetuning_inwards
        requires: finetuning_distance, finetuning_substeps
finetuning_substeps: (an integer (int or long))
        Used to fine-tune the minimal distance between surfaces.A minimal
        distance d is ensured, and reached in n substeps. When using the
        surfaces for subsequent volume meshing by gmsh, this step prevent
        too flat tetrahedra2)
        flag: %d
        requires: finetuning_distance
in_file2: (an existing file name)
       flag: %s, position: 2
```

```
join_closest_components: (a boolean)
       Join the closest pair of components.
        flag: -jc
       mutually_exclusive: join_closest_components
join_overlapping_largest_components: (a boolean)
        Join 2 biggest components if they overlap, remove the rest.
        flag: -j
       mutually_exclusive: join_closest_components
laplacian_smoothing_steps: (an integer (int or long))
       The number of laplacian smoothing steps to apply
       flag: --smooth %d
number_of_biggest_shells: (an integer (int or long))
       Only the N biggest shells are kept
        flag: --shells %d
out filename: (a file name)
        The output filename for the fixed mesh file
        flag: -o %s
output_type: ('stl' or 'msh' or 'wrl' or 'vrml' or 'fs' or 'off',
         nipype default value: off)
        The output type to save the file as.
quiet_mode: (a boolean)
        Quiet mode, don't write much to stdout.
        flag: -q
remove_handles: (a boolean)
       Remove handles
       flag: --remove-handles
save_as_freesurfer_mesh: (a boolean)
       Result is saved in freesurfer mesh format
       flag: --fsmesh
       mutually_exclusive: save_as_vrml, save_as_stl
save_as_stl: (a boolean)
       Result is saved in stereolithographic format (.stl)
       flag: --stl
       mutually_exclusive: save_as_vrml, save_as_freesurfer_mesh
save_as_vrml: (a boolean)
       Result is saved in VRML1.0 format (.wrl)
       flag: --wrl
       mutually_exclusive: save_as_stl, save_as_freesurfer_mesh
set_intersections_to_one: (a boolean)
       If the mesh contains intersections, return value = 1.If saved in
        gmsh format, intersections will be highlighted.
       flag: --intersect
uniform_remeshing_steps: (an integer (int or long))
       Number of steps for uniform remeshing of the whole mesh
        flag: -u %d
        requires: uniform_remeshing_vertices
uniform_remeshing_vertices: (an integer (int or long))
        Constrains the number of vertices.Must be used with
       uniform_remeshing_steps
       flag: --vertices %d
       requires: uniform_remeshing_steps
x_shift: (an integer (int or long))
       Shifts the coordinates of the vertices when saving. Output must be
        in FreeSurfer format
        flag: --smooth %d
```
Outputs:

mesh\_file: (an existing file name) The output mesh file

interfaces.nilearn

### **89.1 NilearnBaseInterface**

[Link to code](http://github.com/nipy/nipype/tree/a5c7922/nipype/interfaces/nilearn.py#L19) Inputs:

**None**

Outputs:

**None**

### **89.2 SignalExtraction**

[Link to code](http://github.com/nipy/nipype/tree/a5c7922/nipype/interfaces/nilearn.py#L76)

Extracts signals over tissue classes or brain regions

```
>>> seinterface = SignalExtraction()
>>> seinterface.inputs.in_file = 'functional.nii'
>>> seinterface.inputs.label_files = 'segmentation0.nii.gz'
>>> seinterface.inputs.out_file = 'means.tsv'
>>> segments = ['CSF', 'GrayMatter', 'WhiteMatter']
>>> seinterface.inputs.class_labels = segments
>>> seinterface.inputs.detrend = True
>>> seinterface.inputs.include_global = True
```
Inputs:

```
[Mandatory]
class_labels: (a list of items which are any value)
        Human-readable labels for each segment in the label file, in order.
        The length of class_labels must be equal to the number of segments
        (background excluded). This list corresponds to the class labels in
        label_file in ascending order
in file: (an existing file name)
        4-D fMRI nii file
label_files: (a list of items which are an existing file name)
```

```
a 3-D label image, with 0 denoting background, or a list of 3-D
        probability maps (one per label) or the equivalent 4D file.
[Optional]
detrend: (a boolean, nipype default value: False)
       If True, perform detrending using nilearn.
incl_shared_variance: (a boolean, nipype default value: True)
       By default (True), returns simple time series calculated from each
        region independently (e.g., for noise regression). If False, returns
       unique signals for each region, discarding shared variance (e.g.,
       for connectivity. Only has effect with 4D probability maps.
include_global: (a boolean, nipype default value: False)
       If True, include an extra column labeled "GlobalSignal", with values
       calculated from the entire brain (instead of just regions).
out_file: (a file name, nipype default value: signals.tsv)
       The name of the file to output to. signals.tsv by default
```
Outputs:

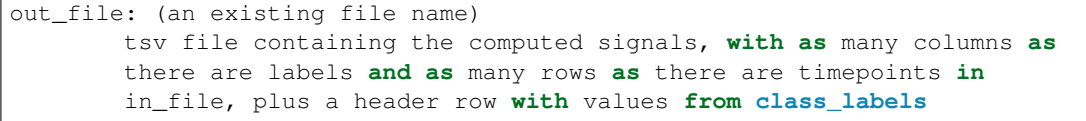

### interfaces.petpvc

### **90.1 PETPVC**

#### [Link to code](http://github.com/nipy/nipype/tree/a5c7922/nipype/interfaces/petpvc.py#L66)

Wraps command petpvc

Use PETPVC for partial volume correction of PET images.

PETPVC is a software from the Nuclear Medicine Department of the UCL University Hospital, London, UK. Its source code is here: <https://github.com/UCL/PETPVC>

The methods that it implement are explained here: K. Erlandsson, I. Buvat, P. H. Pretorius, B. A. Thomas, and B. F. Hutton, "A review of partial volume correction techniques for emission tomography and their applications in neurology, cardiology and oncology," Phys. Med. Biol., vol. 57, no. 21, p. R119, 2012. Its command line help shows this:

```
-i –input \langle filename \rangle = PET image file
-o -output < filename > = Output file
[-m - mask < filename > ] = Mask image file
-p -pvc < keyword > = Desired PVC method
       -x < X > = The full-width at half maximum in mm along x-axis
       -y < Y > = The full-width at half maximum in mm along y-axis
       -z < Z > = The full-width at half maximum in mm along z-axis
\begin{bmatrix} -d & -debug \end{bmatrix} = Prints debug information
[ -n –iter [ Val ] ]
    = Number of iterations With: Val (Default = 10)
[ -k [ Val ] ]
    = Number of deconvolution iterations With: Val (Default = 10)
[ -a –alpha [ aval ] ]
    = Alpha value With: aval (Default = 1.5)
[ -s –stop [ stopval ] ]
    = Stopping criterion With: stopval (Default = 0.01)
```
#### **90.1.1 Technique - keyword**

- Geometric transfer matrix "GTM"
- Labbe approach "LABBE"
- Richardson-Lucy "RL"
- Van-Cittert "VC"
- Region-based voxel-wise correction "RBV"
- RBV with Labbe "LABBE+RBV"
- RBV with Van-Cittert "RBV+VC"
- RBV with Richardson-Lucy "RBV+RL"
- RBV with Labbe and Van-Cittert "LABBE+RBV+VC"
- RBV with Labbe and Richardson-Lucy- "LABBE+RBV+RL"
- Multi-target correction "MTC"
- MTC with Labbe "LABBE+MTC"
- MTC with Van-Cittert "MTC+VC"
- MTC with Richardson-Lucy "MTC+RL"
- MTC with Labbe and Van-Cittert "LABBE+MTC+VC"
- MTC with Labbe and Richardson-Lucy- "LABBE+MTC+RL"
- Iterative Yang "IY"
- Iterative Yang with Van-Cittert "IY+VC"
- Iterative Yang with Richardson-Lucy "IY+RL"
- Muller Gartner "MG"
- Muller Gartner with Van-Cittert "MG+VC"
- Muller Gartner with Richardson-Lucy "MG+RL"

#### **90.1.2 Examples**

```
>>> from ..testing import example_data
>>> #TODO get data for PETPVC
\Rightarrow \Rightarrow \frac{1}{2} \Rightarrow \frac{1}{2} \Rightarrow \frac{1}{2} \Rightarrow \frac{1}{2} \Rightarrow \frac{1}{2} \Rightarrow \frac{1}{2} \Rightarrow \frac{1}{2} \Rightarrow \frac{1}{2} \Rightarrow \frac{1}{2} \Rightarrow \frac{1}{2} \Rightarrow \frac{1}{2} \Rightarrow \frac{1}{2} \Rightarrow \Rightarrow \Rightarrow \Rightarrow \Rightarrow \Rightarrow \Rightarrow >>> pvc.inputs.in_file = 'pet.nii.gz'
>>> pvc.inputs.mask_file = 'tissues.nii.gz'
>>> pvc.inputs.out_file = 'pet_pvc_rbv.nii.gz'
>>> pvc.inputs.pvc = 'RBV'
>>> pvc.inputs.fwhm_x = 2.0
>>> pvc.inputs.fwhm_y = 2.0
>>> pvc.inputs.fwhm_z = 2.0
>>> outs = pvc.run()
```
Inputs:

```
[Mandatory]
fwhm_x: (a float)
        The full-width at half maximum in mm along x-axis
        flag: -x %.4f
fwhm_y: (a float)
        The full-width at half maximum in mm along y-axis
       flag: -y %.4f
fwhm_z: (a float)
       The full-width at half maximum in mm along z-axis
       flag: -z %.4f
in_file: (an existing file name)
       PET image file
       flag: -i %s
mask_file: (an existing file name)
       Mask image file
        flag: -m %s
pvc: ('GTM' or 'IY' or 'IY+RL' or 'IY+VC' or 'LABBE' or 'LABBE+MTC'
         or 'LABBE+MTC+RL' or 'LABBE+MTC+VC' or 'LABBE+RBV' or
         'LABBE+RBV+RL' or 'LABBE+RBV+VC' or 'MG' or 'MG+RL' or 'MG+VC' or
         'MTC' or 'MTC+RL' or 'MTC+VC' or 'RBV' or 'RBV+RL' or 'RBV+VC' or
         'RL' or 'VC')
```
(continued from previous page)

```
Desired PVC method
        flag: -p %s
[Optional]
alpha: (a float, nipype default value: 1.5)
       Alpha value
        flag: -a %.4f
args: (a unicode string)
       Additional parameters to the command
       flag: %s
debug: (a boolean, nipype default value: False)
       Prints debug information
       flag: -d
environ: (a dictionary with keys which are a bytes or None or a value
        of class 'str' and with values which are a bytes or None or a value
        of class 'str', nipype default value: {})
       Environment variables
n_deconv: (an integer (int or long), nipype default value: 10)
       Number of deconvolution iterations
        flag: -k %d
n_iter: (an integer (int or long), nipype default value: 10)
        Number of iterations
        flag: -n %d
out_file: (a file name)
       Output file
        flag: -o %s
stop_crit: (a float, nipype default value: 0.01)
        Stopping criterion
        flag: -a %.4f
```
Outputs:

out\_file: (a file name) Output file

References:: None

# CHAPTER 91

## interfaces.quickshear

## **91.1 Quickshear**

[Link to code](http://github.com/nipy/nipype/tree/a5c7922/nipype/interfaces/quickshear.py#L41)

Wraps command quickshear

Quickshear is a simple geometric defacing algorithm

Given an anatomical image and a reasonable brainmask, Quickshear estimates a shearing plane with the brain mask on one side and the face on the other, zeroing out the face side.

```
>>> from nipype.interfaces.quickshear import Quickshear
>>> qs = Quickshear(in_file='T1.nii', mask_file='brain_mask.nii')
>>> qs.cmdline
'quickshear T1.nii brain_mask.nii T1_defaced.nii'
```
In the absence of a precomputed mask, a simple pipeline can be generated with any tool that generates brain masks:

```
>>> from nipype.pipeline import engine as pe
>>> from nipype.interfaces import utility as niu
>>> from nipype.interfaces.fsl import BET
>>> deface_wf = pe.Workflow('deface_wf')
>>> inputnode = pe.Node(niu.IdentityInterface(['in_file']),
... name='inputnode')
>>> outputnode = pe.Node(niu.IdentityInterface(['out_file']),
... name='outputnode')
>>> bet = pe.Node(BET(mask=True), name='bet')
>>> quickshear = pe.Node(Quickshear(), name='quickshear')
>>> deface_wf.connect([
... (inputnode, bet, [('in_file', 'in_file')]),
... (inputnode, quickshear, [('in_file', 'in_file')]),
... (bet, quickshear, [('mask_file', 'mask_file')]),
... (quickshear, outputnode, [('out_file', 'out_file')]),
... ])
>>> inputnode.inputs.in_file = 'T1.nii'
>>> res = deface_wf.run()
```
Inputs:

```
[Mandatory]
in_file: (an existing file name)
       neuroimage to deface
       flag: %s, position: 1
mask_file: (an existing file name)
       brain mask
       flag: %s, position: 2
[Optional]
args: (a unicode string)
       Additional parameters to the command
        flag: %s
buff: (an integer (int or long))
        buffer size (in voxels) between shearing plane and the brain
       flag: %d, position: 4
environ: (a dictionary with keys which are a bytes or None or a value
         of class 'str' and with values which are a bytes or None or a value
        of class 'str', nipype default value: {})
       Environment variables
out_file: (a file name)
        defaced output image
        flag: %s, position: 3
```
#### Outputs:

out\_file: (an existing file name) defaced output image

References:: None

# CHAPTER 92

## interfaces.vtkbase

## **92.1 configure\_input\_data()**

[Link to code](http://github.com/nipy/nipype/tree/a5c7922/nipype/interfaces/vtkbase.py#L69) Configure the input data for vtk pipeline object obj. Copied from latest version of mayavi

## **92.2 vtk\_old()**

[Link to code](http://github.com/nipy/nipype/tree/a5c7922/nipype/interfaces/vtkbase.py#L61) Checks if VTK uses the old-style pipeline (VTK<6.0)

## **92.3 vtk\_output()**

[Link to code](http://github.com/nipy/nipype/tree/a5c7922/nipype/interfaces/vtkbase.py#L80) Configure the input data for vtk pipeline object obj.

## Developer Guides

• API

# CHAPTER 93

API

Release 1.1.5 Date November 08, 2018, 12:26 PDT

## **93.1 caching.memory**

## **93.1.1 Module: caching.memory**

Inheritance diagram for nipype.caching.memory:

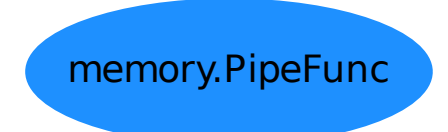

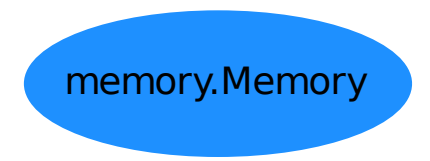

Using nipype with persistence and lazy recomputation but without explicit name-steps pipeline: getting back scope in command-line based programming.

## **93.1.2 Classes**

#### **Memory**

**class** nipype.caching.memory.**Memory**(*base\_dir*) Bases: object Memory context to provide caching for interfaces Parameters base\_dir: string The directory name of the location for the caching

## **Methods**

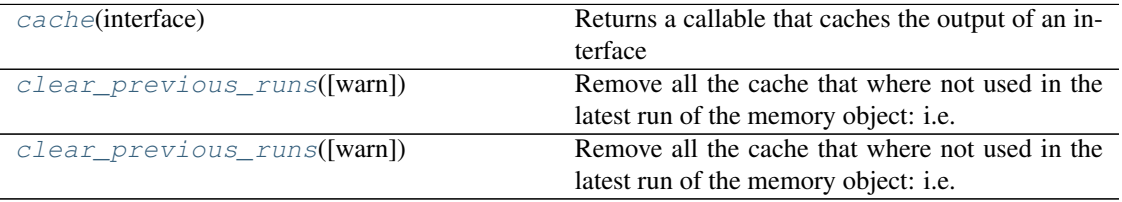

<span id="page-1555-0"></span>**\_\_init\_\_**(*base\_dir*) Initialize self. See help(type(self)) for accurate signature. **cache**(*interface*) Returns a callable that caches the output of an interface Parameters interface: nipype interface The nipype interface class to be wrapped and cached

#### Returns

pipe\_func: a PipeFunc callable object An object that can be used as a function to apply the interface to arguments. Inputs of the interface are given as keyword arguments, bearing the same name as the name in the inputs specs of the interface.

#### **Examples**

```
>>> from tempfile import mkdtemp
>>> mem = Memory(mkdtemp())
>>> from nipype.interfaces import fsl
```
Here we create a callable that can be used to apply an fsl.Merge interface to files

**>>>** fsl\_merge = mem.cache(fsl.Merge)

Now we apply it to a list of files. We need to specify the list of input files and the dimension along which the files should be merged.

```
>>> results = fsl_merge(in_files=['a.nii', 'b.nii'],
... dimension='t')
```
We can retrieve the resulting file from the outputs:  $\gg$  results.outputs.merged file # doctest: +SKIP  $\cdot$  . . .  $\cdot$ 

#### <span id="page-1556-0"></span>**clear\_previous\_runs**(*warn=True*)

Remove all the cache that where not used in the latest run of the memory object: i.e. since the corresponding Python object was created.

Parameters

warn: boolean, optional If true, echoes warning messages for all directory removed **clear\_runs\_since**(*day=None*, *month=None*, *year=None*, *warn=True*)

Remove all the cache that where not used since the given date

Parameters

day, month, year: integers, optional The integers specifying the latest day (in localtime) that a node should have been accessed to be kept. If not given, the current date is used. warn: boolean, optional If true, echoes warning messages for all directory removed

#### **PipeFunc**

**class** nipype.caching.memory.**PipeFunc**(*interface*, *base\_dir*, *callback=None*)

Bases: object

Callable interface to nipype.interface objects

Use this to wrap nipype.interface object and call them specifying their input with keyword arguments:

```
fsl_merge = PipeFunc(fsl.Merge, base_dir='.')
out = fsl_merge(in_files=files, dimension='t')
```
#### **Methods**

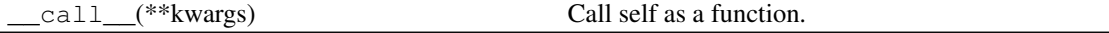

**\_\_init\_\_**(*interface*, *base\_dir*, *callback=None*)

**Parameters** 

interface: a nipype interface class The interface class to wrap base\_dir: a string The directory in which the computation will be stored callback: a callable An optional callable called each time after the function is called.

## **93.1.3 Functions**

nipype.caching.memory.**read\_log**(*filename*, *run\_dict=None*) nipype.caching.memory.**rm\_all\_but**(*base\_dir*, *dirs\_to\_keep*, *warn=False*) Remove all the sub-directories of base\_dir, but those listed Parameters base\_dir: string The base directory

dirs\_to\_keep: set The names of the directories to keep

## **93.2 conftest**

## **93.2.1 Module: conftest**

## **93.2.2 Functions**

nipype.conftest.**add\_np**(*doctest\_namespace*) nipype.conftest.**in\_testing**(*request*)

## **93.3 interfaces.matlab**

## **93.3.1 Module: interfaces.matlab**

Inheritance diagram for nipype.interfaces.matlab:

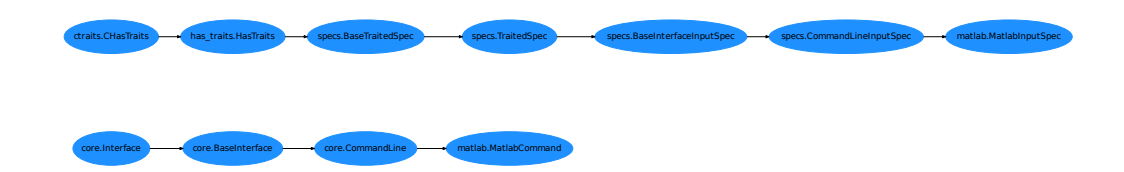

General matlab interface code

## **93.3.2 Classes**

#### **MatlabCommand**

```
class nipype.interfaces.matlab.MatlabCommand(matlab_cmd=None, **inputs)
    Bases: nipype.interfaces.base.core.CommandLine
    Interface that runs matlab code
```

```
>>> import nipype.interfaces.matlab as matlab
>>> mlab = matlab.MatlabCommand(mfile=False) # don't write script file
>>> mlab.inputs.script = "which('who')"
\Rightarrow \Rightarrow \circut = mlab.run()
```
## Attributes

always\_run can\_resume **[cmd](#page-1558-0)** sets base command, immutable **[cmdline](#page-1558-1)** *command* plus any arguments (args) output\_spec terminal\_output

#### version

## **Methods**

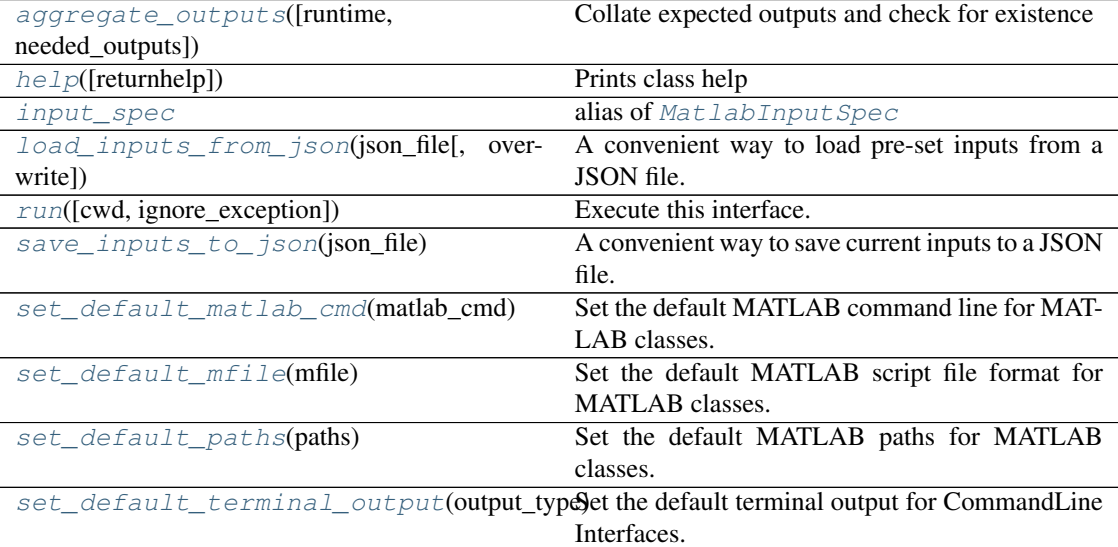

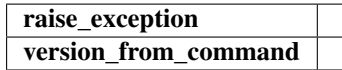

**\_\_init\_\_**(*matlab\_cmd=None*, *\*\*inputs*)

initializes interface to matlab (default 'matlab -nodesktop -nosplash')

<span id="page-1558-2"></span>**aggregate\_outputs**(*runtime=None*, *needed\_outputs=None*)

Collate expected outputs and check for existence

## **always\_run**

## <span id="page-1558-0"></span>**can\_resume**

## **cmd**

sets base command, immutable

<span id="page-1558-1"></span>**cmdline**

<span id="page-1558-3"></span>*command* plus any arguments (args) validates arguments and generates command line **classmethod help**(*returnhelp=False*)

#### Prints class help

#### <span id="page-1558-4"></span>**input\_spec**

alias of [MatlabInputSpec](#page-1559-0)

<span id="page-1558-5"></span>**load\_inputs\_from\_json**(*json\_file*, *overwrite=True*)

A convenient way to load pre-set inputs from a JSON file.

```
output_spec = None
```

```
raise_exception(runtime)
```
**references\_ = []**

#### <span id="page-1558-6"></span>**resource\_monitor = True**

**run**(*cwd=None*, *ignore\_exception=None*, *\*\*inputs*)

Execute this interface.

This interface will not raise an exception if runtime.returncode is non-zero.

#### Parameters

cwd [specify a folder where the interface should be run]

inputs [allows the interface settings to be updated]

#### Returns

results [an InterfaceResult object containing a copy of the instance]

#### that was executed, provenance information and, if successful, results

#### <span id="page-1559-1"></span>**save\_inputs\_to\_json**(*json\_file*)

A convenient way to save current inputs to a JSON file.

<span id="page-1559-2"></span>**classmethod set\_default\_matlab\_cmd**(*matlab\_cmd*)

Set the default MATLAB command line for MATLAB classes.

This method is used to set values for all MATLAB subclasses. However, setting this will not update the output type for any existing instances. For these, assign the  $\alpha$  instance >.inputs.matlab\_cmd.

#### <span id="page-1559-3"></span>**classmethod set\_default\_mfile**(*mfile*)

Set the default MATLAB script file format for MATLAB classes.

This method is used to set values for all MATLAB subclasses. However, setting this will not update the output type for any existing instances. For these, assign the  $\leq$ instance $\geq$ .inputs.mfile.

### <span id="page-1559-4"></span>**classmethod set\_default\_paths**(*paths*)

Set the default MATLAB paths for MATLAB classes.

This method is used to set values for all MATLAB subclasses. However, setting this will not update the output type for any existing instances. For these, assign the  $\leq$  instance $\geq$ .inputs.paths.

### <span id="page-1559-5"></span>**classmethod set\_default\_terminal\_output**(*output\_type*)

Set the default terminal output for CommandLine Interfaces.

This method is used to set default terminal output for CommandLine Interfaces. However, setting this will not update the output type for any existing instances. For these, assign the  $\langle$ instance>.terminal\_output.

**terminal\_output version version\_from\_command**(*flag='-v'*, *cmd=None*)

#### **MatlabInputSpec**

```
class nipype.interfaces.matlab.MatlabInputSpec(**kwargs)
```
Bases: nipype.interfaces.base.specs.CommandLineInputSpec Basic expected inputs to Matlab interface

#### **Methods**

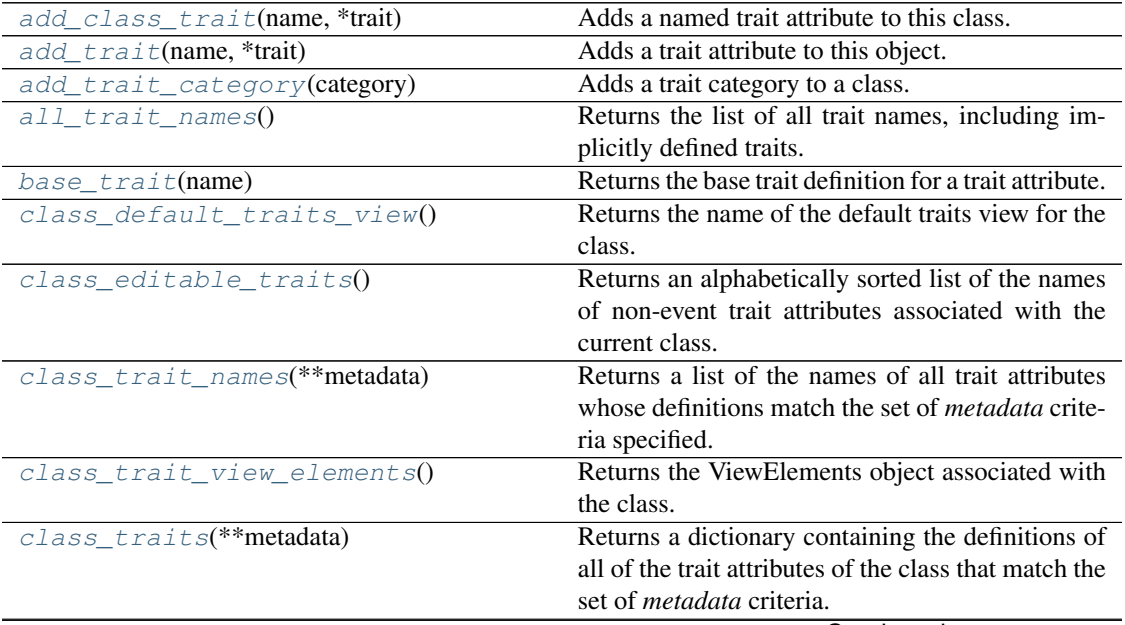

Continued on next page

|                                                 | rable 4 – continued from previous page                     |
|-------------------------------------------------|------------------------------------------------------------|
| $class\_visible\_traits()$                      | Returns an alphabetically sorted list of the names         |
|                                                 | of non-event trait attributes associated with the          |
|                                                 | current class, that should be GUI visible                  |
| clone_traits([traits, memo, copy])              | Clones a new object from this one, optionally              |
|                                                 | copying only a specified set of traits.                    |
| configure_traits([filename, view,<br>kind,      | Creates and displays a dialog box for editing val-         |
| $\ldots$ ]                                      | ues of trait attributes, as if it were a complete, self-   |
|                                                 |                                                            |
|                                                 | contained GUI application.                                 |
| copy_traits(other[, traits, memo, copy])        | Copies another object's trait attributes into this         |
|                                                 | one.                                                       |
| copyable_trait_names(**metadata)                | Returns the list of trait names to copy or clone by        |
|                                                 | default.                                                   |
| $default\_trails\_view()$                       | Returns the name of the default traits view for the        |
|                                                 | object's class.                                            |
| $edit\_trails([view, parent, kind,$<br>context, | Displays a user interface window for editing trait         |
| $\ldots$ ]                                      | attribute values.                                          |
| $editable\_traits()$                            | Returns an alphabetically sorted list of the names         |
|                                                 | of non-event trait attributes associated with the          |
|                                                 |                                                            |
|                                                 | current object.                                            |
| get(**kwargs)                                   | Returns traited class as a dict                            |
| get_hashval([hash_method])                      | Return a dictionary of our items with hashes for           |
|                                                 | each file.                                                 |
| get_traitsfree(**kwargs)                        | Returns traited class as a dict                            |
| has_metadata(name, metadata[, value, recur-     | Return has_metadata for the requested trait name           |
| sive])                                          | in this interface                                          |
| has_traits_interface(*interfaces)               | Returns whether the object implements a specified          |
|                                                 | traits interface.                                          |
| items()                                         | Name, trait generator for user modifiable traits           |
| on_trait_change(handler[, name, remove,         | Causes the object to invoke a handler whenever a           |
| $\ldots$ ]                                      | trait attribute matching a specified pattern is mod-       |
|                                                 |                                                            |
|                                                 | ified, or removes the association.                         |
| on_trait_event(handler[,<br>name,<br>remove,    | Causes the object to invoke a handler whenever a           |
| $\ldots$ ]                                      | trait attribute matching a specified pattern is mod-       |
|                                                 | ified, or removes the association.                         |
| print_traits([show_help])                       | Prints the values of all explicitly-defined, non-          |
|                                                 | event trait attributes on the current object, in an        |
|                                                 | easily readable format.                                    |
| remove_trait(name)                              | Removes a trait attribute from this object.                |
| $reset\_traits([traits])$                       | Resets some or all of an object's trait attributes to      |
|                                                 | their default values.                                      |
| $set([trait\_change\_notify])$                  | Shortcut for setting object trait attributes.              |
| set_trait_dispatch_handler(name,                |                                                            |
|                                                 | Sets a trait notification dispatch handler.                |
| klass[,])                                       |                                                            |
| sync_trait(trait_name, object[, alias, ])       | Synchronizes the value of a trait attribute on this        |
|                                                 | object with a trait attribute on another object.           |
| $train$ (name[, force, copy])                   | Returns the trait definition for the <i>name</i> trait at- |
|                                                 | tribute.                                                   |
| $train\_context()$                              | Returns the default context to use for editing or          |
|                                                 | configuring traits.                                        |
| $train\_get(**kways)$                           | Returns traited class as a dict                            |
| trait_items_event(event_trait,name,items_event) |                                                            |
|                                                 |                                                            |

 $Table 4 - continued from previous page$ 

Continued on next page

|                                                  | rabic + continued from previous page                      |
|--------------------------------------------------|-----------------------------------------------------------|
| $train\_monitor(handler[, remove])$              | Adds or removes the specified handler from the            |
|                                                  | list of active monitors.                                  |
| $train\_names$ (**metadata)                      | Returns a list of the names of all trait attributes       |
|                                                  | whose definitions match the set of <i>metadata</i> crite- |
|                                                  | ria specified.                                            |
| $train\_property\_changed()$                     |                                                           |
| $trait\_set([trait\_change\_notify])$            | Shortcut for setting object trait attributes.             |
| $trait\_setq(**traits)$                          | Shortcut for setting object trait attributes.             |
| $trait\_subclasses([all])$                       | Returns a list of the immediate (or all) subclasses       |
|                                                  | of this class.                                            |
| $trait\_view(\text{name}, \text{view\_element})$ | Gets or sets a ViewElement associated with an ob-         |
|                                                  | ject's class.                                             |
| $trait\_view\_elements()$                        | Returns the ViewElements object associated with           |
|                                                  | the object's class.                                       |
| $trait\_views([klass])$                          | Returns a list of the names of all view elements          |
|                                                  | associated with the current object's class.               |
| $traits$ (**metadata)                            | Returns a dictionary containing the definitions of        |
|                                                  | all of the trait attributes of this object that match     |
|                                                  | the set of <i>metadata</i> criteria.                      |
| $traits\_init()$                                 |                                                           |
| $traits\_inited([True])$                         |                                                           |
| validate_trait(name, value)                      | Validates whether a value is legal for a trait.           |
| $visible\_trails()$                              | Returns an alphabetically sorted list of the names        |
|                                                  | of non-event trait attributes associated with the         |
|                                                  | current object, that should be GUI visible                |

Table  $4$  – continued from previous page

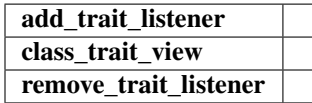

```
__init__(**kwargs)
```
Initialize handlers and inputs

```
classmethod add_class_trait(name, *trait)
```
Adds a named trait attribute to this class.

### Parameters

name [str] Name of the attribute to add.

\*trait : A trait or a value that can be converted to a trait using Trait() Trait definition of the attribute. It can be a single value or a list equivalent to an argument list for the Trait() function.

## <span id="page-1561-1"></span>**add\_trait**(*name*, *\*trait*)

Adds a trait attribute to this object.

## Parameters

name [str] Name of the attribute to add.

\*trait : Trait or a value that can be converted to a trait by Trait(). Trait definition for *name*. If more than one value is specified, it is equivalent to passing the entire list of values to Trait().

```
classmethod add_trait_category(category)
```
Adds a trait category to a class.

**add\_trait\_listener**(*object*, *prefix="*)

## <span id="page-1561-3"></span>**all\_trait\_names**()

Returns the list of all trait names, including implicitly defined traits.

```
base_trait(name)
```
Returns the base trait definition for a trait attribute.

#### Parameters

name [str] Name of the attribute whose trait definition is returned.

## <span id="page-1562-0"></span>**classmethod class\_default\_traits\_view**()

Returns the name of the default traits view for the class.

#### <span id="page-1562-1"></span>**classmethod class\_editable\_traits**()

Returns an alphabetically sorted list of the names of non-event trait attributes associated with the current class.

#### <span id="page-1562-2"></span>**classmethod class\_trait\_names**(*\*\*metadata*)

Returns a list of the names of all trait attributes whose definitions match the set of *metadata* criteria specified.

#### **Parameters**

\*\*metadata : Criteria for selecting trait attributes.

**classmethod class\_trait\_view**(*name=None*, *view\_element=None*)

#### <span id="page-1562-3"></span>**classmethod class\_trait\_view\_elements**()

Returns the ViewElements object associated with the class.

The returned object can be used to access all the view elements associated with the class.

#### <span id="page-1562-4"></span>**classmethod class\_traits**(*\*\*metadata*)

Returns a dictionary containing the definitions of all of the trait attributes of the class that match the set of *metadata* criteria.

#### Parameters

\*\*metadata : Criteria for selecting trait attributes.

#### <span id="page-1562-5"></span>**classmethod class\_visible\_traits**()

Returns an alphabetically sorted list of the names of non-event trait attributes associated with the current class, that should be GUI visible

<span id="page-1562-6"></span>**clone\_traits**(*traits=None*, *memo=None*, *copy=None*, *\*\*metadata*)

Clones a new object from this one, optionally copying only a specified set of traits.

## **Parameters**

traits [list of strings] The list of names of the trait attributes to copy.

memo [dict] A dictionary of objects that have already been copied.

copy [str] The type of copy deep or shallow to perform on any trait that does not have explicit 'copy' metadata. A value of None means 'copy reference'.

#### Returns

new : The newly cloned object.

#### <span id="page-1562-7"></span>**configure\_traits**(*filename=None*, *view=None*, *kind=None*, *edit=True*, *context=None*, *handler=None*, *id="*, *scrollable=None*, *\*\*args*)

Creates and displays a dialog box for editing values of trait attributes, as if it were a complete, selfcontained GUI application.

#### Parameters

- filename [str] The name (including path) of a file that contains a pickled representation of the current object. When this parameter is specified, the method reads the corresponding file (if it exists) to restore the saved values of the object's traits before displaying them. If the user confirms the dialog box (by clicking  $\alpha$ ), the new values are written to the file. If this parameter is not specified, the values are loaded from the in-memory object, and are not persisted when the dialog box is closed.
- view [View or str] A View object (or its name) that defines a user interface for editing trait attribute values of the current object. If the view is defined as an attribute on this class, use the name of the attribute. Otherwise, use a reference to the view object. If this attribute is not specified, the View object returned by trait\_view() is used.
- kind [str] The type of user interface window to create. See the **traitsui.view.kind trait** trait for values and their meanings. If *kind* is unspecified or None, the kind attribute of the View object is used.
- edit [bool] Indicates whether to display a user interface. If *filename* specifies an existing file, setting *edit* to False loads the saved values from that file into the object without

requiring user interaction.

- context [object or dictionary] A single object or a dictionary of string/object pairs, whose trait attributes are to be edited. If not specified, the current object is used
- handler [Handler] A handler object used for event handling in the dialog box. If None, the default handler for Traits UI is used.
- id [str] A unique ID for persisting preferences about this user interface, such as size and position. If not specified, no user preferences are saved.
- scrollable [bool] Indicates whether the dialog box should be scrollable. When set to True, scroll bars appear on the dialog box if it is not large enough to display all of the items in the view at one time.

#### Returns

#### True on success.

<span id="page-1563-0"></span>**copy\_traits**(*other*, *traits=None*, *memo=None*, *copy=None*, *\*\*metadata*)

Copies another object's trait attributes into this one.

#### **Parameters**

- other [object] The object whose trait attribute values should be copied.
- traits [list of strings] A list of names of trait attributes to copy. If None or unspecified, the set of names returned by trait names() is used. If 'all' or an empty list, the set of names returned by all trait names() is used.
- memo [dict] A dictionary of objects that have already been copied.
- copy [None | 'deep' | 'shallow'] The type of copy to perform on any trait that does not have explicit 'copy' metadata. A value of None means 'copy reference'.

#### Returns

unassignable [list of strings] A list of attributes that the method was unable to copy, which is empty if all the attributes were successfully copied.

#### <span id="page-1563-1"></span>**copyable\_trait\_names**(*\*\*metadata*)

Returns the list of trait names to copy or clone by default.

### <span id="page-1563-2"></span>**default\_traits\_view**()

- Returns the name of the default traits view for the object's class.
- <span id="page-1563-3"></span>**edit\_traits**(*view=None*, *parent=None*, *kind=None*, *context=None*, *handler=None*, *id="*, *scrollable=None*, *\*\*args*)
	- Displays a user interface window for editing trait attribute values.

#### **Parameters**

- view [View or string] A View object (or its name) that defines a user interface for editing trait attribute values of the current object. If the view is defined as an attribute on this class, use the name of the attribute. Otherwise, use a reference to the view object. If this attribute is not specified, the View object returned by trait\_view() is used.
- parent [toolkit control] The reference to a user interface component to use as the parent window for the object's UI window.
- kind [str] The type of user interface window to create. See the traitsui.view.kind\_trait trait for values and their meanings. If *kind* is unspecified or None, the kind attribute of the View object is used.
- context [object or dictionary] A single object or a dictionary of string/object pairs, whose trait attributes are to be edited. If not specified, the current object is used.
- handler [Handler] A handler object used for event handling in the dialog box. If None, the default handler for Traits UI is used.
- id [str] A unique ID for persisting preferences about this user interface, such as size and position. If not specified, no user preferences are saved.
- scrollable [bool] Indicates whether the dialog box should be scrollable. When set to True, scroll bars appear on the dialog box if it is not large enough to display all of the items in the view at one time.

#### Returns

#### A UI object.

<span id="page-1563-4"></span>**editable\_traits**()

Returns an alphabetically sorted list of the names of non-event trait attributes associated with the current object.

<span id="page-1564-0"></span>**get**(*\*\*kwargs*)

Returns traited class as a dict

Augments the trait get function to return a dictionary without notification handles

#### <span id="page-1564-1"></span>**get\_hashval**(*hash\_method=None*)

Return a dictionary of our items with hashes for each file.

Searches through dictionary items and if an item is a file, it calculates the md5 hash of the file contents and stores the file name and hash value as the new key value.

However, the overall bunch hash is calculated only on the hash value of a file. The path and name of the file are not used in the overall hash calculation.

Returns

list\_withhash [dict] Copy of our dictionary with the new file hashes included with each file.

hashvalue [str] The md5 hash value of the traited spec

#### <span id="page-1564-2"></span>**get\_traitsfree**(*\*\*kwargs*)

Returns traited class as a dict

Augments the trait get function to return a dictionary without any traits. The dictionary does not contain any attributes that were Undefined

#### <span id="page-1564-3"></span>**has\_metadata**(*name*, *metadata*, *value=None*, *recursive=True*)

Return has\_metadata for the requested trait name in this interface

### <span id="page-1564-4"></span>**has\_traits\_interface**(*\*interfaces*)

Returns whether the object implements a specified traits interface.

Parameters

\*interfaces : One or more traits Interface (sub)classes.

#### <span id="page-1564-5"></span>**items**()

Name, trait generator for user modifiable traits

<span id="page-1564-6"></span>**on\_trait\_change**(*handler*, *name=None*, *remove=False*, *dispatch='same'*, *priority=False*, *deferred=False*, *target=None*)

Causes the object to invoke a handler whenever a trait attribute matching a specified pattern is modified, or removes the association.

#### **Parameters**

handler [function] A trait notification function for the *name* trait attribute, with one of the signatures described below.

- name [str] The name of the trait attribute whose value changes trigger the notification. The *name* can specify complex patterns of trait changes using an extended *name* syntax, which is described below.
- remove [bool] If True, removes the previously-set association between *handler* and *name*; if False (the default), creates the association.
- dispatch [str] A string indicating the thread on which notifications must be run. Possible values are:

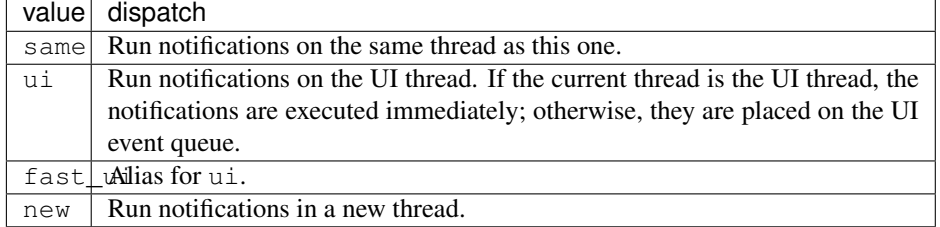

<span id="page-1564-7"></span>**on\_trait\_event**(*handler*, *name=None*, *remove=False*, *dispatch='same'*, *priority=False*, *deferred=False*, *target=None*)

Causes the object to invoke a handler whenever a trait attribute matching a specified pattern is modified, or removes the association.

Parameters

- handler [function] A trait notification function for the *name* trait attribute, with one of the signatures described below.
- **name** [str] The name of the trait attribute whose value changes trigger the notification. The *name* can specify complex patterns of trait changes using an extended *name* syntax, which is described below.
- remove [bool] If True, removes the previously-set association between *handler* and *name*; if False (the default), creates the association.
- dispatch [str] A string indicating the thread on which notifications must be run. Possible values are:

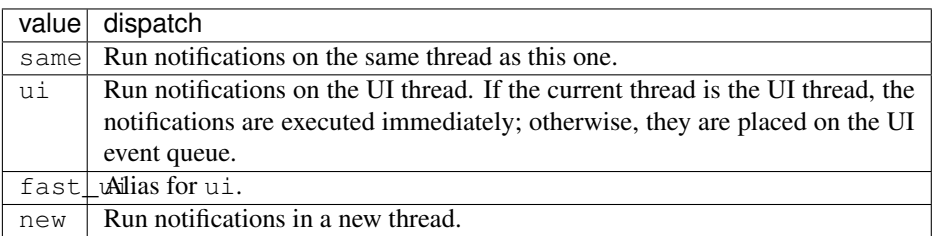

### **package\_version = <Version('1.1.5')>**

<span id="page-1565-0"></span>**print\_traits**(*show\_help=False*, *\*\*metadata*)

Prints the values of all explicitly-defined, non-event trait attributes on the current object, in an easily readable format.

#### Parameters

show\_help [bool] Indicates whether to display additional descriptive information.

<span id="page-1565-1"></span>**remove\_trait**(*name*)

Removes a trait attribute from this object.

#### Parameters

name [str] Name of the attribute to remove.

#### Returns

result [bool] True if the trait was successfully removed.

### **remove\_trait\_listener**(*object*, *prefix="*)

#### <span id="page-1565-2"></span>**reset\_traits**(*traits=None*, *\*\*metadata*)

Resets some or all of an object's trait attributes to their default values.

#### Parameters

traits [list of strings] Names of trait attributes to reset.

### Returns

unresetable [list of strings] A list of attributes that the method was unable to reset, which is empty if all the attributes were successfully reset.

## <span id="page-1565-3"></span>**set**(*trait\_change\_notify=True*, *\*\*traits*)

Shortcut for setting object trait attributes.

#### Parameters

trait\_change\_notify [bool] If True (the default), then each value assigned may generate a trait change notification. If False, then no trait change notifications will be generated. (see also: trait\_setq)

\*\*traits : Key/value pairs, the trait attributes and their values to be set

#### Returns

self : The method returns this object, after setting attributes.

#### <span id="page-1565-4"></span>**classmethod set\_trait\_dispatch\_handler**(*name*, *klass*, *override=False*) Sets a trait notification dispatch handler.

<span id="page-1565-5"></span>**sync\_trait**(*trait\_name*, *object*, *alias=None*, *mutual=True*, *remove=False*)

#### Synchronizes the value of a trait attribute on this object with a trait attribute on another object. Parameters

name [str] Name of the trait attribute on this object.

object [object] The object with which to synchronize.

<span id="page-1566-5"></span><span id="page-1566-4"></span><span id="page-1566-3"></span><span id="page-1566-2"></span><span id="page-1566-1"></span><span id="page-1566-0"></span>alias [str] Name of the trait attribute on *other*; if None or omitted, same as *name*. mutual [bool or int] Indicates whether synchronization is mutual (True or non-zero) or one-way (False or zero) remove [bool or int] Indicates whether synchronization is being added (False or zero) or removed (True or non-zero) **trait**(*name*, *force=False*, *copy=False*) Returns the trait definition for the *name* trait attribute. **Parameters name** [str] Name of the attribute whose trait definition is to be returned. force [bool] Indicates whether to return a trait definition if *name* is not explicitly defined. copy [bool] Indicates whether to return the original trait definition or a copy. **trait\_context**() Returns the default context to use for editing or configuring traits. **trait\_get**(*\*\*kwargs*) Returns traited class as a dict Augments the trait get function to return a dictionary without notification handles **trait\_items\_event**(*event\_trait*, *name*, *items\_event*) **classmethod trait\_monitor**(*handler*, *remove=False*) Adds or removes the specified *handler* from the list of active monitors. Parameters handler [function] The function to add or remove as a monitor. remove [bool] Flag indicating whether to remove (True) or add the specified handler as a monitor for this class. **trait\_names**(*\*\*metadata*) Returns a list of the names of all trait attributes whose definitions match the set of *metadata* criteria specified. Parameters \*\*metadata : Criteria for selecting trait attributes. **trait\_property\_changed**(*name*, *old\_value*[, *new\_value* ]) **trait\_set**(*trait\_change\_notify=True*, *\*\*traits*) Shortcut for setting object trait attributes. Parameters trait\_change\_notify [bool] If True (the default), then each value assigned may generate a trait change notification. If False, then no trait change notifications will be generated. (see also: trait\_setq) \*\*traits : Key/value pairs, the trait attributes and their values to be set Returns self : The method returns this object, after setting attributes. **trait\_setq**(*\*\*traits*) Shortcut for setting object trait attributes. Parameters \*\*traits : Key/value pairs, the trait attributes and their values to be set. No trait change notifications will be generated for any values assigned (see also: trait set). Returns self : The method returns this object, after setting attributes. **classmethod trait\_subclasses**(*all=False*) Returns a list of the immediate (or all) subclasses of this class.

#### <span id="page-1566-8"></span><span id="page-1566-7"></span><span id="page-1566-6"></span>**Parameters**

all [bool] Indicates whether to return all subclasses of this class. If False, only immediate subclasses are returned.

<span id="page-1566-10"></span><span id="page-1566-9"></span>**trait\_view**(*name=None*, *view\_element=None*)

Gets or sets a ViewElement associated with an object's class.

#### Parameters

name [str] Name of a view element

```
view element [ViewElement] View element to associate
        Returns
          A view element.
trait_view_elements()
    Returns the ViewElements object associated with the object's class.
    The returned object can be used to access all the view elements associated with the class.
trait_views(klass=None)
    Returns a list of the names of all view elements associated with the current object's class.
        Parameters
          klass [class] A class, such that all returned names must correspond to instances of this
             class. Possible values include:
            Group
            Item
            View
            ViewElement
            ViewSubElement
traits(**metadata)
    Returns a dictionary containing the definitions of all of the trait attributes of this object that match the
    set of metadata criteria.
        Parameters
           **metadata : Criteria for selecting trait attributes.
traits_init()
traits_inited([True ])
validate_trait(name, value)
    Validates whether a value is legal for a trait.
    Returns the validated value if it is valid.
visible_traits()
    Returns an alphabetically sorted list of the names of non-event trait attributes associated with the
    current object, that should be GUI visible
```

```
wrappers = {'extended': < class 'traits.trait_notifiers.ExtendedTraitChangeNotifyWi
```
## **93.3.3 Function**

nipype.interfaces.matlab.**get\_matlab\_command**()

## **93.4 pipeline.engine.base**

## **93.4.1 Module: pipeline.engine.base**

Inheritance diagram for nipype.pipeline.engine.base:

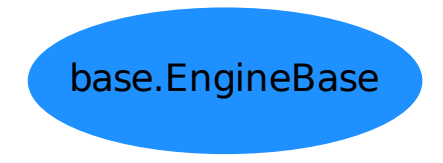

Defines functionality for pipelined execution of inter-

faces

The *EngineBase* class implements the more general view of a task.

## **93.4.2 EngineBase**

<span id="page-1568-2"></span>**class** nipype.pipeline.engine.base.**EngineBase**(*name=None*, *base\_dir=None*) Bases: object Defines common attributes and functions for workflows and nodes. **Attributes** fullname inputs **[itername](#page-1568-0)** Name for expanded iterable name outputs

## **Methods**

<span id="page-1568-1"></span>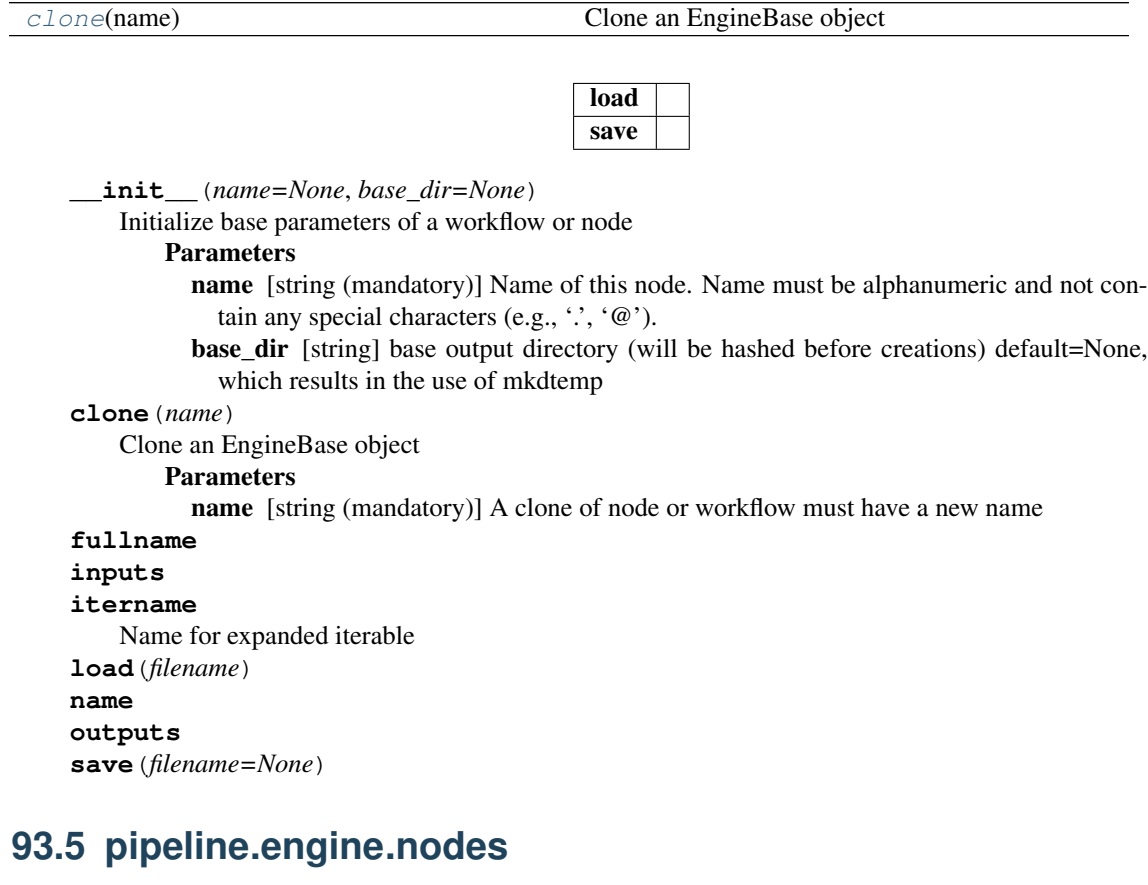

## <span id="page-1568-0"></span>**93.5.1 Module: pipeline.engine.nodes**

Inheritance diagram for nipype.pipeline.engine.nodes:

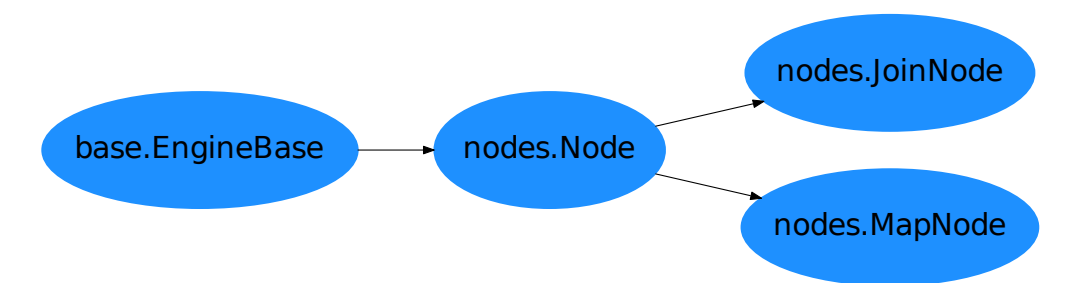

Defines functionality for pipelined execution of interfaces The *Node* class provides core functionality for batch processing.

## **93.5.2 Classes**

#### **JoinNode**

**class** nipype.pipeline.engine.nodes.**JoinNode**(*interface*, *name*, *joinsource*, *joinfield=None*, *unique=False*, *\*\*kwargs*) Bases: [nipype.pipeline.engine.nodes.Node](#page-1573-0) Wraps interface objects that join inputs into a list.

### **Examples**

```
>>> import nipype.pipeline.engine as pe
>>> from nipype import Node, JoinNode, Workflow
>>> from nipype.interfaces.utility import IdentityInterface
>>> from nipype.interfaces import (ants, dcm2nii, fsl)
>>> wf = Workflow(name='preprocess')
>>> inputspec = Node(IdentityInterface(fields=['image']),
... name='inputspec')
>>> inputspec.iterables = [('image',
... ['img1.nii', 'img2.nii', 'img3.nii'])]
>>> img2flt = Node(fsl.ImageMaths(out_data_type='float'),
... name='img2flt')
>>> wf.connect(inputspec, 'image', img2flt, 'in_file')
>>> average = JoinNode(ants.AverageImages(), joinsource='inputspec',
... joinfield='images', name='average')
>>> wf.connect(img2flt, 'out_file', average, 'images')
>>> realign = Node(fsl.FLIRT(), name='realign')
>>> wf.connect(img2flt, 'out_file', realign, 'in_file')
>>> wf.connect(average, 'output_average_image', realign, 'reference')
>>> strip = Node(fsl.BET(), name='strip')
>>> wf.connect(realign, 'out_file', strip, 'in_file')
```
## **Attributes**

fullname

**[inputs](#page-1570-0)** The JoinNode inputs include the join field overrides. **[interface](#page-1570-1)** Return the underlying interface object **[itername](#page-1570-2)** Name for expanded iterable joinsource **[mem\\_gb](#page-1571-0)** Get estimated memory (GB)

**n** procs Get the estimated number of processes/threads name needed\_outputs **[outputs](#page-1571-2)** Return the output fields of the underlying interface **[result](#page-1571-3)** Get result from result file (do not hold it in memory)

#### **Methods**

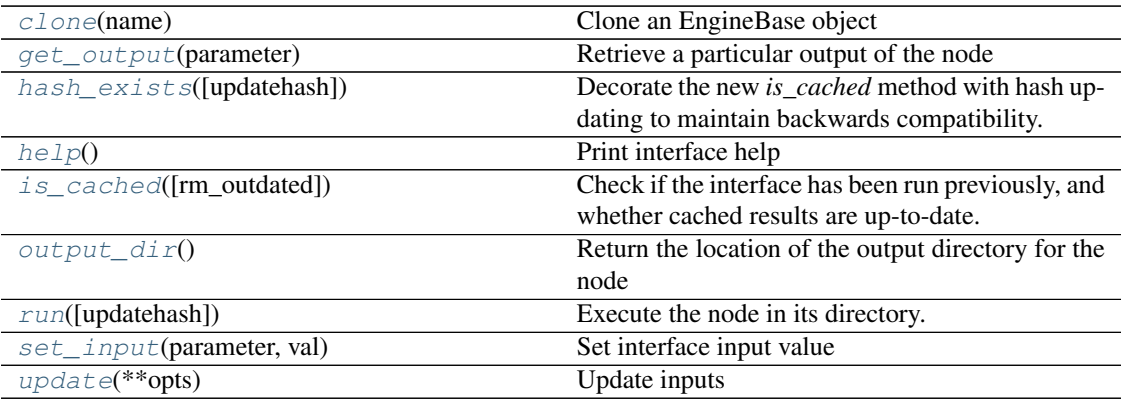

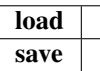

**\_\_init\_\_**(*interface*, *name*, *joinsource*, *joinfield=None*, *unique=False*, *\*\*kwargs*)

## Parameters

interface [interface object] node specific interface (fsl.Bet(), spm.Coregister()) name [alphanumeric string] node specific name

joinsource [node name] name of the join predecessor iterable node

**joinfield** [string or list of strings] name(s) of list input fields that will be aggregated. The default is all of the join node input fields.

unique [flag indicating whether to ignore duplicate input values]

#### See Node docstring for additional keyword arguments.

#### <span id="page-1570-3"></span>**clone**(*name*)

Clone an EngineBase object

### Parameters

name [string (mandatory)] A clone of node or workflow must have a new name

### **fullname**

<span id="page-1570-4"></span>**get\_output**(*parameter*)

Retrieve a particular output of the node

#### <span id="page-1570-5"></span>**hash\_exists**(*updatehash=False*)

Decorate the new *is\_cached* method with hash updating to maintain backwards compatibility.

## <span id="page-1570-6"></span>**help**()

Print interface help

#### <span id="page-1570-0"></span>**inputs**

The JoinNode inputs include the join field overrides.

#### <span id="page-1570-1"></span>**interface**

Return the underlying interface object

<span id="page-1570-7"></span>**is\_cached**(*rm\_outdated=False*)

Check if the interface has been run previously, and whether cached results are up-to-date.

#### <span id="page-1570-2"></span>**itername**

Name for expanded iterable

**joinfield = None**

<span id="page-1571-4"></span><span id="page-1571-3"></span><span id="page-1571-2"></span><span id="page-1571-1"></span><span id="page-1571-0"></span>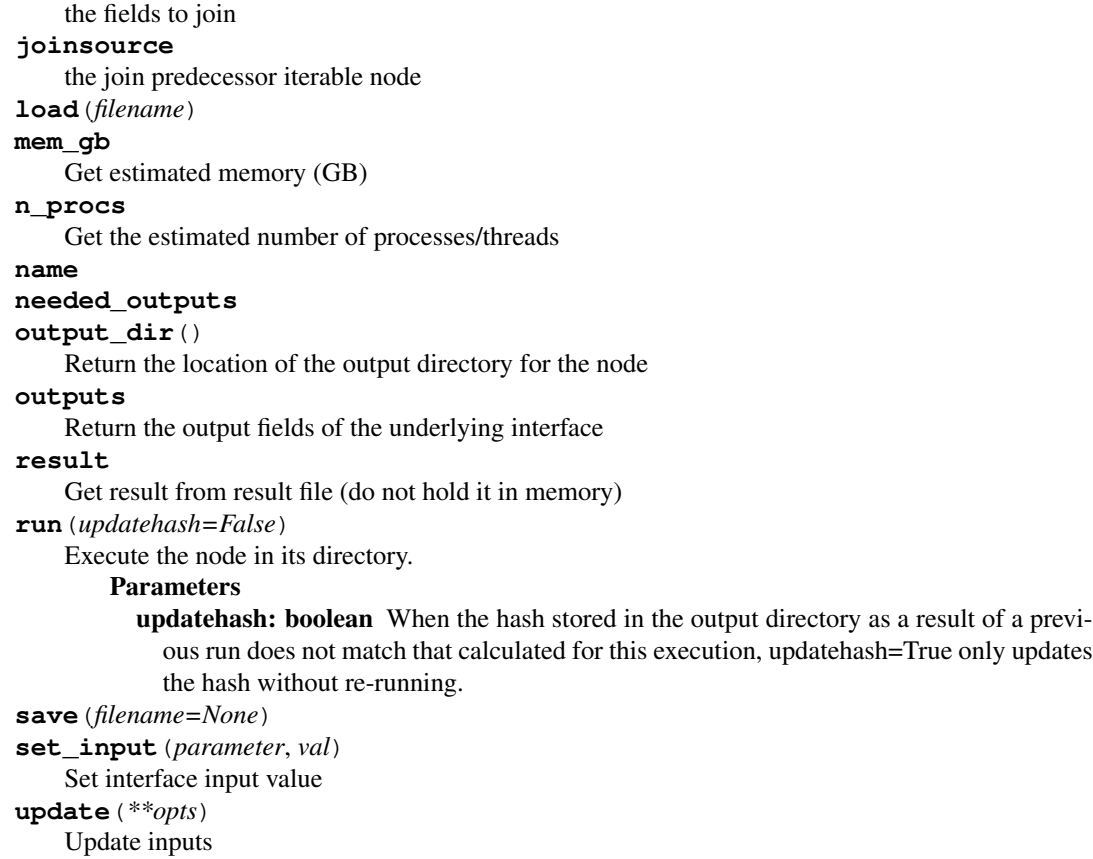

#### <span id="page-1571-7"></span><span id="page-1571-6"></span><span id="page-1571-5"></span>**MapNode**

**class** nipype.pipeline.engine.nodes.**MapNode**(*interface*, *iterfield*, *name*, *serial=False*,

*nested=False*, *\*\*kwargs*) Bases: [nipype.pipeline.engine.nodes.Node](#page-1573-0) Wraps interface objects that need to be iterated on a list of inputs.

#### **Examples**

```
>>> from nipype import MapNode
>>> from nipype.interfaces import fsl
>>> realign = MapNode(fsl.MCFLIRT(), 'in_file', 'realign')
>>> realign.inputs.in_file = ['functional.nii',
... 'functional2.nii',
... 'functional3.nii']
>>> realign.run()
```
#### **Attributes**

```
fullname
```
**[inputs](#page-1572-0)** Return the inputs of the underlying interface **[interface](#page-1572-1)** Return the underlying interface object **[itername](#page-1573-1)** Name for expanded iterable **[mem\\_gb](#page-1573-2)** Get estimated memory (GB) **[n\\_procs](#page-1573-3)** Get the estimated number of processes/threads name needed\_outputs **[outputs](#page-1573-4)** Return the output fields of the underlying interface **[result](#page-1573-5)** Get result from result file (do not hold it in memory)

## **Methods**

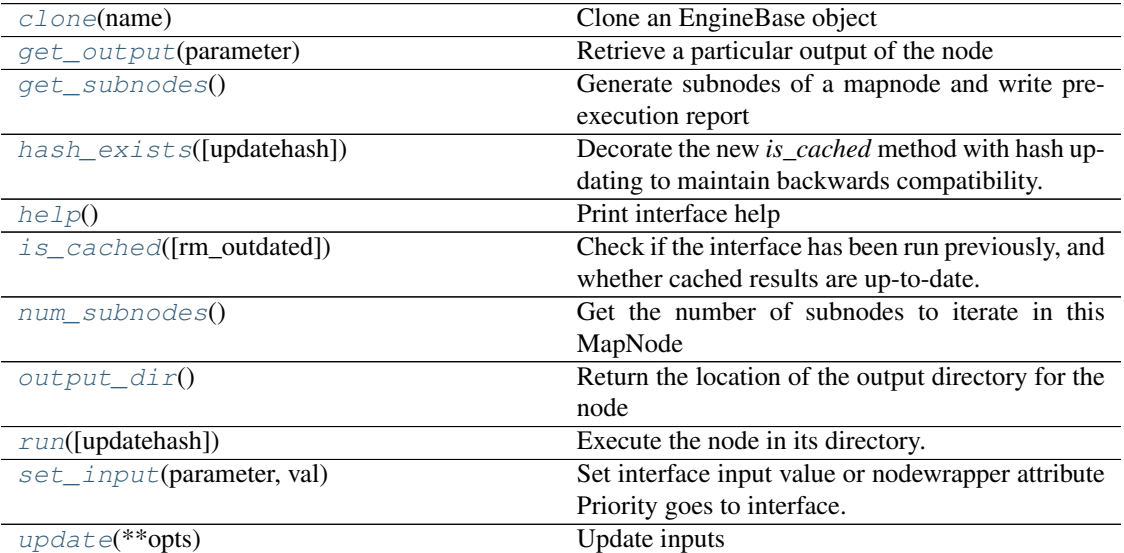

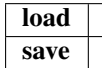

#### **\_\_init\_\_**(*interface*, *iterfield*, *name*, *serial=False*, *nested=False*, *\*\*kwargs*)

#### **Parameters**

interface [interface object] node specific interface (fsl.Bet(), spm.Coregister())

iterfield [string or list of strings] name(s) of input fields that will receive a list of whatever kind of input they take. the node will be run separately for each value in these lists. for more than one input, the values are paired (i.e. it does not compute a combinatorial product).

name [alphanumeric string] node specific name

- serial [boolean] flag to enforce executing the jobs of the mapnode in a serial manner rather than parallel
- nested [boolean] support for nested lists. If set, the input list will be flattened before running and the nested list structure of the outputs will be resored.

#### See Node docstring for additional keyword arguments.

#### <span id="page-1572-2"></span>**clone**(*name*)

Clone an EngineBase object

#### Parameters

name [string (mandatory)] A clone of node or workflow must have a new name

#### **fullname**

#### <span id="page-1572-3"></span>**get\_output**(*parameter*)

Retrieve a particular output of the node

#### <span id="page-1572-4"></span>**get\_subnodes**()

Generate subnodes of a mapnode and write pre-execution report

#### <span id="page-1572-5"></span>**hash\_exists**(*updatehash=False*)

Decorate the new *is\_cached* method with hash updating to maintain backwards compatibility.

#### <span id="page-1572-6"></span>**help**()

Print interface help

#### <span id="page-1572-1"></span><span id="page-1572-0"></span>**inputs**

Return the inputs of the underlying interface

## <span id="page-1573-8"></span><span id="page-1573-7"></span><span id="page-1573-6"></span><span id="page-1573-5"></span><span id="page-1573-4"></span><span id="page-1573-3"></span><span id="page-1573-2"></span><span id="page-1573-1"></span>**interface** Return the underlying interface object **is\_cached**(*rm\_outdated=False*) Check if the interface has been run previously, and whether cached results are up-to-date. **itername** Name for expanded iterable **load**(*filename*) **mem\_gb** Get estimated memory (GB) **n\_procs** Get the estimated number of processes/threads **name needed\_outputs num\_subnodes**() Get the number of subnodes to iterate in this MapNode **output\_dir**() Return the location of the output directory for the node **outputs** Return the output fields of the underlying interface **result** Get result from result file (do not hold it in memory) **run**(*updatehash=False*) Execute the node in its directory. Parameters updatehash: boolean When the hash stored in the output directory as a result of a previous run does not match that calculated for this execution, updatehash=True only updates the hash without re-running. **save**(*filename=None*) **set\_input**(*parameter*, *val*) Set interface input value or nodewrapper attribute Priority goes to interface. **update**(*\*\*opts*) Update inputs **Node class** nipype.pipeline.engine.nodes.**Node**(*interface*, *name*, *iterables=None*, *iter-*

*source=None*, *synchronize=False*, *overwrite=None*, *needed\_outputs=None*, *run\_without\_submitting=False*, *n\_procs=None*, *mem\_gb=0.2*, *\*\*kwargs*)

<span id="page-1573-11"></span><span id="page-1573-10"></span><span id="page-1573-9"></span><span id="page-1573-0"></span>Bases: [nipype.pipeline.engine.base.EngineBase](#page-1568-2)

Wraps interface objects for use in pipeline

A Node creates a sandbox-like directory for executing the underlying interface. It will copy or link inputs into this directory to ensure that input data are not overwritten. A hash of the input state is used to determine if the Node inputs have changed and whether the node needs to be re-executed.

#### **Examples**

```
>>> from nipype import Node
>>> from nipype.interfaces import spm
>>> realign = Node(spm.Realign(), 'realign')
>>> realign.inputs.in_files = 'functional.nii'
>>> realign.inputs.register_to_mean = True
>>> realign.run()
```
## Attributes

fullname **[inputs](#page-1575-0)** Return the inputs of the underlying interface **[interface](#page-1575-1)** Return the underlying interface object **[itername](#page-1575-2)** Name for expanded iterable mem qb Get estimated memory (GB) **n** procs Get the estimated number of processes/threads name needed\_outputs **[outputs](#page-1575-5)** Return the output fields of the underlying interface **[result](#page-1575-6)** Get result from result file (do not hold it in memory)

#### **Methods**

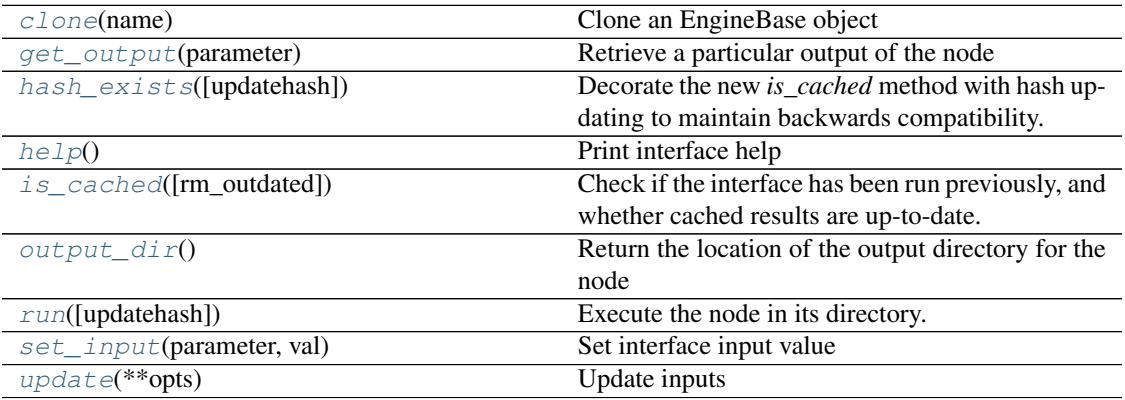

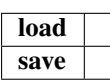

**\_\_init\_\_**(*interface*, *name*, *iterables=None*, *itersource=None*, *synchronize=False*, *overwrite=None*, *needed\_outputs=None*, *run\_without\_submitting=False*, *n\_procs=None*, *mem\_gb=0.2*, *\*\*kwargs*)

#### **Parameters**

interface [interface object] node specific interface (fsl.Bet(), spm.Coregister()) name [alphanumeric string] node specific name

iterables [generator] Input field and list to iterate using the pipeline engine for example to iterate over different frac values in fsl.Bet() for a single field the input can be a tuple, otherwise a list of tuples

 $node{$ : iterables =  $('frac{1}{100}, 0.5, 0.6, 0.71)$ node.iterables = [('fwhm',[2,4]),('fieldx',[0.5,0.6,0.7])]

If this node has an itersource, then the iterables values is a dictionary which maps an iterable source field value to the target iterables field values, e.g.:

```
inputspec.iterables = ('images',['img1.nii', 'img2.nii']])
node.itersource = ('inputspec', ['frac'])
node.iterables = ('frac', {'img1.nii': [0.5, 0.6],
                           'img2.nii': [0.6, 0.7]})
```
If this node's synchronize flag is set, then an alternate form of the iterables is a [fields, values] list, where fields is the list of iterated fields and values is the list of value tuples for the given fields, e.g.:

```
node.synchronize = True
node.iterables = [('frac', 'threshold'),
                  [(0.5, True),
                   (0.6, False)]]
```
- itersource: tuple The (name, fields) iterables source which specifies the name of the predecessor iterable node and the input fields to use from that source node. The output field values comprise the key to the iterables parameter value mapping dictionary.
- synchronize: boolean Flag indicating whether iterables are synchronized. If the iterables are synchronized, then this iterable node is expanded once per iteration over all of the iterables values. Otherwise, this iterable node is expanded once per each permutation of the iterables values.
- overwrite [Boolean] Whether to overwrite contents of output directory if it already exists. If directory exists and hash matches it assumes that process has been executed
- **needed outputs** [list of output names] Force the node to keep only specific outputs. By default all outputs are kept. Setting this attribute will delete any output files and directories from the node's working directory that are not part of the *needed\_outputs*.
- run\_without\_submitting [boolean] Run the node without submitting to a job engine or to a multiprocessing pool

#### <span id="page-1575-7"></span>**clone**(*name*)

Clone an EngineBase object

## Parameters

**name** [string (mandatory)] A clone of node or workflow must have a new name

#### **fullname**

<span id="page-1575-8"></span>**get\_output**(*parameter*)

Retrieve a particular output of the node

#### <span id="page-1575-9"></span>**hash\_exists**(*updatehash=False*)

Decorate the new *is cached* method with hash updating to maintain backwards compatibility.

## <span id="page-1575-10"></span>**help**()

Print interface help

### <span id="page-1575-0"></span>**inputs**

Return the inputs of the underlying interface

#### <span id="page-1575-1"></span>**interface**

Return the underlying interface object

```
is_cached(rm_outdated=False)
```
Check if the interface has been run previously, and whether cached results are up-to-date.

#### <span id="page-1575-2"></span>**itername**

Name for expanded iterable

**load**(*filename*)

#### <span id="page-1575-3"></span>**mem\_gb**

Get estimated memory (GB)

### <span id="page-1575-4"></span>**n\_procs**

Get the estimated number of processes/threads

#### **name**

#### **needed\_outputs**

<span id="page-1575-12"></span>**output\_dir**()

Return the location of the output directory for the node

#### <span id="page-1575-5"></span>**outputs**

Return the output fields of the underlying interface

#### <span id="page-1575-6"></span>**result**

Get result from result file (do not hold it in memory)

```
run(updatehash=False)
```
Execute the node in its directory.

**Parameters** 

updatehash: boolean When the hash stored in the output directory as a result of a previous run does not match that calculated for this execution, updatehash=True only updates the hash without re-running.

```
save(filename=None)
set_input(parameter, val)
    Set interface input value
update(**opts)
    Update inputs
```
## <span id="page-1576-1"></span>**93.6 pipeline.engine.utils**

## **93.6.1 Module: pipeline.engine.utils**

Utility routines for workflow graphs

## **93.6.2 Functions**

```
nipype.pipeline.engine.utils.clean_working_directory(outputs, cwd, inputs,
                                                                   needed_outputs, con-
                                                                   fig, files2keep=None,
                                                                   dirs2keep=None)
    Removes all files not needed for further analysis from the directory
nipype.pipeline.engine.utils.count_iterables(iterables, synchronize=False)
    Return the number of iterable expansion nodes.
    If synchronize is True, then the count is the maximum number of iterables value lists. Otherwise, the count
    is the product of the iterables value list sizes.
nipype.pipeline.engine.utils.evaluate_connect_function(function_source, args,
                                                                     first_arg)
nipype.pipeline.engine.utils.expand_iterables(iterables, synchronize=False)
nipype.pipeline.engine.utils.export_graph(graph_in, base_dir=None,
                                                     show=False, use_execgraph=False,
                                                     show_connectinfo=False, dotfile-
                                                     name='graph.dot', format='png',
                                                     simple_form=True)
    Displays the graph layout of the pipeline
    This function requires that pygraphviz and matplotlib are available on the system.
        Parameters
            show [boolean]
            Indicate whether to generate pygraphviz output fromn
            networkx. default [False]
            use_execgraph [boolean]
            Indicates whether to use the specification graph or the
            execution graph. default [False]
            show connectioninfo [boolean]
            Indicates whether to show the edge data on the graph. This
            makes the graph rather cluttered. default [False]
nipype.pipeline.engine.utils.format_dot(dotfilename, format='png')
    Dump a directed graph (Linux only; install via brew on OSX)
nipype.pipeline.engine.utils.format_node(node, format='python', in-
                                                   clude_config=False)
    Format a node in a given output syntax.
nipype.pipeline.engine.utils.generate_expanded_graph(graph_in)
    Generates an expanded graph based on node parameterization
```
Parameterization is controlled using the *iterables* field of the pipeline elements. Thus if there are two nodes

```
with iterables a=[1,2] and b=[3,4] this procedure will generate a graph with sub-graphs parameterized as
    (a=1,b=3), (a=1,b=4), (a=2,b=3) and (a=2,b=4).
nipype.pipeline.engine.utils.get_all_files(infile)
nipype.pipeline.engine.utils.get_levels(G)
nipype.pipeline.engine.utils.get_print_name(node, simple_form=True)
    Get the name of the node
    For example, a node containing an instance of interfaces.fsl.BET would be called nodename.BET.fsl
nipype.pipeline.engine.utils.load_resultfile(path, name)
    Load InterfaceResult file from path
        Returns
            result [InterfaceResult structure]
            aggregate [boolean indicating whether node should aggregate_outputs]
            attribute error [boolean indicating whether there was some mismatch in] versions of traits
              used to store result and hence node needs to rerun
nipype.pipeline.engine.utils.merge_bundles(g1, g2)
nipype.pipeline.engine.utils.merge_dict(d1, d2, merge=<function <lambda>>)
```
Merges two dictionaries, non-destructively, combining values on duplicate keys as defined by the optional merge function. The default behavior replaces the values in d1 with corresponding values in d2. (There is no other generally applicable merge strategy, but often you'll have homogeneous types in your dicts, so specifying a merge technique can be valuable.)

Examples:

```
\Rightarrow d1 = {'a': 1, 'c': 3, 'b': 2}
\Rightarrow \Rightarrow d2 = merge dict(d1, d1)
>>> len(d2)
3
>>> [d2[k] for k in ['a', 'b', 'c']]
[1, 2, 3]
```

```
\Rightarrow d3 = merge dict(d1, d1, lambda x,y: x+y)
>>> len(d3)
3
>>> [d3[k] for k in ['a', 'b', 'c']]
[2, 4, 6]
```
nipype.pipeline.engine.utils.**modify\_paths**(*object*, *relative=True*, *basedir=None*) Convert paths in data structure to either full paths or relative paths

Supports combinations of lists, dicts, tuples, strs Parameters

relative [boolean indicating whether paths should be set relative to the] current directory **basedir** [default os.getcwd()] what base directory to use as default

```
nipype.pipeline.engine.utils.nodelist_runner(nodes, updatehash=False,
                                                       stop_first=False)
    A generator that iterates and over a list of nodes and executes them.
nipype.pipeline.engine.utils.save_hashfile(hashfile, hashed_inputs)
    Store a hashfile
nipype.pipeline.engine.utils.save_resultfile(result, cwd, name)
    Save a result pklz file to cwd
nipype.pipeline.engine.utils.strip_temp(files, wd)
    Remove temp from a list of file paths
nipype.pipeline.engine.utils.synchronize_iterables(iterables)
    Synchronize the given iterables in item-wise order.
```
Return: the {field: value} dictionary list

## **Examples**

```
>>> from nipype.pipeline.engine.utils import synchronize_iterables
>>> iterables = dict(a=lambda: [1, 2], b=lambda: [3, 4])
>>> synced = synchronize_iterables(iterables)
>>> synced == [{'a': 1, 'b': 3}, {'a': 2, 'b': 4}]True
>>> iterables = dict(a=lambda: [1, 2], b=lambda: [3], c=lambda: [4, 5, 6])
>>> synced = synchronize_iterables(iterables)
>>> synced == [{'a': 1, 'b': 3, 'c': 4}, {'a': 2, 'c': 5}, {'c': 6}]
True
```
nipype.pipeline.engine.utils.**topological\_sort**(*graph*, *depth\_first=False*) Returns a depth first sorted order if depth\_first is True

```
nipype.pipeline.engine.utils.walk(children, level=0, path=None, usename=True)
     Generate all the full paths in a tree, as a dict.
```
#### **Examples**

```
>>> from nipype.pipeline.engine.utils import walk
>>> iterables = [('a', lambda: [1, 2]), ('b', lambda: [3, 4])]
>>> [val['a'] for val in walk(iterables)]
[1, 1, 2, 2]>>> [val['b'] for val in walk(iterables)]
[3, 4, 3, 4]
```
nipype.pipeline.engine.utils.**walk\_files**(*cwd*)

nipype.pipeline.engine.utils.**walk\_outputs**(*object*)

Extract every file and directory from a python structure

nipype.pipeline.engine.utils.**write\_report**(*node*, *report\_type=None*, *is\_mapnode=False*)

Write a report file for a node

```
nipype.pipeline.engine.utils.write_workflow_prov(graph, filename=None, for-
                                                      mat='all')
```
Write W3C PROV Model JSON file

nipype.pipeline.engine.utils.**write\_workflow\_resources**(*graph*, *filename=None*, *append=None*)

Generate a JSON file with profiling traces that can be loaded in a pandas DataFrame or processed with JavaScript like D3.js

## **93.7 pipeline.engine.workflows**

## **93.7.1 Module: pipeline.engine.workflows**

Inheritance diagram for nipype.pipeline.engine.workflows:

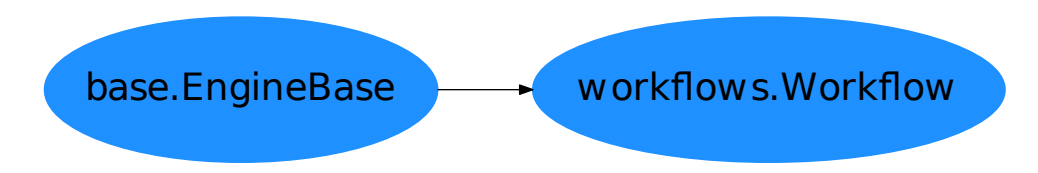

Defines functionality for pipelined execution of interfaces The *Workflow* class provides core functionality for batch processing.

## **93.7.2 Workflow**

**class** nipype.pipeline.engine.workflows.**Workflow**(*name*, *base\_dir=None*) Bases: [nipype.pipeline.engine.base.EngineBase](#page-1568-2)

Controls the setup and execution of a pipeline of processes.

**Attributes** fullname inputs **[itername](#page-1580-0)** Name for expanded iterable name outputs

### **Methods**

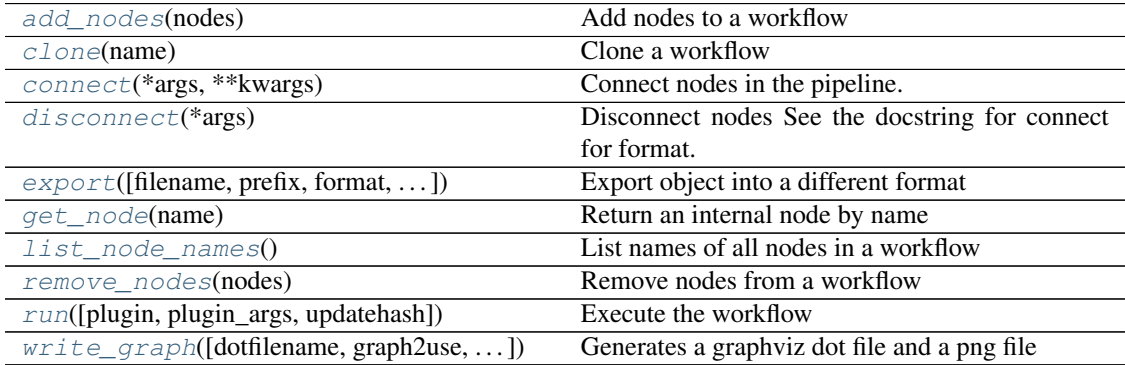

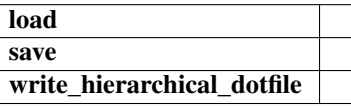

**\_\_init\_\_**(*name*, *base\_dir=None*)

Create a workflow object.

#### Parameters

name [alphanumeric string] unique identifier for the workflow base\_dir [string, optional] path to workflow storage

<span id="page-1579-0"></span>**add\_nodes**(*nodes*)

Add nodes to a workflow

Parameters

nodes [list] A list of EngineBase-based objects

```
clone(name)
```
Clone a workflow

Note: Will reset attributes used for executing workflow. See \_init\_runtime\_fields.

#### **Parameters**

name: alphanumeric name unique name for the workflow

<span id="page-1580-2"></span>**connect**(*\*args*, *\*\*kwargs*)

Connect nodes in the pipeline.

This routine also checks if inputs and outputs are actually provided by the nodes that are being connected.

Creates edges in the directed graph using the nodes and edges specified in the *connection\_list*. Uses the NetworkX method DiGraph.add\_edges\_from.

### Parameters

args [list or a set of four positional arguments] Four positional arguments of the form:

connect(source, sourceoutput, dest, destinput)

source : nodewrapper node sourceoutput : string (must be in source.outputs) dest : nodewrapper node destinput : string (must be in dest.inputs) A list of 3-tuples of the following form:

[(source, target, [('sourceoutput/attribute', 'targetinput'), ...]), ...]

Or:

```
[(source, target, [(('sourceoutput1', func, arg2, ...),
                            'targetinput'), ...]),
...]
sourceoutput1 will always be the first argument to func
and func will be evaluated and the results sent ot targetinput
currently func needs to define all its needed imports within the
function as we use the inspect module to get at the source code
and execute it remotely
```
#### <span id="page-1580-3"></span>**disconnect**(*\*args*)

Disconnect nodes See the docstring for connect for format.

<span id="page-1580-4"></span>**export**(*filename=None*, *prefix='output'*, *format='python'*, *include\_config=False*) Export object into a different format

Parameters

filename: string file to save the code to; overrides prefix

prefix: string prefix to use for output file

format: string one of "python"

include\_config: boolean whether to include node and workflow config values

## **fullname**

<span id="page-1580-5"></span>**get\_node**(*name*)

Return an internal node by name

#### <span id="page-1580-0"></span>**inputs**

**itername**

Name for expanded iterable

<span id="page-1580-6"></span>**list\_node\_names**()

List names of all nodes in a workflow

<span id="page-1581-2"></span><span id="page-1581-1"></span><span id="page-1581-0"></span>**load**(*filename*) **name outputs remove\_nodes**(*nodes*) Remove nodes from a workflow Parameters nodes [list] A list of EngineBase-based objects **run**(*plugin=None*, *plugin\_args=None*, *updatehash=False*) Execute the workflow Parameters plugin: plugin name or object Plugin to use for execution. You can create your own plugins for execution. plugin\_args [dictionary containing arguments to be sent to plugin] constructor. see individual plugin doc strings for details. **save**(*filename=None*) **write\_graph**(*dotfilename='graph.dot'*, *graph2use='hierarchical'*, *format='png'*, *simple\_form=True*) Generates a graphviz dot file and a png file Parameters graph2use: 'orig', 'hierarchical' (default), 'flat', 'exec', 'colored' orig - creates a top level graph without expanding internal workflow nodes; flat - expands workflow nodes recursively; hierarchical - expands workflow nodes recursively with a notion on hierarchy; colored - expands workflow nodes recursively with a notion on hierarchy in color; exec - expands workflows to depict iterables format: 'png', 'svg' simple\_form: boolean (default: True) Determines if the node name used in the graph should be of the form 'nodename (package)' when True or 'nodename.Class.package' when False. **write\_hierarchical\_dotfile**(*dotfilename=None*, *colored=False*, *simple\_form=True*) **93.8 sphinxext.plot\_workflow**

## **93.8.1 Module: sphinxext.plot\_workflow**

Inheritance diagram for nipype.sphinxext.plot\_workflow:

plot\_workflow.ImageFile

plot\_workflow.GraphError

#### **nipype.sphinxext.plot\_workflow – Workflow plotting extension**

A directive for including a nipype workflow graph in a Sphinx document.

This code is forked from the plot\_figure sphinx extension of matplotlib.

By default, in HTML output, *workflow* will include a .png file with a link to a high-res .png. In LaTeX output, it will include a .pdf. The source code for the workflow may be included as inline content to the directive *workflow*:

```
.. workflow ::
   :graph2use: flat
   :simple_form: no
   from nipype.workflows.dmri.camino.connectivity_mapping import create_
˓→connectivity_pipeline
   wf = create_connectivity_pipeline()
```
For example, the following graph has been generated inserting the previous code block in this documentation:

## **Options**

The **workflow** directive supports the following options:

graph2use [{'hierarchical', 'colored', 'flat', 'orig', 'exec'}] Specify the type of graph to be generated. simple\_form: bool Whether the graph will be in detailed or simple form.

format [{'python', 'doctest'}] Specify the format of the input

- include-source [bool] Whether to display the source code. The default can be changed using the *workflow\_include\_source* variable in conf.py
- encoding [str] If this source file is in a non-UTF8 or non-ASCII encoding, the encoding must be specified using the *:encoding:* option. The encoding will not be inferred using the  $-\star$ - coding  $-\star$ -

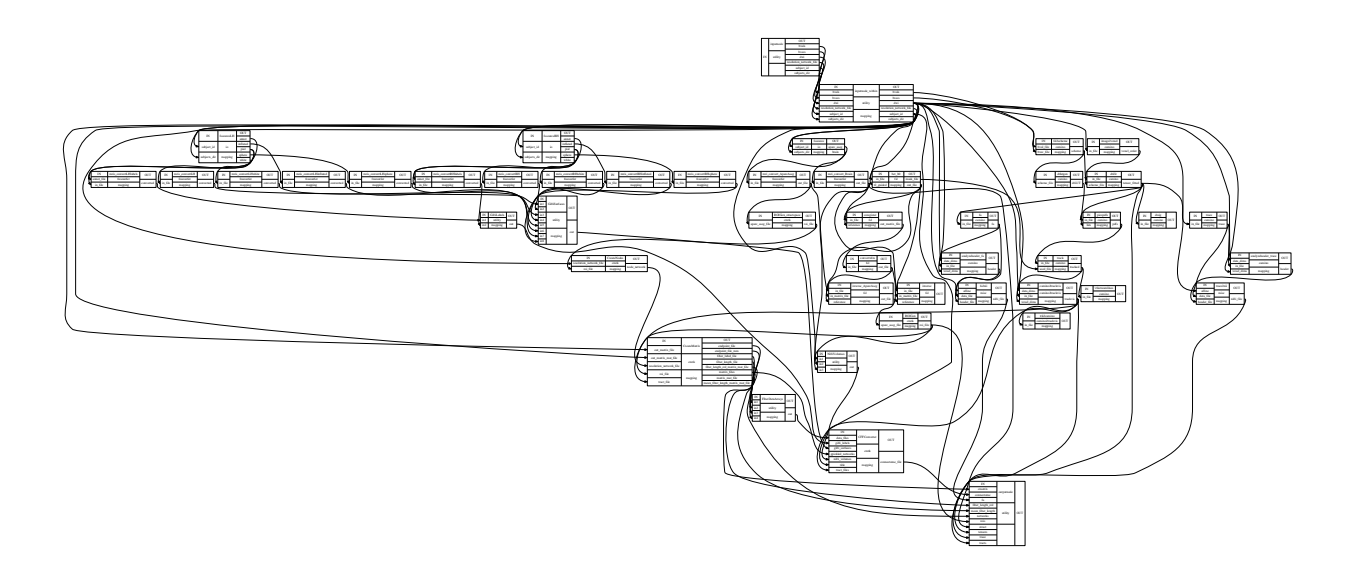

#### metacomment.

Additionally, this directive supports all of the options of the *image* directive, except for *target* (since workflow will add its own target). These include *alt*, *height*, *width*, *scale*, *align* and *class*.

### **Configuration options**

## The workflow directive has the following configuration options:

graph2use Select a graph type to use

- simple\_form determines if the node name shown in the visualization is either of the form nodename (package) when set to True or nodename.Class.package when set to False.
- wf include source Default value for the include-source option
- wf html show source link Whether to show a link to the source in HTML.
- wf\_pre\_code Code that should be executed before each workflow.
- wf\_basedir Base directory, to which workflow: : file names are relative to. (If None or empty, file names are relative to the directory where the file containing the directive is.)

#### wf\_formats

File formats to generate. List of tuples or strings::  $[(\text{suffix}, \text{dpi}), \text{suffix}, \dots]$ 

that determine the file format and the DPI. For entries whose DPI was omitted, sensible defaults are chosen. When passing from the command line through sphinx\_build the list should be passed as suffix:dpi,suffix:dpi, ....

- wf\_html\_show\_formats Whether to show links to the files in HTML.
- wf\_rcparams A dictionary containing any non-standard rcParams that should be applied before each workflow.
- wf\_apply\_rcparams By default, rcParams are applied when *context* option is not used in a workflow directive. This configuration option overrides this behavior and applies rcParams before each workflow.
- wf\_working\_directory By default, the working directory will be changed to the directory of the example, so the code can get at its data files, if any. Also its path will be added to *sys.path* so it can import any helper modules sitting beside it. This configuration option can be used to specify a central directory (also added to *sys.path*) where data files and helper modules for all code are located.
- wf\_template Provide a customized template for preparing restructured text.
# **93.8.2 Classes**

#### **GraphError**

```
class nipype.sphinxext.plot_workflow.GraphError
    Bases: RuntimeError
       Attributes
          args
```
**Methods**

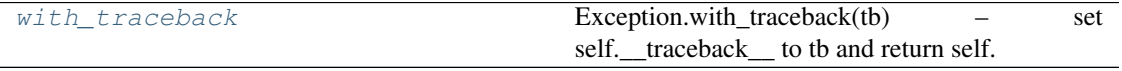

**\_\_init\_\_**(*\$self*, */*, *\*args*, *\*\*kwargs*)

Initialize self. See help(type(self)) for accurate signature.

#### <span id="page-1584-0"></span>**args**

**with\_traceback**()

Exception.with\_traceback(tb) – set self.\_\_traceback\_\_ to tb and return self.

#### **ImageFile**

```
class nipype.sphinxext.plot_workflow.ImageFile(basename, dirname)
    Bases: object
```
#### **Methods**

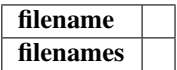

**\_\_init\_\_**(*basename*, *dirname*) Initialize self. See help(type(self)) for accurate signature. **filename**(*fmt*) **filenames**()

# **93.8.3 Functions**

```
nipype.sphinxext.plot_workflow.contains_doctest(text)
nipype.sphinxext.plot_workflow.get_wf_formats(config)
nipype.sphinxext.plot_workflow.mark_wf_labels(app, document)
    To make graphs referenceable, we need to move the reference from the "htmlonly" (or "latexonly") node
    to the actual figure node itself.
nipype.sphinxext.plot_workflow.out_of_date(original, derived)
    Returns True if derivative is out-of-date wrt original, both of which are full file paths.
nipype.sphinxext.plot_workflow.remove_coding(text)
    Remove the coding comment, which exec doesn't like.
nipype.sphinxext.plot_workflow.render_figures(code, code_path, output_dir,
                                                          output_base, context, func-
                                                          tion_name, config, graph2use,
                                                          simple_form, context_reset=False,
                                                          close_figs=False)
    Run a nipype workflow creation script and save the graph in output_dir. Save the images under output_dir
    with file names derived from output_base
nipype.sphinxext.plot_workflow.run(arguments, content, options, state_machine, state,
                                            lineno)
```
nipype.sphinxext.plot\_workflow.**run\_code**(*code*, *code\_path*, *ns=None*, *function\_name=None*)

Import a Python module from a path, and run the function given by name, if function\_name is not None. nipype.sphinxext.plot\_workflow.**setup**(*app*)

nipype.sphinxext.plot\_workflow.**unescape\_doctest**(*text*)

Extract code from a piece of text, which contains either Python code or doctests.

nipype.sphinxext.plot\_workflow.**wf\_directive**(*name*, *arguments*, *options*, *content*,

*lineno*, *content\_offset*, *block\_text*, *state*, *state\_machine*)

• Developer Guide

# CHAPTER 94

Developer Guide

Release 1.1.5 Date November 08, 2018, 12:26 PDT Since nipype is part of the [NIPY](http://nipy.org) project, we follow the same conventions documented in the [NIPY Developers](http://nipy.org/devel) [Guide.](http://nipy.org/devel) For bleeding-edge version help see [Nightly documentation](http://www.mit.edu/~satra/nipype-nightly/)

# <span id="page-1586-0"></span>**94.1 Interface Specifications**

# **94.1.1 Before you start**

Nipype is maintained by an enthusiastic group of developers, and we're excited to have you join us! In case of trouble, we encourage you to post on [NeuroStars](https://neurostars.org) with the *nipype* tag. NeuroStars.org is a platform similar to StackOverflow but dedicated to neuroinformatics. You can also post on the nipype developers mailing list: [http:](http://mail.python.org/mailman/listinfo/neuroimaging) [//mail.python.org/mailman/listinfo/neuroimaging.](http://mail.python.org/mailman/listinfo/neuroimaging) As we are sharing a mailing list with the nipy community, please add [nipype] to the message title. Alternatively, you're welcome to chat with us in the Nipype [Gitter](https://gitter.im/nipy/nipype) channel or in the BrainHack [Slack](https://brainhack.slack.com/messages/C1FR76RAL) channel. (Click [here](https://brainhack-slack-invite.herokuapp.com) to join the Slack workspace.)

# **94.1.2 Overview**

We're using the [Traits](http://docs.enthought.com/traits/traits_user_manual/intro.html) (formerly known as Enthought Traits) package for all of our inputs and outputs. Traits allows us to validate user inputs and provides a mechanism to handle all the *special cases* in a simple and concise way though metadata. With the metadata, each input/output can have an optional set of metadata attributes (described in more detail below). The machinery for handling the metadata is located in the base classes, so all subclasses use the same code to handle these cases. This is in contrast to our previous code where every class defined it's own \_parse\_inputs, run and aggregate\_outputs methods to handle these cases. Which of course leads to a dozen different ways to solve the same problem.

Traits is a big package with a lot to learn in order to take full advantage of. But don't be intimidated! To write a Nipype Trait Specification, you only need to learn a few of the basics of Traits. Here are a few starting points in the documentation:

- What are Traits? The [Introduction in the User Manual](http://docs.enthought.com/traits/traits_user_manual/intro.html) gives a brief description of the functionality traits provides.
- Traits and metadata. The [second section of the User Manual](http://docs.enthought.com/traits/traits_user_manual/defining.html) gives more details on traits and how to use them. Plus there a section describing metadata, including the metadata all traits have.
- If your interested in more of a *big picture* overview, [Gael wrote a good tutorial](http://docs.enthought.com/traitsui/tutorials/traits_ui_scientific_app.html) that shows how to write a scientific application using traits for the benefit of the generated UI components. (For now, Nipype is not taking

advantage of the generated UI feature of traits.)

#### **Traits version**

We're using Traits version 4.x which can be installed from [pypi](https://pypi.python.org/pypi/traits)

#### **More documentation**

Not everything is documented in the User Manual, in those cases the the [API docs](http://docs.enthought.com/traits/traits_api_reference/index.html) is your next place to look.

## **94.1.3 Nipype Interface Specifications**

Each interface class defines two specifications: 1) an InputSpec and 2) an OutputSpec. Each of these are prefixed with the class name of the interfaces. For example, Bet has these specs:

- BETInputSpec
- BETOutputSpec

Each of these Specs are classes, derived from a base TraitedSpec class (more on these below). The InputSpec consists of attributes which correspond to different parameters for the tool they wrap/interface. In the case of a command-line tool like Bet, the InputSpec attributes correspond to the different command-line parameters that can be passed to Bet. When an interfaces class is instantiated, the InputSpec is bound to the inputs attribute of that object. Below is an example of how the inputs appear to a user for Bet:

```
>>> from nipype.interfaces import fsl
\Rightarrow \Rightarrow \theta bet = fs1.BET()>>> type(bet.inputs)
<class 'nipype.interfaces.fsl.preprocess.BETInputSpec'>
>>> bet.inputs.<TAB>
bet.inputs. class bet.inputs.center
bet.inputs.__delattr__ bet.inputs.environ<br>bet.inputs.__doc__ bet.inputs.frac
bet.inputs._doc_
bet.inputs.__getattribute__ bet.inputs.functional
bet.inputs.__hash__ bet.inputs.hashval
bet.inputs.__init__ bet.inputs.infile
bet.inputs.__new__ bet.inputs.items
bet.inputs.__reduce__ bet.inputs.mask
bet.inputs.__reduce_ex__ bet.inputs.mesh
bet.inputs.__repr__ bet.inputs.nooutput
bet.inputs.__setattr__ bet.inputs.outfile
bet.inputs.__str__ bet.inputs.outline
bet.inputs._generate_handlers bet.inputs.outputtype
bet.inputs._get_hashval bet.inputs.radius
bet.inputs._hash_infile bet.inputs.reduce_bias
bet.inputs._xor_inputs bet.inputs.skull
bet.inputs._xor_warn bet.inputs.threshold
bet.inputs.args bet.inputs.vertical_gradient
```
Each Spec inherits from a parent Spec. The parent Specs provide attribute(s) that are common to all child classes. For example, FSL InputSpecs inherit from interfaces.fsl.base.FSLTraitedSpec. FSLTraitedSpec defines an outputtype attribute, which stores the file type (NIFTI, NIFTI\_PAIR, etc...) for all generated output files.

#### **InputSpec class hierarchy**

Below is the current class hierarchy for InputSpec classes (from base class down to subclasses).:

TraitedSpec: Nipype's primary base class for all Specs. Provides initialization, some nipypespecific methods and any trait handlers we define. Inherits from traits.HasTraits.

BaseInterfaceInputSpec: Defines inputs common to all Interfaces (ignore\_exception). If in doubt inherit from this.

CommandLineInputSpec: Defines inputs common to all command-line classes (args and environ) FSLTraitedSpec: Defines inputs common to all FSL classes (outputtype) SPMCommandInputSpec: Defines inputs common to all SPM classes (matlab\_cmd, path, and mfile) FSTraitedSpec: Defines inputs common to all FreeSurfer classes (sbjects\_dir) MatlabInputSpec: Defines inputs common to all Matlab classes (script, nodesktop, nosplash, logfile, single\_comp\_thread, mfile, script\_file, and paths) SlicerCommandLineInputSpec: Defines inputs common to all Slicer classes (module)

Most developers will only need to code at the the interface-level (i.e. implementing custom class inheriting from one of the above classes).

#### **Output Specs**

The OutputSpec defines the outputs that are generated, or possibly generated depending on inputs, by the tool. OutputSpecs inherit from interfaces.base.TraitedSpec directly.

### **94.1.4 Controlling outputs to terminal**

It is very likely that the software wrapped within the interface writes to the standard output or the standard error of the terminal. Interfaces provide a means to access and retrieve these outputs, by using the terminal\_output attribute:

```
import nipype.interfaces.fsl as fsl
mybet = fsl.BET(from_file='bet-settings.json')
mybet.terminal_output = 'file_split'
```
In the example, the terminal\_output = 'file\_split' will redirect the standard output and the standard error to split files (called stdout.nipype and stderr.nipype respectively). The possible values for terminal\_output are:

- *file* Redirects both standard output and standard error to the same file called output.nipype. Messages from both streams will be overlapped as they arrive to the file.
- *file\_split* Redirects the output streams separately, to stdout.nipype and stderr.nipype respectively, as described in the example.
- *file\_stdout* Only the standard output will be redirected to stdout.nipype and the standard error will be discarded.
- *file stderr* Only the standard error will be redirected to stderr.nipype and the standard output will be discarded.
- *stream* Both output streams are redirected to the current logger printing their messages interleaved and immediately to the terminal.
- *allatonce* Both output streams will be forwarded to a buffer and stored separately in the *runtime* object that the *run()* method returns. No files are written nor streams printed out to terminal.

*none* Both outputs are discarded

In all cases, except for the 'none' setting of terminal\_output, the run() method will return a "runtime" object that will contain the streams in the corresponding properties (runtime.stdout for the standard output, runtime.stderr for the standard error, and runtime.merged for both when streams are mixed, eg. when using the *file* option).

```
import nipype.interfaces.fsl as fsl
mybet = fsl.BET(from_file='bet-settings.json')
mybet.terminal_output = 'file_split'
```

```
result = mybet.run()
result.runtime.stdout
   ... captured standard output ...'
```
# **94.1.5 Traited Attributes**

Each specification attribute is an instance of a Trait class. These classes encapsulate many standard Python types like Float and Int, but with additional behavior like type checking. (*See the documentation on traits for more information on these trait types.*) To handle unique behaviors of our attributes we us traits metadata. These are keyword arguments supplied in the initialization of the attributes. The base classes BaseInterface and CommandLine (defined in nipype.interfaces.base) check for the existence/or value of these metadata and handle the inputs/outputs accordingly. For example, all mandatory parameters will have the mandatory = True metadata:

```
class BetInputSpec(FSLTraitedSpec):
 infile = File(exists=True,
                desc = 'input file to skull strip',
                argstr='%s', position=0, mandatory=True)
```
#### **Common**

**exists** For files, use nipype.interfaces.base.File as the trait type. If the file must exist for the tool to execute, specify  $exists s = True$  in the initialization of File (as shown in BetInputSpec above). This will trigger the underlying traits code to confirm the file assigned to that *input* actually exists. If it does not exist, the user will be presented with an error message:

```
>>> bet.inputs.infile = 'does_not_exist.nii'
   ------------------------------------------------------------
Traceback (most recent call last):
 File "<ipython console>", line 1, in <module>
 File "/Users/cburns/local/lib/python2.5/site-packages/nipype/interfaces/
˓→base.py", line 76, in validate
   self.error( object, name, value )
 File "/Users/cburns/local/lib/python2.5/site-packages/enthought/traits/
˓→trait_handlers.py", line 175, in error
    value )
TraitError: The 'infile' trait of a BetInputSpec instance must be a file
name, but a value of 'does_not_exist.nii' <type 'str'> was specified.
```
- **hash\_files** To be used with inputs that are defining output filenames. When this flag is set to false any Nipype will not try to hash any files described by this input. This is useful to avoid rerunning when the specified output file already exists and has changed.
- **desc** All trait objects have a set of default metadata attributes. desc is one of those and is used as a simple, one-line docstring. The desc is printed when users use the help() methods.
	- Required: This metadata is required by all nipype interface classes.
- **usedefault** Set this metadata to True when the *default value* for the trait type of this attribute is an acceptable value. All trait objects have a default value, traits.Int has a default of 0, traits.Float has a default of 0.0, etc... You can also define a default value when you define the class. For example, in the code below all objects of Foo will have a default value of 12 for x:

```
>>> import enthought.traits.api as traits
>>> class Foo(traits.HasTraits):
... x = traits.Int(12)
```

```
... y = traits.Int
...
\Rightarrow \Rightarrow foo = Foo()
>>> foo.x
12
>>> foo.y
\Omega
```
Nipype only passes inputs on to the underlying package if they have been defined (more on this later). So if you specify usedefault  $=$  True, you are telling the parser to pass the default value on to the underlying package. Let's look at the InputSpec for SPM Realign:

```
class RealignInputSpec(BaseInterfaceInputSpec):
    jobtype = traits.Enum('estwrite', 'estimate', 'write',
                          desc='one of: estimate, write, estwrite',
                          usedefault=True)
```
Here we've defined jobtype to be an enumerated trait type, Enum, which can be set to one of the following: estwrite, estimate, or write. In a container, the default is always the first element. So in this case, the default will be estwrite:

```
>>> from nipype.interfaces import spm
>>> rlgn = spm.Realign()
>>> rlgn.inputs.infile
<undefined>
>>> rlgn.inputs.jobtype
'estwrite'
```
- **xor** and **requires** Both of these accept a list of trait names. The xor metadata reflects mutually exclusive traits, while the requires metadata reflects traits that have to be set together. When a xor-ed trait is set, all other traits belonging to the list are set to Undefined. The function check\_mandatory\_inputs ensures that all requirements (both mandatory and via the requires metadata are satisfied). These are also reflected in the help function.
- **copyfile** This is metadata for a File or Directory trait that is relevant only in the context of wrapping an interface in a *Node* and *MapNode*. *copyfile* can be set to either *True* or *False*. *False* indicates that contents should be symlinked, while *True* indicates that the contents should be copied over.
- **min\_ver** and **max\_ver** These metadata determine if a particular trait will be available when a given version of the underlying interface runs. Note that this check is performed at runtime.:

```
class RealignInputSpec(BaseInterfaceInputSpec):
    jobtype = traits.Enum('estwrite', 'estimate', 'write', min_ver='5',
                          usedefault=True)
```
**deprecated** and **new\_name** This is metadata for removing or renaming an input field from a spec.:

```
class RealignInputSpec(BaseInterfaceInputSpec):
    jobtype = traits.Enum('estwrite', 'estimate', 'write',
                          deprecated='0.8',
                          desc='one of: estimate, write, estwrite',
                          usedefault=True)
```
In the above example this means that the *jobtype* input is deprecated and will be removed in version 0.8. Deprecation should be set to two versions from current release. Raises *TraitError* after package version crosses the deprecation version.

For inputs that are being renamed, one can specify the new name of the field.:

```
class RealignInputSpec(BaseInterfaceInputSpec):
    jobtype = traits.Enum('estwrite', 'estimate', 'write',
```

```
deprecated='0.8', new_name='job_type',
                      desc='one of: estimate, write, estwrite',
                      usedefault=True)
job_type = traits.Enum('estwrite', 'estimate', 'write',
                      desc='one of: estimate, write, estwrite',
                      usedefault=True)
```
In the above example, the *jobtype* field is being renamed to *job\_type*. When *new\_name* is provided it must exist as a trait, otherwise an exception will be raised.

Note: The version information for *min\_ver*, *max\_ver* and *deprecated* has to be provided as a string. For example, *min\_ver='0.1'*.

#### **CommandLine**

**argstr** The metadata keyword for specifying the format strings for the parameters. This was the *value* string in the opt\_map dictionaries of Nipype 0.2 code. If we look at the FlirtInputSpec, the argstr for the reference file corresponds to the argument string I would need to provide with the command-line version of flirt:

```
class FlirtInputSpec(FSLTraitedSpec):
   reference = File(exists = True, argstr = '-ref %s', mandatory = True,
                     position = 1, desc = 'reference file')
```
Required: This metadata is required by all command-line interface classes.

- **position** This metadata is used to specify the position of arguments. Both positive and negative values are accepted. position  $= 0$  will position this argument as the first parameter after the command name. position = -1 will position this argument as the last parameter, after all other parameters.
- **genfile** If True, the genfile metadata specifies that a filename should be generated for this parameter *if-and-only-if* the user did not provide one. The nipype convention is to automatically generate output filenames when not specified by the user both as a convenience for the user and so the pipeline can easily gather the outputs. Requires \_gen\_filename() method to be implemented. This way should be used if the desired file name is dependent on some runtime variables (such as file name of one of the inputs, or current working directory). In case when it should be fixed it's recommended to just use usedefault.
- **sep** For List traits the string with which elements of the list will be joined.
- **name\_source** Indicates the list of input fields from which the value of the current File output variable will be drawn. This input field must be the name of a File. Chaining is allowed, meaning that an input field can point to another as name\_source, which also points as name\_source to a third field. In this situation, the templates for substitutions are also accumulated.
- **name\_template** By default a %s\_generated template is used to create the output filename. This metadata keyword allows overriding the generated name.
- **keep\_extension** Use this and set it True if you want the extension from the input to be kept.

#### **SPM**

**field** name of the structure refered by the SPM job manager Required: This metadata is required by all SPM-mediated interface classes.

### **94.1.6 Defining an interface class**

#### **Common**

When you define an interface class, you will define these attributes and methods:

• input\_spec: the InputSpec

• output\_spec: the OutputSpec

• list outputs(): Returns a dictionary containing names of generated files that are expected after package completes execution. This is used by BaseInterface.aggregate\_outputs to gather all output files for the pipeline.

# **CommandLine**

For command-line interfaces:

- cmd: the command-line command
- If you used genfile:
- \_gen\_filename(name): Generate filename, used for filenames that nipype generates as a convenience for users. This is for parameters that are required by the wrapped package, but we're generating from some other parameter. For example, BET.inputs.outfile is required by BET but we can generate the name from BET.inputs.infile. Override this method in subclass to handle. And optionally:
- \_redirect\_x: If set to True it will make Nipype start Xvfb before running the interface and redirect X output to it. This is useful for

commandlines that spawn a graphical user interface.

• \_format\_arg(name, spec, value): For extra formatting of the input values before passing them to generic \_parse\_inputs() method.

For example this is the class definition for Flirt, minus the docstring:

```
class FLIRTInputSpec(FSLCommandInputSpec):
    in_file = File(exists=True, argstr='-in %s', mandatory=True,
                   position=0, desc='input file')
    reference = File(exists=True, argstr='-ref %s', mandatory=True,
                     position=1, desc='reference file')
    out file = File(argstr='-out 8s', desc='reqistered output file',
                    name_source=['in_file'], name_template='%s_flirt',
                    position=2, hash_files=False)
    out_matrix_file = File(argstr='-omat 8s',
                           name_source=['in_file'], keep_extension=True,
                           name_template='%s_flirt.mat',
                           desc='output affine matrix in 4x4 asciii format',
                           position=3, hash_files=False)
    out_log = File(name_source=['in_file'], keep_extension=True,
                   requires=['save_log'],
                   name_template='%s_flirt.log', desc='output log')
    ...
class FLIRTOutputSpec(TraitedSpec):
   out_file = File(exists=True,
                    desc='path/name of registered file (if generated)')
    out_matrix_file = File(exists=True,
                           desc='path/name of calculated affine transform '
                           '(if generated)')
   out_log = File(desc='path/name of output log (if generated)')
class Flirt(FSLCommand):
   \_cmd = 'flirt'input_spec = FlirtInputSpec
   output_spec = FlirtOutputSpec
```
There are two possible output files  $\text{outfile}$  and  $\text{outmatrix}$ , both of which can be generated if not specified by the user.

Also notice the use of  $\text{self.}$  gen\_fname() - a FSLCommand helper method for generating filenames (with extensions conforming with FSLOUTPUTTYPE).

See also *[How to wrap a command line tool](#page-1594-0)*.

#### **SPM**

For SPM-mediated interfaces:

- \_jobtype and \_jobname: special names used used by the SPM job manager. You can find them by saving your batch job as an .m file and looking up the code. And optionally:
- \_format\_arg(name, spec, value): For extra formatting of the input values before passing them to generic \_parse\_inputs() method.

#### **Matlab**

See *[How to wrap a MATLAB script](#page-1597-0)*.

#### **Python**

See *[How to wrap a Python script](#page-1599-0)*.

# **94.1.7 Undefined inputs**

All the inputs and outputs that were not explicitly set (And do not have a usedefault flag - see above) will have Undefined value. To check if something is defined you have to explicitly call isdefiend function (comparing to None will not work).

# **94.1.8 Example of inputs**

Below we have an example of using Bet. We can see from the help which inputs are mandatory and which are optional, along with the one-line description provided by the desc metadata:

```
>>> from nipype.interfaces import fsl
>>> fsl.BET.help()
Inputs
------
Mandatory:
infile: input file to skull strip
Optional:
args: Additional parameters to the command
center: center of gravity in voxels
environ: Environment variables (default={})
frac: fractional intensity threshold
functional: apply to 4D fMRI data
mask: create binary mask image
mesh: generate a vtk mesh brain surface
nooutput: Don't generate segmented output
outfile: name of output skull stripped image
outline: create surface outline image
outputtype: None
radius: head radius
reduce_bias: bias field and neck cleanup
skull: create skull image
threshold: apply thresholding to segmented brain image and mask
vertical_gradient: vertical gradient in fractional intensity threshold (-1, 1)Outputs
-------
maskfile: path/name of binary brain mask (if generated)
```

```
meshfile: path/name of vtk mesh file (if generated)
outfile: path/name of skullstripped file
outlinefile: path/name of outline file (if generated)
```
Here we create a bet object and specify the required input. We then check our inputs to see which are defined and which are not:

```
>>> bet = fsl.BET(infile = 'f3.nii')
>>> bet.inputs
args = <undefined>
center = <undefined>
environ = {'FSLOUTPUTTYPE': 'NIFTI_GZ'}
frac = <undefined>
functional = <undefined>
infile = f3.nii
mask = <undefined>
mesh = <undefined>
nooutput = <undefined>
outfile = <undefined>
outline = <undefined>
outputtype = NIFTI_GZ
radius = <undefined>
reduce_bias = <undefined>
skull = <undefined>
threshold = <undefined>
vertical_gradient = <undefined>
>>> bet.cmdline
'bet f3.nii /Users/cburns/data/nipype/s1/f3_brain.nii.gz'
```
We also checked the command-line that will be generated when we run the command and can see the generated output filename f3\_brain.nii.gz.

# <span id="page-1594-0"></span>**94.2 How to wrap a command line tool**

The aim of this section is to describe how external programs and scripts can be wrapped for use in Nipype either as interactive interfaces or within the workflow/pipeline environment. Currently, there is support for command line executables/scripts and matlab scripts. One can also create pure Python interfaces. The key to defining interfaces is to provide a formal specification of inputs and outputs and determining what outputs are generated given a set of inputs.

# **94.2.1 Defining inputs and outputs**

In Nipype we use Enthought Traits to define inputs and outputs of the interfaces. This allows to introduce easy type checking. Inputs and outputs are grouped into separate classes (usually suffixed with InputSpec and OutputSpec). For example:

```
class ExampleInputSpec(TraitedSpec):
        input_volume = File(desc = "Input volume", exists = True,
                            mandatory = True)parameter = traits. Int(desc = "some parameter")class ExampleOutputSpec(TraitedSpec):
        output_volume = File(desc = "Output volume", exists = True)
```
For the Traits (and Nipype) to work correctly output and input spec has to be inherited from TraitedSpec (however, this does not have to be direct inheritance).

Traits (File, Int etc.) have different parameters (called metadata). In the above example we have used the desc metadata which holds human readable description of the input. The mandatory flag forces Nipype to throw an exception if the input was not set. exists is a special flag that works only for File traits and checks if the provided file exists. More details can be found at *[Interface Specifications](#page-1586-0)*.

The input and output specifications have to be connected to the our example interface class:

```
class Example(Interface):
        input_spec = ExampleInputSpec
       output_spec = ExampleOutputSpec
```
Where the names of the classes grouping inputs and outputs were arbitrary the names of the fields within the interface they are assigned are not (it always has to be input\_spec and output\_spec). Of course this interface does not do much because we have not specified how to process the inputs and create the outputs. This can be done in many ways.

### **94.2.2 Command line executable**

As with all interfaces command line wrappers need to have inputs defined. Command line input spec has to inherit from CommandLineInputSpec which adds two extra inputs: environ (a dictionary of environmental variables), and args (a string defining extra flags). In addition input spec can define the relation between the inputs and the generated command line. To achieve this we have added two metadata: argstr (string defining how the argument should be formated) and position (number defining the order of the arguments). For example

```
class ExampleInputSpec(CommandLineSpec):
       input_volume = File(desc = "Input volume", exists = True,
                            mandatory = True, position = 0, argstr="8s")
       parameter = traits.Int(desc = "some parameter", argstr = "--param %d")
```
As you probably noticed the argstr is a printf type string with formatting symbols. For an input defined in InputSpec to be included into the executed commandline argstr has to be included. Additionally inside the main interface class you need to specify the name of the executable by assigning it to the cmd field. Also the main interface class needs to inherit from CommandLine:

```
class Example(CommandLine):
        _cmd = 'my_command'
        input_spec = ExampleInputSpec
        output_spec = ExampleOutputSpec
```
There is one more thing we need to take care of. When the executable finishes processing it will presumably create some output files. We need to know which files to look for, check if they exist and expose them to whatever node would like to use them. This is done by implementing \_list\_outputs method in the main interface class. Basically what it does is assigning the expected output files to the fields of our output spec:

```
def _list_outputs(self):
       outputs = self.output_spec().get()
       outputs['output volume'] = os.path.abspath('name of the file this cmd)˓→made.nii')
       return outputs
```
Sometimes the inputs need extra parsing before turning into command line parameters. For example imagine a parameter selecting between three methods: "old", "standard" and "new". Imagine also that the command line accept this as a parameter "–method=" accepting 0, 1 or 2. Since we are aiming to make nipype scripts as informative as possible it's better to define the inputs as following:

```
class ExampleInputSpec(CommandLineSpec):
       method = traits.Enum("old", "standard", "new", desc = "method",
                             argstr="--method=%d")
```
Here we've used the Enum trait which restricts input a few fixed options. If we would leave it as it is it would not work since the argstr is expecting numbers. We need to do additional parsing by overloading the following method in the main interface class:

```
def _format_arg(self, name, spec, value):
       if name == 'method':
            return spec.argstr%{"old":0, "standard":1, "new":2}[value]
       return super(Example, self)._format_arg(name, spec, value)
```
Here is a minimalistic interface for the gzip command:

```
from nipype.interfaces.base import (
    TraitedSpec,
    CommandLineInputSpec,
    CommandLine,
    File
)
import os
class GZipInputSpec(CommandLineInputSpec):
    input_file = File(desc="File", exists=True, mandatory=True, argstr="\frac{2}{5}s")
class GZipOutputSpec(TraitedSpec):
    output_file = File(desc = "Zip file", exists = True)
class GZipTask(CommandLine):
    input_spec = GZipInputSpec
    output_spec = GZipOutputSpec
   cmd = 'gzip'
    def _list_outputs(self):
            outputs = self.output_spec().get()
            outputs['output_file'] = os.path.abspath(self.inputs.input_file + ".gz
\leftrightarrow")
            return outputs
if __name__ == '__main__':
    zipper = GZipTask(input_file='an_existing_file')
    print zipper.cmdline
    zipper.run()
```
### **94.2.3 Creating outputs on the fly**

In many cases, command line executables will require specifying output file names as arguments on the command line. We have simplified this procedure with three additional metadata terms: name\_source, name\_template, keep\_extension.

For example in the InvWarp class, the inverse\_warp parameter is the name of the output file that is created by the routine.

```
class InvWarpInputSpec(FSLCommandInputSpec):
    ...
    inverse\_warp = File(argstr='--out=<sup>8</sup>s', name_source=['warp'],
                          hash_files=False, name_template='%s_inverse',
    ...
```
we add several metadata to inputspec.

**name** source indicates which field to draw from, this field must be the name of a File.

hash files indicates that the input for this field if provided should not be used in computing the input hash for this interface.

name template (optional) overrides the default qenerated suffix

output\_name (optional) name of the output (if this is not set same name as the input will be assumed)

keep\_extension (optional) if you want the extension from the input or name\_template to be kept. The name template extension always overrides the input extension.

In addition one can add functionality to your class or base class, to allow changing extensions specific to package or interface. This overload function is trigerred only if keep\_extension is not defined.

```
def self._overload_extension(self, value):
    return value #do whatever you want here with the name
```
Finally, in the outputspec make sure the name matches that of the inputspec.

```
class InvWarpOutputSpec(TraitedSpec):
   inverse_warp = File(exists=True,
                        desc=('Name of output file, containing warps that '
                        'are the "reverse" of those in --warp.'))
```
# <span id="page-1597-0"></span>**94.3 How to wrap a MATLAB script**

# **94.3.1 Example 1**

This is a minimal script for wrapping MATLAB code. You should replace the MATLAB code template, and define approriate inputs and outputs.

```
from nipype.interfaces.matlab import MatlabCommand
from nipype.interfaces.base import TraitedSpec, \
   BaseInterface, BaseInterfaceInputSpec, File
import os
from string import Template
class ConmapTxt2MatInputSpec(BaseInterfaceInputSpec):
    in_file = File(exists=True, mandatory=True)
    out_file = File('cmatrix.mat', usedefault=True)
class ConmapTxt2MatOutputSpec(TraitedSpec):
   out_file = File(exists=True)
class ConmapTxt2Mat(BaseInterface):
    input_spec = ConmapTxt2MatInputSpec
   output_spec = ConmapTxt2MatOutputSpec
    def _run_interface(self, runtime):
        d = dict(in_file=self.inputs.in_file,
                out_file=self.inputs.out_file)
        # This is your MATLAB code template
        script = Template("""in_file = '$in_file';
                             out_file = '$out_file';
                             ConmapTxt2Mat(in_file, out_file);
                             exit;
                          """).substitute(d)
```

```
(continued from previous page)
```

```
# mfile = True will create an .m file with your script and executed.
    # Alternatively
    # mfile can be set to False which will cause the matlab code to be
    # passed
    # as a commandline argument to the matlab executable
    # (without creating any files).
    # This, however, is less reliable and harder to debug
    # (code will be reduced to
    # a single line and stripped of any comments).
   mlab = MatlabCommand(script=script, mfile=True)
   result = mlab.run()return result.runtime
def _list_outputs(self):
   outputs = self._outputs().get()
    outputs['out_file'] = os.path.abspath(self.inputs.out_file)
    return outputs
```
#### Example source code

You can download the source code of this example.

# **94.3.2 Example 2**

By subclassing [nipype.interfaces.matlab.MatlabCommand](#page-1557-0) for your main class, and [nipype.](#page-1559-0) [interfaces.matlab.MatlabInputSpec](#page-1559-0) for your input and output spec, you gain access to some useful MATLAB hooks

```
from nipype.interfaces.base import traits
from nipype.interfaces.base import TraitedSpec
from nipype.interfaces.matlab import MatlabCommand, MatlabInputSpec
class HelloWorldInputSpec(MatlabInputSpec):
   name = traits.Str(mandatory=True,
                      desc='Name of person to say hello to')
class HelloWorldOutputSpec(TraitedSpec):
   mathLab_output = traits.Str()
class HelloWorld(MatlabCommand):
    """Basic Hello World that displays Hello <name> in MATLAB
    Returns
    -------
   matlab_output : capture of matlab output which may be
                   parsed by user to get computation results
    Examples
    --------
    >>> hello = HelloWorld()
```

```
>>> hello.inputs.name = 'hello_world'
\gg out = hello.run()
>>> print out.outputs.matlab_output
"''"''"input_spec = HelloWorldInputSpec
output_spec = HelloWorldOutputSpec
def _my_script(self):
    """This is where you implement your script"""
   script = """"disp('Hello %s Python')
   two = 1 + 1""" % (self.inputs.name)
   return script
def run(self, **inputs):
    # Inject your script
    self.inputs.script = self._my_script()
    results = super(MatlabCommand, self).run(**inputs)
    stdout = results.runtime.stdout
    # Attach stdout to outputs to access matlab results
   results.outputs.matlab_output = stdout
   return results
def _list_outputs(self):
    outputs = self._outputs().get()
    return outputs
```
#### Example source code

You can download the source code of this example.

# <span id="page-1599-0"></span>**94.4 How to wrap a Python script**

This is a minimal pure python interface. As you can see all you need to do is to do is to define inputs, outputs, \_run\_interface() (not run()), and \_list\_outputs.

```
from nipype.interfaces.base import BaseInterface, \
    BaseInterfaceInputSpec, traits, File, TraitedSpec
from nipype.utils.filemanip import split_filename
import nibabel as nb
import numpy as np
import os
class SimpleThresholdInputSpec(BaseInterfaceInputSpec):
    volume = File(exists=True, desc='volume to be thresholded', mandatory=True)
    threshold = traits.Float(desc='everything below this value will be set to zero
ightharpoonup',
                             mandatory=True)
class SimpleThresholdOutputSpec(TraitedSpec):
    thresholded_volume = File(exists=True, desc="thresholded volume")
```

```
class SimpleThreshold(BaseInterface):
    input_spec = SimpleThresholdInputSpec
    output_spec = SimpleThresholdOutputSpec
    def _run_interface(self, runtime):
       fname = self.inputs.volume
        img = nb.load(fname)
        data = np.array(img.get_data())
        active_map = data > self.inputs.threshold
        thresholded_map = np.zeros(data.shape)
        thresholded_map[active_map] = data[active_map]
        new_img = nb.Nifti1Image(thresholded_map, img.affine, img.header)
        \Box, base, \Box = split_filename(fname)
        nb.save(new_img, base + '_thresholded.nii')
        return runtime
    def _list_outputs(self):
        outputs = self._outputs().get()
        fname = self.inputs.volume
        \Box, base, \Box = split_filename(fname)
        outputs["thresholded_volume"] = os.path.abspath(base + '_thresholded.nii')
        return outputs
```
# **94.5 Working with** *nipype* **source code**

Contents:

# **94.5.1 Introduction**

These pages describe a [git](http://git-scm.com/) and [github](http://github.com) workflow for the [nipype](http://nipy.org/nipype) project.

There are several different workflows here, for different ways of working with *nipype*.

This is not a comprehensive [git](http://git-scm.com/) reference, it's just a workflow for our own project. It's tailored to the [github](http://github.com) hosting service. You may well find better or quicker ways of getting stuff done with [git,](http://git-scm.com/) but these should get you started.

For general resources for learning [git](http://git-scm.com/) see *[git resources](#page-1610-0)*.

# <span id="page-1600-0"></span>**94.5.2 Install git**

#### **Overview**

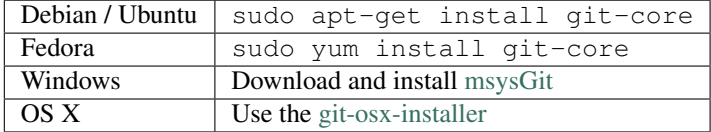

#### **In detail**

See the [git](http://git-scm.com/) page for the most recent information. Have a look at the [github](http://github.com) install help pages available from [github help](http://help.github.com) There are good instructions here: [http://book.git-scm.com/2\\_installing\\_git.html](http://book.git-scm.com/2_installing_git.html)

#### **94.5.3 Following the latest source**

These are the instructions if you just want to follow the latest *nipype* source, but you don't need to do any development for now.

The steps are:

- *[Install git](#page-1600-0)*
- get local copy of the git repository from [github](http://github.com)
- update local copy from time to time

#### **Get the local copy of the code**

From the command line:

```
git clone git://github.com/nipy/nipype.git
```
You now have a copy of the code tree in the new nipype directory.

#### **Updating the code**

From time to time you may want to pull down the latest code. Do this with:

cd nipype git pull

The tree in nipype will now have the latest changes from the initial repository.

### **94.5.4 Making a patch**

You've discovered a bug or something else you want to change in [nipype](http://nipy.org/nipype) .. — excellent! You've worked out a way to fix it — even better!

You want to tell us about it — best of all!

The easiest way is to make a *patch* or set of patches. Here we explain how. Making a patch is the simplest and quickest, but if you're going to be doing anything more than simple quick things, please consider following the *[Git for development](#page-1603-0)* model instead.

#### **Making patches**

#### **Overview**

```
# tell git who you are
git config --global user.email you@yourdomain.example.com
git config --global user.name "Your Name Comes Here"
# get the repository if you don't have it
git clone git://github.com/nipy/nipype.git
# make a branch for your patching
cd nipype
git branch the-fix-im-thinking-of
git checkout the-fix-im-thinking-of
# hack, hack, hack
# Tell git about any new files you've made
git add somewhere/tests/test_my_bug.py
# commit work in progress as you go
git commit -am 'BF - added tests for Funny bug'
# hack hack, hack
git commit -am 'BF - added fix for Funny bug'
```

```
# make the patch files
git format-patch -M -C master
```
Then, send the generated patch files to the [nipype mailing list](http://mail.scipy.org/mailman/listinfo/nipy-devel) — where we will thank you warmly.

#### **In detail**

1. Tell [git](http://git-scm.com/) who you are so it can label the commits you've made:

```
git config --global user.email you@yourdomain.example.com
git config --global user.name "Your Name Comes Here"
```
2. If you don't already have one, clone a copy of the [nipype](http://nipy.org/nipype) repository:

```
git clone git://github.com/nipy/nipype.git
cd nipype
```
3. Make a 'feature branch'. This will be where you work on your bug fix. It's nice and safe and leaves you with access to an unmodified copy of the code in the main branch:

git branch the-fix-im-thinking-of git checkout the-fix-im-thinking-of

4. Do some edits, and commit them as you go:

```
# hack, hack, hack
# Tell git about any new files you've made
git add somewhere/tests/test_my_bug.py
# commit work in progress as you go
git commit -am 'BF - added tests for Funny bug'
# hack hack, hack
git commit -am 'BF - added fix for Funny bug'
```
Note the  $-\alpha$ m options to commit. The m flag just signals that you're going to type a message on the command line. The a flag — you can just take on faith — or see why the  $-a$  flag?.

5. When you have finished, check you have committed all your changes:

git status

6. Finally, make your commits into patches. You want all the commits since you branched from the master branch:

git format-patch -M -C master

You will now have several files named for the commits:

0001-BF-added-tests-**for**-Funny-bug.patch 0002-BF-added-fix-**for**-Funny-bug.patch

Send these files to the [nipype mailing list.](http://mail.scipy.org/mailman/listinfo/nipy-devel)

When you are done, to switch back to the main copy of the code, just return to the master branch:

git checkout master

#### **Moving from patching to development**

If you find you have done some patches, and you have one or more feature branches, you will probably want to switch to development mode. You can do this with the repository you have.

Fork the [nipype](http://nipy.org/nipype) repository on [github](http://github.com) — *[Making your own copy \(fork\) of nipype](#page-1603-1)*. Then:

```
# checkout and refresh master branch from main repo
git checkout master
git pull origin master
# rename pointer to main repository to 'upstream'
git remote rename origin upstream
# point your repo to default read / write to your fork on github
git remote add origin git@github.com:your-user-name/nipype.git
# push up any branches you've made and want to keep
git push origin the-fix-im-thinking-of
```
Then you can, if you want, follow the *[Development workflow](#page-1606-0)*.

# <span id="page-1603-0"></span>**94.5.5 Git for development**

Contents:

#### <span id="page-1603-1"></span>**Making your own copy (fork) of nipype**

You need to do this only once. The instructions here are very similar to the instructions at [http://help.github.](http://help.github.com/forking/) [com/forking/](http://help.github.com/forking/) — please see that page for more detail. We're repeating some of it here just to give the specifics for the [nipype](http://nipy.org/nipype) project, and to suggest some default names.

#### **Set up and configure a github account**

If you don't have a [github](http://github.com) account, go to the [github](http://github.com) page, and make one.

You then need to configure your account to allow write access — see the Generating SSH keys help on [github help.](http://help.github.com)

#### **Create your own forked copy of nipype**

- 1. Log into your [github](http://github.com) account.
- 2. Go to the [nipype](http://nipy.org/nipype) github home at [nipype github.](http://github.com/nipy/nipype)
- 3. Click on the *fork* button:

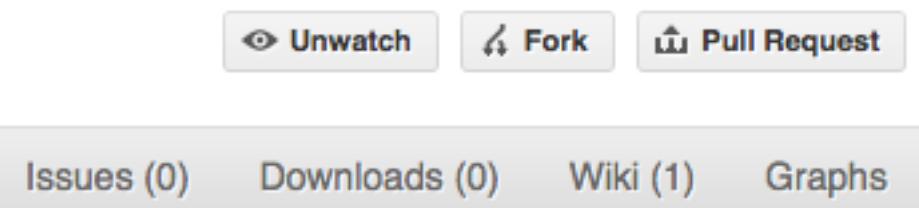

Now, after a short pause and some 'Hardcore forking action', you should find yourself at the home page for your own forked copy of [nipype.](http://nipy.org/nipype)

#### <span id="page-1603-2"></span>**Set up your fork**

First you follow the instructions for *[Making your own copy \(fork\) of nipype](#page-1603-1)*.

#### **Overview**

```
git clone git@github.com:your-user-name/nipype.git
cd nipype
git remote add upstream git://github.com/nipy/nipype.git
```
#### **In detail**

#### **Clone your fork**

- 1. Clone your fork to the local computer with git clone git@github.com:your-user-name/ nipype.git
- 2. Investigate. Change directory to your new repo: cd nipype. Then git branch -a to show you all branches. You'll get something like:

```
* master
remotes/origin/master
```
This tells you that you are currently on the master branch, and that you also have a remote connection to origin/master. What remote repository is remote/origin? Try git remote -v to see the URLs for the remote. They will point to your [github](http://github.com) fork.

Now you want to connect to the upstream [nipype github](http://github.com/nipy/nipype) repository, so you can merge in changes from trunk.

#### <span id="page-1604-1"></span>**Linking your repository to the upstream repo**

#### cd nipype

git remote add upstream git://github.com/nipy/nipype.git

upstream here is just the arbitrary name we're using to refer to the main [nipype](http://nipy.org/nipype) repository at [nipype github.](http://github.com/nipy/nipype) Note that we've used  $\text{git:}$  // for the URL rather than  $\text{git@}.$  The  $\text{git:}$  // URL is read only. This means we that we can't accidentally (or deliberately) write to the upstream repo, and we are only going to use it to merge into our own code.

Just for your own satisfaction, show yourself that you now have a new 'remote', with git remote -v show, giving you something like:

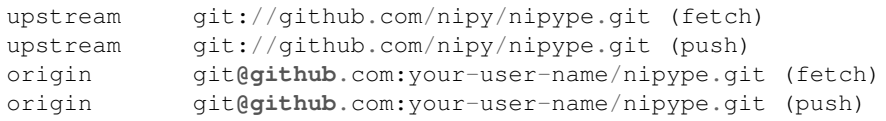

#### <span id="page-1604-0"></span>**Configure git**

#### **Overview**

Your personal [git](http://git-scm.com/) configurations are saved in the .gitconfig file in your home directory. Here is an example .gitconfig file:

```
[user]
```

```
name = Your Name
       email = you@yourdomain.example.com
[alias]
       ci = commit -aco = checkout
       st = status -a
       stat = status -abr = branchwdiff = diff --color-words
[core]
       editor = vim
```

```
[merge]
```
summary = true

You can edit this file directly or you can use the git config  $-\text{global command}$ :

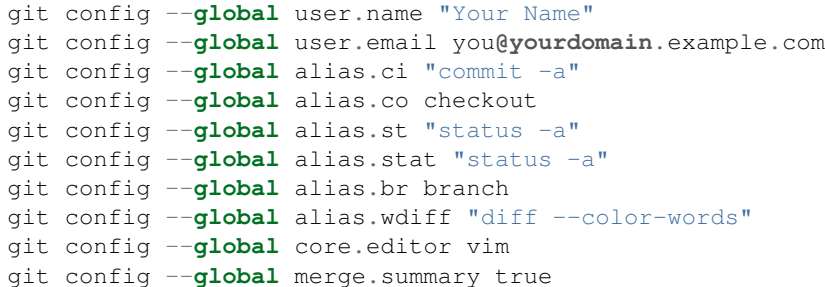

To set up on another computer, you can copy your  $\sim$  / . gitconfig file, or run the commands above.

#### **In detail**

#### **user.name and user.email**

It is good practice to tell [git](http://git-scm.com/) who you are, for labeling any changes you make to the code. The simplest way to do this is from the command line:

```
git config --global user.name "Your Name"
git config --global user.email you@yourdomain.example.com
```
This will write the settings into your git configuration file, which should now contain a user section with your name and email:

[user] name = Your Name email = you**@yourdomain**.example.com

Of course you'll need to replace Your Name and you@yourdomain.example.com with your actual name and email address.

#### **Aliases**

You might well benefit from some aliases to common commands.

For example, you might well want to be able to shorten git checkout to git co. Or you may want to alias git diff --color-words (which gives a nicely formatted output of the diff) to git wdiff The following git config --global commands:

```
git config --global alias.ci "commit -a"
git config --global alias.co checkout
git config --global alias.st "status -a"
git config --global alias.stat "status -a"
git config --global alias.br branch
git config --global alias.wdiff "diff --color-words"
```
will create an alias section in your . gitconfig file with contents like this:

```
[alias]
```

```
ci = commit -a
co = checkout
```

```
st = status -a
stat = status -a
br = branch
wdiff = diff --color-words
```
#### **Editor**

You may also want to make sure that your editor of choice is used

```
git config --global core.editor vim
```
#### **Merging**

To enforce summaries when doing merges  $(\sim/$  .  $\text{gitconfig}$  file again):

[merge] log = true

Or from the command line:

git config --**global** merge.log true

#### <span id="page-1606-0"></span>**Development workflow**

You already have your own forked copy of the [nipype](http://nipy.org/nipype) repository, by following *[Making your own copy \(fork\) of](#page-1603-1) [nipype](#page-1603-1)*, *[Set up your fork](#page-1603-2)*, and you have configured [git](http://git-scm.com/) by following *[Configure git](#page-1604-0)*.

#### **Workflow summary**

- Keep your master branch clean of edits that have not been merged to the main [nipype](http://nipy.org/nipype) development repo. Your master then will follow the main [nipype](http://nipy.org/nipype) repository.
- Start a new *feature branch* for each set of edits that you do.
- If you can avoid it, try not to merge other branches into your feature branch while you are working.
- Ask for review!

This way of working really helps to keep work well organized, and in keeping history as clear as possible. See — for example — [linux git workflow.](http://www.mail-archive.com/dri-devel@lists.sourceforge.net/msg39091.html)

#### **Making a new feature branch**

```
git branch my-new-feature
git checkout my-new-feature
```
Generally, you will want to keep this also on your public [github](http://github.com) fork of [nipype.](http://nipy.org/nipype) To do this, you [git push](http://www.kernel.org/pub/software/scm/git/docs/git-push.html) this new branch up to your [github](http://github.com) repo. Generally (if you followed the instructions in these pages, and by default), git will have a link to your [github](http://github.com) repo, called origin. You push up to your own repo on [github](http://github.com) with:

git push origin my-new-feature

In git  $>1.7$  you can ensure that the link is correctly set by using the  $--set-upstream$  option:

git push --set-upstream origin my-new-feature

From now on [git](http://git-scm.com/) will know that my-new-feature is related to the my-new-feature branch in the [github](http://github.com) repo.

#### **The editing workflow**

#### **Overview**

```
# hack hack
git add my_new_file
git commit -am 'NF - some message'
git push
```
#### **In more detail**

- 1. Make some changes
- 2. See which files have changed with  $\text{git status}$  (see [git status\)](http://www.kernel.org/pub/software/scm/git/docs/git-status.html). You'll see a listing like this one:

```
# On branch ny-new-feature
# Changed but not updated:
# (use "git add <file>..." to update what will be committed)
# (use "git checkout -- <file>..." to discard changes in working directory)
#
# modified: README
#
# Untracked files:
# (use "git add <file>..." to include in what will be committed)
#
# INSTALL
no changes added to commit (use "git add" and/or "git commit -a")
```
- 3. Check what the actual changes are with git diff [\(git diff\)](http://www.kernel.org/pub/software/scm/git/docs/git-diff.html).
- 4. Add any new files to version control git add new\_file\_name (see [git add\)](http://www.kernel.org/pub/software/scm/git/docs/git-add.html).
- 5. To commit all modified files into the local copy of your repo,, do git commit -am 'A commit message'. Note the -am options to commit. The m flag just signals that you're going to type a message on the command line. The a flag — you can just take on faith — or see [why the -a flag?](http://www.gitready.com/beginner/2009/01/18/the-staging-area.html) — and the helpful use-case description in the [tangled working copy problem.](http://tomayko.com/writings/the-thing-about-git) The [git commit](http://www.kernel.org/pub/software/scm/git/docs/git-commit.html) manual page might also be useful.
- 6. To push the changes up to your forked repo on [github,](http://github.com) do a git push (see *git push*).

#### **Asking for code review**

- 1. Go to your repo URL e.g. http://github.com/your-user-name/nipype.
- 2. Click on the *Branch list* button:

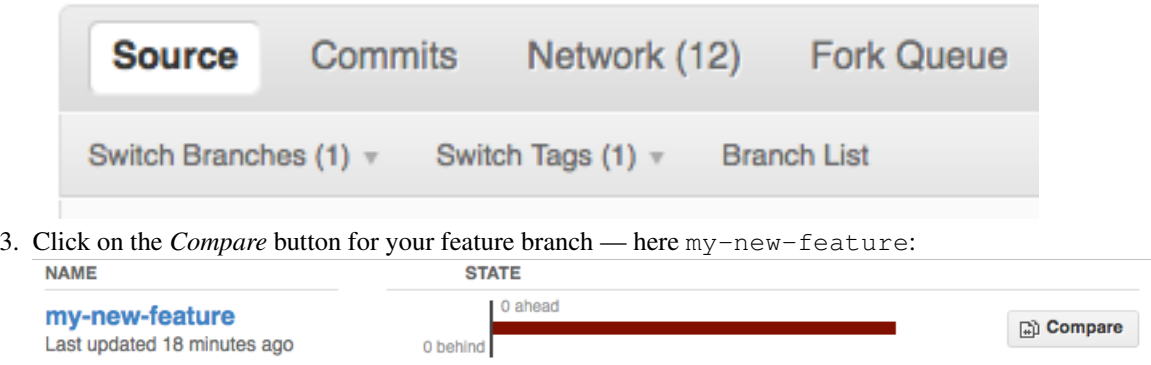

4. If asked, select the *base* and *comparison* branch names you want to compare. Usually these will be master and my-new-feature (where that is your feature branch name).

5. At this point you should get a nice summary of the changes. Copy the URL for this, and post it to the [nipype mailing list,](http://mail.scipy.org/mailman/listinfo/nipy-devel) asking for review. The URL will look something like: http:// github.com/your-user-name/nipype/compare/master...my-new-feature. There's an example at [http://github.com/matthew-brett/nipy/compare/master. . . find-install-data](http://github.com/matthew-brett/nipy/compare/master...find-install-data) See: [http://github.](http://github.com/blog/612-introducing-github-compare-view) [com/blog/612-introducing-github-compare-view](http://github.com/blog/612-introducing-github-compare-view) for more detail.

The generated comparison, is between your feature branch my-new-feature, and the place in master from which you branched my-new-feature. In other words, you can keep updating master without interfering with the output from the comparison. More detail? Note the three dots in the URL above  $(master...$ my-new-feature).

#### Two vs three dots

Imagine a series of commits A, B, C, D. . . Imagine that there are two branches, *topic* and *master*. You branched *topic* off *master* when *master* was at commit 'E'. The graph of the commits looks like this:

```
A---B---C topic
      /
D---E---F---G master
```
Then:

```
git diff master..topic
```
will output the difference from G to C (i.e. with effects of F and G), while:

```
git diff master...topic
```

```
would output just differences in the topic branch (i.e. only A, B, and C1</sup>
```
#### **Asking for your changes to be merged with the main repo**

When you are ready to ask for the merge of your code:

- 1. Go to the URL of your forked repo, say http://github.com/your-user-name/nipype.git.
- 2. Click on the 'Pull request' button:

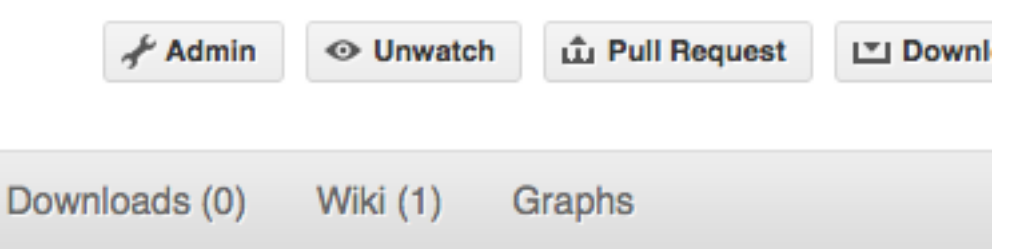

Enter a message; we suggest you select only nipype as the recipient. The message will go to the [nipype](http://mail.scipy.org/mailman/listinfo/nipy-devel) [mailing list.](http://mail.scipy.org/mailman/listinfo/nipy-devel) Please feel free to add others from the list as you like.

#### **Merging from trunk**

This updates your code from the upstream [nipype github](http://github.com/nipy/nipype) repo.

#### **Overview**

```
# go to your master branch
git checkout master
# pull changes from github
```
<span id="page-1608-0"></span><sup>&</sup>lt;sup>1</sup> Thanks to Yarik Halchenko for this explanation.

```
git fetch upstream
# merge from upstream
git merge upstream/master
```
#### **In detail**

We suggest that you do this only for your master branch, and leave your 'feature' branches unmerged, to keep their history as clean as possible. This makes code review easier:

git checkout master

Make sure you have done *[Linking your repository to the upstream repo](#page-1604-1)*.

Merge the upstream code into your current development by first pulling the upstream repo to a copy on your local machine:

```
git fetch upstream
```
then merging into your current branch:

git merge upstream/master

#### **Deleting a branch on github**

```
git checkout master
# delete branch locally
git branch -D my-unwanted-branch
# delete branch on github
git push origin :my-unwanted-branch
```
(Note the colon : before test-branch. See also: <http://github.com/guides/remove-a-remote-branch>

#### **Several people sharing a single repository**

If you want to work on some stuff with other people, where you are all committing into the same repository, or even the same branch, then just share it via [github.](http://github.com)

First fork nipype into your account, as from *[Making your own copy \(fork\) of nipype](#page-1603-1)*.

Then, go to your forked repository github page, say http://github.com/your-user-name/nipype Click on the 'Admin' button, and add anyone else to the repo as a collaborator:

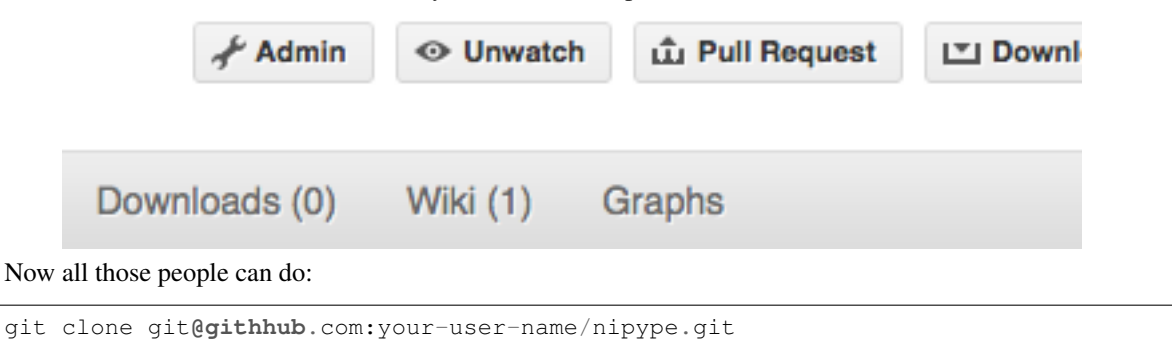

Remember that links starting with  $\text{git@}$  use the ssh protocol and are read-write; links starting with  $\text{git://}$ are read-only.

Your collaborators can then commit directly into that repo with the usual:

```
git commit -am 'ENH - much better code'
git push origin master # pushes directly into your repo
```
#### **Exploring your repository**

To see a graphical representation of the repository branches and commits:

gitk --all

To see a linear list of commits for this branch:

git log

You can also look at the [network graph visualizer](http://github.com/blog/39-say-hello-to-the-network-graph-visualizer) for your [github](http://github.com) repo.

# <span id="page-1610-0"></span>**94.5.6 git resources**

#### **Tutorials and summaries**

- [github help](http://help.github.com) has an excellent series of how-to guides.
- [learn.github](http://learn.github.com/) has an excellent series of tutorials
- The [pro git book](http://progit.org/) is a good in-depth book on git.
- A [git cheat sheet](http://github.com/guides/git-cheat-sheet) is a page giving summaries of common commands.
- The [git user manual](http://www.kernel.org/pub/software/scm/git/docs/user-manual.html)
- The [git tutorial](http://www.kernel.org/pub/software/scm/git/docs/gittutorial.html)
- The [git community book](http://book.git-scm.com/)
- [git ready](http://www.gitready.com/) a nice series of tutorials
- [git casts](http://www.gitcasts.com/) video snippets giving git how-tos.
- [git magic](http://www-cs-students.stanford.edu/~blynn/gitmagic/index.html) extended introduction with intermediate detail
- The [git parable](http://tom.preston-werner.com/2009/05/19/the-git-parable.html) is an easy read explaining the concepts behind git.
- Our own [git foundation](http://matthew-brett.github.com/pydagogue/foundation.html) expands on the [git parable.](http://tom.preston-werner.com/2009/05/19/the-git-parable.html)
- Fernando Perez' git page [Fernando's git page](http://www.fperez.org/py4science/git.html) many links and tips
- A good but technical page on [git concepts](http://www.eecs.harvard.edu/~cduan/technical/git/)
- [git svn crash course:](http://git-scm.com/course/svn.html) [git](http://git-scm.com/) for those of us used to [subversion](http://subversion.tigris.org/)

#### **Advanced git workflow**

There are many ways of working with [git;](http://git-scm.com/) here are some posts on the rules of thumb that other projects have come up with:

- Linus Torvalds on [git management](http://kerneltrap.org/Linux/Git_Management)
- Linus Torvalds on [linux git workflow](http://www.mail-archive.com/dri-devel@lists.sourceforge.net/msg39091.html) . Summary; use the git tools to make the history of your edits as clean as possible; merge from upstream edits as little as possible in branches where you are doing active development.

#### **Manual pages online**

You can get these on your own machine with (e.g) git help push or (same thing) git push --help, but, for convenience, here are the online manual pages for some common commands:

- [git add](http://www.kernel.org/pub/software/scm/git/docs/git-add.html)
- [git branch](http://www.kernel.org/pub/software/scm/git/docs/git-branch.html)
- [git checkout](http://www.kernel.org/pub/software/scm/git/docs/git-checkout.html)
- [git clone](http://www.kernel.org/pub/software/scm/git/docs/git-clone.html)
- [git commit](http://www.kernel.org/pub/software/scm/git/docs/git-commit.html)
- [git config](http://www.kernel.org/pub/software/scm/git/docs/git-config.html)
- [git diff](http://www.kernel.org/pub/software/scm/git/docs/git-diff.html)
- [git log](http://www.kernel.org/pub/software/scm/git/docs/git-log.html)
- [git pull](http://www.kernel.org/pub/software/scm/git/docs/git-pull.html)
- [git push](http://www.kernel.org/pub/software/scm/git/docs/git-push.html)
- [git remote](http://www.kernel.org/pub/software/scm/git/docs/git-remote.html)
- [git status](http://www.kernel.org/pub/software/scm/git/docs/git-status.html)

# **94.6 Architecture (discussions from 2009)**

This section reflects notes and discussion between developers during the start of the nipype project in 2009.

# **94.6.1 Design Guidelines**

These are guidelines that the core nipype developers have agreed on:

Interfaces should keep all parameters affecting construction of the appropriate command in the "input" bunch. The .run() method of an Interface should include all required inputs as explicitly named parameters, and they should take a default value of None.

Any Interface should at a minimum support cwd as a command-line argument to .run(). This may be accomplished by allowing cwd as an element of the input Bunch, or handled as a separate case.

Relatedly, any Interface should output all files to cwd if it is set, and otherwise to os.getcwd() (or equivalent).

We need to decide on a consistent policy towards the maintinence of paths to files. It seems like the best strategy might be to do absolute (os.realpath?) filenames by default, allowing for relative paths by explicitly including something that doesn't start with a '/'. This could include '.' in some sort of path-spec.

Class attributes should never be modified by an instance of that class. And probably not ever.

# **94.6.2 Providing for Provenance**

The following is a specific discussion that should be thought out an more generally applied to the way we handle auto-generation / or "sourcing" of settings in an interface.

There are two possible sources (at a minimum) from which the interface instance could obtain "outputtype" - itself, or FSLInfo. Currently, the outputtype gets read from FSLInfo if self.outputtype (er, \_outputtype?) is None.

In the case of other opt\_map specifications, there are defaults that get specified if the value is None. For example output filenames are often auto-generated. If you look at the code for fsl.Bet for example, there is no way for the outfile to get picked up at the pipeline level, because it is a transient variable. This is OK, as the generation of the outfile name is contingent ONLY on inputs which ARE available to the pipeline machinery (i.e., via inspection of the Bet instance's attributes).

However, with outputtype, we are in a situation in which "autogeneration" incorporates potentially transient information external to the instance itself. Thus, some care needs to be taken in always ensuring this information is hashable.

# **94.6.3 Design Principles**

These are (currently) Dav Clark's best guess at what the group might agree on:

It should be very easy to figure out what was done by the pypeline.

Code should support relocatability - this could be via URIs, relative paths or potentially other mechanisms. Unless otherwise called for, code should be thread safe, just in case.

The pipeline should make it easy to change aspects of an analysis with minimal recomputation, downloading, etc. (This is not the case currently - any change will overwrite the old node). Also, the fact that multiple files get rolled into a single node is problematic for similar reasons. E.g. - node([file1 ... file100]) will get recomputed if we add only one file!.

However, it should also be easy to identify and delete things you don't need anymore.

Pipelines and bits of pipelines should be easy to share.

Things that are the same should be called the same thing in most places. For interfaces that have an obvious meaning for the terms, "infiles" and "outfile(s)". If a file is in both the inputs and outputs, it should be called the same thing in both places. If it is produced by one interface and consumed by another, same thing should be used.

# **94.6.4 Discussions**

#### **Auto-generated filenames**

In refactoring the inputs in the traitlets branch I'm working through the different ways that filenames are generated and want to make sure the interface is consistent. The notes below are all using fsl.Bet as that's the first class we're Traiting. Other interface classes may handle this differently, but should agree on a convention and apply it across all Interfaces (if possible).

#### **Current Rules**

These rules are for fsl.Bet, but it appears they are the same for all fsl and spm Interfaces.

Bet has two mandatory parameters, infile and outfile. These are the rules for how they are handled in different use cases.

- 1. If infile or outfile are absolute paths, they are used as-is and never changed. This allows users to override any filename/path generation.
- 2. If out  $file$  is not specified, a filename is generated.
- 3. Generated filenames (at least for outfile) are based on:
- infile, the filename minus the extensions.
- A suffix specified by the Interface. For example Bet uses *\_brain* suffix.
- The current working directory, os.getcwd(). Example:

If infile  $==$  'foo.nii' and the cwd is /home/cburns then generated outfile for Bet will be /home/ cburns/foo\_brain.nii.gz

4. If outfile is not an absolute path, for instance just a filename, the absolute path is generated using os.path.realpath. This absolute path is needed to make sure the packages (Bet in this case) write the output file to a location of our choosing. The generated absolute path is only used in the cmdline at runtime and does \_not\_ overwrite the class attr self.inputs.outfile. It is generated only when the cmdline is invoked.

#### **Walking through some examples**

In this example we assign infile directly but outfile is generated in Bet.\_parse\_inputs based on infile. The generated out file is only used in the cmdline at runtime and not stored in self.inputs. outfile. This seems correct.

```
In [15]: from nipype.interfaces import fsl
In [16]: mybet = fsl.Bet()
In [17]: mybet.inputs.infile = 'foo.nii'
In [18]: res = mybet.run()
In [19]: res.runtime.cmdline
Out[19]: 'bet foo.nii /Users/cburns/src/nipy-sf/nipype/trunk/nipype/interfaces/
˓→tests/foo_brain.nii.gz'
In [21]: mybet.inputs
Out[21]: Bunch(center=None, flags=None, frac=None, functional=None,
infile='foo.nii', mask=None, mesh=None, nooutput=None, outfile=None,
outline=None, radius=None, reduce_bias=None, skull=None, threshold=None,
verbose=None, vertical_gradient=None)
In [24]: mybet.cmdline
Out[24]: 'bet foo.nii /Users/cburns/src/nipy-sf/nipype/trunk/nipype/interfaces/
˓→tests/foo_brain.nii.gz'
```

```
In [25]: mybet.inputs.outfile
In [26]: mybet.inputs.infile
Out[26]: 'foo.nii'
```
We get the same behavior here when we assign infile at initialization:

```
In [28]: mybet = fsl.Bet(infile='foo.nii')
In [29]: mybet.cmdline
Out[29]: 'bet foo.nii /Users/cburns/src/nipy-sf/nipype/trunk/nipype/interfaces/
˓→tests/foo_brain.nii.gz'
In [30]: mybet.inputs
Out[30]: Bunch(center=None, flags=None, frac=None, functional=None,
infile='foo.nii', mask=None, mesh=None, nooutput=None, outfile=None,
outline=None, radius=None, reduce_bias=None, skull=None, threshold=None,
verbose=None, vertical_gradient=None)
In [31]: res = mybet.run()
In [32]: res.runtime.cmdline
Out[32]: 'bet foo.nii /Users/cburns/src/nipy-sf/nipype/trunk/nipype/interfaces/
˓→tests/foo_brain.nii.gz'
```
Here we specify absolute paths for both infile and out file. The command line's look as expected:

```
In [53]: import os
In [54]: mybet = fsl.Bet()
In [55]: mybet.inputs.infile = os.path.join('/Users/cburns/tmp/junk', 'foo.nii')
In [56]: mybet.inputs.outfile = os.path.join('/Users/cburns/tmp/junk', 'bar.nii')
In [57]: mybet.cmdline
Out[57]: 'bet /Users/cburns/tmp/junk/foo.nii /Users/cburns/tmp/junk/bar.nii'
In [58]: res = mybet.run()
In [59]: res.runtime.cmdline
Out[59]: 'bet /Users/cburns/tmp/junk/foo.nii /Users/cburns/tmp/junk/bar.nii'
```
Here passing in a new outfile in the run method will update mybet.inputs.outfile to the passed in value. Should this be the case?

```
In [110]: mybet = fsl.Bet(infile='foo.nii', outfile='bar.nii')
In [111]: mybet.inputs.outfile
Out[111]: 'bar.nii'
In [112]: mybet.cmdline
Out[112]: 'bet foo.nii /Users/cburns/src/nipy-sf/nipype/trunk/nipype/interfaces/
˓→tests/bar.nii'
In [113]: res = mybet.run(outfile = os.path.join('/Users/cburns/tmp/junk', 'not_
˓→bar.nii'))
```

```
In [114]: mybet.inputs.outfile
Out[114]: '/Users/cburns/tmp/junk/not_bar.nii'
In [115]: mybet.cmdline
Out[115]: 'bet foo.nii /Users/cburns/tmp/junk/not_bar.nii'
```
In this case we provide  $\text{outfile}$  but not as an absolue path, so the absolue path is generated and used for the cmdline when run, but mybet.inputs.outfile is not updated with the absolute path.

```
In [74]: mybet = fsl.Bet(infile='foo.nii', outfile='bar.nii')
In [75]: mybet.inputs.outfile
Out[75]: 'bar.nii'
In [76]: mybet.cmdline
Out[76]: 'bet foo.nii /Users/cburns/src/nipy-sf/nipype/trunk/nipype/interfaces/
˓→tests/bar.nii'
In [77]: res = mybet.run()
In [78]: res.runtime.cmdline
Out[78]: 'bet foo.nii /Users/cburns/src/nipy-sf/nipype/trunk/nipype/interfaces/
˓→tests/bar.nii'
In [80]: res.interface.inputs.outfile
Out[80]: 'bar.nii'
```
# **94.7 W3C PROV support**

### **94.7.1 Overview**

We're using the the [W3C PROV data model](http://www.w3.org/TR/prov-dm/) to capture and represent provenance in Nipype. For an overview see:

#### [PROV-DM overview](http://slideviewer.herokuapp.com/url/raw.github.com/ni-/notebooks/master/NIDMIntro.ipynb)

Each interface writes out a provenance.json (currently prov-json) or provenance.rdf (if rdflib is available) file. The workflow engine can also write out a provenance of the workflow if instructed.

This is very much an experimental feature as we continue to refine how exactly the provenance should be stored and how such information can be used for reporting or reconstituting workflows. By default provenance writing is disabled for the 0.9 release, to enable insert the following code at the top of your script:

```
>>> from nipype import config
>>> config.enable_provenance()
```
# **94.8 Software using Nipype**

# **94.8.1 Configurable Pipeline for the Analysis of Connectomes (C-PAC)**

[C-PAC](http://fcp-indi.github.io/) is an open-source software pipeline for automated preprocessing and analysis of resting-state fMRI data. C-PAC builds upon a robust set of existing software packages including AFNI, FSL, and ANTS, and makes it easy for both novice users and experts to explore their data using a wide array of analytic tools. Users define analysis pipelines by specifying a combination of preprocessing options and analyses to be run on an arbitrary number of subjects. Results can then be compared across groups using the integrated group statistics feature. C-PAC makes extensive use of Nipype Workflows and Interfaces.

# **94.8.2 BRAINSTools**

[BRAINSTools](http://brainsia.github.io/BRAINSTools/) is a suite of tools for medical image processing focused on brain analysis.

# **94.8.3 Brain Imaging Pipelines (BIPs)**

[BIPs](https://github.com/INCF/BrainImagingPipelines) is a set of predefined Nipype workflows coupled with a graphical interface and ability to save and share workflow configurations. It provides both Nipype Workflows and Interfaces.

# **94.8.4 BROCCOLI**

[BROCCOLI](https://github.com/wanderine/BROCCOLI/) is a piece of software for fast fMRI analysis on many core CPUs and GPUs. It provides Nipype Interfaces.

# **94.8.5 Forward**

[Forward](http://cyclotronresearchcentre.github.io/forward/) is set of tools simplifying the preparation of accurate electromagnetic head models for EEG forward modeling. It uses Nipype Workflows and Interfaces.

# **94.8.6 Limbo**

[Limbo](https://github.com/Gilles86/in_limbo) is a toolbox for finding brain regions that are neither significantly active nor inactive, but rather "in limbo". It was build using custom Nipype Interfaces and Workflows.

# **94.8.7 Lyman**

[Lyman](http://stanford.edu/~mwaskom/software/lyman/) is a high-level ecosystem for analyzing task based fMRI neuroimaging data using open-source software. It aims to support an analysis workflow that is powerful, flexible, and reproducible, while automating as much of the processing as possible. It is build upon Nipype Workflows and Interfaces.

# **94.8.8 Medimsight**

[Medimsight](https://www.medimsight.com) is a commercial service medical imaging cloud platform. It uses Nipype to interface with various neuroimaging software.

### **94.8.9 MIA**

[MIA](http://mia.sourceforge.net) MIA is a a toolkit for gray scale medical image analysis. It provides Nipype interfaces for easy integration with other software.

### **94.8.10 Mindboggle**

[Mindboggle](http://mindboggle.info/users/README.html) software package automates shape analysis of anatomical labels and features extracted from human brain MR image data. Mindboggle can be run as a single command, and can be easily installed as a crossplatform virtual machine for convenience and reproducibility of results. Behind the scenes, open source Python and C++ code run within a Nipype pipeline framework.

# **94.8.11 OpenfMRI**

[OpenfMRI](https://openfmri.org/) is a repository for task based fMRI datasets. It uses Nipype for automated analysis of the deposited data.

# **94.8.12 serial functional Diffusion Mapping (sfDM)**

'sfDM [<http://github.com/PIRCImagingTools/sfDM>](http://github.com/PIRCImagingTools/sfDM)'\_ is a software package for looking at changes in diffusion profiles of different tissue types across time. It uses Nipype to process the data.

# **94.8.13 The Stanford CNI MRS Library (SMAL)**

[SMAL](http://cni.github.io/MRS/doc/_build/html/index.html) is a library providing algorithms and methods to read and analyze data from Magnetic Resonance Spectroscopy (MRS) experiments. It provides an API for fitting models of the spectral line-widths of several different molecular species, and quantify their relative abundance in human brain tissue. SMAL uses Nipype Workflows and Interfaces.

# **94.8.14 tract\_querier**

[tract\\_querier](https://github.com/demianw/tract_querier) is a White Matter Query Language tool. It provides Nipype interfaces.

# **94.9 Testing nipype**

In order to ensure the stability of each release of Nipype, the project uses two continuous integration services: [CircleCI](https://circleci.com/gh/nipy/nipype/tree/master) and [Travis CI.](https://travis-ci.org/nipy/nipype) If both batteries of tests are passing, the following badges should be shown in green

build passing color:

# **94.9.1 Installation for developers**

To check out the latest development version:

git clone https://github.com/nipy/nipype.git

After cloning:

```
cd nipype
pip install -r requirements.txt
pip install -e .[dev]
```
# **94.9.2 Test implementation**

Nipype testing framework is built upon [pytest.](http://doc.pytest.org/en/latest/)

After installation in developer mode, the tests can be run with the following command at the root folder of the project

pytest -v --doctest-modules nipype

A successful test run should complete in 10-30 minutes and end with something like:

---------------------------------------------------------------------- 2445 passed, 41 skipped, 7 xfailed **in** 1277.66 seconds

No test should fail (unless you're missing a dependency). If the SUBJECTS DIR` environment variable is not set, some FreeSurfer related tests will fail. If any of the tests failed, please report them on our [bug tracker.](http://github.com/nipy/nipype/issues) On Debian systems with a local copy of MATLAB installed, set the following environment variable before running tests:

export MATLABCMD=\$pathtomatlabdir/bin/\$platform/MATLAB

where \$pathtomatlabdir is the path to your matlab installation and \$platform is the directory referring to x86 or x64 installations (typically  $q\ln x a 64$  on 64-bit installations).

#### **Skipped tests**

Nipype will skip some tests depending on the currently available software and data dependencies. Installing software dependencies and downloading the necessary data will reduce the number of skipped tests.

A few tests in Nipype make use of some images distributed within the [FSL course data.](http://fsl.fmrib.ox.ac.uk/fslcourse/) This reduced version of the package can be downloaded [here.](https://files.osf.io/v1/resources/nefdp/providers/osfstorage/57f472cf9ad5a101f977ecfe) To enable the tests depending on these data, just unpack the targz file and set the FSL\_COURSE\_DATA environment variable to point to that folder. Note, that the test execution time can increase significantly with these additional tests.

# **Xfailed tests**

Some tests are expect to fail until the code will be changed or for other reasons.

# **94.9.3 Testing Nipype using Docker**

Nipype is tested inside Docker containers and users can use nipype images to test local versions. First, install the [Docker Engine.](https://docs.docker.com/engine/installation/) Nipype has one base docker image called nipype/nipype:base, that contains several useful tools

(FreeSurfer, AFNI, FSL, ANTs, etc.), and additional test images for specific Python versions: py27 for Python 2.7 and py36 for Python 3.6. Users can pull the nipype image for Python 3.6 as follows:

docker pull nipype/nipype:py36

In order to test a local version of nipype you can run test within container as follows:

```
docker run -it -v $PWD:/src/nipype --rm nipype/nipype:py36 py.test -v --doctest-
˓→modules /src/nipype/nipype
```
# **94.9.4 Additional comments**

If the project is tested both on your local OS and within a Docker container, you might have to remove all \_\_pycache\_\_ directories before switching between your OS and a container.

# Bibliography

- [Jones10] Jones DK, [The signal intensity must be modulated by the determinant of the Jacobian when correcting for](http://cds.ismrm.org/protected/10MProceedings/files/1644_129.pdf) [eddy currents in diffusion MRI,](http://cds.ismrm.org/protected/10MProceedings/files/1644_129.pdf) Proc. ISMRM 18th Annual Meeting, (2010).
- [Rohde04] Rohde et al., [Comprehensive Approach for Correction of Motion and Distortion in Diffusion-Weighted](http://stbb.nichd.nih.gov/pdf/com_app_cor_mri04.pdf) [MRI,](http://stbb.nichd.nih.gov/pdf/com_app_cor_mri04.pdf) MRM 51:103-114 (2004).
- [Leemans09] Leemans A, and Jones DK, [The B-matrix must be rotated when correcting for subject motion in DTI](http://dx.doi.org/10.1002/mrm.21890) [data,](http://dx.doi.org/10.1002/mrm.21890) Magn Reson Med. 61(6):1336-49. 2009. doi: 10.1002/mrm.21890.
- [Yendiki13] Yendiki A et al., [Spurious group differences due to head motion in a diffusion MRI study.](http://dx.doi.org/10.1016/j.neuroimage.2013.11.027) Neuroimage. 21(88C):79-90. 2013. doi: 10.1016/j.neuroimage.2013.11.027
- [Jeurissen2014] Jeurissen B. et al., [Multi-tissue constrained spherical deconvolution for improved analysis of multi](http://dx.doi.org/10.1016/j.neuroimage.2014.07.061)[shell diffusion MRI data.](http://dx.doi.org/10.1016/j.neuroimage.2014.07.061) NeuroImage (2014). doi: 10.1016/j.neuroimage.2014.07.061
- [Jezzard95] Jezzard P, and Balaban RS, [Correction for geometric distortion in echo planar images from B0 field](http://dx.doi.org/10.1002/mrm.1910340111) [variations,](http://dx.doi.org/10.1002/mrm.1910340111) MRM 34(1):65-73. (1995). doi: 10.1002/mrm.1910340111.
- [Jenkinson03] Jenkinson M., [Fast, automated, N-dimensional phase-unwrapping algorithm,](http://dx.doi.org/10.1002/mrm.10354) MRM 49(1):193-197, 2003, doi: 10.1002/mrm.10354.
- [Andersson2003] Andersson JL et al., [How to correct susceptibility distortions in spin-echo echo-planar images: ap](http://dx.doi.org/10.1016/S1053-8119(03)00336-7)[plication to diffusion tensor imaging.](http://dx.doi.org/10.1016/S1053-8119(03)00336-7) Neuroimage. 2003 Oct;20(2):870-88. doi: 10.1016/S1053-8119(03)00336-7
- [Cordes2000] Cordes D et al., Geometric distortion correction in EPI using two images with orthogonal phaseencoding directions, in Proc. ISMRM (8), p.1712, Denver, US, 2000.
- [Chiou2000] Chiou JY, and Nalcioglu O, A simple method to correct off-resonance related distortion in echo planar imaging, in Proc. ISMRM (8), p.1712, Denver, US, 2000.
- [Power2012] Power et al., Spurious but systematic correlations in functional connectivity MRI networks arise from subject motion, NeuroImage 59(3), 2012. doi[:10.1016/j.neuroimage.2011.10.018.](http://dx.doi.org/10.1016/j.neuroimage.2011.10.018)
- [Nichols2013] Nichols T, [Notes on creating a standardized version of DVARS,](http://www2.warwick.ac.uk/fac/sci/statistics/staff/academic-research/nichols/scripts/fsl/standardizeddvars.pdf) 2013.
- [Tustison2010] N. Tustison et al., N4ITK: Improved N3 Bias Correction, IEEE Transactions on Medical Imaging, 29(6):1310-1320, June 2010.
- [Coupe2008] Coupe P et al., [An Optimized Blockwise Non Local Means Denoising Filter for 3D Magnetic Resonance](http://dx.doi.org/10.1109%2FTMI.2007.906087) [Images,](http://dx.doi.org/10.1109%2FTMI.2007.906087) IEEE Transactions on Medical Imaging, 27(4):425-441, 2008.
- [Tournier2007] Tournier, J.D., et al. NeuroImage 2007. Robust determination of the fibre orientation distribution in diffusion MRI: Non-negativity constrained super-resolved spherical deconvolution
- [Chang2005] Chang, LC, Jones, DK and Pierpaoli, C. RESTORE: robust estimation of tensors by outlier rejection. MRM, 53:1088-95, (2005).
- [Garyfallidis12] Garyfallidis E., "Towards an accurate brain tractography", PhD thesis, University of Cambridge, 2012
- [FACT] Mori, S.; Crain, B. J.; Chacko, V. P. & van Zijl, P. C. M. Three-dimensional tracking of axonal projections in the brain by magnetic resonance imaging. Annals of Neurology, 1999, 45, 265-269
- [iFOD1] Tournier, J.-D.; Calamante, F. & Connelly, A. MRtrix: Diffusion tractography in crossing fiber regions. Int. J. Imaging Syst. Technol., 2012, 22, 53-66
- [iFOD2] Tournier, J.-D.; Calamante, F. & Connelly, A. Improved probabilistic streamlines tractography by 2nd order integration over fibre orientation distributions. Proceedings of the International Society for Magnetic Resonance in Medicine, 2010, 1670
- [Nulldist] Morris, D. M.; Embleton, K. V. & Parker, G. J. Probabilistic fibre tracking: Differentiation of connections from chance events. NeuroImage, 2008, 42, 1329-1339
- [Tensor\_Det] Basser, P. J.; Pajevic, S.; Pierpaoli, C.; Duda, J. and Aldroubi, A. In vivo fiber tractography using DT-MRI data. Magnetic Resonance in Medicine, 2000, 44, 625-632
- [Tensor\_Prob] Jones, D. Tractography Gone Wild: Probabilistic Fibre Tracking Using the Wild Bootstrap With Diffusion Tensor MRI. IEEE Transactions on Medical Imaging, 2008, 27, 1268-1274
- [Roche2011] Roche A. A four-dimensional registration algorithm with application to joint correction of motion and slice timing in fMRI. IEEE Trans Med Imaging. 2011 Aug;30(8):1546-54. [DOI.](http://dx.doi.org/10.1109/TMI.2011.2131152)
## Python Module Index

nipype.workflows.dmri.connectivity.group\_connectiv

#### n

nipype.algorithms.confounds, [374](#page-379-0) nipype.algorithms.icc, [377](#page-382-0) nipype.algorithms.misc, [400](#page-405-0) nipype.algorithms.modelgen, [407](#page-412-0) nipype.caching.memory, [1550](#page-1555-0) nipype.interfaces.base.core, [607](#page-612-0) nipype.interfaces.base.support, [607](#page-612-1) nipype.interfaces.base.traits\_extension,nipype.workflows.dmri.fsl.dti,[38](#page-43-0) [607](#page-612-2) nipype.interfaces.brainsuite.brainsuite, [637](#page-642-0) nipype.interfaces.cmtk.cmtk, [706](#page-711-0) nipype.interfaces.cmtk.nbs, [710](#page-715-0) nipype.interfaces.cmtk.nx, [712](#page-717-0) nipype.interfaces.cmtk.parcellation, [714](#page-719-0) nipype.interfaces.dcmstack, [1510](#page-1515-0) nipype.interfaces.dipy.preprocess, [729](#page-734-0) nipype.interfaces.freesurfer.utils, [898](#page-903-0) nipype.interfaces.fsl.model, [978](#page-983-0) nipype.interfaces.io, [1533](#page-1538-0) nipype.interfaces.matlab, [1552](#page-1557-0) nipype.interfaces.minc.base, [1041](#page-1046-0) nipype.interfaces.minc.testdata, [1087](#page-1092-0) nipype.interfaces.mrtrix.convert, [1119](#page-1124-0) nipype.interfaces.mrtrix.tensors, [1138](#page-1143-0) nipype.interfaces.niftyreg.base, [1193](#page-1198-0) nipype.interfaces.vtkbase, [1547](#page-1552-0) nipype.pipeline.engine.base, [1562](#page-1567-0) nipype.pipeline.engine.nodes, [1564](#page-1569-0) nipype.pipeline.engine.utils, [1571](#page-1576-0) nipype.pipeline.engine.workflows, [1574](#page-1579-0) nipype.workflows.data, [3](#page-8-0) nipype.workflows.dmri.camino.connectivit $\frac{\eta \text{ i}}{\text{m}}$ Xp6iMg, Kflows.smri.freesurfer.bem, [5](#page-10-0) nipype.workflows.dmri.camino.diffusion, [6](#page-11-0) nipype.workflows.dmri.camino.group\_conne<sup>pipype</sup>y, vorkflows.smri.freesurfer.utils, [7](#page-12-0) [8](#page-13-0) nipype.workflows.dmri.connectivity.nx, [11](#page-16-0) nipype.workflows.dmri.dipy.denoise, [13](#page-18-0) nipype.workflows.dmri.dtitk.tensor\_registration, [14](#page-19-0) nipype.workflows.dmri.fsl.artifacts, [16](#page-21-0) nipype.workflows.dmri.fsl.epi, [42](#page-47-0) nipype.workflows.dmri.fsl.tbss, [55](#page-60-0) nipype.workflows.dmri.fsl.utils, [68](#page-73-0) nipype.workflows.dmri.mrtrix.connectivity\_mapping, [75](#page-80-0) nipype.workflows.dmri.mrtrix.diffusion, [76](#page-81-0) nipype.workflows.dmri.mrtrix.group\_connectivity, [78](#page-83-0) nipype.workflows.fmri.fsl.estimate, [79](#page-84-0) nipype.workflows.fmri.fsl.preprocess, [84](#page-89-0) nipype.workflows.fmri.spm.preprocess, [96](#page-101-0) nipype.workflows.misc.utils, [103](#page-108-0) nipype.workflows.rsfmri.fsl.resting, [105](#page-110-0) nipype.workflows.smri.ants.ANTSBuildTemplate, [111](#page-116-0) nipype.workflows.smri.ants.antsRegistrationBuildTem [113](#page-118-0) nipype.workflows.smri.freesurfer.autorecon1, [114](#page-119-0) nipype.workflows.smri.freesurfer.autorecon2, [114](#page-119-1) [114](#page-119-2) nipype.workflows.smri.freesurfer.recon, [116](#page-121-0) [118](#page-123-0) nipype.workflows.smri.niftyreg.groupwise,

## Index

## Symbols

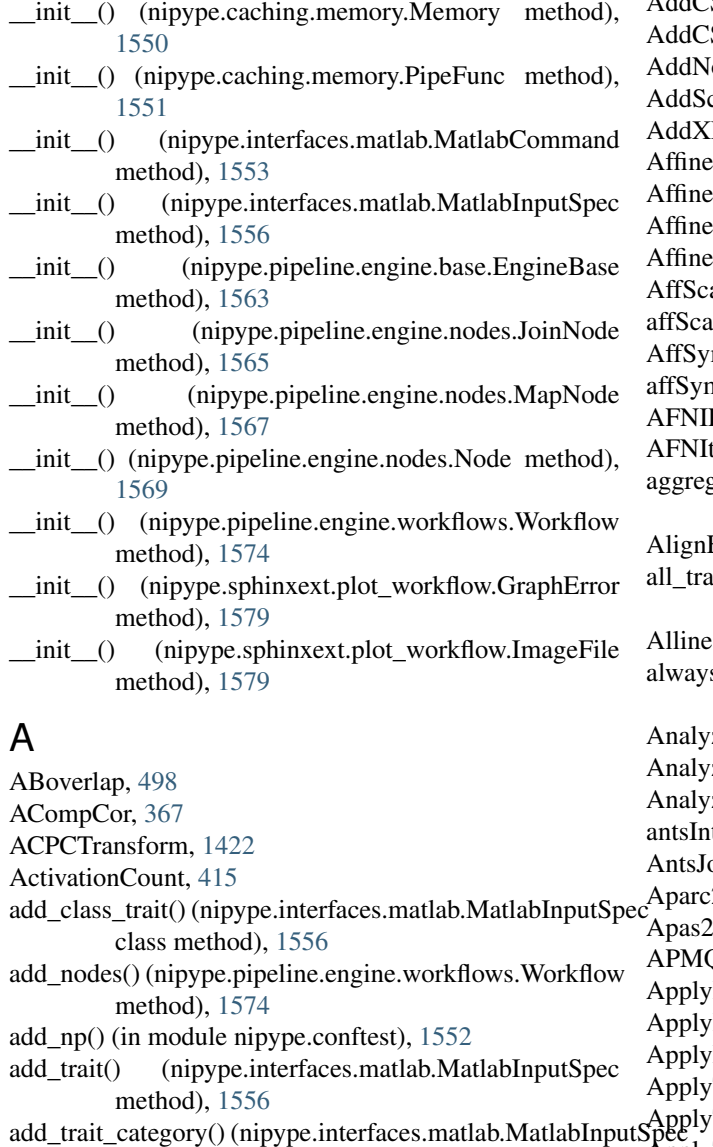

class method), [1556](#page-1561-0)

add\_trait\_listener() (nipype.interfaces.matlab.MatlabInputSpec al. Mathematic 204 method), [1556](#page-1561-0) AddCSVColumn, [389](#page-394-0) SVRow, [389](#page-394-0)  $loise, 390$  $loise, 390$ calarVolumes, [1376](#page-1381-0) FormToHeader, [850](#page-855-0)  $2, 742$  $2, 742$ eInitializer, [593](#page-598-0) eRegistration, [1399](#page-1404-0) eTask, [743](#page-748-0) alarVol, [739](#page-744-0) alarVolTask, [751](#page-756-0) mTensor3DVol, [740](#page-745-0) mTensor3DVolTask, [751](#page-756-0) PythonCommand, [417](#page-422-0) toNIFTI, [499](#page-504-0) gate\_outputs() (nipype.interfaces.matlab.MatlabCommand method), [1553](#page-1558-0) EpiAnatPy, [427](#page-432-0) alt\_names() (nipype.interfaces.matlab.MatlabInputSpec method), [1556](#page-1561-0)  $e$ ate, [429](#page-434-0) s\_run (nipype.interfaces.matlab.MatlabCommand attribute), [1553](#page-1558-0) ze2nii, [1479](#page-1484-0) zeHeader, [645](#page-650-0) zeWarp, [765](#page-770-0) troduction, [552](#page-557-0) ointFusion, [576](#page-581-0)  $2Aseg, 851$  $2Aseg, 851$  $2Aseg, 853$  $2Aseg, 853$ **Oball**, [727](#page-732-0) /Deformations, [1457](#page-1462-0) InverseDeformation, [1479](#page-1484-0) /Mask, [853,](#page-858-0) [938](#page-943-0) TOPUP, [920](#page-925-0) Transform, [1480](#page-1485-0) ApplyTransforms, [569](#page-574-0) ApplyVolTransform, [804](#page-809-0)

ApplyWarp, [766,](#page-771-0) [980](#page-985-0) ApplyXFM, [981](#page-986-0) AR1Image, [937](#page-942-0) args (nipype.sphinxext.plot\_workflow.GraphError attribute), [1579](#page-1584-0) ArtifactDetect, [411](#page-416-0) AssertEqual, [1485](#page-1490-0) Atropos, [579](#page-584-0) Autobox, [500](#page-505-0) Automask, [437](#page-442-0) AutoTcorrelate, [435](#page-440-0) AutoTLRC, [434](#page-439-0) Average, [1041](#page-1046-1) AverageAffineTransform, [594](#page-599-0) AverageImages, [595](#page-600-0) AverageNetworks, [710](#page-715-1) AvScale, [1007](#page-1012-0) Axialize, [501](#page-506-0)

# B

B0Calc, [978](#page-983-1) Bandpass, [438](#page-443-0) base\_trait() (nipype.interfaces.matlab.MatlabInputSpec method), [1556](#page-1561-0) BaseInterface, [603](#page-608-0) BBox, [1044](#page-1049-0) BBRegister, [806](#page-811-0) BDP, [609](#page-614-0) Beast, [1045](#page-1050-0) BEDPOSTX5, [901](#page-906-0) BestLinReg, [1047](#page-1052-0) BET, [985](#page-990-0) Bfc, [617](#page-622-0) BIDSDataGrabber, [1519](#page-1524-0) BigAverage, [1048](#page-1053-0) Binarize, [774](#page-779-0) BinaryMaskEditorBasedOnLandmarks, [1340](#page-1345-0) BinaryMaths, [938,](#page-943-0) [1216](#page-1221-0) BinaryMathsInteger, [1218](#page-1223-0) BinaryStats, [1226](#page-1231-0) BinThresh, [754](#page-759-0) BinThreshTask, [755](#page-760-0) Blob, [1049](#page-1054-0) Blur, [1050](#page-1055-0) BlurInMask, [440](#page-445-0) BlurToFWHM, [441](#page-446-0) BrainExtraction, [580](#page-585-0) BrainMask, [1165](#page-1170-0) BRAINSABC, [1328](#page-1333-0) BRAINSAlignMSP, [1342](#page-1347-0) BRAINSClipInferior, [1343](#page-1348-0) BRAINSConstellationDetector, [1331](#page-1336-0) BRAINSConstellationModeler, [1344](#page-1349-0) BRAINSCreateLabelMapFromProbabilityMaps, [1335](#page-1340-0)

BRAINSCut, [1336](#page-1341-0) BRAINSDemonWarp, [1320,](#page-1325-0) [1423](#page-1428-0) BRAINSEyeDetector, [1346](#page-1351-0) BRAINSFit, [1310,](#page-1315-0) [1414](#page-1419-0) BRAINSInitializedControlPoints, [1346](#page-1351-0) BRAINSLandmarkInitializer, [1347](#page-1352-0) BRAINSLinearModelerEPCA, [1348](#page-1353-0) BRAINSLmkTransform, [1349](#page-1354-0) BRAINSMultiSTAPLE, [1338](#page-1343-0) BRAINSMush, [1350](#page-1355-0) BRAINSPosteriorToContinuousClass, [1239](#page-1244-0) BRAINSResample, [1318,](#page-1323-0) [1420](#page-1425-0) BRAINSResize, [1319](#page-1324-0) BRAINSROIAuto, [1339,](#page-1344-0) [1432](#page-1437-0) BRAINSSnapShotWriter, [1351](#page-1356-0) BRAINSTalairach, [1240](#page-1245-0) BRAINSTalairachMask, [1241](#page-1246-0) BRAINSTransformConvert, [1352](#page-1357-0) BRAINSTransformFromFiducials, [1324](#page-1329-0) BRAINSTrimForegroundInDirection, [1353](#page-1358-0) BrickStat, [502](#page-507-0) Bru2, [1497](#page-1502-0) Bse, [619](#page-624-0) BSplineDeformableRegistration, [1401](#page-1406-0) BSplineToDeformationField, [1395](#page-1400-0) Bucket, [503](#page-508-0) BuildConnectome, [1151](#page-1156-0) buildtemplateparallel, [554](#page-559-0)

# C

C3d, [1499](#page-1504-0) C3dAffineTool, [1500](#page-1505-0) cache() (nipype.caching.memory.Memory method), [1550](#page-1555-1) CALabel, [808](#page-813-0) Calc, [505,](#page-510-0) [1052](#page-1057-0) CalcCoregAffine, [1481](#page-1486-0) CalcTopNCC, [1211](#page-1216-0) CalculateMedian, [391](#page-396-0) CalculateNormalizedMoments, [391](#page-396-0) Camino2Trackvis, [699](#page-704-0) can\_resume (nipype.interfaces.matlab.MatlabCommand attribute), [1553](#page-1558-0) CannyEdge, [1295](#page-1300-0) CannySegmentationLevelSetImageFilter, [1296](#page-1301-0) CANormalize, [810](#page-815-0) CARegister, [811](#page-816-0) CastScalarVolume, [1377](#page-1382-0) Cat, [506](#page-511-0) CatMatvec, [508](#page-513-0) CenterMass, [509](#page-514-0) Cerebro, [621](#page-626-0) CFFBaseInterface, [703](#page-708-0) CFFConverter, [707](#page-712-0) ChangeDataType, [939](#page-944-0)

CheckerBoardFilter, [1380](#page-1385-0) CheckTalairachAlignment, [854](#page-859-0) class\_default\_traits\_view() (nipype.interfaces.matlab.MatlabInputSpec class method), [1557](#page-1562-0) class\_editable\_traits() (nipype.interfaces.matlab.MatlabInpu**tSpee**puteMeshWarp, [379](#page-384-0) class method), [1557](#page-1562-0) class\_trait\_names() (nipype.interfaces.matlab.MatlabInputSpecomputeTensorTrace, [659](#page-664-0) class method), [1557](#page-1562-0) class\_trait\_view() (nipype.interfaces.matlab.MatlabInputSpec ConcatenateLTA, [812](#page-817-0) class method), [1557](#page-1562-0) class\_trait\_view\_elements() (nipype.interfaces.matlab.MatlabInputSpec class method), [1557](#page-1562-0) class\_traits() (nipype.interfaces.matlab.MatlabInputSpec class method), [1557](#page-1562-0) class\_visible\_traits() (nipype.interfaces.matlab.MatlabInputSpectains\_doctest() (in module class method), [1557](#page-1562-0) Classifier, [934](#page-939-0) clean working directory() (in module nipype.pipeline.engine.utils), [1571](#page-1576-1) Cleaner, [934](#page-939-0) CleanUpOverlapLabels, [1354](#page-1359-0) clear\_previous\_runs() (nipype.caching.memory.Memory method), [1551](#page-1556-0) clear\_runs\_since() (nipype.caching.memory.Memory method), [1551](#page-1556-0) ClipLevel, [442](#page-447-0) clone() (nipype.pipeline.engine.base.EngineBase method), [1563](#page-1568-0) clone() (nipype.pipeline.engine.nodes.JoinNode method), [1565](#page-1570-0) clone() (nipype.pipeline.engine.nodes.MapNode method), [1567](#page-1572-0) clone() (nipype.pipeline.engine.nodes.Node method), [1570](#page-1575-0) clone() (nipype.pipeline.engine.workflows.Workflow method), [1575](#page-1580-0) clone\_traits() (nipype.interfaces.matlab.MatlabInputSpec method), [1557](#page-1562-0) Cluster, [955](#page-960-0) cmd (nipype.interfaces.matlab.MatlabCommand attribute), [1553](#page-1558-0) cmdline (nipype.interfaces.matlab.MatlabCommand attribute), [1553](#page-1558-0) CoherenceAnalyzer, [1237](#page-1242-0) CommandLine, [603](#page-608-0) CommandLineDtitk, [739](#page-744-0) compareTractInclusion, [1256](#page-1261-0) CompCor, [368](#page-373-0) Complex, [1008](#page-1013-0) ComposeMultiTransform, [596](#page-601-0) ComposeXfm, [743](#page-748-0) ComposeXfmTask, [744](#page-749-0) ComputeDVARS, [369](#page-374-0) ComputeEigensystem, [656](#page-661-0) ComputeFractionalAnisotropy, [657](#page-662-0) ComputeMask, [1233](#page-1238-0) ComputeMeanDiffusivity, [658](#page-663-0) ComputeTDI, [1166](#page-1171-0) Concatenate, [776](#page-781-0) configure\_traits() (nipype.interfaces.matlab.MatlabInputSpec method), [1557](#page-1562-0) Conmat, [643](#page-648-0) connect() (nipype.pipeline.engine.workflows.Workflow method), [1575](#page-1580-0) ConstrainedSphericalDeconvolution, [1131](#page-1136-0) nipype.sphinxext.plot\_workflow), [1579](#page-1584-0) Contrast, [855](#page-860-0) ContrastMgr, [957](#page-962-0) Convert, [1055](#page-1060-0) ConvertDset, [510](#page-515-0) ConvertScalarImageToRGB, [600](#page-605-0) ConvertWarp, [1010](#page-1015-0) ConvertXFM, [1012](#page-1017-0) Copy, [511,](#page-516-0) [1056](#page-1061-0) copy\_traits() (nipype.interfaces.matlab.MatlabInputSpec method), [1558](#page-1563-0) copyable\_trait\_names() (nipype.interfaces.matlab.MatlabInputSpec method), [1558](#page-1563-0) CopyGeom, [1013](#page-1018-0) CopyMeta, [1507](#page-1512-0) Coregister, [1458](#page-1463-0) Cortex, [623](#page-628-0) CorticalThickness, [582](#page-587-0) count iterables() (in module nipype.pipeline.engine.utils), [1571](#page-1576-1) CreateJacobianDeterminantImage, [597](#page-602-0) CreateMatrix, [703](#page-708-0) CreateNifti, [392](#page-397-0) CreateNodes, [705](#page-710-0) CreateTiledMosaic, [601](#page-606-0) CreateWarped, [1459](#page-1464-0) CSD, [730](#page-735-0) CSVReader, [1489](#page-1494-0) Curvature, [857](#page-862-0) CurvatureAnisotropicDiffusion, [1381](#page-1386-0) CurvatureStats, [858](#page-863-0) D DARTEL, [1460](#page-1465-0) DARTELNorm2MNI, [1461](#page-1466-0) DataFinder, [1520](#page-1525-0) DataGrabber, [1521](#page-1526-0)

DataSink, [1522](#page-1527-0) Dcm2nii, [1503](#page-1508-0) Dcm2niix, [1504](#page-1509-0) DcmStack, [1507](#page-1512-0) Deconvolve, [417](#page-422-0) default\_traits\_view() (nipype.interfaces.matlab.MatlabInput\$pedRicianLMMSEFilter, [1368](#page-1373-0) method), [1558](#page-1563-0) DegreeCentrality, [443](#page-448-0) Denoise, [728](#page-733-0) DenoiseImage, [585](#page-590-0) Despike, [444](#page-449-0) Detrend, [445](#page-450-0) Dewisp, [624](#page-629-0) Dfs, [625](#page-630-0) DICOMConvert, [813](#page-818-0) DicomImport, [1482](#page-1487-0) DicomToNrrdConverter, [1363](#page-1368-0) Diffeo, [745](#page-750-0) DiffeoScalarVol, [746](#page-751-0) diffeoScalarVolTask, [752](#page-757-0) DiffeoSymTensor3DVol, [747](#page-752-0) diffeoSymTensor3DVolTask, [753](#page-758-0) DiffeoTask, [748](#page-753-0) DiffusionTensorScalarMeasurements, [1370](#page-1375-0) DiffusionTensorStreamlineTrack, [1139](#page-1144-0) DiffusionWeightedVolumeMasking, [1371](#page-1376-0) DilateImage, [940,](#page-945-0) [1297](#page-1302-0) DilateMask, [1298](#page-1303-0) DipyBaseInterface, [728](#page-733-0) DipyDiffusionInterface, [728](#page-733-0) Directions2Amplitude, [1134](#page-1139-0) disconnect() (nipype.pipeline.engine.workflows.Workflow method), [1575](#page-1580-0) Distance, [383,](#page-388-0) [392](#page-397-0) DistanceMap, [905](#page-910-0) DistanceMaps, [1299](#page-1304-0) Dot, [512](#page-517-0) DT2NIfTI, [647](#page-652-0) DTI, [734](#page-739-0) dtiaverage, [1250](#page-1255-0) dtiestim, [1250](#page-1255-0) DTIexport, [1365](#page-1370-0) DTIFit, [660,](#page-665-0) [903](#page-908-0) DTIimport, [1366](#page-1371-0) dtiprocess, [1253](#page-1258-0) DTIRecon, [717](#page-722-0) DTITracker, [718](#page-723-0) DTLUTGen, [661](#page-666-0) DTMetric, [663](#page-668-0) DualRegression, [958](#page-963-0) Dump, [1057](#page-1062-0) DumpBinaryTrainingVectors, [1299](#page-1304-0) DWI2SphericalHarmonicsImage, [1133](#page-1138-0) DWI2Tensor, [1120](#page-1125-0) DWICompare, [1246](#page-1251-0) DWIConvert, [1247](#page-1252-0) E ECM, [446](#page-451-0) Eddy, [923](#page-928-0) Edge3, [514](#page-519-0) EM, [1209](#page-1214-0) EpiReg, [927](#page-932-0) Erode, [1121](#page-1126-0) ErrorMap, [383](#page-388-0) ESLR, [1341](#page-1346-0) Eval, [515](#page-520-0) Extract, [1058](#page-1063-0) ExtractSkeleton, [1385](#page-1390-0)

DWIDenoise, [1155](#page-1160-0) DWIExtract, [1169](#page-1174-0) DWIJointRicianLMMSEFilter, [1367](#page-1372-0) DWISimpleCompare, [1247](#page-1252-0) DWIToDTIEstimation, [1369](#page-1374-0) DwiTool, [1182](#page-1187-0) DWIUnbiasedNonLocalMeansFilter, [1396](#page-1401-0) EddyCorrect, [926](#page-931-0) edit traits() (nipype.interfaces.matlab.MatlabInputSpec method), [1558](#page-1563-0) editable\_traits() (nipype.interfaces.matlab.MatlabInputSpec method), [1558](#page-1563-0) EditTransform, [769](#page-774-0) EditWMwithAseg, [814](#page-819-0) EMRegister, [842](#page-847-0)

EMSegmentCommandLine, [1433](#page-1438-0) EMSegmentTransformToNewFormat, [1443](#page-1448-0) EngineBase (class in nipype.pipeline.engine.base), [1563](#page-1568-0) EPIDeWarp, [922](#page-927-0) ErodeImage, [941,](#page-946-0) [1300](#page-1305-0) EstimateContrast, [1231,](#page-1236-0) [1445](#page-1450-0) EstimateFOD, [1158](#page-1163-0) EstimateModel, [1446](#page-1451-0) EstimateResponseForSH, [1135](#page-1140-0) EstimateResponseSH, [731](#page-736-0) EulerNumber, [859](#page-864-0) evaluate\_connect\_function() (in module nipype.pipeline.engine.utils), [1571](#page-1576-1) expand iterables() (in module nipype.pipeline.engine.utils), [1571](#page-1576-1) ExpertAutomatedRegistration, [1403](#page-1408-0) export() (nipype.pipeline.engine.workflows.Workflow method), [1575](#page-1580-0) export\_graph() (in module nipype.pipeline.engine.utils), [1571](#page-1576-1) ExtractMainComponent, [860](#page-865-0) extractNrrdVectorIndex, [1257](#page-1262-0) ExtractROI, [1014](#page-1019-0)

### F

FactorialDesign, [1448](#page-1453-0) FAST, [987](#page-992-0) fcsv to hdf5, [1359](#page-1364-0) FEAT, [960](#page-965-0) FEATModel, [960](#page-965-0) FEATRegister, [961](#page-966-0) FeatureExtractor, [935](#page-940-0) fiberprocess, [1286](#page-1291-0) fiberstats, [1286](#page-1291-0) fibertrack, [1288](#page-1293-0) FiducialRegistration, [1426](#page-1431-0) FieldMap, [1462](#page-1467-0) filename() (nipype.sphinxext.plot\_workflow.ImageFile method), [1579](#page-1584-0) filenames() (nipype.sphinxext.plot\_workflow.ImageFile method), [1579](#page-1584-0) FillLesions, [1214](#page-1219-0) FILMGLS, [961](#page-966-0) FilterRegressor, [1015](#page-1020-0) FilterTracks, [1141](#page-1146-0) Fim, [448](#page-453-0) FindCenterOfBrain, [1355](#page-1360-0) FindShPeaks, [1136](#page-1141-0) FindTheBiggest, [906](#page-911-0) FIRST, [989](#page-994-0) FitAsl, [1179](#page-1184-0) FitDwi, [1185](#page-1190-0) FitGLM, [1232](#page-1237-0) FitMSParams, [815](#page-820-0) FitQt1, [1189](#page-1194-0) FitTensor, [1160](#page-1165-0) FixTopology, [860](#page-865-0) FLAMEO, [963](#page-968-0) FlippedDifference, [1301](#page-1306-0) FLIRT, [990](#page-995-0) FNIRT, [994](#page-999-0) format\_dot() (in module nipype.pipeline.engine.utils), [1571](#page-1576-1) format\_node() (in module nipype.pipeline.engine.utils), [1571](#page-1576-1) Fourier, [449](#page-454-0) FramewiseDisplacement, [370](#page-375-0) FreeSurferSource, [1523](#page-1528-0) FUGUE, [998](#page-1003-0) fullname (nipype.pipeline.engine.base.EngineBase attribute), [1563](#page-1568-0) fullname (nipype.pipeline.engine.nodes.JoinNode attribute), [1565](#page-1570-0) fullname (nipype.pipeline.engine.nodes.MapNode attribute), [1567](#page-1572-0) fullname (nipype.pipeline.engine.nodes.Node attribute), [1570](#page-1575-0)

fullname (nipype.pipeline.engine.workflows.Workflow attribute), [1575](#page-1580-0) Function, [1490](#page-1495-0) FuseSegmentations, [771](#page-776-0) FuzzyOverlap, [384,](#page-389-0) [393](#page-398-0) FWHMx, [517](#page-522-0)

## G

GaussianBlurImageFilter, [1382](#page-1387-0) GCOR, [520](#page-525-0) Generate5tt, [1170](#page-1175-0) generate\_expanded\_graph() (in module nipype.pipeline.engine.utils), [1571](#page-1576-1) GenerateBrainClippedImage, [1301](#page-1306-0) GenerateCsfClippedFromClassifiedImage, [1293](#page-1298-0) GenerateDirections, [1137](#page-1142-0) GenerateEdgeMapImage, [1243](#page-1248-0) GenerateLabelMapFromProbabilityMap, [1356](#page-1361-0) GeneratePurePlugMask, [1244](#page-1249-0) GenerateSummedGradientImage, [1302](#page-1307-0) GenerateTestImage, [1303](#page-1308-0) GenerateWhiteMatterMask, [1122](#page-1127-0) Gennlxfm, [1061](#page-1066-0) GenWarpFields, [551](#page-556-0) get() (nipype.interfaces.matlab.MatlabInputSpec method), [1559](#page-1564-0) get all files() (in module nipype.pipeline.engine.utils), [1572](#page-1577-0) get\_hashval() (nipype.interfaces.matlab.MatlabInputSpec method), [1559](#page-1564-0) get\_levels() (in module nipype.pipeline.engine.utils), [1572](#page-1577-0) get matlab command() (in module nipype.interfaces.matlab), [1562](#page-1567-1) get\_node() (nipype.pipeline.engine.workflows.Workflow method), [1575](#page-1580-0) get\_output() (nipype.pipeline.engine.nodes.JoinNode method), [1565](#page-1570-0) get\_output() (nipype.pipeline.engine.nodes.MapNode method), [1567](#page-1572-0) get\_output() (nipype.pipeline.engine.nodes.Node method), [1570](#page-1575-0) get\_print\_name() (in module nipype.pipeline.engine.utils), [1572](#page-1577-0) get\_subnodes() (nipype.pipeline.engine.nodes.MapNode method), [1567](#page-1572-0) get\_traitsfree() (nipype.interfaces.matlab.MatlabInputSpec method), [1559](#page-1564-0) get wf formats() (in module nipype.sphinxext.plot\_workflow), [1579](#page-1584-0) GLM, [965](#page-970-0) GLMFit, [778](#page-783-0) GradientAnisotropicDiffusion, [1383](#page-1388-0) GradientAnisotropicDiffusionImageFilter, [1304](#page-1309-0)

GraphError (class in nipype.sphinxext.plot\_workflow), I [1579](#page-1584-0) GrayscaleFillHoleImageFilter, [1387](#page-1392-0) GrayscaleGrindPeakImageFilter, [1388](#page-1393-0) GrayscaleModelMaker, [1436](#page-1441-0) GroupAndStack, [1508](#page-1513-0) gtractAnisotropyMap, [1258](#page-1263-0) gtractAverageBvalues, [1259](#page-1264-0) gtractClipAnisotropy, [1260](#page-1265-0) gtractConcatDwi, [1264](#page-1269-0) gtractCopyImageOrientation, [1264](#page-1269-0) gtractCoRegAnatomy, [1261](#page-1266-0) gtractCoregBvalues, [1265](#page-1270-0) gtractCostFastMarching, [1267](#page-1272-0) gtractCreateGuideFiber, [1268](#page-1273-0) gtractFastMarchingTracking, [1269](#page-1274-0) gtractFiberTracking, [1271](#page-1276-0) gtractImageConformity, [1274](#page-1279-0) gtractInvertBSplineTransform, [1275](#page-1280-0) gtractInvertDisplacementField, [1275](#page-1280-0) gtractInvertRigidTransform, [1276](#page-1281-0) gtractResampleAnisotropy, [1277](#page-1282-0) gtractResampleB0, [1278](#page-1283-0) gtractResampleCodeImage, [1279](#page-1284-0) gtractResampleDWIInPlace, [1280](#page-1285-0) gtractResampleFibers, [1281](#page-1286-0) gtractTensor, [1282](#page-1287-0) gtractTransformToDisplacementField, [1284](#page-1289-0) Gunzip, [394](#page-399-0)

## H

HammerAttributeCreator, [1304](#page-1309-0) HARDIMat, [720](#page-725-0) has\_metadata() (nipype.interfaces.matlab.MatlabInputSpec InvWarp, [1019](#page-1024-0) method), [1559](#page-1564-0) has\_traits\_interface() (nipype.interfaces.matlab.MatlabInputSpeoached() method), [1559](#page-1564-0) hash\_exists() (nipype.pipeline.engine.nodes.JoinNode method), [1565](#page-1570-0) hash\_exists() (nipype.pipeline.engine.nodes.MapNode method), [1567](#page-1572-0) hash\_exists() (nipype.pipeline.engine.nodes.Node method), [1570](#page-1575-0) help() (nipype.interfaces.matlab.MatlabCommand class method), [1553](#page-1558-0) help() (nipype.pipeline.engine.nodes.JoinNode method), [1565](#page-1570-0) help() (nipype.pipeline.engine.nodes.MapNode method), [1567](#page-1572-0) help() (nipype.pipeline.engine.nodes.Node method), [1570](#page-1575-0) Hemisplit, [626](#page-631-0) Hist, [450](#page-455-0) HistogramMatching, [1386](#page-1391-0) HistogramMatchingFilter, [1245](#page-1250-0)

ICA\_AROMA, [899](#page-904-0) ICC, [377](#page-382-1) IdentityInterface, [1485](#page-1490-0) Image2Voxel, [648](#page-653-0) ImageFile (class in nipype.sphinxext.plot\_workflow), [1579](#page-1584-0) ImageLabelCombine, [1387](#page-1392-0) ImageMaths, [1016](#page-1021-0) ImageMeants, [1017](#page-1022-0) ImageRegionPlotter, [1357](#page-1362-0) ImageStats, [698,](#page-703-0) [1018](#page-1023-0) in\_testing() (in module nipype.conftest), [1552](#page-1557-1) input\_spec (nipype.interfaces.matlab.MatlabCommand attribute), [1553](#page-1558-0) inputs (nipype.pipeline.engine.base.EngineBase attribute), [1563](#page-1568-0) inputs (nipype.pipeline.engine.nodes.JoinNode attribute), [1565](#page-1570-0) inputs (nipype.pipeline.engine.nodes.MapNode attribute), [1567](#page-1572-0) inputs (nipype.pipeline.engine.nodes.Node attribute), [1570](#page-1575-0) inputs (nipype.pipeline.engine.workflows.Workflow attribute), [1575](#page-1580-0) insertMidACPCpoint, [1360](#page-1365-0) IntensityDifferenceMetric, [1411](#page-1416-0) interface (nipype.pipeline.engine.nodes.JoinNode attribute), [1565](#page-1570-0) interface (nipype.pipeline.engine.nodes.MapNode attribute), [1567](#page-1572-0) interface (nipype.pipeline.engine.nodes.Node attribute), [1570](#page-1575-0) IOBase, [1525](#page-1530-0) (nipype.pipeline.engine.nodes.JoinNode method), [1565](#page-1570-0) is cached() (nipype.pipeline.engine.nodes.MapNode method), [1568](#page-1573-0) is\_cached() (nipype.pipeline.engine.nodes.Node method), [1570](#page-1575-0) IsotropicSmooth, [942](#page-947-0) items() (nipype.interfaces.matlab.MatlabInputSpec method), [1559](#page-1564-0) itername (nipype.pipeline.engine.base.EngineBase attribute), [1563](#page-1568-0) itername (nipype.pipeline.engine.nodes.JoinNode attribute), [1565](#page-1570-0) itername (nipype.pipeline.engine.nodes.MapNode attribute), [1568](#page-1573-0) itername (nipype.pipeline.engine.nodes.Node attribute), [1570](#page-1575-0) itername (nipype.pipeline.engine.workflows.Workflow attribute), [1575](#page-1580-0)

### J

Jacobian, [862](#page-867-0) JistBrainMgdmSegmentation, [1089](#page-1094-0) JistBrainMp2rageDuraEstimation, [1091](#page-1096-0) JistBrainMp2rageSkullStripping, [1092](#page-1097-0) JistBrainPartialVolumeFilter, [1093](#page-1098-0) JistCortexSurfaceMeshInflation, [1094](#page-1099-0) JistIntensityMp2rageMasking, [1095](#page-1100-0) JistLaminarProfileCalculator, [1097](#page-1102-0) JistLaminarProfileGeometry, [1097](#page-1102-0) JistLaminarProfileSampling, [1098](#page-1103-0) JistLaminarROIAveraging, [1099](#page-1104-0) JistLaminarVolumetricLayering, [1100](#page-1105-0) joinfield (nipype.pipeline.engine.nodes.JoinNode attribute), [1565](#page-1570-0) JoinNode (class in nipype.pipeline.engine.nodes), [1564](#page-1569-1) joinsource (nipype.pipeline.engine.nodes.JoinNode attribute), [1566](#page-1571-0) JointFusion, [586](#page-591-0) JointHistogram, [1358](#page-1363-0) JSONFileGrabber, [1526](#page-1531-0) JSONFileSink, [1526](#page-1531-0)

## K

KellyKapowski, [588](#page-593-0)

## L

L2Model, [968](#page-973-0) Label2Annot, [782](#page-787-0) Label2Label, [783](#page-788-0) Label2Vol, [785](#page-790-0) LabelConfig, [1153](#page-1158-0) LabelConvert, [1154](#page-1159-0) LabelFusion, [1212](#page-1217-0) LabelGeometry, [598](#page-603-0) LabelMapSmoothing, [1437](#page-1442-0) landmarksConstellationAligner, [1361](#page-1366-0) landmarksConstellationWeights, [1361](#page-1366-0) LaplacianThickness, [590](#page-595-0) Level1Design, [968,](#page-973-0) [1449](#page-1454-0) LFCD, [451](#page-456-0) LibraryBaseInterface, [604](#page-609-0) LinearRegistration, [1405](#page-1410-0) LinRecon, [690](#page-695-0) list\_node\_names() (nipype.pipeline.engine.workflows.Workflow MELODIC, [969](#page-974-0) method), [1575](#page-1580-0) load() (nipype.pipeline.engine.base.EngineBase method), [1563](#page-1568-0) load() (nipype.pipeline.engine.nodes.JoinNode method), [1566](#page-1571-0) load() (nipype.pipeline.engine.nodes.MapNode method), [1568](#page-1573-0) load() (nipype.pipeline.engine.nodes.Node method), [1570](#page-1575-0) Means, [453](#page-458-0)

load() (nipype.pipeline.engine.workflows.Workflow method), [1575](#page-1580-0) load inputs from json() (nipype.interfaces.matlab.MatlabCommand method), [1553](#page-1558-0) load\_resultfile() (in module nipype.pipeline.engine.utils), [1572](#page-1577-0) LocalBistat, [520](#page-525-0) Localstat, [522](#page-527-0) LookupMeta, [1508](#page-1513-0) LTAConvert, [862](#page-867-0)

#### M

MakeAverageSubject, [874](#page-879-0) MakeDyadicVectors, [907](#page-912-0) MakeSurfaces, [875](#page-880-0) MapNode (class in nipype.pipeline.engine.nodes), [1566](#page-1571-0) mark wf labels() (in module nipype.sphinxext.plot\_workflow), [1579](#page-1584-0) Maskave, [452](#page-457-0) MaskScalarVolume, [1377](#page-1382-0) MaskTool, [525](#page-530-0) Math, [1062](#page-1067-0) MathsCommand, [943,](#page-948-0) [1219](#page-1224-0) Matlab2CSV, [394](#page-399-0) MatlabCommand (class in nipype.interfaces.matlab), [1552](#page-1557-1) MatlabInputSpec (class in nipype.interfaces.matlab), [1554](#page-1559-0) maxcurvature, [1285](#page-1290-0) MaxImage, [944](#page-949-0) MaxnImage, [945](#page-950-0) MCFLIRT, [1001](#page-1006-0) MeanImage, [946](#page-951-0) MeasureImageSimilarity, [556](#page-561-0) MedianFilter3D, [1127](#page-1132-0) MedianImage, [947](#page-952-0) MedianImageFilter, [1384](#page-1389-0) MedicAlgorithmImageCalculator, [1102](#page-1107-0) MedicAlgorithmLesionToads, [1103](#page-1108-0) MedicAlgorithmMipavReorient, [1105](#page-1110-0) MedicAlgorithmN3, [1107](#page-1112-0) MedicAlgorithmSPECTRE2010, [1108](#page-1113-0) MedicAlgorithmThresholdToBinaryMask, [1112](#page-1117-0) mem\_gb (nipype.pipeline.engine.nodes.JoinNode attribute), [1566](#page-1571-0) mem\_gb (nipype.pipeline.engine.nodes.MapNode attribute), [1568](#page-1573-0) mem\_gb (nipype.pipeline.engine.nodes.Node attribute), [1570](#page-1575-0) Memory (class in nipype.caching.memory), [1550](#page-1555-1) Merge, [526,](#page-531-0) [1020,](#page-1025-0) [1220,](#page-1225-0) [1486](#page-1491-0)

merge bundles $($ ) (in nipype.pipeline.engine.utils), [1572](#page-1577-0) merge dict() (in module nipype.pipeline.engine.utils), [1572](#page-1577-0) MergeCNetworks, [708](#page-713-0) MergeCSVFiles, [395](#page-400-0) MergeModels, [1438](#page-1443-0) MergeNifti, [1509](#page-1514-0) MergeROIs, [395](#page-400-0) MESD, [691](#page-696-0) Mesh2PVE, [1174](#page-1179-0) MeshFix, [1535](#page-1540-0) MeshWarpMaths, [380](#page-385-0) MetricResample, [1493](#page-1498-0) MinImage, [947](#page-952-0) MNIBiasCorrection, [816](#page-821-0) ModelFit, [664](#page-669-0) ModelMaker, [1439](#page-1444-0) ModelToLabelMap, [1442](#page-1447-0) modify paths() (in module nipype.pipeline.engine.utils), [1572](#page-1577-0) ModifyAffine, [396](#page-401-0) MotionOutliers, [1021](#page-1026-0) MpiCommandLine, [604](#page-609-0) MPRtoMNI305, [843](#page-848-0) MRConvert, [1123,](#page-1128-0) [1171](#page-1176-0) MRIConvert, [818](#page-823-0) MRICoreg, [844](#page-849-0) MRIFill, [864](#page-869-0) MRIMarchingCubes, [865](#page-870-0) MRIPretess, [866](#page-871-0) MRIsCALabel, [823](#page-828-0) MRIsCalc, [868](#page-873-0) MRIsCombine, [869](#page-874-0) MRIsConvert, [870](#page-875-0) MRIsExpand, [872](#page-877-0) MRIsInflate, [873](#page-878-0) MRISPreproc, [786](#page-791-0) MRISPreprocReconAll, [788](#page-793-0) MRITessellate, [867](#page-872-0) MRMath, [1173](#page-1178-0) MRMultiply, [1124](#page-1129-0) MRTransform, [1125](#page-1130-0) MRTrix2TrackVis, [1119](#page-1124-1) MRTrix3Base, [1151](#page-1156-0) MRTrixViewer, [1126](#page-1131-0) MS\_LDA, [790](#page-795-0) MultiImageMaths, [948](#page-953-0) MultipleRegressDesign, [973](#page-978-0) MultipleRegressionDesign, [1450](#page-1455-0) MultiplyImages, [599](#page-604-0) MultiplyScalarVolumes, [1378](#page-1383-0) MultiResolutionAffineRegistration, [1407](#page-1412-0) MySQLSink, [1527](#page-1532-0)

#### module N

N4BiasFieldCorrection, [591](#page-596-0) N4ITKBiasFieldCorrection, [1389](#page-1394-0) n\_procs (nipype.pipeline.engine.nodes.JoinNode attribute), [1566](#page-1571-0) n\_procs (nipype.pipeline.engine.nodes.MapNode attribute), [1568](#page-1573-0) n\_procs (nipype.pipeline.engine.nodes.Node attribute), [1570](#page-1575-0) name (nipype.pipeline.engine.base.EngineBase attribute), [1563](#page-1568-0) name (nipype.pipeline.engine.nodes.JoinNode attribute), [1566](#page-1571-0) name (nipype.pipeline.engine.nodes.MapNode attribute), [1568](#page-1573-0) name (nipype.pipeline.engine.nodes.Node attribute), [1570](#page-1575-0) name (nipype.pipeline.engine.workflows.Workflow attribute), [1576](#page-1581-0) needed\_outputs (nipype.pipeline.engine.nodes.JoinNode attribute), [1566](#page-1571-0) needed\_outputs (nipype.pipeline.engine.nodes.MapNode attribute), [1568](#page-1573-0) needed\_outputs (nipype.pipeline.engine.nodes.Node attribute), [1570](#page-1575-0) NeighborhoodMean, [1305](#page-1310-0) NeighborhoodMedian, [1306](#page-1311-0) NetworkBasedStatistic, [709](#page-714-0) NetworkXMetrics, [711](#page-716-0) NewSegment, [1464](#page-1469-0) NIfTIDT2Camino, [649](#page-654-0) NiftiGeneratorBase, [1510](#page-1515-1) NiftyFitCommand, [1182](#page-1187-0) NiftyRegCommand, [1193](#page-1198-1) NiftySegCommand, [1209](#page-1214-0) NilearnBaseInterface, [1539](#page-1544-0) NipyBaseInterface, [1231](#page-1236-0) nipype.algorithms.confounds (module), [374](#page-379-1) nipype.algorithms.icc (module), [377](#page-382-1) nipype.algorithms.misc (module), [400](#page-405-1) nipype.algorithms.modelgen (module), [407](#page-412-1) nipype.caching.memory (module), [1550](#page-1555-1) nipype.conftest (module), [1552](#page-1557-1) nipype.interfaces.base.core (module), [607](#page-612-3) nipype.interfaces.base.support (module), [607](#page-612-3) nipype.interfaces.base.traits\_extension (module), [607](#page-612-3) nipype.interfaces.brainsuite.brainsuite (module), [637](#page-642-1) nipype.interfaces.cmtk.cmtk (module), [706](#page-711-1) nipype.interfaces.cmtk.nbs (module), [710](#page-715-1) nipype.interfaces.cmtk.nx (module), [712](#page-717-1) nipype.interfaces.cmtk.parcellation (module), [714](#page-719-1) nipype.interfaces.dcmstack (module), [1510](#page-1515-1) nipype.interfaces.dipy.preprocess (module), [729](#page-734-1) nipype.interfaces.freesurfer.utils (module), [898](#page-903-1)

nipype.interfaces.fsl.model (module), [978](#page-983-1) nipype.interfaces.io (module), [1533](#page-1538-1) nipype.interfaces.matlab (module), [1552](#page-1557-1) nipype.interfaces.minc.base (module), [1041](#page-1046-1) nipype.interfaces.minc.testdata (module), [1087](#page-1092-1) nipype.interfaces.mrtrix.convert (module), [1119](#page-1124-1) nipype.interfaces.mrtrix.tensors (module), [1138](#page-1143-1) nipype.interfaces.niftyreg.base (module), [1193](#page-1198-1) nipype.interfaces.vtkbase (module), [1547](#page-1552-1) nipype.pipeline.engine.base (module), [1562](#page-1567-1) nipype.pipeline.engine.nodes (module), [1564](#page-1569-1) nipype.pipeline.engine.utils (module), [1571](#page-1576-1) nipype.pipeline.engine.workflows (module), [1574](#page-1579-1) nipype.sphinxext.plot\_workflow (module), [1577](#page-1582-0) nipype.workflows.data (module), [3](#page-8-1) nipype.workflows.dmri.camino.connectivity\_mapping (module), [5](#page-10-1) nipype.workflows.dmri.camino.diffusion (module), [6](#page-11-1) nipype.workflows.dmri.camino.group\_connectivity (module), [7](#page-12-1) nipype.workflows.dmri.connectivity.group\_connectivity (module), [8](#page-13-1) nipype.workflows.dmri.connectivity.nx (module), [11](#page-16-1) nipype.workflows.dmri.dipy.denoise (module), [13](#page-18-1) nipype.workflows.dmri.dtitk.tensor\_registration (module), [14](#page-19-1) nipype.workflows.dmri.fsl.artifacts (module), [16](#page-21-1) nipype.workflows.dmri.fsl.dti (module), [38](#page-43-1) nipype.workflows.dmri.fsl.epi (module), [42](#page-47-1) nipype.workflows.dmri.fsl.tbss (module), [55](#page-60-1) nipype.workflows.dmri.fsl.utils (module), [68](#page-73-1) nipype.workflows.dmri.mrtrix.connectivity\_mapping (module), [75](#page-80-1) nipype.workflows.dmri.mrtrix.diffusion (module), [76](#page-81-1) nipype.workflows.dmri.mrtrix.group\_connectivity (module), [78](#page-83-1) nipype.workflows.fmri.fsl.estimate (module), [79](#page-84-1) nipype.workflows.fmri.fsl.preprocess (module), [84](#page-89-1) nipype.workflows.fmri.spm.preprocess (module), [96](#page-101-1) nipype.workflows.misc.utils (module), [103](#page-108-1) nipype.workflows.rsfmri.fsl.resting (module), [105](#page-110-1) nipype.workflows.smri.ants.ANTSBuildTemplate (module), [111](#page-116-1) nipype.workflows.smri.ants.antsRegistrationBuildTemplate (module), [113](#page-118-1) nipype.workflows.smri.freesurfer.autorecon1 (module), [114](#page-119-3) nipype.workflows.smri.freesurfer.autorecon2 (module), [114](#page-119-3) nipype.workflows.smri.freesurfer.bem (module), [114](#page-119-3) nipype.workflows.smri.freesurfer.recon (module), [116](#page-121-1) nipype.workflows.smri.freesurfer.utils (module), [118](#page-123-1) nipype.workflows.smri.niftyreg.groupwise (module), [124](#page-129-1) NitimeBaseInterface, [1238](#page-1243-0)

NlpFit, [1066](#page-1071-0) Node (class in nipype.pipeline.engine.nodes), [1568](#page-1573-0) nodelist runner() (in module nipype.pipeline.engine.utils), [1572](#page-1577-0) NonSteadyStateDetector, [371](#page-376-0) Norm, [1068](#page-1073-0) Normalize, [825,](#page-830-0) [1466](#page-1471-0) Normalize12, [1467](#page-1472-0) NormalizeProbabilityMapSet, [396](#page-401-0) Notes, [527](#page-532-0) num\_subnodes() (nipype.pipeline.engine.nodes.MapNode method), [1568](#page-1573-0) NwarpAdjust, [528](#page-533-0) NwarpApply, [529](#page-534-0) NwarpCat, [531](#page-536-0)

# O

ODFRecon, [721](#page-726-0) ODFTracker, [723](#page-728-0) on\_trait\_change() (nipype.interfaces.matlab.MatlabInputSpec method), [1559](#page-1564-0) on trait event() (nipype.interfaces.matlab.MatlabInputSpec method), [1559](#page-1564-0) OneDToolPy, [532](#page-537-0) OneSampleTTest, [792](#page-797-0) OneSampleTTestDesign, [1451](#page-1456-0) OrientScalarVolume, [1364](#page-1369-0) OtsuThresholdImageFilter, [1397](#page-1402-0) OtsuThresholdSegmentation, [1410](#page-1415-0) out of date() (in module nipype.sphinxext.plot\_workflow), [1579](#page-1584-0) OutlierCount, [454](#page-459-0) output\_dir() (nipype.pipeline.engine.nodes.JoinNode method), [1566](#page-1571-0) output\_dir() (nipype.pipeline.engine.nodes.MapNode method), [1568](#page-1573-0) output\_dir() (nipype.pipeline.engine.nodes.Node method), [1570](#page-1575-0) output\_spec (nipype.interfaces.matlab.MatlabCommand attribute), [1553](#page-1558-0) outputs (nipype.pipeline.engine.base.EngineBase attribute), [1563](#page-1568-0) outputs (nipype.pipeline.engine.nodes.JoinNode attribute), [1566](#page-1571-0) outputs (nipype.pipeline.engine.nodes.MapNode attribute), [1568](#page-1573-0) outputs (nipype.pipeline.engine.nodes.Node attribute), [1570](#page-1575-0) outputs (nipype.pipeline.engine.workflows.Workflow attribute), [1576](#page-1581-0) Overlap, [385,](#page-390-0) [397](#page-402-0) Overlay, [1022](#page-1027-0)

### P

P2PDistance, [380](#page-385-0) package\_version (nipype.interfaces.matlab.MatlabInputSpecRegAverage, [1199](#page-1204-0) attribute), [1560](#page-1565-0) Paint, [847](#page-852-0) PairedTTestDesign, [1452](#page-1457-0) Parcellate, [713](#page-718-0) ParcellationStats, [877](#page-882-0) ParseDICOMDir, [826](#page-831-0) PatchMatch, [1224](#page-1229-0) PercentileImage, [949](#page-954-0) PETPVC, [1541](#page-1546-0) PETStandardUptakeValueComputation, [1412](#page-1417-0) Pialmesh, [628](#page-633-0) PickAtlas, [398](#page-403-0) PicoPDFs, [667](#page-672-0) Pik, [1069](#page-1074-0) PipeFunc (class in nipype.caching.memory), [1551](#page-1556-0) PlotMotionParams, [1024](#page-1029-0) PlotTimeSeries, [1025](#page-1030-0) PointsWarp, [767](#page-772-0) PowerSpectrum, [1027](#page-1032-0) PRELUDE, [1003](#page-1008-0) PrepareFieldmap, [929](#page-934-0) print\_traits() (nipype.interfaces.matlab.MatlabInputSpec method), [1560](#page-1565-0) ProbabilisticSphericallyDeconvolutedStreamlineTrack, [1142](#page-1147-0) ProbeVolumeWithModel, [1442](#page-1447-0) ProbTrackX, [908](#page-913-0) ProbTrackX2, [911](#page-916-0) ProcStreamlines, [650](#page-655-0) ProjThresh, [915](#page-920-0) Pvc, [629](#page-634-0)

# $\Omega$

QBallMX, [693](#page-698-0) QualityIndex, [456](#page-461-0) Quickshear, [1545](#page-1550-0) Qwarp, [457](#page-462-0) QwarpPlusMinus, [467](#page-472-0)

## R

raise\_exception() (nipype.interfaces.matlab.MatlabCommand esponseSD, [1157](#page-1162-0) method), [1553](#page-1558-0) Randomise, [974](#page-979-0) RandomVol, [1113](#page-1118-0) read\_log() (in module nipype.caching.memory), [1552](#page-1557-1) Realign, [1469](#page-1474-0) RealignUnwarp, [1470](#page-1475-0) ReconAll, [827](#page-832-0) references\_ (nipype.interfaces.matlab.MatlabCommand attribute), [1553](#page-1558-0) RESTORE, [732](#page-737-0) [1566](#page-1571-0) [1568](#page-1573-0) [1570](#page-1575-0) Retroicor, [477](#page-482-0) Rigid, [749](#page-754-0)

Refit, [535](#page-540-0) RegAladin, [1193](#page-1198-1) RegF3D, [1196](#page-1201-0) Register, [848](#page-853-0) RegisterAVItoTalairach, [849](#page-854-0) Registration, [557,](#page-562-0) [768](#page-773-0) RegistrationSynQuick, [568](#page-573-0) RegJacobian, [1201](#page-1206-0) RegMeasure, [1202](#page-1207-0) RegResample, [1203](#page-1208-0) RegTools, [1204](#page-1209-0) RegTransform, [1206](#page-1211-0) ReHo, [534](#page-539-0) RelabelHypointensities, [879](#page-884-0) Remlfit, [421](#page-426-0) remove\_coding() (in module nipype.sphinxext.plot\_workflow), [1579](#page-1584-0) remove\_nodes() (nipype.pipeline.engine.workflows.Workflow method), [1576](#page-1581-0) remove\_trait() (nipype.interfaces.matlab.MatlabInputSpec method), [1560](#page-1565-0) remove\_trait\_listener() (nipype.interfaces.matlab.MatlabInputSpec method), [1560](#page-1565-0) RemoveIntersection, [880](#page-885-0) RemoveNeck, [880](#page-885-0) Rename, [1487](#page-1492-0) render\_figures() (in module nipype.sphinxext.plot\_workflow), [1579](#page-1584-0) Reorient, [1515](#page-1520-0) Reorient2Std, [1027](#page-1032-0) ReportCapableInterface, [1115](#page-1120-0) Resample, [537,](#page-542-0) [729,](#page-734-1) [832,](#page-837-0) [1071](#page-1076-0) ResampleDTIVolume, [1372](#page-1377-0) ResampleScalarVectorDWIVolume, [1391](#page-1396-0) ResampleScalarVolume, [1398](#page-1403-0) Rescale, [1516](#page-1521-0) reset\_traits() (nipype.interfaces.matlab.MatlabInputSpec method), [1560](#page-1565-0) Reshape, [1076](#page-1081-0) Reslice, [1483](#page-1488-0) ResliceToReference, [1483](#page-1488-0) resource\_monitor (nipype.interfaces.matlab.MatlabCommand attribute), [1553](#page-1558-0) result (nipype.pipeline.engine.nodes.JoinNode attribute), result (nipype.pipeline.engine.nodes.MapNode attribute), result (nipype.pipeline.engine.nodes.Node attribute),

set\_default\_matlab\_cmd()

RigidRegistration, [1408](#page-1413-0)

RigidTask, [750](#page-755-0)

rm\_all\_but() (in module nipype.caching.memory), [1552](#page-1557-1)

RobustFOV, [1028](#page-1033-0)

RobustRegister, [833](#page-838-0)

RobustStatisticsSegmenter, [1435](#page-1440-0)

RobustTemplate, [772](#page-777-0)

ROIGen, [705](#page-710-0)

ROIStats, [475](#page-480-0)

- run() (in module nipype.sphinxext.plot\_workflow), [1579](#page-1584-0)
- run() (nipype.interfaces.matlab.MatlabCommand method), [1553](#page-1558-0)
- run() (nipype.pipeline.engine.nodes.JoinNode method), [1566](#page-1571-0)
- run() (nipype.pipeline.engine.nodes.MapNode method), [1568](#page-1573-0)
- run() (nipype.pipeline.engine.nodes.Node method), [1570](#page-1575-0)

run() (nipype.pipeline.engine.workflows.Workflow method), [1576](#page-1581-0)

run\_code() (in module nipype.sphinxext.plot\_workflow), [1579](#page-1584-0)

# S

S3DataGrabber, [1528](#page-1533-0)

SampleToSurface, [881](#page-886-0)

- save() (nipype.pipeline.engine.base.EngineBase method), [1563](#page-1568-0)
- save() (nipype.pipeline.engine.nodes.JoinNode method), [1566](#page-1571-0)
- save() (nipype.pipeline.engine.nodes.MapNode method), [1568](#page-1573-0)
- save() (nipype.pipeline.engine.nodes.Node method), [1571](#page-1576-1)
- save() (nipype.pipeline.engine.workflows.Workflow method), [1576](#page-1581-0)
- save\_hashfile() (in module nipype.pipeline.engine.utils), [1572](#page-1577-0)
- save\_inputs\_to\_json() (nipype.interfaces.matlab.MatlabCombitand, [1030](#page-1035-0) method), [1554](#page-1559-0)
- save resultfile() (in module nipype.pipeline.engine.utils), [1572](#page-1577-0)

scalartransform, [1309](#page-1314-0) Scrubmask, [633](#page-638-0) Seg, [478](#page-483-0) Segment, [1472](#page-1477-0) SegmentCC, [835](#page-840-0) SegmentWM, [836](#page-841-0)

SegStatsReconAll, [799](#page-804-0)

SEMLikeCommandLine, [605](#page-610-0)

[1560](#page-1565-0)

SegStats, [796](#page-801-0)

Select, [1488](#page-1493-0) SelectFiles, [1531](#page-1536-0)

(nipype.interfaces.matlab.MatlabCommand class method), [1554](#page-1559-0) set\_default\_mfile() (nipype.interfaces.matlab.MatlabCommand class method), [1554](#page-1559-0) set\_default\_paths() (nipype.interfaces.matlab.MatlabCommand class method), [1554](#page-1559-0) set\_default\_terminal\_output() (nipype.interfaces.matlab.MatlabCommand class method), [1554](#page-1559-0) set\_input() (nipype.pipeline.engine.nodes.JoinNode method), [1566](#page-1571-0) set\_input() (nipype.pipeline.engine.nodes.MapNode method), [1568](#page-1573-0) set\_input() (nipype.pipeline.engine.nodes.Node method), [1571](#page-1576-1) set\_trait\_dispatch\_handler() (nipype.interfaces.matlab.MatlabInputSpec class method), [1560](#page-1565-0) setup() (in module nipype.sphinxext.plot workflow), [1580](#page-1585-0) SFLUTGen, [639](#page-644-0) SFPeaks, [695](#page-700-0) SFPICOCalibData, [641](#page-646-0) Shredder, [653](#page-658-0) ShuffleVectorsModule, [1359](#page-1364-0) SigLoss, [930,](#page-935-0) [1029](#page-1034-0) SignalExtraction, [1539](#page-1544-0) Similarity, [386,](#page-391-0) [1235](#page-1240-0) SimilarityIndex, [1242](#page-1247-0) SimpleInterface, [606](#page-611-0) SimpleRegionGrowingSegmentation, [1431](#page-1436-0) SimpleThreshold, [398](#page-403-0) SimulateMultiTensor, [733](#page-738-0) Skullfinder, [634](#page-639-0) SkullStrip, [479](#page-484-0) Slice, [1029](#page-1034-0) SlicerCommandLine, [1363,](#page-1368-0) [1513](#page-1518-0) SliceTimer, [1006](#page-1011-0) SliceTiming, [1474](#page-1479-0) SMM, [976](#page-981-0) Smooth, [837,](#page-842-0) [1032,](#page-1037-0) [1475](#page-1480-0) SmoothEstimate, [977](#page-982-0) SmoothTessellation, [884](#page-889-0) SpaceTimeRealigner, [1233](#page-1238-0) SpatialFilter, [950](#page-955-0) SpecifyModel, [403](#page-408-0) SpecifySparseModel, [406](#page-411-0)

SpecifySPMModel, [405](#page-410-0) Sphere, [886](#page-891-0) SphericalAverage, [803](#page-808-0)

set() (nipype.interfaces.matlab.MatlabInputSpec method), SphericallyDeconvolutedStreamlineTrack, [1145](#page-1150-0) SplineFilter, [725](#page-730-0)

Split, [1033,](#page-1038-0) [1488](#page-1493-0) SplitNifti, [1510](#page-1515-1) SplitROIs, [399](#page-404-0) SQLiteSink, [1528](#page-1533-0) SSHDataGrabber, [1529](#page-1534-0) STAPLEAnalysis, [1307](#page-1312-0) StatsCommand, [1227](#page-1232-0) StdImage, [951](#page-956-0) StdOutCommandLine, [606](#page-611-0) StimulusCorrelation, [413](#page-418-0) StreamlineTrack, [1147](#page-1152-0) StreamlineTractography, [735](#page-740-0) strip\_temp() (in module nipype.pipeline.engine.utils), [1572](#page-1577-0) SubtractScalarVolumes, [1379](#page-1384-0) Surface2VolTransform, [887](#page-892-0) SurfaceSmooth, [888](#page-893-0) SurfaceSnapshots, [889](#page-894-0) SurfaceTransform, [892](#page-897-0) SUSAN, [1004](#page-1009-0) SVAdjustVoxSp, [756](#page-761-0) SVAdjustVoxSpTask, [757](#page-762-0) SVMTest, [495](#page-500-0) SVMTrain, [496](#page-501-0) SVReg, [630](#page-635-0) SVResample, [757](#page-762-0) SVResampleTask, [758](#page-763-0) SwapDimensions, [1034](#page-1039-0) sync\_trait() (nipype.interfaces.matlab.MatlabInputSpec method), [1560](#page-1565-0) synchronize iterables() (in module nipype.pipeline.engine.utils), [1572](#page-1577-0) Synthesize, [426](#page-431-0) SynthesizeFLASH, [838](#page-843-0)

### T

TalairachAVI, [893](#page-898-0) TalairachQC, [894](#page-899-0) Tca, [635](#page-640-0) TCat, [538](#page-543-0) TCatSubBrick, [539](#page-544-0) TCK2VTK, [1175](#page-1180-0) TCompCor, [372](#page-377-0) TCorr1D, [480](#page-485-0) TCorrelate, [483](#page-488-0) TCorrMap, [481](#page-486-0) TemporalFilter, [952](#page-957-0) Tensor2ApparentDiffusion, [1127](#page-1132-0) Tensor2FractionalAnisotropy, [1128](#page-1133-0) Tensor2Vector, [1129](#page-1134-0) TensorMetrics, [1176](#page-1181-0) TensorMode, [735](#page-740-0) terminal\_output (nipype.interfaces.matlab.MatlabCommand trait\_subclasses() (nipype.interfaces.matlab.MatlabInputSpec attribute), [1554](#page-1559-0) method), [1561](#page-1566-0) trait\_get() (nipype.interfaces.matlab.MatlabInputSpec method), [1561](#page-1566-0) trait\_items\_event() (nipype.interfaces.matlab.MatlabInputSpec method), [1561](#page-1566-0) trait\_monitor() (nipype.interfaces.matlab.MatlabInputSpec class method), [1561](#page-1566-0) trait\_names() (nipype.interfaces.matlab.MatlabInputSpec method), [1561](#page-1566-0) trait\_property\_changed() (nipype.interfaces.matlab.MatlabInputSpec method), [1561](#page-1566-0) trait\_set() (nipype.interfaces.matlab.MatlabInputSpec method), [1561](#page-1566-0) trait\_setq() (nipype.interfaces.matlab.MatlabInputSpec method), [1561](#page-1566-0) class method), [1561](#page-1566-0)

TextureFromNoiseImageFilter, [1307](#page-1312-0) TextureMeasureFilter, [1308](#page-1313-0) ThicknessPVC, [636](#page-641-0) Threshold, [953,](#page-958-0) [1130,](#page-1135-0) [1454](#page-1459-0) ThresholdScalarVolume, [1393](#page-1398-0) ThresholdStatistics, [1455](#page-1460-0) Tkregister2, [895](#page-900-0) TNorm, [484](#page-489-0) To3D, [541](#page-546-0) ToEcat, [1077](#page-1082-0) topological\_sort() (in module nipype.pipeline.engine.utils), [1573](#page-1578-0) TOPUP, [931](#page-936-0) ToRaw, [1078](#page-1083-0) TProject, [486](#page-491-0) Track, [668](#page-673-0) TrackBallStick, [671](#page-676-0) TrackBayesDirac, [673](#page-678-0) TrackBedpostxDeter, [677](#page-682-0) TrackBedpostxProba, [679](#page-684-0) TrackBootstrap, [682](#page-687-0) TrackDensityMap, [736](#page-741-0) TrackDT, [685](#page-690-0) TrackMerge, [726](#page-731-0) TrackPICo, [687](#page-692-0) Tracks2Prob, [1149](#page-1154-0) Trackvis2Camino, [700](#page-705-0) Tractography, [1162](#page-1167-0) TractographyLabelMapSeeding, [1374](#page-1379-0) TractShredder, [654](#page-659-0) TractSkeleton, [916](#page-921-0) Training, [936](#page-941-0) TrainingSetCreator, [936](#page-941-0) trait() (nipype.interfaces.matlab.MatlabInputSpec method), [1561](#page-1566-0) trait\_context() (nipype.interfaces.matlab.MatlabInputSpec trait\_view() (nipype.interfaces.matlab.MatlabInputSpec method), [1561](#page-1566-0) trait\_view\_elements() (nipype.interfaces.matlab.MatlabInputSpec method), [1562](#page-1567-1) trait\_views() (nipype.interfaces.matlab.MatlabInputSpec method), [1562](#page-1567-1) traits() (nipype.interfaces.matlab.MatlabInputSpec method), [1562](#page-1567-1) traits\_init() (nipype.interfaces.matlab.MatlabInputSpec method), [1562](#page-1567-1) traits\_inited() (nipype.interfaces.matlab.MatlabInputSpec method), [1562](#page-1567-1) Trim, [1234](#page-1239-0) TShift, [489](#page-494-0) TSNR, [373,](#page-378-0) [399](#page-404-0) TStat, [540](#page-545-0) TupleMaths, [1221](#page-1226-0) TVAdjustOriginTask, [759](#page-764-0) TVAdjustVoxSp, [760](#page-765-0) TVAdjustVoxSpTask, [761](#page-766-0) TVResample, [761](#page-766-0) TVResampleTask, [762](#page-767-0) TVTKBaseInterface, [381](#page-386-0) TVtool, [763](#page-768-0) TVtoolTask, [764](#page-769-0) TwoSampleTTestDesign, [1456](#page-1461-0)

## U

UKFTractography, [1290](#page-1295-0) UnaryMaths, [954,](#page-959-0) [1222](#page-1227-0) UnaryStats, [1228](#page-1233-0) UnbiasedNonLocalMeans, [1294](#page-1299-0) Undump, [542](#page-547-0) unescape doctest() (in module nipype.sphinxext.plot\_workflow), [1580](#page-1585-0) Unifize, [544](#page-549-0) UnpackSDICOMDir, [839](#page-844-0) update() (nipype.pipeline.engine.nodes.JoinNode method), [1566](#page-1571-0) update() (nipype.pipeline.engine.nodes.MapNode method), [1568](#page-1573-0) update() (nipype.pipeline.engine.nodes.Node method), [1571](#page-1576-1)

### $\mathsf{V}$

validate\_trait() (nipype.interfaces.matlab.MatlabInputSpec method), [1562](#page-1567-1) VBMSegment, [1476](#page-1481-0) VBRAINSDemonWarp, [1324,](#page-1329-0) [1427](#page-1432-0) VecReg, [917](#page-922-0) version (nipype.interfaces.matlab.MatlabCommand attribute), [1554](#page-1559-0) version\_from\_command() (nipype.interfaces.matlab.MatlabCommand

visible\_traits() (nipype.interfaces.matlab.MatlabInputSpec method), [1562](#page-1567-1) Vnifti2Image, [1491](#page-1496-0) Volcentre, [1081](#page-1086-0) Voliso, [1082](#page-1087-0) Volpad, [1083](#page-1088-0) Volreg, [491](#page-496-0) VolSymm, [1080](#page-1085-0) VolumeMask, [897](#page-902-0) VotingBinaryHoleFillingImageFilter, [1394](#page-1399-0) VtkStreamlines, [655](#page-660-0) VtoMat, [1492](#page-1497-0)

method), [1554](#page-1559-0)

### W

walk() (in module nipype.pipeline.engine.utils), [1573](#page-1578-0) walk\_files() (in module nipype.pipeline.engine.utils), [1573](#page-1578-0) walk\_outputs() (in module nipype.pipeline.engine.utils), [1573](#page-1578-0) Warp, [493](#page-498-0) WarpImageMultiTransform, [572](#page-577-0) WarpPoints, [381,](#page-386-0) [1035](#page-1040-0) WarpPointsFromStd, [1036](#page-1041-0) WarpPointsToStd, [1037](#page-1042-0) WarpTimeSeriesImageMultiTransform, [574](#page-579-0) WarpUtils, [1038](#page-1043-0) WatershedBEM, [1117](#page-1122-0) WatershedSkullStrip, [841](#page-846-0) WBCommand, [1493](#page-1498-0) wf\_directive() (in module nipype.sphinxext.plot\_workflow), [1580](#page-1585-0) with\_traceback() (nipype.sphinxext.plot\_workflow.GraphError method), [1579](#page-1584-0) Workflow (class in nipype.pipeline.engine.workflows), [1574](#page-1579-1) wrappers (nipype.interfaces.matlab.MatlabInputSpec attribute), [1562](#page-1567-1) write\_graph() (nipype.pipeline.engine.workflows.Workflow method), [1576](#page-1581-0) write hierarchical dotfile() (nipype.pipeline.engine.workflows.Workflow method), [1576](#page-1581-0) write\_report() (in module nipype.pipeline.engine.utils), [1573](#page-1578-0) write\_workflow\_prov() (in module nipype.pipeline.engine.utils), [1573](#page-1578-0) write\_workflow\_resources() (in module nipype.pipeline.engine.utils), [1573](#page-1578-0)

### X

XFibres5, [918](#page-923-0) XfmAvg, [1084](#page-1089-0) XfmConcat, [1085](#page-1090-0) XfmInvert, [1086](#page-1091-0) XNATSink, [1531](#page-1536-0) XNATSource, [1532](#page-1537-0)

## Z

Zcat, [547](#page-552-0) ZCutUp, [546](#page-551-0) Zeropad, [548](#page-553-0)